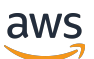

Guide du développeur

# AWS Lambda

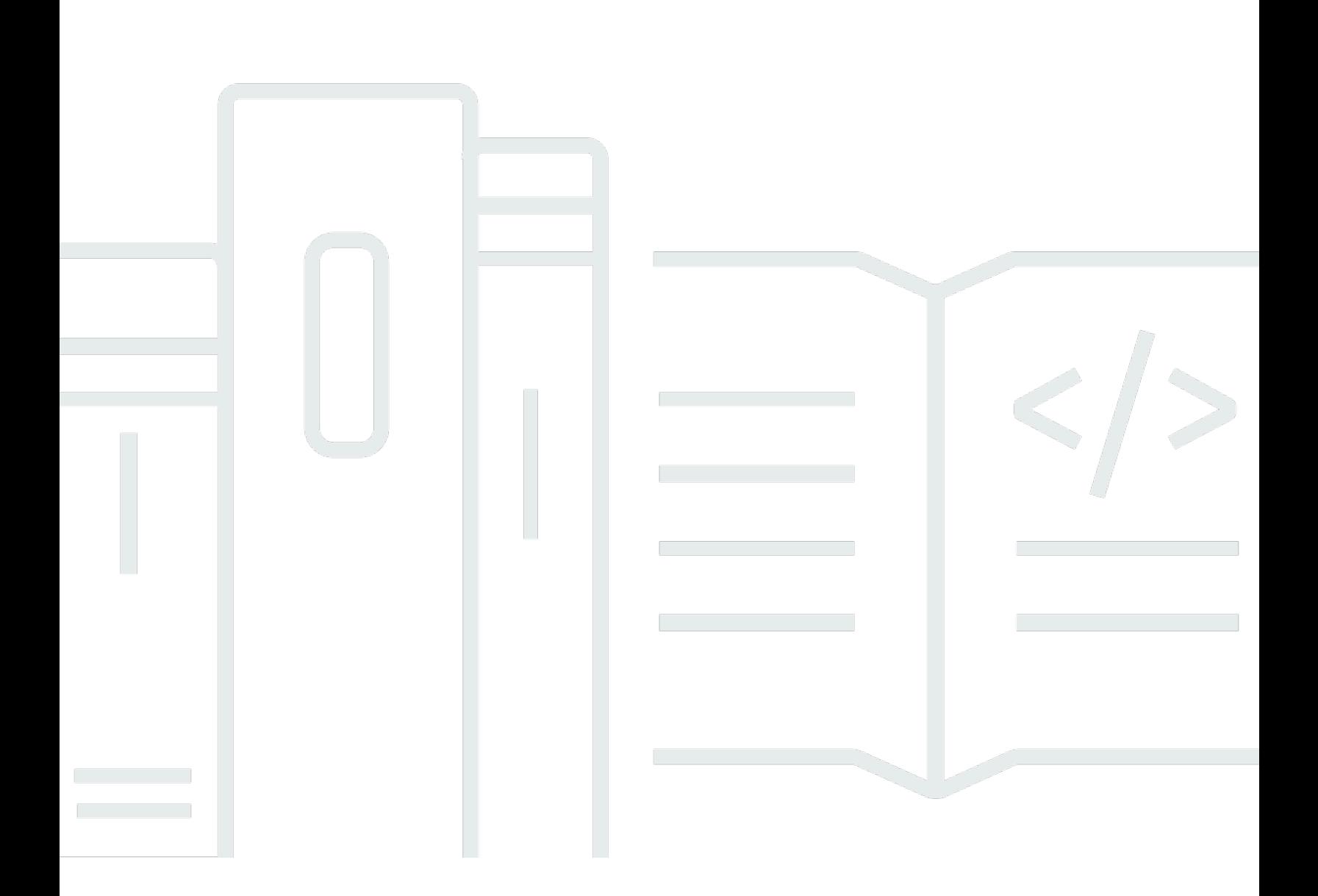

Copyright © 2024 Amazon Web Services, Inc. and/or its affiliates. All rights reserved.

### AWS Lambda: Guide du développeur

Copyright © 2024 Amazon Web Services, Inc. and/or its affiliates. All rights reserved.

Les marques commerciales et la présentation commerciale d'Amazon ne peuvent pas être utilisées en relation avec un produit ou un service extérieur à Amazon, d'une manière susceptible d'entraîner une confusion chez les clients, ou d'une manière qui dénigre ou discrédite Amazon. Toutes les autres marques commerciales qui ne sont pas la propriété d'Amazon appartiennent à leurs propriétaires respectifs, qui peuvent ou non être affiliés ou connectés à Amazon, ou sponsorisés par Amazon.

# **Table of Contents**

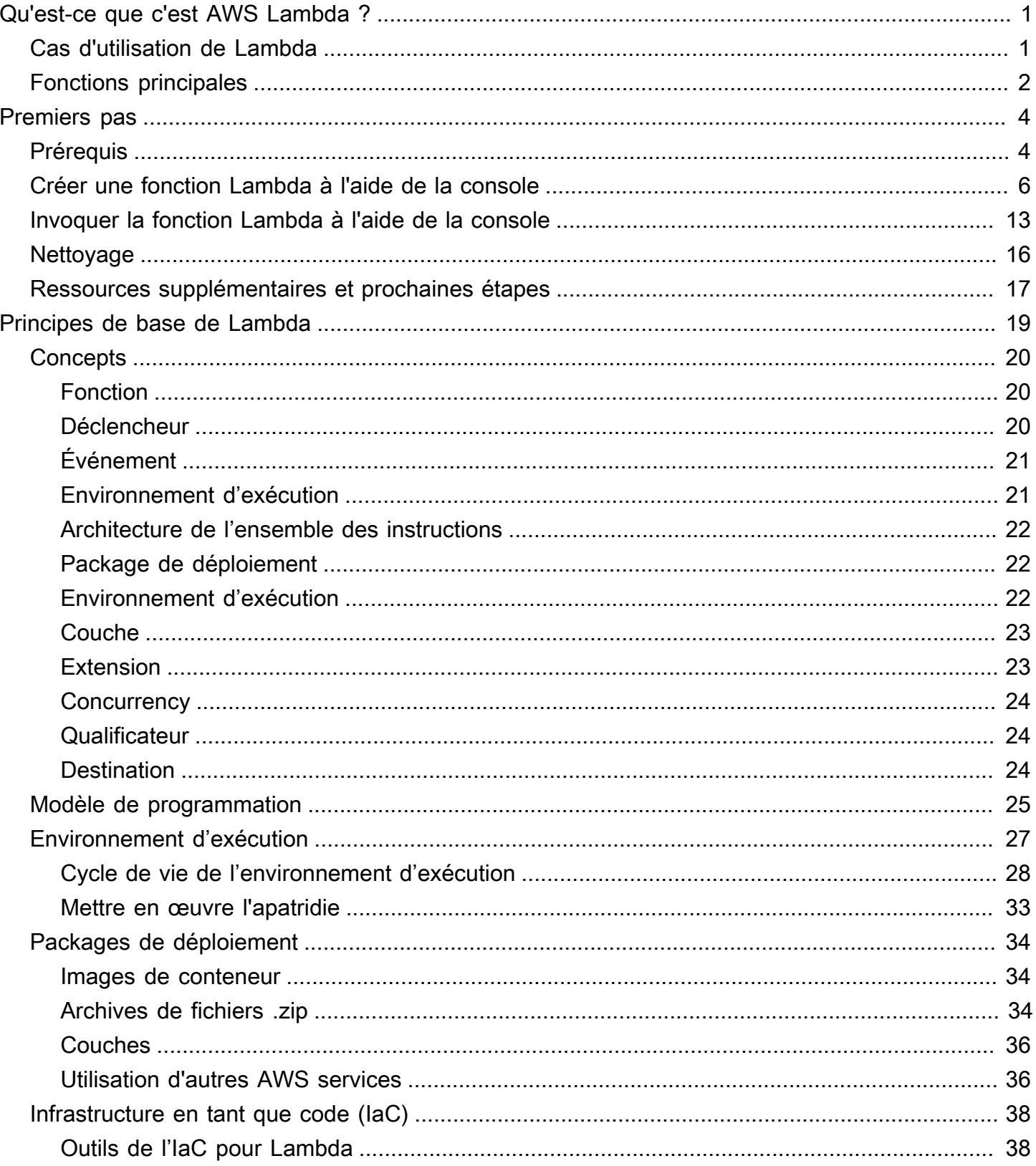

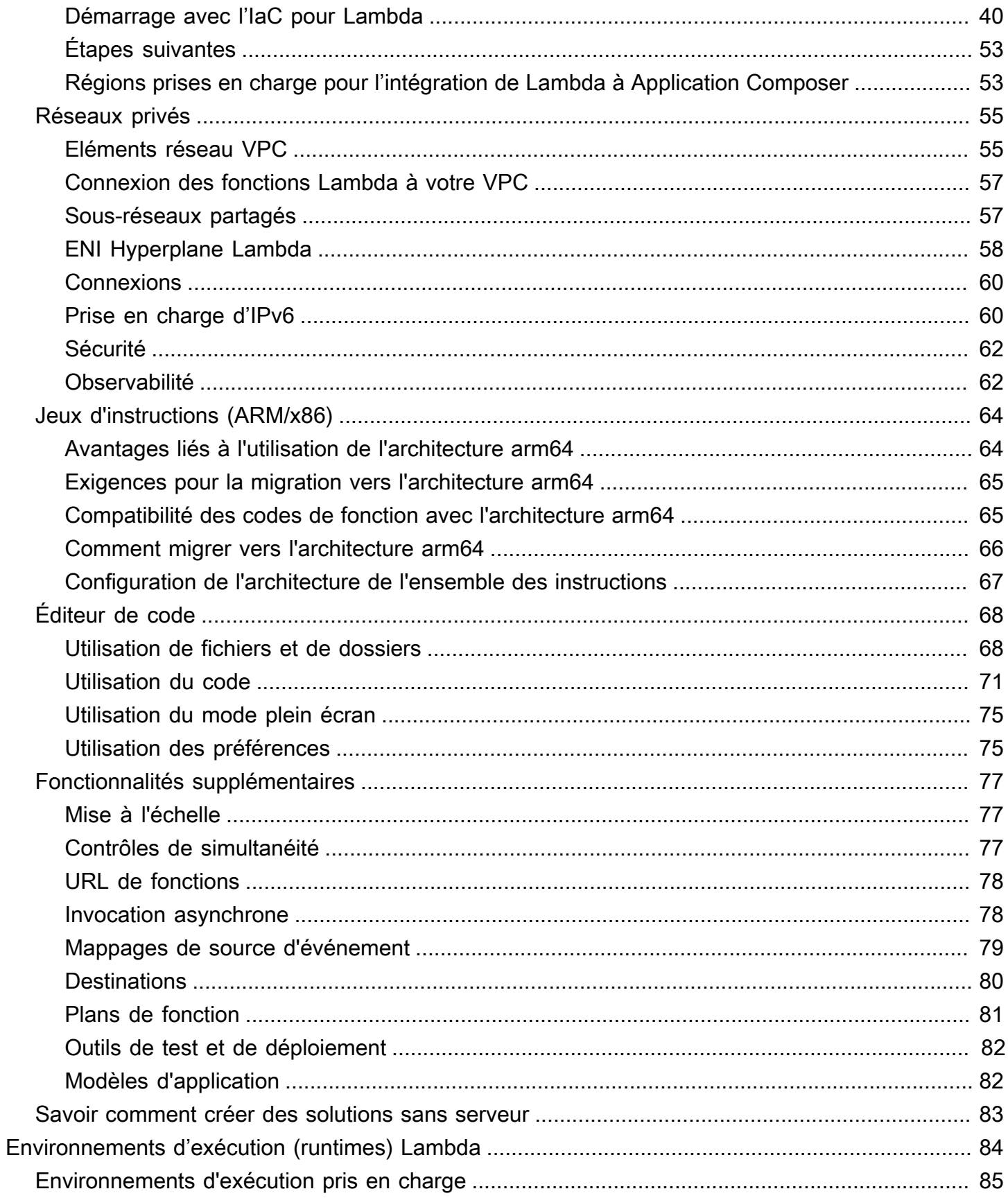

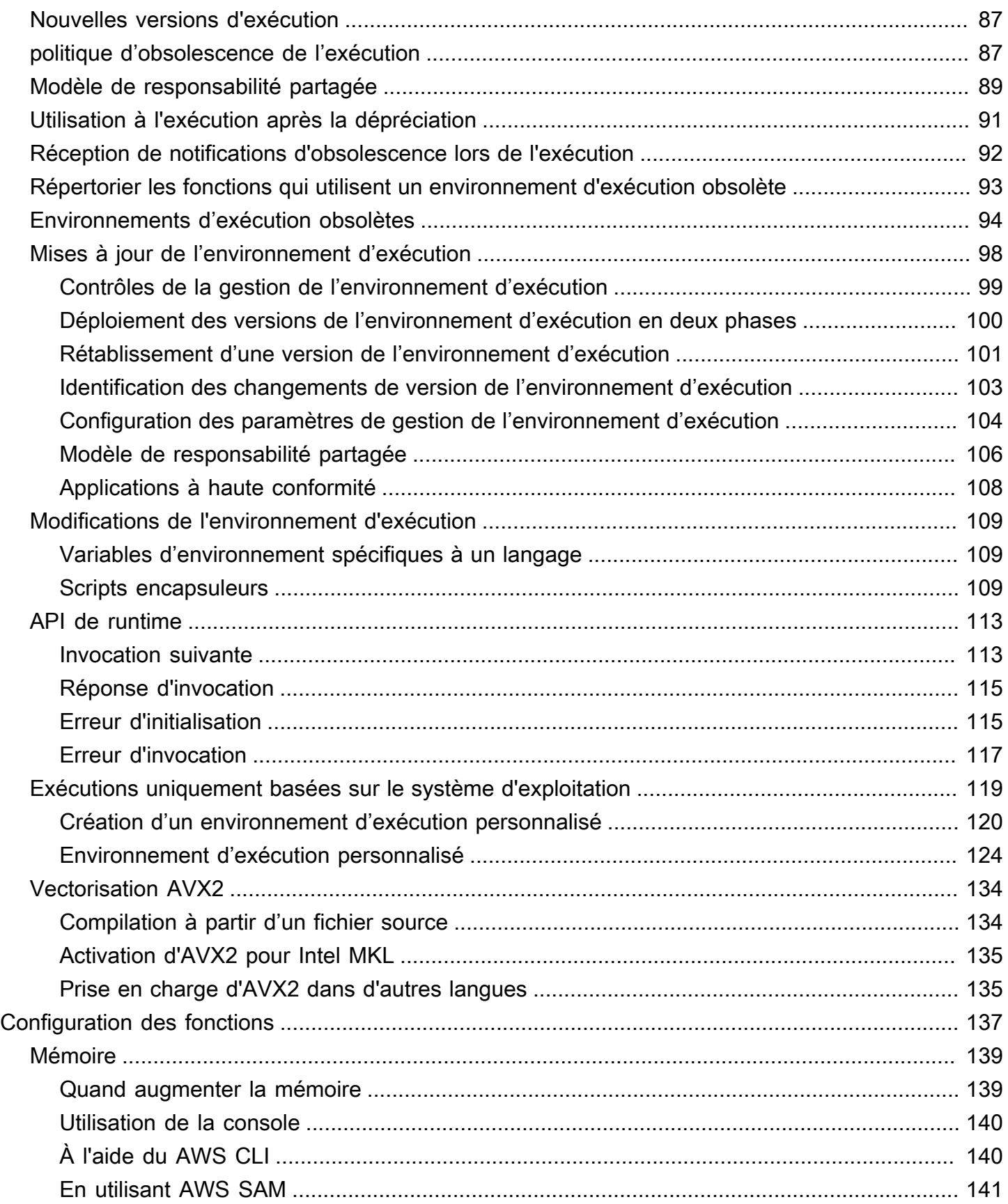

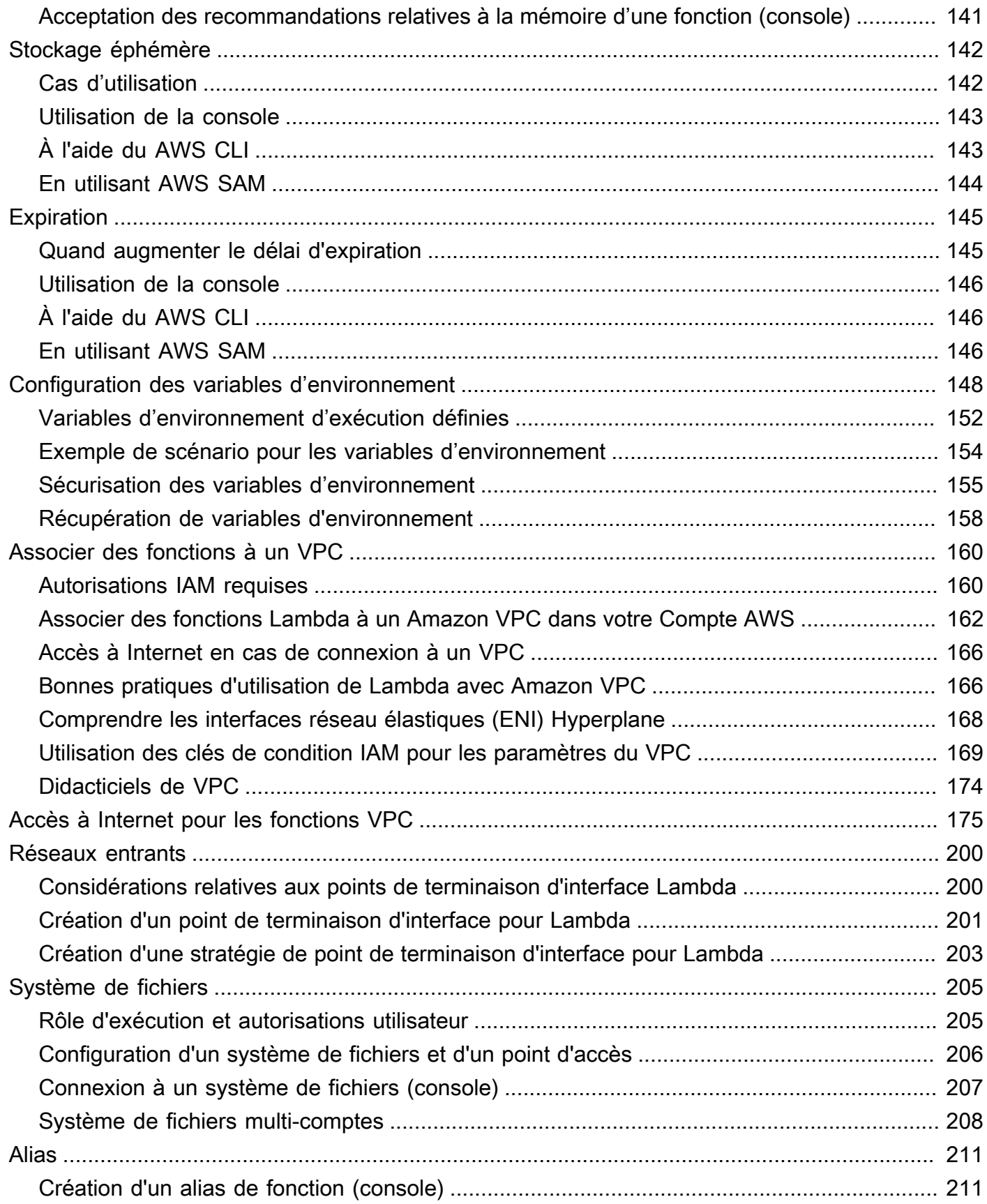

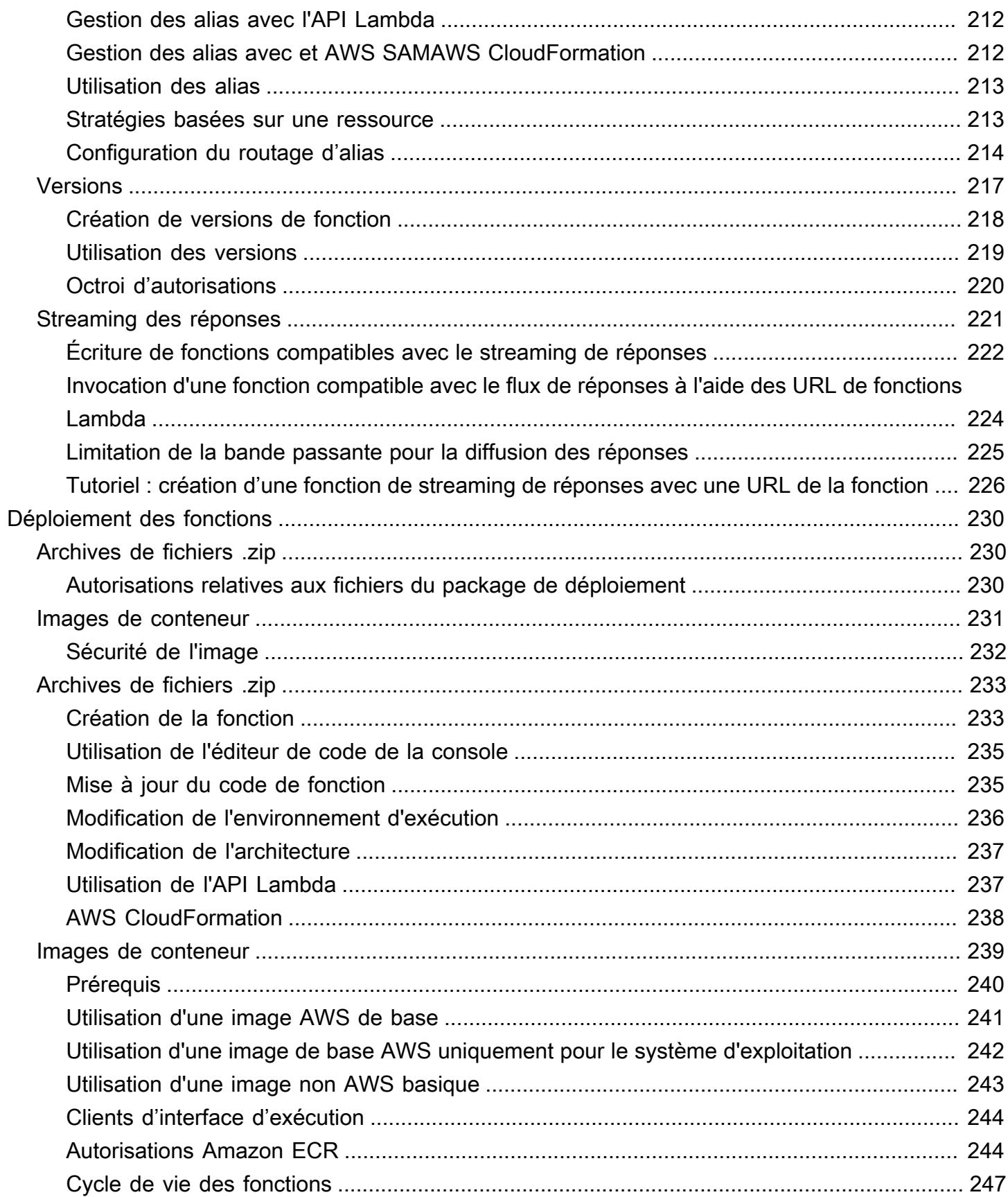

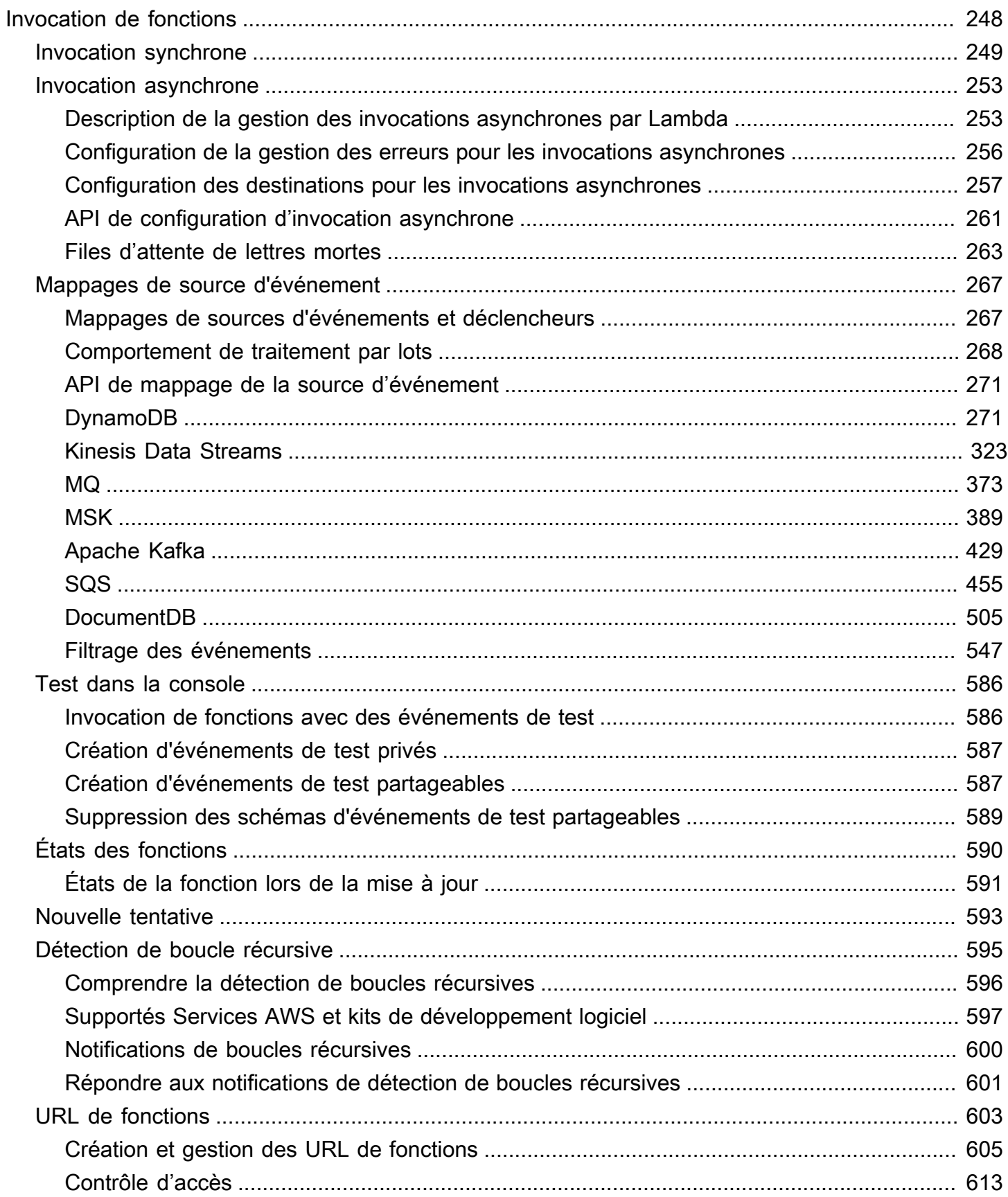

 $\overline{v}$ 

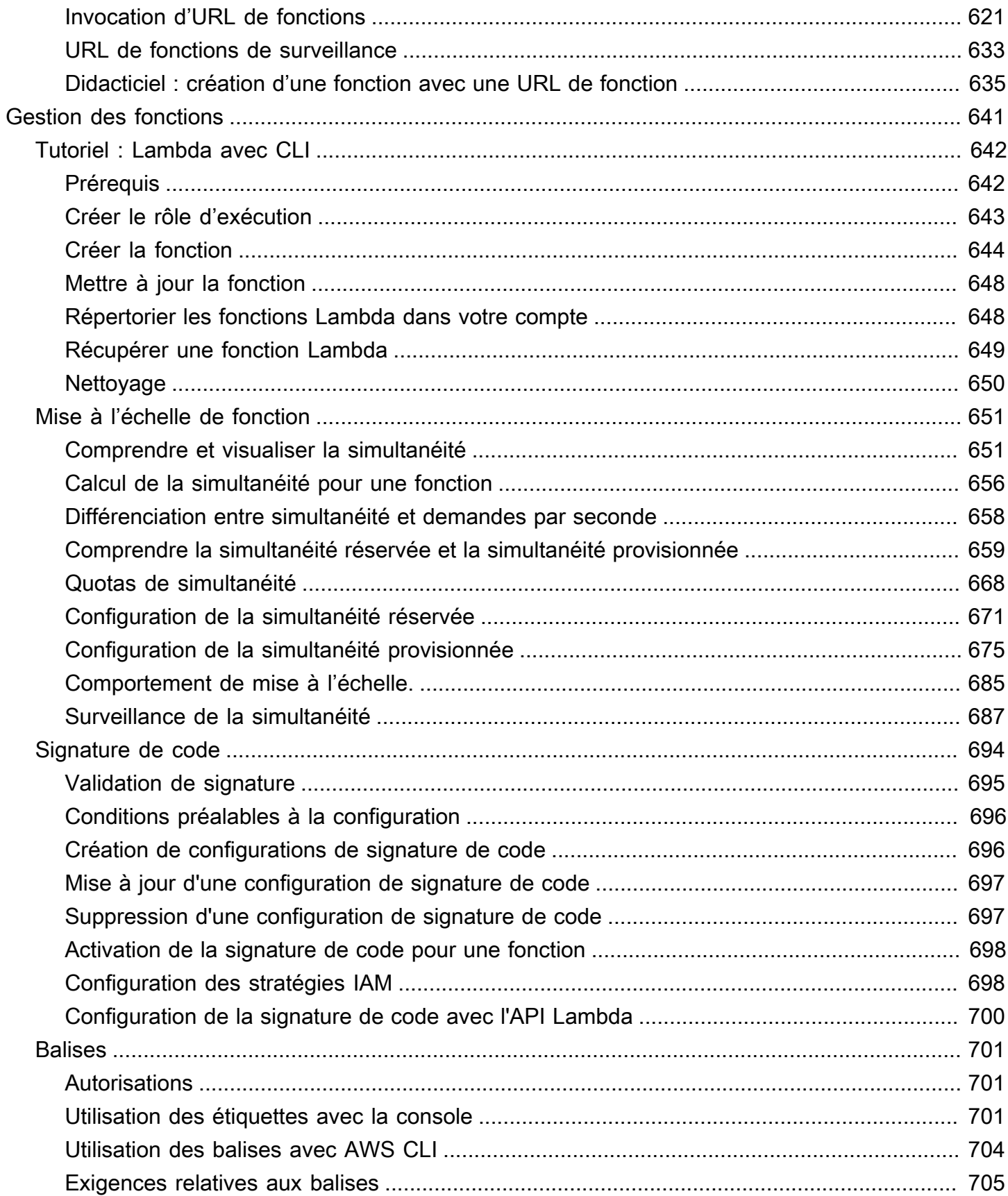

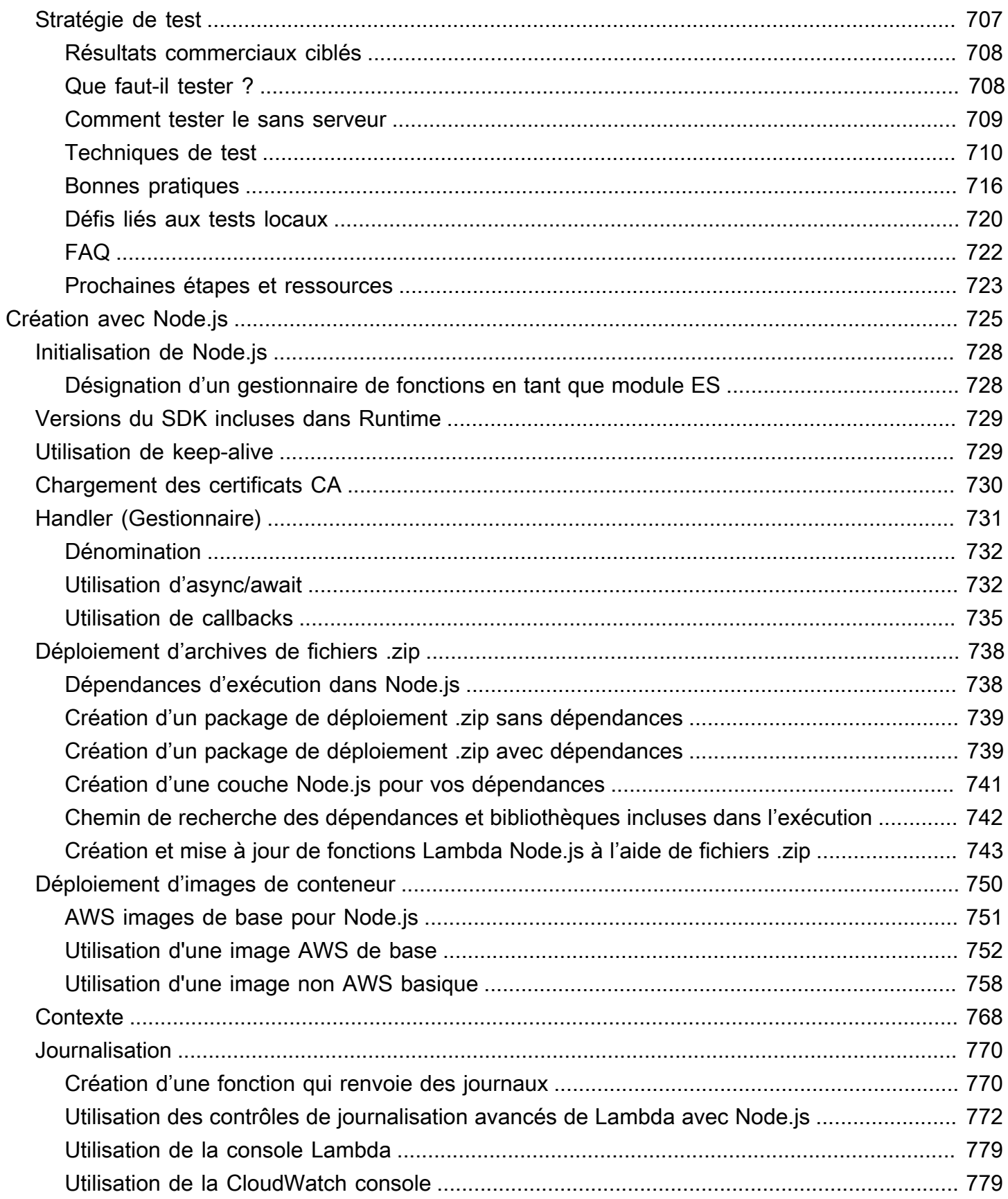

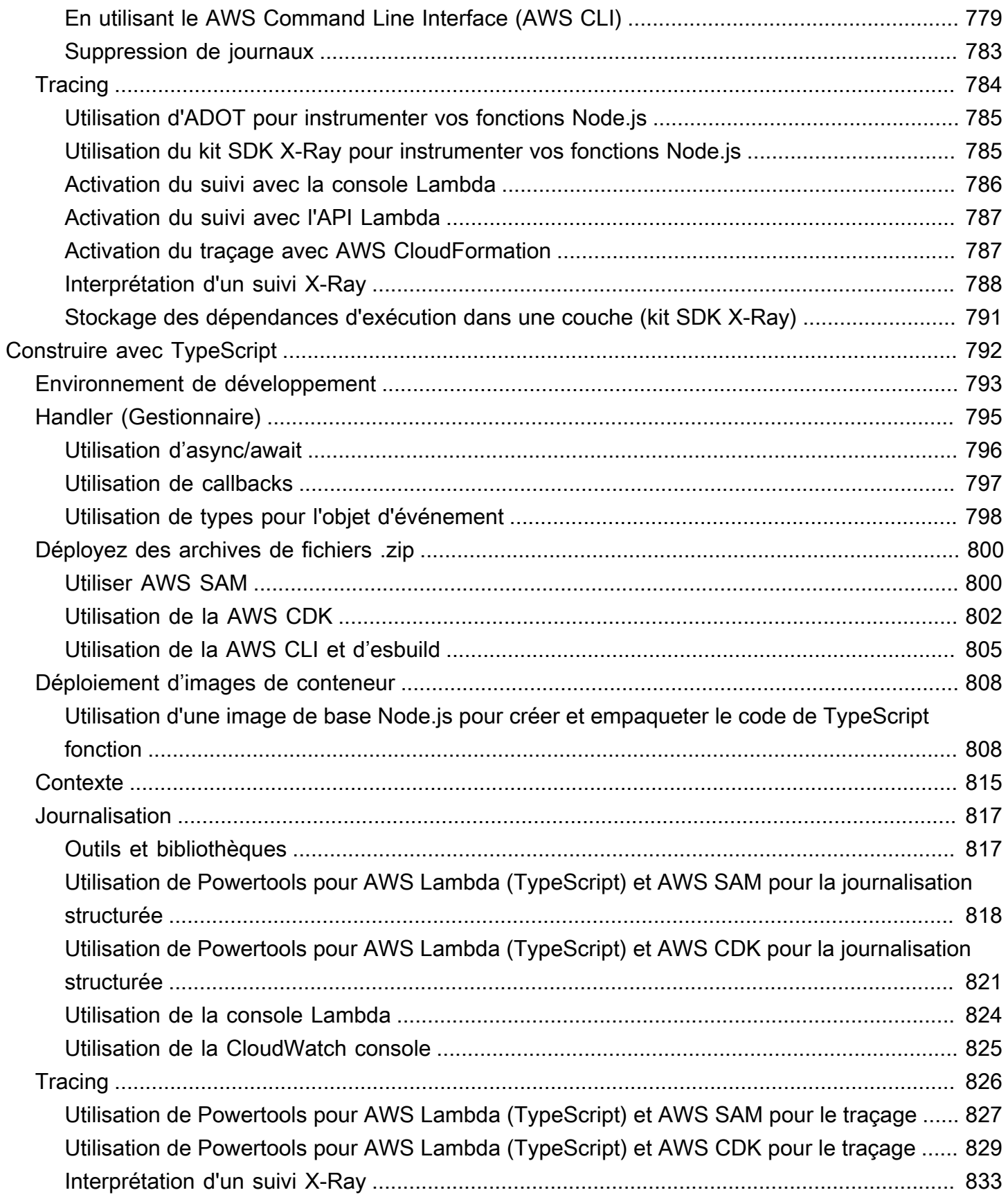

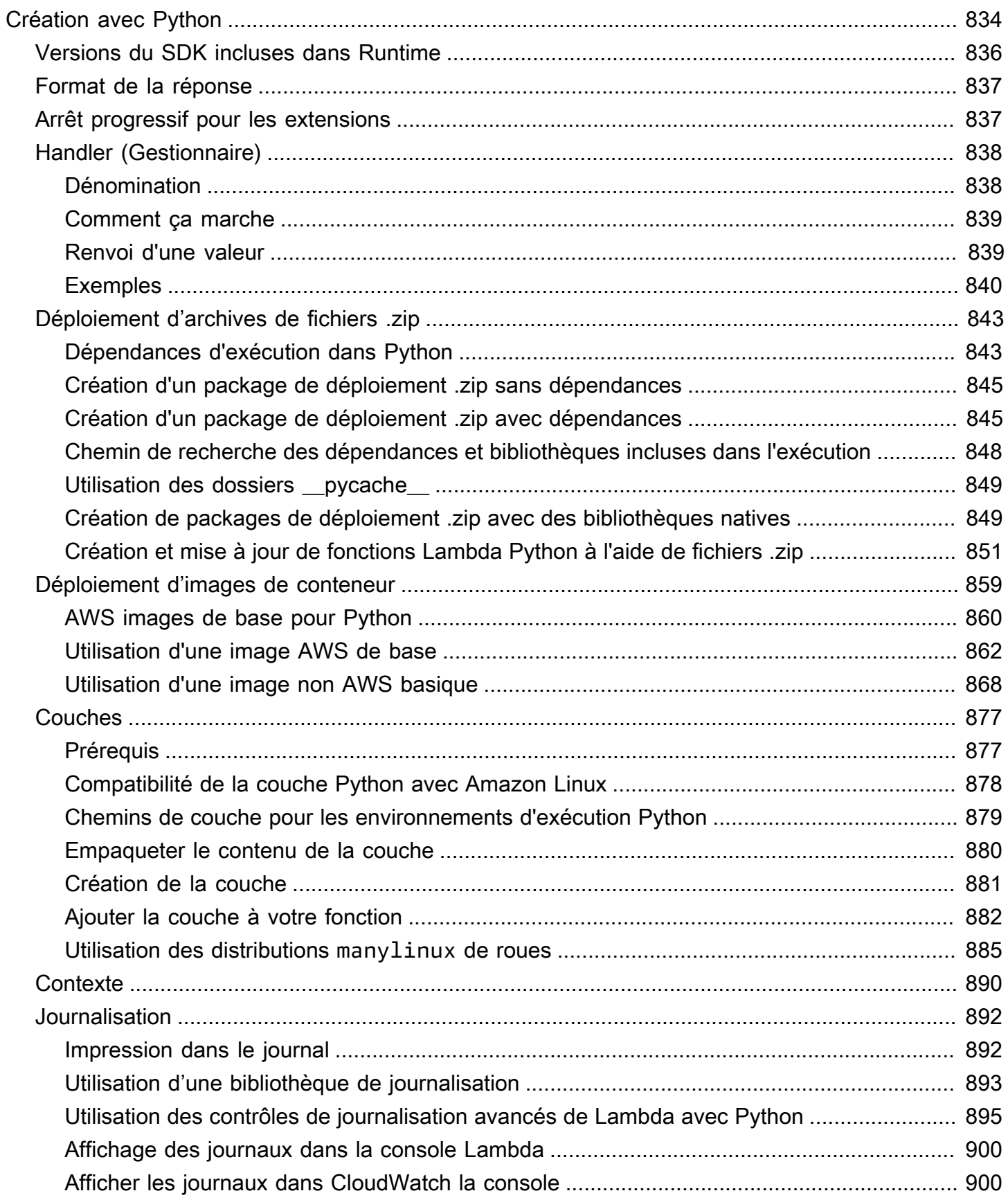

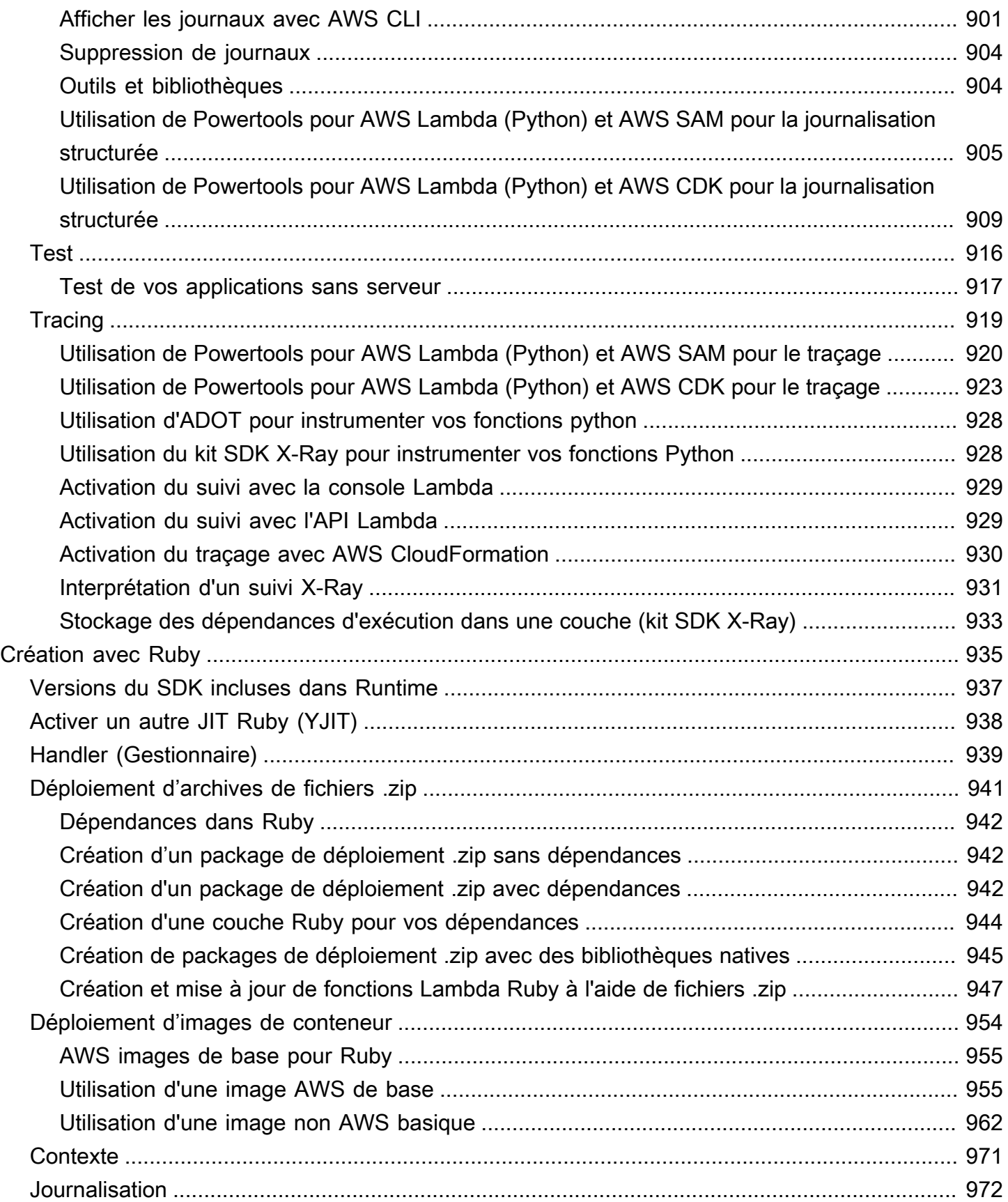

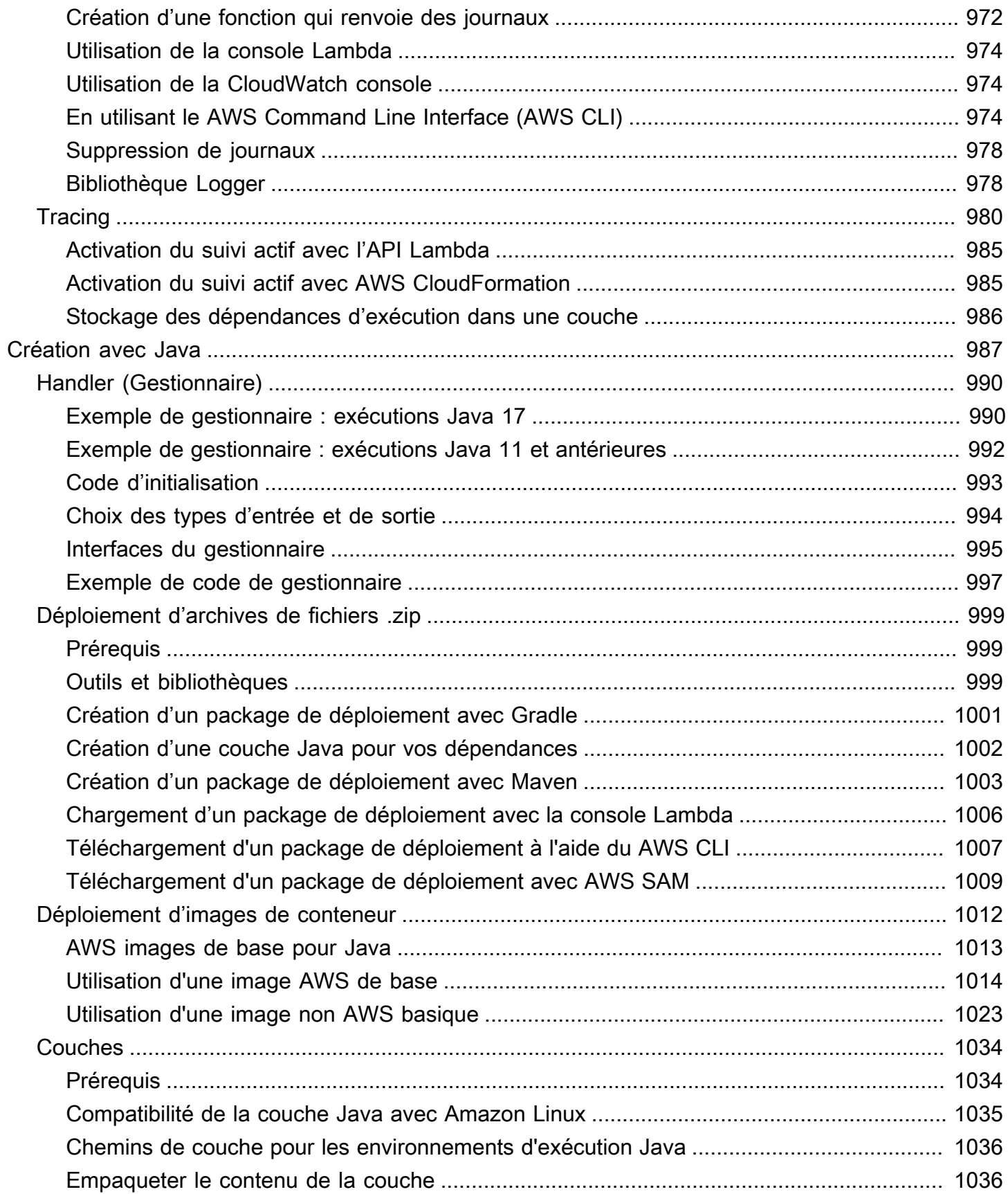

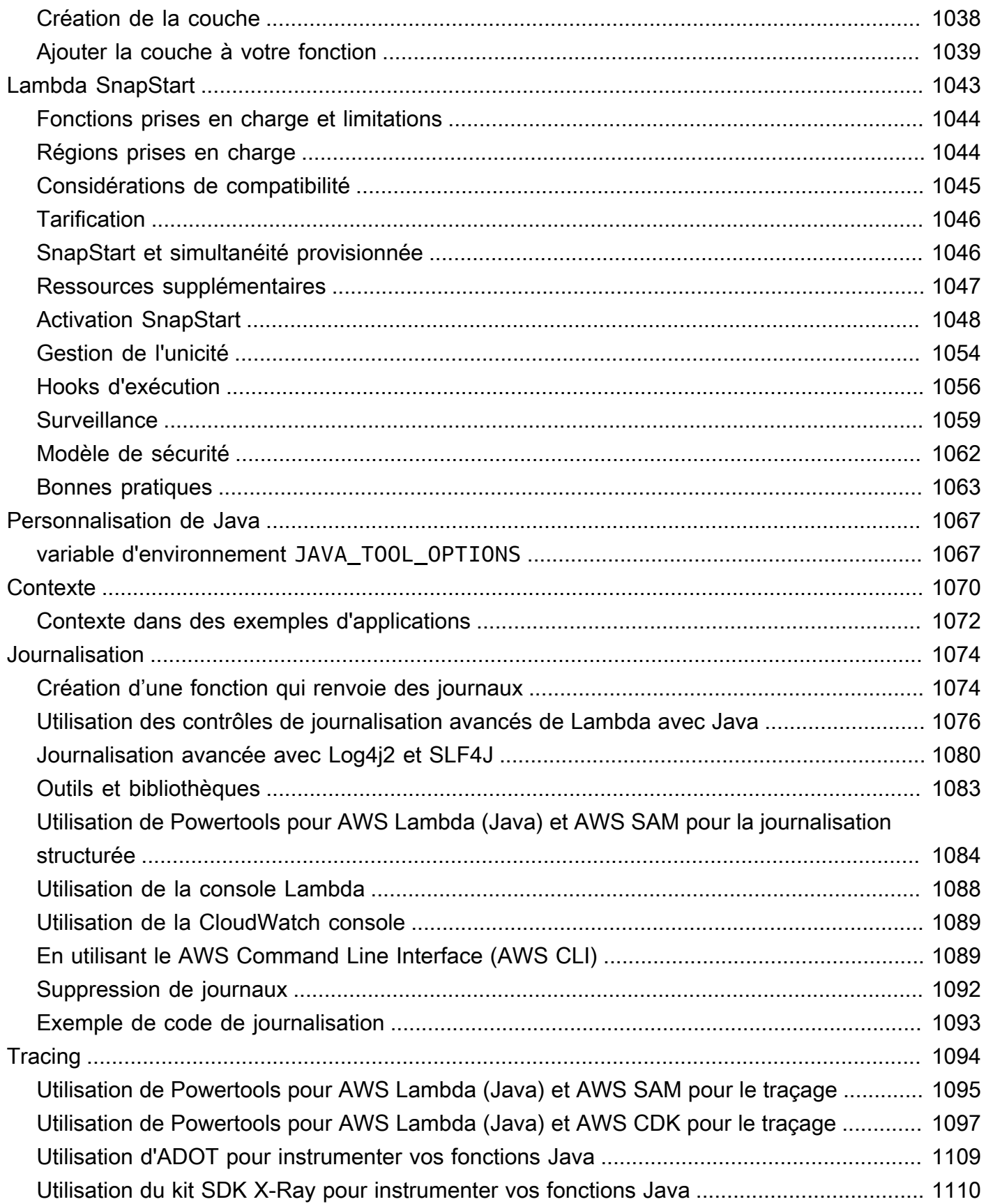

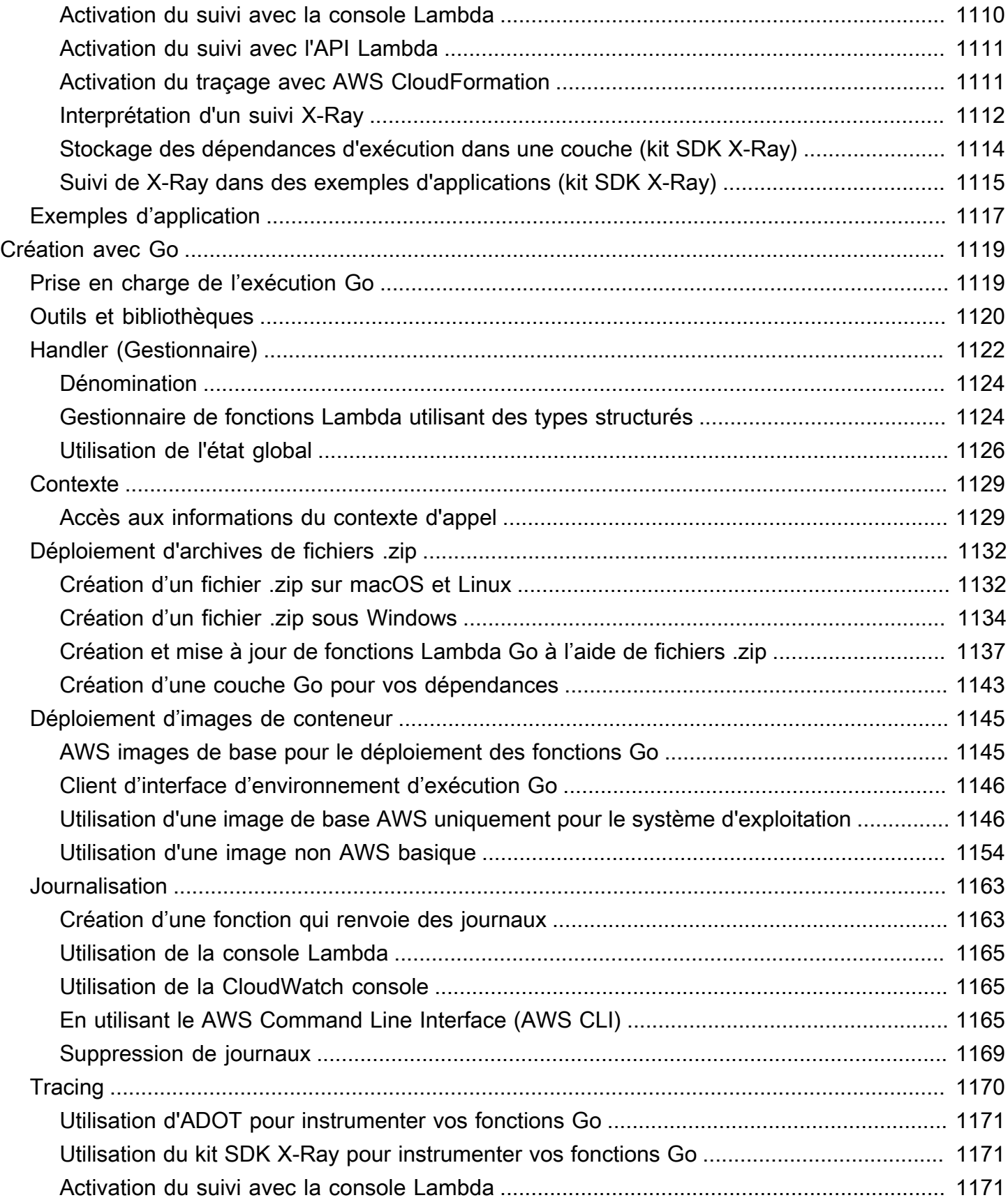

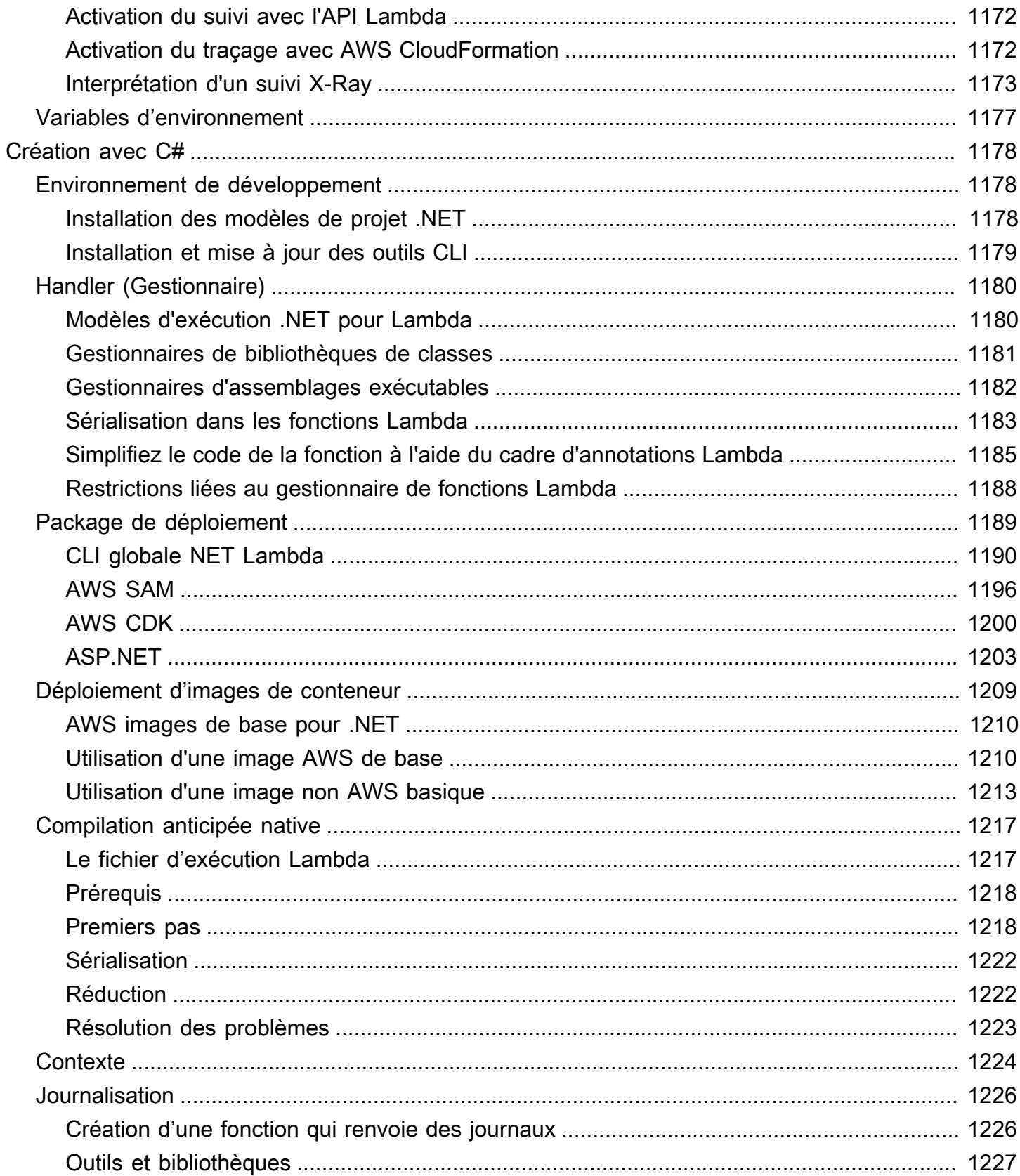

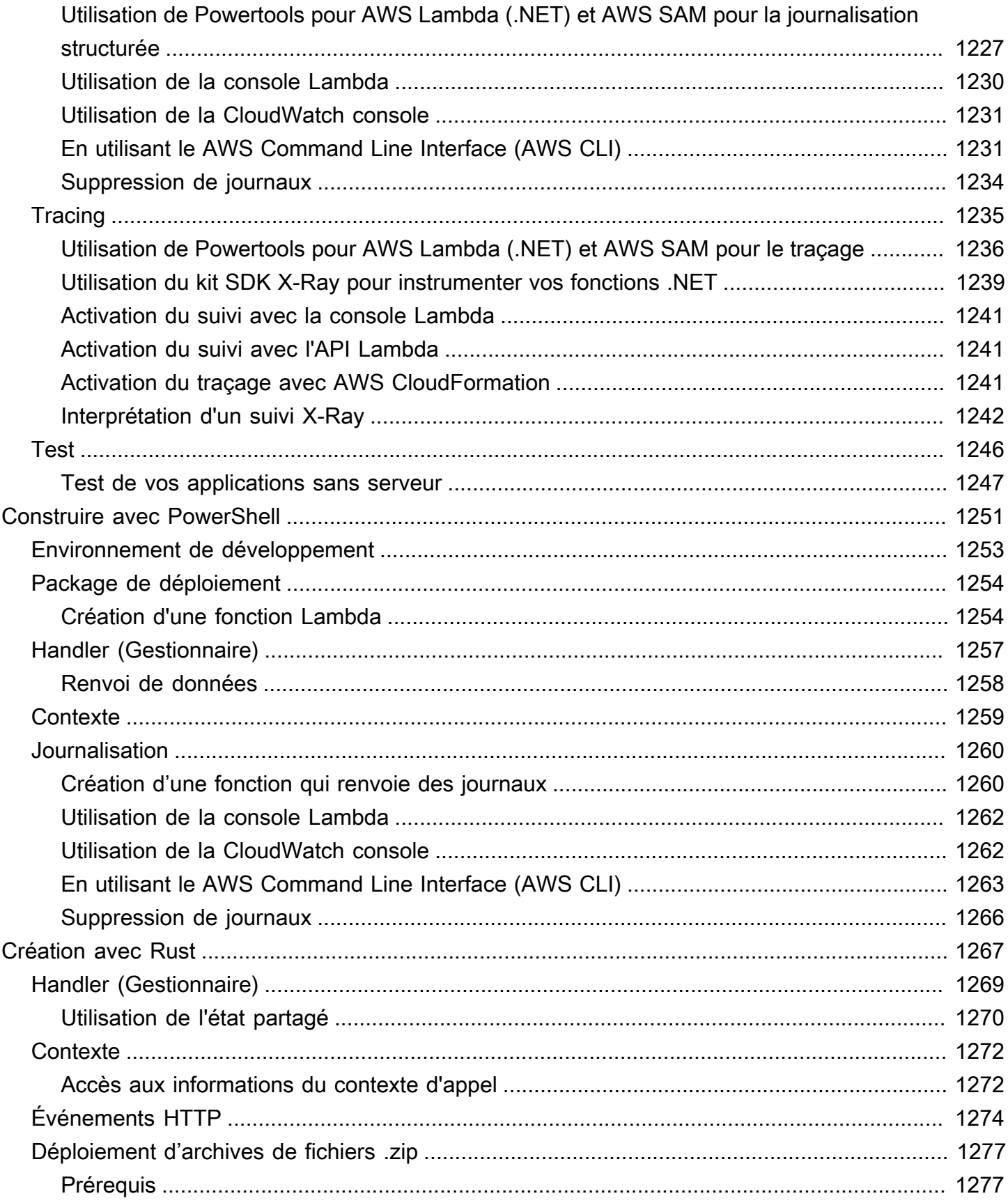

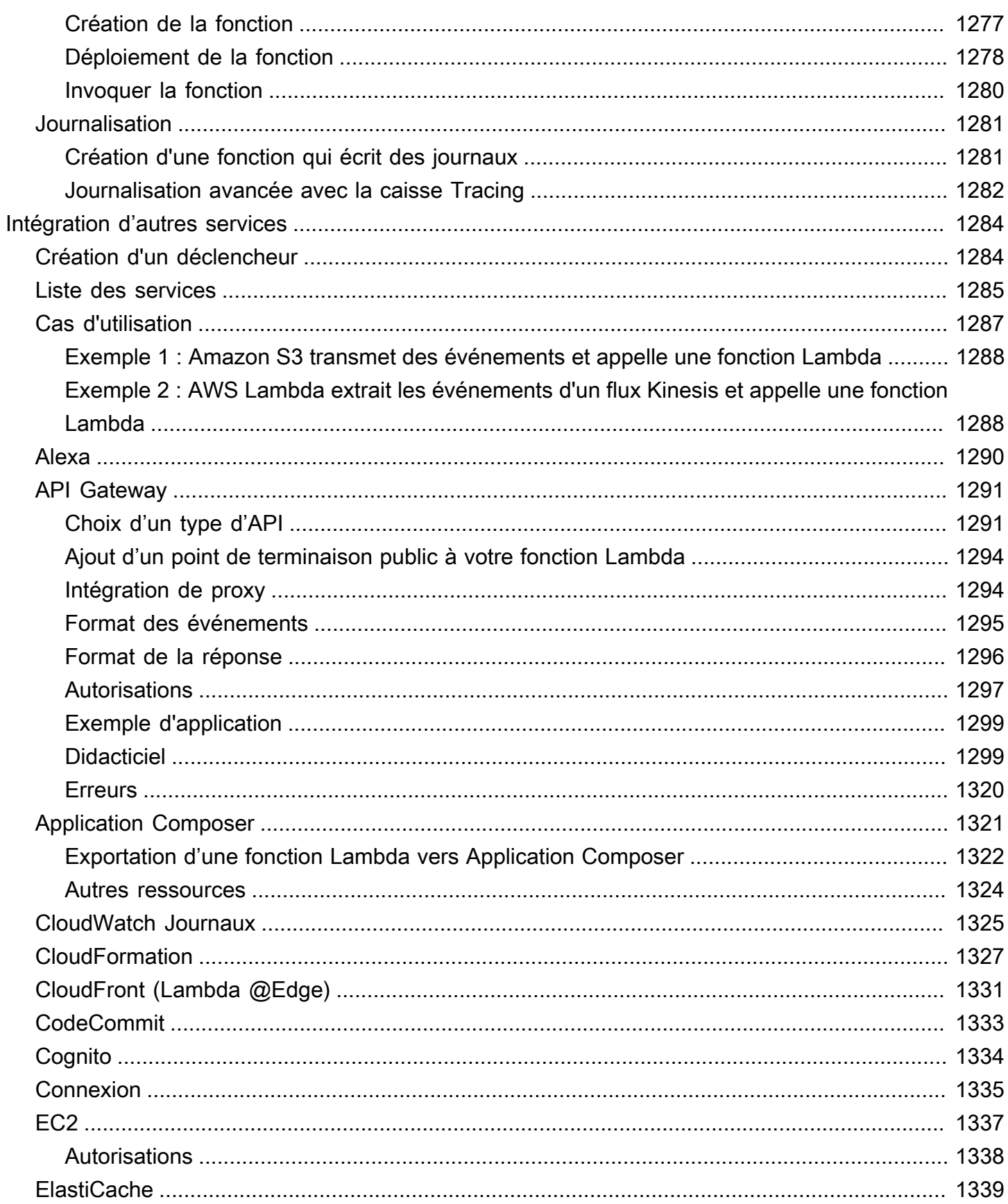

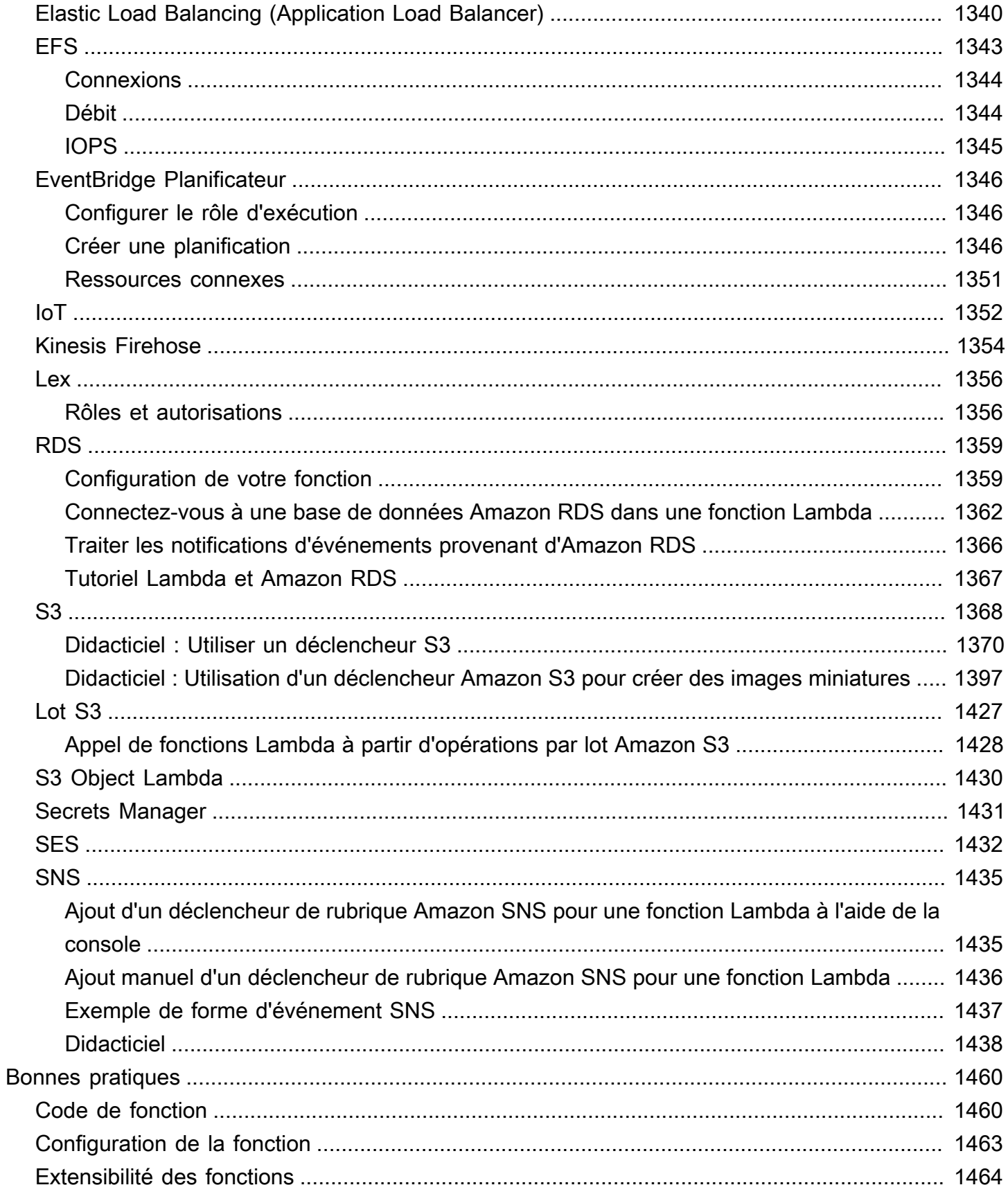

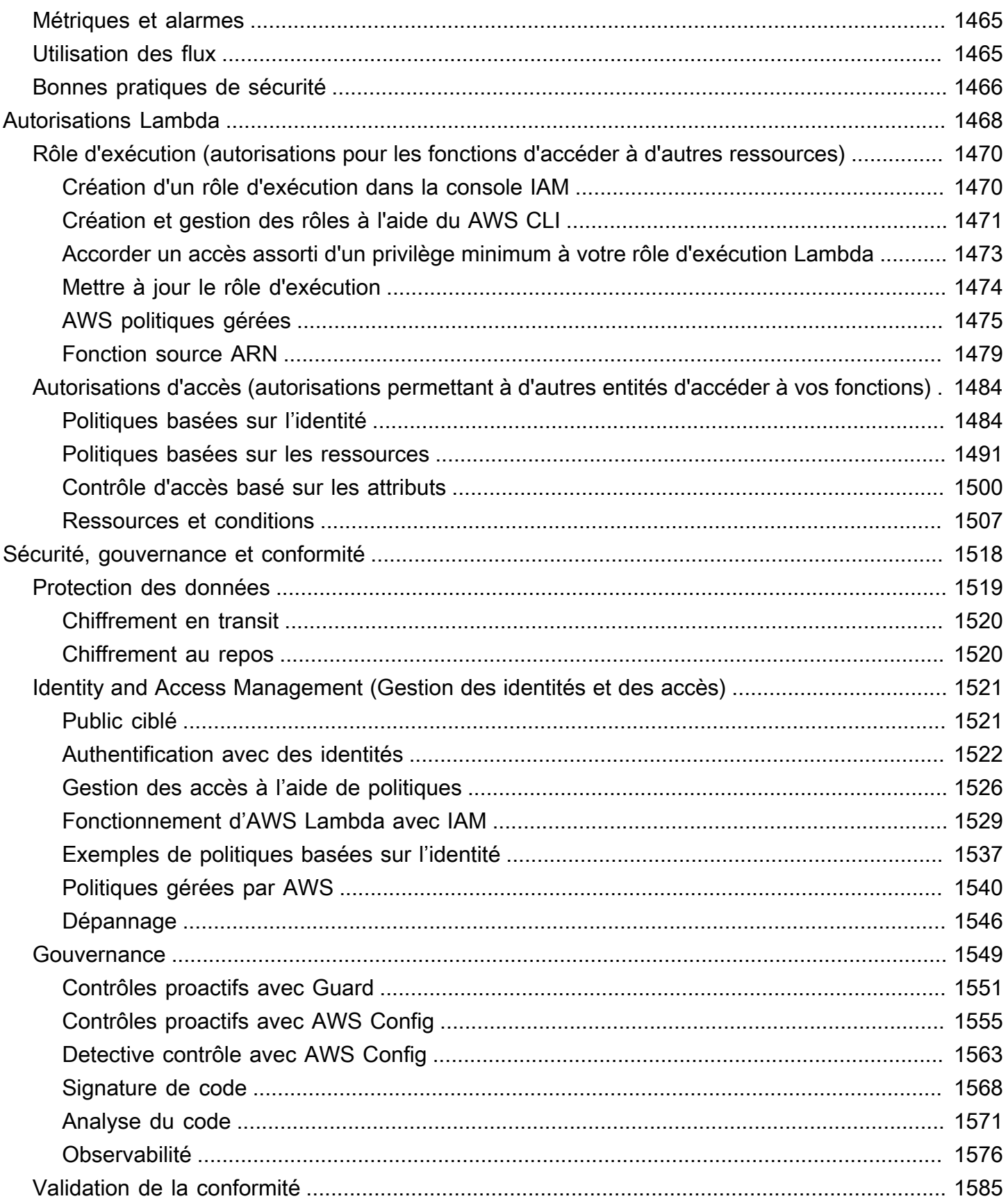

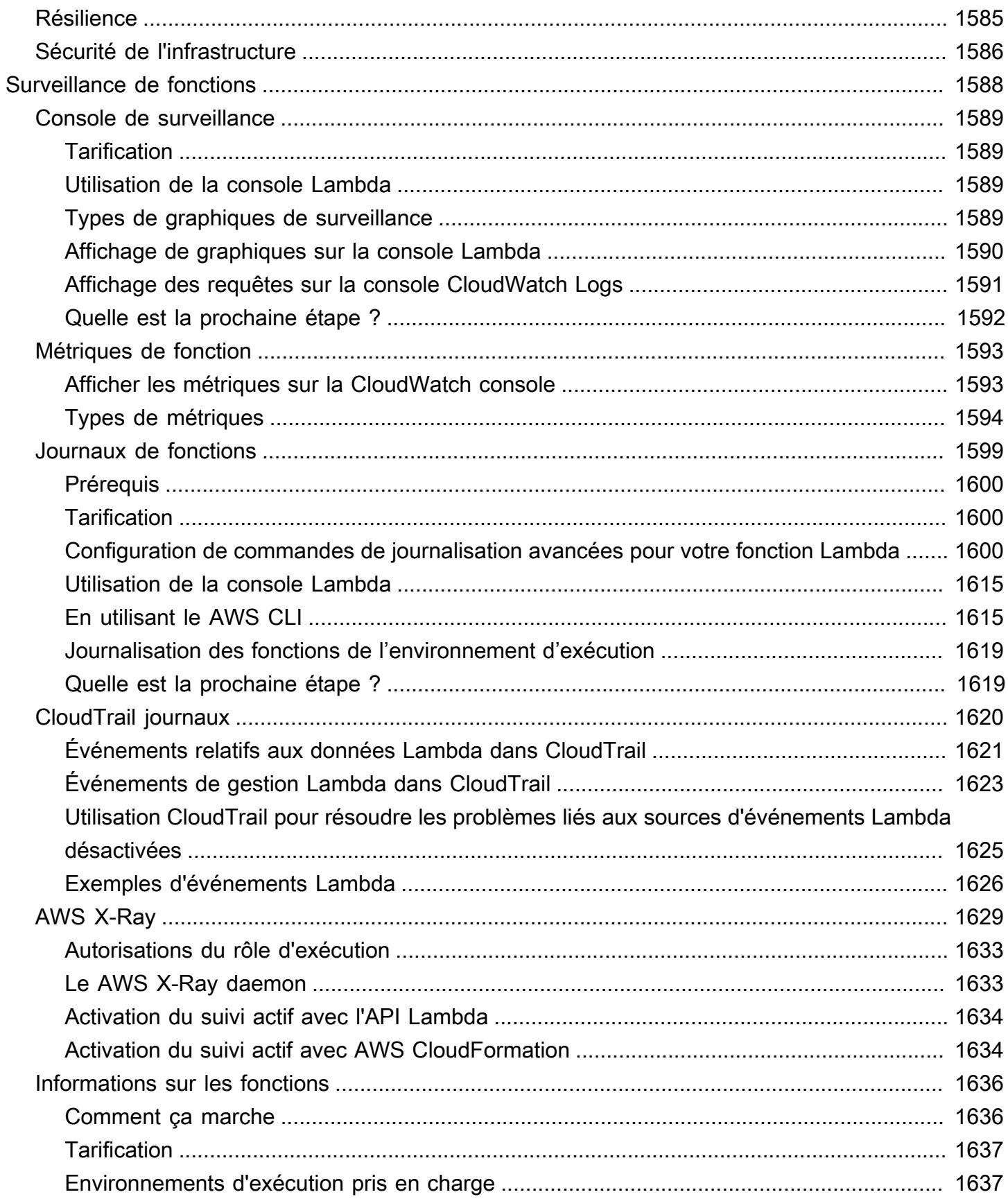

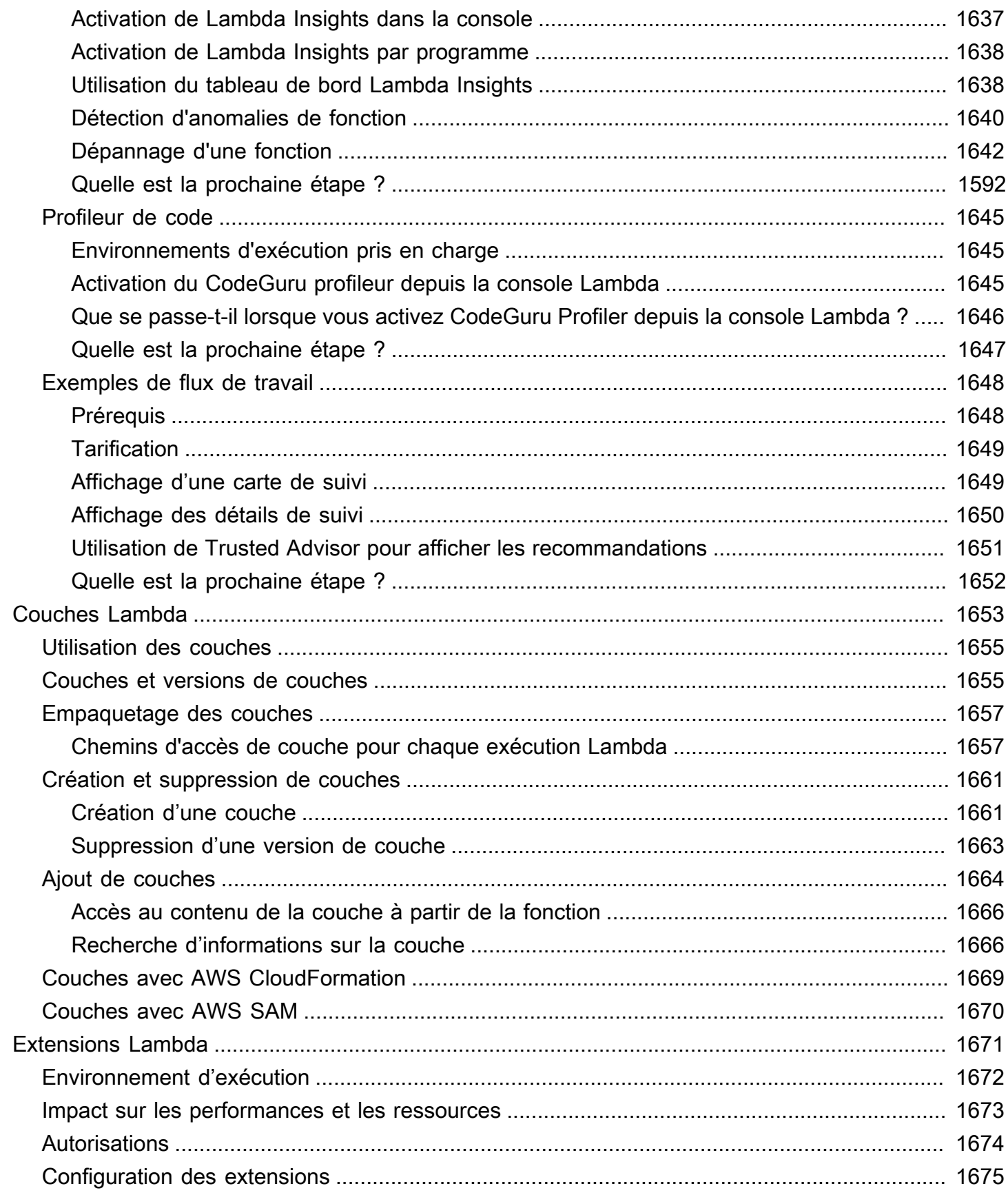

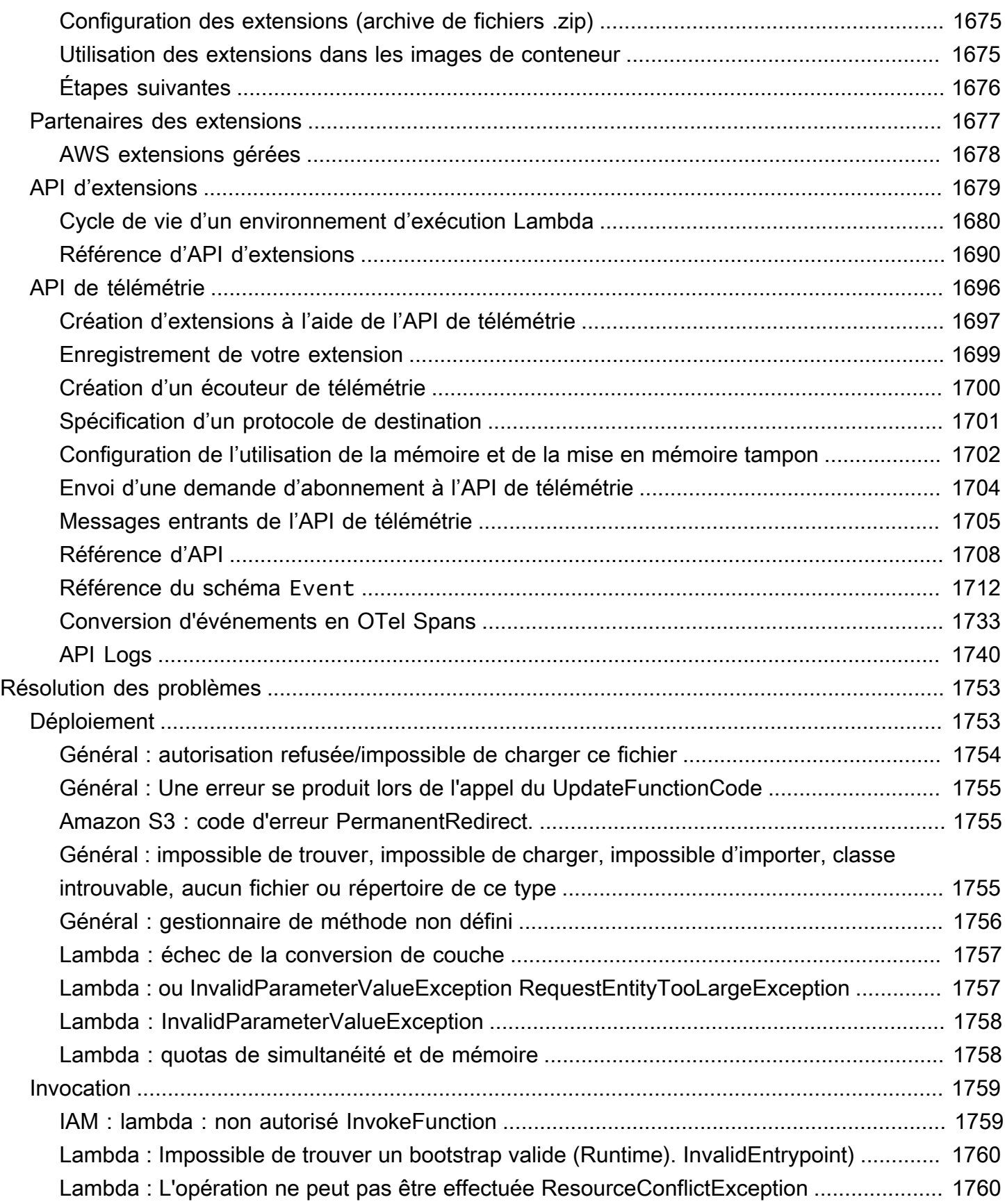

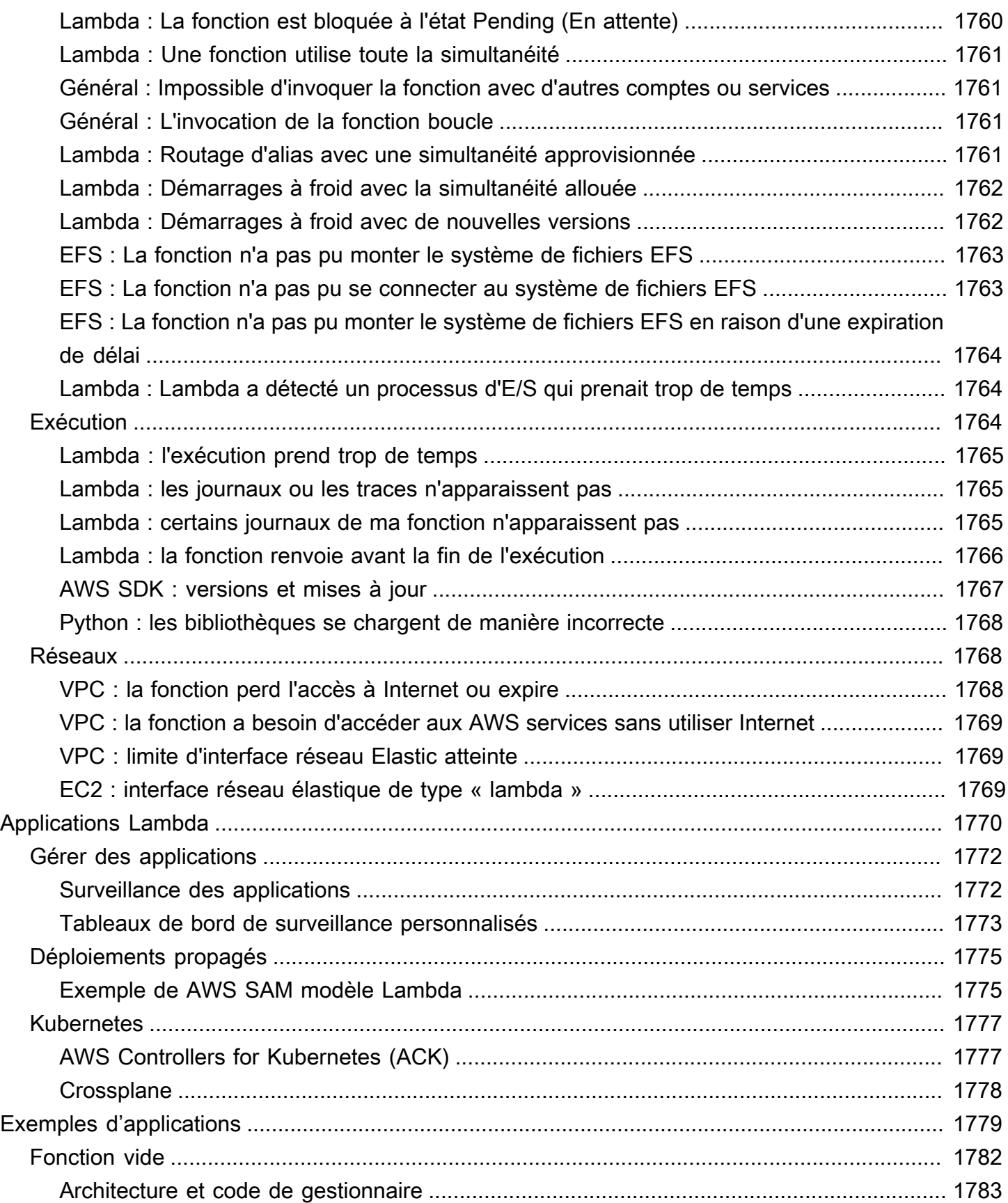

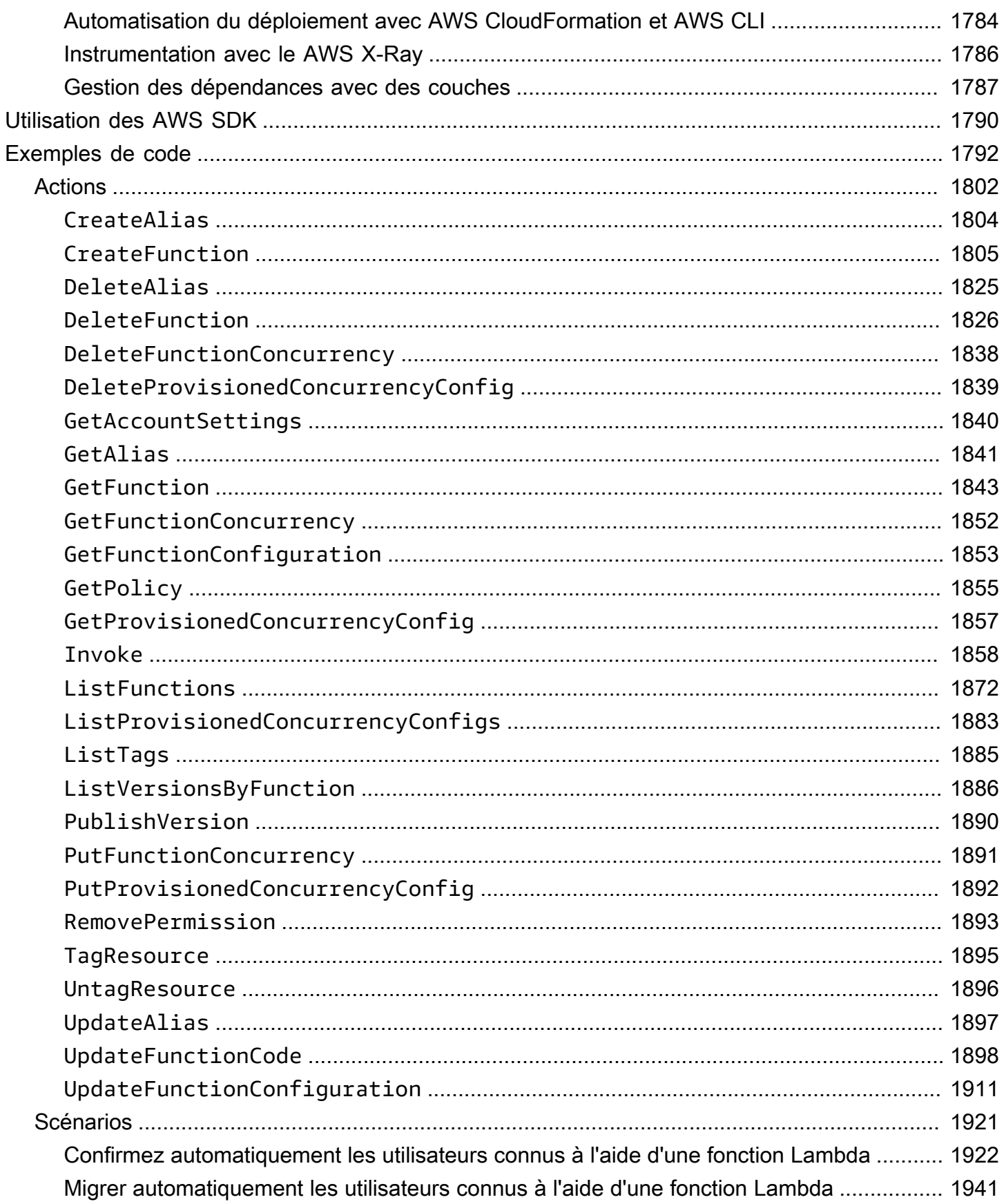

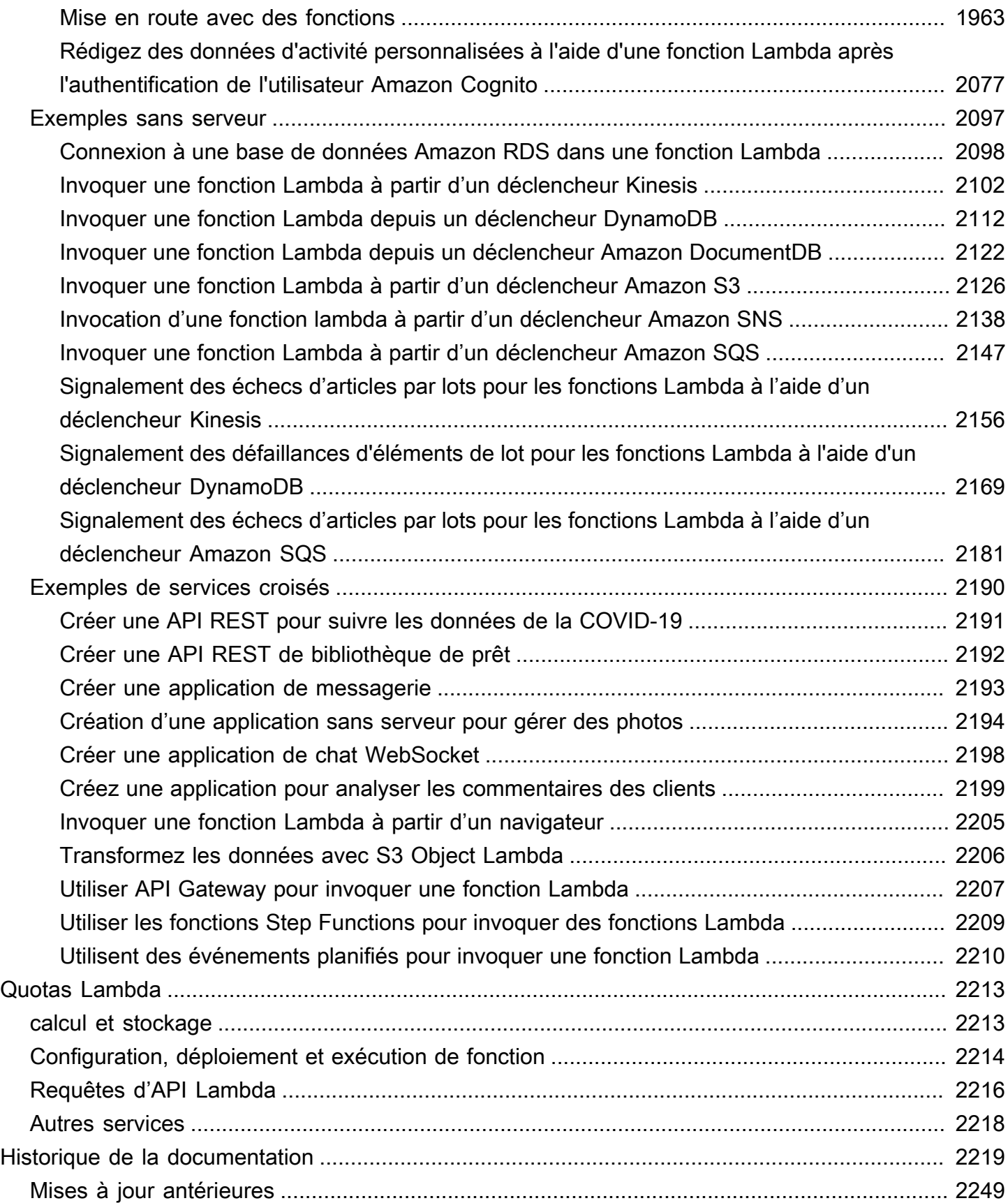

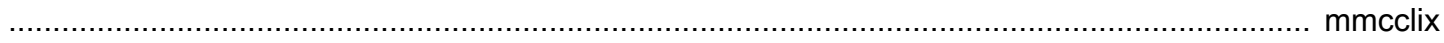

# <span id="page-28-0"></span>Qu'est-ce que c'est AWS Lambda ?

Vous pouvez l'utiliser AWS Lambda pour exécuter du code sans provisionner ni gérer de serveurs.

Lambda exécute le code sur une infrastructure informatique à haute disponibilité et effectue toute l'administration des ressources informatiques, y compris la maintenance des serveurs et du système d'exploitation, l'allocation et la mise à l'échelle automatique des capacités, ainsi que la mise à l'échelle automatique et la journalisation. Avec Lambda, il vous suffit de fournir votre code dans l'une des exécutions de langage prises en charge par Lambda.

Vous organisez votre code en fonctions Lambda. Le service Lambda n'exécute votre fonction qu'en cas de besoin et se met à l'échelle automatiquement. Vous payez uniquement le temps de calcul que vous utilisez. Vous n'exposez aucuns frais quand votre code n'est pas exécuté. Pour plus d'informations, consultez [Tarification d'AWS Lambda.](https://aws.amazon.com/lambda/pricing/)

**G** Tip

Pour apprendre à créer des solutions sans serveur, consultez le [Guide du développeur sans](https://docs.aws.amazon.com/serverless/latest/devguide/) [serveur](https://docs.aws.amazon.com/serverless/latest/devguide/).

# <span id="page-28-1"></span>Cas d'utilisation de Lambda

Lambda est un service de calcul idéal pour les scénarios d'application qui doivent augmenter la capacité rapidement, et la réduire à zéro lorsqu'elle n'est pas demandée. Par exemple, vous pouvez utiliser Lambda pour :

- Traitement de fichiers : utilisez Amazon Simple Storage Service (Amazon S3) pour déclencher le traitement des données Lambda en temps réel après un chargement.
- Traitement des flux : utilisez Lambda et Amazon Kinesis pour traiter des données de flux en temps réel pour le suivi de l'activité des applications, le traitement des ordres de transaction, l'analyse du flux de clics, le nettoyage des données, le filtrage des journaux, l'indexation, l'analyse des réseaux sociaux, la télémétrie des données des appareils de l'Internet des objets (IoT) et les métriques.
- Applications Web : associez Lambda à d'autres AWS services pour créer de puissantes applications Web qui évoluent automatiquement à la hausse ou à la baisse et s'exécutent dans une configuration hautement disponible sur plusieurs centres de données.
- Backends IoT : créez des backends sans serveur à l'aide de Lambda pour gérer les demandes d'API Web, mobiles, IoT et tierces.
- Backends mobiles : créez des backends à l'aide de Lambda et d'Amazon API Gateway pour authentifier et traiter les demandes d'API. AWS Amplify Utilisez-le pour intégrer facilement vos interfaces iOS, Android, Web et React Native.

Lorsque vous utilisez Lambda, vous n'êtes responsable que de votre code. Lambda gère le parc d'instances de calcul qui assure l'équilibre des ressources de mémoire, de CPU, de réseau et autres nécessaire pour exécuter votre code. Étant donné que Lambda gère ces ressources, vous ne pouvez ni vous connecter à des instances de calcul, ni personnaliser le système d'exploitation sur les runtimes fournis. Lambda accomplit des activités opérationnelles et d'administration en votre nom, dont la gestion de la capacité, la surveillance et la journalisation de vos fonctions Lambda.

### <span id="page-29-0"></span>Fonctions principales

Les fonctions clés suivantes vous aident à développer des applications Lambda évolutives, sécurisées et facilement extensibles :

#### [Variables d'environnement](#page-175-0)

Utilisez des variables d'environnement pour ajuster le comportement de votre fonction sans mettre à jour le code.

#### **[Versions](#page-244-0)**

Gérez le déploiement de vos fonctions avec des versions, afin que, par exemple, une nouvelle fonction puisse être utilisée pour les tests bêta sans affecter les utilisateurs de la version de production stable.

#### [Images de conteneur](#page-266-0)

Créez une image de conteneur pour une fonction Lambda en utilisant une image de base AWS fournie ou une image de base alternative afin de pouvoir réutiliser vos outils de conteneur existants ou déployer des charges de travail plus importantes qui reposent sur des dépendances importantes, telles que le machine learning.

#### **[Couches](#page-1680-0)**

Empaquetez les bibliothèques et autres dépendances pour réduire la taille des archives de déploiement et rendre plus rapide le déploiement de votre code.

#### [Extensions Lambda](#page-1706-0)

Complétez vos fonctions Lambda avec des outils de surveillance, d'observabilité, de sécurité et de gouvernance.

#### [URL de fonctions](#page-630-0)

Ajoutez un point de terminaison HTTP(S) dédié à votre fonction Lambda.

#### [Streaming des réponses](#page-248-0)

Configurez les URL de vos fonctions Lambda pour renvoyer en continu les charges utiles de réponse aux clients à partir des fonctions Node.js, afin d'améliorer les performances du temps au premier octet (TTFB) ou de renvoyer des charges utiles plus importantes.

#### [Contrôles de simultanéité et de mise à l'échelle](#page-678-0)

Contrôlez avec précision la mise à l'échelle et la réactivité de vos applications de production.

#### [Signature de code](#page-721-0)

Vérifiez que seuls les développeurs approuvés publient du code non modifié et fiable dans vos fonctions Lambda

#### [Réseaux privés](#page-82-0)

Créez un réseau privé pour les ressources telles que les bases de données, les instances de mémoire cache ou les services internes.

#### [Accès au système de fichiers](#page-232-0)

Configurez une fonction pour monter un système de fichiers Amazon Elastic File System (Amazon EFS) dans un répertoire local, afin que le code de votre fonction puisse accéder à des ressources partagées et les modifier en toute sécurité et à des niveaux de simultanéité élevés.

#### [Lambda SnapStart pour Java](#page-1070-0)

Améliorez les performances de démarrage pour les exécutions Java jusqu'à 10 fois sans coût supplémentaire, généralement sans modification du code de votre fonction.

# <span id="page-31-0"></span>Démarrage avec Lambda

Pour démarrer avec Lambda, utilisez la console Lambda pour créer une fonction. En quelques minutes, vous pouvez créer et déployer une fonction, mais aussi la tester dans la console.

Au cours du didacticiel, vous apprendrez certains concepts fondamentaux de Lambda, tels que la façon de transmettre des arguments à votre fonction à l'aide de l'objet d'événement Lambda. Vous apprendrez également comment renvoyer les résultats du journal de votre fonction et comment afficher les journaux d'invocation de votre fonction dans CloudWatch Logs.

Pour simplifier les choses, vous devez créer votre fonction à l'aide de l'exécution Python ou Node.js. Avec ces langages interprétés, vous pouvez modifier le code de fonction directement dans l'éditeur de code intégré à la console. Avec des langages compilés tels que Java et C#, vous devez créer un package de déploiement sur votre machine de génération locale et le télécharger sur Lambda. Pour en savoir plus sur le déploiement de fonctions sur Lambda à l'aide d'autres environnements d'exécution, consultez les liens figurant dans la section [the section called](#page-44-0) ["Ressources supplémentaires et prochaines étapes"](#page-44-0).

**G** Tip

Pour apprendre à créer des solutions sans serveur, consultez le [Guide du développeur sans](https://docs.aws.amazon.com/serverless/latest/devguide/) [serveur](https://docs.aws.amazon.com/serverless/latest/devguide/).

# <span id="page-31-1"></span>Prérequis

Inscrivez-vous pour un Compte AWS

Si vous n'en avez pas Compte AWS, procédez comme suit pour en créer un.

Pour vous inscrire à un Compte AWS

- 1. Ouvrez <https://portal.aws.amazon.com/billing/signup>.
- 2. Suivez les instructions en ligne.

Dans le cadre de la procédure d'inscription, vous recevrez un appel téléphonique et vous saisirez un code de vérification en utilisant le clavier numérique du téléphone.

Lorsque vous vous inscrivez à un Compte AWS, un Utilisateur racine d'un compte AWSest créé. Par défaut, seul l'utilisateur racine a accès à l'ensemble des Services AWS et des ressources de ce compte. La meilleure pratique en matière de sécurité consiste à attribuer un accès administratif à un utilisateur et à n'utiliser que l'utilisateur root pour effectuer [les tâches](https://docs.aws.amazon.com/accounts/latest/reference/root-user-tasks.html) [nécessitant un accès utilisateur root.](https://docs.aws.amazon.com/accounts/latest/reference/root-user-tasks.html)

AWS vous envoie un e-mail de confirmation une fois le processus d'inscription terminé. Vous pouvez afficher l'activité en cours de votre compte et gérer votre compte à tout moment en accédant à [https://](https://aws.amazon.com/) [aws.amazon.com/](https://aws.amazon.com/) et en choisissant Mon compte.

#### Création d'un utilisateur doté d'un accès administratif

Une fois que vous vous êtes inscrit à un utilisateur administratif Compte AWS, que vous Utilisateur racine d'un compte AWS l'avez sécurisé AWS IAM Identity Center, que vous l'avez activé et que vous en avez créé un, afin de ne pas utiliser l'utilisateur root pour les tâches quotidiennes.

Sécurisez votre Utilisateur racine d'un compte AWS

1. Connectez-vous en [AWS Management Consolet](https://console.aws.amazon.com/)ant que propriétaire du compte en choisissant Utilisateur root et en saisissant votre adresse Compte AWS e-mail. Sur la page suivante, saisissez votre mot de passe.

Pour obtenir de l'aide pour vous connecter en utilisant l'utilisateur racine, consultez [Connexion](https://docs.aws.amazon.com/signin/latest/userguide/console-sign-in-tutorials.html#introduction-to-root-user-sign-in-tutorial)  [en tant qu'utilisateur racine](https://docs.aws.amazon.com/signin/latest/userguide/console-sign-in-tutorials.html#introduction-to-root-user-sign-in-tutorial) dans le Guide de l'utilisateur Connexion à AWS .

2. Activez l'authentification multifactorielle (MFA) pour votre utilisateur racine.

Pour obtenir des instructions, voir [Activer un périphérique MFA virtuel pour votre utilisateur](https://docs.aws.amazon.com/IAM/latest/UserGuide/enable-virt-mfa-for-root.html)  [Compte AWS root \(console\)](https://docs.aws.amazon.com/IAM/latest/UserGuide/enable-virt-mfa-for-root.html) dans le guide de l'utilisateur IAM.

Création d'un utilisateur doté d'un accès administratif

1. Activez IAM Identity Center.

Pour obtenir des instructions, consultez [Activation d' AWS IAM Identity Center](https://docs.aws.amazon.com/singlesignon/latest/userguide/get-set-up-for-idc.html) dans le Guide de l'utilisateur AWS IAM Identity Center .

2. Dans IAM Identity Center, accordez un accès administratif à un utilisateur.

Pour un didacticiel sur l'utilisation du Répertoire IAM Identity Center comme source d'identité, voir [Configurer l'accès utilisateur par défaut Répertoire IAM Identity Center](https://docs.aws.amazon.com/singlesignon/latest/userguide/quick-start-default-idc.html) dans le Guide de AWS IAM Identity Center l'utilisateur.

Connectez-vous en tant qu'utilisateur disposant d'un accès administratif

• Pour vous connecter avec votre utilisateur IAM Identity Center, utilisez l'URL de connexion qui a été envoyée à votre adresse e-mail lorsque vous avez créé l'utilisateur IAM Identity Center.

Pour obtenir de l'aide pour vous connecter en utilisant un utilisateur d'IAM Identity Center, consultez la section [Connexion au portail AWS d'accès](https://docs.aws.amazon.com/signin/latest/userguide/iam-id-center-sign-in-tutorial.html) dans le guide de l'Connexion à AWS utilisateur.

Attribuer l'accès à des utilisateurs supplémentaires

1. Dans IAM Identity Center, créez un ensemble d'autorisations conforme aux meilleures pratiques en matière d'application des autorisations du moindre privilège.

Pour obtenir des instructions, voir [Création d'un ensemble d'autorisations](https://docs.aws.amazon.com/singlesignon/latest/userguide/get-started-create-a-permission-set.html) dans le guide de AWS IAM Identity Center l'utilisateur.

2. Affectez des utilisateurs à un groupe, puis attribuez un accès d'authentification unique au groupe.

Pour obtenir des instructions, voir [Ajouter des groupes](https://docs.aws.amazon.com/singlesignon/latest/userguide/addgroups.html) dans le guide de AWS IAM Identity Center l'utilisateur.

# <span id="page-33-0"></span>Créer une fonction Lambda à l'aide de la console

Dans cet exemple, votre fonction prend un objet JSON contenant deux valeurs entières étiquetées "length"et "width". La fonction multiplie ces valeurs pour calculer une zone et la renvoie sous forme de chaîne JSON.

Votre fonction imprime également la zone calculée, ainsi que le nom de son groupe de CloudWatch logs. Plus loin dans le didacticiel, vous apprendrez à utiliser les [CloudWatch journaux](https://docs.aws.amazon.com/AmazonCloudWatch/latest/logs/WhatIsCloudWatchLogs.html) pour afficher les enregistrements de l'invocation de vos fonctions.

Pour créer votre fonction, vous utilisez d'abord la console pour créer une fonction Hello world de base. À l'étape suivante, vous devez ensuite ajouter votre propre code de fonction.

Pour créer une fonction Lambda Hello world à l'aide de la console

- 1. Ouvrez la [page Functions](https://console.aws.amazon.com/lambda/home#/functions) (Fonctions) de la console Lambda.
- 2. Choisissez Créer une fonction.
- 3. Sélectionnez Créer à partir de zéro.
- 4. Dans le volet Informations de base, pour Nom de la fonction, entrez **myLambdaFunction**.
- 5. Pour Environnement d'exécution, choisissez Node.js 20.x ou Python 3.12
- 6. Laissez architecture défini sur x86\_64 et choisissez Créer une fonction.

Lambda crée une fonction qui renvoie le messageHello from Lambda! Lambda crée également unrôle d'exécutionpour votre événement. Un [rôle d'exécution](#page-1497-0) est un rôle AWS Identity and Access Management (IAM) qui accorde à une fonction Lambda l'autorisation d' Services AWS accès et de ressources. Pour votre fonction, le rôle créé par Lambda accorde des autorisations de base pour CloudWatch écrire dans Logs.

Vous utilisez désormais l'éditeur de code intégré de la console pour remplacer le code Hello world créé par Lambda avec votre propre code de fonction.

#### Node.js

Pour modifier le code dans la console

1. Cliquez sur l'onglet Code.

Dans l'éditeur de code intégré de la console, vous devriez voir le code de fonction créé par Lambda. Si vous ne voyez pas l'onglet index.mjs dans l'éditeur de code, sélectionnez index.mjs dans l'explorateur de fichiers, comme le montre le schéma suivant.

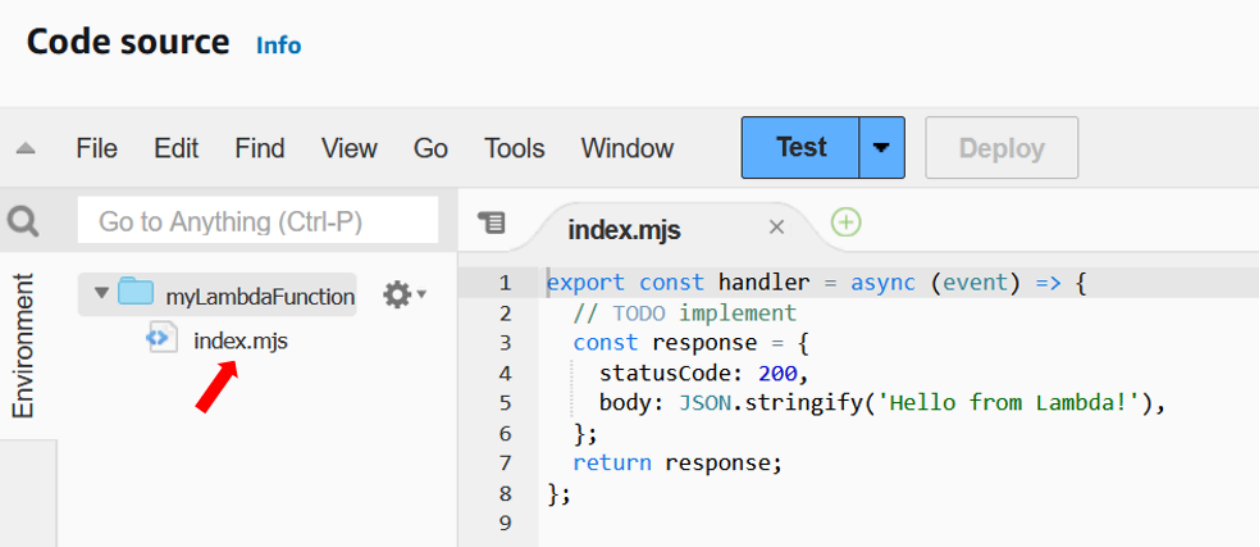

2. Collez le code suivant dans l'onglet index.mjs, en remplaçant le code créé par Lambda.

```
export const handler = async (event, context) => {
   const length = event.length; 
   const width = event.width; 
   let area = calculateArea(length, width); 
   console.log(`The area is ${area}`); 
   console.log('CloudWatch log group: ', context.logGroupName); 
  let data = \{ "area": area, 
   }; 
     return JSON.stringify(data); 
   function calculateArea(length, width) { 
     return length * width; 
   }
};
```
3. Choisissez Déployer afin de mettre à jour le code de votre fonction. Lorsque Lambda a déployé les modifications, la console affiche une bannière vous indiquant que votre fonction a bien été mise à jour.

Comprendre le code de votre fonction
Avant de passer à l'étape suivante, examinons le code de la fonction pour comprendre certains concepts Lambda clés.

• Le gestionnaire Lambda :

Votre fonction Lambda contient une fonction Node.js nommée handler. Une fonction Lambda en Node.js peut contenir plusieurs fonctions Node.js, mais la fonction gestionnaire est toujours le point d'entrée de votre code. Lorsque votre fonction est invoquée, Lambda exécute cette méthode.

Lorsque vous avez créé votre fonction Hello world à l'aide de la console, Lambda a automatiquement défini le nom de la méthode du gestionnaire pour votre fonction sur handler. Veillez à ne pas modifier le nom de cette fonction Node.js. Dans ce cas, Lambda ne pourra pas exécuter votre code lorsque vous invoquerez votre fonction.

Pour en savoir plus sur le gestionnaire Lambda en Node.js, voir [the section called "Handler](#page-758-0)  [\(Gestionnaire\)".](#page-758-0)

• L'objet de l'événement Lambda :

La fonction handler accepte deux arguments, event et context. Un événement dans Lambda est un document au format JSON qui contient des données à traiter par votre fonction.

Si votre fonction est invoquée par une autre personne Service AWS, l'objet d'événement contient des informations sur l'événement à l'origine de l'invocation. Par exemple, si un compartiment Amazon Simple Storage Service (Amazon S3) invoque votre fonction lorsqu'un objet est chargé, l'événement contiendra le nom du compartiment Amazon S3 et la clé de l'objet.

Dans cet exemple, vous allez créer un événement dans la console en saisissant un document au format JSON avec deux paires clé-valeur.

• L'objet de contexte Lambda :

Le deuxième argument que votre fonction accepte est context. Lambda transmet automatiquement l'objet de contexte à votre fonction. L'objet de contexte contient des informations supplémentaires sur l'invocation de la fonction et l'environnement d'exécution.

Vous pouvez utiliser l'objet de contexte pour générer des informations sur l'invocation de votre fonction à des fins de surveillance. Dans cet exemple, votre fonction utilise le logGroupName paramètre pour afficher le nom de son groupe de CloudWatch journaux.

Pour en savoir plus sur l'objet de contexte Lambda en Node.js, voir [the section called](#page-795-0)  ["Contexte".](#page-795-0)

• Connexion à Lambda :

Avec Node.js, vous pouvez utiliser des méthodes de la console telles que console.log et console.error pour envoyer des informations au journal de votre fonction. L'exemple de code utilise console.log des instructions pour afficher la zone calculée et le nom du groupe CloudWatch Logs de la fonction. Vous pouvez également utiliser n'importe quelle bibliothèque de journalisation qui écrit dans stdout ou stderr.

Pour en savoir plus, veuillez consulter la section [the section called "Journalisation".](#page-797-0) Pour en savoir plus sur la connexion à d'autres environnements d'exécution, consultez les pages « Génération avec » correspondant aux environnements d'exécution qui vous intéressent.

#### Python

Pour modifier le code dans la console

1. Cliquez sur l'onglet Code.

Dans l'éditeur de code intégré de la console, vous devriez voir le code de fonction créé par Lambda. Si vous ne voyez pas l'onglet lambda\_function.py dans l'éditeur de code, sélectionnez lambda\_function.py dans l'explorateur de fichiers, comme le montre le schéma suivant.

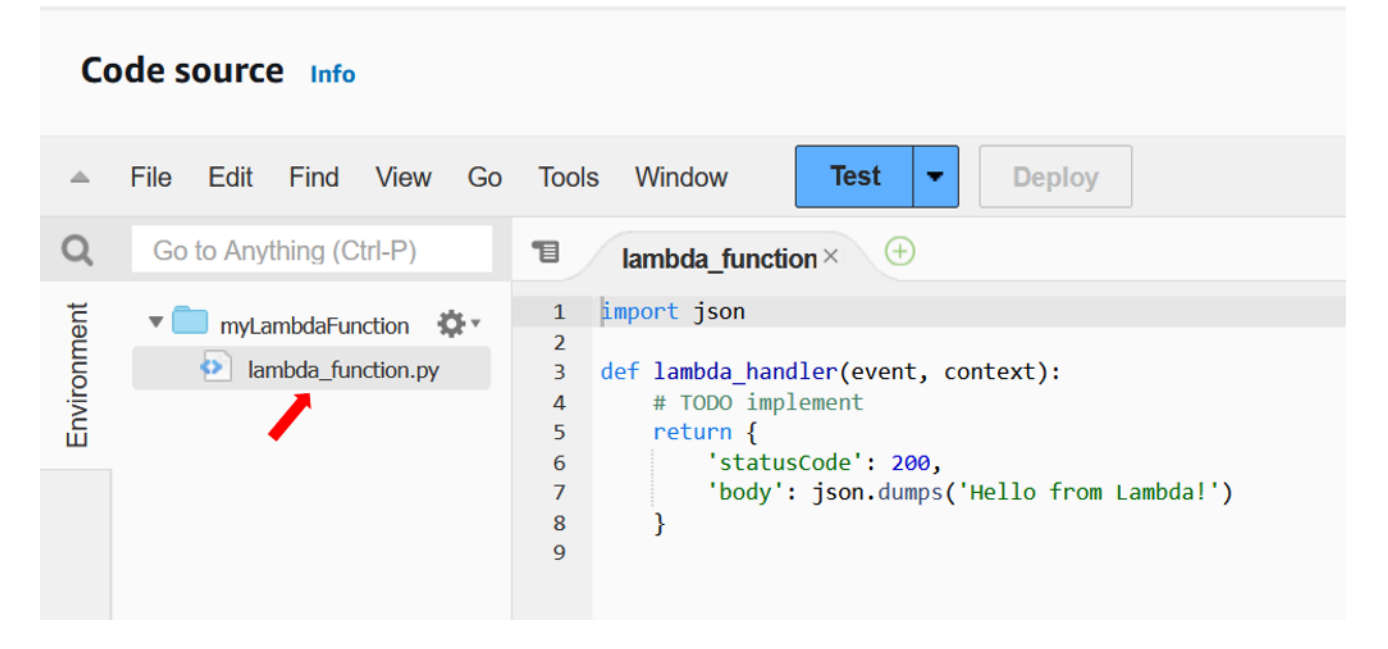

2. Collez le code suivant dans l'onglet lambda function.py, en remplaçant le code créé par Lambda.

```
import json
import logging
logger = logging.getLogger()
logger.setLevel(logging.INFO)
def lambda handler(event, context):
     # Get the length and width parameters from the event object. The 
     # runtime converts the event object to a Python dictionary 
     length = event['length'] 
     width = event['width'] 
     area = calculate_area(length, width) 
     print(f"The area is {area}") 
     logger.info(f"CloudWatch logs group: {context.log_group_name}") 
     # return the calculated area as a JSON string 
     data = {"area": area} 
     return json.dumps(data) 
def calculate_area(length, width): 
     return length*width
```
3. Choisissez Déployer afin de mettre à jour le code de votre fonction. Lorsque Lambda a déployé les modifications, la console affiche une bannière vous indiquant que votre fonction a bien été mise à jour.

Comprendre le code de votre fonction

Avant de passer à l'étape suivante, examinons le code de la fonction pour comprendre certains concepts Lambda clés.

• Le gestionnaire Lambda :

Votre fonction Lambda contient une fonction Python nommée lambda\_handler. Une fonction Lambda en Python peut contenir plusieurs fonctions Python, mais la fonction gestionnaire est

toujours le point d'entrée de votre code. Lorsque votre fonction est invoquée, Lambda exécute cette méthode.

Lorsque vous avez créé votre fonction Hello world à l'aide de la console, Lambda a automatiquement défini le nom de la méthode du gestionnaire pour votre fonction sur lambda\_handler. Veillez à ne pas modifier le nom de cette fonction Python. Dans ce cas, Lambda ne pourra pas exécuter votre code lorsque vous invoquerez votre fonction.

Pour en savoir plus sur le gestionnaire Lambda en Python, voir [the section called "Handler](#page-865-0) [\(Gestionnaire\)".](#page-865-0)

• L'objet de l'événement Lambda :

La fonction lambda\_handler accepte deux arguments, event et context. Un événement dans Lambda est un document au format JSON qui contient des données à traiter par votre fonction.

Si votre fonction est invoquée par une autre personne Service AWS, l'objet d'événement contient des informations sur l'événement à l'origine de l'invocation. Par exemple, si un compartiment Amazon Simple Storage Service (Amazon S3) invoque votre fonction lorsqu'un objet est chargé, l'événement contiendra le nom du compartiment Amazon S3 et la clé de l'objet.

Dans cet exemple, vous allez créer un événement dans la console en saisissant un document au format JSON avec deux paires clé-valeur.

• L'objet de contexte Lambda :

Le deuxième argument que votre fonction accepte est context. Lambda transmet automatiquement l'objet de contexte à votre fonction. L'objet de contexte contient des informations supplémentaires sur l'invocation de la fonction et l'environnement d'exécution.

Vous pouvez utiliser l'objet de contexte pour générer des informations sur l'invocation de votre fonction à des fins de surveillance. Dans cet exemple, votre fonction utilise le log\_group\_name paramètre pour afficher le nom de son groupe de CloudWatch journaux.

Pour en savoir plus sur l'objet de contexte Lambda en Python, voir [the section called](#page-917-0) ["Contexte".](#page-917-0)

• Connexion à Lambda :

Avec Python, vous pouvez utiliser une instruction print ou une bibliothèque de journalisation Python pour envoyer des informations au journal de votre fonction. Pour illustrer la différence entre ce qui est capturé, l'exemple de code utilise les deux méthodes. Dans une application de production, nous vous recommandons d'utiliser une bibliothèque de journalisation.

Pour en savoir plus, veuillez consulter la section [the section called "Journalisation".](#page-919-0) Pour en savoir plus sur la connexion à d'autres environnements d'exécution, consultez les pages « Génération avec » correspondant aux environnements d'exécution qui vous intéressent.

# Invoquer la fonction Lambda à l'aide de la console

Pour invoquer votre fonction à l'aide de la console Lambda, vous devez d'abord créer un événement de test à envoyer à votre fonction. L'événement est un document au format JSON contenant deux paires clé-valeur avec les clés "length" et "width".

Pour créer l'événement de test

- 1. Dans le volet Source du code, choisissez Test.
- 2. Sélectionnez Créer un événement.
- 3. Dans Nom de l'événement, saisissez **myTestEvent**.
- 4. Dans le panneau Événement JSON, remplacez les valeurs par défaut en collant ce qui suit :

```
{ 
   "length": 6, 
   "width": 7
}
```
5. Choisissez Enregistrer.

Vous testez maintenant votre fonction et utilisez la console Lambda et les CloudWatch journaux pour consulter les enregistrements de l'invocation de votre fonction.

Pour tester votre fonction et consulter les enregistrements d'invocation dans la console

• Dans le volet Source du code, choisissez Test. Lorsque votre fonction termine son exécution, les journaux des réponses et des fonctions s'afficheront dans l'onglet Résultats d'exécution. Vous devriez voir des résultats similaires à ce qui suit.

#### Node.js

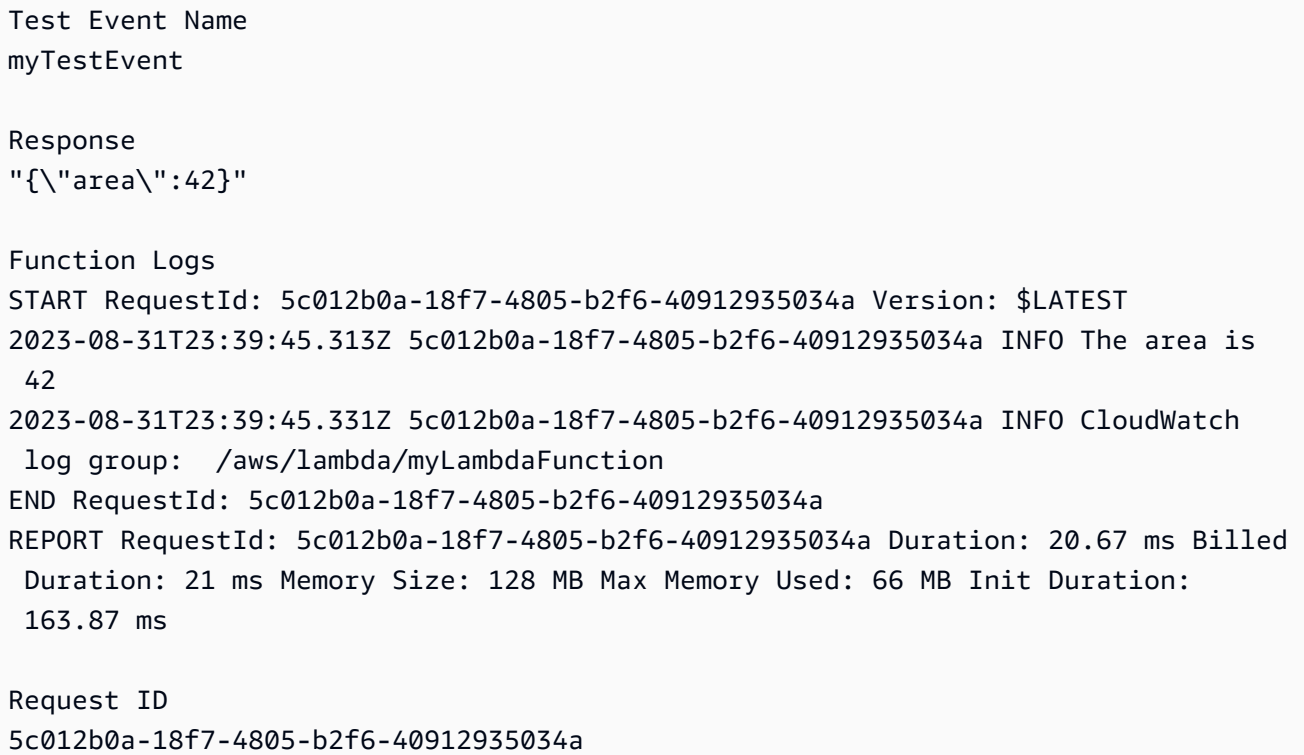

#### Python

```
Test Event Name
myTestEvent
Response
"{\"area\": 42}"
Function Logs
START RequestId: 2d0b1579-46fb-4bf7-a6e1-8e08840eae5b Version: $LATEST
The area is 42
[INFO] 2023-08-31T23:43:26.428Z 2d0b1579-46fb-4bf7-a6e1-8e08840eae5b CloudWatch 
 logs group: /aws/lambda/myLambdaFunction
END RequestId: 2d0b1579-46fb-4bf7-a6e1-8e08840eae5b
REPORT RequestId: 2d0b1579-46fb-4bf7-a6e1-8e08840eae5b Duration: 1.42 ms Billed 
  Duration: 2 ms Memory Size: 128 MB Max Memory Used: 39 MB Init Duration: 123.74 
  ms
Request ID
```
#### 2d0b1579-46fb-4bf7-a6e1-8e08840eae5b

Dans cet exemple, vous avez invoqué votre code à l'aide de la fonctionnalité de test de la console. Cela signifie que vous pouvez consulter les résultats d'exécution de votre fonction directement dans la console. Lorsque votre fonction est invoquée en dehors de la console, vous devez utiliser CloudWatch Logs.

Pour consulter les enregistrements d'invocation de votre fonction dans Logs CloudWatch

- 1. Ouvrez la page [Groupes de journaux](https://console.aws.amazon.com/cloudwatch/home#logs:) de la CloudWatch console.
- 2. Choisissez le groupe de journaux de votre fonction (/aws/lambda/myLambdaFunction). Il s'agit du nom du groupe de journaux que votre fonction a imprimé sur la console.
- 3. Dans l'onglet Flux de journaux, choisissez le flux de journaux pour l'invocation de votre fonction.

Vous devez voir des résultats similaires à ce qui suit :

Node.js

```
INIT_START Runtime Version: nodejs:20.v13 Runtime Version ARN: 
  arn:aws:lambda:us-
west-2::runtime:e3aaabf6b92ef8755eaae2f4bfdcb7eb8c4536a5e044900570a42bdba7b869d9
START RequestId: aba6c0fc-cf99-49d7-a77d-26d805dacd20 Version: $LATEST
2023-08-23T22:04:15.809Z 5c012b0a-18f7-4805-b2f6-40912935034a INFO The area 
 is 42
2023-08-23T22:04:15.810Z aba6c0fc-cf99-49d7-a77d-26d805dacd20 INFO 
 CloudWatch log group: /aws/lambda/myLambdaFunction
END RequestId: aba6c0fc-cf99-49d7-a77d-26d805dacd20
REPORT RequestId: aba6c0fc-cf99-49d7-a77d-26d805dacd20 Duration: 17.77 ms 
 Billed Duration: 18 ms Memory Size: 128 MB Max Memory Used: 67 MB Init 
  Duration: 178.85 ms
```
Python

INIT\_START Runtime Version: python:3.12.v16 Runtime Version ARN: arn:aws:lambda:uswest-2::runtime:ca202755c87b9ec2b58856efb7374b4f7b655a0ea3deb1d5acc9aee9e297b072 START RequestId: 9d4096ee-acb3-4c25-be10-8a210f0a9d8e Version: \$LATEST The area is 42 [INFO] 2023-09-01T00:05:22.464Z 9315ab6b-354a-486e-884a-2fb2972b7d84 CloudWatch logs group: /aws/lambda/myLambdaFunction

END RequestId: 9d4096ee-acb3-4c25-be10-8a210f0a9d8e REPORT RequestId: 9d4096ee-acb3-4c25-be10-8a210f0a9d8e Duration: 1.15 ms Billed Duration: 2 ms Memory Size: 128 MB Max Memory Used: 40 MB

# Nettoyage

Lorsque vous avez terminé d'utiliser l'exemple de fonction, supprimez-le. Vous pouvez également supprimer le groupe de journaux qui stocke les journaux de la fonction, et le [rôle d'exécution](#page-1497-0) créé par la console.

Pour supprimer une fonction Lambda

- 1. Ouvrez la [page Functions](https://console.aws.amazon.com/lambda/home#/functions) (Fonctions) de la console Lambda.
- 2. Choisissez une fonction.
- 3. Sélectionnez Actions, Supprimer.
- 4. Dans la fenêtre de dialogue Delete function (Supprimer la fonction), saisissez delete, puis sélectionnez Delete (Supprimer).

Pour supprimer le groupe de journaux

- 1. Ouvrez la [page Groupes de journaux](https://console.aws.amazon.com/cloudwatch/home#logs:) de la CloudWatch console.
- 2. Sélectionnez le groupe de journaux de la fonction (/aws/lambda/my-function).
- 3. Sélectionnez Actions, Delete log group(s) (Supprimer le ou les groupes de journaux).
- 4. Dans la boîte de dialogue Delete log group(s) (Supprimer le ou les groupes de journaux), sélectionnez Delete (Supprimer).

Pour supprimer le rôle d'exécution

- 1. Ouvrez la [page Rôles](https://console.aws.amazon.com/iam/home?#/roles) de la console AWS Identity and Access Management (IAM).
- 2. Sélectionnez le rôle d'exécution de la fonction (par exemple, myLambdaFunctionrole-*31exxmpl*).
- 3. Sélectionnez Delete (Supprimer).
- 4. Dans la fenêtre de dialogue Delete role (Supprimer le rôle), saisissez le nom du rôle, puis sélectionnez Delete (Supprimer).

Vous pouvez automatiser la création et le nettoyage des fonctions, des groupes de journaux et des rôles avec AWS CloudFormation et le AWS Command Line Interface (AWS CLI).

# Ressources supplémentaires et prochaines étapes

Maintenant que vous avez créé et testé une fonction Lambda simple à l'aide de la console, procédez comme suit :

• Découvrez comment ajouter des dépendances à votre code et à les déployer à l'aide d'un package de déploiement .zip. Choisissez parmi les liens suivants les langages qui vous intéressent.

Node.js

Consultez [the section called "Déploiement d'archives de fichiers .zip"](#page-765-0).

Typescript

Voir [the section called "Déployez des archives de fichiers .zip"](#page-827-0)

Python

Voir [the section called "Déploiement d'archives de fichiers .zip"](#page-870-0)

Ruby

Voir [the section called "Déploiement d'archives de fichiers .zip"](#page-968-0) Java

Voir [the section called "Déploiement d'archives de fichiers .zip"](#page-1026-0) Go

Voir [the section called "Déploiement d'archives de fichiers .zip"](#page-1159-0)

C#

Consultez [the section called "Package de déploiement"](#page-1216-0)

- Suivez le didacticiel [Utilisation d'un déclencheur Amazon S3 pour invoquer une fonction Lambda](#page-1397-0) pour savoir comment configurer une fonction Lambda afin qu'elle soit invoquée par un autre Service AWS.
- Choisissez l'un des didacticiels suivants pour un exemple plus complexe d'utilisation de Lambda avec d'autres Services AWS.

Ressources supplémentaires et prochaines étapes 17

- [Utilisation de Lambda avec API Gateway](#page-1326-0) : créez une API REST Amazon API Gateway qui invoque une fonction Lambda.
- [Utilisation d'une fonction Lambda pour accéder à une base de données Amazon RDS](https://docs.aws.amazon.com/AmazonRDS/latest/UserGuide/rds-lambda-tutorial.html): utilisez une fonction Lambda pour écrire des données dans une base de données Amazon Relational Database Service (Amazon RDS) via un proxy RDS.
- [Utilisation d'un déclencheur Amazon S3 pour créer des images miniatures](#page-1424-0) : utilisez une fonction Lambda pour créer une miniature chaque fois qu'un fichier image est chargé dans un compartiment Amazon S3.

# AWS Lambda fondations

La fonction Lambda est la principale ressource du service Lambda.

Vous pouvez configurer vos fonctions à l'aide de la console Lambda, de l'API Lambda ou. AWS CloudFormation AWS SAM Vous créez du code pour la fonction et téléchargez le code à l'aide d'un package de déploiement. Lambda invoque la fonction lorsqu'un événement se produit. Lambda exécute plusieurs instances de votre fonction en parallèle, régies par des limites de simultanéité et de mise à l'échelle.

**Rubriques** 

- [Concepts de Lambda](#page-47-0)
- [Modèle de programmation Lambda](#page-52-0)
- [Environnement d'exécution Lambda](#page-54-0)
- [Packages de déploiement Lambda](#page-61-0)
- [Utilisation de Lambda avec infrastructure en tant que code \(IaC\)](#page-65-0)
- [Réseaux privés avec VPC](#page-82-0)
- [Configuration de l'architecture du jeu d'instructions pour une fonction Lambda](#page-91-0)
- [Modifier le code à l'aide de l'éditeur de console Lambda](#page-95-0)
- [Fonctions supplémentaires de Lambda](#page-104-0)
- [Savoir comment créer des solutions sans serveur](#page-110-0)

# <span id="page-47-0"></span>Concepts de Lambda

Lambda exécute des instances de votre fonction pour traiter des événements. Vous pouvez appeler la fonction directement à l'aide de l'API Lambda ou vous pouvez configurer un service ou une ressource AWS pour le faire.

#### **Concepts**

- **[Fonction](#page-47-1)**
- **[Déclencheur](#page-47-2)**
- **[Événement](#page-48-0)**
- [Environnement d'exécution](#page-48-1)
- [Architecture de l'ensemble des instructions](#page-49-0)
- [Package de déploiement](#page-49-1)
- [Environnement d'exécution](#page-49-2)
- **[Couche](#page-50-0)**
- **[Extension](#page-50-1)**
- **[Concurrency](#page-51-0)**
- **[Qualificateur](#page-51-1)**
- **[Destination](#page-51-2)**

# <span id="page-47-1"></span>Fonction

Une fonction est une ressource que vous pouvez appeler pour exécuter votre code dans Lambda. Une fonction possède du code pour traiter les [événements](#page-48-0) que vous transmettez à la fonction ou que d'autres services AWS envoient à la fonction.

## <span id="page-47-2"></span>**Déclencheur**

Un déclencheur est une ressource ou une configuration qui appelle une fonction Lambda. Les déclencheurs incluent les services AWS que vous pouvez configurer pour appeler une fonction et les [mappages de source d'événement.](#page-294-0) Un mappage de source d'événement est une ressource dans Lambda qui lit les éléments d'un flux ou d'une file d'attente et appelle une fonction. Pour de plus amples informations, veuillez consulter [Comprendre les méthodes d'appel de fonctions Lambda](#page-275-0) et [Invoquer Lambda avec des événements provenant d'autres services AWS.](#page-1311-0)

## <span id="page-48-0"></span>Événement

Un événement est un document au format JSON qui contient des données à traiter pour une fonction Lambda. Le runtime convertit l'événement en objet et le transmet au code de votre fonction. Lorsque vous appelez une fonction, vous déterminez la structure et le contenu de l'événement.

Example événement personnalisé – données météorologiques

```
{ 
   "TemperatureK": 281, 
   "WindKmh": -3, 
   "HumidityPct": 0.55, 
   "PressureHPa": 1020
}
```
Lorsqu'un service AWS appelle votre fonction, il définit la forme de l'événement.

Example événement de service – notification Amazon SNS

```
{ 
   "Records": [ 
     { 
       "Sns": { 
         "Timestamp": "2019-01-02T12:45:07.000Z", 
         "Signature": "tcc6faL2yUC6dgZdmrwh1Y4cGa/ebXEkAi6RibDsvpi+tE/1+82j...65r==", 
         "MessageId": "95df01b4-ee98-5cb9-9903-4c221d41eb5e", 
         "Message": "Hello from SNS!", 
         ...
```
Pour de plus amples informations sur les événements des services AWS, veuillez consulter [Invoquer](#page-1311-0)  [Lambda avec des événements provenant d'autres services AWS.](#page-1311-0)

## <span id="page-48-1"></span>Environnement d'exécution

Un environnement d'exécution fournit un environnement de runtime sécurisé et isolé pour votre fonction Lambda. Un environnement d'exécution gère les processus et les ressources nécessaires à l'exécution de la fonction. L'environnement d'exécution prend en charge le cycle de vie pour la fonction et pour toutes les [extensions](#page-50-1) associées à votre fonction.

Pour plus d'informations, consultez [Environnement d'exécution Lambda.](#page-54-0)

## <span id="page-49-0"></span>Architecture de l'ensemble des instructions

L'architecture de l'ensemble des instructions détermine le type de processeur d'ordinateur que Lambda utilise pour exécuter la fonction. Lambda permet de choisir parmi plusieurs architectures de l'ensemble des instructions :

- arm64 : architecture ARM 64 bits, pour le processeur Graviton2 AWS.
- x86 64 : architecture 64 bits x86, pour les processeurs x86.

Pour plus d'informations, consultez [Configuration de l'architecture du jeu d'instructions pour une](#page-91-0)  [fonction Lambda.](#page-91-0)

## <span id="page-49-1"></span>Package de déploiement

Vous déployez votre code de fonction Lambda à l'aide d'un package de déploiement. Lambda prend en charge deux types de packages de déploiement :

- Une archive de fichiers .zip qui contient le code et les dépendances de votre fonction. Lambda fournit le système d'exploitation et le runtime pour votre fonction.
- Une image de conteneur compatible avec la spécification [OCI \(Open Container Initiative, ou](https://opencontainers.org/) [initiative de conteneur ouvert\)](https://opencontainers.org/). Vous ajoutez votre code de fonction et ses dépendances à l'image. Vous devez également inclure le système d'exploitation et un runtime Lambda.

<span id="page-49-2"></span>Pour plus d'informations, consultez [Packages de déploiement Lambda](#page-61-0).

## Environnement d'exécution

Le runtime fournit un environnement spécifique au langage qui s'exécute dans un environnement d'exécution. Le runtime relaie les événements d'appel, les informations de contexte et les réponses entre Lambda et la fonction. Vous pouvez utiliser les runtimes que Lambda fournit, ou créer vos propres runtimes. Si vous conditionnez votre code sous la forme d'une archive de fichiers .zip, vous devez configurer votre fonction pour utiliser un runtime correspondant à votre langage de programmation. Pour une image de conteneur, vous incluez le runtime lorsque vous créez l'image.

Pour plus d'informations, consultez [Environnements d'exécution \(runtimes\) Lambda.](#page-111-0)

### <span id="page-50-0"></span>Couche

Une couche Lambda est une archive de fichiers .zip qui peut contenir du code supplémentaire ou autre chose. Une couche peut contenir des bibliothèques, un [environnement d'exécution](#page-147-0) [personnalisé](#page-147-0), des données ou des fichiers de configuration.

Les couches sont un moyen pratique de conditionner en package des bibliothèques et d'autres dépendances que vous pouvez utiliser avec vos fonctions Lambda. L'utilisation de couches réduit la taille des archives de déploiement chargées et accélère le déploiement de votre code. Les couches favorisent également le partage de code et la séparation des responsabilités afin que vous puissiez effectuer plus rapidement des itérations lors de l'écriture de la logique métier.

Vous pouvez inclure jusqu'à cinq couches par fonction. Les couches sont comptabilisées dans les [quotas de taille de déploiement](#page-2240-0) Lambda standard. Lorsque vous incluez une couche dans une fonction, le contenu est extrait dans le /opt répertoire de l'environnement d'exécution.

Par défaut, les couches que vous créez sont privées à votre compte AWS. Vous pouvez choisir de partager une couche avec d'autres comptes ou de la rendre publique. Si vos fonctions consomment une couche publiée par un autre compte, vos fonctions peuvent continuer à utiliser la version de la couche après qu'elle a été supprimée ou après la révocation de votre autorisation d'accès à la couche. Toutefois, vous ne pouvez pas créer de nouvelle fonction ou mettre à jour des fonctions à l'aide d'une version de couche supprimée.

Les fonctions déployées en tant qu'image de conteneur n'utilisent pas de couches. En lieu et place, vous conditionnez vos runtimes, bibliothèques et autres dépendances préférés en image de conteneur, lorsque vous créez l'image.

Pour plus d'informations, consultez [Couches Lambda](#page-1680-0).

## <span id="page-50-1"></span>Extension

Les extensions Lambda vous permettent d'augmenter vos fonctions. Par exemple, vous pouvez utiliser des extensions pour intégrer vos fonctions à vos outils de surveillance, d'observabilité, de sécurité et de gouvernance préférés. Vous pouvez choisir parmi un vaste éventail d'outils fournis par des [AWS Lambdapartenaires,](https://aws.amazon.com/lambda/partners/) ou [créer vos propres extensions Lambda.](#page-1706-0)

Une extension interne s'exécute dans le processus de runtime et partage le même cycle de vie que le runtime. Une extension externe s'exécute en tant que processus distinct dans l'environnement d'exécution. L'extension externe est initialisée avant l'appel de la fonction, s'exécute en parallèle de l'exécution du runtime de la fonction et continue à s'exécuter une fois l'appel de la fonction terminée.

Pour plus d'informations, consultez [Augmentez les fonctions Lambda à l'aide des extensions](#page-1698-0)  [Lambda](#page-1698-0).

## <span id="page-51-0"></span>**Concurrency**

La simultanéité est le nombre de demandes auxquelles votre fonction répond à un moment donné. Lors de l'appel de votre fonction, Lambda approvisionne une instance de celle-ci pour traiter l'événement. Lorsque le code de la fonction a fini de s'exécuter, il peut gérer une autre demande. Si la fonction est appelée à nouveau alors qu'une demande est toujours en cours de traitement, une autre instance est fournie, ce qui augmente la simultanéité de la fonction.

La simultanéité est soumise à des [quotas](#page-2240-0) au niveau de la région AWS. Vous pouvez configurer des fonctions individuelles pour limiter leur simultanéité ou leur permettre d'atteindre un niveau spécifique de simultanéité. Pour plus d'informations, consultez [Configuration de la simultanéité réservée pour](#page-698-0)  [une fonction](#page-698-0).

## <span id="page-51-1"></span>**Qualificateur**

Lorsque vous appelez ou affichez une fonction, vous pouvez inclure un qualificateur pour spécifier une version ou un alias. Une version est un instantané immuable du code et de la configuration d'une fonction ayant un qualificateur numérique. Par exemple, my-function:1. Un alias est un pointeur vers une version que vous pouvez mettre à jour pour un mappage avec une version différente, ou pour le fractionnement du trafic entre deux versions. Par exemple, my-function:BLUE. Vous pouvez utiliser des versions et des alias ensemble pour fournir une interface stable permettant aux clients d'appeler votre fonction.

Pour plus d'informations, consultez [Versions de fonctions Lambda.](#page-244-0)

## <span id="page-51-2"></span>**Destination**

Une destination est une ressource AWS à laquelle Lambda peut envoyer les événements d'un appel asynchrone. Vous pouvez configurer une destination pour les événements dont le traitement échoue. Certains services prennent également en charge une destination pour les événements dont le traitement aboutit.

Pour de plus amples informations, veuillez consulter [Configuration des destinations pour les](#page-284-0) [invocations asynchrones](#page-284-0).

# <span id="page-52-0"></span>Modèle de programmation Lambda

Lambda fournit un modèle de programmation commun à tous les runtimes. Le modèle de programmation définit l'interface entre votre code et le système Lambda. Vous indiquez à Lambda le point d'entrée de votre fonction en définissant un gestionnaire dans la configuration de la fonction. Le runtime transmet les objets au gestionnaire qui contiennent l'événement d'appel et le contexte, tels que le nom de la fonction et l'ID de la demande.

Lorsque le gestionnaire termine le traitement du premier événement, le runtime lui en envoie un autre. La classe de la fonction reste en mémoire, de sorte que les clients et variables déclarés en dehors de la méthode du gestionnaire dans le code d'initialisation peuvent être réutilisés. Pour économiser du temps de traitement sur les événements suivants, créez des ressources réutilisables telles que des clients AWS SDK lors de l'initialisation. Une fois initialisée, chaque instance de votre fonction peut traiter des milliers de demandes.

Votre fonction a également accès au stockage local dans le répertoire /tmp. Le contenu du répertoire est conservé lorsque l'environnement d'exécution est gelé, fournissant ainsi un cache temporaire qui peut servir à plusieurs invocations. Pour plus d'informations, consultez [Environnement](https://docs.aws.amazon.com/lambda/latest/dg/lambda-runtime-environment.html)  [d'exécution Lambda.](https://docs.aws.amazon.com/lambda/latest/dg/lambda-runtime-environment.html)

Lorsque le [suivi AWS X-Ray](#page-1656-0) est activé, le runtime enregistre des sous-segments distincts pour l'initialisation et l'exécution.

Le moteur d'exécution capture les résultats de journalisation de votre fonction et les envoie à Amazon CloudWatch Logs. En plus de consigner la sortie de votre fonction, le runtime consigne également les entrées lorsque la fonction d'appel démarre et se termine. Cela inclut un journal de rapport avec l'ID de demande, la durée facturée, la durée d'initialisation et d'autres détails. Si votre fonction génère une erreur, le runtime renvoie cette erreur au mécanisme d'appel.

#### **a** Note

La journalisation est soumise à des [quotas de CloudWatch journalisation.](https://docs.aws.amazon.com/AmazonCloudWatch/latest/logs/cloudwatch_limits_cwl.html) Les données des journaux peuvent être perdues en raison de la limitation ou, dans certains cas, lorsqu'une instance de votre fonction est arrêtée.

Lambda met à l'échelle votre fonction en exécutant des instances supplémentaires à mesure que la demande augmente et en arrêtant des instances à mesure que la demande diminue. Ce modèle entraîne des variations dans l'architecture des applications, telles que :

- Sauf indication contraire, les demandes entrantes peuvent être traitées dans le désordre ou simultanément.
- Ne comptez pas sur la longévité des instances de votre fonction, stockez plutôt l'état de votre application ailleurs.
- Utilisez le stockage local et les objets de niveau classe afin d'améliorer les performances, mais réduisez au minimum la taille de votre package de déploiement et la quantité de données que vous transférez vers l'environnement d'exécution.

Pour une introduction pratique au modèle de programmation dans le langage de programmation de votre choix, consultez les sections suivantes.

- [Création de fonctions Lambda avec Node.js](#page-752-0)
- [Création de fonctions Lambda avec Python](#page-861-0)
- [Création de fonctions Lambda avec Ruby](#page-962-0)
- [Création de fonctions Lambda avec Java](#page-1014-0)
- [Création de fonctions Lambda avec Go](#page-1146-0)
- [Création de fonctions Lambda avec C#](#page-1205-0)
- [Création de fonctions Lambda avec PowerShell](#page-1278-0)

# <span id="page-54-0"></span>Environnement d'exécution Lambda

Lambda invoque votre fonction dans un environnement d'exécution, qui fournit un environnement d'exécution sécurisé et isolé. L'environnement d'exécution gère les ressources nécessaires à l'exécution de votre fonction. L'environnement d'exécution prend également en charge le cycle de vie pour l'exécution de la fonction et pour toutes les [extensions externes](#page-1698-0) associées à votre fonction.

L'exécution de la fonction communique avec Lambda à l'aide de l['API d'exécution.](#page-140-0) Les extensions communiquent avec Lambda à l'aide de l'[API d'extensions.](#page-1706-0) Les extensions peuvent également recevoir des messages de journal et d'autres télémétries de la fonction en utilisant l'[API de télémétrie.](#page-1723-0)

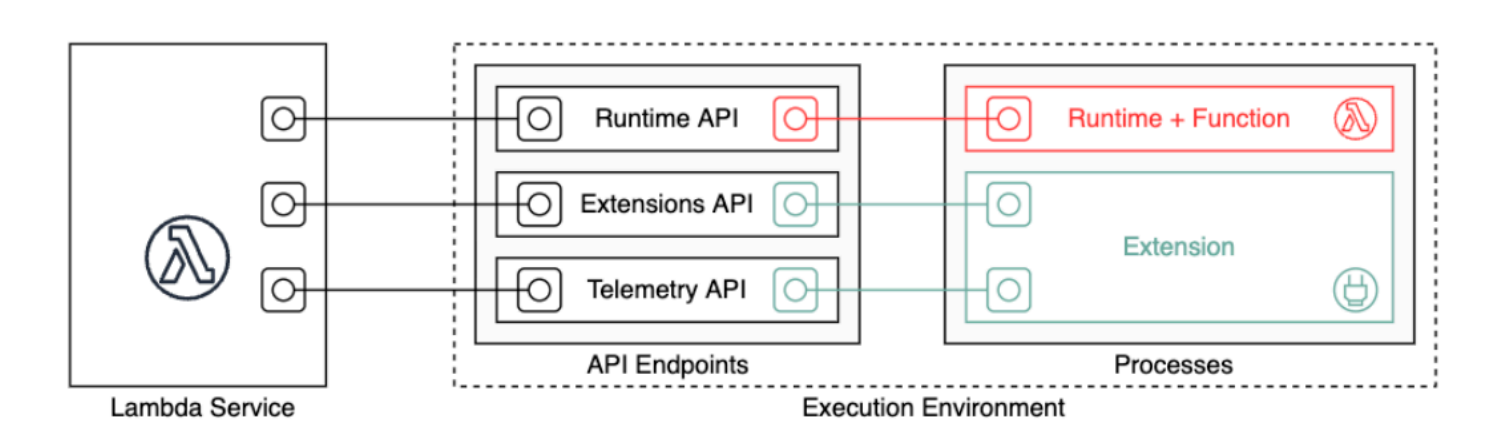

Lorsque vous créez votre fonction Lambda, vous précisez des informations de configuration, telles que la quantité de mémoire disponible et le temps d'exécution maximum autorisé pour votre fonction. Lambda utilise ces informations pour configurer l'environnement d'exécution.

L'exécution de la fonction et chaque extension externe sont des processus qui s'exécutent dans l'environnement d'exécution. Les autorisations, les ressources, les informations d'identification et les variables d'environnement sont partagées entre la fonction et les extensions.

#### Rubriques

- [Cycle de vie d'un environnement d'exécution Lambda](#page-55-0)
- [Intégrer l'apatridie dans les fonctions](#page-60-0)

## <span id="page-55-0"></span>Cycle de vie d'un environnement d'exécution Lambda

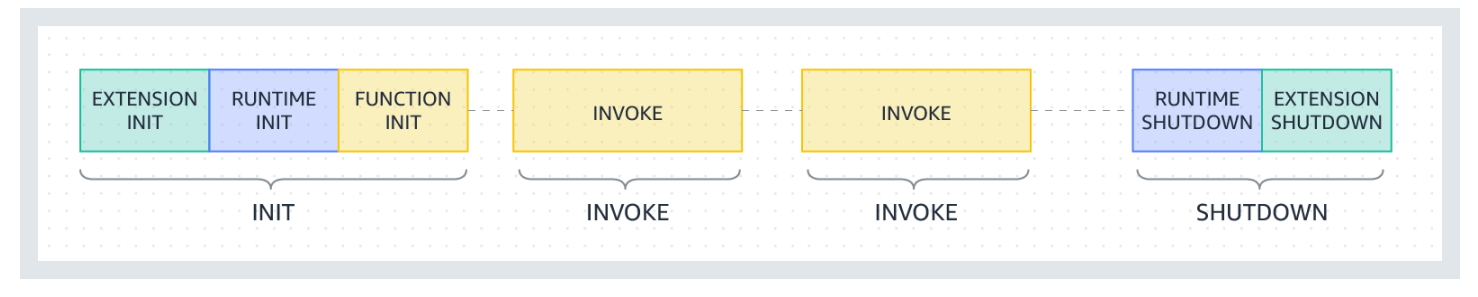

Chaque phase commence par un événement que Lambda envoie à l'exécution et à toutes les extensions enregistrées. L'exécution et chaque extension indiquent la fin de l'opération en envoyant une demande d'API Next. Lambda gèle l'environnement d'exécution lorsque l'exécution de chaque extension est terminée, et qu'il n'y a pas d'événement en attente.

#### **Rubriques**

- [Phase d'initialisation](#page-55-1)
- [Échecs pendant la phase d'initialisation](#page-56-0)
- [Phase de restauration \(Lambda uniquement SnapStart \)](#page-57-0)
- [Phase d'invocation](#page-57-1)
- [Échecs pendant la phase d'invocation](#page-58-0)
- [Phase d'arrêt](#page-59-0)

### <span id="page-55-1"></span>Phase d'initialisation

Dans la phase Init, Lambda effectue trois tâches :

- Démarrage de toutes les extensions (Extension init)
- Amorçage de l'exécution (Runtime init)
- Exécution du code statique de la fonction (Function init)
- Exécutez tous les hooks [beforeCheckpoint](#page-1083-0) d'exécution (Lambda uniquement SnapStart )

La phase Init se termine lorsque l'exécution et toutes les extensions signalent qu'elles sont prêtes en envoyant une demande d'API Next. La phase Init est limitée à 10 secondes. Si les trois tâches ne se terminent pas dans les 10 secondes, Lambda relance la phase Init au moment de la première invocation de fonction avec le délai d'attente de fonction configuré.

Lorsque [Lambda SnapStart](#page-1070-0) est activé, la phase Init se produit lorsque vous publiez une version de la fonction. Lambda enregistre un instantané de l'état de la mémoire et du disque de l'environnement d'exécution initialisé, fait persister l'instantané chiffré et le met en cache pour un accès à faible latence. Si vous avez un [hook d'exécution](#page-1083-0) beforeCheckpoint, le code s'exécute à la fin de la phase Init.

#### **a** Note

Le délai d'expiration de 10 secondes ne s'applique pas aux fonctions qui utilisent la simultanéité provisionnée ou. SnapStart Pour la simultanéité et les SnapStart fonctions configurées, votre code d'initialisation peut s'exécuter pendant 15 minutes maximum. Le délai d'attente est de 130 secondes ou le délai d'expiration de la fonction configurée (900 secondes au maximum), la valeur la plus élevée étant retenue.

Lorsque vous utilisez la [simultanéité provisionnée](https://docs.aws.amazon.com/lambda/latest/dg/provisioned-concurrency.html), Lambda initialise l'environnement d'exécution lorsque vous configurez les paramètres du PC pour une fonction. Lambda garantit également que les environnements d'exécution initialisés sont toujours disponibles avant les invocations. Vous pouvez constater des écarts entre les phases d'initialisation et d'invocation de votre fonction. En fonction de la configuration d'environnement d'exécution et de mémoire de votre fonction, vous pouvez également constater une variabilité de latence est possible lors de la première invocation dans un environnement d'exécution initialisé.

Pour les fonctions utilisant la simultanéité à la demande, Lambda peut occasionnellement initialiser les environnements d'exécution avant les demandes d'invocation. Lorsque cela se produit, vous pouvez également observer un intervalle de temps inattendu entre les phases d'initialisation et d'invocation de votre fonction. Nous vous recommandons de ne pas dépendre de ce comportement.

### <span id="page-56-0"></span>Échecs pendant la phase d'initialisation

Si une fonction se bloque ou expire pendant la phase Init, Lambda émet des informations d'erreur dans le journal INIT\_REPORT.

Example — Journal INIT\_REPORT pour le délai d'expiration

INIT\_REPORT Init Duration: 1236.04 ms Phase: init Status: timeout

#### Example — Journal INIT\_REPORT en cas d'échec de l'extension

INIT REPORT Init Duration: 1236.04 ms Phase: init Status: error Error Type: Extension.Crash

Si la Init phase est réussie, Lambda n'émet pas le INIT\_REPORT journal, sauf s'il est activé. [SnapStart](#page-1070-0) SnapStart les fonctions émettent toujoursINIT\_REPORT. Pour plus d'informations, consultez [Surveillance pour Lambda SnapStart.](#page-1086-0)

<span id="page-57-0"></span>Phase de restauration (Lambda uniquement SnapStart )

Lorsque vous appelez une [SnapStart](#page-1070-0)fonction pour la première fois et que celle-ci évolue, Lambda reprend les nouveaux environnements d'exécution à partir de l'instantané persistant au lieu d'initialiser la fonction à partir de zéro. Si vous avez un [hook d'exécution](#page-1083-0) afterRestore(), le code s'exécute à la fin de la phase Restore. Vous êtes facturé pour la durée des hooks d'exécution afterRestore(). L'exécution (JVM) doit se charger et les hooks d'exécution afterRestore() doivent se terminer dans le délai imparti (10 secondes). Sinon, vous obtiendrez un SnapStartTimeoutException. Lorsque la phase Restore se termine, Lambda invoque le gestionnaire de fonction ([Phase d'invocation](#page-57-1)).

Échecs pendant la phase de restauration

Si la phase Restore échoue, Lambda émet des informations d'erreur dans le journal RESTORE\_REPORT.

Example — Journal RESTORE\_REPORT pour le délai d'expiration

RESTORE\_REPORT Restore Duration: 1236.04 ms Status: timeout

Example — Journal RESTORE\_REPORT en cas d'échec du hook d'exécution

RESTORE\_REPORT Restore Duration: 1236.04 ms Status: error Error Type: Runtime.ExitError

Pour plus d'informations sur le journal RESTORE\_REPORT, consultez [Surveillance pour Lambda](#page-1086-0)  [SnapStart](#page-1086-0).

#### <span id="page-57-1"></span>Phase d'invocation

Quand une fonction Lambda est invoquée en réponse à une demande d'API Next, Lambda envoie un événement Invoke à l'exécution et à chaque extension.

Le paramètre d'expiration de la fonction limite la durée de l'ensemble de la phase Invoke. Par exemple, si vous définissez le délai d'expiration de la fonction sur 360 secondes, la fonction et toutes les extensions doivent être terminées dans un délai de 360 secondes. Notez qu'il n'y a pas de phase post-invocation indépendante. La durée correspond à la somme de tous les temps d'invocation (exécution + extensions) et n'est calculée que lorsque l'exécution de la fonction et de toutes les extensions est terminée.

La phase d'invocation prend fin lorsque l'exécution et toutes les extensions signalent qu'ils ont terminé en envoyant une demande d'API Next.

### <span id="page-58-0"></span>Échecs pendant la phase d'invocation

Si la fonction Lambda se bloque ou expire pendant la phase Invoke, Lambda réinitialise l'environnement d'exécution. Le diagramme suivant illustre le comportement de l'environnement d'exécution Lambda en cas d'échec de l'invocation :

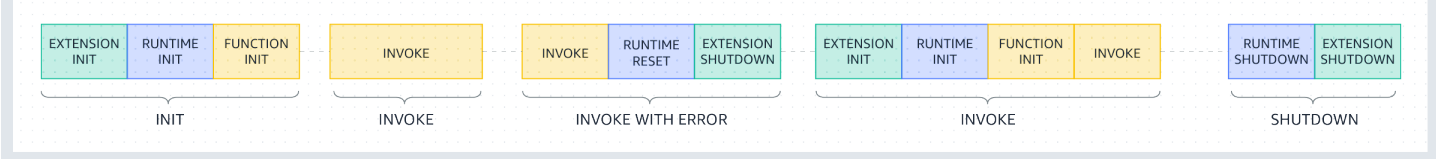

Dans le diagramme précédent :

- La première phase est la phase INIT, qui s'exécute sans erreur.
- La deuxième phase est la phase INVOKE, qui s'exécute sans erreur.
- À un moment donné, supposons que votre fonction rencontre un échec d'invocation (tel qu'un dépassement de délai de la fonction ou une erreur d'exécution). La troisième phase, intitulée INVOKE WITH ERROR, illustre ce scénario. Lorsque cela se produit, le service Lambda effectue une réinitialisation. La réinitialisation se comporte comme un événement Shutdown. Lambda commence par arrêter l'exécution, puis envoie un événement Shutdown à chaque extension externe enregistrée. L'événement comprend le motif de l'arrêt. Si cet environnement est utilisé pour une nouvelle invocation, Lambda réinitialise l'extension et l'exécution en même temps que l'invocation suivante.

#### **a** Note

La réinitialisation Lambda n'efface pas le contenu /tmp du répertoire avant la phase d'initialisation suivante. Ce comportement est cohérent avec la phase d'arrêt normale. • La quatrième phase représente la phase INVOKE qui suit immédiatement un échec de l'invocation. Ici, Lambda initialise à nouveau l'environnement en relançant la phase INIT. Cela s'appelle une init supprimée. Lorsque des initialisations supprimées se produisent, Lambda ne signale pas explicitement une phase d'initialisation supplémentaire dans Logs. CloudWatch Au lieu de cela, vous pouvez remarquer que la durée dans la ligne REPORT inclut une durée INIT supplémentaire + la durée INVOKE. Supposons, par exemple, que les connexions suivantes s'affichent CloudWatch :

```
2022-12-20T01:00:00.000-08:00 START RequestId: XXX Version: $LATEST 
2022-12-20T01:00:02.500-08:00 END RequestId: XXX 
2022-12-20T01:00:02.500-08:00 REPORT RequestId: XXX Duration: 3022.91 ms 
Billed Duration: 3000 ms Memory Size: 512 MB Max Memory Used: 157 MB
```
Dans cet exemple, la différence entre les horodatages REPORT et START est de 2,5 secondes. Cela ne correspond pas à la durée rapportée de 3022,91 millisecondes, car cela ne prend pas en compte l'INIT supplémentaire (init supprimé) que Lambda a effectué. Dans cet exemple, vous pouvez en déduire que la phase INVOKE réelle a duré 2,5 secondes.

Pour plus d'informations sur ce comportement, vous pouvez utiliser la [API de télémétrie Lambda](#page-1723-0). L'API de télémétrie émet des événements INIT\_START, INIT\_RUNTIME\_DONE et INIT\_REPORT avec phase=invoke chaque fois que des inits supprimés se produisent entre les phases d'invocation.

• La cinquième phase représente la phase SHUTDOWN, qui s'exécute sans erreur.

### <span id="page-59-0"></span>Phase d'arrêt

Quand Lambda est sur le point d'arrêter l'exécution, il envoie un événement Shutdown à chaque extension externe enregistrée. Les extensions peuvent utiliser ce temps pour les tâches de nettoyage final. L'événement Shutdown est une réponse à une Nextdemande d'API.

Durée : l'ensemble de la phase Shutdown est limitée à 2 secondes. Si l'exécution ou une extension ne répondent pas, Lambda y met fin via un signal (SIGKILL).

Lorsque la fonction et toutes les extensions ont pris fin, Lambda conserve l'environnement d'exécution pendant un certain temps en prévision d'une autre invocation de fonction. Cependant, Lambda met fin aux environnements d'exécution toutes les quelques heures pour permettre les mises à jour et la maintenance de l'exécution, même pour les fonctions invoquées en continu. Vous ne devez pas partir du principe que l'environnement d'exécution persistera indéfiniment. Pour plus d'informations, consultez [Intégrer l'apatridie dans les fonctions](#page-60-0).

Lorsque la fonction est invoquée à nouveau, Lambda réactive l'environnement pour la réutilisation. La réutilisation de l'environnement d'exécution a les conséquences suivantes :

- Les objets déclarés en dehors de la méthode de gestionnaire de la fonction restent initialisés, ce qui fournit une optimisation supplémentaire lorsque la fonction est invoquée à nouveau. Par exemple, si votre fonction Lambda établit une connexion de base de données, au lieu de rétablir la connexion, la connexion d'origine est utilisée dans les invocations suivantes. Nous vous recommandons d'ajouter une logique dans votre code pour vérifier s'il existe une connexion avant d'en créer une nouvelle.
- Chaque environnement d'exécution fournit entre 512 Mo et 10 240 Mo, par incréments de 1 Mo d'espace disque dans le répertoire /tmp. Le contenu du répertoire est conservé lorsque l'environnement d'exécution est gelé, fournissant ainsi un cache temporaire qui peut servir à plusieurs invocations. Vous pouvez ajouter du code pour vérifier si le cache contient les données que vous avez stockées. Pour de plus amples informations sur les limites de taille de déploiement, veuillez consulter [Quotas Lambda.](#page-2240-0)
- Les processus en arrière-plan ou les rappels qui ont été initiés par votre fonction Lambda et qui ne sont pas terminés à la fin de l'exécution de la fonction reprennent si Lambda réutilise l'environnement d'exécution. Assurez-vous que les processus d'arrière-plan ou les rappels dans votre code se terminent avant que l'exécution du code ne prenne fin.

## <span id="page-60-0"></span>Intégrer l'apatridie dans les fonctions

Lorsque vous écrivez le code de votre fonction Lambda, considérez l'environnement d'exécution comme étant apatride, en supposant qu'il n'existe que pour un seul appel. Lambda met fin aux environnements d'exécution toutes les quelques heures pour permettre les mises à jour et la maintenance de l'exécution, même pour les fonctions invoquées en continu. Initialisez tout état requis (par exemple, récupérer un panier d'achat depuis une table Amazon DynamoDB) lorsque votre fonction démarre. Avant de quitter, apportez des modifications permanentes aux données dans des magasins durables tels qu'Amazon Simple Storage Service (Amazon S3), DynamoDB ou Amazon Simple Queue Service (Amazon SQS). Évitez de vous fier à des structures de données existantes, à des fichiers temporaires ou à des états couvrant plusieurs invocations, tels que des compteurs ou des agrégats. Cela garantit que votre fonction gère chaque appel de manière indépendante.

# <span id="page-61-0"></span>Packages de déploiement Lambda

Le code de votre AWS Lambda fonction se compose de scripts ou de programmes compilés et de leurs dépendances. Pour déployer votre code de fonction vers Lambda, vous utilisez un package de déploiement. Lambda prend en charge deux types de packages de déploiement : les images conteneurs et les archives de fichiers .zip.

#### Rubriques

- [Images de conteneur](#page-61-1)
- [Archives de fichiers .zip](#page-61-2)
- **[Couches](#page-63-0)**
- [Utilisation d'autres AWS services pour créer un package de déploiement](#page-63-1)

### <span id="page-61-1"></span>Images de conteneur

Une image conteneur inclut le système d'exploitation de base, le runtime, des extensions Lambda, le code de votre application et ses dépendances. Vous pouvez également ajouter à l'image des données statiques, telles que des modèles de machine learning.

Lambda fournit un ensemble d'images de base open source que vous pouvez utiliser pour générer votre image conteneur. Pour créer et tester des images de conteneur, vous pouvez utiliser l'interface de ligne de commande AWS Serverless Application Model (AWS SAM) (CLI) ou des outils de conteneur natifs tels que la CLI Docker.

Téléchargez vos images de conteneurs sur Amazon Elastic Container Registry (Amazon ECR), un service AWS géré de registre d'images de conteneurs. Pour déployer l'image sur votre fonction, spécifiez l'URL de l'image Amazon ECR à l'aide de la console Lambda, de l'API Lambda, des outils de ligne de commande ou des SDK. AWS

Pour plus d'informations sur les images conteneurs Lambda, consultez [Création d'une fonction](#page-266-0)  [Lambda à l'aide d'une image de conteneur.](#page-266-0)

### <span id="page-61-2"></span>Archives de fichiers .zip

Une archive de fichiers .zip inclut le code de votre application et ses dépendances. Lorsque vous créez des fonctions à l'aide de la console Lambda ou d'une boîte à outils, Lambda crée automatiquement une archive de fichiers .zip de votre code.

Lorsque vous créez des fonctions avec l'API Lambda, les outils de ligne de commande ou les AWS SDK, vous devez créer un package de déploiement. Vous devez également créer un package de déploiement si votre fonction utilise un langage compilé ou pour ajouter des dépendances à votre fonction. Pour déployer le code de votre fonction, téléchargez le package de déploiement depuis Amazon Simple Storage Service (Amazon S3) ou votre machine locale.

Vous pouvez télécharger un fichier .zip en tant que package de déploiement à l'aide de la console AWS Command Line Interface Lambda AWS CLI() ou dans un bucket Amazon Simple Storage Service (Amazon S3).

### Utilisation de la console Lambda

Les étapes suivantes expliquent comment charger un fichier .zip en tant que package de déploiement à l'aide de la console Lambda.

Pour charger un fichier .zip sur la console Lambda

- 1. Ouvrez la [page Functions \(Fonctions\)](https://console.aws.amazon.com/lambda/home#/functions) sur la console Lambda.
- 2. Sélectionnez une fonction.
- 3. Dans le volet Code Source (Source du code), choisissez Upload from (Charger à partir de), puis Fichier .zip.
- 4. Sélectionnez Upload (Charger) pour sélectionner votre fichier .zip local.
- 5. Choisissez Enregistrer.

## À l'aide du AWS CLI

Vous pouvez télécharger un fichier .zip en tant que package de déploiement à l'aide de AWS Command Line Interface (AWS CLI). Pour obtenir des instructions spécifiques au langage, consultez les sections suivantes :

#### Node.js

[Déployer des fonctions Lambda en Node.js avec des archives de fichiers .zip](#page-765-0) Python

[Travailler avec des archives de fichiers .zip pour les fonctions Lambda Python](#page-870-0) Ruby

[Travailler avec des archives de fichiers .zip pour les fonctions Lambda Ruby](#page-968-0)

#### Java

[Déployer des fonctions Lambda en Java avec des archives de fichiers .zip ou JAR](#page-1026-0) Go

[Déployer des fonctions Lambda Go avec des archives de fichiers .zip](#page-1159-0) C#

[Créez et déployez des fonctions Lambda C# à l'aide des archives de fichiers .zip](#page-1216-0) **PowerShell** 

[Déployer des fonctions PowerShell Lambda avec des archives de fichiers .zip](#page-1281-0)

### Utilisation d'Amazon S3

Vous pouvez charger un fichier .zip en tant que package de déploiement à l'aide d'Amazon Simple Storage Service (Amazon S3). Pour plus d'informations, consultez .

## <span id="page-63-0"></span>Couches

Si vous déployez votre code de fonction à l'aide d'une archive de fichiers .zip, vous pouvez utiliser des couches Lambda en guide de mécanisme de distribution pour les bibliothèques, les runtimes personnalisés et d'autres dépendances de fonctions. Les couches vous permettent de gérer votre code de fonction en développement indépendamment du code immuable et des ressources qu'il utilise. Vous pouvez configurer votre fonction pour utiliser les couches que vous créez, les couches qui AWS fournissent ou les couches provenant d'autres AWS clients.

Vous ne pouvez pas utiliser de couches avec des images de conteneurs. Au lieu de cela, empaquetez votre environnement d'exécution, vos bibliothèques et autres dépendances préférés dans l'image du conteneur lorsque vous créez l'image.

Pour plus d'informations sur les couches, consultez [Couches Lambda.](#page-1680-0)

## <span id="page-63-1"></span>Utilisation d'autres AWS services pour créer un package de déploiement

La section suivante décrit les autres AWS services que vous pouvez utiliser pour empaqueter les dépendances de votre fonction Lambda.

### Packages de déploiement avec bibliothèques C ou C++

Si votre package de déploiement contient des bibliothèques natives, vous pouvez créer le package de déploiement avec AWS Serverless Application Model (AWS SAM). Vous pouvez utiliser la sam build commande AWS SAM CLI avec le --use-container pour créer votre package de déploiement. Cette option génère un package de déploiement à l'intérieur d'une image Docker compatible avec l'environnement d'exécution Lambda.

Pour plus d'informations, consultez [sam build](https://docs.aws.amazon.com/serverless-application-model/latest/developerguide/sam-cli-command-reference-sam-build.html) dans le Guide du développeur AWS Serverless Application Model .

Packages de déploiement d'une taille supérieure à 50 Mo

Si votre package de déploiement est d'une taille supérieure à 50 Mo, chargez votre code de fonction et vos dépendances dans un compartiment Amazon S3.

Vous pouvez créer un package de déploiement et télécharger le fichier .zip dans votre compartiment Amazon S3 dans la AWS région dans laquelle vous souhaitez créer une fonction Lambda. Lorsque vous créez votre fonction Lambda, spécifiez le nom du compartiment S3 et le nom de la clé d'objet sur la console Lambda, ou à l'aide de l' AWS CLI.

Pour créer un compartiment à l'aide de la console Amazon S3, consultez la section [Création d'un](https://docs.aws.amazon.com/AmazonS3/latest/userguide/create-bucket-overview.html) [compartiment](https://docs.aws.amazon.com/AmazonS3/latest/userguide/create-bucket-overview.html) dans le guide de l'utilisateur d'Amazon Simple Storage Service.

# <span id="page-65-0"></span>Utilisation de Lambda avec infrastructure en tant que code (IaC)

Lambda propose plusieurs méthodes pour déployer votre code et créer des fonctions. Par exemple, vous pouvez utiliser la console Lambda ou l'AWS Command Line Interface (AWS CLI) pour créer ou mettre à jour manuellement des fonctions Lambda. Outre ces options manuelles, AWS propose un certain nombre de solutions pour déployer des fonctions Lambda et des applications sans serveur utilisant l'infrastructure en tant que code (IaC). Avec l'IaC, vous pouvez configurer et gérer des fonctions Lambda et d'autres ressources AWS à l'aide de code plutôt qu'utiliser des processus et des paramètres manuels.

La plupart du temps, les fonctions Lambda ne s'exécutent pas de manière isolée. Elles font plutôt partie d'une application sans serveur avec d'autres ressources telles que les bases de données, les files d'attente et le stockage. Avec l'IaC, vous pouvez automatiser vos processus de déploiement pour déployer et mettre à jour rapidement et de manière répétée des applications sans serveur complètes impliquant de nombreuses ressources AWS distinctes. Cette approche accélère votre cycle de développement, facilite la gestion des configurations et garantit que vos ressources sont déployées de la même manière à chaque fois.

#### Rubriques

- [Outils de l'IaC pour Lambda](#page-65-1)
- [Démarrage avec l'IaC pour Lambda](#page-67-0)
- [Étapes suivantes](#page-80-0)
- [Régions prises en charge pour l'intégration de Lambda à Application Composer](#page-80-1)

# <span id="page-65-1"></span>Outils de l'IaC pour Lambda

Pour déployer des fonctions Lambda et des applications sans serveur à l'aide de l'IaC, AWS propose un certain nombre d'outils et de services différents.

AWS CloudFormation a été le premier service proposé par AWS pour créer et configurer des ressources cloud. Avec AWS CloudFormation, vous créez des modèles de texte pour définir l'infrastructure et le code. À mesure que de nouveaux services étaient introduits par AWS et que la complexité de la création de modèles AWS CloudFormation augmentait, deux autres outils ont été publiés. AWS SAM est un autre framework basé sur des modèles qui permet de définir des applications sans serveur. AWS Cloud Development Kit (AWS CDK) consiste en une approche axée sur le code pour définir et approvisionner l'infrastructure à l'aide de constructions de code dans de nombreux langages de programmation courants.

Avec AWS SAM et AWS CDK, AWS CloudFormation opère en arrière-plan pour créer et déployer votre infrastructure. Le schéma suivant illustre la relation entre ces outils, et les paragraphes qui suivent le schéma expliquent leurs principales fonctionnalités.

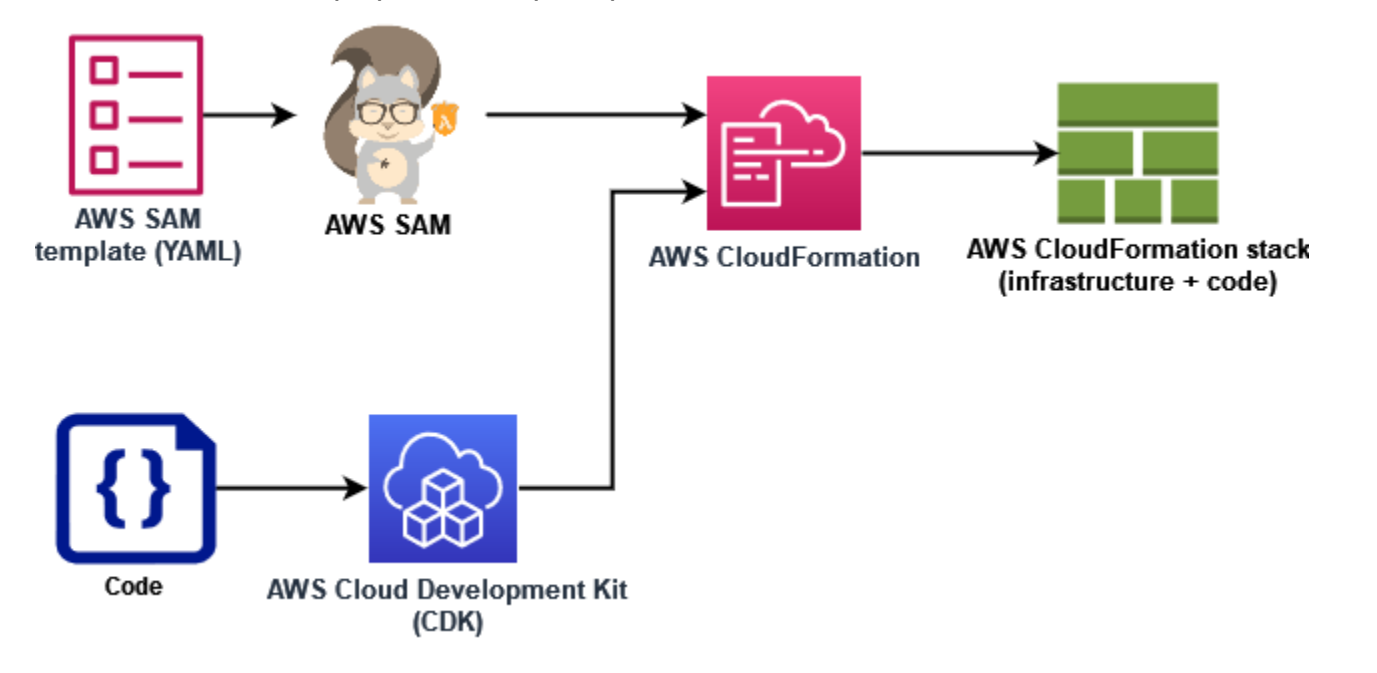

- AWS CloudFormation- Avec CloudFormation vous, modélisez et configurez vos AWS ressources à l'aide d'un modèle YAML ou JSON qui décrit vos ressources et leurs propriétés. CloudFormation provisionne vos ressources de manière sûre et reproductible, ce qui vous permet de créer fréquemment votre infrastructure et vos applications sans étapes manuelles. Lorsque vous modifiez la configuration, CloudFormation détermine les opérations appropriées à effectuer pour mettre à jour votre pile. CloudFormation peut même annuler les modifications.
- AWS Serverless Application Model (AWS SAM) AWS SAM est une infrastructure open source qui permet de définir des applications sans serveur. Les modèles AWS SAM utilisent une syntaxe abrégée pour définir les fonctions, les API, les bases de données et les mappages de sources d'événements avec seulement quelques lignes de texte (YAML) par ressource. Pendant le déploiement, AWS SAM transforme et développe la syntaxe AWS SAM en syntaxe AWS CloudFormation. De ce fait, n'importe quelle CloudFormation syntaxe peut être ajoutée aux AWS SAM modèles. Cela donne AWS SAM toute la puissance de CloudFormation, mais avec moins de lignes de configuration.
- AWS Cloud Development Kit (AWS CDK)- Avec leAWS CDK, vous définissez votre infrastructure à l'aide de constructions de code et vous la provisionnez par le biais AWS CloudFormation de ce code. AWS CDKvous permet de modéliser l'infrastructure d'applications avec Python TypeScript, Java, .NET et Go (dans Developer Preview) en utilisant votre IDE, vos outils de test et vos modèles

de flux de travail existants. Vous bénéficiez de tous les avantages de AWS CloudFormation, notamment du déploiement reproductible, de la facilité de restauration et de la détection des dérives.

AWS fournit également un service appelé Composeur d'applications AWS pour développer des modèles IaC à l'aide d'une interface graphique simple. Avec Application Composer, vous concevez une architecture d'application en faisant glisser, en regroupant et en connectant Services AWS dans un canevas visuel. Application Composer crée ensuite un modèle AWS SAM ou un modèle AWS CloudFormation à partir de votre conception que vous pouvez utiliser pour déployer votre application.

Dans la section [the section called "Démarrage avec l'IaC pour Lambda"](#page-67-0) ci-dessous, Application Composer vous permet de développer un modèle pour une application sans serveur basée sur une fonction Lambda existante.

## <span id="page-67-0"></span>Démarrage avec l'IaC pour Lambda

Dans ce didacticiel, vous pouvez commencer à utiliser l'IaC avec Lambda en créant un modèle AWS SAM à partir d'une fonction Lambda existante, puis en développant une application sans serveur dans Application Composer en ajoutant d'autres ressources AWS.

Si vous préférez commencer par suivre un didacticiel AWS SAM ou AWS CloudFormation pour apprendre à travailler avec des modèles sans utiliser Application Composer, vous trouverez des liens vers d'autres ressources dans la section [the section called "Étapes suivantes"](#page-80-0) à la fin de cette page.

Au cours de ce didacticiel, vous apprendrez certains concepts fondamentaux, tels que la manière dont les ressources AWS sont spécifiées dans AWS SAM. Vous apprendrez également à utiliser Application Composer pour créer une application sans serveur que vous pouvez déployer à l'aide de AWS SAM ou de AWS CloudFormation.

Pour compléter ce didacticiel, effectuez les tâches suivantes :

- Créer un exemple de fonction Lambda
- Utiliser la console Lambda pour afficher le modèle AWS SAM de la fonction
- Exportez la configuration de votre fonction vers une application sans serveur simple Composeur d'applications AWS et concevez une application sans serveur basée sur la configuration de votre fonction
- Enregistrez un modèle AWS SAM mis à jour que vous pouvez utiliser comme base pour déployer votre application sans serveur

Dans la section [the section called "Étapes suivantes",](#page-80-0) vous trouverez des ressources que vous pouvez utiliser pour en savoir plus sur AWS SAM et Application Composer. Ces ressources incluent des liens vers des didacticiels plus avancés qui vous apprennent à déployer une application sans serveur en utilisant AWS SAM.

### **Prérequis**

Dans ce didacticiel, vous allez utiliser la fonctionnalité de [synchronisation locale](https://docs.aws.amazon.com/application-composer/latest/dg/reference-features-local-sync.html) d'Application Composer pour enregistrer votre modèle et vos fichiers de code sur votre machine de génération locale. Pour utiliser cette fonctionnalité, vous devez disposer d'un navigateur compatible avec l'API d'accès au système de fichiers, qui permet aux applications Web de lire, d'écrire et d'enregistrer des fichiers dans votre système de fichiers local. Nous vous recommandons d'utiliser Google Chrome ou Microsoft Edge. Pour plus d'informations sur l'API d'accès au système de fichiers, voir [Qu'est-ce que](https://docs.aws.amazon.com/application-composer/latest/dg/reference-fsa.html#reference-fsa-api)  [l'API d'accès au système de fichiers ?](https://docs.aws.amazon.com/application-composer/latest/dg/reference-fsa.html#reference-fsa-api)

### Création d'une fonction Lambda

Dans cette première étape, vous allez créer une fonction Lambda que vous pouvez utiliser pour terminer le reste du didacticiel. Pour simplifier les choses, vous utilisez la console Lambda pour créer une fonction de base « Hello world » à l'aide du moteur d'exécution Python 3.11.

Pour créer une fonction Lambda « Hello world » à l'aide de la console

- 1. Ouvrez la [console Lambda.](https://console.aws.amazon.com/lambda)
- 2. Sélectionnez Créer une fonction.
- 3. Ne désélectionnez pas l'option Créer à partir de zéro puis, sous Informations de base, saisissez **LambdaIaCDemo** pour le nom de la fonction.
- 4. Pour l'environnement d'exécution, sélectionnez Python 3.11.
- 5. Choisissez Créer une fonction.

### Afficher le modèle AWS SAM correspondant à votre fonction

Avant d'exporter la configuration de votre fonction vers Application Composer, utilisez la console Lambda pour afficher la configuration actuelle de votre fonction sous forme de modèle AWS SAM. En suivant les étapes décrites dans cette section, vous découvrirez l'anatomie d'un modèle AWS SAM et comment définir des ressources telles que les fonctions Lambda pour commencer à spécifier une application sans serveur.

Pour afficher le modèle AWS SAM correspondant à votre fonction

- 1. Ouvrez la [page Functions](https://console.aws.amazon.com/lambda/home#/functions) (Fonctions) de la console Lambda.
- 2. Choisissez la fonction que vous venez de créer (LambdaIaCDemo).
- 3. Dans le volet de Présentation de la fonction, choisissez Modèle.

À la place du schéma représentant la configuration de votre fonction, vous verrez un modèle AWS SAM pour votre fonction. Le modèle doit ressembler à ce qui suit.

```
# This AWS SAM template has been generated from your function's 
# configuration. If your function has one or more triggers, note 
# that the AWS resources associated with these triggers aren't fully 
# specified in this template and include placeholder values. Open this template
# in AWS Application Composer or your favorite IDE and modify 
# it to specify a serverless application with other AWS resources. 
AWSTemplateFormatVersion: '2010-09-09'
Transform: AWS::Serverless-2016-10-31
Description: An AWS Serverless Specification template describing your function.
Resources: 
   LambdaIaCDemo: 
     Type: AWS::Serverless::Function 
     Properties: 
       CodeUri: . 
       Description: '' 
       MemorySize: 128 
       Timeout: 3 
       Handler: lambda_function.lambda_handler 
       Runtime: python3.11 
       Architectures: 
         - x86_64 
       EventInvokeConfig: 
         MaximumEventAgeInSeconds: 21600 
         MaximumRetryAttempts: 2 
       EphemeralStorage: 
         Size: 512 
       RuntimeManagementConfig: 
         UpdateRuntimeOn: Auto 
       SnapStart: 
         ApplyOn: None 
       PackageType: Zip 
       Policies: 
         Statement:
```

```
 - Effect: Allow 
              Action: 
                - logs:CreateLogGroup 
              Resource: arn:aws:logs:us-east-1:123456789012:* 
            - Effect: Allow 
              Action: 
                - logs:CreateLogStream 
                - logs:PutLogEvents 
              Resource: 
                - >- 
                  arn:aws:logs:us-east-1:123456789012:log-group:/aws/lambda/
LambdaIaCDemo:*
```
Examinons le modèle YAML pour votre fonction pour comprendre certains concepts clés.

Le modèle commence par la déclaration Transform: AWS::Serverless-2016-10-31. Cette déclaration est obligatoire car, en arrière-plan, les modèles AWS SAM sont déployés via AWS CloudFormation. L'utilisation de l'instruction Transform identifie le modèle en tant que fichier modèle AWS SAM.

Après la déclaration Transform vient la section Resources. C'est ici que sont définies les ressources AWS que vous souhaitez déployer avec votre modèle AWS SAM. Les modèles AWS SAM peuvent contenir une combinaison de ressources AWS SAM et de ressources AWS CloudFormation. Cela est dû au fait que pendant le déploiement, les modèles AWS SAM se transforment en modèles AWS CloudFormation, de sorte que toute AWS CloudFormation syntaxe valide peut être ajoutée à un modèle AWS SAM.

Pour le moment, une seule ressource est définie dans la section Resources du modèle, votre fonction Lambda LambdaIaCDemo. Pour ajouter une fonction Lambda à un modèle AWS SAM, vous devez utiliser le type de ressource AWS::Serverless::Function. La ressource Properties d'une fonction Lambda définit l'exécution de la fonction, le gestionnaire de fonctions et les autres options de configuration. Le chemin d'accès au code source de votre fonction qui doit être utilisé par AWS SAM pour déployer la fonction est également défini ici. Pour en savoir plus sur les ressources relatives aux fonctions Lambda dansAWS SAM, consultez le [AWS::Serverless::Functiong](https://docs.aws.amazon.com/serverless-application-model/latest/developerguide/sam-resource-function.html)uide du AWS SAMdéveloppeur.

Outre les propriétés et les configurations des fonctions, le modèle spécifie également une politique AWS Identity and Access Management (IAM) pour votre fonction. Cette politique autorise votre fonction à écrire des journaux sur Amazon CloudWatch Logs. Lorsque vous créez une fonction dans la console Lambda, Lambda associe automatiquement cette politique à votre fonction. Pour en savoir plus sur la spécification d'une politique IAM pour une fonction dans un AWS SAM modèle, consultez la policies propriété sur la [AWS::Serverless::Function](https://docs.aws.amazon.com/serverless-application-model/latest/developerguide/sam-resource-function.html)page du Guide du AWS SAM développeur.

Pour en savoir plus sur la structure des modèles AWS SAM, consultez la section [Anatomie des](https://docs.aws.amazon.com/serverless-application-model/latest/developerguide/sam-specification-template-anatomy.html)  [modèles AWS SAM](https://docs.aws.amazon.com/serverless-application-model/latest/developerguide/sam-specification-template-anatomy.html).

Utiliser Composeur d'applications AWS pour concevoir une application sans serveur

Pour commencer à créer une application sans serveur simple en utilisant le modèle AWS SAM de votre fonction comme point de départ, vous devez exporter la configuration de votre fonction vers Application Composer et activer le mode de synchronisation local d'Application Composer. La synchronisation locale enregistre automatiquement le code de votre fonction et votre modèle AWS SAM sur votre machine de génération locale et synchronise votre modèle enregistré lorsque vous ajoutez d'autres ressources AWS dans Application Composer.

Pour exporter votre fonction vers Application Composer

1. Dans le volet Vue d'ensemble des fonctions, choisissez Exporter vers Application Composer.

Pour exporter la configuration et le code de votre fonction vers Application Composer, Lambda crée un compartiment Amazon S3 dans votre compte pour stocker temporairement ces données.

- 2. Dans la boîte de dialogue, choisissez Confirmer et créer un projet pour accepter le nom par défaut de ce compartiment et exporter la configuration et le code de votre fonction vers Application Composer.
- 3. (Facultatif) Pour choisir un autre nom pour le compartiment Amazon S3 créé par Lambda, entrez un nouveau nom et choisissez Confirmer et créer un projet. Les noms de compartiment Amazon S3 doivent être uniques et respecter les [règles de dénomination de compartiment](https://docs.aws.amazon.com/AmazonS3/latest/userguide/bucketnamingrules.html).

Sélectionnez Confirmer et créer un projet pour ouvrir la console Application Composer. Sur le canevas, votre fonction Lambda apparaît.

- 4. Dans le menu déroulant, choisissez Activer la synchronisation locale.
- 5. Dans la boîte de dialogue qui apparaît, choisissez Sélectionner un dossier et un dossier sur votre machine de construction locale.
- 6. Choisissez Activer pour activer la synchronisation locale.
Pour exporter votre fonction vers Application Composer, vous avez besoin d'une autorisation pour utiliser certaines actions d'API. Si vous ne parvenez pas à exporter votre fonction, vérifiez [the section](#page-1350-0) [called "Autorisations nécessaires"](#page-1350-0) et assurez-vous que vous disposez des autorisations nécessaires.

#### **a** Note

La [tarification standard d'Amazon S3](https://aws.amazon.com/s3/pricing) s'applique au compartiment créé par Lambda lorsque vous exportez une fonction vers Application Composer. Les objets que Lambda place dans le compartiment sont automatiquement supprimés au bout de 10 jours, mais Lambda ne supprime pas le compartiment lui-même.

Pour éviter que des frais supplémentaires ne soient ajoutés à votre compte Compte AWS, suivez les instructions de la section [Supprimer un compartiment](https://docs.aws.amazon.com/AmazonS3/latest/userguide/delete-bucket.html) après avoir exporté votre fonction vers Application Composer. Pour en savoir plus sur le compartiment Amazon S3 créé par Lambda, consultez [the section called "Application Composer".](#page-1348-0)

Pour concevoir votre application sans serveur dans Application Composer

Après avoir activé la synchronisation locale, les modifications que vous apportez dans Application Composer seront reflétées dans le modèle AWS SAM enregistré sur votre machine de génération locale. Vous pouvez désormais glisser-déposer des ressources AWS supplémentaires sur le canevas d'Application Composer pour créer votre application. Dans cet exemple, vous ajoutez une file d'attente simple Amazon SQS comme déclencheur pour votre fonction Lambda et une table DynamoDB pour la fonction dans laquelle écrire des données.

- 1. Ajoutez un déclencheur Amazon SQS à votre fonction Lambda en procédant comme suit :
	- a. Dans le champ de recherche de la palette Ressources, entrez **SQS**.
	- b. Faites glisser la ressource SQS Queue sur votre canevas et positionnez-la à gauche de votre fonction Lambda.
	- c. Choisissez Détails, puis, pour Logical ID, entrez **LambdaIaCQueue**.
	- d. Choisissez Enregistrer.
	- e. Connectez vos ressources Amazon SQS et Lambda en cliquant sur le port Abonnement sur la carte de file d'attente SQS et en le faisant glisser vers le port gauche de la carte de fonction Lambda. L'apparition d'une ligne entre les deux ressources indique que la connexion a abouti. Application Composer affiche également un message au bas du canevas indiquant que les deux ressources sont correctement connectées.
- 2. Ajoutez une table Amazon DynamoDB dans laquelle votre fonction Lambda pourra y écrire des données en procédant comme suit :
	- a. Dans le champ de recherche de la palette Ressources, entrez **DynamoDB**.
	- b. Faites glisser la ressource Table DynamoDB sur votre canevas et positionnez-la à droite de votre fonction Lambda.
	- c. Choisissez Détails, puis, pour Logical ID, entrez **LambdaIaCTable**.
	- d. Choisissez Enregistrer.
	- e. Connectez la table DynamoDB à votre fonction Lambda en cliquant sur le port droit de la carte de fonction Lambda et en la faisant glisser vers le port gauche de la carte DynamoDB.

Maintenant que vous avez ajouté ces ressources supplémentaires, examinons le modèle AWS SAM mis à jour qu'Application Composer a créé.

Pour afficher votre modèle AWS SAM mis à jour

• Sur le canevas Application Composer, choisissez Modèle pour passer de la vue canevas à la vue modèle.

Votre modèle AWS SAM doit désormais contenir les ressources et propriétés supplémentaires suivantes :

• File d'attente Amazon SQS avec l'identifiant LambdaIaCQueue

```
LambdaIaCQueue: 
     Type: AWS::SQS::Queue 
     Properties: 
       MessageRetentionPeriod: 345600
```
Lorsque vous ajoutez une file d'attente Amazon SQS à l'aide d'Application Composer, Application Composer définit la propriété MessageRetentionPeriod. Vous pouvez également définir la propriété FifoQueue en sélectionnant Détails sur la carte SQS Queue et en cochant ou décochant la file d'attente Fifo.

Pour définir d'autres propriétés pour votre file d'attente, vous pouvez modifier manuellement le modèle et les y ajouter. Pour en savoir plus sur la ressource AWS::SQS::Queue et ses propriétés disponibles, consultez [AWS::SQS::Queue](https://docs.aws.amazon.com/AWSCloudFormation/latest/UserGuide/aws-resource-sqs-queue.html) dans le Guide de l'utilisateur AWS CloudFormation.

• Propriété Events de votre définition de fonction Lambda qui spécifie la file d'attente Amazon SQS comme déclencheur de la fonction

```
Events: 
   LambdaIaCQueue: 
     Type: SQS 
     Properties: 
       Queue: !GetAtt LambdaIaCQueue.Arn 
       BatchSize: 1
```
La propriété Events est constituée d'un type d'événement et d'un ensemble de propriétés qui dépendent du type. Pour en savoir plus sur les différentes options Services AWS que vous pouvez configurer pour déclencher une fonction Lambda et sur les propriétés que vous pouvez définir, consultez le [EventSource](https://docs.aws.amazon.com/serverless-application-model/latest/developerguide/sam-property-function-eventsource.html)guide du AWS SAMdéveloppeur.

• Table DynamoDB avec l'identifiant LambdaIaCTable

```
LambdaIaCTable: 
     Type: AWS::DynamoDB::Table 
     Properties: 
       AttributeDefinitions: 
          - AttributeName: id 
            AttributeType: S 
       BillingMode: PAY_PER_REQUEST 
       KeySchema: 
          - AttributeName: id 
            KeyType: HASH 
       StreamSpecification: 
          StreamViewType: NEW_AND_OLD_IMAGES
```
Lorsque vous ajoutez une table DynamoDB à l'aide d'Application Composer, vous pouvez définir les clés de votre table en choisissant Détails sur la fiche de table DynamoDB et en modifiant les valeurs clés. Application Composer définit également des valeurs par défaut pour un certain nombre d'autres propriétés, notamment BillingMode et StreamViewType.

Pour en savoir plus sur ces propriétés et les autres propriétés que vous pouvez ajouter à votre modèle AWS SAM, consultez [AWS::DynamoDB::Table](https://docs.aws.amazon.com/AWSCloudFormation/latest/UserGuide/aws-resource-dynamodb-table.html) dans le Guide de l'utilisateur AWS CloudFormation.

• Une nouvelle politique IAM qui autorise votre fonction à effectuer des opérations CRUD sur la table DynamoDB que vous avez ajoutée.

```
Policies:
... 
   - DynamoDBCrudPolicy: 
     TableName: !Ref LambdaIaCTable
```
Le modèle AWS SAM final complet doit ressembler à ce qui suit.

```
AWSTemplateFormatVersion: '2010-09-09'
Transform: AWS::Serverless-2016-10-31
Description: An AWS Serverless Specification template describing your function.
Resources: 
   LambdaIaCDemo: 
     Type: AWS::Serverless::Function 
     Properties: 
       CodeUri: . 
       Description: '' 
       MemorySize: 128 
       Timeout: 3 
       Handler: lambda_function.lambda_handler 
       Runtime: python3.11 
       Architectures: 
          - x86_64 
       EventInvokeConfig: 
         MaximumEventAgeInSeconds: 21600 
         MaximumRetryAttempts: 2 
       EphemeralStorage: 
          Size: 512 
       RuntimeManagementConfig: 
          UpdateRuntimeOn: Auto 
       SnapStart: 
         ApplyOn: None 
       PackageType: Zip 
       Policies: 
          - Statement: 
              - Effect: Allow 
                Action: 
                   - logs:CreateLogGroup 
                Resource: arn:aws:logs:us-east-1:594035263019:* 
              - Effect: Allow 
                Action: 
                   - logs:CreateLogStream
```

```
 - logs:PutLogEvents 
                Resource: 
                   - arn:aws:logs:us-east-1:594035263019:log-group:/aws/lambda/
LambdaIaCDemo:* 
          - DynamoDBCrudPolicy: 
              TableName: !Ref LambdaIaCTable 
       Events: 
          LambdaIaCQueue: 
            Type: SQS 
            Properties: 
              Queue: !GetAtt LambdaIaCQueue.Arn 
              BatchSize: 1 
       Environment: 
          Variables: 
            LAMBDAIACTABLE_TABLE_NAME: !Ref LambdaIaCTable 
            LAMBDAIACTABLE_TABLE_ARN: !GetAtt LambdaIaCTable.Arn 
   LambdaIaCQueue: 
     Type: AWS::SQS::Queue 
     Properties: 
       MessageRetentionPeriod: 345600 
   LambdaIaCTable: 
     Type: AWS::DynamoDB::Table 
     Properties: 
       AttributeDefinitions: 
          - AttributeName: id 
            AttributeType: S 
       BillingMode: PAY_PER_REQUEST 
       KeySchema: 
          - AttributeName: id 
            KeyType: HASH 
       StreamSpecification: 
          StreamViewType: NEW_AND_OLD_IMAGES
```
#### Déployer votre application sans serveur en utilisant AWS SAM (facultatif)

Si vous souhaitez utiliser AWS SAM pour déployer une application sans serveur à l'aide du modèle que vous venez de créer dans Application Composer, vous devez d'abord installer AWS SAM CLI. Pour ce faire, suivez les instructions de la section [Installation de la CLI AWS SAM.](https://docs.aws.amazon.com/serverless-application-model/latest/developerguide/install-sam-cli.html)

Avant de déployer votre application, vous devez également mettre à jour le code de fonction enregistré par Application Composer avec votre modèle. Pour le moment, le fichier lambda\_function.py enregistré par Application Composer ne contient que le code de base « Hello world » fourni par Lambda lors de la création de la fonction.

Pour mettre à jour votre code de fonction, copiez le code suivant et collez-le dans le fichier lambda\_function.py Application Composer enregistré sur votre machine de compilation locale. Vous avez spécifié le répertoire dans lequel Application Composer doit enregistrer ce fichier lorsque vous avez activé le mode de synchronisation locale.

Ce code accepte une paire clé-valeur dans un message provenant de la file d'attente Amazon SQS que vous avez créée dans Application Composer. Si la clé et la valeur sont des chaînes, le code les utilise ensuite pour écrire un élément dans la table DynamoDB définie dans votre modèle.

Mise à jour du code de la fonction Python

```
import boto3
import os
import json
# define the DynamoDB table that Lambda will connect to
tablename = os.environ['LAMBDAIACTABLE_TABLE_NAME']
# create the DynamoDB resource
dynamo = boto3.client('dynamodb')
def lambda_handler(event, context): 
     # get the message out of the SQS event 
     message = event['Records'][0]['body'] 
     data = json.loads(message) 
     # write event data to DDB table 
     if check_message_format(data): 
        key = next(iter(data)) value = data[key] 
         dynamo.put_item( 
             TableName=tablename, 
             Item={ 
                  'id': {'S': key}, 
                  'Value': {'S': value} 
 } 
         ) 
     else: 
         raise ValueError("Input data not in the correct format")
# check that the event object contains a single key value 
# pair that can be written to the database
def check_message_format(message): 
     if len(message) != 1:
```

```
 return False 
 key, value = next(iter(message.items())) 
 if not (isinstance(key, str) and isinstance(value, str)): 
     return False 
 else: 
     return True
```
Pour déployer votre application sans serveur

Pour déployer votre application à l'aide d'AWS SAM CLI, procédez comme suit. Pour que votre fonction soit correctement construite et déployée, la version 3.11 de Python doit être installée sur votre machine de compilation et sur votre PATH.

1. Exécutez la commande suivante depuis le répertoire dans lequel Application Composer a enregistré vos fichiers template.yaml et lambda\_function.py.

```
sam build
```
Cette commande rassemble les artefacts de compilation pour votre application et les place dans le format et l'emplacement appropriés pour les déployer.

2. Pour déployer votre application et créer les ressources Lambda, Amazon SQS et DynamoDB spécifiées dans votre modèle AWS SAM, exécutez la commande suivante.

**sam deploy --guided**

L'utilisation du drapeau --guided signifie qu'AWS SAM affiche des invites pour vous guider tout au long du processus de déploiement. Pour ce déploiement, acceptez les options par défaut en appuyant sur Entrée.

Au cours du processus de déploiement, AWS SAM crée les ressources suivantes dans votre Compte AWS :

- Une [pile](https://docs.aws.amazon.com/AWSCloudFormation/latest/UserGuide/cfn-whatis-concepts.html#cfn-concepts-stacks) AWS CloudFormation nommée sam-app
- Une fonction Lambda avec le format de nom sam-app-LambdaIaCDemo-*99VXPpYQVv1M*
- Une file d'attente Amazon SQS au format de nom sam-app-LambdaIaCQueue-*xL87VeKsGiIo*

• Une table DynamoDB au format de nom sam-app-LambdaIaCTable-*CN0S66C0VLNV*

AWS SAM crée également les rôles et politiques IAM nécessaires pour que votre fonction Lambda puisse lire les messages de la file d'attente Amazon SQS et effectuer des opérations CRUD sur la table DynamoDB.

Pour en savoir plus sur l'utilisation d'AWS SAM pour déployer des applications sans serveur, veuillez consulter les ressources de la section [the section called "Étapes suivantes".](#page-80-0)

Testing de votre application déployée (facultatif)

Pour vérifier que votre application sans serveur s'est déployée correctement, envoyez un message à votre file d'attente Amazon SQS contenant une paire clé-valeur et vérifiez que Lambda écrit un élément dans votre table DynamoDB en utilisant ces valeurs.

Tester votre application sans serveur

- 1. Ouvrez la page [Files d'attente](https://console.aws.amazon.com/sqs/v2/home#/queues) de la console Amazon SQS et sélectionnez la file d'attente créée par AWS SAM depuis votre modèle. Le nom est au format sam-app-LambdaIaCQueue-*xL87VeKsGiIo*.
- 2. Choisissez Envoyer et recevoir des messages, puis collez le code JSON suivant dans le champ Corps du message, dans la section Envoyer un message.

```
{ 
      "myKey": "myValue"
}
```
3. Choisissez Send Message (Envoyer un message).

L'envoi de votre message à la file d'attente amène Lambda à invoquer votre fonction par le biais du mappage de la source d'événement défini dans votre modèle AWS SAM. Pour confirmer que Lambda a invoqué votre fonction comme prévu, indiquez qu'un élément a été ajouté à votre table DynamoDB.

- 4. Ouvrez la page [Tables](https://console.aws.amazon.com/dynamodbv2#tables) de la console DynamoDB et choisissez votre table. Le nom est au format sam-app-LambdaIaCTable-*CN0S66C0VLNV*.
- 5. Sélectionnez Explore table items (Explorer les éléments de la table). Dans le volet Items returned (Éléments retournés), vous devriez voir un élément avec l'id myKey et la Valeur myValue.

### <span id="page-80-0"></span>Étapes suivantes

Pour en savoir plus sur l'utilisation d'Application Composer avec AWS SAM etAWS CloudFormation, commencez par [utiliser Application Composer avec AWS CloudFormation et AWS SAM](https://docs.aws.amazon.com/application-composer/latest/dg/other-services-cfn.html).

Pour en savoir plus sur l'utilisation d'AWS SAM dans le cadre du déploiement d'une application sans serveur conçue dans Application Composer, nous vous recommandons également de suivre le [didacticiel Composeur d'applications AWS](https://catalog.workshops.aws/serverless-patterns/en-US/dive-deeper/module1a) guidé dans [AWS Serverless Patterns Workshop](https://catalog.workshops.aws/serverless-patterns/en-US).

AWS SAM offre une interface de ligne de commande (CLI) utilisable avec des modèles AWS SAM et des intégrations tierces prises en charge pour créer et exécuter vos applications sans serveur. AWS SAM CLI permet ainsi de créer et déployer votre application, d'effectuer des tests et un débogage locaux, de configurer des pipelines CI/CD, etc. Pour en savoir plus sur l'utilisation d'AWS SAM CLI, consultez la section [Bien démarrer avec AWS SAM](https://docs.aws.amazon.com/serverless-application-model/latest/developerguide/serverless-getting-started.html) dans le Guide du développeur AWS Serverless Application Model.

Pour savoir comment déployer une application sans serveur avec un modèle AWS SAM via la console AWS CloudFormation, commencez par [Utiliser la console AWS CloudFormation](https://docs.aws.amazon.com/AWSCloudFormation/latest/UserGuide/cfn-using-console.html) dans le Guide de l'utilisateur AWS CloudFormation.

# Régions prises en charge pour l'intégration de Lambda à Application Composer

L'intégration de Lambda à Application Composer est prise en charge dans les Régions AWS suivantes :

- USA Est (Virginie du Nord)
- USA Est (Ohio)
- USA Ouest (Californie du Nord)
- USA Ouest (Oregon)
- Afrique (Le Cap)
- Asie-Pacifique (Hong Kong)
- Asie-Pacifique (Hyderabad)
- Asie-Pacifique (Jakarta)
- Asie-Pacifique (Melbourne)
- Asie-Pacifique (Mumbai)
- Asie-Pacifique (Osaka)
- Asia Pacific (Seoul)
- Asie-Pacifique (Singapour)
- Asie-Pacifique (Sydney)
- Asie-Pacifique (Tokyo)
- Canada (Centre)
- Europe (Francfort)
- Europe (Zurich)
- Europe (Irlande)
- Europe (Londres)
- Europe (Stockholm)
- Moyen-Orient (EAU)

# Réseaux privés avec VPC

Amazon Virtual Private Cloud (Amazon VPC) est un réseau virtuel dans le AWS cloud, dédié à votre AWS compte. Vous pouvez utiliser Amazon VPC pour créer un réseau privé pour des ressources telles que des bases de données, des instances de mémoire cache ou des services internes. Pour plus d'informations sur Amazon VPC, veuillez consulter la section [Qu'est-ce qu'Amazon VPC ?](https://docs.aws.amazon.com/vpc/latest/userguide/what-is-amazon-vpc.html)

Une fonction Lambda s'exécute toujours dans un VPC appartenant au service Lambda. Lambda applique des règles d'accès réseau et de sécurité à ce VPC, le maintient et le surveille automatiquement. Si votre fonction Lambda doit accéder aux ressources du VPC de votre compte, [configurez la fonction pour accéder au VPC](#page-187-0). Lambda fournit des ressources gérées appelées ENI Hyperplane, que votre fonction Lambda utilise pour se connecter du VPC Lambda à un ENI (interface réseau Elastic) dans le VPC de votre compte.

Il n'y a pas de frais supplémentaires pour l'utilisation d'un VPC ou d'une ENI Hyperplane. Des frais sont facturés pour certains composants VPC, tels que les passerelles NAT. Pour de plus amples informations, veuillez consulter la [Tarification Amazon VPC.](https://aws.amazon.com/vpc/pricing)

#### **Rubriques**

- [Eléments réseau VPC](#page-82-0)
- [Connexion des fonctions Lambda à votre VPC](#page-84-0)
- [Sous-réseaux partagés](#page-84-1)
- [ENI Hyperplane Lambda](#page-85-0)
- **[Connexions](#page-87-0)**
- [Prise en charge d'IPv6](#page-87-1)
- **[Sécurité](#page-89-0)**
- **[Observabilité](#page-89-1)**

### <span id="page-82-0"></span>Eléments réseau VPC

Les réseaux Amazon VPC incluent les éléments réseau suivants :

- Interface réseau Elastic : une [interface réseau Elastic](https://docs.aws.amazon.com/vpc/latest/userguide/VPC_ElasticNetworkInterfaces.html) est un composant réseau logique dans un VPC qui représente une carte réseau virtuelle.
- Sous-réseau : une plage d'adresses IP dans votre VPC. Vous pouvez ajouter AWS des ressources à un sous-réseau spécifique. Utilisez un sous-réseau public pour les ressources qui doivent être

connectées à Internet et un sous-réseau privé pour les ressources qui ne doivent pas y être connectées.

- Groupe de sécurité : utilisez des groupes de sécurité pour contrôler l'accès aux AWS ressources de chaque sous-réseau.
- Liste de contrôle d'accès (ACL) : utilisez un service ACL réseau pour fournir une sécurité supplémentaire dans un sous-réseau. L'ACL du sous-réseau par défaut autorise tout le trafic entrant et sortant.
- Table de routage : contient un ensemble de routes AWS utilisées pour diriger le trafic réseau vers votre VPC. Vous pouvez associer explicitement un sous-réseau à une table de routage particulière. Par défaut, le sous-réseau est associé à la table de routage principale.
- Route : chaque route d'une table de routage spécifie une plage d'adresses IP et la destination où Lambda envoie le trafic pour cette plage. La route spécifie également une cible, à savoir la passerelle, l'interface réseau ou la connexion par laquelle le trafic est à envoyer.
- Passerelle NAT : service de traduction d'adresses AWS réseau (NAT) qui contrôle l'accès à Internet depuis un sous-réseau privé VPC privé.
- Points de terminaison VPC : vous pouvez utiliser un point de terminaison Amazon VPC pour créer une connectivité privée aux services hébergés dans AWS, sans avoir besoin d'un accès via Internet ou via un appareil NAT, une connexion VPN ou une connexion. AWS Direct Connect Pour plus d'informations, consultez [AWS PrivateLink et points de terminaison VPC.](https://docs.aws.amazon.com/vpc/latest/userguide/endpoint-services-overview.html)

#### **G** Tip

Pour configurer votre fonction Lambda afin d'accéder à un VPC et à un sous-réseau, vous pouvez utiliser la console Lambda ou l'API. Reportez-vous à la VpcConfig section [CreateFunction](https://docs.aws.amazon.com/lambda/latest/api/API_CreateFunction.html)ci-dessous pour configurer votre fonction. Consultez [Associer des fonctions Lambda à un Amazon VPC dans votre](#page-189-0) [Compte AWS](#page-189-0) les étapes détaillées.

Pour de plus amples informations sur les définitions de mise en réseau d'Amazon VPC, veuillez consulter la section [Fonctionnement d'Amazon VPC](https://docs.aws.amazon.com/vpc/latest/userguide/how-it-works.html) dans le Guide du développeur Amazon VPC et dans la [FAQ sur Amazon VPC.](https://aws.amazon.com/vpc/faqs)

### <span id="page-84-0"></span>Connexion des fonctions Lambda à votre VPC

Une fonction Lambda s'exécute toujours dans un VPC appartenant au service Lambda. Par défaut, les fonctions Lambda ne sont pas connectées aux VPC de votre compte. Lorsque vous connectez une fonction à un VPC de votre compte, la fonction n'a pas accès à Internet, sauf si votre VPC le lui fournit.

Lambda accède aux ressources de votre VPC à l'aide d'une ENI Hyperplane. Les ENI Hyperplane fournissent des fonctionnalités NAT depuis le VPC Lambda vers le VPC de votre compte à l'aide du NAT VPC-to-VPC (V2N). V2N fournit une connectivité entre le VPC Lambda et le VPC de votre compte, mais pas dans l'autre sens.

Lorsque vous créez une fonction Lambda (ou mettez à jour ses paramètres VPC), Lambda alloue une ENI Hyperplane à chaque sous-réseau dans la configuration VPC de votre fonction. Plusieurs fonctions Lambda peuvent partager une interface réseau, si elles partagent le même sous-réseau et le même groupe de sécurité.

Pour vous connecter à un autre AWS service, vous pouvez utiliser les [points de terminaison VPC](https://docs.aws.amazon.com/vpc/latest/userguide/vpc-endpoints.html) pour les communications privées entre votre VPC et les services pris en charge. AWS Une autre approche consiste à utiliser une [passerelle NAT](https://docs.aws.amazon.com/vpc/latest/userguide/vpc-nat-gateway.html) pour acheminer le trafic sortant vers un autre AWS service.

Pour accorder à votre fonction l'accès à Internet, acheminez le trafic sortant vers une passerelle NAT dans un sous-réseau public. La passerelle NAT possède une adresse IP publique et peut se connecter à Internet via la passerelle Internet du VPC. Pour plus d'informations, veuillez consulter [Activer l'accès à Internet pour les fonctions Lambda connectées au VPC.](#page-202-0)

### <span id="page-84-1"></span>Sous-réseaux partagés

Le partage VPC permet à plusieurs AWS comptes de créer leurs ressources applicatives, telles que les instances Amazon EC2 et les fonctions Lambda, dans des clouds privés virtuels (VPC) partagés et gérés de manière centralisée. Dans ce modèle, le compte propriétaire du VPC (propriétaire) partage un ou plusieurs sous-réseaux avec d'autres comptes (participants) appartenant à la même organisation. AWS

Pour accéder aux ressources privées, connectez votre fonction à un sous-réseau partagé privé dans votre VPC. Le propriétaire du sous-réseau doit partager un sous-réseau avec vous avant que vous puissiez y connecter une fonction. Le propriétaire du sous-réseau peut également annuler le partage du sous-réseau ultérieurement, supprimant ainsi la connectivité. Pour plus d'informations sur le

partage, l'annulation du partage et la gestion des ressources VPC dans les sous-réseaux partagés, consultez [Comment partager votre VPC avec d'autres comptes](https://docs.aws.amazon.com/vpc/latest/userguide/vpc-sharing.html) dans le guide Amazon VPC.

# <span id="page-85-0"></span>ENI Hyperplane Lambda

L'ENI Hyperplane est une ressource réseau gérée, créée et gérée par le service Lambda. Plusieurs environnements d'exécution dans le VPC Lambda peuvent utiliser une ENI Hyperplane pour accéder en toute sécurité aux ressources à l'intérieur des VPC de votre compte. Les ENI Hyperplane fournissent des capacités NAT depuis le VPC Lambda vers le VPC de votre compte.

Pour chaque sous-réseau, Lambda crée une interface réseau pour chaque ensemble unique de groupes de sécurité. Les fonctions du compte qui partagent la même combinaison de sous-réseau et de groupe de sécurité utiliseront les mêmes interfaces réseau. Les connexions établies via la couche Hyperplane sont automatiquement suivies, même si la configuration du groupe de sécurité ne requiert pas de suivi autrement. Les paquets entrants provenant du VPC qui ne correspondent pas aux connexions établies sont déposés sur la couche Hyperplane. Pour plus d'informations, consultez [la section Suivi des connexions des groupes de sécurité](https://docs.aws.amazon.com/AWSEC2/latest/UserGuide/security-group-connection-tracking.html) dans le guide de l'utilisateur Amazon EC2.

Étant donné que les fonctions de votre compte partagent les ressources du service ENI, le cycle de vie de l'ENI est plus complexe que celui des autres ressources Lambda. Les sections suivantes décrivent le cycle de vie du service ENI.

Cycle de vie de l'ENI

- [Création d'ENI](#page-85-1)
- **[Gestion des ENI](#page-86-0)**
- [Suppression d'ENI](#page-86-1)

### <span id="page-85-1"></span>Création d'ENI

Lambda peut créer des ressources ENI Hyperplane pour une fonction compatible VPC nouvellement créée ou pour une modification de configuration VPC d'une fonction existante. La fonction reste en attente pendant que Lambda crée les ressources nécessaires. Lorsque l'ENI Hyperplane est prête, la fonction passe à l'état actif et l'ENI devient disponible pour l'utilisation. Lambda peut nécessiter plusieurs minutes pour créer une ENI Hyperplane.

Pour une fonction compatible VPC nouvellement créée, toutes les invocations ou autres actions d'API opérant sur la fonction échouent jusqu'à ce que l'état de la fonction passe à actif.

Dans le cas d'un changement de configuration VPC d'une fonction existante, toutes les invocations de fonction continuent d'utiliser l'ENI Hyperplane associée à l'ancienne configuration du sous-réseau et du groupe de sécurité jusqu'à ce que l'état de la fonction passe à actif.

Si une fonction Lambda reste inactive pendant 30 jours, Lambda récupère les ENI Hyperplane inutilisés et définit l'état de la fonction sur inactif. L'invocation suivante amène Lambda à réactiver la fonction inactive. L'invocation échoue, et la fonction entre en état d'attente jusqu'à ce que Lambda achève la création ou l'allocation d'une ENI Hyperplane.

Pour de plus amples informations sur les états de fonction, veuillez consulter [États de la fonction](#page-617-0)  [Lambda](#page-617-0).

#### <span id="page-86-0"></span>Gestion des ENI

Lambda utilise les autorisations du rôle d'exécution de votre fonction pour créer et gérer les interfaces réseau. Lambda crée une ENI Hyperplane lorsque vous définissez une combinaison unique de sousréseau et groupe de sécurité pour une fonction activée par VPC dans un compte. Lambda réutilise l'ENI Hyperplane pour d'autres fonctions activées par VPC dans votre compte qui utilisent la même combinaison de sous-réseau et de groupe de sécurité.

Aucun quota n'est appliqué au nombre de fonctions Lambda pouvant utiliser la même ENI Hyperplane. Cependant, chaque ENI Hyperplane prend en charge jusqu'à 65 000 connexions/ports. Si le nombre de connexions dépasse 65 000, Lambda crée une nouvelle ENI Hyperplane pour fournir des connexions supplémentaires.

Lorsque vous mettez à jour la configuration de votre fonction pour accéder à un autre VPC, Lambda met fin à la connectivité à l'ENI Hyperplane dans le VPC précédent. Le processus de mise à jour de la connectivité à un nouveau VPC peut prendre plusieurs minutes. Pendant ce temps, les invocations à la fonction continuent d'utiliser le VPC précédent. Une fois la mise à jour terminée, les nouvelles invocations commencent à utiliser l'ENI Hyperplane dans le nouveau VPC. À ce stade, la fonction Lambda n'est plus connectée au VPC précédent.

### <span id="page-86-1"></span>Suppression d'ENI

Lorsque vous mettez à jour une fonction pour supprimer sa configuration VPC, Lambda peut prendre jusqu'à 20 minutes pour supprimer l'ENI Hyperplane associée. Lambda ne supprime l'ENI que si aucune autre fonction (ou version de fonction publiée) n'utilise cette ENI Hyperplane.

Lambda s'appuie sur les permissions du [rôle d'exécution](#page-1497-0) de la fonction pour supprimer l'ENI Hyperplane. Si vous supprimez le rôle d'exécution avant que Lambda ne supprime l'ENI Hyperplane, Lambda ne pourra pas la supprimer. Vous pouvez effectuer la suppression manuellement.

Lambda ne supprime pas les interfaces réseau qui sont utilisées par des fonctions ou des versions de fonctions dans votre compte. Vous pouvez utiliser le service [Lambda ENI Finder](https://github.com/awslabs/aws-support-tools/tree/master/Lambda/FindEniMappings) pour identifier les fonctions ou les versions de fonctions qui utilisent une ENI Hyperplane. Pour toutes les fonctions ou versions de fonctions dont vous n'avez plus besoin, vous pouvez supprimer la configuration du VPC afin que Lambda supprime l'ENI Hyperplane.

### <span id="page-87-0"></span>**Connexions**

Lambda prend en charge deux types de connexions : TCP (Transmission Control Protocol) et UDP (User Datagram Protocol).

Lorsque vous créez un VPC, Lambda crée automatiquement un ensemble d'options DHCP et les associe au VPC. Vous pouvez configurer vos propres options DHCP définies pour votre VPC. Pour de plus amples informations, veuillez consulter la section [Options DHCP Amazon VPC](https://docs.aws.amazon.com/vpc/latest/userguide/VPC_DHCP_Options.html).

Amazon fournit un serveur DNS (le résolveur Amazon Route 53) pour votre VPC. Pour de plus amples informations, veuillez consulter la section [Prise en charge du DNS dans votre VPC.](https://docs.aws.amazon.com/vpc/latest/userguide/vpc-dns.html)

# <span id="page-87-1"></span>Prise en charge d'IPv6

Lambda prend en charge les connexions entrantes vers les points de terminaison publics à double pile de Lambda et les connexions sortantes vers les sous-réseaux VPC à double pile via IPv6.

#### **Entrant**

Pour invoquer votre fonction via IPv6, utilisez les [points de terminaison publics à double pile](https://docs.aws.amazon.com/general/latest/gr/rande.html#dual-stack-endpoints) de Lambda. Les points de terminaison à double pile prennent en charge à la fois IPv4 et IPv6. Les points de terminaison à double pile de Lambda utilisent la syntaxe suivante :

*protocol*://lambda.*us-east-1*.api.aws

Vous pouvez également utiliser [URL de fonctions Lambda](#page-630-0) pour invoquer des fonctions sur IPv6. Les points de terminaison URL de fonction ont le format suivant :

https://*url-id*.lambda-url.*us-east-1*.on.aws

#### **Sortant**

Votre fonction peut se connecter à des ressources dans des sous-réseaux VPC à double pile via IPv6. Cette option est désactivée par défaut. Pour autoriser le trafic IPv6 sortant, [utilisez la](#page-189-0) [console](#page-189-0) ou l'option --vpc-config Ipv6AllowedForDualStack=true avec la commande [create-function](https://awscli.amazonaws.com/v2/documentation/api/latest/reference/lambda/create-function.html) ou [update-function-configuration.](https://awscli.amazonaws.com/v2/documentation/api/latest/reference/lambda/update-function-configuration.html)

#### **G** Note

Pour autoriser le trafic IPv6 sortant dans un VPC, tous les sous-réseaux connectés à la fonction doivent être des sous-réseaux à double pile. Lambda ne prend pas en charge les connexions IPv6 sortantes pour les sous-réseaux IPv6 uniquement dans un VPC, les connexions IPv6 sortantes pour les fonctions qui ne sont pas connectées à un VPC, ou les connexions IPv6 entrantes utilisant des points de terminaison VPC (AWS PrivateLink).

Vous pouvez mettre à jour votre code de fonction pour vous connecter explicitement aux ressources du sous-réseau via IPv6. L'exemple Python suivant ouvre un connecteur logiciel et se connecte à un serveur IPv6.

Example — Connexion au serveur IPv6

```
def connect_to_server(event, context): 
     server_address = event['host'] 
     server_port = event['port'] 
     message = event['message'] 
     run_connect_to_server(server_address, server_port, message)
def run_connect_to_server(server_address, server_port, message): 
     sock = socket.socket(socket.AF_INET6, socket.SOCK_STREAM, 0) 
     try: 
         # Send data 
         sock.connect((server_address, int(server_port), 0, 0)) 
         sock.sendall(message.encode()) 
         BUFF_SIZE = 4096 
        data = b' while True: 
             segment = sock.recv(BUFF_SIZE) 
             data += segment 
             # Either 0 or end of data 
             if len(segment) < BUFF_SIZE:
```

```
 break 
      return data 
 finally: 
     sock.close()
```
### <span id="page-89-0"></span>Sécurité

AWS fournit des [groupes de sécurité et des](https://docs.aws.amazon.com/vpc/latest/userguide/VPC_SecurityGroups.html) [ACL réseau](https://docs.aws.amazon.com/vpc/latest/userguide/vpc-network-acls.html) pour renforcer la sécurité de votre VPC. Les groupes de sécurité contrôlent le trafic entrant et sortant de vos ressources, et les ACL de réseau contrôlent le trafic entrant et sortant de vos sous-réseaux. Les groupes de sécurité offrent un contrôle d'accès suffisant pour la plupart des sous-réseaux. Vous pouvez utiliser les ACL réseau si vous souhaitez ajouter une couche de sécurité supplémentaire à votre VPC. Pour de plus amples informations, veuillez consulter la section [Confidentialité du trafic inter-réseau dans Amazon VPC](https://docs.aws.amazon.com/vpc/latest/userguide/VPC_Security.html). Chaque sous-réseau que vous créez est automatiquement associé à l'ACL réseau par défaut de votre VPC. Vous pouvez modifier cette association, mais aussi le contenu de l'ACL réseau par défaut.

Pour connaître les bonnes pratiques de sécurité générales, veuillez consulter les [Bonnes pratiques](https://docs.aws.amazon.com/vpc/latest/userguide/vpc-security-best-practices.html)  [de sécurité VPC.](https://docs.aws.amazon.com/vpc/latest/userguide/vpc-security-best-practices.html) Pour plus de détails sur la façon dont vous pouvez utiliser IAM pour gérer l'accès à l'API et aux ressources Lambda, veuillez consulter les [autorisations AWS Lambda](#page-1495-0).

Vous pouvez utiliser des clés de condition spécifiques de Lambda pour les paramètres du VPC afin de fournir des contrôles d'autorisation supplémentaires pour vos fonctions Lambda. Pour de plus amples informations sur les clés de condition VPC, veuillez consulter la section [Utilisation des clés de](#page-196-0)  [condition IAM pour les paramètres du VPC](#page-196-0).

#### **a** Note

Les fonctions Lambda peuvent être invoquées à partir de l'Internet public ou de points de terminaison [AWS PrivateLink](https://aws.amazon.com/privatelink). Vous pouvez accéder aux [URL de votre fonction](#page-630-0) via l'Internet public uniquement. Bien que les fonctions Lambda soient compatibles AWS PrivateLink, les URL des fonctions ne le sont pas.

### <span id="page-89-1"></span>**Observabilité**

Vous pouvez utiliser les [journaux de flux VPC](https://docs.aws.amazon.com/vpc/latest/userguide/flow-logs.html) pour capturer des informations sur le trafic IP entrant et sortant des interfaces réseau dans votre VPC. Vous pouvez publier les données du journal Flow

sur Amazon CloudWatch Logs ou Amazon S3. Une fois que vous avez créé un journal de flux, vous pouvez extraire et afficher ses données dans la destination choisie.

Remarque : lorsque vous attachez une fonction à un VPC, les messages du CloudWatch journal n'utilisent pas les routes VPC. Lambda les envoie en utilisant le routage normal des journaux.

# Configuration de l'architecture du jeu d'instructions pour une fonction Lambda

L'architecture de l'ensemble des instructions d'une fonction Lambda détermine le type de processeur d'ordinateur que Lambda utilise pour exécuter la fonction. Lambda permet de choisir parmi plusieurs architectures de l'ensemble des instructions :

- arm64 Architecture ARM 64 bits, pour le processeur AWS Graviton2.
- x86\_64 : architecture 64 bits x86, pour les processeurs x86.

#### **a** Note

L'architecture arm64 est disponible dans la plupart des Régions AWS cas. Pour plus d'informations, consultez [Tarification d'AWS Lambda.](https://aws.amazon.com/lambda/pricing/#aws-element-9ccd9262-b656-4d9c-8a72-34ee6b662135) Dans le tableau des prix de la mémoire, choisissez l'onglet Arm Price, puis ouvrez la liste déroulante des régions pour voir qui Régions AWS prend en charge arm64 avec Lambda. Pour un exemple de création d'une fonction avec l'architecture arm64, voir [AWS Lambda](https://aws.amazon.com/blogs/aws/aws-lambda-functions-powered-by-aws-graviton2-processor-run-your-functions-on-arm-and-get-up-to-34-better-price-performance/)

[Fonctions alimentées par le processeur AWS Graviton2](https://aws.amazon.com/blogs/aws/aws-lambda-functions-powered-by-aws-graviton2-processor-run-your-functions-on-arm-and-get-up-to-34-better-price-performance/).

#### **Rubriques**

- [Avantages liés à l'utilisation de l'architecture arm64](#page-91-0)
- [Exigences pour la migration vers l'architecture arm64](#page-92-0)
- [Compatibilité des codes de fonction avec l'architecture arm64](#page-92-1)
- [Comment migrer vers l'architecture arm64](#page-93-0)
- [Configuration de l'architecture de l'ensemble des instructions](#page-94-0)

# <span id="page-91-0"></span>Avantages liés à l'utilisation de l'architecture arm64

Les fonctions Lambda qui utilisent l'architecture arm64 (processeur AWS Graviton2) peuvent atteindre un prix et des performances nettement supérieurs à ceux des fonctions équivalentes exécutées sur l'architecture x86\_64. Envisagez d'utiliser arm64 pour les applications de calcul intensif telles que le calcul haute performance, le codage vidéo et les applications de simulation.

Le processeur Graviton2 utilise le cœur Neoverse N1 et prend en charge Armv8.2 (y compris les extensions CRC et cryptographiques), ainsi que plusieurs autres extensions architecturales.

Graviton2 réduit le temps de lecture de la mémoire en fournissant un cache L2 plus important par vCPU, ce qui permet d'obtenir une meilleure performance de latence des backends Web et mobiles, des microservices et des systèmes de traitement de données. Graviton2 offre également des performances de chiffrement améliorées et prend en charge les ensembles des instructions qui améliorent la latence de l'inférence Machine Learning basée sur CPU.

Pour plus d'informations sur AWS Graviton2, consultez la section Processeur [AWS Graviton.](https://aws.amazon.com/ec2/graviton)

### <span id="page-92-0"></span>Exigences pour la migration vers l'architecture arm64

Lorsque vous sélectionnez une fonction Lambda à migrer vers l'architecture arm64, pour que la migration soit fluide, assurez-vous que la fonction répond aux exigences suivantes :

- La fonction utilise actuellement une exécution Lambda Amazon Linux 2.
- Le package de déploiement ne contient que des composants open source et le code source que vous contrôlez, ce qui vous permet d'effectuer les mises à jour nécessaires à la migration.
- Si le code de la fonction inclut des dépendances tierces, chaque bibliothèque ou package fournit une version arm64.

### <span id="page-92-1"></span>Compatibilité des codes de fonction avec l'architecture arm64

Le code de la fonction Lambda doit être compatible avec l'architecture de l'ensemble des instructions de la fonction. Avant de migrer une fonction vers l'architecture arm64, veuillez noter les points suivants concernant le code de fonction actuel :

- Si vous avez ajouté le code de la fonction à l'aide de l'éditeur de code intégré, le code s'exécute probablement sur l'une des architectures sans modification.
- Si vous avez chargé le code de la fonction, vous devez charger un nouveau code compatible avec l'architecture cible.
- Si la fonction utilise des couches, vous devez [vérifier chaque couche](#page-1693-0) afin de vous assurer qu'elle est compatible avec la nouvelle architecture. Si une couche n'est pas compatible, modifiez la fonction, afin de remplacer la version actuelle de la couche par une version de couche compatible.
- Si la fonction utilise des extensions Lambda, vous devez vérifier chaque extension, afin de vous assurer de sa compatibilité avec la nouvelle architecture.

• Si votre fonction utilise un type de package de déploiement de l'image de conteneur, vous devez créer une nouvelle image de conteneur compatible avec l'architecture de la fonction.

### <span id="page-93-0"></span>Comment migrer vers l'architecture arm64

Pour migrer une fonction Lambda vers l'architecture arm64, nous recommandons de procéder comme suit :

- 1. Créez la liste des dépendances de l'application ou de la charge de travail. Les dépendances courantes comprennent :
	- Toutes les bibliothèques et les packages utilisés par la fonction.
	- Les outils que vous utilisez pour créer, déployer et tester la fonction, tels que les compilateurs, les suites de tests, les pipelines d'intégration continue et de livraison continue (CI/CD), les outils d'approvisionnement et les scripts.
	- Les extensions Lambda et les outils tiers que vous utilisez pour contrôler la fonction en production.
- 2. Pour chacune des dépendances, vérifiez la version, puis vérifiez si les versions arm64 sont disponibles.
- 3. Créez un environnement pour migrer l'application.
- 4. Amorcez l'application.
- 5. Testez et déboguez l'application.
- 6. Testez la performance de la fonction arm64. Comparez la performance avec celle de la version x86\_64.
- 7. Mettez à jour le pipeline d'infrastructure pour prendre en charge les fonctions Lambda arm64.
- 8. Établissez le déploiement vers la production.

Par exemple, utilisez la [configuration du routage d'alias](#page-241-0) pour fractionner le trafic entre les versions x86 et arm64 de la fonction et comparez les performances et la latence.

Pour plus d'informations sur la création d'un environnement de code pour l'architecture arm64, y compris des informations spécifiques au langage pour Java, Go, .NET et Python, consultez le référentiel [Getting started with AWS](https://github.com/aws/aws-graviton-getting-started) Graviton. GitHub

### <span id="page-94-0"></span>Configuration de l'architecture de l'ensemble des instructions

Vous pouvez configurer l'architecture du jeu d'instructions pour les fonctions Lambda nouvelles et existantes à l'aide de la console Lambda, des AWS SDK, AWS Command Line Interface () ou.AWS CLI AWS CloudFormation Procédez comme suit pour modifier l'architecture de l'ensemble des instructions d'une fonction Lambda existante à partir de la console.

- 1. Ouvrez la [page Functions](https://console.aws.amazon.com/lambda/home#/functions) (Fonctions) de la console Lambda.
- 2. Choisissez le nom de la fonction pour laquelle vous voulez configurer l'architecture de l'ensemble des instructions.
- 3. Dans l'onglet principal Code, pour la section Paramètres d'exécution, choisissez Modifier.
- 4. Sous Architecture, choisissez l'architecture de l'ensemble des instructions que votre fonction doit utiliser.
- 5. Choisissez Enregistrer.
	- **a** Note

Tous les [environnements d'exécution](#page-111-0) Amazon Linux 2 prennent en charge les architectures de processeurs x86\_64 et ARM.

Les exécutions qui n'utilisent pas Amazon Linux 2, tels que Go 1.x, ne prennent pas en charge l'architecture arm64. Pour utiliser l'architecture arm64 avec Go 1.x, vous pouvez exécuter votre fonction dans une exécution provided.al2. Pour plus d'informations, consultez les instructions de déploiement des [packages .zip](#page-1159-0) et des [images de conteneurs](#page-1172-0).

# Modifier le code à l'aide de l'éditeur de console Lambda

Vous pouvez utiliser l'éditeur de code dans la console Lambda pour écrire, tester et afficher les résultats de l'exécution du code de votre fonction Lambda. L'éditeur de code prend en charge des langages ne nécessitant pas de compilation, tels que Node.js ou Python. L'éditeur de code ne prend en charge que les packages de déploiement d'archive .zip dont la taille est inférieure à 3 Mo.

L'éditeur de code se compose d'une barre de menus, de fenêtres et du volet de l'éditeur.

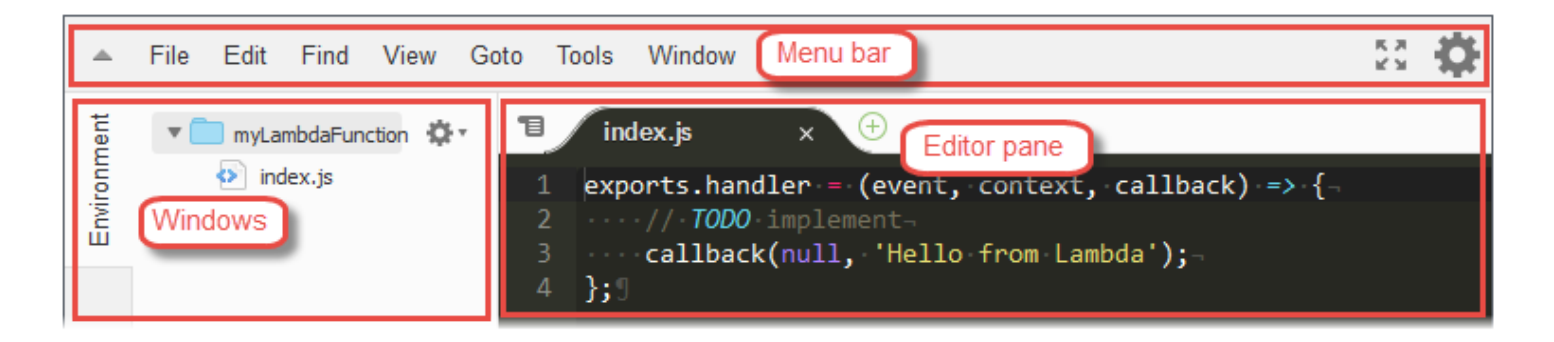

Pour obtenir la liste des rôles de chaque commande, consultez la [Référence des commandes de la](https://docs.aws.amazon.com/cloud9/latest/user-guide/menu-commands.html)  [barre de menu](https://docs.aws.amazon.com/cloud9/latest/user-guide/menu-commands.html) dans le Guide de l'utilisateur AWS Cloud9 . Remarque : Certaines des commandes répertoriées dans cette référence ne sont pas disponibles dans l'éditeur de code.

#### **Rubriques**

- [Utilisation de fichiers et de dossiers](#page-95-0)
- [Utilisation du code](#page-98-0)
- [Utilisation du mode plein écran](#page-102-0)
- [Utilisation des préférences](#page-102-1)

### <span id="page-95-0"></span>Utilisation de fichiers et de dossiers

Vous pouvez utiliser la fenêtre Environment dans l'éditeur de code pour créer, ouvrir et gérer des fichiers liés à votre fonction.

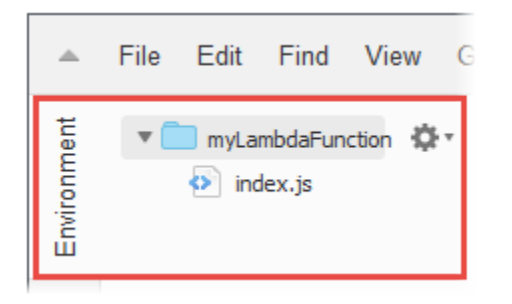

Pour afficher ou masquer la fenêtre Environment, sélectionnez le bouton Environment. Si le bouton Environment n'est pas visible, dans la barre de menus, sélectionnez Window, Environment.

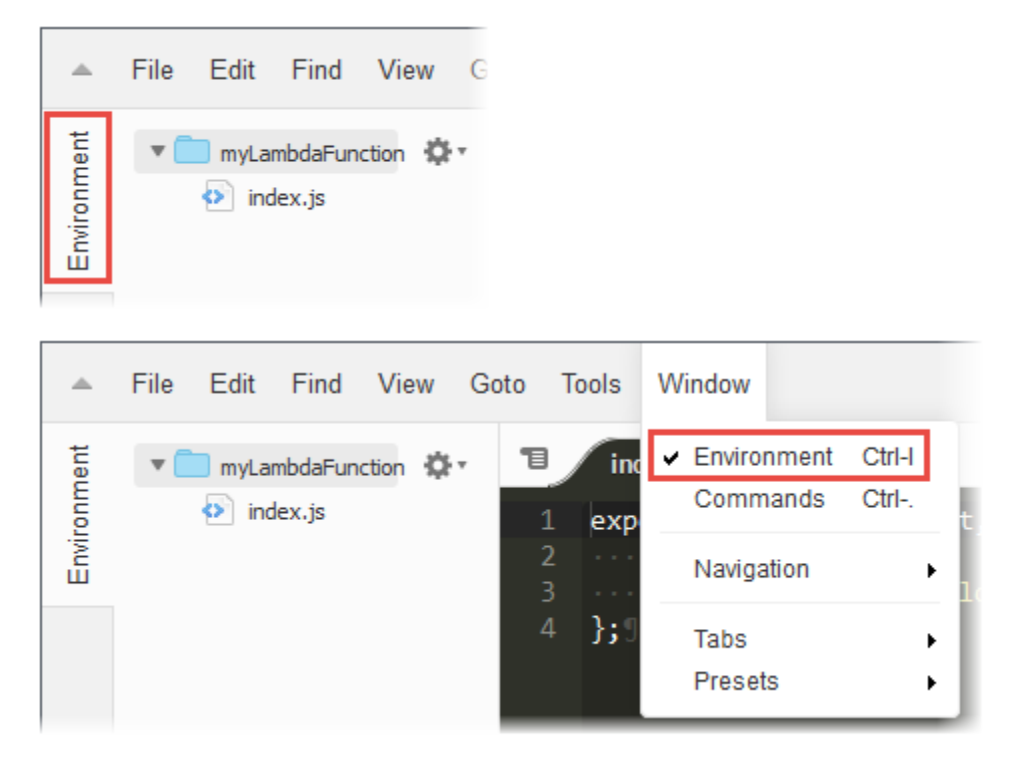

Pour ouvrir un seul fichier et afficher son contenu dans le volet de l'éditeur, double-cliquez sur le fichier dans la fenêtre Environment.

Pour ouvrir plusieurs fichiers et afficher leur contenu dans le volet de l'éditeur, sélectionnez les fichiers dans la fenêtre Environment. Cliquez avec le bouton droit de la souris sur la sélection, puis sélectionnez Open.

Pour créer un fichier, procédez comme suit :

• Dans la fenêtre Environment, cliquez avec le bouton droit de la souris sur le dossier où placer le nouveau fichier, puis sélectionnez New File. Entrez le nom et l'extension du fichier, puis appuyez sur Entrée.

- Dans la barre de menus, sélectionnez File, New File. Quand vous êtes prêt à enregistrer le fichier, sélectionnez File, Save ou File, Save As dans la barre de menus. Ensuite, dans la boîte de dialogue Save As qui s'affiche, nommez le fichier et indiquez où l'enregistrer.
- Dans la barre de boutons de l'onglet du volet de l'éditeur, cliquez sur le bouton +, puis sélectionnez New File. Quand vous êtes prêt à enregistrer le fichier, sélectionnez File, Save ou File, Save As dans la barre de menus. Ensuite, dans la boîte de dialogue Save As qui s'affiche, nommez le fichier et indiquez où l'enregistrer.

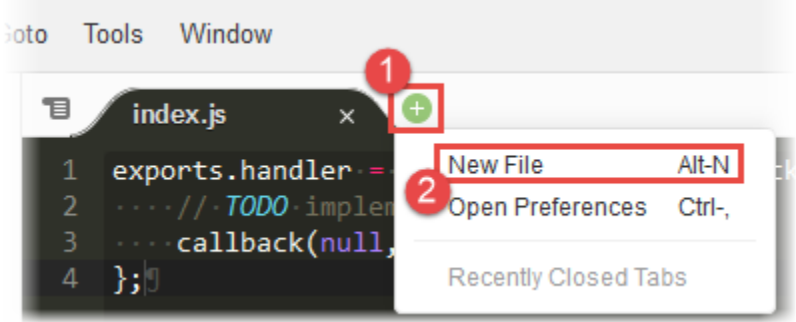

Pour créer un dossier, dans la fenêtre Environment, cliquez avec le bouton droit de la souris sur le dossier où placer le nouveau dossier, puis sélectionnez New Folder. Entrez le nom du dossier, puis appuyez sur Entrée.

Pour enregistrer un fichier, avec le fichier ouvert et son contenu visible dans le volet de l'éditeur, sélectionnez File, Save dans la barre de menus.

Pour renommer un fichier ou un dossier, cliquez avec le bouton droit de la souris sur le fichier ou le dossier dans la fenêtre Environment. Entrez le nouveau nom, puis appuyez sur Entrée.

Pour supprimer des fichiers ou des dossiers, sélectionnez les fichiers ou les dossiers dans la fenêtre Environment. Cliquez avec le bouton droit de la souris sur la sélection, puis sélectionnez Delete. Ensuite, confirmez la suppression en sélectionnant Yes (pour une seule sélection) ou Yes to All.

Pour couper, copier, coller ou dupliquer des fichiers ou des dossiers, sélectionnez les fichiers ou les dossiers dans la fenêtre Environment. Cliquez avec le bouton droit de la souris sur la sélection, puis sélectionnez Cut (Couper), Copy (Coper), Paste (Coller) ou Duplicate (Dupliquer).

Pour réduire les dossiers, sélectionnez l'icône représentant un engrenage dans la fenêtre Environment, puis Collapse All Folders.

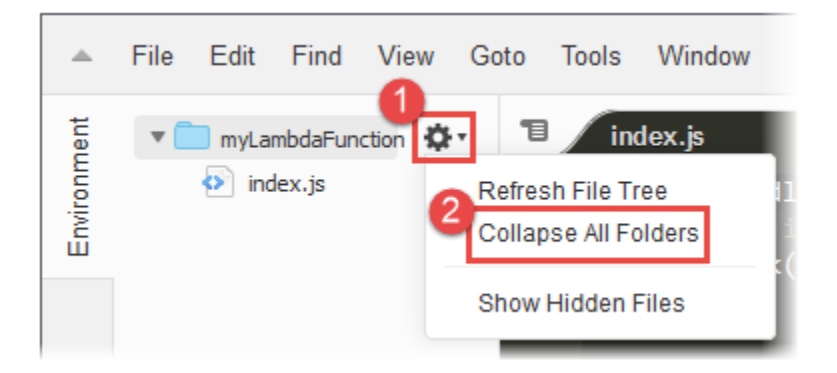

Pour afficher les fichiers masqués ou les masquer s'ils sont affichés, dans la fenêtre Environment, sélectionnez l'icône d'engrenage, puis Show Hidden Files.

Pour afficher les variables d'environnement configurées pour la fonction, procédez comme suit :

- 1. Cliquez sur l'onglet Code.
- 2. Choisissez l'onglet Variables d'environnement.
- 3. Choisissez Outils, puis Afficher les variables d'environnement.

Les variables d'environnement restent chiffrées lorsqu'elles sont répertoriées dans l'éditeur de code de la console. Si vous avez activé les assistants de chiffrement pour le chiffrement en transit, ces paramètres restent inchangés. Pour plus d'informations, consultez [Sécurisation des variables](#page-182-0)  [d'environnement Lambda.](#page-182-0)

La liste des variables d'environnement est en lecture seule et n'est disponible que sur la console Lambda. Ce fichier n'est pas inclus lorsque vous téléchargez l'archive .zip de la fonction et vous ne pouvez pas ajouter de variables d'environnement en chargeant ce fichier.

#### <span id="page-98-0"></span>Utilisation du code

Utilisez le volet de l'éditeur de code pour afficher et écrire le code.

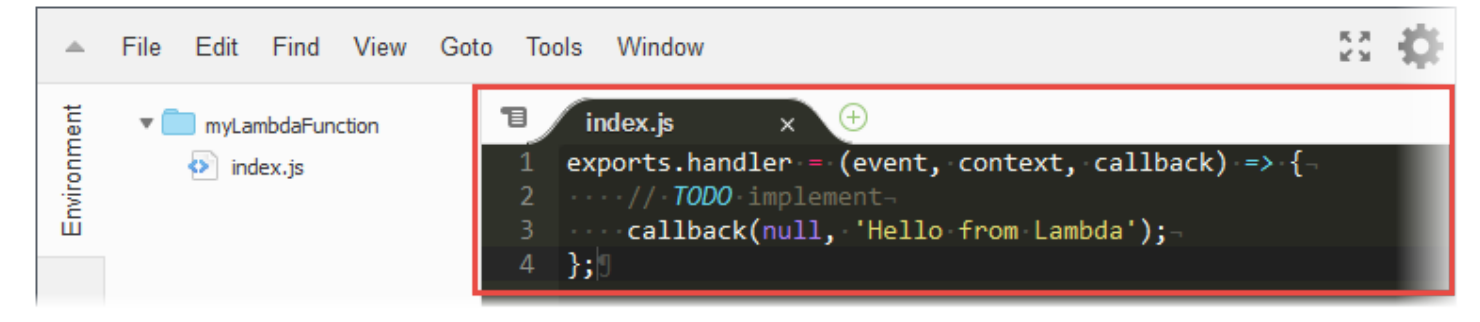

#### Utilisation des boutons de l'onglet

Utilisez la barre de boutons de l'onglet pour sélectionner, afficher et créer des fichiers.

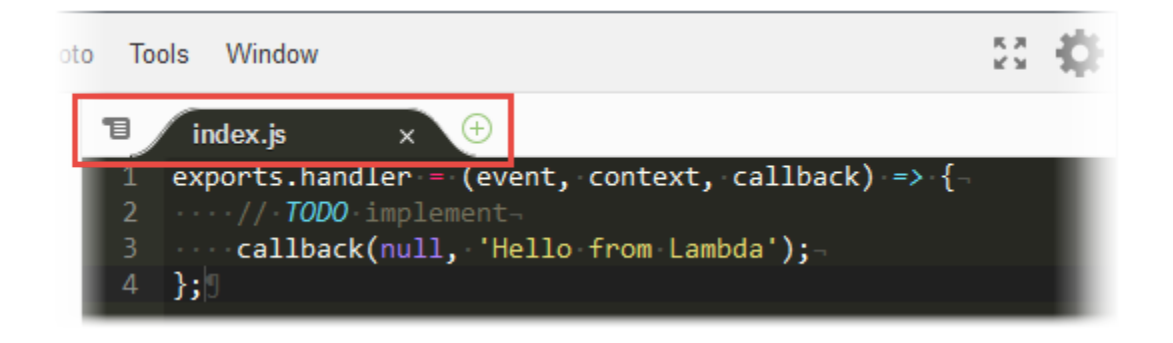

Pour afficher le contenu d'un fichier ouvert, procédez de l'une des manières suivantes :

- Sélectionnez l'onglet du fichier.
- Sélectionnez le bouton du menu déroulant situé dans la barre de boutons de l'onglet, puis sélectionnez le nom du fichier.

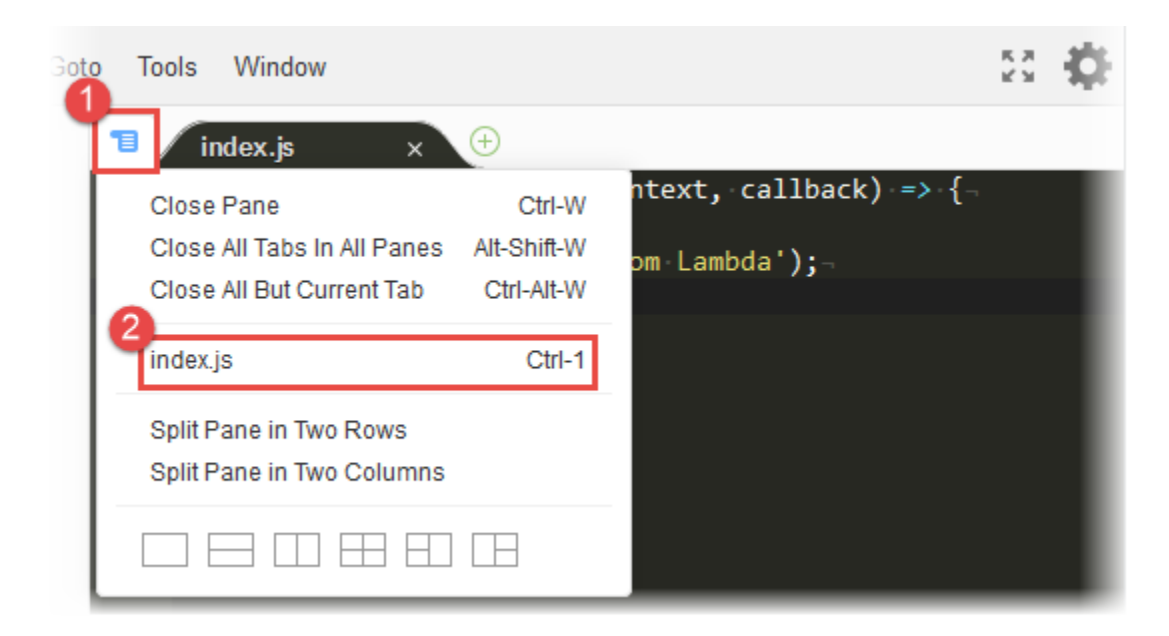

Pour fermer un fichier ouvert, procédez de l'une des manières suivantes :

- Dans l'onglet du fichier, cliquez sur l'icône X.
- Sélectionnez l'onglet du fichier. Sélectionnez ensuite le bouton du menu déroulant situé dans la barre de boutons de l'onglet, puis cliquez sur Close Pane.

Pour fermer plusieurs fichiers ouverts, sélectionnez le menu déroulant dans la barre de boutons de l'onglet, puis cliquez sur Close All Tabs in All Panes ou sur Close All But Current Tab, selon vos besoins.

Pour créer un fichier, dans la barre de boutons de l'onglet, cliquez sur le bouton +, puis sélectionnez New File. Quand vous êtes prêt à enregistrer le fichier, sélectionnez File, Save ou File, Save As dans la barre de menus. Ensuite, dans la boîte de dialogue Save As qui s'affiche, nommez le fichier et indiquez où l'enregistrer.

Utilisation de la barre d'état

Utilisez la barre d'état pour accéder rapidement à une ligne du fichier actif et changer la façon dont s'affiche le code.

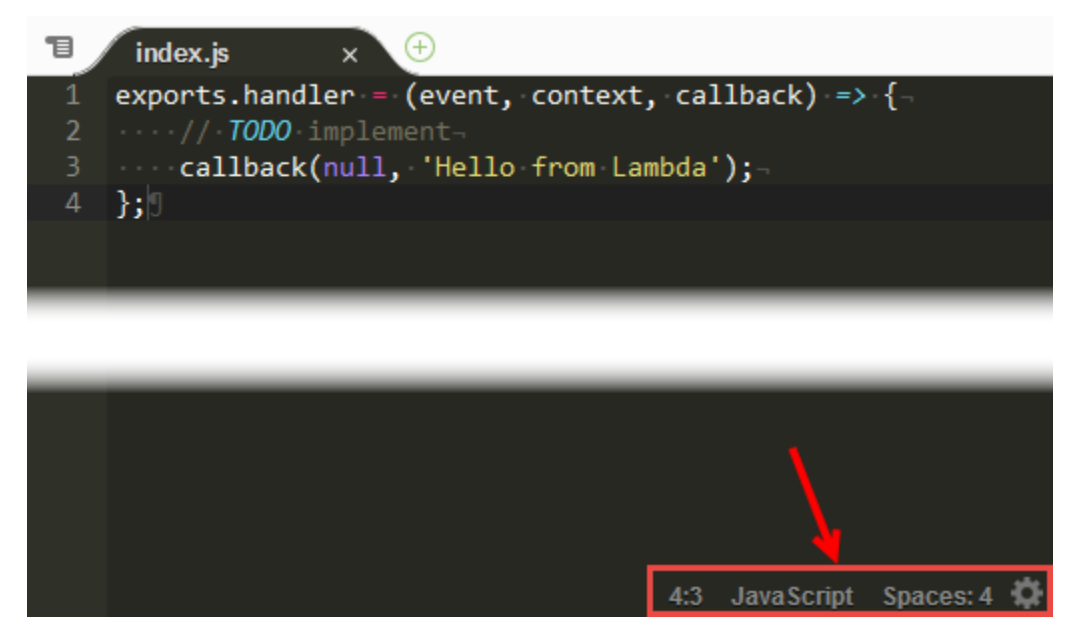

Pour passer rapidement à une ligne du fichier actif, choisissez le sélecteur de ligne, entrez le numéro de la ligne à atteindre, puis appuyez sur Entrée.

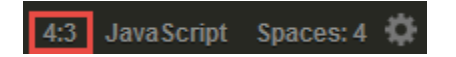

Pour modifier le modèle de couleurs du code dans le fichier actif, sélectionnez le sélecteur de modèle de couleurs du code, puis sélectionnez le nouveau modèle de couleurs du code.

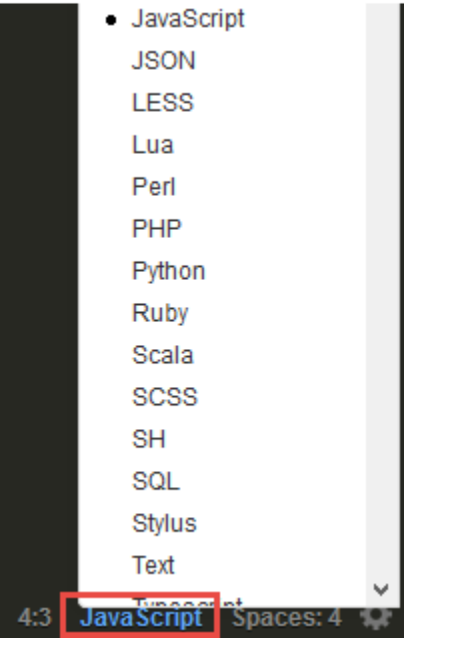

Pour modifier, dans le fichier actif, si les onglets adoucis ou les espaces sont utilisés, la taille de l'onglet, ou s'il convient de les convertir en espaces ou en onglets, sélectionnez le sélecteur d'espaces et d'onglets, puis choisissez les nouveaux paramètres.

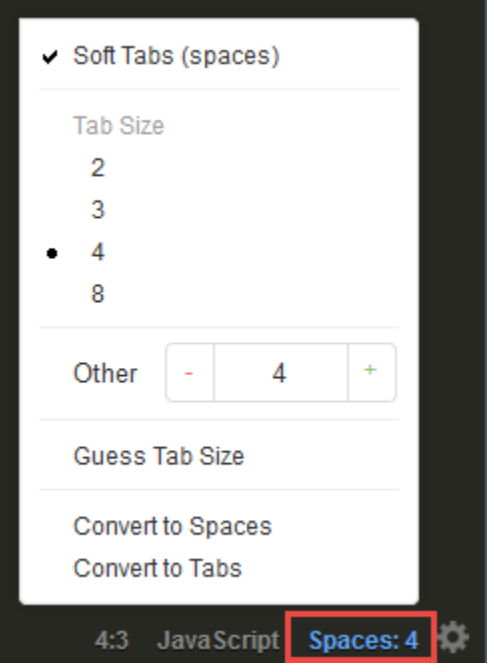

Pour afficher ou masquer les caractères invisibles ou la marge, coupler automatiquement les accolades ou les guillemets, retourner à la ligne ou modifier la taille de la police, pour tous les fichiers, cliquez sur l'icône représentant un engrenage, puis choisissez les nouveaux paramètres.

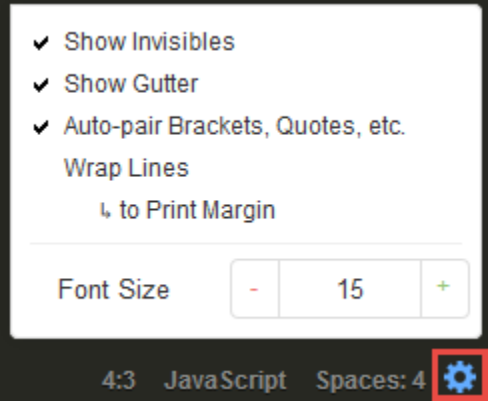

### <span id="page-102-0"></span>Utilisation du mode plein écran

Afin d'avoir plus d'espace lorsque vous rédigez votre code, vous pouvez développer l'éditeur de code.

Pour développer l'éditeur de code jusqu'aux bords du navigateur web, cliquez sur le bouton Toggle fullscreen dans la barre de menus.

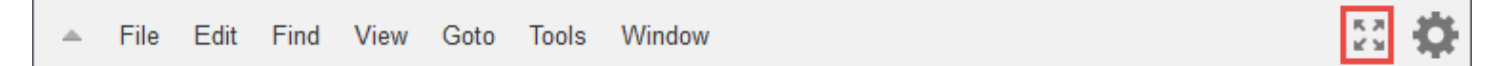

Pour restaurer l'éditeur de code à sa taille d'origine, cliquez de nouveau sur le bouton Toggle fullscreen.

En mode plein écran, des options supplémentaires apparaissent dans la barre de menus : Enregistrer et Tester. Sélectionnez Save pour enregistrer le code de la fonction. Sélectionnez Test ou Configure Events pour créer ou modifier les événements de test de la fonction.

### <span id="page-102-1"></span>Utilisation des préférences

Vous pouvez modifier certains paramètres de l'éditeur de code, en choisissant les conseils de codage et les avertissements qui s'affichent, les comportements de pliage de code ou de saisie automatique, etc.

Pour modifier les paramètres de l'éditeur de code, cliquez sur l'icône représentant un engrenage Préférences dans la barre de menus.

File Edit Find View Goto Tools Window

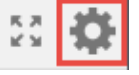

Pour obtenir la liste du rôle des paramètres, consultez les références suivantes dans le Guide de l'utilisateur AWS Cloud9 .

- [Paramètres de projet que vous pouvez modifier](https://docs.aws.amazon.com/cloud9/latest/user-guide/settings-project.html#settings-project-change)
- [Modifications de paramètres utilisateur que vous pouvez effectuer](https://docs.aws.amazon.com/cloud9/latest/user-guide/settings-user.html#settings-user-change)

Remarque : Certains des paramètres répertoriés dans ces références ne sont pas disponibles dans l'éditeur de code.

# Fonctions supplémentaires de Lambda

Lambda fournit une console de gestion et une API pour la gestion et l'invocation de fonctions. Il fournit des environnements d'exécution qui prennent en charge un ensemble standard de fonctionnalités, lesquelles vous permettent de passer facilement d'un langage à l'autre et d'une infrastructure à une autre en fonction de vos besoins. Outre les fonctions, vous pouvez également créer des versions, des alias, des couches et des environnements d'exécution personnalisés.

Fonctionnalités avancées

- [Mise à l'échelle](#page-104-0)
- [Contrôles de simultanéité](#page-104-1)
- [URL de fonctions](#page-105-0)
- [Invocation asynchrone](#page-105-1)
- [Mappages de source d'événement](#page-106-0)
- [Destinations](#page-107-0)
- [Plans de fonction](#page-108-0)
- [Outils de test et de déploiement](#page-109-0)
- [Modèles d'application](#page-109-1)

### <span id="page-104-0"></span>Mise à l'échelle

Lambda gère l'infrastructure qui exécute votre code et se dimensionne automatiquement en fonction des demandes entrantes. Lorsque la fréquence d'invocation de votre fonction dépasse la capacité de traitement d'une instance de votre fonction, Lambda augmente l'échelle en exécutant des instances supplémentaires. Lorsque le trafic diminue, les instances inactives sont bloquées ou arrêtées. Vous payez uniquement pour la durée pendant laquelle votre fonction s'initialise ou traite des événements.

Pour plus d'informations, consultez [Comprendre la mise à l'échelle des fonctions Lambda](#page-678-0).

### <span id="page-104-1"></span>Contrôles de simultanéité

Utilisez les paramètres de simultanéité pour vous assurer que vos applications de production sont hautement disponibles et hautement réactives.

Pour empêcher une fonction d'utiliser trop de simultanéité et réserver une partie de la simultanéité de votre compte disponible pour une fonction, utilisez la simultanéité réservée. La simultanéité réservée

divise la simultanéité disponible en sous-ensembles. Une fonction avec simultanéité réservée utilise uniquement la simultanéité du sous-ensemble qui lui est dédié.

Pour permettre l'évolutivité des fonctions sans fluctuation de latence, utilisez la simultanéité provisionnée. Pour les fonctions dont l'initialisation prend longtemps ou qui nécessitent une latence extrêmement faible pour toutes les invocations, la simultanéité allouée vous permet de pré-initialiser les instances de votre fonction et d'en maintenir l'exécution à tout moment. Lambda s'intègre avec Application Auto Scaling pour prendre en charge la mise à l'échelle automatique pour la simultanéité approvisionnée en fonction de l'utilisation.

Pour plus d'informations, consultez [Configuration de la simultanéité réservée pour une fonction](#page-698-0).

### <span id="page-105-0"></span>URL de fonctions

Lambda offre une prise en charge des points de terminaison HTTP(S) intégrée via les URL de fonctions. Avec les URL de fonctions, vous pouvez attribuer un point de terminaison HTTP dédié à une fonction Lambda. Lorsque l'URL d'une fonction est configurée, vous pouvez l'utiliser pour invoquer cette fonction via un navigateur web, curl, Postman ou n'importe quel client HTTP.

Vous pouvez ajouter une URL de fonction à une fonction existante ou créer une nouvelle fonction avec une URL de fonction. Pour plus d'informations, consultez [Invocation d'URL de fonctions](#page-648-0)  [Lambda](#page-648-0).

### <span id="page-105-1"></span>Invocation asynchrone

Lorsque vous invoquez une fonction, vous pouvez choisir de le faire de façon synchrone ou asynchrone. Avec une [invocation synchrone,](#page-276-0) vous attendez de la fonction qu'elle traite l'événement et renvoie une réponse. Avec l'invocation asynchrone, Lambda place en file d'attente l'événement à traiter, et renvoie une réponse immédiatement.

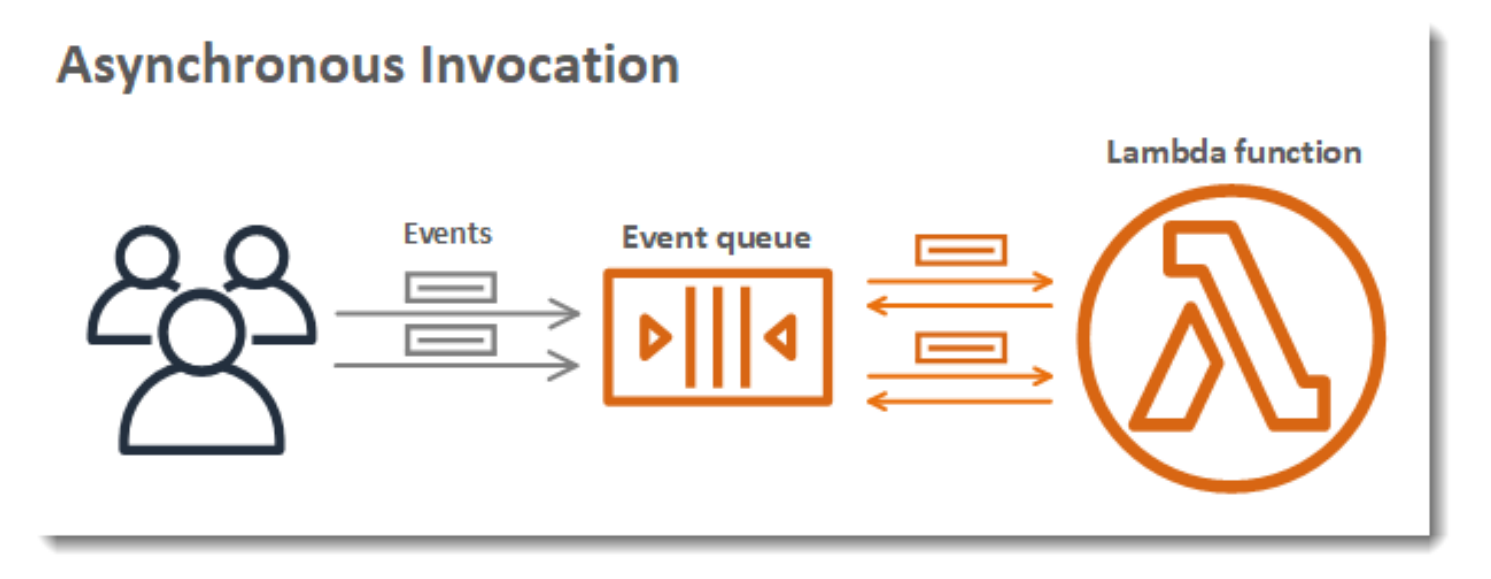

Pour les invocations asynchrones, Lambda gère les nouvelles tentatives si la fonction renvoie une erreur ou si elle est limitée. Pour personnaliser ce comportement, vous pouvez configurer les paramètres de gestion des erreurs sur une fonction, une version ou un alias. Vous pouvez également configurer Lambda pour envoyer des événements dont le traitement a échoué vers une file d'attente de lettres mortes ou pour envoyer un enregistrement de chaque invocation à une [destination.](#page-107-0)

<span id="page-106-0"></span>Pour plus d'informations, consultez [Invocation asynchrone.](#page-280-0)

### Mappages de source d'événement

Afin de traiter les éléments à partir d'un flux ou d'une file d'attente, vous pouvez créer un mappage de source d'événement. Un mappage de source d'événement est une ressource dans Lambda qui lit les éléments d'une file d'attente Amazon Simple Queue Service (Amazon SQS), d'un flux Amazon Kinesis ou d'un flux Amazon DynamoDB, et les envoie à votre fonction par lots. Chaque événement traité par votre fonction peut contenir des centaines ou des milliers d'éléments.

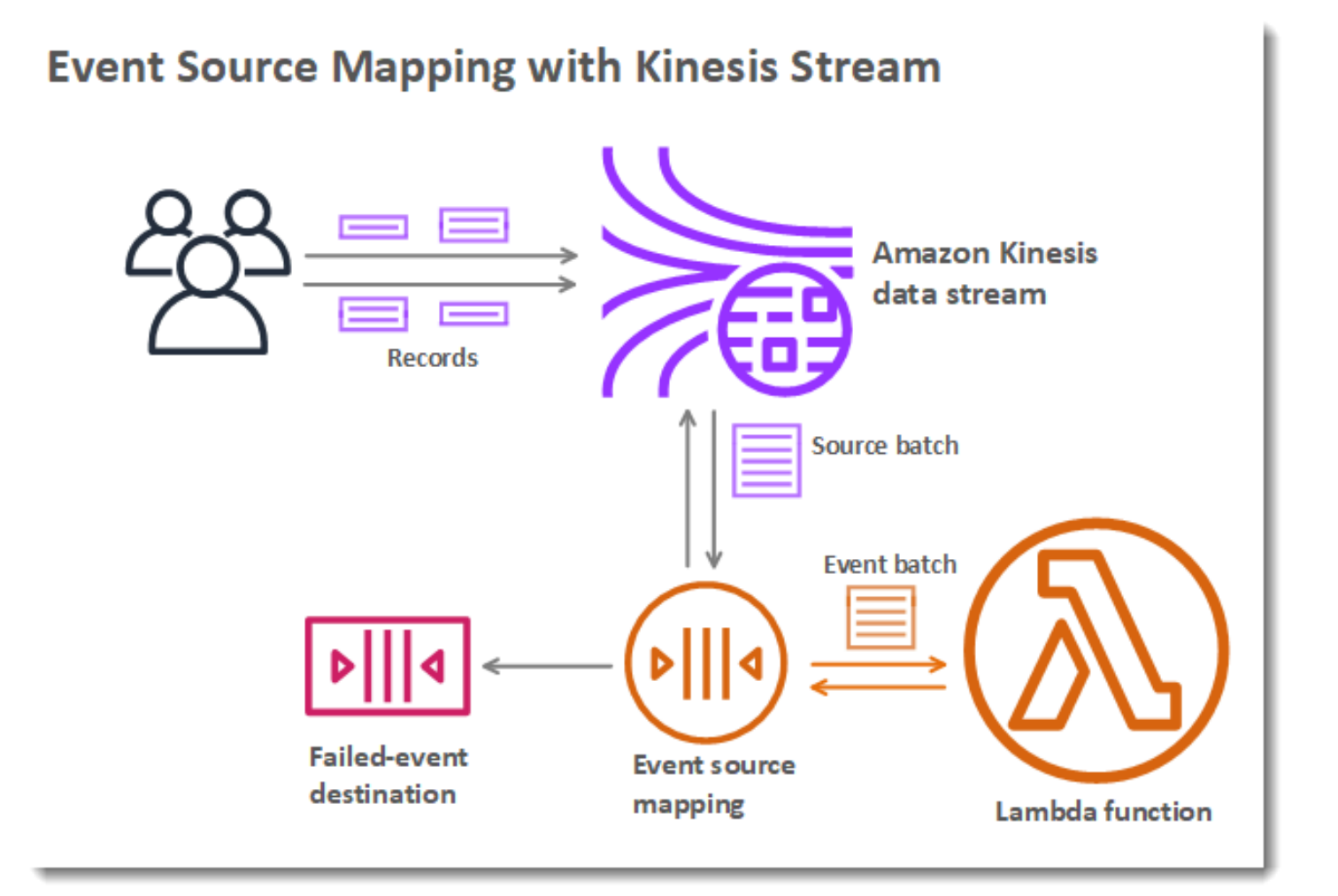

Les mappages de source d'événement gèrent une file d'attente locale d'éléments non traités, ainsi que les nouvelles tentatives si la fonction renvoie une erreur ou est limitée. Vous pouvez configurer un mappage de source d'événement pour personnaliser le comportement de traitement par lots et la gestion des erreurs, ou pour envoyer un enregistrement d'éléments dont le traitement échoue vers une destination.

Pour plus d'informations, consultez [Comment Lambda traite les enregistrements provenant de](#page-294-0)  [sources d'événements basées sur des flux et des files d'attente.](#page-294-0)

### <span id="page-107-0"></span>**Destinations**

Une destination est une AWS ressource qui reçoit des enregistrements d'invocation pour une fonction. Pour les [invocations asynchrones](#page-105-1), vous pouvez configurer Lambda afin d'envoyer des enregistrements d'invocation à une file d'attente, à une rubrique, à une fonction ou à un bus d'événements. Vous pouvez configurer des destinations distinctes pour les invocations réussies et
les événements dont le traitement a échoué. L'enregistrement de l'invocation contient des détails sur l'événement, la réponse à la fonction et la raison pour laquelle l'enregistrement a été envoyé.

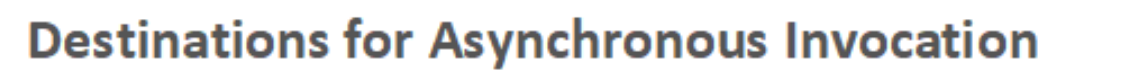

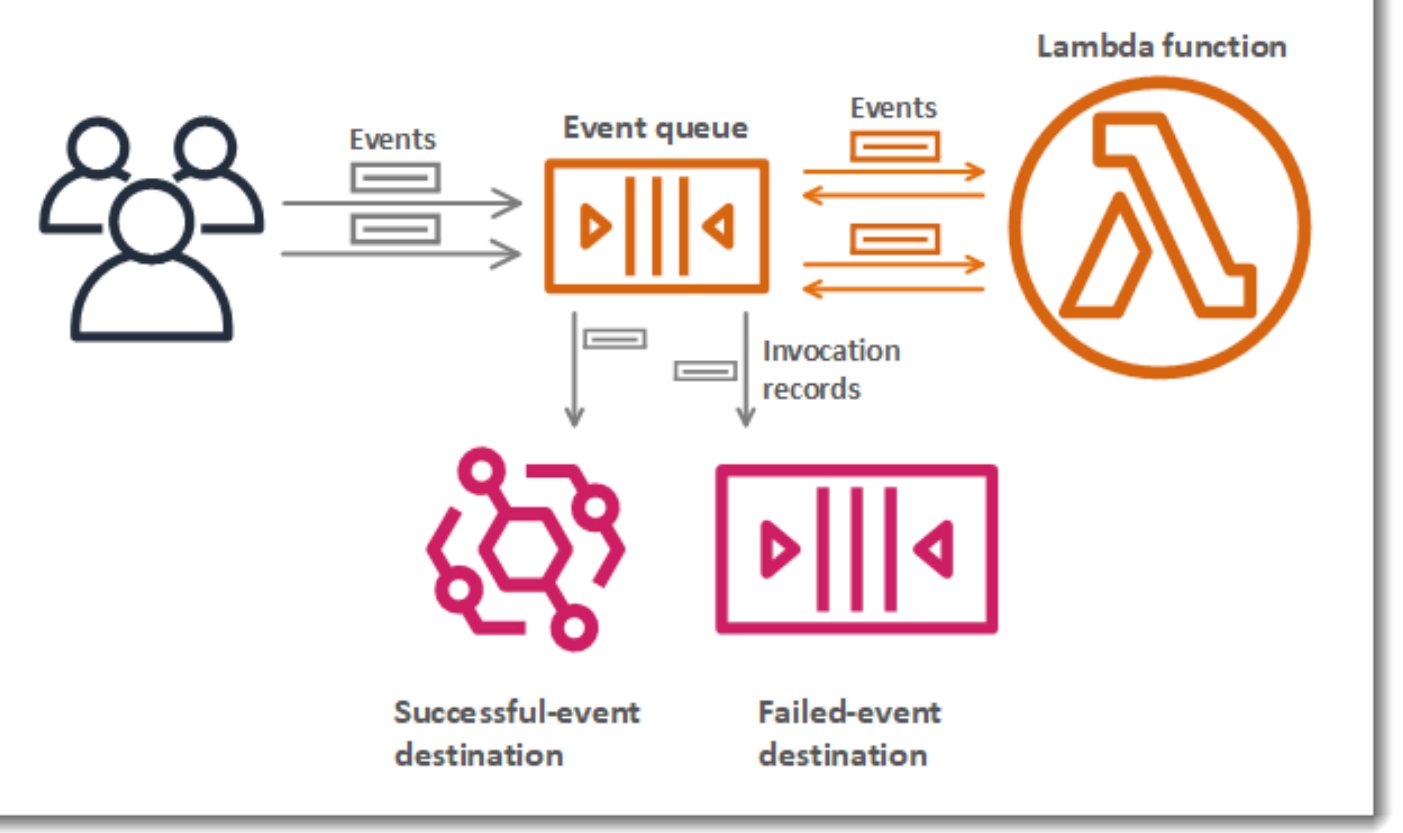

Pour les [mappages de source d'événement](#page-106-0) lus à partir de flux, vous pouvez configurer Lambda pour envoyer un enregistrement des lots dont le traitement a échoué vers une file d'attente ou une rubrique. Un enregistrement d'échec pour un mappage de source d'événement contient des métadonnées sur le lot et pointe vers les éléments du flux.

Pour de plus amples informations, consultez [Configuration des destinations pour les invocations](#page-284-0) [asynchrones](#page-284-0), ainsi que les sections relatives à la gestion des erreurs de [Utilisation AWS Lambda](#page-298-0)  [avec Amazon DynamoDB](#page-298-0) et de [Comment Lambda traite les enregistrements issus d'Amazon Kinesis](#page-350-0) [Data Streams](#page-350-0).

### Plans de fonction

Lorsque vous créez une fonction dans la console Lambda, vous pouvez choisir de commencer à partir de rien, d'utiliser un plan, ou d'utiliser une [image conteneur](#page-61-0). Un plan fournit un exemple de code qui montre comment utiliser Lambda avec AWS un service ou une application tierce populaire. Les plans incluent des exemples de code et des préréglages de configuration de fonction pour les environnements d'exécution Node.js et Python.

Les plans sont fournis pour une utilisation sous la [licence logicielle Amazon](https://aws.amazon.com/asl/). Ils sont disponibles uniquement dans la console Lambda.

## Outils de test et de déploiement

Lambda prend en charge le déploiement de code tel quel ou sous la forme [d'images conteneurs.](#page-61-0) Vous pouvez utiliser AWS des services et des outils communautaires populaires tels que l'interface de ligne de commande (CLI) Docker pour créer, créer et déployer vos fonctions Lambda. Pour configurer l'interface de ligne de commande Docker, consultez [Obtenir un Docker](https://docs.docker.com/get-docker) sur le site web Docker Docs. Pour une introduction à l'utilisation de Docker avec AWS, consultez [Getting started with](https://docs.aws.amazon.com/AmazonECR/latest/userguide/getting-started-cli.html)  [Amazon ECR using the AWS CLI in the](https://docs.aws.amazon.com/AmazonECR/latest/userguide/getting-started-cli.html) Amazon Elastic Container Registry User Guide.

L'[AWS CLI](https://docs.aws.amazon.com/cli/latest/userguide/getting-started-install.html) et la [CLI AWS SAM](https://docs.aws.amazon.com/serverless-application-model/latest/developerguide/serverless-sam-cli-install.html) sont des outils de ligne de commande pour la gestion des piles d'applications Lambda. Outre les commandes permettant de gérer les piles d'applications à l'aide de l' AWS CloudFormation API, elle AWS CLI prend en charge des commandes de niveau supérieur qui simplifient les tâches telles que le téléchargement de packages de déploiement et la mise à jour de modèles. La AWS SAM CLI fournit des fonctionnalités supplémentaires, notamment la validation de modèles, les tests locaux et l'intégration aux systèmes CI/CD.

- [Installation de la AWS SAM CLI](https://docs.aws.amazon.com/serverless-application-model/latest/developerguide/serverless-sam-cli-install.html)
- [Tester et déboguer des applications sans serveur avec AWS SAM](https://docs.aws.amazon.com/serverless-application-model/latest/developerguide/serverless-test-and-debug.html)
- [Déploiement d'applications sans serveur à l'aide de systèmes CI/CD avec AWS SAM](https://docs.aws.amazon.com/serverless-application-model/latest/developerguide/serverless-deploying.html)

## Modèles d'application

Vous pouvez utiliser la console Lambda pour créer une application avec un pipeline de livraison continue. Les modèles d'application de la console Lambda incluent le code pour une ou plusieurs fonctions, un modèle d'application qui définit les fonctions et les AWS ressources de support, et un modèle d'infrastructure qui définit un AWS CodePipeline pipeline. Le pipeline comprend des étapes de construction et de déploiement qui s'exécutent chaque fois que vous poussez des modifications dans le référentiel Git inclus.

Les modèles d'application sont fournis pour une utilisation sous la licence [MIT No Attribution.](https://spdx.org/licenses/MIT-0.html) Ils sont disponibles uniquement dans la console Lambda.

Pour plus d'informations, voir [Gestion des applications dans la console AWS Lambda](#page-1799-0).

# Savoir comment créer des solutions sans serveur

### **1** Tip

Pour apprendre à créer des solutions sans serveur, consultez le [Guide du développeur sans](https://docs.aws.amazon.com/serverless/latest/devguide/) [serveur](https://docs.aws.amazon.com/serverless/latest/devguide/).

# <span id="page-111-0"></span>Environnements d'exécution (runtimes) Lambda

Lambda prend en charge plusieurs langages via l'utilisation d'environnements d'exécution. Une exécution fournit un environnement spécifique au langage qui relaie les événements d'invocation, les informations de contexte et les réponses entre Lambda et la fonction. Vous pouvez utiliser les runtimes que Lambda fournit, ou créer vos propres runtimes.

Chaque version majeure du langage de programmation possède un environnement d'exécution distinct, avec un identifiant de l'environnement d'exécution unique, tel que nodejs20.x ou python3.12. Pour configurer une fonction afin d'utiliser une nouvelle version majeure du langage, vous devez modifier l'identifiant d'exécution. Comme il AWS Lambda n'est pas possible de garantir la rétrocompatibilité entre les versions principales, il s'agit d'une opération pilotée par le client.

Pour une [fonction définie en tant qu'image de conteneur,](#page-266-0) vous choisissez une exécution et la distribution Linux lorsque vous créez l'image de conteneur. Pour modifier l'environnement d'exécution, vous créez une image de conteneur.

Lorsque vous utilisez une archive de fichiers .zip pour le package de déploiement, vous choisissez un environnement d'exécution lorsque vous créez la fonction. Pour modifier l'environnement d'exécution, vous pouvez [mettre à jour la configuration de votre fonction.](#page-260-0) L'environnement d'exécution est associé à l'une des distributions Amazon Linux. L'environnement d'exécution sous-jacent fournit des bibliothèques et des [variables d'environnement](#page-175-0) supplémentaires auxquelles vous pouvez accéder depuis le code de votre fonction.

Lambda invoque votre fonction dans un [environnement d'exécution.](#page-54-0) L'environnement d'exécution fournit un environnement d'environnement d'exécution sécurisé et isolé qui gère les ressources nécessaires à l'exécution de votre fonction. Lambda réutilise l'environnement d'exécution à partir d'une invocation antérieure dans le cas où il y en a un disponible, ou il peut en créer un nouveau.

Pour utiliser d'autres langages dans Lambda, tels que [Go](#page-1146-0) ou [Rust,](#page-1294-0) utilisez un [environnement](#page-146-0) [d'exécution uniquement pour le système d'exploitation](#page-146-0). L'environnement d'exécution de Lambda fournit une [interface d'environnement d'exécution](#page-140-0) pour obtenir des événements d'invocations et envoyer des réponses. Vous pouvez déployer les autres langages en implémentant un [environnement d'exécution](#page-147-0) en association avec le code de votre fonction, ou dans une [couche.](#page-1680-0)

## <span id="page-112-0"></span>Environnements d'exécution pris en charge

Le tableau suivant répertorie les durées d'exécution Lambda prises en charge et les dates d'obsolescence prévues. Une fois qu'un environnement d'exécution est obsolète, vous pouvez toujours créer et mettre à jour des fonctions pendant une période limitée. Pour plus d'informations, consultez [the section called "Utilisation à l'exécution après la dépréciation"](#page-118-0). Le tableau fournit les dates actuellement prévues pour la dépréciation de l'exécution. Ces dates sont fournies à des fins de planification et sont susceptibles d'être modifiées.

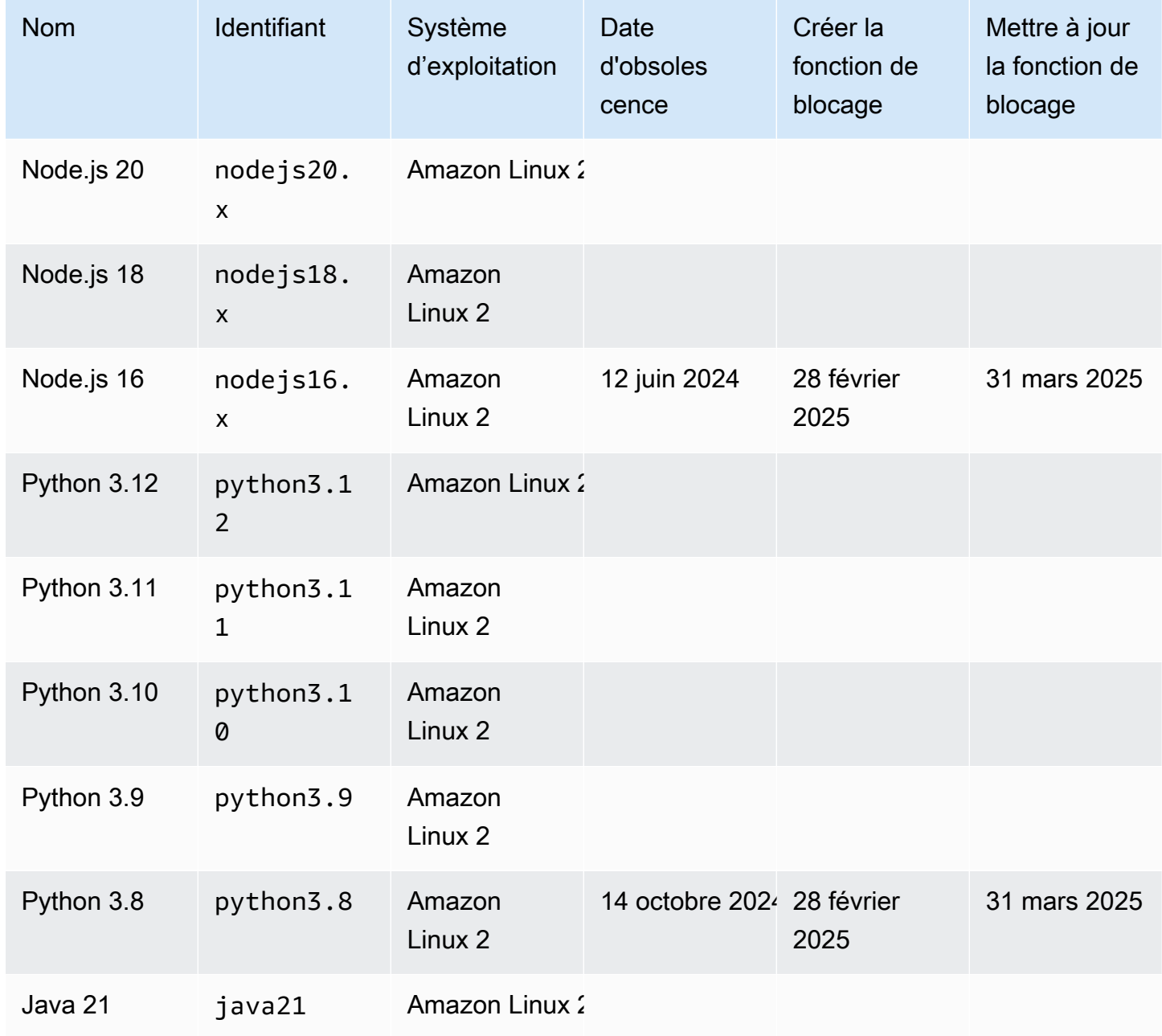

Environnements d'exécution pris en charge

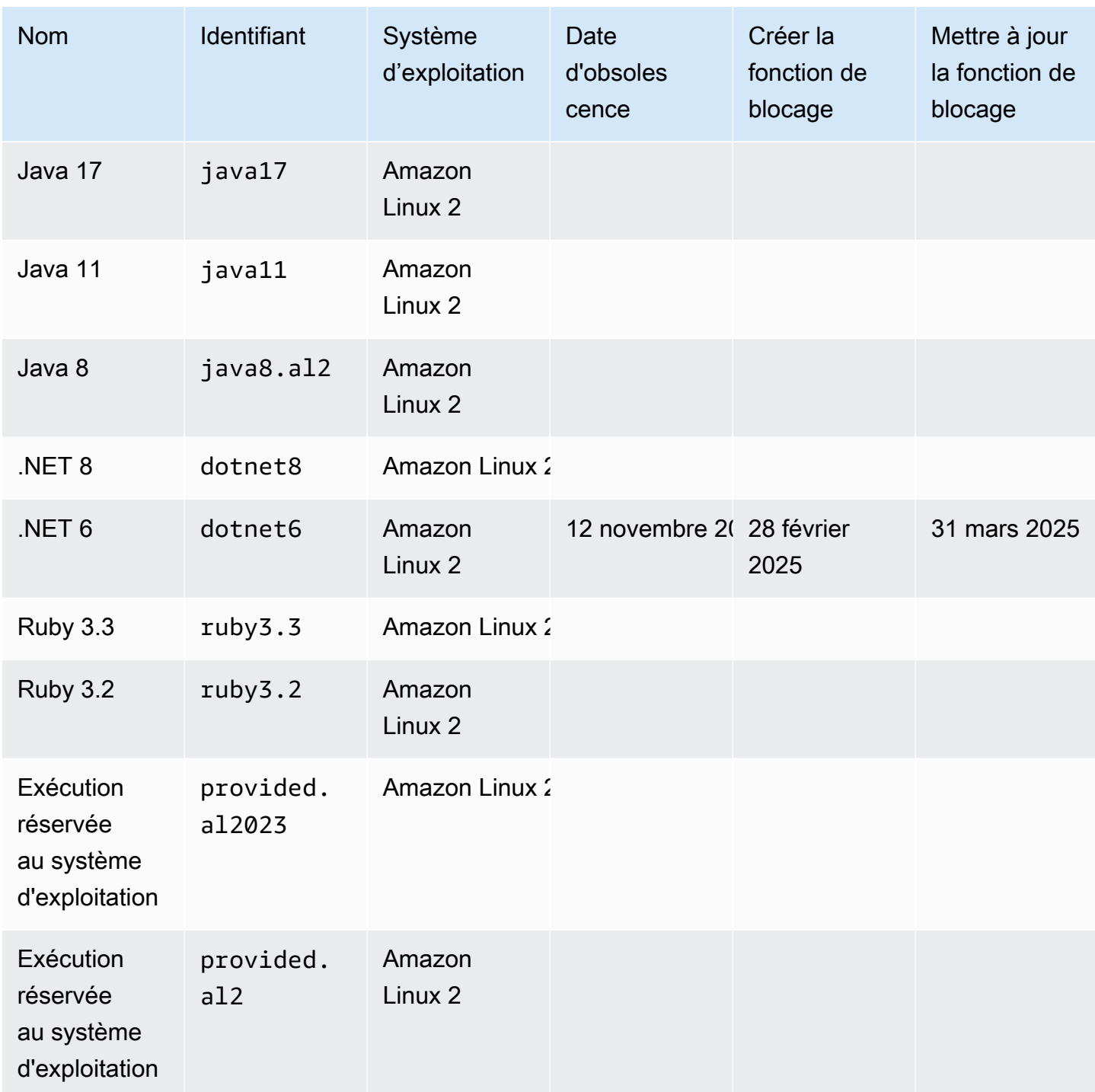

### **a** Note

Pour les nouvelles régions, Lambda ne prendra pas en charge les environnements d'exécution qui devraient devenir obsolètes dans les six prochains mois.

Lambda tient à jour les environnements d'exécution gérés et de leurs images de conteneur correspondantes à jour grâce à des correctifs et à la prise en charge des versions mineures. Pour plus d'informations, consultez [Mises à jour de l'exécution Lambda.](https://docs.aws.amazon.com/lambda/latest/dg/runtimes-update.html)

Lambda continue de prendre en charge le langage de programmation Go après l'obsolescence de l'environnement d'exécution Go 1.x. Pour plus d'informations, consultez la section [Migration des AWS](https://aws.amazon.com/blogs/compute/migrating-aws-lambda-functions-from-the-go1-x-runtime-to-the-custom-runtime-on-amazon-linux-2/)  [Lambda fonctions de l'environnement d'exécution Go1.x vers le runtime personnalisé sur Amazon](https://aws.amazon.com/blogs/compute/migrating-aws-lambda-functions-from-the-go1-x-runtime-to-the-custom-runtime-on-amazon-linux-2/)  [Linux 2](https://aws.amazon.com/blogs/compute/migrating-aws-lambda-functions-from-the-go1-x-runtime-to-the-custom-runtime-on-amazon-linux-2/) sur le AWS blog Compute.

Tous les environnements d'exécution Lambda pris en charge prennent en charge les architectures x86\_64 et arm64.

# Nouvelles versions d'exécution

Lambda fournit des environnements d'exécution gérés pour les nouvelles versions de langage uniquement lorsque la version atteint la phase LTS (support à long terme) du cycle de distribution du langage. Par exemple, pour le [cycle de distribution de Node.js,](https://nodejs.org/en/about/previous-releases) lorsque la version atteint la phase Active LTS.

Avant que la version n'atteigne la phase de support à long terme, elle reste en développement et peut encore faire l'objet de modifications majeures. Lambda applique automatiquement les mises à jour d'environnements d'exécution par défaut, de sorte que l'interruption des modifications apportées à une version d'environnement d'exécution peut empêcher vos fonctions de fonctionner comme prévu.

Lambda ne fournit pas d'environnements d'exécution gérés pour les versions linguistiques dont la sortie du LTS n'est pas prévue.

La liste suivante montre le mois de lancement cible pour les environnements d'exécution Lambda à venir. Ces dates ne sont données qu'à titre indicatif et sont susceptibles d'être modifiées.

- Python 3.13 novembre 2024
- Node.js 22 novembre 2024

# politique d'obsolescence de l'exécution

[Environnements d'exécution \(runtimes\) Lambda](#page-111-0) pour les archives de fichiers .zip combinent un système d'exploitation, un langage de programmation et des bibliothèques de logiciels qui font l'objet d'une maintenance et de mises à jour de sécurité. La politique d'obsolescence standard de Lambda

consiste à déprécier un environnement d'exécution lorsqu'un composant majeur de celui-ci atteint la fin du support communautaire à long terme (LTS) et que les mises à jour de sécurité ne sont plus disponibles. Le plus souvent, il s'agit de l'environnement d'exécution du langage, bien que dans certains cas, un environnement d'exécution puisse être obsolète car le système d'exploitation (OS) atteint la fin du LTS.

Une fois qu'un environnement d'exécution est obsolète, il ne AWS peut plus y appliquer de correctifs ou de mises à jour de sécurité, et les fonctions utilisant cet environnement d'exécution ne sont plus éligibles au support technique. Ces environnements d'exécution obsolètes sont fournis « tels quels », sans aucune garantie, et peuvent contenir des bogues, des erreurs, des défauts ou d'autres vulnérabilités.

Pour en savoir plus sur la gestion des mises à niveau d'exécution et de la dépréciation, consultez les sections suivantes et la [gestion des mises à niveau AWS Lambda d'exécution](https://aws.amazon.com/blogs/compute/managing-aws-lambda-runtime-upgrades/) sur le blog AWS Compute.

### **A** Important

Lambda retarde parfois l'obsolescence d'un environnement d'exécution Lambda pendant une période limitée au-delà de la date de fin du support de la version du langage prise en charge par l'environnement d'exécution. Pendant cette période, Lambda applique uniquement des correctifs de sécurité au système d'exploitation de l'environnement d'exécution. Lambda n'applique pas de correctifs de sécurité aux environnements d'exécution des langages de programmation une fois leur date de fin de support atteinte.

Obsolescence de l'environnement d'exécution Node.js 16

En réponse aux commentaires des clients, AWS reporte la dépréciation du runtime Node.js 16 à 9 mois après la fin de la communauté LTS. L'environnement d'exécution de Node.js 16 sera obsolète à la date indiquée dans le tableau des environnements d'exécution pris en charge. Comme indiqué dans la note précédente, entre la fin de LTS le 11 septembre 2023 et la date d'obsolescence, Lambda appliquera uniquement les correctifs du système d'exploitation à l'environnement d'exécution. Aucun correctif de sécurité pour l'environnement d'exécution du langage ne sera appliqué pendant cette période.

Le report de l'obsolescence de Node.js 16 donne aux utilisateurs de cet environnement d'exécution la possibilité de migrer leurs fonctions directement vers Node.js 20, sans passer par Node.js 18.

# Modèle de responsabilité partagée

Lambda est responsable de l'organisation et de la publication des mises à jour de sécurité pour tous les environnements d'exécution gérés et les images de base de conteneurs pris en charge. Par défaut, Lambda appliquera ces mises à jour automatiquement aux fonctions utilisant des environnements d'exécution gérés. Lorsque le paramètre de mise à jour automatique de l'exécution par défaut a été modifié, consultez le [modèle de responsabilité partagée des contrôles de gestion](#page-133-0)  [de l'exécution.](#page-133-0) Pour les fonctions déployées à l'aide d'images de conteneur, vous êtes chargé de reconstruire l'image de conteneur de votre fonction à partir de la dernière image de base et de redéployer l'image de conteneur.

Lorsqu'un environnement d'exécution est obsolète, la responsabilité de Lambda en matière de mise à jour de l'environnement d'exécution géré et des images de base du conteneur cesse. Vous êtes responsable de la mise à niveau de vos fonctions afin d'utiliser un environnement d'exécution ou une image de base compatible.

Dans tous les cas, vous êtes responsable de l'application des mises à jour de votre code de fonction, y compris de ses dépendances. Vos responsabilités dans le cadre du modèle de responsabilité partagée sont résumées dans le tableau suivant.

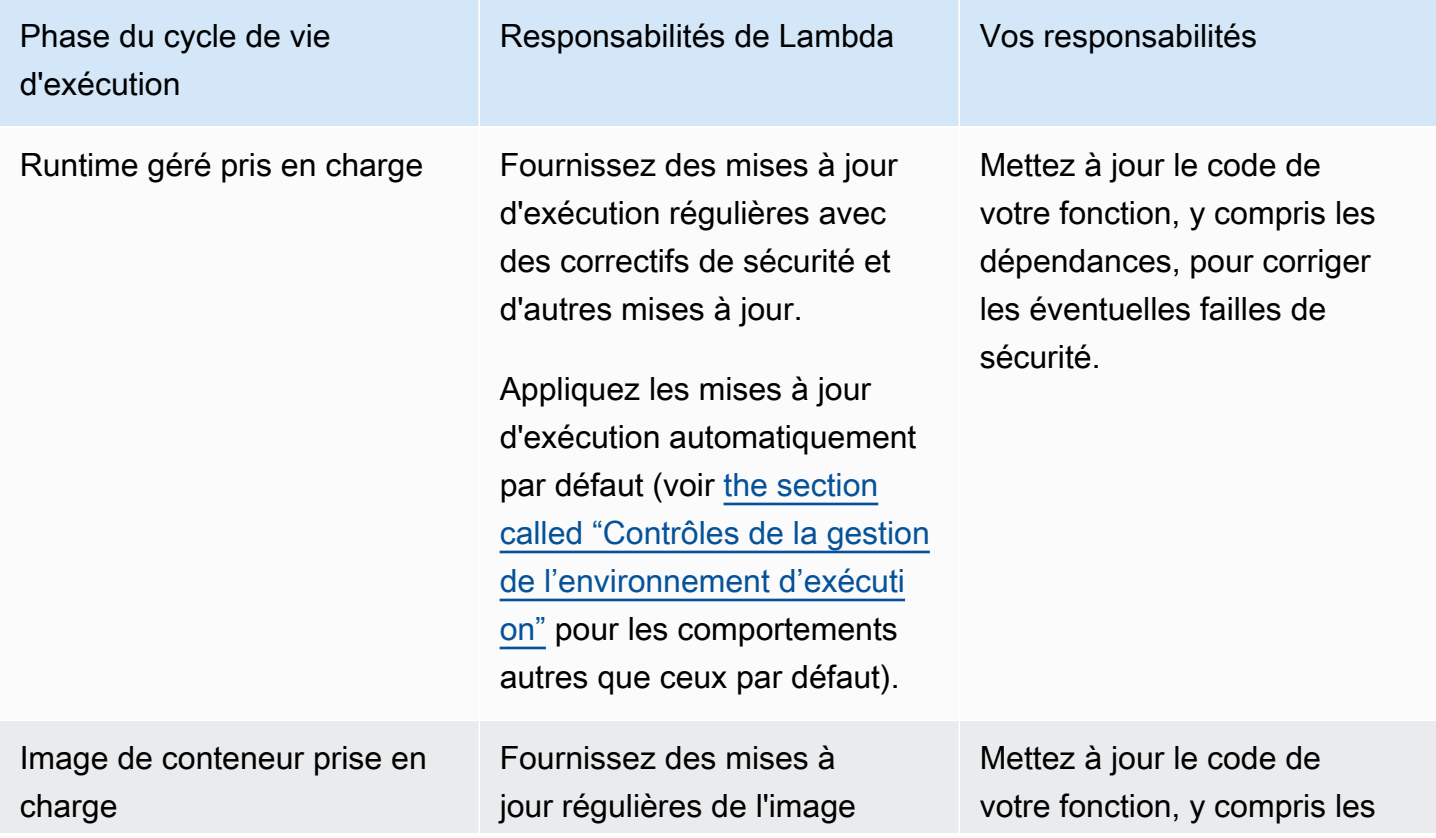

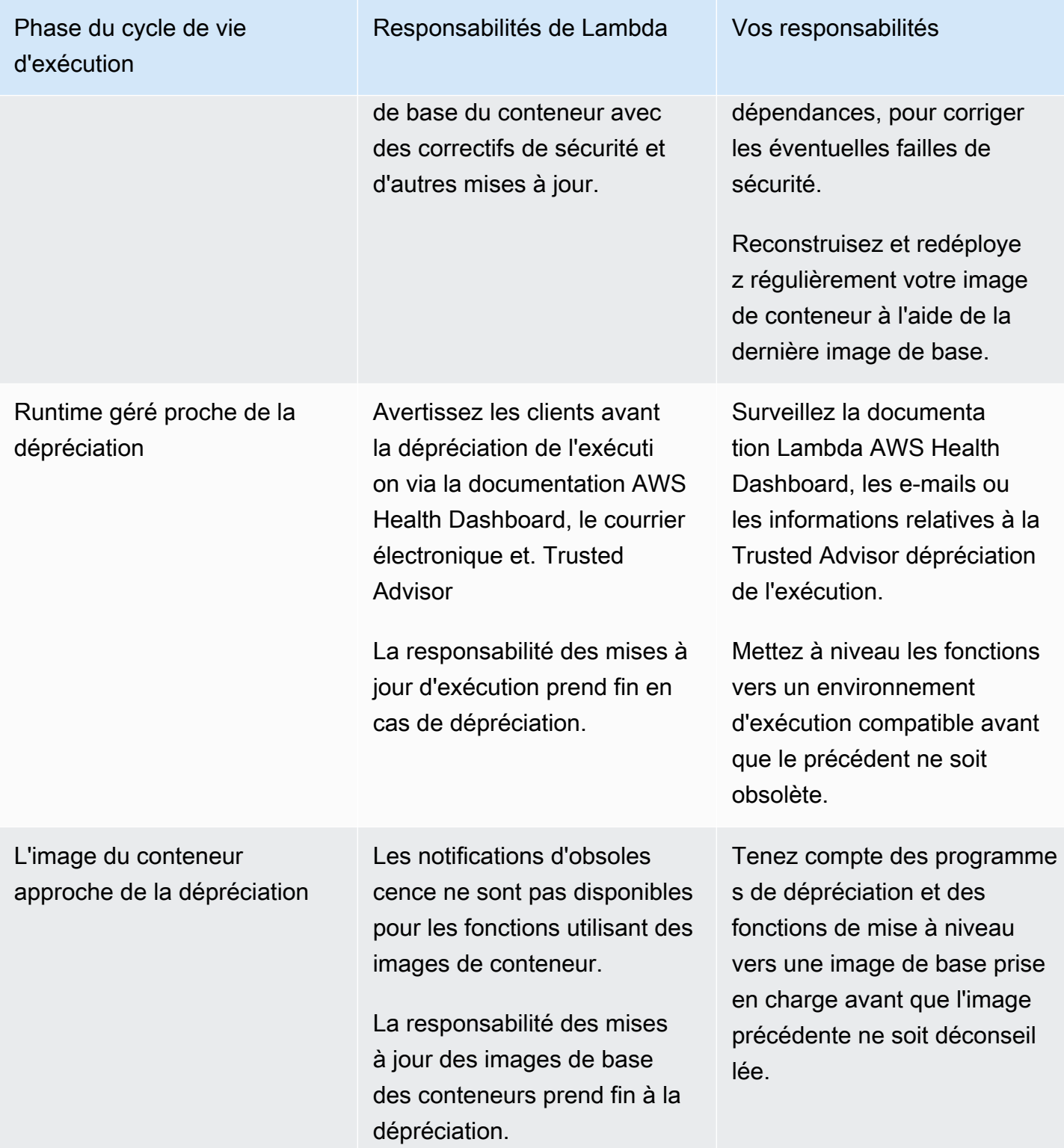

## <span id="page-118-0"></span>Utilisation à l'exécution après la dépréciation

Une fois qu'un environnement d'exécution est obsolète, il ne AWS peut plus y appliquer de correctifs ou de mises à jour de sécurité, et les fonctions utilisant cet environnement d'exécution ne sont plus éligibles au support technique. Ces environnements d'exécution obsolètes sont fournis « tels quels », sans aucune garantie, et peuvent contenir des bogues, des erreurs, des défauts ou d'autres vulnérabilités. Les fonctions qui utilisent un environnement d'exécution obsolète peuvent également connaître une dégradation des performances ou d'autres problèmes, tels que l'expiration d'un certificat, susceptibles de les empêcher de fonctionner correctement.

Pendant au moins 30 jours après l'obsolescence d'un environnement d'exécution, vous pouvez toujours créer de nouvelles fonctions Lambda à l'aide de cet environnement d'exécution. À partir de 30 jours après l'obsolescence, Lambda commence à bloquer la création de nouvelles fonctions.

Pendant au moins 60 jours après la désapprobation d'un environnement d'exécution, vous pouvez toujours mettre à jour le code de fonction et la configuration des fonctions existantes. À partir de 60 jours après la dépréciation, Lambda commence à bloquer la mise à jour du code de fonction et de la configuration des fonctions existantes.

#### **a** Note

Pour certains environnements d'exécution, AWS cela retarde les block-function-update dates block-function-create et au-delà des 30 et 60 jours habituels après la dépréciation. AWS a apporté cette modification en réponse aux commentaires des clients afin de vous donner plus de temps pour améliorer vos fonctionnalités. Reportez-vous aux tableaux figurant dans [the section called "Environnements d'exécution pris en charge"](#page-112-0) et [the section called](#page-121-0) ["Environnements d'exécution obsolètes"](#page-121-0) pour connaître les dates de votre exécution.

Vous pouvez mettre à jour une fonction pour utiliser indéfiniment un environnement d'exécution compatible plus récent une fois qu'un environnement d'exécution est devenu obsolète. Vous devez vérifier que votre fonction fonctionne avec le nouveau moteur d'exécution avant d'appliquer le changement d'exécution dans les environnements de production, car vous ne pourrez pas revenir à l'environnement d'exécution obsolète une fois la période de 60 jours écoulée. Nous vous recommandons d'utiliser des [versions](#page-244-0) de fonctions et [des alias](#page-238-0) pour permettre un déploiement sécurisé avec restauration.

Notez que la durée exacte pendant laquelle vous pouvez continuer à créer et à mettre à jour des fonctions n'est pas fixée. Cette période peut varier pour chaque dépréciation et pour différents. Régions AWS Les dates nominales pour le blocage des créations et des mises à jour de fonctions sont fournies dans le tableau des environnements d'exécution pris en charge dans la première section de cette page. Lambda ne commencera pas à bloquer les créations ou les mises à jour de fonctions avant les dates indiquées dans ce tableau.

Vous pouvez continuer à invoquer vos fonctions indéfiniment une fois que l'environnement d'exécution est devenu obsolète. Toutefois, il AWS est vivement recommandé de migrer les fonctions vers un environnement d'exécution compatible afin que celles-ci continuent de recevoir des correctifs de sécurité et restent éligibles au support technique.

## Réception de notifications d'obsolescence lors de l'exécution

Lorsqu'un environnement d'exécution approche de sa date d'obsolescence, Lambda vous envoie une alerte par e-mail si l'une de vos Compte AWS fonctions utilise cet environnement d'exécution. Les notifications sont également affichées dans AWS Health Dashboard et dans AWS Trusted Advisor.

• Réception de notifications par e-mail :

Lambda vous envoie une alerte par e-mail au moins 180 jours avant qu'un environnement d'exécution ne soit obsolète. Cet e-mail répertorie les versions \$LATEST de toutes les fonctions utilisant le runtime. Pour consulter la liste complète des versions de fonctions concernées, utilisez Trusted Advisor ou consultez[the section called "Répertorier les fonctions qui utilisent un](#page-120-0)  [environnement d'exécution obsolète".](#page-120-0)

Lambda envoie une notification par e-mail au contact principal Compte AWS de votre compte. Pour plus d'informations sur l'affichage ou la mise à jour des adresses e-mail de votre compte, consultez la section [Mise à jour des informations de contact](https://docs.aws.amazon.com/accounts/latest/reference/manage-acct-update-contact.html) dans la Référence générale AWS .

• Recevoir des notifications par le biais de AWS Health Dashboard :

AWS Health Dashboard Affiche une notification au moins 180 jours avant qu'un environnement d'exécution ne soit obsolète. Les notifications apparaissent sur la page État de votre compte sous [Autres notifications.](https://health.aws.amazon.com/health/home#/account/dashboard/other-notifications) L'onglet Ressources affectées de la notification répertorie les versions \$LATEST de toutes les fonctions utilisant le runtime.

**a** Note

Pour voir l'intégralité et la up-to-date liste des versions des fonctions concernées, utilisez Trusted Advisor ou consultez[the section called "Répertorier les fonctions qui utilisent un](#page-120-0)  [environnement d'exécution obsolète".](#page-120-0)

AWS Health Dashboard les notifications expirent 90 jours après que le runtime concerné soit devenu obsolète.

• En utilisant AWS Trusted Advisor

Trusted Advisor affiche une notification 180 jours avant qu'un environnement d'exécution ne soit obsolète. Les notifications apparaissent sur la page [Sécurité.](https://console.aws.amazon.com/trustedadvisor/home#/category/security) La liste des fonctions concernées s'affiche sous Fonctions AWS Lambda utilisant des environnements d'exécution obsolètes. Cette liste de fonctions affiche à la fois \$LATEST et les versions publiées et les mises à jour automatiques pour refléter l'état actuel de vos fonctions.

Vous pouvez activer les notifications hebdomadaires par e-mail depuis Trusted Advisor la page des [préférences](https://console.aws.amazon.com/trustedadvisor/home?#/preferences) de la Trusted Advisor console.

# <span id="page-120-0"></span>Répertorier les fonctions qui utilisent un environnement d'exécution obsolète

Outre l' Trusted Advisor affichage d'une liste en temps réel des fonctions affectées par les dépréciations d'exécution planifiées, vous pouvez également utiliser le AWS Command Line Interface (AWS CLI) ou l'un des AWS SDK pour répertorier toutes les versions de vos fonctions qui utilisent un environnement d'exécution particulier.

Pour générer cette liste à l'aide de AWS CLI, exécutez la commande suivante. RUNTIME\_IDENTIFIERRemplacez-le par le nom du moteur d'exécution qui est obsolète et choisissez le vôtre. Région AWS Pour répertorier uniquement les versions de fonction \$LATEST, omettez --function-version ALL dans la commande.

**aws lambda list-functions --function-version ALL --region** *us-east-1* **--output text - query "Functions[?Runtime=='***RUNTIME\_IDENTIFIER***'].FunctionArn"** 

#### **G** Tip

L'exemple de commande répertorie les fonctions d'une us-east-1 région en particulier. Compte AWS Vous devrez répéter cette commande pour chaque région dans laquelle votre compte possède des fonctions et pour chacune de vos Comptes AWS.

Pour en savoir plus sur l'utilisation d'un AWS SDK pour répertorier vos fonctions à l'aide de l'[ListFunctionsa](https://docs.aws.amazon.com/lambda/latest/api/API_ListFunctions.html)ction, consultez la [documentation du SDK correspondant](https://aws.amazon.com/developer/tools/) à votre langage de programmation préféré. Vous pouvez également utiliser l'un des AWS SDK pour recueillir des statistiques sur les most-recently-invoked fonctions que vous avez le plus appelées à l'aide des actions de l'API [DescribeLogStreams](https://docs.aws.amazon.com/AmazonCloudWatchLogs/latest/APIReference/API_DescribeLogStreams.html) et [GetMetricStatistics](https://docs.aws.amazon.com/AmazonCloudWatch/latest/APIReference/API_GetMetricStatistics.html).

Vous pouvez également utiliser la fonctionnalité de requêtes AWS Config avancées pour répertorier toutes les fonctions qui utilisent un environnement d'exécution affecté. Cette requête renvoie uniquement les versions \$LATEST de la fonction, mais vous pouvez agréger les requêtes pour répertorier les fonctions dans toutes les régions et plusieurs Comptes AWS avec une seule commande. Pour en savoir plus, consultez la section [Interrogation de l'état de configuration actuel](https://docs.aws.amazon.com/config/latest/developerguide/querying-AWS-resources.html)  [des AWS Auto Scaling ressources](https://docs.aws.amazon.com/config/latest/developerguide/querying-AWS-resources.html) dans le guide du AWS Config développeur.

## <span id="page-121-0"></span>Environnements d'exécution obsolètes

Les environnements d'exécution suivants ont atteint la fin de prise en charge :

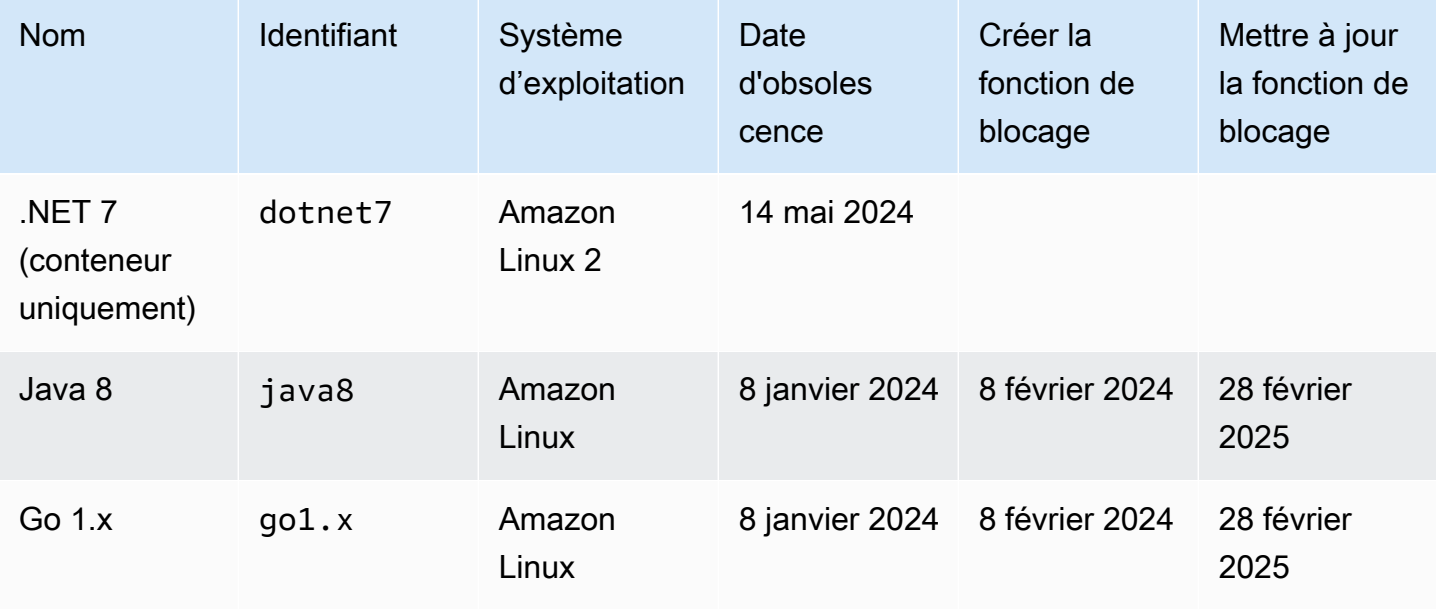

Environnements d'exécution obsolètes

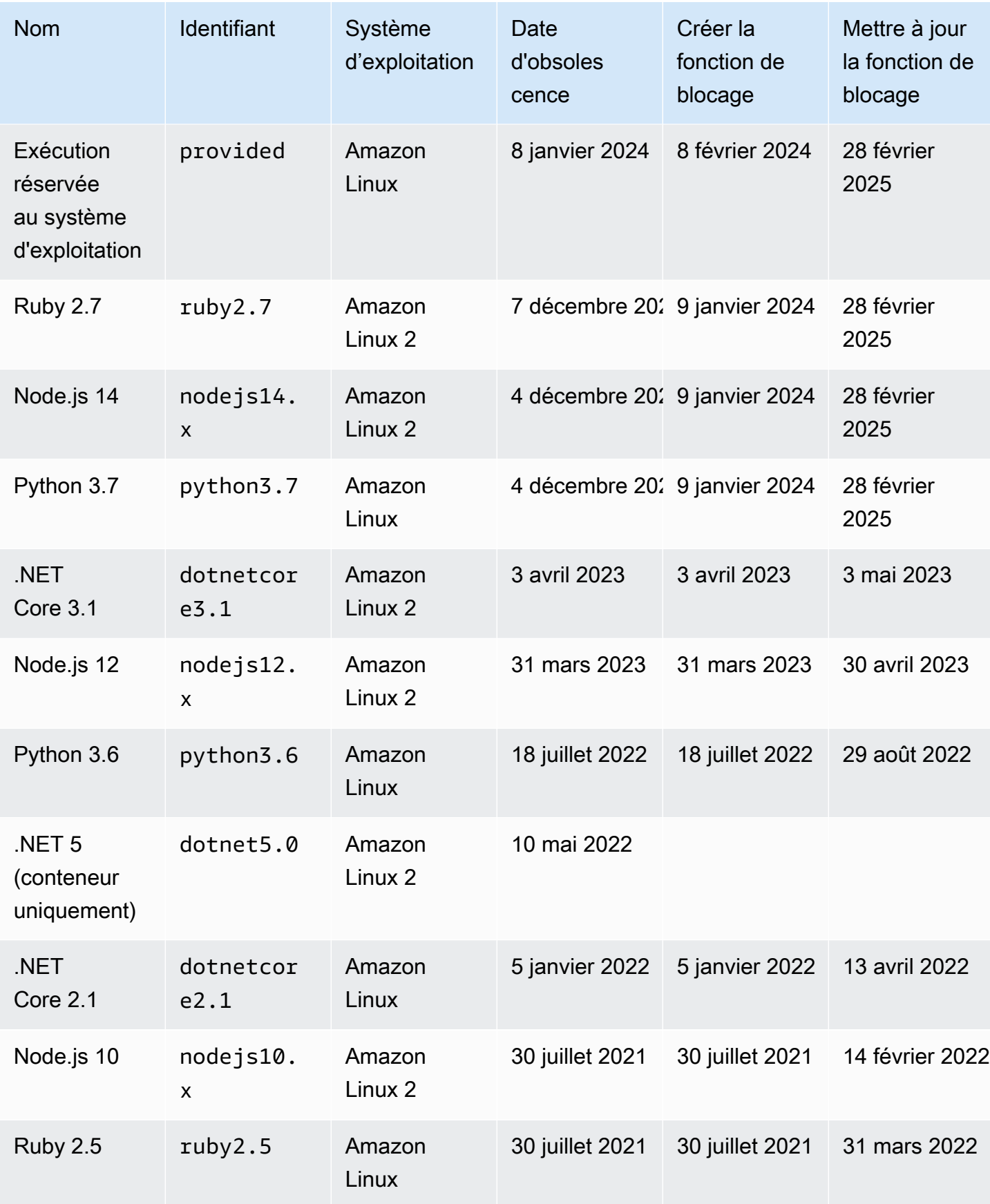

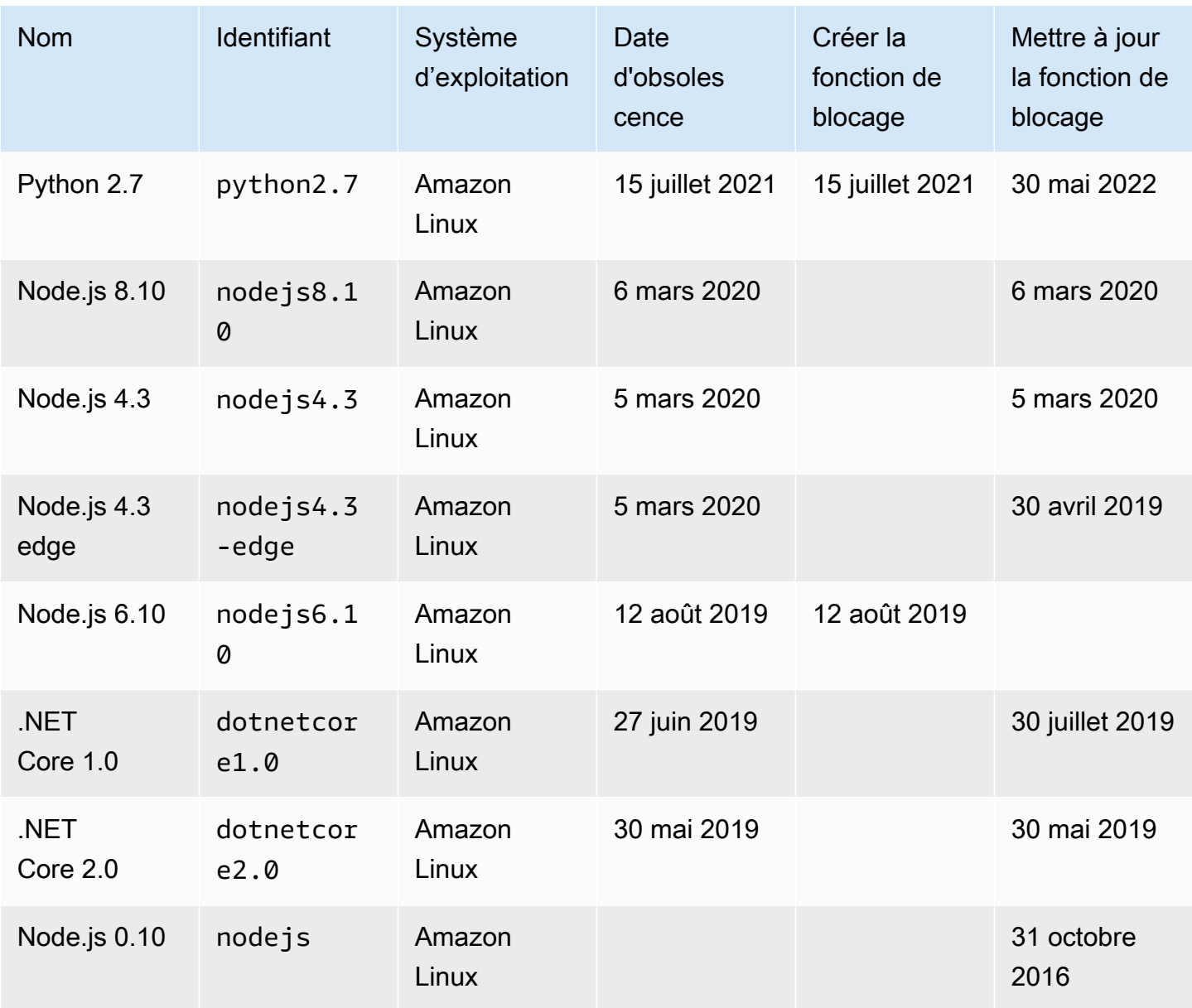

Dans presque tous les cas, la end-of-life date d'une version linguistique ou d'un système d'exploitation est connue bien à l'avance. Les liens suivants fournissent des end-of-life plannings pour chaque langage pris en charge par Lambda en tant qu'environnement d'exécution géré.

Stratégies de prise en charge des langages et des infrastructures

- Node.js – [github.com](https://github.com/nodejs/Release#release-schedule)
- Python [devguide.python.org](https://devguide.python.org/versions/#versions)
- Ruby [www.ruby-lang.org](https://www.ruby-lang.org/en/downloads/branches/)
- Java [www.oracle.com](https://www.oracle.com/java/technologies/java-se-support-roadmap.html) et [Corretto FAQs](https://aws.amazon.com/corretto/faqs/)
- Go [golang.org](https://golang.org/doc/devel/release.html)
- .NET [dotnet.microsoft.com](https://dotnet.microsoft.com/platform/support/policy/dotnet-core)

# Mises à jour de l'environnement d'exécution Lambda

Lambda maintient à jour chaque environnement d'exécution géré avec des mises à jour de sécurité, des corrections de bogues, de nouvelles fonctionnalités, des améliorations de performance et la prise en charge des versions mineures. Ces mises à jour d'environnement d'exécution sont publiées sous forme de versions d'environnement d'exécution. Lambda applique les mises à jour d'environnement d'exécution aux fonctions en faisant migrer la fonction d'une version antérieure vers une nouvelle version.

Par défaut, pour les fonctions utilisant des exécutions gérées, Lambda applique des mises à jour automatiquement. Avec les mises à jour de l'environnement d'exécution automatiques, Lambda prend en charge la charge opérationnelle de l'application de correctifs aux versions de l'environnement d'exécution. Pour la plupart des clients, les mises à jour automatiques sont le bon choix. Pour plus d'informations, consultez [Contrôles de la gestion de l'environnement d'exécution](#page-126-0).

Lambda publie également chaque nouvelle version de l'environnement d'exécution sous forme d'image de conteneur. Pour mettre à jour les versions des environnements d'exécution pour les fonctions basées sur des conteneurs, vous devez [créer une nouvelle image de conteneur](#page-266-0) à partir de l'image de base mise à jour et redéployer votre fonction.

Chaque version de l'environnement d'exécution est associée à un numéro de version et à un ARN (Amazon Resource Name). Les numéros de version de l'environnement d'exécution utilisent un schéma de numérotation que Lambda définit, indépendamment des numéros de version utilisés par le langage de programmation. L'ARN de la version de l'environnement d'exécution est un identifiant unique pour chaque version.

Vous pouvez voir l'ARN de la version de l'environnement d'exécution actuelle de votre fonction dans la ligne INIT\_START des journaux de votre fonction et [dans la console Lambda.](#page-131-0)

Les versions des environnements d'exécution ne doivent pas être confondues avec les identifiants des environnements d'exécution. Chaque environnement d'exécution possède un identifiant unique, tel que python3.9 ou nodejs18.x. Ceux-ci correspondent à chaque version majeure du langage de programmation. Les versions de l'environnement d'exécution décrivent la version corrective d'un environnement d'exécution individuel.

**a** Note

L'ARN pour le même numéro de version de l'environnement d'exécution peut varier entre Régions AWS et les architectures de CPU.

#### **Rubriques**

- [Contrôles de la gestion de l'environnement d'exécution](#page-126-0)
- [Déploiement des versions de l'environnement d'exécution en deux phases](#page-127-0)
- [Rétablissement d'une version de l'environnement d'exécution](#page-128-0)
- [Identification des changements de version de l'environnement d'exécution](#page-130-0)
- [Configuration des paramètres de gestion de l'environnement d'exécution](#page-131-0)
- [Modèle de responsabilité partagée](#page-133-0)
- [Applications à haute conformité](#page-135-0)

### <span id="page-126-0"></span>Contrôles de la gestion de l'environnement d'exécution

Lambda s'efforce de fournir des mises à jour d'environnement d'exécution qui sont rétrocompatibles avec les fonctions existantes. Cependant, comme pour les correctifs logiciels, il existe de rares cas dans lesquels une mise à jour de l'environnement d'exécution peut avoir un impact négatif sur une fonction existante. Par exemple, les correctifs de sécurité peuvent exposer un problème sous-jacent à une fonction existante qui dépend du comportement précédent, non sécurisé. Les contrôles de gestion de l'environnement d'exécution Lambda permettent de réduire le risque d'impact sur vos charges de travail dans le cas rare d'une incompatibilité de version. Pour chaque [version de fonction](#page-244-0) (\$LATEST ou version publiée), vous pouvez choisir l'un des modes de mise à jour de l'environnement d'exécution suivants :

- Auto (par défaut) Mettre automatiquement à jour vers la version de l'environnement d'exécution la plus sécurisée et la plus sûre à l'aide de [Déploiement des versions de l'environnement d'exécution](#page-127-0)  [en deux phases.](#page-127-0) Nous recommandons ce mode à la plupart des clients afin que vous puissiez toujours bénéficier des mises à jour de l'environnement d'exécution.
- Mise à jour de fonction Mise à jour vers la version d'exécution la plus récente et la plus sécurisée lorsque vous mettez à jour votre fonction. Lorsque vous mettez à jour votre fonction, Lambda met à jour l'exécution de votre fonction vers la version la plus récente et la plus sécurisée. Cette approche synchronise les mises à jour de l'environnement d'exécution avec les déploiements de fonctions, ce qui vous permet de contrôler le moment où Lambda applique les mises à jour de l'environnement d'exécution. Avec ce mode, vous pouvez détecter et atténuer rapidement les rares incompatibilités de mise à jour de l'environnement d'exécution. Lorsque vous utilisez ce mode, vous devez régulièrement mettre à jour vos fonctions pour maintenir leur environnement d'exécution à jour.

• Manuel – Mise à jour manuelle de la version de votre exécution. Vous spécifiez une version de l'exécution dans la configuration de votre fonction. La fonction utilise cette version de l'environnement d'exécution indéfiniment. Dans les rares cas où une nouvelle version de l'environnement d'exécution est incompatible avec une fonction existante, vous pouvez utiliser ce mode pour ramener votre fonction à une version antérieure. Nous vous déconseillons d'utiliser le mode Manual (Manuel) pour tenter d'obtenir une cohérence de l'environnement d'exécution entre les déploiements. Pour plus d'informations, consultez [Rétablissement d'une version de](#page-128-0)  [l'environnement d'exécution.](#page-128-0)

La responsabilité de l'application des mises à jour de l'environnement d'exécution à vos fonctions varie en fonction du mode de mise à jour que vous choisissez. Pour plus d'informations, consultez [Modèle de responsabilité partagée](#page-133-0).

### <span id="page-127-0"></span>Déploiement des versions de l'environnement d'exécution en deux phases

Lambda introduit de nouvelles gestions des versions d'exécution dans l'ordre suivant :

- 1. Dans la première phase, Lambda applique la nouvelle version d'exécution chaque fois que vous créez ou mettez à jour une fonction. Une fonction est mise à jour lorsque vous appelez les opérations de [UpdateFunctionConfiguration](https://docs.aws.amazon.com/lambda/latest/api/API_UpdateFunctionConfiguration.html)l'API [UpdateFunctionCode](https://docs.aws.amazon.com/lambda/latest/api/API_UpdateFunctionCode.html)or.
- 2. Dans la deuxième phase, Lambda met à jour toute fonction qui utilise le mode de mise à jour Auto de l'environnement d'exécution et qui n'a pas encore été mise à jour vers la nouvelle version.

La durée totale du processus de déploiement varie en fonction de plusieurs facteurs, notamment la gravité de tout correctif de sécurité inclus dans la mise à jour de l'environnement d'exécution.

Si vous développez et déployez activement vos fonctions, vous obtiendrez très probablement de nouvelles versions de l'environnement d'exécution au cours de la première phase. Cela permet de synchroniser les mises à jour de l'environnement d'exécution avec les mises à jour des fonctions. Dans le cas rare où la dernière version d'exécution aurait un impact négatif sur votre application, cette approche vous permet de prendre rapidement des mesures correctives. Les fonctions qui ne sont pas en cours de développement bénéficient toujours des avantages opérationnels des mises à jour automatiques de l'environnement d'exécution au cours de la deuxième phase.

Cette approche n'affecte pas les fonctions définies en mode Function update (Mise à jour de fonction) ou en mode Manual (Manuel). Les fonctions utilisant le mode Function update (Mise à jour de fonction) reçoivent les dernières mises à jour de l'environnement d'exécution uniquement lorsque

vous les créez ou les mettez à jour. Les fonctions utilisant le mode Manual (Manuel) ne reçoivent pas de mises à jour de l'environnement d'exécution.

Lambda publie les nouvelles versions de l'environnement d'exécution de manière progressive et continue à travers Régions AWS. Si vos fonctions sont configurées en mode Auto ou Function update (Mise à jour de fonction), il est possible que les fonctions déployées au même moment dans différentes régions, ou à différents moments dans la même région, reçoivent des versions de l'environnement d'exécution différentes. Les clients qui exigent une cohérence garantie des versions de l'environnement d'exécution dans leurs environnements doivent [utiliser des images de](#page-266-0) [conteneurs pour déployer leurs fonctions Lambda](#page-266-0). Le mode Manuel est conçu comme une mesure d'atténuation temporaire pour permettre de restaurer la version d'exécution dans le rare cas où une version d'exécution est incompatible avec votre fonction.

### <span id="page-128-0"></span>Rétablissement d'une version de l'environnement d'exécution

Dans le cas rare où une nouvelle version de l'environnement d'exécution est incompatible avec votre fonction existante, vous pouvez rétablir sa version à une version antérieure. Cela permet à votre application de continuer à fonctionner et de minimiser les perturbations, en laissant le temps de remédier à l'incompatibilité avant de revenir à la dernière version de l'environnement d'exécution.

Lambda n'impose pas de limite de temps à l'utilisation d'une version de l'environnement d'exécution particulière. Cependant, nous vous recommandons vivement de passer à la dernière version de l'environnement d'exécution dès que possible pour bénéficier des derniers correctifs de sécurité, des améliorations de performances et des fonctionnalités. Lambda offre la possibilité de revenir à une version antérieure de l'environnement d'exécution uniquement à titre d'atténuation temporaire dans le cas rare d'un problème de compatibilité de mise à jour de l'environnement d'exécution. Les fonctions qui utilisent une version d'exécution antérieure pendant une période prolongée peuvent subir une dégradation des performances ou des problèmes, tels que l'expiration d'un certificat, qui peuvent les empêcher de fonctionner correctement.

Vous pouvez rétablir une version de l'environnement d'exécution de l'une des manières suivantes :

- En utilisant le mode de mise à jour Manual [\(Manuel\) de l'environnement d'exécution](#page-129-0)
- [En utilisant les versions de la fonction publiée](#page-129-1)

Pour plus d'informations, consultez [Introduction aux contrôles de gestion de l'environnement](https://aws.amazon.com/blogs/compute/introducing-aws-lambda-runtime-management-controls/)  [d'exécution AWS Lambda](https://aws.amazon.com/blogs/compute/introducing-aws-lambda-runtime-management-controls/) sur le blog AWS.

## <span id="page-129-0"></span>Rétablissement d'une version de l'environnement d'exécution à l'aide du mode de mise à jour Manual (Manuel)

Si vous utilisez le mode de mise à jour Auto de la version de l'environnement d'exécution, ou si vous utilisez la version \$LATEST, vous pouvez rétablir la version de votre environnement d'exécution en utilisant le mode Manual (Manuel). Pour la [version de la fonction](#page-244-0) que vous voulez rétablir, définissez le mode de mise à jour de la version de l'environnement d'exécution sur Manual (Manuel) et indiquez l'ARN de la version précédente. Pour plus d'informations sur la recherche de l'ARN de la version de l'environnement d'exécution précédente, consultez [Identification des changements de version de](#page-130-0) [l'environnement d'exécution.](#page-130-0)

### **a** Note

Si la version \$LATEST de votre fonction est configurée pour utiliser le mode Manual (Manuel), vous ne pouvez pas modifier l'architecture du processeur ou la version de l'environnement d'exécution que votre fonction utilise. Pour effectuer ces modifications, vous devez passer en mode Auto ou Function update (Mise à jour de fonction).

## <span id="page-129-1"></span>Rétablissement d'une version de l'environnement d'exécution à l'aide des versions de fonction publiées

Les [versions de fonction](#page-244-0) publiées sont un instantané immuable du code et de la configuration de la fonction \$LATEST au moment où vous les avez créées. En mode Auto, Lambda met automatiquement à jour la version de l'environnement d'exécution des versions de fonctions publiées pendant la phase deux du déploiement de la version de l'environnement d'exécution. En mode Function update (Mise à jour de fonction), Lambda ne met pas à jour la version de l'environnement d'exécution des versions de fonctions publiées.

Les versions de fonctions publiées utilisant le mode Function update (Mise à jour de fonction) créent donc un instantané statique du code de la fonction, de la configuration et de la version de l'environnement d'exécution. En utilisant le mode Function update (Mise à jour de fonction) avec les versions de fonctions, vous pouvez synchroniser les mises à jour de l'environnement d'exécution avec vos déploiements. Vous pouvez également coordonner le rétablissement des versions de code, de configuration et de l'environnement d'exécution en redirigeant le trafic vers une version de fonction publiée antérieurement. Vous pouvez intégrer cette approche à votre système d'intégration et de livraison continues (CI/CD) afin de rétablir automatiquement la situation dans les rares cas

d'incompatibilité des mises à jour de l'environnement d'exécution. Lorsque vous utilisez cette approche, vous devez mettre à jour votre fonction régulièrement et publier de nouvelles versions de la fonction pour récupérer les dernières mises à jour de l'exécution. Pour plus d'informations, consultez [Modèle de responsabilité partagée](#page-133-0).

### <span id="page-130-0"></span>Identification des changements de version de l'environnement d'exécution

[Le numéro de version d'exécution et l'ARN sont enregistrés dans la ligne de](#page-48-0) INIT\_START journal, [que Lambda envoie à CloudWatch Logs chaque fois qu'il crée un nouvel environnement d'exécution.](#page-48-0) Étant donné que l'environnement d'exécution utilise la même exécution pour tous les invocations de fonction, Lambda émet la ligne de journal INIT\_START uniquement lorsqu'il exécute la phase init. Lambda n'émet pas cette ligne de journal pour chaque invocation de fonction. Lambda envoie la ligne de journal à CloudWatch Logs, mais elle n'est pas visible dans la console.

Example Exemple de ligne de journal INIT\_START

```
INIT_START Runtime Version: python:3.9.v14 Runtime Version ARN: arn:aws:lambda:eu-
south-1::runtime:7b620fc2e66107a1046b140b9d320295811af3ad5d4c6a011fad1fa65127e9e6I
```
Plutôt que de travailler directement avec les journaux, vous pouvez utiliser [Amazon CloudWatch](https://docs.aws.amazon.com/AmazonCloudWatch/latest/monitoring/ContributorInsights.html)  [Contributor Insights](https://docs.aws.amazon.com/AmazonCloudWatch/latest/monitoring/ContributorInsights.html) pour identifier les transitions entre les versions d'exécution. La règle suivante compte les versions de l'environnement d'exécution distinctes de chaque ligne de journal INIT\_START. Pour utiliser la règle, remplacez l'exemple de nom de groupe de journaux /aws/ lambda/\* par le préfixe approprié pour votre fonction ou groupe de fonctions.

```
{ 
   "Schema": { 
      "Name": "CloudWatchLogRule", 
      "Version": 1 
   }, 
   "AggregateOn": "Count", 
   "Contribution": { 
      "Filters": [ 
        { 
           "Match": "eventType", 
           "In": [ 
             "INIT_START" 
           ] 
        } 
      ],
```

```
 "Keys": [ 
        "runtimeVersion", 
        "runtimeVersionArn" 
     ] 
   }, 
   "LogFormat": "CLF", 
   "LogGroupNames": [ 
      "/aws/lambda/*" 
   ], 
   "Fields": { 
      "1": "eventType", 
      "4": "runtimeVersion", 
      "8": "runtimeVersionArn" 
   }
}
```
Le rapport CloudWatch Contributor Insights suivant montre un exemple de transition de version d'exécution tel qu'illustré par la règle précédente. La ligne orange montre l'initialisation de l'environnement d'exécution pour la version précédente (python: 3.9. v 12), et la ligne bleue montre l'initialisation de l'environnement d'exécution pour la nouvelle version (python:3.9.v14).

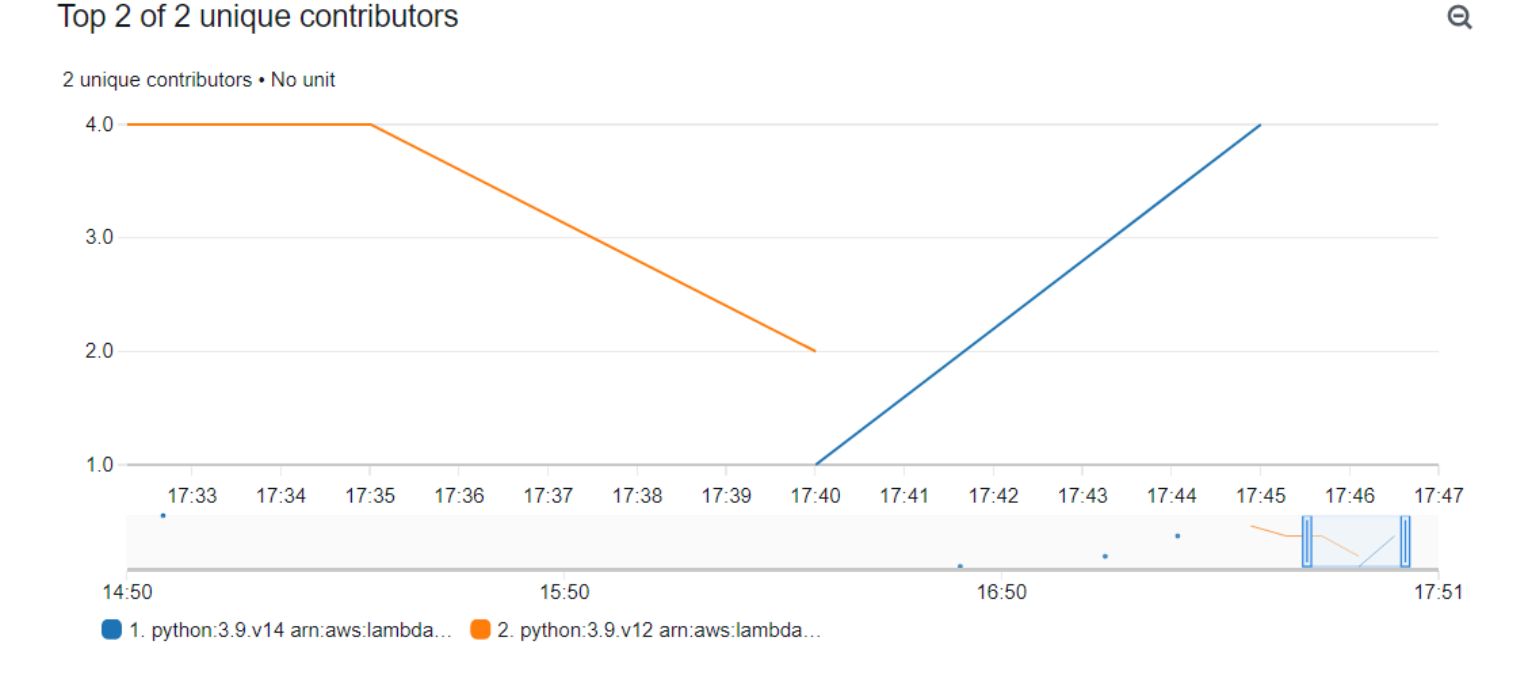

### <span id="page-131-0"></span>Configuration des paramètres de gestion de l'environnement d'exécution

Vous pouvez configurer les paramètres de gestion de l'environnement d'exécution à l'aide de la console Lambda ou de AWS Command Line Interface (AWS CLI).

#### **a** Note

Vous pouvez configurer les paramètres de gestion de l'environnement d'exécution séparément pour chaque [version de fonction](#page-244-0).

Pour configurer la façon dont Lambda met à jour la version de votre environnement d'exécution (console)

- 1. Ouvrez la [page Functions](https://console.aws.amazon.com/lambda/home#/functions) (Fonctions) de la console Lambda.
- 2. Choisissez le nom d'une fonction.
- 3. Dans l'onglet Code, sous Runtime settings (Paramètres de l'environnement d'exécution), choisissez Edit runtime management configuration (Modifier la configuration de gestion de l'environnement d'exécution).
- 4. Sous Runtime management configuration (Configuration de la gestion de l'environnement d'exécution), choisissez l'une des options suivantes :
	- Pour que votre fonction se mette automatiquement à jour vers la dernière version de l'environnement d'exécution, sélectionnez Auto.
	- Pour que votre fonction se mette à jour vers la dernière version de l'environnement d'exécution lorsque vous modifiez la fonction, sélectionnez Function update (Mise à jour de fonction).
	- Pour que votre fonction soit mise à jour vers la dernière version de l'environnement d'exécution uniquement lorsque vous modifiez la version de l'environnement d'exécution ARN, sélectionnez Manual (Manuel).

### **a** Note

Vous trouverez l'ARN de la version de l'environnement d'exécution sous Runtime management configuration (Configuration de la gestion de l'environnement d'exécution). Vous pouvez également trouver l'ARN dans la ligne INIT\_START des journaux de votre fonction.

5. Choisissez Enregistrer.

Pour configurer la façon dont Lambda met à jour votre version de l'environnement d'exécution (AWS CLI)

Pour configurer la gestion de l'environnement d'exécution d'une fonction, vous pouvez utiliser la commande AWS CLI [put-runtime-management-config](https://awscli.amazonaws.com/v2/documentation/api/latest/reference/lambda/put-runtime-management-config.html), ainsi que le mode de mise à jour de l'environnement d'exécution. Lorsque vous utilisez le mode Manual, vous devez également fournir l'ARN de la version de l'environnement d'exécution.

```
aws lambda put-runtime-management-config --function-name arn:aws:lambda:eu-
west-1:069549076217:function:myfunction --update-runtime-on Manual --runtime-version-
arn arn:aws:lambda:eu-
west-1::runtime:8eeff65f6809a3ce81507fe733fe09b835899b99481ba22fd75b5a7338290ec1
```
Vous devez voir des résultats similaires à ce qui suit :

```
{ 
   "UpdateRuntimeOn": "Manual", 
   "FunctionArn": "arn:aws:lambda:eu-west-1:069549076217:function:myfunction", 
   "RuntimeVersionArn": "arn:aws:lambda:eu-
west-1::runtime:8eeff65f6809a3ce81507fe733fe09b835899b99481ba22fd75b5a7338290ec1"
}
```
### <span id="page-133-0"></span>Modèle de responsabilité partagée

Lambda est responsable de la conservation et de la publication des mises à jour de sécurité pour tous les environnements d'exécution gérés et les images de conteneurs pris en charge. La responsabilité de la mise à jour des fonctions existantes pour utiliser la dernière version de l'environnement d'exécution varie en fonction du mode de mise à jour que vous utilisez.

Lambda est responsable de l'application des mises à jour de l'environnement d'exécution à toutes les fonctions configurées pour utiliser le mode de mise à jour Auto.

Pour les fonctions configurées avec le mode de mise à jour d'exécution Function update (Mise à jour de fonction), vous êtes responsable de la mise à jour régulière de votre fonction. Lambda est responsable de l'application des mises à jour de l'environnement d'exécution lorsque vous effectuez ces mises à jour. Si vous ne mettez pas à jour votre fonction, Lambda ne met pas à jour l'environnement d'exécution. Si vous ne mettez pas régulièrement à jour votre fonction, nous vous recommandons vivement de la configurer pour les mises à jour automatiques de l'environnement d'exécution afin qu'elle continue à recevoir les mises à jour de sécurité.

Pour les fonctions configurées pour utiliser le mode de mise à jour Manual (Manuel), vous êtes responsable de la mise à jour de votre fonction pour utiliser la dernière version de l'environnement

d'exécution. Nous vous recommandons vivement d'utiliser ce mode uniquement pour rétablir la version de l'environnement d'exécution à titre de mesure d'atténuation temporaire dans le cas rare d'une incompatibilité de mise à jour. Nous vous recommandons également de passer en mode Auto le plus rapidement possible afin de minimiser le temps pendant lequel vos fonctions ne sont pas corrigées.

Si vous [utilisez des images de conteneur pour déployer vos fonctions](#page-266-0), Lambda est responsable de la publication des images de base mises à jour. Dans ce cas, vous êtes responsable de la recréation de l'image de conteneur de votre fonction à partir de la dernière image de base et du redéploiement de l'image de conteneur.

Ceci est résumé dans le tableau suivant :

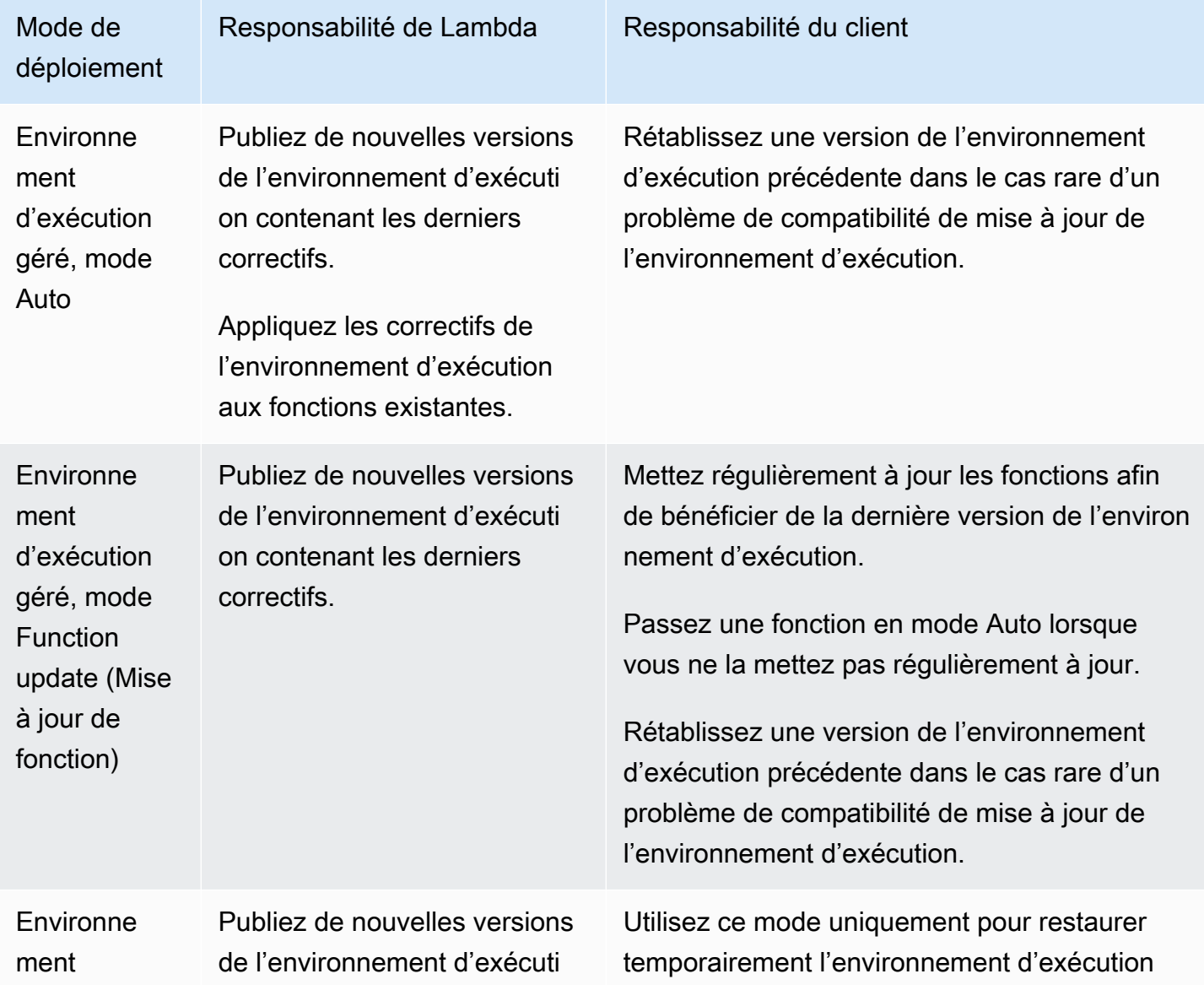

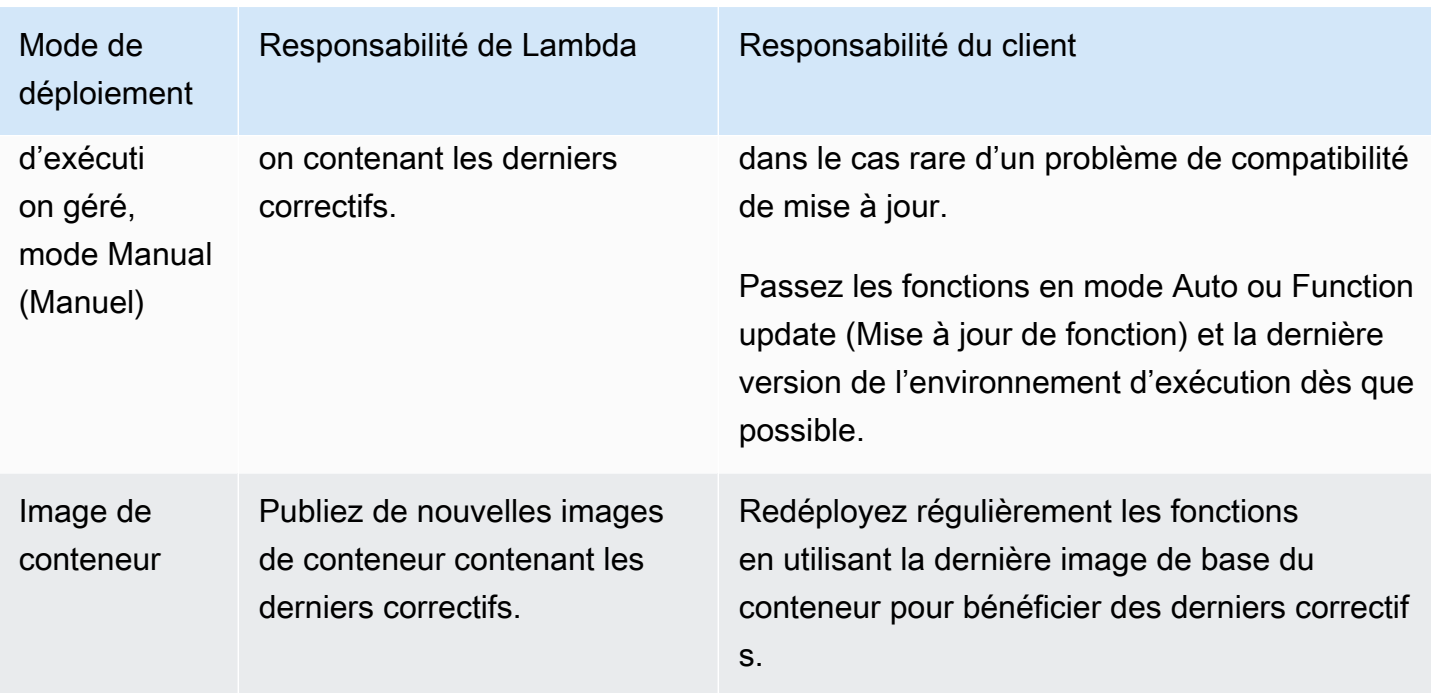

Pour plus d'informations sur la responsabilité partagée avec AWS, consultez [Modèle de](https://aws.amazon.com/compliance/shared-responsibility-model/) [responsabilité partagée](https://aws.amazon.com/compliance/shared-responsibility-model/) sur le site AWS Cloud Security.

## <span id="page-135-0"></span>Applications à haute conformité

Pour répondre aux exigences de correctifs, les clients Lambda s'appuient généralement sur des mises à jour automatiques de l'environnement d'exécution. Si votre application est soumise à des exigences strictes en matière de nouveauté des correctifs, vous voudrez peut-être limiter l'utilisation de versions de l'environnement d'exécution antérieures. Vous pouvez restreindre les contrôles de gestion d'exécution de Lambda en utilisant AWS Identity and Access Management (IAM) pour refuser aux utilisateurs de votre AWS compte l'accès à l'opération d'[PutRuntimeManagementConfig](https://docs.aws.amazon.com/lambda/latest/api/API_PutRuntimeManagementConfig.html)API. Cette opération est utilisée pour choisir le mode de mise à jour de l'environnement d'exécution d'une fonction. En refusant l'accès à cette opération, toutes les fonctions passent par défaut au mode Auto. Vous pouvez appliquer cette restriction à l'échelle de votre organisation en utilisant des [politiques de](https://docs.aws.amazon.com/organizations/latest/userguide/orgs_manage_policies_scps.html)  [contrôle des services \(SCP\).](https://docs.aws.amazon.com/organizations/latest/userguide/orgs_manage_policies_scps.html) Si vous devez rétablir une version d'exécution antérieure d'une fonction, vous pouvez accorder une exception de politique sur une case-by-case base déterminée.

# Modification de l'environnement d'exécution

Vous pouvez utiliser des [extensions internes](#page-1698-0) pour modifier le processus de runtime. Les extensions internes ne sont pas des processus séparés. Elles s'exécutent dans le cadre du processus du runtime.

Lambda fournit des [variables d'environnement](#page-175-0) spécifiques du langage, que vous pouvez définir pour ajouter des options et des outils au runtime. Lambda intègre également des [scripts encapsuleurs](#page-136-0) qui lui permettent de déléguer le démarrage du runtime à votre script. Vous pouvez créer un script encapsuleur pour personnaliser le comportement de démarrage du runtime.

## Variables d'environnement spécifiques à un langage

Lambda prend en charge des méthodes de configuration pour permettre le pré-chargement de code lors de l'initialisation de la fonction via les variables d'environnement spécifiques du langage suivantes :

- JAVA\_TOOL\_OPTIONS : sur Java, Lambda prend en charge cette variable d'environnement pour définir des variables de ligne de commande supplémentaires dans Lambda. Cette variable d'environnement vous permet de spécifier l'initialisation des outils, en particulier le lancement d'agents de langage de programmation natifs ou Java à l'aide des options agentlib ou javaagent. Pour plus d'informations, veuillez consulter la rubrique [Variables d'environnement](https://docs.aws.amazon.com/lambda/latest/dg/java-customization.html#java-tool-options) [JAVA\\_TOOL\\_OPTIONS](https://docs.aws.amazon.com/lambda/latest/dg/java-customization.html#java-tool-options).
- NODE\_OPTIONS— Disponible dans les environnements d['exécution de Node.js.](#page-752-0)
- DOTNET\_STARTUP\_HOOKS Sur .NET Core 3.1 et versions ultérieures, cette variable d'environnement précise le chemin d'accès d'un assembly (dll) que Lambda peut utiliser.

L'utilisation de variables d'environnement spécifiques à un langage est la méthode privilégiée pour définir les propriétés de démarrage.

## <span id="page-136-0"></span>Scripts encapsuleurs

Vous pouvez créer un script encapsuleur pour personnaliser le comportement de démarrage du runtime de votre fonction Lambda. Un script encapsuleur vous permet de définir des paramètres de configuration qui ne peuvent pas être définis via des variables d'environnement spécifiques à un langage.

#### a Note

Les invocations peuvent échouer si le script encapsuleur ne démarre pas correctement le processus de runtime.

Les scripts encapsulateurs sont pris en charge sur tous les [environnements d'exécution Lambda](#page-111-0) natifs. Les scripts Wrapper ne sont pas pris en charge sur [Exécutions uniquement basées sur le](#page-146-0) [système d'exploitation](#page-146-0) (famille d'environnements d'exécution provided).

Lorsque vous utilisez un script encapsuleur pour votre fonction, Lambda démarre le runtime en utilisant votre script. Lambda envoie à votre script le chemin d'accès de l'interpréteur et tous les arguments d'origine pour le démarrage du runtime standard. Votre script peut étendre ou transformer le comportement de démarrage du programme. Par exemple, le script peut injecter et modifier des arguments, définir des variables d'environnement ou capturer des métriques, des erreurs et d'autres informations de diagnostic.

Vous spécifiez le script en définissant la valeur de la variable d'environnement AWS\_LAMBDA\_EXEC\_WRAPPER comme étant le chemin vers le système de fichiers d'un fichier binaire ou d'un script exécutable.

Exemple : Créer et utiliser un script encapsuleur avec Python 3.8

Dans l'exemple suivant, vous créez un script encapsuleur pour démarrer l'interpréteur Python avec l'option -X importtime. Lorsque vous exécutez la fonction, Lambda génère une entrée de journal pour indiquer la durée de chaque importation.

Pour créer et utiliser un script encapsuleur avec Python 3.8

1. Pour créer le script encapsuleur, collez le code suivant dans un fichier nommé importtime\_wrapper:

```
 #!/bin/bash 
 # the path to the interpreter and all of the originally intended arguments 
 args=("$@") 
 # the extra options to pass to the interpreter 
 extra_args=("-X" "importtime")
```

```
 # insert the extra options 
 args=("${args[@]:0:$#-1}" "${extra_args[@]}" "${args[@]: -1}") 
 # start the runtime with the extra options 
 exec "${args[@]}"
```
- 2. Pour donner au script des autorisations d'exécution, entrez chmod +x importtime\_wrapper à partir de la ligne de commande.
- 3. Déployez le script en tant que [couche Lambda.](#page-1680-0)
- 4. Créez une fonction à l'aide de la console Lambda.
	- a. Ouvrez la [console Lambda.](https://console.aws.amazon.com/lambda/home)
	- b. Sélectionnez Create function (Créer une fonction).
	- c. Sous Informations de base, pour Nom de la fonction, entrez **wrapper-test-function**.
	- d. Pour Environnement d'exécution, sélectionnez Python 3.8.
	- e. Sélectionnez Create function (Créer une fonction).
- 5. Ajoutez la couche à votre fonction.
	- a. Choisissez votre fonction, puis choisissez l'option Code si elle n'est pas déjà sélectionnée.
	- b. Choisissez Add a layer (Ajouter une couche).
	- c. Sous Choose a layer (Choisir une couche), choisissez le nom et la version de la couche compatible que vous avez créée précédemment.
	- d. Choisissez Ajouter.
- 6. Ajoutez le code et la variable d'environnement à votre fonction.
	- a. Dans l'[éditeur de code](#page-95-0), de fonction, collez le code de fonction suivant :

```
import json 
   def lambda_handler(event, context): 
       # TODO implement 
       return { 
            'statusCode': 200, 
            'body': json.dumps('Hello from Lambda!') 
       }
```
- b. Choisissez Enregistrer.
- c. Sous Variables d'environnement, choisissez Modifier.
- d. Choisissez Ajouter une variable d'environnement.
- e. Pour Clé, entrez AWS\_LAMBDA\_EXEC\_WRAPPER.
- f. Pour le champ Value (Valeur), entrez /opt/importtime\_wrapper.
- g. Choisissez Enregistrer.
- 7. Pour exécuter la fonction, choisissez Tester.

Votre script encapsuleur ayant lancé l'interpréteur Python avec l'option -X importtime, les journaux indiquent le temps requis pour chaque importation. Exemples :

```
 ... 
 2020-06-30T18:48:46.780+01:00 import time: 213 | 213 | simplejson 
 2020-06-30T18:48:46.780+01:00 import time: 50 | 263 | simplejson.raw_json 
 ...
```
# <span id="page-140-0"></span>API de l'environnement d'exécution Lambda

AWS Lambda fournit une API HTTP pour les [runtimes personnalisés](#page-147-0) afin de recevoir les événements d'invocations provenant de Lambda et de renvoyer des données de réponses au sein de l'[environnement d'exécution](#page-111-0) Lambda.

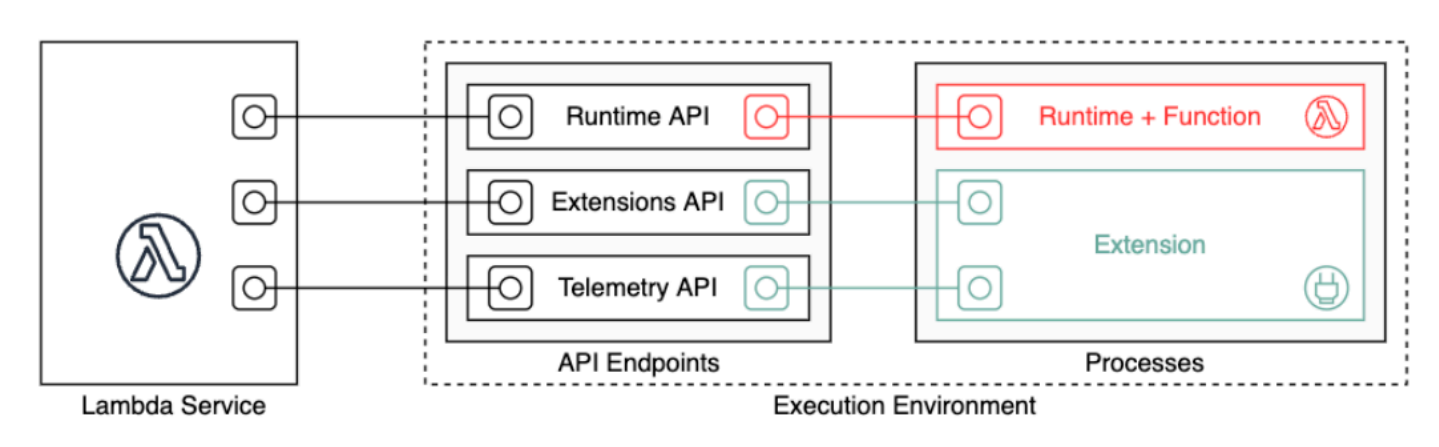

La spécification OpenAPI pour la version d'API de l'exécution 2018-06-01 est disponible dans [runtime-api.zip](samples/runtime-api.zip)

Pour créer une URL de requête d'API, les exécutions obtiennent le point de terminaison de l'API à partir de la variable d'environnement AWS\_LAMBDA\_RUNTIME\_API et ajoutent la version de l'API ainsi que le chemin d'accès de ressource souhaité.

Example Demande

```
curl "http://${AWS_LAMBDA_RUNTIME_API}/2018-06-01/runtime/invocation/next"
```
Méthodes d'API

- [Invocation suivante](#page-140-1)
- [Réponse d'invocation](#page-142-0)
- [Erreur d'initialisation](#page-142-1)
- [Erreur d'invocation](#page-144-0)

### <span id="page-140-1"></span>Invocation suivante

Chemin – /runtime/invocation/next

#### Méthode – GET

L'exécution envoie ce message à Lambda pour demander un événement d'invocation. Le corps de la réponse contient la charge utile provenant de l'invocation, qui est un document JSON contenant les données d'événements du déclencheur de la fonction. Les en-têtes de la réponse contiennent des données supplémentaires sur l'invocation.

#### En-têtes de réponse

• Lambda-Runtime-Aws-Request-Id – ID de demande qui identifie la demande ayant déclenché l'invocation de la fonction.

Par exemple, 8476a536-e9f4-11e8-9739-2dfe598c3fcd.

• Lambda-Runtime-Deadline-Ms – Date à laquelle la fonction expire, exprimée en millisecondes au format horaire Unix.

Par exemple, 1542409706888.

• Lambda-Runtime-Invoked-Function-Arn – ARN de la fonction Lambda, de la version ou de l'alias spécifiés dans l'invocation.

Par exemple, arn:aws:lambda:us-east-2:123456789012:function:custom-runtime.

• Lambda-Runtime-Trace-Id – [En-tête de suivi AWS X-Ray](https://docs.aws.amazon.com/xray/latest/devguide/xray-concepts.html#xray-concepts-tracingheader).

Par exemple, Root=1-5bef4de7 ad49b0e87f6ef6c87fc2e700;Parent=9a9197af755a6419;Sampled=1.

- Lambda-Runtime-Client-Context Pour les invocations à partir du kit SDK AWS Mobile, données sur l'application et l'appareil clients.
- Lambda-Runtime-Cognito-Identity Pour les invocations à partir du kit SDK AWS mobile, données sur le fournisseur d'identité Amazon Cognito.

Ne définissez pas de délai d'expiration pour la demande GET, car la réponse peut être retardée. Entre le moment où Lambda amorce le runtime et celui où le runtime a un événement à renvoyer, le processus d'exécution peut être bloqué pendant plusieurs secondes.

L'ID de demande suit l'invocation au sein de Lambda. Utilisez-le pour spécifier l'invocation lorsque vous envoyez la réponse.

L'en-tête de suivi contient l'ID de suivi, l'ID parent et la décision d'échantillonnage. Si la demande est échantillonnée, elle a été échantillonnée par Lambda ou un service en amont. Le runtime doit définir

l' X AMZN TRACE ID avec la valeur de l'en-tête. Le kit SDK X-Ray lit ceci pour obtenir les ID et déterminer l'opportunité de suivre la demande.

### <span id="page-142-0"></span>Réponse d'invocation

```
Chemin – /runtime/invocation/AwsRequestId/response
```
Méthode – POST

Une fois l'exécution de la fonction terminée, le runtime envoie une réponse à l'invocation à Lambda. Pour les invocations synchrones, Lambda envoie la réponse au client.

Example demande d'opération réussie

```
REQUEST_ID=156cb537-e2d4-11e8-9b34-d36013741fb9
curl "http://${AWS_LAMBDA_RUNTIME_API}/2018-06-01/runtime/invocation/$REQUEST_ID/
response" -d "SUCCESS"
```
## <span id="page-142-1"></span>Erreur d'initialisation

Si la fonction renvoie une erreur ou si le runtime rencontre une erreur lors de l'initialisation, le runtime utilise cette méthode pour signaler l'erreur à Lambda.

Chemin – /runtime/init/error

Méthode – POST

En-têtes

Lambda-Runtime-Function-Error-Type – Type d'erreur que l'environnement d'exécution a rencontré. Requis : non.

Cet en-tête se compose d'une valeur de chaîne. Lambda accepte n'importe quelle chaîne, mais nous recommandons le format <category.reason>. Par exemple :

- Durée d'exécution. NoSuchHandler
- Runtime.API KeyNotFound
- Durée d'exécution. ConfigInvalid
- Durée d'exécution. UnknownReason

#### Paramètres de corps

{

ErrorRequest : informations sur l'erreur. Requis : non.

Ce champ est un objet JSON avec la structure suivante :

```
 errorMessage: string (text description of the error), 
       errorType: string, 
       stackTrace: array of strings
}
```
Notez que Lambda accepte n'importe quelle valeur pour errorType.

L'exemple suivant montre un message d'erreur de fonction Lambda indiquant que la fonction n'a pas pu analyser les données d'événement fournies dans l'invocation.

Example Erreur de fonction

```
{ 
       "errorMessage" : "Error parsing event data.", 
       "errorType" : "InvalidEventDataException", 
       "stackTrace": [ ]
}
```
Paramètres du corps de la réponse

- StatusResponse String. Informations d'état, envoyées avec les codes de réponse 202.
- ErrorResponse Informations supplémentaires sur l'erreur, envoyées avec les codes de réponse d'erreur. ErrorResponse contient un type d'erreur et un message d'erreur.

Codes de réponse

- 202 Accepté
- 403 Interdit
- 500 Erreur de conteneur. État non récupérable. L'environnement d'exécution doit se terminer rapidement.

Example demande d'erreur d'initialisation

```
ERROR="{\"errorMessage\" : \"Failed to load function.\", \"errorType\" : 
 \"InvalidFunctionException\"}"
```
```
curl "http://${AWS_LAMBDA_RUNTIME_API}/2018-06-01/runtime/init/error" -d "$ERROR" --
header "Lambda-Runtime-Function-Error-Type: Unhandled"
```
# <span id="page-144-0"></span>Erreur d'invocation

Si la fonction renvoie une erreur ou si le runtime rencontre une erreur, le runtime utilise cette méthode pour signaler l'erreur à Lambda.

Chemin – /runtime/invocation/*AwsRequestId*/error

Méthode – POST

En-têtes

Lambda-Runtime-Function-Error-Type – Type d'erreur que l'environnement d'exécution a rencontré. Requis : non.

Cet en-tête se compose d'une valeur de chaîne. Lambda accepte n'importe quelle chaîne, mais nous recommandons le format <category.reason>. Par exemple :

- Durée d'exécution. NoSuchHandler
- Runtime.API KeyNotFound
- Durée d'exécution. ConfigInvalid
- Durée d'exécution. UnknownReason

Paramètres de corps

ErrorRequest : informations sur l'erreur. Requis : non.

Ce champ est un objet JSON avec la structure suivante :

```
{ 
       errorMessage: string (text description of the error), 
       errorType: string, 
       stackTrace: array of strings
}
```
Notez que Lambda accepte n'importe quelle valeur pour errorType.

L'exemple suivant montre un message d'erreur de fonction Lambda indiquant que la fonction n'a pas pu analyser les données d'événement fournies dans l'invocation.

#### Example Erreur de fonction

```
{ 
       "errorMessage" : "Error parsing event data.", 
       "errorType" : "InvalidEventDataException", 
       "stackTrace": [ ]
}
```
Paramètres du corps de la réponse

- StatusResponse String. Informations d'état, envoyées avec les codes de réponse 202.
- ErrorResponse Informations supplémentaires sur l'erreur, envoyées avec les codes de réponse d'erreur. ErrorResponse contient un type d'erreur et un message d'erreur.

#### Codes de réponse

- 202 Accepté
- 400 Demande erronée.
- 403 Interdit
- 500 Erreur de conteneur. État non récupérable. L'environnement d'exécution doit se terminer rapidement.

Example demande d'erreur

```
REQUEST_ID=156cb537-e2d4-11e8-9b34-d36013741fb9
ERROR="{\"errorMessage\" : \"Error parsing event data.\", \"errorType\" : 
 \"InvalidEventDataException\"}"
curl "http://${AWS_LAMBDA_RUNTIME_API}/2018-06-01/runtime/invocation/$REQUEST_ID/error" 
  -d "$ERROR" --header "Lambda-Runtime-Function-Error-Type: Unhandled"
```
# <span id="page-146-0"></span>Quand utiliser les environnements d'exécution uniquement pour le système d'exploitation de Lambda

Lambda fournit des [environnements d'exécution gérés](#page-111-0) pour Java, Python, Node.js, .NET et Ruby. Pour créer des fonctions Lambda dans un langage de programmation qui n'est pas disponible en tant qu'environnement d'exécution géré, utilisez un environnement d'exécution uniquement basé sur le système d'exploitation (famille des environnements d'exécution provided). Il existe trois principaux cas d'utilisation pour les environnements d'exécution uniquement basés sur le système d'exploitation :

• Compilation native ahead-of-time (AOT) : des langages tels que Go, Rust et C++ se compilent nativement en un binaire exécutable, ce qui ne nécessite pas d'exécution de langage dédié. Ces langages ont uniquement besoin d'un environnement de système d'exploitation dans lequel le binaire compilé peut s'exécuter. Vous pouvez également utiliser des environnements d'exécution uniquement basés sur le système d'exploitation Lambda pour déployer des fichiers binaires compilés avec .NET Native AOT et Java GraalVM Native.

Vous devez inclure un client d'interface d'exécution. Le client de l'interface d'exécution appelle l'[API](#page-140-0) [de l'environnement d'exécution Lambda](#page-140-0) pour récupérer les invocations de fonction, puis appelle votre gestionnaire de fonctions. Lambda fournit des clients d'interface d'exécution pour [Go,](#page-1159-0) [.NET](#page-1244-0) [Native AOT,](#page-1244-0) [C++](https://github.com/awslabs/aws-lambda-cpp) et [Rust](#page-1294-0) (expérimental).

Vous devez compiler votre binaire pour un environnement Linux et pour la même architecture de jeu d'instructions que celle que vous prévoyez d'utiliser pour la fonction (x86\_64 ou arm64).

- Runtimes tiers : vous pouvez exécuter des fonctions Lambda à off-the-shelf l'aide d'environnements d'exécution [tels que](https://bref.sh/docs/news/01-bref-1.0.html#amazon-linux-2) Bref pour PHP ou Swift Runtime pour [AWS Lambda Swift.](https://github.com/swift-server/swift-aws-lambda-runtime#swift-aws-lambda-runtime)
- Exécutions personnalisées : vous pouvez créer votre propre environnement d'exécution pour une langue ou une version de langue pour laquelle Lambda ne fournit pas d'environnement d'exécution géré, comme Node.js 19. Pour plus d'informations, consultez [Création d'un environnement](#page-147-0) [d'exécution personnalisé pour AWS Lambda](#page-147-0). Il s'agit du cas d'utilisation le moins courant pour les environnements d'exécution uniquement basés sur le système d'exploitation.

Lambda prend en charge les environnements d'exécution uniquement basés sur le système d'exploitation suivants :

Exécutions uniquement basées sur le système d'exploitation 119

#### Système d'exploitation uniquement

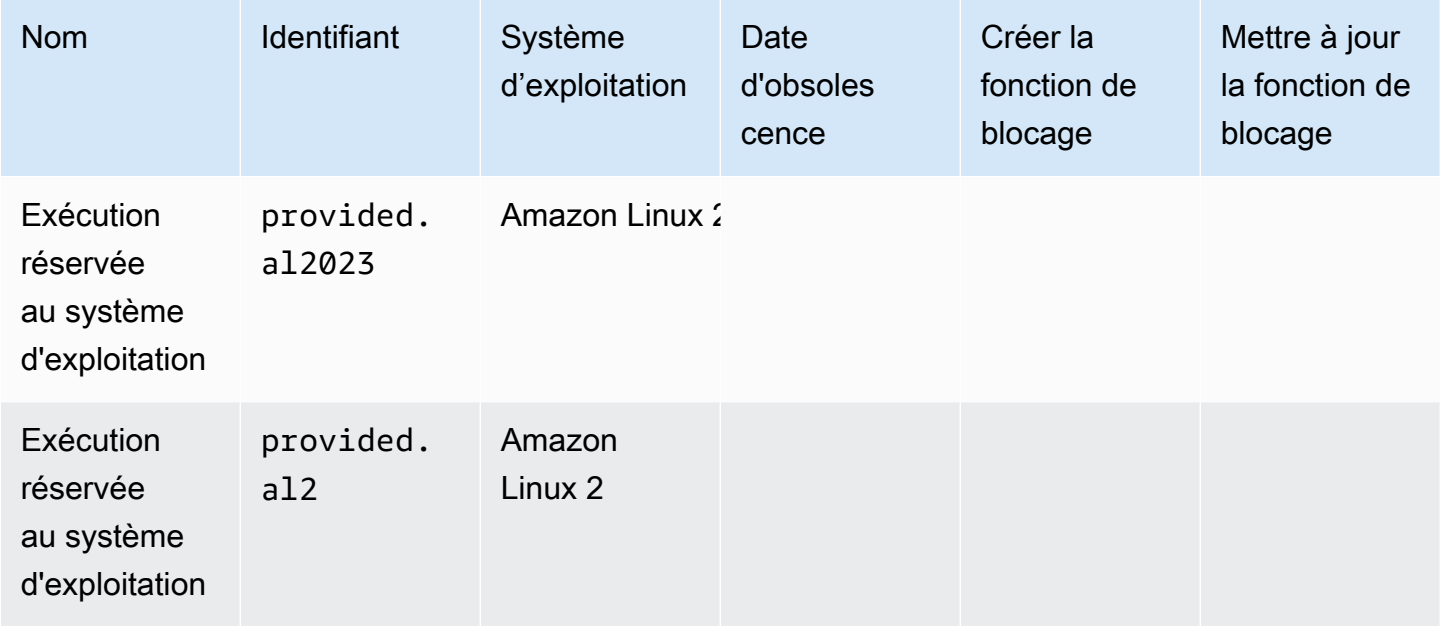

L'environnement d'exécution Amazon Linux 2023 (provided.al2023) offre plusieurs avantages par rapport à Amazon Linux 2, notamment un encombrement de déploiement réduit et des versions mises à jour de bibliothèques telles que glibc.

L'environnement d'exécution provided.al2023 utilise dnf comme gestionnaire de packages au lieu de yum, qui est le gestionnaire de packages par défaut dans Amazon Linux 2. Pour plus d'informations sur les différences entre provided.al2023 etprovided.al2, consultez [Présentation du runtime Amazon Linux 2023 AWS Lambda](https://aws.amazon.com/blogs/compute/introducing-the-amazon-linux-2023-runtime-for-aws-lambda/) sur le blog AWS Compute.

# <span id="page-147-0"></span>Création d'un environnement d'exécution personnalisé pour AWS Lambda

Vous pouvez implémenter un AWS Lambda environnement d'exécution dans n'importe quel langage de programmation. Un environnement d'exécution est un programme qui exécute la méthode de gestionnaire d'une fonction Lambda lors de l'invocation de la fonction. Vous pouvez inclure le runtime dans le package de déploiement de votre fonction ou le distribuer dans une [couche](#page-1680-0). Lorsque vous créez la fonction Lambda, choisissez un [environnement d'exécution uniquement pour le système](#page-146-0)  [d'exploitation](#page-146-0) (la famille d'exécution provided).

### **a** Note

La création d'un environnement d'exécution personnalisé est un cas d'utilisation avancé. Si vous recherchez des informations sur la compilation vers un binaire natif ou sur

l'utilisation d'un off-the-shelf environnement d'exécution tiers, consultez[Quand utiliser les](#page-146-0) [environnements d'exécution uniquement pour le système d'exploitation de Lambda](#page-146-0).

Pour une présentation détaillée du processus de déploiement d'un environnement d'exécution personnalisé, voir [Tutoriel : création d'un environnement d'exécution personnalisé.](#page-151-0) Vous pouvez également explorer un environnement d'exécution personnalisé implémenté en C++ sur [awslabs/](https://github.com/awslabs/aws-lambda-cpp)  [aws-lambda-cpp](https://github.com/awslabs/aws-lambda-cpp) on. GitHub

### Rubriques

- [Prérequis](#page-148-0)
- [Implémentation du flux de réponses dans un environnement d'exécution personnalisé](#page-150-0)

## <span id="page-148-0"></span>Prérequis

Les environnements d'exécution personnalisés doivent effectuer certaines tâches d'initialisation et de traitement. Une exécution exécute le code d'installation de la fonction, lit le nom du gestionnaire à partir d'une variable d'environnement et lit les événements d'invocation à partir de l'API d'exécution Lambda. L'environnement d'exécution transmet les données d'événements au gestionnaire de la fonction, et renvoie la réponse du gestionnaire à Lambda.

### Tâches d'initialisation

Les tâches d'initialisation sont exécutées une seule fois [par instance de la fonction](#page-54-0) pour préparer l'environnement à la gestion des invocations.

- Récupérer les paramètres Lecture des variables d'environnement pour obtenir des détails sur la fonction et l'environnement.
	- HANDLER Emplacement du gestionnaire, issu de la configuration de la fonction. Le format standard est *file*.*method*, où file est le nom du fichier sans extension et method est le nom d'une méthode ou fonction qui est définie dans le fichier.
	- LAMBDA\_TASK\_ROOT Répertoire contenant le code de la fonction.
	- AWS\_LAMBDA\_RUNTIME\_API Hôte et port de l'API d'exécution.

Pour obtenir la liste complète des variables disponibles, consultez [Variables d'environnement](#page-179-0)  [d'exécution définies](#page-179-0).

- Initialiser la fonction Charger le fichier de gestionnaire et exécuter tout code global ou statique qu'il contient. Les fonctions doivent créer des ressources statiques telles que des clients de kit SDK et des connexions de base de données une seule fois, puis les réutiliser pour plusieurs invocations.
- Gérer les erreurs : si une erreur se produit, appelez l'API [erreur de l'initialisation](#page-142-0) et quittez immédiatement.

L'initialisation est comptabilisée dans le délai d'attente et la durée d'exécution facturés. Lorsqu'une exécution déclenche l'initialisation d'une nouvelle instance de votre fonction, vous pouvez voir le temps d'initialisation dans les journaux et [le suivi AWS X-Ray](#page-1656-0).

### Example journal

REPORT RequestId: f8ac1208... Init Duration: 48.26 ms Duration: 237.17 ms Billed Duration: 300 ms Memory Size: 128 MB Max Memory Used: 26 MB

### Traitement des tâches

Pendant son exécution, l'environnement d'exécution utilise l'[interface d'environnement d'exécution](#page-140-0) [Lambda](#page-140-0) pour gérer les événements entrants et signaler des erreurs. Après avoir terminé les tâches d'initialisation, l'environnement d'exécution traite les événements entrants dans une boucle. Dans votre code d'exécution, effectuez les étapes suivantes dans l'ordre.

- Obtenir un événement Appeler l'API d['invocation suivante](#page-140-1) pour obtenir l'événement suivant. Le corps de la réponse contient les données de l'événement. Les en-têtes de la réponse contiennent l'ID de la demande et d'autres informations.
- Propager l'en-tête de suivi Obtenir l'en-tête de suivi X-Ray à partir de l'en-tête Lambda-Runtime-Trace-Id dans la réponse de l'API. Définissez la variable d'environnement \_X\_AMZN\_TRACE\_ID localement avec la même valeur. Le kit SDK X-Ray utilise cette valeur pour connecter les données de suivi entre les services.
- Créer un objet de contexte Créer un objet avec des informations de contexte à partir des variables d'environnement et des en-têtes de la réponse de l'API.
- Invoquer le gestionnaire de fonctions Transmettre l'événement et l'objet contexte au gestionnaire.
- Gérer la réponse Appeler l'API [réponse d'invocation](#page-142-1) pour afficher la réponse du gestionnaire.
- Gérer les erreurs : si une erreur se produit, appelez l'API [erreur de l'invocation](#page-144-0).
- Nettoyage : libérer les ressources inutilisées, envoyer des données à d'autres services ou accomplir des tâches supplémentaires avant de passer à l'événement suivant.

#### **Entrypoint**

Le point d'entrée d'un runtime personnalisé est un fichier exécutable nommé bootstrap. Le fichier d'amorçage peut être l'environnement d'exécution, ou il peut invoquer un autre fichier qui crée le runtime. Si la racine de votre package de déploiement ne contient pas de fichier nommé bootstrap, Lambda recherche le fichier dans les couches de la fonction. Si le fichier bootstrap n'existe pas ou n'est pas exécutable, votre fonction renvoie une erreur Runtime.InvalidEntrypoint au moment de l'invocation.

Voici un exemple de bootstrap fichier qui utilise une version groupée de Node.js pour exécuter un JavaScript environnement d'exécution dans un fichier distinct nomméruntime.js.

Example amorçage

```
#!/bin/sh 
     cd $LAMBDA_TASK_ROOT 
     ./node-v11.1.0-linux-x64/bin/node runtime.js
```
## <span id="page-150-0"></span>Implémentation du flux de réponses dans un environnement d'exécution personnalisé

Pour les [fonctions de streaming de réponses](#page-248-0), les points de terminaison response et error ont un comportement légèrement modifié qui permet à l'exécution de diffuser des réponses partielles au client et de renvoyer les charges utiles par morceaux. Pour plus d'informations sur le comportement spécifique, consultez ce qui suit :

- /runtime/invocation/AwsRequestId/response : propage l'en-tête Content-Type de l'environnement d'exécution pour l'envoyer au client. Lambda renvoie la charge utile de la réponse en morceaux via l'encodage de transfert en bloc HTTP/1.1. Le flux de réponse peut avoir une taille maximale de 20 Mio. Pour envoyer le flux de réponse à Lambda, l'environnement d'exécution doit :
	- Définir l'en-tête HTTP Lambda-Runtime-Function-Response-Mode sur streaming.
	- Définissez l'en-tête Transfer-Encoding sur chunked.
	- Écrire la réponse conformément à la spécification d'encodage de transfert en bloc HTTP/1.1.
	- Fermer la connexion sous-jacente après avoir écrit la réponse avec succès.
- /runtime/invocation/AwsRequestId/error : l'exécution peut utiliser ce point de terminaison pour signaler des erreurs de fonction ou d'exécution à Lambda, qui accepte également l'en-tête Transfer-Encoding. Ce point de terminaison ne peut être appelé qu'avant que l'environnement d'exécution ne commence à envoyer une réponse à l'invocation.

• Signaler les erreurs en cours de diffusion à l'aide des en-têtes de suivi d'erreur dans /runtime/ invocation/AwsRequestId/response. Pour signaler les erreurs qui se produisent après que l'exécution commence à écrire la réponse à l'invocation, l'exécution peut optionnellement attacher des en-têtes de fin HTTP nommés Lambda-Runtime-Function-Error-Type et Lambda-Runtime-Function-Error-Body. Lambda considère cette réponse comme une réponse réussie et transmet les métadonnées d'erreur que l'exécution fournit au client.

#### **a** Note

Pour joindre des en-têtes de fin, l'environnement d'exécution doit définir la valeur de l'entête Trailer au début de la demande HTTP. C'est une exigence de la spécification de l'encodage de transfert en bloc HTTP/1.1.

- Lambda-Runtime-Function-Error-Type : le type d'erreur que l'exécution a rencontré. Cet en-tête se compose d'une valeur de chaîne. Lambda accepte n'importe quelle chaîne, mais nous recommandons le format *<category.reason>*. Par exemple, Runtime.APIKeyNotFound.
- Lambda-Runtime-Function-Error-Body : informations encodées en Base64 sur l'erreur.

## <span id="page-151-0"></span>Tutoriel : création d'un environnement d'exécution personnalisé

Dans ce didacticiel, vous allez créer une fonction Lambda avec un runtime personnalisé. Vous commencez par inclure le runtime dans le package de déploiement de la fonction. Ensuite, vous le migrez vers une couche que vous gérez indépendamment de la fonction. Enfin, vous partagez la couche du runtime en mettant à jour sa stratégie d'autorisations basée sur les ressources.

### Prérequis

Ce didacticiel suppose que vous avez quelques connaissances des opérations Lambda de base et de la console Lambda. Si ce n'est déjà fait, suivez les instructions fournies dans [Créer une fonction](#page-33-0) [Lambda à l'aide de la console](#page-33-0) pour créer votre première fonction Lambda.

Pour effectuer les étapes suivantes, vous avez besoin de l'[AWS Command Line Interface \(AWS CLI\)](https://docs.aws.amazon.com/cli/latest/userguide/getting-started-install.html)  [version 2.](https://docs.aws.amazon.com/cli/latest/userguide/getting-started-install.html) Les commandes et la sortie attendue sont répertoriées dans des blocs distincts :

#### **aws --version**

Vous devriez voir la sortie suivante:

```
aws-cli/2.13.27 Python/3.11.6 Linux/4.14.328-248.540.amzn2.x86_64 exe/x86_64.amzn.2
```
Pour les commandes longues, un caractère d'échappement (\) est utilisé pour les fractionner en plusieurs lignes.

Sur Linux et macOS, utilisez votre gestionnaire de shell et de package préféré.

**a** Note

Sous Windows, certaines commandes CLI Bash que vous utilisez couramment avec Lambda (par exemple zip) ne sont pas prises en charge par les terminaux intégrés du système d'exploitation. [Installez le sous-système Windows pour Linux](https://docs.microsoft.com/en-us/windows/wsl/install-win10) afin d'obtenir une version intégrée à Windows d'Ubuntu et Bash. Les exemples de commandes CLI de ce guide utilisent le formatage Linux. Les commandes qui incluent des documents JSON en ligne doivent être reformatées si vous utilisez la CLI Windows.

Vous avez besoin d'un rôle IAM pour créer une fonction Lambda. Le rôle doit être autorisé à envoyer des CloudWatch journaux à Logs et à accéder aux AWS services utilisés par votre fonction. Si vous ne possédez pas de rôle pour le développement de fonction, créez-en un.

Pour créer un rôle d'exécution

- 1. Ouvrez la page [Roles \(Rôles\)](https://console.aws.amazon.com/iam/home#/roles) dans la console IAM.
- 2. Sélectionnez Créer un rôle.
- 3. Créez un rôle avec les propriétés suivantes :
	- Entité de confiance Lambda.
	- Autorisations AWSLambdaBasicExecutionRole.
	- Nom de rôle **lambda-role**.

La AWSLambdaBasicExecutionRolepolitique dispose des autorisations dont la fonction a besoin pour écrire des CloudWatch journaux dans Logs.

## Créer une fonction

Créez une fonction Lambda avec un runtime personnalisé. Cet exemple comprend deux fichiers : un fichier bootstrap d'exécution et un gestionnaire de fonctions. Tous deux sont mis en œuvre en Bash.

1. Créez un répertoire pour le projet, puis passez à ce répertoire.

```
mkdir runtime-tutorial
cd runtime-tutorial
```
2. Créez un nouveau fichier appelé bootstrap. Il s'agit de l'environnement d'exécution personnalisé.

#### Example amorçage

```
#!/bin/sh
set -euo pipefail
# Initialization - load function handler
source $LAMBDA_TASK_ROOT/"$(echo $_HANDLER | cut -d. -f1).sh"
# Processing
while true
do 
  HEADERS="$(mktemp)" 
   # Get an event. The HTTP request will block until one is received 
   EVENT_DATA=$(curl -sS -LD "$HEADERS" "http://
${AWS_LAMBDA_RUNTIME_API}/2018-06-01/runtime/invocation/next") 
   # Extract request ID by scraping response headers received above 
   REQUEST_ID=$(grep -Fi Lambda-Runtime-Aws-Request-Id "$HEADERS" | tr -d 
  '[:space:]' | cut -d: -f2) 
   # Run the handler function from the script 
   RESPONSE=$($(echo "$_HANDLER" | cut -d. -f2) "$EVENT_DATA") 
   # Send the response 
   curl "http://${AWS_LAMBDA_RUNTIME_API}/2018-06-01/runtime/invocation/$REQUEST_ID/
response" -d "$RESPONSE"
done
```
Le runtime charge un script de fonction à partir du package de déploiement. Il utilise deux variables pour localiser le script. LAMBDA\_TASK\_ROOT lui indique où le package a été extrait et \_HANDLER inclut le nom du script.

Une fois que l'environnement d'exécution charge le script de la fonction, il utilise l'API d'exécution pour récupérer un événement d'invocation à partir de Lambda, transmet l'événement au gestionnaire, puis renvoie la réponse à Lambda. Pour obtenir l'ID de la demande, le runtime enregistre les en-têtes à partir de la réponse de l'API dans un fichier temporaire et lit l'en-tête Lambda-Runtime-Aws-Request-Id à partir du fichier.

#### **a** Note

Les runtimes ont d'autres responsabilités, notamment la gestion des erreurs et la fourniture d'informations de contexte au gestionnaire. Pour plus d'informations, consultez [Prérequis](#page-148-0).

3. Créez un script pour la fonction. L'exemple de script suivant définit une fonction de gestionnaire qui accepte les données des événements, la consigne dans stderr, puis la renvoie.

Example function.sh

```
function handler () { 
   EVENT_DATA=$1 
   echo "$EVENT_DATA" 1>&2; 
   RESPONSE="Echoing request: '$EVENT_DATA'" 
   echo $RESPONSE
}
```
Le répertoire runtime-tutorial devrait maintenant ressembler à ceci :

```
runtime-tutorial
# bootstrap
# function.sh
```
4. Rendez les fichiers exécutables et ajoutez-les dans une archive ZIP. Vous obtiendrez alors le package de déploiement.

```
chmod 755 function.sh bootstrap
```
#### **zip function.zip function.sh bootstrap**

5. Créez une fonction nommée bash-runtime. Pour --role, entrez l'ARN de votre [rôle](#page-1497-0)  [d'exécution](#page-1497-0) Lambda.

```
aws lambda create-function --function-name bash-runtime \
--zip-file fileb://function.zip --handler function.handler --runtime 
 provided.al2023 \
--role arn:aws:iam::123456789012:role/lambda-role
```
6. Invoquer la fonction.

```
aws lambda invoke --function-name bash-runtime --payload '{"text":"Hello"}' 
 response.txt --cli-binary-format raw-in-base64-out
```
L'option cli-binary-format est obligatoire si vous utilisez AWS CLI version 2. Pour faire de ce paramètre le paramètre par défaut, exécutez aws configure set cli-binary-format raw-in-base64-out. Pour plus d'informations, consultez les [options de ligne de commande](https://docs.aws.amazon.com/cli/latest/userguide/cli-configure-options.html#cli-configure-options-list) [globales prises en charge par l'AWS CLI](https://docs.aws.amazon.com/cli/latest/userguide/cli-configure-options.html#cli-configure-options-list) dans le Guide de l'utilisateur AWS Command Line Interface version 2.

Vous devriez obtenir une réponse comme celle-ci :

```
{ 
     "StatusCode": 200, 
     "ExecutedVersion": "$LATEST"
}
```
7. Vérifiez la réponse.

**cat response.txt**

Vous devriez obtenir une réponse comme celle-ci :

```
Echoing request: '{"text":"Hello"}'
```
## Créer une couche

Pour séparer le code du runtime du code de la fonction, créez une couche qui contient uniquement le runtime. Les couches vous permettent de développer les dépendances de votre fonction de manière indépendante et peuvent réduire l'utilisation du stockage lorsque vous utilisez la même couche avec plusieurs fonctions. Pour plus d'informations, consultez [Gestion des dépendances Lambda à l'aide de](#page-1680-0)  [couches.](#page-1680-0)

1. Créez un fichier .zip contient le fichier bootstrap.

#### **zip runtime.zip bootstrap**

2. Créez une couche à l'aide de la commande [publish-layer-version](https://awscli.amazonaws.com/v2/documentation/api/latest/reference/lambda/publish-layer-version.html?highlight=nodejs16%20x).

```
aws lambda publish-layer-version --layer-name bash-runtime --zip-file fileb://
runtime.zip
```
Cela crée la première version de la couche.

## Mettre à jour la fonction

Pour utiliser la couche d'exécution dans la fonction, configurez la fonction pour utiliser la couche et supprimez le code de l'environnement d'exécution de la fonction.

1. Mettez à jour la configuration de la fonction pour extraire la couche.

**aws lambda update-function-configuration --function-name bash-runtime \ --layers arn:aws:lambda:us-east-1:***123456789012***:layer:bash-runtime:1**

Cela ajoute le runtime à la fonction dans le répertoire /opt. Pour garantir que Lambda utilise l'environnement d'exécution dans la couche, vous devez supprimer boostrap du package de déploiement de la fonction, comme indiqué dans les deux étapes suivantes.

2. Créez un fichier .zip reprenant le code de la fonction.

#### **zip function-only.zip function.sh**

3. Mettez à jour le code de la fonction de façon à inclure uniquement le script du gestionnaire.

**aws lambda update-function-code --function-name bash-runtime --zip-file fileb:// function-only.zip**

4. Invoquez la fonction pour confirmer qu'elle fonctionne avec la couche de l'environnement d'exécution.

```
aws lambda invoke --function-name bash-runtime --payload '{"text":"Hello"}' 
 response.txt --cli-binary-format raw-in-base64-out
```
L'option cli-binary-format est obligatoire si vous utilisez AWS CLI version 2. Pour faire de ce paramètre le paramètre par défaut, exécutez aws configure set cli-binary-format raw-in-base64-out. Pour plus d'informations, consultez les [options de ligne de commande](https://docs.aws.amazon.com/cli/latest/userguide/cli-configure-options.html#cli-configure-options-list) [globales prises en charge par l'AWS CLI](https://docs.aws.amazon.com/cli/latest/userguide/cli-configure-options.html#cli-configure-options-list) dans le Guide de l'utilisateur AWS Command Line Interface version 2.

Vous devriez obtenir une réponse comme celle-ci :

```
{ 
     "StatusCode": 200, 
     "ExecutedVersion": "$LATEST"
}
```
5. Vérifiez la réponse.

```
cat response.txt
```
Vous devriez obtenir une réponse comme celle-ci :

```
Echoing request: '{"text":"Hello"}'
```
## Mettre à jour le runtime

1. Pour enregistrer des informations sur l'environnement d'exécution, mettez à jour le script du runtime pour générer les variables d'environnement.

#### Example amorçage

```
#!/bin/sh
```

```
Environnement d'exécution personnalisé 130
```

```
set -euo pipefail
# Configure runtime to output environment variables
echo "## Environment variables:"
env
# Load function handler
source $LAMBDA_TASK_ROOT/"$(echo $_HANDLER | cut -d. -f1).sh"
# Processing
while true
do 
   HEADERS="$(mktemp)" 
   # Get an event. The HTTP request will block until one is received 
   EVENT_DATA=$(curl -sS -LD "$HEADERS" "http://
${AWS_LAMBDA_RUNTIME_API}/2018-06-01/runtime/invocation/next") 
   # Extract request ID by scraping response headers received above 
   REQUEST_ID=$(grep -Fi Lambda-Runtime-Aws-Request-Id "$HEADERS" | tr -d 
 '\: space: \}' | cut -d: -f2)
   # Run the handler function from the script 
   RESPONSE=$($(echo "$_HANDLER" | cut -d. -f2) "$EVENT_DATA") 
   # Send the response 
   curl "http://${AWS_LAMBDA_RUNTIME_API}/2018-06-01/runtime/invocation/$REQUEST_ID/
response" -d "$RESPONSE"
```

```
done
```
2. Créez un fichier .zip reprenant la nouvelle version du fichier bootstrap.

#### **zip runtime.zip bootstrap**

3. Créer une nouvelle version de la couche bash-runtime.

```
aws lambda publish-layer-version --layer-name bash-runtime --zip-file fileb://
runtime.zip
```
4. Configurez la fonction pour utiliser la nouvelle version de la couche.

```
aws lambda update-function-configuration --function-name bash-runtime \
--layers arn:aws:lambda:us-east-1:123456789012:layer:bash-runtime:2
```
#### Partager la couche

Pour accorder une autorisation d'utilisation de la couche à un autre compte, ajoutez une instruction à la stratégie d'autorisations de la version de la couche à l'aide de la commande [add-layer-version](https://awscli.amazonaws.com/v2/documentation/api/latest/reference/lambda/add-layer-version-permission.html)[permission](https://awscli.amazonaws.com/v2/documentation/api/latest/reference/lambda/add-layer-version-permission.html). Dans chaque instruction, vous pouvez accorder une autorisation à un compte unique, à tous les comptes ou à une organisation.

L'exemple suivant autorise le compte 111122223333 à accéder à la version 2 de la couche bashruntime.

```
aws lambda add-layer-version-permission --layer-name bash-runtime --statement-id 
 xaccount \
--action lambda:GetLayerVersion --principal 111122223333 --version-number 2 --output 
  text
```
Vous devez voir des résultats similaires à ce qui suit :

```
e210ffdc-e901-43b0-824b-5fcd0dd26d16 {"Sid":"xaccount","Effect":"Allow","Principal":
{"AWS":"arn:aws:iam::111122223333:root"},"Action":"lambda:GetLayerVersion","Resource":"arn:aws:
east-1:123456789012:layer:bash-runtime:2"}
```
Les autorisations ne s'appliquent qu'à une seule version de couche. Répétez le processus chaque fois que vous créez une nouvelle version de la couche.

#### Nettoyage

Supprimez chaque version de la couche.

```
aws lambda delete-layer-version --layer-name bash-runtime --version-number 1
aws lambda delete-layer-version --layer-name bash-runtime --version-number 2
```
Étant donné que la fonction contient une référence à la version 2 de la couche, elle existe toujours dans Lambda. La fonction continue de fonctionner, mais les fonctions ne peuvent plus être configurées pour utiliser la version supprimée. Si vous modifiez la liste des couches sur la fonction, vous devez spécifier une nouvelle version ou omettre la couche supprimée.

Supprimez la fonction à l'aide de la commande [delete-function.](https://awscli.amazonaws.com/v2/documentation/api/latest/reference/lambda/delete-function.html)

```
aws lambda delete-function --function-name bash-runtime
```
# Utilisation de la vectorisation AVX2 dans Lambda

Advanced Vector Extensions 2 (AVX2) est une extension de vectorisation du jeu d'instructions Intel x86 qui peut exécuter des instructions SIMD sur des vecteurs de 256 bits. Pour les algorithmes vectorisables avec un fonctionnement [hautement parallélisable](https://en.wikipedia.org/wiki/Massively_parallel), l'utilisation d'AVX2 peut améliorer les performances du processeur et ainsi entraîner des latences plus faibles et un débit plus élevé. Utilisez le jeu d'instructions AVX2 pour les charges de travail avec calcul intensif telles que l'inférence de machine learning, le traitement multimédia, les simulations scientifiques et les applications de modélisation financière.

### **a** Note

Lambda arm64 utilise l'architecture NEON SIMD et ne prend pas en charge les extensions x86 AVX2.

Pour utiliser AVX2 avec votre fonction Lambda, assurez-vous que votre code de fonction accède au code optimisé AVX2. Pour certains langages, vous pouvez installer la version des bibliothèques et des packages supportée par AVX2. Pour les autres, vous pouvez recompiler votre code et vos dépendances avec les options du compilateur appropriées (si le compilateur prend en charge la vectorisation automatique). Vous pouvez également compiler votre code avec des bibliothèques tierces qui utilisent AVX2 pour optimiser les opérations mathématiques. Par exemple, Intel Math Kernel Library (Intel MKL), OpenBlas (Basic Linear Algebra Subprograms) et BLIS (AMD BLAS-like Library Instantiation Software). Les langages vectorisés automatiquement tels que Java utilisent automatiquement AVX2 pour les calculs.

Vous pouvez créer de nouvelles charges de travail Lambda ou déplacer des charges de travail existantes compatibles AVX2 vers Lambda sans frais supplémentaires.

Pour plus d'informations sur AVX2, consultez l'article [Advanced Vector Extensions 2](https://en.wikipedia.org/wiki/Advanced_Vector_Extensions#Advanced_Vector_Extensions_2) dans Wikipédia.

## Compilation à partir d'un fichier source

Si votre fonction Lambda utilise une bibliothèque C ou C++ pour effectuer des opérations vectorisables de calculs intensifs, vous pouvez définir les options du compilateur appropriées et recompiler le code de la fonction. Le compilateur vectorise alors automatiquement votre code.

Pour le compilateur gcc ou clang, ajoutez -march=haswell à la commande ou définissez -mavx2 en tant qu'option de commande.

```
~ gcc -march=haswell main.c
or
~ gcc -mavx2 main.c 
~ clang -march=haswell main.c
or
~ clang -mavx2 main.c
```
Pour utiliser une bibliothèque spécifique, suivez les instructions des lignes directrices de la bibliothèque pour la compiler et la construire. Par exemple, pour créer à TensorFlow partir des sources, vous pouvez suivre les [instructions d'installation](https://www.tensorflow.org/install/source) sur le TensorFlow site Web. Assurez-vous d'utiliser l'option de compilation -march=haswell.

# Activation d'AVX2 pour Intel MKL

Intel MKL est une bibliothèque d'opérations mathématiques optimisées qui utilisent implicitement les instructions AVX2 lorsque la plateforme de calcul les prend en charge. Des frameworks tels que le PyTorch [build avec Intel MKL par défaut](https://software.intel.com/content/www/us/en/develop/articles/getting-started-with-intel-optimization-of-pytorch.html), vous n'avez donc pas besoin d'activer AVX2.

Certaines bibliothèques, par exemple TensorFlow, fournissent des options dans leur processus de création pour spécifier l'optimisation Intel MKL. Par exemple, avec TensorFlow, utilisez l'- config=mkloption.

Vous pouvez également créer des bibliothèques Python scientifiques populaires, telles que SciPy et NumPy, avec Intel MKL. Pour obtenir des instructions sur la création de ces bibliothèques avec Intel MKL, consultez [Numpy/Scipy avec Intel MKL et les compilateurs Intel](https://software.intel.com/content/www/us/en/develop/articles/numpyscipy-with-intel-mkl.html) sur le site Web d'Intel.

Pour plus d'informations sur Intel MKL et les bibliothèques similaires, consultez la [bibliothèque Math](https://en.wikipedia.org/wiki/Math_Kernel_Library)  [Kernel](https://en.wikipedia.org/wiki/Math_Kernel_Library) sur Wikipedia, le [site Web OpenBLAS](https://www.openblas.net/) et le référentiel [AMD BLIS](https://github.com/amd/blis) sur. GitHub

## Prise en charge d'AVX2 dans d'autres langues

Si vous n'utilisez pas les bibliothèques C ou C++ et que vous ne construisez pas avec Intel MKL, vous pouvez toujours optimiser les performances de vos applications avec AVX2. Notez que l'amélioration dépend en réalité de la capacité du compilateur ou de l'interpréteur à utiliser les fonctionnalités AVX2 sur votre code.

#### Python

Les utilisateurs de Python utilisent généralement des NumPy bibliothèques SciPy et pour les charges de travail intensives en calcul. Vous pouvez compiler ces bibliothèques pour activer AVX2 ou utiliser les versions des bibliothèques compatibles avec Intel MKL.

#### Nœud

Pour les charges de travail exigeantes en calcul, utilisez les versions compatibles AVX2 ou Intel MKL des bibliothèques dont vous avez besoin.

#### Java

Le compilateur JIT de Java peut auto-vectoriser votre code pour s'exécuter avec des instructions AVX2. Pour plus d'informations sur la détection du code vectorisé, consultez la présentation [Vectorisation de code dans la machine virtuelle Java](https://cr.openjdk.java.net/~vlivanov/talks/2019_CodeOne_MTE_Vectors.pdf) sur le site Web OpenJDK.

#### Go

Le compilateur Go standard ne prend actuellement pas en charge la vectorisation automatique, mais vous pouvez utiliser [gccgo](https://golang.org/doc/install/gccgo), le compilateur basé sur GCC pour Go. Définissez l'option mavx2:

gcc -o avx2 -mavx2 -Wall main.c

#### Fonctions intrinsèques

Il est possible d'utiliser des [fonctions intrinsèques](https://en.wikipedia.org/wiki/Intrinsic_function) dans de nombreux langages pour vectoriser manuellement votre code pour utiliser AVX2. Cependant, nous ne recommandons pas cette approche. L'écriture manuelle de code vectorisé nécessite des efforts considérables. En outre, le débogage et la maintenance d'un tel code est plus difficile que d'utiliser du code qui dépend de la vectorisation automatique.

# Configuration des AWS Lambda fonctions

Découvrez comment configurer les capacités et options de base de votre fonction Lambda à l'aide de l'API ou de la console Lambda.

### [Mémoire](#page-166-0)

Découvrez comment et quand augmenter la mémoire des fonctions.

### [Stockage éphémère](#page-169-0)

Découvrez comment et quand augmenter la capacité de stockage temporaire de votre fonction.

### **[Expiration](#page-172-0)**

Découvrez comment et quand augmenter le délai d'expiration de votre fonction.

#### [Variables d'environnement](#page-175-0)

Vous pouvez rendre le code de votre fonction portable et garder les secrets de votre code en les stockant dans la configuration de votre fonction à l'aide de variables d'environnement.

#### [Réseaux sortants](#page-187-0)

Vous pouvez utiliser votre fonction Lambda avec les AWS ressources d'un Amazon VPC. La connexion de votre fonction à un VPC vous permet d'accéder aux ressources d'un sous-réseau privé, telles que les bases de données relationnelles et les caches.

#### [Réseaux entrants](#page-227-0)

Vous pouvez utiliser un point de terminaison d'un VPC d'interface pour invoquer vos fonctions Lambda sans traverser l'Internet public.

#### [Système de fichiers](#page-232-0)

Vous pouvez utiliser votre fonction Lambda pour monter un Amazon EFS dans un répertoire local. Un système de fichiers permet à votre code de fonction d'accéder à des ressources partagées et de les modifier en toute sécurité et avec une simultanéité élevée.

#### [Alias](#page-238-0)

Vous pouvez configurer vos clients pour qu'ils invoquent une version spécifique de la fonction Lambda en utilisant un alias, au lieu de mettre à jour le client.

#### **[Versions](#page-244-0)**

En publiant une version de votre fonction, vous pouvez stocker votre code et votre configuration comme une ressource séparée qui ne peut pas être modifiée.

#### [Streaming des réponses](#page-248-0)

Vous pouvez configurer les URL de vos fonctions Lambda de manière à ce que les charges utiles des réponses soient renvoyées en continu aux clients. Le streaming de réponses peut profiter aux applications sensibles à la latence en améliorant les performances de temps au premier octet (TTFB). En effet, vous pouvez renvoyer des réponses partielles au client dès qu'elles sont disponibles. En outre, vous pouvez utiliser le streaming de réponses pour créer des fonctions qui renvoient des charges utiles plus importantes.

# <span id="page-166-0"></span>Configuration de la mémoire des fonctions Lambda

Lambda alloue de la puissance d'UC en fonction de la quantité de mémoire configurée. La mémoire est la quantité de mémoire disponible pour une fonction Lambda lors de l'exécution. Vous pouvez augmenter ou diminuer la mémoire et la puissance du processeur allouées à votre fonction à l'aide du paramètre Mémoire. Vous pouvez configurer la mémoire entre 128 Mo et 10 240 Mo par incréments de 1 Mo. A 1 769 Mo, une fonction dispose de l'équivalent d'1 vCPU (un vCPU-seconde de crédits par seconde).

Cette page décrit comment et quand mettre à jour le paramètre de mémoire d'une fonction Lambda.

### **Sections**

- [Déterminer le paramètre de mémoire approprié pour une fonction Lambda](#page-166-1)
- [Configuration de la mémoire d'une fonction \(console\)](#page-167-0)
- [Configuration de la mémoire des fonctions \(AWS CLI\)](#page-167-1)
- [Configuration de la mémoire des fonctions \(AWS SAM\)](#page-168-0)
- [Acceptation des recommandations relatives à la mémoire d'une fonction \(console\)](#page-168-1)

## <span id="page-166-1"></span>Déterminer le paramètre de mémoire approprié pour une fonction Lambda

La mémoire est le principal levier permettant de contrôler les performances d'une fonction. Le paramètre par défaut, 128 Mo, est le paramètre le plus bas possible. Nous vous recommandons de n'utiliser que 128 Mo pour les fonctions Lambda simples, telles que celles qui transforment et acheminent des événements vers d'autres AWS services. Une allocation de mémoire plus élevée peut améliorer les performances des fonctions qui utilisent des bibliothèques importées, des [couches](#page-1680-0)  [Lambda](#page-1680-0), Amazon Simple Storage Service (Amazon S3) ou Amazon Elastic File System (Amazon EFS). L'ajout de mémoire augmente proportionnellement la quantité de processeur, augmentant ainsi la puissance de calcul globale disponible. Si une fonction est liée au processeur, au réseau ou à la mémoire, l'augmentation du paramètre de mémoire peut améliorer considérablement ses performances.

Pour trouver la configuration de mémoire adaptée à vos fonctions, nous vous recommandons d'utiliser l'outil open source [AWS Lambda Power Tuning.](https://github.com/alexcasalboni/aws-lambda-power-tuning) Cet outil permet AWS Step Functions d'exécuter plusieurs versions simultanées d'une fonction Lambda avec différentes allocations de mémoire et de mesurer les performances. La fonction de saisie s'exécute dans votre AWS compte et effectue des appels HTTP en direct et une interaction avec le SDK, afin de mesurer les performances probables dans un scénario de production en direct. Vous pouvez également implémenter un processus CI/CD pour utiliser cet outil afin de mesurer automatiquement les performances des nouvelles fonctions que vous déployez.

## <span id="page-167-0"></span>Configuration de la mémoire d'une fonction (console)

Vous pouvez configurer la mémoire de votre fonction dans la console Lambda.

Pour mettre à jour la mémoire d'une fonction

- 1. Ouvrez la [page Functions](https://console.aws.amazon.com/lambda/home#/functions) (Fonctions) de la console Lambda.
- 2. Choisissez une fonction.
- 3. Choisissez l'onglet Configuration, puis sélectionnez Configuration générale.

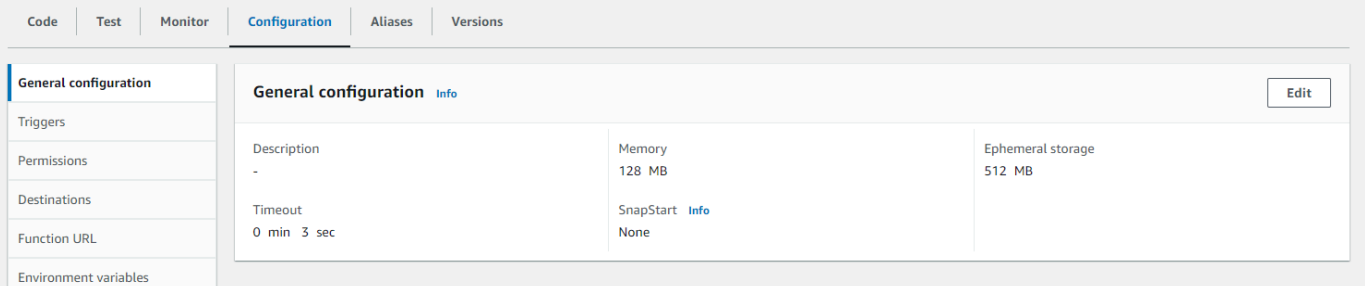

- 4. Sous Configuration générale, choisissez Modifier.
- 5. Pour la mémoire, définissez une valeur comprise entre 128 Mo et 10 240 Mo.
- 6. Choisissez Enregistrer.

## <span id="page-167-1"></span>Configuration de la mémoire des fonctions (AWS CLI)

Vous pouvez utiliser la [update-function-configurationc](https://awscli.amazonaws.com/v2/documentation/api/latest/reference/lambda/update-function-configuration.html)ommande pour configurer la mémoire de votre fonction.

#### Example

```
aws lambda update-function-configuration \ 
   --function-name my-function \ 
   --memory-size 1024
```
# <span id="page-168-0"></span>Configuration de la mémoire des fonctions (AWS SAM)

Vous pouvez utiliser le [AWS Serverless Application Modelp](https://docs.aws.amazon.com/serverless-application-model/latest/developerguide/serverless-getting-started.html)our configurer la mémoire de votre fonction. Mettez à jour la [MemorySizep](https://docs.aws.amazon.com/serverless-application-model/latest/developerguide/sam-resource-function.html#sam-function-memorysize)ropriété dans votre template. yaml fichier, puis exécutez [sam deploy](https://docs.aws.amazon.com/serverless-application-model/latest/developerguide/sam-cli-command-reference-sam-deploy.html).

Example template.yaml

```
AWSTemplateFormatVersion: '2010-09-09'
Transform: AWS::Serverless-2016-10-31
Description: An AWS Serverless Application Model template describing your function.
Resources: 
   my-function: 
     Type: AWS::Serverless::Function 
     Properties: 
       CodeUri: . 
       Description: '' 
       MemorySize: 1024
       # Other function properties...
```
# <span id="page-168-1"></span>Acceptation des recommandations relatives à la mémoire d'une fonction (console)

Si vous disposez d'autorisations d'administrateur dans AWS Identity and Access Management (IAM), vous pouvez choisir de recevoir des recommandations de configuration de la mémoire des fonctions Lambda de la part de. AWS Compute Optimizer Pour obtenir des instructions sur la manière de choisir de recevoir des recommandations relatives à la mémoire pour votre compte ou votre organisation, consultez [Inscription à votre compte](https://docs.aws.amazon.com/compute-optimizer/latest/ug/getting-started.html#account-opt-in) dans le Guide de l'utilisateur AWS Compute Optimizer .

#### **a** Note

Compute Optimizer prend en charge uniquement les fonctions qui utilisent l'architecture x86\_64.

Si vous avez choisi cette option et si votre [fonction Lambda répond aux exigences de Compute](https://docs.aws.amazon.com/compute-optimizer/latest/ug/requirements.html#requirements-lambda-functions)  [Optimizer](https://docs.aws.amazon.com/compute-optimizer/latest/ug/requirements.html#requirements-lambda-functions), vous pouvez afficher et accepter les recommandations de Compute Optimizer relatives à la mémoire de la fonction dans la console Lambda dans Configuration générale.

# <span id="page-169-0"></span>Configuration du stockage éphémère pour les fonctions Lambda

Lambda fournit un stockage éphémère pour les fonctions du répertoire. /tmp Ce stockage est temporaire et propre à chaque environnement d'exécution. Vous pouvez contrôler la quantité de stockage éphémère allouée à votre fonction à l'aide du paramètre Stockage éphémère. Vous pouvez configurer le stockage éphémère entre 512 Mo et 10 240 Mo, par incréments de 1 Mo. Toutes les données qui y sont stockées sont cryptées au repos à l'aide d'une clé gérée par AWS. /tmp

Cette page décrit les cas d'utilisation courants et explique comment mettre à jour le stockage éphémère pour une fonction Lambda.

**Sections** 

- [Cas d'utilisation courants pour un stockage éphémère accru](#page-169-1)
- [Configuration du magasin éphémère \(console\)](#page-170-0)
- [Configuration du stockage éphémère \(\)AWS CLI](#page-170-1)
- [Configuration du stockage éphémère \(\)AWS SAM](#page-171-0)

## <span id="page-169-1"></span>Cas d'utilisation courants pour un stockage éphémère accru

Voici plusieurs cas d'utilisation courants qui bénéficient d'un stockage éphémère accru :

- xtract-transform-load Tâches E (ETL) : augmentez le stockage éphémère lorsque votre code effectue des calculs intermédiaires ou télécharge d'autres ressources pour terminer le traitement. Plus d'espace temporaire permet à des tâches ETL plus complexes de s'exécuter dans les fonctions Lambda.
- Inférence par apprentissage automatique (ML) : de nombreuses tâches d'inférence reposent sur des fichiers de données de référence volumineux, notamment des bibliothèques et des modèles. Grâce à un stockage éphémère accru, vous pouvez télécharger des modèles plus grands depuis Amazon Simple Storage Service (Amazon S3) /tmp et les utiliser dans le cadre de votre traitement.
- Traitement des données : pour les charges de travail qui téléchargent des objets depuis Amazon S3 en réponse à des événements S3, plus d'/tmpespace permet de gérer des objets plus volumineux sans recourir au traitement en mémoire. Les charges de travail qui créent des PDF ou traitent des médias bénéficient également d'un stockage plus éphémère.
- Traitement graphique : le traitement d'image est un cas d'utilisation courant pour les applications basées sur Lambda. Pour les charges de travail qui traitent de gros fichiers TIFF ou des images

satellites, un stockage plus éphémère facilite l'utilisation des bibliothèques et l'exécution des calculs dans Lambda.

# <span id="page-170-0"></span>Configuration du magasin éphémère (console)

Vous pouvez configurer le stockage éphémère dans la console Lambda.

Pour modifier le stockage éphémère d'une fonction

- 1. Ouvrez la [page Functions](https://console.aws.amazon.com/lambda/home#/functions) (Fonctions) de la console Lambda.
- 2. Choisissez une fonction.
- 3. Choisissez l'onglet Configuration, puis sélectionnez Configuration générale.

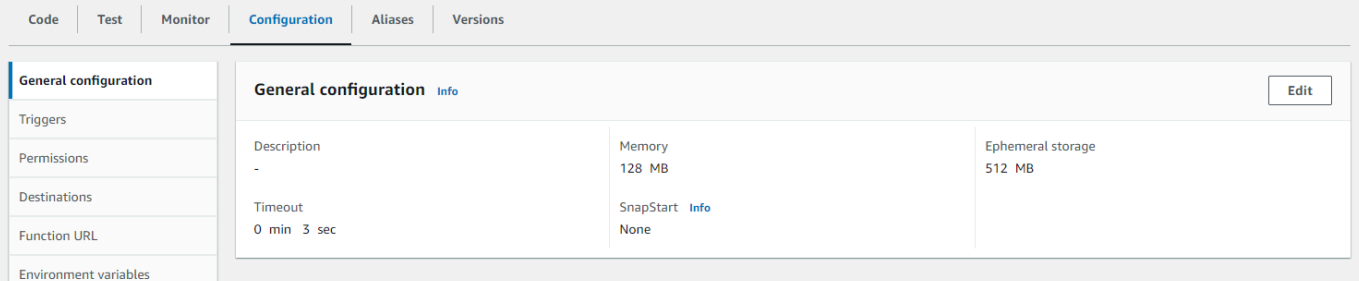

- 4. Sous Configuration générale, choisissez Modifier.
- 5. Pour le stockage éphémère, définissez une valeur comprise entre 512 Mo et 10 240 Mo, par incréments de 1 Mo.
- 6. Choisissez Enregistrer.

## <span id="page-170-1"></span>Configuration du stockage éphémère ()AWS CLI

Vous pouvez utiliser la [update-function-configurationc](https://awscli.amazonaws.com/v2/documentation/api/latest/reference/lambda/update-function-configuration.html)ommande pour configurer le stockage éphémère.

Example

```
aws lambda update-function-configuration \ 
  --function-name my-function \ 
   --ephemeral-storage '{"Size": 1024}'
```
# <span id="page-171-0"></span>Configuration du stockage éphémère ()AWS SAM

Vous pouvez utiliser le [AWS Serverless Application Modelp](https://docs.aws.amazon.com/serverless-application-model/latest/developerguide/serverless-getting-started.html)our configurer le stockage éphémère pour votre fonction. Mettez à jour la [EphemeralStoragep](https://docs.aws.amazon.com/serverless-application-model/latest/developerguide/sam-resource-function.html#sam-function-ephemeralstorage)ropriété dans votre template. yaml fichier, puis exécutez [sam deploy.](https://docs.aws.amazon.com/serverless-application-model/latest/developerguide/sam-cli-command-reference-sam-deploy.html)

Example template.yaml

```
AWSTemplateFormatVersion: '2010-09-09'
Transform: AWS::Serverless-2016-10-31
Description: An AWS Serverless Application Model template describing your function.
Resources: 
   my-function: 
     Type: AWS::Serverless::Function 
     Properties: 
       CodeUri: . 
       Description: '' 
       MemorySize: 128 
       Timeout: 120 
       Handler: index.handler 
       Runtime: nodejs20.x 
       Architectures: 
          - x86_64 
       EphemeralStorage: 
         Size: 10240
       # Other function properties...
```
# <span id="page-172-0"></span>Configurer le délai d'expiration de la fonction Lambda

Lambda exécute votre code pendant une durée définie avant l'expiration du délai. Le délai d'expiration est la durée maximale, en secondes, pendant laquelle une fonction Lambda peut être exécutée. La valeur par défaut de ce paramètre est de 3 secondes, mais vous pouvez l'ajuster par incréments d'une seconde jusqu'à une valeur maximale de 900 secondes (15 minutes).

Cette page décrit comment et quand mettre à jour le paramètre de délai d'expiration d'une fonction Lambda.

**Sections** 

- [Déterminer la valeur de délai d'expiration appropriée pour une fonction Lambda](#page-172-1)
- [Configuration du délai d'expiration \(console\)](#page-173-0)
- [Configuration du délai d'expiration \(\)AWS CLI](#page-173-1)
- [Configuration du délai d'expiration \(\)AWS SAM](#page-173-2)

# <span id="page-172-1"></span>Déterminer la valeur de délai d'expiration appropriée pour une fonction Lambda

Si la valeur du délai d'expiration est proche de la durée moyenne d'une fonction, le risque que la fonction expire de façon inattendue est plus élevé. La durée d'une fonction peut varier en fonction de la quantité de données transférées et traitées, ainsi que de la latence des services avec lesquels la fonction interagit. Parmi les causes courantes de délai d'attente, citons :

- Les téléchargements depuis Amazon Simple Storage Service (Amazon S3) sont plus importants ou prennent plus de temps que la moyenne.
- Une fonction envoie une demande à un autre service, qui met plus de temps à répondre.
- Les paramètres fournis à une fonction nécessitent une complexité de calcul accrue dans la fonction, ce qui entraîne un allongement de l'invocation.

Lorsque vous testez votre application, assurez-vous que vos tests reflètent avec précision la taille et la quantité de données et que les valeurs des paramètres sont réalistes. Les tests utilisent souvent de petits échantillons pour des raisons de commodité, mais vous devez utiliser des ensembles de données se situant dans les limites supérieures de ce que l'on peut raisonnablement attendre de votre charge de travail.

# <span id="page-173-0"></span>Configuration du délai d'expiration (console)

Vous pouvez configurer le délai d'expiration de la fonction dans la console Lambda.

Pour modifier le délai d'expiration d'une fonction

- 1. Ouvrez la [page Functions](https://console.aws.amazon.com/lambda/home#/functions) (Fonctions) de la console Lambda.
- 2. Choisissez une fonction.
- 3. Choisissez l'onglet Configuration, puis sélectionnez Configuration générale.

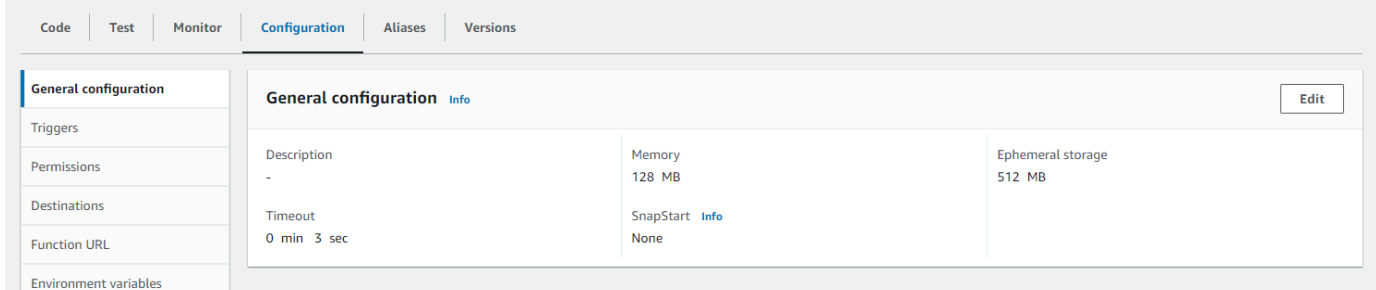

- 4. Sous Configuration générale, choisissez Modifier.
- 5. Pour Timeout, définissez une valeur comprise entre 1 et 900 secondes (15 minutes).
- 6. Choisissez Enregistrer.

## <span id="page-173-1"></span>Configuration du délai d'expiration ()AWS CLI

Vous pouvez utiliser la [update-function-configurationc](https://awscli.amazonaws.com/v2/documentation/api/latest/reference/lambda/update-function-configuration.html)ommande pour configurer la valeur du délai d'expiration, en secondes. L'exemple de commande suivant augmente le délai d'expiration de la fonction à 120 secondes (2 minutes).

#### Example

```
aws lambda update-function-configuration \ 
   --function-name my-function \ 
   --timeout 120
```
## <span id="page-173-2"></span>Configuration du délai d'expiration ()AWS SAM

Vous pouvez utiliser le [AWS Serverless Application Modelp](https://docs.aws.amazon.com/serverless-application-model/latest/developerguide/serverless-getting-started.html)our configurer la valeur du délai d'expiration de votre fonction. Mettez à jour la propriété [Timeout](https://docs.aws.amazon.com/serverless-application-model/latest/developerguide/sam-resource-function.html#sam-function-timeout) dans votre template. yaml fichier, puis exécutez [sam deploy](https://docs.aws.amazon.com/serverless-application-model/latest/developerguide/sam-cli-command-reference-sam-deploy.html).

#### Example template.yaml

```
AWSTemplateFormatVersion: '2010-09-09'
Transform: AWS::Serverless-2016-10-31
Description: An AWS Serverless Application Model template describing your function.
Resources: 
   my-function: 
     Type: AWS::Serverless::Function 
     Properties: 
       CodeUri: . 
       Description: '' 
       MemorySize: 128 
       Timeout: 120
       # Other function properties...
```
# <span id="page-175-0"></span>Utiliser les variables d'environnement Lambda pour configurer les valeurs dans le code

Vous pouvez utiliser des variables d'environnement pour ajuster le comportement de votre fonction sans mettre à jour le code. Une variable d'environnement est une paire de chaînes stockées dans la configuration spécifique à la version d'une fonction. L'environnement d'exécution de Lambda met les variables d'environnement à la disposition de votre code et définit les variables d'environnement supplémentaires qui contiennent des informations sur la fonction et la demande d'invocation.

### **a** Note

Pour renforcer la sécurité, nous vous recommandons d'utiliser à la AWS Secrets Manager place des variables d'environnement pour stocker les informations d'identification de la base de données et d'autres informations sensibles telles que les clés d'API ou les jetons d'autorisation. Pour plus d'informations, voir [Créer et gérer des secrets avec AWS Secrets](https://docs.aws.amazon.com/secretsmanager/latest/userguide/managing-secrets.html)  [Manager](https://docs.aws.amazon.com/secretsmanager/latest/userguide/managing-secrets.html).

Les variables d'environnement ne sont pas évaluées avant l'invocation de la fonction. Toute valeur que vous définissez est considérée comme une chaîne littérale et non développée. Effectuez l'évaluation de la variable dans le code de votre fonction.

Vous pouvez configurer les variables d'environnement dans Lambda à l'aide de la console Lambda, du AWS Command Line Interface (AWS CLI), AWS Serverless Application Model (AWS SAM) ou d'un SDK. AWS

## Console

Vous définissez des variables d'environnement sur la version non publiée de votre fonction. Lorsque vous publiez une version, les variables d'environnement sont verrouillées pour cette version ainsi que pour les autres paramètres de [configuration spécifiques à la version](#page-244-0).

Vous créez une variable d'environnement pour votre fonction en définissant une clé et une valeur. Votre fonction utilise le nom de la clé pour récupérer la valeur de la variable d'environnement.

Pour définir des variables d'environnement dans la console Lambda

1. Ouvrez la [page Functions](https://console.aws.amazon.com/lambda/home#/functions) (Fonctions) de la console Lambda.

- 2. Choisissez une fonction.
- 3. Choisissez Configuration, puis Environment variables (Variables d'environnement).
- 4. Sous Variables d'environnement, choisissez Modifier.
- 5. Choisissez Ajouter une variable d'environnement.
- 6. Entrez une clé et une valeur.

**Prérequis** 

- Les clés commencent par une lettre et comportent au moins deux caractères.
- Les clés contiennent uniquement des lettres, des chiffres et le caractère de soulignement  $(\_)$ .
- Les clés ne sont pas [réservées par Lambda.](#page-179-0)
- La taille totale de toutes les variables d'environnement ne dépasse pas 4 Ko.
- 7. Choisissez Enregistrer.

Pour générer une liste de variables d'environnement dans l'éditeur de code de la console

Vous pouvez générer une liste de variables d'environnement dans l'éditeur de code Lambda. Il s'agit d'un moyen rapide de référencer vos variables d'environnement pendant que vous codez.

- 1. Cliquez sur l'onglet Code.
- 2. Choisissez l'onglet Variables d'environnement.
- 3. Choisissez Outils, puis Afficher les variables d'environnement.

Les variables d'environnement restent chiffrées lorsqu'elles sont répertoriées dans l'éditeur de code de la console. Si vous avez activé les assistants de chiffrement pour le chiffrement en transit, ces paramètres restent inchangés. Pour plus d'informations, consultez [Sécurisation des](#page-182-0)  [variables d'environnement Lambda](#page-182-0).

La liste des variables d'environnement est en lecture seule et n'est disponible que sur la console Lambda. Ce fichier n'est pas inclus lorsque vous téléchargez l'archive .zip de la fonction et vous ne pouvez pas ajouter de variables d'environnement en chargeant ce fichier.

#### AWS CLI

L'exemple suivant définit deux variables d'environnement sur une fonction nommée myfunction.

```
aws lambda update-function-configuration \ 
   --function-name my-function \ 
   --environment "Variables={BUCKET=DOC-EXAMPLE-BUCKET,KEY=file.txt}"
```
Lorsque vous appliquez des variables d'environnement avec la commande update-functionconfiguration, l'ensemble du contenu de la structure Variables est remplacé. Pour conserver les variables d'environnement existantes lorsque vous en ajoutez une nouvelle, incluez toutes les valeurs existantes dans votre demande.

Pour obtenir la configuration actuelle, utilisez la commande get-function-configuration.

```
aws lambda get-function-configuration \ 
   --function-name my-function
```
Vous devriez voir la sortie suivante :

```
{ 
     "FunctionName": "my-function", 
     "FunctionArn": "arn:aws:lambda:us-east-2:111122223333:function:my-function", 
     "Runtime": "nodejs20.x", 
     "Role": "arn:aws:iam::111122223333:role/lambda-role", 
     "Environment": { 
          "Variables": { 
              "BUCKET": "DOC-EXAMPLE-BUCKET", 
              "KEY": "file.txt" 
         } 
     }, 
     "RevisionId": "0894d3c1-2a3d-4d48-bf7f-abade99f3c15", 
     ...
}
```
Vous pouvez transmettre l'identifiant de révision depuis la sortie de get-functionconfiguration en tant que paramètre à update-function-configuration. Cela garantit que les valeurs ne changent pas entre le moment où vous lisez la configuration et celui où vous la mettez à jour.

Pour configurer la clé de chiffrement d'une fonction, définissez l'option KMSKeyARN.

```
aws lambda update-function-configuration \ 
   --function-name my-function \
```

```
 --kms-key-arn arn:aws:kms:us-east-2:111122223333:key/055efbb4-xmpl-4336-
ba9c-538c7d31f599
```
#### AWS SAM

Vous pouvez utiliser le [AWS Serverless Application Modelp](https://docs.aws.amazon.com/serverless-application-model/latest/developerguide/serverless-getting-started.html)our configurer les variables d'environnement de votre fonction. Mettez à jour les propriétés de [l'environnement](https://docs.aws.amazon.com/serverless-application-model/latest/developerguide/sam-resource-function.html#sam-function-environment) et des [variables](https://docs.aws.amazon.com/AWSCloudFormation/latest/UserGuide/aws-properties-lambda-function-environment.html#cfn-lambda-function-environment-variables) dans votre template.yaml fichier, puis exécutez [sam deploy](https://docs.aws.amazon.com/serverless-application-model/latest/developerguide/sam-cli-command-reference-sam-deploy.html).

Example template.yaml

```
AWSTemplateFormatVersion: '2010-09-09'
Transform: AWS::Serverless-2016-10-31
Description: An AWS Serverless Application Model template describing your function.
Resources: 
   my-function: 
     Type: AWS::Serverless::Function 
     Properties: 
       CodeUri: . 
       Description: '' 
       MemorySize: 128 
       Timeout: 120 
       Handler: index.handler 
       Runtime: nodejs18.x 
       Architectures: 
         - x86_64 
       EphemeralStorage: 
         Size: 10240 
       Environment: 
         Variables: 
            BUCKET: DOC-EXAMPLE-BUCKET
           KEY: file.txt
       # Other function properties...
```
#### AWS SDKs

Pour gérer les variables d'environnement à l'aide d'un AWS SDK, utilisez les opérations d'API suivantes.

- [UpdateFunctionConfiguration](https://docs.aws.amazon.com/lambda/latest/api/API_UpdateFunctionConfiguration.html)
- [GetFunctionConfiguration](https://docs.aws.amazon.com/lambda/latest/api/API_GetFunctionConfiguration.html)
- **[CreateFunction](https://docs.aws.amazon.com/lambda/latest/api/API_CreateFunction.html)**

Pour en savoir plus, consultez la [documentation du AWS SDK correspondant](https://aws.amazon.com/developer/tools/) à votre langage de programmation préféré.

## <span id="page-179-0"></span>Variables d'environnement d'exécution définies

Les [runtimes](#page-111-0) Lambda définissent plusieurs variables d'environnement lors de l'initialisation. La plupart des variables d'environnement fournissent des informations sur la fonction ou l'exécution. Les clés de ces variables d'environnement sont réservées et ne peuvent pas être définies dans la configuration de la fonction.

Variables d'environnement réservées

- \_HANDLER Emplacement de gestionnaire configuré sur la fonction.
- $X_A$ MZN\_TRACE\_ID [En-tête de suivi X-Ray](#page-1656-0). Cette variable d'environnement change à chaque invocation.
	- Cette variable d'environnement n'est pas définie pour les environnements d'exécution uniquement basés sur le système d'exploitation (famille des environnements d'exécution provided). Vous pouvez définir \_X\_AMZN\_TRACE\_ID pour les environnements d'exécution personnalisés à l'aide de l'en-tête de réponse Lambda-Runtime-Trace-Id de l'[Invocation](#page-140-1) [suivante.](#page-140-1)
	- Pour les versions 17 et ultérieures du runtime Java, cette variable d'environnement n'est pas utilisée. Lambda stocke plutôt les informations de suivi dans la propriété du système com.amazonaws.xray.traceHeader.
- AWS\_DEFAULT\_REGION— L' Région AWS endroit par défaut où la fonction Lambda est exécutée.
- AWS\_REGION— L' Région AWS endroit où la fonction Lambda est exécutée. Si elle est définie, cette valeur remplace AWS\_DEFAULT\_REGION.
	- Pour plus d'informations sur l'utilisation des variables d' Région AWS environnement avec AWS les SDK, consultez [AWS la section Région](https://docs.aws.amazon.com/sdkref/latest/guide/feature-region.html#feature-region-sdk-compat) du Guide de référence AWS des SDK et des outils.
- AWS\_EXECUTION\_ENV – [Identifiant d'exécution](#page-111-0), doté du préfixe AWS\_Lambda\_ (par exemple, AWS\_Lambda\_java8). Cette variable d'environnement n'est pas définie pour les environnements d'exécution uniquement basés sur le système d'exploitation (famille des environnements d'exécution provided).
- AWS\_LAMBDA\_FUNCTION\_NAME Nom de la fonction.
- AWS\_LAMBDA\_FUNCTION\_MEMORY\_SIZE Quantité de mémoire disponible pour la fonction en Mo.
- AWS\_LAMBDA\_FUNCTION\_VERSION Version de la fonction en cours d'exécution.
- AWS\_LAMBDA\_INITIALIZATION\_TYPE Type d'initialisation de la fonction, à savoir on-demand, provisioned-concurrency ou snap-start. Pour plus d'informations, consultez [Configuration](#page-702-0)  [de la simultanéité provisionnée](#page-702-0) ou [Améliorer les performances de démarrage avec Lambda](#page-1070-0)  [SnapStart](#page-1070-0).
- AWS\_LAMBDA\_LOG\_GROUP\_NAME, AWS\_LAMBDA\_LOG\_STREAM\_NAME Le nom du groupe Amazon CloudWatch Logs et du flux associés à la fonction. Les [variables](#page-179-0) AWS\_LAMBDA\_LOG\_GROUP\_NAME d'[AWS\\_LAMBDA\\_LOG\\_STREAM\\_NAME](#page-179-0)environnement et ne sont pas disponibles dans les fonctions Lambda SnapStart .
- AWS\_ACCESS\_KEY, AWS\_ACCESS\_KEY\_ID, AWS\_SECRET\_ACCESS\_KEY, AWS\_SESSION\_TOKEN Clés d'accès obtenues du [rôle d'exécution](#page-1497-0) de la fonction.
- AWS\_LAMBDA\_RUNTIME\_API [\(exécution personnalisée](#page-147-0)) Hôte et port de l'[API d'exécution.](#page-140-0).
- LAMBDA\_TASK\_ROOT Chemin d'accès du code de la fonction Lambda.
- LAMBDA\_RUNTIME\_DIR Chemin d'accès des bibliothèques de l'environnement d'exécution.

Les variables d'environnement supplémentaires suivantes ne sont pas réservées et peuvent être étendues dans la configuration de la fonction.

Variables d'environnement non réservées

- LANG Paramètres régionaux de l'environnement d'exécution (en\_US.UTF-8).
- PATH Chemin d'exécution (/usr/local/bin:/usr/bin/:/bin:/opt/bin).
- LD LIBRARY PATH Chemin de la bibliothèque système (/var/lang/lib:/lib64:/usr/ lib64:\$LAMBDA\_RUNTIME\_DIR:\$LAMBDA\_RUNTIME\_DIR/lib:\$LAMBDA\_TASK\_ROOT: \$LAMBDA\_TASK\_ROOT/lib:/opt/lib).
- NODE PATH [\(Node.js](#page-752-0)) Chemin d'accès de la bibliothèque Node.js (/opt/nodejs/node12/ node\_modules/:/opt/nodejs/node\_modules:\$LAMBDA\_RUNTIME\_DIR/node\_modules).
- PYTHONPATH ([Python 2.7, 3.6, 3.8\)](#page-861-0) Chemin d'accès de la bibliothèque Python (\$LAMBDA\_RUNTIME\_DIR).
- GEM\_PATH [\(Ruby](#page-962-0)) Chemin d'accès de la bibliothèque Ruby (\$LAMBDA\_TASK\_ROOT/vendor/ bundle/ruby/2.5.0:/opt/ruby/gems/2.5.0).
- AWS\_XRAY\_CONTEXT\_MISSING Pour le suivi X-Ray, Lambda définit cette valeur sur LOG\_ERROR pour éviter de générer des erreurs d'environnement d'exécution à partir du kit SDK X-Ray.
- AWS XRAY DAEMON ADDRESS Pour le suivi X-Ray, adresse IP et le port du démon X-Ray.
- AWS\_LAMBDA\_DOTNET\_PREJIT Pour les exécutions .NET 6 et .NET 7, définissez cette variable pour activer ou désactiver les optimisations d'exécution spécifiques à .NET. Les valeurs incluent always, never et provisioned-concurrency. Pour plus d'informations, consultez [Configuration de la simultanéité provisionnée pour une fonction](#page-702-0).
- TZ Fuseau horaire de l'environnement (UTC). L'environnement d'exécution utilise NTP pour synchroniser l'horloge système.

Les valeurs d'exemple affichées reflètent les derniers moteurs d'exécution. La présence de variables spécifiques ou leurs valeurs peuvent varier dans les anciens environnements d'exécution.

# Exemple de scénario pour les variables d'environnement

Vous pouvez utiliser des variables d'environnement pour personnaliser le comportement des fonctions dans vos environnements de test et de production. Vous pouvez par exemple créer deux fonctions avec le même code mais une configuration différente. Une fonction se connecte à une base de données de test et l'autre à une base de données de production. Dans ce cas, vous utilisez des variables d'environnement pour transmettre à la fonction le nom d'hôte, ainsi que d'autres détails de connexion pour la base de données.

L'exemple suivant montre comment définir l'hôte de la base de données et le nom de base de données en tant que variables d'environnement.

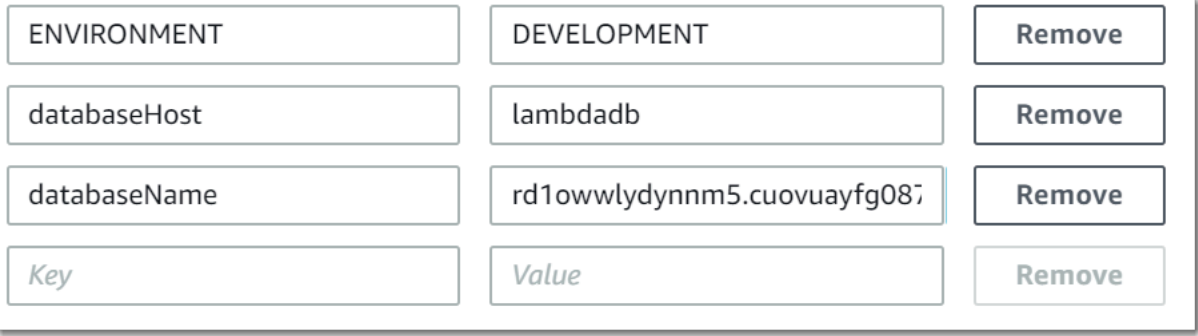

Si vous souhaitez que votre environnement de test génère plus d'informations de débogage que l'environnement de production, vous pouvez définir une variable d'environnement pour configurer votre environnement de test de manière à utiliser une journalisation plus approfondie ou un suivi plus détaillé.

# <span id="page-182-0"></span>Sécurisation des variables d'environnement Lambda

Pour sécuriser vos variables d'environnement, vous pouvez utiliser le chiffrement côté serveur pour protéger vos données au repos, et le chiffrement côté client pour protéger vos données en transit.

### **a** Note

Pour renforcer la sécurité de la base de données, nous vous recommandons d'utiliser à la AWS Secrets Manager place des variables d'environnement pour stocker les informations d'identification de la base de données. Pour plus d'informations, consultez [Utilisation AWS](#page-1386-0)  [Lambda avec Amazon RDS.](#page-1386-0)

### Sécurité au repos

Lambda fournit toujours le chiffrement côté serveur au repos grâce à une AWS KMS key. Par défaut, Lambda utilise une Clé gérée par AWS. Si ce comportement par défaut convient à votre flux de travail, vous n'avez pas besoin de configurer quoi que ce soit d'autre. Lambda les crée Clé gérée par AWS dans votre compte et gère les autorisations pour vous. AWS l'utilisation de cette clé ne vous est pas facturée.

Si vous préférez, vous pouvez plutôt fournir une clé gérée par le AWS KMS client. Vous pouvez procéder ainsi pour contrôler la rotation de la clé KMS ou pour répondre aux exigences de votre organisation en matière de gestion des clés KMS. Si vous utilisez une clé gérée par le client, seuls les utilisateurs de votre compte ayant accès à la clé KMS peuvent afficher ou gérer les variables d'environnement sur la fonction.

Les clés gérées par le client entraînent des AWS KMS frais standard. Pour en savoir plus, consultez [AWS Key Management Service Tarification.](https://aws.amazon.com/kms/pricing/)

#### Sécurité pendant le transit

Pour plus de sécurité, vous pouvez activer les assistants pour le chiffrement en transit, ce qui garantit que vos variables d'environnement sont chiffrées côté client pour une meilleure protection pendant le transit.

### Pour configurer le chiffrement de vos variables d'environnement

- 1. Utilisez le AWS Key Management Service (AWS KMS) pour créer des clés gérées par le client que Lambda utilisera pour le chiffrement côté serveur et côté client. Pour en savoir plus, consultez [Création des clés](https://docs.aws.amazon.com/kms/latest/developerguide/create-keys.html) dans le AWS Key Management Service Guide du développeur .
- 2. À l'aide de la console Lambda, accédez à la page Modifier les variables d'environnement.
	- a. Ouvrez la [page Functions](https://console.aws.amazon.com/lambda/home#/functions) (Fonctions) de la console Lambda.
	- b. Choisissez une fonction.
	- c. Choisissez Configuration, puis Variables d'environnement dans la barre de navigation de gauche.
	- d. Dans la section Variables d'environnement), choisissez Modifier.
	- e. Développez Configuration du chiffrement.
- 3. (Facultatif) Activez les assistants de chiffrement de la console afin qu'ils utilisent le chiffrement côté client pour protéger vos données en transit.
	- a. Sous Encryption in transit (Chiffrement pendant le transit), choisissez Enable helpers for encryption in transit (Activer les assistants pour le chiffrement pendant le transit).
	- b. Pour chaque variable d'environnement pour laquelle vous souhaitez activer les assistants de chiffrement de la console, choisissez Encrypt (Chiffrer) en regard de la variable d'environnement.
	- c. Sous AWS KMS key Pour chiffrer en cours de transfert, choisissez une clé gérée par le client que vous avez créée au début de cette procédure.
	- d. Choisissez Politique de rôle d'exécution et copiez la politique. Cette politique octroie au rôle d'exécution de votre fonction l'autorisation de déchiffrer les variables d'environnement.

Enregistrez cette politique, car vous l'utiliserez à la dernière étape de cette procédure.

- e. Ajoutez le code à votre fonction qui déchiffre les variables d'environnement . Pour obtenir un exemple, choisissez Déchiffrer l'extrait de secrets.
- 4. (Facultatif) Spécifiez votre clé gérée par le client pour le chiffrement au repos.
	- a. Choisissez Utiliser une clé principale client.
	- b. Choisissez une clé gérée par le client que vous avez créée au début de cette procédure.
- 5. Choisissez Enregistrer.
- 6. Configurez des autorisations.

Si vous utilisez une clé gérée par le client avec chiffrement côté serveur, octroyez des autorisations à tous les utilisateurs ou rôles que vous voulez pouvoir afficher ou pour gérer des variables d'environnement sur la fonction. Pour plus d'informations, consultez [Gestion des](#page-184-0)  [autorisations sur votre clé de chiffrement KMS côté serveur.](#page-184-0)

Si vous activez le chiffrement côté client pour la sécurité pendant le transit, votre fonction doit disposer d'une autorisation pour appeler l'opération d'API kms:Decrypt. Ajoutez la politique que vous avez précédemment enregistrée dans cette procédure au [rôle d'exécution](#page-1497-0) de la fonction.

## <span id="page-184-0"></span>Gestion des autorisations sur votre clé de chiffrement KMS côté serveur

Aucune AWS KMS autorisation n'est requise pour que votre utilisateur ou le rôle d'exécution de la fonction utilise la clé de chiffrement par défaut. Pour utiliser une clé gérée par le client, vous devez disposer des autorisations appropriées pour utiliser la clé. Lambda utilise vos autorisations pour créer un octroi sur la clé. Cela permet à Lambda de l'utiliser pour le chiffrement.

- kms:ListAliases Pour afficher les clés dans la console Lambda.
- kms:CreateGrant, kms:Encrypt Pour configurer une clé gérée par le client sur une fonction.
- kms:Decrypt Pour afficher et gérer des variables d'environnement chiffrées à l'aide d'une clé gérée par le client.

Vous pouvez obtenir ces autorisations à partir de votre politique d'autorisation basée sur les ressources Compte AWS ou de celle d'une clé. ListAliasesest fourni par les [politiques gérées](#page-1511-0) [pour Lambda.](#page-1511-0) Les stratégies de clé accordent les autorisations restantes aux utilisateurs du groupe Key users (Utilisateurs de clés).

Les utilisateurs sans autorisation Decrypt peuvent gérer les fonctions, mais ils ne peuvent pas afficher les variables d'environnement ni les gérer dans la console Lambda. Pour empêcher un utilisateur d'afficher des variables d'environnement, ajoutez une instruction aux autorisations de cet utilisateur afin de refuser l'accès à la clé par défaut, à une clé gérée par le client ou à toutes les clés.

Example Politique IAM – Refuser l'accès en fonction de l'ARN de la clé

```
 "Version": "2012-10-17", 
 "Statement": [
```
{

```
 { 
               "Sid": "VisualEditor0", 
               "Effect": "Deny", 
               "Action": [ 
                   "kms:Decrypt" 
              ], 
               "Resource": "arn:aws:kms:us-east-2:111122223333:key/3be10e2d-xmpl-4be4-
bc9d-0405a71945cc" 
          } 
     ]
}
```
Pour en savoir plus sur la gestion des autorisations de clés, consultez [Stratégies de clé dans AWS](https://docs.aws.amazon.com/kms/latest/developerguide/key-policies.html)  [KMS](https://docs.aws.amazon.com/kms/latest/developerguide/key-policies.html) que vous trouverez dans le Guide du développeur AWS Key Management Service .

# Récupération des variables d'environnement Lambda

Pour récupérer les variables d'environnement dans le code de votre fonction, utilisez la méthode standard pour votre langage de programmation.

Node.js

let region = process.env.AWS\_REGION

#### Python

```
import os 
   region = os.environ['AWS_REGION']
```
#### **a** Note

Dans certains cas, vous devrez peut-être utiliser le format suivant :

```
region = os.environ.get('AWS_REGION')
```
Ruby

```
region = ENV["AWS_REGION"]
```
### Java

String region = System.getenv("AWS\_REGION");

#### Go

```
var region = os.Getenv("AWS_REGION")
```
#### C#

string region = Environment.GetEnvironmentVariable("AWS\_REGION");

### **PowerShell**

\$region = \$env:AWS\_REGION

Lambda stocke les variables d'environnement en toute sécurité en les chiffrant au repos. Vous pouvez [configurer Lambda pour utiliser une clé de chiffrement différente,](#page-182-0) chiffrer les valeurs des variables d'environnement côté client ou définir des variables d'environnement dans un AWS CloudFormation modèle avec. AWS Secrets Manager

# Permettre aux fonctions Lambda d'accéder aux ressources d'un Amazon VPC

Avec Amazon Virtual Private Cloud (Amazon VPC), vous pouvez créer des réseaux privés Compte AWS pour héberger des ressources telles que les instances Amazon Elastic Compute Cloud (Amazon EC2), les instances Amazon Relational Database Service (Amazon RDS) et les instances Amazon. ElastiCache Vous pouvez donner à votre fonction Lambda l'accès aux ressources hébergées dans un Amazon VPC en attachant votre fonction au VPC via les sous-réseaux privés qui contiennent les ressources. Suivez les instructions des sections suivantes pour associer une fonction Lambda à un Amazon VPC à l'aide de la console Lambda, du () ou. AWS Command Line Interface AWS CLI AWS SAM

### **a** Note

Chaque fonction Lambda s'exécute au sein d'un VPC détenu et géré par le service Lambda. Ces VPC sont gérés automatiquement par Lambda et ne sont pas visibles pour les clients. La configuration de votre fonction pour accéder à d'autres AWS ressources d'un Amazon VPC n'a aucun effet sur le VPC géré par Lambda dans lequel votre fonction exécute.

## **Sections**

- [Autorisations IAM requises](#page-187-0)
- [Associer des fonctions Lambda à un Amazon VPC dans votre Compte AWS](#page-189-0)
- [Accès à Internet en cas de connexion à un VPC](#page-193-0)
- [Bonnes pratiques d'utilisation de Lambda avec Amazon VPC](#page-193-1)
- [Comprendre les interfaces réseau élastiques \(ENI\) Hyperplane](#page-195-0)
- [Utilisation des clés de condition IAM pour les paramètres du VPC](#page-196-0)
- [Didacticiels de VPC](#page-201-0)

# <span id="page-187-0"></span>Autorisations IAM requises

Pour associer une fonction Lambda à un Amazon VPC dans votre VPC, Compte AWS Lambda a besoin d'autorisations pour créer et gérer les interfaces réseau qu'il utilise pour permettre à votre fonction d'accéder aux ressources du VPC.

Les interfaces réseau créées par Lambda sont appelées Hyperplane Elastic Network Interfaces ou Hyperplane ENI. Pour en savoir plus sur ces interfaces réseau, consulte[zthe section called](#page-195-0)  ["Comprendre les interfaces réseau élastiques \(ENI\) Hyperplane".](#page-195-0)

Vous pouvez accorder à votre fonction les autorisations dont elle a besoin en associant la [politique](https://docs.aws.amazon.com/IAM/latest/UserGuide/access_policies_managed-vs-inline.html#aws-managed-policies) AWS gérée [AWSLambdaVPCAccessExecutionRole](https://docs.aws.amazon.com/IAM/latest/UserGuide/access_policies_managed-vs-inline.html#aws-managed-policies)au rôle d'exécution de votre fonction. Lorsque vous créez une nouvelle fonction dans la console Lambda et que vous l'associez à un VPC, Lambda ajoute automatiquement cette politique d'autorisations pour vous.

Si vous préférez créer votre propre politique d'autorisations IAM, veillez à ajouter toutes les autorisations suivantes :

- ec2 : Interface CreateNetwork
- ec2 : DescribeNetwork Interfaces Cette action ne fonctionne que si elle est autorisée sur toutes les ressources ("Resource": "\*").
- EC2 : DescribeSubnets
- ec2 : DeleteNetwork Interface Si vous ne spécifiez pas d'ID de ressource pour DeleteNetworkInterface dans le rôle d'exécution, votre fonction ne pourra peut-être pas accéder au VPC. Spécifiez un ID de ressource unique ou incluez tous les ID de ressources ; par exemple, "Resource": "arn:aws:ec2:us-west-2:123456789012:\*/\*".
- EC2 : AssignPrivate IpAddresses
- EC2 : UnassignPrivate IpAddresses

Notez que le rôle de votre fonction n'a besoin de ces autorisations que pour créer les interfaces réseau, et non pour appeler votre fonction. Vous pouvez toujours appeler votre fonction avec succès lorsqu'elle est attachée à un Amazon VPC, même si vous supprimez ces autorisations du rôle d'exécution de votre fonction.

Pour associer votre fonction à un VPC, Lambda doit également vérifier les ressources réseau à l'aide de votre rôle d'utilisateur IAM. Assurez-vous que votre rôle d'utilisateur dispose des autorisations IAM suivantes :

- ec2 : Groupes DescribeSecurity
- EC2 : DescribeSubnets
- EC2 : DescribeVpcs

### **a** Note

Les autorisations Amazon EC2 que vous accordez au rôle d'exécution de votre fonction sont utilisées par le service Lambda pour associer votre fonction à un VPC. Cependant, vous accordez également implicitement ces autorisations au code de votre fonction. Cela signifie que votre code de fonction est capable d'effectuer ces appels d'API Amazon EC2. Pour obtenir des conseils sur le respect des meilleures pratiques en matière de sécurité, consultez[the section called "Bonnes pratiques de sécurité".](#page-193-2)

# <span id="page-189-0"></span>Associer des fonctions Lambda à un Amazon VPC dans votre Compte AWS

Associez votre fonction à un Amazon VPC dans votre ordinateur à l'aide Compte AWS de la console Lambda, du ou. AWS CLI AWS SAM Si vous utilisez le AWS CLI ou AWS SAM, ou si vous attachez une fonction existante à un VPC à l'aide de la console Lambda, assurez-vous que le rôle d'exécution de votre fonction dispose des autorisations nécessaires répertoriées dans la section précédente.

Les fonctions Lambda ne peuvent pas se connecter directement à un VPC avec la location d'instance [dédiée](https://docs.aws.amazon.com/AWSEC2/latest/UserGuide/dedicated-instance.html). Pour vous connecter à des ressources dans un VPC dédié, [associez-les à un deuxième VPC](https://aws.amazon.com/premiumsupport/knowledge-center/lambda-dedicated-vpc/)  [avec une location par défaut.](https://aws.amazon.com/premiumsupport/knowledge-center/lambda-dedicated-vpc/)

### Lambda console

Pour associer une fonction à un Amazon VPC lorsque vous le créez

- 1. Ouvrez la page [Fonctions](https://console.aws.amazon.com/lambda/home#/functions) de la console Lambda et choisissez Créer une fonction.
- 2. Sous Informations de base, dans Nom de fonction, entrez un nom pour votre fonction.
- 3. Configurez les paramètres VPC pour la fonction en procédant comme suit :
	- a. Développez Advanced settings (Paramètres avancés).
	- b. Sélectionnez Activer le VPC, puis sélectionnez le VPC auquel vous souhaitez associer la fonction.
	- c. (Facultatif) Pour autoriser le [trafic IPv6 sortant,](#page-87-0) sélectionnez Autoriser le trafic IPv6 pour les sous-réseaux à double pile.
	- d. Choisissez les sous-réseaux et les groupes de sécurité pour lesquels créer l'interface réseau. Si vous avez sélectionné Autoriser le trafic IPv6 pour les sous-réseaux à double pile, tous les sous-réseaux sélectionnés doivent avoir un bloc CIDR IPv4 et un bloc CIDR IPv6.

Associer des fonctions Lambda à un Amazon VPC dans votre Compte AWS 162

## **a** Note

Pour accéder aux ressources privées, connectez votre fonction à des sousréseaux privés. Si votre fonction a besoin d'un accès à Internet, consultezthe [section called "Accès à Internet pour les fonctions VPC".](#page-202-0) La connexion d'une fonction à un sous-réseau public ne lui donne pas accès à Internet ou à une adresse IP publique.

4. Sélectionnez Create function (Créer une fonction).

Pour associer une fonction existante à un Amazon VPC

- 1. Ouvrez la [page Fonctions](https://console.aws.amazon.com/lambda/home#/functions) de la console Lambda et choisissez votre fonction.
- 2. Choisissez l'onglet Configuration, puis VPC.
- 3. Choisissez Modifier.
- 4. Sous VPC, sélectionnez l'Amazon VPC auquel vous souhaitez associer votre fonction.
- 5. (Facultatif) Pour autoriser le [trafic IPv6 sortant,](#page-87-0) sélectionnez Autoriser le trafic IPv6 pour les sous-réseaux à double pile.
- 6. Choisissez les sous-réseaux et les groupes de sécurité pour lesquels créer l'interface réseau. Si vous avez sélectionné Autoriser le trafic IPv6 pour les sous-réseaux à double pile, tous les sous-réseaux sélectionnés doivent avoir un bloc CIDR IPv4 et un bloc CIDR IPv6.

### **a** Note

Pour accéder aux ressources privées, connectez votre fonction à des sous-réseaux privés. Si votre fonction a besoin d'un accès à Internet, consultez[the section called](#page-202-0)  ["Accès à Internet pour les fonctions VPC".](#page-202-0) La connexion d'une fonction à un sousréseau public ne lui donne pas accès à Internet ou à une adresse IP publique.

7. Choisissez Save (Enregistrer).

#### AWS CLI

Pour associer une fonction à un Amazon VPC lorsque vous le créez

• Pour créer une fonction Lambda et l'associer à un VPC, exécutez la commande CLI suivante. create-function

```
aws lambda create-function --function-name my-function \
--runtime nodejs20.x --handler index.js --zip-file fileb://function.zip \
--role arn:aws:iam::123456789012:role/lambda-role \
--vpc-config 
  Ipv6AllowedForDualStack=true,SubnetIds=subnet-071f712345678e7c8,subnet-07fd123456788a036,SecurityGroupIds=sg-085912345678492fb
```
Spécifiez vos propres sous-réseaux et groupes de sécurité et configurez-les sur true ou Ipv6AllowedForDualStack en false fonction de votre cas d'utilisation.

Pour associer une fonction existante à un Amazon VPC

• Pour associer une fonction existante à un VPC, exécutez la commande update-functionconfiguration CLI suivante.

```
aws lambda update-function-configuration --function-name my-function \
--vpc-config Ipv6AllowedForDualStack=true, 
  SubnetIds=subnet-071f712345678e7c8,subnet-07fd123456788a036,SecurityGroupIds=sg-085912345678492fb
```
Pour dissocier votre fonction d'un VPC

• Pour dissocier votre fonction d'un VPC, exécutez la commande update-functionconfiguration CLI suivante avec une liste vide de sous-réseaux et de groupes de sécurité VPC.

**aws lambda update-function-configuration --function-name** *my-function* **\ --vpc-config SubnetIds=[],SecurityGroupIds=[]**

#### AWS SAM

Pour associer votre fonction à un VPC

• Pour associer une fonction Lambda à un Amazon VPC, ajoutez la VpcConfig propriété à votre définition de fonction, comme indiqué dans l'exemple de modèle suivant. Pour plus d'informations sur cette propriété, voir [AWS: :Lambda : :Function VpcConfig](https://docs.aws.amazon.com/AWSCloudFormation/latest/UserGuide/aws-properties-lambda-function-vpcconfig.html) dans le guide de AWS CloudFormation l'utilisateur (la AWS SAM VpcConfig propriété est transmise directement à la VpcConfig propriété d'une AWS CloudFormation AWS::Lambda::Function ressource).

```
AWSTemplateFormatVersion: '2010-09-09'
Transform: AWS::Serverless-2016-10-31
Resources: 
   MyFunction: 
     Type: AWS::Serverless::Function 
     Properties: 
       CodeUri: ./lambda_function/ 
       Handler: lambda_function.handler 
       Runtime: python3.12 
       VpcConfig: 
         SecurityGroupIds: 
            - !Ref MySecurityGroup 
         SubnetIds: 
            - !Ref MySubnet1 
            - !Ref MySubnet2 
       Policies: 
          - AWSLambdaVPCAccessExecutionRole 
   MySecurityGroup: 
     Type: AWS::EC2::SecurityGroup 
     Properties: 
       GroupDescription: Security group for Lambda function 
       VpcId: !Ref MyVPC 
   MySubnet1: 
     Type: AWS::EC2::Subnet 
     Properties: 
       VpcId: !Ref MyVPC 
       CidrBlock: 10.0.1.0/24
```

```
 MySubnet2: 
   Type: AWS::EC2::Subnet 
   Properties: 
     VpcId: !Ref MyVPC 
     CidrBlock: 10.0.2.0/24 
 MyVPC: 
   Type: AWS::EC2::VPC 
   Properties: 
     CidrBlock: 10.0.0.0/16
```
Pour plus d'informations sur la configuration de votre VPC dans AWS SAM, consultez [AWS: :EC2 : :VPC](https://docs.aws.amazon.com/AWSCloudFormation/latest/UserGuide/aws-resource-ec2-vpc.html) dans le guide de l'utilisateur.AWS CloudFormation

# <span id="page-193-0"></span>Accès à Internet en cas de connexion à un VPC

Par défaut, les fonctions Lambda ont accès à l'Internet public. Lorsque vous attachez votre fonction à un VPC, elle ne peut accéder qu'aux ressources disponibles au sein de ce VPC. Pour permettre à votre fonction d'accéder à Internet, vous devez également configurer le VPC pour qu'il ait accès à Internet. Pour en savoir plus, veuillez consulter la section the section called "Accès à Internet pour les [fonctions VPC".](#page-202-0)

# <span id="page-193-1"></span>Bonnes pratiques d'utilisation de Lambda avec Amazon VPC

Pour vous assurer que votre configuration VPC Lambda est conforme aux meilleures pratiques, suivez les conseils des sections suivantes.

## <span id="page-193-2"></span>Bonnes pratiques de sécurité

Pour associer votre fonction Lambda à un VPC, vous devez accorder au rôle d'exécution de votre fonction un certain nombre d'autorisations Amazon EC2. Ces autorisations sont nécessaires pour créer les interfaces réseau que votre fonction utilise pour accéder aux ressources du VPC. Toutefois, ces autorisations sont également implicitement accordées au code de votre fonction. Cela signifie que votre code de fonction est autorisé à effectuer ces appels d'API Amazon EC2.

Pour suivre le principe du moindre privilège d'accès, ajoutez une politique de refus, comme dans l'exemple suivant, au rôle d'exécution de votre fonction. Cette politique empêche votre fonction d'appeler les API Amazon EC2 que le service Lambda utilise pour associer votre fonction à un VPC.

```
 "Version": "2012-10-17", 
       "Statement": [ 
             { 
                   "Effect": "Deny", 
                   "Action": [ 
                           "ec2:CreateNetworkInterface", 
                           "ec2:DeleteNetworkInterface", 
                           "ec2:DescribeNetworkInterfaces", 
                           "ec2:DetachNetworkInterface", 
                           "ec2:AssignPrivateIpAddresses", 
                           "ec2:UnassignPrivateIpAddresses", 
                   ], 
                   "Resource": [ "*" ], 
                   "Condition": { 
                         "ArnEquals": { 
                               "lambda:SourceFunctionArn": [ 
                                     "arn:aws:lambda:us-west-2:123456789012:function:my_function" 
\sim 100 \sim 100 \sim 100 \sim 100 \sim 100 \sim 100 \sim 100 \sim 100 \sim 100 \sim 100 \sim 100 \sim 100 \sim 100 \sim 100 \sim 100 \sim 100 \sim 100 \sim 100 \sim 100 \sim 100 \sim 100 \sim 100 \sim 100 \sim 100 \sim 
 } 
 } 
             } 
      \mathbf{I}}
```
AWS fournit des [groupes de sécurité et des](https://docs.aws.amazon.com/vpc/latest/userguide/VPC_SecurityGroups.html) [listes de contrôle d'accès \(ACL\) réseau](https://docs.aws.amazon.com/vpc/latest/userguide/vpc-network-acls.html) pour renforcer la sécurité de votre VPC. Les groupes de sécurité contrôlent le trafic entrant et sortant de vos ressources, et les ACL de réseau contrôlent le trafic entrant et sortant de vos sous-réseaux. Les groupes de sécurité offrent un contrôle d'accès suffisant pour la plupart des sous-réseaux. Vous pouvez utiliser les ACL réseau si vous souhaitez ajouter une couche de sécurité supplémentaire à votre VPC. Pour obtenir des directives générales sur les meilleures pratiques de sécurité lors de l'utilisation d'Amazon VPC, consultez les [meilleures pratiques de sécurité pour votre VPC](https://docs.aws.amazon.com/vpc/latest/userguide/vpc-security-best-practices.html) dans le guide de l'utilisateur Amazon Virtual Private Cloud.

# Bonnes pratiques en matière de performances

Lorsque vous attachez votre fonction à un VPC, Lambda vérifie s'il existe une ressource réseau disponible (Hyperplane ENI) à laquelle elle peut se connecter. Les ENI Hyperplane sont associés à une combinaison particulière de groupes de sécurité et de sous-réseaux VPC. Si vous avez déjà attaché une fonction à un VPC, le fait de spécifier les mêmes sous-réseaux et groupes de sécurité lorsque vous attachez une autre fonction signifie que Lambda peut partager les ressources du réseau et éviter d'avoir à créer un nouvel ENI Hyperplane. Pour plus d'informations sur les ENI Hyperplane

# et leur cycle de vie, consultez. [the section called "Comprendre les interfaces réseau élastiques \(ENI\)](#page-195-0)  [Hyperplane"](#page-195-0)

# <span id="page-195-0"></span>Comprendre les interfaces réseau élastiques (ENI) Hyperplane

Un Hyperplane ENI est une ressource gérée qui agit comme une interface réseau entre votre fonction Lambda et les ressources auxquelles vous souhaitez que votre fonction se connecte. Le service Lambda crée et gère ces ENI automatiquement lorsque vous attachez votre fonction à un VPC.

Les ENI d'Hyperplane ne sont pas directement visibles pour vous, et vous n'avez pas besoin de les configurer ou de les gérer. Cependant, le fait de connaître leur fonctionnement peut vous aider à comprendre le comportement de votre fonction lorsque vous l'associez à un VPC.

La première fois que vous attachez une fonction à un VPC à l'aide d'une combinaison de sousréseau et de groupe de sécurité particulière, Lambda crée un Hyperplane ENI. Les autres fonctions de votre compte qui utilisent la même combinaison de sous-réseau et de groupe de sécurité peuvent également utiliser cet ENI. Dans la mesure du possible, Lambda réutilise les ENI existants pour optimiser l'utilisation des ressources et minimiser la création de nouveaux ENI. Chaque Hyperplane ENI prend en charge jusqu'à 65 000 connexions/ports. Si le nombre de connexions dépasse cette limite, Lambda adapte automatiquement le nombre d'ENI en fonction du trafic réseau et des exigences de simultanéité.

Pour les nouvelles fonctions, pendant que Lambda crée une ENI Hyperplane, votre fonction reste à l'état En attente et vous ne pouvez pas l'invoquer. Votre fonction passe à l'état actif uniquement lorsque l'Hyperplane ENI est prêt, ce qui peut prendre plusieurs minutes. Pour les fonctions existantes, vous ne pouvez pas effectuer d'opérations supplémentaires ciblant la fonction, telles que la création de versions ou la mise à jour du code de la fonction, mais vous pouvez continuer à invoquer les versions précédentes de la fonction.

# **a** Note

Si une fonction Lambda reste inactive pendant 30 jours, Lambda récupère tous les ENI Hyperplane inutilisés et définit l'état de la fonction sur inactif. La prochaine tentative d'appel échouera et la fonction reviendra à l'état En attente jusqu'à ce que Lambda ait terminé la création ou l'allocation d'une ENI Hyperplane. Pour plus d'informations sur les états des fonctions Lambda, consultez. [the section called "États des fonctions"](#page-617-0)

Pour plus d'informations sur les cycles de vie d'Hyperplane ENI, consultez. [the section called "ENI](#page-85-0)  [Hyperplane Lambda"](#page-85-0)

# <span id="page-196-0"></span>Utilisation des clés de condition IAM pour les paramètres du VPC

Vous pouvez utiliser des clés de condition spécifiques de Lambda pour les paramètres du VPC afin de fournir des contrôles d'autorisation supplémentaires pour vos fonctions Lambda. Par exemple, vous pouvez exiger que toutes les fonctions de votre organisation soient connectées à un VPC. Vous pouvez également spécifier les sous-réseaux et les groupes de sécurité que les utilisateurs de la fonction peuvent et ne peuvent pas utiliser.

Lambda prend également en charge les clés de condition suivantes dans les stratégies IAM :

- lambda : VpcIds Autoriser ou refuser un ou plusieurs VPC.
- lambda : SubnetIds Autoriser ou refuser un ou plusieurs sous-réseaux.
- lambda : SecurityGroup Ids Autoriser ou refuser un ou plusieurs groupes de sécurité.

Les opérations [CreateFunction](https://docs.aws.amazon.com/lambda/latest/api/API_CreateFunction.html)et la [UpdateFunctionconfiguration](https://docs.aws.amazon.com/lambda/latest/api/API_UpdateFunctionConfiguration.html) de l'API Lambda prennent en charge ces clés de condition. Pour de plus amples informations sur l'utilisation de clés de condition dans des stratégies IAM, consultez [Éléments de politique JSON IAM : Condition](https://docs.aws.amazon.com/IAM/latest/UserGuide/reference_policies_elements_condition.html) dans le Guide de l'utilisateur IAM.

## **G** Tip

Si votre fonction inclut déjà une configuration VPC à partir d'une demande d'API précédente, vous pouvez envoyer une demande UpdateFunctionConfiguration sans la configuration du VPC.

Exemple de stratégies avec des clés de condition pour les paramètres du VPC

Les exemples suivants montrent comment utiliser les clés de condition pour les paramètres du VPC. Après avoir créé une instruction de politique avec les restrictions souhaitées, ajoutez l'instruction de politique pour l'utilisateur ou le rôle cible.

Assurez-vous que les utilisateurs déploient uniquement les fonctions connectées au VPC

Pour vous assurer que tous les utilisateurs déploient uniquement des fonctions connectées au VPC, vous pouvez refuser les opérations de création et de mise à jour de fonctions qui n'incluent pas d'ID de VPC valide.

Notez que l'ID de VPC n'est pas un paramètre d'entrée pour la demande CreateFunction ou UpdateFunctionConfiguration. Lambda récupère la valeur de l'ID de VPC en fonction des paramètres du sous-réseau et du groupe de sécurité.

```
{ 
   "Version": "2012-10-17", 
   "Statement": [ 
      { 
        "Sid": "EnforceVPCFunction", 
        "Action": [ 
             "lambda:CreateFunction", 
             "lambda:UpdateFunctionConfiguration" 
         ], 
        "Effect": "Deny", 
        "Resource": "*", 
        "Condition": { 
          "Null": { 
              "lambda:VpcIds": "true" 
          } 
        } 
      } 
   ]
}
```
Refuser aux utilisateurs l'accès à des VPC, des sous-réseaux ou des groupes de sécurité spécifiques

Pour refuser aux utilisateurs l'accès à des VPC spécifiques, utilisez StringEquals pour vérifier la valeur de la condition lambda:VpcIds. L'exemple suivant refuse aux utilisateurs l'accès à vpc-1 et vpc-2.

```
{ 
   "Version": "2012-10-17", 
   "Statement": [ 
     { 
        "Sid": "EnforceOutOfVPC",
```

```
 "Action": [ 
        "lambda:CreateFunction", 
        "lambda:UpdateFunctionConfiguration" 
    ], 
   "Effect": "Deny", 
   "Resource": "*", 
   "Condition": { 
     "StringEquals": { 
          "lambda:VpcIds": ["vpc-1", "vpc-2"] 
     } 
   } 
 }
```
Pour refuser aux utilisateurs l'accès à des sous-réseaux spécifiques, utilisez StringEquals pour vérifier la valeur de la condition lambda:SubnetIds. L'exemple suivant refuse aux utilisateurs l'accès à subnet-1 et subnet-2.

```
{ 
        "Sid": "EnforceOutOfSubnet", 
        "Action": [ 
            "lambda:CreateFunction", 
            "lambda:UpdateFunctionConfiguration" 
         ], 
        "Effect": "Deny", 
        "Resource": "*", 
        "Condition": { 
          "ForAnyValue:StringEquals": { 
               "lambda:SubnetIds": ["subnet-1", "subnet-2"] 
          } 
       } 
     }
```
Pour refuser aux utilisateurs l'accès à des groupes de sécurité spécifiques, utilisez StringEquals pour vérifier la valeur de la condition lambda:SecurityGroupIds. L'exemple suivant refuse aux utilisateurs l'accès à sg-1 et sg-2.

```
{ 
       "Sid": "EnforceOutOfSecurityGroups", 
        "Action": [ 
            "lambda:CreateFunction",
```

```
 "lambda:UpdateFunctionConfiguration" 
         ], 
        "Effect": "Deny", 
        "Resource": "*", 
        "Condition": { 
          "ForAnyValue:StringEquals": { 
               "lambda:SecurityGroupIds": ["sg-1", "sg-2"] 
          } 
        } 
     } 
   ]
}
```
Autoriser les utilisateurs à créer et à mettre à jour des fonctions avec des paramètres VPC spécifiques

Pour permettre aux utilisateurs d'accéder à des VPC spécifiques, utilisez StringEquals pour vérifier la valeur de la condition lambda:VpcIds. L'exemple suivant permet aux utilisateurs d'accéder à vpc-1 et vpc-2.

```
{ 
   "Version": "2012-10-17", 
   "Statement": [ 
     { 
        "Sid": "EnforceStayInSpecificVpc", 
        "Action": [ 
            "lambda:CreateFunction", 
            "lambda:UpdateFunctionConfiguration" 
         ], 
        "Effect": "Allow", 
        "Resource": "*", 
        "Condition": { 
          "StringEquals": { 
               "lambda:VpcIds": ["vpc-1", "vpc-2"] 
          } 
        } 
     }
```
Pour permettre aux utilisateurs d'accéder à des sous-réseaux spécifiques, utilisez StringEquals pour vérifier la valeur de la condition lambda:SubnetIds. L'exemple suivant permet aux utilisateurs d'accéder à subnet-1 et subnet-2.

```
{ 
        "Sid": "EnforceStayInSpecificSubnets", 
        "Action": [ 
            "lambda:CreateFunction", 
            "lambda:UpdateFunctionConfiguration" 
         ], 
        "Effect": "Allow", 
        "Resource": "*", 
        "Condition": { 
          "ForAllValues:StringEquals": { 
               "lambda:SubnetIds": ["subnet-1", "subnet-2"] 
          } 
       } 
     }
```
Pour permettre aux utilisateurs d'accéder à des groupes de sécurité spécifiques, utilisez StringEquals pour vérifier la valeur de la condition lambda:SecurityGroupIds. L'exemple suivant permet aux utilisateurs d'accéder à sg-1 et sg-2.

```
{ 
        "Sid": "EnforceStayInSpecificSecurityGroup", 
        "Action": [ 
            "lambda:CreateFunction", 
            "lambda:UpdateFunctionConfiguration" 
         ], 
        "Effect": "Allow", 
        "Resource": "*", 
        "Condition": { 
          "ForAllValues:StringEquals": { 
               "lambda:SecurityGroupIds": ["sg-1", "sg-2"] 
          } 
       } 
     } 
   ]
}
```
# <span id="page-201-0"></span>Didacticiels de VPC

Dans les didacticiels suivants, vous connectez une fonction Lambda à des ressources dans votre VPC.

- [Tutoriel : Utilisation d'une fonction Lambda pour accéder à Amazon RDS dans un Amazon VPC](https://docs.aws.amazon.com/AmazonRDS/latest/UserGuide/rds-lambda-tutorial.html)
- [Tutoriel : Configuration d'une fonction Lambda pour accéder à Amazon ElastiCache dans un](https://docs.aws.amazon.com/AmazonElastiCache/latest/mem-ug/Lambda.html)  [Amazon VPC](https://docs.aws.amazon.com/AmazonElastiCache/latest/mem-ug/Lambda.html)

# <span id="page-202-0"></span>Activer l'accès à Internet pour les fonctions Lambda connectées au VPC

Par défaut, les fonctions Lambda s'exécutent dans un VPC géré par Lambda disposant d'un accès à Internet. Pour accéder aux ressources d'un VPC dans votre compte, vous pouvez ajouter une configuration VPC à une fonction. Cela limite la fonction aux ressources de ce VPC, sauf si le VPC dispose d'un accès à Internet. Cette page explique comment fournir un accès Internet aux fonctions Lambda connectées au VPC.

Je n'ai pas encore de VPC

Créer le VPC

Le flux de travail Create VPC crée toutes les ressources VPC requises pour qu'une fonction Lambda accède à l'Internet public à partir d'un sous-réseau privé, y compris les sous-réseaux, la passerelle NAT, la passerelle Internet et les entrées de table de routage.

Pour créer le VPC

- 1. Ouvrez la console Amazon VPC à l'adresse <https://console.aws.amazon.com/vpc/>.
- 2. Sur le tableau de bord, choisissez Créer un VPC.
- 3. Sous Ressources à créer, choisissez VPC et plus encore.
- 4. Configurer le VPC
	- a. Pour Name tag auto-generation (Génération automatique de balises de nom), saisissez un nom pour le VPC.
	- b. Pour Bloc d'adresse CIDR IPv4, vous pouvez conserver la suggestion par défaut ou saisir le bloc d'adresse CIDR requis par votre application ou votre réseau.
	- c. Si votre application communique à l'aide d'adresses IPv6, choisissez Bloc d'adresse CIDR IPv6, Bloc d'adresse CIDR IPv6 fourni par Amazon.
- 5. Configurer les sous-réseaux
	- a. Pour Nombre de zones de disponibilité, choisissez 2. Nous recommandons au moins deux AZ pour une haute disponibilité.
	- b. Pour Number of public subnets (Nombre de sous-réseaux publics), choisissez 2.
	- c. Pour Number of private subnets (Nombre de sous-réseaux privés), choisissez 2.
- d. Vous pouvez conserver le bloc d'adresse CIDR par défaut pour le sous-réseau public ou développer Personnaliser les blocs d'adresse CIDR du sous-réseau et saisir un bloc d'adresse CIDR. Pour plus d'informations, consultez la section [Blocs CIDR de sous-réseau.](https://docs.aws.amazon.com/vpc/latest/userguide/subnet-sizing.html)
- 6. Pour Passerelles NAT, choisissez 1 par zone de disponibilité afin d'améliorer la résilience.
- 7. Pour la passerelle Internet de sortie uniquement, choisissez Oui si vous avez choisi d'inclure un bloc d'adresse CIDR IPv6.
- 8. Pour les points de terminaison VPC, conservez la valeur par défaut (passerelle S3). Cette option est gratuite. Pour plus d'informations, consultez [Types de points de terminaison VPC pour](https://docs.aws.amazon.com/AmazonS3/latest/userguide/privatelink-interface-endpoints.html#types-of-vpc-endpoints-for-s3)  [Amazon S3.](https://docs.aws.amazon.com/AmazonS3/latest/userguide/privatelink-interface-endpoints.html#types-of-vpc-endpoints-for-s3)
- 9. Pour les options DNS, conservez les paramètres par défaut.
- 10. Sélectionnez Create VPC (Créer un VPC).

## Configurer la fonction Lambda

Pour configurer un VPC lorsque vous créez une fonction

- 1. Ouvrez la [page Functions](https://console.aws.amazon.com/lambda/home#/functions) (Fonctions) de la console Lambda.
- 2. Choisissez Créer une fonction.
- 3. Sous Informations de base, dans Nom de fonction, entrez un nom pour votre fonction.
- 4. Développez Advanced settings (Paramètres avancés).
- 5. Sélectionnez Activer le VPC, puis choisissez un VPC.
- 6. (Facultatif) Pour autoriser le [trafic IPv6 sortant,](#page-87-0) sélectionnez Autoriser le trafic IPv6 pour les sous-réseaux à double pile.
- 7. Pour les sous-réseaux, sélectionnez tous les sous-réseaux privés. Les sous-réseaux privés peuvent accéder à Internet via la passerelle NAT. La connexion d'une fonction à un sous-réseau public ne lui donne pas accès à Internet.

## **a** Note

Si vous avez sélectionné Autoriser le trafic IPv6 pour les sous-réseaux à double pile, tous les sous-réseaux sélectionnés doivent avoir un bloc CIDR IPv4 et un bloc CIDR IPv6.

- 8. Pour les groupes de sécurité, sélectionnez un groupe de sécurité qui autorise le trafic sortant.
- 9. Choisissez Créer une fonction.

Lambda crée automatiquement un rôle d'exécution avec la politique [AWSLambdaVPCAccessExecutionRole](https://docs.aws.amazon.com/aws-managed-policy/latest/reference/AWSLambdaVPCAccessExecutionRole.html) AWS gérée. Les autorisations définies dans cette politique ne sont requises que pour créer des interfaces réseau élastiques pour la configuration VPC, et non pour invoquer votre fonction. Pour appliquer les autorisations de moindre privilège, vous pouvez supprimer la AWSLambdaVPCAccessExecutionRolepolitique de votre rôle d'exécution après avoir créé la fonction et la configuration VPC. Pour plus d'informations, consultez [Autorisations IAM](#page-187-0) [requises](#page-187-0).

Pour configurer un VPC pour une fonction existante

Pour ajouter une configuration VPC à une fonction existante, le rôle d'exécution de la fonction doit être [autorisé à créer et à gérer des interfaces réseau élastiques.](#page-187-0) La politique [AWSLambdaVPCAccessExecutionRole](https://docs.aws.amazon.com/aws-managed-policy/latest/reference/AWSLambdaVPCAccessExecutionRole.html) AWS gérée inclut les autorisations requises. Pour appliquer les autorisations de moindre privilège, vous pouvez supprimer la AWSLambdaVPCAccessExecutionRolepolitique de votre rôle d'exécution après avoir créé la configuration VPC.

- 1. Ouvrez la [page Functions](https://console.aws.amazon.com/lambda/home#/functions) (Fonctions) de la console Lambda.
- 2. Choisissez une fonction.
- 3. Choisissez l'onglet Configuration, puis VPC.
- 4. Sous VPC, choisissez Modifier.
- 5. Sélectionnez le VPC.
- 6. (Facultatif) Pour autoriser le [trafic IPv6 sortant,](#page-87-0) sélectionnez Autoriser le trafic IPv6 pour les sous-réseaux à double pile.
- 7. Pour les sous-réseaux, sélectionnez tous les sous-réseaux privés. Les sous-réseaux privés peuvent accéder à Internet via la passerelle NAT. La connexion d'une fonction à un sous-réseau public ne lui donne pas accès à Internet.

### **a** Note

Si vous avez sélectionné Autoriser le trafic IPv6 pour les sous-réseaux à double pile, tous les sous-réseaux sélectionnés doivent avoir un bloc CIDR IPv4 et un bloc CIDR IPv6.

- 8. Pour les groupes de sécurité, sélectionnez un groupe de sécurité qui autorise le trafic sortant.
- 9. Choisissez Enregistrer.

### Tester la fonction

Utilisez l'exemple de code suivant pour vérifier que votre fonction connectée au VPC peut accéder à l'Internet public. En cas de succès, le code renvoie un code d'200état. En cas d'échec, la fonction expire.

#### Node.js

Cet exemple utilisefetch, qui est disponible dans les environnements d'exécution nodejs18.x et ultérieurs.

1. Dans le volet Source du code de la console Lambda, collez le code suivant dans le fichier index.mjs. La fonction envoie une requête HTTP GET à un point de terminaison public et renvoie le code de réponse HTTP pour tester si la fonction a accès à l'Internet public.

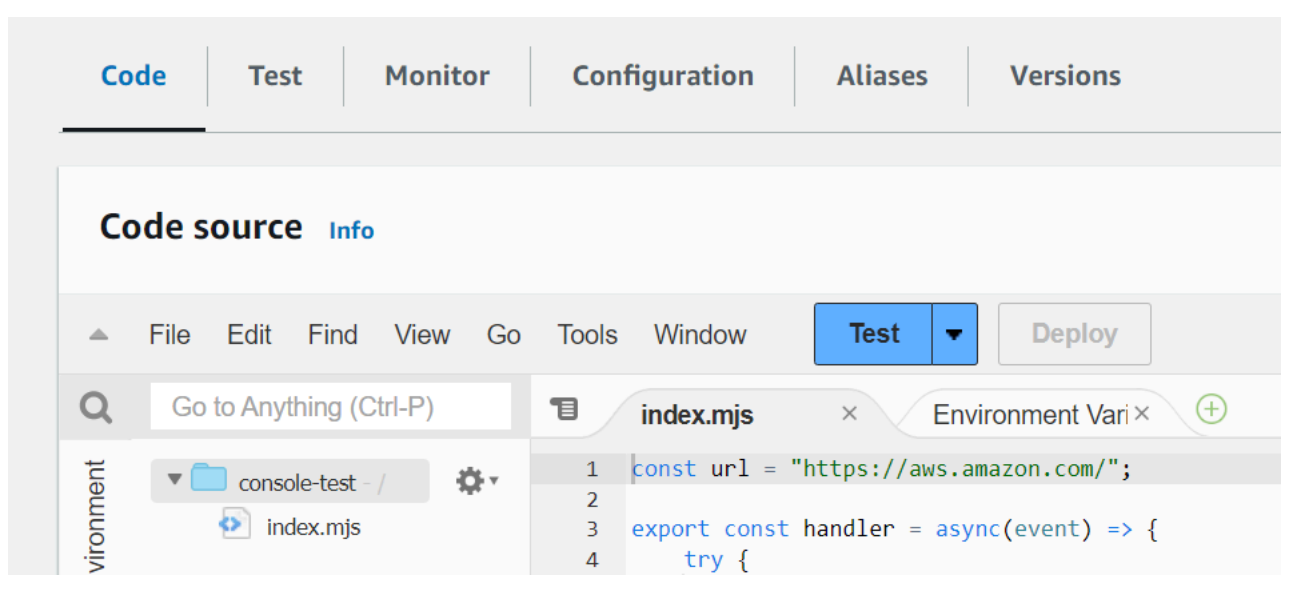

Example — Requête HTTP avec async/await

```
const url = "https://aws.amazon.com/";
export const handler = async(event) => {
     try { 
         // fetch is available with Node.js 18 and later runtimes 
         const res = await fetch(url); 
         console.info("status", res.status); 
         return res.status; 
     } 
     catch (e) { 
         console.error(e);
```
};

```
 return 500; 
 }
```
- 2. Choisissez Deploy (Déployer).
- 3. Choisissez l'onglet Test.

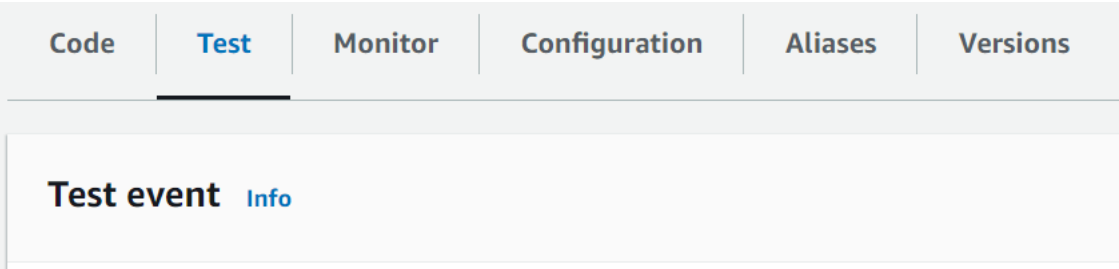

- 4. Sélectionnez Tester).
- 5. La fonction renvoie un code d'200état. Cela signifie que la fonction dispose d'un accès Internet sortant.

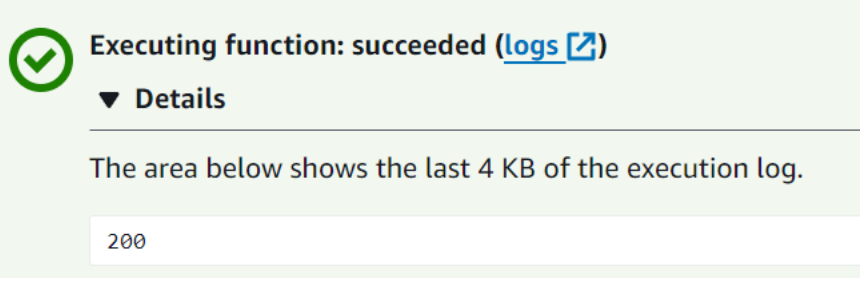

Si la fonction ne parvient pas à accéder à l'Internet public, le message d'erreur suivant s'affiche :

```
{ 
   "errorMessage": "2024-04-11T17:22:20.857Z abe12jlc-640a-8157-0249-9be825c2y110 
 Task timed out after 3.01 seconds"
}
```
Python

1. Dans le volet Source du code de la console Lambda, collez le code suivant dans le fichier lambda\_function.py. La fonction envoie une requête HTTP GET à un point de terminaison public et renvoie le code de réponse HTTP pour tester si la fonction a accès à l'Internet public.

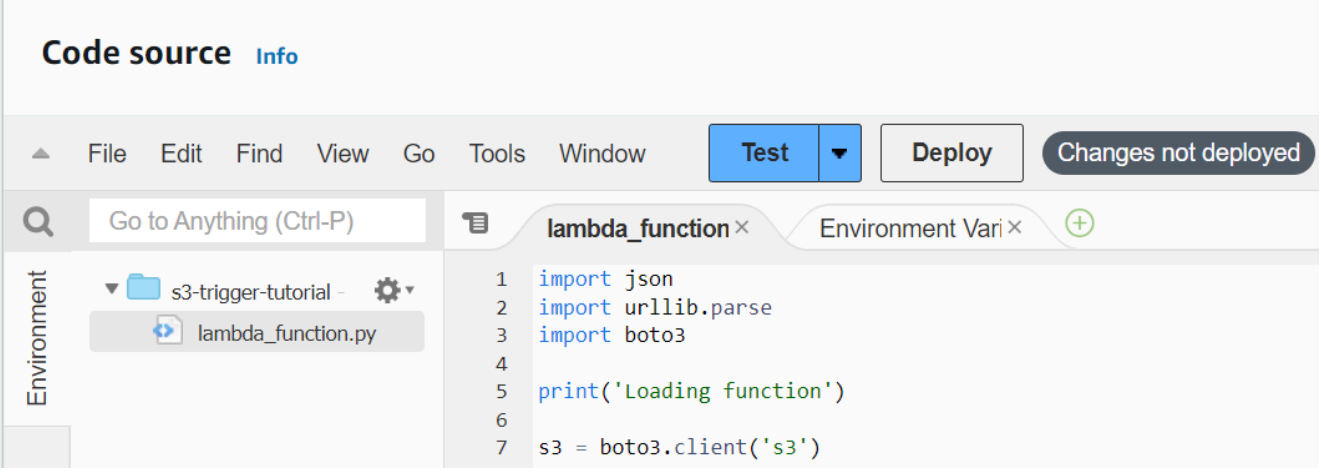

```
import urllib.request
def lambda_handler(event, context): 
     try: 
         response = urllib.request.urlopen('https://aws.amazon.com') 
         status_code = response.getcode() 
         print('Response Code:', status_code) 
         return status_code 
     except Exception as e: 
         print('Error:', e) 
         raise e
```
- 2. Choisissez Deploy (Déployer).
- 3. Choisissez l'onglet Test.

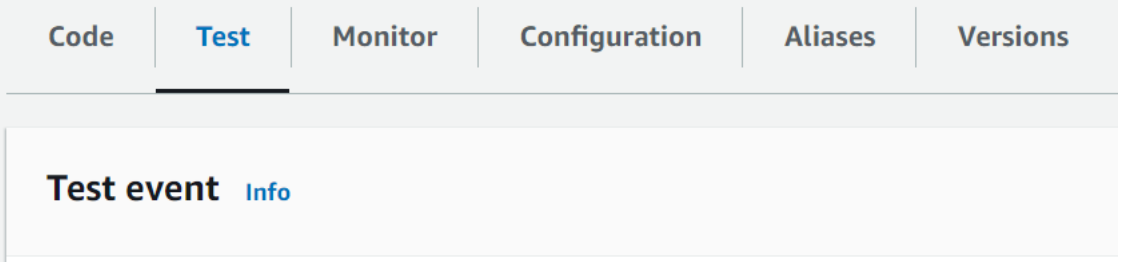

- 4. Sélectionnez Tester).
- 5. La fonction renvoie un code d'200état. Cela signifie que la fonction dispose d'un accès Internet sortant.

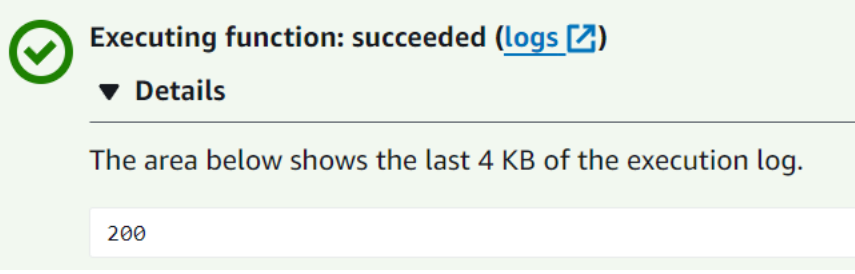

Si la fonction ne parvient pas à accéder à l'Internet public, le message d'erreur suivant s'affiche :

```
{ 
   "errorMessage": "2024-04-11T17:22:20.857Z abe12jlc-640a-8157-0249-9be825c2y110 
  Task timed out after 3.01 seconds"
}
```
# J'ai déjà un VPC

Si vous possédez déjà un VPC mais que vous devez configurer un accès Internet public pour une fonction Lambda, procédez comme suit. Cette procédure suppose que votre VPC possède au moins deux sous-réseaux. Si vous n'avez pas deux sous-réseaux, consultez la section [Créer un sous](https://docs.aws.amazon.com/vpc/latest/userguide/create-subnets.html)[réseau](https://docs.aws.amazon.com/vpc/latest/userguide/create-subnets.html) dans le guide de l'utilisateur Amazon VPC.

Vérifiez la configuration de la table de routage

- 1. Ouvrez la console Amazon VPC à l'adresse <https://console.aws.amazon.com/vpc/>.
- 2. Choisissez l'ID du VPC.

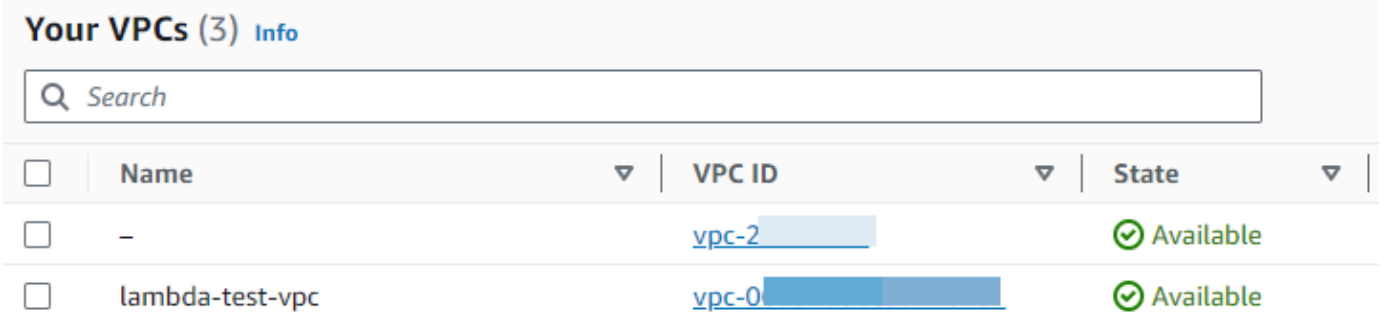

3. Faites défiler la page jusqu'à la section Carte des ressources. Notez les mappages des tables de routage. Ouvrez chaque table de routage mappée à un sous-réseau.

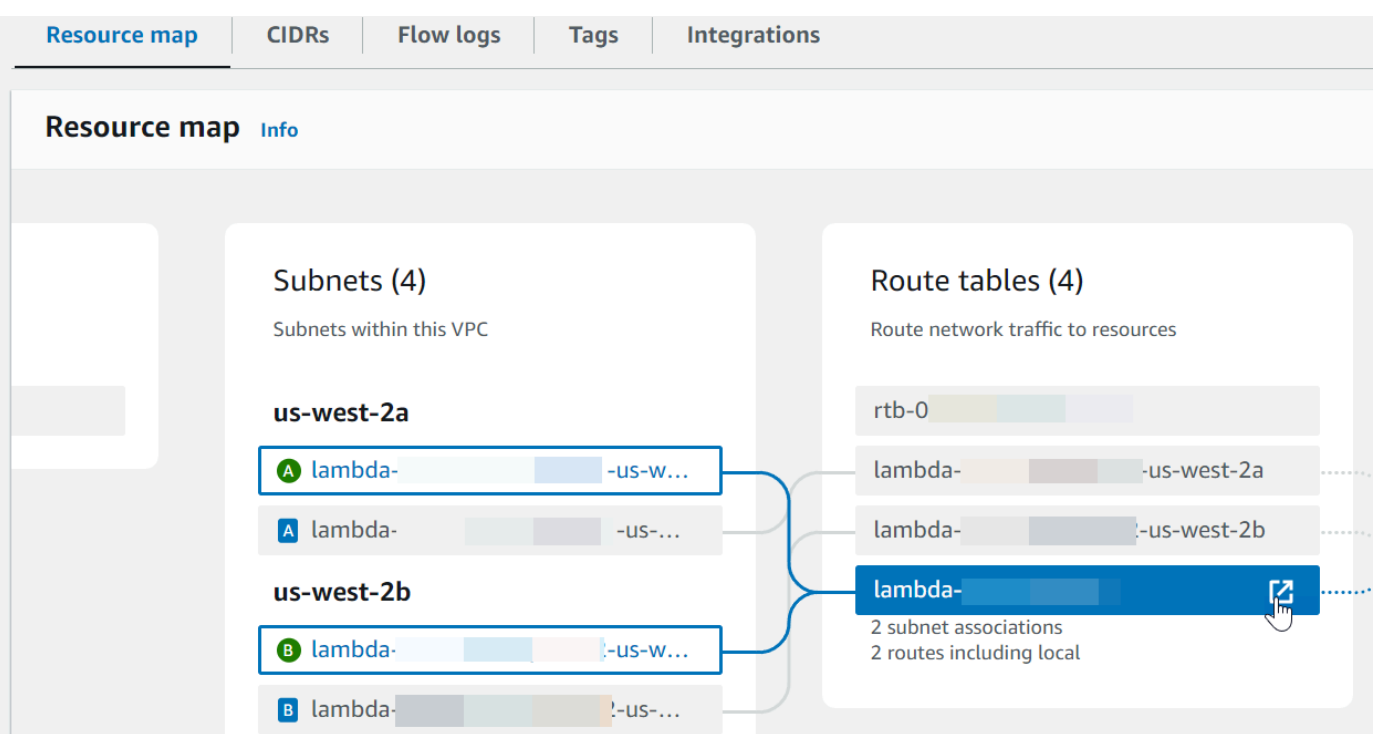

- 4. Faites défiler la page jusqu'à l'onglet Routes. Passez en revue les itinéraires pour déterminer si l'une des conditions suivantes est vraie. Chacune de ces exigences doit être satisfaite par une table de routage distincte.
	- Le trafic Internet (0.0.0.0/0pour IPv4, ::/0 pour IPv6) est acheminé vers une passerelle Internet (). igw-xxxxxxxxxx Cela signifie que le sous-réseau associé à la table de routage est un sous-réseau public.

### **G** Note

Si votre sous-réseau ne possède pas de bloc d'adresse CIDR IPv6, vous ne verrez que la route IPv4 (). 0.0.0.0/0

### Example table de routage du sous-réseau public

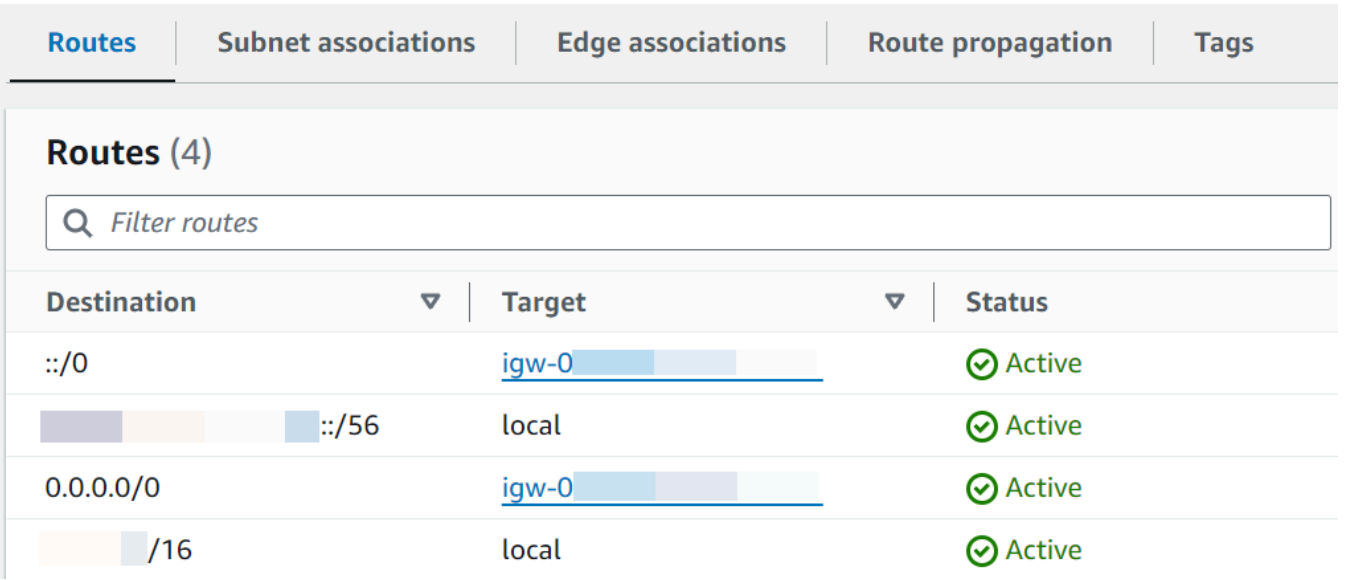

• Le trafic Internet pour IPv4 (0.0.0.0/0) est acheminé vers une passerelle NAT (natxxxxxxxxxx) associée à un sous-réseau public. Cela signifie que le sous-réseau est un sousréseau privé qui peut accéder à Internet via la passerelle NAT.

#### **a** Note

Si votre sous-réseau possède un bloc d'adresse CIDR IPv6, la table de routage doit également acheminer le trafic IPv6 lié à Internet (::/0) vers une passerelle Internet de sortie uniquement (). eigw-xxxxxxxxxx Si votre sous-réseau ne possède pas de bloc d'adresse CIDR IPv6, vous ne verrez que la route IPv4 (). 0.0.0.0/0

#### Example table de routage de sous-réseau privé

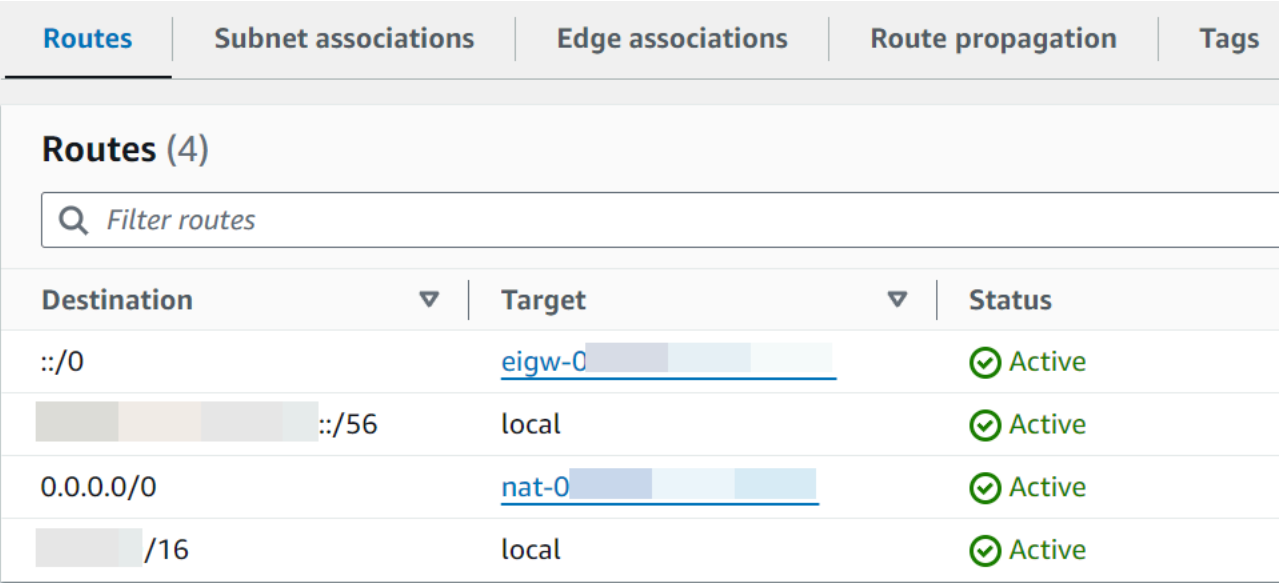

5. Répétez l'étape précédente jusqu'à ce que vous ayez examiné chaque table de routage associée à un sous-réseau de votre VPC et confirmé que vous disposez d'une table de routage avec une passerelle Internet et d'une table de routage avec une passerelle NAT.

Si vous n'avez pas deux tables de routage, l'une avec une route vers une passerelle Internet et l'autre avec une route vers une passerelle NAT, suivez ces étapes pour créer les ressources manquantes et les entrées de table de routage.

Création d'une table de routage

Procédez comme suit pour créer une table de routage et l'associer à un sous-réseau.

Pour créer une table de routage personnalisée à l'aide de la console Amazon VPC

- 1. Ouvrez la console Amazon VPC à l'adresse [https://console.aws.amazon.com/vpc/.](https://console.aws.amazon.com/vpc/)
- 2. Dans le volet de navigation, choisissez Route tables (Tables de routage).
- 3. Choisissez Créer une table de routage.
- 4. (Facultatif) Pour Nom, entrez un nom pour votre table de routage.
- 5. Pour VPC, choisissez votre VPC.
- 6. (Facultatif) Pour ajouter une identification, choisissez Add new tag (Ajouter une identification) et saisissez la clé et la valeur de l'identification.

7. Choisissez Créer une table de routage.

8. Sur l'onglet Associations de sous-réseau, choisissez Modifier les associations de sous-réseau.

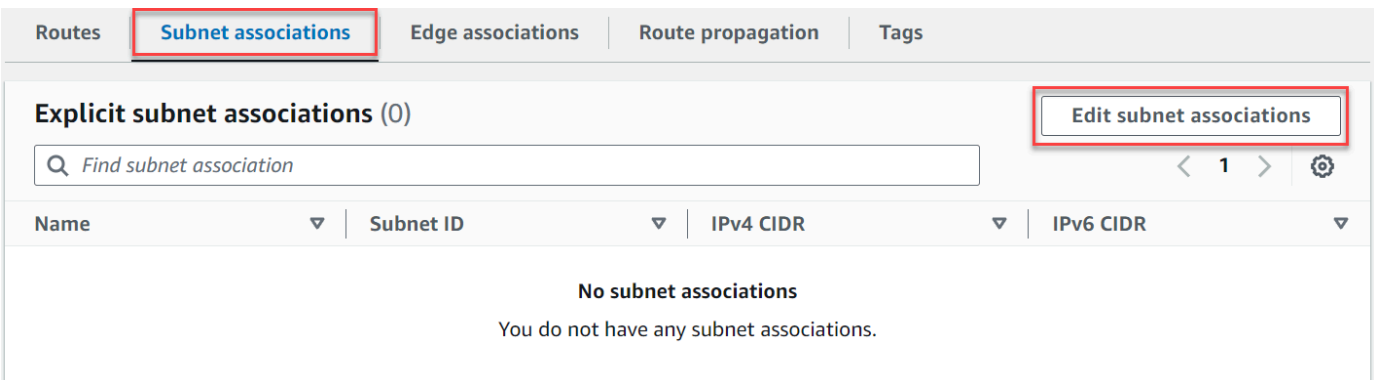

- 9. Sélectionnez la case à cocher pour le sous-réseau à associer à la table de routage.
- 10. Choisissez Save associations (Enregistrer les associations).

Création d'une passerelle Internet

Procédez comme suit pour créer une passerelle Internet, l'associer à votre VPC et l'ajouter à la table de routage de votre sous-réseau public.

Pour créer une passerelle Internet

- 1. Ouvrez la console Amazon VPC à l'adresse [https://console.aws.amazon.com/vpc/.](https://console.aws.amazon.com/vpc/)
- 2. Dans le panneau de navigation, choisissez Passerelles Internet.
- 3. Choisissez Créer une passerelle Internet.
- 4. (Facultatif) Saisissez un nom pour votre passerelle Internet.
- 5. (Facultatif) Pour ajouter une identification, choisissez Add new tag (Ajouter une identification) et saisissez la clé et la valeur de l'identification.
- 6. Choisissez Créer une passerelle Internet.
- 7. Choisissez Attacher à un VPC dans la bannière en haut de l'écran, sélectionnez un VPC disponible, puis choisissez Attacher une passerelle Internet.

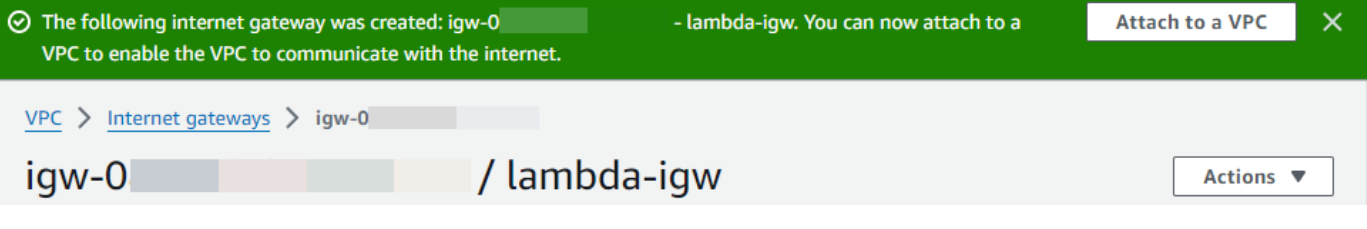

8. Choisissez l'ID du VPC.

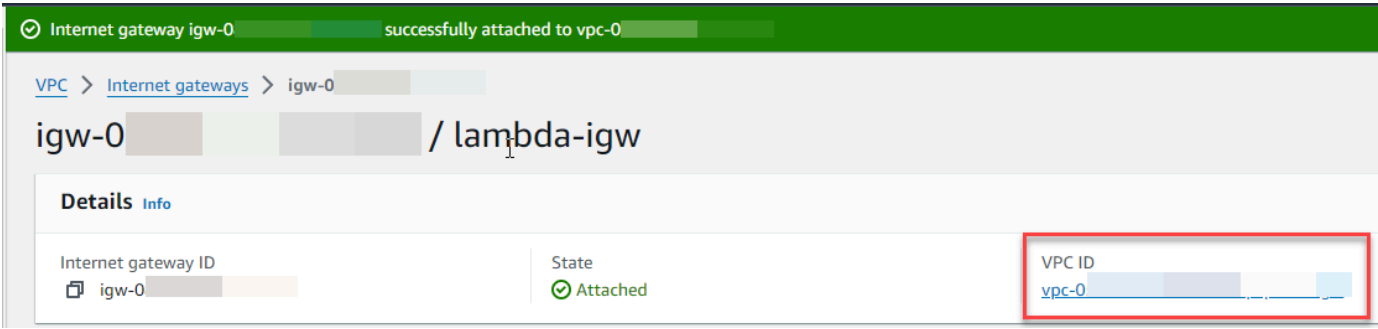

9. Choisissez à nouveau l'ID du VPC pour ouvrir la page de détails du VPC.

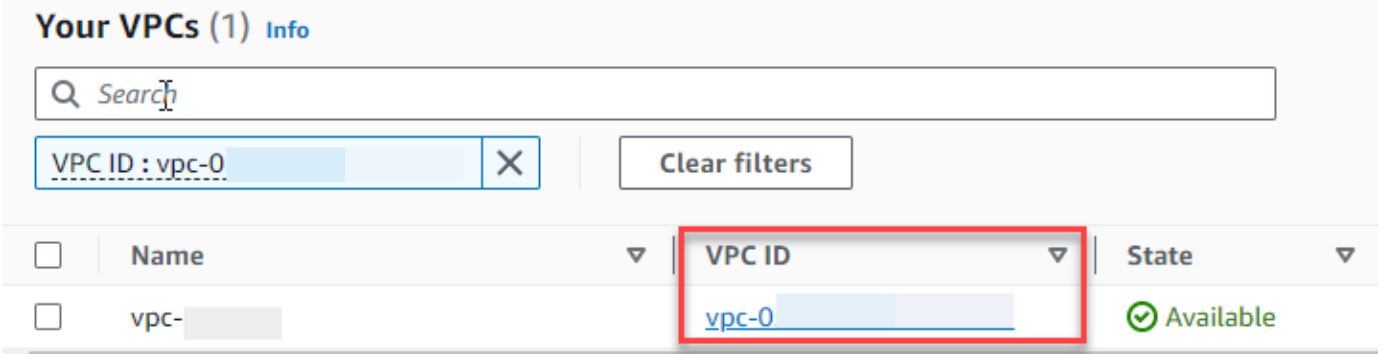

10. Faites défiler la page jusqu'à la section Carte des ressources, puis choisissez un sous-réseau. Les détails du sous-réseau sont affichés dans un nouvel onglet.

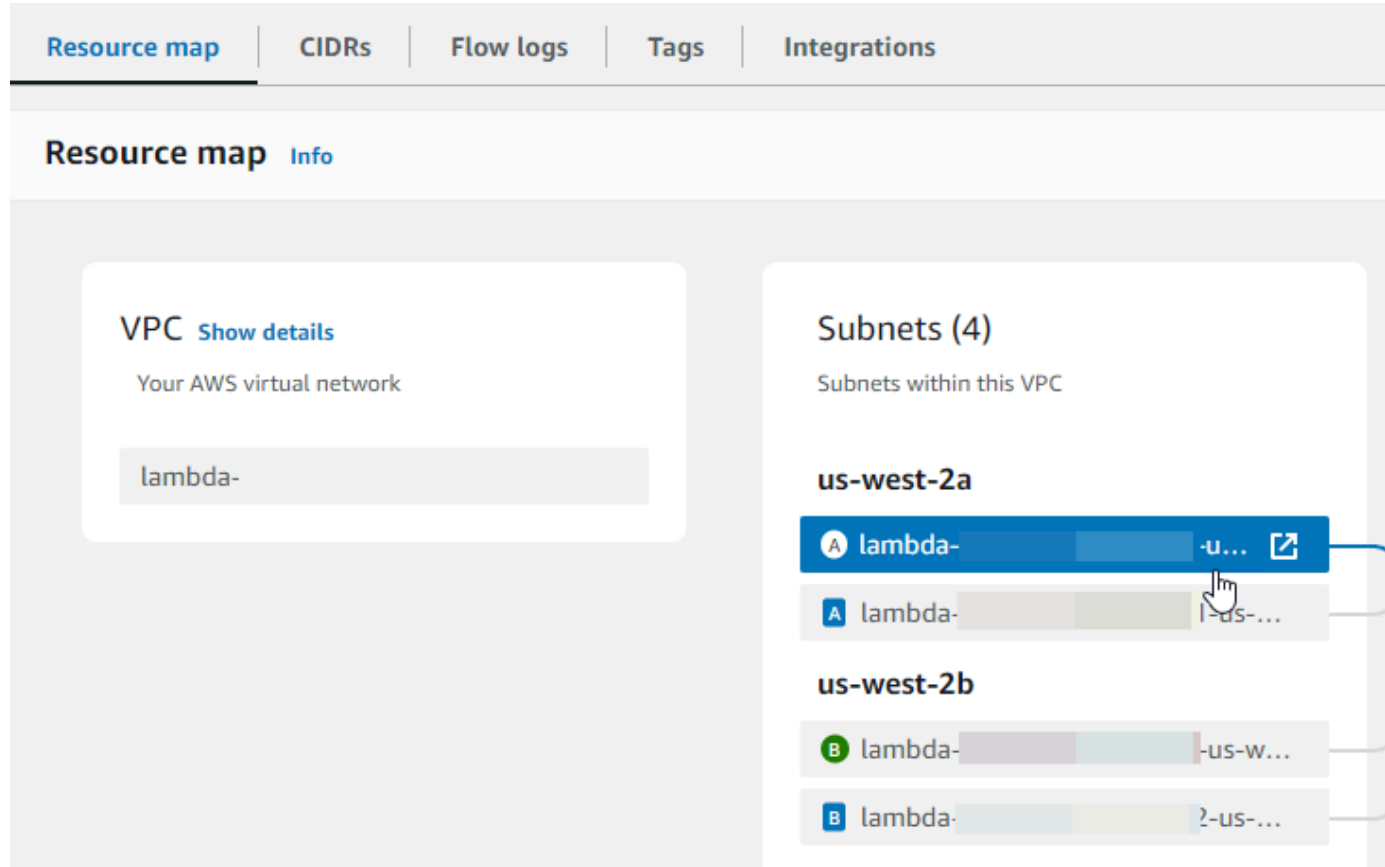

11. Cliquez sur le lien sous Table de routage.

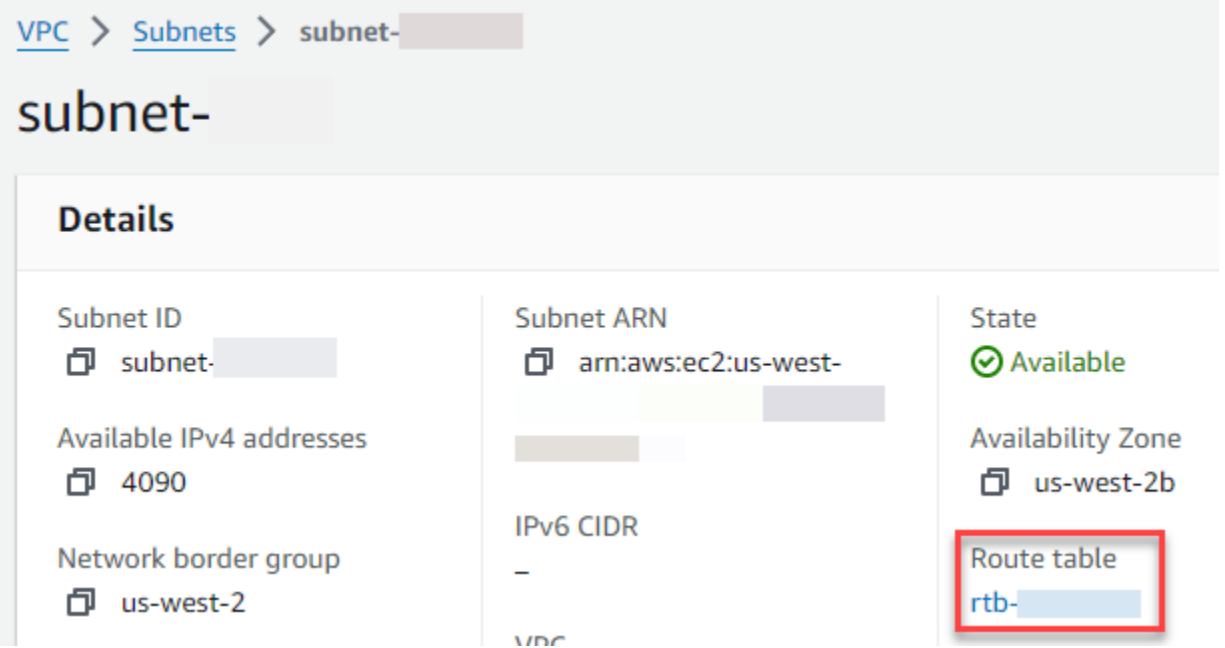

12. Choisissez l'ID de la table de routage pour ouvrir la page des détails de la table de routage.

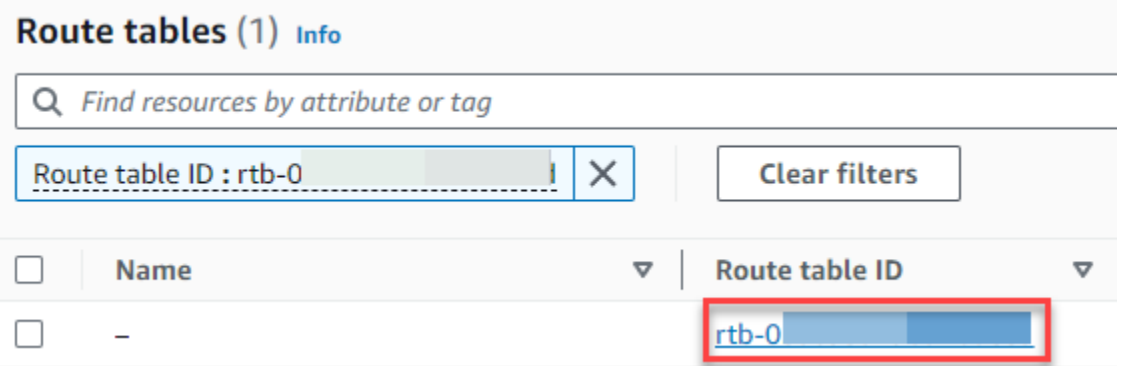

13. Sous Itinéraires, choisissez Modifier les itinéraires.

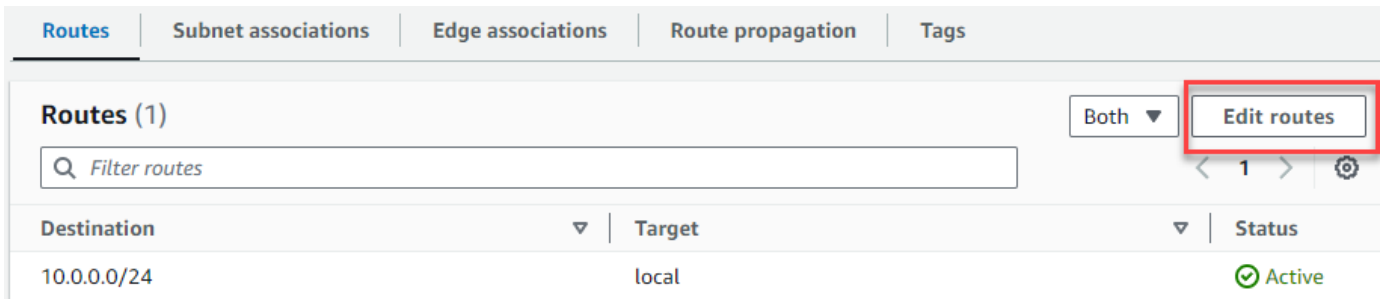

14. Choisissez Ajouter un itinéraire, puis entrez 0.0.0.0/0 dans le champ Destination.

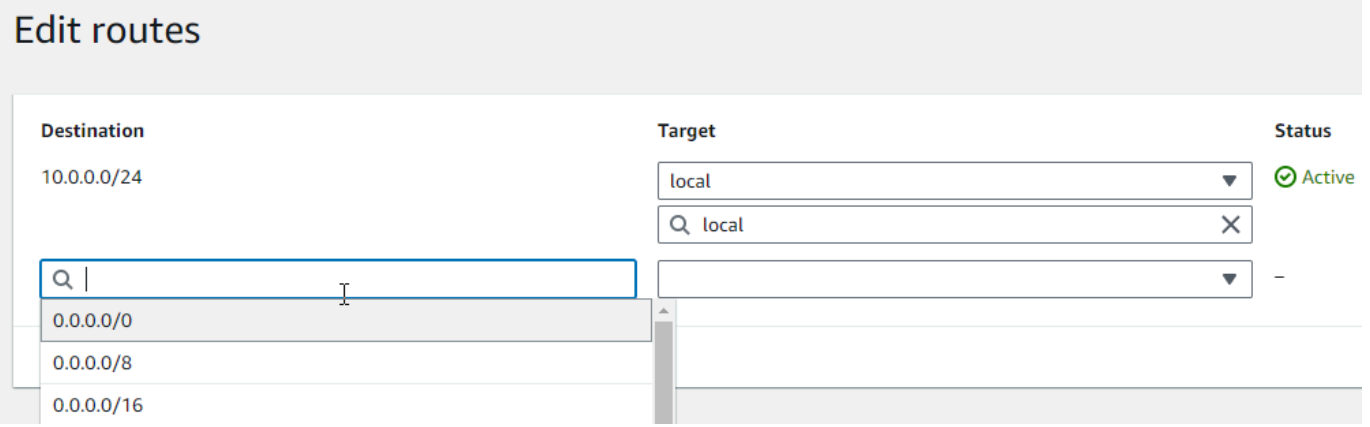

15. Pour Target, sélectionnez Passerelle Internet, puis choisissez la passerelle Internet que vous avez créée précédemment. Si votre sous-réseau possède un bloc d'adresse CIDR IPv6, vous devez également ajouter une route ::/0 pour la même passerelle Internet.
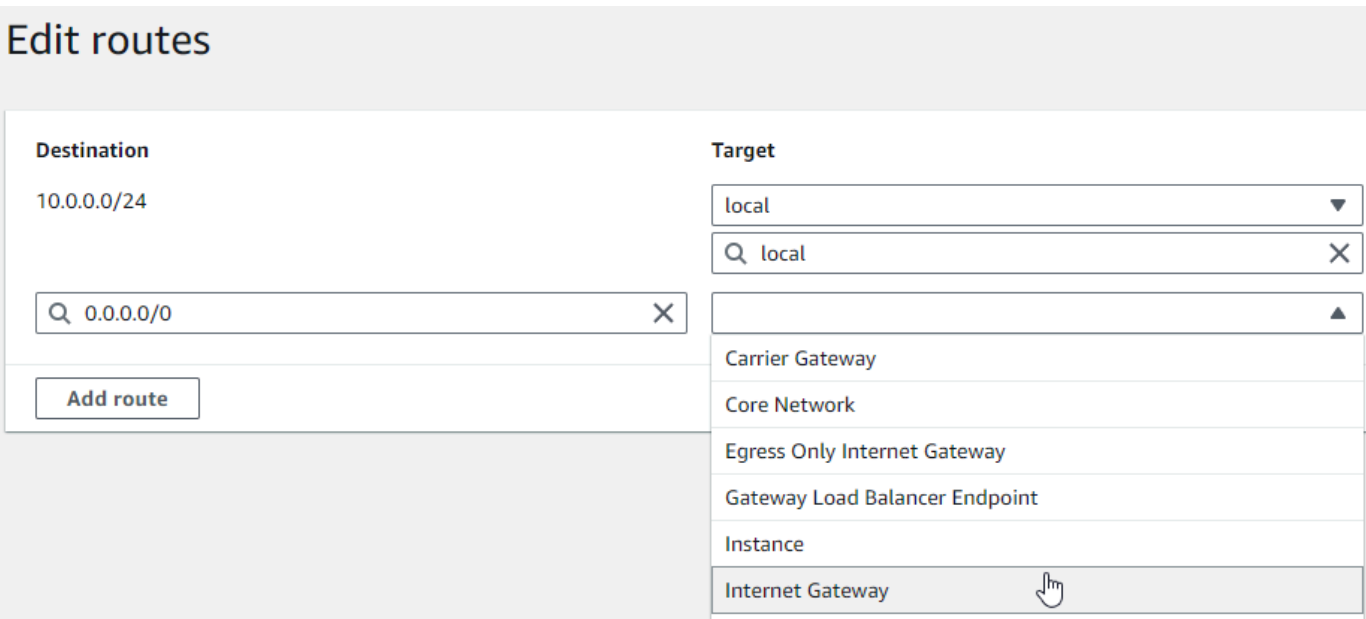

16. Sélectionnez Enregistrer les modifications.

#### Créer une passerelle NAT

Suivez ces étapes pour créer une passerelle NAT, l'associer à un sous-réseau public, puis l'ajouter à la table de routage de votre sous-réseau privé.

Pour créer une passerelle NAT et l'associer à un sous-réseau public

- 1. Dans le volet de navigation, sélectionnez Passerelles NAT.
- 2. Sélectionnez Créer une passerelle NAT.
- 3. (Facultatif) Entrez un nom pour votre passerelle NAT.
- 4. Pour Sous-réseau, sélectionnez un sous-réseau public dans votre VPC. (Un sous-réseau public est un sous-réseau qui possède une route directe vers une passerelle Internet dans sa table de routage.)

### **a** Note

Les passerelles NAT sont associées à un sous-réseau public, mais l'entrée de la table de routage se trouve dans le sous-réseau privé.

5. Pour l'ID d'allocation IP élastique, sélectionnez une adresse IP élastique ou choisissez Allouer une adresse IP élastique.

6. Sélectionnez Créer une passerelle NAT.

Pour ajouter une route vers la passerelle NAT dans la table de routage du sous-réseau privé

- 1. Dans le panneau de navigation, choisissez Subnets (Sous-réseaux).
- 2. Sélectionnez un sous-réseau privé dans votre VPC. (Un sous-réseau privé est un sous-réseau dont la table de routage ne contient pas de route vers une passerelle Internet.)
- 3. Cliquez sur le lien sous Table de routage.

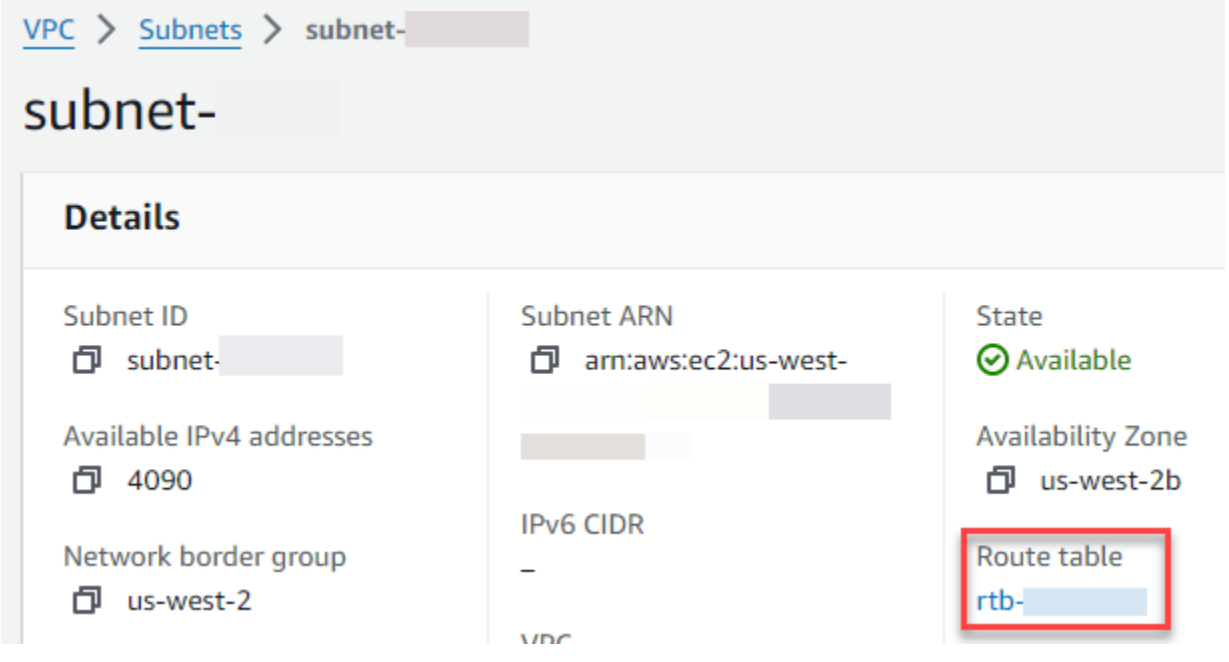

4. Faites défiler l'écran vers le bas et choisissez l'onglet Routes, puis choisissez Modifier les itinéraires

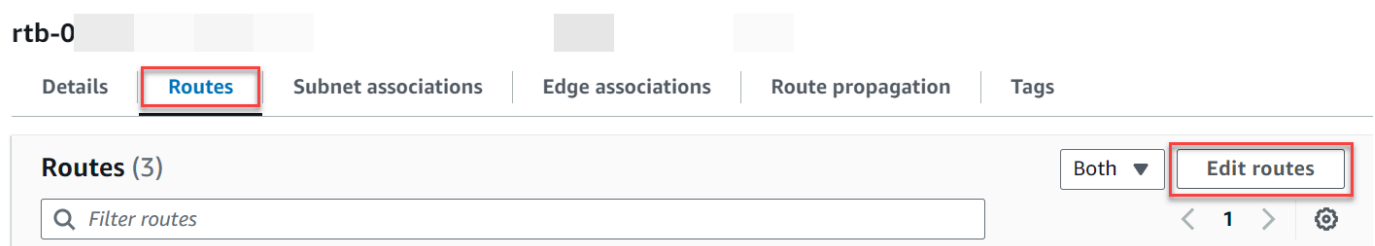

5. Choisissez Ajouter un itinéraire, puis entrez 0.0.0.0/0 dans le champ Destination.

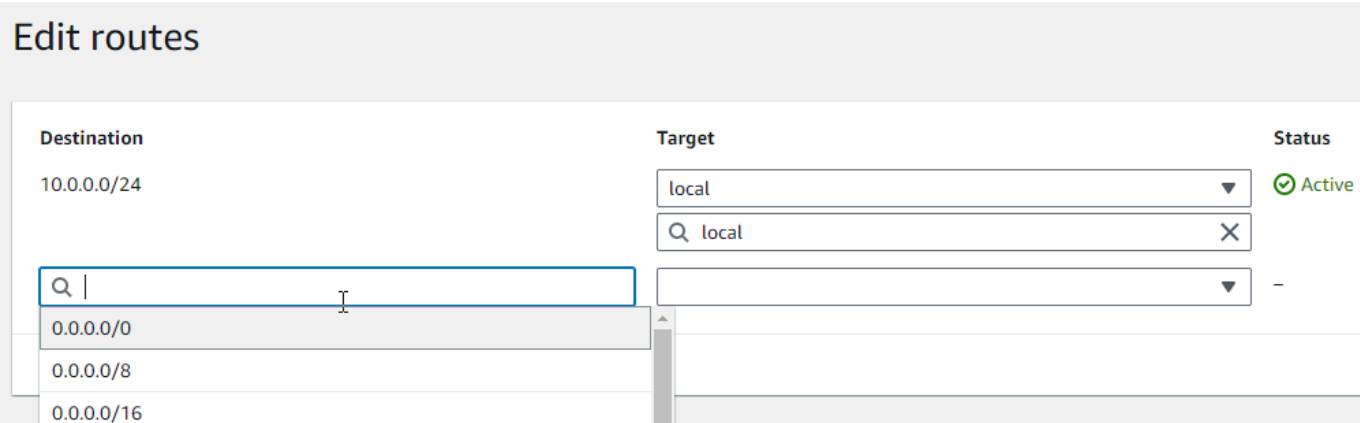

6. Pour Target, sélectionnez la passerelle NAT, puis la passerelle NAT que vous avez créée précédemment.

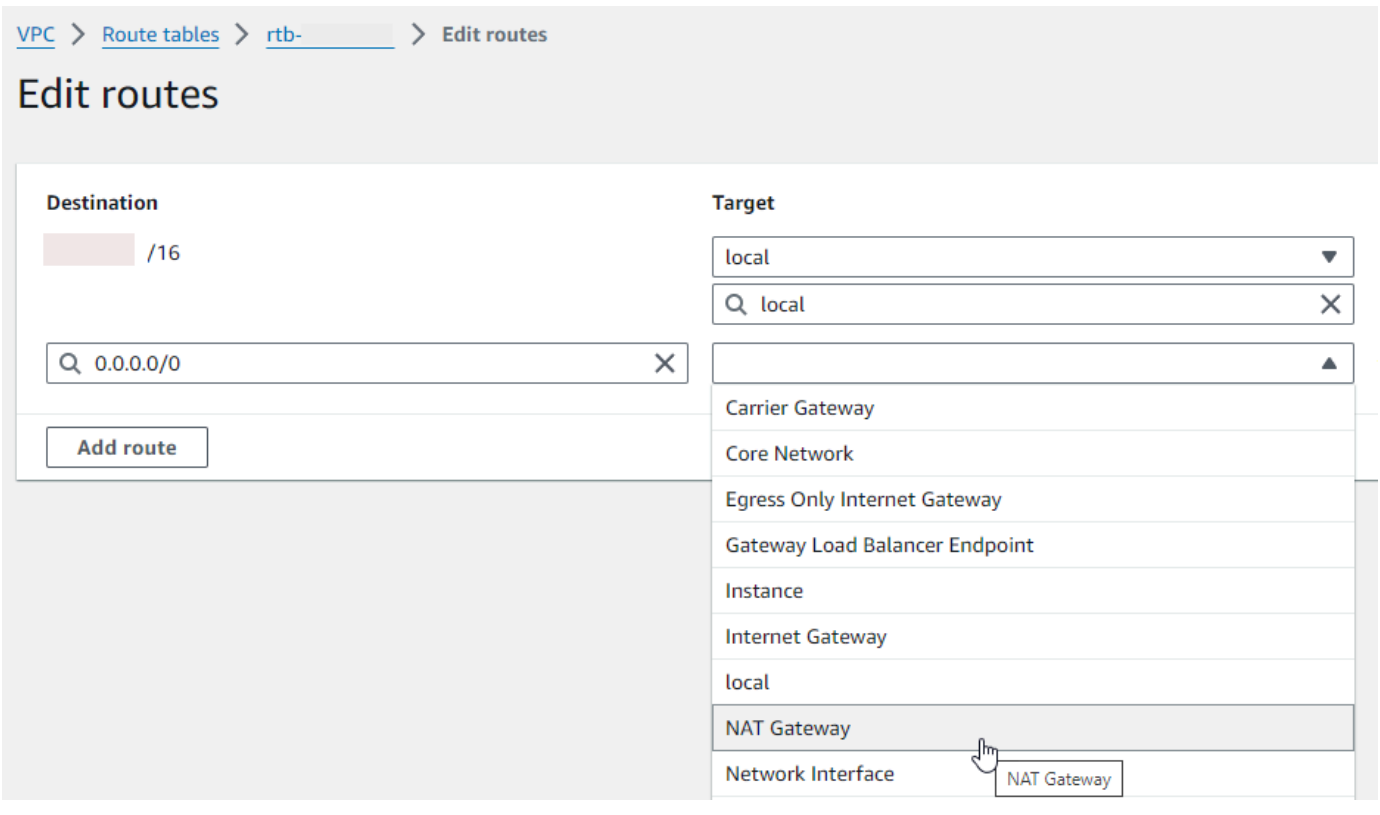

7. Sélectionnez Enregistrer les modifications.

Création d'une passerelle Internet de sortie uniquement (IPv6 uniquement)

Procédez comme suit pour créer une passerelle Internet de sortie uniquement et l'ajouter à la table de routage de votre sous-réseau privé.

Pour créer une passerelle Internet de sortie uniquement

- 1. Dans le volet de navigation, choisissez Passerelles Internet de sortie uniquement.
- 2. Choisissez Créer une passerelle Internet de sortie uniquement.
- 3. (Facultatif) Entrez un nom.
- 4. Sélectionnez le VPC dans lequel créer la passerelle Internet de sortie uniquement.
- 5. Choisissez Créer une passerelle Internet de sortie uniquement.
- 6. Choisissez le lien sous ID VPC attaché.

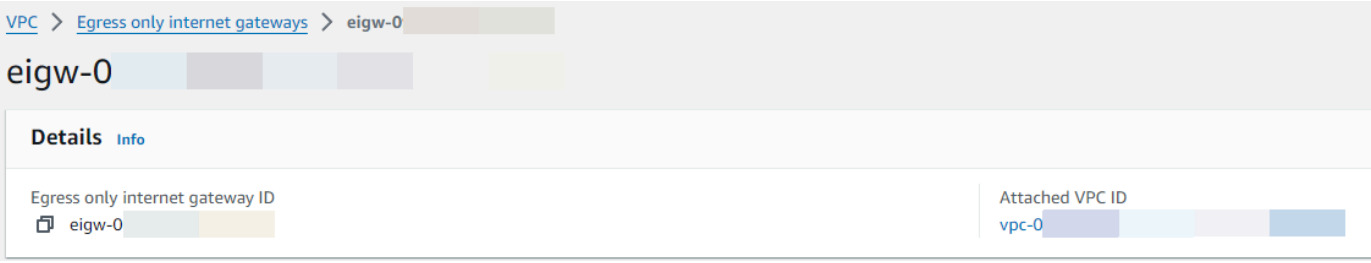

- 7. Cliquez sur le lien sous ID VPC pour ouvrir la page de détails du VPC.
- 8. Faites défiler la page jusqu'à la section Carte des ressources, puis choisissez un sous-réseau privé. Les détails du sous-réseau sont affichés dans un nouvel onglet.

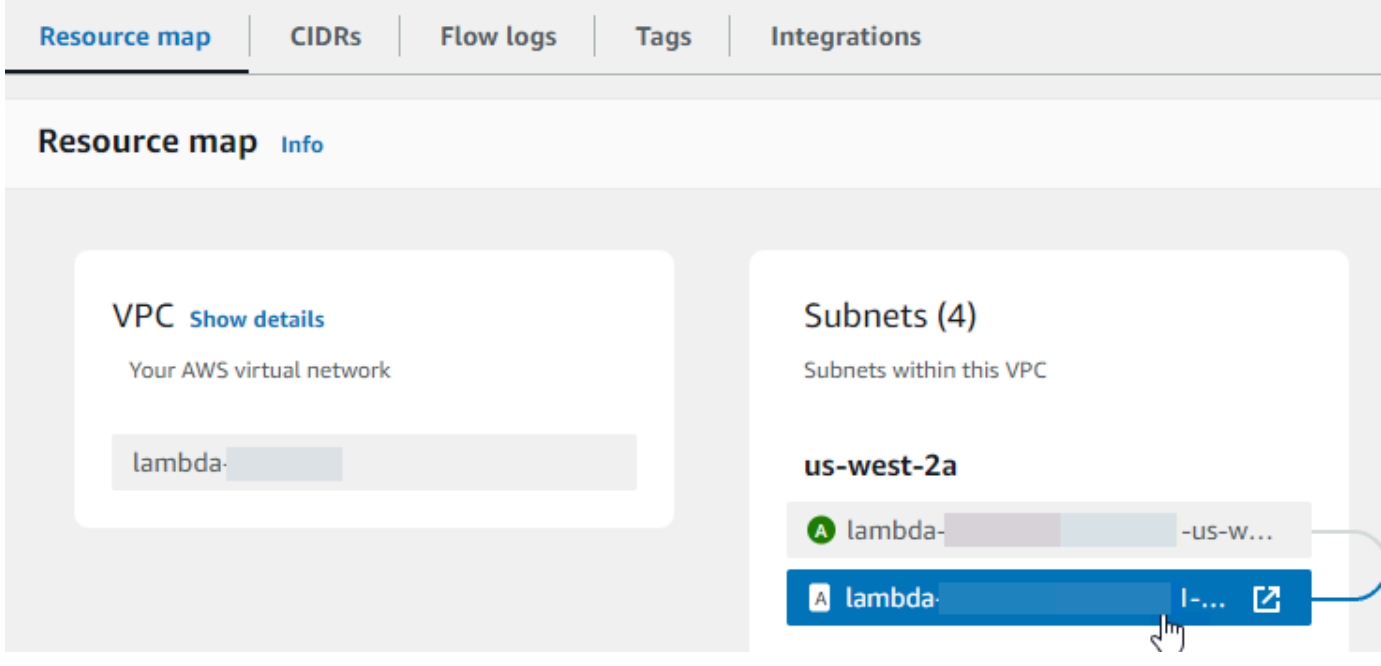

9. Cliquez sur le lien sous Table de routage.

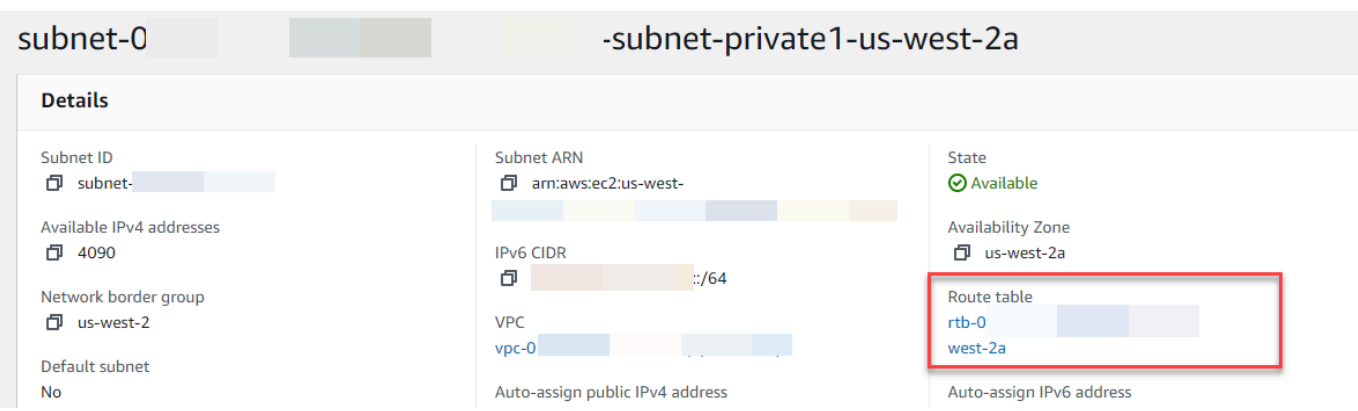

10. Choisissez l'ID de la table de routage pour ouvrir la page des détails de la table de routage.

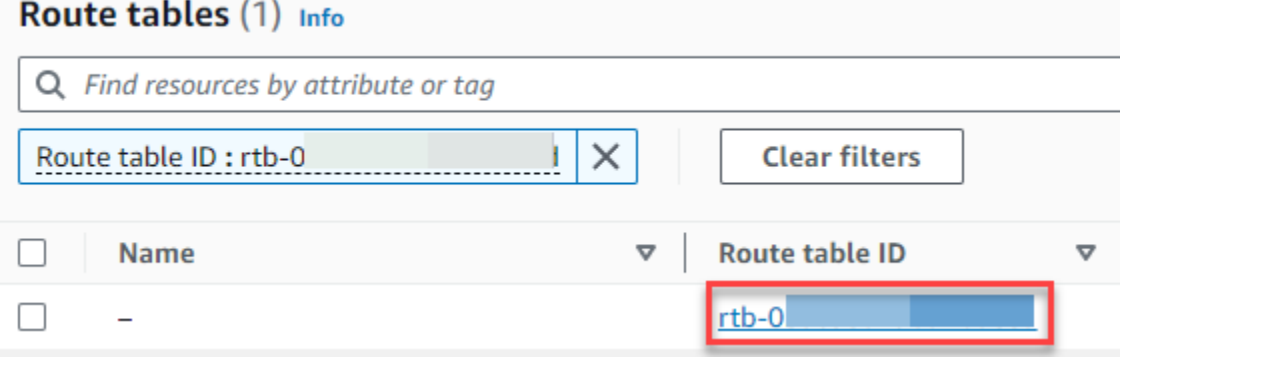

11. Sous Itinéraires, choisissez Modifier les itinéraires.

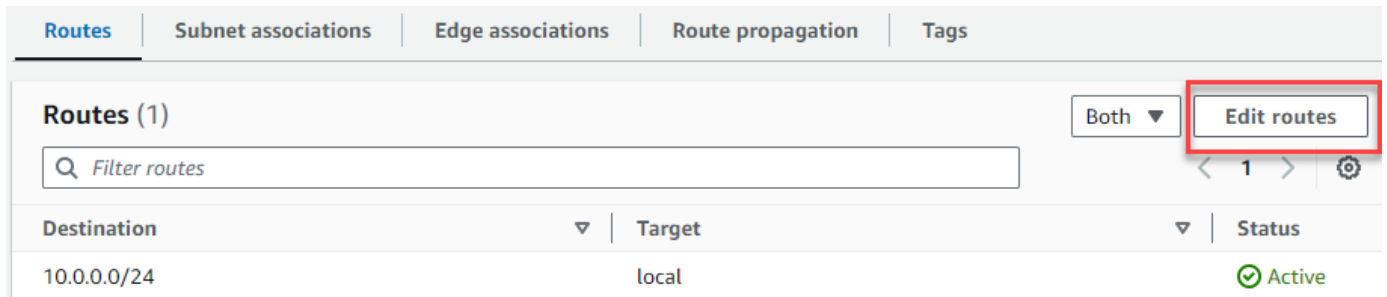

12. Choisissez Ajouter un itinéraire, puis entrez ::/0 dans le champ Destination.

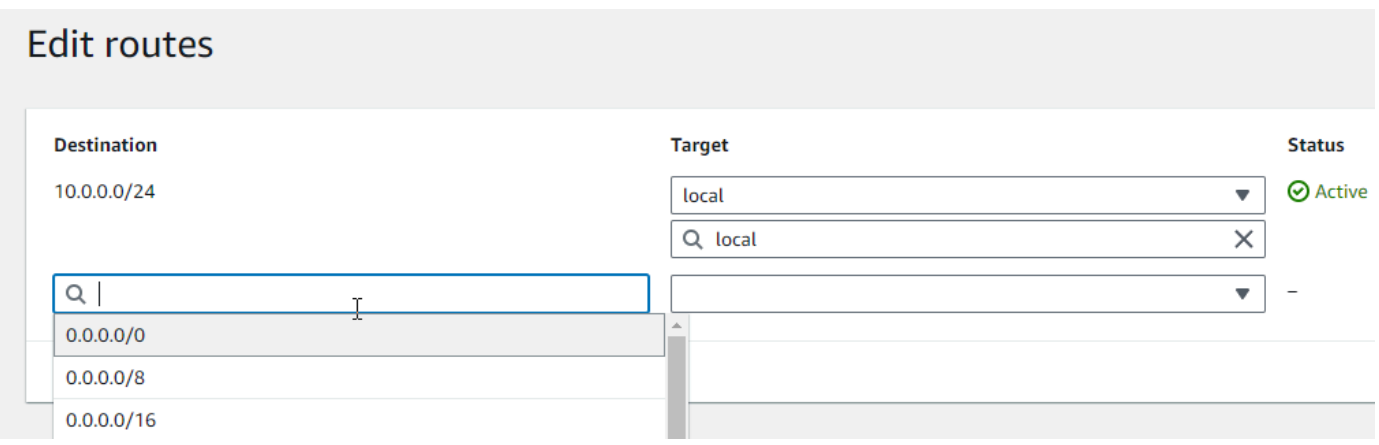

13. Pour Target, sélectionnez Egress Only Internet Gateway, puis choisissez la passerelle que vous avez créée précédemment.

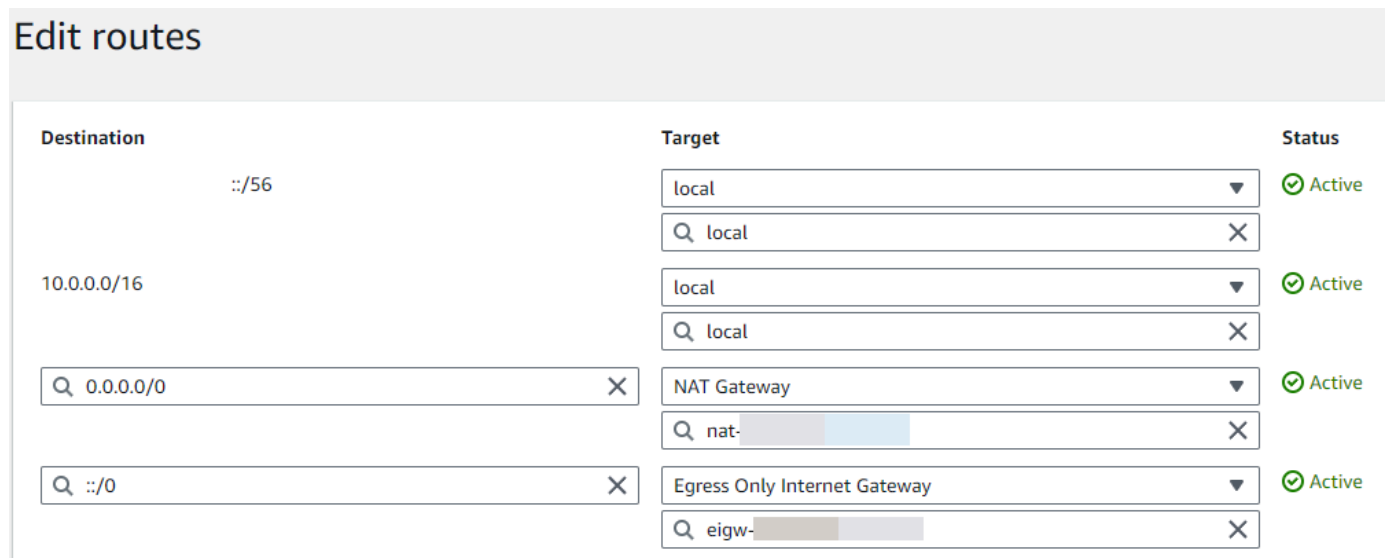

### 14. Sélectionnez Enregistrer les modifications.

### Configurer la fonction Lambda

Pour configurer un VPC lorsque vous créez une fonction

- 1. Ouvrez la [page Functions](https://console.aws.amazon.com/lambda/home#/functions) (Fonctions) de la console Lambda.
- 2. Choisissez Créer une fonction.
- 3. Sous Informations de base, dans Nom de fonction, entrez un nom pour votre fonction.
- 4. Développez Advanced settings (Paramètres avancés).
- 5. Sélectionnez Activer le VPC, puis choisissez un VPC.
- 6. (Facultatif) Pour autoriser le [trafic IPv6 sortant,](#page-87-0) sélectionnez Autoriser le trafic IPv6 pour les sous-réseaux à double pile.
- 7. Pour les sous-réseaux, sélectionnez tous les sous-réseaux privés. Les sous-réseaux privés peuvent accéder à Internet via la passerelle NAT. La connexion d'une fonction à un sous-réseau public ne lui donne pas accès à Internet.

### **a** Note

Si vous avez sélectionné Autoriser le trafic IPv6 pour les sous-réseaux à double pile, tous les sous-réseaux sélectionnés doivent avoir un bloc CIDR IPv4 et un bloc CIDR IPv6.

- 8. Pour les groupes de sécurité, sélectionnez un groupe de sécurité qui autorise le trafic sortant.
- 9. Choisissez Créer une fonction.

Lambda crée automatiquement un rôle d'exécution avec la politique

[AWSLambdaVPCAccessExecutionRole](https://docs.aws.amazon.com/aws-managed-policy/latest/reference/AWSLambdaVPCAccessExecutionRole.html) AWS gérée. Les autorisations définies dans cette politique ne sont requises que pour créer des interfaces réseau élastiques pour la configuration VPC, et non pour invoquer votre fonction. Pour appliquer les autorisations de moindre privilège, vous pouvez supprimer la AWSLambdaVPCAccessExecutionRolepolitique de votre rôle d'exécution après avoir créé la fonction et la configuration VPC. Pour plus d'informations, consultez [Autorisations IAM](#page-187-0) [requises](#page-187-0).

Pour configurer un VPC pour une fonction existante

Pour ajouter une configuration VPC à une fonction existante, le rôle d'exécution de la fonction doit être [autorisé à créer et à gérer des interfaces réseau élastiques.](#page-187-0) La politique [AWSLambdaVPCAccessExecutionRole](https://docs.aws.amazon.com/aws-managed-policy/latest/reference/AWSLambdaVPCAccessExecutionRole.html) AWS gérée inclut les autorisations requises. Pour appliquer les autorisations de moindre privilège, vous pouvez supprimer la AWSLambdaVPCAccessExecutionRolepolitique de votre rôle d'exécution après avoir créé la configuration VPC.

- 1. Ouvrez la [page Functions](https://console.aws.amazon.com/lambda/home#/functions) (Fonctions) de la console Lambda.
- 2. Choisissez une fonction.
- 3. Choisissez l'onglet Configuration, puis VPC.
- 4. Sous VPC, choisissez Modifier.
- 5. Sélectionnez le VPC.
- 6. (Facultatif) Pour autoriser le [trafic IPv6 sortant,](#page-87-0) sélectionnez Autoriser le trafic IPv6 pour les sous-réseaux à double pile.

7. Pour les sous-réseaux, sélectionnez tous les sous-réseaux privés. Les sous-réseaux privés peuvent accéder à Internet via la passerelle NAT. La connexion d'une fonction à un sous-réseau public ne lui donne pas accès à Internet.

## **a** Note

Si vous avez sélectionné Autoriser le trafic IPv6 pour les sous-réseaux à double pile, tous les sous-réseaux sélectionnés doivent avoir un bloc CIDR IPv4 et un bloc CIDR IPv6.

- 8. Pour les groupes de sécurité, sélectionnez un groupe de sécurité qui autorise le trafic sortant.
- 9. Choisissez Enregistrer.

## Tester la fonction

Utilisez l'exemple de code suivant pour vérifier que votre fonction connectée au VPC peut accéder à l'Internet public. En cas de succès, le code renvoie un code d'200état. En cas d'échec, la fonction expire.

### Node.js

Cet exemple utilisefetch, qui est disponible dans les environnements d'exécution nodejs18.x et ultérieurs.

1. Dans le volet Source du code de la console Lambda, collez le code suivant dans le fichier index.mjs. La fonction envoie une requête HTTP GET à un point de terminaison public et renvoie le code de réponse HTTP pour tester si la fonction a accès à l'Internet public.

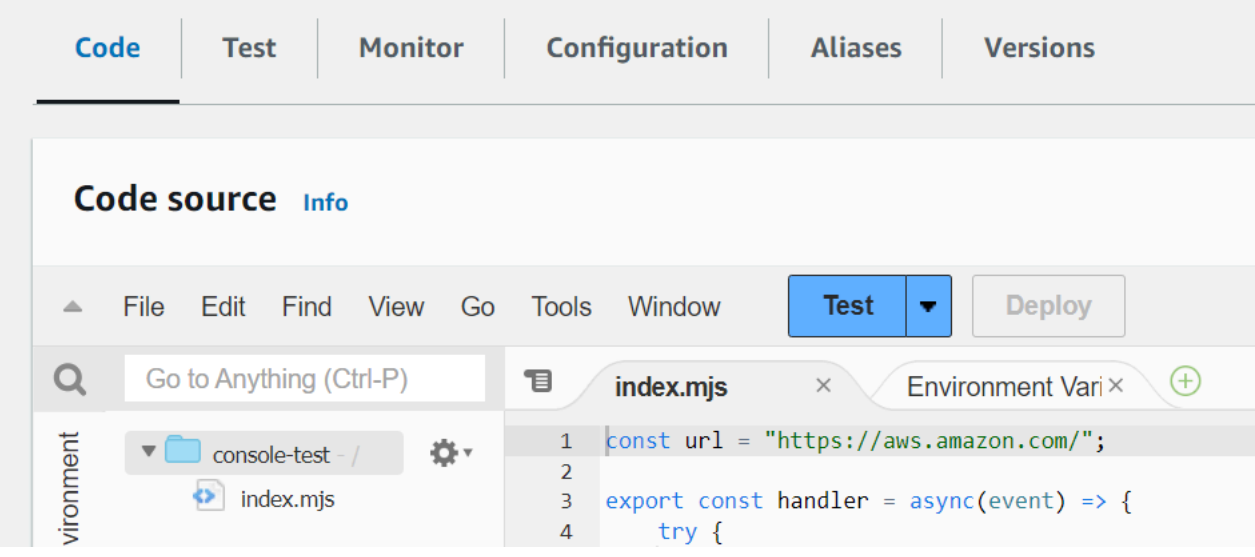

Example — Requête HTTP avec async/await

```
const url = "https://aws.amazon.com/";
export const handler = async(event) => { 
     try { 
         // fetch is available with Node.js 18 and later runtimes 
         const res = await fetch(url); 
         console.info("status", res.status); 
         return res.status; 
     } 
     catch (e) { 
         console.error(e); 
         return 500; 
     }
};
```
- 2. Choisissez Deploy (Déployer).
- 3. Choisissez l'onglet Test.

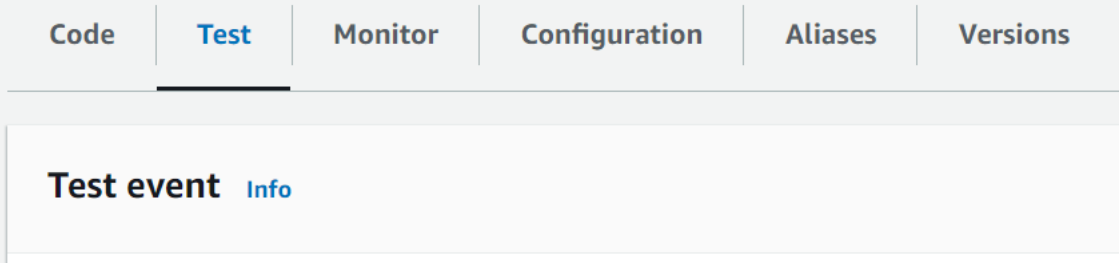

4. Sélectionnez Tester).

5. La fonction renvoie un code d'200état. Cela signifie que la fonction dispose d'un accès Internet sortant.

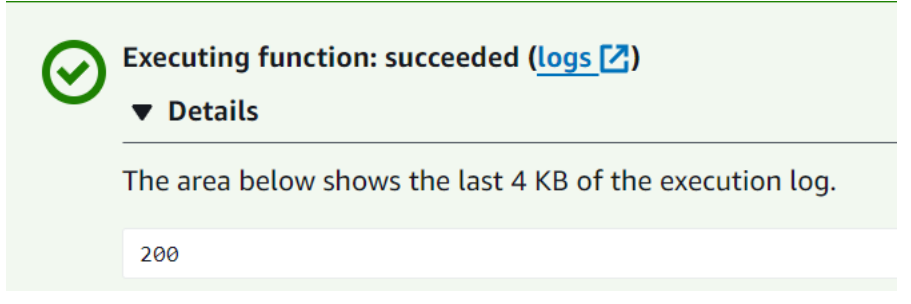

Si la fonction ne parvient pas à accéder à l'Internet public, le message d'erreur suivant s'affiche :

```
{ 
   "errorMessage": "2024-04-11T17:22:20.857Z abe12jlc-640a-8157-0249-9be825c2y110 
 Task timed out after 3.01 seconds"
}
```
### Python

1. Dans le volet Source du code de la console Lambda, collez le code suivant dans le fichier lambda\_function.py. La fonction envoie une requête HTTP GET à un point de terminaison public et renvoie le code de réponse HTTP pour tester si la fonction a accès à l'Internet public.

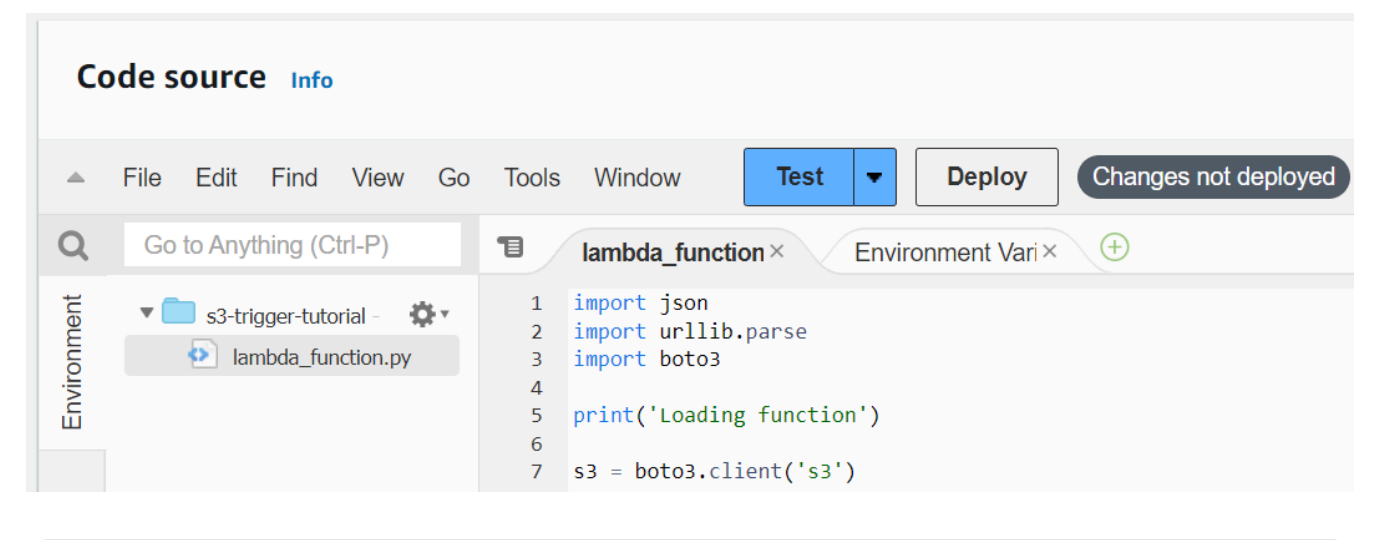

```
import urllib.request
```

```
def lambda_handler(event, context): 
     try: 
         response = urllib.request.urlopen('https://aws.amazon.com') 
         status_code = response.getcode() 
         print('Response Code:', status_code) 
         return status_code 
     except Exception as e: 
         print('Error:', e) 
         raise e
```
- 2. Choisissez Deploy (Déployer).
- 3. Choisissez l'onglet Test.

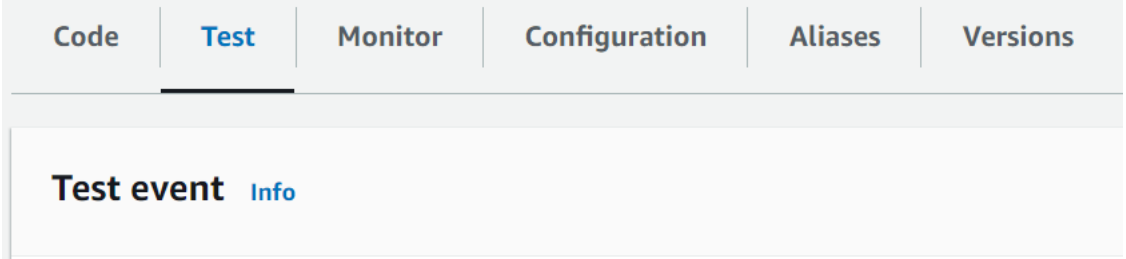

- 4. Sélectionnez Tester).
- 5. La fonction renvoie un code d'200état. Cela signifie que la fonction dispose d'un accès Internet sortant.

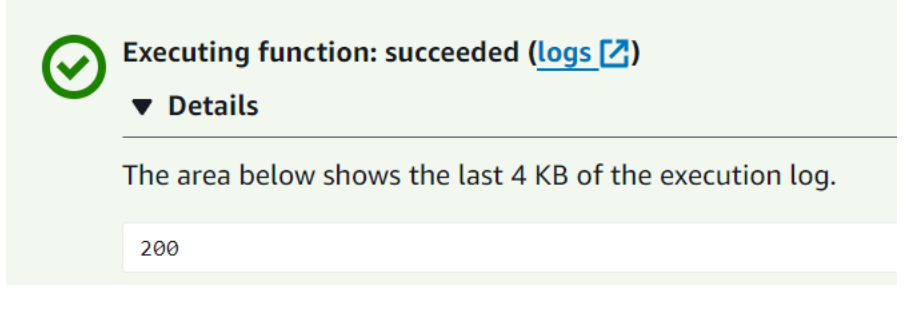

Si la fonction ne parvient pas à accéder à l'Internet public, le message d'erreur suivant s'affiche :

```
{ 
   "errorMessage": "2024-04-11T17:22:20.857Z abe12jlc-640a-8157-0249-9be825c2y110 
 Task timed out after 3.01 seconds"
}
```
# Connexion des points de terminaison d'un VPC de l'interface entrante pour Lambda

Si vous utilisez Amazon Virtual Private Cloud (Amazon VPC) pour héberger vos AWS ressources, vous pouvez établir une connexion entre votre VPC et Lambda. Vous pouvez utiliser cette connexion pour invoquer votre fonction Lambda sans traverser l'Internet public.

Pour établir une connexion privée entre votre VPC et Lambda, créez un [point de terminaison de VPC](https://docs.aws.amazon.com/vpc/latest/privatelink/vpce-interface.html)  [d'interface.](https://docs.aws.amazon.com/vpc/latest/privatelink/vpce-interface.html) Les points de terminaison de l'interface sont alimentés par [AWS PrivateLinkc](https://aws.amazon.com/privatelink)e qui vous permet d'accéder en privé aux API Lambda sans passerelle Internet, périphérique NAT, AWS Direct Connect connexion VPN ou connexion. Les instances dans votre VPC n'ont pas besoin d'adresses IP publiques pour communiquer avec des API Lambda. Le trafic entre votre VPC et Lambda ne quitte pas le réseau AWS .

Chaque point de terminaison d'interface est représenté par une ou plusieurs [interfaces réseau Elastic](https://docs.aws.amazon.com/AWSEC2/latest/UserGuide/using-eni.html) dans vos sous-réseaux. Une interface réseau fournit une adresse IP privée qui sert de point d'entrée au trafic vers Lambda.

### **Sections**

- [Considérations relatives aux points de terminaison d'interface Lambda](#page-227-0)
- [Création d'un point de terminaison d'interface pour Lambda](#page-228-0)
- [Création d'une stratégie de point de terminaison d'interface pour Lambda](#page-230-0)

# <span id="page-227-0"></span>Considérations relatives aux points de terminaison d'interface Lambda

Avant de configurer un point de terminaison d'interface pour Lambda, consulter [Propriétés et limites](https://docs.aws.amazon.com/vpc/latest/privatelink/vpce-interface.html#vpce-interface-limitations) [des points de terminaison d'interface](https://docs.aws.amazon.com/vpc/latest/privatelink/vpce-interface.html#vpce-interface-limitations) dans le Guide de l'utilisateur Amazon VPC.

Vous pouvez appeler n'importe quelle opération d'API Lambda à partir de votre VPC. Par exemple, vous pouvez invoquer la fonction Lambda en appelant l'API Invoke à partir de votre VPC. Pour obtenir la liste complète des API Lambda, consultez [Actions](https://docs.aws.amazon.com/lambda/latest/dg/API_Operations.html) dans la Référence API Lambda.

use1-az3 est une région à capacité limitée pour les fonctions Lambda VPC. Vous ne devez pas utiliser de sous-réseaux dans cette zone de disponibilité avec vos fonctions Lambda, car cela peut réduire la redondance zonale en cas de panne.

## Keep-alive pour les connexions persistantes

Lambda purgeant les connexions inactives au fil du temps, vous devez utiliser une directive keepalive pour maintenir les connexions persistantes. Si vous tentez de réutiliser une connexion inactive lorsque vous invoquez une fonction, cela entraîne une erreur de connexion. Pour maintenir votre connexion persistante, utilisez la directive Keep-alive associée à votre environnement d'exécution. Pour obtenir un exemple, voir [Réutilisation des connexions avec Keep-Alive dans Node.js](https://docs.aws.amazon.com/sdk-for-javascript/v3/developer-guide/node-reusing-connections.html) dans le Guide du développeur AWS SDK for JavaScript .

## Considérations sur la facturation

L'accès à une fonction Lambda via un point de terminaison d'interface n'occasionne aucun coût supplémentaire. Pour plus d'informations sur la tarification de Lambda, consultez [Tarification AWS](https://aws.amazon.com/lambda/pricing/)  [Lambda](https://aws.amazon.com/lambda/pricing/).

La tarification standard AWS PrivateLink s'applique aux points de terminaison d'interface pour Lambda. Votre AWS compte est facturé pour chaque heure pendant laquelle un point de terminaison d'interface est mis en service dans chaque zone de disponibilité et pour les données traitées via le point de terminaison d'interface. Pour plus d'informations sur la tarification des points de terminaison d'interface, consultez [Tarification AWS PrivateLink.](https://aws.amazon.com/privatelink/pricing/)

## Considérations sur l'appairage de VPC

Vous pouvez connecter d'autres VPC au VPC avec des points de terminaison d'interface à l'aide d'un [Appairage de VPC](https://docs.aws.amazon.com/vpc/latest/peering/what-is-vpc-peering.html). L'appairage de VPC est une connexion réseau entre deux VPC. Vous pouvez aussi établir une connexion d'appairage de VPC entre vos deux VPC, ou avec un VPC situé dans un autre compte AWS . Les VPC peuvent également se trouver dans deux AWS régions différentes.

Le trafic entre les VPC pairs reste sur le AWS réseau et ne traverse pas l'Internet public. Une fois les VPC appairés, des ressources telles que des instances Amazon Elastic Compute Cloud (Amazon EC2), des instances Amazon Relational Database Service (Amazon RDS) ou des fonctions Lambda API basées sur un VPC dans les deux VPC peuvent accéder à l'API Lambda via des points de terminaison d'interface créés dans l'un des VPC.

## <span id="page-228-0"></span>Création d'un point de terminaison d'interface pour Lambda

Vous pouvez créer un point de terminaison d'interface pour Lambda à l'aide de la console Amazon VPC ou du (). AWS Command Line Interface AWS CLI Pour de plus amples informations, veuillez consulter [Création d'un point de terminaison d'interface](https://docs.aws.amazon.com/vpc/latest/privatelink/vpce-interface.html#create-interface-endpoint) dans le Amazon VPC Guide de l'utilisateur. Pour créer un point de terminaison d'interface pour Lambda (console)

- 1. Ouvrez la [page Points de terminaison](https://console.aws.amazon.com/vpc/home?#Endpoints) de la console Amazon VPC.
- 2. Choisissez Créer un point de terminaison.
- 3. Pour Catégorie de service, assurez-vous que Services AWS est sélectionné.
- 4. Pour Nom du service, choisissez com.amazonaws.*région*.lambda. Vérifiez que le Type est Interface.
- 5. Choisissez un VPC et des sous-réseaux
- 6. Pour activer un DNS privé pour le point de terminaison d'interface, sélectionnez la case à cocher Enable DNS Name (Activer le nom de DNS). Nous vous recommandons d'activer les noms DNS privés pour vos points de terminaison VPC pour. Services AWS Cela garantit que les demandes qui utilisent les points de terminaison du service public, telles que les demandes effectuées via un AWS SDK, sont résolues vers votre point de terminaison VPC.
- 7. Pour Groupes de sécurité, choisissez un ou plusieurs groupes de sécurité.
- 8. Choisissez Créer un point de terminaison.

Pour utiliser l'option de DNS privée, vous devez définir les enableDnsHostnames et enableDnsSupportattributes de votre VPC. Pour plus d'informations, consultez [Affichage](https://docs.aws.amazon.com/vpc/latest/userguide/vpc-dns.html#vpc-dns-updating) [et mise à jour de la prise en charge de DNS pour votre VPC](https://docs.aws.amazon.com/vpc/latest/userguide/vpc-dns.html#vpc-dns-updating) dans le Guide de l'utilisateur Amazon VPC. Si vous activez le DNS privé pour le point de terminaison d'interface, vous pouvez adresser des demandes d'API à Lambda en utilisant son nom DNS par défaut pour la région, par exemple, lambda.us-east-1.amazonaws.com. Pour plus de points de terminaison de service, consultez [Points de terminaison de service et quotas](https://docs.aws.amazon.com/general/latest/gr/aws-service-information.html) dans le Références générales AWS.

Pour plus d'informations, consultez [Accès à un service via un point de terminaison d'interface](https://docs.aws.amazon.com/vpc/latest/privatelink/vpce-interface.html#access-service-though-endpoint) dans le Guide de l'utilisateur Amazon VPC.

Pour plus d'informations sur la création et la configuration d'un point de terminaison à l'aide de AWS CloudFormation, consultez la ressource [AWS : :EC2 : :VPCEndpoint](https://docs.aws.amazon.com/AWSCloudFormation/latest/UserGuide/aws-resource-ec2-vpcendpoint.html) dans le guide de l'utilisateur.AWS CloudFormation

Pour créer un point de terminaison d'interface pour Lambda (AWS CLI)

Utilisez la commande create-vpc-endpoint et spécifiez l'ID du VPC, le type du point de terminaison de VPC (interface), le nom du service, les sous-réseaux qui utiliseront le point de terminaison et les groupes de sécurité à associer aux interfaces réseau du point de terminaison. Exemples :

```
aws ec2 create-vpc-endpoint --vpc-id vpc-ec43eb89 --vpc-endpoint-type Interface --
service-name \ 
    com.amazonaws.us-east-1.lambda --subnet-id subnet-abababab --security-group-id 
  sg-1a2b3c4d
```
## <span id="page-230-0"></span>Création d'une stratégie de point de terminaison d'interface pour Lambda

Pour contrôler qui peut utiliser votre point de terminaison d'interface, ainsi que les fonctions Lambda auxquelles l'utilisateur peut accéder, vous pouvez attacher une stratégie de point de terminaison à votre point de terminaison. La stratégie spécifie les informations suivantes :

- Le principal qui peut exécuter des actions.
- Les actions que le principal peut effectuer.
- Ressources sur lesquelles le principal peut effectuer des actions.

Pour de plus amples informations, veuillez consulter [Contrôle de l'accès aux services avec points de](https://docs.aws.amazon.com/vpc/latest/privatelink/vpc-endpoints-access.html) [terminaison d'un VPC](https://docs.aws.amazon.com/vpc/latest/privatelink/vpc-endpoints-access.html) dans le Amazon VPC Guide de l'utilisateur.

Exemple : stratégie de point de terminaison d'interface pour des actions Lambda

Voici un exemple de stratégie de point de terminaison pour Lambda. Lorsqu'elle est attachée à un point de terminaison, cette stratégie permet à l'utilisateur MyUser d'invoquer la fonction myfunction.

#### **a** Note

Vous devez inclure les ARN de la fonction qualifiée et de celle non qualifiée dans la ressource.

```
{ 
     "Statement":[ 
        { 
            "Principal": 
\overline{\mathcal{E}} "AWS": "arn:aws:iam::111122223333:user/MyUser" 
            },
```

```
 "Effect":"Allow", 
           "Action":[ 
              "lambda:InvokeFunction" 
           ], 
           "Resource": [ 
                 "arn:aws:lambda:us-east-2:123456789012:function:my-function", 
                  "arn:aws:lambda:us-east-2:123456789012:function:my-function:*" 
              ] 
       } 
    ]
}
```
# Configuration de l'accès au système de fichiers pour les fonctions Lambda

Vous pouvez configurer une fonction pour monter un système de fichiers Amazon Elastic File System (Amazon EFS) dans un répertoire local. Avec Amazon EFS, votre code de fonction peut accéder aux ressources partagées et les modifier en toute sécurité et avec une haute simultanéité.

**Sections** 

- [Rôle d'exécution et autorisations utilisateur](#page-232-0)
- [Configuration d'un système de fichiers et d'un point d'accès](#page-233-0)
- [Connexion à un système de fichiers \(console\)](#page-234-0)
- [Utilisation d'un système de fichiers Amazon EFS dans un autre Compte AWS pour une fonction](#page-235-0) [Lambda](#page-235-0)

# <span id="page-232-0"></span>Rôle d'exécution et autorisations utilisateur

Si le système de fichiers n'a pas de stratégie configurée par l'utilisateur AWS Identity and Access Management (IAM), EFS utilise une politique par défaut qui accorde un accès complet à tout client qui peut se connecter au système de fichiers à l'aide d'une cible de montage du système de fichiers. Si le système de fichiers dispose d'une stratégie IAM configurée par l'utilisateur, le rôle d'exécution de votre fonction doit avoir le bon.elasticfilesystemAutorisations.

Autorisations du rôle d'exécution

- système de fichiers élastique : ClientMount
- elasticfilesystem : ClientWrite (non requis pour les connexions en lecture seule)

Ces autorisations sont incluses dans la politique AmazonElasticFileSystemClientReadWriteAccessgérée. En outre, votre rôle d'exécution doit posséder l[eautorisations requises pour se connecter au VPC du système de fichiers](#page-187-0).

Lorsque vous configurez un système de fichiers, Lambda utilise vos autorisations pour vérifier les cibles de montage. Pour configurer une fonction pour vous connecter à un système de fichiers, votre utilisateur a besoin des autorisations suivantes :

#### Autorisations des utilisateurs

• elasticfilesystem : cibles DescribeMount

## <span id="page-233-0"></span>Configuration d'un système de fichiers et d'un point d'accès

Créez un système de fichiers Amazon EFS avec une cible de montage dans chaque zone de disponibilité à laquelle votre fonction se connecte. Pour les performances et une résilience, utilisez au moins deux zones de disponibilité. Par exemple, dans une configuration simple, vous pouvez avoir un VPC avec deux sous-réseaux privés dans des zones de disponibilité distinctes. La fonction se connecte aux deux sous-réseaux et une cible de montage est disponible dans chacun. Assurez-vous que le trafic NFS (port 2049) est autorisé par les groupes de sécurité utilisés par la fonction et les cibles de montage.

### **a** Note

Lorsque vous créez un système de fichiers, vous choisissez un mode de performances qui ne peut pas être modifié ultérieurement. Le mode Usage général a une latence plus faible, et le mode I/O max prend en charge un débit maximal et des I/O par seconde plus élevées. Pour orienter votre choix, consultez [Performances d'Amazon EFS](https://docs.aws.amazon.com/efs/latest/ug/performance.html) dans le Guide de l'utilisateur Amazon Elastic File System.

Un point d'accès relie chaque instance de la fonction à la cible de montage droite pour la zone de disponibilité à laquelle elle se connecte. Pour des performances optimales, créez un point d'accès avec un chemin non racine et limitez le nombre de fichiers que vous créez dans chaque répertoire. L'exemple suivant crée un répertoire nommé my-function sur le système de fichiers et définit l'ID propriétaire sur 1001 avec les autorisations d'annuaire standard (755).

Example configuration du point d'accès

- Nom files
- ID de l'utilisateur 1001
- $\cdot$  ID du groupe 1001
- Chemin /my-function
- Permissions (Autorisations 755
- ID d'utilisateur du propriétaire 1001

• ID d'utilisateur du groupe – 1001

Lorsqu'une fonction utilise le point d'accès, elle reçoit l'ID utilisateur 1001 et dispose d'un accès complet au répertoire.

Pour plus d'informations, consultez les rubriques suivantes dans le Guide de l'utilisateur Amazon Elastic File System User.

- [Création de ressources pour Amazon EFS](https://docs.aws.amazon.com/efs/latest/ug/creating-using.html)
- [Collaboration avec des utilisateurs, des groupes et des autorisations](https://docs.aws.amazon.com/efs/latest/ug/accessing-fs-nfs-permissions.html)

## <span id="page-234-0"></span>Connexion à un système de fichiers (console)

Une fonction se connecte à un système de fichiers sur le réseau local dans un VPC. Les sousréseaux auquel votre fonction se connecte peuvent être les mêmes sous-réseaux qui contiennent des points de montage pour votre système de fichiers, ou des sous-réseaux de la même zone de disponibilité qui peuvent acheminer le trafic NFS (port 2049) vers le système de fichiers.

**a** Note

Si votre fonction n'est pas déjà connectée à un VPC, veuillez consulter [Permettre aux](#page-187-1)  [fonctions Lambda d'accéder aux ressources d'un Amazon VPC](#page-187-1).

Pour configurer l'accès au système de fichiers

- 1. Ouvrez la [page Functions](https://console.aws.amazon.com/lambda/home#/functions) (Fonctions) de la console Lambda.
- 2. Choisissez une fonction.
- 3. Sélectionnez Configuration, puis File systems (Systèmes de fichiers).
- 4. Sous Système de fichiers, choisissez Ajouter un système de fichiers.
- 5. Configurez les propriétés suivantes :
	- Système de fichiers EFS Point d'accès d'un système de fichiers dans le même VPC.
	- Chemin de montage local Emplacement où le système de fichiers est monté sur la fonction Lambda, commençant par /mnt/.

### **G** Tarification

Amazon EFS facture le stockage et le débit, avec des tarifs qui varient selon la classe de stockage. Pour plus d'informations, consultez [Tarification Amazon EFS](https://aws.amazon.com/efs/pricing). Lambda facture le transfert de données entre VPC. Cela ne s'applique que si le VPC de votre fonction est appairé à un autre VPC avec un système de fichiers. Les tarifs sont les mêmes que pour le transfert de données Amazon EC2 entre VPC dans une même région. Pour plus d'informations, consultez [Tarification ambda.](https://aws.amazon.com/lambda/pricing)

Pour plus d'informations sur l'intégration de Lambda avec Amazon EFS, consultez [Utilisation](#page-1370-0) [d'Amazon EFS avec Lambda](#page-1370-0).

# <span id="page-235-0"></span>Utilisation d'un système de fichiers Amazon EFS dans un autre Compte AWS pour une fonction Lambda

Vous pouvez configurer une fonction pour monter un système de fichiers Amazon EFS dans un autre Compte AWS. Avant de monter le système de fichiers, vous devez vérifier les points suivants :

- [L'appairage de VPC](https://docs.aws.amazon.com/vpc/latest/peering/what-is-vpc-peering.html) doit être configuré et des routes appropriées doivent être ajoutées aux tables de routage de chaque VPC.
- Le groupe de sécurité du système de fichiers Amazon EFS que vous souhaitez monter doit être configuré pour autoriser l'accès entrant depuis le groupe de sécurité associé à votre fonction Lambda.
- Des sous-réseaux doivent être créés dans chaque VPC avec les ID de zone de disponibilité (AZ) correspondants.
- Les [noms d'hôte DNS](https://docs.aws.amazon.com/vpc/latest/userguide/vpc-dns.html#vpc-dns-support) doivent être activés dans les deux VPC.

Pour que votre fonction Lambda puisse accéder à un système de fichiers Amazon EFS situé dans un autre système de fichiers Compte AWS, ce système de fichiers doit également disposer d'une politique de système de fichiers autorisant votre fonction. Pour savoir comment créer une stratégie de système de fichiers, voir [Création de stratégies de système de fichiers](https://docs.aws.amazon.com/efs/latest/ug/create-file-system-policy.html) dans le Guide de l'utilisateur d'Amazon Elastic File System.

Voici un exemple de stratégie qui autorise les fonctions Lambda d'un compte spécifié à effectuer toutes les actions d'API sur un système de fichiers.

```
{ 
     "Version": "2012-10-17", 
     "Id": "efs-lambda-policy", 
     "Statement": [ 
          { 
               "Sid": "efs-lambda-statement", 
               "Effect": "Allow", 
               "Principal": { 
                   "AWS": "arn:aws:iam::{LAMBDA-ACCOUNT-ID}:root" 
              }, 
               "Action": "*", 
               "Resource": "arn:aws:elasticfilesystem:{REGION}:{ACCOUNT-ID}:file-
system/{FILE SYSTEM ID}" 
          } 
    \mathbf{I}}
```
#### **a** Note

L'exemple de politique présenté utilise le caractère générique (« \* ») pour accorder des autorisations aux fonctions Lambda spécifiées afin d'effectuer toute opération d'API sur le Compte AWS système de fichiers. Cela inclut la suppression du système de fichiers. Pour limiter les opérations que d'autres utilisateurs Comptes AWS peuvent effectuer sur votre système de fichiers, spécifiez explicitement les actions que vous souhaitez autoriser. Pour obtenir la liste des opérations d'API possibles, voir [Actions, ressources et clés de condition](https://docs.aws.amazon.com/service-authorization/latest/reference/list_amazonelasticfilesystem.html)  [pour Amazon Elastic File System.](https://docs.aws.amazon.com/service-authorization/latest/reference/list_amazonelasticfilesystem.html)

Pour configurer le montage de systèmes de fichiers entre comptes, vous devez utiliser l'updatefunction-configurationopération AWS Command Line Interface (AWS CLI).

Pour monter un système de fichiers dans un autre Compte AWS, exécutez la commande suivante. Utilisez votre propre nom de fonction et remplacez l'Amazon Resource Name (ARN) par l'ARN du point d'accès Amazon EFS pour le système de fichiers que vous souhaitez monter. LocalMountPath est le chemin où la fonction peut accéder au système de fichiers, en commençant par /mnt/. Assurez-vous que le chemin de montage Lambda correspond au chemin du point d'accès pour le système de fichiers. Par exemple, si le point d'accès est /efs, le chemin de montage Lambda doit être /mnt/efs.

**aws lambda update-function-configuration --function-name** *MyFunction* **\ --file-system-configs Arn=***arn:aws:elasticfilesystem:us-east-1:222222222222:accesspoint/fsap-01234567***,LocalMountPath=/mnt/***test*

# <span id="page-238-1"></span>Création d'un alias pour une fonction Lambda

Vous pouvez créer des alias pour votre fonction Lambda. Un alias Lambda est un pointeur vers une version de la fonction que vous pouvez mettre à jour. Les utilisateurs de la fonction peuvent accéder à la version de la fonction en utilisant l'alias Amazon Resource Name (ARN). Lorsque vous déployez une nouvelle version, vous pouvez mettre à jour l'alias pour utiliser la nouvelle version, ou diviser le trafic entre deux versions.

**Sections** 

- [Création d'un alias de fonction \(console\)](#page-238-0)
- [Gestion des alias avec l'API Lambda](#page-239-0)
- [Gestion des alias avec et AWS SAMAWS CloudFormation](#page-239-1)
- [Utilisation des alias](#page-240-0)
- [Stratégies basées sur une ressource](#page-240-1)
- [Configuration du routage d'alias](#page-241-0)

# <span id="page-238-0"></span>Création d'un alias de fonction (console)

Vous pouvez créer un alias de fonction à l'aide de la console Lambda.

Pour créer un alias

- 1. Ouvrez la [page Functions](https://console.aws.amazon.com/lambda/home#/functions) (Fonctions) de la console Lambda.
- 2. Choisissez une fonction.
- 3. Sélectionnez Alias, puis Create alias (Créer un alias).
- 4. Sur la page Create alias (Créer un alias), procédez de la manière suivante :
	- a. Renseignez le champ Name (Nom) pour l'alias.
	- b. (Facultatif) Renseignez le champ Description de l'alias.
	- c. Pour Version, choisissez une version de fonction vers laquelle vous souhaitez que l'alias pointe.
	- d. (Facultatif) Pour configurer le routage sur l'alias, développez Weighted alias (Alias pondéré). Pour de plus amples informations, veuillez consulter [Configuration du routage d'alias](#page-241-0).
	- e. Choisissez Enregistrer.

# <span id="page-239-0"></span>Gestion des alias avec l'API Lambda

Pour créer un alias à l'aide de AWS Command Line Interface (AWS CLI), utilisez la [create](https://docs.aws.amazon.com/cli/latest/reference/lambda/create-alias.html)[alias](https://docs.aws.amazon.com/cli/latest/reference/lambda/create-alias.html)commande.

```
aws lambda create-alias --function-name my-function --name alias-name --function-
version version-number --description " "
```
Pour modifier un alias afin qu'il pointe vers une nouvelle version de la fonction, utilisez la commande [update-alias](https://docs.aws.amazon.com/cli/latest/reference/lambda/update-alias.html).

```
aws lambda update-alias --function-name my-function --name alias-name --function-
version version-number
```
Pour créer un alias, utilisez la commande [delete-alias](https://docs.aws.amazon.com/cli/latest/reference/lambda/delete-alias.html).

**aws lambda delete-alias --function-name** *my-function* **--name** *alias-name*

Les AWS CLI commandes des étapes précédentes correspondent aux opérations d'API Lambda suivantes :

- [CreateAlias](https://docs.aws.amazon.com/lambda/latest/api/API_CreateAlias.html)
- [UpdateAlias](https://docs.aws.amazon.com/lambda/latest/api/API_UpdateAlias.html)
- [DeleteAlias](https://docs.aws.amazon.com/lambda/latest/api/API_DeleteAlias.html)

## <span id="page-239-1"></span>Gestion des alias avec et AWS SAMAWS CloudFormation

Vous pouvez créer et gérer des alias de fonction à l'aide des touches AWS Serverless Application Model (AWS SAM) et AWS CloudFormation.

Pour savoir comment déclarer un alias de fonction dans un AWS SAM modèle, reportez-vous à la AWS page [::Serverless : :Function](https://docs.aws.amazon.com/serverless-application-model/latest/developerguide/sam-resource-function.html) du manuel du AWS SAM développeur. Pour plus d'informations sur la création et la configuration d'alias à l'aide AWS CloudFormation de [AWS: :Lambda : :Alias](https://docs.aws.amazon.com/AWSCloudFormation/latest/UserGuide/aws-resource-lambda-alias.html) dans le guide de l'utilisateur. AWS CloudFormation

## <span id="page-240-0"></span>Utilisation des alias

Chaque alias a un ARN unique. Un alias peut uniquement pointer vers une version de fonction, et non vers un autre alias. Vous pouvez mettre à jour un alias de sorte qu'il pointe vers une nouvelle version de la fonction.

Des sources d'événements telles qu'Amazon Simple Storage Service (Amazon S3) appellent votre fonction Lambda. Ces sources d'événements gèrent un mappage qui identifie la fonction à appeler lorsque des événements se produisent. Si vous spécifiez un alias de fonction Lambda dans la configuration du mappage, vous n'avez pas besoin de mettre à jour le mappage lorsque la version de la fonction change. Pour de plus amples informations, veuillez consulter [Comment Lambda traite les](#page-294-0) [enregistrements provenant de sources d'événements basées sur des flux et des files d'attente.](#page-294-0)

Dans une stratégie de ressources, vous pouvez accorder des autorisations en lien avec des sources d'événements à utiliser votre fonction Lambda. Si vous spécifiez un ARN d'alias dans la stratégie, vous n'avez pas besoin de mettre à jour la stratégie lorsque la version de la fonction change.

# <span id="page-240-1"></span>Stratégies basées sur une ressource

Vous pouvez utiliser une [stratégie basée sur les ressources](#page-1518-0) pour accorder l'accès à votre fonction à un service, à une ressource ou à un compte. La portée de cette autorisation est dépendante du fait que vous appliquiez l'autorisation à un alias, à une version ou à la fonction entière. Par exemple, si vous utilisez un nom d'alias (tel que helloworld: PROD), l'autorisation vous permet d'appeler la fonction helloworld à l'aide de l'ARN d'alias (helloworld:PROD).

Si vous essayez d'appeler la fonction sans alias ou version spécifique, vous obtenez une erreur d'autorisation. Cette erreur d'autorisation continue de se produire même si vous tentez d'appeler directement la version de fonction associée à l'alias.

Par exemple, la AWS CLI commande suivante autorise Amazon S3 à invoquer l'alias PROD de la helloworld fonction lorsqu'Amazon S3 agit pour le compte deDOC-EXAMPLE-BUCKET.

```
aws lambda add-permission --function-name helloworld \
--qualifier PROD --statement-id 1 --principal s3.amazonaws.com --action 
 lambda:InvokeFunction \
--source-arn arn:aws:s3:::DOC-EXAMPLE-BUCKET --source-account 123456789012
```
Pour de plus amples informations sur l'utilisation des noms de ressources dans les stratégies, veuillez consulter [Affiner les sections Ressources et Conditions des politiques.](#page-1534-0)

# <span id="page-241-0"></span>Configuration du routage d'alias

Utilisez la configuration de routage sur un alias pour envoyer une partie du trafic vers une deuxième version de la fonction. Par exemple, vous pouvez réduire le risque de déploiement d'une nouvelle version en configurant l'alias de sorte qu'il envoie la majeure partie du trafic vers la version existante, et seulement un faible pourcentage du trafic vers la nouvelle version.

Notez que Lambda utilise un modèle probabiliste simple pour répartir le trafic entre les deux versions de la fonction. A un niveau de trafic est faible, vous pouvez voir un écart élevé entre les pourcentages de trafic configuré et réel sur chaque version. Si votre fonction utilise une simultanéité approvisionnée, vous pouvez éviter des [appels de débordement](#page-1621-0) en configurant un plus grand nombre d'instances de simultanéité approvisionnées pendant que le routage d'alias est actif.

Vous pouvez faire pointer un alias vers au maximum deux versions de fonction Lambda. Les versions doivent répondre aux critères suivants :

- Les deux versions doivent avoir le même [rôle d'exécution](#page-1497-0).
- Les deux versions doivent avoir la même configuration de [file d'attente de lettres mortes](#page-290-0) ou aucune configuration de file d'attente de lettres mortes.
- Les deux versions doivent être publiées. L'alias ne peut pas pointer vers \$LATEST.

Pour configurer le routage sur un alias

### **a** Note

Vérifiez que la fonction a au moins deux versions publiées. Pour créer des versions supplémentaires, suivez les instructions de la section [Versions de fonctions Lambda.](#page-244-0)

- 1. Ouvrez la [page Functions](https://console.aws.amazon.com/lambda/home#/functions) (Fonctions) de la console Lambda.
- 2. Choisissez une fonction.
- 3. Sélectionnez Alias, puis Create alias (Créer un alias).
- 4. Sur la page Create alias (Créer un alias), procédez de la manière suivante :
	- a. Renseignez le champ Name (Nom) pour l'alias.
	- b. (Facultatif) Renseignez le champ Description de l'alias.
- c. Pour Version, choisissez la première version de fonction vers laquelle vous souhaitez que l'alias pointe.
- d. Développez Weighted alias (Alias pondéré).
- e. Pour Additional version (Version supplémentaire), choisissez la deuxième version de fonction vers laquelle vous souhaitez que l'alias pointe.
- f. Pour Weight (%) (Pondération (%)), entrez une valeur de pondération pour la fonction. La pondération est le pourcentage de trafic qui est affecté à cette version lorsque l'alias est appelé. La première version reçoit le reste du trafic. Par exemple, si vous spécifiez 10 % pour Additional version (Version supplémentaire), 90 % du trafic est automatiquement affecté à la première version.
- g. Choisissez Enregistrer.

## Configuration du routage d'alias à l'aide de l'interface de ligne de commande

Utilisez les commandes update-alias AWS CLI et create-alias pour configurer la pondération du trafic entre deux versions de fonction. Lorsque vous créez ou mettez à jour l'alias, vous spécifiez la pondération du trafic dans le paramètre routing-config.

L'exemple suivant crée un alias de fonction Lambda nommé routing-alias qui pointe vers la version 1 de la fonction. La version 2 de la fonction reçoit 3 % du trafic. Les 97 % restants du trafic sont acheminés vers la version 1.

```
aws lambda create-alias --name routing-alias --function-name my-function --function-
version 1 \
--routing-config AdditionalVersionWeights={"2"=0.03}
```
Utilisez la commande update-alias pour augmenter le pourcentage de trafic entrant vers la version 2. Dans l'exemple suivant, vous augmentez le trafic à 5 %.

```
aws lambda update-alias --name routing-alias --function-name my-function \
--routing-config AdditionalVersionWeights={"2"=0.05}
```
Pour acheminer l'ensemble du trafic vers la version 2, utilisez la commande update-alias pour modifier la propriété function-version afin que l'alias pointe vers la version 2. La commande réinitialise également la configuration de routage.

**aws lambda update-alias --name routing-alias --function-name my-function \**

#### **--function-version 2 --routing-config AdditionalVersionWeights={}**

Les AWS CLI commandes des étapes précédentes correspondent aux opérations d'API Lambda suivantes :

- [CreateAlias](https://docs.aws.amazon.com/lambda/latest/api/API_CreateAlias.html)
- [UpdateAlias](https://docs.aws.amazon.com/lambda/latest/api/API_UpdateAlias.html)

### Détermination de la version appelée

Lorsque vous configurez des pondérations de trafic entre deux versions de fonction, vous pouvez déterminer la version de fonction Lambda appelée de deux manières :

• CloudWatch Journaux : Lambda envoie automatiquement une entrée de START journal contenant l'ID de version invoqué à Amazon CloudWatch Logs pour chaque appel de fonction. Voici un exemple :

```
19:44:37 START RequestId: request id Version: $version
```
Pour les appels d'alias, Lambda utilise la dimension Executed Version pour filtrer les métriques en fonction de la version appelée. Pour de plus amples informations, veuillez consulter [Utilisation](#page-1620-0)  [des métriques de fonction Lambda](#page-1620-0).

• Charge utile de réponse (appels synchrones) – Les réponses aux appels de fonction synchrones incluent un en-tête x-amz-executed-version indiquant la version de fonction appelée.

# <span id="page-244-0"></span>Versions de fonctions Lambda

Vous pouvez utiliser des versions pour gérer le déploiement de vos fonctions. Par exemple, vous pouvez publier une nouvelle version d'une fonction à des fins de test bêta sans affecter les utilisateurs de la version de production stable. Lambda crée une nouvelle version de votre fonction chaque fois que vous la publiez. La nouvelle version est une copie de la version non publiée de la fonction. La version non publiée est nommée \$LATEST.

**a** Note

Pour créer une nouvelle version de votre fonction, vous devez d'abord apporter des modifications à la version non publiée (\$LATEST). Ces modifications peuvent inclure la mise à jour du code ou la modification des paramètres de configuration. Si \$LATEST est identique à une version publiée précédemment, vous ne pourrez pas créer de nouvelle version tant que vous n'aurez pas déployé les modifications apportées à \$LATEST.

Une fois que vous avez publié une version de fonction, son code, son environnement d'exécution, son architecture, sa mémoire, ses couches et la plupart des autres paramètres de configuration sont immuables. Cela signifie que vous ne pouvez pas modifier ces paramètres sans publier une nouvelle version à partir de \$LATEST. Vous pouvez configurer les éléments suivants pour une version de fonction publiée :

- **[Déclencheurs](#page-1311-0)**
- **[Destinations](#page-286-0)**
- [Simultanéité allouée](#page-702-0)
- [Appel asynchrone](#page-280-0)
- [Connexions aux bases de données et proxys](#page-1386-0)
	- **a** Note

Lorsque vous utilisez les [contrôles de gestion de l'exécution](#page-126-0) en mode automatique, la version d'exécution utilisée par la version de la fonction est automatiquement mise à jour. Lorsque vous utilisez le mode Function update (Mise à jour de fonction) ou Manual (Manuel), la version de l'environnement d'exécution n'est pas mise à jour. Pour plus d'informations, consultez [the section called "Mises à jour de l'environnement d'exécution"](#page-125-0).

#### **Sections**

- [Création de versions de fonction](#page-245-0)
- [Utilisation des versions](#page-246-0)
- [Octroi d'autorisations](#page-247-0)

## <span id="page-245-0"></span>Création de versions de fonction

Vous pouvez modifier le code et les paramètres de la fonction uniquement sur la version non publiée d'une fonction. Lorsque vous publiez une version, Lambda verrouille le code et la plupart des paramètres afin de préserver une expérience cohérente pour les utilisateurs de cette version.

Vous pouvez créer une version de fonction à l'aide de la console Lambda.

Pour créer une version de fonction

- 1. Ouvrez la [page Functions](https://console.aws.amazon.com/lambda/home#/functions) (Fonctions) de la console Lambda.
- 2. Sélectionnez une fonction, puis choisissez Versions.
- 3. Sur la page de configuration des versions, sélectionnez Publish new version (Publier une nouvelle version).
- 4. (Facultatif) Entrez une description de la version.
- 5. Choisissez Publish.

Vous pouvez également publier une version d'une fonction à l'aide de l'opération [PublishVersion](https://docs.aws.amazon.com/lambda/latest/api/API_PublishVersion.html)API.

La AWS CLI commande suivante publie une nouvelle version d'une fonction. La réponse renvoie les informations de configuration relatives à la nouvelle version, y compris le numéro de version et l'ARN de la fonction avec le suffixe de version.

#### **aws lambda publish-version --function-name my-function**

Vous devriez voir la sortie suivante :

```
{ 
   "FunctionName": "my-function", 
   "FunctionArn": "arn:aws:lambda:us-east-2:123456789012:function:my-function:1", 
   "Version": "1",
```

```
 "Role": "arn:aws:iam::123456789012:role/lambda-role", 
   "Handler": "function.handler", 
   "Runtime": "nodejs20.x", 
 ...
}
```
**a** Note

Lambda attribue des numéros de séquence à croissance monotone pour la gestion des versions. Lambda ne réutilise jamais les numéros de version, même après avoir supprimé et recréé une fonction.

# <span id="page-246-0"></span>Utilisation des versions

Vous pouvez référencer votre fonction Lambda à l'aide d'un ARN qualifié ou d'un ARN non qualifié.

• ARN qualifié – ARN de la fonction avec suffixe de version. L'exemple suivant fait référence à la version 42 de la fonction helloworld.

arn:aws:lambda:aws-region:acct-id:function:helloworld:42

• ARN non qualifié – ARN de la fonction sans suffixe de version.

arn:aws:lambda:aws-region:acct-id:function:helloworld

Vous pouvez utiliser un ARN qualifié ou non qualifié dans toutes les opérations d'API pertinentes. Cependant, vous ne pouvez pas utiliser un ARN non qualifié pour créer un alias.

Si vous décidez de ne pas publier de versions de fonction, vous pouvez invoquer la fonction à l'aide de l'ARN qualifié ou non qualifié dans votre [mappage source d'événement](#page-294-0). Lorsque vous invoquez une fonction à l'aide d'un ARN non qualifié, Lambda invoque implicitement \$LATEST.

Lambda publie une nouvelle version de fonction uniquement si le code n'a jamais été publié ou s'il a changé par rapport à la dernière version publiée. S'il n'y a pas de changement, la version de fonction publiée la plus récente reste active.

L'ARN qualifié pour chaque version de fonction Lambda est unique. Après avoir publié une version, vous ne pouvez pas modifier l'ARN ou le code de fonction.

# <span id="page-247-0"></span>Octroi d'autorisations

Vous pouvez utiliser une [stratégie basée sur les ressources](#page-1518-0) ou une [stratégie basée sur l'identité](#page-1511-0) pour accorder l'accès à votre fonction. La portée de l'autorisation est dépendante du fait que vous appliquiez la stratégie à une fonction ou à une version d'une fonction. Pour de plus amples informations sur les noms de ressource de fonction dans les stratégies, veuillez consulter [Affiner les](#page-1534-0)  [sections Ressources et Conditions des politiques.](#page-1534-0)

Vous pouvez simplifier la gestion des sources d'événements et des politiques AWS Identity and Access Management (IAM) en utilisant des alias de fonction. Pour plus d'informations, voir [Création](#page-238-1) [d'un alias pour une fonction Lambda.](#page-238-1)

# Configuration d'une fonction Lambda pour le streaming des réponses

Vous pouvez configurer les URL de vos fonctions Lambda de manière à ce que les charges utiles des réponses soient renvoyées en continu aux clients. Le streaming de réponses peut profiter aux applications sensibles à la latence en améliorant les performances de temps au premier octet (TTFB). En effet, vous pouvez renvoyer des réponses partielles au client dès qu'elles sont disponibles. En outre, vous pouvez utiliser le streaming de réponses pour créer des fonctions qui renvoient des charges utiles plus importantes. Les charges utiles de la diffusion des réponses ont une limite souple de 20 Mo par rapport à la limite de 6 Mo pour les réponses mises en mémoire tampon. La diffusion d'une réponse signifie également que votre fonction n'a pas besoin de stocker l'intégralité de la réponse en mémoire. Pour les réponses très volumineuses, cela peut réduire la quantité de mémoire que vous devez configurer pour votre fonction.

La vitesse à laquelle Lambda diffuse vos réponses dépend de la taille de la réponse. Le débit de diffusion pour les 6 premiers Mo de réponse de votre fonction n'est pas plafonné. Pour les réponses supérieures à 6 Mo, le reste de la réponse est soumis à une limite de bande passante. Pour plus d'informations sur la bande passante de diffusion, consultez [Limitation de la bande passante pour la](#page-252-0) [diffusion des réponses](#page-252-0).

Le streaming des réponses entraîne un coût. Pour plus d'informations, consultez [Tarification d'AWS](https://aws.amazon.com/lambda/pricing/) [Lambda](https://aws.amazon.com/lambda/pricing/).

Lambda prend en charge le streaming des réponses sur les exécutions gérées par Node.js. Pour les autres langages, vous pouvez [utiliser une exécution personnalisée avec une intégration d'API](#page-150-0)  [d'exécution personnalisée](#page-150-0) pour diffuser les réponses en continu ou utiliser [l'adaptateur Web Lambda](https://github.com/awslabs/aws-lambda-web-adapter). Vous pouvez diffuser les réponses via les [URL des fonctions](https://docs.aws.amazon.com/lambda/latest/dg/lambda-urls.html) Lambda, le AWS SDK ou l'API Lambda. [InvokeWithResponseStream](https://docs.aws.amazon.com/lambda/latest/dg/API_InvokeWithResponseStream.html)

### **a** Note

Lorsque vous testez votre fonction via la console Lambda, vous verrez toujours les réponses comme étant mises en mémoire tampon.

# Écriture de fonctions compatibles avec le streaming de réponses

L'écriture du gestionnaire pour les fonctions de streaming de réponses est différente des modèles de gestionnaire typiques. Lorsque vous écrivez des fonctions de streaming, assurez-vous de faire ce qui suit :

- Enveloppez votre fonction avec le décorateur awslambda.streamifyResponse() fourni par les exécutions natives de Node.js.
- Terminez la diffusion de manière élégante afin de vous assurer que le traitement des données est terminé.

### Configuration d'une fonction gestionnaire pour diffuser les réponses

Pour indiquer à l'exécution que Lambda doit diffuser les réponses de votre fonction, vous devez envelopper votre fonction avec le décorateur streamifyResponse(). Cela indique à l'exécution d'utiliser le chemin logique approprié pour le streaming des réponses et permet à la fonction de diffuser les réponses.

Le décorateur streamifyResponse() accepte une fonction qui accepte les paramètres suivants :

- event : fournit des informations sur l'événement d'invocation de l'URL de la fonction, telles que la méthode HTTP, les paramètres de la requête et le corps de la requête.
- responseStream : fournit un flux inscriptible.
- context : fournit des méthodes et des propriétés avec des informations sur l'invocation, la fonction et l'environnement d'exécution.

L'objet responseStream est un [writableStream](https://nodesource.com/blog/understanding-streams-in-nodejs/) Node.js. Comme pour tout flux de ce type, vous devez utiliser la méthode pipeline().

Example gestionnaire compatible avec le streaming de réponses

```
const pipeline = require("util").promisify(require("stream").pipeline);
const { Readable } = require('stream');
```

```
exports.echo = awslambda.streamifyResponse(async (event, responseStream, _context) => { 
   // As an example, convert event to a readable stream. 
   const requestStream = Readable.from(Buffer.from(JSON.stringify(event)));
```

```
 await pipeline(requestStream, responseStream);
});
```
Bien que responseStream propose la méthode write() pour écrire dans le flux, nous vous recommandons d'utiliser [pipeline\(\)](https://nodejs.org/api/stream.html#streampipelinesource-transforms-destination-callback) dans la mesure du possible. L'utilisation de pipeline() permet de s'assurer que le flux accessible en écriture n'est pas submergé par un flux accessible en lecture plus rapide.

Fin du flux

Assurez-vous de terminer correctement le flux avant le retour du gestionnaire. La méthode pipeline() s'en charge automatiquement.

Pour les autres cas d'utilisation, appelez la méthode responseStream.end() pour terminer correctement un flux. Cette méthode signale que plus aucune donnée ne doit être écrite dans le flux. Cette méthode n'est pas nécessaire si vous écrivez dans le flux avec pipeline() ou pipe().

Example Exemple de fin d'un flux avec pipeline()

```
const pipeline = require("util").promisify(require("stream").pipeline);
exports.handler = awslambda.streamifyResponse(async (event, responseStream, _context) 
\Rightarrow {
   await pipeline(requestStream, responseStream);
});
```
Example Exemple de fin d'un flux sans pipeline()

```
exports.handler = awslambda.streamifyResponse(async (event, responseStream, _context) 
 \Rightarrow {
   responseStream.write("Hello "); 
   responseStream.write("world "); 
   responseStream.write("from "); 
   responseStream.write("Lambda!"); 
   responseStream.end();
});
```
# Invocation d'une fonction compatible avec le flux de réponses à l'aide des URL de fonctions Lambda

### **a** Note

Vous devez invoquer votre fonction à l'aide d'une URL de la fonction pour diffuser les réponses.

Vous pouvez invoquer des fonctions compatibles avec le streaming de réponses en modifiant le mode d'invocation de l'URL de votre fonction. Le mode d'invocation détermine l'opération d'API que Lambda utilise pour invoquer votre fonction. Les modes d'invocation disponibles sont les suivants :

- BUFFERED : il s'agit de l'option par défaut. Lambda invoque votre fonction en utilisant l'opération d'API Invoke. Les résultats de l'invocation sont disponibles lorsque la charge utile est complète. La taille de la charge utile maximale est de 6 Mo.
- RESPONSE\_STREAM : permet à votre fonction de diffuser les résultats de la charge utile au fur et à mesure qu'ils sont disponibles. Lambda invoque votre fonction en utilisant l'opération d'API InvokeWithResponseStream. La taille maximale des données utiles est de 20 Mo. Toutefois, vous pouvez [demander une augmentation du quota](https://docs.aws.amazon.com/servicequotas/latest/userguide/request-quota-increase.html).

Vous pouvez toujours invoquer votre fonction sans streaming de réponses en appelant directement l'opération d'API Invoke. Cependant, Lambda diffuse toutes les charges utiles de réponse pour les invocations qui passent par l'URL de la fonction jusqu'à ce que vous changiez le mode d'invocation en BUFFERED.

Pour définir le mode d'invocation d'une URL de la fonction (console)

1.

Ouvrez la [page Functions](https://console.aws.amazon.com/lambda/home#/functions) (Fonctions) de la console Lambda.

- 2. Sélectionnez le nom de la fonction pour laquelle vous voulez définir le mode d'invocation.
- 3. Choisissez l'onglet Configuration, puis Function URL (URL de fonction).
- 4. Sélectionnez Modifier, puis Paramètres supplémentaires.
- 5. Sous Mode d'invocation, sélectionnez le mode d'invocation de votre choix.
- 6. Choisissez Enregistrer.
Pour définir le mode d'invocation d'une URL de la fonction (AWS CLI)

```
aws lambda update-function-url-config --function-name my-function --invoke-mode 
 RESPONSE_STREAM
```
Pour définir le mode d'invocation d'une URL de la fonction (AWS CloudFormation)

```
MyFunctionUrl: 
   Type: AWS::Lambda::Url 
   Properties: 
     AuthType: AWS_IAM 
     InvokeMode: RESPONSE_STREAM
```
Pour de plus amples informations sur la configuration des URL de fonctions, consultez [URL de](#page-630-0)  [fonctions Lambda.](#page-630-0)

### Limitation de la bande passante pour la diffusion des réponses

Les 6 premiers Mo de la charge utile de la réponse de votre fonction disposent d'une bande passante non plafonnée. Après cette première salve, Lambda diffuse votre réponse à un débit maximum de 2 Mbit/s. Si les réponses de votre fonction ne dépassent jamais 6 Mo, cette limite de bande passante ne s'applique pas.

**a** Note

Les limites de bande passante s'appliquent uniquement à la charge utile de la réponse de votre fonction, et non à l'accès au réseau par votre fonction.

Le débit de bande passante non plafonnée varie en fonction d'un certain nombre de facteurs, notamment la vitesse de traitement de votre fonction. Vous pouvez normalement vous attendre à un débit supérieur à 2 Mbit/s pour les 6 premiers Mo de la réponse de votre fonction. Si votre fonction diffuse une réponse vers une destination extérieure à AWS, le débit de diffusion dépend également de la vitesse de la connexion Internet externe.

## Tutoriel : création d'une fonction Lambda de streaming de réponses avec une URL de la fonction

Dans ce didacticiel, vous créez une fonction Lambda définie comme archive de fichier ZIP avec un point de terminaison d'URL de la fonction qui renvoie un flux de réponses. Pour de plus amples informations sur la configuration des URL de fonctions, consultez [Création et gestion des URL de](#page-632-0)  [fonctions](#page-632-0).

### **Prérequis**

Ce didacticiel suppose que vous avez quelques connaissances des opérations Lambda de base et de la console Lambda. Si ce n'est déjà fait, suivez les instructions fournies dans [Créer une fonction](#page-33-0) [Lambda à l'aide de la console](#page-33-0) pour créer votre première fonction Lambda.

Pour effectuer les étapes suivantes, vous avez besoin de l'[AWS Command Line Interface \(AWS CLI\)](https://docs.aws.amazon.com/cli/latest/userguide/getting-started-install.html)  [version 2.](https://docs.aws.amazon.com/cli/latest/userguide/getting-started-install.html) Les commandes et la sortie attendue sont répertoriées dans des blocs distincts :

```
aws --version
```
Vous devriez voir la sortie suivante:

```
aws-cli/2.13.27 Python/3.11.6 Linux/4.14.328-248.540.amzn2.x86_64 exe/x86_64.amzn.2
```
Pour les commandes longues, un caractère d'échappement (\) est utilisé pour les fractionner en plusieurs lignes.

Sur Linux et macOS, utilisez votre gestionnaire de shell et de package préféré.

#### **a** Note

Sous Windows, certaines commandes CLI Bash que vous utilisez couramment avec Lambda (par exemple zip) ne sont pas prises en charge par les terminaux intégrés du système d'exploitation. [Installez le sous-système Windows pour Linux](https://docs.microsoft.com/en-us/windows/wsl/install-win10) afin d'obtenir une version intégrée à Windows d'Ubuntu et Bash. Les exemples de commandes CLI de ce guide utilisent le formatage Linux. Les commandes qui incluent des documents JSON en ligne doivent être reformatées si vous utilisez la CLI Windows.

#### Créer un rôle d'exécution

Créez le [rôle d'exécution](#page-1497-0) qui donne à votre fonction Lambda l'autorisation d'accéder aux ressources AWS .

Pour créer un rôle d'exécution

- 1. Accédez à la [page Roles \(Rôles\)](https://console.aws.amazon.com/iam/home#/roles) de la AWS Identity and Access Management console (IAM).
- 2. Sélectionnez Créer un rôle.
- 3. Créez un rôle avec les propriétés suivantes :
	- Type d'entité sécurisée Service AWS
	- Cas d'utilisation Lambda
	- Autorisations AWSLambdaBasicExecutionRole
	- Nom de rôle **response-streaming-role**

La AWSLambdaBasicExecutionRolepolitique dispose des autorisations dont la fonction a besoin pour écrire des CloudWatch journaux sur Amazon Logs. Après avoir créé le rôle, notez son Amazon Resource Name (ARN). Vous en aurez besoin à l'étape suivante.

Création d'une fonction de streaming de réponses (AWS CLI)

Créez une fonction Lambda de streaming de réponses avec un point de terminaison d'URL de la fonction à l'aide de l' AWS Command Line Interface (AWS CLI).

Pour créer une fonction capable de diffuser des réponses

1. Copiez l'exemple de code suivant dans un fichier nommé index.mjs.

```
import util from 'util';
import stream from 'stream';
const { Readable } = stream;
const pipeline = util.promisify(stream.pipeline);
/* global awslambda */
export const handler = awslambda.streamifyResponse(async (event, responseStream, 
_{\text{--} \text{context}} => {
   const requestStream = Readable.from(Buffer.from(JSON.stringify(event))); 
   await pipeline(requestStream, responseStream);
```
});

2. Créez un package de déploiement.

zip function.zip index.mjs

3. Créez une fonction Lambda à l'aide de la commande create-function. Remplacez la valeur de --role par l'ARN de rôle de l'étape précédente.

```
aws lambda create-function \ 
   --function-name my-streaming-function \ 
   --runtime nodejs16.x \ 
   --zip-file fileb://function.zip \ 
   --handler index.handler \ 
   --role arn:aws:iam::123456789012:role/response-streaming-role
```
Pour créer une URL de la fonction

1. Ajoutez une stratégie basée sur les ressources à votre fonction pour autoriser l'accès à l'URL de votre fonction. Remplacez la valeur de --principal par votre Compte AWS identifiant.

```
aws lambda add-permission \ 
   --function-name my-streaming-function \ 
   --action lambda:InvokeFunctionUrl \ 
 -statement-id 12345 \
   --principal 123456789012 \ 
   --function-url-auth-type AWS_IAM \ 
   --statement-id url
```
2. Créez un point de terminaison d'URL pour la fonction avec la commande create-functionurl-config.

```
aws lambda create-function-url-config \ 
   --function-name my-streaming-function \ 
   --auth-type AWS_IAM \ 
   --invoke-mode RESPONSE_STREAM
```
#### Test du point de terminaison d'URL de fonction

Testez votre intégration en invoquant votre fonction. Vous pouvez ouvrir l'URL de votre fonction dans un navigateur ou utiliser curl.

**curl --request GET "***<function\_url>***" --user "***<key:token>***" --aws-sigv4 "aws:amz:useast-1:lambda" --no-buffer**

Notre URL de la fonction utilise le type d'authentification IAM\_AUTH. Cela signifie que vous devez signer les demandes avec votre clé AWS d'accès et votre clé secrète. Dans la commande précédente, remplacez par <key:token> l'ID de la clé d' AWS accès. Entrez votre clé AWS secrète lorsque vous y êtes invité. Si vous n'avez pas votre clé AWS secrète, vous pouvez [utiliser des AWS](https://docs.aws.amazon.com/IAM/latest/UserGuide/id_credentials_temp_request.html) [informations d'identification temporaires](https://docs.aws.amazon.com/IAM/latest/UserGuide/id_credentials_temp_request.html) à la place.

#### Nettoyage de vos ressources

Vous pouvez maintenant supprimer les ressources que vous avez créées pour ce didacticiel, sauf si vous souhaitez les conserver. En supprimant AWS les ressources que vous n'utilisez plus, vous évitez des frais inutiles pour votre Compte AWS.

Pour supprimer le rôle d'exécution

- 1. Ouvrez la [page Roles \(Rôles\)](https://console.aws.amazon.com/iam/home#/roles) de la console IAM.
- 2. Sélectionnez le rôle d'exécution que vous avez créé.
- 3. Sélectionnez Delete (Supprimer).
- 4. Saisissez le nom du rôle dans le champ de saisie de texte et choisissez Delete (Supprimer).

#### Pour supprimer la fonction Lambda

- 1. Ouvrez la [page Functions \(Fonctions\)](https://console.aws.amazon.com/lambda/home#/functions) de la console Lambda.
- 2. Sélectionnez la fonction que vous avez créée.
- 3. Sélectionnez Actions, Supprimer.
- 4. Saisissez **delete** dans la zone de saisie de texte et choisissez Delete (Supprimer).

# <span id="page-257-1"></span>Déploiement des fonctions Lambda

Vous pouvez déployer du code vers une fonction Lambda en chargeant une archive de fichier ZIP, ou en créant et en chargeant une image de conteneur.

#### Rubriques

- [Archives de fichiers .zip](#page-257-0)
- [Images de conteneur](#page-258-0)
- [Déploiement des fonctions Lambda comme des archives de fichiers .zip](#page-260-0)
- [Création d'une fonction Lambda à l'aide d'une image de conteneur](#page-266-0)

## <span id="page-257-0"></span>Archives de fichiers .zip

Une archive de fichiers .zip inclut le code de votre application et ses dépendances. Lorsque vous créez des fonctions à l'aide de la console Lambda ou d'une boîte à outils, Lambda crée automatiquement une archive de fichiers .zip de votre code.

Lorsque vous créez des fonctions avec l'API Lambda, les outils de ligne de commande ou les AWS SDK, vous devez créer un package de déploiement. Vous devez également créer un package de déploiement si votre fonction utilise un langage compilé, ou ajouter des dépendances à votre fonction. Pour déployer le code de votre fonction, vous chargez le package de déploiement à partir d'Amazon Simple Storage Service (Amazon S3) ou de votre ordinateur local.

Vous pouvez télécharger un fichier .zip en tant que package de déploiement à l'aide de la console AWS Command Line Interface Lambda AWS CLI() ou dans un bucket Amazon Simple Storage Service (Amazon S3).

### Autorisations relatives aux fichiers du package de déploiement

Le runtime Lambda a besoin d'une autorisation pour lire les fichiers de votre package de déploiement. Dans la notation octale des autorisations Linux, Lambda a besoin de 644 autorisations pour les fichiers non exécutables (rw-r--r--) et de 755 autorisations (rwxr-xr-x) pour les répertoires et les fichiers exécutables.

Sous Linux et macOS, utilisez la commande chmod pour modifier les autorisations de fichiers sur les fichiers et les répertoires de votre package de déploiement. Par exemple, pour accorder les autorisations appropriées à un fichier exécutable, exécutez la commande suivante.

#### **chmod 755 <filepath>**

Pour modifier les autorisations relatives aux fichiers dans Windows, voir [Définir, afficher, modifier ou](https://learn.microsoft.com/en-us/previous-versions/windows/it-pro/windows-server-2008-R2-and-2008/cc731667(v=ws.10))  [supprimer des autorisations sur un objet](https://learn.microsoft.com/en-us/previous-versions/windows/it-pro/windows-server-2008-R2-and-2008/cc731667(v=ws.10)) dans la documentation Microsoft Windows.

### <span id="page-258-0"></span>Images de conteneur

Vous pouvez conditionner votre code et vos dépendances sous forme d'image de conteneur à l'aide d'outils tels que l'interface de ligne de commande (CLI) Docker. Vous pouvez ensuite télécharger l'image dans votre registre de conteneurs hébergé sur Amazon Elastic Container Registry (Amazon ECR).

Lorsque vous appelez la fonction, Lambda déploie l'image conteneur dans un environnement d'exécution. Lambda initialise toutes les [extensions,](#page-1702-0) puis exécute le code d'initialisation de la fonction (code en dehors du gestionnaire principal). Notez que la durée d'initialisation de la fonction est incluse dans le temps d'exécution facturé.

Lambda exécute ensuite la fonction en appelant le point d'entrée de code spécifié dans la configuration de la fonction (les paramètres d'image du conteneur [ENTRYPOINT](https://docs.docker.com/engine/reference/builder/#entrypoint) et [CMD\)](https://docs.docker.com/reference/dockerfile/#cmd).

AWS fournit un ensemble d'images de base open source que vous pouvez utiliser pour créer l'image du conteneur pour votre code de fonction. Vous pouvez également utiliser des images de base alternatives provenant d'autres registres de conteneurs. AWS fournit également un client d'exécution open source que vous ajoutez à votre image de base alternative pour la rendre compatible avec le service Lambda.

En outre, AWS fournit un émulateur d'interface d'exécution qui vous permet de tester vos fonctions localement à l'aide d'outils tels que la CLI Docker.

#### **a** Note

Vous créez chaque image de conteneur afin qu'elle soit compatible avec l'une des architectures de l'ensemble des instructions prises en charge par Lambda. Lambda fournit des images de base pour chacune des architectures de l'ensemble des instructions et Lambda fournit également des images de base qui prennent en charge les deux architectures.

L'image que vous créez pour la fonction ne doit avoir que l'une des architectures pour cible.

Il n'y a pas de frais supplémentaires pour le conditionnement et le déploiement de fonctions sous forme d'images de conteneur. Lorsqu'une fonction déployée en tant qu'image de conteneur est invoquée, vous payez les demandes d'invocation et la durée d'exécution. Le stockage de vos images conteneurs dans Amazon ECR occasionne des frais. Pour plus d'informations, consultez [Tarification](https://aws.amazon.com/ecr/pricing/)  [Amazon ECR.](https://aws.amazon.com/ecr/pricing/)

### Sécurité de l'image

Quand Lambda télécharge l'image conteneur à partir de sa source d'origine (Amazon ECR), l'image conteneur est optimisée, chiffrée et stockée à l'aide de méthodes de chiffrement convergentes authentifiées. Toutes les clés requises pour déchiffrer les données des clients sont protégées à l'aide de clés gérées par AWS KMS le client. Afin de suivre et de contrôler l'utilisation par Lambda des clés gérées par le client, vous pouvez consulter les [journaux AWS CloudTrail.](#page-1647-0)

# <span id="page-260-0"></span>Déploiement des fonctions Lambda comme des archives de fichiers .zip

Lorsque vous créez une fonction Lambda, vous empaquetez le code de votre fonction dans un package de déploiement. Lambda prend en charge deux types de packages de déploiement : [les images conteneurs](#page-61-0) et les [archives de fichier .zip.](#page-61-1) Le flux de travail de création d'une fonction dépend du type de package de déploiement. Pour configurer une fonction définie en tant qu'image de conteneur, consultez [the section called "Images de conteneur".](#page-266-0)

Vous pouvez utiliser la console Lambda et l'API Lambda pour créer une fonction définie avec une archive de fichiers .zip. Vous pouvez également charger un fichier .zip mis à jour pour modifier le code de la fonction.

#### **a** Note

Vous ne pouvez pas modifier le [type de package de déploiement](https://docs.aws.amazon.com/lambda/latest/api/API_CreateFunction.html#lambda-CreateFunction-request-PackageType) (.zip ou image de conteneur) pour une fonction existante. Par exemple, vous ne pouvez pas convertir une fonction d'image de conteneur pour utiliser une archive de fichier .zip. Vous devez créer une nouvelle fonction.

#### **Rubriques**

- [Création de la fonction](#page-260-1)
- [Utilisation de l'éditeur de code de la console](#page-262-0)
- [Mise à jour du code de fonction](#page-262-1)
- [Modification de l'environnement d'exécution](#page-263-0)
- [Modification de l'architecture](#page-264-0)
- [Utilisation de l'API Lambda](#page-264-1)
- [AWS CloudFormation](#page-265-0)

### <span id="page-260-1"></span>Création de la fonction

Lorsque vous créez une fonction définie avec une archive de fichiers .zip, vous choisissez un modèle de code, la version du langage et le rôle d'exécution pour la fonction. Vous ajoutez votre code de fonction après que Lambda a créé la fonction.

#### Pour créer la fonction

- 1. Ouvrez la [page Functions](https://console.aws.amazon.com/lambda/home#/functions) (Fonctions) de la console Lambda.
- 2. Sélectionnez Create function (Créer une fonction).
- 3. Choisissez Créer à partir de zéro ou Utiliser un plan pour créer votre fonction.
- 4. Sous Informations de base, procédez comme suit :
	- a. Pour Function name (Nom de la fonction), saisissez le nom de la fonction. Les noms de fonctions sont limités à 64 caractères.
	- b. Pour Runtime, sélectionnez la version du langage à utiliser pour votre fonction.
	- c. (Facultatif) Pour Architecture, choisissez l'architecture de l'ensemble des instructions pour utiliser la fonction. L'architecture par défaut est x86\_64. Lorsque vous créez le package de déploiement de la fonction, assurez-vous qu'il est compatible avec cette [architecture de](#page-91-0)  [l'ensemble des instructions.](#page-91-0)
- 5. (Facultatif) Sous Permissions (Autorisations), développez Change default execution role (Modifier le rôle d'exécution par défaut). Vous pouvez créer un rôle d'exécution ou utiliser un rôle existant.
- 6. (Facultatif) Développez Advanced settings (Paramètres avancés). Vous pouvez choisir une Configuration de signature de code pour la fonction. Vous pouvez également configurer un (VPC Amazon) auquel la fonction puisse accéder.
- 7. Sélectionnez Créer une fonction.

Lambda crée la nouvelle fonction. Vous pouvez désormais utiliser la console pour ajouter le code de fonction et configurer d'autres paramètres et caractéristiques de la fonction. Pour obtenir des instructions de déploiement de code, consultez la page du gestionnaire pour l'exécution utilisée par votre fonction.

#### Node.js

[Déployer des fonctions Lambda en Node.js avec des archives de fichiers .zip](#page-765-0) Python

[Travailler avec des archives de fichiers .zip pour les fonctions Lambda Python](#page-870-0) Ruby

[Travailler avec des archives de fichiers .zip pour les fonctions Lambda Ruby](#page-968-0)

#### Java

[Déployer des fonctions Lambda en Java avec des archives de fichiers .zip ou JAR](#page-1026-0) Go

[Déployer des fonctions Lambda Go avec des archives de fichiers .zip](#page-1159-0) C#

[Créez et déployez des fonctions Lambda C# à l'aide des archives de fichiers .zip](#page-1216-0) **PowerShell** 

[Déployer des fonctions PowerShell Lambda avec des archives de fichiers .zip](#page-1281-0)

### <span id="page-262-0"></span>Utilisation de l'éditeur de code de la console

La console crée une fonction Lambda avec un seul fichier source. Pour le scripting, vous pouvez modifier ce fichier et ajouter des fichiers à l'aide de l'[éditeur de code intégré.](#page-95-0) Choisissez Save pour enregistrer les changements. Ensuite, pour exécuter votre code, choisissez Test.

#### **a** Note

La console Lambda fournit un environnement AWS Cloud9 de développement intégré dans le navigateur. Vous pouvez également les utiliser AWS Cloud9 pour développer des fonctions Lambda dans votre propre environnement. Pour plus d'informations, reportez-vous à la section [Utilisation des AWS Lambda fonctions AWS Toolkità l'aide](https://docs.aws.amazon.com/cloud9/latest/user-guide/lambda-toolkit.html) du guide de AWS Cloud9 l'utilisateur.

Lorsque vous enregistrez votre code de fonction, la console Lambda crée un package de déploiement d'archive de fichiers .zip. Lorsque vous développez votre code de fonction en dehors de la console (à l'aide d'un IDE), vous devez [créer un package de déploiement](#page-765-0) pour charger votre code dans la fonction Lambda.

### <span id="page-262-1"></span>Mise à jour du code de fonction

Pour le scripting (Node.js, Python et Ruby), vous pouvez modifier votre code de fonction dans l'[éditeur intégré.](#page-95-0) Si ce code est d'une taille supérieure à 3 Mo, si vous devez ajouter des bibliothèques ou dans le cas des langages que l'éditeur ne prend pas en charge (Java, Go, C#), vous devez charger le code de votre fonction en tant qu'archive .zip. Si l'archive de fichier .zip est d'une taille

inférieure à 50 Mo, vous pouvez charger l'archive de fichier .zip à partir de votre machine locale. Si le fichier est d'une taille supérieure à 50 Mo, chargez le fichier dans la fonction à partir d'un compartiment Amazon S3.

Pour charger le code de fonction en tant qu'archive .zip

- 1. Ouvrez la [page Functions](https://console.aws.amazon.com/lambda/home#/functions) (Fonctions) de la console Lambda.
- 2. Sélectionnez la fonction à mettre à jour, puis choisissez l'onglet Code.
- 3. Sous Code source (Source du code), sélectionnez Upload from (Charger depuis).
- 4. Choisissez .zip file (fichier .zip), puis Upload (Charger).
	- Dans le sélecteur de fichiers, sélectionnez la nouvelle version de l'image et choisissez Open (Ouvrir), puis Save (Enregistrer).
- 5. (Alternative à l'étape 4) Choisissez Emplacement Amazon S3.
	- Dans la zone de texte, saisissez l'URL du lien S3 de l'archive de fichiers .zip, puis choisissez Enregistrer.

### <span id="page-263-0"></span>Modification de l'environnement d'exécution

Si vous mettez à jour la configuration de la fonction pour utiliser un nouvel environnement d'exécution, vous devrez peut-être mettre à jour le code de la fonction pour qu'il soit compatible avec la nouvelle version. Si vous mettez à jour la configuration de la fonction pour utiliser une autre exécution, vous devez fournir un nouveau code de fonction compatible avec l'exécution et l'architecture. Pour obtenir des instructions sur comment créer un package de déploiement pour le code de la fonction, consultez la page du gestionnaire de l'exécution utilisé par la fonction.

Pour modifier l'environnement d'exécution

- 1. Ouvrez la [page Functions](https://console.aws.amazon.com/lambda/home#/functions) (Fonctions) de la console Lambda.
- 2. Sélectionnez la fonction à mettre à jour, puis choisissez l'onglet Code.
- 3. Faites défiler jusqu'à la section Runtime settings (Paramètres d'exécution), qui se trouve sous l'éditeur de code.
- 4. Choisissez Modifier.
	- a. Pour Runtime (Environnement d'exécution), sélectionnez l'identifiant de l'environnement d'exécution.
- b. Pour Gestionnaire, spécifiez le nom de fichier et gestionnaire de votre fonction.
- c. Pour Architecture, choisissez l'architecture de l'ensemble des instructions pour utiliser votre fonction.
- 5. Choisissez Enregistrer.

### <span id="page-264-0"></span>Modification de l'architecture

Avant de pouvoir modifier l'architecture de l'ensemble des instructions, vous devez vous assurer que le code de la fonction est compatible avec l'architecture cible.

Si vous utilisez Node.js, Python ou Ruby et que vous modifiez le code de fonction dans l'[éditeur,](#page-95-0) le code existant peut s'exécuter sans modification.

Toutefois, si vous fournissez le code de fonction en utilisant un package de déploiement d'archives de fichiers .zip, vous devez préparer une nouvelle archive de fichiers .zip compilée et créée correctement pour l'exécution cible et l'architecture de l'ensemble des instructions. Pour obtenir des instructions, veuillez consulter la page du gestionnaire d'exécution de la fonction.

Pour modifier l'architecture de l'ensemble des instructions

- 1. Ouvrez la [page Functions](https://console.aws.amazon.com/lambda/home#/functions) (Fonctions) de la console Lambda.
- 2. Sélectionnez la fonction à mettre à jour, puis choisissez l'onglet Code.
- 3. Sous Paramètres du runtime, choisissez Modifier.
- 4. Pour Architecture, choisissez l'architecture de l'ensemble des instructions pour utiliser votre fonction.
- 5. Choisissez Enregistrer.

### <span id="page-264-1"></span>Utilisation de l'API Lambda

Pour créer et configurer une fonction qui utilise une archive de fichiers .zip, utilisez les opérations d'API suivantes :

- [CreateFunction](https://docs.aws.amazon.com/lambda/latest/api/API_CreateFunction.html)
- [UpdateFunctionCode](https://docs.aws.amazon.com/lambda/latest/api/API_UpdateFunctionCode.html)
- [UpdateFunctionConfiguration](https://docs.aws.amazon.com/lambda/latest/api/API_UpdateFunctionConfiguration.html)

### <span id="page-265-0"></span>AWS CloudFormation

Vous pouvez l'utiliser AWS CloudFormation pour créer une fonction Lambda qui utilise une archive de fichiers .zip. Dans votre AWS CloudFormation modèle, la AWS::Lambda::Function ressource spécifie la fonction Lambda. Pour une description des propriétés de la AWS:: Lambda:: Function ressource, reportez-vous [AWS::Lambda::Functiona](https://docs.aws.amazon.com/AWSCloudFormation/latest/UserGuide/aws-resource-lambda-function.html)u guide de l'AWS CloudFormation utilisateur.

Dans la ressource AWS:: Lambda:: Function, définissez les propriétés suivantes pour créer une fonction définie en tant qu'archive de fichiers .zip :

- AWS::Lambda::Function
	- PackageType Réglé surZip.
	- Code Saisissez le nom du compartiment Amazon S3 et le nom du fichier .zip dans les champs S3Bucket et S3Key. Pour Node.js ou Python, vous pouvez fournir le code source inclus de votre fonction Lambda.
	- Runtime Définissez la valeur du runtime.
	- Architecture Définissez la valeur de l'architecture arm64 pour utiliser le processeur AWS Graviton2. La valeur de l'architecture par défaut est x86\_64.

# <span id="page-266-0"></span>Création d'une fonction Lambda à l'aide d'une image de conteneur

Le code de votre AWS Lambda fonction se compose de scripts ou de programmes compilés et de leurs dépendances. Pour déployer votre code de fonction vers Lambda, vous utilisez un package de déploiement. Lambda prend en charge deux types de packages de déploiement : les images conteneurs et les archives de fichiers .zip.

Il existe trois méthodes pour créer une image de conteneur pour une fonction Lambda :

#### • [Utilisation d'une image AWS de base pour Lambda](#page-268-0)

Les [images de base AWS](#page-268-0) sont préchargées avec une exécution du langage, un client d'interface d'exécution pour gérer l'interaction entre Lambda et votre code de fonction, et un émulateur d'interface d'exécution pour les tests locaux.

• [Utilisation d'une image de base AWS uniquement pour le système d'exploitation](#page-269-0)

[AWS Les images de base réservées](https://gallery.ecr.aws/lambda/provided) au système d'exploitation contiennent une distribution Amazon Linux et l'émulateur [d'interface d'exécution.](https://github.com/aws/aws-lambda-runtime-interface-emulator/) Ces images sont couramment utilisées pour créer des images de conteneur pour les langages compilés, tels que [Go](#page-1173-0) et [Rust](#page-1294-0), et pour une langue ou une version linguistique pour laquelle Lambda ne fournit pas d'image de base, comme Node.js 19. Vous pouvez également utiliser des images de base uniquement pour le système d'exploitation pour implémenter un [environnement d'exécution personnalisé.](#page-147-0) Pour rendre l'image compatible avec Lambda, vous devez inclure un [client d'interface d'exécution](#page-271-0) pour votre langage dans l'image.

• [Utilisation d'une image non AWS basique](#page-270-0)

Vous pouvez utiliser une autre image de base à partir d'un autre registre de conteneur, comme Alpine Linux ou Debian. Vous pouvez également utiliser une image personnalisée créée par votre organisation. Pour rendre l'image compatible avec Lambda, vous devez inclure un [client d'interface](#page-271-0)  [d'exécution](#page-271-0) pour votre langage dans l'image.

#### **b** Tip

Pour réduire le temps nécessaire à l'activation des fonctions du conteneur Lambda, consultez [Utiliser des générations en plusieurs étapes](https://docs.docker.com/build/building/multi-stage/) (français non garanti) dans la documentation Docker. Pour créer des images de conteneur efficaces, suivez la section [Bonnes pratiques](https://docs.docker.com/develop/develop-images/dockerfile_best-practices/)  [pour l'écriture de Dockerfiles](https://docs.docker.com/develop/develop-images/dockerfile_best-practices/) (français non garanti).

Pour créer une fonction Lambda à partir d'une image de conteneur, créez votre image localement et chargez-la dans un référentiel Amazon Elastic Container Registry (Amazon ECR). Indiquez ensuite l'URI du référentiel lorsque vous créez la fonction. Le référentiel Amazon ECR doit être Région AWS identique à la fonction Lambda. Vous pouvez créer une fonction en utilisant une image d'un autre AWS compte, à condition que l'image se trouve dans la même région que la fonction Lambda. Pour plus d'informations, consultez [Autorisations entre comptes Amazon ECR.](#page-272-0)

Cette page explique les types d'images de base et les exigences requises pour créer des images de conteneur compatibles avec Lambda.

#### **a** Note

Vous ne pouvez pas modifier le [type de package de déploiement](https://docs.aws.amazon.com/lambda/latest/api/API_CreateFunction.html#lambda-CreateFunction-request-PackageType) (.zip ou image de conteneur) pour une fonction existante. Par exemple, vous ne pouvez pas convertir une fonction d'image de conteneur pour utiliser une archive de fichier .zip. Vous devez créer une nouvelle fonction.

### **Rubriques**

- [Prérequis](#page-267-0)
- [Utilisation d'une image AWS de base pour Lambda](#page-268-0)
- [Utilisation d'une image de base AWS uniquement pour le système d'exploitation](#page-269-0)
- [Utilisation d'une image non AWS basique](#page-270-0)
- [Clients d'interface d'exécution](#page-271-0)
- [Autorisations Amazon ECR](#page-271-1)
- [Cycle de vie des fonctions](#page-274-0)

### <span id="page-267-0"></span>**Prérequis**

Installez l'[AWS Command Line Interface \(AWS CLI\) version 2](https://docs.aws.amazon.com/cli/latest/userguide/getting-started-install.html) et la [CLI de Docker](https://docs.docker.com/get-docker). En outre, notez les exigences suivantes :

• L'image de conteneur doit implémenter l'[API de l'environnement d'exécution Lambda.](#page-140-0) Les [clients](#page-271-0) [d'interface de runtime](#page-271-0) open source AWS implémentent l'API. Vous pouvez ajouter un client d'interface de runtime à votre image de base préférée pour la rendre compatible avec Lambda.

- L'image de conteneur doit pouvoir s'exécuter sur un système de fichiers en lecture seule. Votre code de fonction peut accéder à un répertoire /tmp inscriptible entre 512 Mo et 10 240 Mo de stockage, par incréments de 1 Mo.
- L'utilisateur Lambda par défaut doit pouvoir lire tous les fichiers requis pour exécuter votre code de fonction. Lambda suit les bonnes pratiques de sécurité en définissant un utilisateur Linux par défaut avec des autorisations assortie d'un privilège minimum. Vérifiez que votre code d'application ne repose pas sur des fichiers dont l'exécution n'est pas autorisée à d'autres utilisateurs Linux.
- Lambda prend uniquement en charge les images de conteneur basées sur Linux.
- Lambda fournit des images de base multi-architecture. Toutefois, l'image que vous créez pour la fonction ne doit avoir que l'une des architectures pour cible. Lambda ne prend pas en charge les fonctions qui utilisent les images de conteneur multi-architecture.

### <span id="page-268-0"></span>Utilisation d'une image AWS de base pour Lambda

Vous pouvez utiliser l'une des [images de base AWS](https://gallery.ecr.aws/lambda/) pour Lambda afin de créer l'image de conteneur pour votre code de fonction. Les images de base sont préchargées avec une exécution de langage et d'autres composants requis pour exécuter une image conteneur sur Lambda. Vous ajoutez votre code de fonction et vos dépendances à l'image de base, puis vous l'empaquetez en tant qu'image de conteneur.

AWS fournit régulièrement des mises à jour des images AWS de base pour Lambda. Si votre Dockerfile inclut le nom de l'image dans la propriété FROM, votre client Docker extrait la dernière version de l'image du [référentiel Amazon ECR.](https://gallery.ecr.aws/lambda/) Afin d'utiliser l'image de base mise à jour, vous devez reconstruire votre image de conteneur et [mettre à jour le code de la fonction](https://awscli.amazonaws.com/v2/documentation/api/latest/reference/lambda/update-function-code.html).

Les images de base de Node.js 20, Python 3.12, Java 21, AL2023 et versions ultérieures sont basées sur l'image de [conteneur minimale Amazon Linux 2023.](https://docs.aws.amazon.com/linux/al2023/ug/minimal-container.html) Les images de base antérieures utilisaient Amazon Linux 2. AL2023 offre plusieurs avantages par rapport à Amazon Linux2, notamment un encombrement de déploiement réduit et des versions mises à jour de bibliothèques telles que glibc.

Les images basées sur AL2023 utilisent microdnf (lien symbolique commednf) comme gestionnaire de packages au lieu deyum, qui est le gestionnaire de packages par défaut dans Amazon Linux 2. microdnfest une implémentation autonome de. dnf Pour obtenir la liste des packages inclus dans les images basées sur AL2023, reportez-vous aux colonnes Conteneur minimal de la section [Comparaison des packages installés sur les images de conteneurs Amazon](https://docs.aws.amazon.com/linux/al2023/ug/al2023-container-image-types.html)  [Linux 2023.](https://docs.aws.amazon.com/linux/al2023/ug/al2023-container-image-types.html) Pour plus d'informations sur les différences entre AL2023 et Amazon Linux 2, consultez [Présentation du runtime Amazon Linux 2023 AWS Lambda](https://aws.amazon.com/blogs/compute/introducing-the-amazon-linux-2023-runtime-for-aws-lambda/) sur le blog AWS Compute.

### a Note

Pour exécuter des images basées sur AL2023 localement, y compris avec AWS Serverless Application Model (AWS SAM), vous devez utiliser Docker version 20.10.10 ou ultérieure.

Pour créer une image de conteneur à l'aide d'une image de AWS base, choisissez les instructions correspondant à votre langue préférée :

- [Node.js](#page-779-0)
- [TypeScript](#page-835-0)(utilise une image de base Node.js)
- [Python](#page-889-0)
- [Java](#page-1041-0)
- [Go](#page-1173-0)
- [.NET](#page-1237-0)
- [Ruby](#page-982-0)

## <span id="page-269-0"></span>Utilisation d'une image de base AWS uniquement pour le système d'exploitation

[AWS Les images de base réservées](https://gallery.ecr.aws/lambda/provided) au système d'exploitation contiennent une distribution Amazon Linux et l'émulateur [d'interface d'exécution.](https://github.com/aws/aws-lambda-runtime-interface-emulator/) Ces images sont couramment utilisées pour créer des images de conteneur pour les langages compilés, tels que [Go](#page-1173-0) et [Rust,](#page-1294-0) et pour une langue ou une version linguistique pour laquelle Lambda ne fournit pas d'image de base, comme Node.js 19. Vous pouvez également utiliser des images de base uniquement pour le système d'exploitation pour implémenter un [environnement d'exécution personnalisé](#page-147-0). Pour rendre l'image compatible avec Lambda, vous devez inclure un [client d'interface d'exécution](#page-271-0) pour votre langage dans l'image.

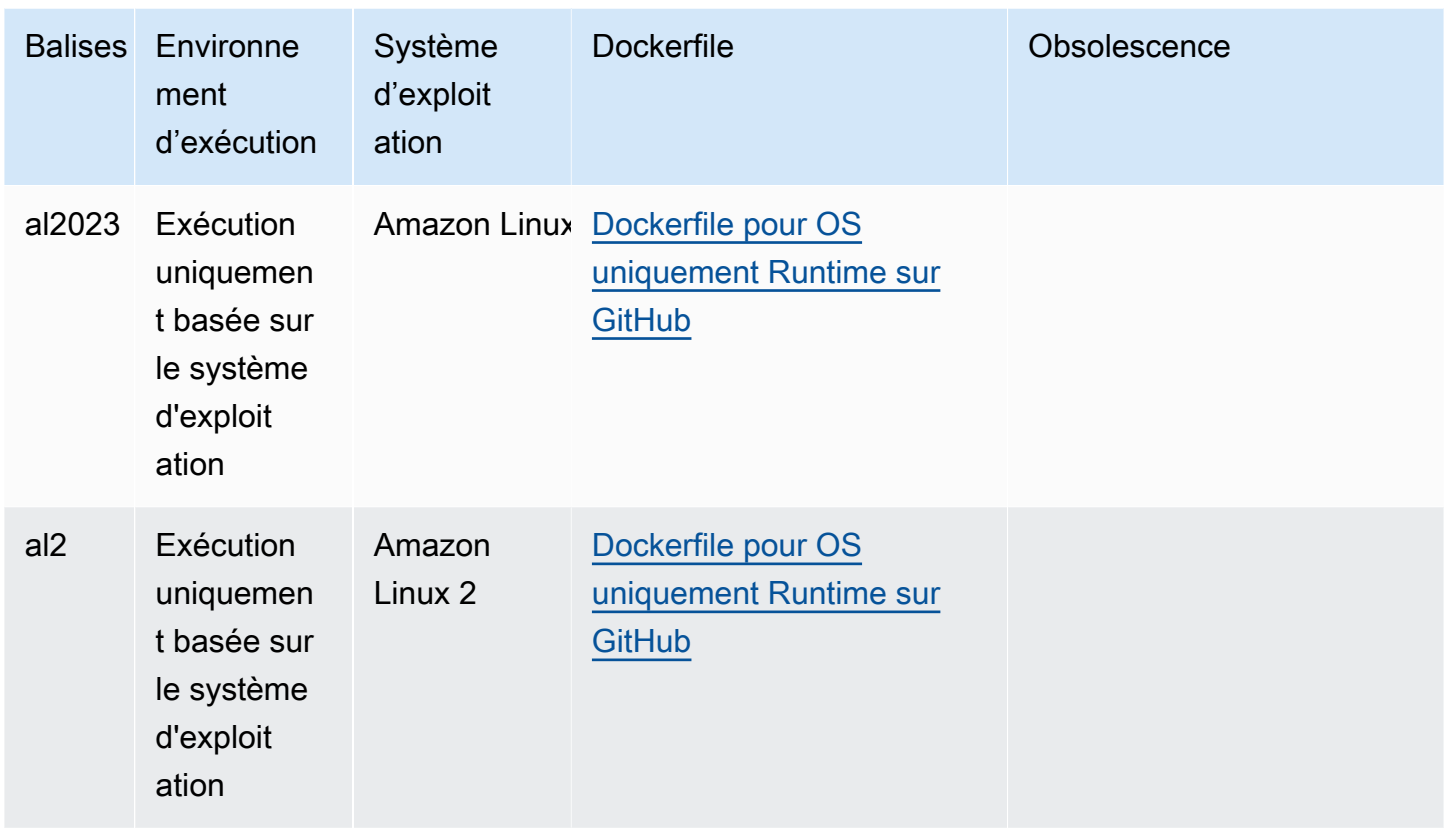

Galerie publique Amazon Elastic Container Registry : [gallery.ecr.aws/lambda/fourni](https://gallery.ecr.aws/lambda/provided)

### <span id="page-270-0"></span>Utilisation d'une image non AWS basique

Lambda prend en charge toute image conforme à l'un des formats de manifeste d'image suivants :

- Manifeste d'images Docker V2, schéma 2 (utilisé avec la version 1.10 de Docker et les versions les plus récentes)
- Spécifications OCI (Open Container initiative, soit initiative de conteneur ouvert) (v1.0.0 et versions ultérieures)

Lambda prend en charge une taille maximale d'image non compressée de 10 Go, comprenant toutes les couches.

#### **a** Note

Pour rendre l'image compatible avec Lambda, vous devez inclure un [client d'interface](#page-271-0)  [d'exécution](#page-271-0) pour votre langage dans l'image.

### <span id="page-271-0"></span>Clients d'interface d'exécution

Si vous utilisez une [image de base uniquement pour le système d'exploitation](#page-269-0) ou une autre image de base, vous devez inclure un client d'interface d'exécution dans votre image. Le client de l'interface d'exécution doit étendre le[API de l'environnement d'exécution Lambda,](#page-140-0) qui gère l'interaction entre Lambda et votre code de fonction. AWS fournit des clients d'interface d'exécution open source pour les langages suivants :

- [Node.js](#page-785-0)
- **[Python](#page-895-0)**
- [Java](#page-1050-0)
- [.NET](#page-1240-0)
- [Go](#page-1173-1)
- [Ruby](#page-989-0)
- [Rust](#page-1294-0)  Le [client d'exécution Rust](https://github.com/awslabs/aws-lambda-rust-runtime) est un package expérimental. Il est susceptible d'être modifié et n'est destiné qu'à des fins d'évaluation.

Si vous utilisez un langage qui ne possède pas de client d'interface d'exécution AWS fourni, vous devez créer le vôtre.

### <span id="page-271-1"></span>Autorisations Amazon ECR

Avant de créer une fonction Lambda à partir d'une image de conteneur, vous devez créer l'image localement et la charger dans un référentiel Amazon ECR. Lorsque vous créez la fonction, indiquez l'URI du référentiel Amazon ECR.

Assurez-vous que les autorisations accordées à l'utilisateur ou au rôle qui crée la fonction incluent GetRepositoryPolicy etSetRepositoryPolicy.

Par exemple, utilisez la console IAM pour créer un rôle avec la stratégie suivante :

```
{ 
   "Version": "2012-10-17", 
   "Statement": [ 
     { 
        "Sid": "VisualEditor0", 
        "Effect": "Allow", 
        "Action": [
```

```
 "ecr:SetRepositoryPolicy", 
          "ecr:GetRepositoryPolicy" 
       ], 
       "Resource": "arn:aws:ecr:us-east-1:111122223333:repository/hello-world" 
     } 
   ]
}
```
Politiques de référentiel Amazon ECR

Pour qu'une fonction dans le même compte accède à l'image conteneur dans Amazon ECR, vous pouvez ajouter des autorisations ecr:BatchGetImage et ecr:GetDownloadUrlForLayer à votre politique de référentiel Amazon ECR. L'exemple suivant présente la stratégie minimum :

```
{ 
          "Sid": "LambdaECRImageRetrievalPolicy", 
          "Effect": "Allow", 
          "Principal": { 
             "Service": "lambda.amazonaws.com" 
          }, 
          "Action": [ 
             "ecr:BatchGetImage", 
             "ecr:GetDownloadUrlForLayer" 
         \mathbf 1 }
```
Pour plus d'informations sur les autorisations des référentiels Amazon ECR, consultez [Politiques des](https://docs.aws.amazon.com/AmazonECR/latest/userguide/repository-policies.html) [référentiels privés](https://docs.aws.amazon.com/AmazonECR/latest/userguide/repository-policies.html) dans le Guide de l'utilisateur Amazon Elastic Container Registry.

Si le référentiel Amazon ECR n'inclut pas ces autorisations, Lambda ajoute les autorisations ecr:BatchGetImage et ecr:GetDownloadUrlForLayer aux autorisations du référentiel d'images conteneurs. Lambda ne peut ajouter ces autorisations que si le principal appelant Lambda dispose des autorisations ecr:getRepositoryPolicy et ecr:setRepositoryPolicy.

Pour afficher ou modifier les autorisations de votre référentiel Amazon ECR, suivez les instructions de la section [Définition d'une déclaration de politique de référentiel privé](https://docs.aws.amazon.com/AmazonECR/latest/userguide/set-repository-policy.html) dans le Guide de l'utilisateur Amazon Elastic Container Registry.

<span id="page-272-0"></span>Autorisations entre comptes Amazon ECR

Un autre compte dans la même région peut créer une fonction qui utilise une image conteneur appartenant à votre compte. Dans l'exemple suivant, votre [politique d'autorisations de référentiel](https://docs.aws.amazon.com/AmazonECR/latest/userguide/set-repository-policy.html)  [Amazon ECR](https://docs.aws.amazon.com/AmazonECR/latest/userguide/set-repository-policy.html) a besoin des instructions suivantes pour accorder l'accès au numéro de compte 123456789012.

- CrossAccountAutorisation Permet au compte 123456789012 de créer et de mettre à jour des fonctions Lambda qui utilisent des images provenant de ce référentiel ECR.
- Politique LambdaECR ImageCross AccountRetrieval Lambda finira par définir l'état inactif d'une fonction si elle n'est pas invoquée pendant une période prolongée. Cette instruction est requise pour que Lambda puisse récupérer l'image conteneur à des fins d'optimisation et de mise en cache pour le compte de la fonction détenue par 123456789012.

Example – Ajouter une autorisation entre comptes à votre référentiel

```
{ 
   "Version": "2012-10-17", 
   "Statement": [ 
     { 
        "Sid": "CrossAccountPermission", 
        "Effect": "Allow", 
        "Action": [ 
          "ecr:BatchGetImage", 
          "ecr:GetDownloadUrlForLayer" 
       ], 
        "Principal": { 
          "AWS": "arn:aws:iam::123456789012:root" 
       } 
     }, 
     { 
        "Sid": "LambdaECRImageCrossAccountRetrievalPolicy", 
        "Effect": "Allow", 
        "Action": [ 
          "ecr:BatchGetImage", 
          "ecr:GetDownloadUrlForLayer" 
       ], 
        "Principal": { 
          "Service": "lambda.amazonaws.com" 
       }, 
        "Condition": { 
          "StringLike": { 
            "aws:sourceARN": "arn:aws:lambda:us-east-1:123456789012:function:*" 
          } 
        }
```
}

 ] }

Pour donner accès à plusieurs comptes, vous ajoutez les ID de compte à la liste Principal de la stratégie CrossAccountPermissionet à la liste d'évaluation des conditions dans leLambdaECRImageCrossAccountRetrievalPolicy.

Si vous travaillez avec plusieurs comptes au AWS sein d'une organisation, nous vous recommandons d'énumérer chaque ID de compte dans la politique d'autorisation ECR. Cette approche est conforme aux meilleures pratiques de AWS sécurité qui consistent à définir des autorisations restreintes dans les politiques IAM.

Outre les autorisations Lambda, l'utilisateur ou le rôle qui crée la fonction doit également disposer BatchGetImage d'GetDownloadUrlForLayerautorisations.

### <span id="page-274-0"></span>Cycle de vie des fonctions

Après avoir chargé une nouvelle image de conteneur ou une image de conteneur mise à jour, Lambda optimise l'image avant que la fonction ne puisse traiter les appels. Le processus d'optimisation peut prendre quelques secondes. La fonction reste à l'état Pending jusqu'à la fin du processus. La fonction passe ensuite à l'état Active. Lorsque la fonction est à l'état Pending, vous pouvez l'appeler, mais les autres opérations sur la fonction échouent. Les appels survenant lors de la mise à jour d'une image exécutent le code de l'image précédente.

Si une fonction n'est pas appelée pendant plusieurs semaines, Lambda récupère sa version optimisée, et la fonction passe à l'état Inactive. Pour réactiver la fonction, vous devez l'appeler. Lambda rejette la première invocation et la fonction passe à l'état Pending jusqu'à ce que Lambda réoptimise l'image. La fonction revient ensuite à l'état Active.

Lambda extrait régulièrement l'image du conteneur associée dans le référentiel Amazon ECR. Si l'image de conteneur correspondante n'existe plus sur Amazon ECR ou si les autorisations ont été révoquées, la fonction passera à l'état Failed, et Lambda renverra un message d'échec à tout appel de la fonction.

Vous pouvez utiliser l'API Lambda pour obtenir des informations sur l'état d'une fonction. Pour plus d'informations, voir [États de la fonction Lambda](#page-617-0).

# Comprendre les méthodes d'appel de fonctions Lambda

Après avoir [déployé votre fonction Lambda](#page-257-1), vous pouvez l'invoquer de plusieurs manières :

- La console [Lambda : utilisez la console](#page-613-0) Lambda pour créer rapidement un événement de test afin d'appeler votre fonction.
- Le [AWS SDK](https://aws.amazon.com/developer/tools/)  Utilisez le AWS SDK pour appeler votre fonction par programmation.
- L'API [Invoke](https://docs.aws.amazon.com/lambda/latest/api/API_Invoke.html)  Utilisez l'API Lambda Invoke pour appeler directement votre fonction.
- The [AWS Command Line Interface \(AWS CLI\)](https://awscli.amazonaws.com/v2/documentation/api/latest/reference/lambda/invoke.html)  Utilisez la aws lambda invoke AWS CLI commande pour appeler directement votre fonction depuis la ligne de commande.
- Point de [terminaison HTTP \(S\) d'une URL](#page-630-0) de fonction : utilisez les URL des fonctions pour créer un point de terminaison HTTP (S) dédié que vous pouvez utiliser pour appeler votre fonction.

Toutes ces méthodes sont des moyens directs d'invoquer votre fonction. Dans Lambda, un cas d'utilisation courant consiste à invoquer votre fonction en fonction d'un événement qui se produit ailleurs dans votre application. Certains services peuvent invoquer une fonction Lambda à chaque nouvel événement. C'est ce qu'on appelle un [déclencheur](#page-1311-0). Pour les services basés sur les flux et les files d'attente, Lambda invoque la fonction avec des lots d'enregistrements. C'est ce qu'on appelle un [mappage des sources d'événements.](#page-294-0)

Lorsque vous invoquez une fonction, vous pouvez choisir de le faire de façon synchrone ou asynchrone. Avec une [invocation synchrone,](#page-276-0) vous attendez de la fonction qu'elle traite l'événement et renvoie une réponse. Avec l'invocation [asynchrone,](#page-280-0) Lambda place en file d'attente l'événement à traiter, et renvoie une réponse immédiatement. Le paramètre de [InvocationType](https://docs.aws.amazon.com/lambda/latest/api/API_Invoke.html#API_Invoke_RequestParameters) requête de l'API [Invoke](https://docs.aws.amazon.com/lambda/latest/api/API_Invoke.html#API_Invoke_RequestParameters) détermine la manière dont Lambda appelle votre fonction. Une valeur de RequestResponse indique un appel synchrone et une valeur de Event indique un appel asynchrone.

Si l'invocation de la fonction entraîne une erreur, pour les invocations synchrones, consultez le message d'erreur dans la réponse et réessayez l'appel manuellement. [Pour les appels asynchrones,](#page-284-0) [Lambda gère automatiquement les nouvelles tentatives et peut envoyer les enregistrements d'appel à](#page-284-0)  [une destination.](#page-284-0)

## <span id="page-276-0"></span>Invocation synchrone

Lorsque vous invoquez une fonction de façon synchrone, Lambda l'exécute et attend une réponse. Une fois l'exécution de la fonction terminée, Lambda renvoie la réponse du code de la fonction avec des données supplémentaires, telles que la version de la fonction qui a été invoquée. Pour invoquer une fonction de façon synchrone avec AWS CLI, utilisez la commande invoke.

```
aws lambda invoke --function-name my-function --cli-binary-format raw-in-base64-out --
payload '{ "key": "value" }' response.json
```
L'option cli-binary-format est obligatoire si vous utilisez AWS CLI version 2. Pour faire de ce paramètre le paramètre par défaut, exécutez aws configure set cli-binary-format rawin-base64-out. Pour plus d'informations, consultez les [options de ligne de commande globales](https://docs.aws.amazon.com/cli/latest/userguide/cli-configure-options.html#cli-configure-options-list)  [AWS CLI prises en charge](https://docs.aws.amazon.com/cli/latest/userguide/cli-configure-options.html#cli-configure-options-list) dans le Guide de l'utilisateur AWS Command Line Interface version 2.

Vous devriez voir la sortie suivante :

```
{ 
     "ExecutedVersion": "$LATEST", 
     "StatusCode": 200
}
```
Le diagramme suivant montre des clients invoquant une fonction Lambda de manière synchrone. Lambda envoie les événements directement à la fonction et renvoie la réponse de la fonction à l'appelant.

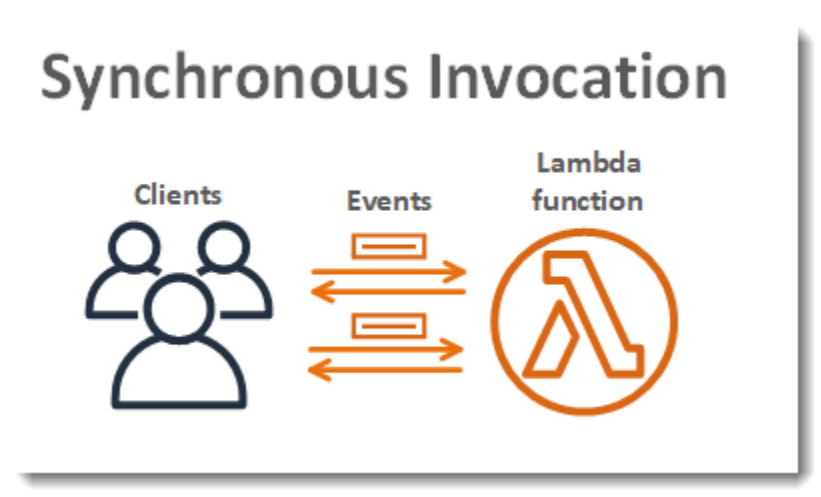

payload est une chaîne qui contient un événement au format JSON. Le nom du fichier où l'AWS CLI écrit la réponse de la fonction est response. json. Si la fonction renvoie un objet ou une erreur, le

corps de la réponse est l'objet ou l'erreur au format JSON. Si la fonction s'arrête sans erreur, le corps de la réponse estnull.

#### **a** Note

Lambda n'attend pas que les extensions externes se terminent avant d'envoyer la réponse. Les extensions externes s'exécutent comme des processus indépendants dans l'environnement d'exécution et continuent de s'exécuter après l'invocation de la fonction. Pour plus d'informations, consultez [Augmentez les fonctions Lambda à l'aide des extensions](#page-1698-0)  [Lambda](#page-1698-0).

La sortie de la commande qui s'affiche dans le terminal inclut des informations extraites d'en-têtes figurant dans la réponse de Lambda. Ces informations incluent la version qui a traité l'événement (utile lorsque vous utilisez des [alias\)](#page-238-0) et le code d'état renvoyé par Lambda. Si Lambda a pu exécuter la fonction, le code d'état est 200, même si la fonction a renvoyé une erreur.

**a** Note

Pour les fonctions avec un long délai d'attente, votre client peut être déconnecté lors d'une invocation synchrone, pendant qu'il attend une réponse. Configurez votre client HTTP, SDK, pare-feu, proxy ou système d'exploitation pour permettre des connexions longues avec des paramètres de délai d'attente ou de keep-alive.

Si Lambda n'a pas pu exécuter la fonction, l'erreur s'affiche dans la sortie.

**aws lambda invoke --function-name my-function --cli-binary-format raw-in-base64-out - payload value response.json**

Vous devriez voir la sortie suivante:

An error occurred (InvalidRequestContentException) when calling the Invoke operation: Could not parse request body into json: Unrecognized token 'value': was expecting ('true', 'false' or 'null') at [Source: (byte[])"value"; line: 1, column: 11]

La AWS CLI est un outil à code open-source qui vous permet d'interagir avec les services AWS à l'aide de commandes dans votre ligne de commande shell. Pour exécuter la procédure indiquée dans cette section, vous devez satisfaire aux exigences suivantes :

- [AWS Command Line Interface \(AWS CLI\) version 2](https://docs.aws.amazon.com/cli/latest/userguide/getting-started-install.html)
- [AWS CLI Configuration rapide avec](https://docs.aws.amazon.com/cli/latest/userguide/cli-chap-configure.html) aws configure

Vous pouvez utiliser [AWS CLI](https://docs.aws.amazon.com/cli/latest/userguide/cli-chap-welcome.html) pour récupérer les journaux d'une invocation à l'aide de l'option de commande --log-type. La réponse inclut un champ LogResult qui contient jusqu'à 4 Ko de journaux codés en base64 provenant de l'invocation.

Example récupérer un ID de journal

L'exemple suivant montre comment récupérer un ID de journal à partir du champ LogResult d'une fonction nommée my-function.

**aws lambda invoke --function-name my-function out --log-type Tail**

Vous devriez voir la sortie suivante:

```
{ 
     "StatusCode": 200, 
     "LogResult": 
  "U1RBUlQgUmVxdWVzdElkOiA4N2QwNDRiOC1mMTU0LTExZTgtOGNkYS0yOTc0YzVlNGZiMjEgVmVyc2lvb...", 
     "ExecutedVersion": "$LATEST"
}
```
Example décoder les journaux

Dans la même invite de commandes, utilisez l'utilitaire base64 pour décoder les journaux. L'exemple suivant montre comment récupérer les journaux encodés en base64 pour my-function.

```
aws lambda invoke --function-name my-function out --log-type Tail \
--query 'LogResult' --output text --cli-binary-format raw-in-base64-out | base64 --
decode
```
L'option cli-binary-format est obligatoire si vous utilisez AWS CLI version 2. Pour faire de ce paramètre le paramètre par défaut, exécutez aws configure set cli-binary-format raw-

in-base64-out. Pour plus d'informations, consultez les [options de ligne de commande globales](https://docs.aws.amazon.com/cli/latest/userguide/cli-configure-options.html#cli-configure-options-list)  [AWS CLI prises en charge](https://docs.aws.amazon.com/cli/latest/userguide/cli-configure-options.html#cli-configure-options-list) dans le Guide de l'utilisateur AWS Command Line Interface version 2.

Vous devriez voir la sortie suivante :

```
START RequestId: 57f231fb-1730-4395-85cb-4f71bd2b87b8 Version: $LATEST
"AWS_SESSION_TOKEN": "AgoJb3JpZ2luX2VjELj...", "_X_AMZN_TRACE_ID": "Root=1-5d02e5ca-
f5792818b6fe8368e5b51d50;Parent=191db58857df8395;Sampled=0"",ask/lib:/opt/lib",
END RequestId: 57f231fb-1730-4395-85cb-4f71bd2b87b8
REPORT RequestId: 57f231fb-1730-4395-85cb-4f71bd2b87b8 Duration: 79.67 ms Billed
 Duration: 80 ms Memory Size: 128 MB Max Memory Used: 73 MB
```
L'utilitaire base64 est disponible sous Linux, macOS et [Ubuntu sous Windows](https://docs.microsoft.com/en-us/windows/wsl/install-win10). Les utilisateurs de macOS auront peut-être besoin d'utiliser base64 -D.

Pour plus d'informations sur l'API Invoke et la liste complète des paramètres, en-têtes et erreurs, consultez [Invoquer.](https://docs.aws.amazon.com/lambda/latest/api/API_Invoke.html)

Lorsque vous invoquez une fonction directement, vous pouvez vérifier la réponse pour les erreurs et réessayer. AWS CLI et le kit SDK AWS effectuent automatiquement de nouvelles tentatives selon les délais d'expiration du client, les limitations et les erreurs de service. Pour plus d'informations, consultez [Comprendre le comportement des nouvelles tentatives dans Lambda.](#page-620-0)

### <span id="page-280-0"></span>Invocation asynchrone

Plusieurs d' Services AWS entre eux, tels qu'Amazon Simple Storage Service (Amazon S3) et Amazon Simple Notification Service (Amazon SNS), invoquent des fonctions de manière asynchrone pour traiter les événements. Lorsque vous invoquez une fonction de manière asynchrone, vous n'attendez pas de réponse de la part du code de la fonction. Vous remettez l'événement à Lambda qui se charge du reste. Vous pouvez configurer la manière dont Lambda gère les erreurs et envoyer des enregistrements d'invocation à une ressource en aval telle qu'Amazon Simple Queue Service (Amazon SQS) ou EventBridge EventBridge Amazon () pour enchaîner les composants de votre application.

**Sections** 

- [Description de la gestion des invocations asynchrones par Lambda](#page-280-1)
- [Configuration de la gestion des erreurs pour les invocations asynchrones](#page-283-0)
- [Configuration des destinations pour les invocations asynchrones](#page-284-0)
- [API de configuration d'invocation asynchrone](#page-288-0)
- [Files d'attente de lettres mortes](#page-290-0)

### <span id="page-280-1"></span>Description de la gestion des invocations asynchrones par Lambda

Le diagramme suivant montre des clients invoquant une fonction Lambda de manière asynchrone. Lambda place les événements en file d'attente avant de les envoyer à la fonction.

# **Asynchronous Invocation**

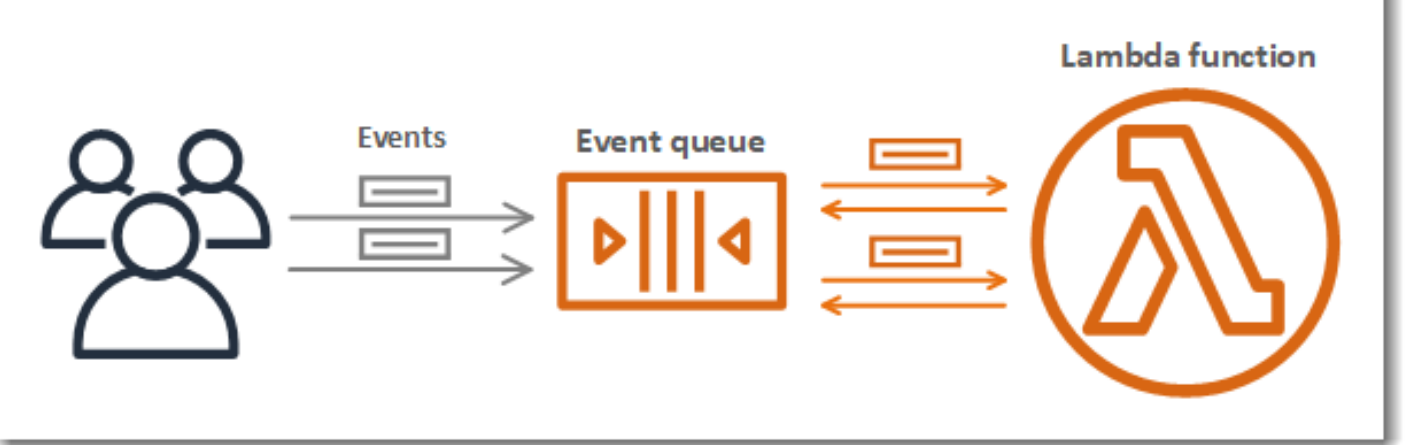

Pour une invocation asynchrone, Lambda place l'événement dans une file d'attente et renvoie une réponse de succès sans plus informations. Un processus distinct lit les événements à partir de la file d'attente et les envoie à votre fonction. Pour invoquer une fonction de façon asynchrone, définissez le paramètre du type d'invocation sur Event.

```
aws lambda invoke \ 
   --function-name my-function \ 
  --invocation-type Event \ 
  --cli-binary-format raw-in-base64-out \ 
   --payload '{ "key": "value" }' response.json
```
L'cli-binary-formatoption est obligatoire si vous utilisez AWS CLI la version 2. Pour faire de ce paramètre le paramètre par défaut, exécutez aws configure set cli-binary-format raw-in-base64-out. Pour plus d'informations, consultez les [options de ligne de commande](https://docs.aws.amazon.com/cli/latest/userguide/cli-configure-options.html#cli-configure-options-list) [globales prises en charge par l'AWS CLI](https://docs.aws.amazon.com/cli/latest/userguide/cli-configure-options.html#cli-configure-options-list) dans le Guide de l'utilisateur AWS Command Line Interface version 2.

```
{ 
     "StatusCode": 202
}
```
Le fichier de sortie (response. json) ne contient pas d'informations, mais il est tout de même créé lorsque vous exécutez cette commande. Si Lambda n'est pas en mesure d'ajouter l'événement à la file d'attente, un message d'erreur s'affiche dans la sortie de la commande.

Lambda gère la file d'attente d'événements asynchrones de la fonction, et effectue de nouvelles tentatives en cas d'erreur. Si la fonction renvoie une erreur, Lambda réessaie de l'exécuter à deux reprises, avec une minute d'attente entre les deux premières tentatives, et deux minutes entre la deuxième et la troisième. Les erreurs de fonction comprennent des erreurs renvoyées par le code de la fonction et des erreurs renvoyées par l'environnement d'exécution de la fonction, comme les délais d'expiration.

Si la fonction n'a pas suffisamment de simultanéité disponible pour traiter tous les événements, des demandes supplémentaires sont bloquées. Pour les erreurs de limitation (erreur 429) et les erreurs système (série 500), Lambda renvoie l'événement à la file d'attente et réessaie d'exécuter la fonction pendant jusqu'à 6 heures. L'intervalle de nouvelle tentative augmente de manière exponentielle de 1 seconde après la première tentative jusqu'à un maximum de 5 minutes. Si la file d'attente contient

de nombreuses entrées, Lambda augmente l'intervalle entre les tentatives et réduit la fréquence des événements de lecture à partir de la file d'attente.

Même si votre fonction ne renvoie pas d'erreur, elle peut recevoir plusieurs fois le même événement de Lambda, car la file d'attente elle-même est cohérente à terme. Si la fonction ne peut pas à prendre en charge les événements entrants, ils peuvent également être supprimés de la file d'attente sans être envoyés à la fonction. Assurez-vous que le code de votre fonction gère correctement les événements dupliqués et que vous avez suffisamment de simultanéité disponible pour gérer toutes les invocations.

Lorsque la file d'attente est très longue, il peut arriver que de nouveaux événements expirent avant que Lambda ait la possibilité de les envoyer à votre fonction. Quand un événement expire ou échoue à toutes les tentatives de traitement, Lambda le supprime. Vous pouvez [configurer la gestion des](#page-283-0)  [erreurs](#page-283-0) pour une fonction de façon à réduire le nombre de nouvelles tentatives que Lambda effectue, ou à supprimer les événements non traités plus rapidement.

Vous pouvez désormais configurer Lambda pour envoyer un enregistrement d'invocation à un autre service. Pour l'invocation asynchrone, Lambda prend en charge les [destinations](#page-284-0) suivantes. Notez que les files d'attente FIFO SQS et les rubriques FIFO SNS ne sont pas prises en charge.

- Amazon SQS File d'attente SQS standard.
- Amazon SNS : rubrique SNS standard.
- AWS Lambda Fonction Lambda.
- Amazon EventBridge Un bus EventBridge événementiel.

L'enregistrement d'invocation contient des détails sur la demande et la réponse au format JSON. Vous pouvez configurer des destinations distinctes pour les événements qui ont été traités avec succès et ceux dont le traitement a échoué. Vous pouvez également configurer une file d'attente Amazon SQS ou une rubrique Amazon SNS standard en tant que [file d'attente de lettres mortes](#page-290-0) pour les événements abandonnés. Pour les files d'attente de lettres mortes, Lambda envoie uniquement le contenu de l'événement, sans plus d'informations sur la réponse.

Si Lambda ne parvient pas à envoyer un enregistrement vers une destination que vous avez configurée, il envoie une DestinationDeliveryFailures métrique à Amazon. CloudWatch Cela peut se produire si votre configuration inclut un type de destination non pris en charge, tel qu'une file d'attente FIFO Amazon SQS ou une rubrique FIFO Amazon SNS. Des erreurs de remise peuvent également se produire en raison d'erreurs d'autorisations et de limites de taille. Pour plus d'informations sur les métriques d'invocation Lambda, consultez [Métriques d'invocation](#page-1621-0).

#### **a** Note

Pour empêcher une fonction de se déclencher, vous pouvez définir la simultanéité réservée de la fonction sur zéro. Lorsque vous définissez la simultanéité réservée sur zéro pour une fonction invoquée de manière asynchrone, Lambda commence à envoyer les nouveaux événements à la [file d'attente de lettres mortes](#page-290-0) ou à la [destination d'événement](#page-284-0) en situation d'échec, sans aucune nouvelle tentative. Pour traiter les événements qui ont été envoyés alors que la simultanéité réservée était définie sur zéro, vous devez consommer les événements de la file d'attente de lettres mortes ou de la destination des événements en situation d'échec.

### <span id="page-283-0"></span>Configuration de la gestion des erreurs pour les invocations asynchrones

Utilisez la console Lambda pour configurer les paramètres de gestion des erreurs sur une fonction, une version ou un alias.

Pour configurer la gestion des erreurs

- 1. Ouvrez la [page Functions](https://console.aws.amazon.com/lambda/home#/functions) (Fonctions) de la console Lambda.
- 2. Choisissez une fonction.
- 3. Sélectionnez Configuration, puis Asynchronous invocation (Invocation asynchrone).
- 4. Sous Asynchronous invocation (Invocation asynchrone), choisissez Edit (Modifier).
- 5. Configurez les paramètres suivants.
	- Maximum age of event (Âge maximal de l'événement) Durée maximale, jusqu'à 6 heures, pendant laquelle Lambda conserve un événement dans la file d'attente d'événements asynchrones.
	- Retry attempts (Nouvelles tentatives) Nombre de nouvelles tentatives, entre 0 et 2, que Lambda effectue lorsque la fonction renvoie une erreur.
- 6. Choisissez Enregistrer.

Quand un événement d'invocation dépasse l'âge maximum ou échoue à toutes les tentatives, Lambda le supprime. Pour conserver une copie des événements supprimés, configurez une destination en cas d'échec.

Configuration de la gestion des erreurs pour les invocations asynchrones 256

### <span id="page-284-0"></span>Configuration des destinations pour les invocations asynchrones

Pour retenir les enregistrements des invocations asynchrones, ajoutez une destination à votre fonction. Vous pouvez choisir d'envoyer les invocations réussies ou non à une destination. Chaque fonction peut avoir plusieurs destinations. Vous pouvez donc configurer des destinations distinctes pour les événements réussis et échoués. Chaque enregistrement envoyé à la destination est un document JSON avec des détails sur l'invocation. Comme les paramètres de gestion des erreurs, vous pouvez configurer des destinations au niveau d'une fonction, d'une version de fonction ou d'un alias.

#### **a** Note

[Vous pouvez également conserver les enregistrements des appels ayant échoué](#page-449-0) [pour les types de mappage des sources d'événements suivants : A](#page-449-0)[mazon Kinesis,](#page-375-0)  [Amazo](#page-375-0)[n](#page-449-0)[DynamoDB, Apache Kafka a](#page-305-0)[utogér](#page-473-0)[é et Amazon](#page-305-0) [MSK.](#page-449-0)

Le tableau suivant répertorie les destinations prises en charge pour les enregistrements d'invocation asynchrones. Pour que Lambda envoie correctement les enregistrements vers la destination que vous avez choisie, assurez-vous que le [rôle d'exécution](#page-1497-0) de votre fonction contient également les autorisations appropriées. Le tableau décrit également comment chaque type de destination reçoit l'enregistrement d'invocation JSON.

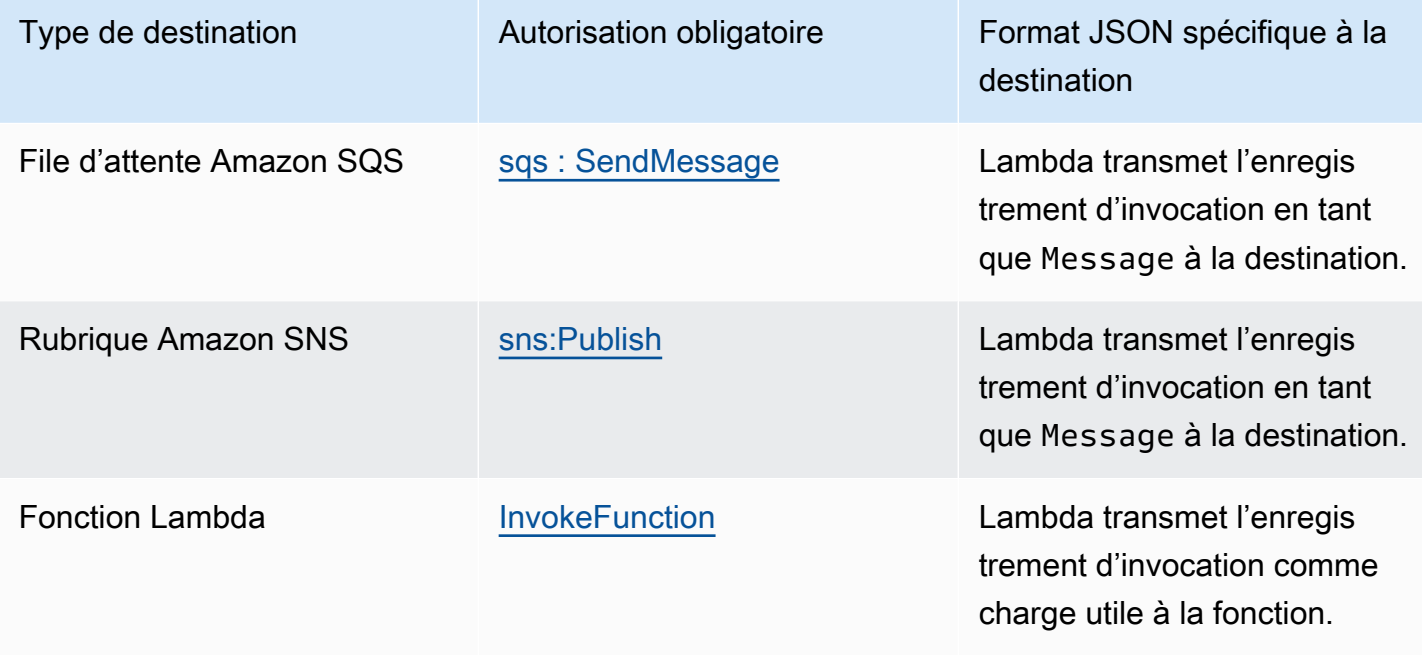

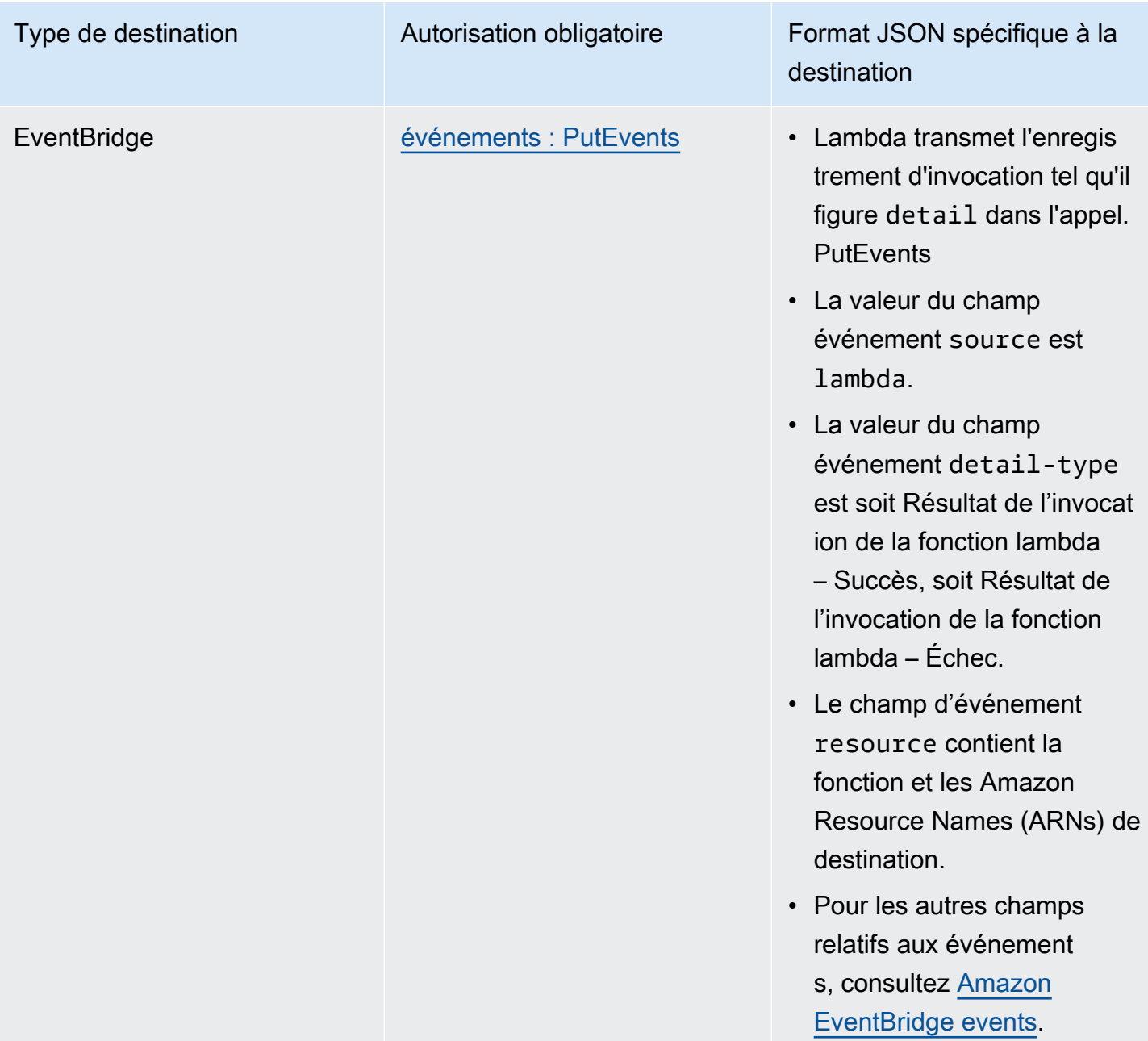

L'exemple suivant illustre un enregistrement d'invocation pour un événement dont le traitement a échoué à trois reprises en raison d'une erreur de fonction. L'enregistrement d'invocation contient des détails sur l'événement, la réponse et la raison pour laquelle l'enregistrement a été envoyé.

```
{ 
     "version": "1.0", 
     "timestamp": "2019-11-14T18:16:05.568Z", 
     "requestContext": { 
         "requestId": "e4b46cbf-b738-xmpl-8880-a18cdf61200e",
```

```
 "functionArn": "arn:aws:lambda:us-east-2:123456789012:function:my-function:
$LATEST", 
         "condition": "RetriesExhausted", 
         "approximateInvokeCount": 3 
     }, 
     "requestPayload": { 
         "ORDER_IDS": [ 
              "9e07af03-ce31-4ff3-xmpl-36dce652cb4f", 
              "637de236-e7b2-464e-xmpl-baf57f86bb53", 
              "a81ddca6-2c35-45c7-xmpl-c3a03a31ed15" 
         ] 
     }, 
     "responseContext": { 
         "statusCode": 200, 
         "executedVersion": "$LATEST", 
         "functionError": "Unhandled" 
     }, 
     "responsePayload": { 
         "errorMessage": "RequestId: e4b46cbf-b738-xmpl-8880-a18cdf61200e Process exited 
  before completing request" 
     }
}
```
Les étapes suivantes décrivent comment configurer une destination pour une fonction à l'aide de la console Lambda.

Configuration d'une destination pour des enregistrements d'invocation asynchrone

- 1. Ouvrez la [page Functions](https://console.aws.amazon.com/lambda/home#/functions) (Fonctions) de la console Lambda.
- 2. Choisissez une fonction.
- 3. Sous Function overview (Vue d'ensemble de la fonction), choisissez Add destination (Ajouter une destination).
- 4. Pour Source, choisissez Asynchronous invocation (Invocation asynchrone).
- 5. Pour Condition choisissez l'une des options suivantes :
	- On failure (En cas d'échec) Envoyer un enregistrement quand l'événement échoue à toutes les tentatives de traitement ou dépasse l'âge maximal.
	- On success (En cas de succès) Envoyer un enregistrement quand la fonction traite avec succès une invocation asynchrone.
- 6. Pour Type de destination, choisissez le type de ressource qui reçoit l'enregistrement d'invocation.
- 7. Pour Destination, choisissez une ressource.
- 8. Choisissez Enregistrer.

Quand une invocation correspond à la condition, Lambda envoie à la destination un document JSON avec des détails sur l'invocation.

Format JSON spécifique à la destination

- Pour Amazon SQS et Amazon SNS (SnsDestination et SqsDestination), l'enregistrement d'invocation est transmis en tant que Message jusqu'à la destination.
- Pour Lambda (LambdaDestination), l'enregistrement d'invocation est transmis en tant que charge utile à la fonction.
- Pour EventBridge (EventBridgeDestination), l'enregistrement d'invocation est transmis tel quel detail dans l'[PutEvents](https://docs.aws.amazon.com/eventbridge/latest/APIReference/API_PutEvents.html)appel. La valeur du champ événement source est lambda. La valeur du champ événement detail-type est soit Résultat de l'invocation de la fonction lambda – Succès, soit Résultat de l'invocation de la fonction lambda – Échec. Le champ d'événement resource contient la fonction et les Amazon Resource Names (ARNs) de destination. Pour les autres champs relatifs aux événements, consultez [Amazon EventBridge events.](https://docs.aws.amazon.com/eventbridge/latest/userguide/aws-events.html)

L'exemple suivant illustre un enregistrement d'invocation pour un événement dont le traitement a échoué à trois reprises en raison d'une erreur de fonction.

Example enregistrement d'invocation

```
{ 
     "version": "1.0", 
     "timestamp": "2019-11-14T18:16:05.568Z", 
     "requestContext": { 
         "requestId": "e4b46cbf-b738-xmpl-8880-a18cdf61200e", 
         "functionArn": "arn:aws:lambda:us-east-2:123456789012:function:my-function:
$LATEST", 
         "condition": "RetriesExhausted", 
         "approximateInvokeCount": 3 
     }, 
     "requestPayload": { 
         "ORDER_IDS": [
```
```
 "9e07af03-ce31-4ff3-xmpl-36dce652cb4f", 
              "637de236-e7b2-464e-xmpl-baf57f86bb53", 
              "a81ddca6-2c35-45c7-xmpl-c3a03a31ed15" 
         ] 
     }, 
     "responseContext": { 
          "statusCode": 200, 
          "executedVersion": "$LATEST", 
          "functionError": "Unhandled" 
     }, 
     "responsePayload": { 
          "errorMessage": "RequestId: e4b46cbf-b738-xmpl-8880-a18cdf61200e Process exited 
  before completing request" 
     }
}
```
L'enregistrement d'invocation contient des détails sur l'événement, la réponse et la raison pour laquelle l'enregistrement a été envoyé.

Suivi des demandes vers les destinations

Vous pouvez utiliser AWS X-Ray pour visualiser une vue connectée de chaque demande lorsqu'elle est placée en file d'attente, traitée par une fonction Lambda et transmise au service de destination. Lorsque vous activez le suivi X-Ray pour une fonction ou un service qui invoque une fonction, Lambda ajoute un en-tête X-Ray à la demande et transmet l'en-tête au service de destination. Les traces des services en amont sont automatiquement liées aux traces des fonctions Lambda en aval et des services de destination, créant ainsi une end-to-end vue de l'ensemble de l'application. Pour plus d'informations sur le suivi, consultez [Visualisez les invocations de fonctions Lambda à l'aide de](#page-1656-0)  [AWS X-Ray.](#page-1656-0)

# API de configuration d'invocation asynchrone

Pour gérer les paramètres d'appel asynchrone avec le AWS SDK AWS CLI or, utilisez les opérations d'API suivantes.

- [PutFunctionEventInvokeConfig](https://docs.aws.amazon.com/lambda/latest/api/API_PutFunctionEventInvokeConfig.html)
- [GetFunctionEventInvokeConfig](https://docs.aws.amazon.com/lambda/latest/api/API_GetFunctionEventInvokeConfig.html)
- [UpdateFunctionEventInvokeConfig](https://docs.aws.amazon.com/lambda/latest/api/API_UpdateFunctionEventInvokeConfig.html)
- [ListFunctionEventInvokeConfigurations](https://docs.aws.amazon.com/lambda/latest/api/API_ListFunctionEventInvokeConfigs.html)

#### • [DeleteFunctionEventInvokeConfig](https://docs.aws.amazon.com/lambda/latest/api/API_DeleteFunctionEventInvokeConfig.html)

Pour configurer l'invocation asynchrone avec le AWS CLI, utilisez la commande. put-functionevent-invoke-config L'exemple suivant montre comment configurer une fonction avec un âge d'événement maximal de 1 heure et aucune nouvelle tentative.

```
aws lambda put-function-event-invoke-config --function-name error \
--maximum-event-age-in-seconds 3600 --maximum-retry-attempts 0
```
Vous devriez voir la sortie suivante:

```
{ 
     "LastModified": 1573686021.479, 
     "FunctionArn": "arn:aws:lambda:us-east-2:123456789012:function:error:$LATEST", 
     "MaximumRetryAttempts": 0, 
     "MaximumEventAgeInSeconds": 3600, 
     "DestinationConfig": { 
         "OnSuccess": {}, 
         "OnFailure": {} 
     }
}
```
La commande put-function-event-invoke-config remplace toute configuration existante sur la fonction, la version ou l'alias. Pour configurer une option sans en réinitialiser d'autres, utilisez update-function-event-invoke-config. L'exemple suivant illustre la configuration de Lambda pour l'envoie d'un enregistrement à une file d'attente SQS standard nommée destination lorsqu'un événement ne peut pas être traité.

```
aws lambda update-function-event-invoke-config --function-name error \
--destination-config '{"OnFailure":{"Destination": "arn:aws:sqs:us-
east-2:123456789012:destination"}}'
```
Vous devriez voir la sortie suivante :

```
{ 
     "LastModified": 1573687896.493, 
     "FunctionArn": "arn:aws:lambda:us-east-2:123456789012:function:error:$LATEST", 
     "MaximumRetryAttempts": 0, 
     "MaximumEventAgeInSeconds": 3600,
```

```
 "DestinationConfig": { 
          "OnSuccess": {}, 
          "OnFailure": { 
              "Destination": "arn:aws:sqs:us-east-2:123456789012:destination" 
         }
     }
}
```
# Files d'attente de lettres mortes

Comme alternative à une [destination réservée aux échecs](#page-284-0), vous pouvez configurer votre fonction avec une file d'attente de lettres mortes pour enregistrer les événements ignorés en vue d'un traitement ultérieur. Une file d'attente de lettres mortes agit de la même manière qu'une destination réservée aux échecs en ce sens qu'elle est utilisée lorsqu'un événement échoue à toutes les tentatives de traitement ou expire sans être traité. Toutefois, une file d'attente de lettres mortes fait partie d'une configuration spécifique à la version de la fonction. Elle est donc verrouillée lorsque vous publiez une version. Les destinations réservées aux échecs prennent également en charge des cibles supplémentaires et incluent des détails sur la réponse de la fonction dans l'enregistrement d'invocation.

Pour retraiter les événements d'une file d'attente de lettres mortes, vous pouvez la définir comme source d'événements pour votre fonction Lambda. Vous pouvez également récupérer manuellement les événements.

Vous pouvez choisir une file d'attente Amazon SQS standard ou une rubrique Amazon SNS standanrd pour votre file d'attente de lettres mortes. Les files d'attente FIFO et les rubriques FIFO Amazon SNS ne sont pas prises en charge. Si vous n'avez pas de file d'attente ou de rubrique, créez-en une. Choisissez le type de cible qui correspond à votre cas d'utilisation.

• [File d'attente Amazon SQS](https://docs.aws.amazon.com/AWSSimpleQueueService/latest/SQSDeveloperGuide/sqs-create-queue.html) – Une file d'attente conserve les événements qui ont échoué jusqu'à ce qu'ils soient récupérés. Choisissez une file d'attente standard Amazon SQS si vous vous attendez à ce qu'une seule entité, telle qu'une fonction Lambda ou une CloudWatch alarme, traite l'événement défaillant. Pour plus d'informations, consultez [Utilisation de Lambda avec Amazon](#page-482-0)  [SQS](#page-482-0).

Dans la [console Amazon SQS](https://console.aws.amazon.com/sqs), créez une file d'attente.

• [Rubrique Amazon SNS](https://docs.aws.amazon.com/sns/latest/gsg/CreateTopic.html) – Une rubrique relaie les événements qui ont échoué vers une ou plusieurs destinations. Choisissez une rubrique Amazon SNS standard si vous voulez que plusieurs entités agissent sur un événement ayant échoué. Par exemple, vous pouvez configurer une rubrique

pour envoyer des événements à une adresse e-mail, à une fonction Lambda ou à un point de terminaison HTTP. Pour plus d'informations, consultez [Invocation de fonctions Lambda avec les](#page-1462-0) [notifications Amazon SNS.](#page-1462-0)

Créez une rubrique SNS avec la [console Amazon SNS.](https://console.aws.amazon.com/sns/home)

Pour envoyer des événements à une file d'attente ou une rubrique, votre fonction a besoin d'autorisations supplémentaires. Ajoutez une stratégie avec les autorisations requises au [rôle](#page-1497-0) [d'exécution](#page-1497-0) de votre fonction.

- Amazon SQS en tant que [: SendMessage](https://docs.aws.amazon.com/AWSSimpleQueueService/latest/APIReference/API_SendMessage.html)
- Amazon SNS [sns:Publish](https://docs.aws.amazon.com/sns/latest/api/API_Publish.html)

Si la file d'attente ou la rubrique cible est chiffrée avec une clé gérée par le client, le rôle d'exécution doit également être un utilisateur dans la [stratégie basée sur les ressources](https://docs.aws.amazon.com/kms/latest/developerguide/key-policies.html) de la clé.

Après avoir créé la cible et mis à jour votre rôle d'exécution de la fonction, ajoutez la file d'attente de lettres mortes à votre fonction. Vous pouvez configurer plusieurs fonctions pour envoyer des événements à la même cible.

Configuration d'une file d'attente de lettres mortes

- 1. Ouvrez la [page Functions](https://console.aws.amazon.com/lambda/home#/functions) (Fonctions) de la console Lambda.
- 2. Choisissez une fonction.
- 3. Sélectionnez Configuration, puis Asynchronous invocation (Invocation asynchrone).
- 4. Sous Asynchronous invocation (Invocation asynchrone), choisissez Edit (Modifier).
- 5. Définissez DLQ resource (ressource DLQ) sur Amazon SQS ou Amazon SNS.
- 6. Choisissez la file d'attente ou la rubrique cible.
- 7. Choisissez Enregistrer.

Pour configurer une file d'attente contenant des lettres mortes avec le AWS CLI, utilisez la updatefunction-configuration commande.

**aws lambda update-function-configuration --function-name my-function \ --dead-letter-config TargetArn=***arn:aws:sns:us-east-2:123456789012:my-topic* Lambda envoie l'événement à la file d'attente de lettres mortes en l'état, avec des informations supplémentaires dans les attributs. Vous pouvez utiliser ces informations pour identifier l'erreur que la fonction a renvoyée ou établir une corrélation entre l'événement et des journaux ou une trace AWS X-Ray .

Attributs de message de file d'attente de lettres mortes

- RequestID (Chaîne) ID de la demande d'invocation. Les ID de demande apparaissent dans les journaux de la fonction. Vous pouvez également utiliser le kit SDK X-Ray pour enregistrer l'ID de demande sur un attribut dans le suivi. Vous pouvez ensuite rechercher des suivis par ID de demande dans la console X-Ray.
- ErrorCode(Numéro) Le code d'état HTTP.
- ErrorMessage(String) Les 1 premiers Ko du message d'erreur.

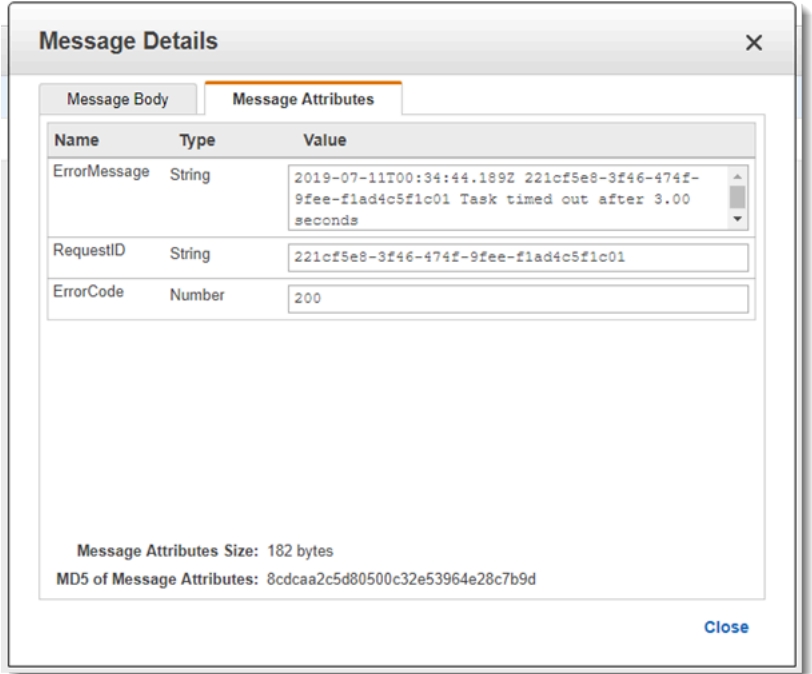

[Si Lambda ne parvient pas à envoyer de message à la file d'attente contenant des lettres mortes, il](#page-1620-0) [supprime l'événement et émet la métrique Errors. DeadLetter](#page-1620-0) Cela peut se produire en raison d'un manque d'autorisations ou si la taille totale du message est supérieure à la limite de la file d'attente cible ou rubrique. Supposons, par exemple, qu'une notification Amazon SNS dont le corps est proche de 256 Ko déclenche une fonction qui génère une erreur. Dans ce cas, le message peut dépasser la taille maximale autorisée dans la file d'attente de lettres mortes en raison des données d'événement ajoutées par Amazon SNS et de attributs ajoutés par Lambda.

Si vous utilisez Amazon SQS en tant que source d'événement, configurez une file d'attente de lettres mortes sur la file d'attente Amazon SQS elle-même, non sur la fonction Lambda. Pour plus d'informations, consultez [Utilisation de Lambda avec Amazon SQS](#page-482-0).

# Comment Lambda traite les enregistrements provenant de sources d'événements basées sur des flux et des files d'attente

Un mappage de source d'événements est une ressource Lambda qui lit des éléments provenant de services basés sur des flux et des files d'attente et invoque une fonction avec des lots d'enregistrements. Les services suivants utilisent des mappages de sources d'événements pour appeler des fonctions Lambda :

- [Amazon DynamoDB](#page-298-0)
- [Amazon Kinesis](#page-350-0)
- [Amazon MQ](#page-400-0)
- [Amazon Managed Streaming for Apache Kafka \(Amazon MSK\)](#page-416-0)
- [Self-managed Apache Kafka](#page-456-0)
- [Amazon Simple Queue Service \(Amazon SQS\)](#page-482-0)
- [Amazon DocumentDB \(compatible avec MongoDB\) \(Amazon DocumentDB\)](#page-532-0)

# **A** Warning

Les mappages de sources d'événements Lambda traitent chaque événement au moins une fois, et le traitement des enregistrements peut être dupliqué. Pour éviter les problèmes potentiels liés à des événements dupliqués, nous vous recommandons vivement de rendre votre code de fonction idempotent. Pour en savoir plus, consultez [Comment rendre ma](https://repost.aws/knowledge-center/lambda-function-idempotent)  [fonction Lambda idempotente](https://repost.aws/knowledge-center/lambda-function-idempotent) dans le Knowledge Center. AWS

# En quoi les mappages de sources d'événements diffèrent des déclencheurs directs

Certains AWS services peuvent appeler directement des fonctions Lambda à l'aide de déclencheurs. Ces services transmettent les événements à Lambda, et la fonction est invoquée immédiatement lorsque l'événement spécifié se produit. Les déclencheurs conviennent aux événements discrets et au traitement en temps réel. Lorsque vous [créez un déclencheur à l'aide de la console Lambda](#page-1311-0), celleci interagit avec le AWS service correspondant pour configurer la notification d'événement sur ce service. Le déclencheur est en fait stocké et géré par le service qui génère les événements, et non

par Lambda. Voici quelques exemples de services qui utilisent des déclencheurs pour appeler des fonctions Lambda :

- Amazon Simple Storage Service (Amazon S3) : Invoque une fonction lorsqu'un objet est créé, supprimé ou modifié dans un compartiment. Pour plus d'informations, consultez [Didacticiel :](#page-1397-0) [utilisation d'un déclencheur Amazon S3 pour invoquer une fonction Lambda](#page-1397-0).
- Amazon Simple Notification Service (Amazon SNS) : Invoque une fonction lorsqu'un message est publié sur une rubrique SNS. Pour plus d'informations, consultez [Tutoriel : Utilisation AWS Lambda](#page-1465-0)  [avec Amazon Simple Notification Service.](#page-1465-0)
- Amazon API Gateway : invoque une fonction lorsqu'une demande d'API est envoyée à un point de terminaison spécifique. Pour plus d'informations, consultez [Invocation d'une fonction Lambda à](#page-1318-0)  [l'aide d'un point de terminaison Amazon API Gateway](#page-1318-0).

Les mappages de sources d'événements sont des ressources Lambda créées et gérées au sein du service Lambda. Les mappages de sources d'événements sont conçus pour traiter de gros volumes de données en streaming ou de messages provenant de files d'attente. Le traitement par lots des enregistrements d'un flux ou d'une file d'attente est plus efficace que le traitement individuel des enregistrements.

# <span id="page-295-0"></span>Comportement de traitement par lots

Par défaut, un mappage de source d'événements regroupe des enregistrements dans une même charge utile que Lambda envoie à votre fonction. Pour affiner le comportement du traitement par lots, vous pouvez configurer une fenêtre de traitement par lots [\(MaximumBatchingWindowInsecondes\)](https://docs.aws.amazon.com/lambda/latest/api/API_CreateEventSourceMapping.html#lambda-CreateEventSourceMapping-request-MaximumBatchingWindowInSeconds) et une taille de lot (). [BatchSize](https://docs.aws.amazon.com/lambda/latest/api/API_CreateEventSourceMapping.html#lambda-CreateEventSourceMapping-response-BatchSize) Une fenêtre de traitement par lots représente l'intervalle de temps maximal pour collecter des enregistrements dans une même charge utile. La taille d'un lot est le nombre maximal d'enregistrements dans un même lot. Lambda invoque votre fonction en présence de l'un des trois critères suivants :

- La fenêtre de traitement par lots atteint sa valeur maximale. Le comportement par défaut de la fenêtre de traitement par lots varie en fonction de la source d'événement spécifique.
	- Pour les sources d'événements Kinesis, DynamoDB et Amazon SQS : la fenêtre de traitement par lot par défaut est de 0 seconde. Cela signifie que Lambda envoie des lots à votre fonction uniquement lorsque la taille du lot est atteinte ou que la limite de taille de charge utile est atteinte. Pour définir une fenêtre de traitement par lots, configurezMaximumBatchingWindowInSeconds. Vous pouvez définir ce paramètre sur n'importe quelle valeur comprise entre 0 et 300 secondes par incréments de 1 seconde. Si vous

configurez une fenêtre de traitement par lots, la fenêtre suivante commence dès que l'appel de fonction précédent est terminé.

• Pour les sources d'événements Amazon MSK, Apache Kafka autogérées, Amazon MQ et Amazon DocumentDB : la fenêtre de traitement par lots par défaut est de 500 ms. Vous pouvez configurer MaximumBatchingWindowInSeconds à n'importe quelle valeur comprise entre 0 et 300 secondes par incréments de secondes. Une fenêtre de traitement par lots commence dès l'arrivée du premier registre.

#### **a** Note

Comme vous ne pouvez modifier MaximumBatchingWindowInSeconds que par incréments de quelques secondes, vous ne pouvez pas revenir à la fenêtre de traitement par lots par défaut de 500 ms après l'avoir modifiée. Pour restaurer la fenêtre de traitement par lots par défaut, vous devez créer un mappage de source d'événement.

- La taille du lot est atteinte. La taille minimale du lot est de 1. La taille par défaut et la taille maximale du lot dépendent de la source d'événement. Pour plus de détails sur ces valeurs, consultez les [BatchSizes](https://docs.aws.amazon.com/lambda/latest/api/API_CreateEventSourceMapping.html#lambda-CreateEventSourceMapping-request-BatchSize)pécifications du fonctionnement de l'CreateEventSourceMappingAPI.
- La taille de la charge utile atteint [6 Mo.](https://docs.aws.amazon.com/lambda/latest/dg/gettingstarted-limits.html) Vous ne pouvez pas modifier cette limite.

Le diagramme suivant illustre ces trois conditions. Supposons qu'une fenêtre de traitement par lots commence à t = 7 secondes. Dans le premier scénario, la fenêtre de traitement par lots atteint son maximum de 40 secondes à  $t = 47$  secondes après avoir accumulé 5 enregistrements. Dans le second scénario, la taille du lot atteint 10 avant l'expiration de la fenêtre de traitement par lots, de sorte que la fenêtre de traitement par lots se termine plus tôt. Dans le troisième scénario, la taille maximale de la charge utile est atteinte avant l'expiration de la fenêtre de traitement par lots, de sorte que la fenêtre de traitement par lots se termine plus tôt.

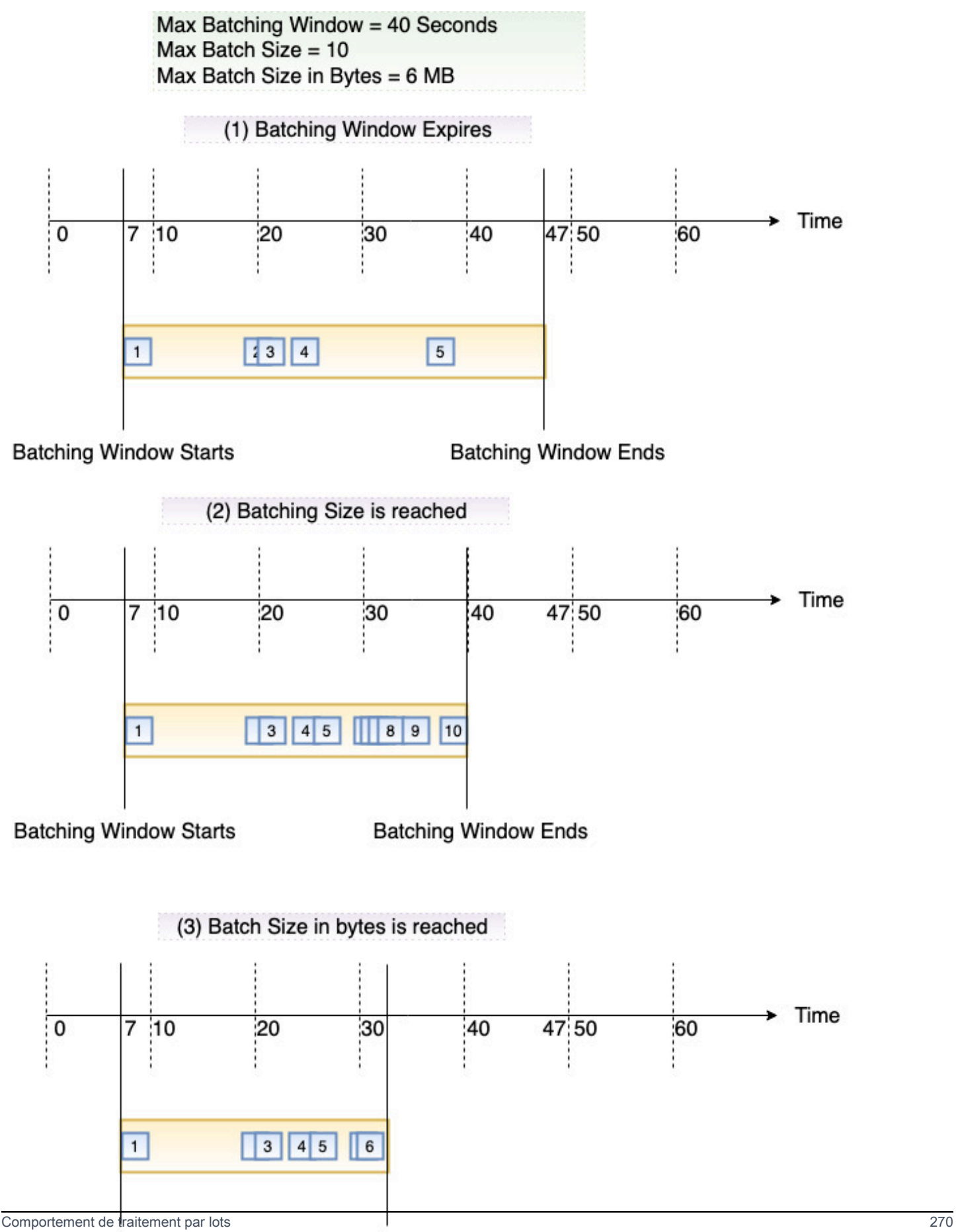

# API de mappage de la source d'événement

Pour gérer une source d'événement à l'aide de la [AWS Command Line Interface \(AWS CLI\)](https://docs.aws.amazon.com/cli/latest/userguide/getting-started-install.html) ou d'un [AWS SDK](https://aws.amazon.com/getting-started/tools-sdks/), vous pouvez utiliser les opérations d'API suivantes :

- [CreateEventSourceMapping](https://docs.aws.amazon.com/lambda/latest/api/API_CreateEventSourceMapping.html)
- **[ListEventSourceMappings](https://docs.aws.amazon.com/lambda/latest/api/API_ListEventSourceMappings.html)**
- [GetEventSourceMapping](https://docs.aws.amazon.com/lambda/latest/api/API_GetEventSourceMapping.html)
- [UpdateEventSourceMapping](https://docs.aws.amazon.com/lambda/latest/api/API_UpdateEventSourceMapping.html)
- [DeleteEventSourceMapping](https://docs.aws.amazon.com/lambda/latest/api/API_DeleteEventSourceMapping.html)

# <span id="page-298-0"></span>Utilisation AWS Lambda avec Amazon DynamoDB

#### **a** Note

Si vous souhaitez envoyer des données à une cible autre qu'une fonction Lambda ou enrichir les données avant de les envoyer, consultez [Amazon EventBridge](https://docs.aws.amazon.com/eventbridge/latest/userguide/eb-pipes.html) Pipes.

Vous pouvez utiliser une AWS Lambda fonction pour traiter les enregistrements d'un flux [Amazon](https://docs.aws.amazon.com/amazondynamodb/latest/developerguide/Streams.html)  [DynamoDB](https://docs.aws.amazon.com/amazondynamodb/latest/developerguide/Streams.html). DynamoDB Streams vous permet de déclencher une fonction Lambda pour effectuer un travail supplémentaire chaque fois qu'une table DynamoDB est mise à jour.

Lambda lit les enregistrements du flux et invoque votre fonction [de manière synchrone](#page-276-0) avec un événement contenant des enregistrements de flux. Lambda lit les enregistrements par lots et invoque votre fonction pour les traiter.

#### **Sections**

- [Exemple d'évènement](#page-299-0)
- [Flux d'interrogation et de mise en lots](#page-300-0)
- [Positions de départ des interrogations et des flux](#page-301-0)
- [Lecteurs simultanés d'une partition dans DynamoDB Streams](#page-302-0)
- [Autorisations du rôle d'exécution](#page-302-1)
- [Ajouter des autorisations et créer le mappage des sources d'événements](#page-302-2)
- [Gestion des erreurs](#page-305-0)

API de mappage de la source d'événement 271

- [CloudWatch Métriques Amazon](#page-308-0)
- [Fenêtres horaires](#page-308-1)
- [Signalement des échecs d'articles par lots](#page-313-0)
- [Paramètres de configuration Amazon DynamoDB Streams](#page-326-0)
- [Tutoriel : Utilisation AWS Lambda avec les flux Amazon DynamoDB](#page-328-0)
- [Exemple de code de fonction](#page-345-0)
- [Modèle AWS SAM pour une application DynamoDB](#page-349-0)

### <span id="page-299-0"></span>Exemple d'évènement

#### Example

```
{ 
   "Records": [ 
     { 
        "eventID": "1", 
        "eventVersion": "1.0", 
        "dynamodb": { 
          "Keys": { 
            "Id": { 
               "N": "101" 
            } 
          }, 
          "NewImage": { 
            "Message": { 
               "S": "New item!" 
            }, 
            "Id": { 
               "N": "101" 
            } 
          }, 
          "StreamViewType": "NEW_AND_OLD_IMAGES", 
          "SequenceNumber": "111", 
          "SizeBytes": 26 
        }, 
        "awsRegion": "us-west-2", 
        "eventName": "INSERT", 
        "eventSourceARN": "arn:aws:dynamodb:us-east-2:123456789012:table/my-table/
stream/2024-06-10T19:26:16.525", 
        "eventSource": "aws:dynamodb"
```

```
 }, 
     { 
        "eventID": "2", 
        "eventVersion": "1.0", 
        "dynamodb": { 
          "OldImage": { 
             "Message": { 
               "S": "New item!" 
            }, 
             "Id": { 
               "N": "101" 
            } 
          }, 
          "SequenceNumber": "222", 
          "Keys": { 
             "Id": { 
               "N": "101" 
            } 
          }, 
          "SizeBytes": 59, 
          "NewImage": { 
             "Message": { 
               "S": "This item has changed" 
            }, 
            "Id": { 
               "N": "101" 
            } 
          }, 
          "StreamViewType": "NEW_AND_OLD_IMAGES" 
        }, 
        "awsRegion": "us-west-2", 
        "eventName": "MODIFY", 
        "eventSourceARN": "arn:aws:dynamodb:us-east-2:123456789012:table/my-table/
stream/2024-06-10T19:26:16.525", 
        "eventSource": "aws:dynamodb" 
     } 
   ]}
```
# <span id="page-300-0"></span>Flux d'interrogation et de mise en lots

Lambda interroge les partitions de votre flux DynamoDB en quête d'enregistrements à une fréquence de base de quatre fois par seconde. Lorsque des enregistrements sont disponibles, Lambda invoque

votre fonction et attend le résultat. Si le traitement réussit, Lambda reprend l'interrogation jusqu'à recevoir plus d'enregistrements.

Par défaut, Lambda invoque votre fonction dès que des enregistrements sont disponibles. Si le lot que Lambda lit à partir de la source d'événements ne comprend qu'un seul enregistrement, Lambda envoie un seul registre à la fonction. Pour éviter d'invoquer la fonction avec un petit nombre de registres, vous pouvez indiquer à la source d'événement de les mettre en mémoire tampon pendant 5 minutes en configurant une fenêtre de traitement par lots. Avant d'invoquer la fonction, Lambda continue de lire les registres de la source d'événements jusqu'à ce qu'il ait rassemblé un lot complet, que la fenêtre de traitement par lot expire ou que le lot atteigne la limite de charge utile de 6 Mo. Pour plus d'informations, consultez [Comportement de traitement par lots.](#page-295-0)

#### **A** Warning

Les mappages de sources d'événements Lambda traitent chaque événement au moins une fois, et le traitement des enregistrements peut être dupliqué. Pour éviter les problèmes potentiels liés à des événements dupliqués, nous vous recommandons vivement de rendre votre code de fonction idempotent. Pour en savoir plus, consultez [Comment rendre ma](https://repost.aws/knowledge-center/lambda-function-idempotent)  [fonction Lambda idempotente](https://repost.aws/knowledge-center/lambda-function-idempotent) dans le Knowledge Center. AWS

Configurez le [ParallelizationFactorp](https://docs.aws.amazon.com/lambda/latest/api/API_CreateEventSourceMapping.html#lambda-CreateEventSourceMapping-request-ParallelizationFactor)aramètre pour traiter une partition d'un flux DynamoDB avec plusieurs invocations Lambda simultanément. Vous pouvez spécifier le nombre de lots simultanés que Lambda interroge à partir d'une partition via un facteur de parallélisation de 1 (par défaut) à 10. Lorsque vous augmentez le nombre de lots simultanés par partition, Lambda garantit toujours le traitement dans l'ordre au niveau de l'élément (partition et clé de tri).

### <span id="page-301-0"></span>Positions de départ des interrogations et des flux

Sachez que l'interrogation des flux lors des mises à jour et de la création du mappage des sources d'événements est finalement cohérente.

- Lors de la création du mappage des sources d'événements, le démarrage de l'interrogation des événements depuis le flux peut prendre plusieurs minutes.
- Lors des mises à jour du mappage des sources d'événements, l'arrêt et le redémarrage de l'interrogation des événements depuis le flux peuvent prendre plusieurs minutes.

Ce comportement signifie que si vous spécifiez LATEST comme position de départ du flux, le mappage des sources d'événements peut manquer des événements lors de la création ou des mises à jour. Pour vous assurer de ne manquer aucun événement, spécifiez la position de départ du flux comme TRIM\_HORIZON.

# <span id="page-302-0"></span>Lecteurs simultanés d'une partition dans DynamoDB Streams

Pour les tables à région unique qui ne sont pas des tables globales, vous pouvez concevoir jusqu'à deux fonctions Lambda pour lire la même partition DynamoDB Streams simultanément. Le dépassement de cette limite peut se traduire par une limitation de la demande. Pour les tables globales, nous vous recommandons de limiter le nombre de fonctions simultanées à une seule pour éviter la limitation des demandes.

# <span id="page-302-1"></span>Autorisations du rôle d'exécution

La politique [AWSLambdaDynamoDBExecutionRole](https://docs.aws.amazon.com/aws-managed-policy/latest/reference/AWSLambdaDynamoDBExecutionRole.html) AWS gérée inclut les autorisations dont Lambda a besoin pour lire dans votre flux DynamoDB. [Ajoutez cette politique gérée](#page-302-2) au rôle d'exécution de votre fonction.

Pour envoyer des enregistrements de lots ayant échoué à une file d'attente SQS standard ou à une rubrique SNS standard, votre fonction a besoin d'autorisations supplémentaires. Chaque service de destination nécessite une autorisation différente, comme suit :

- Amazon SQS en tant que [: SendMessage](https://docs.aws.amazon.com/AWSSimpleQueueService/latest/APIReference/API_SendMessage.html)
- Amazon SNS [sns:Publish](https://docs.aws.amazon.com/sns/latest/api/API_Publish.html)

# <span id="page-302-2"></span>Ajouter des autorisations et créer le mappage des sources d'événements

Créez un mappage de source d'événement pour indiquer à Lambda d'envoyer des enregistrements de votre flux à une fonction Lambda. Vous pouvez créer plusieurs mappages de source d'événement pour traiter les mêmes données avec plusieurs fonctions Lambda, ou traiter des éléments de plusieurs flux avec une seule fonction.

Pour configurer votre fonction de manière à lire depuis DynamoDB Streams, associez la politique [AWSLambdaDynamoDBExecutionRole](https://docs.aws.amazon.com/aws-managed-policy/latest/reference/AWSLambdaDynamoDBExecutionRole.html) AWS gérée à votre rôle d'exécution, puis créez un déclencheur DynamoDB.

Pour ajouter des autorisations et créer un déclencheur

1. Ouvrez la [page Functions](https://console.aws.amazon.com/lambda/home#/functions) (Fonctions) de la console Lambda.

- 2. Choisissez le nom d'une fonction.
- 3. Choisissez l'onglet Configuration, puis Permissions (Autorisations).
- 4. Sous Nom du rôle, choisissez le lien vers votre rôle d'exécution. Ce lien ouvre le rôle dans la console IAM.

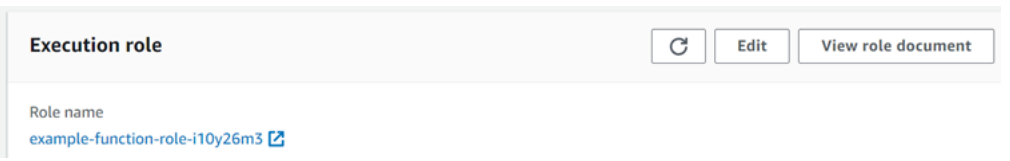

5. Choisissez Ajouter des autorisations, puis Attacher des politiques.

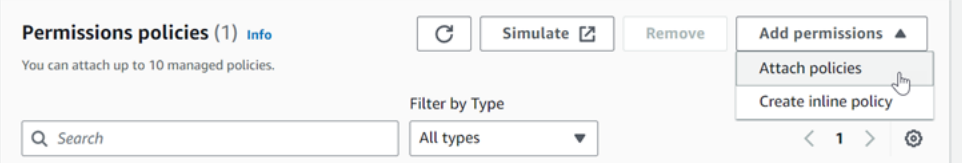

- 6. Dans le champ de recherche, entrez AWSLambdaDynamoDBExecutionRole. Ajoutez cette politique à votre rôle d'exécution. Il s'agit d'une politique AWS gérée qui contient les autorisations dont votre fonction a besoin pour lire le flux DynamoDB. Pour plus d'informations sur cette politique, consultez [AWSLambdaDynamoDBExecutionRolel](https://docs.aws.amazon.com/aws-managed-policy/latest/reference/AWSLambdaDynamoDBExecutionRole.html)a référence des politiques AWS gérées.
- 7. Retournez à votre fonction dans la console Lambda. Sous Function overview (Vue d'ensemble de la fonction), choisissez Add trigger (Ajouter un déclencheur).

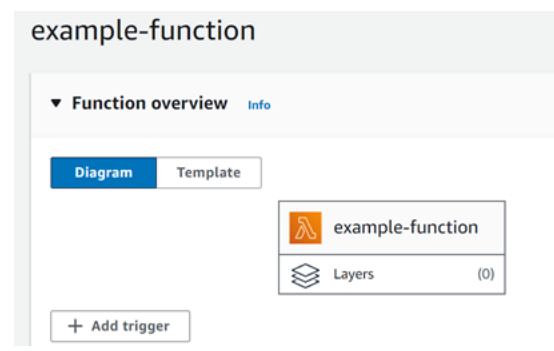

- 8. Choisissez un type de déclencheur.
- 9. Configurez les options requises, puis choisissez Add (Ajouter).

Lambda prend en charge les options suivantes pour les sources d'événements DynamoDB :

#### Options de source d'événement

- DynamoDB table (Table DynamoDB) Table DynamoDB à partir de laquelle lire les enregistrements.
- Batch size (Taille de lot) Nombre d'enregistrements par lot à envoyer à la fonction, jusqu'à 10 000. Lambda transmet tous les enregistrements du lot à la fonction en une seule invocation, tant que la taille totale des événements ne dépasse pas la [limite de charge utile](#page-2240-0) pour une invocation synchrone (6 Mo).
- Batch window (Fenêtre de traitement par lots) Intervalle de temps maximum (en secondes) pour collecter des enregistrements avant d'invoquer la fonction.
- Starting position (Position de départ) Traiter uniquement les nouveaux enregistrements, ou tous enregistrement existants.
	- Latest (Derniers) Traiter les nouveaux enregistrements ajoutés au flux.
	- Trim horizon (Supprimer l'horizon) Traiter tous les enregistrements figurant dans le flux.

Après le traitement de tous les enregistrements existants, la fonction est à jour et continue à traiter les nouveaux enregistrements.

- Destination en cas d'échec : une file d'attente SQS standard ou rubrique SNS standard pour les enregistrements qui ne peuvent pas être traités. Quand Lambda écarte un lot d'enregistrements qui est trop ancien ou qui a épuisé toutes les tentatives, il envoie les détails du lot à la file d'attente ou à la rubrique.
- Retry attempts (Nouvelles tentatives) Nombre maximum de nouvelles tentatives que Lambda effectue quand la fonction renvoie une erreur. Cela ne s'applique pas aux erreurs ou limitations de service où le lot n'a pas atteint la fonction.
- Maximum age of record (Âge maximum d'enregistrement) Âge maximum d'un enregistrement que Lambda envoie à votre fonction.
- Split batch on error (Fractionner le lot en cas d'erreur) Quand la fonction renvoie une erreur, diviser le lot en deux avant d'effectuer une nouvelle tentative. Le paramètre de taille de lot d'origine reste inchangé.
- Concurrent batches per shard (Lots simultanés par partition) Traite simultanément plusieurs lots de la même partition.
- Enabled (Activé) Valeur définie sur VRAI pour activer le mappage de source d'événement. Définissez la valeur sur « false » pour arrêter le traitement des enregistrements. Lambda garde une trace du dernier enregistrement traité et reprend le traitement à ce point lorsque le mappage est réactivé.

#### **a** Note

Les appels d' GetRecords API invoqués par Lambda dans le cadre des déclencheurs DynamoDB ne vous sont pas facturés.

Pour gérer ultérieurement la configuration de la source d'événement, choisissez le déclencheur dans le concepteur.

# <span id="page-305-0"></span>Gestion des erreurs

La gestion des erreurs pour les mappages de sources d'événements DynamoDB dépend du fait que l'erreur se produit avant que la fonction ne soit invoquée ou pendant l'invocation de la fonction :

- Avant l'appel : [si un mappage de source d'événement Lambda ne parvient pas à appeler la](https://docs.aws.amazon.com/lambda/latest/api/API_CreateEventSourceMapping.html#lambda-CreateEventSourceMapping-request-MaximumRecordAgeInSeconds)  [fonction en raison d'un ralentissement ou d'autres problèmes, il réessaie jusqu'à ce que les](https://docs.aws.amazon.com/lambda/latest/api/API_CreateEventSourceMapping.html#lambda-CreateEventSourceMapping-request-MaximumRecordAgeInSeconds)  [enregistrements expirent ou dépassent l'âge maximum configuré sur le mappage de source](https://docs.aws.amazon.com/lambda/latest/api/API_CreateEventSourceMapping.html#lambda-CreateEventSourceMapping-request-MaximumRecordAgeInSeconds)  [d'événement \(secondes\). MaximumRecord AgeIn](https://docs.aws.amazon.com/lambda/latest/api/API_CreateEventSourceMapping.html#lambda-CreateEventSourceMapping-request-MaximumRecordAgeInSeconds)
- Pendant l'appel : si la fonction est invoquée mais renvoie une erreur, Lambda réessaie jusqu'à ce [que les enregistrements expirent, dépassent l'âge maximum M](https://docs.aws.amazon.com/lambda/latest/api/API_CreateEventSourceMapping.html#lambda-CreateEventSourceMapping-request-MaximumRetryAttempts)[aximumRecordAgeIn\(](https://docs.aws.amazon.com/lambda/latest/api/API_CreateEventSourceMapping.html#lambda-CreateEventSourceMapping-request-MaximumRecordAgeInSeconds)[secondes\)](https://docs.aws.amazon.com/lambda/latest/api/API_CreateEventSourceMapping.html#lambda-CreateEventSourceMapping-request-MaximumRetryAttempts) [ou atteignent le quota de tentatives configuré \(tentatives\). MaximumRetry](https://docs.aws.amazon.com/lambda/latest/api/API_CreateEventSourceMapping.html#lambda-CreateEventSourceMapping-request-MaximumRetryAttempts) Pour les erreurs de fonctionnement, vous pouvez également configurer [BisectBatchOnFunctionError](https://docs.aws.amazon.com/lambda/latest/api/API_CreateEventSourceMapping.html#lambda-CreateEventSourceMapping-response-BisectBatchOnFunctionError), qui divise un lot défaillant en deux lots plus petits, isolant ainsi les mauvais enregistrements et évitant les délais d'attente. Le fractionnement des lots ne consomme pas le quota de nouvelles tentatives.

Si les mesures de gestion des erreurs échouent, Lambda ignore les enregistrements et poursuit le traitement des lots du flux. Avec les paramètres par défaut, cela signifie qu'un enregistrement défectueux peut bloquer le traitement sur la partition affectée pendant jusqu'à une journée. Pour éviter cela, configurez le mappage de source d'événement de votre fonction avec un nombre raisonnable de nouvelles tentatives et un âge maximum d'enregistrement correspondant à votre cas d'utilisation.

Configuration des destinations pour les appels échoués

Pour retenir les enregistrements des invocations de mappage de sources d'événements qui ont échoué, ajoutez une destination au mappage des sources d'événements de votre fonction. Chaque enregistrement envoyé à la destination est un document JSON contenant des métadonnées relatives à l'échec de l'invocation. Vous pouvez configurer n'importe quelle rubrique Amazon SNS ou file

d'attente Amazon SQS comme destination. Votre rôle d'exécution doit disposer d'autorisations pour la destination :

- Pour les destinations SQS : [sqs](https://docs.aws.amazon.com/AWSSimpleQueueService/latest/APIReference/API_SendMessage.html) : SendMessage
- [Pour les destinations SNS : SNS:Publish](https://docs.aws.amazon.com/sns/latest/api/API_Publish.html)

Pour configurer une destination en cas de panne à l'aide de la console, procédez comme suit :

- 1. Ouvrez la [page Functions](https://console.aws.amazon.com/lambda/home#/functions) (Fonctions) de la console Lambda.
- 2. Choisissez une fonction.
- 3. Sous Function overview (Vue d'ensemble de la fonction), choisissez Add destination (Ajouter une destination).
- 4. Pour Source, choisissez Invocation du mappage des sources d'événements.
- 5. Pour le mappage des sources d'événements, choisissez une source d'événements configurée pour cette fonction.
- 6. Pour Condition, sélectionnez En cas d'échec. Pour les invocations de mappage des sources d'événements, il s'agit de la seule condition acceptée.
- 7. Pour Type de destination, choisissez le type de destination auquel Lambda envoie les enregistrements d'invocation.
- 8. Pour Destination, choisissez une ressource.
- 9. Choisissez Enregistrer.

Vous pouvez également configurer une destination en cas de panne à l'aide de AWS Command Line Interface (AWS CLI). Par exemple, la commande [create-event-source-mapping suivante](https://awscli.amazonaws.com/v2/documentation/api/latest/reference/lambda/create-event-source-mapping.html)  [ajoute un mappage](https://awscli.amazonaws.com/v2/documentation/api/latest/reference/lambda/create-event-source-mapping.html) de source d'événements avec une destination SQS en cas de défaillance pour : MyFunction

```
aws lambda create-event-source-mapping \
--function-name "MyFunction" \
--event-source-arn arn:aws:dynamodb:us-east-2:123456789012:table/my-table/
stream/2024-06-10T19:26:16.525 \
--destination-config '{"OnFailure": {"Destination": "arn:aws:sqs:us-
east-1:123456789012:dest-queue"}}'
```
La commande [update-event-source-mapping](https://awscli.amazonaws.com/v2/documentation/api/latest/reference/lambda/update-event-source-mapping.html) suivante met à jour le mappage d'une source d'événements afin d'envoyer les enregistrements d'invocation ayant échoué vers une destination SNS après deux tentatives, ou si les enregistrements datent de plus d'une heure.

```
aws lambda update-event-source-mapping \
--uuid f89f8514-cdd9-4602-9e1f-01a5b77d449b \
--maximum-retry-attempts 2 \
--maximum-record-age-in-seconds 3600 \
--destination-config '{"OnFailure": {"Destination": "arn:aws:sns:us-
east-1:123456789012:dest-topic"}}'
```
Les paramètres mis à jour sont appliqués de façon asynchrone et ne sont pas reflétés dans la sortie tant que le processus n'est pas terminé. Utilisez la commande [get-event-source-mapping](https://awscli.amazonaws.com/v2/documentation/api/latest/reference/lambda/get-event-source-mapping.html) pour afficher l'état actuel.

Pour supprimer une destination, entrez une chaîne vide comme argument du paramètre destination-config :

```
aws lambda update-event-source-mapping \
--uuid f89f8514-cdd9-4602-9e1f-01a5b77d449b \
--destination-config '{"OnFailure": {"Destination": ""}}'
```
L'exemple suivant illustre un enregistrement d'invocation pour un flux DynamoDB.

Example Enregistrement d'invocation

```
{ 
     "requestContext": { 
         "requestId": "316aa6d0-8154-xmpl-9af7-85d5f4a6bc81", 
         "functionArn": "arn:aws:lambda:us-east-2:123456789012:function:myfunction", 
         "condition": "RetryAttemptsExhausted", 
         "approximateInvokeCount": 1 
     }, 
     "responseContext": { 
         "statusCode": 200, 
         "executedVersion": "$LATEST", 
         "functionError": "Unhandled" 
     }, 
     "version": "1.0", 
     "timestamp": "2019-11-14T00:13:49.717Z", 
     "DDBStreamBatchInfo": { 
         "shardId": "shardId-00000001573689847184-864758bb",
```

```
 "startSequenceNumber": "800000000003126276362", 
         "endSequenceNumber": "800000000003126276362", 
         "approximateArrivalOfFirstRecord": "2019-11-14T00:13:19Z", 
         "approximateArrivalOfLastRecord": "2019-11-14T00:13:19Z", 
         "batchSize": 1, 
         "streamArn": "arn:aws:dynamodb:us-east-2:123456789012:table/mytable/
stream/2019-11-14T00:04:06.388" 
     }
}
```
Vous pouvez utiliser ces informations pour récupérer les enregistrements concernés à partir du flux à des fins de résolution de problèmes. Les enregistrements réels n'étant pas inclus, vous devez les récupérer du flux avant qu'ils expirent et soient perdus.

# <span id="page-308-0"></span>CloudWatch Métriques Amazon

Lambda émet la métrique IteratorAge lorsque votre fonction termine le traitement d'un lot d'enregistrements. Cette métrique indique l'âge du dernier enregistrement du lot à la fin du traitement. Si votre fonction traite de nouveaux événements, vous pouvez utiliser l'âge de l'itérateur pour estimer la latence entre le moment où un enregistrement est ajouté et celui où la fonction le traite.

Une tendance à la hausse de l'âge de l'itérateur peut indiquer des problèmes liés à votre fonction. Pour plus d'informations, consultez [Utilisation des métriques de fonction Lambda.](#page-1620-0)

### <span id="page-308-1"></span>Fenêtres horaires

Les fonctions Lambda peuvent exécuter des applications de traitement de flux continu. Un flux représente des données illimitées qui circulent en continu dans votre application. Pour analyser les informations provenant de cette entrée de mise à jour continue, vous pouvez lier les enregistrements inclus à l'aide d'une fenêtre de temps définie.

Les fenêtres bascules sont des fenêtres temporelles distinctes qui s'ouvrent et se ferment à intervalles réguliers. Par défaut, les invocations Lambda sont sans état : vous ne pouvez pas les utiliser pour traiter des données sur plusieurs invocations continues sans base de données externe. Cependant, avec les fenêtres bascules, vous pouvez maintenir votre état au long des invocations. Cet état contient le résultat global des messages précédemment traités pour la fenêtre actuelle. Votre état peut être d'un maximum de 1 Mo par partition. S'il dépasse cette taille, Lambda met fin précocement à la fenêtre de traitement.

Chaque enregistrement d'un flux appartient à une fenêtre spécifique. La fonction Lambda traitera chaque enregistrement au moins une fois. Toutefois, elle ne garantit pas un seul traitement

pour chaque enregistrement. Dans de rares cas, tels que pour la gestion des erreurs, certains enregistrements peuvent être sujet à de multiples traitements. Les dossiers sont toujours traités dans l'ordre dès la première fois. Si les enregistrements sont traités plusieurs fois, ils peuvent être traités dans le désordre.

Regroupement et traitement

Votre fonction gérée par l'utilisateur est invoquée tant pour l'agrégation que pour le traitement des résultats finaux de celle-ci. Lambda regroupe tous les enregistrements reçus dans la fenêtre. Vous pouvez recevoir ces enregistrements en plusieurs lots, chacun sous forme d'invocation séparée. Chaque invocation reçoit un état. Ainsi, lorsque vous utilisez des fenêtres bascules, votre réponse de fonction Lambda doit contenir une propriété state. Si la réponse ne contient pas de propriété state, Lambda considère qu'il s'agit d'une invocation ayant échoué. Pour satisfaire à cette condition, votre fonction peut renvoyer un objet TimeWindowEventResponse ayant la forme JSON suivante :

### Example **TimeWindowEventResponse** values

```
{ 
      "state": { 
           "1": 282, 
           "2": 715 
      }, 
      "batchItemFailures": []
}
```
### **a** Note

Pour les fonctions Java, nous vous recommandons d'utiliser Map<String, String> pour représenter l'état.

À la fin de la fenêtre, l'indicateur isFinalInvokeForWindow est défini sur true pour indiquer qu'il s'agit de l'état final et qu'il est prêt pour le traitement. Après le traitement, la fenêtre et votre invocation final se terminent, puis l'état est supprimé.

À la fin de votre fenêtre, Lambda applique un traitement final pour les actions sur les résultats de l'agrégation. Votre traitement final est invoqué de manière synchrone. Une fois l'invocation réussie, votre fonction contrôle le numéro de séquence et le traitement du flux continue. Si l'invocation échoue, votre fonction Lambda suspend le traitement ultérieur jusqu'à ce que l'invocation soit réussie.

#### Example DynamodbTimeWindowEvent

```
{ 
    "Records":[ 
       { 
           "eventID":"1", 
           "eventName":"INSERT", 
           "eventVersion":"1.0", 
           "eventSource":"aws:dynamodb", 
           "awsRegion":"us-east-1", 
           "dynamodb":{ 
              "Keys":{ 
                 "Id":{ 
                    "N":"101" 
 } 
              }, 
              "NewImage":{ 
                 "Message":{ 
                    "S":"New item!" 
                 }, 
                 "Id":{ 
                    "N":"101" 
 } 
              }, 
              "SequenceNumber":"111", 
              "SizeBytes":26, 
              "StreamViewType":"NEW_AND_OLD_IMAGES" 
          }, 
           "eventSourceARN":"stream-ARN" 
       }, 
       { 
           "eventID":"2", 
           "eventName":"MODIFY", 
           "eventVersion":"1.0", 
           "eventSource":"aws:dynamodb", 
           "awsRegion":"us-east-1", 
           "dynamodb":{ 
              "Keys":{ 
                 "Id":{ 
                    "N":"101" 
 } 
              }, 
              "NewImage":{
```

```
 "Message":{ 
                    "S":"This item has changed" 
                 }, 
                "Id":{ 
                    "N":"101" 
 } 
             }, 
             "OldImage":{ 
                 "Message":{ 
                    "S":"New item!" 
                 }, 
                "Id":{ 
                    "N":"101" 
 } 
             }, 
             "SequenceNumber":"222", 
             "SizeBytes":59, 
             "StreamViewType":"NEW_AND_OLD_IMAGES" 
          }, 
          "eventSourceARN":"stream-ARN" 
       }, 
       { 
          "eventID":"3", 
          "eventName":"REMOVE", 
          "eventVersion":"1.0", 
          "eventSource":"aws:dynamodb", 
          "awsRegion":"us-east-1", 
          "dynamodb":{ 
             "Keys":{ 
                 "Id":{ 
                    "N":"101" 
 } 
             }, 
             "OldImage":{ 
                 "Message":{ 
                    "S":"This item has changed" 
                }, 
                 "Id":{ 
                    "N":"101" 
 } 
             }, 
             "SequenceNumber":"333", 
             "SizeBytes":38, 
             "StreamViewType":"NEW_AND_OLD_IMAGES"
```

```
 }, 
           "eventSourceARN":"stream-ARN" 
       } 
    ], 
     "window": { 
          "start": "2020-07-30T17:00:00Z", 
          "end": "2020-07-30T17:05:00Z" 
     }, 
     "state": { 
          "1": "state1" 
     }, 
     "shardId": "shard123456789", 
     "eventSourceARN": "stream-ARN", 
     "isFinalInvokeForWindow": false, 
     "isWindowTerminatedEarly": false
}
```
#### **Configuration**

Vous pouvez configurer des fenêtres bascule lorsque vous créez ou mettez à jour un mappage de source d'événement. Pour configurer une fenêtre variable, spécifiez la fenêtre en secondes ([TumblingWindowInSeconds\)](https://docs.aws.amazon.com/lambda/latest/api/API_CreateEventSourceMapping.html#lambda-CreateEventSourceMapping-request-TumblingWindowInSeconds). L'exemple de commande suivant AWS Command Line Interface (AWS CLI) crée un mappage des sources d'événements de streaming dont la fenêtre de basculement est de 120 secondes. La fonction Lambda définie pour l'agrégation et le traitement est nommée tumbling-window-example-function.

```
aws lambda create-event-source-mapping \
--event-source-arn arn:aws:dynamodb:us-east-2:123456789012:table/my-table/
stream/2024-06-10T19:26:16.525 \
--function-name tumbling-window-example-function \
--starting-position TRIM_HORIZON \
--tumbling-window-in-seconds 120
```
Lambda détermine les limites des fenêtres bascule en fonction de l'heure à laquelle les enregistrements ont été insérés dans le flux. Tous les enregistrements ont un horodatage approximatif disponible que Lambda utilise pour déterminer des limites.

Les agrégations de fenêtres bascule ne prennent pas en charge le repartitionnement. Quand la partition prend fin, Lambda considère que la fenêtre de traitement est fermée, et les partitions enfants entament leur propre fenêtre de traitement dans un nouvel état.

Les fenêtres bascule prennent complètement en charge les stratégies de nouvelle tentative existantes maxRetryAttempts et maxRecordAge.

Example Handler.py – Agrégation et traitement

La fonction Python suivante montre comment regrouper et traiter votre état final :

```
def lambda_handler(event, context): 
     print('Incoming event: ', event) 
     print('Incoming state: ', event['state'])
#Check if this is the end of the window to either aggregate or process. 
     if event['isFinalInvokeForWindow']: 
         # logic to handle final state of the window 
         print('Destination invoke') 
     else: 
         print('Aggregate invoke')
#Check for early terminations 
     if event['isWindowTerminatedEarly']: 
         print('Window terminated early') 
     #Aggregation logic 
     state = event['state'] 
     for record in event['Records']: 
         state[record['dynamodb']['NewImage']['Id']] = state.get(record['dynamodb']
['NewImage']['Id'], 0) + 1 
     print('Returning state: ', state) 
     return {'state': state}
```
<span id="page-313-0"></span>Signalement des échecs d'articles par lots

Lors de l'utilisation et du traitement de données de streaming à partir d'une source d'événement, par défaut, Lambda n'effectue un point de contrôle sur le numéro de séquence le plus élevé d'un lot que lorsque celui-ci est un succès complet. Lambda traite tous les autres résultats comme un échec complet et recommence à traiter le lot jusqu'à atteindre la limite de nouvelles tentatives. Pour autoriser des succès partiels lors du traitement des lots à partir d'un flux, activez ReportBatchItemFailures. Autoriser des succès partiels peut permettre de réduire le nombre de nouvelles tentatives sur un enregistrement, mais cela n'empêche pas entièrement la possibilité de nouvelles tentatives dans un enregistrement réussi.

Pour l'activerReportBatchItemFailures, incluez la valeur enum **ReportBatchItemFailures** dans la liste des [FunctionResponsetypes](https://docs.aws.amazon.com/lambda/latest/api/API_CreateEventSourceMapping.html#lambda-CreateEventSourceMapping-request-FunctionResponseTypes). Cette liste indique quels types de réponse sont activés pour votre fonction. Vous pouvez configurer cette liste lorsque vous [créez](https://docs.aws.amazon.com/lambda/latest/api/API_CreateEventSourceMapping.html) ou [mettez à jour](https://docs.aws.amazon.com/lambda/latest/api/API_UpdateEventSourceMapping.html) un mappage de source d'événements.

Syntaxe du rapport

Lors de la configuration des rapports d'échec d'articles de lot, la classe StreamsEventResponse est renvoyée avec une liste d'échecs d'articles de lot. Vous pouvez utiliser un objet StreamsEventResponse pour renvoyer le numéro de séquence du premier enregistrement ayant échoué dans le lot. Vous pouvez également créer votre classe personnalisée en utilisant la syntaxe de réponse correcte. La structure JSON suivante montre la syntaxe de réponse requise :

```
{ 
   "batchItemFailures": [ 
           { 
                "itemIdentifier": "<SequenceNumber>" 
           } 
      ]
}
```
#### **a** Note

Si le tableau batchItemFailures contient plusieurs éléments, Lambda utilise l'enregistrement portant le numéro de séquence le plus bas comme point de contrôle. Lambda réessaie ensuite tous les enregistrements à partir de ce point de contrôle.

### Conditions de réussite et d'échec

Lambda traite un lot comme un succès complet si vous renvoyez l'un des éléments suivants :

- Une liste batchItemFailure vide
- Une liste batchItemFailure nulle
- Une EventResponse vide
- Un nu EventResponse

Lambda traite un lot comme un échec complet si vous renvoyez l'un des éléments suivants :

- Une chaîne vid itemIdentifier
- Un itemIdentifier nul
- Un itemIdentifier avec un nom de clé incorrect

Lambda effectue des nouvelles tentatives en cas d'échec en fonction de votre stratégie de nouvelle tentative.

Diviser un lot

Si votre invocation échoue et que BisectBatchOnFunctionError est activé, le lot est divisé en deux quel que soit votre paramètre ReportBatchItemFailures.

Quand une réponse de succès partiel de lot est reçue et que les paramètres BisectBatchOnFunctionError et ReportBatchItemFailures sont activés, le lot est divisé au numéro de séquence renvoyé, et Lambda n'effectue de nouvelle tentative que sur les enregistrements restants.

Voici quelques exemples de codes de fonctions qui renvoient la liste des identifiants des messages ayant échoué dans le lot :

#### .NET

AWS SDK for .NET

#### **a** Note

Il y en a plus à ce sujet GitHub. Trouvez l'exemple complet et découvrez comment le configurer et l'exécuter dans le référentiel d'[exemples sans serveur.](https://github.com/aws-samples/serverless-snippets/tree/main/integration-ddb-to-lambda-with-batch-item-handling)

Signalement des défaillances d'éléments de lot DynamoDB avec Lambda à l'aide de .NET.

```
// Copyright Amazon.com, Inc. or its affiliates. All Rights Reserved.
// SPDX-License-Identifier: Apache-2.0
using System.Text.Json;
using System.Text;
using Amazon.Lambda.Core;
using Amazon.Lambda.DynamoDBEvents;
```

```
// Assembly attribute to enable the Lambda function's JSON input to be converted 
  into a .NET class.
[assembly: 
 LambdaSerializer(typeof(Amazon.Lambda.Serialization.SystemTextJson.DefaultLambdaJsonSeri
namespace AWSLambda_DDB;
public class Function
\{ public StreamsEventResponse FunctionHandler(DynamoDBEvent dynamoEvent, 
  ILambdaContext context) 
     { 
         context.Logger.LogInformation($"Beginning to process 
  {dynamoEvent.Records.Count} records..."); 
         List<StreamsEventResponse.BatchItemFailure> batchItemFailures = new 
  List<StreamsEventResponse.BatchItemFailure>(); 
         StreamsEventResponse streamsEventResponse = new StreamsEventResponse(); 
         foreach (var record in dynamoEvent.Records) 
        \sqrt{ } try 
\{\hspace{.1cm} \} var sequenceNumber = record.Dynamodb.SequenceNumber; 
                  context.Logger.LogInformation(sequenceNumber); 
 } 
             catch (Exception ex) 
\{\hspace{.1cm} \} context.Logger.LogError(ex.Message); 
                 batchItemFailures.Add(new StreamsEventResponse.BatchItemFailure() 
  { ItemIdentifier = record.Dynamodb.SequenceNumber }); 
 } 
         } 
         if (batchItemFailures.Count > 0) 
         { 
             streamsEventResponse.BatchItemFailures = batchItemFailures; 
         } 
         context.Logger.LogInformation("Stream processing complete."); 
         return streamsEventResponse; 
     }
}
```
#### Go

#### Kit SDK for Go V2

#### **a** Note

Il y en a plus à ce sujet GitHub. Trouvez l'exemple complet et découvrez comment le configurer et l'exécuter dans le référentiel d'[exemples sans serveur.](https://github.com/aws-samples/serverless-snippets/tree/main/integration-ddb-to-lambda-with-batch-item-handling)

Signaler les défaillances d'éléments de lot DynamoDB avec Lambda à l'aide de Go.

```
// Copyright Amazon.com, Inc. or its affiliates. All Rights Reserved.
// SPDX-License-Identifier: Apache-2.0
package main
import ( 
  "context" 
  "github.com/aws/aws-lambda-go/events" 
  "github.com/aws/aws-lambda-go/lambda"
\lambdatype BatchItemFailure struct { 
  ItemIdentifier string `json:"ItemIdentifier"`
}
type BatchResult struct { 
  BatchItemFailures []BatchItemFailure `json:"BatchItemFailures"`
}
func HandleRequest(ctx context.Context, event events.DynamoDBEvent) 
  (*BatchResult, error) { 
  var batchItemFailures []BatchItemFailure 
  curRecordSequenceNumber := "" 
  for _, record := range event.Records { 
  // Process your record 
   curRecordSequenceNumber = record.Change.SequenceNumber 
  } 
  if curRecordSequenceNumber != "" { 
   batchItemFailures = append(batchItemFailures, BatchItemFailure{ItemIdentifier: 
  curRecordSequenceNumber})
```
}

```
 batchResult := BatchResult{ 
   BatchItemFailures: batchItemFailures, 
  } 
 return &batchResult, nil
}
func main() { 
  lambda.Start(HandleRequest)
}
```
#### Java

#### SDK pour Java 2.x

#### **a** Note

Il y en a plus à ce sujet GitHub. Trouvez l'exemple complet et découvrez comment le configurer et l'exécuter dans le référentiel d'[exemples sans serveur.](https://github.com/aws-samples/serverless-snippets/tree/main/integration-ddb-to-lambda-with-batch-item-handling#readme)

Signaler les défaillances d'éléments de lot DynamoDB avec Lambda à l'aide de Java.

```
// Copyright Amazon.com, Inc. or its affiliates. All Rights Reserved.
// SPDX-License-Identifier: Apache-2.0
import com.amazonaws.services.lambda.runtime.Context;
import com.amazonaws.services.lambda.runtime.RequestHandler;
import com.amazonaws.services.lambda.runtime.events.DynamodbEvent;
import com.amazonaws.services.lambda.runtime.events.StreamsEventResponse;
import com.amazonaws.services.lambda.runtime.events.models.dynamodb.StreamRecord;
import java.io.Serializable;
import java.util.ArrayList;
import java.util.List;
public class ProcessDynamodbRecords implements RequestHandler<DynamodbEvent, 
  Serializable> { 
     @Override
```

```
 public StreamsEventResponse handleRequest(DynamodbEvent input, Context 
  context) { 
         List<StreamsEventResponse.BatchItemFailure> batchItemFailures = new 
  ArrayList<>(); 
         String curRecordSequenceNumber = ""; 
         for (DynamodbEvent.DynamodbStreamRecord dynamodbStreamRecord : 
  input.getRecords()) { 
           try { 
                 //Process your record 
                  StreamRecord dynamodbRecord = dynamodbStreamRecord.getDynamodb(); 
                  curRecordSequenceNumber = dynamodbRecord.getSequenceNumber(); 
             } catch (Exception e) { 
                 /* Since we are working with streams, we can return the failed
  item immediately. 
                     Lambda will immediately begin to retry processing from this 
  failed item onwards. */ 
                  batchItemFailures.add(new 
  StreamsEventResponse.BatchItemFailure(curRecordSequenceNumber)); 
                  return new StreamsEventResponse(batchItemFailures); 
 } 
         } 
        return new StreamsEventResponse(); 
     }
}
```
#### **JavaScript**

SDK pour JavaScript (v3)

#### **a** Note

Il y en a plus à ce sujet GitHub. Trouvez l'exemple complet et découvrez comment le configurer et l'exécuter dans le référentiel d'[exemples sans serveur.](https://github.com/aws-samples/serverless-snippets/tree/main/integration-ddb-to-lambda-with-batch-item-handling)

Signaler les défaillances d'éléments de lot DynamoDB avec Lambda à l'aide de. JavaScript

```
// Copyright Amazon.com, Inc. or its affiliates. All Rights Reserved.
// SPDX-License-Identifier: Apache-2.0
export const handler = async (event) => {
   const records = event.Records; 
   let curRecordSequenceNumber = ""; 
   for (const record of records) { 
     try { 
       // Process your record 
       curRecordSequenceNumber = record.dynamodb.SequenceNumber; 
     } catch (e) { 
       // Return failed record's sequence number 
       return { batchItemFailures: [{ itemIdentifier: 
  curRecordSequenceNumber }] }; 
     } 
   } 
   return { batchItemFailures: [] };
};
```
Signaler les défaillances d'éléments de lot DynamoDB avec Lambda à l'aide de. TypeScript

```
// Copyright Amazon.com, Inc. or its affiliates. All Rights Reserved.
// SPDX-License-Identifier: Apache-2.0
import { DynamoDBBatchItemFailure, DynamoDBStreamEvent } from "aws-lambda";
export const handler = async (event: DynamoDBStreamEvent): 
  Promise<DynamoDBBatchItemFailure[]> => { 
     const batchItemsFailures: DynamoDBBatchItemFailure[] = [] 
     let curRecordSequenceNumber 
     for(const record of event.Records) { 
         curRecordSequenceNumber = record.dynamodb?.SequenceNumber 
         if(curRecordSequenceNumber) { 
             batchItemsFailures.push({ 
                  itemIdentifier: curRecordSequenceNumber 
             }) 
         } 
     }
```
}

#### return batchItemsFailures

#### PHP

#### Kit SDK pour PHP

#### **a** Note

Il y en a plus à ce sujet GitHub. Trouvez l'exemple complet et découvrez comment le configurer et l'exécuter dans le référentiel d'[exemples sans serveur.](https://github.com/aws-samples/serverless-snippets/tree/main/integration-ddb-to-lambda-with-batch-item-handling)

Signaler les défaillances d'éléments de lot DynamoDB avec Lambda à l'aide de PHP.

```
# Copyright Amazon.com, Inc. or its affiliates. All Rights Reserved.
# SPDX-License-Identifier: Apache-2.0
<?php
# using bref/bref and bref/logger for simplicity
use Bref\Context\Context;
use Bref\Event\DynamoDb\DynamoDbEvent;
use Bref\Event\Handler as StdHandler;
use Bref\Logger\StderrLogger;
require __DIR__ . '/vendor/autoload.php';
class Handler implements StdHandler
{ 
     private StderrLogger $logger; 
     public function __construct(StderrLogger $logger) 
     { 
         $this->logger = $logger; 
     } 
     /** 
      * @throws JsonException 
      * @throws \Bref\Event\InvalidLambdaEvent 
      */ 
     public function handle(mixed $event, Context $context): array
```

```
 { 
         $dynamoDbEvent = new DynamoDbEvent($event); 
         $this->logger->info("Processing records"); 
         $records = $dynamoDbEvent->getRecords(); 
         $failedRecords = []; 
         foreach ($records as $record) { 
              try { 
                  $data = $record->getData(); 
                  $this->logger->info(json_encode($data)); 
                  // TODO: Do interesting work based on the new data 
              } catch (Exception $e) { 
                  $this->logger->error($e->getMessage()); 
                  // failed processing the record 
                  $failedRecords[] = $record->getSequenceNumber(); 
             } 
         } 
         $totalRecords = count($records); 
         $this->logger->info("Successfully processed $totalRecords records"); 
         // change format for the response 
         $failures = array_map( 
              fn(string $sequenceNumber) => ['itemIdentifier' => $sequenceNumber], 
              $failedRecords 
         ); 
         return [ 
              'batchItemFailures' => $failures 
         ]; 
     }
$logger = new StderrLogger();
return new Handler($logger);
```
}

#### Python

#### SDK pour Python (Boto3)

#### **a** Note

Il y en a plus à ce sujet GitHub. Trouvez l'exemple complet et découvrez comment le configurer et l'exécuter dans le référentiel d'[exemples sans serveur.](https://github.com/aws-samples/serverless-snippets/tree/main/integration-ddb-to-lambda-with-batch-item-handling)

Signaler des défaillances d'éléments de lot DynamoDB avec Lambda à l'aide de Python.

```
# Copyright Amazon.com, Inc. or its affiliates. All Rights Reserved.
# SPDX-License-Identifier: Apache-2.0
def handler(event, context): 
     records = event.get("Records") 
     curRecordSequenceNumber = "" 
     for record in records: 
         try: 
             # Process your record 
             curRecordSequenceNumber = record["dynamodb"]["SequenceNumber"] 
         except Exception as e: 
             # Return failed record's sequence number 
             return {"batchItemFailures":[{"itemIdentifier": 
  curRecordSequenceNumber}]} 
     return {"batchItemFailures":[]}
```
#### Ruby

Kit SDK pour Ruby

#### **a** Note

Il y en a plus à ce sujet GitHub. Trouvez l'exemple complet et découvrez comment le configurer et l'exécuter dans le référentiel d'[exemples sans serveur.](https://github.com/aws-samples/serverless-snippets/tree/main/integration-ddb-to-lambda-with-batch-item-handling)
Signaler des défaillances d'éléments de lot DynamoDB avec Lambda à l'aide de Ruby.

```
# Copyright Amazon.com, Inc. or its affiliates. All Rights Reserved.
# SPDX-License-Identifier: Apache-2.0
def lambda_handler(event:, context:) 
     records = event["Records"] 
    cur record sequence number = ""
     records.each do |record| 
       begin 
         # Process your record 
         cur_record_sequence_number = record["dynamodb"]["SequenceNumber"] 
       rescue StandardError => e 
         # Return failed record's sequence number 
         return {"batchItemFailures" => [{"itemIdentifier" => 
  cur_record_sequence_number}]} 
       end 
     end 
     {"batchItemFailures" => []} 
   end
```
## Rust

SDK pour Rust

## **a** Note

Il y en a plus à ce sujet GitHub. Trouvez l'exemple complet et découvrez comment le configurer et l'exécuter dans le référentiel d'[exemples sans serveur.](https://github.com/aws-samples/serverless-snippets/tree/main/integration-ddb-to-lambda-with-batch-item-handling)

Signaler les défaillances d'éléments de lot DynamoDB avec Lambda à l'aide de Rust.

```
// Copyright Amazon.com, Inc. or its affiliates. All Rights Reserved.
// SPDX-License-Identifier: Apache-2.0
use aws_lambda_events::{ 
     event::dynamodb::{Event, EventRecord, StreamRecord}, 
     streams::{DynamoDbBatchItemFailure, DynamoDbEventResponse},
};
use lambda_runtime::{run, service_fn, Error, LambdaEvent};
```

```
/// Process the stream record
fn process_record(record: &EventRecord) -> Result<(), Error> { 
    let stream_record: &StreamRecord = &record.change;
     // process your stream record here... 
     tracing::info!("Data: {:?}", stream_record); 
    0k(())}
/// Main Lambda handler here...
async fn function_handler(event: LambdaEvent<Event>) -> 
  Result<DynamoDbEventResponse, Error> { 
     let mut response = DynamoDbEventResponse { 
         batch_item_failures: vec![], 
     }; 
     let records = &event.payload.records; 
     if records.is_empty() { 
         tracing::info!("No records found. Exiting."); 
         return Ok(response); 
     } 
     for record in records { 
         tracing::info!("EventId: {}", record.event_id); 
         // Couldn't find a sequence number 
         if record.change.sequence_number.is_none() { 
             response.batch_item_failures.push(DynamoDbBatchItemFailure { 
                  item_identifier: Some("".to_string()), 
             }); 
             return Ok(response); 
         } 
         // Process your record here... 
         if process_record(record).is_err() { 
             response.batch_item_failures.push(DynamoDbBatchItemFailure { 
                  item_identifier: record.change.sequence_number.clone(), 
             }); 
            /* Since we are working with streams, we can return the failed item
  immediately.
```

```
 Lambda will immediately begin to retry processing from this failed 
  item onwards. */ 
             return Ok(response); 
         } 
     } 
     tracing::info!("Successfully processed {} record(s)", records.len()); 
     Ok(response)
}
#[tokio::main]
async fn main() -> Result<(), Error> { 
     tracing_subscriber::fmt() 
         .with_max_level(tracing::Level::INFO) 
         // disable printing the name of the module in every log line. 
         .with_target(false) 
         // disabling time is handy because CloudWatch will add the ingestion 
  time. 
         .without_time() 
         .init(); 
     run(service_fn(function_handler)).await
}
```
# Paramètres de configuration Amazon DynamoDB Streams

Tous les types de sources d'événements Lambda partagent les mêmes opérations [CreateEventSourceMappinge](https://docs.aws.amazon.com/lambda/latest/api/API_CreateEventSourceMapping.html)t les mêmes opérations d'[UpdateEventSourceMappingA](https://docs.aws.amazon.com/lambda/latest/api/API_UpdateEventSourceMapping.html)PI. Cependant, seuls certains paramètres s'appliquent à DynamoDB Streams.

Paramètres de la source d'événement qui s'appliquent à DynamoDB Streams

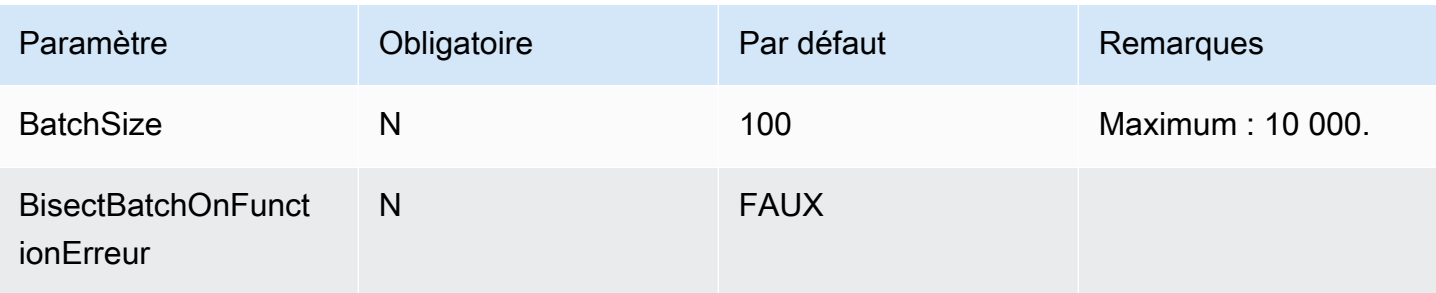

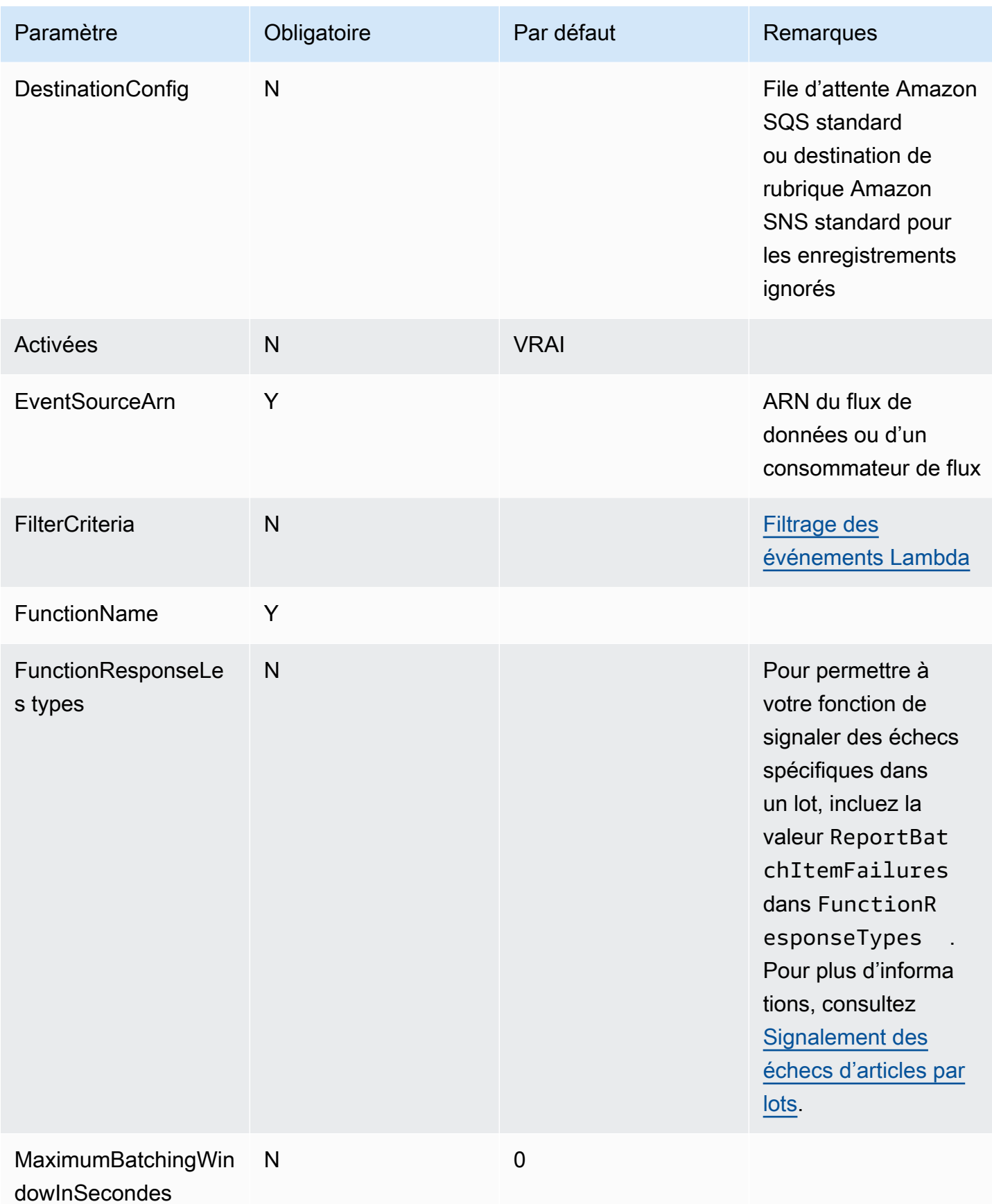

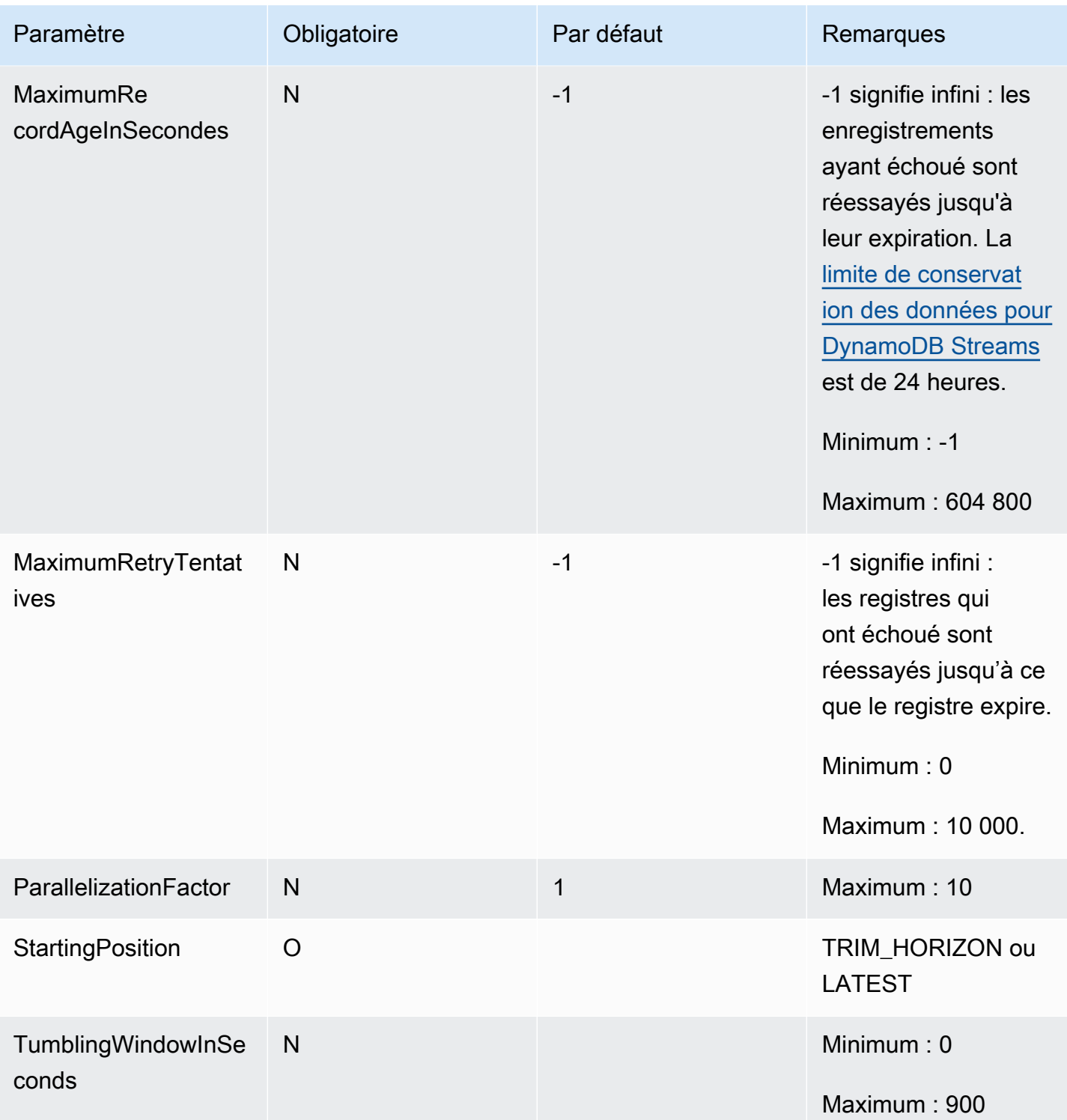

<span id="page-328-0"></span>Tutoriel : Utilisation AWS Lambda avec les flux Amazon DynamoDB

Dans ce didacticiel, vous allez créer une fonction Lambda afin d'utiliser des événements d'un flux Amazon DynamoDB.

#### **Prérequis**

Ce didacticiel suppose que vous avez quelques connaissances des opérations Lambda de base et de la console Lambda. Si ce n'est déjà fait, suivez les instructions fournies dans [Créer une fonction](#page-33-0) [Lambda à l'aide de la console](#page-33-0) pour créer votre première fonction Lambda.

Pour effectuer les étapes suivantes, vous avez besoin de l'[AWS Command Line Interface \(AWS CLI\)](https://docs.aws.amazon.com/cli/latest/userguide/getting-started-install.html)  [version 2.](https://docs.aws.amazon.com/cli/latest/userguide/getting-started-install.html) Les commandes et la sortie attendue sont répertoriées dans des blocs distincts :

**aws --version**

Vous devriez voir la sortie suivante:

```
aws-cli/2.13.27 Python/3.11.6 Linux/4.14.328-248.540.amzn2.x86_64 exe/x86_64.amzn.2
```
Pour les commandes longues, un caractère d'échappement (\) est utilisé pour les fractionner en plusieurs lignes.

Sur Linux et macOS, utilisez votre gestionnaire de shell et de package préféré.

## **a** Note

Sous Windows, certaines commandes CLI Bash que vous utilisez couramment avec Lambda (par exemple zip) ne sont pas prises en charge par les terminaux intégrés du système d'exploitation. [Installez le sous-système Windows pour Linux](https://docs.microsoft.com/en-us/windows/wsl/install-win10) afin d'obtenir une version intégrée à Windows d'Ubuntu et Bash. Les exemples de commandes CLI de ce guide utilisent le formatage Linux. Les commandes qui incluent des documents JSON en ligne doivent être reformatées si vous utilisez la CLI Windows.

#### Créer le rôle d'exécution

Créez le [rôle d'exécution](#page-1497-0) qui autorise votre fonction à accéder aux AWS ressources.

Pour créer un rôle d'exécution

- 1. Ouvrez la page [Roles \(Rôles\)](https://console.aws.amazon.com/iam/home#/roles) dans la console IAM.
- 2. Sélectionnez Créer un rôle.
- 3. Créez un rôle avec les propriétés suivantes :
- Entité de confiance Lambda.
- Autorisations AWSLambdaDynamoDBExecutionRole.
- Nom de rôle **lambda-dynamodb-role**.

AWSLambdaDynamoDBExecutionRoleDispose des autorisations nécessaires à la fonction pour lire des éléments depuis DynamoDB et écrire des journaux dans Logs. CloudWatch

## Créer la fonction

Créez une fonction Lambda qui traite vos événements DynamoDB. Le code de fonction écrit certaines des données d'événements entrants dans CloudWatch Logs.

#### .NET

AWS SDK for .NET

#### **a** Note

Il y en a plus à ce sujet GitHub. Trouvez l'exemple complet et découvrez comment le configurer et l'exécuter dans le référentiel d'[exemples sans serveur.](https://github.com/aws-samples/serverless-snippets/tree/main/integration-ddb-to-lambda)

Utilisation d'un événement DynamoDB avec Lambda à l'aide de .NET.

```
// Copyright Amazon.com, Inc. or its affiliates. All Rights Reserved.
// SPDX-License-Identifier: Apache-2.0
using System.Text.Json;
using System.Text;
using Amazon.Lambda.Core;
using Amazon.Lambda.DynamoDBEvents;
// Assembly attribute to enable the Lambda function's JSON input to be converted 
  into a .NET class.
[assembly: 
  LambdaSerializer(typeof(Amazon.Lambda.Serialization.SystemTextJson.DefaultLambdaJsonSerializer))]
namespace AWSLambda_DDB;
public class Function
{
```

```
 public void FunctionHandler(DynamoDBEvent dynamoEvent, ILambdaContext 
  context) 
     { 
         context.Logger.LogInformation($"Beginning to process 
  {dynamoEvent.Records.Count} records..."); 
         foreach (var record in dynamoEvent.Records) 
         { 
             context.Logger.LogInformation($"Event ID: {record.EventID}"); 
             context.Logger.LogInformation($"Event Name: {record.EventName}"); 
             context.Logger.LogInformation(JsonSerializer.Serialize(record)); 
         } 
         context.Logger.LogInformation("Stream processing complete."); 
     }
}
```
## Go

Kit SDK for Go V2

#### **a** Note

Il y en a plus à ce sujet GitHub. Trouvez l'exemple complet et découvrez comment le configurer et l'exécuter dans le référentiel d'[exemples sans serveur.](https://github.com/aws-samples/serverless-snippets/tree/main/integration-ddb-to-lambda)

Consommation d'un événement DynamoDB avec Lambda à l'aide de Go.

```
// Copyright Amazon.com, Inc. or its affiliates. All Rights Reserved.
// SPDX-License-Identifier: Apache-2.0
package main
import ( 
  "context" 
  "github.com/aws/aws-lambda-go/lambda" 
  "github.com/aws/aws-lambda-go/events" 
  "fmt"
)
```

```
func HandleRequest(ctx context.Context, event events.DynamoDBEvent) (*string, 
  error) { 
 if len(event.Records) == 0 \text{ } f return nil, fmt.Errorf("received empty event") 
  } 
  for _, record := range event.Records { 
    LogDynamoDBRecord(record) 
  } 
 message := fmt.Sprintf("Records processed: %d", len(event.Records)) 
 return &message, nil
}
func main() { 
 lambda.Start(HandleRequest)
}
func LogDynamoDBRecord(record events.DynamoDBEventRecord){ 
  fmt.Println(record.EventID) 
  fmt.Println(record.EventName) 
  fmt.Printf("%+v\n", record.Change)
}
```
#### Java

SDK pour Java 2.x

#### **a** Note

Il y en a plus à ce sujet GitHub. Trouvez l'exemple complet et découvrez comment le configurer et l'exécuter dans le référentiel d'[exemples sans serveur.](https://github.com/aws-samples/serverless-snippets/tree/main/integration-ddb-to-lambda#readme)

Utilisation d'un événement DynamoDB avec Lambda à l'aide de Java.

```
import com.amazonaws.services.lambda.runtime.Context;
import com.amazonaws.services.lambda.runtime.RequestHandler;
import com.amazonaws.services.lambda.runtime.events.DynamodbEvent;
import 
 com.amazonaws.services.lambda.runtime.events.DynamodbEvent.DynamodbStreamRecord;
import com.google.gson.Gson;
```

```
import com.google.gson.GsonBuilder;
public class example implements RequestHandler<DynamodbEvent, Void> { 
     private static final Gson GSON = new 
  GsonBuilder().setPrettyPrinting().create(); 
     @Override 
     public Void handleRequest(DynamodbEvent event, Context context) { 
         System.out.println(GSON.toJson(event)); 
         event.getRecords().forEach(this::logDynamoDBRecord); 
         return null; 
     } 
     private void logDynamoDBRecord(DynamodbStreamRecord record) { 
         System.out.println(record.getEventID()); 
         System.out.println(record.getEventName()); 
         System.out.println("DynamoDB Record: " + 
  GSON.toJson(record.getDynamodb())); 
     }
}
```

```
JavaScript
```

```
SDK pour JavaScript (v3)
```
## **a** Note

Il y en a plus à ce sujet GitHub. Trouvez l'exemple complet et découvrez comment le configurer et l'exécuter dans le référentiel d'[exemples sans serveur.](https://github.com/aws-samples/serverless-snippets/tree/main/integration-ddb-to-lambda)

Consommation d'un événement DynamoDB avec Lambda en utilisant. JavaScript

```
// Copyright Amazon.com, Inc. or its affiliates. All Rights Reserved.
// SPDX-License-Identifier: Apache-2.0
exports.handler = async (event, context) => { 
     console.log(JSON.stringify(event, null, 2)); 
     event.Records.forEach(record => { 
         logDynamoDBRecord(record); 
     });
};
```

```
const logDynamoDBRecord = (record) => { 
     console.log(record.eventID); 
     console.log(record.eventName); 
     console.log(`DynamoDB Record: ${JSON.stringify(record.dynamodb)}`);
};
```
Consommation d'un événement DynamoDB avec Lambda en utilisant. TypeScript

```
// Copyright Amazon.com, Inc. or its affiliates. All Rights Reserved.
// SPDX-License-Identifier: Apache-2.0
export const handler = async (event, context) => {
    console.log(JSON.stringify(event, null, 2));
     event.Records.forEach(record => { 
         logDynamoDBRecord(record); 
     });
}
const logDynamoDBRecord = (record) => { 
     console.log(record.eventID); 
     console.log(record.eventName); 
    console.log(`DynamoDB Record: ${JSON.stringify(record.dynamodb)}`);
};
```
## PHP

Kit SDK pour PHP

## **a** Note

Il y en a plus à ce sujet GitHub. Trouvez l'exemple complet et découvrez comment le configurer et l'exécuter dans le référentiel d'[exemples sans serveur.](https://github.com/aws-samples/serverless-snippets/tree/main/integration-ddb-to-lambda)

Utilisation d'un événement DynamoDB avec Lambda à l'aide de PHP.

```
// Copyright Amazon.com, Inc. or its affiliates. All Rights Reserved.
// SPDX-License-Identifier: Apache-2.0
<?php
```
# using bref/bref and bref/logger for simplicity

```
use Bref\Context\Context;
use Bref\Event\DynamoDb\DynamoDbEvent;
use Bref\Event\DynamoDb\DynamoDbHandler;
use Bref\Logger\StderrLogger;
require __DIR__ . '/vendor/autoload.php';
class Handler extends DynamoDbHandler
{ 
     private StderrLogger $logger; 
     public function __construct(StderrLogger $logger) 
     { 
         $this->logger = $logger; 
     } 
     /** 
      * @throws JsonException 
      * @throws \Bref\Event\InvalidLambdaEvent 
      */ 
     public function handleDynamoDb(DynamoDbEvent $event, Context $context): void 
     { 
         $this->logger->info("Processing DynamoDb table items"); 
         $records = $event->getRecords(); 
         foreach ($records as $record) { 
             $eventName = $record->getEventName(); 
             $keys = $record->getKeys(); 
             $old = $record->getOldImage(); 
             $new = $record->getNewImage(); 
             $this->logger->info("Event Name:".$eventName."\n"); 
             $this->logger->info("Keys:". json_encode($keys)."\n"); 
             $this->logger->info("Old Image:". json_encode($old)."\n"); 
             $this->logger->info("New Image:". json_encode($new)); 
             // TODO: Do interesting work based on the new data 
             // Any exception thrown will be logged and the invocation will be 
  marked as failed 
 } 
         $totalRecords = count($records);
```

```
 $this->logger->info("Successfully processed $totalRecords items"); 
     }
}
$logger = new StderrLogger();
return new Handler($logger);
```
## Python

## SDK pour Python (Boto3)

## **a** Note

Il y en a plus à ce sujet GitHub. Trouvez l'exemple complet et découvrez comment le configurer et l'exécuter dans le référentiel d'[exemples sans serveur.](https://github.com/aws-samples/serverless-snippets/tree/main/integration-ddb-to-lambda)

Utilisation d'un événement DynamoDB avec Lambda à l'aide de Python.

```
# Copyright Amazon.com, Inc. or its affiliates. All Rights Reserved.
# SPDX-License-Identifier: Apache-2.0
import json
def lambda_handler(event, context): 
     print(json.dumps(event, indent=2)) 
     for record in event['Records']: 
         log_dynamodb_record(record)
def log_dynamodb_record(record): 
     print(record['eventID']) 
     print(record['eventName']) 
     print(f"DynamoDB Record: {json.dumps(record['dynamodb'])}")
```
#### Ruby

## Kit SDK pour Ruby

## a Note

Il y en a plus à ce sujet GitHub. Trouvez l'exemple complet et découvrez comment le configurer et l'exécuter dans le référentiel d'[exemples sans serveur.](https://github.com/aws-samples/serverless-snippets/tree/main/integration-ddb-to-lambda)

Consommation d'un événement DynamoDB avec Lambda à l'aide de Ruby.

```
# Copyright Amazon.com, Inc. or its affiliates. All Rights Reserved.
# SPDX-License-Identifier: Apache-2.0
def lambda_handler(event:, context:) 
     return 'received empty event' if event['Records'].empty? 
     event['Records'].each do |record| 
       log_dynamodb_record(record) 
     end 
     "Records processed: #{event['Records'].length}" 
   end 
   def log_dynamodb_record(record) 
     puts record['eventID'] 
     puts record['eventName'] 
     puts "DynamoDB Record: #{JSON.generate(record['dynamodb'])}" 
   end
```
#### Rust

SDK pour Rust

#### **a**) Note

Il y en a plus à ce sujet GitHub. Trouvez l'exemple complet et découvrez comment le configurer et l'exécuter dans le référentiel d'[exemples sans serveur.](https://github.com/aws-samples/serverless-snippets/tree/main/integration-ddb-to-lambda)

Consommation d'un événement DynamoDB avec Lambda à l'aide de Rust.

```
// Copyright Amazon.com, Inc. or its affiliates. All Rights Reserved.
// SPDX-License-Identifier: Apache-2.0
use lambda_runtime::{service_fn, tracing, Error, LambdaEvent};
use aws_lambda_events::{ 
     event::dynamodb::{Event, EventRecord}, 
    };
// Built with the following dependencies:
//lambda\_runtime = "0.11.1"//seterde_json = "1.0"
//tokio = \{ version = "1", features = ["macros"] \}//tracing = \{ version = "0.1", features = ['log"] \}//tracing-subscriber = { version = "0.3", default-features = false, features = 
  ["fmt"] }
//aws_lambda_events = "0.15.0"
async fn function_handler(event: LambdaEvent<Event>) ->Result<(), Error> {
     let records = &event.payload.records; 
     tracing::info!("event payload: {:?}",records); 
     if records.is_empty() { 
         tracing::info!("No records found. Exiting."); 
         return Ok(()); 
     } 
     for record in records{ 
         log_dynamo_dbrecord(record); 
     } 
     tracing::info!("Dynamo db records processed"); 
     // Prepare the response 
    0k(())}
fn log_dynamo_dbrecord(record: &EventRecord)-> Result<(), Error>{ 
     tracing::info!("EventId: {}", record.event_id); 
     tracing::info!("EventName: {}", record.event_name); 
     tracing::info!("DynamoDB Record: {:?}", record.change );
```

```
0k(())}
#[tokio::main]
async fn main() -> Result<(), Error> { 
     tracing_subscriber::fmt() 
     .with_max_level(tracing::Level::INFO) 
     .with_target(false) 
    .without time()
     .init(); 
     let func = service_fn(function_handler); 
    lambda_runtime::run(func).await?;
    0k(())}
```
Pour créer la fonction

- 1. Copiez l'exemple de code dans un fichier nommé example.js.
- 2. Créez un package de déploiement.

**zip function.zip example.js**

3. Créez une fonction Lambda à l'aide de la commande create-function.

```
aws lambda create-function --function-name ProcessDynamoDBRecords \ 
     --zip-file fileb://function.zip --handler example.handler --runtime nodejs18.x 
\sqrt{ } --role arn:aws:iam::111122223333:role/lambda-dynamodb-role
```
## Test de la fonction Lambda

Au cours de cette étape, vous appelez votre fonction Lambda manuellement à l'aide de la commande invoke AWS Lambda CLI et de l'exemple d'événement DynamoDB suivant. Copiez ce qui suit dans un fichier nomméinput.txt.

## Example input.txt

```
AWS Lambda Guide du développeur
```

```
{ 
    "Records":[ 
       { 
           "eventID":"1", 
           "eventName":"INSERT", 
           "eventVersion":"1.0", 
           "eventSource":"aws:dynamodb", 
           "awsRegion":"us-east-1", 
           "dynamodb":{ 
              "Keys":{ 
                 "Id":{ 
                    "N":"101" 
 } 
              }, 
              "NewImage":{ 
                 "Message":{ 
                    "S":"New item!" 
                 }, 
                 "Id":{ 
                    "N":"101" 
 } 
              }, 
              "SequenceNumber":"111", 
              "SizeBytes":26, 
              "StreamViewType":"NEW_AND_OLD_IMAGES" 
          }, 
           "eventSourceARN":"stream-ARN" 
       }, 
       { 
           "eventID":"2", 
           "eventName":"MODIFY", 
           "eventVersion":"1.0", 
           "eventSource":"aws:dynamodb", 
           "awsRegion":"us-east-1", 
           "dynamodb":{ 
              "Keys":{ 
                 "Id":{ 
                    "N":"101" 
 } 
              }, 
              "NewImage":{ 
                 "Message":{
```

```
 "S":"This item has changed" 
                 }, 
                 "Id":{ 
                    "N":"101" 
 } 
             }, 
             "OldImage":{ 
                 "Message":{ 
                    "S":"New item!" 
                }, 
                "Id":{ 
                    "N":"101" 
 } 
             }, 
             "SequenceNumber":"222", 
             "SizeBytes":59, 
             "StreamViewType":"NEW_AND_OLD_IMAGES" 
          }, 
          "eventSourceARN":"stream-ARN" 
       }, 
       { 
          "eventID":"3", 
          "eventName":"REMOVE", 
          "eventVersion":"1.0", 
          "eventSource":"aws:dynamodb", 
          "awsRegion":"us-east-1", 
          "dynamodb":{ 
             "Keys":{ 
                "Id":{ 
                    "N":"101" 
 } 
             }, 
             "OldImage":{ 
                 "Message":{ 
                    "S":"This item has changed" 
                 }, 
                 "Id":{ 
                    "N":"101" 
 } 
             }, 
             "SequenceNumber":"333", 
             "SizeBytes":38, 
             "StreamViewType":"NEW_AND_OLD_IMAGES" 
          },
```

```
 "eventSourceARN":"stream-ARN" 
        } 
    ]
}
```
Exécutez la commande suivante invoke.

```
aws lambda invoke --function-name ProcessDynamoDBRecords \ 
     --cli-binary-format raw-in-base64-out \ 
     --payload file://input.txt outputfile.txt
```
L'cli-binary-formatoption est obligatoire si vous utilisez AWS CLI la version 2. Pour faire de ce paramètre le paramètre par défaut, exécutez aws configure set cli-binary-format raw-in-base64-out. Pour plus d'informations, consultez les [options de ligne de commande](https://docs.aws.amazon.com/cli/latest/userguide/cli-configure-options.html#cli-configure-options-list) [globales prises en charge par l'AWS CLI](https://docs.aws.amazon.com/cli/latest/userguide/cli-configure-options.html#cli-configure-options-list) dans le Guide de l'utilisateur AWS Command Line Interface version 2.

La fonction renvoie la chaîne message dans le corps de la réponse.

Vérifiez la sortie dans le fichier outputfile.txt.

Créer une table DynamoDB avec un flux activé

Créez une table Amazon DynamoDB avec un flux activé.

Pour créer une table DynamoDB

- 1. Ouvrez la [console DynamoDB.](https://console.aws.amazon.com/dynamodb)
- 2. Choisissez Créer un tableau.
- 3. Créez une table avec les paramètres suivants.
	- Nom de la table **lambda-dynamodb-stream**
	- Clé primaire **id** (chaîne)
- 4. Choisissez Create (Créer).

## Pour activer les flux

- 1. Ouvrez la [console DynamoDB.](https://console.aws.amazon.com/dynamodb)
- 2. Choisissez Tables.
- 3. Choisissez la table lambda-dynamodb-stream.
- 4. Sous la section Exports and streams (Exportations et flux), choisissez DynamoDB stream details (Détails du flux DynamoDB).
- 5. Choisissez Activer.
- 6. Pour Type de vue, sélectionnez Attributs clés uniquement.
- 7. Choisissez Activer le stream.

Écrivez l'ARN du flux. Vous en aurez besoin à l'étape suivante pour associer le flux à votre fonction Lambda. Pour plus d'informations sur l'activation des flux, consultez [Capture d'activité Table avec](https://docs.aws.amazon.com/amazondynamodb/latest/developerguide/Streams.html)  [DynamoDB Streams](https://docs.aws.amazon.com/amazondynamodb/latest/developerguide/Streams.html).

Ajouter une source d'événement dans AWS Lambda

Créez un mappage de source d'événement dans AWS Lambda. Ce mappage de source d'événement associe le flux DynamoDB avec votre fonction Lambda. Après avoir créé ce mappage des sources d'événements, AWS Lambda commence à interroger le flux.

Exécutez la commande suivante AWS CLI create-event-source-mapping. Une fois la commande exécutée, notez l'UUID. Vous aurez besoin de l'UUID pour faire référence au mappage de source d'événement dans les commandes (par exemple, lors de la suppression du mappage).

```
aws lambda create-event-source-mapping --function-name ProcessDynamoDBRecords \ 
     --batch-size 100 --starting-position LATEST --event-source DynamoDB-stream-arn
```
Cela a pour effet de créer un mappage entre le flux DynamoDB spécifié et la fonction Lambda. Vous pouvez associer un flux diffuser à plusieurs fonctions Lambda, et associer la même fonction Lambda à plusieurs flux. Toutefois, les fonctions Lambda partagent le débit de lecture du flux qu'elles partagent.

Pour obtenir la liste des mappages de source d'événement, exécutez la commande suivante.

#### **aws lambda list-event-source-mappings**

Cette liste renvoie tous les mappages de source d'événement que vous avez créés et indique la valeur LastProcessingResult pour chacun d'eux, entre autres. Ce champ est utilisé pour fournir un message d'information en cas de problème. Des valeurs telles que No records processed (indique que le sondage n' AWS Lambda a pas commencé ou qu'il n'y a aucun enregistrement dans le flux) et OK (indique que les enregistrements du flux AWS Lambda ont été lus avec succès et que

votre fonction Lambda a été invoquée) indiquent qu'il n'y a aucun problème. Dans le cas contraire, vous recevez un message d'erreur.

Si vous avez un grand nombre de mappages de source d'événement, utilisez le paramètre du nom de la fonction pour affiner les résultats.

#### **aws lambda list-event-source-mappings --function-name ProcessDynamoDBRecords**

#### Tester la configuration

Testez l' end-to-end expérience. A mesure que vous mettez la table à jour, DynamoDB écrit les enregistrements d'événement dans le flux. Quand AWS Lambda interroge le flux, il y détecte les nouveaux enregistrements et invoque pour vous la fonction Lambda en transmettant les événements à la fonction.

- 1. Dans la console DynamoDB, vous pouvez ajouter, mettre à jour et supprimer des éléments dans la table. DynamoDB écrit des enregistrements de ces actions dans le flux.
- 2. AWS Lambda interroge le flux et lorsqu'il détecte des mises à jour du flux, il invoque votre fonction Lambda en transmettant les données d'événements qu'il trouve dans le flux.
- 3. Votre fonction s'exécute et crée des journaux sur Amazon CloudWatch. Vous pouvez vérifier les journaux signalés dans la CloudWatch console Amazon.

#### Nettoyage de vos ressources

Vous pouvez maintenant supprimer les ressources que vous avez créées pour ce didacticiel, sauf si vous souhaitez les conserver. En supprimant AWS les ressources que vous n'utilisez plus, vous évitez des frais inutiles pour votre Compte AWS.

Pour supprimer la fonction Lambda

- 1. Ouvrez la [page Functions \(Fonctions\)](https://console.aws.amazon.com/lambda/home#/functions) de la console Lambda.
- 2. Sélectionnez la fonction que vous avez créée.
- 3. Sélectionnez Actions, Supprimer.
- 4. Saisissez **delete** dans la zone de saisie de texte et choisissez Delete (Supprimer).

## Pour supprimer le rôle d'exécution

1. Ouvrez la [page Roles \(Rôles\)](https://console.aws.amazon.com/iam/home#/roles) de la console IAM.

- 2. Sélectionnez le rôle d'exécution que vous avez créé.
- 3. Sélectionnez Delete (Supprimer).
- 4. Saisissez le nom du rôle dans le champ de saisie de texte et choisissez Delete (Supprimer).

Pour supprimer la table DynamoDB

- 1. Ouvrez la [page Tables \(Tables\)](https://console.aws.amazon.com/dynamodb/home#tables:) de la console DynamoDB.
- 2. Sélectionnez la table que vous avez créée.
- 3. Choisissez Supprimer.
- 4. Saisissez **delete** dans la zone de texte.
- 5. Choisissez Supprimer la table.

## Exemple de code de fonction

Un exemple de code est disponible pour les langages suivants.

#### Rubriques

- [Node.js](#page-345-0)
- [Java 11](#page-346-0)
- [C#](#page-347-0)
- [Python 3](#page-348-0)
- [Go](#page-348-1)

#### <span id="page-345-0"></span>Node.js

L'exemple suivant traite les messages de DynamoDB et journalise leur contenu.

Example ProcessDynamoDBStream.js

```
console.log('Loading function');
exports.lambda_handler = function(event, context, callback) { 
     console.log(JSON.stringify(event, null, 2)); 
     event.Records.forEach(function(record) { 
         console.log(record.eventID); 
         console.log(record.eventName); 
         console.log('DynamoDB Record: %j', record.dynamodb);
```

```
 }); 
     callback(null, "message");
};
```
Compressez l'exemple de code pour créer un package de déploiement. Pour obtenir des instructions, consultez [Déployer des fonctions Lambda en Node.js avec des archives de fichiers .zip.](#page-765-0)

<span id="page-346-0"></span>Java 11

L'exemple suivant traite les messages de DynamoDB et journalise leur contenu. handleRequest est le gestionnaire qu'AWS Lambda invoque et auquel il fournit les données d'événements. Le gestionnaire utilise la classe DynamodbEvent qui est prédéfinie dans la bibliothèque aws-lambdajava-events.

Example DDB .java EventProcessor

```
package example;
import com.amazonaws.services.lambda.runtime.Context;
import com.amazonaws.services.lambda.runtime.LambdaLogger;
import com.amazonaws.services.lambda.runtime.RequestHandler2;
import com.amazonaws.services.lambda.runtime.events.DynamodbEvent;
import com.amazonaws.services.lambda.runtime.events.DynamodbEvent.DynamodbStreamRecord;
public class DDBEventProcessor implements 
         RequestHandler2<DynamodbEvent, String> { 
     public String handleRequest(DynamodbEvent ddbEvent, Context context) { 
         for (DynamodbStreamRecord record : ddbEvent.getRecords()){ 
            System.out.println(record.getEventID()); 
            System.out.println(record.getEventName()); 
            System.out.println(record.getDynamodb().toString()); 
 } 
         return "Successfully processed " + ddbEvent.getRecords().size() + " records."; 
     }
}
```
Si le gestionnaire ne renvoie aucune exception, Lambda considère le lot d'enregistrements entrant comme traité avec succès, et commence à lire les nouveaux enregistrements dans le flux. Si le gestionnaire renvoie une exception, Lambda considère le lot d'enregistrements entrant comme non traité, et invoque à nouveau la fonction avec le même lot d'enregistrements.

## Dépendances

- aws-lambda-java-core
- aws-lambda-java-events

Générez le code avec les dépendances de la bibliothèque Lambda pour créer un package de déploiement. Pour obtenir des instructions, consultez [Déployer des fonctions Lambda en Java avec](#page-1026-0) [des archives de fichiers .zip ou JAR.](#page-1026-0)

## <span id="page-347-0"></span> $C#$

L'exemple suivant traite les messages de DynamoDB et journalise leur contenu. ProcessDynamoEvent est le gestionnaire qu'AWS Lambda invoque et auquel il fournit les données d'événements. Le gestionnaire utilise la classe DynamoDbEvent qui est prédéfinie dans la bibliothèque Amazon.Lambda.DynamoDBEvents.

Example ProcessingDynamoDBStreams.cs

```
using System;
using System.IO;
using System.Text;
using Amazon.Lambda.Core;
using Amazon.Lambda.DynamoDBEvents;
using Amazon.Lambda.Serialization.Json;
namespace DynamoDBStreams
{ 
     public class DdbSample 
     { 
         private static readonly JsonSerializer _jsonSerializer = new JsonSerializer(); 
         public void ProcessDynamoEvent(DynamoDBEvent dynamoEvent) 
         { 
             Console.WriteLine($"Beginning to process {dynamoEvent.Records.Count} 
  records..."); 
             foreach (var record in dynamoEvent.Records) 
\{\hspace{.1cm} \} Console.WriteLine($"Event ID: {record.EventID}"); 
                  Console.WriteLine($"Event Name: {record.EventName}");
```

```
 string streamRecordJson = SerializeObject(record.Dynamodb); 
                  Console.WriteLine($"DynamoDB Record:"); 
                  Console.WriteLine(streamRecordJson); 
             } 
             Console.WriteLine("Stream processing complete."); 
         } 
         private string SerializeObject(object streamRecord) 
         { 
             using (var ms = new MemoryStream()) 
\{\hspace{.1cm} \} _jsonSerializer.Serialize(streamRecord, ms); 
                  return Encoding.UTF8.GetString(ms.ToArray()); 
 } 
         } 
     }
}
```
Remplacez le fichier Program.cs dans un projet .NET Core par l'exemple ci-dessus. Pour obtenir des instructions, consultez [Créez et déployez des fonctions Lambda C# à l'aide des archives de](#page-1216-0)  [fichiers .zip.](#page-1216-0)

<span id="page-348-0"></span>Python 3

L'exemple suivant traite les messages de DynamoDB et journalise leur contenu.

Example ProcessDynamoDBStream.py

```
from __future__ import print_function
def lambda_handler(event, context): 
     for record in event['Records']: 
         print(record['eventID']) 
         print(record['eventName']) 
     print('Successfully processed %s records.' % str(len(event['Records'])))
```
Compressez l'exemple de code pour créer un package de déploiement. Pour obtenir des instructions, consultez [Travailler avec des archives de fichiers .zip pour les fonctions Lambda Python](#page-870-0).

<span id="page-348-1"></span>Go

L'exemple suivant traite les messages de DynamoDB et journalise leur contenu.

#### Example

```
import ( 
     "strings" 
     "github.com/aws/aws-lambda-go/events"
)
func handleRequest(ctx context.Context, e events.DynamoDBEvent) { 
     for _, record := range e.Records { 
         fmt.Printf("Processing request data for event ID %s, type %s.\n", 
  record.EventID, record.EventName) 
         // Print new values for attributes of type String 
         for name, value := range record.Change.NewImage { 
             if value.DataType() == events.DataTypeString { 
                 fmt.Printf("Attribute name: %s, value: %s\n", name, value.String()) 
 } 
         } 
     }
}
```
Générez le fichier exécutable avec go build et créez un package de déploiement. Pour obtenir des instructions, consultez [Déployer des fonctions Lambda Go avec des archives de fichiers .zip.](#page-1159-0)

# Modèle AWS SAM pour une application DynamoDB

Vous pouvez générer cette application à l'aide d [AWS SAM.](https://docs.aws.amazon.com/serverless-application-model/latest/developerguide/) Pour en savoir plus sur la création de modèles AWS SAM, consultez [Concepts de base des modèles AWS SAM](https://docs.aws.amazon.com/serverless-application-model/latest/developerguide/serverless-sam-template-basics.html) dans le Manuel du développeur AWS Serverless Application Model.

Vous trouverez ci-dessous un exemple de modèle AWS SAM pour l'[application du didacticiel.](#page-328-0) Copiez le texte ci-dessous dans un fichier .yaml et enregistrez-le en regard du package ZIP que vous avez créé au préalable. Notez que les valeurs de paramètre Handler et Runtime doivent correspondre à celles utilisées lors de la création de la fonction dans la section précédente.

Example template.yaml

```
AWSTemplateFormatVersion: '2010-09-09'
Transform: AWS::Serverless-2016-10-31
```
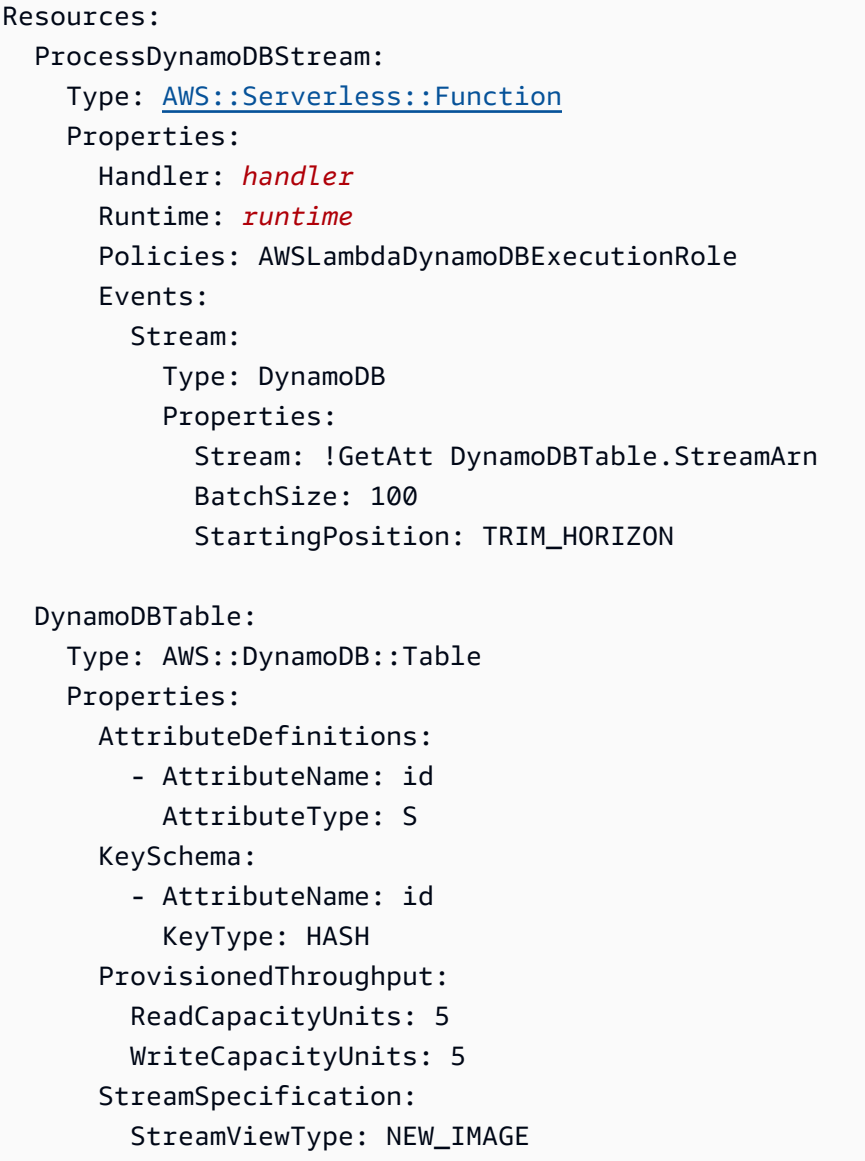

Pour plus d'informations sur la manière d'empaqueter et de déployer votre application sans serveur à l'aide des commandes de mise en package et de déploiement, consultez [Déploiement d'applications](https://docs.aws.amazon.com/serverless-application-model/latest/developerguide/serverless-deploying.html)  [sans serveur](https://docs.aws.amazon.com/serverless-application-model/latest/developerguide/serverless-deploying.html) dans le Guide du développeur AWS Serverless Application Model.

# Comment Lambda traite les enregistrements issus d'Amazon Kinesis Data Streams

Vous pouvez utiliser une fonction Lambda pour traiter les enregistrements d'un flux de données [Amazon Kinesis.](https://docs.aws.amazon.com/streams/latest/dev/introduction.html) [Vous pouvez associer une fonction Lambda à un consommateur de débit partagé](https://docs.aws.amazon.com/kinesis/latest/dev/enhanced-consumers.html)  [Kinesis Data Streams \(itérateur standard\) ou à un consommateur de débit dédié doté d'un ventilateur](https://docs.aws.amazon.com/kinesis/latest/dev/enhanced-consumers.html) [amélioré.](https://docs.aws.amazon.com/kinesis/latest/dev/enhanced-consumers.html) Pour les itérateurs standard, Lambda interroge chaque partition de votre flux Kinesis pour

des enregistrements qui utilisent le protocole HTTP. Le mappage de source d'événement partage le débit de lecture avec d'autres utilisateurs de la partition.

Pour plus d'informations sur les flux de données Kinesis, consultez [Lecture de données à partir](https://docs.aws.amazon.com/kinesis/latest/dev/building-consumers.html)  [d'Amazon Kinesis Data Streams.](https://docs.aws.amazon.com/kinesis/latest/dev/building-consumers.html)

#### **a** Note

Kinesis facture chaque partition et, pour les diffusions améliorées, les données lues à partir du flux. Pour obtenir des informations de tarification, consultez [Tarification Amazon Kinesis.](https://aws.amazon.com/kinesis/data-streams/pricing)

## Flux d'interrogation et de mise en lots

Lambda lit les enregistrements du flux de données et invoque votre fonction [de manière synchrone](#page-276-0) avec un événement contenant des enregistrements de flux. Lambda lit les registres par lots et invoque votre fonction pour les traiter. Chaque lot contient des enregistrements provenant d'un seul flux de données/partition.

Par défaut, Lambda invoque votre fonction dès que des enregistrements sont disponibles. Si le lot que Lambda lit à partir de la source d'événements ne comprend qu'un seul enregistrement, Lambda envoie un seul registre à la fonction. Pour éviter d'invoquer la fonction avec un petit nombre de registres, vous pouvez indiquer à la source d'événement de les mettre en mémoire tampon pendant 5 minutes en configurant une fenêtre de traitement par lots. Avant d'invoquer la fonction, Lambda continue de lire les registres de la source d'événements jusqu'à ce qu'il ait rassemblé un lot complet, que la fenêtre de traitement par lot expire ou que le lot atteigne la limite de charge utile de 6 Mo. Pour plus d'informations, consultez [Comportement de traitement par lots.](#page-295-0)

#### **A** Warning

Les mappages de sources d'événements Lambda traitent chaque événement au moins une fois, et le traitement des enregistrements peut être dupliqué. Pour éviter les problèmes potentiels liés à des événements dupliqués, nous vous recommandons vivement de rendre votre code de fonction idempotent. Pour en savoir plus, consultez [Comment rendre ma](https://repost.aws/knowledge-center/lambda-function-idempotent)  [fonction Lambda idempotente](https://repost.aws/knowledge-center/lambda-function-idempotent) dans le Knowledge Center. AWS

Configurez le [ParallelizationFactorp](https://docs.aws.amazon.com/lambda/latest/api/API_CreateEventSourceMapping.html#lambda-CreateEventSourceMapping-request-ParallelizationFactor)aramètre pour traiter une partition d'un flux de données Kinesis avec plusieurs invocations Lambda simultanément. Vous pouvez spécifier le nombre de lots

simultanés que Lambda interroge à partir d'une partition via un facteur de parallélisation de 1 (par défaut) à 10. Par exemple, quand vous définissez ParallelizationFactor sur 2, vous pouvez avoir jusqu'à 200 invocations Lambda simultanés pour traiter 100 partitions de données Kinesis (bien que, dans la réalité, la métrique ConcurrentExecutions puisse indiquer une valeur différente). Cela permet d'augmenter le débit de traitement quand le volume de données est volatil et que la valeur du paramètre IteratorAge est élevée. Lorsque vous augmentez le nombre de lots simultanés par partition, Lambda garantit toujours un traitement dans l'ordre au niveau de la clé de partition.

Vous pouvez également utiliser l'ParallelizationFactoragrégation Kinesis. Le comportement du mappage des sources d'événements varie selon que vous utilisez ou non un [ventilateur amélioré](https://docs.aws.amazon.com/streams/latest/dev/enhanced-consumers.html) :

- Sans ventilation améliorée : tous les événements d'un événement agrégé doivent avoir la même clé de partition. La clé de partition doit également correspondre à celle de l'événement agrégé. Si les événements contenus dans l'événement agrégé ont des clés de partition différentes, Lambda ne peut garantir le traitement ordonné des événements par clé de partition.
- Avec un fan-out amélioré : Lambda décode d'abord l'événement agrégé en événements individuels. L'événement agrégé peut avoir une clé de partition différente de celle des événements qu'il contient. Cependant, les événements qui ne correspondent pas à la clé de partition sont [supprimés et perdus.](https://github.com/awslabs/kinesis-aggregation/blob/master/potential_data_loss.md) Lambda ne traite pas ces événements et ne les envoie pas vers une destination de défaillance configurée.

# Exemple d'évènement

Example

```
{ 
     "Records": [ 
          { 
              "kinesis": { 
                   "kinesisSchemaVersion": "1.0", 
                   "partitionKey": "1", 
                   "sequenceNumber": 
  "49590338271490256608559692538361571095921575989136588898", 
                   "data": "SGVsbG8sIHRoaXMgaXMgYSB0ZXN0Lg==", 
                   "approximateArrivalTimestamp": 1545084650.987 
              }, 
              "eventSource": "aws:kinesis", 
              "eventVersion": "1.0",
```

```
 "eventID": 
  "shardId-000000000006:49590338271490256608559692538361571095921575989136588898", 
              "eventName": "aws:kinesis:record", 
              "invokeIdentityArn": "arn:aws:iam::123456789012:role/lambda-role", 
              "awsRegion": "us-east-2", 
              "eventSourceARN": "arn:aws:kinesis:us-east-2:123456789012:stream/lambda-
stream" 
         }, 
         { 
              "kinesis": { 
                  "kinesisSchemaVersion": "1.0", 
                  "partitionKey": "1", 
                  "sequenceNumber": 
  "49590338271490256608559692540925702759324208523137515618", 
                  "data": "VGhpcyBpcyBvbmx5IGEgdGVzdC4=", 
                  "approximateArrivalTimestamp": 1545084711.166 
              }, 
              "eventSource": "aws:kinesis", 
              "eventVersion": "1.0", 
              "eventID": 
  "shardId-000000000006:49590338271490256608559692540925702759324208523137515618", 
              "eventName": "aws:kinesis:record", 
              "invokeIdentityArn": "arn:aws:iam::123456789012:role/lambda-role", 
              "awsRegion": "us-east-2", 
              "eventSourceARN": "arn:aws:kinesis:us-east-2:123456789012:stream/lambda-
stream" 
         } 
     ]
}
```
# Traitez les enregistrements Amazon Kinesis Data Streams avec Lambda

Pour traiter les enregistrements Amazon Kinesis Data Streams avec Lambda, créez un consommateur pour votre flux, puis créez un mappage des sources d'événements Lambda.

Configuration de votre fonction et de votre flux de données

Votre fonction Lambda est une application consommateur pour votre flux de données. Elle traite un lot d'enregistrements à la fois à partir de chaque partition. Vous pouvez mapper une fonction Lambda à un consommateur à débit partagé (itérateur standard) ou à un consommateur à débit dédié avec diffusion améliorée.

- Itérateur standard : Lambda interroge chaque partition de votre flux Kinesis à la recherche d'enregistrements à une fréquence de base d'une fois par seconde. Lorsque d'autres enregistrements sont disponibles, Lambda continue de traiter les lots jusqu'à ce que la fonction rattrape le flux. Le mappage de source d'événement partage le débit de lecture avec d'autres utilisateurs de la partition.
- Ventilateur amélioré : pour minimiser la latence et optimiser le débit de lecture, créez un consommateur de flux de données avec un ventilateur [amélioré.](https://docs.aws.amazon.com/streams/latest/dev/enhanced-consumers.html) Les consommateurs avec diffusion améliorée obtiennent une connexion dédiée pour chaque partition qui n'a pas d'impact sur les autres applications lisant sur le flux. Les consommateurs de flux utilisent HTTP/2 afin de réduire la latence en transférant les enregistrements à Lambda via une connexion longue durée et en comprimant les en-têtes de requête. Vous pouvez créer un consommateur de flux à l'aide de l'API Kinesis [RegisterStreamConsumer](https://docs.aws.amazon.com/kinesis/latest/APIReference/API_RegisterStreamConsumer.html).

```
aws kinesis register-stream-consumer \
--consumer-name con1 \
--stream-arn arn:aws:kinesis:us-east-2:123456789012:stream/lambda-stream
```
Vous devriez voir la sortie suivante :

```
{ 
     "Consumer": { 
         "ConsumerName": "con1", 
         "ConsumerARN": "arn:aws:kinesis:us-east-2:123456789012:stream/lambda-stream/
consumer/con1:1540591608", 
         "ConsumerStatus": "CREATING", 
         "ConsumerCreationTimestamp": 1540591608.0 
     }
}
```
Pour augmenter la vitesse à laquelle votre fonction traite les enregistrements, [ajoutez des fragments](https://repost.aws/knowledge-center/kinesis-data-streams-open-shards)  [à votre flux de données.](https://repost.aws/knowledge-center/kinesis-data-streams-open-shards) Lambda traite les enregistrements de chaque partition dans l'ordre. Il arrête de traiter les enregistrements supplémentaires d'une partition si votre fonction renvoie une erreur. Plus de partitions signifient plus de lots traités en une seule fois, ce qui réduit l'impact des erreurs sur la simultanéité.

Si votre fonction ne peut pas augmenter sa capacité pour traiter le nombre total de lots simultanés, [demandez une augmentation de quota](https://docs.aws.amazon.com/servicequotas/latest/userguide/request-quota-increase.html) ou [réservez de la simultanéité](#page-698-0) pour votre fonction.

Créez un mappage de source d'événements pour appeler une fonction Lambda

Pour appeler votre fonction Lambda avec les enregistrements de votre flux de données, créez un mappage des [sources d'événements](#page-294-0). Vous pouvez créer plusieurs mappages de source d'événement pour traiter les mêmes données avec plusieurs fonctions Lambda, ou pour traiter des éléments en provenance de plusieurs flux de données avec une seule fonction. Lors du traitement d'éléments provenant de plusieurs flux, chaque lot contient des enregistrements provenant d'une seule partition ou d'un seul flux.

Vous pouvez configurer des mappages de sources d'événements pour traiter les enregistrements d'un flux dans un autre Compte AWS. Pour en savoir plus, veuillez consulter la section [the section](#page-359-0) [called "Mappages entre comptes"](#page-359-0).

Avant de créer un mappage de source d'événements, vous devez autoriser votre fonction Lambda à lire un flux de données Kinesis. Lambda a besoin des autorisations suivantes pour gérer les ressources liées à votre flux de données Kinesis :

- [kinésie : DescribeStream](https://docs.aws.amazon.com/lambda/latest/api/API_DescribeStream.html)
- [kinesis : Résumé DescribeStream](https://docs.aws.amazon.com/lambda/latest/api/API_DescribeStreamSummary.html)
- [kinésie : GetRecords](https://docs.aws.amazon.com/lambda/latest/api/API_GetRecords.html)
- [kinesis : Itérateur GetShard](https://docs.aws.amazon.com/lambda/latest/api/API_GetShardIterator.html)
- [kinésie : ListShards](https://docs.aws.amazon.com/lambda/latest/api/API_ListShards.html)
- [kinésie : ListStreams](https://docs.aws.amazon.com/lambda/latest/api/API_ListStreams.html)
- [kinésie : Shard SubscribeTo](https://docs.aws.amazon.com/lambda/latest/api/API_SubscribeToShard.html)

La politique AWS gérée [AWSLambdaKinesisExecutionRolei](https://docs.aws.amazon.com/aws-managed-policy/latest/reference/AWSLambdaKinesisExecutionRole.html)nclut ces autorisations. Ajoutez cette politique gérée à votre fonction comme décrit dans la procédure suivante.

## AWS Management Console

Pour ajouter des autorisations Kinesis à votre fonction

- 1. Ouvrez la [page Fonctions](https://console.aws.amazon.com/lambda/home#/functions) de la console Lambda et choisissez votre fonction.
- 2. Dans l'onglet Configuration, sélectionnez Autorisations.
- 3. Dans le volet Rôle d'exécution, sous Nom du rôle, choisissez le lien vers le rôle d'exécution de votre fonction. Ce lien ouvre la page correspondant à ce rôle dans la console IAM.
- 4. Dans le volet Politiques d'autorisations, choisissez Ajouter des autorisations, puis sélectionnez Joindre des politiques.
- 5. Dans le champ de recherche, entrez **AWSLambdaKinesisExecutionRole**.
- 6. Cochez la case à côté de la politique et choisissez Ajouter une autorisation.

## AWS CLI

Pour ajouter des autorisations Kinesis à votre fonction

• Exécutez la commande CLI suivante pour ajouter la AWSLambdaKinesisExecutionRole politique au rôle d'exécution de votre fonction :

```
aws iam attach-role-policy \
--role-name MyFunctionRole \
--policy-arn arn:aws:iam::aws:policy/service-role/AWSLambdaKinesisExecutionRole
```
## AWS SAM

Pour ajouter des autorisations Kinesis à votre fonction

Dans la définition de votre fonction, ajoutez la Policies propriété comme indiqué dans l'exemple suivant :

```
Resources: 
  MyFunction: 
     Type: AWS::Serverless::Function 
     Properties: 
       CodeUri: ./my-function/ 
       Handler: index.handler 
       Runtime: nodejs20.x 
       Policies: 
          - AWSLambdaKinesisExecutionRole
```
Après avoir configuré les autorisations requises, créez le mappage des sources d'événements.

#### AWS Management Console

Pour créer le mappage des sources d'événements Kinesis

- 1. Ouvrez la [page Fonctions](https://console.aws.amazon.com/lambda/home#/functions) de la console Lambda et choisissez votre fonction.
- 2. Dans le volet de Présentation de la fonction, choisissez Ajouter un déclencheur.
- 3. Sous Configuration du déclencheur, pour la source, sélectionnez Kinesis.
- 4. Sélectionnez le flux Kinesis pour lequel vous souhaitez créer le mappage des sources d'événements et, éventuellement, un consommateur de votre flux.
- 5. (Facultatif) modifiez la taille du lot, la position de départ et la fenêtre Batch pour le mappage de la source de votre événement.
- 6. Choisissez Ajouter.

Lorsque vous créez le mappage de vos sources d'événements depuis la console, votre rôle IAM doit disposer des autorisations [kinesis : ListStreams et k](https://docs.aws.amazon.com/lambda/latest/api/API_ListStreams.html)[inesis : ListStream](https://docs.aws.amazon.com/lambda/latest/api/API_ListStreamConsumers.html) Consumers.

AWS CLI

Pour créer le mappage des sources d'événements Kinesis

Exécutez la commande CLI suivante pour créer un mappage des sources d'événements Kinesis. Choisissez votre propre taille de lot et votre position de départ en fonction de votre cas d'utilisation.

```
aws lambda create-event-source-mapping \
--function-name MyFunction \
--event-source-arn arn:aws:kinesis:us-east-2:123456789012:stream/lambda-stream \
--starting-position LATEST \
--batch-size 100
```
Pour spécifier une fenêtre de traitement par lots, ajoutez l'--maximum-batching-window-insecondsoption. Pour plus d'informations sur l'utilisation de ce paramètre et d'autres paramètres, consultez la section [create-event-source-mapping](https://awscli.amazonaws.com/v2/documentation/api/latest/reference/lambda/create-event-source-mapping.html) dans le manuel Command Reference.AWS CLI

## AWS SAM

Pour créer le mappage des sources d'événements Kinesis

• Dans la définition de votre fonction, ajoutez la KinesisEvent propriété comme indiqué dans l'exemple suivant :

```
Resources: 
   MyFunction: 
     Type: AWS::Serverless::Function 
     Properties: 
       CodeUri: ./my-function/ 
       Handler: index.handler 
       Runtime: nodejs20.x 
       Policies: 
          - AWSLambdaKinesisExecutionRole 
       Events: 
          KinesisEvent: 
            Type: Kinesis 
            Properties: 
              Stream: !GetAtt MyKinesisStream.Arn 
              StartingPosition: LATEST 
              BatchSize: 100 
   MyKinesisStream: 
     Type: AWS::Kinesis::Stream 
     Properties: 
       ShardCount: 1
```
Pour en savoir plus sur la création d'un mappage des sources d'événements pour Kinesis Data Streams AWS SAM in, consultez [Kinesis](https://docs.aws.amazon.com/serverless-application-model/latest/developerguide/sam-property-function-kinesis.html) dans AWS Serverless Application Model le manuel du développeur.

Position de départ du sondage et du stream

Sachez que l'interrogation des flux lors des mises à jour et de la création du mappage des sources d'événements est finalement cohérente.

• Lors de la création du mappage des sources d'événements, le démarrage de l'interrogation des événements depuis le flux peut prendre plusieurs minutes.

• Lors des mises à jour du mappage des sources d'événements, l'arrêt et le redémarrage de l'interrogation des événements depuis le flux peuvent prendre plusieurs minutes.

Ce comportement signifie que si vous spécifiez LATEST comme position de départ du flux, le mappage des sources d'événements peut manquer des événements lors de la création ou des mises à jour. Pour vous assurer de ne manquer aucun événement, spécifiez la position de départ du flux comme TRIM\_HORIZON ou AT\_TIMESTAMP.

<span id="page-359-0"></span>Création d'un mappage des sources d'événements entre comptes

Amazon Kinesis Data Streams [prend en charge les politiques basées sur les ressources.](https://docs.aws.amazon.com/IAM/latest/UserGuide/access_policies_identity-vs-resource.html) De ce fait, vous pouvez traiter les données ingérées dans un flux à l' Compte AWS aide d'une fonction Lambda dans un autre compte.

Pour créer un mappage de source d'événements pour votre fonction Lambda à l'aide d'un flux Kinesis dans un autre Compte AWS, vous devez configurer le flux à l'aide d'une politique basée sur les ressources afin d'autoriser votre fonction Lambda à lire des éléments. Pour savoir comment configurer votre stream afin d'autoriser l'accès entre comptes, consultez la section [Partage de l'accès](https://docs.aws.amazon.com/streams/latest/dev/resource-based-policy-examples.html#Resource-based-policy-examples-lambda)  [avec des AWS Lambda fonctions multicomptes](https://docs.aws.amazon.com/streams/latest/dev/resource-based-policy-examples.html#Resource-based-policy-examples-lambda) dans le guide du développeur Amazon Kinesis **Streams** 

Une fois que vous avez configuré votre flux avec une politique basée sur les ressources qui donne à votre fonction Lambda les autorisations requises, créez le mappage des sources d'événements à l'aide de l'une des méthodes décrites dans la section précédente.

Si vous choisissez de créer le mappage de votre source d'événements à l'aide de la console Lambda, collez l'ARN de votre flux directement dans le champ de saisie. Si vous souhaitez spécifier un consommateur pour votre flux, le fait de coller l'ARN du consommateur remplit automatiquement le champ du flux.

Configuration d'une réponse par lots partielle avec Kinesis Data Streams et Lambda

Lors de l'utilisation et du traitement de données de streaming à partir d'une source d'événement, par défaut, Lambda n'effectue un point de contrôle sur le numéro de séquence le plus élevé d'un lot que lorsque celui-ci est un succès complet. Lambda traite tous les autres résultats comme un échec complet et recommence à traiter le lot jusqu'à atteindre la limite de nouvelles tentatives. Pour autoriser des succès partiels lors du traitement des lots à partir d'un flux, activez ReportBatchItemFailures. Autoriser des succès partiels peut permettre de réduire le nombre
de nouvelles tentatives sur un enregistrement, mais cela n'empêche pas entièrement la possibilité de nouvelles tentatives dans un enregistrement réussi.

Pour l'activerReportBatchItemFailures, incluez la valeur enum **ReportBatchItemFailures** dans la liste des [FunctionResponsetypes](https://docs.aws.amazon.com/lambda/latest/api/API_CreateEventSourceMapping.html#lambda-CreateEventSourceMapping-request-FunctionResponseTypes). Cette liste indique quels types de réponse sont activés pour votre fonction. Vous pouvez configurer cette liste lorsque vous [créez](https://docs.aws.amazon.com/lambda/latest/api/API_CreateEventSourceMapping.html) ou [mettez à jour](https://docs.aws.amazon.com/lambda/latest/api/API_UpdateEventSourceMapping.html) un mappage de source d'événements.

## Syntaxe du rapport

Lors de la configuration des rapports d'échec d'articles de lot, la classe StreamsEventResponse est renvoyée avec une liste d'échecs d'articles de lot. Vous pouvez utiliser un objet StreamsEventResponse pour renvoyer le numéro de séquence du premier enregistrement ayant échoué dans le lot. Vous pouvez également créer votre classe personnalisée en utilisant la syntaxe de réponse correcte. La structure JSON suivante montre la syntaxe de réponse requise :

```
{ 
   "batchItemFailures": [ 
         \{ "itemIdentifier": "<SequenceNumber>" 
          } 
     ]
}
```
# a Note

Si le tableau batchItemFailures contient plusieurs éléments, Lambda utilise l'enregistrement portant le numéro de séquence le plus bas comme point de contrôle. Lambda réessaie ensuite tous les enregistrements à partir de ce point de contrôle.

# Conditions de réussite et d'échec

Lambda traite un lot comme un succès complet si vous renvoyez l'un des éléments suivants :

- Une liste batchItemFailure vide
- Une liste batchItemFailure nulle
- Une EventResponse vide
- Un nu EventResponse

Lambda traite un lot comme un échec complet si vous renvoyez l'un des éléments suivants :

- Une chaîne vid itemIdentifier
- Un itemIdentifier nul
- Un itemIdentifier avec un nom de clé incorrect

Lambda effectue des nouvelles tentatives en cas d'échec en fonction de votre stratégie de nouvelle tentative.

## Diviser un lot

Si votre invocation échoue et que BisectBatchOnFunctionError est activé, le lot est divisé en deux quel que soit votre paramètre ReportBatchItemFailures.

Quand une réponse de succès partiel de lot est reçue et que les paramètres BisectBatchOnFunctionError et ReportBatchItemFailures sont activés, le lot est divisé au numéro de séquence renvoyé, et Lambda n'effectue de nouvelle tentative que sur les enregistrements restants.

Voici quelques exemples de codes de fonctions qui renvoient la liste des identifiants des messages ayant échoué dans le lot :

## .NET

AWS SDK for NFT

## **a** Note

Il y en a plus à ce sujet GitHub. Trouvez l'exemple complet et découvrez comment le configurer et l'exécuter dans le référentiel d'[exemples sans serveur.](https://github.com/aws-samples/serverless-snippets/tree/main/integration-kinesis-to-lambda-with-batch-item-handling)

Signalement des échecs d'articles par lots Kinesis avec Lambda à l'aide de .NET.

```
// Copyright Amazon.com, Inc. or its affiliates. All Rights Reserved.
// SPDX-License-Identifier: Apache-2.0 
using System.Text;
using System.Text.Json.Serialization;
using Amazon.Lambda.Core;
using Amazon.Lambda.KinesisEvents;
```

```
using AWS.Lambda.Powertools.Logging;
// Assembly attribute to enable the Lambda function's JSON input to be converted 
 into a .NET class.
[assembly: 
  LambdaSerializer(typeof(Amazon.Lambda.Serialization.SystemTextJson.DefaultLambdaJsonSerializer))]
namespace KinesisIntegration;
public class Function
{ 
    // Powertools Logger requires an environment variables against your function 
    // POWERTOOLS SERVICE NAME
     [Logging(LogEvent = true)] 
     public async Task<StreamsEventResponse> FunctionHandler(KinesisEvent evnt, 
  ILambdaContext context) 
     { 
         if (evnt.Records.Count == 0) 
         { 
             Logger.LogInformation("Empty Kinesis Event received"); 
             return new StreamsEventResponse(); 
         } 
         foreach (var record in evnt.Records) 
        \{ try 
\{\hspace{.1cm} \} Logger.LogInformation($"Processed Event with EventId: 
  {record.EventId}"); 
                  string data = await GetRecordDataAsync(record.Kinesis, context); 
                  Logger.LogInformation($"Data: {data}"); 
                 // TODO: Do interesting work based on the new data 
 } 
             catch (Exception ex) 
\{\hspace{.1cm} \} Logger.LogError($"An error occurred {ex.Message}"); 
                 /* Since we are working with streams, we can return the failed 
  item immediately. 
                     Lambda will immediately begin to retry processing from this 
  failed item onwards. */ 
                  return new StreamsEventResponse 
\overline{a} BatchItemFailures = new 
  List<StreamsEventResponse.BatchItemFailure>
```

```
\{ new StreamsEventResponse.BatchItemFailure 
  { ItemIdentifier = record.Kinesis.SequenceNumber } 
1 1 1 1 1 1 1
                 }; 
 } 
         } 
         Logger.LogInformation($"Successfully processed {evnt.Records.Count} 
  records."); 
         return new StreamsEventResponse(); 
     } 
     private async Task<string> GetRecordDataAsync(KinesisEvent.Record record, 
  ILambdaContext context) 
     { 
         byte[] bytes = record.Data.ToArray(); 
         string data = Encoding.UTF8.GetString(bytes); 
         await Task.CompletedTask; //Placeholder for actual async work 
         return data; 
     }
}
public class StreamsEventResponse
{ 
     [JsonPropertyName("batchItemFailures")] 
     public IList<BatchItemFailure> BatchItemFailures { get; set; } 
     public class BatchItemFailure 
     { 
         [JsonPropertyName("itemIdentifier")] 
         public string ItemIdentifier { get; set; } 
     }
}
```
#### Go

Kit SDK for Go V2

## **a** Note

Il y en a plus à ce sujet GitHub. Trouvez l'exemple complet et découvrez comment le configurer et l'exécuter dans le référentiel d'[exemples sans serveur.](https://github.com/aws-samples/serverless-snippets/tree/main/integration-kinesis-to-lambda-with-batch-item-handling)

Signaler les défaillances d'éléments de lot Kinesis avec Lambda à l'aide de Go.

```
// Copyright Amazon.com, Inc. or its affiliates. All Rights Reserved.
// SPDX-License-Identifier: Apache-2.0
package main
import ( 
  "context" 
  "fmt" 
  "github.com/aws/aws-lambda-go/events" 
  "github.com/aws/aws-lambda-go/lambda"
)
func handler(ctx context.Context, kinesisEvent events.KinesisEvent) 
  (map[string]interface{}, error) { 
  batchItemFailures := []map[string]interface{}{} 
  for _, record := range kinesisEvent.Records { 
   curRecordSequenceNumber := "" 
  // Process your record 
  if /* Your record processing condition here */ { 
   curRecordSequenceNumber = record.Kinesis.SequenceNumber 
   } 
  // Add a condition to check if the record processing failed 
  if curRecordSequenceNumber != "" { 
    batchItemFailures = append(batchItemFailures, map[string]interface{}
{"itemIdentifier": curRecordSequenceNumber}) 
  } 
  } 
  kinesisBatchResponse := map[string]interface{}{ 
   "batchItemFailures": batchItemFailures, 
  } 
 return kinesisBatchResponse, nil
}
func main() { 
 lambda.Start(handler)
}
```
#### Java

SDK pour Java 2.x

# **a** Note

Il y en a plus à ce sujet GitHub. Trouvez l'exemple complet et découvrez comment le configurer et l'exécuter dans le référentiel d'[exemples sans serveur.](https://github.com/aws-samples/serverless-snippets/tree/main/integration-kinesis-to-lambda-with-batch-item-handling#readme)

Signalement des échecs d'articles par lots Kinesis avec Lambda à l'aide de Java.

```
// Copyright Amazon.com, Inc. or its affiliates. All Rights Reserved.
// SPDX-License-Identifier: Apache-2.0
import com.amazonaws.services.lambda.runtime.Context;
import com.amazonaws.services.lambda.runtime.RequestHandler;
import com.amazonaws.services.lambda.runtime.events.KinesisEvent;
import com.amazonaws.services.lambda.runtime.events.StreamsEventResponse;
import java.io.Serializable;
import java.util.ArrayList;
import java.util.List;
public class ProcessKinesisRecords implements RequestHandler<KinesisEvent, 
  StreamsEventResponse> { 
     @Override 
     public StreamsEventResponse handleRequest(KinesisEvent input, Context 
  context) { 
         List<StreamsEventResponse.BatchItemFailure> batchItemFailures = new 
  ArrayList<>(); 
         String curRecordSequenceNumber = ""; 
         for (KinesisEvent.KinesisEventRecord kinesisEventRecord : 
  input.getRecords()) { 
             try { 
                  //Process your record 
                  KinesisEvent.Record kinesisRecord = 
  kinesisEventRecord.getKinesis(); 
                  curRecordSequenceNumber = kinesisRecord.getSequenceNumber(); 
             } catch (Exception e) {
```

```
/* Since we are working with streams, we can return the failed
  item immediately. 
                    Lambda will immediately begin to retry processing from this 
  failed item onwards. */ 
                 batchItemFailures.add(new 
  StreamsEventResponse.BatchItemFailure(curRecordSequenceNumber)); 
                 return new StreamsEventResponse(batchItemFailures); 
 } 
         } 
        return new StreamsEventResponse(batchItemFailures); 
     }
}
```
## **JavaScript**

SDK pour JavaScript (v3)

## **a** Note

Il y en a plus à ce sujet GitHub. Trouvez l'exemple complet et découvrez comment le configurer et l'exécuter dans le référentiel d'[exemples sans serveur.](https://github.com/aws-samples/serverless-snippets/blob/main/integration-kinesis-to-lambda-with-batch-item-handling)

Signalement des échecs d'articles par lots Kinesis avec Lambda à l'aide de JavaScript.

```
// Copyright Amazon.com, Inc. or its affiliates. All Rights Reserved.
// SPDX-License-Identifier: Apache-2.0
exports.handler = async (event, context) => { 
   for (const record of event.Records) { 
     try { 
       console.log(`Processed Kinesis Event - EventID: ${record.eventID}`); 
       const recordData = await getRecordDataAsync(record.kinesis); 
       console.log(`Record Data: ${recordData}`); 
       // TODO: Do interesting work based on the new data 
     } catch (err) { 
       console.error(`An error occurred ${err}`); 
       /* Since we are working with streams, we can return the failed item 
  immediately. 
             Lambda will immediately begin to retry processing from this failed 
  item onwards. */
```

```
 return { 
         batchItemFailures: [{ itemIdentifier: record.kinesis.sequenceNumber }], 
       }; 
     } 
   } 
   console.log(`Successfully processed ${event.Records.length} records.`); 
   return { batchItemFailures: [] };
};
async function getRecordDataAsync(payload) { 
  var data = Buffer.from(payload.data, "base64").toString("utf-8");
   await Promise.resolve(1); //Placeholder for actual async work 
   return data;
}
```
Signaler les défaillances d'éléments de lot Kinesis avec Lambda à l'aide de. TypeScript

```
// Copyright Amazon.com, Inc. or its affiliates. All Rights Reserved.
// SPDX-License-Identifier: Apache-2.0
import { 
   KinesisStreamEvent, 
  Context, 
  KinesisStreamHandler, 
  KinesisStreamRecordPayload, 
  KinesisStreamBatchResponse,
} from "aws-lambda";
import { Buffer } from "buffer";
import { Logger } from "@aws-lambda-powertools/logger";
const logger = new Logger({ 
   logLevel: "INFO", 
   serviceName: "kinesis-stream-handler-sample",
});
export const functionHandler: KinesisStreamHandler = async ( 
   event: KinesisStreamEvent, 
   context: Context
): Promise<KinesisStreamBatchResponse> => { 
  for (const record of event.Records) { 
     try { 
       logger.info(`Processed Kinesis Event - EventID: ${record.eventID}`); 
       const recordData = await getRecordDataAsync(record.kinesis);
```

```
 logger.info(`Record Data: ${recordData}`); 
       // TODO: Do interesting work based on the new data 
     } catch (err) { 
       logger.error(`An error occurred ${err}`); 
      \gamma^* Since we are working with streams, we can return the failed item
  immediately. 
             Lambda will immediately begin to retry processing from this failed 
  item onwards. */ 
       return { 
         batchItemFailures: [{ itemIdentifier: record.kinesis.sequenceNumber }], 
       }; 
     } 
   } 
   logger.info(`Successfully processed ${event.Records.length} records.`); 
   return { batchItemFailures: [] };
};
async function getRecordDataAsync( 
   payload: KinesisStreamRecordPayload
): Promise<string> { 
   var data = Buffer.from(payload.data, "base64").toString("utf-8"); 
   await Promise.resolve(1); //Placeholder for actual async work 
   return data;
}
```
# PHP

Kit SDK pour PHP

#### **a** Note

Il y en a plus à ce sujet GitHub. Trouvez l'exemple complet et découvrez comment le configurer et l'exécuter dans le référentiel d'[exemples sans serveur.](https://github.com/aws-samples/serverless-snippets/tree/main/integration-kinesis-to-lambda-with-batch-item-handling)

Signaler des défaillances d'éléments de lot Kinesis avec Lambda à l'aide de PHP.

```
// Copyright Amazon.com, Inc. or its affiliates. All Rights Reserved.
// SPDX-License-Identifier: Apache-2.0
<?php
```

```
# using bref/bref and bref/logger for simplicity
use Bref\Context\Context;
use Bref\Event\Kinesis\KinesisEvent;
use Bref\Event\Handler as StdHandler;
use Bref\Logger\StderrLogger;
require __DIR__ . '/vendor/autoload.php';
class Handler implements StdHandler
{ 
     private StderrLogger $logger; 
     public function __construct(StderrLogger $logger) 
     { 
         $this->logger = $logger; 
     } 
     /** 
      * @throws JsonException 
      * @throws \Bref\Event\InvalidLambdaEvent 
      */ 
     public function handle(mixed $event, Context $context): array 
     { 
         $kinesisEvent = new KinesisEvent($event); 
         $this->logger->info("Processing records"); 
         $records = $kinesisEvent->getRecords(); 
         $failedRecords = []; 
         foreach ($records as $record) { 
             try { 
                 \deltadata = \deltarecord->getData();
                  $this->logger->info(json_encode($data)); 
                  // TODO: Do interesting work based on the new data 
             } catch (Exception $e) { 
                  $this->logger->error($e->getMessage()); 
                  // failed processing the record 
                  $failedRecords[] = $record->getSequenceNumber(); 
 } 
         } 
         $totalRecords = count($records); 
         $this->logger->info("Successfully processed $totalRecords records"); 
         // change format for the response 
         $failures = array_map(
```

```
 fn(string $sequenceNumber) => ['itemIdentifier' => $sequenceNumber], 
              $failedRecords 
         ); 
         return [ 
              'batchItemFailures' => $failures 
         ]; 
     }
}
$logger = new StderrLogger();
return new Handler($logger);
```
# Python

SDK pour Python (Boto3)

# **a** Note

Il y en a plus à ce sujet GitHub. Trouvez l'exemple complet et découvrez comment le configurer et l'exécuter dans le référentiel d'[exemples sans serveur.](https://github.com/aws-samples/serverless-snippets/tree/main/integration-kinesis-to-lambda-with-batch-item-handling)

Signalement des échecs d'articles par lots Kinesis avec Lambda à l'aide de Python.

```
# Copyright Amazon.com, Inc. or its affiliates. All Rights Reserved.
# SPDX-License-Identifier: Apache-2.0
def handler(event, context): 
     records = event.get("Records") 
     curRecordSequenceNumber = "" 
     for record in records: 
         try: 
             # Process your record 
             curRecordSequenceNumber = record["kinesis"]["sequenceNumber"] 
         except Exception as e: 
             # Return failed record's sequence number 
             return {"batchItemFailures":[{"itemIdentifier": 
  curRecordSequenceNumber}]} 
     return {"batchItemFailures":[]}
```
Ruby

Kit SDK pour Ruby

## **a** Note

Il y en a plus à ce sujet GitHub. Trouvez l'exemple complet et découvrez comment le configurer et l'exécuter dans le référentiel d'[exemples sans serveur.](https://github.com/aws-samples/serverless-snippets/tree/main/integration-kinesis-to-lambda-with-batch-item-handling)

Signaler les défaillances d'éléments de lot Kinesis avec Lambda à l'aide de Ruby.

```
# Copyright Amazon.com, Inc. or its affiliates. All Rights Reserved.
# SPDX-License-Identifier: Apache-2.0
require 'aws-sdk'
def lambda_handler(event:, context:) 
   batch_item_failures = [] 
   event['Records'].each do |record| 
     begin 
       puts "Processed Kinesis Event - EventID: #{record['eventID']}" 
       record_data = get_record_data_async(record['kinesis']) 
       puts "Record Data: #{record_data}" 
       # TODO: Do interesting work based on the new data 
     rescue StandardError => err 
       puts "An error occurred #{err}" 
       # Since we are working with streams, we can return the failed item 
  immediately. 
       # Lambda will immediately begin to retry processing from this failed item 
  onwards. 
       return { batchItemFailures: [{ itemIdentifier: record['kinesis']
['sequenceNumber'] }] } 
     end 
   end 
   puts "Successfully processed #{event['Records'].length} records." 
   { batchItemFailures: batch_item_failures }
end
```

```
def get_record_data_async(payload) 
   data = Base64.decode64(payload['data']).force_encoding('utf-8') 
   # Placeholder for actual async work 
   sleep(1) 
   data
end
```
#### Rust

#### SDK pour Rust

#### **a**) Note

Il y en a plus à ce sujet GitHub. Trouvez l'exemple complet et découvrez comment le configurer et l'exécuter dans le référentiel d'[exemples sans serveur.](https://github.com/aws-samples/serverless-snippets/tree/main/integration-kinesis-to-lambda-with-batch-item-handling)

Signaler les défaillances d'éléments de lot Kinesis avec Lambda à l'aide de Rust.

```
// Copyright Amazon.com, Inc. or its affiliates. All Rights Reserved.
// SPDX-License-Identifier: Apache-2.0
use aws_lambda_events::{ 
     event::kinesis::KinesisEvent, 
     kinesis::KinesisEventRecord, 
     streams::{KinesisBatchItemFailure, KinesisEventResponse},
};
use lambda_runtime::{run, service_fn, Error, LambdaEvent};
async fn function_handler(event: LambdaEvent<KinesisEvent>) -> 
  Result<KinesisEventResponse, Error> { 
     let mut response = KinesisEventResponse { 
         batch_item_failures: vec![], 
     }; 
     if event.payload.records.is_empty() { 
         tracing::info!("No records found. Exiting."); 
         return Ok(response); 
     } 
     for record in &event.payload.records { 
         tracing::info!( 
             "EventId: {}",
```

```
 record.event_id.as_deref().unwrap_or_default() 
         ); 
         let record_processing_result = process_record(record); 
        if record processing result. is err() {
             response.batch_item_failures.push(KinesisBatchItemFailure { 
                  item_identifier: record.kinesis.sequence_number.clone(), 
             }); 
            \gamma^* Since we are working with streams, we can return the failed item
  immediately. 
             Lambda will immediately begin to retry processing from this failed 
  item onwards. */ 
             return Ok(response); 
         } 
     } 
     tracing::info!( 
         "Successfully processed {} records", 
         event.payload.records.len() 
     ); 
     Ok(response)
}
fn process_record(record: &KinesisEventRecord) -> Result<(), Error> { 
     let record_data = std::str::from_utf8(record.kinesis.data.as_slice()); 
     if let Some(err) = record_data.err() { 
         tracing::error!("Error: {}", err); 
         return Err(Error::from(err)); 
     } 
     let record_data = record_data.unwrap_or_default(); 
     // do something interesting with the data 
     tracing::info!("Data: {}", record_data); 
    0k(())}
#[tokio::main]
async fn main() -> Result<(), Error> { 
     tracing_subscriber::fmt()
```

```
 .with_max_level(tracing::Level::INFO) 
         // disable printing the name of the module in every log line. 
         .with_target(false) 
         // disabling time is handy because CloudWatch will add the ingestion 
  time. 
        .without time()
         .init(); 
     run(service_fn(function_handler)).await
}
```
# Conserver les enregistrements de lots supprimés pour une source d'événements Kinesis Data Streams dans Lambda

La gestion des erreurs pour les mappages de sources d'événements Kinesis dépend du fait que l'erreur se produit avant que la fonction ne soit invoquée ou pendant l'invocation de la fonction :

- Avant l'appel : [si un mappage de source d'événement Lambda ne parvient pas à appeler la](https://docs.aws.amazon.com/lambda/latest/api/API_CreateEventSourceMapping.html#lambda-CreateEventSourceMapping-request-MaximumRecordAgeInSeconds)  [fonction en raison d'un ralentissement ou d'autres problèmes, il réessaie jusqu'à ce que les](https://docs.aws.amazon.com/lambda/latest/api/API_CreateEventSourceMapping.html#lambda-CreateEventSourceMapping-request-MaximumRecordAgeInSeconds)  [enregistrements expirent ou dépassent l'âge maximum configuré sur le mappage de source](https://docs.aws.amazon.com/lambda/latest/api/API_CreateEventSourceMapping.html#lambda-CreateEventSourceMapping-request-MaximumRecordAgeInSeconds)  [d'événement \(secondes\). MaximumRecord AgeIn](https://docs.aws.amazon.com/lambda/latest/api/API_CreateEventSourceMapping.html#lambda-CreateEventSourceMapping-request-MaximumRecordAgeInSeconds)
- Pendant l'appel : [si la fonction est invoquée mais renvoie une erreur, Lambda réessaie jusqu'à ce](https://docs.aws.amazon.com/lambda/latest/api/API_CreateEventSourceMapping.html#lambda-CreateEventSourceMapping-request-MaximumRetryAttempts)  [que les enregistrements expirent, dépassent l'âge maximum M](https://docs.aws.amazon.com/lambda/latest/api/API_CreateEventSourceMapping.html#lambda-CreateEventSourceMapping-request-MaximumRetryAttempts)[aximumRecordAgeIn\(](https://docs.aws.amazon.com/lambda/latest/api/API_CreateEventSourceMapping.html#lambda-CreateEventSourceMapping-request-MaximumRecordAgeInSeconds)[secondes\)](https://docs.aws.amazon.com/lambda/latest/api/API_CreateEventSourceMapping.html#lambda-CreateEventSourceMapping-request-MaximumRetryAttempts) [ou atteignent le quota de tentatives configuré \(tentatives\). MaximumRetry](https://docs.aws.amazon.com/lambda/latest/api/API_CreateEventSourceMapping.html#lambda-CreateEventSourceMapping-request-MaximumRetryAttempts) Pour les erreurs de fonctionnement, vous pouvez également configurer [BisectBatchOnFunctionError](https://docs.aws.amazon.com/lambda/latest/api/API_CreateEventSourceMapping.html#lambda-CreateEventSourceMapping-response-BisectBatchOnFunctionError), qui divise un lot défaillant en deux lots plus petits, isolant ainsi les mauvais enregistrements et évitant les délais d'attente. Le fractionnement des lots ne consomme pas le quota de nouvelles tentatives.

Si les mesures de gestion des erreurs échouent, Lambda ignore les enregistrements et poursuit le traitement des lots du flux. Avec les paramètres par défaut, cela signifie qu'un enregistrement défectueux peut bloquer le traitement sur la partition affectée pendant jusqu'à une semaine. Pour éviter cela, configurez le mappage de source d'événement de votre fonction avec un nombre raisonnable de nouvelles tentatives et un âge maximum d'enregistrement correspondant à votre cas d'utilisation.

## <span id="page-375-0"></span>Configuration des destinations pour les appels échoués

Pour retenir les enregistrements des invocations de mappage de sources d'événements qui ont échoué, ajoutez une destination au mappage des sources d'événements de votre fonction. Chaque enregistrement envoyé à la destination est un document JSON contenant des métadonnées relatives à l'échec de l'invocation. Vous pouvez configurer n'importe quelle rubrique Amazon SNS ou file d'attente Amazon SQS comme destination. Votre rôle d'exécution doit disposer d'autorisations pour la destination :

- Pour les destinations SQS : [sqs](https://docs.aws.amazon.com/AWSSimpleQueueService/latest/APIReference/API_SendMessage.html) : SendMessage
- [Pour les destinations SNS : SNS:Publish](https://docs.aws.amazon.com/sns/latest/api/API_Publish.html)

Pour configurer une destination en cas de panne à l'aide de la console, procédez comme suit :

- 1. Ouvrez la [page Functions](https://console.aws.amazon.com/lambda/home#/functions) (Fonctions) de la console Lambda.
- 2. Choisissez une fonction.
- 3. Sous Function overview (Vue d'ensemble de la fonction), choisissez Add destination (Ajouter une destination).
- 4. Pour Source, choisissez Invocation du mappage des sources d'événements.
- 5. Pour le mappage des sources d'événements, choisissez une source d'événements configurée pour cette fonction.
- 6. Pour Condition, sélectionnez En cas d'échec. Pour les invocations de mappage des sources d'événements, il s'agit de la seule condition acceptée.
- 7. Pour Type de destination, choisissez le type de destination auquel Lambda envoie les enregistrements d'invocation.
- 8. Pour Destination, choisissez une ressource.
- 9. Choisissez Enregistrer.

Vous pouvez également configurer une destination en cas de panne à l'aide de AWS Command Line Interface (AWS CLI). Par exemple, la commande [create-event-source-mapping suivante](https://awscli.amazonaws.com/v2/documentation/api/latest/reference/lambda/create-event-source-mapping.html)  [ajoute un mappage](https://awscli.amazonaws.com/v2/documentation/api/latest/reference/lambda/create-event-source-mapping.html) de source d'événements avec une destination SQS en cas de défaillance pour : MyFunction

```
aws lambda create-event-source-mapping \
--function-name "MyFunction" \
--event-source-arn arn:aws:kinesis:us-east-2:123456789012:stream/lambda-stream \
```

```
--destination-config '{"OnFailure": {"Destination": "arn:aws:sqs:us-
east-1:123456789012:dest-queue"}}'
```
La commande [update-event-source-mapping](https://awscli.amazonaws.com/v2/documentation/api/latest/reference/lambda/update-event-source-mapping.html) suivante met à jour le mappage d'une source d'événements afin d'envoyer les enregistrements d'invocation ayant échoué vers une destination SNS après deux tentatives, ou si les enregistrements datent de plus d'une heure.

```
aws lambda update-event-source-mapping \
--uuid f89f8514-cdd9-4602-9e1f-01a5b77d449b \
--maximum-retry-attempts 2 \
--maximum-record-age-in-seconds 3600 \
--destination-config '{"OnFailure": {"Destination": "arn:aws:sns:us-
east-1:123456789012:dest-topic"}}'
```
Les paramètres mis à jour sont appliqués de façon asynchrone et ne sont pas reflétés dans la sortie tant que le processus n'est pas terminé. Utilisez la commande [get-event-source-mapping](https://awscli.amazonaws.com/v2/documentation/api/latest/reference/lambda/get-event-source-mapping.html) pour afficher l'état actuel.

Pour supprimer une destination, entrez une chaîne vide comme argument du paramètre destination-config :

```
aws lambda update-event-source-mapping \
--uuid f89f8514-cdd9-4602-9e1f-01a5b77d449b \
--destination-config '{"OnFailure": {"Destination": ""}}'
```
L'exemple suivant montre ce que Lambda envoie à une file d'attente SQS ou à une rubrique SNS en cas d'échec de l'invocation d'une source d'événement Kinesis. Lambda n'envoyant que les métadonnées pour ces types de destination, utilisez les endSequenceNumber champs streamArnshardId,startSequenceNumber, et pour obtenir l'enregistrement original complet.

```
{ 
     "requestContext": { 
         "requestId": "c9b8fa9f-5a7f-xmpl-af9c-0c604cde93a5", 
         "functionArn": "arn:aws:lambda:us-east-2:123456789012:function:myfunction", 
         "condition": "RetryAttemptsExhausted", 
         "approximateInvokeCount": 1 
     }, 
     "responseContext": { 
         "statusCode": 200, 
         "executedVersion": "$LATEST", 
         "functionError": "Unhandled"
```

```
 }, 
     "version": "1.0", 
     "timestamp": "2019-11-14T00:38:06.021Z", 
     "KinesisBatchInfo": { 
         "shardId": "shardId-000000000001", 
         "startSequenceNumber": 
  "49601189658422359378836298521827638475320189012309704722", 
         "endSequenceNumber": 
  "49601189658422359378836298522902373528957594348623495186", 
         "approximateArrivalOfFirstRecord": "2019-11-14T00:38:04.835Z", 
         "approximateArrivalOfLastRecord": "2019-11-14T00:38:05.580Z", 
         "batchSize": 500, 
         "streamArn": "arn:aws:kinesis:us-east-2:123456789012:stream/mystream" 
     }
}
```
Vous pouvez utiliser ces informations pour récupérer les enregistrements concernés à partir du flux à des fins de résolution de problèmes. Les enregistrements réels n'étant pas inclus, vous devez les récupérer du flux avant qu'ils expirent et soient perdus.

# Implémentation du traitement dynamique de Kinesis Data Streams dans Lambda

Les fonctions Lambda peuvent exécuter des applications de traitement de flux continu. Un flux représente des données illimitées qui circulent en continu dans votre application. Pour analyser les informations provenant de cette entrée de mise à jour continue, vous pouvez lier les enregistrements inclus à l'aide d'une fenêtre de temps définie.

Les fenêtres bascules sont des fenêtres temporelles distinctes qui s'ouvrent et se ferment à intervalles réguliers. Par défaut, les invocations Lambda sont sans état : vous ne pouvez pas les utiliser pour traiter des données sur plusieurs invocations continues sans base de données externe. Cependant, avec les fenêtres bascules, vous pouvez maintenir votre état au long des invocations. Cet état contient le résultat global des messages précédemment traités pour la fenêtre actuelle. Votre état peut être d'un maximum de 1 Mo par partition. S'il dépasse cette taille, Lambda met fin précocement à la fenêtre de traitement.

Chaque enregistrement d'un flux appartient à une fenêtre spécifique. La fonction Lambda traitera chaque enregistrement au moins une fois. Toutefois, elle ne garantit pas un seul traitement pour chaque enregistrement. Dans de rares cas, tels que pour la gestion des erreurs, certains enregistrements peuvent être sujet à de multiples traitements. Les dossiers sont toujours traités dans l'ordre dès la première fois. Si les enregistrements sont traités plusieurs fois, ils peuvent être traités dans le désordre.

## Regroupement et traitement

Votre fonction gérée par l'utilisateur est invoquée tant pour l'agrégation que pour le traitement des résultats finaux de celle-ci. Lambda regroupe tous les enregistrements reçus dans la fenêtre. Vous pouvez recevoir ces enregistrements en plusieurs lots, chacun sous forme d'invocation séparée. Chaque invocation reçoit un état. Ainsi, lorsque vous utilisez des fenêtres bascules, votre réponse de fonction Lambda doit contenir une propriété state. Si la réponse ne contient pas de propriété state, Lambda considère qu'il s'agit d'une invocation ayant échoué. Pour satisfaire à cette condition, votre fonction peut renvoyer un objet TimeWindowEventResponse ayant la forme JSON suivante :

# Example **TimeWindowEventResponse** values

```
{ 
      "state": { 
           "1": 282, 
           "2": 715 
      }, 
      "batchItemFailures": []
}
```
## **a** Note

Pour les fonctions Java, nous vous recommandons d'utiliser Map<String, String> pour représenter l'état.

À la fin de la fenêtre, l'indicateur isFinalInvokeForWindow est défini sur true pour indiquer qu'il s'agit de l'état final et qu'il est prêt pour le traitement. Après le traitement, la fenêtre et votre invocation final se terminent, puis l'état est supprimé.

À la fin de votre fenêtre, Lambda applique un traitement final pour les actions sur les résultats de l'agrégation. Votre traitement final est invoqué de manière synchrone. Une fois l'invocation réussie, votre fonction contrôle le numéro de séquence et le traitement du flux continue. Si l'invocation échoue, votre fonction Lambda suspend le traitement ultérieur jusqu'à ce que l'invocation soit réussie.

Example KinesisTimeWindowEvent

```
 "Records": [ 
         { 
              "kinesis": { 
                  "kinesisSchemaVersion": "1.0", 
                  "partitionKey": "1", 
                  "sequenceNumber": 
  "49590338271490256608559692538361571095921575989136588898", 
                  "data": "SGVsbG8sIHRoaXMgaXMgYSB0ZXN0Lg==", 
                  "approximateArrivalTimestamp": 1607497475.000 
              }, 
              "eventSource": "aws:kinesis", 
              "eventVersion": "1.0", 
              "eventID": 
  "shardId-000000000006:49590338271490256608559692538361571095921575989136588898", 
              "eventName": "aws:kinesis:record", 
              "invokeIdentityArn": "arn:aws:iam::123456789012:role/lambda-kinesis-role", 
              "awsRegion": "us-east-1", 
              "eventSourceARN": "arn:aws:kinesis:us-east-1:123456789012:stream/lambda-
stream" 
         } 
     ], 
     "window": { 
         "start": "2020-12-09T07:04:00Z", 
         "end": "2020-12-09T07:06:00Z" 
     }, 
     "state": { 
         "1": 282, 
         "2": 715 
     }, 
     "shardId": "shardId-000000000006", 
     "eventSourceARN": "arn:aws:kinesis:us-east-1:123456789012:stream/lambda-stream", 
     "isFinalInvokeForWindow": false, 
     "isWindowTerminatedEarly": false
}
```
# **Configuration**

Vous pouvez configurer des fenêtres bascule lorsque vous créez ou mettez à jour un mappage de source d'événement. Pour configurer une fenêtre variable, spécifiez la fenêtre en secondes ([TumblingWindowInSeconds\)](https://docs.aws.amazon.com/lambda/latest/api/API_CreateEventSourceMapping.html#lambda-CreateEventSourceMapping-request-TumblingWindowInSeconds). L'exemple de commande suivant AWS Command Line Interface (AWS CLI) crée un mappage des sources d'événements de streaming dont la fenêtre de basculement est de 120 secondes. La fonction Lambda définie pour l'agrégation et le traitement est nommée tumbling-window-example-function.

```
aws lambda create-event-source-mapping \
--event-source-arn arn:aws:kinesis:us-east-1:123456789012:stream/lambda-stream \
--function-name tumbling-window-example-function \
--starting-position TRIM_HORIZON \
--tumbling-window-in-seconds 120
```
Lambda détermine les limites des fenêtres bascule en fonction de l'heure à laquelle les enregistrements ont été insérés dans le flux. Tous les enregistrements ont un horodatage approximatif disponible que Lambda utilise pour déterminer des limites.

Les agrégations de fenêtres bascule ne prennent pas en charge le repartitionnement. Lorsqu'une partition se termine, Lambda considère que la fenêtre actuelle est fermée, et toute partition enfant ouvre sa propre fenêtre dans un nouvel état. Lorsqu'aucun nouvel enregistrement n'est ajouté à la fenêtre actuelle, Lambda attend jusqu'à 2 minutes avant de supposer que la fenêtre est terminée. Cela permet de garantir que la fonction lit tous les enregistrements de la fenêtre actuelle, même si les enregistrements sont ajoutés par intermittence.

Les fenêtres bascule prennent complètement en charge les stratégies de nouvelle tentative existantes maxRetryAttempts et maxRecordAge.

Example Handler.py – Agrégation et traitement

La fonction Python suivante montre comment regrouper et traiter votre état final :

```
def lambda_handler(event, context): 
     print('Incoming event: ', event) 
     print('Incoming state: ', event['state'])
#Check if this is the end of the window to either aggregate or process. 
     if event['isFinalInvokeForWindow']: 
         # logic to handle final state of the window 
         print('Destination invoke') 
     else: 
         print('Aggregate invoke')
#Check for early terminations 
     if event['isWindowTerminatedEarly']: 
         print('Window terminated early') 
     #Aggregation logic 
     state = event['state'] 
     for record in event['Records']:
```

```
 state[record['kinesis']['partitionKey']] = state.get(record['kinesis']
['partitionKey'], 0) + 1 
     print('Returning state: ', state)
```

```
 return {'state': state}
```
Paramètres Lambda pour les mappages de sources d'événements Amazon Kinesis Data Streams

Tous les mappages de sources d'événements Lambda partagent les mêmes opérations [CreateEventSourceMappinge](https://docs.aws.amazon.com/lambda/latest/api/API_CreateEventSourceMapping.html)t [UpdateEventSourceMapping](https://docs.aws.amazon.com/lambda/latest/api/API_UpdateEventSourceMapping.html)les mêmes opérations d'API. Cependant, seuls certains paramètres s'appliquent à Kinesis.

Paramètres de source d'événement qui s'appliquent à Kinesis

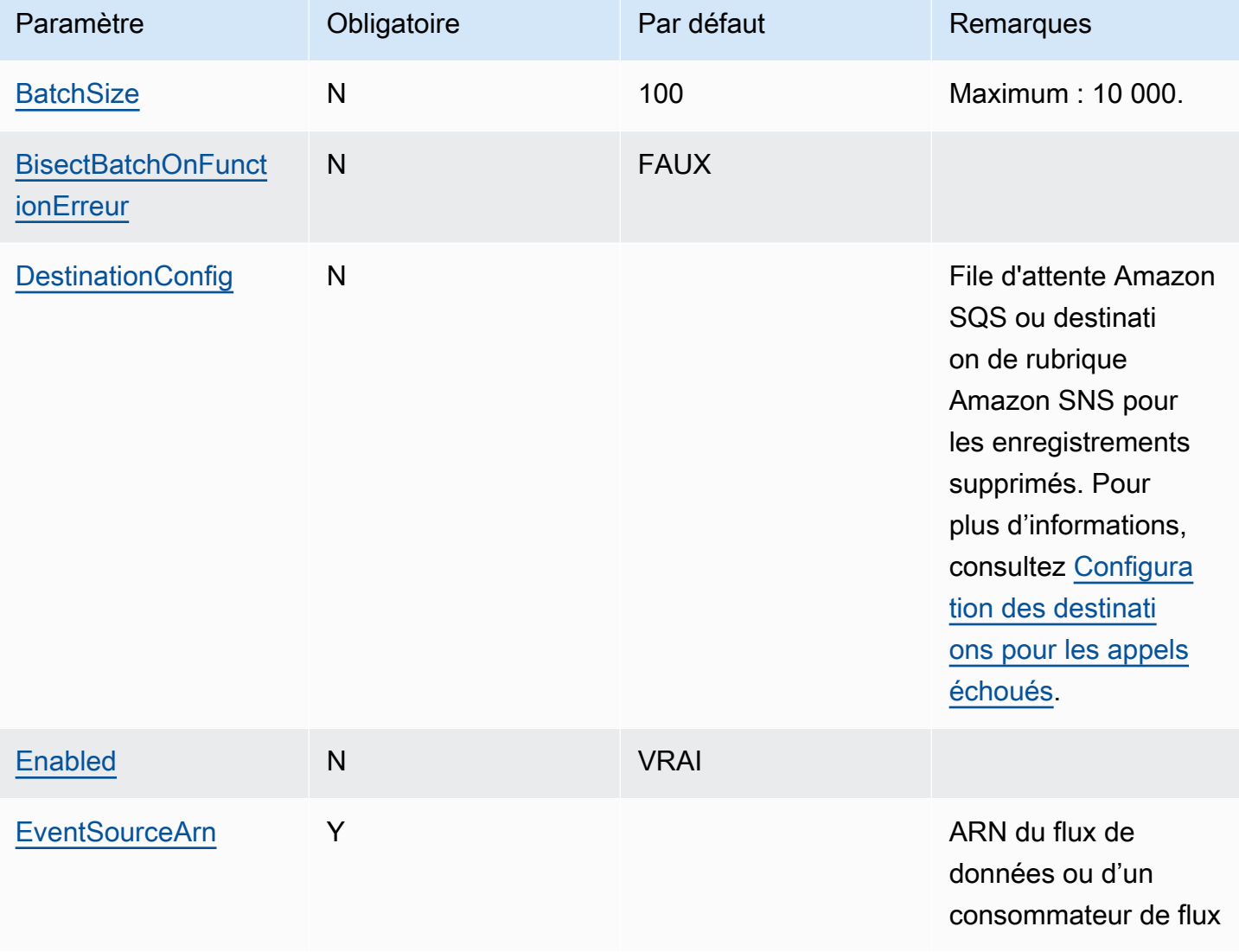

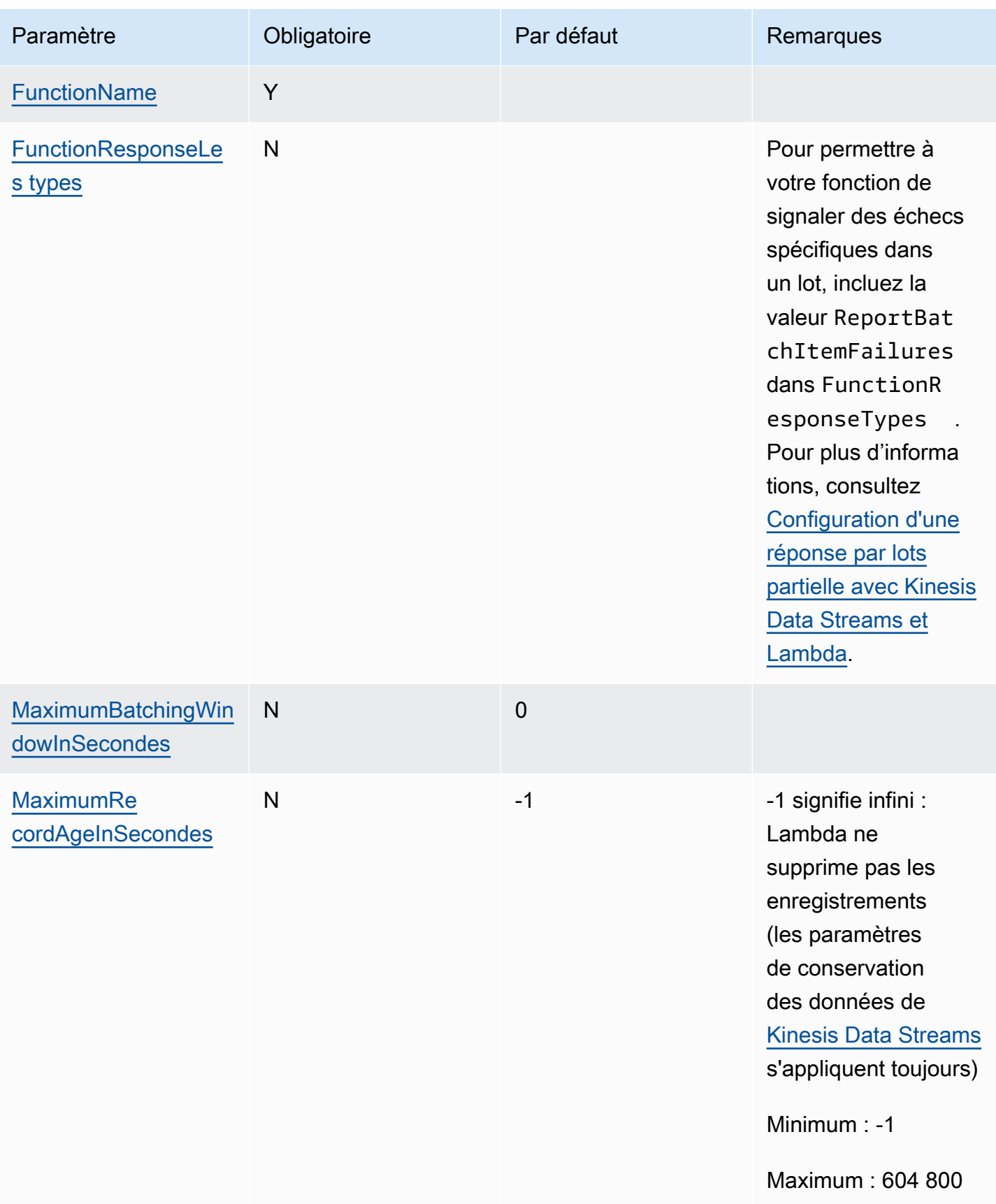

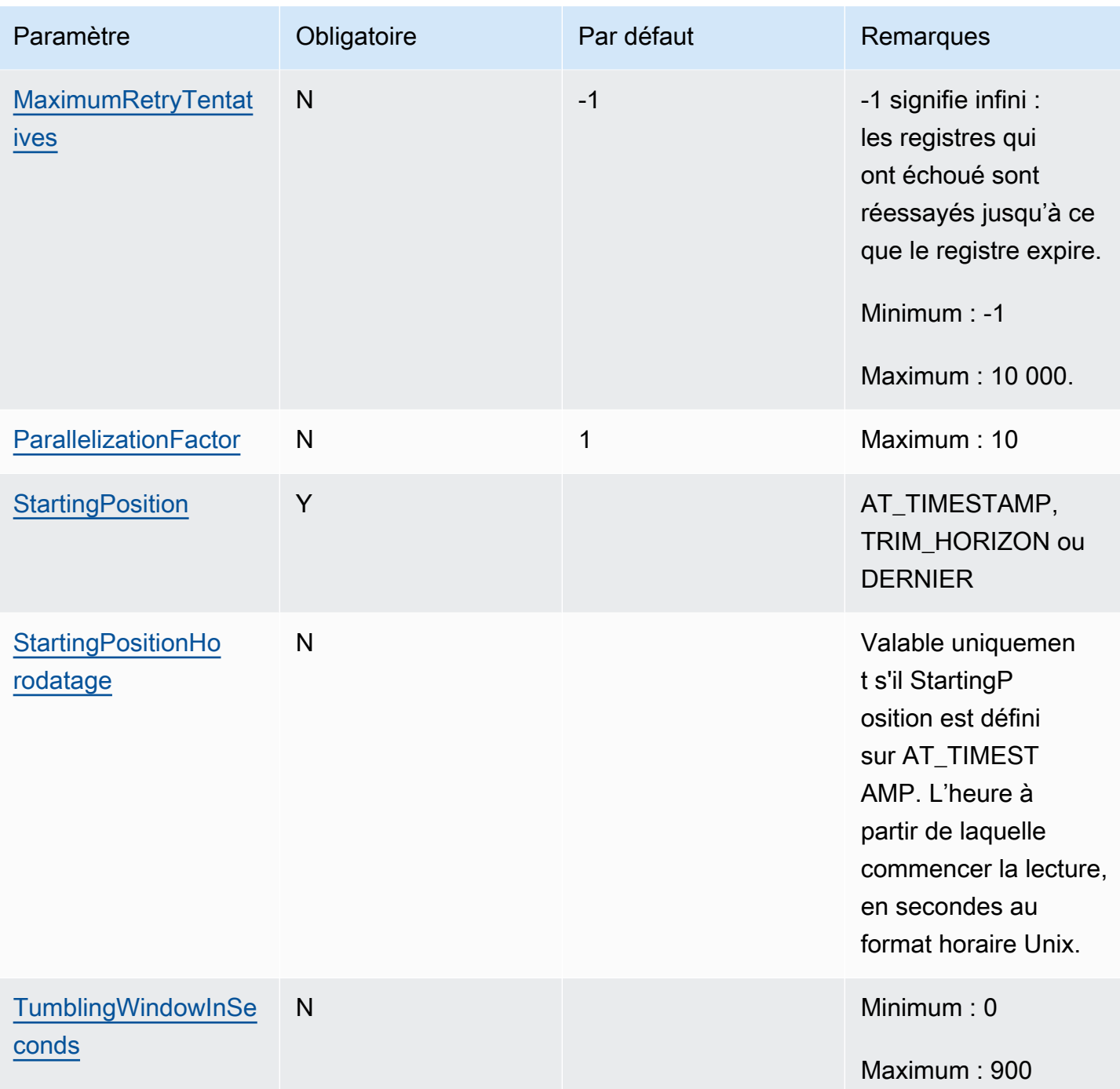

Tutoriel : Utilisation de Lambda avec Kinesis Data Streams

Dans ce didacticiel, vous allez créer une fonction Lambda pour utiliser les événements d'un flux de données Amazon Kinesis.

1. L'application personnalisée écrit les enregistrements dans le flux.

- 2. AWS Lambda interroge le flux et, lorsqu'il détecte de nouveaux enregistrements dans le flux, invoque votre fonction Lambda.
- 3. AWS Lambda exécute la fonction Lambda en assumant le rôle d'exécution que vous avez spécifié au moment de la création de la fonction Lambda.

#### Prérequis

Ce didacticiel suppose que vous avez quelques connaissances des opérations Lambda de base et de la console Lambda. Si ce n'est déjà fait, suivez les instructions fournies dans [Créer une fonction](#page-33-0) [Lambda à l'aide de la console](#page-33-0) pour créer votre première fonction Lambda.

Pour effectuer les étapes suivantes, vous avez besoin de l'[AWS Command Line Interface \(AWS CLI\)](https://docs.aws.amazon.com/cli/latest/userguide/getting-started-install.html)  [version 2.](https://docs.aws.amazon.com/cli/latest/userguide/getting-started-install.html) Les commandes et la sortie attendue sont répertoriées dans des blocs distincts :

**aws --version**

Vous devriez voir la sortie suivante:

aws-cli/2.13.27 Python/3.11.6 Linux/4.14.328-248.540.amzn2.x86\_64 exe/x86\_64.amzn.2

Pour les commandes longues, un caractère d'échappement (\) est utilisé pour les fractionner en plusieurs lignes.

Sur Linux et macOS, utilisez votre gestionnaire de shell et de package préféré.

## **a** Note

Sous Windows, certaines commandes CLI Bash que vous utilisez couramment avec Lambda (par exemple zip) ne sont pas prises en charge par les terminaux intégrés du système d'exploitation. [Installez le sous-système Windows pour Linux](https://docs.microsoft.com/en-us/windows/wsl/install-win10) afin d'obtenir une version intégrée à Windows d'Ubuntu et Bash. Les exemples de commandes CLI de ce guide utilisent le formatage Linux. Les commandes qui incluent des documents JSON en ligne doivent être reformatées si vous utilisez la CLI Windows.

## Créer le rôle d'exécution

Créez le [rôle d'exécution](#page-1497-0) qui autorise votre fonction à accéder aux AWS ressources.

#### Pour créer un rôle d'exécution

- 1. Ouvrez la page [Roles \(Rôles\)](https://console.aws.amazon.com/iam/home#/roles) dans la console IAM.
- 2. Sélectionnez Créer un rôle.
- 3. Créez un rôle avec les propriétés suivantes :
	- Entité de confiance AWS Lambda.
	- Autorisations AWSLambdaKinesisExecutionRole.
	- Nom de rôle **lambda-kinesis-role**.

La AWSLambdaKinesisExecutionRolepolitique dispose des autorisations dont la fonction a besoin pour lire des éléments provenant de Kinesis et écrire des journaux dans Logs. CloudWatch

#### Créer la fonction

Créez une fonction Lambda qui traite vos messages Kinesis. Le code de fonction enregistre l'ID d'événement et les données d'événement de l'enregistrement Kinesis dans Logs. CloudWatch

Ce didacticiel utilise l'exécution Node.js 18.x, mais nous avons également fourni des exemples de code dans d'autres langages d'exécution. Vous pouvez sélectionner l'onglet dans la zone suivante pour voir le code de l'exécution qui vous intéresse. Le JavaScript code que vous allez utiliser dans cette étape se trouve dans le premier exemple présenté dans l'JavaScriptonglet.

#### .NET

AWS SDK for .NET

#### **a** Note

Il y en a plus sur GitHub. Trouvez l'exemple complet et découvrez comment le configurer et l'exécuter dans le référentiel d'[exemples sans serveur.](https://github.com/aws-samples/serverless-snippets/tree/main/integration-kinesis-to-lambda)

Consommation d'un événement Kinesis avec Lambda à l'aide de .NET.

```
// Copyright Amazon.com, Inc. or its affiliates. All Rights Reserved.
// SPDX-License-Identifier: Apache-2.0 
using System.Text;
using Amazon.Lambda.Core;
using Amazon.Lambda.KinesisEvents;
```

```
using AWS.Lambda.Powertools.Logging;
// Assembly attribute to enable the Lambda function's JSON input to be converted 
 into a .NET class.
[assembly: 
  LambdaSerializer(typeof(Amazon.Lambda.Serialization.SystemTextJson.DefaultLambdaJsonSerializer))]
namespace KinesisIntegrationSampleCode;
public class Function
{ 
    // Powertools Logger requires an environment variables against your function 
     // POWERTOOLS_SERVICE_NAME 
     [Logging(LogEvent = true)] 
     public async Task FunctionHandler(KinesisEvent evnt, ILambdaContext context) 
     { 
         if (evnt.Records.Count == 0) 
         { 
             Logger.LogInformation("Empty Kinesis Event received"); 
             return; 
         } 
         foreach (var record in evnt.Records) 
         { 
             try 
\{\hspace{.1cm} \} Logger.LogInformation($"Processed Event with EventId: 
  {record.EventId}"); 
                  string data = await GetRecordDataAsync(record.Kinesis, context); 
                  Logger.LogInformation($"Data: {data}"); 
                  // TODO: Do interesting work based on the new data 
 } 
             catch (Exception ex) 
\{\hspace{.1cm} \} Logger.LogError($"An error occurred {ex.Message}"); 
                  throw; 
 } 
         } 
         Logger.LogInformation($"Successfully processed {evnt.Records.Count} 
  records."); 
     } 
     private async Task<string> GetRecordDataAsync(KinesisEvent.Record record, 
  ILambdaContext context)
```

```
 { 
         byte[] bytes = record.Data.ToArray(); 
         string data = Encoding.UTF8.GetString(bytes); 
         await Task.CompletedTask; //Placeholder for actual async work 
         return data; 
     }
}
```
## Go

# Kit SDK for Go V2

#### **a** Note

Il y en a plus sur GitHub. Trouvez l'exemple complet et découvrez comment le configurer et l'exécuter dans le référentiel d'[exemples sans serveur.](https://github.com/aws-samples/serverless-snippets/tree/main/integration-kinesis-to-lambda)

Consommation d'un événement Kinesis avec Lambda à l'aide de Go.

```
// Copyright Amazon.com, Inc. or its affiliates. All Rights Reserved.
// SPDX-License-Identifier: Apache-2.0
package main
import ( 
  "context" 
  "log" 
  "github.com/aws/aws-lambda-go/events" 
  "github.com/aws/aws-lambda-go/lambda"
\mathcal{L}func handler(ctx context.Context, kinesisEvent events.KinesisEvent) error { 
 if len(kinesisEvent.Records) == 0 { 
   log.Printf("empty Kinesis event received") 
   return nil 
  } 
  for _, record := range kinesisEvent.Records { 
   log.Printf("processed Kinesis event with EventId: %v", record.EventID) 
   recordDataBytes := record.Kinesis.Data 
   recordDataText := string(recordDataBytes)
```

```
 log.Printf("record data: %v", recordDataText) 
   // TODO: Do interesting work based on the new data 
  } 
  log.Printf("successfully processed %v records", len(kinesisEvent.Records)) 
  return nil
}
func main() { 
  lambda.Start(handler)
}
```
#### Java

#### SDK pour Java 2.x

## **a** Note

Il y en a plus sur GitHub. Trouvez l'exemple complet et découvrez comment le configurer et l'exécuter dans le référentiel d'[exemples sans serveur.](https://github.com/aws-samples/serverless-snippets/tree/main/integration-kinesis-to-lambda#readme)

Consommation d'un événement Kinesis avec Lambda à l'aide de Java.

```
// Copyright Amazon.com, Inc. or its affiliates. All Rights Reserved.
// SPDX-License-Identifier: Apache-2.0
package example;
import com.amazonaws.services.lambda.runtime.Context;
import com.amazonaws.services.lambda.runtime.LambdaLogger;
import com.amazonaws.services.lambda.runtime.RequestHandler;
import com.amazonaws.services.lambda.runtime.events.KinesisEvent;
public class Handler implements RequestHandler<KinesisEvent, Void> { 
     @Override 
     public Void handleRequest(final KinesisEvent event, final Context context) { 
         LambdaLogger logger = context.getLogger(); 
         if (event.getRecords().isEmpty()) { 
             logger.log("Empty Kinesis Event received"); 
             return null; 
         } 
         for (KinesisEvent.KinesisEventRecord record : event.getRecords()) {
```

```
 try { 
                 logger.log("Processed Event with EventId: "+record.getEventID()); 
                 String data = new String(record.getKinesis().getData().array()); 
                 logger.log("Data:"+ data); 
                 // TODO: Do interesting work based on the new data 
 } 
             catch (Exception ex) { 
                 logger.log("An error occurred:"+ex.getMessage()); 
                 throw ex; 
 } 
         } 
         logger.log("Successfully processed:"+event.getRecords().size()+" 
  records"); 
         return null; 
     }
}
```
# **JavaScript**

SDK pour JavaScript (v3)

# **a** Note

Il y en a plus sur GitHub. Trouvez l'exemple complet et découvrez comment le configurer et l'exécuter dans le référentiel d'[exemples sans serveur.](https://github.com/aws-samples/serverless-snippets/blob/main/integration-kinesis-to-lambda)

Utilisation d'un événement Kinesis avec Lambda à l'aide de. JavaScript

```
// Copyright Amazon.com, Inc. or its affiliates. All Rights Reserved.
// SPDX-License-Identifier: Apache-2.0
exports.handler = async (event, context) => { 
   for (const record of event.Records) { 
     try { 
       console.log(`Processed Kinesis Event - EventID: ${record.eventID}`); 
       const recordData = await getRecordDataAsync(record.kinesis); 
       console.log(`Record Data: ${recordData}`); 
       // TODO: Do interesting work based on the new data 
     } catch (err) { 
       console.error(`An error occurred ${err}`);
```

```
 throw err; 
     } 
   } 
   console.log(`Successfully processed ${event.Records.length} records.`);
};
async function getRecordDataAsync(payload) { 
  var data = Buffer.from(payload.data, "base64").toString("utf-8"); 
  await Promise.resolve(1); //Placeholder for actual async work
  return data;
}
```
Utilisation d'un événement Kinesis avec Lambda à l'aide de. TypeScript

```
// Copyright Amazon.com, Inc. or its affiliates. All Rights Reserved.
// SPDX-License-Identifier: Apache-2.0
import { 
   KinesisStreamEvent, 
   Context, 
  KinesisStreamHandler, 
   KinesisStreamRecordPayload,
} from "aws-lambda";
import { Buffer } from "buffer";
import { Logger } from "@aws-lambda-powertools/logger";
const logger = new Logger({} logLevel: "INFO", 
   serviceName: "kinesis-stream-handler-sample",
});
export const functionHandler: KinesisStreamHandler = async ( 
   event: KinesisStreamEvent, 
   context: Context
): Promise<void> => {
   for (const record of event.Records) { 
     try { 
       logger.info(`Processed Kinesis Event - EventID: ${record.eventID}`); 
       const recordData = await getRecordDataAsync(record.kinesis); 
       logger.info(`Record Data: ${recordData}`); 
       // TODO: Do interesting work based on the new data 
     } catch (err) { 
       logger.error(`An error occurred ${err}`);
```

```
 throw err; 
     } 
     logger.info(`Successfully processed ${event.Records.length} records.`); 
   }
};
async function getRecordDataAsync( 
   payload: KinesisStreamRecordPayload
): Promise<string> { 
   var data = Buffer.from(payload.data, "base64").toString("utf-8"); 
   await Promise.resolve(1); //Placeholder for actual async work 
  return data;
}
```
## PHP

## Kit SDK pour PHP

## **a** Note

Il y en a plus sur GitHub. Trouvez l'exemple complet et découvrez comment le configurer et l'exécuter dans le référentiel d'[exemples sans serveur.](https://github.com/aws-samples/serverless-snippets/tree/main/integration-kinesis-to-lambda)

Utilisation d'un événement Kinesis avec Lambda à l'aide de PHP.

```
// Copyright Amazon.com, Inc. or its affiliates. All Rights Reserved.
// SPDX-License-Identifier: Apache-2.0
<?php
# using bref/bref and bref/logger for simplicity
use Bref\Context\Context;
use Bref\Event\Kinesis\KinesisEvent;
use Bref\Event\Kinesis\KinesisHandler;
use Bref\Logger\StderrLogger;
require __DIR__ . '/vendor/autoload.php';
class Handler extends KinesisHandler
{
```

```
 private StderrLogger $logger; 
     public function __construct(StderrLogger $logger) 
     { 
         $this->logger = $logger; 
     } 
     /** 
      * @throws JsonException 
      * @throws \Bref\Event\InvalidLambdaEvent 
      */ 
     public function handleKinesis(KinesisEvent $event, Context $context): void 
     { 
         $this->logger->info("Processing records"); 
         $records = $event->getRecords(); 
         foreach ($records as $record) { 
             $data = $record->getData(); 
             $this->logger->info(json_encode($data)); 
             // TODO: Do interesting work based on the new data 
             // Any exception thrown will be logged and the invocation will be 
  marked as failed 
 } 
         $totalRecords = count($records); 
         $this->logger->info("Successfully processed $totalRecords records"); 
     }
}
$logger = new StderrLogger();
return new Handler($logger);
```
# Python

SDK pour Python (Boto3)

# **a** Note

Il y en a plus sur GitHub. Trouvez l'exemple complet et découvrez comment le configurer et l'exécuter dans le référentiel d'[exemples sans serveur.](https://github.com/aws-samples/serverless-snippets/tree/main/integration-kinesis-to-lambda)

Consommation d'un événement Kinesis avec Lambda à l'aide de Python.

```
# Copyright Amazon.com, Inc. or its affiliates. All Rights Reserved.
# SPDX-License-Identifier: Apache-2.0
import base64
def lambda handler(event, context):
     for record in event['Records']: 
         try: 
             print(f"Processed Kinesis Event - EventID: {record['eventID']}") 
             record_data = base64.b64decode(record['kinesis']
['data']).decode('utf-8') 
             print(f"Record Data: {record_data}") 
             # TODO: Do interesting work based on the new data 
         except Exception as e: 
             print(f"An error occurred {e}") 
             raise e 
     print(f"Successfully processed {len(event['Records'])} records.")
```
## Ruby

Kit SDK pour Ruby

```
a Note
```
Il y en a plus sur GitHub. Trouvez l'exemple complet et découvrez comment le configurer et l'exécuter dans le référentiel d'[exemples sans serveur.](https://github.com/aws-samples/serverless-snippets/tree/main/integration-kinesis-to-lambda)

Utilisation d'un événement Kinesis avec Lambda à l'aide de Ruby.

```
# Copyright Amazon.com, Inc. or its affiliates. All Rights Reserved.
# SPDX-License-Identifier: Apache-2.0
require 'aws-sdk'
def lambda_handler(event:, context:) 
   event['Records'].each do |record| 
     begin 
       puts "Processed Kinesis Event - EventID: #{record['eventID']}" 
       record_data = get_record_data_async(record['kinesis']) 
       puts "Record Data: #{record_data}" 
       # TODO: Do interesting work based on the new data
```

```
 rescue => err 
       $stderr.puts "An error occurred #{err}" 
       raise err 
     end 
   end 
   puts "Successfully processed #{event['Records'].length} records."
end
def get_record_data_async(payload) 
   data = Base64.decode64(payload['data']).force_encoding('UTF-8') 
   # Placeholder for actual async work 
   # You can use Ruby's asynchronous programming tools like async/await or fibers 
  here. 
   return data
end
```
# Rust

# SDK pour Rust

## **a** Note

Il y en a plus sur GitHub. Trouvez l'exemple complet et découvrez comment le configurer et l'exécuter dans le référentiel d'[exemples sans serveur.](https://github.com/aws-samples/serverless-snippets/tree/main/integration-kinesis-to-lambda)

Consommer un événement Kinesis avec Lambda à l'aide de Rust.

```
// Copyright Amazon.com, Inc. or its affiliates. All Rights Reserved.
// SPDX-License-Identifier: Apache-2.0
use aws_lambda_events::event::kinesis::KinesisEvent;
use lambda_runtime::{run, service_fn, Error, LambdaEvent};
async fn function_handler(event: LambdaEvent<KinesisEvent>) -> Result<(), Error> 
 { 
     if event.payload.records.is_empty() { 
         tracing::info!("No records found. Exiting."); 
        return Ok(());
     } 
     event.payload.records.iter().for_each(|record| {
```

```
 tracing::info!("EventId: 
  {}",record.event_id.as_deref().unwrap_or_default()); 
         let record_data = std::str::from_utf8(&record.kinesis.data); 
         match record_data { 
            0k(data) => {
                 // log the record data 
                  tracing::info!("Data: {}", data); 
 } 
            Err(e) \Rightarrow {
                  tracing::error!("Error: {}", e); 
 } 
         } 
     }); 
     tracing::info!( 
         "Successfully processed {} records", 
         event.payload.records.len() 
     ); 
    0k(())}
#[tokio::main]
async fn main() -> Result<(), Error> { 
     tracing_subscriber::fmt() 
         .with_max_level(tracing::Level::INFO) 
         // disable printing the name of the module in every log line. 
         .with_target(false) 
         // disabling time is handy because CloudWatch will add the ingestion 
  time. 
         .without_time() 
         .init(); 
     run(service_fn(function_handler)).await
}
```
# Pour créer la fonction

1. Créez un répertoire pour le projet, puis passez à ce répertoire.
```
mkdir kinesis-tutorial
cd kinesis-tutorial
```
- 2. Copiez l'exemple de JavaScript code dans un nouveau fichier nomméindex.js.
- 3. Créez un package de déploiement.

**zip function.zip index.js**

4. Créez une fonction Lambda à l'aide de la commande create-function.

```
aws lambda create-function --function-name ProcessKinesisRecords \
--zip-file fileb://function.zip --handler index.handler --runtime nodejs18.x \
--role arn:aws:iam::111122223333:role/lambda-kinesis-role
```
Test de la fonction Lambda

Appelez votre fonction Lambda manuellement à l'aide de la commande invoke AWS Lambda CLI et d'un exemple d'événement Kinesis.

Pour tester la fonction Lambda

1. Copiez le code JSON suivant dans un fichier et enregistrez-le sous le nom input.txt.

```
{ 
     "Records": [ 
         { 
              "kinesis": { 
                  "kinesisSchemaVersion": "1.0", 
                  "partitionKey": "1", 
                  "sequenceNumber": 
  "49590338271490256608559692538361571095921575989136588898", 
                  "data": "SGVsbG8sIHRoaXMgaXMgYSB0ZXN0Lg==", 
                  "approximateArrivalTimestamp": 1545084650.987 
              }, 
              "eventSource": "aws:kinesis", 
              "eventVersion": "1.0", 
              "eventID": 
  "shardId-000000000006:49590338271490256608559692538361571095921575989136588898", 
              "eventName": "aws:kinesis:record",
```

```
 "invokeIdentityArn": "arn:aws:iam::111122223333:role/lambda-kinesis-
role", 
              "awsRegion": "us-east-2", 
              "eventSourceARN": "arn:aws:kinesis:us-east-2:111122223333:stream/
lambda-stream" 
         } 
    \mathbf{I}}
```
2. Utilisez la commande invoke pour envoyer l'événement à la fonction.

```
aws lambda invoke --function-name ProcessKinesisRecords \
--cli-binary-format raw-in-base64-out \
--payload file://input.txt outputfile.txt
```
L'cli-binary-formatoption est obligatoire si vous utilisez AWS CLI la version 2. Pour faire de ce paramètre le paramètre par défaut, exécutez aws configure set cli-binary-format raw-in-base64-out. Pour plus d'informations, consultez les [options de ligne de commande](https://docs.aws.amazon.com/cli/latest/userguide/cli-configure-options.html#cli-configure-options-list) [globales AWS CLI prises en charge](https://docs.aws.amazon.com/cli/latest/userguide/cli-configure-options.html#cli-configure-options-list) dans le Guide de l'utilisateur AWS Command Line Interface version 2.

La réponse est enregistrée dans out.txt.

Créez un flux Kinesis

Pour créer un flux, utilisez la commande create-stream .

**aws kinesis create-stream --stream-name lambda-stream --shard-count 1**

Exécutez la commande describe-stream suivante pour obtenir l'ARN du flux.

**aws kinesis describe-stream --stream-name lambda-stream**

Vous devriez voir la sortie suivante:

```
{ 
     "StreamDescription": { 
          "Shards": [ 
\{\hspace{.1cm} \} "ShardId": "shardId-000000000000",
```

```
 "HashKeyRange": { 
                     "StartingHashKey": "0", 
                     "EndingHashKey": "340282366920746074317682119384634633455" 
                 }, 
                 "SequenceNumberRange": { 
                     "StartingSequenceNumber": 
  "49591073947768692513481539594623130411957558361251844610" 
 } 
 } 
         ], 
         "StreamARN": "arn:aws:kinesis:us-east-1:111122223333:stream/lambda-stream", 
         "StreamName": "lambda-stream", 
         "StreamStatus": "ACTIVE", 
         "RetentionPeriodHours": 24, 
         "EnhancedMonitoring": [ 
\{\hspace{.1cm} \} "ShardLevelMetrics": [] 
 } 
         ], 
         "EncryptionType": "NONE", 
         "KeyId": null, 
         "StreamCreationTimestamp": 1544828156.0 
     }
}
```
Vous utilisez l'ARN du flux à l'étape suivante pour associer le flux à la fonction Lambda.

Ajouter une source d'événement dans AWS Lambda

Exécutez la commande suivante AWS CLI add-event-source.

```
aws lambda create-event-source-mapping --function-name ProcessKinesisRecords \
--event-source arn:aws:kinesis:us-east-1:111122223333:stream/lambda-stream \
--batch-size 100 --starting-position LATEST
```
Notez l'ID de mappage pour une utilisation ultérieure. Pour obtenir une liste des mappages de source d'événement, exécutez la commande suivante list-event-source-mappings.

```
aws lambda list-event-source-mappings --function-name ProcessKinesisRecords \
--event-source arn:aws:kinesis:us-east-1:111122223333:stream/lambda-stream
```
Dans la réponse, vous pouvez vérifier que la valeur d'état indique enabled. Les mappages de source d'événement peuvent être désactivés pour suspendre temporairement l'interrogation, ce qui entraîne la perte d'enregistrements.

#### Tester la configuration

Pour tester le mappage de source d'événement, ajoutez des enregistrements d'événements à votre flux Kinesis. La valeur --data est une chaîne que la commande CLI encode en base 64 avant de l'envoyer à Kinesis. Vous pouvez exécuter la même commande plus d'une fois pour ajouter plusieurs enregistrements dans le flux.

```
aws kinesis put-record --stream-name lambda-stream --partition-key 1 \
--data "Hello, this is a test."
```
Lambda utilise le rôle d'exécution pour lire les enregistrements du flux. Ensuite, il invoque votre fonction Lambda en transmettant des lots d'enregistrements. La fonction décode les données de chaque enregistrement et les enregistre, en envoyant le résultat à CloudWatch Logs. Affichez les journaux dans la [console CloudWatch .](https://console.aws.amazon.com/cloudwatch)

#### Nettoyage de vos ressources

Vous pouvez maintenant supprimer les ressources que vous avez créées pour ce didacticiel, sauf si vous souhaitez les conserver. En supprimant AWS les ressources que vous n'utilisez plus, vous évitez des frais inutiles pour votre Compte AWS.

Pour supprimer le rôle d'exécution

- 1. Ouvrez la [page Roles \(Rôles\)](https://console.aws.amazon.com/iam/home#/roles) de la console IAM.
- 2. Sélectionnez le rôle d'exécution que vous avez créé.
- 3. Sélectionnez Delete (Supprimer).
- 4. Saisissez le nom du rôle dans le champ de saisie de texte et choisissez Delete (Supprimer).

Pour supprimer la fonction Lambda

- 1. Ouvrez la [page Functions \(Fonctions\)](https://console.aws.amazon.com/lambda/home#/functions) de la console Lambda.
- 2. Sélectionnez la fonction que vous avez créée.
- 3. Sélectionnez Actions, Supprimer.

4. Saisissez **delete** dans la zone de saisie de texte et choisissez Delete (Supprimer).

### Pour supprimer le flux Kinesis

- 1. [Connectez-vous à la console Kinesis AWS Management Console et ouvrez-la à l'adresse https://](https://console.aws.amazon.com/kinesis) [console.aws.amazon.com/kinesis.](https://console.aws.amazon.com/kinesis)
- 2. Sélectionnez le flux que vous avez créé.
- 3. Sélectionnez Actions, Supprimer.
- 4. Saisissez **delete** dans le champ de saisie de texte.
- 5. Sélectionnez Supprimer.

# Utilisation de Lambda avec Amazon MQ

### **a** Note

Si vous souhaitez envoyer des données à une cible autre qu'une fonction Lambda ou enrichir les données avant de les envoyer, consultez [Amazon EventBridge](https://docs.aws.amazon.com/eventbridge/latest/userguide/eb-pipes.html) Pipes.

Amazon MQ est un service d'agent de messages géré pour [Apache ActiveMQ](https://activemq.apache.org/) et [RabbitMQ.](https://www.rabbitmq.com) Un agent de messages permet à des applications et composants logiciels de communiquer à l'aide de divers langages de programmation, systèmes d'exploitation et autres protocoles de messagerie formels par le biais de rubriques ou d'événements en file d'attente.

Amazon MQ peut également gérer des instances Amazon Elastic Compute Cloud (Amazon EC2) en votre nom en installant des agents ActiveMQ ou RabbitMQ, et en fournissant différentes topologies réseau et infrastructures.

Vous pouvez utiliser une fonction Lambda pour traiter des enregistrements de votre agent de messages Amazon MQ. Lambda invoque votre fonction via un [mappage de source d'événement,](#page-294-0) une ressource Lambda qui lit les messages de votre agent et invoque la fonction [de manière synchrone.](#page-276-0)

# **A** Warning

Les mappages de sources d'événements Lambda traitent chaque événement au moins une fois, et le traitement des enregistrements peut être dupliqué. Pour éviter les problèmes potentiels liés à des événements dupliqués, nous vous recommandons vivement de rendre votre code de fonction idempotent. Pour en savoir plus, consultez [Comment rendre ma](https://repost.aws/knowledge-center/lambda-function-idempotent)  [fonction Lambda idempotente](https://repost.aws/knowledge-center/lambda-function-idempotent) dans le Knowledge Center. AWS

Le mappage de source d'événement Amazon MQ est sujet aux restrictions de configuration suivantes :

- Simultanéité : les fonctions Lambda qui utilisent un mappage des sources d'événements Amazon MQ disposent d'un paramètre de [simultanéité](#page-678-0) maximale par défaut. Pour ActiveMQ, le service Lambda limite le nombre d'environnements d'exécution simultanés à cinq. Pour RabbitMQ, le nombre d'environnements d'exécution simultanés est limité à 1. Même si vous modifiez les paramètres de simultanéité réservés ou fournis de votre fonction, le service Lambda ne mettra pas plus d'environnements d'exécution à disposition. Pour demander une augmentation de la simultanéité maximale par défaut, contactez AWS Support.
- Traitement entre comptes Lambda ne prend pas en charge le traitement entre comptes. Vous ne pouvez pas utiliser Lambda pour traiter des enregistrements d'un agent de messages Amazon MQ se trouvant dans un autre Compte AWS.
- [Authentification Pour ActiveMQ, seul le plug-in ActiveMQ est pris en](https://activemq.apache.org/security#simple-authentication-plugin)  [chargeSimpleAuthentication.](https://activemq.apache.org/security#simple-authentication-plugin) Pour RabbitMQ, seule l'authentification [PLAIN](https://www.rabbitmq.com/access-control.html#mechanisms) est prise en charge. Les utilisateurs doivent utiliser AWS Secrets Manager pour gérer leurs informations d'identification. Pour plus d'informations sur l'authentification ActiveMQ, consultez [Intégration d'agents ActiveMQ](https://docs.aws.amazon.com/amazon-mq/latest/developer-guide/security-authentication-authorization.html) [avec LDAP](https://docs.aws.amazon.com/amazon-mq/latest/developer-guide/security-authentication-authorization.html) dans le Guide du développeur Amazon MQ.
- Quota de connexion Les agents ont un nombre maximum de connexions autorisées par protocole de niveau filaire. Ce quota est basé sur le type d'instance de l'agent. Pour plus d'informations, consultez la section [Agents](https://docs.aws.amazon.com/amazon-mq/latest/developer-guide/amazon-mq-limits.html#broker-limits) de Quotas dans Amazon dans le Manuel du développeur Amazon MQ.
- Connectivité Vous pouvez créer des agents dans un cloud privé virtuel (VPC) public ou privé. Pour les VPC privés, votre fonction Lambda a besoin d'un accès au VPC pour recevoir des messages. Pour plus d'informations, consultez [the section called "Configuration réseau"](#page-407-0) plus loin dans cette rubrique.
- Destinations d'événements Seules les destinations en file d'attente sont prises en charge. Toutefois, vous pouvez utiliser une rubrique virtuelle qui se comporte comme une rubrique en interne tout en interagissant avec Lambda en tant que file d'attente. Pour plus d'informations, consultez [Virtual Destinations \(Destinations virtuelles\)](https://activemq.apache.org/virtual-destinations) sur le site web Apache ActiveMQ, et [Virtual](https://www.rabbitmq.com/vhosts.html) [Hosts \(Hôtes virtuels\)](https://www.rabbitmq.com/vhosts.html) sur le site web RabbitMQ.
- Topologie réseau Pour ActiveMQ, un mappage de source d'événement prend en charge une seule instance ou un seul agent en veille. Pour RabbitMQ, un mappage de source d'événement

prend en charge un seul agent d'instance ou un seul déploiement de cluster. Les agents à instance unique nécessitent un point de terminaison de basculement. Pour plus d'informations sur ces modes de déploiement d'agent, consultez [Architecture d'agent ActiveMQ](https://docs.aws.amazon.com/amazon-mq/latest/developer-guide/amazon-mq-broker-architecture.html) et [Architecture d'agent](https://docs.aws.amazon.com/amazon-mq/latest/developer-guide/rabbitmq-broker-architecture.html)  [RabbitMQ](https://docs.aws.amazon.com/amazon-mq/latest/developer-guide/rabbitmq-broker-architecture.html) dans le Guide du développeur Amazon MQ.

- Protocoles Les protocoles pris en charge dépendent du type d'intégration d'Amazon MQ.
	- Pour les intégrations ActiveMQ, Lambda consomme les messages à l'aide du protocole / Java Message Service ( OpenWireJMS). Aucun autre protocole n'est pris en charge pour la consommation de messages. Dans le protocole JMS, seuls [TextMessage](https://activemq.apache.org/components/cms/api_docs/activemqcpp-3.6.0/html/classactivemq_1_1commands_1_1_active_m_q_text_message.html) et [BytesMessage](https://activemq.apache.org/components/cms/api_docs/activemqcpp-3.9.0/html/classactivemq_1_1commands_1_1_active_m_q_bytes_message.html) sont pris en charge. Lambda prend également en charge les propriétés personnalisées JMS. Pour plus d'informations sur le OpenWire protocole, consultez [OpenWirel](https://activemq.apache.org/openwire.html)e site Web d'Apache ActiveMQ.
	- Pour les intégrations RabbitMQ, Lambda consomme des messages à l'aide du protocole AMQP 0-9-1. Aucun autre protocole n'est pris en charge pour la consommation de messages. Pour plus d'informations sur l'implémentation par RabbitMQ du protocole AMQP 0-9-1, consultez [Guide de](https://www.rabbitmq.com/amqp-0-9-1-reference.html) [référence complet AMQP 0-9-1](https://www.rabbitmq.com/amqp-0-9-1-reference.html) sur le site web de RabbitMQ.

Lambda prend automatiquement en charge les dernières versions d'ActiveMQ et de RabbitMQ qu'Amazon MQ prend en charge. Pour connaître les dernières versions prises en charge, consultez [Notes de mise à jour Amazon MQ](https://docs.aws.amazon.com/amazon-mq/latest/developer-guide/amazon-mq-release-notes.html) dans le Guide du développeur Amazon MQ.

### **a** Note

Par défaut, Amazon MQ comporte une fenêtre de maintenance hebdomadaire pour les agents. Pendant cette période, les agents ne sont pas disponibles. Pendant ce temps, Lambda ne peut pas traiter les messages des agents sans veille.

# **Sections**

- [Groupe de consommateurs Lambda](#page-403-0)
- [Autorisations du rôle d'exécution](#page-406-0)
- [Configuration réseau](#page-407-0)
- [Ajouter des autorisations et créer le mappage des sources d'événements](#page-410-0)
- [Mettre à jour le mappage des sources d'événements](#page-413-0)
- [API de mappage de la source d'événement](#page-414-0)
- [Paramètres de configuration Amazon MQ et RabbitMQ](#page-415-0)

# <span id="page-403-0"></span>Groupe de consommateurs Lambda

Pour interagir avec Amazon MQ, Lambda crée un groupe de consommateurs qui peut être lu à partir de vos agents Amazon MQ. Le groupe de consommateurs est créé avec le même ID qu'un mappage de source d'événements UUID.

Pour les sources d'événements Amazon MQ, Lambda réunit les enregistrements par lots et les envoie à votre fonction dans une seule charge utile. Pour contrôler le comportement, vous pouvez configurer la fenêtre de traitement par lots et la taille du lot. Lambda extrait les messages jusqu'à ce qu'il traite la taille maximale de la charge utile de 6 Mo, que la fenêtre de traitement par lots expire ou que le nombre d'enregistrements atteigne la taille totale du lot. Pour plus d'informations, consultez [Comportement de traitement par lots](#page-295-0).

Le groupe de consommateurs récupère les messages sous forme de BLOB d'octets, puis les code en base64 dans une charge unique JSON puis invoque votre fonction. Si votre fonction renvoie une erreur pour l'un des messages d'un lot, Lambda réessaie le lot de messages complet jusqu'à ce que le traitement réussisse ou que les messages expirent.

### **a** Note

Alors que les fonctions Lambda ont généralement un délai d'expiration maximal de 15 minutes, les mappages des sources d'événement pour Amazon MSK, Apache Kafka autogéré, Amazon DocumentDB et Amazon MQ pour ActiveMQ et RabbitMQ ne prennent en charge que les fonctions dont le délai d'expiration maximal est de 14 minutes. Cette contrainte garantit que le mappage des sources d'événements peut gérer correctement les erreurs de fonction et effectuer de nouvelles tentatives.

Vous pouvez surveiller l'utilisation simultanée d'une fonction donnée à l'aide de la ConcurrentExecutions métrique d'Amazon CloudWatch. Pour de plus amples informations sur la simultanéité, consultez [the section called "Configuration de la simultanéité réservée".](#page-698-0)

Example Événements d'enregistrement Amazon MQ

### ActiveMQ

```
{ 
    "eventSource": "aws:mq", 
    "eventSourceArn": "arn:aws:mq:us-
west-2:111122223333:broker:test:b-9bcfa592-423a-4942-879d-eb284b418fc8",
```

```
 "messages": [ 
       { 
          "messageID": "ID:b-9bcfa592-423a-4942-879d-eb284b418fc8-1.mq.us-
west-2.amazonaws.com-37557-1234520418293-4:1:1:1:1", 
          "messageType": "jms/text-message", 
          "deliveryMode": 1, 
          "replyTo": null, 
          "type": null, 
          "expiration": "60000", 
          "priority": 1, 
          "correlationId": "myJMSCoID", 
          "redelivered": false, 
          "destination": { 
            "physicalName": "testQueue" 
         }, 
          "data":"QUJDOkFBQUE=", 
          "timestamp": 1598827811958, 
          "brokerInTime": 1598827811958, 
          "brokerOutTime": 1598827811959, 
          "properties": { 
            "index": "1", 
            "doAlarm": "false", 
            "myCustomProperty": "value" 
         } 
       }, 
       { 
          "messageID": "ID:b-9bcfa592-423a-4942-879d-eb284b418fc8-1.mq.us-
west-2.amazonaws.com-37557-1234520418293-4:1:1:1:1", 
          "messageType": "jms/bytes-message", 
          "deliveryMode": 1, 
          "replyTo": null, 
          "type": null, 
          "expiration": "60000", 
          "priority": 2, 
          "correlationId": "myJMSCoID1", 
          "redelivered": false, 
          "destination": { 
            "physicalName": "testQueue" 
         }, 
          "data":"LQaGQ82S48k=", 
          "timestamp": 1598827811958, 
          "brokerInTime": 1598827811958, 
          "brokerOutTime": 1598827811959, 
          "properties": {
```

```
 "index": "1", 
             "doAlarm": "false", 
             "myCustomProperty": "value" 
          } 
        } 
    ]
}
```
# RabbitMQ

```
{ 
   "eventSource": "aws:rmq", 
   "eventSourceArn": "arn:aws:mq:us-
west-2:111122223333:broker:pizzaBroker:b-9bcfa592-423a-4942-879d-eb284b418fc8", 
   "rmqMessagesByQueue": { 
     "pizzaQueue::/": [ 
       { 
         "basicProperties": { 
           "contentType": "text/plain", 
           "contentEncoding": null, 
           "headers": { 
             "header1": { 
                "bytes": [ 
                  118, 
                  97, 
                  108, 
                  117, 
                  101, 
49 49
               ] 
             }, 
             "header2": { 
                "bytes": [ 
                  118, 
                  97, 
                  108, 
                  117, 
                  101, 
50 ] 
             }, 
             "numberInHeader": 10
```
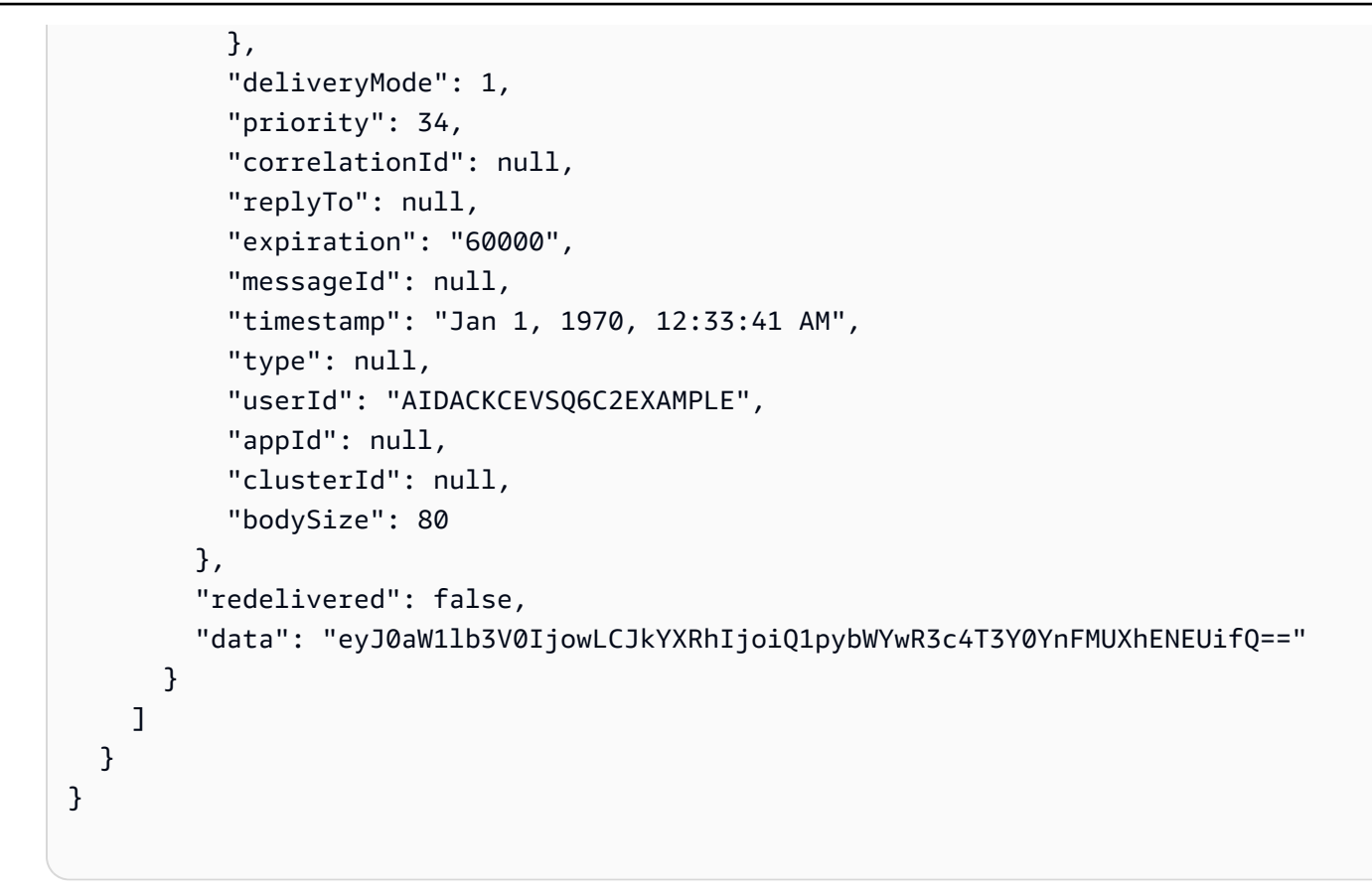

### **a** Note

Dans l'exemple RabbitMQ, pizzaQueue est le nom de la file d'attente RabbitMQ, et / est le nom de l'hôte virtuel. Lors de la réception de messages, la source d'événement répertorie les messages sous pizzaQueue::/.

# <span id="page-406-0"></span>Autorisations du rôle d'exécution

Pour lire les enregistrements d'un agent Amazon MQ, votre fonction a besoin que les autorisations suivantes soient ajoutées à son [rôle d'exécution](#page-1497-0) :

- [mq : DescribeBroker](https://docs.aws.amazon.com/amazon-mq/latest/api-reference/brokers-broker-id.html#brokers-broker-id-http-methods)
- [secretsmanager : Valeur GetSecret](https://docs.aws.amazon.com/secretsmanager/latest/apireference/API_GetSecretValue.html)
- [ec2 : Interface CreateNetwork](https://docs.aws.amazon.com/AWSEC2/latest/APIReference/API_CreateNetworkInterface.html)
- [ec2 : Interface DeleteNetwork](https://docs.aws.amazon.com/AWSEC2/latest/APIReference/API_DeleteNetworkInterface.html)
- [ec2 : Interfaces DescribeNetwork](https://docs.aws.amazon.com/AWSEC2/latest/APIReference/API_DescribeNetworkInterfaces.html)
- [ec2 : Groupes DescribeSecurity](https://docs.aws.amazon.com/AWSEC2/latest/APIReference/API_DescribeSecurityGroups.html)
- [EC2 : DescribeSubnets](https://docs.aws.amazon.com/AWSEC2/latest/APIReference/API_DescribeSubnets.html)
- [EC2 : DescribeVpcs](https://docs.aws.amazon.com/AWSEC2/latest/APIReference/API_DescribeVpcs.html)
- [logs : CreateLog Groupe](https://docs.aws.amazon.com/AmazonCloudWatchLogs/latest/APIReference/API_CreateLogGroup.html)
- [journaux : CreateLog Stream](https://docs.aws.amazon.com/AmazonCloudWatchLogs/latest/APIReference/API_CreateLogStream.html)
- [journaux : PutLog Événements](https://docs.aws.amazon.com/AmazonCloudWatchLogs/latest/APIReference/API_PutLogEvents.html)

### **G** Note

Lorsque vous utilisez une clé gérée par le client chiffrée, ajoutez également l'autorisation [kms:Decrypt](https://docs.aws.amazon.com/msk/1.0/apireference/clusters-clusterarn-bootstrap-brokers.html#clusters-clusterarn-bootstrap-brokersget).

# <span id="page-407-0"></span>Configuration réseau

Pour donner à Lambda un accès complet à votre agent via votre mappage des sources d'événements, soit votre agent doit utiliser un point de terminaison public (adresse IP publique), soit vous devez fournir un accès au VPC Amazon dans lequel vous avez créé l'agent.

Par défaut, lorsque vous créez un agent Amazon MQ, l'indicateur PubliclyAccessible défini sur false. Pour que votre agent reçoive une adresse IP publique, vous devez définir l'indicateur PubliclyAccessible sur true.

La meilleure pratique pour utiliser Amazon MQ avec Lambda consiste à utiliser des [points de](https://docs.aws.amazon.com/vpc/latest/privatelink/create-interface-endpoint.html)  [terminaison AWS PrivateLink VPC](https://docs.aws.amazon.com/vpc/latest/privatelink/create-interface-endpoint.html) et à donner à votre fonction Lambda l'accès au VPC de votre courtier. Déployez un point de terminaison pour Lambda et, pour ActiveMQ uniquement, un point de terminaison pour (). AWS Security Token Service AWS STS Si votre courtier utilise l'authentification, déployez également un point de terminaison pour AWS Secrets Manager. Pour en savoir plus, veuillez consulter la section [the section called "Utilisation des points de terminaison d'un VPC".](#page-408-0)

Vous pouvez également configurer une passerelle NAT sur chaque sous-réseau public du VPC contenant votre courtier Amazon MQ. Pour plus d'informations, consultez [the section called "Accès à](#page-202-0)  [Internet pour les fonctions VPC".](#page-202-0)

Lorsque vous créez un mappage de source d'événements pour un courtier Amazon MQ, Lambda vérifie si des interfaces réseau élastiques (ENI) sont déjà présentes pour les sous-réseaux et les groupes de sécurité du VPC de votre courtier. Si Lambda trouve des ENI existants, il tente de les

réutiliser. Sinon, Lambda crée de nouveaux ENI pour se connecter à la source de l'événement et appeler votre fonction.

# **a** Note

Les fonctions Lambda s'exécutent toujours dans des VPC appartenant au service Lambda. Ces VPC sont gérés automatiquement par le service et ne sont pas visibles pour les clients. Vous pouvez également connecter votre fonction à un Amazon VPC. Dans les deux cas, la configuration VPC de votre fonction n'affecte pas le mappage des sources d'événements. Seule la configuration du VPC de la source d'événements détermine la manière dont Lambda se connecte à votre source d'événements.

Règles du groupe de sécurité VPC

Configurez les groupes de sécurité pour l'Amazon VPC contenant votre cluster avec les règles suivantes (au minimum) :

- Règles entrantes Autorisent tout le trafic sur le port de l'agent pour le groupe de sécurité spécifié pour votre source d'événement à partir de son propre groupe de sécurité. ActiveMQ utilise le port 61617 par défaut et RabbitMQ utilise le port 5671 par défaut.
- Règles sortantes : autorisent tout le trafic sur le port 443 pour toutes les destinations. Autorisez tout le trafic sur le port de l'agent au sein de son propre groupe de sécurité. ActiveMQ utilise le port 61617 par défaut et RabbitMQ utilise le port 5671 par défaut.
- Si vous utilisez des points de terminaison d'un VPC au lieu de la passerelle NAT, les groupes de sécurité associés aux points de terminaison du VPC doivent autoriser tout le trafic entrant sur le port 443 à partir des groupes de sécurité des sources d'événement.

<span id="page-408-0"></span>Utilisation des points de terminaison d'un VPC

Lorsque vous utilisez des points de terminaison VPC, les appels d'API pour appeler votre fonction sont acheminés via ces points de terminaison à l'aide des ENI. Le principal du service Lambda doit faire appel à toutes lambda: InvokeFunction les fonctions qui utilisent ces ENI. En outre, pour ActiveMQ, le principal du service Lambda doit faire sts:AssumeRole appel à des rôles utilisant les ENI.

Par défaut, les points de terminaison VPC ont des politiques IAM ouvertes. La meilleure pratique consiste à restreindre ces politiques afin de n'autoriser que des principaux spécifiques à effectuer

les actions nécessaires à l'aide de ce point de terminaison. Pour garantir que le mappage de votre source d'événements puisse invoquer votre fonction Lambda, la politique de point de terminaison VPC doit autoriser le principe du service Lambda à appeler etlambda:InvokeFunction, pour ActiveMQ,. sts:AssumeRole Le fait de restreindre vos politiques de point de terminaison VPC pour n'autoriser que les appels d'API provenant de votre organisation empêche le mappage des sources d'événements de fonctionner correctement.

Les exemples de politiques de point de terminaison VPC suivants montrent comment accorder l'accès requis aux points de terminaison Lambda et aux points de terminaison AWS STS Lambda.

Example Politique de point de terminaison VPC - point de AWS STS terminaison (ActiveMQ uniquement)

```
{ 
     "Statement": [ 
          { 
              "Action": "sts:AssumeRole", 
              "Effect": "Allow", 
              "Principal": { 
                   "Service": [ 
                       "lambda.amazonaws.com" 
 ] 
              }, 
              "Resource": "*" 
          } 
     ]
}
```
Example Politique de point de terminaison VPC - Point de terminaison Lambda

```
{ 
     "Statement": [ 
         { 
              "Action": "lambda:InvokeFunction", 
              "Effect": "Allow", 
              "Principal": { 
                  "Service": [ 
                       "lambda.amazonaws.com" 
 ] 
              }, 
              "Resource": "*" 
         }
```
]

}

Si votre courtier Amazon MQ utilise l'authentification, vous pouvez également restreindre la politique de point de terminaison VPC pour le point de terminaison Secrets Manager. Pour appeler l'API Secrets Manager, Lambda utilise votre rôle de fonction, et non le principal du service Lambda. L'exemple suivant montre une politique de point de terminaison de Secrets Manager.

Example Politique relative aux points de terminaison VPC - Point de terminaison Secrets Manager

```
{ 
     "Statement": [ 
         { 
              "Action": "secretsmanager:GetSecretValue", 
              "Effect": "Allow", 
              "Principal": { 
                  "AWS": [ 
                       "customer_function_execution_role_arn" 
 ] 
              }, 
              "Resource": "customer_secret_arn" 
         } 
     ]
}
```
<span id="page-410-0"></span>Ajouter des autorisations et créer le mappage des sources d'événements

Créez un [mappage de source d'événement](#page-294-0) pour indiquer à Lambda d'envoyer des enregistrements d'un agent Amazon MQ à une fonction Lambda. Vous pouvez créer plusieurs mappages de source d'événement pour traiter les mêmes données avec plusieurs fonctions, ou pour traiter des éléments à partir de plusieurs sources avec une seule fonction.

Pour configurer votre fonction de manière à lire depuis Amazon MQ, ajoutez les autorisations requises et créez un déclencheur MQ dans la console Lambda.

Pour ajouter des autorisations et créer un déclencheur

- 1. Ouvrez la [page Functions](https://console.aws.amazon.com/lambda/home#/functions) (Fonctions) de la console Lambda.
- 2. Choisissez le nom d'une fonction.
- 3. Choisissez l'onglet Configuration, puis Permissions (Autorisations).

4. Sous Nom du rôle, choisissez le lien vers votre rôle d'exécution. Ce lien ouvre le rôle dans la console IAM.

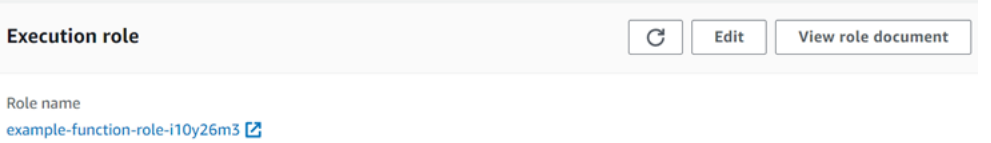

5. Choisissez Ajouter des autorisations, puis choisissez Créer une politique intégrée.

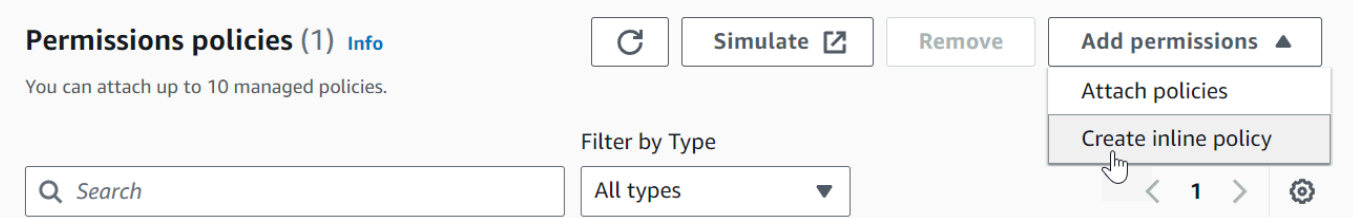

6. Dans l'éditeur de politiques, choisissez JSON. Saisissez la stratégie suivante. Votre fonction a besoin de ces autorisations pour lire depuis un courtier Amazon MQ.

```
{ 
   "Version": "2012-10-17", 
   "Statement": [ 
     { 
        "Effect": "Allow", 
        "Action": [ 
          "mq:DescribeBroker", 
          "secretsmanager:GetSecretValue", 
          "ec2:CreateNetworkInterface", 
          "ec2:DeleteNetworkInterface", 
          "ec2:DescribeNetworkInterfaces", 
          "ec2:DescribeSecurityGroups", 
          "ec2:DescribeSubnets", 
          "ec2:DescribeVpcs", 
          "logs:CreateLogGroup", 
          "logs:CreateLogStream", 
          "logs:PutLogEvents" 
        ], 
        "Resource": "*" 
     } 
   ]
}
```
### **a** Note

Lorsque vous utilisez une clé cryptée gérée par le client, vous devez également ajouter l'kms:Decryptautorisation.

- 7. Choisissez Suivant. Entrez un nom de stratégie, puis choisissez Créer une politique.
- 8. Retournez à votre fonction dans la console Lambda. Sous Function overview (Vue d'ensemble de la fonction), choisissez Add trigger (Ajouter un déclencheur).

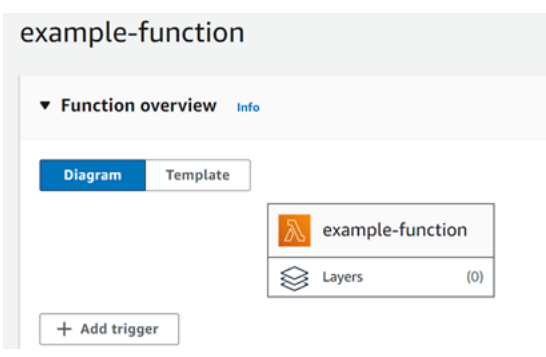

- 9. Choisissez le type de déclencheur MQ.
- 10. Configurez les options requises, puis choisissez Add (Ajouter).

Lambda prend en charge les options suivantes pour les sources d'événement Amazon MQ.

- MQ broker (Agent MQ) Sélectionnez un agent Amazon MQ.
- Batch size (Taille de lot) Définissez le nombre maximum de messages à extraire dans un lot.
- Queue name (Nom de file d'attente) Entrez la file d'attente Amazon MQ à consommer.
- Source access configuration (Configuration de l'accès source) Entrez les informations d'hôte virtuel et le secret Secrets Manager qui stocke vos informations d'identification d'agent.
- Enable trigger (Activer le déclencheur) Désactivez le déclencheur pour arrêter le traitement des enregistrements.

Pour activer ou désactiver le déclencheur (ou le supprimer), choisissez le déclencheur MQ dans le concepteur. Pour reconfigurer le déclencheur, utilisez les opérations d'API de mappage de source d'événement.

# <span id="page-413-0"></span>Mettre à jour le mappage des sources d'événements

Utilisez la [update-event-source-mapping](https://docs.aws.amazon.com/cli/latest/reference/lambda/update-event-source-mapping.html) commande pour mettre à jour le mappage d'une source d'événements. L'exemple de commande suivant met à jour un mappage de source d'événement pour qu'il ait une taille de lot de 2.

```
aws lambda update-event-source-mapping \
--uuid 91eaeb7e-c976-1234-9451-8709db01f137 \
--batch-size 2
```
Vous devriez voir la sortie suivante:

```
{ 
     "UUID": "91eaeb7e-c976-1234-9451-8709db01f137", 
     "BatchSize": 2, 
     "EventSourceArn": "arn:aws:mq:us-east-1:123456789012:broker:ExampleMQBroker:b-
b4d492ef-bdc3-45e3-a781-cd1a3102ecca", 
     "FunctionArn": "arn:aws:lambda:us-east-1:123456789012:function:MQ-Example-
Function", 
     "LastModified": 1601928393.531, 
     "LastProcessingResult": "No records processed", 
     "State": "Updating", 
     "StateTransitionReason": "USER_INITIATED"
}
```
Lambda met à jour ces paramètres de manière asynchrone. La sortie ne reflète pas les modifications tant que ce processus n'est pas terminé. Utilisez la commande [get-event-source-mapping](https://docs.aws.amazon.com/cli/latest/reference/lambda/get-event-source-mapping.html) pour afficher le statut actuel de votre ressource.

```
aws lambda get-event-source-mapping \
--uuid 91eaeb7e-c976-4939-9451-8709db01f137
```
Vous devriez voir la sortie suivante:

```
{ 
     "UUID": "91eaeb7e-c976-4939-9451-8709db01f137", 
     "BatchSize": 2, 
     "EventSourceArn": "arn:aws:mq:us-east-1:123456789012:broker:ExampleMQBroker:b-
b4d492ef-bdc3-45e3-a781-cd1a3102ecca", 
     "FunctionArn": "arn:aws:lambda:us-east-1:123456789012:function:MQ-Example-
Function",
```

```
 "LastModified": 1601928393.531, 
     "LastProcessingResult": "No records processed", 
     "State": "Enabled", 
     "StateTransitionReason": "USER_INITIATED"
}
```
<span id="page-414-0"></span>API de mappage de la source d'événement

Quand une fonction Lambda rencontre une erreur irrécupérable, votre consommateur Amazon MQ arrête le traitement des enregistrements. D'autres consommateurs peuvent continuer le traitement, à condition qu'ils ne rencontrent pas la même erreur. Pour déterminer la cause potentielle d'un consommateur arrêté, vérifiez le champ StateTransitionReason dans les détails de retour de votre EventSourceMapping pour l'un des codes suivants :

### **ESM\_CONFIG\_NOT\_VALID**

La configuration de mappage de source d'événement n'est pas valide.

### **EVENT\_SOURCE\_AUTHN\_ERROR**

Lambda n'a pas réussi à authentifier la source de l'événement.

### **EVENT\_SOURCE\_AUTHZ\_ERROR**

Lambda ne dispose pas des autorisations requises pour accéder à la source d'événement.

### **FUNCTION\_CONFIG\_NOT\_VALID**

La configuration de la fonction n'est pas valide.

Les enregistrements ne sont pas non plus traités si Lambda les abandonne en raison de leur taille. La taille limite pour les enregistrements Lambda est de 6 Mo. Pour relivrer des messages en cas d'erreur de fonction, vous pouvez utiliser une file d'attente de lettres mortes (DLQ). Pour plus d'informations, consultez [Message Redelivery and DLQ Handling \(Relivraison des messages et gestion des DLQ\),](https://activemq.apache.org/message-redelivery-and-dlq-handling) et le [Guide de fiabilité](https://www.rabbitmq.com/reliability.html) sur le site web RabbitMQ.

### **G** Note

Lambda ne prend pas en charge les stratégies de relivraison personnalisées. Lambda utilise plutôt une politique dont les valeurs par défaut sont celles de la page [Politique de remise](https://activemq.apache.org/redelivery-policy) du site Web Apache ActiveMQ, définies sur 6. maximumRedeliveries

# <span id="page-415-0"></span>Paramètres de configuration Amazon MQ et RabbitMQ

Tous les types de sources d'événements Lambda partagent les mêmes opérations [CreateEventSourceMappinge](https://docs.aws.amazon.com/lambda/latest/api/API_CreateEventSourceMapping.html)t les mêmes opérations d'[UpdateEventSourceMappingA](https://docs.aws.amazon.com/lambda/latest/api/API_UpdateEventSourceMapping.html)PI. Cependant, seuls certains paramètres s'appliquent à Amazon MQ et à RabbitMQ.

Paramètres de la source d'événement qui s'appliquent à Amazon MQ et à RabbitMQ

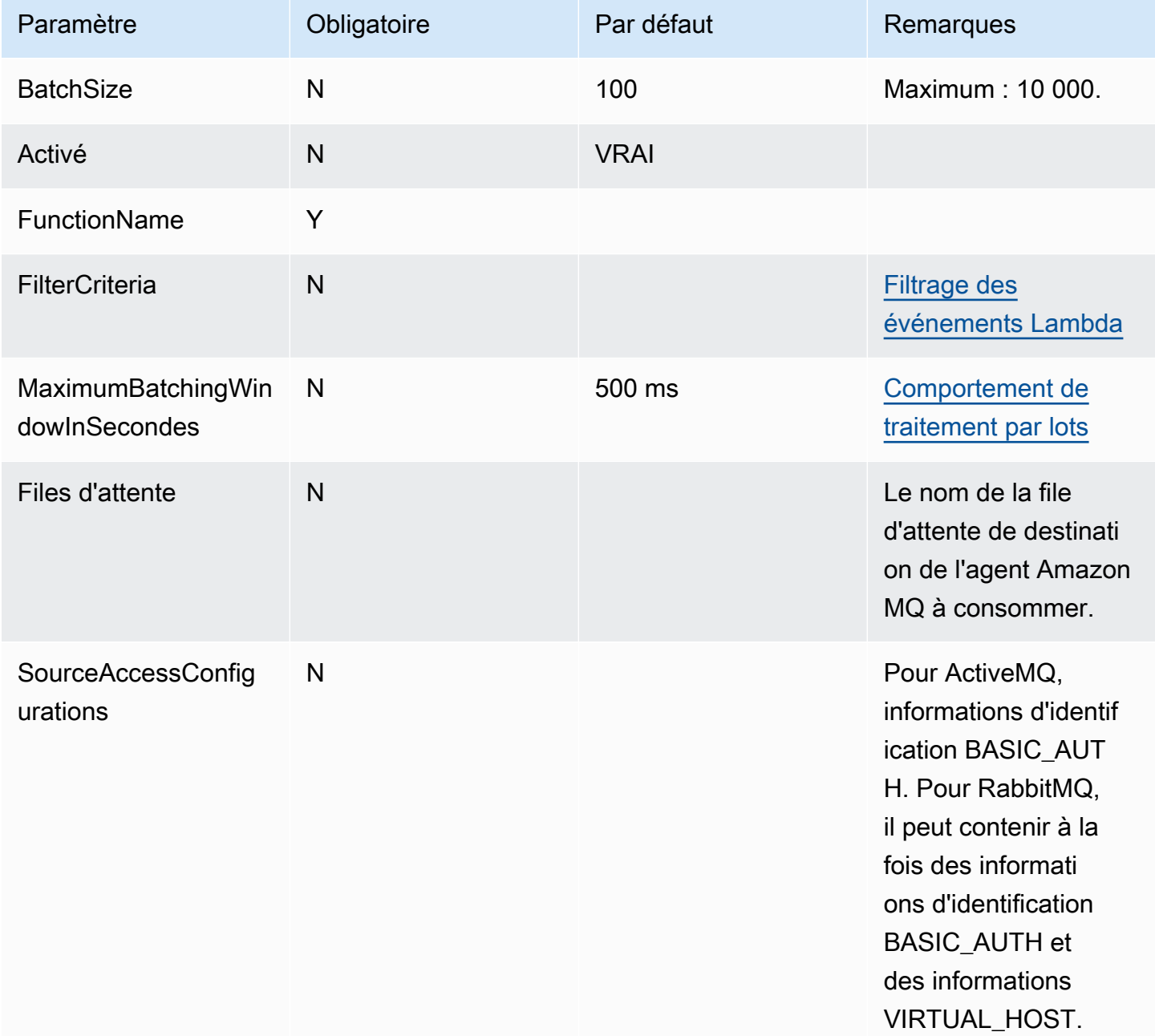

# Utilisation de Lambda avec Amazon MSK

### **a** Note

Si vous souhaitez envoyer des données à une cible autre qu'une fonction Lambda ou enrichir les données avant de les envoyer, consultez [Amazon EventBridge](https://docs.aws.amazon.com/eventbridge/latest/userguide/eb-pipes.html) Pipes.

[Amazon Managed Streaming for Apache Kafka \(Amazon MSK\)](https://docs.aws.amazon.com/msk/latest/developerguide/what-is-msk.html) est un service entièrement géré qui vous permet de créer et d'exécuter des applications qui utilisent Apache Kafka pour traiter des données en streaming. Amazon MSK simplifie la configuration, la mise à l'échelle et la gestion des clusters exécutant Kafka. Amazon MSK facilite également la configuration de votre application pour plusieurs zones de disponibilité et pour des raisons de sécurité avec AWS Identity and Access Management (IAM). Amazon MSK prend en charge plusieurs versions open source de Kafka.

Amazon MSK en tant que source d'événement fonctionne de la même manière qu'Amazon Simple Queue Service (Amazon SQS) ou Amazon Kinesis. Lambda interroge en interne les nouveaux messages de la source d'événement, puis invoque de manière synchrone la fonction Lambda cible. Lambda lit les messages par lot et les fournit à votre fonction en tant que charge utile d'événement. La taille maximale du lot est configurable (la valeur par défaut est de 100 messages). Pour plus d'informations, consultez [Comportement de traitement par lots.](#page-295-0)

**a** Note

Alors que les fonctions Lambda ont généralement un délai d'expiration maximal de 15 minutes, les mappages des sources d'événement pour Amazon MSK, Apache Kafka autogéré, Amazon DocumentDB et Amazon MQ pour ActiveMQ et RabbitMQ ne prennent en charge que les fonctions dont le délai d'expiration maximal est de 14 minutes. Cette contrainte garantit que le mappage des sources d'événements peut gérer correctement les erreurs de fonction et effectuer de nouvelles tentatives.

Lambda lit les messages séquentiellement pour chaque partition. Une seule charge utile Lambda peut contenir des messages provenant de plusieurs partitions. Après avoir traité chaque lot, Lambda valide les décalages des messages dans celui-ci. Si votre fonction renvoie une erreur pour l'un des messages d'un lot, Lambda réessaie le lot de messages complet jusqu'à ce que le traitement réussisse ou que les messages expirent.

### **A** Warning

Les mappages de sources d'événements Lambda traitent chaque événement au moins une fois, et le traitement des enregistrements peut être dupliqué. Pour éviter les problèmes potentiels liés à des événements dupliqués, nous vous recommandons vivement de rendre votre code de fonction idempotent. Pour en savoir plus, consultez [Comment rendre ma](https://repost.aws/knowledge-center/lambda-function-idempotent)  [fonction Lambda idempotente](https://repost.aws/knowledge-center/lambda-function-idempotent) dans le Knowledge Center. AWS

Pour un exemple de configuration d'Amazon MSK en tant que source d'événements, consultez la section [Utilisation d'Amazon MSK en tant que source d'événements AWS Lambda](https://aws.amazon.com/blogs/compute/using-amazon-msk-as-an-event-source-for-aws-lambda/) sur le blog AWS Compute. Consultez [Intégration Lambda Amazon MSK](https://amazonmsk-labs.workshop.aws/en/msklambda.html) dans Amazon MSK Labs pour un didacticiel complet.

#### Rubriques

- [Tutoriel : Utilisation d'un mappage de source d'événements Amazon MSK pour appeler une](#page-417-0) [fonction Lambda](#page-417-0)
- [Exemple d'évènement](#page-430-0)
- [Authentification du cluster MSK](#page-431-0)
- [Gestion des accès et des autorisations d'API](#page-435-0)
- [Authentification et erreurs d'autorisation](#page-438-0)
- [Configuration réseau](#page-440-0)
- [Ajout d'Amazon MSK en tant que source d'événement](#page-443-0)
- [Création de mappages de sources d'événements entre comptes](#page-447-0)
- [Destinations en cas d'échec](#page-449-0)
- [Scalabilité automatique de la source d'événements Amazon MSK](#page-453-0)
- [Positions de départ des interrogations et des flux](#page-454-0)
- [CloudWatch Métriques Amazon](#page-454-1)
- [Paramètres de configuration d'Amazon MSK](#page-454-2)

<span id="page-417-0"></span>Tutoriel : Utilisation d'un mappage de source d'événements Amazon MSK pour appeler une fonction Lambda

Dans ce didacticiel, vous allez effectuer les opérations suivantes :

- Créez une fonction Lambda dans le même AWS compte qu'un cluster Amazon MSK existant.
- Configurez le réseau et l'authentification pour que Lambda communique avec Amazon MSK.
- Configurez un mappage des sources d'événements Lambda Amazon MSK, qui exécute votre fonction Lambda lorsque des événements apparaissent dans la rubrique.

Une fois ces étapes terminées, lorsque des événements sont envoyés à Amazon MSK, vous pouvez configurer une fonction Lambda pour traiter ces événements automatiquement avec votre propre code Lambda personnalisé.

Que pouvez-vous faire avec cette fonctionnalité ?

Exemple de solution : utilisez un mappage des sources d'événements MSK pour fournir des scores en direct à vos clients.

Imaginons le scénario suivant : votre entreprise héberge une application Web dans laquelle vos clients peuvent consulter des informations sur des événements en direct, tels que des matchs de sport. Les informations mises à jour du jeu sont fournies à votre équipe via une rubrique Kafka sur Amazon MSK. Vous souhaitez concevoir une solution qui utilise les mises à jour issues de la rubrique MSK afin de fournir une vue actualisée de l'événement en direct aux clients au sein d'une application que vous développez. Vous avez opté pour l'approche de conception suivante : vos applications clientes communiqueront avec un backend sans serveur hébergé dans. AWS Les clients se connecteront via des sessions websocket à l'aide de l'API Amazon WebSocket API Gateway.

Dans cette solution, vous avez besoin d'un composant qui lit les événements MSK, exécute une logique personnalisée pour préparer ces événements pour la couche application, puis transmet ces informations à l'API API Gateway. Vous pouvez implémenter ce composant en fournissant votre logique personnalisée dans une fonction Lambda, puis en l'appelant à l'aide d'un mappage de source d'événements AWS Lambda Amazon MSK. AWS Lambda

Pour plus d'informations sur la mise en œuvre de solutions à l'aide de l'API Amazon WebSocket API Gateway, consultez les [WebSocket didacticiels](https://docs.aws.amazon.com/apigateway/latest/developerguide/websocket-api-chat-app.html) sur les API dans la documentation d'API Gateway.

Prérequis

Un AWS compte avec les ressources préconfigurées suivantes :

Pour remplir ces conditions préalables, nous vous recommandons de suivre [Getting started using](https://docs.aws.amazon.com/msk/latest/developerguide/getting-started.html)  [Amazon MSK](https://docs.aws.amazon.com/msk/latest/developerguide/getting-started.html) dans la documentation Amazon MSK.

- Un cluster Amazon MSK. Consultez la section [Création d'un cluster Amazon MSK](https://docs.aws.amazon.com/msk/latest/developerguide/create-cluster.html) dans Getting started using Amazon MSK.
- La configuration suivante :
	- Assurez-vous que l'authentification basée sur les rôles IAM est activée dans les paramètres de sécurité de votre cluster. Cela améliore votre sécurité en limitant votre fonction Lambda à l'accès uniquement aux ressources Amazon MSK nécessaires. Ceci est activé par défaut sur les nouveaux clusters Amazon MSK.
	- Assurez-vous que l'accès public est désactivé dans les paramètres réseau de votre cluster. Restreindre l'accès à Internet de votre cluster Amazon MSK améliore votre sécurité en limitant le nombre d'intermédiaires qui traitent vos données. Ceci est activé par défaut sur les nouveaux clusters Amazon MSK.
- Une rubrique Kafka dans votre cluster Amazon MSK à utiliser pour cette solution. Consultez Créer [un sujet](https://docs.aws.amazon.com/msk/latest/developerguide/create-topic.html) dans Getting started using Amazon MSK.
- Un hôte administrateur Kafka configuré pour récupérer les informations de votre cluster Kafka et envoyer des événements Kafka à votre sujet à des fins de test, par exemple une instance Amazon EC2 sur laquelle la CLI d'administration Kafka et la bibliothèque Amazon MSK IAM sont installées. Consultez la section [Création d'un ordinateur client](https://docs.aws.amazon.com/msk/latest/developerguide/create-client-machine.html) dans Getting started using Amazon MSK.

Une fois que vous avez configuré ces ressources, collectez les informations suivantes à partir de votre AWS compte pour confirmer que vous êtes prêt à continuer.

- Le nom de votre cluster Amazon MSK. Vous pouvez trouver ces informations dans la console Amazon MSK.
- L'UUID du cluster, qui fait partie de l'ARN de votre cluster Amazon MSK, que vous pouvez trouver dans la console Amazon MSK. Suivez les procédures décrites dans [Listing clusters](https://docs.aws.amazon.com/msk/latest/developerguide/msk-list-clusters.html) dans la documentation Amazon MSK pour trouver ces informations.
- Les groupes de sécurité associés à votre cluster Amazon MSK. Vous pouvez trouver ces informations dans la console Amazon MSK. Dans les étapes suivantes, appelez-les « votre *cluster SecurityGroups* ».
- L'identifiant du VPC Amazon contenant votre cluster Amazon MSK. Vous pouvez trouver ces informations en identifiant les sous-réseaux associés à votre cluster Amazon MSK dans la console Amazon MSK, puis en identifiant l'Amazon VPC associé au sous-réseau dans la console Amazon VPC.
- Le nom du sujet Kafka utilisé dans votre solution. Vous pouvez trouver ces informations en appelant votre cluster Amazon MSK à l'aide de la topics CLI Kafka depuis votre hôte

d'administration Kafka. Pour plus d'informations sur les rubriques CLI, consultez la section [Ajouter](https://kafka.apache.org/documentation/#basic_ops_add_topic) [et supprimer des rubriques](https://kafka.apache.org/documentation/#basic_ops_add_topic) dans la documentation de Kafka.

• Le nom d'un groupe de consommateurs pour votre sujet Kafka, adapté à une utilisation par votre fonction Lambda. Ce groupe peut être créé automatiquement par Lambda, vous n'avez donc pas besoin de le créer avec la CLI Kafka. Si vous devez gérer vos groupes de consommateurs, pour en savoir plus sur la CLI de groupes de consommateurs, consultez la section [Gestion des groupes de](https://kafka.apache.org/documentation/#basic_ops_consumer_group)  [consommateurs](https://kafka.apache.org/documentation/#basic_ops_consumer_group) dans la documentation de Kafka.

Les autorisations suivantes dans votre AWS compte :

- Autorisation de créer et de gérer une fonction Lambda.
- Autorisation de créer des politiques IAM et de les associer à votre fonction Lambda.
- Autorisation de créer des points de terminaison Amazon VPC et de modifier la configuration réseau dans l'Amazon VPC hébergeant votre cluster Amazon MSK.

Configurer la connectivité réseau pour que Lambda communique avec Amazon MSK

AWS PrivateLink À utiliser pour connecter Lambda et Amazon MSK. Vous pouvez le faire en créant des points de terminaison Amazon VPC d'interface dans la console Amazon VPC. Pour plus d'informations sur la configuration réseau, consulte[zthe section called "Configuration réseau".](#page-440-0)

Lorsqu'un mappage de source d'événement Amazon MSK s'exécute pour le compte d'une fonction Lambda, il assume le rôle d'exécution de la fonction Lambda. Ce rôle IAM autorise le mappage pour accéder aux ressources sécurisées par IAM, telles que votre cluster Amazon MSK. Bien que les composants partagent un rôle d'exécution, le mappage Amazon MSK et votre fonction Lambda ont des exigences de connectivité distinctes pour leurs tâches respectives, comme le montre le schéma suivant.

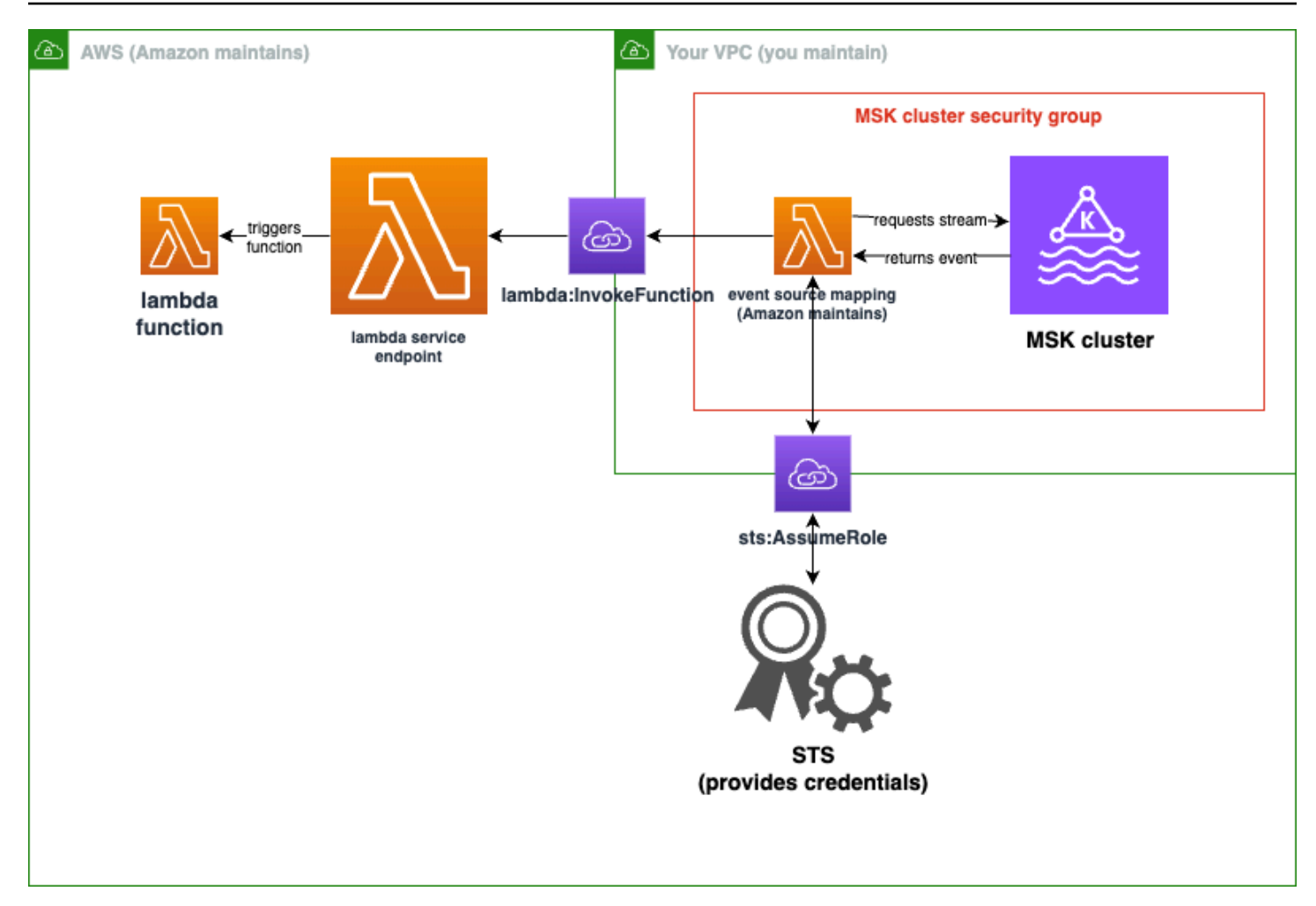

Le mappage de votre source d'événements appartient au groupe de sécurité de votre cluster Amazon MSK. Au cours de cette étape de mise en réseau, créez des points de terminaison Amazon VPC à partir de votre VPC de cluster Amazon MSK pour connecter le mappage des sources d'événements aux services Lambda et STS. Sécurisez ces points de terminaison pour accepter le trafic provenant du groupe de sécurité de votre cluster Amazon MSK. Ajustez ensuite les groupes de sécurité du cluster Amazon MSK pour permettre au mappage des sources d'événements de communiquer avec le cluster Amazon MSK.

Vous pouvez configurer les étapes suivantes à l'aide du AWS Management Console.

Pour configurer les points de terminaison Amazon VPC de l'interface afin de connecter Lambda et Amazon MSK

1. *Créez un groupe de sécurité pour les points de terminaison Amazon VPC de votre interface, point de terminaison SecurityGroup, qui autorise le trafic TCP entrant sur 443 depuis le cluster. SecurityGroups* Suivez la procédure décrite dans [Créer un groupe de sécurité](https://docs.aws.amazon.com/AWSEC2/latest/UserGuide/working-with-security-groups.html#creating-security-group) dans la documentation Amazon EC2 pour créer un groupe de sécurité. Suivez ensuite la procédure décrite dans [Ajouter des règles à un](https://docs.aws.amazon.com/AWSEC2/latest/UserGuide/working-with-security-groups.html#adding-security-group-rule)  [groupe de sécurité](https://docs.aws.amazon.com/AWSEC2/latest/UserGuide/working-with-security-groups.html#adding-security-group-rule) dans la documentation Amazon EC2 pour ajouter les règles appropriées.

Créez un groupe de sécurité avec les informations suivantes :

Lorsque vous ajoutez vos règles de trafic entrant, créez une règle pour chaque groupe de sécurité du *cluster SecurityGroups*. Pour chaque règle :

- Pour Type, sélectionnez HTTPS.
- Pour Source, sélectionnez l'un des *clusters SecurityGroups*.
- 2. Créez un point de terminaison connectant le service Lambda à l'Amazon VPC contenant votre cluster Amazon MSK. Suivez la procédure décrite dans [Créer un point de terminaison](https://docs.aws.amazon.com/vpc/latest/privatelink/create-interface-endpoint.html)  [d'interface.](https://docs.aws.amazon.com/vpc/latest/privatelink/create-interface-endpoint.html)

Créez un point de terminaison d'interface avec les informations suivantes :

- Dans Nom du servicecom.amazonaws.*regionName*.lambda, sélectionnez l'endroit où *RegionName héberge votre* fonction Lambda.
- Pour le VPC, sélectionnez l'Amazon VPC contenant votre cluster Amazon MSK.
- Pour les groupes de sécurité, sélectionnez le *point de terminaison SecurityGroup* que vous avez créé précédemment.
- Pour les sous-réseaux, sélectionnez les sous-réseaux qui hébergent votre cluster Amazon MSK.
- Pour Policy, fournissez le document de politique suivant, qui sécurise le point de terminaison afin qu'il soit utilisé par le principal de service Lambda pour lambda:InvokeFunction l'action.

```
{ 
     "Statement": [ 
        \{ "Action": "lambda:InvokeFunction", 
             "Effect": "Allow", 
             "Principal": { 
                  "Service": [ 
                      "lambda.amazonaws.com" 
 ] 
             }, 
             "Resource": "*"
```
 } ] }

- Assurez-vous que le nom Enable DNS reste défini.
- 3. Créez un point de terminaison connectant le AWS STS service au Amazon VPC contenant votre cluster Amazon MSK. Suivez la procédure décrite dans [Créer un point de terminaison](https://docs.aws.amazon.com/vpc/latest/privatelink/create-interface-endpoint.html)  [d'interface.](https://docs.aws.amazon.com/vpc/latest/privatelink/create-interface-endpoint.html)

Créez un point de terminaison d'interface avec les informations suivantes :

- Pour Nom du service, sélectionnez AWS STS.
- Pour le VPC, sélectionnez l'Amazon VPC contenant votre cluster Amazon MSK.
- Pour les groupes de sécurité, sélectionnez *Endpoint SecurityGroup*.
- Pour les sous-réseaux, sélectionnez les sous-réseaux qui hébergent votre cluster Amazon MSK.
- Pour Policy, fournissez le document de politique suivant, qui sécurise le point de terminaison afin qu'il soit utilisé par le principal de service Lambda pour sts:AssumeRole l'action.

```
{ 
     "Statement": [ 
         { 
              "Action": "sts:AssumeRole", 
              "Effect": "Allow", 
              "Principal": { 
                  "Service": [ 
                       "lambda.amazonaws.com" 
 ] 
              }, 
              "Resource": "*" 
         } 
     ]
}
```
- Assurez-vous que le nom Enable DNS reste défini.
- 4. Pour chaque groupe de sécurité associé à votre cluster Amazon MSK, c'est-à-dire dans le *cluster SecurityGroups*, autorisez ce qui suit :
	- Autorisez tout le trafic TCP entrant et sortant sur le 9098 vers l'ensemble du *clusterSecurityGroups, y compris au sein de celui-ci*.

• Autoriser tout le trafic TCP sortant sur 443.

Une partie de ce trafic est autorisée par les règles des groupes de sécurité par défaut. Par conséquent, si votre cluster est attaché à un seul groupe de sécurité et que ce groupe possède des règles par défaut, des règles supplémentaires ne sont pas nécessaires. Pour ajuster les règles des groupes de sécurité, suivez les procédures décrites dans Ajouter des règles à un [groupe de sécurité](https://docs.aws.amazon.com/AWSEC2/latest/UserGuide/working-with-security-groups.html#adding-security-group-rule) dans la documentation Amazon EC2.

Ajoutez des règles à vos groupes de sécurité avec les informations suivantes :

- Pour chaque règle entrante ou sortante pour le port 9098, fournissez
	- Pour Type, sélectionnez Custom TCP (TCP personnalisé).
	- Pour la plage de ports, indiquez 9098.
	- Pour Source, indiquez l'un des *clusters SecurityGroups*.
- Pour chaque règle entrante pour le port 443, pour Type, sélectionnez HTTPS.

Créez un rôle IAM pour que Lambda puisse lire un extrait de votre rubrique Amazon MSK

Identifiez les exigences d'authentification que Lambda doit lire dans votre rubrique Amazon MSK, puis définissez-les dans une politique. Créez un rôle, *Lambda AuthRole*, qui autorise Lambda à utiliser ces autorisations. Autorisez les actions sur votre cluster Amazon MSK à l'aide d'actions kafka-cluster IAM. Autorisez ensuite Lambda à effectuer les actions Amazon MSK et Amazon kafka EC2 nécessaires pour découvrir et vous connecter à votre cluster Amazon MSK, ainsi que les actions permettant à Lambda de consigner CloudWatch ce qu'il a fait.

Pour décrire les exigences d'authentification pour que Lambda puisse lire depuis Amazon MSK

1. Rédigez un document de politique IAM (un document JSON), *cluster AuthPolicy*, qui permet à Lambda de lire un extrait de votre sujet Kafka dans votre cluster Amazon MSK en utilisant votre groupe de consommateurs Kafka. Lambda nécessite qu'un groupe de consommateurs Kafka soit défini lors de la lecture.

Modifiez le modèle suivant pour l'aligner sur vos prérequis :

```
{ 
      "Version": "2012-10-17", 
      "Statement": [ 
\overline{\mathcal{L}}
```

```
 "Effect": "Allow", 
              "Action": [ 
                  "kafka-cluster:Connect", 
                  "kafka-cluster:DescribeGroup", 
                  "kafka-cluster:AlterGroup", 
                  "kafka-cluster:DescribeTopic", 
                  "kafka-cluster:ReadData", 
                  "kafka-cluster:DescribeClusterDynamicConfiguration" 
             ], 
             "Resource": [ 
                 "arn:aws:kafka: region: account-id: cluster/mskClusterName/cluster-
uuid", 
                  "arn:aws:kafka:region:account-id:topic/mskClusterName/cluster-
uuid/mskTopicName", 
                  "arn:aws:kafka:region:account-id:group/mskClusterName/cluster-
uuid/mskGroupName" 
 ] 
         } 
    \mathbf{I}}
```
Pour plus d'informations, consultez[the section called "Authentification basée sur les rôles IAM"](#page-432-0). Lorsque vous rédigez votre politique :

- Pour *la région* et l'*identifiant du compte*, indiquez ceux qui hébergent votre cluster Amazon MSK.
- Pour *msk ClusterName*, indiquez le nom de votre cluster Amazon MSK.
- Pour *cluster-uuid, fournissez l'UUID* dans l'ARN de votre cluster Amazon MSK.
- Pour *msk TopicName*, indiquez le nom de votre sujet Kafka.
- Pour *msk GroupName*, indiquez le nom de votre groupe de consommateurs Kafka.
- 2. Identifiez Amazon MSK, Amazon EC2 CloudWatch et les autorisations requises pour que Lambda découvre et connecte votre cluster Amazon MSK, puis enregistrez ces événements.

La politique AWSLambdaMSKExecutionRole gérée définit de manière permissive les autorisations requises. Utilisez-le dans les étapes suivantes.

Dans un environnement de production, déterminez si vous AWSLambdaMSKExecutionRole souhaitez restreindre votre politique de rôle d'exécution sur la base du principe du moindre privilège, puis rédigez une politique pour votre rôle qui remplace cette politique gérée.

Pour plus de détails sur le langage de politique IAM, consultez la documentation [IAM.](https://docs.aws.amazon.com/iam/)

Maintenant que vous avez rédigé votre document de stratégie, créez une stratégie IAM afin de pouvoir l'associer à votre rôle. Vous pouvez le faire à l'aide de la console en suivant la procédure suivante.

Pour créer une politique IAM à partir de votre document de stratégie

- 1. Connectez-vous à la console IAM AWS Management Console et ouvrez-la à l'adresse [https://](https://console.aws.amazon.com/iam/) [console.aws.amazon.com/iam/.](https://console.aws.amazon.com/iam/)
- 2. Dans le panneau de navigation de gauche, choisissez Politiques.
- 3. Sélectionnez Créer une politique.
- 4. Dans la section Éditeur de politiques, choisissez l'option JSON.
- 5. Collez *le cluster AuthPolicy*.
- 6. Lorsque vous avez fini d'ajouter des autorisations à la politique, choisissez Suivant.
- 7. Sur la page Vérifier et créer, tapez un Nom de politique et une Description (facultative) pour la politique que vous créez. Vérifiez les Autorisations définies dans cette politique pour voir les autorisations accordées par votre politique.
- 8. Choisissez Create policy (Créer une politique) pour enregistrer votre nouvelle politique.

Pour plus d'informations, consultez la section [Création de politiques IAM](https://docs.aws.amazon.com/IAM/latest/UserGuide/access_policies_create.html) dans la documentation IAM.

Maintenant que vous disposez des politiques IAM appropriées, créez un rôle et associez-le à celui-ci. Vous pouvez le faire à l'aide de la console en suivant la procédure suivante.

Pour créer un rôle d'exécution dans la console IAM

- 1. Ouvrez la page [Roles \(Rôles\)](https://console.aws.amazon.com/iam/home#/roles) dans la console IAM.
- 2. Sélectionnez Créer un rôle.
- 3. Sous Trusted entity type (Type d'entité approuvée), choisissez service AWS .
- 4. Sous Cas d'utilisation, choisissez Lambda.
- 5. Choisissez Next (Suivant).
- 6. Sélectionnez les stratégies suivantes :
	- *cluster AuthPolicy*
	- AWSLambdaMSKExecutionRole
- 7. Choisissez Suivant.
- 8. Pour Nom du rôle, entrez *lambda*, AuthRole puis choisissez Créer un rôle.

Pour plus d'informations, consultez [the section called "Rôle d'exécution \(autorisations pour les](#page-1497-0)  [fonctions d'accéder à d'autres ressources\)".](#page-1497-0)

Créez une fonction Lambda pour lire un extrait de votre rubrique Amazon MSK

Créez une fonction Lambda configurée pour utiliser votre rôle IAM. Vous pouvez créer votre fonction Lambda à l'aide de la console.

Pour créer une fonction Lambda à l'aide de votre configuration d'authentification

- 1. Ouvrez la console Lambda et sélectionnez Create function dans l'en-tête.
- 2. Sélectionnez Créer à partir de zéro.
- 3. Pour Nom de la fonction, indiquez le nom approprié de votre choix.
- 4. Pour Runtime, choisissez la dernière version prise en charge de Node.js pour utiliser le code fourni dans ce didacticiel.
- 5. Choisissez Modifier le rôle d'exécution par défaut.
- 6. Sélectionnez Utiliser un rôle existant.
- 7. Pour Rôle existant, sélectionnez *Lambda AuthRole*.

Dans un environnement de production, vous devez généralement ajouter des politiques supplémentaires au rôle d'exécution de votre fonction Lambda afin de traiter de manière significative vos événements Amazon MSK. Pour plus d'informations sur l'ajout de politiques à votre rôle, consultez la section [Ajouter ou supprimer des autorisations d'identité](https://docs.aws.amazon.com/IAM/latest/UserGuide/access_policies_manage-attach-detach.html#add-policies-console) dans la documentation IAM.

Créez une source d'événement mappée à votre fonction Lambda

Le mappage de votre source d'événements Amazon MSK fournit au service Lambda les informations nécessaires pour appeler votre Lambda lorsque des événements Amazon MSK appropriés se produisent. Vous pouvez créer un mappage Amazon MSK à l'aide de la console. Créez un déclencheur Lambda, puis le mappage des sources d'événements est automatiquement configuré.

Pour créer un déclencheur Lambda (et un mappage des sources d'événements)

1. Accédez à la page de présentation de votre fonction Lambda.

- 2. Dans la section de présentation des fonctions, choisissez Ajouter un déclencheur en bas à gauche.
- 3. Dans le menu déroulant Sélectionnez une source, sélectionnez Amazon MSK.
- 4. Ne configurez pas l'authentification.
- 5. Pour le cluster MSK, sélectionnez le nom de votre cluster.
- 6. Pour Taille du lot, entrez 1. Cette étape facilite le test de cette fonctionnalité et ne constitue pas une valeur idéale en production.
- 7. Dans le champ Nom du sujet, indiquez le nom de votre sujet Kafka.
- 8. Pour l'identifiant du groupe de consommateurs, indiquez l'identifiant de votre groupe de consommateurs Kafka.

Mettez à jour votre fonction Lambda pour lire vos données de streaming

Lambda fournit des informations sur les événements Kafka via le paramètre de méthode d'événement. Pour un exemple de structure d'un événement Amazon MSK, consultez[the section](#page-430-0)  [called " Exemple d'évènement".](#page-430-0) Après avoir compris comment interpréter les événements Amazon MSK transférés par Lambda, vous pouvez modifier le code de votre fonction Lambda pour utiliser les informations qu'ils fournissent.

Fournissez le code suivant à votre fonction Lambda pour enregistrer le contenu d'un événement Lambda Amazon MSK à des fins de test :

Node.js

```
exports.handler = async (event) => { 
     // Iterate through keys 
     for (let key in event.records) { 
       console.log('Key: ', key) 
       // Iterate through records 
       event.records[key].map((record) => { 
         console.log('Record: ', record) 
         // Decode base64 
         const msg = Buffer.from(record.value, 'base64').toString() 
         console.log('Message:', msg) 
       }) 
     }
}
```
Vous pouvez fournir un code de fonction à votre Lambda à l'aide de la console.

Pour mettre à jour le code de votre fonction Lambda

- 1. Accédez à la page de présentation de votre fonction Lambda.
- 2. Cliquez sur l'onglet Code.
- 3. Entrez le code fourni dans l'IDE Code source.
- 4. Dans la barre de navigation du code source, choisissez Deploy.

Testez votre fonction Lambda pour vérifier qu'elle est connectée à votre rubrique Amazon MSK

Vous pouvez désormais vérifier si votre Lambda est invoqué par la source d'événements en consultant les journaux d'événements. CloudWatch

Pour vérifier si votre fonction Lambda est invoquée

- 1. Utilisez votre hôte d'administration Kafka pour générer des événements Kafka à l'aide de la CLIkafka-console-producer. Pour plus d'informations, voir [Écrire des événements dans](https://kafka.apache.org/documentation/#quickstart_send) [le sujet](https://kafka.apache.org/documentation/#quickstart_send) dans la documentation de Kafka. Envoyez suffisamment d'événements pour remplir le lot défini par la taille du lot pour le mappage de votre source d'événements défini à l'étape précédente, sinon Lambda attendra d'autres informations pour appeler.
- 2. Si votre fonction s'exécute, Lambda écrit ce qui s'est passé à. CloudWatch Dans la console, accédez à la page détaillée de votre fonction Lambda.
- 3. Sélectionnez l'onglet Configuration.
- 4. Dans la barre latérale, sélectionnez Outils de surveillance et d'exploitation.
- 5. Identifiez le groupe de CloudWatch journaux sous Configuration de la journalisation. Le groupe de journaux doit commencer par/aws/lambda. Choisissez le lien vers le groupe de journaux.
- 6. Dans la CloudWatch console, examinez les événements du journal pour les événements du journal que Lambda a envoyés au flux de journal. Identifiez s'il existe des événements de journal contenant le message de votre événement Kafka, comme dans l'image suivante. Si tel est le cas, vous avez connecté avec succès une fonction Lambda à Amazon MSK à l'aide d'un mappage de source d'événements Lambda.

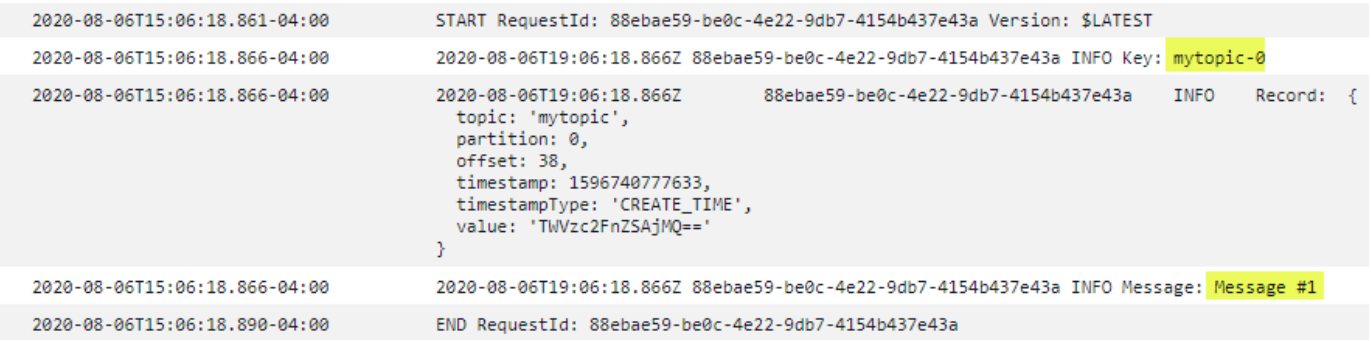

# <span id="page-430-0"></span>Exemple d'évènement

Lambda envoie le lot de messages dans le paramètre d'événement quand il invoque votre fonction. La charge utile d'un événement contient un tableau de messages. Chaque élément de tableau contient des détails de la rubrique Amazon MSK et un identifiant de partition, ainsi qu'un horodatage et un message codé en base 64.

```
{ 
    "eventSource":"aws:kafka", 
    "eventSourceArn":"arn:aws:kafka:sa-east-1:123456789012:cluster/
vpc-2priv-2pub/751d2973-a626-431c-9d4e-d7975eb44dd7-2", 
    "bootstrapServers":"b-2.demo-cluster-1.a1bcde.c1.kafka.us-
east-1.amazonaws.com:9092,b-1.demo-cluster-1.a1bcde.c1.kafka.us-
east-1.amazonaws.com:9092", 
    "records":{ 
       "mytopic-0":[ 
           { 
              "topic":"mytopic", 
              "partition":0, 
              "offset":15, 
              "timestamp":1545084650987, 
              "timestampType":"CREATE_TIME", 
              "key":"abcDEFghiJKLmnoPQRstuVWXyz1234==", 
              "value":"SGVsbG8sIHRoaXMgaXMgYSB0ZXN0Lg==", 
              "headers":[ 
\overline{a} "headerKey":[ 
                        104, 
                        101, 
                        97, 
                        100, 
                        101,
```
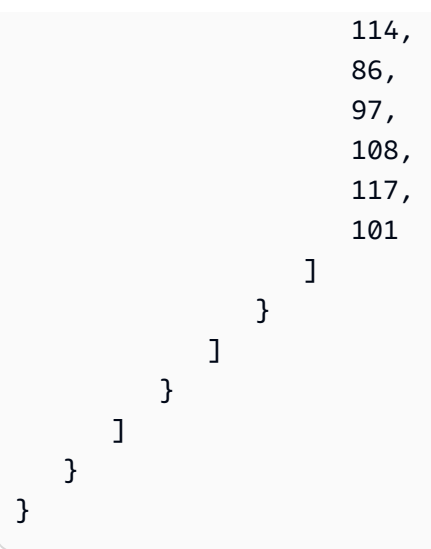

# <span id="page-431-0"></span>Authentification du cluster MSK

Lambda doit être autorisé à accéder au cluster Amazon MSK, à récupérer des enregistrements et à effectuer d'autres tâches. Amazon MSK prend en charge plusieurs options de contrôle de l'accès client au cluster MSK.

# Options d'accès au cluster

- [Accès non authentifié](#page-431-1)
- [Authentification SASL/SCRAM](#page-431-2)
- [Authentification basée sur les rôles IAM](#page-432-0)
- [Authentification TLS mutuelle](#page-433-0)
- [Configuration du secret mTLS](#page-433-1)
- [Comment Lambda choisit un courtier bootstrap](#page-435-1)

# <span id="page-431-1"></span>Accès non authentifié

Si aucun client n'accède au cluster via Internet, vous pouvez utiliser un accès non authentifié.

# <span id="page-431-2"></span>Authentification SASL/SCRAM

Amazon MSK prend en charge l'authentification SASL/SCRAM (Simple Authentication and Security Layer/Salted Challenge Response Authentication Mechanism) avec chiffrement du protocole TLS (Transport Layer Security). Pour que Lambda puisse se connecter au cluster, vous devez stocker les informations d'authentification (nom d'utilisateur et mot de passe) dans un AWS Secrets Manager secret.
Pour plus d'informations sur l'utilisation de Secrets Manager, consultez [Authentification par nom](https://docs.aws.amazon.com/msk/latest/developerguide/msk-password.html)  [d'utilisateur et mot de passe avec AWS Secrets Manager](https://docs.aws.amazon.com/msk/latest/developerguide/msk-password.html) dans le Guide du développeur Amazon Managed Streaming for Apache Kafka.

<span id="page-432-0"></span>Notez qu'Amazon MSK ne prend pas en charge l'authentification SASL/PLAIN.

Authentification basée sur les rôles IAM

Vous pouvez utiliser IAM pour authentifier l'identité des clients qui se connectent au cluster MSK. Si l'authentification IAM est active sur votre cluster MSK et que vous ne fournissez pas de secret pour l'authentification, Lambda utilise automatiquement l'authentification IAM par défaut. Pour créer et déployer des politiques basées sur les utilisateurs ou les rôles, utilisez la console IAM ou l'API. Pour plus d'informations, consultez [Contrôle d'accès IAM](https://docs.aws.amazon.com/msk/latest/developerguide/iam-access-control.html) dans le Guide du développeur Amazon Managed Streaming for Apache Kafka.

Pour permettre à Lambda de se connecter au cluster MSK, de lire des enregistrements et d'effectuer d'autres actions requises, ajoutez les autorisations suivantes à votre [rôle d'exécution](#page-1497-0) de fonction.

```
{ 
     "Version": "2012-10-17", 
     "Statement": [ 
         { 
              "Effect": "Allow", 
              "Action": [ 
                  "kafka-cluster:Connect", 
                  "kafka-cluster:DescribeGroup", 
                  "kafka-cluster:AlterGroup", 
                  "kafka-cluster:DescribeTopic", 
                  "kafka-cluster:ReadData", 
                  "kafka-cluster:DescribeClusterDynamicConfiguration" 
              ], 
              "Resource": [ 
                  "arn:aws:kafka:region:account-id:cluster/cluster-name/cluster-uuid", 
                  "arn:aws:kafka:region:account-id:topic/cluster-name/cluster-uuid/topic-
name", 
                  "arn:aws:kafka:region:account-id:group/cluster-name/cluster-
uuid/consumer-group-id" 
 ] 
         } 
     ]
}
```
Vous pouvez étendre ces autorisations à un cluster, une rubrique et un groupe spécifiques. Pour plus d'informations, consultez [Actions Amazon MSK Kafka](https://docs.aws.amazon.com/msk/latest/developerguide/iam-access-control.html#kafka-actions) dans le Guide du développeur Amazon Managed Streaming for Apache Kafka.

### <span id="page-433-0"></span>Authentification TLS mutuelle

Mutual TLS (mTLS) fournit une authentification bidirectionnelle entre le client et le serveur. Le client envoie un certificat au serveur pour que le serveur vérifie le client, et le serveur envoie un certificat au client pour que le client vérifie le serveur.

Pour Amazon MSK, Lambda agit en tant que client. Vous configurez un certificat client (en tant que secret dans Secrets Manager) pour authentifier Lambda auprès des courtiers de votre cluster MSK. Le certificat client doit être signé par une autorité de certification dans le magasin d'approbations du serveur. Le cluster MSK envoie un certificat de serveur à Lambda pour authentifier les courtiers auprès de Lambda. Le certificat du serveur doit être signé par une autorité de certification (CA) présente dans le AWS trust store.

Pour obtenir des instructions sur la façon de générer un certificat client, consultez [Présentation de](https://aws.amazon.com/blogs/compute/introducing-mutual-tls-authentication-for-amazon-msk-as-an-event-source) [l'authentification TLS mutuelle pour Amazon MSK en tant que source d'événement.](https://aws.amazon.com/blogs/compute/introducing-mutual-tls-authentication-for-amazon-msk-as-an-event-source)

Amazon MSK ne prend pas en charge les certificats de serveur auto-signés, car tous les courtiers d'Amazon MSK utilisent des [certificats publics](https://docs.aws.amazon.com/msk/latest/developerguide/msk-encryption.html) signés par [des autorités de certification Amazon Trust](https://www.amazontrust.com/repository/) [Services,](https://www.amazontrust.com/repository/) auquel Lambda fait confiance par défaut.

Pour plus d'informations sur le protocole mTLS pour Amazon MSK, consultez [Authentification Mutual](https://docs.aws.amazon.com/msk/latest/developerguide/msk-authentication.html) [TLS](https://docs.aws.amazon.com/msk/latest/developerguide/msk-authentication.html) dans le Guide du développeur Amazon Managed Streaming for Apache Kafka.

Configuration du secret mTLS

Le secret CLIENT CERTIFICATE TLS AUTH nécessite un champ de certificat et un champ de clé privée. Pour une clé privée chiffrée, le secret nécessite un mot de passe de clé privée. Le certificat et la clé privée doivent être au format PEM.

### **a** Note

Lambda prend en charge les algorithmes de chiffrement de clés privées [PBES1](https://datatracker.ietf.org/doc/html/rfc2898/#section-6.1) (mais pas PBES2).

Le champ de certificat doit contenir une liste de certificats, commençant par le certificat client, suivi de tous les certificats intermédiaires et se terminant par le certificat racine. Chaque certificat doit commencer sur une nouvelle ligne avec la structure suivante :

```
-----BEGIN CERTIFICATE----- 
         <certificate contents>
-----END CERTIFICATE-----
```
Secrets Manager prend en charge les secrets jusqu'à 65 536 octets, ce qui offre suffisamment d'espace pour de longues chaînes de certificats.

La clé privée doit être au format [PKCS #8](https://datatracker.ietf.org/doc/html/rfc5208), avec la structure suivante :

```
-----BEGIN PRIVATE KEY----- 
          <private key contents>
-----END PRIVATE KEY-----
```
Pour une clé privée chiffrée, utilisez la structure suivante :

```
-----BEGIN ENCRYPTED PRIVATE KEY----- 
           <private key contents>
-----END ENCRYPTED PRIVATE KEY-----
```
L'exemple suivant affiche le contenu d'un secret pour l'authentification mTLS à l'aide d'une clé privée chiffrée. Pour une clé privée chiffrée, vous devez inclure le mot de passe de clé privée dans le secret.

```
{ 
  "privateKeyPassword": "testpassword", 
  "certificate": "-----BEGIN CERTIFICATE-----
MIIE5DCCAsygAwIBAgIRAPJdwaFaNRrytHBto0j5BA0wDQYJKoZIhvcNAQELBQAw
...
j0Lh4/+1HfgyE2KlmII36dg4IMzNjAFEBZiCRoPimO40s1cRqtFHXoal0QQbIlxk
cmUuiAii9R0=
-----END CERTIFICATE-----
-----BEGIN CERTIFICATE-----
MIIFgjCCA2qgAwIBAgIQdjNZd6uFf9hbNC5RdfmHrzANBgkqhkiG9w0BAQsFADBb
...
rQoiowbbk5wXCheYSANQIfTZ6weQTgiCHCCbuuMKNVS95FkXm0vqVD/YpXKwA/no
c8PH3PSoAaRwMMgOSA2ALJvbRz8mpg==
-----END CERTIFICATE-----", 
  "privateKey": "-----BEGIN ENCRYPTED PRIVATE KEY-----
```

```
MIIFKzBVBgkqhkiG9w0BBQ0wSDAnBgkqhkiG9w0BBQwwGgQUiAFcK5hT/X7Kjmgp
...
QrSekqF+kWzmB6nAfSzgO9IaoAaytLvNgGTckWeUkWn/V0Ck+LdGUXzAC4RxZnoQ
zp2mwJn2NYB7AZ7+imp0azDZb+8YG2aUCiyqb6PnnA==
-----END ENCRYPTED PRIVATE KEY-----"
}
```
### Comment Lambda choisit un courtier bootstrap

Lambda choisit un [courtier d'amorçage](https://docs.aws.amazon.com/msk/latest/developerguide/msk-get-bootstrap-brokers.html) en fonction des méthodes d'authentification disponibles sur votre cluster, et si vous fournissez un secret pour l'authentification. Si vous fournissez un secret pour les mTLS ou SASL/SCRAM, Lambda choisit automatiquement cette méthode d'authentification. Si vous ne e faites pas, Lambda sélectionne la méthode d'authentification la plus puissante active sur votre cluster. Voici l'ordre de priorité dans lequel Lambda sélectionne un courtier, de l'autorisation la plus forte à la plus faible :

- MTLs (secret fourni pour les mTLS)
- SASL/SCRAM (secret fourni pour SASL/SCRAM)
- SASL IAM (aucun secret fourni et authentification IAM active)
- TLS non authentifié (aucun secret fourni et authentification IAM non active)
- Texte brut (aucun secret n'est fourni, et l'authentification IAM et le TLS non authentifié ne sont pas actifs)

### **a** Note

Si Lambda ne parvient pas à se connecter au type de courtier le plus sécurisé, Lambda n'essaie pas de se connecter à un type de courtier différent (plus faible). Si vous souhaitez que Lambda choisisse un type de courtier plus faible, désactivez toutes les méthodes d'authentification plus puissantes sur votre cluster.

# Gestion des accès et des autorisations d'API

En plus d'accéder au cluster Amazon MSK, votre fonction a besoin d'autorisations pour effectuer diverses actions de l'API Amazon MSK. Ajoutez les autorisations d'écriture au rôle d'exécution de votre fonction. Si vos utilisateurs ont besoin d'accéder à l'une des actions de l'API Amazon MSK, ajoutez les autorisations requises à la politique d'identité de l'utilisateur ou du rôle correspondant.

Vous pouvez ajouter manuellement chacune des autorisations suivantes à votre rôle d'exécution. Vous pouvez également associer la politique AWS gérée [AWSLambdaMSKExecutionRole](https://docs.aws.amazon.com/aws-managed-policy/latest/reference/AWSLambdaMSKExecutionRole.html)à votre rôle d'exécution. La politique AWSLambdaMSKExecutionRole contient toutes les actions d'API requises et les autorisations VPC répertoriées ci-dessous.

Autorisations de rôle d'exécution de fonction Lambda requises

Pour créer et stocker des journaux dans un groupe de CloudWatch journaux dans Amazon Logs, votre fonction Lambda doit disposer des autorisations suivantes dans son rôle d'exécution :

- [logs : CreateLog Groupe](https://docs.aws.amazon.com/AmazonCloudWatchLogs/latest/APIReference/API_CreateLogGroup.html)
- [journaux : CreateLog Stream](https://docs.aws.amazon.com/AmazonCloudWatchLogs/latest/APIReference/API_CreateLogStream.html)
- [journaux : PutLog Événements](https://docs.aws.amazon.com/AmazonCloudWatchLogs/latest/APIReference/API_PutLogEvents.html)

Pour que Lambda puisse accéder à votre cluster Amazon MSK en votre nom, votre fonction Lambda doit disposer des autorisations suivantes dans son rôle d'exécution :

- [Kafka : DescribeCluster](https://docs.aws.amazon.com/msk/1.0/apireference/clusters-clusterarn.html#clusters-clusterarnget)
- [Source : V2 DescribeCluster](https://docs.aws.amazon.com/MSK/2.0/APIReference/v2-clusters-clusterarn.html#v2-clusters-clusterarnget)
- [Kafka : Brokers GetBootstrap](https://docs.aws.amazon.com/msk/1.0/apireference/clusters-clusterarn-bootstrap-brokers.html#clusters-clusterarn-bootstrap-brokersget)
- [kafka : DescribeVpc Connexion :](https://docs.aws.amazon.com/msk/1.0/apireference/vpc-connection-arn.html#vpc-connection-arnget) requise uniquement pour les mappages de [sources d'événements](#page-447-0)  [entre comptes.](#page-447-0)
- [kafka : ListVpc Connexions](https://docs.aws.amazon.com/msk/1.0/apireference/vpc-connections.html#vpc-connectionsget) : non obligatoire dans le rôle d'exécution, mais obligatoire pour un principal IAM qui crée un mappage de sources d'[événements entre comptes](#page-447-0).

Vous n'avez besoin d'ajouter que kafka:DescribeCluster ou kafka:DescribeClusterV2. Pour les clusters MSK alloués, l'une ou l'autre des autorisations fonctionne. Pour les clusters MSK sans serveur, vous devez utiliser kafka:DescribeClusterV2.

**a** Note

Lambda prévoit à terme de supprimer l'autorisation kafka:DescribeCluster de la politique gérée AWSLambdaMSKExecutionRole associée. Si vous utilisez cette politique, vous devez migrer toutes les applications utilisant kafka:DescribeCluster pour qu'elles utilisent kafka:DescribeClusterV2 à la place.

### Autorisations VPC

Si seuls des utilisateurs au sein d'un VPC peuvent accéder à votre cluster Amazon MSK, votre fonction Lambda doit être autorisée à accéder à vos ressources Amazon VPC. Ces ressources incluent les sous-réseaux, groupes de sécurité et interfaces réseau de votre VPC. Pour accéder à ces ressources, le rôle d'exécution de votre fonction doit disposer des autorisations suivantes. Ces autorisations sont incluses dans la politique [AWSLambdaMSKExecutionRole](https://docs.aws.amazon.com/aws-managed-policy/latest/reference/AWSLambdaMSKExecutionRole.html) AWS gérée.

- [ec2 : Interface CreateNetwork](https://docs.aws.amazon.com/AWSEC2/latest/APIReference/API_CreateNetworkInterface.html)
- [ec2 : Interfaces DescribeNetwork](https://docs.aws.amazon.com/AWSEC2/latest/APIReference/API_DescribeNetworkInterfaces.html)
- [EC2 : DescribeVpcs](https://docs.aws.amazon.com/AWSEC2/latest/APIReference/API_DescribeVpcs.html)
- [ec2 : Interface DeleteNetwork](https://docs.aws.amazon.com/AWSEC2/latest/APIReference/API_DeleteNetworkInterface.html)
- [EC2 : DescribeSubnets](https://docs.aws.amazon.com/AWSEC2/latest/APIReference/API_DescribeSubnets.html)
- [ec2 : Groupes DescribeSecurity](https://docs.aws.amazon.com/AWSEC2/latest/APIReference/API_DescribeSecurityGroups.html)

### Autorisations de fonction Lambda facultatives

Votre fonction Lambda peut également nécessiter ces autorisations pour :

- Accédez à votre secret SCRAM, si vous utilisez l'authentification SASL/SCRAM.
- Décrivez votre secret Secrets Manager.
- Accédez à votre AWS Key Management Service (AWS KMS) clé gérée par le client.
- Envoyez les enregistrements des invocations ayant échoué vers une destination.

#### Secrets Manager et AWS KMS autorisations

Selon le type de contrôle d'accès que vous configurez pour vos courtiers Amazon MSK, votre fonction Lambda peut avoir besoin d'une autorisation pour accéder à votre secret SCRAM (si vous utilisez l'authentification SASL/SCRAM) ou au secret Secrets Manager pour déchiffrer votre clé gérée par le client. AWS KMS Afin d'accéder à ces ressources, le rôle d'exécution de votre fonction doit disposer des autorisations suivantes :

- [Kafka : Secrets ListScram](https://docs.aws.amazon.com/msk/1.0/apireference/clusters-clusterarn-scram-secrets.html#ListScramSecrets)
- [secretsmanager : Valeur GetSecret](https://docs.aws.amazon.com/secretsmanager/latest/apireference/API_GetSecretValue.html)
- [kms:Decrypt](https://docs.aws.amazon.com/kms/latest/APIReference/API_Decrypt.html)

Ajout d'autorisations à votre rôle d'exécution

Suivez ces étapes pour ajouter la politique AWS gérée [AWSLambdaMSKExecutionRole](https://docs.aws.amazon.com/aws-managed-policy/latest/reference/AWSLambdaMSKExecutionRole.html)à votre rôle d'exécution à l'aide de la console IAM.

Pour ajouter une politique AWS gérée

- 1. Ouvrez la [page Policies \(Stratégies\)](https://console.aws.amazon.com/iam/home#/policies) de la console IAM.
- 2. Dans la zone de recherche, saisissez le nom de la stratégie (AWSLambdaMSKExecutionRole).
- 3. Sélectionnez la stratégie dans la liste, puis choisissez Policy actions (Actions de stratégie), Attach (Attacher).
- 4. Sur la page Attach policy (Attacher une politique), sélectionnez votre rôle d'exécution dans la liste, puis choisissez Attach policy (Attacher une politique).

Octroi d'accès à des utilisateurs avec une politique IAM

Par défaut, les utilisateurs et les rôles ne sont pas autorisés à effectuer des opérations d'API Amazon MSK. Pour accorder l'accès aux utilisateurs de votre organisation ou de votre compte, vous pouvez ajouter ou mettre à jour une politique basée sur l'identité. Pour plus d'informations, consultez [Exemples de politiques basées sur une identité Amazon MSK](https://docs.aws.amazon.com/msk/latest/developerguide/security_iam_id-based-policy-examples.html) dans le Guide du développeur Amazon Managed Streaming for Apache Kafka.

# Authentification et erreurs d'autorisation

Si l'une des autorisations requises pour consommer les données du cluster Amazon MSK est manquante, Lambda affiche l'un des messages d'erreur suivants dans le mappage LastProcessing des sources d'événements sous Result.

### Messages d'erreur

- [Le cluster n'a pas pu autoriser Lambda](#page-438-0)
- [Échec de l'authentification SASL](#page-439-0)
- [Le serveur n'a pas réussi à authentifier Lambda](#page-439-1)
- [Le certificat ou la clé privée fournis n'est pas valide](#page-440-0)

### <span id="page-438-0"></span>Le cluster n'a pas pu autoriser Lambda

Pour SASL/SCRAM ou mTLS, cette erreur indique que l'utilisateur fourni ne dispose pas de toutes les autorisations de liste de contrôle d'accès (ACL) Kafka requises suivantes :

- DescribeConfigs Cluster
- Décrire un groupe
- Lire le groupe
- Décrire la rubrique
- Lire la rubrique

Pour le contrôle d'accès IAM, le rôle d'exécution de fonction ne dispose pas d'une ou de plusieurs autorisations requises pour accéder au groupe ou à la rubrique. Passez en revue la liste des autorisations requises dans [the section called "Authentification basée sur les rôles IAM".](#page-432-0)

Lorsque vous créez des listes ACL Kafka ou une stratégie IAM avec les autorisations requises de cluster Kafka, vous devez spécifier la rubrique et le groupe en tant que ressources. Le nom de la rubrique doit correspondre à la rubrique dans le mappage des sources d'événements. Le nom du groupe doit correspondre à l'UUID du mappage des sources d'événements.

Une fois que vous avez ajouté les autorisations requises au rôle d'exécution, il peut y avoir un délai de plusieurs minutes avant que les modifications ne prennent effet.

<span id="page-439-0"></span>Échec de l'authentification SASL

Pour SASL/SCRAM, cet échec indique que le nom d'utilisateur et le mot de passe fournis ne sont pas valides.

Pour le contrôle d'accès IAM, le rôle d'exécution est manquant kafka-cluster:Connect autorisations pour le cluster. Ajoutez cette autorisation au rôle et spécifiez l'Amazon Resource Name (ARN) du cluster en tant que ressource.

Cette erreur peut se produire de façon intermittente. Le cluster rejette les connexions une fois que le nombre de connexions TCP dépasse le [Quota de service Amazon MSK.](https://docs.aws.amazon.com/msk/latest/developerguide/limits.html) Lambda fait marche arrière et tente de nouveau jusqu'à ce qu'une connexion soit réussie. Une fois que Lambda se connecte au cluster et interroge les enregistrements, le dernier résultat de traitement passe à OK.

<span id="page-439-1"></span>Le serveur n'a pas réussi à authentifier Lambda

Cette erreur indique que les courtiers Amazon MSK Kafka n'ont pas réussi à s'authentifier auprès de Lambda. Cette erreur se produit dans les conditions suivantes :

• Vous n'avez pas fourni de certificat client pour l'authentification mTLS.

- Vous avez fourni un certificat client, mais les courtiers ne sont pas configurés pour utiliser les mTLS.
- Les courtiers ne font pas confiance à un certificat client.

<span id="page-440-0"></span>Le certificat ou la clé privée fournis n'est pas valide

Cette erreur indique que le consommateur Amazon MSK n'a pas pu utiliser le certificat ou la clé privée fournis. Assurez-vous que le certificat et la clé utilisent le format PEM et que le chiffrement de la clé privée utilise un algorithme PBES1.

# Configuration réseau

Pour que Lambda puisse utiliser votre cluster Kafka comme source d'événements, il doit avoir accès au VPC Amazon dans lequel réside votre cluster. Nous vous recommandons de déployer des points de [terminaison AWS PrivateLink VPC pour](https://docs.aws.amazon.com/vpc/latest/privatelink/create-interface-endpoint.html) que Lambda puisse accéder à votre VPC. Déployez des points de terminaison pour Lambda AWS Security Token Service et AWS STS(). Si l'agent utilise l'authentification, déployez également un point de terminaison de VPC pour Secrets Manager. Si vous avez configuré une [destination en cas d'échec,](#page-449-0) déployez également un point de terminaison de VPC pour le service de destination.

Vous pouvez aussi vous assurer que le VPC associé à votre cluster Kafka inclut une passerelle NAT par sous-réseau public. Pour plus d'informations, consultez [the section called "Accès à Internet pour](#page-202-0) [les fonctions VPC".](#page-202-0)

Si vous utilisez des points de terminaison VPC, vous devez également les configurer pour activer les [noms DNS privés](https://docs.aws.amazon.com/vpc/latest/privatelink/interface-endpoints.html#enable-private-dns-names).

Lorsque vous créez un mappage de source d'événements pour un cluster MSK, Lambda vérifie si des interfaces réseau élastiques (ENI) sont déjà présentes pour les sous-réseaux et les groupes de sécurité du VPC de votre cluster. Si Lambda trouve des ENI existants, il tente de les réutiliser. Sinon, Lambda crée de nouveaux ENI pour se connecter à la source de l'événement et appeler votre fonction.

### **a** Note

Les fonctions Lambda s'exécutent toujours dans des VPC appartenant au service Lambda. Ces VPC sont gérés automatiquement par le service et ne sont pas visibles pour les clients. Vous pouvez également connecter votre fonction à un Amazon VPC. Dans les deux cas, la configuration VPC de votre fonction n'affecte pas le mappage des sources d'événements.

Seule la configuration du VPC de la source d'événements détermine la manière dont Lambda se connecte à votre source d'événements.

Votre configuration Amazon VPC est détectable via l['API Amazon MSK](https://docs.aws.amazon.com/msk/1.0/apireference/resources.html). Vous n'avez pas besoin de le configurer pendant la configuration à l'aide de la commande create-event-source-mapping.

Pour plus d'informations sur la configuration du réseau, consultez [Configuration AWS Lambda avec](https://aws.amazon.com/blogs/compute/setting-up-aws-lambda-with-an-apache-kafka-cluster-within-a-vpc/)  [un cluster Apache Kafka au sein d'un VPC](https://aws.amazon.com/blogs/compute/setting-up-aws-lambda-with-an-apache-kafka-cluster-within-a-vpc/) sur AWS le blog Compute.

Règles du groupe de sécurité VPC

Configurez les groupes de sécurité pour l'Amazon VPC contenant votre cluster avec les règles suivantes (au minimum) :

- Règles entrantes : autorise tout le trafic sur le port de l'agent Amazon MSK (9092 pour le texte brut, 9094 pour TLS, 9096 pour SASL, 9098 pour IAM) pour les groupes de sécurité spécifiés pour votre source d'événements.
- Règles sortantes : autorisent tout le trafic sur le port 443 pour toutes les destinations. Autorisez tout le trafic sur le port de l'agent Amazon MSK (9092 pour le texte brut, 9094 pour TLS, 9096 pour SASL, 9098 pour IAM) pour les groupes de sécurité spécifiés pour votre source d'événements.
- Si vous utilisez des points de terminaison d'un VPC au lieu de la passerelle NAT, les groupes de sécurité associés aux points de terminaison du VPC doivent autoriser tout le trafic entrant sur le port 443 à partir des groupes de sécurité des sources d'événement.

Utilisation des points de terminaison d'un VPC

Lorsque vous utilisez des points de terminaison VPC, les appels d'API pour appeler votre fonction sont acheminés via ces points de terminaison à l'aide des ENI. Le principal du service Lambda doit appeler sts:AssumeRole et appeler tous lambda:InvokeFunction les rôles et fonctions utilisant ces ENI.

Par défaut, les points de terminaison VPC ont des politiques IAM ouvertes. La meilleure pratique consiste à restreindre ces politiques afin de n'autoriser que des principaux spécifiques à effectuer les actions nécessaires à l'aide de ce point de terminaison. Pour garantir que le mappage de votre source d'événements peut appeler votre fonction Lambda, la politique de point de terminaison VPC doit autoriser le principe du service Lambda à appeler et. sts:AssumeRole lambda:InvokeFunction Le fait de restreindre vos politiques de point de terminaison VPC pour autoriser uniquement les appels d'API provenant de votre organisation empêche le mappage des sources d'événements de fonctionner correctement.

Les exemples de politiques de point de terminaison VPC suivants montrent comment accorder l'accès requis au principal de service Lambda pour les points de terminaison Lambda et AWS STS Lambda.

Example Politique de point de terminaison VPC - point de terminaison AWS STS

```
{ 
     "Statement": [ 
          { 
               "Action": "sts:AssumeRole", 
               "Effect": "Allow", 
               "Principal": { 
                   "Service": [ 
                        "lambda.amazonaws.com" 
 ] 
              }, 
               "Resource": "*" 
          } 
    \mathbf{I}}
```
Example Politique de point de terminaison VPC - Point de terminaison Lambda

```
{ 
     "Statement": [ 
          { 
               "Action": "lambda:InvokeFunction", 
               "Effect": "Allow", 
               "Principal": { 
                   "Service": [ 
                        "lambda.amazonaws.com" 
 ] 
              }, 
               "Resource": "*" 
          } 
    \mathbf{I}}
```
Si votre courtier Kafka utilise l'authentification, vous pouvez également restreindre la politique de point de terminaison VPC pour le point de terminaison Secrets Manager. Pour appeler l'API Secrets Manager, Lambda utilise votre rôle de fonction, et non le principal du service Lambda. L'exemple suivant montre une politique de point de terminaison de Secrets Manager.

Example Politique relative aux points de terminaison VPC - Point de terminaison Secrets Manager

```
{ 
     "Statement": [ 
         { 
              "Action": "secretsmanager:GetSecretValue", 
              "Effect": "Allow", 
              "Principal": { 
                  "AWS": [ 
                      "customer_function_execution_role_arn" 
 ] 
              }, 
              "Resource": "customer_secret_arn" 
         } 
     ]
}
```
Si vous avez configuré une destination en cas de défaillance, Lambda utilise également le rôle de votre fonction pour appeler s3:PutObject sqs:sendMessage ou utiliser les ENI sns:Publish gérés par Lambda.

# Ajout d'Amazon MSK en tant que source d'événement

Pour créer un [mappage des sources d'événements](#page-294-0), ajoutez Amazon MSK en tant que [déclencheur](#page-47-0) de fonction Lambda à l'aide de la console Lambda, d'un [kit SDK AWS,](https://aws.amazon.com/getting-started/tools-sdks/) ou de l'[AWS Command](https://docs.aws.amazon.com/cli/latest/userguide/getting-started-install.html)  [Line Interface \(AWS CLI\)](https://docs.aws.amazon.com/cli/latest/userguide/getting-started-install.html). Notez que lorsque vous ajoutez Amazon MSK en tant que déclencheur, Lambda prend en compte les paramètres VPC du cluster Amazon MSK, et non les paramètres VPC de la fonction Lambda.

Cette section explique comment créer un mappage de source d'événement à l'aide de la console Lambda et de l' AWS CLI.

# Prérequis

• Un cluster Amazon MSK et une rubrique Kafka. Pour plus d'informations, consultez [Mise en route](https://docs.aws.amazon.com/msk/latest/developerguide/getting-started.html) [avec Amazon MSK](https://docs.aws.amazon.com/msk/latest/developerguide/getting-started.html) dans le Guide du développeur Amazon Managed Streaming for Apache Kafka. • [Rôle d'exécution](#page-1497-0) autorisé à accéder aux AWS ressources utilisées par votre cluster MSK.

#### Identifiant de groupe de consommateurs personnalisable

Lorsque vous configurez Kafka comme source d'événements, vous pouvez spécifier un identifiant de groupe de consommateurs. Cet identifiant de groupe de consommateurs est un identifiant existant pour le groupe de clients Kafka auquel vous souhaitez rattacher votre fonction Lambda. Vous pouvez utiliser cette fonction pour migrer facilement toutes les configurations de traitement d'enregistrements Kafka en cours depuis d'autres clients vers Lambda.

Si vous spécifiez un identifiant de groupe de consommateurs et qu'il existe d'autres sondeurs actifs au sein de ce groupe de consommateurs, Kafka distribue des messages à tous les consommateurs. En d'autres termes, Lambda ne reçoit pas l'intégralité du message relatif au sujet Kafka. Si vous souhaitez que Lambda gère tous les messages de la rubrique, désactivez tous les autres sondeurs de ce groupe de consommateurs.

De plus, si vous spécifiez un identifiant de groupe de consommateurs et que Kafka trouve un groupe de consommateurs existant valide avec le même identifiant, Lambda ignore le paramètre StartingPosition pour le mappage des sources d'événements. Lambda commence plutôt à traiter les enregistrements en fonction de la compensation engagée par le groupe de consommateurs. Si vous spécifiez un identifiant de groupe de consommateurs et que Kafka ne trouve aucun groupe de consommateurs existant, Lambda configure votre source d'événement avec le StartingPosition spécifié.

L'identifiant du groupe de consommateurs que vous spécifiez doit être unique parmi toutes vos sources d'événements Kafka. Après avoir créé un mappage de sources d'événements Kafka avec l'identifiant de groupe de consommateurs spécifié, vous ne pouvez plus mettre à jour cette valeur.

Ajout d'un déclencheur Amazon MSK (console)

Suivez ces étapes afin d'ajouter votre cluster Amazon MSK et une rubrique Kafka en tant que déclencheur pour votre fonction Lambda.

Pour ajouter un déclencheur Amazon MSK à votre fonction Lambda (console)

- 1. Ouvrez la [page Functions \(Fonctions\)](https://console.aws.amazon.com/lambda/home#/functions) de la console Lambda.
- 2. Choisissez le nom de votre fonction Lambda.
- 3. Sous Function overview (Vue d'ensemble de la fonction), choisissez Add trigger (Ajouter un déclencheur).
- 4. Sous Trigger configuration (Configuration du déclencheur), procédez comme suit :
	- a. Choisissez le type de déclencheur MSK.
	- b. Pour MSK cluster (Cluster MSK), sélectionnez votre cluster.
	- c. Pour Batch size (Taille de lot), entrez le nombre maximum d'enregistrements à recevoir dans un même lot.
	- d. Pour Batch window, veuillez saisir l'intervalle de temps maximal en secondes nécessaire à Lambda pour collecter des enregistrements avant d'invoquer la fonction.
	- e. Dans Topic name (Nom de la rubrique), saisissez le nom d'une rubrique Kafka.
	- f. (Facultatif) Pour l'identifiant de groupe de consommateurs, entrez l'identifiant d'un groupe de consommateurs Kafka à rejoindre.
	- g. (Facultatif) Pour Position de départ, choisissez Dernier pour commencer à lire le flux à partir du dernier enregistrement, Supprimer l'horizon pour commencer au premier enregistrement disponible ou À l'horodatage pour spécifier un horodatage à partir duquel commencer la lecture.
	- h. (Facultatif) Pour Authentication (Authentification), choisissez la clé secrète pour vous authentifier auprès des courtiers de votre cluster MSK.
	- i. Pour créer le déclencheur dans un état désactivé pour le test (recommandé), désactivez Enable trigger (Activer le déclencheur). Ou, pour activer le déclencheur immédiatement, sélectionnezActiver un déclencheur.
- 5. Pour créer le déclencheur, choisissez Add (Ajouter).

Ajout d'un déclencheur Amazon MSK (AWS CLI)

Utilisez les exemples de AWS CLI commandes suivants pour créer et afficher un déclencheur Amazon MSK pour votre fonction Lambda.

Création d'un déclencheur à l'aide du AWS CLI

Example — Crée un mappage des sources d'événements pour le cluster qui utilise l'authentification IAM

L'exemple suivant utilise la [create-event-source-mapping](https://docs.aws.amazon.com/cli/latest/reference/lambda/create-event-source-mapping.html) AWS CLI commande pour mapper une fonction Lambda nommée my-kafka-function à une rubrique Kafka nommée. AWSKafkaTopic La position de départ de la rubrique est définie sur LATEST. [Lorsque le cluster](https://docs.aws.amazon.com/lambda/latest/api/API_SourceAccessConfiguration.html) [utilise l'a](https://docs.aws.amazon.com/lambda/latest/api/API_SourceAccessConfiguration.html)[uthentification basée sur les rôles IA](#page-432-0)[M, vous n'avez pas besoin d'un SourceAccess objet de](https://docs.aws.amazon.com/lambda/latest/api/API_SourceAccessConfiguration.html)  [configuration.](https://docs.aws.amazon.com/lambda/latest/api/API_SourceAccessConfiguration.html) Exemple :

```
aws lambda create-event-source-mapping \ 
   --event-source-arn arn:aws:kafka:us-east-1:111122223333:cluster/my-cluster/fc2f5bdf-
fd1b-45ad-85dd-15b4a5a6247e-2 \ 
   --topics AWSKafkaTopic \ 
   --starting-position LATEST \ 
   --function-name my-kafka-function
```
Example — Crée un mappage des sources d'événements pour le cluster qui utilise l'authentification SASL/SCRAM

Si le cluster utilise l'[authentification SASL/SCRAM](#page-431-0), vous devez inclure un objet de [SourceAccessconfiguration](https://docs.aws.amazon.com/lambda/latest/api/API_SourceAccessConfiguration.html) qui spécifie SASL\_SCRAM\_512\_AUTH et un ARN secret du Secrets Manager.

```
aws lambda create-event-source-mapping \ 
   --event-source-arn arn:aws:kafka:us-east-1:111122223333:cluster/my-cluster/fc2f5bdf-
fd1b-45ad-85dd-15b4a5a6247e-2 \ 
   --topics AWSKafkaTopic \ 
   --starting-position LATEST \ 
   --function-name my-kafka-function
   --source-access-configurations '[{"Type": "SASL_SCRAM_512_AUTH","URI": 
  "arn:aws:secretsmanager:us-east-1:111122223333:secret:my-secret"}]'
```
Example — Crée un mappage des sources d'événements pour le cluster qui utilise l'authentification mTLS

Si le cluster utilise l'[authentification mTLS](#page-433-0), vous devez inclure un objet [SourceAccessde configuration](https://docs.aws.amazon.com/lambda/latest/api/API_SourceAccessConfiguration.html) qui spécifie CLIENT\_CERTIFICATE\_TLS\_AUTH et un ARN secret de Secrets Manager.

```
aws lambda create-event-source-mapping \ 
   --event-source-arn arn:aws:kafka:us-east-1:111122223333:cluster/my-cluster/fc2f5bdf-
fd1b-45ad-85dd-15b4a5a6247e-2 \ 
   --topics AWSKafkaTopic \ 
   --starting-position LATEST \ 
   --function-name my-kafka-function
   --source-access-configurations '[{"Type": "CLIENT_CERTIFICATE_TLS_AUTH","URI": 
  "arn:aws:secretsmanager:us-east-1:111122223333:secret:my-secret"}]'
```
Pour plus d'informations, consultez la documentation de référence de [CreateEventSourceMappingl](https://docs.aws.amazon.com/lambda/latest/api/API_CreateEventSourceMapping.html)'API.

#### Affichage de l'état à l'aide du AWS CLI

L'exemple suivant utilise la [get-event-source-mapping](https://docs.aws.amazon.com/cli/latest/reference/lambda/get-event-source-mapping.html) AWS CLI commande pour décrire l'état du mappage des sources d'événements que vous avez créé.

```
aws lambda get-event-source-mapping \ 
   --uuid 6d9bce8e-836b-442c-8070-74e77903c815
```
#### <span id="page-447-0"></span>Création de mappages de sources d'événements entre comptes

Vous pouvez utiliser la [connectivité privée multi-VPC](https://docs.aws.amazon.com/msk/latest/developerguide/aws-access-mult-vpc.html) pour connecter une fonction Lambda à un cluster MSK provisionné dans un autre Compte AWS. La connectivité multi-VPC utilise AWS PrivateLink, ce qui permet de maintenir tout le trafic sur le AWS réseau.

### **a** Note

Vous ne pouvez pas créer de mappages de sources d'événements entre comptes pour les clusters MSK sans serveur.

Pour créer un mappage des sources d'événements entre comptes, vous devez d'abord [configurer](https://docs.aws.amazon.com/msk/latest/developerguide/aws-access-mult-vpc.html#mvpc-cluster-owner-action-turn-on)  [la connectivité multi-VPC pour le cluster MSK](https://docs.aws.amazon.com/msk/latest/developerguide/aws-access-mult-vpc.html#mvpc-cluster-owner-action-turn-on). Lorsque vous créez le mappage des sources d'événements, utilisez l'ARN de connexion VPC géré au lieu de l'ARN du cluster, comme indiqué dans les exemples suivants. Le [CreateEventSourceMappingf](https://docs.aws.amazon.com/lambda/latest/api/API_CreateEventSourceMapping.html)onctionnement varie également en fonction du type d'authentification utilisé par le cluster MSK.

Example — Crée un mappage des sources d'événements entre comptes pour le cluster qui utilise l'authentification IAM

[Lorsque le cluster utilise l'a](https://docs.aws.amazon.com/lambda/latest/api/API_SourceAccessConfiguration.html)[uthentification basée sur les rôles IA](#page-432-0)[M, vous n'avez pas besoin d'un](https://docs.aws.amazon.com/lambda/latest/api/API_SourceAccessConfiguration.html)  [SourceAccess objet de configuration.](https://docs.aws.amazon.com/lambda/latest/api/API_SourceAccessConfiguration.html) Exemple :

```
aws lambda create-event-source-mapping \ 
   --event-source-arn arn:aws:kafka:us-east-1:111122223333:vpc-connection/444455556666/
my-cluster-name/51jn98b4-0a61-46cc-b0a6-61g9a3d797d5-7 \ 
   --topics AWSKafkaTopic \ 
   --starting-position LATEST \
```
 **--function-name my-kafka-function**

Example — Crée un mappage des sources d'événements entre comptes pour le cluster qui utilise l'authentification SASL/SCRAM

Si le cluster utilise l'[authentification SASL/SCRAM](#page-431-0), vous devez inclure un objet de [SourceAccessconfiguration](https://docs.aws.amazon.com/lambda/latest/api/API_SourceAccessConfiguration.html) qui spécifie SASL\_SCRAM\_512\_AUTH et un ARN secret du Secrets Manager.

Il existe deux manières d'utiliser les secrets pour les mappages de sources d'événements Amazon MSK entre comptes avec authentification SASL/SCRAM :

- Créez un secret dans le compte de fonction Lambda et synchronisez-le avec le secret du cluster. [Créez une rotation](https://docs.aws.amazon.com/secretsmanager/latest/userguide/rotating-secrets.html) pour synchroniser les deux secrets. Cette option vous permet de contrôler le secret depuis le compte de fonction.
- Utilisez le secret associé au cluster MSK. Ce secret doit autoriser l'accès intercompte au compte de la fonction Lambda. Pour plus d'informations, consultez la section [Autorisations relatives aux](https://docs.aws.amazon.com/secretsmanager/latest/userguide/auth-and-access_examples_cross.html)  [AWS Secrets Manager secrets pour les utilisateurs d'un autre compte.](https://docs.aws.amazon.com/secretsmanager/latest/userguide/auth-and-access_examples_cross.html)

```
aws lambda create-event-source-mapping \ 
   --event-source-arn arn:aws:kafka:us-east-1:111122223333:vpc-connection/444455556666/
my-cluster-name/51jn98b4-0a61-46cc-b0a6-61g9a3d797d5-7 \ 
   --topics AWSKafkaTopic \ 
   --starting-position LATEST \ 
   --function-name my-kafka-function \ 
   --source-access-configurations '[{"Type": "SASL_SCRAM_512_AUTH","URI": 
  "arn:aws:secretsmanager:us-east-1:444455556666:secret:my-secret"}]'
```
Example — Crée un mappage des sources d'événements entre comptes pour le cluster qui utilise l'authentification mTLS

Si le cluster utilise l'[authentification mTLS](#page-433-0), vous devez inclure un objet [SourceAccessde configuration](https://docs.aws.amazon.com/lambda/latest/api/API_SourceAccessConfiguration.html) qui spécifie CLIENT\_CERTIFICATE\_TLS\_AUTH et un ARN secret de Secrets Manager. Le secret peut être stocké dans le compte du cluster ou dans le compte de la fonction Lambda.

```
aws lambda create-event-source-mapping \ 
   --event-source-arn arn:aws:kafka:us-east-1:111122223333:vpc-connection/444455556666/
my-cluster-name/51jn98b4-0a61-46cc-b0a6-61g9a3d797d5-7 \ 
   --topics AWSKafkaTopic \ 
   --starting-position LATEST \ 
   --function-name my-kafka-function \
```

```
 --source-access-configurations '[{"Type": "CLIENT_CERTIFICATE_TLS_AUTH","URI": 
 "arn:aws:secretsmanager:us-east-1:444455556666:secret:my-secret"}]'
```
# <span id="page-449-0"></span>Destinations en cas d'échec

Pour retenir les enregistrements des invocations de mappage de sources d'événements qui ont échoué, ajoutez une destination au mappage des sources d'événements de votre fonction. Chaque enregistrement envoyé à la destination est un document JSON contenant des métadonnées relatives à l'échec de l'invocation. Vous pouvez configurer n'importe quelle rubrique Amazon SNS, file d'attente Amazon SQS ou compartiment S3 comme destination. Votre rôle d'exécution doit disposer d'autorisations pour la destination :

- Pour les destinations SQS : [sqs](https://docs.aws.amazon.com/AWSSimpleQueueService/latest/APIReference/API_SendMessage.html) : SendMessage
- [Pour les destinations SNS : SNS:Publish](https://docs.aws.amazon.com/sns/latest/api/API_Publish.html)
- Pour les destinations du compartiment S3 : [s3 : PutObject](https://docs.aws.amazon.com/AmazonS3/latest/API/API_PutObject.html) et [s3 : ListBuckets](https://docs.aws.amazon.com/AmazonS3/latest/API/API_ListBuckets.html)

En outre, si vous avez configuré une clé KMS sur votre destination, Lambda a besoin des autorisations suivantes en fonction du type de destination :

- Si vous avez activé le chiffrement avec votre propre clé KMS pour une destination S3, la [GenerateDataclé kms :](https://docs.aws.amazon.com/kms/latest/APIReference/API_GenerateDataKey.html) est obligatoire. Si la clé KMS et la destination du compartiment S3 se trouvent dans un compte différent de celui de votre fonction Lambda et de votre rôle d'exécution, configurez la clé KMS pour autoriser le rôle d'exécution à autoriser kms : GenerateData Key.
- Si vous avez activé le chiffrement avec votre propre clé KMS pour la destination SQS, [KMS:Decrypt](https://docs.aws.amazon.com/kms/latest/APIReference/API_Decrypt.html) et [kms](https://docs.aws.amazon.com/kms/latest/APIReference/API_GenerateDataKey.html) : Key sont requis. GenerateData [Si la clé KMS et la destination de la file](https://docs.aws.amazon.com/kms/latest/APIReference/API_ReEncrypt.html)  [d'attente SQS se trouvent dans un compte différent de celui de votre fonction Lambda et de](https://docs.aws.amazon.com/kms/latest/APIReference/API_ReEncrypt.html)  [votre rôle d'exécution, configurez la clé KMS pour approuver le rôle d'exécution afin d'autoriser](https://docs.aws.amazon.com/kms/latest/APIReference/API_ReEncrypt.html) [KMS:Decrypt, kms GenerateData : Key, kms : et kms :. DescribeKey ReEncrypt](https://docs.aws.amazon.com/kms/latest/APIReference/API_ReEncrypt.html)
- Si vous avez activé le chiffrement avec votre propre clé KMS pour la destination SNS, [KMS:Decrypt](https://docs.aws.amazon.com/kms/latest/APIReference/API_Decrypt.html) et [kms](https://docs.aws.amazon.com/kms/latest/APIReference/API_GenerateDataKey.html) : Key sont requis. GenerateData [Si la clé KMS et la destination de la rubrique](https://docs.aws.amazon.com/kms/latest/APIReference/API_ReEncrypt.html) [SNS se trouvent dans un compte différent de celui de votre fonction Lambda et de votre rôle](https://docs.aws.amazon.com/kms/latest/APIReference/API_ReEncrypt.html) [d'exécution, configurez la clé KMS pour qu'elle approuve le rôle d'exécution afin d'autoriser](https://docs.aws.amazon.com/kms/latest/APIReference/API_ReEncrypt.html) [KMS:Decrypt, kms GenerateData : Key, kms : et kms :. DescribeKey ReEncrypt](https://docs.aws.amazon.com/kms/latest/APIReference/API_ReEncrypt.html)

Pour configurer une destination en cas de panne à l'aide de la console, procédez comme suit :

1. Ouvrez la [page Functions](https://console.aws.amazon.com/lambda/home#/functions) (Fonctions) de la console Lambda.

- 2. Choisissez une fonction.
- 3. Sous Function overview (Vue d'ensemble de la fonction), choisissez Add destination (Ajouter une destination).
- 4. Pour Source, choisissez Invocation du mappage des sources d'événements.
- 5. Pour le mappage des sources d'événements, choisissez une source d'événements configurée pour cette fonction.
- 6. Pour Condition, sélectionnez En cas d'échec. Pour les invocations de mappage des sources d'événements, il s'agit de la seule condition acceptée.
- 7. Pour Type de destination, choisissez le type de destination auquel Lambda envoie les enregistrements d'invocation.
- 8. Pour Destination, choisissez une ressource.
- 9. Choisissez Enregistrer.

Vous pouvez également configurer une destination en cas de panne à l'aide du AWS CLI. Par exemple, la commande [create-event-source-mapping suivante ajoute un mappage](https://awscli.amazonaws.com/v2/documentation/api/latest/reference/lambda/create-event-source-mapping.html) de source d'événements avec une destination SQS en cas de défaillance pour : MyFunction

```
aws lambda create-event-source-mapping \
--function-name "MyFunction" \
--event-source-arn arn:aws:kafka:us-east-1:123456789012:cluster/
vpc-2priv-2pub/751d2973-a626-431c-9d4e-d7975eb44dd7-2 \
--destination-config '{"OnFailure": {"Destination": "arn:aws:sqs:us-
east-1:123456789012:dest-queue"}}'
```
La commande [update-event-source-mapping](https://awscli.amazonaws.com/v2/documentation/api/latest/reference/lambda/update-event-source-mapping.html) suivante ajoute une destination S3 en cas de défaillance à la source d'événements associée à l'entrée : uuid

```
aws lambda update-event-source-mapping \
--uuid f89f8514-cdd9-4602-9e1f-01a5b77d449b \
--destination-config '{"OnFailure": {"Destination": "arn:aws:s3:::dest-bucket"}}'
```
Pour supprimer une destination, entrez une chaîne vide comme argument du paramètre destination-config :

```
aws lambda update-event-source-mapping \
--uuid f89f8514-cdd9-4602-9e1f-01a5b77d449b \
```
--destination-config '{"OnFailure": {"Destination": ""}}'

Exemple d'enregistrement d'appel SNS et SQS

L'exemple suivant montre ce que Lambda envoie à une rubrique SNS ou à une destination de file d'attente SQS pour une invocation de source d'événement Kafka qui a échoué. Chacune des clés sous recordsInfo contient à la fois le sujet et la partition Kafka, séparés par un trait d'union. Par exemple, pour la clé"Topic-0", Topic est la rubrique Kafka, et 0 est la partition. Pour chaque sujet et chaque partition, vous pouvez utiliser les décalages et les données d'horodatage pour trouver les enregistrements d'invocation d'origine.

```
{ 
     "requestContext": { 
         "requestId": "316aa6d0-8154-xmpl-9af7-85d5f4a6bc81", 
         "functionArn": "arn:aws:lambda:us-east-1:123456789012:function:myfunction", 
         "condition": "RetryAttemptsExhausted" | "MaximumPayloadSizeExceeded", 
         "approximateInvokeCount": 1 
     }, 
     "responseContext": { // null if record is MaximumPayloadSizeExceeded 
         "statusCode": 200, 
         "executedVersion": "$LATEST", 
         "functionError": "Unhandled" 
     }, 
     "version": "1.0", 
     "timestamp": "2019-11-14T00:38:06.021Z", 
     "KafkaBatchInfo": { 
         "batchSize": 500, 
         "eventSourceArn": "arn:aws:kafka:us-east-1:123456789012:cluster/
vpc-2priv-2pub/751d2973-a626-431c-9d4e-d7975eb44dd7-2", 
         "bootstrapServers": "...", 
         "payloadSize": 2039086, // In bytes 
         "recordsInfo": { 
              "Topic-0": { 
                  "firstRecordOffset": 
  "49601189658422359378836298521827638475320189012309704722", 
                  "lastRecordOffset": 
  "49601189658422359378836298522902373528957594348623495186", 
                  "firstRecordTimestamp": "2019-11-14T00:38:04.835Z", 
                  "lastRecordTimestamp": "2019-11-14T00:38:05.580Z", 
             }, 
              "Topic-1": { 
                  "firstRecordOffset": 
  "49601189658422359378836298521827638475320189012309704722",
```

```
 "lastRecordOffset": 
  "49601189658422359378836298522902373528957594348623495186", 
                 "firstRecordTimestamp": "2019-11-14T00:38:04.835Z", 
                 "lastRecordTimestamp": "2019-11-14T00:38:05.580Z", 
 } 
         } 
     }
}
```
Exemple d'enregistrement d'appel de destination S3

Pour les destinations S3, Lambda envoie l'intégralité de l'enregistrement d'invocation ainsi que les métadonnées à la destination. L'exemple suivant montre que Lambda envoie vers une destination de compartiment S3 en cas d'échec d'une invocation de source d'événement Kafka. Outre tous les champs de l'exemple précédent pour les destinations SQS et SNS, le champ payload contient l'enregistrement d'invocation d'origine sous forme de chaîne JSON échappée.

```
{ 
     "requestContext": { 
         "requestId": "316aa6d0-8154-xmpl-9af7-85d5f4a6bc81", 
         "functionArn": "arn:aws:lambda:us-east-1:123456789012:function:myfunction", 
         "condition": "RetryAttemptsExhausted" | "MaximumPayloadSizeExceeded", 
         "approximateInvokeCount": 1 
     }, 
     "responseContext": { // null if record is MaximumPayloadSizeExceeded 
         "statusCode": 200, 
         "executedVersion": "$LATEST", 
         "functionError": "Unhandled" 
     }, 
     "version": "1.0", 
     "timestamp": "2019-11-14T00:38:06.021Z", 
     "KafkaBatchInfo": { 
         "batchSize": 500, 
         "eventSourceArn": "arn:aws:kafka:us-east-1:123456789012:cluster/
vpc-2priv-2pub/751d2973-a626-431c-9d4e-d7975eb44dd7-2", 
         "bootstrapServers": "...", 
         "payloadSize": 2039086, // In bytes 
         "recordsInfo": { 
              "Topic-0": { 
                  "firstRecordOffset": 
  "49601189658422359378836298521827638475320189012309704722", 
                  "lastRecordOffset": 
  "49601189658422359378836298522902373528957594348623495186",
```

```
 "firstRecordTimestamp": "2019-11-14T00:38:04.835Z", 
                  "lastRecordTimestamp": "2019-11-14T00:38:05.580Z", 
             }, 
             "Topic-1": { 
                  "firstRecordOffset": 
  "49601189658422359378836298521827638475320189012309704722", 
                  "lastRecordOffset": 
  "49601189658422359378836298522902373528957594348623495186", 
                  "firstRecordTimestamp": "2019-11-14T00:38:04.835Z", 
                 "lastRecordTimestamp": "2019-11-14T00:38:05.580Z", 
 } 
         } 
     }, 
     "payload": "<Whole Event>" // Only available in S3
}
```
#### G Tip

Nous vous recommandons d'activer la gestion des versions S3 sur votre compartiment de destination.

# Scalabilité automatique de la source d'événements Amazon MSK

Lorsque vous créez initialement une source d'événement Amazon MSK, Lambda alloue un consommateur pour traiter toutes les partitions de la rubrique Kafka. Chaque consommateur dispose de plusieurs processeurs exécutés en parallèle pour gérer des charges de travail accrues. Lambda augmente ou diminue automatiquement le nombre de consommateurs, en fonction de la charge de travail. Pour préserver l'ordre des messages dans chaque partition, le nombre maximum de consommateurs est de un par partition dans la rubrique.

Toutes les minutes, Lambda évalue le décalage de consommateurs de toutes les partitions dans la rubrique. Si le décalage est trop élevé, la partition reçoit des messages plus rapidement que Lambda ne peut les traiter. Si nécessaire, Lambda ajoute ou supprime des consommateurs dans la rubrique. Le processus de mise à l'échelle consistant à ajouter ou à supprimer des consommateurs a lieu dans les trois minutes suivant l'évaluation.

Si votre fonction Lambda cible est limitée, Lambda réduit le nombre de consommateurs. Cette action réduit la charge de travail de la fonction en diminuant le nombre de messages que les consommateurs peuvent échanger avec la fonction.

Pour contrôler le débit de votre rubrique Kafka, consultez la [Métrique du décalage de délai](#page-454-0) Lambda émet pendant que votre fonction traite les enregistrements.

Pour vérifier le nombre d'invocations de fonctions qui se produisent en parallèle, vous pouvez également surveiller les [métriques de simultanéité](#page-1624-0) pour votre fonction.

Positions de départ des interrogations et des flux

Sachez que l'interrogation des flux lors des mises à jour et de la création du mappage des sources d'événements est finalement cohérente.

- Lors de la création du mappage des sources d'événements, le démarrage de l'interrogation des événements depuis le flux peut prendre plusieurs minutes.
- Lors des mises à jour du mappage des sources d'événements, l'arrêt et le redémarrage de l'interrogation des événements depuis le flux peuvent prendre plusieurs minutes.

Ce comportement signifie que si vous spécifiez LATEST comme position de départ du flux, le mappage des sources d'événements peut manquer des événements lors de la création ou des mises à jour. Pour vous assurer de ne manquer aucun événement, spécifiez la position de départ du flux comme TRIM\_HORIZON ou AT\_TIMESTAMP.

# <span id="page-454-0"></span>CloudWatch Métriques Amazon

Lambda émet la métrique OffsetLag pendant que votre fonction traite les registres. La valeur de cette métrique est la différence de décalage entre le dernier enregistrement inscrit dans la rubrique source de l'événement Kafka et le dernier enregistrement traité par le groupe de consommateurs de votre fonction. Vous pouvez utiliser OffsetLag pour estimer la latence entre le moment où un enregistrement est ajouté et celui où votre groupe de consommateurs le traite.

Une tendance à la hausse de OffsetLag peut indiquer des problèmes liés aux sondeurs dans le groupe de consommateurs de votre fonction. Pour plus d'informations, consultez [Utilisation des](#page-1620-0) [métriques de fonction Lambda](#page-1620-0).

# Paramètres de configuration d'Amazon MSK

Tous les types de sources d'événements Lambda partagent les mêmes opérations [CreateEventSourceMappinge](https://docs.aws.amazon.com/lambda/latest/api/API_CreateEventSourceMapping.html)t les mêmes opérations d'[UpdateEventSourceMappingA](https://docs.aws.amazon.com/lambda/latest/api/API_UpdateEventSourceMapping.html)PI. Cependant, seuls certains paramètres s'appliquent à Amazon MSK.

# Paramètres de source d'événement qui s'appliquent à Amazon MSK

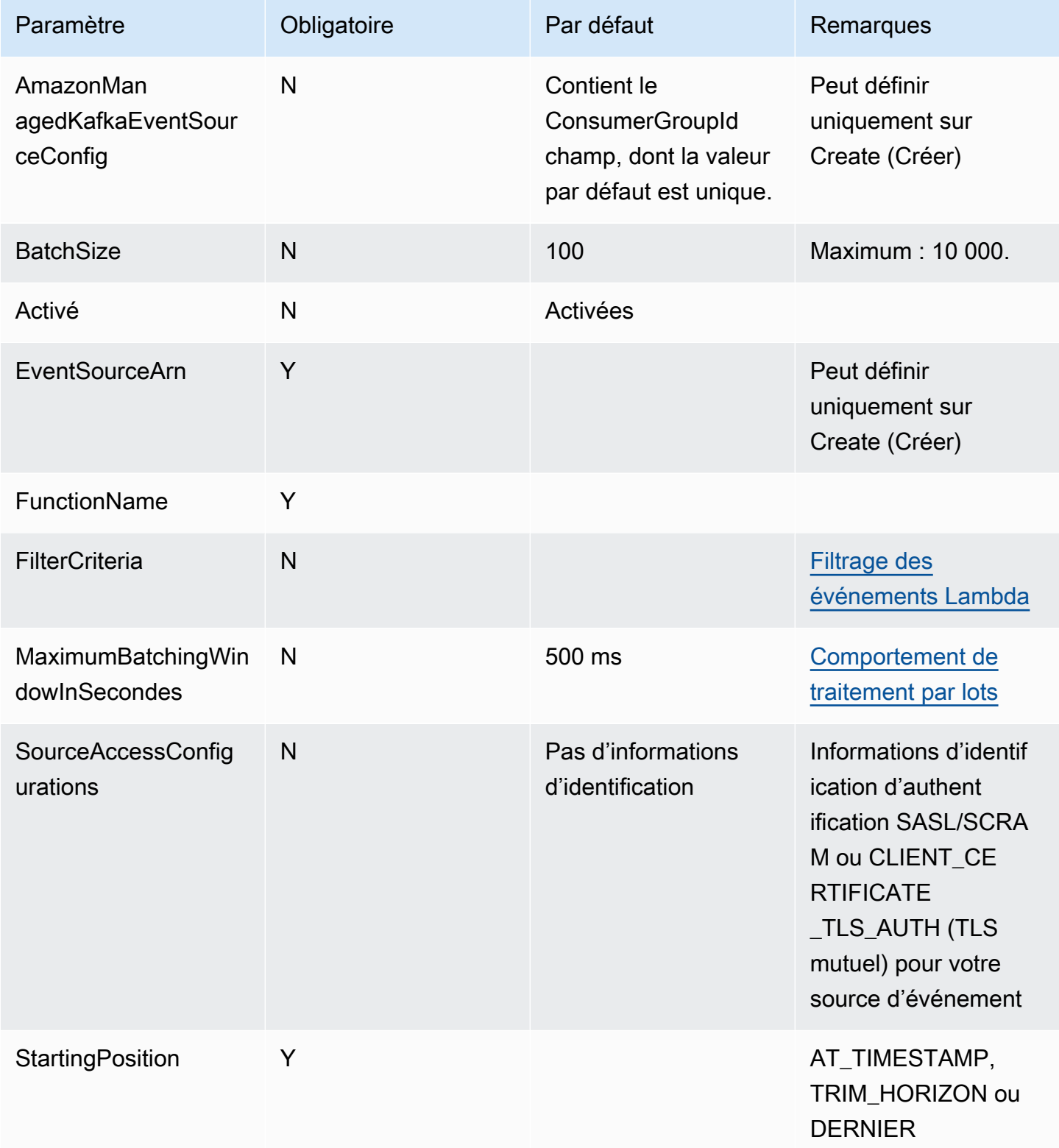

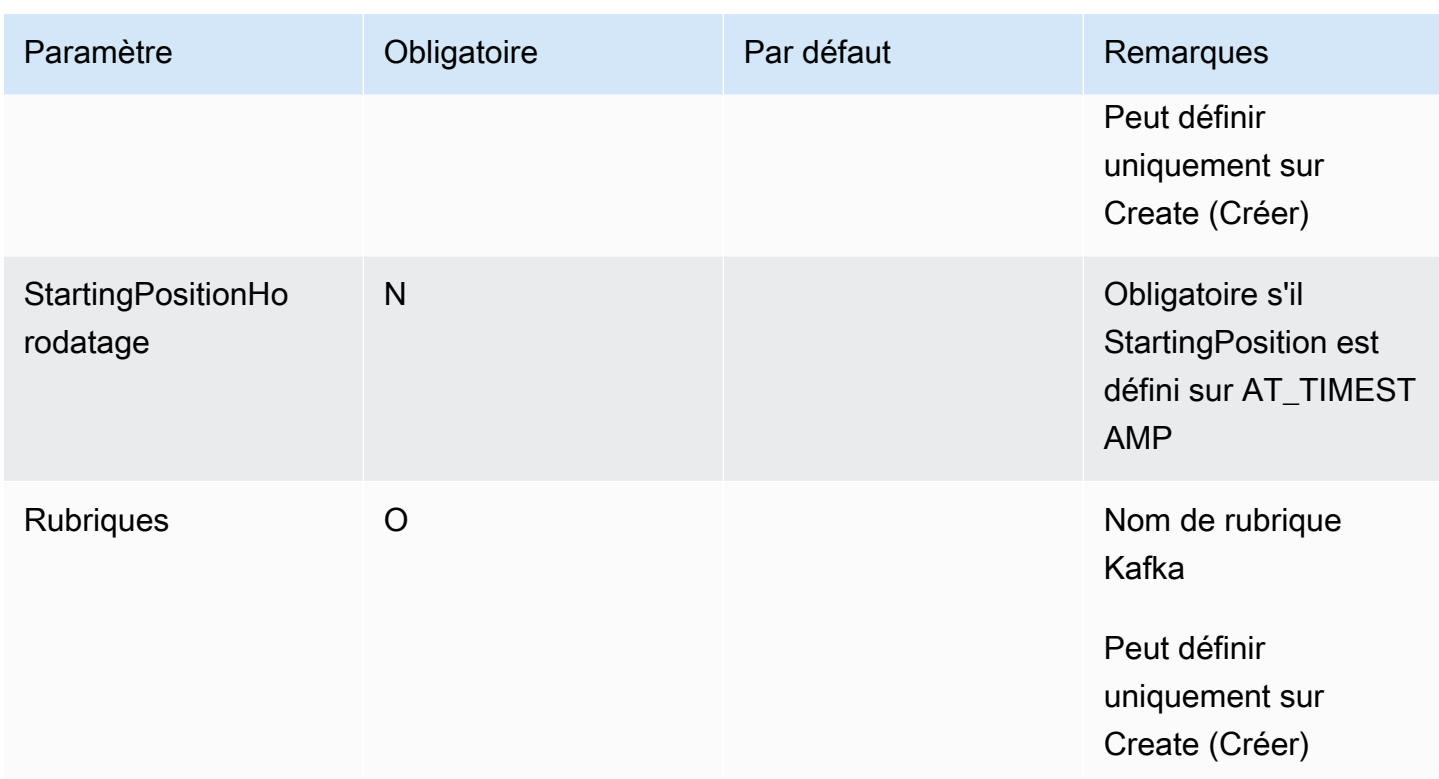

# Utilisation de Lambda avec Apache Kafka autogéré

### **a** Note

Si vous souhaitez envoyer des données à une cible autre qu'une fonction Lambda ou enrichir les données avant de les envoyer, consultez [Amazon EventBridge](https://docs.aws.amazon.com/eventbridge/latest/userguide/eb-pipes.html) Pipes.

Lambda prend en charge [Apache Kafka](https://kafka.apache.org/) en tant que [source d'événement.](#page-294-0) Apache Kafka est une plateforme open source de streaming d'événements qui prend en charge des charges de travail telles que les pipelines de données et l'analytique de streaming.

Vous pouvez utiliser le service Kafka AWS géré Amazon Managed Streaming for Apache Kafka (Amazon MSK) ou un cluster Kafka autogéré. Pour plus de détails sur l'utilisation de Lambda avec Amazon MSK, consultez [Utilisation de Lambda avec Amazon MSK.](#page-416-0)

Cette rubrique décrit comment utiliser Lambda avec un cluster Kafka autogéré. En AWS termes terminologiques, un cluster autogéré inclut les clusters Kafka non AWS hébergés. Par exemple, vous pouvez héberger votre cluster Kafka avec un fournisseur de cloud tel que [Confluent Cloud.](https://www.confluent.io/confluent-cloud/)

Apache Kafka en tant que source d'événement fonctionne de la même manière qu'Amazon Simple Queue Service (Amazon SQS) ou Amazon Kinesis. Lambda interroge en interne les nouveaux messages de la source d'événement, puis invoque de manière synchrone la fonction Lambda cible. Lambda lit les messages par lot et les fournit à votre fonction en tant que charge utile d'événement. La taille de lot maximale est configurable. (par défaut, 100 messages).

#### **A** Warning

Les mappages de sources d'événements Lambda traitent chaque événement au moins une fois, et le traitement des enregistrements peut être dupliqué. Pour éviter les problèmes potentiels liés à des événements dupliqués, nous vous recommandons vivement de rendre votre code de fonction idempotent. Pour en savoir plus, consultez [Comment rendre ma](https://repost.aws/knowledge-center/lambda-function-idempotent)  [fonction Lambda idempotente](https://repost.aws/knowledge-center/lambda-function-idempotent) dans le Knowledge Center. AWS

Pour les sources d'événements basées sur Kafka, Lambda prend en charge les paramètres de contrôle du traitement par lots, tels que les fenêtres de traitement par lots et la taille des lots. Pour plus d'informations, consultez [Comportement de traitement par lots.](#page-295-0)

Pour un exemple d'utilisation de Kafka autogéré comme source d'événements, consultez la section [Utilisation d'Apache Kafka auto-hébergé comme source d'événements AWS Lambda](https://aws.amazon.com/blogs/compute/using-self-hosted-apache-kafka-as-an-event-source-for-aws-lambda/) sur le blog Compute. AWS

### **Rubriques**

- [Exemple d'évènement](#page-458-0)
- [Authentification de cluster Kafka](#page-459-0)
- [Gestion des accès et des autorisations d'API](#page-462-0)
- [Authentification et erreurs d'autorisation](#page-464-0)
- [Configuration réseau](#page-466-0)
- [Ajout d'un cluster Kafka en tant que source d'événement](#page-469-0)
- [Destinations en cas d'échec](#page-473-0)
- [Utilisation d'un cluster Kafka en tant que source d'événement](#page-478-0)
- [Positions de départ des interrogations et des flux](#page-479-0)
- [Mise à l'échelle automatique de la source d'événement Kafka](#page-479-1)
- [API de mappage des sources d'événements](#page-480-0)
- [CloudWatch Métriques Amazon](#page-480-1)
- [Paramètres de configuration Apache Kafka autogérés](#page-481-0)

### <span id="page-458-0"></span>Exemple d'évènement

Lambda envoie le lot de messages dans le paramètre d'événement quand il invoque votre fonction Lambda. La charge utile d'un événement contient un tableau de messages. Chaque élément de tableau contient des détails de la rubrique Kafka et l'identifiant de partition Kafka, ainsi qu'un horodatage et un message codé en base 64.

```
{ 
    "eventSource": "SelfManagedKafka", 
    "bootstrapServers":"b-2.demo-cluster-1.a1bcde.c1.kafka.us-
east-1.amazonaws.com:9092,b-1.demo-cluster-1.a1bcde.c1.kafka.us-
east-1.amazonaws.com:9092", 
    "records":{ 
       "mytopic-0":[ 
          { 
             "topic":"mytopic", 
             "partition":0, 
             "offset":15, 
             "timestamp":1545084650987, 
             "timestampType":"CREATE_TIME", 
             "key":"abcDEFghiJKLmnoPQRstuVWXyz1234==", 
             "value":"SGVsbG8sIHRoaXMgaXMgYSB0ZXN0Lg==", 
             "headers":[ 
\overline{a} "headerKey":[ 
                       104, 
                       101, 
                       97, 
                       100, 
                       101, 
                       114, 
                       86, 
                       97, 
                       108, 
                       117, 
                       101 
 ] 
 } 
 ]
```
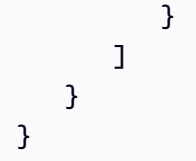

# <span id="page-459-0"></span>Authentification de cluster Kafka

Lambda prend en charge plusieurs méthodes d'authentification auprès de votre cluster Apache Kafka autogéré. Veillez à configurer le cluster Kafka pour utiliser l'une des méthodes d'authentification prises en charge suivantes : Pour de plus amples informations sur la sécurité, veuillez consulter la section [Sécurité](http://kafka.apache.org/documentation.html#security) de la documentation Kafka.

### Accès VPC

Si seuls des utilisateurs de Kafka au sein de votre VPC accèdent à vos courtiers Kafka, vous devez configurer la source d'événement avec un accès Amazon Virtual Private Cloud (Amazon VPC).

### Authentification SASL/SCRAM

Lambda prend en charge l'authentification SASL/SCRAM (Simple Authentication and Security Layer/Salted Challenge Response Authentication Mechanism) avec chiffrement du protocole TLS (Transport Layer Security) (SASL\_SSL). Lambda envoie les informations d'identification chiffrées pour s'authentifier auprès du cluster. Lambda ne prend pas en charge SASL/SCRAM avec du texte en clair (SASL\_PLAINTEXT). Pour plus d'informations sur l'authentification SASL/SCRAM, consultez [RFC 5802.](https://tools.ietf.org/html/rfc5802)

Lambda prend également en charge l'authentification SASL/PLAIN. Comme ce mécanisme utilise des informations d'identification en texte clair, la connexion au serveur doit utiliser le chiffrement TLS pour garantir la protection des informations d'identification.

Pour l'authentification SASL, vous devez stocker les informations d'identification en tant que secret dans AWS Secrets Manager. Pour plus d'informations sur l'utilisation de Secrets Manager, consultez [Didacticiel : création et récupération d'un secret](https://docs.aws.amazon.com/secretsmanager/latest/userguide/tutorials_basic.html) dans le Guide de l'utilisateur AWS Secrets Manager .

### **A** Important

Pour utiliser Secrets Manager pour l'authentification, les secrets doivent être stockés dans la même AWS région que votre fonction Lambda.

#### Authentification TLS mutuelle

Mutual TLS (mTLS) fournit une authentification bidirectionnelle entre le client et le serveur. Le client envoie un certificat au serveur pour que le serveur vérifie le client, et le serveur envoie un certificat au client pour que le client vérifie le serveur.

Dans Apache Kafka autogéré, Lambda agit en tant que client. Vous configurez un certificat client (en tant que secret dans Secrets Manager) pour authentifier Lambda auprès des courtiers Kafka. Le certificat client doit être signé par une autorité de certification dans le magasin d'approbations du serveur.

Le cluster Kafka envoie un certificat de serveur à Lambda pour authentifier les courtiers auprès de Lambda. Le certificat de serveur peut être un certificat d'autorité de certification public ou un certificat CA/auto-signé privé. Le certificat d'autorité de certification publique doit être signé par une autorité de certification située du magasin d'approbations Lambda. Pour un certificat CA/auto-signé privé, vous configurez le certificat d'autorité de certification racine du serveur (en tant que secret dans Secrets Manager). Lambda utilise le certificat racine pour vérifier les courtiers Kafka.

Pour de plus amples informations sur mTLS, veuillez consulter [Introduction d'une authentification TLS](https://aws.amazon.com/blogs/compute/introducing-mutual-tls-authentication-for-amazon-msk-as-an-event-source)  [mutuelle pour Amazon MSK en tant que source d'événement.](https://aws.amazon.com/blogs/compute/introducing-mutual-tls-authentication-for-amazon-msk-as-an-event-source)

Configuration du secret du certificat client

Le secret CLIENT CERTIFICATE TLS AUTH nécessite un champ de certificat et un champ de clé privée. Pour une clé privée chiffrée, le secret nécessite un mot de passe de clé privée. Le certificat et la clé privée doivent être au format PEM.

#### **a** Note

Lambda prend en charge les algorithmes de chiffrement de clés privées [PBES1](https://datatracker.ietf.org/doc/html/rfc2898/#section-6.1) (mais pas PBES2).

Le champ de certificat doit contenir une liste de certificats, commençant par le certificat client, suivi de tous les certificats intermédiaires et se terminant par le certificat racine. Chaque certificat doit commencer sur une nouvelle ligne avec la structure suivante :

```
-----BEGIN CERTIFICATE----- 
        <certificate contents>
```

```
-----END CERTIFICATE-----
```
Secrets Manager prend en charge les secrets jusqu'à 65 536 octets, ce qui offre suffisamment d'espace pour de longues chaînes de certificats.

La clé privée doit être au format [PKCS #8](https://datatracker.ietf.org/doc/html/rfc5208), avec la structure suivante :

```
-----BEGIN PRIVATE KEY----- 
          <private key contents>
-----END PRIVATE KEY-----
```
Pour une clé privée chiffrée, utilisez la structure suivante :

```
-----BEGIN ENCRYPTED PRIVATE KEY----- 
           <private key contents>
-----END ENCRYPTED PRIVATE KEY-----
```
L'exemple suivant affiche le contenu d'un secret pour l'authentification mTLS à l'aide d'une clé privée chiffrée. Pour une clé privée chiffrée, incluez le mot de passe de clé privée dans le secret.

```
{"privateKeyPassword":"testpassword",
"certificate":"-----BEGIN CERTIFICATE-----
MIIE5DCCAsygAwIBAgIRAPJdwaFaNRrytHBto0j5BA0wDQYJKoZIhvcNAQELBQAw
...
j0Lh4/+1HfgyE2KlmII36dg4IMzNjAFEBZiCRoPimO40s1cRqtFHXoal0QQbIlxk
cmUuiAii9R0=
-----END CERTIFICATE-----
-----BEGIN CERTIFICATE-----
MIIFgjCCA2qgAwIBAgIQdjNZd6uFf9hbNC5RdfmHrzANBgkqhkiG9w0BAQsFADBb
...
rQoiowbbk5wXCheYSANQIfTZ6weQTgiCHCCbuuMKNVS95FkXm0vqVD/YpXKwA/no
c8PH3PSoAaRwMMgOSA2ALJvbRz8mpg==
-----END CERTIFICATE-----",
"privateKey":"-----BEGIN ENCRYPTED PRIVATE KEY-----
MIIFKzBVBgkqhkiG9w0BBQ0wSDAnBgkqhkiG9w0BBQwwGgQUiAFcK5hT/X7Kjmgp
...
QrSekqF+kWzmB6nAfSzgO9IaoAaytLvNgGTckWeUkWn/V0Ck+LdGUXzAC4RxZnoQ
zp2mwJn2NYB7AZ7+imp0azDZb+8YG2aUCiyqb6PnnA==
-----END ENCRYPTED PRIVATE KEY-----"
}
```
Configuration du secret du certificat d'autorité de certification racine du serveur

Vous créez ce secret si vos courtiers Kafka utilisent le chiffrement TLS avec des certificats signés par une autorité de certification privée. Vous pouvez utiliser le chiffrement TLS pour l'authentification VPC, SASL/SCRAM, SASL/PLAIN ou mTLS.

Le secret du certificat d'autorité de certification racine du serveur nécessite un champ contenant le certificat d'autorité de certification racine du courtier Kafka au format PEM. La structure du secret est présentée dans l'exemple suivant.

```
{"certificate":"-----BEGIN CERTIFICATE-----
MIID7zCCAtegAwIBAgIBADANBgkqhkiG9w0BAQsFADCBmDELMAkGA1UEBhMCVVMx
EDAOBgNVBAgTB0FyaXpvbmExEzARBgNVBAcTClNjb3R0c2RhbGUxJTAjBgNVBAoT
HFN0YXJmaWVsZCBUZWNobm9sb2dpZXMsIEluYy4xOzA5BgNVBAMTMlN0YXJmaWVs
ZCBTZXJ2aWNlcyBSb290IENlcnRpZmljYXRlIEF1dG...
-----END CERTIFICATE-----"
}
```
### <span id="page-462-0"></span>Gestion des accès et des autorisations d'API

En plus d'accéder au cluster Amazon Kafka autogéré, votre fonction Lambda a besoin d'autorisations pour effectuer diverses actions d'API. Ajoutez ces autorisations au [rôle d'exécution](#page-1497-0) de votre fonction. Si vos utilisateurs ont besoin d'accéder à des actions d'API, ajoutez les autorisations requises à la politique d'identité de l'utilisateur ou du rôle AWS Identity and Access Management (IAM).

Autorisations de fonction Lambda requises

Pour créer et stocker des journaux dans un groupe de CloudWatch journaux dans Amazon Logs, votre fonction Lambda doit disposer des autorisations suivantes dans son rôle d'exécution :

- [logs : CreateLog Groupe](https://docs.aws.amazon.com/AmazonCloudWatchLogs/latest/APIReference/API_CreateLogGroup.html)
- [journaux : CreateLog Stream](https://docs.aws.amazon.com/AmazonCloudWatchLogs/latest/APIReference/API_CreateLogStream.html)
- [journaux : PutLog Événements](https://docs.aws.amazon.com/AmazonCloudWatchLogs/latest/APIReference/API_PutLogEvents.html)

Autorisations de fonction Lambda facultatives

Votre fonction Lambda peut également nécessiter ces autorisations pour :

• Décrivez votre secret Secrets Manager.

- Accédez à votre AWS Key Management Service (AWS KMS) clé gérée par le client.
- Accédez à votre Amazon VPC.
- Envoyez les enregistrements des invocations ayant échoué vers une destination.

Secrets Manager et AWS KMS autorisations

Selon le type de contrôle d'accès que vous configurez pour vos courtiers Kafka, votre fonction Lambda peut avoir besoin d'une autorisation pour accéder à votre secret Secrets Manager ou pour déchiffrer AWS KMS votre clé gérée par le client. Afin d'accéder à ces ressources, le rôle d'exécution de votre fonction doit disposer des autorisations suivantes :

- [secretsmanager : Valeur GetSecret](https://docs.aws.amazon.com/secretsmanager/latest/apireference/API_GetSecretValue.html)
- [kms:Decrypt](https://docs.aws.amazon.com/kms/latest/APIReference/API_Decrypt.html)

#### Autorisations VPC

Si seuls des utilisateurs au sein d'un VPC peuvent accéder à votre cluster Apache Kafka autogéré, votre fonction Lambda doit être autorisée à accéder à vos ressources Amazon VPC. Ces ressources incluent les sous-réseaux, groupes de sécurité et interfaces réseau de votre VPC. Afin d'accéder à ces ressources, le rôle d'exécution de votre fonction doit disposer des autorisations suivantes :

- [ec2 : Interface CreateNetwork](https://docs.aws.amazon.com/AWSEC2/latest/APIReference/API_CreateNetworkInterface.html)
- [ec2 : Interfaces DescribeNetwork](https://docs.aws.amazon.com/AWSEC2/latest/APIReference/API_DescribeNetworkInterfaces.html)
- [EC2 : DescribeVpcs](https://docs.aws.amazon.com/AWSEC2/latest/APIReference/API_DescribeVpcs.html)
- [ec2 : Interface DeleteNetwork](https://docs.aws.amazon.com/AWSEC2/latest/APIReference/API_DeleteNetworkInterface.html)
- [EC2 : DescribeSubnets](https://docs.aws.amazon.com/AWSEC2/latest/APIReference/API_DescribeSubnets.html)
- [ec2 : Groupes DescribeSecurity](https://docs.aws.amazon.com/AWSEC2/latest/APIReference/API_DescribeSecurityGroups.html)

### Ajout d'autorisations à votre rôle d'exécution

[Pour accéder aux autres AWS services utilisés par votre cluster Apache Kafka autogéré, Lambda](#page-1497-0)  [utilise les politiques d'autorisation que vous définissez dans le rôle d'exécution de votre fonction](#page-1497-0) [Lambda.](#page-1497-0)

Par défaut, Lambda n'est pas autorisé à exécuter les actions obligatoires ou facultatives pour un cluster Apache Kafka autogéré. Vous devez créer et définir ces actions dans une [stratégie](https://docs.aws.amazon.com/IAM/latest/UserGuide/id_roles_terms-and-concepts.html#term_trust-policy) [d'approbation IAM](https://docs.aws.amazon.com/IAM/latest/UserGuide/id_roles_terms-and-concepts.html#term_trust-policy), puis attacher celle-ci à votre rôle d'exécution. Cet exemple montre comment créer une stratégie autorisant Lambda à accéder à vos ressources Amazon VPC.

```
{ 
         "Version":"2012-10-17", 
         "Statement":[ 
\{ "Effect":"Allow", 
                "Action":[ 
                   "ec2:CreateNetworkInterface", 
                   "ec2:DescribeNetworkInterfaces", 
                   "ec2:DescribeVpcs", 
                   "ec2:DeleteNetworkInterface", 
                   "ec2:DescribeSubnets", 
                   "ec2:DescribeSecurityGroups" 
                ], 
                "Resource":"*" 
 } 
         ] 
      }
```
Pour plus d'informations sur la création d'un document de stratégie JSON dans la console IAM, consultez [Création de stratégies sous l'onglet JSON](https://docs.aws.amazon.com/IAM/latest/UserGuide/access_policies_create-console.html#access_policies_create-json-editor) dans le Guide de l'utilisateur IAM.

Octroi d'accès à des utilisateurs avec une politique IAM

Par défaut, les utilisateurs et les rôles n'ont pas l'autorisation d'effectuer des [opérations d'API de](#page-298-0)  [source d'événement](#page-298-0). Pour accorder l'accès aux utilisateurs de votre organisation ou de votre compte, vous pouvez ajouter ou mettre à jour une stratégie basée sur l'identité. Pour plus d'informations, consultez la section [Contrôle de l'accès aux AWS ressources à l'aide de politiques](https://docs.aws.amazon.com/IAM/latest/UserGuide/access_controlling.html) dans le Guide de l'utilisateur IAM.

# <span id="page-464-0"></span>Authentification et erreurs d'autorisation

Si l'une des autorisations requises pour consommer les données du cluster Kafka est manquante, Lambda affiche l'un des messages d'erreur suivants dans le mappage LastProcessing des sources d'événements sous Résultat.

### Messages d'erreur

- [Le cluster n'a pas pu autoriser Lambda](#page-465-0)
- [Échec de l'authentification SASL](#page-465-1)
- [Le serveur n'a pas réussi à authentifier Lambda](#page-465-2)
- [Lambda n'a pas réussi à authentifier le serveur](#page-466-1)
- [Le certificat ou la clé privée fournis n'est pas valide](#page-466-2)

<span id="page-465-0"></span>Le cluster n'a pas pu autoriser Lambda

Pour SASL/SCRAM ou mTLS, cette erreur indique que l'utilisateur fourni ne dispose pas de toutes les autorisations de liste de contrôle d'accès (ACL) Kafka requises suivantes :

- DescribeConfigs Cluster
- Décrire un groupe
- Lire le groupe
- Décrire la rubrique
- Lire la rubrique

Lorsque vous créez des listes ACL Kafka avec les autorisations kafka-cluster requises, vous devez spécifier la rubrique et le groupe en tant que ressources. Le nom de la rubrique doit correspondre à la rubrique dans le mappage des sources d'événements. Le nom du groupe doit correspondre à l'UUID du mappage des sources d'événements.

Une fois que vous avez ajouté les autorisations requises au rôle d'exécution, il peut y avoir un délai de plusieurs minutes avant que les modifications ne prennent effet.

<span id="page-465-1"></span>Échec de l'authentification SASL

Pour SASL/SCRAM ou SASL/PLAIN, cette erreur indique que les informations d'identification fournies ne sont pas valides.

<span id="page-465-2"></span>Le serveur n'a pas réussi à authentifier Lambda

Cette erreur indique que l'agent Kafka n'a pas réussi à authentifier Lambda. Cette erreur se produit dans les conditions suivantes :

- Vous n'avez pas fourni de certificat client pour l'authentification mTLS.
- Vous avez fourni un certificat client, mais les courtiers ne sont pas configurés pour utiliser l'authentification mTLS.
- Les courtiers Kafka ne font pas confiance à un certificat client.

<span id="page-466-1"></span>Lambda n'a pas réussi à authentifier le serveur

Cette erreur indique que Lambda n'a pas réussi à authentifier l'agent Kafka. Cette erreur se produit dans les conditions suivantes :

- Les courtiers Kafka utilisent des certificats auto-signés ou une autorité de certification privée, mais n'ont pas fourni le certificat d'autorité de certification racine du serveur.
- Le certificat d'autorité de certification racine du serveur ne correspond pas à l'autorité de certification racine qui a signé le certificat du courtier.
- La validation du nom d'hôte a échoué, car le certificat du courtier ne contient pas le nom DNS ou l'adresse IP du courtier comme autre nom de sujet.

<span id="page-466-2"></span>Le certificat ou la clé privée fournis n'est pas valide

Cette erreur indique que le consommateur Kafka n'a pas pu utiliser le certificat ou la clé privée fournis. Assurez-vous que le certificat et la clé utilisent le format PEM et que le chiffrement de la clé privée utilise un algorithme PBES1.

### <span id="page-466-0"></span>Configuration réseau

Pour que Lambda puisse utiliser votre cluster Kafka comme source d'événements, il doit avoir accès au VPC Amazon dans lequel réside votre cluster. Nous vous recommandons de déployer des points de [terminaison AWS PrivateLink VPC pour](https://docs.aws.amazon.com/vpc/latest/privatelink/create-interface-endpoint.html) que Lambda puisse accéder à votre VPC. Déployez des points de terminaison pour Lambda AWS Security Token Service et AWS STS(). Si l'agent utilise l'authentification, déployez également un point de terminaison de VPC pour Secrets Manager. Si vous avez configuré une [destination en cas d'échec,](#page-473-0) déployez également un point de terminaison de VPC pour le service de destination.

Vous pouvez aussi vous assurer que le VPC associé à votre cluster Kafka inclut une passerelle NAT par sous-réseau public. Pour plus d'informations, consultez [the section called "Accès à Internet pour](#page-202-0) [les fonctions VPC".](#page-202-0)

Si vous utilisez des points de terminaison VPC, vous devez également les configurer pour [activer les](https://docs.aws.amazon.com/vpc/latest/privatelink/interface-endpoints.html#enable-private-dns-names)  [noms DNS privés](https://docs.aws.amazon.com/vpc/latest/privatelink/interface-endpoints.html#enable-private-dns-names).

Lorsque vous créez un mappage de source d'événements pour un cluster Apache Kafka autogéré, Lambda vérifie si des interfaces réseau élastiques (ENI) sont déjà présentes pour les sous-réseaux et les groupes de sécurité du VPC de votre cluster. Si Lambda trouve des ENI existants, il tente de

les réutiliser. Sinon, Lambda crée de nouveaux ENI pour se connecter à la source de l'événement et appeler votre fonction.

### **a** Note

Les fonctions Lambda s'exécutent toujours dans des VPC appartenant au service Lambda. Ces VPC sont gérés automatiquement par le service et ne sont pas visibles pour les clients. Vous pouvez également connecter votre fonction à un Amazon VPC. Dans les deux cas, la configuration VPC de votre fonction n'affecte pas le mappage des sources d'événements. Seule la configuration du VPC de la source d'événements détermine la manière dont Lambda se connecte à votre source d'événements.

Pour plus d'informations sur la configuration du réseau, consultez [Configuration AWS Lambda avec](https://aws.amazon.com/blogs/compute/setting-up-aws-lambda-with-an-apache-kafka-cluster-within-a-vpc/)  [un cluster Apache Kafka au sein d'un VPC](https://aws.amazon.com/blogs/compute/setting-up-aws-lambda-with-an-apache-kafka-cluster-within-a-vpc/) sur AWS le blog Compute.

Règles du groupe de sécurité VPC

Configurez les groupes de sécurité pour l'Amazon VPC contenant votre cluster avec les règles suivantes (au minimum) :

- Règles entrantes Autorisent tout le trafic sur le port de l'agent Kafka pour le groupe de sécurité spécifié en tant que source d'évènement. Kafka utilise le port 9092 par défaut.
- Règles sortantes : autorisent tout le trafic sur le port 443 pour toutes les destinations. Autorisent tout le trafic sur le port de l'agent Kafka pour le groupe de sécurité spécifié en tant que source d'évènement. Kafka utilise le port 9092 par défaut.
- Si vous utilisez des points de terminaison d'un VPC au lieu de la passerelle NAT, les groupes de sécurité associés aux points de terminaison du VPC doivent autoriser tout le trafic entrant sur le port 443 à partir des groupes de sécurité des sources d'événement.

Utilisation des points de terminaison d'un VPC

Lorsque vous utilisez des points de terminaison VPC, les appels d'API pour appeler votre fonction sont acheminés via ces points de terminaison à l'aide des ENI. Le principal du service Lambda doit appeler sts:AssumeRole et appeler tous lambda:InvokeFunction les rôles et fonctions utilisant ces ENI.

Par défaut, les points de terminaison VPC ont des politiques IAM ouvertes. La meilleure pratique consiste à restreindre ces politiques afin de n'autoriser que des principaux spécifiques à effectuer
les actions nécessaires à l'aide de ce point de terminaison. Pour garantir que le mappage de votre source d'événements peut appeler votre fonction Lambda, la politique de point de terminaison VPC doit autoriser le principe du service Lambda à appeler et. sts:AssumeRole lambda:InvokeFunction Le fait de restreindre vos politiques de point de terminaison VPC pour autoriser uniquement les appels d'API provenant de votre organisation empêche le mappage des sources d'événements de fonctionner correctement.

Les exemples de politiques de point de terminaison VPC suivants montrent comment accorder l'accès requis au principal de service Lambda pour les points de terminaison Lambda et AWS STS Lambda.

Example Politique de point de terminaison VPC - point de terminaison AWS STS

```
{ 
     "Statement": [ 
          { 
              "Action": "sts:AssumeRole", 
              "Effect": "Allow", 
              "Principal": { 
                   "Service": [ 
                       "lambda.amazonaws.com" 
 ] 
              }, 
              "Resource": "*" 
          } 
     ]
}
```
Example Politique de point de terminaison VPC - Point de terminaison Lambda

```
{ 
     "Statement": [ 
         { 
              "Action": "lambda:InvokeFunction", 
              "Effect": "Allow", 
              "Principal": { 
                  "Service": [ 
                       "lambda.amazonaws.com" 
 ] 
              }, 
              "Resource": "*" 
         }
```
]

}

Si votre courtier Kafka utilise l'authentification, vous pouvez également restreindre la politique de point de terminaison VPC pour le point de terminaison Secrets Manager. Pour appeler l'API Secrets Manager, Lambda utilise votre rôle de fonction, et non le principal du service Lambda. L'exemple suivant montre une politique de point de terminaison de Secrets Manager.

Example Politique relative aux points de terminaison VPC - Point de terminaison Secrets Manager

```
{ 
     "Statement": [ 
         { 
              "Action": "secretsmanager:GetSecretValue", 
              "Effect": "Allow", 
              "Principal": { 
                  "AWS": [ 
                      "customer_function_execution_role_arn" 
 ] 
              }, 
              "Resource": "customer_secret_arn" 
         } 
     ]
}
```
Si vous avez configuré une destination en cas de défaillance, Lambda utilise également le rôle de votre fonction pour appeler s3:PutObject sqs:sendMessage ou utiliser les ENI sns:Publish gérés par Lambda.

Ajout d'un cluster Kafka en tant que source d'événement

Pour créer un [mappage de source d'événement](#page-294-0), ajoutez votre cluster Kafka en tant que [déclencheur](#page-47-0) de fonction Lambda à l'aide de la console Lambda, d'un [kit SDK AWS,](https://aws.amazon.com/getting-started/tools-sdks/) ou de l'[AWS Command Line](https://docs.aws.amazon.com/cli/latest/userguide/getting-started-install.html)  [Interface \(AWS CLI\)](https://docs.aws.amazon.com/cli/latest/userguide/getting-started-install.html).

Cette section explique comment créer un mappage des sources d'événements à l'aide de la console Lambda et de l' AWS CLI.

Prérequis

• Cluster Apache Kafka autogéré. Lambda prend en charge Apache Kafka versions 0.10.1.0 et ultérieures.

• [Rôle d'exécution](#page-1497-0) autorisé à accéder aux AWS ressources utilisées par votre cluster Kafka autogéré.

Identifiant de groupe de consommateurs personnalisable

Lorsque vous configurez Kafka comme source d'événements, vous pouvez spécifier un identifiant de groupe de consommateurs. Cet identifiant de groupe de consommateurs est un identifiant existant pour le groupe de clients Kafka auquel vous souhaitez rattacher votre fonction Lambda. Vous pouvez utiliser cette fonction pour migrer facilement toutes les configurations de traitement d'enregistrements Kafka en cours depuis d'autres clients vers Lambda.

Si vous spécifiez un identifiant de groupe de consommateurs et qu'il existe d'autres sondeurs actifs au sein de ce groupe de consommateurs, Kafka distribue des messages à tous les consommateurs. En d'autres termes, Lambda ne reçoit pas l'intégralité du message relatif au sujet Kafka. Si vous souhaitez que Lambda gère tous les messages de la rubrique, désactivez tous les autres sondeurs de ce groupe de consommateurs.

De plus, si vous spécifiez un identifiant de groupe de consommateurs et que Kafka trouve un groupe de consommateurs existant valide avec le même identifiant, Lambda ignore le paramètre StartingPosition pour le mappage des sources d'événements. Lambda commence plutôt à traiter les enregistrements en fonction de la compensation engagée par le groupe de consommateurs. Si vous spécifiez un identifiant de groupe de consommateurs et que Kafka ne trouve aucun groupe de consommateurs existant, Lambda configure votre source d'événement avec le StartingPosition spécifié.

L'identifiant du groupe de consommateurs que vous spécifiez doit être unique parmi toutes vos sources d'événements Kafka. Après avoir créé un mappage de sources d'événements Kafka avec l'identifiant de groupe de consommateurs spécifié, vous ne pouvez plus mettre à jour cette valeur.

Ajout d'un cluster Kafka autogéré (console)

Pour ajouter votre cluster Apache Kafka autogéré et une rubrique Kafka en tant que déclencheur pour votre fonction Lambda, procédez comme suit.

Pour ajouter un déclencheur Apache Kafka à votre fonction Lambda (console)

- 1. Ouvrez la [page Functions \(Fonctions\)](https://console.aws.amazon.com/lambda/home#/functions) de la console Lambda.
- 2. Choisissez le nom de votre fonction Lambda.
- 3. Sous Function overview (Vue d'ensemble de la fonction), choisissez Add trigger (Ajouter un déclencheur).
- 4. Sous Trigger configuration (Configuration du déclencheur), procédez comme suit :
	- a. Choisissez le type de déclencheur Apache Kafka.
	- b. Pour Bootstrap servers (Serveurs d'amorçage), entrez l'adresse de paire hôte et port d'un agent Kafka dans votre cluster, puis choisissez Add (Ajouter). Répétez l'opération pour chaque agent Kafka dans le cluster.
	- c. Pour Topic name (Nom de rubrique), entrez le nom de la rubrique Kafka utilisée pour stocker les registres dans le cluster.
	- d. (Facultatif) Pour Batch size (Taille de lot), entrez le nombre maximal de registres à recevoir dans un même lot.
	- e. Pour Batch window, veuillez saisir l'intervalle de temps maximal en secondes nécessaire à Lambda pour collecter des enregistrements avant d'invoquer la fonction.
	- f. (Facultatif) Pour l'identifiant de groupe de consommateurs, entrez l'identifiant d'un groupe de consommateurs Kafka à rejoindre.
	- g. (Facultatif) Pour Position de départ, choisissez Dernier pour commencer à lire le flux à partir du dernier enregistrement, Supprimer l'horizon pour commencer au premier enregistrement disponible ou À l'horodatage pour spécifier un horodatage à partir duquel commencer la lecture.
	- h. (Facultatif) Pour VPC, choisissez l'Amazon VPC pour votre cluster Kafka. Ensuite, choisissez le VPC subnets (Sous-réseaux VPC) et les VPC security groups (Groupes de sécurité VPC).

Ce paramètre est requis si seuls des utilisateurs au sein de votre VPC accèdent à vos courtiers.

- i. (Facultatif) Pour Authentication (Authentification), choisissez Add (Ajouter), puis procédez comme suit :
	- i. Choisissez le protocole d'accès ou d'authentification des courtiers Kafka dans votre cluster.
		- Si votre agent Kafka utilise l'authentification SASL/PLAIN, choisissez BASIC\_AUTH.
		- Si votre agent utilise une authentification SASL/SCRAM, choisissez l'un des protocoles SASL\_SCRAM.
- Si vous configurez l'authentification mTLS, choisissez le protocole CLIENT\_CERTIFICATE\_TLS\_AUTH.
- ii. Pour l'authentification SASL/SCRAM ou mTLS, choisissez le nom de la clé secrète Secrets Manager contenant les informations d'identification de votre cluster Kafka.
- j. (Facultatif) Pour Encryption (Chiffrement), choisissez le secret Secrets Manager contenant le certificat d'autorité de certification racine que vos courtiers Kafka utilisent pour le chiffrement TLS, si vos courtiers Kafka utilisent des certificats signés par une autorité de certification privée.

Ce paramètre s'applique au chiffrement TLS pour SASL/SCRAM ou SASL/PLAIN, ainsi qu'à l'authentification mTLS.

- k. Pour créer le déclencheur dans un état désactivé pour le test (recommandé), désactivez Enable trigger (Activer le déclencheur). Ou, pour activer le déclencheur immédiatement, sélectionnezActiver un déclencheur.
- 5. Pour créer le déclencheur, choisissez Add (Ajouter).

Ajout d'un cluster Kafka autogéré (AWS CLI)

Utilisez les exemples de AWS CLI commandes suivants pour créer et afficher un déclencheur Apache Kafka autogéré pour votre fonction Lambda.

#### Utilisation de SASL/SCRAM

Si des utilisateurs de Kafka accèdent à vos courtiers Kafka via Internet, spécifiez le secret Secrets Manager que vous avez créé pour l'authentification SASL/SCRAM. L'exemple suivant utilise la [create-event-source-mapping](https://docs.aws.amazon.com/cli/latest/reference/lambda/create-event-source-mapping.html) AWS CLI commande pour mapper une fonction Lambda nommée my-kafka-function à une rubrique Kafka nommée. AWSKafkaTopic

```
aws lambda create-event-source-mapping \ 
   --topics AWSKafkaTopic \ 
   --source-access-configuration Type=SASL_SCRAM_512_AUTH,URI=arn:aws:secretsmanager:us-
east-1:111122223333:secret:MyBrokerSecretName \ 
   --function-name arn:aws:lambda:us-east-1:111122223333:function:my-kafka-function \ 
   --self-managed-event-source '{"Endpoints":{"KAFKA_BOOTSTRAP_SERVERS":
["abc3.xyz.com:9092", "abc2.xyz.com:9092"]}}'
```
#### Utilisation d'un VPC

Si seuls des utilisateurs de Kafka au sein de votre VPC accèdent à vos agents Kafka, vous devez spécifier votre VPC, vos sous-réseaux et votre groupe de sécurité de VPC. L'exemple suivant utilise la [create-event-source-mapping](https://docs.aws.amazon.com/cli/latest/reference/lambda/create-event-source-mapping.html) AWS CLI commande pour mapper une fonction Lambda nommée my-kafka-function à une rubrique Kafka nommée. AWSKafkaTopic

```
aws lambda create-event-source-mapping \ 
   --topics AWSKafkaTopic \ 
   --source-access-configuration '[{"Type": "VPC_SUBNET", "URI": 
  "subnet:subnet-0011001100"}, {"Type": "VPC_SUBNET", "URI": 
  "subnet:subnet-0022002200"}, {"Type": "VPC_SECURITY_GROUP", "URI": 
  "security_group:sg-0123456789"}]' \ 
   --function-name arn:aws:lambda:us-east-1:111122223333:function:my-kafka-function \ 
   --self-managed-event-source '{"Endpoints":{"KAFKA_BOOTSTRAP_SERVERS":
["abc3.xyz.com:9092", "abc2.xyz.com:9092"]}}'
```
#### Affichage de l'état à l'aide du AWS CLI

L'exemple suivant utilise la [get-event-source-mapping](https://docs.aws.amazon.com/cli/latest/reference/lambda/get-event-source-mapping.html) AWS CLI commande pour décrire l'état du mappage des sources d'événements que vous avez créé.

```
aws lambda get-event-source-mapping 
           --uuid dh38738e-992b-343a-1077-3478934hjkfd7
```
#### <span id="page-473-0"></span>Destinations en cas d'échec

Pour retenir les enregistrements des invocations de mappage de sources d'événements qui ont échoué, ajoutez une destination au mappage des sources d'événements de votre fonction. Chaque enregistrement envoyé à la destination est un document JSON contenant des métadonnées relatives à l'échec de l'invocation. Vous pouvez configurer n'importe quelle rubrique Amazon SNS, file d'attente Amazon SQS ou compartiment S3 comme destination. Votre rôle d'exécution doit disposer d'autorisations pour la destination :

- Pour les destinations SQS : [sqs](https://docs.aws.amazon.com/AWSSimpleQueueService/latest/APIReference/API_SendMessage.html) : SendMessage
- [Pour les destinations SNS : SNS:Publish](https://docs.aws.amazon.com/sns/latest/api/API_Publish.html)
- Pour les destinations du compartiment S3 : [s3 : PutObject](https://docs.aws.amazon.com/AmazonS3/latest/API/API_PutObject.html) et [s3 : ListBuckets](https://docs.aws.amazon.com/AmazonS3/latest/API/API_ListBuckets.html)

En outre, si vous avez configuré une clé KMS sur votre destination, Lambda a besoin des autorisations suivantes en fonction du type de destination :

- Si vous avez activé le chiffrement avec votre propre clé KMS pour une destination S3, la [GenerateDataclé kms :](https://docs.aws.amazon.com/kms/latest/APIReference/API_GenerateDataKey.html) est obligatoire. Si la clé KMS et la destination du compartiment S3 se trouvent dans un compte différent de celui de votre fonction Lambda et de votre rôle d'exécution, configurez la clé KMS pour autoriser le rôle d'exécution à autoriser kms : GenerateData Key.
- Si vous avez activé le chiffrement avec votre propre clé KMS pour la destination SQS, [KMS:Decrypt](https://docs.aws.amazon.com/kms/latest/APIReference/API_Decrypt.html) et [kms](https://docs.aws.amazon.com/kms/latest/APIReference/API_GenerateDataKey.html) : Key sont requis. GenerateData [Si la clé KMS et la destination de la file](https://docs.aws.amazon.com/kms/latest/APIReference/API_ReEncrypt.html)  [d'attente SQS se trouvent dans un compte différent de celui de votre fonction Lambda et de](https://docs.aws.amazon.com/kms/latest/APIReference/API_ReEncrypt.html)  [votre rôle d'exécution, configurez la clé KMS pour approuver le rôle d'exécution afin d'autoriser](https://docs.aws.amazon.com/kms/latest/APIReference/API_ReEncrypt.html) [KMS:Decrypt, kms GenerateData : Key, kms : et kms :. DescribeKey ReEncrypt](https://docs.aws.amazon.com/kms/latest/APIReference/API_ReEncrypt.html)
- Si vous avez activé le chiffrement avec votre propre clé KMS pour la destination SNS, [KMS:Decrypt](https://docs.aws.amazon.com/kms/latest/APIReference/API_Decrypt.html) et [kms](https://docs.aws.amazon.com/kms/latest/APIReference/API_GenerateDataKey.html) : Key sont requis. GenerateData [Si la clé KMS et la destination de la rubrique](https://docs.aws.amazon.com/kms/latest/APIReference/API_ReEncrypt.html) [SNS se trouvent dans un compte différent de celui de votre fonction Lambda et de votre rôle](https://docs.aws.amazon.com/kms/latest/APIReference/API_ReEncrypt.html) [d'exécution, configurez la clé KMS pour approuver le rôle d'exécution afin d'autoriser KMS:Decrypt,](https://docs.aws.amazon.com/kms/latest/APIReference/API_ReEncrypt.html) [kms GenerateData : Key](https://docs.aws.amazon.com/kms/latest/APIReference/API_ReEncrypt.html)[,](https://docs.aws.amazon.com/kms/latest/APIReference/API_DescribeKey.html) [kms : et kms :. DescribeKey ReEncrypt](https://docs.aws.amazon.com/kms/latest/APIReference/API_ReEncrypt.html)

Pour configurer une destination en cas de panne à l'aide de la console, procédez comme suit :

- 1. Ouvrez la [page Functions](https://console.aws.amazon.com/lambda/home#/functions) (Fonctions) de la console Lambda.
- 2. Choisissez une fonction.
- 3. Sous Function overview (Vue d'ensemble de la fonction), choisissez Add destination (Ajouter une destination).
- 4. Pour Source, choisissez Invocation du mappage des sources d'événements.
- 5. Pour le mappage des sources d'événements, choisissez une source d'événements configurée pour cette fonction.
- 6. Pour Condition, sélectionnez En cas d'échec. Pour les invocations de mappage des sources d'événements, il s'agit de la seule condition acceptée.
- 7. Pour Type de destination, choisissez le type de destination auquel Lambda envoie les enregistrements d'invocation.
- 8. Pour Destination, choisissez une ressource.
- 9. Choisissez Enregistrer.

Vous pouvez également configurer une destination en cas de panne à l'aide du AWS CLI. Par exemple, la commande [create-event-source-mapping suivante ajoute un mappage](https://awscli.amazonaws.com/v2/documentation/api/latest/reference/lambda/create-event-source-mapping.html) de source d'événements avec une destination SQS en cas de défaillance pour : MyFunction

```
aws lambda create-event-source-mapping \
--function-name "MyFunction" \
--event-source-arn arn:aws:kafka:us-east-1:123456789012:cluster/
vpc-2priv-2pub/751d2973-a626-431c-9d4e-d7975eb44dd7-2 \
--destination-config '{"OnFailure": {"Destination": "arn:aws:sqs:us-
east-1:123456789012:dest-queue"}}'
```
La commande [update-event-source-mapping](https://awscli.amazonaws.com/v2/documentation/api/latest/reference/lambda/update-event-source-mapping.html) suivante ajoute une destination S3 en cas de défaillance à la source d'événements associée à l'entrée : uuid

```
aws lambda update-event-source-mapping \
--uuid f89f8514-cdd9-4602-9e1f-01a5b77d449b \
--destination-config '{"OnFailure": {"Destination": "arn:aws:s3:::dest-bucket"}}'
```
Pour supprimer une destination, entrez une chaîne vide comme argument du paramètre destination-config :

```
aws lambda update-event-source-mapping \
--uuid f89f8514-cdd9-4602-9e1f-01a5b77d449b \
--destination-config '{"OnFailure": {"Destination": ""}}'
```
Exemple d'enregistrement d'appel SNS et SQS

L'exemple suivant montre ce que Lambda envoie à une rubrique SNS ou à une destination de file d'attente SQS pour une invocation de source d'événement Kafka qui a échoué. Chacune des clés sous recordsInfo contient à la fois le sujet et la partition Kafka, séparés par un trait d'union. Par exemple, pour la clé"Topic-0", Topic est la rubrique Kafka, et 0 est la partition. Pour chaque sujet et chaque partition, vous pouvez utiliser les décalages et les données d'horodatage pour trouver les enregistrements d'invocation d'origine.

```
{ 
     "requestContext": { 
         "requestId": "316aa6d0-8154-xmpl-9af7-85d5f4a6bc81", 
         "functionArn": "arn:aws:lambda:us-east-1:123456789012:function:myfunction", 
         "condition": "RetryAttemptsExhausted" | "MaximumPayloadSizeExceeded",
```

```
 "approximateInvokeCount": 1 
     }, 
     "responseContext": { // null if record is MaximumPayloadSizeExceeded 
         "statusCode": 200, 
         "executedVersion": "$LATEST", 
         "functionError": "Unhandled" 
     }, 
     "version": "1.0", 
     "timestamp": "2019-11-14T00:38:06.021Z", 
     "KafkaBatchInfo": { 
         "batchSize": 500, 
         "eventSourceArn": "arn:aws:kafka:us-east-1:123456789012:cluster/
vpc-2priv-2pub/751d2973-a626-431c-9d4e-d7975eb44dd7-2", 
         "bootstrapServers": "...", 
         "payloadSize": 2039086, // In bytes 
         "recordsInfo": { 
              "Topic-0": { 
                  "firstRecordOffset": 
  "49601189658422359378836298521827638475320189012309704722", 
                  "lastRecordOffset": 
  "49601189658422359378836298522902373528957594348623495186", 
                  "firstRecordTimestamp": "2019-11-14T00:38:04.835Z", 
                  "lastRecordTimestamp": "2019-11-14T00:38:05.580Z", 
             }, 
              "Topic-1": { 
                  "firstRecordOffset": 
  "49601189658422359378836298521827638475320189012309704722", 
                  "lastRecordOffset": 
  "49601189658422359378836298522902373528957594348623495186", 
                  "firstRecordTimestamp": "2019-11-14T00:38:04.835Z", 
                  "lastRecordTimestamp": "2019-11-14T00:38:05.580Z", 
 } 
         } 
     }
}
```
Exemple d'enregistrement d'appel de destination S3

Pour les destinations S3, Lambda envoie l'intégralité de l'enregistrement d'invocation ainsi que les métadonnées à la destination. L'exemple suivant montre que Lambda envoie vers une destination de compartiment S3 en cas d'échec d'une invocation de source d'événement Kafka. Outre tous les champs de l'exemple précédent pour les destinations SQS et SNS, le champ payload contient l'enregistrement d'invocation d'origine sous forme de chaîne JSON échappée.

```
{ 
     "requestContext": { 
         "requestId": "316aa6d0-8154-xmpl-9af7-85d5f4a6bc81", 
         "functionArn": "arn:aws:lambda:us-east-1:123456789012:function:myfunction", 
         "condition": "RetryAttemptsExhausted" | "MaximumPayloadSizeExceeded", 
         "approximateInvokeCount": 1 
     }, 
     "responseContext": { // null if record is MaximumPayloadSizeExceeded 
         "statusCode": 200, 
         "executedVersion": "$LATEST", 
         "functionError": "Unhandled" 
     }, 
     "version": "1.0", 
     "timestamp": "2019-11-14T00:38:06.021Z", 
     "KafkaBatchInfo": { 
         "batchSize": 500, 
         "eventSourceArn": "arn:aws:kafka:us-east-1:123456789012:cluster/
vpc-2priv-2pub/751d2973-a626-431c-9d4e-d7975eb44dd7-2", 
         "bootstrapServers": "...", 
         "payloadSize": 2039086, // In bytes 
         "recordsInfo": { 
              "Topic-0": { 
                  "firstRecordOffset": 
  "49601189658422359378836298521827638475320189012309704722", 
                  "lastRecordOffset": 
  "49601189658422359378836298522902373528957594348623495186", 
                  "firstRecordTimestamp": "2019-11-14T00:38:04.835Z", 
                  "lastRecordTimestamp": "2019-11-14T00:38:05.580Z", 
             }, 
              "Topic-1": { 
                  "firstRecordOffset": 
  "49601189658422359378836298521827638475320189012309704722", 
                  "lastRecordOffset": 
  "49601189658422359378836298522902373528957594348623495186", 
                  "firstRecordTimestamp": "2019-11-14T00:38:04.835Z", 
                  "lastRecordTimestamp": "2019-11-14T00:38:05.580Z", 
             } 
         } 
     }, 
     "payload": "<Whole Event>" // Only available in S3
}
```
## **G** Tip

Nous vous recommandons d'activer la gestion des versions S3 sur votre compartiment de destination.

## Utilisation d'un cluster Kafka en tant que source d'événement

Lorsque vous ajoutez votre cluster Apache Kafka comme déclencheur pour votre fonction Lambda, le cluster est utilisé comme [source d'événement.](#page-294-0)

Lambda lit les données d'événements des sujets Kafka que vous spécifiez Topics dans une [CreateEventSourceMappingd](https://docs.aws.amazon.com/lambda/latest/api/API_CreateEventSourceMapping.html)emande, en fonction de StartingPosition ce que vous spécifiez. Lorsque le traitement a réussi, votre rubrique Kafka est validée dans votre cluster Kafka.

Si vous spécifiez StartingPosition comme LATEST, Lambda commence à lire à partir du dernier message dans chaque partition de la rubrique. Un certain temps pouvant s'écouler après la configuration du déclencheur avant que Lambda commence à lire les messages, Lambda ne lit aucun message produit pendant cette fenêtre de temps.

Lambda traite les registres d'une ou plusieurs partitions de rubrique Kafka que vous spécifiez et envoie une charge utile JSON à votre fonction Lambda. Lorsque d'autres enregistrements sont disponibles, Lambda continue de traiter les enregistrements par lots, en fonction de la BatchSize valeur que vous spécifiez dans une [CreateEventSourceMapping](https://docs.aws.amazon.com/lambda/latest/api/API_CreateEventSourceMapping.html)demande, jusqu'à ce que votre fonction aborde le sujet.

Si votre fonction renvoie une erreur pour l'un des messages d'un lot, Lambda réessaie le lot de messages complet jusqu'à ce que le traitement réussisse ou que les messages expirent. Vous pouvez envoyer les enregistrements qui échouent à toutes les tentatives vers une [destination en cas](#page-473-0) [d'échec](#page-473-0) pour un traitement ultérieur.

#### **a** Note

Alors que les fonctions Lambda ont généralement un délai d'expiration maximal de 15 minutes, les mappages des sources d'événement pour Amazon MSK, Apache Kafka autogéré, Amazon DocumentDB et Amazon MQ pour ActiveMQ et RabbitMQ ne prennent en charge que les fonctions dont le délai d'expiration maximal est de 14 minutes. Cette contrainte garantit que le mappage des sources d'événements peut gérer correctement les erreurs de fonction et effectuer de nouvelles tentatives.

# Positions de départ des interrogations et des flux

Sachez que l'interrogation des flux lors des mises à jour et de la création du mappage des sources d'événements est finalement cohérente.

- Lors de la création du mappage des sources d'événements, le démarrage de l'interrogation des événements depuis le flux peut prendre plusieurs minutes.
- Lors des mises à jour du mappage des sources d'événements, l'arrêt et le redémarrage de l'interrogation des événements depuis le flux peuvent prendre plusieurs minutes.

Ce comportement signifie que si vous spécifiez LATEST comme position de départ du flux, le mappage des sources d'événements peut manquer des événements lors de la création ou des mises à jour. Pour vous assurer de ne manquer aucun événement, spécifiez la position de départ du flux comme TRIM\_HORIZON ou AT\_TIMESTAMP.

# Mise à l'échelle automatique de la source d'événement Kafka

Lorsque vous créez initialement une [source d'événement](#page-294-0) Apache Kafka, Lambda alloue un consommateur pour traiter toutes les partitions de la rubrique Kafka. Chaque consommateur dispose de plusieurs processeurs exécutés en parallèle pour gérer des charges de travail accrues. Lambda augmente ou diminue automatiquement le nombre de consommateurs, en fonction de la charge de travail. Pour préserver l'ordre des messages dans chaque partition, le nombre maximum de consommateurs est de un par partition dans la rubrique.

Toutes les minutes, Lambda évalue le décalage de consommateurs de toutes les partitions dans la rubrique. Si le décalage est trop élevé, la partition reçoit des messages plus rapidement que Lambda ne peut les traiter. Si nécessaire, Lambda ajoute ou supprime des consommateurs dans la rubrique. Le processus de mise à l'échelle consistant à ajouter ou à supprimer des consommateurs a lieu dans les trois minutes suivant l'évaluation.

Si votre fonction Lambda cible est surchargée, Lambda réduit le nombre de consommateurs. Cette action réduit la charge de travail de la fonction en diminuant le nombre de messages que les consommateurs peuvent échanger avec la fonction.

Pour surveiller le débit de votre rubrique Kafka, vous pouvez afficher les métriques de consommateurs Apache Kafka, telles que consumer\_lag et consumer\_offset. Pour vérifier le nombre d'invocations de fonctions qui se produisent en parallèle, vous pouvez également surveiller les [métriques de simultanéité](#page-1624-0) pour votre fonction.

# API de mappage des sources d'événements

Lorsque vous ajoutez votre cluster Apache Kafka en tant que [source d'événement](#page-294-0) pour votre fonction Lambda, si votre fonction rencontre une erreur, votre consommateur Kafka cesse de traiter les registres. Les consommateurs d'une partition de rubrique sont ceux qui s'abonnent à vos registres et qui les lisent et traitent. Vos autres consommateurs Kafka peuvent continuer à traiter les registres, à condition qu'ils ne rencontrent pas la même erreur.

Afin d'identifier les raisons pour lesquelles un consommateur cesse son traitement, vérifiez le champ StateTransitionReason dans la réponse de EventSourceMapping. La liste suivante décrit les erreurs de source d'événement que vous pouvez recevoir :

#### **ESM\_CONFIG\_NOT\_VALID**

La configuration de mappage de source d'événement n'est pas valide.

#### **EVENT\_SOURCE\_AUTHN\_ERROR**

Lambda n'a pas pu authentifier la source d'événement.

#### **EVENT\_SOURCE\_AUTHZ\_ERROR**

Lambda ne dispose pas des autorisations requises pour accéder à la source d'événement.

#### **FUNCTION\_CONFIG\_NOT\_VALID**

La configuration de la fonction n'est pas valide.

#### **a** Note

Si vos registres d'événement Lambda dépassent la limite de taille autorisée de 6 Mo, il se peut qu'ils ne soient pas traités.

# CloudWatch Métriques Amazon

Lambda émet la métrique OffsetLag pendant que votre fonction traite les registres. La valeur de cette métrique est la différence de décalage entre le dernier enregistrement inscrit dans la rubrique source de l'événement Kafka et le dernier enregistrement traité par le groupe de consommateurs de votre fonction. Vous pouvez utiliser OffsetLag pour estimer la latence entre le moment où un enregistrement est ajouté et celui où votre groupe de consommateurs le traite.

Une tendance à la hausse de OffsetLag peut indiquer des problèmes liés aux sondeurs dans le groupe de consommateurs de votre fonction. Pour plus d'informations, consultez [Utilisation des](#page-1620-0) [métriques de fonction Lambda](#page-1620-0).

# Paramètres de configuration Apache Kafka autogérés

Tous les types de sources d'événements Lambda partagent les mêmes opérations [CreateEventSourceMappinge](https://docs.aws.amazon.com/lambda/latest/api/API_CreateEventSourceMapping.html)t les mêmes opérations d'[UpdateEventSourceMappingA](https://docs.aws.amazon.com/lambda/latest/api/API_UpdateEventSourceMapping.html)PI. Cependant, seuls certains paramètres s'appliquent à Apache Kafka.

Paramètres de source d'événement qui s'appliquent à Apache Kafka autogéré

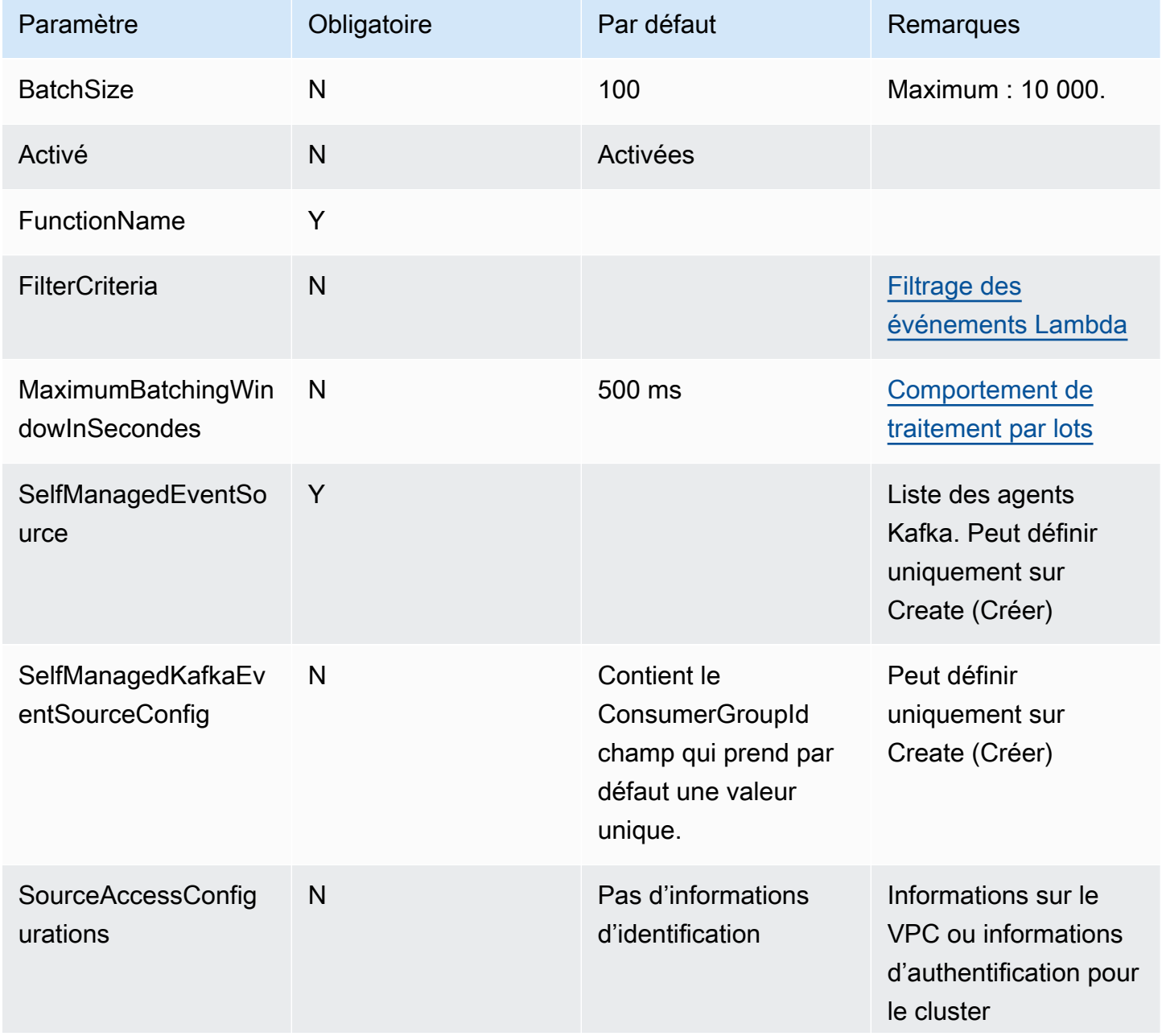

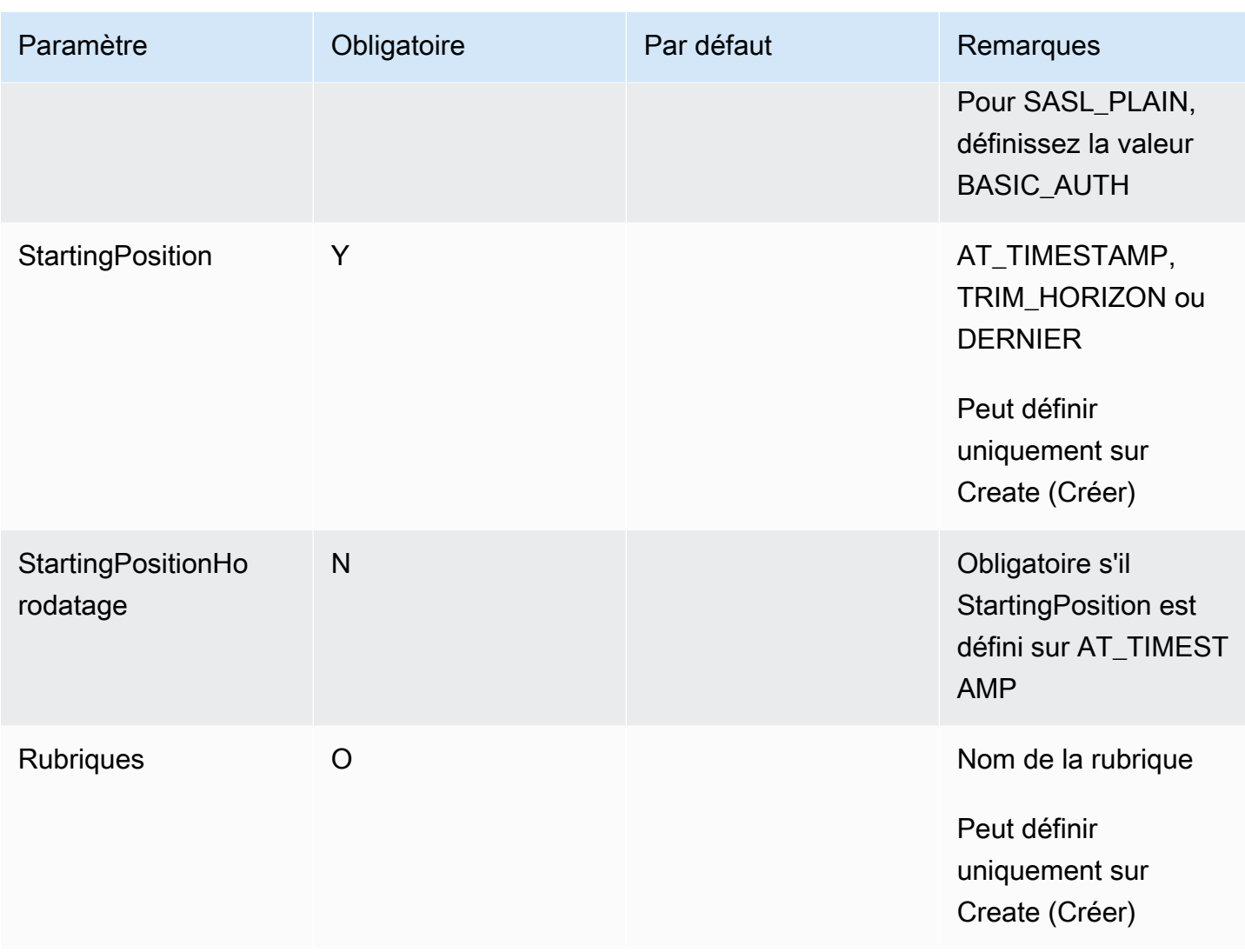

# Utilisation de Lambda avec Amazon SQS

## **a** Note

Si vous souhaitez envoyer des données à une cible autre qu'une fonction Lambda ou enrichir les données avant de les envoyer, consultez [Amazon EventBridge](https://docs.aws.amazon.com/eventbridge/latest/userguide/eb-pipes.html) Pipes.

Vous pouvez utiliser une fonction Lambda pour traiter les messages figurant dans une file d'attente Amazon Simple Queue Service (Amazon SQS). [Lambda prend en charge à la fois les files d'attente](#page-294-0) [standard et les files d'attent](https://docs.aws.amazon.com/AWSSimpleQueueService/latest/SQSDeveloperGuide/standard-queues.html)[e du](#page-294-0) [premier entré, premier sorti \(FIFO\) pour](https://docs.aws.amazon.com/AWSSimpleQueueService/latest/SQSDeveloperGuide/FIFO-queues.html) [les mappages de sources](#page-294-0)  [d'événements.](#page-294-0)

# Comprendre le comportement d'interrogation et de traitement par lots pour les mappages de sources d'événements Amazon SQS

[Avec les mappages de sources d'événements Amazon SQS, Lambda interroge la file d'attente et](#page-276-0) [appelle votre fonction de manière synchrone avec un événement.](#page-276-0) Chaque événement peut contenir un lot de plusieurs messages provenant de la file d'attente. Lambda reçoit ces événements un lot à la fois et appelle votre fonction une fois pour chaque lot. Après que la fonction a traité un lot avec succès, Lambda supprime ses messages de la file d'attente.

Lorsque Lambda reçoit un lot, les messages restent dans la file d'attente mais sont masqués pendant la durée du délai de [visibilité](https://docs.aws.amazon.com/AWSSimpleQueueService/latest/SQSDeveloperGuide/sqs-visibility-timeout.html) de la file d'attente. Si votre fonction traite correctement tous les messages du lot, Lambda les supprime de la file d'attente. Par défaut, si votre fonction rencontre une erreur lors du traitement d'un lot, tous les messages de ce lot redeviennent visibles dans la file d'attente une fois le délai de visibilité expiré. Pour cette raison, le code de votre fonction peut traiter le même message plusieurs fois sans effets secondaires involontaires.

## **A** Warning

Les mappages de sources d'événements Lambda traitent chaque événement au moins une fois, et le traitement des enregistrements peut être dupliqué. Pour éviter les problèmes potentiels liés à des événements dupliqués, nous vous recommandons vivement de rendre votre code de fonction idempotent. Pour en savoir plus, consultez [Comment rendre ma](https://repost.aws/knowledge-center/lambda-function-idempotent)  [fonction Lambda idempotente](https://repost.aws/knowledge-center/lambda-function-idempotent) dans le Knowledge Center. AWS

Pour empêcher Lambda de traiter un message plusieurs fois, vous pouvez soit configurer le mappage de votre source d'événements pour inclure les [défaillances d'éléments de lot](#page-492-0) dans la réponse de votre fonction, soit utiliser l'[DeleteMessageA](https://docs.aws.amazon.com/AWSSimpleQueueService/latest/APIReference/API_DeleteMessage.html)PI pour supprimer les messages de la file d'attente lorsque votre fonction Lambda les traite correctement.

Pour plus d'informations sur les paramètres de configuration pris en charge par Lambda pour les mappages de sources d'événements SQS, consultez. [the section called "Création d'un mappage de](#page-487-0) [source d'événements SQS"](#page-487-0)

Exemple d'événement de message de file d'attente standard

Example Événement de message Amazon SQS (file d'attente standard)

```
 "Records": [ 
         { 
              "messageId": "059f36b4-87a3-44ab-83d2-661975830a7d", 
              "receiptHandle": "AQEBwJnKyrHigUMZj6rYigCgxlaS3SLy0a...", 
              "body": "Test message.", 
              "attributes": { 
                  "ApproximateReceiveCount": "1", 
                  "SentTimestamp": "1545082649183", 
                  "SenderId": "AIDAIENQZJOLO23YVJ4VO", 
                  "ApproximateFirstReceiveTimestamp": "1545082649185" 
              }, 
              "messageAttributes": {}, 
              "md5OfBody": "e4e68fb7bd0e697a0ae8f1bb342846b3", 
              "eventSource": "aws:sqs", 
              "eventSourceARN": "arn:aws:sqs:us-east-2:123456789012:my-queue", 
              "awsRegion": "us-east-2" 
         }, 
         { 
              "messageId": "2e1424d4-f796-459a-8184-9c92662be6da", 
              "receiptHandle": "AQEBzWwaftRI0KuVm4tP+/7q1rGgNqicHq...", 
              "body": "Test message.", 
              "attributes": { 
                  "ApproximateReceiveCount": "1", 
                  "SentTimestamp": "1545082650636", 
                  "SenderId": "AIDAIENQZJOLO23YVJ4VO", 
                  "ApproximateFirstReceiveTimestamp": "1545082650649" 
              }, 
              "messageAttributes": {}, 
              "md5OfBody": "e4e68fb7bd0e697a0ae8f1bb342846b3", 
              "eventSource": "aws:sqs", 
              "eventSourceARN": "arn:aws:sqs:us-east-2:123456789012:my-queue", 
              "awsRegion": "us-east-2" 
         } 
    \mathbf{I}}
```
Par défaut, Lambda interroge jusqu'à 10 messages à la fois dans votre file d'attente, et envoie ce lot à votre fonction. Pour éviter d'invoquer la fonction avec un petit nombre d'enregistrements, vous pouvez configurer la source d'événements pour qu'elle mette en mémoire tampon les enregistrements pendant 5 minutes maximum en configurant une fenêtre de traitement par lots. Avant d'appeler la fonction, Lambda continue d'interroger les messages de la file d'attente standard jusqu'à

ce que la fenêtre de traitement par lots expire, que [le quota de charge utile d'appel soit atteint ou que](#page-2240-0)  [la taille](#page-2240-0) de lot maximale configurée soit atteinte.

Si vous utilisez une fenêtre de lot et que votre file d'attente SQS contient un trafic très faible, Lambda peut attendre 20 secondes avant d'invoquer votre fonction. C'est le cas même si vous définissez une fenêtre de lot inférieure à 20 secondes.

**a** Note

Sous Java, vous pouvez rencontrer des erreurs de pointeur nul lors de la désérialisation de JSON. Cela peut être dû à la façon dont les cas « Records » (Enregistrements) et « eventSourceARN » sont convertis par le mappeur d'objets JSON.

Exemple d'événement de message de file d'attente FIFO

Pour les files d'attente FIFO, les enregistrements contiennent des attributs supplémentaires liés à la déduplication et au séquençage.

Example Événement de message Amazon SQS (file d'attente FIFO)

```
{ 
     "Records": [ 
         { 
              "messageId": "11d6ee51-4cc7-4302-9e22-7cd8afdaadf5", 
              "receiptHandle": "AQEBBX8nesZEXmkhsmZeyIE8iQAMig7qw...", 
              "body": "Test message.", 
              "attributes": { 
                  "ApproximateReceiveCount": "1", 
                  "SentTimestamp": "1573251510774", 
                  "SequenceNumber": "18849496460467696128", 
                  "MessageGroupId": "1",
                  "SenderId": "AIDAIO23YVJENQZJOL4VO", 
                  "MessageDeduplicationId": "1",
                  "ApproximateFirstReceiveTimestamp": "1573251510774" 
              }, 
              "messageAttributes": {}, 
              "md5OfBody": "e4e68fb7bd0e697a0ae8f1bb342846b3", 
              "eventSource": "aws:sqs", 
              "eventSourceARN": "arn:aws:sqs:us-east-2:123456789012:fifo.fifo", 
              "awsRegion": "us-east-2"
```
 $\mathbf{I}$ }

}

# Création et configuration d'un mappage de source d'événements Amazon SQS

Pour traiter les messages Amazon SQS avec Lambda, configurez votre file d'attente avec les paramètres appropriés, puis créez un mappage de source d'événements Lambda.

Configuration d'une file d'attente à utiliser avec Lambda

Si vous ne possédez pas encore de file d'attente Amazon SQS, [créez-en une](https://docs.aws.amazon.com/AWSSimpleQueueService/latest/SQSDeveloperGuide/sqs-configure-create-queue.html) qui servira de source d'événements pour votre fonction Lambda. Configurez ensuite la file d'attente pour laisser suffisamment de temps à votre fonction Lambda pour traiter chaque lot d'événements.

Pour laisser le temps à votre fonction de traiter chaque lot d'enregistrements, définissez le [délai de](https://docs.aws.amazon.com/AWSSimpleQueueService/latest/SQSDeveloperGuide/sqs-visibility-timeout.html)  [visibilité](https://docs.aws.amazon.com/AWSSimpleQueueService/latest/SQSDeveloperGuide/sqs-visibility-timeout.html) de la file d'attente source à au moins six fois le [délai de configuration](#page-172-0) de votre fonction. Ce délai supplémentaire permet à Lambda de réessayer si votre fonction est limitée lors du traitement d'un lot précédent.

Par défaut, si Lambda rencontre une erreur à un moment quelconque lors du traitement d'un lot, tous les messages de ce lot retournent dans la file d'attente. Après l'expiration du [délai de visibilité](https://docs.aws.amazon.com/AWSSimpleQueueService/latest/SQSDeveloperGuide/sqs-visibility-timeout.html), les messages redeviennent visibles pour Lambda. Vous pouvez configurer le mappage de votre source d'événements pour utiliser [des réponses par lots partielles](#page-492-0) afin de renvoyer uniquement les messages ayant échoué dans la file d'attente. En outre, si votre fonction ne parvient pas à traiter un message plusieurs fois, Amazon SQS peut l'envoyer vers une file d'attente de lettres [mortes](https://docs.aws.amazon.com/AWSSimpleQueueService/latest/SQSDeveloperGuide/sqs-dead-letter-queues.html). Nous vous recommandons de définir maxReceiveCount la [politique de redrive](https://docs.aws.amazon.com/AWSSimpleQueueService/latest/SQSDeveloperGuide/sqs-dead-letter-queues.html#policies-for-dead-letter-queues) de votre file d'attente source sur au moins 5. Cela donne à Lambda quelques chances de réessayer avant d'envoyer les messages ayant échoué directement à la file d'attente des lettres mortes.

Configuration des autorisations du rôle d'exécution Lambda

La politique [AWSLambdaSQSQueueExecutionRole](https://docs.aws.amazon.com/aws-managed-policy/latest/reference/AWSLambdaSQSQueueExecutionRole.html) AWS gérée inclut les autorisations dont Lambda a besoin pour lire depuis votre file d'attente Amazon SQS. Vous pouvez ajouter cette politique gérée au [rôle d'exécution](#page-1497-0) de votre fonction.

En option, si vous utilisez une file d'attente chiffrée, vous devez également ajouter l'autorisation suivante à votre rôle d'exécution :

• [kms:Decrypt](https://docs.aws.amazon.com/kms/latest/APIReference/API_Decrypt.html)

#### <span id="page-487-0"></span>Création d'un mappage de source d'événements SQS

Créez un mappage de source d'événement pour indiquer à Lambda d'envoyer des éléments de votre file d'attente à une fonction Lambda. Vous pouvez créer plusieurs mappages de source d'événement pour traiter des éléments de plusieurs files d'attente avec une seule fonction. Quand Lambda invoque la fonction cible, l'événement peut contenir plusieurs éléments, jusqu'à une taille de lot maximale configurable.

Pour configurer votre fonction afin qu'elle puisse lire depuis Amazon SQS, associez la politique [AWSLambdaSQSQueueExecutionRole](https://docs.aws.amazon.com/aws-managed-policy/latest/reference/AWSLambdaSQSQueueExecutionRole.html) AWS gérée à votre rôle d'exécution. Créez ensuite un mappage de source d'événement SQS à partir de la console en suivant les étapes suivantes.

Pour ajouter des autorisations et créer un déclencheur

- 1. Ouvrez la [page Functions](https://console.aws.amazon.com/lambda/home#/functions) (Fonctions) de la console Lambda.
- 2. Choisissez le nom d'une fonction.
- 3. Choisissez l'onglet Configuration, puis Permissions (Autorisations).
- 4. Sous Nom du rôle, choisissez le lien vers votre rôle d'exécution. Ce lien ouvre le rôle dans la console IAM.

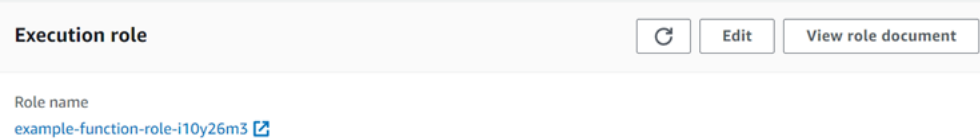

5. Choisissez Ajouter des autorisations, puis Attacher des politiques.

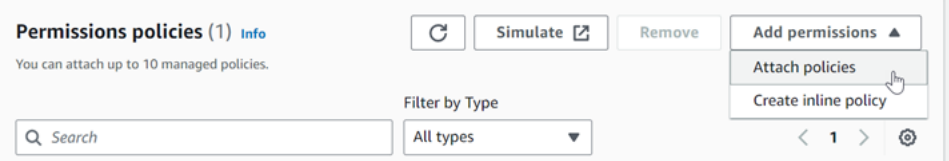

- 6. Dans le champ de recherche, entrez AWSLambdaSQSQueueExecutionRole. Ajoutez cette politique à votre rôle d'exécution. Il s'agit d'une politique AWS gérée qui contient les autorisations dont votre fonction a besoin pour lire depuis une file d'attente Amazon SQS. Pour plus d'informations sur cette politique, consultez [AWSLambdaSQSQueueExecutionRole](https://docs.aws.amazon.com/aws-managed-policy/latest/reference/AWSLambdaSQSQueueExecutionRole.html)la référence des politiques AWS gérées.
- 7. Retournez à votre fonction dans la console Lambda. Sous Function overview (Vue d'ensemble de la fonction), choisissez Add trigger (Ajouter un déclencheur).

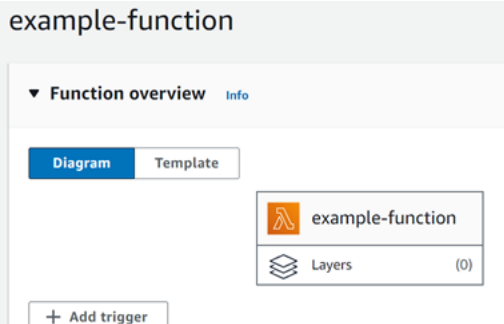

- 8. Choisissez un type de déclencheur.
- 9. Configurez les options requises, puis choisissez Add (Ajouter).

Lambda prend en charge les options de configuration suivantes pour les sources d'événements Amazon SQS :

#### File d'attente SQS

La file d'attente Amazon SQS à partir de laquelle lire les enregistrements.

#### Activation du déclencheur

L'état du mappage des sources d'événements. Activez le déclencheur est sélectionné par défaut. Taille de lot

Le nombre maximum d'enregistrements à envoyer à la fonction dans chaque lot. Pour une file d'attente standard, cela peut aller jusqu'à 10 000 registres. Pour une file d'attente FIFO, le maximum est de 10. Pour une taille de lot supérieure à 10, vous devez également définir la fenêtre de lot (MaximumBatchingWindowInSeconds) sur au moins 1 seconde.

Configurez le [délai d'expiration de votre fonction](https://serverlessland.com/content/service/lambda/guides/aws-lambda-operator-guide/configurations#timeouts) afin de disposer de suffisamment de temps pour traiter un lot complet d'articles. Si les éléments sont longs à traiter, choisissez une taille de lot plus petite. Une grande taille de lot peut améliorer l'efficacité pour des charges de travail qui sont très rapides ou qui induisent beaucoup d'efforts supplémentaires. Si vous configurez une [simultanéité](#page-698-0) [réservée](#page-698-0) sur votre fonction, définissez un minimum de cinq exécutions simultanées pour réduire le risque d'erreurs de limitation lorsque Lambda invoque votre fonction.

Lambda transmet tous les enregistrements du lot à la fonction en un seul appel, à condition que la taille totale des événements ne dépasse pas le [quota de charge utile](#page-2240-0) d'appel pour un appel synchrone (6 Mo). Des métadonnées sont générées par Lambda et Amazon SQS pour chaque registre. Ces métadonnées supplémentaires sont comptabilisées dans la taille de charge utile

totale, ce qui peut entraîner l'envoi dans un lot d'un nombre total d'enregistrements inférieur à la taille du lot configuré. Les champs de métadonnées qu'Amazon SQS envoie peuvent être de longueur variable. Pour plus d'informations sur les champs de métadonnées Amazon SQS, consultez la documentation relative aux opérations d'[ReceiveMessageA](https://docs.aws.amazon.com/AWSSimpleQueueService/latest/APIReference/API_ReceiveMessage.html)PI dans le manuel Amazon Simple Queue Service API Reference.

#### Fenêtre de lot

Intervalle de temps maximal (en secondes) pour collecter des enregistrements avant d'invoquer la fonction. Cela s'applique uniquement aux files d'attente standards.

Si vous utilisez une fenêtre de traitement par lots supérieure à 0 seconde, vous devez tenir compte de l'augmentation du temps de traitement dans le [délai de visibilité](https://docs.aws.amazon.com/AWSSimpleQueueService/latest/SQSDeveloperGuide/sqs-visibility-timeout.html) de votre file d'attente. Nous vous recommandons de paramétrer votre délai de visibilité de file d'attente à six fois le [délai d'expiration de la fonction,](#page-172-0) en plus de la valeur de MaximumBatchingWindowInSeconds. Cela permet à votre fonction Lambda de traiter chaque lot d'événements et de réessayer en cas d'erreur de limitation.

Lorsque les messages sont disponibles, Lambda commence à les traiter par lots. Lambda commence à traiter cinq lots à la fois avec cinq invocations simultanés de votre fonction. Si les messages sont toujours disponibles, Lambda ajoute jusqu'à 300 instances supplémentaires de votre fonction par minute, jusqu'à un maximum de 1 000 instances de fonction supplémentaires. Pour en savoir plus sur la mise à l'échelle et la simultanéité de la fonction, consultez [Mise à](https://docs.aws.amazon.com/lambda/latest/dg/lambda-concurrency.html)  [l'échelle de fonction Lambda](https://docs.aws.amazon.com/lambda/latest/dg/lambda-concurrency.html).

Pour traiter plus de messages, vous pouvez optimiser votre fonction Lambda pour un débit plus élevé. Pour plus d'informations, consultez [Comprendre comment s' AWS Lambda adapte aux files](https://aws.amazon.com/blogs/compute/understanding-how-aws-lambda-scales-when-subscribed-to-amazon-sqs-queues/%23:~:text=If%20there%20are%20more%20messages,messages%20from%20the%20SQS%20queue.)  [d'attente standard Amazon SQS.](https://aws.amazon.com/blogs/compute/understanding-how-aws-lambda-scales-when-subscribed-to-amazon-sqs-queues/%23:~:text=If%20there%20are%20more%20messages,messages%20from%20the%20SQS%20queue.)

#### Simultanéité maximum

Le nombre maximum de fonctions simultanées que la source d'événement peut invoquer. Pour plus d'informations, consultez [Configuration de la simultanéité maximale pour les sources](#page-490-0) [d'événements Amazon SQS.](#page-490-0)

## Critères de filtrage

Ajoutez des critères de filtrage pour contrôler les événements que Lambda envoie à votre fonction pour traitement. Pour plus d'informations, voir [Filtrage des événements Lambda.](#page-574-0)

# Configuration du comportement de dimensionnement pour les mappages de sources d'événements SQS

Pour les files d'attente standard, Lambda [utilise de longues](https://docs.aws.amazon.com/AWSSimpleQueueService/latest/SQSDeveloperGuide/sqs-short-and-long-polling.html#sqs-long-polling) interrogations pour interroger une file d'attente jusqu'à ce qu'elle devienne active. Lorsque les messages sont disponibles, Lambda commence à traiter cinq lots à la fois avec cinq invocations simultanées de votre fonction. Si les messages sont toujours disponibles, Lambda augmente le nombre de processus de lecture de lots jusqu'à 300 instances supplémentaires par minute. Le nombre maximum de lots qui peut être traité simultanément par un mappage de source d'événement est de 1 000.

Pour les files d'attente FIFO, Lambda envoie les messages à votre fonction dans l'ordre de leur réception. Lorsque vous envoyez un message à une file d'attente FIFO, vous spécifiez un [ID de](https://docs.aws.amazon.com/AWSSimpleQueueService/latest/SQSDeveloperGuide/using-messagegroupid-property.html) [groupe de messages](https://docs.aws.amazon.com/AWSSimpleQueueService/latest/SQSDeveloperGuide/using-messagegroupid-property.html). Amazon SQS veille à ce que les messages du même groupe soient livrés à Lambda dans l'ordre. Lorsque Lambda lit vos messages par lots, chaque lot peut contenir des messages provenant de plusieurs groupes de messages, mais l'ordre des messages est conservé. Si la fonction renvoie une erreur, toutes les nouvelles tentatives sont effectuées sur les messages concernés avant que Lambda reçoive des messages supplémentaires du même groupe.

<span id="page-490-0"></span>Configuration de la simultanéité maximale pour les sources d'événements Amazon SQS

Vous pouvez utiliser le paramètre de simultanéité maximale pour contrôler le comportement de dimensionnement de vos sources d'événements SQS. Le paramètre de simultanéité maximale limite le nombre d'instances simultanées de la fonction qu'une source d'événements Amazon SQS peut invoquer. La simultanéité maximale est un paramètre de niveau source d'événement. Si vous avez plusieurs sources d'événements Amazon SQS mappées à une fonction, chaque source d'événements peut avoir un paramètre de simultanéité maximale séparé. Vous pouvez utiliser la simultanéité maximale pour empêcher une file d'attente d'utiliser toute la [simultanéité réservée](#page-698-0) de la fonction ou le reste du [quota de simultanéité du compte.](#page-2240-0) La configuration de la simultanéité maximale sur une source d'événements Amazon SQS est gratuite.

Il est important de noter que la simultanéité maximale et la simultanéité réservée sont deux paramètres indépendants. Ne définissez pas une simultanéité maximale supérieure à la simultanéité réservée de la fonction. Si vous configurez la simultanéité maximale, assurez-vous que la simultanéité réservée de votre fonction est supérieure ou égale à la simultanéité maximale totale pour toutes les sources d'événements Amazon SQS sur la fonction. Sinon, Lambda peut limiter vos messages.

Si la simultanéité maximale n'est pas définie, Lambda peut mettre à l'échelle votre source d'événements Amazon SQS jusqu'au quota de simultanéité totale de votre compte, qui est de 1 000 par défaut.

#### **a** Note

Pour les files d'attente FIFO, les invocations simultanées sont limitées soit par le nombre d['ID de groupes de messages](https://docs.aws.amazon.com/AWSSimpleQueueService/latest/SQSDeveloperGuide/using-messagegroupid-property.html) (messageGroupId), soit par le paramètre de simultanéité maximal, selon ce qui est le plus bas. Par exemple, si vous avez six ID de groupe de messages et que la simultanéité maximale est fixée à dix, votre fonction peut avoir un maximum de six invocations simultanées.

Vous pouvez configurer la simultanéité maximale sur les mappages des sources d'événements Amazon SQS nouveaux et existants.

Configuration de la simultanéité maximale à l'aide de la console Lambda

- 1. Ouvrez la [page Functions](https://console.aws.amazon.com/lambda/home#/functions) (Fonctions) de la console Lambda.
- 2. Choisissez le nom d'une fonction.
- 3. Sous Function overview (Vue d'ensemble des fonctions), choisissez SQS. Cela ouvre l'onglet Configuration.
- 4. Sélectionnez le déclencheur Amazon SQS et choisissez Edit (Modifier).
- 5. Pour Maximum concurrency (Simultanéité maximale), saisissez un nombre compris entre 2 et 1 000. Pour désactiver la simultanéité maximale, laissez la case vide.
- 6. Choisissez Enregistrer.

Configurez la simultanéité maximale à l'aide de AWS Command Line Interface ()AWS CLI

Utilisez la commande [update-event-source-mapping](https://awscli.amazonaws.com/v2/documentation/api/latest/reference/lambda/update-event-source-mapping.html) avec l'option --scaling-config. Exemple :

```
aws lambda update-event-source-mapping \ 
     --uuid "a1b2c3d4-5678-90ab-cdef-11111EXAMPLE" \ 
     --scaling-config '{"MaximumConcurrency":5}'
```
Pour désactiver la simultanéité maximale, entrez une valeur vide pour --scaling-config :

```
aws lambda update-event-source-mapping \
```

```
 --uuid "a1b2c3d4-5678-90ab-cdef-11111EXAMPLE" \ 
 --scaling-config "{}"
```
Configuration de la simultanéité maximale à l'aide de l'API Lambda

Utilisez l'[UpdateEventSourceMapping](https://docs.aws.amazon.com/lambda/latest/api/API_UpdateEventSourceMapping.html)action [CreateEventSourceMapping](https://docs.aws.amazon.com/lambda/latest/api/API_CreateEventSourceMapping.html)ou avec un [ScalingConfig](https://docs.aws.amazon.com/lambda/latest/api/API_ScalingConfig.html)objet.

#### Gestion des erreurs pour une source d'événements SQS dans Lambda

Pour gérer les erreurs liées à une source d'événement SQS, Lambda utilise automatiquement une stratégie de réessai associée à une stratégie de latence. Vous pouvez également personnaliser le comportement de gestion des erreurs en configurant le mappage de votre source d'événements SQS pour renvoyer des [réponses partielles par lots](#page-492-0).

<span id="page-492-1"></span>Stratégie d'interruption pour les invocations ayant échoué

Lorsqu'une invocation échoue, Lambda tente de réessayer l'invocation tout en mettant en œuvre une stratégie d'interruption. La stratégie d'interruption diffère légèrement selon que Lambda a rencontré l'échec à cause d'une erreur dans votre code de fonction, ou à cause de la limitation.

- Si votre code de fonction est à l'origine de l'erreur, Lambda arrêtera le traitement et réessaiera l'appel. Entre-temps, Lambda recule progressivement, réduisant ainsi le niveau de simultanéité alloué au mappage de votre source d'événements Amazon SQS. Une fois le délai de visibilité de votre file d'attente expiré, le message réapparaîtra dans la file d'attente.
- Si l'invocation échoue en raison d'une limitation, Lambda réduit progressivement les tentatives en diminuant la quantité de simultanéité allouée à votre mappage des sources d'événements Amazon SQS. Lambda continue à réessayer le message jusqu'à ce que l'horodatage du message dépasse le délai de visibilité de votre file d'attente, auquel cas Lambda abandonne le message.

<span id="page-492-0"></span>Mise en œuvre de réponses partielles de lot

Lorsque votre fonction Lambda rencontre une erreur lors du traitement d'un lot, tous les messages de ce lot redeviennent par défaut visibles dans la file d'attente, y compris les messages traités avec succès par Lambda. Par conséquent, votre fonction peut finir par traiter le même message plusieurs fois.

Pour éviter de retraiter les messages traités avec succès d'un lot en échec, vous pouvez configurer le mappage des sources d'événements pour que seuls les messages ayant échoué soient à nouveau visibles. C'est ce que l'on appelle une réponse partielle de lot. Pour activer les réponses par lots partielles, spécifiez ReportBatchItemFailures l'action [FunctionResponseTypes](https://docs.aws.amazon.com/lambda/latest/api/API_UpdateEventSourceMapping.html#lambda-UpdateEventSourceMapping-request-FunctionResponseTypes) lors de la configuration du mappage des sources d'événements. Cela permet à votre fonction de renvoyer un succès partiel, ce qui peut contribuer à réduire le nombre de nouvelles tentatives inutiles sur les enregistrements.

Lorsque ReportBatchItemFailures est activé, Lambda ne [réduit pas la taille de l'interrogation](#page-492-1)  [des messages](#page-492-1) lorsque les invocations de fonctions échouent. Si vous vous attendez à ce que certains messages échouent et que vous ne voulez pas que ces échecs aient un impact sur le taux de traitement des messages, utilisez ReportBatchItemFailures.

## **a** Note

Gardez les points suivants à l'esprit lorsque vous utilisez des réponses partielles de lot :

- Si la fonction génère une exception, l'ensemble du lot est considéré comme un échec complet.
- Si vous utilisez cette fonctionnalité avec une file d'attente FIFO, votre fonction doit arrêter le traitement des messages après le premier échec et renvoyer tous les messages échoués et non traités dans batchItemFailures. Cela permet de préserver l'ordre des messages dans votre file d'attente.

Pour activer les rapports partiels de lot

- 1. Consultez les [bonnes pratiques pour la mise en œuvre des réponses partielles de lot.](https://docs.aws.amazon.com/prescriptive-guidance/latest/lambda-event-filtering-partial-batch-responses-for-sqs/best-practices-partial-batch-responses.html)
- 2. Exécutez la commande suivante pour activer ReportBatchItemFailures pour votre fonction. Pour récupérer l'UUID du mappage de votre source d'événements, exécutez la commande [AWS](https://docs.aws.amazon.com/cli/latest/reference/lambda/list-event-source-mappings.html)  [CLI list-event-source-mappings.](https://docs.aws.amazon.com/cli/latest/reference/lambda/list-event-source-mappings.html)

```
aws lambda update-event-source-mapping \
--uuid "a1b2c3d4-5678-90ab-cdef-11111EXAMPLE" \
--function-response-types "ReportBatchItemFailures"
```
3. Mettez à jour le code de votre fonction afin de capturer toutes les exceptions et de renvoyer les messages d'échec dans une réponse JSON batchItemFailures. La réponse batchItemFailures doit inclure une liste d'identifiants de message, sous forme de valeurs JSON itemIdentifier.

Supposons par exemple que vous avez un lot de cinq messages avec des identifiants de message id1, id2, id3, id4 et id5. Votre fonction traite avec succès id1, id3 et id5. Pour rendre les messages id2 et id4 visibles de nouveau dans la file d'attente, votre fonction doit renvoyer la réponse suivante :

```
{ 
   "batchItemFailures": [ 
           { 
                "itemIdentifier": "id2" 
           }, 
           { 
                "itemIdentifier": "id4" 
           } 
      ]
}
```
Voici quelques exemples de codes de fonctions qui renvoient la liste des identifiants des messages ayant échoué dans le lot :

#### .NET

AWS SDK for .NET

## **a** Note

Il y en a plus sur GitHub. Trouvez l'exemple complet et découvrez comment le configurer et l'exécuter dans le référentiel d'[exemples sans serveur.](https://github.com/aws-samples/serverless-snippets/tree/main/lambda-function-sqs-report-batch-item-failures)

Signalement des échecs d'articles par lots SQS avec Lambda à l'aide de .NET.

```
// Copyright Amazon.com, Inc. or its affiliates. All Rights Reserved.
// SPDX-License-Identifier: Apache-2.0
using Amazon.Lambda.Core;
using Amazon.Lambda.SQSEvents;
// Assembly attribute to enable the Lambda function's JSON input to be 
  converted into a .NET class.
[assembly: 
 LambdaSerializer(typeof(Amazon.Lambda.Serialization.SystemTextJson.DefaultLambdaJsor
```

```
namespace sqsSample;
public class Function
{ 
     public async Task<SQSBatchResponse> FunctionHandler(SQSEvent evnt, 
  ILambdaContext context) 
     { 
         List<SQSBatchResponse.BatchItemFailure> batchItemFailures = new 
  List<SQSBatchResponse.BatchItemFailure>(); 
         foreach(var message in evnt.Records) 
         { 
             try 
             { 
                 //process your message 
                  await ProcessMessageAsync(message, context); 
 } 
             catch (System.Exception) 
             { 
                 //Add failed message identifier to the batchItemFailures list 
                 batchItemFailures.Add(new 
  SQSBatchResponse.BatchItemFailure{ItemIdentifier=message.MessageId}); 
 } 
         } 
         return new SQSBatchResponse(batchItemFailures); 
     } 
     private async Task ProcessMessageAsync(SQSEvent.SQSMessage message, 
  ILambdaContext context) 
     { 
         if (String.IsNullOrEmpty(message.Body)) 
        \{ throw new Exception("No Body in SQS Message."); 
         } 
         context.Logger.LogInformation($"Processed message {message.Body}"); 
         // TODO: Do interesting work based on the new message 
         await Task.CompletedTask; 
     }
}
```
#### AWS Lambda Guide du développeur

#### Go

Kit SDK for Go V2

#### **a** Note

Il y en a plus sur GitHub. Trouvez l'exemple complet et découvrez comment le configurer et l'exécuter dans le référentiel d'[exemples sans serveur.](https://github.com/aws-samples/serverless-snippets/tree/main/lambda-function-sqs-report-batch-item-failures)

Signaler les défaillances d'éléments de lots SQS avec Lambda à l'aide de Go.

```
// Copyright Amazon.com, Inc. or its affiliates. All Rights Reserved.
// SPDX-License-Identifier: Apache-2.0
package main
import ( 
  "context" 
  "encoding/json" 
  "fmt" 
  "github.com/aws/aws-lambda-go/events" 
  "github.com/aws/aws-lambda-go/lambda"
\lambdafunc handler(ctx context.Context, sqsEvent events.SQSEvent) 
  (map[string]interface{}, error) { 
  batchItemFailures := []map[string]interface{}{} 
  for _, message := range sqsEvent.Records { 
   if /* Your message processing condition here */ { 
    batchItemFailures = append(batchItemFailures, map[string]interface{}
{"itemIdentifier": message.MessageId}) 
   } 
  } 
  sqsBatchResponse := map[string]interface{}{ 
   "batchItemFailures": batchItemFailures, 
  } 
  return sqsBatchResponse, nil
}
```

```
func main() { 
  lambda.Start(handler)
}
```
#### Java

SDK pour Java 2.x

**a** Note

Il y en a plus sur GitHub. Trouvez l'exemple complet et découvrez comment le configurer et l'exécuter dans le référentiel d'[exemples sans serveur.](https://github.com/aws-samples/serverless-snippets/tree/main/lambda-function-sqs-report-batch-item-failures#readme)

Signalement des échecs d'articles par lots SQS avec Lambda à l'aide de Java.

```
// Copyright Amazon.com, Inc. or its affiliates. All Rights Reserved.
// SPDX-License-Identifier: Apache-2.0
import com.amazonaws.services.lambda.runtime.Context;
import com.amazonaws.services.lambda.runtime.RequestHandler;
import com.amazonaws.services.lambda.runtime.events.SQSEvent;
import com.amazonaws.services.lambda.runtime.events.SQSBatchResponse; 
import java.util.ArrayList;
import java.util.List; 
public class ProcessSQSMessageBatch implements RequestHandler<SQSEvent, 
  SQSBatchResponse> { 
     @Override 
     public SQSBatchResponse handleRequest(SQSEvent sqsEvent, Context context) 
  { 
          List<SQSBatchResponse.BatchItemFailure> batchItemFailures = new 
  ArrayList<SQSBatchResponse.BatchItemFailure>(); 
          String messageId = ""; 
          for (SQSEvent.SQSMessage message : sqsEvent.getRecords()) { 
              try { 
                  //process your message 
                  messageId = message.getMessageId();
```

```
 } catch (Exception e) { 
                  //Add failed message identifier to the batchItemFailures 
  list 
                  batchItemFailures.add(new 
  SQSBatchResponse.BatchItemFailure(messageId)); 
 } 
          } 
          return new SQSBatchResponse(batchItemFailures); 
      }
}
```
**JavaScript** 

SDK pour JavaScript (v3)

## **a** Note

Il y en a plus sur GitHub. Trouvez l'exemple complet et découvrez comment le configurer et l'exécuter dans le référentiel d'[exemples sans serveur.](https://github.com/aws-samples/serverless-snippets/tree/main/lambda-function-sqs-report-batch-item-failures)

Signaler les défaillances d'éléments de lot SQS avec JavaScript Lambda à l'aide de.

```
// Copyright Amazon.com, Inc. or its affiliates. All Rights Reserved.
// SPDX-License-Identifier: Apache-2.0
export const handler = async (event, context) => { 
     const batchItemFailures = []; 
     for (const record of event.Records) { 
         try { 
             await processMessageAsync(record, context); 
         } catch (error) { 
             batchItemFailures.push({ itemIdentifier: record.messageId }); 
         } 
     } 
     return { batchItemFailures };
};
async function processMessageAsync(record, context) { 
     if (record.body && record.body.includes("error")) {
```

```
 throw new Error("There is an error in the SQS Message."); 
     } 
     console.log(`Processed message: ${record.body}`);
}
```
Signaler les défaillances d'éléments de lot SQS avec TypeScript Lambda à l'aide de.

```
// Copyright Amazon.com, Inc. or its affiliates. All Rights Reserved.
// SPDX-License-Identifier: Apache-2.0
import { SQSEvent, SQSBatchResponse, Context, SQSBatchItemFailure, 
  SQSRecord } from 'aws-lambda';
export const handler = async (event: SQSEvent, context: Context): 
  Promise<SQSBatchResponse> => { 
     const batchItemFailures: SQSBatchItemFailure[] = []; 
     for (const record of event.Records) { 
         try { 
             await processMessageAsync(record); 
         } catch (error) { 
             batchItemFailures.push({ itemIdentifier: record.messageId }); 
         } 
     } 
     return {batchItemFailures: batchItemFailures};
};
async function processMessageAsync(record: SQSRecord): Promise<void> { 
     if (record.body && record.body.includes("error")) { 
         throw new Error('There is an error in the SQS Message.'); 
     } 
     console.log(`Processed message ${record.body}`);
}
```
#### PHP

Kit SDK pour PHP

#### **a** Note

Il y en a plus sur GitHub. Trouvez l'exemple complet et découvrez comment le configurer et l'exécuter dans le référentiel d'[exemples sans serveur.](https://github.com/aws-samples/serverless-snippets/tree/main/lambda-function-sqs-report-batch-item-failures)

Signaler les défaillances d'éléments de lots SQS avec Lambda à l'aide de PHP.

```
// Copyright Amazon.com, Inc. or its affiliates. All Rights Reserved.
// SPDX-License-Identifier: Apache-2.0
<?php
use Bref\Context\Context;
use Bref\Event\Sqs\SqsEvent;
use Bref\Event\Sqs\SqsHandler;
use Bref\Logger\StderrLogger;
require __DIR__ . '/vendor/autoload.php';
class Handler extends SqsHandler
{ 
     private StderrLogger $logger; 
     public function __construct(StderrLogger $logger) 
     { 
         $this->logger = $logger; 
     } 
     /** 
      * @throws JsonException 
      * @throws \Bref\Event\InvalidLambdaEvent 
      */ 
     public function handleSqs(SqsEvent $event, Context $context): void 
    \{ $this->logger->info("Processing SQS records"); 
         $records = $event->getRecords(); 
         foreach ($records as $record) {
```

```
 try { 
                 // Assuming the SQS message is in JSON format 
                  $message = json_decode($record->getBody(), true); 
                  $this->logger->info(json_encode($message)); 
                 // TODO: Implement your custom processing logic here 
             } catch (Exception $e) { 
                  $this->logger->error($e->getMessage()); 
                 // failed processing the record 
                  $this->markAsFailed($record); 
 } 
         } 
         $totalRecords = count($records); 
         $this->logger->info("Successfully processed $totalRecords SQS 
  records"); 
     }
}
$logger = new StderrLogger();
return new Handler($logger);
```
#### Python

SDK pour Python (Boto3)

## **a** Note

Il y en a plus sur GitHub. Trouvez l'exemple complet et découvrez comment le configurer et l'exécuter dans le référentiel d'[exemples sans serveur.](https://github.com/aws-samples/serverless-snippets/tree/main/lambda-function-sqs-report-batch-item-failures)

Signalement des échecs d'articles par lots SQS avec Lambda à l'aide de Python.

```
# Copyright Amazon.com, Inc. or its affiliates. All Rights Reserved.
# SPDX-License-Identifier: Apache-2.0
def lambda_handler(event, context): 
     if event: 
         batch_item_failures = [] 
         sqs_batch_response = {}
```

```
 for record in event["Records"]: 
            try: 
                 # process message 
             except Exception as e: 
                 batch_item_failures.append({"itemIdentifier": 
 record['messageId']}) 
        sqs_batch_response["batchItemFailures"] = batch_item_failures 
        return sqs_batch_response
```
Ruby

Kit SDK pour Ruby

**a** Note

Il y en a plus sur GitHub. Trouvez l'exemple complet et découvrez comment le configurer et l'exécuter dans le référentiel d'[exemples sans serveur.](https://github.com/aws-samples/serverless-snippets/tree/main/integration-sqs-to-lambda-with-batch-item-handling)

Signalement des échecs d'articles par lots SQS avec Lambda à l'aide de Ruby.

```
# Copyright Amazon.com, Inc. or its affiliates. All Rights Reserved.
# SPDX-License-Identifier: Apache-2.0
require 'json'
def lambda_handler(event:, context:) 
   if event 
     batch_item_failures = [] 
     sqs_batch_response = {} 
     event["Records"].each do |record| 
       begin 
         # process message 
       rescue StandardError => e 
         batch_item_failures << {"itemIdentifier" => record['messageId']} 
       end 
     end 
     sqs_batch_response["batchItemFailures"] = batch_item_failures 
     return sqs_batch_response
```
AWS Lambda Guide du développeur

 end end

#### Rust

SDK pour Rust

# **a** Note

Il y en a plus sur GitHub. Trouvez l'exemple complet et découvrez comment le configurer et l'exécuter dans le référentiel d'[exemples sans serveur.](https://github.com/aws-samples/serverless-snippets/tree/main/lambda-function-sqs-report-batch-item-failures)

Signalement des échecs d'articles par lots SQS avec Lambda à l'aide de Rust.

```
// Copyright Amazon.com, Inc. or its affiliates. All Rights Reserved.
// SPDX-License-Identifier: Apache-2.0
use aws_lambda_events::{ 
     event::sqs::{SqsBatchResponse, SqsEvent}, 
     sqs::{BatchItemFailure, SqsMessage},
};
use lambda_runtime::{run, service_fn, Error, LambdaEvent};
async fn process_record(_: &SqsMessage) -> Result<(), Error> { 
     Err(Error::from("Error processing message"))
}
async fn function_handler(event: LambdaEvent<SqsEvent>) -> 
  Result<SqsBatchResponse, Error> { 
     let mut batch_item_failures = Vec::new(); 
     for record in event.payload.records { 
         match process_record(&record).await { 
            0k(\_) \Rightarrow (),
              Err(_) => batch_item_failures.push(BatchItemFailure { 
                  item_identifier: record.message_id.unwrap(), 
             }), 
         } 
     } 
     Ok(SqsBatchResponse {
```
```
 batch_item_failures, 
     })
}
#[tokio::main]
async fn main() -> Result<(), Error> { 
     run(service_fn(function_handler)).await
}
```
Si les événements ayant échoué ne retournent pas dans la file d'attente, voir [Comment résoudre](https://aws.amazon.com/premiumsupport/knowledge-center/lambda-sqs-report-batch-item-failures/) [les problèmes liés à la fonction Lambda SQS](https://aws.amazon.com/premiumsupport/knowledge-center/lambda-sqs-report-batch-item-failures/) ? ReportBatchItemFailures dans le AWS Knowledge Center.

Conditions de réussite et d'échec

Lambda traite un lot comme un succès complet si votre fonction renvoie l'un des éléments suivants :

- Une liste batchItemFailures vide
- Une liste batchItemFailures nulle
- Une EventResponse vide
- Une EventResponse nulle

Lambda traite un lot comme un échec complet si votre fonction renvoie l'un des éléments suivants :

- Une réponse JSON non valide
- Une chaîne itemIdentifier vide
- Un itemIdentifier nul
- Un itemIdentifier avec un nom de clé incorrect
- Une valeur itemIdentifier avec un ID de message inexistant

## CloudWatch métriques

Pour déterminer si votre fonction signale correctement les défaillances d'articles par lots, vous pouvez surveiller les métriques NumberOfMessagesDeleted et ApproximateAgeOfOldestMessage Amazon SQS sur Amazon. CloudWatch

- NumberOfMessagesDeleted suit le nombre de messages supprimés de votre file d'attente. Si cela tombe à 0, cela indique que la réponse de votre fonction ne renvoie pas correctement les messages d'échec.
- ApproximateAgeOfOldestMessage suit combien de temps le message le plus ancien est resté dans votre file d'attente. Une forte augmentation de cette métrique peut indiquer que votre fonction ne renvoie pas correctement les messages d'échec.

# Paramètres Lambda pour les mappages de sources d'événements Amazon SQS

Tous les types de sources d'événements Lambda partagent les mêmes opérations [CreateEventSourceMappinge](https://docs.aws.amazon.com/lambda/latest/api/API_CreateEventSourceMapping.html)t les mêmes opérations d'[UpdateEventSourceMappingA](https://docs.aws.amazon.com/lambda/latest/api/API_UpdateEventSourceMapping.html)PI. Cependant, seuls certains paramètres s'appliquent à Amazon SQS.

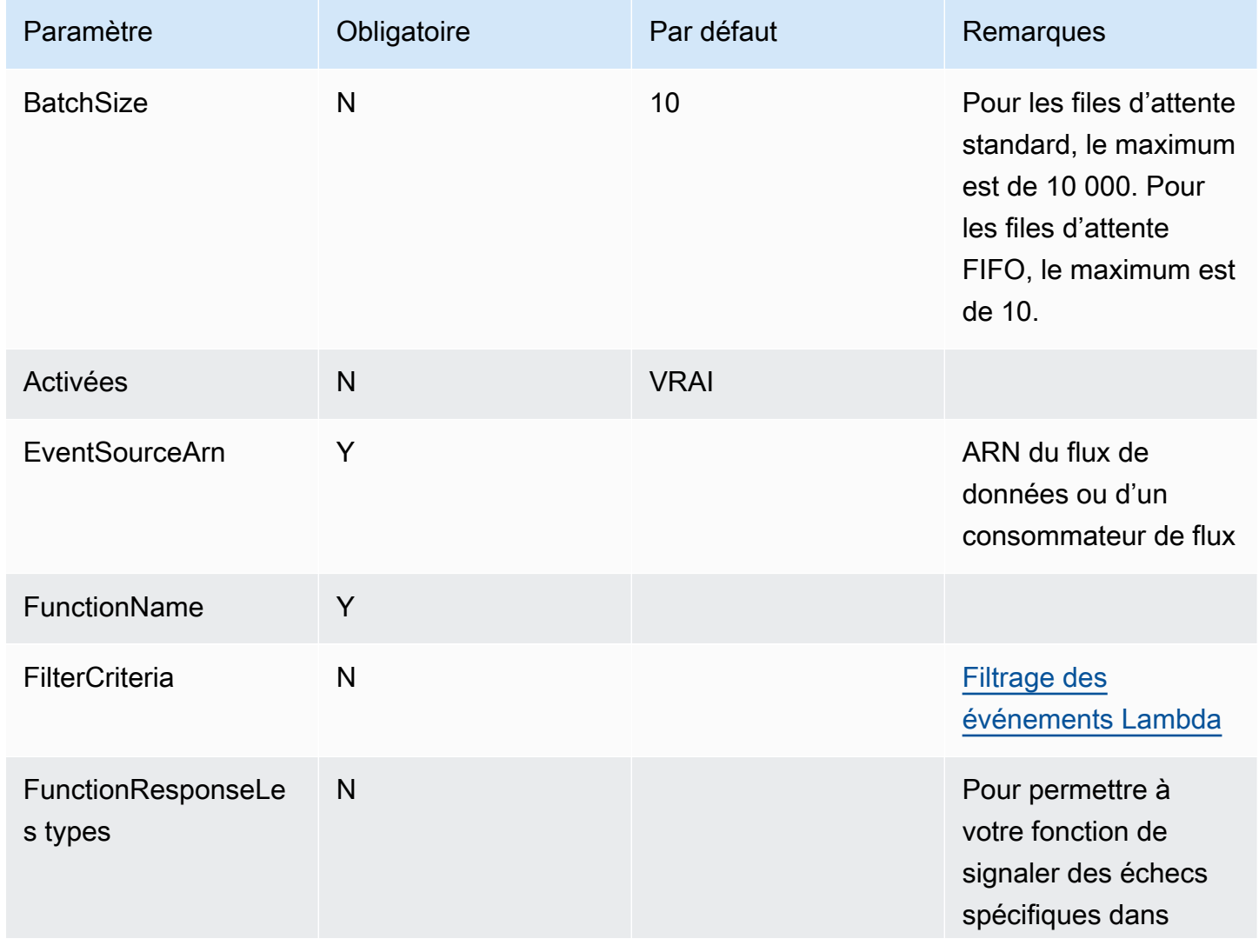

Paramètres de la source d'événement qui s'appliquent à Amazon SQS

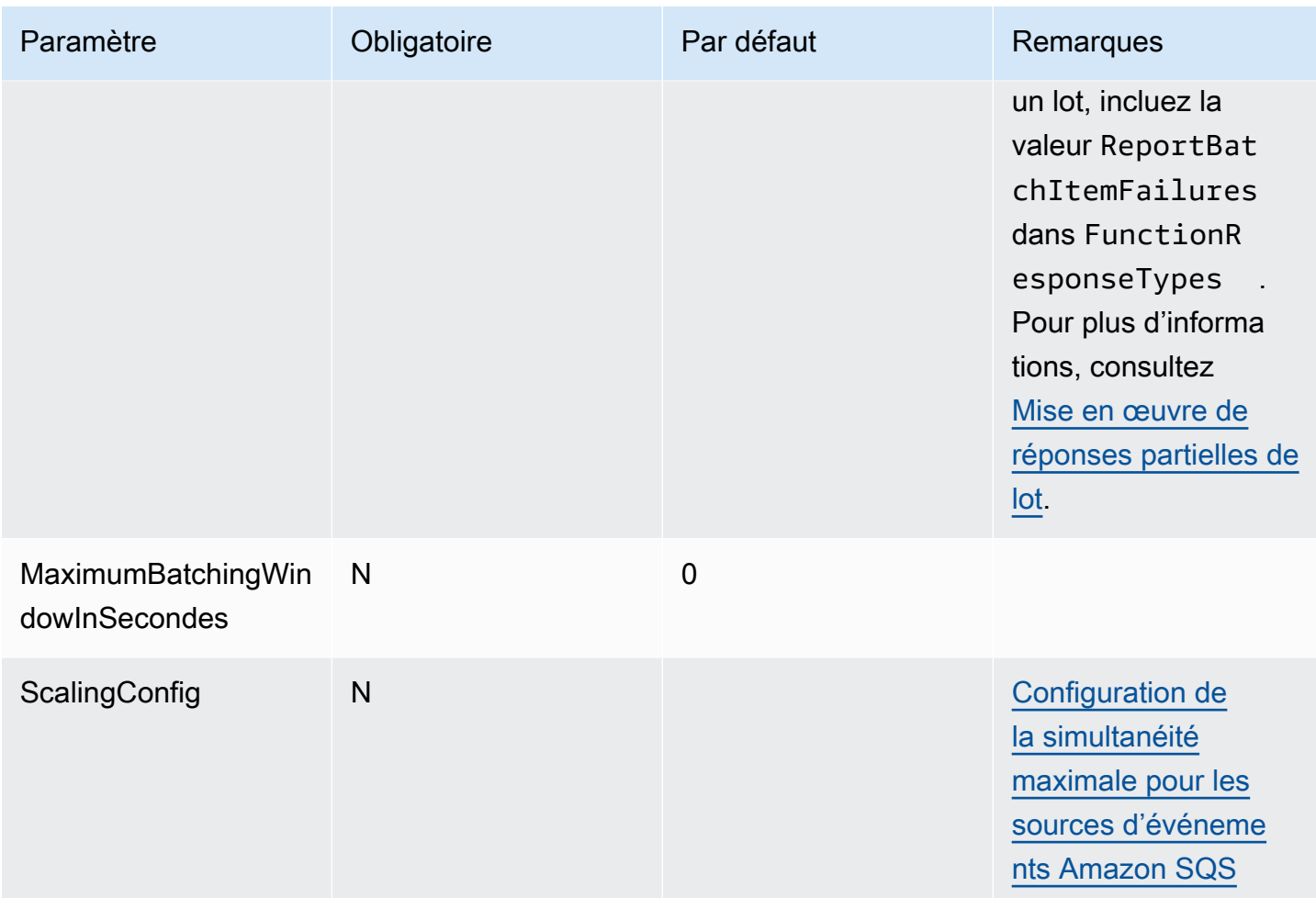

Didacticiel : utilisation de Lambda avec Amazon SQS

Dans ce didacticiel, vous créerez une fonction Lambda qui consomme les messages d'une file d'attente [Amazon Simple Queue Service \(Amazon SQS\).](https://docs.aws.amazon.com/AWSSimpleQueueService/latest/SQSDeveloperGuide/welcome.html) La fonction Lambda s'exécute chaque fois qu'un nouveau message est ajouté à la file d'attente. La fonction écrit les messages dans un flux Amazon CloudWatch Logs. Le diagramme suivant montre les ressources AWS utilisées pour compléter ce tutoriel.

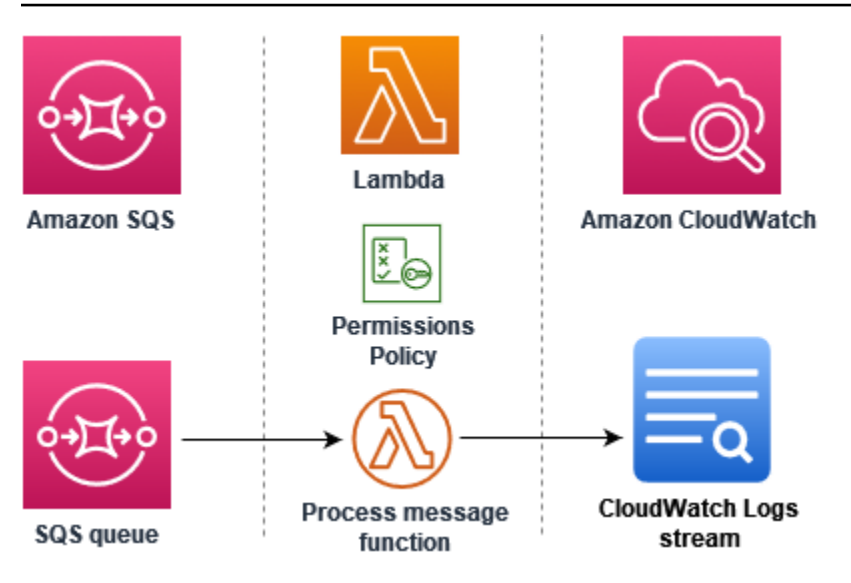

Pour compléter ce didacticiel, effectuez les tâches suivantes :

- 1. Créez une fonction Lambda qui écrit des messages dans Logs. CloudWatch
- 2. Créer une file d'attente Amazon SQS.
- 3. Créez un mappage des sources d'événements Lambda. Le mappage des sources d'événements lit la file d'attente Amazon SQS et invoque votre fonction Lambda lorsqu'un nouveau message est ajouté.
- 4. Testez la configuration en ajoutant des messages à votre file d'attente et en surveillant les résultats dans CloudWatch Logs.

**Prérequis** 

Inscrivez-vous pour un Compte AWS

Si vous n'en avez pas Compte AWS, procédez comme suit pour en créer un.

Pour vous inscrire à un Compte AWS

- 1. Ouvrez <https://portal.aws.amazon.com/billing/signup>.
- 2. Suivez les instructions en ligne.

Dans le cadre de la procédure d'inscription, vous recevrez un appel téléphonique et vous saisirez un code de vérification en utilisant le clavier numérique du téléphone.

Lorsque vous vous inscrivez à un Compte AWS, un Utilisateur racine d'un compte AWSest créé. Par défaut, seul l'utilisateur racine a accès à l'ensemble des Services AWS et des ressources

de ce compte. Pour des raisons de sécurité, attribuez un accès administratif à un utilisateur et utilisez uniquement l'utilisateur root pour effectuer [les tâches nécessitant un accès utilisateur](https://docs.aws.amazon.com/accounts/latest/reference/root-user-tasks.html)  [root.](https://docs.aws.amazon.com/accounts/latest/reference/root-user-tasks.html)

AWS vous envoie un e-mail de confirmation une fois le processus d'inscription terminé. Vous pouvez afficher l'activité en cours de votre compte et gérer votre compte à tout moment en accédant à [https://](https://aws.amazon.com/) [aws.amazon.com/](https://aws.amazon.com/) et en choisissant Mon compte.

Création d'un utilisateur doté d'un accès administratif

Après vous être inscrit à un Compte AWS, sécurisez Utilisateur racine d'un compte AWS AWS IAM Identity Center, activez et créez un utilisateur administratif afin de ne pas utiliser l'utilisateur root pour les tâches quotidiennes.

Sécurisez votre Utilisateur racine d'un compte AWS

1. Connectez-vous en [AWS Management Consolet](https://console.aws.amazon.com/)ant que propriétaire du compte en choisissant Utilisateur root et en saisissant votre adresse Compte AWS e-mail. Sur la page suivante, saisissez votre mot de passe.

Pour obtenir de l'aide pour vous connecter en utilisant l'utilisateur racine, consultez [Connexion](https://docs.aws.amazon.com/signin/latest/userguide/console-sign-in-tutorials.html#introduction-to-root-user-sign-in-tutorial)  [en tant qu'utilisateur racine](https://docs.aws.amazon.com/signin/latest/userguide/console-sign-in-tutorials.html#introduction-to-root-user-sign-in-tutorial) dans le Guide de l'utilisateur Connexion à AWS .

2. Activez l'authentification multifactorielle (MFA) pour votre utilisateur racine.

Pour obtenir des instructions, voir [Activer un périphérique MFA virtuel pour votre utilisateur](https://docs.aws.amazon.com/IAM/latest/UserGuide/enable-virt-mfa-for-root.html)  [Compte AWS root \(console\)](https://docs.aws.amazon.com/IAM/latest/UserGuide/enable-virt-mfa-for-root.html) dans le guide de l'utilisateur IAM.

Création d'un utilisateur doté d'un accès administratif

1. Activez IAM Identity Center.

Pour obtenir des instructions, consultez [Activation d' AWS IAM Identity Center](https://docs.aws.amazon.com/singlesignon/latest/userguide/get-set-up-for-idc.html) dans le Guide de l'utilisateur AWS IAM Identity Center .

2. Dans IAM Identity Center, accordez un accès administratif à un utilisateur.

Pour un didacticiel sur l'utilisation du Répertoire IAM Identity Center comme source d'identité, voir [Configurer l'accès utilisateur par défaut Répertoire IAM Identity Center](https://docs.aws.amazon.com/singlesignon/latest/userguide/quick-start-default-idc.html) dans le Guide de AWS IAM Identity Center l'utilisateur.

Connectez-vous en tant qu'utilisateur disposant d'un accès administratif

• Pour vous connecter avec votre utilisateur IAM Identity Center, utilisez l'URL de connexion qui a été envoyée à votre adresse e-mail lorsque vous avez créé l'utilisateur IAM Identity Center.

Pour obtenir de l'aide pour vous connecter en utilisant un utilisateur d'IAM Identity Center, consultez la section [Connexion au portail AWS d'accès](https://docs.aws.amazon.com/signin/latest/userguide/iam-id-center-sign-in-tutorial.html) dans le guide de l'Connexion à AWS utilisateur.

Attribuer l'accès à des utilisateurs supplémentaires

1. Dans IAM Identity Center, créez un ensemble d'autorisations conforme aux meilleures pratiques en matière d'application des autorisations du moindre privilège.

Pour obtenir des instructions, voir [Création d'un ensemble d'autorisations](https://docs.aws.amazon.com/singlesignon/latest/userguide/get-started-create-a-permission-set.html) dans le guide de AWS IAM Identity Center l'utilisateur.

2. Affectez des utilisateurs à un groupe, puis attribuez un accès d'authentification unique au groupe.

Pour obtenir des instructions, voir [Ajouter des groupes](https://docs.aws.amazon.com/singlesignon/latest/userguide/addgroups.html) dans le guide de AWS IAM Identity Center l'utilisateur.

Installez le AWS Command Line Interface

Si vous ne l'avez pas encore installé AWS Command Line Interface, suivez les étapes décrites dans la [section Installation ou mise à jour de la dernière version du AWS CLI pour l'i](https://docs.aws.amazon.com/cli/latest/userguide/getting-started-install.html)nstaller.

Ce tutoriel nécessite un terminal de ligne de commande ou un shell pour exécuter les commandes. Sous Linux et macOS, utilisez votre gestionnaire de shell et de package préféré.

## **a** Note

Sous Windows, certaines commandes CLI Bash que vous utilisez couramment avec Lambda (par exemple zip) ne sont pas prises en charge par les terminaux intégrés du système d'exploitation. [Installez le sous-système Windows pour Linux](https://docs.microsoft.com/en-us/windows/wsl/install-win10) afin d'obtenir une version intégrée à Windows d'Ubuntu et Bash.

#### Créer le rôle d'exécution

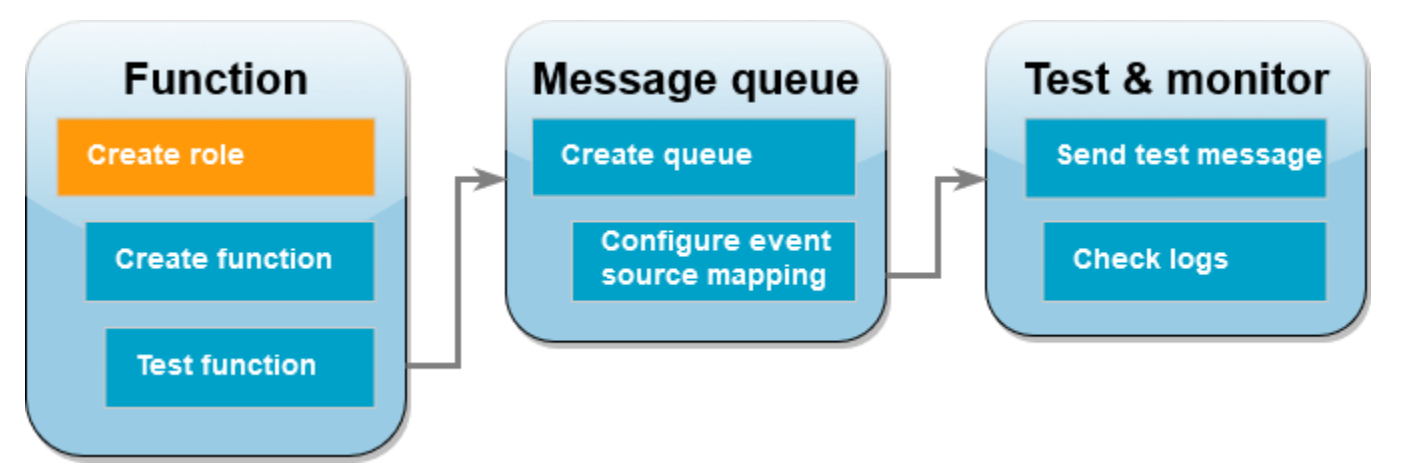

Un [rôle d'exécution](#page-1497-0) est un rôle AWS Identity and Access Management (IAM) qui accorde à une fonction Lambda l'autorisation d' AWS accéder aux services et aux ressources. Pour permettre à votre fonction de lire des éléments depuis Amazon SQS, joignez la politique d'AWSLambdaSQSQueueExecutionRoleautorisation.

Pour créer un rôle d'exécution et attacher une politique d'autorisations Amazon SQS

- 1. Ouvrez la [page Rôles](https://console.aws.amazon.com/iam/home#/roles) de la console IAM.
- 2. Sélectionnez Créer un rôle.
- 3. Pour Type d'entité de confiance, choisissez Service AWS .
- 4. Pour Cas d'utilisation, choisissez Lambda.
- 5. Choisissez Suivant.
- 6. Dans le champ de recherche Politiques d'autorisations, saisissez **AWSLambdaSQSQueueExecutionRole**.
- 7. Sélectionnez la AWSLambdaSQSQueueExecutionRolepolitique, puis cliquez sur Suivant.
- 8. Sous Détails du rôle, pour Nom du rôle, saisissez **lambda-sqs-role**, puis sélectionnez Créer un rôle.

Après la création du rôle, notez l'Amazon Resource Name (ARN) de votre rôle d'exécution. Vous en aurez besoin dans les étapes suivantes.

#### Créer la fonction

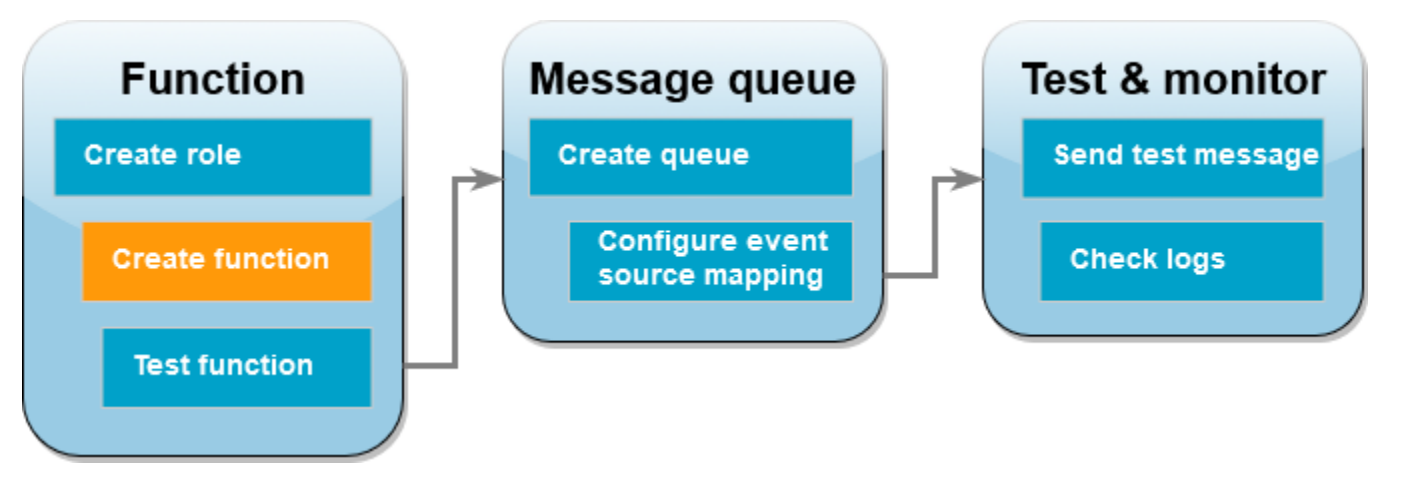

Créez une fonction Lambda qui traite vos messages Amazon SQS. Le code de fonction enregistre le corps du message Amazon SQS dans Logs. CloudWatch

Ce didacticiel utilise l'exécution Node.js 18.x, mais nous avons également fourni des exemples de code dans d'autres langages d'exécution. Vous pouvez sélectionner l'onglet dans la zone suivante pour voir le code de l'exécution qui vous intéresse. Le JavaScript code que vous allez utiliser dans cette étape se trouve dans le premier exemple présenté dans l'JavaScriptonglet.

.NET

AWS SDK for .NET

**a** Note

Il y en a plus sur GitHub. Trouvez l'exemple complet et découvrez comment le configurer et l'exécuter dans le référentiel d'[exemples sans serveur.](https://github.com/aws-samples/serverless-snippets/tree/main/integration-sqs-to-lambda)

Utilisation d'un événement SQS avec Lambda en utilisant .NET.

```
// Copyright Amazon.com, Inc. or its affiliates. All Rights Reserved.
// SPDX-License-Identifier: Apache-2.0 
using Amazon.Lambda.Core;
using Amazon.Lambda.SQSEvents;
// Assembly attribute to enable the Lambda function's JSON input to be converted 
  into a .NET class.
```

```
[assembly: 
 LambdaSerializer(typeof(Amazon.Lambda.Serialization.SystemTextJson.DefaultLambdaJsonSeri
namespace SqsIntegrationSampleCode
{ 
     public async Task FunctionHandler(SQSEvent evnt, ILambdaContext context) 
     { 
         foreach (var message in evnt.Records) 
         { 
              await ProcessMessageAsync(message, context); 
         } 
         context.Logger.LogInformation("done"); 
     } 
     private async Task ProcessMessageAsync(SQSEvent.SQSMessage message, 
  ILambdaContext context) 
     { 
         try 
         { 
              context.Logger.LogInformation($"Processed message {message.Body}"); 
             // TODO: Do interesting work based on the new message 
              await Task.CompletedTask; 
         } 
         catch (Exception e) 
         { 
              //You can use Dead Letter Queue to handle failures. By configuring a 
  Lambda DLQ. 
              context.Logger.LogError($"An error occurred"); 
              throw; 
         } 
     }
}
```
# Go

## Kit SDK for Go V2

#### **a** Note

Il y en a plus sur GitHub. Trouvez l'exemple complet et découvrez comment le configurer et l'exécuter dans le référentiel d'[exemples sans serveur.](https://github.com/aws-samples/serverless-snippets/tree/main/integration-sqs-to-lambda)

Consommation d'un événement SQS avec Lambda à l'aide de Go.

```
// Copyright Amazon.com, Inc. or its affiliates. All Rights Reserved.
// SPDX-License-Identifier: Apache-2.0
package integration_sqs_to_lambda
import ( 
  "fmt" 
  "github.com/aws/aws-lambda-go/events" 
  "github.com/aws/aws-lambda-go/lambda"
\mathcal{L}func handler(event events.SQSEvent) error { 
 for _, record := range event.Records { 
  err := processMessage(record) 
 if err != nil {
   return err 
   } 
  } 
  fmt.Println("done") 
 return nil
}
func processMessage(record events.SQSMessage) error { 
 fmt.Printf("Processed message %s\n", record.Body) 
 // TODO: Do interesting work based on the new message 
 return nil
}
func main() { 
 lambda.Start(handler)
}
```
Java

SDK pour Java 2.x

#### **a** Note

Il y en a plus sur GitHub. Trouvez l'exemple complet et découvrez comment le configurer et l'exécuter dans le référentiel d'[exemples sans serveur.](https://github.com/aws-samples/serverless-snippets/tree/main/integration-sqs-to-lambda#readme)

Utilisation d'un événement SQS avec Lambda à l'aide de Java.

```
// Copyright Amazon.com, Inc. or its affiliates. All Rights Reserved.
// SPDX-License-Identifier: Apache-2.0
import com.amazonaws.services.lambda.runtime.Context;
import com.amazonaws.services.lambda.runtime.RequestHandler;
import com.amazonaws.services.lambda.runtime.events.SQSEvent;
import com.amazonaws.services.lambda.runtime.events.SQSEvent.SQSMessage;
public class Function implements RequestHandler<SQSEvent, Void> { 
     @Override 
     public Void handleRequest(SQSEvent sqsEvent, Context context) { 
         for (SQSMessage msg : sqsEvent.getRecords()) { 
             processMessage(msg, context); 
         } 
         context.getLogger().log("done"); 
         return null; 
     } 
     private void processMessage(SQSMessage msg, Context context) { 
         try { 
             context.getLogger().log("Processed message " + msg.getBody()); 
             // TODO: Do interesting work based on the new message 
         } catch (Exception e) { 
             context.getLogger().log("An error occurred"); 
             throw e; 
         }
```
}

}

SDK pour JavaScript (v3)

#### **a** Note

Il y en a plus sur GitHub. Trouvez l'exemple complet et découvrez comment le configurer et l'exécuter dans le référentiel d'[exemples sans serveur.](https://github.com/aws-samples/serverless-snippets/blob/main/integration-sqs-to-lambda)

Consommation d'un événement SQS avec JavaScript Lambda en utilisant.

```
// Copyright Amazon.com, Inc. or its affiliates. All Rights Reserved.
// SPDX-License-Identifier: Apache-2.0
exports.handler = async (event, context) => { 
   for (const message of event.Records) { 
     await processMessageAsync(message); 
  } 
   console.info("done");
};
async function processMessageAsync(message) { 
  try { 
     console.log(`Processed message ${message.body}`); 
     // TODO: Do interesting work based on the new message 
     await Promise.resolve(1); //Placeholder for actual async work 
  } catch (err) { 
     console.error("An error occurred"); 
     throw err; 
   }
}
```
Consommation d'un événement SQS avec TypeScript Lambda en utilisant.

```
// Copyright Amazon.com, Inc. or its affiliates. All Rights Reserved.
// SPDX-License-Identifier: Apache-2.0
import { SQSEvent, Context, SQSHandler, SQSRecord } from "aws-lambda";
```

```
export const functionHandler: SQSHandler = async ( 
   event: SQSEvent, 
   context: Context
): Promise<void> => { 
   for (const message of event.Records) { 
     await processMessageAsync(message); 
   } 
   console.info("done");
};
async function processMessageAsync(message: SQSRecord): Promise<any> { 
   try { 
     console.log(`Processed message ${message.body}`); 
     // TODO: Do interesting work based on the new message 
    await Promise.resolve(1); //Placeholder for actual async work
   } catch (err) { 
     console.error("An error occurred"); 
     throw err; 
   }
}
```
## PHP

## Kit SDK pour PHP

## **a** Note

Il y en a plus sur GitHub. Trouvez l'exemple complet et découvrez comment le configurer et l'exécuter dans le référentiel d'[exemples sans serveur.](https://github.com/aws-samples/serverless-snippets/tree/main/integration-sqs-to-lambda)

Utilisation d'un événement SQS avec Lambda à l'aide de PHP.

```
// Copyright Amazon.com, Inc. or its affiliates. All Rights Reserved.
// SPDX-License-Identifier: Apache-2.0
<?php
# using bref/bref and bref/logger for simplicity
use Bref\Context\Context;
```

```
use Bref\Event\InvalidLambdaEvent;
use Bref\Event\Sqs\SqsEvent;
use Bref\Event\Sqs\SqsHandler;
use Bref\Logger\StderrLogger;
require __DIR__ . '/vendor/autoload.php';
class Handler extends SqsHandler
{ 
     private StderrLogger $logger; 
     public function __construct(StderrLogger $logger) 
     { 
         $this->logger = $logger; 
     } 
     /** 
      * @throws InvalidLambdaEvent 
      */ 
     public function handleSqs(SqsEvent $event, Context $context): void 
     { 
         foreach ($event->getRecords() as $record) { 
             $body = $record->getBody(); 
             // TODO: Do interesting work based on the new message 
         } 
     }
}
$logger = new StderrLogger();
return new Handler($logger);
```
## Python

SDK pour Python (Boto3)

# **a** Note

Il y en a plus sur GitHub. Trouvez l'exemple complet et découvrez comment le configurer et l'exécuter dans le référentiel d'[exemples sans serveur.](https://github.com/aws-samples/serverless-snippets/tree/main/integration-sqs-to-lambda)

Utilisation d'un événement SQS avec Lambda à l'aide de Python.

```
# Copyright Amazon.com, Inc. or its affiliates. All Rights Reserved.
# SPDX-License-Identifier: Apache-2.0
def lambda_handler(event, context): 
     for message in event['Records']: 
         process_message(message) 
     print("done")
def process_message(message): 
     try: 
         print(f"Processed message {message['body']}") 
         # TODO: Do interesting work based on the new message 
     except Exception as err: 
         print("An error occurred") 
         raise err
```
#### Ruby

Kit SDK pour Ruby

#### **a** Note

Il y en a plus sur GitHub. Trouvez l'exemple complet et découvrez comment le configurer et l'exécuter dans le référentiel d'[exemples sans serveur.](https://github.com/aws-samples/serverless-snippets/tree/main/integration-sqs-to-lambda)

Utilisation d'un événement SQS avec Lambda à l'aide de Ruby.

```
# Copyright Amazon.com, Inc. or its affiliates. All Rights Reserved.
# SPDX-License-Identifier: Apache-2.0
def lambda_handler(event:, context:) 
   event['Records'].each do |message| 
     process_message(message) 
  end 
   puts "done"
end
def process_message(message) 
  begin 
     puts "Processed message #{message['body']}" 
     # TODO: Do interesting work based on the new message
```

```
 rescue StandardError => err 
     puts "An error occurred" 
     raise err 
   end
end
```
#### Rust

SDK pour Rust

#### **a** Note

Il y en a plus sur GitHub. Trouvez l'exemple complet et découvrez comment le configurer et l'exécuter dans le référentiel d'[exemples sans serveur.](https://github.com/aws-samples/serverless-snippets/tree/main/integration-sqs-to-lambda)

Consommation d'un événement SQS avec Lambda en utilisant Rust.

```
// Copyright Amazon.com, Inc. or its affiliates. All Rights Reserved.
// SPDX-License-Identifier: Apache-2.0
use aws_lambda_events::event::sqs::SqsEvent;
use lambda_runtime::{run, service_fn, Error, LambdaEvent};
async fn function_handler(event: LambdaEvent<SqsEvent>) -> Result<(), Error> {
     event.payload.records.iter().for_each(|record| { 
         // process the record 
         tracing::info!("Message body: {}", 
  record.body.as_deref().unwrap_or_default()) 
     }); 
    0k(())}
#[tokio::main]
async fn main() -> Result<(), Error> { 
     tracing_subscriber::fmt() 
         .with_max_level(tracing::Level::INFO) 
         // disable printing the name of the module in every log line. 
         .with_target(false) 
         // disabling time is handy because CloudWatch will add the ingestion 
  time. 
         .without_time()
```
}

```
 .init();
```

```
 run(service_fn(function_handler)).await
```
Pour créer une fonction Lambda Node.js.

1. Créez un répertoire pour le projet, puis passez à ce répertoire.

```
mkdir sqs-tutorial
cd sqs-tutorial
```
- 2. Copiez l'exemple de JavaScript code dans un nouveau fichier nomméindex.js.
- 3. Créez un package de déploiement à l'aide de la commande zip suivante.

```
zip function.zip index.js
```
4. Créez une fonction Lambda à l'aide de la commande AWS CLI [create-function.](https://awscli.amazonaws.com/v2/documentation/api/latest/reference/lambda/create-function.html) Pour le paramètre role, entrez l'ARN du rôle d'exécution que vous avez créé précédemment.

```
aws lambda create-function --function-name ProcessSQSRecord \
--zip-file fileb://function.zip --handler index.handler --runtime nodejs18.x \
--role arn:aws:iam::111122223333:role/lambda-sqs-role
```
Tester la fonction

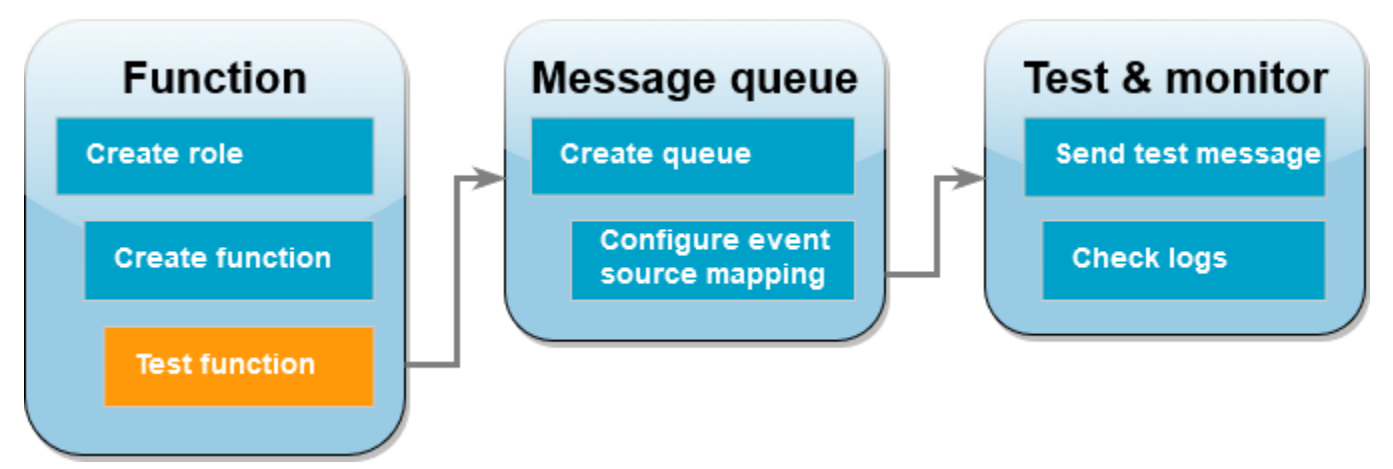

Appelez votre fonction Lambda manuellement à l'aide de la invoke AWS CLI commande et d'un exemple d'événement Amazon SQS.

Pour invoquer la fonction Lambda avec un exemple d'événement

1. Enregistrez le JSON suivant en tant que fichier nommé input.json. Ce JSON simule un événement qu'Amazon SQS pourrait envoyer à votre fonction Lambda, où "body" contient le message réel de la file d'attente. Dans cet exemple, le message est "test".

Example Événement Amazon SQS

Il s'agit d'un événement de test : vous n'avez pas besoin de modifier le message ou le numéro de compte.

```
{ 
     "Records": [ 
          { 
              "messageId": "059f36b4-87a3-44ab-83d2-661975830a7d", 
              "receiptHandle": "AQEBwJnKyrHigUMZj6rYigCgxlaS3SLy0a...", 
              "body": "test", 
              "attributes": { 
                  "ApproximateReceiveCount": "1", 
                  "SentTimestamp": "1545082649183", 
                  "SenderId": "AIDAIENQZJOLO23YVJ4VO", 
                  "ApproximateFirstReceiveTimestamp": "1545082649185" 
              }, 
              "messageAttributes": {}, 
              "md5OfBody": "098f6bcd4621d373cade4e832627b4f6", 
              "eventSource": "aws:sqs", 
              "eventSourceARN": "arn:aws:sqs:us-east-1:111122223333:my-queue", 
              "awsRegion": "us-east-1" 
         } 
    \mathbf{I}}
```
2. Exécutez la AWS CLI commande [d'appel](https://awscli.amazonaws.com/v2/documentation/api/latest/reference/lambda/invoke.html) suivante. Cette commande renvoie CloudWatch les journaux dans la réponse. Pour de plus amples informations sur la récupération des journaux, veuillez consulter [Accès aux journaux à l'aide du AWS CLI](#page-1642-0).

```
aws lambda invoke --function-name ProcessSQSRecord --payload file://input.json out 
  --log-type Tail \
--query 'LogResult' --output text --cli-binary-format raw-in-base64-out | base64 --
decode
```
L'cli-binary-formatoption est obligatoire si vous utilisez AWS CLI la version 2. Pour faire de ce paramètre le paramètre par défaut, exécutez aws configure set cli-binary-format raw-in-base64-out. Pour plus d'informations, consultez les [options de ligne de commande](https://docs.aws.amazon.com/cli/latest/userguide/cli-configure-options.html#cli-configure-options-list) [globales prises en charge par l'AWS CLI](https://docs.aws.amazon.com/cli/latest/userguide/cli-configure-options.html#cli-configure-options-list) dans le Guide de l'utilisateur AWS Command Line Interface version 2.

3. Recherchez le journal INFO dans la réponse. C'est ici que la fonction Lambda enregistre le corps du message. Vous devriez voir des journaux qui ressemblent à ceci :

```
2023-09-11T22:45:04.271Z 348529ce-2211-4222-9099-59d07d837b60 INFO Processed 
 message test
2023-09-11T22:45:04.288Z 348529ce-2211-4222-9099-59d07d837b60 INFO done
```
Créez une file d'attente Amazon SQS.

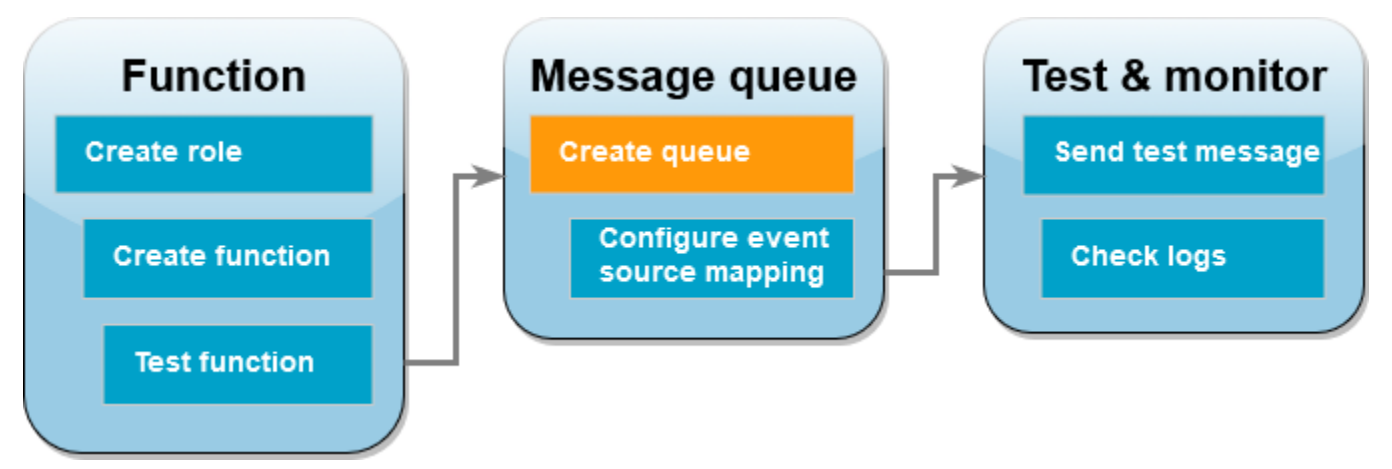

Créez une file d'attente Amazon SQS que la fonction Lambda peut utiliser en tant que source d'événement.

Pour créer une file d'attente

- 1. Ouvrez la [console Amazon SQS.](https://console.aws.amazon.com/sqs)
- 2. Choisissez Créez une file d'attente.
- 3. Entrez un nom pour la queue. Conservez les paramètres par défaut de toutes les autres options.
- 4. Choisissez Créez une file d'attente.

Une fois la file d'attente créée, notez son ARN. Vous en aurez besoin à l'étape suivante lorsque vous associerez la file d'attente à votre fonction Lambda.

## Configurer la source de l'événement

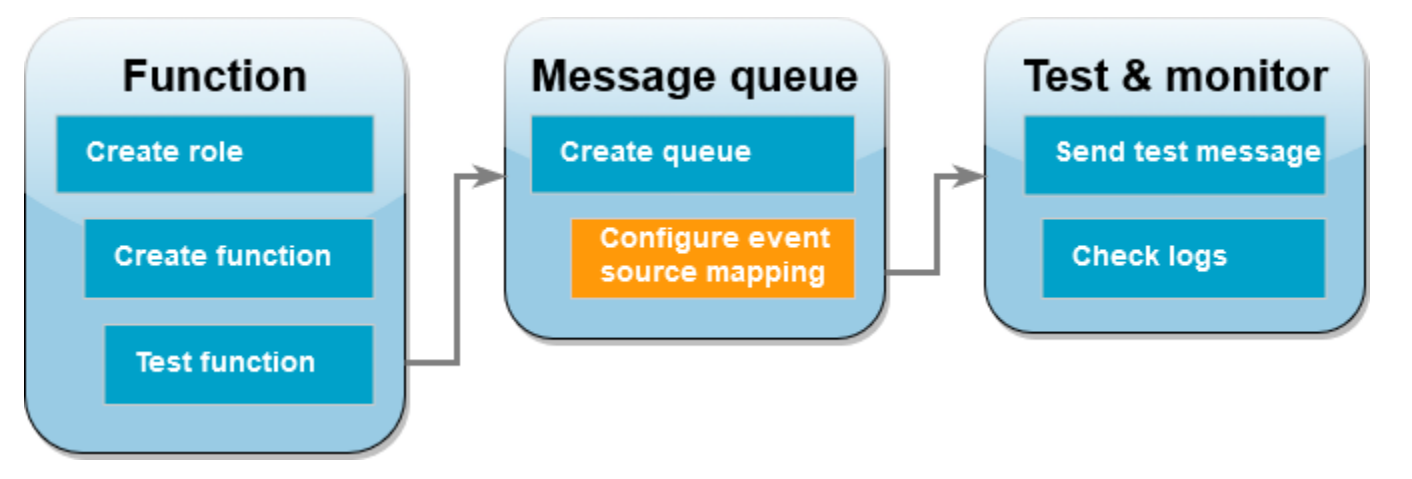

Connectez la file d'attente Amazon SQS à votre fonction Lambda en créant un [mappage des sources](#page-294-0) [d'événements.](#page-294-0) Le mappage des sources d'événements lit la file d'attente Amazon SQS et invoque votre fonction Lambda lorsqu'un nouveau message est ajouté.

Pour créer un mappage entre votre file d'attente Amazon SQS et votre fonction Lambda, utilisez la commande. [create-event-source-mapping](https://awscli.amazonaws.com/v2/documentation/api/latest/reference/lambda/create-event-source-mapping.html) AWS CLI Exemple :

```
aws lambda create-event-source-mapping --function-name ProcessSQSRecord --batch-size 
  10 \
--event-source-arn arn:aws:sqs:us-east-1:111122223333:my-queue
```
Pour obtenir la liste de vos mappages de sources d'événements, utilisez la [list-event-source](https://awscli.amazonaws.com/v2/documentation/api/2.1.29/reference/lambda/list-event-source-mappings.html)[mappings](https://awscli.amazonaws.com/v2/documentation/api/2.1.29/reference/lambda/list-event-source-mappings.html)commande. Exemple :

```
aws lambda list-event-source-mappings --function-name ProcessSQSRecord
```
Envoyer un message de test

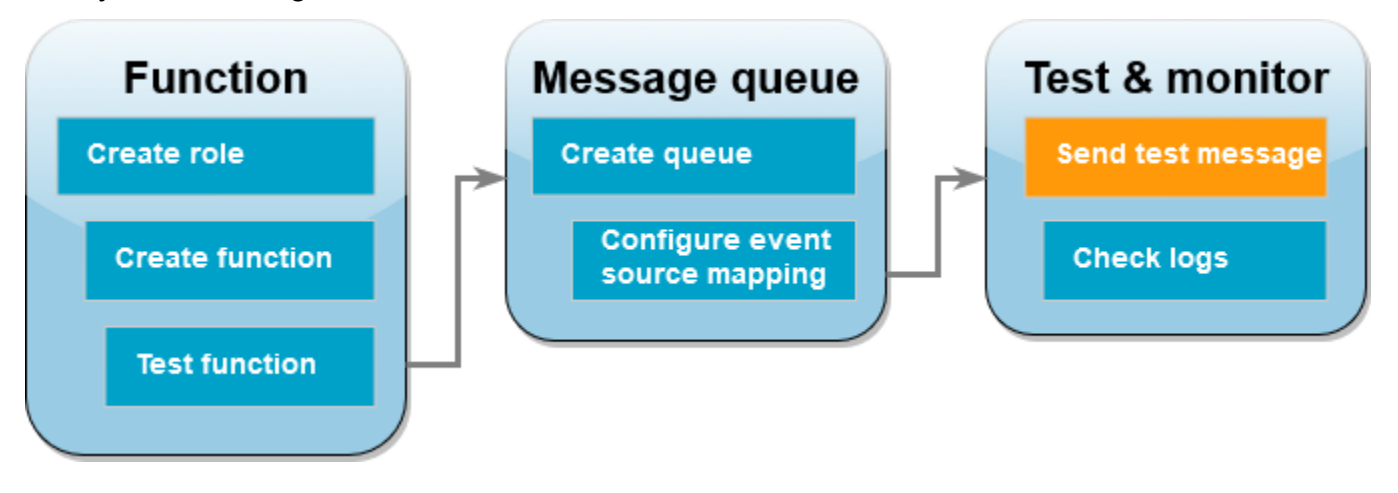

Pour envoyer un message Amazon SQS à la fonction Lambda

- 1. Ouvrez la [console Amazon SQS.](https://console.aws.amazon.com/sqs)
- 2. Choisissez la queue que vous avez créée précédemment.
- 3. Choisissez Envoyer et recevoir des messages.
- 4. Sous Corps du message, entrez un message de test, tel que « ceci est un message de test ».
- 5. Choisissez Send Message (Envoyer un message).

Lambda interroge la file d'attente concernant les mises à jour. Lorsqu'il y a un nouveau message, Lambda invoque votre fonction avec ces nouvelles données d'événement de la file d'attente. Si le gestionnaire de la fonction revient sans exception, Lambda considère le message comme traité avec succès et commence à lire de nouveaux messages dans la file d'attente. Après avoir traité un message avec succès, Lambda le supprime automatiquement de la file d'attente. Si le gestionnaire renvoie une exception, Lambda considère que le traitement du lot de messages a échoué et invoque la fonction avec le même lot de messages.

Consultez les CloudWatch journaux

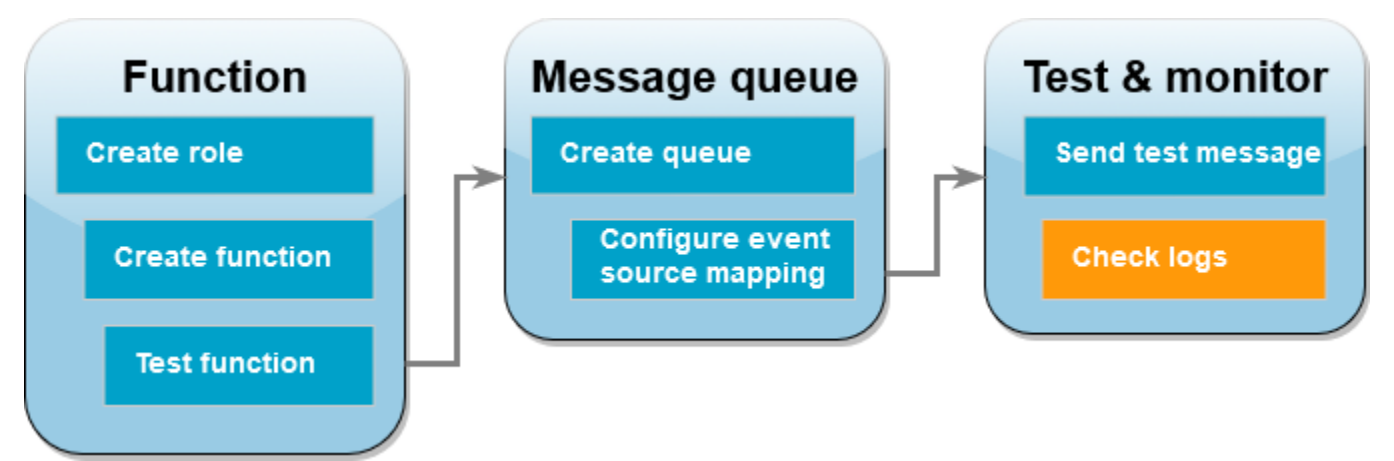

Pour confirmer que la fonction a traité le message

- 1. Ouvrez la [page Functions](https://console.aws.amazon.com/lambda/home#/functions) (Fonctions) de la console Lambda.
- 2. Choisissez la fonction ProcessSQSRecord.
- 3. Sélectionnez Monitor (Surveiller).
- 4. Choisissez Afficher CloudWatch les journaux.
- 5. Dans la CloudWatch console, choisissez le flux de log pour la fonction.

6. Recherchez le journal INFO. C'est ici que la fonction Lambda enregistre le corps du message. Vous devriez voir le message que vous avez envoyé depuis la file d'attente Amazon SQS. Exemple :

2023-09-11T22:49:12.730Z b0c41e9c-0556-5a8b-af83-43e59efeec71 INFO **Processed message this is a test message.**

#### Nettoyage de vos ressources

Vous pouvez maintenant supprimer les ressources que vous avez créées pour ce didacticiel, sauf si vous souhaitez les conserver. En supprimant AWS les ressources que vous n'utilisez plus, vous évitez des frais inutiles pour votre Compte AWS.

Pour supprimer le rôle d'exécution

- 1. Ouvrez la [page Roles \(Rôles\)](https://console.aws.amazon.com/iam/home#/roles) de la console IAM.
- 2. Sélectionnez le rôle d'exécution que vous avez créé.
- 3. Sélectionnez Delete (Supprimer).
- 4. Saisissez le nom du rôle dans le champ de saisie de texte et choisissez Delete (Supprimer).

## Pour supprimer la fonction Lambda

- 1. Ouvrez la [page Functions \(Fonctions\)](https://console.aws.amazon.com/lambda/home#/functions) de la console Lambda.
- 2. Sélectionnez la fonction que vous avez créée.
- 3. Sélectionnez Actions, Supprimer.
- 4. Saisissez **delete** dans la zone de saisie de texte et choisissez Delete (Supprimer).

## Pour supprimer la file d'attente Amazon SQS

- 1. [Connectez-vous à la console Amazon SQS AWS Management Console et ouvrez-la à l'adresse](https://console.aws.amazon.com/sqs/) [https://console.aws.amazon.com/sqs/.](https://console.aws.amazon.com/sqs/)
- 2. Sélectionnez la file d'attente que vous avez créée.
- 3. Choisissez Supprimer.
- 4. Saisissez **confirm** dans le champ de saisie de texte.
- 5. Sélectionnez Supprimer.

# Didacticiel : utilisation d'une file d'attente Amazon SQS entre comptes en tant que source d'événement

Dans ce didacticiel, vous allez créer une fonction Lambda qui consomme les messages d'une file d'attente Amazon Simple Queue Service (Amazon SQS) d'un autre compte. AWS Ce didacticiel implique deux AWS comptes : le compte A fait référence au compte qui contient votre fonction Lambda, et le compte B fait référence au compte qui contient la file d'attente Amazon SQS.

**Prérequis** 

Ce didacticiel suppose que vous avez quelques connaissances des opérations Lambda de base et de la console Lambda. Si ce n'est déjà fait, suivez les instructions fournies dans [Créer une fonction](#page-33-0) [Lambda à l'aide de la console](#page-33-0) pour créer votre première fonction Lambda.

Pour effectuer les étapes suivantes, vous avez besoin de l'[AWS Command Line Interface \(AWS CLI\)](https://docs.aws.amazon.com/cli/latest/userguide/getting-started-install.html)  [version 2.](https://docs.aws.amazon.com/cli/latest/userguide/getting-started-install.html) Les commandes et la sortie attendue sont répertoriées dans des blocs distincts :

```
aws --version
```
Vous devriez voir la sortie suivante:

```
aws-cli/2.13.27 Python/3.11.6 Linux/4.14.328-248.540.amzn2.x86_64 exe/x86_64.amzn.2
```
Pour les commandes longues, un caractère d'échappement (\) est utilisé pour les fractionner en plusieurs lignes.

Sur Linux et macOS, utilisez votre gestionnaire de shell et de package préféré.

## **a** Note

Sous Windows, certaines commandes CLI Bash que vous utilisez couramment avec Lambda (par exemple zip) ne sont pas prises en charge par les terminaux intégrés du système d'exploitation. [Installez le sous-système Windows pour Linux](https://docs.microsoft.com/en-us/windows/wsl/install-win10) afin d'obtenir une version intégrée à Windows d'Ubuntu et Bash. Les exemples de commandes CLI de ce guide utilisent le formatage Linux. Les commandes qui incluent des documents JSON en ligne doivent être reformatées si vous utilisez la CLI Windows.

Création du rôle d'exécution (compte A)

Dans le compte A, créez un [rôle d'exécution](#page-1497-0) qui autorise votre fonction à accéder aux AWS ressources requises.

Pour créer un rôle d'exécution

- 1. Ouvrez la [page Rôles](https://console.aws.amazon.com/iam/home#/roles) dans la console AWS Identity and Access Management (IAM).
- 2. Choisissez Create role (Créer un rôle).
- 3. Créez un rôle avec les propriétés suivantes :
	- Trusted entity (Entité de confiance) AWS Lambda.
	- Autorisations AWSLambdaSQSQueueExecutionRole
	- Nom de rôle **cross-account-lambda-sqs-role**

La AWSLambdaSQSQueueExecutionRolepolitique dispose des autorisations dont la fonction a besoin pour lire des éléments depuis Amazon SQS et pour écrire des journaux dans Amazon CloudWatch Logs.

Créer la fonction (compte A)

Dans le Compte A, créez une fonction Lambda qui traite vos messages Amazon SQS. L'exemple de code Node.js 18 suivant écrit chaque message dans CloudWatch un journal de connexion.

Example index.mjs

```
export const handler = async function(event, context) { 
   event.Records.forEach(record => { 
     const { body } = record; 
     console.log(body); 
   }); 
   return {};
}
```
#### Pour créer la fonction

#### **a** Note

Suivre ces étapes permet de créer une fonction dans Node.js 18. Pour les autres langages, les étapes sont similaires mais certains détails sont différents.

- 1. Enregistrez l'exemple de code en tant que fichier nommé index.mjs.
- 2. Créez un package de déploiement.

**zip function.zip index.mjs**

3. Créez la fonction à l'aide de la commande create-function AWS Command Line Interface (AWS CLI).

```
aws lambda create-function --function-name CrossAccountSQSExample \
--zip-file fileb://function.zip --handler index.handler --runtime nodejs18.x \
--role arn:aws:iam::<AccountA_ID>:role/cross-account-lambda-sqs-role
```
Testez la fonction (compte A)

Dans le compte A, testez votre fonction Lambda manuellement à l'aide de la invoke AWS CLI commande et d'un exemple d'événement Amazon SQS.

Si le gestionnaire revient normalement sans exception, Lambda considère le message comme traité avec succès et commence à lire de nouveaux messages dans la file d'attente. Après avoir traité un message avec succès, Lambda le supprime automatiquement de la file d'attente. Si le gestionnaire renvoie une exception, Lambda considère que le traitement du lot de messages a échoué et invoque la fonction avec le même lot de messages.

1. Enregistrez le JSON suivant en tant que fichier nommé input.txt.

```
{ 
     "Records": [ 
         { 
              "messageId": "059f36b4-87a3-44ab-83d2-661975830a7d", 
              "receiptHandle": "AQEBwJnKyrHigUMZj6rYigCgxlaS3SLy0a...", 
              "body": "test",
```

```
 "attributes": { 
                   "ApproximateReceiveCount": "1", 
                   "SentTimestamp": "1545082649183", 
                  "SenderId": "AIDAIENQZJOLO23YVJ4VO", 
                   "ApproximateFirstReceiveTimestamp": "1545082649185" 
              }, 
              "messageAttributes": {}, 
              "md5OfBody": "098f6bcd4621d373cade4e832627b4f6", 
              "eventSource": "aws:sqs", 
              "eventSourceARN": "arn:aws:sqs:us-east-1:111122223333:example-queue", 
              "awsRegion": "us-east-1" 
         } 
    \mathbf{I}}
```
Le JSON précédent simule un événement qu'Amazon SQS pourrait envoyer à votre fonction Lambda, où "body" contient le message réel de la file d'attente.

2. Exécutez la commande suivante invoke AWS CLI .

```
aws lambda invoke --function-name CrossAccountSQSExample \
--cli-binary-format raw-in-base64-out \
--payload file://input.txt outputfile.txt
```
L'cli-binary-formatoption est obligatoire si vous utilisez AWS CLI la version 2. Pour faire de ce paramètre le paramètre par défaut, exécutez aws configure set cli-binary-format raw-in-base64-out. Pour plus d'informations, consultez les [options de ligne de commande](https://docs.aws.amazon.com/cli/latest/userguide/cli-configure-options.html#cli-configure-options-list) [globales AWS CLI prises en charge](https://docs.aws.amazon.com/cli/latest/userguide/cli-configure-options.html#cli-configure-options-list) dans le Guide de l'utilisateur AWS Command Line Interface version 2.

3. Vérifiez la sortie dans le fichier outputfile.txt.

Créer une file d'attente Amazon SQS (Compte B)

Dans Compte B, créez une file d'attente Amazon SQS que la fonction Lambda dans Compte B peut utiliser comme source d'événement.

Pour créer une file d'attente

- 1. Ouvrez la [console Amazon SQS.](https://console.aws.amazon.com/sqs)
- 2. Choisissez Créez une file d'attente.
- 3. Créez une fille d'attente avec les propriétés suivantes.
	- Type–Standard
	- Nom LambdaCrossAccountQueue
	- Configuration— Conservez les paramètres par défaut.
	- Stratégie d'accès Choisissez Avancé. Collez dans la stratégie JSON suivante :

```
{ 
    "Version": "2012-10-17", 
    "Id": "Queue1_Policy_UUID", 
    "Statement": [{ 
       "Sid":"Queue1_AllActions", 
       "Effect": "Allow", 
       "Principal": { 
          "AWS": [
              "arn:aws:iam::<AccountA_ID>:role/cross-account-lambda-sqs-role" 
           ] 
       }, 
       "Action": "sqs:*", 
       "Resource": "arn:aws:sqs:us-east-1:<AccountB_ID>:LambdaCrossAccountQueue" 
     } 
   ]
}
```
Cette stratégie accorde au rôle d'exécution Lambda dansCompte Aautorisations pour consommer des messages de cette file d'attente Amazon SQS.

4. Après avoir créé la file d'attente, enregistrez son Amazon Resource Name (ARN). Vous en aurez besoin à l'étape suivante lorsque vous associerez la file d'attente à votre fonction Lambda.

```
Configurer la source de l'événement (Compte A)
```
Dans le compte A, créez un mappage de source d'événement entre la file d'attente Amazon SQS du compte B et votre fonction Lambda en exécutant la commande suivante. create-event-sourcemapping AWS CLI

```
aws lambda create-event-source-mapping --function-name CrossAccountSQSExample --batch-
size 10 \
--event-source-arn arn:aws:sqs:us-east-1:<AccountB_ID>:LambdaCrossAccountQueue
```
Pour obtenir une liste de vos mappages de source d'événements, exécutez la commande suivante.

**aws lambda list-event-source-mappings --function-name CrossAccountSQSExample \ --event-source-arn arn:aws:sqs:us-east-1:***<AccountB\_ID>***:LambdaCrossAccountQueue**

Tester la configuration

Maintenant, vous pouvez tester la configuration comme suit :

- 1. DansCompte B, ouvre[zConsole Amazon SQS](https://console.aws.amazon.com/sqs).
- 2. Choisissez LambdaCrossAccountQueuecelui que vous avez créé précédemment.
- 3. Choisissez Send and receive messages (Envoyer et recevoir des messages).
- 4. Sous Message body (Corps du message), saisissez un message test.
- 5. Choisissez Send Message (Envoyer un message).

Votre fonction Lambda dansCompte Adoit recevoir le message. Lambda continuera d'interroger la file d'attente pour les mises à jour. Lorsqu'il y a un nouveau message, Lambda invoque votre fonction avec ces nouvelles données d'événement de la file d'attente. Votre fonction s'exécute et crée des journaux sur Amazon CloudWatch. Vous pouvez consulter les journaux dans la [CloudWatch console](https://console.aws.amazon.com/cloudwatch).

#### Nettoyage de vos ressources

Vous pouvez maintenant supprimer les ressources que vous avez créées pour ce didacticiel, sauf si vous souhaitez les conserver. En supprimant AWS les ressources que vous n'utilisez plus, vous évitez des frais inutiles pour votre Compte AWS.

DansCompte A, nettoyez votre rôle d'exécution et votre fonction Lambda.

Pour supprimer le rôle d'exécution

- 1. Ouvrez la [page Roles \(Rôles\)](https://console.aws.amazon.com/iam/home#/roles) de la console IAM.
- 2. Sélectionnez le rôle d'exécution que vous avez créé.
- 3. Sélectionnez Delete (Supprimer).
- 4. Saisissez le nom du rôle dans le champ de saisie de texte et choisissez Delete (Supprimer).

## Pour supprimer la fonction Lambda

1. Ouvrez la [page Functions \(Fonctions\)](https://console.aws.amazon.com/lambda/home#/functions) de la console Lambda.

- 2. Sélectionnez la fonction que vous avez créée.
- 3. Sélectionnez Actions, Supprimer.
- 4. Saisissez **delete** dans la zone de saisie de texte et choisissez Delete (Supprimer).

DansCompte B, nettoyez la file d'attente Amazon SQS.

Pour supprimer la file d'attente Amazon SQS

- 1. [Connectez-vous à la console Amazon SQS AWS Management Console et ouvrez-la à l'adresse](https://console.aws.amazon.com/sqs/) [https://console.aws.amazon.com/sqs/.](https://console.aws.amazon.com/sqs/)
- 2. Sélectionnez la file d'attente que vous avez créée.
- 3. Choisissez Supprimer.
- 4. Saisissez **confirm** dans le champ de saisie de texte.
- 5. Sélectionnez Supprimer.

# Traiter les événements Amazon DocumentDB avec Lambda

Vous pouvez utiliser une fonction Lambda pour traiter les événements dans un [flux de modifications](https://docs.aws.amazon.com/documentdb/latest/developerguide/change_streams.html) [Amazon DocumentDB \(compatible avec MongoDB\)](https://docs.aws.amazon.com/documentdb/latest/developerguide/change_streams.html) en configurant un cluster Amazon DocumentDB comme source d'événements. Ensuite, vous pouvez automatiser les charges de travail orientées événements en invoquant votre fonction Lambda chaque fois que les données changent avec votre cluster Amazon DocumentDB.

#### **a** Note

Lambda prend en charge uniquement les versions 4.0 et 5.0 d'Amazon DocumentDB. Lambda ne prend pas en charge la version 3.6.

De plus, pour les mappages des sources d'événements, Lambda ne prend en charge que les clusters basés sur des instances et les clusters régionaux. Lambda ne prend pas en charge les [clusters élastiques](https://docs.aws.amazon.com/documentdb/latest/developerguide/docdb-using-elastic-clusters.html) ni les [clusters globaux.](https://docs.aws.amazon.com/documentdb/latest/developerguide/global-clusters.html) Cette limitation ne s'applique pas lorsque vous utilisez Lambda en tant que client pour vous connecter à Amazon DocumentDB. Lambda peut se connecter à tous les types de clusters pour effectuer des opérations CRUD.

Lambda traite les événements des flux de modifications Amazon DocumentDB de manière séquentielle dans l'ordre de leur arrivée. Pour cette raison, votre fonction ne peut gérer qu'une seule invocation simultanée de DocumentDB à la fois. Pour surveiller votre fonction, vous pouvez suivre ses [métriques de simultanéité.](https://docs.aws.amazon.com/lambda/latest/dg/monitoring-concurrency.html)

## **A** Warning

Les mappages de sources d'événements Lambda traitent chaque événement au moins une fois, et le traitement des enregistrements peut être dupliqué. Pour éviter les problèmes potentiels liés à des événements dupliqués, nous vous recommandons vivement de rendre votre code de fonction idempotent. Pour en savoir plus, consultez [Comment rendre ma](https://repost.aws/knowledge-center/lambda-function-idempotent)  [fonction Lambda idempotente](https://repost.aws/knowledge-center/lambda-function-idempotent) dans le Knowledge Center. AWS

# Rubriques

- [Exemple d'événement Amazon DocumentDB](#page-533-0)
- [Conditions préalables et autorisations](#page-534-0)
- [Configuration réseau](#page-536-0)
- [Création d'un mappage des sources d'événements Amazon DocumentDB \(console\)](#page-539-0)
- [Création d'un mappage des sources d'événements Amazon DocumentDB \(kit SDK ou CLI\)](#page-541-0)
- [Positions de départ des interrogations et des flux](#page-544-0)
- [Surveillance de votre source d'événements Amazon DocumentDB](#page-544-1)
- [Tutoriel : Utilisation AWS Lambda avec Amazon DocumentDB Streams](#page-545-0)

<span id="page-533-0"></span>Exemple d'événement Amazon DocumentDB

```
{ 
     "eventSourceArn": "arn:aws:rds:us-
east-1:123456789012:cluster:canaryclusterb2a659a2-qo5tcmqkcl03", 
     "events": [ 
          { 
              "event": { 
                   "_id": { 
                       "_data": "0163eeb6e7000000090100000009000041e1" 
\mathbb{R}, \mathbb{R} "clusterTime": { 
                       "$timestamp": { 
                            "t": 1676588775, 
                            "i": 9
```

```
1 1 1 1 1 1 1
\qquad \qquad \text{ } "documentKey": { 
                     "_id": { 
                         "$oid": "63eeb6e7d418cd98afb1c1d7" 
1 1 1 1 1 1 1
\qquad \qquad \text{ } "fullDocument": { 
                     "_id": { 
                         "$oid": "63eeb6e7d418cd98afb1c1d7" 
\}, \{ "anyField": "sampleValue" 
                 }, 
                 "ns": { 
                     "db": "test_database", 
                     "coll": "test_collection" 
                 }, 
                 "operationType": "insert" 
 } 
         } 
     ], 
     "eventSource": "aws:docdb"
}
```
Pour plus d'informations sur les événements de cet exemple et leurs formes, consultez la page [Événements de modification](https://www.mongodb.com/docs/manual/reference/change-events/) sur le site Web de la documentation MongoDB.

<span id="page-534-0"></span>Conditions préalables et autorisations

Avant de pouvoir utiliser Amazon DocumentDB comme source d'événements pour votre fonction Lambda, veuillez prendre note des conditions préalables suivantes. Vous devez :

- Disposez d'un cluster Amazon DocumentDB existant au même endroit Région AWS que votre fonction Compte AWS et en tant que tel. Si vous n'avez pas de cluster existant, vous pouvez en créer un en suivant les étapes de la section [Prise en main d'Amazon DocumentDB](https://docs.aws.amazon.com/documentdb/latest/developerguide/get-started-guide.html) dans le Guide du développeur Amazon DocumentDB. Sinon, la première série d'étapes de [Tutoriel : Utilisation](#page-545-0) [AWS Lambda avec Amazon DocumentDB Streams](#page-545-0) vous guide dans la création d'un cluster DocumentDB avec tous les prérequis nécessaires.
- Autorisez Lambda à accéder aux ressources Amazon Virtual Private Cloud (Amazon VPC) associées à votre cluster Amazon DocumentDB. Pour plus d'informations, consultez [Configuration](#page-536-0) [réseau.](#page-536-0)
- Activez le protocole TLS sur votre cluster Amazon DocumentDB. Il s'agit du paramètre par défaut. Si vous désactivez le protocole TLS, Lambda ne peut pas communiquer avec votre cluster.
- Activez les flux de modifications sur votre cluster Amazon DocumentDB. Pour plus d'informations, veuillez consulter la rubrique [Utilisation des flux de modifications avec Amazon DocumentDB](https://docs.aws.amazon.com/documentdb/latest/developerguide/change_streams.html) dans le Guide du développeur Amazon DocumentDB.
- Fournissez à Lambda les informations d'identification pour accéder à votre cluster Amazon DocumentDB. Lors de la configuration de la source d'événement, fournissez la clé [AWS Secrets](https://docs.aws.amazon.com/secretsmanager/latest/userguide/intro.html) [Manager](https://docs.aws.amazon.com/secretsmanager/latest/userguide/intro.html) qui contient les informations d'authentification (nom d'utilisateur et mot de passe) requises pour accéder à votre cluster. Pour fournir cette clé lors de la configuration, procédez de l'une des manières suivantes :
	- Si vous utilisez la console Lambda pour la configuration, saisissez cette clé dans le champ Clé du gestionnaire de secrets.
	- Si vous utilisez le AWS Command Line Interface (AWS CLI) pour la configuration, fournissez cette clé dans l'source-access-configurationsoption. Vous pouvez inclure cette option avec la commande [create-event-source-mapping](https://awscli.amazonaws.com/v2/documentation/api/latest/reference/lambda/create-event-source-mapping.html) ou la commande [update-event](https://awscli.amazonaws.com/v2/documentation/api/latest/reference/lambda/update-event-source-mapping.html)[source-mapping](https://awscli.amazonaws.com/v2/documentation/api/latest/reference/lambda/update-event-source-mapping.html). Par exemple :

```
aws lambda create-event-source-mapping \ 
     ... 
     --source-access-configurations 
  '[{"Type":"BASIC_AUTH","URI":"arn:aws:secretsmanager:us-
west-2:123456789012:secret:DocDBSecret-AbC4E6"}]' \ 
     ...
```
- Accordez des autorisations à Lambda pour gérer les ressources liées à votre flux Amazon DocumentDB. Ajoutez manuellement les autorisations suivantes au [rôle d'exécution](#page-1497-0) de votre fonction :
	- [rds:DescribeDBClusters](https://docs.aws.amazon.com/AmazonRDS/latest/APIReference/API_DescribeDBClusters.html)
	- [RDS : décrit B ClusterParameters](https://docs.aws.amazon.com/AmazonRDS/latest/APIReference/API_DescribeDBClusterParameters.html)
	- [RDS : décrit B SubnetGroups](https://docs.aws.amazon.com/AmazonRDS/latest/APIReference/API_DescribeDBSubnetGroups.html)
	- [ec2 : Interface CreateNetwork](https://docs.aws.amazon.com/AWSEC2/latest/APIReference/API_CreateNetworkInterface.html)
	- [ec2 : Interfaces DescribeNetwork](https://docs.aws.amazon.com/AWSEC2/latest/APIReference/API_DescribeNetworkInterfaces.html)
	- [EC2 : DescribeVpcs](https://docs.aws.amazon.com/AWSEC2/latest/APIReference/API_DescribeVpcs.html)
	- [ec2 : Interface DeleteNetwork](https://docs.aws.amazon.com/AWSEC2/latest/APIReference/API_DeleteNetworkInterface.html)
	- [EC2 : DescribeSubnets](https://docs.aws.amazon.com/AWSEC2/latest/APIReference/API_DescribeSubnets.html)
- [ec2 : Groupes DescribeSecurity](https://docs.aws.amazon.com/AWSEC2/latest/APIReference/API_DescribeSecurityGroups.html)
- [kms:Decrypt](https://docs.aws.amazon.com/kms/latest/APIReference/API_Decrypt.html)
- [secretsmanager : Valeur GetSecret](https://docs.aws.amazon.com/secretsmanager/latest/apireference/API_GetSecretValue.html)

• La taille des événements de flux de modifications Amazon DocumentDB que vous envoyez à Lambda doit être inférieure à 6 Mo. Lambda prend en charge des charges utiles d'une taille maximale de 6 Mo. Si votre flux de modifications essaie d'envoyer à Lambda un événement supérieur à 6 Mo, Lambda supprime le message et émet la métrique OversizedRecordCount. Lambda émet toutes les métriques dans la mesure du possible.

#### **a** Note

Alors que les fonctions Lambda ont généralement un délai d'expiration maximal de 15 minutes, les mappages des sources d'événement pour Amazon MSK, Apache Kafka autogéré, Amazon DocumentDB et Amazon MQ pour ActiveMQ et RabbitMQ ne prennent en charge que les fonctions dont le délai d'expiration maximal est de 14 minutes. Cette contrainte garantit que le mappage des sources d'événements peut gérer correctement les erreurs de fonction et effectuer de nouvelles tentatives.

# <span id="page-536-0"></span>Configuration réseau

Pour que Lambda puisse utiliser votre cluster Amazon DocumentDB comme source d'événements, elle doit avoir accès au VPC Amazon dans lequel réside votre cluster. Nous vous recommandons de déployer des points de [terminaison AWS PrivateLink VPC pour](https://docs.aws.amazon.com/vpc/latest/privatelink/create-interface-endpoint.html) que Lambda puisse accéder à votre VPC. Déployez un point de terminaison VPC pour Lambda et, si le cluster utilise l'authentification, déployez également un point de terminaison VPC pour Secrets Manager.

Sinon, assurez-vous que le VPC associé à votre cluster Amazon DocumentDB comprend une passerelle NAT par sous-réseau public. Pour plus d'informations, consultez [the section called "Accès](#page-202-0) [à Internet pour les fonctions VPC".](#page-202-0)

Si vous utilisez des points de terminaison VPC, vous devez également les configurer pour activer les [noms DNS privés](https://docs.aws.amazon.com/vpc/latest/privatelink/interface-endpoints.html#enable-private-dns-names).

Lorsque vous créez un mappage de source d'événements pour un cluster Amazon DocumentDB, Lambda vérifie si des interfaces réseau élastiques (ENI) sont déjà présentes pour les sous-réseaux et les groupes de sécurité du VPC de votre cluster. Si Lambda trouve des ENI existants, il tente de

les réutiliser. Sinon, Lambda crée de nouveaux ENI pour se connecter à la source de l'événement et appeler votre fonction.

# **a** Note

Les fonctions Lambda s'exécutent toujours dans des VPC appartenant au service Lambda. Ces VPC sont gérés automatiquement par le service et ne sont pas visibles pour les clients. Vous pouvez également connecter votre fonction à un Amazon VPC. Dans les deux cas, la configuration VPC de votre fonction n'affecte pas le mappage des sources d'événements. Seule la configuration du VPC de la source d'événements détermine la manière dont Lambda se connecte à votre source d'événements.

# Règles du groupe de sécurité VPC

Configurez les groupes de sécurité pour l'Amazon VPC contenant votre cluster avec les règles suivantes (au minimum) :

- Règles de trafic entrant : autorisez tout le trafic sur le port du cluster Amazon DocumentDB pour les groupes de sécurité spécifiés pour votre source d'événement. Amazon DocumentDB utilise le port 27017 par défaut.
- Règles sortantes : autorisent tout le trafic sur le port 443 pour toutes les destinations. Autorisez tout le trafic sur le port du cluster Amazon DocumentDB. Amazon DocumentDB utilise le port 27017 par défaut.
- Si vous utilisez des points de terminaison d'un VPC au lieu de la passerelle NAT, les groupes de sécurité associés aux points de terminaison du VPC doivent autoriser tout le trafic entrant sur le port 443 à partir des groupes de sécurité des sources d'événement.

# Utilisation des points de terminaison d'un VPC

Lorsque vous utilisez des points de terminaison VPC, les appels d'API pour appeler votre fonction sont acheminés via ces points de terminaison à l'aide des ENI. Le principal du service Lambda doit faire appel à toutes lambda:InvokeFunction les fonctions qui utilisent ces ENI.

Par défaut, les points de terminaison VPC ont des politiques IAM ouvertes. La meilleure pratique consiste à restreindre ces politiques afin de n'autoriser que des principaux spécifiques à effectuer les actions nécessaires à l'aide de ce point de terminaison. Pour garantir que le mappage de votre source d'événements est en mesure d'appeler votre fonction Lambda, la politique de point de terminaison VPC doit autoriser le principe du service Lambda à appeler. lambda:InvokeFunction Le fait de restreindre vos politiques de point de terminaison VPC pour n'autoriser que les appels d'API provenant de votre organisation empêche le mappage des sources d'événements de fonctionner correctement.

Les exemples de politiques de point de terminaison VPC suivants montrent comment accorder l'accès requis aux points de terminaison Lambda.

Example Politique de point de terminaison VPC - Point de terminaison Lambda

```
{ 
     "Statement": [ 
          { 
              "Action": "lambda:InvokeFunction", 
              "Effect": "Allow", 
              "Principal": { 
                  "Service": [ 
                       "lambda.amazonaws.com" 
 ] 
              }, 
              "Resource": "*" 
          } 
     ]
}
```
Si votre cluster Amazon DocumentDB utilise l'authentification, vous pouvez également restreindre la politique de point de terminaison VPC pour le point de terminaison Secrets Manager. Pour appeler l'API Secrets Manager, Lambda utilise votre rôle de fonction, et non le principal du service Lambda. L'exemple suivant montre une politique de point de terminaison de Secrets Manager.

Example Politique relative aux points de terminaison VPC - Point de terminaison Secrets Manager

```
{ 
     "Statement": [ 
          { 
               "Action": "secretsmanager:GetSecretValue", 
               "Effect": "Allow", 
               "Principal": { 
                   "AWS": [ 
                        "customer_function_execution_role_arn"
```

```
 ] 
              }, 
              "Resource": "customer_secret_arn" 
         } 
    \mathbf{I}}
```
<span id="page-539-0"></span>Création d'un mappage des sources d'événements Amazon DocumentDB (console)

Pour qu'une fonction Lambda puisse lire le flux de modifications d'un cluster Amazon DocumentDB, créez un [mappage des sources d'événements.](#page-294-0) Cette section explique comment procéder à partir de la console Lambda. Pour le AWS SDK et les AWS CLI instructions, voi[rthe section called "Création](#page-541-0)  [d'un mappage des sources d'événements Amazon DocumentDB \(kit SDK ou CLI\)"](#page-541-0).

Pour créer un mappage des sources d'événements Amazon DocumentDB (console)

- 1. Ouvrez la [page Functions](https://console.aws.amazon.com/lambda/home#/functions) (Fonctions) de la console Lambda.
- 2. Choisissez le nom d'une fonction.
- 3. Sous Function overview (Présentation de la fonction), choisissez Add trigger (Ajouter un déclencheur).
- 4. Sous Configuration du déclencheur, dans la liste déroulante, choisissez DocumentDB.
- 5. Configurez les options requises, puis choisissez Add (Ajouter).

Lambda prend en charge les options suivantes pour les sources d'événement Amazon DocumentDB :

- Cluster DocumentDB : sélectionnez un cluster Amazon DocumentDB.
- Activer le déclencheur : choisissez si vous voulez activer le déclencheur maintenant. Si vous cochez cette case, votre fonction commence immédiatement à recevoir du trafic provenant du flux de modifications Amazon DocumentDB spécifié lors de la création du mappage des sources d'événements. Nous vous recommandons de décocher la case pour créer le mappage des sources d'événements dans un état désactivé à des fins de test. Après la création, vous pouvez activer le mappage des sources d'événements à tout moment.
- Nom de la base de données Saisissez le nom de la base de données du cluster à utiliser.
- (Facultatif) Nom de la collection : saisissez le nom d'une collection de la base de données à utiliser. Si vous n'indiquez pas de collection, Lambda écoute tous les événements de chaque collection de la base de données.
- Taille de lot Définissez le nombre maximum de messages à extraire dans un lot, jusqu'à 10 000. La taille du lot par défaut est de 100.
- Position de départ Choisissez la position dans le flux à partir de laquelle commencer la lecture des enregistrements.
	- Derniers Traiter uniquement les nouveaux enregistrements qui sont ajoutés au flux. Votre fonction ne commence à traiter les enregistrements que lorsque Lambda a fini de créer votre source d'événements. Cela signifie que certains enregistrements peuvent être supprimés jusqu'à ce que la source de votre événement soit correctement créée.
	- Trim horizon (Supprimer l'horizon) Traiter tous les enregistrements figurant dans le flux. Lambda utilise la durée de conservation des journaux de votre cluster pour déterminer par où commencer la lecture des événements. Plus précisément, Lambda commence à lire à partir de current\_time - log\_retention\_duration. Votre flux de modifications doit déjà être actif avant cet horodatage pour que Lambda puisse lire correctement tous les événements.
	- At timestamp (À l'horodatage) Traitez les enregistrements à partir d'une heure spécifique. Votre flux de modifications doit déjà être actif avant l'horodatage spécifié pour que Lambda puisse lire correctement tous les événements.
- Authentication Choisissez la méthode d'authentification pour accéder aux agents de votre cluster.
	- BASIC AUTH Avec l'authentification de base, vous devez fournir la clé Secrets Manager qui contient les informations d'identification pour accéder à votre cluster.
- Clé Secrets Manager : choisissez la clé Secrets Manager qui contient les informations d'authentification (nom d'utilisateur et mot de passe) requises pour accéder à votre cluster Amazon DocumentDB.
- (Facultatif) Fenêtre de traitement par lot : définissez l'intervalle de temps maximum (en secondes) pour collecter des enregistrements avant d'invoquer votre fonction, jusqu'à 300.
- (Facultatif) Configuration complète du document : pour les opérations de mise à jour des documents, choisissez ce que vous voulez envoyer au flux. La valeur par défaut est Default, ce qui signifie que pour chaque événement de flux de modifications, Amazon DocumentDB envoie uniquement un delta décrivant les modifications apportées. Pour plus d'informations sur ce champ, consultez la documentation [FullDocumentd](https://mongodb.github.io/mongo-java-driver/3.9/javadoc/com/mongodb/client/model/changestream/FullDocument.html#DEFAULT)e l'API MongoDB Javadoc.
	- Par défaut Lambda n'envoie qu'un document partiel décrivant les modifications apportées.
	- UpdateLookup— Lambda envoie un delta décrivant les modifications, ainsi qu'une copie de l'intégralité du document.

Création d'un mappage des sources d'événements Amazon DocumentDB (kit SDK ou CLI)

Pour créer ou gérer votre mappage des sources d'événements Amazon DocumentDB avec un [kit](https://aws.amazon.com/developer/tools/)  [SDK AWS](https://aws.amazon.com/developer/tools/), vous pouvez utiliser les opérations d'API suivantes :

- [CreateEventSourceMapping](https://docs.aws.amazon.com/lambda/latest/api/API_CreateEventSourceMapping.html)
- [ListEventSourceMappings](https://docs.aws.amazon.com/lambda/latest/api/API_ListEventSourceMappings.html)
- [GetEventSourceMapping](https://docs.aws.amazon.com/lambda/latest/api/API_GetEventSourceMapping.html)
- [UpdateEventSourceMapping](https://docs.aws.amazon.com/lambda/latest/api/API_UpdateEventSourceMapping.html)
- [DeleteEventSourceMapping](https://docs.aws.amazon.com/lambda/latest/api/API_DeleteEventSourceMapping.html)

Pour créer le mappage des sources d'événements avec le AWS CLI, utilisez la [create-event](https://awscli.amazonaws.com/v2/documentation/api/latest/reference/lambda/create-event-source-mapping.html)[source-mapping](https://awscli.amazonaws.com/v2/documentation/api/latest/reference/lambda/create-event-source-mapping.html)commande. L'exemple suivant utilise cette commande pour mapper une fonction nommée my-function à un flux de modifications Amazon DocumentDB. La source d'événement est spécifiée par un Amazon Resource Name (ARN), avec une taille de lot de 500, à partir de l'horodatage en heure Unix. La commande spécifie également la clé Secrets Manager que Lambda utilise pour se connecter à Amazon DocumentDB. De plus, elle inclut des paramètres documentdb-event-source-config qui spécifient la base de données et la collection à partir de laquelle lire.

```
aws lambda create-event-source-mapping --function-name my-function \setminus --event-source-arn arn:aws:rds:us-west-2:123456789012:cluster:privatecluster7de2-
epzcyvu4pjoy 
     --batch-size 500 \ 
     --starting-position AT_TIMESTAMP \ 
     --starting-position-timestamp 1541139109 \ 
     --source-access-configurations 
  '[{"Type":"BASIC_AUTH","URI":"arn:aws:secretsmanager:us-
east-1:123456789012:secret:DocDBSecret-BAtjxi"}]' \ 
     --document-db-event-source-config '{"DatabaseName":"test_database", 
  "CollectionName": "test_collection"}' \
```
Vous devriez obtenir un résultat du type suivant :

```
{ 
     "UUID": "2b733gdc-8ac3-cdf5-af3a-1827b3b11284", 
     "BatchSize": 500,
```

```
 "DocumentDBEventSourceConfig": { 
         "CollectionName": "test_collection", 
         "DatabaseName": "test_database", 
         "FullDocument": "Default" 
     }, 
     "MaximumBatchingWindowInSeconds": 0, 
     "EventSourceArn": "arn:aws:rds:us-west-2:123456789012:cluster:privatecluster7de2-
epzcyvu4pjoy", 
     "FunctionArn": "arn:aws:lambda:us-west-2:123456789012:function:my-function", 
     "LastModified": 1541348195.412, 
     "LastProcessingResult": "No records processed", 
     "State": "Creating", 
     "StateTransitionReason": "User action"
}
```
Après la création, vous pouvez utiliser la commande [update-event-source-mapping](https://awscli.amazonaws.com/v2/documentation/api/latest/reference/lambda/update-event-source-mapping.html) pour mettre à jour les paramètres de votre source d'événements Amazon DocumentDB. L'exemple suivant met à jour la taille du lot à 1 000 et la fenêtre de traitement par lots à 10 secondes. Pour cette commande, vous avez besoin de l'UUID de votre mappage des sources d'événements, que vous pouvez récupérer à l'aide de la commande list-event-source-mapping ou de la console Lambda.

```
aws lambda update-event-source-mapping --function-name my-function \setminus --uuid f89f8514-cdd9-4602-9e1f-01a5b77d449b \ 
     --batch-size 1000 \ 
     --batch-window 10
```
Vous devriez obtenir un résultat du type suivant :

```
{ 
     "UUID": "2b733gdc-8ac3-cdf5-af3a-1827b3b11284", 
     "BatchSize": 500, 
     "DocumentDBEventSourceConfig": { 
         "CollectionName": "test_collection", 
         "DatabaseName": "test_database", 
         "FullDocument": "Default" 
     }, 
     "MaximumBatchingWindowInSeconds": 0, 
     "EventSourceArn": "arn:aws:rds:us-west-2:123456789012:cluster:privatecluster7de2-
epzcyvu4pjoy", 
     "FunctionArn": "arn:aws:lambda:us-west-2:123456789012:function:my-function", 
     "LastModified": 1541359182.919,
```

```
 "LastProcessingResult": "OK", 
     "State": "Updating", 
     "StateTransitionReason": "User action"
}
```
Lambda met à jour les paramètres de façon asynchrone, il se peut donc que vous ne voyiez pas ces modifications dans la sortie tant que le processus n'est pas terminé. Pour afficher les paramètres actuels de votre mappage des sources d'événements, utilisez la commande [get-event-source](https://awscli.amazonaws.com/v2/documentation/api/latest/reference/lambda/get-event-source-mapping.html)[mapping](https://awscli.amazonaws.com/v2/documentation/api/latest/reference/lambda/get-event-source-mapping.html).

```
aws lambda get-event-source-mapping --uuid f89f8514-cdd9-4602-9e1f-01a5b77d449b
```
Vous devriez obtenir un résultat du type suivant :

```
{ 
     "UUID": "2b733gdc-8ac3-cdf5-af3a-1827b3b11284", 
     "DocumentDBEventSourceConfig": { 
         "CollectionName": "test_collection", 
         "DatabaseName": "test_database", 
         "FullDocument": "Default" 
     }, 
     "BatchSize": 1000, 
     "MaximumBatchingWindowInSeconds": 10, 
     "EventSourceArn": "arn:aws:rds:us-west-2:123456789012:cluster:privatecluster7de2-
epzcyvu4pjoy", 
     "FunctionArn": "arn:aws:lambda:us-west-2:123456789012:function:my-function", 
     "LastModified": 1541359182.919, 
     "LastProcessingResult": "OK", 
     "State": "Enabled", 
     "StateTransitionReason": "User action"
}
```
Pour supprimer le mappage des sources d'événements Amazon DocumentDB, utilisez la commande [delete-event-source-mapping](https://awscli.amazonaws.com/v2/documentation/api/latest/reference/lambda/delete-event-source-mapping.html).

```
aws lambda delete-event-source-mapping \ 
     --uuid 2b733gdc-8ac3-cdf5-af3a-1827b3b11284
```
# Positions de départ des interrogations et des flux

Sachez que l'interrogation des flux lors des mises à jour et de la création du mappage des sources d'événements est finalement cohérente.

- Lors de la création du mappage des sources d'événements, le démarrage de l'interrogation des événements depuis le flux peut prendre plusieurs minutes.
- Lors des mises à jour du mappage des sources d'événements, l'arrêt et le redémarrage de l'interrogation des événements depuis le flux peuvent prendre plusieurs minutes.

Ce comportement signifie que si vous spécifiez LATEST comme position de départ du flux, le mappage des sources d'événements peut manquer des événements lors de la création ou des mises à jour. Pour vous assurer de ne manquer aucun événement, spécifiez la position de départ du flux comme TRIM\_HORIZON ou AT\_TIMESTAMP.

# Surveillance de votre source d'événements Amazon DocumentDB

Pour vous aider à surveiller votre source d'événements Amazon DocumentDB, Lambda émet la métrique IteratorAge lorsque votre fonction termine le traitement d'un lot d'enregistrements. L'âge de l'itérateur est la différence entre l'horodatage de l'événement le plus récent et l'horodatage actuel. La métrique IteratorAge indique essentiellement l'ancienneté du dernier enregistrement traité dans le lot. Si votre fonction traite actuellement de nouveaux événements, vous pouvez utiliser l'âge de l'itérateur pour estimer la latence entre le moment où un enregistrement est ajouté et celui où votre fonction le traite. Une tendance à la hausse de IteratorAge peut indiquer des problèmes liés à votre fonction. Pour plus d'informations, consultez [Utilisation des métriques de fonction Lambda](#page-1620-0).

Les flux de modifications d'Amazon DocumentDB ne sont pas optimisés pour gérer les intervalles de temps importants entre les événements. Si votre source d'événements Amazon DocumentDB ne reçoit aucun événement pendant une période prolongée, Lambda peut désactiver le mappage de la source d'événements. La durée de cette période peut varier de quelques semaines à quelques mois en fonction de la taille du cluster et des autres charges de travail.

Lambda prend en charge des charges utiles allant jusqu'à 6 Mo. Cependant, les événements du flux de modification d'Amazon DocumentDB peuvent avoir une taille allant jusqu'à 16 Mo. Si votre flux de modifications tente d'envoyer à Lambda un événement d'une taille supérieure à 6 Mo, Lambda supprime le message et émet la métrique OversizedRecordCount. Lambda émet toutes les métriques dans la mesure du possible.

# Tutoriel : Utilisation AWS Lambda avec Amazon DocumentDB Streams

Dans ce tutoriel, vous créez une fonction Lambda de base qui consomme des événements à partir d'un flux de modifications Amazon DocumentDB (compatible avec MongoDB). Pour réaliser ce tutoriel, vous passerez par les étapes suivantes :

- Configurez votre cluster Amazon DocumentDB, connectez-vous-y, et activez les flux de modifications sur ce cluster.
- Créez votre fonction Lambda, et configurez votre cluster Amazon DocumentDB en tant que source d'événements pour votre fonction.
- Testez la end-to-end configuration en insérant des éléments dans votre base de données Amazon DocumentDB.

### Rubriques

- [Prérequis](#page-546-0)
- [Créez l' AWS Cloud9 environnement](#page-548-0)
- [Création du groupe de sécurité EC2](#page-550-0)
- [Création du cluster DocumentDB](#page-551-0)
- [Création d'un secret dans Secrets Manager](#page-552-0)
- [Installez le shell Mongo](#page-554-0)
- [Connexion au cluster DocumentDB](#page-555-0)
- [Activation des flux de modifications](#page-556-0)
- [Création de points de terminaison d'un VPC d'interface](#page-558-0)
- [Créer le rôle d'exécution](#page-560-0)
- [Créer la fonction Lambda](#page-562-0)
- [Création du mappage des sources d'événements Lambda](#page-567-0)
- [Test de votre fonction : invocation manuelle](#page-568-0)
- [Test de votre fonction : insertion d'un enregistrement](#page-570-0)
- [Test de votre fonction : mise à jour d'un enregistrement](#page-571-0)
- [Test de votre fonction : suppression d'un enregistrement](#page-572-0)
- [Nettoyage de vos ressources](#page-572-1)

#### <span id="page-546-0"></span>Prérequis

Inscrivez-vous pour un Compte AWS

Si vous n'en avez pas Compte AWS, procédez comme suit pour en créer un.

Pour vous inscrire à un Compte AWS

- 1. Ouvrez <https://portal.aws.amazon.com/billing/signup>.
- 2. Suivez les instructions en ligne.

Dans le cadre de la procédure d'inscription, vous recevrez un appel téléphonique et vous saisirez un code de vérification en utilisant le clavier numérique du téléphone.

Lorsque vous vous inscrivez à un Compte AWS, un Utilisateur racine d'un compte AWSest créé. Par défaut, seul l'utilisateur racine a accès à l'ensemble des Services AWS et des ressources de ce compte. La meilleure pratique en matière de sécurité consiste à attribuer un accès administratif à un utilisateur et à n'utiliser que l'utilisateur root pour effectuer [les tâches](https://docs.aws.amazon.com/accounts/latest/reference/root-user-tasks.html) [nécessitant un accès utilisateur root.](https://docs.aws.amazon.com/accounts/latest/reference/root-user-tasks.html)

AWS vous envoie un e-mail de confirmation une fois le processus d'inscription terminé. Vous pouvez afficher l'activité en cours de votre compte et gérer votre compte à tout moment en accédant à [https://](https://aws.amazon.com/) [aws.amazon.com/](https://aws.amazon.com/) et en choisissant Mon compte.

Création d'un utilisateur doté d'un accès administratif

Une fois que vous vous êtes inscrit à un utilisateur administratif Compte AWS, que vous Utilisateur racine d'un compte AWS l'avez sécurisé AWS IAM Identity Center, que vous l'avez activé et que vous en avez créé un, afin de ne pas utiliser l'utilisateur root pour les tâches quotidiennes.

Sécurisez votre Utilisateur racine d'un compte AWS

1. Connectez-vous en [AWS Management Consolet](https://console.aws.amazon.com/)ant que propriétaire du compte en choisissant Utilisateur root et en saisissant votre adresse Compte AWS e-mail. Sur la page suivante, saisissez votre mot de passe.

Pour obtenir de l'aide pour vous connecter en utilisant l'utilisateur racine, consultez [Connexion](https://docs.aws.amazon.com/signin/latest/userguide/console-sign-in-tutorials.html#introduction-to-root-user-sign-in-tutorial)  [en tant qu'utilisateur racine](https://docs.aws.amazon.com/signin/latest/userguide/console-sign-in-tutorials.html#introduction-to-root-user-sign-in-tutorial) dans le Guide de l'utilisateur Connexion à AWS .

2. Activez l'authentification multifactorielle (MFA) pour votre utilisateur racine.

Pour obtenir des instructions, consultez la section [Activer un périphérique MFA virtuel pour votre](https://docs.aws.amazon.com/IAM/latest/UserGuide/enable-virt-mfa-for-root.html) [utilisateur Compte AWS root \(console\)](https://docs.aws.amazon.com/IAM/latest/UserGuide/enable-virt-mfa-for-root.html) dans le guide de l'utilisateur IAM.

Création d'un utilisateur doté d'un accès administratif

1. Activez IAM Identity Center.

Pour obtenir des instructions, consultez [Activation d' AWS IAM Identity Center](https://docs.aws.amazon.com/singlesignon/latest/userguide/get-set-up-for-idc.html) dans le Guide de l'utilisateur AWS IAM Identity Center .

2. Dans IAM Identity Center, accordez un accès administratif à un utilisateur.

Pour un didacticiel sur l'utilisation du Répertoire IAM Identity Center comme source d'identité, voir [Configurer l'accès utilisateur par défaut Répertoire IAM Identity Center](https://docs.aws.amazon.com/singlesignon/latest/userguide/quick-start-default-idc.html) dans le Guide de AWS IAM Identity Center l'utilisateur.

Connectez-vous en tant qu'utilisateur disposant d'un accès administratif

• Pour vous connecter avec votre utilisateur IAM Identity Center, utilisez l'URL de connexion qui a été envoyée à votre adresse e-mail lorsque vous avez créé l'utilisateur IAM Identity Center.

Pour obtenir de l'aide pour vous connecter en utilisant un utilisateur d'IAM Identity Center, consultez la section [Connexion au portail AWS d'accès](https://docs.aws.amazon.com/signin/latest/userguide/iam-id-center-sign-in-tutorial.html) dans le guide de l'Connexion à AWS utilisateur.

Attribuer l'accès à des utilisateurs supplémentaires

1. Dans IAM Identity Center, créez un ensemble d'autorisations conforme aux meilleures pratiques en matière d'application des autorisations du moindre privilège.

Pour obtenir des instructions, voir [Création d'un ensemble d'autorisations](https://docs.aws.amazon.com/singlesignon/latest/userguide/get-started-create-a-permission-set.html) dans le guide de AWS IAM Identity Center l'utilisateur.

2. Affectez des utilisateurs à un groupe, puis attribuez un accès d'authentification unique au groupe.

Pour obtenir des instructions, consultez la section [Ajouter des groupes](https://docs.aws.amazon.com/singlesignon/latest/userguide/addgroups.html) dans le guide de AWS IAM Identity Center l'utilisateur.

#### Installez le AWS Command Line Interface

Si vous ne l'avez pas encore installé AWS Command Line Interface, suivez les étapes décrites dans la [section Installation ou mise à jour de la dernière version du AWS CLI pour l'i](https://docs.aws.amazon.com/cli/latest/userguide/getting-started-install.html)nstaller.

Ce tutoriel nécessite un terminal de ligne de commande ou un shell pour exécuter les commandes. Sous Linux et macOS, utilisez votre gestionnaire de shell et de package préféré.

### **a** Note

Sous Windows, certaines commandes CLI Bash que vous utilisez couramment avec Lambda (par exemple zip) ne sont pas prises en charge par les terminaux intégrés du système d'exploitation. [Installez le sous-système Windows pour Linux](https://docs.microsoft.com/en-us/windows/wsl/install-win10) afin d'obtenir une version intégrée à Windows d'Ubuntu et Bash.

### <span id="page-548-0"></span>Créez l' AWS Cloud9 environnement

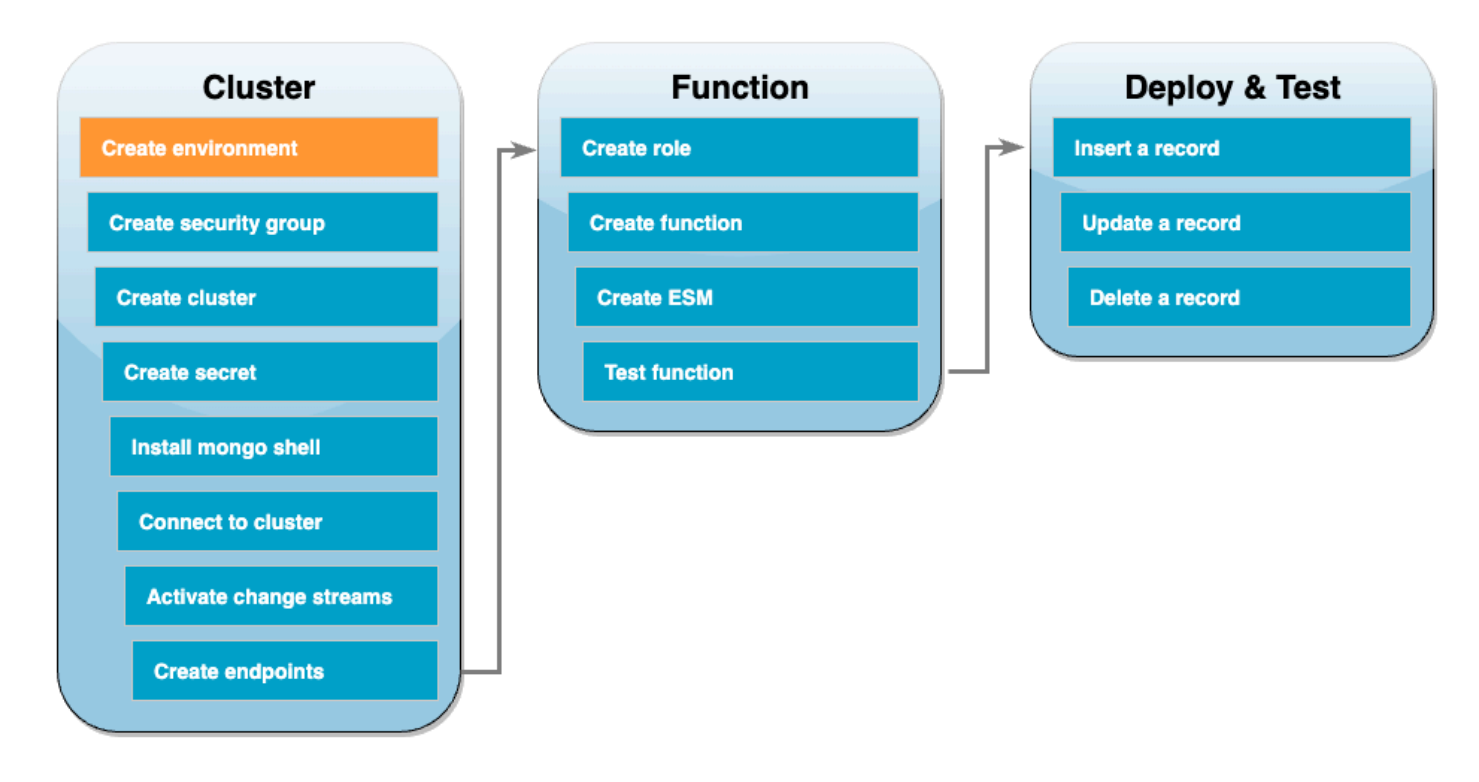

Avant de créer la fonction Lambda, vous devez créer et configurer votre cluster Amazon DocumentDB. Les étapes de configuration de votre cluster dans ce tutoriel sont basées sur la procédure de la section [Démarrer avec Amazon DocumentDB](https://docs.aws.amazon.com/documentdb/latest/developerguide/get-started-guide.html) (français non garanti).

#### **a** Note

Si vous avez déjà configuré un cluster Amazon DocumentDB, assurez-vous d'activer les flux de modifications et de créer les points de terminaison d'un VPC d'interface nécessaires. Ensuite, vous pouvez passer directement aux étapes de création de la fonction.

Créez d'abord un AWS Cloud9 environnement. Vous utiliserez cet environnement tout au long de ce tutoriel pour vous connecter à votre cluster DocumentDB et l'interroger.

Pour créer un AWS Cloud9 environnement

- 1. Ouvrez la [console Cloud9](https://console.aws.amazon.com/cloud9control/home#) et choisissez Créer un environnement.
- 2. Créez un environnement avec la configuration suivante :
	- Sous Détails :
		- Nom DocumentDBCloud9Environment
		- Type d'environnement : nouvelle instance EC2
	- Sous Nouvelle instance EC2 :
		- Type d'instance : t2.micro (1 Gio de RAM et 1 vCPU)
		- Plateforme : Amazon Linux 2
		- Délai d'expiration : 30 minutes
	- Sous Paramètres réseau :
		- Connexion AWS Systems Manager (SSM)
		- Développez la liste déroulante des paramètres VPC.
		- Amazon Virtual Private Cloud (VPC) : choisissez votre [VPC par défaut](https://docs.aws.amazon.com/vpc/latest/userguide/default-vpc.html).
		- Sous-réseau : aucune préférence
	- Conservez tous les autres paramètres par défaut.
- 3. Choisissez Créer. Le provisionnement de votre nouvel AWS Cloud9 environnement peut prendre plusieurs minutes.

### <span id="page-550-0"></span>Création du groupe de sécurité EC2

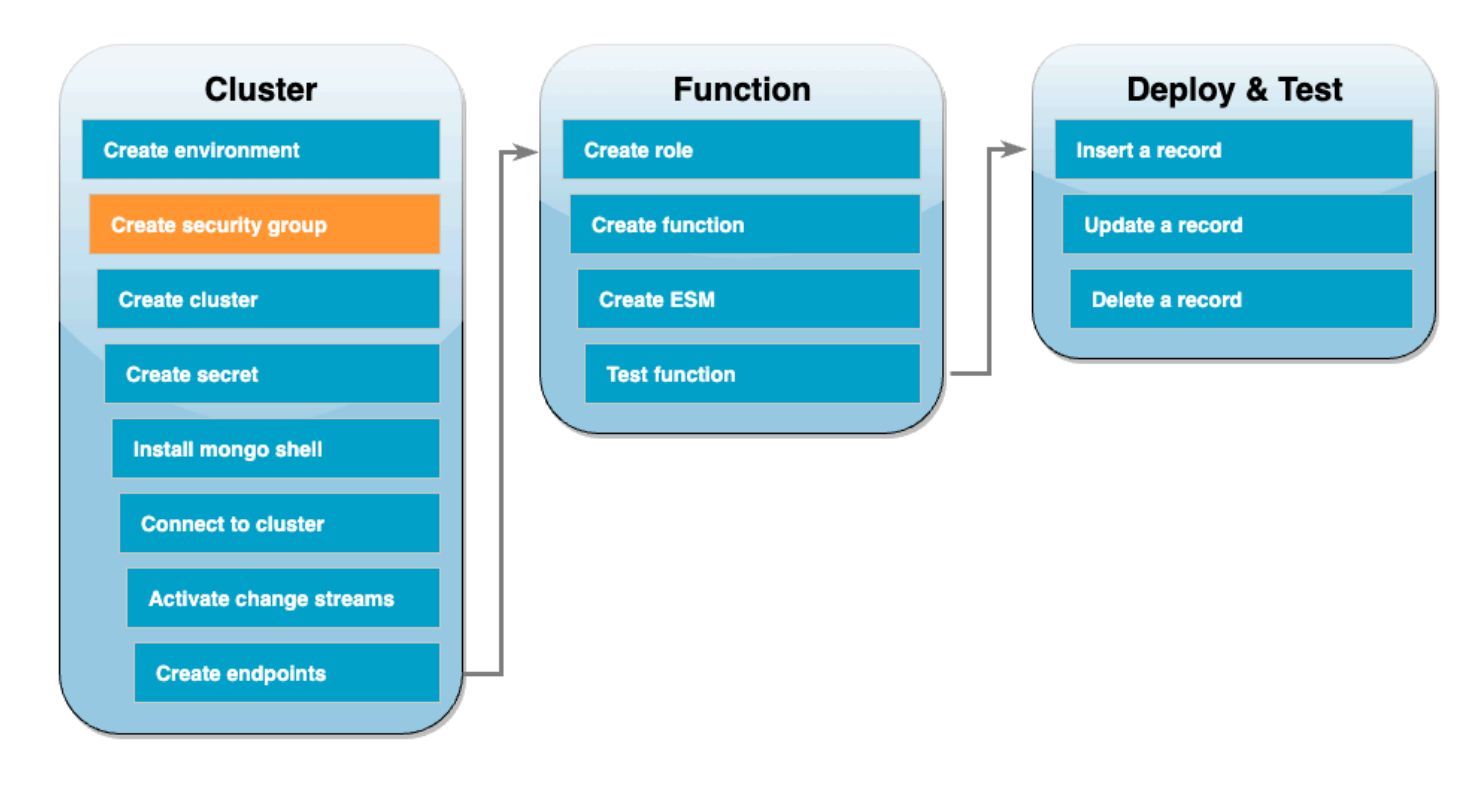

Ensuite, créez un [groupe de sécurité EC2](https://docs.aws.amazon.com/AWSEC2/latest/UserGuide/ec2-security-groups.html) avec des règles qui autorisent le trafic entre votre cluster DocumentDB et votre environnement Cloud9.

Pour créer un groupe de sécurité EC2

- 1. Ouvrez la [console EC2.](https://console.aws.amazon.com/ec2) Sous Réseau et sécurité, choisissez Groupes de sécurité.
- 2. Sélectionnez Create security group (Créer un groupe de sécurité).
- 3. Créez un groupe de sécurité avec la configuration suivante :
	- Sous Informations de base :
		- Nom du groupe de sécurité : DocDBTutorial
		- Description : groupe de sécurité pour le trafic entre Cloud9 et DocumentDB.
		- VPC : choisissez votre [VPC par défaut](https://docs.aws.amazon.com/vpc/latest/userguide/default-vpc.html).
	- Pour Inbound rules (Règles entrantes), choisissez Add rule (Ajouter une règle). Créez une règle avec la configuration suivante :
		- Type : TCP personnalisé
		- Plage de ports : 27017
		- Source : personnalisé
- Dans le champ de recherche situé à côté de Source, choisissez le groupe de sécurité pour l' AWS Cloud9 environnement que vous avez créé à l'étape précédente. Pour afficher la liste des groupes de sécurité disponibles, saisissez cloud9 dans le champ de recherche. Choisissez le groupe de sécurité portant le nom aws-cloud9-<environment\_name>.
- Conservez tous les autres paramètres par défaut.
- 4. Sélectionnez Create security group (Créer un groupe de sécurité).

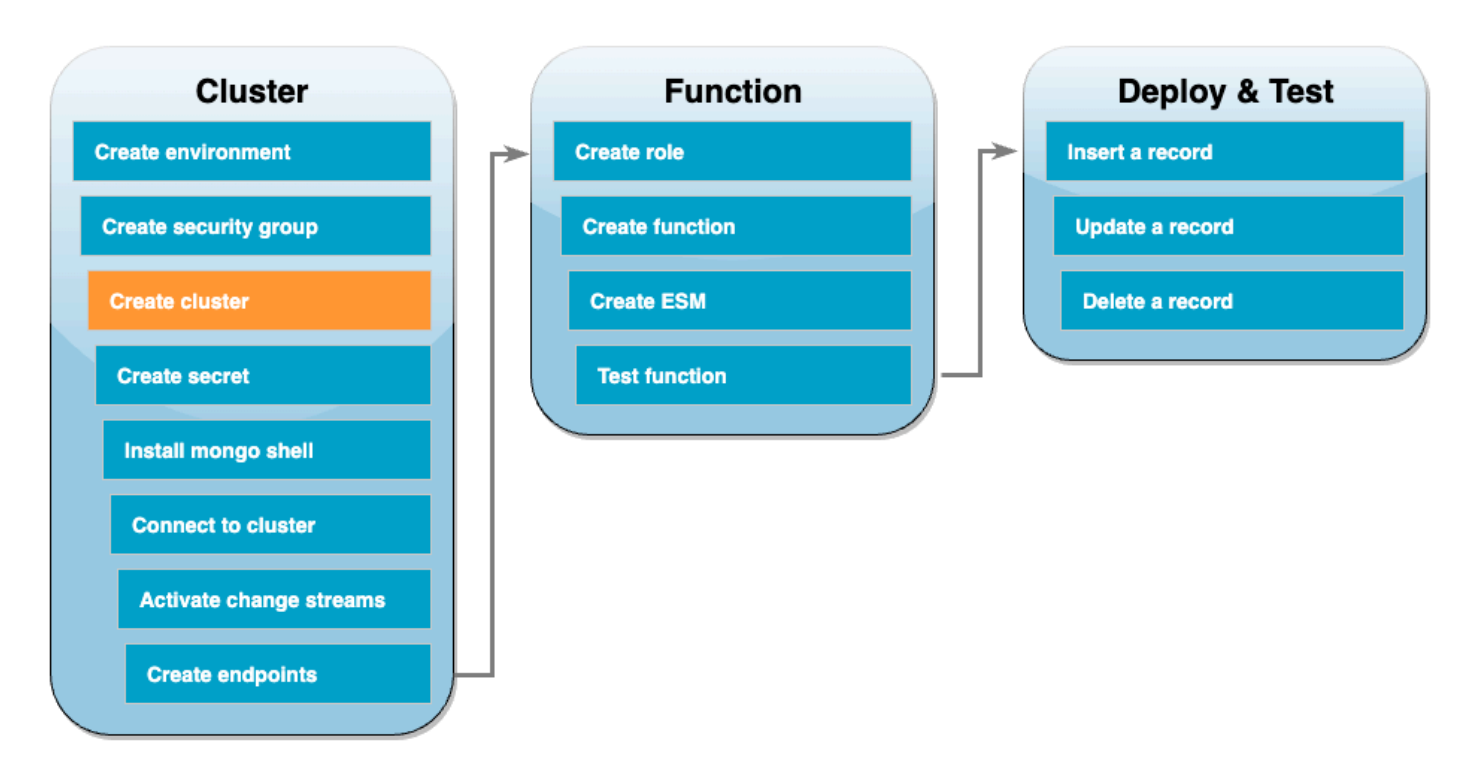

#### <span id="page-551-0"></span>Création du cluster DocumentDB

Dans cette étape, vous allez créer un cluster DocumentDB en utilisant le groupe de sécurité de l'étape précédente.

Pour créer un cluster DocumentDB

- 1. Ouvrez la [console DocumentDB.](https://console.aws.amazon.com/docdb/home#) Sous Clusters, sélectionnez Créer.
- 2. Créez un cluster avec la configuration suivante :
	- Pour Type de cluster, choisissez Cluster basé sur l'instance.
	- Sous Configuration :
		- Version du moteur 5.0.0
- Classe d'instance db.t3.medium (essai gratuit éligible)
- Nombre d'instances : 1.
- Sous Authentification :
	- Saisissez le nom d'utilisateur et le mot de passe nécessaires pour vous connecter à votre cluster (les mêmes informations d'identification que celles que vous avez utilisées pour créer le secret à l'étape précédente). Dans Confirmer le mot de passe, confirmez votre mot de passe.
- Activez Afficher les paramètres avancés.
- Sous Paramètres réseau :
	- Cloud privé virtuel (VPC) : choisissez votre [VPC par défaut.](https://docs.aws.amazon.com/vpc/latest/userguide/default-vpc.html)
	- Groupe de sous-réseaux : par défaut
	- Groupes de sécurité VPC : en plus de default (VPC), choisissez le groupe de sécurité DocDBTutorial (VPC) que vous avez créé à l'étape précédente.
- Conservez tous les autres paramètres par défaut.
- 3. Choisissez Créer un cluster. L'approvisionnement de votre cluster DocumentDB peut prendre plusieurs minutes.

#### <span id="page-552-0"></span>Création d'un secret dans Secrets Manager

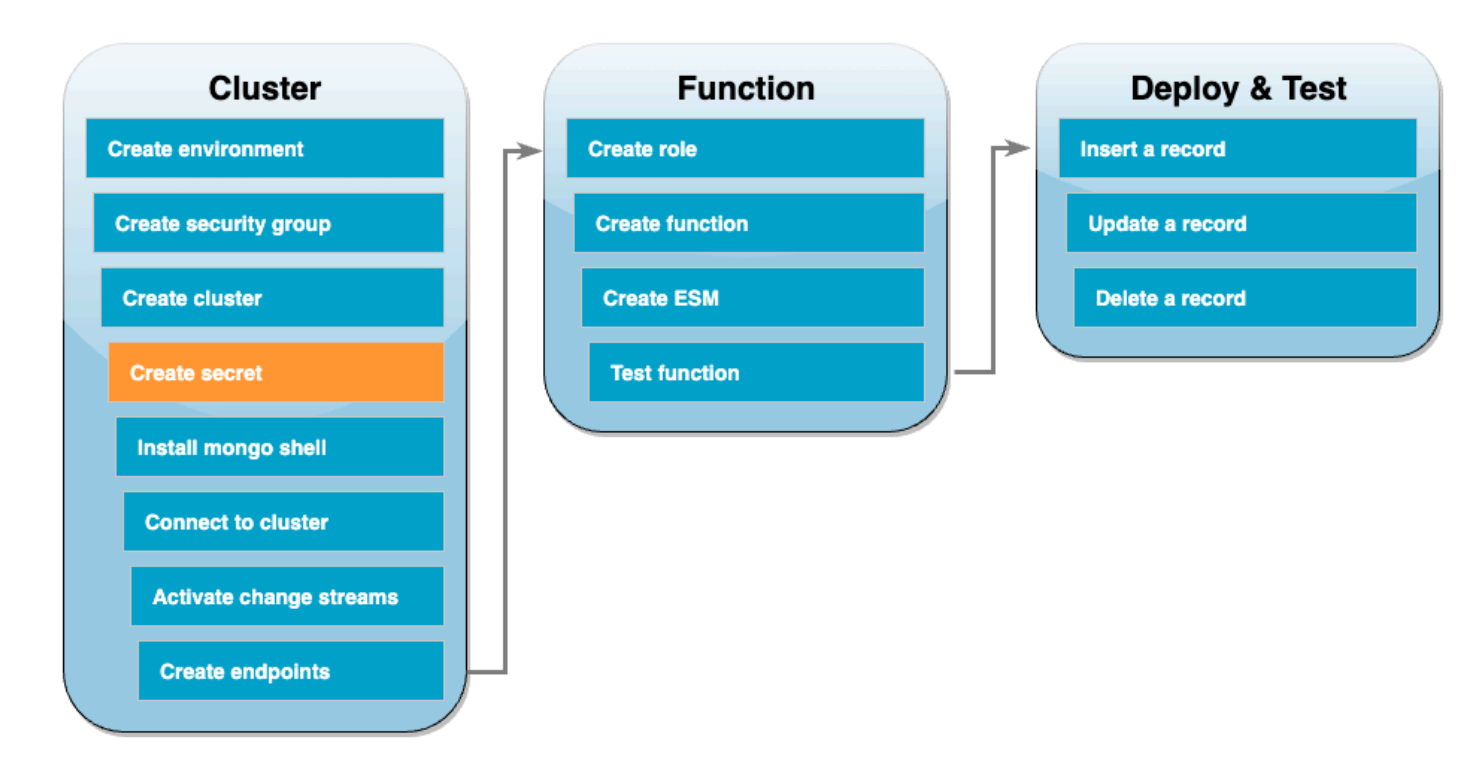

Pour accéder manuellement à votre cluster DocumentDB, vous devez fournir des informations d'identification de nom d'utilisateur et de mot de passe. Pour que Lambda puisse accéder à votre cluster, vous devez fournir un secret Secrets Manager qui contient ces mêmes informations d'identification d'accès lors de la configuration de votre mappage des sources d'événements. Dans cette étape, vous allez créer ce secret.

Pour créer le secret dans Secrets Manager

- 1. Ouvrez la console [Secrets Manager](https://console.aws.amazon.com/secretsmanager/home#) et choisissez Stocker un nouveau secret.
- 2. Pour Choisir le type de secret, sélectionnez les options suivantes :
	- Sous Informations de base :
		- Type de secret : informations d'identification pour la base de données Amazon DocumentDB
		- Sous Informations d'identification, saisissez le nom d'utilisateur et le mot de passe que vous utiliserez pour accéder à votre cluster DocumentDB.
		- Base de données : choisissez votre cluster DocumentDB.
		- Choisissez Suivant.
- 3. Pour Configurer le secret, choisissez les options suivantes :
	- Nom du secret : DocumentDBSecret
	- Choisissez Suivant.
- 4. Choisissez Suivant.
- 5. Choisissez Stocker.
- 6. Actualisez la console pour vérifier que vous avez correctement enregistré le secret DocumentDBSecret.

Notez l'ARN secret de votre secret. Vous en aurez besoin dans une étape ultérieure.

#### <span id="page-554-0"></span>Installez le shell Mongo

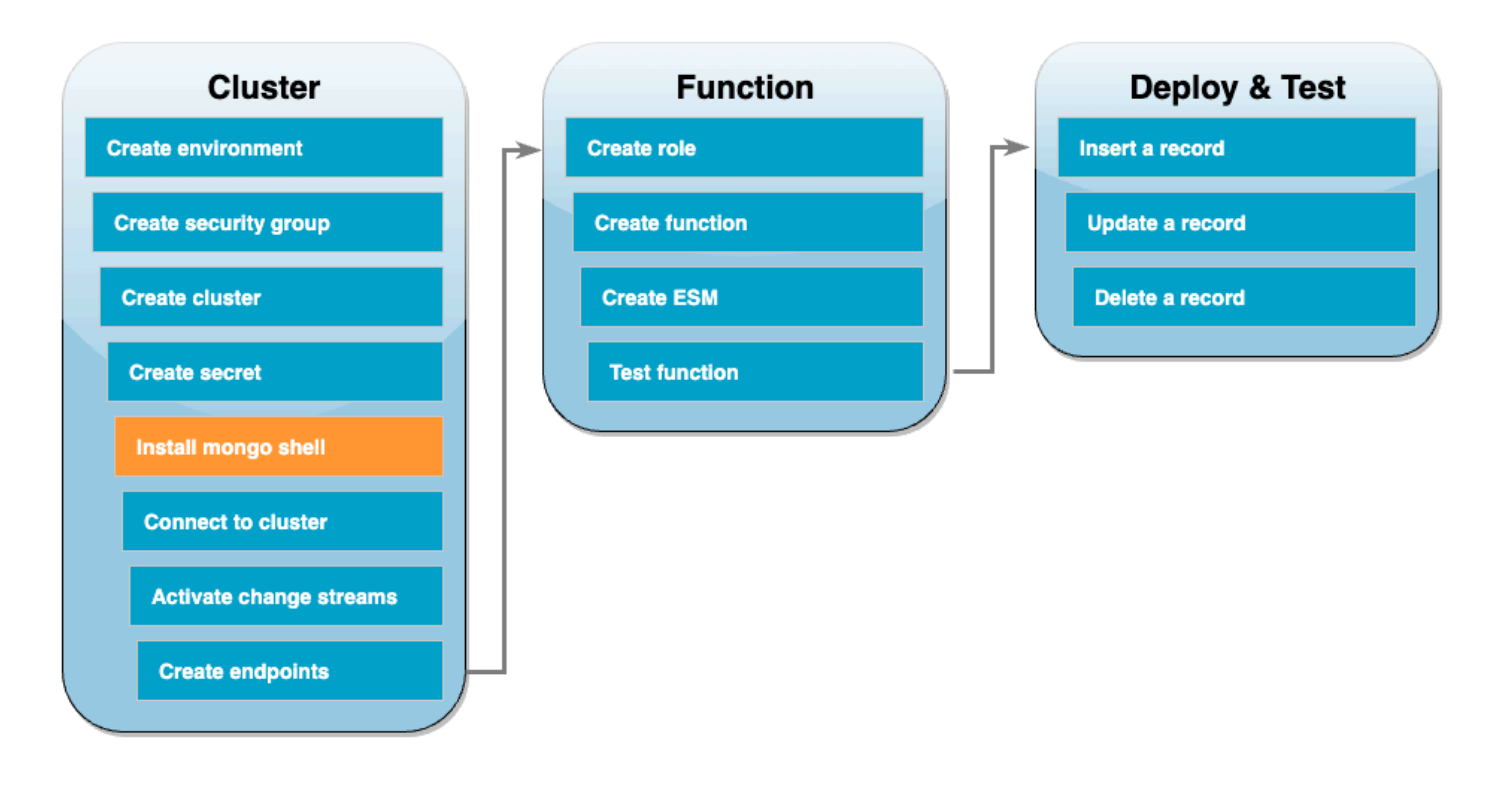

Dans cette étape, vous allez installer le shell mongo dans votre environnement Cloud9. Le shell mongo est un utilitaire de ligne de commande que vous utilisez pour vous connecter à votre cluster DocumentDB et l'interroger.

Pour installer le shell mongo dans votre environnement Cloud9

- 1. Ouvrez la [console Cloud9](https://console.aws.amazon.com/cloud9control/home#). À côté de l'environnement DocumentDBCloud9Environment que vous avez créé plus tôt, cliquez sur le lien Ouvrir sous la colonne IDE Cloud9.
- 2. Dans la fenêtre du terminal, créez le fichier de référentiel MongoDB avec la commande suivante :

echo -e "[mongodb-org-5.0] \nname=MongoDB Repository\nbaseurl=https:// repo.mongodb.org/yum/amazon/2/mongodb-org/5.0/x86\_64/\ngpgcheck=1 \nenabled=1 \ngpgkey=https://www.mongodb.org/static/pgp/server-5.0.asc" | sudo tee /etc/ yum.repos.d/mongodb-org-5.0.repo

3. Installez ensuite le shell mongo avec la commande suivante :

sudo yum install -y mongodb-org-shell

4. Pour chiffrer les données en transit, téléchargez la [clé publique d'amazon DocumentDB](https://s3.amazonaws.com/rds-downloads/rds-combined-ca-bundle.pem). La commande suivante télécharge un fichier nommé global-bundle.pem :

```
wget https://truststore.pki.rds.amazonaws.com/global/global-bundle.pem
```
### <span id="page-555-0"></span>Connexion au cluster DocumentDB

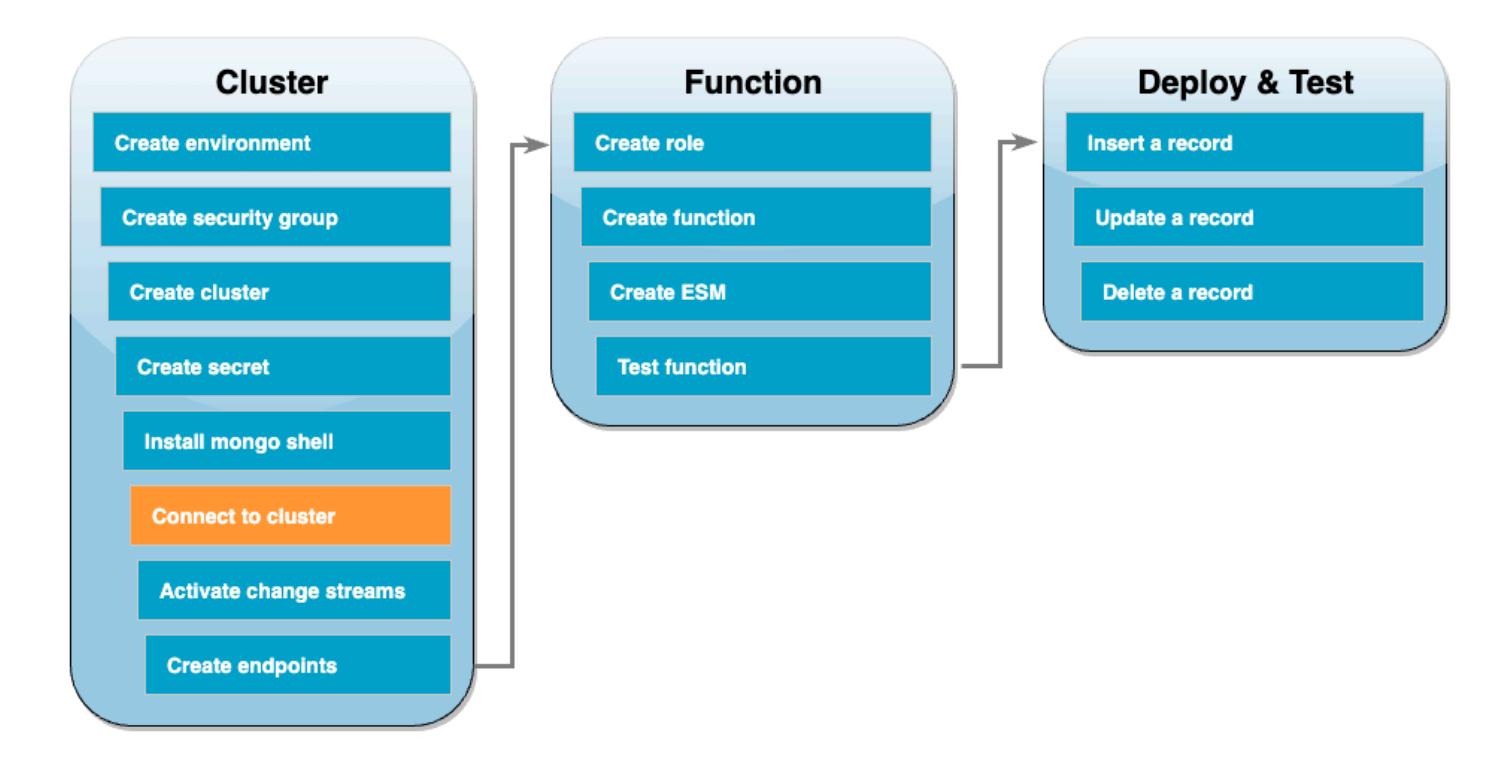

Vous êtes maintenant prêt à vous connecter à votre cluster DocumentDB à l'aide du shell mongo.

Pour vous connecter à votre cluster DocumentDB

- 1. Ouvrez la [console DocumentDB.](https://console.aws.amazon.com/docdb/home#) Sous Clusters, choisissez votre cluster en sélectionnant son identifiant.
- 2. Dans l'onglet Connectivité et sécurité, sous Se connecter à ce cluster avec le shell mongo, choisissez Copier.
- 3. Dans votre environnement Cloud9, collez cette commande dans le terminal. Remplacez <insertYourPassword> par le mot de passe correct.

Après avoir saisi cette commande, si l'invite de commande devient rs0:PRIMARY>, c'est que vous êtes connecté à votre cluster Amazon DocumentDB.

#### <span id="page-556-0"></span>Activation des flux de modifications

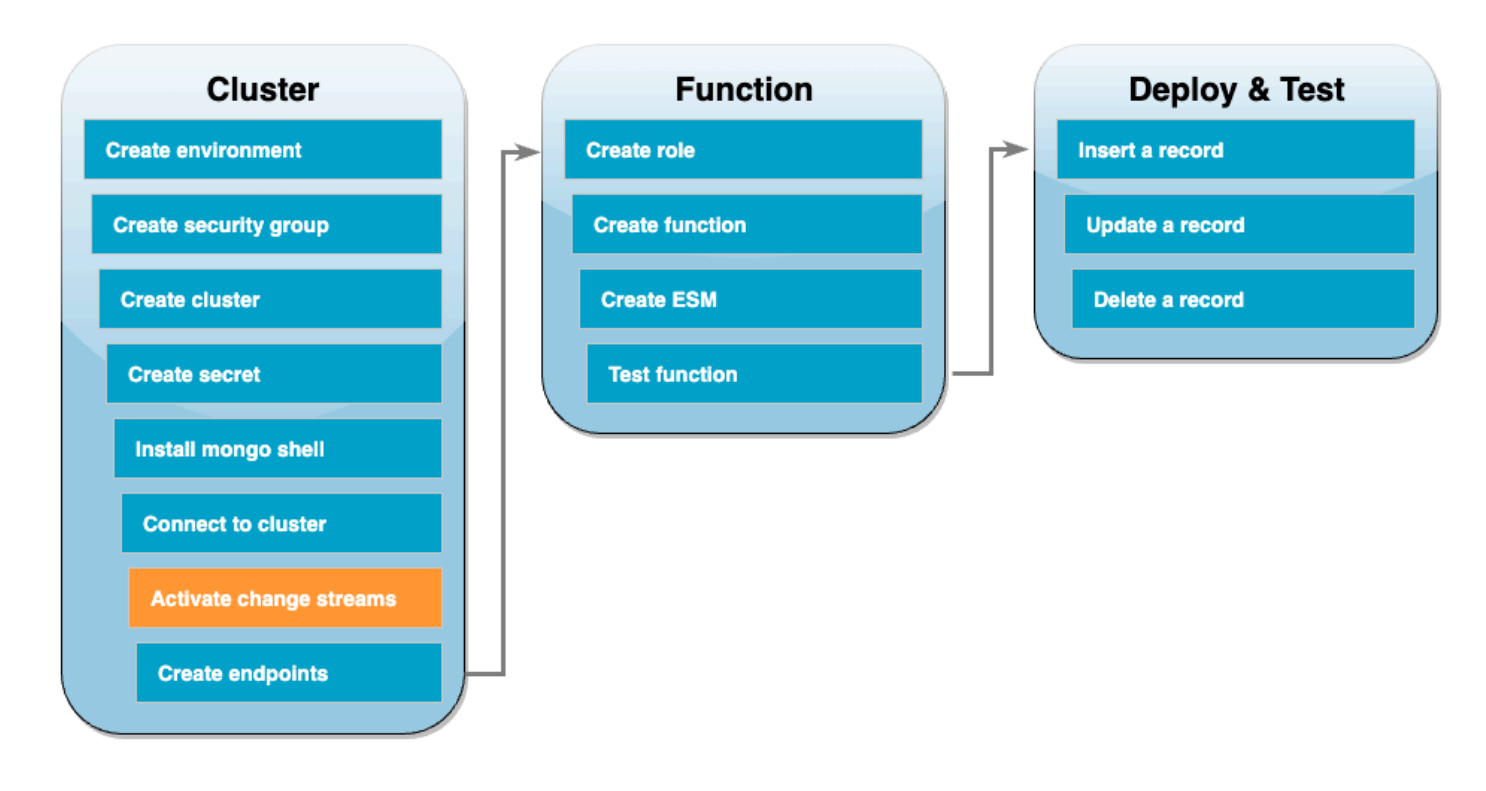

Pour ce tutoriel, vous allez suivre les modifications apportées à la collection products de la base de données docdbdemo dans votre cluster DocumentDB. Pour ce faire, vous activez les [flux de](https://docs.aws.amazon.com/documentdb/latest/developerguide/change_streams.html) [modifications.](https://docs.aws.amazon.com/documentdb/latest/developerguide/change_streams.html) Tout d'abord, créez la base de données docdbdemo et testez-la en insérant un enregistrement.

Pour créer une nouvelle base de données dans votre cluster

- 1. Dans votre environnement Cloud9, assurez-vous que vous êtes toujours [connecté à votre cluster](#page-555-0)  [DocumentDB](#page-555-0).
- 2. Dans la fenêtre du terminal, utilisez la commande suivante pour créer une nouvelle base de données appelée docdbdemo :

use docdbdemo

3. Utilisez ensuite la commande suivante pour insérer un enregistrement dans docdbdemo :

db.products.insert({"hello":"world"})

Vous devriez obtenir un résultat du type suivant :

```
WriteResult({ "nInserted" : 1 })
```
4. Utilisez la commande suivante pour répertorier toutes les bases de données :

show dbs

Assurez-vous que votre sortie contient la base de données docdbdemo :

docdbdemo 0.000GB

Activez ensuite les flux de modifications sur la collection products de la base de données docdbdemo à l'aide de la commande suivante :

```
db.adminCommand({modifyChangeStreams: 1, 
     database: "docdbdemo", 
     collection: "products", 
     enable: true});
```
Vous devriez obtenir un résultat du type suivant :

```
{ "ok" : 1, "operationTime" : Timestamp(1680126165, 1) }
```
### <span id="page-558-0"></span>Création de points de terminaison d'un VPC d'interface

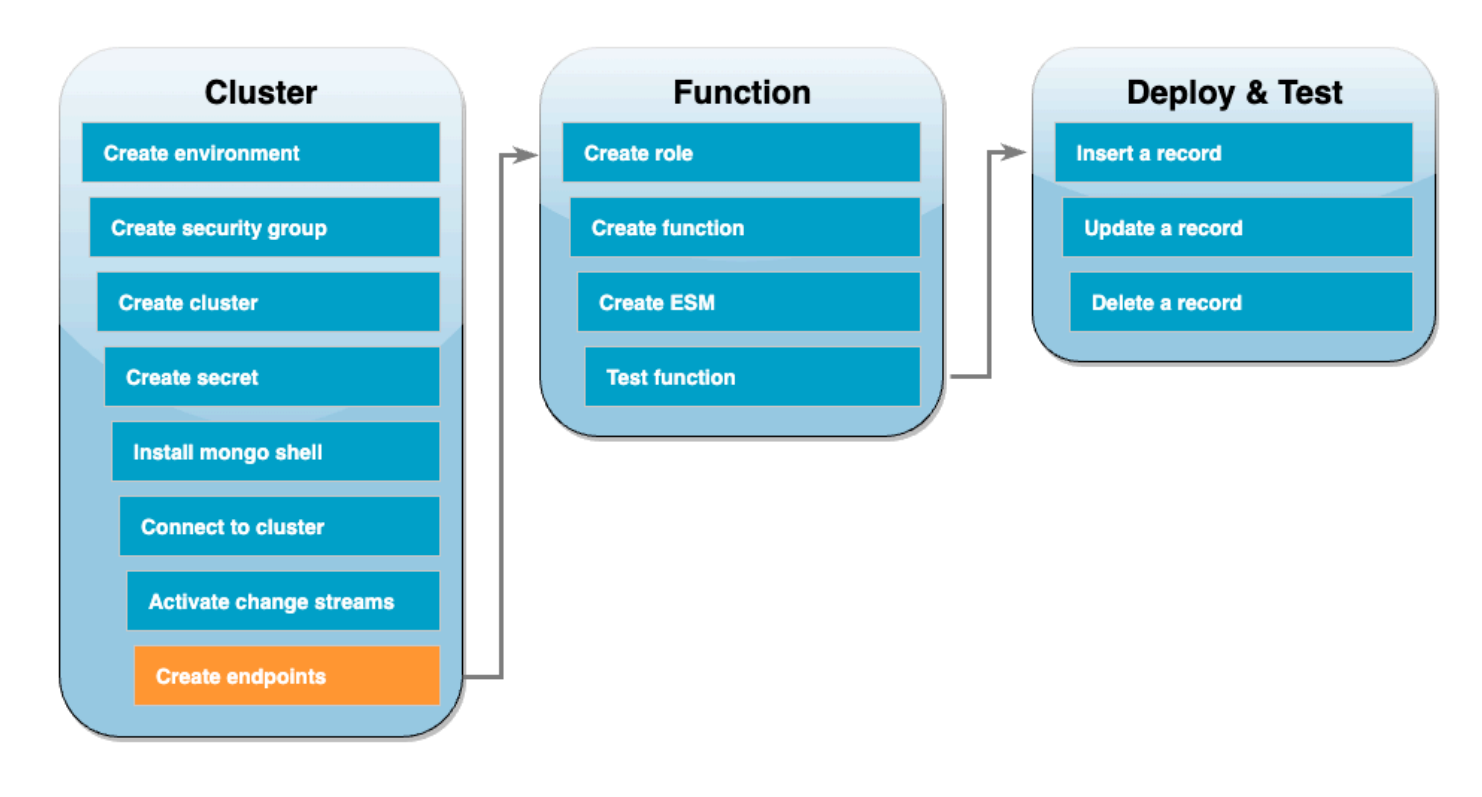

Créez ensuite des [points de terminaison d'un VPC d'interface](https://docs.aws.amazon.com/vpc/latest/privatelink/create-interface-endpoint.html#create-interface-endpoint-aws) pour vous assurer que Lambda et Secrets Manager (utilisé plus tard pour stocker nos informations d'identification d'accès au cluster) peuvent se connecter à votre VPC par défaut.

Pour créer des points de terminaison d'un VPC d'interface

- 1. Ouvrez la [console VPC.](https://console.aws.amazon.com/vpc/home#) Dans le menu de gauche, sous Cloud privé virtuel, choisissez Points de terminaison.
- 2. Choisissez Créer un point de terminaison. Créez un point de terminaison avec la configuration suivante :
	- Pour Balise de nom, saisissez lambda-default-vpc.
	- Pour la catégorie de service, sélectionnez AWS services.
	- Pour Services, saisissez lambda dans la zone de recherche. Choisissez le service au format com.amazonaws.<region>.lambda.
	- Pour VPC, choisissez le [VPC par défaut](https://docs.aws.amazon.com/vpc/latest/userguide/default-vpc.html).
	- Pour Sous-réseaux, cochez les cases à côté de chaque zone de disponibilité. Choisissez l'ID de sous-réseau correct pour chaque zone de disponibilité.
- Pour Type d'adresse IP, sélectionnez IPv4.
- Pour Groupes de sécurité, choisissez le groupe de sécurité VPC par défaut (nom de groupe default) et le groupe de sécurité que vous avez créé précédemment (nom de groupe DocDBTutorial).
- Conservez tous les autres paramètres par défaut.
- Choisissez Créer un point de terminaison.
- 3. Choisissez à nouveau Créer un point de terminaison. Créez un point de terminaison avec la configuration suivante :
	- Pour Balise de nom, saisissez secretsmanager-default-vpc.
	- Pour la catégorie de service, sélectionnez AWS services.
	- Pour Services, saisissez secretsmanager dans la zone de recherche. Choisissez le service au format com. amazonaws. <region>. secretsmanager.
	- Pour VPC, choisissez le [VPC par défaut](https://docs.aws.amazon.com/vpc/latest/userguide/default-vpc.html).
	- Pour Sous-réseaux, cochez les cases à côté de chaque zone de disponibilité. Choisissez l'ID de sous-réseau correct pour chaque zone de disponibilité.
	- Pour Type d'adresse IP, sélectionnez IPv4.
	- Pour Groupes de sécurité, choisissez le groupe de sécurité VPC par défaut (nom de groupe default) et le groupe de sécurité que vous avez créé précédemment (nom de groupe DocDBTutorial).
	- Conservez tous les autres paramètres par défaut.
	- Choisissez Créer un point de terminaison.

Ceci termine la partie de ce tutoriel concernant la configuration du cluster.

### <span id="page-560-0"></span>Créer le rôle d'exécution

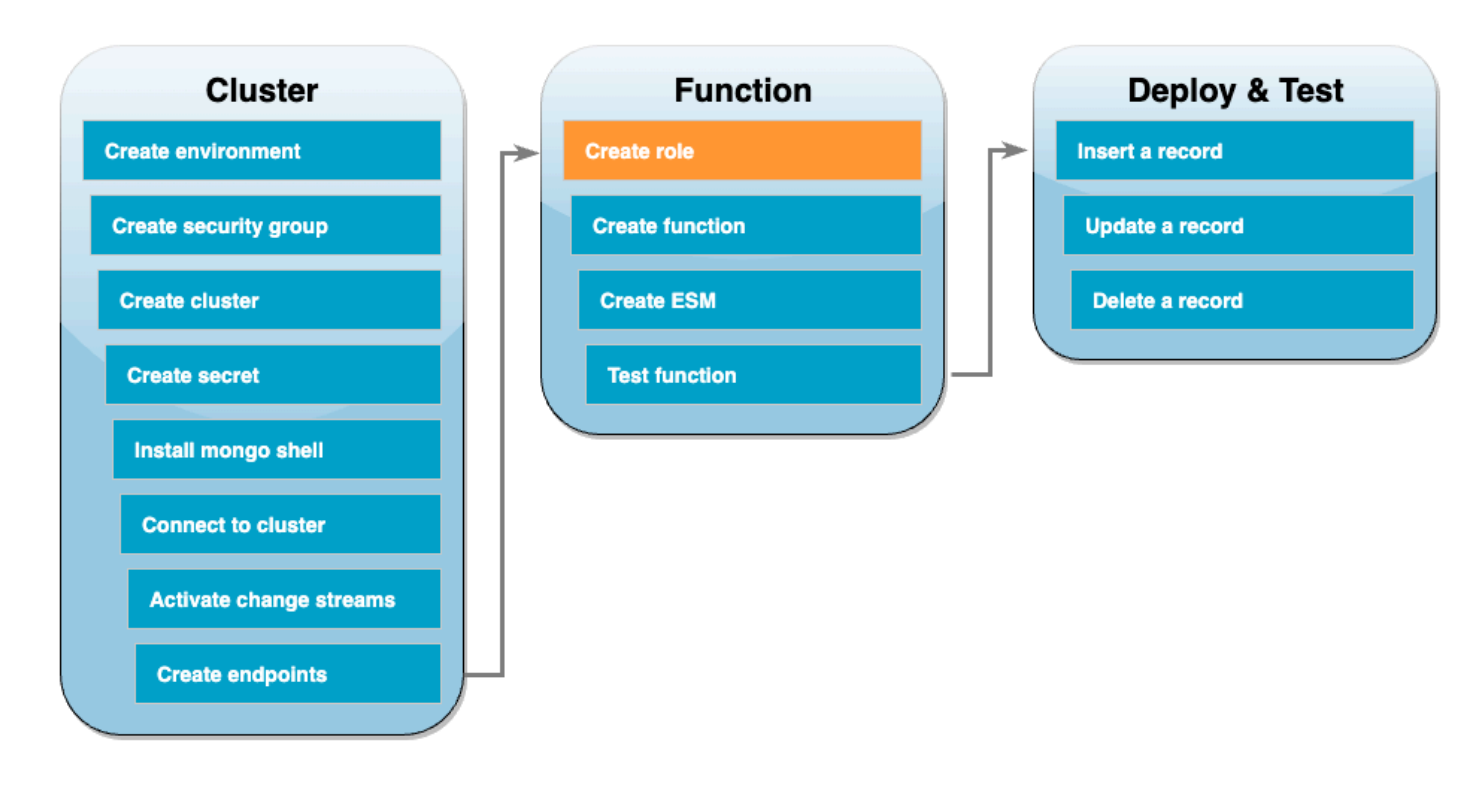

Dans les étapes suivantes, vous allez créer votre fonction Lambda. Tout d'abord, vous devez créer le rôle d'exécution qui donne à votre fonction l'autorisation d'accéder à votre cluster. Vous faites cela en créant d'abord une politique IAM, puis en associant cette politique à un rôle IAM.

Pour créer une politique IAM

- 1. Ouvrez la [page Politiques](https://console.aws.amazon.com/iam/home#/policies) dans la console IAM et choisissez Créer une politique.
- 2. Sélectionnez l'onglet JSON. Dans la politique suivante, remplacez l'ARN de la ressource Secrets Manager dans la dernière ligne de l'instruction par votre ARN secret précédent et copiez la politique dans l'éditeur.

```
{ 
     "Version": "2012-10-17", 
     "Statement": [ 
          { 
              "Sid": "LambdaESMNetworkingAccess", 
              "Effect": "Allow", 
              "Action": [ 
                   "ec2:CreateNetworkInterface", 
                   "ec2:DescribeNetworkInterfaces", 
                   "ec2:DescribeVpcs",
```

```
 "ec2:DeleteNetworkInterface", 
                   "ec2:DescribeSubnets", 
                   "ec2:DescribeSecurityGroups", 
                   "kms:Decrypt" 
              ], 
              "Resource": "*" 
          }, 
          { 
              "Sid": "LambdaDocDBESMAccess", 
              "Effect": "Allow", 
              "Action": [ 
                   "rds:DescribeDBClusters", 
                   "rds:DescribeDBClusterParameters", 
                   "rds:DescribeDBSubnetGroups" 
              ], 
              "Resource": "*" 
          }, 
          { 
              "Sid": "LambdaDocDBESMGetSecretValueAccess", 
              "Effect": "Allow", 
              "Action": [ 
                   "secretsmanager:GetSecretValue" 
              ], 
              "Resource": "arn:aws:secretsmanager:us-
east-1:123456789012:secret:DocumentDBSecret" 
          } 
    \mathbf{I}}
```
- 3. Choisissez Suivant : Balises, puis Suivant : Vérification.
- 4. Pour Name (Nom), saisissez AWSDocumentDBLambdaPolicy.
- 5. Sélectionnez Create policy (Créer une politique).

### Pour créer le rôle IAM

- 1. Ouvrez la [page Rôles](https://console.aws.amazon.com/iam/home#/roles) dans la console IAM et choisissez Créer un rôle.
- 2. Pour Sélectionner une entité de confiance, choisissez les options suivantes :
	- Type d'entité de confiance : AWS service
	- Cas d'utilisation : Lambda
	- Choisissez Suivant.
- 3. Pour Ajouter des autorisations, choisissez la AWSDocumentDBLambdaPolicy politique que vous venez de créer, ainsi que celle permettant AWSLambdaBasicExecutionRole à votre fonction d'écrire sur Amazon CloudWatch Logs.
- 4. Choisissez Suivant.
- 5. Pour le Nom du rôle, saisissez AWSDocumentDBLambdaExecutionRole.
- 6. Choisissez Créer un rôle.

### <span id="page-562-0"></span>Créer la fonction Lambda

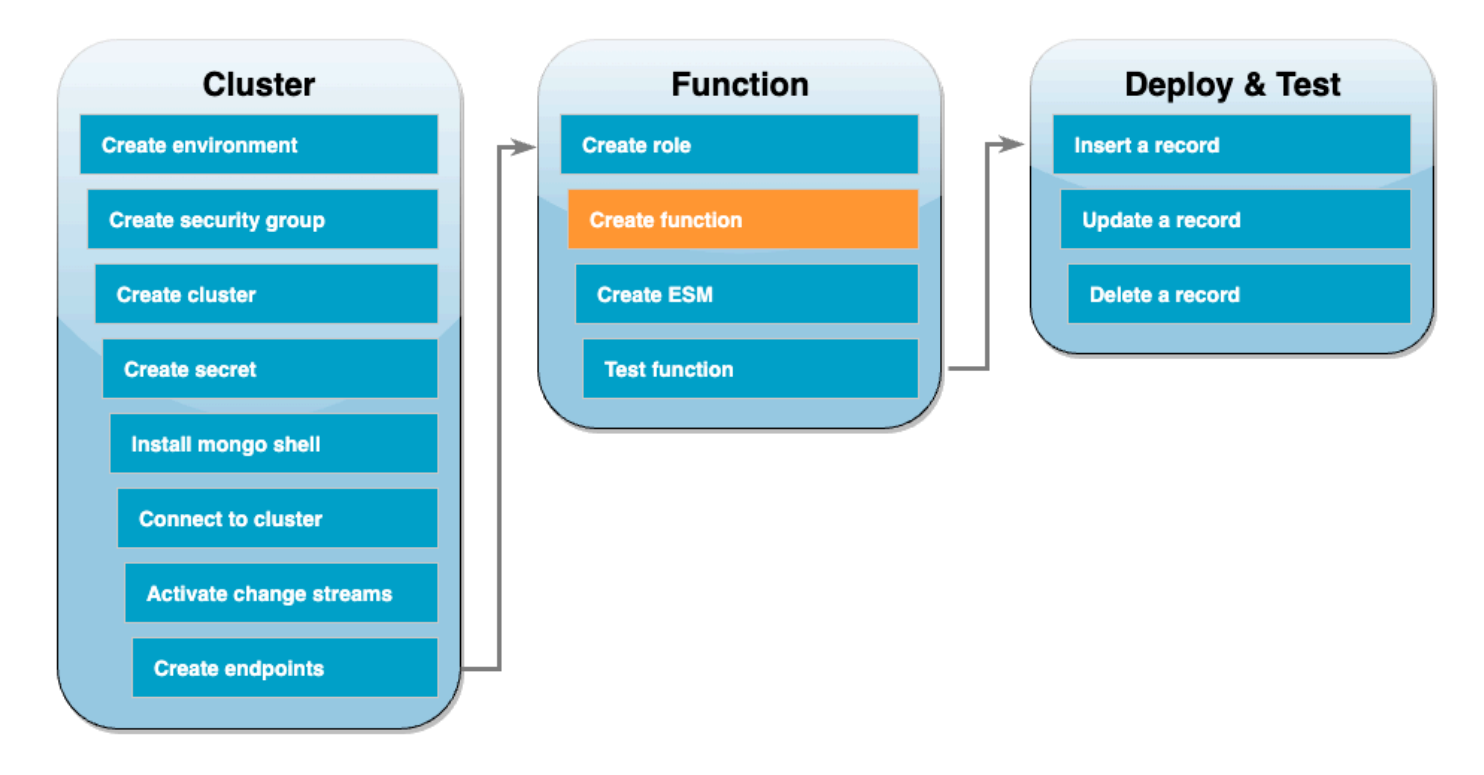

L'exemple de code suivant reçoit une entrée d'événement DocumentDB et traite le message qu'elle contient.

Go

Kit SDK for Go V2

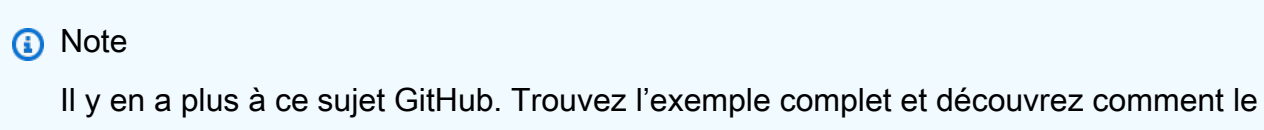

configurer et l'exécuter dans le référentiel d'[exemples sans serveur.](https://github.com/aws-samples/serverless-snippets/tree/main/integration-docdb-to-lambda)

Consommation d'un événement Amazon DocumentDB avec Lambda à l'aide de Go.

```
// Copyright Amazon.com, Inc. or its affiliates. All Rights Reserved.
// SPDX-License-Identifier: Apache-2.0
package main
import ( 
  "context" 
  "encoding/json" 
  "fmt" 
  "github.com/aws/aws-lambda-go/lambda"
\lambdatype Event struct { 
 Events []Record `json:"events"`
}
type Record struct { 
  Event struct { 
   OperationType string `json:"operationType"` 
  NS struct { 
   DB string `json:"db"` 
   Coll string `json:"coll"` 
  } `json:"ns"` 
  FullDocument interface{} `json:"fullDocument"` 
  } `json:"event"`
}
func main() { 
  lambda.Start(handler)
}
func handler(ctx context.Context, event Event) (string, error) { 
 fmt.Println("Loading function") 
 for _, record := range event.Events { 
  logDocumentDBEvent(record) 
  } 
 return "OK", nil
}
func logDocumentDBEvent(record Record) {
```

```
 fmt.Printf("Operation type: %s\n", record.Event.OperationType) 
  fmt.Printf("db: %s\n", record.Event.NS.DB) 
  fmt.Printf("collection: %s\n", record.Event.NS.Coll) 
  docBytes, _ := json.MarshalIndent(record.Event.FullDocument, "", " ") 
  fmt.Printf("Full document: %s\n", string(docBytes))
}
```
#### **JavaScript**

SDK pour JavaScript (v3)

#### **a** Note

Il y en a plus à ce sujet GitHub. Trouvez l'exemple complet et découvrez comment le configurer et l'exécuter dans le référentiel d'[exemples sans serveur.](https://github.com/aws-samples/serverless-snippets/tree/main/integration-docdb-to-lambda)

Consommation d'un événement Amazon DocumentDB avec Lambda à l'aide de. JavaScript

```
console.log('Loading function');
exports.handler = async (event, context) => { 
     event.events.forEach(record => { 
         logDocumentDBEvent(record); 
     }); 
     return 'OK';
};
const logDocumentDBEvent = (record) => { 
     console.log('Operation type: ' + record.event.operationType); 
     console.log('db: ' + record.event.ns.db); 
     console.log('collection: ' + record.event.ns.coll); 
     console.log('Full document:', JSON.stringify(record.event.fullDocument, null, 
 2));
};
```
#### Python

#### SDK pour Python (Boto3)

#### **a** Note

Il y en a plus à ce sujet GitHub. Trouvez l'exemple complet et découvrez comment le configurer et l'exécuter dans le référentiel d'[exemples sans serveur.](https://github.com/aws-samples/serverless-snippets/tree/main/integration-docdb-to-lambda)

Utilisation d'un événement Amazon DocumentDB avec Lambda à l'aide de Python.

```
import json
def lambda_handler(event, context): 
     for record in event.get('events', []): 
         log_document_db_event(record) 
     return 'OK'
def log_document_db_event(record): 
     event_data = record.get('event', {}) 
     operation_type = event_data.get('operationType', 'Unknown') 
     db = event_data.get('ns', {}).get('db', 'Unknown') 
     collection = event_data.get('ns', {}).get('coll', 'Unknown') 
     full_document = event_data.get('fullDocument', {}) 
     print(f"Operation type: {operation_type}") 
     print(f"db: {db}") 
     print(f"collection: {collection}") 
     print("Full document:", json.dumps(full_document, indent=2))
```
#### Ruby

Kit SDK pour Ruby

#### **a** Note

Il y en a plus à ce sujet GitHub. Trouvez l'exemple complet et découvrez comment le configurer et l'exécuter dans le référentiel d'[exemples sans serveur.](https://github.com/aws-samples/serverless-snippets/tree/main/integration-docdb-to-lambda)

Utilisation d'un événement Amazon DocumentDB avec Lambda à l'aide de Ruby.

```
require 'json'
def lambda_handler(event:, context:) 
   event['events'].each do |record| 
     log_document_db_event(record) 
   end 
   'OK'
end
def log_document_db_event(record) 
  event_data = record['event'] || {\} operation_type = event_data['operationType'] || 'Unknown' 
   db = event_data.dig('ns', 'db') || 'Unknown' 
   collection = event_data.dig('ns', 'coll') || 'Unknown' 
   full_document = event_data['fullDocument'] || {} 
   puts "Operation type: #{operation_type}" 
   puts "db: #{db}" 
   puts "collection: #{collection}" 
   puts "Full document: #{JSON.pretty_generate(full_document)}"
end
```
Pour créer la fonction Lambda

- 1. Copiez l'exemple de code dans un fichier nommé index.js.
- 2. Créez un package de déploiement avec la commande suivante.

```
zip function.zip index.js
```
3. Utilisez la commande CLI suivante pour créer la fonction. Remplacez us-east-1 par la région et 123456789012 par l'ID de votre région.

```
aws lambda create-function --function-name ProcessDocumentDBRecords \ 
    --zip-file fileb://function.zip --handler index.handler --runtime nodejs20.x \setminus --region us-east-1 \ 
     --role arn:aws:iam::123456789012:role/AWSDocumentDBLambdaExecutionRole
```
#### <span id="page-567-0"></span>Création du mappage des sources d'événements Lambda

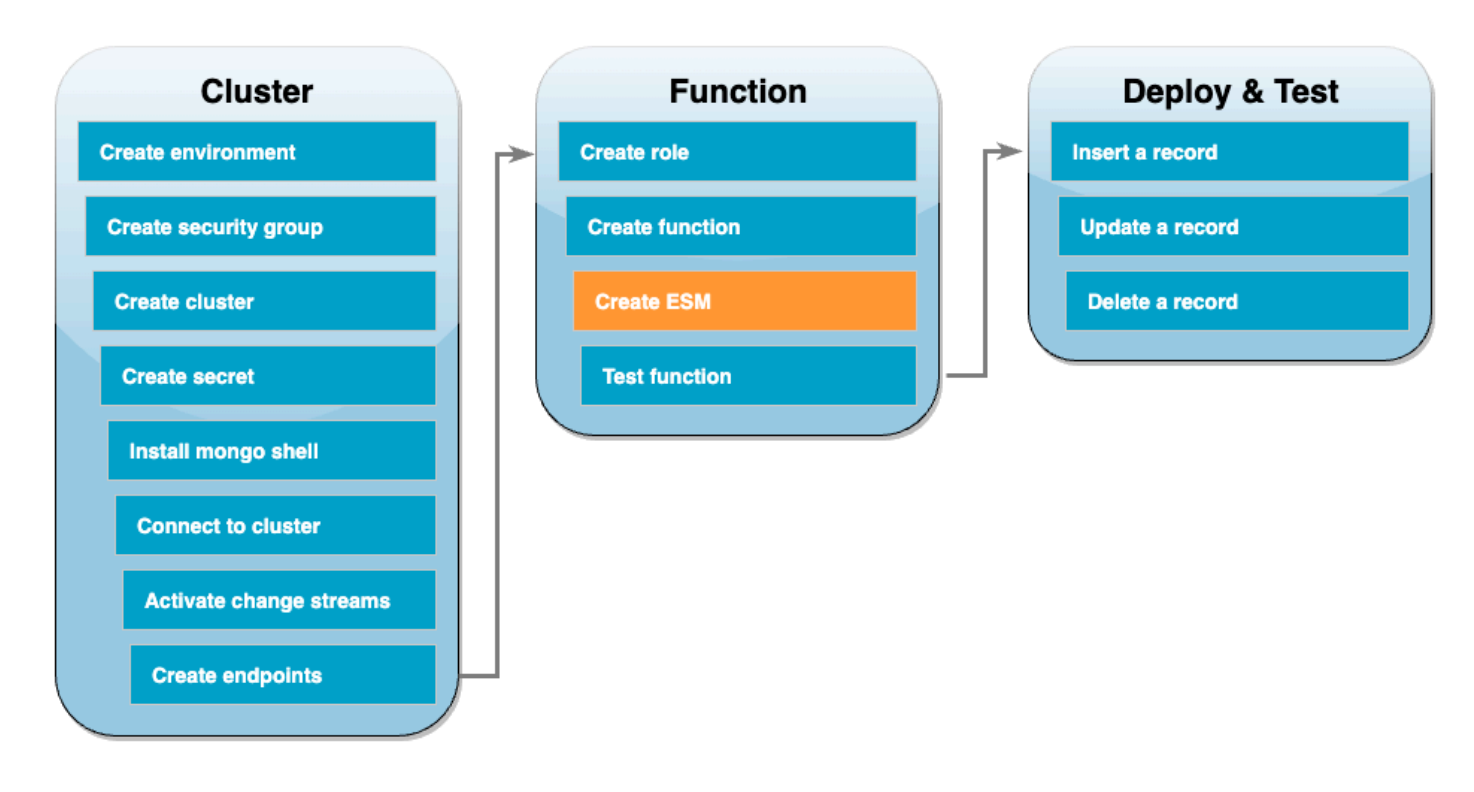

Créez le mappage des sources d'événements qui associe votre flux de modifications DocumentDB à votre fonction Lambda. Une fois que vous avez créé ce mappage des sources d'événements, commence AWS Lambda immédiatement à interroger le flux.

Pour créer le mappage des sources d'événements

- 1. Ouvrez la [page Fonctions](https://console.aws.amazon.com/lambda/home#/functions) de la console Lambda.
- 2. Choisissez la fonction ProcessDocumentDBRecords que vous avez créée précédemment.
- 3. Choisissez l'onglet Configuration, puis Déclencheurs dans le menu de gauche.
- 4. Choisissez Add trigger (Ajouter déclencheur).
- 5. Sous Configuration du déclencheur, pour la source, sélectionnez DocumentDB.
- 6. Créez le mappage des sources d'événements avec la configuration suivante :
	- Cluster DocumentDB : choisissez le cluster que vous avez créé précédemment.
	- Nom de la base de données : docdbdemo
	- Nom de la collection : products
	- Taille de lot : 1
	- Position de départ : dernière
- Authentification : BASIC\_AUTH
- Clé Secrets Manager : choisissez le DocumentDBSecret que vous venez de créer.
- Fenêtre de lot : 1
- Configuration complète du document UpdateLookup
- 7. Choisissez Ajouter. La création de votre mappage des sources d'événements peut prendre quelques minutes.

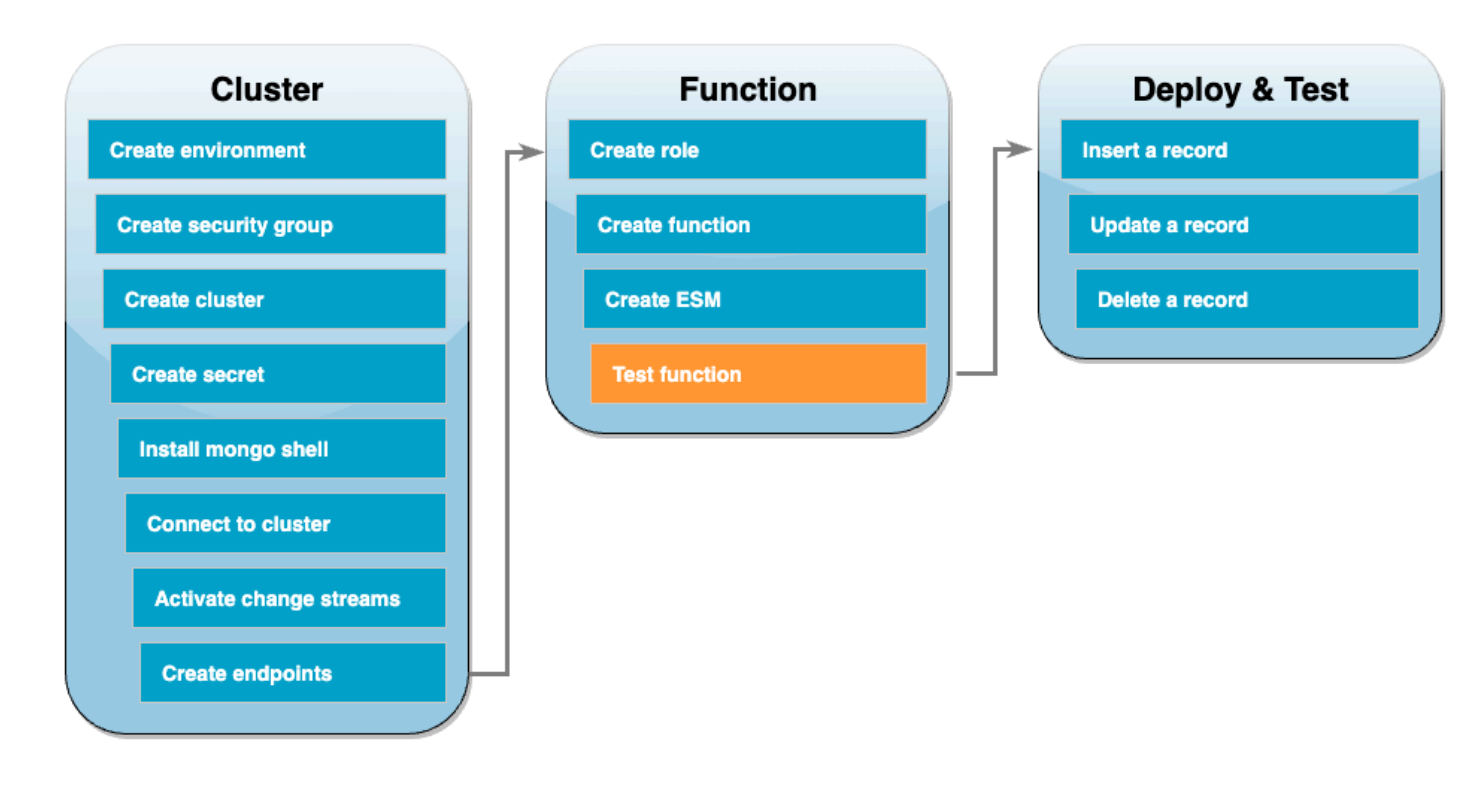

<span id="page-568-0"></span>Test de votre fonction : invocation manuelle

Pour tester que vous avez créé correctement votre fonction et le mappage des sources d'événements, invoquez votre fonction à l'aide de la commande invoke. Pour ce faire, copiez d'abord l'événement JSON suivant dans un fichier appelé input.txt :

```
{ 
   "eventSourceArn": "arn:aws:rds:us-east-1:123456789012:cluster:canaryclusterb2a659a2-
qo5tcmqkcl03", 
   "events": [ 
     { 
       "event": { 
         "_id": { 
            "_data": "0163eeb6e7000000090100000009000041e1"
```

```
 }, 
          "clusterTime": { 
            "$timestamp": { 
              "t": 1676588775, 
              "i": 9 
            } 
          }, 
          "documentKey": { 
            "_id": { 
               "$oid": "63eeb6e7d418cd98afb1c1d7" 
 } 
          }, 
          "fullDocument": { 
            "_id": { 
               "$oid": "63eeb6e7d418cd98afb1c1d7" 
            }, 
            "anyField": "sampleValue" 
          }, 
          "ns": { 
            "db": "docdbdemo", 
            "coll": "products" 
          }, 
          "operationType": "insert" 
       } 
     } 
   ], 
   "eventSource": "aws:docdb"
```
Ensuite, utilisez la commande suivante pour invoquer votre fonction avec cet événement :

```
aws lambda invoke --function-name ProcessDocumentDBRecords \ 
     --cli-binary-format raw-in-base64-out \ 
     --region us-east-1 \ 
     --payload file://input.txt out.txt
```
Vous devriez obtenir une réponse qui ressemble à ce qui suit :

```
{ 
    "StatusCode": 200, 
    "ExecutedVersion": "$LATEST"
}
```
}

Vous pouvez vérifier que votre fonction a bien traité l'événement en consultant CloudWatch Logs.

Pour vérifier l'invocation manuelle via CloudWatch les journaux

- 1. Ouvrez la [page Fonctions](https://console.aws.amazon.com/lambda/home#/functions) de la console Lambda.
- 2. Cliquez sur l'onglet Surveiller, puis sélectionnez Afficher CloudWatch les journaux. Cela vous amène au groupe de journaux spécifique associé à votre fonction dans la CloudWatch console.
- 3. Choisissez le flux de journaux le plus récent. Au sein des messages du journal, vous devriez voir le JSON de l'événement.

#### <span id="page-570-0"></span>Test de votre fonction : insertion d'un enregistrement

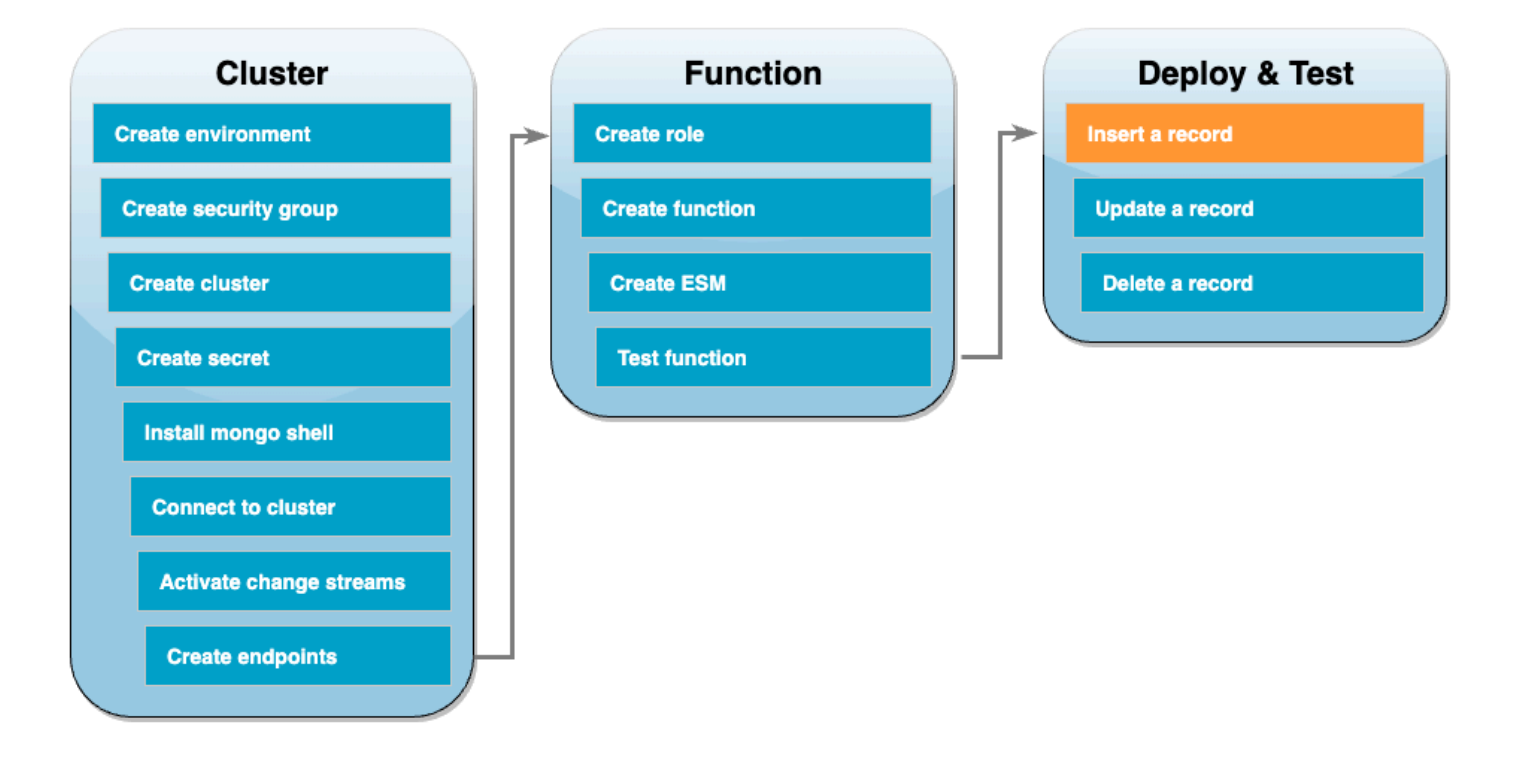

Testez votre end-to-end configuration en interagissant directement avec votre base de données DocumentDB. Dans les étapes suivantes, vous allez insérer un enregistrement, le mettre à jour, puis le supprimer.

Pour insérer un enregistrement

- 1. [Reconnectez-vous à votre cluster DocumentDB](#page-555-0) dans votre environnement Cloud9.
- 2. Utilisez cette commande pour vous assurer que vous utilisez actuellement la base de données docdbdemo :

use docdbdemo

3. Insérez un enregistrement dans la collection products de la base de donnée docdbdemo :

```
db.products.insert({"name":"Pencil", "price": 1.00})
```
<span id="page-571-0"></span>Test de votre fonction : mise à jour d'un enregistrement

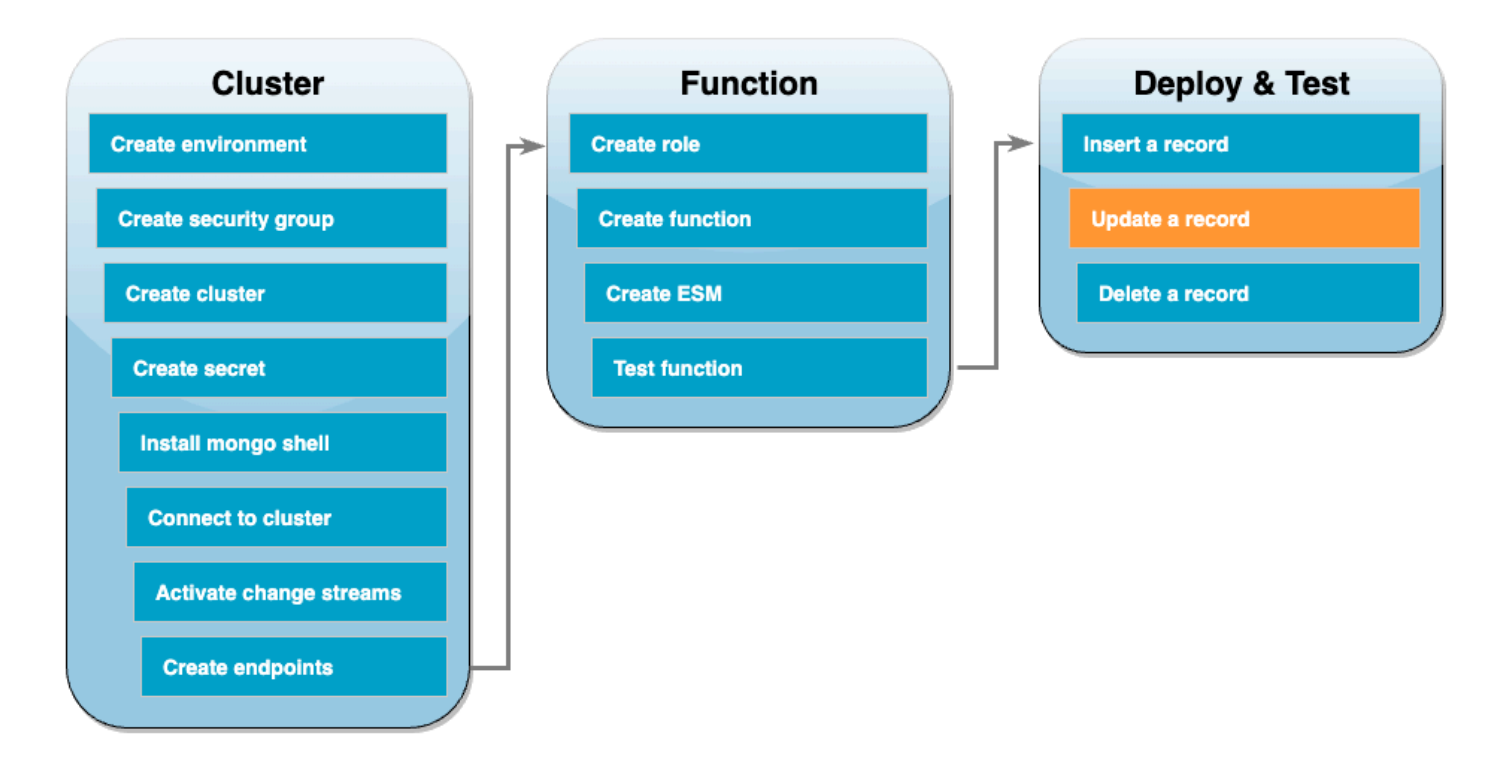

Ensuite, mettez à jour l'enregistrement que vous venez d'insérer à l'aide de la commande suivante :

```
db.products.update( 
     { "name": "Pencil" }, 
     { $set: { "price": 0.50 }}
)
```
Vérifiez que votre fonction a correctement traité cet événement en vérifiant CloudWatch les journaux.

#### <span id="page-572-0"></span>Test de votre fonction : suppression d'un enregistrement

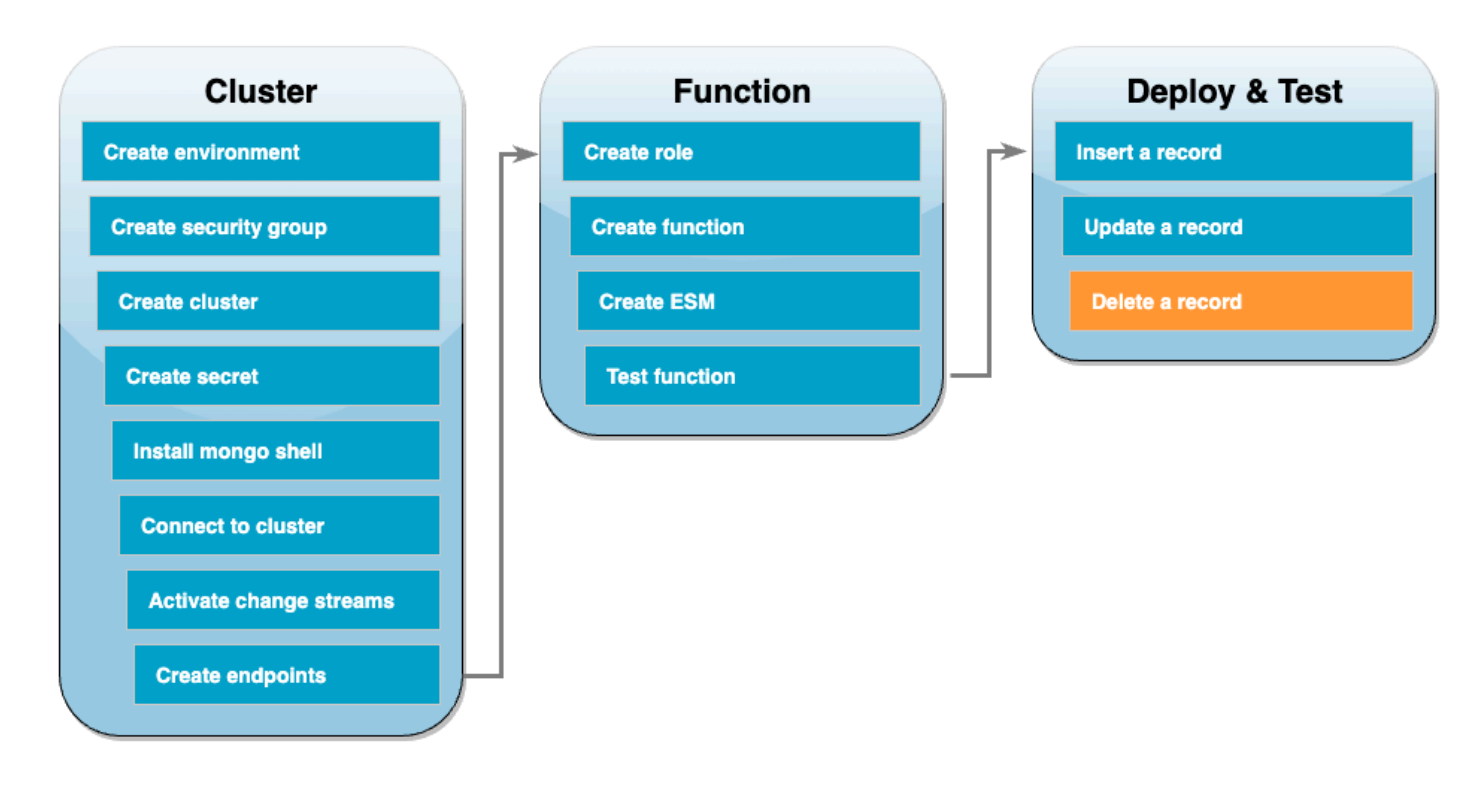

Enfin, supprimez l'enregistrement que vous venez de mettre à jour à l'aide de la commande suivante :

```
db.products.remove( { "name": "Pencil" } )
```
<span id="page-572-1"></span>Vérifiez que votre fonction a correctement traité cet événement en vérifiant CloudWatch les journaux.

Nettoyage de vos ressources

Vous pouvez maintenant supprimer les ressources que vous avez créées pour ce didacticiel, sauf si vous souhaitez les conserver. En supprimant des ressources AWS que vous n'utilisez plus, vous évitez les frais superflus pour votre Compte AWS.

Pour supprimer la fonction Lambda

- 1. Ouvrez la [page Functions \(Fonctions\)](https://console.aws.amazon.com/lambda/home#/functions) de la console Lambda.
- 2. Sélectionnez la fonction que vous avez créée.
- 3. Sélectionnez Actions, Supprimer.
- 4. Saisissez **delete** dans la zone de saisie de texte et choisissez Delete (Supprimer).

Pour supprimer le rôle d'exécution

- 1. Ouvrez la [page Roles \(Rôles\)](https://console.aws.amazon.com/iam/home#/roles) de la console IAM.
- 2. Sélectionnez le rôle d'exécution que vous avez créé.
- 3. Sélectionnez Delete (Supprimer).
- 4. Saisissez le nom du rôle dans le champ de saisie de texte et choisissez Delete (Supprimer).

Pour supprimer les points de terminaison d'un VPC

- 1. Ouvrez la [console VPC.](https://console.aws.amazon.com/vpc/home#) Dans le menu de gauche, sous Cloud privé virtuel, choisissez Points de terminaison.
- 2. Sélectionnez les points de terminaison que vous avez créés.
- 3. Choisissez Actions, Delete VPC endpoints (Supprimer le point de terminaison d'un VPC).
- 4. Saisissez **delete** dans le champ de saisie de texte.
- 5. Sélectionnez Delete (Supprimer).

Pour supprimer le cluster Amazon DocumentDB

- 1. Ouvrez la [console DocumentDB.](https://console.aws.amazon.com/docdb/home#)
- 2. Sélectionnez le cluster DocumentDB que vous avez créé pour ce tutoriel et désactivez la protection contre la suppression.
- 3. Dans la page principale Clusters, choisissez à nouveau votre cluster DocumentDB.
- 4. Sélectionnez Actions, Supprimer.
- 5. Pour Créer un instantané final du cluster, sélectionnez Non.
- 6. Saisissez **delete** dans le champ de saisie de texte.
- 7. Sélectionnez Delete (Supprimer).

Pour supprimer le secret dans Secrets Manager

- 1. Ouvrez la [console Secrets Manager.](https://console.aws.amazon.com/secretsmanager/home#)
- 2. Sélectionnez le secret que vous avez créé pour ce tutoriel.
- 3. Choisissez Actions, Supprimer le secret.
- 4. Choisissez Schedule deletion (Planifier la suppression).

Pour supprimer le groupe de sécurité Amazon EC2

- 1. Ouvrez la [console EC2.](https://console.aws.amazon.com/ec2) Sous Réseau et sécurité, choisissez Groupes de sécurité.
- 2. Sélectionnez le groupe de sécurité que vous avez créé pour ce tutoriel.
- 3. Choisissez Actions, Supprimer les groupes de sécurité.
- 4. Sélectionnez Delete (Supprimer).

#### Pour supprimer l'environnement Cloud9

- 1. Ouvrez la [console Cloud9](https://console.aws.amazon.com/cloud9control/home#).
- 2. Sélectionnez l'environnement que vous avez créé pour ce tutoriel.
- 3. Sélectionnez Delete (Supprimer).
- 4. Saisissez **delete** dans le champ de saisie de texte.
- 5. Sélectionnez Supprimer.

# Filtrage des événements Lambda

Vous pouvez utiliser le filtrage d'événements pour contrôler les enregistrements d'un flux ou d'une file d'attente que Lambda envoie à votre fonction. Par exemple, vous pouvez ajouter un filtre pour que votre fonction ne traite que les messages Amazon SQS contenant certains paramètres de données. Le filtrage des sources d'événements fonctionne avec des mappages des sources d'événements. Vous pouvez ajouter des filtres aux mappages de sources d'événements pour les AWS services suivants :

- Amazon DynamoDB
- Amazon Kinesis Data Streams
- Amazon MQ
- Amazon Managed Streaming for Apache Kafka (Amazon MSK)
- Self-managed Apache Kafka
- Amazon Simple Queue Service (Amazon SQS)

Lambda ne prend pas en charge le filtrage d'événements pour Amazon DocumentDB.

Par défaut, vous pouvez définir jusqu'à cinq filtres différents pour un seul mappage des sources d'événements. Vos filtres sont logiquement combinés par OU. Si un enregistrement de votre source d'événement satisfait un ou plusieurs de vos filtres, Lambda inclut l'enregistrement dans le prochain événement qu'il envoie à votre fonction. Si aucun de vos filtres n'est satisfait, Lambda rejette l'enregistrement.

### **a** Note

Si vous avez besoin de définir plus de cinq filtres pour une source d'événement, vous pouvez demander une augmentation de quota jusqu'à 10 filtres pour chaque source d'événement. Si vous tentez d'ajouter plus de filtres que votre quota actuel ne le permet, Lambda renvoie une erreur lorsque vous tenterez de créer la source d'événement.

#### **Rubriques**

- [Notions de base du filtrage d'événements](#page-575-0)
- [Traitement des enregistrements ne répondant pas aux critères de filtrage](#page-578-0)
- [Syntaxe des règles de filtrage](#page-578-1)
- [Attacher des critères de filtre à un mappage de sources d'événements \(console\)](#page-580-0)
- [Attacher des critères de filtre à un mappage de sources d'événements \(AWS CLI\)](#page-582-0)
- [Attacher des critères de filtre à un mappage de sources d'événements \(AWS SAM\)](#page-583-0)
- [Utilisation de filtres avec différents Services AWS](#page-583-1)
- [Filtrage avec DynamoDB](#page-584-0)
- [Filtrage avec Kinesis](#page-593-0)
- [Filtrage avec Amazon MQ](#page-597-0)
- [Filtrage avec Amazon MSK et Apache Kafka autogéré](#page-603-0)
- [Filtrage avec Amazon SQS](#page-608-0)

## <span id="page-575-0"></span>Notions de base du filtrage d'événements

Un objet (FilterCriteria) de critères de filtre est une structure composée d'une liste de filtres (Filters). Chaque filtre est une structure qui définit un modèle de filtrage d'événements (Pattern). Un modèle est une représentation sous forme de chaîne d'une règle de filtre JSON. La structure d'un objet FilterCriteria est la suivante.

```
{ 
     "Filters": [
```
```
 { 
                "Pattern": "{ \"Metadata1\": [ rule1 ], \"data\": { \"Data1\": 
  [ rule2 ] }}" 
           } 
     \mathbf{I}}
```
Pour plus de clarté, voici la valeur du Pattern de filtre étendu en JSON simple :

```
{ 
      "Metadata1": [ rule1 ], 
      "data": { 
          "Data1": [ rule2 ] 
     }
}
```
Votre modèle de filtrage peut inclure des propriétés de métadonnées, des propriétés de données ou les deux. Les paramètres de métadonnées disponibles et le format des paramètres de données varient en fonction de la Service AWS source de l'événement. Par exemple, supposons que votre mappage des sources d'événements reçoit l'enregistrement suivant d'une file d'attente Amazon SQS :

```
{ 
     "messageId": "059f36b4-87a3-44ab-83d2-661975830a7d", 
     "receiptHandle": "AQEBwJnKyrHigUMZj6rYigCgxlaS3SLy0a...", 
     "body": "{\n "City": "Seattle",\n "State": "WA",\n "Temperature": "46"\n}", 
     "attributes": { 
         "ApproximateReceiveCount": "1", 
         "SentTimestamp": "1545082649183", 
         "SenderId": "AIDAIENQZJOLO23YVJ4VO", 
         "ApproximateFirstReceiveTimestamp": "1545082649185" 
     }, 
     "messageAttributes": {}, 
     "md5OfBody": "e4e68fb7bd0e697a0ae8f1bb342846b3", 
     "eventSource": "aws:sqs", 
     "eventSourceARN": "arn:aws:sqs:us-east-2:123456789012:my-queue", 
     "awsRegion": "us-east-2"
}
```
- Les propriétés de métadonnées sont les champs contenant des informations sur l'événement qui a créé l'enregistrement. Dans l'exemple d'enregistrement Amazon SQS, les propriétés de métadonnées comprennent des champs tels que messageID, eventSourceArn et awsRegion.
- Les propriétés de données sont les champs de l'enregistrement contenant les données de votre flux ou file d'attente. Dans l'exemple d'événement Amazon SQS, la clé du champ de données est body et les propriétés de données sont les champs City State et Temperature.

Les différents types de sources d'événements utilisent des valeurs clés différentes pour leurs champs de données. Pour filtrer sur les propriétés de données, assurez-vous d'utiliser la bonne clé dans le modèle de votre filtre. Pour obtenir la liste des clés de filtrage des données et des exemples de modèles de filtre pris en charge pour chacune d'entre elles Service AWS, reportez-vous à[Utilisation](#page-583-0)  [de filtres avec différents Services AWS.](#page-583-0)

Le filtrage d'événements peut gérer le filtrage JSON à plusieurs niveaux. Par exemple, considérez le fragment suivant d'un enregistrement provenant d'un flux DynamoDB :

```
"dynamodb": { 
      "Keys": { 
           "ID": { 
                 "S": "ABCD" 
           } 
           "Number": { 
                 "N": "1234" 
      }, 
      ...
}
```
Supposons que vous vouliez traiter uniquement les enregistrements dont la valeur de la clé de tri Number est 4 567. Dans ce cas, votre objet FilterCriteria se présente comme suit :

```
{ 
     "Filters": [ 
          { 
               "Pattern": "{ \"dynamodb\": { \"Keys\": { \"Number\": { \"N\": 
 [ "4567" ] } } } } "
          } 
     ]
}
```
Pour plus de clarté, voici la valeur du Pattern de filtre étendu en JSON simple :

```
{ 
    "dynamodb": { 
        "Keys": { 
           "Number": { 
               "N": [ "4567" ] 
 } 
 } 
        }
}
```
# Traitement des enregistrements ne répondant pas aux critères de filtrage

La manière dont les enregistrements qui ne répondent pas à votre filtre sont traités dépend de la source de l'événement.

- Pour Amazon SQS, si un message ne répond pas à vos critères de filtre, Lambda supprime automatiquement le message de la file d'attente. Vous n'avez pas besoin de supprimer manuellement ces messages dans Amazon SQS.
- Pour Kineses et DynamoDB, une fois que vos critères de filtrage traitent un enregistrement, l'itérateur de flux avance au-delà de cet enregistrement. Si l'enregistrement ne répond pas à vos critères de filtre, vous n'avez pas besoin de supprimer manuellement l'enregistrement de la source de votre événement. Après la période de conservation, Kinesis et DynamoDB suppriment automatiquement ces anciens enregistrements. Si vous souhaitez que les enregistrements soient supprimés plus tôt, consultez [Modification de la période de conservation des données.](https://docs.aws.amazon.com/streams/latest/dev/kinesis-extended-retention.html)
- Pour les messages Amazon MSK, Apache Kafka autogéré et Amazon MQ, Lambda supprime les messages qui ne correspondent pas à tous les champs inclus dans le filtre. Pour Apache Kafka autogéré, Lambda valide les décalages pour les messages correspondants et non correspondants une fois la fonction invoquée avec succès. Pour Amazon MQ, Lambda accuse réception des messages correspondants après avoir correctement invoqué la fonction et reconnaît les messages non correspondants lors du filtrage.

# Syntaxe des règles de filtrage

Pour les règles de filtrage, Lambda prend en charge EventBridge les règles Amazon et utilise la même syntaxe que. EventBridge Pour plus d'informations, consultez les [modèles EventBridge](https://docs.aws.amazon.com/eventbridge/latest/userguide/eb-event-patterns.html) [d'événements Amazon](https://docs.aws.amazon.com/eventbridge/latest/userguide/eb-event-patterns.html) dans le guide de EventBridge l'utilisateur Amazon.

Voici un récapitulatif de tous les opérateurs de comparaison disponibles pour le filtrage d'événement Lambda.

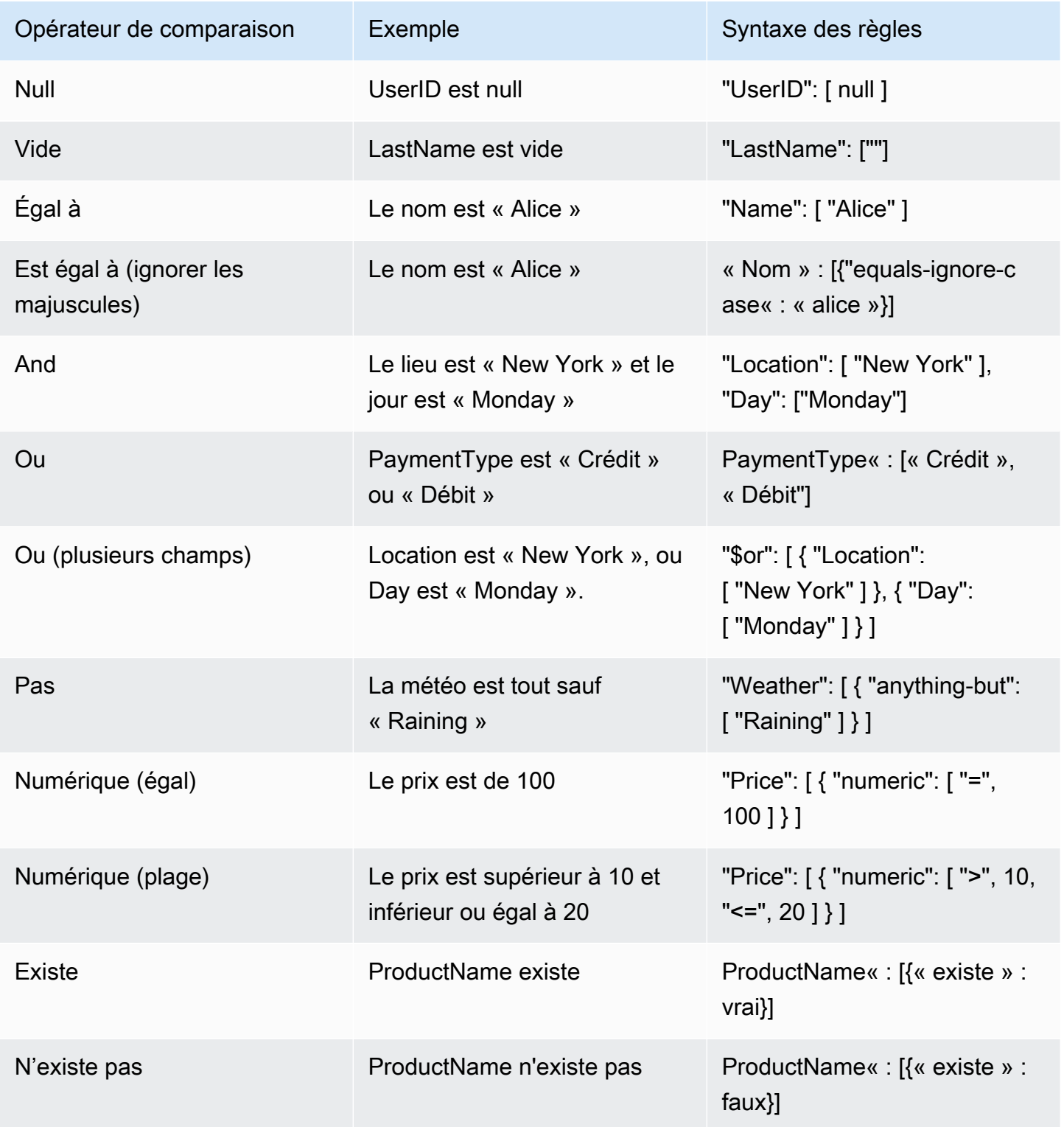

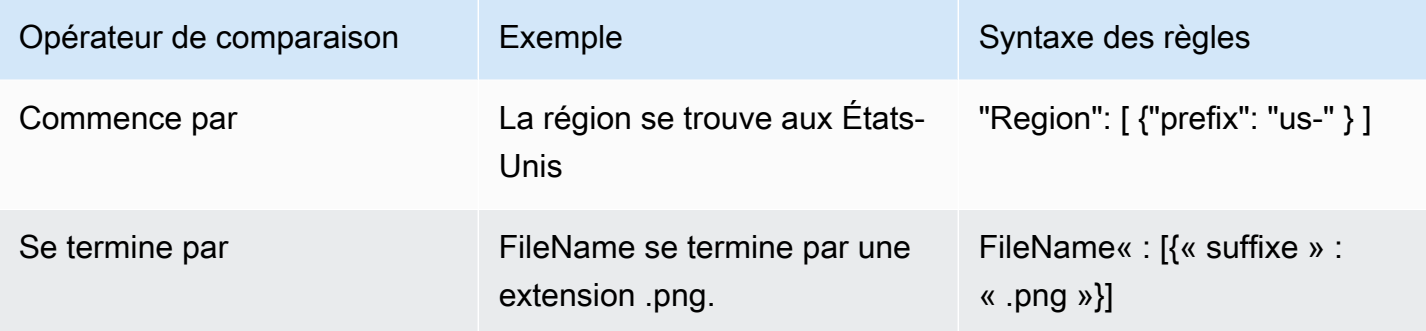

**a** Note

Comme pour les chaînes EventBridge, Lambda utilise une character-by-character correspondance exacte sans pliage en majuscules ni aucune autre normalisation des chaînes. Pour les nombres, Lambda utilise également une représentation par chaîne. Par exemple, 300, 300,0 et 3.0e2 ne sont pas considérés égaux.

Notez que l'opérateur Exists ne fonctionne que sur les nœuds foliaires de votre source d'événements JSON. Il ne correspond pas aux nœuds intermédiaires. Par exemple, avec le JSON suivant, le modèle de filtre { "person": { "address": [ { "exists": true } ] } }" ne trouverait aucune correspondance car il "address" s'agit d'un nœud intermédiaire.

```
{ 
   "person": { 
      "name": "John Doe", 
      "age": 30, 
      "address": { 
        "street": "123 Main St", 
        "city": "Anytown", 
        "country": "USA" 
     } 
   }
}
```
<span id="page-580-0"></span>Attacher des critères de filtre à un mappage de sources d'événements (console)

Suivez ces étapes pour créer un nouveau mappage de source d'événement avec des critères de filtre à l'aide de la console Lambda.

Pour créer un nouveau mappage de sources d'événements avec des critères de filtre (console)

- 1. Ouvrez la [page Functions](https://console.aws.amazon.com/lambda/home#/functions) (Fonctions) de la console Lambda.
- 2. Choisissez le nom d'une fonction pour laquelle créer un mappage de source d'événements.
- 3. Sous Function overview (Vue d'ensemble de la fonction), choisissez Add trigger (Ajouter un déclencheur).
- 4. Pour Trigger configuration (Configuration du déclencheur), choisissez un type de déclencheur qui prend en charge le filtrage des événements. Pour obtenir la liste des services pris en charge, reportez-vous à la liste figurant au début de cette page.
- 5. Développer Additional settings (Paramètres supplémentaires).
- 6. Sous Filter criteria (Critères de filtre), choisissez Add (Ajouter) puis définissez et saisissez vos filtres. Par exemple, vous pouvez saisir ce qui suit.

{ "Metadata" : [ 1, 2 ] }

Cela indique à Lambda de traiter uniquement les enregistrements où le champ Metadata est égal à 1 ou 2. Vous pouvez continuer à sélectionner Ajouter pour ajouter d'autres filtres jusqu'au nombre maximum autorisé.

7. Lorsque vous avez terminé d'ajouter vos filtres, sélectionnez Enregistrer.

Lorsque vous saisissez des critères de filtrage à l'aide de la console, vous n'entrez que le modèle de filtrage et n'avez pas besoin d'indiquer la touche Pattern ni d'échapper aux guillemets. À l'étape 6 des instructions précédentes, { "Metadata" : [ 1, 2 ] } correspond à ce qui suit FilterCriteria.

```
{ 
    "Filters": [ 
        { 
             "Pattern": "{ \"Metadata\" : [ 1, 2 ] }" 
        } 
    ]
}
```
Après avoir créé le mappage de la source d'événements dans la console, vous pouvez voir les FilterCriteria formatés dans les détails du déclencheur. Pour plus d'exemples de création de filtres d'événements à l'aide de la console, consultez [Utilisation de filtres avec différents Services](#page-583-0)  [AWS](#page-583-0).

## Attacher des critères de filtre à un mappage de sources d'événements (AWS CLI)

Supposons que vous souhaitiez que le mappage d'une source d'événements comporte les suivants FilterCriteria:

```
{ 
    "Filters": [ 
        { 
             "Pattern": "{ \"Metadata\" : [ 1, 2 ] }" 
        } 
    ]
}
```
Pour créer un nouveau mappage de source d'événements avec ces critères de filtre à l'aide de AWS Command Line Interface (AWS CLI), exécutez la commande suivante.

```
aws lambda create-event-source-mapping \ 
     --function-name my-function \ 
     --event-source-arn arn:aws:sqs:us-east-2:123456789012:my-queue \ 
     --filter-criteria '{"Filters": [{"Pattern": "{ \"Metadata\" : [ 1, 2 ]}"}]}'
```
Cette [create-event-source-mappingc](https://docs.aws.amazon.com/cli/latest/reference/lambda/create-event-source-mapping.html)ommande crée un nouveau mappage de source d'événements Amazon SQS pour la fonction my-function avec la valeur spécifiée. FilterCriteria

Pour ajouter ces critères de filtre à un mappage des sources d'événements existant, exécutez la commande suivante.

```
aws lambda update-event-source-mapping \ 
     --uuid "a1b2c3d4-5678-90ab-cdef-11111EXAMPLE" \ 
     --filter-criteria '{"Filters": [{"Pattern": "{ \"Metadata\" : [ 1, 2 ]}"}]}'
```
Notez que pour mettre à jour un mappage de source d'événements, vous avez besoin de son UUID. Vous pouvez obtenir l'UUID lors d'un [list-event-source-mappingsa](https://docs.aws.amazon.com/cli/latest/reference/lambda/list-event-source-mappings.html)ppel. Lambda renvoie également l'UUID dans la réponse de la CLI. [create-event-source-mapping](https://docs.aws.amazon.com/cli/latest/reference/lambda/create-event-source-mapping.html)

Pour supprimer les critères de filtre d'une source d'événement, vous pouvez exécuter la [update](https://docs.aws.amazon.com/cli/latest/reference/lambda/update-event-source-mapping.html)[event-source-mapping](https://docs.aws.amazon.com/cli/latest/reference/lambda/update-event-source-mapping.html)commande suivante avec un FilterCriteria objet vide.

```
aws lambda update-event-source-mapping \ 
     --uuid "a1b2c3d4-5678-90ab-cdef-11111EXAMPLE" \
```

```
 --filter-criteria "{}"
```
Pour plus d'exemples de création de filtres d'événements à l'aide du AWS CLI, voi[rUtilisation de](#page-583-0) [filtres avec différents Services AWS.](#page-583-0)

Attacher des critères de filtre à un mappage de sources d'événements (AWS SAM)

Supposons que vous souhaitiez configurer une source d'événements AWS SAM pour utiliser les critères de filtre suivants :

```
{ 
     "Filters": [ 
         { 
               "Pattern": "{ \"Metadata\" : [ 1, 2 ] }" 
         } 
    \mathbf{I}}
```
Pour ajouter ces critères de filtre à votre mappage des sources d'événements, insérez l'extrait suivant dans le modèle YAML de votre source d'événements.

```
FilterCriteria: 
   Filters: 
     - Pattern: '{"Metadata": [1, 2]}'
```
Pour plus d'informations sur la création et la configuration d'un AWS SAM modèle pour un mappage de sources d'événements, consultez la [EventSources](https://docs.aws.amazon.com/serverless-application-model/latest/developerguide/sam-property-function-eventsource.html)ection du guide du AWS SAM développeur. Pour plus d'exemples de création de filtres d'événements à l'aide AWS SAM de modèles, consultez[Utilisation de filtres avec différents Services AWS.](#page-583-0)

<span id="page-583-0"></span>Utilisation de filtres avec différents Services AWS

Les différents types de sources d'événements utilisent des valeurs clés différentes pour leurs champs de données. Pour filtrer sur les propriétés de données, assurez-vous d'utiliser la bonne clé dans le modèle de votre filtre. Le tableau suivant indique les clés de filtrage pour chacune des clés prises en charge Service AWS.

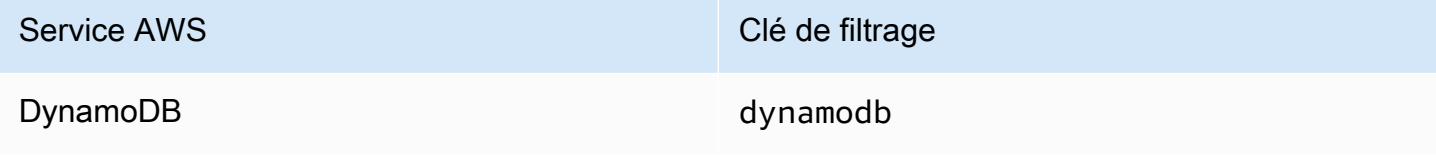

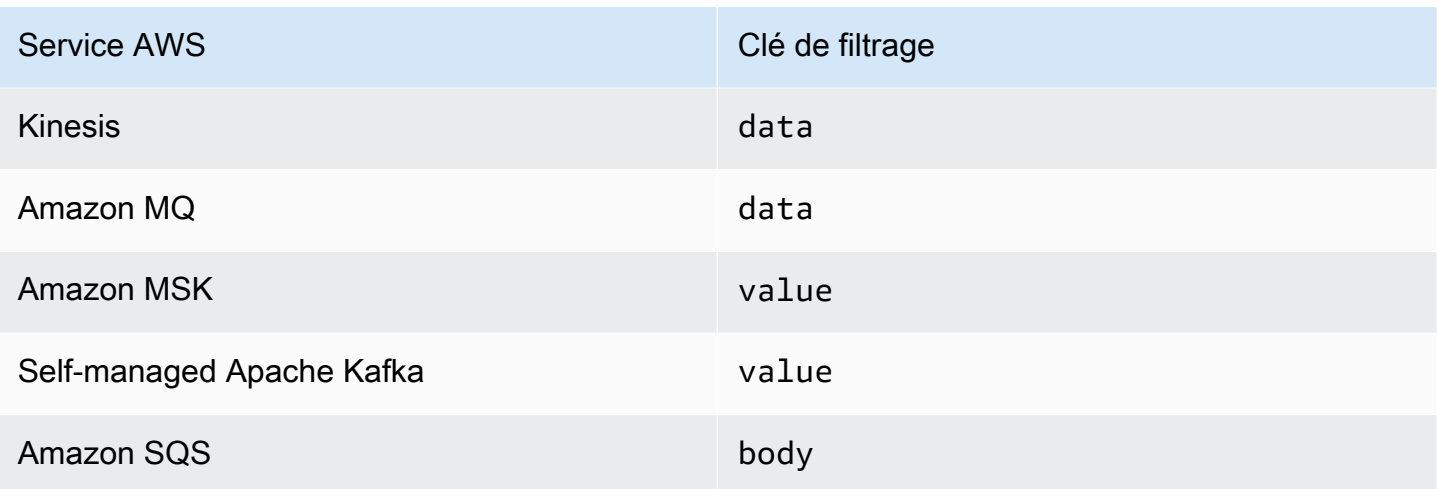

Les sections suivantes donnent des exemples de modèles de filtrage pour différents types de sources d'événements. Elles fournissent également des définitions des formats de données entrantes pris en charge et des formats de corps de modèle de filtre pour chaque service pris en charge.

# Filtrage avec DynamoDB

Supposons que vous ayez une table DynamoDB avec la clé primaire CustomerName et les attributs AccountManager et PaymentTerms. La figure suivante montre un exemple d'enregistrement provenant du flux de votre table DynamoDB.

```
{ 
       "eventID": "1", 
       "eventVersion": "1.0", 
        "dynamodb": { 
            "ApproximateCreationDateTime": "1678831218.0", 
            "Keys": { 
                "CustomerName": { 
                     "S": "AnyCompany Industries" 
                }, 
                "NewImage": { 
                     "AccountManager": { 
                         "S": "Pat Candella" 
                     }, 
                     "PaymentTerms": { 
                         "S": "60 days" 
                     }, 
                     "CustomerName": { 
                         "S": "AnyCompany Industries" 
1999 B B B B
```

```
 }, 
                "SequenceNumber": "111", 
                "SizeBytes": 26, 
                "StreamViewType": "NEW_IMAGE" 
          } 
     } 
 }
```
Pour filtrer sur la base des valeurs de clé et d'attribut de votre table DynamoDB, utilisez la clé dynamodb dans l'enregistrement. Les sections suivantes fournissent des exemples de différents types de filtres.

Filtrage à l'aide des touches de table

Supposons que vous souhaitiez que votre fonction traite uniquement les enregistrements dont la clé primaire CustomerName est « AnyCompany Industries ». L'objet FilterCriteria serait le suivant.

```
{ 
      "Filters": [ 
\overline{a}"Pattern": "{ \"dynamodb\" : { \"Keys\" : { \"CustomerName\" : { \"S\" :
  [ \"AnyCompany Industries\" ] } } } }" 
            } 
       \overline{1} }
```
Pour plus de clarté, voici la valeur du Pattern de filtre étendu en JSON simple :

```
{ 
      "dynamodb": { 
           "Keys": { 
               "CustomerName": { 
                   "S": [ "AnyCompany Industries" ] 
1999 1999 1999 1999
 } 
           } 
  }
```
Vous pouvez ajouter votre filtre à l'aide de la console AWS CLI ou d'un AWS SAM modèle.

#### **Console**

Pour ajouter ce filtre à l'aide de la console, suivez les instructions de [Attacher des critères de filtre](#page-580-0)  [à un mappage de sources d'événements \(console\)](#page-580-0) et saisissez la chaîne suivante comme critère de filtre.

```
{ "dynamodb" : { "Keys" : { "CustomerName" : { "S" : [ "AnyCompany 
  Industries" ] } } } }
```
#### AWS CLI

Pour créer un nouveau mappage de source d'événements avec ces critères de filtre à l'aide de AWS Command Line Interface (AWS CLI), exécutez la commande suivante.

```
aws lambda create-event-source-mapping \ 
     --function-name my-function \ 
     --event-source-arn arn:aws:dynamodb:us-east-2:123456789012:table/my-table \ 
    --filter-criteria '{"Filters": [{"Pattern": "{\"dynamodb\" : {\"Keys\" :
  { \"CustomerName\" : { \"S\" : [ \"AnyCompany Industries\" ] } } } }"}]}'
```
Pour ajouter ces critères de filtre à un mappage des sources d'événements existant, exécutez la commande suivante.

```
aws lambda update-event-source-mapping \ 
     --uuid "a1b2c3d4-5678-90ab-cdef-11111EXAMPLE" \ 
    --filter-criteria '{"Filters": [{"Pattern": "{ \"dynamodb\" : { \"Keys\" :
  { \"CustomerName\" : { \"S\" : [ \"AnyCompany Industries\" ] } } } }"}]}'
```
## AWS SAM

Pour ajouter ce filtre AWS SAM, ajoutez l'extrait suivant au modèle YAML de votre source d'événement.

```
FilterCriteria: 
    Filters: 
      - Pattern: '{ "dynamodb" : { "Keys" : { "CustomerName" : { "S" : [ "AnyCompany 
 Industries" ] } ] ] ] ]
```
## Filtrage à l'aide des attributs de table

Avec DynamoDB, vous pouvez également utiliser les clés NewImage et OldImage pour filtrer les valeurs d'attributs. Supposons que vous vouliez filtrer les enregistrements où l'attribut AccountManager de la dernière image de la table est « Pat Candella » ou « Shirley Rodriguez ». L'objet FilterCriteria serait le suivant.

```
{ 
     "Filters": [ 
         { 
             "Pattern": "{ \"dynamodb\" : { \"NewImage\" : { \"AccountManager\" : { \"S
\" : [ \"Pat Candella\", \"Shirley Rodriguez\" ] } } } }" 
         } 
     ]
}
```
Pour plus de clarté, voici la valeur du Pattern de filtre étendu en JSON simple :

```
{ 
     "dynamodb": { 
         "NewImage": { 
             "AccountManager": { 
                  "S": [ "Pat Candella", "Shirley Rodriguez" ] 
 } 
         } 
     }
}
```
Vous pouvez ajouter votre filtre à l'aide de la console AWS CLI ou d'un AWS SAM modèle.

## Console

Pour ajouter ce filtre à l'aide de la console, suivez les instructions de [Attacher des critères de filtre](#page-580-0)  [à un mappage de sources d'événements \(console\)](#page-580-0) et saisissez la chaîne suivante comme critère de filtre.

```
{ "dynamodb" : { "NewImage" : { "AccountManager" : { "S" : [ "Pat Candella", 
  "Shirley Rodriguez" ] } } } }
```
#### AWS CLI

Pour créer un nouveau mappage de source d'événements avec ces critères de filtre à l'aide de AWS Command Line Interface (AWS CLI), exécutez la commande suivante.

```
aws lambda create-event-source-mapping \ 
     --function-name my-function \ 
     --event-source-arn arn:aws:dynamodb:us-east-2:123456789012:table/my-table \ 
    --filter-criteria '{"Filters": [{"Pattern": "{ \"dynamodb\" : { \"NewImage
\" : { \"AccountManager\" : { \"S\" : [ \"Pat Candella\", \"Shirley Rodriguez
\" ] } } } }"}]}'
```
Pour ajouter ces critères de filtre à un mappage des sources d'événements existant, exécutez la commande suivante.

```
aws lambda update-event-source-mapping \ 
     --uuid "a1b2c3d4-5678-90ab-cdef-11111EXAMPLE" \ 
    --filter-criteria '{"Filters": [{"Pattern": "{ \"dynamodb\" : { \"NewImage
\" : { \"AccountManager\" : { \"S\" : [ \"Pat Candella\", \"Shirley Rodriguez
\" ] } } } }"}]}'
```
## AWS SAM

Pour ajouter ce filtre AWS SAM, ajoutez l'extrait suivant au modèle YAML de votre source d'événement.

```
FilterCriteria: 
   Filters: 
     - Pattern: '{ "dynamodb" : { "NewImage" : { "AccountManager" : { "S" : [ "Pat 
  Candella", "Shirley Rodriguez" ] } } } }'
```
Filtrage avec des expressions booléennes

Vous pouvez également créer des filtres à l'aide des expressions booléennes AND. Ces expressions peuvent inclure les paramètres de clé et d'attribut de votre table. Supposons que vous souhaitiez filtrer les enregistrements dont la valeur NewImage d'AccountManager est « Pat Candella » et la valeur OldImage est « Terry Whitlock ». L'objet FilterCriteria serait le suivant.

```
{ 
       "Filters": [ 
\overline{\mathcal{L}}
```

```
"Pattern": "{ \"dynamodb\" : { \"NewImage\" : { \"AccountManager\" : { \"S
\" : [ \"Pat Candella\" ] } } } , \"dynamodb\" : { \"OldImage\" : { \"AccountManager
\" : { \"S\" : [ \"Terry Whitlock\" ] } } } }" 
         } 
     ]
}
```
Pour plus de clarté, voici la valeur du Pattern de filtre étendu en JSON simple :

```
{ 
    "dynamodb" : { 
        "NewImage" : { 
            "AccountManager" : { 
                "S" : [ 
                    "Pat Candella" 
 ] 
 } 
        } 
    }, 
    "dynamodb": { 
        "OldImage": { 
            "AccountManager": { 
                "S": [ 
                    "Terry Whitlock" 
 ] 
 } 
        } 
    } 
}
```
Vous pouvez ajouter votre filtre à l'aide de la console AWS CLI ou d'un AWS SAM modèle.

## Console

Pour ajouter ce filtre à l'aide de la console, suivez les instructions de [Attacher des critères de filtre](#page-580-0)  [à un mappage de sources d'événements \(console\)](#page-580-0) et saisissez la chaîne suivante comme critère de filtre.

```
{ "dynamodb" : { "NewImage" : { "AccountManager" : { "S" : [ "Pat 
 Candella" ] } } } , "dynamodb" : { "OldImage" : { "AccountManager" : { "S" : 
  [ "Terry Whitlock" ] } } } }
```
#### AWS CLI

Pour créer un nouveau mappage de source d'événements avec ces critères de filtre à l'aide de AWS Command Line Interface (AWS CLI), exécutez la commande suivante.

```
aws lambda create-event-source-mapping \ 
     --function-name my-function \ 
     --event-source-arn arn:aws:dynamodb:us-east-2:123456789012:table/my-table \ 
    --filter-criteria '{"Filters": [{"Pattern": "{ \"dynamodb\" : { \"NewImage
\" : { \"AccountManager\" : { \"S\" : [ \"Pat Candella\" ] } } } , \"dynamodb\" : 
  { \"OldImage\" : { \"AccountManager\" : { \"S\" : [ \"Terry Whitlock\" ] } } } } 
  "}]}'
```
Pour ajouter ces critères de filtre à un mappage des sources d'événements existant, exécutez la commande suivante.

```
aws lambda update-event-source-mapping \ 
     --uuid "a1b2c3d4-5678-90ab-cdef-11111EXAMPLE" \ 
    --filter-criteria '{"Filters": [{"Pattern": "{ \"dynamodb\" : { \"NewImage
\" : { \"AccountManager\" : { \"S\" : [ \"Pat Candella\" ] } } } , \"dynamodb\" : 
  { \"OldImage\" : { \"AccountManager\" : { \"S\" : [ \"Terry Whitlock\" ] } } } } 
  "}]}'
```
AWS SAM

Pour ajouter ce filtre AWS SAM, ajoutez l'extrait suivant au modèle YAML de votre source d'événement.

```
FilterCriteria: 
   Filters: 
     - Pattern: '{ "dynamodb" : { "NewImage" : { "AccountManager" : { "S" : [ "Pat 
  Candella" ] } } } , "dynamodb" : { "OldImage" : { "AccountManager" : { "S" : 
  [ "Terry Whitlock" ] } } } }'
```
#### **a** Note

Le filtrage d'événements DynamoDB ne prend pas en charge l'utilisation d'opérateurs numériques (égalité numérique et plage numérique). Même si les éléments de votre table sont stockés sous forme de nombres, ces paramètres sont convertis en chaînes dans l'objet d'enregistrement JSON.

Utilisation de l'opérateur Exists avec DynamoDB

En raison de la structure des objets d'événements JSON de DynamoDB, l'utilisation de l'opérateur Exists nécessite une attention particulière. L'opérateur Exists ne fonctionne que sur les nœuds foliaires dans l'événement JSON. Par conséquent, si votre modèle de filtre utilise Exists pour tester un nœud intermédiaire, il ne fonctionnera pas. Tenez compte de l'élément de table DynamoDB suivant :

```
{ 
   "UserID": {"S": "12345"}, 
   "Name": {"S": "John Doe"}, 
   "Organizations": {"L": [ 
        {"S":"Sales"}, 
        {"S":"Marketing"}, 
        {"S":"Support"} 
    \mathbb{I} }
}
```
Vous souhaiterez peut-être créer un modèle de filtre comme le suivant pour tester les événements contenant "Organizations" :

{ "dynamodb" : { "NewImage" : { "Organizations" : [ { "exists": true } ] } } }

Cependant, ce modèle de filtre ne renverra jamais de correspondance car il ne "Organizations" s'agit pas d'un nœud feuille. L'exemple suivant montre comment utiliser correctement l'opérateur Exists pour créer le modèle de filtre souhaité :

```
{ "dynamodb" : { "NewImage" : {"Organizations": {"L": {"S": [ {"exists": 
 true } ] } } } } }
```
Format JSON pour le filtrage DynamoDB

Pour filtrer correctement les événements provenant de sources DynamoDB, le champ de données et vos critères de filtre pour le champ de données (dynamodb) doivent être au format JSON valide. Si l'un ou l'autre des champs n'est pas dans un format JSON valide, Lambda rejette le message ou lance une exception. Le tableau suivant résume le comportement spécifique :

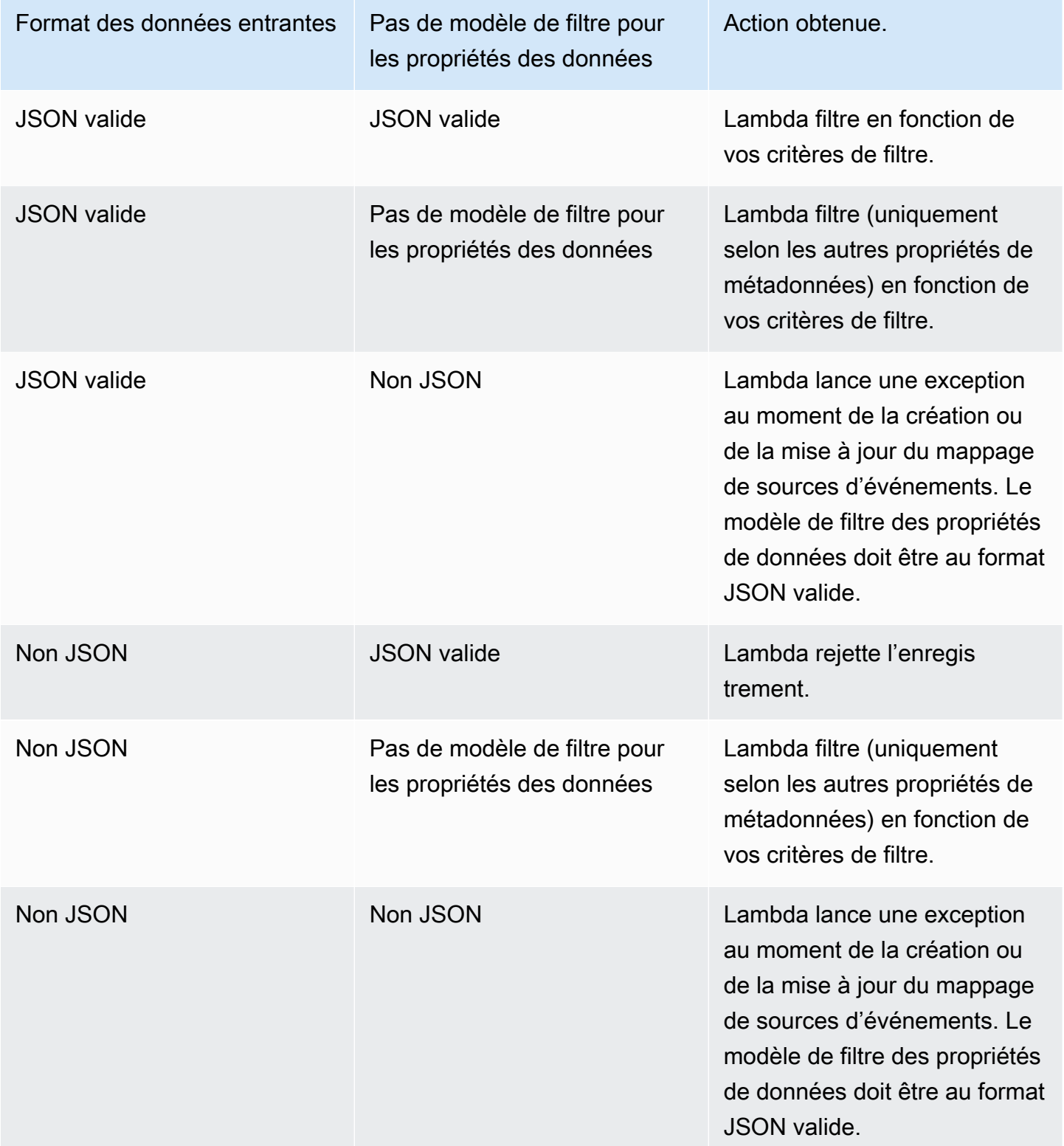

# Filtrage avec Kinesis

Supposons qu'un producteur insère des données au format JSON dans votre flux de données Kinesis. Un exemple d'enregistrement ressemblerait à ce qui suit, avec les données JSON converties en chaîne encodée en Base64 dans le champ data.

```
{ 
     "kinesis": { 
         "kinesisSchemaVersion": "1.0", 
         "partitionKey": "1", 
         "sequenceNumber": "49590338271490256608559692538361571095921575989136588898", 
         "data": 
 "eyJSZWNvcmROdW1iZXIiOiAiMDAwMSIsICJUaW1lU3RhbXAiOiAieXl5eS1tbS1kZFRoaDptbTpzcyIsICJSZXF1ZXN0(
         "approximateArrivalTimestamp": 1545084650.987 
         }, 
     "eventSource": "aws:kinesis", 
     "eventVersion": "1.0", 
     "eventID": 
  "shardId-000000000006:49590338271490256608559692538361571095921575989136588898", 
     "eventName": "aws:kinesis:record", 
     "invokeIdentityArn": "arn:aws:iam::123456789012:role/lambda-role", 
     "awsRegion": "us-east-2", 
     "eventSourceARN": "arn:aws:kinesis:us-east-2:123456789012:stream/lambda-stream"
}
```
Tant que les données insérées dans le flux par le producteur sont des données JSON valides, vous pouvez utiliser le filtrage d'événements pour filtrer les enregistrements à l'aide de la clé data. Supposons qu'un producteur insère des enregistrements dans votre flux Kinesis au format JSON suivant.

```
{ 
      "record": 12345, 
      "order": { 
          "type": "buy", 
          "stock": "ANYCO", 
          "quantity": 1000 
          }
}
```
Pour filtrer uniquement les enregistrements dont le type d'ordre est « buy », l'objet FilterCriteria serait le suivant.

```
{ 
      "Filters": [ 
          { 
              "Pattern": "{ \"data\" : { \"order\" : { \"type\" : [ \"buy\" ] } } }"
          } 
     \mathbf{I}}
```
Pour plus de clarté, voici la valeur du Pattern de filtre étendu en JSON simple :

```
{ 
     "data": { 
         "order": { 
             "type": [ "buy" ] 
 } 
       }
}
```
Vous pouvez ajouter votre filtre à l'aide de la console AWS CLI ou d'un AWS SAM modèle.

## Console

Pour ajouter ce filtre à l'aide de la console, suivez les instructions de [Attacher des critères de filtre](#page-580-0)  [à un mappage de sources d'événements \(console\)](#page-580-0) et saisissez la chaîne suivante comme critère de filtre.

```
{ "data" : { "order" : { "type" : [ "buy" ] } } }
```
## AWS CLI

Pour créer un nouveau mappage de source d'événements avec ces critères de filtre à l'aide de AWS Command Line Interface (AWS CLI), exécutez la commande suivante.

```
aws lambda create-event-source-mapping \ 
     --function-name my-function \ 
     --event-source-arn arn:aws:kinesis:us-east-2:123456789012:stream/my-stream \ 
    --filter-criteria '{"Filters": [{"Pattern": "{\"data\" : {\"order\" : {\"type
\" : [ \"buy\" ] } } }"}]}'
```
Pour ajouter ces critères de filtre à un mappage des sources d'événements existant, exécutez la commande suivante.

```
aws lambda update-event-source-mapping \ 
     --uuid "a1b2c3d4-5678-90ab-cdef-11111EXAMPLE" \ 
    --filter-criteria '{"Filters": [{"Pattern": "{\"data\" : {\"order\" : {\"type
\" : [ \"buy\" ] } } }"}]}'
```
#### AWS SAM

Pour ajouter ce filtre AWS SAM, ajoutez l'extrait suivant au modèle YAML de votre source d'événement.

```
FilterCriteria: 
   Filters: 
     - Pattern: '{ "data" : { "order" : { "type" : [ "buy" ] } } }'
```
Pour filtrer correctement les événements provenant de sources Kinesis, le champ de données et vos critères de filtre pour le champ de données doivent être au format JSON valide. Si l'un ou l'autre des champs n'est pas dans un format JSON valide, Lambda rejette le message ou lance une exception. Le tableau suivant résume le comportement spécifique :

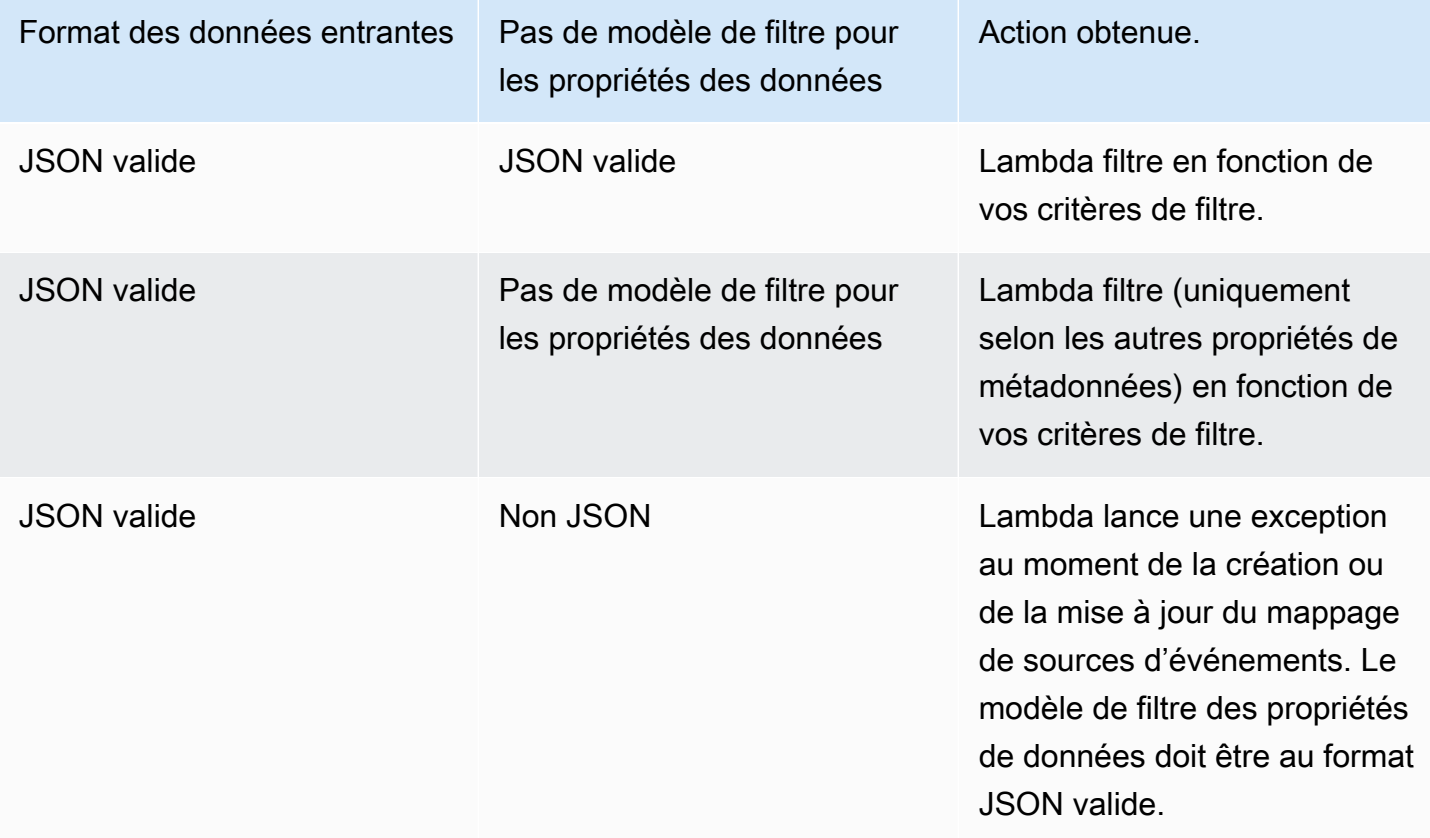

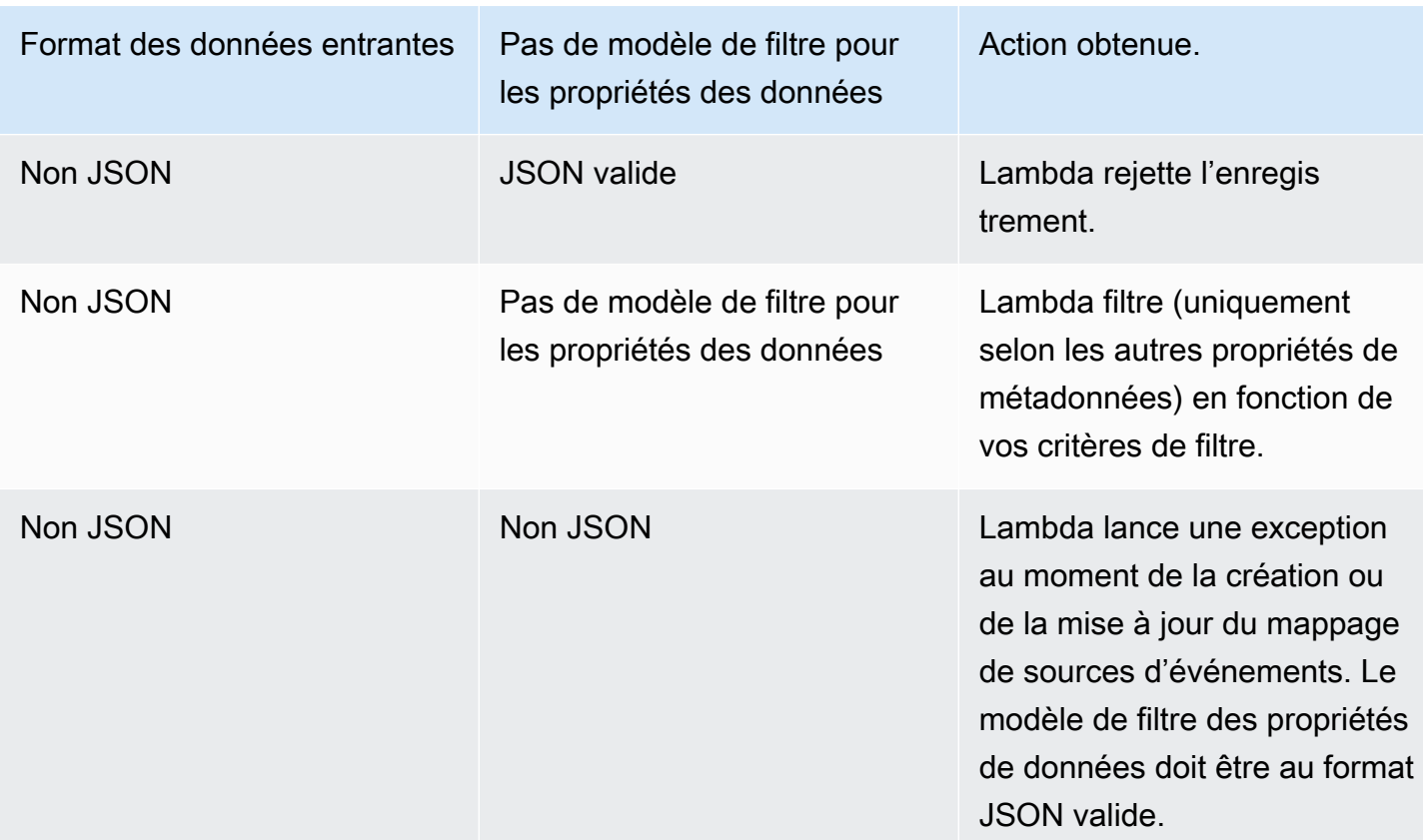

Filtrage des enregistrements agrégés de Kinesis

Avec Kinesis, vous pouvez agréger plusieurs enregistrements en un seul enregistrement Kinesis Data Streams pour augmenter le débit de vos données. Lambda ne peut appliquer des critères de filtrage aux enregistrements agrégés que lorsque vous utilisez la [distribution ramifiée améliorée](https://docs.aws.amazon.com/streams/latest/dev/enhanced-consumers.html) de Kinesis. Le filtrage des enregistrements agrégés avec Kinesis standard n'est pas pris en charge. Lorsque vous utilisez la distribution ramifiée améliorée, vous configurez un consommateur Kinesis à débit dédié pour qu'il serve de déclencheur à votre fonction Lambda. Lambda filtre alors les enregistrements agrégés et ne transmet que les enregistrements qui répondent à vos critères de filtrage.

Pour en savoir plus sur l'agrégation d'enregistrements Kinesis, reportez-vous à la section [Agrégation](https://docs.aws.amazon.com/streams/latest/dev/kinesis-kpl-concepts.html#kinesis-kpl-concepts-aggretation) sur la page Concepts clés de Kinesis Producer Library (KPL). Pour en savoir plus sur l'utilisation de Lambda avec la fonction de ventilation améliorée de Kinesis, consultez la section [Augmenter](https://aws.amazon.com/blogs/compute/increasing-real-time-stream-processing-performance-with-amazon-kinesis-data-streams-enhanced-fan-out-and-aws-lambda/)  [les performances de traitement des flux en temps réel grâce à la fonction de ventilation améliorée](https://aws.amazon.com/blogs/compute/increasing-real-time-stream-processing-performance-with-amazon-kinesis-data-streams-enhanced-fan-out-and-aws-lambda/) [Amazon Kinesis Data Streams et à Lambda sur le blog](https://aws.amazon.com/blogs/compute/increasing-real-time-stream-processing-performance-with-amazon-kinesis-data-streams-enhanced-fan-out-and-aws-lambda/) consacré au calcul. AWS AWS

## Filtrage avec Amazon MQ

Supposons que votre file d'attente de messages Amazon MQ contienne des messages au format JSON valide ou sous forme de chaînes simples. Un exemple d'enregistrement ressemblerait à ce qui suit, avec les données converties en chaîne encodée en Base64 dans le champ data.

#### ActiveMQ

```
{ 
     "messageID": "ID:b-9bcfa592-423a-4942-879d-eb284b418fc8-1.mq.us-
west-2.amazonaws.com-37557-1234520418293-4:1:1:1:1", 
     "messageType": "jms/text-message", 
     "deliveryMode": 1, 
     "replyTo": null, 
     "type": null, 
     "expiration": "60000", 
     "priority": 1, 
     "correlationId": "myJMSCoID", 
     "redelivered": false, 
     "destination": { 
       "physicalName": "testQueue" 
     }, 
     "data":"QUJDOkFBQUE=", 
     "timestamp": 1598827811958, 
     "brokerInTime": 1598827811958, 
     "brokerOutTime": 1598827811959, 
     "properties": { 
       "index": "1", 
       "doAlarm": "false", 
       "myCustomProperty": "value" 
     }
}
```
#### RabbitMQ

```
{ 
     "basicProperties": { 
          "contentType": "text/plain", 
          "contentEncoding": null, 
          "headers": { 
               "header1": { 
                   "bytes": [
```

```
 118, 
                       97, 
                       108, 
                       117, 
                       101, 
49 and 2012 and 2014 and 2014 and 2014 and 2014 and 2014 and 2014 and 2014 and 2014 and 2014 and 2014 and
 ] 
               }, 
               "header2": { 
                    "bytes": [ 
                       118, 
                       97, 
                       108, 
                       117, 
                       101, 
50 ] 
               }, 
               "numberInHeader": 10 
          }, 
           "deliveryMode": 1, 
           "priority": 34, 
           "correlationId": null, 
           "replyTo": null, 
           "expiration": "60000", 
           "messageId": null, 
           "timestamp": "Jan 1, 1970, 12:33:41 AM", 
           "type": null, 
           "userId": "AIDACKCEVSQ6C2EXAMPLE", 
           "appId": null, 
           "clusterId": null, 
           "bodySize": 80 
          }, 
      "redelivered": false, 
      "data": "eyJ0aW1lb3V0IjowLCJkYXRhIjoiQ1pybWYwR3c4T3Y0YnFMUXhENEUifQ=="
}
```
Pour les agents Active MQ et Rabbit MQ, vous pouvez utiliser le filtrage d'événements pour filtrer les enregistrements à l'aide de la clé data. Supposons que votre file d'attente Amazon MQ contienne des messages au format JSON suivant.

```
{ 
    "timeout": 0,
     "IPAddress": "203.0.113.254"
}
```
Pour filtrer uniquement les enregistrements dont le champ timeout est supérieur à 0, l'objet FilterCriteria serait le suivant.

```
{ 
     "Filters": [ 
          { 
              "Pattern": "{ \"data\" : { \"timeout\" : [ { \"numeric\": [ \">\",
  0] } } ] } }" 
          } 
     ]
}
```
Pour plus de clarté, voici la valeur du Pattern de filtre étendu en JSON simple :

```
{ 
     "data": { 
          "timeout": [ { "numeric": [ ">", 0 ] } ] 
          }
}
```
Vous pouvez ajouter votre filtre à l'aide de la console AWS CLI ou d'un AWS SAM modèle.

#### Console

pour ajouter ce filtre à l'aide de la console, suivez les instructions de [Attacher des critères de filtre](#page-580-0) [à un mappage de sources d'événements \(console\)](#page-580-0) et saisissez la chaîne suivante comme critère de filtre.

```
{ "data" : { "timeout" : [ { "numeric": [ ">", 0 ] } ] } }
```
#### AWS CLI

Pour créer un nouveau mappage de source d'événements avec ces critères de filtre à l'aide de AWS Command Line Interface (AWS CLI), exécutez la commande suivante.

```
aws lambda create-event-source-mapping \
```

```
 --function-name my-function \ 
     --event-source-arn arn:aws:mq:us-east-2:123456789012:broker:my-
broker:b-8ac7cc01-5898-482d-be2f-a6b596050ea8 \ 
     --filter-criteria '{"Filters": [{"Pattern": "{ \"data\" : { \"timeout\" : 
  [ { \"numeric\": [ \">\", 0 ] } ] } }"}]}'
```
Pour ajouter ces critères de filtre à un mappage des sources d'événements existant, exécutez la commande suivante.

```
aws lambda update-event-source-mapping \ 
     --uuid "a1b2c3d4-5678-90ab-cdef-11111EXAMPLE" \ 
     --filter-criteria '{"Filters": [{"Pattern": "{ \"data\" : { \"timeout\" : 
  [ { \"numeric\": [ \">\", 0 ] } ] } }"}]}'
```
AWS SAM

Pour ajouter ce filtre AWS SAM, ajoutez l'extrait suivant au modèle YAML de votre source d'événement.

```
FilterCriteria: 
   Filters: 
     - Pattern: '{ "data" : { "timeout" : [ { "numeric": [ ">", 0 ] } ] } }'
```
Avec Amazon MQ, vous pouvez également filtrer les enregistrements dont le message est une chaîne simple. Supposons que vous vouliez traiter uniquement les enregistrements dont le message commence par « Result: ». L'objet FilterCriteria se présente comme suit.

```
{ 
      "Filters": [ 
           { 
               "Pattern": "{ \"data\" : [ { \"prefix\": \"Result: \" } ] }"
           } 
    \mathbf{I}}
```
Pour plus de clarté, voici la valeur du Pattern de filtre étendu en JSON simple :

{ "data": [ {

```
 "prefix": "Result: " 
           } 
      ]
}
```
Vous pouvez ajouter votre filtre à l'aide de la console AWS CLI ou d'un AWS SAM modèle.

Console

Pour ajouter ce filtre à l'aide de la console, suivez les instructions de [Attacher des critères de filtre](#page-580-0)  [à un mappage de sources d'événements \(console\)](#page-580-0) et saisissez la chaîne suivante comme critère de filtre.

```
{ "data" : [ { "prefix": "Result: " } ] }
```
#### AWS CLI

Pour créer un nouveau mappage de source d'événements avec ces critères de filtre à l'aide de AWS Command Line Interface (AWS CLI), exécutez la commande suivante.

```
aws lambda create-event-source-mapping \ 
     --function-name my-function \ 
     --event-source-arn arn:aws:mq:us-east-2:123456789012:broker:my-
broker:b-8ac7cc01-5898-482d-be2f-a6b596050ea8 \ 
     --filter-criteria '{"Filters": [{"Pattern": "{ \"data\" : [ { \"prefix\": 
  \"Result: \" } ] }"}]}'
```
Pour ajouter ces critères de filtre à un mappage des sources d'événements existant, exécutez la commande suivante.

```
aws lambda update-event-source-mapping \ 
     --uuid "a1b2c3d4-5678-90ab-cdef-11111EXAMPLE" \ 
     --filter-criteria '{"Filters": [{"Pattern": "{ \"data\" : [ { \"prefix\": 
  \"Result: \" } ] }"}]}'
```
### AWS SAM

Pour ajouter ce filtre AWS SAM, ajoutez l'extrait suivant au modèle YAML de votre source d'événement.

```
FilterCriteria:
```
### Filters: - Pattern: '{ "data" : [ { "prefix": "Result " } ] }'

Les messages Amazon MQ doivent être des chaînes codées en UTF-8, soit des chaînes en texte brut, soit au format JSON. En effet, Lambda décode les tableaux d'octets Amazon MQ en UTF-8 avant d'appliquer des critères de filtre. Si vos messages utilisent un autre encodage, tel que UTF-16 ou ASCII, ou si le format du message ne correspond pas au format FilterCriteria, Lambda traite uniquement les filtres de métadonnées. Le tableau suivant résume le comportement spécifique :

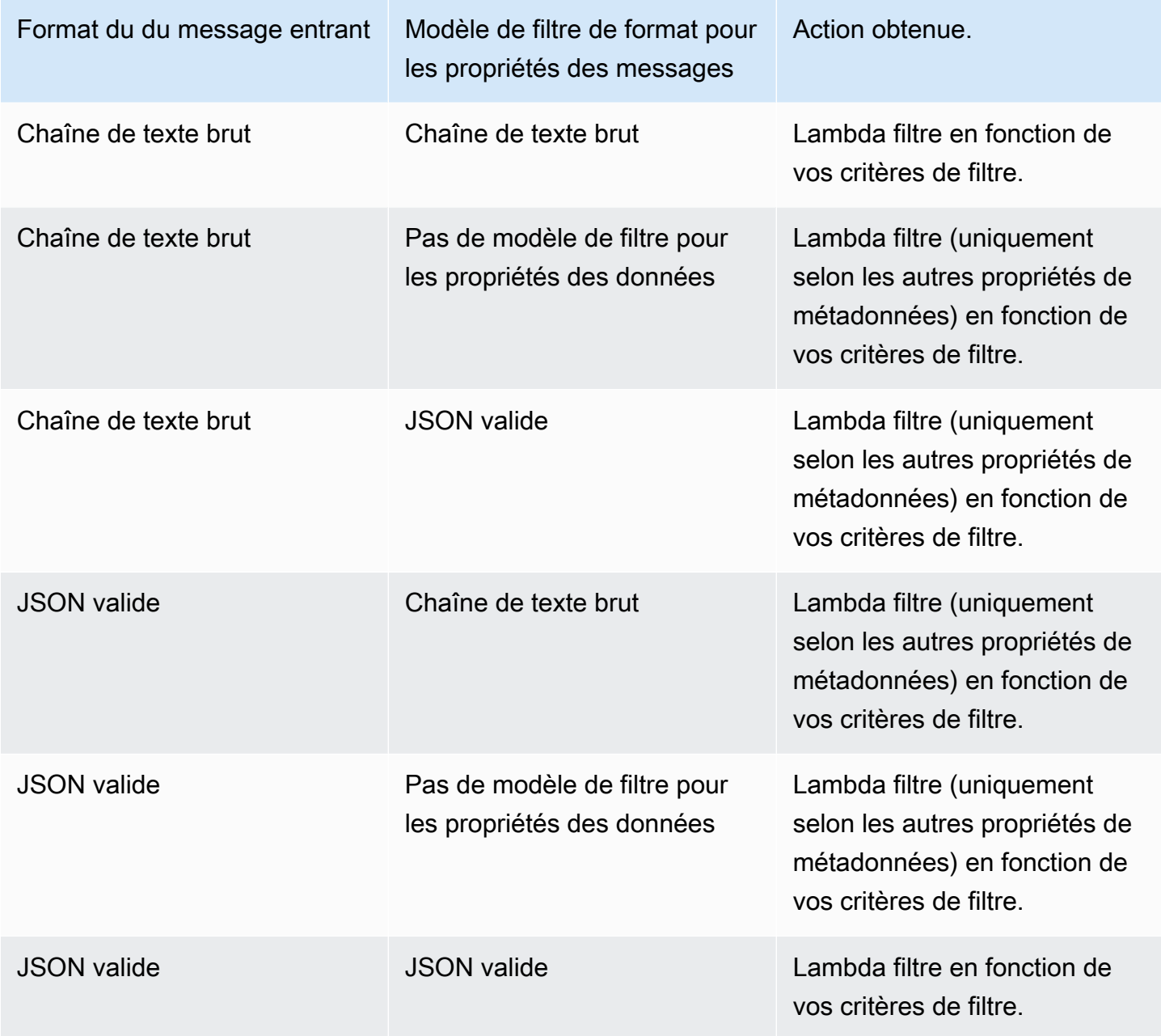

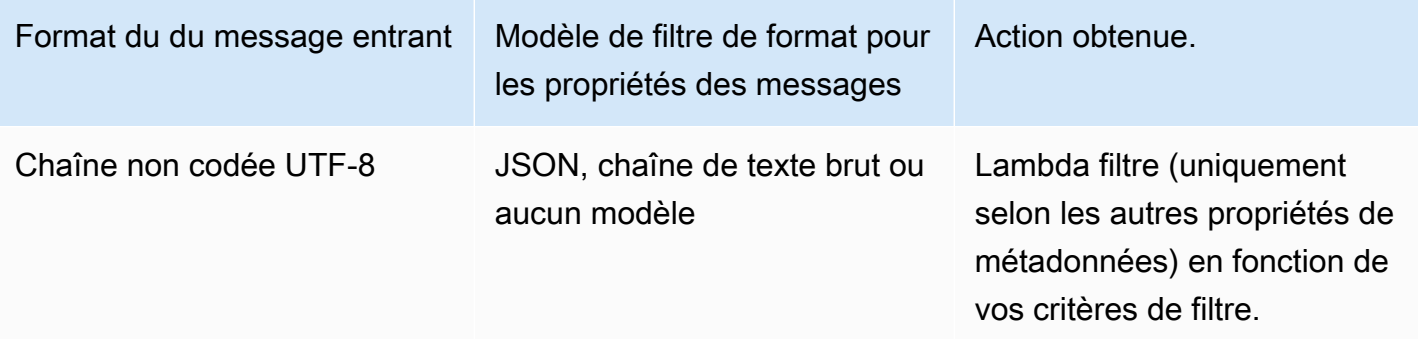

# Filtrage avec Amazon MSK et Apache Kafka autogéré

Supposons qu'un producteur écrive des messages à une rubrique de votre cluster Amazon MSK ou Apache Kafka autogéré, au format JSON valide ou sous forme de chaînes simples. Un exemple d'enregistrement ressemblerait à ce qui suit, avec le message converti en chaîne encodée en Base64 dans le champ value.

```
{ 
     "mytopic-0":[ 
          { 
               "topic":"mytopic", 
               "partition":0, 
               "offset":15, 
               "timestamp":1545084650987, 
               "timestampType":"CREATE_TIME", 
               "value":"SGVsbG8sIHRoaXMgaXMgYSB0ZXN0Lg==", 
               "headers":[] 
          } 
     ]
}
```
Supposons que votre producteur Apache Kafka écrive des messages dans votre rubrique au format JSON suivant.

```
{ 
     "device_ID": "AB1234", 
     "session":{ 
          "start_time": "yyyy-mm-ddThh:mm:ss", 
          "duration": 162 
     }
}
```
Vous pouvez utiliser la clé value pour filtrer les enregistrements. Supposons que vous vouliez filtrer uniquement les enregistrements où device\_ID commence par les lettres AB. L'objet FilterCriteria serait le suivant.

{ "Filters": [ { "Pattern": "{ \"value\" : { \"device\_ID\" : [ { \"prefix\": \"AB\" } ] } }" } ] }

Pour plus de clarté, voici la valeur du Pattern de filtre étendu en JSON simple :

```
{ 
     "value": { 
          "device_ID": [ { "prefix": "AB" } ] 
        }
}
```
Vous pouvez ajouter votre filtre à l'aide de la console AWS CLI ou d'un AWS SAM modèle.

Console

Pour ajouter ce filtre à l'aide de la console, suivez les instructions de [Attacher des critères de filtre](#page-580-0)  [à un mappage de sources d'événements \(console\)](#page-580-0) et saisissez la chaîne suivante comme critère de filtre.

```
{ "value" : { "device_ID" : [ { "prefix": "AB" } ] } }
```
## AWS CLI

Pour créer un nouveau mappage de source d'événements avec ces critères de filtre à l'aide de AWS Command Line Interface (AWS CLI), exécutez la commande suivante.

```
aws lambda create-event-source-mapping \ 
     --function-name my-function \ 
     --event-source-arn arn:aws:kafka:us-east-2:123456789012:cluster/my-cluster/
b-8ac7cc01-5898-482d-be2f-a6b596050ea8 \ 
    --filter-criteria '{"Filters": [{"Pattern": "{ \"value\" : { \"device_ID\" :
  [ { \"prefix\": \"AB\" } ] } }"}]}'
```
Pour ajouter ces critères de filtre à un mappage des sources d'événements existant, exécutez la commande suivante.

```
aws lambda update-event-source-mapping \ 
     --uuid "a1b2c3d4-5678-90ab-cdef-11111EXAMPLE" \ 
    --filter-criteria '{"Filters": [{"Pattern": "{ \"value\" : { \"device_ID\" :
  [ { \"prefix\": \"AB\" } ] } }"}]}'
```
### AWS SAM

Pour ajouter ce filtre AWS SAM, ajoutez l'extrait suivant au modèle YAML de votre source d'événement.

```
FilterCriteria: 
   Filters: 
     - Pattern: '{ "value" : { "device_ID" : [ { "prefix": "AB" } ] } }'
```
Avec Amazon MSK et Apache Kafka autogéré, vous pouvez également filtrer les enregistrements dont le message est une chaîne de caractères simple. Supposons que vous vouliez ignorer les messages dont la chaîne est « error ». L'objet FilterCriteria se présente comme suit.

```
{ 
     "Filters": [ 
          { 
             "Pattern": "{ \"value\" : [ { \"anything-but\": [ \"error\" ] } ] }"
          } 
     ]
}
```
Pour plus de clarté, voici la valeur du Pattern de filtre étendu en JSON simple :

```
{ 
     "value": [ 
          { 
          "anything-but": [ "error" ] 
 } 
     ]
}
```
Vous pouvez ajouter votre filtre à l'aide de la console AWS CLI ou d'un AWS SAM modèle.

#### Console

Pour ajouter ce filtre à l'aide de la console, suivez les instructions de [Attacher des critères de filtre](#page-580-0)  [à un mappage de sources d'événements \(console\)](#page-580-0) et saisissez la chaîne suivante comme critère de filtre.

```
{ "value" : [ { "anything-but": [ "error" ] } ] }
```
#### AWS CLI

Pour créer un nouveau mappage de source d'événements avec ces critères de filtre à l'aide de AWS Command Line Interface (AWS CLI), exécutez la commande suivante.

```
aws lambda create-event-source-mapping \ 
     --function-name my-function \ 
     --event-source-arn arn:aws:kafka:us-east-2:123456789012:cluster/my-cluster/
b-8ac7cc01-5898-482d-be2f-a6b596050ea8 \ 
     --filter-criteria '{"Filters": [{"Pattern": "{ \"value\" : [ { \"anything-but\": 
  [ \"error\" ] } ] }"}]}'
```
Pour ajouter ces critères de filtre à un mappage des sources d'événements existant, exécutez la commande suivante.

```
aws lambda update-event-source-mapping \ 
     --uuid "a1b2c3d4-5678-90ab-cdef-11111EXAMPLE" \ 
     --filter-criteria '{"Filters": [{"Pattern": "{ \"value\" : [ { \"anything-but\": 
  [ \"error\" ] } ] }"}]}'
```
### AWS SAM

Pour ajouter ce filtre AWS SAM, ajoutez l'extrait suivant au modèle YAML de votre source d'événement.

```
FilterCriteria: 
   Filters: 
     - Pattern: '{ "value" : [ { "anything-but": [ "error" ] } ] }'
```
Les messages d'Amazon MSK et d'Apache Kafka autogéré doivent être des chaînes encodées en UTF-8, soit des chaînes simples, soit au format JSON. En effet, Lambda décode les tableaux d'octets Amazon MSK en UTF-8 avant d'appliquer des critères de filtre. Si vos messages utilisent un autre encodage, tel que UTF-16 ou ASCII, ou si le format du message ne correspond pas au format FilterCriteria, Lambda traite uniquement les filtres de métadonnées. Le tableau suivant résume le comportement spécifique :

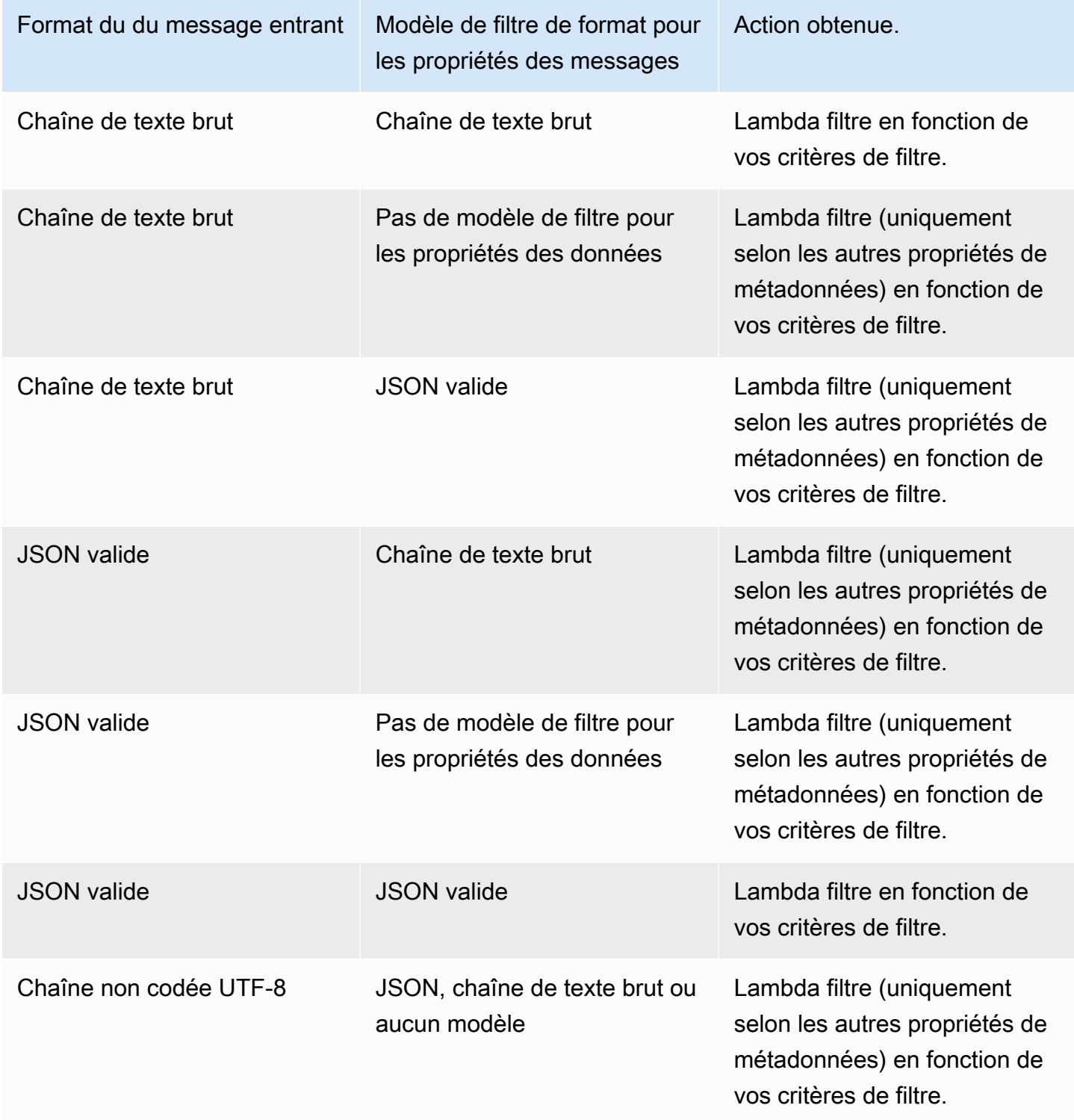

## Filtrage avec Amazon SQS

Supposons que votre file d'attente Amazon SQS contienne des messages au format JSON suivant.

```
{ 
     "RecordNumber": 0000, 
     "TimeStamp": "yyyy-mm-ddThh:mm:ss", 
     "RequestCode": "AAAA"
}
```
Un exemple d'enregistrement pour cette file d'attente ressemblerait à ce qui suit.

```
{ 
     "messageId": "059f36b4-87a3-44ab-83d2-661975830a7d", 
     "receiptHandle": "AQEBwJnKyrHigUMZj6rYigCgxlaS3SLy0a...", 
     "body": "{\n "RecordNumber": 0000,\n "TimeStamp": "yyyy-mm-ddThh:mm:ss",\n 
  "RequestCode": "AAAA"\n}", 
     "attributes": { 
         "ApproximateReceiveCount": "1", 
         "SentTimestamp": "1545082649183", 
         "SenderId": "AIDAIENQZJOLO23YVJ4VO", 
         "ApproximateFirstReceiveTimestamp": "1545082649185" 
         }, 
     "messageAttributes": {}, 
     "md5OfBody": "e4e68fb7bd0e697a0ae8f1bb342846b3", 
     "eventSource": "aws:sqs", 
     "eventSourceARN": "arn:aws:sqs:us-west-2:123456789012:my-queue", 
     "awsRegion": "us-west-2"
}
```
Pour filtrer en fonction du contenu de vos messages Amazon SQS, utilisez la clé body dans l'enregistrement du message Amazon SQS. Supposons que vous vouliez traiter uniquement les enregistrements où le RequestCode de votre message Amazon SQS est « BBBB ». L'objet FilterCriteria serait le suivant.

```
{ 
     "Filters": [ 
         { 
            "Pattern": "{ \"body\" : { \"RequestCode\" : [ \"BBBB\" ] } }"
 } 
     ]
```
### }

Pour plus de clarté, voici la valeur du Pattern de filtre étendu en JSON simple :

```
{ 
      "body": { 
          "RequestCode": [ "BBBB" ] 
           }
}
```
Vous pouvez ajouter votre filtre à l'aide de la console AWS CLI ou d'un AWS SAM modèle.

#### Console

Pour ajouter ce filtre à l'aide de la console, suivez les instructions de [Attacher des critères de filtre](#page-580-0)  [à un mappage de sources d'événements \(console\)](#page-580-0) et saisissez la chaîne suivante comme critère de filtre.

```
{ "body" : { "RequestCode" : [ "BBBB" ] } }
```
## AWS CLI

Pour créer un nouveau mappage de source d'événements avec ces critères de filtre à l'aide de AWS Command Line Interface (AWS CLI), exécutez la commande suivante.

```
aws lambda create-event-source-mapping \ 
     --function-name my-function \ 
     --event-source-arn arn:aws:sqs:us-east-2:123456789012:my-queue \ 
     --filter-criteria '{"Filters": [{"Pattern": "{ \"body\" : { \"RequestCode\" : 
  [ \"BBBB\" ] } }"}]}'
```
Pour ajouter ces critères de filtre à un mappage des sources d'événements existant, exécutez la commande suivante.

```
aws lambda update-event-source-mapping \ 
     --uuid "a1b2c3d4-5678-90ab-cdef-11111EXAMPLE" \ 
     --filter-criteria '{"Filters": [{"Pattern": "{ \"body\" : { \"RequestCode\" : 
  [ \"BBBB\" ] } }"}]}'
```
### AWS SAM

Pour ajouter ce filtre AWS SAM, ajoutez l'extrait suivant au modèle YAML de votre source d'événement.

```
FilterCriteria: 
   Filters: 
     - Pattern: '{ "body" : { "RequestCode" : [ "BBBB" ] } }'
```
Supposons que vous vouliez que votre fonction ne traite que les enregistrements où RecordNumber est supérieur à 9 999. L'objet FilterCriteria serait le suivant.

```
{ 
      "Filters": [ 
          { 
              "Pattern": "{ \"body\" : { \"RecordNumber\" : [ { \"numeric\": [ \">\",
  9999 ] } ] } }" 
          } 
     \mathbf{I}}
```
Pour plus de clarté, voici la valeur du Pattern de filtre étendu en JSON simple :

```
{ 
     "body": { 
          "RecordNumber": [ 
\{\hspace{.1cm} \} "numeric": [ ">", 9999 ] 
 } 
          ] 
     }
}
```
Vous pouvez ajouter votre filtre à l'aide de la console AWS CLI ou d'un AWS SAM modèle.

#### Console

Pour ajouter ce filtre à l'aide de la console, suivez les instructions de [Attacher des critères de filtre](#page-580-0)  [à un mappage de sources d'événements \(console\)](#page-580-0) et saisissez la chaîne suivante comme critère de filtre.

{ "body" : { "RecordNumber" : [ { "numeric": [ ">", 9999 ] } ] } }

#### AWS CLI

Pour créer un nouveau mappage de source d'événements avec ces critères de filtre à l'aide de AWS Command Line Interface (AWS CLI), exécutez la commande suivante.

```
aws lambda create-event-source-mapping \ 
     --function-name my-function \ 
     --event-source-arn arn:aws:sqs:us-east-2:123456789012:my-queue \ 
     --filter-criteria '{"Filters": [{"Pattern": "{ \"body\" : { \"RecordNumber\" : 
  [ { \"numeric\": [ \">\", 9999 ] } ] } }"}]}'
```
Pour ajouter ces critères de filtre à un mappage des sources d'événements existant, exécutez la commande suivante.

```
aws lambda update-event-source-mapping \ 
     --uuid "a1b2c3d4-5678-90ab-cdef-11111EXAMPLE" \ 
     --filter-criteria '{"Filters": [{"Pattern": "{ \"body\" : { \"RecordNumber\" : 
  [ { \"numeric\": [ \">\", 9999 ] } ] } }"}]}'
```
AWS SAM

Pour ajouter ce filtre AWS SAM, ajoutez l'extrait suivant au modèle YAML de votre source d'événement.

```
FilterCriteria: 
   Filters: 
     - Pattern: '{ "body" : { "RecordNumber" : [ { "numeric": [ ">", 9999 ] } ] } }'
```
Pour Amazon SQS, le corps du message peut être n'importe quelle chaîne. Toutefois, cela peut être problématique si votre FilterCriteria s'attend à ce que body se présente dans un format JSON valide. Le scénario inverse est également vrai, si le corps du message entrant est au format JSON, mais que votre critère de filtre s'attend à ce que body soit une chaîne de texte brut, cela peut entraîner un comportement inattendu.

Pour éviter ce problème, assurez-vous que le format du corps dans vos FilterCriteria correspond au format attendu de body dans les messages que vous recevez de votre file d'attente. Avant de filtrer vos messages, Lambda évalue automatiquement le format du corps de votre message
entrant et de votre modèle de filtre pour body. En cas de décalage, Lambda abandonne le message. Le tableau suivant résume cette évaluation :

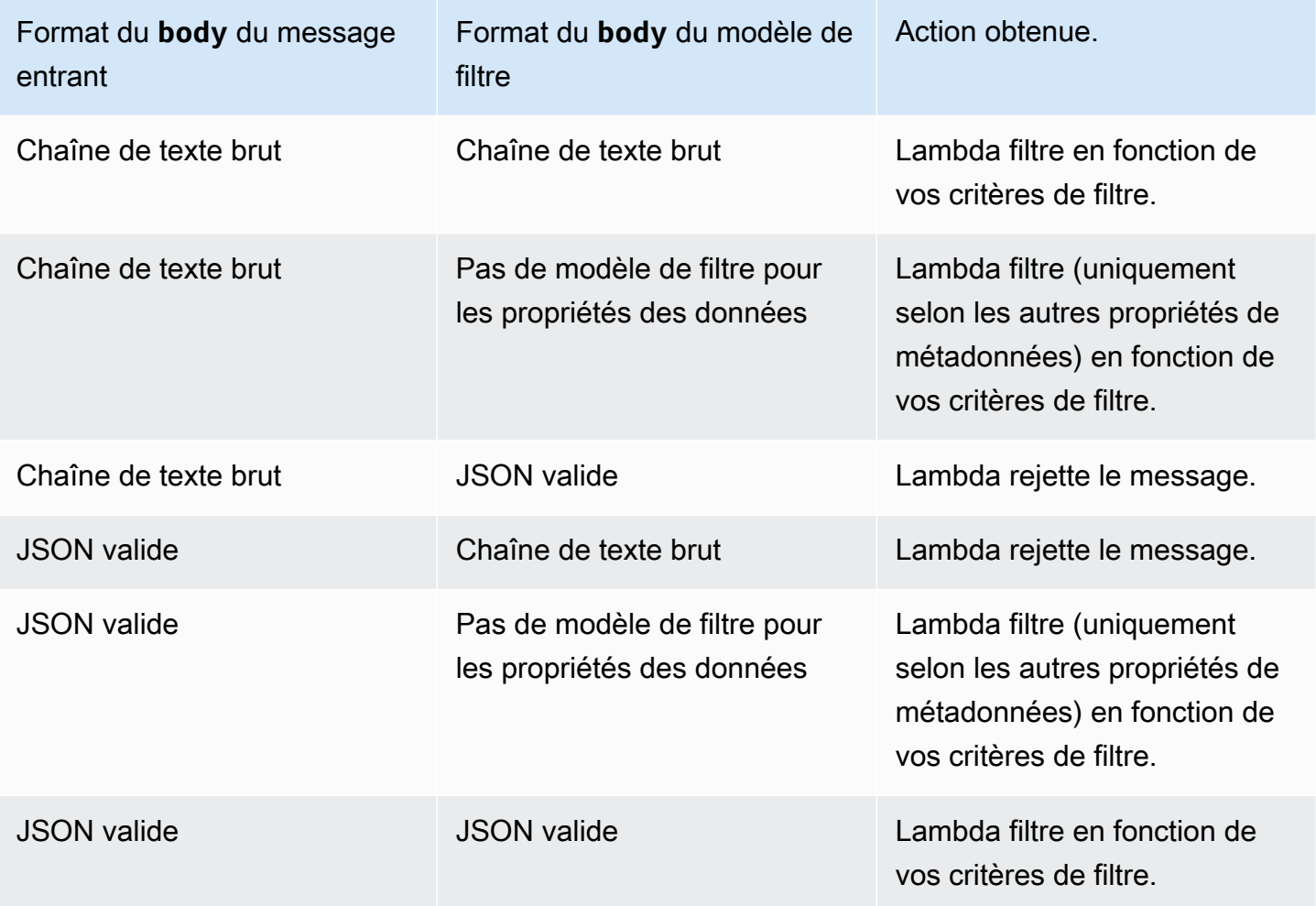

## Test des fonctions Lambda dans la console

Vous pouvez tester votre fonction Lambda dans la console en invoquant votre fonction avec un événement de test. Un événement de test est une entrée JSON pour votre fonction. Si votre fonction ne nécessite pas d'entrée, l'événement peut être un document vide ({}).

Lorsque vous exécutez un test dans la console, Lambda invoque votre fonction de manière synchrone avec l'événement de test. L'exécution de la fonction convertit le JSON de l'événement en un objet et le transmet à la méthode du gestionnaire de votre code afin qu'il soit traité.

### Créer un événement de test

Avant de pouvoir tester dans la console, vous devez créer un événement de test privé ou partageable.

## Invocation de fonctions avec des événements de test

### Pour tester une fonction

- 1. Ouvrez la [page Functions](https://console.aws.amazon.com/lambda/home#/functions) (Fonctions) de la console Lambda.
- 2. Choisissez le nom de la fonction que vous voulez tester.
- 3. Choisissez l'onglet Test.
- 4. Sous Test event (Événement de test), sélectionnez Create new event (Créer un nouvel événement) ou Edit saved event (Modifier un événement sauvegardé), puis sélectionnez l'événement sauvegardé que vous voulez utiliser.
- 5. En option, choisissez un modèle pour le JSON de l'événement.
- 6. Sélectionnez Tester).
- 7. Pour examiner les résultats du test, sous Execution result (Résultat de l'exécution), développez Details (Détails).

Pour invoquer votre fonction sans enregistrer votre événement de test, choisissez Tester avant d'enregistrer. Cela crée un événement de test non sauvegardé que Lambda ne conserve que pour la durée de la session.

Vous pouvez également accéder à vos événements de test enregistrés et non enregistrés dans l'onglet Code. De là, choisissez Test (Tester), puis choisissez votre événement de test.

## Création d'événements de test privés

Les événements de test privés sont disponibles uniquement pour le créateur de l'événement et ils ne nécessitent aucune autorisation supplémentaire pour être utilisés. Vous pouvez créer et enregistrer jusqu'à 10 événements de test privés par fonction.

Pour créer un événement de test privé

- 1. Ouvrez la [page Functions](https://console.aws.amazon.com/lambda/home#/functions) (Fonctions) de la console Lambda.
- 2. Choisissez le nom de la fonction que vous voulez tester.
- 3. Choisissez l'onglet Test.
- 4. Sous Test event (Événement de test), procédez comme suit :
	- a. Choisissez un Template (Modèle).
	- b. Saisissez un Name (Nom) pour le test.
	- c. Dans la zone de saisie de texte, entrez l'événement de test JSON.
	- d. Sous Event sharing settings (Paramètres de partage de l'événement), choisissez Private (Privé).
- 5. Sélectionnez Enregistrer les modifications.

Vous pouvez également créer de nouveaux événements de test dans l'onglet Code. De là, choisissez Test, Configure test event (Configurer l'événement de test).

## Création d'événements de test partageables

Les événements de test partageables sont des événements de test que vous pouvez partager avec d'autres utilisateurs dans le même compte AWS. Vous pouvez modifier les événements de test partageables des autres utilisateurs et invoquer votre fonction avec eux.

Lambda enregistre les événements de test partageables sous forme de schémas dans un registre de schémas [Amazon EventBridge \(CloudWatch Events\) nommé.](https://docs.aws.amazon.com/eventbridge/latest/userguide/eb-schema-registry.html) lambda-testevent-schemas Comme Lambda utilise ce registre pour stocker et appeler les événements de test partageables que vous créez, nous vous recommandons de ne pas modifier ce registre ou de créer un registre utilisant le nom lambda-testevent-schemas.

Pour consulter, partager et modifier des événements de test partageables, vous devez disposer d'autorisations pour toutes les [opérations d'API de registre de schéma EventBridge \(CloudWatch](https://docs.aws.amazon.com/eventbridge/latest/schema-reference/operations.html) [événements\)](https://docs.aws.amazon.com/eventbridge/latest/schema-reference/operations.html) suivantes :

- [schemas.CreateRegistry](https://docs.aws.amazon.com/eventbridge/latest/schema-reference/v1-registries-name-registryname.html#CreateRegistry)
- [schemas.CreateSchema](https://docs.aws.amazon.com/eventbridge/latest/schema-reference/v1-registries-name-registryname-schemas-name-schemaname.html#CreateSchema)
- [schemas.DeleteSchema](https://docs.aws.amazon.com/eventbridge/latest/schema-reference/v1-registries-name-registryname-schemas-name-schemaname.html#DeleteSchema)
- [schemas.DeleteSchemaVersion](https://docs.aws.amazon.com/eventbridge/latest/schema-reference/v1-registries-name-registryname-schemas-name-schemaname-version-schemaversion.html#DeleteSchemaVersion)
- [schemas.DescribeRegistry](https://docs.aws.amazon.com/eventbridge/latest/schema-reference/v1-registries-name-registryname.html#DescribeRegistry)
- [schemas.DescribeSchema](https://docs.aws.amazon.com/eventbridge/latest/schema-reference/v1-registries-name-registryname-schemas-name-schemaname.html#DescribeSchema)
- [schemas.GetDiscoveredSchema](https://docs.aws.amazon.com/eventbridge/latest/schema-reference/v1-discover.html#GetDiscoveredSchema)
- [schemas.ListSchemaVersions](https://docs.aws.amazon.com/eventbridge/latest/schema-reference/v1-registries-name-registryname-schemas-name-schemaname-versions.html#ListSchemaVersions)
- [schemas.UpdateSchema](https://docs.aws.amazon.com/eventbridge/latest/schema-reference/v1-registries-name-registryname-schemas-name-schemaname.html#UpdateSchema)

Notez que l'enregistrement des modifications apportées à un événement de test partageable remplace cet événement.

Si vous ne pouvez pas créer, modifier ou consulter des événements de test partageables, vérifiez que votre compte dispose des autorisations requises pour ces opérations. Si vous disposez des autorisations requises mais que vous ne pouvez toujours pas accéder aux événements de test partageables, vérifiez s'il existe des [politiques basées sur les ressources](#page-1518-0) susceptibles de limiter l'accès au registre EventBridge (des CloudWatch événements).

Pour créer un événement de test partageable

- 1. Ouvrez la [page Functions](https://console.aws.amazon.com/lambda/home#/functions) (Fonctions) de la console Lambda.
- 2. Choisissez le nom de la fonction que vous voulez tester.
- 3. Choisissez l'onglet Test.
- 4. Sous Test event (Événement de test), procédez comme suit :
	- a. Choisissez un Template (Modèle).
	- b. Saisissez un Name (Nom) pour le test.
	- c. Dans la zone de saisie de texte, entrez l'événement de test JSON.
	- d. Sous Event sharing settings (Paramètres de partage de l'événement), choisissez Shareable (Partageable).

5. Choisissez Save changes (Enregistrer les modifications).

Utilisez des événements de test partageables avec AWS Serverless Application Model. Vous pouvez utiliser AWS SAM pour invoquer des événements de test partageables. Pour en savoir plus, consultez [sam remote test-event](https://docs.aws.amazon.com/serverless-application-model/latest/developerguide/using-sam-cli-remote-test-event.html) le [Guide du développeur de AWS](https://docs.aws.amazon.com/serverless-application-model/latest/developerguide/using-sam-cli-remote-test-event.html) [Serverless Application Model](https://docs.aws.amazon.com/serverless-application-model/latest/developerguide/using-sam-cli-remote-test-event.html)

## Suppression des schémas d'événements de test partageables

Lorsque vous supprimez des événements de test partageables, Lambda les supprime du registre lambda-testevent-schemas. Si vous supprimez le dernier événement de test partageable du registre, Lambda supprime le registre.

Si vous supprimez la fonction, Lambda ne supprime pas les schémas d'événements de test partageables associés. Vous devez nettoyer ces ressources manuellement depuis la [console](https://console.aws.amazon.com/events) [EventBridge \(CloudWatch Events\).](https://console.aws.amazon.com/events)

# États de la fonction Lambda

Lambda inclut un champ d'état dans la configuration de la fonction pour toutes les fonctions, afin d'indiquer quand la fonction est prête à être appelée. State fournit des informations sur l'état actuel de la fonction, y compris si vous pouvez appeler la fonction avec succès. Les états de la fonction ne modifient pas le comportement des appels de la fonction ou la façon dont votre fonction exécute le code. Les états de la fonction incluent :

- Pending : une fois que Lambda crée la fonction, il définit l'état comme « en attente ». Lorsqu'elle est en attente, Lambda tente de créer ou de configurer des ressources pour la fonction, telles que des ressources VPC ou EFS. Lambda n'appelle pas de fonction pendant que l'état est en attente. Les appels ou autres actions d'API qui agissent sur la fonction échoueront.
- Active La fonction passera à l'état actif lorsque Lambda aura terminé la configuration et l'approvisionnement des ressources. Les fonctions peuvent uniquement être appelées avec succès lorsqu'elles sont actives.
- Failed : indique que la configuration ou l'approvisionnement des ressources ont rencontré une erreur.
- Inactive : une fonction devient inactive lorsqu'elle a été inactive suffisamment longtemps afin que Lambda puisse récupérer les ressources externes qui ont été configurées pour elle. Lorsque vous essayez d'appeler une fonction qui est inactive, l'appel échoue et Lambda définit la fonction à l'état « en attente » jusqu'à ce que les ressources de la fonction soient recréées. Si Lambda ne parvient pas à recréer les ressources, la fonction revient à l'état inactif. Si votre fonction est bloquée à l'état inactif, reportez-vous à la fonction StatusCode et à ses StatusCodeReason attributs pour un dépannage plus approfondi. Vous devrez peut-être résoudre les erreurs et redéployer votre fonction pour la rétablir à l'état actif.

Si vous utilisez des flux de travail d'automatisation basés sur un kit SDK ou si vous appelez directement les API de service Lambda, vérifiez l'état d'une fonction avant l'appel pour vous assurer qu'elle est active. Vous pouvez le faire à l'aide de l'action [GetFunction](https://docs.aws.amazon.com/lambda/latest/api/API_GetFunction.html)de l'API Lambda ou en configurant un serveur à l'aide du [SDK pour AWS Java 2.0.](https://github.com/aws/aws-sdk-java-v2)

```
aws lambda get-function --function-name my-function --query 'Configuration.[State, 
 LastUpdateStatus]'
```
Vous devriez voir la sortie suivante :

```
\Gamma "Active", 
  "Successful" 
]
```
Les opérations suivantes échouent lorsque la création de fonction est en attente :

- [Invoke](https://docs.aws.amazon.com/lambda/latest/api/API_Invoke.html)
- [UpdateFunctionCode](https://docs.aws.amazon.com/lambda/latest/api/API_UpdateFunctionCode.html)
- [UpdateFunctionConfiguration](https://docs.aws.amazon.com/lambda/latest/api/API_UpdateFunctionConfiguration.html)
- [PublishVersion](https://docs.aws.amazon.com/lambda/latest/api/API_PublishVersion.html)

## États de la fonction lors de la mise à jour

Lambda fournit un contexte supplémentaire pour les fonctions faisant l'objet de mises à jour à l'aide de l'attribut LastUpdateStatus qui peut avoir les états suivants :

- InProgress Une mise à jour est en cours sur une fonction existante. Pendant qu'une mise à jour de fonction est en cours, les appels sont dirigés vers l'ancien code et l'ancienne configuration de la fonction.
- Successful La mise à jour est terminée. Lorsque Lambda a terminé la mise à jour, celle-ci demeure définie jusqu'à une nouvelle mise à jour.
- Failed La mise à jour de la fonction a échoué. Lambda abandonne la mise à jour et l'ancien code et l'ancienne configuration de la fonction demeurent disponibles.

#### Example

Vous trouverez ci-dessous le résultat de get-function-configuration sur une fonction faisant l'objet d'une mise à jour.

```
{ 
     "FunctionName": "my-function", 
     "FunctionArn": "arn:aws:lambda:us-east-2:123456789012:function:my-function", 
     "Runtime": "nodejs20.x", 
     "VpcConfig": { 
         "SubnetIds": [ 
              "subnet-071f712345678e7c8",
```

```
 "subnet-07fd123456788a036", 
               "subnet-0804f77612345cacf" 
          ], 
          "SecurityGroupIds": [ 
               "sg-085912345678492fb" 
          ], 
          "VpcId": "vpc-08e1234569e011e83" 
     }, 
     "State": "Active", 
     "LastUpdateStatus": "InProgress", 
      ...
}
```
[FunctionConfiguration](https://docs.aws.amazon.com/lambda/latest/api/API_FunctionConfiguration.html) dispose de deux autres attributs, LastUpdateStatusReason et LastUpdateStatusReasonCode destinés à résoudre les problèmes survenant lors d'une mise à jour.

Les opérations suivantes échouent lorsqu'une mise à jour asynchrone est en cours :

- [UpdateFunctionCode](https://docs.aws.amazon.com/lambda/latest/api/API_UpdateFunctionCode.html)
- [UpdateFunctionConfiguration](https://docs.aws.amazon.com/lambda/latest/api/API_UpdateFunctionConfiguration.html)
- [PublishVersion](https://docs.aws.amazon.com/lambda/latest/api/API_PublishVersion.html)
- [TagResource](https://docs.aws.amazon.com/lambda/latest/api/API_TagResource.html)

# Comprendre le comportement des nouvelles tentatives dans Lambda

Lorsque vous invoquez une fonction directement, vous déterminez la stratégie de gestion des erreurs liées au code de votre fonction. Lambda ne réessaie pas automatiquement ce type d'erreur en votre nom. Pour réessayer, vous pouvez manuellement invoquer à nouveau votre fonction, envoyer l'événement échoué à une file d'attente pour le débogage, ou ignorer l'erreur. Le code de votre fonction peut s'exécuter entièrement, partiellement ou pas du tout. Si vous recommencez, assurezvous que le code de votre fonction peut gérer le même événement plusieurs fois, sans provoquer des transactions en double ou d'autres effets secondaires.

Lorsque vous appelez une fonction indirectement, vous devez connaître le comportement de la nouvelle tentative de l'appelant et tout service que la demande rencontre sur le chemin. Cela inclut les scénarios suivants.

- Appel asynchrone Lambda réessaie deux fois les erreurs de fonction. Si la fonction ne dispose pas de la capacité suffisante pour gérer toutes les demandes entrantes, des événements peuvent attendre dans la file d'attente pendant des heures ou des jours avant d'être envoyés à la fonction. Vous pouvez configurer une file d'attente de lettres mortes sur la fonction pour capturer les événements qui n'ont pas été traitées avec succès. Pour de plus amples informations, veuillez consulter [Invocation asynchrone](#page-280-0).
- Mappages de source d'événement Les mappages de source d'événement qui lisent à partir de flux réessaient la totalité du lot d'événements. Les erreurs répétées bloquent le traitement de la partition concernée jusqu'à la résolution de l'erreur ou l'expiration des éléments. Pour détecter des partitions bloquées, vous pouvez surveiller la métrique [Âge de l'itérateur](#page-1620-0).

Pour les mappages de source d'événement qui lisent à partir d'une file d'attente, vous devez déterminer l'intervalle entre les nouvelles tentatives et la destination pour les événements ayant échoué, en configurant le délai de visibilité et la stratégie de redirection dans la file d'attente source. Pour plus d'informations, consultez [Comment Lambda traite les enregistrements provenant](#page-294-0)  [de sources d'événements basées sur des flux et des files d'attente](#page-294-0) ainsi que les rubriques spécifiques du service dans [Invoquer Lambda avec des événements provenant d'autres services](#page-1311-0)  [AWS](#page-1311-0).

• AWS services — AWS les services peuvent appeler votre fonction de [manière synchrone](#page-276-0) ou asynchrone. Dans le cas des appels synchrones, le service décide s'il convient d'effectuer une nouvelle tentative. Par exemple, les opérations par lot Amazon S3 retentent l'opération si la fonction Lambda renvoie un code de réponse TemporaryFailure. Les services qui demandent

par proxy à un utilisateur ou un client en amont peuvent avoir une stratégie de nouvelle tentative ou peuvent transmettre la réponse d'erreur au demandeur. Par exemple, API Gateway transmet toujours la réponse d'erreur au demandeur.

Pour un appel asynchrone, le comportement est le même que lors de l'appel de la fonction de façon synchrone. Pour plus d'informations, consultez les rubriques spécifiques du service dans [Invoquer Lambda avec des événements provenant d'autres services AWS,](#page-1311-0) ainsi que la documentation concernant le service appelant.

• Autres comptes et clients – Lorsque vous accordez l'accès à d'autres comptes, vous pouvez utiliser des [stratégies basées sur une ressource](#page-1518-0) afin de restreindre les services ou ressources qu'ils peuvent configurer pour appeler votre fonction. Pour protéger votre fonction de toute surcharge, envisagez de placer une couche d'API devant votre fonction avec [Amazon API Gateway.](#page-1318-0)

Pour vous aider à gérer les erreurs dans les applications Lambda, Lambda s'intègre à des services tels qu'Amazon et. CloudWatch AWS X-Ray Vous pouvez utiliser une combinaison de journaux, de mesures, d'alarmes et de suivi, pour détecter rapidement et d'identifier les problèmes dans le code de votre fonction, de l'API ou d'autres ressources qui prennent en charge votre application. Pour plus d'informations, voir [Surveillance et dépannage des fonctions Lambda](#page-1615-0).

# Utilisez la détection des boucles récursives Lambda pour empêcher les boucles infinies

Lorsque vous configurez une fonction Lambda pour qu'elle envoie une sortie au même service ou à la même ressource que celui ou celle qui l'invoque, il est possible de créer une boucle récursive infinie. Par exemple, une fonction Lambda peut écrire un message dans une file d'attente Amazon Simple Queue Service (Amazon SQS), qui invoque ensuite la même fonction. Cette invocation amène la fonction à écrire un autre message dans la file d'attente, qui à son tour invoque à nouveau la fonction.

Les boucles récursives involontaires peuvent entraîner la facturation de frais imprévus à votre charge. Compte AWS Les boucles peuvent également entraîner la [mise à l'échelle](#page-678-0) de Lambda et l'utilisation de toute la simultanéité disponible de votre compte. Pour réduire l'impact des boucles non intentionnelles, Lambda peut détecter certains types de boucles récursives peu de temps après leur apparition. Lorsque Lambda détecte une boucle récursive, il arrête l'invocation de votre fonction et vous en informe.

Si votre conception utilise intentionnellement des schémas récursifs, vous pouvez demander à désactiver la détection des boucles récursives de Lambda. Pour demander cette modification, [contactez AWS Support](https://repost.aws/knowledge-center/aws-phone-support).

### **A** Important

Si votre conception utilise intentionnellement une fonction Lambda pour réécrire des données dans la même AWS ressource qui invoque la fonction, soyez prudent et implémentez des garde-fous appropriés pour éviter que des frais imprévus ne vous soient facturés. Compte AWS Pour en savoir plus sur les bonnes pratiques d'utilisation de modèles d'invocation récursifs, consultez [Modèles récursifs provoquant l'indisponibilité des fonctions](https://serverlessland.com/content/service/lambda/guides/aws-lambda-operator-guide/recursive-runaway)  [Lambda](https://serverlessland.com/content/service/lambda/guides/aws-lambda-operator-guide/recursive-runaway) dans Serverless Land.

### **Sections**

- [Comprendre la détection de boucles récursives](#page-623-0)
- [Supportés Services AWS et kits de développement logiciel](#page-624-0)
- [Notifications de boucles récursives](#page-627-0)
- [Répondre aux notifications de détection de boucles récursives](#page-628-0)

## <span id="page-623-0"></span>Comprendre la détection de boucles récursives

La détection de boucles récursives dans Lambda fonctionne en suivant les événements. Lambda est un service de calcul piloté par les événements qui exécute le code de votre fonction lorsque certains événements se produisent. Par exemple, lorsqu'un élément est ajouté à une file d'attente Amazon SQS ou à une rubrique Amazon Simple Notification Service (Amazon SNS). Lambda transmet les événements à votre fonction sous forme d'objets JSON, qui contiennent des informations sur la modification d'état du système. Lorsqu'un événement provoque l'exécution de votre fonction, cela s'appelle une invocation.

Pour détecter les boucles récursives, Lambda utilise des en-têtes de suivi [AWS X-Ray.](https://docs.aws.amazon.com/xray/latest/devguide/aws-xray.html) Lorsque les [Services AWS qui prennent en charge cette la détection des boucles récursives](#page-624-1) envoient des événements à Lambda, ces événements sont automatiquement annotés avec des métadonnées. Lorsque votre fonction Lambda écrit l'un de ces événements dans un autre événement pris en charge à Service AWS l'aide d'une [version prise en charge d'un AWS SDK](#page-626-0), elle met à jour ces métadonnées. Les métadonnées mises à jour comprennent un décompte du nombre de fois où l'événement a invoqué la fonction.

#### **a** Note

Il n'est pas nécessaire d'activer le suivi actif de X-Ray pour que cette fonctionnalité soit active. La détection des boucles récursives est activée par défaut pour tous les clients AWS . L'utilisation de cette fonctionnalité est gratuite.

Une chaîne de requêtes est une séquence d'invocations Lambda provoquée par le même événement déclencheur. Par exemple, imaginez qu'une file d'attente Amazon SQS invoque votre fonction Lambda. Votre fonction Lambda renvoie ensuite l'événement traité à la même file d'attente Amazon SQS, qui invoque à nouveau votre fonction. Dans cet exemple, chaque invocation de votre fonction appartient à la même chaîne de requêtes.

Si votre fonction est invoquée plus de 16 fois dans la même chaîne de requêtes, Lambda arrête automatiquement l'invocation de fonction suivante dans cette chaîne de requêtes et vous en informe. Si votre fonction est configurée avec plusieurs déclencheurs, les invocations provenant d'autres déclencheurs ne sont pas affectées.

### **G** Note

Lorsque le paramètre maxReceiveCount de la politique de redirection de la file d'attente source est supérieur à 16, la protection contre la récursion Lambda n'empêche pas Amazon SQS de réessayer le message après la détection et l'arrêt d'une boucle récursive. Lorsque Lambda détecte une boucle récursive et interrompt les invocations suivantes, il renvoie une RecursiveInvocationException au mappage des sources d'événements. Cela augmente la receiveCount valeur du message. Lambda continue de réessayer le message et de bloquer les appels de fonctions jusqu'à ce qu'Amazon SQS détermine que le délai maxReceiveCount est dépassé et envoie le message à la file d'attente de lettres mortes configurée.

Si vous avez configuré une [destination en cas d'échec](#page-284-0) ou une [file d'attente de lettres mortes](#page-290-0) pour votre fonction, Lambda envoie également l'événement de l'invocation arrêtée vers votre destination ou votre file d'attente de lettres mortes. Lorsque vous configurez une file d'attente de destination ou une file d'attente de lettres mortes pour votre fonction, assurez-vous de ne pas utiliser un sujet Amazon SNS ou une file d'attente Amazon SQS que votre fonction utilise également comme déclencheur d'événement ou comme mappage des sources d'événements. Si vous envoyez des événements à la même ressource qui invoque votre fonction, vous pouvez créer une autre boucle récursive.

## <span id="page-624-0"></span>Supportés Services AWS et kits de développement logiciel

Lambda ne peut détecter que les boucles récursives dont certaines sont prises en charge. Services AWS Pour que les boucles récursives soient détectées, votre fonction doit également utiliser l'un des AWS SDK pris en charge.

### <span id="page-624-1"></span>Soutenu Services AWS

Lambda détecte actuellement les boucles récursives entre vos fonctions, Amazon SQS et Amazon SNS. Lambda détecte également les boucles composées uniquement de fonctions Lambda, qui peuvent s'invoquer de manière synchrone ou asynchrone. Les schémas suivants montrent quelques exemples de boucles que Lambda peut détecter :

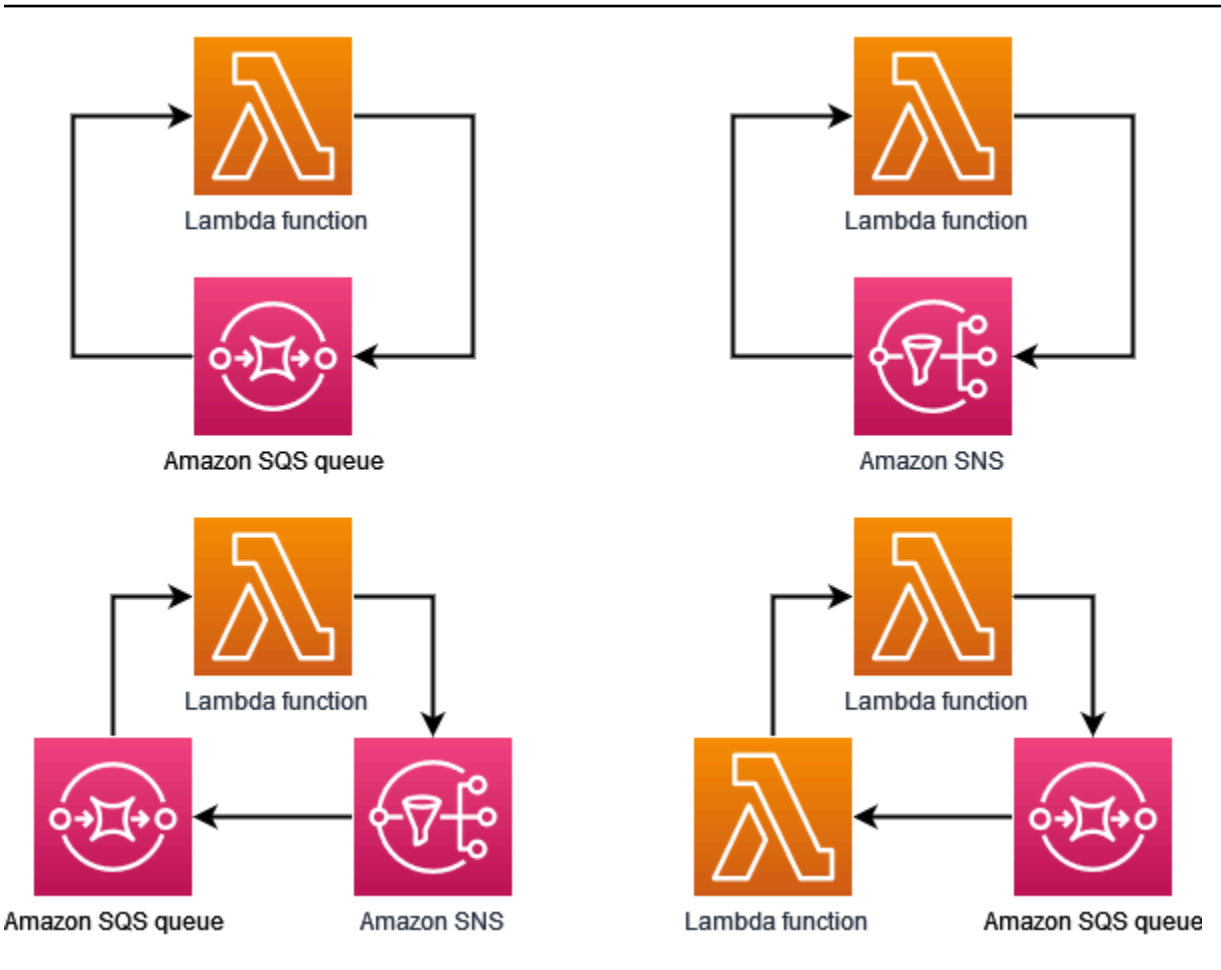

Lorsqu'un autre, Service AWS tel qu'Amazon DynamoDB ou Amazon Simple Storage Service (Amazon S3), fait partie de la boucle, Lambda ne peut actuellement ni le détecter ni l'arrêter.

Lambda ne détectant actuellement que les boucles récursives impliquant Amazon SQS et Amazon SNS, il est toujours possible que des boucles impliquant d' Services AWS autres boucles entraînent une utilisation involontaire de vos fonctions Lambda.

Pour éviter que des frais imprévus ne vous soient facturés Compte AWS, nous vous recommandons de configurer les [CloudWatchalarmes Amazon](https://docs.aws.amazon.com/AmazonCloudWatch/latest/monitoring/AlarmThatSendsEmail.html) pour vous avertir des habitudes d'utilisation inhabituelles. Par exemple, vous pouvez configurer pour vous CloudWatch avertir des pics de simultanéité ou d'invocation des fonctions Lambda. Vous pouvez également configurer une alarme [de facturation](https://docs.aws.amazon.com/AmazonCloudWatch/latest/monitoring/monitor_estimated_charges_with_cloudwatch.html) pour vous avertir lorsque les dépenses sur votre compte dépassent un seuil que vous avez spécifié. Vous pouvez également utiliser [AWS Cost Anomaly Detection](https://docs.aws.amazon.com/cost-management/latest/userguide/manage-ad.html)pour vous alerter en cas de schémas de facturation inhabituels.

## <span id="page-626-0"></span>AWS SDK pris en charge

Pour que Lambda détecte les boucles récursives, votre fonction doit utiliser l'une des versions suivantes ou plus récentes du kit SDK :

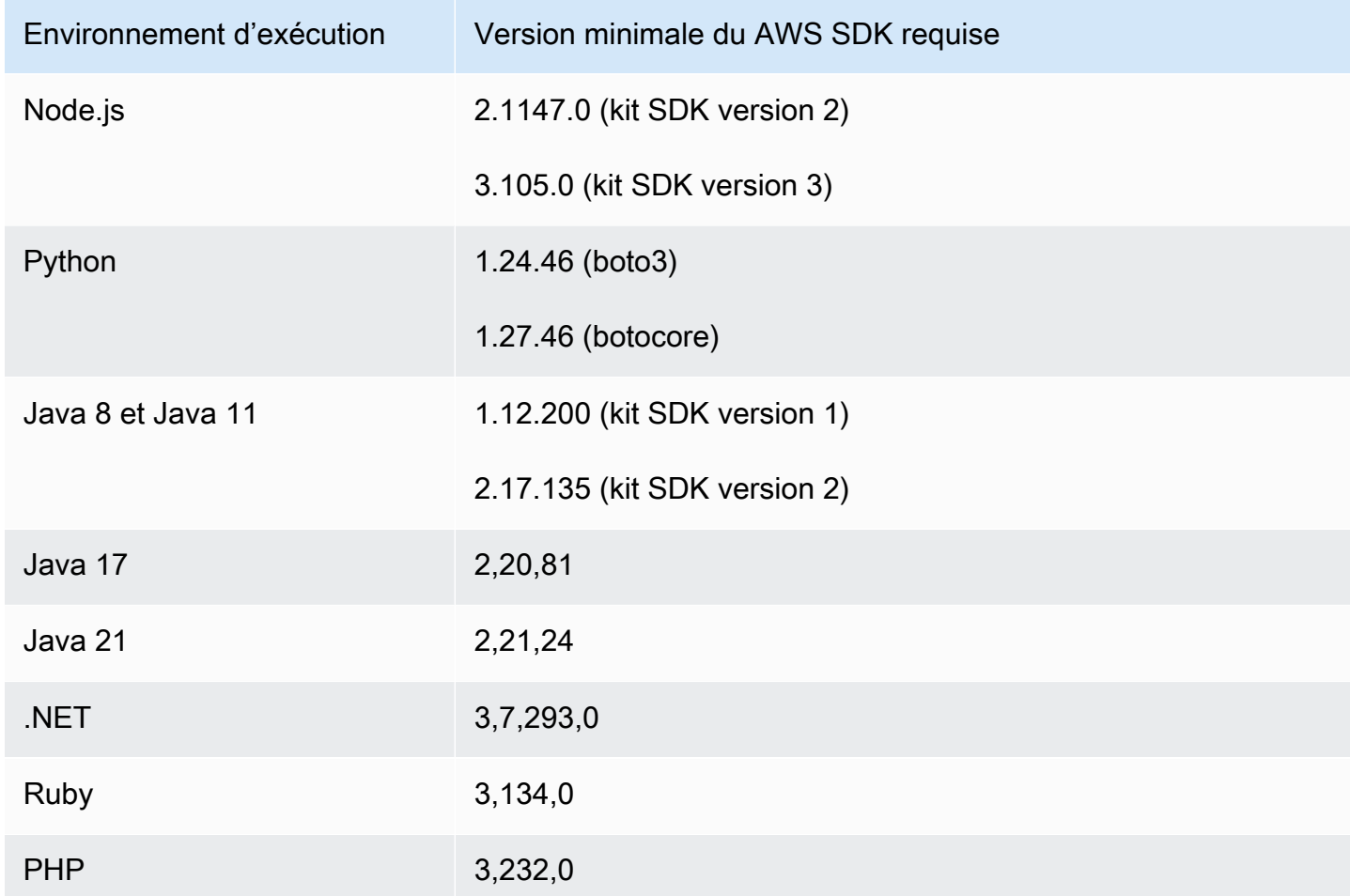

Certains environnements d'exécution Lambda tels que Python et Node.js incluent une version du SDK. AWS Si la version du kit SDK incluse dans l'exécution de votre fonction est inférieure au minimum requis, vous pouvez ajouter une version prise en charge du kit SDK au [package de](#page-61-0)  [déploiement](#page-61-0) de votre fonction. Vous pouvez également ajouter une version du kit SDK compatible à votre fonction à l'aide d'une [couche Lambda.](#page-1680-0) Pour obtenir la liste des kits SDK inclus dans chaque exécution Lambda, consultez [Environnements d'exécution \(runtimes\) Lambda](#page-111-0).

La détection des récursions Lambda n'est pas prise en charge pour l'exécution Lambda Go.

## <span id="page-627-0"></span>Notifications de boucles récursives

Lorsque Lambda arrête une boucle récursive, vous recevez des notifications le [AWS Health](https://aws.amazon.com/premiumsupport/technology/aws-health-dashboard/)  [Dashboard](https://aws.amazon.com/premiumsupport/technology/aws-health-dashboard/) et par e-mail. Vous pouvez également utiliser CloudWatch des métriques pour surveiller le nombre d'appels récursifs interrompus par Lambda.

## AWS Health Dashboard notifications

Lorsque Lambda arrête un appel récursif, une notification s' AWS Health Dashboard affiche sur la page de santé de votre compte, sous Problèmes [ouverts](https://health.aws.amazon.com/health/home#/account/dashboard/open-issues) et récents. Notez qu'il peut s'écouler jusqu'à trois heures après l'arrêt d'une invocation récursive par Lambda avant que cette notification ne s'affiche. Pour plus d'informations sur l'affichage des événements liés au compte dans le AWS Health Dashboard, consultez [Getting started with your AWS Health Dashboard — Your account health in the](https://docs.aws.amazon.com/health/latest/ug/getting-started-health-dashboard.html)  [Health](https://docs.aws.amazon.com/health/latest/ug/getting-started-health-dashboard.html) User Guide dans le AWS Health User Guide.

### Alertes par e-mail

Lorsque Lambda arrête pour la première fois une invocation récursive de votre fonction, il vous envoie une alerte par e-mail. Lambda envoie au maximum un e-mail toutes les 24 heures pour chaque fonction de votre Compte AWS. Une fois que Lambda a envoyé une notification par e-mail, vous ne recevrez plus d'e-mails pour cette fonction pendant 24 heures, même si Lambda arrête d'autres invocations récursives de la fonction. Notez qu'il peut s'écouler jusqu'à trois heures après l'arrêt d'une invocation récursive par Lambda avant que vous ne receviez cette alerte par e-mail.

Lambda envoie des alertes par e-mail en boucle récursive au contact principal Compte AWS de votre compte et au contact opérationnel alternatif. Pour plus d'informations sur l'affichage ou la mise à jour des adresses e-mail de votre compte, consultez la section [Mise à jour des informations de contact](https://docs.aws.amazon.com/accounts/latest/reference/manage-acct-update-contact.html) dans la Référence générale AWS .

## CloudWatch Métriques Amazon

La [CloudWatch métrique](#page-1621-0) RecursiveInvocationsDropped enregistre le nombre d'invocations de fonctions que Lambda a arrêtées parce que votre fonction a été invoquée plus de 16 fois au cours d'une même chaîne de requêtes. Lambda émet cette métrique dès qu'il arrête une invocation récursive. Pour afficher cette métrique, suivez les instructions relatives à l'[affichage des métriques sur](https://docs.aws.amazon.com/lambda/latest/dg/monitoring-metrics.html#monitoring-metrics-console) [la CloudWatch console](https://docs.aws.amazon.com/lambda/latest/dg/monitoring-metrics.html#monitoring-metrics-console) et choisissez la métriqueRecursiveInvocationsDropped.

## <span id="page-628-0"></span>Répondre aux notifications de détection de boucles récursives

Lorsque votre fonction est invoquée plus de 16 fois par le même événement déclencheur, Lambda arrête l'invocation de la prochaine fonction pour cet événement afin de mettre fin à la boucle récursive. Pour éviter qu'une boucle récursive interrompue par Lambda ne se reproduise, procédez comme suit :

- Réduisez la [simultanéité](#page-678-0) disponible de votre fonction à zéro, ce qui limite toutes les invocations futures.
- Supprimez ou désactivez le déclencheur ou le mappage des sources d'événements qui invoque votre fonction.
- Identifiez et corrigez les défauts de code qui réécrivent les événements dans la AWS ressource qui appelle votre fonction. Une source fréquente de défauts survient lorsque vous utilisez des variables pour définir la source et la cible des événements d'une fonction. Vérifiez que vous n'utilisez pas la même valeur pour les deux variables.

En outre, si la source d'événements pour votre fonction Lambda est une file d'attente Amazon SQS, envisagez de [configurer une file d'attente de lettres mortes](https://docs.aws.amazon.com/AWSSimpleQueueService/latest/SQSDeveloperGuide/sqs-configure-dead-letter-queue.html) dans la file d'attente source.

### **a** Note

Veillez à configurer la file d'attente de lettres mortes sur la file d'attente source, non sur la fonction Lambda. La file d'attente de lettres mortes que vous configurez dans une fonction est utilisée pour la [file d'attente d'invocation asynchrone](#page-280-0) et non pour les files d'attente source d'événement.

Si la source de l'événement est une rubrique Amazon SNS, pensez à ajouter une [destination en cas](#page-284-0)  [d'échec](#page-284-0) pour votre fonction.

Pour réduire à zéro la simultanéité disponible de votre fonction (console)

- 1. Ouvrez la [page Functions](https://console.aws.amazon.com/lambda/home#/functions) (Fonctions) de la console Lambda.
- 2. Choisissez le nom de votre fonction .
- 3. Choisissez Limiter.
- 4. Dans la boîte de dialogue Limiter votre fonction, choisissez Confirmer.

Pour supprimer un déclencheur ou un mappage des sources d'événements pour votre fonction (console)

- 1. Ouvrez la [page Functions](https://console.aws.amazon.com/lambda/home#/functions) (Fonctions) de la console Lambda.
- 2. Choisissez le nom de votre fonction .
- 3. Choisissez l'onglet Configuration, puis Déclencheurs.
- 4. Sous Déclencheurs, sélectionnez le déclencheur ou le mappage des sources d'événements que vous souhaitez supprimer, puis choisissez Supprimer.
- 5. Dans la boîte de dialogue Supprimer des déclencheurs, choisissez Supprimer.

Pour désactiver un mappage des sources d'événements pour votre fonction (AWS CLI)

1. Pour trouver l'UUID du mappage des sources d'événements que vous souhaitez désactiver, exécutez la commande AWS Command Line Interface (AWS CLI) [list-event-source-mappings.](https://awscli.amazonaws.com/v2/documentation/api/latest/reference/lambda/list-event-source-mappings.html)

**aws lambda list-event-source-mappings**

2. Pour désactiver le mappage des sources d'événements, exécutez la commande AWS CLI [update-event-source-mapping](https://awscli.amazonaws.com/v2/documentation/api/latest/reference/lambda/update-event-source-mapping.html) suivante.

**aws lambda update-event-source-mapping --function-name** *MyFunction* **\ --uuid** *a1b2c3d4-5678-90ab-cdef-EXAMPLE11111* **--no-enabled**

## URL de fonctions Lambda

Une URL de fonction est un point de terminaison HTTP(S) dédié pour votre fonction Lambda. Vous pouvez créer et configurer une URL de fonction via la console Lambda ou l'API Lambda. Lorsque vous créez une URL de fonction, Lambda génère automatiquement un point de terminaison URL unique pour vous. Une fois que vous avez créé une URL de fonction, son point de terminaison URL ne change jamais. Les points de terminaison URL de fonction ont le format suivant :

https://**<url-id>**.lambda-url.<region>.on.aws

**a** Note

Les URL des fonctions ne sont pas prises en charge dans les régions suivantes : Asie-Pacifique (Hyderabadap-south-2) (), Asie-Pacifique (Melbourne) (ap-southeast-4), Canada Ouest (Calgary) (ca-west-1), Europe (Espagne) (eu-south-2), Europe (Zurich) (eu-central-2), Israël (Tel Aviv) () et Moyen-Orient (il-central-1Émirats arabes unis) (). me-central-1

Les URL de fonctions sont compatibles avec la pile double, prenant en charge les adresses IPv4 et IPv6. Après avoir configuré une URL de fonction pour votre fonction, vous pouvez invoquer cette fonction via son point de terminaison HTTP(S), via un navigateur web, curl, Postman ou n'importe quel client HTTP.

### **a** Note

Vous pouvez accéder à l'URL de votre fonction via l'Internet public uniquement. Bien que les fonctions Lambda soient prises en charge par AWS PrivateLink, les URL des fonctions ne le sont pas.

Les URL de fonctions Lambda utilisent des [stratégies basées sur les ressources](#page-1518-0) pour la sécurité et le contrôle d'accès. Les URL de fonctions prennent également en charge les options de configuration du partage des ressources cross-origin (CORS).

Vous pouvez appliquer des URL de fonctions à n'importe quel alias de fonction ou à la version non publiée \$LATEST de la fonction. Vous ne pouvez pas ajouter d'URL de fonction à une autre version de fonction.

#### Rubriques

- [Création et gestion des URL de fonctions Lambda](#page-632-0)
- [Contrôler l'accès aux URL des fonctions Lambda](#page-640-0)
- [Invocation d'URL de fonctions Lambda](#page-648-0)
- [Surveillance des URL de fonctions Lambda](#page-660-0)
- [Didacticiel : Creating a Lambda function with a function URL \(Création d'une fonction Lambda avec](#page-662-0) [une URL de fonction\)](#page-662-0)

## <span id="page-632-0"></span>Création et gestion des URL de fonctions Lambda

Une URL de fonction est un point de terminaison HTTP(S) dédié pour votre fonction Lambda. Vous pouvez créer et configurer une URL de fonction via la console Lambda ou l'API Lambda. Lorsque vous créez une URL de fonction, Lambda génère automatiquement un point de terminaison URL unique pour vous. Une fois que vous avez créé une URL de fonction, son point de terminaison URL ne change jamais. Les points de terminaison URL de fonction ont le format suivant :

https://**<url-id>**.lambda-url.<region>.on.aws

**a** Note

Les URL des fonctions ne sont pas prises en charge dans les régions suivantes : Asie-Pacifique (Hyderabadap-south-2) (), Asie-Pacifique (Melbourne) (ap-southeast-4), Canada Ouest (Calgary) (ca-west-1), Europe (Espagne) (eu-south-2), Europe (Zurich) (eu-central-2), Israël (Tel Aviv) () et Moyen-Orient (il-central-1Émirats arabes unis) (). me-central-1

La section suivante explique comment créer et gérer une URL de fonction à l'aide de la console Lambda et du AWS CLI modèle AWS CloudFormation

**Rubriques** 

- [Création d'une URL de fonction \(console\)](#page-632-1)
- [Création d'URL de fonction \(AWS CLI\)](#page-634-0)
- [Ajouter une URL de fonction à un CloudFormation modèle](#page-635-0)
- [Partage des ressources cross-origin \(CORS\)](#page-637-0)
- [Limitation des URL de fonctions](#page-638-0)
- [Désactivation des URL de fonctions](#page-638-1)
- [Suppression d'URL de fonction](#page-638-2)

<span id="page-632-1"></span>Création d'une URL de fonction (console)

Suivez ces étapes pour créer une URL de fonction à l'aide de la console.

Créer une URL de fonction pour une fonction existante (console)

- 1. Ouvrez la [page Functions](https://console.aws.amazon.com/lambda/home#/functions) (Fonctions) de la console Lambda.
- 2. Choisissez le nom de la fonction pour laquelle vous souhaitez créer l'URL de fonction.
- 3. Choisissez l'onglet Configuration, puis Function URL (URL de fonction).
- 4. Choisissez Create function URL (Créer une URL de fonction).
- 5. Pour Auth type (type d'authentification), choisissez AWS\_IAM ou NONE(AUCUN). Pour plus d'informations sur l'authentification de l'URL de fonction, consultez [Contrôle d'accès](#page-640-0).
- 6. (Facultatif) Sélectionnez Configure cross-origin resource sharing (CORS) (Configurer le partage des ressources cross-origin [CORS]), puis configurez les paramètres CORS pour l'URL de votre fonction. Pour plus d'informations sur le CORS, consultez [Partage des ressources cross-origin](#page-637-0)  [\(CORS\).](#page-637-0)
- 7. Choisissez Save (Enregistrer).

Une URL de fonction est créée pour la version non publiée \$LATEST de votre fonction. L'URL de la fonction s'affiche dans la section Function overview (Présentation de la fonction) de la console.

Créer une URL de fonction pour un alias existant (console)

- 1. Ouvrez la [page Functions](https://console.aws.amazon.com/lambda/home#/functions) (Fonctions) de la console Lambda.
- 2. Choisissez le nom de la fonction avec l'alias pour lequel vous souhaitez créer l'URL de fonction.
- 3. Choisissez l'onglet Aliases (Alias), puis le nom de l'alias pour lequel vous souhaitez créer l'URL de fonction.
- 4. Choisissez l'onglet Configuration, puis Function URL (URL de fonction).
- 5. Choisissez Create function URL (Créer une URL de fonction).
- 6. Pour Auth type (type d'authentification), choisissez AWS\_IAM ou NONE(AUCUN). Pour plus d'informations sur l'authentification de l'URL de fonction, consultez [Contrôle d'accès](#page-640-0).
- 7. (Facultatif) Sélectionnez Configure cross-origin resource sharing (CORS) (Configurer le partage des ressources cross-origin [CORS]), puis configurez les paramètres CORS pour l'URL de votre fonction. Pour plus d'informations sur le CORS, consultez [Partage des ressources cross-origin](#page-637-0)  [\(CORS\).](#page-637-0)
- 8. Choisissez Save (Enregistrer).

Cela crée une URL de fonction pour votre alias de fonction. L'URL de fonction s'affiche dans la section Function overview (Présentation des fonctions) de la console.

Créer une nouvelle fonction avec une URL de fonction (console)

Pour créer une nouvelle fonction avec une URL de fonction (console)

- 1. Ouvrez la [page Functions](https://console.aws.amazon.com/lambda/home#/functions) (Fonctions) de la console Lambda.
- 2. Choisissez Créer une fonction.
- 3. Sous Basic information (Informations de base), procédez comme suit :
	- a. Dans Function name (nom de la fonction), saisissez un nom pour votre fonction, par exemple **my-function**.
	- b. Pour Runtime (Exécution), choisissez l'environnement d'exécution du langage que vous préférez, comme Node.js 18.x.
	- c. Pour Architecture, choisissez x86\_64 ou arm64.
	- d. Développez Permissions (Autorisations), puis choisissez si vous souhaitez créer un nouveau rôle d'exécution ou utiliser un rôle existant.
- 4. Développez Advanced settings (Paramètres avancés), puis sélectionnez Function URL (URL de fonction).
- 5. Pour Auth type (type d'authentification), choisissez AWS\_IAM ou NONE(AUCUN). Pour plus d'informations sur l'authentification de l'URL de fonction, consultez [Contrôle d'accès](#page-640-0).
- 6. (Facultatif) Sélectionnez Configure cross-origin resource sharing (CORS) (Configuration du partage des ressources cross-origin). En sélectionnant cette option lors de la création de la fonction, l'URL de votre fonction autorise par défaut les demandes de toutes les origines. Vous pouvez modifier les paramètres CORS de l'URL de votre fonction après avoir créé la fonction. Pour plus d'informations sur le CORS, consultez [Partage des ressources cross-origin \(CORS\).](#page-637-0)
- 7. Sélectionnez Create function (Créer une fonction).

Ceci crée une nouvelle fonction avec une URL de fonction pour la \$LATEST version non publiée de la fonction. L'URL de la fonction s'affiche dans la section Function overview (Présentation des fonctions) de la console.

## <span id="page-634-0"></span>Création d'URL de fonction (AWS CLI)

Pour créer une URL de fonction pour une fonction Lambda existante à l'aide de AWS Command Line Interface (AWS CLI), exécutez la commande suivante :

```
aws lambda create-function-url-config \ 
     --function-name my-function \ 
     --qualifier prod \ // optional 
     --auth-type AWS_IAM
     --cors-config {AllowOrigins="https://example.com"} // optional
```
Une URL de fonction est ajoutée au qualificateur **prod** pour la fonction **my-function**. Pour plus d'informations sur ces paramètres de configuration, consultez [CreateFunctionUrlConfigl](https://docs.aws.amazon.com/lambda/latest/api/API_CreateFunctionUrlConfig.html)a référence de l'API.

### **a** Note

Pour créer une URL de fonction via le AWS CLI, la fonction doit déjà exister.

## <span id="page-635-0"></span>Ajouter une URL de fonction à un CloudFormation modèle

Pour ajouter une AWS::Lambda::Url ressource à votre AWS CloudFormation modèle, utilisez la syntaxe suivante :

**JSON** 

```
{ 
   "Type" : "AWS::Lambda::Url", 
   "Properties" : { 
       "AuthType" : String, 
        "Cors" : Cors, 
        "Qualifier" : String, 
        "TargetFunctionArn" : String 
     }
}
```
YAML

```
Type: AWS::Lambda::Url
Properties: 
   AuthType: String 
   Cors: 
     Cors 
   Qualifier: String 
   TargetFunctionArn: String
```
#### Paramètres

- (Obligatoire) AuthType Définit le type d'authentification pour l'URL de votre fonction. Les valeurs possibles sont soit AWS\_IAM, soit NONE. Pour limiter l'accès aux utilisateurs authentifiés uniquement, définissez la valeur sur AWS\_IAM. Pour contourner l'authentification IAM et autoriser n'importe quel utilisateur à envoyer des demandes à votre fonction, définissez la valeur NONE.
- (Facultatif) Cors Définit les [paramètres CORS](#page-637-0) de l'URL de votre fonction. Pour ajouter Cors des éléments à votre AWS::Lambda::Url ressource CloudFormation, utilisez la syntaxe suivante.

Example AWS::Lambda::Url.Cors (JSON)

```
{ 
   "AllowCredentials" : Boolean, 
   "AllowHeaders" : [ String, ... ], 
   "AllowMethods" : [ String, ... ], 
   "AllowOrigins" : [ String, ... ], 
   "ExposeHeaders" : [ String, ... ], 
   "MaxAge" : Integer
}
```
Example AWS::Lambda::Url.Cors (YAML)

```
 AllowCredentials: Boolean 
 AllowHeaders: 
   - String 
 AllowMethods: 
   - String 
 AllowOrigins: 
   - String 
 ExposeHeaders: 
   - String 
 MaxAge: Integer
```
- (Facultatif) Qualifier Le nom de l'alias.
- (Obligatoire) TargetFunctionArn Le nom ou l'ARN (Amazon Resource Name) de la fonction Lambda. Les formats de nom valides sont notamment les suivants :
	- Nom de fonction my-function
	- ARN de fonction arn:aws:lambda:us-west-2:123456789012:function:myfunction

• ARN partiel – 123456789012:function:my-function

### <span id="page-637-0"></span>Partage des ressources cross-origin (CORS)

Pour définir comment différentes origines peuvent accéder à l'URL de votre fonction, utilisez le [partage de ressources cross-origin \(CORS\).](https://developer.mozilla.org/en-US/docs/Web/HTTP/CORS) Nous vous recommandons de configurer CORS si vous avez l'intention d'appeler l'URL de votre fonction à partir d'un autre domaine. Lambda prend en charge les en-têtes CORS suivants pour les URL de fonctions.

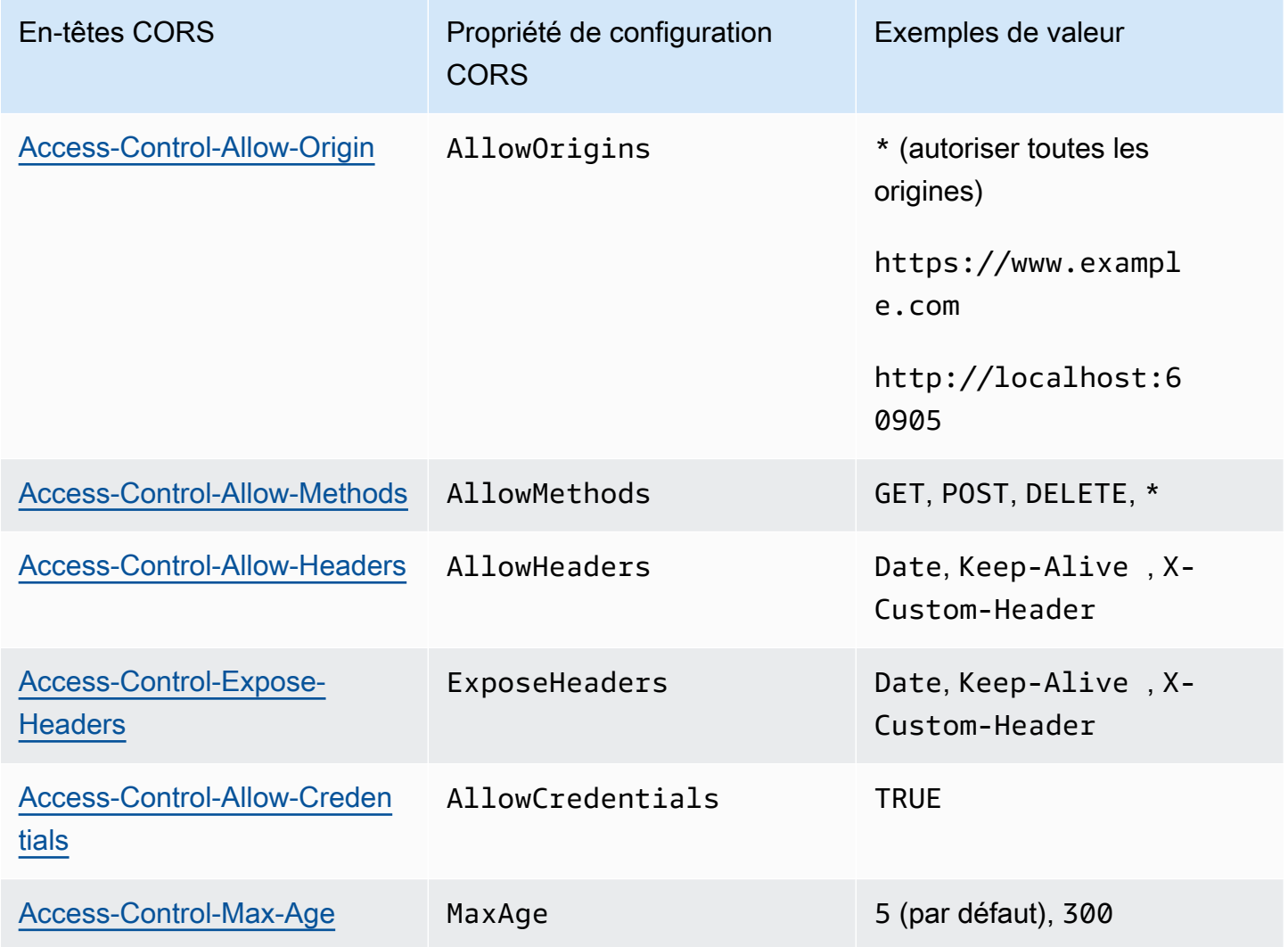

Lorsque vous configurez CORS pour une URL de fonction à l'aide de la console Lambda ou du AWS CLI, Lambda ajoute automatiquement les en-têtes CORS à toutes les réponses via l'URL de la fonction. Vous pouvez également ajouter manuellement des en-têtes CORS à la réponse de votre fonction. En cas de conflit d'en-têtes, les en-têtes CORS configurés sur l'URL de la fonction ont priorité.

## <span id="page-638-0"></span>Limitation des URL de fonctions

La limitation limite le débit auquel la fonction traite les demandes. Cette fonction est utile dans de nombreuses situations, notamment pour empêcher votre fonction de surcharger les ressources en aval ou pour gérer une augmentation soudaine des demandes.

Vous pouvez limiter le débit des demandes traitées par votre fonction Lambda via une URL de fonction en configurant la simultanéité réservée. La simultanéité réservée limite le nombre maximal d'invocations simultanées pour votre fonction. Le débit de demandes maximal par seconde (RPS) de votre fonction est équivalent à 10 fois la simultanéité réservée configurée. Par exemple, si vous configurez votre fonction avec une simultanéité réservée de 100, le RPS maximal est de 1 000.

Lorsque la simultanéité de la fonction dépasse la simultanéité réservée, l'URL de votre fonction renvoie un code d'état HTTP 429. Si votre fonction reçoit une demande qui dépasse le maximum de 10 fois le RPS par rapport à la simultanéité réservée configurée, vous recevez également une erreur HTTP 429. Pour de plus amples informations sur la simultanéité réservée, consultez [Configuration de](#page-698-0) [la simultanéité réservée pour une fonction.](#page-698-0)

## <span id="page-638-1"></span>Désactivation des URL de fonctions

En cas d'urgence, vous pouvez rejeter tout le trafic vers l'URL de fonction. Pour désactiver votre URL de fonction, définissez la simultanéité réservée sur zéro. Cela limite toutes les demandes envoyées à l'URL de votre fonction, ce qui entraîne des réponses d'état HTTP 429. Pour réactiver l'URL de votre fonction, supprimez la configuration de simultanéité réservée ou définissez la configuration sur un montant supérieur à zéro.

## <span id="page-638-2"></span>Suppression d'URL de fonction

Lorsque vous supprimez une URL de fonction, vous ne pouvez pas la récupérer. La création d'une nouvelle URL de fonction entraînera une adresse URL différente.

### **G** Note

Si vous supprimez une URL de fonction avec un type d'authentification NONE, Lambda ne supprime pas automatiquement la politique basée sur les ressources associée. Si vous souhaitez supprimer cette politique, vous devez le faire manuellement.

- 1. Ouvrez la [page Functions](https://console.aws.amazon.com/lambda/home#/functions) (Fonctions) de la console Lambda.
- 2. Choisissez le nom de la fonction.
- 3. Choisissez l'onglet Configuration, puis Function URL (URL de fonction).
- 4. Sélectionnez Delete (Supprimer).
- 5. Entrez le mot delete dans le champ pour confirmer la suppression.
- 6. Sélectionnez Delete (Supprimer).

### **a** Note

Lorsque vous supprimez une fonction qui possède une URL de fonction, Lambda supprime l'URL de la fonction de manière asynchrone. Si vous créez immédiatement une nouvelle fonction portant le même nom dans le même compte, il est possible que l'URL de la fonction d'origine soit mappée à la nouvelle fonction au lieu d'être supprimée.

## <span id="page-640-0"></span>Contrôler l'accès aux URL des fonctions Lambda

Vous pouvez contrôler l'accès aux URL de votre fonctions Lambda à l'aide du paramètre AuthType combiné avec les [stratégies basées sur les ressources](#page-1518-0) attachées à votre fonction spécifique. La configuration de ces deux composants détermine qui peut invoquer ou exécuter d'autres actions administratives sur l'URL de votre fonction.

Le paramètre AuthType détermine comment Lambda authentifie ou autorise les demandes vers l'URL de votre fonction. Lorsque vous configurez l'URL de votre fonction, vous devez spécifier l'une des options AuthType suivantes :

- AWS\_IAM— Lambda utilise AWS Identity and Access Management (IAM) pour authentifier et autoriser les demandes en fonction de la politique d'identité du principal IAM et de la politique basée sur les ressources de la fonction. Choisissez cette option si vous souhaitez que seuls les utilisateurs et les rôles authentifiés invoquent votre fonction via l'URL de la fonction.
- NONE Lambda n'effectue aucune authentification avant d'invoquer votre fonction. Toutefois, la stratégie basée sur les ressources de votre fonction est toujours en vigueur et doit accorder un accès public avant que l'URL de votre fonction puisse recevoir des demandes. Choisissez cette option pour autoriser un accès public et non authentifié à l'URL de votre fonction.

En plus du paramètre AuthType, vous pouvez également utiliser des stratégies basées sur les ressources pour accorder des autorisations à d'autres Comptes AWS pour invoquer votre fonction. Pour plus d'informations, consultez [Utilisation de politiques basées sur les ressources dans Lambda.](#page-1518-0)

Pour obtenir des informations supplémentaires sur la sécurité, vous pouvez AWS Identity and Access Management Access Analyzer obtenir une analyse complète de l'accès externe à l'URL de votre fonction. IAM Access Analyzer surveille également les autorisations nouvelles ou mises à jour sur vos fonctions Lambda afin de vous aider à identifier les autorisations accordant un accès public et entre comptes. L'utilisation d'IAM Access Analyzer est gratuite pour tous AWS les clients. Pour commencer à utiliser IAM Access Analyzer, consultez la section [Utilisation d' AWS IAM](https://docs.aws.amazon.com/IAM/latest/UserGuide/what-is-access-analyzer.html) Access Analyzer.

Cette page contient des exemples de politiques basées sur les ressources pour les deux types d'authentification, ainsi que la façon de créer ces politiques à l'aide de l'opération [AddPermissionA](https://docs.aws.amazon.com/lambda/latest/api/API_AddPermission.html)PI ou de la console Lambda. Pour plus d'informations sur la procédure d'invocation de l'URL de votre fonction après avoir configuré les autorisations, consultez [Invocation d'URL de fonctions Lambda.](#page-648-0)

### Rubriques

- [Utilisation du type d'authentification AWS\\_IAM](#page-641-0)
- [Utilisation du type d'authentification NONE](#page-643-0)
- [Gouvernance et contrôle d'accès](#page-644-0)

### <span id="page-641-0"></span>Utilisation du type d'authentification **AWS\_IAM**

Si vous choisissez le type d'authentification AWS\_IAM, les utilisateurs qui ont besoin d'invoquer l'URL de votre fonction Lambda doivent avoir l'autorisation lambda:InvokeFunctionUrl. Selon la personne qui effectue la demande d'invocation, vous devrez peut-être accorder cette autorisation à l'aide d'une stratégie basée sur les ressources.

Si le principal qui fait la demande se trouve dans la même URL Compte AWS que l'URL de la fonction, le principal doit soit disposer d'lambda:InvokeFunctionUrlautorisations dans sa politique basée sur l'identité, soit [avoir des autorisations qui lui sont accordées dans](https://docs.aws.amazon.com/IAM/latest/UserGuide/access_policies_identity-vs-resource.html) [le cadre de la politique basée sur](https://docs.aws.amazon.com/IAM/latest/UserGuide/access_policies_identity-vs-resource.html) les ressources de la fonction. En d'autres termes, une stratégie basée sur les ressources est facultative si l'utilisateur possède déjà des autorisations lambda:InvokeFunctionUrl dans sa stratégie basée sur l'identité. L'évaluation des stratégies suit les règles décrites dans [Identification d'une demande autorisée ou refusée dans un compte.](https://docs.aws.amazon.com/IAM/latest/UserGuide/reference_policies_evaluation-logic.html#policy-eval-denyallow)

Si le principal qui fait la demande se trouve dans un autre compte, il doit avoir à la fois une stratégie basée sur l'identité qui lui donne des autorisations lambda:InvokeFunctionUrl et des autorisations qui lui sont accordées dans une stratégie basée sur les ressources de la fonction qu'il essaie d'invoquer. Dans ces cas de comptes croisés, l'évaluation de la stratégie suit les règles décrites dans [Comment déterminer si une demande d'accès entre comptes est autorisée.](https://docs.aws.amazon.com/IAM/latest/UserGuide/reference_policies_evaluation-logic-cross-account.html#policy-eval-cross-account)

Pour un exemple d'interaction entre comptes, la politique basée sur les ressources suivante permet au example rôle in d'invoquer l'URL de la fonction associée Compte AWS 444455556666 à la fonction : my-function

Example exemple de stratégie d'invocation entre comptes d'URL de fonction

```
{ 
     "Version": "2012-10-17", 
     "Statement": [ 
          { 
               "Effect": "Allow", 
               "Principal": { 
                    "AWS": "arn:aws:iam::444455556666:role/example" 
               },
```

```
 "Action": "lambda:InvokeFunctionUrl", 
             "Resource": "arn:aws:lambda:us-east-1:123456789012:function:my-function", 
             "Condition": { 
                 "StringEquals": { 
                     "lambda:FunctionUrlAuthType": "AWS_IAM" 
 } 
 } 
         } 
    \mathbf{I}}
```
Vous pouvez créer cette déclaration de stratégie via la console en procédant comme suit :

Comment accorder des autorisations d'invocation d'URL à un autre compte (console)

- 1. Ouvrez la [page Functions](https://console.aws.amazon.com/lambda/home#/functions) (Fonctions) de la console Lambda.
- 2. Choisissez le nom de la fonction pour laquelle vous souhaitez accorder des autorisations d'invocation d'URL.
- 3. Choisissez l'onglet Configuration, puis Permissions (Autorisations).
- 4. Sous Resource-based policy (stratégie basée sur une ressource), choisissez Add permissions (Ajouter des autorisations).
- 5. Choisissez Function URL (URL de fonction).
- 6. Pour Auth type (type d'authentification), choisissez AWS\_IAM (IAM\_AWS).
- 7. (Facultatif) Pour Statement ID (ID de déclaration), saisissez un ID de déclaration pour votre déclaration de stratégie.
- 8. Pour Principal, saisissez l'ID de compte ou l'Amazon Resource Name (ARN) de l'utilisateur ou du rôle auquel vous souhaitez accorder des autorisations. Par exemple : **444455556666**.
- 9. Choisissez Enregistrer.

Vous pouvez également créer cette déclaration de politique à l'aide de la commande [add permission](https://awscli.amazonaws.com/v2/documentation/api/latest/reference/lambda/add-permission.html) AWS Command Line Interface (AWS CLI) suivante :

```
aws lambda add-permission --function-name my-function \ 
     --statement-id example0-cross-account-statement \ 
     --action lambda:InvokeFunctionUrl \ 
     --principal 444455556666 \ 
     --function-url-auth-type AWS_IAM
```
Dans l'exemple précédent, la valeur de la clé de condition lambda:FunctionUrlAuthType est AWS\_IAM. Cette stratégie n'autorise l'accès que lorsque le type d'authentification de l'URL de votre fonction est également AWS\_IAM.

<span id="page-643-0"></span>Utilisation du type d'authentification **NONE**

## **A** Important

Lorsque le type d'authentification de votre URL de fonction est NONE et que vous disposez d'une stratégie basée sur une ressource qui accorde un accès public, tout utilisateur non authentifié ayant de votre URL de fonction peut invoquer votre fonction.

Dans certains cas, vous pouvez souhaiter que votre URL de fonction soit publique. Vus pourriez souhaiter répondre aux demandes envoyées directement à partir d'un navigateur Web. Pour autoriser l'accès public à votre URL de fonction, choisissez le type d'authentification NONE.

Si vous choisissez le NONE type d'authentification, Lambda n'utilise pas IAM pour authentifier les demandes vers votre URL de fonction. Toutefois, les utilisateurs doivent toujours avoir des autorisations lambda:InvokeFunctionUrl afin d'invoquer correctement l'URL de votre fonction. Vous pouvez accorder des autorisations lambda:InvokeFunctionUrl à l'aide de la stratégie basée sur une ressource suivante :

Example exemple de stratégie d'invocation d'URL de fonction pour tous les principaux non authentifiés

```
{ 
     "Version": "2012-10-17", 
     "Statement": [ 
         { 
              "Effect": "Allow", 
              "Principal": "*", 
              "Action": "lambda:InvokeFunctionUrl", 
              "Resource": "arn:aws:lambda:us-east-1:123456789012:function:my-function", 
              "Condition": { 
                  "StringEquals": { 
                      "lambda:FunctionUrlAuthType": "NONE" 
 } 
             } 
         } 
     ]
```
#### }

#### **a** Note

Lorsque vous créez une URL de fonction avec un type d'authentification NONE via la console ou AWS Serverless Application Model (AWS SAM), Lambda crée automatiquement pour vous la déclaration de politique basée sur les ressources précédente. Si la stratégie existe déjà, ou si l'utilisateur ou le rôle qui crée l'application ne dispose pas des autorisations appropriées, Lambda ne la créera pas pour vous. Si vous utilisez directement l'API AWS CLI AWS CloudFormation, ou l'API Lambda, vous devez ajouter vous-même lambda:InvokeFunctionUrl des autorisations. Cela rend votre fonction publique. En outre, si vous supprimez l'URL de votre fonction avec un type d'authentification NONE, Lambda ne supprime pas automatiquement la politique basée sur les ressources associée. Si vous souhaitez supprimer cette politique, vous devez le faire manuellement.

Dans cette déclaration, la valeur de la clé de condition lambda:FunctionUrlAuthType est NONE. Cette déclaration de stratégie n'autorise l'accès que lorsque le type d'authentification de votre URL de fonction est également NONE.

Si la stratégie basée sur les ressources d'une fonction n'accorde pas d'autorisations lambda:invokeFunctionUrl, les utilisateurs obtiendront alors un code d'erreur 403 Forbidden lorsqu'ils essaient d'invoquer l'URL de votre fonction, même si l'URL de la fonction utilise le type d'autorisation NONE.

### <span id="page-644-0"></span>Gouvernance et contrôle d'accès

Outre les autorisations d'invocation d'URL de fonction, vous pouvez également contrôler l'accès aux actions utilisées pour configurer les URL de fonctions. Lambda prend en charge les actions de stratégie IAM suivantes pour les URL de fonctions :

- lambda:InvokeFunctionUrl Invoquer une fonction Lambda à l'aide de l'URL de fonction.
- lambda:CreateFunctionUrlConfig Créer une URL de fonction et définir son AuthType.
- lambda:UpdateFunctionUrlConfig Mettre à jour la configuration d'une URL de fonction et son AuthType.
- lambda:GetFunctionUrlConfig Affichez les détails d'une URL de fonction.
- lambda:ListFunctionUrlConfigs Répertorier les configurations d'URL de fonction.

• lambda:DeleteFunctionUrlConfig – Supprimer une URL de fonction.

## **a** Note

La console Lambda prend en charge l'ajout d'autorisations uniquement pour lambda:InvokeFunctionUrl. Pour toutes les autres actions, vous devez ajouter des autorisations à l'aide de l'API Lambda ou AWS CLI.

Pour autoriser ou refuser l'accès à l'URL des fonctions à d'autres AWS entités, incluez ces actions dans les politiques IAM. Par exemple, la politique suivante accorde au example rôle dans les Compte AWS 444455556666 autorisations de mettre à jour l'URL de la fonction pour la fonction **myfunction** dans le compte123456789012.

Example exemple de stratégie d'URL de fonction inter-comptes

```
{ 
     "Version": "2012-10-17", 
     "Statement": [ 
          { 
               "Effect": "Allow", 
               "Principal": { 
                   "AWS": "arn:aws:iam::444455556666:role/example" 
              }, 
               "Action": "lambda:UpdateFunctionUrlConfig", 
               "Resource": "arn:aws:lambda:us-east-2:123456789012:function:my-function" 
          } 
    \mathbf{I}}
```
Clés de condition

Pour un contrôle d'accès précis sur vos URL de fonctions, utilisez une clé de condition. Lambda prend en charge une clé de condition supplémentaire pour les URL de fonctions : FunctionUrlAuthType. La clé FunctionUrlAuthType définit une valeur d'énumération décrivant le type d'authentification utilisé par l'URL de votre fonction. La valeur peut être AWS\_IAM ou NONE.

Vous pouvez utiliser cette clé de condition dans les stratégies associées à votre fonction. Vous pourriez vouloir limiter les personnes pouvant apporter des modifications de configuration à vos URL de fonctions. Pour rejeter toutes les demandes UpdateFunctionUrlConfig à n'importe quelle fonction avec un type d'authentification URL NONE, vous pouvez définir la stratégie suivante :

Example exemple de stratégie d'URL de fonction avec refus explicite

```
{ 
     "Version": "2012-10-17", 
     "Statement": [ 
         { 
              "Effect": "Deny", 
              "Principal": "*", 
              "Action":[ 
                  "lambda:UpdateFunctionUrlConfig" 
             ], 
              "Resource": "arn:aws:lambda:us-east-1:123456789012:function:*", 
              "Condition": { 
                  "StringEquals": { 
                      "lambda:FunctionUrlAuthType": "NONE" 
 } 
 } 
         } 
    \mathbf{I}}
```
Pour accorder le example rôle dans Compte AWS 444455556666 les autorisations de création CreateFunctionUrlConfig et de UpdateFunctionUrlConfig requêtes sur les fonctions avec un type d'authentification URLAWS\_IAM, vous pouvez définir la politique suivante :

Example exemple de stratégie d'URL de fonction avec autorisation explicite

```
{ 
     "Version": "2012-10-17", 
     "Statement": [ 
          { 
              "Effect": "Allow", 
              "Principal": { 
                   "AWS": "arn:aws:iam::444455556666:role/example" 
              }, 
              "Action":[ 
                   "lambda:CreateFunctionUrlConfig", 
                   "lambda:UpdateFunctionUrlConfig" 
              ], 
              "Resource": "arn:aws:lambda:us-east-1:123456789012:function:*",
```

```
 "Condition": { 
                 "StringEquals": { 
                     "lambda:FunctionUrlAuthType": "AWS_IAM" 
 } 
             } 
         } 
     ]
}
```
Vous pouvez également utiliser cette clé de condition dans une [stratégie de contrôle de service](https://docs.aws.amazon.com/organizations/latest/userguide/orgs_manage_policies_scps.html) (SCP). Utilisez les SCP pour gérer les autorisations dans toute une organisation dans AWS Organizations. Pour empêcher les utilisateurs de créer ou de mettre à jour des URL de fonctions qui utilisent autre chose que le type d'authentification AWS\_IAM, utilisez la stratégie de contrôle de service suivante :

Example exemple d'URL de fonction SCP avec refus explicite

```
{ 
     "Version": "2012-10-17", 
     "Statement": [ 
         { 
              "Effect": "Deny", 
              "Action":[ 
                  "lambda:CreateFunctionUrlConfig", 
                  "lambda:UpdateFunctionUrlConfig" 
             ], 
              "Resource": "arn:aws:lambda:*:123456789012:function:*", 
              "Condition": { 
                  "StringNotEquals": { 
                      "lambda:FunctionUrlAuthType": "AWS_IAM" 
 } 
 } 
         } 
    \mathbf{I}}
```
### Invocation d'URL de fonctions Lambda

Une URL de fonction est un point de terminaison HTTP(S) dédié pour votre fonction Lambda. Vous pouvez créer et configurer une URL de fonction via la console Lambda ou l'API Lambda. Lorsque vous créez une URL de fonction, Lambda génère automatiquement un point de terminaison URL unique pour vous. Une fois que vous avez créé une URL de fonction, son point de terminaison URL ne change jamais. Les points de terminaison URL de fonction ont le format suivant :

https://**<url-id>**.lambda-url.<region>.on.aws

**a** Note

Les URL des fonctions ne sont pas prises en charge dans les régions suivantes : Asie-Pacifique (Hyderabadap-south-2) (), Asie-Pacifique (Melbourne) (ap-southeast-4), Canada Ouest (Calgary) (ca-west-1), Europe (Espagne) (eu-south-2), Europe (Zurich) (eu-central-2), Israël (Tel Aviv) () et Moyen-Orient (il-central-1Émirats arabes unis) (). me-central-1

Les URL de fonctions sont compatibles avec la pile double, prenant en charge les adresses IPv4 et IPv6. Après avoir configuré votre URL de fonction, vous pouvez invoquer votre fonction à travers son point de terminaison HTTP(S) via un navigateur Web, curl, Postman, ou n'importe quel client HTTP. Pour invoquer l'URL d'une fonction, vous devez avoir des autorisations lambda:InvokeFunctionUrl. Pour plus d'informations, consultez [Contrôle d'accès](#page-640-0).

Rubriques

- [Principes de base de l'invocation d'une URL de fonction](#page-648-0)
- [Charges utiles de demandes et de réponses](#page-649-0)

<span id="page-648-0"></span>Principes de base de l'invocation d'une URL de fonction

Si votre URL de votre fonction utilise le type d'authentification AWS\_IAM, vous devez signer chaque demande HTTP en utilisant [AWSSignature Version 4 \(SigV4\).](https://docs.aws.amazon.com/general/latest/gr/signature-version-4.html) Des outils tels qu'[awscurl](https://github.com/okigan/awscurl), [Postman](http://www.postman.com/) et [AWSSigV4 Proxy](https://github.com/awslabs/aws-sigv4-proxy) offrent des moyens intégrés de signer vos demandes avec SigV4.

Si vous n'utilisez pas d'outil pour signer des demandes HTTP sur l'URL de votre fonction, vous devez signer manuellement chaque demande à l'aide de SigV4. Lorsque l'URL de votre fonction reçoit une

demande, Lambda calcule également la signature SigV4. Lambda traite la demande uniquement si les signatures correspondent. Pour obtenir des instructions sur la signature manuelle de vos demandes avec SigV4, consultez [Signature de demandes AWS avec Signature Version 4](https://docs.aws.amazon.com/general/latest/gr/sigv4_signing.html) dans le Guide Référence générale d'Amazon Web Services.

Si l'URL de votre fonction utilise le type d'authentification NONE, vous n'avez pas besoin de signer vos demandes avec SigV4. Vous pouvez invoquer votre fonction via un navigateur Web, curl, Postman ou n'importe quel client HTTP.

Pour tester des demandes GET simples vers votre fonction, utilisez un navigateur web. Par exemple, si l'URL de votre fonction est https://abcdefg.lambda-url.us-east-1.on.aws, et si elle prend en compte un paramètre de chaîne message, l'URL de votre demande peut se présenter comme suit :

```
https://abcdefg.lambda-url.us-east-1.on.aws/?message=HelloWorld
```
Pour tester d'autres demandes HTTP, telles qu'une demande POST, vous pouvez utiliser un outil tel que curl. Par exemple, si vous souhaitez inclure certaines données JSON dans une demande POST pour l'URL de votre fonction, vous pouvez utiliser la commande curl suivante :

```
curl -v 'https://abcdefg.lambda-url.us-east-1.on.aws/?message=HelloWorld' \
-H 'content-type: application/json' \
-d '{ "example": "test" }'
```
<span id="page-649-0"></span>Charges utiles de demandes et de réponses

Lorsqu'un client appelle l'URL de votre fonction, Lambda mappe la demande sur un objet événement avant de la transmettre à votre fonction. La réponse de votre fonction est ensuite mappée à une réponse HTTP que Lambda renvoie au client via l'URL de la fonction.

Les formats d'événements de demande et de réponse suivent le même schéma que le [format de](https://docs.aws.amazon.com/apigateway/latest/developerguide/http-api-develop-integrations-lambda.html#http-api-develop-integrations-lambda.proxy-format)  [charge utile version 2.0 d'Amazon API Gateway.](https://docs.aws.amazon.com/apigateway/latest/developerguide/http-api-develop-integrations-lambda.html#http-api-develop-integrations-lambda.proxy-format)

Format de la charge utile de demande

Une charge utile de demande a la structure suivante :

```
{ 
   "version": "2.0", 
   "routeKey": "$default", 
   "rawPath": "/my/path",
```

```
"rawQueryString": "parameter1=value1&parameter1=value2&parameter2=value",
 "cookies": [ 
   "cookie1", 
   "cookie2" 
 ], 
 "headers": { 
   "header1": "value1", 
   "header2": "value1,value2" 
 }, 
 "queryStringParameters": { 
   "parameter1": "value1,value2", 
   "parameter2": "value" 
 }, 
 "requestContext": { 
   "accountId": "123456789012", 
   "apiId": "<urlid>", 
   "authentication": null, 
   "authorizer": { 
       "iam": { 
                "accessKey": "AKIA...", 
                "accountId": "111122223333", 
                "callerId": "AIDA...", 
                "cognitoIdentity": null, 
                "principalOrgId": null, 
                "userArn": "arn:aws:iam::111122223333:user/example-user", 
                "userId": "AIDA..." 
       } 
   }, 
   "domainName": "<url-id>.lambda-url.us-west-2.on.aws", 
   "domainPrefix": "<url-id>", 
  "http": f "method": "POST", 
     "path": "/my/path", 
     "protocol": "HTTP/1.1", 
     "sourceIp": "123.123.123.123", 
     "userAgent": "agent" 
   }, 
   "requestId": "id", 
   "routeKey": "$default", 
   "stage": "$default", 
   "time": "12/Mar/2020:19:03:58 +0000", 
   "timeEpoch": 1583348638390 
 }, 
 "body": "Hello from client!",
```

```
AWS Lambda Guide du développeur
```

```
 "pathParameters": null, 
   "isBase64Encoded": false, 
   "stageVariables": null
}
```
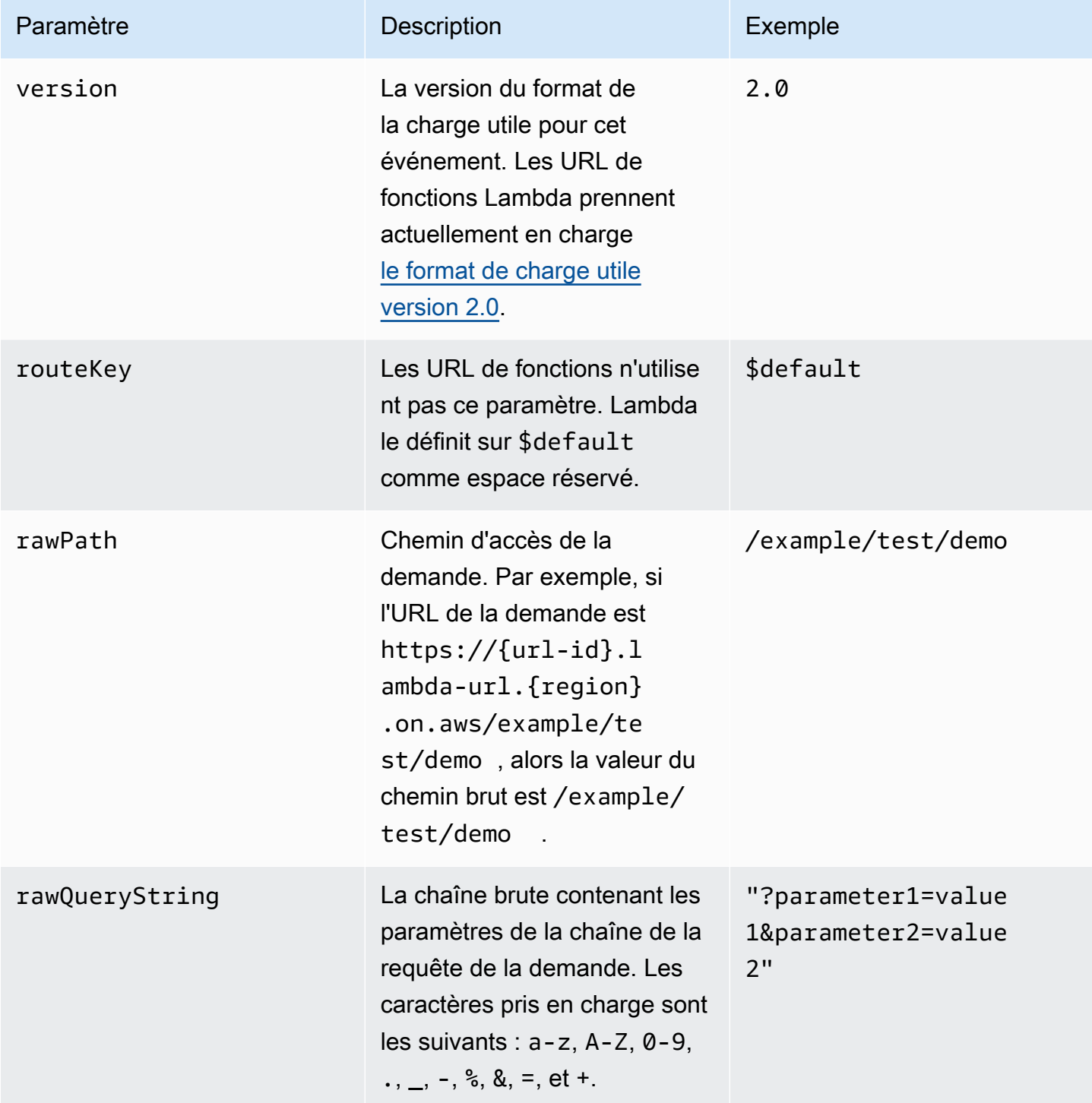

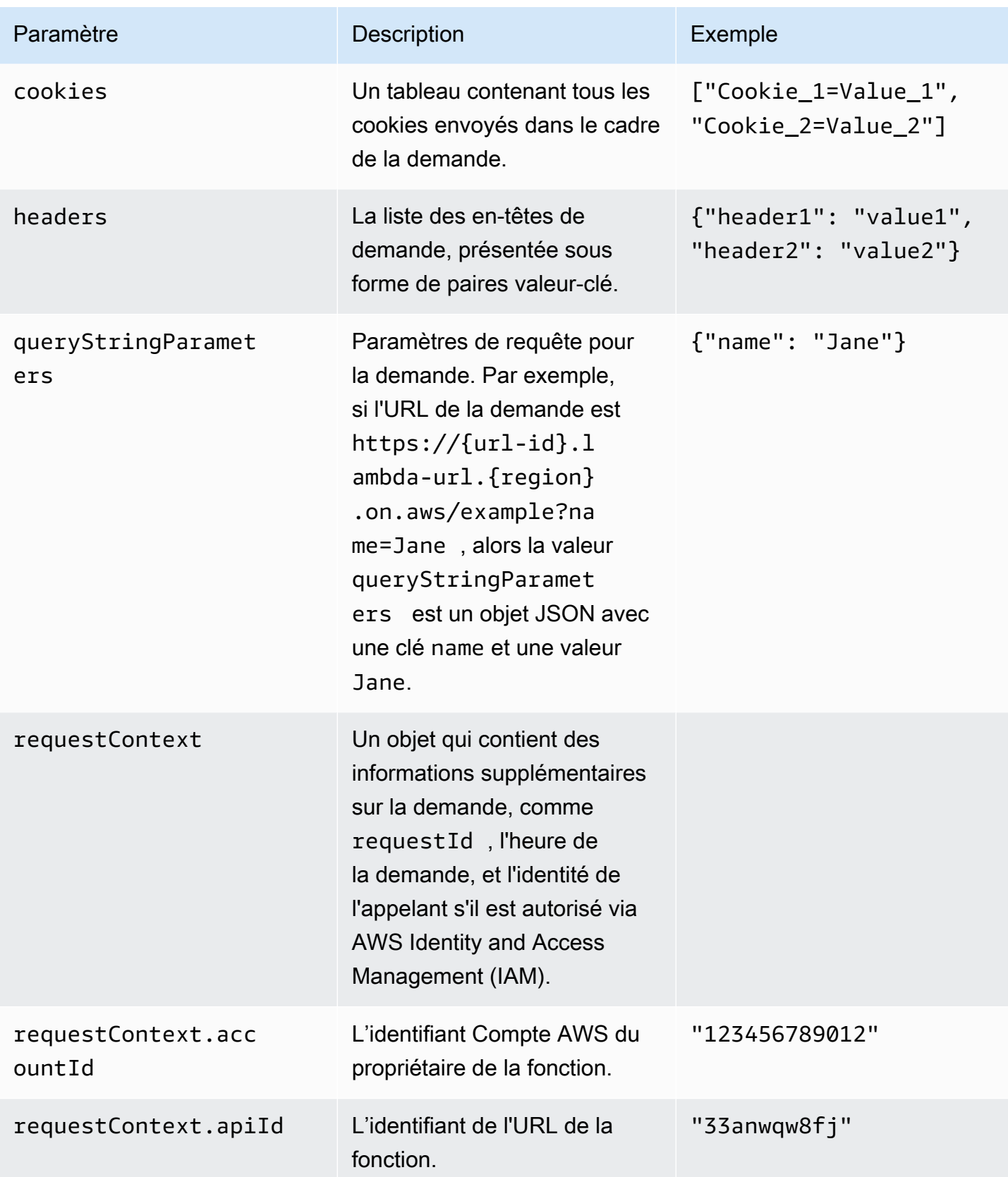

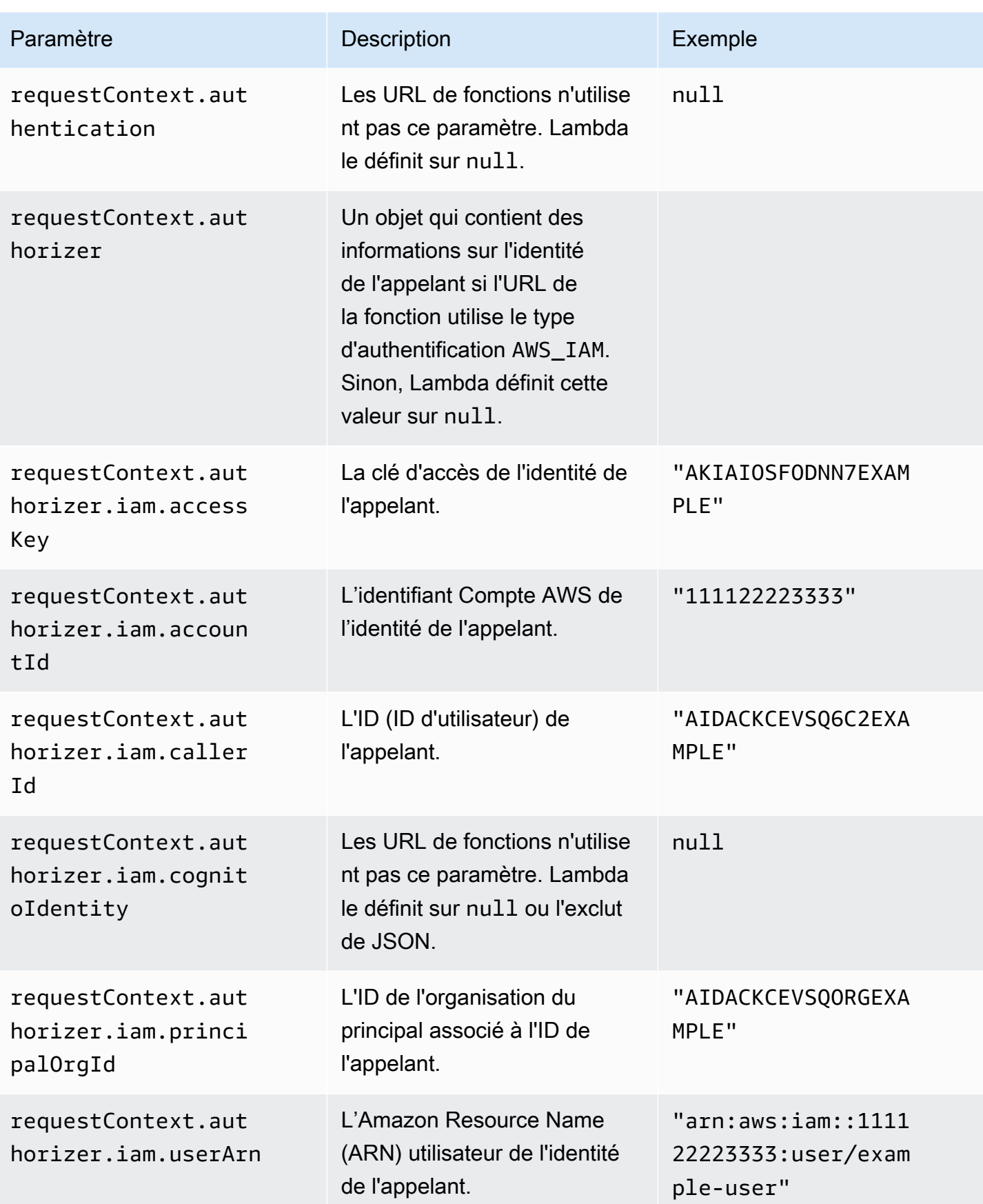

AWS Lambda Guide du développeur

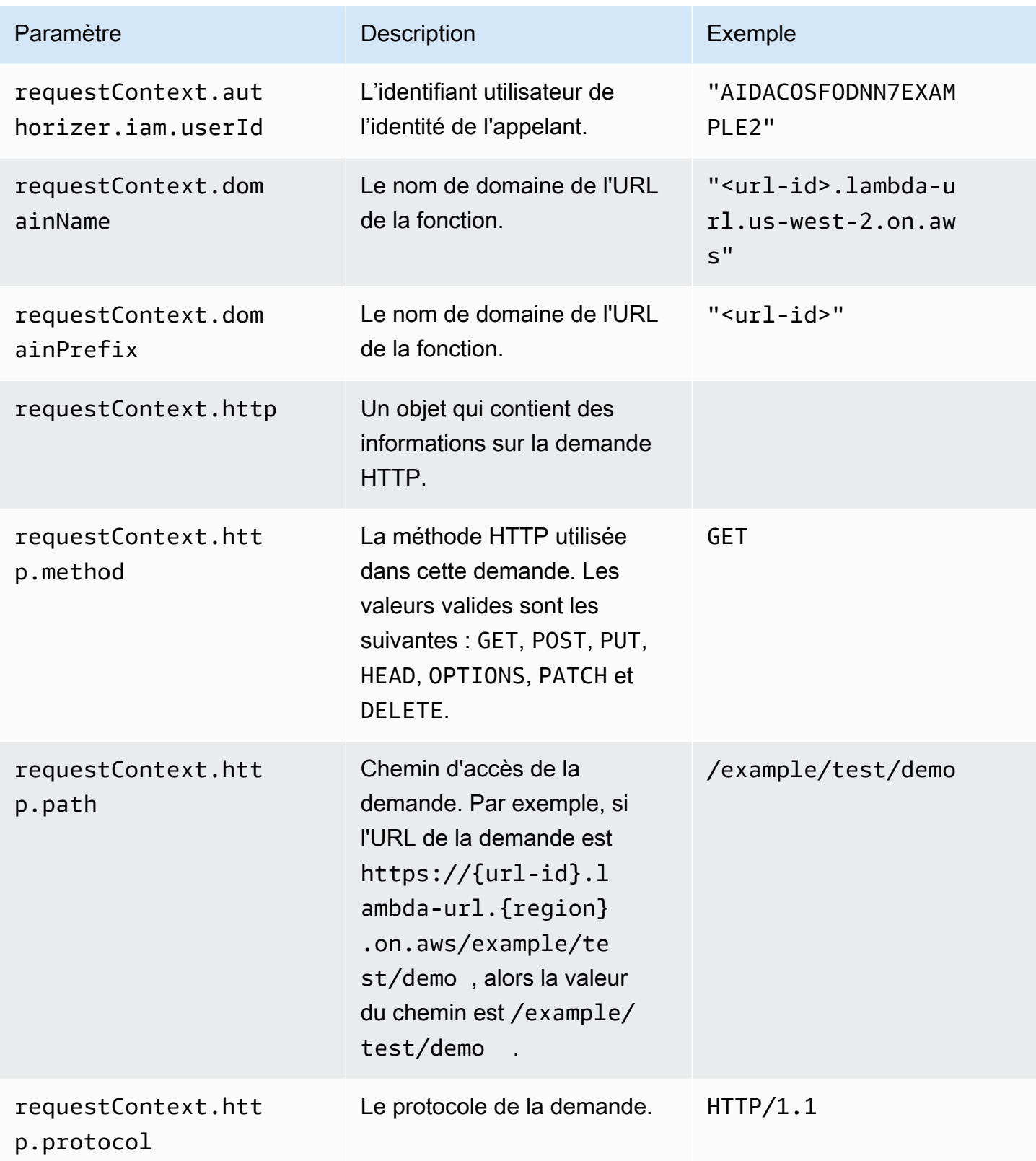

AWS Lambda Guide du développeur

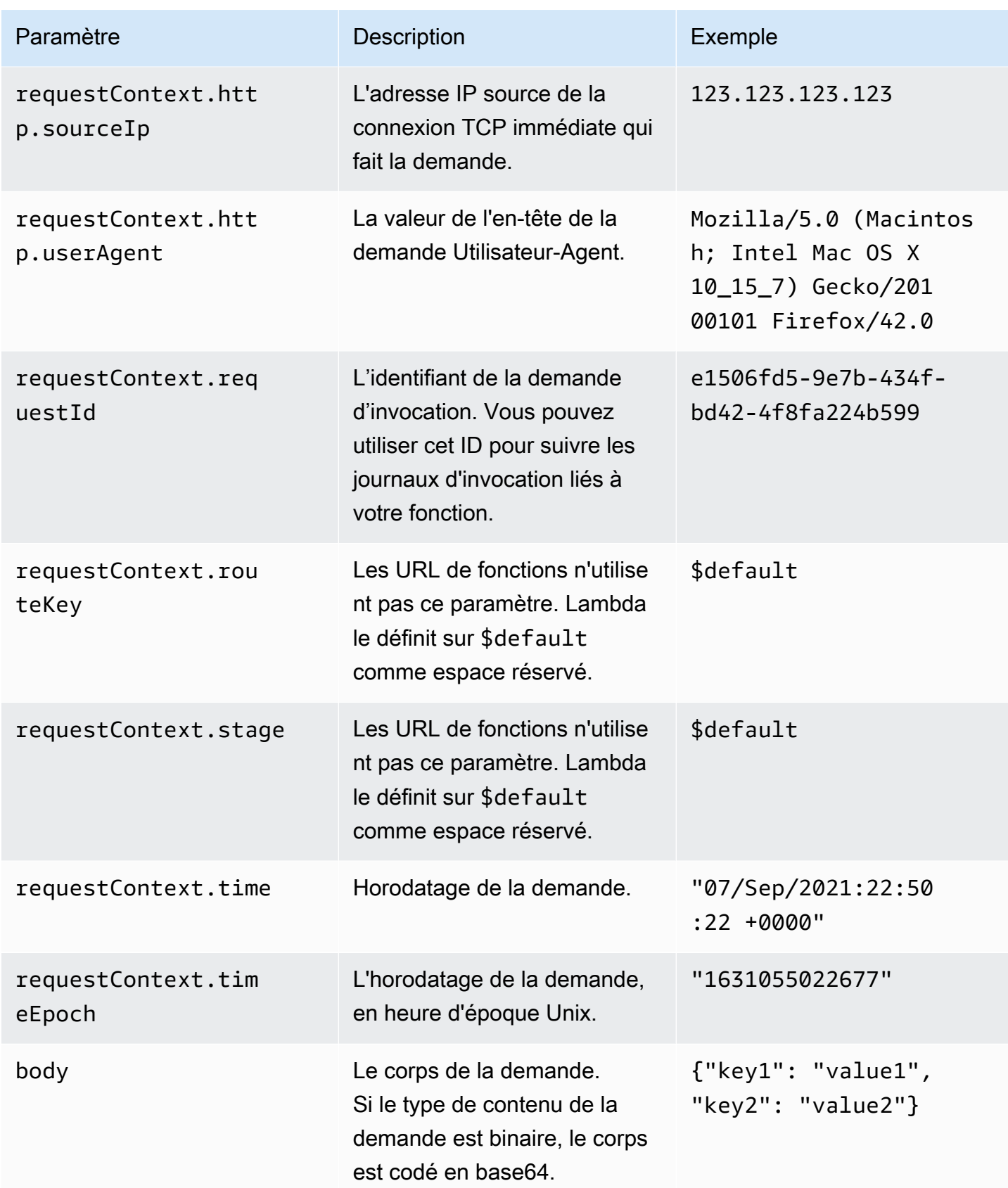

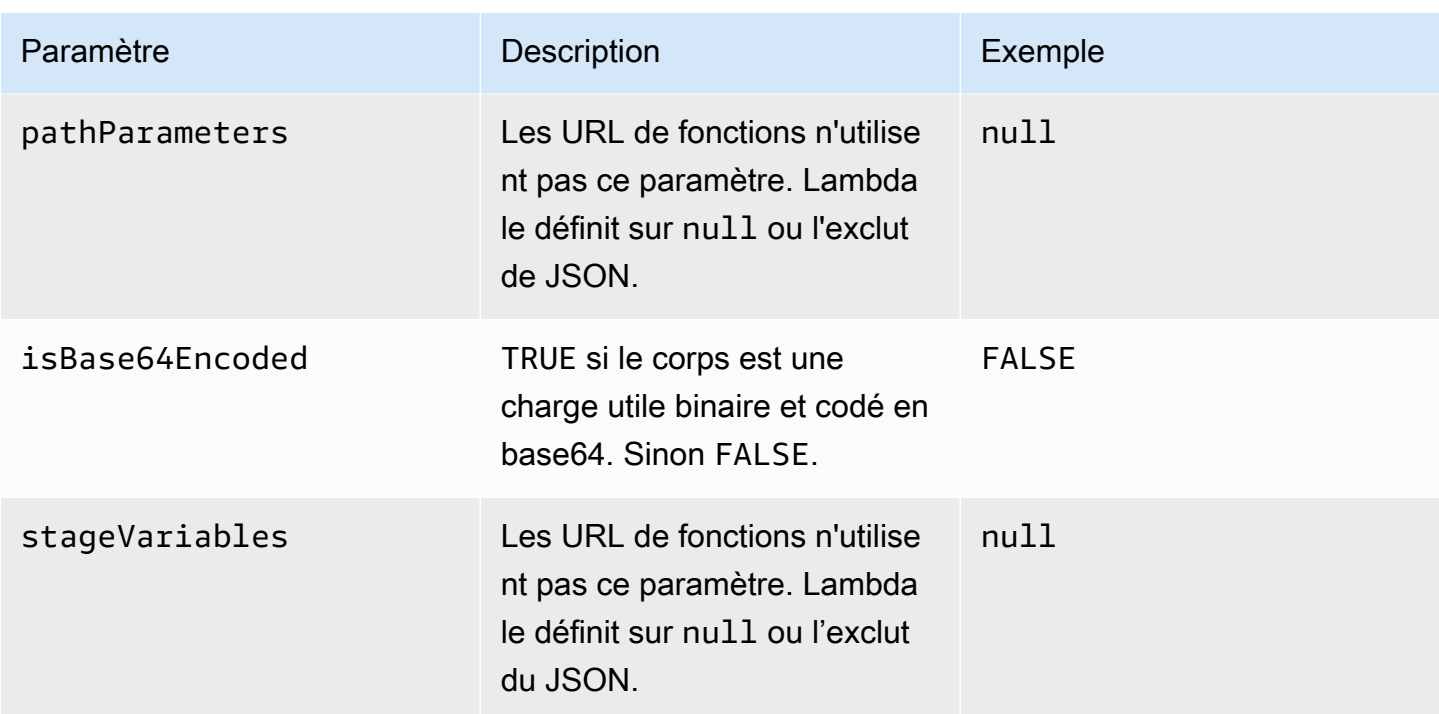

Format de la charge utile de la réponse

Lorsque votre fonction renvoie une réponse, Lambda analyse la réponse et la convertit en réponse HTTP. Les charges utiles de la réponse de fonction ont le format suivant :

```
{ 
    "statusCode": 201, 
      "headers": { 
           "Content-Type": "application/json", 
           "My-Custom-Header": "Custom Value" 
      }, 
     "body": "{ \Upsilon"message\Upsilon": \Upsilon"Hello, world!\Upsilon" }",
      "cookies": [ 
           "Cookie_1=Value1; Expires=21 Oct 2021 07:48 GMT", 
           "Cookie_2=Value2; Max-Age=78000" 
      ], 
      "isBase64Encoded": false
}
```
Lambda déduit le format de réponse pour vous. Si votre fonction renvoie un JSON valide et ne renvoie pas un statusCode, Lambda assume ce qui suit :

• statusCode est 200.

- content-type est application/json.
- body est la réponse de la fonction.
- isBase64Encoded est false.

Les exemples suivants montrent comment la sortie de votre fonction Lambda est mappée à la charge utile de réponse et comment la charge utile de réponse est mappée à la réponse HTTP finale. Lorsque le client invoque l'URL de votre fonction, il voit la réponse HTTP.

Exemple de sortie pour une réponse de chaîne

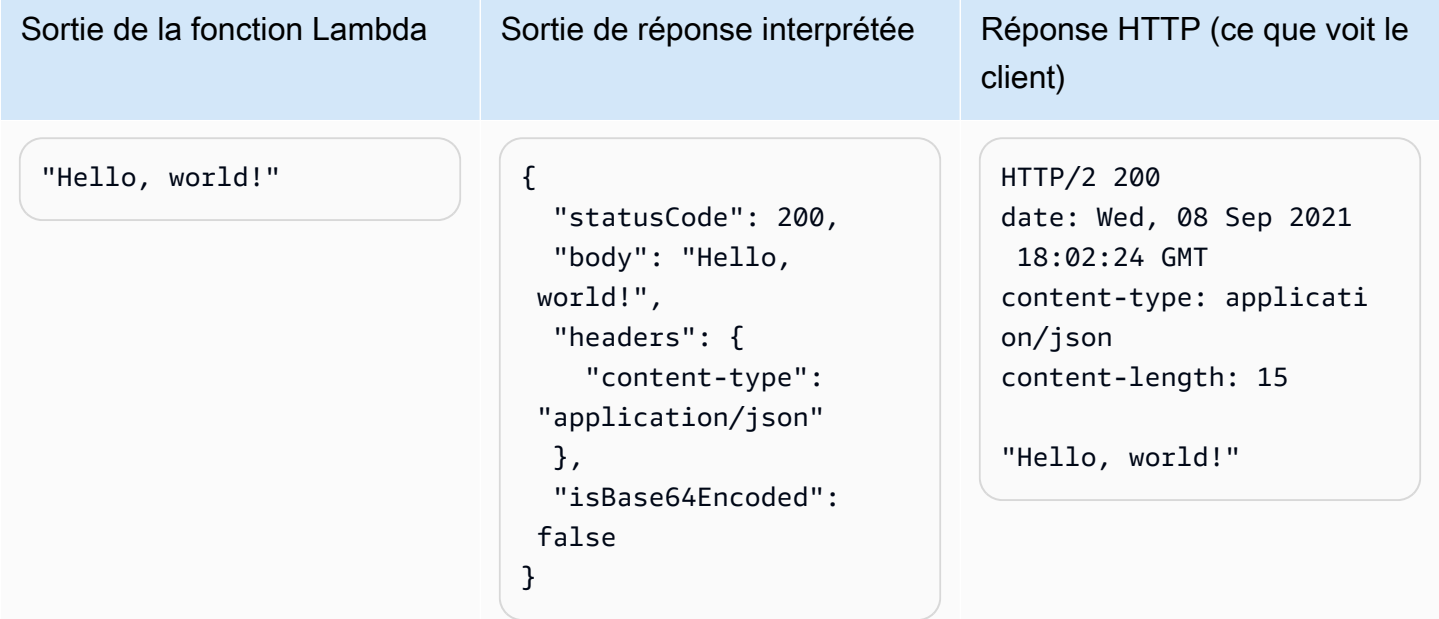

Exemple de sortie pour une réponse JSON

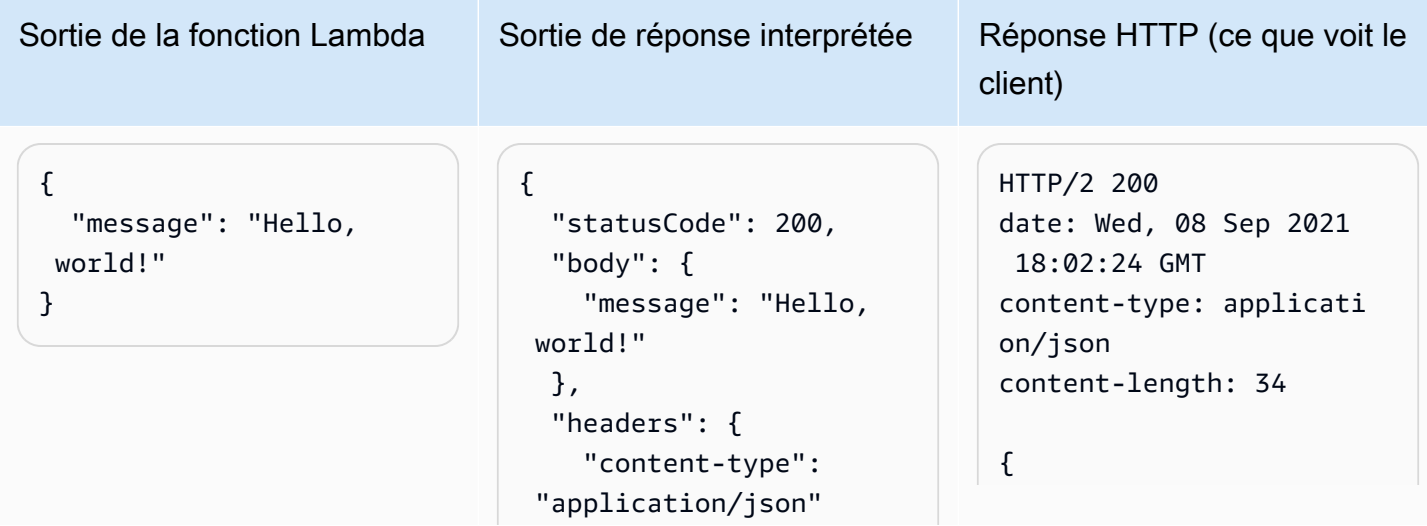

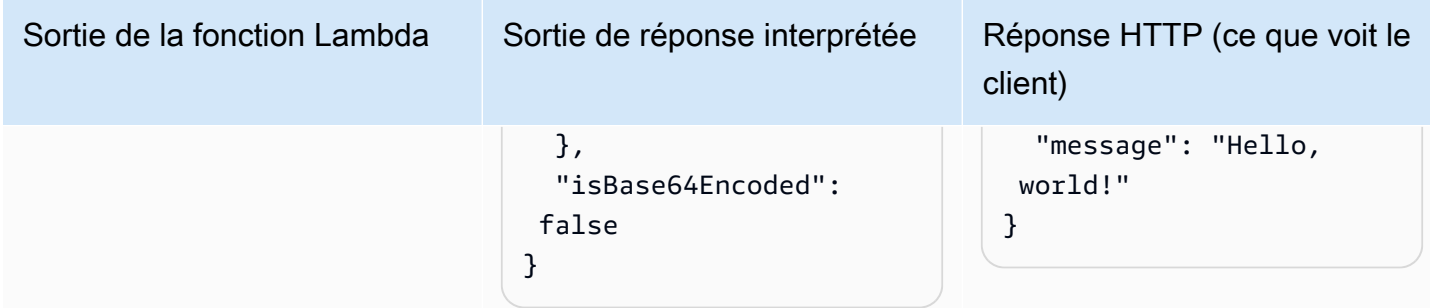

Exemple de sortie pour une réponse personnalisée

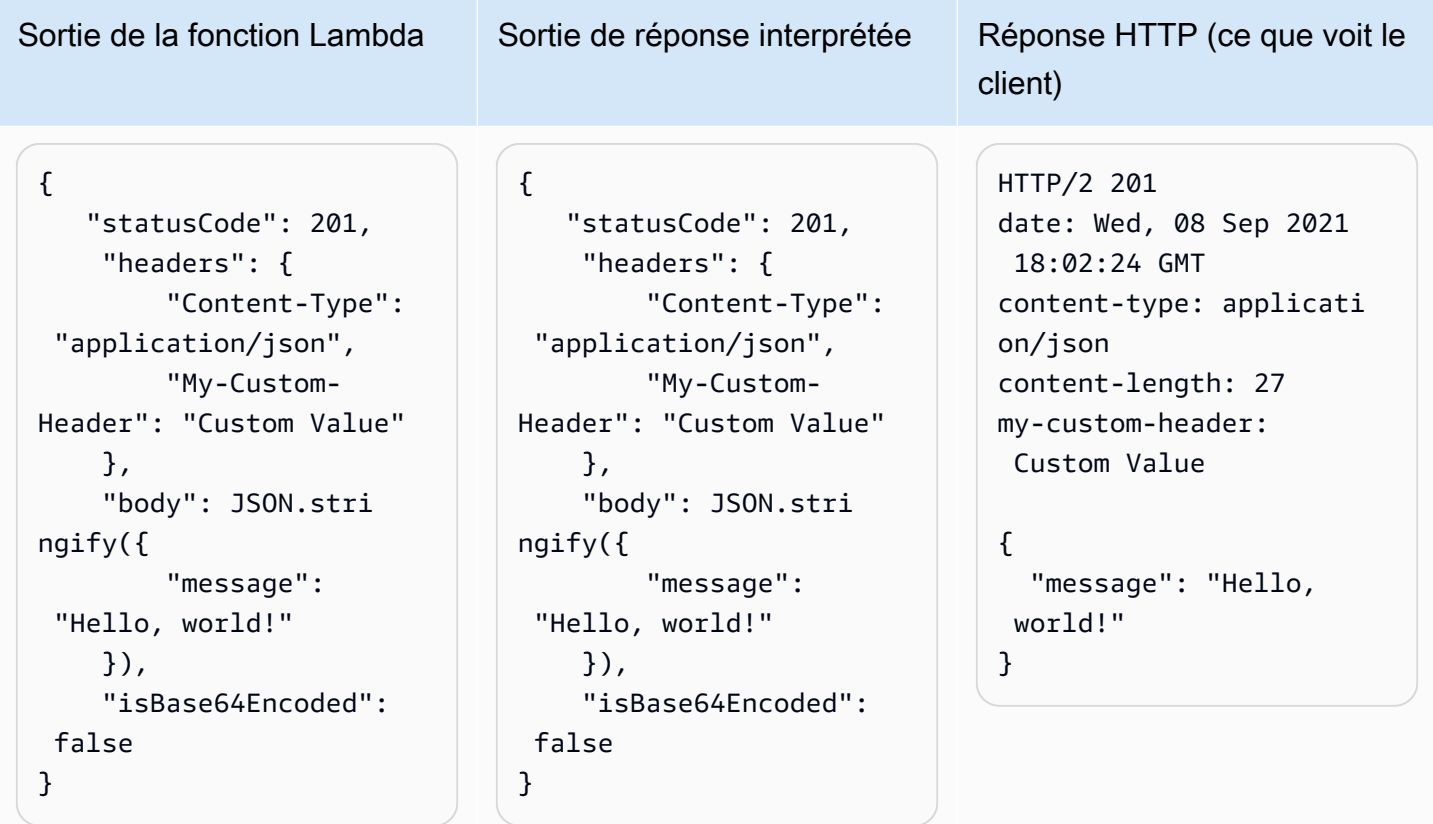

#### Cookies

Pour renvoyer des cookies depuis votre fonction, n'ajoutez pas manuellement des en-têtes setcookie. Incluez plutôt les cookies dans votre objet de charge utile de réponse. Lambda les interprète automatiquement et les ajoute comme en-têtes set-cookie de votre réponse HTTP, comme dans l'exemple suivant.

#### Exemple de sortie pour une réponse renvoyant des cookies

```
Sortie de la fonction Lambda<br>
Réponse HTTP (ce que voit le client)
```

```
{ 
    "statusCode": 201, 
     "headers": { 
          "Content-Type": "application/
json", 
          "My-Custom-Header": "Custom 
  Value" 
     }, 
     "body": JSON.stringify({ 
          "message": "Hello, world!" 
     }), 
     "cookies": [ 
          "Cookie_1=Value1; Expires=21 
  Oct 2021 07:48 GMT", 
          "Cookie_2=Value2; Max-Age=7 
8000" 
     ], 
     "isBase64Encoded": false
}
```

```
HTTP/2 201
```

```
date: Wed, 08 Sep 2021 18:02:24 GMT
content-type: application/json
content-length: 27
my-custom-header: Custom Value
set-cookie: Cookie_1=Value2; 
  Expires=21 Oct 2021 07:48 GMT
set-cookie: Cookie_2=Value2; Max-
Age=78000
```

```
{
```
"message": "Hello, world!"

}

### Surveillance des URL de fonctions Lambda

Vous pouvez utiliser AWS CloudTrail Amazon CloudWatch pour surveiller les URL de vos fonctions.

#### **Rubriques**

- [URL des fonctions de surveillance avec CloudTrail](#page-660-0)
- [CloudWatch métriques pour les URL des fonctions](#page-660-1)

#### <span id="page-660-0"></span>URL des fonctions de surveillance avec CloudTrail

Pour les URL de fonctions, Lambda prend automatiquement en charge l'enregistrement des opérations d'API suivantes sous forme d'événements CloudTrail dans des fichiers journaux :

- [CreateFunctionUrlConfig](https://docs.aws.amazon.com/lambda/latest/api/API_CreateFunctionUrlConfig.html)
- [UpdateFunctionUrlConfig](https://docs.aws.amazon.com/lambda/latest/api/API_UpdateFunctionUrlConfig.html)
- [DeleteFunctionUrlConfig](https://docs.aws.amazon.com/lambda/latest/api/API_DeleteFunctionUrlConfig.html)
- [GetFunctionUrlConfig](https://docs.aws.amazon.com/lambda/latest/api/API_GetFunctionUrlConfig.html)
- [ListFunctionUrlConfigs](https://docs.aws.amazon.com/lambda/latest/api/API_ListFunctionUrlConfigs.html)

Chaque entrée de journal contient des informations sur l'identité de l'appelant, le moment où la demande a été faite, et d'autres détails. Vous pouvez voir tous les événements des 90 derniers jours en consultant l'historique de vos CloudTrail événements. Pour conserver les enregistrements de plus de 90 jours, vous pouvez créer un journal d'activité.

Par défaut, CloudTrail n'enregistre pas les InvokeFunctionUrl demandes, qui sont considérées comme des événements de données. Vous pouvez toutefois activer la connexion aux événements de données CloudTrail. Pour plus d'informations, veuillez consulter [Consignation d'événements de](https://docs.aws.amazon.com/awscloudtrail/latest/userguide/logging-data-events-with-cloudtrail.html)  [données pour les journaux d'activité](https://docs.aws.amazon.com/awscloudtrail/latest/userguide/logging-data-events-with-cloudtrail.html) dans le Guide de l'utilisateur AWS CloudTrail .

#### <span id="page-660-1"></span>CloudWatch métriques pour les URL des fonctions

Lambda envoie des métriques agrégées concernant les demandes d'URL de fonction à. CloudWatch Grâce à ces indicateurs, vous pouvez surveiller les URL de vos fonctions, créer des tableaux de bord et configurer des alarmes dans la CloudWatch console.

Les URL de fonctions prennent en charge les métriques d'invocation suivantes. Nous vous recommandons de consulter ces métriques avec la statistique Sum.

- UrlRequestCount Nombre de demandes faites vers cette URL de fonction.
- Url4xxCount Nombre de demandes ayant retourné un code d'état HTTP 4XX. Les codes de la série 4XX indiquent des erreurs côté client, telles que des demandes erronées.
- Url5xxCount Nombre de demandes ayant retourné un code d'état HTTP 5XX. Les codes de la série 5XX indiquent des erreurs côté serveur, telles que des erreurs de fonction et des délais d'attente.

Les URL de fonctions prennent également en charge la métrique de performance suivante. Nous vous recommandons de consulter ces métriques avec les statistiques Average ou Max.

• UrlRequestLatency – Le temps écoulé entre le moment où l'URL de fonction reçoit une demande et celui où l'URL de fonction renvoie une réponse.

Chacune de ces métriques d'invocation et de performance prend en charge les dimensions suivantes :

- FunctionName Affichez les métriques agrégées pour les URL de fonctions attribuées à la version non publiée \$LATEST d'une fonction, ou à tout alias de la fonction. Par exemple, helloworld-function.
- Resource Affichez les métriques d'une URL de fonction spécifique. Cela est défini par un nom de fonction, accompagné de la version non publiée \$LATEST de la fonction ou d'un alias de la fonction. Par exemple, hello-world-function:\$LATEST.
- ExecutedVersion Affichez les métriques d'une URL de fonction spécifique en fonction de la version exécutée. Vous pouvez utiliser cette dimension principalement pour suivre l'URL de la fonction affectée à la version non publiée \$LATEST.

# Didacticiel : Creating a Lambda function with a function URL (Création d'une fonction Lambda avec une URL de fonction)

Dans ce didacticiel, vous créez une fonction Lambda définie comme archive de fichier ZIP avec un point de terminaison d'URL de fonction public qui renvoie le produit de deux nombres. Pour de plus amples informations sur la configuration des URL de fonctions, consultez [Création et gestion des](#page-632-0)  [URL de fonctions.](#page-632-0)

#### **Prérequis**

Ce didacticiel suppose que vous avez quelques connaissances des opérations Lambda de base et de la console Lambda. Si ce n'est déjà fait, suivez les instructions fournies dans [Créer une fonction](#page-33-0) [Lambda à l'aide de la console](#page-33-0) pour créer votre première fonction Lambda.

Pour effectuer les étapes suivantes, vous avez besoin de l'[AWS Command Line Interface \(AWS CLI\)](https://docs.aws.amazon.com/cli/latest/userguide/getting-started-install.html)  [version 2.](https://docs.aws.amazon.com/cli/latest/userguide/getting-started-install.html) Les commandes et la sortie attendue sont répertoriées dans des blocs distincts :

```
aws --version
```
Vous devriez voir la sortie suivante:

```
aws-cli/2.13.27 Python/3.11.6 Linux/4.14.328-248.540.amzn2.x86_64 exe/x86_64.amzn.2
```
Pour les commandes longues, un caractère d'échappement (\) est utilisé pour les fractionner en plusieurs lignes.

Sur Linux et macOS, utilisez votre gestionnaire de shell et de package préféré.

#### **a** Note

Sous Windows, certaines commandes CLI Bash que vous utilisez couramment avec Lambda (par exemple zip) ne sont pas prises en charge par les terminaux intégrés du système d'exploitation. [Installez le sous-système Windows pour Linux](https://docs.microsoft.com/en-us/windows/wsl/install-win10) afin d'obtenir une version intégrée à Windows d'Ubuntu et Bash. Les exemples de commandes CLI de ce guide utilisent le formatage Linux. Les commandes qui incluent des documents JSON en ligne doivent être reformatées si vous utilisez la CLI Windows.

#### Créer un rôle d'exécution

Créez le [rôle d'exécution](#page-1497-0) qui donne à votre fonction Lambda l'autorisation d'accéder aux ressources AWS .

Pour créer un rôle d'exécution

- 1. Ouvrez la [page Rôles](https://console.aws.amazon.com/iam/home#/roles) de la console AWS Identity and Access Management (IAM).
- 2. Sélectionnez Créer un rôle.
- 3. Pour Type d'entité fiable, sélectionnez AWS service, puis pour Cas d'utilisation, sélectionnez Lambda.
- 4. Choisissez Suivant.
- 5. Dans le volet Permissions policies, entrez **AWSLambdaBasicExecutionRole** dans le champ de recherche.
- 6. Cochez la case à côté de la politique AWSLambdaBasicExecutionRole AWS gérée, puis choisissez Next.
- 7. Entrez **lambda-url-role** le nom du rôle, puis choisissez Créer un rôle.

La AWSLambdaBasicExecutionRole politique dispose des autorisations dont la fonction a besoin pour écrire des CloudWatch journaux sur Amazon Logs. Plus loin dans le didacticiel, vous aurez besoin du nom de ressource Amazon (ARN) du rôle pour créer votre fonction Lambda.

Pour trouver l'ARN de votre rôle d'exécution

- 1. Ouvrez la [page Rôles](https://console.aws.amazon.com/iam/home#/roles) de la console AWS Identity and Access Management (IAM).
- 2. Sélectionnez le rôle que vous venez de créer (lambda-url-role).
- 3. Dans le volet Résumé, copiez l'ARN.

#### Création d'une fonction Lambda avec une URL de fonction (archive de fichier ZIP)

Créer une fonction Lambda avec un point de terminaison d'URL de fonction en utilisant une archive de fichier .zip.

Pour créer la fonction

1. Copiez l'exemple de code suivant dans un fichier nommé index.js.

Example index.js

```
exports.handler = async (event) => {
     let body = JSON.parse(event.body); 
    const product = body.num1 * body.num2;
     const response = { 
         statusCode: 200, 
        body: "The product of " + body.num1 + " and " + body.num2 + " is " +
  product, 
     }; 
     return response;
};
```
2. Créez un package de déploiement.

```
zip function.zip index.js
```
3. Créez une fonction Lambda à l'aide de la commande create-function. Assurez-vous de remplacer l'ARN du rôle par l'ARN de votre propre rôle d'exécution que vous avez copié plus tôt dans le didacticiel.

```
aws lambda create-function \ 
     --function-name my-url-function \ 
     --runtime nodejs18.x \ 
     --zip-file fileb://function.zip \ 
     --handler index.handler \ 
     --role arn:aws:iam::123456789012:role/lambda-url-role
```
4. Ajoutez une stratégie basée sur les ressources à votre fonction en accordant des autorisations pour autoriser l'accès public à l'URL de votre fonction.

```
aws lambda add-permission \ 
     --function-name my-url-function \ 
     --action lambda:InvokeFunctionUrl \ 
     --principal "*" \ 
     --function-url-auth-type "NONE" \ 
     --statement-id url
```
5. Créez un point de terminaison d'URL pour la fonction avec la commande create-functionurl-config.

```
aws lambda create-function-url-config \ 
     --function-name my-url-function \ 
     --auth-type NONE
```
Test du point de terminaison d'URL de fonction

Appelez votre fonction Lambda en appelant le point de terminaison d'URL de la fonction avec un client HTTP tel que curl ou Postman.

```
curl 'https://abcdefg.lambda-url.us-east-1.on.aws/' \
-H 'Content-Type: application/json' \
-d '{"num1": "10", "num2": "10"}'
```
Vous devriez voir la sortie suivante :

The product of 10 and 10 is 100

Création d'une fonction Lambda avec une URL de fonction () CloudFormation

Vous pouvez également créer une fonction Lambda avec un point de terminaison URL de fonction en utilisant le AWS CloudFormation type. AWS::Lambda::Url

```
Resources: 
   MyUrlFunction: 
     Type: AWS::Lambda::Function 
     Properties: 
       Handler: index.handler 
       Runtime: nodejs18.x 
       Role: arn:aws:iam::123456789012:role/lambda-url-role 
       Code: 
         ZipFile: | 
            exports.handler = async (event) => { 
                let body = JSON.parse(event.body); 
                const product = body.num1 * body.num2; 
                const response = { 
                    statusCode: 200, 
                   body: "The product of " + body.num1 + " and " + body.num2 + " is " +
 product, 
                };
```
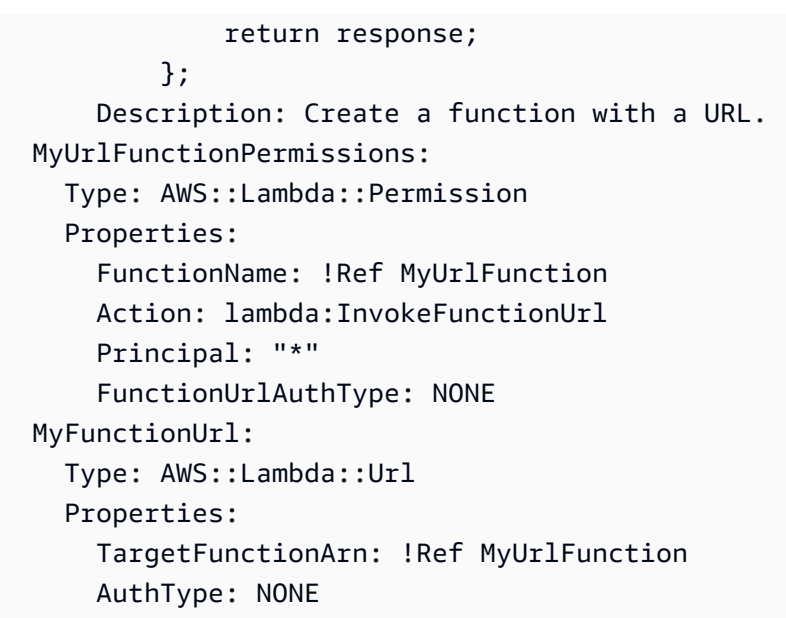

Créer une fonction Lambda avec une URL de fonction (AWS SAM)

Vous pouvez également créer une fonction Lambda configurée avec une URL de fonction en utilisant AWS Serverless Application Model ()AWS SAM.

```
ProductFunction: 
   Type: AWS::Serverless::Function 
   Properties: 
     CodeUri: function/. 
     Handler: index.handler 
     Runtime: nodejs18.x 
     AutoPublishAlias: live 
     FunctionUrlConfig: 
       AuthType: NONE
```
#### Nettoyage de vos ressources

Vous pouvez maintenant supprimer les ressources que vous avez créées pour ce didacticiel, sauf si vous souhaitez les conserver. En supprimant AWS les ressources que vous n'utilisez plus, vous évitez des frais inutiles pour votre Compte AWS.

Pour supprimer le rôle d'exécution

- 1. Ouvrez la [page Roles \(Rôles\)](https://console.aws.amazon.com/iam/home#/roles) de la console IAM.
- 2. Sélectionnez le rôle d'exécution que vous avez créé.
- 3. Sélectionnez Delete (Supprimer).
- 4. Saisissez le nom du rôle dans le champ de saisie de texte et choisissez Delete (Supprimer).

Pour supprimer la fonction Lambda

- 1. Ouvrez la [page Functions \(Fonctions\)](https://console.aws.amazon.com/lambda/home#/functions) de la console Lambda.
- 2. Sélectionnez la fonction que vous avez créée.
- 3. Sélectionnez Actions, Supprimer.
- 4. Saisissez **delete** dans la zone de saisie de texte et choisissez Delete (Supprimer).

# Gestion des AWS Lambda fonctions

Découvrez comment ajuster et sécuriser les ressources associées à votre fonction Lambda à l'aide de l'API ou de la console Lambda.

#### [Utilisation de Lambda avec AWS CLI](#page-669-0)

Vous pouvez utiliser le AWS Command Line Interface pour gérer les fonctions et autres AWS Lambda ressources. Il AWS CLI utilise le AWS SDK for Python (Boto) pour interagir avec l'API Lambda. Dans ce didacticiel, vous gérez et appelez des fonctions Lambda avec la AWS CLI.

#### [Dimensionnement d'une fonction](#page-678-0)

Vous pouvez configurer deux contrôles de simultanéité au niveau de la fonction : la simultanéité réservée et la simultanéité provisionnée. La simultanéité est le nombre d'instances de votre fonction qui sont actives et peut être configurée pour garantir que les fonctions critiques ne soient pas limitées.

#### [Signature de code](#page-721-0)

La signature de code pour Lambda fournit des contrôles de confiance et d'intégrité qui vous permettent de vérifier que seul du code intact publié par des développeurs approuvés est déployé dans vos fonctions Lambda.

#### [Organisation avec des balises](#page-728-0)

Vous pouvez baliser les fonctions Lambda pour activer le [contrôle d'accès basé sur les attributs](#page-1527-0)  [\(ABAC\)](#page-1527-0) et pour les organiser par propriétaire, projet ou département.

#### [Utilisation des couches](#page-1680-0)

Vous pouvez appliquer des couches créées précédemment afin de réduire la taille des packages de déploiement et promouvoir le partage du code et la séparation des responsabilités afin de pouvoir itérer plus rapidement sur l'écriture de la logique métier.

## <span id="page-669-0"></span>Utilisation de Lambda avec AWS CLI

Vous pouvez utiliser l'AWS Command Line Interface pour gérer les fonctions et les autres ressources d'AWS Lambda. L'AWS CLI utilise l'AWS SDK for Python (Boto) pour interagir avec l'API Lambda. Vous pouvez l'utiliser pour en savoir plus sur l'API, et appliquer ces connaissances pour générer des applications qui utilisent Lambda avec le kit SDK AWS.

Dans ce didacticiel, vous gérez et appelez des fonctions Lambda avec la AWS CLI. Pour plus d'informations, consultez [Qu'est-ce que l'AWS CLI?](https://docs.aws.amazon.com/cli/latest/userguide/cli-chap-welcome.html) dans le AWS Command Line InterfaceGuide de l'utilisateur.

### **Prérequis**

Ce didacticiel suppose que vous avez quelques connaissances des opérations Lambda de base et de la console Lambda. Si vous ne l'avez pas encore fait, suivez les instructions de [the section called](#page-33-0)  ["Créer une fonction Lambda à l'aide de la console"](#page-33-0).

Pour effectuer les étapes suivantes, vous avez besoin de l'[AWS Command Line Interface \(AWS CLI\)](https://docs.aws.amazon.com/cli/latest/userguide/getting-started-install.html)  [version 2.](https://docs.aws.amazon.com/cli/latest/userguide/getting-started-install.html) Les commandes et la sortie attendue sont répertoriées dans des blocs distincts :

**aws --version**

Vous devriez voir la sortie suivante:

```
aws-cli/2.13.27 Python/3.11.6 Linux/4.14.328-248.540.amzn2.x86_64 exe/x86_64.amzn.2
```
Pour les commandes longues, un caractère d'échappement (\) est utilisé pour les fractionner en plusieurs lignes.

Sur Linux et macOS, utilisez votre gestionnaire de shell et de package préféré.

#### **a** Note

Sous Windows, certaines commandes CLI Bash que vous utilisez couramment avec Lambda (par exemple zip) ne sont pas prises en charge par les terminaux intégrés du système d'exploitation. [Installez le sous-système Windows pour Linux](https://docs.microsoft.com/en-us/windows/wsl/install-win10) afin d'obtenir une version intégrée à Windows d'Ubuntu et Bash. Les exemples de commandes CLI de ce guide utilisent le formatage Linux. Les commandes qui incluent des documents JSON en ligne doivent être reformatées si vous utilisez la CLI Windows.

### Créer le rôle d'exécution

Créez le [rôle d'exécution](#page-1497-0) qui donne à votre fonction l'autorisation d'accéder aux ressources AWS. Pour créer un rôle d'exécution avec AWS CLI, utilisez la commande create-role.

Dans l'exemple suivant, vous spécifiez la politique d'approbation en ligne. Les exigences relatives à l'échappement des guillemets dans la chaîne JSON varient en fonction de votre shell.

```
aws iam create-role --role-name lambda-ex --assume-role-policy-document '{"Version": 
 "2012-10-17","Statement": [{ "Effect": "Allow", "Principal": {"Service": 
  "lambda.amazonaws.com"}, "Action": "sts:AssumeRole"}]}'
```
Vous pouvez également définir la [politique d'approbation](https://docs.aws.amazon.com/IAM/latest/UserGuide/id_roles_terms-and-concepts.html#delegation) pour le rôle à l'aide d'un fichier JSON. Dans l'exemple suivant, le fichier trust-policy. json se trouve dans le répertoire actuel. Cette stratégie d'approbation permet à Lambda d'utiliser les autorisations du rôle en donnant au principal de service lambda.amazonaws.com l'autorisation d'appeler l'action AWS Security Token Service (AWS STS) AssumeRole.

Example trust-policy.json

```
{ 
   "Version": "2012-10-17", 
   "Statement": [ 
     { 
        "Effect": "Allow", 
        "Principal": { 
          "Service": "lambda.amazonaws.com" 
        }, 
        "Action": "sts:AssumeRole" 
     } 
   ]
}
```
**aws iam create-role --role-name lambda-ex --assume-role-policy-document file://trustpolicy.json**

Vous devriez voir la sortie suivante :

{

```
 "Role": { 
        "Path": "/", 
         "RoleName": "lambda-ex", 
         "RoleId": "AROAQFOXMPL6TZ6ITKWND", 
         "Arn": "arn:aws:iam::123456789012:role/lambda-ex", 
         "CreateDate": "2020-01-17T23:19:12Z", 
         "AssumeRolePolicyDocument": { 
             "Version": "2012-10-17", 
            "Statement": [ 
\overline{a} "Effect": "Allow", 
                    "Principal": { 
                        "Service": "lambda.amazonaws.com" 
\}, \{ "Action": "sts:AssumeRole" 
 } 
 ] 
         } 
    }
}
```
Pour ajouter des autorisations au rôle, utilisez la commande attach-policy-to-role. Commencez par ajouter la stratégie gérée AWSLambdaBasicExecutionRole.

```
aws iam attach-role-policy --role-name lambda-ex --policy-arn arn:aws:iam::aws:policy/
service-role/AWSLambdaBasicExecutionRole
```
La AWSLambdaBasicExecutionRolepolitique dispose des autorisations dont la fonction a besoin pour écrire des CloudWatch journaux dans Logs.

### Créer la fonction

L'exemple suivant consigne les valeurs des variables d'environnement et l'objet d'événement.

Example index.js

```
exports.handler = async function(event, context) { 
   console.log("ENVIRONMENT VARIABLES\n" + JSON.stringify(process.env, null, 2)) 
   console.log("EVENT\n" + JSON.stringify(event, null, 2)) 
   return context.logStreamName
}
```
Pour créer la fonction

- 1. Copiez l'exemple de code dans un fichier nommé index.js.
- 2. Créez un package de déploiement.

**zip function.zip index.js**

3. Créez une fonction Lambda à l'aide de la commande create-function. Remplacez le texte en surbrillance dans l'ARN du rôle par votre ID de compte.

```
aws lambda create-function --function-name my-function \
--zip-file fileb://function.zip --handler index.handler --runtime nodejs20.x \
--role arn:aws:iam::123456789012:role/lambda-ex
```
Vous devriez voir la sortie suivante:

```
{ 
     "FunctionName": "my-function", 
     "FunctionArn": "arn:aws:lambda:us-east-2:123456789012:function:my-function", 
     "Runtime": "nodejs20.x", 
     "Role": "arn:aws:iam::123456789012:role/lambda-ex", 
     "Handler": "index.handler", 
     "CodeSha256": "FpFMvUhayLkOoVBpNuNiIVML/tuGv2iJQ7t0yWVTU8c=", 
     "Version": "$LATEST", 
     "TracingConfig": { 
         "Mode": "PassThrough" 
     }, 
     "RevisionId": "88ebe1e1-bfdf-4dc3-84de-3017268fa1ff", 
     ...
}
```
Pour obtenir les journaux pour un appel à partir de la ligne de commande, utilisez l'option --logtype. La réponse inclut un champ LogResult qui contient jusqu'à 4 Ko de journaux codés en base64 provenant de l'appel.

```
aws lambda invoke --function-name my-function out --log-type Tail
```
Vous devriez voir la sortie suivante:

```
{ 
     "StatusCode": 200, 
     "LogResult": 
  "U1RBUlQgUmVxdWVzdElkOiA4N2QwNDRiOC1mMTU0LTExZTgtOGNkYS0yOTc0YzVlNGZiMjEgVmVyc2lvb...", 
     "ExecutedVersion": "$LATEST"
}
```
Vous pouvez utiliser l'utilitaire base64 pour décoder les journaux.

**aws lambda invoke --function-name my-function out --log-type Tail \ --query 'LogResult' --output text | base64 -d**

Vous devriez voir la sortie suivante:

```
START RequestId: 57f231fb-1730-4395-85cb-4f71bd2b87b8 Version: $LATEST 
   "AWS_SESSION_TOKEN": "AgoJb3JpZ2luX2VjELj...", "_X_AMZN_TRACE_ID": "Root=1-5d02e5ca-
f5792818b6fe8368e5b51d50;Parent=191db58857df8395;Sampled=0"",ask/lib:/opt/lib",
END RequestId: 57f231fb-1730-4395-85cb-4f71bd2b87b8
REPORT RequestId: 57f231fb-1730-4395-85cb-4f71bd2b87b8 Duration: 79.67 ms Billed
 Duration: 80 ms Memory Size: 128 MB Max Memory Used: 73 MB
```
L'utilitaire base64 est disponible sur Linux, MacOS et [Ubuntu sous Windows](https://docs.microsoft.com/en-us/windows/wsl/install-win10). Pour MacOS, la commande est base64 -D.

Pour obtenir des événements de journaux complets à partir de la ligne de commande, vous pouvez inclure le nom du flux de journaux dans la sortie de votre fonction, comme illustré dans l'exemple précédent. L'exemple de script suivant appelle une fonction nommée my-function et télécharge les cinq derniers événement de journaux.

Example Script get-logs.sh

Cet exemple nécessite que my-function renvoie un ID de flux de journal.

```
#!/bin/bash
aws lambda invoke --function-name my-function --cli-binary-format raw-in-base64-out --
payload '{"key": "value"}' out
sed -i'' -e 's/"//g' out
sleep 15
aws logs get-log-events --log-group-name /aws/lambda/my-function --log-stream-name 
  $(cat out) --limit 5
```
Le script utilise sed pour supprimer les guillemets du fichier de sortie et attend 15 secondes pour permettre la mise à disposition des journaux. La sortie comprend la réponse de Lambda, ainsi que la sortie de la commande get-log-events.

**./get-logs.sh**

Vous devriez voir la sortie suivante :

```
{ 
     "StatusCode": 200, 
     "ExecutedVersion": "$LATEST"
}
{ 
     "events": [ 
         { 
              "timestamp": 1559763003171, 
              "message": "START RequestId: 4ce9340a-b765-490f-ad8a-02ab3415e2bf Version: 
  $LATEST\n", 
              "ingestionTime": 1559763003309 
         }, 
         { 
              "timestamp": 1559763003173, 
              "message": "2019-06-05T19:30:03.173Z\t4ce9340a-b765-490f-ad8a-02ab3415e2bf
\tINFO\tENVIRONMENT VARIABLES\r{\r \"AWS_LAMBDA_FUNCTION_VERSION\": \"$LATEST\",
\r ...", 
              "ingestionTime": 1559763018353 
         }, 
         { 
              "timestamp": 1559763003173, 
              "message": "2019-06-05T19:30:03.173Z\t4ce9340a-b765-490f-ad8a-02ab3415e2bf
\t{tNFO\teVENT\rfloor\ur \ 'key\'': \''value\''\r}\n'',
              "ingestionTime": 1559763018353 
         }, 
         { 
              "timestamp": 1559763003218, 
              "message": "END RequestId: 4ce9340a-b765-490f-ad8a-02ab3415e2bf\n", 
              "ingestionTime": 1559763018353 
         }, 
         { 
              "timestamp": 1559763003218, 
              "message": "REPORT RequestId: 4ce9340a-b765-490f-ad8a-02ab3415e2bf
\tDuration: 26.73 ms\tBilled Duration: 27 ms \tMemory Size: 128 MB\tMax Memory Used: 75 
  MB\t\n",
```

```
 "ingestionTime": 1559763018353 
         } 
     ], 
     "nextForwardToken": "f/34783877304859518393868359594929986069206639495374241795", 
     "nextBackwardToken": "b/34783877303811383369537420289090800615709599058929582080"
}
```
### Mettre à jour la fonction

Après avoir créé une fonction, vous pouvez configurer des fonctionnalités supplémentaires pour la fonction, telles que des déclencheurs, un accès au réseau et un accès au système de fichiers. Vous pouvez également ajuster des ressources associées à la fonction, telles que la mémoire et la simultanéité. Ces configurations s'appliquent aux fonctions définies en tant qu'archives de fichiers .zip et en tant qu'images conteneurs.

Utilisez la [update-function-configurationc](https://awscli.amazonaws.com/v2/documentation/api/latest/reference/lambda/update-function-configuration.html)ommande pour configurer les fonctions. L'exemple suivant définit la mémoire de la fonction à 256 Mo.

Example update-function-configuration commande

```
aws lambda update-function-configuration \
--function-name my-function \
--memory-size 256
```
### Répertorier les fonctions Lambda dans votre compte

Exécutez la commande list-functions suivante de l'AWS CLI pour récupérer la liste des fonctions que vous avez créées.

```
aws lambda list-functions --max-items 10
```
Vous devriez voir la sortie suivante:

```
{ 
     "Functions": [ 
          { 
              "FunctionName": "cli", 
              "FunctionArn": "arn:aws:lambda:us-east-2:123456789012:function:my-
function", 
              "Runtime": "nodejs20.x",
```

```
 "Role": "arn:aws:iam::123456789012:role/lambda-ex", 
              "Handler": "index.handler", 
               ... 
          }, 
         \mathcal{L} "FunctionName": "random-error", 
              "FunctionArn": "arn:aws:lambda:us-east-2:123456789012:function:random-
error", 
              "Runtime": "nodejs20.x", 
              "Role": "arn:aws:iam::123456789012:role/lambda-role", 
              "Handler": "index.handler", 
               ... 
          }, 
          ... 
       ], 
       "NextToken": "eyJNYXJrZXIiOiBudWxsLCAiYm90b190cnVuY2F0ZV9hbW91bnQiOiAxMH0="
}
```
En réponse, Lambda renvoie une liste de maximum 10 fonctions. S'il existe plus de fonctions à récupérer, NextToken fournit un marqueur que vous pourrez utiliser dans la demande listfunctions suivante. La commande list-functionsAWS CLI suivante est un exemple qui illustre le paramètre --starting-token.

```
aws lambda list-functions --max-items 10 --starting-
token eyJNYXJrZXIiOiBudWxsLCAiYm90b190cnVuY2F0ZV9hbW91bnQiOiAxMH0=
```
### Récupérer une fonction Lambda

La commande get-function de la CLI Lambda renvoie les métadonnées de la fonction Lambda et une URL présignée que vous pouvez utiliser pour télécharger le package de déploiement de la fonction.

```
aws lambda get-function --function-name my-function
```
Vous devriez voir la sortie suivante :

```
{ 
     "Configuration": { 
         "FunctionName": "my-function", 
         "FunctionArn": "arn:aws:lambda:us-east-2:123456789012:function:my-function", 
         "Runtime": "nodejs20.x",
```

```
 "Role": "arn:aws:iam::123456789012:role/lambda-ex", 
         "CodeSha256": "FpFMvUhayLkOoVBpNuNiIVML/tuGv2iJQ7t0yWVTU8c=", 
         "Version": "$LATEST", 
         "TracingConfig": { 
              "Mode": "PassThrough" 
         }, 
         "RevisionId": "88ebe1e1-bfdf-4dc3-84de-3017268fa1ff", 
         ... 
     }, 
     "Code": { 
         "RepositoryType": "S3", 
         "Location": "https://awslambda-us-east-2-tasks.s3.us-east-2.amazonaws.com/
snapshots/123456789012/my-function-4203078a-b7c9-4f35-..." 
     }
}
```
Pour plus d'informations, consultez [GetFunction](https://docs.aws.amazon.com/lambda/latest/api/API_GetFunction.html).

### Nettoyage

Exécutez la commande delete-function suivante pour supprimer la fonction my-function.

**aws lambda delete-function --function-name my-function**

Supprimez le rôle IAM que vous avez créé dans la console IAM. Pour plus d'informations sur la suppression de rôle, consultez [Suppression de rôles ou de profils d'instance](https://docs.aws.amazon.com/IAM/latest/UserGuide/id_roles_manage_delete.html) dans le Guide de l'utilisateur IAM.

# <span id="page-678-0"></span>Comprendre la mise à l'échelle des fonctions Lambda

La simultanéité est le nombre de demandes en cours de vol traitées simultanément par votre AWS Lambda fonction. Pour chaque demande simultanée, Lambda fournit une instance distincte de votre environnement d'exécution. Au fur et à mesure que vos fonctions reçoivent des demandes, Lambda gère automatiquement la mise à l'échelle du nombre d'environnements d'exécution jusqu'à ce que vous atteigniez la limite de simultanéité de votre compte. Par défaut, Lambda fournit à votre compte une limite de simultanéité totale de 1 000 exécutions simultanées pour toutes les fonctions d'une Région AWS. Pour répondre aux besoins spécifiques de votre compte, vous pouvez [demander une](https://aws.amazon.com/premiumsupport/knowledge-center/lambda-concurrency-limit-increase/)  [augmentation du quota](https://aws.amazon.com/premiumsupport/knowledge-center/lambda-concurrency-limit-increase/) et configurer les contrôles de simultanéité au niveau des fonctions afin que vos fonctions critiques ne soient pas limitées.

Cette rubrique explique les concepts de simultanéité et de mise à l'échelle des fonctions dans Lambda. À la fin de cette rubrique, vous serez en mesure de comprendre comment calculer la simultanéité, de visualiser les deux principales options de contrôle de la simultanéité (réservée et provisionnée), d'estimer les paramètres de contrôle de la simultanéité appropriés et de visualiser les métriques pour une optimisation supplémentaire.

#### **Sections**

- [Comprendre et visualiser la simultanéité](#page-678-1)
- [Calcul de la simultanéité pour une fonction](#page-683-0)
- [Différenciation entre simultanéité et demandes par seconde](#page-685-0)
- [Comprendre la simultanéité réservée et la simultanéité provisionnée](#page-686-0)
- [Quotas de simultanéité](#page-695-0)
- [Configuration de la simultanéité réservée pour une fonction](#page-698-0)
- [Configuration de la simultanéité provisionnée pour une fonction](#page-702-0)
- [Comportement de mise à l'échelle Lambda](#page-712-0)
- [Surveillance de la simultanéité](#page-714-0)

### <span id="page-678-1"></span>Comprendre et visualiser la simultanéité

Lambda invoque votre fonction dans un [environnement d'exécution](#page-54-0) sécurisé et isolé. Pour traiter une demande, Lambda doit d'abord initialiser un environnement d'exécution (la [phase Init\)](#page-55-0), avant de l'utiliser pour invoquer votre fonction (la [phase Invoke](#page-57-0)) :

# Time Init Invoke **Execution environment busy**

#### **a** Note

Les durées réelles d'Init et Invoke peuvent varier en fonction de nombreux facteurs, tels que l'environnement d'exécution choisi et le code de la fonction Lambda. Le diagramme précédent n'est pas censé représenter les proportions exactes des durées des phases Init et Invoke.

Le diagramme précédent utilise un rectangle pour représenter un seul environnement d'exécution. Lorsque votre fonction reçoit sa toute première demande (représentée par le cercle jaune avec l'étiquette 1), Lambda crée un nouvel environnement d'exécution et exécute le code en dehors de votre gestionnaire principal pendant la phase Init. Ensuite, Lambda exécute le code du gestionnaire principal de votre fonction pendant la phase Invoke. Pendant tout ce processus, cet environnement d'exécution est occupé et ne peut pas traiter d'autres demandes.

Lorsque Lambda a fini de traiter la première demande, cet environnement d'exécution peut alors traiter des demandes supplémentaires pour la même fonction. Pour les demandes suivantes, Lambda n'a pas besoin de réinitialiser l'environnement.

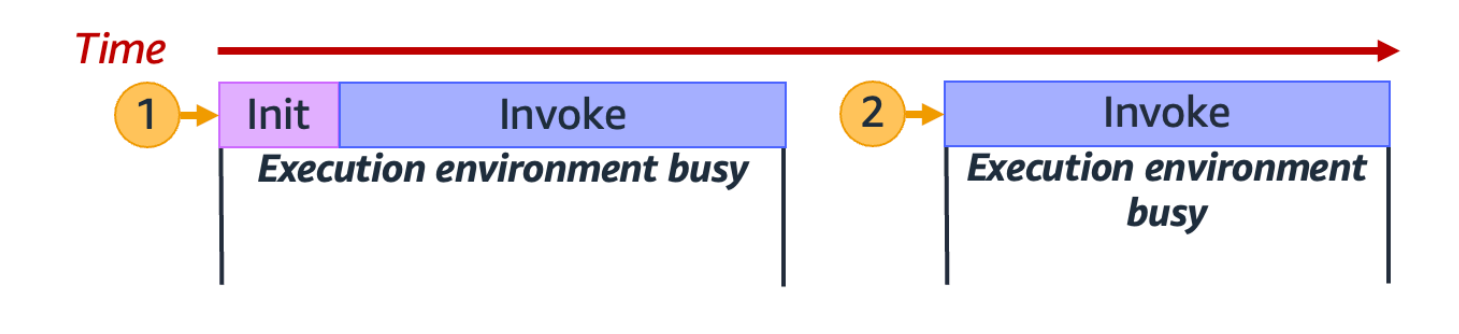

Dans le schéma précédent, Lambda réutilise l'environnement d'exécution pour traiter la deuxième demande (représentée par le cercle jaune avec l'étiquette 2).

Jusqu'à présent, nous nous sommes concentrés sur une seule instance de votre environnement d'exécution (c.-à-d. une simultanéité de 1). En pratique, Lambda peut avoir besoin de provisionner plusieurs instances d'environnement d'exécution en parallèle pour traiter toutes les demandes entrantes. Lorsque votre fonction reçoit une nouvelle demande, l'une des deux choses suivantes peut se produire :

- Si une instance d'environnement d'exécution pré-initialisée est disponible, Lambda l'utilise pour traiter la demande.
- Sinon, Lambda crée une nouvelle instance d'environnement d'exécution pour traiter la demande.

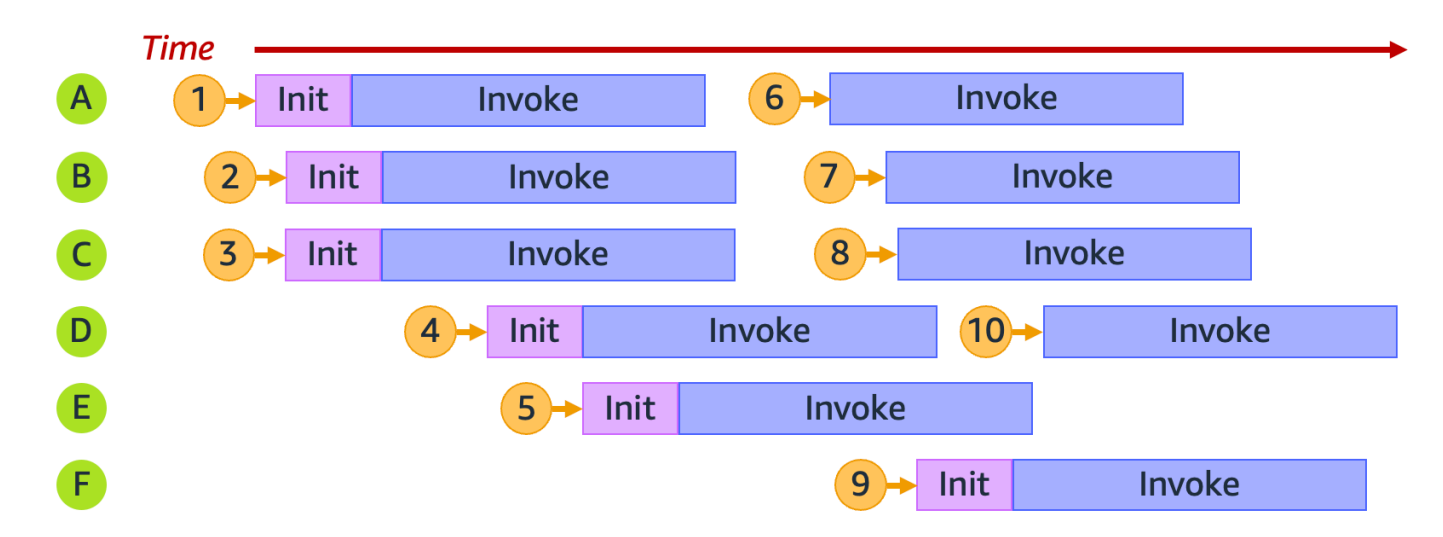

Par exemple, explorons ce qui se passe lorsque votre fonction reçoit 10 demandes :

Dans le diagramme précédent, chaque plan horizontal représente une seule instance d'environnement d'exécution (étiquetée de A à F). Voici comment Lambda traite chaque demande :

Comportement de Lambda pour les demandes 1 à 10

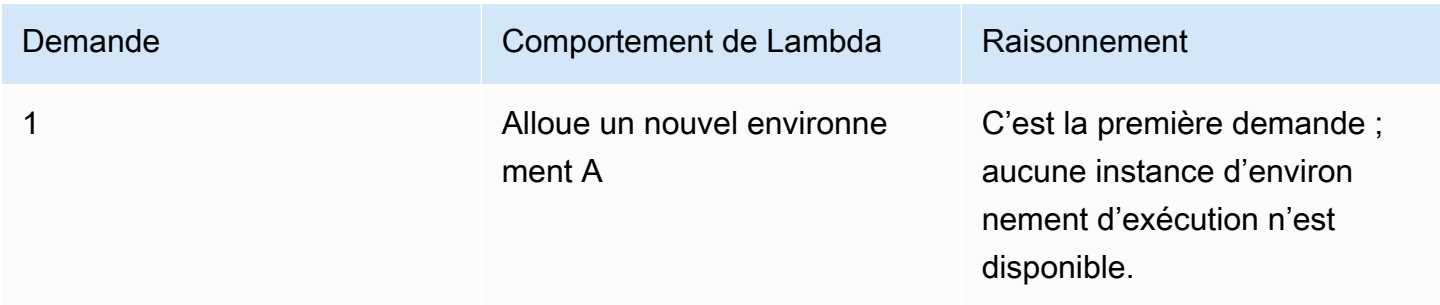

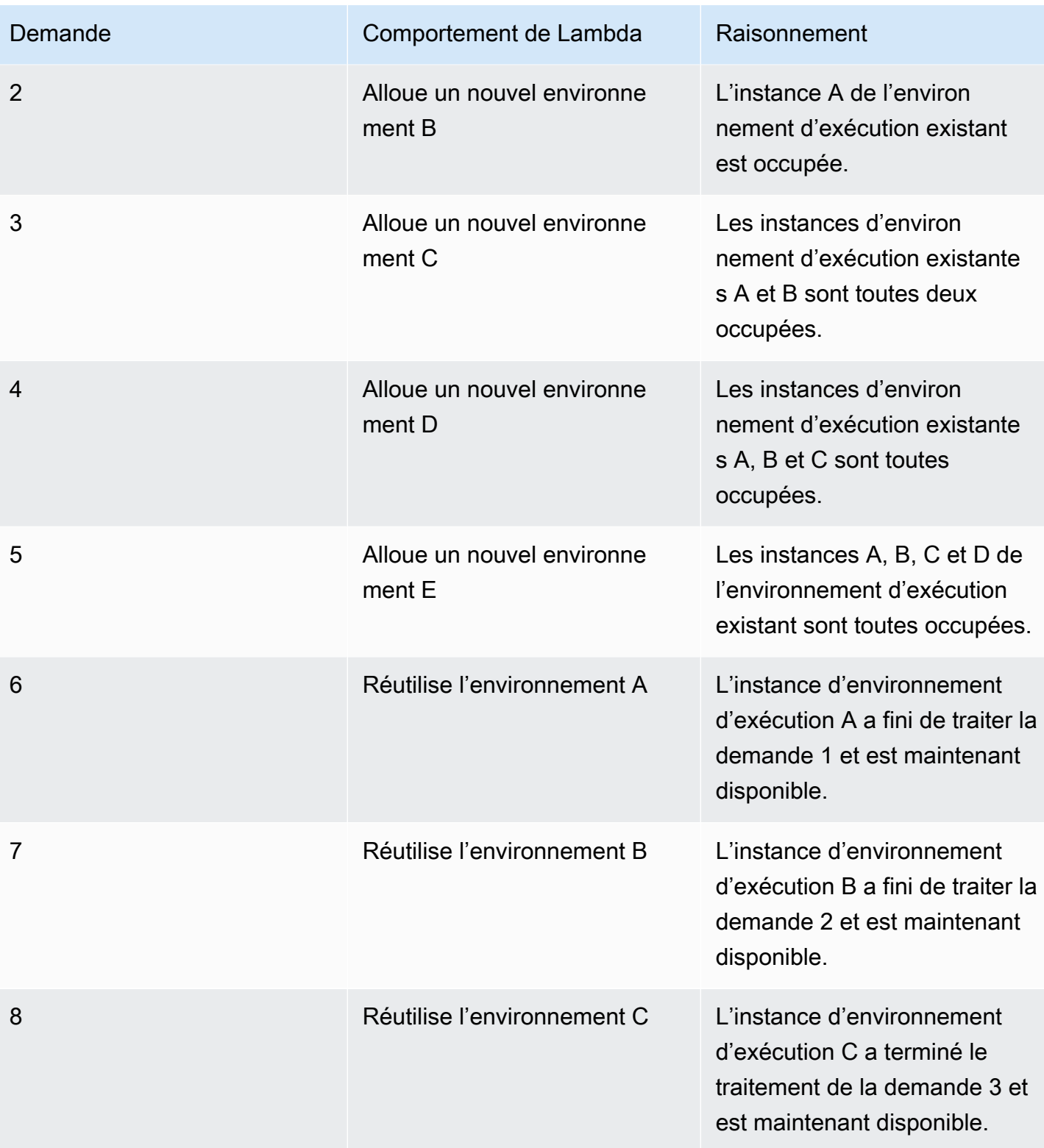

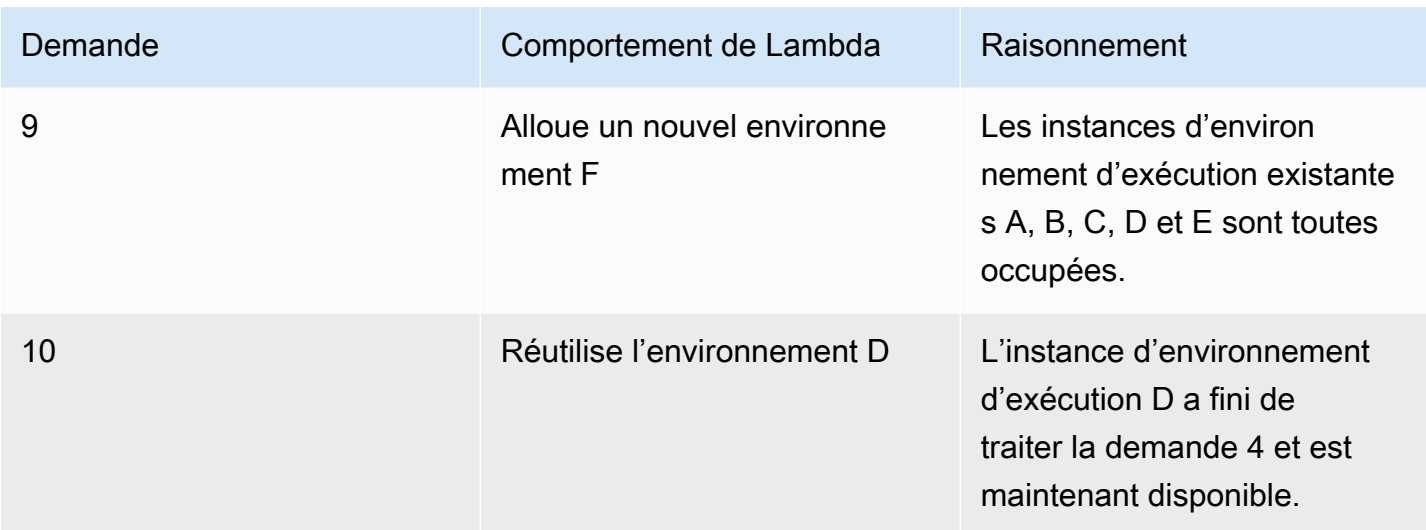

Au fur et à mesure que votre fonction reçoit des demandes simultanées, Lambda augmente le nombre d'instances d'environnement d'exécution en réponse. L'animation suivante suit le nombre de demandes simultanées dans le temps :

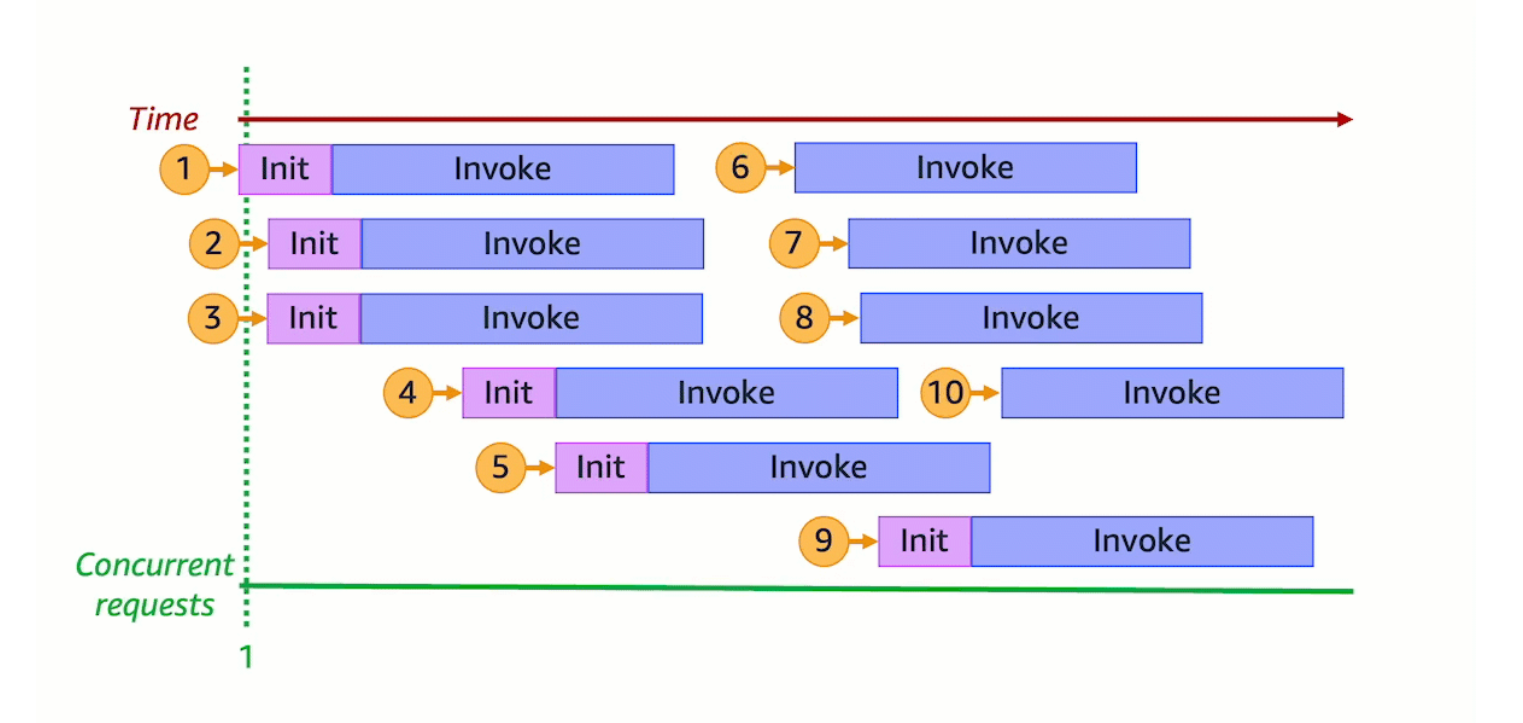

En figeant l'animation précédente à six points distincts dans le temps, nous obtenons le diagramme suivant :

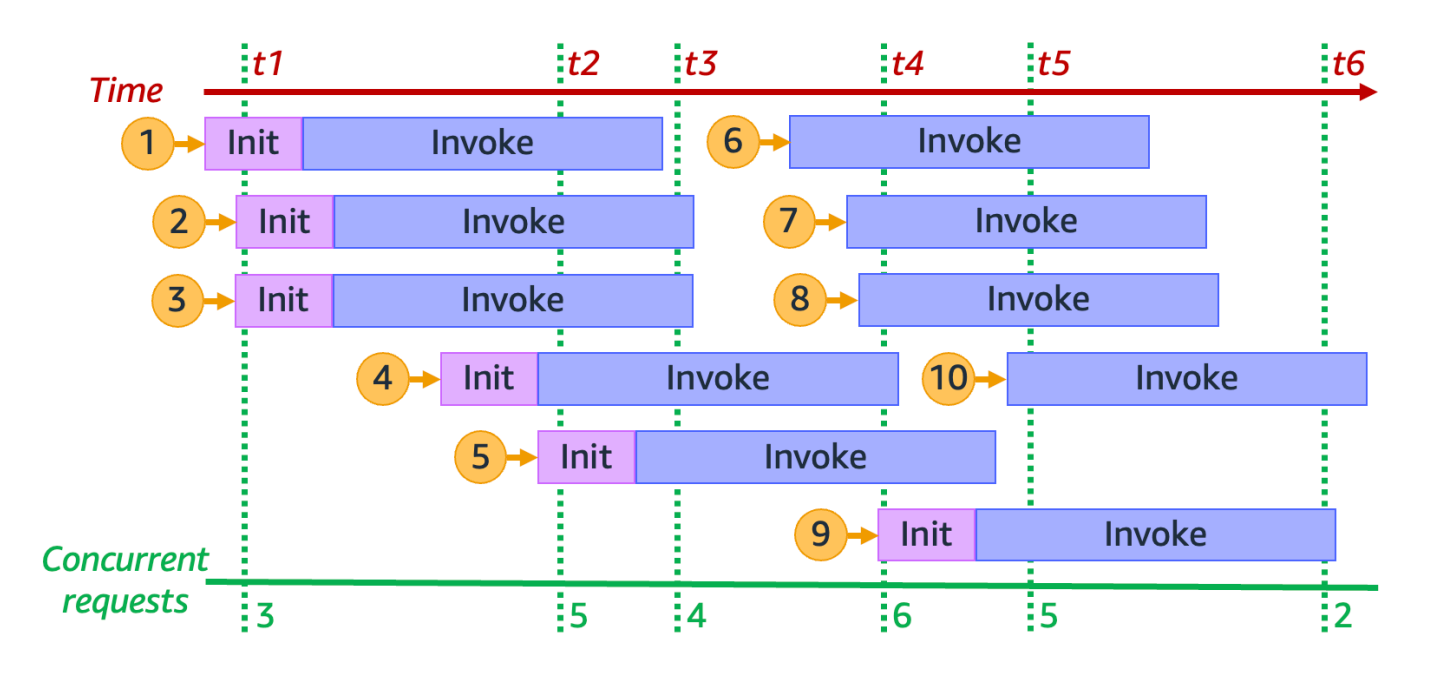

Dans le diagramme précédent, nous pouvons tracer une ligne verticale à tout moment et compter le nombre d'environnements qui croisent cette ligne. Cela nous donne le nombre de demandes simultanées à ce moment précis. Par exemple, au moment t1, il y a trois environnements actifs servant trois demandes simultanées. Le nombre maximum de demandes simultanées dans cette simulation se produit au moment t4, lorsqu'il y a six environnements actifs servant six demandes simultanées.

En résumé, la simultanéité de votre fonction est le nombre de demandes simultanées qu'elle traite en même temps. En réponse à une augmentation de la simultanéité de votre fonction, Lambda fournit plus d'instances d'environnement d'exécution pour répondre à la demande.

### <span id="page-683-0"></span>Calcul de la simultanéité pour une fonction

En général, la simultanéité d'un système est la capacité de traiter plus d'une tâche simultanément. Dans Lambda, la simultanéité est le nombre de demandes en vol que votre fonction traite en même temps. Une façon rapide et pratique de mesurer la simultanéité d'une fonction Lambda est d'utiliser la formule suivante :

```
Concurrency = (average requests per second) * (average request duration in seconds)
```
La simultanéité diffère des demandes par seconde. Par exemple, supposons que votre fonction reçoive 100 demandes par seconde en moyenne. Si la durée moyenne des demandes est de une seconde, il est vrai que la simultanéité est également de 100 :

Concurrency = (100 requests/second) \* (1 second/request) = 100

Toutefois, si la durée moyenne des demandes est de 500 ms, la simultanéité est de 50 :

```
Concurrency = (100 requests/second) * (0.5 second/request) = 50
```
Que signifie une simultanéité de 50 dans la pratique ? Si la durée moyenne des demandes est de 500 ms, vous pouvez considérer qu'une instance de votre fonction est capable de traiter deux demandes par seconde. Ensuite, il faut 50 instances de votre fonction pour gérer une charge de 100 demandes par seconde. Une simultanéité de 50 signifie que Lambda doit fournir 50 instances d'environnement d'exécution pour gérer efficacement cette charge de travail sans être limité. Voici comment exprimer cela sous forme d'équation :

```
Concurrency = (100 requests/second) / (2 requests/second) = 50
```
Si votre fonction reçoit le double de demandes (200 demandes par seconde), mais ne nécessite que la moitié du temps pour traiter chaque demande (250 ms), la simultanéité est toujours de 50 :

Concurrency =  $(200 \text{ requests/second}) * (0.25 \text{ second/request}) = 50$ 

Testez de votre compréhension de la simultanéité

Supposons que vous ayez une fonction qui prend, en moyenne, 200 ms pour s'exécuter. Pendant les pics de charge, vous observez 5 000 demandes par seconde. Quelle est la simultanéité de votre fonction pendant la charge de pointe ?

#### Réponse

La durée moyenne de la fonction est de 200 ms, soit 0,20 seconde. En utilisant la formule de simultanéité, vous pouvez entrer les chiffres pour obtenir une simultanéité de 1000 :

```
Concurrency = (5,000 requests/second) * (0.2 seconds/request) = 1,000
```
Autrement dit, une durée moyenne de fonction de 200 ms signifie que votre fonction peut traiter 5 demandes par seconde. Pour traiter la charge de travail de 5 000 demandes par seconde, vous avez besoin de 1 000 instances d'environnement d'exécution. La simultanéité est donc de 1 000 :

```
Concurrency = (5,000 requests/second) / (5 requests/second) = 1,000
```
### Différenciation entre simultanéité et demandes par seconde

Comme indiqué dans la section précédente, la simultanéité diffère des demandes par seconde. Cette distinction est particulièrement importante lorsque l'on travaille avec des fonctions dont la durée moyenne des requêtes est inférieure à 100 ms.

En général, chaque instance de votre environnement d'exécution peut gérer au maximum 10 demandes par seconde. Cette limite s'applique aux fonctions synchrones à la demande, ainsi qu'aux fonctions qui utilisent la simultanéité provisionnée. Si vous ne connaissez pas cette limitation, vous ne savez peut-être pas pourquoi de telles fonctions peuvent être limitées dans certains scénarios.

Prenons l'exemple d'une fonction dont la durée moyenne des demandes est de 50 ms. À raison de 200 demandes par seconde, voici la simultanéité de cette fonction :

```
Concurrency = (200 \text{ requests/second}) * (0.05 \text{ second/request}) = 10
```
Sur la base de ce résultat, vous pouvez vous attendre à n'avoir besoin que de 10 instances d'environnement d'exécution pour gérer cette charge. Toutefois, chaque environnement d'exécution ne peut gérer que 10 exécutions par seconde. Cela signifie qu'avec 10 environnements d'exécution, votre fonction ne peut traiter que 100 demandes par seconde sur un total de 200 demandes. Cette fonction est soumise à une limitation.

La leçon à tirer est que vous devez tenir compte à la fois de la simultanéité et des demandes par seconde lorsque vous configurez les paramètres de simultanéité pour vos fonctions. Dans ce cas, vous avez besoin de 20 environnements d'exécution pour votre fonction, même si la simultanéité n'est que de 10.

Testez votre compréhension de la concurrence (fonctions inférieures à 100 ms)

Supposons que vous ayez une fonction qui prend, en moyenne, 20 ms pour s'exécuter. Pendant les pics de charge, vous observez 3 000 demandes par seconde. Quelle est la simultanéité de votre fonction pendant la charge de pointe ?

#### Réponse

La durée moyenne de la fonction est de 20 ms, soit 0,02 seconde. En utilisant la formule de simultanéité, vous pouvez entrer les chiffres pour obtenir une simultanéité de 60 :

Concurrency =  $(3,000$  requests/second) \*  $(0.02$  seconds/request) = 60

Toutefois, chaque environnement d'exécution ne peut gérer que 10 demandes par seconde. Avec 60 environnements d'exécution, votre fonction peut traiter un maximum de 600 demandes par seconde. Pour répondre totalement aux 3 000 demandes, votre fonction a besoin d'au moins 300 instances d'environnement d'exécution.

# Comprendre la simultanéité réservée et la simultanéité provisionnée

Par défaut, votre compte dispose d'une limite de simultanéité de 1 000 exécutions simultanées pour toutes les fonctions d'une Région. Vos fonctions partagent ce groupe de 1 000 simultanéités sur une base à la demande. Vos fonctions sont limitées (c.-à-d. qu'elles commencent à abandonner des demandes) si vous n'avez plus de simultanéité disponible.

Certaines de vos fonctions peuvent être plus critiques que d'autres. Par conséquent, vous pouvez vouloir configurer les paramètres de simultanéité pour vous assurer que les fonctions critiques obtiennent la simultanéité dont elles ont besoin. Il existe deux types de contrôles de simultanéité : la simultanéité réservée et la simultanéité provisionnée.

- Utilisez la simultanéité réservée pour réserver une partie de la simultanéité de votre compte pour une fonction. Ceci est utile si vous ne voulez pas que d'autres fonctions prennent toute la simultanéité non réservée disponible.
- Utilisez la simultanéité provisionnée pour pré-initialiser un certain nombre d'instances d'environnement pour une fonction. Ceci est utile pour réduire les latences de démarrage à froid.

### Simultanéité réservée

Si vous voulez garantir qu'une certaine quantité de simultanéité est disponible pour votre fonction à tout moment, utilisez la simultanéité réservée.

La simultanéité réservée est le nombre maximum d'instances simultanées que vous voulez allouer à votre fonction. Lorsque vous consacrez une simultanéité réservée à une fonction, aucune autre fonction ne peut utiliser cette simultanéité. En d'autres termes, la définition de la simultanéité

réservée peut avoir un impact sur le groupe de simultanéité disponible pour les autres fonctions. Les fonctions qui n'ont pas de simultanéité réservée partagent le groupe restant de simultanéité non réservée.

La configuration de la simultanéité réservée compte dans la limite globale de simultanéité de votre compte. Il n'y a pas de frais pour la configuration de la simultanéité réservée pour une fonction.

Pour mieux comprendre la simultanéité réservée, considérez le diagramme suivant :

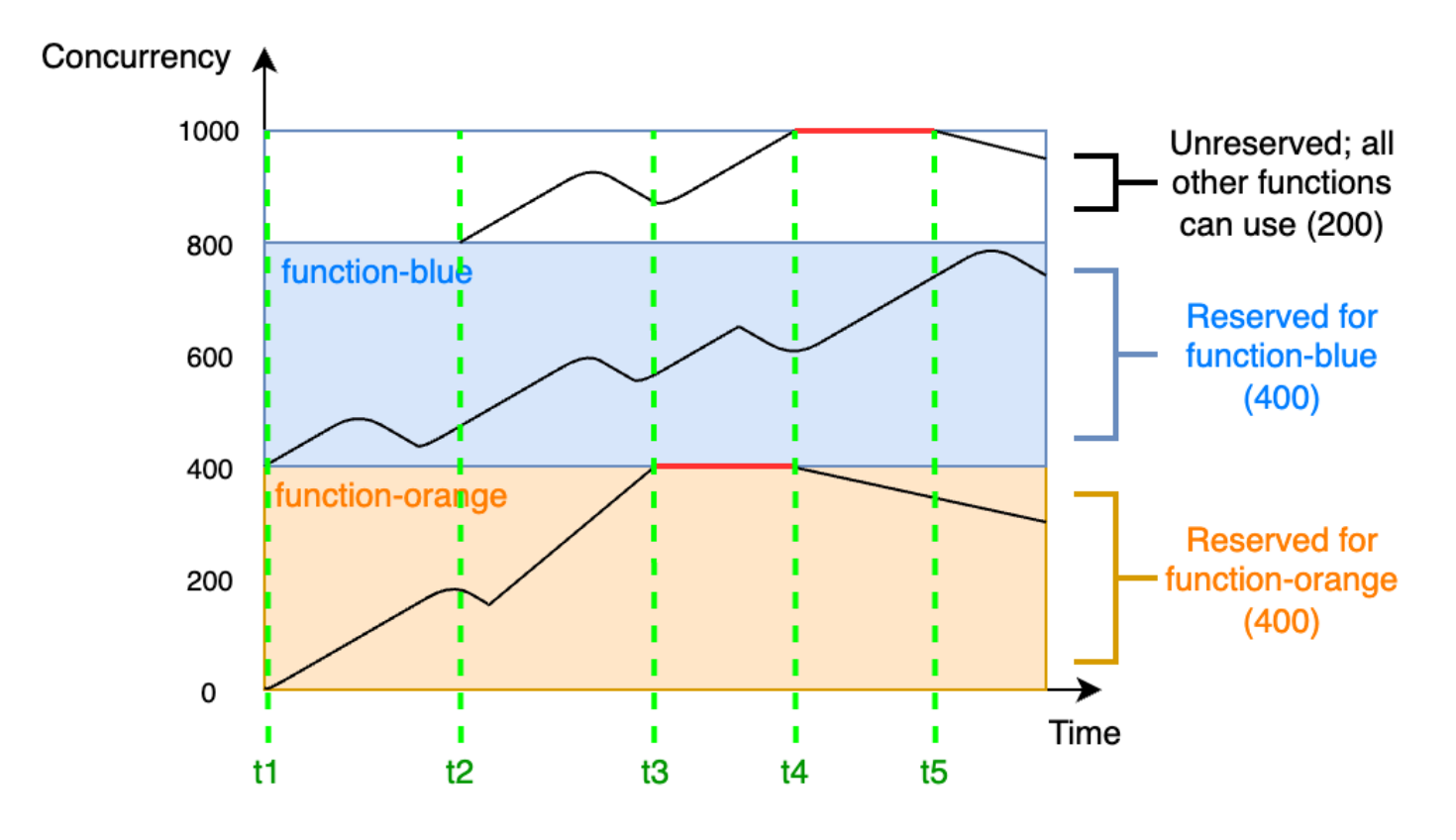

Dans ce diagramme, la limite de simultanéité de votre compte pour toutes les fonctions de cette Région est à la limite par défaut de 1 000. Supposons que vous ayez deux fonctions critiques, function-blue et function-orange, qui s'attendent régulièrement à recevoir des volumes d'invocations élevés. Vous décidez d'accorder 400 unités de simultanéité réservée à functionblue, et 400 unités de simultanéité réservée à function-orange. Dans cet exemple, toutes les autres fonctions de votre compte doivent se partager les 200 unités restantes de simultanéité non réservée.

Le diagramme présente cinq points d'intérêt :

• À t1, function-orange et function-blue commencent à recevoir des demandes. Chaque fonction commence à utiliser sa portion d'unités de simultanéité réservées.

- À t2, function-orange et function-blue reçoivent de plus en plus de demandes. Au même moment, vous déployez d'autres fonctions Lambda, qui commencent à recevoir des demandes. Vous n'allouez pas de simultanéité réservée à ces autres fonctions. Elles commencent à utiliser les 200 unités restantes de simultanéité non réservée.
- À t3, function-orange atteint la simultanéité maximale de 400. Bien qu'il existe une simultanéité non utilisée ailleurs dans le compte, function-orange ne peut pas y accéder. La ligne rouge indique que function-orange est limité et que Lambda peut abandonner des demandes.
- À t4, function-orange commence à recevoir moins de demandes et n'est plus limitée. Cependant, vos autres fonctions subissent un pic de trafic et commencent à être limitées. Bien qu'il y ait de la simultanéité inutilisée ailleurs dans votre compte, ces autres fonctions ne peuvent pas y accéder. La ligne rouge indique que vos autres fonctions sont limitées.
- À t5, les autres fonctions commencent à recevoir moins de demandes et ne sont plus limitées.

À partir de cet exemple, remarquez que la réservation de la simultanéité a les effets suivants :

- Votre fonction peut évoluer indépendamment des autres fonctions de votre compte. Toutes les fonctions de votre compte dans la même Région qui n'ont pas de simultanéité réservée partagent le groupe de simultanéité non réservée. Sans simultanéité réservée, d'autres fonctions peuvent utiliser toute votre simultanéité disponible. Cela empêche les fonctions critiques d'augmenter d'échelle si nécessaire.
- Votre fonction ne peut pas monter en puissance de façon incontrôlée. La simultanéité réservée limite la simultanéité maximale de votre fonction. Cela signifie que votre fonction ne peut pas utiliser la simultanéité réservée à d'autres fonctions, ou la simultanéité du groupe non réservé. Vous pouvez réserver de la simultanéité pour empêcher votre fonction d'utiliser toute la simultanéité disponible dans votre compte, ou de surcharger les ressources en aval.
- Il se peut que vous ne puissiez pas utiliser toute la simultanéité disponible de votre compte. La réservation de la simultanéité compte dans la limite de simultanéité de votre compte, mais cela signifie également que les autres fonctions ne peuvent pas utiliser cette partie de la simultanéité réservée. Si votre fonction n'utilise pas toute la simultanéité que vous lui réservez, vous gaspillez effectivement cette simultanéité. Ce n'est pas un problème, sauf si d'autres fonctions de votre compte peuvent bénéficier de la simultanéité gaspillée.

Pour gérer les paramètres de simultanéité réservée pour vos fonctions, consultez [Configuration de la](#page-698-0) [simultanéité réservée pour une fonction](#page-698-0).

### Simultanéité allouée

Vous utilisez la simultanéité réservée pour définir le nombre maximal d'environnements d'exécution réservés à une fonction Lambda. Toutefois, aucun de ces environnements n'est préinitialisé. Par conséquent, les invocations de votre fonction peuvent prendre plus de temps, car Lambda doit d'abord initialiser le nouvel environnement avant de pouvoir l'utiliser pour invoquer votre fonction. Lorsque Lambda doit initialiser un nouvel environnement pour effectuer une invocation , on parle de démarrage à froid. Pour atténuer les démarrages à froid, vous pouvez utiliser la simultanéité provisionnée.

La simultanéité provisionnée est le nombre d'environnements d'exécution pré-initialisés que vous voulez allouer à votre fonction. Si vous définissez la simultanéité provisionnée sur une fonction, Lambda initialise ce nombre d'environnements d'exécution afin qu'ils soient prêts à répondre immédiatement aux demandes de la fonction.

#### **a** Note

L'utilisation de la simultanéité provisionnée entraîne des frais supplémentaires sur votre compte. Si vous travaillez avec les environnements d'exécution Java 11 ou Java 17, vous pouvez également utiliser SnapStart Lambda pour atténuer les problèmes de démarrage à froid sans frais supplémentaires. SnapStart utilise des instantanés mis en cache de votre environnement d'exécution pour améliorer de manière significative les performances de démarrage. Vous ne pouvez pas utiliser les deux SnapStart et la simultanéité provisionnée sur la même version de fonction. Pour plus d'informations sur les SnapStart fonctionnalités, les limitations et les régions prises en charge, consultez[Améliorer les performances de](#page-1070-0) [démarrage avec Lambda SnapStart](#page-1070-0).

Lorsque vous utilisez la simultanéité provisionnée, Lambda recycle toujours les environnements d'exécution en arrière-plan. Cependant, à tout moment, Lambda s'assure toujours que le nombre d'environnements pré-initialisés est égal à la valeur du paramètre de simultanéité provisionnée de votre fonction. Ce comportement diffère de la simultanéité réservée, où Lambda peut résilier complètement un environnement après une période d'inactivité. Le diagramme suivant illustre cela en comparant le cycle de vie d'un environnement d'exécution unique lorsque vous configurez votre fonction en utilisant la simultanéité réservée par rapport à la simultanéité provisionnée.

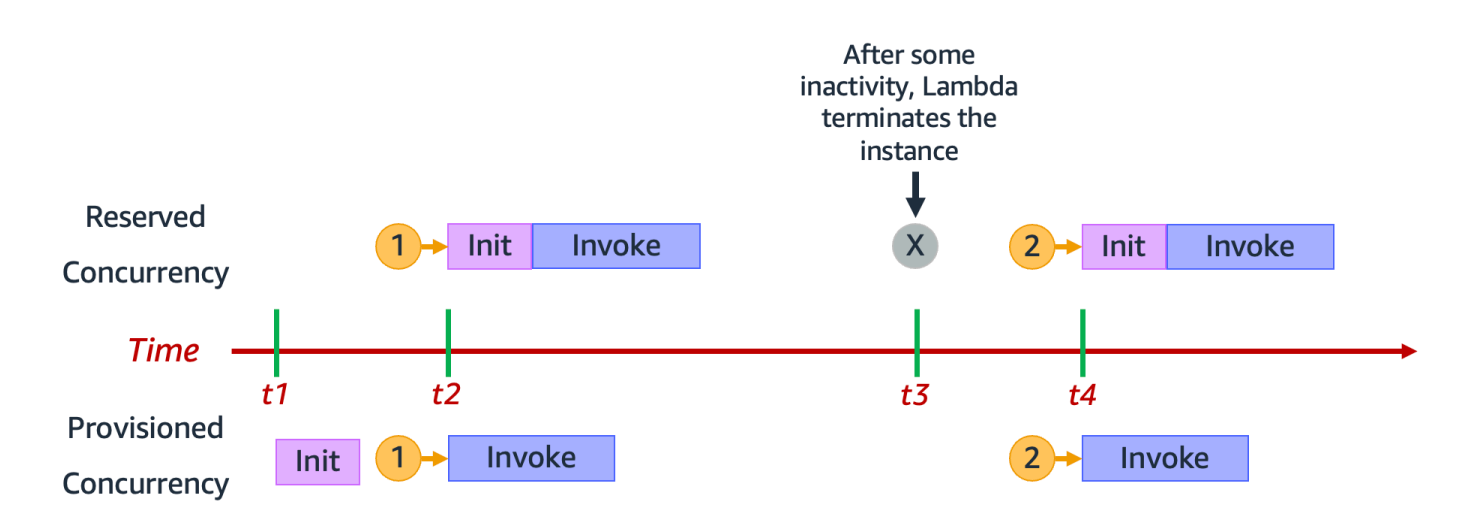

Le diagramme présente quatre points d'intérêt :

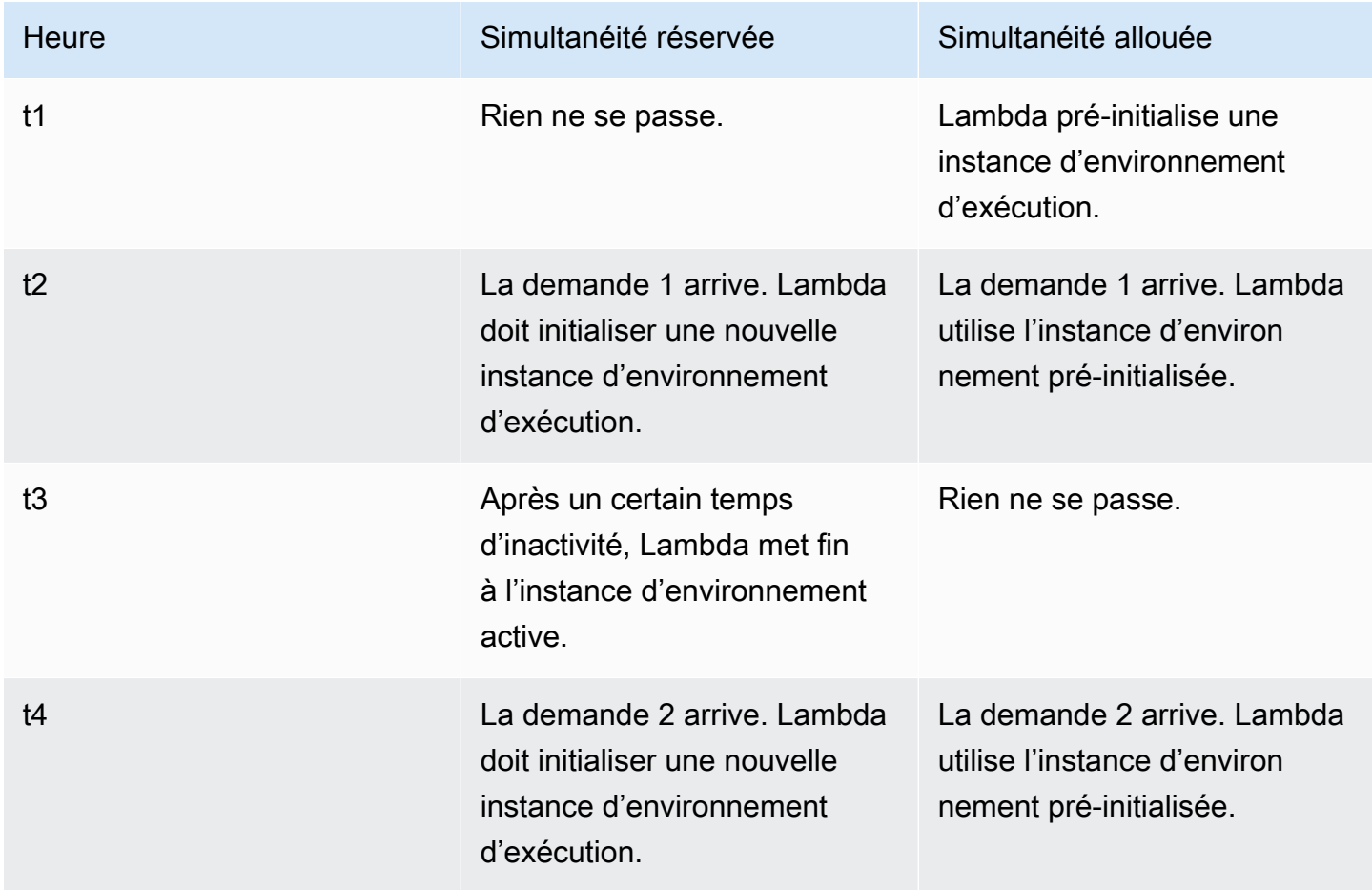

Pour mieux comprendre la simultanéité provisionnée, considérez le diagramme suivant :

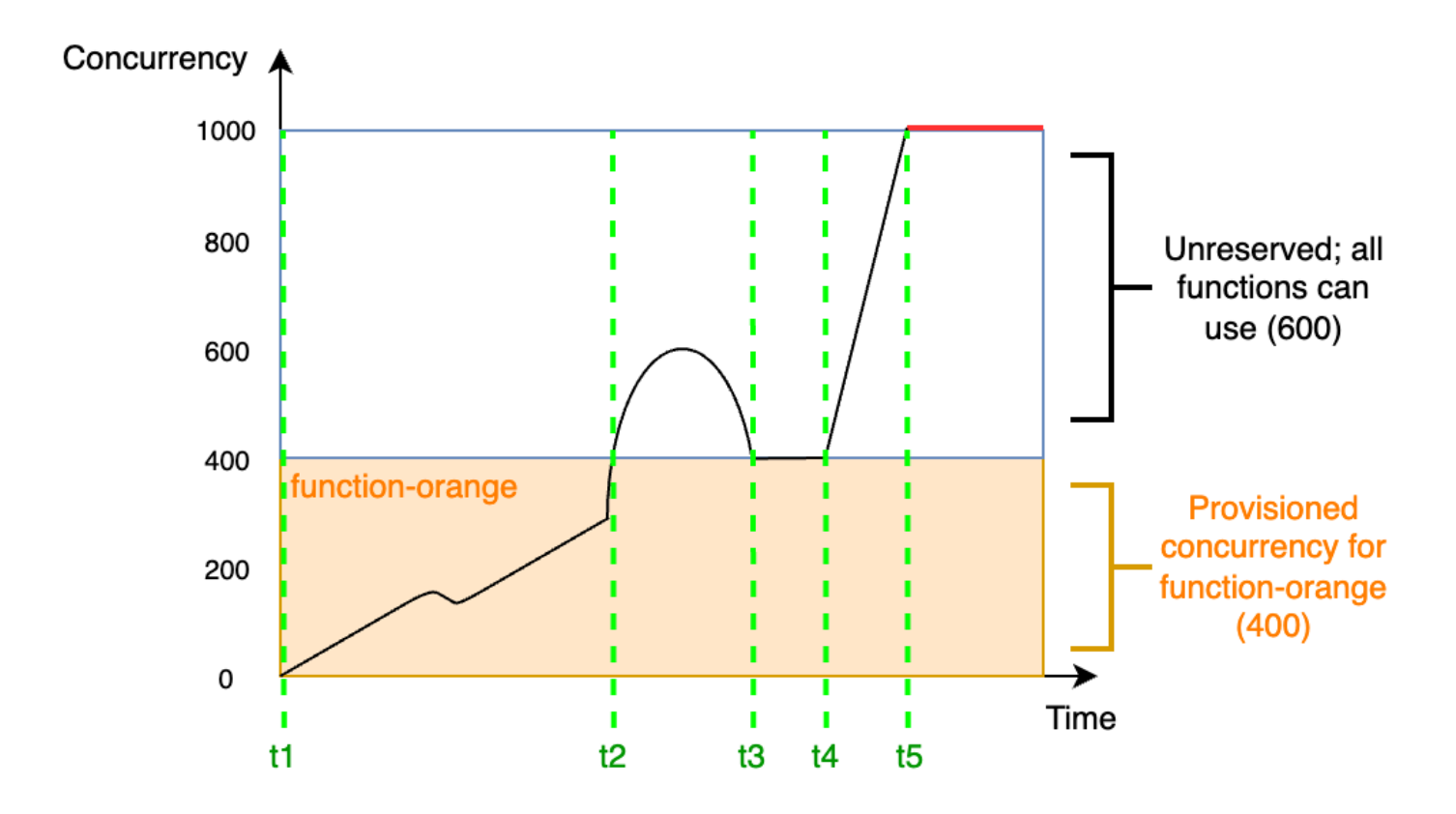

Dans ce diagramme, vous avez une limite de simultanéité de compte de 1 000. Vous décidez d'accorder 400 unités de simultanéité provisionnée à function-orange. Toutes les fonctions de votre compte, y compris function-orange, peuvent utiliser les 600 unités restantes de simultanéité non réservée.

Le diagramme présente cinq points d'intérêt :

- À t1, function-orange commence à recevoir des demandes. Puisque Lambda a pré-initialisé 400 instances d'environnement d'exécution, function-orange est prête pour une invocation immédiat.
- À t2, function-orange atteint 400 demandes simultanées. Par conséquent, functionorange n'a plus de simultanéité provisionnée. Cependant, comme il reste de la simultanéité non réservée, Lambda peut l'utiliser pour traiter des demandes supplémentaires vers functionorange (il n'y a pas de limitation). Lambda doit créer de nouvelles instances pour répondre à ces demandes, et votre fonction peut subir des latences de démarrage à froid.
- À t3, function-orange revient à 400 demandes simultanées après un bref pic de trafic. Lambda est à nouveau capable de traiter toutes les demandes sans latence de démarrage à froid.
- À t4, les fonctions de votre compte subissent un pic de trafic. Cette rafale peut provenir de function-orange ou de toute autre fonction de votre compte. Lambda utilise la simultanéité sans réserve pour traiter ces demandes.
- À t5, les fonctions de votre compte atteignent la limite maximale de simultanéité de 1 000 et sont limitées.

L'exemple précédent ne prenait en compte que la simultanéité provisionnée. En pratique, vous pouvez définir à la fois la simultanéité provisionnée et la simultanéité réservée sur une fonction. Vous pourriez le faire si vous aviez une fonction qui gère une charge constante d'invocations le week-end, mais qui connaît régulièrement des pics de trafic le week-end. Dans ce cas, vous pourriez utiliser la simultanéité provisionnée pour définir une quantité de base d'environnements pour traiter les demandes pendant les jours de la semaine, et utiliser la simultanéité réservée pour gérer les pics de trafic du week-end. Considérez le diagramme suivant :

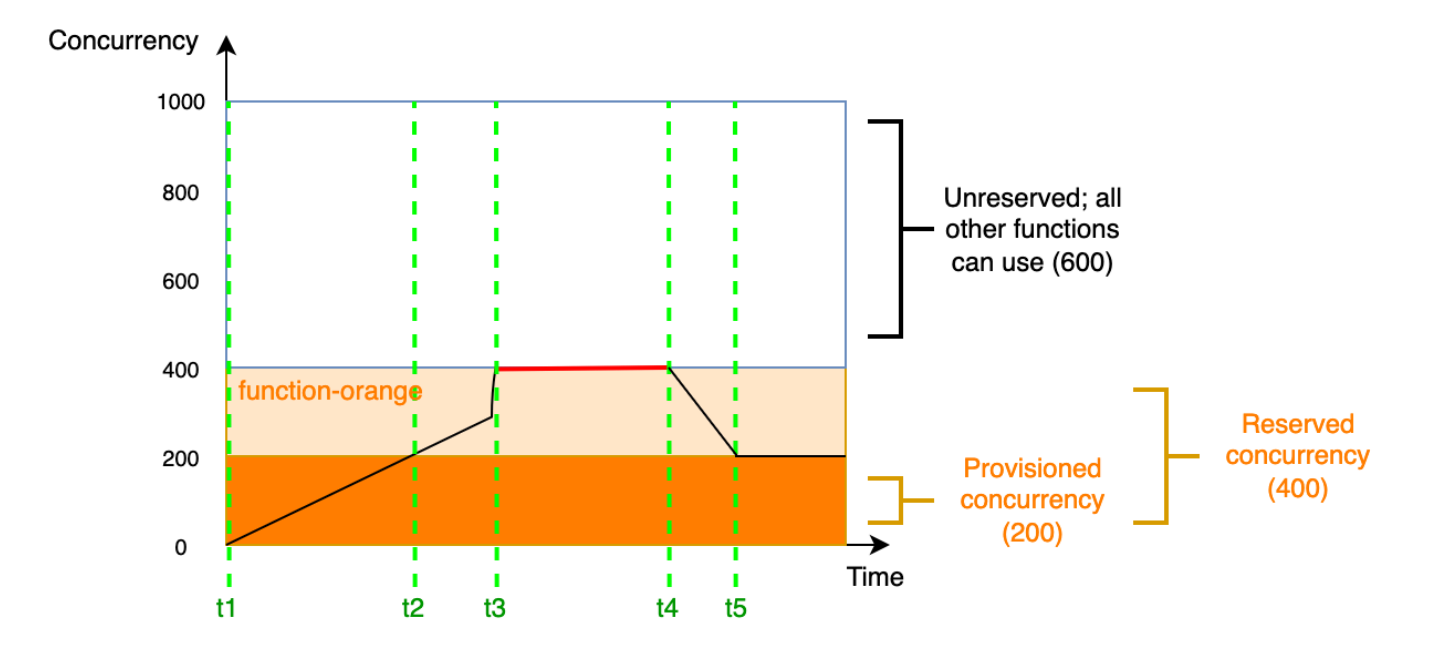

Dans ce diagramme, supposons que vous configurez 200 unités de simultanéité provisionnée et 400 unités de simultanéité réservée pour function-orange. Parce que vous avez configuré la simultanéité réservée, function-orange ne peut utiliser aucune des 600 unités de simultanéité non réservée.

Ce diagramme comporte cinq points d'intérêt :

- À t1, function-orange commence à recevoir des demandes. Puisque Lambda a pré-initialisé 200 instances d'environnement d'exécution, function-orange est prête pour une invocation immédiat.
- À t2, function-orange utilise toute sa simultanéité provisionnée. function-orange peut continuer à servir les demandes en utilisant la simultanéité réservée, mais ces demandes peuvent subir des latences de démarrage à froid.
- À t3, function-orange atteint 400 demandes simultanées. Par conséquent, functionorange utilise toute sa simultanéité réservée. Comme function-orange ne peut pas utiliser la simultanéité non réservée, les demandes commencent à être limitées.
- À t4, function-orange commence à recevoir moins de demandes et ne se limite plus.
- À t5, function-orange tombe à 200 demandes simultanées, de sorte que toutes les demandes peuvent à nouveau utiliser la simultanéité provisionnée (c.-à-d. sans latence de démarrage à froid).

La simultanéité réservée et la simultanéité provisionnée comptent toutes deux dans la limite de simultanéité de votre compte et dans les [quotas régionaux.](#page-2240-0) En d'autres termes, l'allocation de la simultanéité réservée et provisionnée peut avoir un impact sur le groupe de simultanéité disponible pour les autres fonctions. La configuration de la simultanéité provisionnée entraîne des frais pour votre. Compte AWS

### **a** Note

Si la simultanéité provisionnée sur les versions et alias d'une fonction s'ajoute à la simultanéité réservée de la fonction, toutes les invocations s'exécutent sur la simultanéité provisionnée. Cette configuration a également pour effet de limiter la version non publiée de la fonction (\$LATEST), ce qui empêche son exécution. Vous ne pouvez pas allouer plus de simultanéité provisionnée que de simultanéité réservée pour une fonction.

Pour gérer les paramètres de simultanéité provisionnée pour vos fonctions, consultez [Configuration](#page-702-0) [de la simultanéité provisionnée pour une fonction.](#page-702-0) Pour automatiser la mise à l'échelle de la concurrence provisionnée en fonction d'une planification ou de l'utilisation de l'application, consultez [Utilisation d'Application Auto Scaling pour automatiser la gestion de la simultanéité provisionnée.](#page-708-0)

### Comment Lambda alloue la simultanéité provisionnée

La simultanéité provisionnée n'est pas mise en ligne immédiatement après la configuration. Lambda commence à allouer la simultanéité approvisionnée après une phase de préparation d'une ou deux

minutes. Pour chaque fonction, Lambda peut provisionner jusqu'à 6 000 environnements d'exécution par minute, quel que soit le cas. Région AWS C'est exactement le même que le [taux de mise à](#page-712-0) [l'échelle de la simultanéité](#page-712-0) pour les fonctions.

Lorsque vous soumettez une demande d'allocation de simultanéité provisionnée, vous ne pouvez accéder à aucun de ces environnements tant que Lambda n'a pas terminé de les allouer. Par exemple, si vous demandez une simultanéité provisionnée de 5 000, aucune de vos demandes ne peut utiliser la simultanéité provisionnée tant que Lambda n'a pas complètement alloué les 5 000 environnements d'exécution.

Comparaison de la simultanéité réservée et de la simultanéité provisionnée

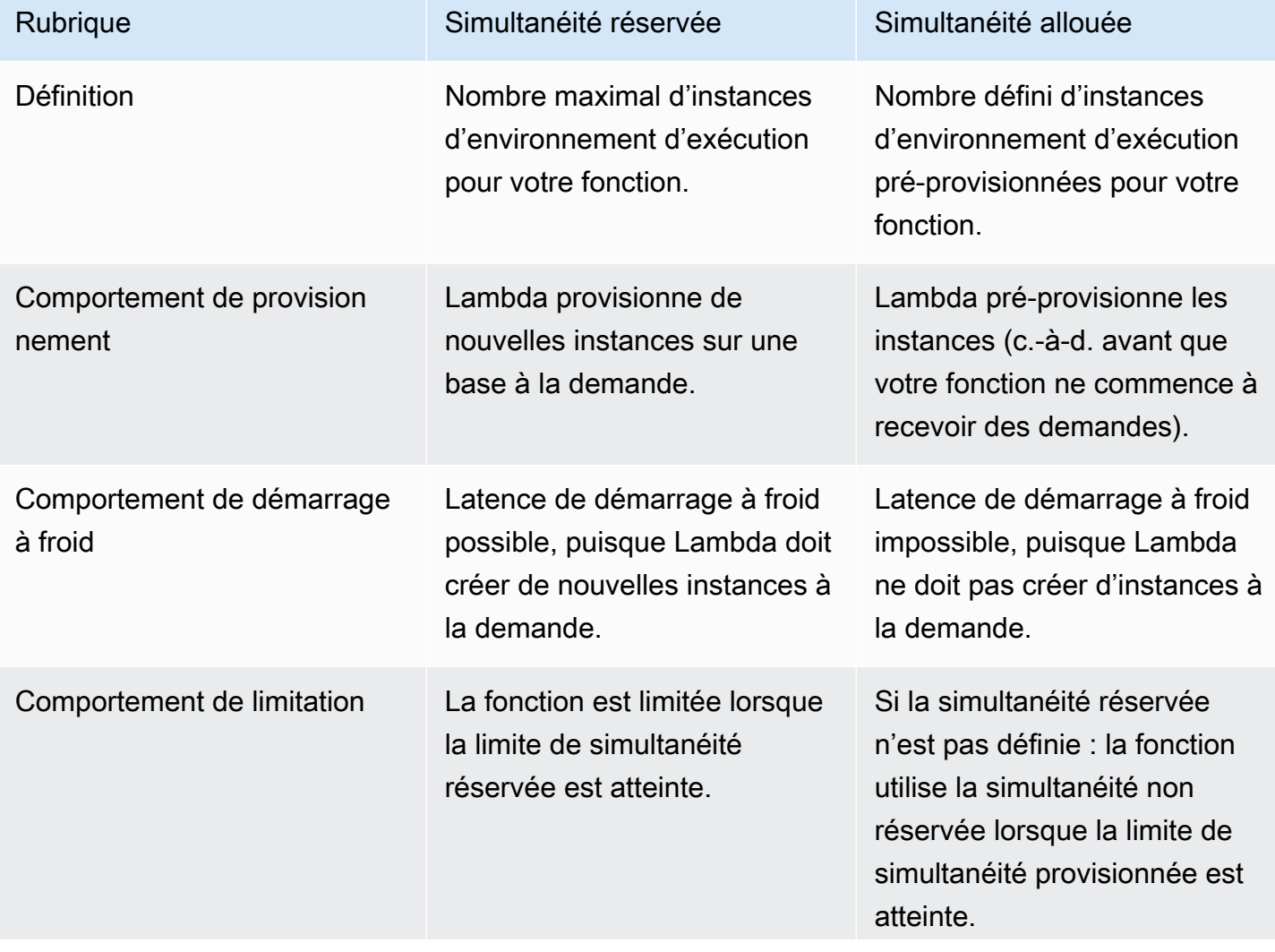

Le tableau suivant résume et compare la simultanéité réservée et provisionnée.

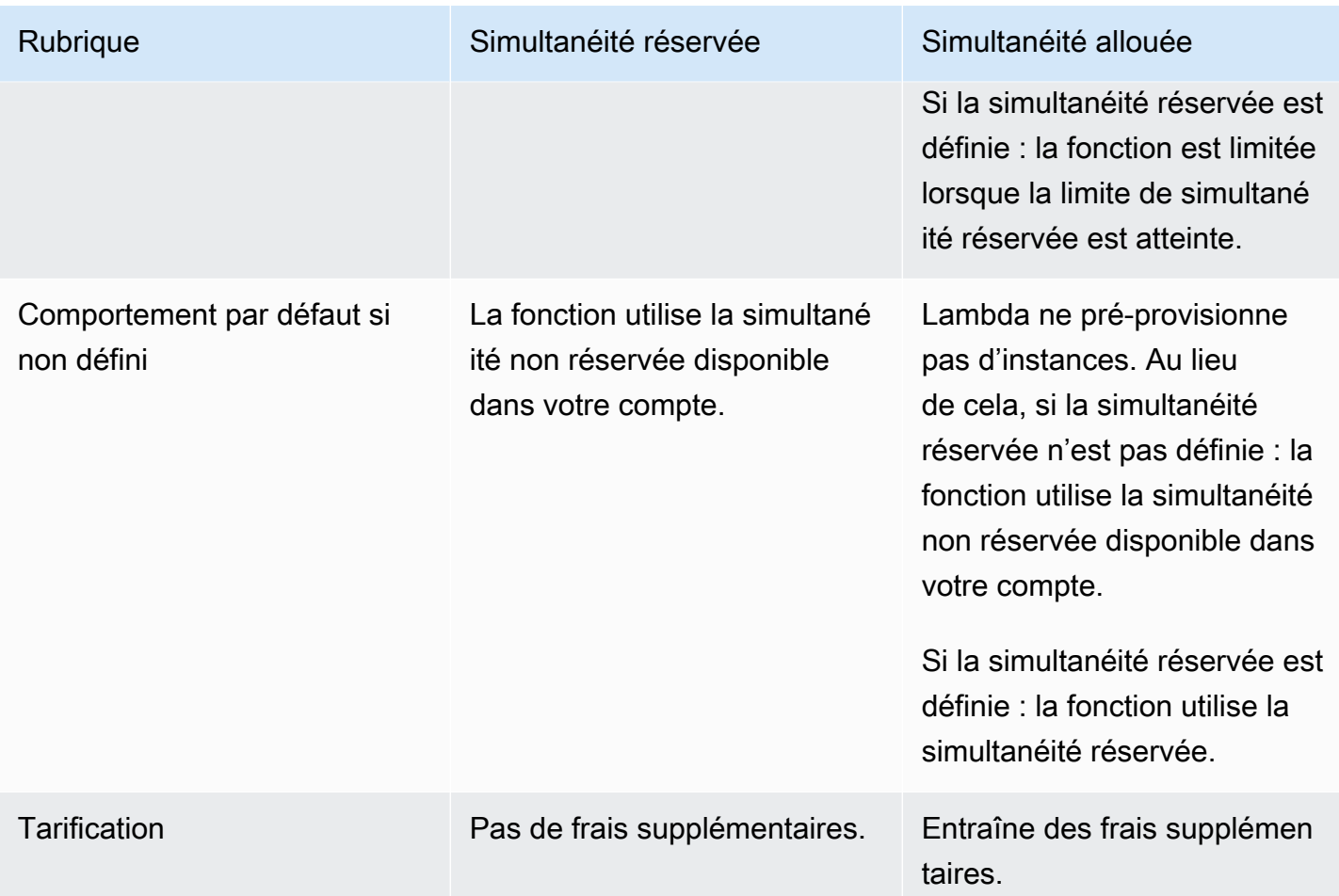

# Quotas de simultanéité

Lambda définit des quotas pour la quantité totale de simultanéité que vous pouvez utiliser sur toutes les fonctions d'une Région. Ces quotas existent à deux niveaux :

- Au niveau du compte, vos fonctions peuvent avoir jusqu'à 1 000 unités de simultanéité par défaut. Pour augmenter cette limite, consultez [Demande d'augmentation de quota](https://docs.aws.amazon.com/servicequotas/latest/userguide/request-quota-increase.html) dans le Guide de l'utilisateur Service Quotas.
- Au niveau de la fonction, vous pouvez réserver par défaut jusqu'à 900 unités de simultanéité pour l'ensemble de vos fonctions. Quelle que soit la limite totale de simultanéité de votre compte, Lambda réserve toujours 100 unités de simultanéité à vos fonctions qui ne réservent pas explicitement la simultanéité. Par exemple, si vous avez augmenté la limite de simultanéité de votre compte à 2 000, vous pouvez réserver jusqu'à 1 900 unités de simultanéité au niveau de la fonction.

Pour vérifier le quota de simultanéité actuel de votre compte, utilisez le AWS Command Line Interface (AWS CLI) pour exécuter la commande suivante :

```
aws lambda get-account-settings
```
Vous devriez voir une sortie semblable à la suivante :

```
{ 
     "AccountLimit": { 
          "TotalCodeSize": 80530636800, 
          "CodeSizeUnzipped": 262144000, 
          "CodeSizeZipped": 52428800, 
          "ConcurrentExecutions": 1000, 
          "UnreservedConcurrentExecutions": 900 
     }, 
     "AccountUsage": { 
          "TotalCodeSize": 410759889, 
          "FunctionCount": 8 
     }
}
```
ConcurrentExecutions est le quota total de simultanéité au niveau de votre compte. UnreservedConcurrentExecutions est la quantité de concurrence réservée que vous pouvez encore allouer à vos fonctions.

Au fur et à mesure que votre fonction reçoit des demandes, Lambda augmente automatiquement le nombre d'environnements d'exécution pour traiter ces demandes jusqu'à ce que votre compte atteigne sa limite de simultanéité. Toutefois, pour éviter une mise à l'échelle excessive en réponse à des pics de trafic soudains, Lambda limite la rapidité avec laquelle vos fonctions peuvent être mises à l'échelle. Ce taux de mise à l'échelle simultanée est le taux maximal auquel les fonctions de votre compte peuvent évoluer en réponse à l'augmentation du nombre de demandes. (C'est-àdire la rapidité avec laquelle Lambda peut créer de nouveaux environnements d'exécution.) Le taux d'échelonnement de la simultanéité est différent de la limite de simultanéité au niveau du compte, qui est le montant total de simultanéité disponible pour vos fonctions.

Dans chacune et pour chaque fonction Région AWS, votre taux de mise à l'échelle de la simultanéité est de 1 000 instances d'environnement d'exécution toutes les 10 secondes. En d'autres termes, toutes les 10 secondes, Lambda peut allouer au maximum 1 000 instances d'environnement d'exécution supplémentaires à chacune de vos fonctions.

En général, il n'est pas nécessaire de se soucier de cette limitation. La vitesse de mise à l'échelle de Lambda est suffisante dans la plupart des cas d'utilisation.

Il est important de noter que le taux de mise à l'échelle de la simultanéité est une limite au niveau de la fonction. Cela signifie que chaque fonction de votre compte peut être mise à l'échelle indépendamment des autres fonctions.

Pour plus d'informations sur les comportements de mise à l'échelle, consultez [Comportement de](#page-712-1)  [mise à l'échelle Lambda.](#page-712-1)

# <span id="page-698-0"></span>Configuration de la simultanéité réservée pour une fonction

Dans Lambda, la [simultanéité](#page-678-0) est le nombre de demandes en vol que votre fonction traite en même temps. Il existe deux types de contrôles de la simultanéité disponibles :

- La simultanéité réservée représente le nombre maximum d'instances simultanées allouées à votre fonction. Lorsqu'une fonction dispose de la simultanéité réservée, aucune autre fonction ne peut utiliser cette simultanéité. La simultanéité réservée est utile pour garantir que vos fonctions les plus critiques disposent toujours d'une simultanéité suffisante pour traiter les demandes entrantes. Il n'y a pas de frais supplémentaires pour la configuration de la simultanéité réservée pour une fonction.
- La simultanéité provisionnée est le nombre d'environnements d'exécution pré-initialisés alloués à votre fonction. Ces environnements d'exécution sont prêts à répondre immédiatement aux demandes de fonctions entrantes. La simultanéité provisionnée est utile pour réduire les latences de démarrage à froid des fonctions. La configuration de la simultanéité provisionnée entraîne des frais supplémentaires pour votre. Compte AWS

Cette rubrique explique comment gérer et configurer la simultanéité réservée. Pour une présentation conceptuelle de ces deux types de contrôles de simultanéité, consultez [Simultanéité réservée](https://docs.aws.amazon.com/lambda/latest/dg/lambda-concurrency.html#reserved-and-provisioned)  [et simultanéité provisionnée.](https://docs.aws.amazon.com/lambda/latest/dg/lambda-concurrency.html#reserved-and-provisioned) Pour plus d'informations sur la configuration de la simultanéité provisionnée, consultez [the section called "Configuration de la simultanéité provisionnée".](#page-702-0)

### **a** Note

Les fonctions Lambda liées à un mappage des sources d'événements Amazon MQ ont une simultanéité maximale par défaut. Pour Apache Active MQ, le nombre maximum d'instances simultanées est de 5. Pour Rabbit MQ, le nombre maximum d'instances simultanées est de 1. La définition d'une simultanéité réservée ou provisionnée pour votre fonction ne modifie pas ces limites. Pour demander une augmentation de la simultanéité maximale par défaut lors de l'utilisation d'Amazon MQ, contactez AWS Support.

### Sections

- [Configuration de la simultanéité réservée](#page-699-0)
- [Estimation précise de la simultanéité réservée requise pour une fonction](#page-700-0)

### <span id="page-699-0"></span>Configuration de la simultanéité réservée

Vous pouvez configurer les paramètres de simultanéité réservés pour une fonction à l'aide de la console Lambda ou de l'API Lambda.

Réserver la simultanéité pour une fonction (console)

- 1. Ouvrez la [page Functions](https://console.aws.amazon.com/lambda/home#/functions) (Fonctions) de la console Lambda.
- 2. Sélectionnez la fonction pour laquelle vous souhaitez réserver la simultanéité.
- 3. Sélectionnez Configuration, puis Concurrency (Simultanéité).
- 4. Sous Concurrency (Simultanéité), choisissez Edit (Modifier).
- 5. Choisissez Reserve concurrency (Réserver la simultanéité). Saisissez la quantité de simultanéité à réserver pour la fonction.
- 6. Choisissez Enregistrer.

Vous pouvez réserver jusqu'à la valeur de la simultanéité du compte non réservé moins 100. Les 100 unités de simultanéité restantes concernent les fonctions qui n'utilisent pas la simultanéité réservée. Par exemple, si votre compte a une limite de concurrence de 1 000, vous ne pouvez pas réserver les 1 000 unités de concurrence pour une seule fonction.

# **Edit concurrency**

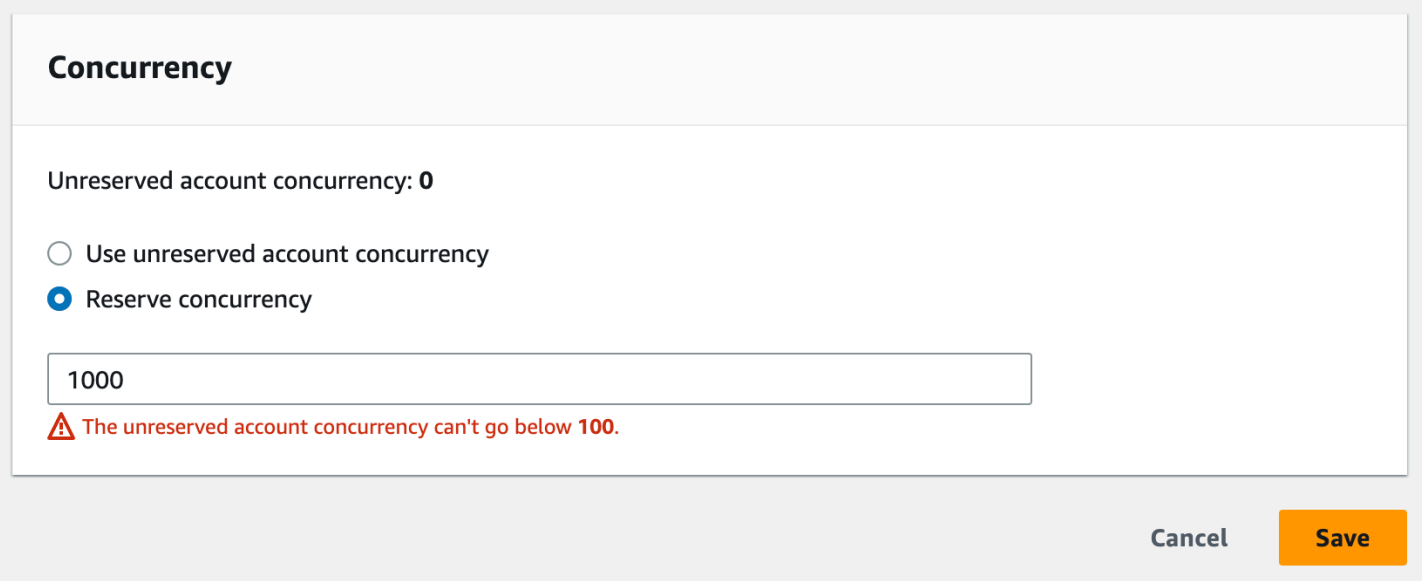

Le fait de réserver la simultanéité à une fonction peut avoir des conséquences sur le groupe de simultanéité disponible pour d'autres fonctions. Par exemple, si vous réservez 100 unités de

simultanéité pour function-a, les autres fonctions de votre compte doivent partager les 900 unités de simultanéité restantes, même si function-a n'utilisent pas les 100 unités de simultanéité réservées.

Pour limiter intentionnellement une fonction, définissez la simultanéité réservée à zéro. Cela empêche votre fonction de traiter des événements jusqu'à ce que vous supprimiez la limite.

Pour configurer la simultanéité réservée avec l'API Lambda, utilisez les opérations d'API suivantes.

- [PutFunctionConcurrence](https://docs.aws.amazon.com/lambda/latest/api/API_PutFunctionConcurrency.html)
- **[GetFunctionConcurrence](https://docs.aws.amazon.com/lambda/latest/api/API_GetFunctionConcurrency.html)**
- [DeleteFunctionConcurrence](https://docs.aws.amazon.com/lambda/latest/api/API_DeleteFunctionConcurrency.html)

Par exemple, pour configurer la simultanéité réservée avec la AWS Command Line Interface (CLI), utilisez la put-function-concurrency commande. La commande suivante réserve 100 unités de simultanéité pour une fonction nommée my-function :

```
aws lambda put-function-concurrency --function-name my-function \ 
     --reserved-concurrent-executions 100
```
Vous devriez voir une sortie semblable à la suivante :

```
{ 
     "ReservedConcurrentExecutions": 100
}
```
<span id="page-700-0"></span>Estimation précise de la simultanéité réservée requise pour une fonction

Si votre fonction gère actuellement du trafic, vous pouvez facilement consulter ses indicateurs de simultanéité à l'aide de [CloudWatch métriques](https://docs.aws.amazon.com/AmazonCloudWatch/latest/monitoring/working_with_metrics.html). Plus précisément, la métrique ConcurrentExecutions vous montre le nombre d'invocations simultanées pour chaque fonction de votre compte.

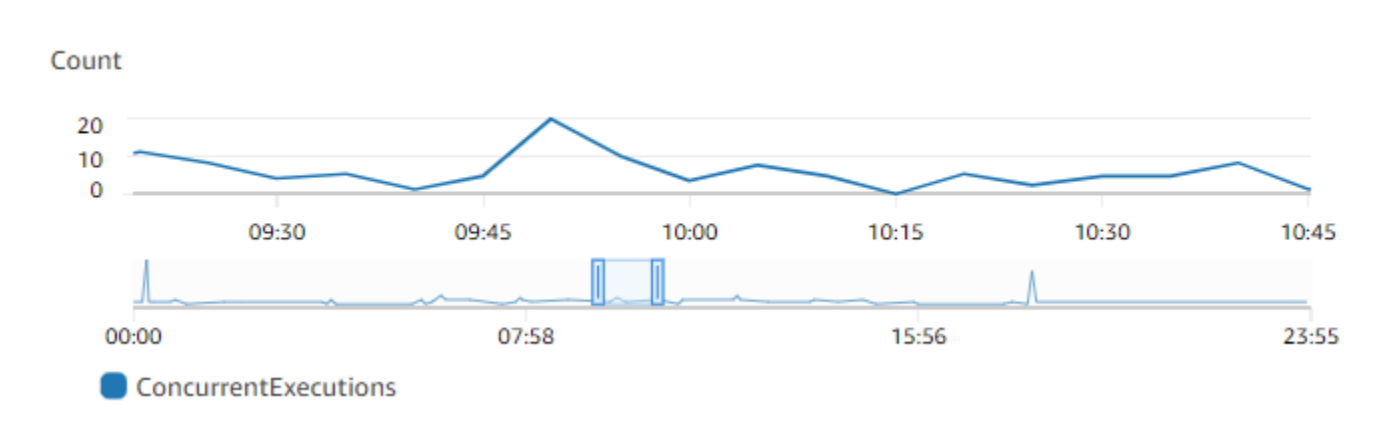

Le graphique précédent indique que cette fonction répond à une moyenne de 5 à 10 demandes simultanées à tout moment, et qu'elle atteint un pic de 20 demandes lors d'une journée typique. Supposons qu'il y ait beaucoup d'autres fonctions dans votre compte. Si cette fonction est essentielle à votre application et que vous ne voulez pas perdre de demandes, utilisez un nombre supérieur ou égal à 20 comme paramètre de simultanéité réservé.

Par ailleurs, rappelez-vous que vous pouvez également [calculer la simultanéité](https://docs.aws.amazon.com/lambda/latest/dg/lambda-concurrency.html#calculating-concurrency) à l'aide de la formule suivante :

Concurrency = (average requests per second) \* (average request duration in seconds)

En multipliant le nombre moyen de demandes par seconde par la durée moyenne des demandes en secondes, vous obtenez une estimation approximative du niveau de simultanéité que vous devez réserver. Vous pouvez estimer les demandes moyennes par seconde à l'aide de la métrique Invocation, et la durée moyenne des demandes en secondes à l'aide de la métrique Duration. Pour plus d'informations, consultez [Utilisation des métriques de fonction Lambda.](#page-1620-0)

# <span id="page-702-0"></span>Configuration de la simultanéité provisionnée pour une fonction

Dans Lambda, la [simultanéité](#page-678-0) est le nombre de demandes en vol que votre fonction traite en même temps. Il existe deux types de contrôles de la simultanéité disponibles :

- La simultanéité réservée représente le nombre maximum d'instances simultanées allouées à votre fonction. Lorsqu'une fonction dispose de la simultanéité réservée, aucune autre fonction ne peut utiliser cette simultanéité. La simultanéité réservée est utile pour garantir que vos fonctions les plus critiques disposent toujours d'une simultanéité suffisante pour traiter les demandes entrantes. Il n'y a pas de frais supplémentaires pour la configuration de la simultanéité réservée pour une fonction.
- La simultanéité provisionnée est le nombre d'environnements d'exécution pré-initialisés alloués à votre fonction. Ces environnements d'exécution sont prêts à répondre immédiatement aux demandes de fonctions entrantes. La simultanéité provisionnée est utile pour réduire les latences de démarrage à froid des fonctions. La configuration de la simultanéité provisionnée entraîne des frais supplémentaires pour votre. Compte AWS

Cette rubrique explique comment gérer et configurer la simultanéité provisionnée. Pour une présentation conceptuelle de ces deux types de contrôles de simultanéité, consultez [Simultanéité](https://docs.aws.amazon.com/lambda/latest/dg/lambda-concurrency.html#reserved-and-provisioned)  [réservée et simultanéité provisionnée.](https://docs.aws.amazon.com/lambda/latest/dg/lambda-concurrency.html#reserved-and-provisioned) Pour plus d'informations sur la configuration de la simultanéité réservée, consultez [the section called "Configuration de la simultanéité réservée"](#page-698-0).

### **a** Note

Les fonctions Lambda liées à un mappage des sources d'événements Amazon MQ ont une simultanéité maximale par défaut. Pour Apache Active MQ, le nombre maximum d'instances simultanées est de 5. Pour Rabbit MQ, le nombre maximum d'instances simultanées est de 1. La définition d'une simultanéité réservée ou provisionnée pour votre fonction ne modifie pas ces limites. Pour demander une augmentation de la simultanéité maximale par défaut lors de l'utilisation d'Amazon MQ, contactez AWS Support.

### Sections

- [Configuration de la simultanéité provisionnée](#page-703-0)
- [Estimation précise de la simultanéité provisionnée requise pour une fonction](#page-705-0)
- [Optimisation du code de fonction lors de l'utilisation de la simultanéité provisionnée](#page-706-0)
- [Utilisation de variables d'environnement pour visualiser et contrôler le comportement de](#page-707-0)  [simultanéité provisionné](#page-707-0)
- [Comprendre le comportement de journalisation et de facturation grâce à la simultanéité](#page-707-1)  [provisionnée](#page-707-1)
- [Utilisation d'Application Auto Scaling pour automatiser la gestion de la simultanéité provisionnée](#page-708-0)

### <span id="page-703-0"></span>Configuration de la simultanéité provisionnée

Vous pouvez configurer les paramètres de simultanéité provisionnés pour une fonction à l'aide de la console Lambda ou de l'API Lambda.

Pour allouer de la simultanéité provisionnée pour une fonction (console)

- 1. Ouvrez la [page Functions](https://console.aws.amazon.com/lambda/home#/functions) (Fonctions) de la console Lambda.
- 2. Sélectionnez la fonction pour laquelle vous souhaitez allouer de la simultanéité provisionnée.
- 3. Sélectionnez Configuration, puis Concurrency (Simultanéité).
- 4. Sous Provisioned concurrency configurations (Configurations de simultanéité provisionnée), sélectionnez Add configuration (Ajouter une configuration).
- 5. Choisissez le type de qualificateur, ainsi que l'alias ou la version.

### **a** Note

Vous ne pouvez pas utiliser la simultanéité provisionnée avec la \$LATEST version d'une fonction.

Si votre fonction possède une source d'événement, assurez-vous que la source d'événement pointe vers le bon alias ou la bonne version de la fonction. Sinon, votre fonction n'utilisera pas les environnements de simultanéité provisionnés.

- 6. Saisissez un nombre sous Simultanéité provisionnée. Lambda fournit une estimation des coûts mensuels.
- 7. Choisissez Enregistrer.

Vous pouvez configurer jusqu'à la simultanéité du compte non réservé dans votre compte, moins 100. Les 100 unités de simultanéité restantes concernent les fonctions qui n'utilisent pas la simultanéité réservée. Par exemple, si votre compte a une limite de simultanéité de 1 000 et que vous

### n'avez pas attribué de simultanéité réservée ou provisionnée à l'une de vos autres fonctions, vous pouvez configurer un maximum de 900 unités de simultanéité provisionnées pour une seule fonction.

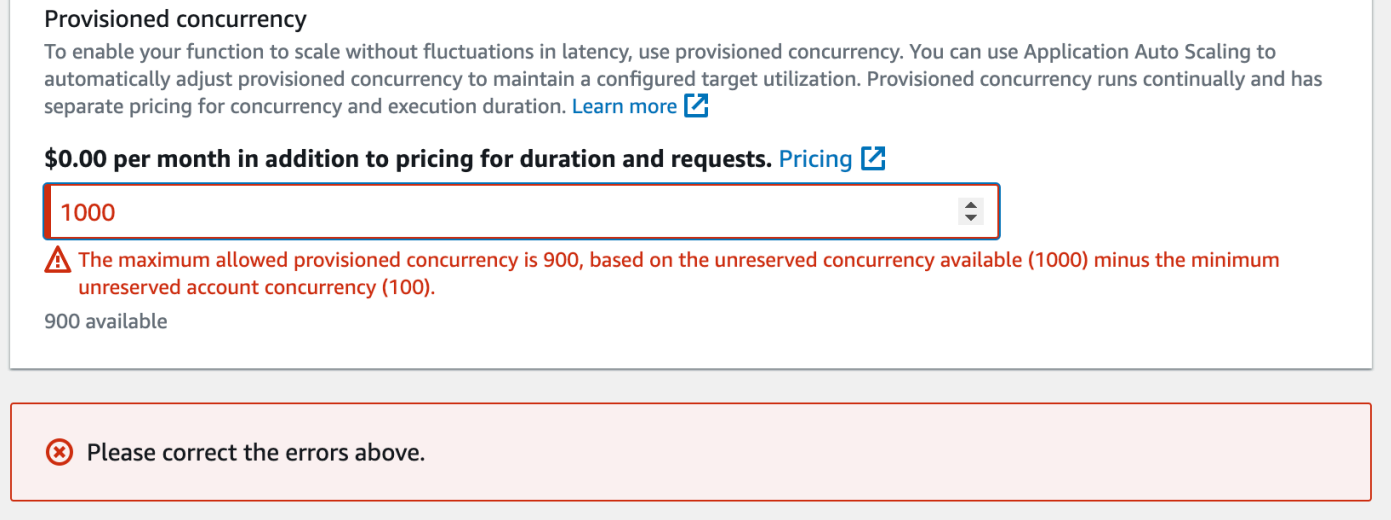

La configuration de la simultanéité provisionnée pour une fonction a des conséquences sur le groupe de simultanéité disponible pour d'autres fonctions. Par exemple, si vous configurez 100 unités de simultanéité provisionnée pour function-a, les autres fonctions de votre compte doivent partager les 900 unités de simultanéité restantes. Et ce même si function-a n'utilise pas les 100 unités.

Il est possible d'allouer à la fois de la simultanéité réservée et de la simultanéité provisionnée pour la même fonction. Dans de tels cas, la simultanéité provisionnée ne peut pas dépasser la simultanéité réservée.

Cette limite s'applique aux versions de fonctions. La simultanéité provisionnée maximale que vous pouvez allouer à une version de fonction spécifique est égale à la simultanéité réservée de la fonction moins la simultanéité provisionnée sur les autres versions de fonction.

Pour configurer la simultanéité provisionnée avec l'API Lambda, utilisez les opérations d'API suivantes.

- [PutProvisionedConcurrencyConfig](https://docs.aws.amazon.com/lambda/latest/api/API_PutProvisionedConcurrencyConfig.html)
- [GetProvisionedConcurrencyConfig](https://docs.aws.amazon.com/lambda/latest/api/API_GetProvisionedConcurrencyConfig.html)
- [ListProvisionedConcurrencyConfigs](https://docs.aws.amazon.com/lambda/latest/api/API_ListProvisionedConcurrencyConfigs.html)
- [DeleteProvisionedConcurrencyConfig](https://docs.aws.amazon.com/lambda/latest/api/API_DeleteProvisionedConcurrencyConfig.html)

Par exemple, pour configurer la simultanéité provisionnée avec la ( AWS Command Line Interface CLI), utilisez la put-provisioned-concurrency-config commande. La commande suivante alloue 100 unités de simultanéité provisionnée pour l'alias BLUE d'une fonction nommée myfunction :

```
aws lambda put-provisioned-concurrency-config --function-name my-function \ 
   --qualifier BLUE \ 
   --provisioned-concurrent-executions 100
```
Vous devriez voir une sortie semblable à la suivante :

```
{ 
   "Requested ProvisionedConcurrentExecutions": 100, 
   "Allocated ProvisionedConcurrentExecutions": 0, 
   "Status": "IN_PROGRESS", 
   "LastModified": "2023-01-21T11:30:00+0000"
}
```
<span id="page-705-0"></span>Estimation précise de la simultanéité provisionnée requise pour une fonction

Vous pouvez consulter les mesures de simultanéité de n'importe quelle fonction active à l'aide de [CloudWatch métriques](https://docs.aws.amazon.com/AmazonCloudWatch/latest/monitoring/working_with_metrics.html). Plus précisément, la métrique ConcurrentExecutions vous montre le nombre d'invocations simultanées pour les fonctions de votre compte.

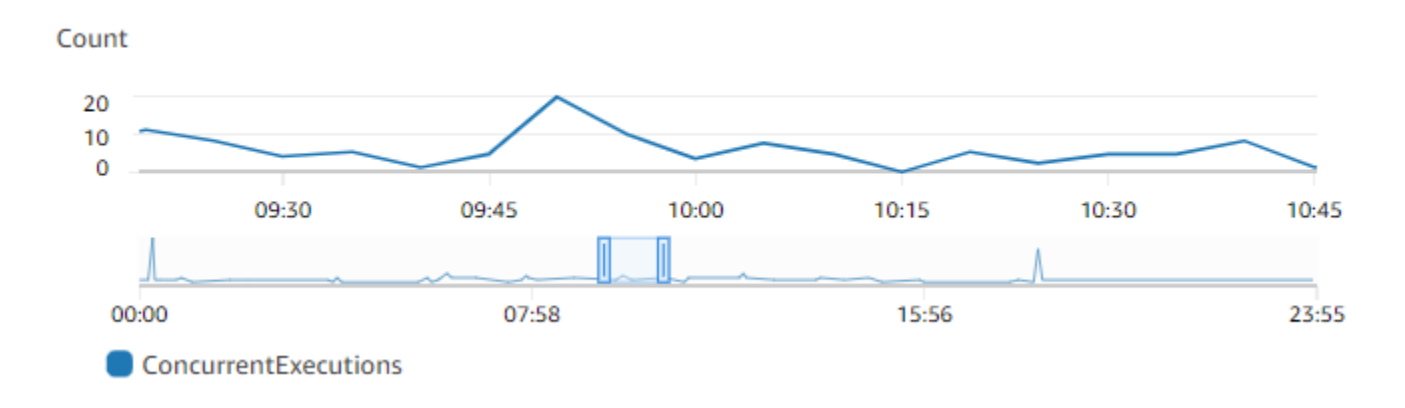

Le graphique précédent indique que cette fonction répond à une moyenne de 5 à 10 demandes simultanées à tout moment, et qu'elle atteint un pic de 20 demandes. Supposons qu'il y ait beaucoup d'autres fonctions dans votre compte. Si cette fonction est essentielle à votre application et que vous avez besoin d'une réponse à faible latence à chaque invocation, configurez au moins 20 unités de simultanéité provisionnée.

Rappelez-vous que vous pouvez également [calculer la simultanéité](https://docs.aws.amazon.com/lambda/latest/dg/lambda-concurrency.html#calculating-concurrency) à l'aide de la formule suivante :

#### Concurrency = (average requests per second) \* (average request duration in seconds)

Pour estimer le niveau de simultanéité dont vous avez besoin, multipliez le nombre moyen de demandes par seconde par la durée moyenne des demandes en secondes. Vous pouvez estimer les demandes moyennes par seconde à l'aide de la métrique Invocation, et la durée moyenne des demandes en secondes à l'aide de la métrique Duration.

Lors de la configuration de la simultanéité provisionnée, Lambda suggère d'ajouter un tampon de 10 % en plus de la quantité de simultanéité dont votre fonction a généralement besoin. Par exemple, si votre fonction atteint habituellement un pic de 200 demandes simultanées, définissez votre simultanéité provisionnée à 220 (200 demandes simultanées + 10 % = 220 simultanéités provisionnées).

<span id="page-706-0"></span>Optimisation du code de fonction lors de l'utilisation de la simultanéité provisionnée

Si vous utilisez la simultanéité provisionnée, pensez à restructurer votre code de fonction pour optimiser la faible latence. Pour les fonctions utilisant la simultanéité provisionnée, Lambda exécute n'importe quel code d'initialisation, tel que le chargement de bibliothèques et l'instanciation de clients, pendant le temps d'allocation. Il est donc conseillé de déplacer un maximum d'initialisation en dehors du gestionnaire de la fonction principale pour éviter d'avoir un impact sur la latence lors des invocations à la fonction. En revanche, l'initialisation de bibliothèques ou l'instanciation de clients dans le code de votre gestionnaire principal signifie que votre fonction doit l'exécuter à chaque fois qu'elle est invoquée (cela se produit que vous utilisiez ou non la simultanéité provisionnée).

Pour les appels à la demande, Lambda peut avoir besoin de réexécuter votre code d'initialisation chaque fois que votre fonction démarre à froid. Pour de telles fonctions, vous pouvez choisir de différer l'initialisation d'une fonctionnalité spécifique jusqu'à ce que la fonction ait besoin d'elle. Par exemple, prenons le flux de contrôle suivant pour un gestionnaire Lambda :

```
def handler(event, context): 
     ... 
     if ( some_condition ): 
         // Initialize CLIENT_A to perform a task 
     else: 
         // Do nothing
```
Dans l'exemple précédent, au lieu d'initialiser CLIENT A en dehors du gestionnaire principal, le développeur a initialisé dans l'instruction if. Ainsi, Lambda n'exécute ce code que si some\_condition est satisfaite. Si vous initialisez CLIENT\_A en dehors du gestionnaire principal, Lambda exécute ce code à chaque démarrage à froid. Cela peut augmenter le temps de latence global.

<span id="page-707-0"></span>Utilisation de variables d'environnement pour visualiser et contrôler le comportement de simultanéité provisionné

Il est possible que votre fonction utilise la totalité de sa simultanéité provisionnée. Lambda utilise des instances à la demande pour gérer tout trafic excédentaire. Pour déterminer quel type d'initialisation Lambda a utilisé pour un environnement particulier, vérifiez la valeur de la variable d'environnement AWS\_LAMBDA\_INITIALIZATION\_TYPE. Cette variable a deux valeurs possibles : provisionedconcurrency ouon-demand. La valeur de AWS\_LAMBDA\_INITIALIZATION\_TYPE est immuable et reste constante pendant toute la durée de vie de l'environnement. Pour vérifier la valeur d'une variable d'environnement dans le code de votre fonction, consulte[z???](#page-185-0).

Si vous utilisez les exécutions .NET 6 ou .NET 7, vous pouvez configurer la variable d'environnement AWS\_LAMBDA\_DOTNET\_PREJIT pour améliorer la latence des fonctions, même si elles n'utilisent pas de simultanéité provisionnée. Le runtime .NET compile et initialise lentement chaque bibliothèque que votre code appelle pour la première fois. Par conséquent, la première invocation d'une fonction Lambda peut prendre plus de temps que les invocations suivantes. Pour atténuer ce problème, vous pouvez choisir l'une des trois valeurs AWS\_LAMBDA\_DOTNET\_PREJIT :

- ProvisionedConcurrency: Lambda effectue une compilation ahead-of-time JIT pour tous les environnements en utilisant la simultanéité provisionnée. C'est la valeur par défaut.
- Always: Lambda effectue une compilation ahead-of-time JIT pour chaque environnement, même si la fonction n'utilise pas la simultanéité provisionnée.
- Never: Lambda désactive la compilation ahead-of-time JIT pour tous les environnements.

# <span id="page-707-1"></span>Comprendre le comportement de journalisation et de facturation grâce à la simultanéité provisionnée

Pour les environnements de simultanéité provisionnée, le code d'initialisation de votre fonction s'exécute pendant l'allocation et périodiquement lorsque Lambda recycle les instances actives de votre environnement. Vous pouvez consulter le temps d'initialisation dans les journaux et les [traces](#page-1656-0) après le traitement d'une demande par une instance d'environnement. Il est important de noter que Lambda vous facture l'initialisation même si l'instance d'environnement ne traite jamais de demande. La simultanéité provisionnée s'exécute en continu et est facturée séparément des coûts d'initialisation et d'invocation. Pour plus d'informations, consultez [Tarification AWS Lambda.](https://aws.amazon.com/lambda/pricing/)

En outre, lorsque vous configurez une fonction Lambda avec une simultanéité provisionnée, Lambda pré-initialise cet environnement d'exécution afin qu'il soit disponible avant les demandes d'invocation de fonction. Cependant, votre fonction publie des journaux d'invocation CloudWatch uniquement lorsque la fonction est réellement invoquée. Par conséquent, le [champ Init Duration](#page-55-0) apparaît dans la ligne de REPORT journal de la première invocation de fonction, même si l'initialisation a eu lieu à l'avance. Cela ne signifie pas que la fonction a démarré à froid.

# <span id="page-708-0"></span>Utilisation d'Application Auto Scaling pour automatiser la gestion de la simultanéité provisionnée

Vous pouvez utiliser Application Auto Scaling pour gérer la simultanéité provisionnée selon une planification ou en fonction de l'utilisation. Si vous observez des schémas prévisibles de trafic vers votre fonction, utilisez la mise à l'échelle programmée. Si vous souhaitez que votre fonction maintienne un pourcentage d'utilisation spécifique, utilisez une politique de mise à l'échelle de suivi cible.

### Mise à l'échelle planifiée

Avec Application Auto Scaling, vous pouvez définir votre propre planification de mise à l'échelle en fonction des changements de charge prévisibles. Pour plus d'informations et des exemples, consultez les sections [Scheduled Scaling for Application Auto Scaling](https://docs.aws.amazon.com/autoscaling/application/userguide/application-auto-scaling-scheduled-scaling.html) dans le Guide de l'utilisateur d'Application Auto Scaling et [Scheduling AWS Lambda Provisioned Concurrency pour les pics](https://aws.amazon.com/blogs/compute/scheduling-aws-lambda-provisioned-concurrency-for-recurring-peak-usage/)  [d'utilisation récurrents](https://aws.amazon.com/blogs/compute/scheduling-aws-lambda-provisioned-concurrency-for-recurring-peak-usage/) sur le AWS Compute Blog.

### Suivi de la cible

Grâce au suivi des cibles, Application Auto Scaling crée et gère un ensemble d' CloudWatch alarmes en fonction de la façon dont vous définissez votre politique de dimensionnement. Lorsque ces alarmes sont activées, Application Auto Scaling ajuste automatiquement la quantité d'environnements alloués à l'aide de la simultanéité provisionnée. Le suivi des cibles est idéal pour les applications dont les modèles de trafic ne sont pas prévisibles.

Pour mettre à l'échelle la simultanéité provisionnée à l'aide du suivi des cibles, utilisez les opérations de l'API Application Auto Scaling RegisterScalableTarget et PutScalingPolicy. Par exemple, si vous utilisez la AWS Command Line Interface (CLI), procédez comme suit :

1. Enregistrez l'alias d'une fonction en tant que cible de mise à l'échelle. L'exemple suivant enregistre l'alias BLUE d'une fonction nommée my-function :

#### **aws application-autoscaling register-scalable-target --service-namespace lambda \**

```
 --resource-id function:my-function:BLUE --min-capacity 1 --max-capacity 100 \ 
 --scalable-dimension lambda:function:ProvisionedConcurrency
```
2. Ensuite, appliquez une stratégie de mise à l'échelle à la cible. L'exemple suivant configure Application Auto Scaling pour ajuster la configuration de simultanéité provisionnée pour un alias afin de maintenir le taux d'utilisation proche de 70 %, mais vous pouvez appliquer n'importe quelle valeur comprise entre 10 % et 90 %.

```
aws application-autoscaling put-scaling-policy \ 
     --service-namespace lambda \ 
     --scalable-dimension lambda:function:ProvisionedConcurrency \ 
     --resource-id function:my-function:BLUE \ 
     --policy-name my-policy \ 
     --policy-type TargetTrackingScaling \ 
     --target-tracking-scaling-policy-configuration '{ "TargetValue": 
  0.7, "PredefinedMetricSpecification": { "PredefinedMetricType": 
  "LambdaProvisionedConcurrencyUtilization" }}'
```
Vous devriez obtenir un résultat du type suivant :

```
{ 
     "PolicyARN": "arn:aws:autoscaling:us-
east-2:123456789012:scalingPolicy:12266dbb-1524-xmpl-a64e-9a0a34b996fa:resource/lambda/
function:my-function:BLUE:policyName/my-policy", 
     "Alarms": [ 
\overline{\mathcal{L}} "AlarmName": "TargetTracking-function:my-function:BLUE-AlarmHigh-aed0e274-
xmpl-40fe-8cba-2e78f000c0a7", 
             "AlarmARN": "arn:aws:cloudwatch:us-
east-2:123456789012:alarm:TargetTracking-function:my-function:BLUE-AlarmHigh-aed0e274-
xmpl-40fe-8cba-2e78f000c0a7" 
         }, 
         { 
             "AlarmName": "TargetTracking-function:my-function:BLUE-AlarmLow-7e1a928e-
xmpl-4d2b-8c01-782321bc6f66", 
             "AlarmARN": "arn:aws:cloudwatch:us-
east-2:123456789012:alarm:TargetTracking-function:my-function:BLUE-AlarmLow-7e1a928e-
xmpl-4d2b-8c01-782321bc6f66" 
 } 
    \mathbf{I}}
```
Application Auto Scaling crée deux alarmes dans CloudWatch. La première alarme se déclenche lorsque l'utilisation de la simultanéité provisionnée dépasse systématiquement 70 %. Lorsque cela se produit, Application Auto Scaling alloue davantage de simultanéité approvisionnée afin de réduire l'utilisation. La deuxième alarme se déclenche lorsque l'utilisation est constamment inférieure à 63 % (90 % de la cible de 70 %). Lorsque cela se produit, Application Auto Scaling réduit la simultanéité approvisionnée de l'alias.

Dans l'exemple suivant, une fonction adapte son échelle entre une quantité minimum et maximum de simultanéité approvisionnée en fonction de l'utilisation.

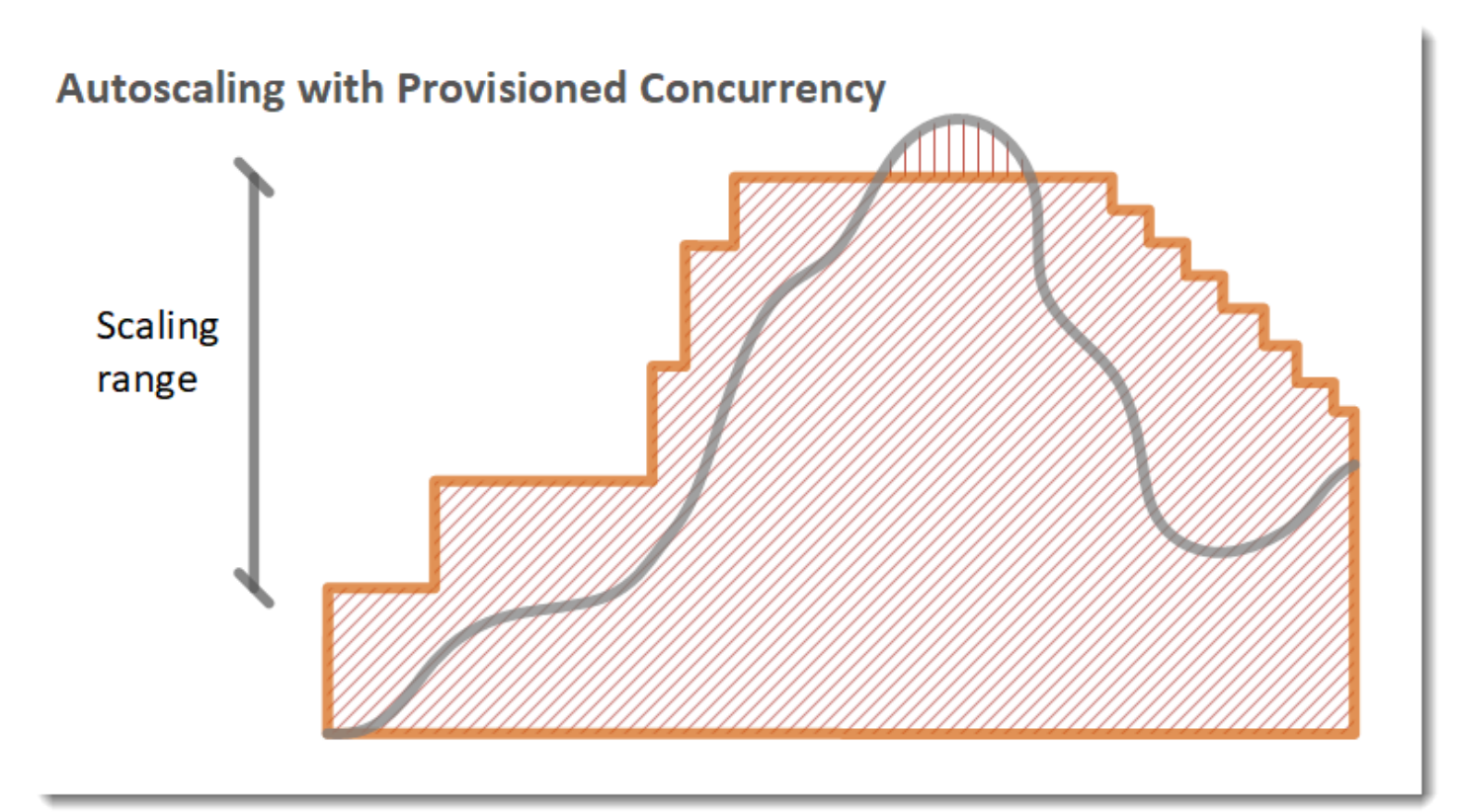

Légende

•

•

Instances de la fonction

Demandes ouvertes

•

Simultanéité provisionnée

### • Simultanéité standard

Quand le nombre de demandes ouvertes augmente, Application Auto Scaling augmente la simultanéité provisionnée par échelons jusqu'à ce qu'elle atteigne le maximum configuré. Une fois le maximum atteint, la fonction peut continuer à se mettre à l'échelle en fonction de la simultanéité standard, non réservée, si votre compte n'a pas atteint sa limite de simultanéité. Lorsque l'utilisation chute et reste constamment faible, Application Auto Scaling réduit la simultanéité provisionnée par échelons périodiques plus petits.

Les deux alarmes gérées par Application Auto Scaling utilisent la statistique moyenne par défaut. Les fonctions qui subissent des rafales de trafic peuvent ne pas déclencher ces alarmes. Par exemple, supposons que votre fonction Lambda s'exécute rapidement (c'est-à-dire entre 20 et 100 ms) et que votre modèle de trafic se produise sous forme de rafales rapides. Dans ce cas, le nombre de demandes dépasse la simultanéité allouée pendant la rafale. Cependant, Application Auto Scaling nécessite que la charge en rafale soit maintenue pendant au moins 3 minutes afin de provisionner des environnements supplémentaires. De plus, les deux CloudWatch alarmes nécessitent 3 points de données atteignant la moyenne cible pour activer la politique de dimensionnement automatique. Si votre fonction connaît des pics de trafic rapides, l'utilisation de la statistique Maximum au lieu de la statistique Average peut être plus efficace pour dimensionner la simultanéité provisionnée afin de minimiser les démarrages à froid.

Pour plus d'informations sur l'utilisation des politiques de mise à l'échelle du suivi des cibles, consultez [Politiques de mise à l'échelle du suivi des cibles pour Application Auto Scaling.](https://docs.aws.amazon.com/autoscaling/application/userguide/application-auto-scaling-target-tracking.html)

# <span id="page-712-1"></span>Comportement de mise à l'échelle Lambda

Au fur et à mesure que votre fonction reçoit des demandes, Lambda augmente automatiquement le nombre d'environnements d'exécution pour traiter ces demandes jusqu'à ce que votre compte atteigne sa limite de simultanéité. Toutefois, pour éviter une mise à l'échelle excessive en réponse à des pics de trafic soudains, Lambda limite la rapidité avec laquelle vos fonctions peuvent être mises à l'échelle. Ce taux de mise à l'échelle simultanée est le taux maximal auquel les fonctions de votre compte peuvent évoluer en réponse à l'augmentation du nombre de demandes. (C'est-àdire la rapidité avec laquelle Lambda peut créer de nouveaux environnements d'exécution.) Le taux d'échelonnement de la simultanéité est différent de la limite de simultanéité au niveau du compte, qui est le montant total de simultanéité disponible pour vos fonctions.

### <span id="page-712-0"></span>Taux de mise à l'échelle de la simultanéité

Dans chacune et pour chaque fonctionRégion AWS, votre taux de mise à l'échelle de la simultanéité est de 1 000 instances d'environnement d'exécution toutes les 10 secondes. En d'autres termes, toutes les 10 secondes, Lambda peut allouer au maximum 1 000 instances d'environnement d'exécution supplémentaires à chacune de vos fonctions.

En général, il n'est pas nécessaire de se soucier de cette limitation. La vitesse de mise à l'échelle de Lambda est suffisante dans la plupart des cas d'utilisation.

Il est important de noter que le taux de mise à l'échelle de la simultanéité est une limite au niveau de la fonction. Cela signifie que chaque fonction de votre compte peut être mise à l'échelle indépendamment des autres fonctions.

### **a** Note

Dans la pratique, Lambda s'efforce d'augmenter votre taux de simultanéité de manière continue au fil du temps, plutôt que de procéder à une seule recharge de 1 000 unités toutes les 10 secondes.

Lambda n'accumule pas les portions inutilisées de votre taux de mise à l'échelle de la simultanéité. Cela signifie qu'à tout moment, votre taux de mise à l'échelle est toujours de 1 000 unités simultanées au maximum. Par exemple, si vous n'utilisez aucune de vos 1 000 unités de simultanéité disponibles dans un intervalle de 10 secondes, vous n'accumulerez pas 1 000 unités supplémentaires dans le prochain intervalle de 10 secondes. Votre taux de mise à l'échelle de la simultanéité est toujours de 1 000 dans le prochain intervalle de 10 secondes.

Tant que votre fonction continue de recevoir un nombre croissant de demandes, Lambda est mis à l'échelle au rythme le plus rapide à votre disposition, jusqu'à la limite de simultanéité de votre compte. Vous pouvez limiter le niveau de simultanéité que les fonctions individuelles peuvent utiliser en [configurant la simultanéité réservée.](#page-698-0) Si l'entrée des demandes est plus rapide que la capacité de mise à l'échelle de votre fonction ou si votre fonction atteint la simultanéité maximale, des demandes supplémentaires échouent alors avec un code de limitation (code d'état 429).

# Surveillance de la simultanéité

Lambda émet des métriques CloudWatch Amazon pour vous aider à surveiller la simultanéité de vos fonctions. Cette rubrique explique ces métriques et comment les interpréter.

### **Sections**

- [Métriques de simultanéité générales](#page-714-0)
- [Métriques de simultanéité provisionnée](#page-714-1)
- [Travailler avec la métrique ClaimedAccountConcurrency](#page-717-0)

### <span id="page-714-0"></span>Métriques de simultanéité générales

Utilisez les métriques suivantes pour surveiller la simultanéité de vos fonctions Lambda. La granularité de chaque métrique est d'une minute.

- ConcurrentExecutions : le nombre d'invocations simultanées actives à un moment donné. Lambda émet cette métrique pour toutes les fonctions, versions et alias. Pour toute fonction de la console Lambda, Lambda affiche le graphique pour ConcurrentExecutions nativement native dans l'onglet Surveillance, sous Métriques. Consultez cette métrique en utilisant MAX.
- UnreservedConcurrentExecutions : le nombre d'invocations simultanées actives qui utilisent la simultanéité non réservée. Lambda émet cette métrique pour toutes les fonctions d'une région. Consultez cette métrique en utilisant MAX.
- ClaimedAccountConcurrency Le niveau de simultanéité qui n'est pas disponible pour les appels à la demande. ClaimedAccountConcurrency est égal à UnreservedConcurrentExecutions plus le montant de la simultanéité allouée (c'està-dire le total de la simultanéité réservée plus le total de la simultanéité provisionnée). Si ClaimedAccountConcurrency dépasse la limite de simultanéité de votre compte, vous pouvez [demander une limite de simultanéité de compte plus élevée.](https://aws.amazon.com/premiumsupport/knowledge-center/lambda-concurrency-limit-increase/) Consultez cette métrique en utilisant MAX. Pour plus d'informations, consultez [Travailler avec la métrique](#page-717-0) [ClaimedAccountConcurrency](#page-717-0).

### <span id="page-714-1"></span>Métriques de simultanéité provisionnée

Utilisez les métriques suivantes pour surveiller les fonctions Lambda utilisant la simultanéité provisionnée. La granularité de chaque métrique est d'une minute.

• ProvisionedConcurrentExecutions : le nombre d'instances d'environnement d'exécution qui traitent activement une invocation sur une simultanéité allouée. Lambda émet cette métrique pour chaque version de fonction et alias avec simultanéité provisionnée configurée. Consultez cette métrique en utilisant MAX.

ProvisionedConcurrentExecutions n'est pas le même que le nombre total de simultanéités provisionnées que vous allouez. Par exemple, supposons que vous allouiez 100 unités de simultanéité provisionnée à une version de fonction. Au cours d'une minute donnée, si au maximum 50 de ces 100 environnements d'exécution traitent des invocations simultanément, la valeur de MAX (ProvisionedConcurrentExecutions) est de 50.

• ProvisionedConcurrentInvocations – Le nombre de fois où Lambda invoque votre code de fonction en utilisant la simultanéité provisionnée. Lambda émet cette métrique pour chaque version de fonction et alias avec simultanéité provisionnée configurée. Consultez cette métrique en utilisant SUM.

ProvisionedConcurrentInvocations diffère de ProvisionedConcurrentExecutions, car ProvisionedConcurrentInvocations compte le nombre total d'invocations, tandis que ProvisionedConcurrentExecutions compte le nombre d'environnements actifs. Pour comprendre cette distinction, examinons le scénario suivant :

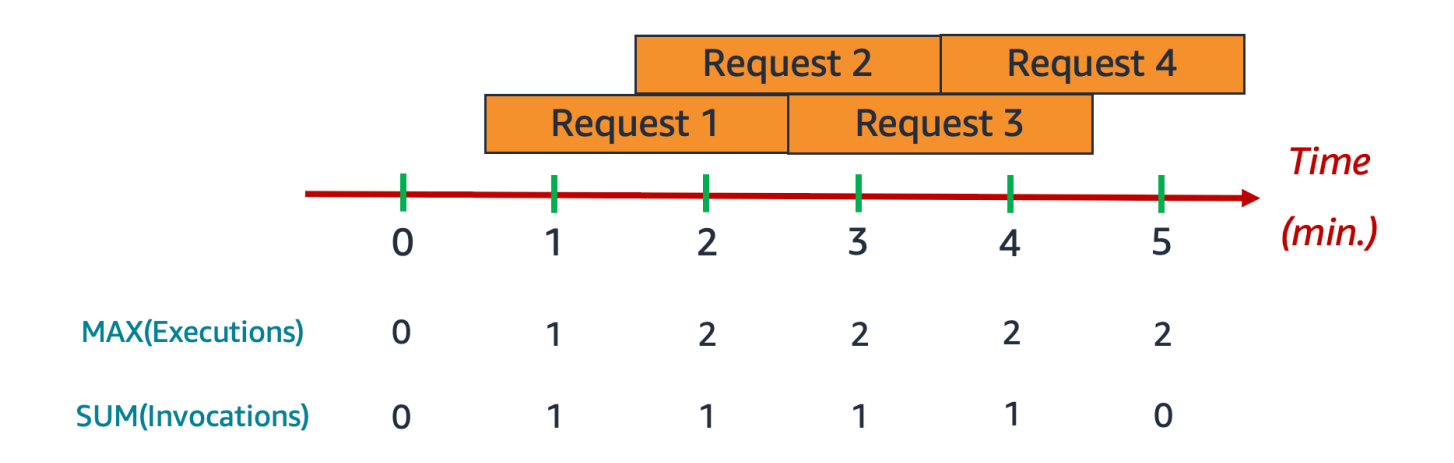

Dans cet exemple, supposons que vous receviez une invocation par minute et que chaque invocation dure deux minutes. Chaque barre horizontale orange représente une demande unique. Supposons que vous allouiez dix unités de simultanéité provisionnée à cette fonction, de sorte que chaque demande s'exécute sur la simultanéité provisionnée.

Entre les minutes 0 et 1, Request 1 entre en jeu. À la minute 1, la valeur de MAX (ProvisionedConcurrentExecutions) est de un, puisqu'au maximum un environnement d'exécution a été actif au cours de la dernière minute. La valeur de SUM (ProvisionedConcurrentInvocations) est également de un, puisqu'une nouvelle demande a été reçue au cours de la dernière minute.

Entre les minutes 1 et 2, Request 2 entre en jeu et Request 1 continue de fonctionner. À la minute 2, la valeur de MAX (ProvisionedConcurrentExecutions) est de deux, puisqu'au maximum deux environnements d'exécution ont été actifs au cours de la dernière minute. Toutefois, la valeur de SUM (ProvisionedConcurrentInvocations) est de un, car une seule nouvelle demande a été reçue au cours de la dernière minute. Ce comportement métrique se poursuit jusqu'à la fin de l'exemple.

• ProvisionedConcurrencySpilloverInvocations : le nombre de fois où Lambda invoque votre fonction sur la simultanéité standard (réservée ou non) lorsque toute la simultanéité provisionnée est utilisée. Lambda émet cette métrique pour chaque version de fonction et alias avec simultanéité provisionnée configurée. Consultez cette métrique en utilisant SUM. La valeur de ProvisionedConcurrentInvocations + ProvisionedConcurrencySpilloverInvocations doit être égale au nombre total d'invocations de fonctions (c'est-à-dire à la métrique Invocations).

ProvisionedConcurrencyUtilization : le pourcentage de la simultanéité provisionnée utilisée (c'est à dire la valeur de ProvisionedConcurrentExecutions divisée par la quantité totale de la simultanéité provisionnée allouée). Lambda émet cette métrique pour chaque version de fonction et alias avec simultanéité provisionnée configurée. Consultez cette métrique en utilisant MAX.

Par exemple, supposons que vous provisionniez 100 unités de simultanéité provisionnée à une version de fonction. Au cours d'une minute donnée, si au maximum 60 de ces 100 environnements d'exécution traitent des invocations simultanément, la valeur de MAX (ProvisionedConcurrentExecutions) est de 60 et la valeur de MAX (ProvisionedConcurrentUtilization) est de 0,6.

Une valeur élevée pour ProvisionedConcurrencySpilloverInvocations peut indiquer que vous devez allouer un accès simultané supplémentaire à votre fonction. Vous pouvez également [configurer Application Auto Scaling pour gérer la mise à l'échelle automatique de la simultanéité](https://docs.aws.amazon.com/lambda/latest/dg/provisioned-concurrency.html#managing-provisioned-concurency) [provisionnée](https://docs.aws.amazon.com/lambda/latest/dg/provisioned-concurrency.html#managing-provisioned-concurency) en fonction de seuils prédéfinis.

À l'inverse, des valeurs constamment faibles pour ProvisionedConcurrencyUtilization peuvent indiquer que vous avez trop alloué de simultanéité provisionnée pour votre fonction.

### <span id="page-717-0"></span>Travailler avec la métrique **ClaimedAccountConcurrency**

Lambda utilise la métrique ClaimedAccountConcurrency pour déterminer le niveau de simultanéité disponible sur votre compte pour les appels à la demande. Lambda calcule ClaimedAccountConcurrency à l'aide de la formule suivante :

ClaimedAccountConcurrency = UnreservedConcurrentExecutions + (allocated concurrency)

UnreservedConcurrentExecutions correspond au nombre d'invocations simultanées actives qui utilisent la simultanéité non réservée. La simultanéité allouée est la somme des deux parties suivantes (en les remplaçant RC en tant que « simultanéité réservée » et PC en tant que « simultanéité provisionnée ») :

- Total pour RC entre toutes les fonctions d'une région.
- Total de PC entre toutes les fonctions d'une région qui utilisent PC, à l'exception des fonctions qui utilisent RC.

### **a** Note

Vous ne pouvez pas allouer plus de PC que ce RC pour une fonction. Ainsi, le RC d'une fonction est toujours supérieur ou égal à son PC. Pour calculer la contribution à la simultanéité allouée pour de telles fonctions avec PC et RC, Lambda ne prend en compte que RC, qui est le maximum des deux.

Lambda utilise la métrique ClaimedAccountConcurrency plutôt que ConcurrentExecutions pour déterminer le niveau de simultanéité disponible pour les appels à la demande. Bien que la métrique ConcurrentExecutions soit utile pour suivre le nombre d'appels simultanés actifs, elle ne reflète pas toujours votre véritable disponibilité simultanée. En effet, Lambda prend également en compte la simultanéité réservée et la simultanéité provisionnée pour déterminer la disponibilité.

Pour illustrer ClaimedAccountConcurrency, imaginez un scénario dans lequel vous configurez une grande partie de la simultanéité réservée et de la simultanéité provisionnée entre vos fonctions qui restent largement inutilisées. Dans l'exemple suivant, supposons que la limite de simultanéité de votre compte est de 1 000 et que votre compte comporte deux fonctions principales : functionorange et function-blue. Vous allouez 600 unités de simultanéité réservée pour functionorange. Vous allouez 200 unités de simultanéité provisionnée pour function-blue. Supposons qu'au fil du temps, vous déployiez des fonctions supplémentaires et observiez le schéma de trafic suivant :

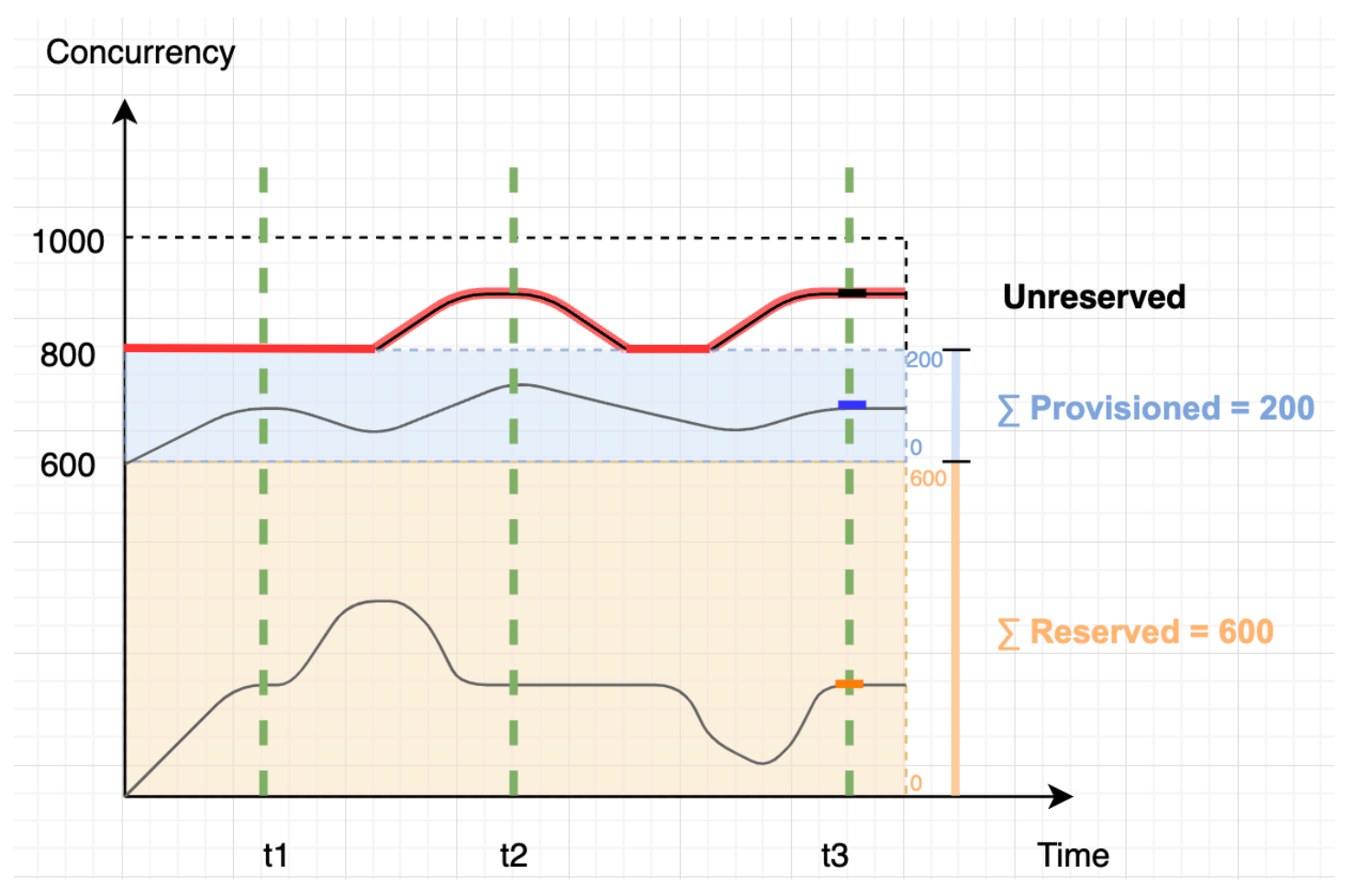

Dans le schéma précédent, les lignes noires indiquent l'utilisation simultanée réelle au fil du temps, et la ligne rouge indique la valeur de ClaimedAccountConcurrency au fil du temps. Dans ce scénario, ClaimedAccountConcurrency est égal à 800 au minimum malgré une faible utilisation réelle de la simultanéité entre vos fonctions. Cela est dû au fait que vous avez alloué 800 unités de simultanéité au total pour function-orange et function-blue. Du point de vue de Lambda, vous avez « revendiqué » cette simultanéité pour l'utiliser, il ne vous reste donc que 200 unités de simultanéité pour les autres fonctions.

Pour ce scénario, la simultanéité allouée est de 800 dans la formule ClaimedAccountConcurrency. Nous pouvons ensuite déduire la valeur de ClaimedAccountConcurrency en différents points du diagramme :

- Au niveau de t1, ClaimedAccountConcurrency est égal à 800 (800 + 0 UnreservedConcurrentExecutions).
- Au niveau de t2, ClaimedAccountConcurrency est égal à 900 (800 + 100 UnreservedConcurrentExecutions).
- Au niveau de t3, ClaimedAccountConcurrency est à nouveau égal à 900 (800 + 100 UnreservedConcurrentExecutions).

Configuration de la **ClaimedAccountConcurrency** métrique dans CloudWatch

Lambda émet la ClaimedAccountConcurrency métrique dans. CloudWatch Utilisez cette métrique avec la valeur de SERVICE\_QUOTA(ConcurrentExecutions) pour obtenir le pourcentage d'utilisation de la simultanéité sur votre compte, comme indiqué dans la formule suivante :

```
Utilization = (ClaimedAccountConcurrency/SERVICE_QUOTA(ConcurrentExecutions)) * 100%
```
La capture d'écran suivante montre comment vous pouvez représenter graphiquement cette formule CloudWatch. La ligne verte claim\_utilization représente l'utilisation simultanée de ce compte, qui est d'environ 40 % :

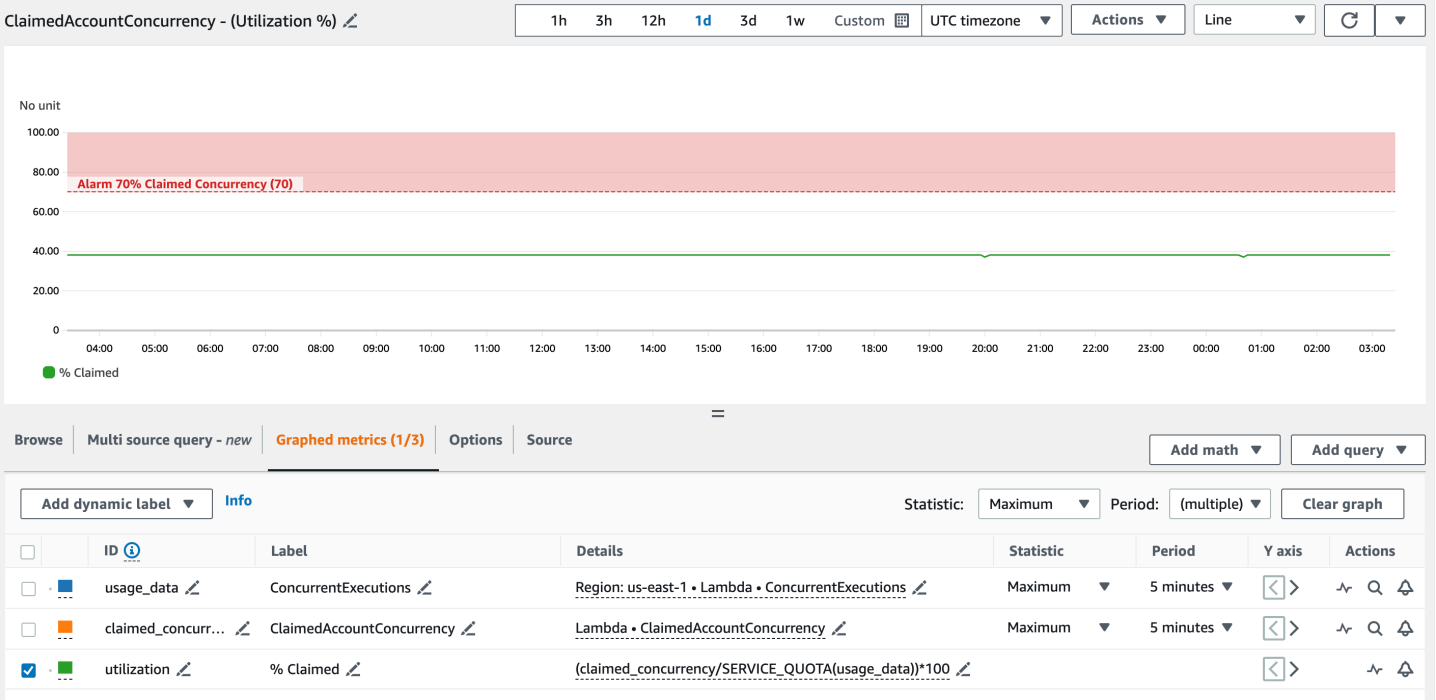
La capture d'écran précédente inclut également une CloudWatch alarme qui s'ALARMactive lorsque l'utilisation simultanée dépasse 70 %. Vous pouvez utiliser la métrique ClaimedAccountConcurrency ainsi que des alarmes similaires pour déterminer de manière proactive le moment où vous pourriez avoir besoin de demander une limite de simultanéité de comptes plus élevée.

# Configuration de la signature de code pour AWS Lambda

La signature de code pour AWS Lambda permet de garantir que seul du code fiable s'exécute dans vos fonctions Lambda. Lorsque vous activez la signature de code pour une fonction, Lambda contrôle chaque déploiement de code et vérifie que le package de code est signé par une source approuvée.

#### **a** Note

Les fonctions définies en tant qu'images de conteneur ne prennent pas en charge la signature de code.

Pour vérifier l'intégrité du code, utilisez[AWS Signer](https://docs.aws.amazon.com/signer/latest/developerguide/Welcome.html) pour créer des packages de code signés numériquement pour les fonctions et les couches. Lorsqu'un utilisateur tente de déployer un package de code, Lambda effectue des contrôles de validation sur le package de code avant d'accepter le déploiement. Étant donné que les contrôles de validation de signature de code s'exécutent au moment du déploiement, l'exécution de la fonction n'est aucunement affectée en matière de performances.

Vous pouvez également utiliser AWS Signer pour créer des profils de signature. Vous utilisez un profil de signature afin de créer le package de code signé. Utilisez AWS Identity and Access Management (IAM) pour contrôler qui peut signer les packages de code et créer des profils de signature. Pour de plus amples informations, consultez [Authentification et contrôle d'accès](https://docs.aws.amazon.com/signer/latest/developerguide/accessctrl-toplevel.html) dans le Guide du développeur AWS Signer.

Afin d'activer la signature de code pour une fonction, vous créez une configuration de signature de code et l'attachez à la fonction. Une configuration de signature de code définit une liste de profils de signature autorisés et l'action de stratégie à privilégier en cas d'échec de l'un des contrôles de validation.

Les couches Lambda suivent le même format de package de code signé que les packages de code de fonction. Lorsque vous ajoutez une couche à une fonction pour laquelle la signature de code est activée, Lambda vérifie que la couche est signée par un profil de signature autorisé. Lorsque vous activez la signature de code pour une fonction, toutes les couches ajoutées à la fonction doivent également être signées par l'un des profils de signature autorisés.

Utilisez IAM pour contrôler qui peut créer des configurations de signature de code. Généralement, vous autorisez uniquement des utilisateurs administratifs spécifiques à disposer de cette capacité. En outre, vous pouvez configurer des stratégies IAM pour faire en sorte que les développeurs ne créent que des fonctions pour lesquelles la signature de code est activée.

Vous pouvez configurer la signature de code afin de journaliser les modifications dans AWS CloudTrail. Les déploiements réussis et bloqués vers les fonctions sont enregistrés CloudTrail avec des informations sur les contrôles de signature et de validation.

Vous pouvez configurer la signature de code pour vos fonctions à l'aide de la console Lambda, du AWS Command Line Interface (AWS CLI) et du AWS Serverless Application Model (AWS SAM). AWS CloudFormation

L'utilisation de AWS Signer ou la signature de code pour AWS Lambda.

#### **Sections**

- [Validation de signature](#page-722-0)
- [Conditions préalables à la configuration](#page-723-0)
- [Création de configurations de signature de code](#page-723-1)
- [Mise à jour d'une configuration de signature de code](#page-724-0)
- [Suppression d'une configuration de signature de code](#page-724-1)
- [Activation de la signature de code pour une fonction](#page-725-0)
- [Configuration des stratégies IAM](#page-725-1)
- [Configuration de la signature de code avec l'API Lambda](#page-727-0)

## <span id="page-722-0"></span>Validation de signature

Lambda effectue les contrôles de validation suivants lorsque vous déployez un package de code signé vers votre fonction :

- 1. Intégrité Vérifie que le package de code n'a pas été modifié depuis sa signature. Lambda compare le hachage du package au hachage de la signature.
- 2. Expiration Vérifie que la signature du package de code n'a pas expiré.
- 3. Discordance Vérifie que le package de code est signé avec l'un des profils de signature autorisés pour la fonction Lambda. Une incompatibilité se produit aussi si une signature n'est pas présente.
- 4. Révocation Vérifie que la signature du package de code n'a pas été révoquée.

La stratégie de validation de signature définie dans la configuration de signature de code détermine laquelle des actions suivantes Lambda doit accomplir en cas d'échec de l'un des contrôles de validation :

- Avertissement Lambda autorise le déploiement du package de code, mais émet un avertissement. Lambda émet une nouvelle CloudWatch métrique Amazon et enregistre également l'avertissement dans le CloudTrail journal.
- Mise en application Lambda émet un avertissement (identique à celui de l'action Avertissement) et bloque le déploiement du package de code.

Vous pouvez configurer la stratégie pour les contrôles de validation d'expiration, d'incompatibilité et de révocation. Notez que vous ne pouvez pas configurer une stratégie pour le contrôle d'intégrité. Si le contrôle d'intégrité échoue, Lambda bloque le déploiement.

## <span id="page-723-0"></span>Conditions préalables à la configuration

Avant de configurer la signature de code pour une fonction Lambda, utilisez AWS Signer pour effectuer les opérations suivantes :

- Créer un ou plusieurs profils de signature.
- Utiliser un profil de signature afin de créer un package de code signé pour votre fonction.

Pour plus d'informations, reportez-vous à [Création des profils de signature \(Console\)](https://docs.aws.amazon.com/signer/latest/developerguide/ConsoleLambda.html) dans le Guide du développeur AWS Signer.

## <span id="page-723-1"></span>Création de configurations de signature de code

Une configuration de signature de code définit une liste des profils de signature autorisés et la stratégie de validation de signature.

Pour créer une configuration de signature de code (console)

- 1. Ouvrez la [page des configurations de signature de code](https://console.aws.amazon.com/lambda/home#/code-signing-configurations) de la console Lambda.
- 2. Choisissez Create configuration (Créer une configuration).
- 3. Pour Description, saisissez un nom descriptif pour la configuration.
- 4. Sous Signing profiles (Profils de signature), ajoutez jusqu'à 20 profils de signature à la configuration.
- a. Pour Signing profile version ARN (ARN de la version du profil de signature), sélectionnez l'Amazon Resource Name (ARN) de la version du profil, ou saisissez l'ARN.
- b. Pour ajouter un profil de signature supplémentaire, sélectionnez Add signing profiles (Ajouter des profils de signature).
- 5. Sous Signature validation policy (Stratégie de validation de signature), sélectionnez Warn (Avertissement) ou Enforce (Application).
- 6. Choisissez Create configuration (Créer une configuration).

## <span id="page-724-0"></span>Mise à jour d'une configuration de signature de code

Lorsque vous mettez à jour une configuration de signature de code, les modifications ont des répercussions sur les futurs déploiements de fonctions auxquelles la configuration de signature de code est attachée.

Pour mettre à jour une configuration de signature de code (console)

- 1. Ouvrez la [page des configurations de signature de code](https://console.aws.amazon.com/lambda/home#/code-signing-configurations) de la console Lambda.
- 2. Sélectionnez une configuration de signature de code à mettre à jour, puis sélectionnez Edit (Modifier).
- 3. Pour Description, saisissez un nom descriptif pour la configuration.
- 4. Sous Signing profiles (Profils de signature), ajoutez jusqu'à 20 profils de signature à la configuration.
	- a. Pour Signing profile version ARN (ARN de la version du profil de signature), sélectionnez l'Amazon Resource Name (ARN) de la version du profil, ou saisissez l'ARN.
	- b. Pour ajouter un profil de signature supplémentaire, sélectionnez Add signing profiles (Ajouter des profils de signature).
- 5. Sous Signature validation policy (Stratégie de validation de signature), sélectionnez Warn (Avertissement) ou Enforce (Application).
- 6. Sélectionnez Enregistrer les modifications.

## <span id="page-724-1"></span>Suppression d'une configuration de signature de code

Vous pouvez supprimer une configuration de signature de code uniquement si aucune fonction ne l'utilise.

Mise à jour d'une configuration de signature de code 697

Pour supprimer une configuration de signature de code (console)

- 1. Ouvrez la [page des configurations de signature de code](https://console.aws.amazon.com/lambda/home#/code-signing-configurations) de la console Lambda.
- 2. Sélectionnez une configuration de signature de code à supprimer, puis sélectionnez Delete (Supprimer).
- 3. Pour confirmer, sélectionnez à nouveau Delete (Supprimer).

### <span id="page-725-0"></span>Activation de la signature de code pour une fonction

Afin d'activer la signature de code pour une fonction, vous associez une configuration de signature de code à la fonction.

Pour associer une configuration de signature de code à une fonction (console)

- 1. Ouvrez la [page Functions](https://console.aws.amazon.com/lambda/home#/functions) (Fonctions) de la console Lambda.
- 2. Sélectionnez la fonction pour laquelle vous souhaitez activer la signature de code.
- 3. Ouvrez l'onglet Configuration.
- 4. Faites défiler l'écran vers le bas et choisissez Signature par code.
- 5. Choisissez Modifier.
- 6. Sous Edit code signing (Modifier la signature de code), sélectionnez une configuration de signature de code pour cette fonction.
- 7. Choisissez Enregistrer.

### <span id="page-725-1"></span>Configuration des stratégies IAM

Pour accorder à un utilisateur l'autorisation d'accéder aux [opérations d'API de signature de code,](#page-727-0) attachez une ou plusieurs instructions de stratégie à la stratégie utilisateur. Pour plus d'informations sur les stratégies utilisateur, consultez [Utilisation de politiques IAM basées sur l'identité dans](#page-1511-0)  [Lambda](#page-1511-0).

L'exemple d'instruction de stratégie suivant autorise la création, la mise à jour et la récupération de configurations de signature de code.

```
{ 
   "Version": "2012-10-17", 
   "Statement": [
```

```
 { 
        "Effect": "Allow", 
        "Action": [ 
             "lambda:CreateCodeSigningConfig", 
             "lambda:UpdateCodeSigningConfig", 
             "lambda:GetCodeSigningConfig" 
          ], 
        "Resource": "*" 
     } 
   ]
}
```
Les administrateurs peuvent utiliser la clé de condition CodeSigningConfigArn pour spécifier les configurations de signature de code que les développeurs doivent utiliser pour créer ou mettre à jour vos fonctions.

L'exemple de déclaration de stratégie suivant accorde l'autorisation de créer une fonction. La déclaration de stratégie comprend une condition lambda:CodeSigningConfigArn pour spécifier la configuration de signature de code autorisée. Lambda bloque toute demande d'API CreateFunction si son paramètre CodeSigningConfigArn est manquant ou ne correspond pas à la valeur de la condition.

```
{ 
   "Version": "2012-10-17", 
   "Statement": [ 
     { 
       "Sid": "AllowReferencingCodeSigningConfig", 
       "Effect": "Allow", 
       "Action": [ 
            "lambda:CreateFunction", 
          ], 
       "Resource": "*", 
       "Condition": { 
            "StringEquals": { 
                 "lambda:CodeSigningConfigArn": 
                     "arn:aws:lambda:us-west-2:123456789012:code-signing-
config:csc-0d4518bd353a0a7c6" 
 } 
       } 
     } 
   ]
}
```
## <span id="page-727-0"></span>Configuration de la signature de code avec l'API Lambda

Pour gérer les configurations de signature de code avec le AWS SDK AWS CLI or, utilisez les opérations d'API suivantes :

- [ListCodeSigningConfigs](https://docs.aws.amazon.com/lambda/latest/api/API_ListCodeSigningConfigs.html)
- [CreateCodeSigningConfig](https://docs.aws.amazon.com/lambda/latest/api/API_CreateCodeSigningConfig.html)
- [GetCodeSigningConfig](https://docs.aws.amazon.com/lambda/latest/api/API_GetCodeSigningConfig.html)
- [UpdateCodeSigningConfig](https://docs.aws.amazon.com/lambda/latest/api/API_UpdateCodeSigningConfig.html)
- [DeleteCodeSigningConfig](https://docs.aws.amazon.com/lambda/latest/api/API_DeleteCodeSigningConfig.html)

Pour gérer la configuration de signature de code pour une fonction, utilisez les opérations d'API suivantes :

- [CreateFunction](https://docs.aws.amazon.com/lambda/latest/api/API_CreateFunction.html)
- [GetFunctionCodeSigningConfig](https://docs.aws.amazon.com/lambda/latest/api/API_GetFunctionCodeSigningConfig.html)
- [PutFunctionCodeSigningConfig](https://docs.aws.amazon.com/lambda/latest/api/API_PutFunctionCodeSigningConfig.html)
- [DeleteFunctionCodeSigningConfig](https://docs.aws.amazon.com/lambda/latest/api/API_DeleteFunctionCodeSigningConfig.html)
- [ListFunctionsByCodeSigningConfig](https://docs.aws.amazon.com/lambda/latest/api/API_ListFunctionsByCodeSigningConfig.html)

# Utilisation de balises sur les fonctions Lambda

Vous pouvez baliser les fonctions AWS Lambda pour activer le [contrôle d'accès basé sur les attributs](#page-1527-0)  [\(ABAC\)e](#page-1527-0)t pour les organiser par propriétaire, projet ou département. Les balises sont des paires clévaleur de forme libre prises en charge par les services AWS pour le filtrage des ressources et l'[ajout](https://docs.aws.amazon.com/awsaccountbilling/latest/aboutv2/cost-alloc-tags.html)  [d'informations aux rapports de facturation dans ABAC.](https://docs.aws.amazon.com/awsaccountbilling/latest/aboutv2/cost-alloc-tags.html)

Les balises s'appliquent au niveau de la fonction, pas aux versions ni aux alias. Les balises ne font pas partie de la configuration spécifique à la version qui fait l'objet d'un instantané par Lambda lorsque vous publiez une version.

**Sections** 

- [Autorisations requises pour l'utilisation des balises](#page-728-0)
- [Utilisation des balises avec la console Lambda](#page-728-1)
- [Utilisation des balises avec AWS CLI](#page-731-0)
- [Exigences relatives aux balises](#page-732-0)

## <span id="page-728-0"></span>Autorisations requises pour l'utilisation des balises

Accordez des autorisations appropriées à l'identité IAM AWS Identity and Access Management (utilisateur, groupe ou rôle) de la personne qui travaille avec la fonction :

- lambda : ListTags Lorsqu'une fonction possède des balises, accordez cette autorisation à tous ceux qui ont besoin de l'appeler GetFunction ou de ListTags l'utiliser.
- lambda : TagResource Accordez cette autorisation à toute personne ayant besoin d'appeler CreateFunction ouTagResource.

Pour plus d'informations, consultez [Utilisation de politiques IAM basées sur l'identité dans Lambda.](#page-1511-0)

## <span id="page-728-1"></span>Utilisation des balises avec la console Lambda

Vous pouvez utiliser la console Lambda pour créer des fonctions qui comportent des balises, pour ajouter des balises aux fonctions existantes et pour filtrer des fonctions selon les balises ajoutées.

Ajout de balises lors de la création d'une fonction

1. Ouvrez la [page Functions](https://console.aws.amazon.com/lambda/home#/functions) (Fonctions) de la console Lambda.

- 2. Choisissez Créer une fonction.
- 3. Choisissez Author from scratch (Créer à partir de zéro) ou Container image (Image de conteneur).
- 4. Sous Basic information (Informations de base), procédez comme suit :
	- a. Pour Function name (Nom de la fonction), saisissez le nom de la fonction. Les noms de fonctions sont limités à 64 caractères.
	- b. Pour Runtime, sélectionnez la version du langage à utiliser pour votre fonction.
	- c. (Facultatif) Pour Architecture, choisissez [l'architecture de l'ensemble des instructions](#page-91-0) pour utiliser la fonction. L'architecture par défaut est x86\_64. Lorsque vous créez le package de déploiement de la fonction, assurez-vous qu'il est compatible avec cette architecture de l'ensemble des instructions.
- 5. Développez Advanced settings (Paramètres avancés) et sélectionnez Enable tags (Activer les balises).
- 6. Pour cela, choisissez Ajouter une balise, puis saisissez une clé et éventuellement une valeur. Répétez cette étape pour ajouter d'autres balises.
- 7. Choisissez Créer une fonction.

Pour ajouter des balises à une fonction existante

- 1. Ouvrez la [page Functions](https://console.aws.amazon.com/lambda/home#/functions) (Fonctions) de la console Lambda.
- 2. Choisissez le nom d'une fonction.
- 3. Sélectionnez Configuration, puis Tags (Balises).
- 4. Sous Balises, choisissez Gérer les balises.
- 5. Pour cela, choisissez Ajouter une balise, puis saisissez une clé et éventuellement une valeur. Répétez cette étape pour ajouter d'autres balises.

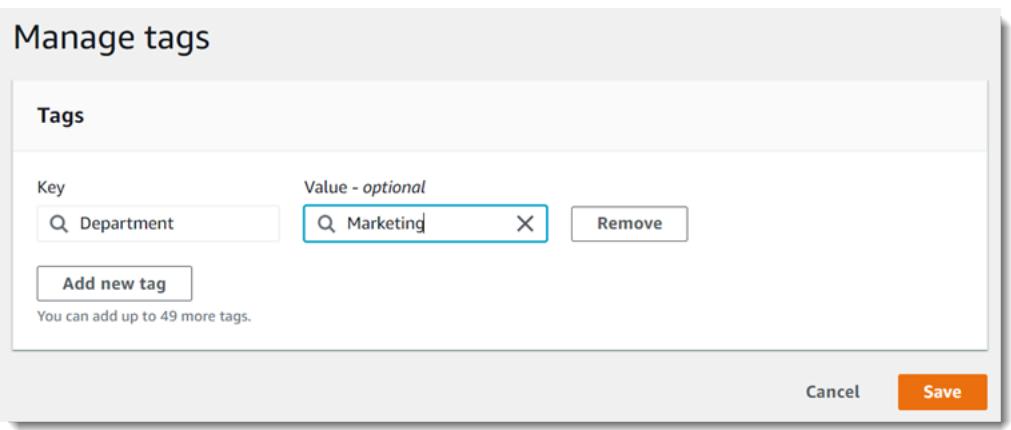

6. Choisissez Enregistrer.

Pour filtrer des fonctions avec des balises

- 1. Ouvrez la [page Functions](https://console.aws.amazon.com/lambda/home#/functions) (Fonctions) de la console Lambda.
- 2. Cliquez dans la barre de recherche pour afficher la liste des attributs de fonction et des clés de balise.

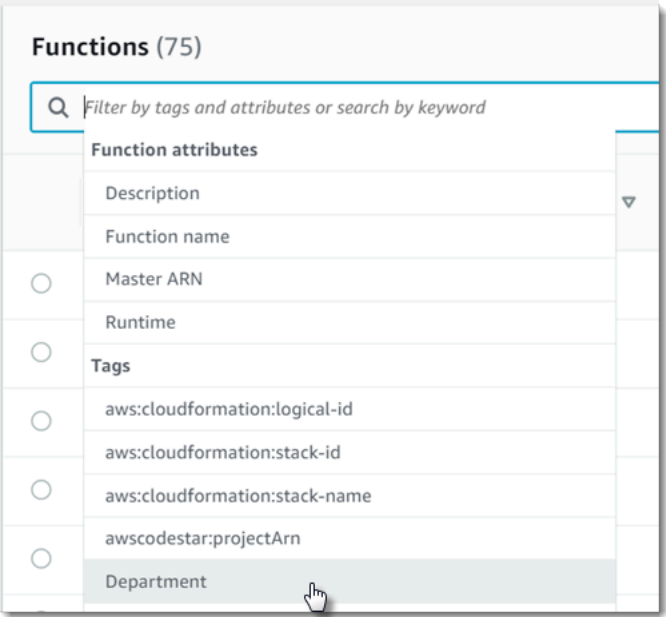

- 3. Choisissez une clé de balise pour afficher la liste des valeurs utilisées dans la région AWS actuelle.
- 4. Choisissez une valeur pour voir les fonctions avec cette valeur, ou choisissez (toutes les valeurs) pour voir toutes les fonctions qui ont une balise avec cette clé.

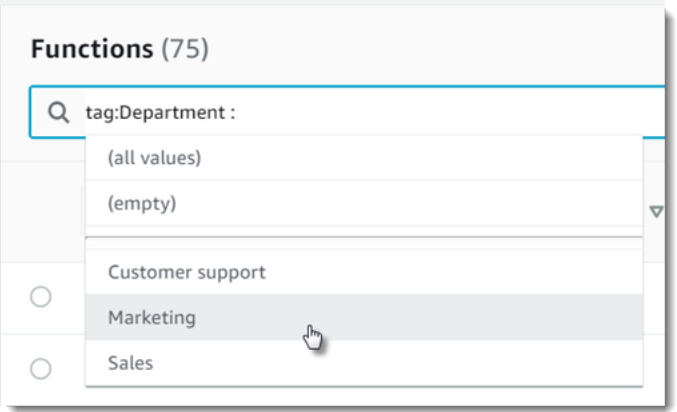

La barre de recherche prend également en charge la recherche de clés de balise. Saisissez tag pour afficher uniquement une liste de clés de balise ou entrez le nom d'une clé pour la rechercher dans la liste.

### <span id="page-731-0"></span>Utilisation des balises avec AWS CLI

Ajout et suppression de balises

Pour créer une fonction Lambda avec des balises, utilisez les commandes create-function avec l'option —tags.

```
aws lambda create-function --function-name my-function
--handler index.js --runtime nodejs20.x \
--role arn:aws:iam::123456789012:role/lambda-role \
--tags Department=Marketing,CostCenter=1234ABCD
```
Pour ajouter des balises dans une fonction existante, utilisez la commande tag-resource.

```
aws lambda tag-resource \
--resource arn:aws:lambda:us-east-2:123456789012:function:my-function \
--tags Department=Marketing,CostCenter=1234ABCD
```
Pour supprimer des balises, utilisez la commande untag-resource.

```
aws lambda untag-resource --resource arn:aws:lambda:us-east-1:123456789012:function:my-
function \
--tag-keys Department
```
### Affichage des balises d'une fonction

Si vous souhaitez afficher les balises appliquées à une fonction Lambda spécifique, vous pouvez utiliser l'une des commandes AWS CLI suivantes :

• [ListTags](https://docs.aws.amazon.com/lambda/latest/api/API_ListTags.html)— Pour afficher la liste des balises associées à cette fonction, incluez l'ARN de votre fonction Lambda (Amazon Resource Name) :

**aws lambda list-tags --resource** *arn:aws:lambda:us-east-1:123456789012:function:myfunction*

• [GetFunction](https://docs.aws.amazon.com/lambda/latest/api/API_GetFunction.html)— Pour afficher la liste des balises associées à cette fonction, incluez le nom de votre fonction Lambda :

**aws lambda get-function --function-name** *my-function*

#### Filtrage des fonctions par balise

Vous pouvez utiliser l'opération AWS Resource Groups Tagging API [GetResourcesA](https://docs.aws.amazon.com/resourcegroupstagging/latest/APIReference/API_GetResources.html)PI pour filtrer vos ressources par balises. L'opération GetResources reçoit jusqu'à 10 filtres, chaque filtre contenant une clé de balise et jusqu'à 10 valeurs de balise. Vous fournissez GetResourcesavec un ResourceType pour filtrer par certains types de ressources.

Pour plus d'informations sur le AWS Resource Groups, consultez la partie [Que sont les groupes de](https://docs.aws.amazon.com/ARG/latest/userguide/resource-groups.html)  [ressources ?](https://docs.aws.amazon.com/ARG/latest/userguide/resource-groups.html) dans le AWS Resource Groupset les Guide de l'utilisateur des balises.

### <span id="page-732-0"></span>Exigences relatives aux balises

Les exigences suivantes s'appliquent aux balises :

- Nombre maximal de balises par ressource : 50
- Longueur de clé maximale : 128 caractères Unicode en UTF-8
- Longueur de valeur maximale : 256 caractères Unicode en UTF-8
- Les clés et valeurs de balise sont sensibles à la casse.
- N'utilisez pas le préfixe aws: dans les noms ou valeurs des balises, car celui-ci est réservé pour être utilisé par AWS. Vous ne pouvez pas modifier ou supprimer des noms ou valeurs de balise ayant ce préfixe. Les balises avec ce préfixe ne sont pas comptabilisées comme vos balises pour la limite de ressources.

• Si vous prévoyez d'utiliser votre schéma de balisage sur plusieurs services et ressources, n'oubliez pas que d'autres services peuvent avoir des restrictions concernant les caractères autorisés. Les caractères généralement autorisés sont les lettres, les espaces et les chiffres représentables en UTF-8, ainsi que les caractères spéciaux suivants : + - = . \_ : / @.

## Comment tester les fonctions et applications sans serveur

Le test des fonctions sans serveur utilise les types et techniques de tests traditionnels, mais vous devez également envisager de tester les applications sans serveur dans leur ensemble. Les tests basés sur le cloud fourniront la mesure la plus précise de la qualité de vos fonctions et de vos applications sans serveur.

Une architecture d'application sans serveur comprend des services gérés qui fournissent des fonctionnalités d'applications critiques par le biais d'appels d'API. C'est pourquoi votre cycle de développement doit inclure des tests automatisés qui vérifient la fonctionnalité lorsque votre fonction et vos services interagissent.

Si vous ne créez pas de tests basés sur le cloud, vous pouvez rencontrer des problèmes en raison des différences entre votre environnement local et l'environnement déployé. Votre processus d'intégration continue doit exécuter des tests sur une série de ressources allouées dans le cloud avant de promouvoir votre code vers l'environnement de déploiement suivant, comme l'assurance qualité, la mise en place ou la production.

Poursuivez la lecture de ce petit guide pour en savoir plus sur les stratégies de test pour les applications sans serveur, ou rendez-vous sur le [référentiel Serverless Test Samples](https://github.com/aws-samples/serverless-test-samples) pour vous plonger dans des exemples pratiques, spécifiques au langage et à l'exécution que vous avez choisis.

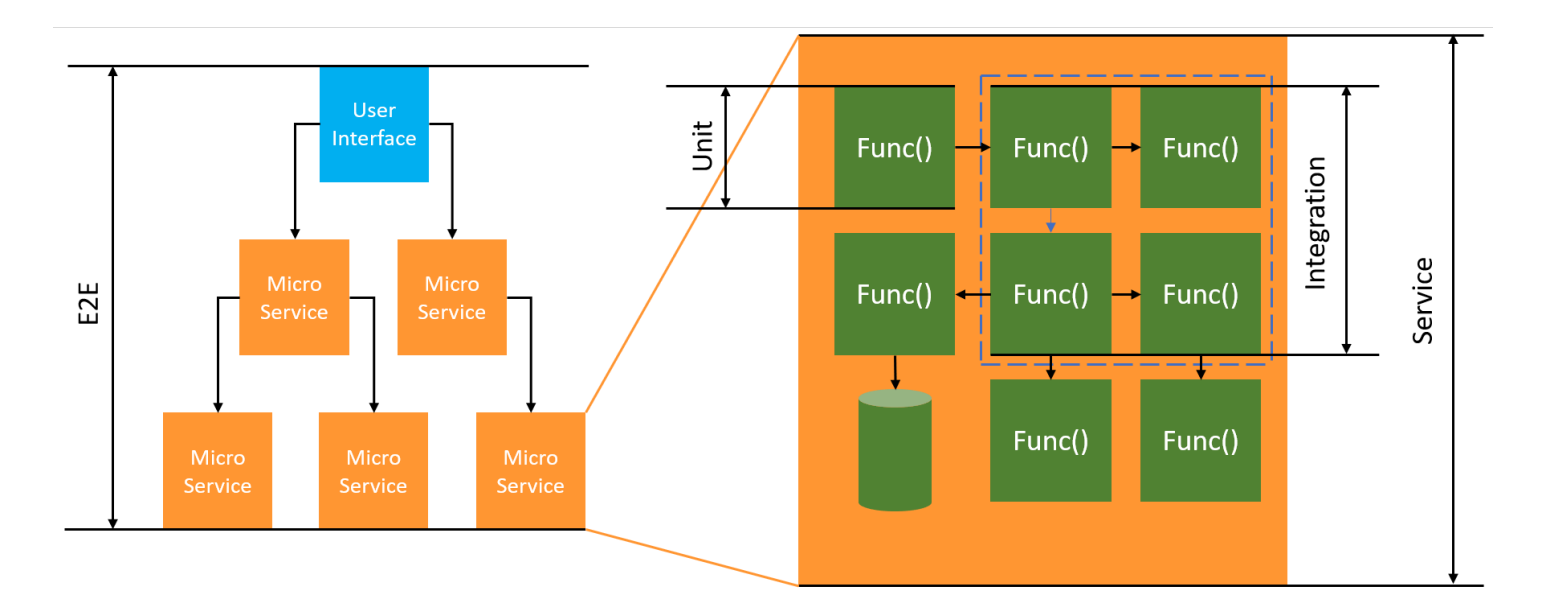

Pour les tests sans serveur, vous écrirez toujours des tests unitaires, d'intégration et de bout en bout.

- Tests unitaires : tests exécutés sur un bloc de code isolé. Par exemple, la vérification de la logique métier permettant de calculer les frais de livraison en fonction d'un article et d'une destination donnés.
- Tests d'intégration : tests impliquant au moins deux composants ou services qui interagissent, généralement dans un environnement cloud. Par exemple, la vérification d'une fonction traite les événements d'une file d'attente.
- nd-to-end Tests E : tests qui vérifient le comportement de l'ensemble d'une application. Il s'agit par exemple de s'assurer que l'infrastructure est correctement mise en place et que les événements circulent entre les services comme prévu pour enregistrer la commande d'un client.

## Résultats commerciaux ciblés

Le test des solutions sans serveur peut nécessiter un peu plus de temps pour mettre en place des tests qui vérifient les interactions dirigées par les événements entre les services. En lisant ce guide, gardez à l'esprit les raisons commerciales pratiques suivantes :

- Améliorer la qualité de votre application
- Réduire le temps nécessaire à la création de fonctionnalités et à la correction des bogues

La qualité d'une application dépend de la réalisation de tests dans différents scénarios afin de vérifier sa fonctionnalité. Une réflexion approfondie sur les scénarios commerciaux et l'automatisation de ces tests pour les exécuter sur des services cloud amélioreront la qualité de votre application.

Les bogues logiciels et les problèmes de configuration ont le moins d'impact sur les coûts et le calendrier lorsqu'ils sont détectés au cours d'un cycle de développement itératif. Si des problèmes ne sont pas détectés au cours du développement, leur détection et leur résolution en production exigent davantage d'efforts de la part d'un plus grand nombre de personnes.

Une stratégie de test sans serveur bien planifiée augmentera la qualité des logiciels et améliorera le temps d'itération en vérifiant que vos fonctions Lambda et vos applications fonctionnent comme prévu dans un environnement cloud.

## Que faut-il tester ?

Nous vous recommandons d'adopter une stratégie de test qui évalue les comportements des services gérés, la configuration du cloud, les politiques de sécurité et l'intégration à votre code afin d'améliorer la qualité du logiciel. Les tests de comportement, également connus sous le nom de tests en boîte noire, permettent de vérifier qu'un système fonctionne comme prévu sans en connaître tous les rouages.

- Exécutez des tests unitaires pour vérifier la logique métier au sein des fonctions Lambda.
- Vérifiez que les services intégrés sont réellement invoqués et que les paramètres d'entrée sont corrects.
- Vérifiez qu'un événement passe par tous les services attendus end-to-end dans un flux de travail.

Dans les architectures traditionnelles basées sur des serveurs, les équipes définissent souvent une portée de test afin d'inclure uniquement le code qui s'exécute sur le serveur d'application. Les autres composants, services ou dépendances sont souvent considérés comme externes et hors de portée des tests.

Les applications sans serveur sont souvent composées de petites unités de travail, telles que les fonctions Lambda qui récupèrent des produits d'une base de données, traitent des éléments d'une file d'attente ou redimensionnent une image stockée. Chaque composant s'exécute dans son propre environnement. Les équipes seront probablement responsables de plusieurs de ces petites unités au sein d'une même application.

Certaines fonctionnalités de l'application peuvent être entièrement déléguées à des services gérés tels qu'Amazon S3, ou créées sans utiliser de code développé en interne. Il n'est pas nécessaire de tester ces services gérés, mais vous devez tester l'intégration avec ces services.

### Comment tester le sans serveur

Vous savez probablement comment tester des applications déployées localement : vous rédigez des tests qui s'exécutent sur du code fonctionnant entièrement sur votre système d'exploitation de bureau ou à l'intérieur de conteneurs. Par exemple, vous pouvez invoquer un composant de service Web local avec une requête, puis faire des assertions sur la réponse.

Les solutions sans serveur sont conçues à partir du code de votre fonction et de services gérés basés sur le cloud, tels que les files d'attente, les bases de données, les bus d'événements et les systèmes de messagerie. Ces composants sont tous connectés par le biais d'une architecture orientée événements, dans laquelle les messages, appelés événements, circulent d'une ressource à l'autre. Ces interactions peuvent être synchrones, par exemple lorsqu'un service Web renvoie des résultats immédiatement, ou être asynchrones qui se terminent ultérieurement, comme le placement d'éléments dans une file d'attente ou le démarrage d'une étape du flux de travail. Votre stratégie de

test doit inclure les deux scénarios et tester les interactions entre les services. Pour les interactions asynchrones, vous devrez peut-être détecter les effets secondaires dans les composants en aval qui peuvent ne pas être immédiatement observables.

Il n'est pas pratique de répliquer l'ensemble d'un environnement cloud, y compris les files d'attente, les tables de base de données, les bus d'événements, les politiques de sécurité, etc. Vous rencontrerez inévitablement des problèmes en raison des différences entre votre environnement local et vos environnements déployés dans le cloud. Les variations entre vos environnements augmenteront le temps nécessaire à la reproduction et à la correction des bogues.

Dans les applications sans serveur, les composants de l'architecture existent généralement à part entière dans le cloud. Il est donc nécessaire de les tester par rapport au code et aux services du cloud pour développer des fonctionnalités et corriger les bogues.

### Techniques de test

En réalité, votre stratégie de test comprendra probablement une combinaison de techniques visant à améliorer la qualité de vos solutions. Vous utiliserez des tests interactifs rapides pour déboguer les fonctions de la console, des tests unitaires automatisés pour vérifier la logique métier isolée, la vérification des appels vers des services externes à l'aide de simulations, et des tests occasionnels sur des émulateurs imitant un service.

• Tests dans le cloud : vous déployez l'infrastructure et le code à tester avec des services réels, des politiques de sécurité, des configurations et des paramètres spécifiques à l'infrastructure. Les tests basés sur le cloud fournissent la mesure la plus précise de la qualité de votre code.

Le débogage d'une fonction dans la console est un moyen rapide de la tester dans le cloud. Vous pouvez choisir parmi une bibliothèque d'exemples d'événements de test ou créer un événement personnalisé pour tester une fonction de manière isolée. Vous pouvez également partager des événements de test via la console avec votre équipe.

Pour automatiser les tests au cours du cycle de vie du développement et de génération, vous devez effectuer des tests en dehors de la console. Consultez les sections de ce guide relatives aux tests spécifiques à chaque langue pour connaître les stratégies et les ressources d'automatisation.

• Tests à l'aide de simulations (également appelés faux) : les simulations sont des objets de votre code qui simulent et remplacent un service externe. Les simulations fournissent un comportement prédéfini pour vérifier les appels de service et les paramètres. Un faux est une implémentation fictive qui utilise des raccourcis pour simplifier ou améliorer les performances. Par exemple, un faux objet d'accès aux données peut renvoyer des données depuis un entrepôt de données en

mémoire. Les simulations peuvent imiter et simplifier des dépendances complexes, mais peuvent également conduire à d'autres simulations afin de remplacer les dépendances imbriquées.

• Tests à l'aide d'émulateurs : vous pouvez configurer des applications (parfois provenant d'un tiers) pour imiter un service cloud dans votre environnement local. La vitesse est leur force, mais la configuration et la parité avec les services de production sont leur point faible. Utilisez les émulateurs avec parcimonie.

#### Tests dans le cloud

Les tests dans le cloud sont utiles pour toutes les phases de test, y compris les tests unitaires, les tests d'intégration et les end-to-end tests. Lorsque vous exécutez des tests sur du code basé sur le cloud qui interagit également avec des services basés sur le cloud, vous obtenez la mesure la plus précise de la qualité de votre code.

Un moyen pratique d'exécuter une fonction Lambda dans le cloud consiste à utiliser un événement de test dans la AWS Management Console. Un événement de test est une entrée JSON pour votre fonction. Si votre fonction ne nécessite pas d'entrée, l'événement peut être un document JSON vide ({}). La console fournit des exemples d'événements pour diverses intégrations de services. Après avoir créé un événement dans la console, vous pouvez également le partager avec votre équipe pour faciliter les tests et les rendre plus cohérents.

Découvrez comment [déboguer un exemple de fonction dans la console](#page-613-0).

**a** Note

Bien que l'exécution de fonctions dans la console soit un moyen rapide de déboguer, l'automatisation de vos cycles de test est essentielle pour améliorer la qualité des applications et la vitesse de développement.

Des exemples d'automatisation des tests sont disponibles dans le [référentiel Serverless Test](https://github.com/aws-samples/serverless-test-samples) [Samples.](https://github.com/aws-samples/serverless-test-samples) La ligne de commande suivante exécute un [exemple de test d'intégration Python](https://github.com/aws-samples/serverless-test-samples/blob/main/python-test-samples/apigw-lambda/tests/integration/test_api_gateway.py) automatique :

python -m pytest -s tests/integration -v

Bien que le test soit exécuté localement, il interagit avec des ressources basées dans le cloud. Ces ressources ont été déployées à l'aide de l'outil de ligne de AWS SAM commande AWS Serverless

Application Model and. Le code de test récupère d'abord les sorties de la pile déployée, qui comprend le point de terminaison de l'API, l'ARN de la fonction et le rôle de sécurité. Le test envoie ensuite une demande au point de terminaison de l'API, qui répond par une liste de compartiments Amazon S3. Ce test s'exécute entièrement sur des ressources basées sur le cloud afin de vérifier que ces ressources sont déployées, sécurisées et qu'elles fonctionnent comme prévu.

```
========================= test session starts ========================= 
       platform darwin -- Python 3.10.10, pytest-7.3.1, pluggy-1.0.0 
       -- /Users/t/code/aws/serverless-test-samples/python-test-samples/apigw-lambda/
venv/bin/python 
       cachedir: .pytest_cache 
       rootdir: /Users/t/code/aws/serverless-test-samples/python-test-samples/apigw-
lambda 
       plugins: mock-3.10.0 
       collected 1 item 
       tests/integration/test_api_gateway.py::TestApiGateway::test_api_gateway 
       --> Stack outputs: 
         HelloWorldApi 
         = https://p7teqs3162.execute-api.us-west-2.amazonaws.com/Prod/hello/ 
         > API Gateway endpoint URL for Prod stage for Hello World function 
         PythonTestDemo 
         = arn:aws:lambda:us-west-2:1234567890:function:testing-apigw-lambda-
PythonTestDemo-iSij8evaTdxl 
         > Hello World Lambda Function ARN 
         PythonTestDemoIamRole 
         = arn:aws:iam::1234567890:role/testing-apigw-lambda-PythonTestDemoRole-
IZELQQ9MG4HQ 
         > Implicit IAM Role created for Hello World function 
       --> Found API endpoint for "testing-apigw-lambda" stack... 
       --> https://p7teqs3162.execute-api.us-west-2.amazonaws.com/Prod/hello/ 
       API Gateway response: 
       amplify-dev-123456789-deployment|myapp-prod-p-loggingbucket-123456|s3-java-
bucket-123456789 
       PASSED 
       ========================= 1 passed in 1.53s =========================
```
Pour le développement d'applications natives cloud, les tests dans le cloud offrent les avantages suivants :

- Vous pouvez tester tous les services disponibles.
- Vous utilisez toujours les API de service et les valeurs de retour les plus récentes.
- Un environnement de test dans le cloud ressemble beaucoup à votre environnement de production.
- Les tests peuvent porter sur les politiques de sécurité, les quotas de service, les configurations et les paramètres spécifiques à l'infrastructure.
- Chaque développeur peut rapidement créer un ou plusieurs environnements de test dans le cloud.
- Les tests dans le cloud augmentent la confiance dans le fait que votre code fonctionnera correctement en production.

Les tests dans le cloud présentent certains inconvénients. L'inconvénient le plus évident des tests dans le cloud est que les déploiements vers des environnements cloud prennent généralement plus de temps que les déploiements vers des environnements de bureau locaux.

Heureusement, des outils tels que [AWS Serverless Application Model \(AWS SAM\) Accelerate,](https://docs.aws.amazon.com/serverless-application-model/latest/developerguide/accelerate.html) le [mode veille du AWS Cloud Development Kit \(AWS CDK\)](https://docs.aws.amazon.com/cdk/v2/guide/cli.html#cli-deploy-watch) et le [SST](https://sst.dev/) (tiers) réduisent la latence associée aux itérations de déploiement dans le cloud. Ces outils peuvent surveiller votre infrastructure et votre code et déploient automatiquement des mises à jour incrémentielles dans votre environnement cloud.

#### **a** Note

Découvrez comment [créer une infrastructure sous forme de code](https://docs.aws.amazon.com/serverless/latest/devguide/serverless-dev-workflow.html#dev_create-infrastructure-with-code) dans le Guide du développeur sans serveur pour en savoir plus sur AWS Serverless Application Model AWS CloudFormation, et AWS Cloud Development Kit (AWS CDK).

Contrairement aux tests locaux, les tests dans le cloud nécessitent des ressources supplémentaires qui peuvent entraîner des coûts de service. La création d'environnements de test isolés peut alourdir la charge de travail de vos DevOps équipes, en particulier dans les organisations où les comptes et l'infrastructure sont soumis à des contrôles stricts. Néanmoins, lorsque l'on travaille avec des scénarios d'infrastructure complexes, le coût en temps de développement pour mettre en place et maintenir un environnement local complexe peut être similaire (voire plus coûteux) que l'utilisation

d'environnements de test jetables créés avec des outils d'automatisation d'infrastructure en tant que code.

Même en tenant compte de ces considérations, les tests dans le cloud restent le meilleur moyen de garantir la qualité de vos solutions sans serveur.

#### Tester avec des simulations

Les tests avec des simulations sont une technique qui consiste à créer des objets de remplacement dans votre code afin de simuler le comportement d'un service cloud.

Par exemple, vous pouvez écrire un test qui utilise une maquette du service Amazon S3 qui renvoie une réponse spécifique chaque fois que la CreateObjectméthode est appelée. Lorsqu'un test s'exécute, la simulation renvoie cette réponse programmée sans appeler Amazon S3 ni aucun autre point de terminaison de service.

Les objets simulés sont souvent générés par un cadre simulé afin de réduire les efforts de développement. Certains frameworks fictifs sont génériques tandis que d'autres sont conçus spécifiquement pour AWS les SDK, comme [Moto](https://pypi.org/project/moto/), une bibliothèque Python permettant de simuler des AWS services et des ressources.

Il convient de noter que les objets simulés diffèrent des émulateurs dans la mesure où les simulations sont généralement créées ou configurées par un développeur dans le cadre du code de test, alors que les émulateurs sont des applications autonomes qui exposent les fonctionnalités de la même manière que les systèmes qu'ils émulent.

Les avantages de l'utilisation de simulations incluent les avantages suivants :

- Les simulations peuvent simuler des services tiers qui échappent au contrôle de votre application, tels que les API et les fournisseurs de logiciels en tant que service (SaaS), sans qu'il soit nécessaire d'accéder directement à ces services.
- Les simulations sont utiles pour tester les conditions d'échec, en particulier lorsque ces conditions sont difficiles à simuler, comme dans le cas d'une panne de service.
- Une fois configurée, la simulation permet d'effectuer des tests locaux rapides.
- Les simulations peuvent fournir un comportement de substitution pour pratiquement n'importe quel type d'objet. Les stratégies de simulations peuvent donc couvrir une plus grande variété de services que les émulateurs.
- Lorsque de nouvelles fonctionnalités ou de nouveaux comportements sont disponibles, les tests simulés permettent de réagir plus rapidement. En utilisant un framework de simulation générique, vous pouvez simuler de nouvelles fonctionnalités dès que le AWS SDK mis à jour sera disponible.

Les tests simulés présentent les inconvénients suivants :

- Les simulations nécessitent généralement un effort d'installation et de configuration non négligeable, en particulier lorsqu'il s'agit de déterminer les valeurs de retour de différents services afin de simuler correctement les réponses.
- Les simulations sont écrites, configurées et doivent être mises à jour par les développeurs, ce qui accroît leurs responsabilités.
- Vous pouvez avoir besoin d'un accès au cloud pour comprendre les API et les valeurs de retour des services.
- Les simulations peuvent être difficiles à entretenir. Lorsque les signatures des API cloud simulées changent ou que les schémas de valeurs de retour évoluent, vous devez mettre à jour vos simulations. Les simulations nécessitent également des mises à jour si vous étendez la logique de votre application pour effectuer des appels vers de nouvelles API.
- Les tests utilisant des simulations peuvent réussir dans les environnements de bureau, mais échouer dans le cloud. Les résultats peuvent ne pas correspondre à l'API actuelle. La configuration du service et les quotas ne peuvent pas être testés.
- Les frameworks fictifs sont limités lorsqu'il s'agit de tester ou de détecter les limites de quotas ou de politiques de gestion des AWS identités et des accès (IAM). Bien que les simulations permettent de mieux simuler l'échec d'une autorisation ou le dépassement d'un quota, les tests ne peuvent pas déterminer le résultat qui se produira réellement dans un environnement de production.

### Tester avec émulation

Les émulateurs sont généralement une application exécutée localement qui imite un service de production AWS .

Les émulateurs ont des API similaires à celles de leurs homologues dans le cloud et fournissent des valeurs de retour similaires. Ils peuvent également simuler des changements d'état initiés par des appels d'API. Par exemple, vous pouvez AWS SAM exécuter une fonction avec AWS SAM local pour émuler le service Lambda afin de pouvoir appeler rapidement une fonction. Pour plus d'informations, consultez [AWS SAM local](https://docs.aws.amazon.com/serverless-application-model/latest/developerguide/using-sam-cli-local.html) dans le Guide du développeur AWS Serverless Application Model .

Les avantages des tests avec émulateurs sont les suivants :

- Les émulateurs peuvent faciliter les itérations de développement et les tests locaux rapides.
- Les émulateurs fournissent un environnement familier aux développeurs habitués à développer du code dans un environnement local. Par exemple, si vous êtes habitué au développement d'une application à plusieurs niveaux, vous pouvez disposer d'un moteur de base de données et d'un

serveur Web, similaires à ceux qui fonctionnent en production, exécutés sur votre ordinateur local afin de fournir une capacité de test rapide, locale et isolée.

• Les émulateurs ne nécessitent aucune modification de l'infrastructure cloud (telle que les comptes cloud des développeurs). Ils sont donc faciles à implémenter avec les modèles de test existants.

Les tests avec des émulateurs présentent les inconvénients suivants :

- Les émulateurs peuvent être difficiles à mettre en place et à répliquer, en particulier lorsqu'ils sont utilisés dans des pipelines CI/CD. Cela peut accroître la charge de travail du personnel informatique ou des développeurs qui gèrent leurs propres logiciels.
- Les fonctionnalités et les API émulées sont généralement en retard par rapport aux mises à jour des services. Cela peut entraîner des erreurs parce que le code testé ne correspond pas à l'API réelle, et entraver l'adoption de nouvelles fonctionnalités.
- Les émulateurs nécessitent une assistance, des mises à jour, des corrections de bogues et des améliorations de la parité des fonctions. La responsabilité en incombe à l'auteur de l'émulateur, qui peut être une société tierce.
- Les tests qui s'appuient sur des émulateurs peuvent donner des résultats positifs au niveau local, mais échouer dans le cloud en raison des politiques de sécurité de la production, des configurations interservices ou du dépassement des quotas Lambda.
- De nombreux AWS services ne disposent pas d'émulateurs. Si vous comptez sur l'émulation, vous risquez de ne pas disposer d'une option de test satisfaisante pour certaines parties de votre application.

## Bonnes pratiques

Les sections suivantes fournissent des recommandations pour réussir les tests d'applications sans serveur.

Vous trouverez des exemples pratiques de tests et d'automatisation des tests dans le [référentiel](https://github.com/aws-samples/serverless-test-samples)  [Serverless Test Samples](https://github.com/aws-samples/serverless-test-samples).

### Prioriser les tests dans le cloud

Les tests dans le cloud fournissent la couverture de test la plus fiable, la plus précise et la plus complète. La réalisation de tests dans le contexte du cloud permettra de tester de manière exhaustive non seulement la logique métier, mais également les politiques de sécurité, les configurations de service, les quotas, ainsi que les signatures d'API et les valeurs de retour les plus récentes.

### Structurer votre code pour le rendre testable

Simplifiez vos tests et vos fonctions Lambda en séparant le code spécifique à Lambda de votre logique métier principale.

Votre gestionnaire de fonctions Lambda doit être un adaptateur léger qui prend en charge les données des événements et ne transmet que les détails importants à votre ou vos méthodes de logique métier. Avec cette stratégie, vous pouvez envelopper des tests complets autour de votre logique métier sans vous soucier des détails spécifiques à Lambda. Vos fonctions AWS Lambda ne devraient pas nécessiter la configuration d'un environnement complexe ou d'un grand nombre de dépendances pour créer et initialiser le composant testé.

D'une manière générale, vous devez écrire un gestionnaire qui extrait et valide les données des objets d'événement et de contexte entrants, puis envoie ces données aux méthodes qui exécutent votre logique métier.

#### Accélérer les boucles de rétroaction du développement

Il existe des outils et des techniques permettant d'accélérer les boucles de rétroaction du développement. Par exemple, [AWS SAM Accelerate](https://docs.aws.amazon.com/serverless-application-model/latest/developerguide/accelerate.html) et le [mode de surveillance AWS CDK](https://docs.aws.amazon.com/cdk/v2/guide/cli.html#cli-deploy-watch) réduisent tous deux le temps nécessaire à la mise à jour des environnements cloud.

Les exemples du [référentiel GitHub Serverless Test Samples](https://github.com/aws-samples/serverless-test-samples) explorent certaines de ces techniques.

Nous vous recommandons également de créer et de tester les ressources cloud le plus tôt possible au cours du développement, et pas seulement après une vérification du contrôle du code source. Cette pratique permet d'accélérer l'exploration et l'expérimentation lors du développement de solutions. En outre, l'automatisation du déploiement à partir d'une machine de développement vous permet de découvrir plus rapidement les problèmes de configuration du cloud et de réduire les efforts inutiles liés aux mises à jour et aux processus de révision du code.

#### Se concentrer sur les tests d'intégration

Lors de la création d'applications avec Lambda, il est recommandé de tester les composants ensemble.

Les tests exécutés sur deux composants architecturaux ou plus sont appelés tests d'intégration. L'objectif des tests d'intégration est de comprendre non seulement comment votre code s'exécutera entre les composants, mais aussi comment l'environnement qui héberge votre code se comportera.

Les nd-to-end tests E sont des types spéciaux de tests d'intégration qui vérifient les comportements dans l'ensemble d'une application.

Pour créer des tests d'intégration, déployez votre application dans un environnement cloud. Cela peut se faire à partir d'un environnement local ou par le biais d'un pipeline CI/CD. Rédigez ensuite des tests pour exécuter le système sous test (SUT) et valider le comportement attendu.

Par exemple, le système testé pourrait être une application qui utilise API Gateway, Lambda et DynamoDB. Un test peut effectuer un appel HTTP synthétique vers un point de terminaison d'API Gateway et valider que la réponse contient la charge utile attendue. Ce test confirme que le code AWS Lambda est correct et que chaque service est correctement configuré pour traiter la demande, y compris les autorisations IAM entre eux. En outre, vous pouvez concevoir le test pour écrire des enregistrements de différentes tailles afin de vérifier que vos quotas de service, tels que la taille d'enregistrement maximale dans DynamoDB, sont correctement configurés.

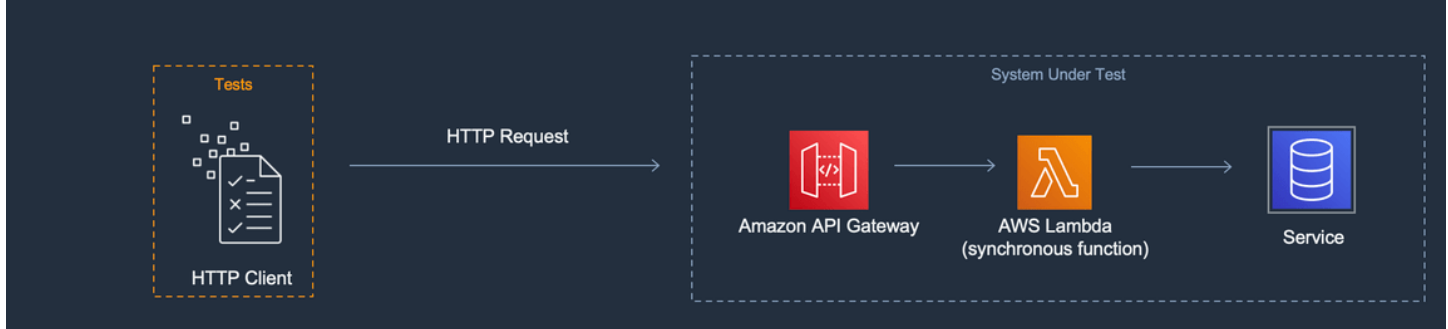

Créer des environnements de test isolés

Les tests dans le cloud nécessitent généralement des environnements de développement isolés, de sorte que les tests, les données et les événements ne se chevauchent pas.

L'une des approches consiste à fournir à chaque développeur un AWS compte dédié. Cela permettra d'éviter les conflits de dénomination des ressources qui peuvent survenir lorsque plusieurs développeurs travaillant dans une base de code partagée tentent de déployer des ressources ou d'invoquer une API.

Les processus de test automatisés doivent créer des ressources portant un nom unique pour chaque pile. Par exemple, vous pouvez configurer des scripts ou des fichiers de configuration TOML afin que les commandes [SAM deploy](https://docs.aws.amazon.com/serverless-application-model/latest/developerguide/sam-cli-command-reference-sam-deploy.html) ou [sam sync](https://docs.aws.amazon.com/serverless-application-model/latest/developerguide/sam-cli-command-reference-sam-sync.html) de la AWS SAM CLI spécifient automatiquement une pile avec un préfixe unique.

Dans certains cas, les développeurs partagent un AWS compte. Cela peut être dû au fait que les ressources de votre pile sont coûteuses à exploiter, ou à provisionner et à configurer. Par exemple, une base de données peut être partagée pour faciliter la configuration et remplir correctement les données

Si les développeurs partagent un compte, vous devez définir des limites afin d'identifier les propriétaires et d'éliminer les chevauchements. L'un des moyens d'y parvenir est de mettre des préfixes sur les noms de piles avec les identifiants d'utilisateurs des développeurs. Une autre approche populaire consiste à configurer des piles basées sur des branches de code. Avec les limites de branches, les environnements sont isolés, mais les développeurs peuvent toujours partager des ressources, telles qu'une base de données relationnelle. Cette approche est une bonne pratique lorsque les développeurs travaillent sur plusieurs branches à la fois.

Les tests dans le cloud sont utiles pour toutes les phases de test, y compris les tests unitaires, les tests d'intégration et les end-to-end tests. Il est essentiel de maintenir une isolation adéquate, mais vous souhaitez tout de même que votre environnement d'assurance qualité ressemble le plus possible à votre environnement de production. C'est pourquoi les équipes ajoutent des processus de contrôle des modifications pour les environnements d'assurance qualité.

Pour les environnements de pré-production et de production, les limites sont généralement définies au niveau du compte afin d'isoler les charges de travail de leurs bruyants voisins et de mettre en œuvre des contrôles de sécurité du moindre privilège pour protéger les données sensibles. Les charges de travail sont soumises à des quotas. Vous ne voulez pas que vos tests consomment les quotas alloués à la production (voisin bruyant) ou qu'ils aient accès aux données des clients. Les tests de charge constituent une autre activité que vous devez isoler de votre pile de production.

Dans tous les cas, les environnements doivent être configurés avec des alertes et des contrôles afin d'éviter des dépenses inutiles. Par exemple, vous pouvez limiter le type, le niveau ou la taille des ressources qui peuvent être créées, et configurer des alertes par e-mail lorsque les coûts estimés dépassent un seuil donné.

### Utiliser des simulations pour isoler la logique métier

Les cadres simulés sont un outil précieux pour écrire des tests unitaires rapides. Ils sont particulièrement utiles lorsque les tests couvrent une logique interne complexe, tels que des calculs mathématiques ou financiers ou des simulations. Recherchez les tests unitaires qui comportent un grand nombre de cas de test ou de variations d'entrée, dans lesquels ces entrées ne modifient ni le modèle ni le contenu des appels vers d'autres services cloud.

Le code couvert par des tests unitaires avec des simulations doit également être couvert par des tests dans le cloud. Cela est recommandé, car un ordinateur portable de développeur ou un environnement de machine de génération peuvent être configurés différemment d'un environnement de production dans le cloud. Par exemple, vos fonctions Lambda peuvent utiliser plus de mémoire ou de temps que ce qui est alloué lorsqu'elles sont exécutées avec certains paramètres d'entrée. Votre code peut également inclure des variables d'environnement qui ne sont pas configurées de la même manière (ou pas du tout), et les différences peuvent entraîner un comportement différent ou un échec du code.

L'avantage des simulations est moindre pour les tests d'intégration, car le niveau d'effort pour mettre en œuvre les simulations nécessaires augmente avec le nombre de points de connexion. nd-to-end Les tests E ne doivent pas utiliser de simulations, car ces tests portent généralement sur des états et une logique complexe qui ne peuvent pas être facilement simulés avec des frameworks fictifs.

Enfin, évitez d'utiliser des services cloud simulés pour valider la bonne mise en œuvre des appels de service. Au lieu de cela, faites des appels de services dans le cloud pour valider le comportement, la configuration et la mise en œuvre fonctionnelle.

### Utiliser les émulateurs avec parcimonie

Les émulateurs peuvent être pratiques dans certains cas d'utilisation, par exemple pour une équipe de développement disposant d'un accès Internet limité, peu fiable ou lent. Mais, dans la plupart des cas, choisissez d'utiliser les émulateurs avec parcimonie.

En évitant les émulateurs, vous serez en mesure de construire et d'innover avec les dernières fonctionnalités de service et les API les plus récentes. Vous ne serez pas obligé d'attendre les versions des fournisseurs pour atteindre la parité des fonctionnalités. Vous réduirez vos dépenses initiales et continues liées à l'achat et à la configuration sur plusieurs systèmes de développement et machines de génération. En outre, vous éviterez le problème lié au fait que de nombreux services cloud n'ont tout simplement pas d'émulateurs disponibles. Une stratégie de test qui repose sur l'émulation rendra impossible l'utilisation de ces services (ce qui entraînera des solutions de contournement potentiellement plus coûteuses) ou produira un code et des configurations qui ne sont pas correctement testés.

Lorsque vous utilisez l'émulation à des fins de test, vous devez tout de même effectuer des tests dans le cloud pour vérifier la configuration et tester les interactions avec les services cloud qui ne peuvent être simulés que dans un environnement émulé.

## Défis liés aux tests locaux

Lorsque vous utilisez des émulateurs et des appels simulés pour tester sur votre bureau local, vous pouvez rencontrer des incohérences de test lorsque votre code progresse d'un environnement

à l'autre dans votre pipeline CI/CD. Les tests unitaires visant à valider la logique métier de votre application sur votre bureau peuvent ne pas tester avec précision certains aspects critiques des services cloud.

Les exemples suivants présentent des cas à surveiller lors de tests locaux à l'aide de simulations et d'émulateurs :

### Exemple : la fonction Lambda crée un compartiment S3

Si la logique d'une fonction Lambda dépend de la création d'un compartiment S3, un test complet doit confirmer qu'Amazon S3 a été appelé et que le compartiment a été créé avec succès.

- Dans le cas d'un test simulé, vous pouvez simuler une réponse de réussite et éventuellement ajouter un scénario de test pour gérer une réponse d'échec.
- Dans un scénario de test d'émulation, l'CreateBucketAPI peut être appelée, mais vous devez savoir que l'identité à l'origine de l'appel local ne proviendra pas du service Lambda. L'identité appelante n'assumera pas un rôle de sécurité comme elle le ferait dans le cloud. C'est pourquoi une authentification par espace réservé sera utilisée à la place, éventuellement avec un rôle ou une identité d'utilisateur plus permissif qui sera différente lorsqu'elle sera exécutée dans le cloud.

Les configurations de simulation et d'émulation testeront ce que fera la fonction Lambda si elle appelle Amazon S3 ; toutefois, ces tests ne vérifieront pas que la fonction Lambda, telle que configurée, est capable de créer correctement le compartiment Amazon S3. Vous devez vous assurer que le rôle attribué à la fonction dispose d'une politique de sécurité attachée qui autorise la fonction à effectuer l'action s3:CreateBucket. Si ce n'est pas le cas, la fonction échouera probablement lorsqu'elle sera déployée dans un environnement en nuage.

### Exemple : la fonction Lambda traite les messages d'une file d'attente Amazon SQS

Si une file d'attente Amazon SQS est la source d'une fonction Lambda, un test complet doit vérifier que la fonction Lambda est correctement invoquée lorsqu'un message est placé dans une file d'attente.

Les tests d'émulation et les tests simulés sont généralement configurés pour exécuter directement le code de la fonction Lambda et pour simuler l'intégration d'Amazon SQS en transmettant une charge utile d'événement JSON (ou un objet désérialisé) en tant qu'entrée du gestionnaire de fonction.

Les tests locaux qui simulent l'intégration d'Amazon SQS testeront ce que la fonction Lambda fera lorsqu'elle sera invoquée par Amazon SQS avec une charge utile donnée, mais le test ne vérifiera

pas qu'Amazon SQS invoquera avec succès la fonction Lambda lors de son déploiement dans un environnement cloud.

Voici quelques exemples de problèmes de configuration que vous pouvez rencontrer avec Amazon SQS et Lambda :

- Le délai de visibilité d'Amazon SQS est trop court, ce qui entraîne des invocations multiples alors qu'une seule était prévue.
- Le rôle d'exécution de la fonction Lambda ne permet pas de lire les messages de la file d'attente (via sqs:ReceiveMessage, sqs:DeleteMessage, ou sqs:GetQueueAttributes).
- L'exemple d'événement transmis à la fonction Lambda dépasse le quota de taille de message Amazon SQS. Par conséquent, le test n'est pas valide, car Amazon SQS ne sera jamais en mesure d'envoyer un message de cette taille.

Comme le montrent ces exemples, les tests qui couvrent la logique métier mais pas les configurations entre les services cloud sont susceptibles de fournir des résultats peu fiables.

## FAQ

J'ai une fonction Lambda qui effectue des calculs et renvoie un résultat sans appeler aucun autre service. Dois-je vraiment le tester dans le cloud ?

Oui. Les fonctions Lambda comportent des paramètres de configuration susceptibles de modifier le résultat du test. Tout le code de fonction Lambda dépend du [délai](#page-172-0) d'expiration et des paramètres de [mémoire](#page-166-0), ce qui peut entraîner l'échec de la fonction si ces paramètres ne sont pas définis correctement. [Les politiques Lambda permettent également la journalisation des sorties standard sur](https://aws.amazon.com/cloudwatch/)  [Amazon. CloudWatch](https://aws.amazon.com/cloudwatch/) Même si votre code n'appelle pas CloudWatch directement, une autorisation est nécessaire pour activer la journalisation. Cette autorisation requise ne peut pas être simulée ou émulée avec précision.

Comment les tests dans le cloud peuvent-ils faciliter les tests unitaires ? S'il se trouve dans le cloud et se connecte à d'autres ressources, ne s'agit-il pas d'un test d'intégration ?

Nous définissons les tests unitaires comme des tests qui opèrent sur des composants architecturaux de manière isolée, ce qui n'empêche pas les tests d'inclure des composants susceptibles d'appeler d'autres services ou d'utiliser certaines communications réseau.

De nombreuses applications sans serveur possèdent des composants architecturaux qui peuvent être testés de manière isolée, même dans le cloud. Un exemple est celui d'une fonction Lambda qui

prend une entrée, traite les données et envoie un message à une file d'attente Amazon SQS. Un test unitaire de cette fonction devrait permettre de vérifier si les valeurs d'entrée entraînent la présence de certaines valeurs dans le message en file d'attente.

Prenons l'exemple d'un test écrit en utilisant le modèle organiser, agir, affirmer :

- Organiser : allouez des ressources (une file d'attente pour recevoir des messages et la fonction en cours de test).
- Agir : appelez la fonction en cours de test.
- Affirmer : récupérez le message envoyé par la fonction et validez la sortie.

Une approche de test simulé consiste à simuler la file d'attente avec un objet simulé en cours de traitement et à créer une instance en cours de traitement de la classe ou du module contenant le code de la fonction Lambda. Pendant la phase d'assertion, le message en file d'attente est récupéré dans l'objet simulé.

Dans une approche basée sur le cloud, le test crée une file d'attente Amazon SQS pour les besoins du test et déploie la fonction Lambda avec des variables d'environnement configurées pour utiliser la file d'attente Amazon SQS isolée comme destination de sortie. Après avoir exécuté la fonction Lambda, le test récupère le message dans la file d'attente Amazon SQS.

Le test basé sur le cloud exécute le même code, confirme le même comportement et valide l'exactitude fonctionnelle de l'application. Cela aurait toutefois l'avantage supplémentaire de pouvoir valider les paramètres de la fonction Lambda : le rôle IAM, les politiques IAM, ainsi que les paramètres de délai d'expiration et de mémoire de la fonction.

## Prochaines étapes et ressources

Les ressources suivantes vous permettront d'en savoir plus et de découvrir des exemples pratiques de tests.

#### Exemples d'implémentations

Le [référentiel Serverless Test Samples](https://github.com/aws-samples/serverless-test-samples) GitHub contient des exemples concrets de tests qui suivent les modèles et les meilleures pratiques décrits dans ce guide. Le référentiel contient des exemples de code et des descriptions guidées des processus de simulation, d'émulation et de test dans le cloud décrits dans les sections précédentes. Utilisez ce référentiel pour vous familiariser avec les derniers conseils de test sans serveur publiés par AWS.

#### Suggestions de lecture

Visitez [Serverless Land](https://serverlessland.com/) pour accéder aux derniers blogs, vidéos et formations sur les technologies AWS sans serveur.

Il est également recommandé de lire les articles de AWS blog suivants :

- [Accélérer le développement sans serveur avec AWS SAM Accelerate](https://aws.amazon.com/blogs/compute/accelerating-serverless-development-with-aws-sam-accelerate/) (article de AWS blog)
- [Accroître la vitesse de développement avec CDK Watch](https://aws.amazon.com/blogs/developer/increasing-development-speed-with-cdk-watch/) (article de AWS blog)
- [Simulation d'intégrations de services avec AWS Step Functions Local](https://aws.amazon.com/blogs/compute/mocking-service-integrations-with-aws-step-functions-local/) (AWS article de blog)
- [Commencer à tester des applications sans serveur](https://aws.amazon.com/blogs/compute/getting-started-with-testing-serverless-applications/) (article de AWS blog)

#### **Outils**

- AWS SAM — [Tester et déboguer des applications sans serveur](https://docs.aws.amazon.com/serverless-application-model/latest/developerguide/serverless-test-and-debug.html)
- AWS SAM — [Intégration aux tests automatisés](https://docs.aws.amazon.com/serverless-application-model/latest/developerguide/serverless-sam-cli-using-automated-tests.html)
- Lambda : [test des fonctions Lambda dans la console Lambda](#page-613-0)

# Création de fonctions Lambda avec Node.js

Vous pouvez exécuter JavaScript du code avec Node.js dans AWS Lambda. Lambda fournit des [environnements d'exécution](#page-111-0) pour Node.js, qui exécutent votre code afin de traiter des événements. Votre code s'exécute dans un environnement qui inclut le AWS SDK for JavaScript, avec les informations d'identification d'un rôle AWS Identity and Access Management (IAM) que vous gérez. Pour en savoir plus sur les versions du SDK incluses dans les environnements d'exécution de Node.js, consultez. [the section called "Versions du SDK incluses dans Runtime"](#page-756-0)

Lambda prend en charge les environnements d'exécution Node.js suivants.

#### Node.js

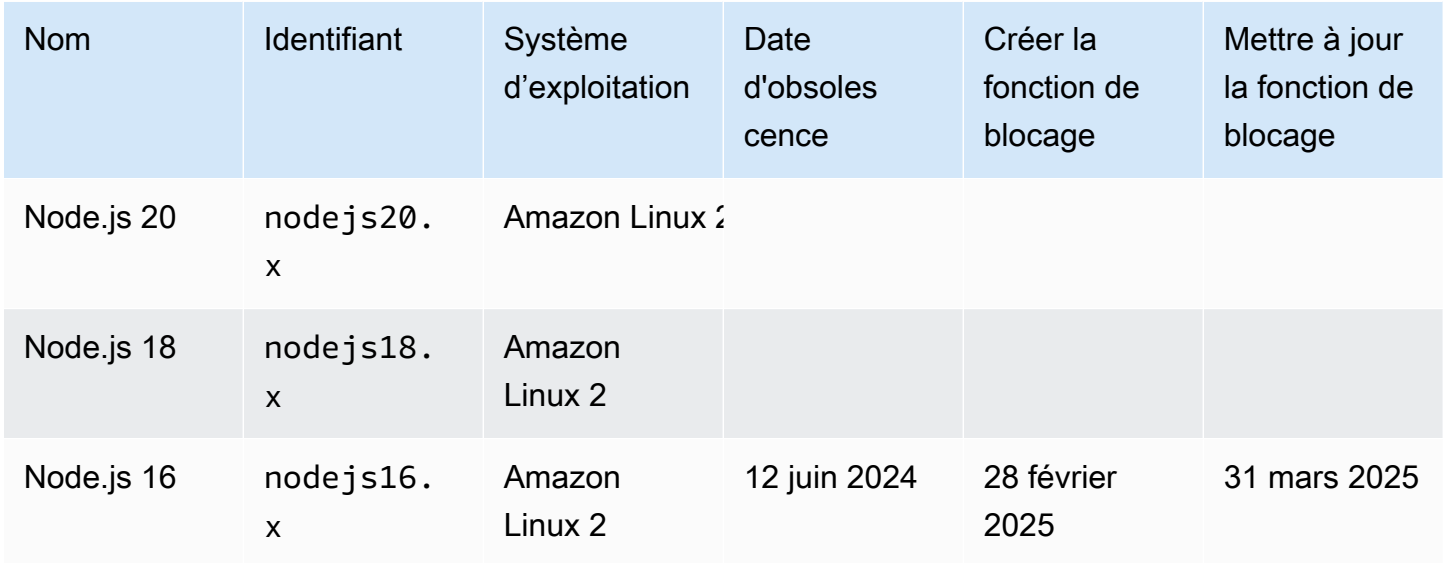

#### **a** Note

Les environnements d'exécution de Node.js 18 et versions ultérieures utilisent le AWS SDK pour JavaScript v3. Pour migrer une fonction depuis un environnement d'exécution antérieur, suivez l'[atelier de migration](https://github.com/aws-samples/aws-sdk-js-v3-workshop) sur GitHub. Pour plus d'informations sur le AWS SDK pour JavaScript la version 3, consultez le billet de blog sur le [AWS SDK modulaire pour JavaScript](https://aws.amazon.com/blogs/developer/modular-aws-sdk-for-javascript-is-now-generally-available/) [is now general available](https://aws.amazon.com/blogs/developer/modular-aws-sdk-for-javascript-is-now-generally-available/).

Pour créer une fonction Node.js.

1. Ouvrez la [console Lambda.](https://console.aws.amazon.com/lambda)

- 2. Sélectionnez Créer une fonction.
- 3. Configurez les paramètres suivants :
	- Nom de la fonction : saisissez le nom de la fonction.
	- Exécution : choisissez Node.js 20.x.
- 4. Sélectionnez Créer une fonction.
- 5. Pour configurer un événement de test, choisissez Test.
- 6. Dans Event name (Nom de l'événement), saisissez **test**.
- 7. Sélectionnez Save Changes.
- 8. Pour invoquer la fonction, choisissez Test.

La console crée une fonction Lambda avec un seul fichier source nommé index.js ou index.mjs. Vous pouvez modifier ce fichier et ajouter d'autres fichiers dans l['éditeur de code](#page-95-0) intégré. Choisissez Save pour enregistrer les changements. Ensuite, pour exécuter votre code, choisissez Test.

#### **a** Note

La console Lambda fournit un environnement AWS Cloud9 de développement intégré dans le navigateur. Vous pouvez également les utiliser AWS Cloud9 pour développer des fonctions Lambda dans votre propre environnement. Pour plus d'informations, reportez-vous à la section [Utilisation des AWS Lambda fonctions AWS Toolkità l'aide](https://docs.aws.amazon.com/cloud9/latest/user-guide/lambda-toolkit.html) du guide de AWS Cloud9 l'utilisateur.

Le fichier index.js ou index.mjs exporte une fonction nommée handler qui accepte un objet événement et un objet contexte. Il s'agit de la [fonction de gestionnaire](#page-758-0) que Lambda appel lors de l'invocation de la fonction. Le runtime de la fonction Node.js obtient des événements d'invocations à partir de Lambda et les transmet au gestionnaire. Dans la configuration de fonction, la valeur de gestionnaire est index.handler.

Lorsque vous enregistrez votre code de fonction, la console Lambda crée un package de déploiement d'archive de fichiers .zip. Lorsque vous développez votre code de fonction en dehors de la console (à l'aide d'un IDE), vous devez [créer un package de déploiement](#page-765-0) pour charger votre code dans la fonction Lambda.

#### **a** Note

Pour démarrer le développement d'applications dans votre environnement local, déployez l'un des exemples d'applications disponibles dans le GitHub référentiel de ce guide.

Exemples d'applications Lambda en Node.js

- [blank-nodejs](https://github.com/awsdocs/aws-lambda-developer-guide/tree/main/sample-apps/blank-nodejs) Une fonction Node.js qui montre l'utilisation de la journalisation, des variables d'environnement, du AWS X-Ray traçage, des couches, des tests unitaires et du SDK. AWS
- [nodejs-apig](https://github.com/awsdocs/aws-lambda-developer-guide/tree/main/sample-apps/nodejs-apig) Fonction avec un point de terminaison d'API public qui traite un événement d'API Gateway et renvoie une réponse HTTP.
- [efs-nodejs](https://github.com/awsdocs/aws-lambda-developer-guide/tree/main/sample-apps/efs-nodejs) Fonction qui utilise un système de fichiers Amazon EFS dans un VPC Amazon. Cet exemple inclut un VPC, un système de fichiers, des cibles de montage et un point d'accès configurés pour une utilisation avec Lambda.

Le runtime de la fonction transmet un objet de contexte au gestionnaire, en plus de l'événement d'invocation. L['objet de contexte](#page-795-0) contient des informations supplémentaires sur l'invocation, la fonction et l'environnement d'exécution. Des informations supplémentaires sont disponibles dans les variables d'environnement.

Votre fonction Lambda est fournie avec un groupe de CloudWatch journaux Logs. La fonction runtime envoie les détails de chaque appel à CloudWatch Logs. Il relaie tous les [journaux que votre fonction](#page-797-0)  [génère](#page-797-0) pendant l'invocation. Si votre fonction renvoie une erreur, Lambda met en forme l'erreur et la renvoie à l'appelant.

#### **Rubriques**

- [Initialisation de Node.js](#page-755-0)
- [Versions du SDK incluses dans Runtime](#page-756-0)
- [Utilisation de keep-alive pour les connexions TCP](#page-756-1)
- [Chargement des certificats CA](#page-757-0)
- [Définir le gestionnaire de fonctions Lambda dans Node.js](#page-758-0)
- [Déployer des fonctions Lambda en Node.js avec des archives de fichiers .zip](#page-765-0)
- [Déployer des fonctions Lambda en Node.js avec des images conteneurs](#page-777-0)
- [AWS LambdaObjet de contexte dans Node.js](#page-795-0)
- [AWS Lambda journalisation des fonctions dans Node.js](#page-797-0)
- [Instrumentation du code Node.js dans AWS Lambda](#page-811-0)

## <span id="page-755-0"></span>Initialisation de Node.js

Node.js possède un modèle de boucle d'événements exclusif qui rend son comportement d'initialisation différent des autres exécutions. Plus précisément, Node.js utilise un modèle d'I/O non bloquant qui prend en charge les opérations asynchrones. Ce modèle permet à Node.js de fonctionner efficacement pour la plupart des charges de travail. Par exemple, si une fonction Node.js effectue un appel réseau, cette demande peut être désignée comme une opération asynchrone et placée dans une file d'attente de rappel. La fonction peut continuer à traiter d'autres opérations dans la pile d'appels principale sans être bloquée en attendant le retour de l'appel réseau. Une fois l'appel réseau terminé, son rappel est exécuté, puis supprimé de la file d'attente de rappel.

Certaines tâches d'initialisation peuvent s'exécuter de manière asynchrone. L'exécution de ces tâches asynchrones n'est pas garantie avant l'invocation. Par exemple, le code qui effectue un appel réseau pour récupérer un paramètre depuis AWS le Parameter Store peut ne pas être terminé au moment où Lambda exécute la fonction de gestion. Par conséquent, la variable peut être nulle lors d'une invocation. Pour éviter cela, assurez-vous que les variables et autres codes asynchrones sont entièrement initialisés avant de poursuivre le reste de la logique métier principale de la fonction.

Vous pouvez également désigner votre code de fonction comme module ES, ce qui vous permet d'utiliser await au niveau supérieur du fichier, hors du champ d'application de votre gestionnaire de fonctions. Lorsque vous utilisez await chaque Promise, le code d'initialisation asynchrone se termine avant les invocations du gestionnaire, maximisant ainsi l'efficacité de la simultanéité [provisionnée](#page-702-0) dans la réduction de la latence de démarrage à froid. Pour obtenir des informations et un exemple, consultez [Utilisation des modules ES Node.js et de premier niveau d'attente dans AWS](https://aws.amazon.com/blogs/compute/using-node-js-es-modules-and-top-level-await-in-aws-lambda) [Lambda](https://aws.amazon.com/blogs/compute/using-node-js-es-modules-and-top-level-await-in-aws-lambda).

### Désignation d'un gestionnaire de fonctions en tant que module ES

Par défaut, Lambda traite les fichiers portant le suffixe .js comme des modules CommonJS. En option, vous pouvez désigner votre code comme un module ES. Vous pouvez le faire de deux manières : en spécifiant le suffixe type comme module dans le fichier package.json de la fonction, ou en utilisant l'extension de nom de fichier .mjs. Dans la première approche, le code de votre fonction traite tous les fichiers . js comme des modules ES, tandis que dans le second scénario, seul le fichier que vous spécifiez avec .mjs est un module ES. Vous pouvez mélanger
les modules ES et les modules CommonJS en les nommant respectivement .mjs et .cjs, car les fichiers .mjs sont toujours des modules ES et les fichiers .cjs sont toujours des modules Common<sub>JS</sub>

Lambda recherche des dossiers dans la variable d'NODE\_PATHenvironnement lors du chargement des modules ES. Vous pouvez charger le AWS SDK inclus dans le runtime à l'aide des import instructions du module ES. Vous pouvez également charger des modules ES à partir de [couches.](#page-50-0)

# <span id="page-756-0"></span>Versions du SDK incluses dans Runtime

La version du AWS SDK incluse dans le runtime Node.js dépend de la version d'exécution et de votre Région AWS. Pour trouver la version du SDK incluse dans le moteur d'exécution que vous utilisez, créez une fonction Lambda avec le code suivant.

**a** Note

L'exemple de code ci-dessous pour les versions 18 et supérieures de Node.js utilise le format CommonJS. Si vous créez la fonction dans la console Lambda, veillez à renommer le fichier contenant le code en. index. js

Example Node.js 18 et versions ultérieures

```
const { version } = require("@aws-sdk/client-s3/package.json");
```

```
exports.handler = async () => ({ version });
```
Cela renvoie une réponse au format suivant :

```
{ 
   "version": "3.462.0"
}
```
# Utilisation de keep-alive pour les connexions TCP

L'agent HTTP/HTTPS Node.js par défaut crée une nouvelle connexion TCP pour chaque nouvelle demande. Pour éviter les coûts liés à l'établissement de nouvelles connexions, vous pouvez keepAlive: true réutiliser les connexions établies par votre fonction à l'aide du AWS SDK pour JavaScript. Keep-alive peut réduire les temps de requête pour les fonctions Lambda qui effectuent plusieurs appels d'API à l'aide du kit SDK.

Dans le AWS SDK pour JavaScript 3.x, inclus dans les environnements d'exécution Lambda node js18. x et versions ultérieures, keep-alive est activé par défaut. Pour désactiver keep-alive, consultez la section [Réutilisation des connexions avec keep-alive dans le fichier Node.js](https://docs.aws.amazon.com/sdk-for-javascript/v3/developer-guide/node-reusing-connections.html) du guide du développeur du AWS SDK pour 3.x. JavaScript Pour plus d'informations sur l'utilisation de keep-alive, voir [HTTP keep-alive est activé par défaut dans le AWS SDK modulaire ou sur le blog des outils de](https://aws.amazon.com/blogs/developer/http-keep-alive-is-on-by-default-in-modular-aws-sdk-for-javascript/)  [JavaScript](https://aws.amazon.com/blogs/developer/http-keep-alive-is-on-by-default-in-modular-aws-sdk-for-javascript/) développement. AWS

# Chargement des certificats CA

Pour les versions d'exécution de Node.js antérieures à Node.js 18, Lambda charge automatiquement les certificats CA (autorité de certification) spécifiques à Amazon afin de vous permettre de créer plus facilement des fonctions qui interagissent avec d'autres services. AWS Par exemple, Lambda inclut les certificats Amazon RDS nécessaires pour valider le [certificat d'identité du serveur](https://docs.aws.amazon.com/AmazonRDS/latest/UserGuide/UsingWithRDS.SSL.html) installé sur votre base de données Amazon RDS. Ce comportement peut avoir un impact sur les performances lors des démarrages à froid.

À partir de Node.js 20, Lambda ne charge plus de certificats CA supplémentaires par défaut. L'exécution Node.js 20 contient un fichier de certificat contenant tous les certificats Amazon CA situés à l'adresse /var/runtime/ca-cert.pem. Pour restaurer le même comportement à partir de Node.js 18 et exécutions antérieures, définissez la [variable d'environnement](#page-175-0) NODE\_EXTRA\_CA\_CERTSsur /var/runtime/ca-cert.pem.

Pour des performances optimales, nous vous recommandons d'effectuer la création d'une offre groupée uniquement pour les certificats dont vous avez besoin avec votre package de déploiement et de les charger via la variable d'environnement NODE\_EXTRA\_CA\_CERTS. Le fichier de certificats doit être composé d'un ou de plusieurs certificats d'autorité de certification racine ou intermédiaire sécurisés au format PEM. Par exemple, pour RDS, incluez les certificats requis à côté de votre code en tant que certificates/rds.pem. Chargez ensuite les certificats en réglant NODE\_EXTRA\_CA\_CERTS sur /var/task/certificates/rds.pem.

# Définir le gestionnaire de fonctions Lambda dans Node.js

Le gestionnaire de fonction Lambda est la méthode dans votre code de fonction qui traite les événements. Lorsque votre fonction est invoquée, Lambda exécute la méthode du gestionnaire. Votre fonction s'exécute jusqu'à ce que le gestionnaire renvoie une réponse, se ferme ou expire.

L'exemple de fonction suivant enregistre le contenu de l'[objet d'événement](#page-48-0) et renvoie l'emplacement des journaux.

## **a** Note

Cette page présente des exemples de gestionnaires de modules CommonJS et ES. Pour en savoir plus sur la différence entre ces deux types de gestionnaires, consultez [Désignation](#page-755-0) [d'un gestionnaire de fonctions en tant que module ES.](#page-755-0)

## ES module handler

Example

```
export const handler = async (event, context) => {
  console.log("EVENT: \n" + JSON.stringify(event, null, 2));
   return context.logStreamName;
};
```
## CommonJS module handler

Example

```
exports.handler = async function (event, context) { 
   console.log("EVENT: \n" + JSON.stringify(event, null, 2)); 
   return context.logStreamName;
};
```
Lorsque vous configurez une fonction, la valeur du paramètre du gestionnaire est le nom du fichier et le nom de la méthode du gestionnaire exporté, séparés par un point. La valeur par défaut dans la console et pour les exemples de ce guide est index.handler. Cela indique la méthode handler qui est exportée à partir du fichier index.js.

L'exécution transmet des arguments à la méthode du gestionnaire. Le premier argument est l'objet event, qui contient les informations de l'appelant. L'appelant transmet ces informations sous la forme d'une chaîne au format JSON lorsqu'il appelle [Invoke,](https://docs.aws.amazon.com/lambda/latest/api/API_Invoke.html) et l'environnement d'exécution les convertit en objet. Lorsqu'un AWS service invoque votre fonction, la structure de l'événement [varie](#page-1311-0) [d'un service à l'autre](#page-1311-0).

Le deuxième argument est l'[objet de contexte,](#page-795-0) qui contient des informations sur l'invocation, la fonction et l'environnement d'exécution. Dans l'exemple précédent, la fonction obtient le nom du [flux](#page-797-0) [de journaux](#page-797-0) de l'objet de contexte et le renvoie au mécanisme d'invocation.

Vous pouvez également utiliser un argument callback, qui est une fonction que vous pouvez appeler dans les gestionnaires non asynchrones pour envoyer une réponse. Nous vous recommandons d'utiliser async/await plutôt que des callbacks. Async/await améliore la lisibilité, la gestion des erreurs et l'efficacité. Pour plus d'informations sur les différences entre async/await et les callbacks, consultez [Utilisation de callbacks](#page-762-0).

# Dénomination

Lorsque vous configurez une fonction, la valeur du paramètre du gestionnaire est le nom du fichier et le nom de la méthode du gestionnaire exporté, séparés par un point. La valeur par défaut pour les fonctions créées dans la console et pour les exemples présentés dans ce guide estindex.handler. Cela indique la handler méthode qui est exportée depuis le index.mis fichier index. js or.

Si vous créez une fonction dans la console en utilisant un nom de fichier ou un nom de gestionnaire de fonction différent, vous devez modifier le nom du gestionnaire par défaut.

Pour modifier le nom du gestionnaire de fonction (console)

- 1. Ouvrez la page [Fonctions](https://console.aws.amazon.com/lambda/home#/functions) de la console Lambda et choisissez votre fonction.
- 2. Cliquez sur l'onglet Code.
- 3. Faites défiler l'écran jusqu'au volet Paramètres d'exécution et choisissez Modifier.
- 4. Dans Gestionnaire, saisissez le nouveau nom de votre gestionnaire de fonction.
- 5. Choisissez Enregistrer.

# <span id="page-759-0"></span>Utilisation d'async/await

Si votre code exécute une tâche asynchrone, utilisez le modèle async/await pour vous assurer que le gestionnaire termine son exécution. Async/await est un moyen concis et lisible d'écrire du code

asynchrone dans Node.js, sans avoir besoin de callbacks imbriqués ou de promesses en chaîne. Avec async/await, vous pouvez écrire du code qui se lit comme du code synchrone, tout en étant asynchrone et non bloquant.

Le mot-clé async marque une fonction comme étant asynchrone, et le mot-clé await met en pause l'exécution de la fonction jusqu'à ce qu'une Promise soit résolue.

### **a** Note

Assurez-vous d'attendre la fin des événements asynchrones. Si la fonction retourne avant que les événements asynchrones ne soient terminés, elle risque d'échouer ou de provoquer un comportement inattendu dans votre application. Cela peut se produire lorsqu'une boucle forEach contient un événement asynchrone. Les boucles forEach attendent un appel synchrone. Pour plus d'informations, consultez [Array.prototype.forEach\(\)](https://developer.mozilla.org/en-US/docs/Web/JavaScript/Reference/Global_Objects/Array/forEach) dans la documentation Mozilla.

## ES module handler

Example – Requête HTTP avec async/await

```
const url = "https://aws.amazon.com/";
export const handler = async(event) => {
     try { 
         // fetch is available in Node.js 18 and later runtimes 
         const res = await fetch(url); 
         console.info("status", res.status); 
         return res.status; 
     } 
     catch (e) { 
         console.error(e); 
         return 500; 
     }
};
```
CommonJS module handler

Example – Requête HTTP avec async/await

```
const https = require("https");
```

```
let url = "https://aws.amazon.com/";
exports.handler = async function (event) { 
   let statusCode; 
   await new Promise(function (resolve, reject) { 
    https.get(url, (res) => {
         statusCode = res.statusCode; 
         resolve(statusCode); 
       }).on("error", (e) => { 
         reject(Error(e)); 
       }); 
   }); 
   console.log(statusCode); 
   return statusCode;
};
```
L'exemple suivant utilise async/await pour répertorier vos compartiments Amazon Simple Storage Service.

### **a** Note

Avant d'utiliser cet exemple, assurez-vous que le rôle d'exécution de votre fonction dispose d'autorisations de lecture Amazon S3.

### ES module handler

Example — AWS SDK v3 avec async/await

Cet exemple utilise la [AWS SDK for JavaScript version 3](https://docs.aws.amazon.com/sdk-for-javascript/v3/developer-guide/welcome.html), qui est disponible dans les environnements d'exécution nodejs18.x et ultérieurs.

```
import {S3Client, ListBucketsCommand} from '@aws-sdk/client-s3';
const s3 = new S3Client({region: 'us-east-1'}); 
export const handler = async(event) => {
   const data = await s3.send(new ListBucketsCommand({})); 
  return data.Buckets; 
};
```
CommonJS module handler

Example — AWS SDK v3 avec async/await

Cet exemple utilise la [AWS SDK for JavaScript version 3](https://docs.aws.amazon.com/sdk-for-javascript/v3/developer-guide/welcome.html), qui est disponible dans les environnements d'exécution nodejs18.x et ultérieurs.

```
const { S3Client, ListBucketsCommand } = require('@aws-sdk/client-s3');
const s3 = new S3Client({ region: 'us-east-1' });
exports.handler = async (event) => { 
   const data = await s3.send(new ListBucketsCommand({})); 
   return data.Buckets;
};
```
# <span id="page-762-0"></span>Utilisation de callbacks

Nous vous recommandons d'utiliser [async/await](#page-759-0) pour déclarer le gestionnaire de fonctions au lieu d'utiliser des callbacks. Async/await est un meilleur choix pour plusieurs raisons :

- Lisibilité : le code Async/await est plus facile à lire et à comprendre que le code callback, qui peut rapidement devenir difficile à suivre et entraîner l'enfer du callback.
- Débogage et gestion des erreurs : le débogage du code basé sur des callbacks peut être difficile. La pile d'appels peut devenir difficile à suivre et les erreurs peuvent facilement se perdre. Avec async/await, vous pouvez utiliser des blocs try/catch pour gérer les erreurs.
- Efficacité : les callbacks nécessitent souvent de basculer entre différentes parties du code. Async/ await permet de réduire le nombre de changements de contexte, ce qui se traduit par un code plus efficace.

Lorsque vous utilisez des callbacks dans votre gestionnaire, la fonction continue à s'exécuter jusqu'à ce que la [boucle d'événement](https://nodejs.org/en/docs/guides/event-loop-timers-and-nexttick/) soit vide ou que la fonction s'arrête. La réponse n'est pas envoyée à l'appelant tant que toutes les tâches d'événement de boucle ne sont pas terminées. Si la fonction expire, une erreur est renvoyée à la place. Vous pouvez configurer le moteur d'exécution pour envoyer la réponse immédiatement en attribuant à [context.callback WaitsFor EmptyEvent Loop](#page-795-0) la valeur false.

La fonction de rappel accepte deux arguments : un(e) Error et une réponse. L'objet de réponse doit être compatible avec JSON.stringify.

L'exemple suivant vérifie la fonction d'une URL et renvoie le code de statut au mécanisme d'appel.

### ES module handler

Example – Requête HTTP avec callback

```
import https from "https";
let url = "https://aws.amazon.com/";
export function handler(event, context, callback) { 
  https.get(url, (res) => {
       callback(null, res.statusCode); 
     }).on("error", (e) => { 
       callback(Error(e)); 
     });
}
```
CommonJS module handler

Example – Requête HTTP avec callback

```
const https = require("https");
let url = "https://aws.amazon.com/";
exports.handler = function (event, context, callback) { 
   https.get(url, (res) => { 
       callback(null, res.statusCode); 
     }).on("error", (e) => { 
       callback(Error(e)); 
     });
};
```
Dans l'exemple suivant, la réponse du Simple Storage Service (Amazon S3) est renvoyée au mécanisme d'invocation dès qu'elle est disponible. Le délai d'expiration de l'événement en boucle est gelé et reprend lors de l'invocation suivante de la fonction.

### **a** Note

Avant d'utiliser cet exemple, assurez-vous que le rôle d'exécution de votre fonction dispose d'autorisations de lecture Amazon S3.

### ES module handler

Example — AWS SDK v3 avec boucle callbackWaitsFor EmptyEvent

Cet exemple utilise la [AWS SDK for JavaScript version 3](https://docs.aws.amazon.com/sdk-for-javascript/v3/developer-guide/welcome.html), qui est disponible dans les environnements d'exécution nodejs18.x et ultérieurs.

```
import AWS from "@aws-sdk/client-s3";
const s3 = new AWS.S3(\{\});
export const handler = function (event, context, callback) { 
   context.callbackWaitsForEmptyEventLoop = false; 
   s3.listBuckets({}, callback); 
   setTimeout(function () { 
     console.log("Timeout complete."); 
   }, 5000);
};
```
CommonJS module handler

Example — AWS SDK v3 avec boucle callbackWaitsFor EmptyEvent

Cet exemple utilise la [AWS SDK for JavaScript version 3](https://docs.aws.amazon.com/sdk-for-javascript/v3/developer-guide/welcome.html), qui est disponible dans les environnements d'exécution nodejs18.x et ultérieurs.

```
const AWS = require("@aws-sdk/client-s3");
const s3 = new AWS.S3({});
exports.handler = function (event, context, callback) { 
   context.callbackWaitsForEmptyEventLoop = false; 
   s3.listBuckets({}, callback); 
   setTimeout(function () { 
     console.log("Timeout complete."); 
   }, 5000);
};
```
# Déployer des fonctions Lambda en Node.js avec des archives de fichiers .zip

Le code de votre AWS Lambda fonction comprend un fichier .js ou .mjs contenant le code du gestionnaire de votre fonction, ainsi que les packages et modules supplémentaires dont dépend votre code. Pour déployer ce code de fonction vers Lambda, vous utilisez un package de déploiement. Ce package peut être une archive de fichier .zip ou une image de conteneur. Pour plus d'informations sur l'utilisation d'images de conteneur avec Node.js, consultez la page Déployer des fonctions Lambda [Node.js avec des images de conteneur](https://docs.aws.amazon.com/lambda/latest/dg/nodejs-image.html).

Pour créer votre package de déploiement sous forme d'archive de fichier .zip, vous pouvez utiliser l'utilitaire d'archivage .zip intégré à votre outil de ligne de commande, ou tout autre utilitaire .zip tel que [7zip](https://www.7-zip.org/download.html). Les exemples présentés dans les sections suivantes supposent que vous utilisez un outil zip de ligne de commande dans un environnement Linux ou macOS. Pour utiliser les mêmes commandes sous Windows, vous pouvez [installer le sous-système Windows pour Linux](https://docs.microsoft.com/en-us/windows/wsl/install-win10) afin d'obtenir une version intégrée à Windows d'Ubuntu et de Bash.

Notez que Lambda utilise les autorisations de fichiers POSIX. Ainsi, vous pourriez devoir [définir des](https://aws.amazon.com/premiumsupport/knowledge-center/lambda-deployment-package-errors/) [autorisations pour le dossier du package de déploiement](https://aws.amazon.com/premiumsupport/knowledge-center/lambda-deployment-package-errors/) avant de créer l'archive de fichiers .zip.

# **Rubriques**

- [Dépendances d'exécution dans Node.js](#page-765-0)
- [Création d'un package de déploiement .zip sans dépendances](#page-766-0)
- [Création d'un package de déploiement .zip avec dépendances](#page-766-1)
- [Création d'une couche Node.js pour vos dépendances](#page-768-0)
- [Chemin de recherche des dépendances et bibliothèques incluses dans l'exécution](#page-769-0)
- [Création et mise à jour de fonctions Lambda Node.js à l'aide de fichiers .zip](#page-770-0)

# <span id="page-765-0"></span>Dépendances d'exécution dans Node.js

Pour les fonctions Lambda qui utilisent l'exécution Node.js, une dépendance peut être n'importe quel package ou module Node.js. L'exécution Node.js comprend un certain nombre de bibliothèques courantes, ainsi qu'une version de AWS SDK for JavaScript. Le moteur d'exécution nodejs16.x Lambda inclut la version 2.x du kit SDK. Les versions d'exécution nodejs18.x et ultérieures incluent la version 3 du kit SDK. Pour utiliser la version 2 du kit SDK avec les versions d'exécution nodejs18.x et ultérieures, ajoutez le kit SDK à votre package de déploiement de fichiers .zip. Si

l'exécution choisie comprend la version du kit SDK que vous utilisez, il n'est pas nécessaire d'inclure la bibliothèque du kit SDK dans votre fichier .zip. Pour savoir quelle version du SDK est incluse dans le moteur d'exécution que vous utilisez, consultez[the section called "Versions du SDK incluses dans](#page-756-0) [Runtime".](#page-756-0)

Lambda met régulièrement à jour les bibliothèques du kit SDK dans l'exécution Node.js afin d'inclure les dernières fonctionnalités et mises à jour de sécurité. Lambda applique également des correctifs de sécurité et des mises à jour aux autres bibliothèques incluses dans l'exécution. Pour avoir un contrôle total sur les dépendances de votre package, vous pouvez ajouter votre version préférée de n'importe quelle dépendance incluse dans l'exécution à votre package de déploiement. Par exemple, si vous souhaitez utiliser une version particulière du SDK pour JavaScript, vous pouvez l'inclure dans votre fichier .zip en tant que dépendance. Pour plus d'informations sur l'ajout de dépendances incluses dans l'exécution à votre fichier .zip, consultez [Chemin de recherche des dépendances et](#page-769-0)  [bibliothèques incluses dans l'exécution.](#page-769-0)

Dans le cadre du [modèle de responsabilité partagée AWS,](#page-116-0) vous êtes responsable de la gestion de toutes les dépendances dans les packages de déploiement de vos fonctions. Cela inclut l'application de mises à jour et de correctifs de sécurité. Pour mettre à jour les dépendances dans le package de déploiement de votre fonction, créez d'abord un nouveau fichier .zip, puis chargez-le sur Lambda. Pour plus d'informations, consultez [Création d'un package de déploiement .zip avec dépendances](#page-766-1) et [Création et mise à jour de fonctions Lambda Node.js à l'aide de fichiers .zip.](#page-770-0)

# <span id="page-766-0"></span>Création d'un package de déploiement .zip sans dépendances

Si le code de votre fonction ne comporte aucune dépendance à l'exception des bibliothèques incluses dans l'exécution Lambda, votre fichier .zip contient uniquement le fichier index. js ou index.mjs avec le code du gestionnaire de votre fonction. Utilisez votre utilitaire zip préféré pour créer un fichier .zip avec votre fichier index.js ou index.mjs à la racine. Si le fichier contenant le code de votre gestionnaire ne se trouve pas à la racine de votre fichier .zip, Lambda ne sera pas en mesure d'exécuter votre code.

Pour savoir comment déployer votre fichier .zip pour créer une nouvelle fonction Lambda ou mettre à jour une fonction Lambda existante, veuillez consulter la rubrique [Création et mise à jour de fonctions](#page-770-0) [Lambda Node.js à l'aide de fichiers .zip.](#page-770-0)

# <span id="page-766-1"></span>Création d'un package de déploiement .zip avec dépendances

Si votre code de fonction dépend de packages ou de modules qui ne sont pas inclus dans l'environnement d'exécution Lambda Node.js, vous pouvez soit ajouter ces dépendances à votre fichier .zip avec votre code de fonction, soit utiliser une [couche Lambda](#page-1680-0). Les instructions de cette section vous indiquent comment inclure vos dépendances dans votre package de déploiement .zip. Pour obtenir des instructions sur la façon d'inclure vos dépendances dans une couche, voir [the](#page-768-0) [section called "Création d'une couche Node.js pour vos dépendances".](#page-768-0)

L'exemple de commandes de CLI suivant crée un fichier .zip nommé

my\_deployment\_package.zip contenant le fichier index.js ou index.mjs avec le gestionnaire de code de votre fonction et ses dépendances. Dans l'exemple, vous installez les dépendances à l'aide du gestionnaire de packages npm.

Pour créer le package de déploiement

1. Accédez au répertoire du projet qui contient votre fichier de code source index.js ou index.mjs. Dans cet exemple, le répertoire est nommé my\_function.

```
cd my_function
```
2. Installez les bibliothèques requises pour votre fonction dans le répertoire node modules à l'aide de la commande npm install. Dans cet exemple, vous installez Kit SDK AWS X-Ray pour Node.js.

**npm install aws-xray-sdk**

Cela crée une structure de dossiers similaire à ce qui suit :

```
~/my_function
### index.mjs
### node_modules 
     ### async 
     ### async-listener 
     ### atomic-batcher 
     ### aws-sdk 
     ### aws-xray-sdk 
     ### aws-xray-sdk-core
```
Vous pouvez également ajouter des modules personnalisés que vous créez vous-même à votre package de déploiement. Créez un répertoire sous node\_modules portant le nom de votre module et enregistrez-y vos packages écrits personnalisés.

Création d'un package de déploiement .zip avec dépendances 740

3. Créez un fichier .zip reprenant le contenu de votre dossier de projet à la racine. Utilisez l'option r (récursive) pour veiller à ce que zip compresse les sous-dossiers.

```
zip -r my_deployment_package.zip .
```
# <span id="page-768-0"></span>Création d'une couche Node.js pour vos dépendances

Les instructions de cette section vous indiquent comment inclure les dépendances dans une couche. Pour obtenir des instructions sur la façon d'inclure vos dépendances dans votre package de déploiement, voir [the section called "Création d'un package de déploiement .zip avec dépendances"](#page-766-1).

Lorsque vous ajoutez une couche à une fonction, Lambda charge le contenu de la couche dans le répertoire /opt de cet environnement d'exécution. Pour chaque exécution Lambda, la variable PATH inclut déjà des chemins de dossiers spécifiques dans le répertoire /opt. Pour garantir que la PATH variable capte le contenu de votre couche, le fichier .zip de votre couche doit avoir ses dépendances dans les chemins de dossier suivants :

- nodejs/node\_modules
- nodejs/node16/node\_modules (NODE\_PATH)
- nodejs/node18/node\_modules (NODE\_PATH)
- nodejs/node20/node\_modules (NODE\_PATH)

Par exemple, la structure du fichier .zip de votre couche peut ressembler à ce qui suit :

```
xray-sdk.zip
# nodejs/node_modules/aws-xray-sdk
```
En outre, Lambda détecte automatiquement toutes les bibliothèques dans le répertoire /opt/lib et tous les fichiers binaires dans le répertoire /opt/bin. Pour que Lambda trouve correctement le contenu de votre couche, vous pouvez aussi créer une couche avec la structure suivante :

```
custom-layer.zip
# lib 
      | lib_1 
      | lib_2
# bin 
      | bin_1
```
| bin\_2

Après avoir empaqueté votre couche, reportez-vous à [the section called "Création et suppression de](#page-1688-0)  [couches"](#page-1688-0) et à [the section called "Ajout de couches"](#page-1691-0) pour terminer la configuration de votre couche.

# <span id="page-769-0"></span>Chemin de recherche des dépendances et bibliothèques incluses dans l'exécution

L'exécution Node.js comprend un certain nombre de bibliothèques courantes, ainsi qu'une version de AWS SDK for JavaScript. Si vous souhaitez utiliser une version différente d'une bibliothèque incluse dans l'exécution, vous pouvez le faire en l'associant à votre fonction ou en l'ajoutant en tant que dépendance dans votre package de déploiement. Par exemple, vous pouvez utiliser une version différente du kit SDK en l'ajoutant à votre package de déploiement .zip. Vous pouvez également l'inclure dans une [couche Lambda](#page-1680-0) pour votre fonction.

Lorsque vous utilisez une instruction import ou require dans votre code, l'exécution Node.js recherche les répertoires dans le chemin NODE\_PATH jusqu'à ce qu'elle trouve le module. Par défaut, le premier emplacement dans lequel recherche l'exécution est le répertoire dans lequel votre package de déploiement .zip est décompressé et monté (/var/task). Si vous ajoutez une version d'une bibliothèque incluse dans l'exécution dans votre package de déploiement, cette version prévaudra sur la version incluse dans l'exécution. Les dépendances de votre package de déploiement ont également la priorité sur les dépendances des couches.

Lorsque vous ajoutez une dépendance à une couche, Lambda l'extrait vers /opt/nodejs/nodexx/ node\_modules, où nodexx représente la version de l'exécution que vous utilisez. Dans le chemin de recherche, ce répertoire a la priorité sur le répertoire contenant les bibliothèques incluses dans l'exécution (/var/lang/lib/node\_modules). Les bibliothèques des couches de fonctions ont donc la priorité sur les versions incluses dans l'exécution.

Vous pouvez voir le chemin de recherche complet de votre fonction Lambda en ajoutant la ligne de code suivante.

### console.log(process.env.NODE\_PATH)

Vous pouvez également ajouter des dépendances dans un dossier distinct au sein de votre package .zip. Par exemple, vous pouvez ajouter un module personnalisé à un dossier votre package .zip appelé common. Lorsque votre package .zip est décompressé et monté, ce dossier est placé dans le répertoire /var/task. Pour utiliser une dépendance provenant d'un dossier de votre package de déploiement .zip dans votre code, utilisez une instruction import { } from ou const  $\{ \}$  = require(), selon que vous utilisez la résolution du module CJS ou ESM. Par exemple :

import { myModule } from './common'

Si vous regroupez votre code à esbuild, rollup, ou similaire, les dépendances utilisées par votre fonction sont regroupées dans un ou plusieurs fichiers. Nous vous recommandons d'utiliser cette méthode pour vendre des dépendances chaque fois que cela est possible. Par rapport à l'ajout de dépendances à votre package de déploiement, le regroupement de votre code permet d'améliorer les performances en raison de la réduction des opérations d'E/S.

# <span id="page-770-0"></span>Création et mise à jour de fonctions Lambda Node.js à l'aide de fichiers .zip

Une fois que vous avez créé votre package de déploiement .zip, vous pouvez l'utiliser pour créer une nouvelle fonction Lambda ou mettre à jour une fonction Lambda existante. Vous pouvez déployer votre package .zip à l'aide de la console Lambda, de l'API Lambda et AWS Command Line Interface de l'API Lambda. Vous pouvez également créer et mettre à jour des fonctions Lambda à l'aide de l' AWS Serverless Application Model (AWS SAM) et de AWS CloudFormation.

La taille maximale d'un package de déploiement .zip pour Lambda est de 250 Mo (décompressé). Notez que cette limite s'applique à la taille combinée de tous les fichiers que vous chargez, y compris les couches Lambda.

Le runtime Lambda a besoin d'une autorisation pour lire les fichiers de votre package de déploiement. Dans la notation octale des autorisations Linux, Lambda a besoin de 644 autorisations pour les fichiers non exécutables (rw-r--r--) et de 755 autorisations () pour les répertoires et les fichiers exécutables. rwxr-xr-x

Sous Linux et macOS, utilisez la commande chmod pour modifier les autorisations de fichiers sur les fichiers et les répertoires de votre package de déploiement. Par exemple, pour accorder les autorisations appropriées à un fichier exécutable, exécutez la commande suivante.

### **chmod 755 <filepath>**

Pour modifier les autorisations relatives aux fichiers dans Windows, voir [Définir, afficher, modifier ou](https://learn.microsoft.com/en-us/previous-versions/windows/it-pro/windows-server-2008-R2-and-2008/cc731667(v=ws.10))  [supprimer des autorisations sur un objet](https://learn.microsoft.com/en-us/previous-versions/windows/it-pro/windows-server-2008-R2-and-2008/cc731667(v=ws.10)) dans la documentation Microsoft Windows.

# Création et mise à jour de fonctions avec des fichiers .zip à l'aide de la console

Pour créer une nouvelle fonction, vous devez d'abord créer la fonction dans la console, puis charger votre archive .zip. Pour mettre à jour une fonction existante, ouvrez la page de votre fonction, puis suivez la même procédure pour ajouter votre fichier .zip mis à jour.

Si votre fichier .zip fait moins de 50 Mo, vous pouvez créer ou mettre à jour une fonction en chargeant le fichier directement à partir de votre ordinateur local. Pour les fichiers .zip de plus de 50 Mo, vous devez d'abord charger votre package dans un compartiment Amazon S3. Pour savoir comment charger un fichier dans un compartiment Amazon S3 à l'aide du AWS Management Console, consultez [Getting started with Amazon S3.](https://docs.aws.amazon.com/AmazonS3/latest/userguide/GetStartedWithS3.html) Pour télécharger des fichiers à l'aide de AWS CLI, voir [Déplacer des objets](https://docs.aws.amazon.com/cli/latest/userguide/cli-services-s3-commands.html#using-s3-commands-managing-objects-move) dans le guide de AWS CLI l'utilisateur.

### **a** Note

Vous ne pouvez pas modifier le [type de package de déploiement](https://docs.aws.amazon.com/lambda/latest/api/API_CreateFunction.html#lambda-CreateFunction-request-PackageType) (.zip ou image de conteneur) pour une fonction existante. Par exemple, vous ne pouvez pas convertir une fonction d'image de conteneur pour utiliser une archive de fichier .zip. Vous devez créer une nouvelle fonction.

### Pour créer une nouvelle fonction (console)

- 1. Ouvrez la [page Fonctions](https://console.aws.amazon.com/lambda/home#/functions) de la console Lambda et choisissez Créer une fonction.
- 2. Choisissez Créer à partir de zéro.
- 3. Sous Informations de base, procédez comme suit :
	- a. Pour Nom de la fonction, saisissez le nom de la fonction.
	- b. Pour Exécution, sélectionnez l'exécution que vous souhaitez utiliser.
	- c. (Facultatif) Pour Architecture, choisissez l'architecture de l'ensemble des instructions pour votre fonction. L'architecture par défaut est x86\_64. Assurez-vous que le package de déploiement .zip pour votre fonction est compatible avec l'architecture de l'ensemble d'instructions que vous sélectionnez.
- 4. (Facultatif) Sous Permissions (Autorisations), développez Change default execution role (Modifier le rôle d'exécution par défaut). Vous pouvez créer un rôle d'exécution ou en utiliser un existant.

5. Choisissez Créer une fonction. Lambda crée une fonction de base « Hello world » à l'aide de l'exécution de votre choix.

Pour charger une archive .zip à partir de votre ordinateur local (console)

- 1. Sur la [page Fonctions](https://console.aws.amazon.com/lambda/home#/functions) de la console Lambda, choisissez la fonction pour laquelle vous souhaitez charger le fichier .zip.
- 2. Sélectionnez l'onglet Code.
- 3. Dans le volet Source du code, choisissez Charger à partir de.
- 4. Choisissez Fichier .zip.
- 5. Pour charger un fichier .zip, procédez comme suit :
	- a. Sélectionnez Charger, puis choisissez votre fichier .zip dans le sélecteur de fichiers.
	- b. Choisissez Ouvrir.
	- c. Choisissez Enregistrer.

Pour charger une archive .zip depuis un compartiment Amazon S3 (console)

- 1. Sur la [page Fonctions](https://console.aws.amazon.com/lambda/home#/functions) de la console Lambda, choisissez la fonction pour laquelle vous souhaitez charger un nouveau fichier .zip.
- 2. Sélectionnez l'onglet Code.
- 3. Dans le volet Source du code, choisissez Charger à partir de.
- 4. Choisissez l'emplacement Amazon S3.
- 5. Collez l'URL du lien Amazon S3 de votre fichier .zip et choisissez Enregistrer.

# Mise à jour des fonctions du fichier .zip à l'aide de l'éditeur de code de la console

Pour certaines fonctions avec des packages de déploiement .zip, vous pouvez utiliser l'éditeur de code intégré de la console Lambda pour mettre à jour le code de votre fonction directement. Pour utiliser cette fonctionnalité, votre fonction doit répondre aux critères suivants :

- Votre fonction doit utiliser l'une des exécutions des langages interprétés (Python, Node.js ou Ruby).
- Le package de déploiement de votre fonction doit être inférieur à 3 Mo.

Le code des fonctions avec les packages de déploiement d'images de conteneurs ne peut pas être édité directement dans la console.

Pour mettre à jour le code de fonction à l'aide de l'éditeur de code de la console

- 1. Ouvrez la [page Fonctions](https://console.aws.amazon.com/lambda/home#/functions) de la console Lambda et choisissez votre fonction.
- 2. Sélectionnez l'onglet Code.
- 3. Dans le volet Source du code, sélectionnez votre fichier de code source et modifiez-le dans l'éditeur de code intégré.
- 4. Lorsque vous avez fini de modifier votre code, choisissez Déployer pour enregistrer vos modifications et mettre à jour votre fonction.

# Création et mise à jour de fonctions avec des fichiers .zip à l'aide du AWS CLI

Vous pouvez utiliser l'[AWS CLI](https://docs.aws.amazon.com/cli/latest/userguide/getting-started-install.html) pour créer une nouvelle fonction ou pour mettre à jour une fonction existante à l'aide d'un fichier .zip. Utilisez la [fonction de création](https://docs.aws.amazon.com/cli/latest/reference/lambda/create-function.html) et [update-function-codel](https://docs.aws.amazon.com/cli/latest/reference/lambda/create-function.html)es commandes pour déployer votre package .zip. Si votre fichier .zip est inférieur à 50 Mo, vous pouvez charger le package .zip à partir d'un emplacement de fichier sur votre machine de génération locale. Pour les fichiers plus volumineux, vous devez charger votre package .zip à partir d'un compartiment Amazon S3. Pour savoir comment charger un fichier dans un compartiment Amazon S3 à l'aide du AWS CLI, consultez la section [Déplacer des objets](https://docs.aws.amazon.com/cli/latest/userguide/cli-services-s3-commands.html#using-s3-commands-managing-objects-move) dans le guide de AWS CLI l'utilisateur.

**G** Note

Si vous chargez votre fichier .zip depuis un compartiment Amazon S3 à l'aide de AWS CLI, le compartiment doit se trouver au même endroit Région AWS que votre fonction.

Pour créer une nouvelle fonction à l'aide d'un fichier .zip avec le AWS CLI, vous devez spécifier les éléments suivants :

- Le nom de votre fonction (--function-name)
- L'exécution de votre fonction (--runtime)
- L'Amazon Resource Name (ARN) du [rôle d'exécution](https://docs.aws.amazon.com/lambda/latest/dg/lambda-intro-execution-role.html) de votre fonction (--role)
- Le nom de la méthode du gestionnaire dans votre code de fonction (--handler)

Vous devez également indiquer l'emplacement de votre fichier .zip. Si votre fichier .zip se trouve dans un dossier sur votre machine de génération locale, utilisez l'option --zip-file pour spécifier le chemin d'accès du fichier, comme le montre l'exemple de commande suivant.

```
aws lambda create-function --function-name myFunction \
--runtime nodejs20.x --handler index.handler \
--role arn:aws:iam::111122223333:role/service-role/my-lambda-role \
--zip-file fileb://myFunction.zip
```
Pour spécifier l'emplacement du fichier .zip dans un compartiment Amazon S3, utilisez l'option --code comme le montre l'exemple de commande suivant. Vous devez uniquement utiliser le paramètre S3ObjectVersion pour les objets soumis à la gestion des versions.

```
aws lambda create-function --function-name myFunction \
--runtime nodejs20.x --handler index.handler \
--role arn:aws:iam::111122223333:role/service-role/my-lambda-role \
--code S3Bucket=DOC-EXAMPLE-BUCKET,S3Key=myFileName.zip,S3ObjectVersion=myObjectVersion
```
Pour mettre à jour une fonction existante à l'aide de l'interface de ligne de commande, vous devez spécifier le nom de votre fonction à l'aide du paramètre --function-name. Vous devez également spécifier l'emplacement du fichier .zip que vous souhaitez utiliser pour mettre à jour votre code de fonction. Si votre fichier .zip se trouve dans un dossier sur votre machine de génération locale, utilisez l'option --zip-file pour spécifier le chemin d'accès du fichier, comme le montre l'exemple de commande suivant.

```
aws lambda update-function-code --function-name myFunction \
--zip-file fileb://myFunction.zip
```
Pour spécifier l'emplacement du fichier .zip dans un compartiment Amazon S3, utilisez les options --s3-bucket et --s3-key comme le montre l'exemple de commande suivant. Vous devez uniquement utiliser le paramètre --s3-object-version pour les objets soumis à la gestion des versions.

```
aws lambda update-function-code --function-name myFunction \
--s3-bucket DOC-EXAMPLE-BUCKET --s3-key myFileName.zip --s3-object-version myObject 
  Version
```
# Création et mise à jour de fonctions avec des fichiers .zip à l'aide de l'API Lambda

Pour créer et mettre à jour des fonctions à l'aide d'une archive de fichiers .zip, utilisez les opérations d'API suivantes :

- [CreateFunction](https://docs.aws.amazon.com/lambda/latest/api/API_CreateFunction.html)
- [UpdateFunctionCode](https://docs.aws.amazon.com/lambda/latest/api/API_UpdateFunctionCode.html)

# Création et mise à jour de fonctions avec des fichiers .zip à l'aide de AWS SAM

The AWS Serverless Application Model (AWS SAM) est une boîte à outils qui permet de rationaliser le processus de création et d'exécution d'applications sans serveur sur AWS. Vous définissez les ressources de votre application dans un modèle YAML ou JSON et vous utilisez l'interface de ligne de AWS SAM commande (AWS SAM CLI) pour créer, empaqueter et déployer vos applications. Lorsque vous créez une fonction Lambda à partir d'un AWS SAM modèle, elle crée AWS SAM automatiquement un package de déploiement ou une image de conteneur .zip avec le code de votre fonction et les dépendances que vous spécifiez. Pour en savoir plus sur l'utilisation des fonctions Lambda AWS SAM pour créer et déployer des fonctions Lambda, consultez [Getting started with AWS](https://docs.aws.amazon.com/serverless-application-model/latest/developerguide/serverless-getting-started.html) [SAM](https://docs.aws.amazon.com/serverless-application-model/latest/developerguide/serverless-getting-started.html) dans le Guide du AWS Serverless Application Model développeur.

Vous pouvez également l'utiliser AWS SAM pour créer une fonction Lambda à l'aide d'une archive de fichiers .zip existante. Pour créer une fonction Lambda à l'aide de AWS SAM, vous pouvez enregistrer votre fichier .zip dans un compartiment Amazon S3 ou dans un dossier local sur votre machine de génération. Pour savoir comment charger un fichier dans un compartiment Amazon S3 à l'aide du AWS CLI, consultez la section [Déplacer des objets](https://docs.aws.amazon.com/cli/latest/userguide/cli-services-s3-commands.html#using-s3-commands-managing-objects-move) dans le guide de AWS CLI l'utilisateur.

Dans votre AWS SAM modèle, la AWS::Serverless::Function ressource spécifie votre fonction Lambda. Dans cette ressource, définissez les propriétés suivantes pour créer une fonction à l'aide d'une archive de fichiers .zip :

- PackageType : défini sur Zip
- CodeUri- défini sur l'URI Amazon S3, le chemin d'accès au dossier local ou à l'[FunctionCode](https://docs.aws.amazon.com/serverless-application-model/latest/developerguide/sam-property-function-functioncode.html)objet du code de fonction
- Runtime : défini sur votre exécution choisie

Ainsi AWS SAM, si votre fichier .zip est supérieur à 50 Mo, vous n'avez pas besoin de le télécharger au préalable dans un compartiment Amazon S3. AWS SAM peut télécharger des packages .zip

jusqu'à la taille maximale autorisée de 250 Mo (décompressés) à partir d'un emplacement sur votre machine de compilation locale.

Pour en savoir plus sur le déploiement de fonctions à l'aide d'un fichier .zip dans AWS SAM, consultez [AWS::Serverless::Function](https://docs.aws.amazon.com/serverless-application-model/latest/developerguide/sam-resource-function.html)le manuel du AWS SAM développeur.

# Création et mise à jour de fonctions avec des fichiers .zip à l'aide de AWS CloudFormation

Vous pouvez l'utiliser AWS CloudFormation pour créer une fonction Lambda à l'aide d'une archive de fichiers .zip. Pour créer une fonction Lambda à partir d'un fichier .zip, vous devez d'abord charger votre fichier dans un compartiment Amazon S3. Pour savoir comment charger un fichier dans un compartiment Amazon S3 à l'aide du AWS CLI, consultez la section [Déplacer des objets](https://docs.aws.amazon.com/cli/latest/userguide/cli-services-s3-commands.html#using-s3-commands-managing-objects-move) dans le guide de AWS CLI l'utilisateur.

Dans votre AWS CloudFormation modèle, la AWS:: Lambda:: Function ressource spécifie votre fonction Lambda. Dans cette ressource, définissez les propriétés suivantes pour créer une fonction à l'aide d'une archive de fichiers .zip :

- PackageType : défini sur Zip
- Code : saisissez le nom du compartiment Amazon S3 et le nom du fichier .zip dans les champs S3Bucket et S3Key
- Runtime : défini sur votre exécution choisie

Le fichier .zip AWS CloudFormation généré ne peut pas dépasser 4 Mo. Pour en savoir plus sur le déploiement de fonctions à l'aide d'un fichier .zip dans AWS CloudFormation, consultez [AWS::Lambda::Functionl](https://docs.aws.amazon.com/AWSCloudFormation/latest/UserGuide/aws-resource-lambda-function.html)e Guide de l'AWS CloudFormation utilisateur.

# Déployer des fonctions Lambda en Node.js avec des images conteneurs

Il existe trois méthodes pour créer une image de conteneur pour une fonction Lambda Node.js :

# • [Utilisation d'une image AWS de base pour Node.js](#page-779-0)

Les [images de base AWS](#page-268-0) sont préchargées avec une exécution du langage, un client d'interface d'exécution pour gérer l'interaction entre Lambda et votre code de fonction, et un émulateur d'interface d'exécution pour les tests locaux.

# • [Utilisation d'une image de base AWS uniquement pour le système d'exploitation](#page-269-0)

[AWS Les images de base réservées](https://gallery.ecr.aws/lambda/provided) au système d'exploitation contiennent une distribution Amazon Linux et l'émulateur [d'interface d'exécution.](https://github.com/aws/aws-lambda-runtime-interface-emulator/) Ces images sont couramment utilisées pour créer des images de conteneur pour les langages compilés, tels que [Go](#page-1173-0) et [Rust](#page-1294-0), et pour une langue ou une version linguistique pour laquelle Lambda ne fournit pas d'image de base, comme Node.js 19. Vous pouvez également utiliser des images de base uniquement pour le système d'exploitation pour implémenter un [environnement d'exécution personnalisé.](#page-147-0) Pour rendre l'image compatible avec Lambda, vous devez inclure le [client d'interface d'exécution pour Node.js](#page-785-0) dans l'image.

# • [Utilisation d'une image non AWS basique](#page-785-0)

Vous pouvez utiliser une autre image de base à partir d'un autre registre de conteneur, comme Alpine Linux ou Debian. Vous pouvez également utiliser une image personnalisée créée par votre organisation. Pour rendre l'image compatible avec Lambda, vous devez inclure le [client d'interface](#page-785-0)  [d'exécution pour Node.js](#page-785-0) dans l'image.

## **1** Tip

Pour réduire le temps nécessaire à l'activation des fonctions du conteneur Lambda, consultez [Utiliser des générations en plusieurs étapes](https://docs.docker.com/build/building/multi-stage/) (français non garanti) dans la documentation Docker. Pour créer des images de conteneur efficaces, suivez la section [Bonnes pratiques](https://docs.docker.com/develop/develop-images/dockerfile_best-practices/)  [pour l'écriture de Dockerfiles](https://docs.docker.com/develop/develop-images/dockerfile_best-practices/) (français non garanti).

Cette page explique comment créer, tester et déployer des images de conteneur pour Lambda.

### **Rubriques**

- [AWS images de base pour Node.js](#page-778-0)
- [Utilisation d'une image AWS de base pour Node.js](#page-779-0)
- [Utilisation d'une autre image de base avec le client d'interface d'exécution](#page-785-0)

# <span id="page-778-0"></span>AWS images de base pour Node.js

AWS fournit les images de base suivantes pour Node.js :

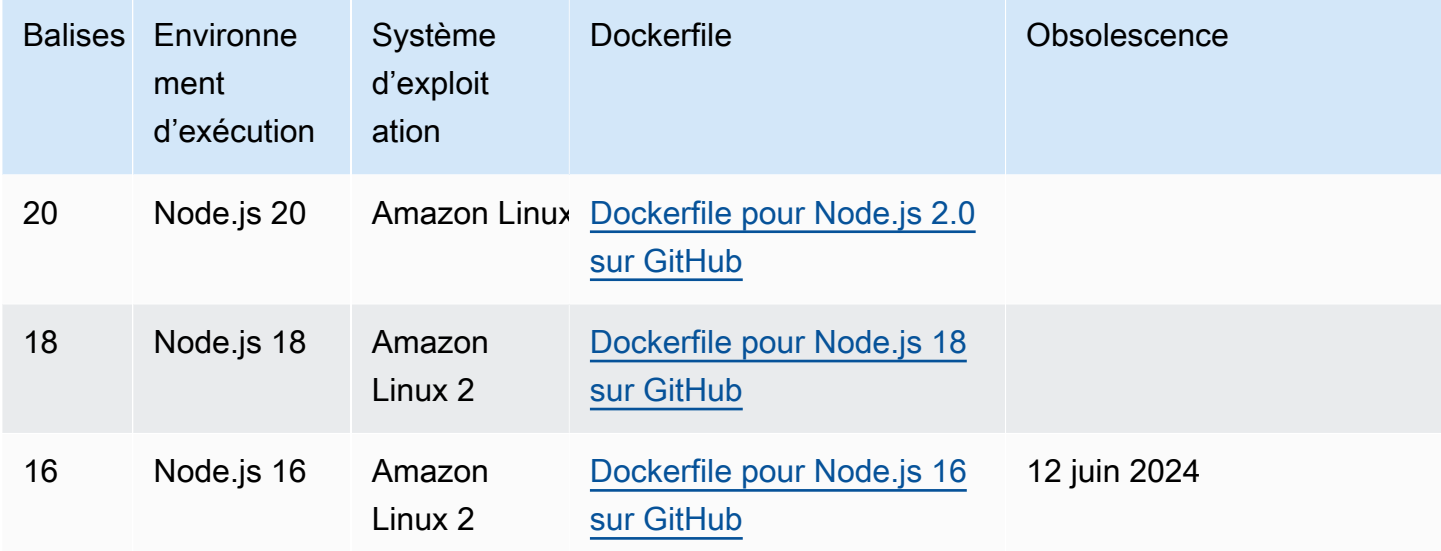

# Référentiel Amazon ECR : [gallery.ecr.aws/lambda/nodejs](https://gallery.ecr.aws/lambda/nodejs)

Les images de base de Node.js 20 et versions ultérieures sont basées sur l'[image de conteneur](https://docs.aws.amazon.com/linux/al2023/ug/minimal-container.html)  [minimale Amazon Linux 2023](https://docs.aws.amazon.com/linux/al2023/ug/minimal-container.html). Les images de base antérieures utilisaient Amazon Linux 2. AL2023 offre plusieurs avantages par rapport à Amazon Linux2, notamment un encombrement de déploiement réduit et des versions mises à jour de bibliothèques telles que glibc.

Les images basées sur AL2023 utilisent microdnf (lien symbolique commednf) comme gestionnaire de packages au lieu deyum, qui est le gestionnaire de packages par défaut dans Amazon Linux 2. microdnfest une implémentation autonome de. dnf Pour obtenir la liste des packages inclus dans les images basées sur AL2023, reportez-vous aux colonnes Conteneur minimal de la section [Comparaison des packages installés sur les images de conteneurs Amazon](https://docs.aws.amazon.com/linux/al2023/ug/al2023-container-image-types.html)  [Linux 2023.](https://docs.aws.amazon.com/linux/al2023/ug/al2023-container-image-types.html) Pour plus d'informations sur les différences entre AL2023 et Amazon Linux 2, consultez [Présentation du runtime Amazon Linux 2023 AWS Lambda](https://aws.amazon.com/blogs/compute/introducing-the-amazon-linux-2023-runtime-for-aws-lambda/) sur le blog AWS Compute.

## **a** Note

Pour exécuter des images basées sur AL2023 localement, y compris avec AWS Serverless Application Model (AWS SAM), vous devez utiliser Docker version 20.10.10 ou ultérieure.

# <span id="page-779-0"></span>Utilisation d'une image AWS de base pour Node.js

## Prérequis

Pour exécuter la procédure indiquée dans cette section, vous devez satisfaire aux exigences suivantes :

- [AWS Command Line Interface \(AWS CLI\) version 2](https://docs.aws.amazon.com/cli/latest/userguide/getting-started-install.html)
- [Docker](https://docs.docker.com/get-docker) (version minimale 20.10.10 pour les images de base de Node.js 2.0 et versions ultérieures)
- Node.js

Création d'une image à partir d'une image de base

Pour créer une image de conteneur à partir d'une image AWS de base pour Node.js

1. Créez un répertoire pour le projet, puis passez à ce répertoire.

```
mkdir example
cd example
```
2. Créez un nouveau projet Node.js avec npm. Appuyez sur Enter pour accepter les options par défaut fournies dans l'expérience interactive.

npm init

3. Créez un nouveau fichier appelé index.js. Vous pouvez ajouter l'exemple de code de fonction suivant au fichier pour le tester, ou utiliser le vôtre.

Example Gestionnaire CommonJS

```
exports.handler = async (event) => { 
     const response = { 
         statusCode: 200,
```

```
 body: JSON.stringify('Hello from Lambda!'), 
     }; 
     return response;
};
```
- 4. Si votre fonction dépend de bibliothèques autres que celles-ci AWS SDK for JavaScript, utilisez [npm](https://www.npmjs.com/) pour les ajouter à votre package.
- 5. Créez un nouveau Dockerfile avec la configuration suivante :
	- Définir la propriété FROM sur l'[URI de l'image de base](https://gallery.ecr.aws/lambda/nodejs).
	- Utilisez la commande COPY pour copier le code de fonction et les dépendances d'exécution dans une variable {LAMBDA\_TASK\_ROOT} d'environnement [définie par Lambda](#page-179-0).
	- Définir l'argument CMD pour le gestionnaire de la fonction Lambda.

### Example Dockerfile

```
FROM public.ecr.aws/lambda/nodejs:20
# Copy function code
COPY index.js ${LAMBDA_TASK_ROOT} 
# Set the CMD to your handler (could also be done as a parameter override outside 
 of the Dockerfile)
CMD [ "index.handler" ]
```
6. Générez l'image Docker à l'aide de la commande [docker build](https://docs.docker.com/engine/reference/commandline/build/). L'exemple suivant nomme l'image docker-image et lui donne la [balise](https://docs.docker.com/engine/reference/commandline/build/#tag) test.

docker build --platform linux/amd64 -t *docker-image*:*test* .

## **a** Note

La commande spécifie l'option --platform linux/amd64 pour garantir la compatibilité de votre conteneur avec l'environnement d'exécution Lambda, quelle que soit l'architecture de votre machine de génération. Si vous avez l'intention de créer une fonction Lambda à l'aide de l'architecture du jeu d'instructions ARM64, veillez à modifier la commande pour utiliser plutôt l'option --platform linux/arm64.

### (Facultatif) Testez l'image localement

1. Démarrez votre image Docker à l'aide de la commande docker run. Dans cet exemple, dockerimage est le nom de l'image et test est la balise.

docker run --platform linux/amd64 -p 9000:8080 *docker-image*:*test*

Cette commande exécute l'image en tant que conteneur et crée un point de terminaison local à localhost:9000/2015-03-31/functions/function/invocations.

### **a** Note

Si vous avez créé l'image Docker pour l'architecture du jeu d'instructions ARM64, veillez à utiliser l'option --platform linux/*arm64* plutôt que --platform linux/*amd64*.

2. À partir d'une nouvelle fenêtre de terminal, publiez un événement au point de terminaison local.

### Linux/macOS

Sous Linux et macOS, exécutez la commande curl suivante :

curl "http://localhost:9000/2015-03-31/functions/function/invocations" -d '{}'

Cette commande invoque la fonction avec un événement vide et renvoie une réponse. Si vous utilisez votre propre code de fonction plutôt que l'exemple de code de fonction, vous pouvez invoquer la fonction avec une charge utile JSON. Exemple :

```
curl "http://localhost:9000/2015-03-31/functions/function/invocations" -d 
  '{"payload":"hello world!"}'
```
### **PowerShell**

Dans PowerShell, exécutez la Invoke-WebRequest commande suivante :

```
Invoke-WebRequest -Uri "http://localhost:9000/2015-03-31/functions/function/
invocations" -Method Post -Body '{}' -ContentType "application/json"
```
Cette commande invoque la fonction avec un événement vide et renvoie une réponse. Si vous utilisez votre propre code de fonction plutôt que l'exemple de code de fonction, vous pouvez invoquer la fonction avec une charge utile JSON. Exemple :

Invoke-WebRequest -Uri "http://localhost:9000/2015-03-31/functions/function/ invocations" -Method Post -Body '*{"payload":"hello world!"}*' -ContentType "application/json"

3. Obtenez l'ID du conteneur.

docker ps

4. Utilisez la commande [docker kill](https://docs.docker.com/engine/reference/commandline/kill/) pour arrêter le conteneur. Dans cette commande, remplacez 3766c4ab331c par l'ID du conteneur de l'étape précédente.

docker kill *3766c4ab331c*

Déploiement de l'image

Pour charger l'image sur Amazon RIE et créer la fonction Lambda

- 1. Exécutez la commande [get-login-password](https://awscli.amazonaws.com/v2/documentation/api/latest/reference/ecr/get-login-password.html) pour authentifier la CLI Docker auprès de votre registre Amazon ECR.
	- Définissez la --region valeur à l' Région AWS endroit où vous souhaitez créer le référentiel Amazon ECR.
	- 111122223333Remplacez-le par votre Compte AWS identifiant.

```
aws ecr get-login-password --region us-east-1 | docker login --username AWS --
password-stdin 111122223333.dkr.ecr.us-east-1.amazonaws.com
```
2. Créez un référentiel dans Amazon ECR à l'aide de la commande [create-repository](https://awscli.amazonaws.com/v2/documentation/api/latest/reference/ecr/create-repository.html).

```
aws ecr create-repository --repository-name hello-world --region us-east-1 --image-
scanning-configuration scanOnPush=true --image-tag-mutability MUTABLE
```
## **a** Note

Le référentiel Amazon ECR doit être Région AWS identique à la fonction Lambda.

En cas de succès, vous obtenez une réponse comme celle-ci :

```
{ 
     "repository": { 
          "repositoryArn": "arn:aws:ecr:us-east-1:111122223333:repository/hello-
world", 
         "registryId": "111122223333", 
         "repositoryName": "hello-world", 
         "repositoryUri": "111122223333.dkr.ecr.us-east-1.amazonaws.com/hello-
world", 
         "createdAt": "2023-03-09T10:39:01+00:00", 
         "imageTagMutability": "MUTABLE", 
         "imageScanningConfiguration": { 
              "scanOnPush": true 
         }, 
         "encryptionConfiguration": { 
              "encryptionType": "AES256" 
         } 
     }
}
```
- 3. Copiez le repositoryUri à partir de la sortie de l'étape précédente.
- 4. Exécutez la commande [docker tag](https://docs.docker.com/engine/reference/commandline/tag/) pour étiqueter votre image locale dans votre référentiel Amazon ECR en tant que dernière version. Dans cette commande :
	- Remplacez docker-image: test par le nom et la [balise](https://docs.docker.com/engine/reference/commandline/build/#tag) de votre image Docker.
	- Remplacez <ECRrepositoryUri> par l'repositoryUri que vous avez copié. Assurezvous d'inclure :latest à la fin de l'URI.

docker tag docker-image:test <ECRrepositoryUri>:latest

Exemple :

docker tag *docker-image*:*test 111122223333*.dkr.ecr.*us-east-1*.amazonaws.com/*helloworld*:latest

5. Exécutez la commande [docker push](https://docs.docker.com/engine/reference/commandline/push/) pour déployer votre image locale dans le référentiel Amazon ECR. Assurez-vous d'inclure :latest à la fin de l'URI du référentiel.

```
docker push 111122223333.dkr.ecr.us-east-1.amazonaws.com/hello-world:latest
```
- 6. [Créez un rôle d'exécution](#page-670-0) pour la fonction, si vous n'en avez pas déjà un. Vous aurez besoin de l'Amazon Resource Name (ARN) du rôle à l'étape suivante.
- 7. Créez la fonction Lambda. Pour ImageUri, indiquez l'URI du référentiel mentionné précédemment. Assurez-vous d'inclure :latest à la fin de l'URI.

```
aws lambda create-function \ 
   --function-name hello-world \ 
   --package-type Image \ 
   --code ImageUri=111122223333.dkr.ecr.us-east-1.amazonaws.com/hello-world:latest \ 
   --role arn:aws:iam::111122223333:role/lambda-ex
```
## **a** Note

Vous pouvez créer une fonction en utilisant une image d'un autre AWS compte, à condition que l'image se trouve dans la même région que la fonction Lambda. Pour plus d'informations, consultez [Autorisations entre comptes Amazon ECR](#page-272-0).

8. Invoquer la fonction.

```
aws lambda invoke --function-name hello-world response.json
```
Vous devriez obtenir une réponse comme celle-ci :

```
{ 
   "ExecutedVersion": "$LATEST", 
   "StatusCode": 200
}
```
9. Pour voir la sortie de la fonction, consultez le fichier response. json.

Pour mettre à jour le code de la fonction, vous devez recréer l'image, charger la nouvelle image dans le référentiel Amazon ECR, puis utiliser la commande [update-function-code](https://awscli.amazonaws.com/v2/documentation/api/latest/reference/lambda/update-function-code.html) pour déployer l'image dans la fonction Lambda.

Lambda résout la balise d'image en un condensé d'image spécifique. Cela signifie que si vous pointez la balise d'image qui a été utilisée pour déployer la fonction vers une nouvelle image dans Amazon ECR, Lambda ne met pas automatiquement à jour la fonction pour utiliser la nouvelle image. Pour déployer la nouvelle image sur la même fonction Lambda, vous devez utiliser la updatefunction-code commande, même si la balise d'image dans Amazon ECR reste la même.

# <span id="page-785-0"></span>Utilisation d'une autre image de base avec le client d'interface d'exécution

Si vous utilisez une [image de base uniquement pour le système d'exploitation](#page-269-0) ou une autre image de base, vous devez inclure le client d'interface d'exécution dans votre image. Le client d'interface d'exécution étend le[API de l'environnement d'exécution Lambda,](#page-140-0) qui gère l'interaction entre Lambda et votre code de fonction.

Installez le [client d'interface d'exécution Node.js](http://npmjs.com/package/aws-lambda-ric) à l'aide du gestionnaire de packages npm :

npm install aws-lambda-ric

Vous pouvez également télécharger le [client d'interface d'exécution Node.js](https://github.com/aws/aws-lambda-nodejs-runtime-interface-client) depuis GitHub. Le client d'interface d'exécution prend en charge les versions Node.js suivantes :

- $14.x$
- 16.x
- $18x$
- $\cdot$  20.x

L'exemple suivant montre comment créer une image de conteneur pour Node.js à l'aide d'une image non AWS basique. L'exemple Dockerfile utilise une image de base buster. Le Dockerfile inclut le client d'interface d'exécution.

## Prérequis

Pour exécuter la procédure indiquée dans cette section, vous devez satisfaire aux exigences suivantes :

- [AWS Command Line Interface \(AWS CLI\) version 2](https://docs.aws.amazon.com/cli/latest/userguide/getting-started-install.html)
- **[Docker](https://docs.docker.com/get-docker)**
- Node.js

Création d'une image à partir d'une image de base alternative

Pour créer une image de conteneur à partir d'une image non AWS basique

1. Créez un répertoire pour le projet, puis passez à ce répertoire.

mkdir example cd example

2. Créez un nouveau projet Node.js avec npm. Appuyez sur Enter pour accepter les options par défaut fournies dans l'expérience interactive.

npm init

3. Créez un nouveau fichier appelé index.js. Vous pouvez ajouter l'exemple de code de fonction suivant au fichier pour le tester, ou utiliser le vôtre.

Example Gestionnaire CommonJS

```
exports.handler = async (event) => { 
     const response = { 
         statusCode: 200, 
         body: JSON.stringify('Hello from Lambda!'), 
     }; 
     return response;
};
```
- 4. Créez un nouveau fichier Docker. Le Dockerfile suivant utilise une image de base buster au lieu d'une [image de base AWS.](#page-268-0) Le Dockerfile inclut le [client d'interface d'exécution](http://npmjs.com/package/aws-lambda-ric), ce qui rend l'image compatible avec Lambda. Le Dockerfile utilise une [création à plusieurs étapes.](https://docs.docker.com/develop/develop-images/dockerfile_best-practices/#use-multi-stage-builds) La première étape crée une image de génération, qui est un environnement Node.js standard dans lequel les dépendances de la fonction sont installées. La deuxième étape crée une image plus fine qui inclut le code de la fonction et ses dépendances. Cela permet de réduire la taille de l'image finale.
	- Définissez la propriété FROM pour l'identifiant de l'image de base.
- Utilisez la commande COPY pour copier le code de la fonction et les dépendances de l'exécution.
- Définissez le ENTRYPOINT sur le module que vous souhaitez que le conteneur Docker exécute lorsqu'il démarre. Dans ce cas, le module est le client d'interface d'exécution.
- Définir l'argument CMD pour le gestionnaire de la fonction Lambda.

## Example Dockerfile

```
# Define custom function directory
ARG FUNCTION_DIR="/function"
FROM node:20-buster as build-image
# Include global arg in this stage of the build
ARG FUNCTION_DIR
# Install build dependencies
RUN apt-get update &8 \ \& \ \& \ \apt-get install -y \setminusg++ \setminus make \ 
     cmake \ 
    unzip \setminus libcurl4-openssl-dev
# Copy function code
RUN mkdir -p ${FUNCTION_DIR}
COPY . ${FUNCTION_DIR}
WORKDIR ${FUNCTION_DIR}
# Install Node.js dependencies
RUN npm install
# Install the runtime interface client
RUN npm install aws-lambda-ric
# Grab a fresh slim copy of the image to reduce the final size
FROM node:20-buster-slim
# Required for Node runtimes which use npm@8.6.0+ because
```

```
# by default npm writes logs under /home/.npm and Lambda fs is read-only
ENV NPM_CONFIG_CACHE=/tmp/.npm
# Include global arg in this stage of the build
ARG FUNCTION_DIR
# Set working directory to function root directory
WORKDIR ${FUNCTION DIR}
# Copy in the built dependencies
COPY --from=build-image ${FUNCTION_DIR} ${FUNCTION_DIR}
# Set runtime interface client as default command for the container runtime
ENTRYPOINT ["/usr/local/bin/npx", "aws-lambda-ric"]
# Pass the name of the function handler as an argument to the runtime
CMD ["index.handler"]
```
5. Générez l'image Docker à l'aide de la commande [docker build](https://docs.docker.com/engine/reference/commandline/build/). L'exemple suivant nomme l'image docker-image et lui donne la [balise](https://docs.docker.com/engine/reference/commandline/build/#tag) test.

docker build --platform linux/amd64 -t *docker-image*:*test* .

## **a** Note

La commande spécifie l'option --platform linux/amd64 pour garantir la compatibilité de votre conteneur avec l'environnement d'exécution Lambda, quelle que soit l'architecture de votre machine de génération. Si vous avez l'intention de créer une fonction Lambda à l'aide de l'architecture du jeu d'instructions ARM64, veillez à modifier la commande pour utiliser plutôt l'option --platform linux/arm64.

### (Facultatif) Testez l'image localement

Utilisez l['émulateur d'interface d'exécution](https://github.com/aws/aws-lambda-runtime-interface-emulator/) pour tester l'image localement. Vous pouvez [intégrer](https://github.com/aws/aws-lambda-runtime-interface-emulator/?tab=readme-ov-file#build-rie-into-your-base-image)  [l'émulateur à votre image](https://github.com/aws/aws-lambda-runtime-interface-emulator/?tab=readme-ov-file#build-rie-into-your-base-image) ou utiliser la procédure suivante pour l'installer sur votre machine locale.

Pour installer et exécuter l'émulateur d'interface d'exécution sur votre ordinateur local

1. Depuis le répertoire de votre projet, exécutez la commande suivante pour télécharger l'émulateur d'interface d'exécution (architecture x86-64) GitHub et l'installer sur votre machine locale.

### Linux/macOS

```
mkdir -p ~/.aws-lambda-rie && \ 
     curl -Lo ~/.aws-lambda-rie/aws-lambda-rie https://github.com/aws/aws-lambda-
runtime-interface-emulator/releases/latest/download/aws-lambda-rie && \ 
     chmod +x ~/.aws-lambda-rie/aws-lambda-rie
```
Pour installer l'émulateur arm64, remplacez l'URL du GitHub référentiel dans la commande précédente par la suivante :

```
https://github.com/aws/aws-lambda-runtime-interface-emulator/releases/latest/
download/aws-lambda-rie-arm64
```
**PowerShell** 

```
$dirPath = "$HOME\.aws-lambda-rie"
if (-not (Test-Path $dirPath)) { 
     New-Item -Path $dirPath -ItemType Directory
} 
$downloadLink = "https://github.com/aws/aws-lambda-runtime-interface-emulator/
releases/latest/download/aws-lambda-rie"
$destinationPath = "$HOME\.aws-lambda-rie\aws-lambda-rie"
Invoke-WebRequest -Uri $downloadLink -OutFile $destinationPath
```
Pour installer l'émulateur arm64, remplacez \$downloadLink par ce qui suit :

```
https://github.com/aws/aws-lambda-runtime-interface-emulator/releases/latest/
download/aws-lambda-rie-arm64
```
- 2. Démarrez votre image Docker à l'aide de la commande docker run. Notez ce qui suit :
	- docker-image est le nom de l'image et test est la balise.
	- /usr/local/bin/npx aws-lambda-ric index.handler est le ENTRYPOINT suivi du CMD depuis votre Dockerfile.

### Linux/macOS

```
docker run --platform linux/amd64 -d -v ~/.aws-lambda-rie:/aws-lambda -p 
  9000:8080 \ 
     --entrypoint /aws-lambda/aws-lambda-rie \ 
     docker-image:test \ 
         /usr/local/bin/npx aws-lambda-ric index.handler
```
## PowerShell

```
docker run --platform linux/amd64 -d -v "$HOME\.aws-lambda-rie:/aws-lambda" -p 
  9000:8080 `
--entrypoint /aws-lambda/aws-lambda-rie `
docker-image:test ` 
     /usr/local/bin/npx aws-lambda-ric index.handler
```
Cette commande exécute l'image en tant que conteneur et crée un point de terminaison local à localhost:9000/2015-03-31/functions/function/invocations.

## **a** Note

Si vous avez créé l'image Docker pour l'architecture du jeu d'instructions ARM64, veillez à utiliser l'option --platform linux/*arm64* plutôt que --platform linux/*amd64*.

3. Publiez un événement au point de terminaison local.

### Linux/macOS

Sous Linux et macOS, exécutez la commande curl suivante :

curl "http://localhost:9000/2015-03-31/functions/function/invocations" -d '{}'

Cette commande invoque la fonction avec un événement vide et renvoie une réponse. Si vous utilisez votre propre code de fonction plutôt que l'exemple de code de fonction, vous pouvez invoquer la fonction avec une charge utile JSON. Exemple :

```
curl "http://localhost:9000/2015-03-31/functions/function/invocations" -d 
  '{"payload":"hello world!"}'
```
## PowerShell

Dans PowerShell, exécutez la Invoke-WebRequest commande suivante :

```
Invoke-WebRequest -Uri "http://localhost:9000/2015-03-31/functions/function/
invocations" -Method Post -Body '{}' -ContentType "application/json"
```
Cette commande invoque la fonction avec un événement vide et renvoie une réponse. Si vous utilisez votre propre code de fonction plutôt que l'exemple de code de fonction, vous pouvez invoquer la fonction avec une charge utile JSON. Exemple :

```
Invoke-WebRequest -Uri "http://localhost:9000/2015-03-31/functions/function/
invocations" -Method Post -Body '{"payload":"hello world!"}' -ContentType 
  "application/json"
```
4. Obtenez l'ID du conteneur.

```
docker ps
```
5. Utilisez la commande [docker kill](https://docs.docker.com/engine/reference/commandline/kill/) pour arrêter le conteneur. Dans cette commande, remplacez 3766c4ab331c par l'ID du conteneur de l'étape précédente.

docker kill *3766c4ab331c*

Déploiement de l'image

Pour charger l'image sur Amazon RIE et créer la fonction Lambda

- 1. Exécutez la commande [get-login-password](https://awscli.amazonaws.com/v2/documentation/api/latest/reference/ecr/get-login-password.html) pour authentifier la CLI Docker auprès de votre registre Amazon ECR.
	- Définissez la --region valeur à l' Région AWS endroit où vous souhaitez créer le référentiel Amazon ECR.
	- 111122223333Remplacez-le par votre Compte AWS identifiant.
```
aws ecr get-login-password --region us-east-1 | docker login --username AWS --
password-stdin 111122223333.dkr.ecr.us-east-1.amazonaws.com
```
2. Créez un référentiel dans Amazon ECR à l'aide de la commande [create-repository](https://awscli.amazonaws.com/v2/documentation/api/latest/reference/ecr/create-repository.html).

```
aws ecr create-repository --repository-name hello-world --region us-east-1 --image-
scanning-configuration scanOnPush=true --image-tag-mutability MUTABLE
```
### **a** Note

Le référentiel Amazon ECR doit être Région AWS identique à la fonction Lambda.

En cas de succès, vous obtenez une réponse comme celle-ci :

```
{ 
     "repository": { 
         "repositoryArn": "arn:aws:ecr:us-east-1:111122223333:repository/hello-
world", 
         "registryId": "111122223333", 
         "repositoryName": "hello-world", 
         "repositoryUri": "111122223333.dkr.ecr.us-east-1.amazonaws.com/hello-
world", 
          "createdAt": "2023-03-09T10:39:01+00:00", 
         "imageTagMutability": "MUTABLE", 
          "imageScanningConfiguration": { 
              "scanOnPush": true 
         }, 
          "encryptionConfiguration": { 
              "encryptionType": "AES256" 
         } 
     }
}
```
- 3. Copiez le repositoryUri à partir de la sortie de l'étape précédente.
- 4. Exécutez la commande [docker tag](https://docs.docker.com/engine/reference/commandline/tag/) pour étiqueter votre image locale dans votre référentiel Amazon ECR en tant que dernière version. Dans cette commande :
	- Remplacez docker-image:test par le nom et la [balise](https://docs.docker.com/engine/reference/commandline/build/#tag) de votre image Docker.

• Remplacez <ECRrepositoryUri> par l'repositoryUri que vous avez copié. Assurezvous d'inclure :latest à la fin de l'URI.

docker tag docker-image:test <ECRrepositoryUri>:latest

#### Exemple :

```
docker tag docker-image:test 111122223333.dkr.ecr.us-east-1.amazonaws.com/hello-
world:latest
```
5. Exécutez la commande [docker push](https://docs.docker.com/engine/reference/commandline/push/) pour déployer votre image locale dans le référentiel Amazon ECR. Assurez-vous d'inclure :latest à la fin de l'URI du référentiel.

docker push *111122223333*.dkr.ecr.*us-east-1*.amazonaws.com/*hello-world*:latest

- 6. [Créez un rôle d'exécution](#page-670-0) pour la fonction, si vous n'en avez pas déjà un. Vous aurez besoin de l'Amazon Resource Name (ARN) du rôle à l'étape suivante.
- 7. Créez la fonction Lambda. Pour ImageUri, indiquez l'URI du référentiel mentionné précédemment. Assurez-vous d'inclure :latest à la fin de l'URI.

```
aws lambda create-function \ 
   --function-name hello-world \ 
   --package-type Image \ 
   --code ImageUri=111122223333.dkr.ecr.us-east-1.amazonaws.com/hello-world:latest \ 
   --role arn:aws:iam::111122223333:role/lambda-ex
```
#### **a** Note

Vous pouvez créer une fonction en utilisant une image d'un autre AWS compte, à condition que l'image se trouve dans la même région que la fonction Lambda. Pour plus d'informations, consultez [Autorisations entre comptes Amazon ECR](#page-272-0).

8. Invoquer la fonction.

```
aws lambda invoke --function-name hello-world response.json
```
Vous devriez obtenir une réponse comme celle-ci :

```
{ 
   "ExecutedVersion": "$LATEST", 
   "StatusCode": 200
}
```
9. Pour voir la sortie de la fonction, consultez le fichier response.json.

Pour mettre à jour le code de la fonction, vous devez recréer l'image, charger la nouvelle image dans le référentiel Amazon ECR, puis utiliser la commande [update-function-code](https://awscli.amazonaws.com/v2/documentation/api/latest/reference/lambda/update-function-code.html) pour déployer l'image dans la fonction Lambda.

Lambda résout la balise d'image en un condensé d'image spécifique. Cela signifie que si vous pointez la balise d'image qui a été utilisée pour déployer la fonction vers une nouvelle image dans Amazon ECR, Lambda ne met pas automatiquement à jour la fonction pour utiliser la nouvelle image. Pour déployer la nouvelle image sur la même fonction Lambda, vous devez utiliser la updatefunction-code commande, même si la balise d'image dans Amazon ECR reste la même.

# AWS LambdaObjet de contexte dans Node.js

Lorsque Lambda exécute votre fonction, il transmet un objet contexte au [gestionnaire.](#page-758-0) Cet objet fournit des méthodes et des propriétés fournissant des informations sur l'invocation, la fonction et l'environnement d'exécution.

Méthodes de contexte

• getRemainingTimeInMillis() – Renvoie le nombre de millisecondes restant avant l'expiration de l'exécution.

Propriétés du contexte

- functionName Nom de la fonction Lambda.
- functionVersion [Version](#page-244-0) de la fonction.
- invokedFunctionArn Amazon Resource Name (ARN) utilisé pour appeler la fonction. Indique si l'appelant a spécifié un numéro de version ou un alias.
- memoryLimitInMB Quantité de mémoire allouée à la fonction.
- awsRequestId Identifiant de la demande d'invocation.
- logGroupName Groupe de journaux pour la fonction.
- logStreamName Flux de journal de l'instance de fonction.
- identity (applications mobiles) Informations sur l'identité Amazon Cognito qui a autorisé la demande.
	- cognitoIdentityId Identité Amazon Cognito authentifiée.
	- cognitoIdentityPoolId Groupe d'identités Amazon Cognito ayant autorisé l'invocation.
- clientContext (applications mobiles) Contexte client fourni à Lambda par l'application client.
	- client.installation\_id
	- client.app title
	- client.app\_version\_name
	- client.app\_version\_code
	- client.app\_package\_name
	- env.platform\_version
	- env.platform
- env.make
- env.model
- env.locale
- Custom Personnalisez les valeurs qui sont définies par l'application client.
- callbackWaitsForEmptyEventLoop Définissez ce paramètre sur faux pour envoyer la réponse dès que le [rappel](#page-762-0) s'exécute, au lieu d'attendre que la boucle d'événement Node.js soit vide. Si ce paramètre est faux, les événements restants continueront de s'exécuter lors du prochain appel.

Dans l'exemple suivant, la fonction enregistre des informations de contexte et renvoie l'emplacement des journaux.

Example Fichier index.js

```
exports.handler = async function(event, context) { 
   console.log('Remaining time: ', context.getRemainingTimeInMillis()) 
   console.log('Function name: ', context.functionName) 
   return context.logStreamName
}
```
# AWS Lambda journalisation des fonctions dans Node.js

AWS Lambda surveille automatiquement les fonctions Lambda en votre nom et envoie les journaux à Amazon. CloudWatch Votre fonction Lambda est fournie avec un groupe de CloudWatch journaux Logs et un flux de journaux pour chaque instance de votre fonction. L'environnement d'exécution Lambda envoie des informations sur chaque invocation au flux de journaux et transmet les journaux et autres sorties provenant du code de votre fonction. Pour plus d'informations, consultez [Utilisation](#page-1626-0)  [d'Amazon CloudWatch Logs avec AWS Lambda.](#page-1626-0)

Cette page explique comment générer une sortie de journal à partir du code de votre fonction Lambda ou comment accéder aux journaux à l'aide de la AWS Command Line Interface console Lambda ou de la console. CloudWatch

#### **Sections**

- [Création d'une fonction qui renvoie des journaux](#page-797-0)
- [Utilisation des contrôles de journalisation avancés de Lambda avec Node.js](#page-799-0)
- [Utilisation de la console Lambda](#page-806-0)
- [Utilisation de la CloudWatch console](#page-806-1)
- [En utilisant le AWS Command Line Interface \(AWS CLI\)](#page-806-2)
- [Suppression de journaux](#page-810-0)

## <span id="page-797-0"></span>Création d'une fonction qui renvoie des journaux

Pour générer les journaux à partir de votre code de fonction, vous pouvez utiliser des méthodes sur [l'objet console](https://developer.mozilla.org/en-US/docs/Web/API/Console) ou n'importe quelle bibliothèque de journalisation qui écrit dans stdout ou stderr. L'exemple suivant consigne les valeurs des variables d'environnement et l'objet d'événement.

Example Fichier index.js – Journalisation

```
exports.handler = async function(event, context) { 
   console.log("ENVIRONMENT VARIABLES\n" + JSON.stringify(process.env, null, 2)) 
   console.info("EVENT\n" + JSON.stringify(event, null, 2)) 
   console.warn("Event not processed.") 
   return context.logStreamName
}
```
#### Example format des journaux

```
START RequestId: c793869b-ee49-115b-a5b6-4fd21e8dedac Version: $LATEST
2019-06-07T19:11:20.562Z c793869b-ee49-115b-a5b6-4fd21e8dedac INFO ENVIRONMENT 
  VARIABLES
{ 
   "AWS_LAMBDA_FUNCTION_VERSION": "$LATEST", 
   "AWS_LAMBDA_LOG_GROUP_NAME": "/aws/lambda/my-function", 
   "AWS_LAMBDA_LOG_STREAM_NAME": "2019/06/07/[$LATEST]e6f4a0c4241adcd70c262d34c0bbc85c", 
   "AWS_EXECUTION_ENV": "AWS_Lambda_nodejs12.x", 
   "AWS_LAMBDA_FUNCTION_NAME": "my-function", 
   "PATH": "/var/lang/bin:/usr/local/bin:/usr/bin/:/bin:/opt/bin", 
   "NODE_PATH": "/opt/nodejs/node10/node_modules:/opt/nodejs/node_modules:/var/runtime/
node_modules", 
   ...
}
2019-06-07T19:11:20.563Z c793869b-ee49-115b-a5b6-4fd21e8dedac INFO EVENT
{ 
   "key": "value"
}
2019-06-07T19:11:20.564Z c793869b-ee49-115b-a5b6-4fd21e8dedac WARN Event not processed.
END RequestId: c793869b-ee49-115b-a5b6-4fd21e8dedac
REPORT RequestId: c793869b-ee49-115b-a5b6-4fd21e8dedac Duration: 128.83 ms Billed 
  Duration: 200 ms Memory Size: 128 MB Max Memory Used: 74 MB Init Duration: 166.62 ms 
  XRAY TraceId: 1-5d9d007f-0a8c7fd02xmpl480aed55ef0 SegmentId: 3d752xmpl1bbe37e Sampled: 
  true
```
Le runtime Node.js enregistre les lignes START, END et REPORT pour chaque invocation. Il ajoute un horodatage, un ID de demande et un niveau de journalisation sur chaque entrée consignée par la fonction. La ligne de rapport fournit les détails suivants.

Champs de données de la ligne REPORT

- RequestId— L'identifiant de demande unique pour l'invocation.
- Duration Temps que la méthode de gestion du gestionnaire de votre fonction a consacré au traitement de l'événement.
- Billed Duration : temps facturé pour l'invocation.
- Memory Size Quantité de mémoire allouée à la fonction.
- Max Memory Used Quantité de mémoire utilisée par la fonction.
- Init Duration : pour la première requête servie, temps qu'il a pris à l'exécution charger la fonction et exécuter le code en dehors de la méthode du gestionnaire.
- XRAY Traceld Pour les demandes suivies, l'[ID de AWS X-Ray trace.](#page-1656-0)
- SegmentId— Pour les demandes tracées, l'identifiant du segment X-Ray.
- Sampled Pour les demandes suivies, résultat de l'échantillonnage.

Vous pouvez consulter les journaux dans la console Lambda, dans la console CloudWatch Logs ou depuis la ligne de commande.

## <span id="page-799-0"></span>Utilisation des contrôles de journalisation avancés de Lambda avec Node.js

Pour mieux contrôler la manière dont les journaux de vos fonctions sont capturés, traités et consommés, vous pouvez configurer les options de journalisation suivantes pour les environnements d'exécution Node.js pris en charge :

- Format de journal : choisissez entre le format texte brut et le format JSON structuré pour les journaux de votre fonction
- Niveau de journalisation : pour les journaux au format JSON, choisissez le niveau de détail des journaux que Lambda envoie à Amazon CloudWatch, par exemple ERROR, DEBUG ou INFO
- Groupe de journaux : choisissez le groupe de CloudWatch journaux auquel votre fonction envoie les journaux

Pour plus d'informations sur ces options de journalisation et pour savoir comment configurer votre fonction pour les utiliser, consultez [the section called "Configuration de commandes de journalisation](#page-1627-0)  [avancées pour votre fonction Lambda".](#page-1627-0)

Pour utiliser le format de journal et les options de niveau de journal avec vos fonctions Node.js Lambda, consultez les instructions des sections suivantes.

<span id="page-799-1"></span>Utilisation de journaux JSON structurés avec Node.js

Si vous sélectionnez JSON pour le format de journal de votre fonction, Lambda enverra la sortie des journaux à l'aide des méthodes de consoleconsole.trace,,,console.debug, console.log console.infoconsole.error, et console.warn vers CloudWatch sous forme de JSON structuré. Chaque objet de journal JSON contient au moins quatre paires clé-valeur avec les clés suivantes :

- "timestamp" heure à laquelle le message de journal a été généré
- "level" niveau de journalisation attribué au message
- "message" contenu du message de journal
- "requestId" identifiant unique de la demande pour l'invocation de la fonction

Selon la méthode de journalisation utilisée par votre fonction, cet objet JSON peut également contenir des paires de clés supplémentaires. Par exemple, si votre fonction utilise des méthodes console pour enregistrer les objets d'erreur à l'aide de plusieurs arguments, l'objet JSON contiendra des paires clé-valeur supplémentaires avec les clés errorMessage, errorType et stackTrace.

Si votre code utilise déjà une autre bibliothèque de journalisation, telle que Powertools for AWS Lambda, pour produire des journaux structurés en JSON, vous n'avez pas besoin d'apporter de modifications. Lambda n'encode pas deux fois les journaux déjà codés en JSON. Les journaux d'application de votre fonction continueront donc d'être capturés comme avant.

Pour plus d'informations sur l'utilisation du package Powertools for AWS Lambda logging afin de créer des journaux structurés JSON dans le runtime Node.js, consultez[the section called](#page-844-0)  ["Journalisation"](#page-844-0).

Exemple de sorties de journal au format JSON

Les exemples suivants montrent comment les différentes sorties de journal générées à l'aide console des méthodes avec des arguments uniques et multiples sont capturées dans CloudWatch Logs lorsque vous définissez le format de journal de votre fonction sur JSON.

Le premier exemple utilise la méthode console.error pour générer une chaîne simple.

Example Code de journalisation Node.js

```
export const handler = async (event) => { 
   console.error("This is a warning message"); 
 ...
}
```
Example Enregistrement de journaux JSON

{

"timestamp":"2023-11-01T00:21:51.358Z",

}

```
 "level":"ERROR", 
 "message":"This is a warning message", 
 "requestId":"93f25699-2cbf-4976-8f94-336a0aa98c6f"
```
Vous pouvez également générer des messages de journal structurés plus complexes en utilisant un ou plusieurs arguments avec les méthodes console. Dans l'exemple suivant, vous pouvez utiliser console.log pour générer deux paires clé-valeur avec un seul argument. Notez que le "message" champ de l'objet JSON envoyé par Lambda à CloudWatch Logs n'est pas stringifié.

Example Code de journalisation Node.js

```
export const handler = async (event) => { 
   console.log({data: 12.3, flag: false}); 
   ...
}
```
Example Enregistrement de journaux JSON

```
{ 
     "timestamp": "2023-12-08T23:21:04.664Z", 
     "level": "INFO", 
     "requestId": "405a4537-9226-4216-ac59-64381ec8654a", 
     "message": { 
          "data": 12.3, 
          "flag": false 
     }
}
```
Dans l'exemple suivant, vous utilisez à nouveau la méthode console.log pour créer une sortie de journal. Cette fois, la méthode prend deux arguments, une carte contenant deux paires clé-valeur et une chaîne d'identification. Notez que dans ce cas, parce que vous avez fourni deux arguments, Lambda stringifie le champ "message".

Example Code de journalisation Node.js

```
export const handler = async (event) => {
   console.log('Some object - ', {data: 12.3, flag: false}); 
   ...
}
```
Example Enregistrement de journaux JSON

```
{ 
     "timestamp": "2023-12-08T23:21:04.664Z", 
     "level": "INFO", 
     "requestId": "405a4537-9226-4216-ac59-64381ec8654a", 
     "message": "Some object - { data: 12.3, flag: false }"
}
```
Lambda attribue les sorties générées à l'aide de console.log du niveau de journalisation INFO.

Le dernier exemple montre comment les objets d'erreur peuvent être générés dans CloudWatch Logs à l'aide console des méthodes. Notez que lorsque vous enregistrez des objets d'erreur à l'aide de plusieurs arguments, Lambda ajoute les champs errorMessage, errorType et stackTrace à la sortie du journal.

Example Code de journalisation Node.js

```
export const handler = async (event) => {
   let e1 = new ReferenceError("some reference error"); 
   let e2 = new SyntaxError("some syntax error"); 
   console.log(e1); 
   console.log("errors logged - ", e1, e2);
};
```
Example Enregistrement de journaux JSON

```
{ 
     "timestamp": "2023-12-08T23:21:04.632Z", 
     "level": "INFO", 
     "requestId": "405a4537-9226-4216-ac59-64381ec8654a", 
     "message": { 
         "errorType": "ReferenceError", 
         "errorMessage": "some reference error", 
         "stackTrace": [ 
              "ReferenceError: some reference error", 
                  at Runtime.handler (file:///var/task/index.mjs:3:12)",
                  at Runtime.handleOnceNonStreaming (file:///var/runtime/
index.mjs:1173:29)" 
        \mathbf{I} }
}
```

```
{ 
     "timestamp": "2023-12-08T23:21:04.646Z", 
     "level": "INFO", 
     "requestId": "405a4537-9226-4216-ac59-64381ec8654a", 
     "message": "errors logged - ReferenceError: some reference error
\n at Runtime.handler (file:///var/task/index.mjs:3:12)\n at 
  Runtime.handleOnceNonStreaming 
     (file:///var/runtime/index.mjs:1173:29) SyntaxError: some syntax 
 error\n at Runtime.handler (file:///var/task/index.mjs:4:12)\n at
  Runtime.handleOnceNonStreaming 
     (file:///var/runtime/index.mjs:1173:29)", 
     "errorType": "ReferenceError", 
     "errorMessage": "some reference error", 
     "stackTrace": [ 
         "ReferenceError: some reference error", 
         " at Runtime.handler (file:///var/task/index.mjs:3:12)", 
              " at Runtime.handleOnceNonStreaming (file:///var/runtime/index.mjs:1173:29)" 
    \mathbf{I}}
```
Lors de la journalisation de plusieurs types d'erreur, les champs supplémentaires errorMessage, errorType, et stackTrace sont extraits du premier type d'erreur fourni à la méthode console.

Utilisation de bibliothèques clientes au format métrique intégré (EMF) avec des journaux JSON structurés

AWS fournit des bibliothèques clientes open source pour Node.js que vous pouvez utiliser pour créer des journaux [au format métrique intégré](https://docs.aws.amazon.com/AmazonCloudWatch/latest/monitoring/CloudWatch_Embedded_Metric_Format_Libraries.html) (EMF). Si vous avez des fonctions existantes qui utilisent ces bibliothèques et que vous modifiez le format de journal de votre fonction en JSON, il est CloudWatch possible que les métriques émises par votre code ne soient plus reconnues.

Si votre code émet actuellement des journaux EMF directement en utilisant console.log ou en utilisant Powertools for AWS Lambda (TypeScript), vous ne pourrez pas CloudWatch non plus les analyser si vous modifiez le format de journal de votre fonction en JSON.

### **A** Important

Pour vous assurer que les journaux EMF de vos fonctions continuent d'être correctement analysés CloudWatch, mettez à jour vos bibliothèques [EMF](https://github.com/awslabs/aws-embedded-metrics-node) et [Powertools pour](https://github.com/aws-powertools/powertools-lambda-typescript) les AWS Lambda bibliothèques avec les dernières versions. Si vous passez au format de

journal JSON, nous vous recommandons également d'effectuer des tests pour garantir la compatibilité avec les métriques intégrées de votre fonction. Si votre code émet des journaux EMF directement à l'aide de console.log, modifiez votre code pour qu'il affiche directement ces métriques vers stdout, comme indiqué dans l'exemple de code suivant.

Example code émettant des métriques intégrées pour **stdout**

```
process.stdout.write(JSON.stringify( 
     { 
          "_aws": { 
              "Timestamp": Date.now(), 
              "CloudWatchMetrics": [{ 
                   "Namespace": "lambda-function-metrics", 
                   "Dimensions": [["functionVersion"]], 
                   "Metrics": [{ 
                       "Name": "time", 
                       "Unit": "Milliseconds", 
                       "StorageResolution": 60 
                   }] 
              }] 
          }, 
          "functionVersion": "$LATEST", 
          "time": 100, 
          "requestId": context.awsRequestId 
     }
) + "\n")
```
## Utilisation du filtrage au niveau du journal avec Node.js

AWS Lambda Pour filtrer les journaux de votre application en fonction de leur niveau de journalisation, votre fonction doit utiliser des journaux au format JSON. Vous pouvez effectuer cette opération de deux façons :

• Créez des sorties de journal à l'aide des méthodes de console standard et configurez votre fonction pour utiliser le format de journal JSON. AWS Lambda filtre ensuite les sorties de votre journal à l'aide de la paire clé-valeur « niveau » de l'objet JSON décrit dan[sthe section called "Utilisation](#page-799-1) [de journaux JSON structurés avec Node.js".](#page-799-1) Pour savoir comment configurer le format de journal de votre fonction, consultez [the section called "Configuration de commandes de journalisation](#page-1627-0)  [avancées pour votre fonction Lambda".](#page-1627-0)

• Utilisez une autre bibliothèque ou méthode de journalisation pour créer des journaux structurés JSON dans votre code qui incluent une paire clé-valeur « niveau » définissant le niveau de sortie du journal. Par exemple, vous pouvez utiliser Powertools pour générer des sorties AWS Lambda de journal structurées JSON à partir de votre code. Consultez [the section called "Journalisation"](#page-844-0) pour en savoir plus sur l'utilisation de Powertools avec l'exécution Node.js.

Pour que Lambda puisse filtrer les journaux de votre fonction, vous devez également inclure une paire "timestamp" clé-valeur dans la sortie de votre journal JSON. L'heure doit être spécifiée dans un format d'horodatage [RFC 3339](https://www.ietf.org/rfc/rfc3339.txt) valide. Si vous ne fournissez pas d'horodatage valide, Lambda attribuera au journal le niveau INFO et ajoutera un horodatage pour vous.

Lorsque vous configurez votre fonction pour utiliser le filtrage au niveau des journaux, vous sélectionnez le niveau de journaux que vous souhaitez envoyer AWS Lambda à CloudWatch Logs parmi les options suivantes :

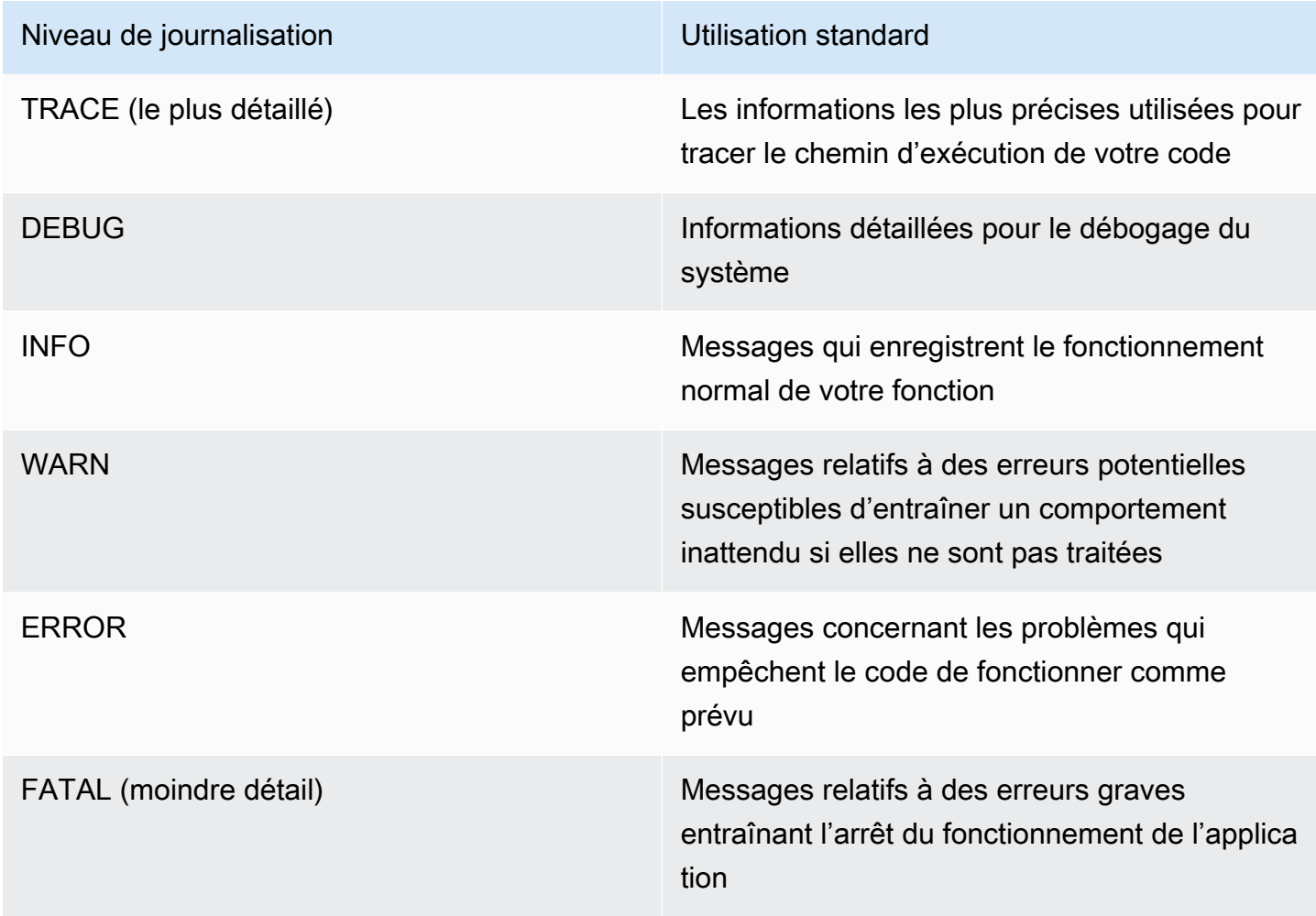

Lambda envoie les journaux du niveau sélectionné et d'un niveau inférieur à. CloudWatch Par exemple, si vous configurez un niveau de journalisation WARN, Lambda envoie des journaux correspondant aux niveaux WARN, ERROR et FATAL.

## <span id="page-806-0"></span>Utilisation de la console Lambda

Vous pouvez utiliser la console Lambda pour afficher la sortie du journal après avoir invoqué une fonction Lambda.

Si votre code peut être testé à partir de l'éditeur Code intégré, vous trouverez les journaux dans les résultats d'exécution. Lorsque vous utilisez la fonctionnalité de test de console pour invoquer une fonction, vous trouverez Sortie du journal dans la section Détails.

## <span id="page-806-1"></span>Utilisation de la CloudWatch console

Vous pouvez utiliser la CloudWatch console Amazon pour consulter les journaux de toutes les invocations de fonctions Lambda.

Pour afficher les journaux sur la CloudWatch console

- 1. Ouvrez la [page Groupes de journaux](https://console.aws.amazon.com/cloudwatch/home?#logs:) sur la CloudWatch console.
- 2. Choisissez le groupe de journaux pour votre fonction (/aws/lambda/*nom-fonction*).
- 3. Choisissez un flux de journaux.

Chaque flux de journal correspond à une [instance de votre fonction.](#page-54-0) Un flux de journaux apparaît lorsque vous mettez à jour votre fonction Lambda et lorsque des instances supplémentaires sont créées pour traiter plusieurs invocations simultanées. Pour trouver les journaux d'un appel spécifique, nous vous recommandons d'instrumenter votre fonction avec. AWS X-Ray X-Ray enregistre des détails sur la demande et le flux de journaux dans le suivi.

# <span id="page-806-2"></span>En utilisant le AWS Command Line Interface (AWS CLI)

AWS CLI Il s'agit d'un outil open source qui vous permet d'interagir avec les AWS services à l'aide de commandes dans votre interface de ligne de commande. Pour exécuter la procédure indiquée dans cette section, vous devez satisfaire aux exigences suivantes :

- [AWS Command Line Interface \(AWS CLI\) version 2](https://docs.aws.amazon.com/cli/latest/userguide/getting-started-install.html)
- [AWS CLI Configuration rapide avec](https://docs.aws.amazon.com/cli/latest/userguide/cli-chap-configure.html) aws configure

Vous pouvez utiliser [AWS CLI](https://docs.aws.amazon.com/cli/latest/userguide/cli-chap-welcome.html) pour récupérer les journaux d'une invocation à l'aide de l'option de commande --log-type. La réponse inclut un champ LogResult qui contient jusqu'à 4 Ko de journaux codés en base64 provenant de l'invocation.

Example récupérer un ID de journal

L'exemple suivant montre comment récupérer un ID de journal à partir du champ LogResult d'une fonction nommée my-function.

**aws lambda invoke --function-name my-function out --log-type Tail**

Vous devriez voir la sortie suivante:

```
{ 
     "StatusCode": 200, 
     "LogResult": 
  "U1RBUlQgUmVxdWVzdElkOiA4N2QwNDRiOC1mMTU0LTExZTgtOGNkYS0yOTc0YzVlNGZiMjEgVmVyc2lvb...", 
     "ExecutedVersion": "$LATEST"
}
```
Example décoder les journaux

Dans la même invite de commandes, utilisez l'utilitaire base64 pour décoder les journaux. L'exemple suivant montre comment récupérer les journaux encodés en base64 pour my-function.

```
aws lambda invoke --function-name my-function out --log-type Tail \
--query 'LogResult' --output text --cli-binary-format raw-in-base64-out | base64 --
decode
```
L'cli-binary-formatoption est obligatoire si vous utilisez AWS CLI la version 2. Pour faire de ce paramètre le paramètre par défaut, exécutez aws configure set cli-binary-format rawin-base64-out. Pour plus d'informations, consultez les [options de ligne de commande globales](https://docs.aws.amazon.com/cli/latest/userguide/cli-configure-options.html#cli-configure-options-list)  [AWS CLI prises en charge](https://docs.aws.amazon.com/cli/latest/userguide/cli-configure-options.html#cli-configure-options-list) dans le Guide de l'utilisateur AWS Command Line Interface version 2.

Vous devriez voir la sortie suivante :

```
START RequestId: 57f231fb-1730-4395-85cb-4f71bd2b87b8 Version: $LATEST
"AWS_SESSION_TOKEN": "AgoJb3JpZ2luX2VjELj...", "_X_AMZN_TRACE_ID": "Root=1-5d02e5ca-
f5792818b6fe8368e5b51d50;Parent=191db58857df8395;Sampled=0"",ask/lib:/opt/lib",
END RequestId: 57f231fb-1730-4395-85cb-4f71bd2b87b8
```
REPORT RequestId: 57f231fb-1730-4395-85cb-4f71bd2b87b8 Duration: 79.67 ms Billed Duration: 80 ms Memory Size: 128 MB Max Memory Used: 73 MB

L'utilitaire base64 est disponible sous Linux, macOS et [Ubuntu sous Windows](https://docs.microsoft.com/en-us/windows/wsl/install-win10). Les utilisateurs de macOS auront peut-être besoin d'utiliser base64 -D.

Example Script get-logs.sh

Dans la même invite de commandes, utilisez le script suivant pour télécharger les cinq derniers événements de journalisation. Le script utilise sed pour supprimer les guillemets du fichier de sortie et attend 15 secondes pour permettre la mise à disposition des journaux. La sortie comprend la réponse de Lambda, ainsi que la sortie de la commande get-log-events.

Copiez le contenu de l'exemple de code suivant et enregistrez-le dans votre répertoire de projet Lambda sous get-logs.sh.

L'cli-binary-formatoption est obligatoire si vous utilisez AWS CLI la version 2. Pour faire de ce paramètre le paramètre par défaut, exécutez aws configure set cli-binary-format rawin-base64-out. Pour plus d'informations, consultez les [options de ligne de commande globales](https://docs.aws.amazon.com/cli/latest/userguide/cli-configure-options.html#cli-configure-options-list)  [AWS CLI prises en charge](https://docs.aws.amazon.com/cli/latest/userguide/cli-configure-options.html#cli-configure-options-list) dans le Guide de l'utilisateur AWS Command Line Interface version 2.

```
#!/bin/bash
aws lambda invoke --function-name my-function --cli-binary-format raw-in-base64-out --
payload '{"key": "value"}' out
sed -i'' -e 's/"//g' out
sleep 15
aws logs get-log-events --log-group-name /aws/lambda/my-function --log-stream-
name stream1 --limit 5
```
Example macOS et Linux (uniquement)

Dans la même invite de commandes, les utilisateurs macOS et Linux peuvent avoir besoin d'exécuter la commande suivante pour s'assurer que le script est exécutable.

**chmod -R 755 get-logs.sh**

Example récupérer les cinq derniers événements de journal

Dans la même invite de commande, exécutez le script suivant pour obtenir les cinq derniers événements de journalisation.

#### **./get-logs.sh**

Vous devriez voir la sortie suivante:

```
{ 
     "StatusCode": 200, 
     "ExecutedVersion": "$LATEST"
}
{ 
     "events": [ 
         { 
              "timestamp": 1559763003171, 
              "message": "START RequestId: 4ce9340a-b765-490f-ad8a-02ab3415e2bf Version: 
  $LATEST\n", 
              "ingestionTime": 1559763003309 
         }, 
         { 
              "timestamp": 1559763003173, 
              "message": "2019-06-05T19:30:03.173Z\t4ce9340a-b765-490f-ad8a-02ab3415e2bf
\tINFO\tENVIRONMENT VARIABLES\r{\r \"AWS_LAMBDA_FUNCTION_VERSION\": \"$LATEST\",
\langle r \ldots",
              "ingestionTime": 1559763018353 
         }, 
        \{ "timestamp": 1559763003173, 
              "message": "2019-06-05T19:30:03.173Z\t4ce9340a-b765-490f-ad8a-02ab3415e2bf
\tINFO\tEVENT\r{\r \"key\": \"value\"\r}\n", 
              "ingestionTime": 1559763018353 
         }, 
         { 
              "timestamp": 1559763003218, 
              "message": "END RequestId: 4ce9340a-b765-490f-ad8a-02ab3415e2bf\n", 
              "ingestionTime": 1559763018353 
         }, 
         { 
              "timestamp": 1559763003218, 
              "message": "REPORT RequestId: 4ce9340a-b765-490f-ad8a-02ab3415e2bf
\tDuration: 26.73 ms\tBilled Duration: 27 ms \tMemory Size: 128 MB\tMax Memory Used: 75 
 MB\t\n", 
              "ingestionTime": 1559763018353 
         } 
     ], 
     "nextForwardToken": "f/34783877304859518393868359594929986069206639495374241795",
```
}

"nextBackwardToken": "b/34783877303811383369537420289090800615709599058929582080"

# <span id="page-810-0"></span>Suppression de journaux

Les groupes de journaux ne sont pas supprimés automatiquement quand vous supprimez une fonction. Pour éviter de stocker des journaux indéfiniment, supprimez le groupe de journaux ou [configurez une période de conservation](https://docs.aws.amazon.com/AmazonCloudWatch/latest/logs/Working-with-log-groups-and-streams.html#SettingLogRetention) à l'issue de laquelle les journaux sont supprimés automatiquement.

# Instrumentation du code Node.js dans AWS Lambda

Lambda s'intègre pour vous aider AWS X-Ray à suivre, à déboguer et à optimiser les applications Lambda. Vous pouvez utiliser X-Ray pour suivre une demande lorsque celle-ci parcourt les ressources de votre application, qui peuvent inclure des fonctions Lambda et d'autres services AWS .

Pour envoyer des données de suivi à X-Ray, vous pouvez utiliser l'une des deux bibliothèques SDK suivantes :

- [AWS Distro for OpenTelemetry \(ADOT\)](https://aws.amazon.com/otel)  Une distribution sécurisée, prête pour la production et prise AWS en charge du SDK (OTel). OpenTelemetry
- [Kit SDK AWS X-Ray pour Node.js](https://docs.aws.amazon.com/xray/latest/devguide/xray-sdk-nodejs.html)  Un kit SDK permettant de générer et d'envoyer des données de suivi à X-Ray.

Chacun des kits SDK offre des moyens d'envoyer vos données de télémétrie au service X-Ray. Vous pouvez ensuite utiliser X-Ray pour afficher, filtrer et avoir un aperçu des métriques de performance de votre application, afin d'identifier les problèmes et les occasions d'optimiser votre application.

## **A** Important

Les outils X-Ray et Powertools pour AWS Lambda les SDK font partie d'une solution d'instrumentation étroitement intégrée proposée par. AWS Les couches ADOT Lambda font partie d'une norme industrielle pour l'instrumentation de traçage qui collecte plus de données en général, mais qui peut ne pas convenir à tous les cas d'utilisation. Vous pouvez implémenter le end-to-end traçage dans X-Ray en utilisant l'une ou l'autre solution. Pour en savoir plus sur le choix entre les deux, consultez [Choix entre les kits SDK AWS Distro for](https://docs.aws.amazon.com/xray/latest/devguide/xray-instrumenting-your-app.html#xray-instrumenting-choosing) [OpenTelemetry et X-Ray](https://docs.aws.amazon.com/xray/latest/devguide/xray-instrumenting-your-app.html#xray-instrumenting-choosing) (français non garanti).

### **Sections**

- [Utilisation d'ADOT pour instrumenter vos fonctions Node.js](#page-812-0)
- [Utilisation du kit SDK X-Ray pour instrumenter vos fonctions Node.js](#page-812-1)
- [Activation du suivi avec la console Lambda](#page-813-0)
- [Activation du suivi avec l'API Lambda](#page-814-0)
- [Activation du traçage avec AWS CloudFormation](#page-814-1)
- [Interprétation d'un suivi X-Ray](#page-815-0)
- [Stockage des dépendances d'exécution dans une couche \(kit SDK X-Ray\)](#page-818-0)

## <span id="page-812-0"></span>Utilisation d'ADOT pour instrumenter vos fonctions Node.js

ADOT fournit des [couches](#page-50-0) Lambda entièrement gérées qui regroupent tout ce dont vous avez besoin pour collecter des données de télémétrie à l'aide du kit SDK OTel. En consommant cette couche, vous pouvez instrumenter vos fonctions Lambda sans avoir à modifier le code de fonction. Vous pouvez également configurer votre couche pour effectuer une initialisation personnalisée d'OTel. Pour de plus amples informations, veuillez consulter [Configuration personnalisée pour ADOT](https://aws-otel.github.io/docs/getting-started/lambda#custom-configuration-for-the-adot-collector-on-lambda)  [Collector sur Lambda](https://aws-otel.github.io/docs/getting-started/lambda#custom-configuration-for-the-adot-collector-on-lambda) dans la documentation ADOT.

Pour les exécutions python, vous pouvez ajouter leAWS couche Lambda gérée pour ADOT Javascriptpour instrumenter automatiquement vos fonctions. Pour obtenir des instructions détaillées sur la façon d'ajouter cette couche, consultez [AWS Distro for OpenTelemetry Lambda JavaScript](https://aws-otel.github.io/docs/getting-started/lambda/lambda-js) [Support](https://aws-otel.github.io/docs/getting-started/lambda/lambda-js) dans la documentation ADOT.

## <span id="page-812-1"></span>Utilisation du kit SDK X-Ray pour instrumenter vos fonctions Node.js

Pour enregistrer des détails sur les appels effectués par votre fonction Lambda à d'autres ressources de votre application, vous pouvez également utiliser le Kit SDK AWS X-Ray pour Node.js. Pour obtenir ce kit SDK, ajoutez le package aws-xray-sdk-core aux dépendances de votre application.

Example [blank-nodejs/package.json](https://github.com/awsdocs/aws-lambda-developer-guide/tree/main/sample-apps/blank-nodejs/package.json)

```
{ 
   "name": "blank-nodejs", 
   "version": "1.0.0", 
   "private": true, 
   "devDependencies": { 
     "jest": "29.7.0" 
   }, 
   "dependencies": { 
     "@aws-sdk/client-lambda": "3.345.0", 
     "aws-xray-sdk-core": "3.5.3"
   }, 
   "scripts": { 
     "test": "jest" 
   }
```
}

Pour instrumenter les clients du AWS SDK dans la [AWS SDK for JavaScript v3,](https://docs.aws.amazon.com/sdk-for-javascript/v3/developer-guide/welcome.html) encapsulez l'instance du client avec la captureAWSv3Client méthode.

Example [blank-nodejs/function/index.js](https://github.com/awsdocs/aws-lambda-developer-guide/tree/main/sample-apps/blank-nodejs/function/index.js) — Suivi d'un AWS client SDK

```
const AWSXRay = require('aws-xray-sdk-core');
const { LambdaClient, GetAccountSettingsCommand } = require('@aws-sdk/client-lambda');
// Create client outside of handler to reuse
const lambda = AWSXRay.captureAWSv3Client(new LambdaClient());
// Handler
exports.handler = async function(event, context) { 
     event.Records.forEach(record => { 
   ...
```
Le moteur d'exécution Lambda définit certaines variables d'environnement pour configurer le kit SDK X-Ray. Lambda définit par exemple AWS\_XRAY\_CONTEXT\_MISSING à LOG\_ERROR pour éviter de générer des erreurs d'environnement d'exécution à partir du kit SDK X-Ray. Pour définir une stratégie manquante de contexte personnalisée, remplacez la variable d'environnement dans votre configuration de fonction pour n'avoir aucune valeur, puis vous pouvez définir la stratégie manquante de contexte par programme.

Example Exemple de code d'initialisation

```
const AWSXRay = require('aws-xray-sdk-core');
// Configure the context missing strategy to do nothing
AWSXRay.setContextMissingStrategy(() => {});
```
Pour plus d'informations, consultez [the section called "Configuration des variables d'environnement".](#page-175-0)

Une fois que vous avez ajouté les bonnes dépendances et effectué les modifications de code nécessaires, activez le suivi dans la configuration de votre fonction via la console Lambda ou l'API.

## <span id="page-813-0"></span>Activation du suivi avec la console Lambda

Pour activer/désactiver le traçage actif sur votre fonction Lambda avec la console, procédez comme suit :

Pour activer le traçage actif

- 1. Ouvrez la [page Functions](https://console.aws.amazon.com/lambda/home#/functions) (Fonctions) de la console Lambda.
- 2. Choisissez une fonction.
- 3. Choisissez Configuration, puis choisissez Outils de surveillance et d'opérations.
- 4. Choisissez Modifier.
- 5. Sous X-Ray, activer/désactiver Active tracing (Traçage actif).
- 6. Choisissez Enregistrer.

## <span id="page-814-0"></span>Activation du suivi avec l'API Lambda

Configurez le suivi sur votre fonction Lambda avec le AWS SDK AWS CLI or, utilisez les opérations d'API suivantes :

- [UpdateFunctionConfiguration](https://docs.aws.amazon.com/lambda/latest/api/API_UpdateFunctionConfiguration.html)
- [GetFunctionConfiguration](https://docs.aws.amazon.com/lambda/latest/api/API_GetFunctionConfiguration.html)
- [CreateFunction](https://docs.aws.amazon.com/lambda/latest/api/API_CreateFunction.html)

L'exemple de AWS CLI commande suivant active le suivi actif sur une fonction nommée my-function.

```
aws lambda update-function-configuration \
--function-name my-function \
--tracing-config Mode=Active
```
Le mode de suivi fait partie de la configuration spécifique de la version lorsque vous publiez une version de votre fonction. Vous ne pouvez pas modifier le mode de suivi sur une version publiée.

## <span id="page-814-1"></span>Activation du traçage avec AWS CloudFormation

Pour activer le suivi d'une AWS::Lambda::Function ressource dans un AWS CloudFormation modèle, utilisez la TracingConfig propriété.

#### Example [function-inline.yml](https://github.com/awsdocs/aws-lambda-developer-guide/blob/master/templates/function-inline.yml) – Configuration du suivi

#### Resources:

```
 function: 
   Type: AWS::Lambda::Function
   Properties: 
     TracingConfig: 
        Mode: Active
      ...
```
Pour une AWS::Serverless::Function ressource AWS Serverless Application Model (AWS SAM), utilisez la Tracing propriété.

Example [template.yml](https://github.com/awsdocs/aws-lambda-developer-guide/tree/main/sample-apps/blank-nodejs/template.yml) – Configuration du suivi

```
Resources: 
   function: 
     Type: AWS::Serverless::Function
     Properties: 
       Tracing: Active
        ...
```
## <span id="page-815-0"></span>Interprétation d'un suivi X-Ray

Votre fonction a besoin d'une autorisation pour charger des données de suivi vers X-Ray. Lorsque vous activez le suivi actif dans la console Lambda, Lambda ajoute les autorisations requises au [rôle d'exécution](#page-1497-0) de votre fonction. Dans le cas contraire, ajoutez la [AWSXRayDaemonWriteAccessp](https://console.aws.amazon.com/iam/home#/policies/arn:aws:iam::aws:policy/AWSXRayDaemonWriteAccess)olitique au rôle d'exécution.

Une fois que vous avez configuré le suivi actif, vous pouvez observer des demandes spécifiques via votre application. Le [graphique de services X-Ray](https://docs.aws.amazon.com/xray/latest/devguide/aws-xray.html#xray-concepts-servicegraph) affiche des informations sur votre application et tous ses composants. L'image suivante illustre une application dotée de deux fonctions. La fonction principale traite les événements et renvoie parfois des erreurs. La deuxième fonction située en haut traite les erreurs qui apparaissent dans le groupe de journaux de la première et utilise le AWS SDK pour appeler X-Ray, Amazon Simple Storage Service (Amazon S3) et Amazon Logs. CloudWatch

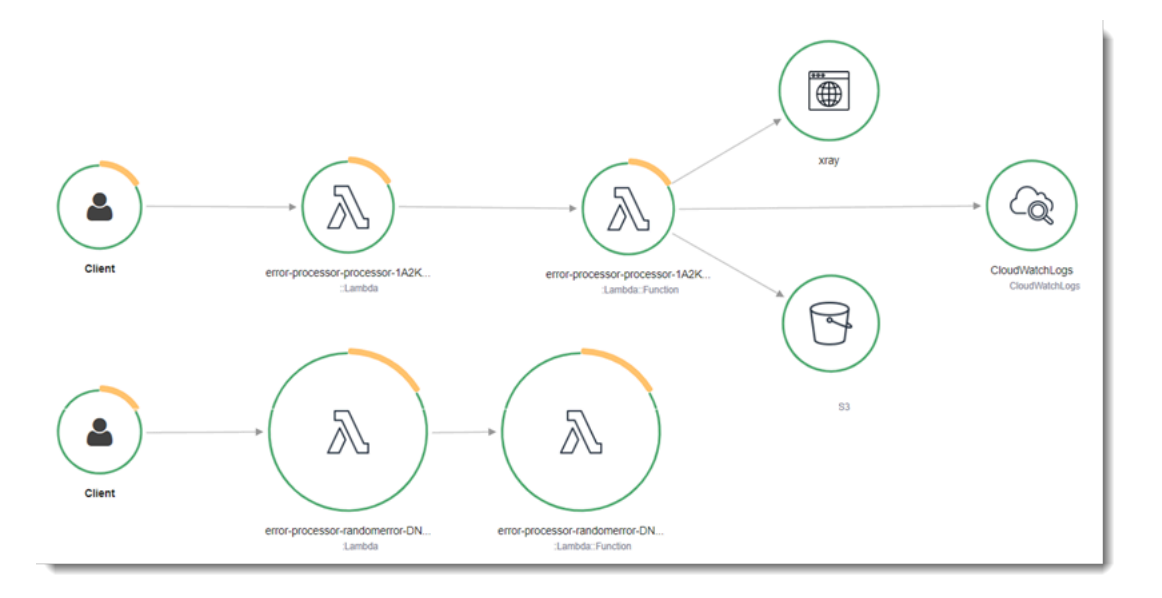

X-Ray ne trace pas toutes les requêtes vers votre application. X-Ray applique un algorithme d'échantillonnage pour s'assurer que le suivi est efficace, tout en fournissant un échantillon représentatif de toutes les demandes. Le taux d'échantillonnage est 1 demande par seconde et 5 % de demandes supplémentaires.

#### **a** Note

Vous ne pouvez pas configurer ce taux d'échantillonnage X-Ray pour vos fonctions.

Dans X-Ray, un suivi enregistre des informations sur une demande traitée par un ou plusieurs services. Lambda enregistre 2 segments par trace, ce qui crée deux nœuds sur le graphe de service. L'image suivante met en évidence ces deux nœuds :

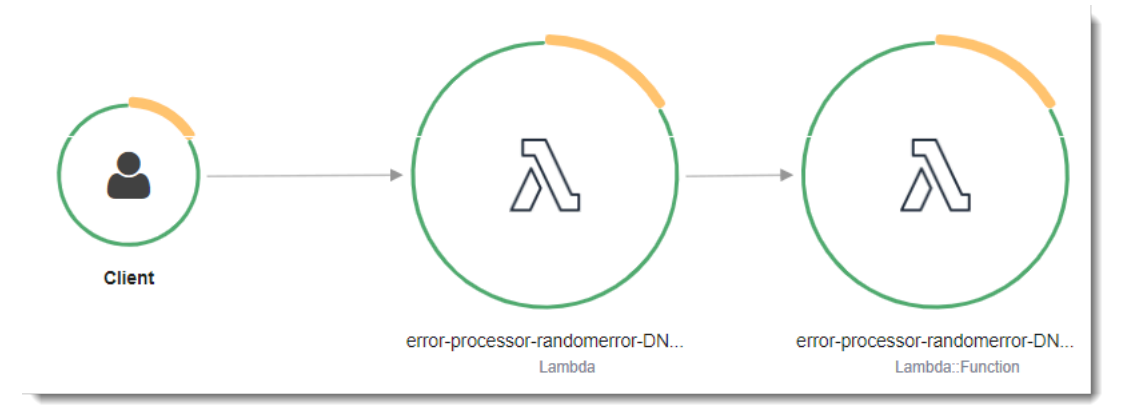

Le premier nœud sur la gauche représente le service Lambda qui reçoit la demande d'invocation. Le deuxième nœud représente votre fonction Lambda spécifique. L'exemple suivant illustre une

trace avec ces deux segments. Les deux sont nommés my-function, mais l'un a une origine de AWS::Lambda et l'autre a une origine deAWS::Lambda::Function. Si le AWS::Lambda segment affiche une erreur, cela signifie que le service Lambda a rencontré un problème. Si le AWS::Lambda::Function segment affiche une erreur, cela signifie que votre fonction a rencontré un problème.

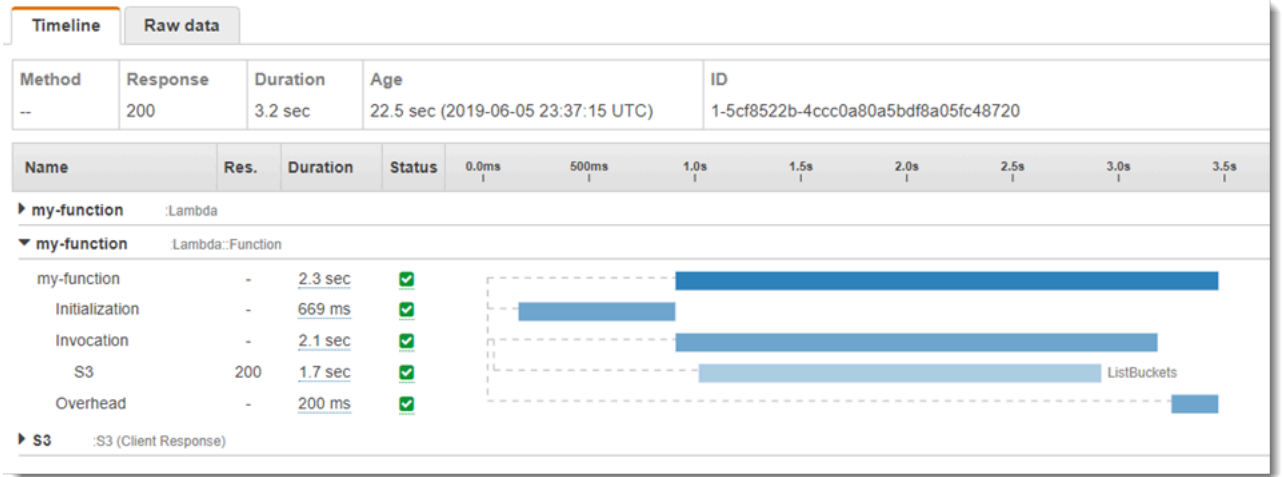

Cet exemple développe le AWS::Lambda::Function segment pour afficher ses trois soussegments :

- Initialization (Initialisation) : représente le temps passé à charger votre fonction et à exécuter le [code d'initialisation.](#page-52-0) Ce sous-segment apparaît pour le premier événement traité par chaque instance de votre fonction.
- Invocation Représente le temps passé à exécuter votre code de gestionnaire.
- Overhead (Travail supplémentaire) Représente le temps que le fichier d'exécution Lambda passe à se préparer à gérer l'événement suivant.

Vous pouvez également utiliser des clients HTTP, enregistrer des requêtes SQL et créer des soussegments personnalisés avec des annotations et des métadonnées. Pour plus d'informations, consultez [Kit SDK AWS X-Ray pour Node.js](https://docs.aws.amazon.com/xray/latest/devguide/xray-sdk-nodejs.html) dans le AWS X-Ray Guide du développeur.

**G** Tarification

Vous pouvez utiliser le X-Ray Tracing gratuitement chaque mois jusqu'à une certaine limite dans le cadre du niveau AWS gratuit. Au-delà de ce seuil, X-Ray facture le stockage et la récupération du suivi. Pour en savoir plus, consultez [AWS X-Ray Tarification.](https://aws.amazon.com/xray/pricing/)

## <span id="page-818-0"></span>Stockage des dépendances d'exécution dans une couche (kit SDK X-Ray)

Si vous utilisez le SDK X-Ray pour instrumenter le code de fonction des clients du AWS SDK, votre package de déploiement peut devenir très volumineux. Pour éviter de charger des dépendances d'environnement d'exécution chaque fois que vous mettez à jour votre code de fonction, empaquetez le kit SDK X-Ray dans une [couche Lambda.](#page-1680-0)

L'exemple suivant montre une ressource AWS::Serverless::LayerVersion qui stocke le Kit SDK AWS X-Ray pour Node.js.

Example [template.yml](https://github.com/awsdocs/aws-lambda-developer-guide/tree/main/sample-apps/blank-nodejs/template.yml) : couche de dépendances

```
Resources: 
   function: 
     Type: AWS::Serverless::Function
     Properties: 
       CodeUri: function/. 
       Tracing: Active 
       Layers: 
          - !Ref libs
 ... 
   libs: 
     Type: AWS::Serverless::LayerVersion
     Properties: 
       LayerName: blank-nodejs-lib 
       Description: Dependencies for the blank sample app. 
       ContentUri: lib/. 
       CompatibleRuntimes: 
          - nodejs16.x
```
Avec cette configuration, vous ne mettez à jour les fichiers de couche de bibliothèque que si vous modifiez vos dépendances d'exécution. Étant donné que le package de déploiement de la fonction contient uniquement votre code, cela peut contribuer à réduire les temps de chargement.

La création d'une couche de dépendances nécessite des modifications de génération pour créer l'archive des couches avant le déploiement. Pour un exemple fonctionnel, consultez l'exemple d'application [blank-nodejs.](https://github.com/awsdocs/aws-lambda-developer-guide/tree/main/sample-apps/blank-nodejs)

# Création de fonctions Lambda avec TypeScript

Vous pouvez utiliser le moteur d'exécution Node.js pour exécuter TypeScript du code dans AWS Lambda. Étant donné que Node.js n'exécute pas TypeScript le code de manière native, vous devez d'abord le transpiler dans TypeScript . JavaScript Utilisez ensuite les JavaScript fichiers pour déployer votre code de fonction sur Lambda. Votre code s'exécute dans un environnement qui inclut le AWS SDK pour JavaScript, avec les informations d'identification d'un rôle AWS Identity and Access Management (IAM) que vous gérez. Pour en savoir plus sur les versions du SDK incluses dans les environnements d'exécution de Node.js, consultez. [the section called "Versions du SDK incluses](#page-756-0)  [dans Runtime"](#page-756-0)

Lambda prend en charge les environnements d'exécution Node.js suivants.

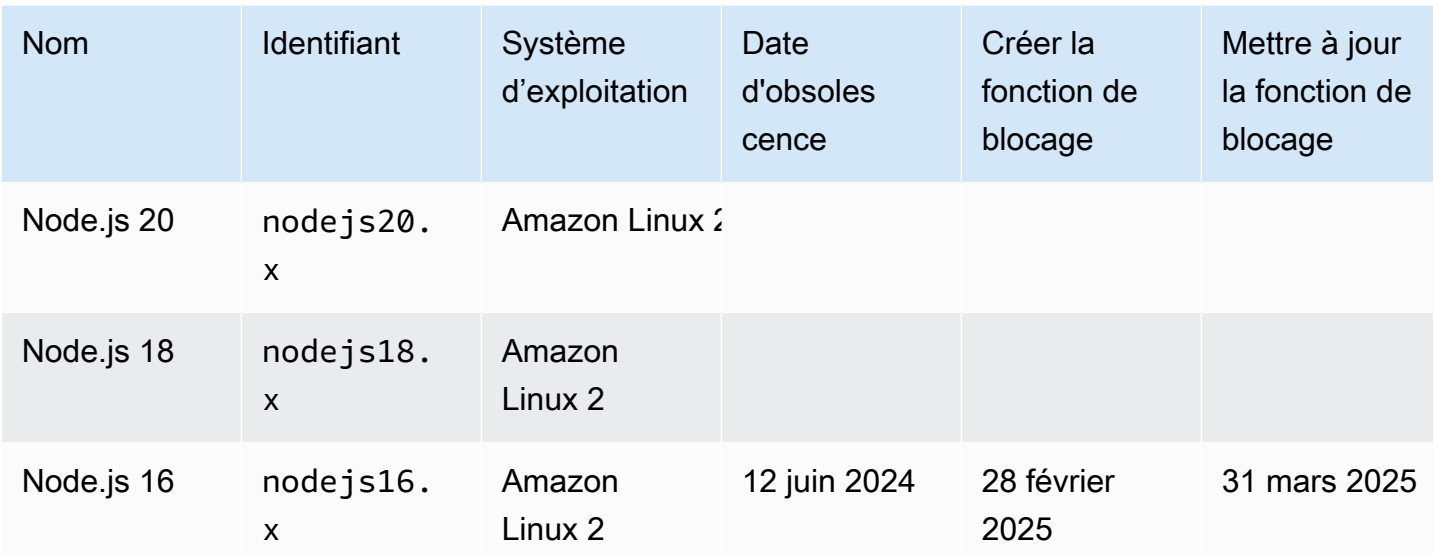

Node.js

### Rubriques

- [Configuration d'un environnement TypeScript de développement](#page-820-0)
- [Définissez le gestionnaire de fonctions Lambda dans TypeScript](#page-822-0)
- [Déployez TypeScript du code transpilé dans Lambda avec des archives de fichiers .zip](#page-827-0)
- [Déployez TypeScript du code transpilé dans Lambda avec des images de conteneur](#page-835-0)
- [AWS Lambdaobjet de contexte dans TypeScript](#page-842-0)
- [AWS Lambda fonction de connexion TypeScript](#page-844-0)
- [TypeScript Code de suivi dans AWS Lambda](#page-853-0)

# <span id="page-820-0"></span>Configuration d'un environnement TypeScript de développement

Utilisez un environnement de développement intégré (IDE) local, un éditeur de texte ou [AWS](https://docs.aws.amazon.com/cloud9/latest/user-guide/sample-typescript.html)  [Cloud9](https://docs.aws.amazon.com/cloud9/latest/user-guide/sample-typescript.html)pour écrire votre code de TypeScript fonction. Vous ne pouvez pas créer de TypeScript code sur la console Lambda.

[Pour transpiler votre TypeScript code, configurez un compilateur tel que e](https://www.typescriptlang.org/download)[sbuild](https://esbuild.github.io/) [ou le TypeScript](https://www.typescriptlang.org/download)  compilateur (tsc[\) de Microsoft, fourni avec la distribution. TypeScript](https://www.typescriptlang.org/download) Vous pouvez utiliser le [AWS](https://docs.aws.amazon.com/serverless-application-model/latest/developerguide/serverless-getting-started.html) [Serverless Application Model \(AWS SAM\)](https://docs.aws.amazon.com/serverless-application-model/latest/developerguide/serverless-getting-started.html) ou le [AWS Cloud Development Kit \(AWS CDK\)p](https://docs.aws.amazon.com/cdk/v2/guide/getting_started.html)our simplifier la création et le déploiement TypeScript du code. Les deux outils utilisent esbuild pour transpiler le TypeScript code dans. JavaScript

Tenez compte des éléments suivants lorsque vous utilisez esbuild :

- Il y a plusieurs [TypeScript mises en garde.](https://esbuild.github.io/content-types/#typescript-caveats)
- Vous devez configurer vos paramètres de TypeScript transpilation pour qu'ils correspondent à l'environnement d'exécution Node.js que vous prévoyez d'utiliser. Pour plus d'informations, consultez [Cible](https://esbuild.github.io/api/#target) dans la documentation d'esbuild. [Pour un exemple de fichier](https://github.com/tsconfig/bases/blob/main/bases/node14.json) tsconfig.json qui [montre comment cibler une version spécifique de Node.js prise en charge par Lambda, reportez](https://github.com/tsconfig/bases/blob/main/bases/node14.json)[vous au référentiel. TypeScript GitHub](https://github.com/tsconfig/bases/blob/main/bases/node14.json)
- esbuild n'effectue pas de vérifications du type. Pour vérifier les types, utilisez le compilateur tsc. Exécutez tsc -noEmit ou ajoutez un paramètre "noEmit" dans votre fichier tsconfig.json comme illustré dans l'exemple suivant. Cela permet de ne pas tsc émettre de JavaScript fichiers. Après avoir vérifié les types, utilisez esbuild pour convertir les TypeScript fichiers en JavaScript.

Example tsconfig.json

```
 { 
  "compilerOptions": { 
    "target": "es2020", 
    "strict": true, 
    "preserveConstEnums": true, 
    "noEmit": true, 
    "sourceMap": false, 
    "module":"commonjs", 
    "moduleResolution":"node", 
    "esModuleInterop": true, 
    "skipLibCheck": true, 
    "forceConsistentCasingInFileNames": true,
```

```
 "isolatedModules": true, 
   }, 
   "exclude": ["node_modules", "**/*.test.ts"]
}
```
# <span id="page-822-0"></span>Définissez le gestionnaire de fonctions Lambda dans TypeScript

Le gestionnaire de fonction Lambda est la méthode dans votre code de fonction qui traite les événements. Lorsque votre fonction est invoquée, Lambda exécute la méthode du gestionnaire. Votre fonction s'exécute jusqu'à ce que le gestionnaire renvoie une réponse, se ferme ou expire.

### Example TypeScript gestionnaire

Cet exemple de fonction enregistre le contenu de l'objet événement et renvoie l'emplacement des journaux. Notez ce qui suit :

- Avant d'utiliser ce code dans une fonction Lambda, vous devez ajouter le package [@types/aws](https://www.npmjs.com/package/@types/aws-lambda)[lambda](https://www.npmjs.com/package/@types/aws-lambda) en tant que dépendance de développement. Ce package contient les définitions de type pour Lambda. Quand @types/aws-lambda est installé, l'instruction import (import ... from 'aws-lambda') importe les définitions de type. Elle n'importe pas le package NPM awslambda, qui est un outil tiers indépendant. Pour plus d'informations, consultez [aws-lambda](https://github.com/DefinitelyTyped/DefinitelyTyped/tree/master/types/aws-lambda) dans le référentiel. DefinitelyTyped GitHub
- Dans cet exemple, le gestionnaire est un module ES et doit être désigné comme tel dans votre fichier package. json ou en utilisant l'extension de fichier .mjs. Pour plus d'informations, consultez [Désignation d'un gestionnaire de fonctions en tant que module ES](#page-755-0).

```
import { Handler } from 'aws-lambda';
export const handler: Handler = async (event, context) => { 
     console.log('EVENT: \n' + JSON.stringify(event, null, 2)); 
     return context.logStreamName;
};
```
L'exécution transmet des arguments à la méthode du gestionnaire. Le premier argument est l'objet event, qui contient les informations de l'appelant. L'appelant transmet ces informations sous la forme d'une chaîne au format JSON lorsqu'il appelle [Invoke,](https://docs.aws.amazon.com/lambda/latest/api/API_Invoke.html) et l'environnement d'exécution les convertit en objet. Lorsqu'un AWS service invoque votre fonction, la structure de l'événement [varie](#page-1311-0) [d'un service à l'autre](#page-1311-0). Avec TypeScript, nous vous recommandons d'utiliser des annotations de type pour l'objet d'événement. Pour plus d'informations, consultez [Utilisation de types pour l'objet](#page-825-0) [d'événement](#page-825-0).

Le deuxième argument est l'[objet de contexte,](#page-842-0) qui contient des informations sur l'invocation, la fonction et l'environnement d'exécution. Dans l'exemple précédent, la fonction obtient le nom du [flux](#page-844-0)  [de journaux](#page-844-0) de l'objet de contexte et le renvoie au mécanisme d'invocation.

Vous pouvez également utiliser un argument callback, qui est une fonction que vous pouvez appeler dans les gestionnaires non asynchrones pour envoyer une réponse. Nous vous recommandons d'utiliser async/await plutôt que des callbacks. Async/await améliore la lisibilité, la gestion des erreurs et l'efficacité. Pour plus d'informations sur les différences entre async/await et les callbacks, consultez [Utilisation de callbacks](#page-824-0).

## <span id="page-823-0"></span>Utilisation d'async/await

Si votre code exécute une tâche asynchrone, utilisez le modèle async/await pour vous assurer que le gestionnaire termine son exécution. Async/await est un moyen concis et lisible d'écrire du code asynchrone dans Node.js, sans avoir besoin de callbacks imbriqués ou de promesses en chaîne. Avec async/await, vous pouvez écrire du code qui se lit comme du code synchrone, tout en étant asynchrone et non bloquant.

Le mot-clé async marque une fonction comme étant asynchrone, et le mot-clé await met en pause l'exécution de la fonction jusqu'à ce qu'une Promise soit résolue.

Example TypeScript fonction — asynchrone

Cet exemple utilise fetch, qui est disponible dans l'exécution nodejs18.x. Notez ce qui suit :

- Avant d'utiliser ce code dans une fonction Lambda, vous devez ajouter le package  $@$ types/aws[lambda](https://www.npmjs.com/package/@types/aws-lambda) en tant que dépendance de développement. Ce package contient les définitions de type pour Lambda. Quand @types/aws-lambda est installé, l'instruction import (import ... from 'aws-lambda') importe les définitions de type. Elle n'importe pas le package NPM awslambda, qui est un outil tiers indépendant. Pour plus d'informations, consultez [aws-lambda](https://github.com/DefinitelyTyped/DefinitelyTyped/tree/master/types/aws-lambda) dans le référentiel. DefinitelyTyped GitHub
- Dans cet exemple, le gestionnaire est un module ES et doit être désigné comme tel dans votre fichier package. json ou en utilisant l'extension de fichier .mjs. Pour plus d'informations, consultez [Désignation d'un gestionnaire de fonctions en tant que module ES](#page-755-0).

```
import { APIGatewayProxyEvent, APIGatewayProxyResult } from 'aws-lambda';
const url = 'https://aws.amazon.com/';
export const lambdaHandler = async (event: APIGatewayProxyEvent): 
  Promise<APIGatewayProxyResult> => {
```

```
 try { 
          // fetch is available with Node.js 18 
         const res = await f (url);
          return { 
               statusCode: res.status, 
               body: JSON.stringify({ 
                   message: await res.text(), 
              }), 
          }; 
     } catch (err) { 
          console.log(err); 
          return { 
               statusCode: 500, 
              body: JSON.stringify({ 
                   message: 'some error happened', 
              }), 
          }; 
     }
};
```
## <span id="page-824-0"></span>Utilisation de callbacks

Nous vous recommandons d'utiliser [async/await](#page-823-0) pour déclarer le gestionnaire de fonctions au lieu d'utiliser des callbacks. Async/await est un meilleur choix pour plusieurs raisons :

- Lisibilité : le code Async/await est plus facile à lire et à comprendre que le code callback, qui peut rapidement devenir difficile à suivre et entraîner l'enfer du callback.
- Débogage et gestion des erreurs : le débogage du code basé sur des callbacks peut être difficile. La pile d'appels peut devenir difficile à suivre et les erreurs peuvent facilement se perdre. Avec async/await, vous pouvez utiliser des blocs try/catch pour gérer les erreurs.
- Efficacité : les callbacks nécessitent souvent de basculer entre différentes parties du code. Async/ await permet de réduire le nombre de changements de contexte, ce qui se traduit par un code plus efficace.

Lorsque vous utilisez des callbacks dans votre gestionnaire, la fonction continue à s'exécuter jusqu'à ce que la [boucle d'événement](https://nodejs.org/en/docs/guides/event-loop-timers-and-nexttick/) soit vide ou que la fonction s'arrête. La réponse n'est pas envoyée à l'appelant tant que toutes les tâches d'événement de boucle ne sont pas terminées. Si la fonction expire, une erreur est renvoyée à la place. Vous pouvez configurer le moteur d'exécution pour

envoyer la réponse immédiatement en attribuant à [context.callback WaitsFor EmptyEvent Loop](#page-842-0) la valeur false.

La fonction de rappel accepte deux arguments : un(e) Error et une réponse. L'objet de réponse doit être compatible avec JSON.stringify.

Example TypeScript fonction avec rappel

Cet exemple de fonction reçoit un événement d'Amazon API Gateway, journalise les objets événement et contexte, puis renvoie une réponse à API Gateway. Notez ce qui suit :

- Avant d'utiliser ce code dans une fonction Lambda, vous devez ajouter le package  $@$ types/aws[lambda](https://www.npmjs.com/package/@types/aws-lambda) en tant que dépendance de développement. Ce package contient les définitions de type pour Lambda. Quand @types/aws-lambda est installé, l'instruction import (import ... from 'aws-lambda') importe les définitions de type. Elle n'importe pas le package NPM awslambda, qui est un outil tiers indépendant. Pour plus d'informations, consultez [aws-lambda](https://github.com/DefinitelyTyped/DefinitelyTyped/tree/master/types/aws-lambda) dans le référentiel. DefinitelyTyped GitHub
- Dans cet exemple, le gestionnaire est un module ES et doit être désigné comme tel dans votre fichier package. json ou en utilisant l'extension de fichier .mjs. Pour plus d'informations, consultez [Désignation d'un gestionnaire de fonctions en tant que module ES](#page-755-0).

```
import { Context, APIGatewayProxyCallback, APIGatewayEvent } from 'aws-lambda';
export const lambdaHandler = (event: APIGatewayEvent, context: Context, callback: 
  APIGatewayProxyCallback): void => { 
     console.log(`Event: ${JSON.stringify(event, null, 2)}`); 
     console.log(`Context: ${JSON.stringify(context, null, 2)}`); 
     callback(null, { 
         statusCode: 200, 
         body: JSON.stringify({ 
             message: 'hello world', 
         }), 
     });
};
```
## <span id="page-825-0"></span>Utilisation de types pour l'objet d'événement

Nous vous recommandons de ne pas utiliser le type [Any](https://www.typescriptlang.org/docs/handbook/declaration-files/do-s-and-don-ts.html#any) (Tout) pour les arguments du gestionnaire et du type de retour, car vous perdez la possibilité de vérifier les types. Générez plutôt un événement

à l'aide de la commande [sam local generate-event AWS Serverless Application Model CLI](https://docs.aws.amazon.com/serverless-application-model/latest/developerguide/sam-cli-command-reference-sam-local-generate-event.html) ou utilisez une définition open source issue du package [@types](https://www.npmjs.com/package/@types/aws-lambda) /aws-lambda.

Génération d'un événement à l'aide de la commande sam local generate-event (génération d'événement local sam)

1. Générez un événement proxy Amazon Simple Storage Service (Amazon S3).

```
sam local generate-event s3 put >> S3PutEvent.json
```
2. Utilisez l'[utilitaire quicktype](https://quicktype.io/typescript) pour générer des définitions de type à partir du PutEventfichier .json S3.

```
npm install -g quicktype
quicktype S3PutEvent.json -o S3PutEvent.ts
```
3. Utilisez les types générés dans votre code.

```
import { S3PutEvent } from './S3PutEvent';
export const lambdaHandler = async (event: S3PutEvent): Promise<void> => { 
   event.Records.map((record) => console.log(record.s3.object.key));
};
```
Génération d'un événement à l'aide d'une définition Open source à partir du pack @types/awslambda

1. Ajoutez le pack [@types/aws-lambda](https://www.npmjs.com/package/@types/aws-lambda) en tant que dépendance de développement.

```
npm install -D @types/aws-lambda
```
2. Utilisez les types dans votre code.

```
import { S3Event } from "aws-lambda";
export const lambdaHandler = async (event: S3Event): Promise<void> => { 
   event.Records.map((record) => console.log(record.s3.object.key));
};
```
# <span id="page-827-0"></span>Déployez TypeScript du code transpilé dans Lambda avec des archives de fichiers .zip

Avant de pouvoir déployer TypeScript du code surAWS Lambda, vous devez le transpiler dans JavaScript. Cette page explique trois méthodes pour créer et déployer TypeScript du code sur Lambda avec des archives de fichiers .zip :

- [Utilisation d'AWS Serverless Application Model \(AWS SAM\)](#page-827-1)
- [Utilisation du AWS Cloud Development Kit \(AWS CDK\)](#page-829-0)
- [Utilisation de la AWS Command Line Interface \(AWS CLI\) et esbuild](#page-832-0)

AWS SAMet AWS CDK simplifiez la création et le déploiement TypeScript des fonctions. La [spécification du modèle AWS SAM](https://docs.aws.amazon.com/serverless-application-model/latest/developerguide/sam-specification.html) fournit une syntaxe simple et propre pour décrire les fonctions Lambda, les API, les autorisations, les configurations et les événements qui composent votre application sans serveur. Le [AWS CDK](https://docs.aws.amazon.com/cdk/v2/guide/home.html) vous permet de créer des applications fiables, évolutives et rentables dans le cloud, avec la puissance expressive considérable d'un langage de programmation. Le AWS CDK est destiné aux utilisateurs AWS modérément à très expérimentés. Le AWS CDK et le AWS SAM utilisent esbuild pour transpiler le TypeScript code dans. JavaScript

# <span id="page-827-1"></span>Utilisation AWS SAM pour déployer TypeScript du code sur Lambda

Suivez les étapes ci-dessous pour télécharger, créer et déployer un exemple d' TypeScript application Hello World à l'aide duAWS SAM. Cette application implémente un backend API de base. Elle se compose d'un point de terminaison Amazon API Gateway et d'une fonction Lambda. Lorsque vous envoyez une demande GET au point de terminaison API Gateway, la fonction Lambda est invoquée. La fonction renvoie un message hello world.

### **a** Note

AWS SAMutilise esbuild pour créer des fonctions Lambda Node.js à TypeScript partir du code. le support d'esbuild est actuellement en version préliminaire publique. Au cours de la version préliminaire publique, la prise en charge d'esbuild peut faire l'objet de modifications incompatibles.
#### Prérequis

Pour exécuter la procédure indiquée dans cette section, vous devez satisfaire aux exigences suivantes :

- [AWS CLI version 2](https://docs.aws.amazon.com/cli/latest/userguide/getting-started-install.html)
- [CLI AWS SAM version 1.75 ou ultérieure](https://docs.aws.amazon.com/serverless-application-model/latest/developerguide/serverless-sam-cli-install.html).
- Node.js 18.x

Déployer un exemple d'application AWS SAM

1. Initialisez l'application à l'aide du TypeScript modèle Hello World.

```
sam init --app-template hello-world-typescript --name sam-app --package-type Zip --
runtime nodejs18.x
```
2. (Facultatif) L'exemple d'application inclut des configurations pour les outils couramment utilisés, tels que [ESLlint](https://eslint.org/) pour la validation de code et de [Jest](https://jestjs.io/) pour les tests unitaires. Pour exécuter des commandes de test et de validation :

```
cd sam-app/hello-world
npm install
npm run lint
npm run test
```
3. Créez l'application.

```
cd sam-app
sam build
```
4. Déployez l'application.

```
sam deploy --guided
```
- 5. Suivez les invites à l'écran. Répondez avec Enter pour accepter les options par défaut fournies dans l'expérience interactive.
- 6. La sortie affiche le point de terminaison de l'API REST. Ouvrez le point de terminaison dans un navigateur pour tester la fonction. Vous devriez voir la réponse suivante :

```
{"message":"hello world"}
```
7. Il s'agit d'un point de terminaison d'API public accessible par Internet. Nous vous recommandons de supprimer le point de terminaison après un test.

sam delete

## Utilisation du AWS CDK pour déployer du TypeScript code sur Lambda

Suivez les étapes ci-dessous pour créer et déployer un exemple d' TypeScript application à l'aide duAWS CDK. Cette application implémente un backend API de base. Elle se compose d'un point de terminaison API Gateway et d'une fonction Lambda. Lorsque vous envoyez une demande GET au point de terminaison API Gateway, la fonction Lambda est invoquée. La fonction renvoie un message hello world.

#### Prérequis

Pour exécuter la procédure indiquée dans cette section, vous devez satisfaire aux exigences suivantes :

- [AWS CLI version 2](https://docs.aws.amazon.com/cli/latest/userguide/getting-started-install.html)
- [AWS CDK version 2](https://docs.aws.amazon.com/cdk/v2/guide/getting_started.html#getting_started_prerequisites)
- Node.js 18.x
- [Docker](https://www.docker.com/get-started/) ou [esbuild](https://esbuild.github.io/)

Déployer un exemple d'application AWS CDK

1. Créez un répertoire de projets pour votre nouvelle application.

```
mkdir hello-world
cd hello-world
```
2. Initialisez l'application.

```
cdk init app --language typescript
```
3. Ajoutez le pack [@types/aws-lambda](https://www.npmjs.com/package/@types/aws-lambda) en tant que dépendance de développement. Ce package contient les définitions de type pour Lambda.

```
npm install -D @types/aws-lambda
```
- 4. Ouvrez le répertoire lib. Vous devriez voir un fichier appelé hello-world-stack.ts. Créez deux nouveaux fichiers dans ce répertoire : hello-world.function.ts et hello-world.ts.
- 5. Ouvrez hello-world.function.ts et ajoutez le code suivant au fichier. Il s'agit du code de la fonction Lambda.

### **a** Note

L'instruction import importe les définitions de type depuis  $@$ types /aws-lambda. Elle n'importe pas le package NPM aws-lambda, qui est un outil tiers indépendant. Pour plus d'informations, consultez [aws-lambda](https://github.com/DefinitelyTyped/DefinitelyTyped/tree/master/types/aws-lambda) dans le référentiel. DefinitelyTyped GitHub

```
import { Context, APIGatewayProxyResult, APIGatewayEvent } from 'aws-lambda';
export const handler = async (event: APIGatewayEvent, context: Context):
  Promise<APIGatewayProxyResult> => { 
     console.log(`Event: ${JSON.stringify(event, null, 2)}`); 
     console.log(`Context: ${JSON.stringify(context, null, 2)}`); 
     return { 
         statusCode: 200, 
         body: JSON.stringify({ 
             message: 'hello world', 
         }), 
     };
};
```
6. Ouvrez hello-world.ts et ajoutez le code suivant au fichier. Il contient la [NodejsFunction](https://docs.aws.amazon.com/cdk/api/v2/docs/aws-cdk-lib.aws_lambda_nodejs-readme.html)  [construction,](https://docs.aws.amazon.com/cdk/api/v2/docs/aws-cdk-lib.aws_lambda_nodejs-readme.html) qui crée la fonction Lambda, et la [LambdaRestApi construction,](https://docs.aws.amazon.com/cdk/api/v2/docs/aws-cdk-lib.aws_apigateway.LambdaRestApi.html) qui crée l'API REST.

```
import { Construct } from 'constructs';
import { NodejsFunction } from 'aws-cdk-lib/aws-lambda-nodejs';
import { LambdaRestApi } from 'aws-cdk-lib/aws-apigateway'; 
export class HelloWorld extends Construct {
```

```
 constructor(scope: Construct, id: string) { 
     super(scope, id); 
     const helloFunction = new NodejsFunction(this, 'function'); 
     new LambdaRestApi(this, 'apigw', { 
       handler: helloFunction, 
     }); 
   }
}
```
Le composant NodejsFunction suppose les éléments suivants par défaut :

- Votre gestionnaire de fonctions se nomme handler.
- Le fichier .ts qui contient le code de fonction (hello-world.function.ts) se trouve dans le même répertoire que le fichier .ts qui contient le composant (hello-world.ts). Le composant utilise l'ID du composant (« hello-world ») et le nom du fichier du gestionnaire Lambda (« fonction ») pour trouver le code de la fonction. Par exemple, si le code de votre fonction se trouve dans un fichier nommé hello-world.my-fonction.ts, le fichier hello-world.ts doit référencer le code de la fonction comme suit :

const helloFunction = new NodejsFunction(this, **'my-function'**);

Vous pouvez modifier ce comportement et configurer d'autres paramètres esbuild. Pour de plus amples informations, veuillez consulter [Configuration d'esbuild](https://docs.aws.amazon.com/cdk/api/v2/docs/aws-cdk-lib.aws_lambda_nodejs-readme.html#configuring-esbuild) dans les références de l'API du AWS CDK.

7. Ouvrez hello-world-stack.ts. C'est le code qui définit votre [pile de AWS CDK.](https://docs.aws.amazon.com/cdk/v2/guide/stacks.html) Remplacez le code par ce qui suit :

```
import { Stack, StackProps } from 'aws-cdk-lib';
import { Construct } from 'constructs';
import { HelloWorld } from './hello-world'; 
export class HelloWorldStack extends Stack { 
   constructor(scope: Construct, id: string, props?: StackProps) { 
     super(scope, id, props); 
     new HelloWorld(this, 'hello-world'); 
   }
}
```
8. à partir du répertoire hello-world contenant votre fichier cdk.json, déployez votre application.

cdk deploy

9. Le AWS CDK crée et conditionne la fonction Lambda à l'aide d'esbuild, puis la déploie dans l'environnement d'exécution Lambda. La sortie affiche le point de terminaison de l'API REST. Ouvrez le point de terminaison dans un navigateur pour tester la fonction. Vous devriez voir la réponse suivante :

{"message":"hello world"}

Il s'agit d'un point de terminaison d'API public accessible par Internet. Nous vous recommandons de supprimer le point de terminaison après un test.

# Utilisation de AWS CLI et esbuild pour déployer TypeScript du code sur Lambda

L'exemple suivant montre comment transpiler et déployer TypeScript du code sur Lambda à l'aide d'esbuild et de. esbuild produit JavaScript un fichier avec toutes AWS CLI les dépendances. Il s'agit du seul fichier que vous devez ajouter à l'archive .zip.

Prérequis

Pour exécuter la procédure indiquée dans cette section, vous devez satisfaire aux exigences suivantes :

- [AWS CLI version 2](https://docs.aws.amazon.com/cli/latest/userguide/getting-started-install.html)
- Node.js 18.x
- Un [rôle d'exécution](#page-1497-0) pour votre fonction Lambda
- Pour les utilisateurs de Windows, un utilitaire de fichier zip tel que [7zip](https://www.7-zip.org/download.html).

### Déployez un exemple de fonction

- 1. Sur votre machine locale, créez un répertoire de projets pour votre nouvelle fonction.
- 2. Créez un nouveau projet Node.js avec npm ou un gestionnaire de packs de votre choix.

```
npm init
```
3. Ajoutez les packs [@types/aws-lambda](https://www.npmjs.com/package/@types/aws-lambda) et [esbuild](https://esbuild.github.io/) en tant que dépendances de développement. Le package @types/aws-lambda contient les définitions de type pour Lambda.

npm install -D @types/aws-lambda esbuild

4. Créez un nouveau fichier nommé index.ts. Ajoutez le code suivant au nouveau fichier. Il s'agit du code de la fonction Lambda. La fonction renvoie un message hello world. La fonction ne crée aucune ressource API Gateway.

#### **a** Note

L'instruction import importe les définitions de type depuis  $@t$ vpes /aws-lambda. Elle n'importe pas le package NPM aws-lambda, qui est un outil tiers indépendant. Pour plus d'informations, consultez [aws-lambda](https://github.com/DefinitelyTyped/DefinitelyTyped/tree/master/types/aws-lambda) dans le référentiel. DefinitelyTyped GitHub

```
import { Context, APIGatewayProxyResult, APIGatewayEvent } from 'aws-lambda';
export const handler = async (event: APIGatewayEvent, context: Context): 
 Promise<APIGatewayProxyResult> => { 
   console.log(`Event: ${JSON.stringify(event, null, 2)}`); 
   console.log(`Context: ${JSON.stringify(context, null, 2)}`); 
   return { 
       statusCode: 200, 
       body: JSON.stringify({ 
           message: 'hello world', 
       }), 
    };
};
```
5. Ajoutez un script de génération au fichier package.json. Ceci permet de configurer esbuild pour créer automatiquement le pack de déploiement .zip. Pour plus d'informations, consultez [Scripts](https://esbuild.github.io/getting-started/#build-scripts)  [de génération](https://esbuild.github.io/getting-started/#build-scripts) dans la documentation d'esbuild.

Linux and MacOS

"scripts": {

```
 "prebuild": "rm -rf dist", 
   "build": "esbuild index.ts --bundle --minify --sourcemap --platform=node --
target=es2020 --outfile=dist/index.js", 
   "postbuild": "cd dist && zip -r index.zip index.js*"
},
```
**Windows** 

Dans cet exemple, la commande "postbuild" utilise l'utilitaire [7zip](https://www.7-zip.org/download.html) pour créer votre fichier .zip. Utilisez votre propre utilitaire Windows zip préféré et modifiez la commande si nécessaire.

```
"scripts": { 
   "prebuild": "del /q dist", 
   "build": "esbuild index.ts --bundle --minify --sourcemap --platform=node --
target=es2020 --outfile=dist/index.js", 
  "postbuild": "cd dist && 7z a -tzip index.zip index.js*"
},
```
6. Créez le pack.

npm run build

7. Créez une fonction Lambda à l'aide du pack de déploiement .zip. Remplacez le texte surligné par l'Amazon Resource Name (ARN) de votre [rôle d'exécution.](#page-1497-0)

```
aws lambda create-function --function-name hello-world --runtime "nodejs18.x" --
role arn:aws:iam::123456789012:role/lambda-ex --zip-file "fileb://dist/index.zip" 
  --handler index.handler
```
8. [Exécutez un événement de test](#page-613-0) pour confirmer que la fonction renvoie la réponse suivante. Si vous souhaitez invoquez cette fonction à l'aide d'API Gateway, [créez et configurez l'API REST](https://docs.aws.amazon.com/apigateway/latest/developerguide/how-to-create-api.html).

```
{ 
   "statusCode": 200, 
   "body": "{\"message\":\"hello world\"}"
}
```
# Déployez TypeScript du code transpilé dans Lambda avec des images de conteneur

Vous pouvez déployer votre TypeScript code sur une AWS Lambda fonction sous forme d'[image de](#page-266-0)  [conteneur](#page-266-0) Node.js. AWS fournit des [images de base](#page-778-0) pour Node.js afin de vous aider à créer l'image du conteneur. Ces images de base sont préchargées avec un environnement d'exécution du langage et d'autres composants nécessaires pour exécuter l'image sur Lambda. AWS fournit un Dockerfile pour chacune des images de base afin de vous aider à créer votre image de conteneur.

Si vous utilisez une image de base de communauté ou d'entreprise privée, vous devez y [ajouter un](#page-785-0)  [client de l'environnement d'exécution de Node.js \(RIC\)](#page-785-0) pour la rendre compatible avec Lambda.

Lambda fournit un émulateur d'interface d'exécution pour les tests locaux. Les images AWS de base de Node.js incluent l'émulateur d'interface d'exécution. Si vous utilisez une autre image de base, telle qu'une image Alpine Linux ou Debian, vous pouvez [intégrer l'émulateur dans votre image](https://github.com/aws/aws-lambda-runtime-interface-emulator/?tab=readme-ov-file#build-rie-into-your-base-image) ou l['installer sur votre ordinateur local.](https://github.com/aws/aws-lambda-runtime-interface-emulator/?tab=readme-ov-file#test-an-image-without-adding-rie-to-the-image)

Utilisation d'une image de base Node.js pour créer et empaqueter le code de TypeScript fonction

Prérequis

Pour exécuter la procédure indiquée dans cette section, vous devez satisfaire aux exigences suivantes :

- [AWS Command Line Interface \(AWS CLI\) version 2](https://docs.aws.amazon.com/cli/latest/userguide/getting-started-install.html)
- **[Docker](https://docs.docker.com/get-docker)**
- Node.js 18.x

Création d'une image à partir d'une image de base

Pour créer une image à partir d'une image de AWS base pour Lambda

- 1. Sur votre machine locale, créez un répertoire de projets pour votre nouvelle fonction.
- 2. Créez un nouveau projet Node.js avec npm ou un gestionnaire de packs de votre choix.

npm init

3. Ajoutez les packs [@types/aws-lambda](https://www.npmjs.com/package/@types/aws-lambda) et [esbuild](https://esbuild.github.io/) en tant que dépendances de développement. Le package @types/aws-lambda contient les définitions de type pour Lambda.

```
npm install -D @types/aws-lambda esbuild
```
4. Ajoutez un [script de création](https://esbuild.github.io/getting-started/#build-scripts) au fichier package. json.

```
 "scripts": { 
   "build": "esbuild index.ts --bundle --minify --sourcemap --platform=node --
target=es2020 --outfile=dist/index.js"
}
```
5. Créez un nouveau fichier appelé index.ts. Ajoutez l'exemple de code suivant au nouveau fichier. Il s'agit du code de la fonction Lambda. La fonction renvoie un message hello world.

### **a** Note

L'instruction import importe les définitions de type depuis  $@$ types /aws-lambda. Elle n'importe pas le package NPM aws-lambda, qui est un outil tiers indépendant. Pour plus d'informations, consultez [aws-lambda](https://github.com/DefinitelyTyped/DefinitelyTyped/tree/master/types/aws-lambda) dans le référentiel. DefinitelyTyped GitHub

```
import { Context, APIGatewayProxyResult, APIGatewayEvent } from 'aws-lambda';
export const handler = async (event: APIGatewayEvent, context: Context): 
  Promise<APIGatewayProxyResult> => { 
     console.log(`Event: ${JSON.stringify(event, null, 2)}`); 
     console.log(`Context: ${JSON.stringify(context, null, 2)}`); 
     return { 
         statusCode: 200, 
         body: JSON.stringify({ 
             message: 'hello world', 
         }), 
     };
};
```
- 6. Créez un nouveau Dockerfile avec la configuration suivante :
	- Définissez la propriété FROM sur l'URI de l'image de base.
	- Définissez l'argument CMD pour spécifier le gestionnaire de la fonction Lambda.

#### Example Dockerfile

Le Dockerfile suivant utilise une création à plusieurs étapes. La première étape consiste à transspirer le TypeScript code en. JavaScript La deuxième étape produit une image de conteneur contenant uniquement des JavaScript fichiers et des dépendances de production.

```
FROM public.ecr.aws/lambda/nodejs:18 as builder
WORKDIR /usr/app
COPY package.json index.ts ./
RUN npm install
RUN npm run build 
FROM public.ecr.aws/lambda/nodejs:18
WORKDIR ${LAMBDA_TASK_ROOT}
COPY --from=builder /usr/app/dist/* ./
CMD ["index.handler"]
```
7. Générez l'image Docker à l'aide de la commande [docker build](https://docs.docker.com/engine/reference/commandline/build/). L'exemple suivant nomme l'image docker-image et lui donne la [balise](https://docs.docker.com/engine/reference/commandline/build/#tag) test.

docker build --platform linux/amd64 -t *docker-image*:*test* .

#### **a** Note

La commande spécifie l'option --platform linux/amd64 pour garantir la compatibilité de votre conteneur avec l'environnement d'exécution Lambda, quelle que soit l'architecture de votre machine de génération. Si vous avez l'intention de créer une fonction Lambda à l'aide de l'architecture du jeu d'instructions ARM64, veillez à modifier la commande pour utiliser plutôt l'option --platform linux/arm64.

#### (Facultatif) Testez l'image localement

1. Démarrez votre image Docker à l'aide de la commande docker run. Dans cet exemple, dockerimage est le nom de l'image et test est la balise.

docker run --platform linux/amd64 -p 9000:8080 *docker-image*:*test*

Cette commande exécute l'image en tant que conteneur et crée un point de terminaison local à localhost:9000/2015-03-31/functions/function/invocations.

## **a** Note

Si vous avez créé l'image Docker pour l'architecture du jeu d'instructions ARM64, veillez à utiliser l'option --platform linux/*arm64* plutôt que --platform linux/*amd64*.

2. À partir d'une nouvelle fenêtre de terminal, publiez un événement au point de terminaison local.

## Linux/macOS

Sous Linux et macOS, exécutez la commande curl suivante :

curl "http://localhost:9000/2015-03-31/functions/function/invocations" -d '{}'

Cette commande invoque la fonction avec un événement vide et renvoie une réponse. Si vous utilisez votre propre code de fonction plutôt que l'exemple de code de fonction, vous pouvez invoquer la fonction avec une charge utile JSON. Exemple :

```
curl "http://localhost:9000/2015-03-31/functions/function/invocations" -d 
  '{"payload":"hello world!"}'
```
PowerShell

Dans PowerShell, exécutez la Invoke-WebRequest commande suivante :

Invoke-WebRequest -Uri "http://localhost:9000/2015-03-31/functions/function/ invocations" -Method Post -Body '{}' -ContentType "application/json"

Cette commande invoque la fonction avec un événement vide et renvoie une réponse. Si vous utilisez votre propre code de fonction plutôt que l'exemple de code de fonction, vous pouvez invoquer la fonction avec une charge utile JSON. Exemple :

```
Invoke-WebRequest -Uri "http://localhost:9000/2015-03-31/functions/function/
invocations" -Method Post -Body '{"payload":"hello world!"}' -ContentType 
  "application/json"
```
3. Obtenez l'ID du conteneur.

docker ps

4. Utilisez la commande [docker kill](https://docs.docker.com/engine/reference/commandline/kill/) pour arrêter le conteneur. Dans cette commande, remplacez 3766c4ab331c par l'ID du conteneur de l'étape précédente.

docker kill *3766c4ab331c*

#### Déploiement de l'image

Pour charger l'image sur Amazon RIE et créer la fonction Lambda

- 1. Exécutez la commande [get-login-password](https://awscli.amazonaws.com/v2/documentation/api/latest/reference/ecr/get-login-password.html) pour authentifier la CLI Docker auprès de votre registre Amazon ECR.
	- Définissez la --region valeur à l' Région AWS endroit où vous souhaitez créer le référentiel Amazon ECR.
	- 111122223333Remplacez-le par votre Compte AWS identifiant.

```
aws ecr get-login-password --region us-east-1 | docker login --username AWS --
password-stdin 111122223333.dkr.ecr.us-east-1.amazonaws.com
```
2. Créez un référentiel dans Amazon ECR à l'aide de la commande [create-repository](https://awscli.amazonaws.com/v2/documentation/api/latest/reference/ecr/create-repository.html).

```
aws ecr create-repository --repository-name hello-world --region us-east-1 --image-
scanning-configuration scanOnPush=true --image-tag-mutability MUTABLE
```
#### **a** Note

Le référentiel Amazon ECR doit être Région AWS identique à la fonction Lambda.

En cas de succès, vous obtenez une réponse comme celle-ci :

```
{ 
     "repository": { 
         "repositoryArn": "arn:aws:ecr:us-east-1:111122223333:repository/hello-
world",
```

```
 "registryId": "111122223333", 
         "repositoryName": "hello-world", 
         "repositoryUri": "111122223333.dkr.ecr.us-east-1.amazonaws.com/hello-
world", 
         "createdAt": "2023-03-09T10:39:01+00:00", 
         "imageTagMutability": "MUTABLE", 
         "imageScanningConfiguration": { 
              "scanOnPush": true 
         }, 
         "encryptionConfiguration": { 
              "encryptionType": "AES256" 
         } 
     }
}
```
- 3. Copiez le repositoryUri à partir de la sortie de l'étape précédente.
- 4. Exécutez la commande [docker tag](https://docs.docker.com/engine/reference/commandline/tag/) pour étiqueter votre image locale dans votre référentiel Amazon ECR en tant que dernière version. Dans cette commande :
	- Remplacez docker-image: test par le nom et la [balise](https://docs.docker.com/engine/reference/commandline/build/#tag) de votre image Docker.
	- Remplacez <ECRrepositoryUri> par l'repositoryUri que vous avez copié. Assurezvous d'inclure :latest à la fin de l'URI.

docker tag docker-image:test <ECRrepositoryUri>:latest

Exemple :

```
docker tag docker-image:test 111122223333.dkr.ecr.us-east-1.amazonaws.com/hello-
world:latest
```
5. Exécutez la commande [docker push](https://docs.docker.com/engine/reference/commandline/push/) pour déployer votre image locale dans le référentiel Amazon ECR. Assurez-vous d'inclure :latest à la fin de l'URI du référentiel.

docker push *111122223333*.dkr.ecr.*us-east-1*.amazonaws.com/*hello-world*:latest

- 6. [Créez un rôle d'exécution](#page-670-0) pour la fonction, si vous n'en avez pas déjà un. Vous aurez besoin de l'Amazon Resource Name (ARN) du rôle à l'étape suivante.
- 7. Créez la fonction Lambda. Pour ImageUri, indiquez l'URI du référentiel mentionné précédemment. Assurez-vous d'inclure :latest à la fin de l'URI.

```
aws lambda create-function \ 
   --function-name hello-world \ 
   --package-type Image \ 
   --code ImageUri=111122223333.dkr.ecr.us-east-1.amazonaws.com/hello-world:latest \ 
   --role arn:aws:iam::111122223333:role/lambda-ex
```
#### **a** Note

Vous pouvez créer une fonction en utilisant une image d'un autre AWS compte, à condition que l'image se trouve dans la même région que la fonction Lambda. Pour plus d'informations, consultez [Autorisations entre comptes Amazon ECR](#page-272-0).

8. Invoquer la fonction.

```
aws lambda invoke --function-name hello-world response.json
```
Vous devriez obtenir une réponse comme celle-ci :

```
{ 
   "ExecutedVersion": "$LATEST", 
   "StatusCode": 200
}
```
9. Pour voir la sortie de la fonction, consultez le fichier response. json.

Pour mettre à jour le code de la fonction, vous devez recréer l'image, charger la nouvelle image dans le référentiel Amazon ECR, puis utiliser la commande [update-function-code](https://awscli.amazonaws.com/v2/documentation/api/latest/reference/lambda/update-function-code.html) pour déployer l'image dans la fonction Lambda.

Lambda résout la balise d'image en un condensé d'image spécifique. Cela signifie que si vous pointez la balise d'image utilisée pour déployer la fonction vers une nouvelle image dans Amazon ECR, Lambda ne met pas automatiquement à jour la fonction pour utiliser la nouvelle image. Pour déployer la nouvelle image sur la même fonction Lambda, vous devez utiliser la updatefunction-code commande, même si la balise d'image dans Amazon ECR reste la même.

# AWS Lambdaobjet de contexte dans TypeScript

Lorsque Lambda exécute votre fonction, il transmet un objet contexte au [gestionnaire.](#page-822-0) Cet objet fournit des méthodes et des propriétés fournissant des informations sur l'invocation, la fonction et l'environnement d'exécution.

Méthodes de contexte

• getRemainingTimeInMillis() – Renvoie le nombre de millisecondes restant avant l'expiration de l'exécution.

Propriétés du contexte

- functionName Nom de la fonction Lambda.
- functionVersion [Version](#page-244-0) de la fonction.
- invokedFunctionArn Amazon Resource Name (ARN) utilisé pour appeler la fonction. Indique si l'appelant a spécifié un numéro de version ou un alias.
- memoryLimitInMB Quantité de mémoire allouée à la fonction.
- awsRequestId Identifiant de la demande d'invocation.
- logGroupName Groupe de journaux pour la fonction.
- logStreamName Flux de journal de l'instance de fonction.
- identity (applications mobiles) Informations sur l'identité Amazon Cognito qui a autorisé la demande.
	- cognitoIdentityId Identité Amazon Cognito authentifiée.
	- cognitoIdentityPoolId Groupe d'identités Amazon Cognito ayant autorisé l'invocation.
- clientContext (applications mobiles) Contexte client fourni à Lambda par l'application client.
	- client.installation\_id
	- client.app title
	- client.app\_version\_name
	- client.app\_version\_code
	- client.app\_package\_name
	- env.platform\_version
	- env.platform
- env.make
- env.model
- env.locale
- Custom Personnalisez les valeurs qui sont définies par l'application client.
- callbackWaitsForEmptyEventLoop Définissez ce paramètre sur faux pour envoyer la réponse dès que le [rappel](#page-824-0) s'exécute, au lieu d'attendre que la boucle d'événement Node.js soit vide. Si ce paramètre est faux, les événements restants continueront de s'exécuter lors de la prochaine invocation.

Vous pouvez utiliser le package npm [@types/aws-lambda](https://www.npmjs.com/package/@types/aws-lambda) pour travailler avec l'objet de contexte.

#### Example Fichier index.ts

Dans l'exemple suivant, la fonction enregistre des informations de contexte et renvoie l'emplacement des journaux.

### **a** Note

Avant d'utiliser ce code dans une fonction Lambda, vous devez ajouter le package [@types/](https://www.npmjs.com/package/@types/aws-lambda) [aws-lambda](https://www.npmjs.com/package/@types/aws-lambda) en tant que dépendance de développement. Ce package contient les définitions de type pour Lambda. Quand @types/aws-lambda est installé, l'instruction import (import ... from 'aws-lambda') importe les définitions de type. Elle n'importe pas le package NPM aws-lambda, qui est un outil tiers indépendant. Pour plus d'informations, consultez [aws-lambda](https://github.com/DefinitelyTyped/DefinitelyTyped/tree/master/types/aws-lambda) dans le référentiel. DefinitelyTyped GitHub

```
import { Context } from 'aws-lambda';
export const lambdaHandler = async (event: string, context: Context): Promise<string> 
\Rightarrow {
   console.log('Remaining time: ', context.getRemainingTimeInMillis()); 
   console.log('Function name: ', context.functionName); 
   return context.logStreamName;
};
```
# AWS Lambda fonction de connexion TypeScript

AWS Lambda surveille automatiquement les fonctions Lambda et envoie des entrées de journal à Amazon. CloudWatch Votre fonction Lambda est fournie avec un groupe de CloudWatch journaux Logs et un flux de journaux pour chaque instance de votre fonction. L'environnement d'exécution Lambda envoie des détails sur chaque invocation et d'autres sorties provenant du code de votre fonction au flux de journaux. Pour plus d'informations sur CloudWatch les journaux, consultez[Utilisation d'Amazon CloudWatch Logs avec AWS Lambda.](#page-1626-0)

Pour générer les journaux à partir de votre code de fonction, vous pouvez utiliser des méthodes sur l'[objet console.](https://nodejs.org/docs/latest-v18.x/api/console.html) Pour une journalisation plus détaillée, vous pouvez utiliser n'importe quelle bibliothèque de journalisation qui écrit dans stdout ou stderr.

## **Sections**

- [Outils et bibliothèques](#page-844-0)
- [Utilisation de Powertools pour AWS Lambda \(TypeScript\) et AWS SAM pour la journalisation](#page-845-0)  [structurée](#page-845-0)
- [Utilisation de Powertools pour AWS Lambda \(TypeScript\) et AWS CDK pour la journalisation](#page-848-0) [structurée](#page-848-0)
- [Utilisation de la console Lambda](#page-851-0)
- [Utilisation de la CloudWatch console](#page-852-0)

## <span id="page-844-0"></span>Outils et bibliothèques

[Powertools for AWS Lambda \(TypeScript\)](https://docs.powertools.aws.dev/lambda/typescript/latest/) est une boîte à outils destinée aux développeurs qui permet de mettre en œuvre les meilleures pratiques sans serveur et d'accroître la rapidité des développeurs. L['utilitaire Logger](https://docs.powertools.aws.dev/lambda/typescript/latest/core/logger/) fournit un enregistreur optimisé pour Lambda qui inclut des informations supplémentaires sur le contexte de fonction pour toutes vos fonctions avec une sortie structurée en JSON. Utilisez cet utilitaire pour effectuer les opérations suivantes :

- Capturer les champs clés du contexte Lambda, démarrer à froid et structurer la sortie de la journalisation sous forme de JSON
- Journaliser les événements d'invocation Lambda lorsque cela est demandé (désactivé par défaut)
- Imprimer tous les journaux uniquement pour un pourcentage d'invocations via l'échantillonnage des journaux (désactivé par défaut)
- Ajouter des clés supplémentaires au journal structuré à tout moment

• Utiliser un formateur de journaux personnalisé (Apportez votre propre formateur) pour produire des journaux dans une structure compatible avec le RFC de journalisation de votre organisation

## <span id="page-845-0"></span>Utilisation de Powertools pour AWS Lambda (TypeScript) et AWS SAM pour la journalisation structurée

Suivez les étapes ci-dessous pour télécharger, créer et déployer un exemple d' TypeScript application Hello World avec des modules [Powertools for AWS Lambda \(TypeScript\)](https://docs.powertools.aws.dev/lambda-typescript) intégrés à l'aide du AWS SAM. Cette application met en œuvre un backend API de base et utilise Powertools pour émettre des journaux, des métriques et des traces. Elle se compose d'un point de terminaison Amazon API Gateway et d'une fonction Lambda. Lorsque vous envoyez une requête GET au point de terminaison API Gateway, la fonction Lambda appelle, envoie des journaux et des métriques au format métrique intégré à CloudWatch, et envoie des traces à. AWS X-Ray La fonction renvoie un message hello world.

### Prérequis

Pour exécuter la procédure indiquée dans cette section, vous devez satisfaire aux exigences suivantes :

- Node.js 18.x ou version ultérieure
- [AWS CLI version 2](https://docs.aws.amazon.com/cli/latest/userguide/getting-started-install.html)
- [AWS SAM CLI version 1.75 ou ultérieure](https://docs.aws.amazon.com/serverless-application-model/latest/developerguide/serverless-sam-cli-install.html). Si vous disposez d'une ancienne version de la AWS SAM CLI, reportez-vous [à la section Mise à niveau de la AWS SAM CLI.](https://docs.aws.amazon.com/serverless-application-model/latest/developerguide/manage-sam-cli-versions.html#manage-sam-cli-versions-upgrade)

Déployer un exemple d' AWS SAM application

1. Initialisez l'application à l'aide du TypeScript modèle Hello World.

```
sam init --app-template hello-world-powertools-typescript --name sam-app --package-
type Zip --runtime nodejs18.x
```
2. Créez l'application.

cd sam-app && sam build

3. Déployez l'application.

```
sam deploy --guided
```
4. Suivez les invites à l'écran. Appuyez sur Enter pour accepter les options par défaut fournies dans l'expérience interactive.

#### **a** Note

Car l'autorisation n'a HelloWorldFunction peut-être pas été définie, est-ce que ça va ? , assurez-vous de participery.

5. Obtenez l'URL de l'application déployée :

```
aws cloudformation describe-stacks --stack-name sam-app --query
  'Stacks[0].Outputs[?OutputKey==`HelloWorldApi`].OutputValue' --output text
```
6. Invoquez le point de terminaison de l'API :

curl *<URL\_FROM\_PREVIOUS\_STEP>*

En cas de succès, vous obtiendrez cette réponse :

{"message":"hello world"}

7. Pour obtenir les journaux de la fonction, exécutez [sam logs.](https://docs.aws.amazon.com/serverless-application-model/latest/developerguide/sam-cli-command-reference-sam-logs.html) Pour en savoir plus, consultez [Utilisation des journaux](https://docs.aws.amazon.com/serverless-application-model/latest/developerguide/serverless-sam-cli-logging.html) dans le Guide du développeur AWS Serverless Application Model .

sam logs --stack-name sam-app

La sortie du journal se présente comme suit :

```
2023/01/31/[$LATEST]4d53e8d279824834a1ccd35511a4949c 2022-08-31T09:33:10.552000 
 START RequestId: 70693159-7e94-4102-a2af-98a6343fb8fb Version: $LATEST
2023/01/31/[$LATEST]4d53e8d279824834a1ccd35511a4949c 2022-08-31T09:33:10.594000 
 2022-08-31T09:33:10.557Z 70693159-7e94-4102-a2af-98a6343fb8fb 
 INFO {"_aws":{"Timestamp":1661938390556,"CloudWatchMetrics":
[{"Namespace":"sam-app","Dimensions":[["service"]],"Metrics":
[{"Name":"ColdStart","Unit":"Count"}]}]},"service":"helloWorld","ColdStart":1}
2023/01/31/[$LATEST]4d53e8d279824834a1ccd35511a4949c 2022-08-31T09:33:10.595000 
  2022-08-31T09:33:10.595Z 70693159-7e94-4102-a2af-98a6343fb8fb INFO
```
 {"level":"INFO","message":"This is an INFO log - sending HTTP 200 - hello world response","service":"helloWorld","timestamp":"2022-08-31T09:33:10.594Z"} 2023/01/31/[\$LATEST]4d53e8d279824834a1ccd35511a4949c 2022-08-31T09:33:10.655000 2022-08-31T09:33:10.655Z 70693159-7e94-4102-a2af-98a6343fb8fb INFO {"\_aws":{"Timestamp":1661938390655,"CloudWatchMetrics":[{"Namespace":"samapp","Dimensions":[["service"]],"Metrics":[]}]},"service":"helloWorld"} 2023/01/31/[\$LATEST]4d53e8d279824834a1ccd35511a4949c 2022-08-31T09:33:10.754000 END RequestId: 70693159-7e94-4102-a2af-98a6343fb8fb 2023/01/31/[\$LATEST]4d53e8d279824834a1ccd35511a4949c 2022-08-31T09:33:10.754000 REPORT RequestId: 70693159-7e94-4102-a2af-98a6343fb8fb Duration: 201.55 ms Billed Duration: 202 ms Memory Size: 128 MB Max Memory Used: 66 MB Init Duration: 252.42 ms XRAY TraceId: 1-630f2ad5-1de22b6d29a658a466e7ecf5 SegmentId: 567c116658fbf11a Sampled: true

8. Il s'agit d'un point de terminaison d'API public accessible par Internet. Nous vous recommandons de supprimer le point de terminaison après un test.

sam delete

Gestion de la conservation des journaux

Les groupes de journaux ne sont pas supprimés automatiquement quand vous supprimez une fonction. Pour éviter de stocker les journaux indéfiniment, supprimez le groupe de journaux ou configurez une période de conservation après laquelle les journaux CloudWatch sont automatiquement supprimés. Pour configurer la conservation des journaux, ajoutez ce qui suit à votre AWS SAM modèle :

```
Resources: 
   HelloWorldFunction: 
     Type: AWS::Serverless::Function 
     Properties: 
     # Omitting other properties 
   LogGroup: 
     Type: AWS::Logs::LogGroup 
     Properties: 
       LogGroupName: !Sub "/aws/lambda/${HelloWorldFunction}" 
       RetentionInDays: 7
```
# <span id="page-848-0"></span>Utilisation de Powertools pour AWS Lambda (TypeScript) et AWS CDK pour la journalisation structurée

Suivez les étapes ci-dessous pour télécharger, créer et déployer un exemple d' TypeScript application Hello World avec des modules [Powertools for AWS Lambda \(TypeScript\)](https://docs.powertools.aws.dev/lambda-typescript) intégrés à l'aide du AWS CDK. Cette application met en œuvre un backend API de base et utilise Powertools pour émettre des journaux, des métriques et des traces. Elle se compose d'un point de terminaison Amazon API Gateway et d'une fonction Lambda. Lorsque vous envoyez une requête GET au point de terminaison API Gateway, la fonction Lambda appelle, envoie des journaux et des métriques au format métrique intégré à CloudWatch, et envoie des traces à. AWS X-Ray La fonction renvoie un message hello world.

## Prérequis

Pour exécuter la procédure indiquée dans cette section, vous devez satisfaire aux exigences suivantes :

- Node.js 18.x ou version ultérieure
- [AWS CLI version 2](https://docs.aws.amazon.com/cli/latest/userguide/getting-started-install.html)
- [AWS CDK version 2](https://docs.aws.amazon.com/cdk/v2/guide/getting_started.html#getting_started_prerequisites)
- [AWS SAM CLI version 1.75 ou ultérieure](https://docs.aws.amazon.com/serverless-application-model/latest/developerguide/serverless-sam-cli-install.html). Si vous disposez d'une ancienne version de la AWS SAM CLI, reportez-vous [à la section Mise à niveau de la AWS SAM CLI.](https://docs.aws.amazon.com/serverless-application-model/latest/developerguide/manage-sam-cli-versions.html#manage-sam-cli-versions-upgrade)

Déployer un exemple d' AWS CDK application

1. Créez un répertoire de projets pour votre nouvelle application.

```
mkdir hello-world
cd hello-world
```
2. Initialisez l'application.

```
cdk init app --language typescript
```
3. Ajoutez le pack [@types/aws-lambda](https://www.npmjs.com/package/@types/aws-lambda) en tant que dépendance de développement.

npm install -D @types/aws-lambda

4. Installez [l'utilitaire Powertools Logger](https://docs.powertools.aws.dev/lambda-typescript/latest/core/logger/) (français non garanti).

```
npm install @aws-lambda-powertools/logger
```
- 5. Ouvrez le répertoire lib. Vous devriez voir un fichier nommé hello-world-stack.ts. Créez deux nouveaux fichiers dans ce répertoire : hello-world.function.ts et hello-world.ts.
- 6. Ouvrez hello-world.function.ts et ajoutez le code suivant au fichier. Il s'agit du code de la fonction Lambda.

```
import { APIGatewayEvent, APIGatewayProxyResult, Context } from 'aws-lambda';
import { Logger } from '@aws-lambda-powertools/logger';
const logger = new Logger(); 
export const handler = async (event: APIGatewayEvent, context: Context): 
  Promise<APIGatewayProxyResult> => { 
   logger.info('This is an INFO log - sending HTTP 200 - hello world response'); 
   return { 
     statusCode: 200, 
     body: JSON.stringify({ 
       message: 'hello world', 
     }), 
   };
};
```
7. Ouvrez hello-world.ts et ajoutez le code suivant au fichier. Il contient la [NodejsFunction](https://docs.aws.amazon.com/cdk/api/v2/docs/aws-cdk-lib.aws_lambda_nodejs-readme.html)  [construction](https://docs.aws.amazon.com/cdk/api/v2/docs/aws-cdk-lib.aws_lambda_nodejs-readme.html) qui crée la fonction Lambda, configure les variables d'environnement pour Powertools et définit la durée de conservation des journaux à une semaine. Il inclut également la [LambdaRestApi construction](https://docs.aws.amazon.com/cdk/api/v2/docs/aws-cdk-lib.aws_apigateway.LambdaRestApi.html) qui crée l'API REST.

```
import { Construct } from 'constructs';
import { NodejsFunction } from 'aws-cdk-lib/aws-lambda-nodejs';
import { LambdaRestApi } from 'aws-cdk-lib/aws-apigateway';
import { RetentionDays } from 'aws-cdk-lib/aws-logs';
import { CfnOutput } from 'aws-cdk-lib'; 
export class HelloWorld extends Construct { 
   constructor(scope: Construct, id: string) { 
     super(scope, id); 
     const helloFunction = new NodejsFunction(this, 'function', { 
       environment: { 
        Powertools SERVICE NAME: 'helloWorld',
         LOG_LEVEL: 'INFO', 
       },
```
}

```
 logRetention: RetentionDays.ONE_WEEK, 
   }); 
   const api = new LambdaRestApi(this, 'apigw', { 
     handler: helloFunction, 
   }); 
   new CfnOutput(this, 'apiUrl', { 
     exportName: 'apiUrl', 
     value: api.url, 
   }); 
 }
```
8. Ouvrez hello-world stack.ts. C'est le code qui définit votre [pile de AWS CDK](https://docs.aws.amazon.com/cdk/v2/guide/stacks.html). Remplacez le code par ce qui suit :

```
import { Stack, StackProps } from 'aws-cdk-lib';
import { Construct } from 'constructs';
import { HelloWorld } from './hello-world'; 
export class HelloWorldStack extends Stack { 
   constructor(scope: Construct, id: string, props?: StackProps) { 
     super(scope, id, props); 
     new HelloWorld(this, 'hello-world'); 
   }
}
```
9. Revenez au répertoire du projet.

cd hello-world

10. Déployez votre application.

cdk deploy

11. Obtenez l'URL de l'application déployée :

```
aws cloudformation describe-stacks --stack-name HelloWorldStack --query 
  'Stacks[0].Outputs[?ExportName==`apiUrl`].OutputValue' --output text
```
12. Invoquez le point de terminaison de l'API :

```
curl <URL_FROM_PREVIOUS_STEP>
```
En cas de succès, vous obtiendrez cette réponse :

{"message":"hello world"}

13. Pour obtenir les journaux de la fonction, exécutez [sam logs.](https://docs.aws.amazon.com/serverless-application-model/latest/developerguide/sam-cli-command-reference-sam-logs.html) Pour en savoir plus, consultez [Utilisation des journaux](https://docs.aws.amazon.com/serverless-application-model/latest/developerguide/serverless-sam-cli-logging.html) dans le Guide du développeur AWS Serverless Application Model .

```
sam logs --stack-name HelloWorldStack
```
La sortie du journal se présente comme suit :

```
2023/01/31/[$LATEST]2ca67f180dcd4d3e88b5d68576740c8e 2022-08-31T14:48:37.047000 
 START RequestId: 19ad1007-ff67-40ce-9afe-0af0a9eb512c Version: $LATEST
2023/01/31/[$LATEST]2ca67f180dcd4d3e88b5d68576740c8e 2022-08-31T14:48:37.050000 {
"level": "INFO",
"message": "This is an INFO log - sending HTTP 200 - hello world response",
"service": "helloWorld",
"timestamp": "2022-08-31T14:48:37.048Z",
"xray_trace_id": "1-630f74c4-2b080cf77680a04f2362bcf2"
}
2023/01/31/[$LATEST]2ca67f180dcd4d3e88b5d68576740c8e 2022-08-31T14:48:37.082000 END 
 RequestId: 19ad1007-ff67-40ce-9afe-0af0a9eb512c
2023/01/31/[$LATEST]2ca67f180dcd4d3e88b5d68576740c8e 2022-08-31T14:48:37.082000 
 REPORT RequestId: 19ad1007-ff67-40ce-9afe-0af0a9eb512c Duration: 34.60 ms Billed 
 Duration: 35 ms Memory Size: 128 MB Max Memory Used: 57 MB Init Duration: 173.48 
 ms
```
14. Il s'agit d'un point de terminaison d'API public accessible par Internet. Nous vous recommandons de supprimer le point de terminaison après un test.

cdk destroy

## <span id="page-851-0"></span>Utilisation de la console Lambda

Vous pouvez utiliser la console Lambda pour afficher la sortie du journal après avoir invoqué une fonction Lambda.

Si votre code peut être testé à partir de l'éditeur Code intégré, vous trouverez les journaux dans les résultats d'exécution. Lorsque vous utilisez la fonctionnalité de test de console pour invoquer une fonction, vous trouverez Sortie du journal dans la section Détails.

## <span id="page-852-0"></span>Utilisation de la CloudWatch console

Vous pouvez utiliser la CloudWatch console Amazon pour consulter les journaux de toutes les invocations de fonctions Lambda.

Pour afficher les journaux sur la CloudWatch console

- 1. Ouvrez la [page Groupes de journaux](https://console.aws.amazon.com/cloudwatch/home?#logs:) sur la CloudWatch console.
- 2. Choisissez le groupe de journaux pour votre fonction (/aws/lambda/*nom-fonction*).
- 3. Choisissez un flux de journaux.

Chaque flux de journal correspond à une [instance de votre fonction.](#page-54-0) Un flux de journaux apparaît lorsque vous mettez à jour votre fonction Lambda et lorsque des instances supplémentaires sont créées pour traiter plusieurs invocations simultanées. Pour trouver les journaux d'un appel spécifique, nous vous recommandons d'instrumenter votre fonction avec. AWS X-Ray X-Ray enregistre des détails sur la demande et le flux de journaux dans le suivi.

# TypeScript Code de suivi dans AWS Lambda

Lambda s'intègre avec AWS X-Ray pour vous aider à suivre, déboguer et optimiser les applications Lambda. Vous pouvez utiliser X-Ray pour suivre une demande lorsque celle-ci parcourt les ressources de votre application, qui peuvent inclure des fonctions Lambda et d'autres services AWS.

Pour envoyer des données de traçage à X-Ray, vous pouvez utiliser l'une des trois bibliothèques SDK suivantes :

- [AWSDistro for OpenTelemetry \(ADOT\)](https://aws.amazon.com/otel)  Une distribution sécurisée, prête pour la production et prise AWS en charge du SDK (OTel). OpenTelemetry
- [Kit SDK AWS X-Ray pour Noce.js](https://docs.aws.amazon.com/xray/latest/devguide/xray-sdk-nodejs.html) : un kit SDK permettant de générer et d'envoyer des données de suivi à X-Ray.
- [Powertools for AWS Lambda \(TypeScript\)](https://docs.powertools.aws.dev/lambda-typescript/)  Une boîte à outils pour les développeurs permettant de mettre en œuvre les meilleures pratiques sans serveur et d'accroître la rapidité des développeurs.

Chacun des kits SDK offre des moyens d'envoyer vos données de télémétrie au service X-Ray. Vous pouvez ensuite utiliser X-Ray pour afficher, filtrer et avoir un aperçu des métriques de performance de votre application, afin d'identifier les problèmes et les occasions d'optimiser votre application.

## **A** Important

X-Ray et Powertools pour les kits SDK AWS Lambda font partie d'une solution d'instrumentation étroitement intégrée proposée par AWS. Les couches ADOT Lambda font partie d'une norme industrielle pour l'instrumentation de traçage qui collecte plus de données en général, mais qui peut ne pas convenir à tous les cas d'utilisation. Vous pouvez implémenter le end-to-end traçage dans X-Ray en utilisant l'une ou l'autre des solutions. Pour en savoir plus sur le choix entre les deux, consultez [Choix entre les kits SDK AWS Distro for](https://docs.aws.amazon.com/xray/latest/devguide/xray-instrumenting-your-app.html#xray-instrumenting-choosing) [OpenTelemetry et X-Ray](https://docs.aws.amazon.com/xray/latest/devguide/xray-instrumenting-your-app.html#xray-instrumenting-choosing) (français non garanti).

## **Sections**

- [Utilisation de Powertools pour AWS Lambda \(TypeScript\) et AWS SAM pour le traçage](#page-854-0)
- [Utilisation de Powertools pour AWS Lambda \(TypeScript\) et AWS CDK pour le traçage](#page-856-0)
- [Interprétation d'un suivi X-Ray](#page-860-0)

# <span id="page-854-0"></span>Utilisation de Powertools pour AWS Lambda (TypeScript) et AWS SAM pour le traçage

Suivez les étapes ci-dessous pour télécharger, créer et déployer un exemple d' TypeScript application Hello World avec des modules [Powertools for AWS Lambda \(TypeScript\)](https://docs.powertools.aws.dev/lambda-typescript) intégrés à l'aide duAWS SAM. Cette application met en œuvre un backend API de base et utilise Powertools pour émettre des journaux, des métriques et des traces. Elle se compose d'un point de terminaison Amazon API Gateway et d'une fonction Lambda. Lorsque vous envoyez une requête GET au point de terminaison API Gateway, la fonction Lambda appelle, envoie des journaux et des métriques au format métrique intégré à CloudWatch, et envoie des traces à. AWS X-Ray La fonction renvoie un message hello world.

### Prérequis

Pour exécuter la procédure indiquée dans cette section, vous devez satisfaire aux exigences suivantes :

- Node.js 18.x ou version ultérieure
- [AWS CLI version 2](https://docs.aws.amazon.com/cli/latest/userguide/getting-started-install.html)
- [CLI AWS SAM version 1.75 ou ultérieure](https://docs.aws.amazon.com/serverless-application-model/latest/developerguide/serverless-sam-cli-install.html). Si vous avez une version antérieure de la CLI AWS SAM, consultez [Mise à niveau de la CLI AWS SAM.](https://docs.aws.amazon.com/serverless-application-model/latest/developerguide/manage-sam-cli-versions.html#manage-sam-cli-versions-upgrade)

Déployer un exemple d'application AWS SAM

1. Initialisez l'application à l'aide du TypeScript modèle Hello World.

```
sam init --app-template hello-world-powertools-typescript --name sam-app --package-
type Zip --runtime nodejs18.x --no-tracing
```
2. Créez l'application.

cd sam-app && sam build

3. Déployez l'application.

```
sam deploy --guided
```
4. Suivez les invites à l'écran. Appuyez sur Enter pour accepter les options par défaut fournies dans l'expérience interactive.

#### **a** Note

Car l'autorisation n'a HelloWorldFunction peut-être pas été définie, est-ce que ça va ? , assurez-vous de participery.

5. Obtenez l'URL de l'application déployée :

```
aws cloudformation describe-stacks --stack-name sam-app --query 
  'Stacks[0].Outputs[?OutputKey==`HelloWorldApi`].OutputValue' --output text
```
6. Invoquez le point de terminaison de l'API :

curl *<URL\_FROM\_PREVIOUS\_STEP>*

En cas de succès, vous obtiendrez cette réponse :

{"message":"hello world"}

7. Pour obtenir les traces de la fonction, exécutez [sam traces](https://docs.aws.amazon.com/serverless-application-model/latest/developerguide/sam-cli-command-reference-sam-traces.html).

```
sam traces
```
La sortie de la trace ressemble à ceci :

```
XRay Event [revision 1] at (2023-01-31T11:29:40.527000) with id 
  (1-11a2222-111a222222cb33de3b95daf9) and duration (0.483s) 
   - 0.425s - sam-app/Prod [HTTP: 200] 
     - 0.422s - Lambda [HTTP: 200] 
   - 0.406s - sam-app-HelloWorldFunction-Xyzv11a1bcde [HTTP: 200] 
   - 0.172s - sam-app-HelloWorldFunction-Xyzv11a1bcde 
     - 0.179s - Initialization 
     - 0.112s - Invocation 
       - 0.052s - ## app.lambdaHandler 
         - 0.001s - ### MySubSegment 
     - 0.059s - Overhead
```
8. Il s'agit d'un point de terminaison d'API public accessible par Internet. Nous vous recommandons de supprimer le point de terminaison après un test.

sam delete

X-Ray ne trace pas toutes les requêtes vers votre application. X-Ray applique un algorithme d'échantillonnage pour s'assurer que le suivi est efficace, tout en fournissant un échantillon représentatif de toutes les demandes. Le taux d'échantillonnage est 1 demande par seconde et 5 % de demandes supplémentaires.

**a** Note

Vous ne pouvez pas configurer ce taux d'échantillonnage X-Ray pour vos fonctions.

## <span id="page-856-0"></span>Utilisation de Powertools pour AWS Lambda (TypeScript) et AWS CDK pour le traçage

Suivez les étapes ci-dessous pour télécharger, créer et déployer un exemple d' TypeScript application Hello World avec des modules [Powertools for AWS Lambda \(TypeScript\)](https://docs.powertools.aws.dev/lambda-typescript) intégrés à l'aide duAWS CDK. Cette application met en œuvre un backend API de base et utilise Powertools pour émettre des journaux, des métriques et des traces. Elle se compose d'un point de terminaison Amazon API Gateway et d'une fonction Lambda. Lorsque vous envoyez une requête GET au point de terminaison API Gateway, la fonction Lambda appelle, envoie des journaux et des métriques au format métrique intégré à CloudWatch, et envoie des traces à. AWS X-Ray La fonction renvoie un message hello world.

#### Prérequis

Pour exécuter la procédure indiquée dans cette section, vous devez satisfaire aux exigences suivantes :

- Node.js 18.x ou version ultérieure
- [AWS CLI version 2](https://docs.aws.amazon.com/cli/latest/userguide/getting-started-install.html)
- [AWS CDK version 2](https://docs.aws.amazon.com/cdk/v2/guide/getting_started.html#getting_started_prerequisites)
- [CLI AWS SAM version 1.75 ou ultérieure](https://docs.aws.amazon.com/serverless-application-model/latest/developerguide/serverless-sam-cli-install.html). Si vous avez une version antérieure de la CLI AWS SAM, consultez [Mise à niveau de la CLI AWS SAM.](https://docs.aws.amazon.com/serverless-application-model/latest/developerguide/manage-sam-cli-versions.html#manage-sam-cli-versions-upgrade)

Déployer un exemple d'application AWS Cloud Development Kit (AWS CDK)

1. Créez un répertoire de projets pour votre nouvelle application.

mkdir hello-world cd hello-world

2. Initialisez l'application.

```
cdk init app --language typescript
```
3. Ajoutez le pack [@types/aws-lambda](https://www.npmjs.com/package/@types/aws-lambda) en tant que dépendance de développement.

npm install -D @types/aws-lambda

4. Installez l'[utilitaire Powertools Tracer](https://docs.powertools.aws.dev/lambda-typescript/latest/core/tracer/).

npm install @aws-lambda-powertools/tracer

- 5. Ouvrez le répertoire lib. Vous devriez voir un fichier appelé hello-world-stack.ts. Créez deux nouveaux fichiers dans ce répertoire : hello-world.function.ts et hello-world.ts.
- 6. Ouvrez hello-world.function.ts et ajoutez le code suivant au fichier. Il s'agit du code de la fonction Lambda.

```
import { APIGatewayEvent, APIGatewayProxyResult, Context } from 'aws-lambda';
import { Tracer } from '@aws-lambda-powertools/tracer';
const tracer = new Tracer();
export const handler = async (event: APIGatewayEvent, context: Context): 
 Promise<APIGatewayProxyResult> => { 
  // Get facade segment created by Lambda 
  const segment = tracer.getSegment(); 
  // Create subsegment for the function and set it as active 
 const handlerSegment = segment.addNewSubsegment(`## ${process.env._HANDLER}`);
  tracer.setSegment(handlerSegment); 
  // Annotate the subsegment with the cold start and serviceName 
  tracer.annotateColdStart(); 
  tracer.addServiceNameAnnotation(); 
  // Add annotation for the awsRequestId
```

```
 tracer.putAnnotation('awsRequestId', context.awsRequestId); 
   // Create another subsegment and set it as active 
   const subsegment = handlerSegment.addNewSubsegment('### MySubSegment'); 
   tracer.setSegment(subsegment); 
   let response: APIGatewayProxyResult = { 
     statusCode: 200, 
     body: JSON.stringify({ 
       message: 'hello world', 
     }), 
   }; 
   // Close subsegments (the Lambda one is closed automatically) 
   subsegment.close(); // (### MySubSegment) 
   handlerSegment.close(); // (## index.handler) 
   // Set the facade segment as active again (the one created by Lambda) 
   tracer.setSegment(segment); 
   return response;
};
```
7. Ouvrez hello-world.ts et ajoutez le code suivant au fichier. Il contient la [NodejsFunction](https://docs.aws.amazon.com/cdk/api/v2/docs/aws-cdk-lib.aws_lambda_nodejs-readme.html)  [construction](https://docs.aws.amazon.com/cdk/api/v2/docs/aws-cdk-lib.aws_lambda_nodejs-readme.html) qui crée la fonction Lambda, configure les variables d'environnement pour Powertools et définit la durée de conservation des journaux à une semaine. Il inclut également la [LambdaRestApi construction](https://docs.aws.amazon.com/cdk/api/v2/docs/aws-cdk-lib.aws_apigateway.LambdaRestApi.html) qui crée l'API REST.

```
import { Construct } from 'constructs';
import { NodejsFunction } from 'aws-cdk-lib/aws-lambda-nodejs';
import { LambdaRestApi } from 'aws-cdk-lib/aws-apigateway';
import { CfnOutput } from 'aws-cdk-lib';
import { Tracing } from 'aws-cdk-lib/aws-lambda';
export class HelloWorld extends Construct { 
   constructor(scope: Construct, id: string) { 
     super(scope, id); 
     const helloFunction = new NodejsFunction(this, 'function', { 
       environment: { 
         POWERTOOLS_SERVICE_NAME: 'helloWorld', 
       }, 
       tracing: Tracing.ACTIVE, 
     }); 
     const api = new LambdaRestApi(this, 'apigw', { 
       handler: helloFunction, 
     }); 
     new CfnOutput(this, 'apiUrl', {
```

```
 exportName: 'apiUrl', 
        value: api.url, 
      }); 
   }
}
```
8. Ouvrez hello-world-stack.ts. C'est le code qui définit votre [pile de AWS CDK.](https://docs.aws.amazon.com/cdk/v2/guide/stacks.html) Remplacez le code par ce qui suit :

```
import { Stack, StackProps } from 'aws-cdk-lib';
import { Construct } from 'constructs';
import { HelloWorld } from './hello-world'; 
export class HelloWorldStack extends Stack { 
   constructor(scope: Construct, id: string, props?: StackProps) { 
     super(scope, id, props); 
     new HelloWorld(this, 'hello-world'); 
   }
}
```
9. Déployez votre application.

cd .. cdk deploy

10. Obtenez l'URL de l'application déployée :

```
aws cloudformation describe-stacks --stack-name HelloWorldStack --query 
  'Stacks[0].Outputs[?ExportName==`apiUrl`].OutputValue' --output text
```
11. Invoquez le point de terminaison de l'API :

curl *<URL\_FROM\_PREVIOUS\_STEP>*

En cas de succès, vous obtiendrez cette réponse :

{"message":"hello world"}

12. Pour obtenir les traces de la fonction, exécutez [sam traces](https://docs.aws.amazon.com/serverless-application-model/latest/developerguide/sam-cli-command-reference-sam-traces.html).

sam traces

La sortie de la trace ressemble à ceci :

```
XRay Event [revision 1] at (2023-01-31T11:50:06.997000) with id 
  (1-11a2222-111a222222cb33de3b95daf9) and duration (0.449s) 
   - 0.350s - HelloWorldStack-helloworldfunction111A2BCD-Xyzv11a1bcde [HTTP: 200] 
   - 0.157s - HelloWorldStack-helloworldfunction111A2BCD-Xyzv11a1bcde 
     - 0.169s - Initialization 
     - 0.058s - Invocation 
       - 0.055s - ## index.handler 
         - 0.000s - ### MySubSegment 
     - 0.099s - Overhead
```
13. Il s'agit d'un point de terminaison d'API public accessible par Internet. Nous vous recommandons de supprimer le point de terminaison après un test.

cdk destroy

## <span id="page-860-0"></span>Interprétation d'un suivi X-Ray

Une fois que vous avez configuré le suivi actif, vous pouvez observer des demandes spécifiques via votre application. La [mappe de trace X-Ray](https://docs.aws.amazon.com/xray/latest/devguide/xray-console-servicemap.html) fournit des informations sur votre application et tous ses composants. L'exemple suivant montre une trace à partir de l'exemple d'application :

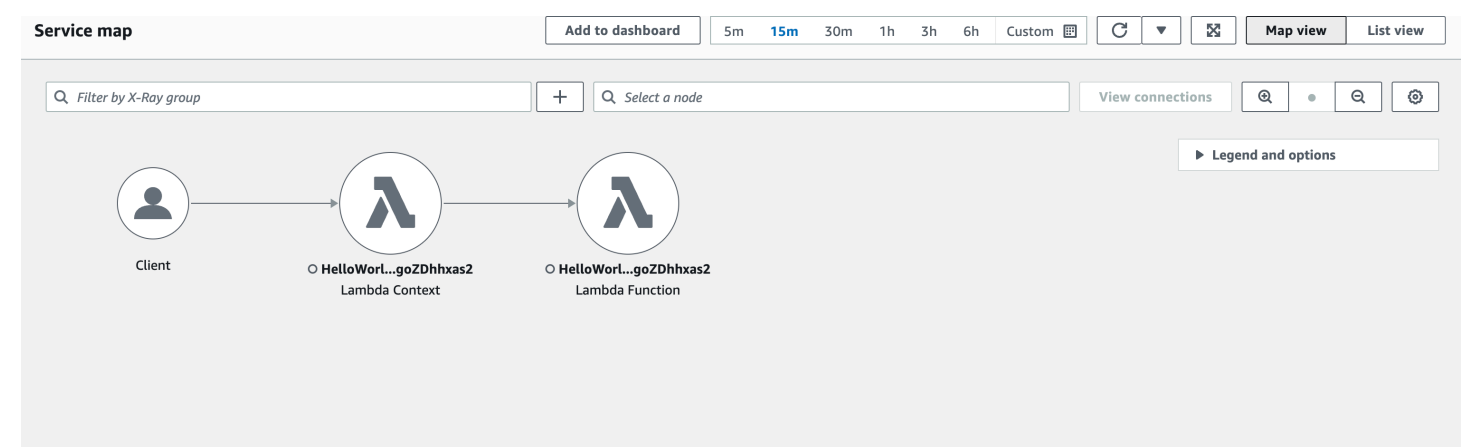

# Création de fonctions Lambda avec Python

Vous pouvez exécuter du code Python dans AWS Lambda. Lambda fournit des [runtimes](#page-111-0) pour Python qui exécutent votre code afin de traiter des événements. Votre code s'exécute dans un environnement qui inclut le SDK pour Python (Boto3), avec les informations d'identification d'un rôle (IAM) que vous AWS Identity and Access Management gérez. Pour en savoir plus sur les versions du SDK incluses dans les environnements d'exécution Python, consultez. [the section called "Versions du](#page-863-0)  [SDK incluses dans Runtime"](#page-863-0)

Lambda prend en charge les runtimes Python suivants.

### Python

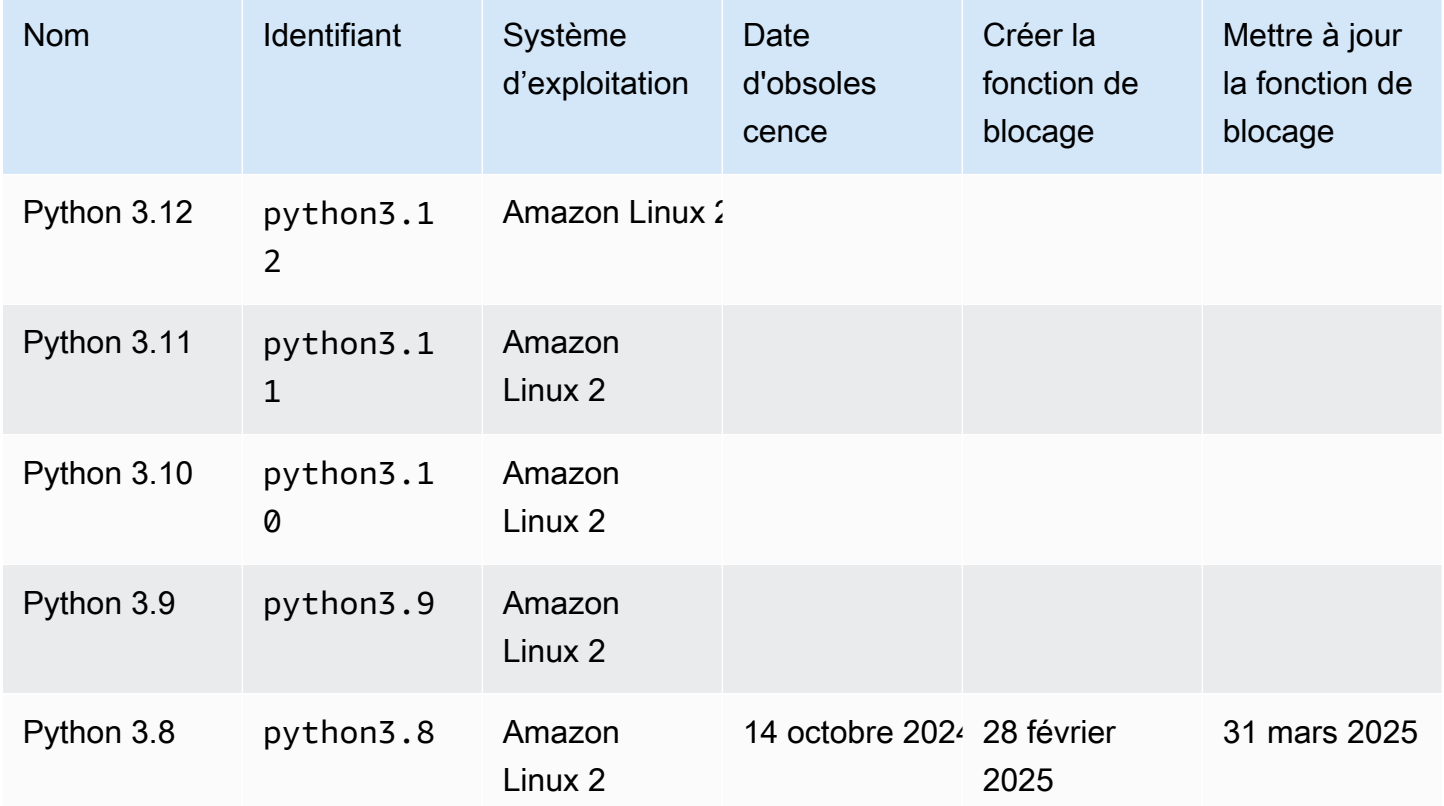

### **a** Note

Les informations sur l'environnement d'exécution contenues dans ce tableau font l'objet de mises à jour permanentes. Pour plus d'informations sur l'utilisation AWS des SDK dans Lambda, [consultez la section AWS Gestion des SDK dans les fonctions Lambda dans](https://serverlessland.com/content/service/lambda/guides/aws-lambda-operator-guide/sdks-functions)  [Serverless](https://serverlessland.com/content/service/lambda/guides/aws-lambda-operator-guide/sdks-functions) Land.

Pour créer une fonction Python

- 1. Ouvrez la [console Lambda.](https://console.aws.amazon.com/lambda)
- 2. Sélectionnez Créer une fonction.
- 3. Configurez les paramètres suivants :
	- Nom de la fonction : saisissez le nom de la fonction.
	- Exécution : sélectionnez Python 3.12.
- 4. Sélectionnez Créer une fonction.
- 5. Pour configurer un événement de test, choisissez Test.
- 6. Dans Event name (Nom de l'événement), saisissez **test**.
- 7. Sélectionnez Save Changes.
- 8. Pour invoquer la fonction, choisissez Test.

La console crée une fonction Lambda avec un seul fichier source nommé lambda\_function. Vous pouvez modifier ce fichier et ajouter d'autres fichiers dans l'[éditeur de code](#page-95-0) intégré. Choisissez Save pour enregistrer les changements. Ensuite, pour exécuter votre code, choisissez Test.

### **a** Note

La console Lambda fournit un environnement AWS Cloud9 de développement intégré dans le navigateur. Vous pouvez également les utiliser AWS Cloud9 pour développer des fonctions Lambda dans votre propre environnement. Pour plus d'informations, consultez la section [Utilisation des AWS Lambda fonctions AWS Toolkità l'aide](https://docs.aws.amazon.com/cloud9/latest/user-guide/lambda-toolkit.html) du guide de AWS Cloud9 l'utilisateur.

## **a** Note

Pour démarrer le développement d'applications dans votre environnement local, déployez l'un des exemples d'applications disponibles dans le GitHub référentiel de ce guide.

#### Exemples d'applications Lambda en Python

• [blank-python](https://github.com/awsdocs/aws-lambda-developer-guide/tree/main/sample-apps/blank-python) — Fonction Python qui montre l'utilisation de la journalisation, des variables d'environnement, du AWS X-Ray traçage, des couches, des tests unitaires et du AWS SDK.

Votre fonction Lambda est fournie avec un groupe de CloudWatch journaux Logs. La fonction runtime envoie les détails de chaque appel à CloudWatch Logs. Il relaie tous les [journaux que votre fonction](#page-919-0)  [génère](#page-919-0) pendant l'invocation. Si votre fonction renvoie une erreur, Lambda met en forme l'erreur et la renvoie à l'appelant.

#### **Rubriques**

- [Versions du SDK incluses dans Runtime](#page-863-0)
- [Format de la réponse](#page-864-0)
- [Arrêt progressif pour les extensions](#page-864-1)
- [Définir le gestionnaire de fonctions Lambda en Python](#page-865-0)
- [Travailler avec des archives de fichiers .zip pour les fonctions Lambda Python](#page-870-0)
- [Déployer des fonctions Lambda en Python avec des images conteneurs](#page-886-0)
- [Utilisation de couches pour les fonctions Lambda en Python](#page-904-0)
- [Objet de contexte AWS Lambda dans Python](#page-917-0)
- [AWS Lambda journalisation des fonctions en Python](#page-919-0)
- [Test de la fonction AWS Lambda dans Python](#page-943-0)
- [Instrumentation du code Python dans AWS Lambda](#page-946-0)

## <span id="page-863-0"></span>Versions du SDK incluses dans Runtime

La version du AWS SDK incluse dans le runtime Python dépend de la version d'exécution et de votre Région AWS. Pour trouver la version du SDK incluse dans le moteur d'exécution que vous utilisez, créez une fonction Lambda avec le code suivant.

```
import boto3
import botocore
def lambda_handler(event, context):
```
```
 print(f'boto3 version: {boto3.__version__}') 
 print(f'botocore version: {botocore.__version__}')
```
# Format de la réponse

Dans les environnements d'exécution Python 3.12 et versions ultérieures, les fonctions renvoient des caractères Unicode dans le cadre de leur réponse JSON. Les environnements d'exécution Python antérieurs renvoyaient des séquences échappées pour les caractères Unicode dans les réponses. Par exemple, dans Python 3.11, si vous renvoyez une chaîne Unicode telle que « こんにちは », elle échappe le caractères Unicode et renvoie « \u3053\u3093\u306b\u3061\u306f ». L'environnement d'exécution Python 3.12 renvoie le « こんにちは » d'origine.

L'utilisation de réponses Unicode réduit la taille des réponses Lambda, ce qui facilite l'adaptation de réponses plus importantes à la taille de charge utile maximale de 6 Mo pour les fonctions synchrones. Dans l'exemple précédent, la version échappée est de 32 octets, contre 17 octets pour la chaîne Unicode.

Lors de la mise à niveau vers Python 3.12, vous devrez peut-être ajuster votre code pour tenir compte du nouveau format de réponse. Si l'appelant s'attend à une chaîne Unicode échappée, vous devez soit ajouter du code à la fonction de renvoi pour échapper l'Unicode manuellement, soit ajuster l'appelant pour qu'il gère le retour Unicode.

# Arrêt progressif pour les extensions

Les environnements d'exécution Python 3.12 et versions ultérieures offrent des fonctionnalités d'arrêt progressif améliorées pour les fonctions dotées d'[extensions externes](#page-1698-0). Quand Lambda arrête l'exécution, il envoie un signal SIGTERM à l'exécution, puis un événement SHUTDOWN à chaque extension externe enregistrée. Vous pouvez intercepter le signal SIGTERM dans votre fonction Lambda et nettoyer les ressources telles que les connexions de base de données créées par la fonction.

Pour en savoir plus sur le cycle de vie de l'environnement d'exécution, veuillez consulter [Environnement d'exécution Lambda](#page-54-0). Pour des exemples d'utilisation de l'arrêt progressif avec des extensions, consultez le [GitHub référentiel AWS Samples.](https://github.com/aws-samples/graceful-shutdown-with-aws-lambda)

# Définir le gestionnaire de fonctions Lambda en Python

Le gestionnaire de fonction Lambda est la méthode dans votre code de fonction qui traite les événements. Lorsque votre fonction est invoquée, Lambda exécute la méthode du gestionnaire. Votre fonction s'exécute jusqu'à ce que le gestionnaire renvoie une réponse, se ferme ou expire.

Vous pouvez utiliser la syntaxe générale suivante lors de la création d'un gestionnaire de fonctions dans Python :

```
def handler_name(event, context): 
     ... 
     return some_value
```
# Dénomination

Le nom du gestionnaire de fonction Lambda spécifié au moment de la création d'une fonction Lambda est dérivé des éléments suivants :

- Nom du fichier dans lequel se trouve la fonction du gestionnaire Lambda.
- Nom de la fonction du gestionnaire Python.

Un gestionnaire de fonction peut porter n'importe quel nom mais le nom par défaut dans la console Lambda est lambda\_function.lambda\_handler. Ce nom de gestionnaire de fonction reflète le nom de la fonction (lambda\_handler) et le fichier dans lequel le code du gestionnaire est stocké dans (lambda\_function.py).

Si vous créez une fonction dans la console en utilisant un nom de fichier ou un nom de gestionnaire de fonction différent, vous devez modifier le nom du gestionnaire par défaut.

Pour modifier le nom du gestionnaire de fonction (console)

- 1. Ouvrez la page [Fonctions](https://console.aws.amazon.com/lambda/home#/functions) de la console Lambda et choisissez votre fonction.
- 2. Cliquez sur l'onglet Code.
- 3. Faites défiler l'écran jusqu'au volet Paramètres d'exécution et choisissez Modifier.
- 4. Dans Gestionnaire, saisissez le nouveau nom de votre gestionnaire de fonction.
- 5. Choisissez Enregistrer.

### Comment ça marche

Lorsque Lambda invoque votre gestionnaire de fonction, le [runtime Lambda](#page-111-0) transmet deux arguments au gestionnaire de fonction :

• Le premier argument est l'[objet d'événement.](https://docs.aws.amazon.com/lambda/latest/dg/gettingstarted-concepts.html#gettingstarted-concepts-event) Un événement est un document au format JSON qui contient des données à traiter pour une fonction Lambda. Le [runtime Lambda](#page-111-0) convertit l'événement en objet et la transmet au code de votre fonction. Il est généralement du type dict Python. Il peut également être de type list, str, int, float ou NoneType.

L'objet d'événement contient des informations provenant du service invoquant. Lorsque vous invoquez une fonction, vous déterminez la structure et le contenu de l'événement. Lorsqu'un AWS service appelle votre fonction, il définit la structure de l'événement. Pour plus d'informations sur les événements liés AWS aux services, consultez[Invoquer Lambda avec des événements provenant](#page-1311-0)  [d'autres services AWS](#page-1311-0).

• Le deuxième argument est l'[objet de contexte.](#page-917-0) Un objet contexte est transmis à votre fonction par Lambda au niveau du runtime. Cet objet contient des méthodes et des propriétés qui fournissent des informations sur l'invocation, la fonction et l'environnement de runtime.

# Renvoi d'une valeur

Un gestionnaire peut renvoyer une valeur. Ce qu'il advient de la valeur renvoyée dépend du [type](#page-275-0) [d'invocation](#page-275-0) et du [service](#page-1311-0) qui a invoqué la fonction. Par exemple :

- Si vous utilisez le type d'RequestResponseinvocation, tel que *[Invocation synchrone](#page-276-0)*, AWS Lambda renvoie le résultat de l'appel de fonction Python au client invoquant la fonction Lambda (dans la réponse HTTP à la demande d'appel, sérialisée au format JSON). Par exemple, la console AWS Lambda utilise le type d'invocation RequestResponse. Dès lors, lorsque vous invoquez la fonction par le biais de la console, cette dernière affiche la valeur renvoyée.
- Si le gestionnaire renvoie des objets qui ne peuvent pas être sérialisées par json.dumps, le runtime renvoie une erreur.
- Si le gestionnaire renvoie None, comme le font implicitement les fonctions Python sans une instruction return, le runtime renvoie null.
- Si vous exécutez le type d'invocation Event (une [invocation asynchrone\)](#page-280-0), la valeur sera ignorée.

#### **a** Note

Dans Python 3.9 et les versions ultérieures, Lambda inclut le requestid de l'invocation dans la réponse d'erreur.

### Exemples

La section suivante comprend des exemples de fonctions Python que vous pouvez utiliser avec Lambda. Si vous utilisez la console Lambda pour créer votre fonction, vous n'avez pas besoin d'attacher un [fichier d'archive .zip](#page-870-0) pour exécuter les fonctions dans cette section. Ces fonctions utilisent des bibliothèques Python standard, qui sont incluses avec le runtime Lambda que vous avez sélectionné. Pour de plus amples informations, veuillez consulter [Packages de déploiement Lambda.](#page-61-0)

#### Renvoi d'un message

L'exemple suivant montre une fonction appelée lambda\_handler. La fonction accepte l'entrée de l'utilisateur (prénom et nom), et renvoie un message contenant les données de l'événement qu'elle a reçu en tant qu'entrée.

```
def lambda_handler(event, context): 
     message = 'Hello {} {}!'.format(event['first_name'], event['last_name']) 
     return { 
          'message' : message 
     }
```
Vous pouvez utiliser les données d'événement suivantes afin d'invoquer la fonction :

```
{ 
     "first_name": "John", 
     "last_name": "Smith"
}
```
La réponse montre les données d'événement transmises en tant qu'entrée :

```
{ 
     "message": "Hello John Smith!"
}
```
### Analyse d'une réponse

L'exemple suivant montre une fonction appelée lambda\_handler. La fonction utilise les données d'événement transmises par Lambda au niveau du runtime. Il analyse la [variable d'environnement](#page-175-0) dans AWS\_REGION, qui est renvoyée dans la réponse JSON.

```
import os
import json 
def lambda_handler(event, context): 
     json_region = os.environ['AWS_REGION'] 
     return { 
          "statusCode": 200, 
          "headers": { 
               "Content-Type": "application/json" 
          }, 
          "body": json.dumps({ 
               "Region ": json_region 
          }) 
     }
```
Vous pouvez utiliser n'importe quelle donnée d'événement afin d'invoquer la fonction :

```
{ 
   "key1": "value1", 
   "key2": "value2", 
   "key3": "value3"
}
```
Les runtimes Lambda définissent plusieurs variables d'environnement lors de l'initialisation. Pour plus d'informations sur les variables d'environnement renvoyées dans la réponse lors du runtime, consultez [Utiliser les variables d'environnement Lambda pour configurer les valeurs dans le code.](#page-175-0)

La fonction de cet exemple dépend d'une réponse réussie (dans 200) de la part de l'API Invoke. Pour plus d'informations sur le statut de l'API Invoke, consultez la syntaxe de réponse d'[Invoke](https://docs.aws.amazon.com/lambda/latest/api/API_Invoke.html).

#### Renvoi d'un calcul

L'exemple suivant montre une fonction appelée lambda\_handler. La fonction accepte l'entrée de l'utilisateur et renvoie un calcul à l'utilisateur. Pour plus d'informations sur cet exemple, consultez le [aws-doc-sdk-examples GitHub référentiel.](https://github.com/awsdocs/aws-doc-sdk-examples/blob/master/python/example_code/lambda/lambda_handler_basic.py)

```
import logging
logger = logging.getLogger()
logger.setLevel(logging.INFO)
def lambda_handler(event, context): 
     ... 
     result = None 
     action = event.get('action') 
     if action == 'increment': 
        result = event.get('number', \emptyset) + 1
         logger.info('Calculated result of %s', result) 
     else: 
         logger.error("%s is not a valid action.", action) 
     response = {'result': result} 
     return response
```
Vous pouvez utiliser les données d'événement suivantes afin d'appeler la fonction :

```
{ 
     "action": "increment", 
     "number": 3
}
```
# <span id="page-870-0"></span>Travailler avec des archives de fichiers .zip pour les fonctions Lambda Python

Le code de votre AWS Lambda fonction comprend un fichier .py contenant le code du gestionnaire de votre fonction, ainsi que les packages et modules supplémentaires dont dépend votre code. Pour déployer ce code de fonction vers Lambda, vous utilisez un package de déploiement. Ce package peut être une archive de fichier .zip ou une image de conteneur. Pour plus d'informations sur l'utilisation d'images de conteneur avec Python, consultez la page [Déployer des fonctions Lambda](https://docs.aws.amazon.com/lambda/latest/dg/python-image.html)  [Python avec des images de conteneur](https://docs.aws.amazon.com/lambda/latest/dg/python-image.html).

Pour créer votre package de déploiement sous forme d'archive de fichier .zip, vous pouvez utiliser l'utilitaire d'archivage .zip intégré à votre outil de ligne de commande, ou tout autre utilitaire .zip tel que [7zip](https://www.7-zip.org/download.html). Les exemples présentés dans les sections suivantes supposent que vous utilisez un outil zip de ligne de commande dans un environnement Linux ou macOS. Pour utiliser les mêmes commandes sous Windows, vous pouvez [installer le sous-système Windows pour Linux](https://docs.microsoft.com/en-us/windows/wsl/install-win10) afin d'obtenir une version intégrée à Windows d'Ubuntu et de Bash.

Notez que Lambda utilise les autorisations de fichiers POSIX. Ainsi, vous pourriez devoir [définir des](https://aws.amazon.com/premiumsupport/knowledge-center/lambda-deployment-package-errors/) [autorisations pour le dossier du package de déploiement](https://aws.amazon.com/premiumsupport/knowledge-center/lambda-deployment-package-errors/) avant de créer l'archive de fichiers .zip.

#### Rubriques

- [Dépendances d'exécution dans Python](#page-870-1)
- [Création d'un package de déploiement .zip sans dépendances](#page-872-0)
- [Création d'un package de déploiement .zip avec dépendances](#page-872-1)
- [Chemin de recherche des dépendances et bibliothèques incluses dans l'exécution](#page-875-0)
- [Utilisation des dossiers \\_\\_pycache\\_\\_](#page-876-0)
- [Création de packages de déploiement .zip avec des bibliothèques natives](#page-876-1)
- [Création et mise à jour de fonctions Lambda Python à l'aide de fichiers .zip](#page-878-0)

# <span id="page-870-1"></span>Dépendances d'exécution dans Python

Pour les fonctions Lambda qui utilisent l'exécution Python, une dépendance peut être n'importe quel package ou module Python. [Lorsque vous déployez votre fonction à l'aide d'une archive .zip, vous](#page-1680-0)  [pouvez soit ajouter ces dépendances à votre fichier .zip avec votre code de fonction, soit utiliser une](#page-1680-0)  [couche Lambda.](#page-1680-0) Une couche est un fichier .zip séparé qui peut contenir du code supplémentaire et

d'autres contenus. Pour en savoir plus sur l'utilisation des couches Lambda en Python, consultez. [the](#page-904-0) [section called "Couches"](#page-904-0)

Les environnements d'exécution Lambda Python incluent le AWS SDK for Python (Boto3) et ses dépendances. Lambda fournit le kit SDK dans l'environnement d'exécution pour les scénarios de déploiement où vous n'êtes pas en mesure d'ajouter vos propres dépendances. Ces scénarios incluent la création de fonctions dans la console à l'aide de l'éditeur de code intégré ou à l'utilisation de fonctions intégrées dans AWS Serverless Application Model (AWS SAM) ou de AWS CloudFormation modèles.

Lambda met régulièrement à jour les bibliothèques d'exécution Python afin d'inclure les dernières mises à jour et correctifs de sécurité. Si votre fonction utilise la version du kit SDK Boto3 incluse dans l'exécution, mais que votre package de déploiement inclut des dépendances du kit SDK, cela peut entraîner des problèmes d'alignement de versions. Par exemple, votre package de déploiement peut inclure la dépendance du kit SDK urllib3. Lorsque Lambda met à jour le kit SDK dans l'exécution, des problèmes de compatibilité entre la nouvelle version de l'exécution et la version d'urllib3 de votre package de déploiement peuvent faire échouer votre fonction.

#### **A** Important

Pour conserver un contrôle total sur vos dépendances et éviter d'éventuels problèmes d'alignement de versions, nous vous recommandons d'ajouter toutes les dépendances de votre fonction à votre package de déploiement, même si des versions de celles-ci sont incluses dans l'exécution Lambda. Cela inclut le kit SDK Boto3.

Pour savoir quelle version du SDK pour Python (Boto3) est incluse dans le moteur d'exécution que vous utilisez, consultez. [the section called "Versions du SDK incluses dans Runtime"](#page-863-0)

Dans le cadre du [modèle de responsabilité partagée AWS,](https://docs.aws.amazon.com/whitepapers/latest/aws-risk-and-compliance/shared-responsibility-model.html) vous êtes responsable de la gestion de toutes les dépendances dans les packages de déploiement de vos fonctions. Cela inclut l'application de mises à jour et de correctifs de sécurité. Pour mettre à jour les dépendances dans le package de déploiement de votre fonction, créez d'abord un nouveau fichier .zip, puis chargez-le sur Lambda. Pour plus d'informations, consultez [Création d'un package de déploiement .zip avec dépendances](#page-872-1) et [Création et mise à jour de fonctions Lambda Python à l'aide de fichiers .zip.](#page-878-0)

### <span id="page-872-0"></span>Création d'un package de déploiement .zip sans dépendances

Si le code de votre fonction ne comporte aucune dépendance, votre fichier .zip contient uniquement le fichier .py contenant le code du gestionnaire de votre fonction. Utilisez votre utilitaire zip préféré pour créer un fichier .zip avec votre fichier .py à la racine. Si le fichier .py ne se trouve pas à la racine de votre fichier .zip, Lambda ne sera pas en mesure d'exécuter votre code.

Pour savoir comment déployer votre fichier .zip pour créer une nouvelle fonction Lambda ou mettre à jour une fonction Lambda existante, veuillez consulter la rubrique [Création et mise à jour de fonctions](#page-878-0) [Lambda Python à l'aide de fichiers .zip.](#page-878-0)

### <span id="page-872-1"></span>Création d'un package de déploiement .zip avec dépendances

Si le code de votre fonction dépend de packages ou de modules supplémentaires, vous pouvez soit ajouter ces dépendances à votre fichier .zip avec votre code de fonction, soit [utiliser une couche](#page-904-0)  [Lambda](#page-904-0). Les instructions de cette section vous indiquent comment inclure vos dépendances dans votre package de déploiement .zip. Pour que Lambda puisse exécuter votre code, le fichier .py contenant le code de votre gestionnaire et toutes les dépendances de votre fonction doit être installé à la racine du fichier .zip.

Supposons que votre code de fonction soit enregistré dans un fichier nommé lambda\_function.py. L'exemple de commandes d'interface de ligne de commande suivant crée un fichier .zip nommé my\_deployment\_package.zip contenant le code de votre fonction et ses dépendances. Vous pouvez soit installer vos dépendances directement dans un dossier du répertoire de votre projet, soit utiliser un environnement virtuel Python.

Pour créer le package de déploiement (répertoire du projet)

1. Accédez au répertoire du projet qui contient votre fichier de code source lambda\_function.py. Dans cet exemple, le répertoire est nommé my\_function.

**cd my\_function**

2. Créez un nouveau répertoire nommé « package » dans lequel vous installerez vos dépendances.

**mkdir package**

Notez que pour un package de déploiement .zip, Lambda s'attend à ce que votre code source et ses dépendances se trouvent tous à la racine du fichier .zip. Toutefois, l'installation de dépendances directement dans le répertoire de votre projet peut introduire un grand nombre de nouveaux fichiers et dossiers et rendre la navigation dans votre IDE difficile. Vous créez ici un répertoire package distinct pour séparer vos dépendances de votre code source.

3. Installez les dépendances dans le répertoire package. L'exemple ci-dessous installe le kit SDK Boto3 à partir de l'index du Python Package Index à l'aide de pip. Si le code de votre fonction utilise des packages Python que vous avez créés vous-même, enregistrez-les dans le répertoire package.

```
pip install --target ./package boto3
```
4. Créez un fichier .zip avec les bibliothèques installées à la racine.

```
cd package
zip -r ../my_deployment_package.zip .
```
Cela génère un fichier my\_deployment\_package.zip dans votre répertoire de projet.

5. Ajoutez le fichier lambda\_function.py à la racine du fichier .zip.

```
cd ..
zip my_deployment_package.zip lambda_function.py
```
Votre fichier .zip doit avoir une structure de répertoires horizontale, avec le code du gestionnaire de votre fonction et tous vos dossiers de dépendances installés à la racine comme suit.

```
my_deployment_package.zip
|- bin
  | |-jp.py
|- boto3
   | |-compat.py
   | |-data
| |-docs
...
|- lambda_function.py
```
Si le fichier .py contenant le code du gestionnaire de votre fonction ne se trouve pas à la racine de votre fichier .zip, Lambda ne sera pas en mesure d'exécuter votre code.

Pour créer le package de déploiement (environnement virtuel)

1. Créez et activez un environnement virtuel dans le répertoire de votre projet. Dans cet exemple, le répertoire du projet est nommé my\_function.

```
~$ cd my_function
~/my_function$ python3.12 -m venv my_virtual_env
~/my_function$ source ./my_virtual_env/bin/activate
```
2. Installez les bibliothèques requises à l'aide de pip. L'exemple suivant permet d'installer le kit SDK Boto3

```
(my_virtual_env) ~/my_function$ pip install boto3
```
3. Utilisez pip show pour trouver l'emplacement dans votre environnement virtuel où pip a installé vos dépendances.

(my\_virtual\_env) ~/my\_function\$ **pip show <package\_name>**

Le dossier dans lequel pip installe vos bibliothèques peut être nommé site-packages ou dist-packages. Ce dossier peut se trouver dans le répertoire lib/python3.x ou lib64/ python3.x (où python3.x représente la version de Python que vous utilisez).

4. Désactivation de l'environnement virtuel

(my\_virtual\_env) ~/my\_function\$ **deactivate**

5. Accédez au répertoire contenant les dépendances que vous avez installées avec pip et créez un fichier .zip dans le répertoire de votre projet avec les dépendances installées à la racine. Dans cet exemple, pip a installé vos dépendances dans le répertoire my\_virtual\_env/lib/ python3.12/site-packages.

```
~/my_function$ cd my_virtual_env/lib/python3.12/site-packages
~/my_function/my_virtual_env/lib/python3.12/site-packages$ zip -r ../../../../
my_deployment_package.zip .
```
6. Accédez à la racine du répertoire de votre projet où se trouve le fichier .py contenant le code de votre gestionnaire et ajoutez ce fichier à la racine de votre package .zip. Dans cet exemple, votre fichier de code de fonction est nommé lambda\_function.py.

~/my\_function/my\_virtual\_env/lib/python3.12/site-packages\$ **cd ../../../../** ~/my\_function\$ **zip my\_deployment\_package.zip lambda\_function.py**

# <span id="page-875-0"></span>Chemin de recherche des dépendances et bibliothèques incluses dans l'exécution

Lorsque vous utilisez une instruction import dans votre code, l'exécution Python recherche les répertoires dans son chemin de recherche jusqu'à ce qu'elle trouve le module ou le package. Par défaut, le premier emplacement dans lequel recherche l'exécution est le répertoire dans lequel votre package de déploiement .zip est décompressé et monté (/var/task). Si vous ajoutez une version d'une bibliothèque incluse dans l'exécution dans votre package de déploiement, votre version aura la priorité sur la version incluse dans l'exécution. Les dépendances de votre package de déploiement ont également la priorité sur les dépendances des couches.

Lorsque vous ajoutez une dépendance à une couche, Lambda l'extrait vers /opt/python/lib/ python3.x/site-packages (où python3.x représente la version de l'exécution que vous utilisez) ou /opt/python. Dans le chemin de recherche, ces répertoires ont la priorité sur les répertoires contenant les bibliothèques incluses dans l'exécution et les bibliothèques installées par pip (/var/runtime et /var/lang/lib/python3.x/site-packages). Les bibliothèques des couches de fonctions ont donc la priorité sur les versions incluses dans l'exécution.

**a** Note

Dans le runtime géré et l'image de base de Python 3.11, le AWS SDK et ses dépendances sont installés dans le /var/lang/lib/python3.11/site-packages répertoire.

Vous pouvez voir le chemin de recherche complet de votre fonction Lambda en ajoutant l'extrait de code suivant.

```
import sys
```

```
search_path = sys.path
print(search_path)
```
#### **a** Note

Étant donné que les dépendances de votre package de déploiement ou de vos couches sont prioritaires sur les bibliothèques incluses dans l'exécution, cela peut entraîner des problèmes d'alignement de versions si vous incluez une dépendance du kit SDK telle que urllib3 dans votre package sans inclure également le kit SDK. Si vous déployez votre propre version d'une dépendance de Boto3, vous devez également déployer Boto3 en tant que dépendance dans votre package de déploiement. Nous vous recommandons de regrouper toutes les dépendances de votre fonction, même si des versions de celles-ci sont incluses dans l'exécution.

Vous pouvez également ajouter des dépendances dans un dossier distinct au sein de votre package .zip. Par exemple, vous pouvez ajouter une version du kit SDK Boto3 dans un dossier de votre package .zip appelé common. Lorsque votre package .zip est décompressé et monté, ce dossier est placé dans le répertoire /var/task. Pour utiliser dans votre code une dépendance provenant d'un dossier de votre package de déploiement .zip, utilisez une instruction import from. Par exemple, pour utiliser une version de Boto3 provenant d'un dossier nommé common dans votre package .zip, utilisez l'instruction suivante.

from common import boto3

### <span id="page-876-0"></span>Utilisation des dossiers \_\_pycache\_\_

Nous vous recommandons de ne pas inclure de dossiers \_\_pycache\_\_ dans le package de déploiement de votre fonction. Le bytecode Python compilé sur une machine de génération avec une architecture ou un système d'exploitation différent peut ne pas être compatible avec l'environnement d'exécution Lambda.

### <span id="page-876-1"></span>Création de packages de déploiement .zip avec des bibliothèques natives

Si votre fonction utilise uniquement des packages et des modules Python purs, vous pouvez utiliser la commande pip install pour installer vos dépendances sur n'importe quelle machine de génération locale et créer votre fichier .zip. De nombreuses bibliothèques Python populaires, y compris NumPy Pandas, ne sont pas du Python pur et contiennent du code écrit en C ou C++. Lorsque vous ajoutez des bibliothèques contenant du code C/C++ à votre package de déploiement, vous devez créer votre package correctement pour vous assurer qu'il est compatible avec l'environnement d'exécution Lambda.

La plupart des packages disponibles sur le Python Package Index [\(PyPI\)](https://pypi.org/) sont disponibles sous forme de « wheels » (fichiers .whl). Un fichier .whl est un type de fichier ZIP qui contient une distribution intégrée avec des fichiers binaires précompilés pour un système d'exploitation et une architecture de l'ensemble des instructions particuliers. Pour rendre votre package de déploiement compatible avec Lambda, vous devez installer le fichier wheel pour les systèmes d'exploitation Linux et l'architecture de l'ensemble d'instructions de votre fonction.

Certains packages peuvent uniquement être disponibles en tant que distributions sources. Pour ces packages, vous devez compiler et créer vous-même les composants C/C++.

Pour connaître les distributions disponibles pour le package dont vous avez besoin, procédez comme suit :

- 1. Recherchez le nom du package sur la [page principale du Python Package Index](https://pypi.org/).
- 2. Choisissez la version du package que vous souhaitez utiliser.
- 3. Choisissez Télécharger les fichiers.

Utilisation des distributions intégrées (fichiers wheels)

Pour télécharger un fichier wheel compatible avec Lambda, utilisez l'option --platform pip.

Si votre fonction Lambda utilise l'architecture de l'ensemble d'instructions x86\_64, exécutez la commande pip install suivante pour installer un fichier wheel compatible dans votre répertoire package. Remplacez --python 3.x par la version d'exécution Python que vous utilisez.

```
pip install \
--platform manylinux2014_x86_64 \
--target=package \
--implementation cp \
--python-version 3.x \
--only-binary=:all: --upgrade \
<package_name>
```
Si votre fonction utilise l'architecture de l'ensemble d'instructions arm64, exécutez la commande suivante. Remplacez --python 3.x par la version d'exécution Python que vous utilisez.

```
pip install \
--platform manylinux2014_aarch64 \
--target=package \
```

```
--implementation cp \
--python-version 3.x \
--only-binary=:all: --upgrade \
<package_name>
```
#### Utilisation des distributions sources

Si votre package n'est disponible que sous la forme d'une distribution source, vous devez créer vous-même les bibliothèques C/C++. Pour rendre votre package compatible avec l'environnement d'exécution Lambda, vous devez le créer dans un environnement qui utilise le même système d'exploitation Amazon Linux 2. Pour ce faire, créez votre package dans une instance Amazon EC2 Linux.

Pour savoir comment lancer une instance Amazon EC2 Linux et s'y connecter, veuillez consulter la rubrique [Didacticiel : premiers pas avec les instances Amazon EC2 Linux](https://docs.aws.amazon.com/AWSEC2/latest/UserGuide/EC2_GetStarted.html) dans le Guide de l'utilisateur Amazon EC2 pour les instances Linux.

# <span id="page-878-0"></span>Création et mise à jour de fonctions Lambda Python à l'aide de fichiers .zip

Une fois que vous avez créé votre package de déploiement .zip, vous pouvez l'utiliser pour créer une nouvelle fonction Lambda ou mettre à jour une fonction Lambda existante. Vous pouvez déployer votre package .zip à l'aide de la console Lambda, de l'API Lambda et AWS Command Line Interface de l'API Lambda. Vous pouvez également créer et mettre à jour des fonctions Lambda à l'aide de l' AWS Serverless Application Model (AWS SAM) et de AWS CloudFormation.

La taille maximale d'un package de déploiement .zip pour Lambda est de 250 Mo (décompressé). Notez que cette limite s'applique à la taille combinée de tous les fichiers que vous chargez, y compris les couches Lambda.

Le runtime Lambda a besoin d'une autorisation pour lire les fichiers de votre package de déploiement. Dans la notation octale des autorisations Linux, Lambda a besoin de 644 autorisations pour les fichiers non exécutables (rw-r--r--) et de 755 autorisations (rwxr-xr-x) pour les répertoires et les fichiers exécutables.

Sous Linux et macOS, utilisez la commande chmod pour modifier les autorisations de fichiers sur les fichiers et les répertoires de votre package de déploiement. Par exemple, pour accorder les autorisations appropriées à un fichier exécutable, exécutez la commande suivante.

#### **chmod 755 <filepath>**

Création et mise à jour de fonctions Lambda Python à l'aide de fichiers .zip 851

Pour modifier les autorisations relatives aux fichiers dans Windows, voir [Définir, afficher, modifier ou](https://learn.microsoft.com/en-us/previous-versions/windows/it-pro/windows-server-2008-R2-and-2008/cc731667(v=ws.10))  [supprimer des autorisations sur un objet](https://learn.microsoft.com/en-us/previous-versions/windows/it-pro/windows-server-2008-R2-and-2008/cc731667(v=ws.10)) dans la documentation Microsoft Windows.

#### Création et mise à jour de fonctions avec des fichiers .zip à l'aide de la console

Pour créer une nouvelle fonction, vous devez d'abord créer la fonction dans la console, puis charger votre archive .zip. Pour mettre à jour une fonction existante, ouvrez la page de votre fonction, puis suivez la même procédure pour ajouter votre fichier .zip mis à jour.

Si votre fichier .zip fait moins de 50 Mo, vous pouvez créer ou mettre à jour une fonction en chargeant le fichier directement à partir de votre ordinateur local. Pour les fichiers .zip de plus de 50 Mo, vous devez d'abord charger votre package dans un compartiment Amazon S3. Pour savoir comment charger un fichier dans un compartiment Amazon S3 à l'aide du AWS Management Console, consultez [Getting started with Amazon S3.](https://docs.aws.amazon.com/AmazonS3/latest/userguide/GetStartedWithS3.html) Pour télécharger des fichiers à l'aide de AWS CLI, voir [Déplacer des objets](https://docs.aws.amazon.com/cli/latest/userguide/cli-services-s3-commands.html#using-s3-commands-managing-objects-move) dans le guide de AWS CLI l'utilisateur.

#### **a** Note

Vous ne pouvez pas modifier le [type de package de déploiement](https://docs.aws.amazon.com/lambda/latest/api/API_CreateFunction.html#lambda-CreateFunction-request-PackageType) (.zip ou image de conteneur) pour une fonction existante. Par exemple, vous ne pouvez pas convertir une fonction d'image de conteneur pour utiliser une archive de fichier .zip. Vous devez créer une nouvelle fonction.

Pour créer une nouvelle fonction (console)

- 1. Ouvrez la [page Fonctions](https://console.aws.amazon.com/lambda/home#/functions) de la console Lambda et choisissez Créer une fonction.
- 2. Choisissez Créer à partir de zéro.
- 3. Sous Informations de base, procédez comme suit :
	- a. Pour Nom de la fonction, saisissez le nom de la fonction.
	- b. Pour Exécution, sélectionnez l'exécution que vous souhaitez utiliser.
	- c. (Facultatif) Pour Architecture, choisissez l'architecture de l'ensemble des instructions pour votre fonction. L'architecture par défaut est x86\_64. Assurez-vous que le package de déploiement .zip pour votre fonction est compatible avec l'architecture de l'ensemble d'instructions que vous sélectionnez.
- 4. (Facultatif) Sous Permissions (Autorisations), développez Change default execution role (Modifier le rôle d'exécution par défaut). Vous pouvez créer un rôle d'exécution ou en utiliser un existant.
- 5. Choisissez Créer une fonction. Lambda crée une fonction de base « Hello world » à l'aide de l'exécution de votre choix.

Pour charger une archive .zip à partir de votre ordinateur local (console)

- 1. Sur la [page Fonctions](https://console.aws.amazon.com/lambda/home#/functions) de la console Lambda, choisissez la fonction pour laquelle vous souhaitez charger le fichier .zip.
- 2. Sélectionnez l'onglet Code.
- 3. Dans le volet Source du code, choisissez Charger à partir de.
- 4. Choisissez Fichier .zip.
- 5. Pour charger un fichier .zip, procédez comme suit :
	- a. Sélectionnez Charger, puis choisissez votre fichier .zip dans le sélecteur de fichiers.
	- b. Choisissez Ouvrir.
	- c. Choisissez Enregistrer.

Pour charger une archive .zip depuis un compartiment Amazon S3 (console)

- 1. Sur la [page Fonctions](https://console.aws.amazon.com/lambda/home#/functions) de la console Lambda, choisissez la fonction pour laquelle vous souhaitez charger un nouveau fichier .zip.
- 2. Sélectionnez l'onglet Code.
- 3. Dans le volet Source du code, choisissez Charger à partir de.
- 4. Choisissez l'emplacement Amazon S3.
- 5. Collez l'URL du lien Amazon S3 de votre fichier .zip et choisissez Enregistrer.

#### Mise à jour des fonctions du fichier .zip à l'aide de l'éditeur de code de la console

Pour certaines fonctions avec des packages de déploiement .zip, vous pouvez utiliser l'éditeur de code intégré de la console Lambda pour mettre à jour le code de votre fonction directement. Pour utiliser cette fonctionnalité, votre fonction doit répondre aux critères suivants :

- Votre fonction doit utiliser l'une des exécutions des langages interprétés (Python, Node.js ou Ruby).
- Le package de déploiement de votre fonction doit être inférieur à 3 Mo.

Le code des fonctions avec les packages de déploiement d'images de conteneurs ne peut pas être édité directement dans la console.

Pour mettre à jour le code de fonction à l'aide de l'éditeur de code de la console

- 1. Ouvrez la [page Fonctions](https://console.aws.amazon.com/lambda/home#/functions) de la console Lambda et choisissez votre fonction.
- 2. Sélectionnez l'onglet Code.
- 3. Dans le volet Source du code, sélectionnez votre fichier de code source et modifiez-le dans l'éditeur de code intégré.
- 4. Lorsque vous avez fini de modifier votre code, choisissez Déployer pour enregistrer vos modifications et mettre à jour votre fonction.

Création et mise à jour de fonctions avec des fichiers .zip à l'aide du AWS CLI

Vous pouvez utiliser l'[AWS CLI](https://docs.aws.amazon.com/cli/latest/userguide/getting-started-install.html) pour créer une nouvelle fonction ou pour mettre à jour une fonction existante à l'aide d'un fichier .zip. Utilisez les commandes [create-function](https://docs.aws.amazon.com/cli/latest/reference/lambda/create-function.html) et [update-function-code](https://docs.aws.amazon.com/cli/latest/reference/lambda/create-function.html) pour déployer votre package .zip. Si votre fichier .zip est inférieur à 50 Mo, vous pouvez charger le package .zip à partir d'un emplacement de fichier sur votre machine de génération locale. Pour les fichiers plus volumineux, vous devez charger votre package .zip à partir d'un compartiment Amazon S3. Pour savoir comment charger un fichier dans un compartiment Amazon S3 à l'aide du AWS CLI, consultez la section [Déplacer des objets](https://docs.aws.amazon.com/cli/latest/userguide/cli-services-s3-commands.html#using-s3-commands-managing-objects-move) dans le guide de AWS CLI l'utilisateur.

#### **a** Note

Si vous chargez votre fichier .zip depuis un compartiment Amazon S3 à l'aide de AWS CLI, le compartiment doit se trouver au même endroit Région AWS que votre fonction.

Pour créer une nouvelle fonction à l'aide d'un fichier .zip avec le AWS CLI, vous devez spécifier les éléments suivants :

- Le nom de votre fonction (--function-name)
- L'exécution de votre fonction (--runtime)
- L'Amazon Resource Name (ARN) du [rôle d'exécution](https://docs.aws.amazon.com/lambda/latest/dg/lambda-intro-execution-role.html) de votre fonction (--role)
- Le nom de la méthode du gestionnaire dans votre code de fonction (--handler)

Vous devez également indiquer l'emplacement de votre fichier .zip. Si votre fichier .zip se trouve dans un dossier sur votre machine de génération locale, utilisez l'option --zip-file pour spécifier le chemin d'accès du fichier, comme le montre l'exemple de commande suivant.

```
aws lambda create-function --function-name myFunction \
--runtime python3.12 --handler lambda_function.lambda_handler \
--role arn:aws:iam::111122223333:role/service-role/my-lambda-role \
--zip-file fileb://myFunction.zip
```
Pour spécifier l'emplacement du fichier .zip dans un compartiment Amazon S3, utilisez l'option --code comme le montre l'exemple de commande suivant. Vous devez uniquement utiliser le paramètre S3ObjectVersion pour les objets soumis à la gestion des versions.

```
aws lambda create-function --function-name myFunction \
--runtime python3.12 --handler lambda_function.lambda_handler \
--role arn:aws:iam::111122223333:role/service-role/my-lambda-role \
--code S3Bucket=DOC-EXAMPLE-BUCKET,S3Key=myFileName.zip,S3ObjectVersion=myObjectVersion
```
Pour mettre à jour une fonction existante à l'aide de l'interface de ligne de commande, vous devez spécifier le nom de votre fonction à l'aide du paramètre --function-name. Vous devez également spécifier l'emplacement du fichier .zip que vous souhaitez utiliser pour mettre à jour votre code de fonction. Si votre fichier .zip se trouve dans un dossier sur votre machine de génération locale, utilisez l'option --zip-file pour spécifier le chemin d'accès du fichier, comme le montre l'exemple de commande suivant.

```
aws lambda update-function-code --function-name myFunction \
--zip-file fileb://myFunction.zip
```
Pour spécifier l'emplacement du fichier .zip dans un compartiment Amazon S3, utilisez les options --s3-bucket et --s3-key comme le montre l'exemple de commande suivant. Vous devez uniquement utiliser le paramètre --s3-object-version pour les objets soumis à la gestion des versions.

```
aws lambda update-function-code --function-name myFunction \
```
#### **--s3-bucket DOC-EXAMPLE-BUCKET --s3-key myFileName.zip --s3-object-version myObject Version**

#### Création et mise à jour de fonctions avec des fichiers .zip à l'aide de l'API Lambda

Pour créer et mettre à jour des fonctions à l'aide d'une archive de fichiers .zip, utilisez les opérations d'API suivantes :

- [CreateFunction](https://docs.aws.amazon.com/lambda/latest/api/API_CreateFunction.html)
- [UpdateFunctionCode](https://docs.aws.amazon.com/lambda/latest/api/API_UpdateFunctionCode.html)

#### Création et mise à jour de fonctions avec des fichiers .zip à l'aide de AWS SAM

The AWS Serverless Application Model (AWS SAM) est une boîte à outils qui permet de rationaliser le processus de création et d'exécution d'applications sans serveur sur AWS. Vous définissez les ressources de votre application dans un modèle YAML ou JSON et vous utilisez l'interface de ligne de AWS SAM commande (AWS SAM CLI) pour créer, empaqueter et déployer vos applications. Lorsque vous créez une fonction Lambda à partir d'un AWS SAM modèle, elle crée AWS SAM automatiquement un package de déploiement ou une image de conteneur .zip avec le code de votre fonction et les dépendances que vous spécifiez. Pour en savoir plus sur l'utilisation des fonctions Lambda AWS SAM pour créer et déployer des fonctions Lambda, consultez [Getting started with AWS](https://docs.aws.amazon.com/serverless-application-model/latest/developerguide/serverless-getting-started.html) [SAM](https://docs.aws.amazon.com/serverless-application-model/latest/developerguide/serverless-getting-started.html) dans le Guide du AWS Serverless Application Model développeur.

Vous pouvez également créer une fonction Lambda AWS SAM à l'aide d'une archive de fichiers .zip existante. Pour créer une fonction Lambda à l'aide de AWS SAM, vous pouvez enregistrer votre fichier .zip dans un compartiment Amazon S3 ou dans un dossier local sur votre machine de génération. Pour savoir comment charger un fichier dans un compartiment Amazon S3 à l'aide du AWS CLI, consultez la section [Déplacer des objets](https://docs.aws.amazon.com/cli/latest/userguide/cli-services-s3-commands.html#using-s3-commands-managing-objects-move) dans le guide de AWS CLI l'utilisateur.

Dans votre AWS SAM modèle, la AWS::Serverless::Function ressource spécifie votre fonction Lambda. Dans cette ressource, définissez les propriétés suivantes pour créer une fonction à l'aide d'une archive de fichiers .zip :

- PackageType : défini sur Zip
- CodeUri- défini sur l'URI Amazon S3, le chemin d'accès au dossier local ou à l'[FunctionCode](https://docs.aws.amazon.com/serverless-application-model/latest/developerguide/sam-property-function-functioncode.html)objet du code de fonction
- Runtime : défini sur votre exécution choisie

Ainsi AWS SAM, si votre fichier .zip est supérieur à 50 Mo, vous n'avez pas besoin de le télécharger au préalable dans un compartiment Amazon S3. AWS SAM peut télécharger des packages .zip jusqu'à la taille maximale autorisée de 250 Mo (décompressés) à partir d'un emplacement sur votre machine de compilation locale.

Pour en savoir plus sur le déploiement de fonctions à l'aide d'un fichier .zip dans AWS SAM, consultez [AWS::Serverless::Function](https://docs.aws.amazon.com/serverless-application-model/latest/developerguide/sam-resource-function.html)le manuel du AWS SAM développeur.

# Création et mise à jour de fonctions avec des fichiers .zip à l'aide de AWS CloudFormation

Vous pouvez l'utiliser AWS CloudFormation pour créer une fonction Lambda à l'aide d'une archive de fichiers .zip. Pour créer une fonction Lambda à partir d'un fichier .zip, vous devez d'abord charger votre fichier dans un compartiment Amazon S3. Pour savoir comment charger un fichier dans un compartiment Amazon S3 à l'aide du AWS CLI, consultez la section [Déplacer des objets](https://docs.aws.amazon.com/cli/latest/userguide/cli-services-s3-commands.html#using-s3-commands-managing-objects-move) dans le guide de AWS CLI l'utilisateur.

Pour les environnements d'exécution Node.js et Python, vous pouvez également fournir du code source intégré dans votre AWS CloudFormation modèle. AWS CloudFormation crée ensuite un fichier .zip contenant votre code lorsque vous créez votre fonction.

Utilisation d'un fichier .zip existant

Dans votre AWS CloudFormation modèle, la AWS:: Lambda:: Function ressource spécifie votre fonction Lambda. Dans cette ressource, définissez les propriétés suivantes pour créer une fonction à l'aide d'une archive de fichiers .zip :

- PackageType : défini sur Zip
- Code : saisissez le nom du compartiment Amazon S3 et le nom du fichier .zip dans les champs S3Bucket et S3Key
- Runtime : défini sur votre exécution choisie

Création d'un fichier .zip à partir du code en ligne

Vous pouvez déclarer des fonctions simples écrites en Python ou en Node.js en ligne dans un AWS CloudFormation modèle. Le code étant intégré dans YAML ou JSON, vous ne pouvez pas ajouter de dépendances externes à votre package de déploiement. Cela signifie que votre fonction doit utiliser la version du AWS SDK incluse dans le runtime. Les exigences du modèle, telles que l'obligation d'échapper certains caractères, rendent également plus difficile l'utilisation des fonctionnalités de

vérification syntaxique et de complétion de code de votre IDE. Cela signifie que votre modèle peut nécessiter des tests supplémentaires. En raison de ces limitations, la déclaration de fonctions en ligne convient mieux à un code très simple qui ne change pas fréquemment.

Pour créer un fichier .zip à partir du code en ligne pour les exécutions Node.js et Python, définissez les propriétés suivantes dans la ressource AWS::Lambda::Function de votre modèle :

- PackageType : défini sur Zip
- Code : saisissez votre code de fonction dans le champ ZipFile
- Runtime : défini sur votre exécution choisie

Le fichier .zip AWS CloudFormation généré ne peut pas dépasser 4 Mo. Pour en savoir plus sur le déploiement de fonctions à l'aide d'un fichier .zip dans AWS CloudFormation, consultez [AWS::Lambda::Functionl](https://docs.aws.amazon.com/AWSCloudFormation/latest/UserGuide/aws-resource-lambda-function.html)e Guide de l'AWS CloudFormation utilisateur.

# Déployer des fonctions Lambda en Python avec des images conteneurs

Il existe trois méthodes pour créer une image de conteneur pour une fonction Lambda Python :

#### • [Utilisation d'une image AWS de base pour Python](#page-889-0)

Les [images de base AWS](#page-268-0) sont préchargées avec une exécution du langage, un client d'interface d'exécution pour gérer l'interaction entre Lambda et votre code de fonction, et un émulateur d'interface d'exécution pour les tests locaux.

#### • [Utilisation d'une image de base AWS uniquement pour le système d'exploitation](#page-269-0)

[AWS Les images de base réservées](https://gallery.ecr.aws/lambda/provided) au système d'exploitation contiennent une distribution Amazon Linux et l'émulateur [d'interface d'exécution.](https://github.com/aws/aws-lambda-runtime-interface-emulator/) Ces images sont couramment utilisées pour créer des images de conteneur pour les langages compilés, tels que [Go](#page-1173-0) et [Rust](#page-1294-0), et pour une langue ou une version linguistique pour laquelle Lambda ne fournit pas d'image de base, comme Node.js 19. Vous pouvez également utiliser des images de base uniquement pour le système d'exploitation pour implémenter un [environnement d'exécution personnalisé.](#page-147-0) Pour rendre l'image compatible avec Lambda, vous devez inclure le [client d'interface d'exécution pour Python](#page-895-0) dans l'image.

#### • [Utilisation d'une image non AWS basique](#page-895-0)

Vous pouvez utiliser une autre image de base à partir d'un autre registre de conteneur, comme Alpine Linux ou Debian. Vous pouvez également utiliser une image personnalisée créée par votre organisation. Pour rendre l'image compatible avec Lambda, vous devez inclure le [client d'interface](#page-895-0)  [d'exécution pour Python](#page-895-0) dans l'image.

#### **1** Tip

Pour réduire le temps nécessaire à l'activation des fonctions du conteneur Lambda, consultez [Utiliser des générations en plusieurs étapes](https://docs.docker.com/build/building/multi-stage/) (français non garanti) dans la documentation Docker. Pour créer des images de conteneur efficaces, suivez la section [Bonnes pratiques](https://docs.docker.com/develop/develop-images/dockerfile_best-practices/)  [pour l'écriture de Dockerfiles](https://docs.docker.com/develop/develop-images/dockerfile_best-practices/) (français non garanti).

Cette page explique comment créer, tester et déployer des images de conteneur pour Lambda.

#### **Rubriques**

- [AWS images de base pour Python](#page-887-0)
- [Utilisation d'une image AWS de base pour Python](#page-889-0)
- [Utilisation d'une autre image de base avec le client d'interface d'exécution](#page-895-0)

# <span id="page-887-0"></span>AWS images de base pour Python

AWS fournit les images de base suivantes pour Python :

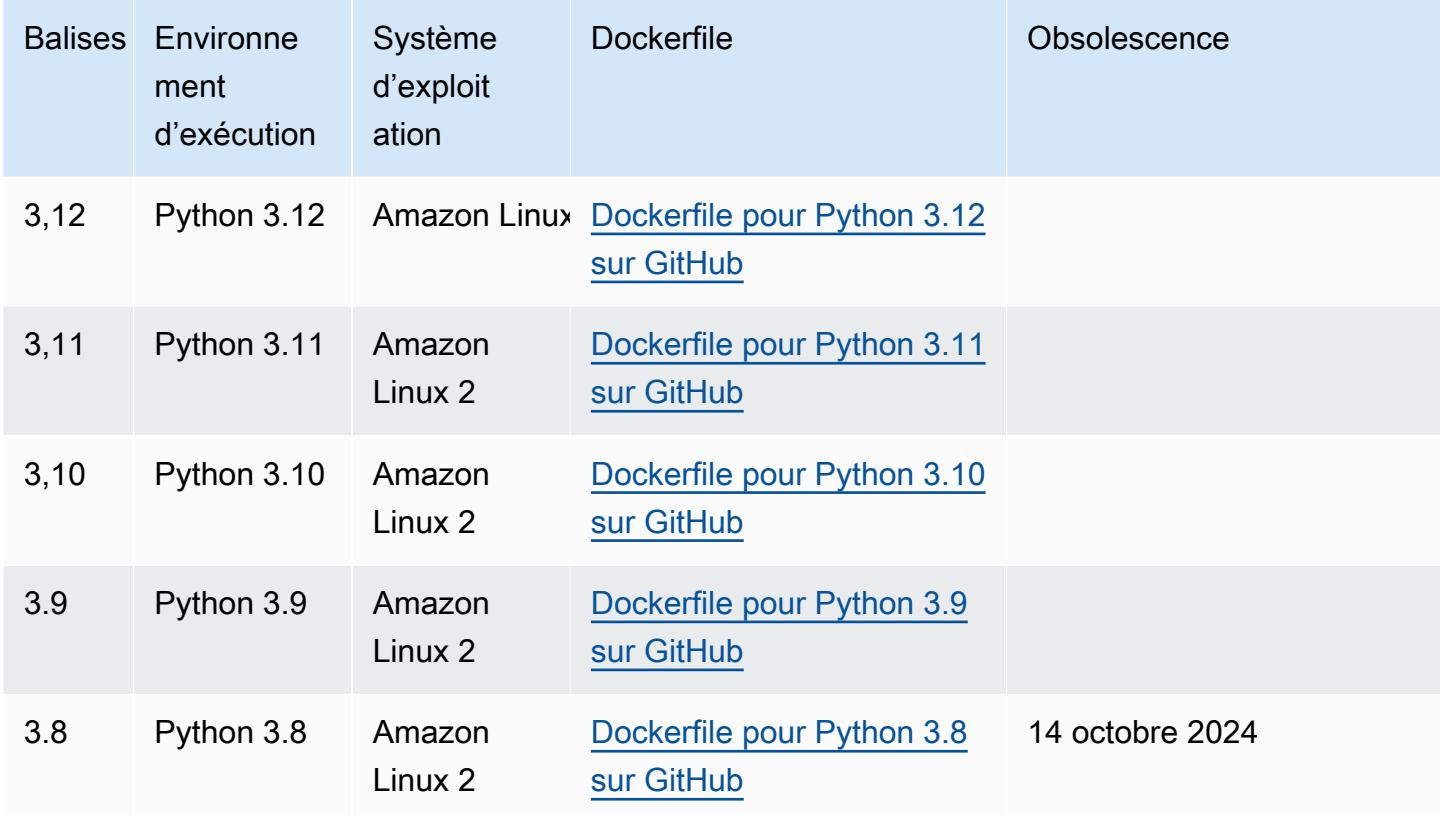

Référentiel Amazon ECR : [gallery.ecr.aws/lambda/python](https://gallery.ecr.aws/lambda/python)

Les images de base de Python 3.12 et versions ultérieures sont basées sur l'[image de conteneur](https://docs.aws.amazon.com/linux/al2023/ug/minimal-container.html) [minimale Amazon Linux 2023](https://docs.aws.amazon.com/linux/al2023/ug/minimal-container.html). Les images de base Python 3.8-3.11 sont basées sur l'image Amazon Linux 2. Les images basées sur AL2023 présentent plusieurs avantages par rapport à Amazon Linux 2, notamment un encombrement de déploiement réduit et des versions mises à jour de bibliothèques telles que. glibc

Les images basées sur AL2023 utilisent microdnf (lien symbolique commednf) comme gestionnaire de packages au lieu deyum, qui est le gestionnaire de packages par défaut dans Amazon Linux 2. microdnfest une implémentation autonome de. dnf Pour obtenir la liste des packages inclus dans les images basées sur AL2023, reportez-vous aux colonnes Conteneur minimal de la section [Comparaison des packages installés sur les images de conteneurs Amazon](https://docs.aws.amazon.com/linux/al2023/ug/al2023-container-image-types.html)  [Linux 2023.](https://docs.aws.amazon.com/linux/al2023/ug/al2023-container-image-types.html) Pour plus d'informations sur les différences entre AL2023 et Amazon Linux 2, consultez [Présentation du runtime Amazon Linux 2023 AWS Lambda](https://aws.amazon.com/blogs/compute/introducing-the-amazon-linux-2023-runtime-for-aws-lambda/) sur le blog AWS Compute.

#### **a** Note

Pour exécuter des images basées sur AL2023 localement, y compris avec AWS Serverless Application Model (AWS SAM), vous devez utiliser Docker version 20.10.10 ou ultérieure.

### Chemin de recherche des dépendances dans les images de base

Lorsque vous utilisez une instruction import dans votre code, l'exécution Python recherche les répertoires dans son chemin de recherche jusqu'à ce qu'elle trouve le module ou le package. Par défaut, l'exécution recherche d'abord dans le répertoire {LAMBDA\_TASK\_ROOT}. Si vous ajoutez une version d'une bibliothèque incluse dans l'exécution dans votre image, votre version aura la priorité sur la version incluse dans l'exécution.

Les autres étapes du chemin de recherche dépendent de la version de l'image de base Lambda pour Python que vous utilisez :

- Python 3.11 et versions ultérieures : Les bibliothèques incluses dans l'exécution et les bibliothèques installées par pip sont installées dans le répertoire /var/lang/lib/python3.11/ site-packages. Ce répertoire a la priorité sur /var/runtime dans le chemin de recherche. Vous pouvez remplacer le kit SDK en utilisant pip pour installer une version plus récente. Vous pouvez utiliser pip pour vérifier que le kit SDK inclus dans l''exécution et ses dépendances sont compatibles avec tous les packages que vous installez.
- Python 3.8-3.10 : Les bibliothèques incluses dans l'exécution sont installées dans le répertoire / var/runtime. Les bibliothèques installées par PIP sont installées dans le répertoire /var/lang/ lib/python3.x/site-packages. Le répertoire /var/runtime a la priorité sur /var/lang/ lib/python3.x/site-packages dans le chemin de recherche.

Vous pouvez voir le chemin de recherche complet de votre fonction Lambda en ajoutant l'extrait de code suivant.

import sys

```
search_path = sys.path
print(search_path)
```
# <span id="page-889-0"></span>Utilisation d'une image AWS de base pour Python

Prérequis

Pour exécuter la procédure indiquée dans cette section, vous devez satisfaire aux exigences suivantes :

- [AWS Command Line Interface \(AWS CLI\) version 2](https://docs.aws.amazon.com/cli/latest/userguide/getting-started-install.html)
- [Docker](https://docs.docker.com/get-docker) (version minimale 20.10.10 pour les images de base de Python 3.12 et versions ultérieures)
- Python

Création d'une image à partir d'une image de base

Pour créer une image de conteneur à partir d'une image AWS de base pour Python

1. Créez un répertoire pour le projet, puis passez à ce répertoire.

```
mkdir example
cd example
```
2. Créez un nouveau fichier appelé lambda\_function.py. Vous pouvez ajouter l'exemple de code de fonction suivant au fichier pour le tester, ou utiliser le vôtre.

Example Fonction Python

```
import sys
def handler(event, context): 
     return 'Hello from AWS Lambda using Python' + sys.version + '!'
```
3. Créez un nouveau fichier appelé requirements.txt. Si vous utilisez l'exemple de code de fonction de l'étape précédente, vous pouvez laisser le fichier vide, car il n'y a pas de dépendances. Sinon, répertoriez chaque bibliothèque requise. Par exemple, voici à quoi votre fichier requirements.txt doit ressembler si votre fonction utilise AWS SDK for Python (Boto3) :

#### Example requirements.txt

boto3

- 4. Créez un nouveau Dockerfile avec la configuration suivante :
	- Définir la propriété FROM sur l'[URI de l'image de base](https://gallery.ecr.aws/lambda/python/).
	- Utilisez la commande COPY pour copier le code de fonction et les dépendances d'exécution dans une variable {LAMBDA\_TASK\_ROOT} d'environnement [définie par Lambda](#page-179-0).
	- Définir l'argument CMD pour le gestionnaire de la fonction Lambda.

#### Example Dockerfile

```
FROM public.ecr.aws/lambda/python:3.12
# Copy requirements.txt
COPY requirements.txt ${LAMBDA_TASK_ROOT}
# Install the specified packages
RUN pip install -r requirements.txt
# Copy function code
COPY lambda_function.py ${LAMBDA_TASK_ROOT}
# Set the CMD to your handler (could also be done as a parameter override outside 
 of the Dockerfile)
CMD [ "lambda_function.handler" ]
```
5. Générez l'image Docker à l'aide de la commande [docker build](https://docs.docker.com/engine/reference/commandline/build/). L'exemple suivant nomme l'image docker-image et lui donne la [balise](https://docs.docker.com/engine/reference/commandline/build/#tag) test.

docker build --platform linux/amd64 -t *docker-image*:*test* .

#### **a** Note

La commande spécifie l'option --platform linux/amd64 pour garantir la compatibilité de votre conteneur avec l'environnement d'exécution Lambda, quelle que soit l'architecture de votre machine de génération. Si vous avez l'intention de créer une fonction Lambda à l'aide de l'architecture du jeu d'instructions ARM64, veillez à modifier la commande pour utiliser plutôt l'option --platform linux/arm64.

(Facultatif) Testez l'image localement

1. Démarrez votre image Docker à l'aide de la commande docker run. Dans cet exemple, dockerimage est le nom de l'image et test est la balise.

docker run --platform linux/amd64 -p 9000:8080 *docker-image*:*test*

Cette commande exécute l'image en tant que conteneur et crée un point de terminaison local à localhost:9000/2015-03-31/functions/function/invocations.

**a** Note

Si vous avez créé l'image Docker pour l'architecture du jeu d'instructions ARM64, veillez à utiliser l'option --platform linux/*arm64* plutôt que --platform linux/*amd64*.

2. À partir d'une nouvelle fenêtre de terminal, publiez un événement au point de terminaison local.

Linux/macOS

Sous Linux et macOS, exécutez la commande curl suivante :

curl "http://localhost:9000/2015-03-31/functions/function/invocations" -d '{}'

Cette commande invoque la fonction avec un événement vide et renvoie une réponse. Si vous utilisez votre propre code de fonction plutôt que l'exemple de code de fonction, vous pouvez invoquer la fonction avec une charge utile JSON. Exemple :

```
curl "http://localhost:9000/2015-03-31/functions/function/invocations" -d 
  '{"payload":"hello world!"}'
```
**PowerShell** 

Dans PowerShell, exécutez la Invoke-WebRequest commande suivante :

Invoke-WebRequest -Uri "http://localhost:9000/2015-03-31/functions/function/ invocations" -Method Post -Body '{}' -ContentType "application/json"

Cette commande invoque la fonction avec un événement vide et renvoie une réponse. Si vous utilisez votre propre code de fonction plutôt que l'exemple de code de fonction, vous pouvez invoquer la fonction avec une charge utile JSON. Exemple :

Invoke-WebRequest -Uri "http://localhost:9000/2015-03-31/functions/function/ invocations" -Method Post -Body '*{"payload":"hello world!"}*' -ContentType "application/json"

3. Obtenez l'ID du conteneur.

```
docker ps
```
4. Utilisez la commande [docker kill](https://docs.docker.com/engine/reference/commandline/kill/) pour arrêter le conteneur. Dans cette commande, remplacez 3766c4ab331c par l'ID du conteneur de l'étape précédente.

docker kill *3766c4ab331c*

Déploiement de l'image

Pour charger l'image sur Amazon RIE et créer la fonction Lambda

- 1. Exécutez la commande [get-login-password](https://awscli.amazonaws.com/v2/documentation/api/latest/reference/ecr/get-login-password.html) pour authentifier la CLI Docker auprès de votre registre Amazon ECR.
	- Définissez la --region valeur à l' Région AWS endroit où vous souhaitez créer le référentiel Amazon ECR.
	- 111122223333Remplacez-le par votre Compte AWS identifiant.

```
aws ecr get-login-password --region us-east-1 | docker login --username AWS --
password-stdin 111122223333.dkr.ecr.us-east-1.amazonaws.com
```
2. Créez un référentiel dans Amazon ECR à l'aide de la commande [create-repository](https://awscli.amazonaws.com/v2/documentation/api/latest/reference/ecr/create-repository.html).

```
aws ecr create-repository --repository-name hello-world --region us-east-1 --image-
scanning-configuration scanOnPush=true --image-tag-mutability MUTABLE
```
#### **a** Note

Le référentiel Amazon ECR doit être Région AWS identique à la fonction Lambda.

En cas de succès, vous obtenez une réponse comme celle-ci :

```
{ 
     "repository": { 
         "repositoryArn": "arn:aws:ecr:us-east-1:111122223333:repository/hello-
world", 
         "registryId": "111122223333", 
         "repositoryName": "hello-world", 
         "repositoryUri": "111122223333.dkr.ecr.us-east-1.amazonaws.com/hello-
world", 
         "createdAt": "2023-03-09T10:39:01+00:00", 
         "imageTagMutability": "MUTABLE", 
          "imageScanningConfiguration": { 
              "scanOnPush": true 
         }, 
         "encryptionConfiguration": { 
              "encryptionType": "AES256" 
         } 
     }
}
```
- 3. Copiez le repositoryUri à partir de la sortie de l'étape précédente.
- 4. Exécutez la commande [docker tag](https://docs.docker.com/engine/reference/commandline/tag/) pour étiqueter votre image locale dans votre référentiel Amazon ECR en tant que dernière version. Dans cette commande :
	- Remplacez docker-image: test par le nom et la [balise](https://docs.docker.com/engine/reference/commandline/build/#tag) de votre image Docker.
	- Remplacez <ECRrepositoryUri> par l'repositoryUri que vous avez copié. Assurezvous d'inclure :latest à la fin de l'URI.

docker tag docker-image:test <ECRrepositoryUri>:latest

#### Exemple :

docker tag *docker-image*:*test 111122223333*.dkr.ecr.*us-east-1*.amazonaws.com/*helloworld*:latest

5. Exécutez la commande [docker push](https://docs.docker.com/engine/reference/commandline/push/) pour déployer votre image locale dans le référentiel Amazon ECR. Assurez-vous d'inclure :latest à la fin de l'URI du référentiel.

docker push *111122223333*.dkr.ecr.*us-east-1*.amazonaws.com/*hello-world*:latest

- 6. [Créez un rôle d'exécution](#page-670-0) pour la fonction, si vous n'en avez pas déjà un. Vous aurez besoin de l'Amazon Resource Name (ARN) du rôle à l'étape suivante.
- 7. Créez la fonction Lambda. Pour ImageUri, indiquez l'URI du référentiel mentionné précédemment. Assurez-vous d'inclure :latest à la fin de l'URI.

```
aws lambda create-function \ 
   --function-name hello-world \ 
   --package-type Image \ 
   --code ImageUri=111122223333.dkr.ecr.us-east-1.amazonaws.com/hello-world:latest \ 
   --role arn:aws:iam::111122223333:role/lambda-ex
```
#### **a** Note

Vous pouvez créer une fonction en utilisant une image d'un autre AWS compte, à condition que l'image se trouve dans la même région que la fonction Lambda. Pour plus d'informations, consultez [Autorisations entre comptes Amazon ECR](#page-272-0).

8. Invoquer la fonction.

```
aws lambda invoke --function-name hello-world response.json
```
Vous devriez obtenir une réponse comme celle-ci :

```
{ 
   "ExecutedVersion": "$LATEST", 
   "StatusCode": 200
}
```
9. Pour voir la sortie de la fonction, consultez le fichier response. json.

Pour mettre à jour le code de la fonction, vous devez recréer l'image, charger la nouvelle image dans le référentiel Amazon ECR, puis utiliser la commande [update-function-code](https://awscli.amazonaws.com/v2/documentation/api/latest/reference/lambda/update-function-code.html) pour déployer l'image dans la fonction Lambda.

Lambda résout la balise d'image en un condensé d'image spécifique. Cela signifie que si vous pointez la balise d'image qui a été utilisée pour déployer la fonction vers une nouvelle image dans Amazon ECR, Lambda ne met pas automatiquement à jour la fonction pour utiliser la nouvelle image. Pour déployer la nouvelle image sur la même fonction Lambda, vous devez utiliser la updatefunction-code commande, même si la balise d'image dans Amazon ECR reste la même.

# <span id="page-895-0"></span>Utilisation d'une autre image de base avec le client d'interface d'exécution

Si vous utilisez une [image de base uniquement pour le système d'exploitation](#page-269-0) ou une autre image de base, vous devez inclure le client d'interface d'exécution dans votre image. Le client d'interface d'exécution étend le[API de l'environnement d'exécution Lambda,](#page-140-0) qui gère l'interaction entre Lambda et votre code de fonction.

Installez le [client d'interface d'exécution pour Python](https://pypi.org/project/awslambdaric) à l'aide du gestionnaire de packages pip :

pip install awslambdaric

Vous pouvez également télécharger le [client d'interface d'exécution Python](https://github.com/aws/aws-lambda-python-runtime-interface-client/) depuis GitHub.

L'exemple suivant montre comment créer une image de conteneur pour Python à l'aide d'une image non AWS basique. L'exemple Dockerfile utilise une image de base Python officielle. Le Dockerfile inclut le client d'interface d'exécution pour Python.

#### Prérequis

Pour exécuter la procédure indiquée dans cette section, vous devez satisfaire aux exigences suivantes :

- [AWS Command Line Interface \(AWS CLI\) version 2](https://docs.aws.amazon.com/cli/latest/userguide/getting-started-install.html)
- **[Docker](https://docs.docker.com/get-docker)**
- Python

Création d'une image à partir d'une image de base alternative

Pour créer une image de conteneur à partir d'une image non AWS basique

1. Créez un répertoire pour le projet, puis passez à ce répertoire.

```
mkdir example
cd example
```
2. Créez un nouveau fichier appelé lambda\_function.py. Vous pouvez ajouter l'exemple de code de fonction suivant au fichier pour le tester, ou utiliser le vôtre.

Example Fonction Python

```
import sys
def handler(event, context): 
     return 'Hello from AWS Lambda using Python' + sys.version + '!'
```
3. Créez un nouveau fichier appelé requirements.txt. Si vous utilisez l'exemple de code de fonction de l'étape précédente, vous pouvez laisser le fichier vide, car il n'y a pas de dépendances. Sinon, répertoriez chaque bibliothèque requise. Par exemple, voici à quoi votre fichier requirements.txt doit ressembler si votre fonction utilise AWS SDK for Python (Boto3) :

Example requirements.txt

boto3

- 4. Créez un nouveau fichier Docker. Le Dockerfile suivant utilise une image de base Python officielle au lieu d'une [image de base AWS](#page-268-0). Le Dockerfile inclut le [client d'interface d'exécution,](https://pypi.org/project/awslambdaric) ce qui rend l'image compatible avec Lambda. L'exemple de fichier Docker suivant utilise une [génération en plusieurs étapes](https://docs.docker.com/develop/develop-images/dockerfile_best-practices/#use-multi-stage-builds).
	- Définissez la propriété FROM sur l'image de base.
	- Définissez le ENTRYPOINT sur le module que vous souhaitez que le conteneur Docker exécute lorsqu'il démarre. Dans ce cas, le module est le client d'interface d'exécution.
	- Définissez le CMD sur le gestionnaire de la fonction Lambda.

#### Example Dockerfile

```
# Define custom function directory
ARG FUNCTION DIR="/function"
FROM python:3.12 as build-image
# Include global arg in this stage of the build
ARG FUNCTION_DIR
# Copy function code
RUN mkdir -p ${FUNCTION_DIR}
COPY . ${FUNCTION_DIR}
# Install the function's dependencies
RUN pip install \ 
     --target ${FUNCTION_DIR} \ 
         awslambdaric
# Use a slim version of the base Python image to reduce the final image size
FROM python:3.12-slim
# Include global arg in this stage of the build
ARG FUNCTION_DIR
# Set working directory to function root directory
WORKDIR ${FUNCTION_DIR}
# Copy in the built dependencies
COPY --from=build-image ${FUNCTION_DIR} ${FUNCTION_DIR}
# Set runtime interface client as default command for the container runtime
ENTRYPOINT [ "/usr/local/bin/python", "-m", "awslambdaric" ]
# Pass the name of the function handler as an argument to the runtime
CMD [ "lambda_function.handler" ]
```
5. Générez l'image Docker à l'aide de la commande [docker build](https://docs.docker.com/engine/reference/commandline/build/). L'exemple suivant nomme l'image docker-image et lui donne la [balise](https://docs.docker.com/engine/reference/commandline/build/#tag) test.

docker build --platform linux/amd64 -t *docker-image*:*test* .

#### **a** Note

La commande spécifie l'option --platform linux/amd64 pour garantir la compatibilité de votre conteneur avec l'environnement d'exécution Lambda, quelle que soit l'architecture de votre machine de génération. Si vous avez l'intention de créer une fonction Lambda à l'aide de l'architecture du jeu d'instructions ARM64, veillez à modifier la commande pour utiliser plutôt l'option --platform linux/arm64.

(Facultatif) Testez l'image localement

Utilisez l['émulateur d'interface d'exécution](https://github.com/aws/aws-lambda-runtime-interface-emulator/) pour tester l'image localement. Vous pouvez [intégrer](https://github.com/aws/aws-lambda-runtime-interface-emulator/?tab=readme-ov-file#build-rie-into-your-base-image)  [l'émulateur à votre image](https://github.com/aws/aws-lambda-runtime-interface-emulator/?tab=readme-ov-file#build-rie-into-your-base-image) ou utiliser la procédure suivante pour l'installer sur votre machine locale.

Pour installer et exécuter l'émulateur d'interface d'exécution sur votre ordinateur local

1. Depuis le répertoire de votre projet, exécutez la commande suivante pour télécharger l'émulateur d'interface d'exécution (architecture x86-64) GitHub et l'installer sur votre machine locale.

Linux/macOS

```
mkdir -p \sim/.aws-lambda-rie && \
     curl -Lo ~/.aws-lambda-rie/aws-lambda-rie https://github.com/aws/aws-lambda-
runtime-interface-emulator/releases/latest/download/aws-lambda-rie && \ 
     chmod +x ~/.aws-lambda-rie/aws-lambda-rie
```
Pour installer l'émulateur arm64, remplacez l'URL du GitHub référentiel dans la commande précédente par la suivante :

https://github.com/aws/aws-lambda-runtime-interface-emulator/releases/latest/ download/aws-lambda-rie-arm64

**PowerShell** 

```
$dirPath = "$HOME\.aws-lambda-rie"
if (-not (Test-Path $dirPath)) { 
     New-Item -Path $dirPath -ItemType Directory
}
```

```
$downloadLink = "https://github.com/aws/aws-lambda-runtime-interface-emulator/
releases/latest/download/aws-lambda-rie"
$destinationPath = "$HOME\.aws-lambda-rie\aws-lambda-rie"
Invoke-WebRequest -Uri $downloadLink -OutFile $destinationPath
```
Pour installer l'émulateur arm64, remplacez \$downloadLink par ce qui suit :

```
https://github.com/aws/aws-lambda-runtime-interface-emulator/releases/latest/
download/aws-lambda-rie-arm64
```
- 2. Démarrez votre image Docker à l'aide de la commande docker run. Notez ce qui suit :
	- docker-image est le nom de l'image et test est la balise.
	- /usr/local/bin/python -m awslambdaric lambda\_function.handler est le ENTRYPOINT suivi du CMD depuis votre Dockerfile.

Linux/macOS

```
docker run --platform linux/amd64 -d -v ~/.aws-lambda-rie:/aws-lambda -p 
  9000:8080 \ 
     --entrypoint /aws-lambda/aws-lambda-rie \ 
     docker-image:test \ 
         /usr/local/bin/python -m awslambdaric lambda_function.handler
```
PowerShell

```
docker run --platform linux/amd64 -d -v "$HOME\.aws-lambda-rie:/aws-lambda" -p 
  9000:8080 `
--entrypoint /aws-lambda/aws-lambda-rie `
docker-image:test ` 
     /usr/local/bin/python -m awslambdaric lambda_function.handler
```
Cette commande exécute l'image en tant que conteneur et crée un point de terminaison local à localhost:9000/2015-03-31/functions/function/invocations.
#### **a** Note

Si vous avez créé l'image Docker pour l'architecture du jeu d'instructions ARM64, veillez à utiliser l'option --platform linux/*arm64* plutôt que --platform linux/*amd64*.

3. Publiez un événement au point de terminaison local.

#### Linux/macOS

Sous Linux et macOS, exécutez la commande curl suivante :

curl "http://localhost:9000/2015-03-31/functions/function/invocations" -d '{}'

Cette commande invoque la fonction avec un événement vide et renvoie une réponse. Si vous utilisez votre propre code de fonction plutôt que l'exemple de code de fonction, vous pouvez invoquer la fonction avec une charge utile JSON. Exemple :

```
curl "http://localhost:9000/2015-03-31/functions/function/invocations" -d 
  '{"payload":"hello world!"}'
```
**PowerShell** 

Dans PowerShell, exécutez la Invoke-WebRequest commande suivante :

Invoke-WebRequest -Uri "http://localhost:9000/2015-03-31/functions/function/ invocations" -Method Post -Body '{}' -ContentType "application/json"

Cette commande invoque la fonction avec un événement vide et renvoie une réponse. Si vous utilisez votre propre code de fonction plutôt que l'exemple de code de fonction, vous pouvez invoquer la fonction avec une charge utile JSON. Exemple :

```
Invoke-WebRequest -Uri "http://localhost:9000/2015-03-31/functions/function/
invocations" -Method Post -Body '{"payload":"hello world!"}' -ContentType 
  "application/json"
```
4. Obtenez l'ID du conteneur.

docker ps

5. Utilisez la commande [docker kill](https://docs.docker.com/engine/reference/commandline/kill/) pour arrêter le conteneur. Dans cette commande, remplacez 3766c4ab331c par l'ID du conteneur de l'étape précédente.

docker kill *3766c4ab331c*

Déploiement de l'image

Pour charger l'image sur Amazon RIE et créer la fonction Lambda

- 1. Exécutez la commande [get-login-password](https://awscli.amazonaws.com/v2/documentation/api/latest/reference/ecr/get-login-password.html) pour authentifier la CLI Docker auprès de votre registre Amazon ECR.
	- Définissez la --region valeur à l' Région AWS endroit où vous souhaitez créer le référentiel Amazon ECR.
	- 111122223333Remplacez-le par votre Compte AWS identifiant.

aws ecr get-login-password --region *us-east-1* | docker login --username AWS - password-stdin *111122223333*.dkr.ecr.*us-east-1*.amazonaws.com

2. Créez un référentiel dans Amazon ECR à l'aide de la commande [create-repository](https://awscli.amazonaws.com/v2/documentation/api/latest/reference/ecr/create-repository.html).

```
aws ecr create-repository --repository-name hello-world --region us-east-1 --image-
scanning-configuration scanOnPush=true --image-tag-mutability MUTABLE
```
#### **a** Note

Le référentiel Amazon ECR doit être Région AWS identique à la fonction Lambda.

En cas de succès, vous obtenez une réponse comme celle-ci :

```
{ 
     "repository": { 
         "repositoryArn": "arn:aws:ecr:us-east-1:111122223333:repository/hello-
world", 
         "registryId": "111122223333", 
         "repositoryName": "hello-world",
```

```
 "repositoryUri": "111122223333.dkr.ecr.us-east-1.amazonaws.com/hello-
world", 
         "createdAt": "2023-03-09T10:39:01+00:00", 
         "imageTagMutability": "MUTABLE", 
         "imageScanningConfiguration": { 
              "scanOnPush": true 
         }, 
          "encryptionConfiguration": { 
              "encryptionType": "AES256" 
         } 
     }
}
```
- 3. Copiez le repositoryUri à partir de la sortie de l'étape précédente.
- 4. Exécutez la commande [docker tag](https://docs.docker.com/engine/reference/commandline/tag/) pour étiqueter votre image locale dans votre référentiel Amazon ECR en tant que dernière version. Dans cette commande :
	- Remplacez docker-image: test par le nom et la [balise](https://docs.docker.com/engine/reference/commandline/build/#tag) de votre image Docker.
	- Remplacez <ECRrepositoryUri> par l'repositoryUri que vous avez copié. Assurezvous d'inclure :latest à la fin de l'URI.

docker tag docker-image:test <ECRrepositoryUri>:latest

Exemple :

```
docker tag docker-image:test 111122223333.dkr.ecr.us-east-1.amazonaws.com/hello-
world:latest
```
5. Exécutez la commande [docker push](https://docs.docker.com/engine/reference/commandline/push/) pour déployer votre image locale dans le référentiel Amazon ECR. Assurez-vous d'inclure :latest à la fin de l'URI du référentiel.

docker push *111122223333*.dkr.ecr.*us-east-1*.amazonaws.com/*hello-world*:latest

- 6. [Créez un rôle d'exécution](#page-670-0) pour la fonction, si vous n'en avez pas déjà un. Vous aurez besoin de l'Amazon Resource Name (ARN) du rôle à l'étape suivante.
- 7. Créez la fonction Lambda. Pour ImageUri, indiquez l'URI du référentiel mentionné précédemment. Assurez-vous d'inclure :latest à la fin de l'URI.

```
aws lambda create-function \
```

```
 --function-name hello-world \ 
 --package-type Image \ 
 --code ImageUri=111122223333.dkr.ecr.us-east-1.amazonaws.com/hello-world:latest \ 
 --role arn:aws:iam::111122223333:role/lambda-ex
```
#### **a** Note

Vous pouvez créer une fonction en utilisant une image d'un autre AWS compte, à condition que l'image se trouve dans la même région que la fonction Lambda. Pour plus d'informations, consultez [Autorisations entre comptes Amazon ECR](#page-272-0).

8. Invoquer la fonction.

```
aws lambda invoke --function-name hello-world response.json
```
Vous devriez obtenir une réponse comme celle-ci :

```
{ 
   "ExecutedVersion": "$LATEST", 
   "StatusCode": 200
}
```
9. Pour voir la sortie de la fonction, consultez le fichier response. json.

Pour mettre à jour le code de la fonction, vous devez recréer l'image, charger la nouvelle image dans le référentiel Amazon ECR, puis utiliser la commande [update-function-code](https://awscli.amazonaws.com/v2/documentation/api/latest/reference/lambda/update-function-code.html) pour déployer l'image dans la fonction Lambda.

Lambda résout la balise d'image en un condensé d'image spécifique. Cela signifie que si vous pointez la balise d'image qui a été utilisée pour déployer la fonction vers une nouvelle image dans Amazon ECR, Lambda ne met pas automatiquement à jour la fonction pour utiliser la nouvelle image. Pour déployer la nouvelle image sur la même fonction Lambda, vous devez utiliser la updatefunction-code commande, même si la balise d'image dans Amazon ECR reste la même.

Pour un exemple de création d'une image Python à partir d'une image de base Alpine, consultez [Prise en charge des images conteneurs pour Lambda](https://aws.amazon.com/blogs/aws/new-for-aws-lambda-container-image-support/) sur le blog AWS .

# Utilisation de couches pour les fonctions Lambda en Python

Une [couche Lambda](#page-1680-0) est une archive de fichier .zip qui contient du code ou des données supplémentaires. Les couches contiennent généralement des dépendances de bibliothèque, une [exécution personnalisée](#page-147-0), ou des fichiers de configuration. La création d'une couche implique trois étapes générales :

- 1. Package le contenu de votre couche. Cela implique de créer une archive de fichiers .zip contenant les dépendances que vous souhaitez utiliser dans vos fonctions.
- 2. Créez la couche dans Lambda.
- 3. Ajoutez la couche à vos fonctions.

Cette rubrique contient des étapes et des conseils sur la manière d'empaqueter et de créer correctement une couche Lambda Python avec des dépendances de bibliothèque externes.

### **Rubriques**

- **[Prérequis](#page-904-0)**
- [Compatibilité de la couche Python avec Amazon Linux](#page-905-0)
- [Chemins de couche pour les environnements d'exécution Python](#page-906-0)
- [Empaqueter le contenu de la couche](#page-907-0)
- [Création de la couche](#page-908-0)
- [Ajouter la couche à votre fonction](#page-909-0)
- [Utilisation des distributions manylinux de roues](#page-912-0)

## <span id="page-904-0"></span>Prérequis

Pour suivre les étapes décrites dans cette section, vous devez disposer des éléments suivants :

- [Python 3.11](https://www.python.org/downloads/release/python-3118/) et le programme d'installation du [package pip](https://pip.pypa.io/en/stable/installation/)
- [AWS Command Line Interface \(AWS CLI\) version 2](https://docs.aws.amazon.com/cli/latest/userguide/getting-started-install.html)

Tout au long de cette rubrique, nous faisons référence à l'[layer-python](https://github.com/awsdocs/aws-lambda-developer-guide/tree/main/sample-apps/layer-python)exemple d'application sur le référentiel awsdocs GitHub . Cette application contient des scripts qui téléchargent les dépendances et génèrent les couches. L'application contient également les fonctions

correspondantes qui utilisent les dépendances des couches. Après avoir créé une couche, vous pouvez déployer et invoquer la fonction correspondante pour vérifier que tout fonctionne correctement. Comme vous utilisez le moteur d'exécution Python 3.11 pour les fonctions, les couches doivent également être compatibles avec Python 3.11.

L'layer-pythonexemple d'application contient deux exemples :

- Le premier exemple consiste à empaqueter la [requests](https://pypi.org/project/requests/)bibliothèque dans une couche Lambda. Le layer/ répertoire contient les scripts permettant de générer la couche. Le function/ répertoire contient un exemple de fonction permettant de vérifier le fonctionnement de la couche. La majeure partie de ce didacticiel explique comment créer et empaqueter cette couche.
- Le deuxième exemple consiste à empaqueter la [numpy](https://numpy.org/)bibliothèque dans une couche Lambda. Le layer-numpy/ répertoire contient les scripts permettant de générer la couche. Le functionnumpy/ répertoire contient un exemple de fonction permettant de vérifier le fonctionnement de la couche. Pour un exemple de création et d'empaquetage de cette couche, consultez[the section](#page-912-0)  [called "Utilisation des distributions](#page-912-0) manylinux de roues".

# <span id="page-905-0"></span>Compatibilité de la couche Python avec Amazon Linux

La première étape de la création d'une couche consiste à regrouper l'ensemble du contenu de la couche dans une archive de fichiers .zip. Parce que les fonctions Lambda s'exécutent sur [Amazon](https://docs.aws.amazon.com/linux/al2023/ug/what-is-amazon-linux.html) [Linux,](https://docs.aws.amazon.com/linux/al2023/ug/what-is-amazon-linux.html) le contenu de votre couche doit pouvoir être compilé et construit dans un environnement Linux.

En Python, la plupart des paquets sont disponibles sous forme de [roues](https://packaging.python.org/en/latest/glossary/#term-Wheel) (.whlfichiers) en plus de la distribution source. Chaque roue est un type de distribution intégrée qui prend en charge une combinaison spécifique de versions de Python, de systèmes d'exploitation et de jeux d'instructions machine.

Les roues sont utiles pour garantir la compatibilité de votre couche avec Amazon Linux. Lorsque vous téléchargez vos dépendances, téléchargez la roue universelle si possible. (Par défaut, pip installe la roue universelle si elle est disponible.) La roue universelle contient any une balise de plate-forme, indiquant qu'elle est compatible avec toutes les plateformes, y compris Amazon Linux.

Dans l'exemple suivant, vous allez empaqueter la requests bibliothèque dans une couche Lambda. La requests bibliothèque est un exemple de package disponible sous forme de roue universelle.

Tous les packages Python ne sont pas distribués sous forme de roues universelles. Par exemple, [numpy](https://numpy.org/)possède plusieurs distributions de roues, chacune supportant un ensemble différent de

plateformes. Pour de tels packages, téléchargez la manylinux distribution afin de garantir la compatibilité avec Amazon Linux. Pour obtenir des instructions détaillées sur l'empaquetage de telles couches, reportez-vous à la section[the section called "Utilisation des distributions](#page-912-0) manylinux de [roues"](#page-912-0).

Dans de rares cas, un package Python peut ne pas être disponible sous forme de roue. Si seule la [distribution source](https://packaging.python.org/en/latest/overview/#python-source-distributions) (sdist) existe, nous vous recommandons d'installer et d'empaqueter vos dépendances dans un environnement [Docker](https://docs.docker.com/get-docker) basé sur l'image du [conteneur de base Amazon](https://docs.aws.amazon.com/linux/al2023/ug/base-container.html) [Linux 2023.](https://docs.aws.amazon.com/linux/al2023/ug/base-container.html) Nous recommandons également cette approche si vous souhaitez inclure vos propres bibliothèques personnalisées écrites dans d'autres langages tels que C/C++. Cette approche imite l'environnement d'exécution Lambda dans Docker et garantit que les dépendances de vos packages autres que Python sont compatibles avec Amazon Linux.

## <span id="page-906-0"></span>Chemins de couche pour les environnements d'exécution Python

Lorsque vous ajoutez une couche à une fonction, Lambda charge le contenu de la couche dans le répertoire /opt de cet environnement d'exécution. Pour chaque exécution Lambda, la variable PATH inclut déjà des chemins de dossiers spécifiques dans le répertoire /opt. Pour garantir que la PATH variable capte le contenu de votre couche, le fichier .zip de votre couche doit avoir ses dépendances dans les chemins de dossier suivants :

- python
- python/lib/python3.*x*/site-packages

Par exemple, le fichier de couche .zip obtenu que vous créez dans ce didacticiel possède la structure de répertoire suivante :

```
layer_content.zip
# python 
     # lib 
          # python3.11 
              # site-packages 
                  # requests 
                  # <other_dependencies> (i.e. dependencies of the requests package) 
                  # ...
```
La [requests](https://pypi.org/project/requests/)bibliothèque est correctement située dans le python/lib/python3.11/sitepackages répertoire. Cela garantit que Lambda peut localiser la bibliothèque lors des appels de fonctions.

### <span id="page-907-0"></span>Empaqueter le contenu de la couche

Dans cet exemple, vous allez empaqueter la requests bibliothèque Python dans un fichier .zip de couche. Procédez comme suit pour installer et empaqueter le contenu de la couche.

Pour installer et empaqueter le contenu de votre couche

1. Clonez le [aws-lambda-developer-guide](https://github.com/awsdocs/aws-lambda-developer-guide) GitHub dépôt, qui contient l'exemple de code dont vous avez besoin dans le sample-apps/layer-python répertoire.

git clone https://github.com/awsdocs/aws-lambda-developer-guide.git

2. Accédez au layer répertoire de l'layer-pythonexemple d'application. Ce répertoire contient les scripts que vous utilisez pour créer et empaqueter correctement la couche.

cd aws-lambda-developer-guide/sample-apps/layer-python/layer

3. Examinez le [requirements.txt](https://github.com/awsdocs/aws-lambda-developer-guide/blob/main/sample-apps/layer-python/layer/requirements.txt)fichier. Ce fichier définit les dépendances que vous souhaitez inclure dans la couche, à savoir la requests bibliothèque. Vous pouvez mettre à jour ce fichier pour inclure les dépendances que vous souhaitez inclure dans votre propre couche.

Example requirements.txt

requests==2.31.0

4. Vérifiez que vous êtes autorisé à exécuter les deux scripts.

chmod 744 1-install.sh && chmod 744 2-package.sh

5. Exécutez le [1-install.sh](https://github.com/awsdocs/aws-lambda-developer-guide/blob/main/sample-apps/layer-python/layer/1-install.sh)script à l'aide de la commande suivante :

```
./1-install.sh
```
Ce script permet venv de créer un environnement virtuel Python nommécreate\_layer. Il installe ensuite toutes les dépendances requises dans le create\_layer/lib/python3.11/ site-packages répertoire.

Example 1-install.sh

```
python3.11 -m venv create_layer
```

```
source create_layer/bin/activate
pip install -r requirements.txt
```
6. Exécutez le [2-package.sh](https://github.com/awsdocs/aws-lambda-developer-guide/blob/main/sample-apps/layer-python/layer/2-package.sh)script à l'aide de la commande suivante :

./2-package.sh

Ce script copie le contenu du create\_layer/lib répertoire dans un nouveau répertoire nommépython. Il compresse ensuite le contenu du python répertoire dans un fichier nommélayer\_content.zip. Il s'agit du fichier .zip de votre couche. Vous pouvez décompresser le fichier et vérifier qu'il contient la bonne structure de fichier, comme indiqué dans la [the section called "Chemins de couche pour les environnements d'exécution Python"](#page-906-0) section.

Example 2-package.sh

```
mkdir python
cp -r create_layer/lib python/
zip -r layer_content.zip python
```
### <span id="page-908-0"></span>Création de la couche

Dans cette section, vous allez prendre le layer\_content.zip fichier que vous avez généré dans la section précédente et le télécharger en tant que couche Lambda. Vous pouvez télécharger une couche à l'aide de l'API Lambda AWS Management Console ou de l'API Lambda via le AWS Command Line Interface ()AWS CLI. Lorsque vous téléchargez le fichier .zip de votre couche, dans la [PublishLayerVersion](https://docs.aws.amazon.com/lambda/latest/api/API_PublishLayerVersion.html) AWS CLI commande suivante, spécifiez python3.11 comme environnement d'exécution compatible et arm64 comme architecture compatible.

```
aws lambda publish-layer-version --layer-name python-requests-layer \ 
     --zip-file fileb://layer_content.zip \ 
     --compatible-runtimes python3.11 \ 
     --compatible-architectures "arm64"
```
Dans la réponse, notez leLayerVersionArn, qui ressemble àarn:aws:lambda:useast-1:*123456789012*:layer:python-requests-layer:1. Vous aurez besoin de cet Amazon Resource Name (ARN) à l'étape suivante de ce didacticiel, lorsque vous ajouterez la couche à votre fonction.

## <span id="page-909-0"></span>Ajouter la couche à votre fonction

Dans cette section, vous déployez un exemple de fonction Lambda qui utilise la requests bibliothèque dans son code de fonction, puis vous attachez la couche. Pour déployer la fonction, vous avez besoin d'u[nthe section called "Rôle d'exécution \(autorisations pour les fonctions d'accéder](#page-1497-0) [à d'autres ressources\)"](#page-1497-0). Si vous n'avez pas de rôle d'exécution existant, suivez les étapes décrites dans la section pliable. Sinon, passez à la section suivante pour déployer la fonction.

(Facultatif) Créez un rôle d'exécution

Pour créer un rôle d'exécution

- 1. Ouvrez la page [Roles \(Rôles\)](https://console.aws.amazon.com/iam/home#/roles) dans la console IAM.
- 2. Sélectionnez Créer un rôle.
- 3. Créez un rôle avec les propriétés suivantes :
	- Entité de confiance Lambda.
	- Autorisations AWSLambdaBasicExecutionRole.
	- Nom de rôle **lambda-role**.

La AWSLambdaBasicExecutionRolepolitique dispose des autorisations dont la fonction a besoin pour écrire des CloudWatch journaux dans Logs.

#### Pour déployer la fonction Lambda

1. Accédez au répertoire function/. Si vous êtes actuellement dans le layer/ répertoire, exécutez la commande suivante :

cd ../function

2. Vérifiez le [code de fonction.](https://github.com/awsdocs/aws-lambda-developer-guide/blob/main/sample-apps/layer-python/function/lambda_function.py) La fonction importe la requests bibliothèque, effectue une simple requête HTTP GET, puis renvoie le code d'état et le corps.

```
import requests
def lambda_handler(event, context): 
     print(f"Version of requests library: {requests.__version__}") 
     request = requests.get('https://api.github.com/')
```

```
 return { 
      'statusCode': request.status_code, 
      'body': request.text 
 }
```
3. Créez un package de déploiement de fichiers .zip à l'aide de la commande suivante :

```
zip my_deployment_package.zip lambda_function.py
```
4. Déployez la fonction. Dans la AWS CLI commande suivante, remplacez le --role paramètre par l'ARN de votre rôle d'exécution :

```
aws lambda create-function --function-name python_function_with_layer \
     --runtime python3.11 \ 
     --architectures "arm64" \ 
     --handler lambda_function.lambda_handler \ 
     --role arn:aws:iam::123456789012:role/lambda-role \ 
     --zip-file fileb://my_deployment_package.zip
```
(Facultatif) Invoquez votre fonction sans attacher de couche

À ce stade, vous pouvez éventuellement essayer d'appeler votre fonction avant d'attacher la couche. Si vous essayez cela, vous devriez obtenir une erreur d'importation car votre fonction ne peut pas référencer le requests package. Pour appeler votre fonction, utilisez la AWS CLI commande suivante :

```
aws lambda invoke --function-name python_function_with_layer \
     --cli-binary-format raw-in-base64-out \ 
     --payload '{ "key": "value" }' response.json
```
Vous devriez obtenir un résultat du type suivant :

```
{ 
     "StatusCode": 200, 
     "FunctionError": "Unhandled", 
     "ExecutedVersion": "$LATEST"
}
```
Pour afficher l'erreur spécifique, ouvrez le response. json fichier de sortie. Le message d'ImportModuleErrorerreur suivant devrait s'afficher :

```
"errorMessage": "Unable to import module 'lambda_function': No module named 'requests'"
```
Ensuite, attachez la couche à votre fonction. Dans la AWS CLI commande suivante, remplacez le - layers paramètre par l'ARN de la version de couche que vous avez indiqué précédemment :

```
aws lambda update-function-configuration --function-name python_function_with_layer \
     --cli-binary-format raw-in-base64-out \ 
     --layers "arn:aws:lambda:us-east-1:123456789012:layer:python-requests-layer:1"
```
Enfin, essayez d'appeler votre fonction à l'aide de la AWS CLI commande suivante :

```
aws lambda invoke --function-name python_function_with_layer \setminus --cli-binary-format raw-in-base64-out \ 
     --payload '{ "key": "value" }' response.json
```
Vous devriez obtenir un résultat du type suivant :

```
{ 
     "StatusCode": 200, 
     "ExecutedVersion": "$LATEST"
}
```
Le response. json fichier de sortie contient les détails de la réponse.

(Facultatif) Nettoyez vos ressources

Vous pouvez maintenant supprimer les ressources que vous avez créées pour ce didacticiel, sauf si vous souhaitez les conserver. En supprimant AWS les ressources que vous n'utilisez plus, vous évitez des frais inutiles pour votre Compte AWS.

Pour supprimer la couche Lambda

- 1. Ouvrez la [page Couches](https://console.aws.amazon.com/lambda/home#/layers) de la console Lambda.
- 2. Sélectionnez la couche que vous avez créée.
- 3. Choisissez Supprimer, puis sélectionnez à nouveau Supprimer.

Pour supprimer la fonction Lambda

1. Ouvrez la [page Functions \(Fonctions\)](https://console.aws.amazon.com/lambda/home#/functions) de la console Lambda.

- 2. Sélectionnez la fonction que vous avez créée.
- 3. Sélectionnez Actions, Supprimer.
- 4. Saisissez **delete** dans la zone de saisie de texte et choisissez Delete (Supprimer).

### <span id="page-912-0"></span>Utilisation des distributions **manylinux** de roues

Parfois, un package que vous souhaitez inclure en tant que dépendance n'aura pas de roue universelle (en particulier, il n'en a pas any comme balise de plate-forme). Dans ce cas, téléchargez manylinux plutôt la roue qui le supporte. Cela garantit que vos bibliothèques de couches sont compatibles avec Amazon Linux.

[numpy](https://numpy.org/)est un ensemble qui n'a pas de roue universelle. Si vous souhaitez inclure le numpy package dans votre couche, vous pouvez suivre les exemples d'étapes suivants pour installer et empaqueter correctement votre couche.

Pour installer et empaqueter le contenu de votre couche

1. Clonez le [aws-lambda-developer-guide](https://github.com/awsdocs/aws-lambda-developer-guide) GitHub dépôt, qui contient l'exemple de code dont vous avez besoin dans le sample-apps/layer-python répertoire.

git clone https://github.com/awsdocs/aws-lambda-developer-guide.git

2. Accédez au layer-numpy répertoire de l'layer-pythonexemple d'application. Ce répertoire contient les scripts que vous utilisez pour créer et empaqueter correctement la couche.

cd aws-lambda-developer-guide/sample-apps/layer-python/layer-numpy

3. Examinez le [requirements.txt](https://github.com/awsdocs/aws-lambda-developer-guide/blob/main/sample-apps/layer-python/layer-numpy/requirements.txt)fichier. Ce fichier définit les dépendances que vous souhaitez inclure dans votre couche, à savoir la numpy bibliothèque. Vous spécifiez ici l'URL de la distribution manylinux Wheel compatible avec Python 3.11, Amazon Linux et le jeu x86\_64 d'instructions :

Example requirements.txt

```
https://files.pythonhosted.org/packages/3a/d0/
edc009c27b406c4f9cbc79274d6e46d634d139075492ad055e3d68445925/numpy-1.26.4-cp311-
cp311-manylinux_2_17_x86_64.manylinux2014_x86_64.whl
```
4. Vérifiez que vous êtes autorisé à exécuter les deux scripts.

```
chmod 744 1-install.sh && chmod 744 2-package.sh
```
5. Exécutez le [1-install.sh](https://github.com/awsdocs/aws-lambda-developer-guide/blob/main/sample-apps/layer-python/layer-numpy/1-install.sh)script à l'aide de la commande suivante :

```
./1-install.sh
```
Ce script permet venv de créer un environnement virtuel Python nommécreate\_layer. Il installe ensuite toutes les dépendances requises dans le create\_layer/lib/python3.11/ site-packages répertoire. La pip commande est différente dans ce cas, car vous devez spécifier le --platform tag commemanylinux2014\_x86\_64. Cela indique pip d'installer la bonne manylinux roue, même si votre machine locale utilise macOS ou Windows.

#### Example 1-install.sh

```
python3.11 -m venv create_layer
source create_layer/bin/activate
pip install -r requirements.txt --platform=manylinux2014_x86_64 --only-binary=:all: 
  --target ./create_layer/lib/python3.11/site-packages
```
6. Exécutez le [2-package.sh](https://github.com/awsdocs/aws-lambda-developer-guide/blob/main/sample-apps/layer-python/layer-numpy/2-package.sh)script à l'aide de la commande suivante :

./2-package.sh

Ce script copie le contenu du create\_layer/lib répertoire dans un nouveau répertoire nommépython. Il compresse ensuite le contenu du python répertoire dans un fichier nommélayer\_content.zip. Il s'agit du fichier .zip de votre couche. Vous pouvez décompresser le fichier et vérifier qu'il contient la bonne structure de fichier, comme indiqué dans la [the section called "Chemins de couche pour les environnements d'exécution Python"](#page-906-0) section.

#### Example 2-package.sh

```
mkdir python
cp -r create_layer/lib python/
zip -r layer_content.zip python
```
Pour télécharger cette couche sur Lambda, utilisez la commande suivante : [PublishLayerVersion](https://docs.aws.amazon.com/lambda/latest/api/API_PublishLayerVersion.html) AWS CLI

```
aws lambda publish-layer-version --layer-name python-numpy-layer \ 
     --zip-file fileb://layer_content.zip \ 
     --compatible-runtimes python3.11 \ 
     --compatible-architectures "x86_64"
```
Dans la réponse, notez leLayerVersionArn, qui ressemble àarn:aws:lambda:useast-1:*123456789012*:layer:python-numpy-layer:1. Pour vérifier que votre couche fonctionne comme prévu, déployez la fonction Lambda dans le function-numpy répertoire.

Pour déployer la fonction Lambda

1. Accédez au répertoire function-numpy/. Si vous êtes actuellement dans le layer-numpy/ répertoire, exécutez la commande suivante :

```
cd ../function-numpy
```
2. Vérifiez le [code de fonction.](https://github.com/awsdocs/aws-lambda-developer-guide/blob/main/sample-apps/layer-python/function-numpy/lambda_function.py) La fonction importe la numpy bibliothèque, crée un numpy tableau simple, puis renvoie un code d'état et un corps fictifs.

```
import json
import numpy as np
def lambda_handler(event, context): 
    x = np.arange(15, dtype=np.int64).reshape(3, 5)print(x) return { 
         'statusCode': 200, 
         'body': json.dumps('Hello from Lambda!') 
     }
```
3. Créez un package de déploiement de fichiers .zip à l'aide de la commande suivante :

zip my\_deployment\_package.zip lambda\_function.py

4. Déployez la fonction. Dans la AWS CLI commande suivante, remplacez le --role paramètre par l'ARN de votre rôle d'exécution :

```
aws lambda create-function --function-name python_function_with_numpy \
    --runtime python3.11 \setminus
```

```
 --handler lambda_function.lambda_handler \ 
 --role arn:aws:iam::123456789012:role/lambda-role \ 
--zip-file fileb://my deployment package.zip
```
(Facultatif) Invoquez votre fonction sans attacher de couche

Vous pouvez éventuellement essayer d'appeler votre fonction avant d'attacher la couche. Si vous essayez cela, vous devriez obtenir une erreur d'importation car votre fonction ne peut pas référencer le numpy package. Pour appeler votre fonction, utilisez la AWS CLI commande suivante :

```
aws lambda invoke --function-name python_function_with_numpy \
     --cli-binary-format raw-in-base64-out \ 
     --payload '{ "key": "value" }' response.json
```
Vous devriez obtenir un résultat du type suivant :

```
{ 
     "StatusCode": 200, 
     "FunctionError": "Unhandled", 
     "ExecutedVersion": "$LATEST"
}
```
Pour afficher l'erreur spécifique, ouvrez le response. json fichier de sortie. Le message d'ImportModuleErrorerreur suivant devrait s'afficher :

"errorMessage": "Unable to import module 'lambda\_function': No module named 'numpy'"

Ensuite, attachez la couche à votre fonction. Dans la AWS CLI commande suivante, remplacez le - layers paramètre par l'ARN de la version de votre couche :

```
aws lambda update-function-configuration --function-name python_function_with_numpy \
     --cli-binary-format raw-in-base64-out \ 
     --layers "arn:aws:lambda:us-east-1:123456789012:layer:python-requests-layer:1"
```
Enfin, essayez d'appeler votre fonction à l'aide de la AWS CLI commande suivante :

```
aws lambda invoke --function-name python_function_with_numpy \setminus --cli-binary-format raw-in-base64-out \ 
     --payload '{ "key": "value" }' response.json
```
Vous devriez obtenir un résultat du type suivant :

```
{ 
     "StatusCode": 200, 
     "ExecutedVersion": "$LATEST"
}
```
Vous pouvez examiner les journaux des fonctions pour vérifier que le code imprime le numpy tableau conformément à la norme.

# Objet de contexte AWS Lambda dans Python

Lorsque Lambda exécute votre fonction, il transmet un objet contexte au [gestionnaire.](#page-865-0) Cet objet fournit des méthodes et des propriétés fournissant des informations sur l'appel, la fonction et l'environnement d'exécution. Pour en savoir plus sur la façon dont l'objet de contexte est transmis au gestionnaire de fonctions, consultez [Définir le gestionnaire de fonctions Lambda en Python.](#page-865-0)

Méthodes de contexte

• get\_remaining\_time\_in\_millis – Renvoie le nombre de millisecondes restant avant l'expiration de l'exécution.

### Propriétés du contexte

- function name Nom de la fonction Lambda.
- function version [Version](#page-244-0) de la fonction.
- invoked function arn Amazon Resource Name (ARN) utilisé pour appeler la fonction. Indique si l'appelant a spécifié un numéro de version ou un alias.
- memory\_limit\_in\_mb Quantité de mémoire allouée à la fonction.
- aws\_request\_id Identifiant de la demande d'invocation.
- log\_group\_name Groupe de journaux pour la fonction.
- log\_stream\_name Flux de journal de l'instance de fonction.
- identity (applications mobiles) Informations sur l'identité Amazon Cognito qui a autorisé la demande.
	- cognito\_identity\_id Identité Amazon Cognito authentifiée.
	- cognito\_identity\_pool\_id Groupe d'identités Amazon Cognito ayant autorisé l'invocation.
- client context (applications mobiles) Contexte client fourni à Lambda par l'application client.
	- client.installation id
	- client.app title
	- client.app\_version\_name
	- client.app\_version\_code
	- client.app\_package\_name
	- custom dict de valeurs personnalisées définies par l'application client mobile.

• env – dict d'informations d'environnement fournies par le kit SDK AWS.

L'exemple suivant montre une fonction de gestionnaire qui consigne les informations de contexte.

Example handler.py

```
import time
def lambda_handler(event, context): 
     print("Lambda function ARN:", context.invoked_function_arn) 
     print("CloudWatch log stream name:", context.log_stream_name) 
     print("CloudWatch log group name:", context.log_group_name) 
     print("Lambda Request ID:", context.aws_request_id) 
     print("Lambda function memory limits in MB:", context.memory_limit_in_mb) 
     # We have added a 1 second delay so you can see the time remaining in 
  get_remaining_time_in_millis. 
     time.sleep(1) 
     print("Lambda time remaining in MS:", context.get_remaining_time_in_millis())
```
En plus des options ci-dessus, vous pouvez également utiliser le kit SDK AWS X-Ray pour [Instrumentation du code Python dans AWS Lambda](#page-946-0) afin d'identifier les chemins de code critiques, suivre leurs performances et capturer les données pour l'analyse.

# AWS Lambda journalisation des fonctions en Python

AWS Lambda surveille automatiquement les fonctions Lambda et envoie des entrées de journal à Amazon. CloudWatch Votre fonction Lambda est fournie avec un groupe de CloudWatch journaux Logs et un flux de journaux pour chaque instance de votre fonction. L'environnement d'exécution Lambda envoie des détails sur chaque invocation et d'autres sorties provenant du code de votre fonction au flux de journaux. Pour plus d'informations sur CloudWatch les journaux, consultez[Utilisation d'Amazon CloudWatch Logs avec AWS Lambda.](#page-1626-0)

Pour produire des journaux à partir de votre code de fonction, vous pouvez utiliser le module intégré [logging](https://docs.python.org/3/library/logging.html). Pour des entrées plus détaillées, vous pouvez utiliser n'importe quelle bibliothèque de journalisation qui écrit dans stdout ou stderr.

### <span id="page-919-0"></span>Impression dans le journal

Pour envoyer une sortie de base aux journaux, vous pouvez utiliser une méthode print dans votre fonction. L'exemple suivant enregistre les valeurs du groupe et du flux de CloudWatch journaux Logs, ainsi que l'objet de l'événement.

Notez que si votre fonction génère des journaux à l'aide d'printinstructions Python, Lambda ne peut envoyer les résultats de journal à CloudWatch Logs qu'au format texte brut. Pour capturer des journaux au format JSON structuré, vous devez utiliser une bibliothèque de journalisation prise en charge. Pour plus d'informations, consultez [the section called "Utilisation des contrôles de](#page-922-0)  [journalisation avancés de Lambda avec Python"](#page-922-0).

Example lambda\_function.py

```
import os
def lambda_handler(event, context): 
     print('## ENVIRONMENT VARIABLES') 
     print(os.environ['AWS_LAMBDA_LOG_GROUP_NAME']) 
     print(os.environ['AWS_LAMBDA_LOG_STREAM_NAME']) 
     print('## EVENT') 
     print(event)
```
Example sortie de journal

```
START RequestId: 8f507cfc-xmpl-4697-b07a-ac58fc914c95 Version: $LATEST
## ENVIRONMENT VARIABLES
```
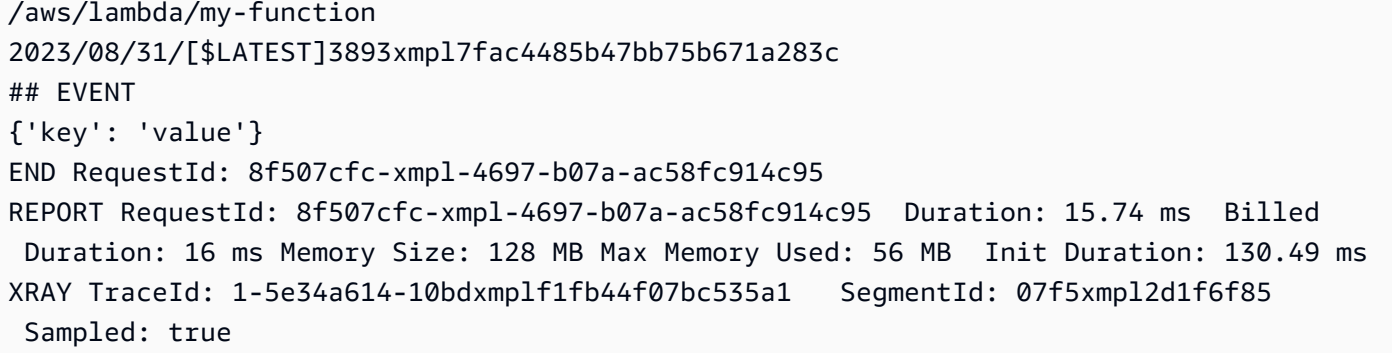

L'environnement d'exécution Python enregistre les lignes START, END et REPORT pour chaque invocation. La ligne REPORT comprend les données suivantes :

Champs de données de la ligne REPORT

- RequestId— L'identifiant de demande unique pour l'invocation.
- Duration Temps que la méthode de gestion du gestionnaire de votre fonction a consacré au traitement de l'événement.
- Billed Duration : temps facturé pour l'invocation.
- Memory Size Quantité de mémoire allouée à la fonction.
- Max Memory Used Quantité de mémoire utilisée par la fonction.
- Init Duration : pour la première requête servie, temps qu'il a pris à l'exécution charger la fonction et exécuter le code en dehors de la méthode du gestionnaire.
- XRAY Traceld Pour les demandes suivies, l'[ID de AWS X-Ray trace.](#page-1656-0)
- SegmentId— Pour les demandes tracées, l'identifiant du segment X-Ray.
- Sampled : pour les demandes suivies, résultat de l'échantillonnage.

### Utilisation d'une bibliothèque de journalisation

Pour des journaux plus détaillés, utilisez le module de [journalisation](https://docs.python.org/3/library/logging.html) de la bibliothèque standard, ou de toute bibliothèque de journalisation tierce qui écrit à stdout ou stderr.

Pour les environnements d'exécution Python pris en charge, vous pouvez choisir si les journaux créés à l'aide du module logging standard sont capturés en texte brut ou en JSON. Pour en savoir plus, veuillez consulter la section [the section called "Utilisation des contrôles de journalisation](#page-922-0)  [avancés de Lambda avec Python"](#page-922-0).

Actuellement, le format de journal par défaut pour tous les environnements d'exécution Python est le texte brut. L'exemple suivant montre comment les sorties de journal créées à l'aide du logging module standard sont capturées en texte brut dans CloudWatch Logs.

```
import os
import logging
logger = logging.getLogger()
logger.setLevel("INFO") 
def lambda_handler(event, context): 
     logger.info('## ENVIRONMENT VARIABLES') 
     logger.info(os.environ['AWS_LAMBDA_LOG_GROUP_NAME']) 
     logger.info(os.environ['AWS_LAMBDA_LOG_STREAM_NAME']) 
     logger.info('## EVENT') 
     logger.info(event)
```
La sortie de logger inclut le niveau de journal, l'horodatage et l'ID de demande.

```
START RequestId: 1c8df7d3-xmpl-46da-9778-518e6eca8125 Version: $LATEST
[INFO] 2023-08-31T22:12:58.534Z 1c8df7d3-xmpl-46da-9778-518e6eca8125 ## 
 ENVIRONMENT VARIABLES
[INFO] 2023-08-31T22:12:58.534Z 1c8df7d3-xmpl-46da-9778-518e6eca8125 /aws/
lambda/my-function
[INFO] 2023-08-31T22:12:58.534Z 1c8df7d3-xmpl-46da-9778-518e6eca8125 2023/01/31/
[$LATEST]1bbe51xmplb34a2788dbaa7433b0aa4d
[INFO] 2023-08-31T22:12:58.535Z 1c8df7d3-xmpl-46da-9778-518e6eca8125 ## EVENT
[INFO] 2023-08-31T22:12:58.535Z 1c8df7d3-xmpl-46da-9778-518e6eca8125 {'key': 
  'value'}
END RequestId: 1c8df7d3-xmpl-46da-9778-518e6eca8125
REPORT RequestId: 1c8df7d3-xmpl-46da-9778-518e6eca8125 Duration: 2.75 ms Billed
 Duration: 3 ms Memory Size: 128 MB Max Memory Used: 56 MB Init Duration: 113.51 ms
XRAY TraceId: 1-5e34a66a-474xmpl7c2534a87870b4370 SegmentId: 073cxmpl3e442861 
 Sampled: true
```
**a** Note

Lorsque le format de journal de votre fonction est défini sur du texte brut, le paramètre de niveau de journal par défaut pour les environnements d'exécution Python est WARN. Cela signifie que Lambda envoie uniquement des sorties de journal de niveau WARN ou inférieur à CloudWatch Logs. Pour modifier le niveau de journalisation par défaut, utilisez la méthode

Python logging setLevel() comme indiqué dans cet exemple de code. Si vous définissez le format de journal de votre fonction sur JSON, nous vous recommandons de configurer le niveau de journalisation de votre fonction à l'aide de Lambda Advanced Logging Controls et non en définissant le niveau de journalisation dans le code. Pour en savoir plus, consultez [the](#page-926-0) [section called "Utilisation du filtrage au niveau du journal avec Python"](#page-926-0)

# <span id="page-922-0"></span>Utilisation des contrôles de journalisation avancés de Lambda avec Python

Pour mieux contrôler la manière dont les journaux de vos fonctions sont capturés, traités et consommés, vous pouvez configurer les options de journalisation suivantes pour les environnements d'exécution Lambda Python pris en charge :

- Format de journal : choisissez entre le format texte brut et le format JSON structuré pour les journaux de votre fonction
- Niveau de journalisation : pour les journaux au format JSON, choisissez le niveau de détail des journaux que Lambda envoie à Amazon CloudWatch, par exemple ERROR, DEBUG ou INFO
- Groupe de journaux : choisissez le groupe de CloudWatch journaux auquel votre fonction envoie les journaux

Pour plus d'informations sur ces options de journalisation et pour savoir comment configurer votre fonction pour les utiliser, consultez [the section called "Configuration de commandes de journalisation](#page-1627-0)  [avancées pour votre fonction Lambda".](#page-1627-0)

Pour en savoir plus sur l'utilisation du format de journal et les options de niveau de journal avec vos fonctions Python Lambda, consultez les instructions des sections suivantes.

### <span id="page-922-1"></span>Utilisation de journaux JSON structurés avec Python

Si vous sélectionnez JSON pour le format de journal de votre fonction, Lambda enverra les journaux produits par la bibliothèque de journalisation standard Python au CloudWatch format JSON structuré. Chaque objet de journal JSON contient au moins quatre paires clé-valeur avec les clés suivantes :

- "timestamp" heure à laquelle le message de journal a été généré
- "level" niveau de journalisation attribué au message
- "message" contenu du message de journal
- "requestId" identifiant unique de la demande pour l'invocation de la fonction

La bibliothèque Python logging peut également ajouter des paires clé-valeur supplémentaires, comme "logger", dans cet objet JSON.

Les exemples présentés dans les sections suivantes montrent comment les sorties de journal générées à l'aide de la logging bibliothèque Python sont capturées dans CloudWatch Logs lorsque vous configurez le format de journal de votre fonction au format JSON.

Notez que si vous utilisez la méthode print pour produire des sorties de journal de base comme décrit dans [the section called "Impression dans le journal",](#page-919-0) Lambda capture ces sorties sous forme de texte brut, même si vous définissez le format de journalisation de votre fonction sur JSON.

Sorties JSON standard à l'aide de la bibliothèque de journalisation Python

Les exemples d'extrait de code et de sortie de journal suivants montrent comment les sorties de journal standard générées à l'aide de la logging bibliothèque Python sont capturées dans CloudWatch Logs lorsque le format de journal de votre fonction est défini sur JSON.

Example Code de journalisation Python

```
import logging 
logger = logging.getLogger()
def lambda_handler(event, context): 
     logger.info("Inside the handler function")
```
Example Enregistrement de journaux JSON

```
{ 
     "timestamp":"2023-10-27T19:17:45.586Z", 
     "level":"INFO", 
     "message":"Inside the handler function", 
     "logger": "root", 
     "requestId":"79b4f56e-95b1-4643-9700-2807f4e68189"
}
```
Enregistrement de paramètres supplémentaires au format JSON

Lorsque le format de journal de votre fonction est défini sur JSON, vous pouvez également enregistrer des paramètres supplémentaires avec la logging bibliothèque Python standard en utilisant le extra mot-clé pour transmettre un dictionnaire Python à la sortie du journal.

#### Example Code de journalisation Python

```
import logging
def lambda_handler(event, context): 
     logging.info( 
          "extra parameters example", 
         extra={"a":"b", "b": [3]}, 
     )
```
Example Enregistrement de journaux JSON

```
{ 
   "timestamp": "2023-11-02T15:26:28Z", 
   "level": "INFO", 
   "message": "extra parameters example", 
   "logger": "root", 
   "requestId": "3dbd5759-65f6-45f8-8d7d-5bdc79a3bd01", 
   "a": "b", 
   "b": [ 
     3 
   ]
}
```
Exceptions de journalisation au format JSON

L'extrait de code suivant montre comment les exceptions Python sont capturées dans la sortie du journal de votre fonction lorsque vous définissez le format de journal sur JSON. Notez que les sorties de journal générées en utilisant logging.exception sont affectées au niveau de journal ERROR.

Example Code de journalisation Python

```
import logging
def lambda_handler(event, context): 
     try: 
         raise Exception("exception") 
     except: 
         logging.exception("msg")
```
#### Example Enregistrement de journaux JSON

```
{ 
   "timestamp": "2023-11-02T16:18:57Z", 
   "level": "ERROR", 
   "message": "msg", 
   "logger": "root", 
   "stackTrace": [ 
     " File \"/var/task/lambda_function.py\", line 15, in lambda_handler\n raise 
  Exception(\"exception\")\n" 
   ], 
   "errorType": "Exception", 
   "errorMessage": "exception", 
   "requestId": "3f9d155c-0f09-46b7-bdf1-e91dab220855", 
   "location": "/var/task/lambda_function.py:lambda_handler:17"
}
```
Journaux structurés JSON avec d'autres outils de journalisation

Si votre code utilise déjà une autre bibliothèque de journalisation, telle que Powertools for AWS Lambda, pour produire des journaux structurés en JSON, vous n'avez pas besoin d'apporter de modifications. AWS Lambda ne double code aucun journal déjà codé au format JSON. Même si vous configurez votre fonction pour utiliser le format de journal JSON, vos sorties de journalisation apparaissent CloudWatch dans la structure JSON que vous définissez.

L'exemple suivant montre comment les sorties de journal générées à l'aide du AWS Lambda package Powertools for sont capturées dans CloudWatch Logs. Le format de cette sortie de journal est le même, que la configuration de journalisation de votre fonction soit définie sur JSON ou TEXT. Pour plus d'informations sur l'utilisation de Powertools pour AWS Lambda, consultez [the section called](#page-932-0) ["Utilisation de Powertools pour AWS Lambda \(Python\) et AWS SAM pour la journalisation structurée"](#page-932-0) et [the section called "Utilisation de Powertools pour AWS Lambda \(Python\) et AWS CDK pour la](#page-936-0) [journalisation structurée"](#page-936-0)

Example Extrait de code de journalisation en Python (à l'aide de Powertools pour) AWS Lambda

```
from aws_lambda_powertools import Logger
logger = Logger()
def lambda_handler(event, context): 
     logger.info("Inside the handler function")
```
### Example Enregistrement de journal JSON (à l'aide de Powertools pour AWS Lambda)

```
{ 
     "level": "INFO", 
     "location": "lambda_handler:7", 
     "message": "Inside the handler function", 
     "timestamp": "2023-10-31 22:38:21,010+0000", 
     "service": "service_undefined", 
     "xray_trace_id": "1-654181dc-65c15d6b0fecbdd1531ecb30" 
}
```
### <span id="page-926-0"></span>Utilisation du filtrage au niveau du journal avec Python

En configurant le filtrage au niveau des journaux, vous pouvez choisir de n'envoyer que les journaux ayant un certain niveau de journalisation ou un niveau inférieur à CloudWatch Logs. Pour savoir comment configurer le filtrage de niveau journal de votre fonction, consultez [the section called](#page-1634-0)  ["Filtrage au niveau du journal"](#page-1634-0).

AWS Lambda Pour filtrer les journaux de votre application en fonction de leur niveau de journalisation, votre fonction doit utiliser des journaux au format JSON. Vous pouvez effectuer cette opération de deux façons :

- Créez des sorties de journal à l'aide de la bibliothèque Python logging standard et configurez votre fonction pour utiliser le format de journal JSON. AWS Lambda filtre ensuite les sorties de votre journal à l'aide de la paire clé-valeur « niveau » de l'objet JSON décrit dans [the section](#page-922-1)  [called "Utilisation de journaux JSON structurés avec Python"](#page-922-1). Pour savoir comment configurer le format de journal de votre fonction, consultez [the section called "Configuration de commandes de](#page-1627-0)  [journalisation avancées pour votre fonction Lambda".](#page-1627-0)
- Utilisez une autre bibliothèque ou méthode de journalisation pour créer des journaux structurés JSON dans votre code qui incluent une paire clé-valeur « niveau » définissant le niveau de sortie du journal. Par exemple, vous pouvez utiliser Powertools pour générer des sorties AWS Lambda de journal structurées JSON à partir de votre code.

Vous pouvez également utiliser une instruction print pour générer un objet JSON contenant un identifiant de niveau de journalisation. L'instruction d'impression suivante produit une sortie au format JSON dans laquelle le niveau de journalisation est défini sur INFO. AWS Lambda enverra l'objet JSON à CloudWatch Logs si le niveau de journalisation de votre fonction est défini sur INFO, DEBUG ou TRACE.

print('{"msg":"My log message", "level":"info"}')

Pour que Lambda puisse filtrer les journaux de votre fonction, vous devez également inclure une paire "timestamp" clé-valeur dans la sortie de votre journal JSON. L'heure doit être spécifiée dans un format d'horodatage [RFC 3339](https://www.ietf.org/rfc/rfc3339.txt) valide. Si vous ne fournissez pas d'horodatage valide, Lambda attribuera au journal le niveau INFO et ajoutera un horodatage pour vous.

### Affichage des journaux dans la console Lambda

Vous pouvez utiliser la console Lambda pour afficher la sortie du journal après avoir invoqué une fonction Lambda.

Si votre code peut être testé à partir de l'éditeur Code intégré, vous trouverez les journaux dans les résultats d'exécution. Lorsque vous utilisez la fonctionnalité de test de console pour invoquer une fonction, vous trouverez Sortie du journal dans la section Détails.

### Afficher les journaux dans CloudWatch la console

Vous pouvez utiliser la CloudWatch console Amazon pour consulter les journaux de toutes les invocations de fonctions Lambda.

Pour afficher les journaux sur la CloudWatch console

- 1. Ouvrez la [page Groupes de journaux](https://console.aws.amazon.com/cloudwatch/home?#logs:) sur la CloudWatch console.
- 2. Choisissez le groupe de journaux pour votre fonction (/aws/lambda/*nom-fonction*).
- 3. Choisissez un flux de journaux.

Chaque flux de journal correspond à une [instance de votre fonction.](#page-54-0) Un flux de journaux apparaît lorsque vous mettez à jour votre fonction Lambda et lorsque des instances supplémentaires sont créées pour traiter plusieurs invocations simultanées. Pour trouver les journaux d'un appel spécifique, nous vous recommandons d'instrumenter votre fonction avec. AWS X-Ray X-Ray enregistre des détails sur la demande et le flux de journaux dans le suivi.

# Afficher les journaux avec AWS CLI

AWS CLI Il s'agit d'un outil open source qui vous permet d'interagir avec les AWS services à l'aide de commandes dans votre interface de ligne de commande. Pour exécuter la procédure indiquée dans cette section, vous devez satisfaire aux exigences suivantes :

- [AWS Command Line Interface \(AWS CLI\) version 2](https://docs.aws.amazon.com/cli/latest/userguide/getting-started-install.html)
- [AWS CLI Configuration rapide avec](https://docs.aws.amazon.com/cli/latest/userguide/cli-chap-configure.html) aws configure

Vous pouvez utiliser [AWS CLI](https://docs.aws.amazon.com/cli/latest/userguide/cli-chap-welcome.html) pour récupérer les journaux d'une invocation à l'aide de l'option de commande --log-type. La réponse inclut un champ LogResult qui contient jusqu'à 4 Ko de journaux codés en base64 provenant de l'invocation.

Example récupérer un ID de journal

L'exemple suivant montre comment récupérer un ID de journal à partir du champ LogResult d'une fonction nommée my-function.

**aws lambda invoke --function-name my-function out --log-type Tail**

Vous devriez voir la sortie suivante:

```
{ 
     "StatusCode": 200, 
     "LogResult": 
  "U1RBUlQgUmVxdWVzdElkOiA4N2QwNDRiOC1mMTU0LTExZTgtOGNkYS0yOTc0YzVlNGZiMjEgVmVyc2lvb...", 
     "ExecutedVersion": "$LATEST"
}
```
Example décoder les journaux

Dans la même invite de commandes, utilisez l'utilitaire base64 pour décoder les journaux. L'exemple suivant montre comment récupérer les journaux encodés en base64 pour my-function.

```
aws lambda invoke --function-name my-function out --log-type Tail \
--query 'LogResult' --output text --cli-binary-format raw-in-base64-out | base64 --
decode
```
L'cli-binary-formatoption est obligatoire si vous utilisez AWS CLI la version 2. Pour faire de ce paramètre le paramètre par défaut, exécutez aws configure set cli-binary-format raw-

in-base64-out. Pour plus d'informations, consultez les [options de ligne de commande globales](https://docs.aws.amazon.com/cli/latest/userguide/cli-configure-options.html#cli-configure-options-list)  [AWS CLI prises en charge](https://docs.aws.amazon.com/cli/latest/userguide/cli-configure-options.html#cli-configure-options-list) dans le Guide de l'utilisateur AWS Command Line Interface version 2.

Vous devriez voir la sortie suivante :

```
START RequestId: 57f231fb-1730-4395-85cb-4f71bd2b87b8 Version: $LATEST
"AWS_SESSION_TOKEN": "AgoJb3JpZ2luX2VjELj...", "_X_AMZN_TRACE_ID": "Root=1-5d02e5ca-
f5792818b6fe8368e5b51d50;Parent=191db58857df8395;Sampled=0"",ask/lib:/opt/lib",
END RequestId: 57f231fb-1730-4395-85cb-4f71bd2b87b8
REPORT RequestId: 57f231fb-1730-4395-85cb-4f71bd2b87b8 Duration: 79.67 ms Billed
 Duration: 80 ms Memory Size: 128 MB Max Memory Used: 73 MB
```
L'utilitaire base64 est disponible sous Linux, macOS et [Ubuntu sous Windows](https://docs.microsoft.com/en-us/windows/wsl/install-win10). Les utilisateurs de macOS auront peut-être besoin d'utiliser base64 -D.

Example Script get-logs.sh

Dans la même invite de commandes, utilisez le script suivant pour télécharger les cinq derniers événements de journalisation. Le script utilise sed pour supprimer les guillemets du fichier de sortie et attend 15 secondes pour permettre la mise à disposition des journaux. La sortie comprend la réponse de Lambda, ainsi que la sortie de la commande get-log-events.

Copiez le contenu de l'exemple de code suivant et enregistrez-le dans votre répertoire de projet Lambda sous get-logs.sh.

L'cli-binary-formatoption est obligatoire si vous utilisez AWS CLI la version 2. Pour faire de ce paramètre le paramètre par défaut, exécutez aws configure set cli-binary-format rawin-base64-out. Pour plus d'informations, consultez les [options de ligne de commande globales](https://docs.aws.amazon.com/cli/latest/userguide/cli-configure-options.html#cli-configure-options-list)  [AWS CLI prises en charge](https://docs.aws.amazon.com/cli/latest/userguide/cli-configure-options.html#cli-configure-options-list) dans le Guide de l'utilisateur AWS Command Line Interface version 2.

```
#!/bin/bash
aws lambda invoke --function-name my-function --cli-binary-format raw-in-base64-out --
payload '{"key": "value"}' out
sed -i'' -e 's/"//g' out
sleep 15
aws logs get-log-events --log-group-name /aws/lambda/my-function --log-stream-
name stream1 --limit 5
```
Example macOS et Linux (uniquement)

Dans la même invite de commandes, les utilisateurs macOS et Linux peuvent avoir besoin d'exécuter la commande suivante pour s'assurer que le script est exécutable.

**chmod -R 755 get-logs.sh**

Example récupérer les cinq derniers événements de journal

Dans la même invite de commande, exécutez le script suivant pour obtenir les cinq derniers événements de journalisation.

**./get-logs.sh**

Vous devriez voir la sortie suivante:

```
{ 
     "StatusCode": 200, 
     "ExecutedVersion": "$LATEST"
}
{ 
     "events": [ 
         { 
              "timestamp": 1559763003171, 
              "message": "START RequestId: 4ce9340a-b765-490f-ad8a-02ab3415e2bf Version: 
  $LATEST\n", 
              "ingestionTime": 1559763003309 
         }, 
         { 
              "timestamp": 1559763003173, 
              "message": "2019-06-05T19:30:03.173Z\t4ce9340a-b765-490f-ad8a-02ab3415e2bf
\tINFO\tENVIRONMENT VARIABLES\r{\r \"AWS_LAMBDA_FUNCTION_VERSION\": \"$LATEST\",
\r ...", 
              "ingestionTime": 1559763018353 
         }, 
         { 
              "timestamp": 1559763003173, 
              "message": "2019-06-05T19:30:03.173Z\t4ce9340a-b765-490f-ad8a-02ab3415e2bf
\tINFO\tEVENT\r{\r \"key\": \"value\"\r}\n", 
              "ingestionTime": 1559763018353 
         }, 
         { 
              "timestamp": 1559763003218, 
              "message": "END RequestId: 4ce9340a-b765-490f-ad8a-02ab3415e2bf\n", 
              "ingestionTime": 1559763018353 
         }, 
         {
```

```
 "timestamp": 1559763003218, 
             "message": "REPORT RequestId: 4ce9340a-b765-490f-ad8a-02ab3415e2bf
\tDuration: 26.73 ms\tBilled Duration: 27 ms \tMemory Size: 128 MB\tMax Memory Used: 75 
 MB\t\n", 
             "ingestionTime": 1559763018353 
         } 
     ], 
     "nextForwardToken": "f/34783877304859518393868359594929986069206639495374241795", 
     "nextBackwardToken": "b/34783877303811383369537420289090800615709599058929582080"
}
```
## Suppression de journaux

Les groupes de journaux ne sont pas supprimés automatiquement quand vous supprimez une fonction. Pour éviter de stocker des journaux indéfiniment, supprimez le groupe de journaux ou [configurez une période de conservation](https://docs.aws.amazon.com/AmazonCloudWatch/latest/logs/Working-with-log-groups-and-streams.html#SettingLogRetention) à l'issue de laquelle les journaux sont supprimés automatiquement.

## Outils et bibliothèques

[Powertools for AWS Lambda \(Python\)](https://docs.powertools.aws.dev/lambda/python/latest/) est une boîte à outils destinée aux développeurs qui permet de mettre en œuvre les meilleures pratiques sans serveur et d'accroître la rapidité des développeurs. L['utilitaire Logger](https://docs.powertools.aws.dev/lambda/python/latest/core/logger/) fournit un enregistreur optimisé pour Lambda qui inclut des informations supplémentaires sur le contexte de fonction pour toutes vos fonctions avec une sortie structurée en JSON. Utilisez cet utilitaire pour effectuer les opérations suivantes :

- Capturer les champs clés du contexte Lambda, démarrer à froid et structurer la sortie de la journalisation sous forme de JSON
- Journaliser les événements d'invocation Lambda lorsque cela est demandé (désactivé par défaut)
- Imprimer tous les journaux uniquement pour un pourcentage d'invocations via l'échantillonnage des journaux (désactivé par défaut)
- Ajouter des clés supplémentaires au journal structuré à tout moment
- Utiliser un formateur de journaux personnalisé (Apportez votre propre formateur) pour produire des journaux dans une structure compatible avec le RFC de journalisation de votre organisation

# <span id="page-932-0"></span>Utilisation de Powertools pour AWS Lambda (Python) et AWS SAM pour la journalisation structurée

Suivez les étapes ci-dessous pour télécharger, créer et déployer un exemple d'application Hello World Python avec des modules [Powertools for Python](https://docs.powertools.aws.dev/lambda-python) (français non garanti) intégrés à l'aide d' AWS SAM. Cette application met en œuvre un backend API de base et utilise Powertools pour émettre des journaux, des métriques et des traces. Elle se compose d'un point de terminaison Amazon API Gateway et d'une fonction Lambda. Lorsque vous envoyez une requête GET au point de terminaison API Gateway, la fonction Lambda appelle, envoie des journaux et des métriques au format métrique intégré à CloudWatch, et envoie des traces à. AWS X-Ray La fonction renvoie un message hello world.

#### **Prérequis**

Pour exécuter la procédure indiquée dans cette section, vous devez satisfaire aux exigences suivantes :

- Python 3.9
- [AWS CLI version 2](https://docs.aws.amazon.com/cli/latest/userguide/getting-started-install.html)
- [AWS SAM CLI version 1.75 ou ultérieure](https://docs.aws.amazon.com/serverless-application-model/latest/developerguide/serverless-sam-cli-install.html). Si vous disposez d'une ancienne version de la AWS SAM CLI, consultez la section [Mise à niveau de la AWS SAM CLI.](https://docs.aws.amazon.com/serverless-application-model/latest/developerguide/manage-sam-cli-versions.html#manage-sam-cli-versions-upgrade)

Déployer un exemple d' AWS SAM application

1. Initialisez l'application à l'aide du modèle Hello World Python.

```
sam init --app-template hello-world-powertools-python --name sam-app --package-type 
 Zip --runtime python3.9 --no-tracing
```
2. Créez l'application.

cd sam-app && sam build

3. Déployez l'application.

```
sam deploy --guided
```
4. Suivez les invites à l'écran. Appuyez sur Enter pour accepter les options par défaut fournies dans l'expérience interactive.

#### **a** Note

Car l'autorisation n'a HelloWorldFunction peut-être pas été définie, est-ce que ça va ? , assurez-vous de participery.

5. Obtenez l'URL de l'application déployée :

```
aws cloudformation describe-stacks --stack-name sam-app --query 
  'Stacks[0].Outputs[?OutputKey==`HelloWorldApi`].OutputValue' --output text
```
6. Invoquez le point de terminaison de l'API :

curl GET *<URL\_FROM\_PREVIOUS\_STEP>*

En cas de succès, vous obtiendrez cette réponse :

{"message":"hello world"}

7. Pour obtenir les journaux de la fonction, exécutez [sam logs.](https://docs.aws.amazon.com/serverless-application-model/latest/developerguide/sam-cli-command-reference-sam-logs.html) Pour en savoir plus, consultez [Utilisation des journaux](https://docs.aws.amazon.com/serverless-application-model/latest/developerguide/serverless-sam-cli-logging.html) dans le Guide du développeur AWS Serverless Application Model .

sam logs --stack-name sam-app

La sortie du journal se présente comme suit :

```
2023/02/03/[$LATEST]ea9a64ec87294bf6bbc9026c05a01e04 
 2023-02-03T14:59:50.371000 INIT_START Runtime Version: 
 python:3.9.v16 Runtime Version ARN: arn:aws:lambda:us-
east-1::runtime:07a48df201798d627f2b950f03bb227aab4a655a1d019c3296406f95937e2525
2023/02/03/[$LATEST]ea9a64ec87294bf6bbc9026c05a01e04 2023-02-03T14:59:51.112000 
 START RequestId: d455cfc4-7704-46df-901b-2a5cce9405be Version: $LATEST
2023/02/03/[$LATEST]ea9a64ec87294bf6bbc9026c05a01e04 2023-02-03T14:59:51.114000 { 
   "level": "INFO", 
   "location": "hello:23", 
   "message": "Hello world API - HTTP 200", 
   "timestamp": "2023-02-03 14:59:51,113+0000", 
   "service": "PowertoolsHelloWorld", 
   "cold_start": true, 
   "function_name": "sam-app-HelloWorldFunction-YBg8yfYtOc9j", 
   "function_memory_size": "128",
```

```
 "function_arn": "arn:aws:lambda:us-east-1:111122223333:function:sam-app-
HelloWorldFunction-YBg8yfYtOc9j", 
   "function_request_id": "d455cfc4-7704-46df-901b-2a5cce9405be", 
   "correlation_id": "e73f8aef-5e07-436e-a30b-63e4b23f0047", 
   "xray_trace_id": "1-63dd2166-434a12c22e1307ff2114f299"
}
2023/02/03/[$LATEST]ea9a64ec87294bf6bbc9026c05a01e04 2023-02-03T14:59:51.126000 { 
   "_aws": { 
     "Timestamp": 1675436391126, 
     "CloudWatchMetrics": [ 
      \mathcal{L} "Namespace": "Powertools", 
         "Dimensions": [ 
 [ 
              "function_name", 
              "service" 
           ] 
         ], 
         "Metrics": [ 
          \{ "Name": "ColdStart", 
             "Unit": "Count" 
           } 
         ] 
       } 
    \mathbf{I} }, 
   "function_name": "sam-app-HelloWorldFunction-YBg8yfYtOc9j", 
   "service": "PowertoolsHelloWorld", 
   "ColdStart": [ 
     1.0 
   ]
}
2023/02/03/[$LATEST]ea9a64ec87294bf6bbc9026c05a01e04 2023-02-03T14:59:51.126000 { 
  " aws": {
     "Timestamp": 1675436391126, 
     "CloudWatchMetrics": [ 
       { 
         "Namespace": "Powertools", 
         "Dimensions": [ 
 [ 
              "service" 
           ] 
         ],
```

```
 "Metrics": [ 
\overline{a} "Name": "HelloWorldInvocations", 
             "Unit": "Count" 
 } 
         ] 
       } 
     ] 
   }, 
   "service": "PowertoolsHelloWorld", 
   "HelloWorldInvocations": [ 
     1.0 
  ]
}
2023/02/03/[$LATEST]ea9a64ec87294bf6bbc9026c05a01e04 2023-02-03T14:59:51.128000 END 
 RequestId: d455cfc4-7704-46df-901b-2a5cce9405be
2023/02/03/[$LATEST]ea9a64ec87294bf6bbc9026c05a01e04 2023-02-03T14:59:51.128000 
 REPORT RequestId: d455cfc4-7704-46df-901b-2a5cce9405be Duration: 16.33 ms 
 Billed Duration: 17 ms Memory Size: 128 MB Max Memory Used: 64 MB Init 
 Duration: 739.46 ms 
XRAY TraceId: 1-63dd2166-434a12c22e1307ff2114f299 SegmentId: 3c5d18d735a1ced0 
  Sampled: true
```
8. Il s'agit d'un point de terminaison d'API public accessible par Internet. Nous vous recommandons de supprimer le point de terminaison après un test.

```
sam delete
```
Gestion de la conservation des journaux

Les groupes de journaux ne sont pas supprimés automatiquement quand vous supprimez une fonction. Pour éviter de stocker les journaux indéfiniment, supprimez le groupe de journaux ou configurez une période de conservation après laquelle les journaux CloudWatch sont automatiquement supprimés. Pour configurer la conservation des journaux, ajoutez ce qui suit à votre AWS SAM modèle :

```
Resources: 
   HelloWorldFunction: 
     Type: AWS::Serverless::Function 
     Properties: 
       # Omitting other properties
```
```
 LogGroup: 
   Type: AWS::Logs::LogGroup 
   Properties: 
     LogGroupName: !Sub "/aws/lambda/${HelloWorldFunction}" 
     RetentionInDays: 7
```
# Utilisation de Powertools pour AWS Lambda (Python) et AWS CDK pour la journalisation structurée

Suivez les étapes ci-dessous pour télécharger, créer et déployer un exemple d'application Hello World Python avec des modules [Powertools pour AWS Lambda \(Python\)](https://docs.powertools.aws.dev/lambda-python) intégrés à l'aide du AWS CDK. Cette application met en œuvre un backend API de base et utilise Powertools pour émettre des journaux, des métriques et des traces. Elle se compose d'un point de terminaison Amazon API Gateway et d'une fonction Lambda. Lorsque vous envoyez une requête GET au point de terminaison API Gateway, la fonction Lambda appelle, envoie des journaux et des métriques au format métrique intégré à CloudWatch, et envoie des traces à. AWS X-Ray La fonction renvoie un message hello world.

#### Prérequis

Pour exécuter la procédure indiquée dans cette section, vous devez satisfaire aux exigences suivantes :

- Python 3.9
- [AWS CLI version 2](https://docs.aws.amazon.com/cli/latest/userguide/getting-started-install.html)
- [AWS CDK version 2](https://docs.aws.amazon.com/cdk/v2/guide/getting_started.html#getting_started_prerequisites)
- [AWS SAM CLI version 1.75 ou ultérieure](https://docs.aws.amazon.com/serverless-application-model/latest/developerguide/serverless-sam-cli-install.html). Si vous disposez d'une ancienne version de la AWS SAM CLI, consultez la section [Mise à niveau de la AWS SAM CLI.](https://docs.aws.amazon.com/serverless-application-model/latest/developerguide/manage-sam-cli-versions.html#manage-sam-cli-versions-upgrade)

Déployer un exemple d' AWS CDK application

1. Créez un répertoire de projets pour votre nouvelle application.

```
mkdir hello-world
cd hello-world
```
2. Initialisez l'application.

cdk init app --language python

3. Installez les dépendances de Python.

pip install -r requirements.txt

4. Créez un répertoire lambda function dans le dossier racine.

mkdir lambda\_function cd lambda\_function

5. Créez un fichier app.py et ajoutez-y le code suivant. Il s'agit du code de la fonction Lambda.

```
from aws_lambda_powertools.event_handler import APIGatewayRestResolver
from aws_lambda_powertools.utilities.typing import LambdaContext
from aws_lambda_powertools.logging import correlation_paths
from aws_lambda_powertools import Logger
from aws_lambda_powertools import Tracer
from aws lambda powertools import Metrics
from aws lambda powertools.metrics import MetricUnit
app = APIGatewayRestResolver()
tracer = Tracer()
logger = Logger()metrics = Metrics(namespace="PowertoolsSample")
@app.get("/hello")
@tracer.capture_method
def hello(): 
     # adding custom metrics 
     # See: https://docs.powertools.aws.dev/lambda-python/latest/core/metrics/ 
     metrics.add_metric(name="HelloWorldInvocations", unit=MetricUnit.Count, 
  value=1) 
     # structured log 
     # See: https://docs.powertools.aws.dev/lambda-python/latest/core/logger/ 
     logger.info("Hello world API - HTTP 200") 
     return {"message": "hello world"}
# Enrich logging with contextual information from Lambda
@logger.inject_lambda_context(correlation_id_path=correlation_paths.API_GATEWAY_REST)
# Adding tracer
```
# See: https://docs.powertools.aws.dev/lambda-python/latest/core/tracer/ @tracer.capture\_lambda\_handler # ensures metrics are flushed upon request completion/failure and capturing ColdStart metric @metrics.log\_metrics(capture\_cold\_start\_metric=True) def lambda\_handler(event: dict, context: LambdaContext) -> dict: return app.resolve(event, context)

6. Ouvrez le répertoire hello\_world. Vous devriez voir un fichier nommé hello\_world\_stack.py.

```
cd ..
cd hello_world
```
7. Ouvrez hello\_world\_stack.py et ajoutez le code suivant au fichier. Il contient le [constructeur](https://docs.aws.amazon.com/cdk/api/v1/python/aws_cdk.aws_lambda.html)  [Lambda](https://docs.aws.amazon.com/cdk/api/v1/python/aws_cdk.aws_lambda.html), qui crée la fonction Lambda, configure les variables d'environnement pour Powertools et fixe la durée de conservation des journaux à une semaine, et le [constructeur ApiGatewayv 1](https://docs.aws.amazon.com/cdk/api/v1/python/aws_cdk.aws_apigateway.html), qui crée l'API REST.

```
from aws_cdk import ( 
     Stack, 
     aws_apigateway as apigwv1, 
     aws_lambda as lambda_, 
   CfnOutput,
     Duration
\lambdafrom constructs import Construct
class HelloWorldStack(Stack): 
     def __init__(self, scope: Construct, construct_id: str, **kwargs) -> None: 
        super().__init_(scope, construct_id, **kwargs)
         # Powertools Lambda Layer 
         powertools_layer = lambda_.LayerVersion.from_layer_version_arn( 
             self, 
             id="lambda-powertools", 
             # At the moment we wrote this example, the aws_lambda_python_alpha CDK 
  constructor is in Alpha, o we use layer to make the example simpler 
             # See https://docs.aws.amazon.com/cdk/api/v2/python/
aws_cdk.aws_lambda_python_alpha/README.html 
             # Check all Powertools layers versions here: https://
docs.powertools.aws.dev/lambda-python/latest/#lambda-layer
```

```
 layer_version_arn=f"arn:aws:lambda:
{self.region}:017000801446:layer:AWSLambdaPowertoolsPythonV2:21" 
\overline{\phantom{a}} function = lambda_.Function(self, 
              'sample-app-lambda', 
             runtime=lambda_.Runtime.PYTHON_3_9, 
             layers=[powertools_layer], 
             code = lambda_.Code.from_asset("./lambda_function/"), 
             handler="app.lambda_handler", 
             memory_size=128, 
             timeout=Duration.seconds(3), 
             architecture=lambda_.Architecture.X86_64, 
             environment={ 
                  "POWERTOOLS_SERVICE_NAME": "PowertoolsHelloWorld", 
                 "POWERTOOLS_METRICS_NAMESPACE": "PowertoolsSample", 
                 "LOG_LEVEL": "INFO" 
 } 
         ) 
         apigw = apigwv1.RestApi(self, "PowertoolsAPI", 
  deploy_options=apigwv1.StageOptions(stage_name="dev")) 
        hello api = apigw.root.add resource("hello")
        hello api.add method("GET", apigwv1.LambdaIntegration(function,
  proxy=True)) 
         CfnOutput(self, "apiUrl", value=f"{apigw.url}hello")
```
8. Déployez votre application.

cd .. cdk deploy

9. Obtenez l'URL de l'application déployée :

```
aws cloudformation describe-stacks --stack-name HelloWorldStack --query 
  'Stacks[0].Outputs[?OutputKey==`apiUrl`].OutputValue' --output text
```
10. Invoquez le point de terminaison de l'API :

```
curl GET <URL_FROM_PREVIOUS_STEP>
```
En cas de succès, vous obtiendrez cette réponse :

{"message":"hello world"}

11. Pour obtenir les journaux de la fonction, exécutez [sam logs.](https://docs.aws.amazon.com/serverless-application-model/latest/developerguide/sam-cli-command-reference-sam-logs.html) Pour en savoir plus, consultez [Utilisation des journaux](https://docs.aws.amazon.com/serverless-application-model/latest/developerguide/serverless-sam-cli-logging.html) dans le Guide du développeur AWS Serverless Application Model .

```
sam logs --stack-name HelloWorldStack
```
La sortie du journal se présente comme suit :

```
2023/02/03/[$LATEST]ea9a64ec87294bf6bbc9026c05a01e04 
  2023-02-03T14:59:50.371000 INIT_START Runtime Version: 
  python:3.9.v16 Runtime Version ARN: arn:aws:lambda:us-
east-1::runtime:07a48df201798d627f2b950f03bb227aab4a655a1d019c3296406f95937e2525
2023/02/03/[$LATEST]ea9a64ec87294bf6bbc9026c05a01e04 2023-02-03T14:59:51.112000 
  START RequestId: d455cfc4-7704-46df-901b-2a5cce9405be Version: $LATEST
2023/02/03/[$LATEST]ea9a64ec87294bf6bbc9026c05a01e04 2023-02-03T14:59:51.114000 { 
   "level": "INFO", 
   "location": "hello:23", 
     "message": "Hello world API - HTTP 200", 
   "timestamp": "2023-02-03 14:59:51,113+0000", 
   "service": "PowertoolsHelloWorld", 
   "cold_start": true, 
   "function_name": "sam-app-HelloWorldFunction-YBg8yfYtOc9j", 
   "function_memory_size": "128", 
   "function_arn": "arn:aws:lambda:us-east-1:111122223333:function:sam-app-
HelloWorldFunction-YBg8yfYtOc9j", 
   "function_request_id": "d455cfc4-7704-46df-901b-2a5cce9405be", 
   "correlation_id": "e73f8aef-5e07-436e-a30b-63e4b23f0047", 
   "xray_trace_id": "1-63dd2166-434a12c22e1307ff2114f299"
}
2023/02/03/[$LATEST]ea9a64ec87294bf6bbc9026c05a01e04 2023-02-03T14:59:51.126000 { 
   "_aws": { 
     "Timestamp": 1675436391126, 
     "CloudWatchMetrics": [ 
      \{ "Namespace": "Powertools", 
         "Dimensions": [ 
\blacksquare \blacksquare \blacksquare \blacksquare "function_name",
```

```
 "service" 
             ] 
          ], 
          "Metrics": [ 
            \left\{ \right. "Name": "ColdStart", 
               "Unit": "Count" 
             } 
          ] 
        } 
     ] 
   }, 
   "function_name": "sam-app-HelloWorldFunction-YBg8yfYtOc9j", 
   "service": "PowertoolsHelloWorld", 
   "ColdStart": [ 
     1.0 
   ]
}
2023/02/03/[$LATEST]ea9a64ec87294bf6bbc9026c05a01e04 2023-02-03T14:59:51.126000 { 
   "_aws": { 
      "Timestamp": 1675436391126, 
      "CloudWatchMetrics": [ 
        { 
          "Namespace": "Powertools", 
          "Dimensions": [ 
            \Gamma "service" 
             ] 
          ], 
          "Metrics": [ 
             { 
               "Name": "HelloWorldInvocations", 
               "Unit": "Count" 
             } 
          ] 
        } 
     ] 
   }, 
   "service": "PowertoolsHelloWorld", 
   "HelloWorldInvocations": [ 
     1.0 
   ]
}
```
2023/02/03/[\$LATEST]ea9a64ec87294bf6bbc9026c05a01e04 2023-02-03T14:59:51.128000 END RequestId: d455cfc4-7704-46df-901b-2a5cce9405be 2023/02/03/[\$LATEST]ea9a64ec87294bf6bbc9026c05a01e04 2023-02-03T14:59:51.128000 REPORT RequestId: d455cfc4-7704-46df-901b-2a5cce9405be Duration: 16.33 ms Billed Duration: 17 ms Memory Size: 128 MB Max Memory Used: 64 MB Init Duration: 739.46 ms XRAY TraceId: 1-63dd2166-434a12c22e1307ff2114f299 SegmentId: 3c5d18d735a1ced0 Sampled: true

12. Il s'agit d'un point de terminaison d'API public accessible par Internet. Nous vous recommandons de supprimer le point de terminaison après un test.

cdk destroy

# Test de la fonction AWS Lambda dans Python

#### **a** Note

Consultez le chapitre [Test des fonctions](#page-734-0) pour une présentation complète des techniques et des bonnes pratiques pour tester les solutions sans serveur.

Le test des fonctions sans serveur utilise les types et techniques de tests traditionnels, mais vous devez également envisager de tester les applications sans serveur dans leur ensemble. Les tests basés sur le cloud fourniront la mesure la plus précise de la qualité de vos fonctions et de vos applications sans serveur.

Une architecture d'application sans serveur comprend des services gérés qui fournissent des fonctionnalités d'applications critiques par le biais d'appels d'API. C'est pourquoi votre cycle de développement doit inclure des tests automatisés qui vérifient la fonctionnalité lorsque votre fonction et vos services interagissent.

Si vous ne créez pas de tests basés sur le cloud, vous pouvez rencontrer des problèmes en raison des différences entre votre environnement local et l'environnement déployé. Votre processus d'intégration continue doit exécuter des tests sur une série de ressources allouées dans le cloud avant de promouvoir votre code vers l'environnement de déploiement suivant, comme l'assurance qualité, la mise en place ou la production.

Poursuivez la lecture de ce petit guide pour en savoir plus sur les stratégies de test pour les applications sans serveur, ou rendez-vous sur le [référentiel Serverless Test Samples](https://github.com/aws-samples/serverless-test-samples) pour vous plonger dans des exemples pratiques, spécifiques au langage et à l'exécution que vous avez choisis.

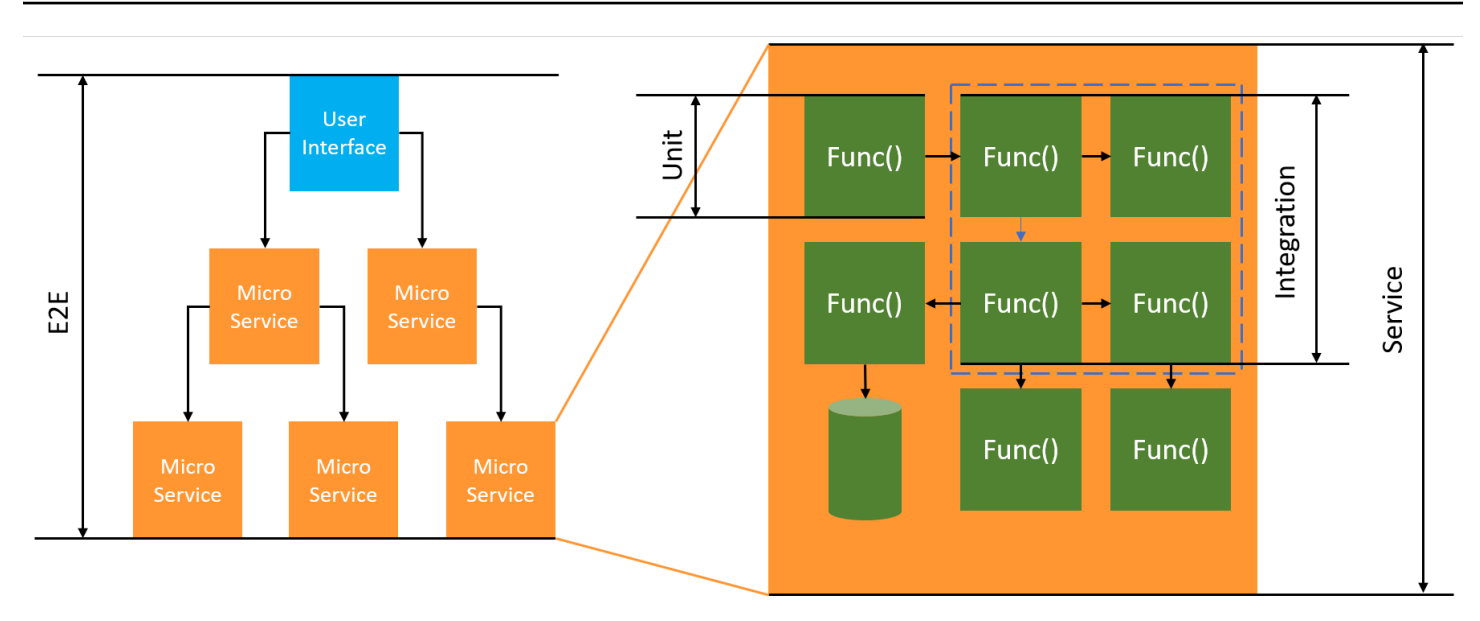

Pour les tests sans serveur, vous continuerez à écrire des unités, des tests d'intégration et end-toenddes tests.

- Tests unitaires : tests exécutés sur un bloc de code isolé. Par exemple, la vérification de la logique métier permettant de calculer les frais de livraison en fonction d'un article et d'une destination donnés.
- Tests d'intégration : tests impliquant au moins deux composants ou services qui interagissent, généralement dans un environnement cloud. Par exemple, la vérification d'une fonction traite les événements d'une file d'attente.
- nd-to-end Tests E : tests qui vérifient le comportement de l'ensemble d'une application. Il s'agit par exemple de s'assurer que l'infrastructure est correctement mise en place et que les événements circulent entre les services comme prévu pour enregistrer la commande d'un client.

### Test de vos applications sans serveur

Vous utiliserez généralement une combinaison d'approches pour tester le code de votre application sans serveur, notamment des tests dans le cloud, des tests avec des simulations et, occasionnellement, des tests avec des émulateurs.

### Tests dans le cloud

Les tests dans le cloud sont utiles pour toutes les phases de test, y compris les tests unitaires, les tests d'intégration et les end-to-end tests. Vous exécutez des tests sur du code déployé dans le cloud et interagissez avec des services basés sur le cloud. Cette approche fournit la mesure la plus précise de la qualité de votre code.

Un moyen pratique de déboguer votre fonction Lambda dans le cloud est de passer par la console avec un événement de test. Un événement de test est une entrée JSON pour votre fonction. Si votre fonction ne nécessite pas d'entrée, l'événement peut être un document JSON vide ({}). La console fournit des exemples d'événements pour diverses intégrations de services. Après avoir créé un événement dans la console, vous pouvez le partager avec votre équipe pour faciliter les tests et les rendre plus cohérents.

#### **G** Note

[Tester une fonction dans la console](#page-613-0) est un moyen rapide de démarrer, mais l'automatisation de vos cycles de test garantit la qualité des applications et la rapidité du développement.

#### Outils de test

Il existe des outils et des techniques permettant d'accélérer les boucles de rétroaction du développement. Par exemple, [AWS SAM Accelerate](https://docs.aws.amazon.com/serverless-application-model/latest/developerguide/accelerate.html) et le [mode de surveillance AWS CDK](https://docs.aws.amazon.com/cdk/v2/guide/cli.html#cli-deploy-watch) réduisent tous deux le temps nécessaire à la mise à jour des environnements cloud.

[Moto](https://pypi.org/project/moto/) est une bibliothèque Python qui permet de simuler des services et des ressources AWS. Vous pouvez ainsi tester vos fonctions avec peu ou pas de modifications à l'aide de décorateurs pour intercepter et simuler des réponses.

La fonctionnalité de validation de [Powertools pour AWS Lambda \(Python\)](https://docs.powertools.aws.dev/lambda-python/latest/utilities/validation/) fournit des décorateurs qui vous permettent de valider les événements d'entrée et les réponses de sortie de vos fonctions Python.

Pour plus d'informations, consultez l'article de blog [Unit Testing Lambda with Python and Mock AWS](https://aws.amazon.com/blogs/devops/unit-testing-aws-lambda-with-python-and-mock-aws-services/)  [Services.](https://aws.amazon.com/blogs/devops/unit-testing-aws-lambda-with-python-and-mock-aws-services/)

Pour réduire le temps de latence liés aux itérations de déploiement dans le cloud, consultez [AWS](https://docs.aws.amazon.com/serverless-application-model/latest/developerguide/using-sam-cli-sync.html)  [Serverless Application Model \(AWS SAM\)](https://docs.aws.amazon.com/serverless-application-model/latest/developerguide/using-sam-cli-sync.html) et le mode de surveillance [AWS Cloud Development](https://docs.aws.amazon.com/cdk/v2/guide/cli.html#cli-deploy-watch)  [Kit \(AWS CDK\)](https://docs.aws.amazon.com/cdk/v2/guide/cli.html#cli-deploy-watch). Ces outils surveillent les modifications apportées à votre infrastructure et à votre code. Ils réagissent à ces modifications en créant et en déployant automatiquement des mises à jour incrémentielles dans votre environnement cloud.

Des exemples utilisant ces outils sont disponibles dans le référentiel de code [Python Test Samples.](https://github.com/aws-samples/serverless-test-samples/tree/main/python-test-samples)

# Instrumentation du code Python dans AWS Lambda

Lambda s'intègre pour vous aider AWS X-Ray à suivre, à déboguer et à optimiser les applications Lambda. Vous pouvez utiliser X-Ray pour suivre une demande lorsque celle-ci parcourt les ressources de votre application, qui peuvent inclure des fonctions Lambda et d'autres services AWS .

Pour envoyer des données de traçage à X-Ray, vous pouvez utiliser l'une des trois bibliothèques SDK suivantes :

- [AWS Distro for OpenTelemetry \(ADOT\)](https://aws.amazon.com/otel)  Une distribution sécurisée, prête pour la production et prise AWS en charge du SDK (OTel). OpenTelemetry
- [Kit SDK AWS X-Ray pour Python](https://docs.aws.amazon.com/xray/latest/devguide/xray-sdk-python.html) Un kit SDK permettant de générer et d'envoyer des données de suivi à X-Ray.
- [Powertools for AWS Lambda \(Python\)](https://docs.powertools.aws.dev/lambda-python/)  Une boîte à outils pour les développeurs permettant de mettre en œuvre les meilleures pratiques sans serveur et d'accroître la rapidité des développeurs.

Chacun des kits SDK offre des moyens d'envoyer vos données de télémétrie au service X-Ray. Vous pouvez ensuite utiliser X-Ray pour afficher, filtrer et avoir un aperçu des métriques de performance de votre application, afin d'identifier les problèmes et les occasions d'optimiser votre application.

#### **A** Important

Les outils X-Ray et Powertools pour AWS Lambda les SDK font partie d'une solution d'instrumentation étroitement intégrée proposée par. AWS Les couches ADOT Lambda font partie d'une norme industrielle pour l'instrumentation de traçage qui collecte plus de données en général, mais qui peut ne pas convenir à tous les cas d'utilisation. Vous pouvez implémenter le end-to-end traçage dans X-Ray en utilisant l'une ou l'autre solution. Pour en savoir plus sur le choix entre les deux, consultez [Choix entre les kits SDK AWS Distro for](https://docs.aws.amazon.com/xray/latest/devguide/xray-instrumenting-your-app.html#xray-instrumenting-choosing) [OpenTelemetry et X-Ray](https://docs.aws.amazon.com/xray/latest/devguide/xray-instrumenting-your-app.html#xray-instrumenting-choosing) (français non garanti).

#### **Sections**

- [Utilisation de Powertools pour AWS Lambda \(Python\) et AWS SAM pour le traçage](#page-947-0)
- [Utilisation de Powertools pour AWS Lambda \(Python\) et AWS CDK pour le traçage](#page-950-0)
- [Utilisation d'ADOT pour instrumenter vos fonctions python](#page-955-0)
- [Utilisation du kit SDK X-Ray pour instrumenter vos fonctions Python](#page-955-1)
- [Activation du suivi avec la console Lambda](#page-956-0)
- [Activation du suivi avec l'API Lambda](#page-956-1)
- [Activation du traçage avec AWS CloudFormation](#page-957-0)
- [Interprétation d'un suivi X-Ray](#page-958-0)
- [Stockage des dépendances d'exécution dans une couche \(kit SDK X-Ray\)](#page-960-0)

## <span id="page-947-0"></span>Utilisation de Powertools pour AWS Lambda (Python) et AWS SAM pour le traçage

Suivez les étapes ci-dessous pour télécharger, créer et déployer un exemple d'application Hello World Python avec des modules [Powertools pour AWS Lambda \(Python\)](https://docs.powertools.aws.dev/lambda-python) intégrés à l'aide du AWS SAM. Cette application met en œuvre un backend API de base et utilise Powertools pour émettre des journaux, des métriques et des traces. Elle se compose d'un point de terminaison Amazon API Gateway et d'une fonction Lambda. Lorsque vous envoyez une requête GET au point de terminaison API Gateway, la fonction Lambda appelle, envoie des journaux et des métriques au format métrique intégré à CloudWatch, et envoie des traces à. AWS X-Ray La fonction renvoie un message hello world.

#### Prérequis

Pour exécuter la procédure indiquée dans cette section, vous devez satisfaire aux exigences suivantes :

- Python 3.9
- [AWS CLI version 2](https://docs.aws.amazon.com/cli/latest/userguide/getting-started-install.html)
- [AWS SAM CLI version 1.75 ou ultérieure](https://docs.aws.amazon.com/serverless-application-model/latest/developerguide/serverless-sam-cli-install.html). Si vous disposez d'une ancienne version de la AWS SAM CLI, consultez la section [Mise à niveau de la AWS SAM CLI.](https://docs.aws.amazon.com/serverless-application-model/latest/developerguide/manage-sam-cli-versions.html#manage-sam-cli-versions-upgrade)

Déployer un exemple d' AWS SAM application

1. Initialisez l'application à l'aide du modèle Hello World Python.

sam init --app-template hello-world-powertools-python --name sam-app --package-type Zip --runtime python3.9 --no-tracing

2. Créez l'application.

```
cd sam-app && sam build
```
3. Déployez l'application.

sam deploy --guided

4. Suivez les invites à l'écran. Appuyez sur Enter pour accepter les options par défaut fournies dans l'expérience interactive.

**a** Note

Car l'autorisation n'a HelloWorldFunction peut-être pas été définie, est-ce que ça va ? , assurez-vous de participery.

5. Obtenez l'URL de l'application déployée :

```
aws cloudformation describe-stacks --stack-name sam-app --query 
  'Stacks[0].Outputs[?OutputKey==`HelloWorldApi`].OutputValue' --output text
```
6. Invoquez le point de terminaison de l'API :

curl -X GET *<URL\_FROM\_PREVIOUS\_STEP>*

En cas de succès, vous obtiendrez cette réponse :

{"message":"hello world"}

7. Pour obtenir les traces de la fonction, exécutez [sam traces](https://docs.aws.amazon.com/serverless-application-model/latest/developerguide/sam-cli-command-reference-sam-traces.html).

sam traces

La sortie de la trace ressemble à ceci :

```
New XRay Service Graph 
   Start time: 2023-02-03 14:59:50+00:00 
   End time: 2023-02-03 14:59:50+00:00 
   Reference Id: 0 - (Root) AWS::Lambda - sam-app-HelloWorldFunction-YBg8yfYtOc9j - 
  Edges: [1] 
    Summary_statistics:
```

```
 - total requests: 1 
      - ok count(2XX): 1 
      - error count(4XX): 0 
      - fault count(5XX): 0 
      - total response time: 0.924 
   Reference Id: 1 - AWS::Lambda::Function - sam-app-HelloWorldFunction-YBg8yfYtOc9j 
  - Edges: [] 
    Summary_statistics: 
      - total requests: 1 
      - ok count(2XX): 1 
      - error count(4XX): 0 
      - fault count(5XX): 0 
      - total response time: 0.016 
   Reference Id: 2 - client - sam-app-HelloWorldFunction-YBg8yfYtOc9j - Edges: [0] 
    Summary_statistics: 
      - total requests: 0 
      - ok count(2XX): 0 
      - error count(4XX): 0 
      - fault count(5XX): 0 
      - total response time: 0
XRay Event [revision 1] at (2023-02-03T14:59:50.204000) with id 
  (1-63dd2166-434a12c22e1307ff2114f299) and duration (0.924s) 
  - 0.924s - sam-app-HelloWorldFunction-YBg8yfYtOc9j [HTTP: 200] 
  - 0.016s - sam-app-HelloWorldFunction-YBg8yfYtOc9j 
    - 0.739s - Initialization 
    - 0.016s - Invocation 
      - 0.013s - ## lambda_handler 
        - 0.000s - ## app.hello 
    - 0.000s - Overhead
```
8. Il s'agit d'un point de terminaison d'API public accessible par Internet. Nous vous recommandons de supprimer le point de terminaison après un test.

sam delete

X-Ray ne trace pas toutes les requêtes vers votre application. X-Ray applique un algorithme d'échantillonnage pour s'assurer que le suivi est efficace, tout en fournissant un échantillon représentatif de toutes les demandes. Le taux d'échantillonnage est 1 demande par seconde et 5 % de demandes supplémentaires.

#### **a** Note

Vous ne pouvez pas configurer ce taux d'échantillonnage X-Ray pour vos fonctions.

# <span id="page-950-0"></span>Utilisation de Powertools pour AWS Lambda (Python) et AWS CDK pour le traçage

Suivez les étapes ci-dessous pour télécharger, créer et déployer un exemple d'application Hello World Python avec des modules [Powertools pour AWS Lambda \(Python\)](https://docs.powertools.aws.dev/lambda-python) intégrés à l'aide du AWS CDK. Cette application met en œuvre un backend API de base et utilise Powertools pour émettre des journaux, des métriques et des traces. Elle se compose d'un point de terminaison Amazon API Gateway et d'une fonction Lambda. Lorsque vous envoyez une requête GET au point de terminaison API Gateway, la fonction Lambda appelle, envoie des journaux et des métriques au format métrique intégré à CloudWatch, et envoie des traces à. AWS X-Ray La fonction renvoie un message hello world.

#### Prérequis

Pour exécuter la procédure indiquée dans cette section, vous devez satisfaire aux exigences suivantes :

- Python 3.9
- [AWS CLI version 2](https://docs.aws.amazon.com/cli/latest/userguide/getting-started-install.html)
- [AWS CDK version 2](https://docs.aws.amazon.com/cdk/v2/guide/getting_started.html#getting_started_prerequisites)
- [AWS SAM CLI version 1.75 ou ultérieure](https://docs.aws.amazon.com/serverless-application-model/latest/developerguide/serverless-sam-cli-install.html). Si vous disposez d'une ancienne version de la AWS SAM CLI, consultez la section [Mise à niveau de la AWS SAM CLI.](https://docs.aws.amazon.com/serverless-application-model/latest/developerguide/manage-sam-cli-versions.html#manage-sam-cli-versions-upgrade)

Déployer un exemple d' AWS CDK application

1. Créez un répertoire de projets pour votre nouvelle application.

```
mkdir hello-world
cd hello-world
```
2. Initialisez l'application.

cdk init app --language python

3. Installez les dépendances de Python.

pip install -r requirements.txt

4. Créez un répertoire lambda function dans le dossier racine.

mkdir lambda\_function cd lambda\_function

5. Créez un fichier app.py et ajoutez-y le code suivant. Il s'agit du code de la fonction Lambda.

```
from aws_lambda_powertools.event_handler import APIGatewayRestResolver
from aws_lambda_powertools.utilities.typing import LambdaContext
from aws_lambda_powertools.logging import correlation_paths
from aws_lambda_powertools import Logger
from aws_lambda_powertools import Tracer
from aws lambda powertools import Metrics
from aws lambda powertools.metrics import MetricUnit
app = APIGatewayRestResolver()
tracer = Tracer()
logger = Logger()metrics = Metrics(namespace="PowertoolsSample")
@app.get("/hello")
@tracer.capture_method
def hello(): 
     # adding custom metrics 
     # See: https://docs.powertools.aws.dev/lambda-python/latest/core/metrics/ 
     metrics.add_metric(name="HelloWorldInvocations", unit=MetricUnit.Count, 
  value=1) 
     # structured log 
     # See: https://docs.powertools.aws.dev/lambda-python/latest/core/logger/ 
     logger.info("Hello world API - HTTP 200") 
     return {"message": "hello world"}
# Enrich logging with contextual information from Lambda
@logger.inject_lambda_context(correlation_id_path=correlation_paths.API_GATEWAY_REST)
# Adding tracer
```
# See: https://docs.powertools.aws.dev/lambda-python/latest/core/tracer/ @tracer.capture\_lambda\_handler # ensures metrics are flushed upon request completion/failure and capturing ColdStart metric @metrics.log\_metrics(capture\_cold\_start\_metric=True) def lambda\_handler(event: dict, context: LambdaContext) -> dict: return app.resolve(event, context)

6. Ouvrez le répertoire hello\_world. Vous devriez voir un fichier nommé hello\_world\_stack.py.

```
cd ..
cd hello_world
```
7. Ouvrez hello\_world\_stack.py et ajoutez le code suivant au fichier. Il contient le [constructeur](https://docs.aws.amazon.com/cdk/api/v1/python/aws_cdk.aws_lambda.html)  [Lambda](https://docs.aws.amazon.com/cdk/api/v1/python/aws_cdk.aws_lambda.html), qui crée la fonction Lambda, configure les variables d'environnement pour Powertools et fixe la durée de conservation des journaux à une semaine, et le [constructeur ApiGatewayv 1](https://docs.aws.amazon.com/cdk/api/v1/python/aws_cdk.aws_apigateway.html), qui crée l'API REST.

```
from aws_cdk import ( 
     Stack, 
     aws_apigateway as apigwv1, 
     aws_lambda as lambda_, 
   CfnOutput,
     Duration
\lambdafrom constructs import Construct
class HelloWorldStack(Stack): 
     def __init__(self, scope: Construct, construct_id: str, **kwargs) -> None: 
        super().__init_(scope, construct_id, **kwargs)
         # Powertools Lambda Layer 
         powertools_layer = lambda_.LayerVersion.from_layer_version_arn( 
             self, 
             id="lambda-powertools", 
             # At the moment we wrote this example, the aws_lambda_python_alpha CDK 
  constructor is in Alpha, o we use layer to make the example simpler 
             # See https://docs.aws.amazon.com/cdk/api/v2/python/
aws_cdk.aws_lambda_python_alpha/README.html 
             # Check all Powertools layers versions here: https://
docs.powertools.aws.dev/lambda-python/latest/#lambda-layer
```

```
 layer_version_arn=f"arn:aws:lambda:
{self.region}:017000801446:layer:AWSLambdaPowertoolsPythonV2:21" 
\overline{\phantom{a}} function = lambda_.Function(self, 
              'sample-app-lambda', 
             runtime=lambda_.Runtime.PYTHON_3_9, 
             layers=[powertools_layer], 
             code = lambda_.Code.from_asset("./lambda_function/"), 
             handler="app.lambda_handler", 
             memory_size=128, 
             timeout=Duration.seconds(3), 
             architecture=lambda_.Architecture.X86_64, 
             environment={ 
                  "POWERTOOLS_SERVICE_NAME": "PowertoolsHelloWorld", 
                 "POWERTOOLS_METRICS_NAMESPACE": "PowertoolsSample", 
                 "LOG_LEVEL": "INFO" 
 } 
         ) 
         apigw = apigwv1.RestApi(self, "PowertoolsAPI", 
  deploy_options=apigwv1.StageOptions(stage_name="dev")) 
         hello_api = apigw.root.add_resource("hello") 
        hello api.add method("GET", apigwv1.LambdaIntegration(function,
  proxy=True)) 
         CfnOutput(self, "apiUrl", value=f"{apigw.url}hello")
```
8. Déployez votre application.

cd .. cdk deploy

9. Obtenez l'URL de l'application déployée :

```
aws cloudformation describe-stacks --stack-name HelloWorldStack --query 
  'Stacks[0].Outputs[?OutputKey==`apiUrl`].OutputValue' --output text
```
10. Invoquez le point de terminaison de l'API :

```
curl -X GET <URL_FROM_PREVIOUS_STEP>
```
En cas de succès, vous obtiendrez cette réponse :

{"message":"hello world"}

11. Pour obtenir les traces de la fonction, exécutez [sam traces](https://docs.aws.amazon.com/serverless-application-model/latest/developerguide/sam-cli-command-reference-sam-traces.html).

sam traces

La sortie des traces ressemble à ceci :

```
New XRay Service Graph 
   Start time: 2023-02-03 14:59:50+00:00 
   End time: 2023-02-03 14:59:50+00:00 
   Reference Id: 0 - (Root) AWS::Lambda - sam-app-HelloWorldFunction-YBg8yfYtOc9j - 
  Edges: [1] 
    Summary_statistics: 
      - total requests: 1 
      - ok count(2XX): 1 
      - error count(4XX): 0 
      - fault count(5XX): 0 
      - total response time: 0.924 
   Reference Id: 1 - AWS::Lambda::Function - sam-app-HelloWorldFunction-YBg8yfYtOc9j 
  - Edges: [] 
    Summary_statistics: 
      - total requests: 1 
      - ok count(2XX): 1 
      - error count(4XX): 0 
      - fault count(5XX): 0 
      - total response time: 0.016 
   Reference Id: 2 - client - sam-app-HelloWorldFunction-YBg8yfYtOc9j - Edges: [0] 
    Summary_statistics: 
      - total requests: 0 
      - ok count(2XX): 0 
      - error count(4XX): 0 
      - fault count(5XX): 0 
      - total response time: 0
XRay Event [revision 1] at (2023-02-03T14:59:50.204000) with id 
 (1-63dd2166-434a12c22e1307ff2114f299) and duration (0.924s) 
  - 0.924s - sam-app-HelloWorldFunction-YBg8yfYtOc9j [HTTP: 200] 
  - 0.016s - sam-app-HelloWorldFunction-YBg8yfYtOc9j 
    - 0.739s - Initialization
```

```
 - 0.016s - Invocation 
   - 0.013s - ## lambda_handler 
     - 0.000s - ## app.hello 
 - 0.000s - Overhead
```
12. Il s'agit d'un point de terminaison d'API public accessible par Internet. Nous vous recommandons de supprimer le point de terminaison après un test.

cdk destroy

### <span id="page-955-0"></span>Utilisation d'ADOT pour instrumenter vos fonctions python

ADOT fournit des [couches](#page-50-0) Lambda entièrement gérées qui regroupent tout ce dont vous avez besoin pour collecter des données de télémétrie à l'aide du kit SDK OTel. En consommant cette couche, vous pouvez instrumenter vos fonctions Lambda sans avoir à modifier le code de fonction. Vous pouvez également configurer votre couche pour effectuer une initialisation personnalisée d'OTel. Pour de plus amples informations, veuillez consulter [Configuration personnalisée pour ADOT](https://aws-otel.github.io/docs/getting-started/lambda#custom-configuration-for-the-adot-collector-on-lambda)  [Collector sur Lambda](https://aws-otel.github.io/docs/getting-started/lambda#custom-configuration-for-the-adot-collector-on-lambda) dans la documentation ADOT.

Pour les exécutions python, vous pouvez ajouter leAWS couche Lambda gérée pour ADOT Pythonpour instrumenter automatiquement vos fonctions. Cette couche fonctionne à la fois pour les architectures arm64 et x86\_64. Pour des instructions détaillées sur la façon d'ajouter cette couche, consultez [AWS Distro for OpenTelemetry Lambda Support for](https://aws-otel.github.io/docs/getting-started/lambda/lambda-python) Python dans la documentation ADOT.

### <span id="page-955-1"></span>Utilisation du kit SDK X-Ray pour instrumenter vos fonctions Python

Pour enregistrer des détails sur les appels effectués par votre fonction Lambda à d'autres ressources de votre application, vous pouvez également utiliser le Kit SDK AWS X-Ray pour Python. Pour obtenir ce kit SDK, ajoutez le package aws-xray-sdk aux dépendances de votre application.

#### Example [requirements.txt](https://github.com/awsdocs/aws-lambda-developer-guide/tree/main/sample-apps/blank-python/function/requirements.txt)

```
jsonpickle==1.3
aws-xray-sdk==2.4.3
```
Dans votre code de fonction, vous pouvez instrumenter les clients du AWS SDK en appliquant le module à la boto3 bibliothèque. aws\_xray\_sdk.core

#### Example [function — Suivi d'un AWS client SDK](https://github.com/awsdocs/aws-lambda-developer-guide/tree/main/sample-apps/blank-python/function/lambda_function.py)

```
import boto3
from aws_xray_sdk.core import xray_recorder
from aws_xray_sdk.core import patch_all
logger = logging.getLogger()
logger.setLevel(logging.INFO)
patch_all()
client = boto3.client('lambda')
client.get_account_settings()
def lambda_handler(event, context): 
     logger.info('## ENVIRONMENT VARIABLES\r' + jsonpickle.encode(dict(**os.environ))) 
   ...
```
Une fois que vous avez ajouté les bonnes dépendances et effectué les modifications de code nécessaires, activez le suivi dans la configuration de votre fonction via la console Lambda ou l'API.

### <span id="page-956-0"></span>Activation du suivi avec la console Lambda

Pour activer/désactiver le traçage actif sur votre fonction Lambda avec la console, procédez comme suit :

Pour activer le traçage actif

- 1. Ouvrez la [page Functions](https://console.aws.amazon.com/lambda/home#/functions) (Fonctions) de la console Lambda.
- 2. Choisissez une fonction.
- 3. Choisissez Configuration, puis choisissez Outils de surveillance et d'opérations.
- 4. Choisissez Modifier.
- 5. Sous X-Ray, activer/désactiver Active tracing (Traçage actif).
- 6. Choisissez Enregistrer.

### <span id="page-956-1"></span>Activation du suivi avec l'API Lambda

Configurez le suivi sur votre fonction Lambda avec le AWS SDK AWS CLI or, utilisez les opérations d'API suivantes :

- [UpdateFunctionConfiguration](https://docs.aws.amazon.com/lambda/latest/api/API_UpdateFunctionConfiguration.html)
- **[GetFunctionConfiguration](https://docs.aws.amazon.com/lambda/latest/api/API_GetFunctionConfiguration.html)**
- **[CreateFunction](https://docs.aws.amazon.com/lambda/latest/api/API_CreateFunction.html)**

L'exemple de AWS CLI commande suivant active le suivi actif sur une fonction nommée my-function.

```
aws lambda update-function-configuration \
--function-name my-function \
--tracing-config Mode=Active
```
Le mode de suivi fait partie de la configuration spécifique de la version lorsque vous publiez une version de votre fonction. Vous ne pouvez pas modifier le mode de suivi sur une version publiée.

### <span id="page-957-0"></span>Activation du traçage avec AWS CloudFormation

Pour activer le suivi d'une AWS::Lambda::Function ressource dans un AWS CloudFormation modèle, utilisez la TracingConfig propriété.

Example [function-inline.yml](https://github.com/awsdocs/aws-lambda-developer-guide/blob/master/templates/function-inline.yml) – Configuration du suivi

```
Resources: 
   function: 
     Type: AWS::Lambda::Function
     Properties: 
       TracingConfig: 
          Mode: Active
        ...
```
Pour une AWS::Serverless::Function ressource AWS Serverless Application Model (AWS SAM), utilisez la Tracing propriété.

Example [template.yml](https://github.com/awsdocs/aws-lambda-developer-guide/tree/main/sample-apps/blank-nodejs/template.yml) – Configuration du suivi

```
Resources: 
   function: 
     Type: AWS::Serverless::Function
     Properties: 
       Tracing: Active
        ...
```
### <span id="page-958-0"></span>Interprétation d'un suivi X-Ray

Votre fonction a besoin d'une autorisation pour charger des données de suivi vers X-Ray. Lorsque vous activez le suivi actif dans la console Lambda, Lambda ajoute les autorisations requises au [rôle d'exécution](#page-1497-0) de votre fonction. Dans le cas contraire, ajoutez la [AWSXRayDaemonWriteAccessp](https://console.aws.amazon.com/iam/home#/policies/arn:aws:iam::aws:policy/AWSXRayDaemonWriteAccess)olitique au rôle d'exécution.

Une fois que vous avez configuré le suivi actif, vous pouvez observer des demandes spécifiques via votre application. Le [graphique de services X-Ray](https://docs.aws.amazon.com/xray/latest/devguide/aws-xray.html#xray-concepts-servicegraph) affiche des informations sur votre application et tous ses composants. L'image suivante illustre une application dotée de deux fonctions. La fonction principale traite les événements et renvoie parfois des erreurs. La deuxième fonction située en haut traite les erreurs qui apparaissent dans le groupe de journaux de la première et utilise le AWS SDK pour appeler X-Ray, Amazon Simple Storage Service (Amazon S3) et Amazon Logs. CloudWatch

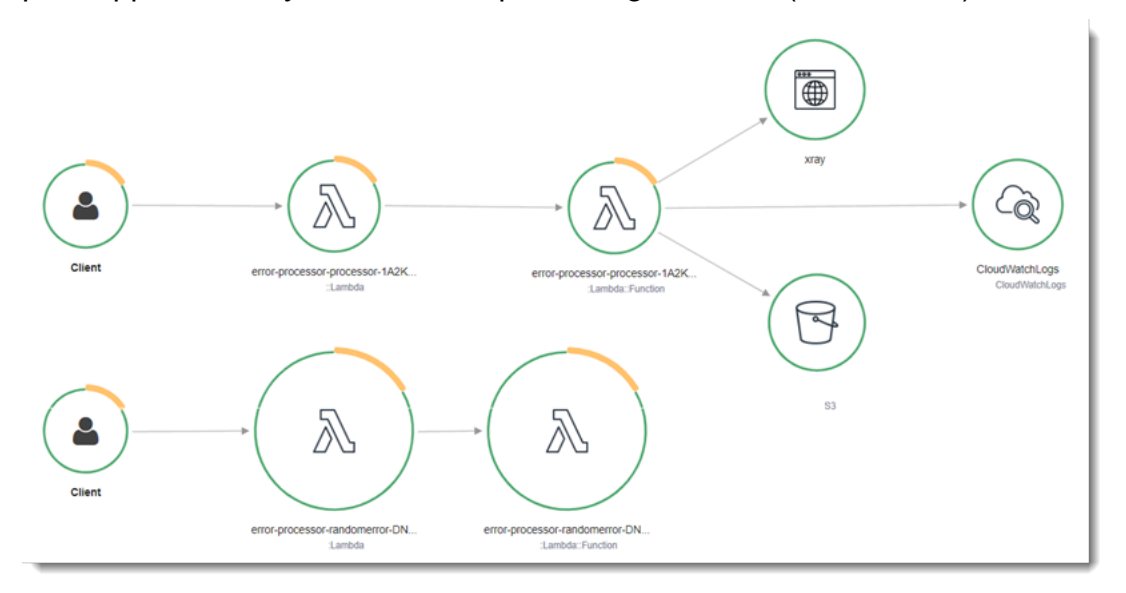

X-Ray ne trace pas toutes les requêtes vers votre application. X-Ray applique un algorithme d'échantillonnage pour s'assurer que le suivi est efficace, tout en fournissant un échantillon représentatif de toutes les demandes. Le taux d'échantillonnage est 1 demande par seconde et 5 % de demandes supplémentaires.

#### **a** Note

Vous ne pouvez pas configurer ce taux d'échantillonnage X-Ray pour vos fonctions.

Dans X-Ray, un suivi enregistre des informations sur une demande traitée par un ou plusieurs services. Lambda enregistre 2 segments par trace, ce qui crée deux nœuds sur le graphe de service. L'image suivante met en évidence ces deux nœuds :

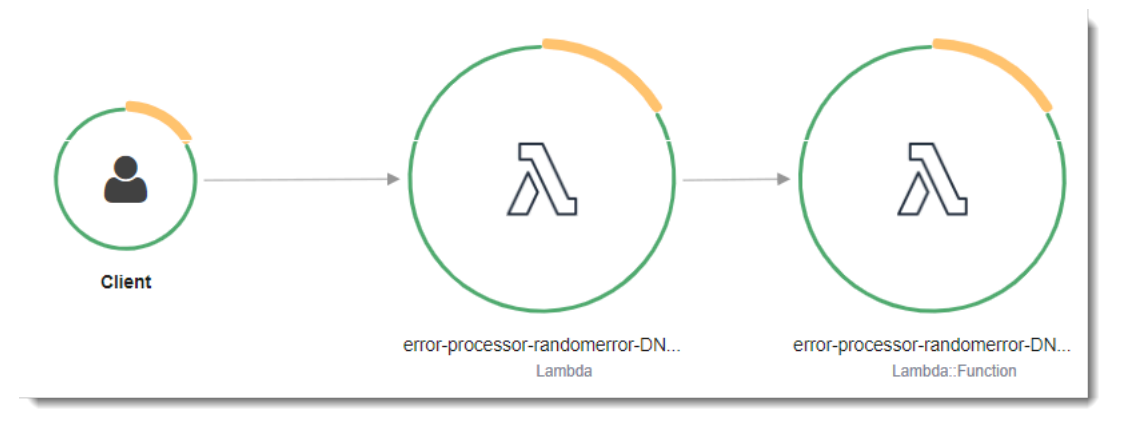

Le premier nœud sur la gauche représente le service Lambda qui reçoit la demande d'invocation. Le deuxième nœud représente votre fonction Lambda spécifique. L'exemple suivant illustre une trace avec ces deux segments. Les deux sont nommés my-function, mais l'un a une origine de AWS::Lambda et l'autre a une origine deAWS::Lambda::Function. Si le AWS::Lambda segment affiche une erreur, cela signifie que le service Lambda a rencontré un problème. Si le AWS::Lambda::Function segment affiche une erreur, cela signifie que votre fonction a rencontré un problème.

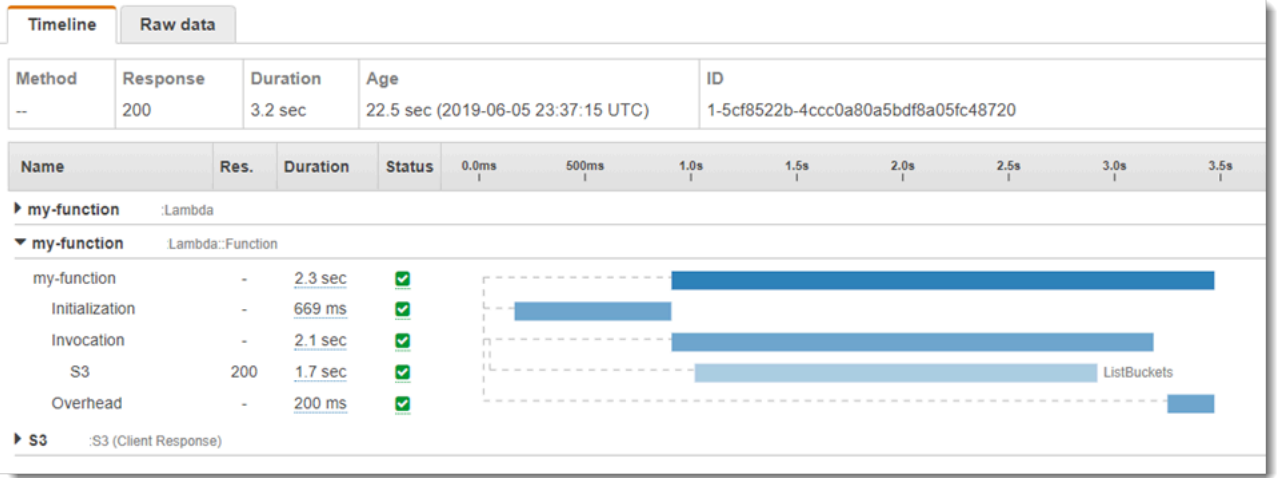

Cet exemple développe le AWS:: Lambda:: Function segment pour afficher ses trois soussegments :

• Initialization (Initialisation) : représente le temps passé à charger votre fonction et à exécuter le [code d'initialisation.](#page-52-0) Ce sous-segment apparaît pour le premier événement traité par chaque instance de votre fonction.

- Invocation Représente le temps passé à exécuter votre code de gestionnaire.
- Overhead (Travail supplémentaire) Représente le temps que le fichier d'exécution Lambda passe à se préparer à gérer l'événement suivant.

Vous pouvez également utiliser des clients HTTP, enregistrer des requêtes SQL et créer des soussegments personnalisés avec des annotations et des métadonnées. Pour plus d'informations, consultez [Kit SDK AWS X-Ray pour Python](https://docs.aws.amazon.com/xray/latest/devguide/xray-sdk-python.html) dans le AWS X-Ray Guide du développeur.

#### **G** Tarification

Vous pouvez utiliser le X-Ray Tracing gratuitement chaque mois jusqu'à une certaine limite dans le cadre du niveau AWS gratuit. Au-delà de ce seuil, X-Ray facture le stockage et la récupération du suivi. Pour en savoir plus, consultez [AWS X-Ray Tarification.](https://aws.amazon.com/xray/pricing/)

#### <span id="page-960-0"></span>Stockage des dépendances d'exécution dans une couche (kit SDK X-Ray)

Si vous utilisez le SDK X-Ray pour instrumenter le code de fonction des clients du AWS SDK, votre package de déploiement peut devenir très volumineux. Pour éviter de charger des dépendances d'environnement d'exécution chaque fois que vous mettez à jour votre code de fonction, empaquetez le kit SDK X-Ray dans une [couche Lambda.](#page-1680-0)

L'exemple suivant montre une ressource AWS::Serverless::LayerVersion qui stocke le Kit SDK AWS X-Ray pour Python.

Example [template.yml](https://github.com/awsdocs/aws-lambda-developer-guide/tree/main/sample-apps/blank-python/template.yml) : couche de dépendances

```
Resources: 
   function: 
     Type: AWS::Serverless::Function
     Properties: 
       CodeUri: function/. 
       Tracing: Active 
       Layers: 
          - !Ref libs
        ... 
   libs: 
     Type: AWS::Serverless::LayerVersion
     Properties:
```

```
 LayerName: blank-python-lib 
 Description: Dependencies for the blank-python sample app. 
 ContentUri: package/. 
 CompatibleRuntimes: 
   - python3.8
```
Avec cette configuration, vous ne mettez à jour les fichiers de couche de bibliothèque que si vous modifiez vos dépendances d'exécution. Étant donné que le package de déploiement de la fonction contient uniquement votre code, cela peut contribuer à réduire les temps de chargement.

La création d'une couche de dépendances nécessite des modifications de génération pour créer l'archive des couches avant le déploiement. Pour un exemple fonctionnel, consultez l'exemple d'application [blank-python](https://github.com/awsdocs/aws-lambda-developer-guide/tree/main/sample-apps/blank-python).

# Création de fonctions Lambda avec Ruby

Vous pouvez exécuter du code Ruby dans AWS Lambda. Lambda fournit des [runtimes](#page-111-0) pour Ruby qui exécutent votre code afin de traiter des événements. Votre code s'exécute dans un environnement qui inclut le AWS SDK for Ruby, avec les informations d'identification d'un rôle AWS Identity and Access Management (IAM) que vous gérez. Pour en savoir plus sur les versions du SDK incluses dans les environnements d'exécution Ruby, consultez. [the section called "Versions du SDK incluses](#page-964-0) [dans Runtime"](#page-964-0)

Lambda prend en charge les runtimes Ruby suivants.

#### Ruby

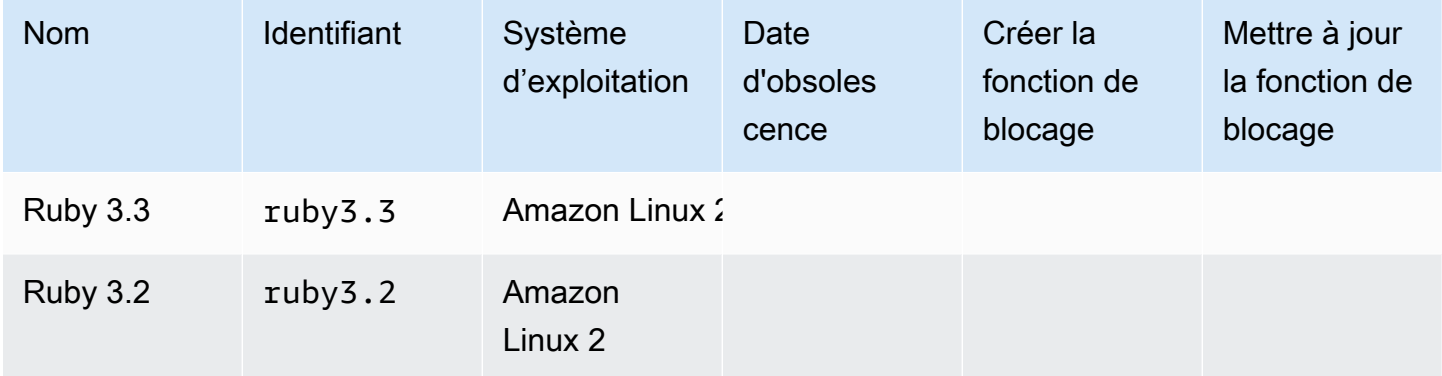

#### Pour créer une fonction Ruby

- 1. Ouvrez la [console Lambda.](https://console.aws.amazon.com/lambda)
- 2. Sélectionnez Créer une fonction.
- 3. Configurez les paramètres suivants :
	- Nom de la fonction : saisissez le nom de la fonction.
	- Exécution : choisissez Ruby 3.2.
- 4. Sélectionnez Créer une fonction.
- 5. Pour configurer un événement de test, choisissez Test.
- 6. Dans Event name (Nom de l'événement), saisissez **test**.
- 7. Sélectionnez Save Changes.
- 8. Pour invoquer la fonction, choisissez Test.

La console crée une fonction Lambda avec un seul fichier source nommé lambda function.rb. Vous pouvez modifier ce fichier et ajouter d'autres fichiers dans l'[éditeur de code](#page-95-0) intégré. Choisissez Save pour enregistrer les changements. Ensuite, pour exécuter votre code, choisissez Test.

#### **a** Note

La console Lambda fournit un environnement AWS Cloud9 de développement intégré dans le navigateur. Vous pouvez également les utiliser AWS Cloud9 pour développer des fonctions Lambda dans votre propre environnement. Pour plus d'informations, reportez-vous à la section [Utilisation des AWS Lambda fonctions AWS Toolkità l'aide](https://docs.aws.amazon.com/cloud9/latest/user-guide/lambda-toolkit.html) du guide de AWS Cloud9 l'utilisateur.

Le fichier lambda\_function.rb exporte une fonction nommée lambda\_handler qui accepte un objet événement et un objet contexte. Il s'agit de la [fonction de gestionnaire](#page-966-0) que Lambda appelle lors de l'invocation de la fonction. L'environnement d'exécution (runtime) de la fonction Ruby obtient les événements d'invocations de Lambda et les transmet au gestionnaire. Dans la configuration de fonction, la valeur de gestionnaire est lambda\_function.lambda\_handler.

Lorsque vous enregistrez votre code de fonction, la console Lambda crée un package de déploiement d'archive de fichiers .zip. Lorsque vous développez votre code de fonction en dehors de la console (à l'aide d'un IDE), vous devez [créer un package de déploiement](#page-968-0) pour charger votre code dans la fonction Lambda.

#### **a** Note

Pour démarrer le développement d'applications dans votre environnement local, déployez l'un des exemples d'applications disponibles dans le GitHub référentiel de ce guide.

Exemples d'applications Lambda en Ruby

- [blank-ruby](https://github.com/awsdocs/aws-lambda-developer-guide/tree/main/sample-apps/blank-ruby) Une fonction Ruby qui montre l'utilisation de la journalisation, des variables d'environnement, du AWS X-Ray traçage, des couches, des tests unitaires et du AWS SDK.
- [Exemples de code Ruby pour AWS Lambda](https://docs.aws.amazon.com/code-samples/latest/catalog/code-catalog-ruby-example_code-lambda.html)  Exemples de code écrits en Ruby qui montrent comment interagir avec Lambda AWS .

Le runtime de la fonction transmet un objet de contexte au gestionnaire, en plus de l'événement d'invocation. L['objet de contexte](#page-998-0) contient des informations supplémentaires sur l'invocation, la fonction et l'environnement d'exécution. Des informations supplémentaires sont disponibles dans les variables d'environnement.

Votre fonction Lambda est fournie avec un groupe de CloudWatch journaux Logs. La fonction runtime envoie les détails de chaque appel à CloudWatch Logs. Il relaie tous les [journaux que votre fonction](#page-999-0)  [génère](#page-999-0) pendant l'invocation. Si votre fonction renvoie une erreur, Lambda met en forme l'erreur et la renvoie à l'appelant.

Rubriques

- [Versions du SDK incluses dans Runtime](#page-964-0)
- [Activer un autre JIT Ruby \(YJIT\)](#page-965-0)
- [Définir le gestionnaire de fonctions Lambda dans Ruby](#page-966-0)
- [Travailler avec des archives de fichiers .zip pour les fonctions Lambda Ruby](#page-968-0)
- [Déploiement de fonctions Lambda en Ruby avec des images conteneurs](#page-981-0)
- [AWS LambdaObjet de contexte en Ruby](#page-998-0)
- [AWS Lambda journalisation des fonctions dans Ruby](#page-999-0)
- [Instrumentation du code Ruby dans AWS Lambda](#page-1007-0)

# <span id="page-964-0"></span>Versions du SDK incluses dans Runtime

La version du AWS SDK incluse dans le runtime Ruby dépend de la version d'exécution et de votre Région AWS. Le AWS SDK pour Ruby est conçu pour être modulaire et est séparé par Service AWS. Pour trouver le numéro de version d'une gemme de service particulière incluse dans le moteur d'exécution que vous utilisez, créez une fonction Lambda avec un code au format suivant. Remplacez aws-sdk-s3 et Aws::S3 par le nom des gemmes de service utilisées par votre code.

```
require 'aws-sdk-s3'
def lambda_handler(event:, context:) 
   puts "Service gem version: #{Aws::S3::GEM_VERSION}" 
   puts "Core version: #{Aws::CORE_GEM_VERSION}"
end
```
# <span id="page-965-0"></span>Activer un autre JIT Ruby (YJIT)

L'exécution Ruby 3.2 prend en charge [YJIT](https://github.com/ruby/ruby/blob/master/doc/yjit/yjit.md), un compilateur JIT Ruby léger et minimaliste. YJIT offre des performances nettement supérieures, mais utilise également plus de mémoire que l'interpréteur Ruby. YJIT est recommandé pour les charges de travail Ruby on Rails.

YJIT n'est pas activé par défaut. Pour activer YJIT pour une fonction Ruby 3.2, définissez la variable d'environnement RUBY\_YJIT\_ENABLE sur 1. Pour confirmer que YJIT est activé, imprimez le résultat de la méthode RubyVM::YJIT.enabled?.

Example – Confirmez que YJIT est activé

```
puts(RubyVM::YJIT.enabled?())
# => true
```
### <span id="page-966-0"></span>Définir le gestionnaire de fonctions Lambda dans Ruby

Le gestionnaire de fonction Lambda est la méthode dans votre code de fonction qui traite les événements. Lorsque votre fonction est invoquée, Lambda exécute la méthode du gestionnaire. Votre fonction s'exécute jusqu'à ce que le gestionnaire renvoie une réponse, se ferme ou expire.

Dans l'exemple suivant, le fichier function.rb définit une méthode de gestionnaire nommée handler. La fonction de gestionnaire prend deux objets en tant qu'entrées et renvoie un document JSON.

Example function.rb

```
require 'json'
def handler(event:, context:) 
     { event: JSON.generate(event), context: JSON.generate(context.inspect) }
end
```
Dans la configuration de votre fonction, le paramètre handler indique à Lambda où trouver le gestionnaire. Pour l'exemple précédent, la valeur correcte pour ce paramètre est **function.handler**. Elle inclut deux noms séparées par un point : le nom du fichier et le nom de la méthode de gestionnaire.

Vous pouvez également définir votre méthode de gestionnaire dans une classe. L'exemple suivant définit une méthode de gestionnaire nommée process sur une classe nommée Handler dans un module appelé LambdaFunctions.

Example source.rb

```
module LambdaFunctions 
   class Handler 
     def self.process(event:,context:) 
        "Hello!" 
     end 
   end
end
```
Dans ce cas, le paramètre de gestionnaire est **source.LambdaFunctions::Handler.process**.

Les deux objets qui sont acceptés par le gestionnaire sont l'événement d'invocation et le contexte. L'événement est un objet Ruby qui contient la charge utile qui est fournie par le mécanisme

d'invocation. Si la charge utile est un document JSON, l'objet d'événement est un hachage Ruby. Sinon, il s'agit d'une chaîne. L'[objet de contexte](#page-998-0) contient des méthodes et des propriétés qui fournissent des informations sur l'invocation, la fonction et l'environnement d'exécution.

Le gestionnaire de fonction est exécuté chaque fois que votre fonction Lambda est invoquée. Le code statique à l'extérieur du gestionnaire est exécuté une fois par instance de la fonction. Si votre gestionnaire utilise des ressources telles que les clients de kits SDK et les connexions de base de données, vous pouvez les créer à l'extérieur de la méthode de gestionnaire afin de les réutiliser pour plusieurs invocations.

Chaque instance de votre fonction peut traiter plusieurs événements d'invocations, mais elle ne traite qu'un événement à la fois. Le nombre d'instances traitant un événement à un moment donné est la simultanéité de votre fonction. Pour plus d'informations sur l'environnement d'exécution Lambda, consultez [Environnement d'exécution Lambda](#page-54-0).

# <span id="page-968-0"></span>Travailler avec des archives de fichiers .zip pour les fonctions Lambda Ruby

Le code de votre AWS Lambda fonction comprend un fichier .rb contenant le code du gestionnaire de votre fonction, ainsi que toutes les dépendances supplémentaires (gemmes) dont dépend votre code. Pour déployer ce code de fonction vers Lambda, vous utilisez un package de déploiement. Ce package peut être une archive de fichier .zip ou une image de conteneur. Pour plus d'informations sur l'utilisation d'images de conteneur avec Ruby, consultez la page [Déployer des fonctions Lambda](https://docs.aws.amazon.com/lambda/latest/dg/ruby-image.html) [Ruby avec des images de conteneur.](https://docs.aws.amazon.com/lambda/latest/dg/ruby-image.html)

Pour créer votre package de déploiement sous forme d'archive de fichier .zip, vous pouvez utiliser l'utilitaire d'archivage .zip intégré à votre outil de ligne de commande, ou tout autre utilitaire .zip tel que [7zip](https://www.7-zip.org/download.html). Les exemples présentés dans les sections suivantes supposent que vous utilisez un outil zip de ligne de commande dans un environnement Linux ou macOS. Pour utiliser les mêmes commandes sous Windows, vous pouvez [installer le sous-système Windows pour Linux](https://docs.microsoft.com/en-us/windows/wsl/install-win10) afin d'obtenir une version intégrée à Windows d'Ubuntu et de Bash.

Notez que Lambda utilise les autorisations de fichiers POSIX. Ainsi, vous pourriez devoir [définir des](https://aws.amazon.com/premiumsupport/knowledge-center/lambda-deployment-package-errors/) [autorisations pour le dossier du package de déploiement](https://aws.amazon.com/premiumsupport/knowledge-center/lambda-deployment-package-errors/) avant de créer l'archive de fichiers .zip.

Les exemples de commandes présentés dans les sections suivantes utilisent l'utilitaire [Bundler](https://bundler.io/) pour ajouter des dépendances à votre package de déploiement. Pour installer Bundler, exécutez la commande suivante.

#### **gem install bundler**

#### **Sections**

- [Dépendances dans Ruby](#page-969-0)
- [Création d'un package de déploiement .zip sans dépendances](#page-969-1)
- [Création d'un package de déploiement .zip avec dépendances](#page-969-2)
- [Création d'une couche Ruby pour vos dépendances](#page-971-0)
- [Création de packages de déploiement .zip avec des bibliothèques natives](#page-972-0)
- [Création et mise à jour de fonctions Lambda Ruby à l'aide de fichiers .zip](#page-974-0)

### <span id="page-969-0"></span>Dépendances dans Ruby

Pour les fonctions Lambda qui utilisent l'exécution Ruby, une dépendance peut être n'importe quelle GEM Ruby. Lorsque vous déployez votre fonction à l'aide d'une archive .zip, vous pouvez soit ajouter ces dépendances à votre fichier .zip avec votre code de fonction, soit utiliser une couche Lambda. Une couche est un fichier .zip séparé qui peut contenir du code supplémentaire et d'autres contenus. Pour en savoir plus sur l'utilisation des couches Lambda, consultez [Couches Lambda.](#page-1680-0)

Le moteur d'exécution Ruby inclut le AWS SDK for Ruby. Si votre fonction utilise le kit SDK, vous n'avez pas besoin de l'intégrer à votre code. Toutefois, pour garder le contrôle total de vos dépendances ou pour utiliser une version spécifique du kit SDK, vous pouvez l'ajouter au package de déploiement de votre fonction. Vous pouvez inclure le kit SDK dans votre fichier .zip ou bien l'ajouter à l'aide d'une couche Lambda. Les dépendances de votre fichier .zip ou des couches Lambda sont prioritaires sur les versions incluses dans l'exécution. Pour savoir quelle version du SDK pour Ruby est incluse dans votre version d'exécution, [the section called "Versions du SDK incluses dans](#page-964-0)  [Runtime"](#page-964-0) consultez.

Dans le cadre du [modèle de responsabilité partagée AWS,](#page-116-0) vous êtes responsable de la gestion de toutes les dépendances dans les packages de déploiement de vos fonctions. Cela inclut l'application de mises à jour et de correctifs de sécurité. Pour mettre à jour les dépendances dans le package de déploiement de votre fonction, créez d'abord un nouveau fichier .zip, puis chargez-le sur Lambda. Pour plus d'informations, consultez [Création d'un package de déploiement .zip avec dépendances](#page-969-2) et [Création et mise à jour de fonctions Lambda Ruby à l'aide de fichiers .zip.](#page-974-0)

### <span id="page-969-1"></span>Création d'un package de déploiement .zip sans dépendances

Si le code de votre fonction ne comporte aucune dépendance, votre fichier .zip contient uniquement le fichier .rb contenant le code du gestionnaire de votre fonction. Utilisez votre utilitaire zip préféré pour créer un fichier .zip avec votre fichier .rb à la racine. Si le fichier .rb ne se trouve pas à la racine de votre fichier .zip, Lambda ne sera pas en mesure d'exécuter votre code.

Pour savoir comment déployer votre fichier .zip pour créer une nouvelle fonction Lambda ou mettre à jour une fonction Lambda existante, veuillez consulter la rubrique [Création et mise à jour de fonctions](#page-974-0) [Lambda Ruby à l'aide de fichiers .zip.](#page-974-0)

### <span id="page-969-2"></span>Création d'un package de déploiement .zip avec dépendances

Si votre code de fonction dépend de GEM Ruby supplémentaires, vous pouvez soit ajouter ces dépendances à votre fichier .zip avec votre code de fonction, soit utiliser une [couche Lambda.](#page-1680-0) Les instructions de cette section vous indiquent comment inclure les dépendances dans votre package de déploiement .zip. Pour obtenir des instructions sur la façon d'inclure vos dépendances dans une couche, voir [the section called "Création d'une couche Ruby pour vos dépendances".](#page-971-0)

Supposons que votre code de fonction soit enregistré dans un fichier nommé lambda\_function.rb dans le répertoire de votre projet. L'exemple de commandes d'interface de ligne de commande suivant crée un fichier .zip nommé my\_deployment\_package.zip contenant le code de votre fonction et ses dépendances.

Pour créer le package de déploiement

1. Dans le répertoire de votre projet, créez un fichier Gemfile pour y spécifier vos dépendances.

```
bundle init
```
2. En utilisant l'éditeur de texte de votre choix, modifiez le fichier Gemfile pour spécifier les dépendances de votre fonction. Par exemple, pour utiliser la GEM TZInfo, modifiez votre fichier Gemfile pour qu'il ressemble à ce qui suit.

```
source "https://rubygems.org"
gem "tzinfo"
```
3. Exécutez la commande suivante pour installer les GEM spécifiées dans votre fichier Gemfile dans votre répertoire de projet. Cette commande définit vendor/bundle comme chemin par défaut pour les installations de GEM.

**bundle config set --local path 'vendor/bundle' && bundle install**

Vous devez visualiser des résultats similaires à ce qui suit.

```
Fetching gem metadata from https://rubygems.org/...........
Resolving dependencies...
Using bundler 2.4.13
Fetching tzinfo 2.0.6
Installing tzinfo 2.0.6
...
```
#### **a** Note

Pour réinstaller globalement les GEM ultérieurement, exécutez la commande suivante.

```
bundle config set --local system 'true'
```
4. Créez une archive de fichiers .zip contenant le fichier lambda\_function.rb avec le code du gestionnaire de votre fonction et les dépendances que vous avez installées à l'étape précédente.

```
zip -r my_deployment_package.zip lambda_function.rb vendor
```
Vous devez visualiser des résultats similaires à ce qui suit.

```
adding: lambda_function.rb (deflated 37%) 
   adding: vendor/ (stored 0%) 
   adding: vendor/bundle/ (stored 0%) 
   adding: vendor/bundle/ruby/ (stored 0%) 
   adding: vendor/bundle/ruby/3.2.0/ (stored 0%) 
   adding: vendor/bundle/ruby/3.2.0/build_info/ (stored 0%) 
   adding: vendor/bundle/ruby/3.2.0/cache/ (stored 0%) 
   adding: vendor/bundle/ruby/3.2.0/cache/aws-eventstream-1.0.1.gem (deflated 36%)
...
```
#### <span id="page-971-0"></span>Création d'une couche Ruby pour vos dépendances

Les instructions de cette section vous indiquent comment inclure les dépendances dans une couche. Pour obtenir des instructions sur la façon d'inclure vos dépendances dans votre package de déploiement, voir [the section called "Création d'un package de déploiement .zip avec dépendances".](#page-969-2)

Lorsque vous ajoutez une couche à une fonction, Lambda charge le contenu de la couche dans le répertoire /opt de cet environnement d'exécution. Pour chaque exécution Lambda, la variable PATH inclut déjà des chemins de dossiers spécifiques dans le répertoire /opt. Pour garantir que la PATH variable capte le contenu de votre couche, le fichier .zip de votre couche doit avoir ses dépendances dans les chemins de dossier suivants :

- ruby/gems/2.7.0 (GEM\_PATH)
- ruby/lib (RUBYLIB)

Par exemple, la structure du fichier .zip de votre couche peut ressembler à ce qui suit :

json.zip

Création d'une couche Ruby pour vos dépendances 944
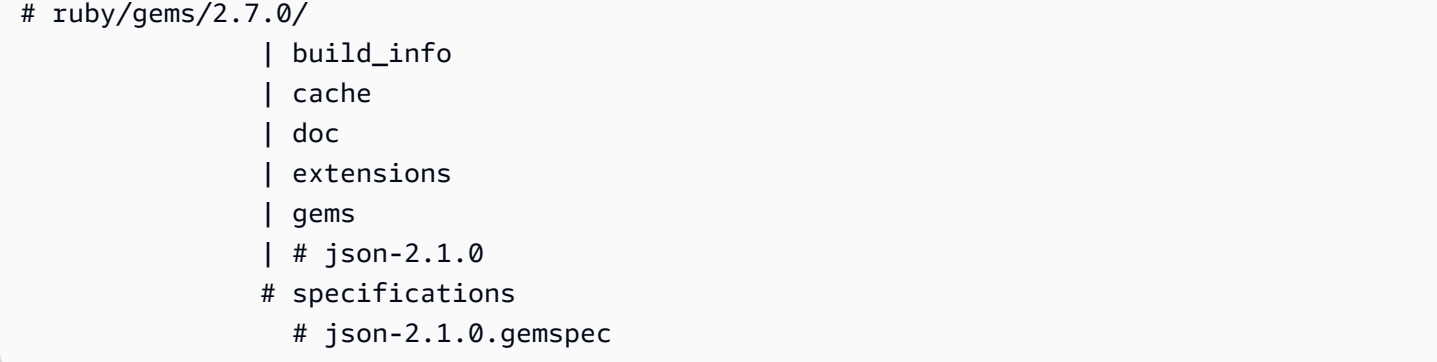

En outre, Lambda détecte automatiquement toutes les bibliothèques dans le répertoire /opt/lib et tous les fichiers binaires dans le répertoire /opt/bin. Pour que Lambda trouve correctement le contenu de votre couche, vous pouvez aussi créer une couche avec la structure suivante :

custom-layer.zip # lib | lib\_1 | lib\_2 # bin | bin\_1 | bin\_2

Après avoir empaqueté votre couche, reportez-vous à [the section called "Création et suppression de](#page-1688-0)  [couches"](#page-1688-0) et à [the section called "Ajout de couches"](#page-1691-0) pour terminer la configuration de votre couche.

# Création de packages de déploiement .zip avec des bibliothèques natives

De nombreuses GEM Ruby courantes telles que nokogiri, nio4r et mysql contiennent des extensions natives écrites en C. Lorsque vous ajoutez des bibliothèques contenant du code C à votre package de déploiement, vous devez créer votre package correctement pour vous assurer qu'il est compatible avec l'environnement d'exécution Lambda.

Pour les applications de production, nous vous recommandons de créer et de déployer votre code à l'aide de AWS Serverless Application Model (AWS SAM). AWS SAM Utilisez l'sam build --usecontaineroption pour créer votre fonction dans un conteneur Docker de type Lambda. Pour en savoir plus sur l'utilisation AWS SAM de votre code de fonction pour déployer votre code de fonction, consultez la section [Création d'applications](https://docs.aws.amazon.com/serverless-application-model/latest/developerguide/serverless-sam-cli-using-build.html) dans le Guide du AWS SAM développeur.

Pour créer un package de déploiement .zip contenant des gemmes avec des extensions natives sans les utiliser AWS SAM, vous pouvez également utiliser un conteneur pour regrouper vos dépendances

dans un environnement identique à l'environnement d'exécution Lambda Ruby. Pour réaliser ces étapes, Docker doit être installé sur votre machine de génération. Pour en savoir plus sur l'installation de Docker, consultez [Installation du moteur Docker](https://docs.docker.com/engine/install/).

Pour créer un package de déploiement .zip dans un conteneur Docker

1. Créez un dossier sur votre machine de génération locale pour y enregistrer votre conteneur. Dans ce dossier, créez un fichier nommé dockerfile et collez-y le code suivant.

```
FROM public.ecr.aws/sam/build-ruby3.2:latest-x86_64
RUN gem update bundler 
CMD "/bin/bash"
```
2. Dans le dossier dans lequel vous avez créé votre fichier dockerfile, exécutez la commande suivante pour créer le conteneur Docker.

```
docker build -t awsruby32 .
```
3. Accédez au répertoire du projet contenant le fichier .rb avec le code du gestionnaire de votre fonction et le fichier Gemfile spécifiant les dépendances de votre fonction. À partir de ce répertoire, exécutez la commande suivante pour démarrer le conteneur Lambda Ruby.

Linux/MacOS

```
docker run --rm -it -v $PWD:/var/task -w /var/task awsruby32
```
#### **a** Note

Sous macOS, il se peut qu'un avertissement vous informe que la plateforme de l'image demandée ne correspond pas à la plateforme de l'hôte détectée. Ignorez cet avertissement.

Windows PowerShell

```
docker run --rm -it -v ${pwd}:var/task -w /var/task awsruby32
```
Lorsque votre conteneur démarre, vous devriez voir une invite bash.

bash-4.2#

4. Configurez l'utilitaire bundle pour installer les GEM spécifiées dans votre fichier Gemfile dans votre répertoire vendor/bundle local et installer vos dépendances.

bash-4.2# **bundle config set --local path 'vendor/bundle' && bundle install**

5. Créez le package de déploiement .zip avec le code de votre fonction et ses dépendances. Dans cet exemple, le fichier contenant le code du gestionnaire de votre fonction est nommé lambda\_function.rb.

bash-4.2# **zip -r my\_deployment\_package.zip lambda\_function.rb vendor**

6. Quittez le conteneur et retournez dans votre répertoire de projet local.

bash-4.2# **exit**

Vous pouvez désormais utiliser le package de déploiement du fichier .zip pour créer ou mettre à jour votre fonction Lambda. Consultez [Création et mise à jour de fonctions Lambda Ruby à l'aide](#page-974-0)  [de fichiers .zip.](#page-974-0)

### <span id="page-974-0"></span>Création et mise à jour de fonctions Lambda Ruby à l'aide de fichiers .zip

Une fois que vous avez créé votre package de déploiement .zip, vous pouvez l'utiliser pour créer une nouvelle fonction Lambda ou mettre à jour une fonction Lambda existante. Vous pouvez déployer votre package .zip à l'aide de la console Lambda, de l'API Lambda et AWS Command Line Interface de l'API Lambda. Vous pouvez également créer et mettre à jour des fonctions Lambda à l'aide de l' AWS Serverless Application Model (AWS SAM) et de AWS CloudFormation.

La taille maximale d'un package de déploiement .zip pour Lambda est de 250 Mo (décompressé). Notez que cette limite s'applique à la taille combinée de tous les fichiers que vous chargez, y compris les couches Lambda.

Le runtime Lambda a besoin d'une autorisation pour lire les fichiers de votre package de déploiement. Dans la notation octale des autorisations Linux, Lambda a besoin de 644 autorisations pour les fichiers non exécutables (rw-r--r--) et de 755 autorisations () pour les répertoires et les fichiers exécutables. rwxr-xr-x

Sous Linux et macOS, utilisez la commande chmod pour modifier les autorisations de fichiers sur les fichiers et les répertoires de votre package de déploiement. Par exemple, pour accorder les autorisations appropriées à un fichier exécutable, exécutez la commande suivante.

#### **chmod 755 <filepath>**

Pour modifier les autorisations relatives aux fichiers dans Windows, voir [Définir, afficher, modifier ou](https://learn.microsoft.com/en-us/previous-versions/windows/it-pro/windows-server-2008-R2-and-2008/cc731667(v=ws.10))  [supprimer des autorisations sur un objet](https://learn.microsoft.com/en-us/previous-versions/windows/it-pro/windows-server-2008-R2-and-2008/cc731667(v=ws.10)) dans la documentation Microsoft Windows.

#### Création et mise à jour de fonctions avec des fichiers .zip à l'aide de la console

Pour créer une nouvelle fonction, vous devez d'abord créer la fonction dans la console, puis charger votre archive .zip. Pour mettre à jour une fonction existante, ouvrez la page de votre fonction, puis suivez la même procédure pour ajouter votre fichier .zip mis à jour.

Si votre fichier .zip fait moins de 50 Mo, vous pouvez créer ou mettre à jour une fonction en chargeant le fichier directement à partir de votre ordinateur local. Pour les fichiers .zip de plus de 50 Mo, vous devez d'abord charger votre package dans un compartiment Amazon S3. Pour savoir comment charger un fichier dans un compartiment Amazon S3 à l'aide du AWS Management Console, consultez [Getting started with Amazon S3.](https://docs.aws.amazon.com/AmazonS3/latest/userguide/GetStartedWithS3.html) Pour télécharger des fichiers à l'aide de AWS CLI, voir [Déplacer des objets](https://docs.aws.amazon.com/cli/latest/userguide/cli-services-s3-commands.html#using-s3-commands-managing-objects-move) dans le guide de AWS CLI l'utilisateur.

#### **a** Note

Vous ne pouvez pas modifier le [type de package de déploiement](https://docs.aws.amazon.com/lambda/latest/api/API_CreateFunction.html#lambda-CreateFunction-request-PackageType) (.zip ou image de conteneur) pour une fonction existante. Par exemple, vous ne pouvez pas convertir une fonction d'image de conteneur pour utiliser une archive de fichier .zip. Vous devez créer une nouvelle fonction.

#### Pour créer une nouvelle fonction (console)

- 1. Ouvrez la [page Fonctions](https://console.aws.amazon.com/lambda/home#/functions) de la console Lambda et choisissez Créer une fonction.
- 2. Choisissez Créer à partir de zéro.
- 3. Sous Informations de base, procédez comme suit :
	- a. Pour Nom de la fonction, saisissez le nom de la fonction.
	- b. Pour Exécution, sélectionnez l'exécution que vous souhaitez utiliser.
- c. (Facultatif) Pour Architecture, choisissez l'architecture de l'ensemble des instructions pour votre fonction. L'architecture par défaut est x86\_64. Assurez-vous que le package de déploiement .zip pour votre fonction est compatible avec l'architecture de l'ensemble d'instructions que vous sélectionnez.
- 4. (Facultatif) Sous Permissions (Autorisations), développez Change default execution role (Modifier le rôle d'exécution par défaut). Vous pouvez créer un rôle d'exécution ou en utiliser un existant.
- 5. Choisissez Créer une fonction. Lambda crée une fonction de base « Hello world » à l'aide de l'exécution de votre choix.

Pour charger une archive .zip à partir de votre ordinateur local (console)

- 1. Sur la [page Fonctions](https://console.aws.amazon.com/lambda/home#/functions) de la console Lambda, choisissez la fonction pour laquelle vous souhaitez charger le fichier .zip.
- 2. Sélectionnez l'onglet Code.
- 3. Dans le volet Source du code, choisissez Charger à partir de.
- 4. Choisissez Fichier .zip.
- 5. Pour charger un fichier .zip, procédez comme suit :
	- a. Sélectionnez Charger, puis choisissez votre fichier .zip dans le sélecteur de fichiers.
	- b. Choisissez Ouvrir.
	- c. Choisissez Enregistrer.

Pour charger une archive .zip depuis un compartiment Amazon S3 (console)

- 1. Sur la [page Fonctions](https://console.aws.amazon.com/lambda/home#/functions) de la console Lambda, choisissez la fonction pour laquelle vous souhaitez charger un nouveau fichier .zip.
- 2. Sélectionnez l'onglet Code.
- 3. Dans le volet Source du code, choisissez Charger à partir de.
- 4. Choisissez l'emplacement Amazon S3.
- 5. Collez l'URL du lien Amazon S3 de votre fichier .zip et choisissez Enregistrer.

### Mise à jour des fonctions du fichier .zip à l'aide de l'éditeur de code de la console

Pour certaines fonctions avec des packages de déploiement .zip, vous pouvez utiliser l'éditeur de code intégré de la console Lambda pour mettre à jour le code de votre fonction directement. Pour utiliser cette fonctionnalité, votre fonction doit répondre aux critères suivants :

- Votre fonction doit utiliser l'une des exécutions des langages interprétés (Python, Node.js ou Ruby).
- Le package de déploiement de votre fonction doit être inférieur à 3 Mo.

Le code des fonctions avec les packages de déploiement d'images de conteneurs ne peut pas être édité directement dans la console.

Pour mettre à jour le code de fonction à l'aide de l'éditeur de code de la console

- 1. Ouvrez la [page Fonctions](https://console.aws.amazon.com/lambda/home#/functions) de la console Lambda et choisissez votre fonction.
- 2. Sélectionnez l'onglet Code.
- 3. Dans le volet Source du code, sélectionnez votre fichier de code source et modifiez-le dans l'éditeur de code intégré.
- 4. Lorsque vous avez fini de modifier votre code, choisissez Déployer pour enregistrer vos modifications et mettre à jour votre fonction.

### Création et mise à jour de fonctions avec des fichiers .zip à l'aide du AWS CLI

Vous pouvez utiliser l'[AWS CLI](https://docs.aws.amazon.com/cli/latest/userguide/getting-started-install.html) pour créer une nouvelle fonction ou pour mettre à jour une fonction existante à l'aide d'un fichier .zip. Utilisez la [fonction de création](https://docs.aws.amazon.com/cli/latest/reference/lambda/create-function.html) et [update-function-codel](https://docs.aws.amazon.com/cli/latest/reference/lambda/create-function.html)es commandes pour déployer votre package .zip. Si votre fichier .zip est inférieur à 50 Mo, vous pouvez charger le package .zip à partir d'un emplacement de fichier sur votre machine de génération locale. Pour les fichiers plus volumineux, vous devez charger votre package .zip à partir d'un compartiment Amazon S3. Pour savoir comment charger un fichier dans un compartiment Amazon S3 à l'aide du AWS CLI, consultez la section [Déplacer des objets](https://docs.aws.amazon.com/cli/latest/userguide/cli-services-s3-commands.html#using-s3-commands-managing-objects-move) dans le guide de AWS CLI l'utilisateur.

#### **a** Note

Si vous chargez votre fichier .zip depuis un compartiment Amazon S3 à l'aide de AWS CLI, le compartiment doit se trouver au même endroit Région AWS que votre fonction.

Pour créer une nouvelle fonction à l'aide d'un fichier .zip avec le AWS CLI, vous devez spécifier les éléments suivants :

- Le nom de votre fonction (--function-name)
- L'exécution de votre fonction (--runtime)
- L'Amazon Resource Name (ARN) du [rôle d'exécution](https://docs.aws.amazon.com/lambda/latest/dg/lambda-intro-execution-role.html) de votre fonction (--role)
- Le nom de la méthode du gestionnaire dans votre code de fonction (--handler)

Vous devez également indiquer l'emplacement de votre fichier .zip. Si votre fichier .zip se trouve dans un dossier sur votre machine de génération locale, utilisez l'option --zip-file pour spécifier le chemin d'accès du fichier, comme le montre l'exemple de commande suivant.

```
aws lambda create-function --function-name myFunction \
--runtime ruby3.2 --handler lambda_function.lambda_handler \
--role arn:aws:iam::111122223333:role/service-role/my-lambda-role \
--zip-file fileb://myFunction.zip
```
Pour spécifier l'emplacement du fichier .zip dans un compartiment Amazon S3, utilisez l'option --code comme le montre l'exemple de commande suivant. Vous devez uniquement utiliser le paramètre S3ObjectVersion pour les objets soumis à la gestion des versions.

```
aws lambda create-function --function-name myFunction \
--runtime ruby3.2 --handler lambda_function.lambda_handler \
--role arn:aws:iam::111122223333:role/service-role/my-lambda-role \
--code S3Bucket=DOC-EXAMPLE-BUCKET,S3Key=myFileName.zip,S3ObjectVersion=myObjectVersion
```
Pour mettre à jour une fonction existante à l'aide de l'interface de ligne de commande, vous devez spécifier le nom de votre fonction à l'aide du paramètre --function-name. Vous devez également spécifier l'emplacement du fichier .zip que vous souhaitez utiliser pour mettre à jour votre code de fonction. Si votre fichier .zip se trouve dans un dossier sur votre machine de génération locale, utilisez l'option --zip-file pour spécifier le chemin d'accès du fichier, comme le montre l'exemple de commande suivant.

```
aws lambda update-function-code --function-name myFunction \
--zip-file fileb://myFunction.zip
```
Pour spécifier l'emplacement du fichier .zip dans un compartiment Amazon S3, utilisez les options --s3-bucket et --s3-key comme le montre l'exemple de commande suivant. Vous devez

uniquement utiliser le paramètre --s3-object-version pour les objets soumis à la gestion des versions.

```
aws lambda update-function-code --function-name myFunction \
--s3-bucket DOC-EXAMPLE-BUCKET --s3-key myFileName.zip --s3-object-version myObject 
 Version
```
Création et mise à jour de fonctions avec des fichiers .zip à l'aide de l'API Lambda

Pour créer et mettre à jour des fonctions à l'aide d'une archive de fichiers .zip, utilisez les opérations d'API suivantes :

- [CreateFunction](https://docs.aws.amazon.com/lambda/latest/api/API_CreateFunction.html)
- [UpdateFunctionCode](https://docs.aws.amazon.com/lambda/latest/api/API_UpdateFunctionCode.html)

Création et mise à jour de fonctions avec des fichiers .zip à l'aide de AWS SAM

The AWS Serverless Application Model (AWS SAM) est une boîte à outils qui permet de rationaliser le processus de création et d'exécution d'applications sans serveur sur AWS. Vous définissez les ressources de votre application dans un modèle YAML ou JSON et vous utilisez l'interface de ligne de AWS SAM commande (AWS SAM CLI) pour créer, empaqueter et déployer vos applications. Lorsque vous créez une fonction Lambda à partir d'un AWS SAM modèle, elle crée AWS SAM automatiquement un package de déploiement ou une image de conteneur .zip avec le code de votre fonction et les dépendances que vous spécifiez. Pour en savoir plus sur l'utilisation des fonctions Lambda AWS SAM pour créer et déployer des fonctions Lambda, consultez [Getting started with AWS](https://docs.aws.amazon.com/serverless-application-model/latest/developerguide/serverless-getting-started.html) [SAM](https://docs.aws.amazon.com/serverless-application-model/latest/developerguide/serverless-getting-started.html) dans le Guide du AWS Serverless Application Model développeur.

Vous pouvez également l'utiliser AWS SAM pour créer une fonction Lambda à l'aide d'une archive de fichiers .zip existante. Pour créer une fonction Lambda à l'aide de AWS SAM, vous pouvez enregistrer votre fichier .zip dans un compartiment Amazon S3 ou dans un dossier local sur votre machine de génération. Pour savoir comment charger un fichier dans un compartiment Amazon S3 à l'aide du AWS CLI, consultez la section [Déplacer des objets](https://docs.aws.amazon.com/cli/latest/userguide/cli-services-s3-commands.html#using-s3-commands-managing-objects-move) dans le guide de AWS CLI l'utilisateur.

Dans votre AWS SAM modèle, la AWS:: Serverless:: Function ressource spécifie votre fonction Lambda. Dans cette ressource, définissez les propriétés suivantes pour créer une fonction à l'aide d'une archive de fichiers .zip :

• PackageType : défini sur Zip

- CodeUri- défini sur l'URI Amazon S3, le chemin d'accès au dossier local ou à l'[FunctionCode](https://docs.aws.amazon.com/serverless-application-model/latest/developerguide/sam-property-function-functioncode.html)objet du code de fonction
- Runtime : défini sur votre exécution choisie

Ainsi AWS SAM, si votre fichier .zip est supérieur à 50 Mo, vous n'avez pas besoin de le télécharger au préalable dans un compartiment Amazon S3. AWS SAM peut télécharger des packages .zip jusqu'à la taille maximale autorisée de 250 Mo (décompressés) à partir d'un emplacement sur votre machine de compilation locale.

Pour en savoir plus sur le déploiement de fonctions à l'aide d'un fichier .zip dans AWS SAM, consultez [AWS::Serverless::Function](https://docs.aws.amazon.com/serverless-application-model/latest/developerguide/sam-resource-function.html)le manuel du AWS SAM développeur.

Création et mise à jour de fonctions avec des fichiers .zip à l'aide de AWS CloudFormation

Vous pouvez l'utiliser AWS CloudFormation pour créer une fonction Lambda à l'aide d'une archive de fichiers .zip. Pour créer une fonction Lambda à partir d'un fichier .zip, vous devez d'abord charger votre fichier dans un compartiment Amazon S3. Pour savoir comment charger un fichier dans un compartiment Amazon S3 à l'aide du AWS CLI, consultez la section [Déplacer des objets](https://docs.aws.amazon.com/cli/latest/userguide/cli-services-s3-commands.html#using-s3-commands-managing-objects-move) dans le guide de AWS CLI l'utilisateur.

Dans votre AWS CloudFormation modèle, la AWS:: Lambda:: Function ressource spécifie votre fonction Lambda. Dans cette ressource, définissez les propriétés suivantes pour créer une fonction à l'aide d'une archive de fichiers .zip :

- PackageType : défini sur Zip
- Code : saisissez le nom du compartiment Amazon S3 et le nom du fichier .zip dans les champs S3Bucket et S3Key
- Runtime : défini sur votre exécution choisie

Le fichier .zip AWS CloudFormation généré ne peut pas dépasser 4 Mo. Pour en savoir plus sur le déploiement de fonctions à l'aide d'un fichier .zip dans AWS CloudFormation, consultez [AWS::Lambda::Functionl](https://docs.aws.amazon.com/AWSCloudFormation/latest/UserGuide/aws-resource-lambda-function.html)e Guide de l'AWS CloudFormation utilisateur.

# Déploiement de fonctions Lambda en Ruby avec des images conteneurs

Il existe trois méthodes pour créer une image de conteneur pour une fonction Lambda Ruby :

#### • [Utiliser une image AWS de base pour Ruby](#page-982-0)

Les [images de base AWS](#page-268-0) sont préchargées avec une exécution du langage, un client d'interface d'exécution pour gérer l'interaction entre Lambda et votre code de fonction, et un émulateur d'interface d'exécution pour les tests locaux.

#### • [Utilisation d'une image de base AWS uniquement pour le système d'exploitation](#page-269-0)

[AWS Les images de base réservées](https://gallery.ecr.aws/lambda/provided) au système d'exploitation contiennent une distribution Amazon Linux et l'émulateur [d'interface d'exécution.](https://github.com/aws/aws-lambda-runtime-interface-emulator/) Ces images sont couramment utilisées pour créer des images de conteneur pour les langages compilés, tels que [Go](#page-1173-0) et [Rust](#page-1294-0), et pour une langue ou une version linguistique pour laquelle Lambda ne fournit pas d'image de base, comme Node.js 19. Vous pouvez également utiliser des images de base uniquement pour le système d'exploitation pour implémenter un [environnement d'exécution personnalisé.](#page-147-0) Pour rendre l'image compatible avec Lambda, vous devez inclure le [client d'interface d'exécution pour Ruby](#page-989-0) dans l'image.

#### • [Utilisation d'une image non AWS basique](#page-989-0)

Vous pouvez utiliser une autre image de base à partir d'un autre registre de conteneur, comme Alpine Linux ou Debian. Vous pouvez également utiliser une image personnalisée créée par votre organisation. Pour rendre l'image compatible avec Lambda, vous devez inclure le [client d'interface](#page-989-0)  [d'exécution pour Ruby](#page-989-0) dans l'image.

#### **1** Tip

Pour réduire le temps nécessaire à l'activation des fonctions du conteneur Lambda, consultez [Utiliser des générations en plusieurs étapes](https://docs.docker.com/build/building/multi-stage/) (français non garanti) dans la documentation Docker. Pour créer des images de conteneur efficaces, suivez la section [Bonnes pratiques](https://docs.docker.com/develop/develop-images/dockerfile_best-practices/)  [pour l'écriture de Dockerfiles](https://docs.docker.com/develop/develop-images/dockerfile_best-practices/) (français non garanti).

Cette page explique comment créer, tester et déployer des images de conteneur pour Lambda.

#### **Rubriques**

- [AWS images de base pour Ruby](#page-982-1)
- [Utiliser une image AWS de base pour Ruby](#page-982-0)
- [Utilisation d'une autre image de base avec le client d'interface d'exécution](#page-989-0)

## <span id="page-982-1"></span>AWS images de base pour Ruby

AWS fournit les images de base suivantes pour Ruby :

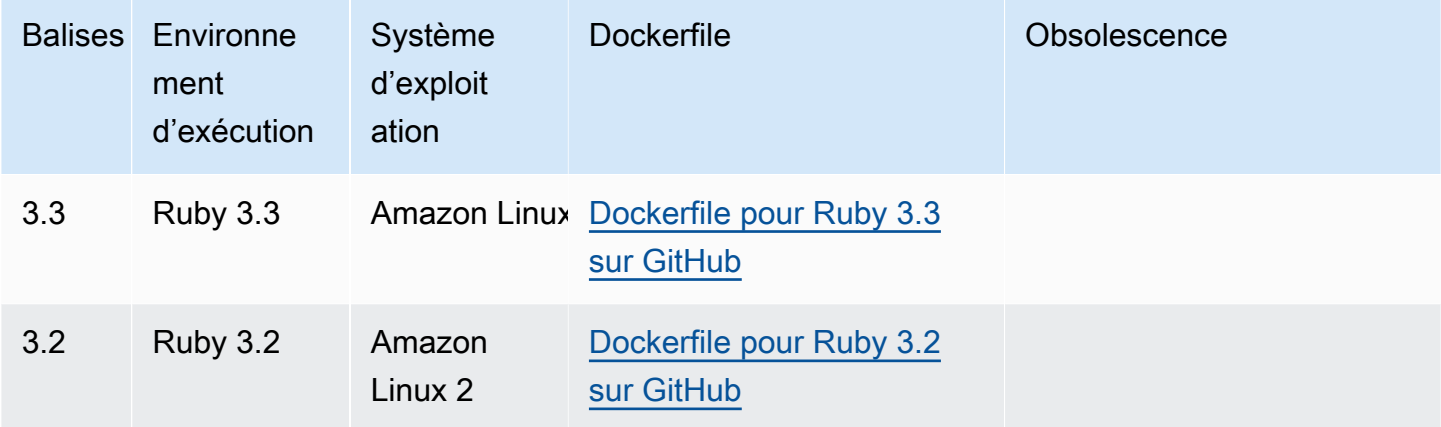

Référentiel Amazon ECR : [gallery.ecr.aws/lambda/ruby](https://gallery.ecr.aws/lambda/ruby)

### <span id="page-982-0"></span>Utiliser une image AWS de base pour Ruby

Prérequis

Pour exécuter la procédure indiquée dans cette section, vous devez satisfaire aux exigences suivantes :

- [AWS Command Line Interface \(AWS CLI\) version 2](https://docs.aws.amazon.com/cli/latest/userguide/getting-started-install.html)
- **[Docker](https://docs.docker.com/get-docker)**
- Ruby

Création d'une image à partir d'une image de base

Pour créer une image de conteneur pour Ruby

1. Créez un répertoire pour le projet, puis passez à ce répertoire.

mkdir example cd example

2. Créez un nouveau fichier appelé Gemfile. C'est ici que vous listez les RubyGems packages requis pour votre application. Le AWS SDK for Ruby est disponible auprès de RubyGems. Vous devez choisir des gemmes AWS de service spécifiques à installer. Par exemple, pour utiliser la [gem Ruby pour Lambda,](https://rubygems.org/gems/aws-sdk-lambda/) votre Gemfile doit ressembler à ceci :

```
source 'https://rubygems.org'
```

```
gem 'aws-sdk-lambda'
```
Sinon, la gemme [aws-sdk](https://rubygems.org/gems/aws-sdk/) contient toutes les gemmes de service disponibles. AWS Cette gem est très large. Nous vous recommandons de ne l'utiliser que si vous dépendez de nombreux AWS services.

3. Installez les dépendances spécifiées dans le fichier Gemfile à l'aide de [l'installation groupée](https://bundler.io/v2.4/man/bundle-install.1.html).

bundle install

4. Créez un nouveau fichier appelé lambda\_function.rb. Vous pouvez ajouter l'exemple de code de fonction suivant au fichier pour le tester, ou utiliser le vôtre.

Example Fonction Ruby

```
module LambdaFunction 
   class Handler 
     def self.process(event:,context:) 
       "Hello from Lambda!" 
     end 
   end
end
```
- 5. Créez un nouveau fichier Docker. Voici un exemple de Dockerfile qui utilise une [image de base](#page-268-0)  [AWS](#page-268-0). Le Dockerfile utilise la configuration suivante :
	- Définissez la propriété FROM sur l'URI de l'image de base.
	- Utilisez la commande COPY pour copier le code de fonction et les dépendances d'exécution dans une variable {LAMBDA\_TASK\_ROOT} d'environnement [définie par Lambda](#page-179-0).
	- Définir l'argument CMD pour le gestionnaire de la fonction Lambda.

#### Example Dockerfile

```
FROM public.ecr.aws/lambda/ruby:3.2
# Copy Gemfile and Gemfile.lock
COPY Gemfile Gemfile.lock ${LAMBDA_TASK_ROOT}/
# Install Bundler and the specified gems
RUN gem install bundler:2.4.20 && \ 
     bundle config set --local path 'vendor/bundle' && \ 
     bundle install
# Copy function code
COPY lambda_function.rb ${LAMBDA_TASK_ROOT}/ 
# Set the CMD to your handler (could also be done as a parameter override outside 
 of the Dockerfile)
CMD [ "lambda_function.LambdaFunction::Handler.process" ]
```
6. Générez l'image Docker à l'aide de la commande [docker build](https://docs.docker.com/engine/reference/commandline/build/). L'exemple suivant nomme l'image docker-image et lui donne la [balise](https://docs.docker.com/engine/reference/commandline/build/#tag) test.

docker build --platform linux/amd64 -t *docker-image*:*test* .

#### **a** Note

La commande spécifie l'option --platform linux/amd64 pour garantir la compatibilité de votre conteneur avec l'environnement d'exécution Lambda, quelle que soit l'architecture de votre machine de génération. Si vous avez l'intention de créer une fonction Lambda à l'aide de l'architecture du jeu d'instructions ARM64, veillez à modifier la commande pour utiliser plutôt l'option --platform linux/arm64.

(Facultatif) Testez l'image localement

1. Démarrez votre image Docker à l'aide de la commande docker run. Dans cet exemple, dockerimage est le nom de l'image et test est la balise.

docker run --platform linux/amd64 -p 9000:8080 *docker-image*:*test*

Cette commande exécute l'image en tant que conteneur et crée un point de terminaison local à localhost:9000/2015-03-31/functions/function/invocations.

#### **a** Note

Si vous avez créé l'image Docker pour l'architecture du jeu d'instructions ARM64, veillez à utiliser l'option --platform linux/*arm64* plutôt que --platform linux/*amd64*.

2. À partir d'une nouvelle fenêtre de terminal, publiez un événement au point de terminaison local.

#### Linux/macOS

Sous Linux et macOS, exécutez la commande curl suivante :

curl "http://localhost:9000/2015-03-31/functions/function/invocations" -d '{}'

Cette commande invoque la fonction avec un événement vide et renvoie une réponse. Si vous utilisez votre propre code de fonction plutôt que l'exemple de code de fonction, vous pouvez invoquer la fonction avec une charge utile JSON. Exemple :

```
curl "http://localhost:9000/2015-03-31/functions/function/invocations" -d 
  '{"payload":"hello world!"}'
```
#### **PowerShell**

Dans PowerShell, exécutez la Invoke-WebRequest commande suivante :

Invoke-WebRequest -Uri "http://localhost:9000/2015-03-31/functions/function/ invocations" -Method Post -Body '{}' -ContentType "application/json"

Cette commande invoque la fonction avec un événement vide et renvoie une réponse. Si vous utilisez votre propre code de fonction plutôt que l'exemple de code de fonction, vous pouvez invoquer la fonction avec une charge utile JSON. Exemple :

Invoke-WebRequest -Uri "http://localhost:9000/2015-03-31/functions/function/ invocations" -Method Post -Body '*{"payload":"hello world!"}*' -ContentType "application/json"

3. Obtenez l'ID du conteneur.

docker ps

4. Utilisez la commande [docker kill](https://docs.docker.com/engine/reference/commandline/kill/) pour arrêter le conteneur. Dans cette commande, remplacez 3766c4ab331c par l'ID du conteneur de l'étape précédente.

docker kill *3766c4ab331c*

#### Déploiement de l'image

Pour charger l'image sur Amazon RIE et créer la fonction Lambda

- 1. Exécutez la commande [get-login-password](https://awscli.amazonaws.com/v2/documentation/api/latest/reference/ecr/get-login-password.html) pour authentifier la CLI Docker auprès de votre registre Amazon ECR.
	- Définissez la --region valeur à l' Région AWS endroit où vous souhaitez créer le référentiel Amazon ECR.
	- 111122223333Remplacez-le par votre Compte AWS identifiant.

```
aws ecr get-login-password --region us-east-1 | docker login --username AWS --
password-stdin 111122223333.dkr.ecr.us-east-1.amazonaws.com
```
2. Créez un référentiel dans Amazon ECR à l'aide de la commande [create-repository](https://awscli.amazonaws.com/v2/documentation/api/latest/reference/ecr/create-repository.html).

```
aws ecr create-repository --repository-name hello-world --region us-east-1 --image-
scanning-configuration scanOnPush=true --image-tag-mutability MUTABLE
```
#### **a** Note

Le référentiel Amazon ECR doit être Région AWS identique à la fonction Lambda.

En cas de succès, vous obtenez une réponse comme celle-ci :

```
{ 
     "repository": { 
         "repositoryArn": "arn:aws:ecr:us-east-1:111122223333:repository/hello-
world", 
         "registryId": "111122223333", 
         "repositoryName": "hello-world", 
         "repositoryUri": "111122223333.dkr.ecr.us-east-1.amazonaws.com/hello-
world", 
         "createdAt": "2023-03-09T10:39:01+00:00", 
         "imageTagMutability": "MUTABLE", 
         "imageScanningConfiguration": { 
              "scanOnPush": true 
         }, 
         "encryptionConfiguration": { 
              "encryptionType": "AES256" 
         } 
     }
}
```
- 3. Copiez le repositoryUri à partir de la sortie de l'étape précédente.
- 4. Exécutez la commande [docker tag](https://docs.docker.com/engine/reference/commandline/tag/) pour étiqueter votre image locale dans votre référentiel Amazon ECR en tant que dernière version. Dans cette commande :
	- Remplacez docker-image: test par le nom et la [balise](https://docs.docker.com/engine/reference/commandline/build/#tag) de votre image Docker.
	- Remplacez <ECRrepositoryUri> par l'repositoryUri que vous avez copié. Assurezvous d'inclure :latest à la fin de l'URI.

docker tag docker-image:test <ECRrepositoryUri>:latest

Exemple :

```
docker tag docker-image:test 111122223333.dkr.ecr.us-east-1.amazonaws.com/hello-
world:latest
```
5. Exécutez la commande [docker push](https://docs.docker.com/engine/reference/commandline/push/) pour déployer votre image locale dans le référentiel Amazon ECR. Assurez-vous d'inclure :latest à la fin de l'URI du référentiel.

```
docker push 111122223333.dkr.ecr.us-east-1.amazonaws.com/hello-world:latest
```
- 6. [Créez un rôle d'exécution](#page-670-0) pour la fonction, si vous n'en avez pas déjà un. Vous aurez besoin de l'Amazon Resource Name (ARN) du rôle à l'étape suivante.
- 7. Créez la fonction Lambda. Pour ImageUri, indiquez l'URI du référentiel mentionné précédemment. Assurez-vous d'inclure :latest à la fin de l'URI.

```
aws lambda create-function \ 
   --function-name hello-world \ 
   --package-type Image \ 
   --code ImageUri=111122223333.dkr.ecr.us-east-1.amazonaws.com/hello-world:latest \ 
   --role arn:aws:iam::111122223333:role/lambda-ex
```
#### **a** Note

Vous pouvez créer une fonction en utilisant une image d'un autre AWS compte, à condition que l'image se trouve dans la même région que la fonction Lambda. Pour plus d'informations, consultez [Autorisations entre comptes Amazon ECR](#page-272-0).

8. Invoquer la fonction.

```
aws lambda invoke --function-name hello-world response.json
```
Vous devriez obtenir une réponse comme celle-ci :

```
{ 
   "ExecutedVersion": "$LATEST", 
   "StatusCode": 200
}
```
9. Pour voir la sortie de la fonction, consultez le fichier response. json.

Pour mettre à jour le code de la fonction, vous devez recréer l'image, charger la nouvelle image dans le référentiel Amazon ECR, puis utiliser la commande [update-function-code](https://awscli.amazonaws.com/v2/documentation/api/latest/reference/lambda/update-function-code.html) pour déployer l'image dans la fonction Lambda.

Lambda résout la balise d'image en un condensé d'image spécifique. Cela signifie que si vous pointez la balise d'image qui a été utilisée pour déployer la fonction vers une nouvelle image dans Amazon ECR, Lambda ne met pas automatiquement à jour la fonction pour utiliser la nouvelle image. Pour déployer la nouvelle image sur la même fonction Lambda, vous devez utiliser la updatefunction-code commande, même si la balise d'image dans Amazon ECR reste la même.

### <span id="page-989-0"></span>Utilisation d'une autre image de base avec le client d'interface d'exécution

Si vous utilisez une [image de base uniquement pour le système d'exploitation](#page-269-0) ou une autre image de base, vous devez inclure le client d'interface d'exécution dans votre image. Le client d'interface d'exécution étend le[API de l'environnement d'exécution Lambda,](#page-140-0) qui gère l'interaction entre Lambda et votre code de fonction.

Installez le [client d'interface d'exécution Lambda pour Ruby à](https://rubygems.org/gems/aws_lambda_ric) l'aide du gestionnaire de packages RubyGems .org :

```
gem install aws_lambda_ric
```
Vous pouvez également télécharger le [client d'interface d'exécution Ruby](https://github.com/aws/aws-lambda-ruby-runtime-interface-client) depuis GitHub. Le client d'interface d'exécution prend en charge les versions 2.5.x à 2.7.x de Ruby.

L'exemple suivant montre comment créer une image de conteneur pour Ruby à l'aide d'une image non AWS basique. L'exemple Dockerfile utilise une image de base Ruby officielle. Le Dockerfile inclut le client d'interface d'exécution.

#### Prérequis

Pour exécuter la procédure indiquée dans cette section, vous devez satisfaire aux exigences suivantes :

- [AWS Command Line Interface \(AWS CLI\) version 2](https://docs.aws.amazon.com/cli/latest/userguide/getting-started-install.html)
- [Docker](https://docs.docker.com/get-docker)
- Ruby

Création d'une image à partir d'une image de base alternative

Pour créer une image de conteneur pour Ruby au moyen d'une autre image de base

1. Créez un répertoire pour le projet, puis passez à ce répertoire.

mkdir example

Utilisation d'une image non AWS basique 962

cd example

2. Créez un nouveau fichier appelé Gemfile. C'est ici que vous listez les RubyGems packages requis pour votre application. Le AWS SDK for Ruby est disponible auprès de RubyGems. Vous devez choisir des gemmes AWS de service spécifiques à installer. Par exemple, pour utiliser la [gem Ruby pour Lambda,](https://rubygems.org/gems/aws-sdk-lambda/) votre Gemfile doit ressembler à ceci :

```
source 'https://rubygems.org'
```

```
gem 'aws-sdk-lambda'
```
Sinon, la gemme [aws-sdk](https://rubygems.org/gems/aws-sdk/) contient toutes les gemmes de service disponibles. AWS Cette gem est très large. Nous vous recommandons de ne l'utiliser que si vous dépendez de nombreux AWS services.

3. Installez les dépendances spécifiées dans le fichier Gemfile à l'aide de [l'installation groupée](https://bundler.io/v2.4/man/bundle-install.1.html).

```
bundle install
```
4. Créez un nouveau fichier appelé lambda\_function.rb. Vous pouvez ajouter l'exemple de code de fonction suivant au fichier pour le tester, ou utiliser le vôtre.

Example Fonction Ruby

```
module LambdaFunction 
   class Handler 
     def self.process(event:,context:) 
       "Hello from Lambda!" 
     end 
   end
end
```
- 5. Créez un nouveau fichier Docker. Le Dockerfile suivant utilise une image de base Ruby au lieu d'une [image de base AWS.](#page-268-0) Le Dockerfile inclut le [client d'interface d'exécution pour Ruby](https://github.com/aws/aws-lambda-ruby-runtime-interface-client), ce qui rend l'image compatible avec Lambda. Vous pouvez également ajouter le client de l'interface d'exécution au Gemfile de votre application.
	- Définissez la propriété FROM sur l'image de base Ruby.
	- Créez un répertoire pour le code de fonction et une variable d'environnement pointant vers ce répertoire. Dans cet exemple, le répertoire est/var/task, qui reflète l'environnement

d'exécution Lambda. Cependant, vous pouvez choisir n'importe quel répertoire pour le code de fonction car le Dockerfile n'utilise pas d'image de AWS base.

- Définissez le ENTRYPOINT sur le module que vous souhaitez que le conteneur Docker exécute lorsqu'il démarre. Dans ce cas, le module est le client d'interface d'exécution.
- Définir l'argument CMD pour le gestionnaire de la fonction Lambda.

#### Example Dockerfile

```
FROM ruby:2.7
# Install the runtime interface client for Ruby
RUN gem install aws_lambda_ric
# Add the runtime interface client to the PATH
ENV PATH="/usr/local/bundle/bin:${PATH}"
# Create a directory for the Lambda function
ENV LAMBDA_TASK_ROOT=/var/task
RUN mkdir -p ${LAMBDA_TASK_ROOT}
WORKDIR ${LAMBDA_TASK_ROOT}
# Copy Gemfile and Gemfile.lock
COPY Gemfile Gemfile.lock ${LAMBDA_TASK_ROOT}/
# Install Bundler and the specified gems
RUN gem install bundler:2.4.20 && \ 
     bundle config set --local path 'vendor/bundle' && \ 
     bundle install
# Copy function code
COPY lambda_function.rb ${LAMBDA_TASK_ROOT}/ 
# Set runtime interface client as default command for the container runtime
ENTRYPOINT [ "aws_lambda_ric" ]
# Set the CMD to your handler (could also be done as a parameter override outside 
  of the Dockerfile)
CMD [ "lambda_function.LambdaFunction::Handler.process" ]
```
6. Générez l'image Docker à l'aide de la commande [docker build](https://docs.docker.com/engine/reference/commandline/build/). L'exemple suivant nomme l'image docker-image et lui donne la [balise](https://docs.docker.com/engine/reference/commandline/build/#tag) test.

docker build --platform linux/amd64 -t *docker-image*:*test* .

#### **a** Note

La commande spécifie l'option --platform linux/amd64 pour garantir la compatibilité de votre conteneur avec l'environnement d'exécution Lambda, quelle que soit l'architecture de votre machine de génération. Si vous avez l'intention de créer une fonction Lambda à l'aide de l'architecture du jeu d'instructions ARM64, veillez à modifier la commande pour utiliser plutôt l'option --platform linux/arm64.

(Facultatif) Testez l'image localement

Utilisez l['émulateur d'interface d'exécution](https://github.com/aws/aws-lambda-runtime-interface-emulator/) pour tester l'image localement. Vous pouvez [intégrer](https://github.com/aws/aws-lambda-runtime-interface-emulator/?tab=readme-ov-file#build-rie-into-your-base-image)  [l'émulateur à votre image](https://github.com/aws/aws-lambda-runtime-interface-emulator/?tab=readme-ov-file#build-rie-into-your-base-image) ou utiliser la procédure suivante pour l'installer sur votre machine locale.

Pour installer et exécuter l'émulateur d'interface d'exécution sur votre ordinateur local

1. Depuis le répertoire de votre projet, exécutez la commande suivante pour télécharger l'émulateur d'interface d'exécution (architecture x86-64) GitHub et l'installer sur votre machine locale.

Linux/macOS

```
mkdir -p \sim/.aws-lambda-rie && \
     curl -Lo ~/.aws-lambda-rie/aws-lambda-rie https://github.com/aws/aws-lambda-
runtime-interface-emulator/releases/latest/download/aws-lambda-rie && \ 
     chmod +x ~/.aws-lambda-rie/aws-lambda-rie
```
Pour installer l'émulateur arm64, remplacez l'URL du GitHub référentiel dans la commande précédente par la suivante :

```
https://github.com/aws/aws-lambda-runtime-interface-emulator/releases/latest/
download/aws-lambda-rie-arm64
```
PowerShell

```
$dirPath = "$HOME\.aws-lambda-rie"
if (-not (Test-Path $dirPath)) {
```
}

```
 New-Item -Path $dirPath -ItemType Directory
```

```
$downloadLink = "https://github.com/aws/aws-lambda-runtime-interface-emulator/
releases/latest/download/aws-lambda-rie"
$destinationPath = "$HOME\.aws-lambda-rie\aws-lambda-rie"
Invoke-WebRequest -Uri $downloadLink -OutFile $destinationPath
```
Pour installer l'émulateur arm64, remplacez \$downloadLink par ce qui suit :

```
https://github.com/aws/aws-lambda-runtime-interface-emulator/releases/latest/
download/aws-lambda-rie-arm64
```
- 2. Démarrez votre image Docker à l'aide de la commande docker run. Notez ce qui suit :
	- docker-image est le nom de l'image et test est la balise.
	- aws\_lambda\_ric lambda\_function.LambdaFunction::Handler.process est le ENTRYPOINT suivi du CMD depuis votre Dockerfile.

Linux/macOS

```
docker run --platform linux/amd64 -d -v ~/.aws-lambda-rie:/aws-lambda -p 
  9000:8080 \ 
     --entrypoint /aws-lambda/aws-lambda-rie \ 
     docker-image:test \ 
         aws_lambda_ric lambda_function.LambdaFunction::Handler.process
```
PowerShell

```
docker run --platform linux/amd64 -d -v "$HOME\.aws-lambda-rie:/aws-lambda" -p 
  9000:8080 `
--entrypoint /aws-lambda/aws-lambda-rie `
docker-image:test ` 
     aws_lambda_ric lambda_function.LambdaFunction::Handler.process
```
Cette commande exécute l'image en tant que conteneur et crée un point de terminaison local à localhost:9000/2015-03-31/functions/function/invocations.

#### **a** Note

Si vous avez créé l'image Docker pour l'architecture du jeu d'instructions ARM64, veillez à utiliser l'option --platform linux/*arm64* plutôt que --platform linux/*amd64*.

3. Publiez un événement au point de terminaison local.

#### Linux/macOS

Sous Linux et macOS, exécutez la commande curl suivante :

curl "http://localhost:9000/2015-03-31/functions/function/invocations" -d '{}'

Cette commande invoque la fonction avec un événement vide et renvoie une réponse. Si vous utilisez votre propre code de fonction plutôt que l'exemple de code de fonction, vous pouvez invoquer la fonction avec une charge utile JSON. Exemple :

```
curl "http://localhost:9000/2015-03-31/functions/function/invocations" -d 
  '{"payload":"hello world!"}'
```
**PowerShell** 

Dans PowerShell, exécutez la Invoke-WebRequest commande suivante :

Invoke-WebRequest -Uri "http://localhost:9000/2015-03-31/functions/function/ invocations" -Method Post -Body '{}' -ContentType "application/json"

Cette commande invoque la fonction avec un événement vide et renvoie une réponse. Si vous utilisez votre propre code de fonction plutôt que l'exemple de code de fonction, vous pouvez invoquer la fonction avec une charge utile JSON. Exemple :

```
Invoke-WebRequest -Uri "http://localhost:9000/2015-03-31/functions/function/
invocations" -Method Post -Body '{"payload":"hello world!"}' -ContentType 
  "application/json"
```
4. Obtenez l'ID du conteneur.

docker ps

5. Utilisez la commande [docker kill](https://docs.docker.com/engine/reference/commandline/kill/) pour arrêter le conteneur. Dans cette commande, remplacez 3766c4ab331c par l'ID du conteneur de l'étape précédente.

docker kill *3766c4ab331c*

Déploiement de l'image

Pour charger l'image sur Amazon RIE et créer la fonction Lambda

- 1. Exécutez la commande [get-login-password](https://awscli.amazonaws.com/v2/documentation/api/latest/reference/ecr/get-login-password.html) pour authentifier la CLI Docker auprès de votre registre Amazon ECR.
	- Définissez la --region valeur à l' Région AWS endroit où vous souhaitez créer le référentiel Amazon ECR.
	- 111122223333Remplacez-le par votre Compte AWS identifiant.

aws ecr get-login-password --region *us-east-1* | docker login --username AWS - password-stdin *111122223333*.dkr.ecr.*us-east-1*.amazonaws.com

2. Créez un référentiel dans Amazon ECR à l'aide de la commande [create-repository](https://awscli.amazonaws.com/v2/documentation/api/latest/reference/ecr/create-repository.html).

```
aws ecr create-repository --repository-name hello-world --region us-east-1 --image-
scanning-configuration scanOnPush=true --image-tag-mutability MUTABLE
```
#### **a** Note

Le référentiel Amazon ECR doit être Région AWS identique à la fonction Lambda.

En cas de succès, vous obtenez une réponse comme celle-ci :

```
{ 
     "repository": { 
         "repositoryArn": "arn:aws:ecr:us-east-1:111122223333:repository/hello-
world", 
         "registryId": "111122223333", 
         "repositoryName": "hello-world",
```

```
 "repositoryUri": "111122223333.dkr.ecr.us-east-1.amazonaws.com/hello-
world", 
         "createdAt": "2023-03-09T10:39:01+00:00", 
         "imageTagMutability": "MUTABLE", 
         "imageScanningConfiguration": { 
              "scanOnPush": true 
         }, 
          "encryptionConfiguration": { 
              "encryptionType": "AES256" 
         } 
     }
}
```
- 3. Copiez le repositoryUri à partir de la sortie de l'étape précédente.
- 4. Exécutez la commande [docker tag](https://docs.docker.com/engine/reference/commandline/tag/) pour étiqueter votre image locale dans votre référentiel Amazon ECR en tant que dernière version. Dans cette commande :
	- Remplacez docker-image: test par le nom et la [balise](https://docs.docker.com/engine/reference/commandline/build/#tag) de votre image Docker.
	- Remplacez <ECRrepositoryUri> par l'repositoryUri que vous avez copié. Assurezvous d'inclure :latest à la fin de l'URI.

docker tag docker-image:test <ECRrepositoryUri>:latest

Exemple :

```
docker tag docker-image:test 111122223333.dkr.ecr.us-east-1.amazonaws.com/hello-
world:latest
```
5. Exécutez la commande [docker push](https://docs.docker.com/engine/reference/commandline/push/) pour déployer votre image locale dans le référentiel Amazon ECR. Assurez-vous d'inclure :latest à la fin de l'URI du référentiel.

docker push *111122223333*.dkr.ecr.*us-east-1*.amazonaws.com/*hello-world*:latest

- 6. [Créez un rôle d'exécution](#page-670-0) pour la fonction, si vous n'en avez pas déjà un. Vous aurez besoin de l'Amazon Resource Name (ARN) du rôle à l'étape suivante.
- 7. Créez la fonction Lambda. Pour ImageUri, indiquez l'URI du référentiel mentionné précédemment. Assurez-vous d'inclure :latest à la fin de l'URI.

```
aws lambda create-function \
```

```
 --function-name hello-world \ 
 --package-type Image \ 
 --code ImageUri=111122223333.dkr.ecr.us-east-1.amazonaws.com/hello-world:latest \ 
 --role arn:aws:iam::111122223333:role/lambda-ex
```
#### **a** Note

Vous pouvez créer une fonction en utilisant une image d'un autre AWS compte, à condition que l'image se trouve dans la même région que la fonction Lambda. Pour plus d'informations, consultez [Autorisations entre comptes Amazon ECR](#page-272-0).

8. Invoquer la fonction.

```
aws lambda invoke --function-name hello-world response.json
```
Vous devriez obtenir une réponse comme celle-ci :

```
{ 
   "ExecutedVersion": "$LATEST", 
   "StatusCode": 200
}
```
9. Pour voir la sortie de la fonction, consultez le fichier response. json.

Pour mettre à jour le code de la fonction, vous devez recréer l'image, charger la nouvelle image dans le référentiel Amazon ECR, puis utiliser la commande [update-function-code](https://awscli.amazonaws.com/v2/documentation/api/latest/reference/lambda/update-function-code.html) pour déployer l'image dans la fonction Lambda.

Lambda résout la balise d'image en un condensé d'image spécifique. Cela signifie que si vous pointez la balise d'image qui a été utilisée pour déployer la fonction vers une nouvelle image dans Amazon ECR, Lambda ne met pas automatiquement à jour la fonction pour utiliser la nouvelle image. Pour déployer la nouvelle image sur la même fonction Lambda, vous devez utiliser la updatefunction-code commande, même si la balise d'image dans Amazon ECR reste la même.

# AWS LambdaObjet de contexte en Ruby

Lorsque Lambda exécute votre fonction, il transmet un objet contexte au [gestionnaire.](#page-966-0) Cet objet fournit des méthodes et des propriétés fournissant des informations sur l'invocation, la fonction et l'environnement d'exécution.

Méthodes de contexte

• get\_remaining\_time\_in\_millis – Renvoie le nombre de millisecondes restant avant l'expiration de l'exécution.

Propriétés du contexte

- function\_name Nom de la fonction Lambda.
- function\_version [Version](#page-244-0) de la fonction.
- invoked\_function\_arn Amazon Resource Name (ARN) utilisé pour appeler la fonction. Indique si l'appelant a spécifié un numéro de version ou un alias.
- memory limit in mb Quantité de mémoire allouée à la fonction.
- aws request id Identifiant de la demande d'invocation.
- log\_group\_name Groupe de journaux pour la fonction.
- log\_stream\_name Flux de journal de l'instance de fonction.
- deadline\_ms Date d'expiration de l'exécution, exprimée en millisecondes au format horaire Unix.
- identity (applications mobiles) Informations sur l'identité Amazon Cognito qui a autorisé la demande.
- client\_context (applications mobiles) Contexte client fourni à Lambda par l'application client.

# AWS Lambda journalisation des fonctions dans Ruby

AWS Lambda surveille automatiquement les fonctions Lambda en votre nom et envoie les journaux à Amazon. CloudWatch Votre fonction Lambda est fournie avec un groupe de CloudWatch journaux Logs et un flux de journaux pour chaque instance de votre fonction. L'environnement d'exécution Lambda envoie des informations sur chaque invocation au flux de journaux et transmet les journaux et autres sorties provenant du code de votre fonction. Pour plus d'informations, consultez [Utilisation](#page-1626-0)  [d'Amazon CloudWatch Logs avec AWS Lambda.](#page-1626-0)

Cette page explique comment générer une sortie de journal à partir du code de votre fonction Lambda ou comment accéder aux journaux à l'aide de la AWS Command Line Interface console Lambda ou de la console. CloudWatch

#### **Sections**

- [Création d'une fonction qui renvoie des journaux](#page-999-0)
- [Utilisation de la console Lambda](#page-1001-0)
- [Utilisation de la CloudWatch console](#page-1001-1)
- [En utilisant le AWS Command Line Interface \(AWS CLI\)](#page-1001-2)
- [Suppression de journaux](#page-1005-0)
- [Bibliothèque Logger](#page-1005-1)

### <span id="page-999-0"></span>Création d'une fonction qui renvoie des journaux

Pour générer les journaux à partir de votre code de fonction, vous pouvez utiliser des déclarations puts ou n'importe quelle bibliothèque de journalisation qui écrit dans stdout ou stderr. L'exemple suivant consigne les valeurs des variables d'environnement et l'objet d'événement.

#### Example lambda\_function.rb

```
# lambda_function.rb
def handler(event:, context:) 
     puts "## ENVIRONMENT VARIABLES" 
     puts ENV.to_a 
     puts "## EVENT" 
     puts event.to_a
end
```
#### Example format des journaux

START RequestId: 8f507cfc-xmpl-4697-b07a-ac58fc914c95 Version: \$LATEST ## ENVIRONMENT VARIABLES environ({'AWS\_LAMBDA\_LOG\_GROUP\_NAME': '/aws/lambda/my-function', 'AWS\_LAMBDA\_LOG\_STREAM\_NAME': '2020/01/31/[\$LATEST]3893xmpl7fac4485b47bb75b671a283c', 'AWS\_LAMBDA\_FUNCTION\_NAME': 'my-function', ...}) ## EVENT {'key': 'value'} END RequestId: 8f507cfc-xmpl-4697-b07a-ac58fc914c95 REPORT RequestId: 8f507cfc-xmpl-4697-b07a-ac58fc914c95 Duration: 15.74 ms Billed Duration: 16 ms Memory Size: 128 MB Max Memory Used: 56 MB Init Duration: 130.49 ms XRAY TraceId: 1-5e34a614-10bdxmplf1fb44f07bc535a1 SegmentId: 07f5xmpl2d1f6f85 Sampled: true

L'exécution Ruby enregistre les lignes START, END et REPORT pour chaque invocation. La ligne de rapport fournit les détails suivants.

Champs de données de la ligne REPORT

- RequestId— L'identifiant de demande unique pour l'invocation.
- Duration Temps que la méthode de gestion du gestionnaire de votre fonction a consacré au traitement de l'événement.
- Billed Duration : temps facturé pour l'invocation.
- Memory Size Quantité de mémoire allouée à la fonction.
- Max Memory Used Quantité de mémoire utilisée par la fonction.
- Init Duration : pour la première requête servie, temps qu'il a pris à l'exécution charger la fonction et exécuter le code en dehors de la méthode du gestionnaire.
- XRAY TraceId Pour les demandes suivies, l'[ID de AWS X-Ray trace.](#page-1656-0)
- SegmentId— Pour les demandes tracées, l'identifiant du segment X-Ray.
- Sampled : pour les demandes suivies, résultat de l'échantillonnage.

Pour obtenir des journaux plus détaillés, utilisez la bibliothèque [the section called "Bibliothèque](#page-1005-1) [Logger"](#page-1005-1).

## <span id="page-1001-0"></span>Utilisation de la console Lambda

Vous pouvez utiliser la console Lambda pour afficher la sortie du journal après avoir invoqué une fonction Lambda.

Si votre code peut être testé à partir de l'éditeur Code intégré, vous trouverez les journaux dans les résultats d'exécution. Lorsque vous utilisez la fonctionnalité de test de console pour invoquer une fonction, vous trouverez Sortie du journal dans la section Détails.

## <span id="page-1001-1"></span>Utilisation de la CloudWatch console

Vous pouvez utiliser la CloudWatch console Amazon pour consulter les journaux de toutes les invocations de fonctions Lambda.

Pour afficher les journaux sur la CloudWatch console

- 1. Ouvrez la [page Groupes de journaux](https://console.aws.amazon.com/cloudwatch/home?#logs:) sur la CloudWatch console.
- 2. Choisissez le groupe de journaux pour votre fonction (/aws/lambda/*nom-fonction*).
- 3. Choisissez un flux de journaux.

Chaque flux de journal correspond à une [instance de votre fonction.](#page-54-0) Un flux de journaux apparaît lorsque vous mettez à jour votre fonction Lambda et lorsque des instances supplémentaires sont créées pour traiter plusieurs invocations simultanées. Pour trouver les journaux d'un appel spécifique, nous vous recommandons d'instrumenter votre fonction avec. AWS X-Ray X-Ray enregistre des détails sur la demande et le flux de journaux dans le suivi.

## <span id="page-1001-2"></span>En utilisant le AWS Command Line Interface (AWS CLI)

AWS CLI Il s'agit d'un outil open source qui vous permet d'interagir avec les AWS services à l'aide de commandes dans votre interface de ligne de commande. Pour exécuter la procédure indiquée dans cette section, vous devez satisfaire aux exigences suivantes :

- [AWS Command Line Interface \(AWS CLI\) version 2](https://docs.aws.amazon.com/cli/latest/userguide/getting-started-install.html)
- [AWS CLI Configuration rapide avec](https://docs.aws.amazon.com/cli/latest/userguide/cli-chap-configure.html) aws configure

Vous pouvez utiliser [AWS CLI](https://docs.aws.amazon.com/cli/latest/userguide/cli-chap-welcome.html) pour récupérer les journaux d'une invocation à l'aide de l'option de commande --log-type. La réponse inclut un champ LogResult qui contient jusqu'à 4 Ko de journaux codés en base64 provenant de l'invocation.

Example récupérer un ID de journal

L'exemple suivant montre comment récupérer un ID de journal à partir du champ LogResult d'une fonction nommée my-function.

**aws lambda invoke --function-name my-function out --log-type Tail**

Vous devriez voir la sortie suivante:

```
{ 
     "StatusCode": 200, 
     "LogResult": 
  "U1RBUlQgUmVxdWVzdElkOiA4N2QwNDRiOC1mMTU0LTExZTgtOGNkYS0yOTc0YzVlNGZiMjEgVmVyc2lvb...", 
     "ExecutedVersion": "$LATEST"
}
```
Example décoder les journaux

Dans la même invite de commandes, utilisez l'utilitaire base64 pour décoder les journaux. L'exemple suivant montre comment récupérer les journaux encodés en base64 pour my-function.

```
aws lambda invoke --function-name my-function out --log-type Tail \
--query 'LogResult' --output text --cli-binary-format raw-in-base64-out | base64 --
decode
```
L'cli-binary-formatoption est obligatoire si vous utilisez AWS CLI la version 2. Pour faire de ce paramètre le paramètre par défaut, exécutez aws configure set cli-binary-format rawin-base64-out. Pour plus d'informations, consultez les [options de ligne de commande globales](https://docs.aws.amazon.com/cli/latest/userguide/cli-configure-options.html#cli-configure-options-list)  [AWS CLI prises en charge](https://docs.aws.amazon.com/cli/latest/userguide/cli-configure-options.html#cli-configure-options-list) dans le Guide de l'utilisateur AWS Command Line Interface version 2.

Vous devriez voir la sortie suivante :

```
START RequestId: 57f231fb-1730-4395-85cb-4f71bd2b87b8 Version: $LATEST
"AWS_SESSION_TOKEN": "AgoJb3JpZ2luX2VjELj...", "_X_AMZN_TRACE_ID": "Root=1-5d02e5ca-
f5792818b6fe8368e5b51d50;Parent=191db58857df8395;Sampled=0"",ask/lib:/opt/lib",
END RequestId: 57f231fb-1730-4395-85cb-4f71bd2b87b8
REPORT RequestId: 57f231fb-1730-4395-85cb-4f71bd2b87b8 Duration: 79.67 ms Billed
 Duration: 80 ms Memory Size: 128 MB Max Memory Used: 73 MB
```
L'utilitaire base64 est disponible sous Linux, macOS et [Ubuntu sous Windows](https://docs.microsoft.com/en-us/windows/wsl/install-win10). Les utilisateurs de macOS auront peut-être besoin d'utiliser base64 -D.

Example Script get-logs.sh

Dans la même invite de commandes, utilisez le script suivant pour télécharger les cinq derniers événements de journalisation. Le script utilise sed pour supprimer les guillemets du fichier de sortie et attend 15 secondes pour permettre la mise à disposition des journaux. La sortie comprend la réponse de Lambda, ainsi que la sortie de la commande get-log-events.

Copiez le contenu de l'exemple de code suivant et enregistrez-le dans votre répertoire de projet Lambda sous get-logs.sh.

L'cli-binary-formatoption est obligatoire si vous utilisez AWS CLI la version 2. Pour faire de ce paramètre le paramètre par défaut, exécutez aws configure set cli-binary-format rawin-base64-out. Pour plus d'informations, consultez les [options de ligne de commande globales](https://docs.aws.amazon.com/cli/latest/userguide/cli-configure-options.html#cli-configure-options-list)  [AWS CLI prises en charge](https://docs.aws.amazon.com/cli/latest/userguide/cli-configure-options.html#cli-configure-options-list) dans le Guide de l'utilisateur AWS Command Line Interface version 2.

```
#!/bin/bash
aws lambda invoke --function-name my-function --cli-binary-format raw-in-base64-out --
payload '{"key": "value"}' out
sed -i'' -e 's/"//g' out
sleep 15
aws logs get-log-events --log-group-name /aws/lambda/my-function --log-stream-
name stream1 --limit 5
```
Example macOS et Linux (uniquement)

Dans la même invite de commandes, les utilisateurs macOS et Linux peuvent avoir besoin d'exécuter la commande suivante pour s'assurer que le script est exécutable.

**chmod -R 755 get-logs.sh**

Example récupérer les cinq derniers événements de journal

Dans la même invite de commande, exécutez le script suivant pour obtenir les cinq derniers événements de journalisation.

**./get-logs.sh**

{

Vous devriez voir la sortie suivante:

```
 "StatusCode": 200,
```

```
 "ExecutedVersion": "$LATEST"
}
{ 
     "events": [ 
         { 
              "timestamp": 1559763003171, 
              "message": "START RequestId: 4ce9340a-b765-490f-ad8a-02ab3415e2bf Version: 
  $LATEST\n", 
              "ingestionTime": 1559763003309 
         }, 
         { 
              "timestamp": 1559763003173, 
              "message": "2019-06-05T19:30:03.173Z\t4ce9340a-b765-490f-ad8a-02ab3415e2bf
\tINFO\tENVIRONMENT VARIABLES\r{\r \"AWS_LAMBDA_FUNCTION_VERSION\": \"$LATEST\",
\langle r \dots",
              "ingestionTime": 1559763018353 
         }, 
         { 
              "timestamp": 1559763003173, 
              "message": "2019-06-05T19:30:03.173Z\t4ce9340a-b765-490f-ad8a-02ab3415e2bf
\tINFO\tEVENT\r{\r \"key\": \"value\"\r}\n", 
              "ingestionTime": 1559763018353 
         }, 
         { 
              "timestamp": 1559763003218, 
              "message": "END RequestId: 4ce9340a-b765-490f-ad8a-02ab3415e2bf\n", 
              "ingestionTime": 1559763018353 
         }, 
         { 
              "timestamp": 1559763003218, 
              "message": "REPORT RequestId: 4ce9340a-b765-490f-ad8a-02ab3415e2bf
\tDuration: 26.73 ms\tBilled Duration: 27 ms \tMemory Size: 128 MB\tMax Memory Used: 75 
  MB\t\n", 
              "ingestionTime": 1559763018353 
         } 
     ], 
     "nextForwardToken": "f/34783877304859518393868359594929986069206639495374241795", 
     "nextBackwardToken": "b/34783877303811383369537420289090800615709599058929582080"
}
```
### <span id="page-1005-0"></span>Suppression de journaux

Les groupes de journaux ne sont pas supprimés automatiquement quand vous supprimez une fonction. Pour éviter de stocker des journaux indéfiniment, supprimez le groupe de journaux ou [configurez une période de conservation](https://docs.aws.amazon.com/AmazonCloudWatch/latest/logs/Working-with-log-groups-and-streams.html#SettingLogRetention) à l'issue de laquelle les journaux sont supprimés automatiquement.

### <span id="page-1005-1"></span>Bibliothèque Logger

La [bibliothèque Ruby logger](https://ruby-doc.org/stdlib-2.7.0/libdoc/logger/rdoc/index.html) renvoie des journaux simplifiés, faciles à lire. Utilisez l'utilitaire logger pour obtenir des informations détaillées, des messages et des codes d'erreur relatifs à votre fonction.

```
# lambda_function.rb
require 'logger'
def handler(event:, context:) 
   logger = Logger.new($stdout) 
   logger.info('## ENVIRONMENT VARIABLES') 
   logger.info(ENV.to_a) 
   logger.info('## EVENT') 
   logger.info(event) 
   event.to_a
end
```
La sortie de logger inclut le niveau de journal, l'horodatage et l'ID de demande.

```
START RequestId: 1c8df7d3-xmpl-46da-9778-518e6eca8125 Version: $LATEST
[INFO] 2020-01-31T22:12:58.534Z 1c8df7d3-xmpl-46da-9778-518e6eca8125 ## 
 ENVIRONMENT VARIABLES
[INFO] 2020-01-31T22:12:58.534Z 1c8df7d3-xmpl-46da-9778-518e6eca8125 
     environ({'AWS_LAMBDA_LOG_GROUP_NAME': '/aws/lambda/my-function', 
  'AWS_LAMBDA_LOG_STREAM_NAME': '2020/01/31/[$LATEST]1bbe51xmplb34a2788dbaa7433b0aa4d', 
  'AWS_LAMBDA_FUNCTION_NAME': 'my-function', ...})
[INFO] 2020-01-31T22:12:58.535Z 1c8df7d3-xmpl-46da-9778-518e6eca8125 ## EVENT
[INFO] 2020-01-31T22:12:58.535Z 1c8df7d3-xmpl-46da-9778-518e6eca8125 {'key': 
  'value'}
END RequestId: 1c8df7d3-xmpl-46da-9778-518e6eca8125
```
REPORT RequestId: 1c8df7d3-xmpl-46da-9778-518e6eca8125 Duration: 2.75 ms Billed Duration: 3 ms Memory Size: 128 MB Max Memory Used: 56 MB Init Duration: 113.51 ms XRAY TraceId: 1-5e34a66a-474xmpl7c2534a87870b4370 SegmentId: 073cxmpl3e442861 Sampled: true

# Instrumentation du code Ruby dans AWS Lambda

Lambda s'intègre AWS X-Ray pour vous permettre de suivre, de déboguer et d'optimiser les applications Lambda. Vous pouvez utiliser X-Ray pour suivre une demande lorsqu'elle qu'elle parcourt les ressources de votre application, de l'API frontale au stockage et à la base de données sur le backend. En ajoutant simplement la bibliothèque du SDK X-Ray à votre configuration de build, vous pouvez enregistrer les erreurs et le temps de latence pour chaque appel que votre fonction fait à un AWS service.

Une fois que vous avez configuré le suivi actif, vous pouvez observer des demandes spécifiques via votre application. Le [graphique de services X-Ray](https://docs.aws.amazon.com/xray/latest/devguide/aws-xray.html#xray-concepts-servicegraph) affiche des informations sur votre application et tous ses composants. L'image suivante illustre une application dotée de deux fonctions. La fonction principale traite les événements et renvoie parfois des erreurs. La deuxième fonction située en haut traite les erreurs qui apparaissent dans le groupe de journaux de la première et utilise le AWS SDK pour appeler X-Ray, Amazon Simple Storage Service (Amazon S3) et Amazon Logs. CloudWatch

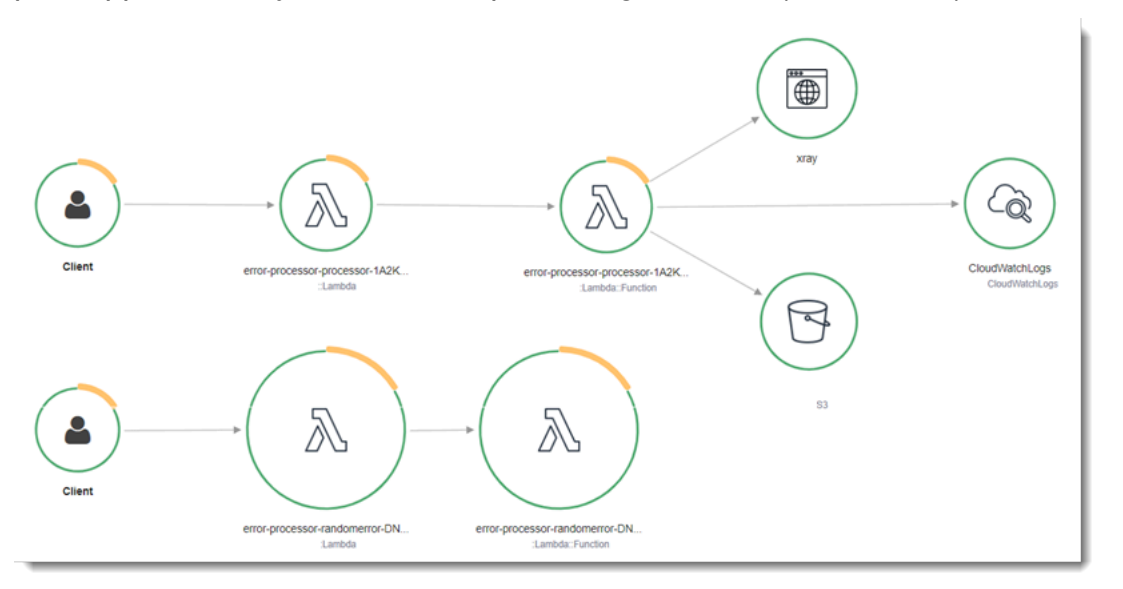

Pour activer/désactiver le traçage actif sur votre fonction Lambda avec la console, procédez comme suit :

Pour activer le traçage actif

- 1. Ouvrez la [page Functions](https://console.aws.amazon.com/lambda/home#/functions) (Fonctions) de la console Lambda.
- 2. Choisissez une fonction.
- 3. Choisissez Configuration, puis choisissez Outils de surveillance et d'opérations.
- 4. Choisissez Modifier.
- 5. Sous X-Ray, activer/désactiver Active tracing (Traçage actif).
- 6. Choisissez Enregistrer.

### **G** Tarification

Vous pouvez utiliser le X-Ray Tracing gratuitement chaque mois jusqu'à une certaine limite dans le cadre du niveau AWS gratuit. Au-delà de ce seuil, X-Ray facture le stockage et la récupération du suivi. Pour en savoir plus, consultez [AWS X-Ray Tarification.](https://aws.amazon.com/xray/pricing/)

Votre fonction a besoin d'une autorisation pour charger des données de suivi vers X-Ray. Lorsque vous activez le suivi actif dans la console Lambda, Lambda ajoute les autorisations requises au [rôle d'exécution](#page-1497-0) de votre fonction. Dans le cas contraire, ajoutez la [AWSXRayDaemonWriteAccessp](https://console.aws.amazon.com/iam/home#/policies/arn:aws:iam::aws:policy/AWSXRayDaemonWriteAccess)olitique au rôle d'exécution.

X-Ray ne trace pas toutes les requêtes vers votre application. X-Ray applique un algorithme d'échantillonnage pour s'assurer que le suivi est efficace, tout en fournissant un échantillon représentatif de toutes les demandes. Le taux d'échantillonnage est 1 demande par seconde et 5 % de demandes supplémentaires.

#### **a** Note

Vous ne pouvez pas configurer ce taux d'échantillonnage X-Ray pour vos fonctions.

Dans X-Ray, un suivi enregistre des informations sur une demande traitée par un ou plusieurs services. Lambda enregistre 2 segments par trace, ce qui crée deux nœuds sur le graphe de service. L'image suivante met en évidence ces deux nœuds :

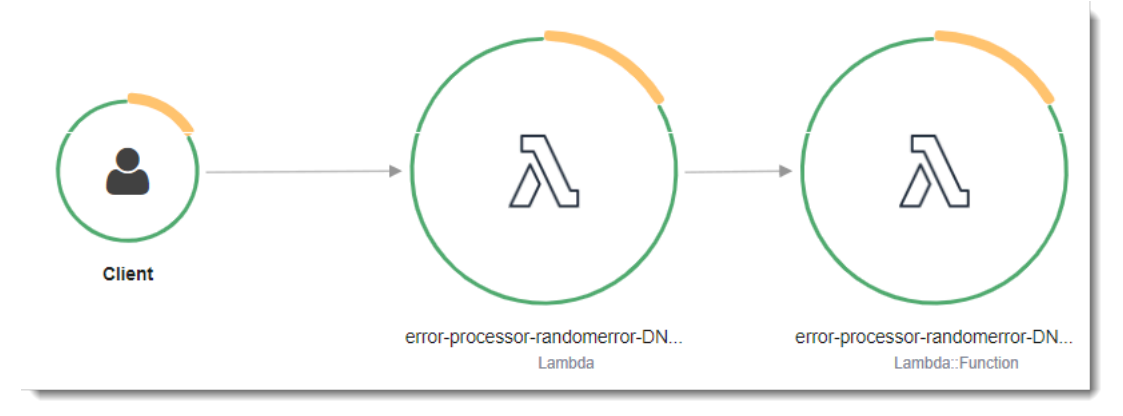

Le premier nœud sur la gauche représente le service Lambda qui reçoit la demande d'invocation. Le deuxième nœud représente votre fonction Lambda spécifique. L'exemple suivant illustre une trace avec ces deux segments. Les deux sont nommés my-function, mais l'un a une origine de AWS::Lambda et l'autre a une origine deAWS::Lambda::Function. Si le AWS::Lambda segment affiche une erreur, cela signifie que le service Lambda a rencontré un problème. Si le AWS::Lambda::Function segment affiche une erreur, cela signifie que votre fonction a rencontré un problème.

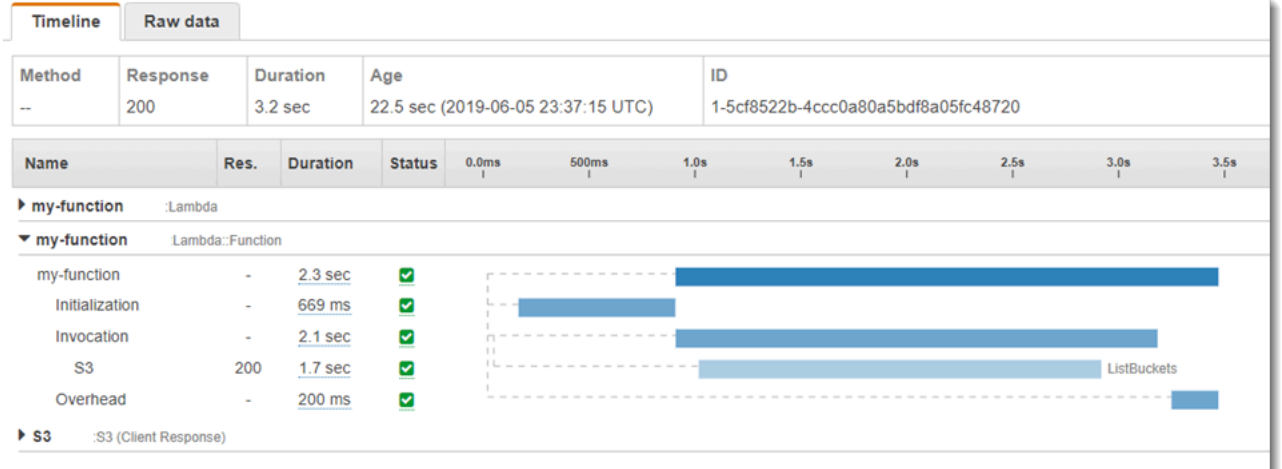

Cet exemple développe le AWS:: Lambda:: Function segment pour afficher ses trois soussegments :

- Initialization (Initialisation) : représente le temps passé à charger votre fonction et à exécuter le [code d'initialisation.](#page-52-0) Ce sous-segment apparaît pour le premier événement traité par chaque instance de votre fonction.
- Invocation Représente le temps passé à exécuter votre code de gestionnaire.
- Overhead (Travail supplémentaire) Représente le temps que le fichier d'exécution Lambda passe à se préparer à gérer l'événement suivant.

Vous pouvez instrumenter le code de gestionnaire pour enregistrer les métadonnées et suivre les appels en aval. Pour enregistrer des détails sur les appels que le gestionnaire effectue vers d'autres ressources et services, utilisez le kit SDK X-Ray pour Ruby. Pour obtenir ce kit SDK, ajoutez le package aws-xray-sdk aux dépendances de votre application.

### Example [blank-ruby/function/Gemfile](https://github.com/awsdocs/aws-lambda-developer-guide/tree/main/sample-apps/blank-ruby/function/Gemfile)

# Gemfile

```
source 'https://rubygems.org'
gem 'aws-xray-sdk', '0.11.4'
gem 'aws-sdk-lambda', '1.39.0'
gem 'test-unit', '3.3.5'
```
Pour instrumenter les clients du AWS SDK, vous devez avoir besoin du aws-xray-sdk/lambda module après avoir créé un client dans le code d'initialisation.

Example [blank-ruby/function/lambda\\_function.rb](https://github.com/awsdocs/aws-lambda-developer-guide/tree/main/sample-apps/blank-ruby/function/lambda_function.rb) — Suivi d'un client SDK AWS

```
# lambda_function.rb
require 'logger'
require 'json'
require 'aws-sdk-lambda'
$client = Aws::Lambda::Client.new()
$client.get_account_settings()
require 'aws-xray-sdk/lambda'
def lambda_handler(event:, context:) 
   logger = Logger.new($stdout) 
   ...
```
Dans X-Ray, un suivi enregistre des informations sur une demande traitée par un ou plusieurs services. Lambda enregistre 2 segments par trace, ce qui crée deux nœuds sur le graphe de service. L'image suivante met en évidence ces deux nœuds :

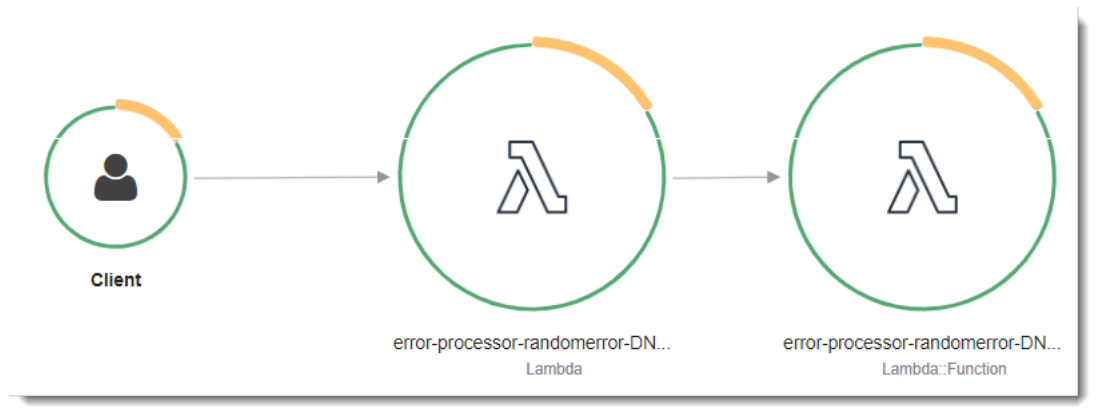

Le premier nœud sur la gauche représente le service Lambda qui reçoit la demande d'invocation. Le deuxième nœud représente votre fonction Lambda spécifique. L'exemple suivant illustre une trace avec ces deux segments. Les deux sont nommés my-function, mais l'un a une origine

de AWS::Lambda et l'autre a une origine deAWS::Lambda::Function. Si le AWS::Lambda segment affiche une erreur, cela signifie que le service Lambda a rencontré un problème. Si le AWS::Lambda::Function segment affiche une erreur, cela signifie que votre fonction a rencontré un problème.

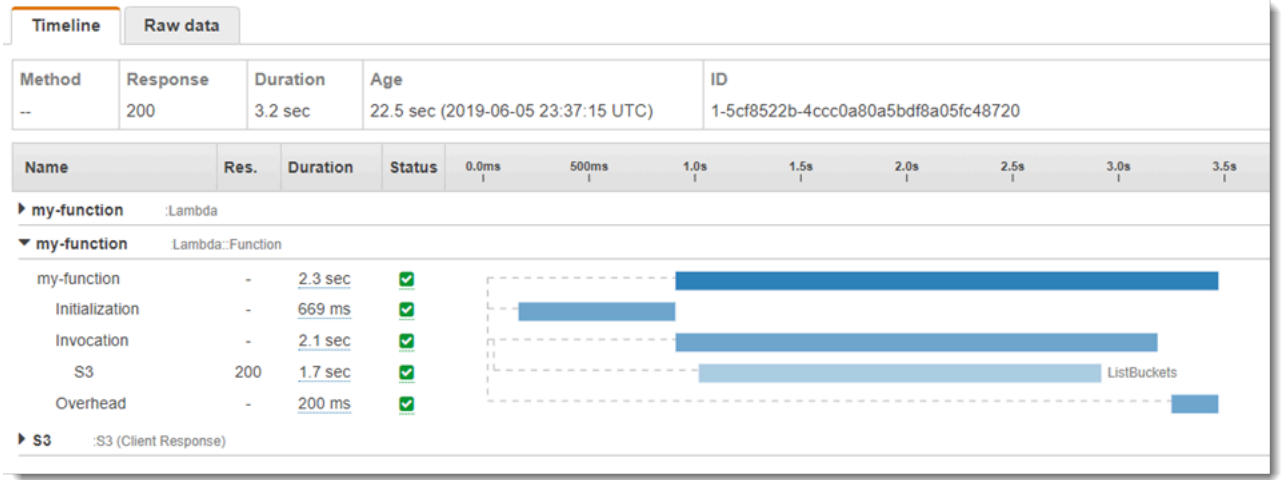

Cet exemple développe le AWS::Lambda::Function segment pour afficher ses trois soussegments :

- Initialization (Initialisation) : représente le temps passé à charger votre fonction et à exécuter le [code d'initialisation.](#page-52-0) Ce sous-segment apparaît pour le premier événement traité par chaque instance de votre fonction.
- Invocation Représente le temps passé à exécuter votre code de gestionnaire.
- Overhead (Travail supplémentaire) Représente le temps que le fichier d'exécution Lambda passe à se préparer à gérer l'événement suivant.

Vous pouvez également utiliser des clients HTTP, enregistrer des requêtes SQL et créer des soussegments personnalisés avec des annotations et des métadonnées. Pour plus d'informations, consultez [The X-Ray SDK for](https://docs.aws.amazon.com/xray/latest/devguide/xray-sdk-ruby.html) Ruby dans AWS X-Ray le manuel du développeur.

### **Sections**

- [Activation du suivi actif avec l'API Lambda](#page-1012-0)
- [Activation du suivi actif avec AWS CloudFormation](#page-1012-1)
- [Stockage des dépendances d'exécution dans une couche](#page-1013-0)

## <span id="page-1012-0"></span>Activation du suivi actif avec l'API Lambda

Pour gérer la configuration du suivi avec le AWS SDK AWS CLI ou le SDK, utilisez les opérations d'API suivantes :

- [UpdateFunctionConfiguration](https://docs.aws.amazon.com/lambda/latest/api/API_UpdateFunctionConfiguration.html)
- [GetFunctionConfiguration](https://docs.aws.amazon.com/lambda/latest/api/API_GetFunctionConfiguration.html)
- [CreateFunction](https://docs.aws.amazon.com/lambda/latest/api/API_CreateFunction.html)

L'exemple de AWS CLI commande suivant active le suivi actif sur une fonction nommée my-function.

```
aws lambda update-function-configuration \
--function-name my-function \
--tracing-config Mode=Active
```
Le mode de suivi fait partie de la configuration spécifique de la version lorsque vous publiez une version de votre fonction. Vous ne pouvez pas modifier le mode de suivi sur une version publiée.

## <span id="page-1012-1"></span>Activation du suivi actif avec AWS CloudFormation

Pour activer le suivi d'une AWS::Lambda::Function ressource dans un AWS CloudFormation modèle, utilisez la TracingConfig propriété.

Example [function-inline.yml](https://github.com/awsdocs/aws-lambda-developer-guide/blob/master/templates/function-inline.yml) – Configuration du suivi

```
Resources: 
   function: 
     Type: AWS::Lambda::Function
     Properties: 
       TracingConfig: 
          Mode: Active
        ...
```
Pour une AWS::Serverless::Function ressource AWS Serverless Application Model (AWS SAM), utilisez la Tracing propriété.

Example [template.yml](https://github.com/awsdocs/aws-lambda-developer-guide/tree/main/sample-apps/blank-nodejs/template.yml) – Configuration du suivi

```
Resources: 
   function:
```

```
 Type: AWS::Serverless::Function
 Properties: 
   Tracing: Active
   ...
```
### <span id="page-1013-0"></span>Stockage des dépendances d'exécution dans une couche

Si vous utilisez le SDK X-Ray pour instrumenter le code de fonction des clients du AWS SDK, votre package de déploiement peut devenir très volumineux. Pour éviter de charger des dépendances d'environnement d'exécution chaque fois que vous mettez à jour votre code de fonction, empaquetez le kit SDK X-Ray dans une [couche Lambda.](#page-1680-0)

L'exemple suivant montre une ressource AWS::Serverless::LayerVersion qui stocke le kit SDK X-Ray pour Ruby.

Example [template.yml](https://github.com/awsdocs/aws-lambda-developer-guide/tree/main/sample-apps/blank-ruby/template.yml) : couche de dépendances

```
Resources: 
   function: 
     Type: AWS::Serverless::Function
     Properties: 
       CodeUri: function/. 
       Tracing: Active 
       Layers: 
          - !Ref libs
        ... 
   libs: 
     Type: AWS::Serverless::LayerVersion
     Properties: 
       LayerName: blank-ruby-lib 
       Description: Dependencies for the blank-ruby sample app. 
       ContentUri: lib/. 
       CompatibleRuntimes: 
          - ruby2.5
```
Avec cette configuration, vous ne mettez à jour les fichiers de couche de bibliothèque que si vous modifiez vos dépendances d'exécution. Étant donné que le package de déploiement de la fonction contient uniquement votre code, cela peut contribuer à réduire les temps de chargement.

La création d'une couche de dépendances nécessite des modifications de génération pour créer l'archive des couches avant le déploiement. Pour un exemple fonctionnel, consultez l'exemple d'application [blank-ruby](https://github.com/awsdocs/aws-lambda-developer-guide/tree/main/sample-apps/blank-ruby).

# Création de fonctions Lambda avec Java

Vous pouvez exécuter du code Java dans AWS Lambda. Lambda fournit des [runtimes](#page-111-0) pour Java qui exécutent votre code afin de traiter des événements. Votre code s'exécute dans un environnement Amazon Linux qui inclut les AWS informations d'identification d'un rôle AWS Identity and Access Management (IAM) que vous gérez.

Lambda prend en charge les environnements d'exécution Java suivants.

Java

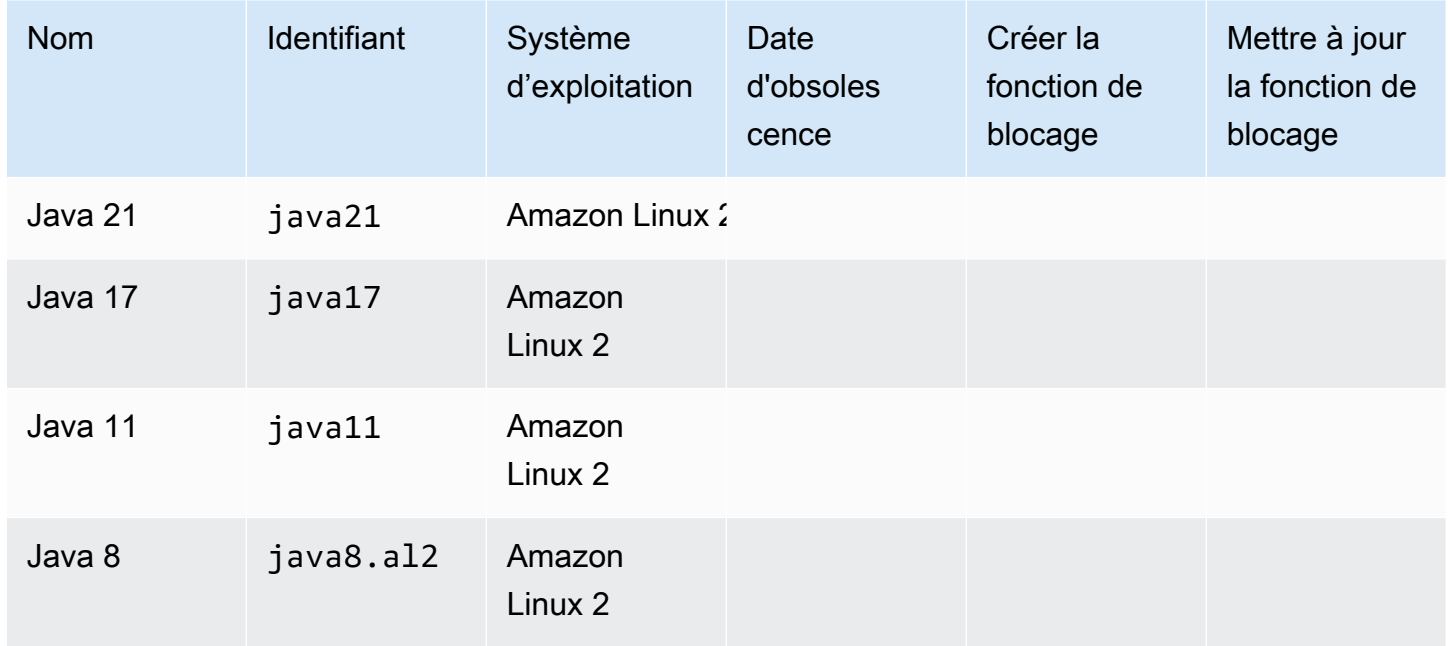

Lambda fournit les bibliothèques suivantes pour les fonctions Java :

- [com.amazonaws:aws-lambda-java-core](https://github.com/aws/aws-lambda-java-libs/tree/master/aws-lambda-java-core) (obligatoire) Définit les interfaces de méthode du gestionnaire et l'objet contexte que l'environnement d'exécution transmet au gestionnaire. Si vous définissez vos propres types d'entrée, c'est la seule bibliothèque dont vous avez besoin.
- [com.amazonaws:aws-lambda-java-events](https://github.com/aws/aws-lambda-java-libs/tree/master/aws-lambda-java-events) : types d'entrées pour les événements des services qui invoquent des fonctions Lambda.
- [com.amazonaws:aws-lambda-java-log4j2](https://github.com/aws/aws-lambda-java-libs/tree/master/aws-lambda-java-log4j2) Bibliothèque Appender pour Apache Log4j 2 que vous pouvez utiliser afin d'ajouter l'ID de demande pour l'invocation en cours aux [journaux de fonctions.](#page-1101-0)
- [AWS SDK pour Java](https://github.com/aws/aws-sdk-java-v2) 2.0 Le SDK AWS officiel pour le langage de programmation Java.

### **A** Important

N'utilisez pas de composants privés de l'API JDK, tels que des champs privés, des méthodes ou des classes. Les composants d'API non publics peuvent être modifiés ou supprimés dans n'importe quelle mise à jour, ce qui peut entraîner l'interruption de votre application.

Pour créer une fonction Java

- 1. Ouvrez la [console Lambda.](https://console.aws.amazon.com/lambda)
- 2. Sélectionnez Créer une fonction.
- 3. Configurez les paramètres suivants :
	- Nom de la fonction : saisissez le nom de la fonction.
	- Runtime : Choisissez Java 21.
- 4. Sélectionnez Créer une fonction.
- 5. Pour configurer un événement de test, choisissez Test.
- 6. Dans Event name (Nom de l'événement), saisissez **test**.
- 7. Sélectionnez Save Changes.
- 8. Pour invoquer la fonction, choisissez Test.

La console crée une fonction Lambda avec une classe de gestionnaire nommée Hello. Étant donné que Java est un langage compilé, vous ne pouvez pas afficher ou modifier le code source dans la console Lambda, mais vous pouvez modifier sa configuration, l'invoquer et configurer des déclencheurs.

### **a** Note

Pour démarrer le développement d'applications dans votre environnement local, déployez l'un des [exemples d'applications](#page-1144-0) disponibles dans le GitHub référentiel de ce guide.

La classe Hello comporte une fonction nommée handleRequest qui accepte un objet d'événement et un objet de contexte. Il s'agit de la [fonction de gestionnaire](#page-1017-0) que Lambda appelle lors de l'invocation de la fonction. Le runtime de la fonction Java obtient les événements d'invocations

à partir de Lambda et les transmet au gestionnaire. Dans la configuration de fonction, la valeur de gestionnaire est example.Hello::handleRequest.

Pour mettre à jour le code de la fonction, vous créez un package de déploiement, qui est une archive .zip contenant le code de votre fonction. Au fur et à mesure du développement de votre fonction, nous vous conseillons de stocker le code de votre fonction dans le contrôle de code source, d'ajouter des bibliothèques et d'automatiser les déploiements. Commencez par [créer un package de](#page-1026-0) [déploiement](#page-1026-0) et mettre à jour votre code dans la ligne de commande.

Le runtime de la fonction transmet un objet de contexte au gestionnaire, en plus de l'événement d'invocation. L['objet de contexte](#page-1097-0) contient des informations supplémentaires sur l'invocation, la fonction et l'environnement d'exécution. Des informations supplémentaires sont disponibles dans les variables d'environnement.

Votre fonction Lambda est fournie avec un groupe de CloudWatch journaux Logs. La fonction runtime envoie les détails de chaque appel à CloudWatch Logs. Il relaie tous les [journaux que votre fonction](#page-1101-0)  [génère](#page-1101-0) pendant l'invocation. Si votre fonction renvoie une erreur, Lambda met en forme l'erreur et la renvoie à l'appelant.

### Rubriques

- [Définir le gestionnaire de fonctions Lambda en Java](#page-1017-0)
- [Déployer des fonctions Lambda en Java avec des archives de fichiers .zip ou JAR](#page-1026-0)
- [Déployer des fonctions Lambda en Java avec des images conteneurs](#page-1039-0)
- [Utilisation de couches pour les fonctions Java Lambda](#page-1061-0)
- [Améliorer les performances de démarrage avec Lambda SnapStart](#page-1070-0)
- [Paramètres de personnalisation de la fonction Lambda Java](#page-1094-0)
- [AWS Lambda objet de contexte en Java](#page-1097-0)
- [AWS Lambda journalisation des fonctions en Java](#page-1101-0)
- [Instrumentation du code Java dans AWS Lambda](#page-1121-0)
- [Exemples d'applications Java pour AWS Lambda](#page-1144-0)

# <span id="page-1017-0"></span>Définir le gestionnaire de fonctions Lambda en Java

Le gestionnaire de fonction Lambda est la méthode dans votre code de fonction qui traite les événements. Lorsque votre fonction est invoquée, Lambda exécute la méthode du gestionnaire. Votre fonction s'exécute jusqu'à ce que le gestionnaire renvoie une réponse, se ferme ou expire.

Le GitHub référentiel de ce guide fournit des easy-to-deploy exemples d'applications illustrant différents types de gestionnaires. Pour de plus amples informations, veuillez consulter [la fin de cette](#page-1024-0)  [rubrique](#page-1024-0).

**Sections** 

- [Exemple de gestionnaire : exécutions Java 17](#page-1017-1)
- [Exemple de gestionnaire : exécutions Java 11 et antérieures](#page-1019-0)
- [Code d'initialisation](#page-1020-0)
- [Choix des types d'entrée et de sortie](#page-1021-0)
- [Interfaces du gestionnaire](#page-1022-0)
- [Exemple de code de gestionnaire](#page-1024-0)

### <span id="page-1017-1"></span>Exemple de gestionnaire : exécutions Java 17

Dans l'exemple Java 17 suivant, une classe nommée HandlerIntegerJava17 définit une méthode de gestionnaire nommée handleRequest. La méthode du gestionnaire prend en compte les entrées suivantes :

• Un IntegerRecord, qui est un [enregistrement](https://openjdk.org/jeps/395) Java personnalisé qui représente les données d'un événement. Dans cet exemple, nous définissons IntegerRecord comme suit :

```
record IntegerRecord(int x, int y, String message) {
}
```
• Un [objet de contexte,](#page-1097-0) qui fournit des méthodes et des propriétés fournissant des informations sur l'invocation, la fonction et l'environnement d'exécution.

Supposons que nous voulions écrire une fonction qui enregistre le message de l'entrée IntegerRecord et renvoie la somme de x et y. Le code de la fonction est le suivant :

#### Example [HandlerIntegerJava17.java](https://github.com/awsdocs/aws-lambda-developer-guide/tree/main/sample-apps/java17-examples/src/main/java/example/HandlerIntegerJava17.java)

```
package example;
import com.amazonaws.services.lambda.runtime.Context;
import com.amazonaws.services.lambda.runtime.LambdaLogger;
import com.amazonaws.services.lambda.runtime.RequestHandler;
// Handler value: example.HandlerInteger
public class HandlerIntegerJava17 implements RequestHandler<IntegerRecord, Integer>{ 
   @Override 
   /* 
    * Takes in an InputRecord, which contains two integers and a String. 
    * Logs the String, then returns the sum of the two Integers. 
    */ 
   public Integer handleRequest(IntegerRecord event, Context context) 
  \{LambdaLogger logger = context.getLogger();
     logger.log("String found: " + event.message()); 
    return event.x() + event.y();
   }
}
record IntegerRecord(int x, int y, String message) {
}
```
Vous spécifiez quelle méthode vous voulez que Lambda invoque en définissant le paramètre de gestionnaire sur la configuration de votre fonction. Vous pouvez exprimer le gestionnaire dans les formats suivants :

- *package*.*Class*::*method* Format complet. Par exemple: example.Handler::handleRequest.
- *package*.*Class* Format abrégé pour les catégories qui implémentent une [interface de](#page-1022-0)  [gestionnaire](#page-1022-0). Par exemple : example.Handler.

Lorsque Lambda invoque votre gestionnaire, l['exécution Lambda](#page-111-0) reçoit un événement sous la forme d'une chaîne au format JSON qu'il convertit en objet. Dans l'exemple précédent, un exemple d'événement peut s'apparenter à ce qui suit :

Exemple de gestionnaire : exécutions Java 17 991

#### Example [event.json](https://github.com/awsdocs/aws-lambda-developer-guide/tree/main/sample-apps/java17-examples/event.json)

```
{ 
   "x": 1, 
   "y": 20, 
   "message": "Hello World!"
}
```
Vous pouvez enregistrer ce fichier et tester votre fonction localement à l'aide de la commande AWS Command Line Interface (CLI) suivante :

aws lambda invoke --function-name **function\_name** --payload file://event.json out.json

### <span id="page-1019-0"></span>Exemple de gestionnaire : exécutions Java 11 et antérieures

Lambda prend en charge les enregistrements dans les exécutions Java 17 et ultérieures. Dans toutes les exécutions Java, vous pouvez utiliser une classe pour représenter les données des événements. L'exemple suivant prend une liste d'entiers et un objet contextuel en entrée, et renvoie la somme de tous les entiers de la liste.

#### Example [handler.java](https://github.com/awsdocs/aws-lambda-developer-guide/tree/main/sample-apps/java-basic/src/main/java/example/Handler.java)

Dans l'exemple suivant, une classe nommée Handler définit une méthode de gestionnaire nommée handleRequest. La méthode de gestionnaire prend un événement et un objet de contexte en entrée et renvoie une chaîne.

Example [HandlerList.java](https://github.com/awsdocs/aws-lambda-developer-guide/tree/main/sample-apps/java-basic/src/main/java/example/HandlerList.java)

```
package example;
import com.amazonaws.services.lambda.runtime.Context;
import com.amazonaws.services.lambda.runtime.LambdaLogger;
import com.amazonaws.services.lambda.runtime.RequestHandler;
import java.util.List;
// Handler value: example.HandlerList
public class HandlerList implements RequestHandler<List<Integer>, Integer>{ 
   @Override 
   /*
```

```
 * Takes a list of Integers and returns its sum. 
    */ 
   public Integer handleRequest(List<Integer> event, Context context) 
   { 
    LambdaLogger logger = context.getLogger();
     logger.log("EVENT TYPE: " + event.getClass().toString()); 
     return event.stream().mapToInt(Integer::intValue).sum(); 
   }
}
```
Pour plus d'exemples, voir [Exemple de code de gestionnaire.](#page-1024-0)

### <span id="page-1020-0"></span>Code d'initialisation

Lambda exécute votre code statique et le constructeur de classe pendant la [phase d'initialisation](#page-55-0) avant d'invoquer votre fonction pour la première fois. Les ressources créées pendant l'initialisation restent en mémoire entre les invocations et peuvent être réutilisées par le gestionnaire des milliers de fois. Vous pouvez ajouter du [code d'initialisation](https://serverlessland.com/content/service/lambda/guides/aws-lambda-operator-guide/static-initialization) en dehors de votre méthode de gestionnaire principale pour économiser du temps de calcul et réutiliser les ressources sur plusieurs invocations.

Dans l'exemple suivant, le code d'initialisation du client se trouve en dehors de la méthode du gestionnaire principal. L'exécution initialise le client avant que la fonction n'exécute son premier événement. Les événements suivants sont beaucoup plus rapides, car Lambda n'a pas besoin d'initialiser à nouveau le client.

Example [handler.java](https://github.com/awsdocs/aws-lambda-developer-guide/tree/main/sample-apps/blank-java/src/main/java/example/Handler.java)

```
package example;
import com.amazonaws.services.lambda.runtime.Context;
import com.amazonaws.services.lambda.runtime.LambdaLogger;
import com.amazonaws.services.lambda.runtime.RequestHandler;
import java.util.Map;
import software.amazon.awssdk.services.lambda.LambdaClient;
import software.amazon.awssdk.services.lambda.model.GetAccountSettingsResponse;
import software.amazon.awssdk.services.lambda.model.LambdaException;
// Handler value: example.Handler
public class Handler implements RequestHandler<Map<String, String>, String> {
```

```
 private static final LambdaClient lambdaClient = LambdaClient.builder().build(); 
     @Override 
    public String handleRequest(Map<String, String> event, Context context) {
        LambdaLogger logger = context.getLogger();
         logger.log("Handler invoked"); 
         GetAccountSettingsResponse response = null; 
         try { 
             response = lambdaClient.getAccountSettings(); 
         } catch(LambdaException e) { 
             logger.log(e.getMessage()); 
         } 
         return response != null ? "Total code size for your account is " + 
  response.accountLimit().totalCodeSize() + " bytes" : "Error"; 
     }
}
```
### <span id="page-1021-0"></span>Choix des types d'entrée et de sortie

Vous spécifiez le type d'objet auquel l'événement est mappé dans la signature de la méthode de gestion. Dans l'exemple précédent, le moteur d'exécution Java désérialise l'événement en un type qui implémente l'interface Map<String, String>. tring-to-string Les cartes S fonctionnent pour les événements plats tels que les suivants :

Example [Event.json](https://github.com/awsdocs/aws-lambda-developer-guide/tree/main/sample-apps/java-basic/event.json) – Données météorologiques.

```
{ 
   "temperatureK": 281, 
   "windKmh": -3, 
   "humidityPct": 0.55, 
   "pressureHPa": 1020
}
```
Cependant, la valeur de chaque champ doit être une chaîne ou un nombre. Si l'événement inclut un champ qui a un objet comme valeur, le moteur d'exécution ne peut pas le désérialiser et renvoie une erreur.

Choisissez un type d'entrée qui fonctionne avec les données d'événement traitées par votre fonction. Vous pouvez utiliser un type de base, un type générique ou un type bien défini.

### Types d'entrée

- Integer, Long, Double, etc. L'événement est un nombre sans mise en forme supplémentaire, par exemple, 3.5. Le moteur d'exécution convertit la valeur en un objet du type spécifié.
- String L'événement est une chaîne JSON incluant des guillemets, par exemple, "My string.". Le moteur d'exécution convertit la valeur (sans guillemets) en objet String.
- *Type*, Map<String,*Type*> etc. L'événement est un objet JSON. Le moteur d'exécution le désérialise en un objet du type ou de l'interface spécifié.
- List<Integer>, List<String>, List<Object>, etc. L'événement est un tableau JSON. Le moteur d'exécution le désérialise en un objet du type ou de l'interface spécifié.
- InputStream L'événement a un type JSON quelconque. Le moteur d'exécution transmet un flux d'octets du document au gestionnaire sans modification. Vous désérialisez l'entrée et écrivez la sortie dans un flux de sortie.
- Type de bibliothèque Pour les événements envoyés par les AWS services, utilisez les types de la bibliothèque [aws-lambda-java-events.](#page-1026-0)

Si vous définissez votre propre type d'entrée, il doit s'agir d'un ancien objet Java (POJO) désérialisable, mutable, avec un constructeur par défaut et des propriétés pour chaque champ de l'événement. Les clés de l'événement qui ne correspondent pas à une propriété, ainsi que les propriétés qui ne sont pas incluses dans l'événement sont supprimées sans erreur.

Le type de sortie peut être un objet ou void. Le moteur d'exécution sérialise les valeurs de retour dans le texte. Si la sortie est un objet avec des champs, le mot d'exécution le sérialise dans un document JSON. S'il s'agit d'un type qui enveloppe une valeur primitive, le moteur d'exécution renvoie une représentation textuelle de cette valeur.

### <span id="page-1022-0"></span>Interfaces du gestionnaire

La bibliothèque [aws-lambda-java-core](https://github.com/aws/aws-lambda-java-libs/tree/master/aws-lambda-java-core) définit deux interfaces pour les méthodes du gestionnaire. Utilisez les interfaces fournies pour simplifier la configuration du gestionnaire et valider la signature de la méthode du gestionnaire au moment de la compilation.

- [com.amazonaws.services.lambda.runtime. RequestHandler](https://github.com/aws/aws-lambda-java-libs/blob/master/aws-lambda-java-core/src/main/java/com/amazonaws/services/lambda/runtime/RequestHandler.java)
- [com.amazonaws.services.lambda.runtime. RequestStream](https://github.com/aws/aws-lambda-java-libs/blob/master/aws-lambda-java-core/src/main/java/com/amazonaws/services/lambda/runtime/RequestStreamHandler.java)Gestionnaire

L'interface RequestHandler est un type générique qui prend deux paramètres : le type d'entrée et le type de sortie. Les deux types doivent être des objets. Lorsque vous utilisez cette interface, le moteur d'exécution Java désérialise l'événement dans un objet avec le type d'entrée et sérialise la sortie en texte. Utilisez cette interface lorsque la sérialisation intégrée fonctionne avec vos types d'entrée et de sortie.

Example [Handler.java](https://github.com/awsdocs/aws-lambda-developer-guide/tree/main/sample-apps/java-basic/src/main/java/example/Handler.java) – Interface du gestionnaire.

```
// Handler value: example.Handler
public class Handler implements RequestHandler<Map<String, String>, String>{
   @Override 
   public String handleRequest(Map<String,String> event, Context context)
```
Pour utiliser votre propre sérialisation, implémentez l'interface RequestStreamHandler. Avec cette interface, Lambda transmet à votre gestionnaire un flux d'entrée et un flux de sortie. Le gestionnaire lit les octets du flux d'entrée, écrit dans le flux de sortie et renvoie une valeur vide.

L'exemple suivant utilise les types de lecteur et de rédacteur en mémoire tampon pour travailler avec les flux d'entrée et de sortie.

Example [HandlerStream.java](https://github.com/awsdocs/aws-lambda-developer-guide/tree/main/sample-apps/java-basic/src/main/java/example/HandlerStream.java)

```
import com.amazonaws.services.lambda.runtime.Context
import com.amazonaws.services.lambda.runtime.LambdaLogger
import com.amazonaws.services.lambda.runtime.RequestStreamHandler
...
// Handler value: example.HandlerStream
public class HandlerStream implements RequestStreamHandler { 
   @Override 
   /* 
    * Takes an InputStream and an OutputStream. Reads from the InputStream, 
    * and copies all characters to the OutputStream. 
    */ 
   public void handleRequest(InputStream inputStream, OutputStream outputStream, Context 
  context) throws IOException
  \{ LambdaLogger logger = context.getLogger(); 
     BufferedReader reader = new BufferedReader(new InputStreamReader(inputStream, 
  Charset.forName("US-ASCII"))); 
     PrintWriter writer = new PrintWriter(new BufferedWriter(new 
  OutputStreamWriter(outputStream, Charset.forName("US-ASCII"))));
```

```
 int nextChar; 
     try { 
      while ((nextChar = reader.read()) != -1) {
          outputStream.write(nextChar); 
       } 
     } catch (IOException e) { 
       e.printStackTrace(); 
     } finally { 
       reader.close(); 
       String finalString = writer.toString(); 
       logger.log("Final string result: " + finalString); 
       writer.close(); 
     } 
   }
}
```
### <span id="page-1024-0"></span>Exemple de code de gestionnaire

Le GitHub référentiel de ce guide inclut des exemples d'applications illustrant l'utilisation de différents types de gestionnaires et d'interfaces. Chaque exemple d'application inclut des scripts pour faciliter le déploiement et le nettoyage, un AWS SAM modèle et des ressources de support.

Exemples d'applications Lambda en Java

- [java17-examples](https://github.com/awsdocs/aws-lambda-developer-guide/tree/main/sample-apps/java17-examples) : fonction Java qui montre comment utiliser un enregistrement Java pour représenter un objet de données d'événement en entrée.
- [java-basic](https://github.com/awsdocs/aws-lambda-developer-guide/tree/main/sample-apps/java-basic) Ensemble de fonctions Java minimales avec des tests unitaires et une configuration de journalisation variable.
- [java events](https://github.com/awsdocs/aws-lambda-developer-guide/tree/main/sample-apps/java-events)  Ensemble de fonctions Java contenant du code squelette permettant de gérer les événements de divers services tels qu'Amazon API Gateway, Amazon SQS et Amazon Kinesis. Ces fonctions utilisent la dernière version (3.0.0 et ultérieure) de la bibliothèque [aws-lambda-java](#page-1026-0)[events](#page-1026-0). Ces exemples ne nécessitent pas le AWS SDK comme dépendance.
- [s3-java](https://github.com/awsdocs/aws-lambda-developer-guide/tree/main/sample-apps/s3-java)  Fonction Java qui traite les événements de notification d'Amazon S3 et utilise la bibliothèque de classes Java (JCL) pour créer des miniatures à partir de fichiers d'image chargés.
- [Utiliser API Gateway pour invoquer une fonction Lambda](https://docs.aws.amazon.com/lambda/latest/dg/example_cross_LambdaAPIGateway_section.html) : Fonction Java qui analyse une table Amazon DynamoDB contenant les informations relatives aux employés. Il utilise ensuite Amazon Simple Notification Service pour envoyer un message texte aux employés qui fêtent leur anniversaire professionnel. Cet exemple utilise API Gateway pour invoquer la fonction.

Les s3-java applications java-events et prennent un événement AWS de service en entrée et renvoient une chaîne. L'application java-basic comprend plusieurs types de gestionnaires :

- [Handler.java](https://github.com/awsdocs/aws-lambda-developer-guide/tree/main/sample-apps/java-basic/src/main/java/example/Handler.java) Prend une Map<String, String> comme entrée.
- [HandlerInteger.java](https://github.com/awsdocs/aws-lambda-developer-guide/tree/main/sample-apps/java-basic/src/main/java/example/HandlerInteger.java)  Prend un Integer comme entrée.
- [HandlerList.java](https://github.com/awsdocs/aws-lambda-developer-guide/tree/main/sample-apps/java-basic/src/main/java/example/HandlerList.java) Prend un List<Integer> comme entrée.
- [HandlerStream.java](https://github.com/awsdocs/aws-lambda-developer-guide/tree/main/sample-apps/java-basic/src/main/java/example/HandlerStream.java)  Prend un InputStream et OutputStream comme entrée.
- [HandlerString.java](https://github.com/awsdocs/aws-lambda-developer-guide/tree/main/sample-apps/java-basic/src/main/java/example/HandlerString.java)  Prend un String comme entrée.
- [HandlerWeatherData.java](https://github.com/awsdocs/aws-lambda-developer-guide/tree/main/sample-apps/java-basic/src/main/java/example/HandlerWeatherData.java) Prend un type personnalisé en entrée.

Pour tester différents types de gestionnaires, il suffit de modifier la valeur du gestionnaire dans le AWS SAM modèle. Pour obtenir des instructions détaillées, consultez le fichier readme de l'exemple d'application.

# <span id="page-1026-0"></span>Déployer des fonctions Lambda en Java avec des archives de fichiers .zip ou JAR

Le code de votre AWS Lambda fonction se compose de scripts ou de programmes compilés et de leurs dépendances. Pour déployer votre code de fonction vers Lambda, vous utilisez un package de déploiement. Lambda prend en charge deux types de packages de déploiement : les images conteneurs et les archives de fichiers .zip.

Cette page explique comment créer votre package de déploiement sous forme de fichier .zip ou Jar, puis utiliser le package de déploiement pour déployer votre code de fonction à AWS Lambda l'aide de AWS Command Line Interface (AWS CLI).

### **Sections**

- [Prérequis](#page-1026-1)
- [Outils et bibliothèques](#page-1026-2)
- [Création d'un package de déploiement avec Gradle](#page-1028-0)
- [Création d'une couche Java pour vos dépendances](#page-1029-0)
- [Création d'un package de déploiement avec Maven](#page-1030-0)
- [Chargement d'un package de déploiement avec la console Lambda](#page-1033-0)
- [Téléchargement d'un package de déploiement à l'aide du AWS CLI](#page-1034-0)
- [Téléchargement d'un package de déploiement avec AWS SAM](#page-1036-0)

# <span id="page-1026-1"></span>**Prérequis**

AWS CLI Il s'agit d'un outil open source qui vous permet d'interagir avec les AWS services à l'aide de commandes dans votre interface de ligne de commande. Pour exécuter la procédure indiquée dans cette section, vous devez satisfaire aux exigences suivantes :

- [AWS Command Line Interface \(AWS CLI\) version 2](https://docs.aws.amazon.com/cli/latest/userguide/getting-started-install.html)
- [AWS CLI Configuration rapide avec](https://docs.aws.amazon.com/cli/latest/userguide/cli-chap-configure.html) aws configure

# <span id="page-1026-2"></span>Outils et bibliothèques

Lambda fournit les bibliothèques suivantes pour les fonctions Java :

- [com.amazonaws : aws-lambda-java-core](https://github.com/aws/aws-lambda-java-libs/tree/master/aws-lambda-java-core) (obligatoire) Définit les interfaces des méthodes du gestionnaire et l'objet de contexte que le moteur d'exécution transmet au gestionnaire. Si vous définissez vos propres types d'entrée, c'est la seule bibliothèque dont vous avez besoin.
- [com.amazonaws : aws-lambda-java-events](https://github.com/aws/aws-lambda-java-libs/tree/master/aws-lambda-java-events) Types d'entrée pour les événements provenant de services qui invoquent des fonctions Lambda.
- [com.amazonaws : aws-lambda-java-log 4j2](https://github.com/aws/aws-lambda-java-libs/tree/master/aws-lambda-java-log4j2)  [Une bibliothèque d'ajout pour Apache Log4j 2 que](#page-1101-0) [vous pouvez utiliser pour ajouter l'ID de demande pour l'appel en cours dans vos journaux de](#page-1101-0)  [fonctions.](#page-1101-0)
- [AWS SDK pour Java](https://github.com/aws/aws-sdk-java-v2) 2.0 Le SDK AWS officiel pour le langage de programmation Java.

Ces bibliothèques sont disponibles via le [Référentiel central Maven.](https://search.maven.org/search?q=g:com.amazonaws) Ajoutez-les à votre définition de build comme suit :

Gradle

```
dependencies { 
     implementation 'com.amazonaws:aws-lambda-java-core:1.2.2' 
     implementation 'com.amazonaws:aws-lambda-java-events:3.11.1' 
     runtimeOnly 'com.amazonaws:aws-lambda-java-log4j2:1.5.1'
}
```
Maven

```
 <dependencies> 
   <dependency> 
     <groupId>com.amazonaws</groupId> 
     <artifactId>aws-lambda-java-core</artifactId> 
     <version>1.2.2</version> 
   </dependency> 
   <dependency> 
     <groupId>com.amazonaws</groupId> 
     <artifactId>aws-lambda-java-events</artifactId> 
     <version>3.11.1</version> 
   </dependency> 
   <dependency> 
     <groupId>com.amazonaws</groupId> 
     <artifactId>aws-lambda-java-log4j2</artifactId> 
     <version>1.5.1</version> 
   </dependency>
```
</dependencies>

Afin de créer un package de déploiement, compilez votre code de fonction et vos dépendances dans un seul fichier .zip ou Java Archive (JAR). Pour Gradle, [utilisez le type de build](#page-1028-0) Zip. Pour Apache Maven, [utilisez le plug-in Maven Shade.](#page-1030-0) Pour télécharger votre package de déploiement, utilisez la console Lambda, l'API Lambda ou (). AWS Serverless Application Model AWS SAM

**a** Note

Pour que la taille de votre package de déploiement reste petite, empaquetez les dépendances de votre fonction en couches. Les couches vous permettent de gérer vos dépendances de manière indépendante. Elles peuvent être utilisées par plusieurs fonctions et partagées avec d'autres comptes. Pour plus d'informations, consultez [Couches Lambda.](#page-1680-0)

### <span id="page-1028-0"></span>Création d'un package de déploiement avec Gradle

Afin de créer un package de déploiement avec le code et les dépendances de votre fonction dans Gradle, utilisez le type de build Zip. Voici un exemple tiré d'un [fichier exemple build.gradle complet](https://github.com/awsdocs/aws-lambda-developer-guide/blob/main/sample-apps/s3-java/build.gradle) :

Example build.gradle – Tâche de génération

```
task buildZip(type: Zip) { 
     into('lib') { 
          from(jar) 
          from(configurations.runtimeClasspath) 
     }
}
```
Cette configuration de build donne lieu à un package de déploiement dans le répertoire build/ distributions. Dans l'instruction into('lib'), la tâche jar assemble une archive jar contenant vos classes principales dans un dossier nommé lib. De plus, la tâche configurations.runtimeClassPath copie les bibliothèques de dépendances du chemin de classe de génération dans le même dossier lib.

Example build.gradle – Dépendances

```
dependencies { 
 ...
```

```
 implementation 'com.amazonaws:aws-lambda-java-core:1.2.2' 
     implementation 'com.amazonaws:aws-lambda-java-events:3.11.1'
     implementation 'org.apache.logging.log4j:log4j-api:2.17.1' 
     implementation 'org.apache.logging.log4j:log4j-core:2.17.1' 
     runtimeOnly 'org.apache.logging.log4j:log4j-slf4j18-impl:2.17.1' 
     runtimeOnly 'com.amazonaws:aws-lambda-java-log4j2:1.5.1'
     ...
}
```
Lambda charge les fichiers JAR dans l'ordre alphabétique Unicode. Si plusieurs fichiers JAR du répertoire lib contiennent la même classe, le premier fichier est utilisé. Vous pouvez utiliser le script shell suivant afin d'identifier les classes en double :

Example test-zip.sh

```
mkdir -p expanded
unzip path/to/my/function.zip -d expanded
find ./expanded/lib -name '*.jar' | xargs -n1 zipinfo -1 | grep '.*.class' | sort | 
  uniq -c | sort
```
<span id="page-1029-0"></span>Création d'une couche Java pour vos dépendances

### **a** Note

Il se peut que l'utilisation de couches avec des fonctions dans un langage compilé tel que Java ne procure pas les mêmes avantages qu'avec un langage interprété tel que Python. Java étant un langage compilé, vos fonctions doivent toujours charger manuellement les assemblages partagés dans la mémoire pendant la phase d'initialisation, ce qui peut augmenter les temps de démarrage à froid. Nous recommandons plutôt d'inclure tout le code partagé au moment de la compilation afin de tirer parti des optimisations intégrées du compilateur.

Les instructions de cette section vous indiquent comment inclure les dépendances dans une couche. Pour obtenir des instructions sur la façon d'inclure vos dépendances dans votre package de déploiement, voir [the section called "Création d'un package de déploiement avec Gradle"](#page-1028-0) ou [the](#page-1030-0) [section called "Création d'un package de déploiement avec Maven"](#page-1030-0).

Lorsque vous ajoutez une couche à une fonction, Lambda charge le contenu de la couche dans le répertoire /opt de cet environnement d'exécution. Pour chaque exécution Lambda, la variable PATH inclut déjà des chemins de dossiers spécifiques dans le répertoire /opt. Pour garantir que la PATH variable capte le contenu de votre couche, le fichier .zip de votre couche doit avoir ses dépendances dans les chemins de dossier suivants :

• java/lib (CLASSPATH)

Par exemple, la structure du fichier .zip de votre couche peut ressembler à ce qui suit :

```
jackson.zip
# java/lib/jackson-core-2.2.3.jar
```
En outre, Lambda détecte automatiquement toutes les bibliothèques dans le répertoire /opt/lib et tous les fichiers binaires dans le répertoire /opt/bin. Pour que Lambda trouve correctement le contenu de votre couche, vous pouvez aussi créer une couche avec la structure suivante :

```
custom-layer.zip
# lib 
      | lib_1 
      | lib_2
# bin 
      | bin_1 
      | bin_2
```
Après avoir empaqueté votre couche, reportez-vous à [the section called "Création et suppression de](#page-1688-0)  [couches"](#page-1688-0) et à [the section called "Ajout de couches"](#page-1691-0) pour terminer la configuration de votre couche.

### <span id="page-1030-0"></span>Création d'un package de déploiement avec Maven

Pour créer un package de déploiement avec Maven, utilisez le [plug-in Maven Shade](https://maven.apache.org/plugins/maven-shade-plugin/). Le plug-in crée un fichier JAR qui contient le code de fonction compilé et toutes ses dépendances.

Example pom.xml – Configuration du plugin

```
 <plugin> 
   <groupId>org.apache.maven.plugins</groupId> 
   <artifactId>maven-shade-plugin</artifactId> 
   <version>3.2.2</version> 
   <configuration> 
     <createDependencyReducedPom>false</createDependencyReducedPom>
```
 </configuration> <executions> <execution> <phase>package</phase> <goals> <goal>shade</goal> </goals> </execution> </executions> </plugin>

Pour créer le package de déploiement, utilisez la commande mvn package.

```
[INFO] Scanning for projects...
[INFO] -----------------------< com.example:java-maven >-----------------------
[INFO] Building java-maven-function 1.0-SNAPSHOT
[INFO] --------------------------------[ jar ]---------------------------------
...
[INFO] --- maven-jar-plugin:2.4:jar (default-jar) @ java-maven ---
[INFO] Building jar: target/java-maven-1.0-SNAPSHOT.jar
[INFO]
[INFO] --- maven-shade-plugin:3.2.2:shade (default) @ java-maven ---
[INFO] Including com.amazonaws:aws-lambda-java-core:jar:1.2.2 in the shaded jar.
[INFO] Including com.amazonaws:aws-lambda-java-events:jar:3.11.1 in the shaded jar.
[INFO] Including joda-time:joda-time:jar:2.6 in the shaded jar.
[INFO] Including com.google.code.gson:gson:jar:2.8.6 in the shaded jar.
[INFO] Replacing original artifact with shaded artifact.
[INFO] Replacing target/java-maven-1.0-SNAPSHOT.jar with target/java-maven-1.0-
SNAPSHOT-shaded.jar
[INFO] ------------------------------------------------------------------------
[INFO] BUILD SUCCESS
[INFO] ------------------------------------------------------------------------
[INFO] Total time: 8.321 s
[INFO] Finished at: 2020-03-03T09:07:19Z
[INFO] ------------------------------------------------------------------------
```
Cette commande génère un fichier JAR dans le répertoire target.

### **a** Note

Si vous travaillez avec un [JAR multi-version \(MRJAR\)](https://openjdk.org/jeps/238), vous devez inclure le MRJAR (c'està-dire le JAR ombré produit par le plugin Maven Shade) dans le répertoire lib et le zipper

avant de charger votre package de déploiement sur Lambda. Sinon, Lambda pourrait ne pas décompresser correctement votre fichier JAR, ce qui ferait que votre fichier MANIFEST.MF serait ignoré.

Si vous utilisez la bibliothèque appender (aws-lambda-java-log4j2), vous devez également configurer un transformateur pour le plug-in Maven Shade. La bibliothèque de transformateurs combine les versions d'un fichier cache qui apparaissent à la fois dans la bibliothèque appender et dans Log4j.

Example pom.xml – Configuration du plugin avec l'appender Log4j 2

```
 <plugin> 
        <groupId>org.apache.maven.plugins</groupId> 
        <artifactId>maven-shade-plugin</artifactId> 
        <version>3.2.2</version> 
        <configuration> 
           <createDependencyReducedPom>false</createDependencyReducedPom> 
        </configuration> 
        <executions> 
           <execution> 
             <phase>package</phase> 
             <goals> 
               <goal>shade</goal> 
             </goals> 
             <configuration> 
               <transformers> 
                 <transformer 
implementation="com.github.edwgiz.maven_shade_plugin.log4j2_cache_transformer.PluginsCacheFile
                 </transformer> 
               </transformers> 
             </configuration> 
           </execution> 
        </executions> 
        <dependencies> 
           <dependency> 
             <groupId>com.github.edwgiz</groupId> 
             <artifactId>maven-shade-plugin.log4j2-cachefile-transformer</artifactId> 
             <version>2.13.0</version> 
           </dependency> 
        </dependencies> 
      </plugin>
```
### <span id="page-1033-0"></span>Chargement d'un package de déploiement avec la console Lambda

Pour créer une nouvelle fonction, vous devez d'abord créer la fonction dans la console, puis charger votre fichier .zip ou JAR. Pour mettre à jour une fonction existante, ouvrez la page de votre fonction, puis suivez la même procédure pour ajouter votre fichier .zip ou JAR mis à jour.

Si votre fichier package de déploiement fait moins de 50 Mo, vous pouvez créer ou mettre à jour une fonction en chargeant le fichier directement à partir de votre ordinateur local. Pour les fichiers .zip ou JAR de plus de 50 Mo, vous devez d'abord charger votre package dans un compartiment Amazon S3. Pour savoir comment charger un fichier dans un compartiment Amazon S3 à l'aide du AWS Management Console, consultez [Getting started with Amazon S3.](https://docs.aws.amazon.com/AmazonS3/latest/userguide/GetStartedWithS3.html) Pour télécharger des fichiers à l'aide de AWS CLI, voir [Déplacer des objets](https://docs.aws.amazon.com/cli/latest/userguide/cli-services-s3-commands.html#using-s3-commands-managing-objects-move) dans le guide de AWS CLI l'utilisateur.

### **a** Note

Vous ne pouvez pas modifier le [type de package de déploiement](https://docs.aws.amazon.com/lambda/latest/api/API_CreateFunction.html#lambda-CreateFunction-request-PackageType) (.zip ou image de conteneur) pour une fonction existante. Par exemple, vous ne pouvez pas convertir une fonction d'image de conteneur pour utiliser une archive de fichier .zip. Vous devez créer une nouvelle fonction.

### Pour créer une nouvelle fonction (console)

- 1. Ouvrez la [page Fonctions](https://console.aws.amazon.com/lambda/home#/functions) de la console Lambda et choisissez Créer une fonction.
- 2. Choisissez Créer à partir de zéro.
- 3. Sous Informations de base, procédez comme suit :
	- a. Pour Nom de la fonction, saisissez le nom de la fonction.
	- b. Pour Exécution, sélectionnez l'exécution que vous souhaitez utiliser.
	- c. (Facultatif) Pour Architecture, choisissez l'architecture de l'ensemble des instructions pour votre fonction. L'architecture par défaut est x86\_64. Assurez-vous que le package de déploiement .zip pour votre fonction est compatible avec l'architecture de l'ensemble d'instructions que vous sélectionnez.
- 4. (Facultatif) Sous Permissions (Autorisations), développez Change default execution role (Modifier le rôle d'exécution par défaut). Vous pouvez créer un rôle d'exécution ou en utiliser un existant.

5. Choisissez Créer une fonction. Lambda crée une fonction de base « Hello world » à l'aide de l'exécution de votre choix.

Pour charger une archive .zip ou JAR à partir de votre ordinateur local (console)

- 1. Sur la [page Fonctions](https://console.aws.amazon.com/lambda/home#/functions) de la console Lambda, choisissez la fonction pour laquelle vous souhaitez charger le fichier .zip ou JAR.
- 2. Sélectionnez l'onglet Code.
- 3. Dans le volet Source du code, choisissez Charger à partir de.
- 4. Choisissez un fichier .zip ou .jar.
- 5. Pour charger un fichier .zip ou JAR, procédez comme suit :
	- a. Sélectionnez Charger, puis choisissez votre fichier .zip ou JAR dans le sélecteur de fichiers.
	- b. Choisissez Ouvrir.
	- c. Choisissez Enregistrer.

Pour charger une archive .zip ou JAR depuis un compartiment Amazon S3 (console)

- 1. Sur la [page Fonctions](https://console.aws.amazon.com/lambda/home#/functions) de la console Lambda, choisissez la fonction pour laquelle vous souhaitez charger un nouveau fichier .zip ou JAR.
- 2. Sélectionnez l'onglet Code.
- 3. Dans le volet Source du code, choisissez Charger à partir de.
- 4. Choisissez l'emplacement Amazon S3.
- 5. Collez l'URL du lien Amazon S3 de votre fichier .zip et choisissez Enregistrer.

### <span id="page-1034-0"></span>Téléchargement d'un package de déploiement à l'aide du AWS CLI

Vous pouvez utiliser la [AWS CLI](https://docs.aws.amazon.com/cli/latest/userguide/getting-started-install.html) pour créer une nouvelle fonction ou pour mettre à jour une fonction existante à l'aide d'un fichier .zip ou JAR. Utilisez la [fonction de création](https://docs.aws.amazon.com/cli/latest/reference/lambda/create-function.html) et [update-function-codel](https://docs.aws.amazon.com/cli/latest/reference/lambda/create-function.html)es commandes pour déployer votre package .zip ou JAR. Si votre fichier est inférieur à 50 Mo, vous pouvez charger le package à partir d'un emplacement de fichier sur votre machine de génération locale. Pour les fichiers plus volumineux, vous devez charger votre package .zip ou JAR à partir d'un compartiment Amazon S3. Pour savoir comment charger un fichier dans un compartiment Amazon S3 à l'aide du AWS CLI, consultez la section [Déplacer des objets](https://docs.aws.amazon.com/cli/latest/userguide/cli-services-s3-commands.html#using-s3-commands-managing-objects-move) dans le guide de AWS CLI l'utilisateur.

### a Note

Si vous chargez votre fichier .zip ou JAR depuis un compartiment Amazon S3 à l'aide de AWS CLI, le compartiment doit se trouver dans le même emplacement Région AWS que votre fonction.

Pour créer une nouvelle fonction à l'aide d'un fichier .zip ou JAR avec le AWS CLI, vous devez spécifier les éléments suivants :

- Le nom de votre fonction (--function-name)
- L'exécution de votre fonction (--runtime)
- L'Amazon Resource Name (ARN) du [rôle d'exécution](https://docs.aws.amazon.com/lambda/latest/dg/lambda-intro-execution-role.html) de votre fonction (--role)
- Le nom de la méthode du gestionnaire dans votre code de fonction (--handler)

Vous devez également indiquer l'emplacement de votre fichier .zip ou JAR. Si votre fichier .zip ou JAR se trouve dans un dossier sur votre machine de génération locale, utilisez l'option --zip-file pour spécifier le chemin d'accès du fichier, comme le montre l'exemple de commande suivant.

```
aws lambda create-function --function-name myFunction \
--runtime java21 --handler example.handler \
--role arn:aws:iam::123456789012:role/service-role/my-lambda-role \
--zip-file fileb://myFunction.zip
```
Pour spécifier l'emplacement du fichier .zip dans un compartiment Amazon S3, utilisez l'option --code comme le montre l'exemple de commande suivant. Vous devez uniquement utiliser le paramètre S3ObjectVersion pour les objets soumis à la gestion des versions.

```
aws lambda create-function --function-name myFunction \
--runtime java21 --handler example.handler \
--role arn:aws:iam::123456789012:role/service-role/my-lambda-role \
--code S3Bucket=DOC-EXAMPLE-BUCKET,S3Key=myFileName.zip,S3ObjectVersion=myObjectVersion
```
Pour mettre à jour une fonction existante à l'aide de l'interface de ligne de commande, vous devez spécifier le nom de votre fonction à l'aide du paramètre --function-name. Vous devez également spécifier l'emplacement du fichier .zip que vous souhaitez utiliser pour mettre à jour votre code de fonction. Si votre fichier .zip se trouve dans un dossier sur votre machine de génération locale,

utilisez l'option --zip-file pour spécifier le chemin d'accès du fichier, comme le montre l'exemple de commande suivant.

```
aws lambda update-function-code --function-name myFunction \
--zip-file fileb://myFunction.zip
```
Pour spécifier l'emplacement du fichier .zip dans un compartiment Amazon S3, utilisez les options --s3-bucket et --s3-key comme le montre l'exemple de commande suivant. Vous devez uniquement utiliser le paramètre --s3-object-version pour les objets soumis à la gestion des versions.

```
aws lambda update-function-code --function-name myFunction \
--s3-bucket DOC-EXAMPLE-BUCKET --s3-key myFileName.zip --s3-object-version myObject 
 Version
```
### <span id="page-1036-0"></span>Téléchargement d'un package de déploiement avec AWS SAM

Vous pouvez l'utiliser AWS SAM pour automatiser les déploiements de votre code de fonction, de votre configuration et de vos dépendances. AWS SAM est une extension de AWS CloudFormation qui fournit une syntaxe simplifiée pour définir des applications sans serveur. L'exemple de modèle suivant définit une fonction avec un package de déploiement dans le répertoire build/ distributions utilisé par Gradle :

Example template.yml

```
AWSTemplateFormatVersion: '2010-09-09'
Transform: 'AWS::Serverless-2016-10-31'
Description: An AWS Lambda application that calls the Lambda API.
Resources: 
   function: 
     Type: AWS::Serverless::Function
     Properties: 
       CodeUri: build/distributions/java-basic.zip
       Handler: example.Handler 
       Runtime: java21 
       Description: Java function 
       MemorySize: 512 
       Timeout: 10 
       # Function's execution role 
       Policies: 
         - AWSLambdaBasicExecutionRole
```
- AWSLambda\_ReadOnlyAccess
- AWSXrayWriteOnlyAccess
- AWSLambdaVPCAccessExecutionRole
- Tracing: Active

Pour créer la fonction, utilisez les commandes package et deploy. Ces commandes sont des personnalisations de l AWS CLI. Elles encapsulent d'autres commandes pour charger le package de déploiement sur Amazon S3, réécrivent le modèle avec l'URI de l'objet, et mettent à jour le code de la fonction.

L'exemple de script suivant exécute une build Gradle et télécharge le package de déploiement qu'il crée. Il crée une AWS CloudFormation pile la première fois que vous l'exécutez. Si la pile existe déjà, le script la met à jour.

Example deploy.sh

```
#!/bin/bash
set -eo pipefail
aws cloudformation package --template-file template.yml --s3-bucket MY_BUCKET --output-
template-file out.yml
aws cloudformation deploy --template-file out.yml --stack-name java-basic --
capabilities CAPABILITY_NAMED_IAM
```
Afin d'obtenir un exemple de travail complet, consultez les exemples d'applications suivants :

Exemples d'applications Lambda en Java

- [java17-examples](https://github.com/awsdocs/aws-lambda-developer-guide/tree/main/sample-apps/java17-examples) : fonction Java qui montre comment utiliser un enregistrement Java pour représenter un objet de données d'événement en entrée.
- [java-basic](https://github.com/awsdocs/aws-lambda-developer-guide/tree/main/sample-apps/java-basic) Ensemble de fonctions Java minimales avec des tests unitaires et une configuration de journalisation variable.
- [java events](https://github.com/awsdocs/aws-lambda-developer-guide/tree/main/sample-apps/java-events)  Ensemble de fonctions Java contenant du code squelette permettant de gérer les événements de divers services tels qu'Amazon API Gateway, Amazon SQS et Amazon Kinesis. Ces fonctions utilisent la dernière version de la [aws-lambda-java-events](#page-1026-0)bibliothèque (3.0.0 et versions ultérieures). Ces exemples ne nécessitent pas le AWS SDK comme dépendance.
- [s3-java](https://github.com/awsdocs/aws-lambda-developer-guide/tree/main/sample-apps/s3-java)  Fonction Java qui traite les événements de notification d'Amazon S3 et utilise la bibliothèque de classes Java (JCL) pour créer des miniatures à partir de fichiers d'image chargés.
- [Utiliser API Gateway pour invoquer une fonction Lambda](https://docs.aws.amazon.com/lambda/latest/dg/example_cross_LambdaAPIGateway_section.html) : Fonction Java qui analyse une table Amazon DynamoDB contenant les informations relatives aux employés. Il utilise ensuite

Amazon Simple Notification Service pour envoyer un message texte aux employés qui fêtent leur anniversaire professionnel. Cet exemple utilise API Gateway pour invoquer la fonction.

# <span id="page-1039-0"></span>Déployer des fonctions Lambda en Java avec des images conteneurs

Il existe trois méthodes pour créer une image de conteneur pour une fonction Lambda Java :

### • [Utilisation d'une image AWS de base pour Java](#page-1041-0)

Les [images de base AWS](#page-268-0) sont préchargées avec une exécution du langage, un client d'interface d'exécution pour gérer l'interaction entre Lambda et votre code de fonction, et un émulateur d'interface d'exécution pour les tests locaux.

### • [Utilisation d'une image de base AWS uniquement pour le système d'exploitation](#page-269-0)

[AWS Les images de base réservées](https://gallery.ecr.aws/lambda/provided) au système d'exploitation contiennent une distribution Amazon Linux et l'émulateur [d'interface d'exécution.](https://github.com/aws/aws-lambda-runtime-interface-emulator/) Ces images sont couramment utilisées pour créer des images de conteneur pour les langages compilés, tels que [Go](#page-1173-0) et [Rust](#page-1294-0), et pour une langue ou une version linguistique pour laquelle Lambda ne fournit pas d'image de base, comme Node.js 19. Vous pouvez également utiliser des images de base uniquement pour le système d'exploitation pour implémenter un [environnement d'exécution personnalisé.](#page-147-0) Pour rendre l'image compatible avec Lambda, vous devez inclure le [client d'interface d'exécution pour Java](#page-1050-0) dans l'image.

### • [Utilisation d'une image non AWS basique](#page-1050-0)

Vous pouvez utiliser une autre image de base à partir d'un autre registre de conteneur, comme Alpine Linux ou Debian. Vous pouvez également utiliser une image personnalisée créée par votre organisation. Pour rendre l'image compatible avec Lambda, vous devez inclure le [client d'interface](#page-1050-0)  [d'exécution pour Java](#page-1050-0) dans l'image.

### **1** Tip

Pour réduire le temps nécessaire à l'activation des fonctions du conteneur Lambda, consultez [Utiliser des générations en plusieurs étapes](https://docs.docker.com/build/building/multi-stage/) (français non garanti) dans la documentation Docker. Pour créer des images de conteneur efficaces, suivez la section [Bonnes pratiques](https://docs.docker.com/develop/develop-images/dockerfile_best-practices/)  [pour l'écriture de Dockerfiles](https://docs.docker.com/develop/develop-images/dockerfile_best-practices/) (français non garanti).

Cette page explique comment créer, tester et déployer des images de conteneur pour Lambda.

#### **Rubriques**

- [AWS images de base pour Java](#page-1040-0)
- [Utilisation d'une image AWS de base pour Java](#page-1041-0)
- [Utilisation d'une autre image de base avec le client d'interface d'exécution](#page-1050-0)

# <span id="page-1040-0"></span>AWS images de base pour Java

AWS fournit les images de base suivantes pour Java :

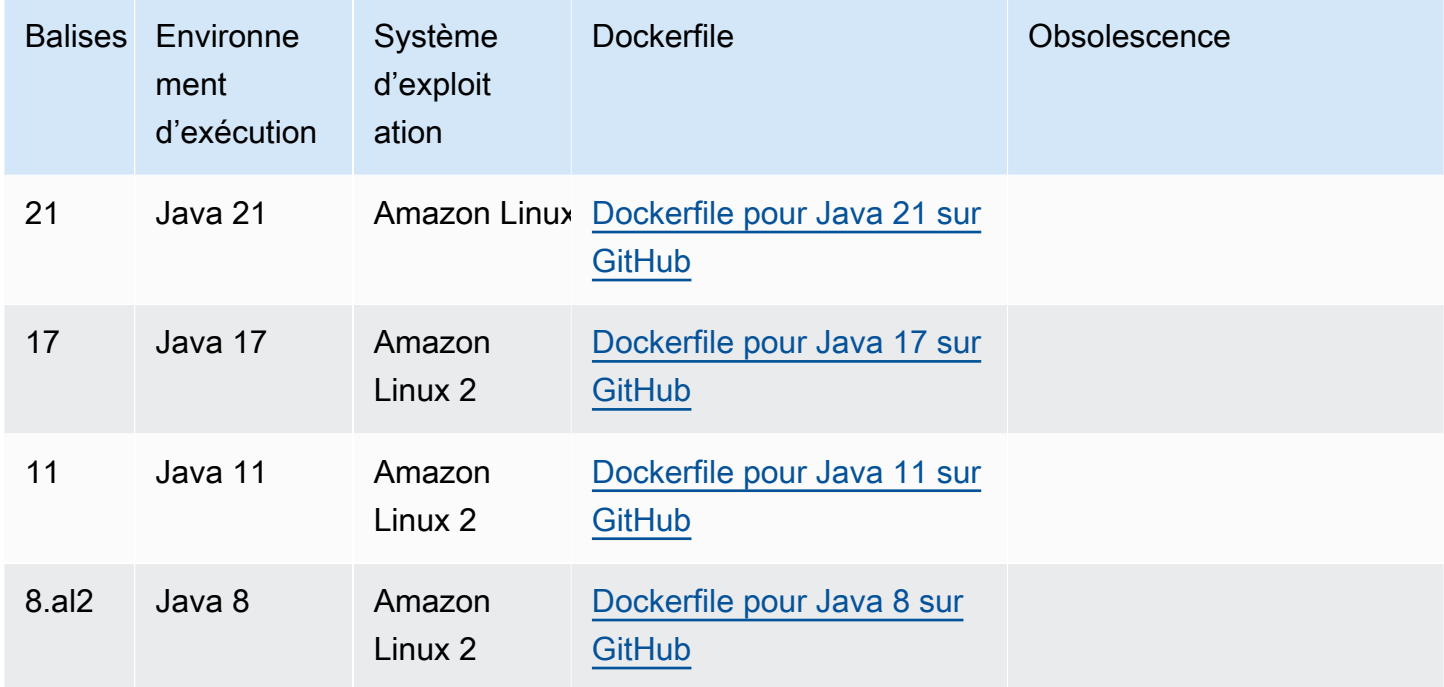

### Référentiel Amazon ECR : [gallery.ecr.aws/lambda/java](https://gallery.ecr.aws/lambda/java)

Les images de base de Java 21 et versions ultérieures sont basées sur l'[image de conteneur](https://docs.aws.amazon.com/linux/al2023/ug/minimal-container.html) [minimale Amazon Linux 2023](https://docs.aws.amazon.com/linux/al2023/ug/minimal-container.html). Les images de base antérieures utilisaient Amazon Linux 2. AL2023 offre plusieurs avantages par rapport à Amazon Linux2, notamment un encombrement de déploiement réduit et des versions mises à jour de bibliothèques telles que glibc.

Les images basées sur AL2023 utilisent microdnf (lien symbolique commednf) comme gestionnaire de packages au lieu deyum, qui est le gestionnaire de packages par défaut dans Amazon Linux 2. microdnfest une implémentation autonome de. dnf Pour obtenir la liste des packages inclus dans les images basées sur AL2023, reportez-vous aux colonnes Conteneur minimal de la section [Comparaison des packages installés sur les images de conteneurs Amazon](https://docs.aws.amazon.com/linux/al2023/ug/al2023-container-image-types.html)  [Linux 2023.](https://docs.aws.amazon.com/linux/al2023/ug/al2023-container-image-types.html) Pour plus d'informations sur les différences entre AL2023 et Amazon Linux 2, consultez [Présentation du runtime Amazon Linux 2023 AWS Lambda](https://aws.amazon.com/blogs/compute/introducing-the-amazon-linux-2023-runtime-for-aws-lambda/) sur le blog AWS Compute.

### **a** Note

Pour exécuter des images basées sur AL2023 localement, y compris avec AWS Serverless Application Model (AWS SAM), vous devez utiliser Docker version 20.10.10 ou ultérieure.

## <span id="page-1041-0"></span>Utilisation d'une image AWS de base pour Java

### Prérequis

Pour exécuter la procédure indiquée dans cette section, vous devez satisfaire aux exigences suivantes :

- Java (par exemple, [Amazon Corretto\)](https://aws.amazon.com/corretto)
- [Docker](https://docs.docker.com/get-docker) (version minimale 20.10.10 pour les images de base de Java 21 et versions ultérieures)
- [Apache Maven](https://maven.apache.org/) ou [Gradle](https://gradle.org/install/)
- [AWS Command Line Interface \(AWS CLI\) version 2](https://docs.aws.amazon.com/cli/latest/userguide/getting-started-install.html)

Création d'une image à partir d'une image de base

#### Maven

- 1. Exécutez la commande suivante pour créer un projet Maven en utilisant l['archétype de](https://github.com/aws/aws-sdk-java-v2/tree/master/archetypes/archetype-lambda)  [Lambda](https://github.com/aws/aws-sdk-java-v2/tree/master/archetypes/archetype-lambda). Les paramètres suivants sont obligatoires :
	- service Le Service AWS client à utiliser dans la fonction Lambda. Pour une liste des sources disponibles, consultez [aws-sdk-java-v2/services](https://github.com/aws/aws-sdk-java-v2/tree/master/services) on. GitHub
	- region L' Région AWS endroit où vous souhaitez créer la fonction Lambda.
	- groupId : l'espace de noms complet du package de votre application.
	- artifactId : le nom de votre projet. Cette valeur devient le nom du répertoire de votre projet.

Sous Linux et macOS, exécutez cette commande :

```
mvn -B archetype:generate \
```

```
 -DarchetypeGroupId=software.amazon.awssdk \ 
 -DarchetypeArtifactId=archetype-lambda -Dservice=s3 -Dregion=US_WEST_2 \ 
 -DgroupId=com.example.myapp \ 
 -DartifactId=myapp
```
Dans PowerShell, exécutez cette commande :

mvn -B archetype:generate ` "-DarchetypeGroupId=software.amazon.awssdk" ` "-DarchetypeArtifactId=archetype-lambda" "-Dservice=*s3*" "-Dregion=*US\_WEST\_2*"  $\mathcal{L}_{\mathcal{L}}$  "-DgroupId=*com.example.myapp*" ` "-DartifactId=*myapp*"

L'archétype Maven pour Lambda est préconfiguré pour compiler avec Java SE 8 et inclut une dépendance au kit AWS SDK for Java. Si vous créez votre projet avec un archétype différent ou en utilisant une autre méthode, vous devez [configurer le compilateur Java pour Maven](https://docs.aws.amazon.com/sdk-for-java/latest/developer-guide/setup-project-maven.html#configure-maven-compiler) et [déclarer le kit SDK comme une dépendance.](https://docs.aws.amazon.com/sdk-for-java/latest/developer-guide/setup-project-maven.html#configure-maven-compiler)

- 2. Ouvrez le répertoire *myapp*/src/main/java/com/example/*myapp* et trouvez le fichier App.java. Il s'agit du code de la fonction Lambda. Vous pouvez utiliser l'exemple de code fourni pour les tests ou le remplacer par le vôtre.
- 3. Retournez au répertoire racine du projet, puis créez un nouveau Dockerfile avec la configuration suivante :
	- Définir la propriété FROM sur l'[URI de l'image de base](https://gallery.ecr.aws/lambda/java).
	- Définir l'argument CMD pour le gestionnaire de la fonction Lambda.

#### Example Dockerfile

```
FROM public.ecr.aws/lambda/java:21 
# Copy function code and runtime dependencies from Maven layout
COPY target/classes ${LAMBDA_TASK_ROOT}
COPY target/dependency/* ${LAMBDA_TASK_ROOT}/lib/ 
# Set the CMD to your handler (could also be done as a parameter override 
  outside of the Dockerfile)
CMD [ "com.example.myapp.App::handleRequest" ]
```
4. Compilez le projet et rassemblez les dépendances de l'environnement d'exécution.

```
mvn compile dependency:copy-dependencies -DincludeScope=runtime
```
5. Générez l'image Docker à l'aide de la commande [docker build](https://docs.docker.com/engine/reference/commandline/build/). L'exemple suivant nomme l'image docker-image et lui donne la [balise](https://docs.docker.com/engine/reference/commandline/build/#tag) test.

docker build --platform linux/amd64 -t *docker-image*:*test* .

#### **a** Note

La commande spécifie l'option --platform linux/amd64 pour garantir la compatibilité de votre conteneur avec l'environnement d'exécution Lambda, quelle que soit l'architecture de votre machine de génération. Si vous avez l'intention de créer une fonction Lambda à l'aide de l'architecture du jeu d'instructions ARM64, veillez à modifier la commande pour utiliser plutôt l'option --platform linux/ arm64.

#### **Gradle**

1. Créez un répertoire pour le projet, puis passez à ce répertoire.

```
mkdir example
cd example
```
2. Exécutez la commande suivante pour que Gradle génère un nouveau projet d'application Java dans le répertoire example de votre environnement. Pour Sélectionner le script de construction DSL, choisissez 2 : Groovy.

gradle init --type java-application

3. Ouvrez le répertoire /*example*/app/src/main/java/*example* et trouvez le fichier App.java. Il s'agit du code de la fonction Lambda. Vous pouvez utiliser l'exemple de code suivant pour le tester, ou le remplacer par le vôtre.

### Example App.java

```
package com.example;
```
```
import com.amazonaws.services.lambda.runtime.Context;
import com.amazonaws.services.lambda.runtime.RequestHandler;
public class App implements RequestHandler<Object, String> { 
     public String handleRequest(Object input, Context context) { 
         return "Hello world!"; 
     }
}
```
4. Ouvrez le fichier build.gradle. Si vous utilisez l'exemple de code de fonction de l'étape précédente, remplacez le contenu de build.gradle par ce qui suit. Si vous utilisez votre propre code de fonction, modifiez votre fichier build.gradle selon vos besoins.

Example build.gradle (Groovy DSL)

```
plugins { 
   id 'java'
}
group 'com.example'
version '1.0-SNAPSHOT'
sourceCompatibility = 1.8
repositories { 
   mavenCentral()
}
dependencies { 
   implementation 'com.amazonaws:aws-lambda-java-core:1.2.1'
}
jar { 
   manifest { 
       attributes 'Main-Class': 'com.example.App' 
   }
}
```
- 5. La commande gradle init de l'étape 2 a également généré un cas de test fictif dans le répertoire app/test. Pour les besoins de ce tutoriel, passez outre l'exécution des tests en supprimant le répertoire /test.
- 6. Générez le projet.

gradle build

7. Dans le répertoire racine du projet (/example), créez un fichier Docker avec la configuration suivante :

- Définir la propriété FROM sur l'[URI de l'image de base](https://gallery.ecr.aws/lambda/java).
- Utilisez la commande COPY pour copier le code de fonction et les dépendances d'exécution dans une variable {LAMBDA\_TASK\_ROOT} d'environnement [définie par](#page-179-0) [Lambda](#page-179-0).
- Définir l'argument CMD pour le gestionnaire de la fonction Lambda.

## Example Dockerfile

```
FROM public.ecr.aws/lambda/java:21 
# Copy function code and runtime dependencies from Gradle layout
COPY app/build/classes/java/main ${LAMBDA_TASK_ROOT} 
# Set the CMD to your handler (could also be done as a parameter override 
  outside of the Dockerfile)
CMD [ "com.example.App::handleRequest" ]
```
8. Générez l'image Docker à l'aide de la commande [docker build](https://docs.docker.com/engine/reference/commandline/build/). L'exemple suivant nomme l'image docker-image et lui donne la [balise](https://docs.docker.com/engine/reference/commandline/build/#tag) test.

docker build --platform linux/amd64 -t *docker-image*:*test* .

## **a** Note

La commande spécifie l'option --platform linux/amd64 pour garantir la compatibilité de votre conteneur avec l'environnement d'exécution Lambda, quelle que soit l'architecture de votre machine de génération. Si vous avez l'intention de créer une fonction Lambda à l'aide de l'architecture du jeu d'instructions ARM64, veillez à modifier la commande pour utiliser plutôt l'option --platform linux/ arm64.

### (Facultatif) Testez l'image localement

1. Démarrez votre image Docker à l'aide de la commande docker run. Dans cet exemple, dockerimage est le nom de l'image et test est la balise.

docker run --platform linux/amd64 -p 9000:8080 *docker-image*:*test*

Cette commande exécute l'image en tant que conteneur et crée un point de terminaison local à localhost:9000/2015-03-31/functions/function/invocations.

### **a** Note

Si vous avez créé l'image Docker pour l'architecture du jeu d'instructions ARM64, veillez à utiliser l'option --platform linux/*arm64* plutôt que --platform linux/*amd64*.

2. À partir d'une nouvelle fenêtre de terminal, publiez un événement au point de terminaison local.

#### Linux/macOS

Sous Linux et macOS, exécutez la commande curl suivante :

curl "http://localhost:9000/2015-03-31/functions/function/invocations" -d '{}'

Cette commande invoque la fonction avec un événement vide et renvoie une réponse. Si vous utilisez votre propre code de fonction plutôt que l'exemple de code de fonction, vous pouvez invoquer la fonction avec une charge utile JSON. Exemple :

```
curl "http://localhost:9000/2015-03-31/functions/function/invocations" -d 
  '{"payload":"hello world!"}'
```
#### **PowerShell**

Dans PowerShell, exécutez la Invoke-WebRequest commande suivante :

Invoke-WebRequest -Uri "http://localhost:9000/2015-03-31/functions/function/ invocations" -Method Post -Body '{}' -ContentType "application/json"

Cette commande invoque la fonction avec un événement vide et renvoie une réponse. Si vous utilisez votre propre code de fonction plutôt que l'exemple de code de fonction, vous pouvez invoquer la fonction avec une charge utile JSON. Exemple :

Invoke-WebRequest -Uri "http://localhost:9000/2015-03-31/functions/function/ invocations" -Method Post -Body '*{"payload":"hello world!"}*' -ContentType "application/json"

3. Obtenez l'ID du conteneur.

docker ps

4. Utilisez la commande [docker kill](https://docs.docker.com/engine/reference/commandline/kill/) pour arrêter le conteneur. Dans cette commande, remplacez 3766c4ab331c par l'ID du conteneur de l'étape précédente.

docker kill *3766c4ab331c*

#### Déploiement de l'image

Pour charger l'image sur Amazon RIE et créer la fonction Lambda

- 1. Exécutez la commande [get-login-password](https://awscli.amazonaws.com/v2/documentation/api/latest/reference/ecr/get-login-password.html) pour authentifier la CLI Docker auprès de votre registre Amazon ECR.
	- Définissez la --region valeur à l' Région AWS endroit où vous souhaitez créer le référentiel Amazon ECR.
	- 111122223333Remplacez-le par votre Compte AWS identifiant.

```
aws ecr get-login-password --region us-east-1 | docker login --username AWS --
password-stdin 111122223333.dkr.ecr.us-east-1.amazonaws.com
```
2. Créez un référentiel dans Amazon ECR à l'aide de la commande [create-repository](https://awscli.amazonaws.com/v2/documentation/api/latest/reference/ecr/create-repository.html).

```
aws ecr create-repository --repository-name hello-world --region us-east-1 --image-
scanning-configuration scanOnPush=true --image-tag-mutability MUTABLE
```
## **a** Note

Le référentiel Amazon ECR doit être Région AWS identique à la fonction Lambda.

En cas de succès, vous obtenez une réponse comme celle-ci :

```
{ 
     "repository": { 
         "repositoryArn": "arn:aws:ecr:us-east-1:111122223333:repository/hello-
world", 
         "registryId": "111122223333", 
         "repositoryName": "hello-world", 
         "repositoryUri": "111122223333.dkr.ecr.us-east-1.amazonaws.com/hello-
world", 
         "createdAt": "2023-03-09T10:39:01+00:00", 
         "imageTagMutability": "MUTABLE", 
         "imageScanningConfiguration": { 
              "scanOnPush": true 
         }, 
         "encryptionConfiguration": { 
              "encryptionType": "AES256" 
         } 
     }
}
```
- 3. Copiez le repositoryUri à partir de la sortie de l'étape précédente.
- 4. Exécutez la commande [docker tag](https://docs.docker.com/engine/reference/commandline/tag/) pour étiqueter votre image locale dans votre référentiel Amazon ECR en tant que dernière version. Dans cette commande :
	- Remplacez docker-image: test par le nom et la [balise](https://docs.docker.com/engine/reference/commandline/build/#tag) de votre image Docker.
	- Remplacez <ECRrepositoryUri> par l'repositoryUri que vous avez copié. Assurezvous d'inclure :latest à la fin de l'URI.

docker tag docker-image:test <ECRrepositoryUri>:latest

Exemple :

```
docker tag docker-image:test 111122223333.dkr.ecr.us-east-1.amazonaws.com/hello-
world:latest
```
5. Exécutez la commande [docker push](https://docs.docker.com/engine/reference/commandline/push/) pour déployer votre image locale dans le référentiel Amazon ECR. Assurez-vous d'inclure :latest à la fin de l'URI du référentiel.

```
docker push 111122223333.dkr.ecr.us-east-1.amazonaws.com/hello-world:latest
```
- 6. [Créez un rôle d'exécution](#page-670-0) pour la fonction, si vous n'en avez pas déjà un. Vous aurez besoin de l'Amazon Resource Name (ARN) du rôle à l'étape suivante.
- 7. Créez la fonction Lambda. Pour ImageUri, indiquez l'URI du référentiel mentionné précédemment. Assurez-vous d'inclure :latest à la fin de l'URI.

```
aws lambda create-function \ 
   --function-name hello-world \ 
   --package-type Image \ 
   --code ImageUri=111122223333.dkr.ecr.us-east-1.amazonaws.com/hello-world:latest \ 
   --role arn:aws:iam::111122223333:role/lambda-ex
```
#### **a** Note

Vous pouvez créer une fonction en utilisant une image d'un autre AWS compte, à condition que l'image se trouve dans la même région que la fonction Lambda. Pour plus d'informations, consultez [Autorisations entre comptes Amazon ECR](#page-272-0).

8. Invoquer la fonction.

```
aws lambda invoke --function-name hello-world response.json
```
Vous devriez obtenir une réponse comme celle-ci :

```
{ 
   "ExecutedVersion": "$LATEST", 
   "StatusCode": 200
}
```
9. Pour voir la sortie de la fonction, consultez le fichier response. json.

Pour mettre à jour le code de la fonction, vous devez recréer l'image, charger la nouvelle image dans le référentiel Amazon ECR, puis utiliser la commande [update-function-code](https://awscli.amazonaws.com/v2/documentation/api/latest/reference/lambda/update-function-code.html) pour déployer l'image dans la fonction Lambda.

Lambda résout la balise d'image en un condensé d'image spécifique. Cela signifie que si vous pointez la balise d'image qui a été utilisée pour déployer la fonction vers une nouvelle image dans Amazon ECR, Lambda ne met pas automatiquement à jour la fonction pour utiliser la nouvelle image. Pour déployer la nouvelle image sur la même fonction Lambda, vous devez utiliser la updatefunction-code commande, même si la balise d'image dans Amazon ECR reste la même.

## Utilisation d'une autre image de base avec le client d'interface d'exécution

Si vous utilisez une [image de base uniquement pour le système d'exploitation](#page-269-0) ou une autre image de base, vous devez inclure le client d'interface d'exécution dans votre image. Le client d'interface d'exécution étend le[API de l'environnement d'exécution Lambda,](#page-140-0) qui gère l'interaction entre Lambda et votre code de fonction.

Installez le client d'interface d'exécution pour Java dans votre Dockerfile ou en tant que dépendance dans votre projet. Par exemple, pour installer le client d'interface d'exécution à l'aide du gestionnaire de packages Maven, ajoutez ce qui suit à votre fichier pom.xml :

```
<dependency> 
     <groupId>com.amazonaws</groupId> 
     <artifactId>aws-lambda-java-runtime-interface-client</artifactId> 
     <version>2.3.2</version>
</dependency>
```
Pour plus de détails sur le package, consultez [Client d'interface d'exécution AWS Lambda](https://mvnrepository.com/artifact/com.amazonaws/aws-lambda-java-runtime-interface-client) dans le référentiel central Maven. Vous pouvez également consulter le code source du client de l'interface d'exécution dans le GitHub référentiel [AWS Lambda Java Support Libraries](https://github.com/aws/aws-lambda-java-libs/tree/main/aws-lambda-java-runtime-interface-client).

L'exemple suivant montre comment créer une image de conteneur pour Java à l'aide d'une [image](https://gallery.ecr.aws/amazoncorretto/amazoncorretto)  [Amazon Corretto.](https://gallery.ecr.aws/amazoncorretto/amazoncorretto) Amazon Corretto est une distribution sans coût, multiplateforme et prête à la production de Open Java Development Kit (OpenJDK). Le projet Maven inclut le client d'interface d'exécution en tant que dépendance.

### **Prérequis**

Pour exécuter la procédure indiquée dans cette section, vous devez satisfaire aux exigences suivantes :

- Java (par exemple, [Amazon Corretto\)](https://aws.amazon.com/corretto)
- **[Docker](https://docs.docker.com/get-docker)**
- [Apache Maven](https://maven.apache.org/)
- [AWS Command Line Interface \(AWS CLI\) version 2](https://docs.aws.amazon.com/cli/latest/userguide/getting-started-install.html)

Création d'une image à partir d'une image de base alternative

- 1. Créez un projet Maven. Les paramètres suivants sont obligatoires :
	- groupId : l'espace de noms complet du package de votre application.
	- artifactId : le nom de votre projet. Cette valeur devient le nom du répertoire de votre projet.

#### Linux/macOS

```
mvn -B archetype:generate \ 
    -DarchetypeArtifactId=maven-archetype-quickstart \ 
    -DgroupId=example \ 
    -DartifactId=myapp \ 
    -DinteractiveMode=false
```
### **PowerShell**

```
mvn -B archetype:generate ` 
    -DarchetypeArtifactId=maven-archetype-quickstart ` 
    -DgroupId=example ` 
    -DartifactId=myapp ` 
    -DinteractiveMode=false
```
2. Ouvrez le répertoire du projet.

```
cd myapp
```
3. Ouvrez le fichier pom.xml et remplacez le contenu par ce qui suit. Ce fichier inclut [aws-lambda](https://github.com/aws/aws-lambda-java-libs/tree/main/aws-lambda-java-runtime-interface-client)[java-runtime-interface-client](https://github.com/aws/aws-lambda-java-libs/tree/main/aws-lambda-java-runtime-interface-client) en tant que dépendance. Vous pouvez également installer le client de l'interface d'exécution dans le Dockerfile. Toutefois, l'approche la plus simple consiste à inclure la bibliothèque en tant que dépendance.

```
<project xmlns="http://maven.apache.org/POM/4.0.0" xmlns:xsi="http://
www.w3.org/2001/XMLSchema-instance" 
   xsi:schemaLocation="http://maven.apache.org/POM/4.0.0 http://maven.apache.org/
maven-v4_0_0.xsd"> 
   <modelVersion>4.0.0</modelVersion> 
   <groupId>example</groupId> 
   <artifactId>hello-lambda</artifactId> 
   <packaging>jar</packaging> 
   <version>1.0-SNAPSHOT</version>
```

```
 <name>hello-lambda</name> 
   <url>http://maven.apache.org</url> 
   <properties> 
     <maven.compiler.source>1.8</maven.compiler.source> 
     <maven.compiler.target>1.8</maven.compiler.target> 
   </properties> 
   <dependencies> 
     <dependency> 
       <groupId>com.amazonaws</groupId> 
       <artifactId>aws-lambda-java-runtime-interface-client</artifactId> 
       <version>2.3.2</version> 
     </dependency> 
   </dependencies> 
   <build> 
     <plugins> 
       <plugin> 
         <groupId>org.apache.maven.plugins</groupId> 
         <artifactId>maven-dependency-plugin</artifactId> 
         <version>3.1.2</version> 
         <executions> 
            <execution> 
              <id>copy-dependencies</id> 
              <phase>package</phase> 
              <goals> 
                <goal>copy-dependencies</goal> 
              </goals> 
            </execution> 
         </executions> 
       </plugin> 
     </plugins> 
   </build>
</project>
```
4. Ouvrez le répertoire *myapp*/src/main/java/com/example/*myapp* et trouvez le fichier App.java. Il s'agit du code de la fonction Lambda. Remplacez le code par ce qui suit.

Example gestionnaire de fonctions

```
package example;
public class App { 
     public static String sayHello() { 
         return "Hello world!";
```
}

}

- 5. La commande mvn -B archetype:generate de l'étape 1 a également généré un cas de test fictif dans le répertoire src/test. Pour les besoins de ce tutoriel, passez outre l'exécution des tests en supprimant l'intégralité de ce répertoire /test généré.
- 6. Retournez au répertoire racine du projet, puis créez un nouveau Dockerfile. L'exemple de Dockerfile suivant utilise une [image Amazon Corretto.](https://gallery.ecr.aws/amazoncorretto/amazoncorretto) Amazon Corretto est une distribution sans coût, multiplateforme et prête à la production d'OpenJDK.
	- Définissez la propriété FROM sur l'URI de l'image de base.
	- Définissez le ENTRYPOINT sur le module que vous souhaitez que le conteneur Docker exécute lorsqu'il démarre. Dans ce cas, le module est le client d'interface d'exécution.
	- Définir l'argument CMD pour le gestionnaire de la fonction Lambda.

#### Example Dockerfile

```
FROM public.ecr.aws/amazoncorretto/amazoncorretto:21 as base
# Configure the build environment
FROM base as build
RUN yum install -y maven
WORKDIR /src
# Cache and copy dependencies
ADD pom.xml .
RUN mvn dependency:go-offline dependency:copy-dependencies
# Compile the function
ADD . .
RUN mvn package 
# Copy the function artifact and dependencies onto a clean base
FROM base
WORKDIR /function
COPY --from=build /src/target/dependency/*.jar ./
COPY --from=build /src/target/*.jar ./
```

```
ENTRYPOINT [ "/usr/bin/java", "-cp", "./*", 
  "com.amazonaws.services.lambda.runtime.api.client.AWSLambda" ]
# Pass the name of the function handler as an argument to the runtime
CMD [ "example.App::sayHello" ]
```
7. Générez l'image Docker à l'aide de la commande [docker build](https://docs.docker.com/engine/reference/commandline/build/). L'exemple suivant nomme l'image docker-image et lui donne la [balise](https://docs.docker.com/engine/reference/commandline/build/#tag) test.

docker build --platform linux/amd64 -t *docker-image*:*test* .

### **a** Note

La commande spécifie l'option --platform linux/amd64 pour garantir la compatibilité de votre conteneur avec l'environnement d'exécution Lambda, quelle que soit l'architecture de votre machine de génération. Si vous avez l'intention de créer une fonction Lambda à l'aide de l'architecture du jeu d'instructions ARM64, veillez à modifier la commande pour utiliser plutôt l'option --platform linux/arm64.

(Facultatif) Testez l'image localement

Utilisez l['émulateur d'interface d'exécution](https://github.com/aws/aws-lambda-runtime-interface-emulator/) pour tester l'image localement. Vous pouvez [intégrer](https://github.com/aws/aws-lambda-runtime-interface-emulator/?tab=readme-ov-file#build-rie-into-your-base-image)  [l'émulateur à votre image](https://github.com/aws/aws-lambda-runtime-interface-emulator/?tab=readme-ov-file#build-rie-into-your-base-image) ou utiliser la procédure suivante pour l'installer sur votre machine locale.

Pour installer et exécuter l'émulateur d'interface d'exécution sur votre ordinateur local

1. Depuis le répertoire de votre projet, exécutez la commande suivante pour télécharger l'émulateur d'interface d'exécution (architecture x86-64) GitHub et l'installer sur votre machine locale.

Linux/macOS

```
mkdir -p \sim/.aws-lambda-rie && \
     curl -Lo ~/.aws-lambda-rie/aws-lambda-rie https://github.com/aws/aws-lambda-
runtime-interface-emulator/releases/latest/download/aws-lambda-rie && \ 
     chmod +x ~/.aws-lambda-rie/aws-lambda-rie
```
Pour installer l'émulateur arm64, remplacez l'URL du GitHub référentiel dans la commande précédente par la suivante :

```
https://github.com/aws/aws-lambda-runtime-interface-emulator/releases/latest/
download/aws-lambda-rie-arm64
```
## **PowerShell**

```
$dirPath = "$HOME\.aws-lambda-rie"
if (-not (Test-Path $dirPath)) { 
     New-Item -Path $dirPath -ItemType Directory
} 
$downloadLink = "https://github.com/aws/aws-lambda-runtime-interface-emulator/
releases/latest/download/aws-lambda-rie"
$destinationPath = "$HOME\.aws-lambda-rie\aws-lambda-rie"
Invoke-WebRequest -Uri $downloadLink -OutFile $destinationPath
```
Pour installer l'émulateur arm64, remplacez \$downloadLink par ce qui suit :

```
https://github.com/aws/aws-lambda-runtime-interface-emulator/releases/latest/
download/aws-lambda-rie-arm64
```
- 2. Démarrez votre image Docker à l'aide de la commande docker run. Notez ce qui suit :
	- docker-image est le nom de l'image et test est la balise.
	- /usr/bin/java -cp './\*'

```
com.amazonaws.services.lambda.runtime.api.client.AWSLambda 
example.App::sayHello est le ENTRYPOINT suivi du CMD depuis votre Dockerfile.
```
Linux/macOS

```
docker run --platform linux/amd64 -d -v ~/.aws-lambda-rie:/aws-lambda -p 
  9000:8080 \ 
     --entrypoint /aws-lambda/aws-lambda-rie \ 
     docker-image:test \ 
         /usr/bin/java -cp './*' 
  com.amazonaws.services.lambda.runtime.api.client.AWSLambda 
  example.App::sayHello
```
#### **PowerShell**

```
docker run --platform linux/amd64 -d -v "$HOME\.aws-lambda-rie:/aws-lambda" -p 
  9000:8080 `
--entrypoint /aws-lambda/aws-lambda-rie `
docker-image:test ` 
    /usr/bin/java -cp './*' 
 com.amazonaws.services.lambda.runtime.api.client.AWSLambda 
  example.App::sayHello
```
Cette commande exécute l'image en tant que conteneur et crée un point de terminaison local à localhost:9000/2015-03-31/functions/function/invocations.

**a** Note

Si vous avez créé l'image Docker pour l'architecture du jeu d'instructions ARM64, veillez à utiliser l'option --platform linux/*arm64* plutôt que --platform linux/*amd64*.

3. Publiez un événement au point de terminaison local.

Linux/macOS

Sous Linux et macOS, exécutez la commande curl suivante :

curl "http://localhost:9000/2015-03-31/functions/function/invocations" -d '{}'

Cette commande invoque la fonction avec un événement vide et renvoie une réponse. Si vous utilisez votre propre code de fonction plutôt que l'exemple de code de fonction, vous pouvez invoquer la fonction avec une charge utile JSON. Exemple :

```
curl "http://localhost:9000/2015-03-31/functions/function/invocations" -d 
  '{"payload":"hello world!"}'
```
### **PowerShell**

Dans PowerShell, exécutez la Invoke-WebRequest commande suivante :

Invoke-WebRequest -Uri "http://localhost:9000/2015-03-31/functions/function/ invocations" -Method Post -Body '{}' -ContentType "application/json"

Cette commande invoque la fonction avec un événement vide et renvoie une réponse. Si vous utilisez votre propre code de fonction plutôt que l'exemple de code de fonction, vous pouvez invoquer la fonction avec une charge utile JSON. Exemple :

Invoke-WebRequest -Uri "http://localhost:9000/2015-03-31/functions/function/ invocations" -Method Post -Body '*{"payload":"hello world!"}*' -ContentType "application/json"

4. Obtenez l'ID du conteneur.

```
docker ps
```
5. Utilisez la commande [docker kill](https://docs.docker.com/engine/reference/commandline/kill/) pour arrêter le conteneur. Dans cette commande, remplacez 3766c4ab331c par l'ID du conteneur de l'étape précédente.

docker kill *3766c4ab331c*

Déploiement de l'image

Pour charger l'image sur Amazon RIE et créer la fonction Lambda

- 1. Exécutez la commande [get-login-password](https://awscli.amazonaws.com/v2/documentation/api/latest/reference/ecr/get-login-password.html) pour authentifier la CLI Docker auprès de votre registre Amazon ECR.
	- Définissez la --region valeur à l' Région AWS endroit où vous souhaitez créer le référentiel Amazon ECR.
	- 111122223333Remplacez-le par votre Compte AWS identifiant.

```
aws ecr get-login-password --region us-east-1 | docker login --username AWS --
password-stdin 111122223333.dkr.ecr.us-east-1.amazonaws.com
```
2. Créez un référentiel dans Amazon ECR à l'aide de la commande [create-repository](https://awscli.amazonaws.com/v2/documentation/api/latest/reference/ecr/create-repository.html).

```
aws ecr create-repository --repository-name hello-world --region us-east-1 --image-
scanning-configuration scanOnPush=true --image-tag-mutability MUTABLE
```
## **a** Note

Le référentiel Amazon ECR doit être Région AWS identique à la fonction Lambda.

En cas de succès, vous obtenez une réponse comme celle-ci :

```
{ 
     "repository": { 
         "repositoryArn": "arn:aws:ecr:us-east-1:111122223333:repository/hello-
world", 
         "registryId": "111122223333", 
         "repositoryName": "hello-world", 
         "repositoryUri": "111122223333.dkr.ecr.us-east-1.amazonaws.com/hello-
world", 
         "createdAt": "2023-03-09T10:39:01+00:00", 
         "imageTagMutability": "MUTABLE", 
          "imageScanningConfiguration": { 
              "scanOnPush": true 
         }, 
         "encryptionConfiguration": { 
              "encryptionType": "AES256" 
         } 
     }
}
```
- 3. Copiez le repositoryUri à partir de la sortie de l'étape précédente.
- 4. Exécutez la commande [docker tag](https://docs.docker.com/engine/reference/commandline/tag/) pour étiqueter votre image locale dans votre référentiel Amazon ECR en tant que dernière version. Dans cette commande :
	- Remplacez docker-image: test par le nom et la [balise](https://docs.docker.com/engine/reference/commandline/build/#tag) de votre image Docker.
	- Remplacez <ECRrepositoryUri> par l'repositoryUri que vous avez copié. Assurezvous d'inclure :latest à la fin de l'URI.

docker tag docker-image:test <ECRrepositoryUri>:latest

#### Exemple :

docker tag *docker-image*:*test 111122223333*.dkr.ecr.*us-east-1*.amazonaws.com/*helloworld*:latest

5. Exécutez la commande [docker push](https://docs.docker.com/engine/reference/commandline/push/) pour déployer votre image locale dans le référentiel Amazon ECR. Assurez-vous d'inclure :latest à la fin de l'URI du référentiel.

docker push *111122223333*.dkr.ecr.*us-east-1*.amazonaws.com/*hello-world*:latest

- 6. [Créez un rôle d'exécution](#page-670-0) pour la fonction, si vous n'en avez pas déjà un. Vous aurez besoin de l'Amazon Resource Name (ARN) du rôle à l'étape suivante.
- 7. Créez la fonction Lambda. Pour ImageUri, indiquez l'URI du référentiel mentionné précédemment. Assurez-vous d'inclure :latest à la fin de l'URI.

```
aws lambda create-function \ 
   --function-name hello-world \ 
   --package-type Image \ 
   --code ImageUri=111122223333.dkr.ecr.us-east-1.amazonaws.com/hello-world:latest \ 
   --role arn:aws:iam::111122223333:role/lambda-ex
```
## **a** Note

Vous pouvez créer une fonction en utilisant une image d'un autre AWS compte, à condition que l'image se trouve dans la même région que la fonction Lambda. Pour plus d'informations, consultez [Autorisations entre comptes Amazon ECR](#page-272-0).

8. Invoquer la fonction.

```
aws lambda invoke --function-name hello-world response.json
```
Vous devriez obtenir une réponse comme celle-ci :

```
{ 
   "ExecutedVersion": "$LATEST", 
   "StatusCode": 200
}
```
9. Pour voir la sortie de la fonction, consultez le fichier response. ison.

Pour mettre à jour le code de la fonction, vous devez recréer l'image, charger la nouvelle image dans le référentiel Amazon ECR, puis utiliser la commande [update-function-code](https://awscli.amazonaws.com/v2/documentation/api/latest/reference/lambda/update-function-code.html) pour déployer l'image dans la fonction Lambda.

Lambda résout la balise d'image en un condensé d'image spécifique. Cela signifie que si vous pointez la balise d'image qui a été utilisée pour déployer la fonction vers une nouvelle image dans Amazon ECR, Lambda ne met pas automatiquement à jour la fonction pour utiliser la nouvelle image. Pour déployer la nouvelle image sur la même fonction Lambda, vous devez utiliser la updatefunction-code commande, même si la balise d'image dans Amazon ECR reste la même.

# Utilisation de couches pour les fonctions Java Lambda

Une [couche Lambda](#page-1680-0) est une archive de fichier .zip qui contient du code ou des données supplémentaires. Les couches contiennent généralement des dépendances de bibliothèque, une [exécution personnalisée](#page-147-0), ou des fichiers de configuration. La création d'une couche implique trois étapes générales :

- 1. Package le contenu de votre couche. Cela implique de créer une archive de fichiers .zip contenant les dépendances que vous souhaitez utiliser dans vos fonctions.
- 2. Créez la couche dans Lambda.
- 3. Ajoutez la couche à vos fonctions.

Cette rubrique contient des étapes et des conseils sur la manière d'empaqueter et de créer correctement une couche Java Lambda avec des dépendances de bibliothèque externes.

## **Rubriques**

- [Prérequis](#page-1061-0)
- [Compatibilité de la couche Java avec Amazon Linux](#page-1062-0)
- [Chemins de couche pour les environnements d'exécution Java](#page-1063-0)
- [Empaqueter le contenu de la couche](#page-1063-1)
- [Création de la couche](#page-1065-0)
- [Ajouter la couche à votre fonction](#page-1066-0)

## <span id="page-1061-0"></span>Prérequis

Pour suivre les étapes décrites dans cette section, vous devez disposer des éléments suivants :

- [Java 21](https://www.oracle.com/java/technologies/downloads/#java21)
- [Apache Maven 3.8.6 ou version ultérieure](https://maven.apache.org/download.cgi)
- [AWS Command Line Interface \(AWS CLI\) version 2](https://docs.aws.amazon.com/cli/latest/userguide/getting-started-install.html)

## **a** Note

Assurez-vous que la version Java à laquelle Maven fait référence est identique à la version Java de la fonction que vous souhaitez déployer. Par exemple, pour une fonction Java 21, la mvn -v commande doit indiquer la version 21 de Java dans la sortie :

```
Apache Maven 3.8.6
...
Java version: 21.0.2, vendor: Oracle Corporation, runtime: /Library/Java/
JavaVirtualMachines/jdk-21.jdk/Contents/Home
...
```
Tout au long de cette rubrique, nous faisons référence à l'[layer-java](https://github.com/awsdocs/aws-lambda-developer-guide/tree/main/sample-apps/layer-java)exemple d'application sur le référentiel awsdocs GitHub . Cette application contient des scripts qui téléchargent les dépendances et génèrent la couche. L'application contient également une fonction correspondante qui utilise les dépendances de la couche. Après avoir créé une couche, vous pouvez déployer et invoquer la fonction correspondante pour vérifier que tout fonctionne correctement. Comme vous utilisez le runtime Java 21 pour les fonctions, les couches doivent également être compatibles avec Java 21.

L'layer-javaexemple d'application contient un seul exemple dans deux sous-répertoires. Le layer répertoire contient un pom.xml fichier qui définit les dépendances des couches, ainsi que des scripts permettant de générer la couche. Le function répertoire contient un exemple de fonction permettant de vérifier le fonctionnement de la couche. Ce didacticiel explique comment créer et empaqueter cette couche.

## <span id="page-1062-0"></span>Compatibilité de la couche Java avec Amazon Linux

La première étape de la création d'une couche consiste à regrouper l'ensemble du contenu de la couche dans une archive de fichiers .zip. Parce que les fonctions Lambda s'exécutent sur [Amazon](https://docs.aws.amazon.com/linux/al2023/ug/what-is-amazon-linux.html) [Linux,](https://docs.aws.amazon.com/linux/al2023/ug/what-is-amazon-linux.html) le contenu de votre couche doit pouvoir être compilé et construit dans un environnement Linux.

Le code Java est conçu pour être indépendant de la plate-forme. Vous pouvez donc empaqueter vos couches sur votre machine locale même si celle-ci n'utilise pas d'environnement Linux. Une fois que vous aurez chargé la couche Java sur Lambda, elle sera toujours compatible avec Amazon Linux.

## <span id="page-1063-0"></span>Chemins de couche pour les environnements d'exécution Java

Lorsque vous ajoutez une couche à une fonction, Lambda charge le contenu de la couche dans le répertoire /opt de cet environnement d'exécution. Pour chaque exécution Lambda, la variable PATH inclut déjà des chemins de dossiers spécifiques dans le répertoire /opt. Pour garantir que la PATH variable capte le contenu de votre couche, le fichier .zip de votre couche doit avoir ses dépendances dans les chemins de dossier suivants :

• java/lib

Par exemple, le fichier de couche .zip obtenu que vous créez dans ce didacticiel possède la structure de répertoire suivante :

```
layer_content.zip
# java 
     # lib 
         # layer-java-layer-1.0-SNAPSHOT.jar
```
Le fichier layer-java-layer-1.0-SNAPSHOT. jar JAR (un uber-jar contenant toutes les dépendances requises) est correctement situé dans le répertoire. java/lib Cela garantit que Lambda peut localiser la bibliothèque lors des appels de fonctions.

## <span id="page-1063-1"></span>Empaqueter le contenu de la couche

Dans cet exemple, vous regroupez les deux bibliothèques Java suivantes dans un seul fichier JAR :

- [aws-lambda-java-core](https://mvnrepository.com/artifact/com.amazonaws/aws-lambda-java-core) Un ensemble minimal de définitions d'interface pour travailler avec Java dans AWS Lambda
- [Jackson](https://github.com/FasterXML/jackson) Une suite populaire d'outils de traitement de données, en particulier pour travailler avec JSON.

Procédez comme suit pour installer et empaqueter le contenu de la couche.

Pour installer et empaqueter le contenu de votre couche

1. Clonez le [aws-lambda-developer-guide](https://github.com/awsdocs/aws-lambda-developer-guide) GitHub dépôt, qui contient l'exemple de code dont vous avez besoin dans le sample-apps/layer-java répertoire.

```
git clone https://github.com/awsdocs/aws-lambda-developer-guide.git
```
2. Accédez au layer répertoire de l'layer-javaexemple d'application. Ce répertoire contient les scripts que vous utilisez pour créer et empaqueter correctement la couche.

```
cd aws-lambda-developer-guide/sample-apps/layer-java/layer
```
3. Examinez le [pom.xml](https://github.com/awsdocs/aws-lambda-developer-guide/blob/main/sample-apps/layer-java/layer/pom.xml)fichier. Dans <dependencies> cette section, vous définissez les dépendances que vous souhaitez inclure dans la couche, à savoir les jackson-databind bibliothèques aws-lambda-java-core et. Vous pouvez mettre à jour ce fichier pour inclure les dépendances que vous souhaitez inclure dans votre propre couche.

Example pom.xml

```
<dependencies> 
     <dependency> 
         <groupId>com.amazonaws</groupId> 
         <artifactId>aws-lambda-java-core</artifactId> 
         <version>1.2.3</version> 
     </dependency> 
     <dependency> 
         <groupId>com.fasterxml.jackson.core</groupId> 
         <artifactId>jackson-databind</artifactId> 
         <version>2.17.0</version> 
     </dependency>
</dependencies>
```
### **a** Note

La <build> section de ce pom. xml fichier contient deux plugins. [maven-compiler](https://maven.apache.org/plugins/maven-compiler-plugin/)[plugin](https://maven.apache.org/plugins/maven-compiler-plugin/)Compile ensuite le code source. Ils [maven-shade-plugin](https://maven.apache.org/plugins/maven-shade-plugin/)empaquetent vos artefacts dans un seul uber-jar.

4. Vérifiez que vous êtes autorisé à exécuter les deux scripts.

chmod 744 1-install.sh && chmod 744 2-package.sh

5. Exécutez le [1-install.sh](https://github.com/awsdocs/aws-lambda-developer-guide/blob/main/sample-apps/layer-java/layer/1-install.sh)script à l'aide de la commande suivante :

#### ./1-install.sh

Ce script s'exécute mvn clean install dans le répertoire en cours. Cela crée l'uber-jar avec toutes les dépendances requises dans le répertoire. target/

Example 1-install.sh

mvn clean install

6. Exécutez le [2-package.sh](https://github.com/awsdocs/aws-lambda-developer-guide/blob/main/sample-apps/layer-java/layer/2-package.sh)script à l'aide de la commande suivante :

./2-package.sh

Ce script crée la structure de java/lib répertoire dont vous avez besoin pour empaqueter correctement le contenu de votre couche. Il copie ensuite le fichier uber-jar du /target répertoire dans le répertoire nouvellement créé. java/lib Enfin, le script compresse le contenu du java répertoire dans un fichier nommélayer\_content.zip. Il s'agit du fichier .zip de votre couche. Vous pouvez décompresser le fichier et vérifier qu'il contient la bonne structure de fichier, comme indiqué dans la [the section called "Chemins de couche pour les environnements](#page-1063-0)  [d'exécution Java"](#page-1063-0) section.

#### Example 2-package.sh

```
mkdir java
mkdir java/lib
cp -r target/layer-java-layer-1.0-SNAPSHOT.jar java/lib/
zip -r layer_content.zip java
```
## <span id="page-1065-0"></span>Création de la couche

Dans cette section, vous allez prendre le layer\_content.zip fichier que vous avez généré dans la section précédente et le télécharger en tant que couche Lambda. Vous pouvez télécharger une couche à l'aide de l'API Lambda AWS Management Console ou de l'API Lambda via le AWS Command Line Interface ()AWS CLI. Lorsque vous téléchargez le fichier .zip de votre couche, dans la [PublishLayerVersion](https://docs.aws.amazon.com/lambda/latest/api/API_PublishLayerVersion.html) AWS CLI commande suivante, spécifiez java21 comme environnement d'exécution compatible et arm64 comme architecture compatible.

```
aws lambda publish-layer-version --layer-name java-jackson-layer \ 
     --zip-file fileb://layer_content.zip \ 
     --compatible-runtimes java21 \ 
     --compatible-architectures "arm64"
```
Dans la réponse, notez leLayerVersionArn, qui ressemble àarn:aws:lambda:useast-1:*123456789012*:layer:java-jackson-layer:1. Vous aurez besoin de cet Amazon Resource Name (ARN) à l'étape suivante de ce didacticiel, lorsque vous ajouterez la couche à votre fonction.

## <span id="page-1066-0"></span>Ajouter la couche à votre fonction

Dans cette section, vous déployez un exemple de fonction Lambda qui utilise la bibliothèque Jackson dans son code de fonction, puis vous attachez la couche. Pour déployer la fonction, vous avez besoin d'un[the section called "Rôle d'exécution \(autorisations pour les fonctions d'accéder à d'autres](#page-1497-0) [ressources\)".](#page-1497-0) Si vous n'avez pas de rôle d'exécution existant, suivez les étapes décrites dans la section pliable. Sinon, passez à la section suivante pour déployer la fonction.

(Facultatif) Créez un rôle d'exécution

Pour créer un rôle d'exécution

- 1. Ouvrez la page [Roles \(Rôles\)](https://console.aws.amazon.com/iam/home#/roles) dans la console IAM.
- 2. Sélectionnez Créer un rôle.
- 3. Créez un rôle avec les propriétés suivantes :
	- Entité de confiance Lambda.
	- Autorisations AWSLambdaBasicExecutionRole.
	- Nom de rôle **lambda-role**.

La AWSLambdaBasicExecutionRolepolitique dispose des autorisations dont la fonction a besoin pour écrire des CloudWatch journaux dans Logs.

### Pour déployer la fonction Lambda

1. Accédez au répertoire function/. Si vous vous trouvez actuellement dans le layer/ répertoire, exécutez la commande suivante :

```
cd ../function
```
2. Vérifiez le [code de fonction.](https://github.com/awsdocs/aws-lambda-developer-guide/blob/main/sample-apps/layer-java/function/src/main/java/example/Handler.java) La fonction prend un Map<String, String> as en entrée et utilise Jackson pour écrire l'entrée sous forme de chaîne JSON avant de la convertir en un objet Java [F1Car](https://github.com/awsdocs/aws-lambda-developer-guide/blob/main/sample-apps/layer-java/function/src/main/java/example/F1Car.java) prédéfini. Enfin, la fonction utilise les champs de l'objet F1Car pour créer une chaîne qu'elle renvoie.

```
package example;
import com.amazonaws.services.lambda.runtime.Context;
import com.fasterxml.jackson.databind.ObjectMapper;
import java.io.IOException;
import java.util.Map;
public class Handler { 
     public String handleRequest(Map<String, String> input, Context context) throws 
  IOException { 
         // Parse the input JSON 
         ObjectMapper objectMapper = new ObjectMapper(); 
         F1Car f1Car = 
  objectMapper.readValue(objectMapper.writeValueAsString(input), F1Car.class); 
         StringBuilder finalString = new StringBuilder(); 
         finalString.append(f1Car.getDriver()); 
         finalString.append(" is a driver for team "); 
         finalString.append(f1Car.getTeam()); 
         return finalString.toString(); 
     }
}
```
3. Créez le projet à l'aide de la commande Maven suivante :

mvn package

Cette commande produit un fichier JAR dans le target/ répertoire nommélayer-javafunction-1.0-SNAPSHOT.jar.

4. Déployez la fonction. Dans la AWS CLI commande suivante, remplacez le --role paramètre par l'ARN de votre rôle d'exécution :

```
aws lambda create-function --function-name java function with layer \setminus --runtime java21 \ 
     --architectures "arm64" \ 
     --handler example.Handler::handleRequest \ 
    -timeout 30 \
     --role arn:aws:iam::123456789012:role/lambda-role \ 
     --zip-file fileb://target/layer-java-function-1.0-SNAPSHOT.jar
```
(Facultatif) Invoquez votre fonction sans attacher de couche

À ce stade, vous pouvez éventuellement essayer d'appeler votre fonction avant d'attacher la couche. Si vous essayez cela, vous devriez obtenir un ClassNotFoundException car votre fonction ne peut pas référencer le requests package. Pour appeler votre fonction, utilisez la AWS CLI commande suivante :

```
aws lambda invoke --function-name java_function_with_layer \ 
     --cli-binary-format raw-in-base64-out \ 
     --payload '{ "driver": "Max Verstappen", "team": "Red Bull" }' response.json
```
Vous devriez obtenir un résultat du type suivant :

```
{ 
     "StatusCode": 200, 
     "FunctionError": "Unhandled", 
     "ExecutedVersion": "$LATEST"
}
```
Pour afficher l'erreur spécifique, ouvrez le response. json fichier de sortie. Le message ClassNotFoundException d'erreur suivant devrait s'afficher :

"errorMessage":"com.fasterxml.jackson.databind.ObjectMapper","errorType":"java.lang.ClassNotFou

Ensuite, attachez la couche à votre fonction. Dans la AWS CLI commande suivante, remplacez le - layers paramètre par l'ARN de la version de couche que vous avez indiqué précédemment :

```
aws lambda update-function-configuration --function-name java_function_with_layer \ 
     --cli-binary-format raw-in-base64-out \ 
     --layers "arn:aws:lambda:us-east-1:123456789012:layer:java-jackson-layer:1"
```
Enfin, essayez d'appeler votre fonction à l'aide de la AWS CLI commande suivante :

```
aws lambda invoke --function-name java function with layer \setminus --cli-binary-format raw-in-base64-out \ 
     --payload '{ "driver": "Max Verstappen", "team": "Red Bull" }' response.json
```
Vous devriez obtenir un résultat du type suivant :

```
{ 
     "StatusCode": 200, 
     "ExecutedVersion": "$LATEST"
}
```
Cela indique que la fonction a pu utiliser la dépendance de Jackson pour exécuter correctement la fonction. Vous pouvez vérifier que le response. json fichier de sortie contient la bonne chaîne renvoyée :

"Max Verstappen is a driver for team Red Bull"

(Facultatif) Nettoyez vos ressources

Vous pouvez maintenant supprimer les ressources que vous avez créées pour ce didacticiel, sauf si vous souhaitez les conserver. En supprimant AWS les ressources que vous n'utilisez plus, vous évitez des frais inutiles pour votre Compte AWS.

Pour supprimer la couche Lambda

- 1. Ouvrez la [page Couches](https://console.aws.amazon.com/lambda/home#/layers) de la console Lambda.
- 2. Sélectionnez la couche que vous avez créée.
- 3. Choisissez Supprimer, puis sélectionnez à nouveau Supprimer.

Pour supprimer la fonction Lambda

- 1. Ouvrez la [page Functions \(Fonctions\)](https://console.aws.amazon.com/lambda/home#/functions) de la console Lambda.
- 2. Sélectionnez la fonction que vous avez créée.
- 3. Sélectionnez Actions, Supprimer.
- 4. Saisissez **delete** dans la zone de saisie de texte et choisissez Delete (Supprimer).

# Améliorer les performances de démarrage avec Lambda SnapStart

Lambda SnapStart pour Java peut améliorer les performances de démarrage des applications sensibles à la latence jusqu'à 10 fois sans frais supplémentaires, généralement sans modifier votre code de fonction. Le principal facteur de latence au démarrage (souvent appelé temps de démarrage à froid) est le temps que Lambda passe à initialiser la fonction, ce qui inclut le chargement du code de la fonction, le démarrage de l'environnement d'exécution et l'initialisation du code de la fonction.

Avec SnapStart, Lambda initialise votre fonction lorsque vous publiez une version de fonction. Lambda prend un instantané [Firecracker microVM](https://aws.amazon.com/blogs/opensource/firecracker-open-source-secure-fast-microvm-serverless/) de l'état de la mémoire et du disque de l['environnement d'exécution](#page-54-0) initialisé, chiffre l'instantané et le met en cache pour un accès à faible latence. Lorsque vous invoquez la version de la fonction pour la première fois, et au fur et à mesure que les invocations augmentent, Lambda reprend les nouveaux environnements d'exécution à partir de l'instantané mis en cache au lieu de les initialiser à partir de zéro, ce qui améliore la latence au démarrage.

## **A** Important

Si vos applications dépendent de l'unicité de l'état, vous devez évaluer votre code de fonction et vérifier qu'il est résilient aux opérations instantanées. Pour plus d'informations, consultez [Gérer l'unicité avec Lambda SnapStart.](#page-1081-0)

## Rubriques

- [Fonctions prises en charge et limitations](#page-1071-0)
- [Régions prises en charge](#page-1071-1)
- [Considérations de compatibilité](#page-1072-0)
- [SnapStart tarification](#page-1073-0)
- [Comparaison entre Lambda SnapStart et la simultanéité provisionnée](#page-1073-1)
- [Ressources supplémentaires](#page-1074-0)
- [Activation et gestion de Lambda SnapStart](#page-1075-0)
- [Gérer l'unicité avec Lambda SnapStart](#page-1081-0)
- [Implémenter le code avant ou après les captures d'écran des fonctions Lambda](#page-1083-0)
- [Surveillance pour Lambda SnapStart](#page-1086-0)
- [Modèle de sécurité pour Lambda SnapStart](#page-1089-0)

• [Maximisez les performances Lambda SnapStart](#page-1090-0)

## <span id="page-1071-0"></span>Fonctions prises en charge et limitations

SnapStart prend en charge les environnements d'[exécution gérés par Java 11 et versions ultérieures.](#page-111-0) Les autres environnements d'exécution gérés (tels que node j s 20, x et python 3.12), [Exécutions](#page-146-0) [uniquement basées sur le système d'exploitation](#page-146-0)et les [images de conteneurs](#page-266-0) ne sont pas pris en charge.

SnapStart ne prend pas en charge la [simultanéité provisionnée,](#page-702-0) l'[architecture arm64](#page-91-0), [Amazon Elastic](#page-1370-0)  [File System \(Amazon EFS\)](#page-1370-0) ou le stockage éphémère supérieur à 512 Mo.

Pour travailler avec SnapStart, vous pouvez utiliser la console Lambda, le AWS Command Line Interface (AWS CLI), l'API Lambda, le AWS SDK for Java AWS CloudFormation, AWS Serverless Application Model (AWS SAM) et. AWS Cloud Development Kit (AWS CDK) Pour plus d'informations, consultez [Activation et gestion de Lambda SnapStart](#page-1075-0).

#### **a** Note

Vous ne pouvez l'utiliser SnapStart que sur des [versions de fonctions publiées](#page-245-0) et [des alias](#page-238-0) pointant vers des versions. Vous ne pouvez pas l'utiliser SnapStart sur la version non publiée d'une fonction (\$LATEST).

## <span id="page-1071-1"></span>Régions prises en charge

SnapStart est disponible dans les versions suivantes Régions AWS :

- USA Est (Virginie du Nord)
- USA Est (Ohio)
- USA Ouest (Californie du Nord)
- USA Ouest (Oregon)
- Afrique (Le Cap)
- Asie-Pacifique (Hong Kong)
- Asie-Pacifique (Mumbai)
- Asie-Pacifique (Hyderabad)
- Asie-Pacifique (Tokyo)
- Asie-Pacifique (Séoul)
- Asie-Pacifique (Osaka)
- Asie-Pacifique (Singapour)
- Asie-Pacifique (Sydney)
- Asie-Pacifique (Jakarta)
- Asie-Pacifique (Melbourne)
- Canada (Centre)
- Europe (Stockholm)
- Europe (Francfort)
- Europe (Zurich)
- Europe (Irlande)
- Europe (Londres)
- Europe (Paris)
- Europe (Milan)
- Europe (Espagne)
- Moyen-Orient (EAU)
- Moyen-Orient (Bahreïn)
- Amérique du Sud (Sao Paulo)

## <span id="page-1072-0"></span>Considérations de compatibilité

Avec SnapStart, Lambda utilise un seul instantané comme état initial pour plusieurs environnements d'exécution. Si votre fonction utilise l'un des éléments suivants pendant la [phase d'initialisation](#page-55-0), vous devrez peut-être apporter quelques modifications avant de l'utiliser SnapStart :

### Unicité

Si votre code d'initialisation génère un contenu unique qui est inclus dans l'instantané, ce contenu peut ne pas être unique lorsqu'il est réutilisé dans plusieurs environnements d'exécution. Pour conserver l'unicité lors de l'utilisation SnapStart, vous devez générer un contenu unique après l'initialisation. Cela inclut les identifiants uniques, les secrets uniques et l'entropie utilisée pour générer un pseudo aléatoire. Pour savoir comment restaurer l'unicité, consultez [Gérer l'unicité](#page-1081-0)  [avec Lambda SnapStart.](#page-1081-0)

## Connexions réseau

L'état des connexions que votre fonction établit pendant la phase d'initialisation n'est pas garanti lorsque Lambda reprend votre fonction à partir d'un instantané. Validez l'état de vos connexions réseau et rétablissez-les si nécessaire. Dans la plupart des cas, les connexions réseau établies par un AWS SDK reprennent automatiquement. Pour les autres connexions, consultez les [bonnes](#page-1090-0)  [pratiques](#page-1090-0).

## Données temporaires

Certaines fonctions téléchargent ou initialisent des données éphémères, telles que des informations d'identification temporaires ou des horodatages mis en cache, pendant la phase d'initialisation. Actualisez les données éphémères dans le gestionnaire de fonctions avant de les utiliser, même lorsque vous ne les utilisez pas. SnapStart

## <span id="page-1073-0"></span>SnapStart tarification

Il n'y a aucun coût supplémentaire pour SnapStart. Vous êtes facturé en fonction du nombre de demandes pour vos fonctions, de la durée d'exécution de votre code et de la mémoire configurée pour votre fonction. La durée est calculée à partir du moment où votre code commence à s'exécuter jusqu'à son retour ou sa fin, arrondie à la milliseconde la plus proche.

Les frais de durée s'appliquent au code qui s'exécute dans le [gestionnaire](#page-1017-0) de fonction, au code d'initialisation déclaré en dehors du gestionnaire, au temps nécessaire au chargement de l'environnement d'exécution (JVM) et à tout code exécuté dans un [hook d'exécution.](#page-1083-0) Pour plus d'informations sur la façon dont Lambda calcule la durée, consultez [Surveillance pour Lambda](#page-1086-0)  [SnapStart](#page-1086-0).

Pour les fonctions configurées avec SnapStart, Lambda recycle régulièrement les environnements d'exécution et réexécute votre code d'initialisation. Pour la résilience, Lambda crée des instantanés dans plusieurs zones de disponibilité. Des frais s'appliquent chaque fois que Lambda réexécute votre code d'initialisation dans une autre zone de disponibilité. Pour plus d'informations sur la façon dont Lambda calcule les frais, consultez [Tarification AWS Lambda](https://aws.amazon.com/lambda/pricing/).

# <span id="page-1073-1"></span>Comparaison entre Lambda SnapStart et la simultanéité provisionnée

La Lambda SnapStart et la simultanéité [provisionnée](#page-702-0) peuvent réduire les démarrages à froid et les latences exceptionnelles lorsqu'une fonction prend de l'ampleur. SnapStart vous aide à améliorer les performances de démarrage jusqu'à 10 fois sans frais supplémentaires. La simultanéité provisionnée permet aux fonctions d'être initialisées et prêtes à répondre en un nombre de millisecondes à deux chiffres. La configuration de la simultanéité provisionnée entraîne des frais pour votre. Compte AWS Utilisez la simultanéité provisionnée si votre application a des exigences strictes en matière de latence de démarrage à froid. Vous ne pouvez pas utiliser les deux SnapStart et la simultanéité provisionnée sur la même version de fonction.

### **a** Note

SnapStart fonctionne mieux lorsqu'il est utilisé avec des invocations de fonctions à grande échelle. Les fonctions qui sont rarement invoquées peuvent ne pas bénéficier des mêmes améliorations de performance.

## <span id="page-1074-0"></span>Ressources supplémentaires

En plus de lire les autres rubriques de ce chapitre, nous vous recommandons également d'essayer l' AWS Lambda SnapStartatelier [Starting up faster with with](https://catalog.workshops.aws/java-on-aws-lambda/en-US/03-snapstart) et de regarder la session [Fast cold starts](https://www.youtube.com/watch?v=ZbnAithBNYY) [for your Java functions](https://www.youtube.com/watch?v=ZbnAithBNYY) dans AWS re:Invent 2022.

## <span id="page-1075-0"></span>Activation et gestion de Lambda SnapStart

Pour l'utiliser SnapStart, activez-la SnapStart sur une fonction Lambda nouvelle ou existante. Ensuite, publiez et invoquez une version de la fonction.

## **Rubriques**

- [Activation SnapStart \(console\)](#page-1075-1)
- [Activation SnapStart \(AWS CLI\)](#page-1076-0)
- [Activation SnapStart \(API\)](#page-1078-0)
- [Lambda SnapStart et états des fonctions](#page-1079-0)
- [Mise à jour d'un instantané](#page-1079-1)
- [En utilisant SnapStart avec AWS SDK for Java](#page-1079-2)
- [Utilisation SnapStart avec AWS CloudFormationAWS SAM, et AWS CDK](#page-1080-0)
- [Suppression d'instantanés](#page-1080-1)

## <span id="page-1075-1"></span>Activation SnapStart (console)

SnapStart Pour activer une fonction

- 1. Ouvrez la [page Functions](https://console.aws.amazon.com/lambda/home#/functions) (Fonctions) de la console Lambda.
- 2. Choisissez le nom d'une fonction.
- 3. Choisissez Configuration, puis General configuration (Configuration générale).
- 4. Dans le volet General configuration (Configuration générale), choisissez Edit (Modifier).
- 5. Sur la page Modifier les paramètres de base, pour SnapStart, choisissez Versions publiées.
- 6. Choisissez Enregistrer.
- 7. [Publiez une version de la fonction](#page-245-0). Lambda initialise votre code, crée un instantané de l'environnement d'exécution initialisé, puis met en cache l'instantané pour un accès à faible latence.
- 8. [Invoquez la version de la fonction.](#page-246-0).

## <span id="page-1076-0"></span>Activation SnapStart (AWS CLI)

SnapStart Pour activer une fonction existante

1. Mettez à jour la configuration de la fonction en exécutant la [update-function](https://awscli.amazonaws.com/v2/documentation/api/latest/reference/lambda/update-function-configuration.html)[configurationc](https://awscli.amazonaws.com/v2/documentation/api/latest/reference/lambda/update-function-configuration.html)ommande avec l'--snap-startoption.

```
aws lambda update-function-configuration \ 
   --function-name my-function \ 
   --snap-start ApplyOn=PublishedVersions
```
2. Publiez une version de la fonction avec la commande [publish-version](https://awscli.amazonaws.com/v2/documentation/api/latest/reference/lambda/publish-version.html).

```
aws lambda publish-version \ 
   --function-name my-function
```
3. Vérifiez qu'elle SnapStart est activée pour la version de la fonction en exécutant la [get-function](https://awscli.amazonaws.com/v2/documentation/api/latest/reference/lambda/get-function-configuration.html)[configurationc](https://awscli.amazonaws.com/v2/documentation/api/latest/reference/lambda/get-function-configuration.html)ommande et en spécifiant le numéro de version. L'exemple suivant spécifie la version 1.

```
aws lambda get-function-configuration \ 
   --function-name my-function:1
```
Si la réponse indique que [OptimizationStatus](https://docs.aws.amazon.com/lambda/latest/api/API_SnapStartResponse.html)c'est le cas On et que [l'état l'](https://docs.aws.amazon.com/lambda/latest/api/API_GetFunctionConfiguration.html#lambda-GetFunctionConfiguration-response-State) SnapStart estActive, alors il est activé et un instantané est disponible pour la version de fonction spécifiée.

```
"SnapStart": { 
     "ApplyOn": "PublishedVersions", 
     "OptimizationStatus": "On"
  },
 "State": "Active",
```
4. Invoquez la version de la fonction en exécutant la commande [invoke](https://awscli.amazonaws.com/v2/documentation/api/latest/reference/lambda/invoke.html) et en spécifiant la version. L'exemple suivant invoque la version 1.

```
aws lambda invoke \ 
   --cli-binary-format raw-in-base64-out \ 
   --function-name my-function:1 \ 
   --payload '{ "name": "Bob" }' \ 
   response.json
```
L'option cli-binary-format est obligatoire si vous utilisez AWS CLI version 2. Pour faire de ce paramètre le paramètre par défaut, exécutez aws configure set cli-binary-format raw-in-base64-out. Pour plus d'informations, consultez les [options de ligne de commande](https://docs.aws.amazon.com/cli/latest/userguide/cli-configure-options.html#cli-configure-options-list) [globales AWS CLI prises en charge](https://docs.aws.amazon.com/cli/latest/userguide/cli-configure-options.html#cli-configure-options-list) dans le Guide de l'utilisateur AWS Command Line Interface version 2.

À activer SnapStart lorsque vous créez une nouvelle fonction

1. Créez une fonction en exécutant la commande [create-function](https://awscli.amazonaws.com/v2/documentation/api/latest/reference/lambda/create-function.html) avec l'option --snap-start. Pour - role, spécifiez le Amazon Resource Name (ARN) de votre [rôle d'exécution.](#page-1497-0)

```
aws lambda create-function \ 
   --function-name my-function \ 
   --runtime "java21" \ 
   --zip-file fileb://my-function.zip \ 
   --handler my-function.handler \ 
   --role arn:aws:iam::111122223333:role/lambda-ex \ 
   --snap-start ApplyOn=PublishedVersions
```
2. Créez une version avec la commande [publish-version](https://awscli.amazonaws.com/v2/documentation/api/latest/reference/lambda/publish-version.html).

```
aws lambda publish-version \ 
   --function-name my-function
```
3. Vérifiez qu'elle SnapStart est activée pour la version de la fonction en exécutant la [get-function](https://awscli.amazonaws.com/v2/documentation/api/latest/reference/lambda/get-function-configuration.html)[configurationc](https://awscli.amazonaws.com/v2/documentation/api/latest/reference/lambda/get-function-configuration.html)ommande et en spécifiant le numéro de version. L'exemple suivant spécifie la version 1.

```
aws lambda get-function-configuration \ 
   --function-name my-function:1
```
Si la réponse indique que [OptimizationStatus](https://docs.aws.amazon.com/lambda/latest/api/API_SnapStartResponse.html)c'est le cas On et que [l'état l'](https://docs.aws.amazon.com/lambda/latest/api/API_GetFunctionConfiguration.html#lambda-GetFunctionConfiguration-response-State) SnapStart estActive, alors il est activé et un instantané est disponible pour la version de fonction spécifiée.

```
"SnapStart": { 
      "ApplyOn": "PublishedVersions", 
      "OptimizationStatus": "On"
   },
```

```
 "State": "Active",
```
4. Invoquez la version de la fonction en exécutant la commande [invoke](https://awscli.amazonaws.com/v2/documentation/api/latest/reference/lambda/invoke.html) et en spécifiant la version. L'exemple suivant invoque la version 1.

```
aws lambda invoke \ 
   --cli-binary-format raw-in-base64-out \ 
   --function-name my-function:1 \ 
   --payload '{ "name": "Bob" }' \ 
   response.json
```
L'option cli-binary-format est obligatoire si vous utilisez AWS CLI version 2. Pour faire de ce paramètre le paramètre par défaut, exécutez aws configure set cli-binary-format raw-in-base64-out. Pour plus d'informations, consultez les [options de ligne de commande](https://docs.aws.amazon.com/cli/latest/userguide/cli-configure-options.html#cli-configure-options-list) [globales AWS CLI prises en charge](https://docs.aws.amazon.com/cli/latest/userguide/cli-configure-options.html#cli-configure-options-list) dans le Guide de l'utilisateur AWS Command Line Interface version 2.

## <span id="page-1078-0"></span>Activation SnapStart (API)

#### Pour activer SnapStart

- 1. Effectuez l'une des actions suivantes :
	- Créez une nouvelle fonction SnapStart activée en utilisant l'action [CreateFunctionA](https://docs.aws.amazon.com/lambda/latest/api/API_CreateFunction.html)PI avec le [SnapStartp](https://docs.aws.amazon.com/lambda/latest/api/API_SnapStart.html)aramètre.
	- SnapStart Activez une fonction existante en utilisant l'[UpdateFunctionConfiguration](https://docs.aws.amazon.com/lambda/latest/api/API_UpdateFunctionConfiguration.html)action associée au [SnapStartp](https://docs.aws.amazon.com/lambda/latest/api/API_SnapStart.html)aramètre.
- 2. Publiez une version de fonction avec l'[PublishVersiona](https://docs.aws.amazon.com/lambda/latest/api/API_PublishVersion.html)ction. Lambda initialise votre code, crée un instantané de l'environnement d'exécution initialisé, puis met en cache l'instantané pour un accès à faible latence.
- 3. Vérifiez qu'elle SnapStart est activée pour la version de la fonction en utilisant l'[GetFunctionConfigurationa](https://docs.aws.amazon.com/lambda/latest/api/API_GetFunctionConfiguration.html)ction. Spécifiez un numéro de version pour confirmer qu' SnapStart il est activé pour cette version. Si la réponse indique que [OptimizationStatus](https://docs.aws.amazon.com/lambda/latest/api/API_SnapStartResponse.html)c'est le cas On et que [l'état l'](https://docs.aws.amazon.com/lambda/latest/api/API_GetFunctionConfiguration.html#lambda-GetFunctionConfiguration-response-State) SnapStart estActive, alors il est activé et un instantané est disponible pour la version de fonction spécifiée.

```
"SnapStart": { 
         "ApplyOn": "PublishedVersions",
```

```
 "OptimizationStatus": "On"
 }, 
 "State": "Active",
```
4. Invoquez la version de la fonction avec l'action [Invoke.](https://docs.aws.amazon.com/lambda/latest/api/API_Invoke.html)

## <span id="page-1079-0"></span>Lambda SnapStart et états des fonctions

Les états de fonction suivants peuvent se produire lorsque vous utilisez SnapStart. Ils peuvent également se produire lorsque Lambda recycle périodiquement l'environnement d'exécution et réexécute le code d'initialisation d'une fonction configurée avec. SnapStart

- Pending Lambda initialise votre code et prend un instantané de l'environnement d'exécution initialisé. Les invocations ou autres actions d'API qui agissent sur la version de fonction échoueront.
- Active La création de l'instantané est terminée et vous pouvez invoquer la fonction. Pour l'utiliser SnapStart, vous devez invoquer la version publiée de la fonction, et non la version non publiée (\$LATEST).
- Inactive La version de la fonction n'a pas été invoquée depuis 14 jours. Lorsque la version de la fonction devient Inactive, Lambda supprime l'instantané. Si vous invoquez la version de la fonction après 14 jours, Lambda renvoie une réponse SnapStartNotReadyException et commence à initialiser un nouvel instantané. Attendez que la fonction version atteigne l'état Active, puis invoquez-la à nouveau.
- Failed Lambda a rencontré une erreur lors de l'exécution du code d'initialisation ou de la création de l'instantané.

## <span id="page-1079-1"></span>Mise à jour d'un instantané

Lambda crée un instantané pour chaque version de fonction publiée. Pour mettre à jour un instantané, publiez une nouvelle version de la fonction. Lambda met automatiquement à jour vos instantanés avec les derniers correctifs d'environnement d'exécution et de sécurité.

## <span id="page-1079-2"></span>En utilisant SnapStart avec AWS SDK for Java

Pour effectuer des appels au kit SDK AWS à partir de votre fonction, Lambda génère un ensemble éphémère d'informations d'identification en assumant le rôle d'exécution de votre fonction. Ces informations d'identification sont disponibles en tant que variables d'environnement lors de
l'invocation de votre fonction. Vous n'avez pas besoin de fournir des informations d'identification pour le kit SDK directement dans le code. Par défaut, la chaîne de fournisseurs d'informations d'identification vérifie séquentiellement chaque endroit où vous pouvez définir des informations d'identification et sélectionne le premier disponible, généralement les variables d'environnement (AWS\_ACCESS\_KEY\_ID, AWS\_SECRET\_ACCESS\_KEY et AWS\_SESSION\_TOKEN).

#### **a** Note

Lorsqu'il SnapStart est activé, le moteur d'exécution Java utilise automatiquement les informations d'identification du conteneur (AWS\_CONTAINER\_CREDENTIALS\_FULL\_URIetAWS\_CONTAINER\_AUTHORIZATION\_TOKEN) au lieu des variables d'environnement clés d'accès. Cela évite que les informations d'identification n'expirent avant la restauration de la fonction.

## Utilisation SnapStart avec AWS CloudFormationAWS SAM, et AWS CDK

- AWS CloudFormation: Déclarez l'[SnapStarte](https://docs.aws.amazon.com/AWSCloudFormation/latest/UserGuide/aws-properties-lambda-function-snapstart.html)ntité dans votre modèle.
- AWS Serverless Application Model(AWS SAM) : Déclarez la [SnapStart](https://docs.aws.amazon.com/serverless-application-model/latest/developerguide/sam-resource-function.html#sam-function-snapstart)propriété dans votre modèle.
- AWS Cloud Development Kit (AWS CDK): Utilisez le [SnapStartProperty](https://docs.aws.amazon.com/cdk/api/v2/java/software/amazon/awscdk/services/lambda/CfnFunction.SnapStartProperty.html)type.

### Suppression d'instantanés

Lambda supprime les instantanés lorsque :

- Vous supprimez la fonction ou la version de la fonction.
- Vous n'invoquez pas la version de la fonction pendant 14 jours. Après 14 jours sans invocation, la version de fonction passe à l'état [Inactif.](#page-1079-0) Si vous invoquez la version de la fonction après 14 jours, Lambda renvoie une réponse SnapStartNotReadyException et commence à initialiser un nouvel instantané. Attendez que la version de la fonction atteigne l'état [Actif,](#page-1079-0) puis invoquez-la à nouveau.

Lambda supprime toutes les ressources associées aux instantanés supprimés, conformément au Règlement général sur la protection des données (RGPD).

# Gérer l'unicité avec Lambda SnapStart

Lorsque les invocations augmentent sur une SnapStart fonction, Lambda utilise un seul instantané initialisé pour reprendre plusieurs environnements d'exécution. Si votre code d'initialisation génère un contenu unique qui est inclus dans l'instantané, ce contenu peut ne pas être unique lorsqu'il est réutilisé dans plusieurs environnements d'exécution. Pour conserver l'unicité lors de l'utilisation SnapStart, vous devez générer un contenu unique après l'initialisation. Cela inclut les identifiants uniques, les secrets uniques et l'entropie utilisée pour générer un pseudo aléatoire.

Nous vous recommandons les bonnes pratiques suivantes pour vous aider à maintenir l'unicité de votre code. Lambda fournit également un [outil d'SnapStart analyse](#page-1082-0) open source pour aider à vérifier le code qui suppose un caractère unique. Si vous générez des données uniques pendant la phase d'initialisation, vous pouvez utiliser un [hook d'exécution](#page-1083-0) pour rétablir l'unicité. Avec les hooks d'exécution, vous pouvez exécuter un code spécifique immédiatement avant que Lambda ne prenne un instantané ou immédiatement après que Lambda ait repris une fonction à partir d'un instantané.

### Évitez de sauvegarder un état qui dépend de l'unicité pendant l'initialisation

Pendant la [phase d'initialisation](#page-55-0) de votre fonction, évitez de mettre en cache des données qui sont censées être uniques, comme la génération d'un ID unique pour la journalisation. Nous vous recommandons plutôt de générer des données uniques dans votre gestionnaire de fonction ou d'utiliser un [hook d'exécution](#page-1083-0).

Example – Génération d'un ID unique dans le gestionnaire de fonctions

L'exemple suivant montre comment générer un UUID dans le gestionnaire de fonctions.

```
import java.util.UUID; 
   public class Handler implements RequestHandler<String, String> { 
     private static UUID uniqueSandboxId = null; 
     @Override 
     public String handleRequest(String event, Context context) { 
       if (uniqueSandboxId == null) 
         uniqueSandboxId = UUID.randomUUID();
       System.out.println("Unique Sandbox Id: " + uniqueSandboxId); 
       return "Hello, World!"; 
     } 
   }
```
# Utilisation de générateurs de nombres pseudo aléatoires cryptographiquement sécurisés (CSPRNG)

Si votre application dépend du caractère aléatoire, nous vous recommandons d'utiliser des générateurs de nombres aléatoires cryptographiquement sécurisés (CSPRNG). Le runtime géré Lambda pour Java inclut deux CSPRNG intégrés (OpenSSL java.security.SecureRandom 1.0.2 et) qui maintiennent automatiquement le caractère aléatoire avec. SnapStart Logiciel qui obtient toujours des nombres aléatoires /dev/random ou qui /dev/urandom maintient le caractère aléatoire avec SnapStart.

```
Example — java.security. SecureRandom
```
L'exemple suivant utilise java.security.SecureRandom, qui génère des séquences de nombres uniques même lorsque la fonction est restaurée à partir d'un instantané.

```
import java.security.SecureRandom; 
   public class Handler implements RequestHandler<String, String> { 
     private static SecureRandom rng = new SecureRandom();
     @Override 
     public String handleRequest(String event, Context context) { 
      for (int i = 0; i < 10; i++) {
         System.out.println(rng.next()); 
       } 
       return "Hello, World!"; 
     } 
   }
```
## <span id="page-1082-0"></span>SnapStart outil de numérisation

Lambda fournit un outil d'analyse pour vous aider à vérifier le code qui suppose l'unicité. L'outil de SnapStart numérisation est un [SpotBugsp](https://spotbugs.github.io/)lugin open source qui exécute une analyse statique par rapport à un ensemble de règles. L'outil d'analyse aide à identifier les implémentations de code potentielles qui pourraient enfreindre les suppositions concernant l'unicité. Pour les instructions d'installation et la liste des vérifications effectuées par l'outil d'analyse, consultez le référentiel [aws](https://github.com/aws/aws-lambda-snapstart-java-rules)[lambda-snapstart-java-rules](https://github.com/aws/aws-lambda-snapstart-java-rules) sur GitHub.

Pour en savoir plus sur la gestion de l'unicité avec SnapStart, consultez [Starting up faster with AWS](https://aws.amazon.com/blogs/compute/starting-up-faster-with-aws-lambda-snapstart/) [Lambda SnapStart](https://aws.amazon.com/blogs/compute/starting-up-faster-with-aws-lambda-snapstart/) sur le blog AWS Compute.

# <span id="page-1083-0"></span>Implémenter le code avant ou après les captures d'écran des fonctions Lambda

Vous pouvez utiliser des hooks d'exécution pour implémenter du code avant que Lambda ne crée un instantané ou après que Lambda ait repris une fonction à partir d'un instantané. Les hooks d'exécution sont disponibles dans le cadre du projet open source Coordinated Restore at Checkpoint (CRaC). CRaC est en cours de développement pour l'[Open Java Development Kit \(OpenJDK\).](https://wiki.openjdk.org/display/crac) Pour un exemple d'utilisation de CRac avec une application de référence, consultez le référentiel [CRac](https://github.com/CRaC/docs/blob/master/STEP-BY-STEP.md) sur. GitHub CRaC utilise trois éléments principaux :

- Resource Une interface avec deux méthodes, beforeCheckpoint() et afterRestore(). Utilisez ces méthodes pour implémenter le code que vous voulez exécuter avant un instantané et après une restauration.
- Context <R extends Resource> Pour recevoir des notifications pour les points de contrôle et les restaurations, une Resource doit être enregistrée avec un Context.
- Core Le service de coordination, qui fournit le Context global par défaut via la méthode statique Core.getGlobalContext().

Pour plus d'informations sur Context et Resource, consultez [Package org.crac](https://javadoc.io/doc/io.github.crac/org-crac/latest/index.html) dans la documentation de CRaC.

Suivez les étapes suivantes pour implémenter des hooks d'exécution avec le [package org.crac.](https://github.com/CRaC/org.crac) L'environnement d'exécution Lambda contient une implémentation de contexte CRaC personnalisée qui appelle vos hooks d'exécution avant le point de contrôle et après la restauration.

Étape 1 : mettre à jour de configuration de création

Ajoutez la dépendance org.crac à la configuration de compilation. L'exemple suivant utilise Gradle. Pour des exemples concernant d'autres systèmes de compilation, consultez la [documentation](https://search.maven.org/artifact/io.github.crac/org-crac/0.1.3/jar)  [Apache Maven](https://search.maven.org/artifact/io.github.crac/org-crac/0.1.3/jar).

```
dependencies { 
     compile group: 'com.amazonaws', name: 'aws-lambda-java-core', version: '1.2.1' 
     # All other project dependecies go here: 
     # ... 
     # Then, add the org.crac dependency: 
  implementation group: 'org.crac', name: 'crac', version: '1.4.0'
}
```
### Étape 2 : mettre à jour le gestionnaire Lambda

Le gestionnaire de fonction Lambda est la méthode dans votre code de fonction qui traite les événements. Lorsque votre fonction est invoquée, Lambda exécute la méthode du gestionnaire. Votre fonction s'exécute jusqu'à ce que le gestionnaire renvoie une réponse, se ferme ou expire.

Pour plus d'informations, consultez [Définir le gestionnaire de fonctions Lambda en Java](#page-1017-0).

L'exemple de gestionnaire suivant montre comment exécuter le code avant le point de contrôle (beforeCheckpoint()) et après la restauration (afterRestore()). Ce gestionnaire enregistre également la Resource dans le Context global géré par l'environnement d'exécution.

#### **a** Note

Lorsque Lambda crée un instantané, votre code d'initialisation peut s'exécuter jusqu'à 15 minutes. Le délai d'attente est de 130 secondes ou le [délai d'expiration de la fonction](#page-172-0) [configurée](#page-172-0) (900 secondes au maximum), la valeur la plus élevée étant retenue. Vos hooks d'exécution beforeCheckpoint() sont comptabilisés dans le délai d'attente du code d'initialisation. Lorsque Lambda restaure un instantané, l'exécution (JVM) doit se charger et les hooks d'exécution afterRestore() doivent se terminer dans le délai imparti (10 secondes). Sinon, vous obtiendrez un SnapStartTimeoutException.

```
... 
   import org.crac.Resource; 
   import org.crac.Core; 
 ... 
public class CRaCDemo implements RequestStreamHandler, Resource { 
     public CRaCDemo() { 
       Core.getGlobalContext().register(this); 
     } 
     public String handleRequest(String name, Context context) throws IOException { 
       System.out.println("Handler execution"); 
       return "Hello " + name; 
     } 
     @Override 
     public void beforeCheckpoint(org.crac.Context<? extends Resource> context) 
         throws Exception { 
       System.out.println("Before checkpoint"); 
     } 
     @Override
```

```
 public void afterRestore(org.crac.Context<? extends Resource> context) 
     throws Exception { 
  System.out.println("After restore");
```
Context maintient uniquement une [WeakReference](https://docs.oracle.com/en/java/javase/11/docs/api/java.base/java/lang/ref/WeakReference.html) à l'objet enregistré. Si une [Resource](https://javadoc.io/static/io.github.crac/org-crac/0.1.3/org/crac/Resource.html) est récupérée par le récupérateur de mémoire, les hooks d'exécution ne s'exécutent pas. Votre code doit maintenir une référence forte à la Resource pour garantir l'exécution du hook d'exécution.

Voici deux exemples de modèles à éviter :

Example – Objet sans référence forte

```
Core.getGlobalContext().register( new MyResource() );
```
Example – Objets de classes anonymes

```
Core.getGlobalContext().register( new Resource() { 
    @Override 
    public void afterRestore(Context<? extends Resource> context) throws Exception { 
     // ... 
    } 
    @Override 
    public void beforeCheckpoint(Context<? extends Resource> context) throws Exception { 
     // ... 
    }
} );
```
Au lieu de cela, maintenez une référence forte. Dans l'exemple suivant, la ressource enregistrée n'est pas récupérée par le récupérateur de mémoire et les hooks d'exécution s'exécutent de manière cohérente.

Example – Objet avec une référence forte

```
Resource myResource = new MyResource(); // This reference must be maintained to prevent 
  the registered resource from being garbage collected
Core.getGlobalContext().register( myResource );
```
# Surveillance pour Lambda SnapStart

Vous pouvez surveiller vos SnapStart fonctions Lambda à l'aide d'Amazon CloudWatch,AWS X-Ray, et du. [API de télémétrie Lambda](#page-1723-0)

#### **a** Note

Les variables [AWS\\_LAMBDA\\_LOG\\_GROUP\\_NAME](#page-179-0) d'[AWS\\_LAMBDA\\_LOG\\_STREAM\\_NAME](#page-179-0)environnement et ne sont pas disponibles dans les fonctions Lambda SnapStart .

### CloudWatch pour SnapStart

Il existe quelques différences avec le format du [flux de CloudWatch log](#page-1626-0) pour les SnapStart fonctions :

- Journaux d'initialisation Lorsqu'un nouvel environnement d'exécution est créé, le REPORT n'inclut pas le champ Init Duration. Cela est dû au fait que Lambda initialise les SnapStart fonctions lorsque vous créez une version plutôt que lors de l'appel de fonctions. Pour SnapStart les fonctions, le Init Duration champ se trouve dans l'INIT\_REPORTenregistrement. Cet enregistrement indique les détails de la durée du [Phase d'initialisation,](#page-55-0) y compris la durée de tout [hook d'exécution](#page-1083-0) beforeCheckpoint.
- Journaux d'invocation Lorsqu'un nouvel environnement d'exécution est créé, le REPORT inclut les champs Restore Duration et Billed Restore Duration :
	- Restore Duration : le temps nécessaire à Lambda pour restaurer un instantané, charger l'exécution (JVM) et exécuter les éventuels hooks d'exécution afterRestore. Le processus de restauration des instantanés peut inclure du temps consacré à des activités en dehors de la MicroVM. Ce temps est indiqué dans Restore Duration.
	- Billed Restore Duration : le temps nécessaire à Lambda pour charger l'exécution (JVM) et exécuter les éventuels hooks d'exécution afterRestore. Le temps nécessaire à la restauration d'un instantané ne vous est pas facturé.

#### **a** Note

Les frais de durée s'appliquent au code qui s'exécute dans le [gestionnaire](#page-1017-0) de fonction, au code d'initialisation déclaré en dehors du gestionnaire, au temps nécessaire au chargement de l'environnement d'exécution (JVM) et à tout code exécuté dans un [hook d'exécution](#page-1083-0). Pour plus d'informations, consultez [SnapStart tarification.](#page-1073-0)

La durée du démarrage à froid est la somme de Restore Duration + Duration.

L'exemple suivant est une requête Lambda Insights qui renvoie les percentiles de latence pour les fonctions. SnapStart Pour plus d'informations sur les demandes Lambda Insights, consultez [Exemple](#page-1669-0) [de flux de travail utilisant des demandes pour dépanner une fonction](#page-1669-0).

```
filter @type = "REPORT" 
   | parse @log /\d+:\/aws\/lambda\/(?<function>.*)/ 
  | parse @message /Restore Duration: (?<restoreDuration>.*?) ms/
   | stats
count(*) as invocations,
pct(@duration+coalesce(@initDuration,0)+coalesce(restoreDuration,0), 50) as p50,
pct(@duration+coalesce(@initDuration,0)+coalesce(restoreDuration,0), 90) as p90,
pct(@duration+coalesce(@initDuration,0)+coalesce(restoreDuration,0), 99) as p99,
pct(@duration+coalesce(@initDuration,0)+coalesce(restoreDuration,0), 99.9) as p99.9
group by function, (ispresent(@initDuration) or ispresent(restoreDuration)) as 
  coldstart 
   | sort by coldstart desc
```
### X-Ray Active Tracing pour SnapStart

Vous pouvez utiliser [X-Ray](#page-1656-0) pour suivre les requêtes adressées aux fonctions Lambda SnapStart . Il existe quelques différences entre les sous-segments X-Ray relatifs aux SnapStart fonctions :

- Il n'existe aucun Initialization sous-segment pour les SnapStart fonctions.
- Le sous-segment Restore indique le temps nécessaire à Lambda pour restaurer un instantané, charger l'exécution (JVM) et exécuter les éventuels [hooks d'exécution](#page-1083-0) afterRestore. Le processus de restauration des instantanés peut inclure du temps consacré à des activités en dehors de la MicroVM. Cette heure est indiquée dans le sous-segment Restore. Le temps passé en dehors de la microVM pour restaurer un instantané ne vous est pas facturé.

### Événements de l'API de télémétrie pour SnapStart

Lambda envoie les SnapStart événements suivants au : [API de télémétrie](#page-1723-0)

• [platform.restoreStart](#page-1748-0) – Indique l'heure à laquelle la phase Restore [a commencé](#page-57-0).

- [platform.restoreRuntimeDone](#page-1749-0) Indique si la phase Restore a réussi. Lambda envoie ce message lorsque l'environnement d'exécution envoie une demande d'API d'exécution restore/ next. Il existe trois statuts possibles : succès, échec et dépassement de délai.
- [platform.restoreReport](#page-1750-0) Indique la durée de la phase Restore et le nombre de millisecondes pour lesquelles vous avez été facturé pendant cette phase.

### Métriques de l'URL de la fonction et de l'Amazon API Gateway

Si vous créez une API Web à [l'aide d'API Gateway](#page-1318-0), vous pouvez utiliser la [IntegrationLatencym](https://docs.aws.amazon.com/apigateway/latest/developerguide/api-gateway-metrics-and-dimensions.html)étrique pour mesurer la end-to-end latence (le temps entre le moment où API Gateway transmet une demande au backend et le moment où il reçoit une réponse du backend).

Si vous utilisez une [URL de fonction Lambda,](#page-630-0) vous pouvez utiliser la [UrlRequestLatencym](#page-660-0)étrique pour mesurer la end-to-end latence (le temps entre le moment où l'URL de la fonction reçoit une demande et le moment où l'URL de la fonction renvoie une réponse).

# Modèle de sécurité pour Lambda SnapStart

Lambda SnapStart prend en charge le chiffrement au repos. Lambda chiffre les instantanés avec un AWS KMS key. Par défaut, Lambda utilise une Clé gérée par AWS. Si ce comportement par défaut convient à votre flux, vous n'avez pas besoin de configurer autre chose. Sinon, vous pouvez utiliser l'--kms-key-arnoption de la [fonction de création ou de](https://awscli.amazonaws.com/v2/documentation/api/latest/reference/lambda/create-function.html) la [update-function-configuration](https://awscli.amazonaws.com/v2/documentation/api/latest/reference/lambda/update-function-configuration.html)commande pour fournir une clé gérée par AWS KMS le client. Vous pouvez procéder ainsi pour contrôler la rotation de la clé KMS ou pour répondre aux exigences de votre organisation en matière de gestion des clés KMS. Les clés gérés par le client entraînent des frais AWS KMS standard. Pour en savoir plus, consultez [AWS Key Management Service Tarification.](https://aws.amazon.com/kms/pricing/)

Lorsque vous supprimez une SnapStart fonction ou une version de fonction, toutes les Invoke demandes adressées à cette fonction ou version de fonction échouent. Lambda supprime automatiquement les instantanés qui ne sont pas appelés pendant 14 jours. Lambda supprime toutes les ressources associées aux instantanés supprimés, conformément au Règlement général sur la protection des données (RGPD).

# Maximisez les performances Lambda SnapStart

#### Rubriques

- [Personnalisation de performances](#page-1090-0)
- [Bonnes pratiques de mise en réseau](#page-1091-0)

### <span id="page-1090-0"></span>Personnalisation de performances

### **a** Note

SnapStart fonctionne mieux lorsqu'il est utilisé avec des invocations de fonctions à grande échelle. Les fonctions qui sont rarement invoquées peuvent ne pas bénéficier des mêmes améliorations de performance.

Pour optimiser les avantages de SnapStart, nous vous recommandons de précharger les classes qui contribuent à la latence de démarrage dans votre code d'initialisation plutôt que dans le gestionnaire de fonctions. Cela permet de déplacer la latence associée au chargement intensif de classes hors du chemin d'invocation, optimisant ainsi les performances de démarrage avec SnapStart.

Si vous ne pouvez pas précharger les classes pendant l'initialisation, nous vous recommandons de le faire avec des appels fictifs. Pour ce faire, mettez à jour le code du gestionnaire de fonctions, comme indiqué dans l'exemple suivant, à partir de la [fonction pet store](https://github.com/awslabs/aws-serverless-java-container/tree/main/samples/spring/pet-store) du GitHub référentiel AWS Labs.

```
private static SpringLambdaContainerHandler<AwsProxyRequest, AwsProxyResponse> handler; 
  static { 
       try { 
           handler = 
 SpringLambdaContainerHandler.getAwsProxyHandler(PetStoreSpringAppConfig.class); 
           // Use the onStartup method of the handler to register the custom filter 
           handler.onStartup(servletContext -> { 
               FilterRegistration.Dynamic registration = 
servletContext.addFilter("CognitoIdentityFilter", CognitoIdentityFilter.class);
               registration.addMappingForUrlPatterns(EnumSet.of(DispatcherType.REQUEST), 
 false, "/*"); 
           });
```

```
 // Send a fake Amazon API Gateway request to the handler to load classes 
 ahead of time 
          ApiGatewayRequestIdentity identity = new ApiGatewayRequestIdentity(); 
          identity.setApiKey("foo"); 
          identity.setAccountId("foo"); 
          identity.setAccessKey("foo"); 
          AwsProxyRequestContext reqCtx = new AwsProxyRequestContext(); 
          reqCtx.setPath("/pets"); 
          reqCtx.setStage("default"); 
          reqCtx.setAuthorizer(null); 
          reqCtx.setIdentity(identity); 
          AwsProxyRequest req = new AwsProxyRequest(); 
          req.setHttpMethod("GET"); 
          req.setPath("/pets"); 
          req.setBody(""); 
          req.setRequestContext(reqCtx); 
          Context ctx = new TestContext(); 
          handler.proxy(req, ctx); 
      } catch (ContainerInitializationException e) { 
          // if we fail here. We re-throw the exception to force another cold start 
          e.printStackTrace(); 
          throw new RuntimeException("Could not initialize Spring framework", e); 
      } 
 }
```
### <span id="page-1091-0"></span>Bonnes pratiques de mise en réseau

L'état des connexions que votre fonction établit pendant la phase d'initialisation n'est pas garanti lorsque Lambda reprend votre fonction à partir d'un instantané. Dans la plupart des cas, les connexions réseau établies par un AWS SDK reprennent automatiquement. Pour les autres connexions, nous vous recommandons les bonnes pratiques suivantes.

#### Rétablissez les connexions réseau

Rétablissez toujours vos connexions réseau lorsque votre fonction reprend à partir d'un instantané. Nous vous recommandons de rétablir les connexions réseau dans le gestionnaire de fonction. Vous pouvez également utiliser un [hook d'exécution](#page-1083-0) afterRestore.

N'utilisez pas le nom d'hôte comme identifiant unique d'environnement d'exécution

Nous vous déconseillons d'utiliser hostname pour identifier votre environnement d'exécution comme un nœud ou un conteneur unique dans vos applications. Avec SnapStart, un seul instantané est utilisé comme état initial pour plusieurs environnements d'exécution, et tous les environnements d'exécution renvoient la même hostname valeur pourInetAddress.getLocalHost(). Pour les applications qui nécessitent une identité ou une valeur hostname d'environnement d'exécution unique, nous vous recommandons de générer un identifiant unique dans le gestionnaire de fonction. Ou bien, utilisez un [hook d'exécution](#page-1083-0) afterRestore pour générer un ID unique, puis utilisez cet ID unique comme identifiant de l'environnement d'exécution.

Évitez de lier les connexions à des ports source fixes

Nous vous recommandons d'éviter de lier les connexions réseau à des ports source fixes. Les connexions sont rétablies lorsqu'une fonction reprend à partir d'un instantané, et les connexions réseau qui sont liées à un port source fixe peuvent échouer.

Évitez d'utiliser le cache DNS Java

Les fonctions Lambda mettent déjà en cache les réponses DNS. Si vous utilisez un autre cache DNS avec SnapStart, vous risquez de rencontrer des délais de connexion lorsque la fonction reprend à partir d'un instantané.

La java.util.logging.Logger classe peut activer indirectement le cache DNS de la JVM. Pour remplacer les paramètres par défaut, définissez [networkaddress.cache.ttl](https://docs.oracle.com/en/java/javase/21/docs/api/java.base/java/net/InetAddress.html#inetaddress-caching-heading) sur 0 avant de procéder à l'initialisation. logger Exemple :

```
public class MyHandler { 
   // first set TTL property 
   static{ 
    java.security.Security.setProperty("networkaddress.cache.ttl" , "0"); 
   } 
  // then instantiate logger 
   var logger = org.apache.logging.log4j.LogManager.getLogger(MyHandler.class);
}
```
Pour éviter les UnknownHostException pannes, nous vous recommandons de networkaddress.cache.negative.ttl définir la valeur 0. Vous pouvez définir cette propriété pour une fonction Lambda à l'aide de la variable d'AWS\_LAMBDA\_JAVA\_NETWORKADDRESS\_CACHE\_NEGATIVE\_TTL=0environnement. La désactivation du cache DNS JVM ne désactive pas le cache DNS géré par Lambda.

# Paramètres de personnalisation de la fonction Lambda Java

Cette page décrit les paramètres spécifiques aux fonctions Java dans AWS Lambda. Vous pouvez utiliser ces paramètres pour personnaliser le comportement de démarrage de l'exécution Java. Cela permet de réduire le temps de latence et d'améliorer les performances globales de la fonction, sans avoir à modifier le code.

#### **Sections**

• [variable d'environnement JAVA\\_TOOL\\_OPTIONS](#page-1094-0)

# <span id="page-1094-0"></span>variable d'environnement **JAVA\_TOOL\_OPTIONS**

Sur Java, Lambda prend en charge la variable d'environnement JAVA\_TOOL\_OPTIONS pour définir des variables de ligne de commande supplémentaires dans Lambda. Vous pouvez utiliser cette variable d'environnement de différentes manières, par exemple pour personnaliser les paramètres de compilation par niveaux. L'exemple suivant montre comment utiliser la variable d'environnement JAVA\_TOOL\_OPTIONS pour ce cas d'utilisation.

Exemple : personnaliser les paramètres de compilation par niveaux

La compilation à plusieurs niveaux est une fonctionnalité de la machine virtuelle Java (JVM). Vous pouvez utiliser des paramètres de compilation hiérarchisés spécifiques pour tirer le meilleur parti des compilateurs de la JVM just-in-time (JIT). Généralement, le compilateur C1 est optimisé pour un démarrage rapide. Le compilateur C2 est optimisé pour obtenir les meilleures performances globales, mais il utilise également plus de mémoire et prend plus de temps pour y parvenir.

Il existe cinq niveaux différents de compilation par niveaux. Au niveau 0, la JVM interprète le bytecode Java. Au niveau 4, la JVM utilise le compilateur C2 pour analyser les données de profilage collectées lors du démarrage de l'application. Au fil du temps, elle surveille l'utilisation du code pour identifier les meilleures optimisations.

La personnalisation du niveau de compilation par niveau peut vous aider à réduire la latence de démarrage à froid de la fonction Java. Par exemple, définissez le niveau de compilation hiérarchisé sur 1 pour que la JVM utilise le compilateur C1. Ce compilateur produit rapidement un code natif optimisé, mais il ne génère aucune donnée de profilage et n'utilise jamais le compilateur C2.

Dans l'exécution Java 17, l'indicateur JVM pour la compilation par niveaux est configuré pour s'arrêter au niveau 1 par défaut. Pour l'exécution Java 11 et les versions antérieures, vous pouvez définir le niveau de compilation par niveaux sur 1 en procédant comme suit :

Pour personnaliser les paramètres de compilation par niveaux (console)

- 1. Ouvrez la [page Fonctions](https://console.aws.amazon.com/lambda/home#/functions) de la console Lambda.
- 2. Choisissez une fonction Java pour laquelle vous souhaitez personnaliser la compilation par niveau.
- 3. Choisissez l'onglet Configuration, puis Variables d'environnement dans le menu de gauche.
- 4. Choisissez Modifier.
- 5. Choisissez Ajouter une variable d'environnement.
- 6. Pour Nom de la clé, saisissez JAVA\_TOOL\_OPTIONS. Pour Valeur, saisissez -XX: +TieredCompilation -XX:TieredStopAtLevel=1.

# Edit environment variables

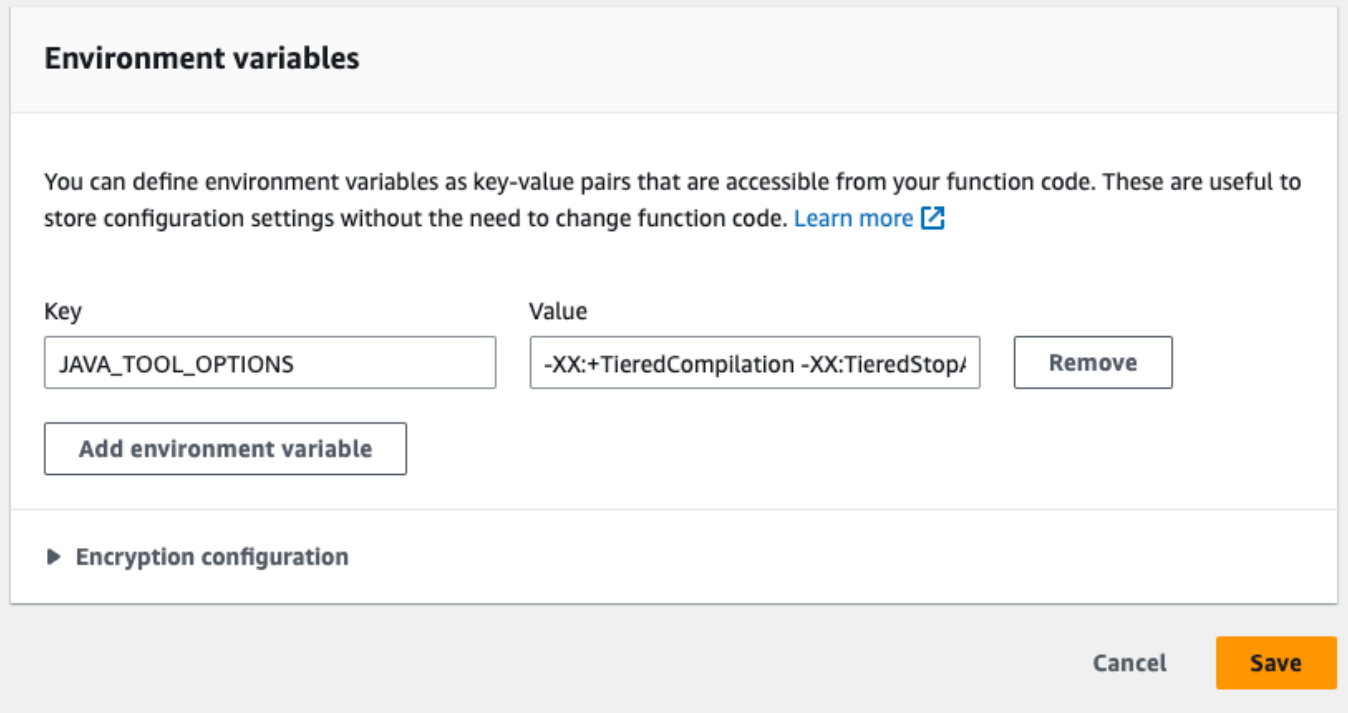

#### 7. Choisissez Enregistrer.

# **a** Note Vous pouvez également utiliser Lambda SnapStart pour atténuer les problèmes de démarrage à froid. SnapStartutilise des instantanés mis en cache de votre environnement d'exécution pour améliorer de manière significative les performances de démarrage. Pour

plus d'informations sur les SnapStart fonctionnalités, les limitations et les régions prises en charge, consulte[zAméliorer les performances de démarrage avec Lambda SnapStart.](#page-1070-0)

Exemple : personnalisation du comportement de GC à l'aide de JAVA\_TOOL\_OPTIONS

Les exécutions Java 11 utilisent le récupérateur de mémoire (GC) [Serial](https://docs.oracle.com/en/java/javase/18/gctuning/available-collectors.html#GUID-45794DA6-AB96-4856-A96D-FDE5F7DEE498) pour la récupération de mémoire. Par défaut, les exécutions Java 17 utilisent également le GC Serial. Toutefois, avec Java 17, vous pouvez également utiliser la variable d'environnement JAVA\_TOOL\_OPTIONS pour modifier le GC par défaut. Vous pouvez choisir entre le GC Parallel et le [GC Shenandoah.](https://wiki.openjdk.org/display/shenandoah/Main)

Par exemple, si votre charge de travail utilise davantage de mémoire et plusieurs UC, envisagez d'utiliser le GC Parallel pour de obtenir de meilleures performances. Vous pouvez le faire en ajoutant ce qui suit à la valeur de votre variable d'environnement JAVA\_TOOL\_OPTIONS :

-XX:+UseParallelGC

# AWS Lambda objet de contexte en Java

Lorsque Lambda exécute votre fonction, il transmet un objet contexte au [gestionnaire.](#page-1017-0) Cet objet fournit des méthodes et des propriétés fournissant des informations sur l'invocation, la fonction et l'environnement d'exécution.

Méthodes de contexte

- getRemainingTimeInMillis() Renvoie le nombre de millisecondes restant avant l'expiration de l'exécution.
- getFunctionName() Renvoie le nom de la fonction Lambda.
- getFunctionVersion() Renvoie la [version](#page-244-0) de la fonction.
- getInvokedFunctionArn() Renvoie l'Amazon Resource Name (ARN) utilisé pour invoquer la fonction. Indique si l'appelant a spécifié un numéro de version ou un alias.
- getMemoryLimitInMB() Renvoie la quantité de mémoire allouée à la fonction.
- getAwsRequestId() Renvoie l'identifiant de la demande d'invocation.
- getLogGroupName() Renvoie le groupe de journaux pour la fonction.
- getLogStreamName() Renvoie le flux de journal de l'instance de fonction.
- getIdentity() (applications mobiles) Renvoie des informations sur l'identité Amazon Cognito qui a autorisé la demande.
- getClientContext() (applications mobiles) Renvoie le contexte client fourni à Lambda par l'application client.
- getLogger() Renvoie l'[objet enregistreur](#page-1101-0) pour la fonction.

L'exemple suivant montre une fonction qui utilise l'objet contexte pour accéder à l'enregistreur Lambda.

Example [handler.java](https://github.com/awsdocs/aws-lambda-developer-guide/tree/main/sample-apps/java-basic/src/main/java/example/Handler.java)

```
package example;
com.amazonaws.services.lambda.runtime.Context;
com.amazonaws.services.lambda.runtime.LambdaLogger;
com.amazonaws.services.lambda.runtime.RequestHandler;
import java.util.Map;
```

```
// Handler value: example.Handler
public class Handler implements RequestHandler<Map<String,String>, Void>{ 
   @Override 
  public Void handleRequest(Map<String, String> event, Context context)
   { 
     LambdaLogger logger = context.getLogger();
     logger.log("EVENT TYPE: " + event.getClass()); 
     return null; 
   }
}
```
La fonction enregistre le type de classe de l'événement entrant avant de le renvoyernull.

Example sortie de journal

EVENT TYPE: class java.util.LinkedHashMap

L'interface de l'objet contexte est disponible dans la bibliothèque [aws-lambda-java-core.](https://github.com/aws/aws-lambda-java-libs/tree/master/aws-lambda-java-core) Vous pouvez implémenter cette interface pour créer une classe de contexte à des fins de test. L'exemple suivant montre une classe de contexte qui renvoie des valeurs factices pour la plupart des propriétés et un enregistreur de test opérationnel.

Example [src/test/java/exemple/ .java TestContext](https://github.com/awsdocs/aws-lambda-developer-guide/tree/main/sample-apps/java-basic/src/test/java/example/TestContext.java)

```
package example;
com.amazonaws.services.lambda.runtime.Context;
com.amazonaws.services.lambda.runtime.CognitoIdentity;
com.amazonaws.services.lambda.runtime.ClientContext;
com.amazonaws.services.lambda.runtime.LambdaLogger;
public class TestContext implements Context{ 
  public TestContext() {} 
  public String getAwsRequestId(){ 
     return new String("495b12a8-xmpl-4eca-8168-160484189f99"); 
  } 
  public String getLogGroupName(){ 
     return new String("/aws/lambda/my-function"); 
  }
```

```
 public String getLogStreamName(){ 
     return new String("2020/02/26/[$LATEST]704f8dxmpla04097b9134246b8438f1a"); 
   } 
   public String getFunctionName(){ 
     return new String("my-function"); 
   } 
   public String getFunctionVersion(){ 
     return new String("$LATEST"); 
   } 
   public String getInvokedFunctionArn(){ 
     return new String("arn:aws:lambda:us-east-2:123456789012:function:my-function"); 
   } 
   public CognitoIdentity getIdentity(){ 
     return null; 
   } 
   public ClientContext getClientContext(){ 
     return null; 
   } 
   public int getRemainingTimeInMillis(){ 
     return 300000; 
   } 
   public int getMemoryLimitInMB(){ 
     return 512; 
   } 
   public LambdaLogger getLogger(){ 
     return new TestLogger(); 
   }
}
```
Pour de plus amples informations sur la journalisation, veuillez consulter [AWS Lambda journalisation](#page-1101-0)  [des fonctions en Java](#page-1101-0).

# Contexte dans des exemples d'applications

Le GitHub référentiel de ce guide inclut des exemples d'applications illustrant l'utilisation de l'objet de contexte. Chaque exemple d'application inclut des scripts pour faciliter le déploiement et le nettoyage, un modèle AWS Serverless Application Model (AWS SAM) et des ressources de support.

Exemples d'applications Lambda en Java

• [java17-examples](https://github.com/awsdocs/aws-lambda-developer-guide/tree/main/sample-apps/java17-examples) : fonction Java qui montre comment utiliser un enregistrement Java pour représenter un objet de données d'événement en entrée.

- [java-basic](https://github.com/awsdocs/aws-lambda-developer-guide/tree/main/sample-apps/java-basic) Ensemble de fonctions Java minimales avec des tests unitaires et une configuration de journalisation variable.
- [java events](https://github.com/awsdocs/aws-lambda-developer-guide/tree/main/sample-apps/java-events)  Ensemble de fonctions Java contenant du code squelette permettant de gérer les événements de divers services tels qu'Amazon API Gateway, Amazon SQS et Amazon Kinesis. Ces fonctions utilisent la dernière version (3.0.0 et ultérieure) de la bibliothèque [aws-lambda-java](#page-1026-0)[events](#page-1026-0). Ces exemples ne nécessitent pas le AWS SDK comme dépendance.
- [s3-java](https://github.com/awsdocs/aws-lambda-developer-guide/tree/main/sample-apps/s3-java)  Fonction Java qui traite les événements de notification d'Amazon S3 et utilise la bibliothèque de classes Java (JCL) pour créer des miniatures à partir de fichiers d'image chargés.
- [Utiliser API Gateway pour invoquer une fonction Lambda](https://docs.aws.amazon.com/lambda/latest/dg/example_cross_LambdaAPIGateway_section.html) : Fonction Java qui analyse une table Amazon DynamoDB contenant les informations relatives aux employés. Il utilise ensuite Amazon Simple Notification Service pour envoyer un message texte aux employés qui fêtent leur anniversaire professionnel. Cet exemple utilise API Gateway pour invoquer la fonction.

# <span id="page-1101-0"></span>AWS Lambda journalisation des fonctions en Java

AWS Lambda surveille automatiquement les fonctions Lambda et envoie des entrées de journal à Amazon. CloudWatch Votre fonction Lambda est fournie avec un groupe de CloudWatch journaux Logs et un flux de journaux pour chaque instance de votre fonction. L'environnement d'exécution Lambda envoie des détails sur chaque invocation et d'autres sorties provenant du code de votre fonction au flux de journaux. Pour plus d'informations sur CloudWatch les journaux, consultez[Utilisation d'Amazon CloudWatch Logs avec AWS Lambda.](#page-1626-0)

Pour produire des journaux à partir de votre code de fonction, vous pouvez utiliser des méthodes sur [java.lang.System](https://docs.oracle.com/javase/8/docs/api/java/lang/System.html), ou tout module de journalisation qui écrit sur stdout ou stderr.

#### **Sections**

- [Création d'une fonction qui renvoie des journaux](#page-1101-1)
- [Utilisation des contrôles de journalisation avancés de Lambda avec Java](#page-1103-0)
- [Journalisation avancée avec Log4j2 et SLF4J](#page-1107-0)
- [Autres outils et bibliothèques](#page-1110-0)
- [Utilisation de Powertools pour AWS Lambda \(Java\) et AWS SAM pour la journalisation structurée](#page-1111-0)
- [Utilisation de la console Lambda](#page-1115-0)
- [Utilisation de la CloudWatch console](#page-1116-0)
- [En utilisant le AWS Command Line Interface \(AWS CLI\)](#page-1116-1)
- [Suppression de journaux](#page-1119-0)
- [Exemple de code de journalisation](#page-1120-0)

# <span id="page-1101-1"></span>Création d'une fonction qui renvoie des journaux

Pour générer les journaux à partir de votre code de fonction, vous pouvez utiliser des méthodes sur [java.lang.System](https://docs.oracle.com/javase/8/docs/api/java/lang/System.html) ou n'importe quelle bibliothèque de journalisation qui écrit dans stdout ou stderr. La bibliothèque [aws-lambda-java-core](#page-1026-0) fournit une classe d'enregistreur nommée LambdaLogger à laquelle vous pouvez accéder à partir de l'objet de contexte. La classe d'enregistreur prend en charge les journaux multilignes.

L'exemple suivant utilise l'enregistreur LambdaLogger fourni par l'objet de contexte.

#### Example handler.java

```
// Handler value: example.Handler
public class Handler implements RequestHandler<Object, String>{ 
   Gson gson = new GsonBuilder().setPrettyPrinting().create(); 
   @Override 
   public String handleRequest(Object event, Context context) 
   { 
     LambdaLogger logger = context.getLogger();
     String response = new String("SUCCESS"); 
     // log execution details 
     logger.log("ENVIRONMENT VARIABLES: " + gson.toJson(System.getenv())); 
     logger.log("CONTEXT: " + gson.toJson(context));
     // process event 
     logger.log("EVENT: " + gson.toJson(event));
     return response; 
   }
}
```
Example format des journaux

```
START RequestId: 6bc28136-xmpl-4365-b021-0ce6b2e64ab0 Version: $LATEST
ENVIRONMENT VARIABLES: 
\{ "_HANDLER": "example.Handler", 
     "AWS_EXECUTION_ENV": "AWS_Lambda_java8", 
     "AWS_LAMBDA_FUNCTION_MEMORY_SIZE": "512", 
     ...
}
CONTEXT: 
{ 
     "memoryLimit": 512, 
     "awsRequestId": "6bc28136-xmpl-4365-b021-0ce6b2e64ab0", 
     "functionName": "java-console", 
     ...
}
EVENT:
\mathcal{L} "records": [ 
     { 
       "messageId": "19dd0b57-xmpl-4ac1-bd88-01bbb068cb78", 
       "receiptHandle": "MessageReceiptHandle", 
       "body": "Hello from SQS!",
```

```
 ... 
     } 
   ]
}
END RequestId: 6bc28136-xmpl-4365-b021-0ce6b2e64ab0
REPORT RequestId: 6bc28136-xmpl-4365-b021-0ce6b2e64ab0 Duration: 198.50 ms Billed 
  Duration: 200 ms Memory Size: 512 MB Max Memory Used: 90 MB Init Duration: 524.75 ms
```
L'environnement d'exécution Java enregistre les lignes START, END et REPORT pour chaque invocation. La ligne de rapport fournit les détails suivants.

Champs de données de la ligne REPORT

- RequestId— L'identifiant de demande unique pour l'invocation.
- Duration Temps que la méthode de gestion du gestionnaire de votre fonction a consacré au traitement de l'événement.
- Billed Duration : temps facturé pour l'invocation.
- Memory Size Quantité de mémoire allouée à la fonction.
- Max Memory Used Quantité de mémoire utilisée par la fonction.
- Init Duration : pour la première requête servie, temps qu'il a pris à l'exécution charger la fonction et exécuter le code en dehors de la méthode du gestionnaire.
- XRAY Traceld Pour les demandes suivies, l'[ID de AWS X-Ray trace.](#page-1656-0)
- SegmentId— Pour les demandes tracées, l'identifiant du segment X-Ray.
- Sampled : pour les demandes suivies, résultat de l'échantillonnage.

# <span id="page-1103-0"></span>Utilisation des contrôles de journalisation avancés de Lambda avec Java

Pour mieux contrôler la manière dont les journaux de vos fonctions sont capturés, traités et consommés, vous pouvez configurer les options de journalisation suivantes pour les environnements d'exécution Java pris en charge :

- Format de journal : choisissez entre le format texte brut et le format JSON structuré pour les journaux de votre fonction
- Niveau du journal : pour les journaux au format JSON, choisissez le niveau de détail des journaux auxquels Lambda envoie CloudWatch, par exemple ERROR, DEBUG ou INFO
- Groupe de journaux : choisissez le groupe de CloudWatch journaux auquel votre fonction envoie les journaux

Pour plus d'informations sur ces options de journalisation et pour savoir comment configurer votre fonction pour les utiliser, consultez [the section called "Configuration de commandes de journalisation](#page-1627-0)  [avancées pour votre fonction Lambda".](#page-1627-0)

Pour utiliser le format de journal et les options de niveau de journal avec vos fonctions Java Lambda, consultez les instructions des sections suivantes.

<span id="page-1104-0"></span>Utilisation du format de journal JSON structuré avec Java

Si vous sélectionnez JSON pour le format de journal de votre fonction, Lambda envoie les journaux en utilisant la classe LambdaLogger sous forme de JSON structuré. Chaque objet de journal JSON contient au moins quatre paires clé-valeur avec les clés suivantes :

- "timestamp" heure à laquelle le message de journal a été généré
- "level" niveau de journalisation attribué au message
- "message" contenu du message de journal
- "AWSrequestId" identifiant unique de la demande pour l'invocation de la fonction

Selon la méthode de journalisation que vous utilisez, les sorties de journal de votre fonction capturées au format JSON peuvent également contenir des paires clé-valeur supplémentaires.

Pour attribuer un niveau aux journaux que vous créez à l'aide de l'enregistreur LambdaLogger, vous devez fournir un argument LogLevel dans votre commande de journalisation, comme illustré dans l'exemple suivant.

Example Code de journalisation Java

```
LambdaLogger logger = context.getLogger();
logger.log("This is a debug log", LogLevel.DEBUG);
```
Cette sortie de journal produite par cet exemple de code serait capturée dans CloudWatch Logs comme suit :

Example Enregistrement de journaux JSON

{

```
 "timestamp":"2023-11-01T00:21:51.358Z", 
 "level":"DEBUG",
```
}

```
 "message":"This is a debug log", 
 "AWSrequestId":"93f25699-2cbf-4976-8f94-336a0aa98c6f"
```
Si vous n'attribuez aucun niveau à la sortie de votre journal, Lambda lui attribuera automatiquement le niveau INFO.

Si votre code utilise déjà une autre bibliothèque de journaux pour produire des journaux structurés JSON, vous n'avez pas besoin d'apporter de modifications. Lambda ne double code aucun journal déjà codé au format JSON. Même si vous configurez votre fonction pour utiliser le format de journal JSON, vos sorties de journalisation apparaissent CloudWatch dans la structure JSON que vous définissez.

Utilisation du filtrage au niveau du journal avec Java

AWS Lambda Pour filtrer les journaux de votre application en fonction de leur niveau de journalisation, votre fonction doit utiliser des journaux au format JSON. Vous pouvez effectuer cette opération de deux façons :

- Créez des sorties de journal à l'aide de la norme LambdaLogger et configurez votre fonction pour utiliser le format de journal JSON. Lambda filtre ensuite les sorties de votre journal à l'aide de la paire clé-valeur « niveau » de l'objet JSON décrit dans [the section called "Utilisation du format de](#page-1104-0) [journal JSON structuré avec Java".](#page-1104-0) Pour savoir comment configurer le format de journal de votre fonction, consultez [the section called "Configuration de commandes de journalisation avancées](#page-1627-0)  [pour votre fonction Lambda"](#page-1627-0).
- Utilisez une autre bibliothèque ou méthode de journalisation pour créer des journaux structurés JSON dans votre code qui incluent une paire clé-valeur « niveau » définissant le niveau de sortie du journal. Vous pouvez utiliser n'importe quelle bibliothèque de journalisation qui écrit des journaux JSON dans stdout ou stderr. Par exemple, vous pouvez utiliser Powertools for AWS Lambda ou le package Log4j2 pour générer des sorties de journal structurées JSON à partir de votre code. Pour en savoir plus, consultez [the section called "Utilisation de Powertools pour AWS](#page-1111-0) [Lambda \(Java\) et AWS SAM pour la journalisation structurée"](#page-1111-0) et [the section called "Journalisation](#page-1107-0)  [avancée avec Log4j2 et SLF4J".](#page-1107-0)

Lorsque vous configurez votre fonction pour utiliser le filtrage au niveau des journaux, vous devez sélectionner l'une des options suivantes pour le niveau de journaux que Lambda doit envoyer à Logs : CloudWatch

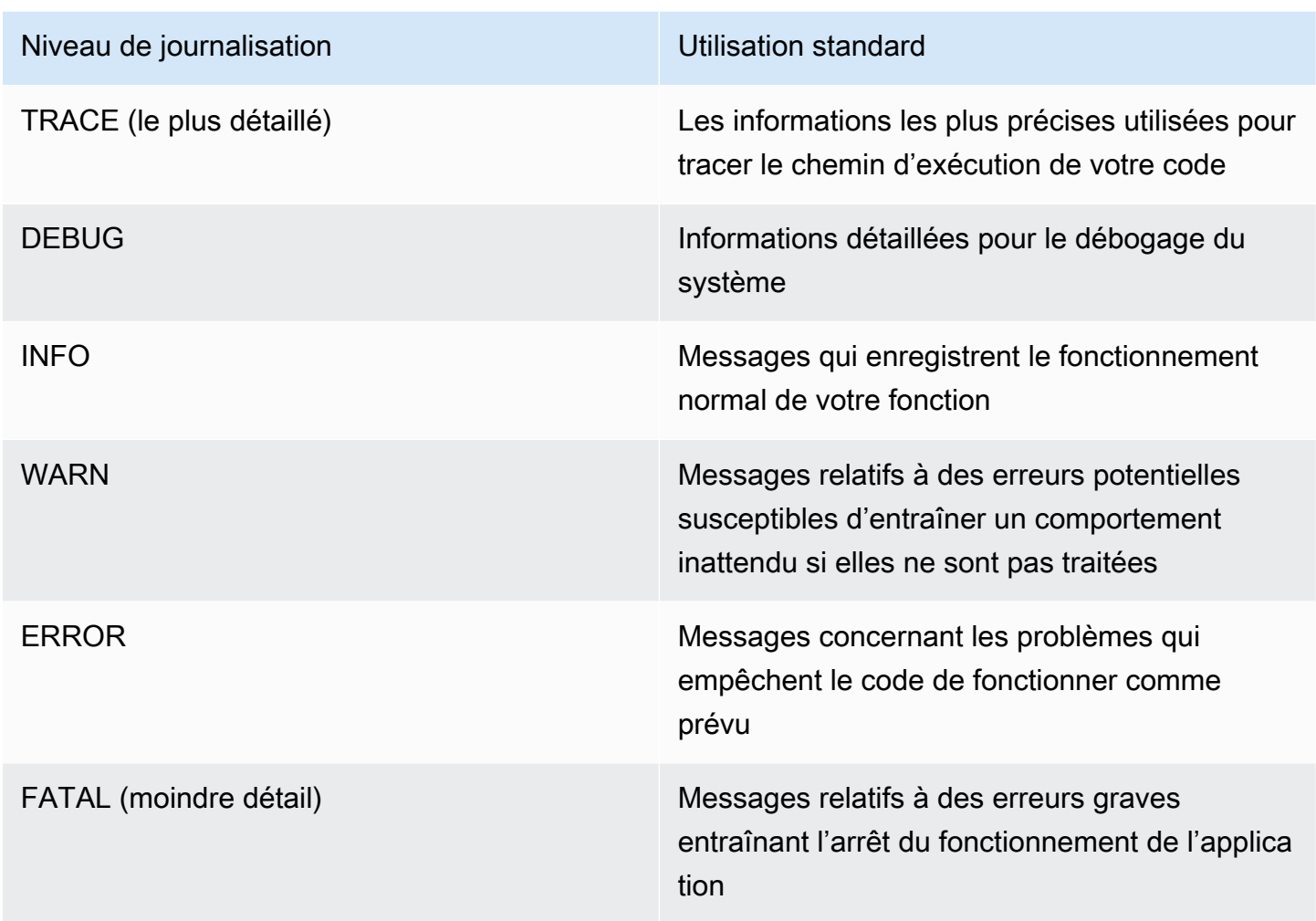

Pour que Lambda puisse filtrer les journaux de votre fonction, vous devez également inclure une paire "timestamp" clé-valeur dans la sortie de votre journal JSON. L'heure doit être spécifiée dans un format d'horodatage [RFC 3339](https://www.ietf.org/rfc/rfc3339.txt) valide. Si vous ne fournissez pas d'horodatage valide, Lambda attribuera au journal le niveau INFO et ajoutera un horodatage pour vous.

Lambda envoie les journaux du niveau sélectionné et d'un niveau inférieur à. CloudWatch Par exemple, si vous configurez un niveau de journalisation WARN, Lambda envoie des journaux correspondant aux niveaux WARN, ERROR et FATAL.

## <span id="page-1107-0"></span>Journalisation avancée avec Log4j2 et SLF4J

### a Note

AWS Lambda n'inclut pas Log4j2 dans ses environnements d'exécution gérés ni dans ses images de conteneur de base. Ces problèmes ne sont donc pas affectés par les problèmes décrits dans CVE-2021-44228, CVE-2021-45046 et CVE-2021-45105. Dans les cas où une fonction client comprend une version de Log4j2 affectée, nous avons appliqué un changement aux [exécutions gérées](#page-111-0) par Lambda Java et aux [images de conteneur de base](#page-1039-0) qui permet d'atténuer les problèmes liés à CVE-2021-44228, CVE-2021-45046 et CVE-2021-45105. À la suite de cette modification, les clients utilisant Log4J2 peuvent voir une entrée de journal supplémentaire, similaire à « Transforming org/apache/logging/log4j/core/lookup/ JndiLookup (java.net.URLClassLoader@...) ». Toute chaîne de journal qui fait référence au mappeur jndi dans la sortie Log4J2 sera remplacée par « Patched JndiLookup::lookup() ».

Indépendamment de ce changement, nous encourageons vivement tous les clients dont les fonctions incluent Log4j2 à mettre à jour vers la dernière version. Plus précisément, les clients utilisant la bibliothèque aws-lambda-java-log 4j2 dans leurs fonctions doivent passer à la version 1.5.0 (ou ultérieure) et redéployer leurs fonctions. Cette version met à jour les dépendances sous-jacentes de l'utilitaire Log4j2 vers la version 2.17.0 (ou ultérieure). [Le](https://github.com/aws/aws-lambda-java-libs/tree/master/aws-lambda-java-log4j2)  [binaire aws-lambda-java-log 4j2 mis à jour est disponible dans le d](https://github.com/aws/aws-lambda-java-libs/tree/master/aws-lambda-java-log4j2)[épôt Mave](https://repo1.maven.org/maven2/com/amazonaws/aws-lambda-java-log4j2/)[n et son code](https://github.com/aws/aws-lambda-java-libs/tree/master/aws-lambda-java-log4j2) [source est disponible sur Github.](https://github.com/aws/aws-lambda-java-libs/tree/master/aws-lambda-java-log4j2)

Enfin, notez que les bibliothèques associées à aws-lambda-java-log4j (v1.0.0 ou 1.0.1) ne doivent en aucun cas être utilisées. Ces bibliothèques sont liées à la version 1.x de log4j qui a pris fin en 2015. Les bibliothèques ne sont pas prises en charge, ne sont pas maintenues, ne sont pas corrigées et présentent des failles de sécurité connues.

Pour personnaliser la sortie du journal, prendre en charge la journalisation pendant les tests unitaires et enregistrer les appels du AWS SDK, utilisez Apache Log4j2 avec SLF4J. Log4j est une bibliothèque de journalisation pour les programmes Java qui vous permet de configurer les niveaux de journalisation et d'utiliser les bibliothèques appender. SLF4J est une bibliothèque de façade qui vous permet de changer la bibliothèque que vous utilisez sans modifier votre code de fonction.

Pour ajouter l'ID de requête aux journaux de votre fonction, utilisez l'appender dans la bibliothèque [aws-lambda-java-log4j2.](#page-1026-0)

#### Example [src/main/resources/log4j2.xml](https://github.com/awsdocs/aws-lambda-developer-guide/tree/main/sample-apps/s3-java/src/main/resources/log4j2.xml) – Configuration de l'Appender

```
<Configuration> 
   <Appenders> 
     <Lambda name="Lambda" format="${env:AWS_LAMBDA_LOG_FORMAT:-TEXT}"> 
        <LambdaTextFormat> 
          <PatternLayout> 
               <pattern>%d{yyyy-MM-dd HH:mm:ss} %X{AWSRequestId} %-5p %c{1} - %m%n </
pattern> 
          </PatternLayout> 
        </LambdaTextFormat> 
        <LambdaJSONFormat> 
          <JsonTemplateLayout eventTemplateUri="classpath:LambdaLayout.json" /> 
        </LambdaJSONFormat> 
      </Lambda> 
    </Appenders> 
    <Loggers> 
      <Root level="${env:AWS_LAMBDA_LOG_LEVEL:-INFO}"> 
        <AppenderRef ref="Lambda"/> 
      </Root> 
      <Logger name="software.amazon.awssdk" level="WARN" /> 
      <Logger name="software.amazon.awssdk.request" level="DEBUG" /> 
    </Loggers> 
  </Configuration>
```
Vous pouvez décider comment vos journaux Log4j2 sont configurés pour les sorties en texte brut ou JSON en spécifiant une mise en page sous les balises <LambdaTextFormat> et <LambdaJSONFormat>.

Dans cet exemple, en mode texte, chaque ligne est précédée de la date, de l'heure, de l'ID de demande, du niveau de journal et du nom de classe. En mode JSON, <JsonTemplateLayout> est utilisé avec une configuration fournie avec la bibliothèque aws-lambda-java-log4j2.

SLF4J est une bibliothèque de façade pour la journalisation en code Java. Dans votre code de fonction, vous utilisez la fabrique d'enregistreurs SLF4J pour récupérer un enregistreur avec des méthodes pour les niveaux de journalisation comme info() et warn(). Dans votre configuration de build, vous incluez la bibliothèque de journalisation et l'adaptateur SLF4J dans le chemin de classe. En changeant les bibliothèques dans la configuration de build, vous pouvez changer le type d'enregistreur sans changer votre code de fonction. SLF4J est nécessaire pour capturer les journaux du kit SDK pour Java.

Dans l'exemple de code suivant, la classe de gestionnaire utilise SLF4J pour récupérer un enregistreur.

Example [src/main/java/example/HandlerS3.java](https://github.com/awsdocs/aws-lambda-developer-guide/tree/main/sample-apps/java-events/src/main/java/example/HandlerS3.java) – Journalisation avec SLF4J

```
package example;
import org.slf4j.Logger;
import org.slf4j.LoggerFactory;
import com.amazonaws.services.lambda.runtime.Context;
import com.amazonaws.services.lambda.runtime.RequestHandler;
import com.amazonaws.services.lambda.runtime.events.S3Event;
import static org.apache.logging.log4j.CloseableThreadContext.put;
public class HandlerS3 implements RequestHandler<S3Event, String>{ 
     private static final Logger logger = LoggerFactory.getLogger(HandlerS3.class); 
     @Override 
     public String handleRequest(S3Event event, Context context) { 
         for(var record : event.getRecords()) { 
             try (var loggingCtx = put("awsRegion", record.getAwsRegion())) { 
                 loggingCtx.put("eventName", record.getEventName()); 
                 loggingCtx.put("bucket", record.getS3().getBucket().getName()); 
                 loggingCtx.put("key", record.getS3().getObject().getKey()); 
                 logger.info("Handling s3 event"); 
 } 
         } 
         return "Ok"; 
     }
}
```
Ce code produit des sorties de journal similaires à ce qui suit :

#### Example format des journaux

```
{ 
     "timestamp": "2023-11-15T16:56:00.815Z", 
     "level": "INFO",
```

```
 "message": "Handling s3 event", 
     "logger": "example.HandlerS3", 
     "AWSRequestId": "0bced576-3936-4e5a-9dcd-db9477b77f97", 
     "awsRegion": "eu-south-1", 
     "bucket": "java-logging-test-input-bucket", 
     "eventName": "ObjectCreated:Put", 
     "key": "test-folder/"
}
```
La configuration de build prend des dépendances d'exécution sur l'appender Lambda et l'adaptateur SLF4J, et des dépendances d'implémentation sur Log4j2.

Example build.gradle – Dépendances de journalisation

```
dependencies { 
 ... 
     'com.amazonaws:aws-lambda-java-log4j2:[1.6.0,)', 
     'com.amazonaws:aws-lambda-java-events:[3.11.3,)', 
     'org.apache.logging.log4j:log4j-layout-template-json:[2.17.1,)', 
     'org.apache.logging.log4j:log4j-slf4j2-impl:[2.19.0,)', 
     ...
}
```
Lorsque vous exécutez votre code localement pour des tests, l'objet contecte avec l'enregistreur Lambda n'est pas disponible, et il n'y a pas d'ID de requête que l'appender Lambda puisse utiliser. Pour des exemples de configurations de test, consultez les exemples d'applications dans la section suivante.

## <span id="page-1110-0"></span>Autres outils et bibliothèques

[Powertools for AWS Lambda \(Java\)](https://docs.powertools.aws.dev/lambda/java/) est une boîte à outils destinée aux développeurs qui permet de mettre en œuvre les meilleures pratiques sans serveur et d'accroître la rapidité des développeurs. L['utilitaire Logging](https://docs.powertools.aws.dev/lambda/java/core/logging/) (français non garanti) fournit un enregistreur optimisé pour Lambda qui inclut des informations supplémentaires sur le contexte de fonction pour toutes vos fonctions avec une sortie structurée en JSON. Utilisez cet utilitaire pour effectuer les opérations suivantes :

- Capturer les champs clés du contexte Lambda, démarrer à froid et structurer la sortie de la journalisation sous forme de JSON
- Journaliser les événements d'invocation Lambda lorsque cela est demandé (désactivé par défaut)
- Imprimer tous les journaux uniquement pour un pourcentage d'invocations via l'échantillonnage des journaux (désactivé par défaut)
- Ajouter des clés supplémentaires au journal structuré à tout moment
- Utiliser un formateur de journaux personnalisé (Apportez votre propre formateur) pour produire des journaux dans une structure compatible avec le RFC de journalisation de votre organisation

# <span id="page-1111-0"></span>Utilisation de Powertools pour AWS Lambda (Java) et AWS SAM pour la journalisation structurée

Suivez les étapes ci-dessous pour télécharger, créer et déployer un exemple d'application Java Hello World avec des modules [Powertools for AWS Lambda \(Java\) ~](https://docs.powertools.aws.dev/lambda-java) intégrés à l'aide du AWS SAM. Cette application met en œuvre un backend API de base et utilise Powertools pour émettre des journaux, des métriques et des traces. Elle se compose d'un point de terminaison Amazon API Gateway et d'une fonction Lambda. Lorsque vous envoyez une requête GET au point de terminaison API Gateway, la fonction Lambda appelle, envoie des journaux et des métriques au format métrique intégré à CloudWatch, et envoie des traces à. AWS X-Ray La fonction renvoie un message hello world.

#### Prérequis

Pour exécuter la procédure indiquée dans cette section, vous devez satisfaire aux exigences suivantes :

- Java 11
- [AWS CLI version 2](https://docs.aws.amazon.com/cli/latest/userguide/getting-started-install.html)
- [AWS SAM CLI version 1.75 ou ultérieure](https://docs.aws.amazon.com/serverless-application-model/latest/developerguide/serverless-sam-cli-install.html). Si vous disposez d'une ancienne version de la AWS SAM CLI, reportez-vous [à la section Mise à niveau de la AWS SAM CLI.](https://docs.aws.amazon.com/serverless-application-model/latest/developerguide/manage-sam-cli-versions.html#manage-sam-cli-versions-upgrade)

Déployer un exemple d' AWS SAM application

1. Initialisez l'application à l'aide du modèle Hello World Java.

```
sam init --app-template hello-world-powertools-java --name sam-app --package-type 
  Zip --runtime java11 --no-tracing
```
2. Créez l'application.

```
cd sam-app && sam build
```
3. Déployez l'application.

sam deploy --guided

4. Suivez les invites à l'écran. Appuyez sur Enter pour accepter les options par défaut fournies dans l'expérience interactive.

#### **a** Note

Car l'autorisation n'a HelloWorldFunction peut-être pas été définie, est-ce que ça va ? , assurez-vous de participery.

5. Obtenez l'URL de l'application déployée :

```
aws cloudformation describe-stacks --stack-name sam-app --query 
  'Stacks[0].Outputs[?OutputKey==`HelloWorldApi`].OutputValue' --output text
```
6. Invoquez le point de terminaison de l'API :

curl -X GET *<URL\_FROM\_PREVIOUS\_STEP>*

En cas de succès, vous obtiendrez cette réponse :

{"message":"hello world"}

7. Pour obtenir les journaux de la fonction, exécutez [sam logs.](https://docs.aws.amazon.com/serverless-application-model/latest/developerguide/sam-cli-command-reference-sam-logs.html) Pour en savoir plus, consultez [Utilisation des journaux](https://docs.aws.amazon.com/serverless-application-model/latest/developerguide/serverless-sam-cli-logging.html) dans le Guide du développeur AWS Serverless Application Model .

sam logs --stack-name sam-app

La sortie du journal se présente comme suit :

```
2023/02/03/[$LATEST]851411a899b545eea2cffeba4cfbec81 2023-02-03T09:24:34.095000 
 INIT_START Runtime Version: java:11.v15 Runtime Version ARN: arn:aws:lambda:eu-
central-1::runtime:0a25e3e7a1cc9ce404bc435eeb2ad358d8fa64338e618d0c224fe509403583ca
2023/02/03/[$LATEST]851411a899b545eea2cffeba4cfbec81 2023-02-03T09:24:34.114000 
  Picked up JAVA_TOOL_OPTIONS: -XX:+TieredCompilation -XX:TieredStopAtLevel=1
```

```
2023/02/03/[$LATEST]851411a899b545eea2cffeba4cfbec81 2023-02-03T09:24:34.793000 
  Transforming org/apache/logging/log4j/core/lookup/JndiLookup 
  (lambdainternal.CustomerClassLoader@1a6c5a9e)
2023/02/03/[$LATEST]851411a899b545eea2cffeba4cfbec81 2023-02-03T09:24:35.252000 
 START RequestId: 7fcf1548-d2d4-41cd-a9a8-6ae47c51f765 Version: $LATEST
2023/02/03/[$LATEST]851411a899b545eea2cffeba4cfbec81 2023-02-03T09:24:36.531000 { 
  " aws": {
     "Timestamp": 1675416276051, 
     "CloudWatchMetrics": [ 
      \sqrt{ } "Namespace": "sam-app-powerools-java", 
         "Metrics": [ 
          \{ "Name": "ColdStart", 
             "Unit": "Count" 
           } 
         ], 
         "Dimensions": [ 
          \Gamma "Service", 
             "FunctionName" 
           ] 
         ] 
       } 
     ] 
   }, 
   "function_request_id": "7fcf1548-d2d4-41cd-a9a8-6ae47c51f765", 
   "traceId": 
  "Root=1-63dcd2d1-25f90b9d1c753a783547f4dd;Parent=e29684c1be352ce4;Sampled=1", 
   "FunctionName": "sam-app-HelloWorldFunction-y9Iu1FLJJBGD", 
   "functionVersion": "$LATEST", 
   "ColdStart": 1.0, 
   "Service": "service_undefined", 
   "logStreamId": "2023/02/03/[$LATEST]851411a899b545eea2cffeba4cfbec81", 
   "executionEnvironment": "AWS_Lambda_java11"
}
2023/02/03/[$LATEST]851411a899b545eea2cffeba4cfbec81 2023-02-03T09:24:36.974000 Feb 
03, 2023 9:24:36 AM com.amazonaws.xray.AWSXRayRecorder <init>
2023/02/03/[$LATEST]851411a899b545eea2cffeba4cfbec81 2023-02-03T09:24:36.993000 Feb 
03, 2023 9:24:36 AM com.amazonaws.xray.config.DaemonConfiguration <init>
2023/02/03/[$LATEST]851411a899b545eea2cffeba4cfbec81 2023-02-03T09:24:36.993000 
 INFO: Environment variable AWS_XRAY_DAEMON_ADDRESS is set. Emitting to daemon on 
  address XXXX.XXXX.XXXX.XXXX:2000.
```

```
2023/02/03/[$LATEST]851411a899b545eea2cffeba4cfbec81 2023-02-03T09:24:37.331000 
  09:24:37.294 [main] INFO helloworld.App - {"version":null,"resource":"/
hello","path":"/hello/","httpMethod":"GET","headers":{"Accept":"*/
*","CloudFront-Forwarded-Proto":"https","CloudFront-Is-Desktop-
Viewer":"true","CloudFront-Is-Mobile-Viewer":"false","CloudFront-Is-
SmartTV-Viewer":"false","CloudFront-Is-Tablet-Viewer":"false","CloudFront-
Viewer-ASN":"16509","CloudFront-Viewer-Country":"IE","Host":"XXXX.execute-
api.eu-central-1.amazonaws.com","User-Agent":"curl/7.86.0","Via":"2.0 
  f0300a9921a99446a44423d996042050.cloudfront.net (CloudFront)","X-Amz-
Cf-Id":"t9W5ByT11HaY33NM8YioKECn_4eMpNsOMPfEVRczD7T1RdhbtiwV1Q==","X-
Amzn-Trace-Id":"Root=1-63dcd2d1-25f90b9d1c753a783547f4dd","X-Forwarded-
For":"XX.XXX.XXX.XX, XX.XXX.XXX.XX","X-Forwarded-Port":"443","X-
Forwarded-Proto":"https"},"multiValueHeaders":{"Accept":["*/
*"],"CloudFront-Forwarded-Proto":["https"],"CloudFront-Is-Desktop-Viewer":
["true"],"CloudFront-Is-Mobile-Viewer":["false"],"CloudFront-Is-SmartTV-
Viewer":["false"],"CloudFront-Is-Tablet-Viewer":["false"],"CloudFront-Viewer-
ASN":["16509"],"CloudFront-Viewer-Country":["IE"],"Host":["XXXX.execute-
api.eu-central-1.amazonaws.com"],"User-Agent":["curl/7.86.0"],"Via":["2.0 
 f0300a9921a99446a44423d996042050.cloudfront.net (CloudFront)"],"X-Amz-
Cf-Id":["t9W5ByT11HaY33NM8YioKECn_4eMpNsOMPfEVRczD7T1RdhbtiwV1Q=="],"X-
Amzn-Trace-Id":["Root=1-63dcd2d1-25f90b9d1c753a783547f4dd"],"X-Forwarded-
For":["XXX, XXX"],"X-Forwarded-Port":["443"],"X-Forwarded-Proto":
["https"]},"queryStringParameters":null,"multiValueQueryStringParameters":null,"pathParamet
{"accountId":"XXX","stage":"Prod","resourceId":"at73a1","requestId":"ba09ecd2-
acf3-40f6-89af-fad32df67597","operationName":null,"identity":
{"cognitoIdentityPoolId":null,"accountId":null,"cognitoIdentityId":null,"caller":null,"apik
hello","httpMethod":"GET","apiId":"XXX","path":"/Prod/
hello/","authorizer":null},"body":null,"isBase64Encoded":false}
2023/02/03/[$LATEST]851411a899b545eea2cffeba4cfbec81 2023-02-03T09:24:37.351000 
  09:24:37.351 [main] INFO helloworld.App - Retrieving https://
checkip.amazonaws.com
2023/02/03/[$LATEST]851411a899b545eea2cffeba4cfbec81 2023-02-03T09:24:39.313000 { 
   "function_request_id": "7fcf1548-d2d4-41cd-a9a8-6ae47c51f765", 
   "traceId": 
  "Root=1-63dcd2d1-25f90b9d1c753a783547f4dd;Parent=e29684c1be352ce4;Sampled=1", 
  "xray trace id": "1-63dcd2d1-25f90b9d1c753a783547f4dd",
   "functionVersion": "$LATEST", 
   "Service": "service_undefined", 
   "logStreamId": "2023/02/03/[$LATEST]851411a899b545eea2cffeba4cfbec81", 
   "executionEnvironment": "AWS_Lambda_java11"
}
2023/02/03/[$LATEST]851411a899b545eea2cffeba4cfbec81 2023-02-03T09:24:39.371000 END 
  RequestId: 7fcf1548-d2d4-41cd-a9a8-6ae47c51f765
```
2023/02/03/[\$LATEST]851411a899b545eea2cffeba4cfbec81 2023-02-03T09:24:39.371000 REPORT RequestId: 7fcf1548-d2d4-41cd-a9a8-6ae47c51f765 Duration: 4118.98 ms Billed Duration: 4119 ms Memory Size: 512 MB Max Memory Used: 152 MB Init Duration: 1155.47 ms XRAY TraceId: 1-63dcd2d1-25f90b9d1c753a783547f4dd SegmentId: 3a028fee19b895cb Sampled: true

8. Il s'agit d'un point de terminaison d'API public accessible par Internet. Nous vous recommandons de supprimer le point de terminaison après un test.

sam delete

Gestion de la conservation des journaux

Les groupes de journaux ne sont pas supprimés automatiquement quand vous supprimez une fonction. Pour éviter de stocker les journaux indéfiniment, supprimez le groupe de journaux ou configurez une période de conservation après laquelle les journaux CloudWatch sont automatiquement supprimés. Pour configurer la conservation des journaux, ajoutez ce qui suit à votre AWS SAM modèle :

```
Resources: 
   HelloWorldFunction: 
     Type: AWS::Serverless::Function 
     Properties: 
       # Omitting other properties 
   LogGroup: 
     Type: AWS::Logs::LogGroup 
     Properties: 
       LogGroupName: !Sub "/aws/lambda/${HelloWorldFunction}" 
       RetentionInDays: 7
```
## <span id="page-1115-0"></span>Utilisation de la console Lambda

Vous pouvez utiliser la console Lambda pour afficher la sortie du journal après avoir invoqué une fonction Lambda.

Si votre code peut être testé à partir de l'éditeur Code intégré, vous trouverez les journaux dans les résultats d'exécution. Lorsque vous utilisez la fonctionnalité de test de console pour invoquer une fonction, vous trouverez Sortie du journal dans la section Détails.
### Utilisation de la CloudWatch console

Vous pouvez utiliser la CloudWatch console Amazon pour consulter les journaux de toutes les invocations de fonctions Lambda.

Pour afficher les journaux sur la CloudWatch console

- 1. Ouvrez la [page Groupes de journaux](https://console.aws.amazon.com/cloudwatch/home?#logs:) sur la CloudWatch console.
- 2. Choisissez le groupe de journaux pour votre fonction (/aws/lambda/*nom-fonction*).
- 3. Choisissez un flux de journaux.

Chaque flux de journal correspond à une [instance de votre fonction.](#page-54-0) Un flux de journaux apparaît lorsque vous mettez à jour votre fonction Lambda et lorsque des instances supplémentaires sont créées pour traiter plusieurs invocations simultanées. Pour trouver les journaux d'un appel spécifique, nous vous recommandons d'instrumenter votre fonction avec. AWS X-Ray X-Ray enregistre des détails sur la demande et le flux de journaux dans le suivi.

## En utilisant le AWS Command Line Interface (AWS CLI)

AWS CLI Il s'agit d'un outil open source qui vous permet d'interagir avec les AWS services à l'aide de commandes dans votre interface de ligne de commande. Pour exécuter la procédure indiquée dans cette section, vous devez satisfaire aux exigences suivantes :

- [AWS Command Line Interface \(AWS CLI\) version 2](https://docs.aws.amazon.com/cli/latest/userguide/getting-started-install.html)
- [AWS CLI Configuration rapide avec](https://docs.aws.amazon.com/cli/latest/userguide/cli-chap-configure.html) aws configure

Vous pouvez utiliser [AWS CLI](https://docs.aws.amazon.com/cli/latest/userguide/cli-chap-welcome.html) pour récupérer les journaux d'une invocation à l'aide de l'option de commande --log-type. La réponse inclut un champ LogResult qui contient jusqu'à 4 Ko de journaux codés en base64 provenant de l'invocation.

#### Example récupérer un ID de journal

L'exemple suivant montre comment récupérer un ID de journal à partir du champ LogResult d'une fonction nommée my-function.

#### **aws lambda invoke --function-name my-function out --log-type Tail**

Vous devriez voir la sortie suivante:

```
{ 
     "StatusCode": 200, 
     "LogResult": 
  "U1RBUlQgUmVxdWVzdElkOiA4N2QwNDRiOC1mMTU0LTExZTgtOGNkYS0yOTc0YzVlNGZiMjEgVmVyc2lvb...", 
     "ExecutedVersion": "$LATEST"
}
```
Example décoder les journaux

Dans la même invite de commandes, utilisez l'utilitaire base64 pour décoder les journaux. L'exemple suivant montre comment récupérer les journaux encodés en base64 pour my-function.

```
aws lambda invoke --function-name my-function out --log-type Tail \
--query 'LogResult' --output text --cli-binary-format raw-in-base64-out | base64 --
decode
```
L'cli-binary-formatoption est obligatoire si vous utilisez AWS CLI la version 2. Pour faire de ce paramètre le paramètre par défaut, exécutez aws configure set cli-binary-format rawin-base64-out. Pour plus d'informations, consultez les [options de ligne de commande globales](https://docs.aws.amazon.com/cli/latest/userguide/cli-configure-options.html#cli-configure-options-list)  [AWS CLI prises en charge](https://docs.aws.amazon.com/cli/latest/userguide/cli-configure-options.html#cli-configure-options-list) dans le Guide de l'utilisateur AWS Command Line Interface version 2.

Vous devriez voir la sortie suivante :

```
START RequestId: 57f231fb-1730-4395-85cb-4f71bd2b87b8 Version: $LATEST
"AWS_SESSION_TOKEN": "AgoJb3JpZ2luX2VjELj...", "_X_AMZN_TRACE_ID": "Root=1-5d02e5ca-
f5792818b6fe8368e5b51d50;Parent=191db58857df8395;Sampled=0"",ask/lib:/opt/lib",
END RequestId: 57f231fb-1730-4395-85cb-4f71bd2b87b8
REPORT RequestId: 57f231fb-1730-4395-85cb-4f71bd2b87b8 Duration: 79.67 ms Billed
 Duration: 80 ms Memory Size: 128 MB Max Memory Used: 73 MB
```
L'utilitaire base64 est disponible sous Linux, macOS et [Ubuntu sous Windows](https://docs.microsoft.com/en-us/windows/wsl/install-win10). Les utilisateurs de macOS auront peut-être besoin d'utiliser base64 -D.

Example Script get-logs.sh

Dans la même invite de commandes, utilisez le script suivant pour télécharger les cinq derniers événements de journalisation. Le script utilise sed pour supprimer les guillemets du fichier de sortie et attend 15 secondes pour permettre la mise à disposition des journaux. La sortie comprend la réponse de Lambda, ainsi que la sortie de la commande get-log-events.

Copiez le contenu de l'exemple de code suivant et enregistrez-le dans votre répertoire de projet Lambda sous get-logs.sh.

L'cli-binary-formatoption est obligatoire si vous utilisez AWS CLI la version 2. Pour faire de ce paramètre le paramètre par défaut, exécutez aws configure set cli-binary-format rawin-base64-out. Pour plus d'informations, consultez les [options de ligne de commande globales](https://docs.aws.amazon.com/cli/latest/userguide/cli-configure-options.html#cli-configure-options-list)  [AWS CLI prises en charge](https://docs.aws.amazon.com/cli/latest/userguide/cli-configure-options.html#cli-configure-options-list) dans le Guide de l'utilisateur AWS Command Line Interface version 2.

```
#!/bin/bash
aws lambda invoke --function-name my-function --cli-binary-format raw-in-base64-out --
payload '{"key": "value"}' out
sed -i'' -e 's/"//g' out
sleep 15
aws logs get-log-events --log-group-name /aws/lambda/my-function --log-stream-
name stream1 --limit 5
```
Example macOS et Linux (uniquement)

Dans la même invite de commandes, les utilisateurs macOS et Linux peuvent avoir besoin d'exécuter la commande suivante pour s'assurer que le script est exécutable.

**chmod -R 755 get-logs.sh**

Example récupérer les cinq derniers événements de journal

Dans la même invite de commande, exécutez le script suivant pour obtenir les cinq derniers événements de journalisation.

```
./get-logs.sh
```
Vous devriez voir la sortie suivante:

```
{ 
      "StatusCode": 200, 
      "ExecutedVersion": "$LATEST"
}
{ 
      "events": [ 
\overline{\mathcal{L}} "timestamp": 1559763003171,
```

```
 "message": "START RequestId: 4ce9340a-b765-490f-ad8a-02ab3415e2bf Version: 
  $LATEST\n", 
              "ingestionTime": 1559763003309 
         }, 
        \mathcal{L} "timestamp": 1559763003173, 
              "message": "2019-06-05T19:30:03.173Z\t4ce9340a-b765-490f-ad8a-02ab3415e2bf
\tINFO\tENVIRONMENT VARIABLES\r{\r \"AWS_LAMBDA_FUNCTION_VERSION\": \"$LATEST\",
\r ...", 
              "ingestionTime": 1559763018353 
         }, 
         { 
              "timestamp": 1559763003173, 
              "message": "2019-06-05T19:30:03.173Z\t4ce9340a-b765-490f-ad8a-02ab3415e2bf
\tINFO\tEVENT\r{\r \"key\": \"value\"\r}\n",
              "ingestionTime": 1559763018353 
         }, 
         { 
              "timestamp": 1559763003218, 
              "message": "END RequestId: 4ce9340a-b765-490f-ad8a-02ab3415e2bf\n", 
              "ingestionTime": 1559763018353 
         }, 
         { 
              "timestamp": 1559763003218, 
              "message": "REPORT RequestId: 4ce9340a-b765-490f-ad8a-02ab3415e2bf
\tDuration: 26.73 ms\tBilled Duration: 27 ms \tMemory Size: 128 MB\tMax Memory Used: 75 
  MB\t\n", 
              "ingestionTime": 1559763018353 
         } 
     ], 
     "nextForwardToken": "f/34783877304859518393868359594929986069206639495374241795", 
     "nextBackwardToken": "b/34783877303811383369537420289090800615709599058929582080"
}
```
### Suppression de journaux

Les groupes de journaux ne sont pas supprimés automatiquement quand vous supprimez une fonction. Pour éviter de stocker des journaux indéfiniment, supprimez le groupe de journaux ou [configurez une période de conservation](https://docs.aws.amazon.com/AmazonCloudWatch/latest/logs/Working-with-log-groups-and-streams.html#SettingLogRetention) à l'issue de laquelle les journaux sont supprimés automatiquement.

## Exemple de code de journalisation

Le GitHub référentiel de ce guide inclut des exemples d'applications illustrant l'utilisation de différentes configurations de journalisation. Chaque exemple d'application inclut des scripts pour faciliter le déploiement et le nettoyage, un AWS SAM modèle et des ressources de support.

Exemples d'applications Lambda en Java

- [java17-examples](https://github.com/awsdocs/aws-lambda-developer-guide/tree/main/sample-apps/java17-examples) : fonction Java qui montre comment utiliser un enregistrement Java pour représenter un objet de données d'événement en entrée.
- [java-basic](https://github.com/awsdocs/aws-lambda-developer-guide/tree/main/sample-apps/java-basic) Ensemble de fonctions Java minimales avec des tests unitaires et une configuration de journalisation variable.
- [java events](https://github.com/awsdocs/aws-lambda-developer-guide/tree/main/sample-apps/java-events)  Ensemble de fonctions Java contenant du code squelette permettant de gérer les événements de divers services tels qu'Amazon API Gateway, Amazon SQS et Amazon Kinesis. Ces fonctions utilisent la dernière version (3.0.0 et ultérieure) de la bibliothèque [aws-lambda-java](#page-1026-0)[events](#page-1026-0). Ces exemples ne nécessitent pas le AWS SDK en tant que dépendance.
- [s3-java](https://github.com/awsdocs/aws-lambda-developer-guide/tree/main/sample-apps/s3-java)  Fonction Java qui traite les événements de notification d'Amazon S3 et utilise la bibliothèque de classes Java (JCL) pour créer des miniatures à partir de fichiers d'image chargés.
- [Utiliser API Gateway pour invoquer une fonction Lambda](https://docs.aws.amazon.com/lambda/latest/dg/example_cross_LambdaAPIGateway_section.html) : Fonction Java qui analyse une table Amazon DynamoDB contenant les informations relatives aux employés. Il utilise ensuite Amazon Simple Notification Service pour envoyer un message texte aux employés qui fêtent leur anniversaire professionnel. Cet exemple utilise API Gateway pour invoquer la fonction.

L'exemple java-basic d'application présente une configuration de journalisation minimale qui prend en charge les tests de journalisation. Le code du gestionnaire utilise l'enregistreur LambdaLogger fourni par l'objet de contexte. Pour les tests, l'application utilise une classe TestLogger personnalisée qui implémente l'interface LambdaLogger avec un logger Log4j2. Il utilise le SLF4J comme façade pour assurer la compatibilité avec le SDK. AWS Les bibliothèques de journalisation sont exclues de la sortie de build pour limiter la taille du package de déploiement.

## Instrumentation du code Java dans AWS Lambda

Lambda s'intègre pour vous aider AWS X-Ray à suivre, à déboguer et à optimiser les applications Lambda. Vous pouvez utiliser X-Ray pour suivre une demande lorsque celle-ci parcourt les ressources de votre application, qui peuvent inclure des fonctions Lambda et d'autres services AWS .

Pour envoyer des données de suivi à X-Ray, vous pouvez utiliser l'une des deux bibliothèques SDK suivantes :

- [AWS Distro for OpenTelemetry \(ADOT\)](https://aws.amazon.com/otel)  Une distribution sécurisée, prête pour la production et prise AWS en charge du SDK (OTel). OpenTelemetry
- [Kit SDK AWS X-Ray pour Java](https://docs.aws.amazon.com/xray/latest/devguide/xray-sdk-java.html) Un kit SDK permettant de générer et d'envoyer des données de suivi à X-Ray.
- [Powertools for AWS Lambda \(Java\)](https://docs.powertools.aws.dev/lambda-java/)  Une boîte à outils pour les développeurs permettant de mettre en œuvre les meilleures pratiques sans serveur et d'accroître la rapidité des développeurs.

Chacun des kits SDK offre des moyens d'envoyer vos données de télémétrie au service X-Ray. Vous pouvez ensuite utiliser X-Ray pour afficher, filtrer et avoir un aperçu des métriques de performance de votre application, afin d'identifier les problèmes et les occasions d'optimiser votre application.

#### **A** Important

Les outils X-Ray et Powertools pour AWS Lambda les SDK font partie d'une solution d'instrumentation étroitement intégrée proposée par. AWS Les couches ADOT Lambda font partie d'une norme industrielle pour l'instrumentation de traçage qui collecte plus de données en général, mais qui peut ne pas convenir à tous les cas d'utilisation. Vous pouvez implémenter le end-to-end traçage dans X-Ray en utilisant l'une ou l'autre solution. Pour en savoir plus sur le choix entre les deux, consultez [Choix entre les kits SDK AWS Distro for](https://docs.aws.amazon.com/xray/latest/devguide/xray-instrumenting-your-app.html#xray-instrumenting-choosing) [OpenTelemetry et X-Ray](https://docs.aws.amazon.com/xray/latest/devguide/xray-instrumenting-your-app.html#xray-instrumenting-choosing) (français non garanti).

#### **Sections**

- [Utilisation de Powertools pour AWS Lambda \(Java\) et AWS SAM pour le traçage](#page-1122-0)
- [Utilisation de Powertools pour AWS Lambda \(Java\) et AWS CDK pour le traçage](#page-1124-0)
- [Utilisation d'ADOT pour instrumenter vos fonctions Java](#page-1136-0)
- [Utilisation du kit SDK X-Ray pour instrumenter vos fonctions Java](#page-1137-0)
- [Activation du suivi avec la console Lambda](#page-1137-1)
- [Activation du suivi avec l'API Lambda](#page-1138-0)
- [Activation du traçage avec AWS CloudFormation](#page-1138-1)
- [Interprétation d'un suivi X-Ray](#page-1139-0)
- [Stockage des dépendances d'exécution dans une couche \(kit SDK X-Ray\)](#page-1141-0)
- [Suivi de X-Ray dans des exemples d'applications \(kit SDK X-Ray\)](#page-1142-0)

# <span id="page-1122-0"></span>Utilisation de Powertools pour AWS Lambda (Java) et AWS SAM pour le traçage

Suivez les étapes ci-dessous pour télécharger, créer et déployer un exemple d'application Java Hello World avec des modules [Powertools for AWS Lambda \(Java\)](https://docs.powertools.aws.dev/lambda-java) intégrés à l'aide du AWS SAM. Cette application met en œuvre un backend API de base et utilise Powertools pour émettre des journaux, des métriques et des traces. Elle se compose d'un point de terminaison Amazon API Gateway et d'une fonction Lambda. Lorsque vous envoyez une requête GET au point de terminaison API Gateway, la fonction Lambda appelle, envoie des journaux et des métriques au format métrique intégré à CloudWatch, et envoie des traces à. AWS X-Ray La fonction renvoie un message hello world.

#### Prérequis

Pour exécuter la procédure indiquée dans cette section, vous devez satisfaire aux exigences suivantes :

- Java 11
- [AWS CLI version 2](https://docs.aws.amazon.com/cli/latest/userguide/getting-started-install.html)
- [AWS SAM CLI version 1.75 ou ultérieure](https://docs.aws.amazon.com/serverless-application-model/latest/developerguide/serverless-sam-cli-install.html). Si vous disposez d'une ancienne version de la AWS SAM CLI, consultez la section [Mise à niveau de la AWS SAM CLI.](https://docs.aws.amazon.com/serverless-application-model/latest/developerguide/manage-sam-cli-versions.html#manage-sam-cli-versions-upgrade)

Déployer un exemple d' AWS SAM application

1. Initialisez l'application à l'aide du modèle Hello World Java.

```
sam init --app-template hello-world-powertools-java --name sam-app --package-type 
  Zip --runtime java11 --no-tracing
```
#### 2. Créez l'application.

cd sam-app && sam build

3. Déployez l'application.

sam deploy --guided

4. Suivez les invites à l'écran. Appuyez sur Enter pour accepter les options par défaut fournies dans l'expérience interactive.

#### **a** Note

Car l'autorisation n'a HelloWorldFunction peut-être pas été définie, est-ce que ça va ? , assurez-vous de participery.

5. Obtenez l'URL de l'application déployée :

```
aws cloudformation describe-stacks --stack-name sam-app --query 
  'Stacks[0].Outputs[?OutputKey==`HelloWorldApi`].OutputValue' --output text
```
6. Invoquez le point de terminaison de l'API :

curl -X GET *<URL\_FROM\_PREVIOUS\_STEP>*

En cas de succès, vous obtiendrez cette réponse :

{"message":"hello world"}

7. Pour obtenir les traces de la fonction, exécutez [sam traces](https://docs.aws.amazon.com/serverless-application-model/latest/developerguide/sam-cli-command-reference-sam-traces.html).

sam traces

La sortie de la trace ressemble à ceci :

```
New XRay Service Graph 
   Start time: 2023-02-03 14:31:48+01:00 
   End time: 2023-02-03 14:31:48+01:00 
   Reference Id: 0 - (Root) AWS::Lambda - sam-app-HelloWorldFunction-y9Iu1FLJJBGD - 
  Edges: []
```

```
 Summary_statistics: 
      - total requests: 1 
      - ok count(2XX): 1 
      - error count(4XX): 0 
      - fault count(5XX): 0 
      - total response time: 5.587 
   Reference Id: 1 - client - sam-app-HelloWorldFunction-y9Iu1FLJJBGD - Edges: [0] 
    Summary_statistics: 
      - total requests: 0 
      - ok count(2XX): 0 
      - error count(4XX): 0 
      - fault count(5XX): 0 
      - total response time: 0
XRay Event [revision 3] at (2023-02-03T14:31:48.500000) with id 
  (1-63dd0cc4-3c869dec72a586875da39777) and duration (5.603s) 
  - 5.587s - sam-app-HelloWorldFunction-y9Iu1FLJJBGD [HTTP: 200] 
  - 4.053s - sam-app-HelloWorldFunction-y9Iu1FLJJBGD 
    - 1.181s - Initialization 
    - 4.037s - Invocation 
      - 1.981s - ## handleRequest 
        - 1.840s - ## getPageContents 
    - 0.000s - Overhead
```
8. Il s'agit d'un point de terminaison d'API public accessible par Internet. Nous vous recommandons de supprimer le point de terminaison après un test.

sam delete

# <span id="page-1124-0"></span>Utilisation de Powertools pour AWS Lambda (Java) et AWS CDK pour le traçage

Suivez les étapes ci-dessous pour télécharger, créer et déployer un exemple d'application Java Hello World avec des modules [Powertools for AWS Lambda \(Java\)](https://docs.powertools.aws.dev/lambda-java) intégrés à l'aide du AWS CDK. Cette application met en œuvre un backend API de base et utilise Powertools pour émettre des journaux, des métriques et des traces. Elle se compose d'un point de terminaison Amazon API Gateway et d'une fonction Lambda. Lorsque vous envoyez une requête GET au point de terminaison API Gateway, la fonction Lambda appelle, envoie des journaux et des métriques au format métrique intégré à CloudWatch, et envoie des traces à. AWS X-Ray La fonction renvoie un message hello world.

#### **Prérequis**

Pour exécuter la procédure indiquée dans cette section, vous devez satisfaire aux exigences suivantes :

- Java 11
- [AWS CLI version 2](https://docs.aws.amazon.com/cli/latest/userguide/getting-started-install.html)
- [AWS CDK version 2](https://docs.aws.amazon.com/cdk/v2/guide/getting_started.html#getting_started_prerequisites)
- [AWS SAM CLI version 1.75 ou ultérieure](https://docs.aws.amazon.com/serverless-application-model/latest/developerguide/serverless-sam-cli-install.html). Si vous disposez d'une ancienne version de la AWS SAM CLI, consultez la section [Mise à niveau de la AWS SAM CLI.](https://docs.aws.amazon.com/serverless-application-model/latest/developerguide/manage-sam-cli-versions.html#manage-sam-cli-versions-upgrade)

Déployer un exemple d' AWS CDK application

1. Créez un répertoire de projets pour votre nouvelle application.

mkdir hello-world cd hello-world

2. Initialisez l'application.

cdk init app --language java

3. Créez un projet Maven avec la commande suivante :

```
mkdir app
cd app
mvn archetype:generate -DgroupId=helloworld -DartifactId=Function -
DarchetypeArtifactId=maven-archetype-quickstart -DinteractiveMode=false
```
4. Ouvrez pom.xml dans le répertoire hello-world\app\Function et remplacez le code existant par le code suivant qui inclut les dépendances et les plugins Maven pour Powertools.

```
<project xmlns="http://maven.apache.org/POM/4.0.0" xmlns:xsi="http://
www.w3.org/2001/XMLSchema-instance" 
   xsi:schemaLocation="http://maven.apache.org/POM/4.0.0 http://maven.apache.org/
maven-v4_0_0.xsd"> 
   <modelVersion>4.0.0</modelVersion> 
   <groupId>helloworld</groupId> 
   <artifactId>Function</artifactId> 
   <packaging>jar</packaging>
```

```
 <version>1.0-SNAPSHOT</version> 
   <name>Function</name> 
   <url>http://maven.apache.org</url>
<properties> 
     <maven.compiler.source>11</maven.compiler.source> 
     <maven.compiler.target>11</maven.compiler.target> 
     <log4j.version>2.17.2</log4j.version>
</properties> 
     <dependencies> 
         <dependency> 
              <groupId>junit</groupId> 
              <artifactId>junit</artifactId> 
              <version>3.8.1</version> 
              <scope>test</scope> 
         </dependency> 
         <dependency> 
              <groupId>software.amazon.lambda</groupId> 
              <artifactId>powertools-tracing</artifactId> 
              <version>1.3.0</version> 
         </dependency> 
         <dependency> 
              <groupId>software.amazon.lambda</groupId> 
              <artifactId>powertools-metrics</artifactId> 
              <version>1.3.0</version> 
         </dependency> 
         <dependency> 
              <groupId>software.amazon.lambda</groupId> 
              <artifactId>powertools-logging</artifactId> 
             <version>1.3.0</version>
         </dependency> 
         <dependency> 
              <groupId>com.amazonaws</groupId> 
              <artifactId>aws-lambda-java-core</artifactId> 
              <version>1.2.2</version> 
         </dependency> 
         <dependency> 
              <groupId>com.amazonaws</groupId> 
              <artifactId>aws-lambda-java-events</artifactId> 
              <version>3.11.1</version> 
         </dependency> 
   </dependencies>
<build> 
     <plugins> 
          <plugin>
```

```
 <groupId>org.codehaus.mojo</groupId> 
     <artifactId>aspectj-maven-plugin</artifactId> 
     <version>1.14.0</version> 
     <configuration> 
         <source>${maven.compiler.source}</source> 
         <target>${maven.compiler.target}</target> 
         <complianceLevel>${maven.compiler.target}</complianceLevel> 
         <aspectLibraries> 
              <aspectLibrary> 
                  <groupId>software.amazon.lambda</groupId> 
                  <artifactId>powertools-tracing</artifactId> 
              </aspectLibrary> 
              <aspectLibrary> 
                  <groupId>software.amazon.lambda</groupId> 
                  <artifactId>powertools-metrics</artifactId> 
              </aspectLibrary> 
              <aspectLibrary> 
                  <groupId>software.amazon.lambda</groupId> 
                  <artifactId>powertools-logging</artifactId> 
              </aspectLibrary> 
         </aspectLibraries> 
     </configuration> 
     <executions> 
         <execution> 
              <goals> 
                  <goal>compile</goal> 
              </goals> 
         </execution> 
     </executions> 
 </plugin> 
 <plugin> 
         <groupId>org.apache.maven.plugins</groupId> 
         <artifactId>maven-shade-plugin</artifactId> 
         <version>3.4.1</version> 
         <executions> 
              <execution> 
                  <phase>package</phase> 
                  <goals> 
                       <goal>shade</goal> 
                  </goals> 
                  <configuration> 
                       <transformers> 
                           <transformer
```

```
implementation="com.github.edwgiz.maven_shade_plugin.log4j2_cache_transformer.PluginsCache
                                    </transformer> 
                               </transformers> 
                               <createDependencyReducedPom>false</
createDependencyReducedPom> 
                               <finalName>function</finalName> 
                           </configuration> 
                      </execution> 
                  </executions> 
                  <dependencies> 
                       <dependency> 
                           <groupId>com.github.edwgiz</groupId> 
                           <artifactId>maven-shade-plugin.log4j2-cachefile-
transformer</artifactId> 
                           <version>2.15</version> 
                       </dependency> 
                  </dependencies> 
         </plugin> 
     </plugins>
</build>
</project>
```
5. Créez le répertoire hello-world\app\src\main\resource et créez log4j.xml pour la configuration du journal.

```
mkdir -p src/main/resource
cd src/main/resource
touch log4j.xml
```
6. Ouvrez log4j.xml et ajoutez le code suivant.

```
<?xml version="1.0" encoding="UTF-8"?>
<Configuration> 
     <Appenders> 
         <Console name="JsonAppender" target="SYSTEM_OUT"> 
              <JsonTemplateLayout 
 eventTemplateUri="classpath:LambdaJsonLayout.json" /> 
         </Console> 
     </Appenders> 
     <Loggers> 
         <Logger name="JsonLogger" level="INFO" additivity="false">
```

```
 <AppenderRef ref="JsonAppender"/> 
          </Logger> 
          <Root level="info"> 
              <AppenderRef ref="JsonAppender"/> 
          </Root> 
     </Loggers>
</Configuration>
```
7. Ouvrez App.java à partir du répertoire hello-world\app\Function\src\main\java \helloworld et remplacez le code existant par le code suivant. Il s'agit du code de la fonction Lambda.

```
package helloworld;
import java.io.BufferedReader;
import java.io.IOException;
import java.io.InputStreamReader;
import java.net.URL;
import java.util.HashMap;
import java.util.Map;
import java.util.stream.Collectors;
import com.amazonaws.services.lambda.runtime.Context;
import com.amazonaws.services.lambda.runtime.RequestHandler;
import com.amazonaws.services.lambda.runtime.events.APIGatewayProxyRequestEvent;
import com.amazonaws.services.lambda.runtime.events.APIGatewayProxyResponseEvent;
import org.apache.logging.log4j.LogManager;
import org.apache.logging.log4j.Logger;
import software.amazon.lambda.powertools.logging.Logging;
import software.amazon.lambda.powertools.metrics.Metrics;
import software.amazon.lambda.powertools.tracing.CaptureMode;
import software.amazon.lambda.powertools.tracing.Tracing;
import static software.amazon.lambda.powertools.tracing.CaptureMode.*;
/** 
  * Handler for requests to Lambda function. 
  */
public class App implements RequestHandler<APIGatewayProxyRequestEvent, 
 APIGatewayProxyResponseEvent> { 
     Logger log = LogManager.getLogger(App.class);
```

```
 @Logging(logEvent = true) 
     @Tracing(captureMode = DISABLED) 
     @Metrics(captureColdStart = true) 
     public APIGatewayProxyResponseEvent handleRequest(final 
 APIGatewayProxyRequestEvent input, final Context context) { 
         Map<String, String> headers = new HashMap<>(); 
         headers.put("Content-Type", "application/json"); 
         headers.put("X-Custom-Header", "application/json"); 
         APIGatewayProxyResponseEvent response = new APIGatewayProxyResponseEvent() 
                  .withHeaders(headers); 
         try { 
             final String pageContents = this.getPageContents("https://
checkip.amazonaws.com"); 
             String output = String.format("{ \"message\": \"hello world\", 
 \"location\": \"%s\" }", pageContents); 
             return response 
                      .withStatusCode(200) 
                      .withBody(output); 
         } catch (IOException e) { 
             return response 
                      .withBody("{}") 
                      .withStatusCode(500); 
         } 
     } 
     @Tracing(namespace = "getPageContents") 
     private String getPageContents(String address) throws IOException { 
         log.info("Retrieving {}", address); 
         URL url = new URL(address); 
         try (BufferedReader br = new BufferedReader(new 
  InputStreamReader(url.openStream()))) { 
             return br.lines().collect(Collectors.joining(System.lineSeparator())); 
         } 
     }
}
```
8. Ouvrez HelloWorldStack.java à partir du répertoire hello-world\src\main\java \com\myorg et remplacez le code existant par le code suivant. Ce code utilise le constructeur [Lambda et le constructeur ApiGatewayv](https://docs.aws.amazon.com/cdk/api/v1/java/aws_cdk.aws_lambda.html) [2](https://docs.aws.amazon.com/cdk/api/v2/docs/aws-cdk-lib.aws_apigatewayv2-readme.html) pour créer une API REST et une fonction Lambda.

package com.myorg;

```
import software.amazon.awscdk.*;
import software.amazon.awscdk.services.apigatewayv2.alpha.*;
import 
 software.amazon.awscdk.services.apigatewayv2.integrations.alpha.HttpLambdaIntegration;
import 
 software.amazon.awscdk.services.apigatewayv2.integrations.alpha.HttpLambdaIntegrationProps;
import software.amazon.awscdk.services.lambda.Code;
import software.amazon.awscdk.services.lambda.Function;
import software.amazon.awscdk.services.lambda.FunctionProps;
import software.amazon.awscdk.services.lambda.Runtime;
import software.amazon.awscdk.services.lambda.Tracing;
import software.amazon.awscdk.services.logs.RetentionDays;
import software.amazon.awscdk.services.s3.assets.AssetOptions;
import software.constructs.Construct;
import java.util.Arrays;
import java.util.List;
import static java.util.Collections.singletonList;
import static software.amazon.awscdk.BundlingOutput.ARCHIVED;
public class HelloWorldStack extends Stack { 
     public HelloWorldStack(final Construct scope, final String id) { 
         this(scope, id, null); 
     } 
     public HelloWorldStack(final Construct scope, final String id, final StackProps 
  props) { 
         super(scope, id, props); 
         List<String> functionPackagingInstructions = Arrays.asList( 
                 "/bin/sh", 
                "-c",
                 "cd Function " + 
                          "&& mvn clean install " + 
                          "&& cp /asset-input/Function/target/function.jar /asset-
output/" 
         ); 
         BundlingOptions.Builder builderOptions = BundlingOptions.builder() 
                 .command(functionPackagingInstructions) 
                 .image(Runtime.JAVA_11.getBundlingImage()) 
                 .volumes(singletonList( 
                         // Mount local .m2 repo to avoid download all the 
  dependencies again inside the container
```

```
 DockerVolume.builder() 
                                   .hostPath(System.getProperty("user.home") + 
  "/.m2/") 
                                   .containerPath("/root/.m2/") 
                                   .build() 
                  )) 
                  .user("root") 
                  .outputType(ARCHIVED); 
         Function function = new Function(this, "Function", FunctionProps.builder() 
                  .runtime(Runtime.JAVA_11) 
                  .code(Code.fromAsset("app", AssetOptions.builder() 
                           .bundling(builderOptions 
                                   .command(functionPackagingInstructions) 
                                  .build().build())
                  .handler("helloworld.App::handleRequest") 
                  .memorySize(1024) 
                  .tracing(Tracing.ACTIVE) 
                  .timeout(Duration.seconds(10)) 
                  .logRetention(RetentionDays.ONE_WEEK) 
                 .build();
         HttpApi httpApi = new HttpApi(this, "sample-api", HttpApiProps.builder() 
                  .apiName("sample-api") 
                  .build()); 
         httpApi.addRoutes(AddRoutesOptions.builder() 
                 .path("/") .methods(singletonList(HttpMethod.GET)) 
                  .integration(new HttpLambdaIntegration("function", function, 
  HttpLambdaIntegrationProps.builder() 
                           .payloadFormatVersion(PayloadFormatVersion.VERSION_2_0) 
                          .build())
                 .build();
         new CfnOutput(this, "HttpApi", CfnOutputProps.builder() 
                  .description("Url for Http Api") 
                  .value(httpApi.getApiEndpoint()) 
                 .build();
     }
}
```
9. Ouvrez pom.xml à partir du répertoire hello-world et remplacez le code existant par le code suivant.

```
<?xml version="1.0" encoding="UTF-8"?>
<project xsi:schemaLocation="http://maven.apache.org/POM/4.0.0 http://
maven.apache.org/xsd/maven-4.0.0.xsd" 
          xmlns="http://maven.apache.org/POM/4.0.0" xmlns:xsi="http://
www.w3.org/2001/XMLSchema-instance"> 
     <modelVersion>4.0.0</modelVersion> 
     <groupId>com.myorg</groupId> 
     <artifactId>hello-world</artifactId> 
     <version>0.1</version> 
     <properties> 
         <project.build.sourceEncoding>UTF-8</project.build.sourceEncoding> 
         <cdk.version>2.70.0</cdk.version> 
         <constructs.version>[10.0.0,11.0.0)</constructs.version> 
         <junit.version>5.7.1</junit.version> 
     </properties> 
     <build> 
         <plugins> 
             <plugin> 
                  <groupId>org.apache.maven.plugins</groupId> 
                  <artifactId>maven-compiler-plugin</artifactId> 
                  <version>3.8.1</version> 
                  <configuration> 
                      <source>1.8</source> 
                      <target>1.8</target> 
                  </configuration> 
              </plugin> 
              <plugin> 
                  <groupId>org.codehaus.mojo</groupId> 
                  <artifactId>exec-maven-plugin</artifactId> 
                  <version>3.0.0</version> 
                  <configuration> 
                      <mainClass>com.myorg.HelloWorldApp</mainClass> 
                  </configuration> 
             </plugin> 
         </plugins> 
     </build>
```
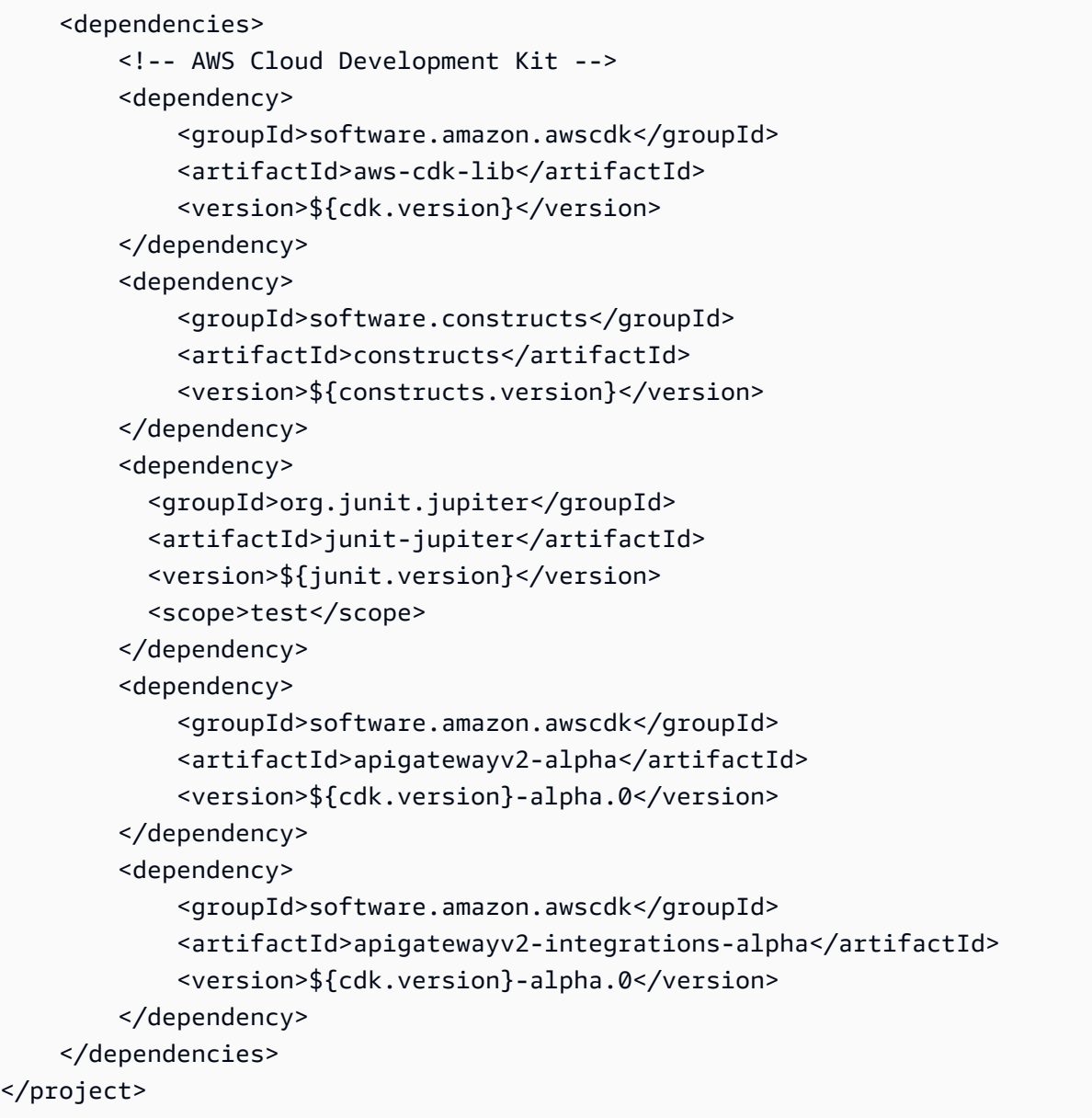

10. Assurez-vous d'être dans le répertoire hello-world et déployez votre application.

```
cdk deploy
```
11. Obtenez l'URL de l'application déployée :

```
aws cloudformation describe-stacks --stack-name HelloWorldStack --query 
  'Stacks[0].Outputs[?OutputKey==`HttpApi`].OutputValue' --output text
```
12. Invoquez le point de terminaison de l'API :

curl -X GET *<URL\_FROM\_PREVIOUS\_STEP>*

En cas de succès, vous obtiendrez cette réponse :

{"message":"hello world"}

13. Pour obtenir les traces de la fonction, exécutez [sam traces](https://docs.aws.amazon.com/serverless-application-model/latest/developerguide/sam-cli-command-reference-sam-traces.html).

sam traces

La sortie de la trace ressemble à ceci :

```
New XRay Service Graph 
   Start time: 2023-02-03 14:59:50+00:00 
   End time: 2023-02-03 14:59:50+00:00 
   Reference Id: 0 - (Root) AWS::Lambda - sam-app-HelloWorldFunction-YBg8yfYtOc9j - 
  Edges: [1] 
    Summary_statistics: 
      - total requests: 1 
      - ok count(2XX): 1 
      - error count(4XX): 0 
      - fault count(5XX): 0 
      - total response time: 0.924 
   Reference Id: 1 - AWS::Lambda::Function - sam-app-HelloWorldFunction-YBg8yfYtOc9j 
  - Edges: [] 
    Summary_statistics: 
      - total requests: 1 
      - ok count(2XX): 1 
      - error count(4XX): 0 
      - fault count(5XX): 0 
      - total response time: 0.016 
   Reference Id: 2 - client - sam-app-HelloWorldFunction-YBg8yfYtOc9j - Edges: [0] 
    Summary_statistics: 
      - total requests: 0 
      - ok count(2XX): 0 
      - error count(4XX): 0 
      - fault count(5XX): 0 
      - total response time: 0
XRay Event [revision 1] at (2023-02-03T14:59:50.204000) with id 
  (1-63dd2166-434a12c22e1307ff2114f299) and duration (0.924s)
```
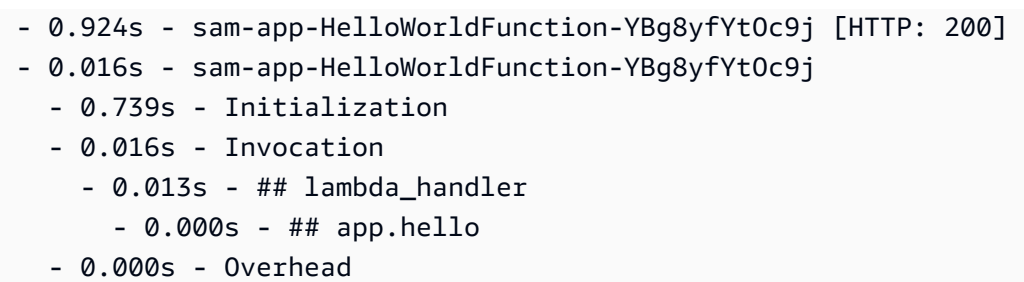

14. Il s'agit d'un point de terminaison d'API public accessible par Internet. Nous vous recommandons de supprimer le point de terminaison après un test.

cdk destroy

### <span id="page-1136-0"></span>Utilisation d'ADOT pour instrumenter vos fonctions Java

ADOT fournit des [couches](#page-50-0) Lambda entièrement gérées qui regroupent tout ce dont vous avez besoin pour collecter des données de télémétrie à l'aide du kit SDK OTel. En consommant cette couche, vous pouvez instrumenter vos fonctions Lambda sans avoir à modifier le code de fonction. Vous pouvez également configurer votre couche pour effectuer une initialisation personnalisée d'OTel. Pour de plus amples informations, veuillez consulter [Configuration personnalisée pour ADOT](https://aws-otel.github.io/docs/getting-started/lambda#custom-configuration-for-the-adot-collector-on-lambda)  [Collector sur Lambda](https://aws-otel.github.io/docs/getting-started/lambda#custom-configuration-for-the-adot-collector-on-lambda) dans la documentation ADOT.

Pour les environnements d'exécution Java, vous pouvez choisir entre deux couches à consommer :

- AWS couche Lambda gérée pour ADOT Java (agent d'instrumentation automatique) : cette couche transforme automatiquement le code de votre fonction au démarrage pour collecter des données de suivi. Pour obtenir des instructions détaillées sur la façon d'utiliser cette couche avec l'agent Java ADOT, consultez [AWS Distro for Lambda OpenTelemetry Support for Java \(agent](https://aws-otel.github.io/docs/getting-started/lambda/lambda-java-auto-instr) [d'instrumentation automatique\)](https://aws-otel.github.io/docs/getting-started/lambda/lambda-java-auto-instr) dans la documentation ADOT.
- AWS couche Lambda gérée pour ADOT Java Cette couche fournit également une instrumentation intégrée pour les fonctions Lambda, mais elle nécessite quelques modifications de code manuelles pour initialiser le SDK OTel. Pour obtenir des instructions détaillées sur la façon de consommer cette couche, consultez [AWS Distro for OpenTelemetry Lambda Support](https://aws-otel.github.io/docs/getting-started/lambda/lambda-java) for Java dans la documentation ADOT.

### <span id="page-1137-0"></span>Utilisation du kit SDK X-Ray pour instrumenter vos fonctions Java

Pour enregistrer des données sur les appels effectués par votre fonction à d'autres ressources et services de votre application, vous pouvez ajouter le kit SDK X-Ray pour Java à la configuration de votre création. L'exemple suivant montre une configuration de build Gradle qui inclut les bibliothèques qui activent l'instrumentation automatique des AWS SDK for Java 2.x clients.

#### Example [build.gradle](https://github.com/awsdocs/aws-lambda-developer-guide/tree/main/sample-apps/s3-java/build.gradle) – Dépendances du suivi

```
dependencies { 
     implementation platform('software.amazon.awssdk:bom:2.16.1') 
     implementation platform('com.amazonaws:aws-xray-recorder-sdk-bom:2.11.0')
 ... 
     implementation 'com.amazonaws:aws-xray-recorder-sdk-core' 
     implementation 'com.amazonaws:aws-xray-recorder-sdk-aws-sdk' 
     implementation 'com.amazonaws:aws-xray-recorder-sdk-aws-sdk-v2-instrumentor'
     ...
}
```
Une fois que vous avez ajouté les bonnes dépendances et effectué les modifications de code nécessaires, activez le suivi dans la configuration de votre fonction via la console Lambda ou l'API.

### <span id="page-1137-1"></span>Activation du suivi avec la console Lambda

Pour activer/désactiver le traçage actif sur votre fonction Lambda avec la console, procédez comme suit :

Pour activer le traçage actif

- 1. Ouvrez la [page Functions](https://console.aws.amazon.com/lambda/home#/functions) (Fonctions) de la console Lambda.
- 2. Choisissez une fonction.
- 3. Choisissez Configuration, puis choisissez Outils de surveillance et d'opérations.
- 4. Choisissez Modifier.
- 5. Sous X-Ray, activer/désactiver Active tracing (Traçage actif).
- 6. Choisissez Enregistrer.

## <span id="page-1138-0"></span>Activation du suivi avec l'API Lambda

Configurez le suivi sur votre fonction Lambda avec le AWS SDK AWS CLI or, utilisez les opérations d'API suivantes :

- [UpdateFunctionConfiguration](https://docs.aws.amazon.com/lambda/latest/api/API_UpdateFunctionConfiguration.html)
- **[GetFunctionConfiguration](https://docs.aws.amazon.com/lambda/latest/api/API_GetFunctionConfiguration.html)**
- [CreateFunction](https://docs.aws.amazon.com/lambda/latest/api/API_CreateFunction.html)

L'exemple de AWS CLI commande suivant active le suivi actif sur une fonction nommée my-function.

```
aws lambda update-function-configuration \
--function-name my-function \
--tracing-config Mode=Active
```
Le mode de suivi fait partie de la configuration spécifique de la version lorsque vous publiez une version de votre fonction. Vous ne pouvez pas modifier le mode de suivi sur une version publiée.

### <span id="page-1138-1"></span>Activation du traçage avec AWS CloudFormation

Pour activer le suivi d'une AWS::Lambda::Function ressource dans un AWS CloudFormation modèle, utilisez la TracingConfig propriété.

Example [function-inline.yml](https://github.com/awsdocs/aws-lambda-developer-guide/blob/master/templates/function-inline.yml) – Configuration du suivi

```
Resources: 
   function: 
     Type: AWS::Lambda::Function
     Properties: 
       TracingConfig: 
          Mode: Active
        ...
```
Pour une AWS::Serverless::Function ressource AWS Serverless Application Model (AWS SAM), utilisez la Tracing propriété.

Example [template.yml](https://github.com/awsdocs/aws-lambda-developer-guide/tree/main/sample-apps/blank-nodejs/template.yml) – Configuration du suivi

Resources:

```
 function: 
   Type: AWS::Serverless::Function
   Properties: 
     Tracing: Active
      ...
```
## <span id="page-1139-0"></span>Interprétation d'un suivi X-Ray

Votre fonction a besoin d'une autorisation pour charger des données de suivi vers X-Ray. Lorsque vous activez le suivi actif dans la console Lambda, Lambda ajoute les autorisations requises au [rôle d'exécution](#page-1497-0) de votre fonction. Sinon, ajoutez la [AWSXRayDaemonWriteAccessp](https://console.aws.amazon.com/iam/home#/policies/arn:aws:iam::aws:policy/AWSXRayDaemonWriteAccess)olitique au rôle d'exécution.

Une fois que vous avez configuré le suivi actif, vous pouvez observer des demandes spécifiques via votre application. Le [graphique de services X-Ray](https://docs.aws.amazon.com/xray/latest/devguide/aws-xray.html#xray-concepts-servicegraph) affiche des informations sur votre application et tous ses composants. L'image suivante illustre une application dotée de deux fonctions. La fonction principale traite les événements et renvoie parfois des erreurs. La deuxième fonction située en haut traite les erreurs qui apparaissent dans le groupe de journaux de la première et utilise le AWS SDK pour appeler X-Ray, Amazon Simple Storage Service (Amazon S3) et Amazon Logs. CloudWatch

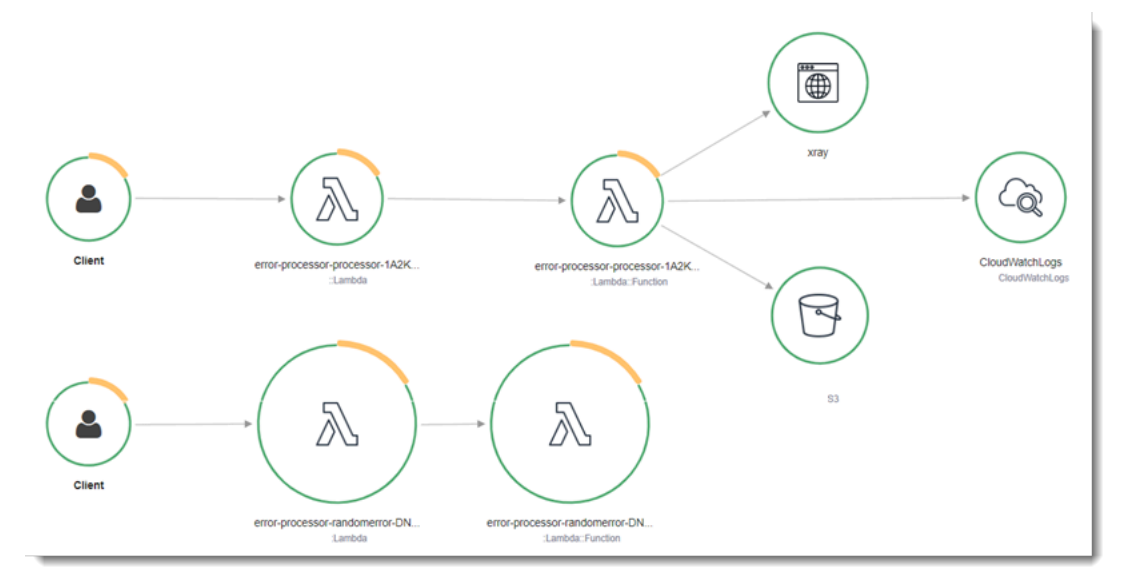

X-Ray ne trace pas toutes les requêtes vers votre application. X-Ray applique un algorithme d'échantillonnage pour s'assurer que le suivi est efficace, tout en fournissant un échantillon représentatif de toutes les demandes. Le taux d'échantillonnage est 1 demande par seconde et 5 % de demandes supplémentaires.

#### **a** Note

Vous ne pouvez pas configurer ce taux d'échantillonnage X-Ray pour vos fonctions.

Dans X-Ray, un suivi enregistre des informations sur une demande traitée par un ou plusieurs services. Lambda enregistre 2 segments par trace, ce qui crée deux nœuds sur le graphe de service. L'image suivante met en évidence ces deux nœuds :

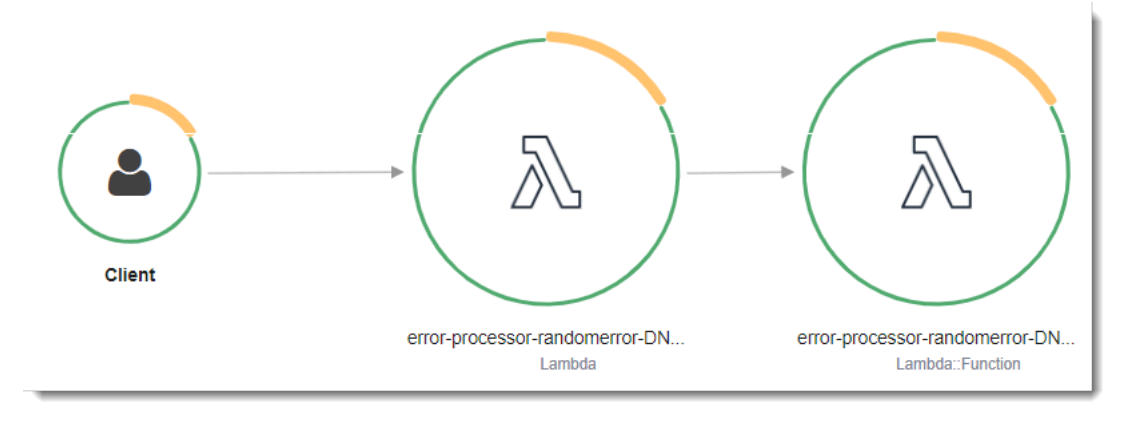

Le premier nœud sur la gauche représente le service Lambda qui reçoit la demande d'invocation. Le deuxième nœud représente votre fonction Lambda spécifique. L'exemple suivant illustre une trace avec ces deux segments. Les deux sont nommés my-function, mais l'un a une origine de AWS::Lambda et l'autre a une origine deAWS::Lambda::Function. Si le AWS::Lambda segment affiche une erreur, cela signifie que le service Lambda a rencontré un problème. Si le AWS::Lambda::Function segment affiche une erreur, cela signifie que votre fonction a rencontré un problème.

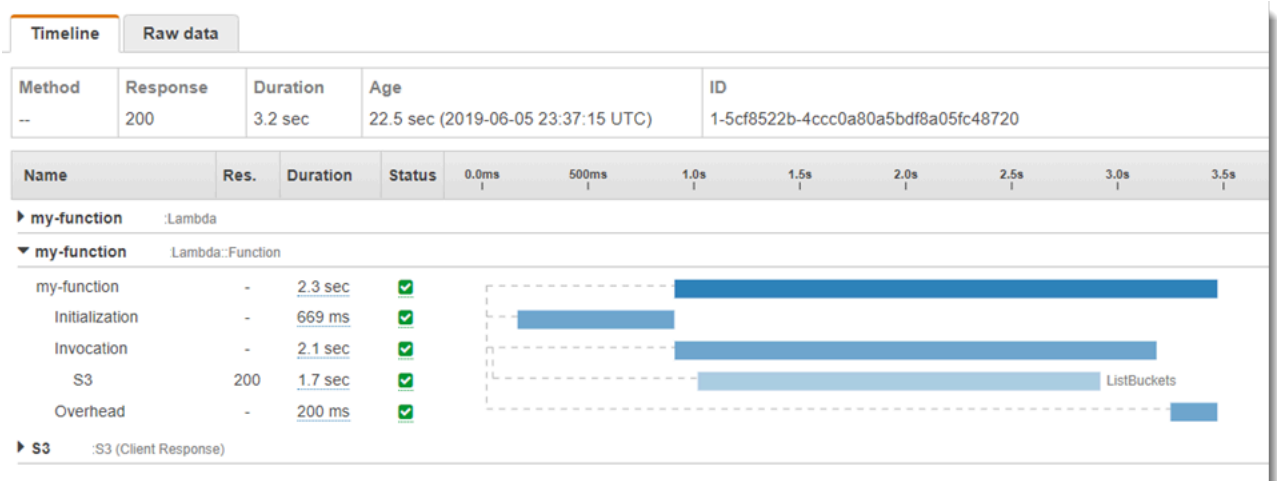

Cet exemple développe le AWS:: Lambda:: Function segment pour afficher ses trois soussegments :

- Initialization (Initialisation) : représente le temps passé à charger votre fonction et à exécuter le [code d'initialisation.](#page-52-0) Ce sous-segment apparaît pour le premier événement traité par chaque instance de votre fonction.
- Invocation Représente le temps passé à exécuter votre code de gestionnaire.
- Overhead (Travail supplémentaire) Représente le temps que le fichier d'exécution Lambda passe à se préparer à gérer l'événement suivant.

#### **a** Note

Les fonctions [Lambda SnapStart](#page-1070-0) incluent également un sous-segment Restore. Le soussegment Restore indique le temps nécessaire à Lambda pour restaurer un instantané, charger l'exécution (JVM) et exécuter les éventuels [hooks d'exécution](#page-1083-0) afterRestore. Le processus de restauration des instantanés peut inclure du temps consacré à des activités en dehors de la MicroVM. Cette heure est indiquée dans le sous-segment Restore. Le temps passé en dehors de la microVM pour restaurer un instantané ne vous est pas facturé.

Vous pouvez également utiliser des clients HTTP, enregistrer des requêtes SQL et créer des soussegments personnalisés avec des annotations et des métadonnées. Pour plus d'informations, consultez [Kit SDK AWS X-Ray pour Java](https://docs.aws.amazon.com/xray/latest/devguide/xray-sdk-java.html) dans le Guide du développeur AWS X-Ray .

#### **G** Tarification

Vous pouvez utiliser le traçage X-Ray gratuitement chaque mois jusqu'à une certaine limite dans le cadre du niveau AWS gratuit. Au-delà de ce seuil, X-Ray facture le stockage et la récupération du suivi. Pour en savoir plus, consultez [AWS X-Ray Tarification.](https://aws.amazon.com/xray/pricing/)

## <span id="page-1141-0"></span>Stockage des dépendances d'exécution dans une couche (kit SDK X-Ray)

Si vous utilisez le SDK X-Ray pour instrumenter le code de fonction des clients du AWS SDK, votre package de déploiement peut devenir très volumineux. Pour éviter de charger des dépendances d'environnement d'exécution chaque fois que vous mettez à jour votre code de fonction, empaquetez le kit SDK X-Ray dans une [couche Lambda.](#page-1680-0)

L'exemple suivant montre une ressource AWS::Serverless::LayerVersion qui stocke AWS SDK for Java et le kit SDK X-Ray pour Java.

Example [template.yml](https://github.com/awsdocs/aws-lambda-developer-guide/tree/main/sample-apps/blank-java/template.yml) : couche de dépendances

```
Resources: 
   function: 
     Type: AWS::Serverless::Function
     Properties: 
       CodeUri: build/distributions/blank-java.zip 
       Tracing: Active 
       Layers: 
          - !Ref libs
        ... 
   libs: 
     Type: AWS::Serverless::LayerVersion
     Properties: 
       LayerName: blank-java-lib 
       Description: Dependencies for the blank-java sample app. 
       ContentUri: build/blank-java-lib.zip 
       CompatibleRuntimes: 
          - java21
```
Avec cette configuration, vous ne mettez à jour les fichiers de couche de bibliothèque que si vous modifiez vos dépendances d'exécution. Étant donné que le package de déploiement de la fonction contient uniquement votre code, cela peut contribuer à réduire les temps de chargement.

La création d'une couche pour les dépendances nécessite des modifications de configuration de création pour créer l'archive des couches avant le déploiement. Pour un exemple pratique, consultez l'exemple d'application [java-basic](https://github.com/awsdocs/aws-lambda-developer-guide/tree/main/sample-apps/java-basic) sur. GitHub

## <span id="page-1142-0"></span>Suivi de X-Ray dans des exemples d'applications (kit SDK X-Ray)

Le GitHub référentiel de ce guide inclut des exemples d'applications illustrant l'utilisation du traçage par rayons X. Chaque exemple d'application inclut des scripts pour faciliter le déploiement et le nettoyage, un AWS SAM modèle et des ressources de support.

Exemples d'applications Lambda en Java

• [java17-examples](https://github.com/awsdocs/aws-lambda-developer-guide/tree/main/sample-apps/java17-examples) : fonction Java qui montre comment utiliser un enregistrement Java pour représenter un objet de données d'événement en entrée.

- [java-basic](https://github.com/awsdocs/aws-lambda-developer-guide/tree/main/sample-apps/java-basic) Ensemble de fonctions Java minimales avec des tests unitaires et une configuration de journalisation variable.
- [java events](https://github.com/awsdocs/aws-lambda-developer-guide/tree/main/sample-apps/java-events)  Ensemble de fonctions Java contenant du code squelette permettant de gérer les événements de divers services tels qu'Amazon API Gateway, Amazon SQS et Amazon Kinesis. Ces fonctions utilisent la dernière version (3.0.0 et ultérieure) de la bibliothèque [aws-lambda-java](#page-1026-0)[events](#page-1026-0). Ces exemples ne nécessitent pas le AWS SDK comme dépendance.
- [s3-java](https://github.com/awsdocs/aws-lambda-developer-guide/tree/main/sample-apps/s3-java)  Fonction Java qui traite les événements de notification d'Amazon S3 et utilise la bibliothèque de classes Java (JCL) pour créer des miniatures à partir de fichiers d'image chargés.
- [Utiliser API Gateway pour invoquer une fonction Lambda](https://docs.aws.amazon.com/lambda/latest/dg/example_cross_LambdaAPIGateway_section.html) : Fonction Java qui analyse une table Amazon DynamoDB contenant les informations relatives aux employés. Il utilise ensuite Amazon Simple Notification Service pour envoyer un message texte aux employés qui fêtent leur anniversaire professionnel. Cet exemple utilise API Gateway pour invoquer la fonction.

Tous les exemples d'applications ont un suivi actif activé pour les fonctions Lambda. Par exemple, l's3-javaapplication montre l'instrumentation automatique des AWS SDK for Java 2.x clients, la gestion des segments pour les tests, les sous-segments personnalisés et l'utilisation de couches Lambda pour stocker les dépendances d'exécution.

# Exemples d'applications Java pour AWS Lambda

Le GitHub référentiel de ce guide fournit des exemples d'applications illustrant l'utilisation de Java dans AWS Lambda. Chaque exemple d'application inclut des scripts pour faciliter le déploiement et le nettoyage, un AWS CloudFormation modèle et des ressources de support.

### Exemples d'applications Lambda en Java

- [java17-examples](https://github.com/awsdocs/aws-lambda-developer-guide/tree/main/sample-apps/java17-examples) : fonction Java qui montre comment utiliser un enregistrement Java pour représenter un objet de données d'événement en entrée.
- [java-basic](https://github.com/awsdocs/aws-lambda-developer-guide/tree/main/sample-apps/java-basic) Ensemble de fonctions Java minimales avec des tests unitaires et une configuration de journalisation variable.
- [java events](https://github.com/awsdocs/aws-lambda-developer-guide/tree/main/sample-apps/java-events)  Ensemble de fonctions Java contenant du code squelette permettant de gérer les événements de divers services tels qu'Amazon API Gateway, Amazon SQS et Amazon Kinesis. Ces fonctions utilisent la dernière version (3.0.0 et ultérieure) de la bibliothèque [aws-lambda-java](#page-1026-0)[events](#page-1026-0). Ces exemples ne nécessitent pas le AWS SDK comme dépendance.
- [s3-java](https://github.com/awsdocs/aws-lambda-developer-guide/tree/main/sample-apps/s3-java)  Fonction Java qui traite les événements de notification d'Amazon S3 et utilise la bibliothèque de classes Java (JCL) pour créer des miniatures à partir de fichiers d'image chargés.
- [Utiliser API Gateway pour invoquer une fonction Lambda](https://docs.aws.amazon.com/lambda/latest/dg/example_cross_LambdaAPIGateway_section.html) : Fonction Java qui analyse une table Amazon DynamoDB contenant les informations relatives aux employés. Il utilise ensuite Amazon Simple Notification Service pour envoyer un message texte aux employés qui fêtent leur anniversaire professionnel. Cet exemple utilise API Gateway pour invoquer la fonction.

Exécution de cadres Java populaires sur Lambda

- [spring-cloud-function-samples](https://github.com/spring-cloud/spring-cloud-function/tree/3.2.x/spring-cloud-function-samples/function-sample-aws) Exemple tiré de Spring qui montre comment utiliser le [framework](https://spring.io/projects/spring-cloud-function)  [Spring Cloud](https://spring.io/projects/spring-cloud-function) Function pour créer des fonctions Lambda. AWS
- [Démo de l'application Spring Boot sans serveur](https://github.com/aws-samples/serverless-java-frameworks-samples/tree/main/springboot) : exemple qui montre comment configurer une application Spring Boot typique dans un environnement d'exécution Java géré avec ou sans SnapStart, ou en tant qu'image native de GraalVM avec un environnement d'exécution personnalisé.
- [Démonstration de l'application Micronaut sans serveur](https://github.com/aws-samples/serverless-java-frameworks-samples/tree/main/micronaut) Un exemple qui montre comment utiliser Micronaut dans un environnement d'exécution Java géré avec et sans SnapStart, ou en tant qu'image native de GraalVM avec un environnement d'exécution personnalisé. Pour en savoir plus, consultez les [guides Micronaut/Lambda.](https://guides.micronaut.io/latest/tag-lambda.html)

• [Démo de l'application Quarkus sans serveur](https://github.com/aws-samples/serverless-java-frameworks-samples/tree/main/quarkus) — Un exemple qui montre comment utiliser Quarkus dans un environnement d'exécution Java géré avec et sans SnapStart, ou en tant qu'image native de GraalVM avec un environnement d'exécution personnalisé. [Pour en savoir plus, consultez le](https://quarkus.io/guides/aws-lambda-snapstart) [guide Q](https://quarkus.io/guides/aws-lambda-snapstart)[uarkus/Lambda et le guide Quarkus/Lambda](https://quarkus.io/guides/aws-lambda)[. SnapStart](https://quarkus.io/guides/aws-lambda-snapstart)

Si vous débutez avec les fonctions Lambda dans Java, commencez par les exemples javabasic. Pour démarrer avec les sources d'événement Lambda, consultez les exemples javaevents. Ces deux ensembles d'exemples montrent l'utilisation des bibliothèques Java, des variables d'environnement, du SDK et du AWS SDK de Lambda. AWS X-Ray Ces exemples nécessitent une configuration minimale et peuvent être déployé à partir de la ligne de commande en moins d'une minute.

# Création de fonctions Lambda avec Go

Go est implémenté différemment des autres exécutions gérées. Comme Go compile nativement en un binaire exécutable, il ne nécessite pas d'environnement d'exécution de langage dédié. Utilisez un environnement [d'exécution réservé au système d'exploitation](#page-146-0) (la famille provided d'exécution) pour déployer les fonctions Go sur Lambda.

**Rubriques** 

- [Prise en charge de l'exécution Go](#page-1146-0)
- [Outils et bibliothèques](#page-1147-0)
- [Définir le gestionnaire de fonctions Lambda dans Go](#page-1149-0)
- [AWS LambdaObjet de contexte dans Go](#page-1156-0)
- [Déployer des fonctions Lambda Go avec des archives de fichiers .zip](#page-1159-0)
- [Déployer des fonctions Lambda Go avec des images conteneurs](#page-1172-0)
- [AWS Lambda fonction de journalisation dans Go](#page-1190-0)
- [Instrumentation du code Go AWS Lambda](#page-1197-0)
- [Utilisation des variables d'environnement](#page-1204-0)

# <span id="page-1146-0"></span>Prise en charge de l'exécution Go

[Le runtime géré Go 1.x pour Lambda est obsolète.](#page-114-0) Si vous avez des fonctions qui utilisent le runtime Go 1.x, vous devez migrer vos fonctions vers provided.al2023 ouprovided.al2. Les environnements d'provided.al2exécution provided.al2023 et offrent plusieurs avantagesgo1.x, notamment la prise en charge de l'architecture arm64 (processeurs AWS Graviton2), des fichiers binaires plus petits et des temps d'appel légèrement plus rapides.

Aucune modification du code n'est requise pour cette migration. Les seules modifications requises concernent la façon dont vous créez votre package de déploiement et l'exécution que vous utilisez pour créer votre fonction. Pour plus d'informations, consultez la section [Migration des AWS Lambda](https://aws.amazon.com/blogs/compute/migrating-aws-lambda-functions-from-the-go1-x-runtime-to-the-custom-runtime-on-amazon-linux-2/)  [fonctions de l'environnement d'exécution Go1.x vers le runtime personnalisé sur Amazon Linux 2](https://aws.amazon.com/blogs/compute/migrating-aws-lambda-functions-from-the-go1-x-runtime-to-the-custom-runtime-on-amazon-linux-2/) sur le AWS blog Compute.

#### Système d'exploitation uniquement

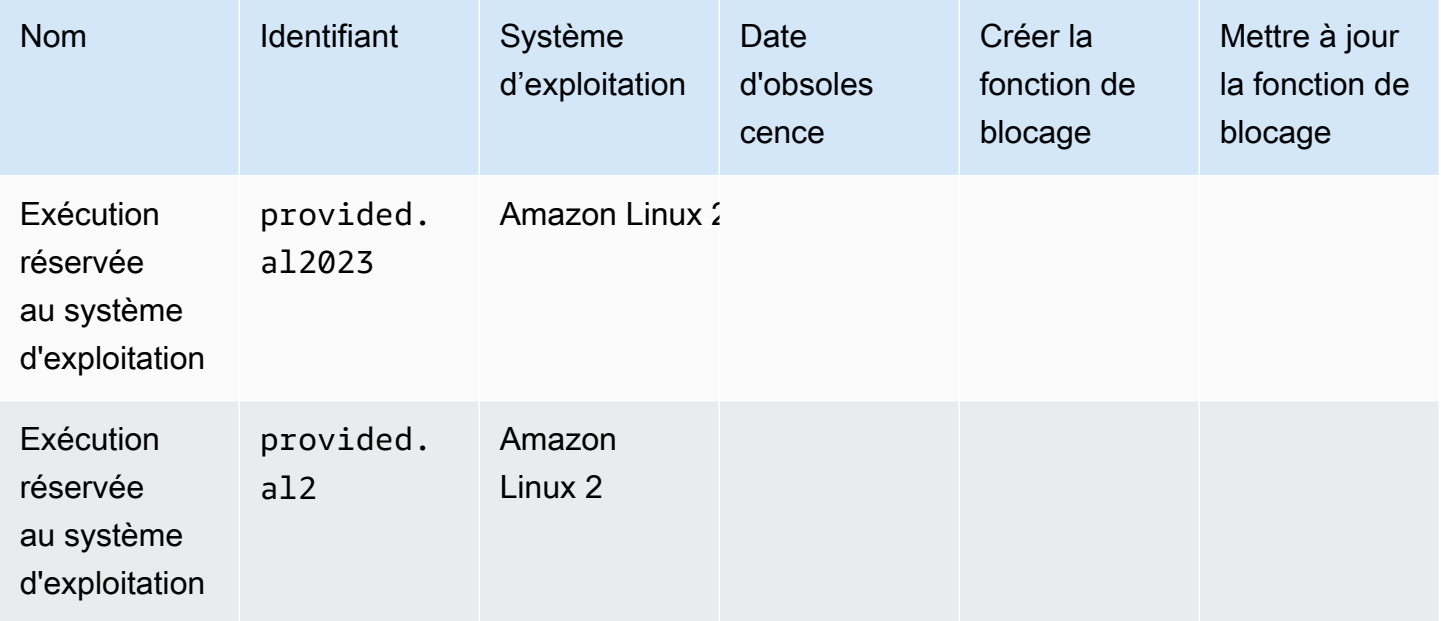

# <span id="page-1147-0"></span>Outils et bibliothèques

Lambda fournit les outils et bibliothèques suivants pour l'environnement d'exécution Go :

- [AWS SDK for](https://github.com/aws/aws-sdk-go) Go : le SDK AWS officiel du langage de programmation Go.
- [github.com/aws/aws-lambda-go/lambda](https://github.com/aws/aws-lambda-go/tree/master/lambda) : implémentation du modèle de programmation Lambda pour Go. Ce package est utilisé AWS Lambda pour appeler votre [gestionnaire.](#page-1149-0)
- [github.com/aws/aws-lambda-go/lambdacontext](https://github.com/aws/aws-lambda-go/tree/master/lambdacontext) : assistants permettant d'accéder aux informations de contexte depuis l['objet de contexte.](#page-1156-0)
- [github.com/aws/aws-lambda-go/events](https://github.com/aws/aws-lambda-go/tree/master/events) : cette bibliothèque fournit les définitions de type pour les intégrations de sources d'événements communes.
- [github.com/aws/aws-lambda-go/cmd/build-lambda-zip](https://github.com/aws/aws-lambda-go/tree/master/cmd/build-lambda-zip) : cet outil peut être utilisé pour créer une archive de fichier .zip sous Windows.

Pour plus d'informations, consultez [aws-lambda-go](https://github.com/aws/aws-lambda-go) on. GitHub

Lambda fournit les exemples d'applications suivants pour l'environnement d'exécution Go :

### Exemples d'applications Lambda en Go

- [go-al2](https://github.com/aws-samples/sessions-with-aws-sam/tree/master/go-al2) Une fonction Hello World qui renvoie l'adresse IP publique. Cette application utilise l'exécution personnalisée provided.al2.
- [blank-go](https://github.com/awsdocs/aws-lambda-developer-guide/tree/main/sample-apps/blank-go) Une fonction Go qui montre l'utilisation des bibliothèques Go de Lambda, de la journalisation, des variables d'environnement et du SDK. AWS Cette application utilise l'exécution go1.x.

# <span id="page-1149-0"></span>Définir le gestionnaire de fonctions Lambda dans Go

Le gestionnaire de fonction Lambda est la méthode dans votre code de fonction qui traite les événements. Lorsque votre fonction est invoquée, Lambda exécute la méthode du gestionnaire. Votre fonction s'exécute jusqu'à ce que le gestionnaire renvoie une réponse, se ferme ou expire.

Une fonction Lambda écrite en [Go](https://golang.org/) est créée en tant qu'exécutable Go. Dans le code de votre fonction Lambda, vous devez inclure le package [github.com/aws/aws-lambda-go/lambda](https://github.com/aws/aws-lambda-go/tree/master/lambda) qui implémente le modèle de programmation Lambda pour Go. De plus, vous devez mettre en œuvre le code de fonction du gestionnaire et une fonction main().

Example Une fonction Lambda dans Go

```
package main
import ( 
  "context" 
  "fmt" 
  "github.com/aws/aws-lambda-go/lambda"
)
type MyEvent struct { 
 Name string `json:"name"`
}
func HandleRequest(ctx context.Context, event *MyEvent) (*string, error) { 
 if event == nil {
   return nil, fmt.Errorf("received nil event") 
  } 
 message := fmt.Sprintf("Hello %s!", event.Name) 
  return &message, nil
}
func main() { 
  lambda.Start(HandleRequest)
}
```
Voici un exemple d'entrée pour cette fonction :

"name": "Jane"

{

}

Notez ce qui suit :

- package main : dans Go, le package contenant func main() doit toujours être nommé main.
- import : utilisez cette instruction pour inclure les bibliothèques que votre fonction Lambda requiert. Dans cette instance, elle inclut :
	- context: [AWS LambdaObjet de contexte dans Go.](#page-1156-0)
	- fmt : l'objet Go [Formatting](https://golang.org/pkg/fmt/) utilisé pour formater la valeur de retour de votre fonction.
	- github.com/aws/aws-lambda-go/lambda : comme mentionné précédemment, implémente le modèle de programmation Lambda pour Go.
- func HandleRequest (ctx context.Context, event \*MyEvent) (\*string, error) : il s'agit de la signature de votre gestionnaire Lambda. C'est le point d'entrée de votre fonction Lambda et il contient la logique qui est exécutée lorsque votre fonction est invoquée. En outre, les paramètres inclus désignent les éléments suivants :
	- ctx context.Context : fournit des informations d'exécution pour l'invocation de votre fonction Lambda. ctx est la variable que vous déclarez pour exploiter les informations disponibles via [AWS LambdaObjet de contexte dans Go.](#page-1156-0)
	- event \* MyEvent : Il s'agit d'un paramètre nommé event qui pointe versMyEvent. Il représente l'entrée de la fonction Lambda.
	- \*string, error : le gestionnaire renvoie deux valeurs. La première est un pointeur sur une chaîne de caractères qui contient le résultat de la fonction Lambda. La deuxième est un type d'erreur, qui correspond à nil s'il n'y a pas d'erreur et qui contient les informations [d'erreur](https://golang.org/pkg/builtin/#error) standard en cas de problème.
	- return &message, nil : renvoie deux valeurs. La première est un pointeur vers un message sous forme de chaîne de caractères, qui est un message d'accueil construit à partir du champ Name de l'événement d'entrée. La deuxième valeur, nil, indique que la fonction n'a pas rencontré d'erreurs.
- func main() : point d'entrée qui exécute votre code de fonction Lambda. C'est obligatoire.

En ajoutant lambda.Start(HandleRequest) entre les accolades du code func main(){}, votre fonction Lambda sera exécutée. Selon les normes du langage Go, l'accolade ouvrante, {, doit être placée directement à la fin de la signature de la fonction main.

### Dénomination

exécutions de provid.al2 et provid.al2023

Pour les fonctions Go qui utilisent l'exécution provided.al2 ou provided.al2023 dans un [package de déploiement .zip,](#page-1159-0) le fichier exécutable qui contient le code de votre fonction doit être nommé bootstrap. Si vous déployez la fonction avec un fichier .zip, le fichier bootstrap doit se trouver à la racine du fichier .zip. Pour les fonctions Go qui l'exécution provided.al2 ou provided.al2023 dans une [image du conteneur](#page-1173-0), vous pouvez utiliser n'importe quel nom pour le fichier exécutable.

Vous pouvez utiliser n'importe quel nom pour le gestionnaire. Pour référencer la valeur du gestionnaire dans votre code, vous pouvez utiliser la variable d'environnement \_HANDLER.

#### Exécution go1.x

Pour les fonctions Go qui utilisent l'exécution go1.x, le fichier exécutable et le gestionnaire peuvent partager n'importe quel nom. Par exemple, si vous définissez la valeur du gestionnaire sur Handler, Lambda appellera la fonction main() dans le fichier exécutable Handler.

Pour modifier le nom du gestionnaire de fonction dans la console Lambda, dans le volet Runtime settings (Paramètres d'exécution), choisissez Edit (Modifier).

### Gestionnaire de fonctions Lambda utilisant des types structurés

Dans l'exemple ci-dessus, le type d'entrée était une chaîne simple. Mais vous pouvez également transmettre des événements structurés à votre gestionnaire de fonction :

```
package main
import ( 
  "fmt" 
  "github.com/aws/aws-lambda-go/lambda"
)
type MyEvent struct { 
 Name string `json:"What is your name?"` 
Age int `json:"How old are you?"`
}
type MyResponse struct {
```
```
 Message string `json:"Answer"`
}
func HandleLambdaEvent(event *MyEvent) (*MyResponse, error) { 
 if event == nil {
   return nil, fmt.Errorf("received nil event") 
  } 
  return &MyResponse{Message: fmt.Sprintf("%s is %d years old!", event.Name, 
  event.Age)}, nil
}
func main() { 
 lambda.Start(HandleLambdaEvent)
}
```
Voici un exemple d'entrée pour cette fonction :

```
{ 
     "What is your name?": "Jim", 
     "How old are you?": 33
}
```
La réponse ressemble à ceci :

```
{ 
     "Answer": "Jim is 33 years old!"
}
```
Pour être exportées, les noms de champs de la structure d'événement doivent être en majuscules. Pour plus d'informations sur la gestion des événements provenant de sources d' AWS événements, consultez [aws-lambda-go/events.](https://github.com/aws/aws-lambda-go/tree/master/events)

### Signatures de gestionnaire valides

Vous disposez de plusieurs options lorsque vous créez un gestionnaire de fonction Lambda dans Go, mais vous devez respecter les règles suivantes :

- Le gestionnaire doit être une fonction.
- Le gestionnaire peut accepter entre 0 et 2 arguments. S'il y a deux arguments, le premier argument doit implémenter context. Context.

• Le gestionnaire peut retourner entre 0 et 2 arguments. S'il y a une seule valeur renvoyée, elle doit implémenter error. S'il y a deux valeurs renvoyées, la seconde valeur doit implémenter error.

Voici la liste des signatures de gestionnaire valides. TIn et TOut représentent des types compatibles avec la bibliothèque encoding/json standard. Pour en savoir plus, reportez-vous à la section [func](https://golang.org/pkg/encoding/json/#Unmarshal)  [Unmarshal](https://golang.org/pkg/encoding/json/#Unmarshal) pour savoir comment ces types sont désérialisés.

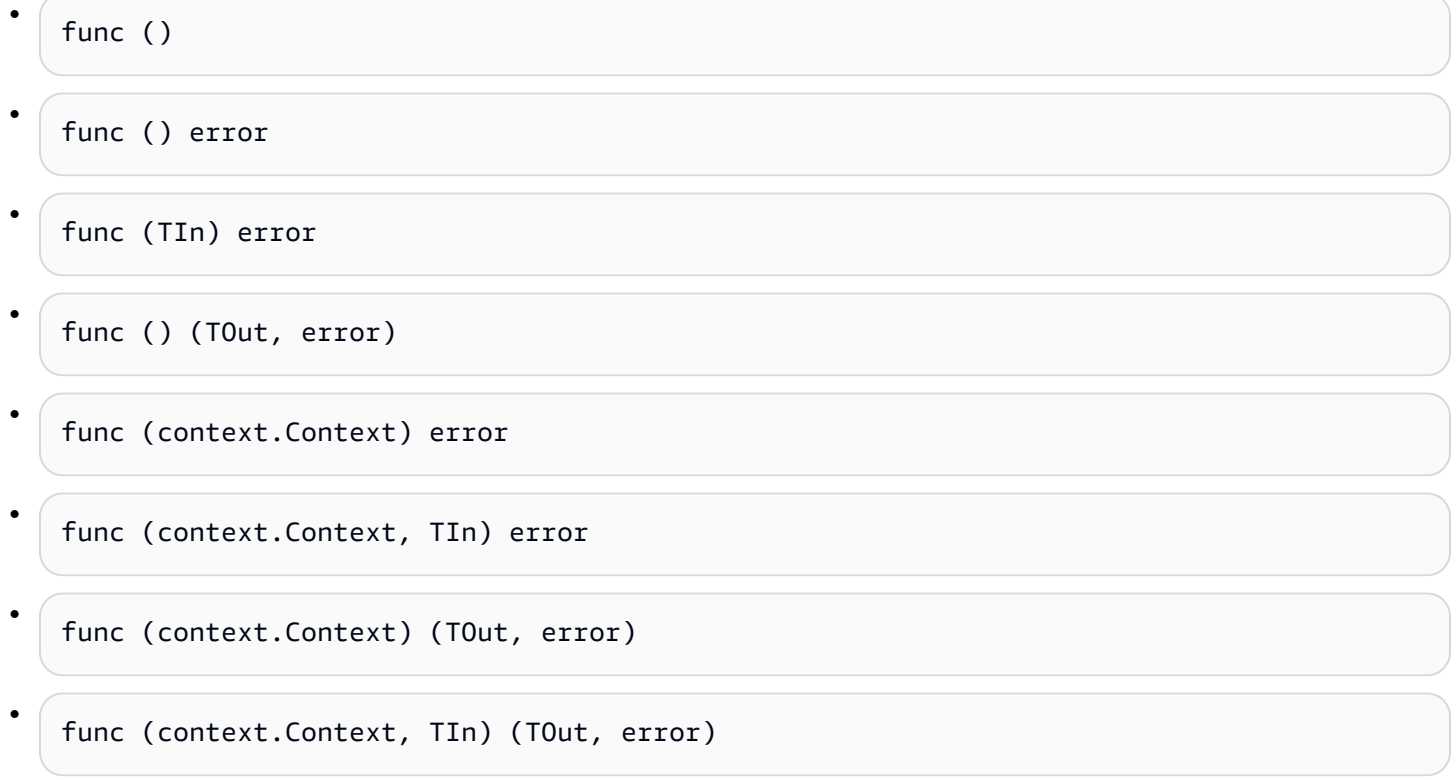

# Utilisation de l'état global

Vous pouvez déclarer et modifier des variables globales indépendantes du code du gestionnaire de votre fonction Lambda. De plus, votre gestionnaire peut déclarer une fonction init qui est exécutée lorsque votre gestionnaire est chargé. Cela se comporte de la même manière AWS Lambda que dans les programmes Go standard. Une instance unique de votre fonction Lambda ne gère jamais plusieurs événements simultanément.

#### Example Une fonction Go avec des variables globales

#### **a** Note

Ce code utilise le AWS SDK for Go V2. Pour plus d'informations, consultez [Getting Started](https://aws.github.io/aws-sdk-go-v2/docs/getting-started/)  [with the AWS SDK for Go V2.](https://aws.github.io/aws-sdk-go-v2/docs/getting-started/)

```
package main
import ( 
  "context" 
  "github.com/aws/aws-lambda-go/lambda" 
  "github.com/aws/aws-sdk-go-v2/config" 
  "github.com/aws/aws-sdk-go-v2/service/s3" 
  "github.com/aws/aws-sdk-go-v2/service/s3/types" 
  "log"
)
var invokeCount int
var myObjects []types.Object
func init() { 
 // Load the SDK configuration 
  cfg, err := config.LoadDefaultConfig(context.TODO()) 
 if err != nil {
  log.Fatalf("Unable to load SDK config: %v", err) 
  } 
 // Initialize an S3 client 
  svc := s3.NewFromConfig(cfg) 
  // Define the bucket name as a variable so we can take its address 
  bucketName := "DOC-EXAMPLE-BUCKET" 
  input := &s3.ListObjectsV2Input{ 
   Bucket: &bucketName, 
  } 
 // List objects in the bucket 
  result, err := svc.ListObjectsV2(context.TODO(), input) 
 if err != nil {
   log.Fatalf("Failed to list objects: %v", err)
```

```
 } 
 myObjects = result.Contents
}
func LambdaHandler(ctx context.Context) (int, error) { 
  invokeCount++ 
  for i, obj := range myObjects { 
  log.Printf("object[%d] size: %d key: %s", i, obj.Size, *obj.Key) 
  } 
 return invokeCount, nil
}
func main() { 
  lambda.Start(LambdaHandler)
}
```
# AWS LambdaObjet de contexte dans Go

Lorsque Lambda exécute votre fonction, il transmet un objet contexte au [gestionnaire.](#page-1149-0) Cet objet fournit des méthodes et des propriétés avec des informations sur l'appel, la fonction et l'environnement d'exécution.

La bibliothèque de contexte Lambda fournit les variables globales, méthodes et propriétés suivantes.

### Variables globales

- FunctionName Nom de la fonction Lambda.
- FunctionVersion [Version](#page-244-0) de la fonction.
- MemoryLimitInMB Quantité de mémoire allouée à la fonction.
- LogGroupName Groupe de journaux pour la fonction.
- LogStreamName Flux de journal de l'instance de fonction.

### Méthodes de contexte

• Deadline – Retourne la date d'expiration de l'exécution, exprimée en millisecondes au format horaire Unix.

### Propriétés du contexte

- InvokedFunctionArn Amazon Resource Name (ARN) utilisé pour appeler la fonction. Indique si l'appelant a spécifié un numéro de version ou un alias.
- AwsRequestID Identifiant de la demande d'appel.
- Identity (applications mobiles) Informations sur l'identité Amazon Cognito qui a autorisé la demande.
- ClientContext (applications mobiles) Contexte client fourni à Lambda par l'application client.

# Accès aux informations du contexte d'appel

Les fonctions Lambda ont accès aux métadonnées sur leur environnement et la demande d'appel. Elles sont accessibles à l'adresse du [contexte du package.](https://golang.org/pkg/context/) Si votre gestionnaire inclut context.Context en tant que paramètre, Lambda insère les informations sur votre fonction dans la propriété Value du contexte. Notez que vous devez importer la bibliothèque lambdacontext pour accéder au contenu de l'objet context. Context.

```
package main 
import ( 
         "context" 
         "log" 
         "github.com/aws/aws-lambda-go/lambda" 
         "github.com/aws/aws-lambda-go/lambdacontext"
) 
func CognitoHandler(ctx context.Context) { 
         lc, _ := lambdacontext.FromContext(ctx) 
         log.Print(lc.Identity.CognitoIdentityPoolID)
} 
func main() { 
         lambda.Start(CognitoHandler)
}
```
Dans l'exemple ci-dessus, lc c'est la variable utilisée pour consommer les informations capturées par l'objet de contexte et log.Print(lc.Identity.CognitoIdentityPoolID) imprimer ces informations, dans ce cas, l' CognitoIdentityPoolID.

L'exemple suivant présente la façon d'utiliser l'objet contexte pour surveiller le temps nécessaire à l'exécution de votre fonction Lambda. Cela vous permet d'analyser les attentes de performance et d'ajuster le code de votre fonction en conséquence, si nécessaire.

```
package main
import ( 
         "context" 
         "log" 
         "time" 
         "github.com/aws/aws-lambda-go/lambda"
)
func LongRunningHandler(ctx context.Context) (string, error) { 
         deadline, _ := ctx.Deadline() 
         deadline = deadline.Add(-100 * time.Millisecond)
```

```
 timeoutChannel := time.After(time.Until(deadline)) 
         for { 
                 select { 
                 case <- timeoutChannel: 
                         return "Finished before timing out.", nil 
                 default: 
                         log.Print("hello!") 
                          time.Sleep(50 * time.Millisecond) 
 } 
         }
}
func main() { 
         lambda.Start(LongRunningHandler)
}
```
# Déployer des fonctions Lambda Go avec des archives de fichiers .zip

Le code de votre AWS Lambda fonction se compose de scripts ou de programmes compilés et de leurs dépendances. Pour déployer votre code de fonction vers Lambda, vous utilisez un package de déploiement. Lambda prend en charge deux types de packages de déploiement : les images conteneurs et les archives de fichiers .zip.

Cette page explique comment créer un fichier .zip en tant que package de déploiement pour le moteur d'exécution Go, puis utiliser le fichier .zip pour déployer votre code de fonction à AWS Lambda l'aide des AWS Management Console, AWS Command Line Interface (AWS CLI) et AWS Serverless Application Model (AWS SAM).

Notez que Lambda utilise les autorisations de fichiers POSIX. Ainsi, vous pourriez devoir [définir des](https://aws.amazon.com/premiumsupport/knowledge-center/lambda-deployment-package-errors/) [autorisations pour le dossier du package de déploiement](https://aws.amazon.com/premiumsupport/knowledge-center/lambda-deployment-package-errors/) avant de créer l'archive de fichiers .zip.

### **Sections**

- [Création d'un fichier .zip sur macOS et Linux](#page-1159-0)
- [Création d'un fichier .zip sous Windows](#page-1161-0)
- [Création et mise à jour de fonctions Lambda Go à l'aide de fichiers .zip](#page-1164-0)
- [Création d'une couche Go pour vos dépendances](#page-1170-0)

# <span id="page-1159-0"></span>Création d'un fichier .zip sur macOS et Linux

Les étapes suivantes montrent comment compiler votre exécutable à l'aide de la commande go build et créer un package de déploiement de fichiers .zip pour Lambda. Avant de compiler votre code, assurez-vous d'avoir installé le package [lambda depuis.](https://github.com/aws/aws-lambda-go/tree/master/lambda) GitHub Ce module fournit une implémentation de l'interface d'exécution, qui gère l'interaction entre Lambda et le code de votre fonction. Pour télécharger cette bibliothèque, exécutez la commande suivante.

#### **go get github.com/aws/aws-lambda-go/lambda**

Si votre fonction utilise le AWS SDK for Go, téléchargez l'ensemble standard de modules du SDK, ainsi que tous les clients d'API de AWS service requis par votre application. Pour savoir comment installer le SDK pour Go, [consultez Getting Started with AWS SDK for Go the](https://aws.github.io/aws-sdk-go-v2/docs/getting-started/) V2.

### Utilisation de la famille d'exécution fournie

Go est implémenté différemment des autres exécutions gérées. Comme Go compile nativement en un binaire exécutable, il ne nécessite pas d'environnement d'exécution de langage dédié. Utilisez un environnement [d'exécution réservé au système d'exploitation](#page-146-0) (la famille provided d'exécution) pour déployer les fonctions Go sur Lambda.

Pour créer un package de déploiement .zip (macOS/Linux)

- 1. Dans le répertoire du projet qui contient le fichier main.go de votre application, compilez votre exécutable. Notez ce qui suit :
	- L'exécutable doit être nommé bootstrap. Pour plus d'informations, consultez [Dénomination](#page-1151-0).
	- Définissez l'[architecture de jeu d'instructions](#page-91-0) cible. Les environnements d'exécution réservés au système d'exploitation prennent en charge arm64 et x86\_64.
	- Vous pouvez utiliser la balise optionnelle lambda.norpc pour exclure le composant RPC (Remote Procedure Call) de la bibliothèque [lambda.](https://github.com/aws/aws-lambda-go/tree/master/lambda) Le composant RPC n'est requis que si vous utilisez le runtime Go 1.x obsolète. L'exclusion du RPC réduit la taille du package de déploiement.

Pour l'architecture arm64 :

**GOOS=linux GOARCH=***arm64* **go build -tags lambda.norpc -o bootstrap main.go**

Pour l'architecture x86\_64 :

**GOOS=linux GOARCH=***amd64* **go build -tags lambda.norpc -o bootstrap main.go**

2. (Facultatif) Vous devrez peut-être compiler des packages avec CGO\_ENABLED=0 configuré sur Linux :

**GOOS=linux GOARCH=***arm64* **CGO\_ENABLED=0 go build -o bootstrap -tags lambda.norpc main.go**

Cette commande crée un package binaire stable pour les versions de bibliothèque C standard (libc), qui peuvent être différentes sur Lambda et d'autres appareils.

3. Créez un package de déploiement en empaquetant l'exécutable dans un fichier .zip.

#### **zip myFunction.zip bootstrap**

#### **a** Note

Le fichier bootstrap doit se situer à la racine du fichier .zip.

- 4. Créez la fonction . Notez ce qui suit :
	- Le binaire doit être nommé bootstrap, mais le nom du gestionnaire peut être quelconque. Pour plus d'informations, consultez [Dénomination](#page-1151-0).
	- L'option --architectures n'est nécessaire que si vous utilisez arm64. La valeur par défaut est x86\_64.
	- Pour --role, spécifiez l'Amazon Resource Name (ARN) du [rôle d'exécution](#page-1497-0).

```
aws lambda create-function --function-name myFunction \
--runtime provided.al2023 --handler bootstrap \
--architectures arm64 \
--role arn:aws:iam::111122223333:role/lambda-ex \
--zip-file fileb://myFunction.zip
```
# <span id="page-1161-0"></span>Création d'un fichier .zip sous Windows

Les étapes suivantes indiquent comment télécharger l'[build-lambda-zipo](https://github.com/aws/aws-lambda-go/tree/main/cmd/build-lambda-zip)util pour Windows depuis GitHub, compiler votre exécutable et créer un package de déploiement .zip.

#### **a** Note

Si vous ne l'avez pas déjà fait, vous devez installer [git,](https://git-scm.com/) puis ajouter l'exécutable git à votre variable d'environnement Windows %PATH%.

Avant de compiler votre code, assurez-vous d'avoir installé la bibliothèque [Lambda depuis](https://github.com/aws/aws-lambda-go/tree/master/lambda). GitHub Pour télécharger cette bibliothèque, exécutez la commande suivante.

#### **go get github.com/aws/aws-lambda-go/lambda**

Si votre fonction utilise le AWS SDK for Go, téléchargez l'ensemble standard de modules du SDK, ainsi que tous les clients d'API de AWS service requis par votre application. Pour savoir comment installer le SDK pour Go, [consultez Getting Started with AWS SDK for Go the](https://aws.github.io/aws-sdk-go-v2/docs/getting-started/) V2.

Utilisation de la famille d'exécution fournie

Go est implémenté différemment des autres exécutions gérées. Comme Go compile nativement en un binaire exécutable, il ne nécessite pas d'environnement d'exécution de langage dédié. Utilisez un environnement [d'exécution réservé au système d'exploitation](#page-146-0) (la famille provided d'exécution) pour déployer les fonctions Go sur Lambda.

Pour créer un package de déploiement .zip (Windows)

1. Téléchargez l'build-lambda-zipoutil depuis GitHub.

**go install github.com/aws/aws-lambda-go/cmd/build-lambda-zip@latest**

2. Utilisez l'outil de votre GOPATH pour créer un fichier .zip. Si vous disposez d'une installation de Go par défaut, l'outil est généralement dans %USERPROFILE%\Go\bin. Dans le cas contraire, accédez à l'endroit où vous avez installé l'environnement d'exécution Go et effectuez l'une des instructions suivantes :

#### cmd.exe

Dans cmd.exe, exécutez l'une des commandes suivantes, en fonction de l'[architecture de](#page-91-0) [jeu d'instructions](#page-91-0) cible. Les environnements d'exécution réservés au système d'exploitation prennent en charge arm64 et x86\_64.

Vous pouvez utiliser la balise optionnelle lambda.norpc pour exclure le composant RPC (Remote Procedure Call) de la bibliothèque [lambda.](https://github.com/aws/aws-lambda-go/tree/master/lambda) Le composant RPC n'est requis que si vous utilisez le runtime Go 1.x obsolète. L'exclusion du RPC réduit la taille du package de déploiement.

Example — Pour l'architecture x86\_64

```
set GOOS=linux
set GOARCH=amd64
set CGO ENABLED=0
go build -tags lambda.norpc -o bootstrap main.go
%USERPROFILE%\Go\bin\build-lambda-zip.exe -o myFunction.zip bootstrap
```
#### Example — Pour l'architecture arm64

```
set GOOS=linux
set GOARCH=arm64
set CGO ENABLED=0
go build -tags lambda.norpc -o bootstrap main.go
%USERPROFILE%\Go\bin\build-lambda-zip.exe -o myFunction.zip bootstrap
```
#### **PowerShell**

Dans PowerShell, exécutez l'une des opérations suivantes, en fonction de l'[architecture](#page-91-0)  [de votre jeu d'instructions](#page-91-0) cible. Les environnements d'exécution réservés au système d'exploitation prennent en charge arm64 et x86\_64.

Vous pouvez utiliser la balise optionnelle lambda.norpc pour exclure le composant RPC (Remote Procedure Call) de la bibliothèque [lambda.](https://github.com/aws/aws-lambda-go/tree/master/lambda) Le composant RPC n'est requis que si vous utilisez le runtime Go 1.x obsolète. L'exclusion du RPC réduit la taille du package de déploiement.

Pour l'architecture x86\_64 :

```
$env:GOOS = "linux"$env:GOARCH = "amd64"
$env:CGO_ENABLED = "0"
go build -tags lambda.norpc -o bootstrap main.go
~\Go\Bin\build-lambda-zip.exe -o myFunction.zip bootstrap
```
Pour l'architecture arm64 :

```
senv:GOOS = "linux"$env:GOARCH = "arm64"
$env:CGO_ENABLED = "0"
go build -tags lambda.norpc -o bootstrap main.go
~\Go\Bin\build-lambda-zip.exe -o myFunction.zip bootstrap
```
- 3. Créez la fonction . Notez ce qui suit :
	- Le binaire doit être nommé bootstrap, mais le nom du gestionnaire peut être quelconque. Pour plus d'informations, consultez [Dénomination](#page-1151-0).
- L'option --architectures n'est nécessaire que si vous utilisez arm64. La valeur par défaut est x86\_64.
- Pour --role, spécifiez l'Amazon Resource Name (ARN) du [rôle d'exécution](#page-1497-0).

```
aws lambda create-function --function-name myFunction \
--runtime provided.al2023 --handler bootstrap \
--architectures arm64 \
--role arn:aws:iam::111122223333:role/lambda-ex \
--zip-file fileb://myFunction.zip
```
# <span id="page-1164-0"></span>Création et mise à jour de fonctions Lambda Go à l'aide de fichiers .zip

Une fois que vous avez créé votre package de déploiement .zip, vous pouvez l'utiliser pour créer une nouvelle fonction Lambda ou mettre à jour une fonction Lambda existante. Vous pouvez déployer votre package .zip à l'aide de la console Lambda, de l'API Lambda et AWS Command Line Interface de l'API Lambda. Vous pouvez également créer et mettre à jour des fonctions Lambda à l'aide de l' AWS Serverless Application Model (AWS SAM) et de AWS CloudFormation.

La taille maximale d'un package de déploiement .zip pour Lambda est de 250 Mo (décompressé). Notez que cette limite s'applique à la taille combinée de tous les fichiers que vous chargez, y compris les couches Lambda.

Le runtime Lambda a besoin d'une autorisation pour lire les fichiers de votre package de déploiement. Dans la notation octale des autorisations Linux, Lambda a besoin de 644 autorisations pour les fichiers non exécutables (rw-r--r--) et de 755 autorisations () pour les répertoires et les fichiers exécutables. rwxr-xr-x

Sous Linux et macOS, utilisez la commande chmod pour modifier les autorisations de fichiers sur les fichiers et les répertoires de votre package de déploiement. Par exemple, pour accorder les autorisations appropriées à un fichier exécutable, exécutez la commande suivante.

#### **chmod 755 <filepath>**

Pour modifier les autorisations relatives aux fichiers dans Windows, voir [Définir, afficher, modifier ou](https://learn.microsoft.com/en-us/previous-versions/windows/it-pro/windows-server-2008-R2-and-2008/cc731667(v=ws.10))  [supprimer des autorisations sur un objet](https://learn.microsoft.com/en-us/previous-versions/windows/it-pro/windows-server-2008-R2-and-2008/cc731667(v=ws.10)) dans la documentation Microsoft Windows.

## Création et mise à jour de fonctions avec des fichiers .zip à l'aide de la console

Pour créer une nouvelle fonction, vous devez d'abord créer la fonction dans la console, puis charger votre archive .zip. Pour mettre à jour une fonction existante, ouvrez la page de votre fonction, puis suivez la même procédure pour ajouter votre fichier .zip mis à jour.

Si votre fichier .zip fait moins de 50 Mo, vous pouvez créer ou mettre à jour une fonction en chargeant le fichier directement à partir de votre ordinateur local. Pour les fichiers .zip de plus de 50 Mo, vous devez d'abord charger votre package dans un compartiment Amazon S3. Pour savoir comment charger un fichier dans un compartiment Amazon S3 à l'aide du AWS Management Console, consultez [Getting started with Amazon S3.](https://docs.aws.amazon.com/AmazonS3/latest/userguide/GetStartedWithS3.html) Pour télécharger des fichiers à l'aide de AWS CLI, voir [Déplacer des objets](https://docs.aws.amazon.com/cli/latest/userguide/cli-services-s3-commands.html#using-s3-commands-managing-objects-move) dans le guide de AWS CLI l'utilisateur.

#### **a** Note

Vous ne pouvez pas convertir une fonction d'image de conteneur existante pour utiliser une archive .zip. Vous devez créer une nouvelle fonction.

Pour créer une nouvelle fonction (console)

- 1. Ouvrez la [page Fonctions](https://console.aws.amazon.com/lambda/home#/functions) de la console Lambda et choisissez Créer une fonction.
- 2. Choisissez Créer à partir de zéro.
- 3. Sous Informations de base, procédez comme suit :
	- a. Pour Nom de la fonction, saisissez le nom de la fonction.
	- b. Dans Runtime (Exécution), choisissez provided.al2023.
- 4. (Facultatif) Sous Permissions (Autorisations), développez Change default execution role (Modifier le rôle d'exécution par défaut). Vous pouvez créer un rôle d'exécution ou en utiliser un existant.
- 5. Choisissez Créer une fonction. Lambda crée une fonction de base « Hello world » à l'aide de l'exécution de votre choix.

Pour charger une archive .zip à partir de votre ordinateur local (console)

1. Sur la [page Fonctions](https://console.aws.amazon.com/lambda/home#/functions) de la console Lambda, choisissez la fonction pour laquelle vous souhaitez charger le fichier .zip.

- 2. Sélectionnez l'onglet Code.
- 3. Dans le volet Source du code, choisissez Charger à partir de.
- 4. Choisissez Fichier .zip.
- 5. Pour charger un fichier .zip, procédez comme suit :
	- a. Sélectionnez Charger, puis choisissez votre fichier .zip dans le sélecteur de fichiers.
	- b. Choisissez Ouvrir.
	- c. Choisissez Enregistrer.

Pour charger une archive .zip depuis un compartiment Amazon S3 (console)

- 1. Sur la [page Fonctions](https://console.aws.amazon.com/lambda/home#/functions) de la console Lambda, choisissez la fonction pour laquelle vous souhaitez charger un nouveau fichier .zip.
- 2. Sélectionnez l'onglet Code.
- 3. Dans le volet Source du code, choisissez Charger à partir de.
- 4. Choisissez l'emplacement Amazon S3.
- 5. Collez l'URL du lien Amazon S3 de votre fichier .zip et choisissez Enregistrer.

#### Création et mise à jour de fonctions avec des fichiers .zip à l'aide du AWS CLI

Vous pouvez utiliser l'[AWS CLI](https://docs.aws.amazon.com/cli/latest/userguide/getting-started-install.html) pour créer une nouvelle fonction ou pour mettre à jour une fonction existante à l'aide d'un fichier .zip. Utilisez la [fonction de création](https://docs.aws.amazon.com/cli/latest/reference/lambda/create-function.html) et [update-function-codel](https://docs.aws.amazon.com/cli/latest/reference/lambda/create-function.html)es commandes pour déployer votre package .zip. Si votre fichier .zip est inférieur à 50 Mo, vous pouvez charger le package .zip à partir d'un emplacement de fichier sur votre machine de génération locale. Pour les fichiers plus volumineux, vous devez charger votre package .zip à partir d'un compartiment Amazon S3. Pour savoir comment charger un fichier dans un compartiment Amazon S3 à l'aide du AWS CLI, consultez la section [Déplacer des objets](https://docs.aws.amazon.com/cli/latest/userguide/cli-services-s3-commands.html#using-s3-commands-managing-objects-move) dans le guide de AWS CLI l'utilisateur.

#### **a** Note

Si vous chargez votre fichier .zip depuis un compartiment Amazon S3 à l'aide de AWS CLI, le compartiment doit se trouver au même endroit Région AWS que votre fonction.

Pour créer une nouvelle fonction à l'aide d'un fichier .zip avec le AWS CLI, vous devez spécifier les éléments suivants :

- Le nom de votre fonction (--function-name)
- L'exécution de votre fonction (--runtime)
- L'Amazon Resource Name (ARN) du [rôle d'exécution](https://docs.aws.amazon.com/lambda/latest/dg/lambda-intro-execution-role.html) de votre fonction (--role)
- Le nom de la méthode du gestionnaire dans votre code de fonction (--handler)

Vous devez également indiquer l'emplacement de votre fichier .zip. Si votre fichier .zip se trouve dans un dossier sur votre machine de génération locale, utilisez l'option --zip-file pour spécifier le chemin d'accès du fichier, comme le montre l'exemple de commande suivant.

```
aws lambda create-function --function-name myFunction \
--runtime provided.al2023 --handler bootstrap \
--role arn:aws:iam::111122223333:role/service-role/my-lambda-role \
--zip-file fileb://myFunction.zip
```
Pour spécifier l'emplacement du fichier .zip dans un compartiment Amazon S3, utilisez l'option --code comme le montre l'exemple de commande suivant. Vous devez uniquement utiliser le paramètre S3ObjectVersion pour les objets soumis à la gestion des versions.

```
aws lambda create-function --function-name myFunction \
--runtime provided.al2023 --handler bootstrap \
--role arn:aws:iam::111122223333:role/service-role/my-lambda-role \
--code S3Bucket=DOC-EXAMPLE-BUCKET,S3Key=myFileName.zip,S3ObjectVersion=myObjectVersion
```
Pour mettre à jour une fonction existante à l'aide de l'interface de ligne de commande, vous devez spécifier le nom de votre fonction à l'aide du paramètre --function-name. Vous devez également spécifier l'emplacement du fichier .zip que vous souhaitez utiliser pour mettre à jour votre code de fonction. Si votre fichier .zip se trouve dans un dossier sur votre machine de génération locale, utilisez l'option --zip-file pour spécifier le chemin d'accès du fichier, comme le montre l'exemple de commande suivant.

```
aws lambda update-function-code --function-name myFunction \
--zip-file fileb://myFunction.zip
```
Pour spécifier l'emplacement du fichier .zip dans un compartiment Amazon S3, utilisez les options --s3-bucket et --s3-key comme le montre l'exemple de commande suivant. Vous devez uniquement utiliser le paramètre --s3-object-version pour les objets soumis à la gestion des versions.

```
aws lambda update-function-code --function-name myFunction \
--s3-bucket DOC-EXAMPLE-BUCKET --s3-key myFileName.zip --s3-object-version myObject 
 Version
```
Création et mise à jour de fonctions avec des fichiers .zip à l'aide de l'API Lambda

Pour créer et mettre à jour des fonctions à l'aide d'une archive de fichiers .zip, utilisez les opérations d'API suivantes :

- [CreateFunction](https://docs.aws.amazon.com/lambda/latest/api/API_CreateFunction.html)
- [UpdateFunctionCode](https://docs.aws.amazon.com/lambda/latest/api/API_UpdateFunctionCode.html)

### Création et mise à jour de fonctions avec des fichiers .zip à l'aide de AWS SAM

The AWS Serverless Application Model (AWS SAM) est une boîte à outils qui permet de rationaliser le processus de création et d'exécution d'applications sans serveur sur AWS. Vous définissez les ressources de votre application dans un modèle YAML ou JSON et vous utilisez l'interface de ligne de AWS SAM commande (AWS SAM CLI) pour créer, empaqueter et déployer vos applications. Lorsque vous créez une fonction Lambda à partir d'un AWS SAM modèle, elle crée AWS SAM automatiquement un package de déploiement ou une image de conteneur .zip avec le code de votre fonction et les dépendances que vous spécifiez. Pour en savoir plus sur l'utilisation des fonctions Lambda AWS SAM pour créer et déployer des fonctions Lambda, consultez la section [Getting started](https://docs.aws.amazon.com/serverless-application-model/latest/developerguide/serverless-getting-started.html)  [with AWS SAM](https://docs.aws.amazon.com/serverless-application-model/latest/developerguide/serverless-getting-started.html) dans le Guide du AWS Serverless Application Model développeur.

Vous pouvez également l'utiliser AWS SAM pour créer une fonction Lambda à l'aide d'une archive de fichiers .zip existante. Pour créer une fonction Lambda à l'aide de AWS SAM, vous pouvez enregistrer votre fichier .zip dans un compartiment Amazon S3 ou dans un dossier local sur votre machine de génération. Pour savoir comment charger un fichier dans un compartiment Amazon S3 à l'aide du AWS CLI, consultez la section [Déplacer des objets](https://docs.aws.amazon.com/cli/latest/userguide/cli-services-s3-commands.html#using-s3-commands-managing-objects-move) dans le guide de AWS CLI l'utilisateur.

Dans votre AWS SAM modèle, la AWS::Serverless::Function ressource spécifie votre fonction Lambda. Dans cette ressource, définissez les propriétés suivantes pour créer une fonction à l'aide d'une archive de fichiers .zip :

- PackageType : défini sur Zip
- CodeUri- défini sur l'URI Amazon S3, le chemin d'accès au dossier local ou à l'[FunctionCode](https://docs.aws.amazon.com/serverless-application-model/latest/developerguide/sam-property-function-functioncode.html)objet du code de fonction
- Runtime : défini sur votre exécution choisie

Ainsi AWS SAM, si votre fichier .zip est supérieur à 50 Mo, vous n'avez pas besoin de le télécharger au préalable dans un compartiment Amazon S3. AWS SAM peut télécharger des packages .zip jusqu'à la taille maximale autorisée de 250 Mo (décompressés) à partir d'un emplacement sur votre machine de compilation locale.

Pour en savoir plus sur le déploiement de fonctions à l'aide d'un fichier .zip dans AWS SAM, consultez [AWS::Serverless::Function](https://docs.aws.amazon.com/serverless-application-model/latest/developerguide/sam-resource-function.html)le manuel du AWS SAM développeur.

Exemple : utilisation AWS SAM pour créer une fonction Go avec provided.al2023

- 1. Créez un AWS SAM modèle avec les propriétés suivantes :
	- BuildMethod: Spécifie le compilateur de votre application. Utilisez go1.x.
	- Runtime : utilisez provided.al2023.
	- CodeUri: Entrez le chemin d'accès à votre code.
	- Architectures : Utilisez [arm64] pour l'architecture arm64. Pour l'architecture x86\_64, utilisez [amd64] ou supprimez la propriété Architectures.

Example template.yaml

```
AWSTemplateFormatVersion: '2010-09-09'
Transform: 'AWS::Serverless-2016-10-31'
Resources: 
   HelloWorldFunction: 
     Type: AWS::Serverless::Function 
     Metadata: 
       BuildMethod: go1.x
     Properties: 
       CodeUri: hello-world/ # folder where your main program resides 
       Handler: bootstrap 
       Runtime: provided.al2023
       Architectures: [arm64]
```
2. Utilisez la commande [sam build](https://docs.aws.amazon.com/serverless-application-model/latest/developerguide/sam-cli-command-reference-sam-build.html) pour compiler l'exécutable.

sam build

3. Utilisez la commande [sam deploy](https://docs.aws.amazon.com/serverless-application-model/latest/developerguide/sam-cli-command-reference-sam-deploy.html) pour déployer la fonction vers Lambda.

sam deploy --guided

Création et mise à jour de fonctions avec des fichiers .zip à l'aide de AWS CloudFormation

Vous pouvez l'utiliser AWS CloudFormation pour créer une fonction Lambda à l'aide d'une archive de fichiers .zip. Pour créer une fonction Lambda à partir d'un fichier .zip, vous devez d'abord charger votre fichier dans un compartiment Amazon S3. Pour savoir comment charger un fichier dans un compartiment Amazon S3 à l'aide du AWS CLI, consultez la section [Déplacer des objets](https://docs.aws.amazon.com/cli/latest/userguide/cli-services-s3-commands.html#using-s3-commands-managing-objects-move) dans le guide de AWS CLI l'utilisateur.

Dans votre AWS CloudFormation modèle, la AWS:: Lambda:: Function ressource spécifie votre fonction Lambda. Dans cette ressource, définissez les propriétés suivantes pour créer une fonction à l'aide d'une archive de fichiers .zip :

- PackageType : défini sur Zip
- Code : saisissez le nom du compartiment Amazon S3 et le nom du fichier .zip dans les champs S3Bucket et S3Key
- Runtime : défini sur votre exécution choisie

Le fichier .zip AWS CloudFormation généré ne peut pas dépasser 4 Mo. Pour en savoir plus sur le déploiement de fonctions à l'aide d'un fichier .zip dans AWS CloudFormation, consultez [AWS::Lambda::Functionl](https://docs.aws.amazon.com/AWSCloudFormation/latest/UserGuide/aws-resource-lambda-function.html)e Guide de l'AWS CloudFormation utilisateur.

# <span id="page-1170-0"></span>Création d'une couche Go pour vos dépendances

#### **a** Note

Il se peut que l'utilisation de couches avec des fonctions dans un langage compilé tel que Go ne procure pas les mêmes avantages qu'avec un langage interprété tel que Python. Go étant un langage compilé, vos fonctions doivent toujours charger manuellement les assemblages partagés dans la mémoire pendant la phase d'initialisation, ce qui peut augmenter les temps de démarrage à froid. Nous recommandons plutôt d'inclure tout le code partagé au moment de la compilation afin de tirer parti des optimisations intégrées du compilateur.

Les instructions de cette section vous indiquent comment inclure les dépendances dans une couche.

Lambda détecte automatiquement toutes les bibliothèques dans le répertoire /opt/lib et tous les fichiers binaires dans le répertoire /opt/bin. Pour que Lambda trouve correctement le contenu de votre couche, créez une couche avec la structure suivante :

```
custom-layer.zip
# lib 
     | lib_1 
     | lib_2
# bin 
     | bin_1 
     | bin_2
```
Après avoir empaqueté votre couche, reportez-vous à [the section called "Création et suppression de](#page-1688-0)  [couches"](#page-1688-0) et à [the section called "Ajout de couches"](#page-1691-0) pour terminer la configuration de votre couche.

# Déployer des fonctions Lambda Go avec des images conteneurs

Il existe deux manières de créer une image de conteneur pour une fonction Go Lambda :

• [Utilisation d'une image de base AWS uniquement pour le système d'exploitation](#page-1173-0)

Go est implémenté différemment des autres exécutions gérées. Comme Go compile nativement en un binaire exécutable, il ne nécessite pas d'environnement d'exécution de langage dédié. Utilisez une image de [base réservée au système d'exploitation pour créer des images](#page-269-0) Go pour Lambda. Pour rendre l'image compatible avec Lambda, vous devez inclure le package aws-lambda-go/ lambda dans l'image.

### • [Utilisation d'une image non AWS basique](#page-1181-0)

Vous pouvez utiliser une autre image de base à partir d'un autre registre de conteneur, comme Alpine Linux ou Debian. Vous pouvez également utiliser une image personnalisée créée par votre organisation. Pour rendre l'image compatible avec Lambda, vous devez inclure le package awslambda-go/lambda dans l'image.

### **G** Tip

Pour réduire le temps nécessaire à l'activation des fonctions du conteneur Lambda, consultez [Utiliser des générations en plusieurs étapes](https://docs.docker.com/develop/develop-images/dockerfile_best-practices/#use-multi-stage-builds) (français non garanti) dans la documentation Docker. Pour créer des images de conteneur efficaces, suivez la section [Bonnes pratiques](https://docs.docker.com/develop/develop-images/dockerfile_best-practices/)  [pour l'écriture de Dockerfiles](https://docs.docker.com/develop/develop-images/dockerfile_best-practices/) (français non garanti).

Cette page explique comment créer, tester et déployer des images de conteneur pour Lambda.

# AWS images de base pour le déploiement des fonctions Go

Go est implémenté différemment des autres exécutions gérées. Comme Go compile nativement en un binaire exécutable, il ne nécessite pas d'environnement d'exécution de langage dédié. Utilisez une [image de base réservée](#page-269-0) au système d'exploitation pour déployer les fonctions Go sur Lambda.

#### Système d'exploitation uniquement

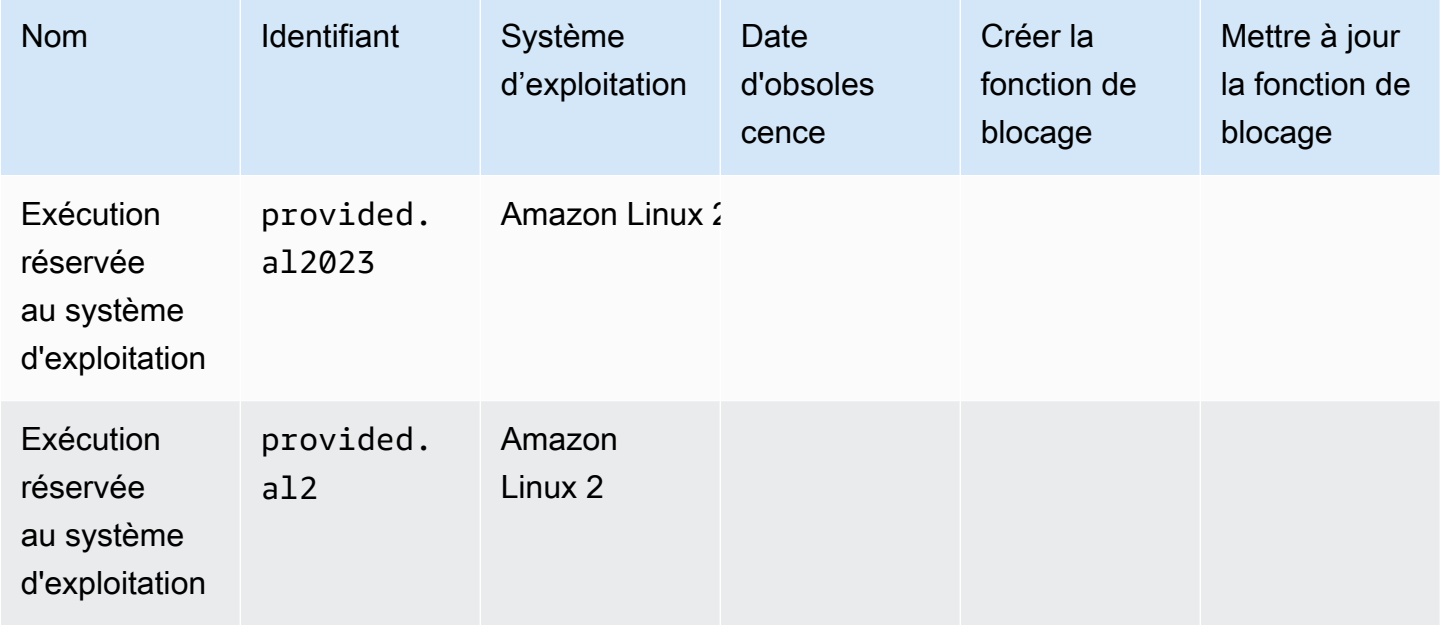

Galerie publique Amazon Elastic Container Registry : [gallery.ecr.aws/lambda/fourni](https://gallery.ecr.aws/lambda/provided)

# Client d'interface d'environnement d'exécution Go

Le package aws-lambda-go/lambda inclut une implémentation de l'interface d'exécution. Pour obtenir des exemples d'utilisation de aws-lambda-go/lambda dans votre image, consultez [Utilisation d'une image de base AWS uniquement pour le système d'exploitation](#page-1173-0) ou [Utilisation d'une](#page-1181-0) [image non AWS basique.](#page-1181-0)

# <span id="page-1173-0"></span>Utilisation d'une image de base AWS uniquement pour le système d'exploitation

Go est implémenté différemment des autres exécutions gérées. Comme Go compile nativement en un binaire exécutable, il ne nécessite pas d'environnement d'exécution de langage dédié. Utilisez une image de [base réservée au système d'exploitation pour créer des images](#page-269-0) de conteneur pour les fonctions Go.

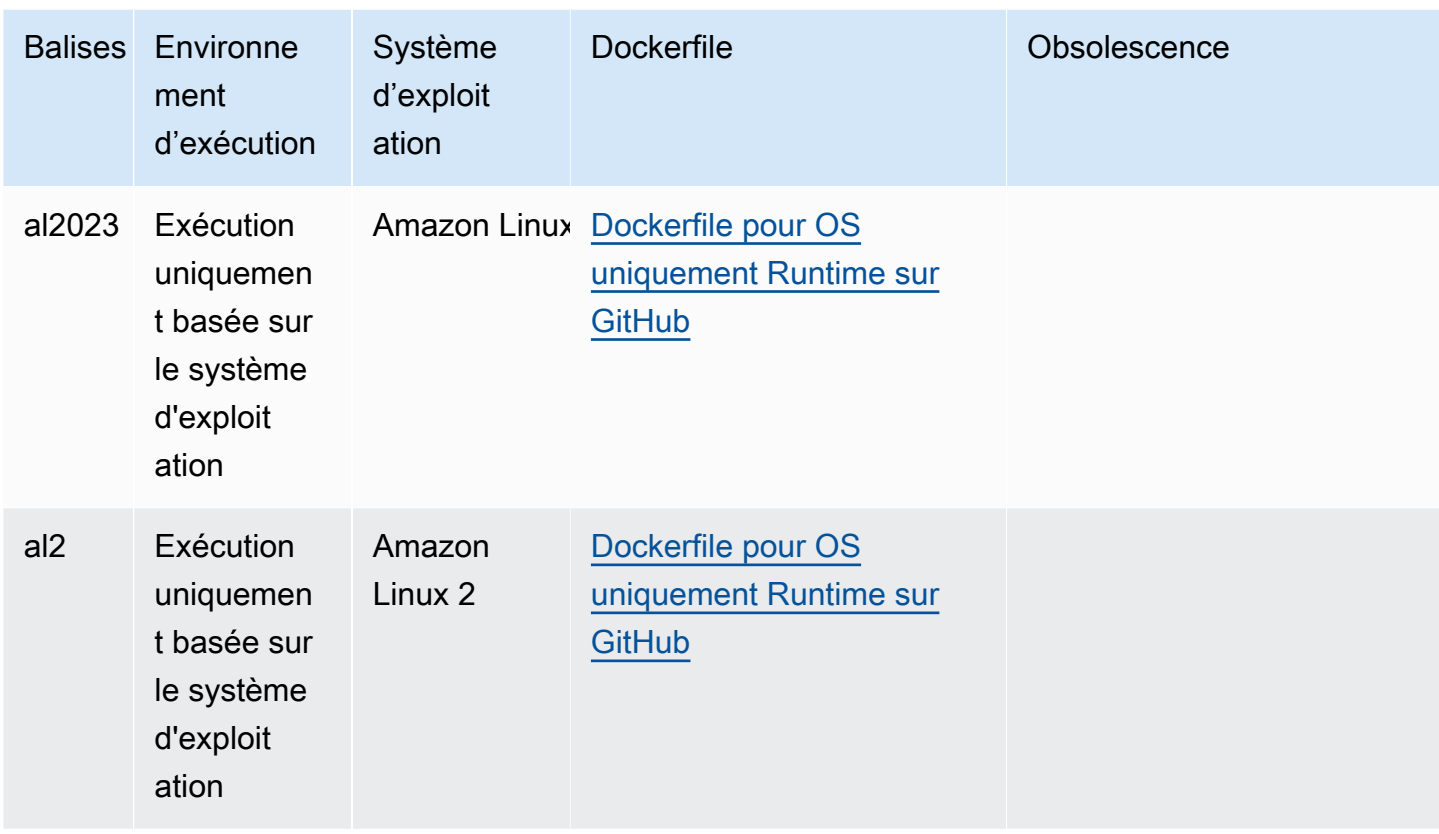

Pour plus d'informations sur ces images de base, consultez [fourni](https://gallery.ecr.aws/lambda/provided) située dans la galerie publique Amazon ECR.

Vous devez inclure le package [aws-lambda-go/lambda](https://github.com/aws/aws-lambda-go) avec votre gestionnaire Go. Ce package implémente le modèle de programmation pour Go, y compris l'interface d'exécution.

#### Prérequis

Pour exécuter la procédure indiquée dans cette section, vous devez satisfaire aux exigences suivantes :

- Go
- [Docker](https://docs.docker.com/get-docker)
- [AWS Command Line Interface \(AWS CLI\) version 2](https://docs.aws.amazon.com/cli/latest/userguide/getting-started-install.html)

Création d'une image à partir de l'image de base provided.al2023

Pour créer et déployer une fonction Go avec l'image de base **provided.al2023**

1. Créez un répertoire pour le projet, puis passez à ce répertoire.

```
mkdir hello
cd hello
```
2. Initialisez un nouveau module Go.

```
go mod init example.com/hello-world
```
3. Ajoutez la bibliothèque lambda comme dépendance de votre nouveau module.

```
go get github.com/aws/aws-lambda-go/lambda
```
4. Créez un fichier nommé main.go et ouvrez-le dans un éditeur de texte. Il s'agit du code de la fonction Lambda. Vous pouvez utiliser l'exemple de code suivant pour le tester, ou le remplacer par le vôtre.

```
package main
import ( 
  "context" 
  "github.com/aws/aws-lambda-go/events" 
  "github.com/aws/aws-lambda-go/lambda"
)
func handler(ctx context.Context, event events.APIGatewayProxyRequest) 
  (events.APIGatewayProxyResponse, error) { 
 response := events.APIGatewayProxyResponse{ 
   StatusCode: 200, 
  Body: "\"Hello from Lambda!\"", 
  } 
 return response, nil
}
func main() { 
 lambda.Start(handler)
}
```
5. Utilisez un éditeur de texte afin de créer un Dockerfile dans votre répertoire de projets. L'exemple de fichier Docker suivant utilise une [génération en plusieurs étapes.](https://docs.docker.com/develop/develop-images/dockerfile_best-practices/#use-multi-stage-builds) Cela vous permet d'utiliser une image de base différente à chaque étape. Vous pouvez utiliser une image, telle qu'une [image de base Go](https://hub.docker.com/_/golang), pour compiler votre code et générer le binaire exécutable. Vous pouvez ensuite utiliser une image différente, telle que provided.al2023, dans l'instruction finale FROM pour définir l'image que vous déployez sur Lambda. Le processus de génération est séparé de l'image de déploiement final, de sorte que l'image finale ne contient que les fichiers nécessaires à l'exécution de l'application.

Vous pouvez utiliser la balise optionnelle lambda.norpc pour exclure le composant RPC (Remote Procedure Call) de la bibliothèque [lambda.](https://github.com/aws/aws-lambda-go/tree/master/lambda) Le composant RPC n'est requis que si vous utilisez le runtime Go 1.x obsolète. L'exclusion du RPC réduit la taille du package de déploiement.

Example – Dockerfile de génération en plusieurs étapes

**a** Note

Assurez-vous que la version de Go que vous spécifiez dans votre Dockerfile (par exemple, golang:1.20) est la même que celle que vous avez utilisée pour créer votre application.

```
FROM golang:1.20 as build
WORKDIR /helloworld
# Copy dependencies list
COPY go.mod go.sum ./
# Build with optional lambda.norpc tag
COPY main.go .
RUN go build -tags lambda.norpc -o main main.go
# Copy artifacts to a clean image
FROM public.ecr.aws/lambda/provided:al2023
COPY --from=build /helloworld/main ./main
ENTRYPOINT [ "./main" ]
```
6. Générez l'image Docker à l'aide de la commande [docker build](https://docs.docker.com/engine/reference/commandline/build/). L'exemple suivant nomme l'image docker-image et lui donne la [balise](https://docs.docker.com/engine/reference/commandline/build/#tag) test.

docker build --platform linux/amd64 -t *docker-image*:*test* .

### **a** Note

La commande spécifie l'option --platform linux/amd64 pour garantir la compatibilité de votre conteneur avec l'environnement d'exécution Lambda, quelle que soit l'architecture de votre machine de génération. Si vous avez l'intention de créer une fonction Lambda à l'aide de l'architecture du jeu d'instructions ARM64, veillez à modifier la commande pour utiliser plutôt l'option --platform linux/arm64.

(Facultatif) Testez l'image localement

Utilisez l['émulateur d'interface d'exécution](https://github.com/aws/aws-lambda-runtime-interface-emulator/) pour tester votre image localement. L'émulateur d'interface d'exécution est inclus dans l'image de base provided.al2023.

Pour exécuter l'émulateur d'interface d'exécution sur votre ordinateur local

- 1. Démarrez votre image Docker à l'aide de la commande docker run. Notez ce qui suit :
	- docker-image est le nom de l'image et test est la balise.
	- ./main est le ENTRYPOINT de votre Dockerfile.

```
docker run -d -p 9000:8080 \
--entrypoint /usr/local/bin/aws-lambda-rie \
docker-image:test ./main
```
Cette commande exécute l'image en tant que conteneur et crée un point de terminaison local à localhost:9000/2015-03-31/functions/function/invocations.

2. À partir d'une nouvelle fenêtre de terminal, publiez un événement sur le point de terminaison suivant au moyen d'une commande curl :

curl "http://localhost:9000/2015-03-31/functions/function/invocations" -d '{}'

Cette commande invoque la fonction avec un événement vide et renvoie une réponse. Certaines fonctions peuvent nécessiter l'ajout d'une charge utile JSON. Exemple :

```
curl "http://localhost:9000/2015-03-31/functions/function/invocations" -d 
  '{"payload":"hello world!"}'
```
3. Obtenez l'ID du conteneur.

```
docker ps
```
4. Utilisez la commande [docker kill](https://docs.docker.com/engine/reference/commandline/kill/) pour arrêter le conteneur. Dans cette commande, remplacez 3766c4ab331c par l'ID du conteneur de l'étape précédente.

docker kill *3766c4ab331c*

Déploiement de l'image

Pour charger l'image sur Amazon RIE et créer la fonction Lambda

- 1. Exécutez la commande [get-login-password](https://awscli.amazonaws.com/v2/documentation/api/latest/reference/ecr/get-login-password.html) pour authentifier la CLI Docker auprès de votre registre Amazon ECR.
	- Définissez la --region valeur à l' Région AWS endroit où vous souhaitez créer le référentiel Amazon ECR.
	- 111122223333Remplacez-le par votre Compte AWS identifiant.

```
aws ecr get-login-password --region us-east-1 | docker login --username AWS --
password-stdin 111122223333.dkr.ecr.us-east-1.amazonaws.com
```
2. Créez un référentiel dans Amazon ECR à l'aide de la commande [create-repository](https://awscli.amazonaws.com/v2/documentation/api/latest/reference/ecr/create-repository.html).

```
aws ecr create-repository --repository-name hello-world --region us-east-1 --image-
scanning-configuration scanOnPush=true --image-tag-mutability MUTABLE
```
#### **a** Note

Le référentiel Amazon ECR doit être Région AWS identique à la fonction Lambda.

En cas de succès, vous obtenez une réponse comme celle-ci :

```
{ 
     "repository": { 
         "repositoryArn": "arn:aws:ecr:us-east-1:111122223333:repository/hello-
world", 
          "registryId": "111122223333", 
         "repositoryName": "hello-world", 
         "repositoryUri": "111122223333.dkr.ecr.us-east-1.amazonaws.com/hello-
world", 
         "createdAt": "2023-03-09T10:39:01+00:00", 
         "imageTagMutability": "MUTABLE", 
         "imageScanningConfiguration": { 
              "scanOnPush": true 
         }, 
          "encryptionConfiguration": { 
              "encryptionType": "AES256" 
         } 
     }
}
```
- 3. Copiez le repositoryUri à partir de la sortie de l'étape précédente.
- 4. Exécutez la commande [docker tag](https://docs.docker.com/engine/reference/commandline/tag/) pour étiqueter votre image locale dans votre référentiel Amazon ECR en tant que dernière version. Dans cette commande :
	- Remplacez docker-image: test par le nom et la [balise](https://docs.docker.com/engine/reference/commandline/build/#tag) de votre image Docker.
	- Remplacez <ECRrepositoryUri> par l'repositoryUri que vous avez copié. Assurezvous d'inclure :latest à la fin de l'URI.

docker tag docker-image:test <ECRrepositoryUri>:latest

Exemple :

docker tag *docker-image*:*test 111122223333*.dkr.ecr.*us-east-1*.amazonaws.com/*helloworld*:latest

5. Exécutez la commande [docker push](https://docs.docker.com/engine/reference/commandline/push/) pour déployer votre image locale dans le référentiel Amazon ECR. Assurez-vous d'inclure :latest à la fin de l'URI du référentiel.

docker push *111122223333*.dkr.ecr.*us-east-1*.amazonaws.com/*hello-world*:latest

- 6. [Créez un rôle d'exécution](#page-670-0) pour la fonction, si vous n'en avez pas déjà un. Vous aurez besoin de l'Amazon Resource Name (ARN) du rôle à l'étape suivante.
- 7. Créez la fonction Lambda. Pour ImageUri, indiquez l'URI du référentiel mentionné précédemment. Assurez-vous d'inclure :latest à la fin de l'URI.

```
aws lambda create-function \ 
   --function-name hello-world \ 
   --package-type Image \ 
   --code ImageUri=111122223333.dkr.ecr.us-east-1.amazonaws.com/hello-world:latest \ 
   --role arn:aws:iam::111122223333:role/lambda-ex
```
#### **a** Note

Vous pouvez créer une fonction en utilisant une image d'un autre AWS compte, à condition que l'image se trouve dans la même région que la fonction Lambda. Pour plus d'informations, consultez [Autorisations entre comptes Amazon ECR](#page-272-0).

#### 8. Invoquer la fonction.

aws lambda invoke --function-name *hello-world* response.json

Vous devriez obtenir une réponse comme celle-ci :

```
{ 
   "ExecutedVersion": "$LATEST", 
   "StatusCode": 200
}
```
9. Pour voir la sortie de la fonction, consultez le fichier response. json.

Pour mettre à jour le code de la fonction, vous devez recréer l'image, charger la nouvelle image dans le référentiel Amazon ECR, puis utiliser la commande [update-function-code](https://awscli.amazonaws.com/v2/documentation/api/latest/reference/lambda/update-function-code.html) pour déployer l'image dans la fonction Lambda.

Lambda résout la balise d'image en un condensé d'image spécifique. Cela signifie que si vous pointez la balise d'image qui a été utilisée pour déployer la fonction vers une nouvelle image dans Amazon ECR, Lambda ne met pas automatiquement à jour la fonction pour utiliser la nouvelle image. Pour déployer la nouvelle image sur la même fonction Lambda, vous devez utiliser la updatefunction-code commande, même si la balise d'image dans Amazon ECR reste la même.

# <span id="page-1181-0"></span>Utilisation d'une image non AWS basique

Vous pouvez créer une image de conteneur pour Go à partir d'une image non AWS basique. L'exemple de Dockerfile dans les étapes suivantes utilise une [image de base Alpine](https://hub.docker.com/_/golang/).

Vous devez inclure le package [aws-lambda-go/lambda](https://github.com/aws/aws-lambda-go) avec votre gestionnaire Go. Ce package implémente le modèle de programmation pour Go, y compris l'interface d'exécution.

#### Prérequis

Pour exécuter la procédure indiquée dans cette section, vous devez satisfaire aux exigences suivantes :

- Go
- [Docker](https://docs.docker.com/get-docker)
- [AWS Command Line Interface \(AWS CLI\) version 2](https://docs.aws.amazon.com/cli/latest/userguide/getting-started-install.html)

Création d'une image à partir d'une image de base alternative

Pour créer et déployer une fonction Go avec une image de base Alpine

1. Créez un répertoire pour le projet, puis passez à ce répertoire.

```
mkdir hello
cd hello
```
2. Initialisez un nouveau module Go.

go mod init *example.com/hello-world*

3. Ajoutez la bibliothèque lambda comme dépendance de votre nouveau module.

go get github.com/aws/aws-lambda-go/lambda

4. Créez un fichier nommé main.go et ouvrez-le dans un éditeur de texte. Il s'agit du code de la fonction Lambda. Vous pouvez utiliser l'exemple de code suivant pour le tester, ou le remplacer par le vôtre.

```
package main
import ( 
 "context" 
 "github.com/aws/aws-lambda-go/events" 
 "github.com/aws/aws-lambda-go/lambda"
\lambdafunc handler(ctx context.Context, event events.APIGatewayProxyRequest) 
  (events.APIGatewayProxyResponse, error) { 
 response := events.APIGatewayProxyResponse{ 
   StatusCode: 200, 
  Body: "\"Hello from Lambda!\"", 
  } 
 return response, nil
}
func main() { 
  lambda.Start(handler)
}
```
5. Utilisez un éditeur de texte afin de créer un Dockerfile dans votre répertoire de projets. L'exemple de Dockerfile suivant utilise une [image de base Alpine](https://hub.docker.com/_/golang/).

Example Dockerfile

**a** Note

Assurez-vous que la version de Go que vous spécifiez dans votre Dockerfile (par exemple, golang:1.20) est la même que celle que vous avez utilisée pour créer votre application.

```
FROM golang:1.20.2-alpine3.16 as build
WORKDIR /helloworld
# Copy dependencies list
COPY go.mod go.sum ./
# Build
COPY main.go .
RUN go build -o main main.go
# Copy artifacts to a clean image
```

```
FROM alpine:3.16
COPY --from=build /helloworld/main /main
ENTRYPOINT [ "/main" ]
```
6. Générez l'image Docker à l'aide de la commande [docker build](https://docs.docker.com/engine/reference/commandline/build/). L'exemple suivant nomme l'image docker-image et lui donne la [balise](https://docs.docker.com/engine/reference/commandline/build/#tag) test.

docker build --platform linux/amd64 -t *docker-image*:*test* .

#### **a** Note

La commande spécifie l'option --platform linux/amd64 pour garantir la compatibilité de votre conteneur avec l'environnement d'exécution Lambda, quelle que soit l'architecture de votre machine de génération. Si vous avez l'intention de créer une fonction Lambda à l'aide de l'architecture du jeu d'instructions ARM64, veillez à modifier la commande pour utiliser plutôt l'option --platform linux/arm64.

(Facultatif) Testez l'image localement

Utilisez l['émulateur d'interface d'exécution](https://github.com/aws/aws-lambda-runtime-interface-emulator/) pour tester l'image localement. Vous pouvez [intégrer](https://github.com/aws/aws-lambda-runtime-interface-emulator/?tab=readme-ov-file#build-rie-into-your-base-image)  [l'émulateur à votre image](https://github.com/aws/aws-lambda-runtime-interface-emulator/?tab=readme-ov-file#build-rie-into-your-base-image) ou utiliser la procédure suivante pour l'installer sur votre machine locale.

Pour installer et exécuter l'émulateur d'interface d'exécution sur votre ordinateur local

1. Depuis le répertoire de votre projet, exécutez la commande suivante pour télécharger l'émulateur d'interface d'exécution (architecture x86-64) GitHub et l'installer sur votre machine locale.

Linux/macOS

```
mkdir -p \sim/.aws-lambda-rie && \
     curl -Lo ~/.aws-lambda-rie/aws-lambda-rie https://github.com/aws/aws-lambda-
runtime-interface-emulator/releases/latest/download/aws-lambda-rie && \ 
     chmod +x ~/.aws-lambda-rie/aws-lambda-rie
```
Pour installer l'émulateur arm64, remplacez l'URL du GitHub référentiel dans la commande précédente par la suivante :

```
https://github.com/aws/aws-lambda-runtime-interface-emulator/releases/latest/
download/aws-lambda-rie-arm64
```
#### **PowerShell**

```
$dirPath = "$HOME\.aws-lambda-rie"
if (-not (Test-Path $dirPath)) { 
     New-Item -Path $dirPath -ItemType Directory
} 
$downloadLink = "https://github.com/aws/aws-lambda-runtime-interface-emulator/
releases/latest/download/aws-lambda-rie"
$destinationPath = "$HOME\.aws-lambda-rie\aws-lambda-rie"
Invoke-WebRequest -Uri $downloadLink -OutFile $destinationPath
```
Pour installer l'émulateur arm64, remplacez \$downloadLink par ce qui suit :

```
https://github.com/aws/aws-lambda-runtime-interface-emulator/releases/latest/
download/aws-lambda-rie-arm64
```
- 2. Démarrez votre image Docker à l'aide de la commande docker run. Notez ce qui suit :
	- docker-image est le nom de l'image et test est la balise.
	- /main est le ENTRYPOINT de votre Dockerfile.

Linux/macOS

```
docker run --platform linux/amd64 -d -v ~/.aws-lambda-rie:/aws-lambda -p 
  9000:8080 \ 
     --entrypoint /aws-lambda/aws-lambda-rie \ 
     docker-image:test \ 
         /main
```
**PowerShell** 

```
docker run --platform linux/amd64 -d -v "$HOME\.aws-lambda-rie:/aws-lambda" -p 
  9000:8080 `
--entrypoint /aws-lambda/aws-lambda-rie `
docker-image:test `
```
*/main*

Cette commande exécute l'image en tant que conteneur et crée un point de terminaison local à localhost:9000/2015-03-31/functions/function/invocations.

**a** Note

Si vous avez créé l'image Docker pour l'architecture du jeu d'instructions ARM64, veillez à utiliser l'option --platform linux/*arm64* plutôt que --platform linux/*amd64*.

3. Publiez un événement au point de terminaison local.

Linux/macOS

Sous Linux et macOS, exécutez la commande curl suivante :

curl "http://localhost:9000/2015-03-31/functions/function/invocations" -d '{}'

Cette commande invoque la fonction avec un événement vide et renvoie une réponse. Si vous utilisez votre propre code de fonction plutôt que l'exemple de code de fonction, vous pouvez invoquer la fonction avec une charge utile JSON. Exemple :

```
curl "http://localhost:9000/2015-03-31/functions/function/invocations" -d 
  '{"payload":"hello world!"}'
```
#### PowerShell

Dans PowerShell, exécutez la Invoke-WebRequest commande suivante :

Invoke-WebRequest -Uri "http://localhost:9000/2015-03-31/functions/function/ invocations" -Method Post -Body '{}' -ContentType "application/json"

Cette commande invoque la fonction avec un événement vide et renvoie une réponse. Si vous utilisez votre propre code de fonction plutôt que l'exemple de code de fonction, vous pouvez invoquer la fonction avec une charge utile JSON. Exemple :

Invoke-WebRequest -Uri "http://localhost:9000/2015-03-31/functions/function/ invocations" -Method Post -Body '*{"payload":"hello world!"}*' -ContentType "application/json"

4. Obtenez l'ID du conteneur.

docker ps

5. Utilisez la commande [docker kill](https://docs.docker.com/engine/reference/commandline/kill/) pour arrêter le conteneur. Dans cette commande, remplacez 3766c4ab331c par l'ID du conteneur de l'étape précédente.

docker kill *3766c4ab331c*

#### Déploiement de l'image

Pour charger l'image sur Amazon RIE et créer la fonction Lambda

- 1. Exécutez la commande [get-login-password](https://awscli.amazonaws.com/v2/documentation/api/latest/reference/ecr/get-login-password.html) pour authentifier la CLI Docker auprès de votre registre Amazon ECR.
	- Définissez la --region valeur à l' Région AWS endroit où vous souhaitez créer le référentiel Amazon ECR.
	- 111122223333Remplacez-le par votre Compte AWS identifiant.

```
aws ecr get-login-password --region us-east-1 | docker login --username AWS --
password-stdin 111122223333.dkr.ecr.us-east-1.amazonaws.com
```
2. Créez un référentiel dans Amazon ECR à l'aide de la commande [create-repository](https://awscli.amazonaws.com/v2/documentation/api/latest/reference/ecr/create-repository.html).

```
aws ecr create-repository --repository-name hello-world --region us-east-1 --image-
scanning-configuration scanOnPush=true --image-tag-mutability MUTABLE
```
#### **a** Note

Le référentiel Amazon ECR doit être Région AWS identique à la fonction Lambda.

En cas de succès, vous obtenez une réponse comme celle-ci :

```
{ 
     "repository": { 
         "repositoryArn": "arn:aws:ecr:us-east-1:111122223333:repository/hello-
world", 
         "registryId": "111122223333", 
         "repositoryName": "hello-world", 
         "repositoryUri": "111122223333.dkr.ecr.us-east-1.amazonaws.com/hello-
world", 
         "createdAt": "2023-03-09T10:39:01+00:00", 
         "imageTagMutability": "MUTABLE", 
         "imageScanningConfiguration": { 
              "scanOnPush": true 
         }, 
         "encryptionConfiguration": { 
              "encryptionType": "AES256" 
         } 
     }
}
```
- 3. Copiez le repositoryUri à partir de la sortie de l'étape précédente.
- 4. Exécutez la commande [docker tag](https://docs.docker.com/engine/reference/commandline/tag/) pour étiqueter votre image locale dans votre référentiel Amazon ECR en tant que dernière version. Dans cette commande :
	- Remplacez docker-image: test par le nom et la [balise](https://docs.docker.com/engine/reference/commandline/build/#tag) de votre image Docker.
	- Remplacez <ECRrepositoryUri> par l'repositoryUri que vous avez copié. Assurezvous d'inclure :latest à la fin de l'URI.

docker tag docker-image:test <ECRrepositoryUri>:latest

Exemple :

```
docker tag docker-image:test 111122223333.dkr.ecr.us-east-1.amazonaws.com/hello-
world:latest
```
5. Exécutez la commande [docker push](https://docs.docker.com/engine/reference/commandline/push/) pour déployer votre image locale dans le référentiel Amazon ECR. Assurez-vous d'inclure :latest à la fin de l'URI du référentiel.
```
docker push 111122223333.dkr.ecr.us-east-1.amazonaws.com/hello-world:latest
```
- 6. [Créez un rôle d'exécution](#page-670-0) pour la fonction, si vous n'en avez pas déjà un. Vous aurez besoin de l'Amazon Resource Name (ARN) du rôle à l'étape suivante.
- 7. Créez la fonction Lambda. Pour ImageUri, indiquez l'URI du référentiel mentionné précédemment. Assurez-vous d'inclure :latest à la fin de l'URI.

```
aws lambda create-function \ 
   --function-name hello-world \ 
   --package-type Image \ 
   --code ImageUri=111122223333.dkr.ecr.us-east-1.amazonaws.com/hello-world:latest \ 
   --role arn:aws:iam::111122223333:role/lambda-ex
```
#### **a** Note

Vous pouvez créer une fonction en utilisant une image d'un autre AWS compte, à condition que l'image se trouve dans la même région que la fonction Lambda. Pour plus d'informations, consultez [Autorisations entre comptes Amazon ECR](#page-272-0).

8. Invoquer la fonction.

```
aws lambda invoke --function-name hello-world response.json
```
Vous devriez obtenir une réponse comme celle-ci :

```
{ 
   "ExecutedVersion": "$LATEST", 
   "StatusCode": 200
}
```
9. Pour voir la sortie de la fonction, consultez le fichier response. json.

Pour mettre à jour le code de la fonction, vous devez recréer l'image, charger la nouvelle image dans le référentiel Amazon ECR, puis utiliser la commande [update-function-code](https://awscli.amazonaws.com/v2/documentation/api/latest/reference/lambda/update-function-code.html) pour déployer l'image dans la fonction Lambda.

Lambda résout la balise d'image en un condensé d'image spécifique. Cela signifie que si vous pointez la balise d'image qui a été utilisée pour déployer la fonction vers une nouvelle image dans Amazon ECR, Lambda ne met pas automatiquement à jour la fonction pour utiliser la nouvelle image. Pour déployer la nouvelle image sur la même fonction Lambda, vous devez utiliser la updatefunction-code commande, même si la balise d'image dans Amazon ECR reste la même.

# AWS Lambda fonction de journalisation dans Go

AWS Lambda surveille automatiquement les fonctions Lambda en votre nom et envoie les journaux à Amazon. CloudWatch Votre fonction Lambda est fournie avec un groupe de CloudWatch journaux Logs et un flux de journaux pour chaque instance de votre fonction. L'environnement d'exécution Lambda envoie des informations sur chaque invocation au flux de journaux et transmet les journaux et autres sorties provenant du code de votre fonction. Pour plus d'informations, consultez [Utilisation](#page-1626-0)  [d'Amazon CloudWatch Logs avec AWS Lambda.](#page-1626-0)

Cette page explique comment générer une sortie de journal à partir du code de votre fonction Lambda ou comment accéder aux journaux à l'aide de la AWS Command Line Interface console Lambda ou de la console. CloudWatch

### **Sections**

- [Création d'une fonction qui renvoie des journaux](#page-1190-0)
- [Utilisation de la console Lambda](#page-1192-0)
- [Utilisation de la CloudWatch console](#page-1192-1)
- [En utilisant le AWS Command Line Interface \(AWS CLI\)](#page-1192-2)
- [Suppression de journaux](#page-1196-0)

# <span id="page-1190-0"></span>Création d'une fonction qui renvoie des journaux

Pour générer les journaux à partir de votre code de fonction, vous pouvez utiliser des méthodes sur [le package fmt](https://golang.org/pkg/fmt/) ou n'importe quelle bibliothèque de journalisation qui écrit dans stdout ou stderr. L'exemple suivant utilise [le package de journal](https://golang.org/pkg/log/).

### Example [main.go](https://github.com/awsdocs/aws-lambda-developer-guide/tree/main/sample-apps/blank-go/function/main.go) – journalisation

```
func handleRequest(ctx context.Context, event events.SQSEvent) (string, error) { 
   // event 
   eventJson, _ := json.MarshalIndent(event, "", " ") 
   log.Printf("EVENT: %s", eventJson) 
   // environment variables 
   log.Printf("REGION: %s", os.Getenv("AWS_REGION")) 
   log.Println("ALL ENV VARS:") 
   for _, element := range os.Environ() { 
     log.Println(element) 
   }
```
#### Example format des journaux

```
START RequestId: dbda340c-xmpl-4031-8810-11bb609b4c71 Version: $LATEST
2020/03/27 03:40:05 EVENT: { 
   "Records": [ 
     { 
       "messageId": "19dd0b57-b21e-4ac1-bd88-01bbb068cb78", 
       "receiptHandle": "MessageReceiptHandle", 
       "body": "Hello from SQS!", 
       "md5OfBody": "7b27xmplb47ff90a553787216d55d91d", 
       "md5OfMessageAttributes": "", 
       "attributes": { 
         "ApproximateFirstReceiveTimestamp": "1523232000001", 
         "ApproximateReceiveCount": "1", 
         "SenderId": "123456789012", 
         "SentTimestamp": "1523232000000" 
       }, 
 ...
2020/03/27 03:40:05 AWS_LAMBDA_LOG_STREAM_NAME=2020/03/27/
[$LATEST]569cxmplc3c34c7489e6a97ad08b4419
2020/03/27 03:40:05 AWS_LAMBDA_FUNCTION_NAME=blank-go-function-9DV3XMPL6XBC
2020/03/27 03:40:05 AWS_LAMBDA_FUNCTION_MEMORY_SIZE=128
2020/03/27 03:40:05 AWS_LAMBDA_FUNCTION_VERSION=$LATEST
2020/03/27 03:40:05 AWS_EXECUTION_ENV=AWS_Lambda_go1.x
END RequestId: dbda340c-xmpl-4031-8810-11bb609b4c71
REPORT RequestId: dbda340c-xmpl-4031-8810-11bb609b4c71 Duration: 38.66 ms Billed 
  Duration: 39 ms Memory Size: 128 MB Max Memory Used: 54 MB Init Duration: 203.69 ms 
XRAY TraceId: 1-5e7d7595-212fxmpl9ee07c4884191322 SegmentId: 42ffxmpl0645f474 Sampled: 
  true
```
L'environnement d'exécution Go enregistre les lignes START, END et REPORT pour chaque invocation. La ligne de rapport fournit les détails suivants.

Champs de données de la ligne REPORT

- RequestId— L'identifiant de demande unique pour l'invocation.
- Duration Temps que la méthode de gestion du gestionnaire de votre fonction a consacré au traitement de l'événement.
- Billed Duration : temps facturé pour l'invocation.
- Memory Size Quantité de mémoire allouée à la fonction.
- Max Memory Used Quantité de mémoire utilisée par la fonction.
- Init Duration : pour la première requête servie, temps qu'il a pris à l'exécution charger la fonction et exécuter le code en dehors de la méthode du gestionnaire.
- XRAY TraceId Pour les demandes suivies, l'[ID de AWS X-Ray trace.](#page-1656-0)
- SegmentId— Pour les demandes tracées, l'identifiant du segment X-Ray.
- Sampled Pour les demandes suivies, résultat de l'échantillonnage.

# <span id="page-1192-0"></span>Utilisation de la console Lambda

Vous pouvez utiliser la console Lambda pour afficher la sortie du journal après avoir invoqué une fonction Lambda.

Si votre code peut être testé à partir de l'éditeur Code intégré, vous trouverez les journaux dans les résultats d'exécution. Lorsque vous utilisez la fonctionnalité de test de console pour invoquer une fonction, vous trouverez Sortie du journal dans la section Détails.

## <span id="page-1192-1"></span>Utilisation de la CloudWatch console

Vous pouvez utiliser la CloudWatch console Amazon pour consulter les journaux de toutes les invocations de fonctions Lambda.

Pour afficher les journaux sur la CloudWatch console

- 1. Ouvrez la [page Groupes de journaux](https://console.aws.amazon.com/cloudwatch/home?#logs:) sur la CloudWatch console.
- 2. Choisissez le groupe de journaux pour votre fonction (/aws/lambda/*nom-fonction*).
- 3. Choisissez un flux de journaux.

Chaque flux de journal correspond à une [instance de votre fonction.](#page-54-0) Un flux de journaux apparaît lorsque vous mettez à jour votre fonction Lambda et lorsque des instances supplémentaires sont créées pour traiter plusieurs invocations simultanées. Pour trouver les journaux d'un appel spécifique, nous vous recommandons d'instrumenter votre fonction avec. AWS X-Ray X-Ray enregistre des détails sur la demande et le flux de journaux dans le suivi.

# <span id="page-1192-2"></span>En utilisant le AWS Command Line Interface (AWS CLI)

AWS CLI Il s'agit d'un outil open source qui vous permet d'interagir avec les AWS services à l'aide de commandes dans votre interface de ligne de commande. Pour exécuter la procédure indiquée dans cette section, vous devez satisfaire aux exigences suivantes :

- [AWS Command Line Interface \(AWS CLI\) version 2](https://docs.aws.amazon.com/cli/latest/userguide/getting-started-install.html)
- [AWS CLI Configuration rapide avec](https://docs.aws.amazon.com/cli/latest/userguide/cli-chap-configure.html) aws configure

Vous pouvez utiliser [AWS CLI](https://docs.aws.amazon.com/cli/latest/userguide/cli-chap-welcome.html) pour récupérer les journaux d'une invocation à l'aide de l'option de commande --log-type. La réponse inclut un champ LogResult qui contient jusqu'à 4 Ko de journaux codés en base64 provenant de l'invocation.

Example récupérer un ID de journal

L'exemple suivant montre comment récupérer un ID de journal à partir du champ LogResult d'une fonction nommée my-function.

**aws lambda invoke --function-name my-function out --log-type Tail**

Vous devriez voir la sortie suivante:

```
{ 
     "StatusCode": 200, 
     "LogResult": 
  "U1RBUlQgUmVxdWVzdElkOiA4N2QwNDRiOC1mMTU0LTExZTgtOGNkYS0yOTc0YzVlNGZiMjEgVmVyc2lvb...", 
     "ExecutedVersion": "$LATEST"
}
```
Example décoder les journaux

Dans la même invite de commandes, utilisez l'utilitaire base64 pour décoder les journaux. L'exemple suivant montre comment récupérer les journaux encodés en base64 pour my-function.

```
aws lambda invoke --function-name my-function out --log-type Tail \
--query 'LogResult' --output text --cli-binary-format raw-in-base64-out | base64 --
decode
```
L'cli-binary-formatoption est obligatoire si vous utilisez AWS CLI la version 2. Pour faire de ce paramètre le paramètre par défaut, exécutez aws configure set cli-binary-format rawin-base64-out. Pour plus d'informations, consultez les [options de ligne de commande globales](https://docs.aws.amazon.com/cli/latest/userguide/cli-configure-options.html#cli-configure-options-list)  [AWS CLI prises en charge](https://docs.aws.amazon.com/cli/latest/userguide/cli-configure-options.html#cli-configure-options-list) dans le Guide de l'utilisateur AWS Command Line Interface version 2.

Vous devriez voir la sortie suivante :

START RequestId: 57f231fb-1730-4395-85cb-4f71bd2b87b8 Version: \$LATEST "AWS\_SESSION\_TOKEN": "AgoJb3JpZ2luX2VjELj...", "\_X\_AMZN\_TRACE\_ID": "Root=1-5d02e5caf5792818b6fe8368e5b51d50;Parent=191db58857df8395;Sampled=0"",ask/lib:/opt/lib", END RequestId: 57f231fb-1730-4395-85cb-4f71bd2b87b8 REPORT RequestId: 57f231fb-1730-4395-85cb-4f71bd2b87b8 Duration: 79.67 ms Billed Duration: 80 ms Memory Size: 128 MB Max Memory Used: 73 MB

L'utilitaire base64 est disponible sous Linux, macOS et [Ubuntu sous Windows](https://docs.microsoft.com/en-us/windows/wsl/install-win10). Les utilisateurs de macOS auront peut-être besoin d'utiliser base64 -D.

Example Script get-logs.sh

Dans la même invite de commandes, utilisez le script suivant pour télécharger les cinq derniers événements de journalisation. Le script utilise sed pour supprimer les guillemets du fichier de sortie et attend 15 secondes pour permettre la mise à disposition des journaux. La sortie comprend la réponse de Lambda, ainsi que la sortie de la commande get-log-events.

Copiez le contenu de l'exemple de code suivant et enregistrez-le dans votre répertoire de projet Lambda sous get-logs.sh.

L'cli-binary-formatoption est obligatoire si vous utilisez AWS CLI la version 2. Pour faire de ce paramètre le paramètre par défaut, exécutez aws configure set cli-binary-format rawin-base64-out. Pour plus d'informations, consultez les [options de ligne de commande globales](https://docs.aws.amazon.com/cli/latest/userguide/cli-configure-options.html#cli-configure-options-list)  [AWS CLI prises en charge](https://docs.aws.amazon.com/cli/latest/userguide/cli-configure-options.html#cli-configure-options-list) dans le Guide de l'utilisateur AWS Command Line Interface version 2.

```
#!/bin/bash
aws lambda invoke --function-name my-function --cli-binary-format raw-in-base64-out --
payload '{"key": "value"}' out
sed -i'' -e 's/"//g' out
sleep 15
aws logs get-log-events --log-group-name /aws/lambda/my-function --log-stream-
name stream1 --limit 5
```
Example macOS et Linux (uniquement)

Dans la même invite de commandes, les utilisateurs macOS et Linux peuvent avoir besoin d'exécuter la commande suivante pour s'assurer que le script est exécutable.

**chmod -R 755 get-logs.sh**

#### Example récupérer les cinq derniers événements de journal

Dans la même invite de commande, exécutez le script suivant pour obtenir les cinq derniers événements de journalisation.

**./get-logs.sh**

Vous devriez voir la sortie suivante:

```
{ 
     "StatusCode": 200, 
     "ExecutedVersion": "$LATEST"
}
{ 
     "events": [ 
         \{ "timestamp": 1559763003171, 
              "message": "START RequestId: 4ce9340a-b765-490f-ad8a-02ab3415e2bf Version: 
  $LATEST\n", 
              "ingestionTime": 1559763003309 
          }, 
          { 
              "timestamp": 1559763003173, 
              "message": "2019-06-05T19:30:03.173Z\t4ce9340a-b765-490f-ad8a-02ab3415e2bf
\tINFO\tENVIRONMENT VARIABLES\r{\r \"AWS_LAMBDA_FUNCTION_VERSION\": \"$LATEST\",
\langle r \ldots",
              "ingestionTime": 1559763018353 
         }, 
          { 
              "timestamp": 1559763003173, 
              "message": "2019-06-05T19:30:03.173Z\t4ce9340a-b765-490f-ad8a-02ab3415e2bf
\tINFO\tEVENT\r{\r \"key\": \"value\"\r}\n", 
              "ingestionTime": 1559763018353 
          }, 
          { 
              "timestamp": 1559763003218, 
              "message": "END RequestId: 4ce9340a-b765-490f-ad8a-02ab3415e2bf\n", 
              "ingestionTime": 1559763018353 
          }, 
\overline{\mathcal{L}} "timestamp": 1559763003218,
```

```
 "message": "REPORT RequestId: 4ce9340a-b765-490f-ad8a-02ab3415e2bf
\tDuration: 26.73 ms\tBilled Duration: 27 ms \tMemory Size: 128 MB\tMax Memory Used: 75 
 MB\t\n", 
             "ingestionTime": 1559763018353 
         } 
     ], 
     "nextForwardToken": "f/34783877304859518393868359594929986069206639495374241795", 
     "nextBackwardToken": "b/34783877303811383369537420289090800615709599058929582080"
}
```
# <span id="page-1196-0"></span>Suppression de journaux

Les groupes de journaux ne sont pas supprimés automatiquement quand vous supprimez une fonction. Pour éviter de stocker des journaux indéfiniment, supprimez le groupe de journaux ou [configurez une période de conservation](https://docs.aws.amazon.com/AmazonCloudWatch/latest/logs/Working-with-log-groups-and-streams.html#SettingLogRetention) à l'issue de laquelle les journaux sont supprimés automatiquement.

# Instrumentation du code Go AWS Lambda

Lambda s'intègre pour vous aider AWS X-Ray à suivre, à déboguer et à optimiser les applications Lambda. Vous pouvez utiliser X-Ray pour suivre une demande lorsque celle-ci parcourt les ressources de votre application, qui peuvent inclure des fonctions Lambda et d'autres services AWS .

Pour envoyer des données de suivi à X-Ray, vous pouvez utiliser l'une des deux bibliothèques SDK suivantes :

- [AWS Distro for OpenTelemetry \(ADOT\)](https://aws.amazon.com/otel)  Une distribution sécurisée, prête pour la production et prise AWS en charge du SDK (OTel). OpenTelemetry
- [AWS X-Ray SDK for](https://docs.aws.amazon.com/xray/latest/devguide/xray-sdk-go.html) Go : SDK permettant de générer et d'envoyer des données de suivi à X-Ray.

Chacun des kits SDK offre des moyens d'envoyer vos données de télémétrie au service X-Ray. Vous pouvez ensuite utiliser X-Ray pour afficher, filtrer et avoir un aperçu des métriques de performance de votre application, afin d'identifier les problèmes et les occasions d'optimiser votre application.

### **A** Important

Les outils X-Ray et Powertools pour AWS Lambda les SDK font partie d'une solution d'instrumentation étroitement intégrée proposée par. AWS Les couches ADOT Lambda font partie d'une norme industrielle pour l'instrumentation de traçage qui collecte plus de données en général, mais qui peut ne pas convenir à tous les cas d'utilisation. Vous pouvez implémenter le end-to-end traçage dans X-Ray en utilisant l'une ou l'autre solution. Pour en savoir plus sur le choix entre les deux, consultez [Choix entre les kits SDK AWS Distro for](https://docs.aws.amazon.com/xray/latest/devguide/xray-instrumenting-your-app.html#xray-instrumenting-choosing) [OpenTelemetry et X-Ray](https://docs.aws.amazon.com/xray/latest/devguide/xray-instrumenting-your-app.html#xray-instrumenting-choosing) (français non garanti).

### **Sections**

- [Utilisation d'ADOT pour instrumenter vos fonctions Go](#page-1198-0)
- [Utilisation du kit SDK X-Ray pour instrumenter vos fonctions Go](#page-1198-1)
- [Activation du suivi avec la console Lambda](#page-1198-2)
- [Activation du suivi avec l'API Lambda](#page-1199-0)
- [Activation du traçage avec AWS CloudFormation](#page-1199-1)
- [Interprétation d'un suivi X-Ray](#page-1200-0)

# <span id="page-1198-0"></span>Utilisation d'ADOT pour instrumenter vos fonctions Go

ADOT fournit des [couches](#page-50-0) Lambda entièrement gérées qui regroupent tout ce dont vous avez besoin pour collecter des données de télémétrie à l'aide du kit SDK OTel. En consommant cette couche, vous pouvez instrumenter vos fonctions Lambda sans avoir à modifier le code de fonction. Vous pouvez également configurer votre couche pour effectuer une initialisation personnalisée d'OTel. Pour de plus amples informations, veuillez consulter [Configuration personnalisée pour ADOT](https://aws-otel.github.io/docs/getting-started/lambda#custom-configuration-for-the-adot-collector-on-lambda)  [Collector sur Lambda](https://aws-otel.github.io/docs/getting-started/lambda#custom-configuration-for-the-adot-collector-on-lambda) dans la documentation ADOT.

Pour les exécutions python, vous pouvez ajouter la AWS couche Lambda gérée pour ADOT Go pour instrumenter automatiquement vos fonctions. Pour obtenir des instructions détaillées sur la façon d'ajouter cette couche, consultez [AWS Distro for OpenTelemetry Lambda Support](https://aws-otel.github.io/docs/getting-started/lambda/lambda-go) for Go dans la documentation ADOT.

# <span id="page-1198-1"></span>Utilisation du kit SDK X-Ray pour instrumenter vos fonctions Go

Pour enregistrer les détails des appels que votre fonction Lambda effectue vers d'autres ressources de votre application, vous pouvez également utiliser le AWS X-Ray SDK for Go. Pour obtenir le SDK, téléchargez-le depuis son [GitHub dépôt](https://github.com/aws/aws-xray-sdk-go) avec : go get

```
go get github.com/aws/aws-xray-sdk-go
```
Pour instrumenter les clients du AWS SDK, transmettez-les à la xray.AWS() méthode. Ensuite, vous pouvez suivre vos appels à l'aide de la version WithContext de la méthode.

```
svc := s3.New(session.New())
xray.AWS(svc.Client)
...
svc.ListBucketsWithContext(ctx aws.Context, input *ListBucketsInput)
```
Une fois que vous avez ajouté les bonnes dépendances et effectué les modifications de code nécessaires, activez le suivi dans la configuration de votre fonction via la console Lambda ou l'API.

## <span id="page-1198-2"></span>Activation du suivi avec la console Lambda

Pour activer/désactiver le traçage actif sur votre fonction Lambda avec la console, procédez comme suit :

Pour activer le traçage actif

- 1. Ouvrez la [page Functions](https://console.aws.amazon.com/lambda/home#/functions) (Fonctions) de la console Lambda.
- 2. Choisissez une fonction.
- 3. Choisissez Configuration, puis choisissez Outils de surveillance et d'opérations.
- 4. Choisissez Modifier.
- 5. Sous X-Ray, activer/désactiver Active tracing (Traçage actif).
- 6. Choisissez Enregistrer.

## <span id="page-1199-0"></span>Activation du suivi avec l'API Lambda

Configurez le suivi sur votre fonction Lambda avec le AWS SDK AWS CLI or, utilisez les opérations d'API suivantes :

- [UpdateFunctionConfiguration](https://docs.aws.amazon.com/lambda/latest/api/API_UpdateFunctionConfiguration.html)
- [GetFunctionConfiguration](https://docs.aws.amazon.com/lambda/latest/api/API_GetFunctionConfiguration.html)
- [CreateFunction](https://docs.aws.amazon.com/lambda/latest/api/API_CreateFunction.html)

L'exemple de AWS CLI commande suivant active le suivi actif sur une fonction nommée my-function.

```
aws lambda update-function-configuration \
--function-name my-function \
--tracing-config Mode=Active
```
Le mode de suivi fait partie de la configuration spécifique de la version lorsque vous publiez une version de votre fonction. Vous ne pouvez pas modifier le mode de suivi sur une version publiée.

## <span id="page-1199-1"></span>Activation du traçage avec AWS CloudFormation

Pour activer le suivi d'une AWS::Lambda::Function ressource dans un AWS CloudFormation modèle, utilisez la TracingConfig propriété.

#### Example [function-inline.yml](https://github.com/awsdocs/aws-lambda-developer-guide/blob/master/templates/function-inline.yml) – Configuration du suivi

#### Resources:

```
 function: 
   Type: AWS::Lambda::Function
   Properties: 
     TracingConfig: 
        Mode: Active
      ...
```
Pour une AWS::Serverless::Function ressource AWS Serverless Application Model (AWS SAM), utilisez la Tracing propriété.

Example [template.yml](https://github.com/awsdocs/aws-lambda-developer-guide/tree/main/sample-apps/blank-nodejs/template.yml) – Configuration du suivi

```
Resources: 
   function: 
     Type: AWS::Serverless::Function
     Properties: 
       Tracing: Active
        ...
```
# <span id="page-1200-0"></span>Interprétation d'un suivi X-Ray

Votre fonction a besoin d'une autorisation pour charger des données de suivi vers X-Ray. Lorsque vous activez le suivi actif dans la console Lambda, Lambda ajoute les autorisations requises au [rôle d'exécution](#page-1497-0) de votre fonction. Dans le cas contraire, ajoutez la [AWSXRayDaemonWriteAccessp](https://console.aws.amazon.com/iam/home#/policies/arn:aws:iam::aws:policy/AWSXRayDaemonWriteAccess)olitique au rôle d'exécution.

Une fois que vous avez configuré le suivi actif, vous pouvez observer des demandes spécifiques via votre application. Le [graphique de services X-Ray](https://docs.aws.amazon.com/xray/latest/devguide/aws-xray.html#xray-concepts-servicegraph) affiche des informations sur votre application et tous ses composants. L'image suivante illustre une application dotée de deux fonctions. La fonction principale traite les événements et renvoie parfois des erreurs. La deuxième fonction située en haut traite les erreurs qui apparaissent dans le groupe de journaux de la première et utilise le AWS SDK pour appeler X-Ray, Amazon Simple Storage Service (Amazon S3) et Amazon Logs. CloudWatch

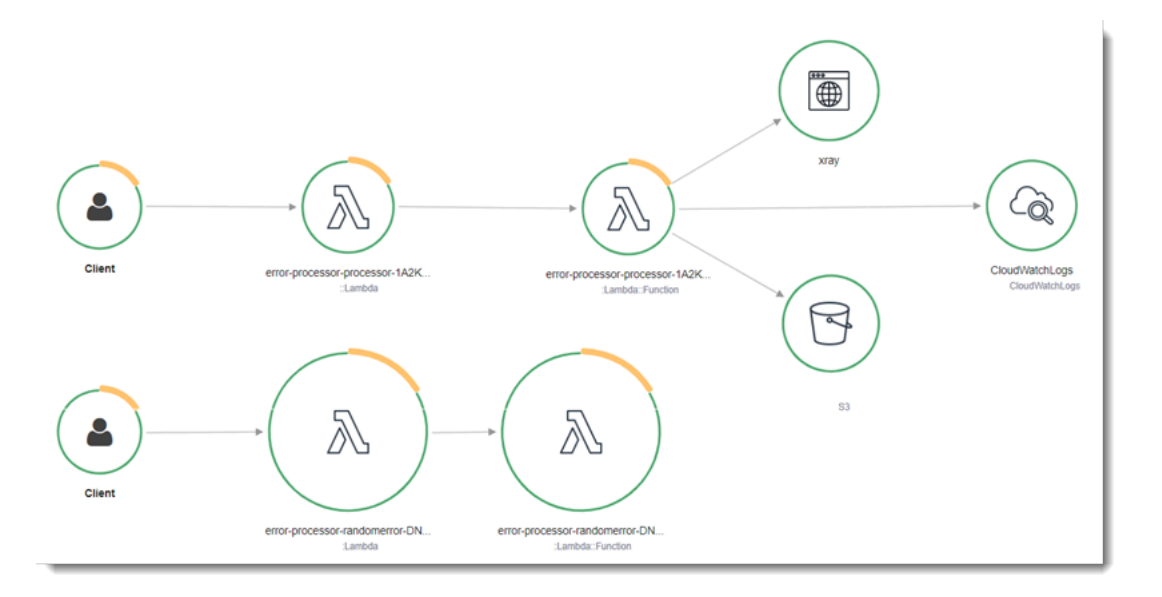

X-Ray ne trace pas toutes les requêtes vers votre application. X-Ray applique un algorithme d'échantillonnage pour s'assurer que le suivi est efficace, tout en fournissant un échantillon représentatif de toutes les demandes. Le taux d'échantillonnage est 1 demande par seconde et 5 % de demandes supplémentaires.

### **a** Note

Vous ne pouvez pas configurer ce taux d'échantillonnage X-Ray pour vos fonctions.

Dans X-Ray, un suivi enregistre des informations sur une demande traitée par un ou plusieurs services. Lambda enregistre 2 segments par trace, ce qui crée deux nœuds sur le graphe de service. L'image suivante met en évidence ces deux nœuds :

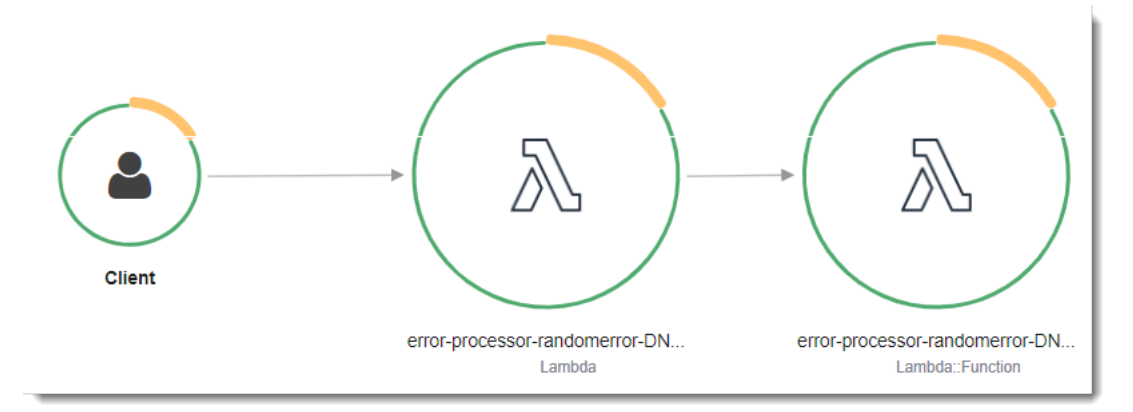

Le premier nœud sur la gauche représente le service Lambda qui reçoit la demande d'invocation. Le deuxième nœud représente votre fonction Lambda spécifique. L'exemple suivant illustre une

trace avec ces deux segments. Les deux sont nommés my-function, mais l'un a une origine de AWS::Lambda et l'autre a une origine deAWS::Lambda::Function. Si le AWS::Lambda segment affiche une erreur, cela signifie que le service Lambda a rencontré un problème. Si le AWS::Lambda::Function segment affiche une erreur, cela signifie que votre fonction a rencontré un problème.

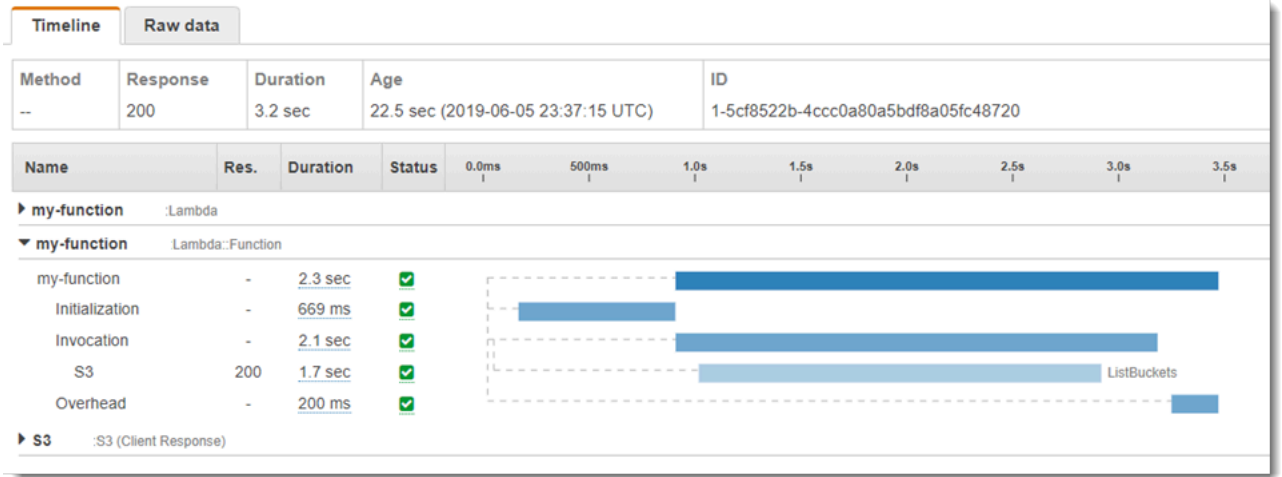

Cet exemple développe le AWS::Lambda::Function segment pour afficher ses trois soussegments :

- Initialization (Initialisation) : représente le temps passé à charger votre fonction et à exécuter le [code d'initialisation.](#page-52-0) Ce sous-segment apparaît pour le premier événement traité par chaque instance de votre fonction.
- Invocation Représente le temps passé à exécuter votre code de gestionnaire.
- Overhead (Travail supplémentaire) Représente le temps que le fichier d'exécution Lambda passe à se préparer à gérer l'événement suivant.

Vous pouvez également utiliser des clients HTTP, enregistrer des requêtes SQL et créer des soussegments personnalisés avec des annotations et des métadonnées. Pour plus d'informations, consultez [AWS X-Ray Kit SDK X-Ray pour Go](https://docs.aws.amazon.com/xray/latest/devguide/xray-sdk-python.html) dans le AWS X-Ray Guide du développeur.

**G** Tarification

Vous pouvez utiliser le X-Ray Tracing gratuitement chaque mois jusqu'à une certaine limite dans le cadre du niveau AWS gratuit. Au-delà de ce seuil, X-Ray facture le stockage et la récupération du suivi. Pour en savoir plus, consultez [AWS X-Ray Tarification.](https://aws.amazon.com/xray/pricing/)

# Utilisation des variables d'environnement

Pour accéder aux [variables d'environnement](#page-175-0) dans Go, utilisez la fonction [Getenv](https://golang.org/pkg/os/#Getenv).

L'exemple suivant illustre la marche à suivre. Notez que la fonction importe le package [fmt](https://golang.org/pkg/fmt/) pour mettre en forme les résultats affichés et le package [os](https://golang.org/pkg/os/), interface système indépendante de la plateforme qui vous permet d'accéder aux variables d'environnement.

```
package main
import ( 
  "fmt" 
  "os" 
  "github.com/aws/aws-lambda-go/lambda"
)
func main() { 
  fmt.Printf("%s is %s. years old\n", os.Getenv("NAME"), os.Getenv("AGE"))
}
```
Pour obtenir la liste des variables d'environnement définies par le runtime Lambda, consultez [Variables d'environnement d'exécution définies.](#page-179-0)

# Création de fonctions Lambda avec C#

Vous pouvez exécuter votre application .NET dans Lambda à l'aide des environnements d'exécution .NET 6 ou .NET 8 gérés, d'un environnement d'exécution personnalisé ou d'une image de conteneur. Une fois le code de votre application compilé, vous pouvez le déployer dans Lambda sous la forme d'un fichier .zip ou d'une image de conteneur. Lambda fournit les exécutions suivantes pour les langages .NET :

.NET

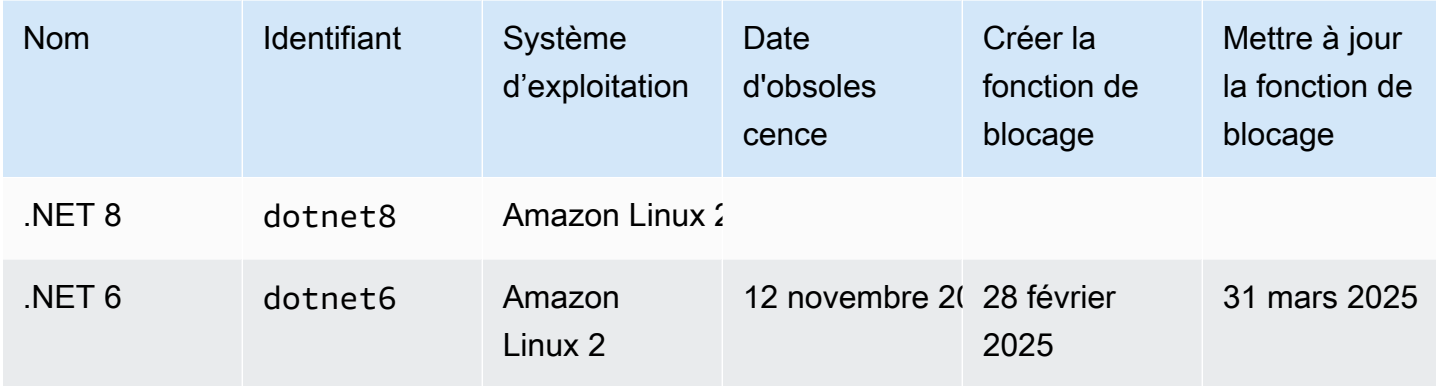

# Configuration de votre environnement de développement .NET

Pour développer et créer vos fonctions Lambda, vous pouvez utiliser n'importe quel environnement de développement intégré (IDE) .NET couramment disponible, notamment Microsoft Visual Studio, Visual Studio Code et JetBrains Rider. Pour simplifier votre expérience de développement, AWS fournit un ensemble de modèles de projets .NET, ainsi que l'interface de ligne de Amazon.Lambda.Tools commande (CLI).

Exécutez les commandes CLI .NET suivantes pour installer ces modèles de projet et ces outils de ligne de commande.

Installation des modèles de projet .NET

Pour installer les modèles de projet (.NET 8) :

**dotnet new install Amazon.Lambda.Templates**

Pour installer les modèles de projet (.NET 6) :

#### **dotnet new --install Amazon.Lambda.Templates**

#### **a** Note

Si vous utilisez le moteur d'exécution Lambda géré par .NET 6, nous vous recommandons de passer à .NET 8. Pour en savoir plus, consultez les sections [Gestion des mises à niveau](https://aws.amazon.com/blogs/compute/managing-aws-lambda-runtime-upgrades/)  [AWS Lambda d'exécution](https://aws.amazon.com/blogs/compute/managing-aws-lambda-runtime-upgrades/) et [Présentation de l'environnement d'exécution .NET 8 pour AWS](https://aws.amazon.com/blogs/compute/introducing-the-net-8-runtime-for-aws-lambda/) [Lambda](https://aws.amazon.com/blogs/compute/introducing-the-net-8-runtime-for-aws-lambda/) le blog AWS Compute.

## Installation et mise à jour des outils CLI

Exécutez les commandes suivantes pour installer, mettre à jour et désinstaller la Amazon.Lambda.Tools CLI.

Pour installer les outils de ligne de commande :

**dotnet tool install -g Amazon.Lambda.Tools**

Pour mettre à jour les outils de ligne de commande :

**dotnet tool update -g Amazon.Lambda.Tools**

Pour désinstaller les outils de ligne de commande :

**dotnet tool uninstall -g Amazon.Lambda.Tools**

# Définir le gestionnaire de fonctions Lambda en C#

Le gestionnaire de fonction Lambda est la méthode dans votre code de fonction qui traite les événements. Lorsque votre fonction est invoquée, Lambda exécute la méthode du gestionnaire. Votre fonction s'exécute jusqu'à ce que le gestionnaire renvoie une réponse, se ferme ou expire.

Lorsque votre fonction est invoquée et que Lambda exécute la méthode du gestionnaire de votre fonction, celle-ci transmet deux arguments à votre fonction. Le premier argument est l'objet event. Lorsqu'une autre Service AWS personne appelle votre fonction, l'eventobjet contient des données relatives à l'événement à l'origine de l'appel de votre fonction. Par exemple, un objet event provenant d'API Gateway contient des informations sur le chemin d'accès, la méthode HTTP et les en-têtes HTTP. La structure exacte de l'événement varie en fonction de l' Service AWS appel de votre fonction. Consultez [Intégration d'autres services](#page-1311-0) pour obtenir pour en savoir plus sur les formats d'événements des différents services.

Lambda transmet également un objet de context à votre fonction. Cet objet contient des informations sur l'invocation, la fonction et l'environnement d'exécution. Pour plus d'informations, consultez [the section called "Contexte".](#page-1251-0)

Le format natif de tous les événements Lambda est constitué de flux d'octets représentant l'événement formaté au format JSON. À moins que les paramètres d'entrée et de sortie de votre fonction ne soient de typeSystem.IO.Stream, vous devez les sérialiser. Spécifiez le sérialiseur que vous souhaitez utiliser en définissant l'attribut d'assemblage LambdaSerializer. Pour plus d'informations, consultez [the section called "Sérialisation dans les fonctions Lambda".](#page-1210-0)

Rubriques

- [Modèles d'exécution .NET pour Lambda](#page-1207-0)
- [Gestionnaires de bibliothèques de classes](#page-1208-0)
- [Gestionnaires d'assemblages exécutables](#page-1209-0)
- [Sérialisation dans les fonctions Lambda](#page-1210-0)
- [Simplifiez le code de la fonction à l'aide du cadre d'annotations Lambda](#page-1212-0)
- [Restrictions liées au gestionnaire de fonctions Lambda](#page-1215-0)

# <span id="page-1207-0"></span>Modèles d'exécution .NET pour Lambda

Il existe deux modèles d'exécution différents pour les fonctions Lambda dans .NET : l'approche de la bibliothèque de classes et l'approche de l'assemblage exécutable.

Dans l'approche de la bibliothèque de classes, vous fournissez à Lambda une chaîne indiquant le AssemblyName, ClassName, et Method de la fonction à invoquer. Pour en savoir plus sur le format de cette chaîne, consultez [the section called "Gestionnaires de bibliothèques de classes"](#page-1208-0). Pendant la phase d'initialisation de la fonction, la classe de votre fonction est initialisée et tout code contenu dans le constructeur est exécuté.

Dans l'approche de l'assemblage exécutable, vous utilisez la fonctionnalité des [instructions de](https://learn.microsoft.com/en-us/dotnet/csharp/whats-new/tutorials/top-level-statements) [premier niveau](https://learn.microsoft.com/en-us/dotnet/csharp/whats-new/tutorials/top-level-statements) de C# 9. Cette approche génère un assemblage exécutable que Lambda exécute chaque fois qu'il reçoit une commande d'invocation pour votre fonction. Vous ne fournissez à Lambda que le nom de l'assemblage exécutable à exécuter.

<span id="page-1208-0"></span>Les sections suivantes donnent des exemples de code de fonction pour ces deux approches.

# Gestionnaires de bibliothèques de classes

Le code de la fonction Lambda suivant montre un exemple d'une méthode du gestionnaire (FunctionHandler) pour une fonction Lambda qui utilise l'approche de la bibliothèque de classe. Dans cet exemple de fonction, Lambda reçoit un événement provenant d'API Gateway qui invoque la fonction. La fonction lit un enregistrement à partir d'une base de données et renvoie l'enregistrement dans le cadre de la réponse de l'API Gateway.

```
[assembly: 
  LambdaSerializer(typeof(Amazon.Lambda.Serialization.SystemTextJson.DefaultLambdaJsonSerializer))]
namespace GetProductHandler;
public class Function
{ 
     private readonly IDatabaseRepository _repo; 
     public Function() 
     { 
         this._repo = new DatabaseRepository(); 
     } 
     public async Task<APIGatewayProxyResponse> FunctionHandler(APIGatewayProxyRequest 
  request) 
     { 
         var id = request.PathParameters["id"]; 
         var databaseRecord = await this._repo.GetById(id);
```

```
 return new APIGatewayProxyResponse 
          { 
              StatusCode = (int)HttpStatusCode.OK, 
              Body = JsonSerializer.Serialize(databaseRecord) 
          }; 
     }
}
```
Lorsque vous créez une fonction Lambda, vous devez fournir à Lambda des informations sur le gestionnaire de votre fonction sous la forme d'une chaîne de gestionnaire. Cette chaîne indique à Lambda quelle méthode de votre code doit être exécutée lorsque votre fonction est invoquée. En C#, lorsque l'on utilise l'approche de la bibliothèque de classes, le format de la chaîne du gestionnaire est le suivant :

ASSEMBLY::TYPE::METHOD, où :

- ASSEMBLY est le nom du fichier d'assemblage .NET de votre application. Si vous utilisez la CLI Amazon.Lambda.Tools pour créer votre application et que vous ne définissez pas le nom de l'assemblage à l'aide de la propriété AssemblyName dans le fichier .csproj, alors ASSEMBLY est simplement le nom de votre fichier .csproj.
- TYPE est le nom complet du type de gestionnaire, composé de Namespace et de ClassName.
- METHOD est le nom de la méthode du gestionnaire de fonction dans votre code.

Dans l'exemple de code illustré, si l'assemblage est nommé GetProductHandler, alors la chaîne du gestionnaire sera

<span id="page-1209-0"></span>GetProductHandler::GetProductHandler.Function::FunctionHandler.

# Gestionnaires d'assemblages exécutables

Dans l'exemple suivant, la fonction Lambda est définie comme un assemblage exécutable. La méthode du gestionnaire dans ce code est nommée Handler. Lors de l'utilisation d'assemblages exécutables, l'exécution Lambda doit être amorcée. Pour ce faire, vous devez utiliser la méthode LambdaBootstrapBuilder.Create. Cette méthode prend comme entrée la méthode que votre fonction utilise en tant que gestionnaire et le sérialiseur Lambda à utiliser.

Pour plus d'informations sur l'utilisation des instructions de haut niveau, consultez la section [Présentation de l'environnement d'exécution .NET 6 AWS Lambda](https://aws.amazon.com/blogs/compute/introducing-the-net-6-runtime-for-aws-lambda/) sur le blog de AWS calcul.

```
namespace GetProductHandler;
IDatabaseRepository repo = new DatabaseRepository();
await LambdaBootstrapBuilder.Create<APIGatewayProxyRequest>(Handler, new 
  DefaultLambdaJsonSerializer()) 
     .Build() 
     .RunAsync();
async Task<APIGatewayProxyResponse> Handler(APIGatewayProxyRequest apigProxyEvent, 
  ILambdaContext context)
{ 
     var id = input.PathParameters["id"]; 
    var databaseRecord = await this.repo.GetById(id);
     return new APIGatewayProxyResponse 
    \mathcal{L} StatusCode = (int)HttpStatusCode.OK, 
         Body = JsonSerializer.Serialize(databaseRecord) 
     };
};
```
Lors de l'utilisation d'assemblages exécutables, la chaîne du gestionnaire qui indique à Lambda comment exécuter votre code est le nom de l'assemblage. Dans cet exemple, ce serait GetProductHandler.

# <span id="page-1210-0"></span>Sérialisation dans les fonctions Lambda

Si votre fonction Lambda utilise des types d'entrée ou de sortie autres qu'un objet Stream, vous devez ajouter une bibliothèque de sérialisation à votre application. Vous pouvez mettre en œuvre la sérialisation en utilisant la sérialisation standard basée sur la réflexion fournie par System.Text.Json et Newtonsoft.Json, ou en utilisant la [sérialisation générée par la source.](https://learn.microsoft.com/en-us/dotnet/standard/serialization/system-text-json/source-generation)

Utilisation de la sérialisation générée par la source

La sérialisation générée par la source est une fonctionnalité des versions .NET 6 et ultérieures qui permet de générer du code de sérialisation au moment de la compilation. Elle supprime le besoin de réflexion et peut améliorer les performances de votre fonction. Pour utiliser la sérialisation générée par la source dans votre fonction, procédez comme suit :

- Créez une nouvelle classe partielle qui hérite de JsonSerializerContext, en ajoutant des attributs JsonSerializable pour tous les types qui nécessitent une sérialisation ou une désérialisation.
- Configurez le LambdaSerializer afin d'utiliser un SourceGeneratorLambdaJsonSerializer<T>.
- Mettez à jour toute sérialisation ou désérialisation manuelle dans le code de votre application afin d'utiliser la classe nouvellement créée.

Un exemple de fonction utilisant la sérialisation générée par la source est présenté dans le code suivant.

```
[assembly: 
  LambdaSerializer(typeof(SourceGeneratorLambdaJsonSerializer<CustomSerializer>))]
public class Function
{ 
     private readonly IDatabaseRepository _repo; 
     public Function() 
     { 
         this._repo = new DatabaseRepository(); 
     } 
     public async Task<APIGatewayProxyResponse> FunctionHandler(APIGatewayProxyRequest 
  request) 
     { 
         var id = request.PathParameters["id"]; 
         var databaseRecord = await this._repo.GetById(id); 
         return new APIGatewayProxyResponse 
         { 
             StatusCode = (int)HttpStatusCode.OK, 
             Body = JsonSerializer.Serialize(databaseRecord, 
  CustomSerializer.Default.Product) 
         }; 
     }
}
[JsonSerializable(typeof(APIGatewayProxyRequest))]
[JsonSerializable(typeof(APIGatewayProxyResponse))]
```

```
[JsonSerializable(typeof(Product))]
public partial class CustomSerializer : JsonSerializerContext
{ 
}
```
**a** Note

Si vous souhaitez utiliser la compilation native anticipée (AOT) avec Lambda, vous devez utiliser la sérialisation générée à la source.

### Utilisation de la sérialisation basée sur la réflexion

AWS fournit des bibliothèques prédéfinies pour vous permettre d'ajouter rapidement une sérialisation à votre application. Vous pouvez le configurer à l'aide des Amazon.Lambda.Serialization.Json NuGet packages Amazon.Lambda.Serialization.SystemTextJson ou. En arrière-plan, Amazon.Lambda.Serialization.SystemTextJson utilise System.Text.Json pour effectuer des tâches de sérialisation, et Amazon.Lambda.Serialization.Json utilise le package Newtonsoft.Json.

Vous pouvez également créer votre propre bibliothèque de sérialisation en implémentant l'interface ILambdaSerializer, disponible dans la bibliothèque Amazon.Lambda.Core. Cette interface définit deux méthodes :

• T Deserialize<T>(Stream requestStream);

Vous implémentez cette méthode afin de désérialiser la charge utile de la demande à partir de l'API Invoke dans l'objet qui est transféré à votre gestionnaire de fonction Lambda.

• T Serialize<T>(T response, Stream responseStream);

Vous implémentez cette méthode pour sérialiser le résultat renvoyé à partir de votre gestionnaire de fonction Lambda dans la charge utile de la réponse renvoyée par l'opération d'API Invoke.

# <span id="page-1212-0"></span>Simplifiez le code de la fonction à l'aide du cadre d'annotations Lambda

Lambda Annotations est un framework pour .NET 6 et .NET 8 qui simplifie l'écriture de fonctions Lambda en C#. Grâce au cadre d'annotations, vous pouvez remplacer une grande partie du code d'une fonction Lambda écrite à l'aide du modèle de programmation habituel. Le code écrit à l'aide du cadre utilise des expressions plus simples qui vous permettent de vous concentrer sur votre logique commerciale.

L'exemple de code suivant montre comment l'utilisation du cadre d'annotations peut simplifier l'écriture des fonctions Lambda. Le premier exemple montre le code écrit à l'aide du modèle de programme Lambda habituel, et le second montre l'équivalent à l'aide du cadre d'annotations.

```
public APIGatewayHttpApiV2ProxyResponse LambdaMathAdd(APIGatewayHttpApiV2ProxyRequest 
 request, ILambdaContext context)
{ 
     if (!request.PathParameters.TryGetValue("x", out var xs)) 
     { 
         return new APIGatewayHttpApiV2ProxyResponse 
         { 
              StatusCode = (int)HttpStatusCode.BadRequest 
         }; 
     } 
     if (!request.PathParameters.TryGetValue("y", out var ys)) 
     { 
         return new APIGatewayHttpApiV2ProxyResponse 
         { 
              StatusCode = (int)HttpStatusCode.BadRequest 
         }; 
     } 
    var x = int.Parse(xs);var y = int.Parse(ys); return new APIGatewayHttpApiV2ProxyResponse 
     { 
         StatusCode = (int)HttpStatusCode.OK, 
        Body = (x + y). ToString(),
         Headers = new Dictionary#string, string> { { "Content-Type", "text/plain" } } 
     };
}
```

```
[LambdaFunction]
[HttpApi(LambdaHttpMethod.Get, "/add/{x}/{y}")]
public int Add(int x, int y)
{ 
     return x + y;
}
```
Pour un autre exemple de la façon dont l'utilisation des annotations Lambda peut simplifier votre code, consultez cet [exemple d'application multiservice](https://github.com/awsdocs/aws-doc-sdk-examples/tree/main/dotnetv3/cross-service/PhotoAssetManager) dans le référentiel. awsdocs/aws-doc-sdkexamples GitHub Le dossier PamApiAnnotations utilise des annotations Lambda dans le fichier principal function.cs. À titre de comparaison, le dossier PamApi contient des fichiers équivalents écrits à l'aide du modèle de programmation Lambda habituel.

Le cadre d'annotations utilise des [générateurs de source](https://learn.microsoft.com/en-us/dotnet/csharp/roslyn-sdk/source-generators-overview) pour générer un code qui traduit le modèle de programmation Lambda en code tel qu'il apparaît dans le deuxième exemple.

Pour en savoir plus sur l'utilisation des annotations Lambda pour .NET, consultez les ressources suivantes :

- Le [aws/aws-lambda-dotnet](https://github.com/aws/aws-lambda-dotnet/blob/master/Libraries/src/Amazon.Lambda.Annotations/README.md) GitHub référentiel.
- [Présentation du .NET Annotations Lambda Framework \(version préliminaire\)](https://aws.amazon.com/blogs/developer/introducing-net-annotations-lambda-framework-preview/) sur AWS le blog des outils de développement.
- Le [Amazon.Lambda.Annotations](https://www.nuget.org/packages/Amazon.Lambda.Annotations) NuGet colis.

## Injection de dépendances grâce au cadre d'annotations Lambda

Vous pouvez également utiliser le cadre d'annotations Lambda pour ajouter l'injection de dépendance à vos fonctions Lambda en utilisant une syntaxe que vous connaissez bien. Lorsque vous ajoutez un attribut [LambdaStartup] à un fichier Startup.cs, le cadre d'annotations Lambda génère le code nécessaire au moment de la compilation.

```
[LambdaStartup]
public class Startup
\{ public void ConfigureServices(IServiceCollection services) 
     { 
         services.AddSingleton<IDatabaseRepository, DatabaseRepository>(); 
     }
}
```
Votre fonction Lambda peut injecter des services en utilisant l'injection de constructeur ou en injectant dans des méthodes individuelles à l'aide de l'attribut [FromServices].

[assembly: LambdaSerializer(typeof(Amazon.Lambda.Serialization.SystemTextJson.DefaultLambdaJsonSerializer))]

```
namespace GetProductHandler;
public class Function
{ 
     private readonly IDatabaseRepository _repo; 
     public Function(IDatabaseRepository repo) 
    \{ this._repo = repo; 
     } 
     [LambdaFunction] 
     [HttpApi(LambdaHttpMethod.Get, "/product/{id}")] 
     public async Task<Product> FunctionHandler([FromServices] IDatabaseRepository 
  repository, string id) 
    \mathcal{L} return await this._repo.GetById(id); 
     }
}
```
## <span id="page-1215-0"></span>Restrictions liées au gestionnaire de fonctions Lambda

Notez que des restrictions s'appliquent à la signature du gestionnaire.

- Il peut ne pas s'agir du unsafe et utiliser des types de pointeur dans la signature du gestionnaire, bien que le contexte unsafe puisse être utilisé dans la méthode de gestionnaire et ses dépendances. Pour de plus amples informations, veuillez consulte[rdangereux \(référence C#\)s](https://msdn.microsoft.com/en-us/library/chfa2zb8.aspx)ur le site Web Microsoft Docs.
- Il peut ne pas transférer un certain nombre de paramètres à l'aide du mot clé params ou utiliser ArgIterator comme paramètre d'entrée ou de retour, pour prendre en charge un nombre de paramètres variable.
- Le gestionnaire peut ne pas être une méthode générique, par exemple, IList<T> Sort<T>(IList<T> input).
- Les gestionnaires asynchrones avec une signature async void ne sont pas pris en charge.

# Créez et déployez des fonctions Lambda C# à l'aide des archives de fichiers .zip

Un package de déploiement .NET (archive de fichier .zip) contient l'assemblage compilé de votre fonction ainsi que toutes les dépendances de l'assemblage. Le package contient également un fichier *proj*.deps.json. Il indique à l'exécution .NET toutes les dépendances de votre fonction et un fichier *proj*.runtimeconfig.json, qui est utilisé pour configurer l'exécution.

Pour déployer des fonctions Lambda individuelles, vous pouvez utiliser la CLI .NET Lambda Global de Amazon.Lambda.Tools. L'utilisation de la commande dotnet lambda deploy-function crée automatiquement un package de déploiement .zip et le déploie sur Lambda. Toutefois, nous vous recommandons d'utiliser des frameworks tels que le AWS Serverless Application Model (AWS SAM) ou le AWS Cloud Development Kit (AWS CDK) pour déployer vos applications .NET AWS.

Les applications sans serveur comprennent généralement une combinaison de fonctions Lambda et d'autres fonctions Services AWS gérées qui fonctionnent ensemble pour effectuer une tâche métier particulière. AWS SAM et AWS CDK simplifiez la création et le déploiement de fonctions Lambda avec d'autres fonctions Services AWS à grande échelle. La [spécification du AWS SAM modèle](https://docs.aws.amazon.com/serverless-application-model/latest/developerguide/sam-specification.html) fournit une syntaxe simple et claire pour décrire les fonctions Lambda, les API, les autorisations, les configurations et les autres AWS ressources qui constituent votre application sans serveur. Grâce au [AWS CDK,](https://docs.aws.amazon.com/cdk/v2/guide/home.html) vous pouvez définir l'infrastructure cloud en tant que code pour vous aider à créer des applications fiables, évolutives et rentables dans le cloud à l'aide de langages de programmation et de cadres modernes tels que .NET. Vous pouvez AWS SAM utiliser AWS CDK la CLI globale .NET Lambda pour empaqueter vos fonctions.

Bien qu'il soit possible d'utiliser des [couches Lambda](#page-1680-0) avec des fonctions en C# [à l'aide de la](#page-1223-0) [CLI .NET Core,](#page-1223-0) nous vous le déconseillons. Les fonctions en C# qui utilisent des couches chargent manuellement les assemblages partagés dans la mémoire pendant le [Phase d'initialisation](#page-55-0), ce qui peut augmenter les temps de démarrage à froid. Incluez plutôt tout le code partagé au moment de la compilation pour tirer parti des optimisations intégrées du compilateur .NET.

Vous trouverez des instructions pour créer et déployer des fonctions .NET Lambda à l'aide de la AWS SAM CLI globale .NET Lambda et du .NET Lambda dans les sections suivantes. AWS CDK

### Rubriques

- [Utilisation de la CLI .NET Lambda Global](#page-1217-0)
- [Déployez les fonctions Lambda C# à l'aide de AWS SAM](#page-1223-1)
- [Déployez les fonctions Lambda C# à l'aide de AWS CDK](#page-1227-0)

• [Déployez des applications ASP.NET](#page-1230-0)

## <span id="page-1217-0"></span>Utilisation de la CLI .NET Lambda Global

La CLI .NET et l'extension .NET Lambda Global Tools (Amazon.Lambda.Tools) offrent un moyen multiplateforme de créer des applications Lambda basées sur .NET, de les empaqueter et de les déployer dans Lambda. Dans cette section, vous apprendrez à créer de nouveaux projets Lambda .NET à l'aide de la CLI .NET et des modèles Amazon Lambda, et à les empaqueter et les déployer en utilisant Amazon.Lambda.Tools

Rubriques

- [Prérequis](#page-1217-1)
- [Création de projets .NET à l'aide de la CLI .NET](#page-1218-0)
- [Déploiement de projets .NET à l'aide de la CLI .NET](#page-1221-0)
- [Utilisation de couches Lambda avec l'interface de ligne de commande .NET](#page-1223-0)

#### <span id="page-1217-1"></span>**Prérequis**

KIT DE DÉVELOPPEMENT LOGICIEL NET 8

Si ce n'est pas déjà fait, installez le SDK [.NET 8](https://dotnet.microsoft.com/en-us/download/dotnet/8.0) et Runtime.

AWS Modèles de projets .NET Amazon.Lambda.Templates

Pour générer le code de votre fonction Lambda, utilisez le [Amazon.Lambda.Templates](https://www.nuget.org/packages/Amazon.Lambda.Templates) NuGet package. Pour installer ce package de modèle, exécutez la commande suivante :

**dotnet new install Amazon.Lambda.Templates**

AWS Outils CLI globaux .NET d'Amazon.Lambda.Tools

Pour créer vos fonctions Lambda, utilisez l'[Amazon.Lambda.Tools](https://www.nuget.org/packages/Amazon.Lambda.Tools) [extension outils globaux .NET](https://aws.amazon.com/blogs/developer/net-core-global-tools-for-aws/). Pour installer Amazon.Lambda.Tools, exécutez la commande suivante :

**dotnet tool install -g Amazon.Lambda.Tools**

Pour plus d'informations sur l'extension Amazon.Lambda.Tools .NET CLI, consultez le référentiel [AWS Extensions for .NET CLI](https://github.com/aws/aws-extensions-for-dotnet-cli) sur GitHub.

## <span id="page-1218-0"></span>Création de projets .NET à l'aide de la CLI .NET

Dans la CLI .NET, utilisez la commande dotnet new pour créer des projets .NET à partir de la ligne de commande. Lambda propose des modèles supplémentaires à l'aide du [Amazon.Lambda.Templates](https://www.nuget.org/packages/Amazon.Lambda.Templates) NuGet package.

Après avoir installé ce package, exécutez la commande suivante pour obtenir la liste des modèles disponibles.

**dotnet new list**

Pour examiner les détails relatifs à un modèle, utilisez l'option help. Par exemple, pour obtenir des détails sur le modèle lambda.EmptyFunction, exécutez la commande suivante.

**dotnet new lambda.EmptyFunction --help**

Pour créer un modèle de base pour une fonction Lambda .NET, utilisez le modèle lambda.EmptyFunction. Celui-ci crée une fonction simple qui prend une chaîne comme entrée et la convertit en majuscules à l'aide de la méthode ToUpper. Ce modèle prend en charge les options suivantes :

- --name Nom de la fonction.
- --region— La AWS région dans laquelle créer la fonction.
- --profile— Le nom d'un profil dans votre fichier AWS SDK for .NET d'informations d'identification. Pour en savoir plus sur les profils d'identification dans .NET, consultez la section [Configurer les AWS informations d'identification](https://docs.aws.amazon.com/sdk-for-net/v3/developer-guide/net-dg-config-creds.html) dans le Guide du développeur du AWS SDK for .NET.

Dans cet exemple, nous créons une nouvelle fonction vide nommée myDotnetFunction en utilisant le profil et les Région AWS paramètres par défaut :

**dotnet new lambda.EmptyFunction --name myDotnetFunction**

Cette commande crée les fichiers et répertoires suivants dans le répertoire de votre projet.

```
### myDotnetFunction 
     ### src
```
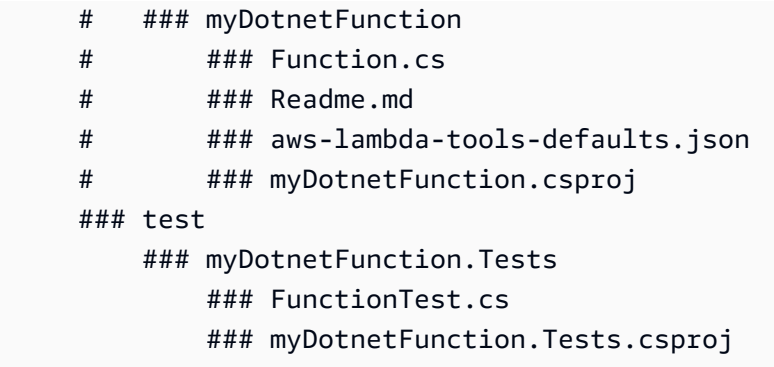

Sous le répertoire src/myDotnetFunction, examinez les fichiers suivants :

• aws-lambda-tools-defaults.json : c'est ici que vous spécifiez les options de ligne de commande lors du déploiement de votre fonction Lambda. Exemples :

```
 "profile" : "default", 
 "region" : "us-east-2", 
 "configuration" : "Release", 
 "function-architecture": "x86_64", 
 "function-runtime":"dotnet8", 
 "function-memory-size" : 256, 
 "function-timeout" : 30, 
 "function-handler" : "myDotnetFunction::myDotnetFunction.Function::FunctionHandler"
```
• Function.cs : code de fonction de votre gestionnaire Lambda. Il s'agit d'un modèle C # qui inclut la bibliothèque Amazon.Lambda.Core par défaut et un attribut LambdaSerializer par défaut. Pour plus d'informations sur les conditions de sérialisation et les options, consultez [Sérialisation](#page-1210-0)  [dans les fonctions Lambda.](#page-1210-0) Il inclut également un exemple de fonction que vous pouvez modifier pour appliquer votre code de fonction Lambda.

```
using Amazon.Lambda.Core;
// Assembly attribute to enable the Lambda function's JSON input to be converted into 
  a .NET class.
[assembly: 
  LambdaSerializer(typeof(Amazon.Lambda.Serialization.SystemTextJson.DefaultLambdaJsonSerializer))]
namespace myDotnetFunction;
public class Function
{
```

```
 /// <summary> 
     /// A simple function that takes a string and does a ToUpper 
     /// </summary# 
     /// <param name="input"></param> 
     /// <param name="context"></param> 
     /// <returns></returns> 
     public string FunctionHandler(string input, ILambdaContext context) 
     { 
         return input.ToUpper(); 
     }
}
```
• my DotnetFunction .csproj : fichier [MSBuild](https://msdn.microsoft.com/en-us/library/dd393574.aspx) qui répertorie les fichiers et les assemblages qui composent votre application.

```
<Project Sdk="Microsoft.NET.Sdk"> 
   <PropertyGroup> 
     <TargetFramework>net8.0</TargetFramework> 
     <ImplicitUsings>enable</ImplicitUsings> 
     <Nullable>enable</Nullable> 
     <GenerateRuntimeConfigurationFiles>true</GenerateRuntimeConfigurationFiles> 
     <AWSProjectType>Lambda</AWSProjectType> 
     <!-- This property makes the build directory similar to a publish directory and 
 helps the AWS .NET Lambda Mock Test Tool find project dependencies. --> 
     <CopyLocalLockFileAssemblies>true</CopyLocalLockFileAssemblies> 
     <!-- Generate ready to run images during publishing to improve cold start time. 
  --> 
     <PublishReadyToRun>true</PublishReadyToRun> 
   </PropertyGroup> 
   <ItemGroup> 
     <PackageReference Include="Amazon.Lambda.Core" Version="2.2.0" /> 
     <PackageReference Include="Amazon.Lambda.Serialization.SystemTextJson" 
 Version="2.4.0" /> 
   </ItemGroup>
</Project>
```
• Readme : utilisez ce fichier pour documenter votre fonction Lambda.

Sous le répertoire myfunction/test, examinez les fichiers suivants :

• my DotnetFunction .tests.csproj : Comme indiqué précédemment, il s'agit d'un fichier [MSBuild](https://msdn.microsoft.com/en-us/library/dd393574.aspx) qui répertorie les fichiers et les assemblages qui composent votre projet de test. Notez également qu'il comprend aussi la bibliothèque Amazon.Lambda.Core, ce qui vous permet d'intégrer de manière transparente tout modèle Lambda requis pour tester votre fonction.

```
<Project Sdk="Microsoft.NET.Sdk"> 
    ... 
     <PackageReference Include="Amazon.Lambda.Core" Version="2.2.0 " /> 
    ...
```
• FunctionTest.cs : le même fichier de modèle de code C# que celui inclus dans le src répertoire. Modifiez ce fichier pour mettre en miroir le code de production de votre fonction, et testez-le avant de télécharger votre fonction Lambda sur un environnement de production.

```
using Xunit;
using Amazon.Lambda.Core;
using Amazon.Lambda.TestUtilities;
using MyFunction;
namespace MyFunction.Tests
{ 
     public class FunctionTest 
    \{ [Fact] 
         public void TestToUpperFunction() 
         { 
             // Invoke the lambda function and confirm the string was upper cased. 
             var function = new Function(); 
            var context = new TestLambdaContext();
             var upperCase = function.FunctionHandler("hello world", context); 
             Assert.Equal("HELLO WORLD", upperCase); 
         } 
     }
}
```
### <span id="page-1221-0"></span>Déploiement de projets .NET à l'aide de la CLI .NET

Pour créer votre package de déploiement et le déployer sur Lambda, utilisez les outils CLI Amazon.Lambda.Tools. Pour déployer votre fonction à partir des fichiers que vous avez créés dans les étapes précédentes, accédez d'abord au dossier contenant le fichier .csproj de votre fonction.

#### **cd myDotnetFunction/src/myDotnetFunction**

Pour déployer votre code sur Lambda sous la forme d'un package de déploiement .zip, exécutez la commande suivante. Choisissez le nom de votre fonction.

**dotnet lambda deploy-function** *myDotnetFunction*

Pendant le déploiement, l'assistant vous demande de sélectionner u[nthe section called "Rôle](#page-1497-0)  [d'exécution \(autorisations pour les fonctions d'accéder à d'autres ressources\)".](#page-1497-0) Pour cet exemple, sélectionnez le lambda\_basic\_role.

Une fois votre fonction déployée, vous pouvez la tester dans le cloud en utilisant la commande dotnet lambda invoke-function. Pour l'exemple de code dans le modèle lambda.EmptyFunction, vous pouvez tester votre fonction en transmettant une chaîne en utilisant l'option --payload.

**dotnet lambda invoke-function myDotnetFunction --payload "Just checking if everything is OK"**

Si votre fonction a été déployée avec succès, vous devriez obtenir une sortie similaire à celle qui suit.

```
dotnet lambda invoke-function myDotnetFunction --payload "Just checking if everything 
 is OK"
Amazon Lambda Tools for .NET Core applications (5.8.0)
Project Home: https://github.com/aws/aws-extensions-for-dotnet-cli, https://github.com/
aws/aws-lambda-dotnet
Payload:
"JUST CHECKING IF EVERYTHING IS OK"
Log Tail:
START RequestId: id Version: $LATEST
END RequestId: id
REPORT RequestId: id Duration: 0.99 ms Billed Duration: 1 ms Memory
Size: 256 MB Max Memory Used: 12 MB
```
## <span id="page-1223-0"></span>Utilisation de couches Lambda avec l'interface de ligne de commande .NET

### **a** Note

Il se peut que l'utilisation de couches avec des fonctions dans un langage compilé tel que C# ne procure pas les mêmes avantages qu'avec un langage interprété tel que Python. C# étant un langage compilé, vos fonctions doivent toujours charger manuellement les assemblages partagés dans la mémoire pendant la phase d'initialisation, ce qui peut augmenter les temps de démarrage à froid. Nous recommandons plutôt d'inclure tout le code partagé au moment de la compilation afin de tirer parti des optimisations intégrées du compilateur.

L'interface de ligne de commande .NET prend en charge les commandes qui vous aident à publier des couches et à déployer des fonctions C# consommant des couches. Pour publier une couche dans un compartiment Amazon S3 spécifié, exécutez la commande suivante dans le même répertoire que votre fichier .csproj :

```
dotnet lambda publish-layer <layer_name> --layer-type runtime-package-store --s3-
bucket <s3_bucket_name>
```
Ensuite, lorsque vous déployez votre fonction à l'aide de l'interface de ligne de commande .NET, spécifiez l'ARN de couche à consommer dans la commande suivante :

```
dotnet lambda deploy-function <function_name> --function-layers arn:aws:lambda:us-
east-1:123456789012:layer:layer-name:1
```
Pour un exemple complet de fonction Hello World, consultez l' [blank-csharp-with-layer](https://github.com/awsdocs/aws-lambda-developer-guide/tree/main/sample-apps/blank-csharp-with-layer)exemple.

# <span id="page-1223-1"></span>Déployez les fonctions Lambda C# à l'aide de AWS SAM

The AWS Serverless Application Model (AWS SAM) est une boîte à outils qui permet de rationaliser le processus de création et d'exécution d'applications sans serveur sur AWS. Vous définissez les ressources de votre application dans un modèle YAML ou JSON et vous utilisez l'interface de ligne de AWS SAM commande (AWS SAM CLI) pour créer, empaqueter et déployer vos applications. Lorsque vous créez une fonction Lambda à partir d'un AWS SAM modèle, elle crée AWS SAM automatiquement un package de déploiement ou une image de conteneur .zip avec le code de votre fonction et les dépendances que vous spécifiez. AWS SAM déploie ensuite votre fonction à l'aide d'une [AWS CloudFormation pile](https://docs.aws.amazon.com/AWSCloudFormation/latest/UserGuide/stacks.html). Pour en savoir plus sur l'utilisation des fonctions Lambda AWS SAM
pour créer et déployer des fonctions Lambda, consultez [Getting started with AWS SAM](https://docs.aws.amazon.com/serverless-application-model/latest/developerguide/serverless-getting-started.html) dans le Guide du AWS Serverless Application Model développeur.

Les étapes suivantes vous montrent comment télécharger, créer et déployer un exemple d'application Hello World en .NET à l'aide de AWS SAM. Cet exemple d'application utilise une fonction Lambda et un point de terminaison Amazon API Gateway pour implémenter une API backend de base. Lorsque vous envoyez une requête HTTP GET à votre point de terminaison API Gateway, API Gateway invoque votre fonction Lambda. La fonction renvoie un message « hello world », ainsi que l'adresse IP de l'instance de la fonction Lambda qui traite votre requête.

Lorsque vous créez et déployez votre application en utilisant AWS SAM, en arrière-plan, la AWS SAM CLI utilise la dotnet lambda package commande pour empaqueter les ensembles de codes de fonction Lambda individuels.

### Prérequis

### KIT DE DÉVELOPPEMENT LOGICIEL .NET 8

Installez le SDK [.NET 8](https://dotnet.microsoft.com/en-us/download/dotnet/8.0) et le Runtime.

AWS SAM CLI version 1.39 ou ultérieure

Pour savoir comment installer la dernière version de la AWS SAM CLI, consultez la section [Installation de la AWS SAM CLI.](https://docs.aws.amazon.com/serverless-application-model/latest/developerguide/install-sam-cli.html)

## Déployer un exemple d' AWS SAM application

1. Initialisez l'application en utilisant le modèle Hello world .NET à l'aide de la commande suivante.

```
sam init --app-template hello-world --name sam-app \
--package-type Zip --runtime dotnet8
```
Cette commande crée les fichiers et répertoires suivants dans le répertoire de votre projet.

```
### sam-app 
     ### README.md 
     ### events 
     #   ### event.json 
     ### omnisharp.json 
     ### samconfig.toml 
     ### src
```

```
 #   ### HelloWorld 
 #   ### Function.cs 
 #   ### HelloWorld.csproj 
 #   ### aws-lambda-tools-defaults.json 
 ### template.yaml 
 ### test 
     ### HelloWorld.Test 
         ### FunctionTest.cs 
         ### HelloWorld.Tests.csproj
```
2. Accédez au répertoire contenant le template.yaml file. Ce fichier est un modèle qui définit les ressources AWS de votre application, notamment votre fonction Lambda et API Gateway.

**cd sam-app**

3. Pour créer la source de votre application, exécutez la commande suivante.

**sam build**

4. Pour déployer votre application sur AWS, exécutez la commande suivante.

**sam deploy --guided**

Cette commande permet d'empaqueter et de déployer votre application à l'aide de la série d'invites suivante. Pour accepter les options par défaut, appuyez sur Entrée.

### **a** Note

Car l'autorisation n'a HelloWorldFunction peut-être pas été définie, est-ce que ça va ? , assurez-vous d'entrery.

- Nom de la pile : nom de la pile à déployer sur AWS CloudFormation. Ce nom doit être propre à votre Compte AWS et Région AWS.
- Région AWS: le sur lequel Région AWS vous souhaitez déployer votre application.
- Confirmer les modifications avant le déploiement : sélectionnez oui pour examiner manuellement tous les ensembles de modifications avant que AWS SAM ne déploie les modifications de l'application. Si vous sélectionnez Non, la AWS SAM CLI déploie automatiquement les modifications apportées aux applications.
- Autoriser la création de rôles IAM dans la CLI SAM : de nombreux AWS SAM modèles, y compris celui de Hello world dans cet exemple, créent des rôles AWS Identity and Access Management (IAM) pour autoriser vos fonctions Lambda à accéder à d'autres. Services AWS Sélectionnez Oui pour autoriser le déploiement d'une AWS CloudFormation pile qui crée ou modifie des rôles IAM.
- Désactiver le rollback : par défaut, AWS SAM en cas d'erreur lors de la création ou du déploiement de votre stack, il rétablit la version précédente. Sélectionnez Non pour accepter cette valeur par défaut.
- HelloWorldFunction l'autorisation n'est peut-être pas définie, est-ce que ça va : Entrezy.
- Enregistrer les arguments dans samconfig.toml : sélectionnez oui pour enregistrer vos choix de configuration. À l'avenir, vous pourrez à nouveau exécuter sam deploy sans paramètres pour déployer les modifications apportées à votre application.
- 5. Une fois le déploiement de votre application terminé, la CLI renvoie l'Amazon Resource Name (ARN) de la fonction Lambda Hello World et le rôle IAM créé pour cette fonction. Elle affiche également le point de terminaison de votre API Gateway. Pour tester votre application, ouvrez le point de terminaison dans un navigateur. Vous devriez voir une réponse similaire à la suivante.

{"message":"hello world","location":"34.244.135.203"}

6. Pour supprimer vos ressources, exécutez la commande suivante. Notez que le point de terminaison de l'API que vous avez créé est un point de terminaison public accessible via le réseau Internet. Nous vous recommandons de supprimer ce point de terminaison après les tests.

**sam delete**

## Étapes suivantes

Pour en savoir plus sur la création et le déploiement de fonctions Lambda AWS SAM à l'aide de .NET, consultez les ressources suivantes :

- Le [Guide du développeur AWS Serverless Application Model \(AWS SAM\)](https://docs.aws.amazon.com/serverless-application-model/latest/developerguide/what-is-sam.html)
- [Création d'applications .NET sans serveur avec AWS Lambda et avec la CLI SAM](https://aws.amazon.com/blogs/dotnet/building-serverless-net-applications-with-aws-lambda-and-the-sam-cli/)

# Déployez les fonctions Lambda C# à l'aide de AWS CDK

AWS Cloud Development Kit (AWS CDK) Il s'agit d'un framework de développement logiciel open source permettant de définir l'infrastructure cloud comme du code avec des langages de programmation modernes et des frameworks tels que .NET. AWS CDK les projets sont exécutés pour générer des AWS CloudFormation modèles qui sont ensuite utilisés pour déployer votre code.

Pour créer et déployer un exemple d'application Hello world .NET à l'aide de AWS CDK, suivez les instructions des sections suivantes. L'exemple d'application implémente une API backend de base composée d'un point de terminaison API Gateway et d'une fonction Lambda. Lorsque vous envoyez une requête HTTP GET au point de terminaison, API Gateway invoque la fonction Lambda. La fonction renvoie un message Hello world, ainsi que l'adresse IP de l'instance Lambda qui traite votre requête.

### **Prérequis**

### KIT DE DÉVELOPPEMENT LOGICIEL .NET 8

Installez le SDK [.NET 8](https://dotnet.microsoft.com/en-us/download/dotnet/8.0) et le Runtime.

AWS CDK version 2

Pour savoir comment installer la dernière version de la version 2, AWS CDK voir [Getting started](https://docs.aws.amazon.com/cdk/v2/guide/getting_started.html) [with the AWS CDK](https://docs.aws.amazon.com/cdk/v2/guide/getting_started.html) in the AWS Cloud Development Kit (AWS CDK) v2 Developer Guide.

Déployer un exemple d' AWS CDK application

1. Créez un répertoire de projet pour l'application modèle et accédez à ce répertoire.

```
mkdir hello-world
cd hello-world
```
2. Initialisez une nouvelle AWS CDK application en exécutant la commande suivante.

**cdk init app --language csharp**

La commande crée les fichiers et répertoires suivants dans votre répertoire de projet.

### README.md ### cdk.json

```
### src 
     ### HelloWorld 
     #   ### GlobalSuppressions.cs 
     #   ### HelloWorld.csproj 
     #   ### HelloWorldStack.cs 
     #   ### Program.cs 
     ### HelloWorld.sln
```
3. Ouvrez le répertoire src et créez une nouvelle fonction Lambda à l'aide de la CLI .NET. Il s'agit de la fonction que vous allez déployer à l'aide de AWS CDK. Dans cet exemple, vous créez une fonction Hello world nommée HelloWorldLambda à l'aide du modèle lambda.EmptyFunction.

```
cd src
dotnet new lambda.EmptyFunction -n HelloWorldLambda
```
Après cette étape, la structure de votre répertoire à l'intérieur de votre répertoire de projet devrait ressembler à ce qui suit.

```
### README.md
### cdk.json
### src 
     ### HelloWorld 
     #   ### GlobalSuppressions.cs 
     #   ### HelloWorld.csproj 
     #   ### HelloWorldStack.cs 
     #   ### Program.cs 
     ### HelloWorld.sln 
     ### HelloWorldLambda 
         ### src 
         #   ### HelloWorldLambda 
         #   ### Function.cs 
         #   ### HelloWorldLambda.csproj 
         #   ### Readme.md 
         #   ### aws-lambda-tools-defaults.json 
         ### test 
             ### HelloWorldLambda.Tests 
                  ### FunctionTest.cs 
                  ### HelloWorldLambda.Tests.csproj
```
4. Ouvrez le fichier HelloWorldStack.cs à partir du répertoire src/HelloWorld. Remplacez le contenu du fichier par le code suivant.

```
using Amazon.CDK;
using Amazon.CDK.AWS.Lambda;
using Amazon.CDK.AWS.Logs;
using Constructs;
namespace CdkTest
{ 
     public class HelloWorldStack : Stack 
    \{ internal HelloWorldStack(Construct scope, string id, IStackProps props = 
  null) : base(scope, id, props) 
         { 
             var buildOption = new BundlingOptions() 
             { 
                  Image = Runtime.DOTNET_8.BundlingImage, 
                  User = "root", 
                  OutputType = BundlingOutput.ARCHIVED, 
                 Command = new string [] "/bin/sh", 
                 "-c",
                  " dotnet tool install -g Amazon.Lambda.Tools"+ 
                  " && dotnet build"+ 
                  " && dotnet lambda package --output-package /asset-output/
function.zip" 
 } 
             }; 
              var helloWorldLambdaFunction = new Function(this, 
  "HelloWorldFunction", new FunctionProps 
\{\hspace{.1cm} \} Runtime = Runtime.DOTNET_8, 
                  MemorySize = 1024, 
                  LogRetention = RetentionDays.ONE_DAY, 
                  Handler = 
  "HelloWorldLambda::HelloWorldLambda.Function::FunctionHandler", 
                  Code = Code.FromAsset("./src/HelloWorldLambda/src/
HelloWorldLambda", new Amazon.CDK.AWS.S3.Assets.AssetOptions 
\overline{a} Bundling = buildOption 
                  }), 
             }); 
         } 
     }
```
}

Il s'agit du code permettant de compiler et de regrouper le code de l'application, ainsi que de la définition de la fonction Lambda elle-même. L'objet BundlingOptions permet de créer un fichier zip, ainsi qu'un ensemble de commandes utilisées pour générer le contenu du fichier zip. Dans ce cas, la commande dotnet lambda package est utilisée pour compiler et générer le fichier zip.

5. Pour déployer votre application, exécutez la commande suivante.

**cdk deploy**

6. Invoquez votre fonction Lambda déployée à l'aide de la CLI .NET Lambda.

**dotnet lambda invoke-function HelloWorldFunction -p "hello world"**

7. Une fois les tests terminés, vous pouvez supprimer les ressources que vous avez créées, à moins que vous souhaitez les conserver. Exécutez la commande suivante pour supprimer vos ressources.

**cdk destroy**

## Étapes suivantes

Pour en savoir plus sur la création et le déploiement de fonctions Lambda AWS CDK à l'aide de .NET, consultez les ressources suivantes :

- [Utilisation du AWS CDK en C#](https://docs.aws.amazon.com/cdk/v2/guide/work-with-cdk-csharp.html)
- [Créez, empaquetez et publiez des fonctions Lambda .NET C# avec le CDK AWS](https://aws.amazon.com/blogs/modernizing-with-aws/build-package-publish-dotnet-csharp-lambda-functions-aws-cdk/)

## Déployez des applications ASP.NET

Outre l'hébergement de fonctions événementielles, vous pouvez également utiliser .NET avec Lambda pour héberger des applications ASP.NET légères. Vous pouvez créer et déployer des applications ASP.NET à l'aide du Amazon.Lambda.AspNetCoreServer NuGet package. Dans cette section, vous apprendrez à déployer une API web ASP.NET sur Lambda à l'aide de l'outillage de la CLI .NET Lambda.

### **Rubriques**

- [Prérequis](#page-1231-0)
- [Déploiement d'une API Web ASP.NET sur Lambda](#page-1231-1)
- [Déploiement des API minimales ASP.NET sur Lambda](#page-1233-0)

### <span id="page-1231-0"></span>**Prérequis**

### KIT DE DÉVELOPPEMENT LOGICIEL NET 8

Installez le SDK [.NET 8](https://dotnet.microsoft.com/en-us/download/dotnet/8.0) et ASP.NET Core Runtime.

### Amazon.Lambda.Tools

Pour créer vos fonctions Lambda, utilisez l'[Amazon.Lambda.Tools](https://www.nuget.org/packages/Amazon.Lambda.Tools) [extension outils globaux .NET](https://aws.amazon.com/blogs/developer/net-core-global-tools-for-aws/). Pour installer Amazon.Lambda.Tools, exécutez la commande suivante :

**dotnet tool install -g Amazon.Lambda.Tools**

Pour plus d'informations sur l'extension Amazon.Lambda.Tools .NET CLI, consultez le référentiel [AWS Extensions for .NET CLI](https://github.com/aws/aws-extensions-for-dotnet-cli) sur GitHub.

### Amazon.Lambda.Templates

Pour générer le code de votre fonction Lambda, utilisez le [Amazon.Lambda.Templates](https://www.nuget.org/packages/Amazon.Lambda.Templates) NuGet package. Pour installer ce package de modèle, exécutez la commande suivante :

**dotnet new --install Amazon.Lambda.Templates**

## <span id="page-1231-1"></span>Déploiement d'une API Web ASP.NET sur Lambda

Pour déployer une API web à l'aide d'ASP.NET, vous pouvez utiliser les modèles Lambda .NET pour créer un nouveau projet d'API web. Utilisez la commande suivante pour initialiser un nouveau projet d'API web ASP.NET. Dans l'exemple de commande, nous nommons le projet AspNetOnLambda.

#### **dotnet new serverless.AspNetCoreWebAPI -n AspNetOnLambda**

Cette commande crée les fichiers et répertoires suivants dans le répertoire de votre projet.

.

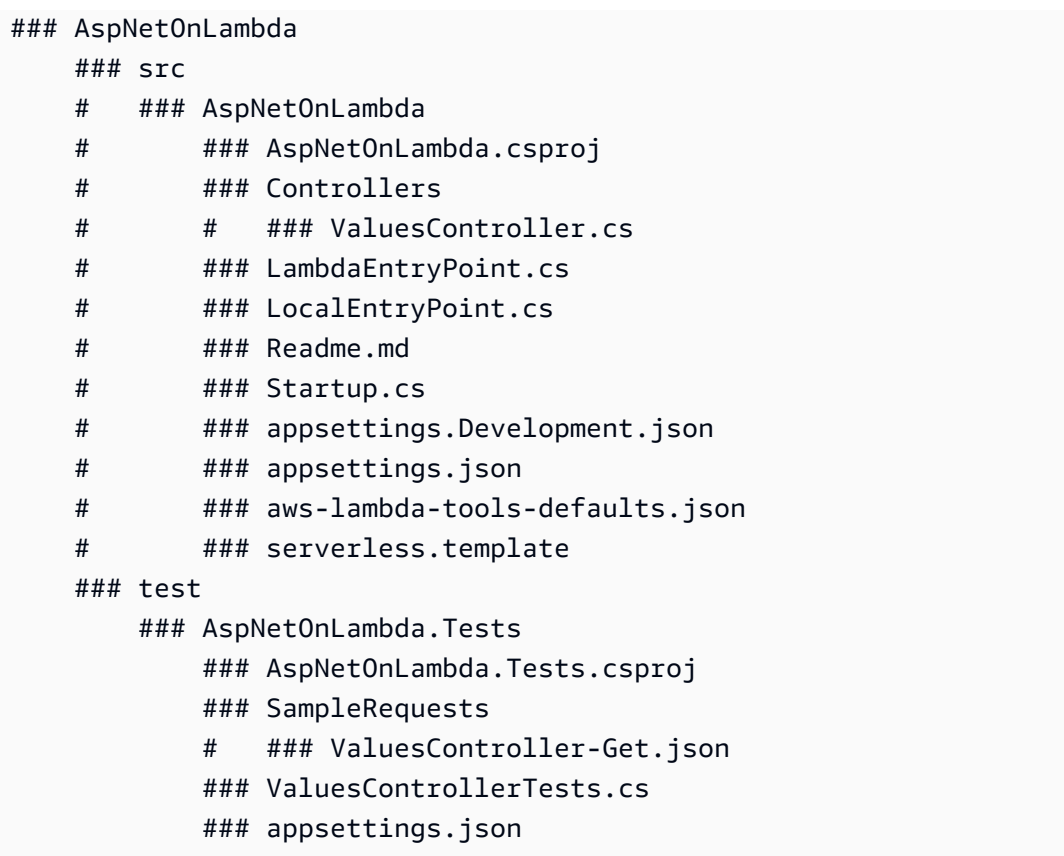

Lorsque Lambda invoque votre fonction, le point d'entrée qu'elle utilise est le fichier LambdaEntryPoint.cs. Le fichier créé par le modèle Lambda .NET contient le code suivant.

```
namespace AspNetOnLambda;
public class LambdaEntryPoint : Amazon.Lambda.AspNetCoreServer.APIGatewayProxyFunction
{ 
     protected override void Init(IWebHostBuilder builder) 
     { 
         builder 
              .UseStartup#Startup#(); 
     } 
     protected override void Init(IHostBuilder builder) 
     { 
     }
}
```
Le point d'entrée utilisé par Lambda doit hériter de l'une des trois classes de base du package Amazon.Lambda.AspNetCoreServer. Ces trois classes de base sont les suivantes :

- APIGatewayProxyFunction
- APIGatewayHttpApiV2ProxyFunction
- ApplicationLoadBalancerFunction

La classe par défaut utilisée lorsque vous créez votre fichier LambdaEntryPoint.cs à l'aide du modèle Lambda .NET fourni est APIGatewayProxyFunction. La classe de base que vous utilisez dans votre fonction dépend de la couche d'API qui se trouve devant votre fonction Lambda.

Chacune des trois classes de base contient une méthode publique appelée FunctionHandlerAsync. Le nom de cette méthode fera partie de la [chaîne du gestionnaire](#page-1208-0) que Lambda utilise pour invoquer votre fonction. La méthode FunctionHandlerAsync transforme la charge utile de l'événement entrant dans le format ASP.NET correct et la réponse ASP.NET en une charge utile de réponse Lambda. Pour l'exemple de projet AspNetOnLambda affiché, la chaîne du gestionnaire serait la suivante.

AspNetOnLambda::AspNetOnLambda.LambdaEntryPoint::FunctionHandlerAsync

Pour déployer l'API sur Lambda, exécutez les commandes suivantes pour accéder au répertoire contenant votre fichier de code source et déployer votre fonction à l'aide de AWS CloudFormation.

**cd AspNetOnLambda/src/AspNetOnLambda dotnet lambda deploy-serverless**

**G** Tip

Lorsque vous déployez une API à l'aide de la **dotnet lambda deploy-serverless** commande, AWS CloudFormation attribuez à votre fonction Lambda un nom basé sur le nom de pile que vous avez spécifié lors du déploiement. Pour donner un nom personnalisé à votre fonction Lambda, modifiez le serverless.template fichier pour ajouter une FunctionName propriété à la AWS::Serverless::Function ressource. Voir [Type de](https://docs.aws.amazon.com/AWSCloudFormation/latest/UserGuide/aws-properties-name.html)  [nom](https://docs.aws.amazon.com/AWSCloudFormation/latest/UserGuide/aws-properties-name.html) dans le guide de AWS CloudFormation l'utilisateur pour en savoir plus.

## <span id="page-1233-0"></span>Déploiement des API minimales ASP.NET sur Lambda

Pour déployer une API minimale ASP.NET sur Lambda, vous pouvez utiliser les modèles Lambda .NET pour créer un nouveau projet d'API minimale. Utilisez la commande suivante

pour initialiser un nouveau projet d'API minimale. Dans cet exemple, nous nommons le projet MinimalApiOnLambda.

#### **dotnet new serverless.AspNetCoreMinimalAPI -n MinimalApiOnLambda**

La commande crée les fichiers et répertoires suivants dans le répertoire de votre projet.

```
### MinimalApiOnLambda 
     ### src 
          ### MinimalApiOnLambda 
              ### Controllers 
              #   ### CalculatorController.cs 
              ### MinimalApiOnLambda.csproj 
              ### Program.cs 
              ### Readme.md 
              ### appsettings.Development.json 
              ### appsettings.json 
              ### aws-lambda-tools-defaults.json 
              ### serverless.template
```
Le fichier Program.cs contient le code suivant.

```
var builder = WebApplication.CreateBuilder(args);
// Add services to the container.
builder.Services.AddControllers();
// Add AWS Lambda support. When application is run in Lambda Kestrel is swapped out as 
  the web server with Amazon.Lambda.AspNetCoreServer. This
// package will act as the webserver translating request and responses between the 
  Lambda event source and ASP.NET Core.
builder.Services.AddAWSLambdaHosting(LambdaEventSource.RestApi);
var app = builder.Build();
app.UseHttpsRedirection();
app.UseAuthorization();
app.MapControllers();
app.MapGet("/", () => "Welcome to running ASP.NET Core Minimal API on AWS Lambda");
```
app.Run();

Pour configurer votre API minimale afin qu'elle s'exécute sur Lambda, vous devrez peut-être modifier ce code pour que les demandes et les réponses entre Lambda et ASP.NET Core soient correctement traduites. La fonction est configurée par défaut pour une source d'événements d'API REST. Pour une API HTTP ou un équilibreur de charge d'application, remplacez (LambdaEventSource.RestApi) par l'une des options suivantes :

- (LambdaEventSource.HttpAPi)
- (LambdaEventSource.ApplicationLoadBalancer)

Pour déployer votre API minimale sur Lambda, exécutez les commandes suivantes pour accéder au répertoire contenant votre fichier de code source et déployer votre fonction à l'aide de AWS CloudFormation.

**cd MinimalApiOnLambda/src/MinimalApiOnLambda dotnet lambda deploy-serverless**

# Déployer des fonctions Lambda .NET avec des images conteneurs

Il existe trois méthodes pour créer une image de conteneur pour une fonction Lambda .NET :

• [Utilisation d'une image AWS de base pour .NET](#page-1237-0)

Les [images de base AWS](#page-268-0) sont préchargées avec une exécution du langage, un client d'interface d'exécution pour gérer l'interaction entre Lambda et votre code de fonction, et un émulateur d'interface d'exécution pour les tests locaux.

• [Utilisation d'une image de base AWS uniquement pour le système d'exploitation](#page-269-0)

[AWS Les images de base réservées](https://gallery.ecr.aws/lambda/provided) au système d'exploitation contiennent une distribution Amazon Linux et l'émulateur [d'interface d'exécution.](https://github.com/aws/aws-lambda-runtime-interface-emulator/) Ces images sont couramment utilisées pour créer des images de conteneur pour les langages compilés, tels que [Go](#page-1173-0) et [Rust](#page-1294-0), et pour une langue ou une version linguistique pour laquelle Lambda ne fournit pas d'image de base, comme Node.js 19. Vous pouvez également utiliser des images de base uniquement pour le système d'exploitation pour implémenter un [environnement d'exécution personnalisé.](#page-147-0) Pour rendre l'image compatible avec Lambda, vous devez inclure le [client d'interface d'exécution pour .NET](#page-1240-0) dans l'image.

### • [Utilisation d'une image non AWS basique](#page-1240-0)

Vous pouvez utiliser une autre image de base à partir d'un autre registre de conteneur, comme Alpine Linux ou Debian. Vous pouvez également utiliser une image personnalisée créée par votre organisation. Pour rendre l'image compatible avec Lambda, vous devez inclure le [client d'interface](#page-1240-0)  [d'exécution pour .NET](#page-1240-0) dans l'image.

### **1** Tip

Pour réduire le temps nécessaire à l'activation des fonctions du conteneur Lambda, consultez [Utiliser des générations en plusieurs étapes](https://docs.docker.com/build/building/multi-stage/) (français non garanti) dans la documentation Docker. Pour créer des images de conteneur efficaces, suivez la section [Bonnes pratiques](https://docs.docker.com/develop/develop-images/dockerfile_best-practices/)  [pour l'écriture de Dockerfiles](https://docs.docker.com/develop/develop-images/dockerfile_best-practices/) (français non garanti).

Cette page explique comment créer, tester et déployer des images de conteneur pour Lambda.

### Rubriques

- [AWS images de base pour .NET](#page-1237-1)
- [Utilisation d'une image AWS de base pour .NET](#page-1237-0)
- [Utilisation d'une autre image de base avec le client d'interface d'exécution](#page-1240-0)

## <span id="page-1237-1"></span>AWS images de base pour .NET

AWS fournit les images de base suivantes pour .NET :

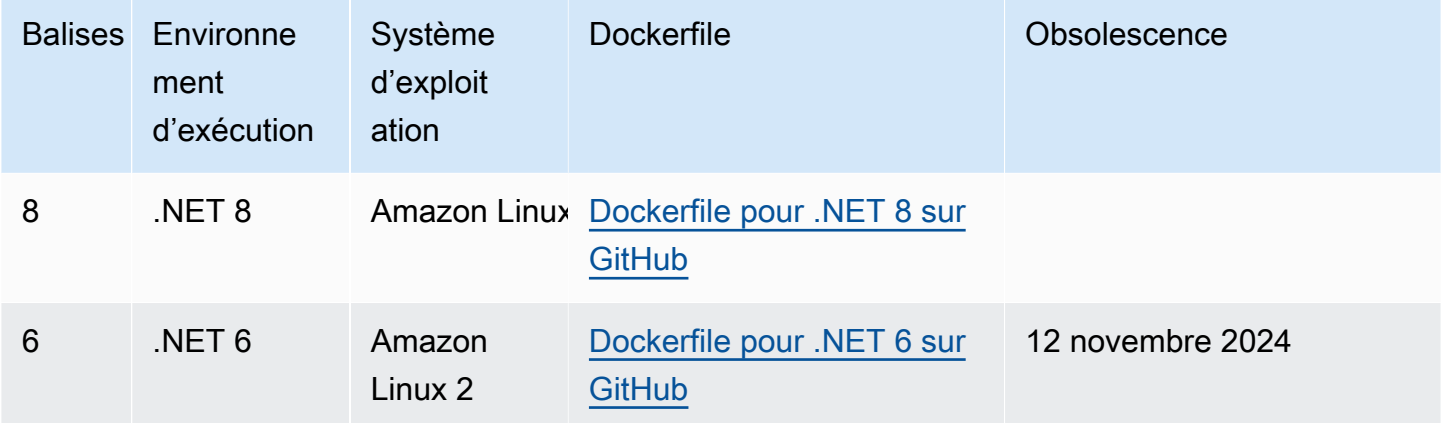

Référentiel Amazon ECR : [gallery.ecr.aws/lambda/dotnet](https://gallery.ecr.aws/lambda/dotnet)

## <span id="page-1237-0"></span>Utilisation d'une image AWS de base pour .NET

### **Prérequis**

Pour exécuter la procédure indiquée dans cette section, vous devez satisfaire aux exigences suivantes :

- [SDK .NET](https://dotnet.microsoft.com/download) Les étapes suivantes utilisent l'image de base .NET 8. Assurez-vous que votre version de .NET correspond à la version de l['image de base](https://gallery.ecr.aws/lambda/dotnet) que vous spécifiez dans votre Dockerfile.
- [Docker](https://docs.docker.com/get-docker)

Création et déploiement d'une image à l'aide d'une image de base

Dans les étapes suivantes, vous utilisez [Amazon.Lambda.Templates](https://github.com/aws/aws-lambda-dotnet#dotnet-cli-templates) et [Amazon.Lambda.Tools](https://github.com/aws/aws-extensions-for-dotnet-cli#aws-lambda-amazonlambdatools) pour créer un projet .NET. Ensuite, vous créez une image Docker, vous chargez l'image sur Amazon ECR et vous la déployez vers une fonction Lambda.

1. Installez le package [Amazon.Lambda.Templates.](https://github.com/aws/aws-lambda-dotnet#dotnet-cli-templates) NuGet

dotnet new install Amazon.Lambda.Templates

2. Créez un projet .NET en utilisant le modèle lambda.image.EmptyFunction.

dotnet new lambda.image.EmptyFunction --name *MyFunction* --region *us-east-1*

- 3. Accédez au répertoire *MyFunction*/src/*MyFunction*. C'est ici que les fichiers du projet sont stockés. Examinez les fichiers suivants :
	- aws-lambda-tools-defaults.json : c'est dans ce fichier que vous spécifiez les options de ligne de commande lors du déploiement de votre fonction Lambda.
	- Function.cs : le code de fonction de votre gestionnaire Lambda. Il s'agit d'un modèle C# qui inclut la bibliothèque Amazon.Lambda.Core par défaut et un attribut LambdaSerializer par défaut. Pour plus d'informations sur les conditions de sérialisation et les options, consultez [Sérialisation dans les fonctions Lambda](#page-1210-0). Vous pouvez utiliser le code fourni pour les tests ou le remplacer par le vôtre.
	- MyFunction.csproj : [fichier de projet](https://learn.microsoft.com/en-us/dotnet/core/project-sdk/overview#project-files) .NET répertoriant les fichiers et les assemblages composant votre application.
	- Readme.md : ce fichier contient plus d'informations sur l'exemple de fonction Lambda.
- 4. Examinez le fichier Docker dans le répertoire src/*MyFunction*. Vous pouvez utiliser le Dockerfile fourni pour les tests ou le remplacer par le vôtre. Si vous utilisez le vôtre, assurezvous de :
	- Définir la propriété FROM sur l'[URI de l'image de base](https://gallery.ecr.aws/lambda/dotnet). Votre version de .NET doit correspondre à la version de l'image de base.
	- Définir l'argument CMD pour le gestionnaire de la fonction Lambda. Il doit correspondre à image-command dans aws-lambda-tools-defaults.json.

Example Dockerfile

```
# You can also pull these images from DockerHub amazon/aws-lambda-dotnet:8
FROM public.ecr.aws/lambda/dotnet:8
# Copy function code to Lambda-defined environment variable
COPY publish/* ${LAMBDA_TASK_ROOT}
```

```
# Set the CMD to your handler (could also be done as a parameter override outside 
  of the Dockerfile)
CMD [ "MyFunction::MyFunction.Function::FunctionHandler" ]
```
- 
- 5. Installer l'[outil global .NET](https://aws.amazon.com/blogs/developer/net-core-global-tools-for-aws/) d'Amazon.Lambda.Tools.

```
dotnet tool install -g Amazon.Lambda.Tools
```
Si Amazon.Lambda.Tools est déjà installé, assurez-vous que vous disposez de la dernière version.

dotnet tool update -g Amazon.Lambda.Tools

6. Changez le répertoire en *MyFunction*/src/*MyFunction*, si vous n'y êtes pas déjà.

```
cd src/MyFunction
```
7. Utilisez Amazon.Lambda.Tools pour créer l'image Docker, l'envoyer (push) vers un nouveau référentiel Amazon ECR, et déployer la fonction Lambda.

Pour --function-role, indiquez le nom du rôle, et non l'Amazon Resource Name (ARN), du [rôle d'exécution](#page-1497-0) de la fonction. Par exemple, lambda-role.

dotnet lambda deploy-function *MyFunction* --function-role *lambda-role*

Pour plus d'informations sur l'outil global .NET Amazon.Lambda.Tools, consultez le référentiel Extensions [AWS for .NET](https://github.com/aws/aws-extensions-for-dotnet-cli) CLI sur. GitHub

8. Invoquer la fonction.

dotnet lambda invoke-function *MyFunction* --payload "Testing the function"

Si tout réussit, vous devez voir ce qui suit :

```
Payload:
"TESTING THE FUNCTION"
Log Tail:
START RequestId: id Version: $LATEST
END RequestId: id
```
REPORT RequestId: *id* Duration: 0.99 ms Billed Duration: 1 ms Memory Size: 256 MB Max Memory Used: 12 MB

9. Supprimez la fonction Lambda.

dotnet lambda delete-function *MyFunction*

## <span id="page-1240-0"></span>Utilisation d'une autre image de base avec le client d'interface d'exécution

Si vous utilisez une [image de base uniquement pour le système d'exploitation](#page-269-0) ou une autre image de base, vous devez inclure le client d'interface d'exécution dans votre image. Le client d'interface d'exécution étend le[API de l'environnement d'exécution Lambda,](#page-140-0) qui gère l'interaction entre Lambda et votre code de fonction.

L'exemple suivant montre comment créer une image de conteneur pour .NET à l'aide d'une image non AWS basique et comment ajouter le [fichier Amazon.Lambda. RuntimeSupport p](https://github.com/aws/aws-lambda-dotnet/blob/master/Libraries/src/Amazon.Lambda.RuntimeSupport/README.md#using-amazonlambdaruntimesupport-as-a-class-library)ackage, qui est le client d'interface d'exécution Lambda pour .NET. L'exemple de Dockerfile utilise l'image de base Microsoft .NET 8.

### **Prérequis**

Pour exécuter la procédure indiquée dans cette section, vous devez satisfaire aux exigences suivantes :

- [SDK .NET](https://dotnet.microsoft.com/download) Les étapes suivantes utilisent une image de base .NET 8. Assurez-vous que votre version de .NET correspond à la version de l['image de base](https://gallery.ecr.aws/lambda/dotnet) que vous spécifiez dans votre Dockerfile.
- [Docker](https://docs.docker.com/get-docker)

## Création et déploiement d'une image à l'aide d'une image de base alternative

1. Installez le package [Amazon.Lambda.Templates.](https://github.com/aws/aws-lambda-dotnet#dotnet-cli-templates) NuGet

dotnet new install Amazon.Lambda.Templates

2. Créez un projet .NET en utilisant le modèle lambda.CustomRuntimeFunction. Ce modèle inclut l'[Amazon.Lambda. RuntimeSupport](https://github.com/aws/aws-lambda-dotnet/blob/master/Libraries/src/Amazon.Lambda.RuntimeSupport/README.md#using-amazonlambdaruntimesupport-as-a-class-library)colis.

```
dotnet new lambda.CustomRuntimeFunction --name MyFunction --region us-east-1
```
- 3. Accédez au répertoire *MyFunction*/src/*MyFunction*. C'est ici que les fichiers du projet sont stockés. Examinez les fichiers suivants :
	- aws-lambda-tools-defaults.json : c'est dans ce fichier que vous spécifiez les options de ligne de commande lors du déploiement de votre fonction Lambda.
	- Function.cs : le code contient une classe avec une méthode Main qui initialise la bibliothèque Amazon.Lambda.RuntimeSupport en tant qu'amorce. La méthode Main est le point d'entrée du processus de la fonction. La méthode Main enveloppe le gestionnaire de fonctions dans un encapsuleur avec lequel l'amorce peut travailler. Pour plus d'informations, consultez la section [Utilisation d'Amazon.Lambda. RuntimeSupport en tant que bibliothèque de classes](https://github.com/aws/aws-lambda-dotnet/blob/master/Libraries/src/Amazon.Lambda.RuntimeSupport/README.md#using-amazonlambdaruntimesupport-as-a-class-library) dans le GitHub référentiel.
	- MyFunction.csproj : [fichier de projet](https://learn.microsoft.com/en-us/dotnet/core/project-sdk/overview#project-files) .NET répertoriant les fichiers et les assemblages composant votre application.
	- Readme.md : ce fichier contient plus d'informations sur l'exemple de fonction Lambda.
- 4. Ouvrez le fichier aws-lambda-tools-defaults.json et ajoutez les lignes suivantes :

```
 "package-type": "image",
 "docker-host-build-output-dir": "./bin/Release/lambda-publish"
```
- package-typee : définit le package de déploiement en tant qu'image de conteneur.
- docker-host-build-output-dir : définit le répertoire de sortie pour le processus de génération.

Example aws-lambda-tools-defaults.json

```
{ 
   "Information": [ 
     "This file provides default values for the deployment wizard inside Visual 
  Studio and the AWS Lambda commands added to the .NET Core CLI.", 
     "To learn more about the Lambda commands with the .NET Core CLI execute the 
 following command at the command line in the project root directory.", 
     "dotnet lambda help", 
     "All the command line options for the Lambda command can be specified in this 
 file." 
   ], 
   "profile": "",
```

```
 "region": "us-east-1", 
   "configuration": "Release", 
   "function-runtime": "provided.al2023", 
   "function-memory-size": 256, 
   "function-timeout": 30, 
   "function-handler": "bootstrap", 
   "msbuild-parameters": "--self-contained true", 
   "package-type": "image",
   "docker-host-build-output-dir": "./bin/Release/lambda-publish"
}
```
- 5. Créez un Dockerfile dans le référentiel *MyFunction*/src/*MyFunction*. L'exemple de Dockerfile suivant utilise une image de base Microsoft .NET au lieu d'une [image de base AWS.](#page-1237-1)
	- Définissez la propriété FROM pour l'identifiant de l'image de base. Votre version de .NET doit correspondre à la version de l'image de base.
	- Utilisez la commande COPY pour copier la fonction dans le répertoire /var/task.
	- Définissez le ENTRYPOINT sur le module que vous souhaitez que le conteneur Docker exécute lorsqu'il démarre. Dans ce cas, le module est l'amorce, qui initialise la bibliothèque Amazon.Lambda.RuntimeSupport.

### Example Dockerfile

```
# You can also pull these images from DockerHub amazon/aws-lambda-dotnet:8
FROM mcr.microsoft.com/dotnet/runtime:8.0
# Set the image's internal work directory
WORKDIR /var/task 
# Copy function code to Lambda-defined environment variable
COPY "bin/Release/net8.0/linux-x64" . 
# Set the entrypoint to the bootstrap
ENTRYPOINT ["/usr/bin/dotnet", "exec", "/var/task/bootstrap.dll"]
```
6. Installez l'[extension de l'outil global .NET](https://aws.amazon.com/blogs/developer/net-core-global-tools-for-aws/) d'Amazon.Lambda.Tools.

```
dotnet tool install -g Amazon.Lambda.Tools
```
Si Amazon.Lambda.Tools est déjà installé, assurez-vous que vous disposez de la dernière version.

dotnet tool update -g Amazon.Lambda.Tools

7. Utilisez Amazon.Lambda.Tools pour créer l'image Docker, l'envoyer (push) vers un nouveau référentiel Amazon ECR, et déployer la fonction Lambda.

Pour --function-role, indiquez le nom du rôle, et non l'Amazon Resource Name (ARN), du [rôle d'exécution](#page-1497-0) de la fonction. Par exemple, lambda-role.

```
dotnet lambda deploy-function MyFunction --function-role lambda-role
```
Pour plus d'informations sur l'extension .NET CLI Amazon.Lambda.Tools, consultez le référentiel [AWS Extensions for .NET](https://github.com/aws/aws-extensions-for-dotnet-cli) CLI sur. GitHub

8. Invoquer la fonction.

```
dotnet lambda invoke-function MyFunction --payload "Testing the function"
```
Si tout réussit, vous devez voir ce qui suit :

```
Payload:
"TESTING THE FUNCTION"
Log Tail:
START RequestId: id Version: $LATEST
END RequestId: id
REPORT RequestId: id Duration: 0.99 ms Billed Duration: 1 ms Memory
Size: 256 MB Max Memory Used: 12 MB
```
9. Supprimez la fonction Lambda.

dotnet lambda delete-function *MyFunction*

# Compiler le code de fonction .NET Lambda dans un format d'exécution natif

.NET 8 prend en charge la compilation native ahead-of-time (AOT). Avec la compilation anticipée native, vous pouvez compiler le code de votre fonction Lambda dans un format d'environnement d'exécution natif, ce qui élimine la nécessité de compiler le code .NET au moment de l'exécution. La compilation anticipée native peut réduire le temps de démarrage à froid des fonctions Lambda que vous écrivez en .NET. Pour plus d'informations, consultez [Présentation de l'environnement](https://aws.amazon.com/blogs/compute/introducing-the-net-8-runtime-for-aws-lambda/) [d'exécution .NET 8 AWS Lambda](https://aws.amazon.com/blogs/compute/introducing-the-net-8-runtime-for-aws-lambda/) sur le AWS Compute Blog.

### **Sections**

- [Le fichier d'exécution Lambda](#page-1244-0)
- **[Prérequis](#page-1245-0)**
- [Premiers pas](#page-1245-1)
- **[Sérialisation](#page-1249-0)**
- [Réduction](#page-1249-1)
- [Résolution des problèmes](#page-1250-0)

# <span id="page-1244-0"></span>Le fichier d'exécution Lambda

Pour déployer une fonction Lambda compilée avec une compilation AOT native, utilisez le runtime Lambda géré .NET 8. Ce runtime prend en charge l'utilisation des architectures x86\_64 et arm64.

Lorsque vous déployez une fonction .NET Lambda sans utiliser AOT, votre application est d'abord compilée en code Intermediate Language (IL). Au moment de l'exécution, le compilateur just-intime (JIT) du moteur d'exécution Lambda prend le code IL et le compile en code machine selon les besoins. Avec une fonction Lambda compilée à l'avance avec l'AOT natif, vous compilez votre code en code machine lorsque vous déployez votre fonction. Ainsi, vous ne dépendez pas du runtime .NET ou du SDK du runtime Lambda pour compiler votre code avant son exécution.

L'une des limites de l'AOT est que le code de votre application doit être compilé dans un environnement doté du même système d'exploitation Amazon Linux 2023 (AL2023) que celui utilisé par le moteur d'exécution .NET 8. La CLI .NET Lambda fournit des fonctionnalités permettant de compiler votre application dans un conteneur Docker à l'aide d'une image AL2023.

Pour éviter d'éventuels problèmes de compatibilité entre architectures, nous vous recommandons vivement de compiler votre code dans un environnement doté de la même architecture de processeur que celle que vous avez configurée pour votre fonction. Pour en savoir plus sur les limites de la compilation entre architectures, consultez la section [Compilation croisée](https://learn.microsoft.com/en-us/dotnet/core/deploying/native-aot/cross-compile) dans la documentation Microsoft .NET.

## <span id="page-1245-0"></span>Prérequis

### Docker

Pour utiliser l'AOT natif, votre code de fonction doit être compilé dans un environnement doté du même système d'exploitation AL2023 que le moteur d'exécution .NET 8. Les commandes .NET CLI décrites dans les sections suivantes utilisent Docker pour développer et créer des fonctions Lambda dans un environnement AL2023.

### KIT DE DÉVELOPPEMENT LOGICIEL .NET 8

La compilation native AOT est une fonctionnalité de .NET 8. Vous devez installer le [SDK .NET 8](https://dotnet.microsoft.com/en-us/download/dotnet/8.0) sur votre machine de compilation, et pas uniquement sur le moteur d'exécution.

### Amazon.Lambda.Tools

Pour créer vos fonctions Lambda, utilisez l'[Amazon.Lambda.Tools](https://www.nuget.org/packages/Amazon.Lambda.Tools) [extension outils globaux .NET](https://aws.amazon.com/blogs/developer/net-core-global-tools-for-aws/). Pour installer Amazon.Lambda.Tools, exécutez la commande suivante :

**dotnet tool install -g Amazon.Lambda.Tools**

Pour plus d'informations sur l'extension Amazon.Lambda.Tools .NET CLI, consultez le référentiel [AWS Extensions for .NET CLI](https://github.com/aws/aws-extensions-for-dotnet-cli) sur GitHub.

### Amazon.Lambda.Templates

Pour générer le code de votre fonction Lambda, utilisez le [Amazon.Lambda.Templates](https://www.nuget.org/packages/Amazon.Lambda.Templates) NuGet package. Pour installer ce package de modèle, exécutez la commande suivante :

**dotnet new install Amazon.Lambda.Templates**

## <span id="page-1245-1"></span>Premiers pas

La CLI globale .NET et le AWS Serverless Application Model (AWS SAM) fournissent tous deux des modèles de démarrage pour créer des applications utilisant l'AOT natif. Pour créer votre première

fonction Lambda à l'aide de la compilation anticipée native, suivez les étapes décrites dans les instructions suivantes.

Pour initialiser et déployer une fonction Lambda compilée à l'aide de la compilation anticipée native

1. Initialisez un nouveau projet en utilisant le modèle de la compilation anticipée native, puis naviguez dans le répertoire contenant les fichiers créés .cs et .csproj. Dans cet exemple, nous allons nommer notre fonction NativeAotSample.

```
dotnet new lambda.NativeAOT -n NativeAotSample
cd ./NativeAotSample/src/NativeAotSample
```
Le fichier créé Function.cs par le modèle de la compilation anticipée native contient le code de fonction suivant.

```
using Amazon.Lambda.Core;
using Amazon.Lambda.RuntimeSupport;
using Amazon.Lambda.Serialization.SystemTextJson;
using System.Text.Json.Serialization;
namespace NativeAotSample;
public class Function
{ 
    /// <summary> 
    /// The main entry point for the Lambda function. The main function is called 
 once during the Lambda init phase. It 
    /// initializes the .NET Lambda runtime client passing in the function handler 
  to invoke for each Lambda event and 
    /// the JSON serializer to use for converting Lambda JSON format to the .NET 
 types. 
    /// </summary> 
     private static async Task Main() 
     { 
         Func<string, ILambdaContext, string> handler = FunctionHandler; 
         await LambdaBootstrapBuilder.Create(handler, new 
  SourceGeneratorLambdaJsonSerializer<LambdaFunctionJsonSerializerContext>()) 
             .Build() 
             .RunAsync(); 
     } 
    /// <summary>
```
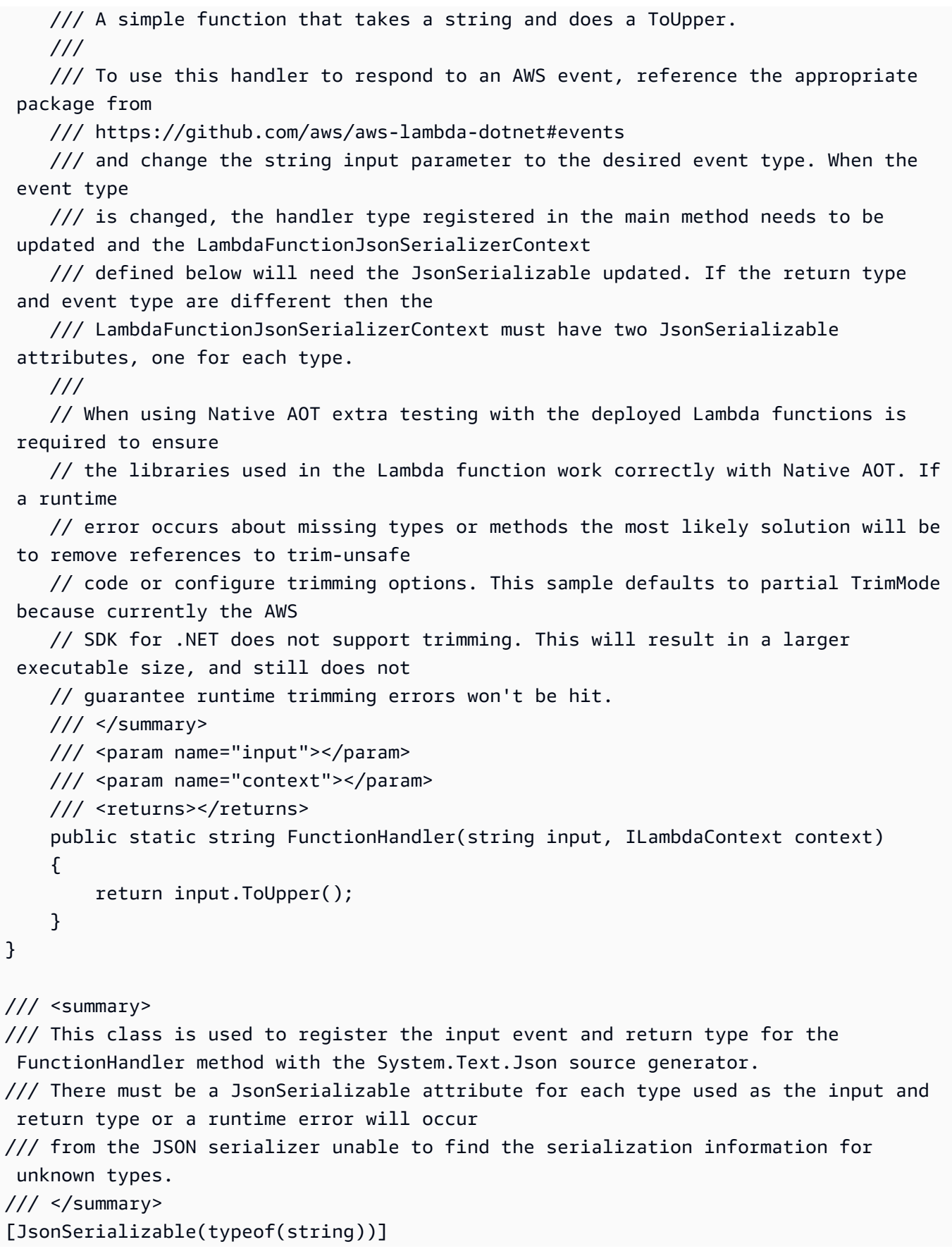

```
public partial class LambdaFunctionJsonSerializerContext : JsonSerializerContext
{ 
     // By using this partial class derived from JsonSerializerContext, we can 
  generate reflection free JSON Serializer code at compile time 
    // which can deserialize our class and properties. However, we must attribute 
 this class to tell it what types to generate serialization code for. 
     // See https://docs.microsoft.com/en-us/dotnet/standard/serialization/system-
text-json-source-generation
```
La compilation anticipée native permet de compiler votre application en un seul fichier binaire natif. Le point d'entrée de ce fichier binaire est la méthode static Main. Dans static Main, l'exécution Lambda est amorcée et la méthode FunctionHandler est configurée. Dans le cadre de l'amorçage de l'exécution, un sérialiseur généré par la source est configuré à l'aide de new SourceGeneratorLambdaJsonSerializer<LambdaFunctionJsonSerializerContext>()

2. Pour déployer votre application sur Lambda, assurez-vous que Docker est en cours d'exécution dans votre environnement local et exécutez la commande suivante.

### **dotnet lambda deploy-function**

Dans les coulisses, la CLI globale .NET télécharge une image Docker AL2023 et compile le code de votre application dans un conteneur en cours d'exécution. Le fichier binaire compilé est renvoyé vers votre système de fichiers local avant d'être déployé sur Lambda.

3. Testez votre fonction en exécutant la commande suivante. Remplacez <FUNCTION\_NAME> par le nom que vous avez choisi pour votre fonction dans l'assistant de déploiement.

**dotnet lambda invoke-function <FUNCTION\_NAME> --payload "hello world"**

La réponse de la CLI comprend des détails sur les performances pour le démarrage à froid (durée d'initialisation) et la durée totale d'exécution de l'invocation de la fonction.

4. Pour supprimer les AWS ressources que vous avez créées en suivant les étapes précédentes, exécutez la commande suivante. Remplacez <FUNCTION\_NAME> par le nom que vous avez choisi pour votre fonction dans l'assistant de déploiement. En supprimant AWS les ressources que vous n'utilisez plus, vous évitez que des frais inutiles ne soient facturés à votre Compte AWS compte.

#### **dotnet lambda delete-function <FUNCTION\_NAME>**

## <span id="page-1249-0"></span>Sérialisation

Pour déployer des fonctions sur Lambda à l'aide de la compilation anticipée native, le code de votre fonction doit utiliser la [sérialisation générée par la source.](https://learn.microsoft.com/en-us/dotnet/standard/serialization/system-text-json/source-generation-modes?pivots=dotnet-8-0) Au lieu d'utiliser la réflexion au moment de l'exécution pour rassembler les métadonnées nécessaires à l'accès aux propriétés des objets pour la sérialisation, les générateurs de sources génèrent des fichiers sources C# qui sont compilés lorsque vous créez votre application. Pour configurer correctement le sérialiseur généré par la source, assurez-vous d'inclure tous les objets d'entrée et de sortie utilisés par votre fonction, ainsi que tous les types personnalisés. Par exemple, une fonction Lambda qui reçoit des événements d'API Gateway pour une API REST et renvoie un type de Product personnalisé inclurait un sérialiseur défini comme suit.

```
[JsonSerializable(typeof(APIGatewayProxyRequest))]
[JsonSerializable(typeof(APIGatewayProxyResponse))]
[JsonSerializable(typeof(Product))]
public partial class CustomSerializer : JsonSerializerContext
{
}
```
## <span id="page-1249-1"></span>Réduction

La compilation anticipée native permet de réduire le code de votre application dans le cadre de la compilation afin de s'assurer que le fichier binaire est aussi petit que possible. .NET 8 pour Lambda offre une meilleure prise en charge du découpage par rapport aux versions précédentes de .NET. Support a été ajouté aux [bibliothèques d'exécution Lambda,](https://github.com/aws/aws-lambda-dotnet/pull/1596) au [SDK AWS .NET,](https://github.com/aws/aws-sdk-net/pulls?q=is%3Apr+trimming) aux [annotations .NET Lambda](https://github.com/aws/aws-lambda-dotnet/pull/1610) et au .NET 8 lui-même.

Ces améliorations offrent la possibilité d'éliminer les avertissements de découpage au moment de la création, mais .NET ne sera jamais totalement sûr en matière de découpage. Cela signifie que certaines parties des bibliothèques sur lesquelles votre fonction repose peuvent être supprimées lors de l'étape de compilation. Vous pouvez gérer cela en le définissant dans TrimmerRootAssemblies le cadre de votre .csproj fichier, comme indiqué dans l'exemple suivant.

```
<ItemGroup> 
     <TrimmerRootAssembly Include="AWSSDK.Core" /> 
     <TrimmerRootAssembly Include="AWSXRayRecorder.Core" /> 
     <TrimmerRootAssembly Include="AWSXRayRecorder.Handlers.AwsSdk" /> 
     <TrimmerRootAssembly Include="Amazon.Lambda.APIGatewayEvents" /> 
     <TrimmerRootAssembly Include="bootstrap" />
```

```
 <TrimmerRootAssembly Include="Shared" />
</ItemGroup>
```
Notez que lorsque vous recevez un avertissement de découpage, l'ajout de la classe qui génère l'avertissement TrimmerRootAssembly risque de ne pas résoudre le problème. Un avertissement de découpage indique que la classe essaie d'accéder à une autre classe qui ne peut être déterminée avant l'exécution. Pour éviter les erreurs d'exécution, ajoutez cette deuxième classe àTrimmerRootAssembly.

Pour en savoir plus sur la gestion des avertissements de découpage, [voir Présentation des](https://learn.microsoft.com/en-us/dotnet/core/deploying/trimming/fixing-warnings)  [avertissements de découpage](https://learn.microsoft.com/en-us/dotnet/core/deploying/trimming/fixing-warnings) dans la documentation Microsoft .NET.

## <span id="page-1250-0"></span>Résolution des problèmes

Error: Cross-OS native compilation is not supported. (Erreur : la compilation native entre systèmes d'exploitation n'est pas prise en charge).

Votre version de l'outil global .NET Core Amazon.Lambda.Tools n'est pas à jour. Mettez à jour vers la dernière version et réessayez.

Docker : l'image du système d'exploitation « linux » ne peut pas être utilisée sur cette plateforme.

Docker sur votre système est configuré pour utiliser des conteneurs Windows. Passez aux conteneurs Linux pour exécuter l'environnement de création anticipée native.

Pour plus d'informations sur les erreurs courantes, consultez le référentiel [AWS NativeAOT](https://github.com/awslabs/dotnet-nativeaot-labs#common-errors) [pour .NET](https://github.com/awslabs/dotnet-nativeaot-labs#common-errors) sur. GitHub

# AWS LambdaObjet de contexte en C#

Lorsque Lambda exécute votre fonction, il transmet un objet de contexte au [gestionnaire](#page-1207-0). Cet objet fournit les propriétés avec des informations sur l'appel, la fonction et l'environnement d'exécution.

Propriétés du contexte

- FunctionName Nom de la fonction Lambda.
- FunctionVersion [Version](#page-244-0) de la fonction.
- InvokedFunctionArn Amazon Resource Name (ARN) utilisé pour appeler la fonction. Indique si l'appelant a spécifié un numéro de version ou un alias.
- MemoryLimitInMB Quantité de mémoire allouée à la fonction.
- AwsRequestId Identifiant de la demande d'invocation.
- LogGroupName Groupe de journaux pour la fonction.
- LogStreamName Flux de journal de l'instance de fonction.
- RemainingTime (TimeSpan) Nombre de millisecondes restant avant l'expiration de l'exécution.
- Identity (applications mobiles) Informations sur l'identité Amazon Cognito qui a autorisé la demande.
- ClientContext (applications mobiles) Contexte client fourni à Lambda par l'application client.
- Logger L'[objet enregistreur d'événements](#page-1253-0) pour la fonction.

Vous pouvez utiliser les informations contenues dans l'objet ILambdaContext pour générer des informations sur l'invocation de votre fonction à des fins de contrôle. Le code suivant montre comment ajouter des informations contextuelles à un cadre de journalisation structuré. Dans cet exemple, la fonction ajoute AwsRequestId aux sorties du journal. La fonction utilise également la propriété RemainingTime pour annuler une tâche en vol si le délai d'attente de la fonction Lambda est sur le point d'être atteint.

```
[assembly: 
  LambdaSerializer(typeof(Amazon.Lambda.Serialization.SystemTextJson.DefaultLambdaJsonSerializer))]
namespace GetProductHandler;
public class Function
{ 
     private readonly IDatabaseRepository _repo;
```

```
 public Function() 
     { 
          this._repo = new DatabaseRepository(); 
     } 
     public async Task<APIGatewayProxyResponse> FunctionHandler(APIGatewayProxyRequest 
  request, ILambdaContext context) 
     { 
         Logger.AppendKey("AwsRequestId", context.AwsRequestId); 
         var id = request.PathParameters["id"]; 
         using var cts = new CancellationTokenSource(); 
         try 
          { 
              cts.CancelAfter(context.RemainingTime.Add(TimeSpan.FromSeconds(-1))); 
             var databaseRecord = await this._repo.GetById(id, cts.Token);
              return new APIGatewayProxyResponse 
              { 
                  StatusCode = (int)HttpStatusCode.OK, 
                  Body = JsonSerializer.Serialize(databaseRecord) 
              }; 
          } 
         finally 
          { 
              cts.Cancel(); 
              return new APIGatewayProxyResponse 
              { 
                  StatusCode = (int)HttpStatusCode.InternalServerError, 
                  Body = JsonSerializer.Serialize(databaseRecord) 
              }; 
         } 
     }
}
```
# <span id="page-1253-0"></span>Journalisation des fonctions Lambda en C#

AWS Lambda surveille automatiquement les fonctions Lambda et envoie des entrées de journal à Amazon. CloudWatch Votre fonction Lambda est fournie avec un groupe de CloudWatch journaux Logs et un flux de journaux pour chaque instance de votre fonction. L'environnement d'exécution Lambda envoie des détails sur chaque invocation et d'autres sorties provenant du code de votre fonction au flux de journaux. Pour plus d'informations sur CloudWatch les journaux, consultez[Utilisation d'Amazon CloudWatch Logs avec AWS Lambda.](#page-1626-0)

**Sections** 

- [Création d'une fonction qui renvoie des journaux](#page-1253-1)
- [Outils et bibliothèques](#page-1254-0)
- [Utilisation de Powertools pour AWS Lambda \(.NET\) et AWS SAM pour la journalisation structurée](#page-1254-1)
- [Utilisation de la console Lambda](#page-1257-0)
- [Utilisation de la CloudWatch console](#page-1258-0)
- [En utilisant le AWS Command Line Interface \(AWS CLI\)](#page-1258-1)
- [Suppression de journaux](#page-1261-0)

## <span id="page-1253-1"></span>Création d'une fonction qui renvoie des journaux

Pour générer les journaux à partir de votre code de fonction, vous pouvez utiliser des méthodes sur [la classe de console](https://docs.microsoft.com/en-us/dotnet/api/system.console) ou n'importe quelle bibliothèque de journalisation qui écrit dans stdout ou stderr.

L'environnement d'exécution .NET enregistre les lignes START, END et REPORT pour chaque invocation. La ligne de rapport fournit les détails suivants.

Champs de données de la ligne REPORT

- RequestId— L'identifiant de demande unique pour l'invocation.
- Duration Temps que la méthode de gestion du gestionnaire de votre fonction a consacré au traitement de l'événement.
- Billed Duration : temps facturé pour l'invocation.
- Memory Size Quantité de mémoire allouée à la fonction.
- Max Memory Used Quantité de mémoire utilisée par la fonction.
- Init Duration : pour la première requête servie, temps qu'il a pris à l'exécution charger la fonction et exécuter le code en dehors de la méthode du gestionnaire.
- XRAY Traceld Pour les demandes suivies, l'[ID de AWS X-Ray trace.](#page-1656-0)
- SegmentId— Pour les demandes tracées, l'identifiant du segment X-Ray.
- Sampled Pour les demandes suivies, résultat de l'échantillonnage.

# <span id="page-1254-0"></span>Outils et bibliothèques

[Powertools for AWS Lambda \(.NET\)](https://docs.powertools.aws.dev/lambda/dotnet/) est une boîte à outils destinée aux développeurs qui permet de mettre en œuvre les meilleures pratiques sans serveur et d'accroître la rapidité des développeurs. L['utilitaire Logging](https://docs.powertools.aws.dev/lambda/dotnet/core/logging/) (français non garanti) fournit un enregistreur optimisé pour Lambda qui inclut des informations supplémentaires sur le contexte de fonction pour toutes vos fonctions avec une sortie structurée en JSON. Utilisez cet utilitaire pour effectuer les opérations suivantes :

- Capturer les champs clés du contexte Lambda, démarrer à froid et structurer la sortie de la journalisation sous forme de JSON
- Journaliser les événements d'invocation Lambda lorsque cela est demandé (désactivé par défaut)
- Imprimer tous les journaux uniquement pour un pourcentage d'invocations via l'échantillonnage des journaux (désactivé par défaut)
- Ajouter des clés supplémentaires au journal structuré à tout moment
- Utiliser un formateur de journaux personnalisé (Apportez votre propre formateur) pour produire des journaux dans une structure compatible avec le RFC de journalisation de votre organisation

# <span id="page-1254-1"></span>Utilisation de Powertools pour AWS Lambda (.NET) et AWS SAM pour la journalisation structurée

Suivez les étapes ci-dessous pour télécharger, créer et déployer un exemple d'application Hello World C# avec des modules [Powertools pour AWS Lambda \(.NET\)](https://docs.powertools.aws.dev/lambda-dotnet) intégrés à l'aide du. AWS SAM Cette application met en œuvre un backend API de base et utilise Powertools pour émettre des journaux, des métriques et des traces. Elle se compose d'un point de terminaison Amazon API Gateway et d'une fonction Lambda. Lorsque vous envoyez une requête GET au point de terminaison API Gateway, la fonction Lambda appelle, envoie des journaux et des métriques au format métrique intégré à CloudWatch, et envoie des traces à. AWS X-Ray La fonction renvoie un message hello world.

### Prérequis

Pour exécuter la procédure indiquée dans cette section, vous devez satisfaire aux exigences suivantes :

- NET 6 ou NET 8
- [AWS CLI version 2](https://docs.aws.amazon.com/cli/latest/userguide/getting-started-install.html)
- [AWS SAM CLI version 1.75 ou ultérieure](https://docs.aws.amazon.com/serverless-application-model/latest/developerguide/serverless-sam-cli-install.html). Si vous disposez d'une ancienne version de la AWS SAM CLI, reportez-vous [à la section Mise à niveau de la AWS SAM CLI.](https://docs.aws.amazon.com/serverless-application-model/latest/developerguide/manage-sam-cli-versions.html#manage-sam-cli-versions-upgrade)

Déployer un exemple d' AWS SAM application

1. Initialisez l'application à l'aide du TypeScript modèle Hello World.

```
sam init --app-template hello-world-powertools-dotnet --name sam-app --package-type 
 Zip --runtime dotnet6 --no-tracing
```
2. Créez l'application.

cd sam-app && sam build

3. Déployez l'application.

```
sam deploy --guided
```
4. Suivez les invites à l'écran. Appuyez sur Enter pour accepter les options par défaut fournies dans l'expérience interactive.

### **a** Note

Car l'autorisation n'a HelloWorldFunction peut-être pas été définie, est-ce que ça va ? , assurez-vous de participery.

5. Obtenez l'URL de l'application déployée :

```
aws cloudformation describe-stacks --stack-name sam-app --query 
  'Stacks[0].Outputs[?OutputKey==`HelloWorldApi`].OutputValue' --output text
```
6. Invoquez le point de terminaison de l'API :

curl -X GET *<URL\_FROM\_PREVIOUS\_STEP>*

En cas de succès, vous obtiendrez cette réponse :

{"message":"hello world"}

7. Pour obtenir les journaux de la fonction, exécutez [sam logs.](https://docs.aws.amazon.com/serverless-application-model/latest/developerguide/sam-cli-command-reference-sam-logs.html) Pour en savoir plus, consultez [Utilisation des journaux](https://docs.aws.amazon.com/serverless-application-model/latest/developerguide/serverless-sam-cli-logging.html) dans le Guide du développeur AWS Serverless Application Model .

sam logs --stack-name sam-app

La sortie du journal se présente comme suit :

```
2023/02/20/[$LATEST]4eaf8445ba7a4a93b999cb17fbfbecd8 
 2023-02-20T14:15:27.988000 INIT_START Runtime Version: 
  dotnet:6.v13 Runtime Version ARN: arn:aws:lambda:ap-
southeast-2::runtime:699f346a05dae24c58c45790bc4089f252bf17dae3997e79b17d939a288aa1ec
2023/02/20/[$LATEST]4eaf8445ba7a4a93b999cb17fbfbecd8 2023-02-20T14:15:28.229000 
  START RequestId: bed25b38-d012-42e7-ba28-f272535fb80e Version: $LATEST
2023/02/20/[$LATEST]4eaf8445ba7a4a93b999cb17fbfbecd8 2023-02-20T14:15:29.259000 
  2023-02-20T14:15:29.201Z bed25b38-d012-42e7-ba28-f272535fb80e info 
    {"_aws":{"Timestamp":1676902528962,"CloudWatchMetrics":[{"Namespace":"sam-
app-logging","Metrics":[{"Name":"ColdStart","Unit":"Count"}],"Dimensions":
[["FunctionName"],["Service"]]}]},"FunctionName":"sam-app-HelloWorldFunction-
haKIoVeose2p","Service":"PowertoolsHelloWorld","ColdStart":1}
2023/02/20/[$LATEST]4eaf8445ba7a4a93b999cb17fbfbecd8 2023-02-20T14:15:30.479000 
 2023-02-20T14:15:30.479Z bed25b38-d012-42e7-ba28-f272535fb80e info 
 {"ColdStart":true,"XrayTraceId":"1-63f3807f-5dbcb9910c96f50742707542","CorrelationId":"d3d4de7f-4ccc-411a-
a549-4d67b2fdc015","FunctionName":"sam-app-HelloWorldFunction-
haKIoVeose2p","FunctionVersion":"$LATEST","FunctionMemorySize":256,"FunctionArn":"arn:aws:1
southeast-2:123456789012:function:sam-app-HelloWorldFunction-
haKIoVeose2p","FunctionRequestId":"bed25b38-d012-42e7-ba28-
f272535fb80e","Timestamp":"2023-02-20T14:15:30.4602970Z","Level":"Information","Service":"F
 world API - HTTP 200"}
2023/02/20/[$LATEST]4eaf8445ba7a4a93b999cb17fbfbecd8 2023-02-20T14:15:30.599000 
  2023-02-20T14:15:30.599Z bed25b38-d012-42e7-ba28-f272535fb80e info 
    {"_aws":{"Timestamp":1676902528922,"CloudWatchMetrics":[{"Namespace":"sam-
app-logging","Metrics":[{"Name":"ApiRequestCount","Unit":"Count"}],"Dimensions":
[["Service"]]}]},"Service":"PowertoolsHelloWorld","ApiRequestCount":1}
2023/02/20/[$LATEST]4eaf8445ba7a4a93b999cb17fbfbecd8 2023-02-20T14:15:30.680000 END 
  RequestId: bed25b38-d012-42e7-ba28-f272535fb80e
```

```
2023/02/20/[$LATEST]4eaf8445ba7a4a93b999cb17fbfbecd8 2023-02-20T14:15:30.680000 
 REPORT RequestId: bed25b38-d012-42e7-ba28-f272535fb80e Duration: 2450.99 ms 
  Billed Duration: 2451 ms Memory Size: 256 MB Max Memory Used: 74 MB Init 
 Duration: 240.05 ms
XRAY TraceId: 1-63f3807f-5dbcb9910c96f50742707542 SegmentId: 16b362cd5f52cba0
```
8. Il s'agit d'un point de terminaison d'API public accessible par Internet. Nous vous recommandons de supprimer le point de terminaison après un test.

sam delete

Gestion de la conservation des journaux

Les groupes de journaux ne sont pas supprimés automatiquement quand vous supprimez une fonction. Pour éviter de stocker les journaux indéfiniment, supprimez le groupe de journaux ou configurez une période de conservation après laquelle les journaux CloudWatch sont automatiquement supprimés. Pour configurer la conservation des journaux, ajoutez ce qui suit à votre AWS SAM modèle :

```
Resources: 
   HelloWorldFunction: 
     Type: AWS::Serverless::Function 
     Properties: 
       # Omitting other properties 
   LogGroup: 
     Type: AWS::Logs::LogGroup 
     Properties: 
       LogGroupName: !Sub "/aws/lambda/${HelloWorldFunction}" 
       RetentionInDays: 7
```
## <span id="page-1257-0"></span>Utilisation de la console Lambda

Vous pouvez utiliser la console Lambda pour afficher la sortie du journal après avoir invoqué une fonction Lambda.

Si votre code peut être testé à partir de l'éditeur Code intégré, vous trouverez les journaux dans les résultats d'exécution. Lorsque vous utilisez la fonctionnalité de test de console pour invoquer une fonction, vous trouverez Sortie du journal dans la section Détails.

## <span id="page-1258-0"></span>Utilisation de la CloudWatch console

Vous pouvez utiliser la CloudWatch console Amazon pour consulter les journaux de toutes les invocations de fonctions Lambda.

Pour afficher les journaux sur la CloudWatch console

- 1. Ouvrez la [page Groupes de journaux](https://console.aws.amazon.com/cloudwatch/home?#logs:) sur la CloudWatch console.
- 2. Choisissez le groupe de journaux pour votre fonction (/aws/lambda/*nom-fonction*).
- 3. Choisissez un flux de journaux.

Chaque flux de journal correspond à une [instance de votre fonction.](#page-54-0) Un flux de journaux apparaît lorsque vous mettez à jour votre fonction Lambda et lorsque des instances supplémentaires sont créées pour traiter plusieurs invocations simultanées. Pour trouver les journaux d'un appel spécifique, nous vous recommandons d'instrumenter votre fonction avec. AWS X-Ray X-Ray enregistre des détails sur la demande et le flux de journaux dans le suivi.

# <span id="page-1258-1"></span>En utilisant le AWS Command Line Interface (AWS CLI)

AWS CLI Il s'agit d'un outil open source qui vous permet d'interagir avec les AWS services à l'aide de commandes dans votre interface de ligne de commande. Pour exécuter la procédure indiquée dans cette section, vous devez satisfaire aux exigences suivantes :

- [AWS Command Line Interface \(AWS CLI\) version 2](https://docs.aws.amazon.com/cli/latest/userguide/getting-started-install.html)
- [AWS CLI Configuration rapide avec](https://docs.aws.amazon.com/cli/latest/userguide/cli-chap-configure.html) aws configure

Vous pouvez utiliser [AWS CLI](https://docs.aws.amazon.com/cli/latest/userguide/cli-chap-welcome.html) pour récupérer les journaux d'une invocation à l'aide de l'option de commande --log-type. La réponse inclut un champ LogResult qui contient jusqu'à 4 Ko de journaux codés en base64 provenant de l'invocation.

### Example récupérer un ID de journal

L'exemple suivant montre comment récupérer un ID de journal à partir du champ LogResult d'une fonction nommée my-function.

### **aws lambda invoke --function-name my-function out --log-type Tail**

Vous devriez voir la sortie suivante:

```
{ 
     "StatusCode": 200, 
     "LogResult": 
  "U1RBUlQgUmVxdWVzdElkOiA4N2QwNDRiOC1mMTU0LTExZTgtOGNkYS0yOTc0YzVlNGZiMjEgVmVyc2lvb...", 
     "ExecutedVersion": "$LATEST"
}
```
Example décoder les journaux

Dans la même invite de commandes, utilisez l'utilitaire base64 pour décoder les journaux. L'exemple suivant montre comment récupérer les journaux encodés en base64 pour my-function.

```
aws lambda invoke --function-name my-function out --log-type Tail \
--query 'LogResult' --output text --cli-binary-format raw-in-base64-out | base64 --
decode
```
L'cli-binary-formatoption est obligatoire si vous utilisez AWS CLI la version 2. Pour faire de ce paramètre le paramètre par défaut, exécutez aws configure set cli-binary-format rawin-base64-out. Pour plus d'informations, consultez les [options de ligne de commande globales](https://docs.aws.amazon.com/cli/latest/userguide/cli-configure-options.html#cli-configure-options-list)  [AWS CLI prises en charge](https://docs.aws.amazon.com/cli/latest/userguide/cli-configure-options.html#cli-configure-options-list) dans le Guide de l'utilisateur AWS Command Line Interface version 2.

Vous devriez voir la sortie suivante :

```
START RequestId: 57f231fb-1730-4395-85cb-4f71bd2b87b8 Version: $LATEST
"AWS_SESSION_TOKEN": "AgoJb3JpZ2luX2VjELj...", "_X_AMZN_TRACE_ID": "Root=1-5d02e5ca-
f5792818b6fe8368e5b51d50;Parent=191db58857df8395;Sampled=0"",ask/lib:/opt/lib",
END RequestId: 57f231fb-1730-4395-85cb-4f71bd2b87b8
REPORT RequestId: 57f231fb-1730-4395-85cb-4f71bd2b87b8 Duration: 79.67 ms Billed
 Duration: 80 ms Memory Size: 128 MB Max Memory Used: 73 MB
```
L'utilitaire base64 est disponible sous Linux, macOS et [Ubuntu sous Windows](https://docs.microsoft.com/en-us/windows/wsl/install-win10). Les utilisateurs de macOS auront peut-être besoin d'utiliser base64 -D.

Example Script get-logs.sh

Dans la même invite de commandes, utilisez le script suivant pour télécharger les cinq derniers événements de journalisation. Le script utilise sed pour supprimer les guillemets du fichier de sortie et attend 15 secondes pour permettre la mise à disposition des journaux. La sortie comprend la réponse de Lambda, ainsi que la sortie de la commande get-log-events.
Copiez le contenu de l'exemple de code suivant et enregistrez-le dans votre répertoire de projet Lambda sous get-logs.sh.

L'cli-binary-formatoption est obligatoire si vous utilisez AWS CLI la version 2. Pour faire de ce paramètre le paramètre par défaut, exécutez aws configure set cli-binary-format rawin-base64-out. Pour plus d'informations, consultez les [options de ligne de commande globales](https://docs.aws.amazon.com/cli/latest/userguide/cli-configure-options.html#cli-configure-options-list)  [AWS CLI prises en charge](https://docs.aws.amazon.com/cli/latest/userguide/cli-configure-options.html#cli-configure-options-list) dans le Guide de l'utilisateur AWS Command Line Interface version 2.

```
#!/bin/bash
aws lambda invoke --function-name my-function --cli-binary-format raw-in-base64-out --
payload '{"key": "value"}' out
sed -i'' -e 's/"//g' out
sleep 15
aws logs get-log-events --log-group-name /aws/lambda/my-function --log-stream-
name stream1 --limit 5
```
Example macOS et Linux (uniquement)

Dans la même invite de commandes, les utilisateurs macOS et Linux peuvent avoir besoin d'exécuter la commande suivante pour s'assurer que le script est exécutable.

**chmod -R 755 get-logs.sh**

Example récupérer les cinq derniers événements de journal

Dans la même invite de commande, exécutez le script suivant pour obtenir les cinq derniers événements de journalisation.

```
./get-logs.sh
```
Vous devriez voir la sortie suivante:

```
{ 
      "StatusCode": 200, 
      "ExecutedVersion": "$LATEST"
}
{ 
      "events": [ 
\overline{\mathcal{L}} "timestamp": 1559763003171,
```

```
 "message": "START RequestId: 4ce9340a-b765-490f-ad8a-02ab3415e2bf Version: 
  $LATEST\n", 
              "ingestionTime": 1559763003309 
         }, 
        \mathcal{L} "timestamp": 1559763003173, 
              "message": "2019-06-05T19:30:03.173Z\t4ce9340a-b765-490f-ad8a-02ab3415e2bf
\tINFO\tENVIRONMENT VARIABLES\r{\r \"AWS_LAMBDA_FUNCTION_VERSION\": \"$LATEST\",
\langle r \ldots",
              "ingestionTime": 1559763018353 
         }, 
         { 
              "timestamp": 1559763003173, 
              "message": "2019-06-05T19:30:03.173Z\t4ce9340a-b765-490f-ad8a-02ab3415e2bf
\tINFO\tEVENT\r{\r \"key\": \"value\"\r}\n",
              "ingestionTime": 1559763018353 
         }, 
         { 
              "timestamp": 1559763003218, 
              "message": "END RequestId: 4ce9340a-b765-490f-ad8a-02ab3415e2bf\n", 
              "ingestionTime": 1559763018353 
         }, 
         { 
              "timestamp": 1559763003218, 
              "message": "REPORT RequestId: 4ce9340a-b765-490f-ad8a-02ab3415e2bf
\tDuration: 26.73 ms\tBilled Duration: 27 ms \tMemory Size: 128 MB\tMax Memory Used: 75 
  MB\t\n", 
              "ingestionTime": 1559763018353 
         } 
     ], 
     "nextForwardToken": "f/34783877304859518393868359594929986069206639495374241795", 
     "nextBackwardToken": "b/34783877303811383369537420289090800615709599058929582080"
}
```
## Suppression de journaux

Les groupes de journaux ne sont pas supprimés automatiquement quand vous supprimez une fonction. Pour éviter de stocker des journaux indéfiniment, supprimez le groupe de journaux ou [configurez une période de conservation](https://docs.aws.amazon.com/AmazonCloudWatch/latest/logs/Working-with-log-groups-and-streams.html#SettingLogRetention) à l'issue de laquelle les journaux sont supprimés automatiquement.

# Instrumentation du code C# dans AWS Lambda

Lambda s'intègre pour vous aider AWS X-Ray à suivre, à déboguer et à optimiser les applications Lambda. Vous pouvez utiliser X-Ray pour suivre une demande lorsque celle-ci parcourt les ressources de votre application, qui peuvent inclure des fonctions Lambda et d'autres services AWS .

Pour envoyer des données de traçage à X-Ray, vous pouvez utiliser l'une des trois bibliothèques SDK suivantes :

- [AWS Distro for OpenTelemetry \(ADOT\)](https://aws.amazon.com/otel)  Une distribution sécurisée, prête pour la production et prise AWS en charge du SDK (OTel). OpenTelemetry
- [Kit SDK AWS X-Ray pour .NET](https://docs.aws.amazon.com/xray/latest/devguide/xray-sdk-dotnet.html) Un kit SDK permettant de générer et d'envoyer des données de suivi à X-Ray.
- [Powertools for AWS Lambda \(.NET\)](https://docs.powertools.aws.dev/lambda-dotnet/)  Une boîte à outils pour les développeurs permettant de mettre en œuvre les meilleures pratiques sans serveur et d'accroître la rapidité des développeurs.

Chacun des kits SDK offre des moyens d'envoyer vos données de télémétrie au service X-Ray. Vous pouvez ensuite utiliser X-Ray pour afficher, filtrer et avoir un aperçu des métriques de performance de votre application, afin d'identifier les problèmes et les occasions d'optimiser votre application.

## **A** Important

Les outils X-Ray et Powertools pour AWS Lambda les SDK font partie d'une solution d'instrumentation étroitement intégrée proposée par. AWS Les couches ADOT Lambda font partie d'une norme industrielle pour l'instrumentation de traçage qui collecte plus de données en général, mais qui peut ne pas convenir à tous les cas d'utilisation. Vous pouvez implémenter le end-to-end traçage dans X-Ray en utilisant l'une ou l'autre solution. Pour en savoir plus sur le choix entre les deux, consultez [Choix entre les kits SDK AWS Distro for](https://docs.aws.amazon.com/xray/latest/devguide/xray-instrumenting-your-app.html#xray-instrumenting-choosing) [OpenTelemetry et X-Ray](https://docs.aws.amazon.com/xray/latest/devguide/xray-instrumenting-your-app.html#xray-instrumenting-choosing) (français non garanti).

## **Sections**

- [Utilisation de Powertools pour AWS Lambda \(.NET\) et AWS SAM pour le traçage](#page-1263-0)
- [Utilisation du kit SDK X-Ray pour instrumenter vos fonctions .NET](#page-1266-0)
- [Activation du suivi avec la console Lambda](#page-1268-0)
- [Activation du suivi avec l'API Lambda](#page-1268-1)
- [Activation du traçage avec AWS CloudFormation](#page-1268-2)
- [Interprétation d'un suivi X-Ray](#page-1269-0)

# <span id="page-1263-0"></span>Utilisation de Powertools pour AWS Lambda (.NET) et AWS SAM pour le traçage

Suivez les étapes ci-dessous pour télécharger, créer et déployer un exemple d'application Hello World C# avec des modules [Powertools pour AWS Lambda \(.NET\)](https://docs.powertools.aws.dev/lambda-dotnet) intégrés à l'aide du. AWS SAM Cette application met en œuvre un backend API de base et utilise Powertools pour émettre des journaux, des métriques et des traces. Elle se compose d'un point de terminaison Amazon API Gateway et d'une fonction Lambda. Lorsque vous envoyez une requête GET au point de terminaison API Gateway, la fonction Lambda appelle, envoie des journaux et des métriques au format métrique intégré à CloudWatch, et envoie des traces à. AWS X-Ray La fonction renvoie un message hello world.

### **Prérequis**

Pour exécuter la procédure indiquée dans cette section, vous devez satisfaire aux exigences suivantes :

- .NET 6 ou .NET 8
- [AWS CLI version 2](https://docs.aws.amazon.com/cli/latest/userguide/getting-started-install.html)
- [AWS SAM CLI version 1.75 ou ultérieure](https://docs.aws.amazon.com/serverless-application-model/latest/developerguide/serverless-sam-cli-install.html). Si vous disposez d'une ancienne version de la AWS SAM CLI, consultez la section [Mise à niveau de la AWS SAM CLI.](https://docs.aws.amazon.com/serverless-application-model/latest/developerguide/manage-sam-cli-versions.html#manage-sam-cli-versions-upgrade)

Déployer un exemple d' AWS SAM application

1. Initialisez l'application à l'aide du TypeScript modèle Hello World.

```
sam init --app-template hello-world-powertools-dotnet --name sam-app --package-type 
  Zip --runtime dotnet6 --no-tracing
```
2. Créez l'application.

cd sam-app && sam build

3. Déployez l'application.

```
sam deploy --guided
```
4. Suivez les invites à l'écran. Appuyez sur Enter pour accepter les options par défaut fournies dans l'expérience interactive.

#### **a** Note

Car l'autorisation n'a HelloWorldFunction peut-être pas été définie, est-ce que ça va ? , assurez-vous de participery.

5. Obtenez l'URL de l'application déployée :

```
aws cloudformation describe-stacks --stack-name sam-app --query
  'Stacks[0].Outputs[?OutputKey==`HelloWorldApi`].OutputValue' --output text
```
6. Invoquez le point de terminaison de l'API :

curl *<URL\_FROM\_PREVIOUS\_STEP>*

En cas de succès, vous obtiendrez cette réponse :

{"message":"hello world"}

7. Pour obtenir les traces de la fonction, exécutez [sam traces](https://docs.aws.amazon.com/serverless-application-model/latest/developerguide/sam-cli-command-reference-sam-traces.html).

```
sam traces
```
La sortie de la trace ressemble à ceci :

```
New XRay Service Graph 
   Start time: 2023-02-20 23:05:16+08:00 
   End time: 2023-02-20 23:05:16+08:00 
   Reference Id: 0 - AWS::Lambda - sam-app-HelloWorldFunction-pNjujb7mEoew - Edges: 
 [1] Summary_statistics: 
      - total requests: 1 
      - ok count(2XX): 1 
      - error count(4XX): 0 
      - fault count(5XX): 0
```

```
 - total response time: 2.814 
   Reference Id: 1 - AWS::Lambda::Function - sam-app-HelloWorldFunction-pNjujb7mEoew 
  - Edges: [] 
    Summary_statistics: 
      - total requests: 1 
      - ok count(2XX): 1 
      - error count(4XX): 0 
      - fault count(5XX): 0 
      - total response time: 2.429 
   Reference Id: 2 - (Root) AWS::ApiGateway::Stage - sam-app/Prod - Edges: [0] 
    Summary_statistics: 
      - total requests: 1 
      - ok count(2XX): 1 
      - error count(4XX): 0 
      - fault count(5XX): 0 
      - total response time: 2.839 
   Reference Id: 3 - client - sam-app/Prod - Edges: [2] 
    Summary_statistics: 
      - total requests: 0 
      - ok count(2XX): 0 
      - error count(4XX): 0 
      - fault count(5XX): 0 
      - total response time: 0
XRay Event [revision 3] at (2023-02-20T23:05:16.521000) with id 
  (1-63f38c2c-270200bf1d292a442c8e8a00) and duration (2.877s) 
  - 2.839s - sam-app/Prod [HTTP: 200] 
    - 2.836s - Lambda [HTTP: 200] 
  - 2.814s - sam-app-HelloWorldFunction-pNjujb7mEoew [HTTP: 200] 
  - 2.429s - sam-app-HelloWorldFunction-pNjujb7mEoew 
    - 0.230s - Initialization 
    - 2.389s - Invocation 
      - 0.600s - ## FunctionHandler 
        - 0.517s - Get Calling IP 
    - 0.039s - Overhead
```
8. Il s'agit d'un point de terminaison d'API public accessible par Internet. Nous vous recommandons de supprimer le point de terminaison après un test.

sam delete

X-Ray ne trace pas toutes les requêtes vers votre application. X-Ray applique un algorithme d'échantillonnage pour s'assurer que le suivi est efficace, tout en fournissant un échantillon représentatif de toutes les demandes. Le taux d'échantillonnage est 1 demande par seconde et 5 % de demandes supplémentaires.

#### **a** Note

Vous ne pouvez pas configurer ce taux d'échantillonnage X-Ray pour vos fonctions.

## <span id="page-1266-0"></span>Utilisation du kit SDK X-Ray pour instrumenter vos fonctions .NET

Vous pouvez instrumenter le code de gestionnaire pour enregistrer les métadonnées et suivre les appels en aval. Pour enregistrer les détails des appels que votre fonction effectue vers d'autres ressources et services, utilisez le Kit SDK AWS X-Ray pour .NET. Pour obtenir ce kit SDK, ajoutez les packages AWSXRayRecorder à votre fichier de projet.

```
<Project Sdk="Microsoft.NET.Sdk"> 
  <PropertyGroup> 
     <TargetFramework>net8.0</TargetFramework> 
     <GenerateRuntimeConfigurationFiles>true</GenerateRuntimeConfigurationFiles> 
     <AWSProjectType>Lambda</AWSProjectType> 
   </PropertyGroup> 
  <ItemGroup> 
     <PackageReference Include="Amazon.Lambda.Core" Version="2.1.0" /> 
     <PackageReference Include="Amazon.Lambda.SQSEvents" Version="2.1.0" /> 
     <PackageReference Include="Amazon.Lambda.Serialization.Json" Version="2.1.0" /> 
     <PackageReference Include="AWSSDK.Core" Version="3.7.103.24" /> 
     <PackageReference Include="AWSSDK.Lambda" Version="3.7.104.3" /> 
     <PackageReference Include="AWSXRayRecorder.Core" Version="2.13.0" />
     <PackageReference Include="AWSXRayRecorder.Handlers.AwsSdk" Version="2.11.0" />
   </ItemGroup>
</Project>
```
Il existe une gamme de packages Nuget qui fournissent une instrumentation automatique pour les AWS SDK, Entity Framework et les requêtes HTTP. Pour connaître l'ensemble des options de configuration, reportez-vous à [kit SDK AWS X-Ray pour .NET](https://docs.aws.amazon.com/xray/latest/devguide/xray-sdk-dotnet.html) dans le Guide du développeur AWS X-Ray .

Une fois que vous avez ajouté les packages Nuget de votre choix, configurez l'auto-instrumentation. La meilleure pratique consiste à effectuer cette configuration en dehors de la fonction du gestionnaire de votre fonction. Cela vous permet de tirer parti de la réutilisation de l'environnement d'exécution afin d'améliorer les performances de votre fonction. Dans l'exemple de code suivant, la RegisterXRayForAllServices méthode est appelée dans le constructeur de fonctions pour ajouter de l'instrumentation à tous les appels du AWS SDK.

```
[assembly: 
  LambdaSerializer(typeof(Amazon.Lambda.Serialization.SystemTextJson.DefaultLambdaJsonSerializer))]
namespace GetProductHandler;
public class Function
{ 
     private readonly IDatabaseRepository _repo; 
     public Function() 
     { 
         // Add auto instrumentation for all AWS SDK calls 
         // It is important to call this method before initializing any SDK clients 
         AWSSDKHandler.RegisterXRayForAllServices(); 
         this._repo = new DatabaseRepository(); 
     } 
     public async Task<APIGatewayProxyResponse> FunctionHandler(APIGatewayProxyRequest 
  request) 
     { 
         var id = request.PathParameters["id"]; 
         var databaseRecord = await this._repo.GetById(id); 
         return new APIGatewayProxyResponse 
         { 
             StatusCode = (int)HttpStatusCode.OK, 
              Body = JsonSerializer.Serialize(databaseRecord) 
         }; 
     }
}
```
# <span id="page-1268-0"></span>Activation du suivi avec la console Lambda

Pour activer/désactiver le traçage actif sur votre fonction Lambda avec la console, procédez comme suit :

Pour activer le traçage actif

- 1. Ouvrez la [page Functions](https://console.aws.amazon.com/lambda/home#/functions) (Fonctions) de la console Lambda.
- 2. Choisissez une fonction.
- 3. Choisissez Configuration, puis choisissez Outils de surveillance et d'opérations.
- 4. Choisissez Modifier.
- 5. Sous X-Ray, activer/désactiver Active tracing (Traçage actif).
- 6. Choisissez Enregistrer.

# <span id="page-1268-1"></span>Activation du suivi avec l'API Lambda

Configurez le suivi sur votre fonction Lambda avec le AWS SDK AWS CLI or, utilisez les opérations d'API suivantes :

- [UpdateFunctionConfiguration](https://docs.aws.amazon.com/lambda/latest/api/API_UpdateFunctionConfiguration.html)
- [GetFunctionConfiguration](https://docs.aws.amazon.com/lambda/latest/api/API_GetFunctionConfiguration.html)
- **[CreateFunction](https://docs.aws.amazon.com/lambda/latest/api/API_CreateFunction.html)**

L'exemple de AWS CLI commande suivant active le suivi actif sur une fonction nommée my-function.

```
aws lambda update-function-configuration \
--function-name my-function \
--tracing-config Mode=Active
```
Le mode de suivi fait partie de la configuration spécifique de la version lorsque vous publiez une version de votre fonction. Vous ne pouvez pas modifier le mode de suivi sur une version publiée.

## <span id="page-1268-2"></span>Activation du traçage avec AWS CloudFormation

Pour activer le suivi d'une AWS::Lambda::Function ressource dans un AWS CloudFormation modèle, utilisez la TracingConfig propriété.

### Example [function-inline.yml](https://github.com/awsdocs/aws-lambda-developer-guide/blob/master/templates/function-inline.yml) – Configuration du suivi

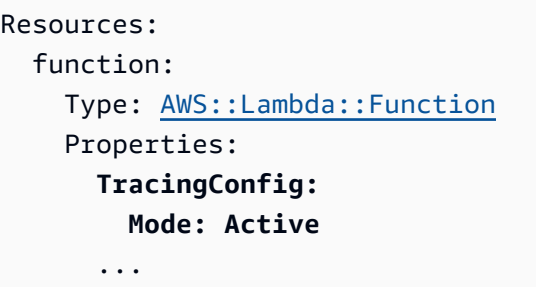

Pour une AWS::Serverless::Function ressource AWS Serverless Application Model (AWS SAM), utilisez la Tracing propriété.

Example [template.yml](https://github.com/awsdocs/aws-lambda-developer-guide/tree/main/sample-apps/blank-nodejs/template.yml) – Configuration du suivi

```
Resources: 
   function: 
     Type: AWS::Serverless::Function
     Properties: 
       Tracing: Active
        ...
```
## <span id="page-1269-0"></span>Interprétation d'un suivi X-Ray

Votre fonction a besoin d'une autorisation pour charger des données de suivi vers X-Ray. Lorsque vous activez le suivi actif dans la console Lambda, Lambda ajoute les autorisations requises au [rôle d'exécution](#page-1497-0) de votre fonction. Sinon, ajoutez la [AWSXRayDaemonWriteAccessp](https://console.aws.amazon.com/iam/home#/policies/arn:aws:iam::aws:policy/AWSXRayDaemonWriteAccess)olitique au rôle d'exécution.

Une fois que vous avez configuré le suivi actif, vous pouvez observer des demandes spécifiques via votre application. Le [graphique de services X-Ray](https://docs.aws.amazon.com/xray/latest/devguide/aws-xray.html#xray-concepts-servicegraph) affiche des informations sur votre application et tous ses composants. L'image suivante illustre une application dotée de deux fonctions. La fonction principale traite les événements et renvoie parfois des erreurs. La deuxième fonction située en haut traite les erreurs qui apparaissent dans le groupe de journaux de la première et utilise le AWS SDK pour appeler X-Ray, Amazon Simple Storage Service (Amazon S3) et Amazon Logs. CloudWatch

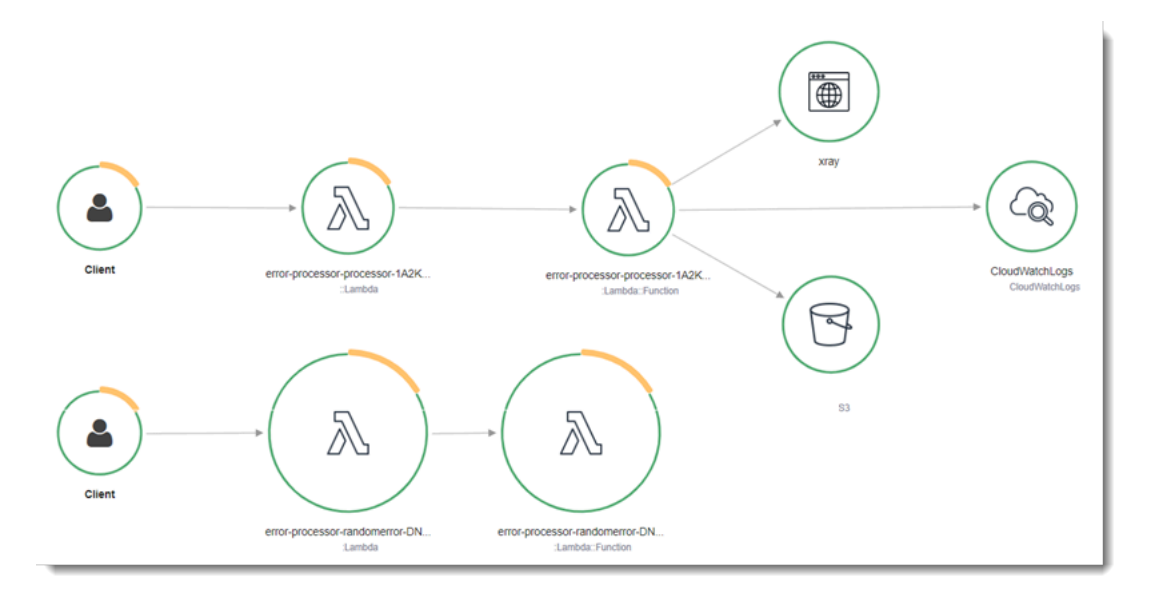

X-Ray ne trace pas toutes les requêtes vers votre application. X-Ray applique un algorithme d'échantillonnage pour s'assurer que le suivi est efficace, tout en fournissant un échantillon représentatif de toutes les demandes. Le taux d'échantillonnage est 1 demande par seconde et 5 % de demandes supplémentaires.

### **a** Note

Vous ne pouvez pas configurer ce taux d'échantillonnage X-Ray pour vos fonctions.

Dans X-Ray, un suivi enregistre des informations sur une demande traitée par un ou plusieurs services. Lambda enregistre 2 segments par trace, ce qui crée deux nœuds sur le graphe de service. L'image suivante met en évidence ces deux nœuds :

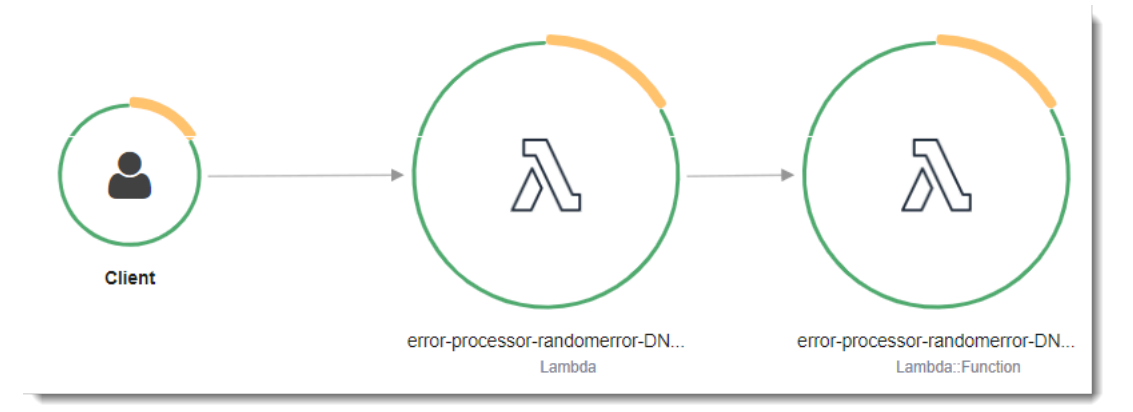

Le premier nœud sur la gauche représente le service Lambda qui reçoit la demande d'invocation. Le deuxième nœud représente votre fonction Lambda spécifique. L'exemple suivant illustre une

trace avec ces deux segments. Les deux sont nommés my-function, mais l'un a une origine de AWS::Lambda et l'autre a une origine deAWS::Lambda::Function. Si le AWS::Lambda segment affiche une erreur, cela signifie que le service Lambda a rencontré un problème. Si le AWS::Lambda::Function segment affiche une erreur, cela signifie que votre fonction a rencontré un problème.

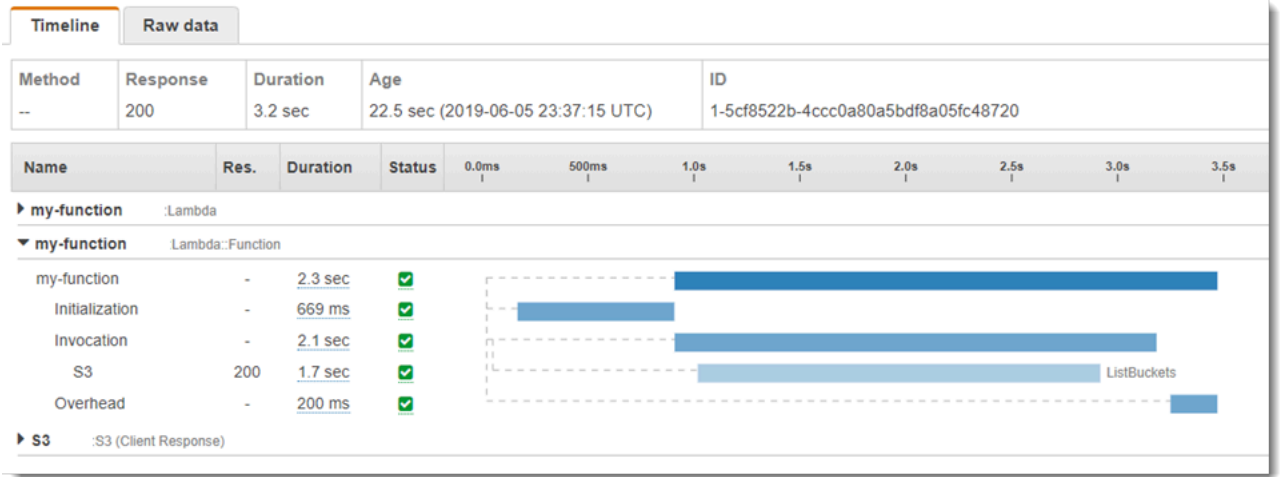

Cet exemple développe le AWS::Lambda::Function segment pour afficher ses trois soussegments :

- Initialization (Initialisation) : représente le temps passé à charger votre fonction et à exécuter le [code d'initialisation.](#page-52-0) Ce sous-segment apparaît pour le premier événement traité par chaque instance de votre fonction.
- Invocation Représente le temps passé à exécuter votre code de gestionnaire.
- Overhead (Travail supplémentaire) Représente le temps que le fichier d'exécution Lambda passe à se préparer à gérer l'événement suivant.

Vous pouvez également utiliser des clients HTTP, enregistrer des requêtes SQL et créer des soussegments personnalisés avec des annotations et des métadonnées. Pour plus d'informations, consultez [Kit SDK AWS X-Ray pour .NET](https://docs.aws.amazon.com/xray/latest/devguide/xray-sdk-dotnet.html) dans le AWS X-Ray Guide du développeur.

**G** Tarification

Vous pouvez utiliser le X-Ray Tracing gratuitement chaque mois jusqu'à une certaine limite dans le cadre du niveau AWS gratuit. Au-delà de ce seuil, X-Ray facture le stockage et la récupération du suivi. Pour en savoir plus, consultez [AWS X-Ray Tarification.](https://aws.amazon.com/xray/pricing/)

# Test de fonction AWS Lambda en C#

## **a** Note

Consultez le chapitre [Test des fonctions](#page-734-0) pour une présentation complète des techniques et des bonnes pratiques pour tester les solutions sans serveur.

Le test des fonctions sans serveur utilise les types et techniques de tests traditionnels, mais vous devez également envisager de tester les applications sans serveur dans leur ensemble. Les tests basés sur le cloud fourniront la mesure la plus précise de la qualité de vos fonctions et de vos applications sans serveur.

Une architecture d'application sans serveur comprend des services gérés qui fournissent des fonctionnalités d'applications critiques par le biais d'appels d'API. C'est pourquoi votre cycle de développement doit inclure des tests automatisés qui vérifient la fonctionnalité lorsque votre fonction et vos services interagissent.

Si vous ne créez pas de tests basés sur le cloud, vous pouvez rencontrer des problèmes en raison des différences entre votre environnement local et l'environnement déployé. Votre processus d'intégration continue doit exécuter des tests sur une série de ressources allouées dans le cloud avant de promouvoir votre code vers l'environnement de déploiement suivant, comme l'assurance qualité, la mise en place ou la production.

Poursuivez la lecture de ce petit guide pour en savoir plus sur les stratégies de test pour les applications sans serveur, ou rendez-vous sur le [référentiel Serverless Test Samples](https://github.com/aws-samples/serverless-test-samples) pour vous plonger dans des exemples pratiques, spécifiques au langage et à l'exécution que vous avez choisis.

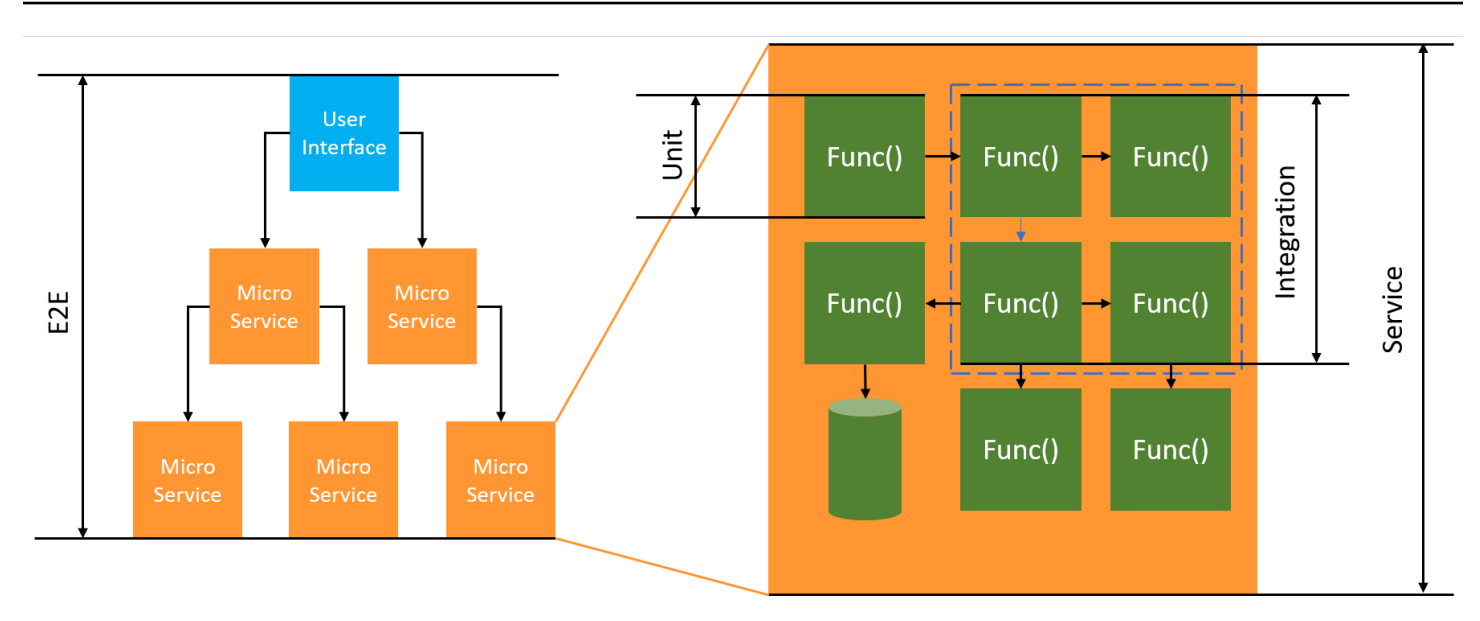

Pour les tests sans serveur, vous continuerez à écrire des unités, des tests d'intégration et end-toenddes tests.

- Tests unitaires : tests exécutés sur un bloc de code isolé. Par exemple, la vérification de la logique métier permettant de calculer les frais de livraison en fonction d'un article et d'une destination donnés.
- Tests d'intégration : tests impliquant au moins deux composants ou services qui interagissent, généralement dans un environnement cloud. Par exemple, la vérification d'une fonction traite les événements d'une file d'attente.
- nd-to-end Tests E : tests qui vérifient le comportement de l'ensemble d'une application. Il s'agit par exemple de s'assurer que l'infrastructure est correctement mise en place et que les événements circulent entre les services comme prévu pour enregistrer la commande d'un client.

# Test de vos applications sans serveur

Vous utiliserez généralement une combinaison d'approches pour tester le code de votre application sans serveur, notamment des tests dans le cloud, des tests avec des simulations et, occasionnellement, des tests avec des émulateurs.

## Tests dans le cloud

Les tests dans le cloud sont utiles pour toutes les phases de test, y compris les tests unitaires, les tests d'intégration et les end-to-end tests. Vous exécutez des tests sur du code déployé dans le cloud et interagissez avec des services basés sur le cloud. Cette approche fournit la mesure la plus précise de la qualité de votre code.

Un moyen pratique de déboguer votre fonction Lambda dans le cloud est de passer par la console avec un événement de test. Un événement de test est une entrée JSON pour votre fonction. Si votre fonction ne nécessite pas d'entrée, l'événement peut être un document JSON vide ({}). La console fournit des exemples d'événements pour diverses intégrations de services. Après avoir créé un événement dans la console, vous pouvez le partager avec votre équipe pour faciliter les tests et les rendre plus cohérents.

#### **a** Note

[Tester une fonction dans la console](#page-613-0) est un moyen rapide de démarrer, mais l'automatisation de vos cycles de test garantit la qualité des applications et la rapidité du développement.

## Outils de test

Pour accélérer votre cycle de développement, il existe un certain nombre d'outils et de techniques que vous pouvez utiliser pour tester vos fonctions. Par exemple, [Accélérer AWS SAM](https://docs.aws.amazon.com/serverless-application-model/latest/developerguide/using-sam-cli-sync.html) et [le](https://docs.aws.amazon.com/cdk/v2/guide/cli.html#cli-deploy-watch)  [mode de surveillance AWS CDK](https://docs.aws.amazon.com/cdk/v2/guide/cli.html#cli-deploy-watch) réduisent tous deux le temps nécessaire pour mettre à jour les environnements cloud.

La façon dont vous définissez votre code de fonction Lambda facilite l'ajout de tests d'unité. Lambda nécessite un constructeur public sans paramètre pour initialiser votre catégorie. L'introduction d'un deuxième constructeur interne vous permet de contrôler les dépendances utilisées par votre application.

```
[assembly: 
  LambdaSerializer(typeof(Amazon.Lambda.Serialization.SystemTextJson.DefaultLambdaJsonSerializer))]
namespace GetProductHandler;
public class Function
{ 
     private readonly IDatabaseRepository _repo; 
     public Function(): this(null) 
     { 
     }
```

```
 internal Function(IDatabaseRepository repo) 
     { 
         this._repo = repo ?? new DatabaseRepository(); 
     } 
     public async Task<APIGatewayProxyResponse> FunctionHandler(APIGatewayProxyRequest 
  request) 
     { 
         var id = request.PathParameters["id"]; 
         var databaseRecord = await this._repo.GetById(id); 
         return new APIGatewayProxyResponse 
         { 
              StatusCode = (int)HttpStatusCode.OK, 
              Body = JsonSerializer.Serialize(databaseRecord) 
         }; 
     }
}
```
Pour écrire un test pour cette fonction, vous pouvez initialiser une nouvelle instance de votre catégorie Function et transmettre une implémentation simulée du IDatabaseRepository. Les exemples ci-dessous utilisent XUnit, Moq, et FluentAssertions pour écrire un test simple permettant de s'assurer que le FunctionHandler renvoie un code d'état 200.

```
using Xunit;
using Moq;
using FluentAssertions;
public class FunctionTests
{ 
     [Fact] 
     public async Task TestLambdaHandler_WhenInputIsValid_ShouldReturn200StatusCode() 
     { 
         // Arrange 
         var mockDatabaseRepository = new Mock<IDatabaseRepository>(); 
         var functionUnderTest = new Function(mockDatabaseRepository.Object); 
         // Act 
         var response = await functionUnderTest.FunctionHandler(new 
  APIGatewayProxyRequest());
```

```
 // Assert 
          response.StatusCode.Should().Be(200); 
     }
}
```
Pour des exemples plus détaillés, notamment des exemples de tests asynchrones, consultez le [référentiel d'échantillons de tests .NET sur.](https://github.com/aws-samples/serverless-test-samples/tree/main/dotnet-test-samples) GitHub

# Création de fonctions Lambda avec PowerShell

Les sections suivantes expliquent comment les modèles de programmation courants et les concepts de base s'appliquent lorsque vous créez du code de fonction Lambda dans. PowerShell

Lambda fournit les exemples d'applications suivants pour : PowerShell

• [blank-powershell](https://github.com/awsdocs/aws-lambda-developer-guide/tree/main/sample-apps/blank-powershell) — PowerShell Fonction qui montre l'utilisation de la journalisation, des variables d'environnement et du SDK. AWS

Avant de commencer, vous devez d'abord configurer un environnement PowerShell de développement. Pour obtenir des instructions sur la façon de procéder, veuillez consulter [Configuration d'un environnement PowerShell de développement.](#page-1280-0)

Pour savoir comment utiliser le AWSLambdaPSCore module pour télécharger des exemples de PowerShell projets à partir de modèles, créer des packages de PowerShell déploiement et déployer PowerShell des fonctions AWS dans le cloud, consultez[Déployer des fonctions PowerShell Lambda](#page-1281-0) [avec des archives de fichiers .zip.](#page-1281-0)

Lambda fournit les exécutions suivantes pour les langages .NET :

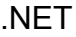

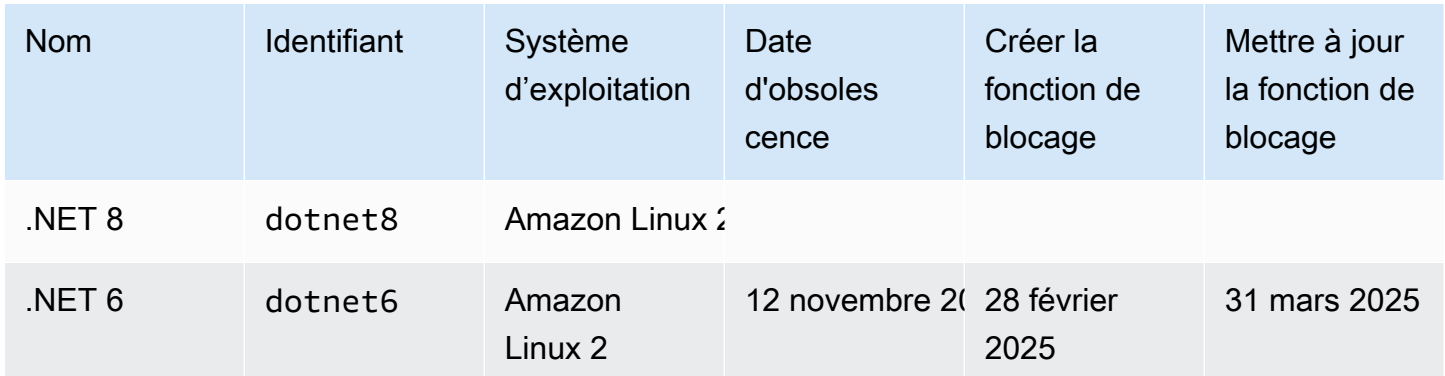

### **Rubriques**

- [Configuration d'un environnement PowerShell de développement](#page-1280-0)
- [Déployer des fonctions PowerShell Lambda avec des archives de fichiers .zip](#page-1281-0)
- [Définissez le gestionnaire de fonctions Lambda dans PowerShell](#page-1284-0)
- [AWS Lambdaobjet de contexte dans PowerShell](#page-1286-0)

## • [AWS Lambda fonction de connexion PowerShell](#page-1287-0)

# <span id="page-1280-0"></span>Configuration d'un environnement PowerShell de développement

Lambda fournit un ensemble d'outils et de bibliothèques pour le PowerShell runtime. Pour les instructions d'installation, reportez-vous à la section [Outils Lambda pour PowerShell activer](https://github.com/aws/aws-lambda-dotnet/tree/master/PowerShell). GitHub

Le AWSLambdaPSCore module inclut les applets de commande suivants pour aider à créer et à publier des fonctions Lambda PowerShell :

- Get- AWSPowerShellLambdaTemplate Renvoie une liste de modèles de démarrage.
- Nouveau- AWSPowerShellLambda Crée un PowerShell script initial basé sur un modèle.
- Publier- AWSPowerShellLambda Publie un PowerShell script donné sur Lambda.
- Nouveau- AWSPowerShellLambdaPackage Crée un package de déploiement Lambda que vous pouvez utiliser dans un système CI/CD pour le déploiement.

# <span id="page-1281-0"></span>Déployer des fonctions PowerShell Lambda avec des archives de fichiers .zip

Un package de déploiement pour l' PowerShell environnement d'exécution contient votre PowerShell script, les PowerShell modules requis pour votre PowerShell script et les assemblys nécessaires pour héberger PowerShell Core.

# Création de la fonction Lambda

Pour commencer à écrire et à invoquer un PowerShell script avec Lambda, vous pouvez utiliser New-AWSPowerShellLambda l'applet de commande pour créer un script de démarrage basé sur un modèle. Vous pouvez utiliser la cmdlet Publish-AWSPowerShellLambda pour déployer votre script vers Lambda. Ensuite, vous pouvez tester votre script via la ligne de commande ou la console Lambda.

Pour créer un nouveau PowerShell script, le télécharger et le tester, procédez comme suit :

1. Pour afficher la liste des modèles disponibles, exécutez la commande suivante :

```
PS C:\> Get-AWSPowerShellLambdaTemplate
Template Description
-------- -----------
Basic Bare bones script
CodeCommitTrigger Script to process AWS CodeCommit Triggers
...
```
2. Pour créer un exemple de script basé sur le modèle Basic, exécutez la commande suivante :

New-AWSPowerShellLambda -ScriptName MyFirstPSScript -Template Basic

Un nouveau fichier nommé MyFirstPSScript.ps1 est créé dans un nouveau sous-répertoire du répertoire actuel. Le nom de ce répertoire est basé sur le paramètre -ScriptName. Vous pouvez utiliser le paramètre -Directory pour choisir un autre répertoire.

Vous pouvez voir que le nouveau fichier a le contenu suivant :

```
# PowerShell script file to run as a Lambda function
# 
# When executing in Lambda the following variables are predefined.
```
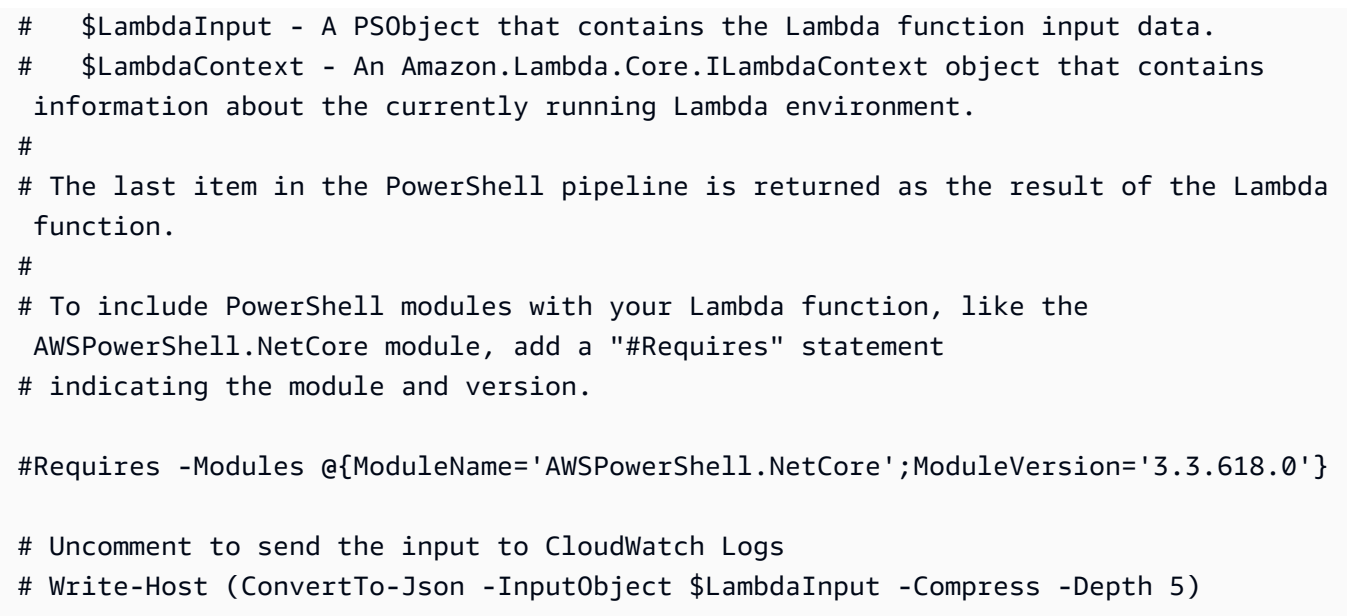

3. Pour savoir comment les messages de journal de votre PowerShell script sont envoyés à Amazon CloudWatch Logs, décommentez la Write-Host ligne de l'exemple de script.

Pour illustrer comment renvoyer des données à partir de vos fonctions Lambda, ajoutez une ligne à la fin du script avec \$PSVersionTable. Cela ajoute le \$PSVersionTable au PowerShell pipeline. Une fois le PowerShell script terminé, le dernier objet du PowerShell pipeline correspond aux données renvoyées par la fonction Lambda. \$PSVersionTableest une variable PowerShell globale qui fournit également des informations sur l'environnement d'exécution.

Après avoir effectué ces modifications, les deux dernières lignes de l'exemple de script ressemblent à ce qui suit :

```
Write-Host (ConvertTo-Json -InputObject $LambdaInput -Compress -Depth 5)
$PSVersionTable
```
4. Après avoir modifié le fichier MyFirstPSScript.ps1, modifiez le répertoire en spécifiant l'emplacement du script. Exécutez ensuite la commande suivante pour publier le script dans Lambda :

```
Publish-AWSPowerShellLambda -ScriptPath .\MyFirstPSScript.ps1 -Name 
 MyFirstPSScript -Region us-east-2
```
Notez que le paramètre -Name spécifie le nom de la fonction Lambda qui s'affiche dans la console Lambda. Vous pouvez utiliser cette fonction pour appeler manuellement votre script. 5. Appelez votre fonction à l'aide de la commande AWS Command Line Interface (AWS CLI) invoke.

```
> aws lambda invoke --function-name MyFirstPSScript out
```
# <span id="page-1284-0"></span>Définissez le gestionnaire de fonctions Lambda dans PowerShell

Lorsqu'une fonction Lambda est invoquée, le gestionnaire Lambda appelle le script. PowerShell

Lorsque le PowerShell script est invoqué, les variables suivantes sont prédéfinies :

- *\$ LambdaInput* Un PSObject qui contient l'entrée du gestionnaire. Ces données d'entrée peuvent être des données d'événement (publiées par une source d'événement) ou des données d'entrée personnalisées que vous fournissez, telles qu'une chaîne ou n'importe quel objet de données personnalisé.
- *\$ LambdaContext* Un LambdaContext objet Amazon.Lambda.Core.I que vous pouvez utiliser pour accéder aux informations relatives à l'appel en cours, telles que le nom de la fonction en cours, la limite de mémoire, le temps d'exécution restant et la journalisation.

Par exemple, considérez l' PowerShell exemple de code suivant.

#Requires -Modules @{ModuleName='AWSPowerShell.NetCore';ModuleVersion='3.3.618.0'} Write-Host 'Function Name:' \$LambdaContext.FunctionName

Ce script renvoie la FunctionName propriété obtenue à partir de la LambdaContext variable \$.

**a** Note

Vous devez utiliser l'#Requiresinstruction dans vos PowerShell scripts pour indiquer les modules dont dépendent vos scripts. Cette instruction effectue deux tâches importantes. 1) Il communique aux autres développeurs les modules utilisés par le script, et 2) il identifie les modules dépendants que les AWS PowerShell outils doivent intégrer au script, dans le cadre du déploiement. Pour plus d'informations sur l'#Requiresinstruction dans PowerShell, voir [À](https://docs.microsoft.com/en-us/powershell/module/microsoft.powershell.core/about/about_requires?view=powershell-6) [propos des exigences.](https://docs.microsoft.com/en-us/powershell/module/microsoft.powershell.core/about/about_requires?view=powershell-6) Pour plus d'informations sur les packages de PowerShell déploiement, consultez[Déployer des fonctions PowerShell Lambda avec des archives de fichiers .zip.](#page-1281-0) Lorsque votre fonction PowerShell Lambda utilise les AWS PowerShell applets de commande, veillez à définir une #Requires instruction qui fait référence au module, qui prend en charge PowerShell Core, et non au AWSPowerShell.NetCore module, qui ne prend en charge que AWSPowerShell Windows. PowerShell De plus, veillez à utiliser la version 3.3.270.0 ou plus récente de AWSPowerShell.NetCore, qui optimise le processus d'importation d'applet de commande. Si vous utilisez une version plus ancienne, vous

connaîtrez des démarrages à froid plus longs. Pour plus d'informations, consultez [AWS Outils](https://aws.amazon.com/powershell/?track=sdk)  [pour PowerShell.](https://aws.amazon.com/powershell/?track=sdk)

# Renvoi de données

Certains appels Lambda sont destinés à renvoyer des données à leur appelant. Par exemple, si un appel répond à une demande web provenant d'API Gateway, notre fonction Lambda doit renvoyer la réponse. Pour PowerShell Lambda, le dernier objet ajouté au PowerShell pipeline est constitué des données renvoyées par l'invocation Lambda. Si l'objet est une chaîne, les données sont renvoyées en l'état. Dans le cas contraire, l'objet est converti en données JSON à l'aide de l'applet de commande ConvertTo-Json.

Par exemple, considérez l' PowerShell instruction suivante, qui \$PSVersionTable s'ajoute au PowerShell pipeline :

### \$PSVersionTable

Une fois le PowerShell script terminé, le dernier objet du PowerShell pipeline correspond aux données renvoyées par la fonction Lambda. \$PSVersionTableest une variable PowerShell globale qui fournit également des informations sur l'environnement d'exécution.

# <span id="page-1286-0"></span>AWS Lambdaobjet de contexte dans PowerShell

Lorsque Lambda exécute votre fonction, il transmet les informations de contexte en mettant une variable \$LambdaContext à la disposition du [gestionnaire](#page-1284-0). Cette variable fournit des méthodes et des propriétés avec des informations sur l'appel, la fonction et l'environnement d'exécution.

Propriétés du contexte

- FunctionName Nom de la fonction Lambda.
- FunctionVersion [Version](#page-244-0) de la fonction.
- InvokedFunctionArn Amazon Resource Name (ARN) utilisé pour appeler la fonction. Indique si l'appelant a spécifié un numéro de version ou un alias.
- MemoryLimitInMB Quantité de mémoire allouée à la fonction.
- AwsRequestId Identifiant de la demande d'invocation.
- LogGroupName Groupe de journaux pour la fonction.
- LogStreamName Flux de journal de l'instance de fonction.
- RemainingTime Nombre de millisecondes restant avant l'expiration de l'exécution.
- Identity (applications mobiles) Informations sur l'identité Amazon Cognito qui a autorisé la demande.
- ClientContext (applications mobiles) Contexte client fourni à Lambda par l'application client.
- Logger [Objet enregistreur](#page-1287-0) pour la fonction.

L'extrait de PowerShell code suivant montre une fonction de gestion simple qui imprime certaines informations contextuelles.

```
#Requires -Modules @{ModuleName='AWSPowerShell.NetCore';ModuleVersion='3.3.618.0'}
Write-Host 'Function name:' $LambdaContext.FunctionName
Write-Host 'Remaining milliseconds:' $LambdaContext.RemainingTime.TotalMilliseconds
Write-Host 'Log group name:' $LambdaContext.LogGroupName
Write-Host 'Log stream name:' $LambdaContext.LogStreamName
```
# <span id="page-1287-0"></span>AWS Lambda fonction de connexion PowerShell

AWS Lambda surveille automatiquement les fonctions Lambda en votre nom et envoie les journaux à Amazon. CloudWatch Votre fonction Lambda est fournie avec un groupe de CloudWatch journaux Logs et un flux de journaux pour chaque instance de votre fonction. L'environnement d'exécution Lambda envoie des informations sur chaque invocation au flux de journaux et transmet les journaux et autres sorties provenant du code de votre fonction. Pour plus d'informations, consultez [Utilisation](#page-1626-0)  [d'Amazon CloudWatch Logs avec AWS Lambda.](#page-1626-0)

Cette page décrit comment générer une sortie de journal à partir du code de votre fonction Lambda ou comment accéder aux journaux à l'aide de la AWS Command Line Interface console Lambda ou de la console. CloudWatch

### Sections

- [Création d'une fonction qui renvoie des journaux](#page-1287-1)
- [Utilisation de la console Lambda](#page-1289-0)
- [Utilisation de la CloudWatch console](#page-1289-1)
- [En utilisant le AWS Command Line Interface \(AWS CLI\)](#page-1290-0)
- [Suppression de journaux](#page-1293-0)

## <span id="page-1287-1"></span>Création d'une fonction qui renvoie des journaux

[Pour générer des journaux à partir de votre code de fonction, vous pouvez utiliser des applets de](https://docs.microsoft.com/en-us/powershell/module/microsoft.powershell.utility)  [commande sur Microsoft. PowerShell.Utility](https://docs.microsoft.com/en-us/powershell/module/microsoft.powershell.utility), ou tout module de journalisation qui écrit dans stdout oustderr. L'exemple suivant utilise Write-Host.

Example [function/Handler.ps1](https://github.com/awsdocs/aws-lambda-developer-guide/tree/main/sample-apps/blank-powershell/function/Handler.ps1) – Journalisation

```
#Requires -Modules @{ModuleName='AWSPowerShell.NetCore';ModuleVersion='3.3.618.0'}
Write-Host `## Environment variables
Write-Host AWS_LAMBDA_FUNCTION_VERSION=$Env:AWS_LAMBDA_FUNCTION_VERSION
Write-Host AWS_LAMBDA_LOG_GROUP_NAME=$Env:AWS_LAMBDA_LOG_GROUP_NAME
Write-Host AWS_LAMBDA_LOG_STREAM_NAME=$Env:AWS_LAMBDA_LOG_STREAM_NAME
Write-Host AWS_EXECUTION_ENV=$Env:AWS_EXECUTION_ENV
Write-Host AWS_LAMBDA_FUNCTION_NAME=$Env:AWS_LAMBDA_FUNCTION_NAME
Write-Host PATH=$Env:PATH
Write-Host `## Event
```

```
Write-Host (ConvertTo-Json -InputObject $LambdaInput -Compress -Depth 3)
```
#### Example format des journaux

```
START RequestId: 56639408-xmpl-435f-9041-ac47ae25ceed Version: $LATEST
Importing module ./Modules/AWSPowerShell.NetCore/3.3.618.0/AWSPowerShell.NetCore.psd1
[Information] - ## Environment variables
[Information] - AWS_LAMBDA_FUNCTION_VERSION=$LATEST
[Information] - AWS_LAMBDA_LOG_GROUP_NAME=/aws/lambda/blank-powershell-
function-18CIXMPLHFAJJ
[Information] - AWS_LAMBDA_LOG_STREAM_NAME=2020/04/01/
[$LATEST]53c5xmpl52d64ed3a744724d9c201089
[Information] - AWS_EXECUTION_ENV=AWS_Lambda_dotnet6_powershell_1.0.0
[Information] - AWS_LAMBDA_FUNCTION_NAME=blank-powershell-function-18CIXMPLHFAJJ
[Information] - PATH=/var/lang/bin:/usr/local/bin:/usr/bin/:/bin:/opt/bin
[Information] - ## Event
[Information] - 
\{ "Records": [ 
         { 
             "messageId": "19dd0b57-b21e-4ac1-bd88-01bbb068cb78", 
             "receiptHandle": "MessageReceiptHandle", 
             "body": "Hello from SQS!", 
             "attributes": { 
                 "ApproximateReceiveCount": "1", 
                 "SentTimestamp": "1523232000000", 
                 "SenderId": "123456789012", 
                 "ApproximateFirstReceiveTimestamp": "1523232000001" 
             }, 
 ...
END RequestId: 56639408-xmpl-435f-9041-ac47ae25ceed
REPORT RequestId: 56639408-xmpl-435f-9041-ac47ae25ceed Duration: 3906.38 ms Billed 
  Duration: 4000 ms Memory Size: 512 MB Max Memory Used: 367 MB Init Duration: 5960.19 
  ms 
XRAY TraceId: 1-5e843da6-733cxmple7d0c3c020510040 SegmentId: 3913xmpl20999446 Sampled: 
  true
```
L'environnement d'exécution .NET enregistre les lignes START, END et REPORT pour chaque invocation. La ligne de rapport fournit les détails suivants.

Champs de données de la ligne REPORT

• RequestId— L'identifiant de demande unique pour l'invocation.

- Duration Temps que la méthode de gestion du gestionnaire de votre fonction a consacré au traitement de l'événement.
- Billed Duration : temps facturé pour l'invocation.
- Memory Size Quantité de mémoire allouée à la fonction.
- Max Memory Used Quantité de mémoire utilisée par la fonction.
- Init Duration : pour la première requête servie, temps qu'il a pris à l'exécution charger la fonction et exécuter le code en dehors de la méthode du gestionnaire.
- XRAY Traceld Pour les demandes suivies, l'[ID de AWS X-Ray trace.](#page-1656-0)
- SegmentId— Pour les demandes tracées, l'identifiant du segment X-Ray.
- Sampled Pour les demandes suivies, résultat de l'échantillonnage.

## <span id="page-1289-0"></span>Utilisation de la console Lambda

Vous pouvez utiliser la console Lambda pour afficher la sortie du journal après avoir invoqué une fonction Lambda.

Si votre code peut être testé à partir de l'éditeur Code intégré, vous trouverez les journaux dans les résultats d'exécution. Lorsque vous utilisez la fonctionnalité de test de console pour invoquer une fonction, vous trouverez Sortie du journal dans la section Détails.

## <span id="page-1289-1"></span>Utilisation de la CloudWatch console

Vous pouvez utiliser la CloudWatch console Amazon pour consulter les journaux de toutes les invocations de fonctions Lambda.

Pour afficher les journaux sur la CloudWatch console

- 1. Ouvrez la [page Groupes de journaux](https://console.aws.amazon.com/cloudwatch/home?#logs:) sur la CloudWatch console.
- 2. Choisissez le groupe de journaux pour votre fonction (/aws/lambda/*nom-fonction*).
- 3. Choisissez un flux de journaux.

Chaque flux de journal correspond à une [instance de votre fonction.](#page-54-0) Un flux de journaux apparaît lorsque vous mettez à jour votre fonction Lambda et lorsque des instances supplémentaires sont créées pour traiter plusieurs invocations simultanées. Pour trouver les journaux d'un appel spécifique, nous vous recommandons d'instrumenter votre fonction avec. AWS X-Ray X-Ray enregistre des détails sur la demande et le flux de journaux dans le suivi.

## <span id="page-1290-0"></span>En utilisant le AWS Command Line Interface (AWS CLI)

AWS CLI Il s'agit d'un outil open source qui vous permet d'interagir avec les AWS services à l'aide de commandes dans votre interface de ligne de commande. Pour exécuter la procédure indiquée dans cette section, vous devez satisfaire aux exigences suivantes :

- [AWS Command Line Interface \(AWS CLI\) version 2](https://docs.aws.amazon.com/cli/latest/userguide/getting-started-install.html)
- [AWS CLI Configuration rapide avec](https://docs.aws.amazon.com/cli/latest/userguide/cli-chap-configure.html) aws configure

Vous pouvez utiliser [AWS CLI](https://docs.aws.amazon.com/cli/latest/userguide/cli-chap-welcome.html) pour récupérer les journaux d'une invocation à l'aide de l'option de commande --log-type. La réponse inclut un champ LogResult qui contient jusqu'à 4 Ko de journaux codés en base64 provenant de l'invocation.

Example récupérer un ID de journal

L'exemple suivant montre comment récupérer un ID de journal à partir du champ LogResult d'une fonction nommée my-function.

**aws lambda invoke --function-name my-function out --log-type Tail**

Vous devriez voir la sortie suivante:

```
{ 
     "StatusCode": 200, 
     "LogResult": 
  "U1RBUlQgUmVxdWVzdElkOiA4N2QwNDRiOC1mMTU0LTExZTgtOGNkYS0yOTc0YzVlNGZiMjEgVmVyc2lvb...", 
     "ExecutedVersion": "$LATEST"
}
```
Example décoder les journaux

Dans la même invite de commandes, utilisez l'utilitaire base64 pour décoder les journaux. L'exemple suivant montre comment récupérer les journaux encodés en base64 pour my-function.

```
aws lambda invoke --function-name my-function out --log-type Tail \
--query 'LogResult' --output text --cli-binary-format raw-in-base64-out | base64 --
decode
```
L'cli-binary-formatoption est obligatoire si vous utilisez AWS CLI la version 2. Pour faire de ce paramètre le paramètre par défaut, exécutez aws configure set cli-binary-format raw-

in-base64-out. Pour plus d'informations, consultez les [options de ligne de commande globales](https://docs.aws.amazon.com/cli/latest/userguide/cli-configure-options.html#cli-configure-options-list)  [AWS CLI prises en charge](https://docs.aws.amazon.com/cli/latest/userguide/cli-configure-options.html#cli-configure-options-list) dans le Guide de l'utilisateur AWS Command Line Interface version 2.

Vous devriez voir la sortie suivante :

```
START RequestId: 57f231fb-1730-4395-85cb-4f71bd2b87b8 Version: $LATEST
"AWS_SESSION_TOKEN": "AgoJb3JpZ2luX2VjELj...", "_X_AMZN_TRACE_ID": "Root=1-5d02e5ca-
f5792818b6fe8368e5b51d50;Parent=191db58857df8395;Sampled=0"",ask/lib:/opt/lib",
END RequestId: 57f231fb-1730-4395-85cb-4f71bd2b87b8
REPORT RequestId: 57f231fb-1730-4395-85cb-4f71bd2b87b8 Duration: 79.67 ms Billed
 Duration: 80 ms Memory Size: 128 MB Max Memory Used: 73 MB
```
L'utilitaire base64 est disponible sous Linux, macOS et [Ubuntu sous Windows](https://docs.microsoft.com/en-us/windows/wsl/install-win10). Les utilisateurs de macOS auront peut-être besoin d'utiliser base64 -D.

Example Script get-logs.sh

Dans la même invite de commandes, utilisez le script suivant pour télécharger les cinq derniers événements de journalisation. Le script utilise sed pour supprimer les guillemets du fichier de sortie et attend 15 secondes pour permettre la mise à disposition des journaux. La sortie comprend la réponse de Lambda, ainsi que la sortie de la commande get-log-events.

Copiez le contenu de l'exemple de code suivant et enregistrez-le dans votre répertoire de projet Lambda sous get-logs.sh.

L'cli-binary-formatoption est obligatoire si vous utilisez AWS CLI la version 2. Pour faire de ce paramètre le paramètre par défaut, exécutez aws configure set cli-binary-format rawin-base64-out. Pour plus d'informations, consultez les [options de ligne de commande globales](https://docs.aws.amazon.com/cli/latest/userguide/cli-configure-options.html#cli-configure-options-list)  [AWS CLI prises en charge](https://docs.aws.amazon.com/cli/latest/userguide/cli-configure-options.html#cli-configure-options-list) dans le Guide de l'utilisateur AWS Command Line Interface version 2.

```
#!/bin/bash
aws lambda invoke --function-name my-function --cli-binary-format raw-in-base64-out --
payload '{"key": "value"}' out
sed -i'' -e 's/"//g' out
sleep 15
aws logs get-log-events --log-group-name /aws/lambda/my-function --log-stream-
name stream1 --limit 5
```
Example macOS et Linux (uniquement)

Dans la même invite de commandes, les utilisateurs macOS et Linux peuvent avoir besoin d'exécuter la commande suivante pour s'assurer que le script est exécutable.

**chmod -R 755 get-logs.sh**

Example récupérer les cinq derniers événements de journal

Dans la même invite de commande, exécutez le script suivant pour obtenir les cinq derniers événements de journalisation.

**./get-logs.sh**

Vous devriez voir la sortie suivante:

```
{ 
     "StatusCode": 200, 
     "ExecutedVersion": "$LATEST"
}
{ 
     "events": [ 
         { 
              "timestamp": 1559763003171, 
              "message": "START RequestId: 4ce9340a-b765-490f-ad8a-02ab3415e2bf Version: 
  $LATEST\n", 
              "ingestionTime": 1559763003309 
         }, 
         { 
              "timestamp": 1559763003173, 
              "message": "2019-06-05T19:30:03.173Z\t4ce9340a-b765-490f-ad8a-02ab3415e2bf
\tINFO\tENVIRONMENT VARIABLES\r{\r \"AWS_LAMBDA_FUNCTION_VERSION\": \"$LATEST\",
\r ...", 
              "ingestionTime": 1559763018353 
         }, 
         { 
              "timestamp": 1559763003173, 
              "message": "2019-06-05T19:30:03.173Z\t4ce9340a-b765-490f-ad8a-02ab3415e2bf
\tINFO\tEVENT\r{\r \"key\": \"value\"\r}\n", 
              "ingestionTime": 1559763018353 
         }, 
         { 
              "timestamp": 1559763003218, 
              "message": "END RequestId: 4ce9340a-b765-490f-ad8a-02ab3415e2bf\n", 
              "ingestionTime": 1559763018353 
         }, 
         {
```

```
 "timestamp": 1559763003218, 
              "message": "REPORT RequestId: 4ce9340a-b765-490f-ad8a-02ab3415e2bf
\tDuration: 26.73 ms\tBilled Duration: 27 ms \tMemory Size: 128 MB\tMax Memory Used: 75 
  MB\t\n", 
             "ingestionTime": 1559763018353 
         } 
     ], 
     "nextForwardToken": "f/34783877304859518393868359594929986069206639495374241795", 
     "nextBackwardToken": "b/34783877303811383369537420289090800615709599058929582080"
}
```
# <span id="page-1293-0"></span>Suppression de journaux

Les groupes de journaux ne sont pas supprimés automatiquement quand vous supprimez une fonction. Pour éviter de stocker des journaux indéfiniment, supprimez le groupe de journaux ou [configurez une période de conservation](https://docs.aws.amazon.com/AmazonCloudWatch/latest/logs/Working-with-log-groups-and-streams.html#SettingLogRetention) à l'issue de laquelle les journaux sont supprimés automatiquement.

# Création de fonctions Lambda avec Rust

Étant donné que Rust se compile en code natif, vous n'avez pas besoin d'une d'exécution dédiée pour exécuter du code Rust sur Lambda. Au lieu de cela, utilisez le [client d'exécution Rust](https://github.com/awslabs/aws-lambda-rust-runtime) pour créer votre projet localement, puis déployez-le sur Lambda à l'aide de l'exécution provided.al2023 ou provided.al2. Lorsque vous utilisez provided.al2023 ou provided.al2, Lambda maintient automatiquement le système d'exploitation à jour avec les derniers correctifs.

### **a** Note

Le [client d'exécution Rust](https://github.com/awslabs/aws-lambda-rust-runtime) est un package expérimental. Il est susceptible d'être modifié et n'est destiné qu'à des fins d'évaluation.

## Outils et bibliothèques pour Rust

- [Kit AWS SDK pour Rust:](https://docs.aws.amazon.com/sdk-for-rust/latest/dg/getting-started.html) Le AWS SDK pour Rust fournit des API Rust pour interagir avec les services d'infrastructure Amazon Web Services.
- [Client d'exécution Rust pour Lambda](https://github.com/awslabs/aws-lambda-rust-runtime) : le client d'exécution Rust est un package expérimental. Il est sujet à des modifications et n'est pas recommandé pour la production.
- [Cargo Lambda](https://www.cargo-lambda.info/guide/what-is-cargo-lambda.html) : cette bibliothèque fournit une application en ligne de commande pour travailler avec des fonctions Lambda créées avec Rust.
- [Lambda HTTP](https://github.com/awslabs/aws-lambda-rust-runtime/tree/main/lambda-http) : cette bibliothèque fournit un wrapper pour travailler avec des événements HTTP.
- [Extension Lambda](https://github.com/awslabs/aws-lambda-rust-runtime/tree/main/lambda-extension) : cette bibliothèque fournit un support pour écrire des extensions Lambda avec Rust.
- [AWS Lambda Événements](https://crates.io/crates/aws_lambda_events) : cette bibliothèque fournit des définitions de type pour les intégrations de sources d'événements courantes.

Exemples d'applications Lambda pour Rust

- [Fonction Lambda de base](https://github.com/awslabs/aws-lambda-rust-runtime/blob/main/examples/basic-lambda) : une fonction Rust qui montre comment traiter des événements de base.
- [Fonction Lambda avec gestion des erreurs](https://github.com/awslabs/aws-lambda-rust-runtime/blob/main/examples/basic-error-handling) : une fonction Rust qui montre comment gérer des erreurs Rust personnalisées dans Lambda.
- [Fonction Lambda avec ressources partagées](https://github.com/awslabs/aws-lambda-rust-runtime/blob/main/examples/basic-shared-resource) : un projet Rust qui initialise les ressources partagées avant de créer la fonction Lambda.
- [Événements HTTP Lambda](https://github.com/awslabs/aws-lambda-rust-runtime/blob/main/examples/http-basic-lambda) : une fonction Rust qui gère les événements HTTP.
- [Événements HTTP Lambda avec en-têtes CORS](https://github.com/awslabs/aws-lambda-rust-runtime/blob/main//examples/http-cors) : une fonction Rust qui utilise Tower pour injecter des en-têtes CORS.
- [API REST Lambda](https://github.com/awslabs/aws-lambda-rust-runtime/tree/main/examples/http-axum-diesel) : une API REST qui utilise Axum et Diesel pour la connexion à une base de données PostgreSQL.
- [Démo Rust sans serveur](https://github.com/aws-samples/serverless-rust-demo/) : un projet Rust qui montre l'utilisation des bibliothèques Rust de Lambda, de la journalisation, des variables d'environnement et du AWS SDK.
- [Extension Lambda de base](https://github.com/awslabs/aws-lambda-rust-runtime/blob/main/examples/extension-basic) : une extension Rust qui montre comment traiter les événements d'extension de base.
- Extension [Lambda Logs Amazon Data Firehose : une extension](https://github.com/awslabs/aws-lambda-rust-runtime/blob/main/examples/extension-logs-kinesis-firehose) Rust qui montre comment envoyer des journaux Lambda à Firehose.

## Rubriques

- [Définir le gestionnaire de fonctions Lambda dans Rust](#page-1296-0)
- [Objet de contexte Lambda en Rust](#page-1299-0)
- [Traitement des événements HTTP avec Rust](#page-1301-0)
- [Déploiement de fonctions Lambda Rust avec des archives de fichiers .zip](#page-1304-0)
- [Journalisation des fonctions lambda dans Rust](#page-1308-0)
# <span id="page-1296-0"></span>Définir le gestionnaire de fonctions Lambda dans Rust

#### **a** Note

Le [client d'exécution Rust](https://github.com/awslabs/aws-lambda-rust-runtime) est un package expérimental. Il est susceptible d'être modifié et n'est destiné qu'à des fins d'évaluation.

Le gestionnaire de fonction Lambda est la méthode dans votre code de fonction qui traite les événements. Lorsque votre fonction est invoquée, Lambda exécute la méthode du gestionnaire. Votre fonction s'exécute jusqu'à ce que le gestionnaire renvoie une réponse, se ferme ou expire.

Écrivez le code de votre fonction Lambda sous forme d'un exécutable Rust. Mettez en œuvre le code de la fonction du gestionnaire et une fonction principale et incluez les éléments suivants :

- La caisse [lambda\\_runtime](https://crates.io/crates/lambda_runtime) de crates.io, qui met en œuvre le modèle de programmation Lambda pour Rust.
- Incluez [Tokio](https://crates.io/crates/tokio) dans vos dépendances. Le [client d'exécution Rust pour Lambda](https://github.com/awslabs/aws-lambda-rust-runtime) utilise Tokio pour gérer les appels asynchrones.

Example – Gestionnaire Rust qui traite les événements JSON

L'exemple suivant utilise la caisse [serde\\_json](https://crates.io/crates/serde_json) pour traiter les événements JSON de base :

```
use lambda_runtime::{service_fn, LambdaEvent, Error};
use serde_json::{json, Value};
async fn handler(event: LambdaEvent<Value>) -> Result<Value, Error> { 
  let payload = event.payload; 
  let first_name = payload["firstName"].as_str().unwrap_or("world"); 
 Ok(json!({ "message": format!("Hello, {first_name}!") }))
}
#[tokio::main]
async fn main() -> Result<(), Error> { 
  lambda_runtime::run(service_fn(handler)).await
}
```
Notez ce qui suit :

- use : importe les bibliothèques dont votre fonction Lambda a besoin.
- async fn main : le point d'entrée qui exécute le code de la fonction Lambda. Le client d'exécution Rust utilise [Tokio](https://tokio.rs/) en tant qu'exécution asynchrone, vous devez donc annoter la fonction principale avec #[tokio::main].
- async fn handler(event: LambdaEvent<Value>) -> Result<Value,Error> : il s'agit de la signature du gestionnaire Lambda. Elle inclut le code qui s'exécute lorsque la fonction est invoquée.
	- LambdaEvent<Value> : c'est un type générique qui décrit l'événement reçu par l'exécution Lambda ainsi que le [contexte de la fonction Lambda](#page-1299-0).
	- Result<Value, Error> : la fonction renvoie un type Result. Si la fonction réussit, le résultat est une valeur JSON. Dans le cas contraire, le résultat est une erreur.

### Utilisation de l'état partagé

Vous pouvez déclarer des variables partagées indépendantes du code du gestionnaire de votre fonction Lambda. Ces variables peuvent vous aider à charger des informations d'état pendant le [Phase d'initialisation,](#page-55-0) avant que votre fonction ne reçoive des événements.

Example – Partage du client Amazon S3 entre les instances de fonction

Notez ce qui suit :

- use aws\_sdk\_s3::Client : cet exemple vous demande d'ajouter aws-sdk-s3 = "0.26.0" à la liste des dépendances dans votre fichier Cargo.toml.
- aws\_config::from\_env : cet exemple vous demande d'ajouter aws-config = "0.55.1" à la liste des dépendances dans votre fichier Cargo.toml.

```
use aws_sdk_s3::Client;
use lambda_runtime::{service_fn, Error, LambdaEvent};
use serde::{Deserialize, Serialize};
#[derive(Deserialize)]
struct Request { 
     bucket: String,
}
#[derive(Serialize)]
```

```
struct Response { 
     keys: Vec<String>,
}
async fn handler(client: &Client, event: LambdaEvent<Request>) -> Result<Response, 
  Error> { 
     let bucket = event.payload.bucket; 
     let objects = client.list_objects_v2().bucket(bucket).send().await?; 
     let keys = objects 
         .contents() 
         .map(|s| s.iter().flat_map(|o| o.key().map(String::from)).collect()) 
         .unwrap_or_default(); 
     Ok(Response { keys })
}
#[tokio::main]
async fn main() -> Result<(), Error> { 
     let shared_config = aws_config::from_env().load().await; 
     let client = Client::new(&shared_config); 
     let shared_client = &client; 
     lambda_runtime::run(service_fn(move |event: LambdaEvent<Request>| async move { 
         handler(&shared_client, event).await 
     })) 
     .await
}
```
# <span id="page-1299-0"></span>Objet de contexte Lambda en Rust

#### **a** Note

Le [client d'exécution Rust](https://github.com/awslabs/aws-lambda-rust-runtime) est un package expérimental. Il est susceptible d'être modifié et n'est destiné qu'à des fins d'évaluation.

Lorsque Lambda exécute votre fonction, il ajoute un objet de contexte à LambdaEvent celui que le [gestionnaire](#page-1296-0) reçoit. Cet objet fournit les propriétés avec des informations sur l'appel, la fonction et l'environnement d'exécution.

#### Propriétés du contexte

- request\_id : l'identifiant de la requête AWS généré par le service Lambda.
- deadline : le délai d'exécution de l'invocation en cours en millisecondes.
- invoked function arn : l'Amazon Resource Name (ARN) de la fonction Lambda en cours d'invocation.
- xray\_trace\_id : l'identifiant de trace AWS X-Ray pour l'invocation en cours.
- client\_content : l'objet de contexte client envoyé par le kit SDK mobile AWS. Ce champ est vide sauf si la fonction est invoquée à l'aide d'un kit SDK mobile AWS.
- identity : l'identité Amazon Cognito qui a invoqué la fonction. Ce champ est vide sauf si la demande d'invocation des API Lambda a été effectuée à l'aide d'informations d'identification AWS émises par les groupes d'identités Amazon Cognito.
- env\_config : la configuration de la fonction Lambda à partir des variables d'environnement locales. Cette propriété comprend des informations telles que le nom de la fonction, l'allocation de mémoire, la version et les flux de journaux.

### Accès aux informations du contexte d'appel

Les fonctions Lambda ont accès aux métadonnées sur leur environnement et la demande d'appel. L'objet LambaEvent que votre gestionnaire de fonction reçoit comprend les métadonnées context :

```
use lambda_runtime::{service_fn, LambdaEvent, Error};
use serde_json::{json, Value};
```

```
async fn handler(event: LambdaEvent<Value>) -> Result<Value, Error> { 
     let invoked_function_arn = event.context.invoked_function_arn; 
     Ok(json!({ "message": format!("Hello, this is function 
  {invoked_function_arn}!") }))
}
#[tokio::main]
async fn main() -> Result<(), Error> { 
     lambda_runtime::run(service_fn(handler)).await
}
```
# Traitement des événements HTTP avec Rust

#### **a** Note

Le [client d'exécution Rust](https://github.com/awslabs/aws-lambda-rust-runtime) est un package expérimental. Il est susceptible d'être modifié et n'est destiné qu'à des fins d'évaluation.

Les API Amazon API Gateway, les Application Load Balancers et [URL de fonctions Lambda](#page-630-0) peuvent envoyer des événements HTTP à Lambda. Vous pouvez utiliser la caisse [aws\\_lambda\\_events](https://crates.io/crates/aws_lambda_events) de crates.io pour traiter les événements provenant de ces sources.

Example – Gestion de la demande de proxy API Gateway

Notez ce qui suit :

- use aws\_lambda\_events::apigw::{ApiGatewayProxyRequest, ApiGatewayProxyResponse} : la caisse [aws\\_lambda\\_events](https://crates.io/crates/aws-lambda-events) inclut de nombreux événements Lambda. Pour réduire le temps de compilation, utilisez les drapeaux de fonction pour activer les événements dont vous avez besoin. Exemple: aws\_lambda\_events = { version = "0.8.3", default-features = false, features = ["apigw"] }.
- use http:: HeaderMap : cette importation nécessite d'ajouter la caisse [http](https://crates.io/crates/http) à vos dépendances.

```
use aws_lambda_events::apigw::{ApiGatewayProxyRequest, ApiGatewayProxyResponse};
use http:: HeaderMap;
use lambda_runtime::{service_fn, Error, LambdaEvent};
async fn handler( 
     _event: LambdaEvent<ApiGatewayProxyRequest>,
) -> Result<ApiGatewayProxyResponse, Error> { 
     let mut headers = HeaderMap::new(); 
     headers.insert("content-type", "text/html".parse().unwrap()); 
     let resp = ApiGatewayProxyResponse { 
         status_code: 200, 
         multi_value_headers: headers.clone(), 
         is_base64_encoded: false, 
         body: Some("Hello AWS Lambda HTTP request".into()), 
         headers, 
     };
```

```
 Ok(resp)
}
#[tokio::main]
async fn main() -> Result<(), Error>( lambda_runtime::run(service_fn(handler)).await
}
```
Le [client d'exécution Rust pour Lambda](https://github.com/awslabs/aws-lambda-rust-runtime) fournit également une abstraction sur ces types d'événements qui vous permet de travailler avec les types HTTP natifs, quel que soit le service qui envoie les événements. Le code suivant est équivalent à l'exemple précédent, et il fonctionne d'emblée avec les URL des fonctions Lambda, les Application Load Balancer et l'API Gateway.

#### **a** Note

À la base, la caisse [lambda\\_http](https://crates.io/crates/lambda_http) utilise la caisse [lambda\\_runtime.](https://crates.io/crates/lambda_runtime) Vous n'avez pas besoin d'importer lambda\_runtime séparément.

Example – Gestion des requêtes HTTP

```
use lambda_http::{service_fn, Error, IntoResponse, Request, RequestExt, Response};
async fn handler(event: Request) -> Result<impl IntoResponse, Error> { 
     let resp = Response::builder() 
         .status(200) 
         .header("content-type", "text/html") 
         .body("Hello AWS Lambda HTTP request") 
         .map_err(Box::new)?; 
     Ok(resp)
}
#[tokio::main]
async fn main() -> Result<(), Error> { 
     lambda_http::run(service_fn(handler)).await
}
```
Pour un autre exemple d'utilisationlambda\_http, consultez l'exemple de [code http-axum sur le AWS](https://github.com/awslabs/aws-lambda-rust-runtime/blob/main/examples/http-axum/src/main.rs)  [référentiel](https://github.com/awslabs/aws-lambda-rust-runtime/blob/main/examples/http-axum/src/main.rs) Labs. GitHub

#### Exemples d'événements HTTP Lambda pour Rust

- [Événements HTTP Lambda](https://github.com/awslabs/aws-lambda-rust-runtime/tree/main/examples/http-basic-lambda) : une fonction Rust qui gère les événements HTTP.
- [Événements HTTP Lambda avec en-têtes CORS](https://github.com/awslabs/aws-lambda-rust-runtime/blob/main/examples/http-cors) : une fonction Rust qui utilise Tower pour injecter des en-têtes CORS.
- [Événements HTTP Lambda avec ressources partagées](https://github.com/awslabs/aws-lambda-rust-runtime/tree/main/examples/basic-shared-resource) : une fonction Rust qui utilise des ressources partagées initialisées avant la création du gestionnaire de fonction.

# Déploiement de fonctions Lambda Rust avec des archives de fichiers .zip

### **a** Note

Le [client d'exécution Rust](https://github.com/awslabs/aws-lambda-rust-runtime) est un package expérimental. Il est susceptible d'être modifié et n'est destiné qu'à des fins d'évaluation.

Cette page décrit comment compiler votre fonction Rust, puis déployer le binaire compilé vers AWS Lambda en utilisant [Cargo Lambda.](https://www.cargo-lambda.info/guide/what-is-cargo-lambda.html) Elle montre également comment déployer le binaire compilé avec les CLI AWS Command Line Interface et AWS Serverless Application Model.

### **Sections**

- [Prérequis](#page-1304-0)
- [Création de fonctions Rust sur macOS, Windows ou Linux](#page-1304-1)
- [Déploiement du binaire de la fonction Rust avec Cargo Lambda](#page-1305-0)
- [Invocation de votre fonction Rust avec Cargo Lambda](#page-1307-0)

## <span id="page-1304-0"></span>Prérequis

- [Rust](https://www.rust-lang.org/tools/install)
- [AWS Command Line Interface \(AWS CLI\) version 2](https://docs.aws.amazon.com/cli/latest/userguide/getting-started-install.html)

### <span id="page-1304-1"></span>Création de fonctions Rust sur macOS, Windows ou Linux

Les étapes suivantes montrent comment créer le projet de votre première fonction Lambda avec Rust et le compiler avec [Cargo Lambda.](https://www.cargo-lambda.info/)

1. Installez Cargo Lambda, une sous-commande Cargo, qui compile les fonctions Rust pour Lambda sur macOS, Windows et Linux.

Pour installer Cargo Lambda sur tout système où Python 3 est installé, utilisez pip :

```
pip3 install cargo-lambda
```
Pour installer Cargo Lambda sur macOS ou Linux, utilisez Homebrew :

```
brew tap cargo-lambda/cargo-lambda
brew install cargo-lambda
```
Pour installer Cargo Lambda sous Windows, utilisez [Scoop](https://scoop.sh/) :

```
scoop bucket add cargo-lambda
scoop install cargo-lambda/cargo-lambda
```
Pour d'autres options, consultez [Installation](https://www.cargo-lambda.info/guide/installation.html) dans la documentation de Cargo Lambda.

2. Créez la structure du package. Cette commande crée un code de fonction de base dans src/ main.rs. Vous pouvez utiliser ce code pour le tester ou le remplacer par le vôtre.

```
cargo lambda new my-function
```
3. À l'intérieur du répertoire racine du package, exécutez la sous-commande [build](https://www.cargo-lambda.info/commands/build.html) pour compiler le code de votre fonction.

cargo lambda build --release

(Facultatif) Si vous voulez utiliser AWS Graviton2 sur Lambda, ajoutez le drapeau --arm64 pour compiler votre code pour les processeurs ARM.

cargo lambda build --release --arm64

4. Avant de déployer votre fonction Rust, configurez les informations d'identification AWS sur votre machine.

aws configure

### <span id="page-1305-0"></span>Déploiement du binaire de la fonction Rust avec Cargo Lambda

Utilisez la sous-commande [deploy](https://www.cargo-lambda.info/commands/deploy.html) pour déployer le binaire compilé vers Lambda. Cette commande crée un [rôle d'exécution](#page-1497-0), puis la fonction Lambda. Pour spécifier un rôle d'exécution existant, utilisez l['indicateur --iam-role.](https://www.cargo-lambda.info/commands/deploy.html#iam-roles)

cargo lambda deploy *my-function*

Déploiement du binaire de votre fonction Rust avec la commande AWS CLI

Vous pouvez également déployer votre binaire avec la AWS CLI.

1. Utilisez la sous-commande [build](https://www.cargo-lambda.info/commands/build.html) pour créer le package de déploiement .zip.

```
cargo lambda build --release --output-format zip
```
2. Déployez le package .zip vers Lambda. Pour --role, spécifiez l'ARN du rôle d'exécution.

```
aws lambda create-function --function-name my-function \ 
      --runtime provided.al2023 \ 
      --role arn:aws:iam::111122223333:role/lambda-role \ 
      --handler rust.handler \ 
      --zip-file fileb://target/lambda/my-function/bootstrap.zip
```
Déploiement du binaire de votre fonction Rust avec la CLI AWS SAM

Vous pouvez également déployer votre binaire avec la CLI AWS SAM.

1. Créez un modèle AWS SAM avec la définition de la ressource et de la propriété. Pour plus d'informations, consultez [AWS::Serverless::Function](https://docs.aws.amazon.com/serverless-application-model/latest/developerguide/sam-resource-function.html) dans le Guide du développeur AWS Serverless Application Model.

Example Définition des ressources et des propriétés SAM pour un binaire Rust

```
AWSTemplateFormatVersion: '2010-09-09'
Transform: AWS::Serverless-2016-10-31
Description: SAM template for Rust binaries
Resources: 
   RustFunction: 
     Type: AWS::Serverless::Function 
     Properties: 
       CodeUri: target/lambda/my-function/ 
       Handler: rust.handler 
       Runtime: provided.al2023
Outputs: 
   RustFunction:
```
 Description: "Lambda Function ARN" Value: !GetAtt RustFunction.Arn

2. Utilisez la sous-commande [build](https://www.cargo-lambda.info/commands/build.html) pour compiler la fonction.

cargo lambda build --release

3. Utilisez la commande [sam deploy](https://docs.aws.amazon.com/serverless-application-model/latest/developerguide/sam-cli-command-reference-sam-deploy.html) pour déployer la fonction vers Lambda.

```
sam deploy --guided
```
Pour plus d'informations sur la création de fonctions Rust avec la CLI AWS SAM, consultez [Création](https://docs.aws.amazon.com/serverless-application-model/latest/developerguide/building-rust.html) [de fonctions Lambda Rust avec Cargo Lambda](https://docs.aws.amazon.com/serverless-application-model/latest/developerguide/building-rust.html) dans le Guide du développeur AWS Serverless Application Model.

### <span id="page-1307-0"></span>Invocation de votre fonction Rust avec Cargo Lambda

Utilisez la sous-commande [invoke](https://www.cargo-lambda.info/commands/invoke.html) pour tester votre fonction avec une charge utile.

```
cargo lambda invoke --remote --data-ascii '{"command": "Hello world"}' my-function
```
Invocation de votre fonction Rust avec la sous-commande AWS CLI

Vous pouvez également utiliser la AWS CLI pour invoquer la fonction.

```
aws lambda invoke --function-name my-function --cli-binary-format raw-in-base64-out --
payload '{"command": "Hello world"}' /tmp/out.txt
```
L'option cli-binary-format est obligatoire si vous utilisez AWS CLI version 2. Pour faire de ce paramètre le paramètre par défaut, exécutez aws configure set cli-binary-format raw-in-base64-out. Pour plus d'informations, consultez les [options de ligne de commande](https://docs.aws.amazon.com/cli/latest/userguide/cli-configure-options.html#cli-configure-options-list) [globales prises en charge par l'AWS CLI](https://docs.aws.amazon.com/cli/latest/userguide/cli-configure-options.html#cli-configure-options-list) dans le Guide de l'utilisateur AWS Command Line Interface version 2.

# Journalisation des fonctions lambda dans Rust

### **a** Note

Le [client d'exécution Rust](https://github.com/awslabs/aws-lambda-rust-runtime) est un package expérimental. Il est susceptible d'être modifié et n'est destiné qu'à des fins d'évaluation.

AWS Lambdasurveille automatiquement les fonctions Lambda en votre nom et envoie les journaux à Amazon. CloudWatch Votre fonction Lambda est fournie avec un groupe de CloudWatch journaux Logs et un flux de journaux pour chaque instance de votre fonction. L'environnement d'exécution Lambda envoie des informations sur chaque invocation au flux de journaux et transmet les journaux et autres sorties provenant du code de votre fonction. Pour plus d'informations, consultez [Utilisation](#page-1626-0)  [d'Amazon CloudWatch Logs avec AWS Lambda.](#page-1626-0) Cette page décrit comment produire des journaux à partir du code de votre fonction Lambda.

# Création d'une fonction qui écrit des journaux

Pour produire des journaux à partir du code de votre fonction, vous pouvez utiliser n'importe quelle fonction de journalisation qui écrit dans stdout ou stderr, comme la macro println!. L'exemple suivant utilise println! pour imprimer un message lorsque le gestionnaire de fonction démarre et avant qu'il ne se termine.

```
use lambda_runtime::{service_fn, LambdaEvent, Error};
use serde_json::{json, Value};
async fn handler(event: LambdaEvent<Value>) -> Result<Value, Error> { 
     println!("Rust function invoked"); 
     let payload = event.payload; 
     let first_name = payload["firstName"].as_str().unwrap_or("world"); 
     println!("Rust function responds to {}", &first_name); 
     Ok(json!({ "message": format!("Hello, {first_name}!") }))
}
#[tokio::main]
async fn main() -> Result<(), Error> { 
     lambda_runtime::run(service_fn(handler)).await
}
```
### Journalisation avancée avec la caisse Tracing

[Tracing](https://crates.io/crates/tracing) est un cadre permettant d'instrumenter les programmes Rust afin de collecter des informations de diagnostic structurées et basées sur des événements. Ce cadre fournit des utilitaires pour personnaliser les niveaux et les formats de sortie des journaux, comme la création de messages de journal JSON structurés. Pour utiliser ce cadre, vous devez initialiser un subscriber avant de mettre en œuvre le gestionnaire de fonction. Ensuite, vous pouvez utiliser des macros de traçage comme debug, info et error pour spécifier le niveau de journal que vous voulez pour chaque scénario.

Example – Utilisation de la caisse Tracing

Notez ce qui suit :

- tracing\_subscriber::fmt().json() : lorsque cette option est incluse, les journaux sont formatés en JSON. Pour utiliser cette option, vous devez inclure la fonction json dans la dépendance tracing-subscriber (par exemple, tracing-subscriber = { version = "0.3.11", features = ["json"] }).
- #[tracing::instrument(skip(event), fields(req id = %event.context.request\_id))] : cette annotation génère une étendue à chaque fois que le gestionnaire est invoqué. L'étendue ajoute l'identifiant de la demande à chaque ligne de journal.
- { %first\_name } : cette construction ajoute le champ first\_name à la ligne de journal où il est utilisé. La valeur de ce champ correspond à la variable du même nom.

```
use lambda_runtime::{service_fn, Error, LambdaEvent};
use serde_json::{json, Value};
#[tracing::instrument(skip(event), fields(req_id = %event.context.request_id))]
async fn handler(event: LambdaEvent<Value>) -> Result<Value, Error> { 
     tracing::info!("Rust function invoked"); 
     let payload = event.payload; 
     let first_name = payload["firstName"].as_str().unwrap_or("world"); 
     tracing::info!({ %first_name }, "Rust function responds to event"); 
     Ok(json!({ "message": format!("Hello, {first_name}!") }))
}
#[tokio::main]
async fn main() -> Result<(), Error> { 
     tracing_subscriber::fmt().json() 
         .with_max_level(tracing::Level::INFO)
```
}

 // this needs to be set to remove duplicated information in the log. .with\_current\_span(false) // this needs to be set to false, otherwise ANSI color codes will // show up in a confusing manner in CloudWatch logs. .with\_ansi(false) // disabling time is handy because CloudWatch will add the ingestion time. .without\_time() // remove the name of the function from every log entry .with\_target(false) .init(); lambda\_runtime::run(service\_fn(handler)).await

Lorsque cette fonction Rust est invoquée, elle imprime deux lignes de journal similaires à ce qui suit :

```
{"level":"INFO","fields":{"message":"Rust function invoked"},"spans":
[{"req_id":"45daaaa7-1a72-470c-9a62-e79860044bb5","name":"handler"}]}
{"level":"INFO","fields":{"message":"Rust function responds to 
  event","first_name":"David"},"spans":[{"req_id":"45daaaa7-1a72-470c-9a62-
e79860044bb5","name":"handler"}]}
```
# <span id="page-1311-1"></span>Invoquer Lambda avec des événements provenant d'autres services AWS

Certains AWS services peuvent appeler directement des fonctions Lambda à l'aide de déclencheurs. Ces services transmettent les événements à Lambda, et la fonction est invoquée immédiatement lorsque l'événement spécifié se produit. Les déclencheurs sont adaptés aux événements discrets et au traitement en temps réel. Lorsque vous [créez un déclencheur à l'aide de la console Lambda,](#page-1311-0) celle-ci interagit avec le AWS service correspondant pour configurer la notification d'événement sur ce service. Le déclencheur est en fait stocké et géré par le service qui génère les événements, et non par Lambda.

Les événements sont des données structurées au format JSON. La structure JSON varie en fonction du service qui la génère et du type d'événement, mais elles contiennent toutes les données nécessaires à la fonction pour traiter l'événement.

Une fonction peut avoir plusieurs déclencheurs. Chaque déclencheur agit comme un client qui invoque votre fonction indépendamment, et chaque événement que Lambda transmet à votre fonction contient des données provenant d'un seul déclencheur. Lambda convertit le document d'événement en objet et le transmet à votre gestionnaire de fonctions.

### [Selon le service, l'appel piloté par un événement peut être s](#page-280-0)[ynchrone ou asynchrone](#page-276-0)[.](#page-280-0)

- Pour une invocation synchrone, l'autre service qui génère l'événement attend la réponse de votre fonction. Ce service définit les données que la fonction doit renvoyer dans la réponse. Le service contrôle la stratégie d'erreur, par exemple s'il faut réessayer les erreurs.
- Pour l'invocation asynchrone, Lambda place l'événement dans une file d'attente avant de le transmettre à votre fonction. Lorsque Lambda met l'événement en file d'attent, il envoie immédiatement une réponse de réussite au service qui a généré l'événement. Après que la fonction ait traité l'événement, Lambda ne renvoie pas de réponse au service qui a généré l'événement.

# <span id="page-1311-0"></span>Création d'un déclencheur

Le moyen le plus simple de créer un déclencheur est d'utiliser la console Lambda. Lorsque vous créez un déclencheur à l'aide de la console, Lambda ajoute automatiquement les autorisations requises à la politique basée sur les [ressources](#page-1518-0) de la fonction.

Pour créer un déclencheur à l'aide de la console Lambda

- 1. Ouvrez la [page Functions](https://console.aws.amazon.com/lambda/home#/functions) (Fonctions) de la console Lambda.
- 2. Sélectionnez la fonction pour laquelle vous souhaitez créer un déclencheur.
- 3. Dans le volet de Présentation de la fonction, choisissez Ajouter un déclencheur.
- 4. Sélectionnez le AWS service pour lequel vous souhaitez appeler votre fonction.
- 5. Renseignez les options dans le volet de configuration du déclencheur et choisissez Ajouter. En fonction de la fonction Service AWS que vous choisissez d'invoquer, les options de configuration du déclencheur seront différentes.

# Services pouvant invoquer des fonctions Lambda

Le tableau suivant répertorie les services qui peuvent invoquer des fonctions Lambda.

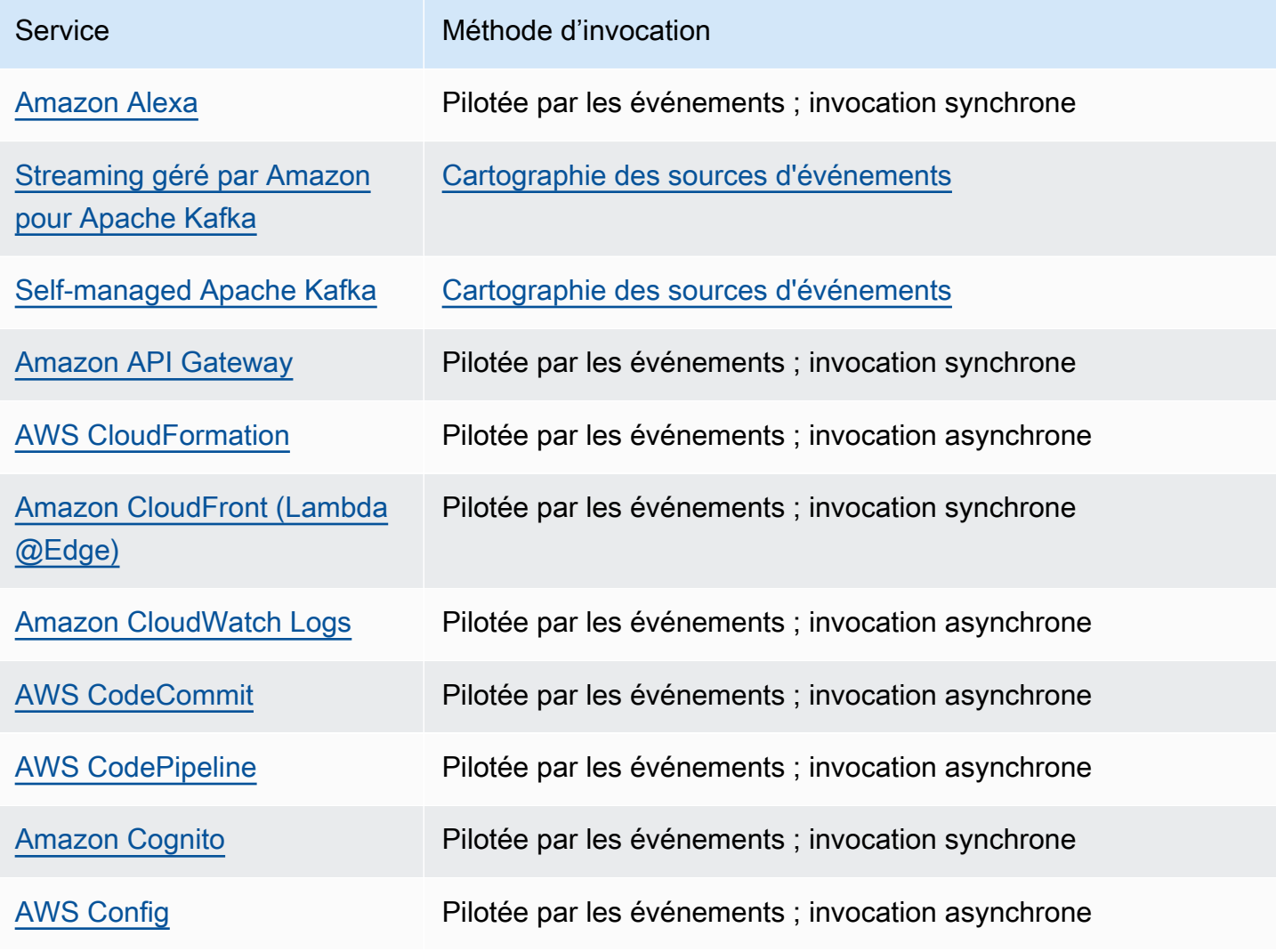

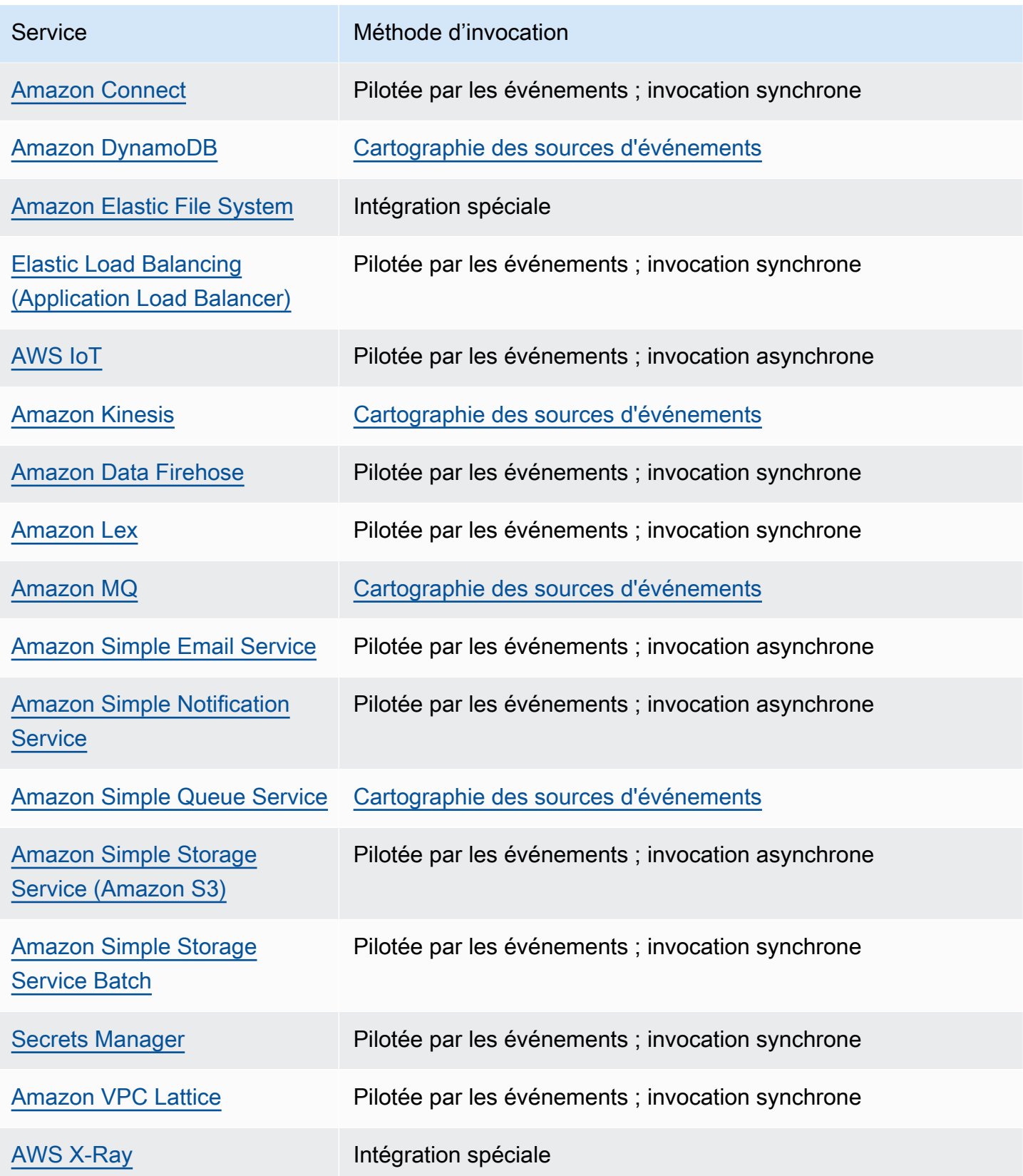

# Types d'applications Lambda courantes et cas d'utilisation

Les fonctions et déclencheurs Lambda sont les principaux composants de la création d'applications sur AWS Lambda. Une fonction Lambda est le code et le runtime qui traitent les événements, tandis qu'un déclencheur est l'application ou le service AWS qui appelle la fonction. Pour bien comprendre cette distinction, prenez en compte les scénarios suivants :

- Traitement des fichiers Supposons que votre application serve à partager des photos. Les personnes l'utilisent pour importer des photos que l'application stocke dans un compartiment Amazon S3. L'application crée ensuite une miniature des photos de chaque utilisateur et les affiche sur leur page de profil. Dans ce scénario, vous pouvez choisir de créer une fonction Lambda qui crée une miniature automatiquement. Amazon S3 est l'une des sources d'événements AWS prises en charge, capables de publier des événements de création d'objet et d'appeler votre fonction Lambda. Le code de la fonction Lambda permet de lire l'objet photo dans le compartiment S3, d'en créer une version miniature, et de l'enregistrer dans un autre compartiment S3.
- Données et analyses Supposons que vous concevez une application d'analyse et stockez des données brutes dans une table DynamoDB. Lorsque vous écrivez, mettez à jour ou supprimez des éléments dans une table, les flux DynamoDB peuvent publier des événements de mise à jour de ces éléments dans un flux associé à cette table. Dans ce cas, les données d'événement fournissent la clé de l'élément, le nom de l'événement (insertion, mise à jour ou suppression, par exemple) et tout autre détail pertinent. Vous pouvez écrire une fonction Lambda afin de générer des métriques personnalisées en agrégeant des données brutes.
- Sites web Supposons que vous créez un site web et souhaitez héberger la logique backend sur Lambda. Vous pouvez appeler votre fonction Lambda via HTTP en utilisant Amazon API Gateway comme point de terminaison HTTP. Désormais, le client web peut appeler l'API, puis API Gateway peut acheminer la demande vers Lambda.
- Applications mobiles Supposons que vous avec une application mobile personnalisée qui génère des événements. Vous pouvez créer une fonction Lambda pour traiter les événements publiés par votre application personnalisée. Par exemple, vous pouvez configurer une fonction Lambda pour traiter les clics au sein de votre application mobile personnalisée.

AWS Lambda prend en charge de nombreux services AWS en tant que sources d'événements. Pour de plus amples informations, veuillez consulter [Invoquer Lambda avec des événements provenant](#page-1311-1) [d'autres services AWS](#page-1311-1). Lorsque vous configurez ces sources d'événements pour déclencher une fonction Lambda, cette dernière est appelée automatiquement lorsque des événements se

produisent. Vous définissez un mappage des sources d'événements, qui détermine comment identifier les événements à suivre et la fonction Lambda à appeler.

Vous trouverez ci-dessous des exemples d'introduction des sources d'événements et du fonctionnement de l' end-to-end expérience.

# Exemple 1 : Amazon S3 transmet des événements et appelle une fonction Lambda

Amazon S3 peut publier des événements de différents types, tels que les événements d'objets PUT, POST, COPY et DELETE au niveau d'un compartiment. Avec la fonctionnalité des notifications de compartiment, vous pouvez configurer un mappage de source d'événement qui indique à Amazon S3 d'appeler une fonction Lambda lorsqu'un type spécifique d'événement se produit.

Voici une séquence type :

- 1. L'utilisateur crée un objet dans un compartiment.
- 2. Amazon S3 détecte l'événement de création d'objet.
- 3. Amazon S3 appelle votre fonction Lambda en utilisant les autorisations fournies par le [rôle](#page-1497-0)  [d'exécution.](#page-1497-0)
- 4. AWS Lambda exécute la fonction Lambda en spécifiant l'événement comme paramètre.

Vous configurez Amazon S3 pour appeler votre fonction en tant qu'action de notification de compartiment. Pour accorder à Amazon S3 l'autorisation d'appeler la fonction, mettez à jour la [stratégie basée sur une ressource](#page-1518-0) de la fonction.

# Exemple 2 : AWS Lambda extrait les événements d'un flux Kinesis et appelle une fonction Lambda

Pour les sources d'événements basées sur une interrogation, AWS Lambda interroge la source puis appelle la fonction Lambda lorsque des enregistrements sont détectés dans cette source.

- [CreateEventSourceMapping](https://docs.aws.amazon.com/lambda/latest/api/API_CreateEventSourceMapping.html)
- [UpdateEventSourceMapping](https://docs.aws.amazon.com/lambda/latest/api/API_UpdateEventSourceMapping.html)

Les étapes suivantes expliquent comment une application personnalisée écrit des registres dans un flux Kinesis.

- 1. L'application personnalisée écrit les registres dans un flux Kinesis.
- 2. AWS Lambda interroge continuellement le flux et appelle la fonction Lambda lorsque le service détecte de nouveaux enregistrements dans le flux. AWS Lambda sait quel flux interroger et quelle fonction Lambda appeler sur la base du mappage de source d'événement que vous créez dans Lambda.
- 3. La fonction Lambda est appelée avec l'événement entrant.

Lorsque vous utilisez des sources d'événements basées sur un flux, vous créez des mappages de sources d'événements dans AWS Lambda. Lambda lit les éléments du flux et appelle la fonction de manière synchrone. Lambda n'a pas besoin d'autorisation pour appeler la fonction, mais bien pour lire le flux.

# <span id="page-1317-0"></span>Utilisation de AWS Lambda avec Alexa

Vous pouvez utiliser des fonctions Lambda pour créer des services qui confèrent de nouvelles compétences à Alexa, l'assistante vocale sur Amazon Echo. Le kit Alexa Skills fournit les API, les outils et la documentation nécessaires pour créer ces nouvelles compétences, optimisées par vos propres services s'exécutant en tant que fonctions Lambda. Les utilisateurs d'Amazon Echo peuvent accéder à ces nouvelles compétences en posant des questions à Alexa ou en soumettant des demandes.

Le kit Alexa Skills est disponible sur GitHub.

- [Kit de développement logiciel \(SDK\) Alexa Skills Kit pour Java](https://github.com/alexa/alexa-skills-kit-sdk-for-java)
- [Kit de développement logiciel \(SDK\) Alexa Skills Kit pour Node.js](https://github.com/alexa/alexa-skills-kit-sdk-for-nodejs)
- [Kit SDK Alexa Skills pour Python](https://github.com/alexa/alexa-skills-kit-sdk-for-python)

Example Événement Alexa Smart Home

```
{ 
   "header": { 
     "payloadVersion": "1", 
     "namespace": "Control", 
     "name": "SwitchOnOffRequest" 
   }, 
   "payload": { 
     "switchControlAction": "TURN_ON", 
     "appliance": { 
        "additionalApplianceDetails": { 
          "key2": "value2", 
          "key1": "value1" 
       }, 
        "applianceId": "sampleId" 
     }, 
     "accessToken": "sampleAccessToken" 
   }
}
```
Pour plus d'informations, consultez [Hébergement d'une compétence personnalisée en tant que](https://developer.amazon.com/docs/alexa/custom-skills/host-a-custom-skill-as-an-aws-lambda-function.html)  [fonction AWS Lambda Lambda](https://developer.amazon.com/docs/alexa/custom-skills/host-a-custom-skill-as-an-aws-lambda-function.html) dans le guide de création de compétences avec le kit Alexa Skills.

# <span id="page-1318-0"></span>Invocation d'une fonction Lambda à l'aide d'un point de terminaison Amazon API Gateway

Vous pouvez créer une API web avec un point de terminaison HTTP pour votre fonction Lambda à l'aide d'Amazon API Gateway. API Gateway fournit des outils pour créer et documenter des API web qui acheminent des requêtes HTTP vers des fonctions Lambda. Vous pouvez sécuriser l'accès à votre API avec des contrôles d'authentification et d'autorisation. Vos API peuvent servir le trafic sur Internet ou peuvent être accessibles uniquement au sein de votre VPC.

Les ressources de votre API définissent une ou plusieurs méthodes, telles que GET ou POST. Les méthodes ont une intégration qui achemine les requêtes vers une fonction Lambda ou un autre type d'intégration. Vous pouvez définir chaque ressource et méthode individuellement, ou utiliser des types de ressource et de méthode spéciaux pour correspondre à toutes les demandes adaptées à un modèle. Une [ressource proxy](https://docs.aws.amazon.com/apigateway/latest/developerguide/set-up-lambda-proxy-integrations.html) attrape tous les chemins sous une ressource. La méthode ANY attrape toutes les méthodes HTTP.

### **Sections**

- [Choix d'un type d'API](#page-1318-1)
- [Ajout d'un point de terminaison public à votre fonction Lambda](#page-1321-0)
- [Intégration de proxy](#page-1321-1)
- [Format des événements](#page-1322-0)
- [Format de la réponse](#page-1323-0)
- **[Autorisations](#page-1324-0)**
- [Exemple d'application](#page-1326-0)
- [Didacticiel : Utiliser Lambda avec Amazon API Gateway](#page-1326-1)
- [Gestion des erreurs Lambda avec une API API Gateway](#page-1347-0)

# <span id="page-1318-1"></span>Choix d'un type d'API

API Gateway prend en charge trois types d'API qui appellent des fonctions Lambda :

- [API HTTP : API](https://docs.aws.amazon.com/apigateway/latest/developerguide/http-api.html) RESTful légère et à faible latence.
- [API REST : API](https://docs.aws.amazon.com/apigateway/latest/developerguide/apigateway-rest-api.html) RESTful personnalisable et riche en fonctionnalités.
- [WebSocket API : API](https://docs.aws.amazon.com/apigateway/latest/developerguide/apigateway-websocket-api.html) Web qui maintient des connexions persistantes avec les clients pour une communication en duplex intégral.

Les API HTTP et les API REST sont toutes deux des API RESTful qui traitent les requêtes HTTP et les réponses renvoyées. Les API HTTP sont plus récentes et construites avec l'API API Gateway version 2. Les fonctionnalités suivantes sont nouvelles pour les API HTTP :

Fonctionnalités de l'API HTTP

- Déploiements automatiques Lorsque vous modifiez des routages ou des intégrations, les modifications se déploient automatiquement sur des étapes pour lesquelles le déploiement automatique est activé.
- Étape par défaut Vous pouvez créer une étape par défaut (\$default) pour servir les demandes au chemin d'accès racine de l'URL de votre API. Pour les étapes nommées, vous devez inclure le nom de l'étape au début du chemin d'accès.
- Configuration CORS Vous pouvez configurer votre API pour ajouter des en-têtes CORS aux réponses sortantes, au lieu de les ajouter manuellement dans votre code de fonction.

Les API REST sont les API RESTful classiques prises en charge par API Gateway depuis leur lancement. Les API REST disposent actuellement d'un plus grand nombre de fonctionnalités de personnalisation, d'intégration et de gestion.

Fonctionnalités de l'API REST

- Types d'intégration Les API REST prennent en charge les intégrations Lambda personnalisées. Avec une intégration personnalisée, vous pouvez envoyer uniquement le corps de la requête à la fonction, ou appliquer un modèle de transformation au corps de requête avant de l'envoyer à la fonction.
- Contrôle d'accès Les API REST prennent en charge plus d'options pour l'authentification et l'autorisation.
- Surveillance et suivi : les API REST prennent en charge le AWS X-Ray suivi et des options de journalisation supplémentaires.

Pour une comparaison détaillée, consultez [Choix entre les API HTTP et les API REST](https://docs.aws.amazon.com/apigateway/latest/developerguide/http-api-vs-rest.html) dans le Guide du développeur API Gateway.

WebSocket Les API utilisent également l'API API Gateway version 2 et prennent en charge un ensemble de fonctionnalités similaires. Utilisez une WebSocket API pour les applications qui bénéficient d'une connexion permanente entre le client et l'API. WebSocket Les API fournissent une communication en duplex intégral, ce qui signifie que le client et l'API peuvent envoyer des messages en continu sans attendre de réponse.

Les API HTTP prennent en charge un format d'événement simplifié (version 2.0). L'exemple suivant montre un événement provenant d'une API HTTP.

Example [event-v2.json](https://github.com/awsdocs/aws-lambda-developer-guide/tree/main/sample-apps/nodejs-apig/event-v2.json) – Événement proxy API Gateway (API REST)

```
{ 
     "version": "2.0", 
     "routeKey": "ANY /nodejs-apig-function-1G3XMPLZXVXYI", 
     "rawPath": "/default/nodejs-apig-function-1G3XMPLZXVXYI", 
     "rawQueryString": "", 
     "cookies": [ 
         "s_fid=7AABXMPL1AFD9BBF-0643XMPL09956DE2", 
         "regStatus=pre-register" 
     ], 
     "headers": { 
         "accept": "text/html,application/xhtml+xml,application/xml;q=0.9,image/
webp,image/apng,*/*;q=0.8,application/signed-exchange;v=b3;q=0.9", 
         "accept-encoding": "gzip, deflate, br", 
         ... 
     }, 
     "requestContext": { 
         "accountId": "123456789012", 
         "apiId": "r3pmxmplak", 
         "domainName": "r3pmxmplak.execute-api.us-east-2.amazonaws.com", 
         "domainPrefix": "r3pmxmplak", 
        "http": \{ "method": "GET", 
              "path": "/default/nodejs-apig-function-1G3XMPLZXVXYI", 
              "protocol": "HTTP/1.1", 
              "sourceIp": "205.255.255.176", 
              "userAgent": "Mozilla/5.0 (Windows NT 10.0; Win64; x64) AppleWebKit/537.36 
  (KHTML, like Gecko) Chrome/80.0.3987.132 Safari/537.36" 
         }, 
         "requestId": "JKJaXmPLvHcESHA=", 
         "routeKey": "ANY /nodejs-apig-function-1G3XMPLZXVXYI", 
         "stage": "default", 
         "time": "10/Mar/2020:05:16:23 +0000", 
         "timeEpoch": 1583817383220 
     }, 
     "isBase64Encoded": true
```
}

Pour plus d'informations, consultez [Intégrations AWS Lambda](https://docs.aws.amazon.com/apigateway/latest/developerguide/http-api-develop-integrations-lambda.html) dans le Guide du développeur API Gateway.

### <span id="page-1321-0"></span>Ajout d'un point de terminaison public à votre fonction Lambda

Ajouter un point de terminaison public à votre fonction Lambda

- 1. Ouvrez la [page Functions](https://console.aws.amazon.com/lambda/home#/functions) (Fonctions) de la console Lambda.
- 2. Choisissez une fonction
- 3. Sous Function overview (Vue d'ensemble de la fonction), choisissez Add trigger (Ajouter un déclencheur).
- 4. Sélectionnez API Gateway.
- 5. Choisissez Créer une API ou Utiliser une API existante.
	- a. Nouvelle API : pour Type d'API, choisissez API HTTP. Pour plus d'informations, consultez la section [Types d'API.](#page-1318-1)
	- b. API existante : Sélectionnez l'API dans le menu déroulant ou entrez l'ID de l'API (par exemple, r3pmxmplak).
- 6. Pour Sécurité, choisissez Ouvrir.
- 7. Choisissez Ajouter.

### <span id="page-1321-1"></span>Intégration de proxy

Les API Gateway comprennent des étapes, des ressources, des méthodes et des intégrations. L'étape et la ressource déterminent le chemin du point de terminaison :

Format du chemin d'accès de l'API

- /prod/ Etape prod et ressource racine.
- /prod/user Etape prod et ressource user.
- /dev/{proxy+} Routage quelconque à l'étape dev.
- / (API HTTP) Etape par défaut et ressource racine.

Une intégration Lambda mappe une combinaison de chemin d'accès et de méthode HTTP à une fonction Lambda. Vous pouvez configurer API Gateway pour transmettre le corps de la demande HTTP tel quel (intégration personnalisée) ou pour encapsuler le corps de requête dans un document qui inclut toutes les informations de la demande, y compris les en-têtes, la ressource, le chemin et la méthode.

Pour plus d'informations, consultez [Configurer les intégrations de proxy Lambda dans API Gateway.](https://docs.aws.amazon.com/apigateway/latest/developerguide/set-up-lambda-proxy-integrations.html)

### <span id="page-1322-0"></span>Format des événements

Amazon API Gateway appelle votre fonction [de manière synchrone](#page-276-0) avec un événement contenant une représentation JSON de la requête HTTP. Pour une intégration personnalisée, l'événement est le corps de la requête. Pour une intégration par proxy, l'événement a une structure définie. L'exemple suivant montre un événement proxy d'une API REST API Gateway.

Example [event.json](https://github.com/awsdocs/aws-lambda-developer-guide/tree/main/sample-apps/nodejs-apig/event.json) – Événement proxy API Gateway (API REST)

```
{ 
       "resource": "/", 
       "path": "/", 
       "httpMethod": "GET", 
       "requestContext": { 
            "resourcePath": "/", 
            "httpMethod": "GET", 
            "path": "/Prod/", 
            ... 
       }, 
       "headers": { 
            "accept": "text/html,application/xhtml+xml,application/xml;q=0.9,image/
webp,image/apng,*/*;q=0.8,application/signed-exchange;v=b3;q=0.9", 
            "accept-encoding": "gzip, deflate, br", 
            "Host": "70ixmpl4fl.execute-api.us-east-2.amazonaws.com", 
            "User-Agent": "Mozilla/5.0 (Windows NT 10.0; Win64; x64) AppleWebKit/537.36 
  (KHTML, like Gecko) Chrome/80.0.3987.132 Safari/537.36", 
            "X-Amzn-Trace-Id": "Root=1-5e66d96f-7491f09xmpl79d18acf3d050", 
            ... 
       }, 
       "multiValueHeaders": { 
            "accept": [ 
                "text/html,application/xhtml+xml,application/xml;q=0.9,image/webp,image/
apng,*/*;q=0.8,application/signed-exchange;v=b3;q=0.9" 
            ],
```

```
 "accept-encoding": [ 
               "gzip, deflate, br" 
          ], 
          ... 
     }, 
     "queryStringParameters": null, 
     "multiValueQueryStringParameters": null, 
     "pathParameters": null, 
     "stageVariables": null, 
     "body": null, 
     "isBase64Encoded": false 
 }
```
### <span id="page-1323-0"></span>Format de la réponse

API Gateway attend une réponse de votre fonction et relaie le résultat à l'appelant. Pour une intégration personnalisée, vous définissez une réponse d'intégration et une réponse de méthode pour convertir la sortie de la fonction en réponse HTTP. Pour une intégration par proxy, la fonction doit répondre avec une représentation de la réponse dans un format spécifique.

L'exemple suivant montre un objet de réponse d'une fonction Node.js. L'objet de réponse représente une réponse HTTP réussie qui contient un document JSON.

Example [index.js](https://github.com/awsdocs/aws-lambda-developer-guide/tree/main/sample-apps/nodejs-apig/function/index.mjs) : objet de réponse d'intégration de proxy (Node.js)

```
var response = { 
       "statusCode": 200, 
       "headers": { 
         "Content-Type": "application/json" 
       }, 
       "isBase64Encoded": false, 
       "multiValueHeaders": { 
         "X-Custom-Header": ["My value", "My other value"], 
       }, 
       "body": "{\n \"TotalCodeSize\": 104330022,\n \"FunctionCount\": 26\n}" 
     }
```
L'environnement d'exécution Lambda sérialise l'objet réponse dans JSON et l'envoie à l'API. L'API analyse la réponse et l'utilise pour créer une réponse HTTP, qu'elle envoie ensuite au client qui a fait la demande d'origine.

```
< HTTP/1.1 200 OK 
   < Content-Type: application/json 
   < Content-Length: 55 
   < Connection: keep-alive 
   < x-amzn-RequestId: 32998fea-xmpl-4268-8c72-16138d629356 
   < X-Custom-Header: My value 
   < X-Custom-Header: My other value 
   < X-Amzn-Trace-Id: Root=1-5e6aa925-ccecxmplbae116148e52f036 
  \prec { 
     "TotalCodeSize": 104330022, 
     "FunctionCount": 26 
   }
```
### <span id="page-1324-0"></span>**Autorisations**

Amazon API Gateway obtient l'autorisation d'appeler votre fonction à partir de la [politique basée](#page-1518-0) [sur une ressource](#page-1518-0) de la fonction. Vous pouvez accorder l'autorisation d'appel à toute une API ou accorder un accès limité à une étape, à une ressource ou à une méthode.

Lorsque vous ajoutez une API à votre fonction à l'aide de la console Lambda, de la console API Gateway ou d'un modèle AWS SAM , la politique basée sur une ressource de la fonction est mise à jour automatiquement. Voici un exemple de politique de fonction.

Example stratégie de fonction

```
{ 
   "Version": "2012-10-17", 
   "Id": "default", 
   "Statement": [ 
     { 
       "Sid": "nodejs-apig-functiongetEndpointPermissionProd-BWDBXMPLXE2F", 
       "Effect": "Allow", 
       "Principal": { 
         "Service": "apigateway.amazonaws.com" 
       }, 
       "Action": "lambda:InvokeFunction", 
       "Resource": "arn:aws:lambda:us-east-2:111122223333:function:nodejs-apig-
function-1G3MXMPLXVXYI", 
       "Condition": {
```

```
 "StringEquals": { 
            "aws:SourceAccount": "111122223333" 
          }, 
          "ArnLike": { 
            "aws:SourceArn": "arn:aws:execute-api:us-east-2:111122223333:ktyvxmpls1/*/
GET/" 
          } 
        } 
     } 
   ]
}
```
Vous pouvez gérer manuellement les autorisations de politique de fonction à l'aide des opérations d'API suivantes :

- [AddPermission](https://docs.aws.amazon.com/lambda/latest/api/API_AddPermission.html)
- [RemovePermission](https://docs.aws.amazon.com/lambda/latest/api/API_RemovePermission.html)
- [GetPolicy](https://docs.aws.amazon.com/lambda/latest/api/API_GetPolicy.html)

Pour accorder l'autorisation d'invocation à une API existante, utilisez la commande addpermission.

```
aws lambda add-permission --function-name my-function \
--statement-id apigateway-get --action lambda:InvokeFunction \
--principal apigateway.amazonaws.com \
--source-arn "arn:aws:execute-api:us-east-2:123456789012:mnh1xmpli7/default/GET/"
```
Vous devriez voir la sortie suivante :

```
 "Statement": "{\"Sid\":\"apigateway-test-2\",\"Effect\":\"Allow\",\"Principal
\":{\"Service\":\"apigateway.amazonaws.com\"},\"Action\":\"lambda:InvokeFunction
\",\"Resource\":\"arn:aws:lambda:us-east-2:123456789012:function:my-function
\",\"Condition\":{\"ArnLike\":{\"AWS:SourceArn\":\"arn:aws:execute-api:us-
east-2:123456789012:mnh1xmpli7/default/GET\"}}}"
}
```
{

#### **a** Note

Si votre fonction et votre API sont différentes Régions AWS, l'identifiant de région dans l'ARN source doit correspondre à la région de la fonction, et non à la région de l'API. Lorsqu'API Gateway invoque une fonction, elle utilise un ARN de ressource basé sur l'ARN de l'API, mais modifié pour correspondre à la région de la fonction.

L'ARN source dans cet exemple accorde l'autorisation à une intégration sur la méthode GET de la ressource racine au cours de l'étape par défaut d'une API, avec l'ID mnh1xmpli7. Vous pouvez utiliser un astérisque dans l'ARN source pour accorder des autorisations à plusieurs étapes, méthodes ou ressources.

#### Modèles de ressources

- mnh1xmpli7/\*/GET/\* Méthode GET sur toutes les ressources à toutes les étapes.
- mnh1xmpli7/prod/ANY/user Méthode ANY sur la ressource user à l'étape prod.
- mnh1xmpli7/\*/\*/\* Toute méthode sur toutes les ressources à toutes les étapes.

Pour de plus amples informations sur l'affichage de la politique et la suppression des instructions, veuillez consulter [Nettoyage des stratégies basées sur les ressources.](#page-1526-0)

## <span id="page-1326-0"></span>Exemple d'application

L'exemple d'application [API Gateway with Node.js](https://github.com/awsdocs/aws-lambda-developer-guide/tree/main/sample-apps/nodejs-apig) inclut une fonction avec un AWS SAM modèle qui crée une API REST dont le AWS X-Ray suivi est activé. Il inclut également des scripts pour le déploiement, l'appel de la fonction, le test de l'API et le nettoyage.

### <span id="page-1326-1"></span>Didacticiel : Utiliser Lambda avec Amazon API Gateway

Dans ce tutoriel, vous créez une API REST par laquelle vous invoquez une fonction Lambda à l'aide d'une demande HTTP. Votre fonction Lambda effectuera des opérations de création, lecture, mise à jour et suppression (CRUD) sur une table DynamoDB. Cette fonction est fournie ici à titre de démonstration, mais vous apprendrez à configurer une API REST API Gateway qui peut invoquer n'importe quelle fonction Lambda.

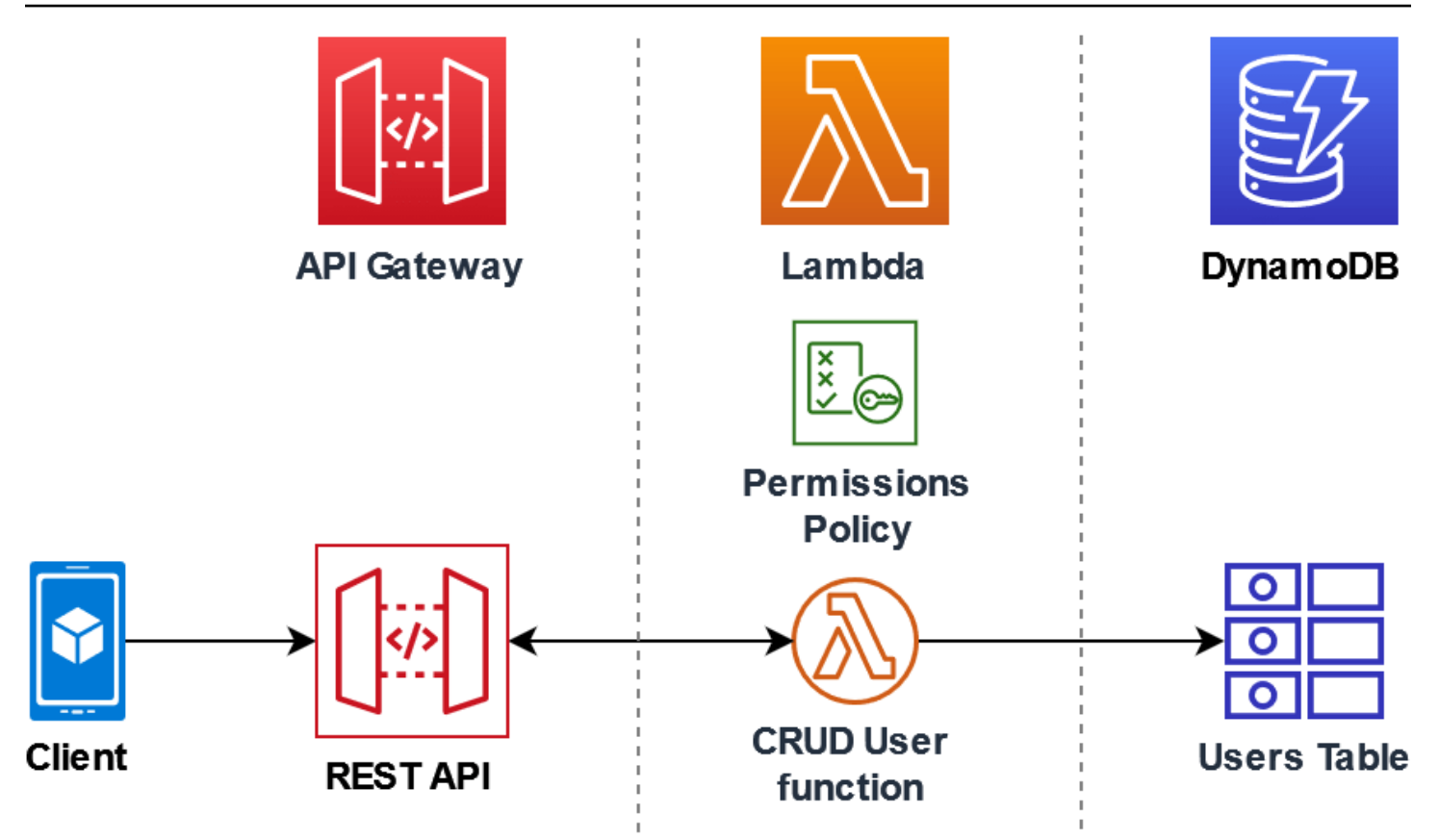

L'utilisation d'API Gateway fournit aux utilisateurs un point de terminaison HTTP sécurisé pour invoquer votre fonction Lambda et peut aider à gérer de gros volumes d'appels à votre fonction en limitant le trafic et en validant et autorisant automatiquement les appels d'API. API Gateway fournit également des contrôles de sécurité flexibles à l'aide de AWS Identity and Access Management (IAM) et d'Amazon Cognito. Ceci est utile pour les cas d'utilisation où une autorisation préalable est requise pour les appels à votre application.

Pour réaliser ce tutoriel, vous passerez par les étapes suivantes :

- 1. Créer et configurer une fonction Lambda en Python ou Node.js pour effectuer des opérations sur une table DynamoDB.
- 2. Créer une API REST dans API Gateway pour se connecter à votre fonction Lambda.
- 3. Créer une table DynamoDB et la tester avec votre fonction Lambda dans la console.
- 4. Déployer votre API et tester la configuration complète en utilisant curl dans un terminal.

En suivant ces étapes, vous apprendrez à utiliser API Gateway pour créer un point de terminaison HTTP capable d'invoquer en toute sécurité une fonction Lambda à n'importe quelle échelle. Vous

apprendrez également à déployer votre API, et à la tester dans la console et en envoyant une demande HTTP à l'aide d'un terminal.

**Sections** 

- [Prérequis](#page-1328-0)
- [Créer une stratégie d'autorisations](#page-1331-0)
- [Créer un rôle d'exécution](#page-1332-0)
- [Créer la fonction](#page-1333-0)
- [Appelez la fonction à l'aide du AWS CLI](#page-1338-0)
- [Créer une API REST avec API Gateway](#page-1339-0)
- [Créez une ressource sur votre API REST](#page-1340-0)
- [Création d'une méthode HTTP POST](#page-1340-1)
- [Créez une table DynamoDB](#page-1341-0)
- [Test de l'intégration d'API Gateway, Lambda et DynamoDB](#page-1342-0)
- [Déploiement de l'API](#page-1344-0)
- [Utilisez curl pour invoquer votre fonction à l'aide de demandes HTTP](#page-1345-0)
- [Nettoyer vos ressources \(facultatif\)](#page-256-0)

### <span id="page-1328-0"></span>Prérequis

Inscrivez-vous pour un Compte AWS

Si vous n'en avez pas Compte AWS, procédez comme suit pour en créer un.

Pour vous inscrire à un Compte AWS

- 1. Ouvrez <https://portal.aws.amazon.com/billing/signup>.
- 2. Suivez les instructions en ligne.

Dans le cadre de la procédure d'inscription, vous recevrez un appel téléphonique et vous saisirez un code de vérification en utilisant le clavier numérique du téléphone.

Lorsque vous vous inscrivez à un Compte AWS, un Utilisateur racine d'un compte AWSest créé. Par défaut, seul l'utilisateur racine a accès à l'ensemble des Services AWS et des ressources de ce compte. Pour des raisons de sécurité, attribuez un accès administratif à un utilisateur et

utilisez uniquement l'utilisateur root pour effectuer [les tâches nécessitant un accès utilisateur](https://docs.aws.amazon.com/accounts/latest/reference/root-user-tasks.html)  [root.](https://docs.aws.amazon.com/accounts/latest/reference/root-user-tasks.html)

AWS vous envoie un e-mail de confirmation une fois le processus d'inscription terminé. Vous pouvez afficher l'activité en cours de votre compte et gérer votre compte à tout moment en accédant à [https://](https://aws.amazon.com/) [aws.amazon.com/](https://aws.amazon.com/) et en choisissant Mon compte.

Création d'un utilisateur doté d'un accès administratif

Après vous être inscrit à un Compte AWS, sécurisez Utilisateur racine d'un compte AWS AWS IAM Identity Center, activez et créez un utilisateur administratif afin de ne pas utiliser l'utilisateur root pour les tâches quotidiennes.

Sécurisez votre Utilisateur racine d'un compte AWS

1. Connectez-vous en [AWS Management Consolet](https://console.aws.amazon.com/)ant que propriétaire du compte en choisissant Utilisateur root et en saisissant votre adresse Compte AWS e-mail. Sur la page suivante, saisissez votre mot de passe.

Pour obtenir de l'aide pour vous connecter en utilisant l'utilisateur racine, consultez [Connexion](https://docs.aws.amazon.com/signin/latest/userguide/console-sign-in-tutorials.html#introduction-to-root-user-sign-in-tutorial)  [en tant qu'utilisateur racine](https://docs.aws.amazon.com/signin/latest/userguide/console-sign-in-tutorials.html#introduction-to-root-user-sign-in-tutorial) dans le Guide de l'utilisateur Connexion à AWS .

2. Activez l'authentification multifactorielle (MFA) pour votre utilisateur racine.

Pour obtenir des instructions, voir [Activer un périphérique MFA virtuel pour votre utilisateur](https://docs.aws.amazon.com/IAM/latest/UserGuide/enable-virt-mfa-for-root.html)  [Compte AWS root \(console\)](https://docs.aws.amazon.com/IAM/latest/UserGuide/enable-virt-mfa-for-root.html) dans le guide de l'utilisateur IAM.

Création d'un utilisateur doté d'un accès administratif

1. Activez IAM Identity Center.

Pour obtenir des instructions, consultez [Activation d' AWS IAM Identity Center](https://docs.aws.amazon.com/singlesignon/latest/userguide/get-set-up-for-idc.html) dans le Guide de l'utilisateur AWS IAM Identity Center .

2. Dans IAM Identity Center, accordez un accès administratif à un utilisateur.

Pour un didacticiel sur l'utilisation du Répertoire IAM Identity Center comme source d'identité, voir [Configurer l'accès utilisateur par défaut Répertoire IAM Identity Center](https://docs.aws.amazon.com/singlesignon/latest/userguide/quick-start-default-idc.html) dans le Guide de AWS IAM Identity Center l'utilisateur.

Connectez-vous en tant qu'utilisateur disposant d'un accès administratif

• Pour vous connecter avec votre utilisateur IAM Identity Center, utilisez l'URL de connexion qui a été envoyée à votre adresse e-mail lorsque vous avez créé l'utilisateur IAM Identity Center.

Pour obtenir de l'aide pour vous connecter en utilisant un utilisateur d'IAM Identity Center, consultez la section [Connexion au portail AWS d'accès](https://docs.aws.amazon.com/signin/latest/userguide/iam-id-center-sign-in-tutorial.html) dans le guide de l'Connexion à AWS utilisateur.

Attribuer l'accès à des utilisateurs supplémentaires

1. Dans IAM Identity Center, créez un ensemble d'autorisations conforme aux meilleures pratiques en matière d'application des autorisations du moindre privilège.

Pour obtenir des instructions, voir [Création d'un ensemble d'autorisations](https://docs.aws.amazon.com/singlesignon/latest/userguide/get-started-create-a-permission-set.html) dans le guide de AWS IAM Identity Center l'utilisateur.

2. Affectez des utilisateurs à un groupe, puis attribuez un accès d'authentification unique au groupe.

Pour obtenir des instructions, voir [Ajouter des groupes](https://docs.aws.amazon.com/singlesignon/latest/userguide/addgroups.html) dans le guide de AWS IAM Identity Center l'utilisateur.

Installez le AWS Command Line Interface

Si vous ne l'avez pas encore installé AWS Command Line Interface, suivez les étapes décrites dans la [section Installation ou mise à jour de la dernière version du AWS CLI pour l'i](https://docs.aws.amazon.com/cli/latest/userguide/getting-started-install.html)nstaller.

Ce tutoriel nécessite un terminal de ligne de commande ou un shell pour exécuter les commandes. Sous Linux et macOS, utilisez votre gestionnaire de shell et de package préféré.

#### **a** Note

Sous Windows, certaines commandes CLI Bash que vous utilisez couramment avec Lambda (par exemple zip) ne sont pas prises en charge par les terminaux intégrés du système d'exploitation. [Installez le sous-système Windows pour Linux](https://docs.microsoft.com/en-us/windows/wsl/install-win10) afin d'obtenir une version intégrée à Windows d'Ubuntu et Bash.

### <span id="page-1331-0"></span>Créer une stratégie d'autorisations

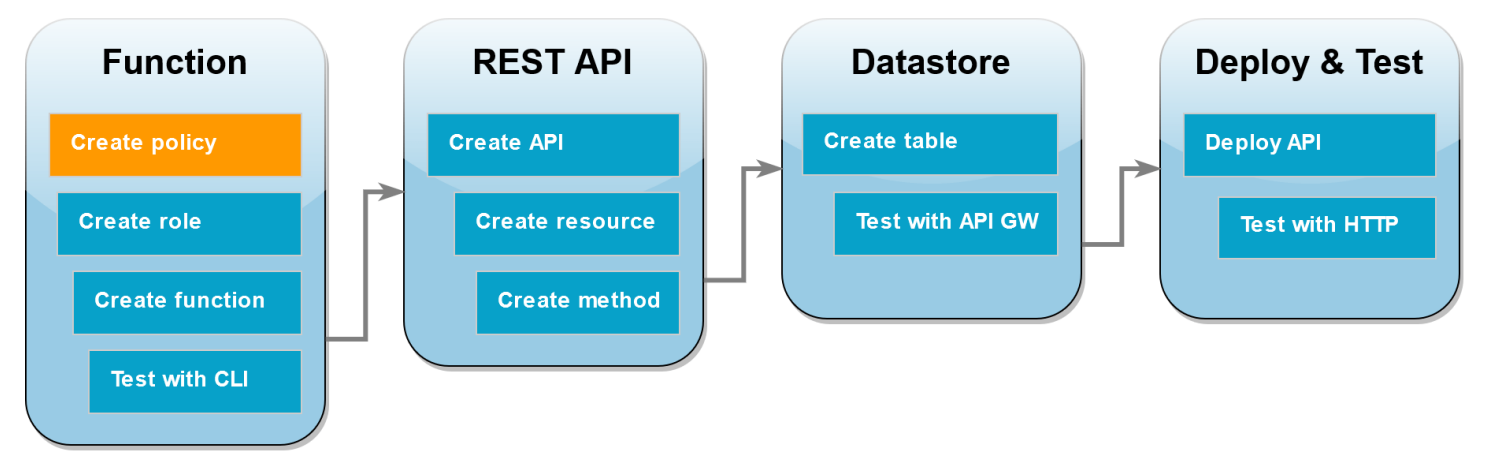

Avant de créer un [rôle d'exécution](#page-1497-0) pour votre fonction Lambda, vous devez d'abord créer une politique d'autorisation pour autoriser votre fonction à accéder aux ressources requises AWS . Pour ce didacticiel, la politique permet à Lambda d'effectuer des opérations CRUD sur une table DynamoDB et d'écrire sur Amazon Logs. CloudWatch

Pour créer la politique

- 1. Ouvrez la [page stratégies](https://console.aws.amazon.com/iam/home#/policies) de la console IAM.
- 2. Choisissez Créer une stratégie.
- 3. Choisissez l'onglet JSON, puis collez la stratégie personnalisée suivante dans l'éditeur JSON.

```
{ 
   "Version": "2012-10-17", 
   "Statement": [ 
     { 
        "Sid": "Stmt1428341300017", 
        "Action": [ 
          "dynamodb:DeleteItem", 
          "dynamodb:GetItem", 
          "dynamodb:PutItem", 
          "dynamodb:Query", 
          "dynamodb:Scan", 
          "dynamodb:UpdateItem" 
        ], 
        "Effect": "Allow", 
        "Resource": "*" 
     }, 
     {
```
```
 "Sid": "", 
        "Resource": "*", 
        "Action": [ 
          "logs:CreateLogGroup", 
          "logs:CreateLogStream", 
          "logs:PutLogEvents" 
        ], 
        "Effect": "Allow" 
     } 
   ]
}
```
- 4. Choisissez Suivant : Balises.
- 5. Choisissez Suivant : Vérification.
- 6. Sous Examiner une stratégie, pour le Nom de la stratégie, saisissez **lambda-apigatewaypolicy**.
- 7. Choisissez Créer une stratégie.

### Créer un rôle d'exécution

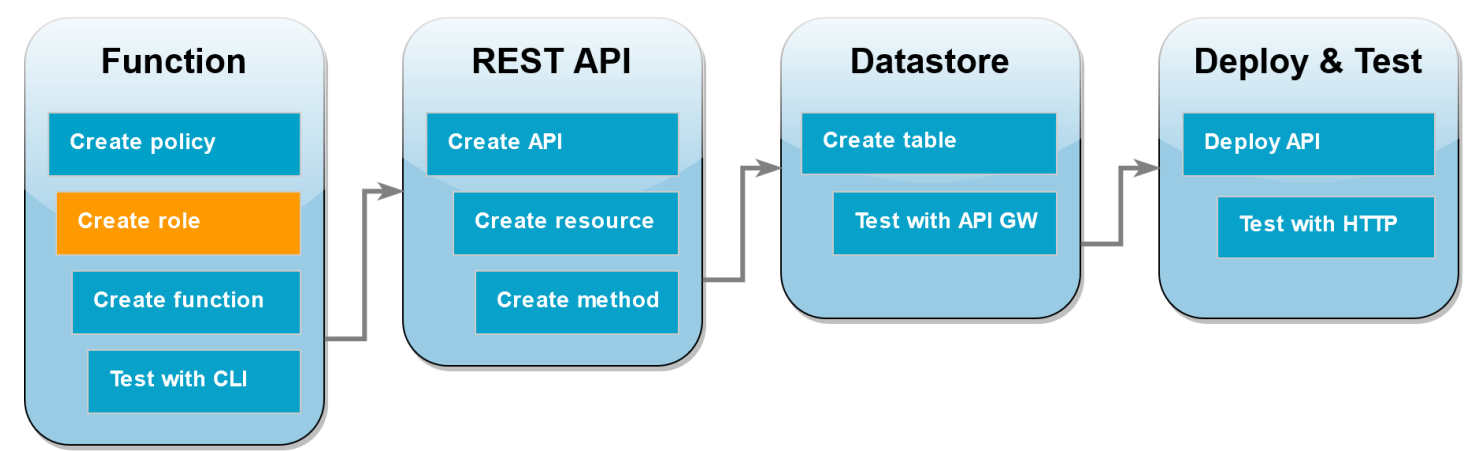

Un [rôle d'exécution](#page-1497-0) est un rôle AWS Identity and Access Management (IAM) qui accorde à une fonction Lambda l'autorisation d' AWS accéder aux services et aux ressources. Pour permettre à votre fonction d'effectuer des opérations sur une table DynamoDB, vous attachez la politique d'autorisation que vous avez créée à l'étape précédente.

Pour créer un rôle d'exécution et attacher votre politique d'autorisations personnalisée

- 1. Ouvrez la [page Rôles](https://console.aws.amazon.com/iam/home#/roles) de la console IAM.
- 2. Sélectionnez Créer un rôle.
- 3. Pour le type d'entité de confiance, choisissez Service AWS , puis pour le cas d'utilisation, choisissez Lambda.
- 4. Choisissez Suivant.
- 5. Dans la zone de recherche de stratégie, entrez **lambda-apigateway-policy**.
- 6. Dans les résultats de la recherche, sélectionnez la stratégie que vous avez créée (lambdaapigateway-policy), puis choisissez Suivant.
- 7. Sous Role details (Détails du rôle), pour Role name (Nom du rôle), saisissez **lambdaapigateway-role**, puis sélectionnez Create role (Créer un rôle).

Plus loin dans le tutoriel, vous aurez besoin d'Amazon Resource Name (ARN) du rôle que vous venez de créer. Sur la page Roles (Rôles) de la console IAM, choisissez le nom de votre rôle (lambda-apigateway-role) et copiez le Role ARN (ARN du rôle) affiché sur la page Summary (Récapitulatif).

### Créer la fonction

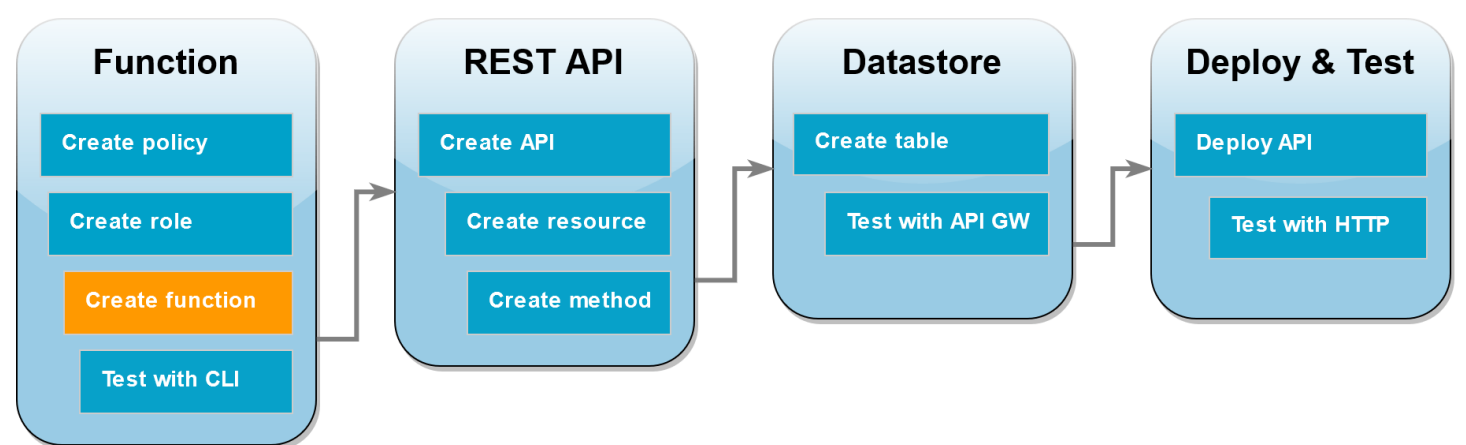

L'exemple de code suivant reçoit une entrée d'événement de API Gateway spécifiant une opération à effectuer sur la table DynamoDB que vous allez créer et quelques données utiles. Si les paramètres que la fonction reçoit sont valides, elle exécute l'opération demandée sur la table.

Node.js

Example index.mjs

```
console.log('Loading function');
import { DynamoDBDocumentClient, PutCommand, GetCommand, 
          UpdateCommand, DeleteCommand} from "@aws-sdk/lib-dynamodb";
```

```
import { DynamoDBClient } from "@aws-sdk/client-dynamodb";
const ddbClient = new DynamoDBClient({ region: "us-west-2" });
const ddbDocClient = DynamoDBDocumentClient.from(ddbClient);
// Define the name of the DDB table to perform the CRUD operations on
const tablename = "lambda-apigateway";
/** 
  * Provide an event that contains the following keys: 
  * 
  * - operation: one of 'create,' 'read,' 'update,' 'delete,' or 'echo' 
  * - payload: a JSON object containing the parameters for the table item 
  * to perform the operation on 
  */
export const handler = async (event, context) => {
      const operation = event.operation; 
     if (operation == 'echo') return(event.payload); 
      } 
     else { 
         event.payload.TableName = tablename; 
         switch (operation) { 
           case 'create': 
                await ddbDocClient.send(new PutCommand(event.payload)); 
                break; 
           case 'read': 
                var table_item = await ddbDocClient.send(new 
  GetCommand(event.payload)); 
                console.log(table_item); 
                break; 
           case 'update': 
                await ddbDocClient.send(new UpdateCommand(event.payload)); 
                break; 
           case 'delete': 
                await ddbDocClient.send(new DeleteCommand(event.payload)); 
                break; 
           default: 
             return ('Unknown operation: ${operation}'); 
           }
```
#### **a** Note

}

Dans cet exemple, le nom de la table DynamoDB est défini comme une variable dans le code de votre fonction. Dans une application réelle, passer ce paramètre comme une variable d'environnement et éviter de coder en dur le nom de la table constitue une bonne pratique. Pour plus d'informations, consultez la section [Utilisation de variables d' AWS](https://docs.aws.amazon.com/lambda/latest/dg/configuration-envvars.html)  [Lambda environnement](https://docs.aws.amazon.com/lambda/latest/dg/configuration-envvars.html).

#### Pour créer la fonction

- 1. Enregistrez l'exemple de code sous forme de fichier nommé index.mjs et, si nécessaire, modifiez la AWS région spécifiée dans le code. La région spécifiée dans le code doit être la même que celle dans laquelle vous créez votre table DynamoDB plus loin dans le tutoriel.
- 2. Créez un package de déploiement à l'aide de la commande zip suivante.

**zip function.zip index.mjs**

3. Créez une fonction Lambda à l'aide de la create-function AWS CLI commande. Pour le paramètre role, saisissez Amazon Resource Name (ARN) du rôle d'exécution, que vous avez copié précédemment.

```
aws lambda create-function \
--function-name LambdaFunctionOverHttps \
--zip-file fileb://function.zip \
--handler index.handler \
--runtime nodejs20.x \
--role arn:aws:iam::123456789012:role/service-role/lambda-apigateway-role
```
#### Python 3

Example LambdaFunctionOverHttps.py

import boto3 import json

```
# define the DynamoDB table that Lambda will connect to
tableName = "lambda-apigateway"
# create the DynamoDB resource
dynamo = boto3.resource('dynamodb').Table(tableName)
print('Loading function')
def lambda_handler(event, context): 
     '''Provide an event that contains the following keys: 
       - operation: one of the operations in the operations dict below 
       - payload: a JSON object containing parameters to pass to the 
                   operation being performed 
    \mathbf{r} , \mathbf{r} # define the functions used to perform the CRUD operations 
     def ddb_create(x): 
         dynamo.put_item(**x) 
    def ddb read(x):
         dynamo.get_item(**x) 
     def ddb_update(x): 
         dynamo.update_item(**x) 
     def ddb_delete(x): 
         dynamo.delete_item(**x) 
     def echo(x): 
         return x 
     operation = event['operation'] 
     operations = { 
          'create': ddb_create, 
          'read': ddb_read, 
          'update': ddb_update, 
          'delete': ddb_delete, 
          'echo': echo, 
     } 
     if operation in operations: 
         return operations[operation](event.get('payload'))
```
#### else:

raise ValueError('Unrecognized operation "{}"'.format(operation))

#### **a** Note

Dans cet exemple, le nom de la table DynamoDB est défini comme une variable dans le code de votre fonction. Dans une application réelle, passer ce paramètre comme une variable d'environnement et éviter de coder en dur le nom de la table constitue une bonne pratique. Pour plus d'informations, consultez la section [Utilisation de variables d' AWS](https://docs.aws.amazon.com/lambda/latest/dg/configuration-envvars.html)  [Lambda environnement](https://docs.aws.amazon.com/lambda/latest/dg/configuration-envvars.html).

#### Pour créer la fonction

- 1. Enregistrez l'exemple de code en tant que fichier nommé LambdaFunctionOverHttps.py.
- 2. Créez un package de déploiement à l'aide de la commande zip suivante.

**zip function.zip LambdaFunctionOverHttps.py**

3. Créez une fonction Lambda à l'aide de la create-function AWS CLI commande. Pour le paramètre role, saisissez Amazon Resource Name (ARN) du rôle d'exécution, que vous avez copié précédemment.

```
aws lambda create-function \
--function-name LambdaFunctionOverHttps \
--zip-file fileb://function.zip \
--handler LambdaFunctionOverHttps.lambda_handler \
--runtime python3.12 \
--role arn:aws:iam::123456789012:role/service-role/lambda-apigateway-role
```
## Appelez la fonction à l'aide du AWS CLI

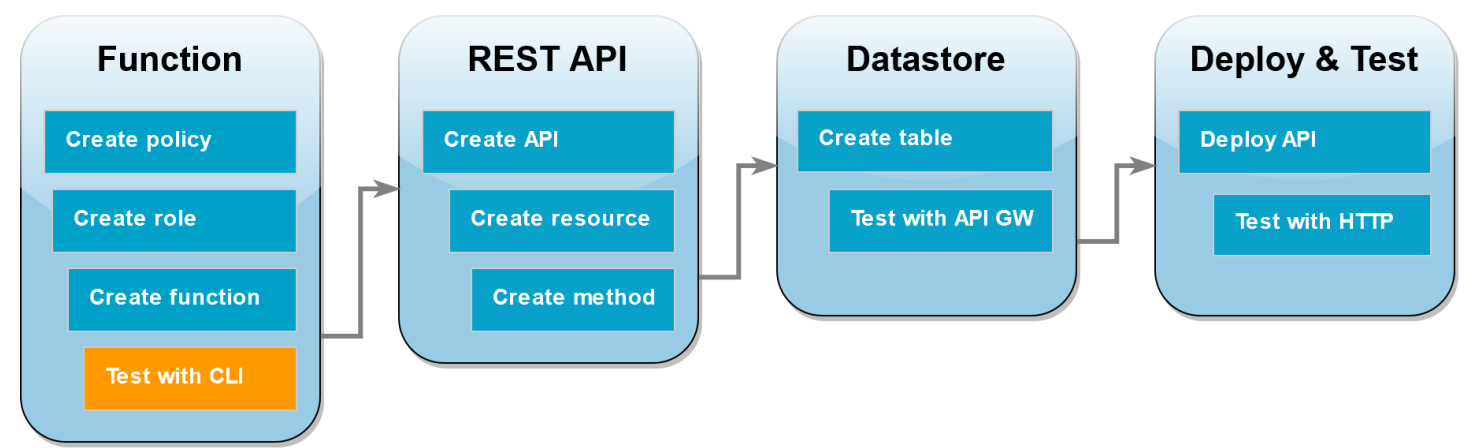

Avant d'intégrer votre fonction à API Gateway, confirmez que vous avez déployé la fonction avec succès. Créez un événement de test contenant les paramètres que votre API API Gateway enverra à Lambda et utilisez la AWS CLI invoke commande pour exécuter votre fonction.

Pour appeler la fonction Lambda avec AWS CLI

1. Enregistrez le JSON suivant en tant que fichier nommé input.txt.

```
{ 
     "operation": "echo", 
     "payload": { 
          "somekey1": "somevalue1", 
          "somekey2": "somevalue2" 
     }
}
```
2. Exécutez la commande suivante invoke AWS CLI .

```
aws lambda invoke \
--function-name LambdaFunctionOverHttps \
--payload file://input.txt outputfile.txt \
--cli-binary-format raw-in-base64-out
```
L'cli-binary-formatoption est obligatoire si vous utilisez AWS CLI la version 2. Pour faire de ce paramètre le paramètre par défaut, exécutez aws configure set cli-binary-format raw-in-base64-out. Pour plus d'informations, consultez les [options de ligne de commande](https://docs.aws.amazon.com/cli/latest/userguide/cli-configure-options.html#cli-configure-options-list) [globales prises en charge par l'AWS CLI](https://docs.aws.amazon.com/cli/latest/userguide/cli-configure-options.html#cli-configure-options-list) dans le Guide de l'utilisateur AWS Command Line Interface version 2.

Vous devriez voir la réponse suivante :

```
{
"StatusCode": 200,
"ExecutedVersion": "LATEST"
}
```
3. Confirmez que votre fonction a effectué l'opération echo que vous avez spécifiée dans l'événement de test JSON. Inspectez le fichier outputfile.txt et vérifiez qu'il contient les éléments suivants :

```
{"somekey1": "somevalue1", "somekey2": "somevalue2"}
```
### Créer une API REST avec API Gateway

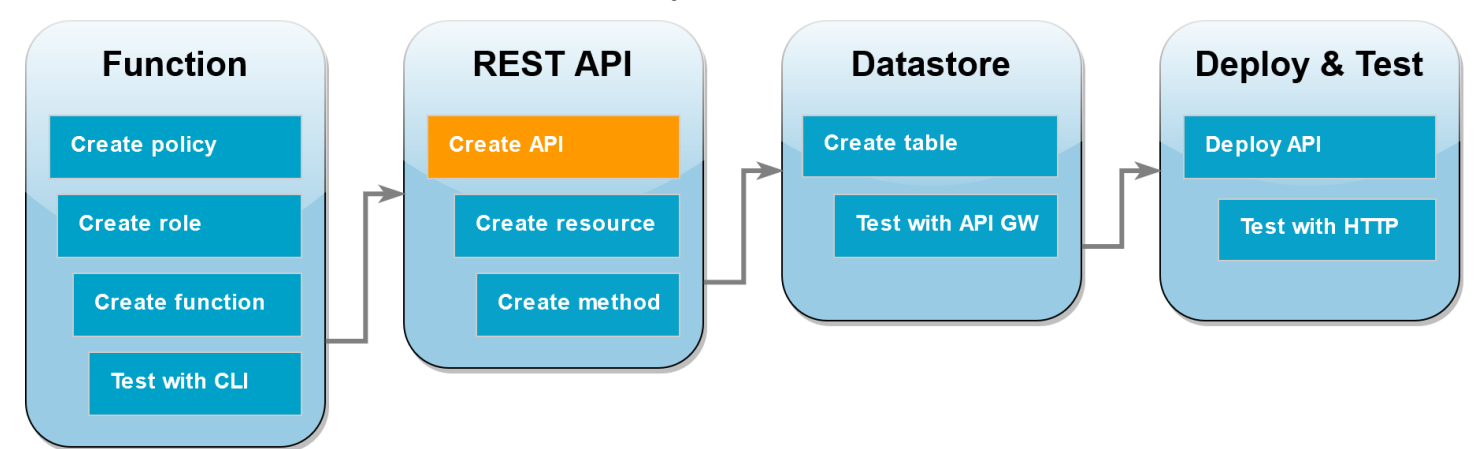

Dans cette étape, vous créez l'API REST API Gateway que vous utiliserez pour invoquer votre fonction Lambda.

Pour créer l'API

- 1. Ouvrez la [console API Gateway](https://console.aws.amazon.com/apigateway).
- 2. Sélectionnez Create API (Créer une API).
- 3. Dans la boîte de dialogue API REST, choisissez Créer.
- 4. Sous Détails de l'API, laissez Nouvelle API sélectionnée et pour Nom de l'API, saisissez **DynamoDBOperations**.
- 5. Sélectionnez Create API (Créer une API).

### Créez une ressource sur votre API REST

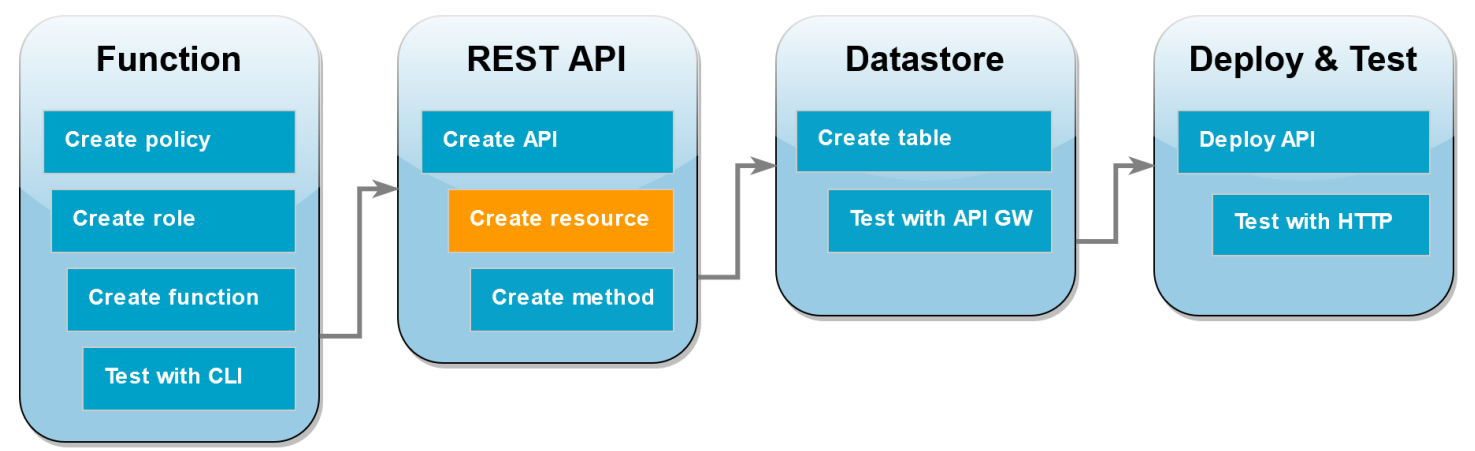

Pour ajouter une méthode HTTP à votre API, vous devez d'abord créer une ressource pour que cette méthode puisse fonctionner. Ici, vous créez la ressource pour gérer votre table DynamoDB.

#### Pour créer la ressource

- 1. Dans la [console API Gateway,](https://console.aws.amazon.com/apigateway) sur la page Ressources de votre API, choisissez Create Resource (Créer une ressource).
- 2. Dans Détails de la ressource, pour Nom de la ressource saisissez **DynamoDBManager**.
- 3. Choisissez Create Resource.

### Création d'une méthode HTTP POST

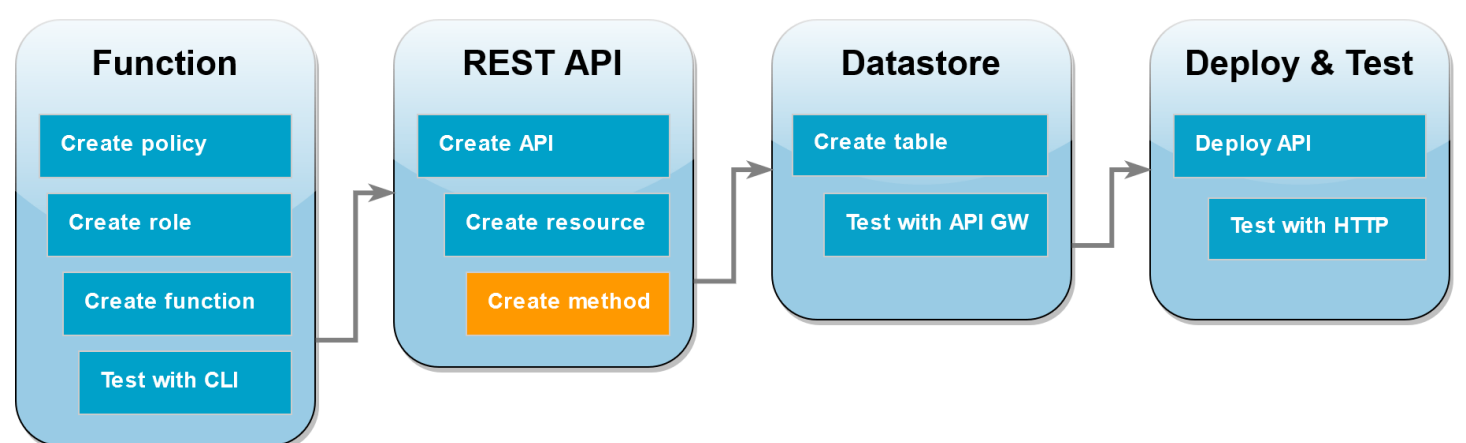

Dans cette étape, vous créez une méthode (POST) pour votre ressource DynamoDBManager. Vous liez cette méthode POST à votre fonction Lambda de sorte que lorsque la méthode reçoit une demande HTTP, API Gateway invoque votre fonction Lambda.

#### **a** Note

Dans le cadre de ce tutoriel, une méthode HTTP (POST) est utilisée pour invoquer une seule fonction Lambda qui exécute toutes les opérations sur votre table DynamoDB. Dans une application réelle, l'utilisation d'une fonction Lambda et d'une méthode HTTP différentes pour chaque opération constitue une bonne pratique. Pour plus d'informations, consultez [Le](https://serverlessland.com/content/service/lambda/guides/aws-lambda-operator-guide/monolith) [monolithe Lambda](https://serverlessland.com/content/service/lambda/guides/aws-lambda-operator-guide/monolith) dans Serverless Land.

#### Pour créer la méthode POST

- 1. Sur la page Ressources de votre API, assurez-vous que la ressource /DynamoDBManager est surlignée. Ensuite, dans le volet Méthodes, choisissez Create Method (Créer une méthode).
- 2. Pour Type de méthode, sélectionnez POST.
- 3. Pour Type d'intégration, laissez la Fonction Lambda sélectionnée.
- 4. Pour la Fonction Lambda, choisissez l'Amazon Resource Name (ARN) pour votre fonction (LambdaFunctionOverHttps).
- 5. Choisissez Créer une méthode.

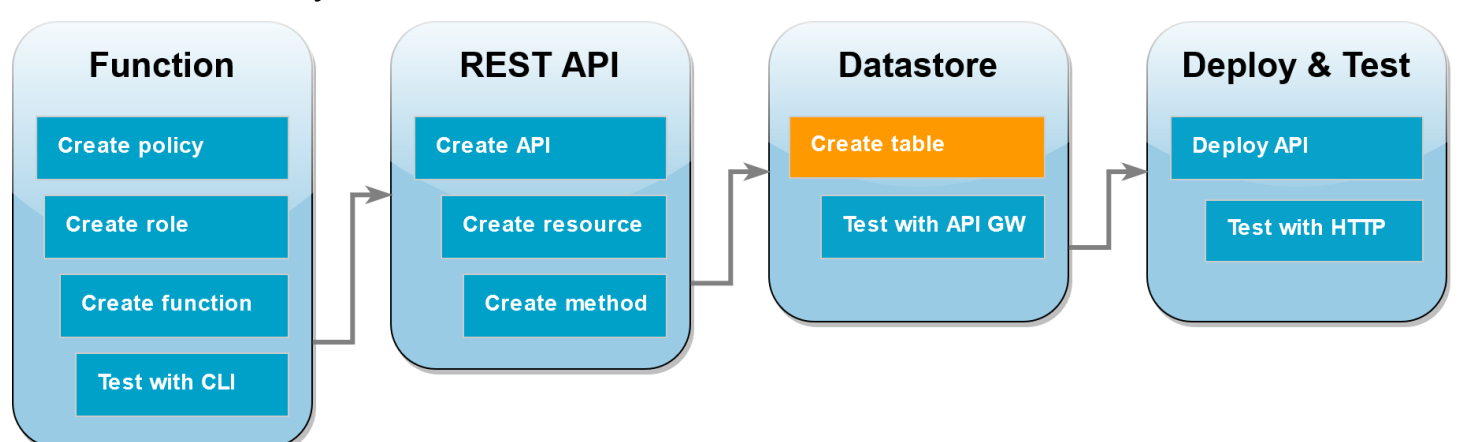

#### Créez une table DynamoDB

Créez une table DynamoDB vide sur laquelle votre fonction Lambda effectuera des opérations CRUD.

#### Créer le tableau DynamoDB

1. Ouvrez la [page Tables \(Tables\)](https://console.aws.amazon.com/dynamodbv2#tables) de la console DynamoDB.

- 2. Choisissez Créer un tableau.
- 3. Sous Détails du tableau, procédez comme suit :
	- 1. Sous Nom du tableau, saisissez **lambda-apigateway**.
	- 2. Pour Clé de partition, saisissez **id**, et conservez le type de données défini comme Chaîne.
- 4. Sous Table settings (Paramètres de la table), conservez les Default settings (Paramètres par défaut).
- 5. Choisissez Créer un tableau.

### Test de l'intégration d'API Gateway, Lambda et DynamoDB

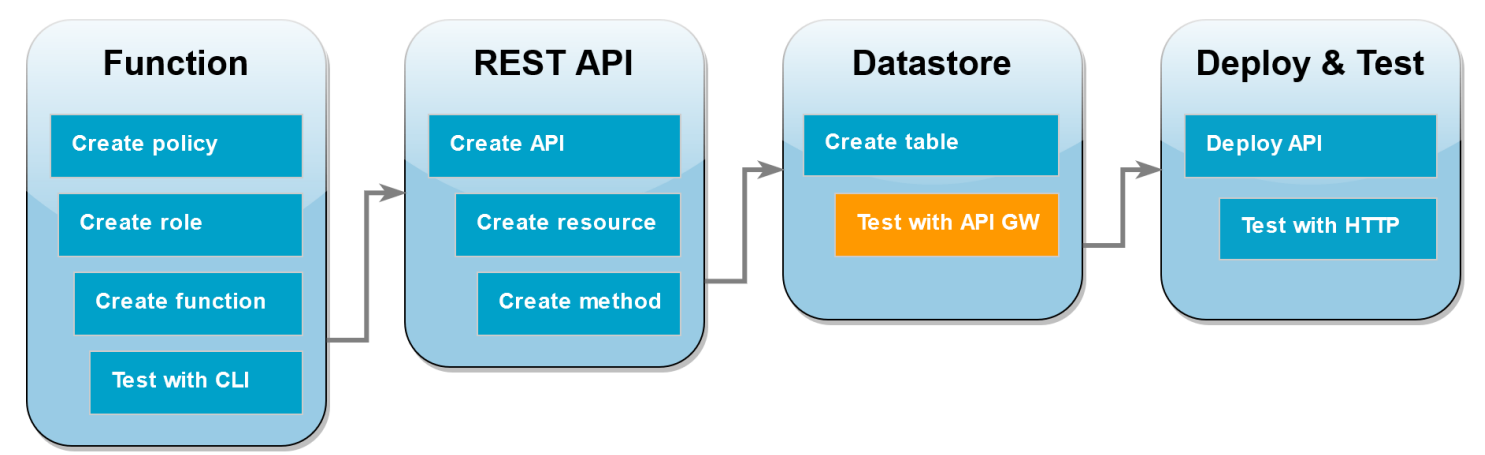

Vous êtes maintenant prêt à tester l'intégration de votre méthode API Gateway avec votre fonction Lambda et votre table DynamoDB. À l'aide de la console API Gateway, vous envoyez des demandes directement à votre méthode POST en utilisant la fonction de test de la console. Dans cette étape, vous utilisez d'abord une opération create pour ajouter un nouvel élément à votre table DynamoDB, puis vous utilisez une opération update pour modifier l'élément.

Test 1 : Pour créer un nouvel élément dans votre table DynamoDB

- 1. Dans la [console API Gateway,](https://console.aws.amazon.com/apigateway) choisissez votre API (DynamoDBOperations).
- 2. Choisissez la méthode POST sous la DynamoDBManager ressource.

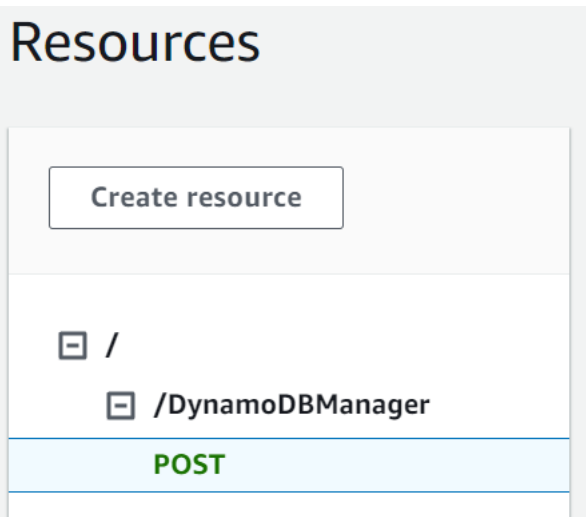

- 3. Choisissez l'onglet Test. Vous devrez peut-être choisir la flèche droite pour afficher l'onglet.
- 4. Sous Méthode de test, laissez les Chaînes de requête et les En-têtes vides. Pour Corps de requête, collez l'élément JSON suivant :

```
{ 
   "operation": "create", 
   "payload": { 
      "Item": { 
        "id": "1234ABCD", 
        "number": 5 
      } 
   }
}
```
5. Sélectionnez Tester).

Les résultats qui s'affichent à la fin du test doivent indiquer le statut 200. Ce code d'état indique que l'opération create a réussi.

Pour confirmer, vérifiez que votre table DynamoDB contient maintenant le nouvel élément.

- 6. Ouvrez la [page Tables](https://console.aws.amazon.com/dynamodbv2#tables) de la console DynamoDB et choisissez la table lambda-apigateway.
- 7. Choisissez Explore table items (Explorer les éléments de la table). Dans le volet Items returned (Éléments retournés), vous devriez voir un élément avec l'id 1234ABCD et le numéro 5.

Test 2 : Pour mettre à jour l'élément dans votre table DynamoDB

1. Dans la [Console API Gateway](https://console.aws.amazon.com/apigateway), revenez à l'onglet Test votre méthode POST.

2. Sous Méthode de test, laissez les Chaînes de requête et les En-têtes vides. Pour Corps de requête, collez l'élément JSON suivant :

```
{ 
     "operation": "update", 
     "payload": { 
          "Key": { 
              "id": "1234ABCD" 
          }, 
          "AttributeUpdates": { 
              "number": { 
                   "Value": 10 
 } 
          } 
     }
}
```
3. Sélectionnez Tester).

Les résultats qui s'affichent à la fin du test devraient montrer l'état 200. Ce code d'état indique que l'opération update a réussi.

Pour confirmer, vérifiez que l'élément dans votre table DynamoDB a été modifié.

- 4. Ouvrez la [page Tables](https://console.aws.amazon.com/dynamodbv2#tables) de la console DynamoDB et choisissez la table lambda-apigateway.
- 5. Choisissez Explore table items (Explorer les éléments de la table). Dans le volet Items returned (Éléments retournés), vous devriez voir un élément avec l'id 1234ABCD et le numéro 10.

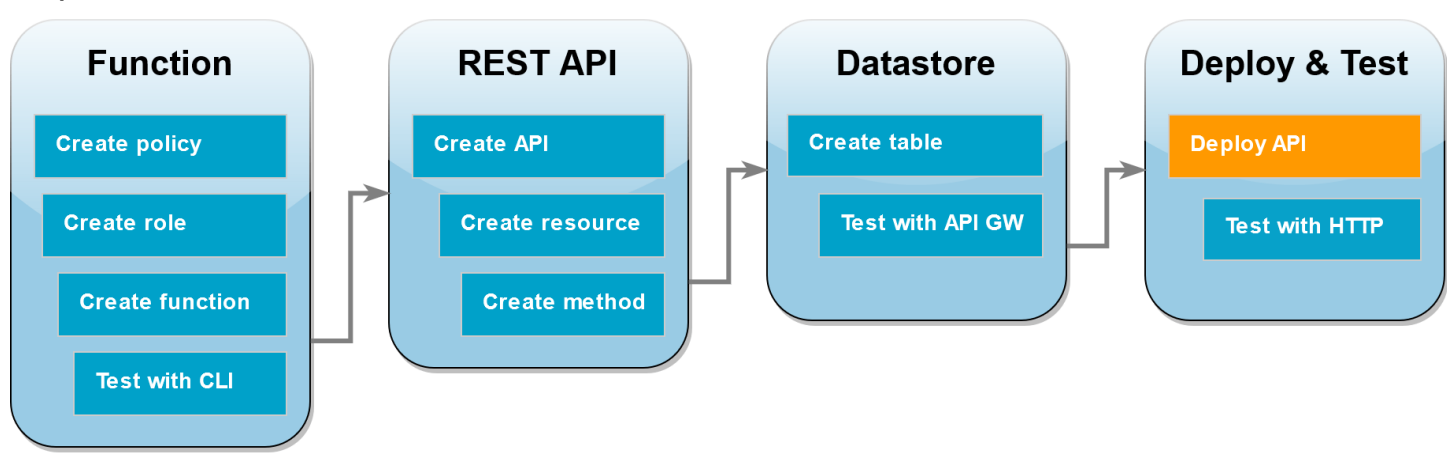

### Déploiement de l'API

Pour qu'un client puisse appeler l'API, vous devez créer un déploiement et une étape associée. Une étape représente un instantané de votre API, y compris ses méthodes et intégrations.

Pour déployer l'API

- 1. Ouvrez la page APIs (Les API) de la [console API Gateway](https://console.aws.amazon.com/apigateway) et choisissez l'API DynamoDBOperations.
- 2. Sur la page Ressources de votre API, choisissez Deploy API (Déployer l'API).
- 3. Pour Stage (Étape), choisissez \*New stage\* (Nouvelle étape), puis pour Stage name (Nom de l'étape), saisissez **test**.
- 4. Choisissez Deploy (Déployer).
- 5. Dans le volet Stage details (Détails de l'étape), copiez Invoke URL (URL d'invocation). Vous l'utiliserez à l'étape suivante pour invoquer votre fonction à l'aide d'une demande HTTP.

### Utilisez curl pour invoquer votre fonction à l'aide de demandes HTTP

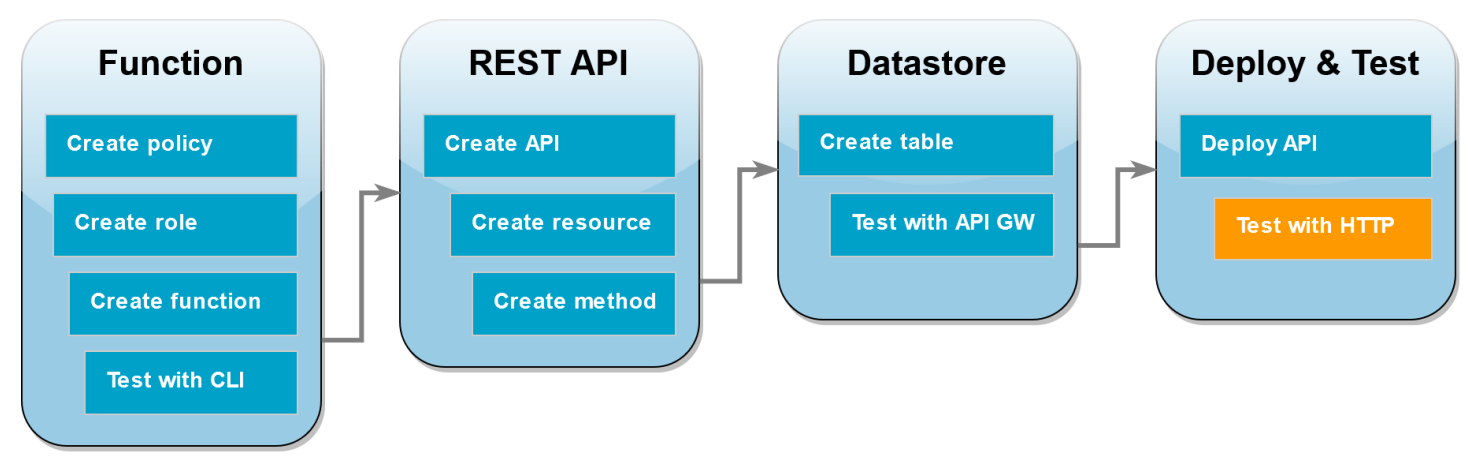

Vous pouvez maintenant invoquer votre fonction Lambda en émettant une demande HTTP vers votre API. Dans cette étape, vous allez créer un nouvel élément dans votre table DynamoDB, puis le supprimer.

Pour invoquer la fonction Lambda à l'aide de curl

1. Exécutez la commande curl suivante en utilisant l'URL invoquée que vous avez copiée à l'étape précédente. Lorsque vous utilisez curl avec l'option - d (data), il utilise automatiquement la méthode HTTP POST.

**curl https://***l8togsqxd8.execute-api.us-west-2.amazonaws.com/test***/DynamoDBManager \**

**-d '{"operation": "create", "payload": {"Item": {"id": "5678EFGH", "number": 15}}}'**

- 2. Pour vérifier que l'opération de création a réussi, procédez comme suit :
	- 1. Ouvrez la [page Tables](https://console.aws.amazon.com/dynamodbv2#tables) de la console DynamoDB et choisissez la table lambdaapigateway.
	- 2. Sélectionnez Explore table items (Explorer les éléments de la table). Dans le volet Items returned (Éléments retournés), vous devriez voir un élément avec l'id 5678EFGH et le numéro 15.
- 3. Exécutez la commande curl suivante pour supprimer l'élément que vous venez de créer. Utilisez votre propre URL invoquée.

```
curl https://l8togsqxd8.execute-api.us-west-2.amazonaws.com/test/DynamoDBManager \
-d '{"operation": "delete", "payload": {"Key": {"id": "5678EFGH"}}}'
```
4. Confirmez que l'opération de suppression a réussi. Dans le volet Items returned (Éléments retournés) de la page Explore items (Explorer les éléments) de la console DynamoDB, vérifiez que l'élément avec l'id 5678EFGH n'est plus dans la table.

#### Nettoyer vos ressources (facultatif)

Vous pouvez maintenant supprimer les ressources que vous avez créées pour ce didacticiel, sauf si vous souhaitez les conserver. En supprimant AWS les ressources que vous n'utilisez plus, vous évitez des frais inutiles pour votre Compte AWS.

Pour supprimer la fonction Lambda

- 1. Ouvrez la [page Functions \(Fonctions\)](https://console.aws.amazon.com/lambda/home#/functions) de la console Lambda.
- 2. Sélectionnez la fonction que vous avez créée.
- 3. Sélectionnez Actions, Supprimer.
- 4. Saisissez **delete** dans la zone de saisie de texte et choisissez Delete (Supprimer).

Pour supprimer le rôle d'exécution

- 1. Ouvrez la [page Roles \(Rôles\)](https://console.aws.amazon.com/iam/home#/roles) de la console IAM.
- 2. Sélectionnez le rôle d'exécution que vous avez créé.
- 3. Sélectionnez Delete (Supprimer).

4. Saisissez le nom du rôle dans le champ de saisie de texte et choisissez Delete (Supprimer).

#### Pour supprimer l'API

- 1. Ouvrez la [page API](https://console.aws.amazon.com/apigateway/main/apis) de la console API Gateway.
- 2. Sélectionnez l'API que vous avez créée.
- 3. Sélectionnez Actions, Supprimer.
- 4. Sélectionnez Supprimer.

Pour supprimer la table DynamoDB

- 1. Ouvrez la [page Tables \(Tables\)](https://console.aws.amazon.com/dynamodb/home#tables:) de la console DynamoDB.
- 2. Sélectionnez la table que vous avez créée.
- 3. Choisissez Supprimer.
- 4. Saisissez **delete** dans la zone de texte.
- 5. Choisissez Supprimer la table.

## Gestion des erreurs Lambda avec une API API Gateway

API Gateway traite toutes les erreurs d'invocation et de fonction comme des erreurs internes. Si l'API Lambda rejette la demande d'invocation, API Gateway renvoie un code d'erreur 500. Si la fonction s'exécute mais renvoie une erreur ou une réponse dans un format inadéquat, API Gateway renvoie un code d'erreur 502. Dans les deux cas, le corps de la réponse d'API Gateway est {"message": "Internal server error"}.

#### **a** Note

API Gateway ne fait aucune nouvelle tentative d'appel Lambda. Si Lambda renvoie une erreur, API Gateway renvoie une réponse d'erreur au client.

L'exemple suivant montre une cartographie de suivi X-Ray pour une demande qui a entraîné une erreur de fonction et un message d'erreur 502 d'API Gateway. Le client reçoit le message d'erreur générique.

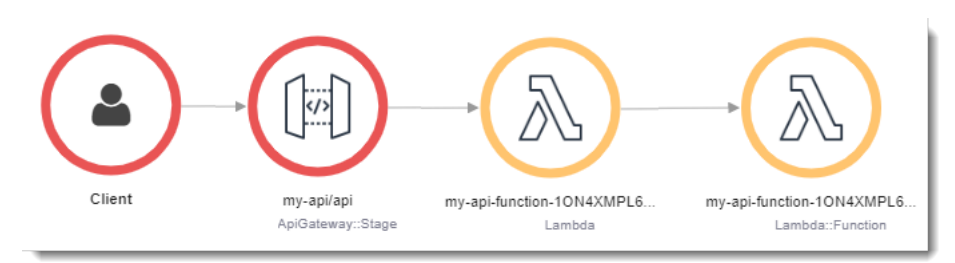

Pour personnaliser la réponse d'erreur, vous devez attraper les erreurs dans votre code et formater une réponse dans le format requis.

Example [index.js](https://github.com/awsdocs/aws-lambda-developer-guide/tree/main/sample-apps/nodejs-apig/function/index.mjs) : formatage des erreurs

```
var formatError = function(error){ 
   var response = { 
     "statusCode": error.statusCode, 
     "headers": { 
       "Content-Type": "text/plain", 
       "x-amzn-ErrorType": error.code 
     }, 
     "isBase64Encoded": false, 
     "body": error.code + ": " + error.message 
   } 
   return response
}
```
API Gateway convertit cette réponse en une erreur HTTP avec un code d'état et un corps personnalisés. Dans la carte de trace, le nœud de fonction est vert car il a géré l'erreur.

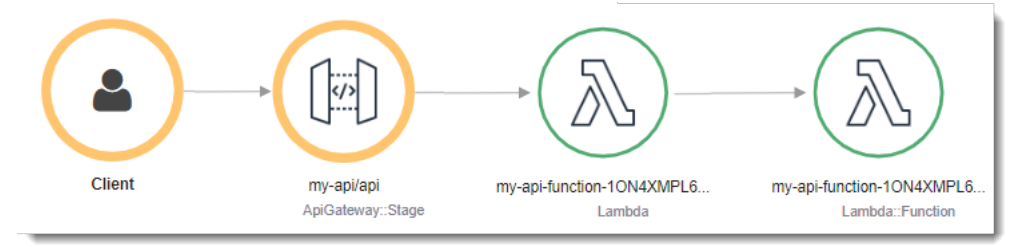

## Utilisation AWS Lambda avec Composeur d'applications AWS

Composeur d'applications AWS est un constructeur visuel permettant de concevoir des applications modernes sur AWS. Vous concevez l'architecture de votre application en faisant glisser, en regroupant et Services AWS en connectant dans un canevas visuel. Application Composer crée

des modèles d'infrastructure en tant que code (IaC) à partir de votre conception que vous pouvez déployer en utilisant [AWS SAM](https://docs.aws.amazon.com/serverless-application-model/latest/developerguide/what-is-sam.html) ou [AWS CloudFormation.](https://docs.aws.amazon.com/AWSCloudFormation/latest/UserGuide/Welcome.html)

## Exportation d'une fonction Lambda vers Application Composer

Vous pouvez commencer à utiliser Application Composer en créant un nouveau projet basé sur la configuration d'une fonction Lambda existante à l'aide de la console Lambda. Pour exporter la configuration et le code de votre fonction vers Application Composer afin de créer un nouveau projet, procédez comme suit :

- 1. Ouvrez la [page Functions](https://console.aws.amazon.com/lambda/home#/functions) (Fonctions) de la console Lambda.
- 2. Sélectionnez la fonction que doit utiliser comme base pour votre projet Application Composer.
- 3. Dans le volet Vue d'ensemble des fonctions, choisissez Exporter vers Application Composer.

Pour exporter la configuration et le code de votre fonction vers Application Composer, Lambda crée un compartiment Amazon S3 dans votre compte pour stocker temporairement ces données.

- 4. Dans la boîte de dialogue, choisissez Confirmer et créer un projet pour accepter le nom par défaut de ce compartiment et exporter la configuration et le code de votre fonction vers Application Composer.
- 5. (Facultatif) Pour choisir un autre nom pour le compartiment Amazon S3 créé par Lambda, entrez un nouveau nom et choisissez Confirmer et créer un projet. Les noms de compartiment Amazon S3 doivent être uniques et respecter les [règles de dénomination de compartiment](https://docs.aws.amazon.com/AmazonS3/latest/userguide/bucketnamingrules.html).
- 6. Pour enregistrer vos fichiers de projet et de fonction dans Application Composer, activez le [mode](https://docs.aws.amazon.com/application-composer/latest/dg/reference-features-local-sync.html)  [de synchronisation locale.](https://docs.aws.amazon.com/application-composer/latest/dg/reference-features-local-sync.html)

### **a** Note

Si vous avez déjà utilisé la fonctionnalité Exporter vers Application Composer et créé un compartiment Amazon S3 en utilisant le nom par défaut, Lambda peut réutiliser ce compartiment s'il existe toujours. Acceptez le nom du compartiment par défaut dans la boîte de dialogue pour réutiliser le compartiment existant.

## Configuration des compartiments de transfert Amazon S3 Transfer AccelAccelAccel

Le compartiment Amazon S3 créé par Lambda pour transférer la configuration de votre fonction chiffre automatiquement les objets à l'aide de la norme de chiffrement AES 256. Lambda configure également le bucket pour utiliser la [condition de propriétaire du bucket](https://docs.aws.amazon.com/AmazonS3/latest/userguide/bucket-owner-condition.html) afin de garantir que vous Compte AWS êtes le seul à pouvoir ajouter des objets au bucket.

Lambda configure le compartiment pour qu'il supprime automatiquement les objets 10 jours après leur téléchargement. Toutefois, Lambda ne supprime pas automatiquement le compartiment luimême. Pour supprimer le bucket de votre Compte AWS, suivez les instructions de la section [Supprimer un bucket.](https://docs.aws.amazon.com/AmazonS3/latest/userguide/delete-bucket.html) Le nom du compartiment par défaut utilise le préfixelambdasam, une chaîne alphanumérique à 10 chiffres, et Région AWS vous avez créé votre fonction dans :

#### lambdasam-*06f22da95b*-*us-east-1*

Pour éviter que des frais supplémentaires ne soient ajoutés à votre compte Compte AWS, nous vous recommandons de supprimer le compartiment Amazon S3 dès que vous avez terminé d'exporter votre fonction vers Application Composer.

La [tarification standard d'Amazon S3](https://aws.amazon.com/s3/pricing/) s'applique.

#### Autorisations nécessaires

Pour utiliser la fonctionnalité d'intégration de Lambda à Application Composer, vous devez disposer de certaines autorisations pour télécharger un AWS SAM modèle et écrire la configuration de votre fonction sur Amazon S3.

Pour télécharger un AWS SAM modèle, vous devez être autorisé à utiliser les actions d'API suivantes :

- [GetPolicy](https://docs.aws.amazon.com/lambda/latest/api/API_GetPolicy.html)
- [iam : Version GetPolicy](https://docs.aws.amazon.com/IAM/latest/APIReference/API_GetPolicyVersion.html)
- [iam : GetRole](https://docs.aws.amazon.com/IAM/latest/APIReference/API_GetRole.html)
- [iam : Politique GetRole](https://docs.aws.amazon.com/IAM/latest/APIReference/API_GetRolePolicy.html)
- [iam : ListAttached RolePolicies](https://docs.aws.amazon.com/IAM/latest/APIReference/API_ListAttachedRolePolicies.html)
- [iam : Politiques ListRole](https://docs.aws.amazon.com/IAM/latest/APIReference/API_ListRolePolicies.html)
- [iam : ListRoles](https://docs.aws.amazon.com/IAM/latest/APIReference/API_ListRoles.html)

Vous pouvez autoriser l'utilisation de toutes ces actions en ajoutant la politique [AWSLambda\\_ReadOnlyAccess](https://docs.aws.amazon.com/aws-managed-policy/latest/reference/AWSLambda_ReadOnlyAccess.html) AWS gérée à votre rôle d'utilisateur IAM.

Pour que Lambda puisse écrire la configuration de votre fonction sur Amazon S3, vous devez être autorisé à utiliser les actions d'API suivantes :

- [S3 : PutObject](https://docs.aws.amazon.com/AmazonS3/latest/API/API_PutObject.html)
- [S3 : CreateBucket](https://docs.aws.amazon.com/AmazonS3/latest/API/API_CreateBucket.html)
- [S3 : PutBucket Chiffrement](https://docs.aws.amazon.com/AmazonS3/latest/API/API_PutBucketEncryption.html)
- [S3 : PutBucket LifecycleConfiguration](https://docs.aws.amazon.com/AmazonS3/latest/API/API_PutBucketLifecycleConfiguration.html)

Si vous ne pouvez pas exporter la configuration de votre fonction vers Application Composer, vérifiez que votre compte dispose des autorisations requises pour ces opérations. Si vous avez les autorisations requises mais que vous ne pouvez toujours pas exporter la configuration de votre fonction, vérifiez les [politiques basées sur les ressources](#page-1518-0) qui pourraient limiter l'accès Amazon S3.

## Autres ressources

Pour un didacticiel plus détaillé sur la conception d'une application sans serveur dans Application Composer sur la base d'une fonction Lambda existante, consultez [the section called "Infrastructure](#page-65-0)  [en tant que code \(IaC\)"](#page-65-0).

Pour utiliser Application Composer et concevoir et déployer une application sans serveur complète AWS SAM à l'aide de Lambda, vous pouvez également suivre [Composeur d'applications AWS le](https://catalog.workshops.aws/serverless-patterns/en-US/dive-deeper/module1a)  [didacticiel du](https://catalog.workshops.aws/serverless-patterns/en-US/dive-deeper/module1a) [Serverless Patterns AWS Workshop](https://catalog.workshops.aws/serverless-patterns/en-US).

## Utilisation de Lambda avec les journaux CloudWatch

Vous pouvez utiliser une fonction Lambda pour surveiller et analyser les journaux d'un flux de CloudWatch journaux Amazon Logs. Créez des [abonnements](https://docs.aws.amazon.com/AmazonCloudWatch/latest/logs/Subscriptions.html) pour un ou plusieurs flux de journaux afin d'appeler une fonction lorsque des journaux sont créés ou correspondent à un modèle facultatif. Utilisez la fonction pour envoyer une notification ou conserver le journal dans une base de données ou un emplacement de stockage.

CloudWatch Logs appelle votre fonction de manière asynchrone avec un événement contenant des données de journal. La valeur du champ de données est une archive .gzip codée en base 64.

Example CloudWatch Enregistre l'événement du message

```
{ 
   "awslogs": { 
     "data": 
 "ewogICAgIm1lc3NhZ2VUeXBlIjogIkRBVEFfTUVTU0FHRSIsCiAgICAib3duZXIiOiAiMTIzNDU2Nzg5MDEyIiwKICAgI
   }
}
```
Une fois décodées et décompressées, les données du journal constituent un fichier JSON avec la structure suivante :

Example CloudWatch Enregistre les données des messages (décodées)

```
{ 
     "messageType": "DATA_MESSAGE", 
     "owner": "123456789012", 
     "logGroup": "/aws/lambda/echo-nodejs", 
     "logStream": "2019/03/13/[$LATEST]94fa867e5374431291a7fc14e2f56ae7", 
     "subscriptionFilters": [ 
         "LambdaStream_cloudwatchlogs-node" 
     ], 
     "logEvents": [ 
         { 
              "id": "34622316099697884706540976068822859012661220141643892546", 
              "timestamp": 1552518348220, 
              "message": "REPORT RequestId: 6234bffe-149a-b642-81ff-2e8e376d8aff
\tDuration: 46.84 ms\tBilled Duration: 47 ms \tMemory Size: 192 MB\tMax Memory Used: 72 
  MB\t\n" 
         }
```
]

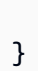

## Utilisation AWS Lambda avec AWS CloudFormation

Dans un AWS CloudFormation modèle, vous pouvez spécifier une fonction Lambda comme cible d'une ressource personnalisée. Utilisez des ressources personnalisées pour traiter les paramètres, récupérer les valeurs de configuration ou appeler d'autres AWS services lors d'événements liés au cycle de vie d'une pile.

L'exemple suivant appelle une fonction qui est définie ailleurs dans le modèle.

Example – Définition de ressource personnalisée

```
Resources: 
   primerinvoke: 
     Type: AWS::CloudFormation::CustomResource
     Version: "1.0" 
     Properties: 
       ServiceToken: !GetAtt primer.Arn 
       FunctionName: !Ref randomerror
```
Le jeton de service est l'Amazon Resource Name (ARN) de la fonction AWS CloudFormation invoquée lorsque vous créez, mettez à jour ou supprimez la pile. Vous pouvez également inclure des propriétés supplémentaires telles queFunctionName, qui AWS CloudFormation sont transmises telles quelles à votre fonction.

AWS CloudFormation invoque votre [fonction](#page-280-0) Lambda de manière asynchrone avec un événement qui inclut une URL de rappel.

Example — événement de AWS CloudFormation message

```
{ 
     "RequestType": "Create", 
     "ServiceToken": "arn:aws:lambda:us-east-1:123456789012:function:lambda-error-
processor-primer-14ROR2T3JKU66", 
     "ResponseURL": "https://cloudformation-custom-resource-response-useast1.s3-us-
east-1.amazonaws.com/arn%3Aaws%3Acloudformation%3Aus-east-1%3A123456789012%3Astack/
lambda-error-processor/1134083a-2608-1e91-9897-022501a2c456%7Cprimerinvoke
%7C5d478078-13e9-baf0-464a-7ef285ecc786?
AWSAccessKeyId=AKIAIOSFODNN7EXAMPLE&Expires=1555451971&Signature=28UijZePE5I4dvukKQqM
%2F9Rf1o4%3D", 
     "StackId": "arn:aws:cloudformation:us-east-1:123456789012:stack/lambda-error-
processor/1134083a-2608-1e91-9897-022501a2c456", 
     "RequestId": "5d478078-13e9-baf0-464a-7ef285ecc786",
```

```
 "LogicalResourceId": "primerinvoke", 
     "ResourceType": "AWS::CloudFormation::CustomResource", 
     "ResourceProperties": { 
         "ServiceToken": "arn:aws:lambda:us-east-1:123456789012:function:lambda-error-
processor-primer-14ROR2T3JKU66", 
         "FunctionName": "lambda-error-processor-randomerror-ZWUC391MQAJK" 
     }
}
```
La fonction se charge de renvoyer à l'URL de rappel une réponse indiquant le succès ou l'échec. Pour obtenir la syntaxe de réponse complète, consultez [Objets de réponse des ressources](https://docs.aws.amazon.com/AWSCloudFormation/latest/UserGuide/crpg-ref-responses.html) [personnalisées.](https://docs.aws.amazon.com/AWSCloudFormation/latest/UserGuide/crpg-ref-responses.html)

Example — réponse AWS CloudFormation personnalisée aux ressources

```
{ 
     "Status": "SUCCESS", 
     "PhysicalResourceId": "2019/04/18/[$LATEST]b3d1bfc65f19ec610654e4d9b9de47a0", 
     "StackId": "arn:aws:cloudformation:us-east-1:123456789012:stack/lambda-error-
processor/1134083a-2608-1e91-9897-022501a2c456", 
     "RequestId": "5d478078-13e9-baf0-464a-7ef285ecc786", 
     "LogicalResourceId": "primerinvoke"
}
```
AWS CloudFormation fournit une bibliothèque appelée cfn-response qui gère l'envoi de la réponse. Si vous définissez votre fonction dans un modèle, vous pouvez demander le nom de la bibliothèque. AWS CloudFormation ajoute ensuite la bibliothèque au package de déploiement qu'elle crée pour la fonction.

Si votre fonction qu'une ressource personnalisée utilise possède une [interface réseau Elastic](#page-84-0) qui lui est associée, ajoutez les ressources suivantes à la politique VPC où **region** est la région dans laquelle se trouve la fonction sans les tirets. Par exemple, us-east-1 est useast1. Cela permettra à la ressource personnalisée de répondre à l'URL de rappel qui renvoie un signal à la AWS CloudFormation pile.

```
arn:aws:s3:::cloudformation-custom-resource-response-region",
"arn:aws:s3:::cloudformation-custom-resource-response-region/*",
```
L'exemple de fonction suivant appelle une deuxième fonction. Si l'appel aboutit, la fonction envoie une réponse de confirmation à AWS CloudFormation, et la mise à jour de la pile se poursuit. Le

modèle utilise le type de [AWS::Serverless::Function](https://docs.aws.amazon.com/serverless-application-model/latest/developerguide/sam-resource-function.html)ressource fourni par AWS Serverless Application Model.

Example — Fonction de ressource personnalisée

```
Transform: 'AWS::Serverless-2016-10-31'
Resources: 
   primer: 
     Type: AWS::Serverless::Function
     Properties: 
       Handler: index.handler 
       Runtime: nodejs16.x 
       InlineCode: | 
         var aws = require('aws-sdk'); 
         var response = require('cfn-response');
         exports.handler = function(event, context) { 
             // For Delete requests, immediately send a SUCCESS response. 
             if (event.RequestType == "Delete") { 
                 response.send(event, context, "SUCCESS"); 
                 return; 
 } 
             var responseStatus = "FAILED"; 
             var responseData = {}; 
             var functionName = event.ResourceProperties.FunctionName 
             var lambda = new aws.Lambda(); 
             lambda.invoke({ FunctionName: functionName }, function(err, invokeResult) { 
                 if (err) { 
                      responseData = {Error: "Invoke call failed"}; 
                      console.log(responseData.Error + ":\n", err); 
 } 
                 else responseStatus = "SUCCESS"; 
                 response.send(event, context, responseStatus, responseData); 
             }); 
         }; 
       Description: Invoke a function to create a log stream. 
       MemorySize: 128 
       Timeout: 8 
       Role: !GetAtt role.Arn 
       Tracing: Active
```
Si la fonction invoquée par la ressource personnalisée n'est pas définie dans un modèle, vous pouvez obtenir le code source à cfn-response partir du [module cfn-response](https://docs.aws.amazon.com/AWSCloudFormation/latest/UserGuide/cfn-lambda-function-code-cfnresponsemodule.html) dans le guide de l' AWS CloudFormation utilisateur.

Pour plus d'informations sur les ressources personnalisées, consultez [Ressources personnalisées](https://docs.aws.amazon.com/AWSCloudFormation/latest/UserGuide/template-custom-resources.html) dans le Guide de l'utilisateur AWS CloudFormation .

## Utilisation AWS Lambda avec CloudFront Lambda @Edge

[Lambda @Edge](https://docs.aws.amazon.com/AmazonCloudFront/latest/DeveloperGuide/lambda-at-the-edge.html) est une extension AWS Lambda qui vous permet de déployer des fonctions Python et Node.js sur des sites Amazon CloudFront Edge. Un cas d'utilisation courant de Lambda @Edge consiste à utiliser des fonctions pour personnaliser le contenu que votre CloudFront distribution fournit à vos utilisateurs finaux. L'invocation de ces fonctions plus proches de l'utilisateur plutôt que sur les serveurs d'origine réduit considérablement la latence et améliore l'expérience utilisateur.

Lorsque vous associez une CloudFront distribution à une fonction Lambda @Edge, elle CloudFront intercepte les demandes et les réponses à CloudFront des emplacements périphériques. CloudFront invoque ensuite votre fonction Lambda en envoyant un événement. Vous pouvez avoir CloudFront invoqué votre fonction Lambda lorsque les événements suivants se produisent :

- Quand CloudFront reçoit une demande d'un téléspectateur (demande du téléspectateur)
- Avant CloudFront de transmettre une demande à l'origine (demande d'origine)
- Quand CloudFront reçoit une réponse de l'origine (réponse d'origine)
- Before CloudFront renvoie la réponse au spectateur (réponse du spectateur)

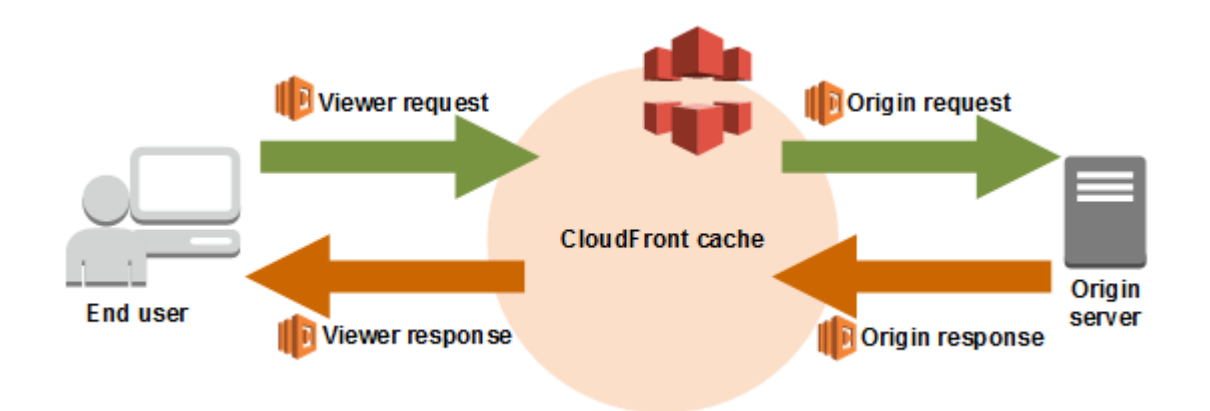

#### **a** Note

Lambda @Edge prend en charge un ensemble limité d'environnements d'exécution et de fonctionnalités. Pour plus de détails, consultez la section [Exigences et restrictions relatives](https://docs.aws.amazon.com/AmazonCloudFront/latest/DeveloperGuide/lambda-requirements-limits.html) [aux fonctions Lambda](https://docs.aws.amazon.com/AmazonCloudFront/latest/DeveloperGuide/lambda-requirements-limits.html) dans le guide du CloudFront développeur Amazon.

Voici un exemple d' CloudFront événement.

Example CloudFront événement de message

```
{ 
   "Records": [ 
     { 
       "cf": { 
         "config": { 
           "distributionId": "EDFDVBD6EXAMPLE" 
         }, 
         "request": { 
           "clientIp": "2001:0db8:85a3:0:0:8a2e:0370:7334", 
           "method": "GET", 
           "uri": "/picture.jpg", 
           "headers": { 
             "host": [ 
\overline{a} "key": "Host", 
                 "value": "d111111abcdef8.cloudfront.net" 
 } 
             ], 
             "user-agent": [ 
\overline{a} "key": "User-Agent", 
                 "value": "curl/7.51.0" 
 } 
 ] 
           } 
         } 
       } 
     } 
   ]
}
```
Pour plus d'informations sur l'utilisation de Lambda @Edge, consultez la section [Utilisation avec](https://docs.aws.amazon.com/AmazonCloudFront/latest/DeveloperGuide/lambda-at-the-edge.html)  [CloudFront Lambda @Edge.](https://docs.aws.amazon.com/AmazonCloudFront/latest/DeveloperGuide/lambda-at-the-edge.html)

## Utilisation d'AWS Lambda avec AWS CodeCommit

Vous pouvez créer un déclencheur pour un référentiel AWS CodeCommit de façon à ce que les événements dans le référentiel appellent une fonction Lambda. Par exemple, vous pouvez appeler une fonction Lambda lors de la création d'une branche ou d'une étiquette, ou quand une notification Push est effectuée sur une branche existante.

Example AWS CodeCommitÉvénement de message

```
{ 
     "Records": [ 
         { 
             "awsRegion": "us-east-2", 
             "codecommit": { 
                 "references": [ 
\{ \} "commit": "5e493c6f3067653f3d04eca608b4901eb227078", 
                         "ref": "refs/heads/master" 
 } 
 ] 
             }, 
             "eventId": "31ade2c7-f889-47c5-a937-1cf99e2790e9", 
             "eventName": "ReferenceChanges", 
             "eventPartNumber": 1, 
             "eventSource": "aws:codecommit", 
             "eventSourceARN": "arn:aws:codecommit:us-east-2:123456789012:lambda-
pipeline-repo", 
             "eventTime": "2019-03-12T20:58:25.400+0000", 
             "eventTotalParts": 1, 
             "eventTriggerConfigId": "0d17d6a4-efeb-46f3-b3ab-a63741badeb8", 
             "eventTriggerName": "index.handler", 
             "eventVersion": "1.0", 
             "userIdentityARN": "arn:aws:iam::123456789012:user/intern" 
         } 
     ]
}
```
Pour plus d'informations, consultez [Gestion des déclencheurs pour un référentiel AWS CodeCommit](https://docs.aws.amazon.com/codecommit/latest/userguide/how-to-notify.html).

## Utilisation d'AWS Lambda avec Amazon Cognito

La fonction Evénements Amazon Cognito vous permet d'exécuter des fonctions Lambda en réponse à des événements dans Amazon Cognito. Amazon Cognito assure l'authentification, l'autorisation et la gestion des utilisateurs pour vos applications web et mobiles. Vous pouvez appeler une fonction Lambda en réponse à des événements importants dans Amazon Cognito. Par exemple, en utilisant les événements de déclenchement de synchronisation, vous pouvez appeler une fonction Lambda qui est publiée chaque fois qu'un jeu de données est synchronisé. Pour en savoir plus et pour découvrir un exemple, consultez la section [Introducing Amazon Cognito Events: Sync Triggers](https://aws.amazon.com/blogs/mobile/introducing-amazon-cognito-events-sync-triggers/) dans le blog Mobile Development.

Example Événement de message Amazon Cognito

```
{ 
   "datasetName": "datasetName", 
   "eventType": "SyncTrigger", 
   "region": "us-east-1", 
   "identityId": "identityId", 
   "datasetRecords": { 
     "SampleKey2": { 
        "newValue": "newValue2", 
        "oldValue": "oldValue2", 
        "op": "replace" 
     }, 
     "SampleKey1": { 
        "newValue": "newValue1", 
        "oldValue": "oldValue1", 
        "op": "replace" 
     } 
   }, 
   "identityPoolId": "identityPoolId", 
   "version": 2
}
```
Vous configurez un mappage de source d'événement à l'aide de la configuration des abonnements aux événements Amazon Cognito. Pour plus d'informations sur le mappage de source d'événement et pour voir un exemple d'événement, consultez [Événements Amazon Cognito](https://docs.aws.amazon.com/cognito/latest/developerguide/cognito-events.html) dans le Manuel du développeur Amazon Cognito.

## Utilisation de Lambda avec Amazon Connect

Vous pouvez utiliser une fonction Lambda pour traiter les demandes d'Amazon Connect. Vous pouvez utiliser Amazon Connect pour créer un centre de contact dans le cloud.

Amazon Connect appelle votre fonction Lambda de façon synchrone avec un événement contenant le corps et les métadonnées de la demande.

Example Événement de demande Amazon Connect

```
{ 
   "Details": { 
       "ContactData": { 
            "Attributes": {}, 
            "Channel": "VOICE", 
            "ContactId": "4a573372-1f28-4e26-b97b-XXXXXXXXXXX", 
            "CustomerEndpoint": { 
                "Address": "+1234567890", 
                "Type": "TELEPHONE_NUMBER" 
           }, 
            "InitialContactId": "4a573372-1f28-4e26-b97b-XXXXXXXXXXX", 
            "InitiationMethod": "INBOUND | OUTBOUND | TRANSFER | CALLBACK", 
            "InstanceARN": "arn:aws:connect:aws-region:1234567890:instance/
c8c0e68d-2200-4265-82c0-XXXXXXXXXX", 
            "PreviousContactId": "4a573372-1f28-4e26-b97b-XXXXXXXXXXX", 
            "Queue": { 
               "ARN": "arn:aws:connect:eu-west-2:111111111111:instance/cccccccc-bbbb-
dddd-eeee-ffffffffffff/queue/aaaaaaaa-bbbb-cccc-dddd-eeeeeeeeeeee", 
               "Name": "PasswordReset" 
             }, 
            "SystemEndpoint": { 
                "Address": "+1234567890", 
                "Type": "TELEPHONE_NUMBER" 
           } 
       }, 
       "Parameters": { 
            "sentAttributeKey": "sentAttributeValue" 
       } 
   }, 
   "Name": "ContactFlowEvent"
}
```
Pour plus d'informations sur l'utilisation d'Amazon Connect avec Lambda, consultez [Appeler des](https://docs.aws.amazon.com/connect/latest/adminguide/connect-lambda-functions.html)  [fonctions Lambda](https://docs.aws.amazon.com/connect/latest/adminguide/connect-lambda-functions.html) dans le Guide de l'administrateur Amazon Connect.

## Utilisation AWS Lambda avec Amazon EC2

Vous pouvez l'utiliser AWS Lambda pour traiter les événements du cycle de vie depuis Amazon Elastic Compute Cloud et gérer les ressources Amazon EC2. Amazon EC2 envoie des événements à Amazon EventBridge (CloudWatch Events) pour des événements du cycle de vie, tels que lorsqu'une instance change d'état, lorsqu'un instantané du volume Amazon Elastic Block Store est terminé ou lorsqu'il est prévu de mettre fin à une instance ponctuelle. Vous configurez EventBridge (CloudWatch Events) pour transmettre ces événements à une fonction Lambda pour traitement.

EventBridge (CloudWatch Events) appelle votre fonction Lambda de manière asynchrone avec le document d'événement d'Amazon EC2.

Example événement du cycle de vie d'une instance

```
{ 
     "version": "0", 
     "id": "b6ba298a-7732-2226-xmpl-976312c1a050", 
     "detail-type": "EC2 Instance State-change Notification", 
     "source": "aws.ec2", 
     "account": "111122223333", 
     "time": "2019-10-02T17:59:30Z", 
     "region": "us-east-1", 
     "resources": [ 
          "arn:aws:ec2:us-east-1:111122223333:instance/i-0c314xmplcd5b8173" 
     ], 
     "detail": { 
          "instance-id": "i-0c314xmplcd5b8173", 
          "state": "running" 
     }
}
```
Pour plus de détails sur la configuration des événements, consultez[Utilisation de Lambda avec](#page-1373-0)  [Amazon Scheduler EventBridge](#page-1373-0) . Pour un exemple de fonction qui traite les notifications instantanées Amazon EBS, consultez [EventBridge Scheduler for Amazon](https://docs.aws.amazon.com/ebs/latest/userguide/ebs-cloud-watch-events.html) EBS.

Vous pouvez également utiliser le AWS SDK pour gérer des instances et d'autres ressources avec l'API Amazon EC2.

## **Autorisations**

Pour traiter les événements du cycle de vie depuis Amazon EC2, EventBridge (CloudWatch Events) a besoin d'une autorisation pour appeler votre fonction. Cette autorisation provient de la [stratégie](#page-1518-0) [basée sur les ressources](#page-1518-0)de la fonction. Si vous utilisez la console EventBridge (CloudWatch Events) pour configurer un déclencheur d'événement, la console met à jour la politique basée sur les ressources en votre nom. Sinon, ajoutez une instruction comme suit :

Example Déclaration de stratégie basée sur une ressource pour les notifications de cycle de vie Amazon EC2

```
{ 
   "Sid": "ec2-events", 
   "Effect": "Allow", 
   "Principal": { 
     "Service": "events.amazonaws.com" 
   }, 
   "Action": "lambda:InvokeFunction", 
   "Resource": "arn:aws:lambda:us-east-1:12456789012:function:my-function", 
   "Condition": { 
     "ArnLike": { 
        "AWS:SourceArn": "arn:aws:events:us-east-1:12456789012:rule/*" 
     } 
   }
}
```
Pour ajouter une instruction, utilisez la add-permission AWS CLI commande.

```
aws lambda add-permission --action lambda: InvokeFunction --statement-id ec2-events \
--principal events.amazonaws.com --function-name my-function --source-arn 
  'arn:aws:events:us-east-1:12456789012:rule/*'
```
[Si votre fonction utilise le AWS SDK pour gérer les ressources Amazon EC2, ajoutez des](#page-1497-0)  [autorisations Amazon EC2 au rôle d'exécution de la fonction.](#page-1497-0)

# Tutoriel : Configuration d'une fonction Lambda pour accéder à Amazon ElastiCache dans un Amazon VPC

Pour savoir comment configurer Lambda pour accéder à Amazon ElastiCache dans un Amazon VPC, consultez le [didacticiel Lambda](https://docs.aws.amazon.com/AmazonElastiCache/latest/red-ug/LambdaRedis.html) dans le guide de l'utilisateur pour Redis. ElastiCache

## Traitez les demandes d'Application Load Balancer avec Lambda

Vous pouvez utiliser une fonction Lambda pour traiter les demandes d'un Application Load Balancer. Elastic Load Balancing prend désormais en charge les fonctions Lambda en tant que cibles pour un Application Load Balancer. Utilisez les règles de l'équilibreur de charge pour acheminer les demandes HTTP vers une fonction, selon le chemin d'accès ou les valeurs des en-têtes. Traitez la demande et renvoyez une réponse HTTP à partir de votre fonction Lambda.

Elastic Load Balancing appelle votre fonction Lambda de façon synchrone avec un événement qui contient le corps et les métadonnées de la demande.

Example Evénement de demande d'Application Load Balancer

```
{ 
     "requestContext": { 
         "elb": { 
              "targetGroupArn": "arn:aws:elasticloadbalancing:us-
east-1:123456789012:targetgroup/lambda-279XGJDqGZ5rsrHC2Fjr/49e9d65c45c6791a" 
         } 
     }, 
     "httpMethod": "GET", 
     "path": "/lambda", 
     "queryStringParameters": { 
         "query": "1234ABCD" 
     }, 
     "headers": { 
         "accept": "text/html,application/xhtml+xml,application/xml;q=0.9,image/
webp,image/apng,*/*;q=0.8", 
         "accept-encoding": "gzip", 
         "accept-language": "en-US,en;q=0.9", 
         "connection": "keep-alive", 
         "host": "lambda-alb-123578498.us-east-1.elb.amazonaws.com", 
         "upgrade-insecure-requests": "1", 
         "user-agent": "Mozilla/5.0 (Windows NT 10.0; Win64; x64) AppleWebKit/537.36 
  (KHTML, like Gecko) Chrome/71.0.3578.98 Safari/537.36", 
         "x-amzn-trace-id": "Root=1-5c536348-3d683b8b04734faae651f476", 
         "x-forwarded-for": "72.12.164.125", 
         "x-forwarded-port": "80", 
         "x-forwarded-proto": "http", 
         "x-imforwards": "20" 
     }, 
     "body": "",
```
}

```
 "isBase64Encoded": False
```
Votre fonction traite l'événement et renvoie un document de réponse à l'équilibreur de charge en JSON. Elastic Load Balancing convertit le document en réponse de succès ou d'erreur HTTP, et la renvoie à l'utilisateur.

Example format du document de réponse

```
{ 
     "statusCode": 200, 
     "statusDescription": "200 OK", 
     "isBase64Encoded": False, 
     "headers": { 
          "Content-Type": "text/html" 
     }, 
     "body": "<h1>Hello from Lambda!</h1>"
}
```
Pour configurer un Application Load Balancer comme déclencheur de fonction, accordez à Elastic Load Balancing l'autorisation d'exécuter la fonction, créez un groupe cible qui achemine les demandes vers la fonction, et ajoutez à l'équilibreur de charge une règle qui envoie les demandes au groupe cible.

Utilisez la commande add-permission pour ajouter une instruction d'autorisation à la stratégie basée sur les ressources de votre fonction.

```
aws lambda add-permission --function-name alb-function \
--statement-id load-balancer --action "lambda:InvokeFunction" \
--principal elasticloadbalancing.amazonaws.com
```
Vous devriez voir la sortie suivante:

```
{ 
     "Statement": "{\"Sid\":\"load-balancer\",\"Effect\":\"Allow\",\"Principal\":
{\"Service\":\"elasticloadbalancing.amazonaws.com\"},\"Action\":\"lambda:InvokeFunction
\",\"Resource\":\"arn:aws:lambda:us-west-2:123456789012:function:alb-function\"}"
}
```
Pour obtenir des instructions sur la configuration de l'écouteur de l'équilibreur de charge d'application et du groupe cible, consultez [Fonctions Lambda en tant que cibles](https://docs.aws.amazon.com/elasticloadbalancing/latest/application/lambda-functions.html) dans le Guide de l'utilisateur des Application Load Balancers.

# Utilisation d'Amazon EFS avec Lambda

Lambda s'intègre avec Amazon Elastic File System (Amazon EFS) pour prendre en charge un accès sécurisé et partagé au système de fichiers pour les applications Lambda. Vous pouvez configurer des fonctions pour monter un système de fichiers lors de l'initialisation avec le protocole NFS sur le réseau local au sein d'un VPC. Lambda gère la connexion et chiffre tout le trafic à destination et en provenance du système de fichiers.

Le système de fichiers et la fonction Lambda doivent se trouver dans la même région. Une fonction Lambda dans un compte peut monter un système de fichiers dans un autre compte. Pour ce scénario, vous configurez l'appairage VPC entre le VPC de la fonction et le VPC du système de fichiers.

#### **a** Note

Pour configurer une fonction pour se connecter à un système de fichiers, consultez [Configuration de l'accès au système de fichiers pour les fonctions Lambda](#page-232-0).

Amazon EFS prend en charge le [verrouillage de fichiers](https://docs.aws.amazon.com/efs/latest/ug/how-it-works.html#consistency) pour éviter toute corruption si plusieurs fonctions tentent d'écrire sur le même système de fichiers en même temps. La fonction de verrouillage d'Amazon EFS respecte le protocole v4.1 pour le verrouillage consultatif et permet à vos applications d'utiliser des verrous applicables à l'intégralité du fichier et à des plages d'octets.

Amazon EFS fournit des options pour personnaliser votre système de fichiers en fonction du besoin de votre application de maintenir des performances élevées à grande échelle. Il y a trois facteurs principaux à prendre en compte : le nombre de connexions, le débit (en Mio par seconde) et les E/S par seconde.

#### **Q** Quotas

Pour plus de détails sur les quotas et les limites de système de fichiers, consultez Quotas [pour les systèmes de fichiers Amazon EFS](https://docs.aws.amazon.com/efs/latest/ug/limits.html#limits-fs-specific) dans le Guide de l'utilisateur Amazon Elastic File System.

Pour éviter les problèmes de dimensionnement, de débit et d'IOPS, surveillez les [métriques](https://docs.aws.amazon.com/efs/latest/ug/monitoring-cloudwatch.html) qu'Amazon EFS envoie à Amazon. CloudWatch Pour une présentation de la surveillance dans Amazon EFS, consultez [Surveillance d'Amazon EFSd](https://docs.aws.amazon.com/efs/latest/ug/monitoring_overview.html)ans le Guide de l'utilisateur Amazon Elastic File System.

### **Sections**

- [Connexions](#page-1371-0)
- [Débit](#page-1371-1)
- [IOPS](#page-1372-0)

# <span id="page-1371-0"></span>**Connexions**

Amazon EFS prend en charge jusqu'à 25 000 connexions par système de fichiers. Lors de l'initialisation, chaque instance d'une fonction crée une connexion unique à son système de fichiers qui persiste entre les appels. Cela signifie que vous pouvez atteindre une simultanéité de 25 000 entre une ou plusieurs fonctions connectées à un système de fichiers. Pour limiter le nombre de connexions créées par une fonction, utilisez la [concurrence réservée.](#page-698-0)

Toutefois, lorsque vous apportez des modifications au code ou à la configuration de votre fonction à grande échelle, cela entraîne une augmentation temporaire du nombre d'instances de fonction au-delà de la simultanéité actuelle. Lambda met en place de nouvelles instances pour gérer les nouvelles demandes, et un certain délai s'écoule avant que les anciennes instances ferment leurs connexions au système de fichiers. Pour éviter d'atteindre la limite maximale de connexions pendant un déploiement, utilisez des [déploiements roulants.](#page-1802-0) Avec les déploiements roulants, vous déplacez progressivement le trafic vers la nouvelle version chaque fois que vous apportez une modification.

Si vous vous connectez au même système de fichiers à partir d'autres services comme Amazon EC2, vous devez également être conscient du comportement de mise à l'échelle des connexions dans Amazon EFS. Un système de fichiers prend en charge la création de 3 000 connexions au plus en rafale, après quoi il prend en charge 500 nouvelles connexions par minute.

Pour surveiller et déclencher une alarme sur les connexions, utilisez la métrique ClientConnections.

## <span id="page-1371-1"></span>Débit

À l'échelle, il est également possible de dépasser le débit maximal d'un système de fichiers. En mode rafale (valeur par défaut), un système de fichiers a un débit de base faible qui évolue linéairement avec sa taille. Pour permettre des rafales d'activité, le système de fichiers reçoit des crédits de rafale qui lui permettent d'utiliser 100 Mio/s ou plus de débit. Les crédits s'accumulent continuellement

et sont étendus à chaque opération de lecture et d'écriture. Si le système de fichiers manque de crédits, il limite les opérations de lecture et d'écriture au-delà du débit de base, ce qui peut entraîner l'expiration des appels.

## **a** Note

Si vous utilisez la [concurrence provisionnée,](#page-702-0) votre fonction peut consommer des crédits en rafale, même en cas d'inactivité. Avec la simultanéité approvisionnée, Lambda initialise des instances de votre fonction avant l'appel de celle-ci, et recycle les instances à intervalles de quelques heures. Si vous utilisez des fichiers sur un système de fichiers joint au cours de l'initialisation, cette activité peut utiliser tous vos crédits de rafale.

Pour surveiller et déclencher une alarme sur le débit, utilisez la métrique BurstCreditBalance. Il devrait augmenter lorsque la concurrence de votre fonction est faible et diminuer quand elle est élevée. Si le débit continue à diminuer ou ne s'accroît pas assez pendant une faible activité pour couvrir le trafic de pointe, vous devrez peut-être limiter la concurrence de votre fonction ou activer le [débit provisionné.](https://docs.aws.amazon.com/efs/latest/ug/performance.html#throughput-modes)

## <span id="page-1372-0"></span>IOPS

Les opérations d'entrée/sortie par seconde (IOPS) sont une mesure du nombre d'opérations de lecture et d'écriture traitées par le système de fichiers. En mode général, les IOPS sont limitées au profit d'une latence plus faible, ce qui est bénéfique pour la plupart des applications.

Pour surveiller et créer des alarmes sur les IOPS en mode général, utilisez la métrique PercentIOLimit. Si cette métrique atteint 100 %, votre fonction peut attendre la fin des opérations de lecture et d'écriture.

# Utilisation de Lambda avec Amazon Scheduler EventBridge

[Amazon EventBridge Scheduler](https://docs.aws.amazon.com/scheduler/latest/UserGuide/what-is-scheduler.html) est un planificateur sans serveur qui vous permet de créer, d'exécuter et de gérer des tâches à partir d'un service géré centralisé. Avec EventBridge Scheduler, vous pouvez créer des plannings à l'aide d'expressions cron et rate pour les modèles récurrents, ou configurer des appels ponctuels. Vous pouvez configurer des fenêtres temporelles flexibles pour la livraison, définir des limites de nouvelles tentatives, ainsi que la durée de rétention maximale pour les événements non traités.

Lorsque vous configurez le EventBridge planificateur avec Lambda, le planificateur appelle votre fonction Lambda de EventBridge manière asynchrone. Cette page explique comment utiliser le EventBridge Scheduler pour appeler une fonction Lambda dans un planning.

## Configurer le rôle d'exécution

Lorsque vous créez un nouveau calendrier, le EventBridge planificateur doit être autorisé à appeler son opération d'API cible en votre nom. Vous accordez ces autorisations au EventBridge planificateur à l'aide d'un rôle d'exécution. La politique d'autorisation que vous associez au rôle d'exécution de votre planification définit les autorisations requises. Ces autorisations dépendent de l'API cible que le EventBridge Scheduler doit appeler.

Lorsque vous utilisez la console du EventBridge planificateur pour créer un calendrier, comme dans la procédure suivante, le EventBridge planificateur définit automatiquement un rôle d'exécution en fonction de la cible que vous avez sélectionnée. Si vous souhaitez créer un calendrier à l'aide de l'un des SDK du EventBridge planificateur AWS CloudFormation, vous devez disposer d'un rôle d'exécution existant qui accorde les autorisations dont le EventBridge planificateur a besoin pour appeler une cible. AWS CLI Pour plus d'informations sur la configuration manuelle d'un rôle d'exécution pour votre calendrier, consultez la section [Configuration d'un rôle d'exécution](https://docs.aws.amazon.com/scheduler/latest/UserGuide/setting-up.html#setting-up-execution-role) dans le guide de l'utilisateur du EventBridge planificateur.

## Créer une planification

Pour créer une planification à l'aide de la console

- 1. [Ouvrez la console Amazon EventBridge Scheduler à l'adresse https://console.aws.amazon.com/](https://console.aws.amazon.com/scheduler/home/) [scheduler/home.](https://console.aws.amazon.com/scheduler/home/)
- 2. Sur la page Planifications, choisissez Créer une planification.
- 3. Sur la page Spécifier le détail de la planification, dans la section Nom et description de la planification, procédez comme suit :
	- a. Pour Nom de la planification, saisissez un nom à attribuer à votre planification. Par exemple, **MyTestSchedule**.
	- b. (Facultatif) Dans le champ Description, saisissez une description de la planification. Par exemple, **My first schedule**.
	- c. Pour Groupe de planifications, choisissez un groupe de planifications dans la liste déroulante. Si vous n'avez pas de groupe, choisissez par défaut. Pour créer un groupe de planifications, choisissez Crée votre propre planification.

Vous utilisez des groupes de planifications pour leur ajouter des balises.

4. • Choisissez vos options de planification.

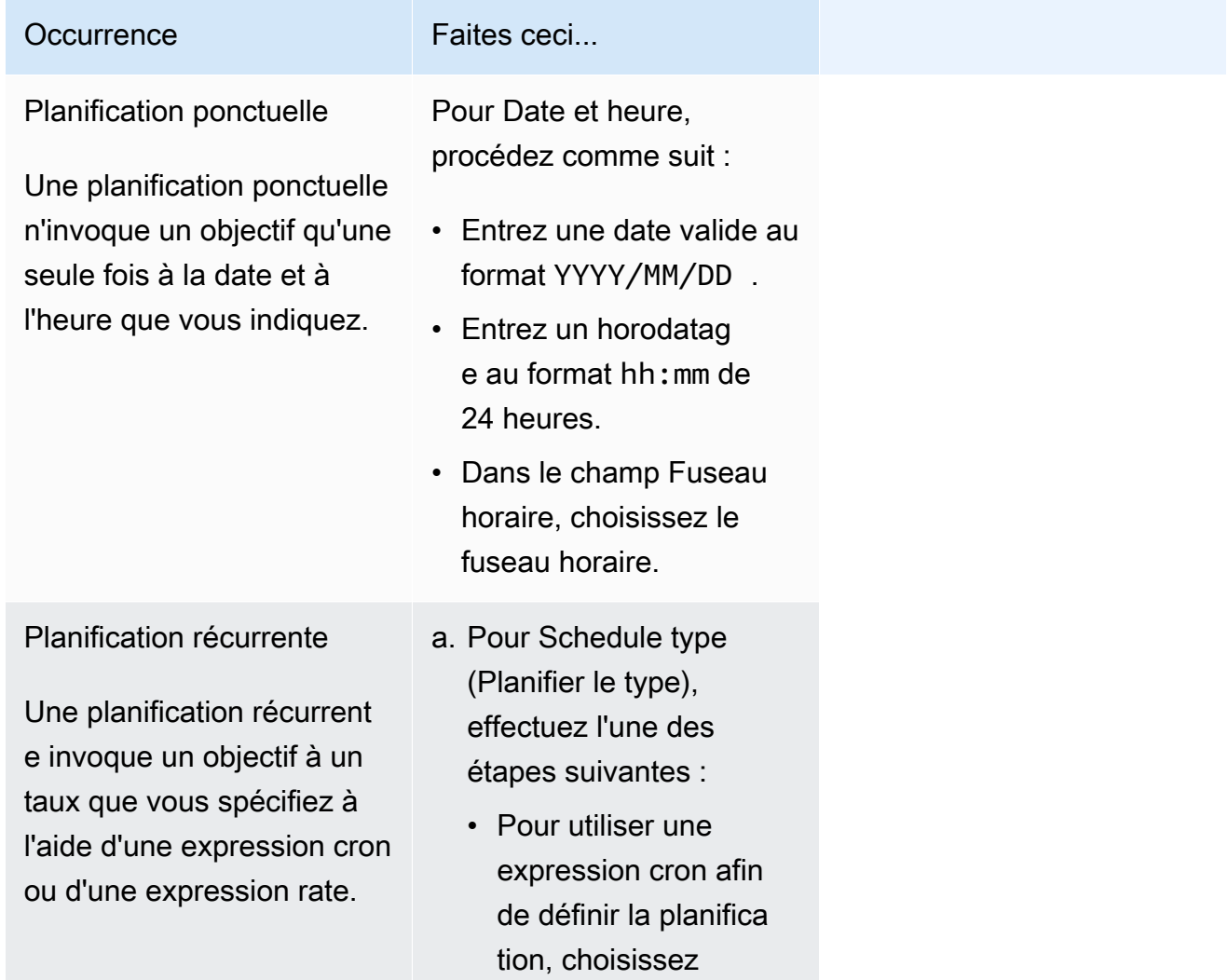

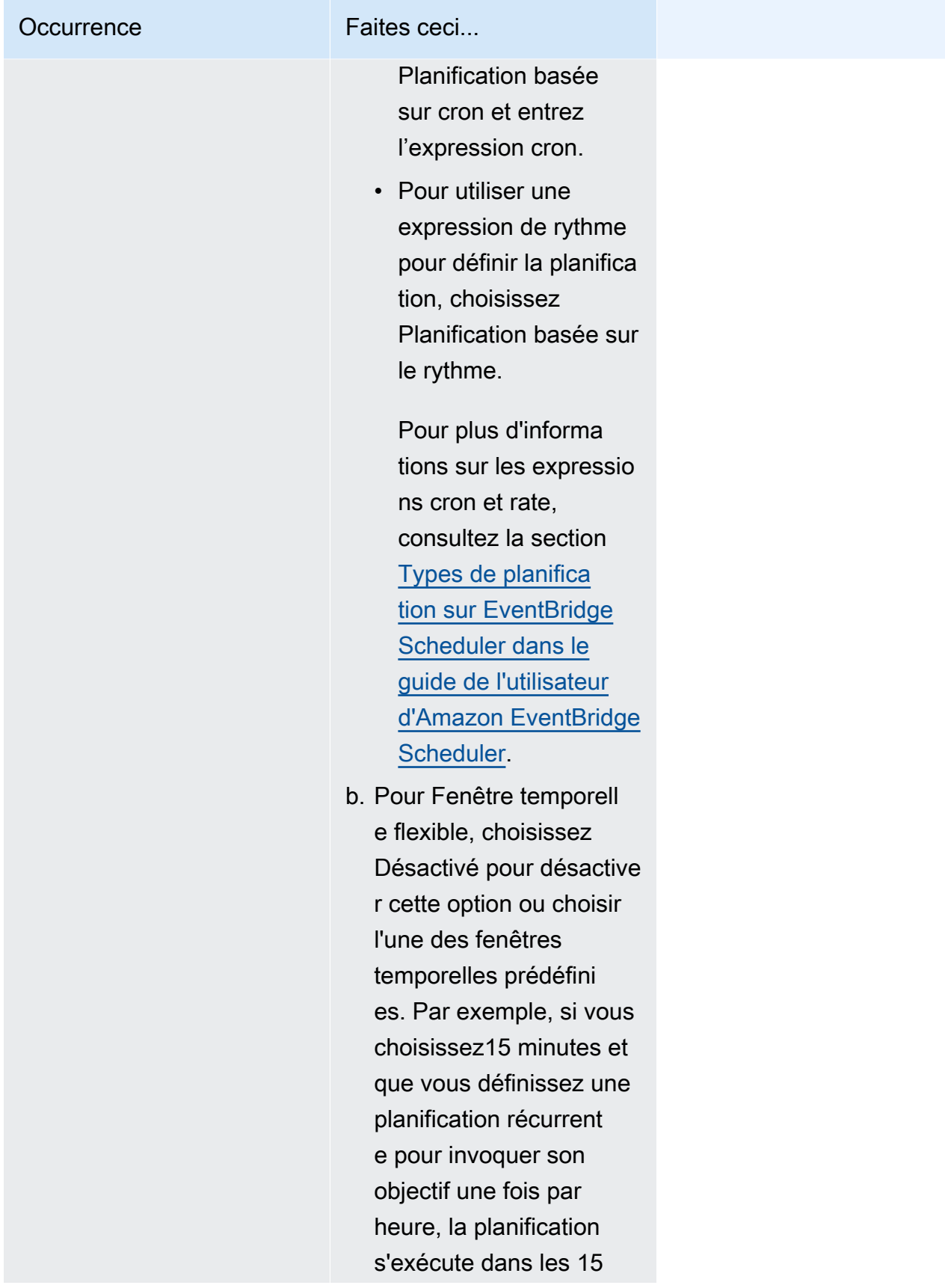

Occurrence Faites ceci...

minutes suivant le début de chaque heure.

- 5. (Facultatif) Si vous avez choisi Planification récurrente à l'étape précédente, dans la section Délai, procédez comme suit :
	- a. Dans le champ Fuseau horaire, choisissez un fuseau horaire.
	- b. Pour Date et heure de début, entrez une date valide au format YYYY/MM/DD, puis spécifiez un horodatage au format hh:mm de 24 heures.
	- c. Pour Date et heure de fin, entrez une date valide au format YYYY/MM/DD, puis spécifiez un horodatage au format hh:mm de 24 heures.
- 6. Choisissez Suivant.
- 7. Sur la page Sélectionner une cible, choisissez l'opération AWS d'API invoquée par le EventBridge planificateur :
	- a. Sélectionnez Invoquer AWS Lambda .
	- b. Dans la section Invoquer, sélectionnez une fonction ou choisissez Créer une fonction Lambda.
	- c. (Facultatif) Entrez une charge utile JSON. Si vous n'entrez aucune charge utile, le EventBridge planificateur utilise un événement vide pour appeler la fonction.
- 8. Choisissez Suivant.
- 9. Sur la page Settings (Paramètres), procédez comme suit :
	- a. Pour activer la planification, sous État de la planification, activez Activer la planification.
	- b. Pour configurer une stratégie de nouvelles tentatives pour votre planification, sous Politique de nouvelle tentative et file d'attente de lettres mortes (DLQ), procédez comme suit :
		- Activez Réessayer.
		- Pour Âge maximal de l'événement, entrez le nombre maximum d'heures et de minutes pendant lequel le EventBridge planificateur doit conserver un événement non traité.
		- La durée maximale est 24 heures.
		- Pour Nombre maximum de tentatives, entrez le nombre maximum de fois que le EventBridge planificateur réessaie le calendrier si la cible renvoie une erreur.

La valeur maximale est 185 nouvelles tentatives.

Avec les politiques de nouvelle tentative, si un calendrier ne parvient pas à invoquer sa cible, le EventBridge planificateur le réexécute. Si elle est configurée, vous devez définir la durée de rétention maximale et les nouvelles tentatives pour la planification.

c. Choisissez l'endroit où EventBridge Scheduler stocke les événements non livrés.

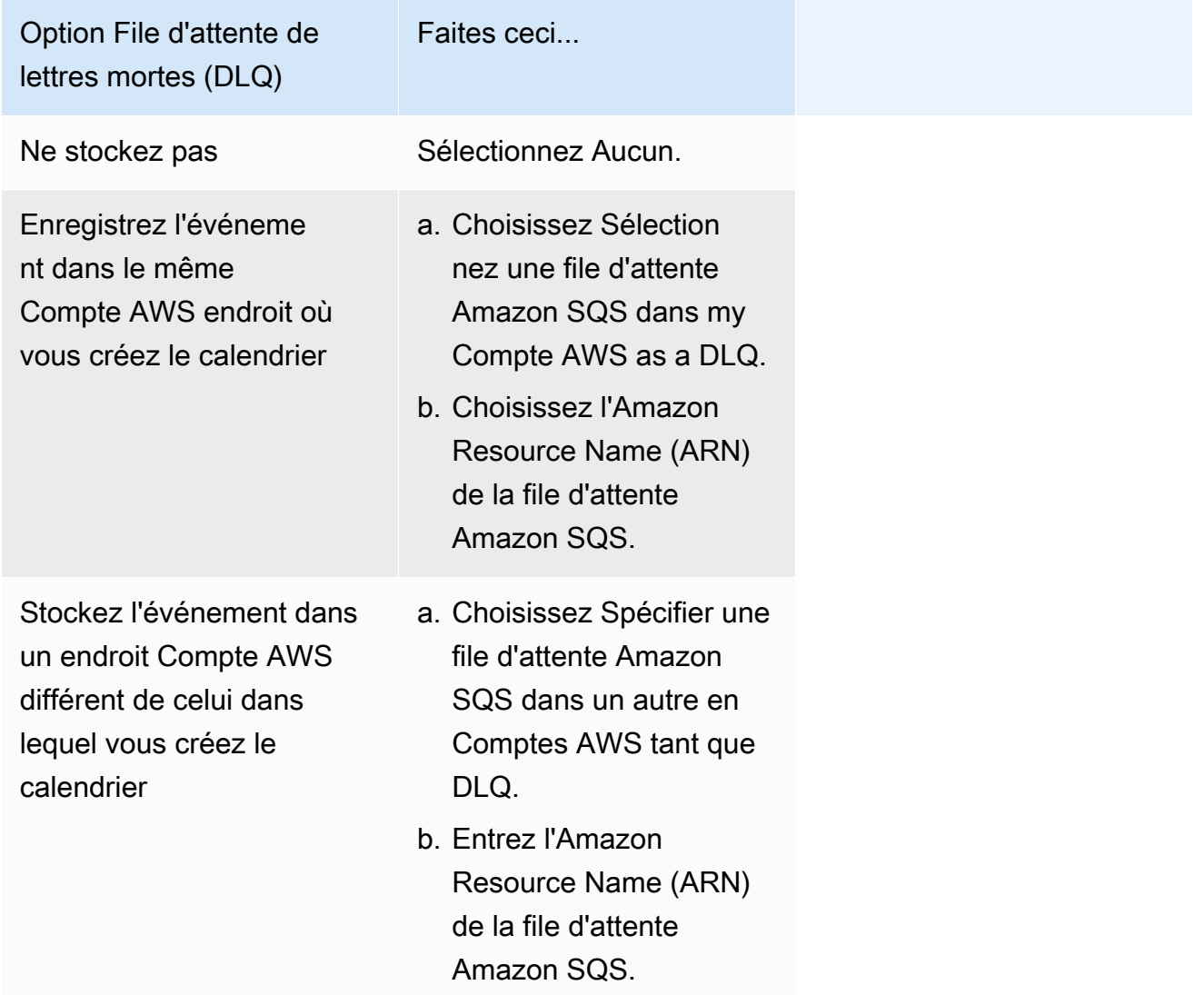

d. Pour utiliser une clé gérée par le client afin de chiffrer votre entrée cible, sous Chiffrement, choisissez Personnaliser les paramètres de chiffrement (avancé).

Si vous choisissez cette option, entrez un ARN de clé KMS existant ou choisissez Créez un AWS KMS keypour accéder à la console AWS KMS . Pour plus d'informations sur la

manière dont EventBridge Scheduler chiffre vos données au repos, consultez la section [Chiffrement au repos dans le guide de l'utilisateur](https://docs.aws.amazon.com/scheduler/latest/UserGuide/encryption-rest.html) d'Amazon EventBridge Scheduler.

- e. Pour que le EventBridge planificateur crée un nouveau rôle d'exécution pour vous, choisissez Créer un nouveau rôle pour ce calendrier. Ensuite, saisissez un nom pour Nom du rôle. Si vous choisissez cette option, le EventBridge planificateur associe au rôle les autorisations requises pour votre cible modélisée.
- 10. Choisissez Suivant.
- 11. Sur la page Examiner et créer une planification, examinez les détails de votre planification. Dans chaque section, choisissez Modifier pour revenir à cette étape et modifier ses détails.
- 12. Choisissez Créer une planification.

Vous pouvez consulter la liste de vos planifications nouvelles et existantes sur la page Planifications. Sous la colonne État, vérifiez que votre nouvelle planification est activée.

Pour confirmer que EventBridge Scheduler a invoqué la fonction, [consultez les journaux Amazon](#page-1642-0)  [CloudWatch de la fonction.](#page-1642-0)

### Ressources connexes

Pour plus d'informations sur le EventBridge planificateur, consultez les rubriques suivantes :

- [EventBridge Guide de l'utilisateur du planificateur](https://docs.aws.amazon.com/scheduler/latest/UserGuide/what-is-scheduler.html)
- [EventBridge Référence de l'API Scheduler](https://docs.aws.amazon.com/scheduler/latest/APIReference/Welcome.html)
- [EventBridge Tarification du planificateur](https://aws.amazon.com/eventbridge/pricing/#Scheduler)

# Utilisation de AWS Lambda avec AWS IoT

AWS IoT fournit une communication sécurisée entre les périphériques connectés à Internet (tels que les capteurs) et le Cloud AWS. Vous pouvez ainsi collecter les données de télémétrie de plusieurs périphériques, les stocker et les analyser.

Vous pouvez créer des règles AWS IoT permettant à vos appareils d'interagir avec les services AWS. Le [moteur de règles](https://docs.aws.amazon.com/iot/latest/developerguide/iot-rules.html) AWS IoT fournit un langage SQL pour sélectionner des données dans des charges utiles de messages, et les envoyer à d'autres services tels que Amazon S3, Amazon DynamoDB et AWS Lambda. Vous définissez une règle pour appeler une fonction Lambda lorsque vous souhaitez appeler un autre service AWS ou un service tiers.

Quand un message IoT entrant déclenche la règle, AWS IoT appelle votre fonction Lambda [de](#page-280-0)  [manière asynchrone,](#page-280-0) et lui transmet les données du message IoT à la fonction.

L'exemple suivant montre une mesure de l'humidité à partir d'un capteur de serre. Les valeurs row et pos identifient l'emplacement du capteur. Cet exemple d'événement est basé sur le type de serre indiqué dans les [didacticiels sur les règles AWS IoT.](https://docs.aws.amazon.com/iot/latest/developerguide/iot-rules-tutorial.html)

Example AWS IoTÉvénement de message

```
{ 
      "row" : "10", 
      "pos" : "23", 
      "moisture" : "75"
}
```
Pour l'appel asynchrone, Lambda met le message en file d'attente et fait une [nouvelle tentative](#page-620-0) si votre fonction renvoie une erreur. Configurez votre fonction avec une [destination](#page-284-0) pour conserver les événements que votre fonction n'a pas pu traiter.

Vous devez accorder au service AWS IoT l'autorisation d'appeler votre fonction Lambda. Utilisez la commande add-permission pour ajouter une instruction d'autorisation à la stratégie basée sur les ressources de votre fonction.

```
aws lambda add-permission --function-name my-function \
--statement-id iot-events --action "lambda:InvokeFunction" --principal 
 iot.amazonaws.com
```
Vous devriez voir la sortie suivante:

```
{ 
     "Statement": "{\"Sid\":\"iot-events\",\"Effect\":\"Allow\",\"Principal\":
{\"Service\":\"iot.amazonaws.com\"},\"Action\":\"lambda:InvokeFunction\",\"Resource\":
\"arn:aws:lambda:us-east-1:123456789012:function:my-function\"}"
}
```
Pour plus d'informations sur l'utilisation de Lambda avec AWS IoT, consultez [Création d'une règle](https://docs.aws.amazon.com/iot/latest/developerguide/iot-lambda-rule.html) [AWS Lambda.](https://docs.aws.amazon.com/iot/latest/developerguide/iot-lambda-rule.html)

# Utilisation AWS Lambda avec Amazon Data Firehose

Amazon Data Firehose capture, transforme et charge les données de streaming vers des services en aval tels que Managed Service pour Apache Flink ou Amazon S3. Vous pouvez écrire des fonctions Lambda pour demander un traitement personnalisé supplémentaire des données avant que ces dernières soient envoyées en aval.

Example Événement de message Amazon Data Firehose

```
{ 
   "invocationId": "invoked123", 
   "deliveryStreamArn": "aws:lambda:events", 
   "region": "us-west-2", 
   "records": [ 
     { 
       "data": "SGVsbG8gV29ybGQ=", 
       "recordId": "record1", 
       "approximateArrivalTimestamp": 1510772160000, 
       "kinesisRecordMetadata": { 
         "shardId": "shardId-000000000000", 
         "partitionKey": "4d1ad2b9-24f8-4b9d-a088-76e9947c317a", 
         "approximateArrivalTimestamp": "2012-04-23T18:25:43.511Z", 
         "sequenceNumber": "49546986683135544286507457936321625675700192471156785154", 
         "subsequenceNumber": "" 
       } 
     }, 
     { 
       "data": "SGVsbG8gV29ybGQ=", 
       "recordId": "record2", 
       "approximateArrivalTimestamp": 151077216000, 
       "kinesisRecordMetadata": { 
         "shardId": "shardId-000000000001", 
         "partitionKey": "4d1ad2b9-24f8-4b9d-a088-76e9947c318a", 
         "approximateArrivalTimestamp": "2012-04-23T19:25:43.511Z", 
         "sequenceNumber": "49546986683135544286507457936321625675700192471156785155", 
         "subsequenceNumber": "" 
       } 
     } 
   ]
}
```
Pour plus d'informations, consultez la section [Transformation des données d'Amazon Data Firehose](https://docs.aws.amazon.com/firehose/latest/dev/data-transformation.html) dans le guide du développeur Firehose.

# Utilisation d'AWS Lambda avec Amazon Lex

Vous pouvez utiliser Amazon Lex pour intégrer un bot conversationnel dans votre application. Le bot Amazon Lex fournit une interface conversationnelle avec vos utilisateurs. Amazon Lex offre une intégration préintégrée avec Lambda, qui vous permet d'utiliser une fonction Lambda avec votre bot Amazon Lex.

Lorsque vous configurez un bot Amazon Lex, vous pouvez spécifier une fonction Lambda afin d'effectuer la validation, l'exécution ou les deux. Pour la validation, Amazon Lex appelle la fonction Lambda après chaque réponse de l'utilisateur. La fonction Lambda peut valider la réponse et fournir une rétroaction corrective à l'utilisateur, si nécessaire. Pour l'exécution, Amazon Lex appelle la fonction Lambda pour exécuter la demande de l'utilisateur une fois que le bot a recueilli avec succès toutes les informations requises, et reçu la confirmation de l'utilisateur.

Vous pouvez [gérer la simultanéité](#page-678-0) de votre fonction Lambda pour contrôler le nombre maximal de conversations de bot simultanées que vous servez. L'API Amazon Lex renvoie un code d'état HTTP 429 (Too Many Requests) si la fonction est au niveau maximum de simultanéité.

L'API renvoie un code d'état HTTP 424 (Dependency Failed Exception) si la fonction Lambda lève une exception.

Le bot Amazon Lex appelle votre fonction Lambda [de manière synchrone](#page-276-0). Le paramètre d'événement contient des informations sur le bot et la valeur de chaque emplacement dans la boîte de dialogue. Pour les définitions des champs d'événement et de réponse, consultez [Format d'événement et de](https://docs.aws.amazon.com/lex/latest/dg/lambda-input-response-format.html)  [réponse Lambda](https://docs.aws.amazon.com/lex/latest/dg/lambda-input-response-format.html) dans le Guide du développeur Amazon Lex. Le invocationSource paramètre figurant dans l'événement de message Amazon Lex indique si la fonction Lambda doit valider les entrées (DialogCodeHook) ou répondre à l'intention (FulfillmentCodeHook).

Pour un exemple de didacticiel montrant comment utiliser Lambda avec Amazon Lex, consultez [Exercice 1 : Créer un bot Amazon Lex à l'aide d'un modèle](https://docs.aws.amazon.com/lex/latest/dg/gs-bp.html) dans le Manuel du développeur Amazon Lex.

## Rôles et autorisations

Vous devez configurer un rôle lié au service en tant que [rôle d'exécution.](#page-1497-0) Amazon Lex définit le rôle lié au service avec des autorisations prédéfinies. Lorsque vous créez un bot Amazon Lex à l'aide de la console, le rôle lié au service est créé automatiquement. Pour créer un rôle lié à un service avec AWS CLI, utilisez la commande create-service-linked-role.

aws iam create-service-linked-role --aws-service-name lex.amazonaws.com

Cette commande crée le rôle suivant :

```
{ 
   "Role": { 
       "AssumeRolePolicyDocument": { 
           "Version": "2012-10-17", 
           "Statement": [ 
\overline{a} "Action": "sts:AssumeRole", 
                   "Effect": "Allow", 
                   "Principal": { 
                       "Service": "lex.amazonaws.com" 
1999 B B B B
 } 
 ] 
       }, 
       "RoleName": "AWSServiceRoleForLexBots", 
       "Path": "/aws-service-role/lex.amazonaws.com/", 
       "Arn": "arn:aws:iam::account-id:role/aws-service-role/lex.amazonaws.com/
AWSServiceRoleForLexBots"
}
```
Si votre fonction Lambda utilise d'autres services AWS, vous devez ajouter les autorisations correspondantes au rôle lié au service.

Vous utilisez une politique d'autorisations basée sur les ressources pour permettre au robot Amazon Lex d'invoquer votre fonction Lambda. Si vous utilisez la console Amazon Lex, la stratégie d'autorisations est créée automatiquement. À partir de l'AWS CLI, utilisez la commande addpermission pour définir l'autorisation.

Pour Amazon Lex V2, exécutez la commande suivante. Dans l'ARN source, remplacez us-east-1 par la Région AWS dans laquelle se trouve votre robot Amazon Lex, et utilisez votre propre numéro Compte AWS et pseudonyme de robot.

```
aws lambda add-permission \ 
     --function-name LexCodeHook \ 
     --statement-id LexInvoke-MyBot \
```

```
 --action lambda:InvokeFunction \ 
 --principal lex.amazonaws.com \ 
 --source-arn "arn:aws:lex:us-east-1:123456789012:bot-alias/MYBOT/MYBOTALIAS"
```
Vous pouvez également utiliser Amazon Lex V1 pour invoquer une fonction Lambda. Pour Amazon Lex V1, exécutez la commande suivante. Dans l'ARN source, remplacez us-east-1 par la Région AWS dans laquelle se trouve votre intention Amazon Lex et utilisez votre propre numéro Compte AWS et nom d'intention.

```
aws lambda add-permission \ 
     --function-name LexCodeHook \ 
     --statement-id LexInvoke-MyIntent \ 
     --action lambda:InvokeFunction \ 
     --principal lex.amazonaws.com \ 
     --source-arn "arn:aws:lex:us-east-1:123456789012 ID:intent:MYINTENT:*"
```
Veuillez noter qu'Amazon Lex V1 n'est plus maintenu. Nous vous recommandons d'utiliser Amazon Lex V2.

# Utilisation AWS Lambda avec Amazon RDS

Vous pouvez connecter une fonction Lambda à une base de données Amazon Relational Database Service (Amazon RDS) directement via un proxy Amazon RDS. Les connexions directes sont utiles dans les scénarios simples, et les proxys sont recommandés pour la production. Un proxy de base de données gère un groupe de connexions partagées à la base de données qui permet à votre fonction d'atteindre des niveaux de simultanéité élevés sans épuiser les connexions de base de données.

Nous recommandons d'utiliser Proxy Amazon RDS pour les fonctions Lambda qui effectuent fréquemment de brèves connexions à la base de données, ou qui ouvrent et ferment un grand nombre de connexions à la base de données.

## Configuration de votre fonction

Dans la console Lambda, vous pouvez approvisionner et configurer des instances de base de données Amazon RDS et des ressources de proxy. Pour plus d'informations, consultez la section Bases de données RDS sous l'onglet Configuration. Vous pouvez également créer et configurer des connexions aux fonctions Lambda dans la console Amazon RDS.

- Pour se connecter à une base de données, votre fonction doit résider dans le même Amazon VPC où votre base de données s'exécute.
- Vous pouvez utiliser les bases de données Amazon RDS avec les moteurs MySQL, MariaDB, PostgreSQL ou Microsoft SQL Server.
- Vous pouvez également utiliser des clusters de base de données Aurora avec des moteurs MySQL ou PostgreSQL.
- Vous devez fournir un secret Secrets Manager pour l'authentification de la base de données.
- Un rôle IAM doit autoriser l'utilisation du secret et une stratégie d'approbation doit autoriser Amazon RDS à endosser le rôle.
- Le principal IAM qui utilise la console pour configurer la ressource Amazon RDS et la connecter à votre fonction doit disposer des autorisations suivantes :

### **a** Note

Vous n'avez besoin des autorisations du proxy Amazon RDS que si vous configurez un proxy Amazon RDS pour gérer un pool de connexions à votre base de données.

#### Example politique d'autorisation

```
{ 
   "Version": "2012-10-17", 
   "Statement": [ 
     { 
       "Effect": "Allow", 
       "Action": [ 
          "ec2:CreateSecurityGroup", 
          "ec2:DescribeSecurityGroups", 
          "ec2:DescribeSubnets", 
          "ec2:DescribeVpcs", 
          "ec2:AuthorizeSecurityGroupIngress", 
          "ec2:AuthorizeSecurityGroupEgress", 
          "ec2:RevokeSecurityGroupEgress", 
          "ec2:CreateNetworkInterface", 
          "ec2:DeleteNetworkInterface", 
          "ec2:DescribeNetworkInterfaces" 
       ], 
       "Resource": "*" 
     }, 
     { 
       "Effect": "Allow", 
       "Action": [ 
          "rds-db:connect", 
          "rds:CreateDBProxy", 
          "rds:CreateDBInstance", 
          "rds:CreateDBSubnetGroup", 
          "rds:DescribeDBClusters", 
          "rds:DescribeDBInstances", 
          "rds:DescribeDBSubnetGroups", 
          "rds:DescribeDBProxies", 
          "rds:DescribeDBProxyTargets", 
          "rds:DescribeDBProxyTargetGroups", 
          "rds:RegisterDBProxyTargets", 
          "rds:ModifyDBInstance", 
          "rds:ModifyDBProxy" 
       ], 
       "Resource": "*" 
     }, 
     { 
       "Effect": "Allow",
```

```
 "Action": [ 
          "lambda:CreateFunction", 
          "lambda:ListFunctions", 
          "lambda:UpdateFunctionConfiguration" 
        ], 
        "Resource": "*" 
     }, 
     { 
        "Effect": "Allow", 
        "Action": [ 
          "iam:AttachRolePolicy", 
          "iam:AttachPolicy", 
          "iam:CreateRole", 
          "iam:CreatePolicy" 
        ], 
        "Resource": "*" 
     }, 
     { 
        "Effect": "Allow", 
        "Action": [ 
          "secretsmanager:GetResourcePolicy", 
          "secretsmanager:GetSecretValue", 
          "secretsmanager:DescribeSecret", 
          "secretsmanager:ListSecretVersionIds", 
          "secretsmanager:CreateSecret" 
        ], 
        "Resource": "*" 
     } 
   ]
}
```
Amazon RDS facture un tarif horaire pour les proxys en fonction de la taille de l'instance de base de données. Consultez la [tarification des proxys RDS](https://aws.amazon.com/rds/proxy/pricing/) pour plus de détails. Pour plus d'informations sur les connexions de proxy en général, consultez [Utilisation de Proxy Amazon RDS](https://docs.aws.amazon.com/AmazonRDS/latest/UserGuide/rds-proxy.html) dans le Guide de l'utilisateur Amazon RDS.

#### Configuration de Lambda et Amazon RDS

Les consoles Lambda et Amazon RDS vous aideront à configurer automatiquement certaines des ressources requises pour établir une connexion entre Lambda et Amazon RDS.

# Connectez-vous à une base de données Amazon RDS dans une fonction Lambda

L'exemple de code suivant montre comment implémenter une fonction Lambda qui se connecte à une base de données Amazon RDS. La fonction effectue une simple demande de base de données et renvoie le résultat.

#### Go

Kit SDK for Go V2

#### **a** Note

Il y en a plus à ce sujet GitHub. Trouvez l'exemple complet et découvrez comment le configurer et l'exécuter dans le référentiel d'[exemples sans serveur.](https://github.com/aws-samples/serverless-snippets/tree/main/lambda-function-connect-rds-iam)

Connexion à une base de données Amazon RDS dans une fonction Lambda à l'aide de Go.

```
// Copyright Amazon.com, Inc. or its affiliates. All Rights Reserved.
// SPDX-License-Identifier: Apache-2.0
/*
Golang v2 code here.
*/
package main
import ( 
  "context" 
  "database/sql" 
  "encoding/json" 
  "fmt" 
  "github.com/aws/aws-lambda-go/lambda" 
  "github.com/aws/aws-sdk-go-v2/config" 
  "github.com/aws/aws-sdk-go-v2/feature/rds/auth" 
   _ "github.com/go-sql-driver/mysql"
\mathcal{L}type MyEvent struct { 
  Name string `json:"name"`
```

```
}
func HandleRequest(event *MyEvent) (map[string]interface{}, error) { 
 var dbName string = "DatabaseName" 
  var dbUser string = "DatabaseUser" 
  var dbHost string = "mysqldb.123456789012.us-east-1.rds.amazonaws.com" 
  var dbPort int = 3306 
  var dbEndpoint string = fmt.Sprintf("%s:%d", dbHost, dbPort) 
  var region string = "us-east-1" 
  cfg, err := config.LoadDefaultConfig(context.TODO()) 
if err != nil {
   panic("configuration error: " + err.Error()) 
  } 
  authenticationToken, err := auth.BuildAuthToken( 
   context.TODO(), dbEndpoint, region, dbUser, cfg.Credentials) 
if err != nil {
   panic("failed to create authentication token: " + err.Error()) 
  } 
  dsn := fmt.Sprintf("%s:%s@tcp(%s)/%s?tls=true&allowCleartextPasswords=true", 
   dbUser, authenticationToken, dbEndpoint, dbName, 
  ) 
  db, err := sql.Open("mysql", dsn) 
 if err != nil {
  panic(err) 
  } 
  defer db.Close() 
  var sum int 
  err = db.QueryRow("SELECT ?+? AS sum", 3, 2).Scan(&sum) 
 if err != nil {
   panic(err) 
  } 
  s := fmt.Sprint(sum) 
  message := fmt.Sprintf("The selected sum is: %s", s) 
 messageBytes, err := json.Marshal(message) 
 if err != nil {
   return nil, err
```
}

```
 messageString := string(messageBytes) 
  return map[string]interface{}{ 
  "statusCode": 200, 
  "headers": map[string]string{"Content-Type": "application/json"}, 
  "body": messageString, 
  }, nil
}
func main() { 
  lambda.Start(HandleRequest)
}
```
#### **JavaScript**

SDK pour JavaScript (v2)

#### **a** Note

Il y en a plus à ce sujet GitHub. Trouvez l'exemple complet et découvrez comment le configurer et l'exécuter dans le référentiel d'[exemples sans serveur.](https://github.com/aws-samples/serverless-snippets/tree/main/lambda-function-connect-rds-iam)

Connexion à une base de données Amazon RDS dans une fonction Lambda à l'aide de Javascript.

```
// Copyright Amazon.com, Inc. or its affiliates. All Rights Reserved.
// SPDX-License-Identifier: Apache-2.0
/* 
Node.js code here.
*/
// ES6+ example
import { Signer } from "@aws-sdk/rds-signer";
import mysql from 'mysql2/promise';
async function createAuthToken() { 
   // Define connection authentication parameters 
   const dbinfo = {
```

```
 hostname: process.env.ProxyHostName, 
     port: process.env.Port, 
     username: process.env.DBUserName, 
     region: process.env.AWS_REGION, 
   } 
   // Create RDS Signer object 
   const signer = new Signer(dbinfo); 
   // Request authorization token from RDS, specifying the username 
   const token = await signer.getAuthToken(); 
   return token;
}
async function dbOps() { 
   // Obtain auth token 
   const token = await createAuthToken(); 
   // Define connection configuration 
   let connectionConfig = { 
     host: process.env.ProxyHostName, 
     user: process.env.DBUserName, 
     password: token, 
     database: process.env.DBName, 
     ssl: 'Amazon RDS' 
   } 
   // Create the connection to the DB 
   const conn = await mysql.createConnection(connectionConfig); 
   // Obtain the result of the query 
   const [res,] = await conn.execute('select ?+? as sum', [3, 2]); 
   return res;
}
export const handler = async (event) => {
   // Execute database flow 
  const result = await dbOps();
   // Return result 
   return { 
     statusCode: 200, 
     body: JSON.stringify("The selected sum is: " + result[0].sum) 
   }
};
```
## Traiter les notifications d'événements provenant d'Amazon RDS

Vous pouvez utiliser Lambda pour traiter les notifications d'événements d'une base de données Amazon RDS. Amazon RDS envoie des notifications à une rubrique Amazon Simple Notification Service (Amazon SNS) que vous pouvez configurer pour invoquer une fonction Lambda. Amazon SNS enveloppe le message d'Amazon RDS dans son propre document d'événement, et l'envoie à votre fonction.

Pour plus d'informations sur la configuration d'une base de données Amazon RDS pour envoyer des notifications, consultez [Utilisation des notifications d'événements Amazon RDS.](https://docs.aws.amazon.com/AmazonRDS/latest/UserGuide/USER_Events.html)

Example Message Amazon RDS dans un événement Amazon SNS

```
{ 
         "Records": [ 
\overline{\mathcal{L}} "EventVersion": "1.0", 
             "EventSubscriptionArn": "arn:aws:sns:us-east-2:123456789012:rds-
lambda:21be56ed-a058-49f5-8c98-aedd2564c486", 
             "EventSource": "aws:sns", 
             "Sns": { 
               "SignatureVersion": "1", 
               "Timestamp": "2023-01-02T12:45:07.000Z", 
               "Signature": "tcc6faL2yUC6dgZdmrwh1Y4cGa/ebXEkAi6RibDsvpi
+tE/1+82j...65r==", 
               "SigningCertUrl": "https://sns.us-east-2.amazonaws.com/
SimpleNotificationService-ac565b8b1a6c5d002d285f9598aa1d9b.pem", 
               "MessageId": "95df01b4-ee98-5cb9-9903-4c221d41eb5e", 
               "Message": "{\"Event Source\":\"db-instance\",\"Event Time\":\"2023-01-02 
  12:45:06.000\",\"Identifier Link\":\"https://console.aws.amazon.com/rds/home?
region=eu-west-1#dbinstance:id=dbinstanceid\",\"Source ID\":\"dbinstanceid\",\"Event ID
\":\"http://docs.amazonwebservices.com/AmazonRDS/latest/UserGuide/USER_Events.html#RDS-
EVENT-0002\",\"Event Message\":\"Finished DB Instance backup\"}",
               "MessageAttributes": {}, 
               "Type": "Notification", 
               "UnsubscribeUrl": "https://sns.us-east-2.amazonaws.com/?
Action=Unsubscribe&SubscriptionArn=arn:aws:sns:us-east-2:123456789012:test-
lambda:21be56ed-a058-49f5-8c98-aedd2564c486", 
               "TopicArn":"arn:aws:sns:us-east-2:123456789012:sns-lambda",
```

```
 "Subject": "RDS Notification Message" 
 } 
           } 
        \overline{1} }
```
## Tutoriel Lambda et Amazon RDS

• [Utilisation d'une fonction Lambda pour accéder à une base de données Amazon RDS](https://docs.aws.amazon.com/AmazonRDS/latest/UserGuide/rds-lambda-tutorial.html) — Dans le Guide de l'utilisateur Amazon RDS, découvrez comment utiliser une fonction Lambda pour écrire des données dans une base de données Amazon RDS via Proxy Amazon RDS. Votre fonction Lambda lira les enregistrements d'une file d'attente Amazon SQS et écrira de nouveaux éléments dans une table de votre base de données chaque fois qu'un message sera ajouté.

# Traiter les notifications d'événements Amazon S3 avec Lambda

Vous pouvez utiliser Lambda pour traiter les [notifications d'événement](https://docs.aws.amazon.com/AmazonS3/latest/dev/NotificationHowTo.html) d'Amazon Simple Storage Service. Amazon S3 peut envoyer un événement à une fonction Lambda lors de la création ou de la suppression d'un objet. Vous configurez des paramètres de notification sur un compartiment et accordez à Amazon S3 l'autorisation d'appeler une fonction sur la stratégie d'autorisations basée sur une ressource de la fonction.

### **A** Warning

Si votre fonction Lambda utilise le même compartiment que celui qui la déclenche, la fonction risque de s'exécuter en boucle. Par exemple, si le compartiment déclenche une fonction chaque fois qu'un objet est chargé et que la fonction charge un objet dans le compartiment, la fonction se déclenche elle-même indirectement. Afin d'éviter cela, utilisez deux compartiments ou configurez le déclencheur pour qu'il s'applique uniquement à un préfixe utilisé pour les objets entrants.

Amazon S3 appelle votre fonction [de manière asynchrone](#page-280-0) avec un événement contenant des détails sur l'objet. L'exemple suivant montre un événement envoyé par Amazon S3 lors du chargement d'un package de déploiement vers Amazon S3.

Example Evénement de notification Amazon S3

```
{ 
   "Records": [ 
     { 
       "eventVersion": "2.1", 
       "eventSource": "aws:s3", 
       "awsRegion": "us-east-2", 
       "eventTime": "2019-09-03T19:37:27.192Z", 
       "eventName": "ObjectCreated:Put", 
       "userIdentity": { 
          "principalId": "AWS:AIDAINPONIXQXHT3IKHL2" 
       }, 
       "requestParameters": { 
          "sourceIPAddress": "205.255.255.255" 
       }, 
       "responseElements": { 
          "x-amz-request-id": "D82B88E5F771F645",
```

```
 "x-amz-id-2": 
  "vlR7PnpV2Ce81l0PRw6jlUpck7Jo5ZsQjryTjKlc5aLWGVHPZLj5NeC6qMa0emYBDXOo6QBU0Wo=" 
       }, 
       "s3": { 
          "s3SchemaVersion": "1.0", 
          "configurationId": "828aa6fc-f7b5-4305-8584-487c791949c1", 
          "bucket": { 
            "name": "DOC-EXAMPLE-BUCKET", 
            "ownerIdentity": { 
              "principalId": "A3I5XTEXAMAI3E" 
            }, 
            "arn": "arn:aws:s3:::lambda-artifacts-deafc19498e3f2df" 
          }, 
          "object": { 
            "key": "b21b84d653bb07b05b1e6b33684dc11b", 
            "size": 1305107, 
            "eTag": "b21b84d653bb07b05b1e6b33684dc11b", 
            "sequencer": "0C0F6F405D6ED209E1" 
          } 
       } 
     } 
   ]
}
```
Pour appeler votre fonction, Amazon S3 a besoin d'une autorisation de la [stratégie basée sur une](#page-1518-0)  [ressource.](#page-1518-0) Lorsque vous configurez un déclencheur Amazon S3 dans la console Lambda, cette dernière modifie la stratégie basée sur une ressource pour permettre à Amazon S3 d'appeler la fonction si le nom du compartiment et l'ID de compte correspondent. Si vous configurez la notification dans Amazon S3, vous utilisez l'API Lambda pour mettre à jour la stratégie. Vous pouvez également utiliser l'API Lambda pour accorder une autorisation à un autre compte ou limiter l'autorisation à un alias désigné.

Si votre fonction utilise le AWS SDK pour gérer les ressources Amazon S3, elle a également besoin des autorisations Amazon S3 dans son [rôle d'exécution.](#page-1497-0)

### **Rubriques**

- [Didacticiel : utilisation d'un déclencheur Amazon S3 pour invoquer une fonction Lambda](#page-1397-0)
- [Didacticiel : Utilisation d'un déclencheur Amazon S3 pour créer des images miniatures](#page-1424-0)

# <span id="page-1397-0"></span>Didacticiel : utilisation d'un déclencheur Amazon S3 pour invoquer une fonction Lambda

Dans ce didacticiel, vous allez utiliser la console pour créer une fonction Lambda et configurer un déclencheur pour un compartiment Amazon Simple Storage Service (Amazon S3). Chaque fois que vous ajoutez un objet à votre compartiment Amazon S3, votre fonction s'exécute et affiche le type d'objet dans Amazon CloudWatch Logs.

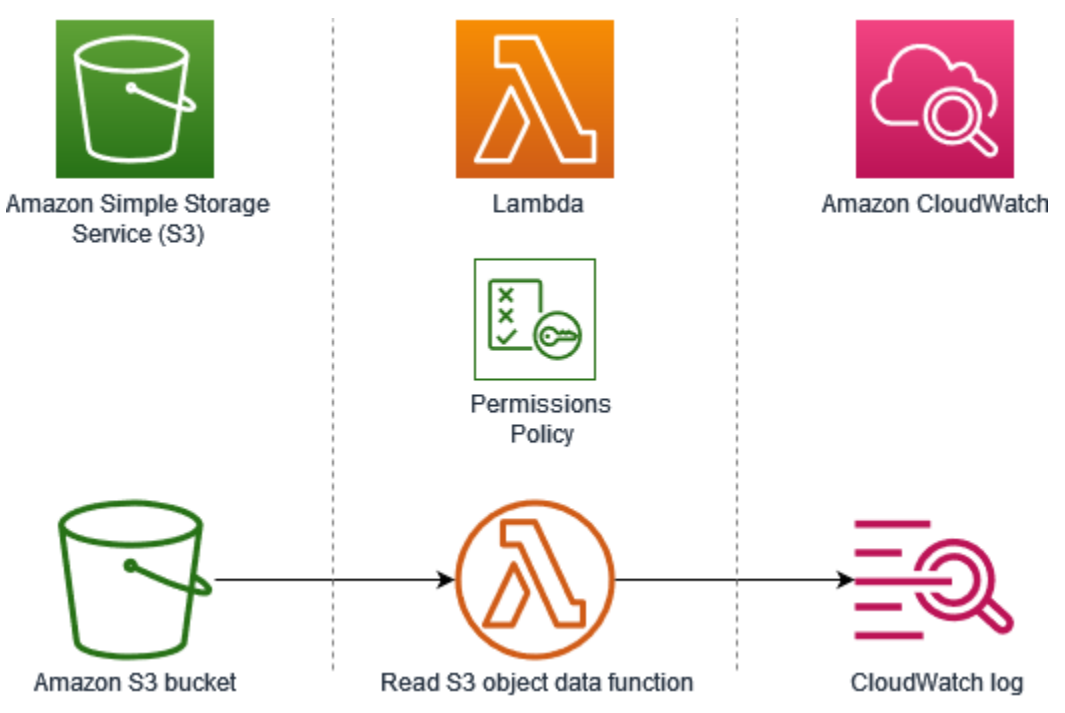

Ce didacticiel explique comment :

- 1. Créez un compartiment Amazon S3.
- 2. Créez une fonction Lambda qui renvoie le type d'objet des objets dans un compartiment Amazon S3.
- 3. Configurez un déclencheur Lambda qui invoque votre fonction lorsque des objets sont chargés dans votre compartiment.
- 4. Testez votre fonction, d'abord avec un événement fictif, puis en utilisant le déclencheur.

En suivant ces étapes, vous apprendrez à configurer une fonction Lambda pour qu'elle s'exécute chaque fois que des objets sont ajoutés ou supprimés d'un compartiment Amazon S3. Vous pouvez compléter ce didacticiel en n'utilisant que la AWS Management Console.

### Prérequis

Inscrivez-vous pour un Compte AWS

Si vous n'en avez pas Compte AWS, procédez comme suit pour en créer un.

Pour vous inscrire à un Compte AWS

- 1. Ouvrez <https://portal.aws.amazon.com/billing/signup>.
- 2. Suivez les instructions en ligne.

Dans le cadre de la procédure d'inscription, vous recevrez un appel téléphonique et vous saisirez un code de vérification en utilisant le clavier numérique du téléphone.

Lorsque vous vous inscrivez à un Compte AWS, un Utilisateur racine d'un compte AWSest créé. Par défaut, seul l'utilisateur racine a accès à l'ensemble des Services AWS et des ressources de ce compte. La meilleure pratique en matière de sécurité consiste à attribuer un accès administratif à un utilisateur et à n'utiliser que l'utilisateur root pour effectuer [les tâches](https://docs.aws.amazon.com/accounts/latest/reference/root-user-tasks.html) [nécessitant un accès utilisateur root.](https://docs.aws.amazon.com/accounts/latest/reference/root-user-tasks.html)

AWS vous envoie un e-mail de confirmation une fois le processus d'inscription terminé. Vous pouvez afficher l'activité en cours de votre compte et gérer votre compte à tout moment en accédant à [https://](https://aws.amazon.com/) [aws.amazon.com/](https://aws.amazon.com/) et en choisissant Mon compte.

Création d'un utilisateur doté d'un accès administratif

Une fois que vous vous êtes inscrit à un utilisateur administratif Compte AWS, que vous Utilisateur racine d'un compte AWS l'avez sécurisé AWS IAM Identity Center, que vous l'avez activé et que vous en avez créé un, afin de ne pas utiliser l'utilisateur root pour les tâches quotidiennes.

Sécurisez votre Utilisateur racine d'un compte AWS

1. Connectez-vous en [AWS Management Consolet](https://console.aws.amazon.com/)ant que propriétaire du compte en choisissant Utilisateur root et en saisissant votre adresse Compte AWS e-mail. Sur la page suivante, saisissez votre mot de passe.

Pour obtenir de l'aide pour vous connecter en utilisant l'utilisateur racine, consultez [Connexion](https://docs.aws.amazon.com/signin/latest/userguide/console-sign-in-tutorials.html#introduction-to-root-user-sign-in-tutorial)  [en tant qu'utilisateur racine](https://docs.aws.amazon.com/signin/latest/userguide/console-sign-in-tutorials.html#introduction-to-root-user-sign-in-tutorial) dans le Guide de l'utilisateur Connexion à AWS .

2. Activez l'authentification multifactorielle (MFA) pour votre utilisateur racine.

Pour obtenir des instructions, consultez la section [Activer un périphérique MFA virtuel pour votre](https://docs.aws.amazon.com/IAM/latest/UserGuide/enable-virt-mfa-for-root.html) [utilisateur Compte AWS root \(console\)](https://docs.aws.amazon.com/IAM/latest/UserGuide/enable-virt-mfa-for-root.html) dans le guide de l'utilisateur IAM.

Création d'un utilisateur doté d'un accès administratif

1. Activez IAM Identity Center.

Pour obtenir des instructions, consultez [Activation d' AWS IAM Identity Center](https://docs.aws.amazon.com/singlesignon/latest/userguide/get-set-up-for-idc.html) dans le Guide de l'utilisateur AWS IAM Identity Center .

2. Dans IAM Identity Center, accordez un accès administratif à un utilisateur.

Pour un didacticiel sur l'utilisation du Répertoire IAM Identity Center comme source d'identité, voir [Configurer l'accès utilisateur par défaut Répertoire IAM Identity Center](https://docs.aws.amazon.com/singlesignon/latest/userguide/quick-start-default-idc.html) dans le Guide de AWS IAM Identity Center l'utilisateur.

Connectez-vous en tant qu'utilisateur disposant d'un accès administratif

• Pour vous connecter avec votre utilisateur IAM Identity Center, utilisez l'URL de connexion qui a été envoyée à votre adresse e-mail lorsque vous avez créé l'utilisateur IAM Identity Center.

Pour obtenir de l'aide pour vous connecter en utilisant un utilisateur d'IAM Identity Center, consultez la section [Connexion au portail AWS d'accès](https://docs.aws.amazon.com/signin/latest/userguide/iam-id-center-sign-in-tutorial.html) dans le guide de l'Connexion à AWS utilisateur.

Attribuer l'accès à des utilisateurs supplémentaires

1. Dans IAM Identity Center, créez un ensemble d'autorisations conforme aux meilleures pratiques en matière d'application des autorisations du moindre privilège.

Pour obtenir des instructions, voir [Création d'un ensemble d'autorisations](https://docs.aws.amazon.com/singlesignon/latest/userguide/get-started-create-a-permission-set.html) dans le guide de AWS IAM Identity Center l'utilisateur.

2. Affectez des utilisateurs à un groupe, puis attribuez un accès d'authentification unique au groupe.

Pour obtenir des instructions, consultez la section [Ajouter des groupes](https://docs.aws.amazon.com/singlesignon/latest/userguide/addgroups.html) dans le guide de AWS IAM Identity Center l'utilisateur.

## Créer un compartiment Amazon S3

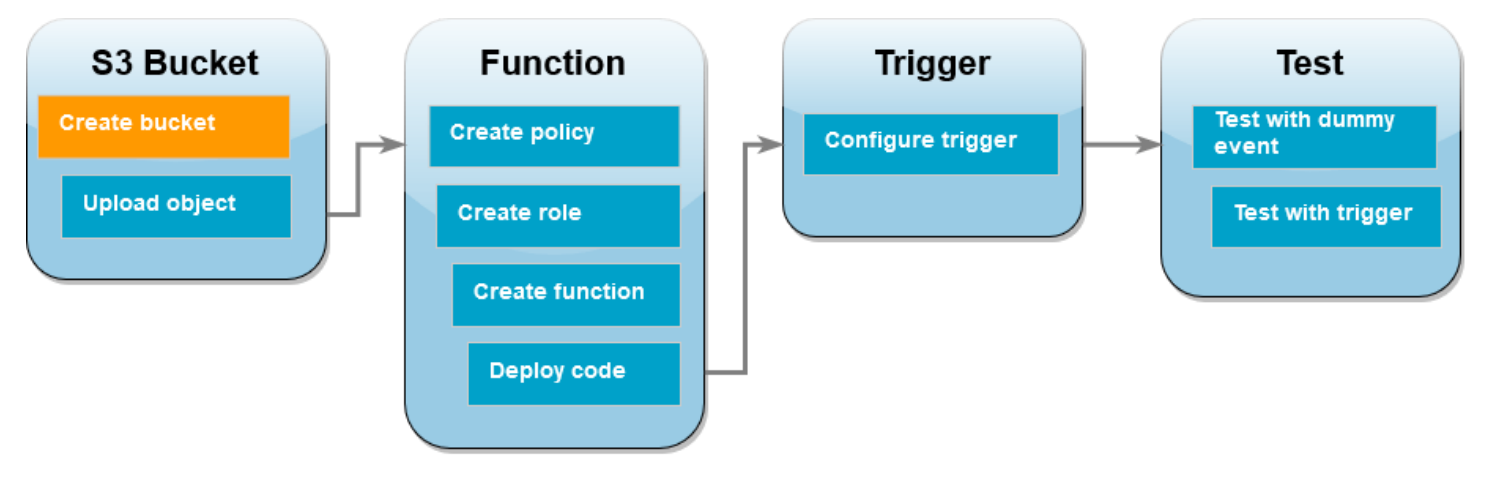

Pour créer un compartiment Amazon S3

- 1. Ouvrez la [console Amazon S3](https://console.aws.amazon.com/s3) et sélectionnez la page Compartiments.
- 2. Choisissez Create bucket (Créer un compartiment).
- 3. Sous Configuration générale, procédez comme suit :
	- a. Pour le nom du compartiment, saisissez un nom unique au monde qui respecte les [règles](https://docs.aws.amazon.com/AmazonS3/latest/userguide/bucketnamingrules.html) [de dénomination du compartiment](https://docs.aws.amazon.com/AmazonS3/latest/userguide/bucketnamingrules.html) Amazon S3. Les noms de compartiment peuvent contenir uniquement des lettres minuscules, des chiffres, de points (.) et des traits d'union (-).
	- b. Choisissez une région dans Région AWS . Plus loin dans le didacticiel, vous devez créer votre fonction Lambda dans la même région.
- 4. Conservez les valeurs par défaut de toutes les autres options et choisissez Créer un compartiment.

## Charger un objet de test dans votre compartiment

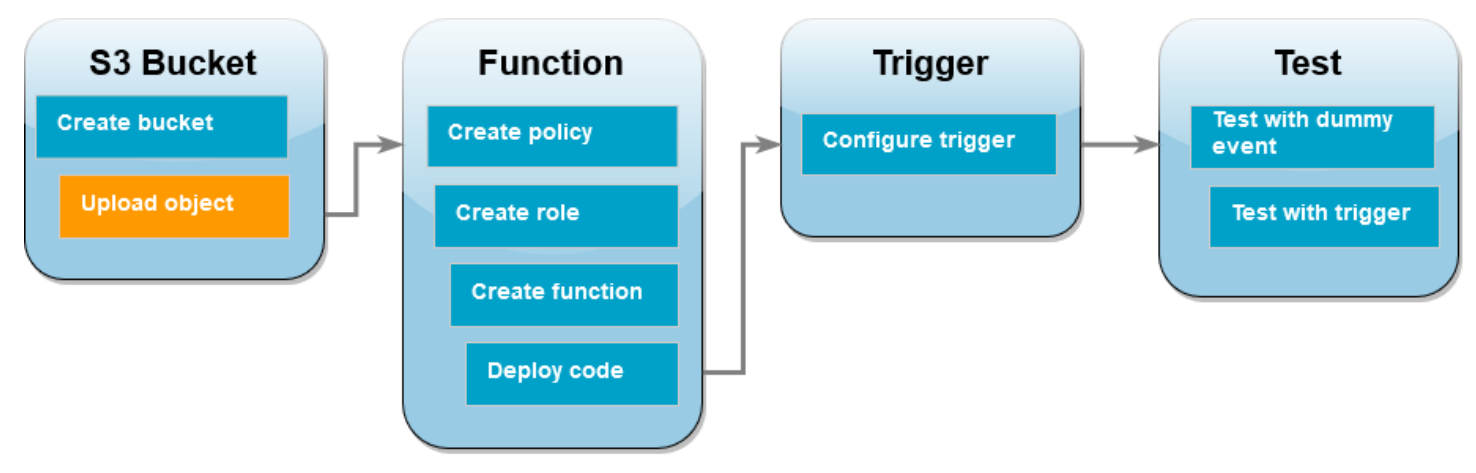

#### Pour charger un objet de test

- 1. Ouvrez la page [Compartiments](https://console.aws.amazon.com/s3/buckets) de la console Amazon S3 et choisissez le compartiment que vous avez créé à l'étape précédente.
- 2. Sélectionnez Charger.
- 3. Choisissez Ajouter des fichiers et sélectionnez l'objet que vous souhaitez télécharger. Vous pouvez sélectionner n'importe quel fichier (par exemple,HappyFace.jpg).
- 4. Choisissez Ouvrir, puis Charger.

Plus loin dans le didacticiel, vous testerez votre fonction Lambda à l'aide de cet objet.

### Créer une stratégie d'autorisations

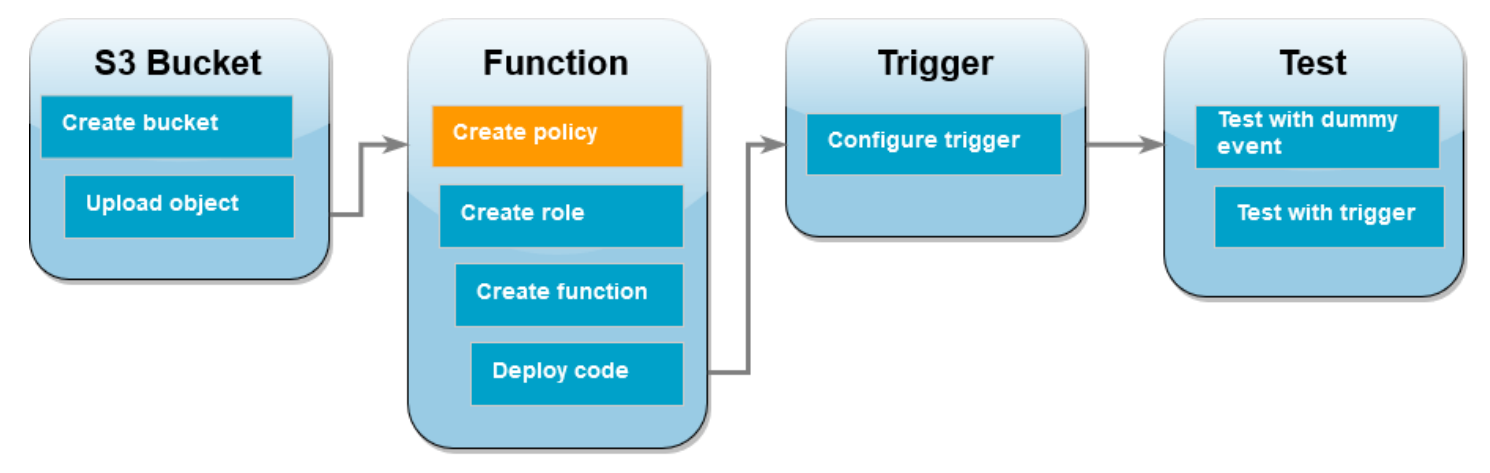

Créez une politique d'autorisation qui permet à Lambda d'obtenir des objets depuis un compartiment Amazon S3 et d'écrire dans Amazon CloudWatch Logs.

#### Pour créer la politique

- 1. Ouvrez la [page stratégies](https://console.aws.amazon.com/iam/home#/policies) de la console IAM.
- 2. Choisissez Créer une stratégie.
- 3. Choisissez l'onglet JSON, puis collez la stratégie personnalisée suivante dans l'éditeur JSON.

```
{ 
     "Version": "2012-10-17", 
     "Statement": [ 
          { 
               "Effect": "Allow", 
               "Action": [
```

```
 "logs:PutLogEvents", 
                    "logs:CreateLogGroup", 
                    "logs:CreateLogStream" 
               ], 
               "Resource": "arn:aws:logs:*:*:*" 
          }, 
          { 
                "Effect": "Allow", 
               "Action": [ 
                    "s3:GetObject" 
               ], 
               "Resource": "arn:aws:s3:::*/*" 
          } 
     \mathbf{I}}
```
- 4. Choisissez Suivant : Balises.
- 5. Choisissez Suivant : Vérification.
- 6. Sous Examiner une stratégie, pour le Nom de la stratégie, saisissez **s3-trigger-tutorial**.
- 7. Choisissez Créer une stratégie.

### Créer un rôle d'exécution

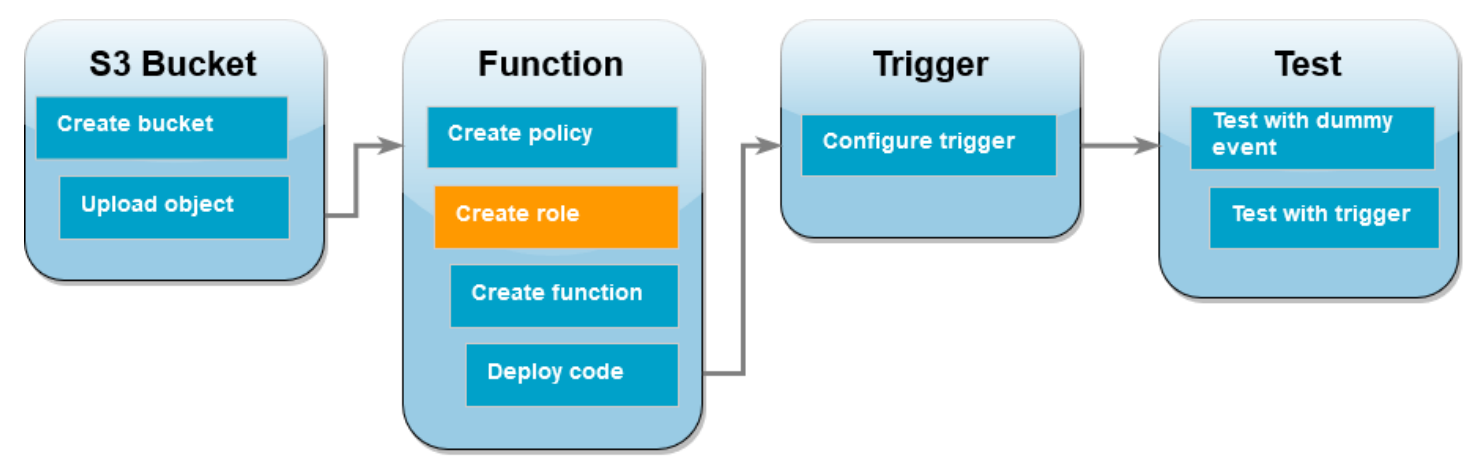

Un [rôle d'exécution](#page-1497-0) est un rôle AWS Identity and Access Management (IAM) qui accorde à une fonction Lambda l'autorisation d' AWS accéder aux services et aux ressources. Au cours de cette étape, créez un rôle d'exécution à l'aide de la politique d'autorisation que vous avez créée à l'étape précédente.

Pour créer un rôle d'exécution et attacher votre politique d'autorisations personnalisée

- 1. Ouvrez la [page Rôles](https://console.aws.amazon.com/iam/home#/roles) de la console IAM.
- 2. Sélectionnez Créer un rôle.
- 3. Pour le type d'entité de confiance, choisissez Service AWS , puis pour le cas d'utilisation, choisissez Lambda.
- 4. Choisissez Suivant.
- 5. Dans la zone de recherche de stratégie, entrez **s3-trigger-tutorial**.
- 6. Dans les résultats de la recherche, sélectionnez la stratégie que vous avez créée (s3 trigger-tutorial), puis choisissez Suivant.
- 7. Sous Role details (Détails du rôle), pour Role name (Nom du rôle), saisissez **lambda-s3 trigger-role**, puis sélectionnez Create role (Créer un rôle).

### Créer la fonction Lambda

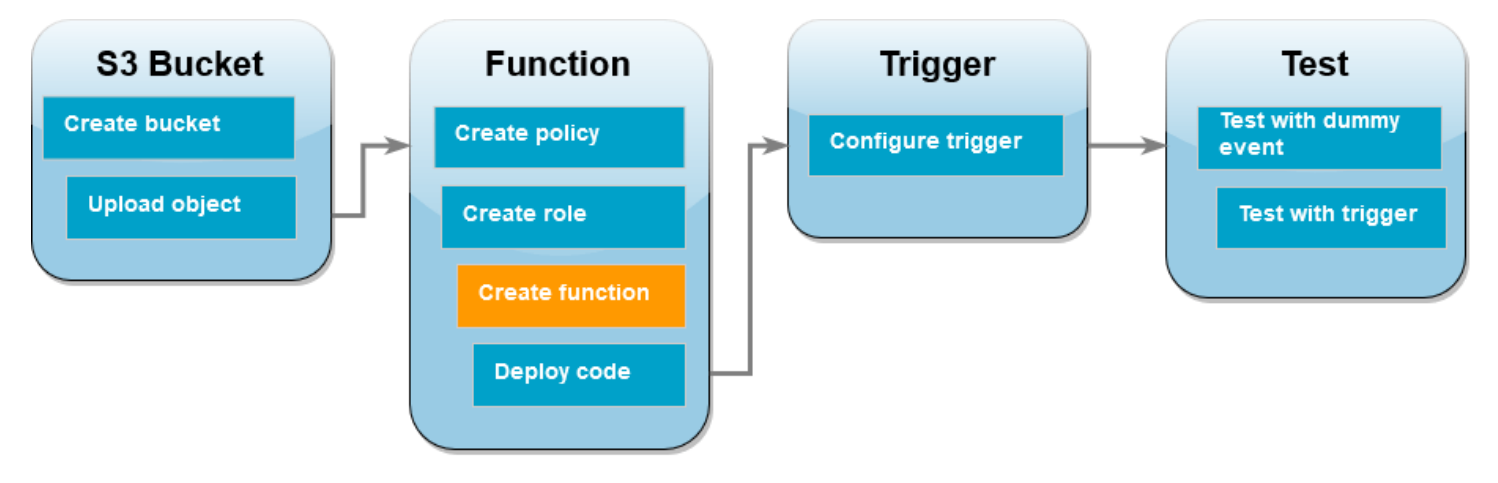

Créez une fonction Lambda dans la console à l'aide de l'environnement d'exécution Python 3.12.

#### Pour créer la fonction Lambda

- 1. Ouvrez la [page Functions](https://console.aws.amazon.com/lambda/home#/functions) (Fonctions) de la console Lambda.
- 2. Assurez-vous de travailler dans le même environnement que celui dans Région AWS lequel vous avez créé votre compartiment Amazon S3. Vous pouvez modifier votre région à l'aide de la liste déroulante en haut de l'écran.
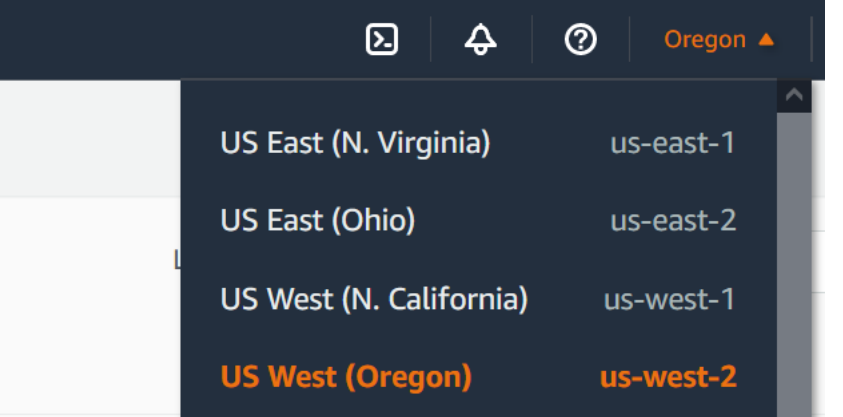

- 3. Choisissez Créer une fonction.
- 4. Choisissez Créer à partir de zéro.
- 5. Sous Basic information (Informations de base), procédez comme suit :
	- a. Sous Nom de la fonction, saisissez s3-trigger-tutorial.
	- b. Pour Runtime, choisissez Python 3.12.
	- c. Pour Architecture, choisissez x86\_64.
- 6. Dans l'onglet Modifier le rôle d'exécution par défaut, procédez comme suit :
	- a. Ouvrez l'onglet, puis choisissez Utiliser un rôle existant.
	- b. Sélectionnez le lambda-s3-trigger-role que vous avez créé précédemment.
- 7. Choisissez Créer une fonction.

# Déployer le code de la fonction

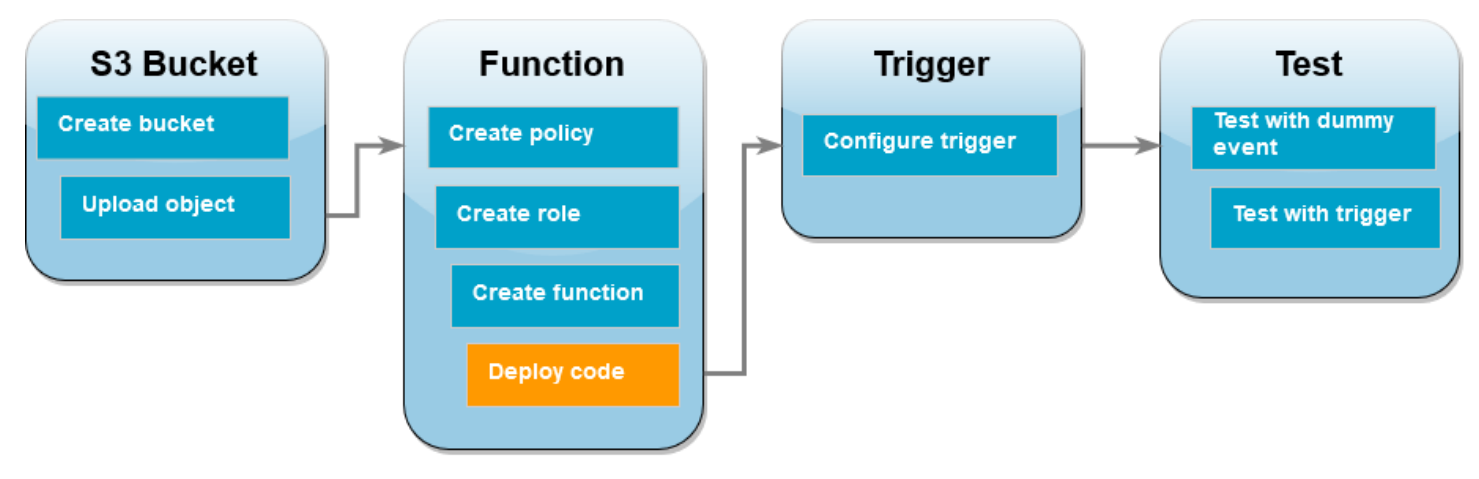

Ce didacticiel utilise le moteur d'exécution Python 3.12, mais nous avons également fourni des exemples de fichiers de code pour d'autres environnements d'exécution. Vous pouvez sélectionner l'onglet dans la zone suivante pour voir le code d'exécution qui vous intéresse.

La fonction Lambda récupère le nom clé de l'objet chargé et le nom du compartiment à partir du event paramètre qu'il reçoit d'Amazon S3. La fonction utilise ensuite la méthode [get\\_object](https://boto3.amazonaws.com/v1/documentation/api/latest/reference/services/s3/client/get_object.html) du AWS SDK for Python (Boto3) pour récupérer les métadonnées de l'objet, y compris le type de contenu (type MIME) de l'objet chargé.

Pour déployer le code de la fonction

1. Choisissez l'onglet Python dans la zone suivante et copiez le code.

.NET

AWS SDK for .NET

## **a** Note

Il y en a plus à ce sujet GitHub. Trouvez l'exemple complet et découvrez comment le configurer et l'exécuter dans le référentiel d['exemples sans serveur.](https://github.com/aws-samples/serverless-snippets/tree/main/integration-s3-to-lambda)

Utilisation d'un événement S3 avec Lambda en utilisant .NET.

```
// Copyright Amazon.com, Inc. or its affiliates. All Rights Reserved.
// SPDX-License-Identifier: Apache-2.0 
using System.Threading.Tasks;
using Amazon.Lambda.Core;
using Amazon.S3;
using System;
using Amazon.Lambda.S3Events;
using System.Web;
// Assembly attribute to enable the Lambda function's JSON input to be 
  converted into a .NET class.
[assembly: 
 LambdaSerializer(typeof(Amazon.Lambda.Serialization.SystemTextJson.DefaultLambdaJsor
namespace S3Integration
{
```

```
 public class Function 
    { 
         private static AmazonS3Client _s3Client; 
         public Function() : this(null) 
        \sqrt{ } } 
         internal Function(AmazonS3Client s3Client) 
         { 
             _s3Client = s3Client ?? new AmazonS3Client(); 
         } 
         public async Task<string> Handler(S3Event evt, ILambdaContext 
 context) 
         { 
             try 
\{\hspace{.1cm} \} if (evt.Records.Count <= 0) 
\overline{a} context.Logger.LogLine("Empty S3 Event received"); 
                     return string.Empty; 
 } 
                 var bucket = evt.Records[0].S3.Bucket.Name; 
                 var key = 
 HttpUtility.UrlDecode(evt.Records[0].S3.Object.Key); 
                 context.Logger.LogLine($"Request is for {bucket} and {key}"); 
                 var objectResult = await _s3Client.GetObjectAsync(bucket, 
 key); 
                 context.Logger.LogLine($"Returning {objectResult.Key}"); 
                 return objectResult.Key; 
 } 
             catch (Exception e) 
\{\hspace{.1cm} \} context.Logger.LogLine($"Error processing request - 
 {e.Message}"); 
                 return string.Empty; 
 } 
         }
```
}

Kit SDK for Go V2

}

## **a** Note

Il y en a plus à ce sujet GitHub. Trouvez l'exemple complet et découvrez comment le configurer et l'exécuter dans le référentiel d['exemples sans serveur.](https://github.com/aws-samples/serverless-snippets/tree/main/integration-s3-to-lambda)

Utilisation d'un événement S3 avec Lambda en utilisant Go.

```
// Copyright Amazon.com, Inc. or its affiliates. All Rights Reserved.
// SPDX-License-Identifier: Apache-2.0
package main
import ( 
  "context" 
  "log" 
  "github.com/aws/aws-lambda-go/events" 
  "github.com/aws/aws-lambda-go/lambda" 
  "github.com/aws/aws-sdk-go-v2/config" 
  "github.com/aws/aws-sdk-go-v2/service/s3"
)
func handler(ctx context.Context, s3Event events.S3Event) error { 
  sdkConfig, err := config.LoadDefaultConfig(ctx) 
 if err != nil {
  log.Printf("failed to load default config: %s", err) 
  return err 
  } 
  s3Client := s3.NewFromConfig(sdkConfig) 
  for _, record := range s3Event.Records { 
   bucket := record.S3.Bucket.Name 
   key := record.S3.Object.URLDecodedKey 
   headOutput, err := s3Client.HeadObject(ctx, &s3.HeadObjectInput{
```

```
 Bucket: &bucket, 
    Key: &key, 
   }) 
  if err != nil {
    log.Printf("error getting head of object %s/%s: %s", bucket, key, err) 
    return err 
   } 
   log.Printf("successfully retrieved %s/%s of type %s", bucket, key, 
  *headOutput.ContentType) 
  } 
  return nil
}
func main() { 
  lambda.Start(handler)
}
```
### Java

SDK pour Java 2.x

**a** Note

Il y en a plus à ce sujet GitHub. Trouvez l'exemple complet et découvrez comment le configurer et l'exécuter dans le référentiel d['exemples sans serveur.](https://github.com/aws-samples/serverless-snippets/tree/main/integration-s3-to-lambda#readme)

Utilisation d'un événement S3 avec Lambda en utilisant Go.

```
// Copyright Amazon.com, Inc. or its affiliates. All Rights Reserved.
// SPDX-License-Identifier: Apache-2.0
package example;
import software.amazon.awssdk.services.s3.model.HeadObjectRequest;
import software.amazon.awssdk.services.s3.model.HeadObjectResponse;
import software.amazon.awssdk.services.s3.S3Client;
import com.amazonaws.services.lambda.runtime.Context;
import com.amazonaws.services.lambda.runtime.RequestHandler;
```

```
import com.amazonaws.services.lambda.runtime.events.S3Event;
import 
 com.amazonaws.services.lambda.runtime.events.models.s3.S3EventNotification.S3EventNo
import org.slf4j.Logger;
import org.slf4j.LoggerFactory;
public class Handler implements RequestHandler<S3Event, String> { 
     private static final Logger logger = 
  LoggerFactory.getLogger(Handler.class); 
     @Override 
     public String handleRequest(S3Event s3event, Context context) { 
         try { 
          S3EventNotificationRecord record = s3event.getRecords().get(0);
           String srcBucket = record.getS3().getBucket().getName(); 
           String srcKey = record.getS3().getObject().getUrlDecodedKey(); 
           S3Client s3Client = S3Client.builder().build(); 
           HeadObjectResponse headObject = getHeadObject(s3Client, srcBucket, 
  srcKey); 
           logger.info("Successfully retrieved " + srcBucket + "/" + srcKey + 
  " of type " + headObject.contentType()); 
           return "Ok"; 
         } catch (Exception e) { 
           throw new RuntimeException(e); 
         } 
     } 
     private HeadObjectResponse getHeadObject(S3Client s3Client, String 
  bucket, String key) { 
         HeadObjectRequest headObjectRequest = HeadObjectRequest.builder() 
                  .bucket(bucket) 
                  .key(key) 
                  .build(); 
         return s3Client.headObject(headObjectRequest); 
     }
}
```
**JavaScript** 

SDK pour JavaScript (v3)

**a** Note

Il y en a plus à ce sujet GitHub. Trouvez l'exemple complet et découvrez comment le configurer et l'exécuter dans le référentiel d['exemples sans serveur.](https://github.com/aws-samples/serverless-snippets/tree/main/integration-s3-to-lambda)

Consommation d'un événement S3 avec Lambda en utilisant. JavaScript

```
// Copyright Amazon.com, Inc. or its affiliates. All Rights Reserved.
// SPDX-License-Identifier: Apache-2.0
import { S3Client, HeadObjectCommand } from "@aws-sdk/client-s3";
const client = new S3Client();
exports.handler = async (event, context) => { 
     // Get the object from the event and show its content type 
     const bucket = event.Records[0].s3.bucket.name; 
     const key = decodeURIComponent(event.Records[0].s3.object.key.replace(/\
+(g, ' '));
     try { 
         const { ContentType } = await client.send(new HeadObjectCommand({ 
             Bucket: bucket, 
             Key: key, 
         })); 
         console.log('CONTENT TYPE:', ContentType); 
         return ContentType; 
     } catch (err) { 
         console.log(err); 
        const message = `Error getting object f\{key\} from bucket f\{bucket\}.
  Make sure they exist and your bucket is in the same region as this 
  function.`; 
         console.log(message); 
         throw new Error(message);
```
};

}

Consommation d'un événement S3 avec Lambda en utilisant. TypeScript

```
// Copyright Amazon.com, Inc. or its affiliates. All Rights Reserved.
// SPDX-License-Identifier: Apache-2.0
import { S3Event } from 'aws-lambda';
import { S3Client, HeadObjectCommand } from '@aws-sdk/client-s3';
const s3 = new S3Client({ region: process.env.AWS_REGION });
export const handler = async (event: S3Event): Promise<string | undefined> => 
  { 
   // Get the object from the event and show its content type 
   const bucket = event.Records[0].s3.bucket.name; 
   const key = decodeURIComponent(event.Records[0].s3.object.key.replace(/\+/
g, ' ')); 
  const params = \{ Bucket: bucket, 
     Key: key, 
   }; 
   try { 
     const { ContentType } = await s3.send(new HeadObjectCommand(params)); 
     console.log('CONTENT TYPE:', ContentType); 
     return ContentType; 
   } catch (err) { 
     console.log(err); 
     const message = `Error getting object ${key} from bucket ${bucket}. Make 
  sure they exist and your bucket is in the same region as this function.`; 
     console.log(message); 
     throw new Error(message); 
   }
};
```
#### PHP

Kit SDK pour PHP

**a** Note

Il y en a plus à ce sujet GitHub. Trouvez l'exemple complet et découvrez comment le configurer et l'exécuter dans le référentiel d['exemples sans serveur.](https://github.com/aws-samples/serverless-snippets/tree/main/integration-s3-to-lambda)

Consommation d'un événement S3 avec Lambda à l'aide de PHP.

```
// Copyright Amazon.com, Inc. or its affiliates. All Rights Reserved.
// SPDX-License-Identifier: Apache-2.0
<?php
use Bref\Context\Context;
use Bref\Event\S3\S3Event;
use Bref\Event\S3\S3Handler;
use Bref\Logger\StderrLogger;
require __DIR__ . '/vendor/autoload.php';
class Handler extends S3Handler 
{ 
     private StderrLogger $logger; 
     public function __construct(StderrLogger $logger) 
     { 
         $this->logger = $logger; 
     } 
     public function handleS3(S3Event $event, Context $context) : void 
     { 
         $this->logger->info("Processing S3 records"); 
         // Get the object from the event and show its content type 
         $records = $event->getRecords(); 
         foreach ($records as $record) 
\overline{\mathcal{L}}
```

```
 $bucket = $record->getBucket()->getName(); 
             $key = urldecode($record->getObject()->getKey()); 
             try { 
                 $fileSize = urldecode($record->getObject()->getSize()); 
                 echo "File Size: " . $fileSize . "\n"; 
                 // TODO: Implement your custom processing logic here 
             } catch (Exception $e) { 
                 echo $e->getMessage() . "\n"; 
                 echo 'Error getting object ' . $key . ' from bucket ' . 
  $bucket . '. Make sure they exist and your bucket is in the same region as 
  this function.' . "\n"; 
                 throw $e; 
 } 
         } 
     }
}
$logger = new StderrLogger();
return new Handler($logger);
```
## Python

SDK pour Python (Boto3)

### **a** Note

Il y en a plus à ce sujet GitHub. Trouvez l'exemple complet et découvrez comment le configurer et l'exécuter dans le référentiel d['exemples sans serveur.](https://github.com/aws-samples/serverless-snippets/tree/main/integration-s3-to-lambda)

Utilisation d'un événement S3 avec Lambda en utilisant Python.

```
# Copyright Amazon.com, Inc. or its affiliates. All Rights Reserved.
# SPDX-License-Identifier: Apache-2.0
import json
import urllib.parse
import boto3
print('Loading function')
```

```
s3 = boto3.client('s3')
def lambda_handler(event, context): 
     #print("Received event: " + json.dumps(event, indent=2)) 
     # Get the object from the event and show its content type 
     bucket = event['Records'][0]['s3']['bucket']['name'] 
     key = urllib.parse.unquote_plus(event['Records'][0]['s3']['object']
['key'], encoding='utf-8') 
     try: 
         response = s3.get_object(Bucket=bucket, Key=key) 
         print("CONTENT TYPE: " + response['ContentType']) 
         return response['ContentType'] 
     except Exception as e: 
         print(e) 
         print('Error getting object {} from bucket {}. Make sure they 
  exist and your bucket is in the same region as this function.'.format(key, 
  bucket)) 
         raise e
```
### Ruby

Kit SDK pour Ruby

### **a** Note

Il y en a plus à ce sujet GitHub. Trouvez l'exemple complet et découvrez comment le configurer et l'exécuter dans le référentiel d['exemples sans serveur.](https://github.com/aws-samples/serverless-snippets/tree/main/integration-s3-to-lambda)

Consommation d'un événement S3 avec Lambda à l'aide de Ruby.

```
require 'json'
require 'uri'
require 'aws-sdk'
puts 'Loading function'
```

```
def lambda_handler(event:, context:) 
   s3 = Aws::S3::Client.new(region: 'region') # Your AWS region 
   # puts "Received event: #{JSON.dump(event)}" 
   # Get the object from the event and show its content type 
   bucket = event['Records'][0]['s3']['bucket']['name'] 
   key = URI.decode_www_form_component(event['Records'][0]['s3']['object']
['key'], Encoding::UTF_8) 
   begin 
     response = s3.get_object(bucket: bucket, key: key) 
     puts "CONTENT TYPE: #{response.content_type}" 
     return response.content_type 
  rescue StandardError => e 
     puts e.message 
     puts "Error getting object #{key} from bucket #{bucket}. Make sure they 
  exist and your bucket is in the same region as this function." 
     raise e 
   end
end
```
### Rust

SDK pour Rust

### **a** Note

Il y en a plus à ce sujet GitHub. Trouvez l'exemple complet et découvrez comment le configurer et l'exécuter dans le référentiel d['exemples sans serveur.](https://github.com/aws-samples/serverless-snippets/tree/main/integration-s3-to-lambda)

Utilisation d'un événement S3 avec Lambda en utilisant Rust.

```
// Copyright Amazon.com, Inc. or its affiliates. All Rights Reserved.
// SPDX-License-Identifier: Apache-2.0
use aws_lambda_events::event::s3::S3Event;
use aws_sdk_s3::{Client};
use lambda_runtime::{run, service_fn, Error, LambdaEvent};
```
/// Main function

```
#[tokio::main]
async fn main() -> Result<(), Error> { 
    tracing subscriber::fmt()
          .with_max_level(tracing::Level::INFO) 
         .with_target(false) 
          .without_time() 
          .init(); 
     // Initialize the AWS SDK for Rust 
     let config = aws_config::load_from_env().await; 
     let s3_client = Client::new(&config); 
     let res = run(service_fn(|request: LambdaEvent<S3Event>| { 
         function_handler(&s3_client, request) 
     })).await; 
     res
}
async fn function_handler( 
     s3_client: &Client, 
     evt: LambdaEvent<S3Event>
) -> Result<(), Error> { 
     tracing::info!(records = ?evt.payload.records.len(), "Received request 
  from SQS"); 
    if evt.payload.records.len() == 0 \text{ }{
         tracing::info!("Empty S3 event received"); 
     } 
     let bucket = 
  evt.payload.records[0].s3.bucket.name.as_ref().expect("Bucket name to 
  exist"); 
     let key = evt.payload.records[0].s3.object.key.as_ref().expect("Object 
  key to exist"); 
     tracing::info!("Request is for {} and object {}", bucket, key); 
     let s3_get_object_result = s3_client 
         .get_object() 
          .bucket(bucket) 
         key(key) .send() 
          .await;
```

```
 match s3_get_object_result { 
         Ok(_) => tracing::info!("S3 Get Object success, the s3GetObjectResult 
  contains a 'body' property of type ByteStream"), 
         Err(_) => tracing::info!("Failure with S3 Get Object request") 
     } 
    0k(())}
```
2. Dans le volet Source du code de la console Lambda, collez le code dans le fichier lambda\_function.py.

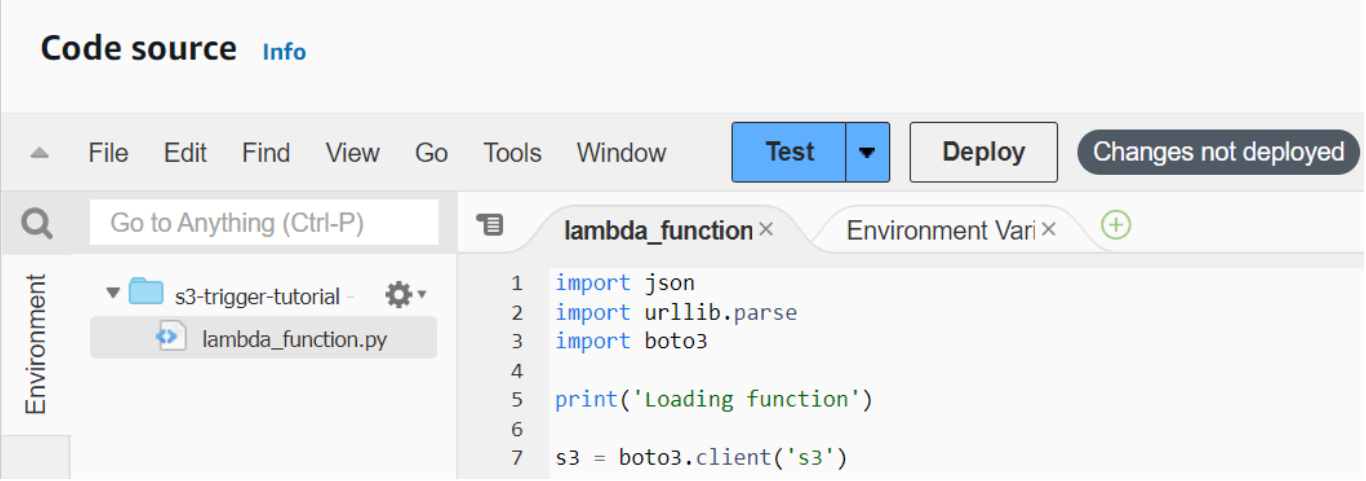

3. Choisissez Deploy (Déployer).

# Création d'un déclencheur Amazon S3

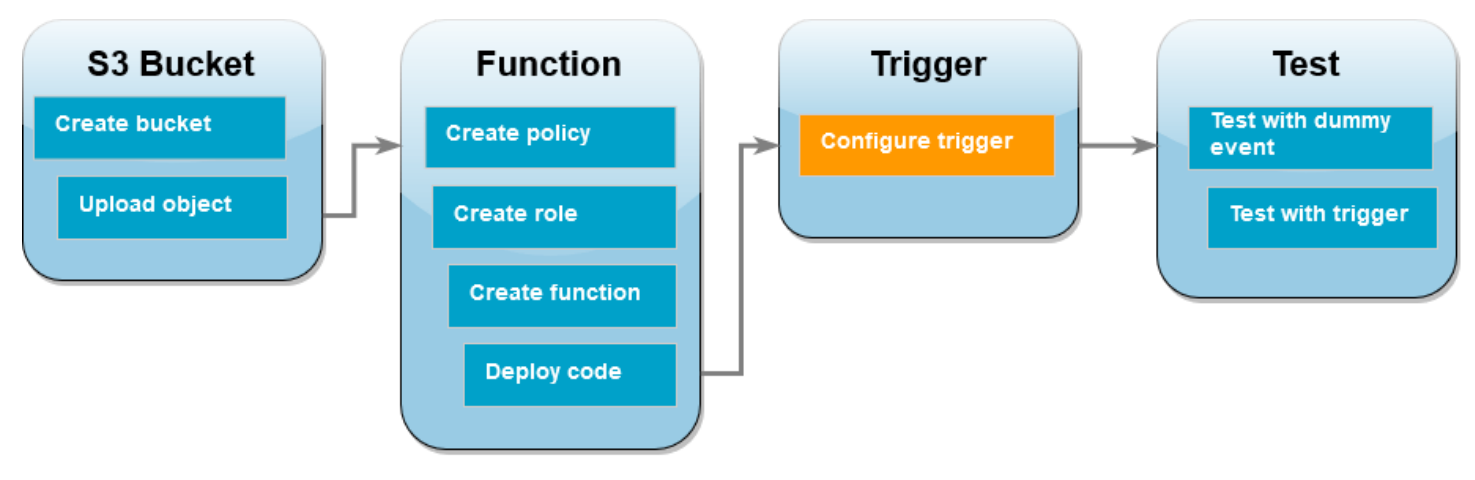

### Pour créer le déclencheur Amazon S3

1. Dans le volet de Présentation de la fonction, choisissez Ajouter un déclencheur.

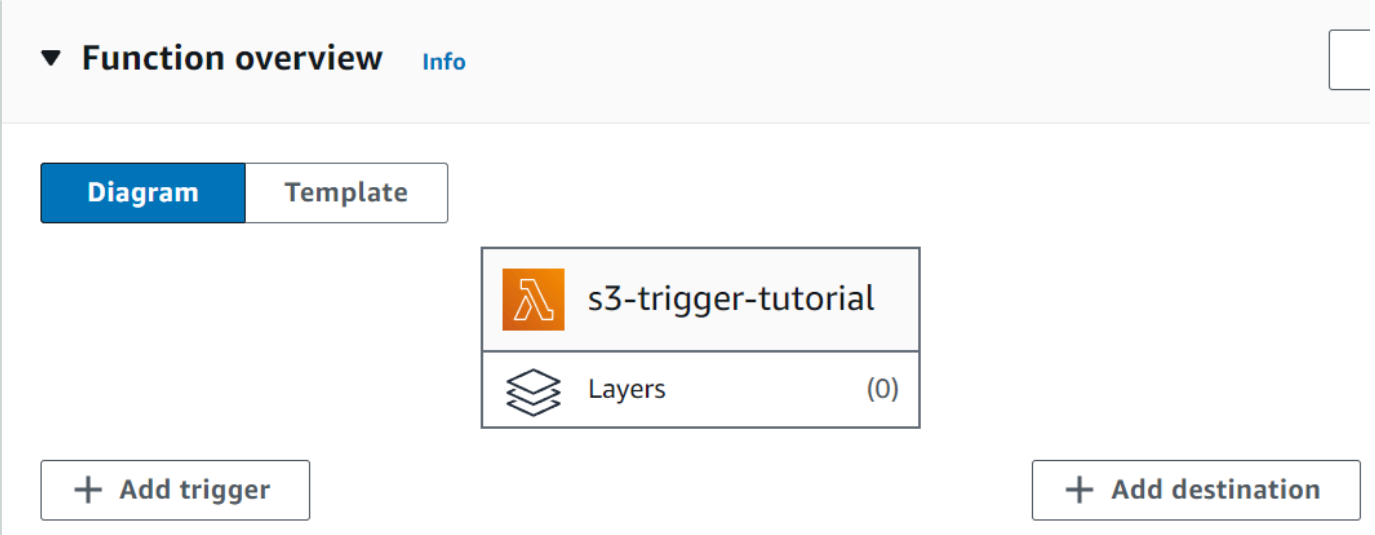

- 2. Sélectionnez S3.
- 3. Sous Compartiment, sélectionnez le compartiment que vous avez créé précédemment dans le didacticiel.
- 4. Sous Types d'événements, assurez-vous que l'option Tous les événements de création d'objets est sélectionnée.
- 5. Sous Invocation récursive, cochez la case pour confirmer qu'il n'est pas recommandé d'utiliser le même compartiment Amazon S3 pour les entrées et les sorties.
- 6. Choisissez Ajouter.

### **a** Note

Lorsque vous créez un déclencheur Amazon S3 pour une fonction Lambda à l'aide de la console Lambda, Amazon S3 configure une [notification d'événement](https://docs.aws.amazon.com/AmazonS3/latest/userguide/EventNotifications.html) sur le compartiment que vous spécifiez. Avant de configurer cette notification d'événement, Amazon S3 effectue une série de vérifications pour confirmer que la destination de l'événement existe et dispose des politiques IAM requises. Amazon S3 effectue également ces tests sur toutes les autres notifications d'événements configurées pour ce compartiment.

En raison de cette vérification, si le compartiment a déjà configuré des destinations d'événements pour des ressources qui n'existent plus ou pour des ressources qui ne disposent pas des politiques d'autorisation requises, Amazon S3 ne sera pas en mesure de créer la nouvelle notification d'événement. Vous verrez le message d'erreur suivant indiquant que votre déclencheur n'a pas pu être créé :

An error occurred when creating the trigger: Unable to validate the following destination configurations.

Vous pouvez voir cette erreur si vous avez précédemment configuré un déclencheur pour une autre fonction Lambda utilisant le même compartiment, et si vous avez depuis supprimé la fonction ou modifié ses politiques d'autorisation.

# Test de votre fonction Lambda à l'aide d'un événement fictif

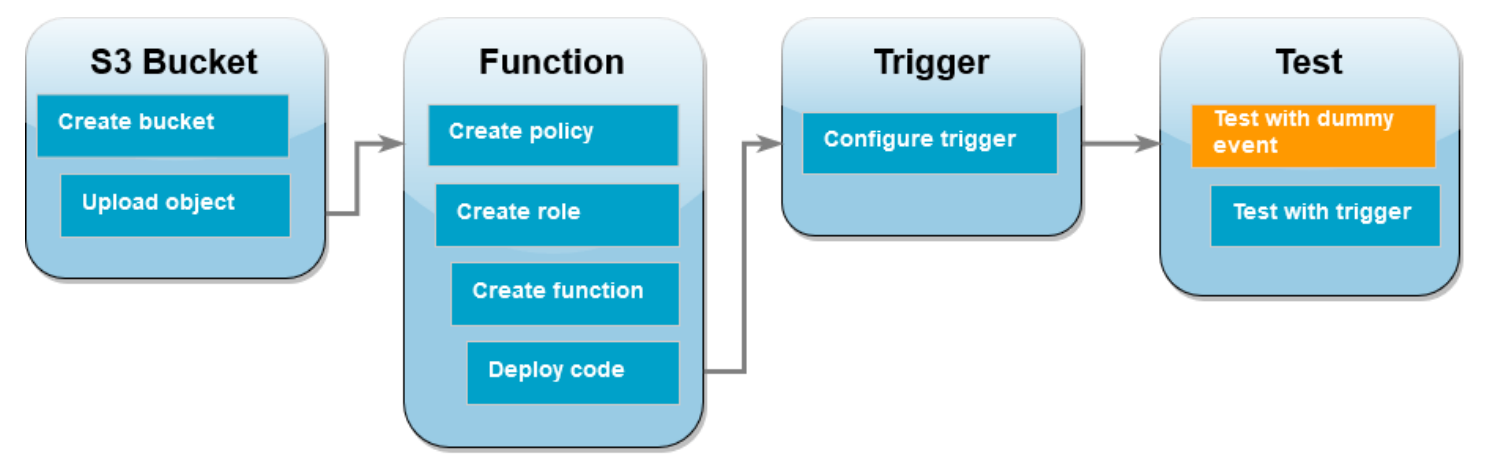

Pour tester la fonction Lambda à l'aide d'un événement fictif

1. Sur la page de console Lambda de votre fonction, choisissez l'onglet Test.

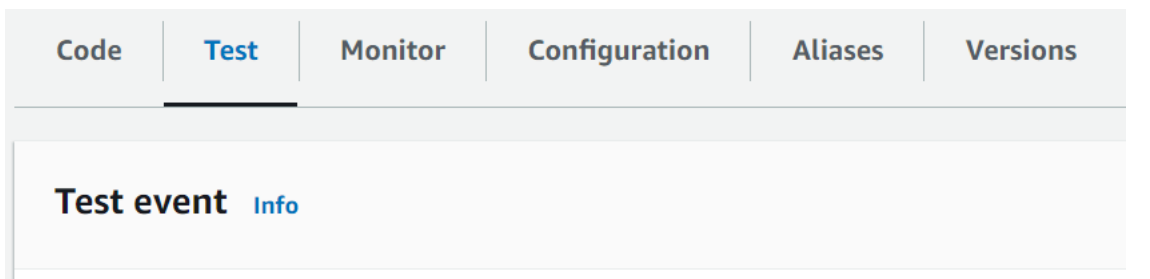

- 2. Dans Event name (Nom de l'événement), saisissez MyTestEvent.
- 3. Dans le fichier Event JSON, collez l'événement de test suivant. Assurez-vous de remplacer les valeurs suivantes :
	- Remplacez us-east-1 par la région dans laquelle vous avez créé votre compartiment Amazon S3.
- Remplacez les deux instances de DOC-EXAMPLE-BUCKET par le nom de votre propre compartiment Amazon S3.
- Remplacez test%2FKey par le nom de l'objet de test que vous avez chargé précédemment dans votre compartiment (par exemple, HappyFace.jpg).

```
{ 
   "Records": [ 
     { 
        "eventVersion": "2.0", 
       "eventSource": "aws:s3", 
        "awsRegion": "us-east-1", 
        "eventTime": "1970-01-01T00:00:00.000Z", 
        "eventName": "ObjectCreated:Put", 
        "userIdentity": { 
          "principalId": "EXAMPLE" 
       }, 
       "requestParameters": { 
          "sourceIPAddress": "127.0.0.1" 
       }, 
        "responseElements": { 
          "x-amz-request-id": "EXAMPLE123456789", 
          "x-amz-id-2": "EXAMPLE123/5678abcdefghijklambdaisawesome/
mnopqrstuvwxyzABCDEFGH" 
       }, 
       "s3": { 
          "s3SchemaVersion": "1.0", 
          "configurationId": "testConfigRule", 
          "bucket": { 
            "name": "DOC-EXAMPLE-BUCKET", 
            "ownerIdentity": { 
              "principalId": "EXAMPLE" 
            }, 
            "arn": "arn:aws:s3:::DOC-EXAMPLE-BUCKET" 
          }, 
          "object": { 
            "key": "test%2Fkey", 
            "size": 1024, 
            "eTag": "0123456789abcdef0123456789abcdef", 
            "sequencer": "0A1B2C3D4E5F678901" 
         } 
       }
```
 } ] }

- 4. Choisissez Save (Enregistrer).
- 5. Sélectionnez Tester).
- 6. Si votre fonction s'exécute correctement, vous obtiendrez un résultat similaire à celui qui suit dans l'onglet Résultats de l'exécution.

```
Response
"image/jpeg"
Function Logs
START RequestId: 12b3cae7-5f4e-415e-93e6-416b8f8b66e6 Version: $LATEST
2021-02-18T21:40:59.280Z 12b3cae7-5f4e-415e-93e6-416b8f8b66e6 INFO INPUT 
 BUCKET AND KEY: { Bucket: 'DOC-EXAMPLE-BUCKET', Key: 'HappyFace.jpg' }
2021-02-18T21:41:00.215Z 12b3cae7-5f4e-415e-93e6-416b8f8b66e6 INFO CONTENT 
 TYPE: image/jpeg
END RequestId: 12b3cae7-5f4e-415e-93e6-416b8f8b66e6
REPORT RequestId: 12b3cae7-5f4e-415e-93e6-416b8f8b66e6 Duration: 976.25 ms 
 Billed Duration: 977 ms Memory Size: 128 MB Max Memory Used: 90 MB Init 
 Duration: 430.47 ms 
Request ID
12b3cae7-5f4e-415e-93e6-416b8f8b66e6
```
Test de la fonction Lambda avec le déclencheur Amazon S3

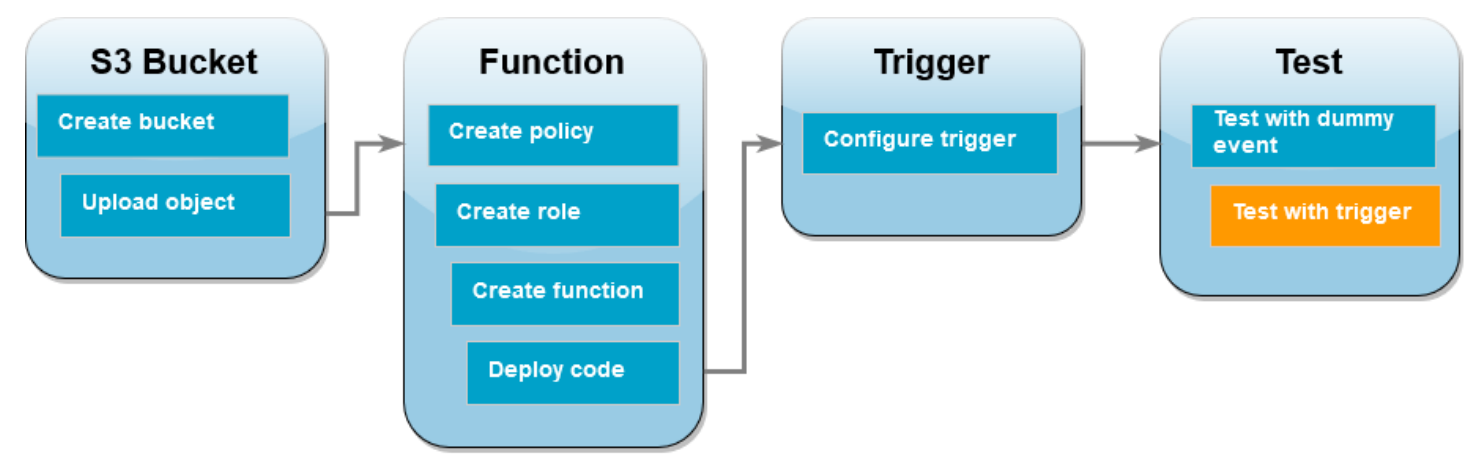

Pour tester votre fonction avec le déclencheur configuré, téléchargez un objet dans votre compartiment Amazon S3 à l'aide de la console. Pour vérifier que votre fonction Lambda s'est exécutée comme prévu, utilisez CloudWatch Logs pour afficher le résultat de votre fonction.

Pour charger un objet dans votre compartiment Amazon S3

- 1. Ouvrez la page [Buckets](https://console.aws.amazon.com/s3/buckets) de la console Amazon S3 et choisissez le bucket que vous avez créé précédemment.
- 2. Sélectionnez Charger.
- 3. Choisissez Ajouter des fichiers et utilisez le sélecteur de fichiers pour choisir l'objet que vous souhaitez charger. Cet objet peut être n'importe quel fichier que vous choisissez.
- 4. Choisissez Ouvrir, puis Charger.

Pour vérifier l'invocation de la fonction à l'aide CloudWatch de Logs

- 1. Ouvrez la [console CloudWatch.](https://console.aws.amazon.com/cloudwatch/home)
- 2. Assurez-vous de travailler de la même manière que celle dans laquelle Région AWS vous avez créé votre fonction Lambda. Vous pouvez modifier votre région à l'aide de la liste déroulante en haut de l'écran.

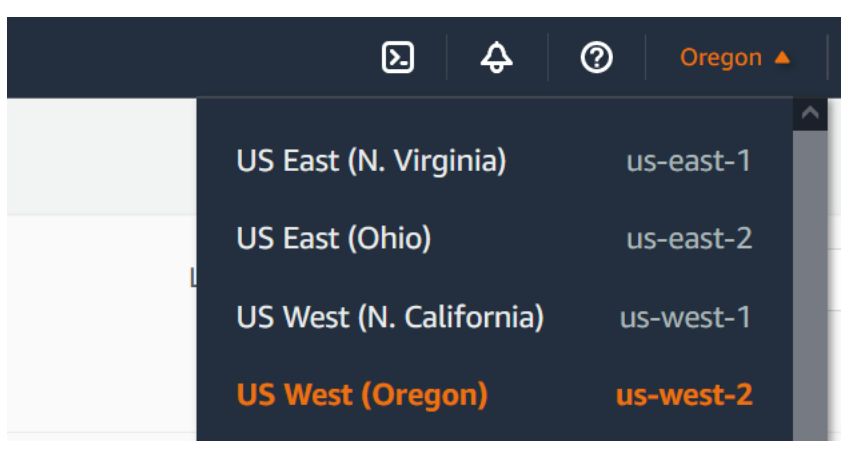

- 3. Choisissez Journaux, puis Groupes de journaux.
- 4. Choisissez le groupe de journaux de votre fonction (/aws/lambda/s3-trigger-tutorial).
- 5. Sous Flux de journaux, sélectionnez le flux de journaux le plus récent.
- 6. Si votre fonction a été invoquée correctement en réponse à votre déclencheur Amazon S3, vous verrez un résultat similaire à ce qui suit. Le CONTENT TYPE que vous voyez dépend du type de fichier que vous avez chargé dans votre compartiment.

2022-05-09T23:17:28.702Z 0cae7f5a-b0af-4c73-8563-a3430333cc10 INFO CONTENT TYPE: *image/jpeg*

### Nettoyage de vos ressources

Vous pouvez maintenant supprimer les ressources que vous avez créées pour ce didacticiel, sauf si vous souhaitez les conserver. En supprimant AWS les ressources que vous n'utilisez plus, vous évitez des frais inutiles pour votre Compte AWS.

Pour supprimer la fonction Lambda

- 1. Ouvrez la [page Functions \(Fonctions\)](https://console.aws.amazon.com/lambda/home#/functions) de la console Lambda.
- 2. Sélectionnez la fonction que vous avez créée.
- 3. Sélectionnez Actions, Supprimer.
- 4. Saisissez **delete** dans la zone de saisie de texte et choisissez Delete (Supprimer).

Pour supprimer le rôle d'exécution

- 1. Ouvrez la [page Roles \(Rôles\)](https://console.aws.amazon.com/iam/home#/roles) de la console IAM.
- 2. Sélectionnez le rôle d'exécution que vous avez créé.
- 3. Sélectionnez Delete (Supprimer).
- 4. Saisissez le nom du rôle dans le champ de saisie de texte et choisissez Delete (Supprimer).

Pour supprimer le compartiment S3

- 1. Ouvrez la [console Amazon S3](https://console.aws.amazon.com/s3/home#).
- 2. Sélectionnez le compartiment que vous avez créé.
- 3. Sélectionnez Delete (Supprimer).
- 4. Saisissez le nom du compartiment dans le champ de saisie de texte.
- 5. Choisissez Supprimer le compartiment.

# Étapes suivantes

Dan[sDidacticiel : Utilisation d'un déclencheur Amazon S3 pour créer des images miniatures,](#page-1424-0) le déclencheur Amazon S3 invoque une fonction qui crée une image miniature pour chaque fichier image chargé dans un compartiment. Ce didacticiel nécessite un niveau modéré de connaissance du AWS domaine Lambda. Il montre comment créer des ressources à l'aide de AWS Command Line Interface (AWS CLI) et comment créer un package de déploiement d'archives de fichiers .zip pour la fonction et ses dépendances.

# <span id="page-1424-0"></span>Didacticiel : Utilisation d'un déclencheur Amazon S3 pour créer des images miniatures

Dans ce tutoriel, vous allez créer et configurer une fonction Lambda qui redimensionne les images ajoutées à un compartiment Amazon Simple Storage Service (Amazon S3). Lorsque vous ajoutez un fichier image à votre compartiment, Amazon S3 invoque votre fonction Lambda. La fonction crée ensuite une version miniature de l'image et l'envoie vers un autre compartiment Amazon S3.

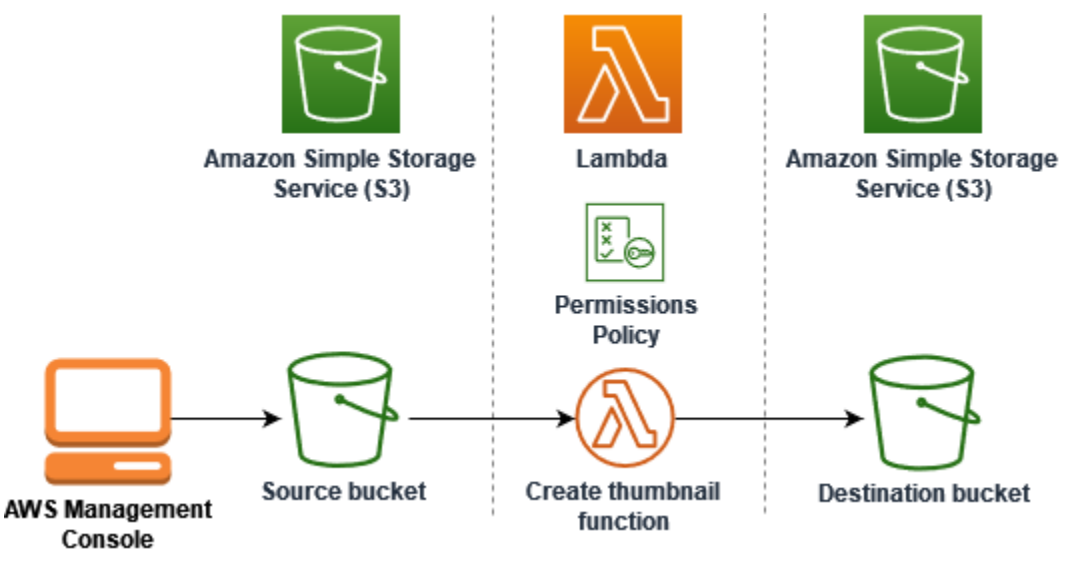

Pour compléter ce didacticiel, effectuez les tâches suivantes :

- 1. Créez des compartiments Amazon S3 source et de destination et chargez un exemple d'image.
- 2. Créez une fonction Lambda qui redimensionne une image et envoie une miniature vers un compartiment Amazon S3.
- 3. Configurez un déclencheur Lambda qui invoque votre fonction lorsque des objets sont chargés dans votre compartiment source.

4. Testez votre fonction, d'abord avec un événement fictif, puis en chargeant une image dans votre compartiment source.

En suivant ces étapes, vous apprendrez à utiliser Lambda pour effectuer une tâche de traitement de fichiers sur des objets ajoutés à un compartiment Amazon S3. Vous pouvez suivre ce didacticiel en utilisant le AWS Command Line Interface (AWS CLI) ou le AWS Management Console.

Si vous recherchez un exemple plus simple pour apprendre à configurer un déclencheur Amazon S3 pour Lambda, vous pouvez consulter le [Didacticiel : utilisation d'un déclencheur Amazon S3 pour](https://docs.aws.amazon.com/lambda/latest/dg/with-s3-example.html) [invoquer une fonction Lambda](https://docs.aws.amazon.com/lambda/latest/dg/with-s3-example.html).

Rubriques

- [Prérequis](#page-1398-0)
- [Création de deux compartiments Amazon S3](#page-1428-0)
- [Charger une image de test dans votre compartiment source](#page-1430-0)
- [Créer une stratégie d'autorisations](#page-1431-0)
- [Créer un rôle d'exécution](#page-1433-0)
- [Créer le package de déploiement de la fonction](#page-1435-0)
- [Créer la fonction Lambda](#page-1441-0)
- [Configurer Amazon S3 pour invoquer la fonction](#page-1443-0)
- [Test de votre fonction Lambda à l'aide d'un événement fictif](#page-1446-0)
- [Tester votre fonction à l'aide du déclencheur Amazon S3](#page-1450-0)
- [Nettoyage de vos ressources](#page-1452-0)

# Prérequis

Inscrivez-vous pour un Compte AWS

Si vous n'en avez pas Compte AWS, procédez comme suit pour en créer un.

Pour vous inscrire à un Compte AWS

- 1. Ouvrez <https://portal.aws.amazon.com/billing/signup>.
- 2. Suivez les instructions en ligne.

Dans le cadre de la procédure d'inscription, vous recevrez un appel téléphonique et vous saisirez un code de vérification en utilisant le clavier numérique du téléphone.

Lorsque vous vous inscrivez à un Compte AWS, un Utilisateur racine d'un compte AWSest créé. Par défaut, seul l'utilisateur racine a accès à l'ensemble des Services AWS et des ressources de ce compte. La meilleure pratique en matière de sécurité consiste à attribuer un accès administratif à un utilisateur et à n'utiliser que l'utilisateur root pour effectuer [les tâches](https://docs.aws.amazon.com/accounts/latest/reference/root-user-tasks.html) [nécessitant un accès utilisateur root.](https://docs.aws.amazon.com/accounts/latest/reference/root-user-tasks.html)

AWS vous envoie un e-mail de confirmation une fois le processus d'inscription terminé. Vous pouvez afficher l'activité en cours de votre compte et gérer votre compte à tout moment en accédant à [https://](https://aws.amazon.com/) [aws.amazon.com/](https://aws.amazon.com/) et en choisissant Mon compte.

Création d'un utilisateur doté d'un accès administratif

Une fois que vous vous êtes inscrit à un utilisateur administratif Compte AWS, que vous Utilisateur racine d'un compte AWS l'avez sécurisé AWS IAM Identity Center, que vous l'avez activé et que vous en avez créé un, afin de ne pas utiliser l'utilisateur root pour les tâches quotidiennes.

Sécurisez votre Utilisateur racine d'un compte AWS

1. Connectez-vous en [AWS Management Consolet](https://console.aws.amazon.com/)ant que propriétaire du compte en choisissant Utilisateur root et en saisissant votre adresse Compte AWS e-mail. Sur la page suivante, saisissez votre mot de passe.

Pour obtenir de l'aide pour vous connecter en utilisant l'utilisateur racine, consultez [Connexion](https://docs.aws.amazon.com/signin/latest/userguide/console-sign-in-tutorials.html#introduction-to-root-user-sign-in-tutorial)  [en tant qu'utilisateur racine](https://docs.aws.amazon.com/signin/latest/userguide/console-sign-in-tutorials.html#introduction-to-root-user-sign-in-tutorial) dans le Guide de l'utilisateur Connexion à AWS .

2. Activez l'authentification multifactorielle (MFA) pour votre utilisateur racine.

Pour obtenir des instructions, voir [Activer un périphérique MFA virtuel pour votre utilisateur](https://docs.aws.amazon.com/IAM/latest/UserGuide/enable-virt-mfa-for-root.html)  [Compte AWS root \(console\)](https://docs.aws.amazon.com/IAM/latest/UserGuide/enable-virt-mfa-for-root.html) dans le guide de l'utilisateur IAM.

Création d'un utilisateur doté d'un accès administratif

1. Activez IAM Identity Center.

Pour obtenir des instructions, consultez [Activation d' AWS IAM Identity Center](https://docs.aws.amazon.com/singlesignon/latest/userguide/get-set-up-for-idc.html) dans le Guide de l'utilisateur AWS IAM Identity Center .

2. Dans IAM Identity Center, accordez un accès administratif à un utilisateur.

Pour un didacticiel sur l'utilisation du Répertoire IAM Identity Center comme source d'identité, voir [Configurer l'accès utilisateur par défaut Répertoire IAM Identity Center](https://docs.aws.amazon.com/singlesignon/latest/userguide/quick-start-default-idc.html) dans le Guide de AWS IAM Identity Center l'utilisateur.

Connectez-vous en tant qu'utilisateur disposant d'un accès administratif

• Pour vous connecter avec votre utilisateur IAM Identity Center, utilisez l'URL de connexion qui a été envoyée à votre adresse e-mail lorsque vous avez créé l'utilisateur IAM Identity Center.

Pour obtenir de l'aide pour vous connecter en utilisant un utilisateur d'IAM Identity Center, consultez la section [Connexion au portail AWS d'accès](https://docs.aws.amazon.com/signin/latest/userguide/iam-id-center-sign-in-tutorial.html) dans le guide de l'Connexion à AWS utilisateur.

Attribuer l'accès à des utilisateurs supplémentaires

1. Dans IAM Identity Center, créez un ensemble d'autorisations conforme aux meilleures pratiques en matière d'application des autorisations du moindre privilège.

Pour obtenir des instructions, voir [Création d'un ensemble d'autorisations](https://docs.aws.amazon.com/singlesignon/latest/userguide/get-started-create-a-permission-set.html) dans le guide de AWS IAM Identity Center l'utilisateur.

2. Affectez des utilisateurs à un groupe, puis attribuez un accès d'authentification unique au groupe.

Pour obtenir des instructions, consultez la section [Ajouter des groupes](https://docs.aws.amazon.com/singlesignon/latest/userguide/addgroups.html) dans le guide de AWS IAM Identity Center l'utilisateur.

Si vous souhaitez utiliser le AWS CLI pour terminer le didacticiel, installez la dernière version du AWS Command Line Interface.

Pour le code de votre fonction Lambda, vous pouvez utiliser Python ou Node.js. Installez les outils de prise en charge linguistique et un gestionnaire de packages pour le langage que vous souhaitez utiliser.

# <span id="page-1428-0"></span>Création de deux compartiments Amazon S3

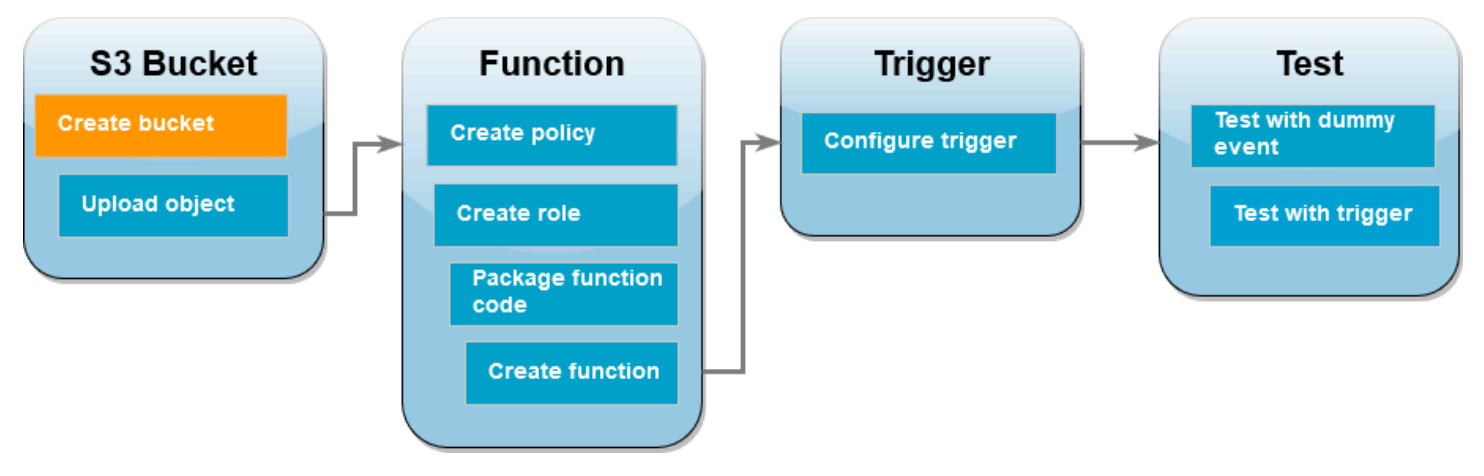

Créez d'abord deux compartiments Amazon S3. Le premier compartiment est le compartiment source dans lequel vous allez charger vos images. Le second compartiment est utilisé par Lambda pour enregistrer la miniature redimensionnée lorsque vous invoquez votre fonction.

## AWS Management Console

Pour créer les compartiments Amazon S3 (console)

- 1. Ouvrez la page [Compartiments](https://console.aws.amazon.com/s3/buckets) de la console Amazon S3.
- 2. Choisissez Create bucket (Créer un compartiment).
- 3. Sous Configuration générale, procédez comme suit :
	- a. Pour le nom du compartiment, saisissez un nom unique au monde qui respecte les [règles de dénomination du compartiment](https://docs.aws.amazon.com/AmazonS3/latest/userguide/bucketnamingrules.html) Amazon S3. Les noms de compartiment peuvent contenir uniquement des lettres minuscules, des chiffres, de points (.) et des traits d'union (-).
	- b. Pour Région AWS, choisissez la [Région AWS](https://docs.aws.amazon.com/general/latest/gr/lambda-service.html) la plus proche de votre emplacement géographique. Plus loin dans le didacticiel, vous devez créer votre fonction Lambda dans celui-ci Région AWS. Notez donc la région que vous avez choisie.
- 4. Conservez les valeurs par défaut de toutes les autres options et choisissez Créer un compartiment.
- 5. Répétez les étapes 1 à 4 pour créer votre compartiment de destination. Pour Nom du compartiment, saisissez **DOC-EXAMPLE-SOURCE-BUCKET-resized**, où **DOC-EXAMPLE-SOURCE-BUCKET** est le nom du compartiment source que vous venez de créer.

### AWS CLI

Pour créer les compartiments Amazon S3 (AWS CLI)

1. Exécutez la commande CLI suivante pour créer votre compartiment source. Le nom que vous choisissez pour votre compartiment doit être unique au monde et respecter les [Règles](https://docs.aws.amazon.com/AmazonS3/latest/userguide/bucketnamingrules.html)  [de dénomination du compartiment](https://docs.aws.amazon.com/AmazonS3/latest/userguide/bucketnamingrules.html) Amazon S3. Les noms peuvent contenir uniquement des lettres minuscules, des chiffres, de points (.) et des traits d'union (-). Pour region et LocationConstraint, choisissez la [Région AWS](https://docs.aws.amazon.com/general/latest/gr/lambda-service.html) la plus proche de votre emplacement géographique.

**aws s3api create-bucket --bucket** *DOC-EXAMPLE-SOURCE-BUCKET* **--region** *us-west-2* **\ --create-bucket-configuration LocationConstraint=***us-west-2*

Plus loin dans le didacticiel, vous devez créer votre fonction Lambda dans le même Région AWS emplacement que votre compartiment source. Notez donc la région que vous avez choisie.

2. Exécutez la commande suivante pour créer votre compartiment de destination. Pour le nom du compartiment, vous devez utiliser **DOC-EXAMPLE-SOURCE-BUCKET-resized**, où **DOC-EXAMPLE-SOURCE-BUCKET** est le nom du compartiment source que vous avez créé à l'étape 1. Pour region etLocationConstraint, choisissez le même Région AWS que celui que vous avez utilisé pour créer votre bucket source.

```
aws s3api create-bucket --bucket DOC-EXAMPLE-SOURCE-BUCKET-resized --region us-
west-2 \
```
**--create-bucket-configuration LocationConstraint=***us-west-2*

## <span id="page-1430-0"></span>Charger une image de test dans votre compartiment source

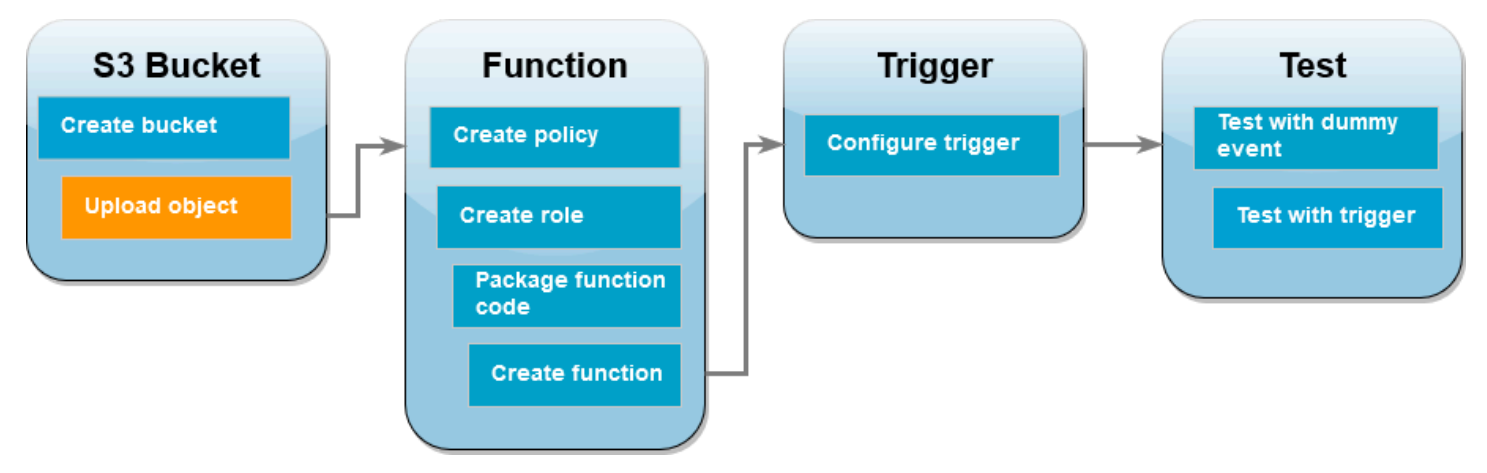

Plus loin dans le didacticiel, vous testerez votre fonction Lambda en l'invoquant à l'aide de la console Lambda ou de AWS CLI la console Lambda. Pour confirmer que votre fonction fonctionne correctement, votre compartiment source doit contenir une image de test. Cette image peut être n'importe quel fichier JPG ou PNG de votre choix.

### AWS Management Console

Pour charger une image de test dans votre compartiment source (console)

- 1. Ouvrez la page [Compartiments](https://console.aws.amazon.com/s3/buckets) de la console Amazon S3.
- 2. Sélectionnez le compartiment source que vous avez créé à l'étape précédente.
- 3. Sélectionnez Charger.
- 4. Choisissez Ajouter des fichiers et utilisez le sélecteur de fichiers pour sélectionner l'objet que vous souhaitez charger.
- 5. Choisissez Ouvrir, puis Charger.

## AWS CLI

Pour charger une image de test dans votre compartiment source (AWS CLI)

• À partir du répertoire contenant l'image que vous souhaitez charger, exécutez la commande CLI suivante. Remplacez le paramètre --bucket par le nom de votre compartiment source. Pour les paramètres --key et --body, utilisez le nom de fichier de votre image de test.

**aws s3api put-object --bucket** *DOC-EXAMPLE-SOURCE-BUCKET* **--key** *HappyFace.jpg* **- body** *./HappyFace.jpg*

# <span id="page-1431-0"></span>Créer une stratégie d'autorisations

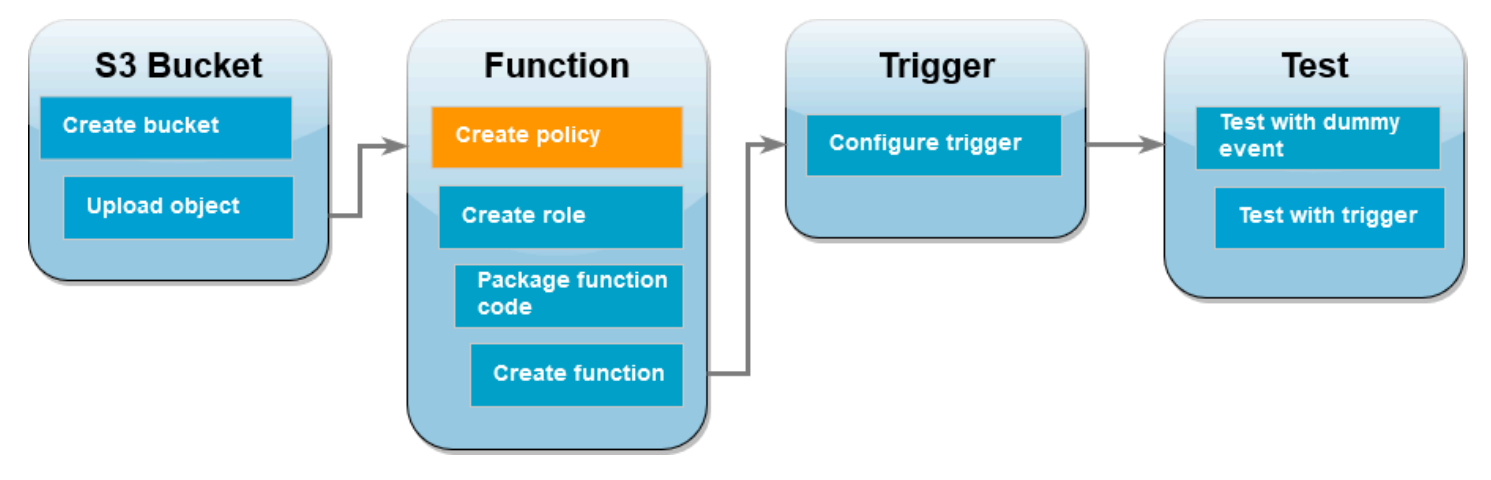

La première étape de la création de votre fonction Lambda consiste à créer une politique d'autorisations. Cette politique donne à votre fonction les autorisations dont elle a besoin pour accéder à d'autres AWS ressources. Pour ce didacticiel, la politique donne à Lambda des autorisations de lecture et d'écriture pour les compartiments Amazon S3 et lui permet d'écrire dans Amazon Logs. CloudWatch

AWS Management Console

Pour créer une politique (console)

- 1. Ouvrez la page [Politiques](https://console.aws.amazon.com/iamv2/home#policies) de la console AWS Identity and Access Management (IAM).
- 2. Choisissez Créer une politique.
- 3. Choisissez l'onglet JSON, puis collez la stratégie personnalisée suivante dans l'éditeur JSON.

```
{ 
      "Version": "2012-10-17", 
      "Statement": [ 
          { 
               "Effect": "Allow", 
               "Action": [ 
                    "logs:PutLogEvents", 
                    "logs:CreateLogGroup", 
                    "logs:CreateLogStream" 
               ], 
               "Resource": "arn:aws:logs:*:*:*" 
          }, 
          {
```

```
 "Effect": "Allow", 
                "Action": [ 
                     "s3:GetObject" 
                ], 
                "Resource": "arn:aws:s3:::*/*" 
           }, 
           { 
                "Effect": "Allow", 
                "Action": [ 
                     "s3:PutObject" 
                ], 
                "Resource": "arn:aws:s3:::*/*" 
           } 
     \mathbf{I}}
```
- 4. Choisissez Suivant.
- 5. Sous Détails de la politique, pour le Nom de la politique, saisissez **LambdaS3Policy**.
- 6. Choisissez Créer une politique.

### AWS CLI

Pour créer la politique (AWS CLI)

1. Enregistrez le JSON suivant dans un fichier nommé policy.json.

```
{ 
      "Version": "2012-10-17", 
     "Statement": [ 
          { 
               "Effect": "Allow", 
               "Action": [ 
                    "logs:PutLogEvents", 
                    "logs:CreateLogGroup", 
                    "logs:CreateLogStream" 
               ], 
               "Resource": "arn:aws:logs:*:*:*" 
          }, 
          { 
               "Effect": "Allow", 
               "Action": [ 
                    "s3:GetObject"
```

```
 ], 
                "Resource": "arn:aws:s3:::*/*" 
           }, 
           { 
                "Effect": "Allow", 
                "Action": [ 
                     "s3:PutObject" 
                ], 
                "Resource": "arn:aws:s3:::*/*" 
           } 
     \mathbf{I}}
```
2. À partir du répertoire dans lequel vous avez enregistré le document de politique JSON, exécutez la commande CLI suivante.

```
aws iam create-policy --policy-name LambdaS3Policy --policy-document file://
policy.json
```
# <span id="page-1433-0"></span>Créer un rôle d'exécution

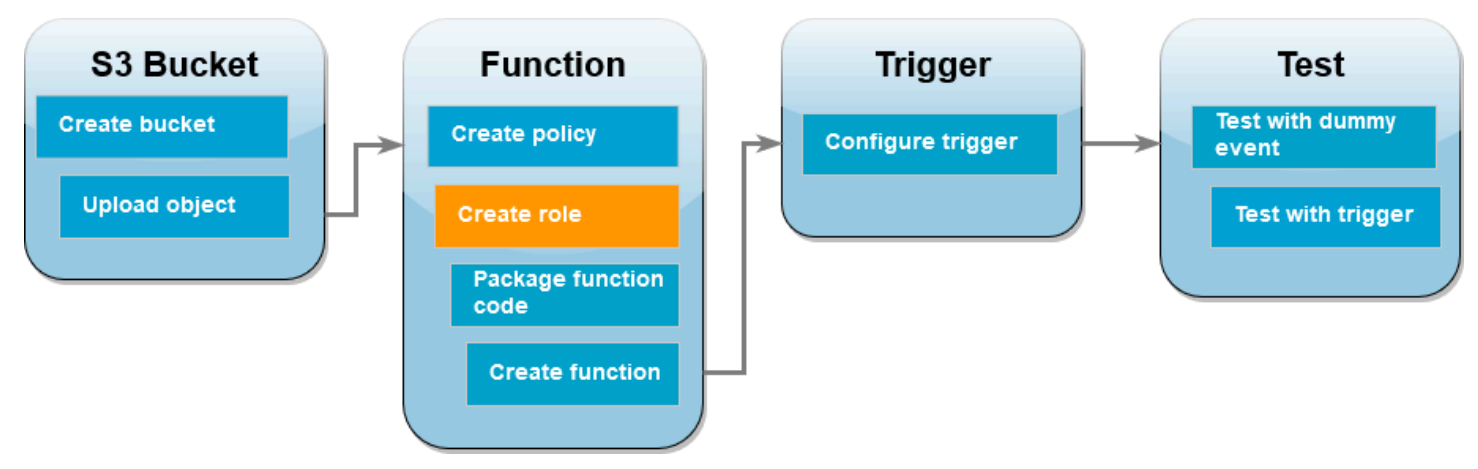

Un rôle d'exécution est un rôle IAM qui accorde à une fonction Lambda l'autorisation d' Services AWS accès et de ressources. Pour donner à votre fonction un accès en lecture et en écriture à un compartiment Amazon S3, vous attachez la politique d'autorisation que vous avez créée à l'étape précédente.

### AWS Management Console

Pour créer un rôle d'exécution et attacher votre politique d'autorisations (console)

- 1. Accédez à la Page [Rôles](https://console.aws.amazon.com/iamv2/home#roles) de la console (IAM).
- 2. Sélectionnez Créer un rôle.
- 3. Pour Type d'entité fiable, sélectionnez Service AWS, et pour Cas d'utilisation, sélectionnez Lambda.
- 4. Choisissez Suivant.
- 5. Ajoutez la politique d'autorisations que vous avez créée à l'étape précédente en procédant comme suit :
	- a. Dans la zone de recherche de stratégie, entrez **LambdaS3Policy**.
	- b. Dans les résultats de la recherche, cochez la case pour LambdaS3Policy.
	- c. Choisissez Suivant.
- 6. Sous Détails du rôle, pour le Nom du rôle entrez **LambdaS3Role**.
- 7. Sélectionnez Créer un rôle.

### AWS CLI

Pour créer un rôle d'exécution et attacher votre politique d'autorisations (AWS CLI)

1. Enregistrez le JSON suivant dans un fichier nommé trust-policy.json. Cette politique de confiance permet à Lambda d'utiliser les autorisations du rôle en autorisant le principal lambda.amazonaws.com du service à appeler l'action AWS Security Token Service (AWS STS)AssumeRole.

```
{ 
   "Version": "2012-10-17", 
   "Statement": [ 
     { 
        "Effect": "Allow", 
        "Principal": { 
          "Service": "lambda.amazonaws.com" 
        }, 
        "Action": "sts:AssumeRole" 
     } 
   ]
```
}

2. À partir du répertoire dans lequel vous avez enregistré le document de politique d'approbation JSON, exécutez la commande CLI suivante pour créer le rôle d'exécution.

```
aws iam create-role --role-name LambdaS3Role --assume-role-policy-document 
  file://trust-policy.json
```
3. Pour attacher la politique d'autorisations que vous avez créée à l'étape précédente, exécutez la commande CLI suivante. Remplacez le Compte AWS numéro indiqué dans l'ARN de la politique par votre propre numéro de compte.

```
aws iam attach-role-policy --role-name LambdaS3Role --policy-arn 
  arn:aws:iam::123456789012:policy/LambdaS3Policy
```
## <span id="page-1435-0"></span>Créer le package de déploiement de la fonction

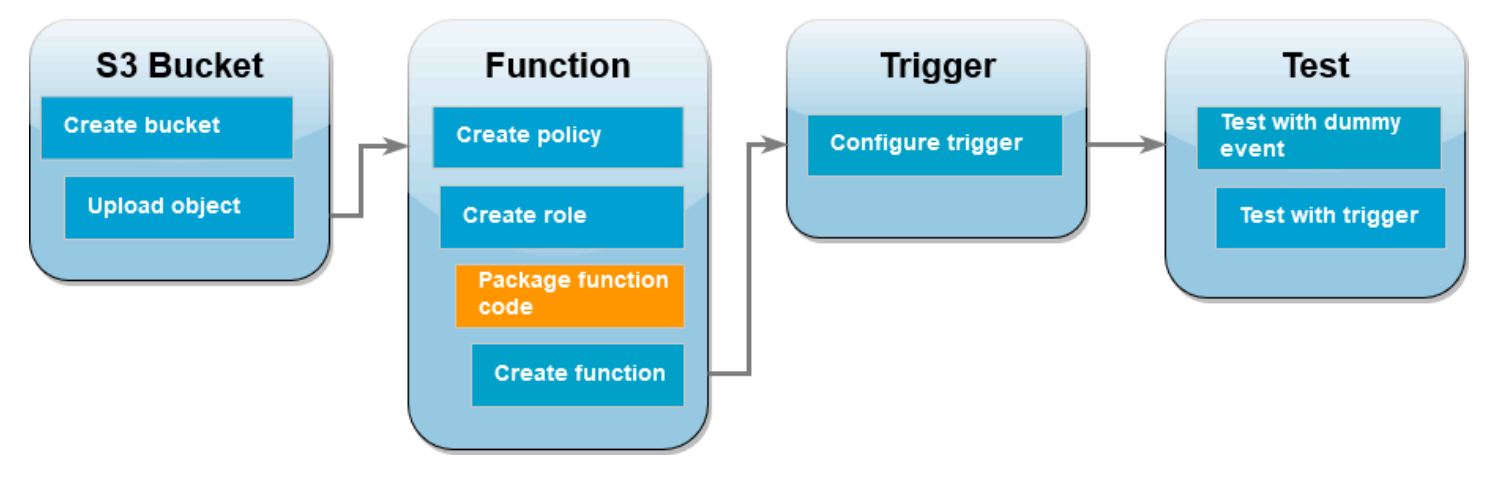

Pour créer votre fonction, vous créez un package de déploiement contenant le code de votre fonction et ses dépendances. Pour cette fonction CreateThumbnail, votre code de fonction utilise une bibliothèque distincte pour le redimensionnement de l'image. Suivez les instructions correspondant à la langue de votre choix pour créer un package de déploiement contenant la bibliothèque requise.

Node.js

Pour créer le package de déploiement (Node.js)

1. Créez un répertoire nommé lambda-s3 pour votre code de fonction et vos dépendances et accédez-y.

**mkdir lambda-s3 cd lambda-s3**

2. Enregistrez le code de fonction suivant dans un fichier nommé index.mjs. Assurez-vous de les 'us-west-2' remplacer par celui Région AWS dans lequel vous avez créé vos propres compartiments source et de destination.

```
// dependencies
import { S3Client, GetObjectCommand, PutObjectCommand } from '@aws-sdk/client-
s3';
import { Readable } from 'stream';
import sharp from 'sharp';
import util from 'util';
// create S3 client
const s3 = new S3Client({region: 'us-west-2'});
// define the handler function
export const handler = async (event, context) => {
// Read options from the event parameter and get the source bucket
console.log("Reading options from event:\n", util.inspect(event, {depth: 5})); 
   const srcBucket = event.Records[0].s3.bucket.name; 
// Object key may have spaces or unicode non-ASCII characters
const srcKey = decodeURIComponent(event.Records[0].s3.object.key.replace(/\+/
g, " "));
const dstBucket = srcBucket + "-resized";
const dstKey = "resized-" + srcKey;
// Infer the image type from the file suffix
const typeMatch = srcKey.match(\wedge.([^.]*)$/);
if (!typeMatch) { 
   console.log("Could not determine the image type."); 
   return;
}
// Check that the image type is supported
const imageType = typeMatch[1].toLowerCase();
```

```
if (imageType != "jpg" && imageType != "png") { 
   console.log(`Unsupported image type: ${imageType}`); 
   return;
}
// Get the image from the source bucket. GetObjectCommand returns a stream.
try { 
  const params = \{ Bucket: srcBucket, 
     Key: srcKey 
   }; 
   var response = await s3.send(new GetObjectCommand(params)); 
   var stream = response.Body; 
// Convert stream to buffer to pass to sharp resize function. 
   if (stream instanceof Readable) { 
     var content_buffer = Buffer.concat(await stream.toArray()); 
   } else { 
     throw new Error('Unknown object stream type'); 
   }
} catch (error) { 
   console.log(error); 
   return;
} 
// set thumbnail width. Resize will set the height automatically to maintain 
  aspect ratio.
const width = 200;
// Use the sharp module to resize the image and save in a buffer.
try { 
  var output_buffer = await sharp(content_buffer).resize(width).toBuffer();
} catch (error) { 
   console.log(error); 
   return;
}
// Upload the thumbnail image to the destination bucket
try {
```

```
 const destparams = { 
   Bucket: dstBucket, 
   Key: dstKey, 
   Body: output_buffer, 
   ContentType: "image" 
 }; 
 const putResult = await s3.send(new PutObjectCommand(destparams)); 
 } catch (error) { 
   console.log(error); 
   return; 
 } 
 console.log('Successfully resized ' + srcBucket + '/' + srcKey + 
  ' and uploaded to ' + dstBucket + '/' + dstKey);
 };
```
3. Dans votre répertoire lambda-s3, installez la bibliothèque sharp en utilisant npm. Notez que la dernière version de sharp (0.33) n'est pas compatible avec Lambda. Installez la version 0.32.6 pour terminer ce didacticiel.

**npm install sharp@0.32.6**

La commande npm install crée un répertoire node\_modules pour vos modules. Après cette étape, votre structure de répertoire doit se présenter comme suit.

```
lambda-s3
|- index.mjs
|- node_modules
| |- base64js
| |- bl
| |- buffer
...
|- package-lock.json
|- package.json
```
4. Créez un package de déploiement .zip contenant le code de votre fonction et ses dépendances. Sous macOS ou Linux, exécutez les commandes suivantes.

```
zip -r function.zip .
```
Sous Windows, utilisez l'utilitaire zip de votre choix pour créer un fichier .zip. Assurez-vous que vos fichiers index.mjs, package.json, et package-lock.json ainsi que votre répertoire node\_modules se trouvent tous à la racine de votre fichier .zip.

### Python

Pour créer le package de déploiement (Python)

1. Enregistrez l'exemple de code en tant que fichier nommé lambda\_function.py.

```
import boto3
import os
import sys
import uuid
from urllib.parse import unquote_plus
from PIL import Image
import PIL.Image 
s3_client = boto3.client('s3') 
def resize_image(image_path, resized_path): 
   with Image.open(image_path) as image: 
    image.thumbnail(tuple(x / 2 for x in image.size)) image.save(resized_path) 
def lambda_handler(event, context): 
   for record in event['Records']: 
     bucket = record['s3']['bucket']['name'] 
     key = unquote_plus(record['s3']['object']['key']) 
    tmpkey = key.replace('/', '')download_path = '/tmp/{}}; format(uuid.uuid4(), tmpkey)
    upload_path = '/tmp/resized-\ . format(tmpkey)
     s3_client.download_file(bucket, key, download_path) 
     resize_image(download_path, upload_path) 
     s3_client.upload_file(upload_path, '{}-resized'.format(bucket), 'resized-
{}'.format(key))
```
2. Dans le même répertoire que celui dans lequel vous avez créé votre fichier lambda\_function.py, créez un nouveau répertoire nommé package et installez la bibliothèque [Pillow \(PIL\)](https://pypi.org/project/Pillow/) et AWS SDK for Python (Boto3). Bien que l'exécution Lambda Python inclut une version du kit SDK Boto3, nous vous recommandons d'ajouter toutes les
dépendances de votre fonction à votre package de déploiement, même si elles sont incluses dans l'exécution. Pour plus d'informations, consultez la [Dépendances d'exécution en Python.](https://docs.aws.amazon.com/lambda/latest/dg/python-package.html#python-package-dependencies)

```
mkdir package
pip install \
--platform manylinux2014_x86_64 \
--target=package \
--implementation cp \
--python-version 3.9 \
--only-binary=:all: --upgrade \
pillow boto3
```
La bibliothèque Pillow contient du code C/C++. En utilisant les options --platform manylinux\_2014\_x86\_64 et --only-binary=:all:, pip téléchargera et installera une version de Pillow contenant des fichiers binaires précompilés compatibles avec le système d'exploitation Amazon Linux 2. Cela garantit que votre package de déploiement fonctionnera dans l'environnement d'exécution Lambda, quels que soient le système d'exploitation et l'architecture de votre ordinateur de création local.

3. Créez un fichier .zip contenant le code de votre application et les bibliothèques Pillow et Boto3. Sous Linux ou macOS, exécutez les commandes suivantes depuis votre interface de ligne de commande.

```
cd package
zip -r ../lambda_function.zip .
cd ..
zip lambda_function.zip lambda_function.py
```
Sous Windows, utilisez l'outil zip de votre choix pour créer le fichier lambda\_function.zip. Assurez-vous que votre fichier lambda\_function.py et les dossiers contenant vos dépendances sont installés à la racine du fichier .zip.

Vous pouvez également créer votre package de déploiement à l'aide d'un environnement virtuel Python. Consultez [Travailler avec des archives de fichiers .zip pour les fonctions Lambda Python.](#page-870-0)

## Créer la fonction Lambda

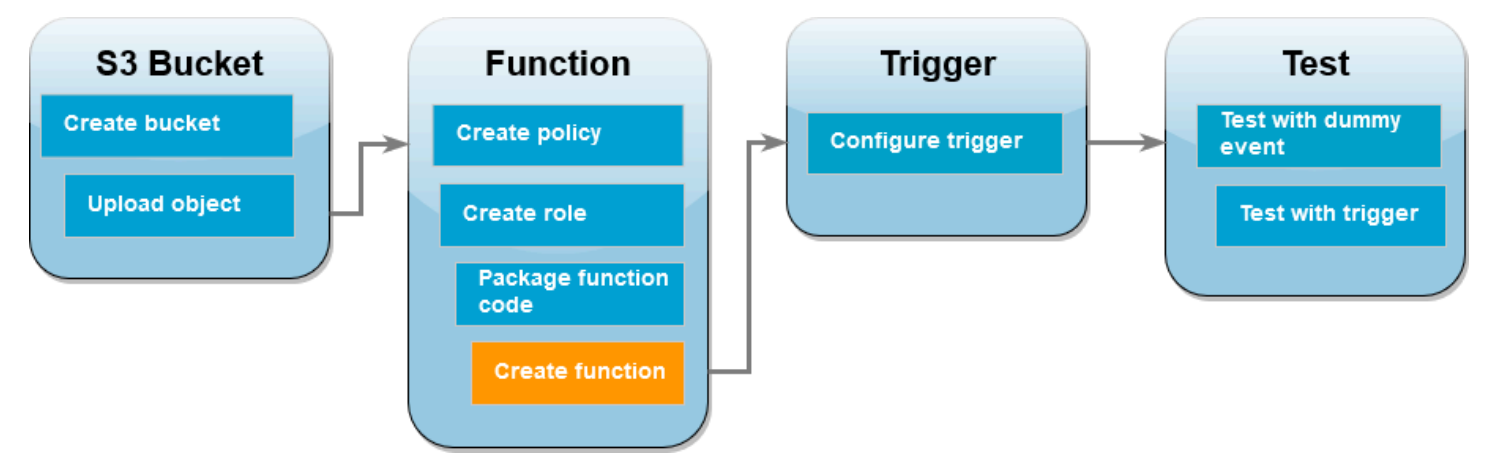

Vous pouvez créer votre fonction Lambda à l'aide de la console Lambda AWS CLI ou de la console Lambda. Suivez les instructions correspondant à la langue de votre choix pour créer la fonction.

### AWS Management Console

Pour créer une fonction (console)

Pour créer votre fonction Lambda à l'aide de la console, vous devez d'abord créer une fonction de base contenant du code « Hello world ». Vous remplacez ensuite ce code par votre propre code de fonction en chargeant le fichier .zip ou JAR que vous avez créé à l'étape précédente.

- 1. Ouvrez la [page Functions](https://console.aws.amazon.com/lambda/home#/functions) (Fonctions) de la console Lambda.
- 2. Assurez-vous de travailler dans le même environnement que celui dans Région AWS lequel vous avez créé votre compartiment Amazon S3. Vous pouvez modifier votre région à l'aide de la liste déroulante en haut de l'écran.

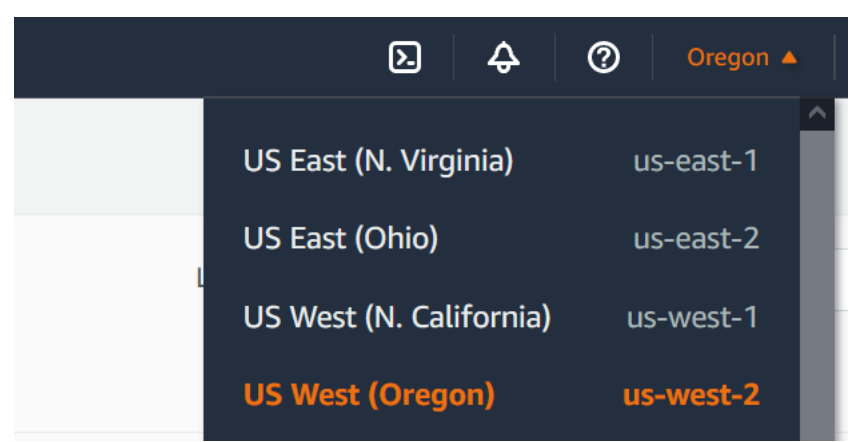

- 3. Choisissez Créer une fonction.
- 4. Choisissez Créer à partir de zéro.
- 5. Sous Informations de base, procédez comme suit :
	- a. Sous Nom de la fonction, saisissez **CreateThumbnail**.
	- b. Pour Exécution, choisissez Node.js 18.x ou Python 3.9 en fonction du langage que vous avez choisi pour votre fonction.
	- c. Pour Architecture, choisissez x86\_64.
- 6. Dans l'onglet Modifier le rôle d'exécution par défaut, procédez comme suit :
	- a. Ouvrez l'onglet, puis choisissez Utiliser un rôle existant.
	- b. Sélectionnez le LambdaS3Role que vous avez créé précédemment.
- 7. Choisissez Créer une fonction.

Pour charger le code de fonction (console)

- 1. Dans le volet Source du code, choisissez Charger à partir de.
- 2. Choisissez Fichier .zip.
- 3. Sélectionnez Charger.
- 4. Dans le sélecteur de fichiers, sélectionnez votre fichier .zip et choisissez Ouvrir.
- 5. Choisissez Enregistrer.

#### AWS CLI

Pour créer la fonction (AWS CLI)

- Exécutez la commande CLI pour la langue que vous avez choisie. Pour le role paramètre, assurez-vous de le remplacer 123456789012 par votre propre Compte AWS identifiant. Pour le paramètre region, remplacez us-west-2 par la région dans laquelle vous avez créé vos compartiments Amazon S3.
	- Pour Node.js, exécutez la commande suivante depuis le répertoire contenant votre fichier function.zip.

```
aws lambda create-function --function-name CreateThumbnail \
--zip-file fileb://function.zip --handler index.handler --runtime nodejs18.x \
--timeout 10 --memory-size 1024 \
--role arn:aws:iam::123456789012:role/LambdaS3Role --region us-west-2
```
• Pour Python, exécutez la commande suivante depuis le répertoire contenant votre fichier lambda\_function.zip.

```
aws lambda create-function --function-name CreateThumbnail \
--zip-file fileb://lambda_function.zip --handler 
 lambda_function.lambda_handler \
--runtime python3.9 --timeout 10 --memory-size 1024 \
--role arn:aws:iam::123456789012:role/LambdaS3Role --region us-west-2
```
## Configurer Amazon S3 pour invoquer la fonction

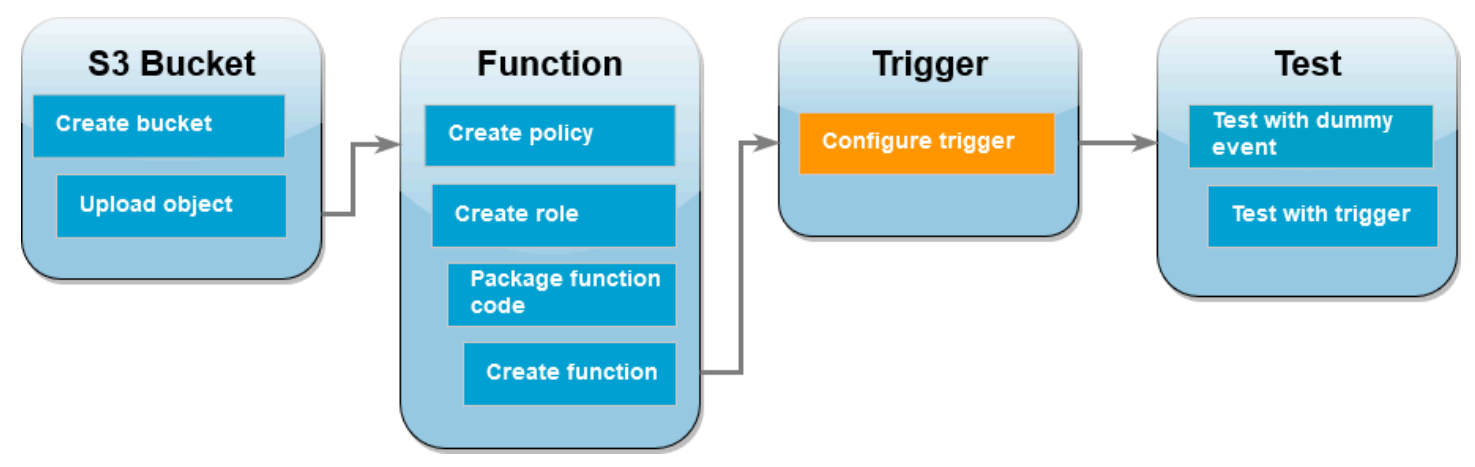

Pour que votre fonction Lambda s'exécute lorsque vous chargez une image dans votre compartiment source, vous devez configurer un déclencheur pour votre fonction. Vous pouvez configurer le déclencheur Amazon S3 à l'aide de la console ou de la AWS CLI.

## **A** Important

Cette procédure configure le compartiment Amazon S3 pour qu'il invoque votre fonction chaque fois qu'un objet est créé dans le compartiment. Veillez à configurer cela uniquement pour le compartiment source. Si votre fonction Lambda crée des objets dans le même compartiment que celui qui l'invoque, votre fonction peut être [invoquée en continu dans une](https://serverlessland.com/content/service/lambda/guides/aws-lambda-operator-guide/recursive-runaway) [boucle](https://serverlessland.com/content/service/lambda/guides/aws-lambda-operator-guide/recursive-runaway). Cela peut entraîner la facturation de frais imprévus à votre Compte AWS charge.

#### AWS Management Console

Pour configurer le déclencheur Amazon S3 (console)

- 1. Ouvrez la [page Fonctions](https://console.aws.amazon.com/lambda/home#/functions) de la console Lambda et choisissez votre fonction (CreateThumbnail).
- 2. Choisissez Add trigger (Ajouter déclencheur).
- 3. Sélectionnez S3.
- 4. Sous Compartiment, sélectionnez votre compartiment source.
- 5. Sous Types d'événements, sélectionnez Tous les événements de création d'objets.
- 6. Sous Invocation récursive, cochez la case pour confirmer qu'il n'est pas recommandé d'utiliser le même compartiment Amazon S3 pour les entrées et les sorties. Vous pouvez en savoir plus sur les modèles d'invocation récursive dans Lambda en lisant la rubrique [Modèles](https://serverlessland.com/content/service/lambda/guides/aws-lambda-operator-guide/recursive-runaway) [récursifs qui provoquent des fonctions Lambda incontrôlables dans Serverless Land](https://serverlessland.com/content/service/lambda/guides/aws-lambda-operator-guide/recursive-runaway).
- 7. Choisissez Ajouter.

Lorsque vous créez un déclencheur à l'aide de la console Lambda, ce dernier crée automatiquement une [politique basée sur une ressource](https://docs.aws.amazon.com/lambda/latest/dg/access-control-resource-based.html) pour donner au service que vous sélectionnez l'autorisation d'invoquer votre fonction.

### AWS CLI

Pour configurer le déclencheur Amazon S3 (AWS CLI)

1. Pour que votre compartiment source Amazon S3 invoque votre fonction lorsque vous ajoutez un fichier image, vous devez d'abord configurer les autorisations pour votre fonction à l'aide d'une [politique basée sur une ressource](https://docs.aws.amazon.com/lambda/latest/dg/access-control-resource-based.html). Une déclaration de politique basée sur les ressources donne à d'autres personnes Services AWS l'autorisation d'invoquer votre fonction. Pour autoriser Amazon S3 à invoquer votre fonction, exécutez la commande CLI suivante. Assurez-vous de remplacer le source-account paramètre par votre propre Compte AWS identifiant et d'utiliser votre propre nom de compartiment source.

```
aws lambda add-permission --function-name CreateThumbnail \
--principal s3.amazonaws.com --statement-id s3invoke --action 
  "lambda:InvokeFunction" \
--source-arn arn:aws:s3:::DOC-EXAMPLE-SOURCE-BUCKET \
```
**--source-account** *123456789012*

La politique que vous définissez à l'aide de cette commande permet à Amazon S3 d'invoquer votre fonction uniquement lorsqu'une action a lieu sur votre compartiment source.

### **a** Note

Bien que les noms des compartiments Amazon S3 soient globalement uniques, il est préférable de spécifier que le compartiment doit appartenir à votre compte lorsque vous utilisez des politiques basées sur les ressources. En effet, si vous supprimez un bucket, il est possible qu'un autre Compte AWS en crée un avec le même Amazon Resource Name (ARN).

2. Enregistrez le JSON suivant dans un fichier nommé notification.json. Lorsqu'il est appliqué à votre compartiment source, ce JSON configure le compartiment pour qu'il envoie une notification à votre fonction Lambda chaque fois qu'un nouvel objet est ajouté. Remplacez le Compte AWS numéro et, Région AWS dans la fonction Lambda, l'ARN par votre propre numéro de compte et votre propre région.

```
{
"LambdaFunctionConfigurations": [ 
     { 
       "Id": "CreateThumbnailEventConfiguration", 
       "LambdaFunctionArn": "arn:aws:lambda:us-
west-2:123456789012:function:CreateThumbnail", 
        "Events": [ "s3:ObjectCreated:Put" ] 
     } 
  \mathbf{I}}
```
3. Exécutez la commande CLI suivante pour appliquer les paramètres de notification du fichier JSON que vous avez créé à votre compartiment source. Remplacez DOC-EXAMPLE-SOURCE-BUCKET par le nom de votre propre compartiment source.

```
aws s3api put-bucket-notification-configuration --bucket DOC-EXAMPLE-SOURCE-
BUCKET \
--notification-configuration file://notification.json
```
Pour en savoir plus sur la put-bucket-notification-configuration commande et l'notification-configurationoption, consultez le manuel de référence [put-bucket](https://awscli.amazonaws.com/v2/documentation/api/latest/reference/s3api/put-bucket-notification-configuration.html)[notification-configurationd](https://awscli.amazonaws.com/v2/documentation/api/latest/reference/s3api/put-bucket-notification-configuration.html)es commandes de la AWS CLI.

## Test de votre fonction Lambda à l'aide d'un événement fictif

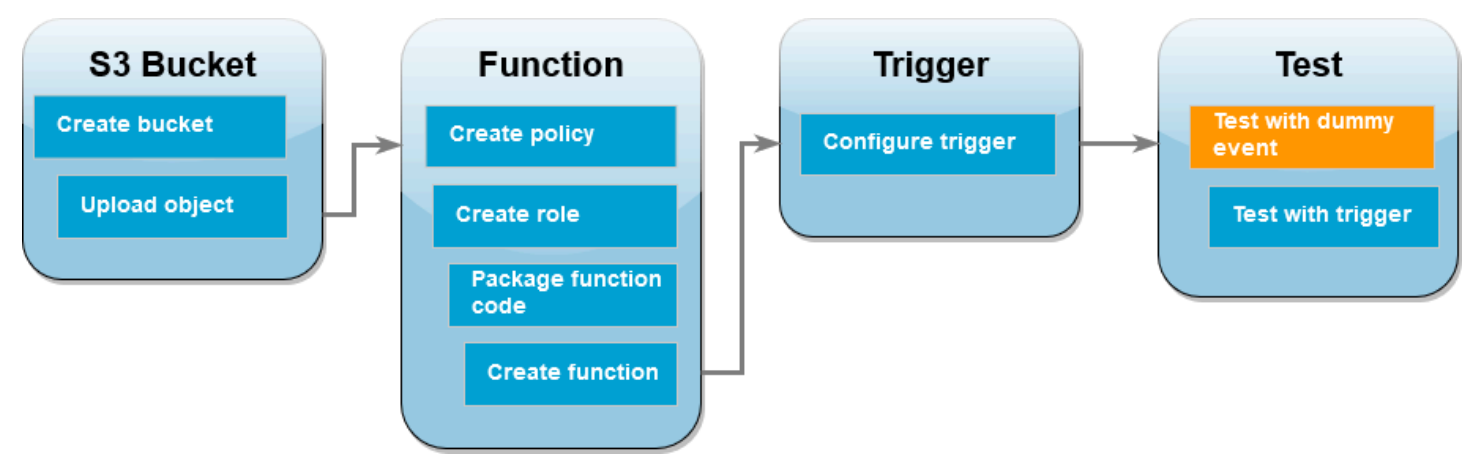

Avant de tester l'ensemble de votre configuration en ajoutant un fichier image à votre compartiment source Amazon S3, vous devez vérifier que votre fonction Lambda fonctionne correctement en l'invoquant avec un événement fictif. Un événement dans Lambda est un document au format JSON qui contient des données à traiter par votre fonction. Lorsque votre fonction est invoquée par Amazon S3, l'événement envoyé à votre fonction contient des informations telles que le nom du compartiment, l'ARN du compartiment et la clé de l'objet.

## AWS Management Console

Pour tester votre fonction Lambda à l'aide d'un événement fictif (console)

- 1. Ouvrez la [page Fonctions](https://console.aws.amazon.com/lambda/home#/functions) de la console Lambda et choisissez votre fonction (CreateThumbnail).
- 2. Choisissez l'onglet Test.
- 3. Pour créer votre événement de test, dans le volet Événement de test, procédez comme suit :
	- a. Sous Action d'événement de test, sélectionnez Créer un nouvel événement.
	- b. Dans Event name (Nom de l'événement), saisissez **myTestEvent**.
	- c. Pour Modèle, sélectionnez S3 Put.
	- d. Remplacez les valeurs des paramètres suivants par vos propres valeurs.
		- PourawsRegion, remplacez-le us-east-1 par celui dans Région AWS lequel vous avez créé vos compartiments Amazon S3.
		- Pour name, remplacez DOC-EXAMPLE-BUCKET par le nom de votre propre compartiment source Amazon S3.

• Pour key, remplacez test%2Fkey par le nom de fichier de l'objet de test que vous avez chargé dans votre compartiment source à l'étape [Charger une image de test](#page-1430-0)  [dans votre compartiment source](#page-1430-0).

```
{ 
   "Records": [ 
     { 
       "eventVersion": "2.0", 
       "eventSource": "aws:s3", 
       "awsRegion": "us-east-1", 
       "eventTime": "1970-01-01T00:00:00.000Z", 
       "eventName": "ObjectCreated:Put", 
       "userIdentity": { 
          "principalId": "EXAMPLE" 
       }, 
       "requestParameters": { 
          "sourceIPAddress": "127.0.0.1" 
       }, 
       "responseElements": { 
          "x-amz-request-id": "EXAMPLE123456789", 
          "x-amz-id-2": "EXAMPLE123/5678abcdefghijklambdaisawesome/
mnopqrstuvwxyzABCDEFGH" 
       }, 
       "s3": { 
          "s3SchemaVersion": "1.0", 
          "configurationId": "testConfigRule", 
          "bucket": { 
            "name": "DOC-EXAMPLE-BUCKET", 
            "ownerIdentity": { 
              "principalId": "EXAMPLE" 
            }, 
            "arn": "arn:aws:s3:::DOC-EXAMPLE-BUCKET" 
          }, 
          "object": { 
            "key": "test%2Fkey", 
            "size": 1024, 
            "eTag": "0123456789abcdef0123456789abcdef", 
            "sequencer": "0A1B2C3D4E5F678901" 
          } 
       } 
     } 
   ]
```
}

- e. Choisissez Enregistrer.
- 4. Dans le volet Événement de test, choisissez Test.
- 5. Pour vérifier que votre fonction a créé une version redimensionnée de votre image et l'a stockée dans votre compartiment Amazon S3 cible, procédez comme suit :
	- a. Ouvrez la [page Compartiments](https://console.aws.amazon.com/s3/buckets) de la console Amazon S3.
	- b. Choisissez votre compartiment cible et vérifiez que votre fichier redimensionné est répertorié dans le volet Objets.

#### AWS CLI

Pour tester de votre fonction Lambda à l'aide d'un événement fictif (AWS CLI)

- 1. Enregistrez le JSON suivant dans un fichier nommé dummyS3Event.json. Remplacez les valeurs des paramètres suivants par vos propres valeurs :
	- 1. PourawsRegion, remplacez-le us-west-2 par celui dans Région AWS lequel vous avez créé vos compartiments Amazon S3.
	- 2. Pour name, remplacez DOC-EXAMPLE-SOURCE-BUCKET par le nom de votre propre compartiment source Amazon S3.
	- 3. Pour key, remplacez HappyFace.jpg par le nom de fichier de l'objet de test que vous avez chargé dans votre compartiment source à l'étape [Charger une image de test dans](#page-1430-0) [votre compartiment source](#page-1430-0).

```
{ 
   "Records":[ 
     { 
        "eventVersion":"2.0", 
        "eventSource":"aws:s3", 
        "awsRegion":"us-west-2", 
        "eventTime":"1970-01-01T00:00:00.000Z", 
        "eventName":"ObjectCreated:Put", 
        "userIdentity":{ 
          "principalId":"AIDAJDPLRKLG7UEXAMPLE" 
        }, 
        "requestParameters":{
```

```
 "sourceIPAddress":"127.0.0.1" 
       }, 
        "responseElements":{ 
          "x-amz-request-id":"C3D13FE58DE4C810", 
          "x-amz-id-2":"FMyUVURIY8/IgAtTv8xRjskZQpcIZ9KG4V5Wp6S7S/
JRWeUWerMUE5JgHvANOjpD" 
       }, 
        "s3":{ 
          "s3SchemaVersion":"1.0", 
          "configurationId":"testConfigRule", 
          "bucket":{ 
            "name":"DOC-EXAMPLE-SOURCE-BUCKET", 
            "ownerIdentity":{ 
              "principalId":"A3NL1KOZZKExample" 
            }, 
            "arn":"arn:aws:s3:::DOC-EXAMPLE-SOURCE-BUCKET" 
          }, 
          "object":{ 
            "key":"HappyFace.jpg", 
            "size":1024, 
            "eTag":"d41d8cd98f00b204e9800998ecf8427e", 
            "versionId":"096fKKXTRTtl3on89fVO.nfljtsv6qko" 
          } 
       } 
     } 
  \mathbf 1}
```
2. À partir du répertoire dans lequel vous avez enregistré votre fichier dummyS3Event.json, invoquez la fonction en exécutant la commande CLI suivante. Cette commande invoque votre fonction Lambda de manière synchrone en la spécifiant RequestResponse comme valeur du paramètre de type d'invocation. Pour en savoir plus sur l'invocation synchrone et asynchrone, consultez [Invocation de fonctions Lambda.](https://docs.aws.amazon.com/lambda/latest/dg/lambda-invocation.html)

```
aws lambda invoke --function-name CreateThumbnail \
--invocation-type RequestResponse --cli-binary-format raw-in-base64-out \
--payload file://dummyS3Event.json outputfile.txt
```
cli-binary-format Cette option est obligatoire si vous utilisez la version 2 du AWS CLI. Pour faire de ce paramètre le paramètre par défaut, exécutez aws configure set clibinary-format raw-in-base64-out. Pour plus d'informations, veuillez consulter les [AWS CLI options de ligne de commande.](https://docs.aws.amazon.com/cli/latest/userguide/cli-configure-options.html#cli-configure-options-list)

3. Vérifiez que votre fonction a créé une version miniature de votre image et l'a enregistrée dans votre compartiment Amazon S3 cible. Exécutez la commande CLI suivante, en remplaçant DOC-EXAMPLE-SOURCE-BUCKET-resized par le nom de votre compartiment de destination.

```
aws s3api list-objects-v2 --bucket DOC-EXAMPLE-SOURCE-BUCKET-resized
```
Vous devez visualiser des résultats similaires à ce qui suit. Le paramètre Key indique le nom de fichier de votre fichier image redimensionné.

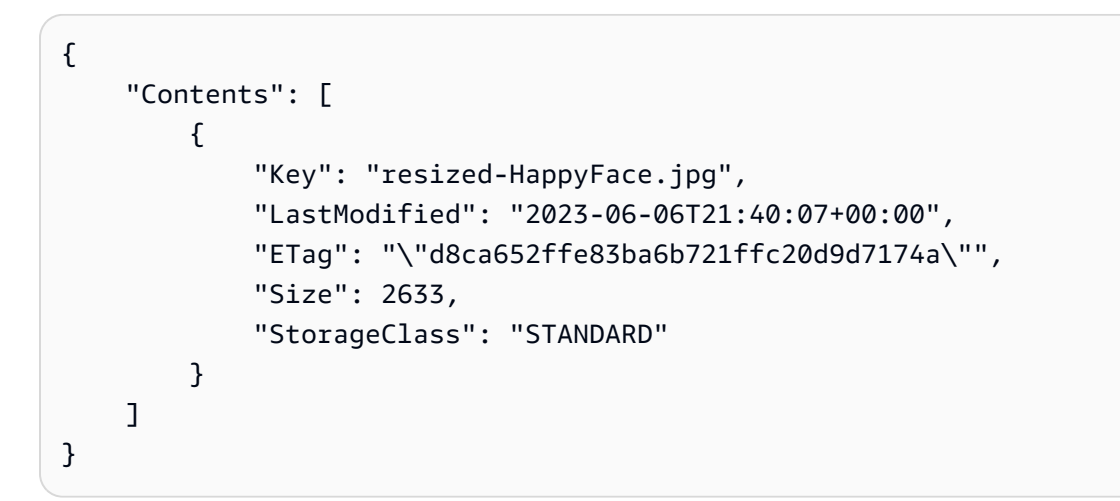

## Tester votre fonction à l'aide du déclencheur Amazon S3

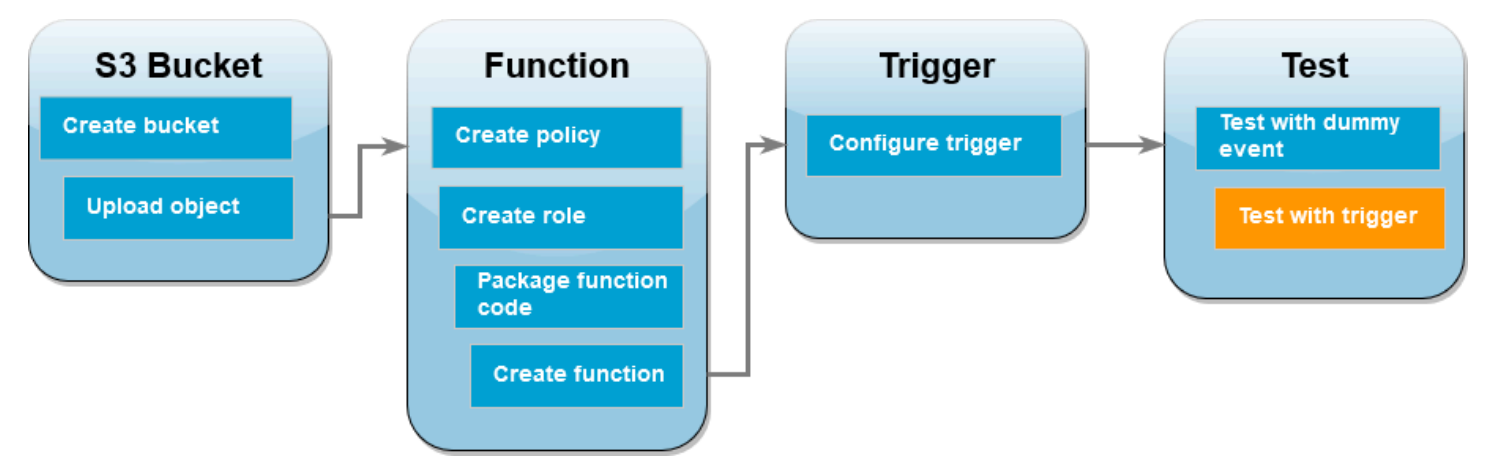

Maintenant que vous avez confirmé que votre fonction Lambda fonctionne correctement, vous êtes prêt à tester votre configuration complète en ajoutant un fichier image à votre compartiment source Amazon S3. Lorsque vous ajoutez votre image au compartiment source, votre fonction Lambda doit être automatiquement invoquée. Votre fonction crée une version redimensionnée du fichier et la stocke dans votre compartiment cible.

### AWS Management Console

Pour tester votre fonction Lambda à l'aide du déclencheur Amazon S3 (console)

- 1. Pour charger une image dans votre compartiment Amazon S3, procédez comme suit :
	- a. Ouvrez la page [Compartiments](https://console.aws.amazon.com/s3/buckets) de la console Amazon S3 et choisissez votre compartiment source.
	- b. Sélectionnez Charger.
	- c. Choisissez Ajouter des fichiers et utilisez le sélecteur de fichiers pour sélectionner le fichier image que vous souhaitez charger. Votre objet image peut être n'importe quel fichier .jpg ou .png.
	- d. Choisissez Ouvrir, puis Charger.
- 2. Vérifiez que Lambda a enregistré une version redimensionnée de votre fichier image dans votre compartiment cible en procédant comme suit :
	- a. Retournez à la page [Compartiments](https://console.aws.amazon.com/s3/buckets) de la console Amazon S3 et choisissez votre compartiment de destination.
	- b. Dans le volet Objets, vous devriez maintenant voir deux fichiers image redimensionnés, un pour chaque test de votre fonction Lambda. Pour télécharger votre image redimensionnée, sélectionnez le fichier, puis choisissez Télécharger.

## AWS CLI

Pour tester votre fonction Lambda à l'aide du déclencheur Amazon S3 (AWS CLI)

1. À partir du répertoire contenant l'image que vous souhaitez charger, exécutez la commande CLI suivante. Remplacez le paramètre --bucket par le nom de votre compartiment source. Pour les paramètres --key et --body, utilisez le nom de fichier de votre image de test. Votre image de test peut être n'importe quel fichier .jpg ou .png.

**aws s3api put-object --bucket** *DOC-EXAMPLE-SOURCE-BUCKET* **--key** *SmileyFace.jpg* **- body** *./SmileyFace.jpg*

2. Vérifiez que votre fonction a créé une version miniature de votre image et l'a enregistrée dans votre compartiment Amazon S3 cible. Exécutez la commande CLI suivante, en remplaçant DOC-EXAMPLE-SOURCE-BUCKET-resized par le nom de votre compartiment de destination.

```
aws s3api list-objects-v2 --bucket DOC-EXAMPLE-SOURCE-BUCKET-resized
```
Si votre fonction s'exécute correctement, vous obtiendrez un résultat similaire à celui qui suit. Votre compartiment cible doit désormais contenir deux fichiers redimensionnés.

```
{ 
     "Contents": [ 
          { 
              "Key": "resized-HappyFace.jpg", 
              "LastModified": "2023-06-07T00:15:50+00:00", 
              "ETag": "\"7781a43e765a8301713f533d70968a1e\"", 
              "Size": 2763, 
              "StorageClass": "STANDARD" 
          }, 
          { 
              "Key": "resized-SmileyFace.jpg", 
              "LastModified": "2023-06-07T00:13:18+00:00", 
              "ETag": "\"ca536e5a1b9e32b22cd549e18792cdbc\"", 
              "Size": 1245, 
              "StorageClass": "STANDARD" 
          } 
     ]
}
```
## Nettoyage de vos ressources

Vous pouvez maintenant supprimer les ressources que vous avez créées pour ce didacticiel, sauf si vous souhaitez les conserver. En supprimant AWS les ressources que vous n'utilisez plus, vous évitez des frais inutiles pour votre Compte AWS.

Pour supprimer la fonction Lambda

- 1. Ouvrez la [page Functions \(Fonctions\)](https://console.aws.amazon.com/lambda/home#/functions) de la console Lambda.
- 2. Sélectionnez la fonction que vous avez créée.
- 3. Sélectionnez Actions, Supprimer.
- 4. Saisissez **delete** dans la zone de saisie de texte et choisissez Delete (Supprimer).

#### Suppression de la stratégie que vous avez créée

- 1. Ouvrez la [page Policies \(Stratégies\)](https://console.aws.amazon.com/iam/home#/policies) de la console IAM.
- 2. Sélectionnez la politique que vous avez créée (AWSLambdaS3Policy).
- 3. Choisissez Actions de stratégie, Supprimer.
- 4. Sélectionnez Delete (Supprimer).

Pour supprimer le rôle d'exécution

- 1. Ouvrez la [page Roles \(Rôles\)](https://console.aws.amazon.com/iam/home#/roles) de la console IAM.
- 2. Sélectionnez le rôle d'exécution que vous avez créé.
- 3. Sélectionnez Delete (Supprimer).
- 4. Saisissez le nom du rôle dans le champ de saisie de texte et choisissez Delete (Supprimer).

Pour supprimer le compartiment S3

- 1. Ouvrez la [console Amazon S3](https://console.aws.amazon.com/s3/home#).
- 2. Sélectionnez le compartiment que vous avez créé.
- 3. Sélectionnez Delete (Supprimer).
- 4. Saisissez le nom du compartiment dans le champ de saisie de texte.
- 5. Choisissez Supprimer le compartiment.

# Utilisation AWS Lambda des opérations par lots avec Amazon S3

Vous pouvez utiliser des opérations par lot Amazon S3 pour appeler une fonction Lambda sur un grand ensemble d'objets Amazon S3. Amazon S3 effectue le suivi de la progression des opérations par lot, envoie des notifications et stocke un rapport d'achèvement indiquant le statut de chaque action.

Pour exécuter une opération par lot, vous créez une [tâche d'opérations par lot](https://docs.aws.amazon.com/AmazonS3/latest/dev/batch-ops-operations.html) Amazon S3. Lorsque vous créez le travail, vous fournissez un manifeste (la liste des objets) et configurez l'action à effectuer sur ces objets.

Lorsque la tâche par lots démarre, Amazon S3 appelle la fonction Lambda [de manière synchrone](#page-276-0) pour chaque objet figurant dans le manifeste. Le paramètre d'événement inclut les noms du compartiment et de l'objet.

L'exemple suivant montre l'événement qu'Amazon S3 envoie à la fonction Lambda pour un objet nommé customerImage1.jpg dans le compartiment DOC-EXAMPLE-BUCKET.

Example Événement de demande de lot Amazon S3

```
{
"invocationSchemaVersion": "1.0", 
     "invocationId": "YXNkbGZqYWRmaiBhc2RmdW9hZHNmZGpmaGFzbGtkaGZza2RmaAo", 
     "job": { 
          "id": "f3cc4f60-61f6-4a2b-8a21-d07600c373ce" 
     }, 
     "tasks": [ 
          { 
              "taskId": "dGFza2lkZ29lc2hlcmUK", 
              "s3Key": "customerImage1.jpg", 
              "s3VersionId": "1", 
              "s3BucketArn": "arn:aws:s3:::DOC-EXAMPLE-BUCKET" 
          } 
    \mathbf{I}}
```
Votre fonction Lambda doit renvoyer un objet JSON avec les champs figurant dans l'exemple suivant. Vous pouvez copier invocationId et taskId à partir du paramètre d'événement. Vous pouvez renvoyer une chaîne dans resultString. Amazon S3 enregistre les valeurs resultString dans le rapport de fin de tâche.

## Example Réponse à la demande de lot Amazon S3

```
{ 
   "invocationSchemaVersion": "1.0", 
   "treatMissingKeysAs" : "PermanentFailure", 
   "invocationId" : "YXNkbGZqYWRmaiBhc2RmdW9hZHNmZGpmaGFzbGtkaGZza2RmaAo", 
   "results": [ 
     { 
       "taskId": "dGFza2lkZ29lc2hlcmUK", 
       "resultCode": "Succeeded", 
       "resultString": "[\"Alice\", \"Bob\"]" 
     } 
   ]
}
```
# Appel de fonctions Lambda à partir d'opérations par lot Amazon S3

Vous pouvez appeler la fonction Lambda avec un ARN de fonction qualifié ou non qualifié. Si vous souhaitez utiliser la même version de fonction pour l'ensemble du travail par lot, configurez une version de fonction spécifique dans le paramètre FunctionARN lorsque vous créez votre travail. Si vous configurez un alias ou le qualificateur \$LATEST, le travail par lot commence immédiatement à appeler la nouvelle version de la fonction si l'alias ou \$LATEST est mis à jour pendant l'exécution du travail.

Notez que vous ne pouvez pas réutiliser une fonction Amazon S3 basée sur un événement existante pour des opérations par lot. En effet, l'opération par lot Amazon S3 transmet un paramètre d'événement différent à la fonction Lambda, et attend un message en retour avec une structure JSON spécifique.

Dans la [stratégie basée sur une ressource](#page-1518-0) que vous créez pour la tâche par lot Amazon S3, veillez à définir une autorisation pour que la tâche appelle votre fonction Lambda.

Dans le [rôle d'exécution](https://docs.aws.amazon.com/AmazonS3/latest/userguide/batch-ops-iam-role-policies.html) pour la fonction, définissez une stratégie d'approbation pour qu'Amazon S3 endosse ce rôle lors de l'exécution de votre fonction.

Si votre fonction utilise le AWS SDK pour gérer les ressources Amazon S3, vous devez ajouter des autorisations Amazon S3 dans le rôle d'exécution.

Lorsque le travail s'exécute, Amazon S3 démarre plusieurs instances de fonction pour traiter les objets Amazon S3 en parallèle, jusqu'à la [limite de simultanéité](#page-678-0) de la fonction. Amazon S3 limite la montée en puissance initiale des instances afin d'éviter des surcoûts pour les tâches de plus petite taille.

Si la fonction Lambda renvoie un code de réponse TemporaryFailure, Amazon S3 réessaie l'opération.

Pour plus d'informations les opérations par lot Amazon S3, consultez [Exécution d'opérations par lot](https://docs.aws.amazon.com/AmazonS3/latest/dev/batch-ops.html) dans le Manuel du développeur Amazon S3.

Pour voir un exemple d'utilisation d'une fonction Lambda dans des opérations par lot Amazon S3, consultez [Appel d'une fonction Lambda à partir d'opérations par lot Amazon S3](https://docs.aws.amazon.com/AmazonS3/latest/dev/batch-ops-invoke-lambda.html) dans le Manuel du développeur Amazon S3.

# Transformation d'objets S3 avec S3 Object Lambda

S3 Object Lambda vous donne la possibilité d'ajouter votre propre code aux demandes GET, HEAD et LIST Amazon S3 afin de modifier et traiter les données lorsqu'elles sont renvoyées vers une application. Vous pouvez utiliser du code personnalisé pour modifier les données renvoyées par des requêtes GET, HEAD ou LIST S3 standard afin de filtrer les lignes, de redimensionner les images de manière dynamique, de supprimer des données confidentielles et plus encore. Alimenté par les fonctions AWS Lambda, votre code s'exécute sur une infrastructure entièrement gérée par AWS, ce qui élimine la nécessité de créer et de stocker des copies dérivées de vos données ou d'exécuter des proxys, tout cela sans devoir modifier les applications.

Pour en savoir plus, consultez [Transformation d'objets avec S3 Object Lambda.](https://docs.aws.amazon.com/AmazonS3/latest/userguide/transforming-objects.html)

## **Didacticiels**

- [Transformation des données pour votre application avec Amazon S3 Object Lambda](https://docs.aws.amazon.com/AmazonS3/latest/userguide/tutorial-s3-object-lambda-uppercase.html)
- [Détecter et expurger des données PII avec Amazon S3 Object Lambda et Amazon Comprehend](https://docs.aws.amazon.com/AmazonS3/latest/userguide/tutorial-s3-object-lambda-redact-pii.html)
- [Utilisation d'Amazon S3 Object Lambda pour filigraner dynamiquement des images au fur et à](https://aws.amazon.com/getting-started/hands-on/amazon-s3-object-lambda-to-dynamically-watermark-images/?ref=docs_gateway/amazons3/tutorials.html) [mesure de leur récupération](https://aws.amazon.com/getting-started/hands-on/amazon-s3-object-lambda-to-dynamically-watermark-images/?ref=docs_gateway/amazons3/tutorials.html)

# Utilisation de AWS Lambda avec Secrets Manager

Votre fonction AWS Lambda peut interagir avec AWS Secrets Manager en utilisant l'[API Secrets](https://docs.aws.amazon.com/secretsmanager/latest/apireference/Welcome.html)  [Manager](https://docs.aws.amazon.com/secretsmanager/latest/apireference/Welcome.html) ou l'un des kits de développement logiciel (SDK) AWS. Vous pouvez également utiliser l'extension AWS Lambda Parameters and Secrets pour récupérer et mettre en cache les secrets AWS Secrets Manager des fonctions Lambda sans utiliser de kit SDK. Consultez [Utilisation des](https://docs.aws.amazon.com/secretsmanager/latest/userguide/retrieving-secrets_lambda.html) [secrets AWS Secrets Manager dans les fonctions AWS Lambda](https://docs.aws.amazon.com/secretsmanager/latest/userguide/retrieving-secrets_lambda.html) pour plus d'informations.

# Utilisation d'AWS Lambda avec Amazon SES

Lorsque vous utilisez Amazon SES pour recevoir des messages, vous pouvez configurer ce service de manière à appeler votre fonction Lambda quand des messages arrivent. Le service peut ensuite appeler votre fonction Lambda en transmettant l'événement de réception d'e-mail (qui est en fait un message Amazon SES dans un événement Amazon SNS) en tant que paramètre.

Example Événement de message Amazon SES

```
{ 
   "Records": [ 
     { 
       "eventVersion": "1.0", 
       "ses": { 
          "mail": { 
            "commonHeaders": { 
              "from": [ 
                "Jane Doe <janedoe@example.com>" 
              ], 
              "to": [ 
                "johndoe@example.com" 
              ], 
              "returnPath": "janedoe@example.com", 
              "messageId": "<0123456789example.com>", 
              "date": "Wed, 7 Oct 2015 12:34:56 -0700", 
              "subject": "Test Subject" 
            }, 
            "source": "janedoe@example.com", 
            "timestamp": "1970-01-01T00:00:00.000Z", 
            "destination": [ 
              "johndoe@example.com" 
            ], 
            "headers": [ 
\{\hspace{.1cm} \} "name": "Return-Path", 
                 "value": "<janedoe@example.com>" 
              }, 
\{\hspace{.1cm} \} "name": "Received", 
                 "value": "from mailer.example.com (mailer.example.com [203.0.113.1]) 
  by inbound-smtp.us-west-2.amazonaws.com with SMTP id o3vrnil0e2ic for 
  johndoe@example.com; Wed, 07 Oct 2015 12:34:56 +0000 (UTC)" 
              },
```

```
\{\hspace{.1cm} \} "name": "DKIM-Signature", 
                 "value": "v=1; a=rsa-sha256; c=relaxed/relaxed; d=example.com; 
  s=example; h=mime-version:from:date:message-id:subject:to:content-type; 
  bh=jX3F0bCAI7sIbkHyy3mLYO28ieDQz2R0P8HwQkklFj4=; b=sQwJ+LMe9RjkesGu
+vqU56asvMhrLRRYrWCbV" 
              }, 
\{\hspace{.1cm} \} "name": "MIME-Version", 
                "value": "1.0" 
              }, 
\{\hspace{.1cm} \} "name": "From", 
                 "value": "Jane Doe <janedoe@example.com>" 
              }, 
\{\hspace{.1cm} \} "name": "Date", 
                "value": "Wed, 7 Oct 2015 12:34:56 -0700" 
              }, 
\{\hspace{.1cm} \} "name": "Message-ID", 
                "value": "<0123456789example.com>" 
              }, 
\{\hspace{.1cm} \} "name": "Subject", 
                "value": "Test Subject" 
              }, 
\{\hspace{.1cm} \} "name": "To", 
                "value": "johndoe@example.com" 
              }, 
\{\hspace{.1cm} \} "name": "Content-Type", 
                "value": "text/plain; charset=UTF-8" 
              } 
            ], 
            "headersTruncated": false, 
            "messageId": "o3vrnil0e2ic28tr" 
          }, 
          "receipt": { 
            "recipients": [ 
              "johndoe@example.com" 
            ], 
            "timestamp": "1970-01-01T00:00:00.000Z",
```

```
 "spamVerdict": { 
               "status": "PASS" 
            }, 
             "dkimVerdict": { 
               "status": "PASS" 
            }, 
             "processingTimeMillis": 574, 
             "action": { 
               "type": "Lambda", 
               "invocationType": "Event", 
               "functionArn": "arn:aws:lambda:us-west-2:111122223333:function:Example" 
            }, 
             "spfVerdict": { 
               "status": "PASS" 
            }, 
             "virusVerdict": { 
               "status": "PASS" 
            } 
          } 
        }, 
        "eventSource": "aws:ses" 
     } 
   ]
}
```
Pour plus d'informations, consultez [Action Lambda](https://docs.aws.amazon.com/ses/latest/DeveloperGuide/receiving-email-action-lambda.html) dans le Manuel du développeur Amazon SES.

# Invocation de fonctions Lambda avec les notifications Amazon SNS

Utilisez une fonction Lambda pour traiter les notifications Amazon Simple Notification Service (Amazon SNS). Amazon SNS prend en charge les fonctions Lambda en tant que cibles pour les messages envoyés à une rubrique. Vous pouvez abonner votre fonction à des rubriques du même compte ou d'autres comptes AWS . Pour voir une procédure, consultez [the section called](#page-1465-0)  ["Didacticiel".](#page-1465-0)

Lambda prend en charge les déclencheurs SNS pour les rubriques SNS standard uniquement. Les sujets FIFO ne sont pas pris en charge.

Pour les appels asynchrones, Lambda place le message en file d'attente et gère les nouvelles tentatives. Si Amazon SNS ne peut pas atteindre Lambda ou si le message est rejeté, Amazon SNS effectue de nouvelles tentatives à intervalles croissants pendant plusieurs heures. Pour plus de détails, consultes [Fiabilité](https://aws.amazon.com/sns/faqs/#Reliability) dans le FAQ sur Amazon SNS.

## **A** Warning

Les mappages de sources d'événements Lambda traitent chaque événement au moins une fois, et le traitement des enregistrements peut être dupliqué. Pour éviter les problèmes potentiels liés à des événements dupliqués, nous vous recommandons vivement de rendre votre code de fonction idempotent. Pour en savoir plus, consultez [Comment rendre ma](https://repost.aws/knowledge-center/lambda-function-idempotent)  [fonction Lambda idempotente](https://repost.aws/knowledge-center/lambda-function-idempotent) dans le Knowledge Center. AWS

## **Rubriques**

- [Ajout d'un déclencheur de rubrique Amazon SNS pour une fonction Lambda à l'aide de la console](#page-1462-0)
- [Ajout manuel d'un déclencheur de rubrique Amazon SNS pour une fonction Lambda](#page-1463-0)
- [Exemple de forme d'événement SNS](#page-1464-0)
- [Tutoriel : Utilisation AWS Lambda avec Amazon Simple Notification Service](#page-1465-0)

# <span id="page-1462-0"></span>Ajout d'un déclencheur de rubrique Amazon SNS pour une fonction Lambda à l'aide de la console

Pour ajouter un sujet SNS comme déclencheur d'une fonction Lambda, le moyen le plus simple consiste à utiliser la console Lambda. Lorsque vous ajoutez le déclencheur via la console, Lambda définit automatiquement les autorisations et les abonnements nécessaires pour commencer à recevoir des événements provenant de la rubrique SNS.

Pour ajouter une rubrique SNS comme déclencheur pour une fonction Lambda (console)

- 1. Ouvrez la [page Functions](https://console.aws.amazon.com/lambda/home#/functions) (Fonctions) de la console Lambda.
- 2. Choisissez le nom de la fonction pour laquelle vous souhaitez ajouter le déclencheur.
- 3. Choisissez Configuration, puis Triggers.
- 4. Choisissez Add trigger (Ajouter déclencheur).
- 5. Sous Configuration du déclencheur, dans le menu déroulant, choisissez SNS.
- 6. Pour la rubrique SNS, choisissez la rubrique SNS à laquelle vous abonner.

# <span id="page-1463-0"></span>Ajout manuel d'un déclencheur de rubrique Amazon SNS pour une fonction Lambda

Pour configurer manuellement un déclencheur SNS pour une fonction Lambda, vous devez suivre les étapes suivantes :

- Définissez une politique basée sur les ressources pour votre fonction afin de permettre au SNS de l'invoquer.
- Abonnez votre fonction Lambda à la rubrique Amazon SNS.

## **a** Note

Si votre rubrique SNS et votre fonction Lambda se trouvent sur des comptes AWS différents, vous devez également accorder des autorisations supplémentaires pour autoriser les abonnements entre comptes à la rubrique SNS. Pour plus d'informations, consultez [Accorder une autorisation multi-comptes pour l'abonnement Amazon SNS](#page-1482-0).

Vous pouvez utiliser le AWS Command Line Interface (AWS CLI) pour effectuer ces deux étapes. Tout d'abord, pour définir une politique basée sur les ressources pour une fonction Lambda qui autorise les appels SNS, utilisez la commande suivante. AWS CLI Assurez-vous de remplacer la valeur de par le nom --function-name de votre fonction Lambda et la valeur de par l'ARN - source-arn de votre rubrique SNS.

```
aws lambda add-permission --function-name example-function \ 
     --source-arn arn:aws:sns:us-east-1:123456789012:sns-topic-for-lambda \ 
     --statement-id function-with-sns --action "lambda:InvokeFunction" \ 
     --principal sns.amazonaws.com
```
Pour abonner votre fonction à la rubrique SNS, utilisez la AWS CLI commande suivante. Remplacez la valeur de --topic-arn par l'ARN de votre rubrique SNS et la valeur de par l'ARN - notification-endpoint de votre fonction Lambda.

```
aws sns subscribe --protocol lambda \ 
     --region us-east-1 \ 
     --topic-arn arn:aws:sns:us-east-1:123456789012:sns-topic-for-lambda \ 
     --notification-endpoint arn:aws:lambda:us-east-1:123456789012:function:example-
function
```
# <span id="page-1464-0"></span>Exemple de forme d'événement SNS

Amazon SNS appelle votre fonction [de façon asynchrone](#page-280-0) avec un événement contenant un message et des métadonnées.

Example Événement de message Amazon SNS

```
{ 
   "Records": [ 
     { 
       "EventVersion": "1.0", 
       "EventSubscriptionArn": "arn:aws:sns:us-east-1:123456789012:sns-lambda:21be56ed-
a058-49f5-8c98-aedd2564c486", 
       "EventSource": "aws:sns", 
       "Sns": { 
         "SignatureVersion": "1", 
         "Timestamp": "2019-01-02T12:45:07.000Z", 
         "Signature": "tcc6faL2yUC6dgZdmrwh1Y4cGa/ebXEkAi6RibDsvpi+tE/1+82j...65r==", 
         "SigningCertURL": "https://sns.us-east-1.amazonaws.com/
SimpleNotificationService-ac565b8b1a6c5d002d285f9598aa1d9b.pem", 
         "MessageId": "95df01b4-ee98-5cb9-9903-4c221d41eb5e", 
         "Message": "Hello from SNS!", 
         "MessageAttributes": { 
            "Test": { 
              "Type": "String", 
              "Value": "TestString"
```

```
 }, 
            "TestBinary": { 
              "Type": "Binary", 
              "Value": "TestBinary" 
           } 
         }, 
         "Type": "Notification", 
         "UnsubscribeURL": "https://sns.us-east-1.amazonaws.com/?
Action=Unsubscribe&SubscriptionArn=arn:aws:sns:us-east-1:123456789012:test-
lambda:21be56ed-a058-49f5-8c98-aedd2564c486", 
         "TopicArn":"arn:aws:sns:us-east-1:123456789012:sns-lambda", 
         "Subject": "TestInvoke" 
       } 
     } 
   ]
}
```
# <span id="page-1465-0"></span>Tutoriel : Utilisation AWS Lambda avec Amazon Simple Notification Service

Dans ce didacticiel, vous utiliserez une fonction Lambda intégrée pour vous abonner Compte AWS à une rubrique Amazon Simple Notification Service (Amazon SNS) dans une rubrique distincte. Compte AWS Lorsque vous publiez des messages sur votre rubrique Amazon SNS, votre fonction Lambda lit le contenu du message et le transmet à Amazon Logs. CloudWatch Pour terminer ce didacticiel, vous devez utiliser le AWS Command Line Interface (AWS CLI).

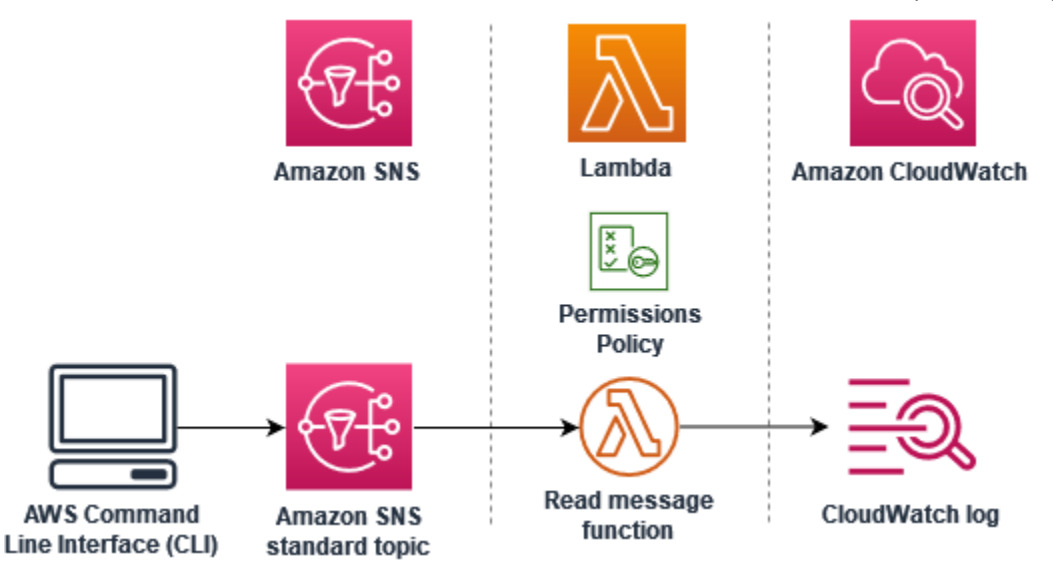

Pour compléter ce tutoriel, effectuez les tâches suivantes :

• Dans le compte A, créez une rubrique Amazon SNS.

- Dans le compte B, créez une fonction Lambda qui lira les messages de la rubrique.
- Dans le compte B, créez un abonnement à la rubrique.
- Publiez des messages sur la rubrique Amazon SNS du compte A et vérifiez que la fonction Lambda du compte B les envoie dans Logs. CloudWatch

En suivant ces étapes, vous apprendrez à configurer une rubrique Amazon SNS pour invoquer une fonction Lambda. Vous apprendrez également comment créer une politique AWS Identity and Access Management (IAM) qui autorise une ressource d'une autre Compte AWS à invoquer Lambda.

Dans le tutoriel, vous utilisez deux Comptes AWS différents. Les AWS CLI commandes illustrent cela en utilisant deux profils nommés appelés accountA etaccountB, chacun étant configuré pour être utilisé avec un profil différent Compte AWS. Pour savoir comment configurer le AWS CLI pour utiliser différents profils, consultez la section [Paramètres des fichiers de configuration et d'identification](https://docs.aws.amazon.com/cli/latest/userguide/cli-configure-files.html) dans le guide de l'AWS Command Line Interface utilisateur de la version 2. Assurez-vous de configurer la même valeur par défaut Région AWS pour les deux profils.

Si les AWS CLI profils que vous créez pour les deux Comptes AWS utilisent des noms différents, ou si vous utilisez le profil par défaut et un profil nommé, modifiez les AWS CLI commandes dans les étapes suivantes selon vos besoins.

## **Prérequis**

Inscrivez-vous pour un Compte AWS

Si vous n'en avez pas Compte AWS, procédez comme suit pour en créer un.

Pour vous inscrire à un Compte AWS

- 1. Ouvrez <https://portal.aws.amazon.com/billing/signup>.
- 2. Suivez les instructions en ligne.

Dans le cadre de la procédure d'inscription, vous recevrez un appel téléphonique et vous saisirez un code de vérification en utilisant le clavier numérique du téléphone.

Lorsque vous vous inscrivez à un Compte AWS, un Utilisateur racine d'un compte AWSest créé. Par défaut, seul l'utilisateur racine a accès à l'ensemble des Services AWS et des ressources de ce compte. Pour des raisons de sécurité, attribuez un accès administratif à un utilisateur et utilisez uniquement l'utilisateur root pour effectuer [les tâches nécessitant un accès utilisateur](https://docs.aws.amazon.com/accounts/latest/reference/root-user-tasks.html)  [root.](https://docs.aws.amazon.com/accounts/latest/reference/root-user-tasks.html)

AWS vous envoie un e-mail de confirmation une fois le processus d'inscription terminé. Vous pouvez afficher l'activité en cours de votre compte et gérer votre compte à tout moment en accédant à [https://](https://aws.amazon.com/) [aws.amazon.com/](https://aws.amazon.com/) et en choisissant Mon compte.

Création d'un utilisateur doté d'un accès administratif

Après vous être inscrit à un Compte AWS, sécurisez Utilisateur racine d'un compte AWS AWS IAM Identity Center, activez et créez un utilisateur administratif afin de ne pas utiliser l'utilisateur root pour les tâches quotidiennes.

Sécurisez votre Utilisateur racine d'un compte AWS

1. Connectez-vous en [AWS Management Consolet](https://console.aws.amazon.com/)ant que propriétaire du compte en choisissant Utilisateur root et en saisissant votre adresse Compte AWS e-mail. Sur la page suivante, saisissez votre mot de passe.

Pour obtenir de l'aide pour vous connecter en utilisant l'utilisateur racine, consultez [Connexion](https://docs.aws.amazon.com/signin/latest/userguide/console-sign-in-tutorials.html#introduction-to-root-user-sign-in-tutorial)  [en tant qu'utilisateur racine](https://docs.aws.amazon.com/signin/latest/userguide/console-sign-in-tutorials.html#introduction-to-root-user-sign-in-tutorial) dans le Guide de l'utilisateur Connexion à AWS .

2. Activez l'authentification multifactorielle (MFA) pour votre utilisateur racine.

Pour obtenir des instructions, voir [Activer un périphérique MFA virtuel pour votre utilisateur](https://docs.aws.amazon.com/IAM/latest/UserGuide/enable-virt-mfa-for-root.html)  [Compte AWS root \(console\)](https://docs.aws.amazon.com/IAM/latest/UserGuide/enable-virt-mfa-for-root.html) dans le guide de l'utilisateur IAM.

Création d'un utilisateur doté d'un accès administratif

1. Activez IAM Identity Center.

Pour obtenir des instructions, consultez [Activation d' AWS IAM Identity Center](https://docs.aws.amazon.com/singlesignon/latest/userguide/get-set-up-for-idc.html) dans le Guide de l'utilisateur AWS IAM Identity Center .

2. Dans IAM Identity Center, accordez un accès administratif à un utilisateur.

Pour un didacticiel sur l'utilisation du Répertoire IAM Identity Center comme source d'identité, voir [Configurer l'accès utilisateur par défaut Répertoire IAM Identity Center](https://docs.aws.amazon.com/singlesignon/latest/userguide/quick-start-default-idc.html) dans le Guide de AWS IAM Identity Center l'utilisateur.

Connectez-vous en tant qu'utilisateur disposant d'un accès administratif

• Pour vous connecter avec votre utilisateur IAM Identity Center, utilisez l'URL de connexion qui a été envoyée à votre adresse e-mail lorsque vous avez créé l'utilisateur IAM Identity Center.

Pour obtenir de l'aide pour vous connecter en utilisant un utilisateur d'IAM Identity Center, consultez la section [Connexion au portail AWS d'accès](https://docs.aws.amazon.com/signin/latest/userguide/iam-id-center-sign-in-tutorial.html) dans le guide de l'Connexion à AWS utilisateur.

Attribuer l'accès à des utilisateurs supplémentaires

1. Dans IAM Identity Center, créez un ensemble d'autorisations conforme aux meilleures pratiques en matière d'application des autorisations du moindre privilège.

Pour obtenir des instructions, voir [Création d'un ensemble d'autorisations](https://docs.aws.amazon.com/singlesignon/latest/userguide/get-started-create-a-permission-set.html) dans le guide de AWS IAM Identity Center l'utilisateur.

2. Affectez des utilisateurs à un groupe, puis attribuez un accès d'authentification unique au groupe.

Pour obtenir des instructions, voir [Ajouter des groupes](https://docs.aws.amazon.com/singlesignon/latest/userguide/addgroups.html) dans le guide de AWS IAM Identity Center l'utilisateur.

Installez le AWS Command Line Interface

Si vous ne l'avez pas encore installé AWS Command Line Interface, suivez les étapes décrites dans la [section Installation ou mise à jour de la dernière version du AWS CLI pour l'i](https://docs.aws.amazon.com/cli/latest/userguide/getting-started-install.html)nstaller.

Ce tutoriel nécessite un terminal de ligne de commande ou un shell pour exécuter les commandes. Sous Linux et macOS, utilisez votre gestionnaire de shell et de package préféré.

## **a** Note

Sous Windows, certaines commandes CLI Bash que vous utilisez couramment avec Lambda (par exemple zip) ne sont pas prises en charge par les terminaux intégrés du système d'exploitation. [Installez le sous-système Windows pour Linux](https://docs.microsoft.com/en-us/windows/wsl/install-win10) afin d'obtenir une version intégrée à Windows d'Ubuntu et Bash.

# Créer une rubrique Amazon SNS (compte A)

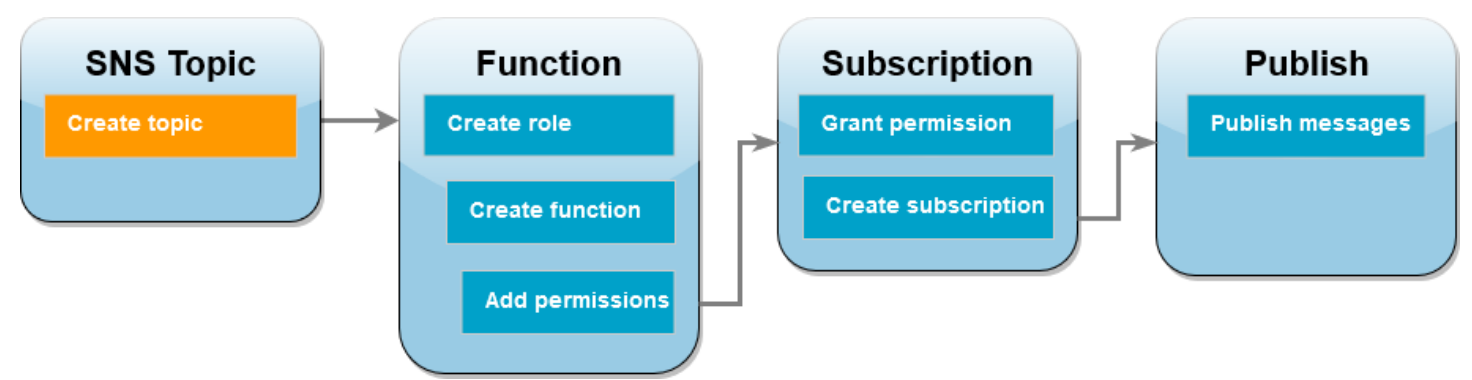

Pour créer la rubrique

• Dans le compte A, créez une rubrique standard Amazon SNS à l'aide de la commande suivante AWS CLI .

```
aws sns create-topic --name sns-topic-for-lambda --profile accountA
```
Vous devez visualiser des résultats similaires à ce qui suit.

```
{ 
     "TopicArn": "arn:aws:sns:us-west-2:123456789012:sns-topic-for-lambda"
}
```
Notez l'Amazon Resource Name (ARN) de votre rubrique. Vous en aurez besoin plus tard dans le tutoriel lorsque vous ajouterez des autorisations à votre fonction Lambda pour vous abonner à cette rubrique.

Créer un rôle d'exécution de fonction (compte B)

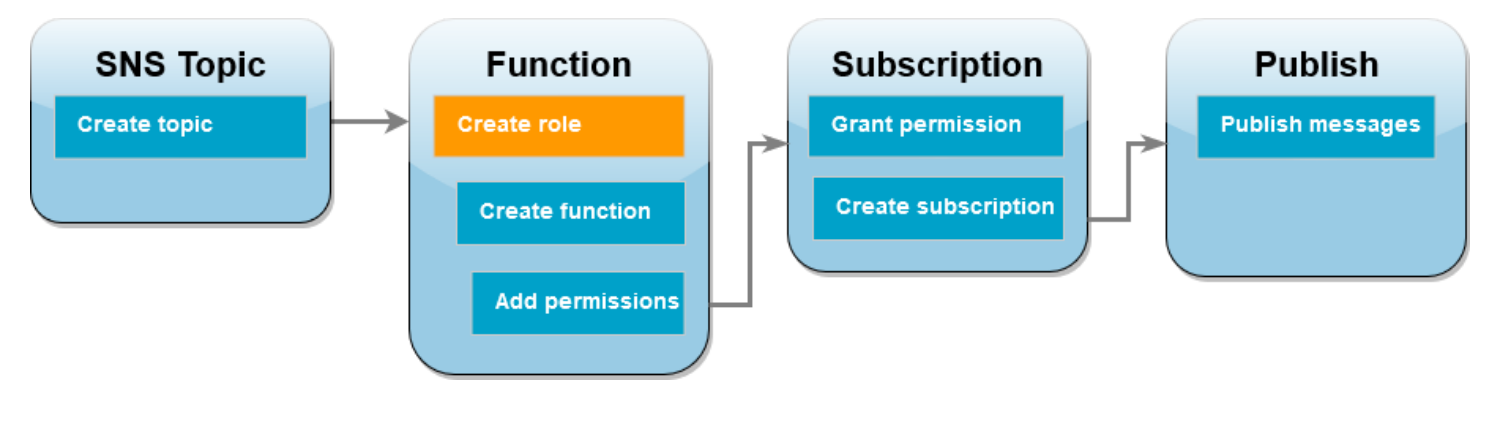

Un rôle d'exécution est un rôle IAM qui accorde à une fonction Lambda l'autorisation d' AWS accéder aux services et aux ressources. Avant de créer votre fonction dans le compte B, vous devez créer un rôle qui donne à la fonction les autorisations de base pour écrire des journaux dans CloudWatch Logs. Nous ajouterons les autorisations de lecture à partir de votre rubrique Amazon SNS à une étape ultérieure.

Pour créer un rôle d'exécution

- 1. Dans le compte B, ouvrez la [page des rôles](https://console.aws.amazon.com/iam/home#/roles) dans la console IAM.
- 2. Sélectionnez Créer un rôle.
- 3. Pour Type d'entité de confiance, choisissez Service AWS .
- 4. Pour Cas d'utilisation, choisissez Lambda.
- 5. Choisissez Suivant.
- 6. Ajoutez une stratégie d'autorisations de base au rôle en procédant comme suit :
	- a. Dans le champ de recherche Politiques d'autorisations, saisissez **AWSLambdaBasicExecutionRole**.
	- b. Choisissez Suivant.
- 7. Finalisez la création du rôle en procédant comme suit :
	- a. Sous Détails du rôle, saisissez **lambda-sns-role** pour Nom du rôle.
	- b. Sélectionnez Créer un rôle.

## Créer une fonction Lambda (compte B)

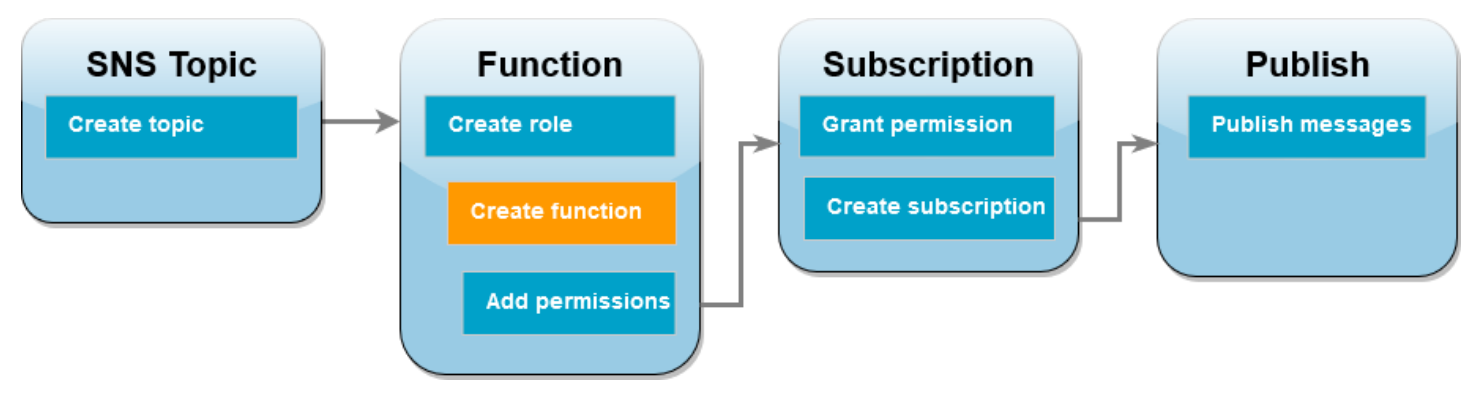

Créez une fonction Lambda qui traite vos messages Amazon SNS. Le code de fonction enregistre le contenu des messages de chaque enregistrement dans Amazon CloudWatch Logs.

Ce didacticiel utilise l'exécution Node.js 18.x, mais nous avons également fourni des exemples de code dans d'autres langages d'exécution. Vous pouvez sélectionner l'onglet dans la zone suivante pour voir le code de l'exécution qui vous intéresse. Le JavaScript code que vous allez utiliser dans cette étape se trouve dans le premier exemple présenté dans l'JavaScriptonglet.

### .NET

### AWS SDK for .NET

### **a** Note

Il y en a plus à ce sujet GitHub. Trouvez l'exemple complet et découvrez comment le configurer et l'exécuter dans le référentiel d'[exemples sans serveur.](https://github.com/aws-samples/serverless-snippets/tree/main/integration-sns-to-lambda)

Consommation d'un événement SNS avec Lambda à l'aide de NFT.

```
// Copyright Amazon.com, Inc. or its affiliates. All Rights Reserved.
// SPDX-License-Identifier: Apache-2.0
using Amazon.Lambda.Core;
using Amazon.Lambda.SNSEvents;
// Assembly attribute to enable the Lambda function's JSON input to be converted 
  into a .NET class.
[assembly: 
 LambdaSerializer(typeof(Amazon.Lambda.Serialization.SystemTextJson.DefaultLambdaJsonSeri
namespace SnsIntegration;
public class Function
\left\{ \right. public async Task FunctionHandler(SNSEvent evnt, ILambdaContext context) 
    \{ foreach (var record in evnt.Records) 
         { 
             await ProcessRecordAsync(record, context); 
 } 
         context.Logger.LogInformation("done"); 
     }
```

```
 private async Task ProcessRecordAsync(SNSEvent.SNSRecord record, 
  ILambdaContext context) 
     { 
         try 
         { 
              context.Logger.LogInformation($"Processed record 
  {record.Sns.Message}"); 
              // TODO: Do interesting work based on the new message 
              await Task.CompletedTask; 
         } 
         catch (Exception e) 
        \{ //You can use Dead Letter Queue to handle failures. By configuring a 
  Lambda DLQ. 
              context.Logger.LogError($"An error occurred"); 
              throw; 
         } 
     }
}
```
### Go

Kit SDK for Go V2

#### **a** Note

Il y en a plus à ce sujet GitHub. Trouvez l'exemple complet et découvrez comment le configurer et l'exécuter dans le référentiel d'[exemples sans serveur.](https://github.com/aws-samples/serverless-snippets/tree/main/integration-sns-to-lambda)

Consommation d'un événement SNS avec Lambda à l'aide de Go.

```
// Copyright Amazon.com, Inc. or its affiliates. All Rights Reserved.
// SPDX-License-Identifier: Apache-2.0
package main
import ( 
  "context" 
  "fmt" 
  "github.com/aws/aws-lambda-go/events"
```

```
 "github.com/aws/aws-lambda-go/lambda"
)
func handler(ctx context.Context, snsEvent events.SNSEvent) { 
 for _, record := range snsEvent.Records { 
   processMessage(record) 
  } 
  fmt.Println("done")
}
func processMessage(record events.SNSEventRecord) { 
 message := record.SNS.Message 
 fmt.Printf("Processed message: %s\n", message) 
 // TODO: Process your record here
}
func main() { 
  lambda.Start(handler)
}
```
#### Java

SDK pour Java 2.x

#### **a** Note

Il y en a plus à ce sujet GitHub. Trouvez l'exemple complet et découvrez comment le configurer et l'exécuter dans le référentiel d'[exemples sans serveur.](https://github.com/aws-samples/serverless-snippets/tree/main/integration-sns-to-lambda#readme)

Utilisation d'un événement SNS avec Lambda à l'aide de Java.

```
// Copyright Amazon.com, Inc. or its affiliates. All Rights Reserved.
// SPDX-License-Identifier: Apache-2.0
package example;
import com.amazonaws.services.lambda.runtime.Context;
import com.amazonaws.services.lambda.runtime.LambdaLogger;
import com.amazonaws.services.lambda.runtime.RequestHandler;
import com.amazonaws.services.lambda.runtime.events.SNSEvent;
import com.amazonaws.services.lambda.runtime.events.SNSEvent.SNSRecord;
```

```
import java.util.Iterator;
import java.util.List;
public class SNSEventHandler implements RequestHandler<SNSEvent, Boolean> { 
     LambdaLogger logger; 
     @Override 
     public Boolean handleRequest(SNSEvent event, Context context) { 
         logger = context.getLogger(); 
        List<SNSRecord> records = event.getRecords();
         if (!records.isEmpty()) { 
             Iterator<SNSRecord> recordsIter = records.iterator(); 
             while (recordsIter.hasNext()) { 
                  processRecord(recordsIter.next()); 
 } 
         } 
         return Boolean.TRUE; 
     } 
     public void processRecord(SNSRecord record) { 
         try { 
             String message = record.getSNS().getMessage(); 
             logger.log("message: " + message); 
         } catch (Exception e) { 
             throw new RuntimeException(e); 
         } 
     }
}
```
#### **JavaScript**

#### SDK pour JavaScript (v3)

## a Note

Il y en a plus à ce sujet GitHub. Trouvez l'exemple complet et découvrez comment le configurer et l'exécuter dans le référentiel d'[exemples sans serveur.](https://github.com/aws-samples/serverless-snippets/blob/main/integration-sns-to-lambda)

Consommation d'un événement SNS avec JavaScript Lambda en utilisant.

```
// Copyright Amazon.com, Inc. or its affiliates. All Rights Reserved.
// SPDX-License-Identifier: Apache-2.0
exports.handler = async (event, context) => { 
   for (const record of event.Records) { 
     await processMessageAsync(record); 
   } 
   console.info("done");
};
async function processMessageAsync(record) { 
   try { 
     const message = JSON.stringify(record.Sns.Message); 
     console.log(`Processed message ${message}`); 
     await Promise.resolve(1); //Placeholder for actual async work 
   } catch (err) { 
     console.error("An error occurred"); 
     throw err; 
   }
}
```
Consommation d'un événement SNS avec TypeScript Lambda en utilisant.

```
// Copyright Amazon.com, Inc. or its affiliates. All Rights Reserved.
// SPDX-License-Identifier: Apache-2.0
import { SNSEvent, Context, SNSHandler, SNSEventRecord } from "aws-lambda";
export const functionHandler: SNSHandler = async ( 
   event: SNSEvent, 
   context: Context
```
```
): Promise<void> => { 
   for (const record of event.Records) { 
     await processMessageAsync(record); 
   } 
   console.info("done");
};
async function processMessageAsync(record: SNSEventRecord): Promise<any> { 
   try { 
     const message: string = JSON.stringify(record.Sns.Message); 
     console.log(`Processed message ${message}`); 
     await Promise.resolve(1); //Placeholder for actual async work 
   } catch (err) { 
     console.error("An error occurred"); 
     throw err; 
   }
}
```
#### PHP

Kit SDK pour PHP

#### **a** Note

Il y en a plus à ce sujet GitHub. Trouvez l'exemple complet et découvrez comment le configurer et l'exécuter dans le référentiel d'[exemples sans serveur.](https://github.com/aws-samples/serverless-snippets/tree/main/integration-sns-to-lambda)

Utilisation d'un événement SNS avec Lambda à l'aide de PHP.

```
// Copyright Amazon.com, Inc. or its affiliates. All Rights Reserved.
// SPDX-License-Identifier: Apache-2.0
<?php
/* 
Since native PHP support for AWS Lambda is not available, we are utilizing Bref's 
  PHP functions runtime for AWS Lambda.
For more information on Bref's PHP runtime for Lambda, refer to: https://bref.sh/
docs/runtimes/function
```
Another approach would be to create a custom runtime.

```
A practical example can be found here: https://aws.amazon.com/blogs/apn/aws-
lambda-custom-runtime-for-php-a-practical-example/
*/
// Additional composer packages may be required when using Bref or any other PHP 
  functions runtime.
// require __DIR__ . '/vendor/autoload.php';
use Bref\Context\Context;
use Bref\Event\Sns\SnsEvent;
use Bref\Event\Sns\SnsHandler;
class Handler extends SnsHandler
{ 
     public function handleSns(SnsEvent $event, Context $context): void 
     { 
         foreach ($event->getRecords() as $record) { 
             $message = $record->getMessage(); 
             // TODO: Implement your custom processing logic here 
             // Any exception thrown will be logged and the invocation will be 
  marked as failed 
             echo "Processed Message: $message" . PHP_EOL; 
         } 
     }
}
return new Handler();
```
#### Python

SDK pour Python (Boto3)

#### **a** Note

Il y en a plus à ce sujet GitHub. Trouvez l'exemple complet et découvrez comment le configurer et l'exécuter dans le référentiel d'[exemples sans serveur.](https://github.com/aws-samples/serverless-snippets/tree/main/integration-sns-to-lambda)

Utilisation d'un événement SNS avec Lambda à l'aide de Python.

```
# Copyright Amazon.com, Inc. or its affiliates. All Rights Reserved.
# SPDX-License-Identifier: Apache-2.0
def lambda_handler(event, context): 
     for record in event['Records']: 
         process_message(record) 
     print("done")
def process_message(record): 
     try: 
         message = record['Sns']['Message'] 
         print(f"Processed message {message}") 
         # TODO; Process your record here 
     except Exception as e: 
         print("An error occurred") 
         raise e
```
#### Ruby

Kit SDK pour Ruby

```
a Note
```
Il y en a plus à ce sujet GitHub. Trouvez l'exemple complet et découvrez comment le configurer et l'exécuter dans le référentiel d'[exemples sans serveur.](https://github.com/aws-samples/serverless-snippets/tree/main/integration-sns-to-lambda)

Consommation d'un événement SNS avec Lambda à l'aide de Ruby.

```
# Copyright Amazon.com, Inc. or its affiliates. All Rights Reserved.
# SPDX-License-Identifier: Apache-2.0
def lambda_handler(event:, context:) 
   event['Records'].map { |record| process_message(record) }
end
def process_message(record) 
  message = record['Sns']['Message'] 
   puts("Processing message: #{message}")
rescue StandardError => e 
   puts("Error processing message: #{e}")
```
AWS Lambda Guide du développeur

```
 raise
end
```
#### Rust

SDK pour Rust

### **a** Note

Il y en a plus à ce sujet GitHub. Trouvez l'exemple complet et découvrez comment le configurer et l'exécuter dans le référentiel d'[exemples sans serveur.](https://github.com/aws-samples/serverless-snippets/tree/main/integration-sns-to-lambda)

Utilisation d'un événement S3 avec Lambda à l'aide de Rust.

```
// Copyright Amazon.com, Inc. or its affiliates. All Rights Reserved.
// SPDX-License-Identifier: Apache-2.0
use aws_lambda_events::event::sns::SnsEvent;
use aws_lambda_events::sns::SnsRecord;
use lambda_runtime::{run, service_fn, Error, LambdaEvent};
use tracing::info;
// Built with the following dependencies:
// aws_lambda_events = { version = "0.10.0", default-features = false, features 
  = ["sns"] }
// lambda_runtime = "0.8.1"
// tokio = \{ version = "1", features = ["macros"] }
// tracing = \{ version = "0.1", features = ['log"] \}// tracing-subscriber = { version = "0.3", default-features = false, features = 
  ["fmt"] }
async fn function_handler(event: LambdaEvent<SnsEvent>) -> Result<(), Error> { 
     for event in event.payload.records { 
         process_record(&event)?; 
     } 
    0k(())}
fn process_record(record: &SnsRecord) -> Result<(), Error> { 
     info!("Processing SNS Message: {}", record.sns.message);
```

```
 // Implement your record handling code here. 
    0k(())}
#[tokio::main]
async fn main() -> Result<(), Error> { 
     tracing_subscriber::fmt() 
         .with_max_level(tracing::Level::INFO) 
         .with_target(false) 
        .without time()
         .init(); 
     run(service_fn(function_handler)).await
}
```
Pour créer la fonction

1. Créez un répertoire pour le projet, puis passez à ce répertoire.

```
mkdir sns-tutorial
cd sns-tutorial
```
- 2. Copiez l'exemple de JavaScript code dans un nouveau fichier nomméindex.js.
- 3. Créez un package de déploiement à l'aide de la commande zip suivante.

**zip function.zip index.js**

4. Exécutez la AWS CLI commande suivante pour créer votre fonction Lambda dans le compte B.

```
aws lambda create-function --function-name Function-With-SNS \ 
     --zip-file fileb://function.zip --handler index.handler --runtime nodejs18.x \ 
     --role arn:aws:iam::<AccountB_ID>:role/lambda-sns-role \ 
     --timeout 60 --profile accountB
```
Vous devez visualiser des résultats similaires à ce qui suit.

"FunctionName": "Function-With-SNS",

{

```
 "FunctionArn": "arn:aws:lambda:us-west-2:123456789012:function:Function-With-
SNS", 
     "Runtime": "nodejs18.x", 
     "Role": "arn:aws:iam::123456789012:role/lambda_basic_role", 
     "Handler": "index.handler", 
     ... 
     "RuntimeVersionConfig": { 
         "RuntimeVersionArn": "arn:aws:lambda:us-
west-2::runtime:7d5f06b69c951da8a48b926ce280a9daf2e8bb1a74fc4a2672580c787d608206" 
     }
}
```
5. Enregistrez l'Amazon Resource Name (ARN) de votre fonction. Vous en aurez besoin plus tard dans le tutoriel lorsque vous ajouterez les autorisations permettant à Amazon SNS d'invoquer votre fonction.

### Ajouter des autorisations à la fonction (compte B)

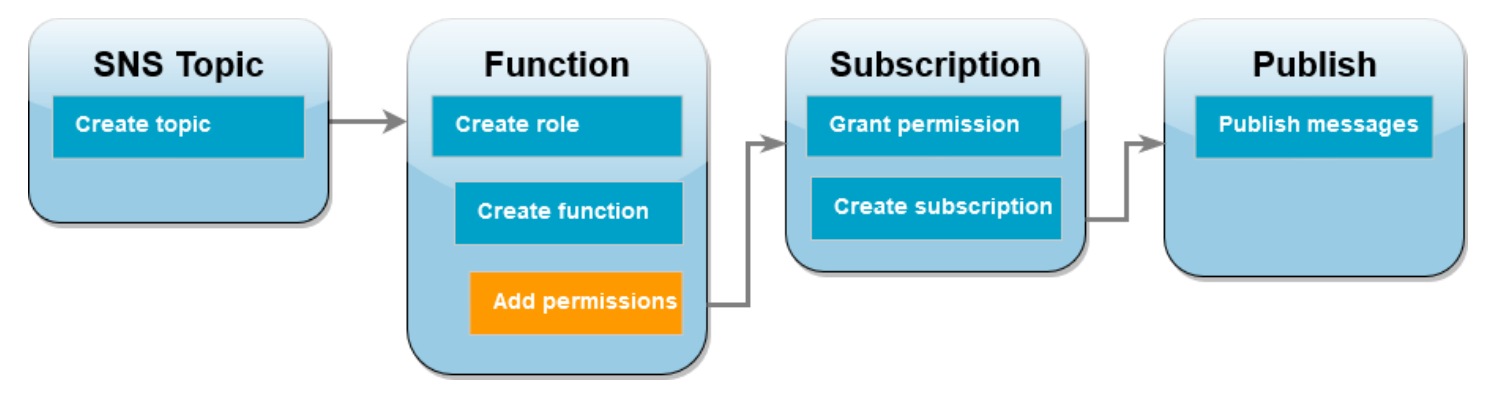

Pour qu'Amazon SNS puisse invoquer votre fonction, vous devez lui accorder une autorisation dans une instruction sur une [stratégie basée sur les ressources](#page-1518-0). Vous ajoutez cette instruction à l'aide de la AWS CLI add-permission commande.

Pour accorder à Amazon SNS l'autorisation d'invoquer votre fonction

• Dans le compte B, exécutez la AWS CLI commande suivante en utilisant l'ARN de votre rubrique Amazon SNS que vous avez enregistrée précédemment.

```
aws lambda add-permission --function-name Function-With-SNS \ 
     --source-arn arn:aws:sns:us-east-1:<AccountA_ID>:sns-topic-for-lambda \ 
     --statement-id function-with-sns --action "lambda:InvokeFunction" \ 
     --principal sns.amazonaws.com --profile accountB
```
Vous devez visualiser des résultats similaires à ce qui suit.

```
{ 
     "Statement": "{\"Condition\":{\"ArnLike\":{\"AWS:SourceArn\": 
       \"arn:aws:sns:us-east-1:<AccountA_ID>:sns-topic-for-lambda\"}}, 
       \"Action\":[\"lambda:InvokeFunction\"], 
       \"Resource\":\"arn:aws:lambda:us-east-1:<AccountB_ID>:function:Function-With-
SNS\", 
       \"Effect\":\"Allow\",\"Principal\":{\"Service\":\"sns.amazonaws.com\"}, 
       \"Sid\":\"function-with-sns\"}"
}
```
### **a** Note

Si le compte associé à la rubrique Amazon SNS est hébergé dans le cadre d'un [opt-in Région](https://docs.aws.amazon.com/accounts/latest/reference/manage-acct-regions.html)  [AWS](https://docs.aws.amazon.com/accounts/latest/reference/manage-acct-regions.html), vous devez spécifier la région dans le principal. Si vous travaillez par exemple avec une rubrique Amazon SNS dans la région Asie-Pacifique (Hong Kong), vous devez spécifier sns.ap-east-1.amazonaws.com au lieu de sns.amazonaws.com pour le principal.

Accorder une autorisation multicompte pour l'abonnement Amazon SNS (compte A)

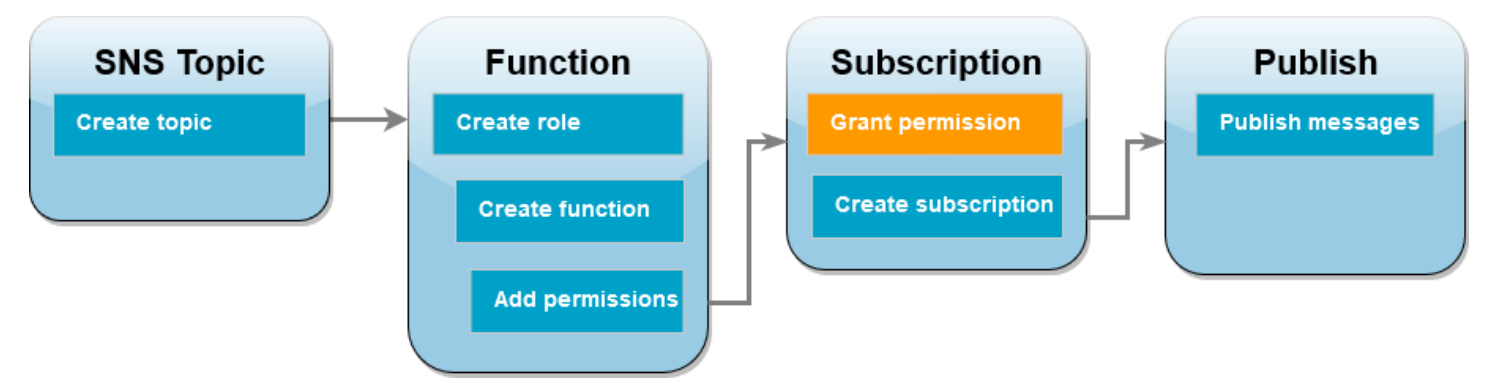

Pour que votre fonction Lambda dans le compte B s'abonne à la rubrique Amazon SNS que vous avez créée dans le compte A, vous devez accorder l'autorisation au compte B de s'abonner à votre rubrique. Vous accordez cette autorisation à l'aide de la AWS CLI add-permission commande.

Pour accorder l'autorisation permettant au compte B de s'abonner à la rubrique

• Dans le compte A, exécutez la AWS CLI commande suivante. Utilisez l'ARN pour la rubrique Amazon SNS que vous avez enregistrée précédemment.

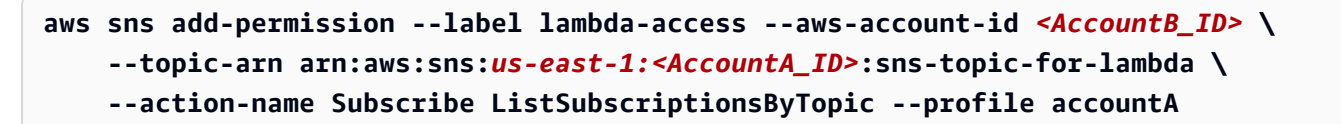

Créer un abonnement (compte B)

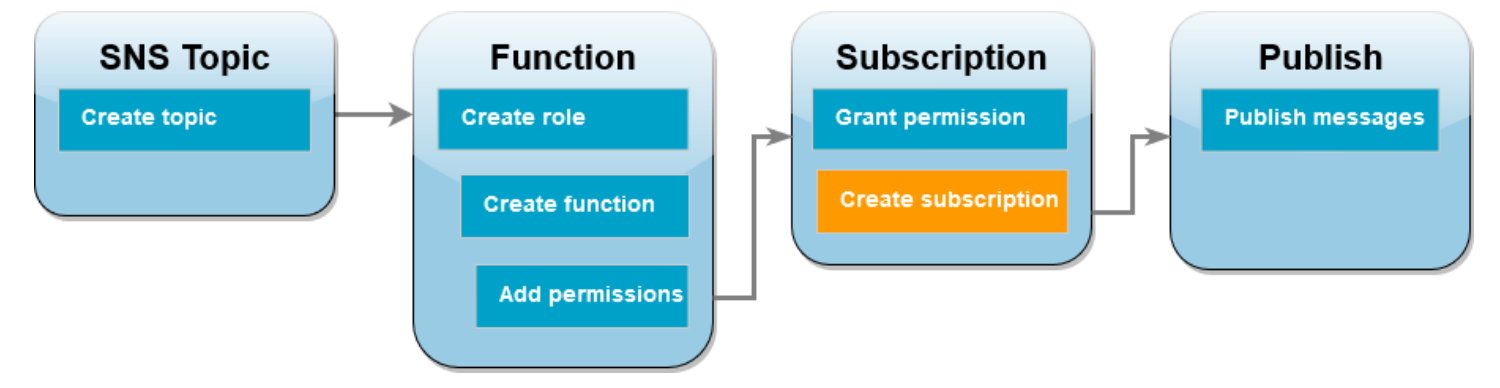

Dans le compte B, vous abonnez à présent votre fonction Lambda à la rubrique Amazon SNS que vous avez créée au début du tutoriel dans le compte A. Lorsqu'un message est envoyé à cette rubrique (sns-topic-for-lambda), Amazon SNS invoque votre fonction Lambda Function-With-SNS dans le compte B.

Pour créer un abonnement

• Dans le compte B, exécutez la AWS CLI commande suivante. Utilisez la région par défaut dans laquelle vous avez créé votre rubrique et les ARN de votre rubrique et de votre fonction Lambda.

```
aws sns subscribe --protocol lambda \ 
     --region us-east-1 \ 
     --topic-arn arn:aws:sns:us-east-1:<AccountA_ID>:sns-topic-for-lambda \ 
     --notification-endpoint arn:aws:lambda:us-
east-1:<AccountB_ID>:function:Function-With-SNS \ 
     --profile accountB
```
Vous devez visualiser des résultats similaires à ce qui suit.

```
{ 
     "SubscriptionArn": "arn:aws:sns:us-east-1:<AccountA_ID>:sns-topic-for-
lambda:5d906xxxx-7c8x-45dx-a9dx-0484e31c98xx"
}
```
### Publier des messages sur la rubrique (compte A et compte B)

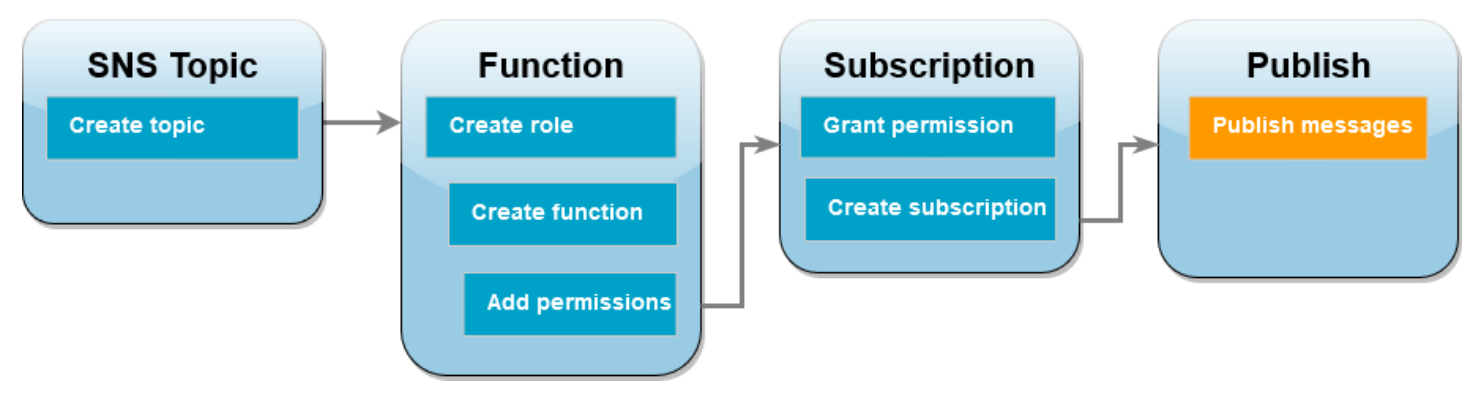

Maintenant que votre fonction Lambda dans le compte B est abonnée à votre rubrique Amazon SNS dans le compte A, il est temps de tester votre configuration en publiant des messages sur votre rubrique. Pour vérifier qu'Amazon SNS a invoqué votre fonction Lambda, utilisez CloudWatch Logs pour afficher le résultat de votre fonction.

Pour publier un message sur votre rubrique et consulter le résultat de votre fonction

- 1. Saisissez Hello World dans un fichier texte et enregistrez-le sous message.txt.
- 2. Depuis le répertoire dans lequel vous avez enregistré votre fichier texte, exécutez la AWS CLI commande suivante dans le compte A. Utilisez l'ARN pour votre propre sujet.

```
aws sns publish --message file://message.txt --subject Test \ 
     --topic-arn arn:aws:sns:us-east-1:<AccountA_ID>:sns-topic-for-lambda \ 
     --profile accountA
```
Cette commande renverra un ID de message avec un identifiant unique, indiquant qu'Amazon SNS a accepté le message. Amazon SNS tente alors de livrer le message aux abonnés de la rubrique. Pour vérifier qu'Amazon SNS a invoqué votre fonction Lambda, utilisez CloudWatch Logs pour afficher le résultat de votre fonction :

- 3. Dans le compte B, ouvrez la page [Log groups](https://console.aws.amazon.com/cloudwatch/home#logsV2:log-groups) de la CloudWatch console Amazon.
- 4. Choisissez le groupe de journaux de votre fonction (/aws/lambda/Function-With-SNS).
- 5. Choisissez le flux de journaux le plus récent.
- 6. Si votre fonction a été correctement invoquée, vous verrez une sortie similaire à la suivante montrant le contenu du message que vous avez publié dans votre rubrique.

```
2023-07-31T21:42:51.250Z c1cba6b8-ade9-4380-aa32-d1a225da0e48 INFO Processed 
 message Hello World
```
2023-07-31T21:42:51.250Z c1cba6b8-ade9-4380-aa32-d1a225da0e48 INFO done

### Nettoyage de vos ressources

Vous pouvez maintenant supprimer les ressources que vous avez créées pour ce didacticiel, sauf si vous souhaitez les conserver. En supprimant AWS les ressources que vous n'utilisez plus, vous évitez des frais inutiles pour votre Compte AWS.

Dans le compte A, nettoyez votre rubrique Amazon SNS.

Pour supprimer la rubrique Amazon SNS

- 1. Ouvrez la page [Topics \(Rubriques\)](https://console.aws.amazon.com/sns/home#topics:) de la console Amazon SNS.
- 2. Sélectionnez la rubrique que vous avez créée.
- 3. Choisissez Supprimer.
- 4. Saisissez **delete me** dans le champ de saisie de texte.
- 5. Sélectionnez Delete (Supprimer).

Dans le compte A, nettoyez votre rôle d'exécution, votre fonction Lambda et votre abonnement Amazon SNS.

Pour supprimer le rôle d'exécution

- 1. Ouvrez la [page Roles \(Rôles\)](https://console.aws.amazon.com/iam/home#/roles) de la console IAM.
- 2. Sélectionnez le rôle d'exécution que vous avez créé.
- 3. Sélectionnez Delete (Supprimer).
- 4. Saisissez le nom du rôle dans le champ de saisie de texte et choisissez Delete (Supprimer).

Pour supprimer la fonction Lambda

- 1. Ouvrez la [page Functions \(Fonctions\)](https://console.aws.amazon.com/lambda/home#/functions) de la console Lambda.
- 2. Sélectionnez la fonction que vous avez créée.
- 3. Sélectionnez Actions, Supprimer.
- 4. Saisissez **delete** dans la zone de saisie de texte et choisissez Delete (Supprimer).

#### Pour supprimer l'abonnement Amazon SNS

- 1. Ouvrez la [page Subscriptions \(Abonnements\)](https://console.aws.amazon.com/sns/home#subscriptions:) de la console Amazon SNS.
- 2. Sélectionnez l'abonnement que vous avez créé.
- 3. Choisissez Delete (Supprimer), Delete (Supprimer).

# Bonnes pratiques d'utilisation des AWS Lambda fonctions

Les bonnes pratiques suivantes sont recommandées pour l'utilisation d' AWS Lambda :

**Rubriques** 

- [Code de fonction](#page-1487-0)
- [Configuration de la fonction](#page-1490-0)
- [Extensibilité des fonctions](#page-1491-0)
- [Métriques et alarmes](#page-1492-0)
- [Utilisation des flux](#page-1492-1)
- [Bonnes pratiques de sécurité](#page-1493-0)

Pour plus d'informations sur les bonnes pratiques concernant les applications Lambda, consultez [Conception d'applications](https://serverlessland.com/content/service/lambda/guides/aws-lambda-operator-guide/application-design) (français non garanti) dans Serverless Land. Vous pouvez également contacter l'équipe chargée de votre AWS compte et demander une révision architecturale.

## <span id="page-1487-0"></span>Code de fonction

• Séparez le gestionnaire Lambda de votre logique principale. Cela vous permet de créer une fonction testable plus unitaire. Dans Node.js, vous obtenez ce qui suit :

```
exports.myHandler = function(event, context, callback) { 
  var foo = event.foo; 
  var bar = event.bar; 
 var result = MyLambdaFunction (foo, bar);
  callback(null, result);
}
function MyLambdaFunction (foo, bar) { 
  // MyLambdaFunction logic here
}
```
• Tirez parti de la réutilisation de l'environnement d'exécution pour améliorer les performances de votre fonction. Initialisez les clients SDK et les connexions à la base de données en dehors du gestionnaire de fonctions et mettez en cache les actifs statiques localement dans le répertoire /

tmp. Les invocations ultérieures traitées par la même instance de votre fonction peuvent réutiliser ces ressources. Cela permet d'économiser des coûts, tout en réduisant le temps d'exécution de la fonction.

Pour éviter des éventuelles fuites de données entre les invocations, n'utilisez pas l'environnement d'exécution pour stocker des données utilisateur, des événements ou d'autres informations ayant un impact sur la sécurité. Si votre fonction repose sur un état réversible qui ne peut pas être stocké en mémoire dans le gestionnaire, envisagez de créer une fonction distincte ou des versions distinctes d'une fonction pour chaque utilisateur.

- Utilisez une directive keep-alive pour maintenir les connexions persistantes. Lambda purge les connexions inactives au fil du temps. Si vous tentez de réutiliser une connexion inactive lorsque vous invoquez une fonction, cela entraîne une erreur de connexion. Pour maintenir votre connexion persistante, utilisez la directive Keep-alive associée à votre environnement d'exécution. Pour obtenir un exemple, consultez [Réutilisation des connexions avec Keep-Alive dans Node.js.](https://docs.aws.amazon.com/sdk-for-javascript/v3/developer-guide/node-reusing-connections.html)
- Utilisez des [variables d'environnement](#page-175-0) pour transmettre des paramètres opérationnels à votre fonction. Par exemple, si vous écrivez dans un compartiment Amazon S3 au lieu de coder en dur le nom du compartiment dans lequel vous écrivez, configurez le nom du compartiment comme variable d'environnement.
- Contrôlez les dépendances de le package de déploiement de vos fonctions. L'environnement AWS Lambda d'exécution contient un certain nombre de bibliothèques telles que le AWS SDK pour les environnements d'exécution Node.js et Python (une liste complète se trouve ici :[Environnements d'exécution \(runtimes\) Lambda\)](#page-111-0). Pour activer le dernier ensemble de mises à jour des fonctionnalités et de la sécurité, Lambda met régulièrement à jour ces bibliothèques. Ces mises à jour peuvent introduire de subtiles modifications dans le comportement de votre fonction Lambda. Pour disposer du contrôle total des dépendances que votre fonction utilise, empaquetez toutes vos dépendances avec votre package de déploiement.
- Réduisez la taille de votre package de déploiement selon ses besoins d'exécution. Cela contribue à réduire le temps nécessaire au téléchargement et à la décompression de votre package de déploiement avant l'invocation. Pour les fonctions créées en Java ou .NET Core, évitez de télécharger l'intégralité de la bibliothèque du AWS SDK dans le cadre de votre package de déploiement. À la place, appuyez-vous de façon sélective sur les modules qui sélectionnent les composants du kit SDK dont vous avez besoin (par exemple, DynamoDB, modules du kit SDK Amazon S3 et [bibliothèques principales Lambda\)](https://github.com/aws/aws-lambda-java-libs).
- Réduisez le temps que Lambda met à décompresser les packages de déploiement créés dans Java en plaçant vos fichiers .jar de dépendance dans un répertoire /lib distinct. Cette solution est plus rapide que le placement de tout le code de votre fonction dans un seul fichier .jar comprenant

une multitude de fichiers .class. Pour obtenir des instructions, consultez [Déployer des fonctions](#page-1026-0)  [Lambda en Java avec des archives de fichiers .zip ou JAR.](#page-1026-0)

- Réduisez la complexité de vos dépendances. Privilégiez les infrastructures plus simples qui se chargent rapidement au démarrage de l['environnement d'exécution.](#page-54-0) Par exemple, préférez les infrastructures d'injection (IoC) de dépendances Java plus simples comme [Dagger](https://google.github.io/dagger/) ou [Guice](https://github.com/google/guice), à des plus complexes comme [Spring Framework.](https://github.com/spring-projects/spring-framework)
- Évitez d'utiliser du code récursif dans votre fonction Lambda, dans lequel la fonction s'appelle elle-même automatiquement jusqu'à ce que certains critères arbitraires soient réunis. Cela peut entraîner un volume involontaire d'invocations de fonction et des coûts accrus. Si vous le faites par inadvertance, définissez immédiatement la simultanéité réservée de la fonction sur 0 afin de bloquer toutes les invocations de la fonction pendant que vous mettez à jour le code.
- N'utilisez pas d'API non publiques non documentées dans le code de votre fonction Lambda. Pour les AWS Lambda environnements d'exécution gérés, Lambda applique régulièrement des mises à jour fonctionnelles et de sécurité aux API internes de Lambda. Ces mises à jour internes de l'API peuvent être incompatibles avec les versions antérieures, entraînant des conséquences imprévues telles que des échecs d'invocation si votre fonction dépend de ces API non publiques. Consultez la [Référence d'API](https://docs.aws.amazon.com/lambda/latest/api/welcome.html) pour obtenir la liste des API accessibles au public.
- Écriture du code idempotent. L'écriture de code idempotent pour vos fonctions garantit ne gestion identique des événements dupliqués. Votre code doit valider correctement les événements et gérer correctement les événements dupliqués. Pour de plus amples informations, veuillez consulter[Comment faire en sorte que ma fonction Lambda soit idempotente ?.](https://aws.amazon.com/premiumsupport/knowledge-center/lambda-function-idempotent/)
- Évitez d'utiliser le cache DNS Java. Les fonctions Lambda mettent déjà en cache les réponses DNS. Si vous utilisez un autre cache DNS, vous risquez de rencontrer des délais d'expiration de connexion.

La java.util.logging.Logger classe peut activer indirectement le cache DNS de la JVM. Pour remplacer les paramètres par défaut, définissez [networkaddress.cache.ttl](https://docs.oracle.com/en/java/javase/21/docs/api/java.base/java/net/InetAddress.html#inetaddress-caching-heading) sur 0 avant l'initialisation. logger Exemple :

```
public class MyHandler { 
   // first set TTL property 
   static{ 
    java.security.Security.setProperty("networkaddress.cache.ttl" , "0"); 
   } 
  // then instantiate logger 
   var logger = org.apache.logging.log4j.LogManager.getLogger(MyHandler.class);
}
```
Pour éviter les UnknownHostException pannes, nous vous recommandons de networkaddress.cache.negative.ttl définir la valeur 0. Vous pouvez définir cette propriété pour une fonction Lambda avec la variable d'AWS\_LAMBDA\_JAVA\_NETWORKADDRESS\_CACHE\_NEGATIVE\_TTL=0environnement.

La désactivation du cache DNS JVM ne désactive pas le cache DNS géré par Lambda.

## <span id="page-1490-0"></span>Configuration de la fonction

• Le test de performance de votre fonction Lambda est une partie cruciale pour garantir que vous choisissez la configuration de taille mémoire optimale. Toute augmentation de la taille mémoire déclenche une augmentation équivalente de l'UC disponible pour votre fonction. L'utilisation de la mémoire pour votre fonction est déterminée par appel et peut être consultée [sur Amazon](https://docs.aws.amazon.com/AmazonCloudWatch/latest/monitoring/WhatIsCloudWatchLogs.html)  [CloudWatch](https://docs.aws.amazon.com/AmazonCloudWatch/latest/monitoring/WhatIsCloudWatchLogs.html). À chaque invocation, une entrée REPORT: est créée, comme indiqué ci-dessous :

REPORT RequestId: 3604209a-e9a3-11e6-939a-754dd98c7be3 Duration: 12.34 ms Billed Duration: 100 ms Memory Size: 128 MB Max Memory Used: 18 MB

En analysant le champ Max Memory Used:, vous pouvez déterminer si votre fonction a besoin de plus de mémoire ou si vous avez surdimensionné la taille mémoire de votre fonction.

Pour trouver la configuration de mémoire adaptée à vos fonctions, nous vous recommandons d'utiliser le projet open source AWS Lambda Power Tuning. Pour plus d'informations, voir [Réglage](https://github.com/alexcasalboni/aws-lambda-power-tuning) [AWS Lambda de l'alimentation](https://github.com/alexcasalboni/aws-lambda-power-tuning) activé GitHub.

Pour optimiser les performances des fonctions, nous vous recommandons également de déployer des bibliothèques capables d'exploiter [Advanced Vector Extensions 2 \(AVX2\)](https://docs.aws.amazon.com/lambda/latest/dg/runtimes-avx2.html). Cela vous permet de traiter des charges de travail exigeantes, comme l'inférence du machine learning, le traitement multimédia, le calcul haute performance (HPC), les simulations scientifiques et la modélisation financière. Pour plus d'informations, voir [Création de AWS Lambda fonctions plus rapides avec](https://aws.amazon.com/blogs/compute/creating-faster-aws-lambda-functions-with-avx2/)  [AVX2.](https://aws.amazon.com/blogs/compute/creating-faster-aws-lambda-functions-with-avx2/)

• Effectuez un test de charge de votre fonction Lambda pour déterminer une valeur de délai d'expiration optimale. Il importe d'analyser comment votre fonction s'exécute afin que vous puissiez mieux déterminer les problèmes de service de dépendance qui peuvent accroître la simultanéité de la fonction au-delà de ce que vous attendez. Cet aspect est particulièrement important quand

votre fonction Lambda effectue des appels réseau aux ressources qui peuvent ne pas gérer la mise à l'échelle de Lambda.

- Utilisez les autorisations les plus restrictives lors de la définition des stratégies IAM. Maîtrisez les ressources et les opérations dont votre fonction Lambda a besoin et limitez le rôle d'exécution à ces autorisations. Pour plus d'informations, consultez [Gestion des autorisations dans AWS](#page-1495-0)  [Lambda](#page-1495-0).
- Familiarisez-vous avec [Quotas Lambda.](#page-2240-0) La taille de la charge utile, les descripteurs de fichiers et l'espace /tmp sont souvent ignorés lors de la détermination des limites des ressources.
- Supprimez les fonctions Lambda que vous n'utilisez plus. En procédant ainsi, les fonctions inutilisées n'interviendront plus inutilement dans la limite de taille de votre package de déploiement.
- Si vous utilisez Amazon Simple Queue Service en tant que source d'événement, assurezvous que la valeur de la durée de l'invocation prévue de la fonction ne dépasse pas la valeur [Délai de visibilité](https://docs.aws.amazon.com/AWSSimpleQueueService/latest/SQSDeveloperGuide/sqs-visibility-timeout.html) de la file d'attente. Cela s'applique à la fois à [CreateFunctione](https://docs.aws.amazon.com/lambda/latest/api/API_CreateFunction.html)t [UpdateFunctionConfiguration](https://docs.aws.amazon.com/lambda/latest/api/API_UpdateFunctionConfiguration.html).
	- Dans le cas de CreateFunction, le processus de création de la fonction AWS Lambda échouera.
	- Dans le cas de UpdateFunctionConfiguration, cela pourrait entraîner des appels dupliqués de la fonction.

# <span id="page-1491-0"></span>Extensibilité des fonctions

- Familiarisez-vous avec vos contraintes de débit en amont et en aval. Bien que les fonctions Lambda se mettent à l'échelle parfaitement, les dépendances en amont et en aval peuvent avoir des mêmes capacités de débit différentes. Si vous devez limiter le niveau d'évolutivité de votre fonction, vous pouvez [configurer la simultanéité réservée](#page-698-0) pour votre fonction.
- Intégrez la tolérance à l'accélérateur. Si votre fonction synchrone est ralentie en raison d'un trafic dépassant le taux de scalabilité de Lambda, vous pouvez utiliser les stratégies suivantes pour améliorer la tolérance à l'accélérateur :
	- Utilisez [les délais d'attente, les nouvelles tentatives et les interruptions avec Jitter.](https://aws.amazon.com/builders-library/timeouts-retries-and-backoff-with-jitter/) La mise en œuvre de ces stratégies facilite les nouvelles tentatives d'appel et permet de garantir que Lambda peut évoluer en quelques secondes afin de minimiser la limitation des utilisateurs finaux.
	- Utilisez la [simultanéité provisionnée](#page-702-0). La simultanéité provisionnée est le nombre d'environnements d'exécution préinitialisés que Lambda alloue à votre fonction. Lambda gère les demandes entrantes en utilisant la simultanéité provisionnée lorsqu'elle est disponible. Lambda peut également étendre votre fonction au-delà de votre paramètre de simultanéité provisionné si

nécessaire. La configuration de la simultanéité provisionnée entraîne des frais supplémentaires pour votre compte. AWS

## <span id="page-1492-0"></span>Métriques et alarmes

- Utilisez [Utilisation des métriques de fonction Lambda](#page-1620-0) les [CloudWatch alarmes](https://docs.aws.amazon.com/AmazonCloudWatch/latest/monitoring/AlarmThatSendsEmail.html) et au lieu de créer ou de mettre à jour une métrique à partir de votre code de fonction Lambda. C'est une manière beaucoup plus efficace de suivre l'état de vos fonctions Lambda, qui vous permet de détecter de façon précoce d'éventuels problèmes dans le processus de développement. Par exemple, vous pouvez configurer une alarme basée sur la durée attendue de l'invocation de votre fonction Lambda afin de pouvoir prendre en compte les goulots d'étranglement ou les latences du code de votre fonction.
- Mettez à profit votre bibliothèque de journalisation et les [dimensions et métriques AWS Lambda](https://docs.aws.amazon.com/AmazonCloudWatch/latest/monitoring/lam-metricscollected.html) pour intercepter les erreurs d'application (par exemple, ERR, ERROR, WARNING, etc.)
- Utiliser [Détection des anomalies de coûts AWS](https://docs.aws.amazon.com/cost-management/latest/userguide/manage-ad.html) pour détecter les activités inhabituelles sur votre compte. La détection des anomalies de coûts utilise le machine learning pour effectuer une surveillance permanent de votre coût et votre utilisation, tout en minimisant les alertes de faux positifs. La détection des anomalies de coût utilise les données provenant de AWS Cost Explorer, avec un délai pouvant aller jusqu'à 24 heures. Par conséquent, après utilisation, jusqu'à 24 heures peuvent être nécessaires pour détecter une anomalie. Afin de vous familiariser à la détection des anomalies de coûts, vous devez d'abord vous [inscrire à Cost Explorer](https://docs.aws.amazon.com/cost-management/latest/userguide/ce-enable.html). Ensuite, [accéder à la](https://docs.aws.amazon.com/cost-management/latest/userguide/settingup-ad.html#access-ad)  [détection des anomalies des coûts](https://docs.aws.amazon.com/cost-management/latest/userguide/settingup-ad.html#access-ad).

# <span id="page-1492-1"></span>Utilisation des flux

• Testez différentes tailles de lot et d'enregistrement de telle sorte que la fréquence d'interrogation de chaque source d'événement soit réglée sur la vitesse à laquelle votre fonction peut exécuter sa tâche. Le [CreateEventSourceMapping](https://docs.aws.amazon.com/lambda/latest/api/API_CreateEventSourceMapping.html) BatchSize paramètre contrôle le nombre maximum d'enregistrements pouvant être envoyés à votre fonction à chaque appel. Une taille de lot plus grande peut souvent absorber plus efficacement l'invocation sur un plus large ensemble d'enregistrements, ce qui accroît votre débit.

Par défaut, Lambda invoque votre fonction dès que des enregistrements sont disponibles. Si le lot que Lambda lit à partir de la source d'événements ne comprend qu'un seul enregistrement, Lambda envoie un seul registre à la fonction. Pour éviter d'invoquer la fonction avec un petit

nombre de registres, vous pouvez indiquer à la source d'événement de les mettre en mémoire tampon pendant 5 minutes en configurant une fenêtre de traitement par lots. Avant d'invoquer la fonction, Lambda continue de lire les registres de la source d'événements jusqu'à ce qu'il ait rassemblé un lot complet, que la fenêtre de traitement par lot expire ou que le lot atteigne la limite de charge utile de 6 Mo. Pour plus d'informations, consultez [Comportement de traitement par lots.](#page-295-0)

### **A** Warning

Les mappages de sources d'événements Lambda traitent chaque événement au moins une fois, et le traitement des enregistrements peut être dupliqué. Pour éviter les problèmes potentiels liés à des événements dupliqués, nous vous recommandons vivement de rendre votre code de fonction idempotent. Pour en savoir plus, consultez [Comment rendre ma](https://repost.aws/knowledge-center/lambda-function-idempotent)  [fonction Lambda idempotente](https://repost.aws/knowledge-center/lambda-function-idempotent) dans le Knowledge Center. AWS

- Augmentez le débit de traitement du flux Kinesis en ajoutant des partitions. Un flux Kinesis est composé d'une ou plusieurs partitions. Lambda interroge chaque partition avec au plus une invocation simultanée. Par exemple, si le flux comprend 100 partitions actives, il y aura au plus 100 invocations de fonctions Lambda s'exécutant simultanément. L'augmentation du nombre de partitions entraîne directement celle du nombre maximum d'invocations simultanés de fonctions Lambda, et peut accroître le débit de traitement de votre flux Kinesis. Si vous augmentez le nombre de partitions dans un flux Kinesis, assurez-vous d'avoir choisi une clé de partition appropriée (consultez [Clés de partition\)](https://docs.aws.amazon.com/streams/latest/dev/key-concepts.html#partition-key) pour vos données, de façon à ce que les enregistrements associés se retrouvent sur les mêmes partitions et que vos données soient correctement distribuées.
- Utilisez [Amazon CloudWatch](https://docs.aws.amazon.com/streams/latest/dev/monitoring-with-cloudwatch.html) on IteratorAge pour déterminer si votre flux Kinesis est en cours de traitement. Par exemple, configurez une CloudWatch alarme avec un réglage maximal de 30 000 (30 secondes).

## <span id="page-1493-0"></span>Bonnes pratiques de sécurité

• Surveillez votre utilisation AWS Lambda en ce qui concerne les meilleures pratiques de sécurité en utilisant AWS Security Hub. Security Hub utilise des contrôles de sécurité pour évaluer les configurations des ressources et les normes de sécurité afin de vous aider à respecter divers cadres de conformité. Pour plus d'informations sur l'utilisation de Security Hub pour évaluer les ressources Lambda, consultez la section [AWS Lambda Contrôles du Guide](https://docs.aws.amazon.com/securityhub/latest/userguide/lambda-controls.html) de l' AWS Security Hub utilisateur.

• Surveillez les journaux d'activité du réseau Lambda à l'aide d'Amazon Lambda Protection GuardDuty . GuardDuty La protection Lambda vous aide à identifier les menaces de sécurité potentielles lorsque des fonctions Lambda sont invoquées dans votre. Compte AWS Par exemple, si l'une de vos fonctions interroge une adresse IP associée à une activité liée aux cryptomonnaies. GuardDuty surveille les journaux d'activité réseau générés lorsqu'une fonction Lambda est invoquée. Pour en savoir plus, consultez la section [Protection Lambda](https://docs.aws.amazon.com/guardduty/latest/ug/lambda-protection.html) dans le guide de GuardDuty l'utilisateur Amazon.

# <span id="page-1495-0"></span>Gestion des autorisations dans AWS Lambda

Vous pouvez utiliser AWS Identity and Access Management (IAM) pour gérer les autorisations dans AWS Lambda. Il existe deux catégories principales d'autorisations que vous devez prendre en compte lorsque vous travaillez avec des fonctions Lambda :

- Autorisations dont vos fonctions Lambda ont besoin pour effectuer des actions d'API et accéder à d'autres ressources AWS
- Autorisations dont AWS les autres utilisateurs et entités ont besoin pour accéder à vos fonctions Lambda

Les fonctions Lambda ont souvent besoin d'accéder à d'autres AWS ressources et d'effectuer diverses opérations d'API sur ces ressources. Par exemple, vous pouvez avoir une fonction Lambda qui répond à un événement en mettant à jour les entrées d'une base de données Amazon DynamoDB. Dans ce cas, votre fonction a besoin d'autorisations pour accéder à la base de données, ainsi que d'autorisations pour mettre ou mettre à jour des éléments dans cette base de données.

[Vous définissez les autorisations dont votre fonction Lambda a besoin dans un rôle IAM spécial](#page-1497-0)  [appelé rôle d'exécution.](#page-1497-0) Dans ce rôle, vous pouvez associer une politique qui définit toutes les autorisations dont votre fonction a besoin pour accéder à d'autres AWS ressources et lire des sources d'événements. Chaque fonction Lambda doit avoir un rôle d'exécution. Au minimum, votre rôle d'exécution doit avoir accès à Amazon CloudWatch car les fonctions Lambda se connectent par défaut à CloudWatch Logs. Vous pouvez associer la politique [AWSLambdaBasicExecutionRole](https://docs.aws.amazon.com/aws-managed-policy/latest/reference/AWSLambdaBasicExecutionRole.html) [gérée](https://docs.aws.amazon.com/aws-managed-policy/latest/reference/AWSLambdaBasicExecutionRole.html) à votre rôle d'exécution pour répondre à cette exigence.

Pour autoriser d'autres AWS comptes, organisations et services à accéder à vos ressources Lambda, plusieurs options s'offrent à vous :

- Vous pouvez utiliser des [politiques basées sur l'identité](#page-1511-0) pour autoriser d'autres utilisateurs à accéder à vos ressources Lambda. Les stratégies basées sur l'identité peuvent s'appliquer directement aux utilisateurs, ou aux groupes et aux rôles associés à un utilisateur.
- Vous pouvez utiliser des [politiques basées sur les ressources](#page-1518-0) pour autoriser d'autres comptes et AWS services à accéder à vos ressources Lambda. Lorsqu'un utilisateur essaie d'accéder à une ressource Lambda, Lambda prend en compte à la fois les stratégies basées sur l'identité appartenant à l'utilisateur et la stratégie basée sur une ressource appartenant aux ressources. Lorsqu'un AWS service tel qu'Amazon Simple Storage Service (Amazon S3) appelle votre fonction Lambda, Lambda ne prend en compte que la politique basée sur les ressources.

• Vous pouvez utiliser un modèle de [contrôle d'accès basé sur les attributs \(ABAC\)](#page-1527-0) pour contrôler l'accès à vos fonctions Lambda. Avec ABAC, vous pouvez associer des balises à une fonction Lambda, les transmettre dans certaines demandes d'API ou les associer au principal IAM qui fait la demande. Spécifiez les mêmes balises dans l'élément condition d'une politique IAM pour contrôler l'accès aux fonctions.

Dans AWS, il est recommandé d'accorder uniquement les autorisations requises pour effectuer une tâche ([autorisations du moindre privilège](https://docs.aws.amazon.com/IAM/latest/UserGuide/best-practices.html#grant-least-privilege)). Pour implémenter cela dans Lambda, nous vous recommandons de commencer par une politique [AWS gérée.](#page-1502-0) Vous pouvez utiliser ces stratégies gérées telles quelles ou comme point de départ pour créer des stratégies plus restrictives.

Pour vous aider à affiner vos autorisations d'accès avec le moindre privilège, Lambda fournit des conditions supplémentaires que vous pouvez inclure dans vos politiques. Pour plus d'informations, consultez [the section called "Ressources et conditions".](#page-1534-0)

Pour de plus amples informations sur IAM, veuillez consulter le [Guide de l'utilisateur IAM](https://docs.aws.amazon.com/IAM/latest/UserGuide/introduction.html).

# <span id="page-1497-0"></span>Définition des autorisations d'une fonction Lambda avec un rôle d'exécution

Le rôle d'exécution d'une fonction Lambda est un rôle AWS Identity and Access Management (IAM) qui accorde à la fonction l'autorisation d'accéder aux AWS services et aux ressources. Par exemple, vous pouvez créer un rôle d'exécution autorisé à envoyer des journaux à Amazon CloudWatch et à y télécharger des données de suivi AWS X-Ray. Cette page fournit des informations sur la façon de créer, d'afficher et de gérer le rôle d'exécution d'une fonction Lambda.

Lambda assume automatiquement votre rôle d'exécution lorsque vous appelez votre fonction. Vous devez éviter d'appeler manuellement sts:AssumeRole pour assumer le rôle d'exécution dans votre code de fonction. Si votre cas d'utilisation nécessite que le rôle soit assumé par lui-même, vous devez inclure le rôle lui-même en tant que principal approuvé dans la politique d'approbation de votre rôle. Pour en savoir plus sur la procédure de modification d'une politique d'approbation des rôles, consultez [Modification d'une politique d'approbation de rôle \(console\)d](https://docs.aws.amazon.com/IAM/latest/UserGuide/roles-managingrole-editing-console.html#roles-managingrole_edit-trust-policy)ans le Guide de l'utilisateur IAM.

Pour que Lambda assume correctement votre rôle d'exécution, la [politique de confiance](#page-1498-0) du rôle doit spécifier le principal du service Lambda (lambda.amazonaws.com) en tant que service fiable.

### Rubriques

- [Création d'un rôle d'exécution dans la console IAM](#page-1497-1)
- [Création et gestion des rôles à l'aide du AWS CLI](#page-1498-0)
- [Accorder un accès assorti d'un privilège minimum à votre rôle d'exécution Lambda](#page-1500-0)
- [Afficher et mettre à jour les autorisations dans le rôle d'exécution](#page-1501-0)
- [Utilisation de politiques AWS gérées dans le rôle d'exécution](#page-1502-0)
- [Utilisation de l'ARN de la fonction source pour contrôler le comportement d'accès aux fonctions](#page-1506-0)

## <span id="page-1497-1"></span>Création d'un rôle d'exécution dans la console IAM

Par défaut, Lambda crée un rôle d'exécution avec des autorisations minimales lorsque vous [créez](#page-33-0)  [une fonction dans la console Lambda.](#page-33-0) Plus précisément, ce rôle d'exécution inclut la [politique](https://docs.aws.amazon.com/aws-managed-policy/latest/reference/AWSLambdaBasicExecutionRole.html) [AWSLambdaBasicExecutionRole](https://docs.aws.amazon.com/aws-managed-policy/latest/reference/AWSLambdaBasicExecutionRole.html) gérée, qui donne à votre fonction les autorisations de base pour consigner des événements sur Amazon CloudWatch Logs.

Vos fonctions ont généralement besoin d'autorisations supplémentaires pour effectuer des tâches plus pertinentes. Par exemple, vous pouvez avoir une fonction Lambda qui répond à un événement en mettant à jour les entrées d'une base de données Amazon DynamoDB. Vous pouvez créer un rôle d'exécution doté des autorisations nécessaires à l'aide de la console IAM.

Pour créer un rôle d'exécution dans la console IAM

- 1. Ouvrez la page [Roles \(Rôles\)](https://console.aws.amazon.com/iam/home#/roles) dans la console IAM.
- 2. Sélectionnez Créer un rôle.
- 3. Sous Trusted entity type (Type d'entité approuvée), choisissez service AWS .
- 4. Sous Cas d'utilisation, choisissez Lambda.
- 5. Choisissez Next (Suivant).
- 6. Sélectionnez les politiques AWS gérées que vous souhaitez associer à votre rôle. Par exemple, si votre fonction doit accéder à DynamoDB, sélectionnez AWSLambdaDynamoDBExecutionRolela politique gérée.
- 7. Choisissez Suivant.
- 8. Entrez un nom dans Role name, puis choisissez Create role.

Pour obtenir des instructions détaillées, consultez [la section Création d'un rôle pour un AWS service](https://docs.aws.amazon.com/IAM/latest/UserGuide/id_roles_create_for-service.html#roles-creatingrole-service-console)  [\(console\)](https://docs.aws.amazon.com/IAM/latest/UserGuide/id_roles_create_for-service.html#roles-creatingrole-service-console) dans le guide de l'utilisateur IAM.

Après avoir créé votre rôle d'exécution, associez-le à votre fonction. Lorsque vous [créez une fonction](#page-33-0) [dans la console Lambda](#page-33-0), vous pouvez associer à la fonction n'importe quel rôle d'exécution que vous avez créé précédemment. Si vous souhaitez associer un nouveau rôle d'exécution à une fonction existante, suivez les étapes décrites dans.

## <span id="page-1498-0"></span>Création et gestion des rôles à l'aide du AWS CLI

Pour créer un rôle d'exécution avec le AWS Command Line Interface (AWS CLI), utilisez la create-role commande. Lorsque vous utilisez cette commande, vous pouvez préciser la [politique](https://docs.aws.amazon.com/IAM/latest/UserGuide/id_roles_terms-and-concepts.html#delegation) [d'approbation](https://docs.aws.amazon.com/IAM/latest/UserGuide/id_roles_terms-and-concepts.html#delegation) en ligne. La politique d'approbation d'un rôle accorde aux principaux spécifiés l'autorisation d'assumer le rôle. Dans l'exemple suivant, vous accordez au service Lambda l'autorisation principale d'assumer votre rôle. Notez que les exigences relatives à l'échappement des guillemets dans la chaîne JSON peuvent varier en fonction de votre shell.

```
aws iam create-role --role-name lambda-ex --assume-role-policy-document '{"Version": 
  "2012-10-17","Statement": [{ "Effect": "Allow", "Principal": {"Service": 
  "lambda.amazonaws.com"}, "Action": "sts:AssumeRole"}]}'
```
Vous pouvez également définir la politique d'approbation pour le rôle à l'aide d'un fichier JSON séparé. Dans l'exemple suivant, le fichier trust-policy. json se trouve dans le répertoire actuel.

Example trust-policy.json

```
{ 
   "Version": "2012-10-17", 
   "Statement": [ 
     { 
        "Effect": "Allow", 
        "Principal": { 
          "Service": "lambda.amazonaws.com" 
        }, 
        "Action": "sts:AssumeRole" 
     } 
   ]
}
```
**aws iam create-role --role-name lambda-ex --assume-role-policy-document file://trustpolicy.json**

Vous devriez voir la sortie suivante :

```
{ 
        "Role": { 
               "Path": "/", 
               "RoleName": "lambda-ex", 
               "RoleId": "AROAQFOXMPL6TZ6ITKWND", 
               "Arn": "arn:aws:iam::123456789012:role/lambda-ex", 
               "CreateDate": "2020-01-17T23:19:12Z", 
               "AssumeRolePolicyDocument": { 
                      "Version": "2012-10-17", 
                      "Statement": [ 
\overline{a} "Effect": "Allow", 
                                    "Principal": { 
                                           "Service": "lambda.amazonaws.com" 
\mathbb{R}, \mathbb{R}, \mathbb{R}, \mathbb{R}, \mathbb{R}, \mathbb{R}, \mathbb{R}, \mathbb{R}, \mathbb{R}, \mathbb{R}, \mathbb{R}, \mathbb{R}, \mathbb{R}, \mathbb{R}, \mathbb{R}, \mathbb{R}, \mathbb{R}, \mathbb{R}, \mathbb{R}, \mathbb{R}, \mathbb{R}, \mathbb{R},
```

```
 "Action": "sts:AssumeRole" 
 } 
 ] 
       } 
   }
}
```
Pour ajouter des autorisations au rôle, utilisez la commande attach-policy-to-role. La commande suivante ajoute la politique AWSLambdaBasicExecutionRole gérée au rôle lambda-ex d'exécution.

```
aws iam attach-role-policy --role-name lambda-ex --policy-arn arn:aws:iam::aws:policy/
service-role/AWSLambdaBasicExecutionRole
```
Après avoir créé votre rôle d'exécution, associez-le à votre fonction. Lorsque vous [créez une fonction](#page-33-0) [dans la console Lambda](#page-33-0), vous pouvez associer à la fonction n'importe quel rôle d'exécution que vous avez créé précédemment. Si vous souhaitez associer un nouveau rôle d'exécution à une fonction existante, suivez les étapes décrites dans.

## <span id="page-1500-0"></span>Accorder un accès assorti d'un privilège minimum à votre rôle d'exécution Lambda

Lorsque vous créez pour la première fois un rôle IAM pour votre fonction Lambda pendant la phase de développement, il peut arriver que vous accordiez des autorisations au-delà de ce que est nécessaire. Avant de publier votre fonction dans l'environnement de production, une bonne pratique consiste à ajuster la stratégie de manière à inclure uniquement les autorisations requises. Pour en savoir plus, consultez [Appliquer les autorisations de moindre privilège](https://docs.aws.amazon.com/IAM/latest/UserGuide/best-practices.html#grant-least-privilege) dans le Guide de l'utilisateur IAM.

Utilisez IAM Access Analyzer pour identifier les autorisations requises pour la stratégie de rôle d'exécution IAM. IAM Access Analyzer examine vos AWS CloudTrail journaux pendant la période que vous spécifiez et génère un modèle de politique avec uniquement les autorisations utilisées par la fonction pendant cette période. Vous pouvez utiliser le modèle pour créer une stratégie gérée avec des autorisations affinées, puis l'attacher au rôle IAM. Ainsi, vous n'accordez que les autorisations dont le rôle a besoin pour interagir avec les AWS ressources correspondant à votre cas d'utilisation spécifique.

Pour en savoir plus, consultez [Générer des stratégies basées sur l'activité d'accès](https://docs.aws.amazon.com/IAM/latest/UserGuide/access_policies_generate-policy.html) dans le Guide de l'utilisateur IAM.

## <span id="page-1501-0"></span>Afficher et mettre à jour les autorisations dans le rôle d'exécution

Cette rubrique explique comment afficher et mettre à jour le [rôle d'exécution](#page-1497-0) de votre fonction.

### **Rubriques**

- [Afficher le rôle d'exécution d'une fonction](#page-1501-1)
- [Mettre à jour le rôle d'exécution d'une fonction](#page-1501-2)

### <span id="page-1501-1"></span>Afficher le rôle d'exécution d'une fonction

Pour afficher le rôle d'exécution d'une fonction, utilisez la console Lambda.

Pour afficher le rôle d'exécution d'une fonction (console)

- 1. Ouvrez la [page Functions](https://console.aws.amazon.com/lambda/home#/functions) (Fonctions) de la console Lambda.
- 2. Choisissez le nom d'une fonction.
- 3. Choisissez Configuration (Configuration), puis Permissions (Autorisations).
- 4. Sous Rôle d'exécution, vous pouvez afficher le rôle actuellement utilisé comme rôle d'exécution de la fonction. Pour plus de commodité, vous pouvez consulter toutes les ressources et actions auxquelles la fonction peut accéder dans la section Récapitulatif des ressources. Vous pouvez également choisir un service dans la liste déroulante pour voir toutes les autorisations associées à ce service.

### <span id="page-1501-2"></span>Mettre à jour le rôle d'exécution d'une fonction

À tout moment, vous pouvez ajouter ou supprimer des autorisations à partir du rôle d'exécution d'une fonction ou configurer votre fonction afin d'utiliser un autre rôle. Si votre fonction a besoin d'accéder à d'autres services ou ressources, vous devez ajouter les autorisations nécessaires au rôle d'exécution.

Lorsque vous ajoutez des autorisations à votre fonction, effectuez également une mise à jour triviale de son code ou de sa configuration. Cela force l'arrêt et le remplacement des instances en cours d'exécution de votre fonction, qui ont des informations d'identification obsolètes.

Pour mettre à jour le rôle d'exécution d'une fonction, vous pouvez utiliser la console Lambda.

Pour mettre à jour le rôle d'exécution d'une fonction (console)

1. Ouvrez la [page Functions](https://console.aws.amazon.com/lambda/home#/functions) (Fonctions) de la console Lambda.

- 2. Choisissez le nom d'une fonction.
- 3. Choisissez Configuration (Configuration), puis Permissions (Autorisations).
- 4. Sous Rôle d'exécution, choisissez Modifier.
- 5. Si vous souhaitez mettre à jour votre fonction pour utiliser un rôle différent en tant que rôle d'exécution, choisissez le nouveau rôle dans le menu déroulant sous Rôle existant.

**a** Note

Si vous souhaitez mettre à jour les autorisations au sein d'un rôle d'exécution existant, vous ne pouvez le faire que dans la console AWS Identity and Access Management (IAM).

Si vous souhaitez créer un nouveau rôle à utiliser comme rôle d'exécution, choisissez Créer un nouveau rôle à partir de modèles de AWS politique sous Rôle d'exécution. Entrez ensuite le nom de votre nouveau rôle sous Nom du rôle et spécifiez les politiques que vous souhaitez associer au nouveau rôle sous Modèles de politiques.

6. Choisissez Enregistrer.

### <span id="page-1502-0"></span>Utilisation de politiques AWS gérées dans le rôle d'exécution

Les politiques AWS gérées suivantes fournissent les autorisations requises pour utiliser les fonctionnalités Lambda.

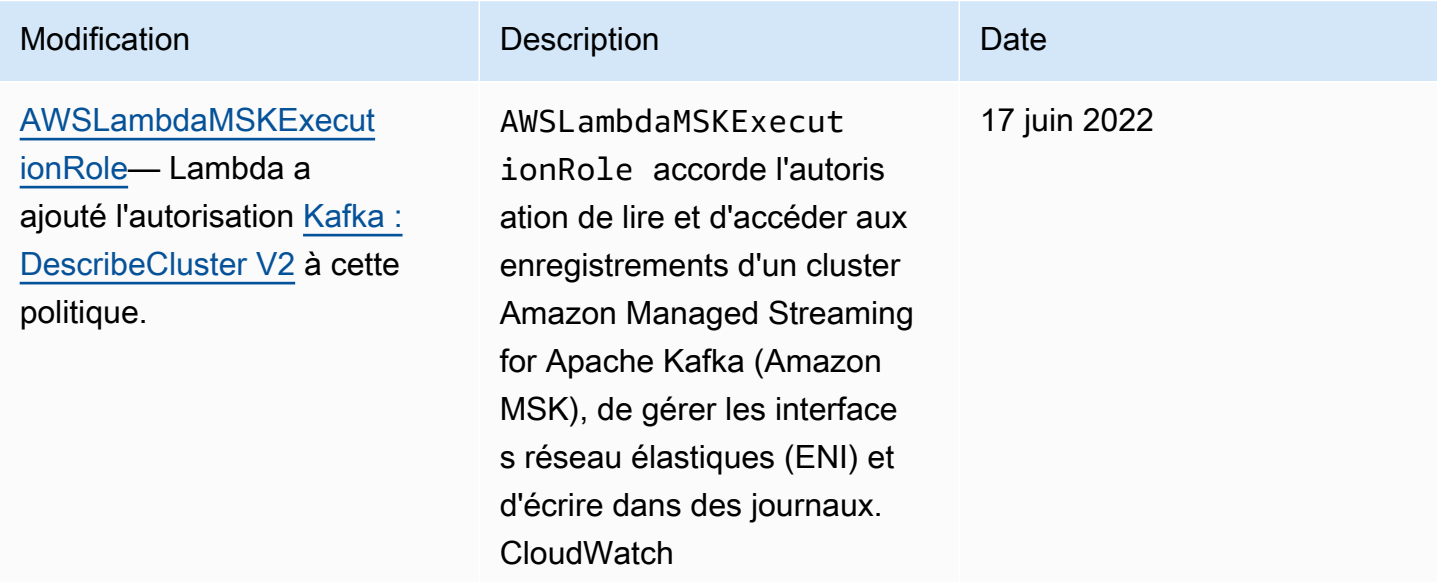

AWS Lambda Guide du développeur

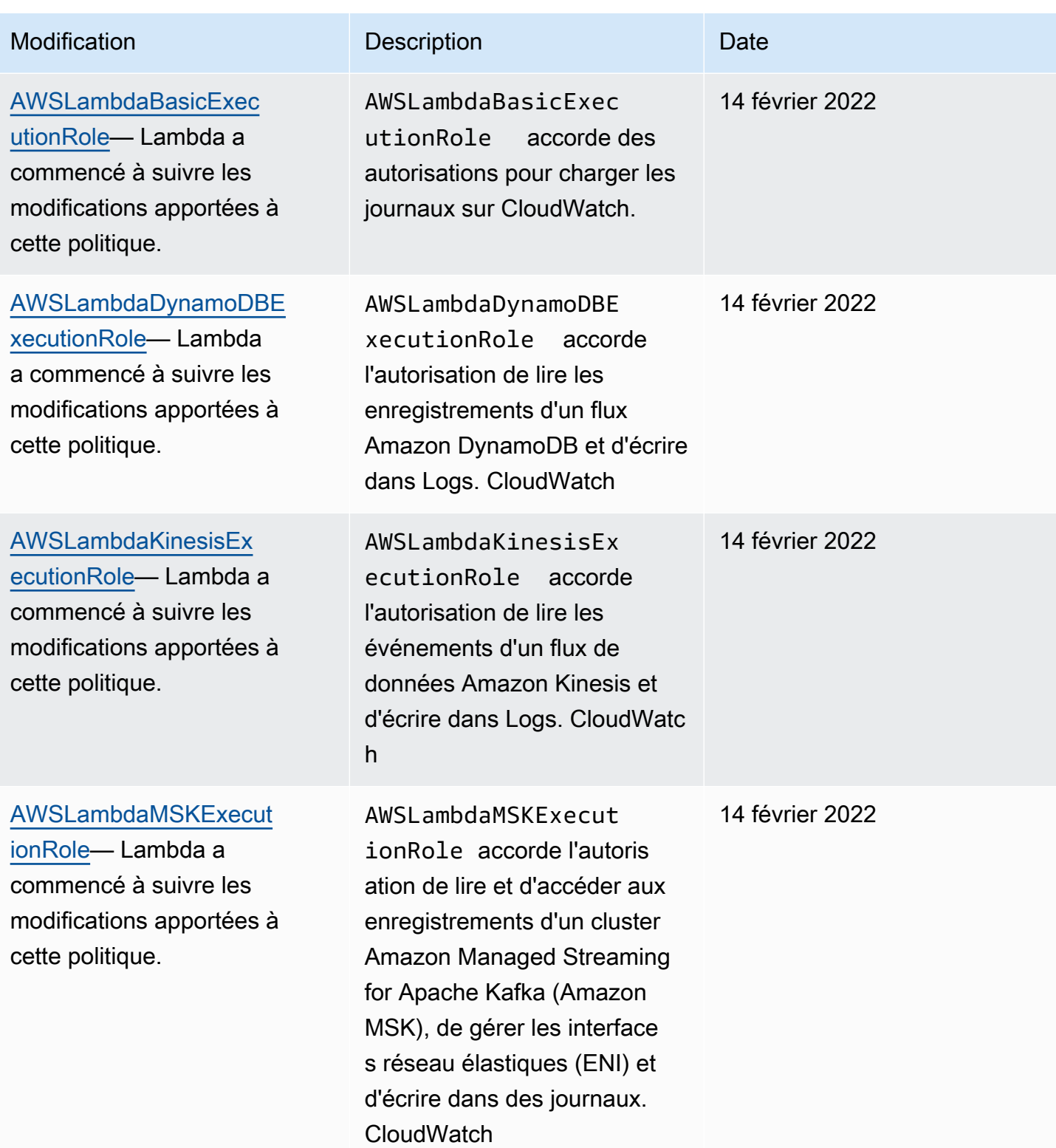

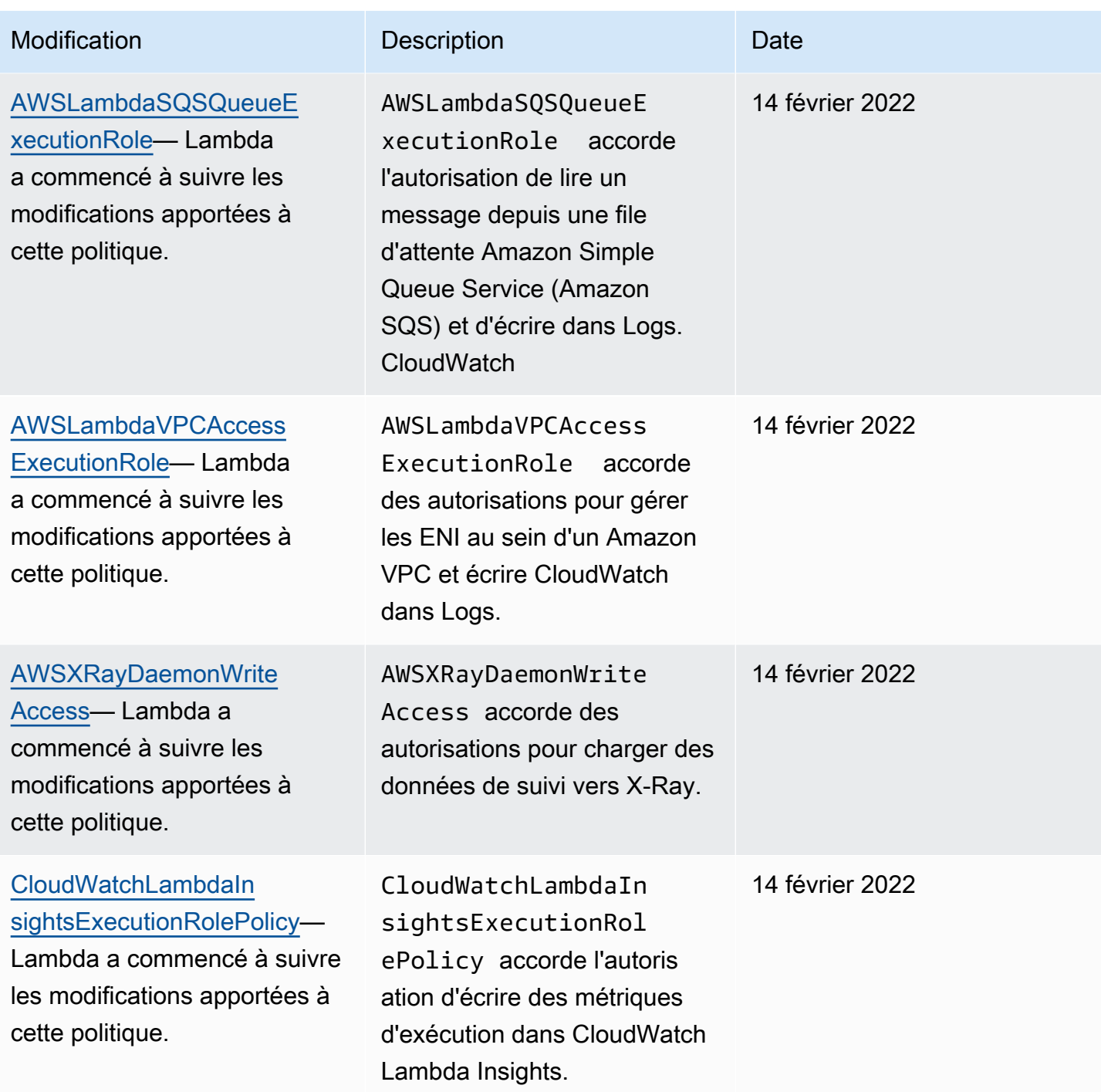

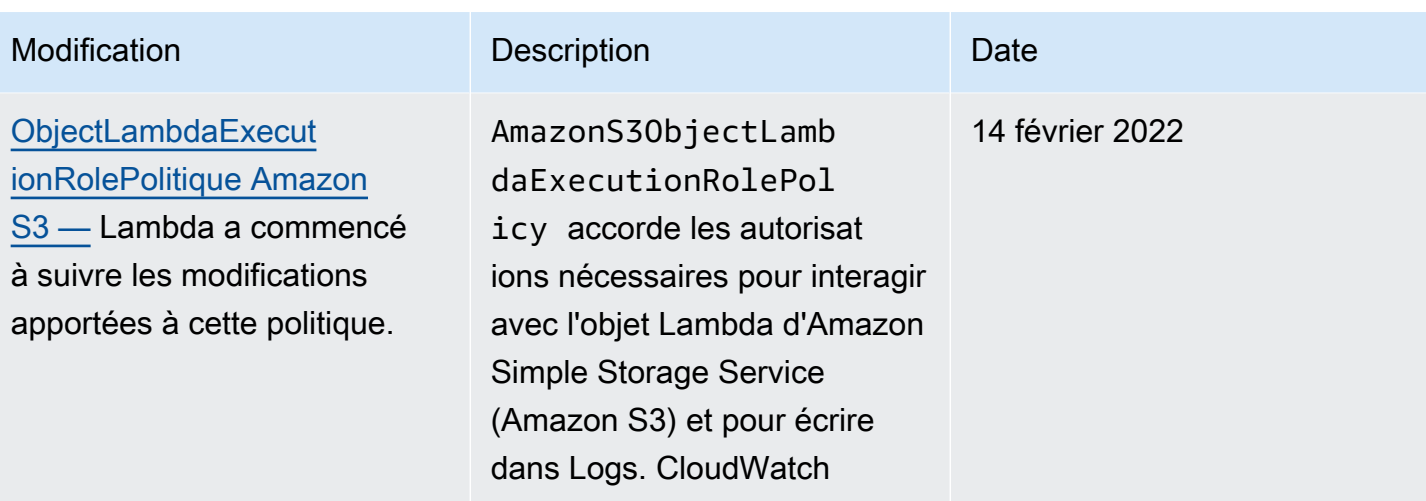

Pour certaines fonctionnalités, la console Lambda tente d'ajouter les autorisations manquantes au rôle d'exécution dans une stratégie gérée par le client. Ces stratégies peuvent être excessivement nombreuses. Afin d'éviter la création de stratégies supplémentaires, ajoutez les stratégies gérées AWS pertinentes au rôle d'exécution avant d'activer les fonctions.

Lorsque vous utilisez un [mappage de source d'événement](#page-294-0) pour appeler votre fonction, Lambda utilise le rôle d'exécution pour lire les données d'événement. Par exemple, un mappage de source d'événement pour Kinesis lit les événements d'un flux de données et les envoie à votre fonction par lots.

Lorsqu'un service endosse un rôle dans votre compte, vous pouvez inclure les clés de contexte de condition globale aws:SourceAccount et aws:SourceArn dans votre politique d'approbation des rôles afin de limiter l'accès au rôle aux seules demandes générées par les ressources attendues. Pour plus d'informations, consultez [Prévention du problème de l'adjoint confus entre services pour](https://docs.aws.amazon.com/IAM/latest/UserGuide/confused-deputy.html#cross-service-confused-deputy-prevention)  [AWS Security Token Service.](https://docs.aws.amazon.com/IAM/latest/UserGuide/confused-deputy.html#cross-service-confused-deputy-prevention)

Outre les politiques AWS gérées, la console Lambda fournit des modèles permettant de créer une politique personnalisée avec des autorisations pour des cas d'utilisation supplémentaires. Lorsque vous créez une fonction dans la console Lambda, vous pouvez choisir de créer un nouveau rôle d'exécution doté des autorisations d'un ou plusieurs modèles. Ces modèles s'appliquent également automatiquement lorsque vous créez une fonction à partir d'un plan ou lorsque vous configurez les options qui nécessitent l'accès à d'autres services. Des exemples de modèles sont disponibles dans le [GitHubréférentiel](https://github.com/awsdocs/aws-lambda-developer-guide/tree/master/iam-policies) de ce guide.

# <span id="page-1506-0"></span>Utilisation de l'ARN de la fonction source pour contrôler le comportement d'accès aux fonctions

Il est courant que le code de votre fonction Lambda envoie des requêtes d'API à d'autres AWS services. Pour effectuer ces requêtes, Lambda génère un ensemble éphémère d'informations d'identification en assumant le rôle d'exécution de votre fonction. Ces informations d'identification sont disponibles en tant que variables d'environnement lors de l'appel de votre fonction. Lorsque vous travaillez avec des kits SDK AWS , vous n'avez pas besoin de fournir des informations d'identification pour le kit SDK directement dans le code. Par défaut, la chaîne de fournisseurs d'informations d'identification vérifie séquentiellement chaque endroit où vous pouvez définir des informations d'identification et sélectionne le premier disponible, généralement les variables d'environnement (AWS\_ACCESS\_KEY\_ID, AWS\_SECRET\_ACCESS\_KEY et AWS\_SESSION\_TOKEN).

Lambda injecte l'ARN de la fonction source dans le contexte des informations d'identification si la demande est une demande d' AWS API provenant de votre environnement d'exécution. Lambda injecte également l'ARN de la fonction source pour les demandes d'API AWS suivantes que Lambda effectue en votre nom en dehors de votre environnement d'exécution :

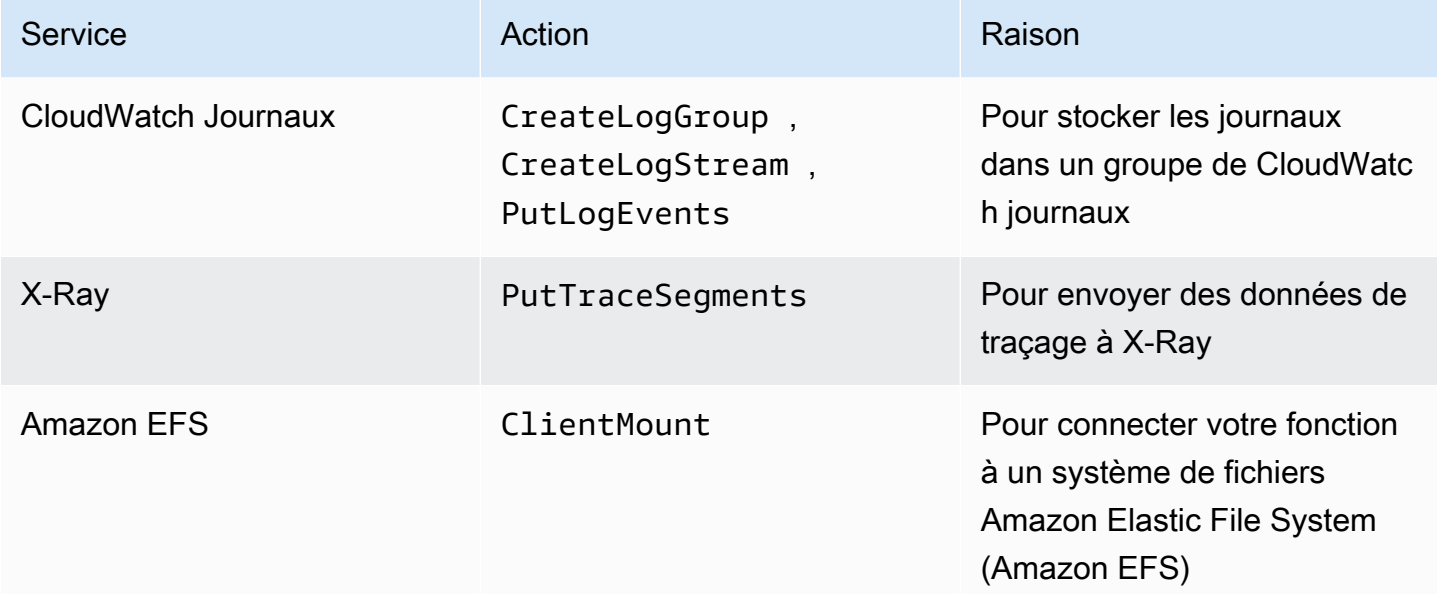

Les autres appels d' AWS API que Lambda effectue en dehors de votre environnement d'exécution en votre nom en utilisant le même rôle d'exécution ne contiennent pas l'ARN de la fonction source. Voici des exemples de tels appels d'API en dehors de l'environnement d'exécution :

- Appelle to AWS Key Management Service (AWS KMS) pour chiffrer et déchiffrer automatiquement vos variables d'environnement.
- Les appels à Amazon Elastic Compute Cloud (Amazon EC2) pour créer des interfaces réseau Elastic (ENI) pour une fonction compatible VPC.
- Appels à AWS des services, tels qu'Amazon Simple Queue Service (Amazon SQS), pour lire à partir [d'](#page-294-0)une source d'événements configurée comme mappage de sources d'événements.

Avec l'ARN de la fonction source dans le contexte des informations d'identification, vous pouvez vérifier si un appel à votre ressource provient du code d'une fonction Lambda spécifique. Pour vérifier cela, utilisez la clé de lambda:SourceFunctionArn condition dans une politique basée sur l'identité IAM ou une politique de [contrôle des services \(SCP\)](https://docs.aws.amazon.com/organizations/latest/userguide/orgs_manage_policies_scps.html).

### **a** Note

Vous ne pouvez pas utiliser l'élément lambda:SourceFunctionArn dans les politiques basées sur les ressources.

Avec cette clé de condition dans vos politiques basées sur l'identité ou SCP, vous pouvez implémenter des contrôles de sécurité pour les actions d'API que votre code de fonction effectue sur d'autres services. AWS Cela comporte quelques applications de sécurité clés, telles que l'identification de la source d'une fuite d'informations d'identification.

### **a** Note

La clé de condition lambda:SourceFunctionArn est différente des clés de condition lambda:FunctionArn et aws:SourceArn. Le clé de condition lambda:FunctionArn s'applique uniquement aux [Mappages de sources d'événement](#page-294-0) et aide à définir les fonctions que votre source d'événement peut invoquer. La clé de aws:SourceArn condition s'applique uniquement aux politiques dans lesquelles votre fonction Lambda est la ressource cible et permet de définir quels autres AWS services et ressources peuvent invoquer cette fonction. La clé de lambda:SourceFunctionArn condition peut s'appliquer à n'importe quelle politique basée sur l'identité ou à tout SCP afin de définir les fonctions Lambda spécifiques autorisées à effectuer des appels d' AWS API spécifiques vers d'autres ressources.

Pour utiliser lambda:SourceFunctionArn dans votre stratégie, incluez-la en tant que condition dans l'un des [Opérateurs de condition ARN](https://docs.aws.amazon.com/IAM/latest/UserGuide/reference_policies_elements_condition_operators.html#Conditions_ARN). La valeur de la clé doit être un ARN valide.

Par exemple, supposons que votre code de fonction Lambda émette un appel s3:PutObject qui cible un compartiment Amazon S3 spécifique. Vous pouvez vouloir n'autoriser qu'une fonction Lambda spécifique à avoir un accès s3:PutObject à ce compartiment. Dans ce cas, le rôle d'exécution de votre fonction doit être associé à une stratégie qui ressemble à ceci :

Example stratégie accordant à une fonction Lambda spécifique l'accès à une ressource Amazon S3

```
{ 
     "Version": "2012-10-17", 
     "Statement": [ 
         { 
             "Sid": "ExampleSourceFunctionArn", 
             "Effect": "Allow", 
             "Action": "s3:PutObject", 
             "Resource": "arn:aws:s3:::lambda_bucket/*", 
             "Condition": { 
                 "ArnEquals": { 
                      "lambda:SourceFunctionArn": "arn:aws:lambda:us-
east-1:123456789012:function:source_lambda" 
 } 
 } 
         } 
    \mathbf{I}}
```
Cette politique permet uniquement un accès s3:PutObject si la source est la fonction Lambda avec ARN arn:aws:lambda:us-east-1:123456789012:function:source\_lambda. Cette politique n'autorise pas un accès s3:PutObject à une autre identité d'appel. C'est le cas même si une fonction ou une entité différente émet un appel s3:PutObject avec le même rôle d'exécution.

### **a** Note

La clé de condition lambda:SourceFunctionARN ne prend pas en charge les versions des fonctions Lambda ni les alias de fonction. Si vous utilisez l'ARN pour une version ou un alias de fonction en particulier, votre fonction n'est pas autorisée à effectuer l'action que vous spécifiez. Veillez à utiliser l'ARN non qualifié pour votre fonction sans suffixe de version ou d'alias.

Vous pouvez également l'utiliser lambda:SourceFunctionArn dans les SCP. Supposons, par exemple, que vous souhaitiez limiter l'accès à votre compartiment à un code de fonction Lambda unique ou à des appels issus d'un cloud privé virtuel (VPC) Amazon. Le SCP suivant illustre ce processus.

Example politique refusant l'accès à Amazon S3 dans des conditions spécifiques

```
{ 
      "Version": "2012-10-17", 
      "Statement": [ 
           \{ "Action": [ 
                        "s3:*" 
                  ], 
                  "Resource": "arn:aws:s3:::lambda_bucket/*", 
                  "Effect": "Deny", 
                  "Condition": { 
                       "StringNotEqualsIfExists": { 
                             "aws:SourceVpc": [ 
                                   "vpc-12345678" 
\sim 100 \sim 100 \sim 100 \sim 100 \sim 100 \sim 100 \sim 100 \sim 100 \sim 100 \sim 100 \sim 100 \sim 100 \sim 100 \sim 100 \sim 100 \sim 100 \sim 100 \sim 100 \sim 100 \sim 100 \sim 100 \sim 100 \sim 100 \sim 100 \sim 
 } 
 } 
            }, 
            { 
                  "Action": [ 
                       "s3:*" 
                  ], 
                  "Resource": "arn:aws:s3:::lambda_bucket/*", 
                  "Effect": "Deny", 
                  "Condition": { 
                        "ArnNotEqualsIfExists": { 
                             "lambda:SourceFunctionArn": "arn:aws:lambda:us-
east-1:123456789012:function:source_lambda" 
 } 
 } 
            } 
      ]
}
```
Cette stratégie refuse toutes les actions S3 sauf si elles proviennent d'une fonction Lambda spécifique avec ARN arn:aws:lambda:\*:123456789012:function:source\_lambda, ou à moins qu'ils ne proviennent du VPC spécifié. L'opérateur StringNotEqualsIfExists indique à IAM de traiter cette condition uniquement si la clé aws:SourceVpc est présente dans la demande. De la même façon, IAM considère l'opérateur ArnNotEqualsIfExists uniquement si le lambda:SourceFunctionArn existe.

## Accorder à d'autres AWS entités l'accès à vos fonctions Lambda

Pour autoriser d'autres AWS comptes, organisations et services à accéder à vos ressources Lambda, plusieurs options s'offrent à vous :

- Vous pouvez utiliser des [politiques basées sur l'identité](#page-1511-0) pour autoriser d'autres utilisateurs à accéder à vos ressources Lambda. Les stratégies basées sur l'identité peuvent s'appliquer directement aux utilisateurs, ou aux groupes et aux rôles associés à un utilisateur.
- Vous pouvez utiliser des [politiques basées sur les ressources](#page-1518-0) pour autoriser d'autres comptes et AWS services à accéder à vos ressources Lambda. Lorsqu'un utilisateur essaie d'accéder à une ressource Lambda, Lambda prend en compte à la fois les stratégies basées sur l'identité appartenant à l'utilisateur et la stratégie basée sur une ressource appartenant aux ressources. Lorsqu'un AWS service tel qu'Amazon Simple Storage Service (Amazon S3) appelle votre fonction Lambda, Lambda ne prend en compte que la politique basée sur les ressources.
- Vous pouvez utiliser un modèle de [contrôle d'accès basé sur les attributs \(ABAC\)](#page-1527-0) pour contrôler l'accès à vos fonctions Lambda. Avec ABAC, vous pouvez associer des balises à une fonction Lambda, les transmettre dans certaines demandes d'API ou les associer au principal IAM qui fait la demande. Spécifiez les mêmes balises dans l'élément condition d'une politique IAM pour contrôler l'accès aux fonctions.

Pour vous aider à affiner vos autorisations d'accès avec le moindre privilège, Lambda fournit des conditions supplémentaires que vous pouvez inclure dans vos politiques. Pour plus d'informations, voir [the section called "Ressources et conditions".](#page-1534-0)

## <span id="page-1511-0"></span>Utilisation de politiques IAM basées sur l'identité dans Lambda

Vous pouvez utiliser des politiques basées sur l'identité dans AWS Identity and Access Management (IAM) pour autoriser les utilisateurs de votre compte à accéder à Lambda. Les stratégies basées sur l'identité peuvent s'appliquer directement aux utilisateurs, ou aux groupes et aux rôles associés à un utilisateur. Vous pouvez également accorder aux utilisateurs d'un autre compte l'autorisation d'endosser un rôle de votre compte et d'accéder à vos ressources Lambda. Cette page montre un exemple de la façon dont les politiques basées sur l'identité peuvent être utilisées pour le développement de fonctions.

Lambda fournit des politiques AWS gérées qui accordent l'accès aux actions de l'API Lambda et, dans certains cas, à d'autres AWS services utilisés pour développer et gérer les ressources Lambda.
Lambda met à jour ces stratégies gérées si nécessaire pour s'assurer que vos utilisateurs ont accès aux nouvelles fonctionnalités quand elles sont disponibles.

- AWSLambda FullAccess— Accorde un accès complet aux actions Lambda et aux autres AWS services utilisés pour développer et gérer les ressources Lambda. Cette politique a été créée en reprenant la politique AWSLambdaFullAccessprécédente.
- AWSLambda ReadOnlyAccess— Accorde un accès en lecture seule aux ressources Lambda. Cette politique a été créée en reprenant la politique AWSLambdaReadOnlyAccessprécédente.
- AWSLambdaRole— Accorde l'autorisation d'invoquer des fonctions Lambda.

AWS les politiques gérées autorisent les actions d'API sans restreindre les fonctions ou les couches Lambda qu'un utilisateur peut modifier. Pour bénéficier d'un contrôle plus précis, vous pouvez créer vos propres stratégies qui limitent la portée des autorisations d'un utilisateur.

#### **Sections**

- [Rédaction d'un exemple de politique accordant des autorisations aux utilisateurs pour une fonction](#page-1512-0)
- [Rédaction d'un exemple de politique accordant des autorisations pour utiliser des couches](#page-1516-0)
- [Mise en œuvre d'un accès entre comptes avec des politiques basées sur l'identité](#page-1518-0)

<span id="page-1512-0"></span>Rédaction d'un exemple de politique accordant des autorisations aux utilisateurs pour une fonction

Utilisez des stratégies basées sur une identité pour autoriser des utilisateurs à effectuer des opérations sur des fonctions Lambda.

#### **a** Note

Pour une fonction définie comme une image de conteneur, l'autorisation utilisateur d'accéder à l'image DOIT être configurée dans le registre de conteneur Amazon Elastic. Pour un exemple, consultez [Autorisations Amazon ECR](#page-272-0).

Voici un exemple de stratégie d'autorisations avec une portée limitée. Elle permet à un utilisateur de créer et gérer des fonctions Lambda nommées avec un préfixe distinct (intern-) et configurées avec un rôle d'exécution désigné.

Example Stratégie de développement des fonctions

```
{ 
     "Version": "2012-10-17", 
     "Statement": [ 
         \{ "Sid": "ReadOnlyPermissions", 
              "Effect": "Allow", 
              "Action": [ 
                  "lambda:GetAccountSettings", 
                  "lambda:GetEventSourceMapping", 
                  "lambda:GetFunction", 
                  "lambda:GetFunctionConfiguration", 
                  "lambda:GetFunctionCodeSigningConfig", 
                  "lambda:GetFunctionConcurrency", 
                  "lambda:ListEventSourceMappings", 
                  "lambda:ListFunctions", 
                  "lambda:ListTags", 
                  "iam:ListRoles" 
              ], 
              "Resource": "*" 
          }, 
          { 
              "Sid": "DevelopFunctions", 
              "Effect": "Allow", 
              "NotAction": [ 
                  "lambda:AddPermission", 
                  "lambda:PutFunctionConcurrency" 
              ], 
              "Resource": "arn:aws:lambda:*:*:function:intern-*" 
         }, 
          { 
              "Sid": "DevelopEventSourceMappings", 
              "Effect": "Allow", 
              "Action": [ 
                  "lambda:DeleteEventSourceMapping", 
                  "lambda:UpdateEventSourceMapping", 
                  "lambda:CreateEventSourceMapping" 
              ], 
              "Resource": "*", 
              "Condition": { 
                  "StringLike": { 
                       "lambda:FunctionArn": "arn:aws:lambda:*:*:function:intern-*" 
 }
```

```
 } 
          }, 
          { 
              "Sid": "PassExecutionRole", 
              "Effect": "Allow", 
              "Action": [ 
                   "iam:ListRolePolicies", 
                   "iam:ListAttachedRolePolicies", 
                   "iam:GetRole", 
                   "iam:GetRolePolicy", 
                   "iam:PassRole", 
                   "iam:SimulatePrincipalPolicy" 
              ], 
              "Resource": "arn:aws:iam::*:role/intern-lambda-execution-role" 
          }, 
          { 
              "Sid": "ViewLogs", 
              "Effect": "Allow", 
              "Action": [ 
                   "logs:*" 
              ], 
              "Resource": "arn:aws:logs:*:*:log-group:/aws/lambda/intern-*" 
          } 
     ]
}
```
Les autorisations de la stratégie sont organisées en déclarations reposant sur les [ressources et](#page-1534-0)  [conditions](#page-1534-0) qu'elles prennent en charge.

• ReadOnlyPermissions – La console Lambda utilise ces autorisations lorsque vous parcourez et affichez les fonctions. Les conditions ou modèles de ressources ne sont pas pris en charge.

```
 "Action": [ 
     "lambda:GetAccountSettings", 
     "lambda:GetEventSourceMapping", 
     "lambda:GetFunction", 
     "lambda:GetFunctionConfiguration", 
     "lambda:GetFunctionCodeSigningConfig", 
     "lambda:GetFunctionConcurrency", 
     "lambda:ListEventSourceMappings", 
     "lambda:ListFunctions", 
     "lambda:ListTags",
```

```
 "iam:ListRoles" 
 ], 
 "Resource": "*"
```
• DevelopFunctions – Utilisez toute action Lambda qui s'exécute sur des fonctions ayant le préfixe intern-, à l'exception de AddPermission et de PutFunctionConcurrency. AddPermission modifie la [stratégie basée sur une ressource](#page-1518-1) de la fonction, ce qui peut avoir des conséquences en matière de sécurité. PutFunctionConcurrency réserve la capacité de mise à l'échelle pour une fonction, et peut retirer de la capacité à d'autres fonctions.

```
 "NotAction": [ 
     "lambda:AddPermission", 
     "lambda:PutFunctionConcurrency" 
 ], 
 "Resource": "arn:aws:lambda:*:*:function:intern-*"
```
• DevelopEventSourceMappings – Gérez les mappages de source d'événement sur les fonctions qui sont préfixées avec intern-. Ces actions s'exécutent sur des mappages de source d'événement, mais vous pouvez les restreindre par fonction à l'aide d'une condition.

```
 "Action": [ 
                "lambda:DeleteEventSourceMapping", 
                "lambda:UpdateEventSourceMapping", 
                "lambda:CreateEventSourceMapping" 
            ], 
            "Resource": "*", 
             "Condition": { 
                "StringLike": { 
                    "lambda:FunctionArn": "arn:aws:lambda:*:*:function:intern-*" 
 } 
 }
```
• PassExecutionRole – Affichez et transmettez uniquement un rôle nommé intern-lambdaexecution-role, qui doit être créé et géré par un utilisateur avec des autorisations IAM. PassRole est utilisé lorsque vous attribuez un rôle d'exécution à une fonction.

```
 "Action": [ 
     "iam:ListRolePolicies", 
     "iam:ListAttachedRolePolicies",
```

```
 "iam:GetRole", 
     "iam:GetRolePolicy", 
     "iam:PassRole", 
     "iam:SimulatePrincipalPolicy" 
 ], 
 "Resource": "arn:aws:iam::*:role/intern-lambda-execution-role"
```
• ViewLogs— Utilisez CloudWatch les journaux pour afficher les journaux des fonctions préfixées parintern-.

```
 "Action": [ 
     "logs:*" 
 ], 
 "Resource": "arn:aws:logs:*:*:log-group:/aws/lambda/intern-*"
```
Cette stratégie permet à un utilisateur de démarrer avec Lambda, sans nuire aux ressources des autres utilisateurs. Il ne permet pas à un utilisateur de configurer une fonction pour qu'elle soit déclenchée par d'autres services ou d'appeler d'autres AWS services, ce qui nécessite des autorisations IAM plus étendues. Cela n'inclut pas non plus l'autorisation d'accéder à des services qui ne sont pas compatibles avec les politiques à portée limitée, tels que CloudWatch X-Ray. Pour ces services, utilisez les stratégies en lecture seule afin d'accorder à l'utilisateur l'accès aux métriques et aux données de suivi.

Lorsque vous configurez des déclencheurs pour votre fonction, vous devez y accéder pour utiliser le AWS service qui appelle votre fonction. Par exemple, pour configurer un déclencheur Amazon S3, vous vous devez être autorisé à utiliser les actions Amazon S3 qui gèrent les notifications de compartiment. La plupart de ces autorisations sont incluses dans la politique AWSLambdaFullAccessgérée. Des exemples de politiques sont disponibles dans le [GitHubréférentiel](https://github.com/awsdocs/aws-lambda-developer-guide/tree/master/iam-policies) de ce guide.

<span id="page-1516-0"></span>Rédaction d'un exemple de politique accordant des autorisations pour utiliser des couches

La stratégie suivante accorde à un utilisateur l'autorisation de créer des couches et de les utiliser avec des fonctions. Les modèles de ressources permettent à l'utilisateur de travailler dans n'importe quelle AWS région et avec n'importe quelle version de couche, à condition que le nom de la couche commence partest-.

Example stratégie de développement des couches

```
{ 
     "Version": "2012-10-17", 
     "Statement": [ 
          { 
               "Sid": "PublishLayers", 
               "Effect": "Allow", 
               "Action": [ 
                   "lambda:PublishLayerVersion" 
               ], 
               "Resource": "arn:aws:lambda:*:*:layer:test-*" 
          }, 
          { 
               "Sid": "ManageLayerVersions", 
               "Effect": "Allow", 
               "Action": [ 
                    "lambda:GetLayerVersion", 
                   "lambda:DeleteLayerVersion" 
               ], 
               "Resource": "arn:aws:lambda:*:*:layer:test-*:*" 
          } 
    \mathbf{I}}
```
Vous pouvez également appliquer l'utilisation des couches durant la création et la configuration de la fonction avec la condition lambda:Layer. Par exemple, vous pouvez empêcher les utilisateurs d'utiliser les couches publiées par d'autres comptes. La stratégie ci-dessous ajoute une condition aux actions CreateFunction et UpdateFunctionConfiguration afin d'exiger que toutes les couches spécifiées proviennent du compte 123456789012.

```
{ 
     "Version": "2012-10-17", 
     "Statement": [ 
          { 
               "Sid": "ConfigureFunctions", 
               "Effect": "Allow", 
               "Action": [ 
                   "lambda:CreateFunction", 
                   "lambda:UpdateFunctionConfiguration" 
               ], 
               "Resource": "*",
```

```
 "Condition": { 
               "ForAllValues:StringLike": { 
                   "lambda:Layer": [ 
                      "arn:aws:lambda:*:123456789012:layer:*:*" 
1 1 1 1
 } 
 }
        } 
   \mathbf{I}}
```
Pour que la condition s'applique, vérifiez qu'aucune autre déclaration n'accorde d'autorisation utilisateur à ces actions.

#### <span id="page-1518-0"></span>Mise en œuvre d'un accès entre comptes avec des politiques basées sur l'identité

Vous pouvez appliquer n'importe laquelle des stratégies et déclarations précédentes à un rôle, que vous pouvez ensuite partager avec un autre compte pour lui donner accès à vos ressources Lambda. Contrairement à un utilisateur, un rôle ne dispose pas d'informations d'identification pour l'authentification. En revanche, il dispose d'une stratégie d'approbation qui spécifie qui peut endosser le rôle et utiliser ses autorisations.

Vous pouvez utiliser des rôles entre comptes pour donner à des comptes de confiance l'accès à des actions et ressources Lambda. Si vous souhaitez simplement accorder l'autorisation d'appeler une fonction ou d'utiliser une couche, utilisez plutôt des [stratégies basées sur les ressources.](#page-1518-1)

Pour de plus amples informations, veuillez consulter [Rôles IAM](https://docs.aws.amazon.com/IAM/latest/UserGuide/id_roles.html) dans le Guide de l'utilisateur IAM.

# <span id="page-1518-1"></span>Utilisation de politiques basées sur les ressources dans Lambda

Lambda prend en charge les stratégies d'autorisations basées sur une ressource pour les fonctions et les couches Lambda. Les politiques basées sur les ressources vous permettent d'accorder des autorisations d'utilisation à d'autres AWS comptes ou organisations sur une base ressource par ressource. Vous utilisez également une politique basée sur les ressources pour permettre à un AWS service d'appeler votre fonction en votre nom.

Pour les fonctions Lambda, vous pouvez [accorder une autorisation de compte](#page-1524-0) afin d'invoquer ou de gérer une fonction. Vous pouvez également utiliser une seule politique basée sur les ressources pour accorder des autorisations à une organisation entière dans AWS Organizations. Vous pouvez également utiliser des politiques basées sur les ressources pour [accorder l'autorisation d'appel à un](#page-1521-0) [AWS service](#page-1521-0) qui invoque une fonction en réponse à une activité sur votre compte.

Pour afficher la stratégie basée sur les ressources d'une fonction

- 1. Ouvrez la [page Functions](https://console.aws.amazon.com/lambda/home#/functions) (Fonctions) de la console Lambda.
- 2. Choisissez une fonction.
- 3. Sélectionnez Configuration (Configuration), puis Permissions (Autorisations).
- 4. Faites défiler la page vers le bas, jusqu'à Resource-based policy (Stratégie basée sur les ressources), puis choisissez View policy document (Afficher le document de stratégie). La politique basée sur les ressources indique les autorisations appliquées lorsqu'un autre compte ou AWS service tente d'accéder à la fonction. L'exemple suivant montre une déclaration qui autorise Amazon S3 à invoquer une fonction nommée my-function pour un compartiment nommé DOC-EXAMPLE-BUCKET dans le compte 123456789012.

Example Stratégie basée sur une ressource

```
{ 
     "Version": "2012-10-17", 
     "Id": "default", 
     "Statement": [ 
         { 
             "Sid": "lambda-allow-s3-my-function", 
             "Effect": "Allow", 
             "Principal": { 
                "Service": "s3.amazonaws.com" 
             }, 
             "Action": "lambda:InvokeFunction", 
             "Resource": "arn:aws:lambda:us-east-2:123456789012:function:my-
function", 
             "Condition": { 
                "StringEquals": { 
                  "AWS:SourceAccount": "123456789012" 
               }, 
                "ArnLike": { 
                  "AWS:SourceArn": "arn:aws:s3:::DOC-EXAMPLE-BUCKET" 
 } 
 } 
         } 
      ]
}
```
Pour les couches Lambda, vous ne pouvez utiliser une stratégie basée sur les ressources que sur une version de couche spécifique, non sur la totalité de la couche. Outre les stratégies qui accordent l'autorisation à un seul compte ou à plusieurs comptes, vous pouvez aussi, pour les couches, accorder une autorisation à tous les comptes d'une organisation.

#### **a** Note

Vous ne pouvez mettre à jour les politiques basées sur les ressources pour les ressources Lambda que dans le cadre des actions et de l'[AddPermissionA](https://docs.aws.amazon.com/lambda/latest/api/API_AddPermission.html)PI. [AddLayerVersionPermission](https://docs.aws.amazon.com/lambda/latest/api/API_AddLayerVersionPermission.html) Actuellement, vous ne pouvez pas créer de stratégies pour vos ressources Lambda dans JSON, ou utiliser des conditions qui ne correspondent pas aux paramètres de ces actions.

Les stratégies basées sur les ressources s'appliquent à une seule fonction, version ou version de couche ou à un seul alias. Elles accordent l'autorisation à un ou à plusieurs services et comptes. Pour les comptes approuvés qui doivent pouvoir accéder à plusieurs ressources ou pour utiliser les actions d'API non prises en charge par les stratégies basées sur les ressources, vous pouvez utiliser les [rôles entre comptes.](#page-1511-0)

#### Rubriques

- [Actions d'API prises en charge](#page-1520-0)
- [Octroi d'un accès aux fonctions aux AWS services](#page-1521-0)
- [Octroi de l'accès à la fonction à une organisation](#page-1523-0)
- [Octroi de l'accès à la fonction à d'autres comptes](#page-1524-0)
- [Octroi de l'accès de la couche à d'autres comptes](#page-1525-0)
- [Nettoyage des stratégies basées sur les ressources](#page-1526-0)

## <span id="page-1520-0"></span>Actions d'API prises en charge

Les actions de l'API Lambda suivantes prennent en charge les politiques basées sur les ressources :

- **[CreateAlias](https://docs.aws.amazon.com/lambda/latest/api/API_CreateAlias.html)**
- **[DeleteAlias](https://docs.aws.amazon.com/lambda/latest/api/API_DeleteAlias.html)**
- **[DeleteFunction](https://docs.aws.amazon.com/lambda/latest/api/API_DeleteFunction.html)**
- [DeleteFunctionConcurrence](https://docs.aws.amazon.com/lambda/latest/api/API_DeleteFunctionConcurrency.html)
- [DeleteFunctionEventInvokeConfig](https://docs.aws.amazon.com/lambda/latest/api/API_DeleteFunctionEventInvokeConfig.html)
- [DeleteProvisionedConcurrencyConfig](https://docs.aws.amazon.com/lambda/latest/api/API_DeleteProvisionedConcurrencyConfig.html)
- **[GetAlias](https://docs.aws.amazon.com/lambda/latest/api/API_GetAlias.html)**
- [GetFunction](https://docs.aws.amazon.com/lambda/latest/api/API_GetFunction.html)
- [GetFunctionConcurrence](https://docs.aws.amazon.com/lambda/latest/api/API_GetFunctionConcurrency.html)
- [GetFunctionConfiguration](https://docs.aws.amazon.com/lambda/latest/api/API_GetFunctionConfiguration.html)
- [GetFunctionEventInvokeConfig](https://docs.aws.amazon.com/lambda/latest/api/API_GetFunctionEventInvokeConfig.html)
- [GetPolicy](https://docs.aws.amazon.com/lambda/latest/api/API_GetPolicy.html)
- [GetProvisionedConcurrencyConfig](https://docs.aws.amazon.com/lambda/latest/api/API_GetProvisionedConcurrencyConfig.html)
- [Invoke](https://docs.aws.amazon.com/lambda/latest/api/API_Invoke.html)
- [ListAliases](https://docs.aws.amazon.com/lambda/latest/api/API_ListAliases.html)
- [ListFunctionEventInvokeConfigurations](https://docs.aws.amazon.com/lambda/latest/api/API_ListFunctionEventInvokeConfigs.html)
- [ListProvisionedConcurrencyConfigs](https://docs.aws.amazon.com/lambda/latest/api/API_ListProvisionedConcurrencyConfigs.html)
- [ListTags](https://docs.aws.amazon.com/lambda/latest/api/API_ListTags.html)
- [ListVersionsByFunction](https://docs.aws.amazon.com/lambda/latest/api/API_ListVersionsByFunction.html)
- [PublishVersion](https://docs.aws.amazon.com/lambda/latest/api/API_PublishVersion.html)
- [PutFunctionConcurrence](https://docs.aws.amazon.com/lambda/latest/api/API_PutFunctionConcurrency.html)
- [PutFunctionEventInvokeConfig](https://docs.aws.amazon.com/lambda/latest/api/API_PutFunctionEventInvokeConfig.html)
- [PutProvisionedConcurrencyConfig](https://docs.aws.amazon.com/lambda/latest/api/API_PutProvisionedConcurrencyConfig.html)
- [TagResource](https://docs.aws.amazon.com/lambda/latest/api/API_TagResource.html)
- [UntagResource](https://docs.aws.amazon.com/lambda/latest/api/API_UntagResource.html)
- [UpdateAlias](https://docs.aws.amazon.com/lambda/latest/api/API_UpdateAlias.html)
- [UpdateFunctionCode](https://docs.aws.amazon.com/lambda/latest/api/API_UpdateFunctionCode.html)
- [UpdateFunctionEventInvokeConfig](https://docs.aws.amazon.com/lambda/latest/api/API_UpdateFunctionEventInvokeConfig.html)

#### <span id="page-1521-0"></span>Octroi d'un accès aux fonctions aux AWS services

Lorsque vous [utilisez un AWS service pour appeler votre fonction,](#page-1311-0) vous accordez l'autorisation dans une déclaration relative à une politique basée sur les ressources. Vous pouvez appliquer la déclaration à l'ensemble de la fonction à invoquer ou à gérer, ou limiter la déclaration à une seule version ou un seul alias.

#### **a** Note

Lorsque vous ajoutez un déclencheur à la fonction à l'aide de la console Lambda, celle-ci met à jour la stratégie basée sur une ressource de la fonction afin d'autoriser le service à l'invoquer. Pour accorder des autorisations à d'autres comptes ou services non disponibles dans la console Lambda, vous pouvez utiliser l' AWS CLI.

Ajoutez une déclaration avec la commande add-permission. La déclaration de stratégie basée sur les ressources la plus simple autorise un service à invoquer une fonction. La commande ci-après accorde à Amazon SNS l'autorisation d'invoquer une fonction nommée my-function.

```
aws lambda add-permission --function-name my-function --action lambda:InvokeFunction --
statement-id sns \ 
     --principal sns.amazonaws.com --output text
```
Vous devriez voir la sortie suivante:

```
{"Sid":"sns","Effect":"Allow","Principal":
{"Service":"sns.amazonaws.com"},"Action":"lambda:InvokeFunction","Resource":"arn:aws:lambda:us-
east-2:123456789012:function:my-function"}
```
Amazon SNS peut ainsi invoquer l'API lambda: Invoke pour la fonction, mais ne restreint pas la rubrique Amazon SNS qui déclenche l'invocation. Afin de vous assurer que votre fonction est invoquée uniquement par une ressource spécifique, spécifiez l'ARN (Amazon Resource Name) de la ressource avec l'option source-arn. La commande ci-après autorise uniquement Amazon SNS à invoquer la fonction pour des abonnements à une rubrique nommée my-topic.

```
aws lambda add-permission --function-name my-function --action lambda:InvokeFunction --
statement-id sns-my-topic \ 
     --principal sns.amazonaws.com --source-arn arn:aws:sns:us-east-2:123456789012:my-
topic
```
Certains services peuvent invoquer des fonctions dans d'autres comptes. Cela ne pose pas de problème si vous spécifiez un ARN source qui contient votre ID de compte. Pour Amazon S3, cependant, la source est un compartiment dont l'ARN ne contient pas d'ID de compte. Il est possible que vous puissiez supprimer le compartiment et qu'un autre compte crée un compartiment du même nom. Utilisez l'option source-account avec votre ID de compte pour vous assurer que seules les ressources de votre compte peuvent invoquer la fonction.

```
aws lambda add-permission --function-name my-function --action lambda:InvokeFunction --
statement-id s3-account \ 
     --principal s3.amazonaws.com --source-arn arn:aws:s3:::DOC-EXAMPLE-BUCKET --source-
account 123456789012
```
<span id="page-1523-0"></span>Octroi de l'accès à la fonction à une organisation

Pour accorder des autorisations à une organisation dans AWS Organizations, spécifiez l'ID de l'organisation sous la formeprincipal-org-id. La [AddPermission](https://docs.aws.amazon.com/lambda/latest/api/API_AddPermission.html) AWS CLI commande suivante accorde l'accès à l'invocation à tous les utilisateurs de l'organisationo-a1b2c3d4e5f.

```
aws lambda add-permission --function-name example \ 
     --statement-id PrincipalOrgIDExample --action lambda:InvokeFunction \ 
     --principal * --principal-org-id o-a1b2c3d4e5f
```
**a** Note

Dans cette commande, Principal est \*. Cela signifie que tous les utilisateurs de l'organisation o-a1b2c3d4e5f obtiennent des autorisations d'invocation de fonction. Si vous spécifiez un AWS compte ou un rôle comme étant lePrincipal, seul ce principal obtient les autorisations d'invocation des fonctions, mais uniquement s'il fait également partie de l'oa1b2c3d4e5forganisation.

Cette commande crée une politique basée sur les ressources qui ressemble à ce qui suit :

```
{ 
     "Version": "2012-10-17", 
     "Statement": [ 
        \{ "Sid": "PrincipalOrgIDExample", 
             "Effect": "Allow", 
             "Principal": "*", 
             "Action": "lambda:InvokeFunction", 
             "Resource": "arn:aws:lambda:us-west-2:123456789012:function:example", 
             "Condition": { 
                 "StringEquals": { 
                      "aws:PrincipalOrgID": "o-a1b2c3d4e5f" 
 }
```

$$
\begin{smallmatrix}&&&3\\&&3\\&&1\\3&&&&\end{smallmatrix}
$$

Pour plus d'informations, consultez [aws : PrincipalOrg ID](https://docs.aws.amazon.com/IAM/latest/UserGuide/reference_policies_condition-keys.html#condition-keys-principalorgid) dans le guide de AWS Identity and Access Management l'utilisateur.

<span id="page-1524-0"></span>Octroi de l'accès à la fonction à d'autres comptes

Pour accorder des autorisations à un autre AWS compte, spécifiez l'ID du compte sous la formeprincipal. L'exemple suivant accorde au compte 111122223333 l'autorisation d'invoquer la fonction my-function avec l'alias prod.

```
aws lambda add-permission --function-name my-function:prod --statement-id xaccount --
action lambda:InvokeFunction \ 
     --principal 111122223333 --output text
```
Vous devriez voir la sortie suivante:

```
{"Sid":"xaccount","Effect":"Allow","Principal":
{"AWS":"arn:aws:iam::111122223333:root"},"Action":"lambda:InvokeFunction","Resource":"arn:aws:lambda:us-
east-2:123456789012:function:my-function"}
```
La stratégie basée sur les ressources accorde à l'autre compte l'autorisation d'accéder à la fonction, mais n'autorise pas les utilisateurs de ce compte à dépasser leurs autorisations. Les utilisateurs de l'autre compte doivent disposer des [autorisations utilisateur](#page-1511-0) correspondantes pour utiliser l'API Lambda.

Afin de limiter l'accès à un utilisateur ou à un rôle dans un autre compte, spécifiez l'ARN complet de l'identité en tant que principal. Par exemple, arn: aws: iam::123456789012: user/developer.

L['alias](#page-238-0) limite la version pouvant être invoquée par l'autre compte. L'autre compte doit alors inclure l'alias dans l'ARN de la fonction.

```
aws lambda invoke --function-name arn:aws:lambda:us-west-2:123456789012:function:my-
function:prod out
```
Vous devriez voir la sortie suivante:

```
{ 
     "StatusCode": 200, 
     "ExecutedVersion": "1"
}
```
Le propriétaire de la fonction peut alors mettre à jour l'alias afin qu'il pointe vers une nouvelle version sans que l'appelant ait besoin de modifier la façon dont il invoque votre fonction. Cela permet de s'assurer que l'autre compte n'a pas besoin de changer son code pour utiliser la nouvelle version et qu'il est uniquement autorisé à invoquer la version de la fonction associée à l'alias.

Vous pouvez accorder l'accès entre comptes pour n'importe quelle action d'API qui [s'exécute sur](#page-1538-0)  [une fonction existante.](#page-1538-0) Par exemple, vous pouvez accorder l'accès à lambda:ListAliases afin qu'un compte puisse obtenir une liste des alias ou à lambda:GetFunction pour qu'il puisse télécharger le code de votre fonction. Ajoutez chaque autorisation séparément ou utilisez lambda: \* pour accorder l'accès à toutes les actions pour la fonction spécifiée.

Pour accorder à d'autres comptes l'autorisation pour plusieurs fonctions ou pour des actions qui ne s'exécutent pas sur une fonction, nous vous conseillons d'utiliser des [rôles IAM.](#page-1511-0)

<span id="page-1525-0"></span>Octroi de l'accès de la couche à d'autres comptes

Pour accorder une autorisation d'utilisation de la couche à un autre compte, ajoutez une instruction à la stratégie d'autorisations de la version de la couche à l'aide de la commande [add-layer-version](https://awscli.amazonaws.com/v2/documentation/api/latest/reference/lambda/add-layer-version-permission.html)[permission](https://awscli.amazonaws.com/v2/documentation/api/latest/reference/lambda/add-layer-version-permission.html). Dans chaque instruction, vous pouvez accorder une autorisation à un compte unique, à tous les comptes ou à une organisation.

L'exemple suivant autorise le compte 111122223333 à accéder à la version 2 de la couche bashruntime.

```
aws lambda add-layer-version-permission --layer-name bash-runtime --statement-id 
  xaccount \
--action lambda:GetLayerVersion --principal 111122223333 --version-number 2 --output 
  text
```
Vous devez voir des résultats similaires à ce qui suit :

```
e210ffdc-e901-43b0-824b-5fcd0dd26d16 {"Sid":"xaccount","Effect":"Allow","Principal":
{"AWS":"arn:aws:iam::111122223333:root"},"Action":"lambda:GetLayerVersion","Resource":"arn:aws:lambda:us-
east-1:123456789012:layer:bash-runtime:2"}
```
Les autorisations ne s'appliquent qu'à une seule version de couche. Répétez le processus chaque fois que vous créez une nouvelle version de la couche.

Pour accorder l'autorisation à tous les comptes de l'organisation, utilisez l'option organization-id. L'exemple suivant accorde à tous les comptes d'une organisation l'autorisation d'utiliser la version 3 d'une couche.

```
aws lambda add-layer-version-permission --layer-name my-layer \ 
     --statement-id engineering-org --version-number 3 --principal '*' \ 
     --action lambda:GetLayerVersion --organization-id o-t194hfs8cz --output text
```
Vous devriez voir la sortie suivante :

```
b0cd9796-d4eb-4564-939f-de7fe0b42236 {"Sid":"engineering-
org","Effect":"Allow","Principal":"*","Action":"lambda:GetLayerVersion","Resource":"arn:aws:lam
east-2:123456789012:layer:my-layer:3","Condition":{"StringEquals":
{"aws:PrincipalOrgID":"o-t194hfs8cz"}}}"
```
Pour accorder l'autorisation à tous les AWS comptes, utilisez \* pour le principal et omettez l'identifiant de l'organisation. Pour plusieurs comptes ou organisations, vous devez ajouter plusieurs déclarations.

#### <span id="page-1526-0"></span>Nettoyage des stratégies basées sur les ressources

Pour afficher une stratégie basée sur les ressources d'une fonction, utilisez la commande getpolicy.

**aws lambda get-policy --function-name my-function --output text**

Vous devriez voir la sortie suivante:

```
{"Version":"2012-10-17","Id":"default","Statement":
[{"Sid":"sns","Effect":"Allow","Principal":
{"Service":"s3.amazonaws.com"},"Action":"lambda:InvokeFunction","Resource":"arn:aws:lambda:us-
east-2:123456789012:function:my-function","Condition":{"ArnLike":
{"AWS:SourceArn":"arn:aws:sns:us-east-2:123456789012:lambda*"}}}]} 7c681fc9-
b791-4e91-acdf-eb847fdaa0f0
```
Pour les versions et les alias, ajoutez le numéro de version ou l'alias au nom de la fonction.

#### **aws lambda get-policy --function-name my-function:PROD**

Pour supprimer les autorisations de votre fonction, utilisez remove-permission.

```
aws lambda remove-permission --function-name example --statement-id sns
```
Utilisez la commande get-layer-version-policy pour afficher les autorisations sur une couche.

**aws lambda get-layer-version-policy --layer-name my-layer --version-number 3 --output text**

Vous devriez voir la sortie suivante:

```
b0cd9796-d4eb-4564-939f-de7fe0b42236 {"Sid":"engineering-
org","Effect":"Allow","Principal":"*","Action":"lambda:GetLayerVersion","Resource":"arn:aws:lam
west-2:123456789012:layer:my-layer:3","Condition":{"StringEquals":
{"aws:PrincipalOrgID":"o-t194hfs8cz"}}}"
```
Utilisez remove-layer-version-permission pour supprimer des déclarations de la stratégie.

```
aws lambda remove-layer-version-permission --layer-name my-layer --version-number 3 --
statement-id engineering-org
```
# Utilisation du contrôle d'accès basé sur les attributs dans Lambda

Avec [contrôle d'accès basé sur les attributs \(ABAC\)](https://docs.aws.amazon.com/IAM/latest/UserGuide/introduction_attribute-based-access-control.html), vous pouvez utiliser des balises pour contrôler l'accès à vos fonctions Lambda. Vous pouvez associer des balises à une fonction Lambda, les transmettre dans certaines demandes d'API ou les associer au principal AWS Identity and Access Management (IAM) qui fait la demande. Pour plus d'informations sur la manière dont l'accès basé sur les attributs est AWS accordé, consultez la section [Contrôle de l'accès aux AWS ressources à l'aide](https://docs.aws.amazon.com/IAM/latest/UserGuide/access_tags.html)  [de balises](https://docs.aws.amazon.com/IAM/latest/UserGuide/access_tags.html) dans le guide de l'utilisateur IAM.

Vous pouvez utiliser ABAC pour[Accorder le moindre privilège](https://docs.aws.amazon.com/IAM/latest/UserGuide/best-practices.html#grant-least-privilege) sans spécifier ni un nom ni un modèle ARN Amazon Resource Name (ARN) dans la stratégie IAM. Au lieu de cela, vous pouvez spécifier une balise dans le champ [élément de condition](https://docs.aws.amazon.com/IAM/latest/UserGuide/reference_policies_elements_condition.html) d'une stratégie IAM pour le contrôle de l'accès. La mise à l'échelle est plus facile avec ABAC, car vous n'avez pas à mettre à jour vos politiques IAM lorsque vous créez de nouvelles fonctions. Ajoutez plutôt des balises aux nouvelles fonctions pour contrôler l'accès.

Dans Lambda, les balises sont utilisées au niveau de la fonction. Les balises ne sont pas prises en charge pour les couches, les configurations de signature de code ou les mappages de sources d'événements Lorsque vous balisez une fonction, ces balises s'appliquent à toutes les versions et à tous les alias associés à la fonction. Pour plus d'informations sur la façon de baliser des fonctions, consultez [Utilisation de balises sur les fonctions Lambda.](#page-728-0)

Vous pouvez utilisez les clés de condition suivantes pour contrôler les actions de fonction :

- [aws : ResourceTag /tag-key](https://docs.aws.amazon.com/IAM/latest/UserGuide/reference_policies_condition-keys.html#condition-keys-resourcetag) : contrôlez l'accès en fonction des balises associées aux fonctions Lambda.
- [aws : RequestTag /tag-key](https://docs.aws.amazon.com/IAM/latest/UserGuide/reference_policies_condition-keys.html#condition-keys-requesttag) : exige la présence de balises dans une demande, par exemple lors de la création d'une nouvelle fonction.
- [aws : PrincipalTag /tag-key](https://docs.aws.amazon.com/IAM/latest/UserGuide/reference_policies_condition-keys.html#condition-keys-principaltag) [: contrôlez ce que le principal IAM \(la personne qui fait la demande\) est](https://docs.aws.amazon.com/IAM/latest/UserGuide/id_tags_roles.html) [autorisé à faire en fonction des balises associées à son utilisateur ou à son rôle IAM.](https://docs.aws.amazon.com/IAM/latest/UserGuide/id_tags_roles.html)
- [aws : TagKeys](https://docs.aws.amazon.com/IAM/latest/UserGuide/reference_policies_condition-keys.html#condition-keys-tagkeys) : Contrôle si des clés de balise spécifiques peuvent être utilisées dans une requête.

Pour obtenir la liste complète des actions Lambda qui prennent en charge ABAC, consultez [Actions](#page-1538-0)  [fonctionnelles prises en charge](#page-1538-0) et vérifiez la colonne Condition de la table.

Les étapes suivantes illustrent une façon de configurer des autorisations à l'aide d'ABAC. Dans cet exemple de scénario, vous allez créer quatre stratégies d'autorisations IAM. Vous allez ensuite associer ces stratégies à un nouveau rôle IAM. Enfin, vous allez créer un utilisateur IAM et lui donner l'autorisation d'assumer le nouveau rôle.

#### Rubriques

- [Prérequis](#page-1529-0)
- [Étape 1 : Exiger des balises pour les nouvelles fonctions](#page-1529-1)
- [Étape 2 : Autoriser les actions en fonction des balises attachées à une fonction Lambda et à un](#page-1530-0) [principal IAM](#page-1530-0)
- [Étape 3 : Accorder des permissions de liste](#page-1530-1)
- [Étape 4 : accorder des autorisations IAM](#page-1531-0)
- [Étape 5 : Création du rôle IAM](#page-1532-0)
- [Étape 6 : Création d'un utilisateur IAM](#page-1532-1)
- [Étape 7 : Tester les autorisations](#page-1532-2)
- [Étape 8 : Nettoyez vos ressources](#page-1533-0)

#### <span id="page-1529-0"></span>Prérequis

Assurez-vous que vous disposez d'un [rôle d'exécution Lambda.](#page-1497-0) Vous utiliserez ce rôle lorsque vous accorderez des autorisations IAM et lorsque vous créerez une fonction Lambda.

<span id="page-1529-1"></span>Étape 1 : Exiger des balises pour les nouvelles fonctions

Lorsque vous utilisez ABAC avec Lambda, il est recommandé d'exiger que toutes les fonctions comportent des balises. Cela permet de garantir que vos politiques d'autorisation ABAC fonctionnent comme prévu.

[Créez une stratégie IAM](https://docs.aws.amazon.com/IAM/latest/UserGuide/access_policies_create-console.html#access_policies_create-json-editor) similaire à l'exemple suivant : Cette politique utilise les clés de TagKeys condition [aws : RequestTag /tag-key,](https://docs.aws.amazon.com/IAM/latest/UserGuide/reference_policies_condition-keys.html#condition-keys-requesttag) [aws : ResourceTag /tag-key](https://docs.aws.amazon.com/IAM/latest/UserGuide/reference_policies_condition-keys.html#condition-keys-resourcetag) et [aws :](https://docs.aws.amazon.com/IAM/latest/UserGuide/reference_policies_condition-keys.html#condition-keys-tagkeys) pour exiger que les nouvelles fonctions et le principal IAM qui les crée possèdent tous deux la balise. project Le ForAllValues modificateur garantit que project est la seule balise autorisée. Si vous n'incluez pasForAllValues, les utilisateurs peuvent ajouter d'autres balises à la fonction tant qu'ils transmettent également project.

Example — Exiger des balises sur les nouvelles fonctions

```
{ 
   "Version": "2012-10-17", 
   "Statement": { 
     "Effect": "Allow", 
     "Action": [ 
        "lambda:CreateFunction", 
       "lambda:TagResource" 
     ], 
     "Resource": "arn:aws:lambda:*:*:function:*", 
     "Condition": { 
       "StringEquals": { 
          "aws:RequestTag/project": "${aws:PrincipalTag/project}", 
          "aws:ResourceTag/project": "${aws:PrincipalTag/project}" 
       }, 
       "ForAllValues:StringEquals": { 
          "aws:TagKeys": "project" 
       } 
     } 
   }
}
```
# <span id="page-1530-0"></span>Étape 2 : Autoriser les actions en fonction des balises attachées à une fonction Lambda et à un principal IAM

Créez une deuxième politique IAM à l'aide de la clé de condition [aws : ResourceTag /tag-key](https://docs.aws.amazon.com/IAM/latest/UserGuide/reference_policies_condition-keys.html#condition-keys-resourcetag) pour exiger que la balise du principal corresponde à la balise attachée à la fonction. L'exemple de stratégie suivant autorise les principaux avec la balise project pour appeler des fonctions avec la balise project. Si une fonction possède d'autres balises, l'action est refusée.

Example — Exiger des balises correspondantes sur la fonction et le principal IAM

```
{ 
   "Version": "2012-10-17", 
   "Statement": [ 
     { 
        "Effect": "Allow", 
        "Action": [ 
          "lambda:InvokeFunction", 
          "lambda:GetFunction" 
        ], 
        "Resource": "arn:aws:lambda:*:*:function:*", 
        "Condition": { 
          "StringEquals": { 
             "aws:ResourceTag/project": "${aws:PrincipalTag/project}" 
          } 
        } 
     } 
   ]
}
```
# <span id="page-1530-1"></span>Étape 3 : Accorder des permissions de liste

Créez une stratégie qui permet au mandataire de répertorier les fonctions Lambda et les rôles IAM. Cela permet au mandataire de voir toutes les fonctions Lambda et les rôles IAM sur la console et lors de l'appel des actions d'API.

Example — Accordez des autorisations de liste Lambda et IAM

```
{ 
   "Version": "2012-10-17", 
   "Statement": [ 
      {
```

```
 "Sid": "AllResourcesLambdaNoTags", 
        "Effect": "Allow", 
        "Action": [ 
          "lambda:GetAccountSettings", 
          "lambda:ListFunctions", 
          "iam:ListRoles" 
        ], 
        "Resource": "*" 
     } 
   ]
}
```
## <span id="page-1531-0"></span>Étape 4 : accorder des autorisations IAM

Créez une politique qui autorise iam : PassRole. Cette autorisation est requise lorsque vous attribuez un rôle d'exécution à une fonction. Dans l'exemple de stratégie suivant, remplacez l'exemple d'ARN par l'ARN de votre rôle d'exécution Lambda.

#### **a** Note

N'utilisez pas la clé de condition ResourceTag dans une politique avec l'action iam:PassRole. Vous ne pouvez pas utiliser la balise sur un rôle IAM pour contrôler l'accès aux personnes qui peuvent transmettre ce rôle. Pour plus d'informations sur les autorisations requises pour transmettre un rôle à un service, consultez la section [Octroi à un utilisateur des](https://docs.aws.amazon.com/IAM/latest/UserGuide/id_roles_use_passrole.html) [autorisations pour transmettre un rôle à un AWS service.](https://docs.aws.amazon.com/IAM/latest/UserGuide/id_roles_use_passrole.html)

Example — Accordez l'autorisation de transmettre le rôle d'exécution

```
{ 
   "Version": "2012-10-17", 
   "Statement": [ 
     { 
        "Sid": "VisualEditor0", 
        "Effect": "Allow", 
        "Action": [ 
          "iam:PassRole" 
        ], 
        "Resource": "arn:aws:iam::111122223333:role/lambda-ex" 
     } 
   ]
```
}

# <span id="page-1532-0"></span>Étape 5 : Création du rôle IAM

C'est une bonne pratique d['utilisation des rôles pour déléguer des autorisations.](https://docs.aws.amazon.com/IAM/latest/UserGuide/best-practices.html#delegate-using-roles) [Créer un rôle IAM](https://docs.aws.amazon.com/IAM/latest/UserGuide/id_roles_create_for-user.html#roles-creatingrole-user-console) appelé abac-project-role :

- Sur Étape 1 : Sélection d'une entité de confiance : Choisissez :AWS compte, puis Ce compte.
- Sur Étape 2 : Ajouter des autorisations : Joignez les quatre stratégies IAM que vous avez créées au cours des étapes précédentes.
- Sur Étape 3 : Nommer, vérifier et créer : Choisissez :Ajouter une balise. Pour Key (Clé), saisissez project. Ne saisissez pas Valeur.

## <span id="page-1532-1"></span>Étape 6 : Création d'un utilisateur IAM

[Création d'un utilisateur IAM a](https://docs.aws.amazon.com/IAM/latest/UserGuide/id_users_create.html#id_users_create_console)ppeléabac-test-user. Sur la page Définir des autorisations, choisissez Attacher directement les stratégies existantes, puis choisissez Créer une stratégie. Entrez la définition de politique suivante. Remplacez *111122223333* par votre [AWS ID de compte.](https://docs.aws.amazon.com/general/latest/gr/acct-identifiers.html#FindingYourAccountIdentifiers) Cette stratégie permet à abac-test-user d'assumer abac-project-role.

Example — Autoriser l'utilisateur IAM à assumer le rôle ABAC

```
{ 
   "Version": "2012-10-17", 
   "Statement": { 
     "Effect": "Allow", 
     "Action": "sts:AssumeRole", 
     "Resource": "arn:aws:iam::111122223333:role/abac-project-role" 
   }
}
```
# <span id="page-1532-2"></span>Étape 7 : Tester les autorisations

- 1. Connectez-vous à la AWS console en tant queabac-test-user. Pour plus d'informations, [connectez-vous en tant qu'utilisateur IAM.](https://docs.aws.amazon.com/IAM/latest/UserGuide/console.html#user-sign-in-page)
- 2. Basculez vers le rôle abac-project-role. Pour plus d'informations, consultez [Changement](https://docs.aws.amazon.com/IAM/latest/UserGuide/id_roles_use_switch-role-console.html)  [de rôles \(console\)](https://docs.aws.amazon.com/IAM/latest/UserGuide/id_roles_use_switch-role-console.html).
- 3. [Création d'une fonction Lambda.](#page-728-1)
- Sous Autorisations Choisissez Modifier le rôle d'exécution par défaut, puis dans le champ Rôle d'exécution, choisissez Utiliser un rôle existant. Choisissez le même rôle d'exécution que celui que vous avez utilisé dans[Étape 4 : accorder des autorisations IAM](#page-1531-0).
- Sous Paramètres avancés, choisissez Activer les balises, puis Ajouter un nouveau tag. Pour Key (Clé), saisissez project. Ne saisissez pas Valeur.
- 4. [Test de la fonction.](#page-613-0)
- 5. Créez une deuxième fonction Lambda et ajoutez une balise différente, telle queenvironment. Cette opération devrait échouer car la stratégie ABAC que vous avez créée dan[sÉtape 1 : Exiger](#page-1529-1)  [des balises pour les nouvelles fonctions](#page-1529-1)autorise uniquement le mandataire à créer des fonctions avec la balise project.
- 6. Créez une troisième fonction sans balises. Cette opération devrait échouer car la stratégie ABAC que vous avez créée dan[sÉtape 1 : Exiger des balises pour les nouvelles fonctionsn](#page-1529-1)e permet pas au mandant de créer des fonctions sans balises.

Cette stratégie d'autorisation vous permet de contrôler l'accès sans créer de nouvelles politiques pour chaque nouvel utilisateur. Pour accorder l'accès à de nouveaux utilisateurs, il suffit de leur donner l'autorisation d'assumer le rôle qui correspond au projet qui leur a été attribué.

#### <span id="page-1533-0"></span>Étape 8 : Nettoyez vos ressources

Suppression du rôle IAM

- 1. Ouvrez la [page Roles](https://console.aws.amazon.com/iam/home#/roles) (Rôles) de la console IAM.
- 2. Sélectionnez le rôle que vous avez créé à [l'étape 5](#page-1532-0).
- 3. Sélectionnez Delete (Supprimer).
- 4. Pour confirmer la suppression, entrez le nom du rôle dans le champ de saisie de texte.
- 5. Sélectionnez Delete (Supprimer).

#### Pour supprimer l'utilisateur IAM

- 1. Ouvrez la [page Utilisateurs](https://console.aws.amazon.com/iam/home#/users) de la console IAM.
- 2. Sélectionnez l'utilisateur IAM que vous avez créé à l'[étape 6.](#page-1532-1)
- 3. Sélectionnez Delete (Supprimer).
- 4. Pour confirmer la suppression, entrez le nom d'utilisateur dans le champ de saisie de texte.

5. Choisissez Delete user (Supprimer l'utilisateur).

#### Pour supprimer la fonction Lambda

- 1. Ouvrez la [page Functions \(Fonctions\)](https://console.aws.amazon.com/lambda/home#/functions) de la console Lambda.
- 2. Sélectionnez la fonction que vous avez créée.
- 3. Sélectionnez Actions, Supprimer.
- 4. Saisissez **delete** dans la zone de saisie de texte et choisissez Delete (Supprimer).

# <span id="page-1534-0"></span>Affiner les sections Ressources et Conditions des politiques

Vous pouvez restreindre la portée des autorisations d'un utilisateur en spécifiant des ressources et des conditions dans une stratégie IAM AWS Identity and Access Management . Chaque action d'une politique prend en charge une combinaison de types de ressources et de conditions qui varie en fonction du comportement de l'action.

Chaque déclaration de stratégie IAM accorde une autorisation pour une action effectuée sur une ressource. Lorsque l'action n'agit pas sur une ressource nommée, ou lorsque vous accordez l'autorisation d'effectuer l'action sur toutes les ressources, la valeur de la ressource de la stratégie est un caractère générique (\*). Pour la plupart des actions, vous pouvez limiter les ressources qu'un utilisateur peut modifier en spécifiant l'Amazon Resource Name (ARN) d'une ressource ou un modèle ARN qui correspond à plusieurs ressources.

Pour limiter les autorisations par ressource, spécifiez la ressource par son ARN.

Format ARN de ressource Lambda

- Fonction arn:aws:lambda:*us-west-2*:*123456789012*:function:*my-function*
- Version de la fonction arn:aws:lambda:*us-west-2*:*123456789012*:function:*myfunction*:*1*
- Alias de la fonction arn:aws:lambda:*us-west-2*:*123456789012*:function:*myfunction*:*TEST*
- Mappage de source d'événement arn:aws:lambda:*us-west-2*:*123456789012*:eventsource-mapping:*fa123456-14a1-4fd2-9fec-83de64ad683de6d47*
- Couche arn:aws:lambda:*us-west-2*:*123456789012*:layer:*my-layer*
- Version de la couche arn:aws:lambda:*us-west-2*:*123456789012*:layer:*my-layer*:*1*

Par exemple, la politique suivante permet Compte AWS 123456789012 à un utilisateur d'appeler une fonction nommée my-function dans la AWS région USA Ouest (Oregon).

Example appeler une stratégie de fonction

```
{ 
     "Version": "2012-10-17", 
     "Statement": [ 
         \{ "Sid": "Invoke", 
               "Effect": "Allow", 
               "Action": [ 
                   "lambda:InvokeFunction" 
              ], 
               "Resource": "arn:aws:lambda:us-west-2:123456789012:function:my-function"
          } 
     ]
}
```
Il s'agit d'un cas particulier, où l'identificateur de l'action (lambda:InvokeFunction) diffère de l'opération d'API ([Appeler](https://docs.aws.amazon.com/lambda/latest/api/API_Invoke.html)). Pour les autres actions, l'identificateur de l'action est le nom de l'opération avec le préfixe lambda:.

**Sections** 

- [Comprendre la section Condition des politiques](#page-1535-0)
- [Fonctions de référencement dans la section Ressources des politiques](#page-1536-0)
- [Actions fonctionnelles prises en charge](#page-1538-0)
- [Actions de mappage des sources d'événements prises en charge](#page-1543-0)
- [Actions de couche prises en charge](#page-1543-1)

## <span id="page-1535-0"></span>Comprendre la section Condition des politiques

Les conditions sont facultatives dans la stratégie, et appliquent une logique supplémentaire pour déterminer si une action est autorisée. Outre les [conditions courantes](https://docs.aws.amazon.com/IAM/latest/UserGuide/reference_policies_elements_condition.html) prises en charge par toutes les actions, Lambda définit les types de condition que vous pouvez utiliser pour restreindre les valeurs des paramètres supplémentaires sur certaines actions.

Par exemple, la condition lambda:Principal permet de restreindre le service ou le compte auquel un utilisateur peut accorder l'accès selon la [stratégie basée sur les ressources](#page-1518-1) d'une fonction. La

stratégie suivante permet à un utilisateur d'accorder une autorisation à des rubriques Amazon Simple Notification Service (Amazon SNS) d'appeler une fonction nommée test.

Example gestion des autorisations d'une stratégie de fonction

```
{ 
     "Version": "2012-10-17", 
     "Statement": [ 
         { 
              "Sid": "ManageFunctionPolicy", 
              "Effect": "Allow", 
              "Action": [ 
                  "lambda:AddPermission", 
                  "lambda:RemovePermission" 
             ], 
              "Resource": "arn:aws:lambda:us-west-2:123456789012:function:test:*", 
              "Condition": { 
                  "StringEquals": { 
                      "lambda:Principal": "sns.amazonaws.com" 
 } 
 }
         } 
    \mathbf{I}}
```
La condition nécessite que le principal soit Amazon SNS et pas un autre service ou compte. Le modèle de ressource exige que le nom de la fonction soit test et inclue un numéro de version ou un alias. Par exemple, test:v1.

Pour plus d'informations sur les ressources et les conditions de Lambda et d'autres AWS services, consultez la section [Actions, ressources et clés de condition pour les AWS services](https://docs.aws.amazon.com/service-authorization/latest/reference/reference_policies_actions-resources-contextkeys.html) dans la référence d'autorisation de service.

<span id="page-1536-0"></span>Fonctions de référencement dans la section Ressources des politiques

Vous référencez une fonction Lambda dans une déclaration de stratégie à l'aide d'un nom Amazon Resource Name (ARN). Le format de l'ARN d'une fonction dépend du fait que vous référenciez la fonction entière, la [version](#page-244-0) d'une fonction ou un [alias.](#page-238-0)

Lors des appels d'API Lambda, les utilisateurs peuvent spécifier une version ou un alias en transmettant un ARN de version ou un ARN d'alias dans le [GetFunction](https://docs.aws.amazon.com/lambda/latest/api/API_GetFunction.html)FunctionNameparamètre, ou en définissant une valeur dans le [GetFunction](https://docs.aws.amazon.com/lambda/latest/api/API_GetFunction.html)Qualifierparamètre. Lambda prend

des décisions d'autorisation en comparant l'élément de ressource dans la stratégie IAM au FunctionName et au Qualifier transmis dans les appels d'API. En cas d'incompatibilité, Lambda refuse la demande.

Que vous autorisiez ou refusiez une action sur votre fonction, vous devez utiliser les types ARN de fonction appropriés dans votre déclaration de stratégie pour obtenir les résultats attendus. Par exemple, si votre stratégie fait référence à l'ARN non qualifié, Lambda accepte les demandes faisant référence à l'ARN non qualifié, mais refuse les demandes faisant référence à un ARN qualifié.

#### **G** Note

Vous ne pouvez pas utiliser un caractère générique (\*) pour établir une correspondance avec l'ID du compte. Pour plus d'informations sur la syntaxe acceptée, consultez[Référence de](https://docs.aws.amazon.com/IAM/latest/UserGuide/reference_policies.html)  [politique JSON IAMd](https://docs.aws.amazon.com/IAM/latest/UserGuide/reference_policies.html)ans leIAM User Guide.

Example permettant l'invocation d'un ARN non qualifié

```
{ 
     "Version": "2012-10-17", 
     "Statement": [ 
          { 
               "Effect": "Allow", 
               "Action": "lambda:InvokeFunction", 
               "Resource": "arn:aws:lambda:us-west-2:123456789012:function:myFunction"
          } 
    \mathbf{I}}
```
Si votre stratégie fait référence à un ARN qualifié spécifique, Lambda accepte les demandes faisant référence à cet ARN, mais refuse les demandes faisant référence à l'ARN non qualifié ou à un ARN qualifié différent, par exemple,myFunction:2.

Example permettant l'invocation d'un ARN qualifié spécifique

```
{ 
     "Version": "2012-10-17", 
     "Statement": [ 
          { 
               "Effect": "Allow", 
               "Action": "lambda:InvokeFunction",
```

```
 "Resource": "arn:aws:lambda:us-west-2:123456789012:function:myFunction:1"
          } 
    \mathbf{I}}
```
Si votre stratégie fait référence à un ARN qualifié à l'aide de :\*, Lambda accepte tout ARN qualifié mais refuse les demandes faisant référence à l'ARN non qualifié.

Example permettant l'invocation de n'importe quel ARN qualifié

```
{ 
     "Version": "2012-10-17", 
     "Statement": [ 
          { 
               "Effect": "Allow", 
               "Action": "lambda:InvokeFunction", 
               "Resource": "arn:aws:lambda:us-west-2:123456789012:function:myFunction:*"
          } 
    \mathbf{I}}
```
Si votre stratégie fait référence à un ARN utilisant \*, Lambda accepte tout ARN qualifié ou non qualifié.

Example permettant l'invocation de tout ARN qualifié ou non qualifié

```
{ 
     "Version": "2012-10-17", 
     "Statement": [ 
          { 
               "Effect": "Allow", 
               "Action": "lambda:InvokeFunction", 
               "Resource": "arn:aws:lambda:us-west-2:123456789012:function:myFunction*"
          } 
    \mathbf{I}}
```
## <span id="page-1538-0"></span>Actions fonctionnelles prises en charge

Les actions sur une fonction peuvent être limitées à une fonction spécifique selon l'ARN de la fonction, de la version ou de l'alias, tel que décrit dans le tableau suivant. Les actions qui ne supportent pas les restrictions de ressources sont accordées pour toutes les ressources. (\*).

## Actions de fonction

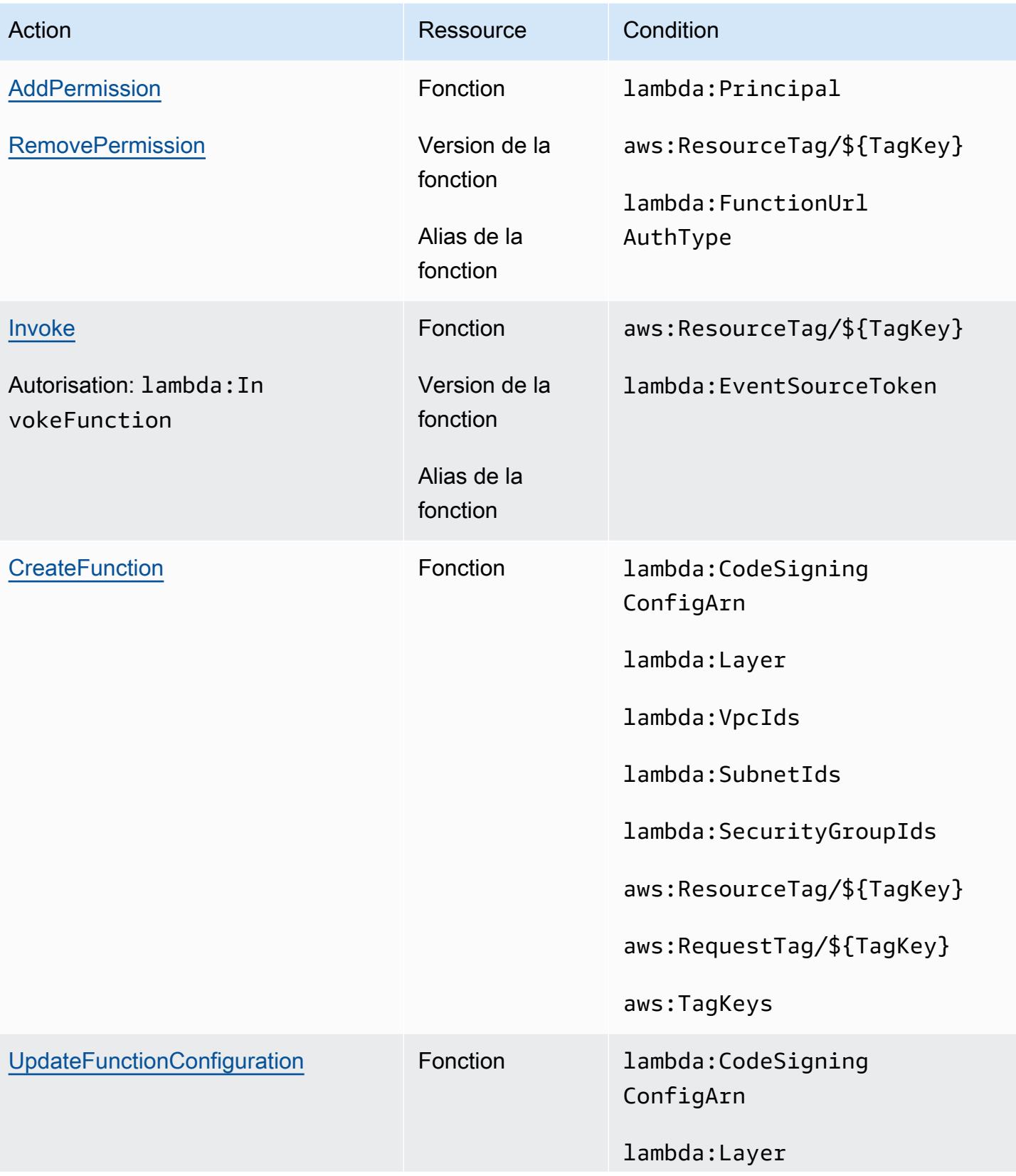

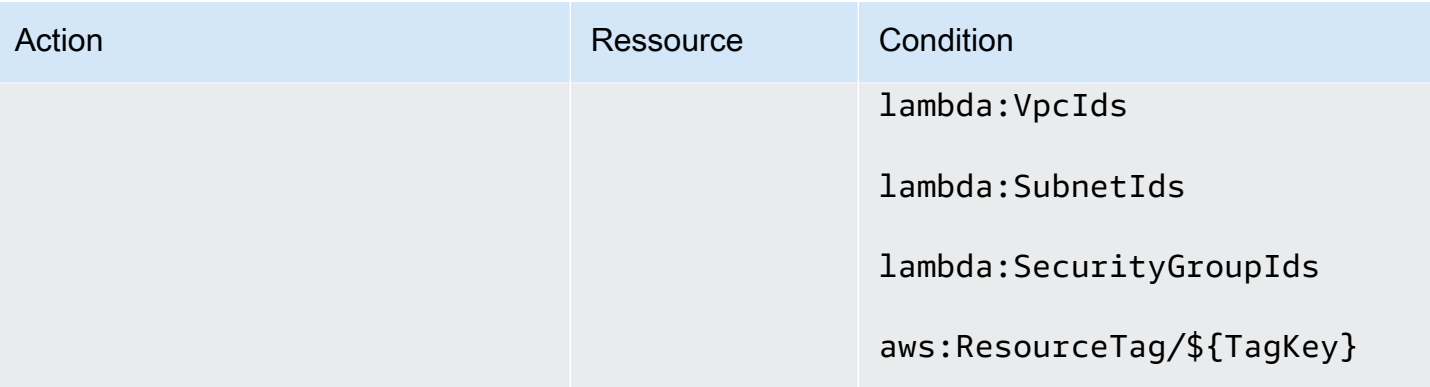

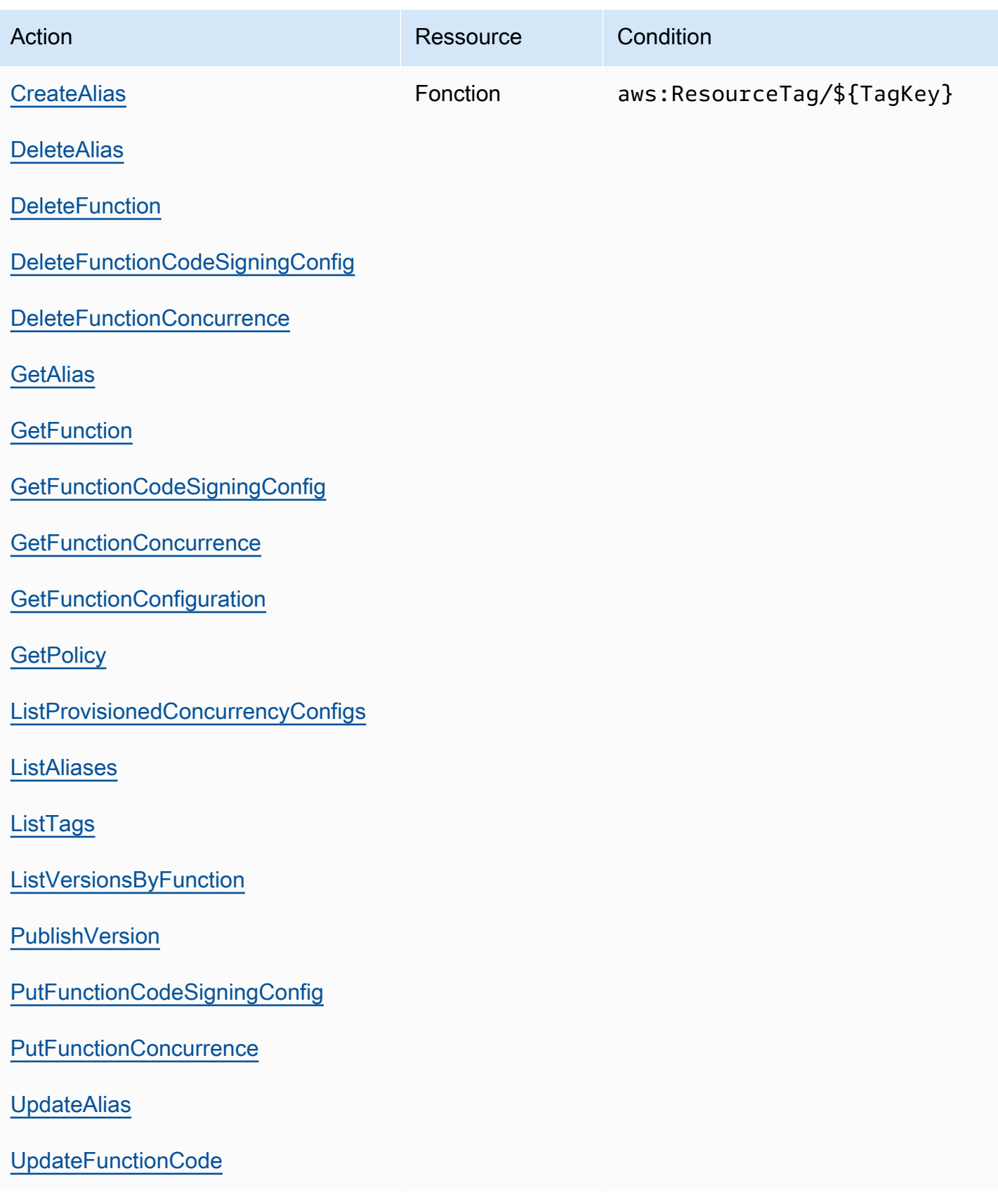

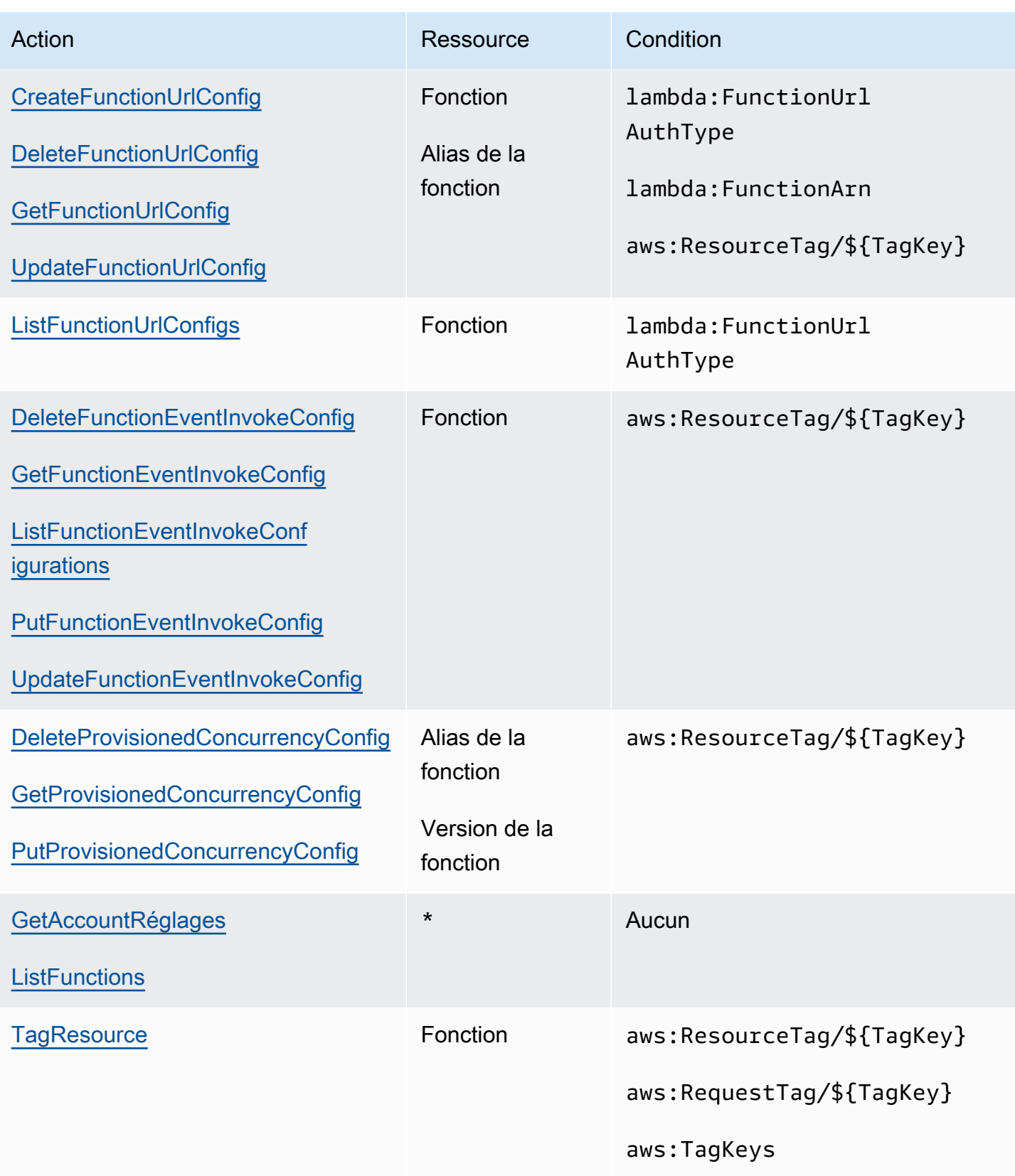

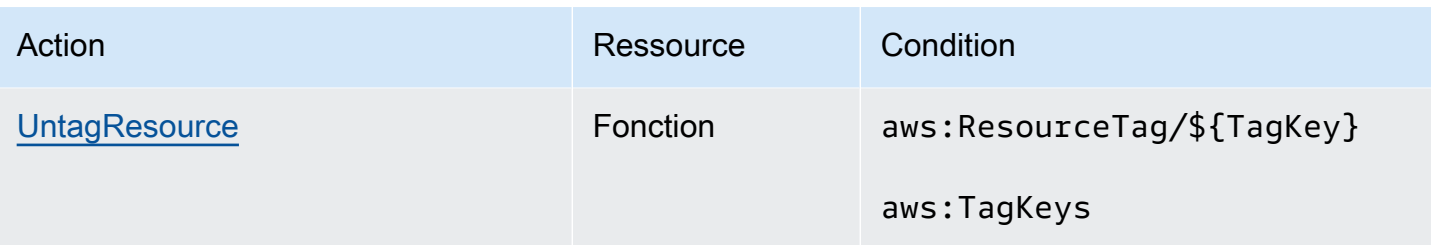

## <span id="page-1543-0"></span>Actions de mappage des sources d'événements prises en charge

Pour les [mappages de source d'événement,](#page-294-0) la suppression et la mise à jour des autorisations peuvent se limiter à une source d'événement spécifique. La condition lambda:FunctionArn vous permet de limiter les fonctions qu'un utilisateur peut configurer pour appeler une source d'événement.

Pour ces actions, la ressource est le mappage de source d'événement. Lambda fournit une condition qui vous permet de restreindre les autorisations selon la fonction appelée par le mappage de source d'événement.

Actions de mappage de la source d'événement

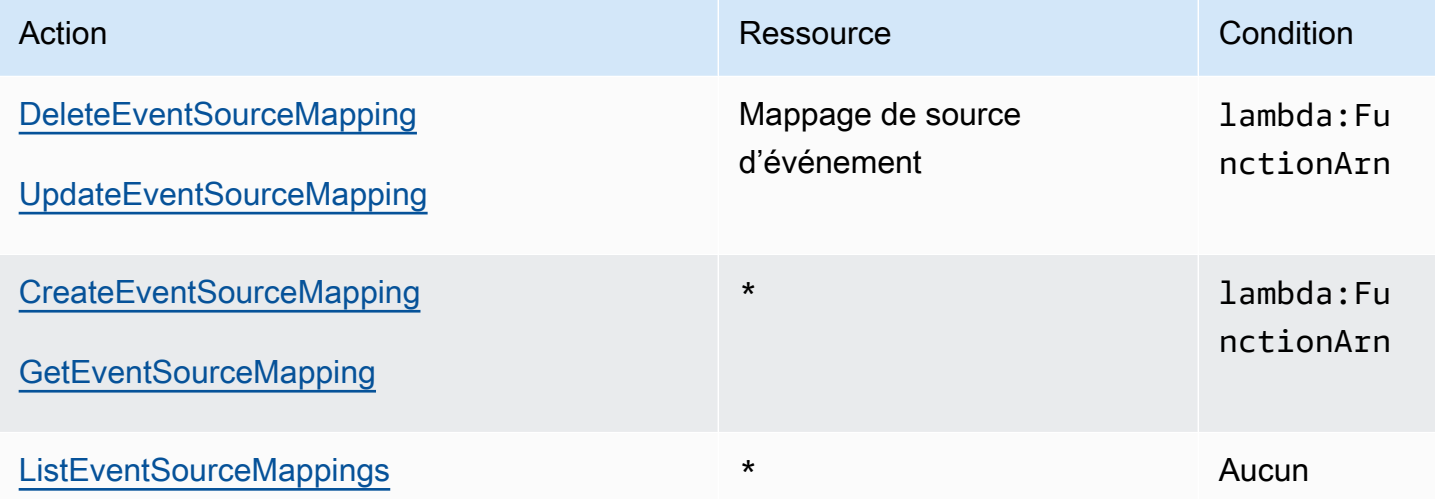

## <span id="page-1543-1"></span>Actions de couche prises en charge

Les actions sur les couches vous permettent de limiter les couches qu'un utilisateur peut gérer ou utiliser avec une fonction. Les actions liées à l'utilisation et aux autorisations relatives aux couches, agissent sur les versions de couche, alors que PublishLayerVersion agit sur les noms de couche. Vous pouvez utiliser des caractères génériques pour restreindre les couches qu'un utilisateur peut utiliser par leur nom.

## **a** Note

L'action [GetLayerVersion](https://docs.aws.amazon.com/lambda/latest/api/API_GetLayerVersion.html) couvre également [GetLayerVersionByArn.](https://docs.aws.amazon.com/lambda/latest/api/API_GetLayerVersionByArn.html) Lambda ne prend pas en charge GetLayerVersionByArn tant qu'action IAM.

## Actions de couche

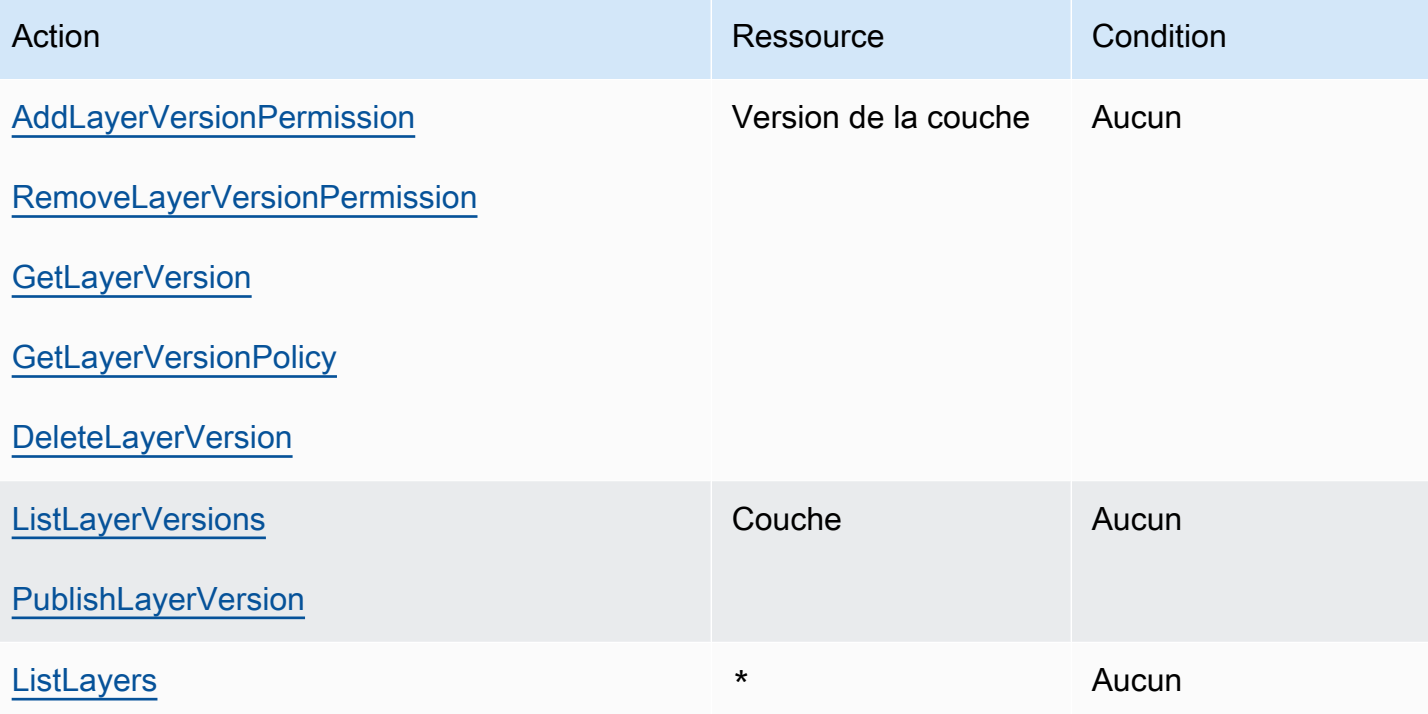

# Sécurité dans AWS Lambda

Chez AWS, la sécurité dans le cloud est notre priorité numéro 1. En tant que client AWS, vous bénéficiez d'un centre de données et d'une architecture réseau conçus pour répondre aux exigences des organisations les plus pointilleuses en termes de sécurité.

La sécurité est une responsabilité partagée entre AWS et vous-même. Le [modèle de responsabilité](https://aws.amazon.com/compliance/shared-responsibility-model/)  [partagée](https://aws.amazon.com/compliance/shared-responsibility-model/) décrit cette notion par les termes sécurité du cloud et sécurité dans le cloud :

- Sécurité du cloud : AWS est responsable de la protection de l'infrastructure qui exécute des services AWS dans le cloud AWS. AWS vous fournit également les services que vous pouvez utiliser en toute sécurité. Des auditeurs tiers testent et vérifient régulièrement l'efficacité de notre sécurité dans le cadre des [programmes de conformité AWS.](https://aws.amazon.com/compliance/programs/) Pour en savoir plus sur les programmes de conformité qui s'appliquent à AWS Lambda, veuillez consulter [AWS Services in](https://aws.amazon.com/compliance/services-in-scope/) [Scope by Compliance Program](https://aws.amazon.com/compliance/services-in-scope/) (français non garanti).
- Sécurité dans le cloud Votre responsabilité est déterminée par le service AWS que vous utilisez. Vous êtes également responsable d'autres facteurs, y compris la sensibilité de vos données, les exigences de votre entreprise,et la législation et la réglementation applicables.

Cette documentation vous aide à comprendre comment appliquer le modèle de responsabilité partagée lors de l'utilisation de Lambda. Les rubriques suivantes vous montrent comment configurer Lambda pour répondre à vos objectifs de sécurité et de conformité. Vous apprendrez également à utiliser d'autres services AWS pour surveiller et sécuriser vos ressources Lambda.

Pour plus d'informations sur l'application de principes de sécurité aux applications Lambda, Consultez [Sécurité](https://serverlessland.com/content/service/lambda/guides/aws-lambda-operator-guide/security-ops) dans Serverless Land.

#### Rubriques

- [Protection des données dans AWS Lambda](#page-1546-0)
- [Identity and Access Management \(Gestion des identités et des accès\) pour AWS Lambda](#page-1548-0)
- [Création d'une stratégie de gouvernance pour les fonctions et les couches Lambda](#page-1576-0)
- [Validation de la conformité pour AWS Lambda](#page-1612-0)
- [Résilience dans AWS Lambda](#page-1612-1)
- [Sécurité de l'infrastructure dans AWS Lambda](#page-1613-0)

# <span id="page-1546-0"></span>Protection des données dans AWS Lambda

Le [modèle de responsabilité AWS partagée](https://aws.amazon.com/compliance/shared-responsibility-model/) de s'applique à la protection des données dans AWS Lambda. Comme décrit dans ce modèle, AWS est chargé de protéger l'infrastructure mondiale qui gère tous les AWS Cloud. La gestion du contrôle de votre contenu hébergé sur cette infrastructure relève de votre responsabilité. Vous êtes également responsable des tâches de configuration et de gestion de la sécurité des Services AWS que vous utilisez. Pour en savoir plus sur la confidentialité des données, consultez [Questions fréquentes \(FAQ\) sur la confidentialité des données.](https://aws.amazon.com/compliance/data-privacy-faq) Pour en savoir plus sur la protection des données en Europe, consultez le billet de blog [Modèle de](https://aws.amazon.com/blogs/security/the-aws-shared-responsibility-model-and-gdpr/) [responsabilité partagée AWS et RGPD \(Règlement général sur la protection des données\)](https://aws.amazon.com/blogs/security/the-aws-shared-responsibility-model-and-gdpr/) sur le Blog de sécuritéAWS .

À des fins de protection des données, nous vous recommandons de protéger les Compte AWS informations d'identification et de configurer les utilisateurs individuels avec AWS IAM Identity Center ou AWS Identity and Access Management (IAM). Ainsi, chaque utilisateur se voit attribuer uniquement les autorisations nécessaires pour exécuter ses tâches. Nous vous recommandons également de sécuriser vos données comme indiqué ci-dessous :

- Utilisez l'authentification multifactorielle (MFA) avec chaque compte.
- Utilisez le protocole SSL/TLS pour communiquer avec les ressources. AWS Nous exigeons TLS 1.2 et recommandons TLS 1.3.
- Configurez l'API et la journalisation de l'activité des utilisateurs avec AWS CloudTrail.
- Utilisez des solutions de AWS chiffrement, ainsi que tous les contrôles de sécurité par défaut qu'ils contiennent Services AWS.
- Utilisez des services de sécurité gérés avancés tels qu'Amazon Macie, qui contribuent à la découverte et à la sécurisation des données sensibles stockées dans Amazon S3.
- Si vous avez besoin de modules cryptographiques validés par la norme FIPS 140-2 pour accéder AWS via une interface de ligne de commande ou une API, utilisez un point de terminaison FIPS. Pour en savoir plus sur les points de terminaison FIPS (Federal Information Processing Standard) disponibles, consultez [Federal Information Processing Standard \(FIPS\) 140-2](https://aws.amazon.com/compliance/fips/) (Normes de traitement de l'information fédérale).

Nous vous recommandons fortement de ne jamais placer d'informations confidentielles ou sensibles, telles que les adresses e-mail de vos clients, dans des balises ou des champs de texte libre tels que le champ Name (Nom). Cela inclut lorsque vous travaillez avec Lambda ou d'autres utilisateurs à Services AWS l'aide de la console, de l'API ou AWS des AWS CLI SDK. Toutes les données

que vous saisissez dans des balises ou des champs de texte de forme libre utilisés pour les noms peuvent être utilisées à des fins de facturation ou dans les journaux de diagnostic. Si vous fournissez une adresse URL à un serveur externe, nous vous recommandons fortement de ne pas inclure d'informations d'identification dans l'adresse URL permettant de valider votre demande adressée à ce serveur.

#### **Sections**

- [Chiffrement en transit](#page-1547-0)
- [Chiffrement au repos](#page-1547-1)

# <span id="page-1547-0"></span>Chiffrement en transit

Les points de terminaison d'API Lambda ne prennent en charge que des connexions sécurisées sur HTTPS. Lorsque vous gérez les ressources Lambda à l'aide du AWS SDK AWS Management Console ou de l'API Lambda, toutes les communications sont cryptées avec le protocole TLS (Transport Layer Security). Pour obtenir la liste complète des points de terminaison d'API, consultez [Régions et points de terminaison AWS](https://docs.aws.amazon.com/general/latest/gr/rande.html) dans Références générales AWS.

Lorsque vous [connectez votre fonction à un système de fichiers,](#page-232-0) Lambda utilise le chiffrement pendant le transit pour toutes les connexions. Pour en savoir plus, consultez [Chiffrement des](https://docs.aws.amazon.com/efs/latest/ug/encryption.html)  [données dans Amazon EFS](https://docs.aws.amazon.com/efs/latest/ug/encryption.html) que vous trouverez dans le guide de l'utilisateur Amazon Elastic File System.

Lorsque vous utilisez [variables d'environnement](#page-175-0), vous pouvez activer les assistants de chiffrement de la console afin qu'ils utilisent le chiffrement côté client pour protéger les variables d'environnement en transit. Pour plus d'informations, consultez [Sécurisation des variables d'environnement Lambda.](#page-182-0)

# <span id="page-1547-1"></span>Chiffrement au repos

Lambda chiffre toujours les variables d'environnement au repos. Par défaut, Lambda utilise un code créé par AWS KMS key Lambda dans votre compte pour chiffrer vos variables d'environnement. Cela Clé gérée par AWS s'appelleaws/lambda.

Pour chaque fonction, vous pouvez éventuellement configurer Lambda de manière à utiliser une clé gérée par le client au lieu de la Clé gérée par AWS par défaut pour chiffrer vos variables d'environnement. Pour plus d'informations, consultez [Sécurisation des variables d'environnement](#page-182-0) [Lambda](#page-182-0).
Lambda chiffre toujours les fichiers que vous chargez sur Lambda, y compris les [packages de](#page-266-0)  [déploiement](#page-266-0) et les [archives de couches](#page-1680-0).

Amazon CloudWatch Logs chiffre AWS X-Ray également les données par défaut et peut être configuré pour utiliser une clé gérée par le client. Pour plus de détails, voir [Chiffrer les données des](https://docs.aws.amazon.com/AmazonCloudWatch/latest/logs/encrypt-log-data-kms.html)  [CloudWatch journaux dans les journaux](https://docs.aws.amazon.com/AmazonCloudWatch/latest/logs/encrypt-log-data-kms.html) et [Protection des données dans AWS X-Ray](https://docs.aws.amazon.com/xray/latest/devguide/xray-console-encryption.html).

# Identity and Access Management (Gestion des identités et des accès) pour AWS Lambda

AWS Identity and Access Management (IAM) est un Service AWS qui aide un administrateur à contrôler en toute sécurité l'accès aux ressources AWS. Des administrateurs IAM contrôlent les personnes qui s'authentifient (sont connectées) et sont autorisées (disposent d'autorisations) à utiliser des ressources . IAM est un Service AWS que vous pouvez utiliser sans frais supplémentaires.

#### **Rubriques**

- [Public ciblé](#page-1548-0)
- [Authentification avec des identités](#page-1549-0)
- [Gestion des accès à l'aide de politiques](#page-1553-0)
- [Fonctionnement d'AWS Lambda avec IAM](#page-1556-0)
- [Exemples de politiques basées sur l'identité pour AWS Lambda](#page-1564-0)
- [Politiques gérées par AWS pour AWS Lambda](#page-1567-0)
- [Résolution des problèmes d'identité et d'accès avec AWS Lambda](#page-1573-0)

## <span id="page-1548-0"></span>Public ciblé

Votre utilisation d'AWS Identity and Access Management (IAM) diffère selon la tâche que vous accomplissez dans Lambda.

Utilisateur du service – Si vous utilisez le service Lambda pour accomplir votre tâche, votre administrateur vous fournit les informations d'identification et les autorisations dont vous avez besoin. Plus vous utilisez de fonctions Lambda pour accomplir votre travail, plus vous avez besoin d'autorisations. Comprendre la gestion des accès peut vous aider à demander à votre administrateur les autorisations appropriées. Si vous ne pouvez pas accéder à une fonction dans Lambda, consultez [Résolution des problèmes d'identité et d'accès avec AWS Lambda.](#page-1573-0)

Administrateur du service – Si vous êtes responsable des ressources Lambda dans votre entreprise, vous bénéficiez probablement d'un accès total à Lambda. C'est à vous de déterminer les fonctions et les fonctions et ressources Lambda auxquelles vos utilisateurs des services pourront accéder. Vous devez ensuite soumettre les demandes à votre administrateur IAM pour modifier les autorisations des utilisateurs de votre service. Consultez les informations sur cette page pour comprendre les concepts de base d'IAM. Pour en savoir plus sur la façon dont votre entreprise peut utiliser IAM avec Lambda, consultez [Fonctionnement d'AWS Lambda avec IAM.](#page-1556-0)

Administrateur IAM – Si vous êtes un administrateur IAM, vous souhaiterez peut-être en savoir plus sur la façon d'écrire des stratégies pour gérer l'accès à Lambda. Pour voir des exemples de stratégies basées sur une identité que vous pouvez utiliser dans IAM, consultez [Exemples de](#page-1564-0)  [politiques basées sur l'identité pour AWS Lambda.](#page-1564-0)

## <span id="page-1549-0"></span>Authentification avec des identités

L'authentification correspond au processus par lequel vous vous connectez à AWS avec vos informations d'identification. Vous devez vous authentifier (être connecté à AWS) en tant qu'Utilisateur racine d'un compte AWS, en tant qu'utilisateur IAM ou en endossant un rôle IAM.

Vous pouvez vous connecter à AWS en tant qu'identité fédérée à l'aide des informations d'identification fournies par le biais d'une source d'identité. AWS IAM Identity Center Les utilisateurs (IAM Identity Center), l'authentification de connexion unique de votre entreprise et vos informations d'identification Google ou Facebook sont des exemples d'identités fédérées. Lorsque vous vous connectez avec une identité fédérée, votre administrateur aura précédemment configuré une fédération d'identités avec des rôles IAM. Lorsque vous accédez à AWS en utilisant la fédération, vous endossez indirectement un rôle.

Selon le type d'utilisateur que vous êtes, vous pouvez vous connecter à la AWS Management Console ou au portail d'accès AWS. Pour plus d'informations sur la connexion à AWS, consultez [Connexion à votre Compte AWS](https://docs.aws.amazon.com/signin/latest/userguide/how-to-sign-in.html)dans le Guide de l'utilisateurConnexion à AWS.

Si vous accédez à AWS par programmation, AWS fournit un kit de développement logiciel (SDK) et une interface de ligne de commande (CLI) pour signer cryptographiquement vos demandes en utilisant vos informations d'identification. Si vous n'utilisez pas les outils AWS, vous devez signer les requêtes vous-même. Pour plus d'informations sur l'utilisation de la méthode recommandée pour

signer des demandes vous-même, consultez [Signature des demandes d'API AWS](https://docs.aws.amazon.com/IAM/latest/UserGuide/reference_aws-signing.html) dans le Guide de l'utilisateur IAM.

Quelle que soit la méthode d'authentification que vous utilisez, vous devrez peut-être fournir des informations de sécurité supplémentaires. Par exemple, AWS vous recommande d'utiliser l'authentification multifactorielle (MFA) pour améliorer la sécurité de votre compte. Pour en savoir plus, veuillez consulter [Authentification multifactorielle](https://docs.aws.amazon.com/singlesignon/latest/userguide/enable-mfa.html) dans le Guide de l'utilisateur AWS IAM Identity Center et [Utilisation de l'authentification multifactorielle \(MFA\) dans l'interface AWS](https://docs.aws.amazon.com/IAM/latest/UserGuide/id_credentials_mfa.html) dans le Guide de l'utilisateur IAM.

## Utilisateur root Compte AWS

Lorsque vous créez un Compte AWS, vous commencez avec une seule identité de connexion disposant d'un accès complet à tous les Services AWS et ressources du compte. Cette identité est appelée utilisateur root du Compte AWS. Vous pouvez y accéder en vous connectant à l'aide de l'adresse électronique et du mot de passe que vous avez utilisés pour créer le compte. Il est vivement recommandé de ne pas utiliser l'utilisateur root pour vos tâches quotidiennes. Protégez vos informations d'identification d'utilisateur root et utilisez-les pour effectuer les tâches que seul l'utilisateur root peut effectuer. Pour obtenir la liste complète des tâches qui vous imposent de vous connecter en tant qu'utilisateur root, consultez [Tâches nécessitant des informations d'identification](https://docs.aws.amazon.com/IAM/latest/UserGuide/root-user-tasks.html)  [d'utilisateur root](https://docs.aws.amazon.com/IAM/latest/UserGuide/root-user-tasks.html) dans le Guide de l'utilisateur IAM.

## Identité fédérée

Demandez aux utilisateurs humains, et notamment aux utilisateurs qui nécessitent un accès administrateur, d'appliquer la bonne pratique consistant à utiliser une fédération avec fournisseur d'identité pour accéder à Services AWS en utilisant des informations d'identification temporaires.

Une identité fédérée est un utilisateur de l'annuaire des utilisateurs de votre entreprise, un fournisseur d'identité Web, l'AWS Directory Service, l'annuaire Identity Center ou tout utilisateur qui accède à Services AWS en utilisant des informations d'identification fournies via une source d'identité. Quand des identités fédérées accèdent à Comptes AWS, elles endossent des rôles, ces derniers fournissant des informations d'identification temporaires.

Pour une gestion des accès centralisée, nous vous recommandons d'utiliser AWS IAM Identity Center. Vous pouvez créer des utilisateurs et des groupes dans IAM Identity Center, ou vous connecter et vous synchroniser avec un ensemble d'utilisateurs et de groupes dans votre propre source d'identité pour une utilisation sur l'ensemble de vos applications et de vos Comptes AWS. Pour obtenir des informations sur IAM Identity Center, consultez [Qu'est-ce que IAM Identity Center ?](https://docs.aws.amazon.com/singlesignon/latest/userguide/what-is.html) dans le Guide de l'utilisateur AWS IAM Identity Center.

## Utilisateurs et groupes IAM

Un [utilisateur IAM](https://docs.aws.amazon.com/IAM/latest/UserGuide/id_users.html) est une identité dans votre Compte AWS qui dispose d'autorisations spécifiques pour une seule personne ou application. Dans la mesure du possible, nous vous recommandons de vous appuyer sur des informations d'identification temporaires plutôt que de créer des utilisateurs IAM ayant des informations d'identification à long terme tels que les clés d'accès. Toutefois, si certains cas d'utilisation spécifiques nécessitent des informations d'identification à long terme avec les utilisateurs IAM, nous vous recommandons de faire pivoter les clés d'accès. Pour plus d'informations, consultez [Rotation régulière des clés d'accès pour les cas d'utilisation nécessitant des](https://docs.aws.amazon.com/IAM/latest/UserGuide/best-practices.html#rotate-credentials)  [informations d'identification](https://docs.aws.amazon.com/IAM/latest/UserGuide/best-practices.html#rotate-credentials) dans le Guide de l'utilisateur IAM.

Un [groupe IAM](https://docs.aws.amazon.com/IAM/latest/UserGuide/id_groups.html) est une identité qui concerne un ensemble d'utilisateurs IAM. Vous ne pouvez pas vous connecter en tant que groupe. Vous pouvez utiliser les groupes pour spécifier des autorisations pour plusieurs utilisateurs à la fois. Les groupes permettent de gérer plus facilement les autorisations pour de grands ensembles d'utilisateurs. Par exemple, vous pouvez avoir un groupe nommé IAMAdmins et accorder à ce groupe les autorisations d'administrer des ressources IAM.

Les utilisateurs sont différents des rôles. Un utilisateur est associé de manière unique à une personne ou une application, alors qu'un rôle est conçu pour être endossé par tout utilisateur qui en a besoin. Les utilisateurs disposent d'informations d'identification permanentes, mais les rôles fournissent des informations d'identification temporaires. Pour en savoir plus, consultez [Quand créer un](https://docs.aws.amazon.com/IAM/latest/UserGuide/id.html#id_which-to-choose) [utilisateur IAM \(au lieu d'un rôle\)](https://docs.aws.amazon.com/IAM/latest/UserGuide/id.html#id_which-to-choose) dans le Guide de l'utilisateur IAM.

## Rôles IAM

Un [rôle IAM](https://docs.aws.amazon.com/IAM/latest/UserGuide/id_roles.html) est une entité au sein de votre Compte AWS qui dispose d'autorisations spécifiques. Le concept ressemble à celui d'utilisateur IAM, mais le rôle IAM n'est pas associé à une personne en particulier. Vous pouvez temporairement endosser un rôle IAM dans la AWS Management Console en [changeant de rôle.](https://docs.aws.amazon.com/IAM/latest/UserGuide/id_roles_use_switch-role-console.html) Vous pouvez obtenir un rôle en appelant une opération d'API AWS CLI ou AWS à l'aide d'une URL personnalisée. Pour plus d'informations sur les méthodes d'utilisation des rôles, consultez [Utilisation de rôles IAM](https://docs.aws.amazon.com/IAM/latest/UserGuide/id_roles_use.html) dans le Guide de l'utilisateur IAM.

Les rôles IAM avec des informations d'identification temporaires sont utiles dans les cas suivants :

• Accès utilisateur fédéré – Pour attribuer des autorisations à une identité fédérée, vous créez un rôle et définissez des autorisations pour le rôle. Quand une identité externe s'authentifie, l'identité est associée au rôle et reçoit les autorisations qui sont définies par celui-ci. Pour

obtenir des informations sur les rôles pour la fédération, consultez [Création d'un rôle pour un](https://docs.aws.amazon.com/IAM/latest/UserGuide/id_roles_create_for-idp.html)  [fournisseur d'identité tiers \(fédération\)](https://docs.aws.amazon.com/IAM/latest/UserGuide/id_roles_create_for-idp.html) dans le Guide de l'utilisateur IAM. Si vous utilisez IAM Identity Center, vous configurez un jeu d'autorisations. IAM Identity Center met en corrélation le jeu d'autorisations avec un rôle dans IAM afin de contrôler à quoi vos identités peuvent accéder après leur authentification. Pour plus d'informations sur les jeux d'autorisations, consultez [Jeux](https://docs.aws.amazon.com/singlesignon/latest/userguide/permissionsetsconcept.html) [d'autorisations](https://docs.aws.amazon.com/singlesignon/latest/userguide/permissionsetsconcept.html) dans le Guide de l'utilisateur AWS IAM Identity Center.

- Autorisations d'utilisateur IAM temporaires : un rôle ou un utilisateur IAM peut endosser un rôle IAM pour profiter temporairement d'autorisations différentes pour une tâche spécifique.
- Accès intercompte : vous pouvez utiliser un rôle IAM pour permettre à un utilisateur (principal de confiance) d'un compte différent d'accéder aux ressources de votre compte. Les rôles constituent le principal moyen d'accorder l'accès intercompte. Toutefois, certains Services AWS vous permettent d'attacher une politique directement à une ressource (au lieu d'utiliser un rôle en tant que proxy). Pour en savoir plus sur la différence entre les rôles et les politiques basées sur les ressources pour l'accès intercompte, consultez [Différence entre les rôles IAM et les politiques](https://docs.aws.amazon.com/IAM/latest/UserGuide/id_roles_compare-resource-policies.html)  [basées sur les ressources](https://docs.aws.amazon.com/IAM/latest/UserGuide/id_roles_compare-resource-policies.html) dans le Guide de l'utilisateur IAM.
- Accès interservices : certains Services AWS utilisent des fonctions dans d'autres Services AWS. Par exemple, lorsque vous effectuez un appel dans un service, il est courant que ce service exécute des applications dans Amazon EC2 ou stocke des objets dans Amazon S3. Un service peut le faire en utilisant les autorisations d'appel du principal, une fonction du service ou un rôle lié au service.
	- Forward access sessions (FAS) Lorsque vous utilisez un utilisateur ou un rôle IAM pour effectuer des actions dans AWS, vous êtes considéré comme un principal. Lorsque vous utilisez certains services, vous pouvez effectuer une action qui déclenche une autre action dans un autre service. FAS utilise les autorisations du principal appelant Service AWS, combinées à la demande Service AWS pour effectuer des demandes aux services en aval. Les demandes FAS ne sont formulées que lorsqu'un service reçoit une demande qui, pour aboutir, a besoin d'interagir avec d'autres ressources ou Services AWS. Dans ce cas, vous devez disposer d'autorisations nécessaires pour effectuer les deux actions. Pour plus de détails sur la politique relative à la transmission de demandes FAS, consultez [Sessions de transmission d'accès](https://docs.aws.amazon.com/IAM/latest/UserGuide/access_forward_access_sessions.html).
	- Fonction du service : il s'agit d'un [rôle IAM](https://docs.aws.amazon.com/IAM/latest/UserGuide/id_roles.html) attribué à un service afin de réaliser des actions en votre nom. Un administrateur IAM peut créer, modifier et supprimer un rôle de service à partir d'IAM. Pour plus d'informations, consultez [Création d'un rôle pour la délégation d'autorisations à](https://docs.aws.amazon.com/IAM/latest/UserGuide/id_roles_create_for-service.html) [un Service AWS](https://docs.aws.amazon.com/IAM/latest/UserGuide/id_roles_create_for-service.html) dans le Guide de l'utilisateur IAM.
	- Rôle lié au service : un rôle lié au service est un type de rôle de service lié à un Service AWS. Le service peut endosser le rôle afin d'effectuer une action en votre nom. Les rôles liés à un service

s'affichent dans votre Compte AWS et sont détenus par le service. Un administrateur IAM peut consulter, mais ne peut pas modifier, les autorisations concernant les rôles liés à un service.

• Applications s'exécutant sur Amazon EC2 : vous pouvez utiliser un rôle IAM pour gérer des informations d'identification temporaires pour les applications s'exécutant sur une instance EC2 et effectuant des demandes d'API AWS CLI ou AWS. Cette solution est préférable au stockage des clés d'accès au sein de l'instance EC2. Pour attribuer un rôle AWS à une instance EC2 et le rendre disponible à toutes les applications associées, vous pouvez créer un profil d'instance attaché à l'instance. Un profil d'instance contient le rôle et permet aux programmes qui s'exécutent sur l'instance EC2 d'obtenir des informations d'identification temporaires. Pour plus d'informations, consultez [Utilisation d'un rôle IAM pour accorder des autorisations à des applications s'exécutant](https://docs.aws.amazon.com/IAM/latest/UserGuide/id_roles_use_switch-role-ec2.html)  [sur des instances Amazon EC2](https://docs.aws.amazon.com/IAM/latest/UserGuide/id_roles_use_switch-role-ec2.html) dans le Guide de l'utilisateur IAM.

Pour savoir dans quel cas utiliser des rôles ou des utilisateurs IAM, consultez [Quand créer un rôle](https://docs.aws.amazon.com/IAM/latest/UserGuide/id.html#id_which-to-choose_role)  [IAM \(au lieu d'un utilisateur\)](https://docs.aws.amazon.com/IAM/latest/UserGuide/id.html#id_which-to-choose_role) dans le Guide de l'utilisateur IAM.

## <span id="page-1553-0"></span>Gestion des accès à l'aide de politiques

Vous contrôlez les accès dans AWS en créant des politiques et en les attachant à des identités AWS ou à des ressources. Une politique est un objet dans AWS qui, lorsqu'il est associé à une identité ou à une ressource, définit les autorisations de ces dernières. AWS évalue ces politiques lorsqu'un principal (utilisateur, utilisateur racine ou séance de rôle) envoie une demande. Les autorisations dans les politiques déterminent si la demande est autorisée ou refusée. La plupart des politiques sont stockées dans AWS en tant que documents JSON. Pour plus d'informations sur la structure et le contenu des documents de politique JSON, consultez [Présentation des politiques JSON](https://docs.aws.amazon.com/IAM/latest/UserGuide/access_policies.html#access_policies-json) dans le Guide de l'utilisateur IAM.

Les administrateurs peuvent utiliser les politiques JSON AWS pour spécifier qui a accès à quoi. C'est-à-dire, quel principal peut effectuer des actions sur quelles ressources et dans quelles conditions.

Par défaut, les utilisateurs et les rôles ne disposent d'aucune autorisation. Pour octroyer aux utilisateurs des autorisations d'effectuer des actions sur les ressources dont ils ont besoin, un administrateur IAM peut créer des politiques IAM. L'administrateur peut ensuite ajouter les politiques IAM aux rôles et les utilisateurs peuvent endosser les rôles.

Les politiques IAM définissent les autorisations d'une action, quelle que soit la méthode que vous utilisez pour exécuter l'opération. Par exemple, supposons que vous disposiez d'une politique qui autorise l'action iam:GetRole. Un utilisateur avec cette politique peut obtenir des informations utilisateur à partir de la AWS Management Console, de la AWS CLI ou de l'API AWS.

## Politiques basées sur l'identité

Les politiques basées sur l'identité sont des documents de politique d'autorisations JSON que vous pouvez attacher à une identité telle qu'un utilisateur, un groupe d'utilisateurs ou un rôle IAM. Ces politiques contrôlent quel type d'actions des utilisateurs et des rôles peuvent exécuter, sur quelles ressources et dans quelles conditions. Pour découvrir comment créer une politique basée sur l'identité, consultez [Création de politiques IAM](https://docs.aws.amazon.com/IAM/latest/UserGuide/access_policies_create.html) dans le Guide de l'utilisateur IAM.

Les politiques basées sur l'identité peuvent être classées comme des politiques en ligne ou des politiques gérées. Les politiques en ligne sont intégrées directement à un utilisateur, groupe ou rôle. Les politiques gérées sont des politiques autonomes que vous pouvez attacher à plusieurs utilisateurs, groupes et rôles dans votre Compte AWS. Les politiques gérées incluent les politiques gérées par AWS et les politiques gérées par le client. Pour découvrir comment choisir entre une politique gérée et une politique en ligne, consultez [Choix entre les politiques gérées et les politiques](https://docs.aws.amazon.com/IAM/latest/UserGuide/access_policies_managed-vs-inline.html#choosing-managed-or-inline) [en ligne](https://docs.aws.amazon.com/IAM/latest/UserGuide/access_policies_managed-vs-inline.html#choosing-managed-or-inline) dans le Guide de l'utilisateur IAM.

## politiques basées sur les ressources

Les politiques basées sur les ressources sont des documents de politique JSON que vous attachez à une ressource. Des politiques basées sur les ressources sont, par exemple, les politiques de confiance de rôle IAM et des politiques de compartiment Amazon S3. Dans les services qui sont compatibles avec les politiques basées sur les ressources, les administrateurs de service peuvent les utiliser pour contrôler l'accès à une ressource spécifique. Pour la ressource dans laquelle se trouve la politique, cette dernière définit quel type d'actions un principal spécifié peut effectuer sur cette ressource et dans quelles conditions. Vous devez [spécifier un principal](https://docs.aws.amazon.com/IAM/latest/UserGuide/reference_policies_elements_principal.html) dans une politique basée sur les ressources. Les principaux peuvent inclure des comptes, des utilisateurs, des rôles, des utilisateurs fédérés ou des Services AWS.

Les politiques basées sur les ressources sont des politiques en ligne situées dans ce service. Vous ne pouvez pas utiliser les politiques gérées AWS depuis IAM dans une politique basée sur une ressource.

## Listes de contrôle d'accès (ACL)

Les listes de contrôle d'accès (ACL) vérifie quels principaux (membres de compte, utilisateurs ou rôles) ont l'autorisation d'accéder à une ressource. Les listes de contrôle d'accès sont similaires aux

politiques basées sur les ressources, bien qu'elles n'utilisent pas le format de document de politique JSON.

Amazon S3, AWS WAF et Amazon VPC sont des exemples de services prenant en charge les ACL. Pour en savoir plus sur les listes de contrôle d'accès, consultez [Présentation des listes de contrôle](https://docs.aws.amazon.com/AmazonS3/latest/dev/acl-overview.html)  [d'accès \(ACL\)](https://docs.aws.amazon.com/AmazonS3/latest/dev/acl-overview.html) dans le Guide du développeur Amazon Simple Storage Service.

## Autres types de politique

AWS prend en charge d'autres types de politiques moins courantes. Ces types de politiques peuvent définir le nombre maximum d'autorisations qui vous sont accordées par des types de politiques plus courants.

- Limite d'autorisations : une limite d'autorisations est une fonction avancée dans laquelle vous définissez le nombre maximal d'autorisations qu'une politique basée sur l'identité peut accorder à une entité IAM (utilisateur ou rôle IAM). Vous pouvez définir une limite d'autorisations pour une entité. Les autorisations qui en résultent représentent la combinaison des politiques basées sur l'identité d'une entité et de ses limites d'autorisation. Les politiques basées sur les ressources qui spécifient l'utilisateur ou le rôle dans le champ Principal ne sont pas limitées par les limites d'autorisations. Un refus explicite dans l'une de ces politiques remplace l'autorisation. Pour plus d'informations sur les limites d'autorisations, consultez [Limites d'autorisations pour des entités IAM](https://docs.aws.amazon.com/IAM/latest/UserGuide/access_policies_boundaries.html) dans le Guide de l'utilisateur IAM.
- Politiques de contrôle des services (SCP) les SCP sont des politiques JSON qui spécifient le nombre maximal d'autorisations pour une organisation ou une unité d'organisation (OU) dans AWS Organizations. AWS Organizations est un service qui vous permet de regrouper et de gérer de façon centralisée plusieurs Comptes AWS détenus par votre entreprise. Si vous activez toutes les fonctions d'une organisation, vous pouvez appliquer les politiques de contrôle des services (SCP) à l'un ou à l'ensemble de vos comptes. La SCP limite les autorisations pour les entités dans les comptes membres, y compris dans chaque Utilisateur racine d'un compte AWS. Pour plus d'informations sur les organisations et les SCP, consultez [Fonctionnement des SCP](https://docs.aws.amazon.com/organizations/latest/userguide/orgs_manage_policies_about-scps.html) dans le Guide de l'utilisateur AWS Organizations.
- politiques de séance : les politiques de séance sont des politiques avancées que vous utilisez en tant que paramètre lorsque vous créez par programmation une séance temporaire pour un rôle ou un utilisateur fédéré. Les autorisations de la séance obtenue sont une combinaison des politiques basées sur l'identité de l'utilisateur ou du rôle et des politiques de séance. Les autorisations peuvent également provenir d'une politique basée sur les ressources. Un refus explicite dans l'une de ces politiques remplace l'autorisation. Pour plus d'informations, consultez [Politiques de séance](https://docs.aws.amazon.com/IAM/latest/UserGuide/access_policies.html#policies_session) dans le Guide de l'utilisateur IAM.

## Plusieurs types de politique

Lorsque plusieurs types de politiques s'appliquent à la requête, les autorisations obtenues sont plus compliquées à comprendre. Pour découvrir la façon dont AWS détermine s'il convient d'autoriser une demande en présence de plusieurs types de politiques, consultez [Logique d'évaluation de politiques](https://docs.aws.amazon.com/IAM/latest/UserGuide/reference_policies_evaluation-logic.html) dans le Guide de l'utilisateur IAM.

## <span id="page-1556-0"></span>Fonctionnement d'AWS Lambda avec IAM

Avant d'utiliser IAM pour gérer l'accès à Lambda, découvrez quelles fonctionnalités IAM peuvent être utilisées avec Lambda.

Fonctions IAM que vous pouvez utiliser avec AWS Lambda

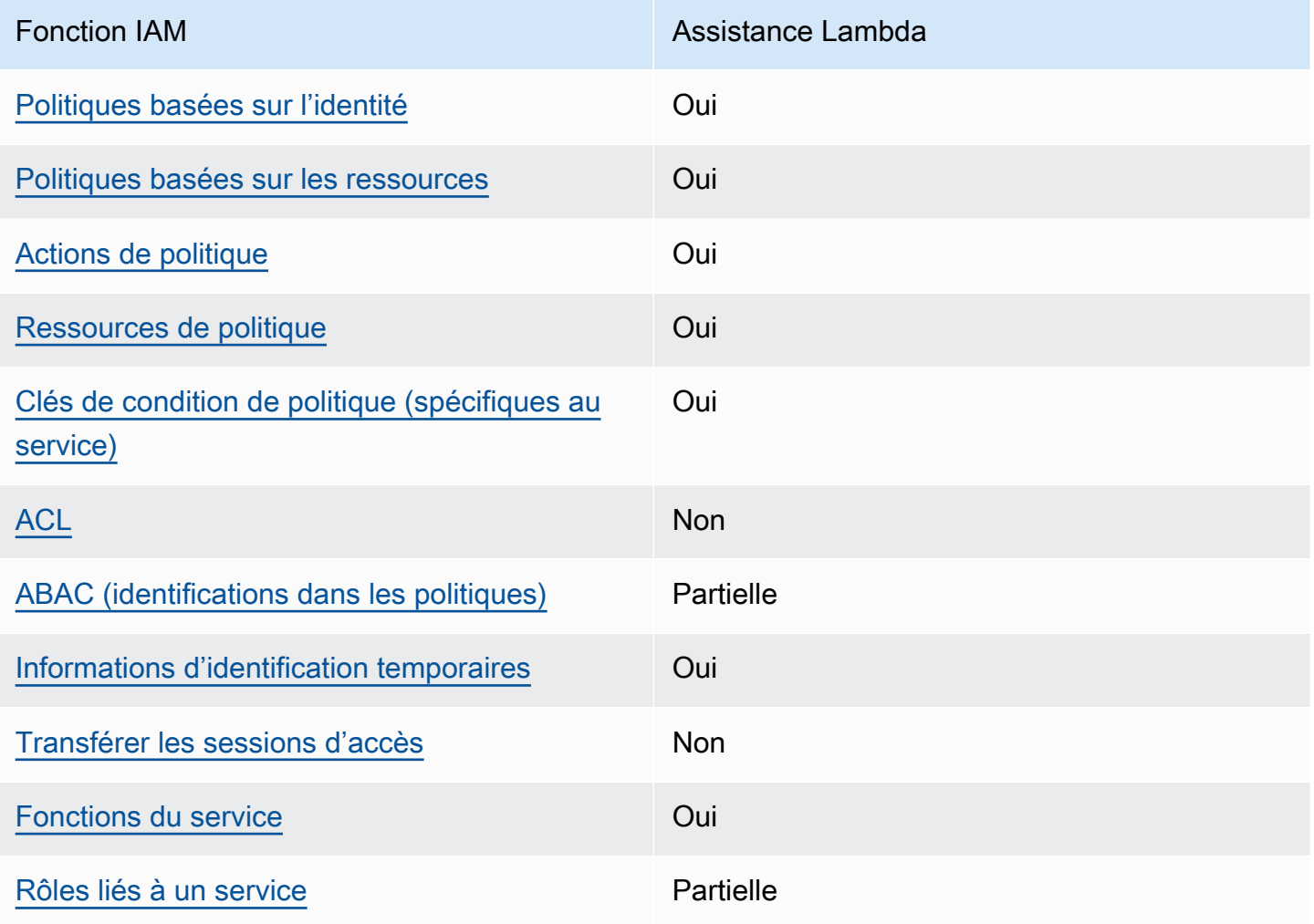

Pour obtenir une vue d'ensemble de la façon dont Lambda et les autres AWS services fonctionnent avec la plupart des fonctionnalités IAM, consultez la section [AWSServices compatibles avec IAM](https://docs.aws.amazon.com/IAM/latest/UserGuide/reference_aws-services-that-work-with-iam.html)  [dans le guide de l'utilisateur IAM](https://docs.aws.amazon.com/IAM/latest/UserGuide/reference_aws-services-that-work-with-iam.html).

<span id="page-1557-0"></span>Politiques basées sur l'identité pour Lambda

Prend en charge les politiques basées sur une identité Oui

Les politiques basées sur l'identité sont des documents de politique d'autorisations JSON que vous pouvez attacher à une identité telle qu'un utilisateur, un Groupes d'utilisateurs IAM ou un rôle IAM. Ces politiques contrôlent quel type d'actions des utilisateurs et des rôles peuvent exécuter, sur quelles ressources et dans quelles conditions. Pour découvrir comment créer une politique basée sur l'identité, consultez [Création de politiques IAM](https://docs.aws.amazon.com/IAM/latest/UserGuide/access_policies_create.html) dans le Guide de l'utilisateur IAM.

Avec les politiques IAM basées sur l'identité, vous pouvez spécifier des actions et ressources autorisées ou refusées, ainsi que les conditions dans lesquelles les actions sont autorisées ou refusées. Vous ne pouvez pas spécifier le principal dans une politique basée sur une identité car celle-ci s'applique à l'utilisateur ou au rôle auquel elle est attachée. Pour découvrir tous les éléments que vous utilisez dans une politique JSON, consultez [Références des éléments de politique JSON](https://docs.aws.amazon.com/IAM/latest/UserGuide/reference_policies_elements.html) [IAM](https://docs.aws.amazon.com/IAM/latest/UserGuide/reference_policies_elements.html) dans le Guide de l'utilisateur IAM.

Exemples de politiques basées sur l'identité pour Lambda

Pour consulter des exemples de politiques basées sur l'identité Lambda, consultez. [Exemples de](#page-1564-0) [politiques basées sur l'identité pour AWS Lambda](#page-1564-0)

<span id="page-1557-1"></span>Politiques basées sur les ressources au sein de Lambda

Prend en charge les politiques basées sur une ressource Oui

Les politiques basées sur les ressources sont des documents de politique JSON que vous attachez à une ressource. Des politiques basées sur les ressources sont, par exemple, les politiques de confiance de rôle IAM et des politiques de compartiment Amazon S3. Dans les services qui sont

compatibles avec les politiques basées sur les ressources, les administrateurs de service peuvent les utiliser pour contrôler l'accès à une ressource spécifique. Pour la ressource dans laquelle se trouve la politique, cette dernière définit quel type d'actions un principal spécifié peut effectuer sur cette ressource et dans quelles conditions. Vous devez [spécifier un principal](https://docs.aws.amazon.com/IAM/latest/UserGuide/reference_policies_elements_principal.html) dans une politique basée sur les ressources. Les principaux peuvent inclure des comptes, des utilisateurs, des rôles, des utilisateurs fédérés ou des Services AWS.

Pour permettre un accès intercompte, vous pouvez spécifier un compte entier ou des entités IAM dans un autre compte en tant que principal dans une politique basée sur les ressources. L'ajout d'un principal entre comptes à une politique basée sur les ressources ne représente qu'une partie de l'instauration de la relation d'approbation. Quand le principal et la ressource se trouvent dans des Comptes AWS différents, un administrateur IAM dans le compte approuvé doit également accorder à l'entité principal (utilisateur ou rôle) l'autorisation d'accéder à la ressource. Pour ce faire, il attache une politique basée sur une identité à l'entité. Toutefois, si une politique basée sur des ressources accorde l'accès à un principal dans le même compte, aucune autre politique basée sur l'identité n'est requise. Pour plus d'informations, consultez [Différence entre les rôles IAM et les politiques basées](https://docs.aws.amazon.com/IAM/latest/UserGuide/id_roles_compare-resource-policies.html) [sur une ressource](https://docs.aws.amazon.com/IAM/latest/UserGuide/id_roles_compare-resource-policies.html) dans le Guide de l'utilisateur IAM.

Vous pouvez associer une politique basée sur les ressources à une fonction ou à une couche Lambda. Cette politique définit les principaux autorisés à effectuer des actions sur la fonction ou la couche.

Pour savoir comment associer une politique basée sur les ressources à une fonction ou à une couche, consultez. [Utilisation de politiques basées sur les ressources dans Lambda](#page-1518-0)

### <span id="page-1558-0"></span>Actions politiques pour Lambda

Prend en charge les actions de politique **Oui** 

Les administrateurs peuvent utiliser les politiques JSON AWS pour spécifier qui a accès à quoi. C'est-à-dire, quel principal peut effectuer des actions sur quelles ressources et dans quelles conditions.

L'élément Action d'une politique JSON décrit les actions que vous pouvez utiliser pour autoriser ou refuser l'accès à une politique. Les actions de politique possèdent généralement le même nom que l'opération d'API AWS associée. Il existe quelques exceptions, telles que les actions avec autorisations uniquement qui n'ont pas d'opération API correspondante. Certaines opérations

nécessitent également plusieurs actions dans une politique. Ces actions supplémentaires sont nommées actions dépendantes.

Intégration d'actions dans une stratégie afin d'accorder l'autorisation d'exécuter les opérations associées.

Pour consulter la liste des actions Lambda, reportez-vous à la section [Actions définies par AWS](https://docs.aws.amazon.com/IAM/latest/UserGuide/list_awslambda.html#awslambda-actions-as-permissions)  [Lambda](https://docs.aws.amazon.com/IAM/latest/UserGuide/list_awslambda.html#awslambda-actions-as-permissions) dans la référence d'autorisation de service.

Les actions de politique dans Lambda utilisent le préfixe suivant avant l'action :

lambda

Pour indiquer plusieurs actions dans une seule déclaration, séparez-les par des virgules.

```
"Action": [ 
       "lambda:action1", 
       "lambda:action2" 
 ]
```
Pour consulter des exemples de politiques basées sur l'identité Lambda, consultez. [Exemples de](#page-1564-0) [politiques basées sur l'identité pour AWS Lambda](#page-1564-0)

<span id="page-1559-0"></span>Ressources relatives aux politiques pour Lambda

Prend en charge les ressources de politique Oui

Les administrateurs peuvent utiliser les politiques JSON AWS pour spécifier qui a accès à quoi. C'est-à-dire, quel principal peut effectuer des actions sur quelles ressources et dans quelles conditions.

L'élément de politique JSON Resource indique le ou les objets pour lesquels l'action s'applique. Les instructions doivent inclure un élément Resource ou NotResource. Il est recommandé de définir une ressource à l'aide de son [Amazon Resource Name \(ARN\).](https://docs.aws.amazon.com/general/latest/gr/aws-arns-and-namespaces.html) Vous pouvez le faire pour des actions qui prennent en charge un type de ressource spécifique, connu sous la dénomination autorisations de niveau ressource.

Pour les actions qui ne sont pas compatibles avec les autorisations de niveau ressource, telles que les opérations de liste, utilisez un caractère générique (\*) afin d'indiquer que l'instruction s'applique à toutes les ressources.

"Resource": "\*"

Pour consulter la liste des types de ressources Lambda et de leurs ARN, consultez la section [Types](https://docs.aws.amazon.com/IAM/latest/UserGuide/list_awslambda.html#awslambda-resources-for-iam-policies)  [de ressources définis par AWS Lambda](https://docs.aws.amazon.com/IAM/latest/UserGuide/list_awslambda.html#awslambda-resources-for-iam-policies) dans la référence d'autorisation de service. Pour savoir grâce à quelles actions vous pouvez spécifier l'ARN de chaque ressource, consultez [Actions définies](https://docs.aws.amazon.com/IAM/latest/UserGuide/list_awslambda.html#awslambda-actions-as-permissions)  [par AWS Lambda.](https://docs.aws.amazon.com/IAM/latest/UserGuide/list_awslambda.html#awslambda-actions-as-permissions)

Pour consulter des exemples de politiques basées sur l'identité Lambda, consultez. [Exemples de](#page-1564-0) [politiques basées sur l'identité pour AWS Lambda](#page-1564-0)

<span id="page-1560-0"></span>Clés de conditions de politique pour Lambda

Prise en charge des clés de condition de stratégie spécifiques au service Oui

Les administrateurs peuvent utiliser les politiques JSON AWS pour spécifier qui a accès à quoi. C'est-à-dire, quel principal peut effectuer des actions sur quelles ressources et dans quelles conditions.

L'élément Condition (ou le bloc Condition) vous permet de spécifier des conditions lorsqu'une instruction est appliquée. L'élément Condition est facultatif. Vous pouvez créer des expressions conditionnelles qui utilisent des [opérateurs de condition](https://docs.aws.amazon.com/IAM/latest/UserGuide/reference_policies_elements_condition_operators.html), tels que les signes égal ou inférieur à, pour faire correspondre la condition de la politique aux valeurs de la demande.

Si vous spécifiez plusieurs éléments Condition dans une instruction, ou plusieurs clés dans un seul élément Condition, AWS les évalue à l'aide d'une opération AND logique. Si vous spécifiez plusieurs valeurs pour une seule clé de condition, AWS évalue la condition à l'aide d'une opération OR logique. Toutes les conditions doivent être remplies avant que les autorisations associées à l'instruction ne soient accordées.

Vous pouvez aussi utiliser des variables d'espace réservé quand vous spécifiez des conditions. Par exemple, vous pouvez accorder à un utilisateur IAM l'autorisation d'accéder à une ressource uniquement si elle est balisée avec son nom d'utilisateur IAM. Pour plus d'informations, consultez [Éléments des politiques IAM : variables et balises](https://docs.aws.amazon.com/IAM/latest/UserGuide/reference_policies_variables.html) dans le Guide de l'utilisateur IAM.

AWS prend en charge les clés de condition globales et les clés de condition spécifiques à un service. Pour afficher toutes les clés de condition globales AWS, consultez [Clés de contexte de condition](https://docs.aws.amazon.com/IAM/latest/UserGuide/reference_policies_condition-keys.html)  [globale AWS](https://docs.aws.amazon.com/IAM/latest/UserGuide/reference_policies_condition-keys.html) dans le Guide de l'utilisateur IAM.

Pour consulter la liste des clés de condition Lambda, voir Clés de [condition pour AWS Lambda](https://docs.aws.amazon.com/IAM/latest/UserGuide/list_awslambda.html#awslambda-policy-keys) dans la référence d'autorisation de service. Pour savoir avec quelles actions et ressources vous pouvez utiliser une clé de condition, consultez [Actions définies par AWS Lambda](https://docs.aws.amazon.com/IAM/latest/UserGuide/list_awslambda.html#awslambda-actions-as-permissions).

Pour consulter des exemples de politiques basées sur l'identité Lambda, consultez. [Exemples de](#page-1564-0) [politiques basées sur l'identité pour AWS Lambda](#page-1564-0)

## <span id="page-1561-0"></span>ACL dans Lambda

Prend en charge les listes ACL Non

Les listes de contrôle d'accès (ACL) vérifient quels principaux (membres de compte, utilisateurs ou rôles) ont l'autorisation d'accéder à une ressource. Les listes de contrôle d'accès sont similaires aux politiques basées sur les ressources, bien qu'elles n'utilisent pas le format de document de politique JSON.

## <span id="page-1561-1"></span>ABAC avec Lambda

Prend en charge ABAC (identifications dans les politiques) Partielle

Le contrôle d'accès basé sur les attributs (ABAC) est une politique d'autorisation qui définit des autorisations en fonction des attributs. Dans AWS, ces attributs sont appelés étiquettes. Vous pouvez attacher des étiquettes à des entités IAM (utilisateurs ou rôles), ainsi qu'à de nombreuses ressources AWS. L'étiquetage des entités et des ressources est la première étape d'ABAC. Vous concevez ensuite des politiques ABAC pour autoriser des opérations quand l'identification du principal correspond à celle de la ressource à laquelle il tente d'accéder.

L'ABAC est utile dans les environnements qui connaissent une croissance rapide et pour les cas où la gestion des politiques devient fastidieuse.

Pour contrôler l'accès basé sur des balises, vous devez fournir les informations de balise dans l'[élément de condition](https://docs.aws.amazon.com/IAM/latest/UserGuide/reference_policies_elements_condition.html) d'une politique utilisant les clés de condition aws:ResourceTag/*key-name*, aws:RequestTag/*key-name* ou aws:TagKeys.

Si un service prend en charge les trois clés de condition pour tous les types de ressources, alors la valeur pour ce service est Oui. Si un service prend en charge les trois clés de condition pour certains types de ressources uniquement, la valeur est Partielle.

Pour plus d'informations sur l'ABAC, consultez [Qu'est-ce que le contrôle d'accès basé sur les](https://docs.aws.amazon.com/IAM/latest/UserGuide/introduction_attribute-based-access-control.html)  [attributs \(ABAC\) ?](https://docs.aws.amazon.com/IAM/latest/UserGuide/introduction_attribute-based-access-control.html) dans le Guide de l'utilisateur IAM. Pour accéder à un didacticiel décrivant les étapes de configuration de l'ABAC, consultez [Utilisation du contrôle d'accès par attributs \(ABAC\)](https://docs.aws.amazon.com/IAM/latest/UserGuide/tutorial_attribute-based-access-control.html) dans le Guide de l'utilisateur IAM.

Pour plus d'informations sur le balisage des ressources Lambda, consultez. [Utilisation du contrôle](#page-1527-0)  [d'accès basé sur les attributs dans Lambda](#page-1527-0)

<span id="page-1562-0"></span>Utilisation d'informations d'identification temporaires avec Lambda

Prend en charge les informations d'identif ication temporaires **Oui** 

Certains Services AWS ne fonctionnent pas quand vous vous connectez à l'aide d'informations d'identification temporaires. Pour plus d'informations, notamment sur les Services AWS qui fonctionnent avec des informations d'identification temporaires, consultez [Services AWS qui](https://docs.aws.amazon.com/IAM/latest/UserGuide/reference_aws-services-that-work-with-iam.html)  [fonctionnent avec IAM](https://docs.aws.amazon.com/IAM/latest/UserGuide/reference_aws-services-that-work-with-iam.html) dans le Guide de l'utilisateur IAM.

Vous utilisez des informations d'identification temporaires quand vous vous connectez à la AWS Management Console en utilisant toute méthode autre qu'un nom d'utilisateur et un mot de passe. Par exemple, lorsque vous accédez à AWS en utilisant le lien d'authentification unique (SSO) de votre société, ce processus crée automatiquement des informations d'identification temporaires. Vous créez également automatiquement des informations d'identification temporaires lorsque vous vous connectez à la console en tant qu'utilisateur, puis changez de rôle. Pour plus d'informations sur le changement de rôle, consultez [Changement de rôle \(console\)](https://docs.aws.amazon.com/IAM/latest/UserGuide/id_roles_use_switch-role-console.html) dans le Guide de l'utilisateur IAM.

Vous pouvez créer manuellement des informations d'identification temporaires à l'aide d'AWS CLI ou de l'API AWS. Vous pouvez ensuite utiliser ces informations d'identification temporaires pour accéder à AWS. AWS recommande de générer des informations d'identification temporaires de

façon dynamique au lieu d'utiliser des clés d'accès à long terme. Pour plus d'informations, consultez [Informations d'identification de sécurité temporaires dans IAM.](https://docs.aws.amazon.com/IAM/latest/UserGuide/id_credentials_temp.html)

<span id="page-1563-0"></span>Transférer les sessions d'accès pour Lambda

Prend en charge les sessions d'accès direct (FAS) **Non** 

Lorsque vous vous servez d'un utilisateur IAM ou d'un rôle IAM pour accomplir des actions dans AWS, vous êtes considéré comme un principal. Lorsque vous utilisez certains services, l'action que vous effectuez est susceptible de lancer une autre action dans un autre service. FAS utilise les autorisations du principal appelant Service AWS, combinées à la demande Service AWS pour effectuer des demandes aux services en aval. Les demandes FAS ne sont formulées que lorsqu'un service reçoit une demande qui, pour aboutir, a besoin d'interagir avec d'autres ressources ou Services AWS. Dans ce cas, vous devez disposer d'autorisations nécessaires pour effectuer les deux actions. Pour plus de détails sur une politique lors de la formulation de demandes FAS, consultez [Transmission des sessions d'accès](https://docs.aws.amazon.com/IAM/latest/UserGuide/access_forward_access_sessions.html).

<span id="page-1563-1"></span>Rôles de service pour Lambda

Prend en charge les fonctions du service Oui

Un rôle de service est un [rôle IAM](https://docs.aws.amazon.com/IAM/latest/UserGuide/id_roles.html) qu'un service endosse pour accomplir des actions en votre nom. Un administrateur IAM peut créer, modifier et supprimer une fonction du service à partir d'IAM. Pour plus d'informations, consultez [Création d'un rôle pour la délégation d'autorisations à un Service AWS](https://docs.aws.amazon.com/IAM/latest/UserGuide/id_roles_create_for-service.html) dans le Guide de l'utilisateur IAM.

Dans Lambda, un rôle de service est appelé rôle d'[exécution.](#page-1497-0)

**A** Warning

La modification des autorisations pour un rôle d'exécution peut perturber les fonctionnalités Lambda.

#### <span id="page-1564-1"></span>Rôles liés à un service pour Lambda

Prend en charge les rôles liés à un service. Partielle

Un rôle lié à un service est un type de rôle de service lié à un Service AWS. Le service peut endosser le rôle afin d'effectuer une action en votre nom. Les rôles liés à un service s'affichent dans votre Compte AWS et sont détenus par le service. Un administrateur IAM peut consulter, mais ne peut pas modifier, les autorisations concernant les rôles liés à un service.

Lambda n'a pas de rôles liés au service, contrairement à Lambda@Edge. Pour plus d'informations, consultez la section [Rôles liés aux services pour Lambda @Edge dans](https://docs.aws.amazon.com/AmazonCloudFront/latest/DeveloperGuide/lambda-edge-permissions.html#using-service-linked-roles) le manuel Amazon Developer Guide. CloudFront

Pour plus d'informations sur la création ou la gestion des rôles liés à un service, consultez [Services](https://docs.aws.amazon.com/IAM/latest/UserGuide/reference_aws-services-that-work-with-iam.html) [AWS qui fonctionnent avec IAM.](https://docs.aws.amazon.com/IAM/latest/UserGuide/reference_aws-services-that-work-with-iam.html) Recherchez un service dans le tableau qui inclut un Yes dans la colonne Rôle lié à un service. Choisissez le lien Oui pour consulter la documentation du rôle lié à ce service.

## <span id="page-1564-0"></span>Exemples de politiques basées sur l'identité pour AWS Lambda

Par défaut, les utilisateurs et les rôles ne sont pas autorisés à créer ou à modifier des ressources Lambda. Ils ne peuvent pas non plus exécuter des tâches à l'aide de la AWS Management Console, de l'AWS Command Line Interface (AWS CLI) ou de l'API AWS. Pour octroyer aux utilisateurs des autorisations d'effectuer des actions sur les ressources dont ils ont besoin, un administrateur IAM doit créer des politiques IAM. L'administrateur peut ensuite ajouter les politiques IAM aux rôles et les utilisateurs peuvent endosser les rôles.

Pour apprendre à créer une politique basée sur l'identité IAM à l'aide de ces exemples de documents de politique JSON, consultez [Création de politiques IAM](https://docs.aws.amazon.com/IAM/latest/UserGuide/access_policies_create-console.html) dans le Guide de l'utilisateur IAM.

Pour plus de détails sur les actions et les types de ressources définis par Lambda, y compris le format des ARN pour chacun des types de ressources, voir [Actions, ressources et clés de condition](https://docs.aws.amazon.com/IAM/latest/UserGuide/list_awslambda.html)  [AWS Lambda dans la référence d'](https://docs.aws.amazon.com/IAM/latest/UserGuide/list_awslambda.html)autorisation de service.

#### **Rubriques**

- [Bonnes pratiques en matière de politiques](#page-1565-0)
- [Utilisation de la console Lambda](#page-1566-0)
- [Autorisation accordée aux utilisateurs pour afficher leurs propres autorisations](#page-1566-1)

## <span id="page-1565-0"></span>Bonnes pratiques en matière de politiques

Les stratégies basées sur l'identité déterminent si une personne peut créer, consulter ou supprimer des ressources Lambda dans votre compte. Ces actions peuvent entraîner des frais pour votre Compte AWS. Lorsque vous créez ou modifiez des politiques basées sur l'identité, suivez ces instructions et recommandations :

- Démarrer avec AWS gérées et évoluez vers les autorisations de moindre privilège Pour commencer à accorder des autorisations à vos utilisateurs et charges de travail, utilisez les politiques gérées AWS qui accordent des autorisations dans de nombreux cas d'utilisation courants. Elles sont disponibles dans votre Compte AWS. Nous vous recommandons de réduire encore les autorisations en définissant des politiques gérées par le client AWS qui sont spécifiques à vos cas d'utilisation. Pour de plus amples informations, consultez [AWS Politiques gérées](https://docs.aws.amazon.com/IAM/latest/UserGuide/access_policies_managed-vs-inline.html#aws-managed-policies) ou [AWS Politiques gérées pour les activités professionnelles](https://docs.aws.amazon.com/IAM/latest/UserGuide/access_policies_job-functions.html) dans le Guide de l'utilisateur IAM.
- Accorder les autorisations de moindre privilège Lorsque vous définissez des autorisations avec des politiques IAM, accordez uniquement les autorisations nécessaires à l'exécution d'une seule tâche. Pour ce faire, vous définissez les actions qui peuvent être entreprises sur des ressources spécifiques dans des conditions spécifiques, également appelées autorisations de moindre privilège. Pour plus d'informations sur l'utilisation d'IAM pour appliquer des autorisations, consultez [Politiques et autorisations dans IAM](https://docs.aws.amazon.com/IAM/latest/UserGuide/access_policies.html) dans le Guide de l'utilisateur IAM.
- Utiliser des conditions dans les politiques IAM pour restreindre davantage l'accès Vous pouvez ajouter une condition à vos politiques afin de limiter l'accès aux actions et aux ressources. Par exemple, vous pouvez écrire une condition de politique pour spécifier que toutes les demandes doivent être envoyées via SSL. Vous pouvez également utiliser des conditions pour accorder l'accès aux actions de service si elles sont utilisées via un Service AWS spécifique, comme AWS CloudFormation. Pour plus d'informations, consultez [Conditions pour éléments de politique](https://docs.aws.amazon.com/IAM/latest/UserGuide/reference_policies_elements_condition.html)  [JSON IAM](https://docs.aws.amazon.com/IAM/latest/UserGuide/reference_policies_elements_condition.html) dans le Guide de l'utilisateur IAM.
- Utilisez IAM Access Analyzer pour valider vos politiques IAM afin de garantir des autorisations sécurisées et fonctionnelles - IAM Access Analyzer valide les politiques nouvelles et existantes de manière à ce que les politiques IAM respectent le langage de politique IAM (JSON) et les bonnes pratiques IAM. IAM Access Analyzer fournit plus de 100 vérifications de politiques et des recommandations exploitables pour vous aider à créer des politiques sécurisées et fonctionnelles. Pour plus d'informations, consultez [Validation de politique IAM Access Analyzer](https://docs.aws.amazon.com/IAM/latest/UserGuide/access-analyzer-policy-validation.html) dans le Guide de l'utilisateur IAM.
- Authentification multifactorielle (MFA) nécessaire : si vous avez un scénario qui nécessite des utilisateurs IAM ou un utilisateur root dans votre Compte AWS, activez l'authentification

multifactorielle pour une sécurité renforcée. Pour exiger le MFA lorsque des opérations d'API sont appelées, ajoutez des conditions MFA à vos politiques. Pour plus d'informations, consultez [Configuration de l'accès aux API protégé par MFA](https://docs.aws.amazon.com/IAM/latest/UserGuide/id_credentials_mfa_configure-api-require.html) dans le Guide de l'utilisateur IAM.

Pour plus d'informations sur les bonnes pratiques dans IAM, consultez [Bonnes pratiques de sécurité](https://docs.aws.amazon.com/IAM/latest/UserGuide/best-practices.html)  [dans IAM](https://docs.aws.amazon.com/IAM/latest/UserGuide/best-practices.html) dans le Guide de l'utilisateur IAM.

### <span id="page-1566-0"></span>Utilisation de la console Lambda

Pour accéder à la console AWS Lambda, vous devez disposer d'un ensemble minimum d'autorisations. Ces autorisations doivent vous permettre de répertorier et d'afficher des informations détaillées sur les ressources Lambda de votre. Compte AWS Si vous créez une stratégie basée sur l'identité qui est plus restrictive que l'ensemble minimum d'autorisations requis, la console ne fonctionnera pas comme prévu pour les entités (utilisateurs ou rôles) tributaires de cette stratégie.

Vous n'avez pas besoin d'accorder les autorisations minimales de console pour les utilisateurs qui effectuent des appels uniquement à AWS CLI ou à l'API AWS. Autorisez plutôt l'accès à uniquement aux actions qui correspondent à l'opération d'API qu'ils tentent d'effectuer.

Pour obtenir un exemple de stratégie qui accorde un accès minimal pour le développement de fonctions, veuillez consulter [Rédaction d'un exemple de politique accordant des autorisations aux](#page-1512-0)  [utilisateurs pour une fonction](#page-1512-0). En plus des API Lambda, la console Lambda utilise d'autres services pour afficher la configuration des déclencheurs et vous permettre d'en ajouter de nouveaux. Si vos utilisateurs utilisent Lambda avec d'autres services, ils ont également besoin d'accéder à ces services. Pour plus d'informations sur la configuration d'autres services avec Lambda, consultez [Invoquer Lambda avec des événements provenant d'autres services AWS.](#page-1311-0)

<span id="page-1566-1"></span>Autorisation accordée aux utilisateurs pour afficher leurs propres autorisations

Cet exemple montre comment créer une politique qui permet aux utilisateurs IAM d'afficher les politiques en ligne et gérées attachées à leur identité d'utilisateur. Cette politique inclut les autorisations nécessaires pour réaliser cette action sur la console ou par programmation à l'aide de l'AWS CLI ou de l'API AWS.

```
{ 
     "Version": "2012-10-17", 
     "Statement": [ 
          { 
               "Sid": "ViewOwnUserInfo",
```

```
 "Effect": "Allow", 
               "Action": [ 
                   "iam:GetUserPolicy", 
                   "iam:ListGroupsForUser", 
                   "iam:ListAttachedUserPolicies", 
                   "iam:ListUserPolicies", 
                   "iam:GetUser" 
              ], 
               "Resource": ["arn:aws:iam::*:user/${aws:username}"] 
          }, 
          { 
               "Sid": "NavigateInConsole", 
               "Effect": "Allow", 
               "Action": [ 
                   "iam:GetGroupPolicy", 
                   "iam:GetPolicyVersion", 
                   "iam:GetPolicy", 
                   "iam:ListAttachedGroupPolicies", 
                   "iam:ListGroupPolicies", 
                   "iam:ListPolicyVersions", 
                   "iam:ListPolicies", 
                   "iam:ListUsers" 
              ], 
               "Resource": "*" 
          } 
     ]
}
```
## <span id="page-1567-0"></span>Politiques gérées par AWS pour AWS Lambda

Une politique gérée par AWS est une politique autonome créée et administrée par AWS. Les politiques gérées par AWS sont conçues pour fournir des autorisations pour de nombreux cas d'utilisation courants afin que vous puissiez commencer à attribuer des autorisations aux utilisateurs, aux groupes et aux rôles.

Gardez à l'esprit que les politiques gérées par AWS peuvent ne pas accorder les autorisations de moindre privilège pour vos cas d'utilisation spécifiques, car elles sont disponibles pour tous les clients AWS. Nous vous recommandons de réduire encore les autorisations en définissant des [politiques](https://docs.aws.amazon.com/IAM/latest/UserGuide/access_policies_managed-vs-inline.html#customer-managed-policies)  [gérées par le client](https://docs.aws.amazon.com/IAM/latest/UserGuide/access_policies_managed-vs-inline.html#customer-managed-policies) qui sont spécifiques à vos cas d'utilisation.

Vous ne pouvez pas modifier les autorisations définies dans les politiques gérées par AWS. Si AWS met à jour les autorisations définies dans une politique gérée par AWS, la mise à jour affecte toutes les identités de principal (utilisateurs, groupes et rôles) auxquelles la politique est associée. AWS est plus susceptible de mettre à jour une politique gérée par AWS lorsqu'un nouveau Service AWS est lancé ou que de nouvelles opérations API deviennent accessibles pour les services existants.

Pour plus d'informations, consultez [Politiques gérées par AWS](https://docs.aws.amazon.com/IAM/latest/UserGuide/access_policies_managed-vs-inline.html#aws-managed-policies) dans le Guide de l'utilisateur IAM.

#### Rubriques

- [AWSpolitique gérée : AWSLambda\\_FullAccess](#page-1568-0)
- [AWSpolitique gérée : AWSLambda\\_ReadOnlyAccess](#page-1569-0)
- [AWSpolitique gérée : AWSLambdaBasicExecutionRole](#page-1570-0)
- [AWSpolitique gérée : AWSLambdaDynamoDBExecutionRole](#page-1570-1)
- [AWSpolitique gérée : AWSLambdaENIManagementAccess](#page-1571-0)
- [AWSpolitique gérée : AWSLambdaExecute](#page-1571-1)
- [AWSpolitique gérée : AWSLambdaInvocation -DynamoDB](#page-1571-2)
- [AWSpolitique gérée : AWSLambdaKinesisExecutionRole](#page-1571-3)
- [AWSpolitique gérée : AWSLambdaMSKExecutionRole](#page-1572-0)
- [AWSpolitique gérée : AWSLambdaRole](#page-1572-1)
- [AWSpolitique gérée : AWSLambdaSQSQueueExecutionRole](#page-1572-2)
- [AWSpolitique gérée : AWSLambdaVPCAccessExecutionRole](#page-1573-1)
- [Mises à jour de Lambda concernant les stratégies gérées par AWS](#page-1573-2)

## <span id="page-1568-0"></span>AWSpolitique gérée : AWSLambda\_FullAccess

Cette stratégie accorde un accès complet aux actions Lambda. Elle accorde également des autorisations à d'autres services AWS utilisés pour développer et gérer les ressources Lambda.

Vous pouvez attacher la stratégie AWSLambda\_FullAccess à vos utilisateurs, groupes et rôles.

Détails de l'autorisation

Cette politique inclut les autorisations suivantes :

• lambda : donne aux principaux un accès complet à Lambda.

- cloudformation : permet aux principaux de décrire les piles AWS CloudFormation et de répertorier les ressources qu'elles contiennent.
- cloudwatch— Permet aux principaux de répertorier les CloudWatch métriques Amazon et d'obtenir des données métriques.
- ec2 : permet aux principaux de décrire les groupes de sécurité, les sous-réseaux et les VPC.
- iam : permet aux principaux d'obtenir les stratégies, les versions des stratégies, les rôles, les stratégies de rôle, les stratégies de rôles associées et la liste des rôles. Cette stratégie permet également aux principaux de transmettre des rôles à Lambda. L'autorisation PassRole est utilisée lorsque vous attribuez un rôle d'exécution à une fonction.
- kms : permet aux principaux de répertorier les alias.
- logs— Permet aux principaux de décrire les groupes de CloudWatch journaux Amazon. Pour les groupes de journaux associés à une fonction Lambda, cette stratégie permet au principal de décrire les flux de journaux, d'obtenir les événements du journal et de filtrer les événements du journal.
- states : permet aux principaux de décrire et de répertorier machines d'état AWS Step Functions.
- tag : permet aux principaux d'obtenir des ressources en fonction de leurs balises.
- xray : permet aux principaux d'obtenir des résumés de traces AWS X-Ray et de récupérer une liste de traces spécifiées par ID.

Pour plus d'informations sur cette politique, y compris le document de politique JSON et les versions de politique, consultez [AWSLambda\\_FullAccessl](https://docs.aws.amazon.com/aws-managed-policy/latest/reference/AWSLambda_FullAccess.html)e Guide de référence des politiques AWS gérées.

## <span id="page-1569-0"></span>AWSpolitique gérée : AWSLambda\_ReadOnlyAccess

Cette stratégie accorde un accès en lecture seule aux ressources Lambda et à d'autres services AWS utilisés pour développer et gérer les ressources Lambda.

Vous pouvez attacher la stratégie AWSLambda\_ReadOnlyAccess à vos utilisateurs, groupes et rôles.

## Détails de l'autorisation

Cette politique inclut les autorisations suivantes :

- lambda : permet aux principaux d'obtenir et de répertorier toutes les ressources.
- cloudformation : permet aux principaux de décrire et de répertorier les piles AWS CloudFormation et de répertorier les ressources qu'elles contiennent.
- cloudwatch— Permet aux principaux de répertorier les CloudWatch métriques Amazon et d'obtenir des données métriques.
- ec2 : permet aux principaux de décrire les groupes de sécurité, les sous-réseaux et les VPC.
- iam : permet aux principaux d'obtenir les stratégies, les versions des stratégies, les rôles, les stratégies de rôle, les stratégies de rôles associées et la liste des rôles.
- kms : permet aux principaux de répertorier les alias.
- logs— Permet aux principaux de décrire les groupes de CloudWatch journaux Amazon. Pour les groupes de journaux associés à une fonction Lambda, cette stratégie permet au principal de décrire les flux de journaux, d'obtenir les événements du journal et de filtrer les événements du journal.
- states : permet aux principaux de décrire et de répertorier machines d'état AWS Step Functions.
- tag : permet aux principaux d'obtenir des ressources en fonction de leurs balises.
- xray : permet aux principaux d'obtenir des résumés de traces AWS X-Ray et de récupérer une liste de traces spécifiées par ID.

Pour plus d'informations sur cette politique, y compris le document de politique JSON et les versions de politique, consultez [AWSLambda\\_ReadOnlyAccessl](https://docs.aws.amazon.com/aws-managed-policy/latest/reference/AWSLambda_ReadOnlyAccess.html)e Guide de référence des politiques AWS gérées.

## <span id="page-1570-0"></span>AWSpolitique gérée : AWSLambdaBasicExecutionRole

Cette politique accorde des autorisations pour télécharger des CloudWatch journaux dans Logs.

Vous pouvez attacher la stratégie AWSLambdaBasicExecutionRole à vos utilisateurs, groupes et rôles.

Pour plus d'informations sur cette politique, y compris le document de politique JSON et les versions de politique, consultez [AWSLambdaBasicExecutionRole](https://docs.aws.amazon.com/aws-managed-policy/latest/reference/AWSLambdaBasicExecutionRole.html)le Guide de référence des politiques AWS gérées.

## <span id="page-1570-1"></span>AWSpolitique gérée : AWSLambdaDynamoDBExecutionRole

Cette politique accorde des autorisations pour lire les enregistrements d'un flux Amazon DynamoDB et pour écrire dans Logs. CloudWatch

Vous pouvez attacher la stratégie AWSLambdaDynamoDBExecutionRole à vos utilisateurs, groupes et rôles.

Pour plus d'informations sur cette politique, y compris le document de politique JSON et les versions de politique, consultez [AWSLambdaDynamoDBExecutionRole](https://docs.aws.amazon.com/aws-managed-policy/latest/reference/AWSLambdaDynamoDBExecutionRole.html)le Guide de référence des politiques AWS gérées.

### <span id="page-1571-0"></span>AWSpolitique gérée : AWSLambdaENIManagementAccess

Cette stratégie accorde les autorisations nécessaires pour créer, décrire et supprimer des interfaces réseau Elastic utilisées par une fonction Lambda compatible VPC.

Vous pouvez attacher la stratégie AWSLambdaENIManagementAccess à vos utilisateurs, groupes et rôles.

Pour plus d'informations sur cette politique, y compris le document de politique JSON et les versions de politique, consultez [AWSLambdaENIManagementAccess](https://docs.aws.amazon.com/aws-managed-policy/latest/reference/AWSLambdaENIManagementAccess.html)le Guide de référence des politiques AWS gérées.

## <span id="page-1571-1"></span>AWSpolitique gérée : AWSLambdaExecute

Cette politique accorde PUT GET un accès à Amazon Simple Storage Service et un accès complet aux CloudWatch journaux.

Vous pouvez attacher la stratégie AWSLambdaExecute à vos utilisateurs, groupes et rôles.

Pour plus d'informations sur cette politique, y compris le document de politique JSON et les versions de politique, consultez [AWSLambdaExecutel](https://docs.aws.amazon.com/aws-managed-policy/latest/reference/AWSLambdaExecute.html)e Guide de référence des politiques AWS gérées.

## <span id="page-1571-2"></span>AWSpolitique gérée : AWSLambdaInvocation -DynamoDB

Cette stratégie accorde un accès en lecture à Amazon DynamoDB Streams.

Vous pouvez attacher la stratégie AWSLambdaInvocation-DynamoDB à vos utilisateurs, groupes et rôles.

Pour plus d'informations sur cette politique, y compris le document de politique JSON et les versions de politique, voir [AWSLambdaInvocation-DynamoDB](https://docs.aws.amazon.com/aws-managed-policy/latest/reference/AWSLambdaInvocation-DynamoDB.html) dans le Guide de référence des politiques AWS gérées.

## <span id="page-1571-3"></span>AWSpolitique gérée : AWSLambdaKinesisExecutionRole

Cette politique accorde l'autorisation de lire les événements d'un flux de données Amazon Kinesis et d'écrire dans Logs. CloudWatch

Vous pouvez attacher la stratégie AWSLambdaKinesisExecutionRole à vos utilisateurs, groupes et rôles.

Pour plus d'informations sur cette politique, y compris le document de politique JSON et les versions de politique, consultez [AWSLambdaKinesisExecutionRolel](https://docs.aws.amazon.com/aws-managed-policy/latest/reference/AWSLambdaKinesisExecutionRole.html)e Guide de référence des politiques AWS gérées.

## <span id="page-1572-0"></span>AWSpolitique gérée : AWSLambdaMSKExecutionRole

Cette politique autorise la lecture et l'accès aux enregistrements d'un cluster Amazon Managed Streaming for Apache Kafka, la gestion des interfaces réseau élastiques et l'écriture dans les CloudWatch journaux.

Vous pouvez attacher la stratégie AWSLambdaMSKExecutionRole à vos utilisateurs, groupes et rôles.

Pour plus d'informations sur cette politique, y compris le document de politique JSON et les versions de politique, consultez [AWSLambdaMSKExecutionRolel](https://docs.aws.amazon.com/aws-managed-policy/latest/reference/AWSLambdaMSKExecutionRole.html)e Guide de référence des politiques AWS gérées.

### <span id="page-1572-1"></span>AWSpolitique gérée : AWSLambdaRole

Cette stratégie accorde des autorisations pour invoquer les fonctions Lambda.

Vous pouvez attacher la stratégie AWSLambdaRole à vos utilisateurs, groupes et rôles.

Pour plus d'informations sur cette politique, y compris le document de politique JSON et les versions de politique, consultez [AWSLambdaRole](https://docs.aws.amazon.com/aws-managed-policy/latest/reference/AWSLambdaRole.html)le Guide de référence des politiques AWS gérées.

## <span id="page-1572-2"></span>AWSpolitique gérée : AWSLambdaSQSQueueExecutionRole

Cette politique accorde des autorisations pour lire et supprimer des messages d'une file d'attente Amazon Simple Queue Service, et accorde des autorisations d'écriture aux CloudWatch journaux.

Vous pouvez attacher la stratégie AWSLambdaSQSQueueExecutionRole à vos utilisateurs, groupes et rôles.

Pour plus d'informations sur cette politique, y compris le document de politique JSON et les versions de politique, consultez [AWSLambdaSQSQueueExecutionRole](https://docs.aws.amazon.com/aws-managed-policy/latest/reference/AWSLambdaSQSQueueExecutionRole.html)le Guide de référence des politiques AWS gérées.

## <span id="page-1573-1"></span>AWSpolitique gérée : AWSLambdaVPCAccessExecutionRole

Cette politique accorde des autorisations pour gérer des interfaces réseau élastiques au sein d'un Amazon Virtual Private Cloud et pour écrire dans CloudWatch Logs.

Vous pouvez attacher la stratégie AWSLambdaVPCAccessExecutionRole à vos utilisateurs, groupes et rôles.

Pour plus d'informations sur cette politique, y compris le document de politique JSON et les versions de politique, consultez [AWSLambdaVPCAccessExecutionRole](https://docs.aws.amazon.com/aws-managed-policy/latest/reference/AWSLambdaVPCAccessExecutionRole.html)le Guide de référence des politiques AWS gérées.

<span id="page-1573-2"></span>Mises à jour de Lambda concernant les stratégies gérées par AWS

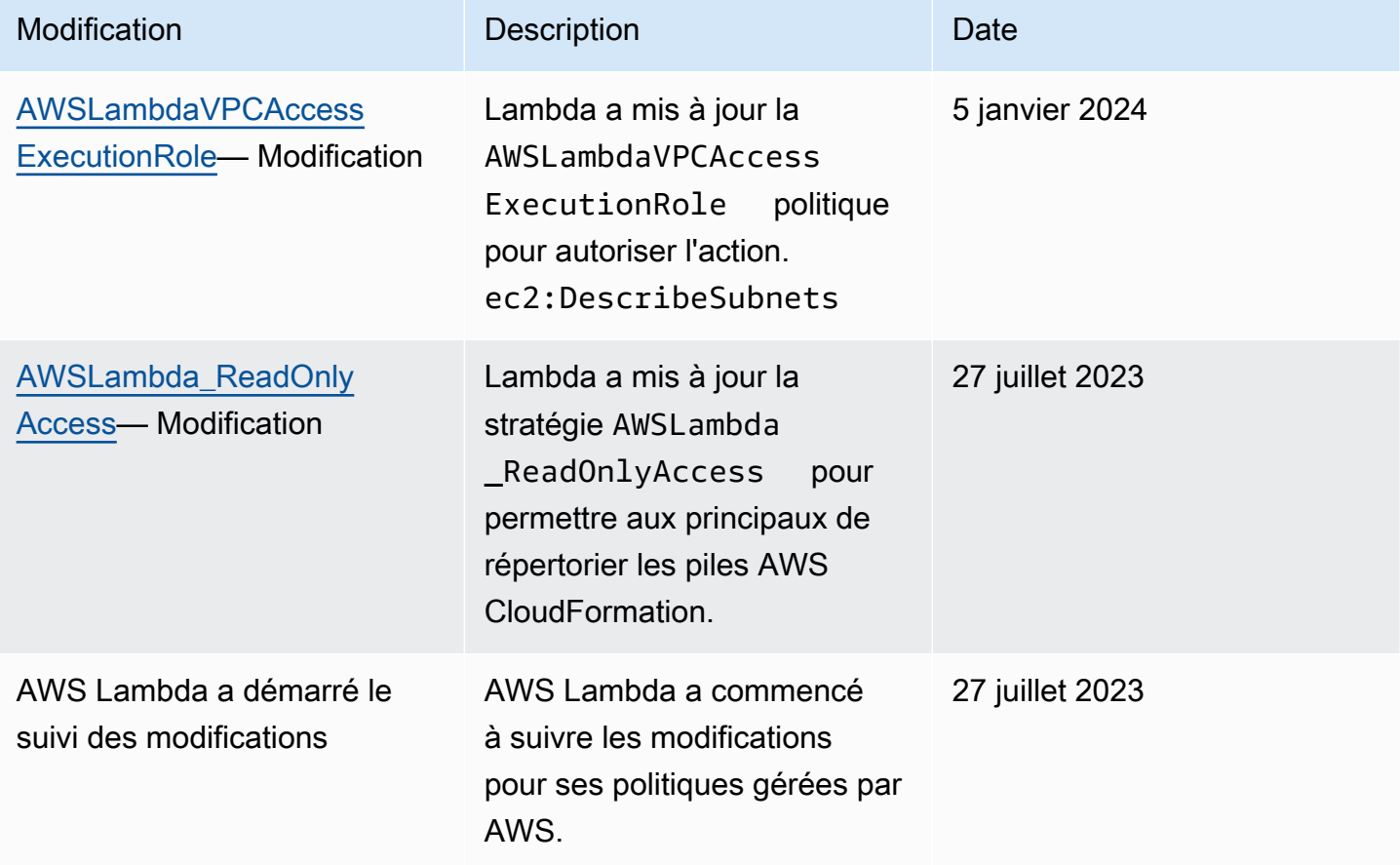

## <span id="page-1573-0"></span>Résolution des problèmes d'identité et d'accès avec AWS Lambda

Utilisez les informations suivantes pour identifier et résoudre les problèmes courants que vous pouvez rencontrer lorsque vous travaillez avec Lambda et IAM.

#### Rubriques

- [Je ne suis pas autorisé à effectuer une action dans Lambda](#page-1574-0)
- [Je ne suis pas autorisé à effectuer iam : PassRole](#page-1574-1)
- [Je souhaite permettre à des personnes extérieures à moi d'accéder Compte AWS à mes](#page-1575-0) [ressources Lambda](#page-1575-0)

<span id="page-1574-0"></span>Je ne suis pas autorisé à effectuer une action dans Lambda

Si vous recevez une erreur qui indique que vous n'êtes pas autorisé à effectuer une action, vos politiques doivent être mises à jour afin de vous permettre d'effectuer l'action.

L'exemple d'erreur suivant se produit quand l'utilisateur IAM mateojackson tente d'utiliser la console pour afficher des informations détaillées sur une ressource *my-example-widget* fictive, mais ne dispose pas des autorisations lambda:*GetWidget* fictives.

```
User: arn:aws:iam::123456789012:user/mateojackson is not authorized to perform: 
  lambda:GetWidget on resource: my-example-widget
```
Dans ce cas, la politique qui s'applique à l'utilisateur mateojackson doit être mise à jour pour autoriser l'accès à la ressource *my-example-widget* à l'aide de l'action lambda:*GetWidget*.

Si vous avez encore besoin d'aide, contactez votre administrateur AWS. Votre administrateur vous a fourni vos informations de connexion.

<span id="page-1574-1"></span>Je ne suis pas autorisé à effectuer iam : PassRole

Si vous recevez une erreur selon laquelle vous n'êtes pas autorisé à exécuter l'action iam:PassRole, vos politiques doivent être mises à jour pour vous permettre de transmettre un rôle à Lambda.

Certains Services AWS vous permettent de transmettre un rôle existant à ce service, au lieu de créer une nouvelle fonction du service ou rôle lié à un service. Pour ce faire, un utilisateur doit disposer des autorisations nécessaires pour transmettre le rôle au service.

L'exemple d'erreur suivant se produit quand un utilisateur IAM nommé marymajor tente d'utiliser la console pour exécuter une action dans Lambda. Toutefois, l'action nécessite que le service ait des autorisations accordées par un rôle de service. Mary ne dispose pas des autorisations nécessaires pour transférer le rôle au service.

User: arn:aws:iam::123456789012:user/marymajor is not authorized to perform: iam:PassRole

Dans ce cas, les politiques de Mary doivent être mises à jour pour lui permettre d'exécuter l'action iam:PassRole.

Si vous avez encore besoin d'aide, contactez votre administrateur AWS. Votre administrateur vous a fourni vos informations de connexion.

<span id="page-1575-0"></span>Je souhaite permettre à des personnes extérieures à moi d'accéder Compte AWS à mes ressources Lambda

Vous pouvez créer un rôle que les utilisateurs provenant d'autres comptes ou les personnes extérieures à votre organisation pourront utiliser pour accéder à vos ressources. Vous pouvez spécifier qui est autorisé à assumer le rôle. Pour les services qui prennent en charge les politiques basées sur les ressources ou les listes de contrôle d'accès (ACL), vous pouvez utiliser ces politiques pour donner l'accès à vos ressources.

Pour en savoir plus, consultez les éléments suivants :

- Pour savoir si Lambda prend en charge ces fonctions, consultez [Fonctionnement d'AWS Lambda](#page-1556-0)  [avec IAM.](#page-1556-0)
- Pour savoir comment octroyer l'accès à vos ressources à des Comptes AWS dont vous êtes propriétaire, consultez la section [Fournir l'accès à un utilisateur IAM dans un autre Compte AWS](https://docs.aws.amazon.com/IAM/latest/UserGuide/id_roles_common-scenarios_aws-accounts.html)  [que vous possédez](https://docs.aws.amazon.com/IAM/latest/UserGuide/id_roles_common-scenarios_aws-accounts.html) dans le Guide de l'utilisateur IAM.
- Pour savoir comment octroyer l'accès à vos ressources à des tiers Comptes AWS, consultez [Fournir l'accès aux Comptes AWS appartenant à des tiers](https://docs.aws.amazon.com/IAM/latest/UserGuide/id_roles_common-scenarios_third-party.html) dans le Guide de l'utilisateur IAM.
- Pour savoir comment fournir un accès par le biais de la fédération d'identité, consultez [Fournir un](https://docs.aws.amazon.com/IAM/latest/UserGuide/id_roles_common-scenarios_federated-users.html)  [accès à des utilisateurs authentifiés en externe \(fédération d'identité\)](https://docs.aws.amazon.com/IAM/latest/UserGuide/id_roles_common-scenarios_federated-users.html) dans le Guide de l'utilisateur IAM.
- Pour découvrir quelle est la différence entre l'utilisation des rôles et l'utilisation des politiques basées sur les ressources pour l'accès entre comptes, consultez [Différence entre les rôles IAM et](https://docs.aws.amazon.com/IAM/latest/UserGuide/id_roles_compare-resource-policies.html)  [les politiques basées sur les ressources](https://docs.aws.amazon.com/IAM/latest/UserGuide/id_roles_compare-resource-policies.html) dans le Guide de l'utilisateur IAM.

# Création d'une stratégie de gouvernance pour les fonctions et les couches Lambda

Pour créer et déployer des applications cloud natives sans serveur, vous devez garantir agilité et rapidité de mise sur le marché grâce à une gouvernance et à des barrières de protection appropriés. Vous définissez des priorités au niveau de l'entreprise, en mettant peut-être l'accent sur l'agilité comme priorité absolue, ou en insistant sur l'aversion au risque par le biais de la gouvernance, de barrières de protection et de contrôles. En réalité, vous n'aurez pas une stratégie « l'un ou l'autre », mais une stratégie « et » qui équilibre à la fois agilité et barrières de protection dans le cycle de vie de votre développement logiciel. Quelle que soit la place de ces exigences dans le cycle de vie de votre entreprise, les capacités de gouvernance sont susceptibles de devenir une exigence de mise en œuvre dans vos processus et chaînes d'outils.

Voici quelques exemples de contrôles de gouvernance qu'une organisation peut mettre en œuvre pour Lambda :

- Les fonctions Lambda ne doivent pas être publiquement accessibles.
- Les fonctions Lambda doivent être associées à un VPC.
- Les fonctions Lambda ne doivent pas utiliser d'environnements d'exécution obsolètes.
- Les fonctions Lambda doivent être étiquetées avec un ensemble de balises obligatoires.
- Les couches Lambda ne doivent pas être accessibles en dehors de l'organisation.
- Les fonctions Lambda associées à un groupe de sécurité doivent avoir des balises correspondantes entre la fonction et le groupe de sécurité.
- Les fonctions Lambda associées à une couche doivent utiliser une version approuvée
- Les variables d'environnement Lambda doivent être chiffrées au repos avec une clé gérée par le client.

Le schéma suivant est un exemple de stratégie de gouvernance approfondie qui met en œuvre des contrôles et des politiques tout au long du processus de développement et de déploiement du logiciel :

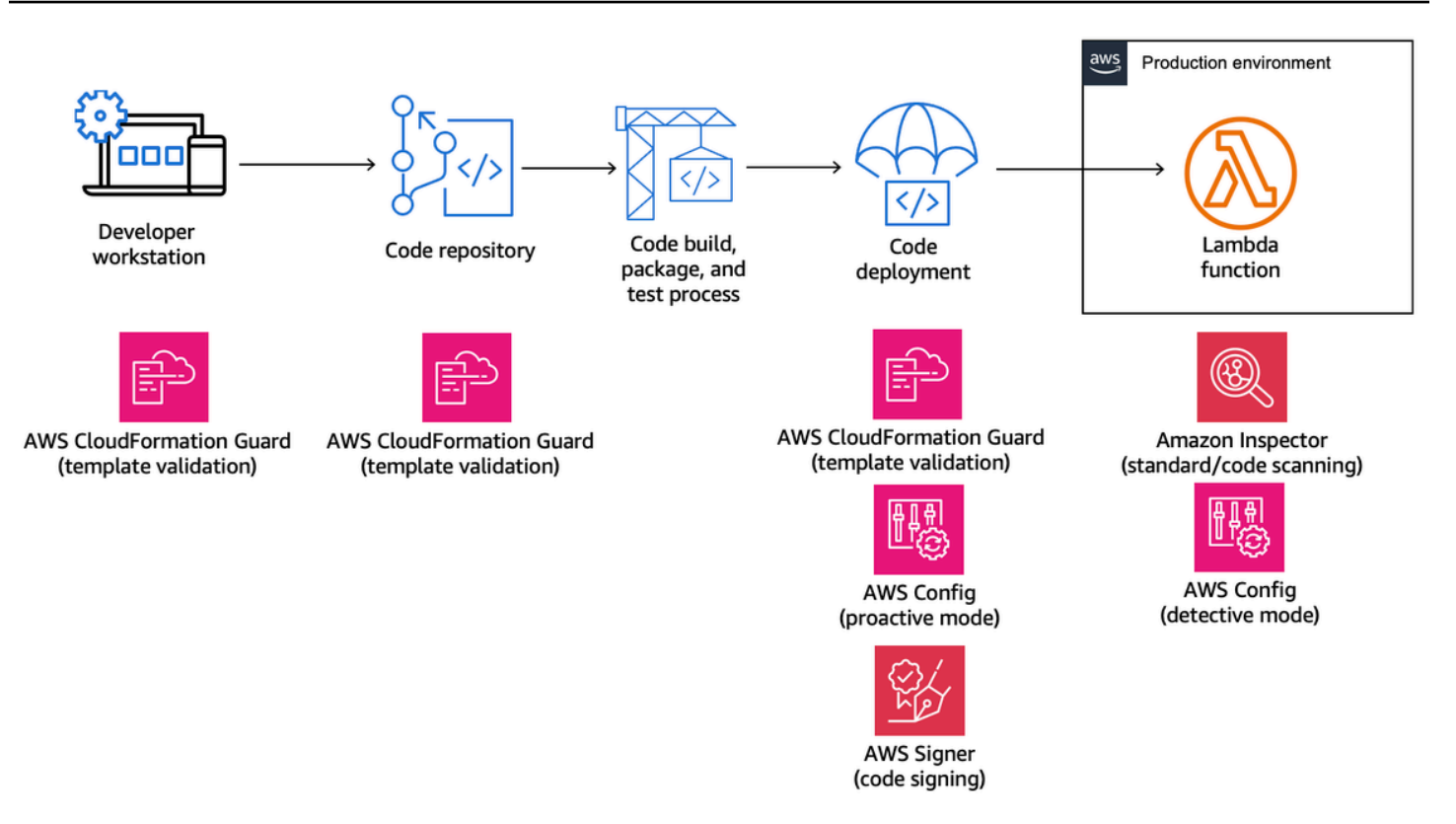

Les rubriques suivantes expliquent comment implémenter des contrôles pour développer et déployer des fonctions Lambda dans votre organisation, à la fois pour la start-up et pour l'entreprise. Votre organisation possède peut-être déjà des outils en place. Les rubriques suivantes adoptent une approche modulaire de ces contrôles, afin que vous puissiez sélectionner les composants dont vous avez réellement besoin.

#### Rubriques

- [Contrôles proactifs pour Lambda avec AWS CloudFormation Guard](#page-1578-0)
- [Mettez en œuvre des contrôles préventifs pour Lambda avec AWS Config](#page-1582-0)
- [Détectez les déploiements et les configurations Lambda non conformes avec AWS Config](#page-1590-0)
- [Signature de code Lambda avec AWS Signer](#page-1595-0)
- [Automatisez les évaluations de sécurité pour Lambda avec Amazon Inspector](#page-1598-0)
- [Mettre en œuvre l'observabilité pour la sécurité et la conformité Lambda](#page-1603-0)

## <span id="page-1578-0"></span>Contrôles proactifs pour Lambda avec AWS CloudFormation Guard

[AWS CloudFormation Guarde](https://docs.aws.amazon.com/cfn-guard/latest/ug/what-is-guard.html)st un outil d'évaluation open source à usage général. policy-as-code Cela peut être utilisé à des fins de gouvernance préventive et de conformité en validant les modèles d'infrastructure en tant que code (IaC) et les compositions de services par rapport aux règles de politique. Ces règles peuvent être personnalisées en fonction des exigences de votre équipe ou de votre organisation. Pour les fonctions Lambda, les règles Guard peuvent être utilisées pour contrôler la création de ressources et les mises à jour de configuration en définissant les paramètres de propriété requis lors de la création ou de la mise à jour d'une fonction Lambda.

Les administrateurs de conformité définissent la liste des contrôles et des politiques de gouvernance nécessaires au déploiement et à la mise à jour des fonctions Lambda. Les administrateurs de plateforme mettent en œuvre les contrôles dans les pipelines CI/CD, sous forme de webhooks de validation préalable à la validation avec des référentiels de code, et fournissent aux développeurs des outils en ligne de commande pour valider les modèles et le code sur les postes de travail locaux. Les développeurs créent du code, valident les modèles à l'aide d'outils de ligne de commande, puis valident le code dans des référentiels, qui sont ensuite automatiquement validés via les pipelines CI/ CD avant le déploiement dans un environnement AWS.

Guard vous permet d'[écrire vos règles](https://docs.aws.amazon.com/cfn-guard/latest/ug/writing-rules.html) et d'implémenter vos contrôles dans un langage spécifique au domaine comme suit.

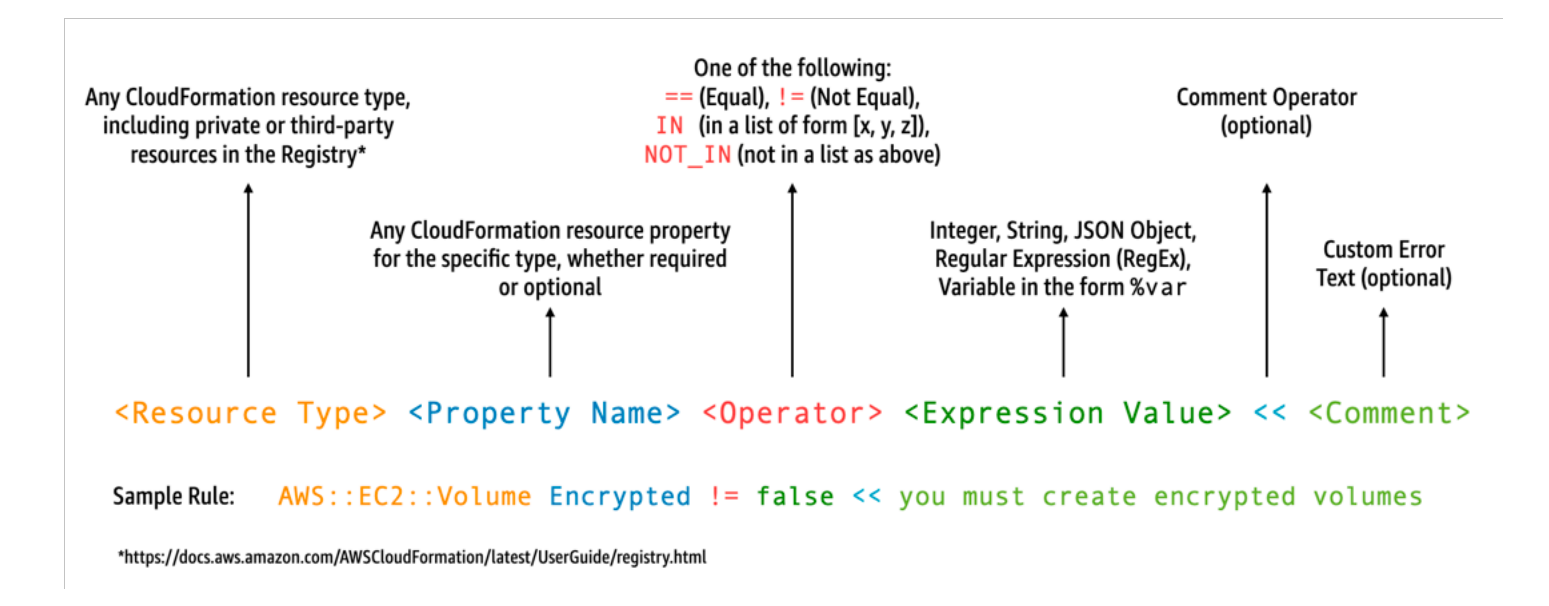

Supposons, par exemple, que vous souhaitiez vous assurer que les développeurs choisissent uniquement les derniers environnements d'exécution. Vous pouvez spécifier deux politiques différentes, l'une pour identifier les [environnements d'exécution](#page-111-0) déjà obsolètes et l'autre pour

identifier les environnements d'exécution qui le seront bientôt. Pour cela, vous pouvez écrire le fichier etc/rules.guard suivant :

```
let lambda_functions = Resources.*[ 
     Type == "AWS::Lambda::Function"
]
rule lambda_already_deprecated_runtime when %lambda_functions !empty { 
     %lambda_functions { 
         Properties { 
             when Runtime exists { 
                 Runtime !in ["dotnetcore3.1", "nodejs12.x", "python3.6", "python2.7", 
  "dotnet5.0", "dotnetcore2.1", "ruby2.5", "nodejs10.x", "nodejs8.10", "nodejs4.3", 
  "nodejs6.10", "dotnetcore1.0", "dotnetcore2.0", "nodejs4.3-edge", "nodejs"] <<Lambda 
  function is using a deprecated runtime.>> 
 } 
         } 
     }
}
rule lambda_soon_to_be_deprecated_runtime when %lambda_functions !empty { 
     %lambda_functions { 
         Properties { 
             when Runtime exists { 
                 Runtime !in ["nodejs16.x", "nodejs14.x", "python3.7", "java8", 
  "dotnet7", "go1.x", "ruby2.7", "provided"] <<Lambda function is using a runtime that 
  is targeted for deprecation.>> 
 } 
         } 
     }
}
```
Supposons maintenant que vous écriviez le iac/lambda.yaml CloudFormation modèle suivant qui définit une fonction Lambda :

<span id="page-1579-0"></span> Fn: Type: AWS::Lambda::Function Properties: Runtime: python3.7 CodeUri: src Handler: fn.handler Role: !GetAtt FnRole.Arn Layers:

- arn:aws:lambda:us-east-1:111122223333:layer:LambdaInsightsExtension:35

Après avoir [installé](https://docs.aws.amazon.com/cfn-guard/latest/ug/setting-up.html) l'utilitaire Guard, validez votre modèle :

cfn-guard validate --rules etc/rules.guard --data iac/lambda.yaml

Le résultat se présente comme suit :

```
lambda.yaml Status = FAIL
FAILED rules
rules.guard/lambda_soon_to_be_deprecated_runtime
---
Evaluating data lambda.yaml against rules rules.guard
Number of non-compliant resources 1
Resource = Fn \{ Type = AWS::Lambda::Function 
   Rule = lambda_soon_to_be_deprecated_runtime { 
     ALL { 
       Check = Runtime not IN 
  ["nodejs16.x","nodejs14.x","python3.7","java8","dotnet7","go1.x","ruby2.7","provided"] 
  { 
         ComparisonError { 
           Message = Lambda function is using a runtime that is targeted for 
  deprecation. 
           Error = Check was not compliant as property [/Resources/
Fn/Properties/Runtime[L:88,C:15]] was not present in [(resolved, Path=[L:0,C:0] 
  Value=["nodejs16.x","nodejs14.x","python3.7","java8","dotnet7","go1.x","ruby2.7","provided"])] 
         } 
           PropertyPath = /Resources/Fn/Properties/Runtime[L:88,C:15] 
           Operator = NOT IN 
          Value = "python3.7"
           ComparedWith = 
 [[\texttt{"nodejs16.x",\texttt{"nodejs14.x",\texttt{"python3.7",\texttt{ "java8",\texttt{"dotnet7",\texttt{"go1.x",\texttt{"ruby2.7",\texttt{"provided"}}]}}] Code: 
                86. Fn: 
                87. Type: AWS::Lambda::Function 
                88. Properties: 
                89. Runtime: python3.7 
                90. CodeUri: src 
                91. Handler: fn.handler 
       } 
     }
```
}

}

Guard permet à vos développeurs de savoir depuis leur poste de travail local qu'ils doivent mettre à jour le modèle afin d'utiliser un environnement d'exécution autorisé par l'organisation. Cela se produit avant la validation dans un référentiel de code et avant l'échec des vérifications dans un pipeline CI/ CD. Vos développeurs reçoivent ainsi des informations sur la manière de développer des modèles conformes et de consacrer leur temps à l'écriture de code apportant une valeur commerciale. Ce contrôle peut être appliqué sur le poste de travail du développeur local, dans un webhook de validation préalable à la validation et/ou dans le pipeline CI/CD avant le déploiement.

### Mises en garde

Si vous utilisez des modèles AWS Serverless Application Model (AWS SAM) pour définir des fonctions Lambda, sachez que vous devez mettre à jour la règle Guard pour rechercher le type de ressource AWS::Serverless::Function comme suit.

```
let lambda_functions = Resources.*[ 
     Type == "AWS::Serverless::Function"
\mathbf{I}
```
Guard s'attend également à ce que les propriétés soient incluses dans la définition de la ressource. Dans le même temps, les modèles AWS SAM permettent de spécifier les propriétés dans une section [Globals](https://docs.aws.amazon.com/serverless-application-model/latest/developerguide/sam-specification-template-anatomy-globals.html) distincte. Les propriétés définies dans la section Globals ne sont pas validées par vos règles Guard.

Comme indiqué dans la [documentation](https://docs.aws.amazon.com/cfn-guard/latest/ug/troubleshooting.html) de dépannage de Guard, sachez que Guard ne prend pas en charge les formulaires intrinsèques abrégés tels que !GetAtt ou !Sub et nécessite plutôt l'utilisation des formulaires étendus : Fn::GetAtt et. Fn::Sub (L'[exemple précédent](#page-1579-0) n'évaluant pas la propriété Role, la forme abrégée intrinsèque a été utilisée pour des raisons de simplicité.)

## <span id="page-1582-0"></span>Mettez en œuvre des contrôles préventifs pour Lambda avec AWS Config

Il est essentiel de garantir la conformité de vos applications sans serveur le plus tôt possible dans le processus de développement. Dans cette rubrique, nous expliquons comment mettre en œuvre des contrôles préventifs à l'aide de [AWS Config](https://docs.aws.amazon.com/config/latest/developerguide/WhatIsConfig.html). Cela vous permet de mettre en œuvre des contrôles de conformité plus tôt dans le processus de développement et de mettre en œuvre les mêmes contrôles dans vos pipelines CI/CD. Cela permet également de standardiser vos contrôles dans un référentiel de règles géré de manière centralisée afin que vous puissiez appliquer vos contrôles de manière cohérente sur l'ensemble de vos AWS comptes.

Supposons, par exemple, que vos administrateurs de conformité aient défini une exigence garantissant que toutes les fonctions Lambda incluent AWS X-Ray le suivi. Grâce AWS Config au mode proactif, vous pouvez effectuer des contrôles de conformité sur les ressources de vos fonctions Lambda avant le déploiement, ce qui réduit le risque de déploiement de fonctions Lambda mal configurées et fait gagner du temps aux développeurs en leur fournissant un feedback plus rapide sur l'infrastructure sous forme de modèles de code. Voici une visualisation du flux pour les contrôles préventifs avec AWS Config :

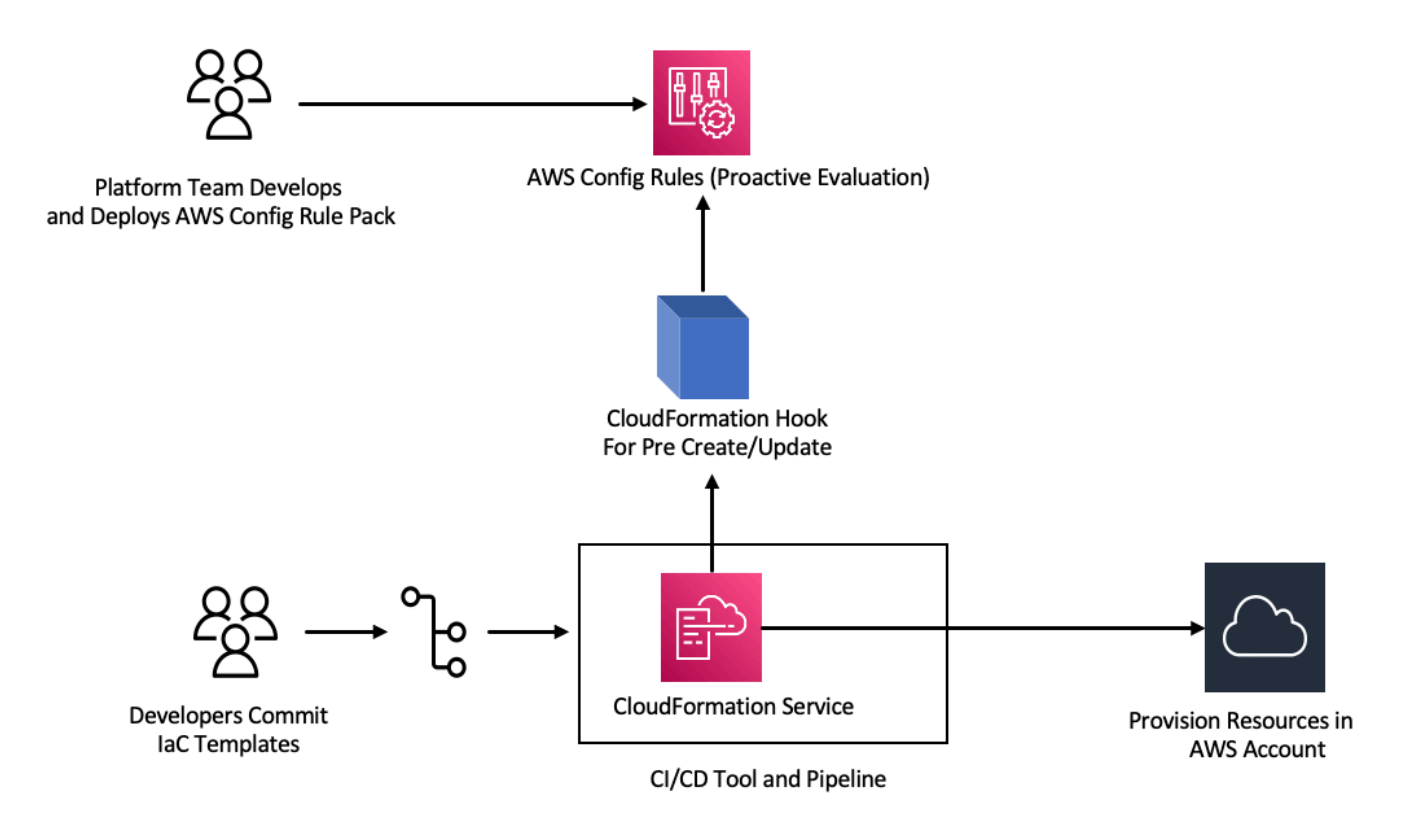

Envisagez d'exiger que le suivi soit activé pour toutes les fonctions Lambda. En réponse, l'équipe de la plateforme identifie la nécessité d'une AWS Config règle spécifique pour s'exécuter de manière proactive sur tous les comptes. Cette règle signale toute fonction Lambda dont la configuration de suivi X-Ray n'est pas configurée comme une ressource non conforme. L'équipe développe une règle, l'intègre dans un pack de [conformité et déploie le pack](https://docs.aws.amazon.com/config/latest/developerguide/conformance-packs.html) de conformité sur tous les comptes afin de garantir que tous les AWS comptes de l'organisation appliquent ces contrôles de manière uniforme. Vous pouvez écrire la règle dans la syntaxe AWS CloudFormation Guard 2.x.x, qui prend la forme suivante :

```
rule name when condition { assertion }
```
Voici un exemple de règle Guard qui vérifie que le suivi est activé pour les fonctions Lambda :

```
rule lambda_tracing_check { 
   when configuration.tracingConfig exists { 
       configuration.tracingConfig.mode == "Active" 
   }
}
```
[L'équipe de la plateforme prend des mesures supplémentaires en imposant que chaque AWS](https://docs.aws.amazon.com/cloudformation-cli/latest/userguide/hooks-structure.html)  [CloudFormation déploiement invoque un hook de pré-création/mise à jour.](https://docs.aws.amazon.com/cloudformation-cli/latest/userguide/hooks-structure.html) Elle assume l'entière responsabilité du développement de ce hook et de la configuration du pipeline, du renforcement du contrôle centralisé des règles de conformité et du maintien de leur application cohérente dans tous les déploiements. Pour développer, empaqueter et enregistrer un hook, consultez la documentation [AWS CloudFormation Developing Hooks](https://docs.aws.amazon.com/cloudformation-cli/latest/hooks-userguide/hooks-develop.html) in the CloudFormation Command Line Interface (CFN-CLI). Vous pouvez utiliser la [CloudFormation CLI](https://docs.aws.amazon.com/cloudformation-cli/latest/userguide/initiating-hooks-project-python.html) pour créer le projet hook :

cfn init

Cette commande vous demande des informations de base sur votre projet hook et crée un projet contenant les fichiers suivants :

README.md *<hook-name>*.json rpdk.log src/handler.py template.yml hook-role.yaml
En tant que développeur de hooks, vous devez ajouter le type de ressource cible souhaité dans le fichier <hook-name>. json de configuration. Dans la configuration ci-dessous, un hook est configuré pour s'exécuter avant qu'une fonction Lambda ne soit créée à l'aide de. CloudFormation Vous pouvez également ajouter des gestionnaires preUpdate et des actions preDelete similaires.

```
 "handlers": { 
     "preCreate": { 
           "targetNames": [ 
               "AWS::Lambda::Function" 
          ], 
          "permissions": [] 
     } 
 }
```
Vous devez également vous assurer que le CloudFormation hook dispose des autorisations appropriées pour appeler les AWS Config API. Vous pouvez le faire en mettant à jour le fichier de définition de rôle nommé hook-role.yaml. Le fichier de définition du rôle possède par défaut la politique de confiance suivante, qui permet CloudFormation d'assumer le rôle.

```
 AssumeRolePolicyDocument: 
   Version: '2012-10-17' 
   Statement: 
     - Effect: Allow 
       Principal: 
          Service: 
            - hooks.cloudformation.amazonaws.com 
            - resources.cloudformation.amazonaws.com
```
Pour permettre à ce hook d'appeler des API de configuration, vous devez ajouter les autorisations suivantes à la déclaration de politique. Ensuite, vous soumettez le projet hook à l'aide de la cfn submit commande, où vous CloudFormation créez un rôle avec les autorisations requises.

```
 Policies: 
   - PolicyName: HookTypePolicy 
     PolicyDocument: 
       Version: '2012-10-17' 
       Statement: 
          - Effect: Allow 
            Action: 
               - "config:Describe*" 
               - "config:Get*"
```

```
 - "config:List*"
```

```
 - "config:SelectResourceConfig" 
 Resource: "*
```
Ensuite, vous devez écrire une fonction Lambda dans un src/handler.py fichier. Dans ce fichier, vous trouverez les méthodes nommées preCreate, preUpdate et preDelete déjà créées lorsque vous avez lancé le projet. Votre objectif est d'écrire une fonction commune et réutilisable qui appelle l' AWS Config StartResourceEvaluationAPI en mode proactif à l'aide du AWS SDK for Python (Boto3). Cet appel d'API prend les propriétés des ressources en entrée et évalue la ressource par rapport à la définition de la règle.

```
def validate_lambda_tracing_config(resource_type, function_properties: 
  MutableMapping[str, Any]) -> ProgressEvent: 
   LOG.info("Fetching proactive data") 
   config_client = boto3.client('config') 
   resource_specs = { 
       'ResourceId': 'MyFunction', 
       'ResourceType': resource_type, 
       'ResourceConfiguration': json.dumps(function_properties), 
       'ResourceConfigurationSchemaType': 'CFN_RESOURCE_SCHEMA' 
   } 
   LOG.info("Resource Specifications:", resource_specs) 
  eval_response = config_client.start_resource_evaluation(EvaluationMode='PROACTIVE',
  ResourceDetails=resource_specs, EvaluationTimeout=60) 
   ResourceEvaluationId = eval_response.ResourceEvaluationId 
   compliance_response = 
  config_client.get_compliance_details_by_resource(ResourceEvaluationId=ResourceEvaluationId) 
   LOG.info("Compliance Verification:", 
  compliance_response.EvaluationResults[0].ComplianceType) 
   if "NON_COMPLIANT" == compliance_response.EvaluationResults[0].ComplianceType: 
       return ProgressEvent(status=OperationStatus.FAILED, message="Lambda function 
  found with no tracing enabled : FAILED", errorCode=HandlerErrorCode.NonCompliant) 
   else: 
       return ProgressEvent(status=OperationStatus.SUCCESS, message="Lambda function 
  found with tracing enabled : PASS.")
```
Vous pouvez maintenant appeler la fonction commune depuis le gestionnaire pour le hook de précréation. Voici un exemple de gestionnaire :

```
@hook.handler(HookInvocationPoint.CREATE_PRE_PROVISION)
def pre_create_handler( 
         session: Optional[SessionProxy],
```
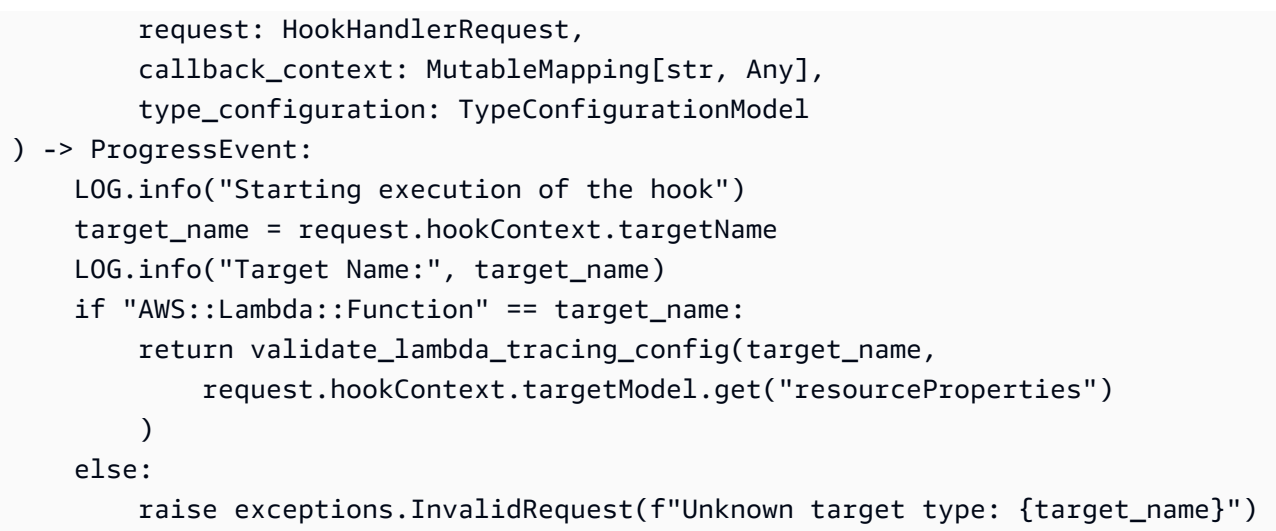

Après cette étape, vous pouvez enregistrer le hook et le configurer pour écouter tous les événements de création de AWS Lambda fonctions.

Un développeur prépare le modèle d'infrastructure en tant que code (IaC) pour un microservice sans serveur à l'aide de Lambda. Cette préparation inclut le respect des normes internes, suivi de tests locaux et de validation du modèle dans le référentiel. Voici un exemple de modèle IaC :

```
 MyLambdaFunction: 
  Type: 'AWS::Lambda::Function' 
  Properties: 
     Handler: index.handler 
     Role: !GetAtt LambdaExecutionRole.Arn 
     FunctionName: MyLambdaFunction 
     Code: 
       ZipFile: | 
         import json 
         def handler(event, context): 
             return { 
                  'statusCode': 200, 
                  'body': json.dumps('Hello World!') 
 } 
     Runtime: python3.8 
     TracingConfig: 
         Mode: PassThrough 
     MemorySize: 256 
     Timeout: 10
```
Dans le cadre du processus CI/CD, lorsque le CloudFormation modèle est déployé, le CloudFormation service invoque le hook de pré-création/mise à jour juste avant le provisionnement du type de ressource. AWS::Lambda::Function Le hook utilise des AWS Config règles exécutées en mode proactif pour vérifier que la configuration de la fonction Lambda inclut la configuration de suivi obligatoire. La réponse du hook détermine l'étape suivante. S'il est conforme, le hook signale le succès et CloudFormation procède à la mise à disposition des ressources. Dans le cas contraire, le déploiement de la CloudFormation pile échoue, le pipeline s'arrête immédiatement et le système enregistre les détails pour un examen ultérieur. Les notifications de conformité sont envoyées vers les parties prenantes concernées.

Vous pouvez trouver les informations relatives à la réussite ou à l'échec du hook dans la CloudFormation console :

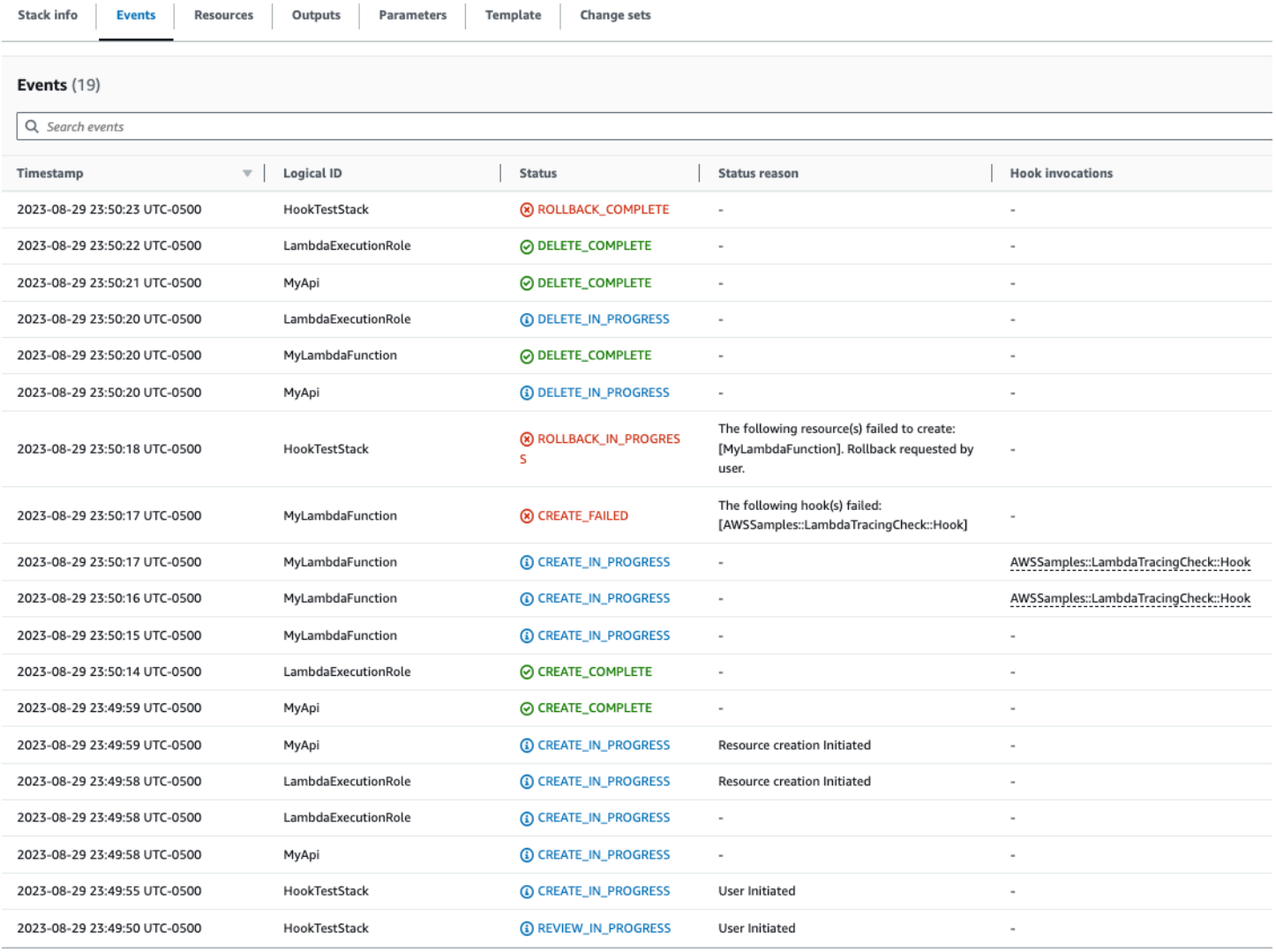

Si les journaux sont activés pour votre CloudFormation hook, vous pouvez capturer le résultat de l'évaluation du hook. Voici un exemple de journal pour un hook dont le statut a échoué, indiquant que X-Ray n'est pas activé sur la fonction Lambda :

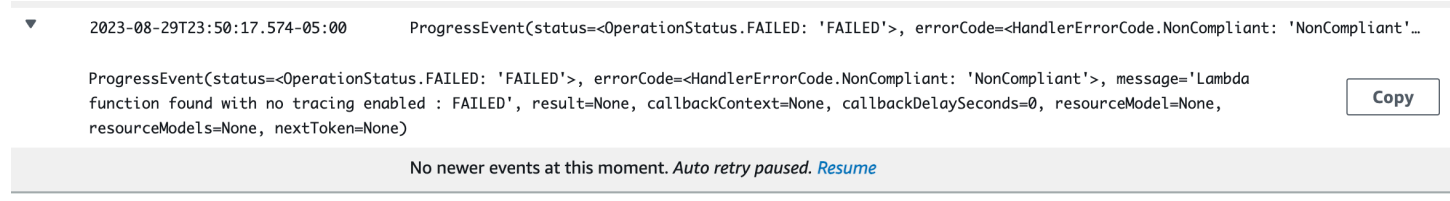

Si le développeur choisit de modifier le modèle IaC pour mettre à jour la valeur TracingConfig Modesur Active et le redéployer, le hook s'exécute correctement et la pile poursuit la création de la ressource Lambda.

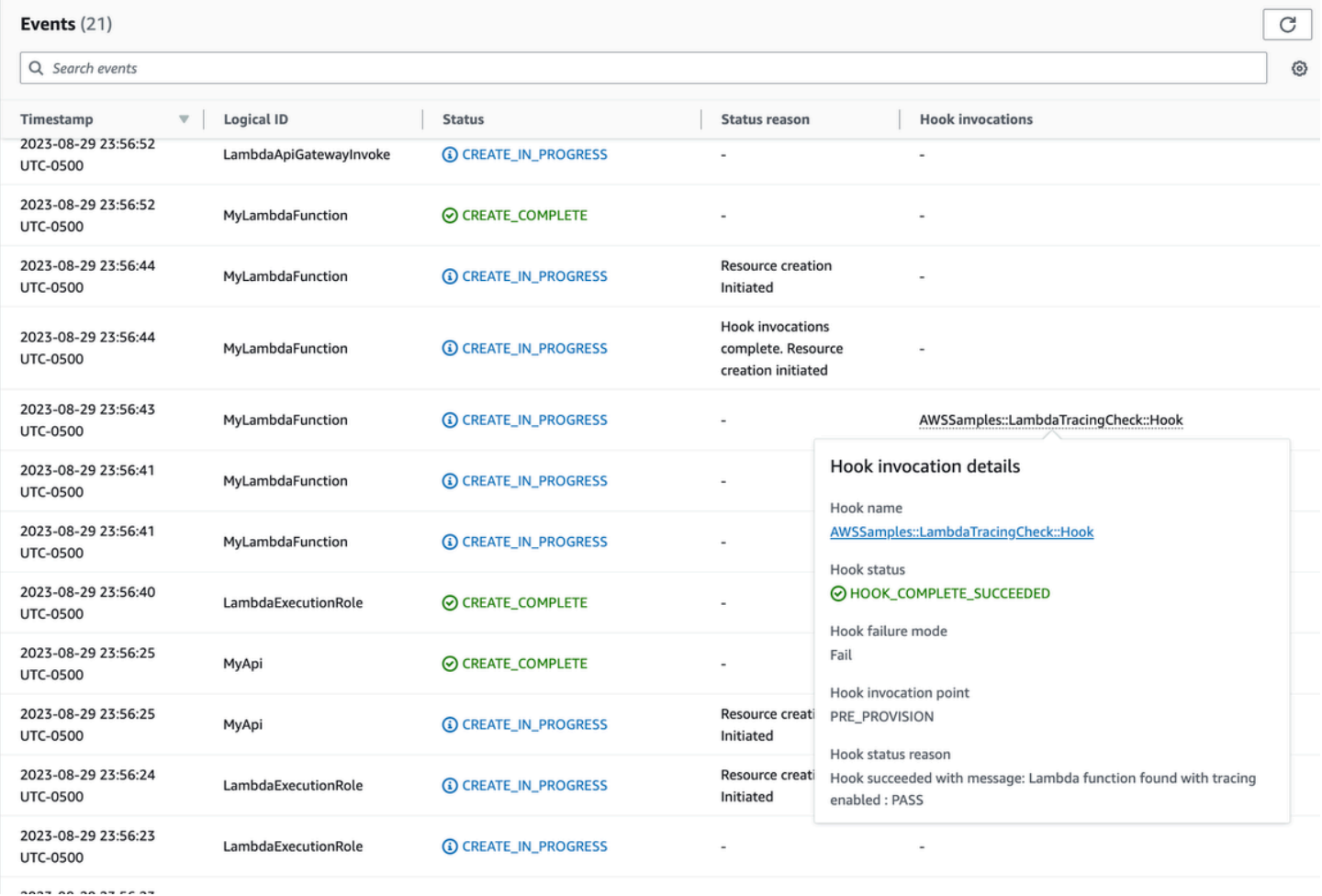

Ainsi, vous pouvez mettre en œuvre des contrôles préventifs en mode proactif lors du développement et du déploiement de ressources sans serveur dans vos AWS comptes. AWS Config En intégrant des règles AWS Config dans le pipeline CI/CD, vous pouvez identifier et éventuellement bloquer

les déploiements de ressources non conformes, tels que les fonctions Lambda dépourvues de configuration de suivi active. Cela garantit que seules les ressources conformes aux dernières politiques de gouvernance sont déployées dans vos AWS environnements.

# <span id="page-1590-1"></span>Détectez les déploiements et les configurations Lambda non conformes avec AWS Config

Outre l'[évaluation proactive,](#page-1582-0) AWS Config vous pouvez également détecter de manière réactive les déploiements de ressources et les configurations non conformes à vos politiques de gouvernance. Cela est important car les politiques de gouvernance évoluent au fur et à mesure que votre organisation apprend et met en œuvre de nouvelles meilleures pratiques.

Imaginons un scénario dans lequel vous définissez une toute nouvelle politique lors du déploiement ou de la mise à jour des fonctions Lambda : toutes les fonctions Lambda doivent toujours utiliser une version de couche Lambda spécifique et approuvée. Vous pouvez configurer AWS Config pour surveiller les fonctions nouvelles ou mises à jour pour les configurations de couches. S'il AWS Config détecte une fonction qui n'utilise pas une version de couche approuvée, il signale la fonction comme une ressource non conforme. Vous pouvez éventuellement configurer AWS Config pour corriger automatiquement la ressource en spécifiant une action de correction à l'aide d'un document d' AWS Systems Manager automatisation. Par exemple, vous pouvez écrire un document d'automatisation en Python à l'aide de AWS SDK for Python (Boto3), qui met à jour la fonction non conforme pour qu'elle pointe vers la version de couche approuvée. Ainsi, il AWS Config sert à la fois de détection et de contrôle correctif, automatisant la gestion de la conformité.

Décomposons ce processus en trois phases de mise en œuvre importantes :

#### **Existing AWS Accounts**

Phase1: Identify non compliant Lambda functions using an older version of a common layer

**Phase2: Notify individual** teams about upcoming changes to Lambda **functions** 

Phase3: Deploy remediation to update Lambda functions with the correct layer version

#### **New AWS Accounts**

### <span id="page-1590-0"></span>Phase 1 : identification des ressources d'accès

Commencez par l'activer AWS Config sur tous vos comptes et par le configurer pour enregistrer les fonctions AWS Lambda. Cela permet d' AWS Config observer quand les fonctions Lambda sont créées ou mises à jour. Vous pouvez ensuite configurer [des règles de stratégie personnalisées](https://docs.aws.amazon.com/config/latest/developerguide/evaluate-config_develop-rules_cfn-guard.html) pour vérifier les violations de politique spécifiques, en utilisant la syntaxe AWS CloudFormation Guard . Les règles de garde prennent la forme générale suivante :

rule name when condition { assertion }

Vous trouverez ci-dessous un exemple de règle qui vérifie qu'une couche n'est pas définie sur une ancienne version de couche :

```
rule desiredlayer when configuration.layers !empty { 
     some configuration.layers[*].arn != CONFIG_RULE_PARAMETERS.OldLayerArn
}
```
Découvrons la syntaxe et la structure des règles :

- Nom de la règle : le nom de la règle est desiredlayer dans l'exemple fourni.
- Condition : cette clause spécifie la condition dans laquelle la règle doit être vérifiée. Dans l'exemple fourni, la condition est configuration.layers !empty. Cela signifie que la ressource ne doit être évaluée que lorsque la propriété layers de la configuration n'est pas vide.
- Assertion : après la clause when, une assertion détermine ce que la règle vérifie. L'assertion some configuration.layers[\*].arn != CONFIG\_RULE\_PARAMETERS.OldLayerArn vérifie si l'un des ARN de la couche Lambda ne correspond pas à la valeur OldLayerArn. S'ils ne correspondent pas, l'assertion est vraie et la règle est acceptée ; sinon, elle échoue.

CONFIG\_RULE\_PARAMETERSest un ensemble spécial de paramètres configuré avec la AWS Config règle. Dans ce cas, OldLayerArn est un paramètre dans CONFIG\_RULE\_PARAMETERS. Cela permet aux utilisateurs de fournir une valeur d'ARN spécifique qu'ils considèrent comme ancienne ou obsolète, puis la règle vérifie si des fonctions Lambda utilisent cet ancien ARN.

#### Phase 2 : Visualisation et conception

AWS Config collecte les données de configuration et les stocke dans des compartiments Amazon Simple Storage Service (Amazon S3). Vous pouvez utiliser [Amazon Athena](https://aws.amazon.com/athena/) pour interroger ces données directement depuis vos compartiments S3. Avec Athena, vous pouvez agréger ces données au niveau de l'organisation, en générant une vue globale de la configuration de vos ressources sur l'ensemble de vos comptes. Pour configurer l'agrégation des données de configuration des ressources, consultez [Visualiser les AWS Config données à l'aide d'Athena et d' QuickSightAmazon](https://aws.amazon.com/blogs/mt/visualizing-aws-config-data-using-amazon-athena-and-amazon-quicksight/) sur AWS le blog Cloud Operations and Management.

Voici un exemple de requête Athena pour identifier toutes les fonctions Lambda à l'aide d'un ARN de couche particulier :

```
WITH unnested AS ( 
    SELECT
       item.awsaccountid AS account_id, 
       item.awsregion AS region, 
       item.configuration AS lambda_configuration, 
       item.resourceid AS resourceid, 
       item.resourcename AS resourcename, 
       item.configuration AS configuration, 
       json_parse(item.configuration) AS lambda_json 
     FROM 
       default.aws_config_configuration_snapshot, 
       UNNEST(configurationitems) as t(item) 
     WHERE 
       "dt" = 'latest' 
       AND item.resourcetype = 'AWS::Lambda::Function' 
  \lambda SELECT DISTINCT 
     region as Region, 
     resourcename as FunctionName, 
     json_extract_scalar(lambda_json, '$.memorySize') AS memory_size, 
     json_extract_scalar(lambda_json, '$.timeout') AS timeout, 
     json_extract_scalar(lambda_json, '$.version') AS version 
   FROM 
     unnested 
   WHERE 
     lambda_configuration LIKE '%arn:aws:lambda:us-
east-1:111122223333:layer:AnyGovernanceLayer:24%'
```
Voici les résultats de la requête :

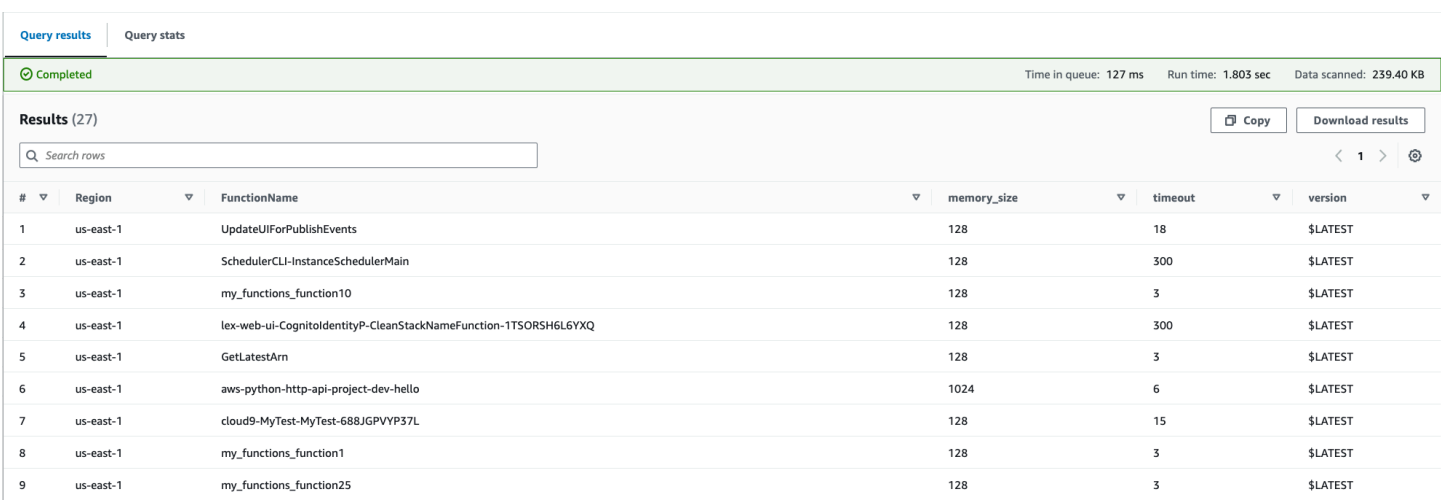

Une fois les AWS Config données agrégées au sein de l'organisation, vous pouvez créer un tableau de bord à l'aide d'[Amazon QuickSight](https://aws.amazon.com/quicksight/). En important vos résultats Athena dans Amazon QuickSight, vous pouvez visualiser dans quelle mesure vos fonctions Lambda respectent la règle de version des couches. Ce tableau de bord peut mettre en évidence les ressources conformes et non conformes, ce qui vous aide à déterminer votre politique d'application, comme indiqué dans la [section suivante](#page-1593-0). L'image suivante est un exemple de tableau de bord qui indique la distribution des versions de couches appliquées aux fonctions au sein de l'organisation.

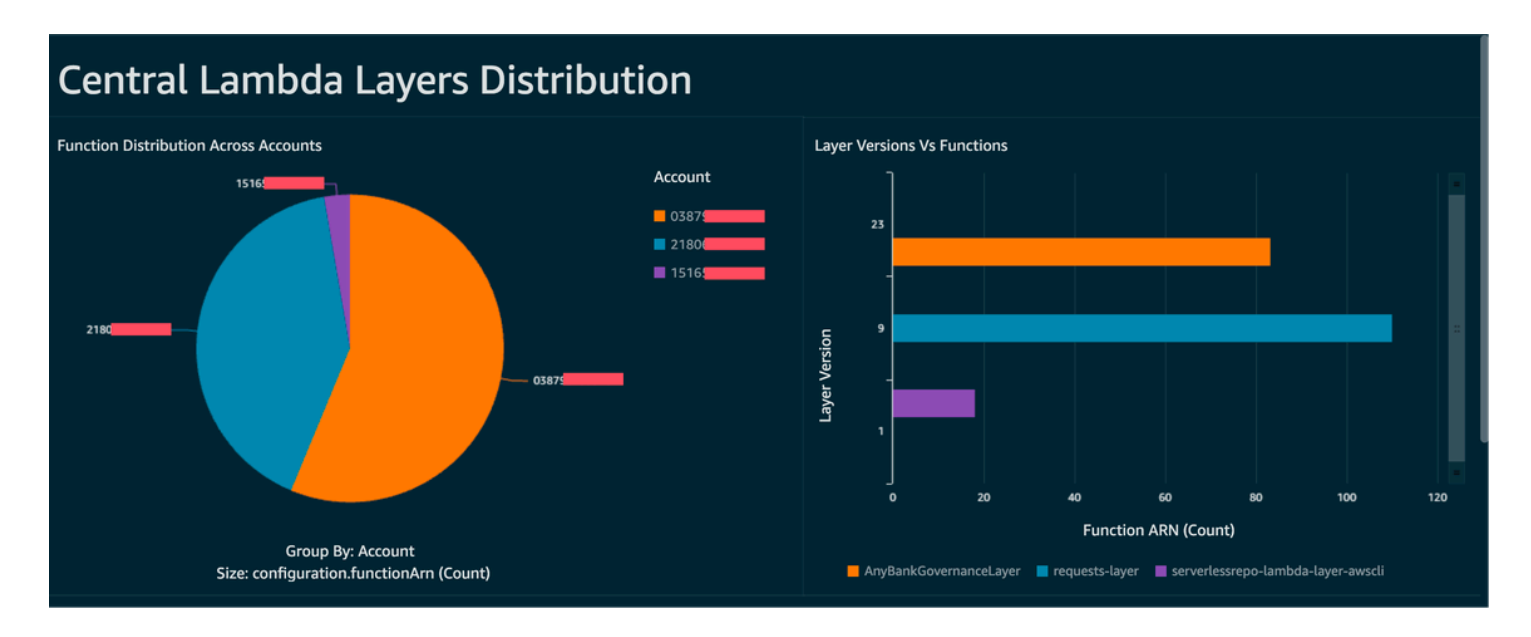

### <span id="page-1593-0"></span>Phase 3 : mettre en œuvre et appliquer

Vous pouvez désormais éventuellement associer la règle de version de couche que vous avez créée lors de la [phase 1](#page-1590-0) à une action de correction via un document d'automatisation de Systems Manager, que vous créez sous forme de script Python écrit avec AWS SDK for Python (Boto3). Le script

appelle l'action de l'API de [UpdateFunctionconfiguration](https://docs.aws.amazon.com/lambda/latest/api/API_UpdateFunctionConfiguration.html) pour chaque fonction Lambda, mettant à jour la configuration de la fonction avec le nouvel ARN de couche. Vous pouvez également demander au script de soumettre une pull request au référentiel de code pour mettre à jour l'ARN de la couche. De cette façon, les futurs déploiements de code sont également mis à jour avec le bon ARN de couche.

### Signature de code Lambda avec AWS Signer

[AWS Signer](https://docs.aws.amazon.com/signer/latest/developerguide/Welcome.html) est un service de signature de code entièrement géré qui vous permet de valider votre code par le biais d'une signature numérique afin de confirmer que le code n'a pas été modifié et qu'il provient d'un diffuseur de publication. AWS Signer peut être utilisé conjointement avec AWS Lambda pour vérifier que les fonctions et les couches ne sont pas modifiées avant le déploiement dans vos environnements AWS. Cela protège votre organisation contre les acteurs malveillants susceptibles d'avoir obtenu des informations d'identification pour créer de nouvelles fonctions ou mettre à jour des fonctions existantes.

Pour configurer la signature de code pour vos fonctions Lambda, commencez par créer un compartiment S3 avec la gestion des versions activée. Ensuite, créez un profil de signature avec AWS Signer, spécifiez Lambda comme plate-forme, puis spécifiez une période de jours pendant laquelle le profil de signature est valide. Exemple :

```
 Signer: 
   Type: AWS::Signer::SigningProfile 
   Properties: 
     PlatformId: AWSLambda-SHA384-ECDSA 
     SignatureValidityPeriod: 
       Type: DAYS 
       Value: !Ref pValidDays
```
Utilisez ensuite le profil de signature et créez une configuration de signature avec Lambda. Vous devez spécifier ce qu'il convient de faire lorsque la configuration de signature détecte un artefact qui ne correspond pas à la signature numérique attendue : avertir (mais autoriser le déploiement) ou appliquer (et bloquer le déploiement). L'exemple ci-dessous est configuré pour appliquer et bloquer les déploiements.

```
 SigningConfig: 
   Type: AWS::Lambda::CodeSigningConfig 
   Properties: 
     AllowedPublishers: 
       SigningProfileVersionArns: 
          - !GetAtt Signer.ProfileVersionArn 
     CodeSigningPolicies: 
       UntrustedArtifactOnDeployment: Enforce
```
AWS Signer est à présent configuré avec Lambda pour bloquer les déploiements non fiables. Supposons que vous avez terminé de coder une demande de fonctionnalité et que vous êtes

maintenant prêt à déployer la fonction. La première étape consiste à compresser le code avec les dépendances appropriées, puis à signer l'artefact à l'aide du profil de signature que vous avez créé. Vous pouvez le faire en téléchargeant l'artefact zip dans le compartiment S3, puis en lançant une tâche de signature.

```
aws signer start-signing-job \
--source 's3={bucketName=your-versioned-bucket,key=your-prefix/your-zip-
artifact.zip,version=QyaJ3c4qa50LXV.9VaZgXHlsGbvCXxpT}' \
--destination 's3={bucketName=your-versioned-bucket,prefix=your-prefix/}' \
--profile-name your-signer-id
```
Vous obtenez un résultat comme suit, où le jobId est l'objet créé dans le compartiment et le préfixe de destination et jobOwner l'identifiant Compte AWS à 12 chiffres où le travail a été exécuté.

```
{ 
     "jobId": "87a3522b-5c0b-4d7d-b4e0-4255a8e05388", 
     "jobOwner": "111122223333" 
   }
```
Vous pouvez désormais déployer votre fonction à l'aide de l'objet S3 signé et de la configuration de signature de code que vous avez créée.

```
 Fn: 
     Type: AWS::Serverless::Function 
     Properties: 
       CodeUri: s3://your-versioned-bucket/your-prefix/87a3522b-5c0b-4d7d-
b4e0-4255a8e05388.zip 
       Handler: fn.handler 
       Role: !GetAtt FnRole.Arn 
       CodeSigningConfigArn: !Ref pSigningConfigArn
```
Vous pouvez également tester le déploiement d'une fonction avec l'artefact zip source non signé d'origine. Le déploiement devrait échouer avec le message d'erreur suivant : .

```
Lambda cannot deploy the function. The function or layer might be signed using a 
  signature that the client is not configured to accept. Check the provided signature 
  for unsigned.
```
Si vous créez et déployez vos fonctions à l'aide de AWS Serverless Application Model (AWS SAM), la commande package gère le téléchargement de l'artefact zip vers S3, lance également le travail

de signature et obtient l'artefact signé. Pour ce faire, vous pouvez utiliser la commande avec les paramètres suivants :

```
sam package -t your-template.yaml \
--output-template-file your-output.yaml \
--s3-bucket your-versioned-bucket \
--s3-prefix your-prefix \
--signing-profiles your-signer-id
```
AWS Signer vous permet de vérifier que le déploiement des artefacts ZIP déployés dans vos comptes est fiable. Vous pouvez inclure le processus ci-dessus dans vos pipelines CI/CD et exiger que toutes les fonctions soient associées à une configuration de signature de code en utilisant les techniques décrites dans les rubriques précédentes. En utilisant la signature de code dans vos déploiements de fonctions Lambda, vous empêchez les acteurs malveillants susceptibles d'avoir obtenu des informations d'identification pour créer ou mettre à jour des fonctions d'injecter du code malveillant dans vos fonctions.

# Automatisez les évaluations de sécurité pour Lambda avec Amazon Inspector

[Amazon Inspector](https://aws.amazon.com/inspector/) est un service de gestion des vulnérabilités qui analyse continuellement les charges de travail pour détecter les vulnérabilités logicielles connues et l'exposition involontaire au réseau. Amazon Inspector crée une constatation qui décrit la vulnérabilité, identifie la ressource affectée, évalue la gravité de la vulnérabilité et fournit des conseils pour y remédier.

Le support d'Amazon Inspector fournit une évaluation automatique et continue des vulnérabilités de sécurité pour les fonctions et les couches Lambda. Amazon Inspector propose deux types de scan pour Lambda :

- Analyse standard Lambda (par défaut) : analyse les dépendances des applications au sein d'une fonction Lambda et de ses couches pour détecter les [vulnérabilités des packages](https://docs.aws.amazon.com/inspector/latest/user/findings-types.html#findings-types-package).
- Analyse du code Lambda : analyse le code d'application personnalisé dans vos fonctions et couches pour détecter les [vulnérabilités du code.](https://docs.aws.amazon.com/inspector/latest/user/findings-types.html#findings-types-code) Vous pouvez activer l'analyse standard Lambda ou activer l'analyse standard Lambda conjointement avec l'analyse du code Lambda.

Pour activer Amazon Inspector, accédez à la [console Amazon Inspector,](https://console.aws.amazon.com/inspector/) développez la section Paramètres et choisissez Gestion des comptes. Dans l'onglet Comptes, choisissez Activer, puis sélectionnez l'une des options d'analyse.

Vous pouvez activer Amazon Inspector pour plusieurs comptes et déléguer les autorisations de gestion d'Amazon Inspector pour l'organisation à des comptes spécifiques lors de la configuration d'Amazon Inspector. Lors de l'activation, vous devez accorder des autorisations à Amazon Inspector en créant le rôle :AWSServiceRoleForAmazonInspector2. La console Amazon Inspector vous permet de créer ce rôle à l'aide d'une option en un clic.

Pour l'analyse standard Lambda, Amazon Inspector lance des analyses de vulnérabilité des fonctions Lambda dans les situations suivantes :

- Dès qu'Amazon Inspector découvre une fonction Lambda existante.
- Lorsque vous déployez une fonction Lambda.
- Lorsque vous déployez une mise à jour du code d'application ou des dépendances d'une fonction Lambda existante ou de ses couches.
- Chaque fois qu'Amazon Inspector ajoute un nouvel élément Common Vulnerabilities and Exposures (CVE) à sa base de données, et que ce CVE est pertinent pour votre fonction.

Pour l'analyse du code Lambda, Amazon Inspector évalue le code d'application de votre fonction Lambda à l'aide d'un raisonnement automatisé et d'un machine learning qui analyse le code de votre application pour vérifier sa conformité globale en matière de sécurité. Si Amazon Inspector détecte une vulnérabilité dans le code d'application de votre fonction Lambda, Amazon Inspector produit une recherche détaillée de vulnérabilité dans le code. Pour obtenir la liste des détections possibles, consultez la [bibliothèque Amazon CodeGuru Detector.](https://docs.aws.amazon.com/codeguru/detector-library/)

Pour consulter les résultats, rendez-vous sur la [console Amazon Inspector.](https://console.aws.amazon.com/inspector/) Dans le menu Résultats, choisissez Par fonction Lambda pour afficher les résultats de l'analyse de sécurité effectuée sur les fonctions Lambda.

Pour exclure une fonction Lambda de l'analyse standard, balisez la fonction avec la paire clé-valeur suivante :

- Key:InspectorExclusion
- Value:LambdaStandardScanning

Pour exclure une fonction Lambda des analyses du code, balisez la fonction avec la paire clé-valeur suivante :

- Key:InspectorCodeExclusion
- Value:LambdaCodeScanning

Par exemple, comme le montre l'image suivante, Amazon Inspector détecte automatiquement les vulnérabilités et classe les résultats de type Vulnérabilité de code, ce qui indique que la vulnérabilité se trouve dans le code de la fonction, et non dans l'une des bibliothèques dépendantes du code. Vous pouvez vérifier ces informations pour une fonction spécifique ou pour plusieurs fonctions à la fois.

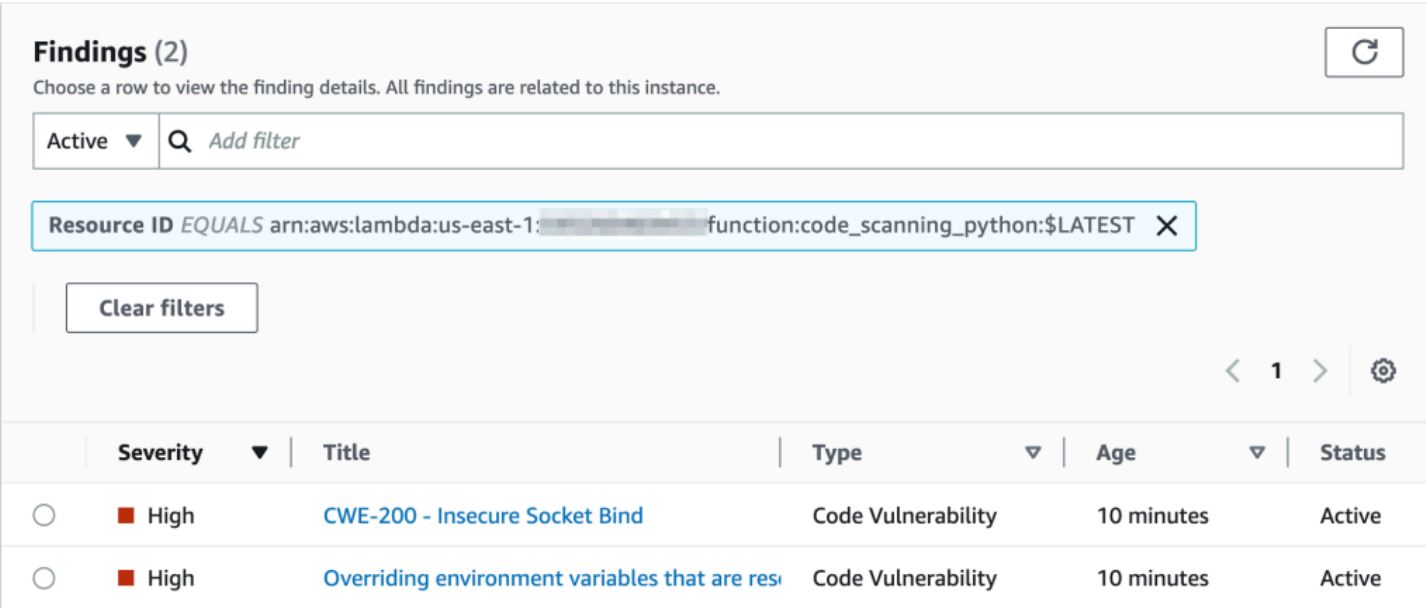

Vous pouvez approfondir chacun de ces résultats et découvrir comment remédier au problème.

#### Overriding environment variables that are reserved by AWS Lambda × might lead to unexpected behavior. Finding ID: arn:aws:inspector2:us-east-1: :finding/ Overriding environment variables that are reserved by AWS Lambda might lead to unexpected behavior or failure of the Lambda function. Finding overview AWS account ID *STORES* Severity High Code Vulnerability Type Detector name<sup>[2]</sup> Override of reserved variable names in a Lambda function Relevant CWE<sup>[2]</sup> Rule ID Z Rule-434311 #availability, #aws-python-sdk, #aws-lambda, #data-Detector tags integrity, #maintainability, #security, #security-context, #python Fix available Yes Created at March 29, 2023 10:08 AM (UTC-04:00) **Vulnerability details** File path lambda\_function.py **Vulnerability location** 3 import socket 4 5 def lambda\_handler(event, context): 6 # print("Scenario 1"); 7 8  $os.$ environ $['$ \_HANDLER'] = 'hello' 9 # print("Scenario 1 ends") 10 # print("Scenario 2"); 11 12 s = socket.socket(socket.AF\_INET, socket.SOCK\_STREAM)  $s.bind(('', 0))$ 13

#### **Suggested remediation**

Your code attempts to override an environment variable that is reserved by the Lambda runtime environment. This can lead to unexpected behavior and might break the execution of your Lambda function.

Lorsque vous travaillez avec vos fonctions Lambda, assurez-vous de respecter les conventions de dénomination de vos fonctions Lambda. Pour plus d'informations, consultez [Utiliser les variables](#page-175-0) [d'environnement Lambda pour configurer les valeurs dans le code.](#page-175-0)

Vous êtes responsable des suggestions de correction que vous acceptez. Passez toujours en revue les suggestions de correction avant de les accepter. Vous devrez peut-être apporter des modifications aux suggestions de correction pour vous assurer que votre code répond à vos attentes.

## Mettre en œuvre l'observabilité pour la sécurité et la conformité Lambda

AWS Config est un outil utile pour rechercher et corriger les ressources AWS sans serveur non conformes. Chaque modification que vous apportez à vos ressources sans serveur est enregistrée dans AWS Config. De plus, AWS Config permet de stocker les données de capture instantanée de configuration sur S3. Vous pouvez utiliser Amazon Athena et Amazon QuickSight pour créer des tableaux de bord et consulter les données. AWS Config Dans Détectez les déploiements et les [configurations Lambda non conformes avec AWS Config](#page-1590-1), nous avons discuté de la manière dont nous pouvons visualiser une certaine configuration, comme les couches Lambda. Cette rubrique développe ces concepts.

Visibilité sur les configurations Lambda

Vous pouvez utiliser des requêtes pour extraire des configurations importantes telles que l'ID Compte AWS, la région, la configuration de suivi AWS X-Ray, la configuration VPC, la taille de la mémoire, le temps d'exécution et les balises. Voici un exemple de requête que vous pouvez utiliser pour extraire ces informations d'Athena :

```
WITH unnested AS ( 
     SELECT 
       item.awsaccountid AS account_id, 
       item.awsregion AS region, 
       item.configuration AS lambda_configuration, 
       item.resourceid AS resourceid, 
       item.resourcename AS resourcename, 
       item.configuration AS configuration, 
       json_parse(item.configuration) AS lambda_json 
     FROM 
       default.aws_config_configuration_snapshot, 
       UNNEST(configurationitems) as t(item) 
     WHERE 
       "dt" = 'latest' 
       AND item.resourcetype = 'AWS::Lambda::Function' 
   ) 
   SELECT DISTINCT 
     account_id, 
     tags, 
     region as Region, 
     resourcename as FunctionName, 
     json_extract_scalar(lambda_json, '$.memorySize') AS memory_size,
```

```
 json_extract_scalar(lambda_json, '$.timeout') AS timeout, 
   json_extract_scalar(lambda_json, '$.runtime') AS version 
   json_extract_scalar(lambda_json, '$.vpcConfig.SubnetIds') AS vpcConfig 
   json_extract_scalar(lambda_json, '$.tracingConfig.mode') AS tracingConfig 
 FROM 
   unnested
```
Vous pouvez utiliser la requête pour créer un QuickSight tableau de bord Amazon et visualiser les données. Pour agréger les données de configuration des AWS ressources, créer des tables dans Athena et créer des QuickSight tableaux de bord Amazon à partir des données d'Athena, consultez Visualiser les données à [l'aide d'AWS ConfigAthena et d'Amazon QuickSight sur le blog Cloud](https://aws.amazon.com/blogs/mt/visualizing-aws-config-data-using-amazon-athena-and-amazon-quicksight/)  [Operations and Management](https://aws.amazon.com/blogs/mt/visualizing-aws-config-data-using-amazon-athena-and-amazon-quicksight/). AWS Notamment, cette requête récupère également les informations de balise pour les fonctions. Cela permet de mieux comprendre vos charges de travail et vos environnements, en particulier si vous utilisez des balises personnalisées.

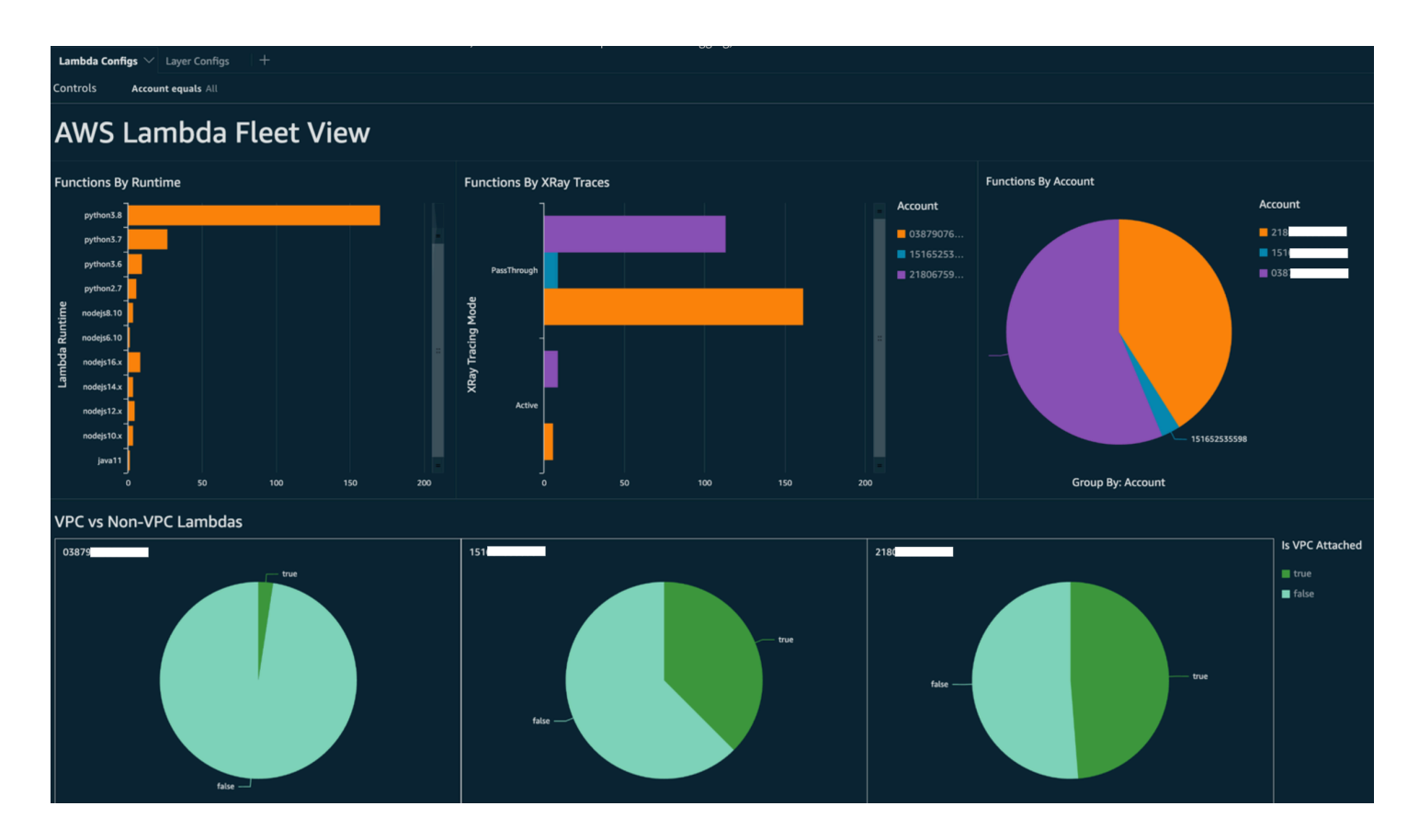

Pour plus d'informations sur les actions que vous pouvez entreprendre, consultez la section [Prise en](#page-1609-0)  [compte des constatations relatives à l'observabilité](#page-1609-0) plus loin dans cette rubrique.

### Visibilité sur la conformité à Lambda

Avec les données générées par AWS Config, vous pouvez créer des tableaux de bord au niveau de l'organisation pour surveiller la conformité. Cela permet un suivi et une surveillance cohérents de :

- Packs de conformité par score de conformité
- Règles en fonction des ressources non conformes
- Statut de conformité

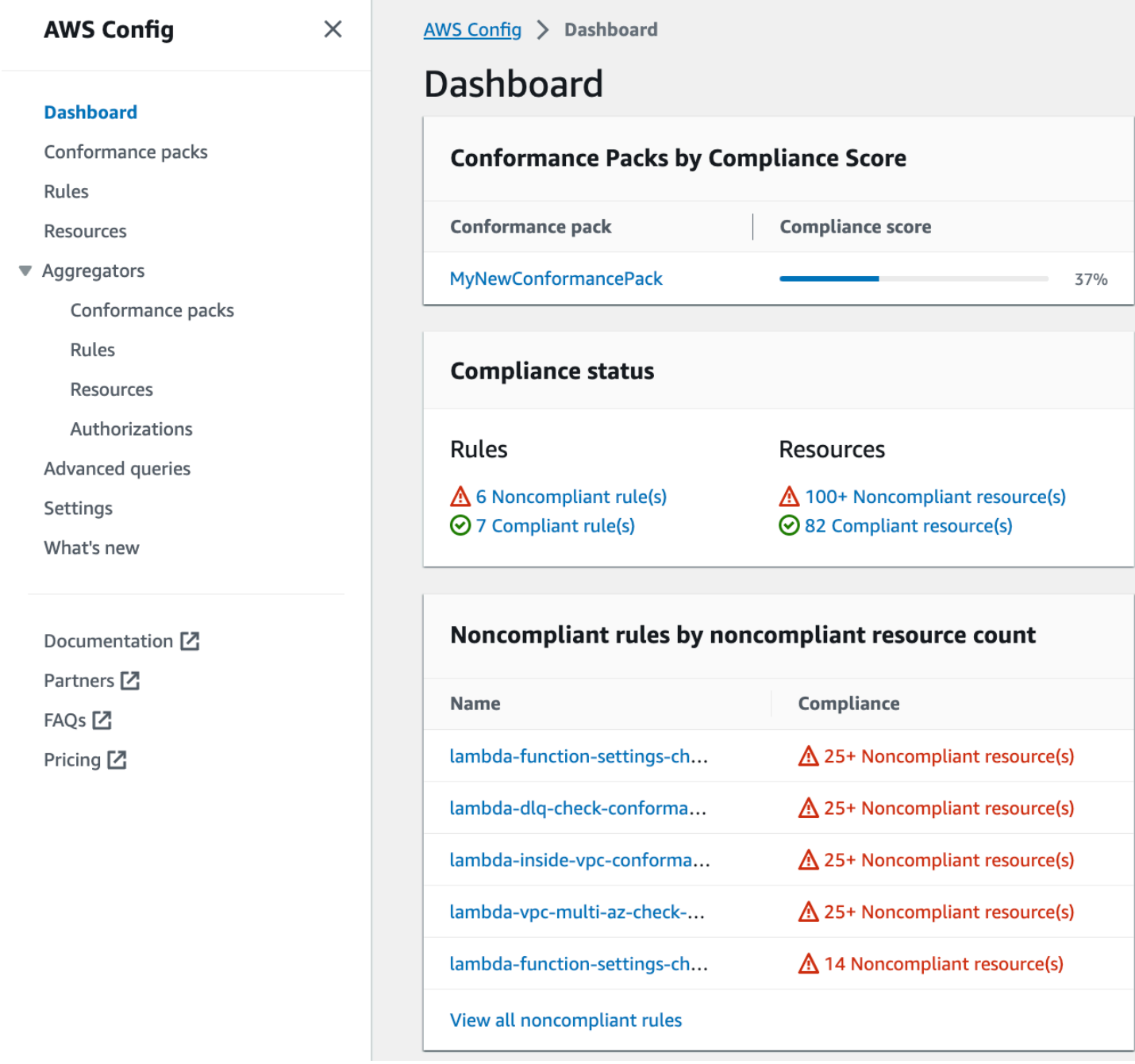

Vérifiez chaque règle pour identifier les ressources non conformes à cette règle. Par exemple, si votre organisation impose que toutes les fonctions Lambda soient associées à un VPC et si vous avez déployé une règle AWS Configpour identifier la conformité, vous pouvez sélectionner la règle lambda-inside-vpc dans la liste ci-dessus.

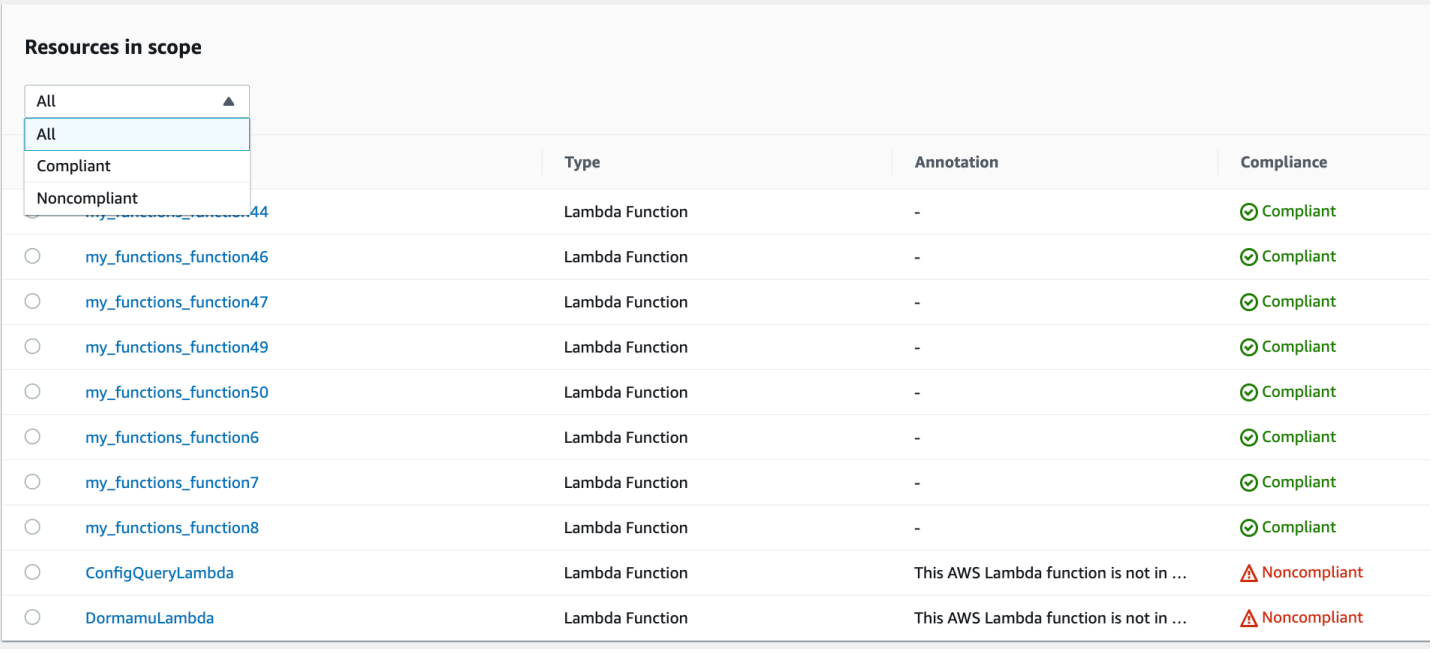

Pour plus d'informations sur les actions que vous pouvez entreprendre, consultez la section [Prise en](#page-1609-0)  [compte des constatations relatives à l'observabilité](#page-1609-0) ci-dessous.

#### Visibilité des limites des fonctions Lambda à l'aide de Security Hub

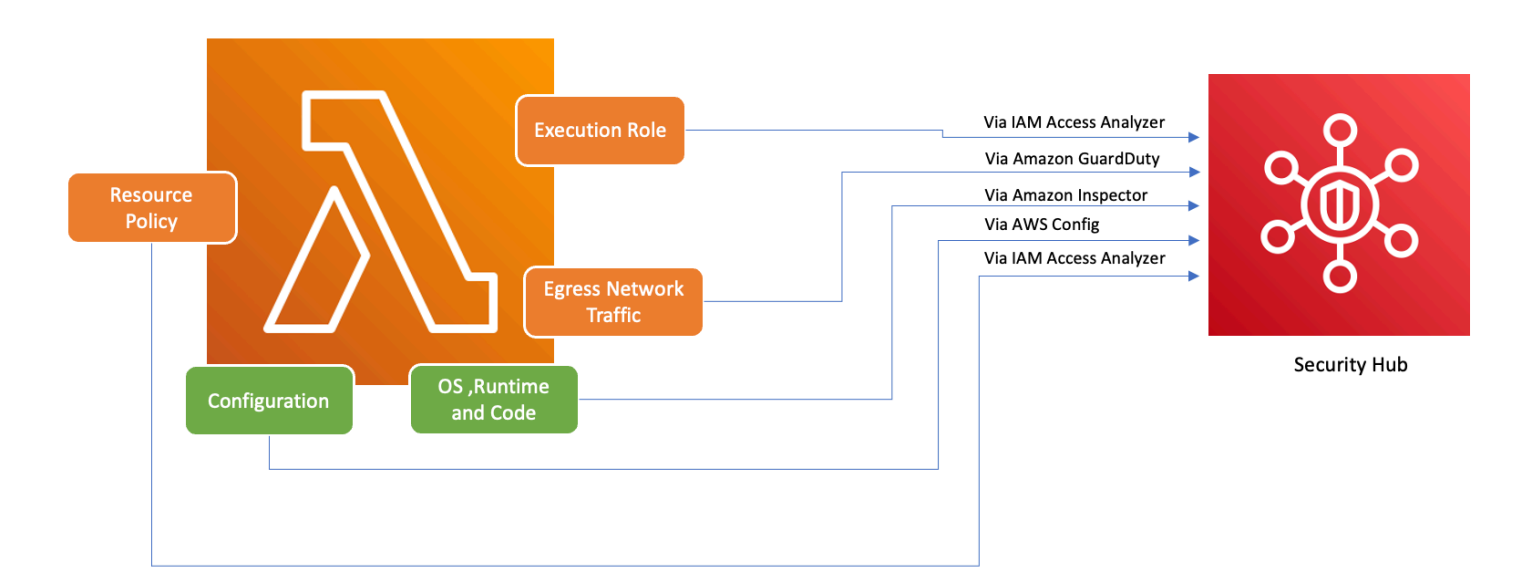

Pour garantir une utilisation sécurisée des services AWS, tels que Lambda, AWS a défini les Bonnes pratiques de sécurité de base v1.0.0. Cet ensemble de bonnes pratiques fournit des directives claires pour sécuriser les ressources et les données dans l'environnement AWS, en soulignant l'importance de maintenir une posture de sécurité solide. Il AWS Security Hub complète cela en proposant un centre de sécurité et de conformité unifié. Il regroupe, organise et hiérarchise les résultats de

sécurité provenant de plusieurs AWS services tels qu'Amazon Inspector AWS Identity and Access Management Access Analyzer et Amazon. GuardDuty

Si Security Hub, Amazon Inspector, IAM Access Analyzer sont GuardDuty activés au sein de votre AWS organisation, Security Hub agrège automatiquement les résultats de ces services. Prenons par exemple Amazon Inspector. Security Hub vous permet d'identifier efficacement les vulnérabilités du code et des packages dans les fonctions Lambda. Dans la console Security Hub, accédez à la section inférieure intitulée Dernières découvertes issues des intégrations AWS. Ici, vous pouvez consulter et analyser les résultats provenant de divers services AWS intégrés.

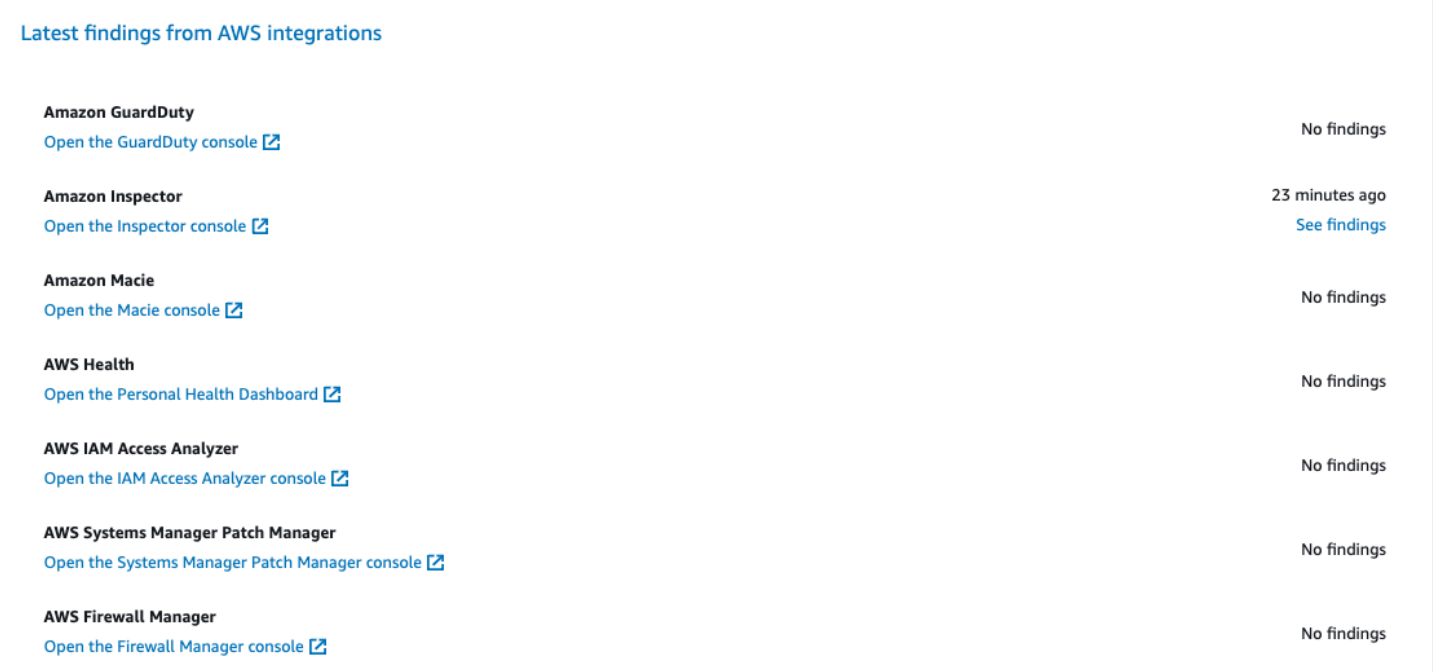

Pour voir les détails, cliquez sur le lien Voir les résultats dans la deuxième colonne. Cela affiche une liste des résultats filtrés par produit, comme Amazon Inspector. Pour limiter votre recherche aux fonctions Lambda, définissez ResourceType sur AwsLambdaFunction. Cela affiche les résultats d'Amazon Inspector relatifs aux fonctions Lambda.

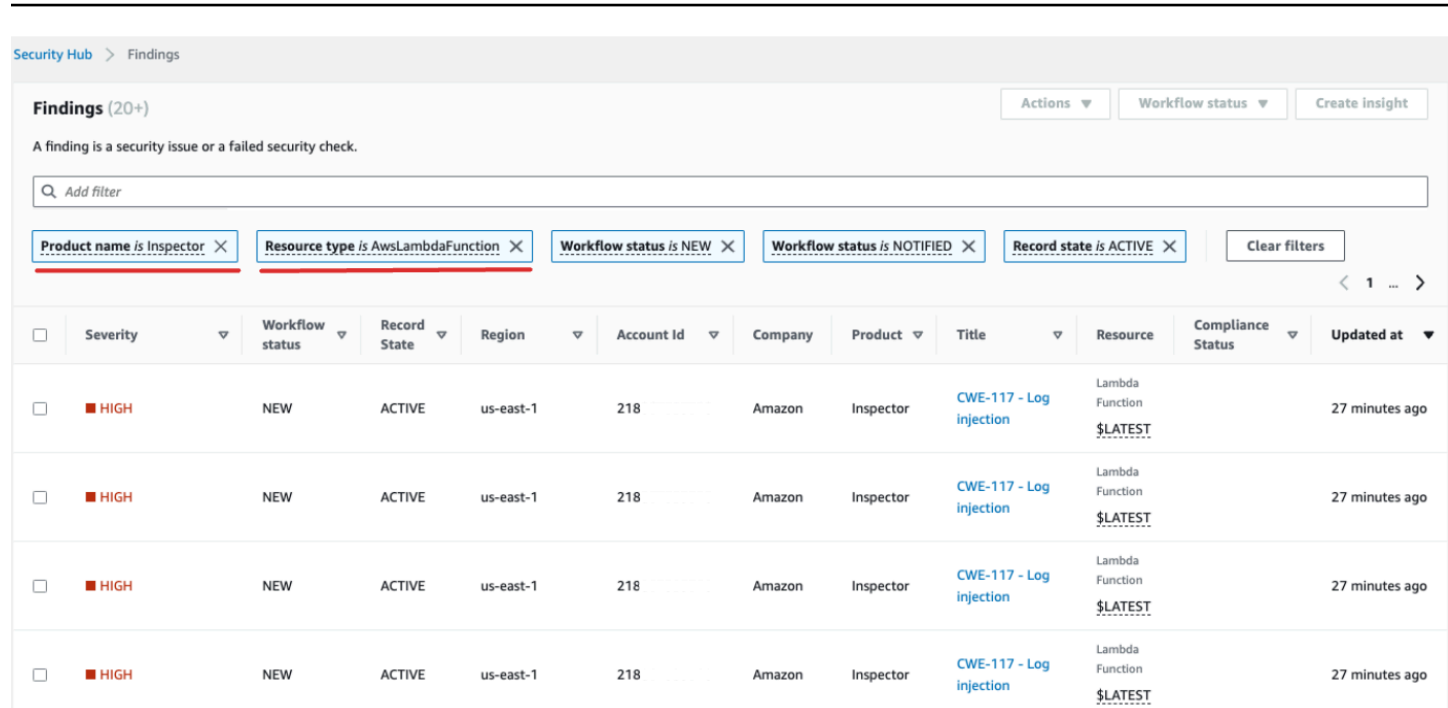

AWS Lambda Guide du développeur

En GuardDuty effet, vous pouvez identifier les modèles de trafic réseau suspects. De telles anomalies peuvent suggérer l'existence d'un code potentiellement malveillant dans votre fonction Lambda.

Avec IAM Access Analyzer, vous pouvez vérifier les politiques, en particulier celles comportant des instructions de condition qui accordent l'accès aux fonctions à des entités externes. De plus, IAM Access Analyzer évalue les autorisations définies lors de l'utilisation de l'[AddPermission](https://docs.aws.amazon.com/lambda/latest/api/API_AddPermission.html)opération dans l'API Lambda avec un. EventSourceToken

### <span id="page-1609-0"></span>Prise en compte des constatations relatives à l'observabilité

Compte tenu du large éventail de configurations possibles pour les fonctions Lambda et de leurs exigences distinctes, une solution d'automatisation standardisée pour la correction peut ne pas convenir à toutes les situations. De plus, les modifications sont mises en œuvre différemment selon les environnements. Si vous rencontrez une configuration qui ne semble pas conforme, tenez compte des directives suivantes :

1. Stratégie de balisage

Nous vous recommandons de mettre en œuvre une stratégie de balisage complète. Chaque fonction Lambda doit être étiquetée avec des informations clés telles que :

• Propriétaire : personne ou équipe responsable de la fonction.

- Environnement : production, mise en scène, développement ou bac à sable.
- Application : le contexte plus large auquel appartient cette fonction, le cas échéant.
- 2. Sensibilisation des propriétaires

Au lieu d'automatiser les modifications majeures (comme l'ajustement de la configuration du VPC), contactez de manière proactive les propriétaires des fonctions non conformes (identifiées par le tag du propriétaire) en leur laissant suffisamment de temps pour :

- Ajuster les configurations non conformes sur les fonctions Lambda.
- Fournir une explication et demander une exception, ou affiner les normes de conformité.
- 3. Gestion d'une base de gestion des configurations (CMDB)

Bien que les balises puissent fournir un contexte immédiat, le maintien d'une CMDB centralisée peut fournir des informations plus approfondies. Il peut contenir des informations plus détaillées sur chaque fonction Lambda, ses dépendances et d'autres métadonnées critiques. Une CMDB est une ressource inestimable pour les audits, les contrôles de conformité et l'identification des responsables des fonctions.

Le paysage de l'infrastructure sans serveur étant en constante évolution, il est essentiel d'adopter une position proactive en matière de surveillance. Grâce à des outils tels que AWS Config Security Hub et Amazon Inspector, les anomalies potentielles ou les configurations non conformes peuvent être rapidement identifiées. Cependant, les outils ne peuvent à eux seuls garantir une conformité totale ou des configurations optimales. Il est essentiel d'associer ces outils à des processus bien documentés et aux meilleures pratiques.

- Boucle de rétroaction : une fois les étapes de correction entreprises, assurez-vous qu'il existe une boucle de rétroaction. Cela implique de revoir régulièrement les ressources non conformes pour vérifier si elles ont été mises à jour ou si elles présentent toujours les mêmes problèmes.
- Documentation : documentez toujours les observations, les mesures prises et les exceptions accordées. Une documentation appropriée aide non seulement lors des audits, mais contribue également à améliorer le processus afin d'améliorer la conformité et la sécurité à l'avenir.
- Formation et sensibilisation : assurez-vous que toutes les parties prenantes, en particulier les responsables des fonctions Lambda, sont régulièrement formées et informées des meilleures pratiques, des politiques organisationnelles et des mandats de conformité. Des ateliers, des webinaires ou des sessions de formation réguliers peuvent contribuer dans une large mesure

à garantir que tout le monde est sur la même longueur d'onde en matière de sécurité et de conformité.

En conclusion, alors que les outils et les technologies fournissent des capacités robustes pour détecter et signaler les problèmes potentiels, l'élément humain (compréhension, communication, formation et documentation) reste essentiel. Ensemble, ils forment une puissante combinaison qui garantit que vos fonctions Lambda et votre infrastructure globale restent conformes, sécurisées et optimisées pour répondre aux besoins de votre entreprise.

# Validation de la conformité pour AWS Lambda

Les auditeurs tiers évaluent la sécurité et la conformité de AWS Lambda dans le cadre de plusieurs programmes de conformité AWS. Il s'agit notamment des certifications SOC, PCI, FedRAMP, HIPAA et autres.

Pour obtenir la liste des services AWS concernés par des programmes de conformité spécifiques, consultez [Services AWS concernés par les programmes de conformité](https://aws.amazon.com/compliance/services-in-scope/). Pour obtenir des informations générales, veuillez consulter [Programmes de conformité AWS.](https://aws.amazon.com/compliance/programs/)

Vous pouvez télécharger les rapports de l'audit externe avec AWS Artifact. Pour plus d'informations, consultez [Téléchargement de rapports dans AWS Artifact](https://docs.aws.amazon.com/artifact/latest/ug/downloading-documents.html).

Votre responsabilité de conformité lors de l'utilisation de Lambda est déterminée par la sensibilité de vos données, les objectifs de conformité de votre entreprise, ainsi que par la législation et la réglementation applicables. Vous pouvez mettre en œuvre des contrôles de gouvernance pour garantir que les fonctions Lambda de votre entreprise répondent à vos exigences de conformité. Pour plus d'informations, consultez [Création d'une stratégie de gouvernance pour les fonctions et les](#page-1576-0)  [couches Lambda](#page-1576-0).

## Résilience dans AWS Lambda

L'infrastructure mondiale d'AWS repose sur les régions AWS et les zones de disponibilité AWS. Les régions fournissent plusieurs zones de disponibilité physiquement séparées et isolées, reliées par un réseau à latence faible, à haut débit et hautement redondant. Avec les zones de disponibilité, vous pouvez concevoir et exploiter des applications et des bases de données qui basculent automatiquement d'une zone de disponibilité à l'autre sans interruption. Les zones de disponibilité sont plus hautement disponibles, tolérantes aux pannes et évolutives que les infrastructures traditionnelles à un ou plusieurs centres de données.

Pour de plus amples informations sur les régions et les zones de disponibilité AWS, veuillez consulter [Infrastructure mondiale AWS](https://aws.amazon.com/about-aws/global-infrastructure/).

Outre l'infrastructure globale d'AWS, Lambda propose plusieurs fonctions qui contribuent à la prise en charge de vos besoins en matière de résilience et de sauvegarde des données.

• Gestion des versions – Vous pouvez utiliser la gestion des versions dans Lambda pour enregistrer le code et la configuration de votre fonction à mesure que vous la développez. Avec les alias, vous

pouvez utiliser la gestion des versions pour effectuer des déploiements bleu/vert et de roulement. Pour plus d'informations, consultez [Versions de fonctions Lambda](#page-244-0).

- Mise à l'échelle Lorsque votre fonction reçoit une demande tandis qu'elle traite une demande précédente, Lambda lance une autre instance de votre fonction pour gérer la charge accrue. Lambda adapte automatiquement son échelle pour gérer 1 000 exécutions simultanées par région, un [quota](#page-2240-0) qui peut être augmenté si nécessaire. Pour plus d'informations, consultez [Comprendre la](#page-678-0)  [mise à l'échelle des fonctions Lambda](#page-678-0).
- Haute disponibilité Lambda exécute votre fonction dans plusieurs zones de disponibilité afin de vous assurer qu'elle est disponible pour traiter les événements en cas d'interruption de service dans une seule zone. Si vous configurez votre fonction pour vous connecter à un cloud privé virtuel (VPC) de votre compte, spécifiez les sous-réseaux dans plusieurs zones de disponibilité, pour une garantie de haute disponibilité. Pour plus d'informations, consultez [Permettre aux fonctions](#page-187-0)  [Lambda d'accéder aux ressources d'un Amazon VPC.](#page-187-0)
- Simultanéité réservée Pour vous assurer que votre fonction peut toujours adapter son échelle afin de gérer des demandes supplémentaires, vous pouvez réserver de la simultanéité. La définition de la simultanéité réservée pour une fonction permet de s'assurer qu'elle peut être mise à l'échelle, sans le dépasser, un certain nombre spécifié d'appels simultanés. Cela garantit que vous ne perdez pas les demandes en raison d'autres fonctions utilisant toute la simultanéité disponible. Pour plus d'informations, consultez [Configuration de la simultanéité réservée pour une fonction.](#page-698-0)
- Nouvelles tentatives Pour les appels asynchrones et un sous-ensemble d'appels déclenchés par d'autres services, en cas d'erreur, Lambda effectue automatiquement de nouvelles tentatives espacées. Les autres clients et les services AWSqui appellent des fonctions de manière synchrone sont responsables de l'exécution des nouvelles tentatives. Pour plus d'informations, consultez [Comprendre le comportement des nouvelles tentatives dans Lambda.](#page-620-0)
- Files d'attente de lettres mortes Pour les appels asynchrones, vous pouvez configurer Lambda de façon à envoyer à une file d'attente de lettres mortes les demandes qui ont échoué à toutes les tentatives. Une file d'attente de lettres mortes est une rubrique Amazon SNS ou une file d'attente Amazon SQS qui reçoit des événements en vue de leur dépannage ou d'un nouveau traitement. Pour de plus amples informations, veuillez consulter [Files d'attente de lettres mortes](#page-290-0).

## Sécurité de l'infrastructure dans AWS Lambda

En tant que service géré, AWS Lambda est protégé par les procédures de sécurité du réseau mondial AWS. Pour plus d'informations sur les services de sécurité AWS et la manière dont AWS protège l'infrastructure, consultez la section [Sécurité du cloud AWS.](https://aws.amazon.com/security/) Pour concevoir votre environnement AWS en utilisant les meilleures pratiques en matière de sécurité de l'infrastructure, consultez la section [Protection de l'infrastructure](https://docs.aws.amazon.com/wellarchitected/latest/security-pillar/infrastructure-protection.html) dans le Security Pillar AWS Well‐Architected Framework (Pilier de sécurité de l'infrastructure Well‐Architected Framework).

Vous utilisez les appels d'API publiés par AWS pour accéder à Lambda via le réseau. Les clients doivent prendre en charge les éléments suivants :

- Protocole TLS (Transport Layer Security). Nous exigeons TLS 1.2 et recommandons TLS 1.3.
- Ses suites de chiffrement PFS (Perfect Forward Secrecy) comme DHE (Ephemeral Diffie-Hellman) ou ECDHE (Elliptic Curve Ephemeral Diffie-Hellman). La plupart des systèmes modernes tels que Java 7 et les versions ultérieures prennent en charge ces modes.

En outre, les demandes doivent être signées à l'aide d'un ID de clé d'accès et d'une clé d'accès secrète associée à un principal IAM. Vous pouvez également utiliser [AWS Security Token Service](https://docs.aws.amazon.com/STS/latest/APIReference/Welcome.html) (AWS STS) pour générer des informations d'identification de sécurité temporaires et signer les demandes.

# Surveillance et dépannage des fonctions Lambda

AWS Lambda s'intègre à d'autres AWS services pour vous aider à surveiller et à dépanner vos fonctions Lambda. Lambda surveille automatiquement les fonctions Lambda en votre nom et fournit des statistiques via Amazon. CloudWatch Pour vous aider à surveiller votre code lors de l'exécution de celui-ci, Lambda suit automatiquement le nombre de demandes, la durée d'invocation par demande et le nombre de demandes générant une erreur.

Vous pouvez utiliser d'autres AWS services pour résoudre les problèmes liés à vos fonctions Lambda. Cette section explique comment utiliser ces services AWS pour surveiller, suivre, déboguer et dépanner vos fonctions et applications Lambda. Pour plus de détails sur la journalisation des fonctions et les erreurs dans chaque environnement d'exécution, consultez les sections relatives à chaque environnement d'exécution.

Pour plus d'informations sur la surveillance d'applications Lambda, consultez [Surveillance et](https://serverlessland.com/content/service/lambda/guides/aws-lambda-operator-guide/monitoring-observability) [observabilité](https://serverlessland.com/content/service/lambda/guides/aws-lambda-operator-guide/monitoring-observability) dans Serverless Land.

#### **Sections**

- [Surveillance des fonctions sur la console Lambda](#page-1616-0)
- [Utilisation des métriques de fonction Lambda](#page-1620-0)
- [Utilisation d'Amazon CloudWatch Logs avec AWS Lambda](#page-1626-0)
- [Enregistrement des appels AWS Lambda d'API à l'aide de AWS CloudTrail](#page-1647-0)
- [Visualisez les invocations de fonctions Lambda à l'aide de AWS X-Ray](#page-1656-0)
- [Surveillez les performances des fonctions avec Amazon CloudWatch Lambda Insights](#page-1663-0)
- [Utilisation du CodeGuru profileur avec votre fonction Lambda](#page-1672-0)
- [Exemples de flux de travail qui utilisent d'autres services AWS](#page-1675-0)

## <span id="page-1616-0"></span>Surveillance des fonctions sur la console Lambda

Le service Lambda surveille les fonctions en votre nom et envoie des métriques à Amazon. CloudWatch La console Lambda crée des graphiques de surveillance pour ces métriques, et les affiche sur la page Monitoring (Surveillance) pour chaque fonction Lambda.

La console Lambda fournit une vue à volet unique des métriques, des journaux et des traces. La console fournit des filtres pour la plage horaire, le fuseau horaire et les options d'actualisation qui s'appliquent à tous les volets de manière universelle. Vous pouvez facilement corréler les métriques, les journaux et les traces, réduisant ainsi le temps moyen de restauration (MTTR) lors de la résolution d'erreurs dans vos fonctions Lambda.

## Tarification

CloudWatch dispose d'un niveau gratuit perpétuel. Au-delà du seuil du niveau gratuit, les CloudWatch frais pour les métriques, les tableaux de bord, les alarmes, les journaux et les informations. Pour plus d'informations, consultez les [CloudWatch tarifs Amazon.](https://aws.amazon.com/cloudwatch/pricing/)

## Utilisation de la console Lambda

Vous pouvez surveiller vos fonctions et applications Lambda dans la console Lambda .

Pour surveiller une fonction

- 1. Ouvrez la [page Functions](https://console.aws.amazon.com/lambda/home#/functions) (Fonctions) de la console Lambda.
- 2. Choisissez une fonction.
- 3. Choisissez l'onglet Monitor (Surveiller).

## Types de graphiques de surveillance

La section suivante décrit les graphiques de surveillance qui s'affichent sur la console Lambda.

Graphiques de surveillance de Lambda

- Invocations Nombre de fois que la fonction a été invoquée.
- Duration (Durées) la durée moyenne, minimum et maximum de traitement d'un événement par votre code de fonction.
- Error count and success rate (%) (Nombre d'erreurs et taux de réussite (%)) Nombre d'erreurs et pourcentage d'invocations terminées sans erreur.
- Throttles (Limitations) Nombre d'échecs d'invocation dus à des limites de simultanéité.
- IteratorAge— Pour les sources d'événements de flux, âge du dernier élément du lot lorsque Lambda l'a reçu et a invoqué la fonction.
- Async delivery failures (Echecs de livraison asynchrone) Nombre d'erreurs survenues quand Lambda a tenté d'écrire dans une file d'attente de destination ou de lettres mortes.
- Concurrent executions (Exécutions simultanées) Nombre d'instances de fonction qui traitent des événements.

## Affichage de graphiques sur la console Lambda

La section suivante explique comment afficher les graphiques de CloudWatch surveillance sur la console Lambda et ouvrir le tableau de bord des CloudWatch métriques.

Pour afficher les graphiques de surveillance d'une fonction

- 1. Ouvrez la [page Functions](https://console.aws.amazon.com/lambda/home#/functions) (Fonctions) de la console Lambda.
- 2. Choisissez une fonction.
- 3. Choisissez l'onglet Monitor (Surveiller).
- 4. Choisissez parmi les plages de temps prédéfinies ou choisissez une plage de temps personnalisée.
- 5. Pour voir la définition d'un graphique CloudWatch, choisissez les trois points verticaux (actions du widget), puis choisissez Afficher dans les métriques pour ouvrir le tableau de bord des métriques sur la CloudWatch console.

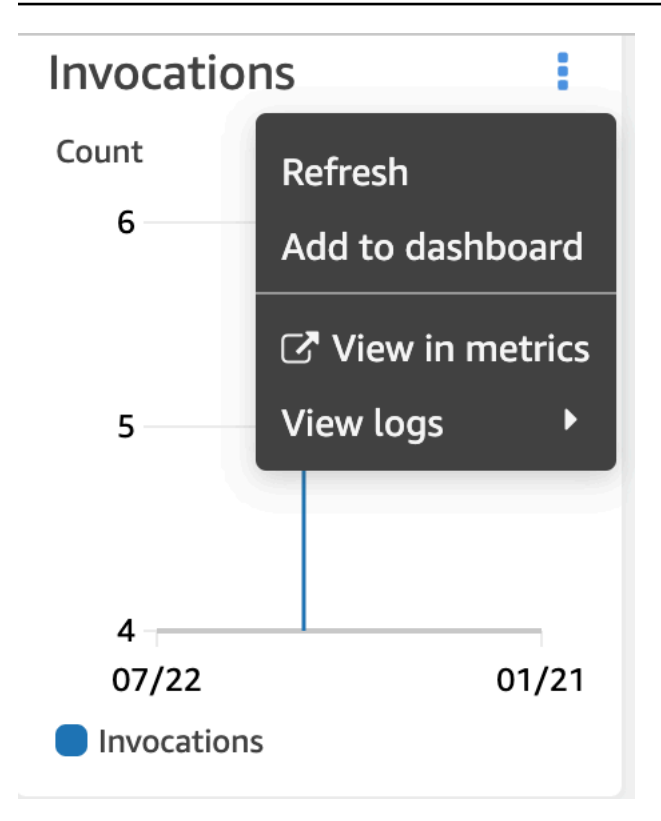

## Affichage des requêtes sur la console CloudWatch Logs

La section suivante explique comment afficher et ajouter des rapports de CloudWatch Logs Insights à un tableau de bord personnalisé sur la console CloudWatch Logs.

Pour afficher les rapports d'une fonction

- 1. Ouvrez la [page Functions](https://console.aws.amazon.com/lambda/home#/functions) (Fonctions) de la console Lambda.
- 2. Choisissez une fonction.
- 3. Choisissez l'onglet Monitor (Surveiller).
- 4. Choisissez Afficher les connexions CloudWatch.
- 5. Sélectionnez View in Logs Insights (Afficher dans Logs Insights).
- 6. Choisissez parmi les plages de temps prédéfinies ou choisissez une plage de temps personnalisée.
- 7. Choisissez Run Query (Exécuter la requête).
- 8. (Facultatif) Sélectionnez Save (Enregistrer).

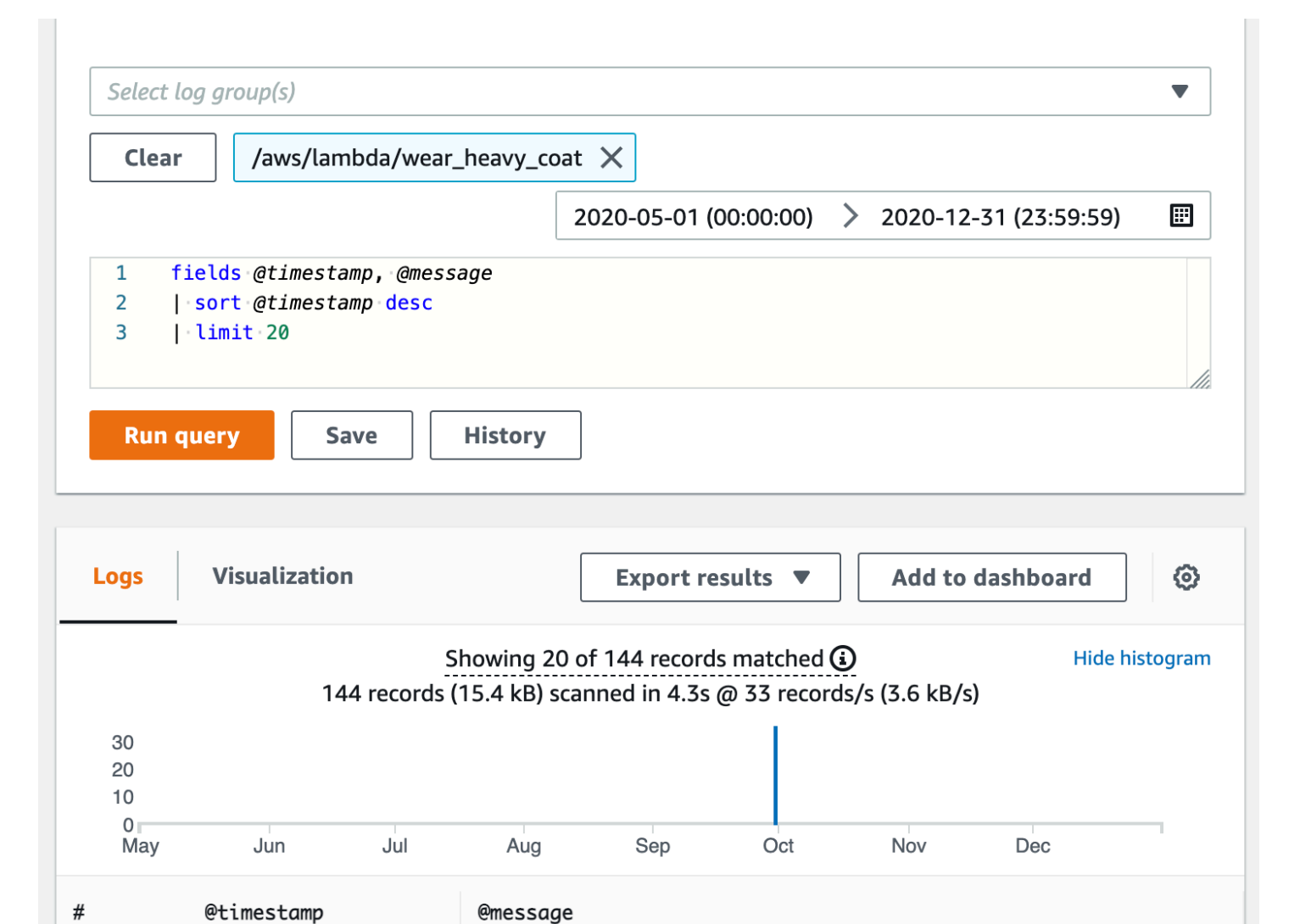

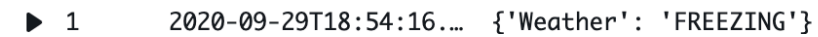

## Quelle est la prochaine étape ?

- Découvrez les métriques que Lambda enregistre et auxquelles il CloudWatch envoie. [Utilisation](#page-1620-0) [des métriques de fonction Lambda](#page-1620-0)
- Découvrez comment utiliser CloudWatch Lambda Insights pour collecter et agréger les indicateurs de performance d'exécution des fonctions Lambda et pour vous connecter. [Surveillez les](#page-1663-0)  [performances des fonctions avec Amazon CloudWatch Lambda Insights](#page-1663-0)
# Utilisation des métriques de fonction Lambda

Lorsque votre AWS Lambda fonction a fini de traiter un événement, Lambda envoie des métriques concernant l'invocation à Amazon. CloudWatch Ces métriques sont gratuites.

Sur la CloudWatch console, vous pouvez créer des graphiques et des tableaux de bord à partir de ces indicateurs. Vous pouvez définir des alarmes pour répondre aux changements d'utilisation, de performances ou de taux d'erreur. Lambda envoie des données métriques à des intervalles d' CloudWatch une minute. Pour obtenir des informations plus immédiates sur votre fonction Lambda, vous pouvez créer des [métriques personnalisées](https://serverlessland.com/content/service/lambda/guides/aws-lambda-operator-guide/custom-metrics) à haute résolution comme décrit dans Serverless Land. Des frais s'appliquent pour les mesures personnalisées et les CloudWatch alarmes. Pour en savoir plus, consultez [Tarification Amazon CloudWatch.](https://aws.amazon.com/cloudwatch/pricing/)

Cette page décrit les métriques d'invocation, de performance et de simultanéité de la fonction Lambda disponibles sur la console. CloudWatch

#### **Sections**

- [Afficher les métriques sur la CloudWatch console](#page-1620-0)
- [Types de métriques](#page-1621-0)

### <span id="page-1620-0"></span>Afficher les métriques sur la CloudWatch console

Vous pouvez utiliser la CloudWatch console pour filtrer et trier les métriques des fonctions par nom de fonction, alias ou version.

Pour afficher les métriques sur la CloudWatch console

- 1. Ouvrez la [page Metrics](https://console.aws.amazon.com/cloudwatch/home?region=us-east-1#metricsV2:graph=~();namespace=~) (espace de AWS/Lambda noms) de la CloudWatch console.
- 2. Dans l'onglet Parcourir, sous Métriques, choisissez l'une des dimensions suivantes :
	- By Function Name (Par nom de fonction) (FunctionName) Affichez les métriques agrégées pour l'ensemble des versions et alias d'une fonction.
	- By Resource (Par ressource) (Resource) Affichez les métriques pour une version ou un alias d'une fonction.
	- By Executed Version (Par version exécutée) (ExecutedVersion) Affichez les métriques pour une combinaison d'alias et de version. Utilisez la dimension ExecutedVersion pour

comparer les taux d'erreur pour deux versions d'une fonction qui sont les cibles d'un [alias](#page-238-0) [pondéré](#page-238-0).

- Dans toutes les fonctions (aucune) : affichez les métriques agrégées pour toutes les fonctions en cours Région AWS.
- 3. Choisissez une métrique, puis choisissez Ajouter au graphique ou une autre option de représentation graphique.

Par défaut, les graphiques utilisent la statistique Sum pour toutes les métriques. Pour choisir une autre statistique et personnaliser le graphique, utilisez les options de l'onglet Graphique des métriques.

#### **a** Note

L'horodatage d'une métrique indique le moment où la fonction a été invoquée. En fonction de la durée de l'invocation, il peut se rapporter à plusieurs minutes avant l'émission de la métrique. Par exemple, si le délai d'expiration de votre fonction est de 10 minutes, effectuez une recherche plus de 10 minutes dans le passé pour obtenir des métriques précises.

<span id="page-1621-0"></span>Pour plus d'informations CloudWatch, consultez le [guide de CloudWatch l'utilisateur Amazon.](https://docs.aws.amazon.com/AmazonCloudWatch/latest/monitoring/WhatIsCloudWatch.html)

### Types de métriques

La section suivante décrit les types de métriques Lambda disponibles sur la CloudWatch console.

#### Métriques d'invocation

Les métriques d'invocation sont des indicateurs binaires du résultat d'une invocation de fonction Lambda. Par exemple, si la fonction renvoie une erreur, Lambda envoie la métrique Errors avec une valeur de 1. Pour obtenir le nombre d'erreurs de fonction qui se sont produites chaque minute, examinez la somme Sum de la métrique Errors avec une période d'une minute.

#### **a** Note

Affichez les métriques d'invocation suivantes à l'aide de la statistique Sum.

- Invocations Nombre de fois où votre code de fonction est invoqué, y compris les invocations réussies et les invocations qui entraînent une erreur de fonction. Les invocations ne sont pas enregistrés si la demande d'invocation est limitée ou si elle entraîne une erreur d'invocation. La valeur de Invocations est égale au nombre de demandes facturées.
- Errors Nombre d'invocations entraînant une erreur de fonction. Les erreurs de fonction incluent les exceptions levées par votre code et par l'exécution Lambda. L'environnement d'exécution renvoie des erreurs pour des problèmes tels que les expirations de délai et les erreurs de configuration. Pour calculer le taux d'erreur, divisez la valeur Errors par la valeur Invocations. Notez que l'horodatage d'une métrique d'erreur reflète l'heure d'invocation de la fonction, et non l'heure à laquelle l'erreur s'est produite.
- DeadLetterErrors : pour un [invocation asynchrone,](#page-280-0) le nombre de fois où Lambda tente sans succès d'envoyer un événement à une file d'attente de lettres mortes (DLQ). Des erreurs de lettre morte peuvent survenir en raison de ressources ou de limites de taille.
- DestinationDeliveryFailures Pour l'invocation asynchrone et les [mappages des sources](https://docs.aws.amazon.com/lambda/latest/dg/invocation-eventsourcemapping.html) [d'événements](https://docs.aws.amazon.com/lambda/latest/dg/invocation-eventsourcemapping.html) pris en charge, le nombre de fois où Lambda tente d'envoyer un événement à une [destination](#page-107-0), mais échoue. Pour les mappages des sources d'événements, Lambda prend en charge les destinations des sources de flux (DynamoDB et Kinesis). Des erreurs de remise peuvent se produire en raison d'erreurs d'autorisations, de ressources mal configurées ou de limites de taille. Des erreurs peuvent également se produire si la destination que vous avez configurée est un type non pris en charge, tel qu'une file d'attente FIFO Amazon SQS ou une rubrique FIFO Amazon SNS.
- Throttles Nombre de demandes d'invocation limitées. Lorsque toutes les instances de fonction traitent des requêtes et qu'aucune simultanéité n'est disponible pour effectuer une augmentation, Lambda rejette les requêtes supplémentaires avec une erreur TooManyRequestsException. Les demandes limitées et les autres erreurs d'invocation ne comptent pas comme Invocations ou Errors.
- OversizedRecordCount Pour les sources d'événements Amazon DocumentDB, le nombre d'événements que votre fonction reçoit de votre flux de modifications et dont la taille est supérieure à 6 Mo. Lambda supprime le message et émet cette métrique.
- ProvisionedConcurrencyInvocations : le nombre d'invocation de votre code de fonction à l'aide de la [simultanéité provisionnée.](#page-702-0)
- ProvisionedConcurrencySpilloverInvocations : le nombre d'invocations de votre code de fonction à l'aide d'une simultanéité standard lorsque toutes les simultanéités provisionnées sont utilisées.

• RecursiveInvocationsDropped— Le nombre de fois où Lambda a arrêté l'invocation de votre fonction parce qu'il a détecté que celle-ci faisait partie d'une boucle récursive infinie. [Utilisez la](#page-622-0)  [détection des boucles récursives Lambda pour empêcher les boucles infiniess](#page-622-0)urveille le nombre de fois qu'une fonction est invoquée dans le cadre d'une chaîne de requêtes en suivant les métadonnées ajoutées par les AWS SDK pris en charge. Si votre fonction est invoquée dans le cadre d'une chaîne de requêtes plus de 16 fois, Lambda supprime l'invocation suivante.

### Métriques de performances

Les métriques de performance fournissent des détails sur les performances d'un invocation de fonction individuel. Par exemple, la métrique Duration indique la durée en millisecondes que votre fonction consacre au traitement d'un événement. Pour avoir une idée de la rapidité avec laquelle votre fonction traite les événements, affichez ces métriques avec la statistique Average ou Max.

- Duration Durée de traitement d'un événement par votre code de fonction. La durée facturée pour une invocation est la valeur de la Duration arrondie à la milliseconde la plus proche. La Duration n'inclut pas le temps de démarrage à froid.
- PostRuntimeExtensionsDuration Durée cumulée que l'environnement d'exécution a consacrée à l'exécution de code pour des extensions une fois l'exécution du code de la fonction terminée.
- IteratorAge Pour les sources d'événements DynamoDB, Kinesis et Amazon DocumentDB, l'âge du dernier enregistrement dans l'événement. Ce métrique mesure le temps écoulé entre le moment où un flux reçoit l'enregistrement et le moment où le mappage des sources d'événements envoie l'événement à la fonction.
- OffsetLag : pour les sources d'événements autogérées Apache Kafka et Amazon Managed Streaming for Apache Kafka (Amazon MSK), la différence de décalage entre le dernier enregistrement écrit sur une rubrique et le dernier enregistrement traité par le groupe de consommateurs de votre fonction. Bien qu'une rubrique Kafka puisse comporter plusieurs partitions, cette métrique mesure le décalage de décalage au niveau de la rubrique.

Duration prend également en charge les statistiques de centiles (p). Utilisez les centiles pour exclure les valeurs aberrantes qui faussent les statistiques Average et Maximum. Par exemple, la statistique p95 indique la durée maximale de 95 % des invocations, en excluant les 5 % les plus lentes. Pour plus d'informations, consultez la section [Percentiles](https://docs.aws.amazon.com/AmazonCloudWatch/latest/monitoring/cloudwatch_concepts.html#Percentiles) dans le guide de CloudWatch l'utilisateur Amazon.

### Métriques de simultanéité

Lambda signale les métriques de simultanéité sous la forme d'une valeur agrégée du nombre d'instances traitant des événements au sein d'une fonction, d'une version, d'un alias ou d'une Région AWS. Pour voir la distance qui vous sépare des [limites de simultanéité,](#page-695-0) affichez ces métriques à l'aide de la statistique Max.

- ConcurrentExecutions Nombre d'instances de fonction qui traitent des événements. Si ce nombre atteint votre [quota d'exécutions simultanées](#page-2240-0) pour la région ou la [limite de simultanéité](#page-698-0) [réservée](#page-698-0) sur la fonction, Lambda limite les demandes d'invocation supplémentaires.
- ProvisionedConcurrentExecutions : le nombre d'instances de fonction qui traitent des événements à l'aide de la [simultanéité provisionnée](#page-702-0). Pour chaque invocation d'alias ou de version avec une simultanéité approvisionnée, Lambda émet le nombre actuel.
- ProvisionedConcurrencyUtilization— Pour une version ou un alias, la valeur de ProvisionedConcurrentExecutions divisée par le montant total de simultanéité provisionnée configurée. Par exemple, si vous configurez une simultanéité provisionnée de 10 pour votre fonction et que votre valeur ProvisionedConcurrentExecutions est 7, alors votre valeur ProvisionedConcurrencyUtilization est 0,7.
- UnreservedConcurrentExecutions Pour une région, nombre d'événements traités par des fonctions qui n'ont pas de simultanéité réservée.
- ClaimedAccountConcurrency Pour une région, le niveau de simultanéité qui n'est pas disponible pour les appels à la demande. ClaimedAccountConcurrency est égal à UnreservedConcurrentExecutions plus le montant de la simultanéité allouée (c'est-àdire le total de la simultanéité réservée plus le total de la simultanéité provisionnée). Pour plus d'informations, consultez Travailler avec la métrique [ClaimedAccountConcurrency](#page-717-0).

#### Métriques d'invocations asynchrones

Les métriques d'invocations asynchrones fournissent des informations détaillées sur les invocations asynchrones à partir des sources d'événements et des invocations directes. Vous pouvez définir des seuils et des alarmes pour vous avertir de certaines modifications. Par exemple, en cas d'augmentation indésirable du nombre d'événements mis en file d'attente pour traitement (AsyncEventsReceived). Ou encore lorsqu'un événement attend depuis longtemps d'être traité (AsyncEventAge).

- AsyncEventsReceived : le nombre d'événements que Lambda met correctement en file d'attente pour traitement. Cette métrique fournit des informations sur le nombre d'événements qu'une fonction Lambda reçoit. Surveillez cette métrique et définissez des alarmes pour des seuils afin de détecter les problèmes. Par exemple, pour détecter un nombre indésirable d'événements envoyés à Lambda et pour diagnostiquer rapidement les problèmes résultant de configurations de déclencheurs ou de fonctions incorrectes. Les incompatibilités entre AsyncEventsReceived et Invocations peuvent indiquer une disparité de traitement, des événements abandonnés ou un éventuel backlog dans les files d'attente.
- AsyncEventAge : le temps entre le moment où Lambda met correctement l'événement en file d'attente et le moment où la fonction est invoquée. La valeur de cette métrique augmente lorsque des événements font l'objet d'une nouvelle tentative en raison d'échecs d'invocation ou de limitation. Surveillez cette métrique et définissez des alarmes pour les seuils sur différentes statistiques lorsqu'une accumulation de file d'attente se produit. Pour résoudre le problème d'une augmentation de cette métrique, examinez la métrique Errors pour identifier les erreurs de fonction et la métrique Throttles pour identifier les problèmes de simultanéité.
- AsyncEventsDropped : le nombre d'événements supprimés sans que la fonction ne soit exécutée correctement. Si vous configurez une file d'attente de lettres mortes (DLQ) ou une destination OnFailure, les événements y sont envoyés avant d'être supprimés. Les événements sont supprimés pour diverses raisons. Par exemple, les événements peuvent dépasser l'âge maximal de l'événement ou atteindre le nombre maximal de nouvelles tentatives, ou la simultanéité réservée peut être définie sur 0. Pour déterminer pourquoi les événements sont supprimés, examinez la métrique Errors pour identifier les erreurs de fonction et la métrique Throttles pour identifier les problèmes de simultanéité.

# Utilisation d'Amazon CloudWatch Logs avec AWS Lambda

AWS Lambda surveille automatiquement les fonctions Lambda en votre nom pour vous aider à résoudre les défaillances de vos fonctions. Tant que le [rôle d'exécution](#page-1497-0) de votre fonction dispose des autorisations nécessaires, Lambda capture les journaux de toutes les demandes traitées par votre fonction et les envoie à Amazon CloudWatch Logs.

Vous pouvez insérer des instructions de journalisation dans votre code afin de faciliter la validation de son bon fonctionnement. Lambda s'intègre automatiquement à CloudWatch Logs et envoie tous les journaux de votre code à un groupe de CloudWatch journaux associé à une fonction Lambda.

Par défaut, Lambda envoie les journaux à un groupe de journaux nommé /aws/lambda/ <function name>. Si vous souhaitez que votre fonction envoie des journaux à un autre groupe, vous pouvez le configurer à l'aide de la console Lambda, de la AWS Command Line Interface (AWS CLI) ou de l'API Lambda. Pour en savoir plus, veuillez consulter [the section called "Configuration des](#page-1640-0)  [groupes de CloudWatch journaux"](#page-1640-0).

Vous pouvez consulter les journaux des fonctions Lambda à l'aide de la console Lambda, de la CloudWatch console, du AWS Command Line Interface (AWS CLI) ou de l'API. CloudWatch

**a** Note

L'affichage des journaux après l'invocation d'une fonction peut prendre de 5 à 10 minutes .

#### Section

- **[Prérequis](#page-1627-0)**
- **[Tarification](#page-1627-1)**
- [Configuration de commandes de journalisation avancées pour votre fonction Lambda](#page-1627-2)
- [Accéder aux journaux avec la console Lambda](#page-1642-0)
- [Accès aux journaux à l'aide du AWS CLI](#page-1642-1)
- [Journalisation des fonctions de l'environnement d'exécution](#page-1646-0)
- [Quelle est la prochaine étape ?](#page-1646-1)

### <span id="page-1627-0"></span>**Prérequis**

Votre [rôle d'exécution](#page-1497-0) a besoin d'une autorisation pour télécharger des CloudWatch journaux dans Logs. Vous pouvez ajouter CloudWatch des autorisations Logs à l'aide de la politique AWSLambdaBasicExecutionRole AWS gérée fournie par Lambda. Exécutez la commande suivante pour ajouter cette politique à votre rôle :

**aws iam attach-role-policy --role-name** *your-role* **--policy-arn arn:aws:iam::aws:policy/ service-role/AWSLambdaBasicExecutionRole**

<span id="page-1627-1"></span>Pour plus d'informations, consultez [the section called "AWS politiques gérées".](#page-1502-0)

### **Tarification**

L'utilisation des journaux Lambda est gratuite ; toutefois, les frais de CloudWatch journalisation standard s'appliquent. Pour plus d'informations, consultez [CloudWatch les tarifs.](https://aws.amazon.com/cloudwatch/pricing/)

# <span id="page-1627-2"></span>Configuration de commandes de journalisation avancées pour votre fonction Lambda

Pour vous permettre de mieux contrôler la manière dont les journaux de vos fonctions sont capturés, traités et consommés, Lambda propose les options de configuration de journalisation suivantes :

- Format de journal : choisissez entre le format texte brut et le format JSON structuré pour les journaux de votre fonction
- Niveau du journal : pour les journaux structurés JSON, choisissez le niveau de détail des journaux auxquels Lambda envoie CloudWatch, par exemple ERROR, DEBUG ou INFO
- Groupe de journaux : choisissez le groupe de CloudWatch journaux auquel votre fonction envoie les journaux

### Configuration des formats de journal JSON et en texte brut

La capture des sorties de votre journal sous forme de paires clé-valeur JSON facilite la recherche et le filtrage lors du débogage de vos fonctions. Avec les journaux au format JSON, vous pouvez également ajouter des balises et des informations contextuelles à vos journaux. Cela peut vous aider à effectuer une analyse automatique de gros volumes de données de journal. À moins que votre flux

de développement ne repose sur des outils existants qui utilisent les journaux Lambda en texte brut, nous vous recommandons de sélectionner JSON pour le format de journal.

Pour tous les environnements d'exécution gérés par Lambda, vous pouvez choisir si les journaux système de votre fonction sont envoyés à CloudWatch Logs en texte brut non structuré ou au format JSON. Les journaux système sont les journaux générés par Lambda et sont parfois appelés journaux d'événements de plate-forme.

Pour les [environnements d'exécution pris en charge](#page-1628-0), lorsque vous utilisez l'une des méthodes de journalisation intégrées prises en charge, Lambda peut également générer les journaux d'application de votre fonction (les journaux générés par votre code de fonction) au format JSON structuré. Lorsque vous configurez le format de journal de votre fonction pour ces environnements d'exécution, la configuration que vous choisissez s'applique à la fois aux journaux du système et aux journaux des applications.

Pour les environnements d'exécution pris en charge, si votre fonction utilise une bibliothèque ou une méthode de journalisation prise en charge, vous n'avez pas besoin de modifier votre code existant pour que Lambda capture les journaux au format JSON structuré.

#### **a** Note

L'utilisation du format de journal JSON ajoute des métadonnées supplémentaires et code les messages de journal sous forme d'objets JSON contenant une série de paires clé-valeur. De ce fait, la taille des messages du journal de votre fonction peut augmenter.

<span id="page-1628-0"></span>Temps d'exécution et méthodes de journalisation pris en charge

Lambda prend actuellement en charge la possibilité de générer des journaux d'application structurés en JSON pour les environnements d'exécution suivants.

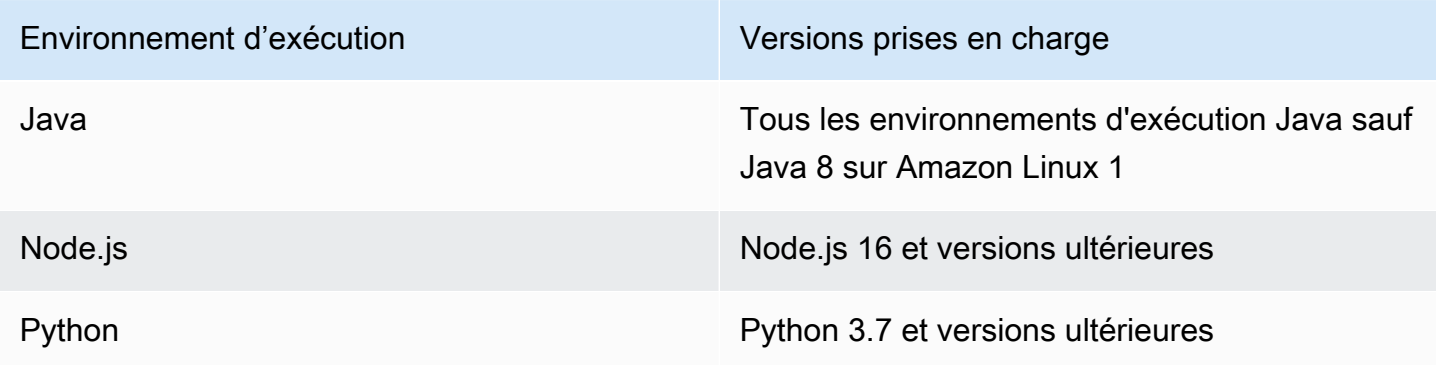

Pour que Lambda envoie les journaux d'application de votre fonction CloudWatch au format JSON structuré, votre fonction doit utiliser les outils de journalisation intégrés suivants pour générer les journaux :

- Java l'enregistreur LambdaLogger ou Log4j2.
- Node.js les méthodes de console console.trace, console.debug, console.log, console.info, console.error et console.warn
- Python la bibliothèque Python logging standard

Pour plus d'informations sur l'utilisation des commandes de journalisation avancées avec les environnements d'exécution pris en charge, consultez [the section called "Journalisation"](#page-1101-0), [the section](#page-797-0)  [called "Journalisation"](#page-797-0) et [the section called "Journalisation"](#page-919-0).

Pour les autres environnements d'exécution Lambda gérés, Lambda ne prend actuellement en charge de manière native que la capture des journaux système au format JSON structuré. Cependant, vous pouvez toujours capturer les journaux d'applications au format JSON structuré dans n'importe quel environnement d'exécution en utilisant des outils de journalisation tels que Powertools pour générer AWS Lambda des sorties de journal au format JSON.

<span id="page-1629-0"></span>Formats de journal par défaut

Actuellement, le format de journal par défaut pour tous les environnements d'exécution Lambda est le texte brut.

Si vous utilisez déjà des bibliothèques de journalisation telles que Powertools AWS Lambda pour générer vos journaux de fonctions au format structuré JSON, vous n'avez pas besoin de modifier votre code si vous sélectionnez le formatage des journaux JSON. Lambda n'encode pas deux fois les journaux déjà codés en JSON. Les journaux d'application de votre fonction continueront donc d'être capturés comme avant.

#### Format JSON pour les journaux du système

Lorsque vous définissez le format de journal de votre fonction sur JSON, chaque élément du journal système (événement de plate-forme) est capturé sous la forme d'un objet JSON contenant des paires clé-valeur avec les clés suivantes :

- "time" heure à laquelle le message de journal a été généré
- "type" type d'événement enregistré

• "record" - contenu de la sortie du journal

Le format de la valeur "record" varie en fonction du type d'événement enregistré. Pour plus d'informations, consultez [the section called "Types d'objets](#page-1742-0) Event de l'API de télémétrie". Pour plus d'informations sur les niveaux de journalisation attribués aux événements du journal système, consultez [the section called "Mappage des événements au niveau du journal système".](#page-1638-0)

À titre de comparaison, les deux exemples suivants montrent le même résultat de journal à la fois au format texte brut et au format JSON structuré. Notez que dans la plupart des cas, les événements du journal système contiennent plus d'informations lorsqu'ils sont produits au format JSON que lorsqu'ils sont produits en texte brut.

Example texte brut :

```
2023-03-13 18:56:24.046000 fbe8c1 INIT_START Runtime Version: 
  python:3.9.v18 Runtime Version ARN: arn:aws:lambda:eu-
west-1::runtime:edb5a058bfa782cb9cedc6d534ac8b8c193bc28e9a9879d9f5ebaaf619cd0fc0
```
Example JSON structuré :

```
{ 
   "time": "2023-03-13T18:56:24.046Z", 
   "type": "platform.initStart", 
   "record": { 
     "initializationType": "on-demand", 
     "phase": "init", 
     "runtimeVersion": "python:3.9.v18", 
     "runtimeVersionArn": "arn:aws:lambda:eu-
west-1::runtime:edb5a058bfa782cb9cedc6d534ac8b8c193bc28e9a9879d9f5ebaaf619cd0fc0" 
   }
}
```
#### **a** Note

L'API [the section called "API de télémétrie"](#page-1723-0) toujours des événements de plate-forme tels que START et REPORT au format JSON. La configuration du format des journaux système auxquels Lambda envoie des messages CloudWatch n'affecte pas le comportement de l'API de télémétrie Lambda.

#### Format JSON pour les journaux d'applications

Lorsque vous configurez le format de journal de votre fonction au format JSON, les sorties du journal d'application écrites à l'aide des bibliothèques et méthodes de journalisation prises en charge sont capturées sous forme d'objet JSON contenant des paires clé-valeur avec les clés suivantes.

- "timestamp" heure à laquelle le message de journal a été généré
- "level" niveau de journalisation attribué au message
- "message" contenu du message de journal
- "requestId" (Python et Node.js) ou "AWSrequestId" (Java) : ID de demande unique pour l'invocation de la fonction

Selon la méthode d'exécution et journalisation utilisée par votre fonction, cet objet JSON peut également contenir des paires de clés supplémentaires. Par exemple, dans Node.js, si votre fonction utilise des méthodes console pour enregistrer les objets d'erreur à l'aide de plusieurs arguments, l'objet JSON contiendra des paires clé-valeur supplémentaires avec les clés errorMessage, errorType et stackTrace. Pour en savoir plus sur les journaux au format JSON dans les différents environnements d'exécution Lambda, consultez [the section called "Journalisation",](#page-919-0) [the](#page-797-0) [section called "Journalisation"](#page-797-0) et [the section called "Journalisation".](#page-1101-0)

#### **a** Note

La clé utilisée par Lambda pour la valeur d'horodatage est différente pour les journaux système et les journaux des applications. Pour les journaux système, Lambda utilise la clé "time" pour maintenir la cohérence avec l'API de télémétrie. Pour les journaux d'applications, Lambda suit les conventions des environnements d'exécution et utilise "timestamp".

À titre de comparaison, les deux exemples suivants montrent le même résultat de journal à la fois au format texte brut et au format JSON structuré.

Example texte brut :

2023-10-27T19:17:45.586Z 79b4f56e-95b1-4643-9700-2807f4e68189 INFO some log message

#### Example JSON structuré :

```
{ 
     "timestamp":"2023-10-27T19:17:45.586Z", 
     "level":"INFO", 
     "message":"some log message", 
     "requestId":"79b4f56e-95b1-4643-9700-2807f4e68189"
}
```
#### <span id="page-1632-0"></span>Configuration du format du journal de votre fonction

Pour configurer le format du journal pour votre fonction, vous pouvez utiliser la console Lambda ou le AWS Command Line Interface ()AWS CLI. Vous pouvez également configurer le format de journal d'une fonction à l'aide des commandes [CreateFunctione](https://docs.aws.amazon.com/lambda/latest/api/API_CreateFunction.html)t de l'API [UpdateFunctionConfiguration](https://docs.aws.amazon.com/lambda/latest/api/API_UpdateFunctionConfiguration.html) Lambda, de la [AWS::Serverless::Functionr](https://docs.aws.amazon.com/serverless-application-model/latest/developerguide/sam-resource-function.html)essource AWS Serverless Application Model (AWS SAM) et de la AWS CloudFormation [AWS::Lambda::Functionr](https://docs.aws.amazon.com/AWSCloudFormation/latest/UserGuide/aws-resource-lambda-function.html)essource.

La modification du format de journal de votre fonction n'affecte pas les journaux existants stockés dans CloudWatch Logs. Seuls les nouveaux journaux utiliseront le format mis à jour.

Si vous modifiez le format de journal de votre fonction en JSON sans définir le niveau de journal, Lambda définit automatiquement le niveau de journal d'application et le niveau de journal système de votre fonction sur INFO. Cela signifie que Lambda envoie uniquement des sorties de journal de niveau INFO ou inférieur à CloudWatch Logs. Pour en savoir plus sur le filtrage au niveau des journaux d'applications et de systèmes, consultez [the section called "Filtrage au niveau du journal"](#page-1634-0)

#### **a** Note

Pour les environnements d'exécution Python, lorsque le format de journal de votre fonction est défini sur du texte brut, le paramètre de niveau de journal par défaut est WARN. Cela signifie que Lambda envoie uniquement des sorties de journal de niveau WARN ou inférieur à CloudWatch Logs. La modification du format de journal de votre fonction en JSON modifie ce comportement par défaut. Pour en savoir plus sur la journalisation dans Python, consultez [the](#page-919-0) [section called "Journalisation"](#page-919-0).

Pour les fonctions Node.js qui émettent des journaux au format EMF (Embedded Metric Format), la modification du format de journal de votre fonction en CloudWatch JSON peut empêcher la reconnaissance de vos métriques.

#### **A** Important

Si votre fonction utilise Powertools for AWS Lambda (TypeScript) ou les bibliothèques clientes EMF open source pour émettre des journaux EMF, mettez à jour vos bibliothèques [Powertools](https://github.com/aws-powertools/powertools-lambda-typescript) et [EMF](https://github.com/awslabs/aws-embedded-metrics-node) avec les dernières versions pour vous assurer qu'elles CloudWatch peuvent continuer à analyser correctement vos journaux. Si vous passez au format de journal JSON, nous vous recommandons également d'effectuer des tests pour garantir la compatibilité avec les métriques intégrées de votre fonction. Pour plus d'informations sur les fonctions node.js qui émettent des journaux EMF, consultez [the section called "Utilisation de](#page-803-0) [bibliothèques clientes au format métrique intégré \(EMF\) avec des journaux JSON structurés"](#page-803-0).

Configurer le format de journal d'une fonction (console)

- 1. Ouvrez la [page Functions](https://console.aws.amazon.com/lambda/home#/functions) (Fonctions) de la console Lambda.
- 2. Choisir une fonction
- 3. Dans la page de configuration de la fonction, choisissez Outils de surveillance et d'exploitation.
- 4. Dans le volet de configuration de la journalisation, choisissez Modifier.
- 5. Sous Contenu du journal, pour Format du journal, sélectionnez Texte ou JSON.
- 6. Choisissez Enregistrer.

Pour modifier le format du journal d'une fonction existante (AWS CLI)

• Pour modifier le format de journalisation d'une fonction existante, utilisez la commande updatefunction-configuration. Définissez l'option LogFormat dans LoggingConfig sur JSON ou Text.

**aws lambda update-function-configuration \ --function-name myFunction --logging-config LogFormat=JSON**

Pour définir le format du journal lorsque vous créez une fonction (AWS CLI)

• Pour configurer le format du journal lorsque vous créez une nouvelle fonction, utilisez l'option --logging-config de la commande create-function. Définissez LogFormat sur JSON ou Text. L'exemple de commande suivant crée une fonction à l'aide du moteur d'exécution Node.js 18 qui génère des journaux au format JSON structuré.

Si vous ne spécifiez pas de format de journal lorsque vous créez une fonction, Lambda utilisera le format de journal par défaut pour la version d'exécution que vous sélectionnez. Pour plus d'informations sur les formats de journalisation par défaut, consultez [the section called "Formats](#page-1629-0) [de journal par défaut"](#page-1629-0).

```
aws lambda create-function --function-name myFunction --runtime nodejs18.x \
--handler index.handler --zip-file fileb://function.zip \
--role arn:aws:iam::123456789012:role/LambdaRole --logging-config LogFormat=JSON
```
#### <span id="page-1634-0"></span>Filtrage au niveau du journal

Lambda peut filtrer les journaux de votre fonction afin que seuls les journaux d'un certain niveau de détail ou inférieur soient envoyés à CloudWatch Logs. Vous pouvez configurer le filtrage au niveau des journaux séparément pour les journaux système de votre fonction (les journaux générés par Lambda) et les journaux des applications (les journaux générés par le code de votre fonction).

Pour [the section called "Temps d'exécution et méthodes de journalisation pris en charge",](#page-1628-0) vous n'avez pas besoin d'apporter de modifications au code de votre fonction pour que Lambda filtre les journaux d'application de votre fonction.

Pour tous les autres environnements d'exécution et méthodes de journalisation, le code de votre fonction doit générer les événements de journal vers stdout ou stderr sous forme d'objets au format JSON contenant une paire clé-valeur avec la clé "level". Par exemple, Lambda interprète la sortie suivante vers stdout comme un journal de niveau DEBUG.

```
print('{"level": "debug", "msg": "my debug log", "timestamp": 
  "2023-11-02T16:51:31.587199Z"}')
```
Si le champ de valeur "level" n'est pas valide ou est manquant, Lambda attribuera à la sortie du journal le niveau INFO. Pour que Lambda utilise le champ d'horodatage, vous devez spécifier le temps dans un format d'horodatage [RFC 3339](https://www.ietf.org/rfc/rfc3339.txt) valide. Si vous ne fournissez pas d'horodatage valide, Lambda attribuera au journal le niveau INFO et ajoutera un horodatage pour vous.

Lorsque vous nommez la clé d'horodatage, suivez les conventions du moteur d'exécution que vous utilisez. Lambda prend en charge les conventions de dénomination les plus courantes utilisées par les environnements d'exécution gérés. Par exemple, dans les fonctions qui utilisent l'environnement d'exécution .NET, Lambda reconnaît la clé "Timestamp".

#### **a** Note

Pour utiliser le filtrage au niveau du journal, votre fonction doit être configurée pour utiliser le format de journal JSON. Le format de journal par défaut pour tous les environnements d'exécution Lambda est actuellement le texte brut. Pour savoir comment configurer le format de journal de votre fonction sur JSON, consultez [the section called "Configuration du format](#page-1632-0)  [du journal de votre fonction".](#page-1632-0)

Pour les journaux d'applications (les journaux générés par votre code de fonction), vous pouvez choisir entre les niveaux de journalisation suivants.

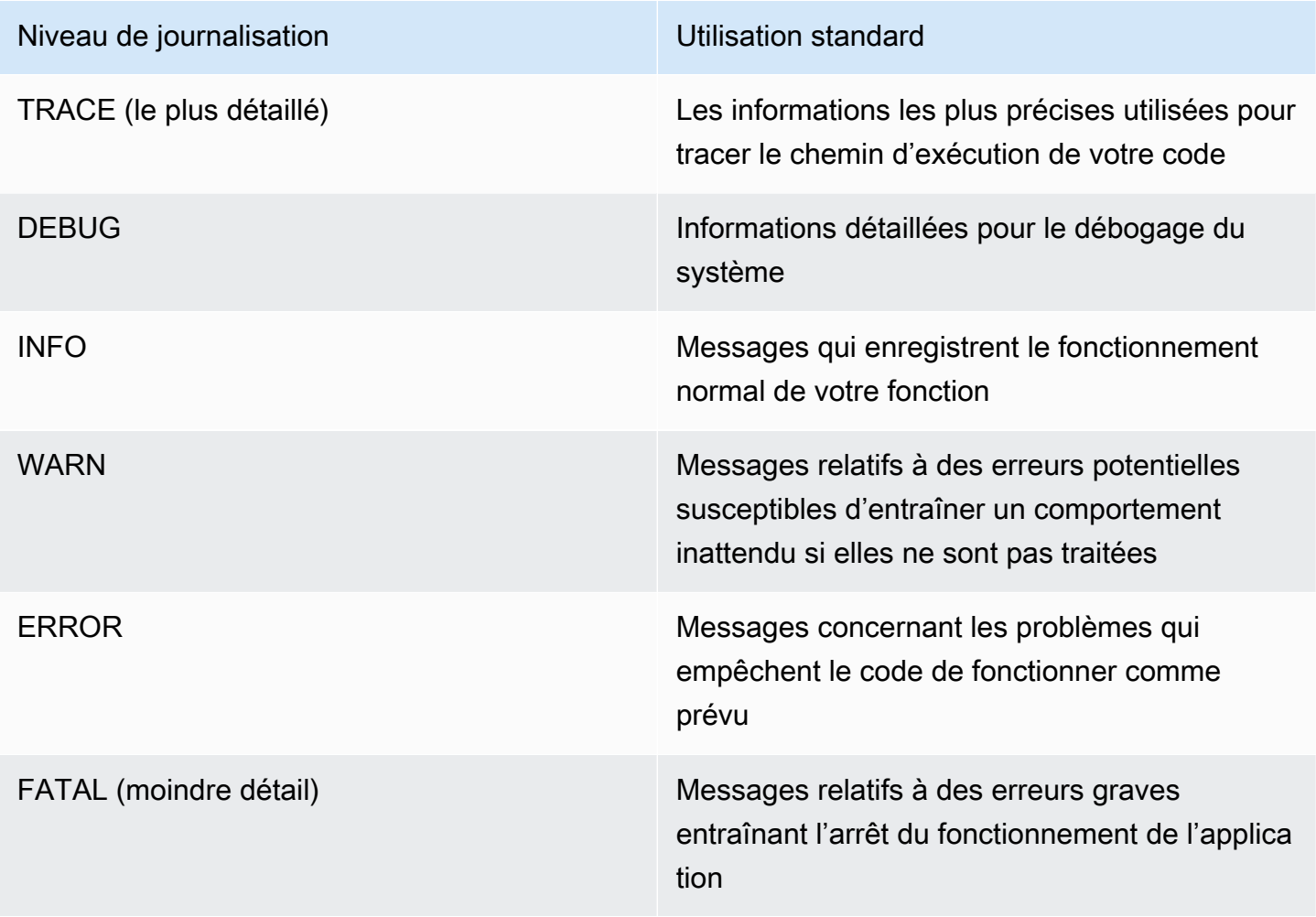

Lorsque vous sélectionnez un niveau de journal, Lambda envoie les journaux à ce niveau et aux niveaux inférieurs à CloudWatch Logs. Par exemple, si vous définissez le niveau de journal d'application d'une fonction sur WARN, Lambda n'envoie pas de sorties de journal aux niveaux INFO et DEBUG. Le niveau de journal d'application par défaut pour le filtrage des journaux est INFO.

Lorsque Lambda filtre les journaux d'application de votre fonction, les messages de journal sans niveau se voient attribuer le niveau de journal INFO.

Pour les journaux système (les journaux générés par le service Lambda), vous pouvez choisir entre les niveaux de journalisation suivants.

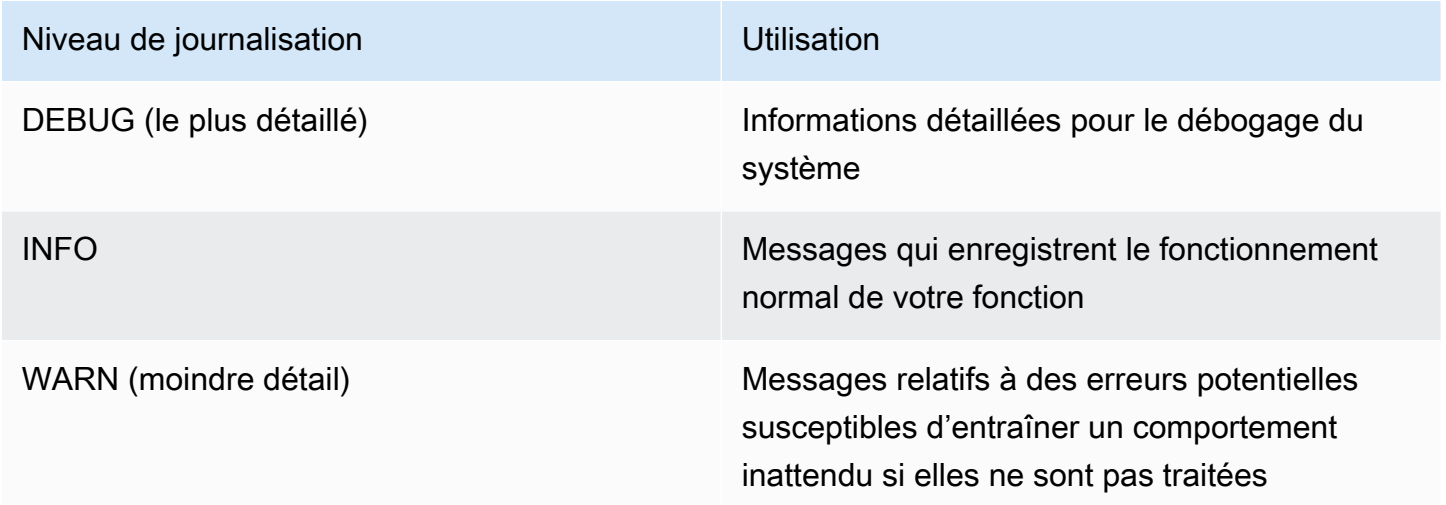

Lorsque vous sélectionnez un niveau de journal, Lambda envoie des journaux à ce niveau ou à un niveau inférieur. Par exemple, si vous définissez le niveau de journal système d'une fonction sur INFO, Lambda n'envoie pas de sorties de journal au niveau DEBUG.

Par défaut, Lambda définit le niveau de journalisation du système sur INFO. Avec ce paramètre, Lambda envoie "start" et "report" enregistre automatiquement des messages à. CloudWatch Pour recevoir des journaux système plus ou moins détaillés, définissez le niveau de journal sur DEBUG ou WARN. Pour consulter la liste des niveaux de journalisation auxquels Lambda mappe les différents événements du journal système, consultez. [the section called "Mappage des événements](#page-1638-0) [au niveau du journal système"](#page-1638-0)

Configuration du filtrage au niveau du journal

Pour configurer le filtrage au niveau du journal des applications et du système pour votre fonction, vous pouvez utiliser la console Lambda ou le (). AWS Command Line Interface AWS CLI Vous pouvez également configurer le niveau de journalisation d'une fonction à l'aide des commandes [CreateFunction](https://docs.aws.amazon.com/lambda/latest/api/API_CreateFunction.html)et de l'API [UpdateFunctionConfiguration](https://docs.aws.amazon.com/lambda/latest/api/API_UpdateFunctionConfiguration.html) Lambda, de la [AWS::Serverless::Function](https://docs.aws.amazon.com/serverless-application-model/latest/developerguide/sam-resource-function.html)ressource AWS Serverless Application Model (AWS SAM) et de la AWS CloudFormation [AWS::Lambda::Functionr](https://docs.aws.amazon.com/AWSCloudFormation/latest/UserGuide/aws-resource-lambda-function.html)essource.

Notez que si vous définissez le niveau de journalisation de votre fonction dans votre code, ce paramètre a priorité sur tous les autres paramètres de journalisation que vous configurez. Par exemple, si vous utilisez la méthode Python logging setLevel() pour définir le niveau de journalisation de votre fonction sur INFO, ce paramètre a priorité sur le paramètre WARN que vous configurez à l'aide de la console Lambda.

Pour configurer le niveau de journal de l'application ou du système d'une fonction existante (console)

- 1. Ouvrez la [page Functions](https://console.aws.amazon.com/lambda/home#/functions) (Fonctions) de la console Lambda.
- 2. Choisissez une fonction.
- 3. Dans la page de configuration de la fonction, choisissez Outils de surveillance et d'exploitation.
- 4. Dans le volet de configuration de la journalisation, choisissez Modifier.
- 5. Sous Contenu du journal, pour le format du journal, assurez-vous que JSON est sélectionné.
- 6. À l'aide des boutons d'option, sélectionnez le niveau de journal des applications et le niveau de journal du système souhaités pour votre fonction.
- 7. Choisissez Enregistrer.

Pour configurer le niveau de journal de l'application ou du système d'une fonction existante (AWS CLI)

• Pour modifier le niveau du journal de l'application ou du système d'une fonction existante, utilisez la commande update-function-configuration. A défini --system-log-level sur l'une des valeurs DEBUG, INFO ou WARN. Défini --application-log-level sur l'une des valeurs DEBUG, INFO, WARN, ERROR ou FATAL.

```
aws lambda update-function-configuration \
--function-name myFunction --system-log-level WARN \
--application-log-level ERROR
```
Pour configurer le filtrage au niveau du journal lorsque vous créez une fonction

• Pour configurer le filtrage au niveau du journal lorsque vous créez une nouvelle fonction, utilisez les options --system-log-level et --application-log-level de la commande createfunction. A défini --system-log-level sur l'une des valeurs DEBUG, INFO ou WARN. Défini - application-log-level sur l'une des valeurs DEBUG, INFO, WARN, WARN ou FATAL.

```
aws lambda create-function --function-name myFunction --runtime nodejs18.x \
--handler index.handler --zip-file fileb://function.zip \
--role arn:aws:iam::123456789012:role/LambdaRole --system-log-level WARN \
--application-log-level ERROR
```
<span id="page-1638-0"></span>Mappage des événements au niveau du journal système

Pour les événements de journal au niveau du système générés par Lambda, le tableau suivant définit le niveau de journal attribué à chaque événement. Pour plus d'informations sur les événements répertoriés dans le tableau, consultez [the section called "Référence du schéma](#page-1739-0) Event"

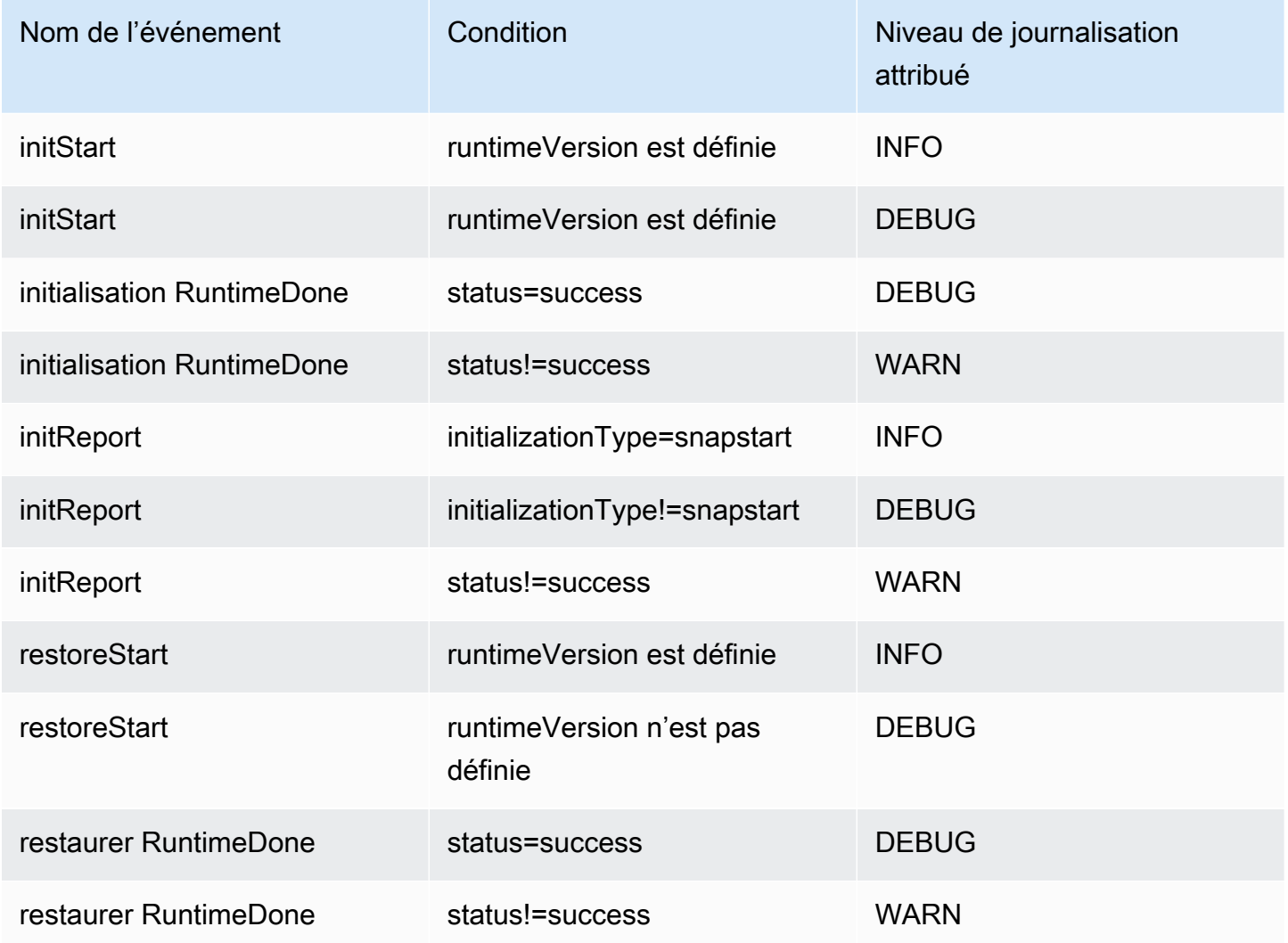

Configuration de commandes de journalisation avancées pour votre fonction Lambda 1611

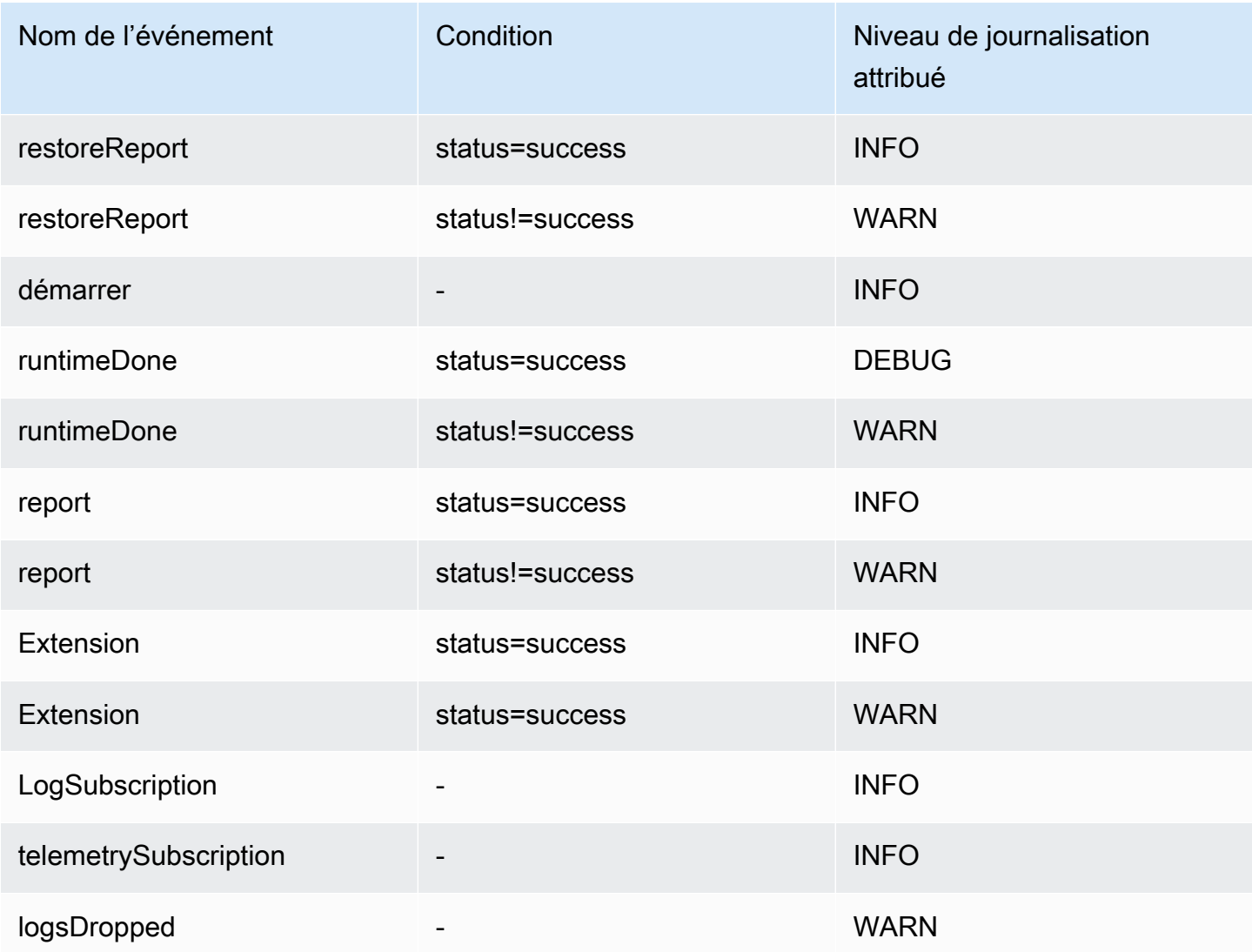

#### **a** Note

L'API [the section called "API de télémétrie"](#page-1723-0) toujours l'ensemble complet des événements de la plateforme. La configuration du niveau des journaux système auxquels Lambda envoie des messages CloudWatch n'affecte pas le comportement de l'API de télémétrie Lambda.

Filtrage au niveau du journal des applications avec des environnements d'exécution personnalisés

Lorsque vous configurez le filtrage au niveau du journal des applications pour votre fonction, Lambda définit en arrière-plan le niveau du journal des applications au moment de l'exécution à l'aide de la variable d'environnement AWS\_LAMBDA\_LOG\_LEVEL. Lambda définit également le format du journal de votre fonction à l'aide de la variable d'environnement AWS\_LAMBDA\_LOG\_FORMAT. Vous pouvez

utiliser ces variables pour intégrer les commandes de journalisation avancées de Lambda dans un [environnement d'exécution personnalisé.](#page-147-0)

Pour pouvoir configurer les paramètres de journalisation d'une fonction à l'aide d'un environnement d'exécution personnalisé avec la console Lambda et les API Lambda AWS CLI, configurez votre environnement d'exécution personnalisé pour vérifier la valeur de ces variables d'environnement. Vous pouvez ensuite configurer les enregistreurs de votre environnement d'exécution conformément au format de journal et aux niveaux de journal que vous avez sélectionnés.

#### <span id="page-1640-0"></span>Configuration des groupes de CloudWatch journaux

Par défaut, crée CloudWatch automatiquement un groupe de journaux /aws/lambda/<function name> portant le nom de votre fonction lors de son appel initial. Pour configurer votre fonction afin d'envoyer des journaux à un groupe de journaux existant, ou pour créer un nouveau groupe de journaux pour votre fonction, vous pouvez utiliser la console Lambda ou AWS CLI. Vous pouvez également configurer des groupes de journaux personnalisés à l'aide des commandes [CreateFunctione](https://docs.aws.amazon.com/lambda/latest/api/API_CreateFunction.html)t de l'API [UpdateFunctionConfiguration](https://docs.aws.amazon.com/lambda/latest/api/API_UpdateFunctionConfiguration.html) Lambda et de la ressource AWS Serverless Application Model (AWS SAM) AWS: :Serverless : :Function.

Vous pouvez configurer plusieurs fonctions Lambda pour envoyer des journaux au même groupe de CloudWatch journaux. Par exemple, vous pouvez utiliser un seul groupe de journaux pour stocker les journaux de toutes les fonctions Lambda qui constituent une application particulière. Lorsque vous utilisez un groupe de journaux personnalisé pour une fonction Lambda, les flux de journaux créés par Lambda incluent le nom et la version de la fonction. Cela garantit que le mappage entre les messages du journal et les fonctions est préservé, même si vous utilisez le même groupe de journaux pour plusieurs fonctions.

Le format de dénomination des flux de journaux pour les groupes de journaux personnalisés suit cette convention :

```
YYYY/MM/DD/<function_name>[<function_version>][<execution_environment_GUID>]
```
Notez que lors de la configuration d'un groupe de journaux personnalisé, le nom que vous sélectionnez pour votre groupe de journaux doit respecter les [règles de dénomination CloudWatch](https://docs.aws.amazon.com/AmazonCloudWatchLogs/latest/APIReference/API_CreateLogGroup.html) [des journaux.](https://docs.aws.amazon.com/AmazonCloudWatchLogs/latest/APIReference/API_CreateLogGroup.html) En outre, les noms de groupes de journaux personnalisés ne doivent pas commencer par la chaîne aws/. Si vous créez un groupe de journaux personnalisé en commençant par aws/, Lambda ne sera pas en mesure de créer le groupe de journaux. Par conséquent, les journaux de votre fonction ne seront pas envoyés à CloudWatch.

Pour modifier le groupe de journaux d'une fonction (console)

- 1. Ouvrez la [page Functions](https://console.aws.amazon.com/lambda/home#/functions) (Fonctions) de la console Lambda.
- 2. Choisissez une fonction.
- 3. Dans la page de configuration de la fonction, choisissez Outils de surveillance et d'exploitation.
- 4. Dans le volet de configuration de la journalisation, choisissez Modifier.
- 5. Dans le volet Groupe de journalisation, pour le groupe de CloudWatch journaux, sélectionnez Personnalisé.
- 6. Sous Groupe de journaux personnalisé, entrez le nom du groupe de CloudWatch journaux auquel votre fonction doit envoyer des journaux. Si vous entrez le nom d'un groupe de journaux existant, votre fonction utilisera ce groupe. S'il n'existe aucun groupe de journaux portant le nom que vous entrez, Lambda créera un nouveau groupe de journaux portant ce nom pour votre fonction.

Pour modifier le groupe de journaux d'une fonction (AWS CLI)

• Pour modifier le groupe de journaux d'une fonction existante, utilisez la commande updatefunction-configuration. Si vous indiquez le nom d'un groupe de journaux existant, votre fonction utilisera ce groupe. S'il n'existe aucun groupe de journaux portant le nom que vous entrez, Lambda créera un nouveau groupe de journaux portant ce nom pour votre fonction.

**aws lambda update-function-configuration \ --function-name myFunction --log-group myLogGroup**

Pour indiquer un groupe de journaux personnalisé lorsque vous créez une fonction (AWS CLI)

• Pour spécifier un groupe de journaux personnalisé lorsque vous créez une nouvelle fonction Lambda à l'aide de AWS CLI, utilisez l'--log-groupoption. Si vous indiquez le nom d'un groupe de journaux existant, votre fonction utilisera ce groupe. S'il n'existe aucun groupe de journaux portant le nom que vous entrez, Lambda créera un nouveau groupe de journaux portant ce nom pour votre fonction.

L'exemple de commande suivant crée une fonction Lambda Node.js qui envoie des journaux à un groupe de journaux nommé myLogGroup.

**aws lambda create-function --function-name myFunction --runtime nodejs18.x \**

```
--handler index.handler --zip-file fileb://function.zip \
--role arn:aws:iam::123456789012:role/LambdaRole --log-group myLogGroup
```
#### Autorisations du rôle d'exécution

Pour que votre fonction puisse envoyer des CloudWatch journaux à Logs, elle doit être [logs:PutLogEvents](https://docs.aws.amazon.com/AmazonCloudWatchLogs/latest/APIReference/API_PutLogEvents.html)autorisée. Lorsque vous configurez le groupe de journaux de votre fonction à l'aide de la console Lambda, si votre fonction n'a pas cette autorisation, Lambda l'ajoute au [rôle](#page-1497-0) [d'exécution](#page-1497-0) de la fonction par défaut. Lorsque Lambda ajoute cette autorisation, elle autorise la fonction à envoyer des journaux à n'importe quel groupe de CloudWatch journaux Logs.

Pour empêcher Lambda de mettre automatiquement à jour le rôle d'exécution de la fonction et de le modifier manuellement, développez Autorisations et décochez Ajouter les autorisations requises.

Lorsque vous configurez le groupe de journaux de votre fonction à l'aide de AWS CLI, Lambda n'ajoute pas automatiquement l'logs:PutLogEventsautorisation. Ajoutez l'autorisation au rôle d'exécution de votre fonction si elle ne l'a pas déjà. Cette autorisation est incluse dans la politique [AWSLambdaBasicExecutionRole](https://console.aws.amazon.com/iam/home#/policies/arn:aws:iam::aws:policy/service-role/AWSLambdaBasicExecutionRole$jsonEditor)gérée.

### <span id="page-1642-0"></span>Accéder aux journaux avec la console Lambda

Pour afficher les journaux sur la console Lambda

- 1. Ouvrez la [page Functions](https://console.aws.amazon.com/lambda/home#/functions) (Fonctions) de la console Lambda.
- 2. Choisissez une fonction.
- 3. Sélectionnez Monitor (Surveiller).
- 4. Choisissez Afficher les connexions CloudWatch.

### <span id="page-1642-1"></span>Accès aux journaux à l'aide du AWS CLI

AWS CLI Il s'agit d'un outil open source qui vous permet d'interagir avec les AWS services à l'aide de commandes dans votre interface de ligne de commande. Pour exécuter la procédure indiquée dans cette section, vous devez satisfaire aux exigences suivantes :

- [AWS Command Line Interface \(AWS CLI\) version 2](https://docs.aws.amazon.com/cli/latest/userguide/getting-started-install.html)
- [AWS CLI Configuration rapide avec](https://docs.aws.amazon.com/cli/latest/userguide/cli-chap-configure.html) aws configure

Vous pouvez utiliser [AWS CLI](https://docs.aws.amazon.com/cli/latest/userguide/cli-chap-welcome.html) pour récupérer les journaux d'une invocation à l'aide de l'option de commande --log-type. La réponse inclut un champ LogResult qui contient jusqu'à 4 Ko de journaux codés en base64 provenant de l'invocation.

Example récupérer un ID de journal

L'exemple suivant montre comment récupérer un ID de journal à partir du champ LogResult d'une fonction nommée my-function.

**aws lambda invoke --function-name my-function out --log-type Tail**

Vous devriez voir la sortie suivante:

```
{ 
     "StatusCode": 200, 
     "LogResult": 
  "U1RBUlQgUmVxdWVzdElkOiA4N2QwNDRiOC1mMTU0LTExZTgtOGNkYS0yOTc0YzVlNGZiMjEgVmVyc2lvb...", 
     "ExecutedVersion": "$LATEST"
}
```
Example décoder les journaux

Dans la même invite de commandes, utilisez l'utilitaire base64 pour décoder les journaux. L'exemple suivant montre comment récupérer les journaux encodés en base64 pour my-function.

```
aws lambda invoke --function-name my-function out --log-type Tail \
--query 'LogResult' --output text --cli-binary-format raw-in-base64-out | base64 --
decode
```
L'cli-binary-formatoption est obligatoire si vous utilisez AWS CLI la version 2. Pour faire de ce paramètre le paramètre par défaut, exécutez aws configure set cli-binary-format rawin-base64-out. Pour plus d'informations, consultez les [options de ligne de commande globales](https://docs.aws.amazon.com/cli/latest/userguide/cli-configure-options.html#cli-configure-options-list)  [AWS CLI prises en charge](https://docs.aws.amazon.com/cli/latest/userguide/cli-configure-options.html#cli-configure-options-list) dans le Guide de l'utilisateur AWS Command Line Interface version 2.

Vous devriez voir la sortie suivante :

```
START RequestId: 57f231fb-1730-4395-85cb-4f71bd2b87b8 Version: $LATEST
"AWS_SESSION_TOKEN": "AgoJb3JpZ2luX2VjELj...", "_X_AMZN_TRACE_ID": "Root=1-5d02e5ca-
f5792818b6fe8368e5b51d50;Parent=191db58857df8395;Sampled=0"",ask/lib:/opt/lib",
END RequestId: 57f231fb-1730-4395-85cb-4f71bd2b87b8
```
REPORT RequestId: 57f231fb-1730-4395-85cb-4f71bd2b87b8 Duration: 79.67 ms Billed Duration: 80 ms Memory Size: 128 MB Max Memory Used: 73 MB

L'utilitaire base64 est disponible sous Linux, macOS et [Ubuntu sous Windows](https://docs.microsoft.com/en-us/windows/wsl/install-win10). Les utilisateurs de macOS auront peut-être besoin d'utiliser base64 -D.

Example Script get-logs.sh

Dans la même invite de commandes, utilisez le script suivant pour télécharger les cinq derniers événements de journalisation. Le script utilise sed pour supprimer les guillemets du fichier de sortie et attend 15 secondes pour permettre la mise à disposition des journaux. La sortie comprend la réponse de Lambda, ainsi que la sortie de la commande get-log-events.

Copiez le contenu de l'exemple de code suivant et enregistrez-le dans votre répertoire de projet Lambda sous get-logs.sh.

L'cli-binary-formatoption est obligatoire si vous utilisez AWS CLI la version 2. Pour faire de ce paramètre le paramètre par défaut, exécutez aws configure set cli-binary-format rawin-base64-out. Pour plus d'informations, consultez les [options de ligne de commande globales](https://docs.aws.amazon.com/cli/latest/userguide/cli-configure-options.html#cli-configure-options-list)  [AWS CLI prises en charge](https://docs.aws.amazon.com/cli/latest/userguide/cli-configure-options.html#cli-configure-options-list) dans le Guide de l'utilisateur AWS Command Line Interface version 2.

```
#!/bin/bash
aws lambda invoke --function-name my-function --cli-binary-format raw-in-base64-out --
payload '{"key": "value"}' out
sed -i'' -e 's/"//g' out
sleep 15
aws logs get-log-events --log-group-name /aws/lambda/my-function --log-stream-
name stream1 --limit 5
```
Example macOS et Linux (uniquement)

Dans la même invite de commandes, les utilisateurs macOS et Linux peuvent avoir besoin d'exécuter la commande suivante pour s'assurer que le script est exécutable.

**chmod -R 755 get-logs.sh**

Example récupérer les cinq derniers événements de journal

Dans la même invite de commande, exécutez le script suivant pour obtenir les cinq derniers événements de journalisation.

#### **./get-logs.sh**

Vous devriez voir la sortie suivante :

```
{ 
     "StatusCode": 200, 
     "ExecutedVersion": "$LATEST"
}
{ 
     "events": [ 
         { 
              "timestamp": 1559763003171, 
              "message": "START RequestId: 4ce9340a-b765-490f-ad8a-02ab3415e2bf Version: 
  $LATEST\n", 
              "ingestionTime": 1559763003309 
         }, 
         { 
              "timestamp": 1559763003173, 
              "message": "2019-06-05T19:30:03.173Z\t4ce9340a-b765-490f-ad8a-02ab3415e2bf
\tINFO\tENVIRONMENT VARIABLES\r{\r \"AWS_LAMBDA_FUNCTION_VERSION\": \"$LATEST\",
\langle r \ldots",
              "ingestionTime": 1559763018353 
         }, 
        \{ "timestamp": 1559763003173, 
              "message": "2019-06-05T19:30:03.173Z\t4ce9340a-b765-490f-ad8a-02ab3415e2bf
\tINFO\tEVENT\r{\r \"key\": \"value\"\r}\n", 
              "ingestionTime": 1559763018353 
         }, 
         { 
              "timestamp": 1559763003218, 
              "message": "END RequestId: 4ce9340a-b765-490f-ad8a-02ab3415e2bf\n", 
              "ingestionTime": 1559763018353 
         }, 
         { 
              "timestamp": 1559763003218, 
              "message": "REPORT RequestId: 4ce9340a-b765-490f-ad8a-02ab3415e2bf
\tDuration: 26.73 ms\tBilled Duration: 27 ms \tMemory Size: 128 MB\tMax Memory Used: 75 
 MB\t\n", 
              "ingestionTime": 1559763018353 
         } 
     ], 
     "nextForwardToken": "f/34783877304859518393868359594929986069206639495374241795",
```
}

#### "nextBackwardToken": "b/34783877303811383369537420289090800615709599058929582080"

### <span id="page-1646-0"></span>Journalisation des fonctions de l'environnement d'exécution

Pour déboguer votre code et vérifier qu'il fonctionne comme prévu, vous pouvez générer des journaux avec la fonctionnalité de journalisation standard pour votre langage de programmation. Le moteur d'exécution Lambda télécharge la sortie du journal de votre fonction dans Logs. CloudWatch Pour obtenir des instructions spécifiques au langage, consultez les rubriques suivantes :

- [AWS Lambda journalisation des fonctions dans Node.js](#page-797-0)
- [AWS Lambda journalisation des fonctions en Python](#page-919-0)
- [AWS Lambda journalisation des fonctions dans Ruby](#page-999-0)
- [AWS Lambda journalisation des fonctions en Java](#page-1101-0)
- [AWS Lambda fonction de journalisation dans Go](#page-1190-0)
- [Journalisation des fonctions Lambda en C#](#page-1253-0)
- [AWS Lambda fonction de connexion PowerShell](#page-1287-0)

### <span id="page-1646-1"></span>Quelle est la prochaine étape ?

• Pour en savoir plus sur les groupes de journaux et leur accès via la CloudWatch console, consultez le [système de surveillance, l'application et les fichiers journaux personnalisés](https://docs.aws.amazon.com/AmazonCloudWatch/latest/DeveloperGuide/WhatIsCloudWatchLogs.html) dans le guide de CloudWatch l'utilisateur Amazon.

# Enregistrement des appels AWS Lambda d'API à l'aide de AWS **CloudTrail**

AWS Lambda est intégré à [AWS CloudTrailu](https://docs.aws.amazon.com/awscloudtrail/latest/userguide/cloudtrail-user-guide.html)n service qui fournit un enregistrement des actions entreprises par un utilisateur, un rôle ou un Service AWS. CloudTrail capture les appels d'API pour Lambda sous forme d'événements. Les appels capturés incluent des appels de la console Lambda et les appels de code vers les opérations d'API Lambda. À l'aide des informations collectées par CloudTrail, vous pouvez déterminer la demande qui a été faite à Lambda, l'adresse IP à partir de laquelle la demande a été faite, la date à laquelle elle a été faite et des informations supplémentaires.

Chaque événement ou entrée de journal contient des informations sur la personne ayant initié la demande. Les informations relatives à l'identité permettent de déterminer :

- Si la demande a été effectuée avec des informations d'identification d'utilisateur root ou d'utilisateur root.
- Si la demande a été faite au nom d'un utilisateur de l'IAM Identity Center.
- Si la demande a été effectuée avec les informations d'identification de sécurité temporaires d'un rôle ou d'un utilisateur fédéré.
- Si la requête a été effectuée par un autre Service AWS.

CloudTrail est actif dans votre compte Compte AWS lorsque vous créez le compte et vous avez automatiquement accès à l'historique des CloudTrail événements. L'historique des CloudTrail événements fournit un enregistrement consultable, consultable, téléchargeable et immuable des 90 derniers jours des événements de gestion enregistrés dans un. Région AWS Pour plus d'informations, consultez la section [Utilisation de l'historique des CloudTrail événements](https://docs.aws.amazon.com/awscloudtrail/latest/userguide/view-cloudtrail-events.html) dans le guide de AWS CloudTrail l'utilisateur. La consultation de CloudTrail l'historique des événements est gratuite.

Pour un enregistrement continu des événements de vos 90 Compte AWS derniers jours, créez un magasin de données sur les événements de Trail ou [CloudTrailLake.](https://docs.aws.amazon.com/awscloudtrail/latest/userguide/cloudtrail-lake.html)

#### CloudTrail sentiers

Un suivi permet CloudTrail de fournir des fichiers journaux à un compartiment Amazon S3. Tous les sentiers créés à l'aide du AWS Management Console sont multirégionaux. Vous pouvez créer un parcours à région unique ou multirégionale à l'aide du. AWS CLI Il est recommandé de créer un parcours multirégional, car vous capturez l'activité dans l'ensemble Régions AWS de votre

compte. Si vous créez un parcours à région unique, vous ne pouvez voir que les événements enregistrés dans le parcours. Région AWS Pour plus d'informations sur les sentiers, consultez les [sections Création d'un sentier pour votre](https://docs.aws.amazon.com/awscloudtrail/latest/userguide/cloudtrail-create-and-update-a-trail.html) organisation Compte AWS et [Création d'un sentier pour](https://docs.aws.amazon.com/awscloudtrail/latest/userguide/creating-trail-organization.html)  [une organisation](https://docs.aws.amazon.com/awscloudtrail/latest/userguide/creating-trail-organization.html) dans le guide de AWS CloudTrail l'utilisateur.

Vous pouvez envoyer une copie de vos événements de gestion en cours dans votre compartiment Amazon S3 gratuitement CloudTrail en créant un journal. Toutefois, des frais de stockage Amazon S3 sont facturés. Pour plus d'informations sur la CloudTrail tarification, consultez la section [AWS CloudTrail Tarification.](https://aws.amazon.com/cloudtrail/pricing/) Pour obtenir des informations sur la tarification Amazon S3, consultez [Tarification Amazon S3.](https://aws.amazon.com/s3/pricing/)

CloudTrail Stockages de données sur les événements du lac

CloudTrail Lake vous permet d'exécuter des requêtes SQL sur vos événements. CloudTrail Lake convertit les événements existants au format JSON basé sur les lignes au format [Apache](https://orc.apache.org/)  [ORC.](https://orc.apache.org/) ORC est un format de stockage en colonnes qui est optimisé pour une récupération rapide des données. Les événements sont agrégés dans des magasins de données d'événement. Ceux-ci constituent des collections immuables d'événements basées sur des critères que vous sélectionnez en appliquant des [sélecteurs d'événements avancés.](https://docs.aws.amazon.com/awscloudtrail/latest/userguide/cloudtrail-lake-concepts.html#adv-event-selectors) Les sélecteurs que vous appliquez à un magasin de données d'événement contrôlent les événements qui persistent et que vous pouvez interroger. Pour plus d'informations sur CloudTrail Lake, consultez la section [Travailler avec AWS CloudTrail Lake](https://docs.aws.amazon.com/awscloudtrail/latest/userguide/cloudtrail-lake.html) dans le guide de AWS CloudTrail l'utilisateur.

CloudTrail Les stockages et requêtes de données sur les événements de Lake entraînent des coûts. Lorsque vous créez un magasin de données d'événement, vous choisissez l'[option](https://docs.aws.amazon.com/awscloudtrail/latest/userguide/cloudtrail-lake-manage-costs.html#cloudtrail-lake-manage-costs-pricing-option) [de tarification](https://docs.aws.amazon.com/awscloudtrail/latest/userguide/cloudtrail-lake-manage-costs.html#cloudtrail-lake-manage-costs-pricing-option) que vous voulez utiliser pour le magasin de données d'événement. L'option de tarification détermine le coût d'ingestion et de stockage des événements, ainsi que les périodes de conservation par défaut et maximale pour le magasin de données d'événement. Pour plus d'informations sur la CloudTrail tarification, consultez la section [AWS CloudTrail Tarification.](https://aws.amazon.com/cloudtrail/pricing/)

### Événements relatifs aux données Lambda dans CloudTrail

Les [événements de données](https://docs.aws.amazon.com/awscloudtrail/latest/userguide/logging-data-events-with-cloudtrail.html#logging-data-events) fournissent des informations sur les opérations de ressources effectuées sur ou dans une ressource (par exemple, lecture ou écriture de données dans un objet Amazon S3). Ils sont également connus sous le nom opérations de plans de données. Les événements de données sont souvent des activités dont le volume est élevé. Par défaut, CloudTrail n'enregistre pas la plupart des événements liés aux données et l'historique des CloudTrail événements ne les enregistre pas.

Un événement de CloudTrail données enregistré par défaut pour les services pris en charge estLambdaESMDisabled. Pour en savoir plus sur l'utilisation de cet événement afin de résoudre les problèmes liés aux mappages de sources d'événements Lambda, consultez. [the section](#page-1652-0) [called "Utilisation CloudTrail pour résoudre les problèmes liés aux sources d'événements Lambda](#page-1652-0) [désactivées"](#page-1652-0)

Des frais supplémentaires s'appliquent pour les événements de données. Pour plus d'informations sur la CloudTrail tarification, consultez la section [AWS CloudTrail Tarification](https://aws.amazon.com/cloudtrail/pricing/).

Vous pouvez enregistrer les événements de données pour le type de AWS::Lambda::Function ressource à l'aide de la CloudTrail console ou AWS CLI des opérations de CloudTrail l'API. Pour plus d'informations sur la façon de consigner les événements liés aux données, consultez les [sections Enregistrement des événements liés aux données avec le AWS Management Console](https://docs.aws.amazon.com/awscloudtrail/latest/userguide/logging-data-events-with-cloudtrail.html#logging-data-events-console) et [Enregistrement des événements liés aux données avec le AWS Command Line Interface](https://docs.aws.amazon.com/awscloudtrail/latest/userguide/logging-data-events-with-cloudtrail.html#creating-data-event-selectors-with-the-AWS-CLI) dans le Guide de AWS CloudTrail l'utilisateur.

Le tableau suivant répertorie le type de ressource Lambda pour lequel vous pouvez enregistrer des événements de données. La colonne Type d'événement de données (console) indique la valeur à choisir dans la liste des types d'événements de données de la CloudTrail console. La colonne de valeur resources.type indique la **resources.type** valeur que vous devez spécifier lors de la configuration de sélecteurs d'événements avancés à l'aide des API or. AWS CLI CloudTrail La CloudTrail colonne Data APIs logged to indique les appels d'API enregistrés CloudTrail pour le type de ressource.

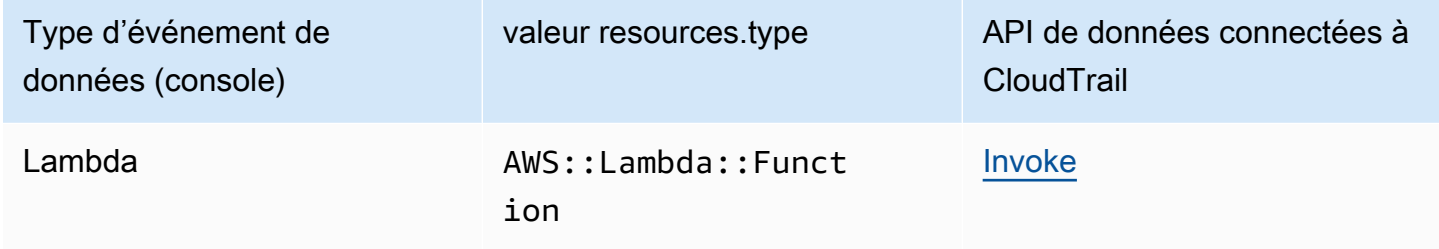

Vous pouvez configurer des sélecteurs d'événements avancés pour filtrer les eventNamereadOnly, et resources.ARN des champs pour enregistrer uniquement les événements importants pour vous. L'exemple suivant est la vue JSON d'une configuration d'événements de données qui enregistre les événements pour une fonction spécifique uniquement. Pour plus d'informations sur ces champs, consultez [AdvancedFieldSelector](https://docs.aws.amazon.com/awscloudtrail/latest/APIReference/API_AdvancedFieldSelector.html)la référence de l'AWS CloudTrail API.

```
 { 
      "name": "function-invokes", 
      "fieldSelectors": [ 
        { 
           "field": "eventCategory", 
           "equals": [ 
             "Data" 
           ] 
        }, 
        { 
           "field": "resources.type", 
           "equals": [ 
             "AWS::Lambda::Function" 
           ] 
        }, 
        { 
           "field": "resources.ARN", 
           "equals": [ 
             "arn:aws:lambda:us-east-1:111122223333:function:hello-world" 
          \mathbf{I} } 
      ] 
   }
]
```
# Événements de gestion Lambda dans CloudTrail

[Les événements de gestion](https://docs.aws.amazon.com/awscloudtrail/latest/userguide/logging-management-events-with-cloudtrail.html#logging-management-events) fournissent des informations sur les opérations de gestion effectuées sur les ressources de votre Compte AWS. Ils sont également connus sous le nom opérations de plan de contrôle. Par défaut, CloudTrail enregistre les événements de gestion.

Lambda prend en charge la journalisation des actions suivantes sous forme d'événements de gestion dans des fichiers CloudTrail journaux.

```
a Note
```
Dans le fichier CloudTrail journal, ils eventName peuvent inclure des informations de date et de version, mais cela fait toujours référence à la même action d'API publique. Par exemple, l'GetFunctionaction apparaît sous la formeGetFunction20150331v2. La liste suivante indique quand le nom de l'événement est différent du nom de l'action de l'API.

- [AddLayerVersionPermission](https://docs.aws.amazon.com/lambda/latest/api/API_AddLayerVersionPermission.html)
- [AddPermission\(](https://docs.aws.amazon.com/lambda/latest/api/API_AddPermission.html)nom de l'événement :AddPermission20150331v2)
- [CreateAlias\(](https://docs.aws.amazon.com/lambda/latest/api/API_CreateAlias.html)nom de l'événement :CreateAlias20150331)
- [CreateEventSourceMapping\(](https://docs.aws.amazon.com/lambda/latest/api/API_CreateEventSourceMapping.html)nom de l'événement :CreateEventSourceMapping20150331)
- [CreateFunction\(](https://docs.aws.amazon.com/lambda/latest/api/API_CreateFunction.html)nom de l'événement :CreateFunction20150331)

(Les ZipFile paramètres Environment et sont omis dans les CloudTrail journaux pourCreateFunction.)

- [CreateFunctionUrlConfig](https://docs.aws.amazon.com/lambda/latest/api/API_CreateFunctionUrlConfig.html)
- [DeleteAlias\(](https://docs.aws.amazon.com/lambda/latest/api/API_DeleteAlias.html)nom de l'événement :DeleteAlias20150331)
- [DeleteCodeSigningConfig](https://docs.aws.amazon.com/lambda/latest/api/API_DeleteCodeSigningConfig.html)
- [DeleteEventSourceMapping](https://docs.aws.amazon.com/lambda/latest/api/API_DeleteEventSourceMapping.html)(nom de l'événement :DeleteEventSourceMapping20150331)
- [DeleteFunction\(](https://docs.aws.amazon.com/lambda/latest/api/API_DeleteFunction.html)nom de l'événement :DeleteFunction20150331)
- [DeleteFunctionConcurrence](https://docs.aws.amazon.com/lambda/latest/api/API_DeleteFunctionConcurrency.html) (nom de l'événement :DeleteFunctionConcurrency20171031)
- [DeleteFunctionUrlConfig](https://docs.aws.amazon.com/lambda/latest/api/API_DeleteFunctionUrlConfig.html)
- [DeleteProvisionedConcurrencyConfig](https://docs.aws.amazon.com/lambda/latest/api/API_DeleteProvisionedConcurrencyConfig.html)
- [GetAlias](https://docs.aws.amazon.com/lambda/latest/api/API_GetAlias.html)(nom de l'événement :GetAlias20150331)
- [GetEventSourceMapping](https://docs.aws.amazon.com/lambda/latest/api/API_GetEventSourceMapping.html)
- [GetFunction](https://docs.aws.amazon.com/lambda/latest/api/API_GetFunction.html)
- [GetFunctionUrlConfig](https://docs.aws.amazon.com/lambda/latest/api/API_GetFunctionUrlConfig.html)
- **[GetFunctionConfiguration](https://docs.aws.amazon.com/lambda/latest/api/API_GetFunctionConfiguration.html)**
- [GetLayerVersionPolicy](https://docs.aws.amazon.com/lambda/latest/api/API_GetLayerVersionPolicy.html)
- **[GetPolicy](https://docs.aws.amazon.com/lambda/latest/api/API_GetPolicy.html)**
- **[ListEventSourceMappings](https://docs.aws.amazon.com/lambda/latest/api/API_ListEventSourceMappings.html)**
- **[ListFunctions](https://docs.aws.amazon.com/lambda/latest/api/API_ListFunctions.html)**
- **[ListFunctionUrlConfigs](https://docs.aws.amazon.com/lambda/latest/api/API_ListFunctionUrlConfigs.html)**
- [PublishLayerVersion](https://docs.aws.amazon.com/lambda/latest/api/API_PublishLayerVersion.html) (nom de l'événement :PublishLayerVersion20181031)

(Le ZipFile paramètre est omis dans les CloudTrail journaux dePublishLayerVersion.)

- [PublishVersion](https://docs.aws.amazon.com/lambda/latest/api/API_PublishVersion.html)(nom de l'événement :PublishVersion20150331)
- [PutFunctionConcurrence](https://docs.aws.amazon.com/lambda/latest/api/API_PutFunctionConcurrency.html) (nom de l'événement :PutFunctionConcurrency20171031)
- [PutFunctionCodeSigningConfig](https://docs.aws.amazon.com/lambda/latest/api/API_PutFunctionCodeSigningConfig.html)
- [PutFunctionEventInvokeConfig](https://docs.aws.amazon.com/lambda/latest/api/API_PutFunctionEventInvokeConfig.html)
- [PutProvisionedConcurrencyConfig](https://docs.aws.amazon.com/lambda/latest/api/API_PutProvisionedConcurrencyConfig.html)
- [PutRuntimeManagementConfig](https://docs.aws.amazon.com/lambda/latest/api/API_PutRuntimeManagementConfig.html)
- [RemovePermission](https://docs.aws.amazon.com/lambda/latest/api/API_RemovePermission.html)(nom de l'événement :RemovePermission20150331v2)
- [TagResource](https://docs.aws.amazon.com/lambda/latest/api/API_TagResource.html)(nom de l'événement :TagResource20170331v2)
- [UntagResource](https://docs.aws.amazon.com/lambda/latest/api/API_UntagResource.html)(nom de l'événement :UntagResource20170331v2)
- [UpdateAlias\(](https://docs.aws.amazon.com/lambda/latest/api/API_UpdateAlias.html)nom de l'événement :UpdateAlias20150331)
- [UpdateCodeSigningConfig](https://docs.aws.amazon.com/lambda/latest/api/API_UpdateCodeSigningConfig.html)
- [UpdateEventSourceMapping](https://docs.aws.amazon.com/lambda/latest/api/API_UpdateEventSourceMapping.html)(nom de l'événement :UpdateEventSourceMapping20150331)
- [UpdateFunctionCode](https://docs.aws.amazon.com/lambda/latest/api/API_UpdateFunctionCode.html) (nom de l'événement :UpdateFunctionCode20150331v2)

(Le ZipFile paramètre est omis dans les CloudTrail journaux deUpdateFunctionCode.)

• [UpdateFunctionConfiguration](https://docs.aws.amazon.com/lambda/latest/api/API_UpdateFunctionConfiguration.html) (nom de l'événement :UpdateFunctionConfiguration20150331v2)

(Le Environment paramètre est omis dans les CloudTrail journaux deUpdateFunctionConfiguration.)

- [UpdateFunctionEventInvokeConfig](https://docs.aws.amazon.com/lambda/latest/api/API_UpdateFunctionEventInvokeConfig.html)
- [UpdateFunctionUrlConfig](https://docs.aws.amazon.com/lambda/latest/api/API_UpdateFunctionUrlConfig.html)

# <span id="page-1652-0"></span>Utilisation CloudTrail pour résoudre les problèmes liés aux sources d'événements Lambda désactivées

Lorsque vous modifiez l'état du mappage d'une source d'événement à l'aide de l'action d'[UpdateEventSourceMapping](https://docs.aws.amazon.com/lambda/latest/api/API_UpdateEventSourceMapping.html)API, l'appel d'API est enregistré en tant qu'événement de gestion CloudTrail. Les mappages de sources d'événements peuvent également passer directement à l'Disabledétat en raison d'erreurs.

Pour les services suivants, Lambda publie l'événement de LambdaESMDisabled données CloudTrail lorsque votre source d'événements passe à l'état Désactivé :

- Amazon Simple Queue Service (Amazon SQS)
- Amazon DynamoDB
- Amazon Kinesis

Lambda ne prend en charge cet événement pour aucun autre type de mappage de source d'événements.

Pour recevoir des alertes lorsque les mappages de sources d'événements pour les services pris en charge passent à l'Disabledétat, configurez une alarme dans Amazon à CloudWatch l'aide de l'LambdaESMDisabled CloudTrail événement. Pour en savoir plus sur la configuration d'une CloudWatch alarme, voir [Création d' CloudWatch alarmes pour CloudTrail des événements :](https://docs.aws.amazon.com/awscloudtrail/latest/userguide/cloudwatch-alarms-for-cloudtrail.html) [exemples](https://docs.aws.amazon.com/awscloudtrail/latest/userguide/cloudwatch-alarms-for-cloudtrail.html).

L'serviceEventDetailsentité figurant dans le message d'LambdaESMDisabledévénement contient l'un des codes d'erreur suivants.

#### **RESOURCE\_NOT\_FOUND**

La ressource spécifiée dans la demande n'existe pas.

#### **FUNCTION\_NOT\_FOUND**

La fonction attachée à la source d'événement n'existe pas.

#### **REGION\_NAME\_NOT\_VALID**

Un nom de région fourni à la source ou à la fonction d'événement n'est pas valide.

#### **AUTHORIZATION\_ERROR**

Les autorisations n'ont pas été définies ou sont mal configurées.

#### **FUNCTION\_IN\_FAILED\_STATE**

Le code de fonction ne compile pas, a rencontré une exception irrécupérable ou un mauvais déploiement s'est produit.

### Exemples d'événements Lambda

Un événement représente une demande unique provenant de n'importe quelle source et inclut des informations sur l'opération d'API demandée, la date et l'heure de l'opération, les paramètres de la demande, etc. CloudTrail les fichiers journaux ne constituent pas une trace ordonnée des appels d'API publics. Les événements n'apparaissent donc pas dans un ordre spécifique.

L'exemple suivant montre les entrées du CloudTrail journal pour les DeleteFunction actions GetFunction et.

#### **a** Note

eventName peut inclure des informations de date et de version, comme "GetFunction20150331", mais il s'agit toujours de la même API publique.

```
{ 
   "Records": [ 
     { 
       "eventVersion": "1.03", 
       "userIdentity": { 
         "type": "IAMUser", 
         "principalId": "A1B2C3D4E5F6G7EXAMPLE", 
         "arn": "arn:aws:iam::111122223333:user/myUserName", 
         "accountId": "111122223333", 
         "accessKeyId": "AKIAIOSFODNN7EXAMPLE", 
         "userName": "myUserName" 
       }, 
       "eventTime": "2015-03-18T19:03:36Z", 
       "eventSource": "lambda.amazonaws.com", 
       "eventName": "GetFunction", 
       "awsRegion": "us-east-1", 
       "sourceIPAddress": "127.0.0.1", 
       "userAgent": "Python-httplib2/0.8 (gzip)", 
       "errorCode": "AccessDenied", 
       "errorMessage": "User: arn:aws:iam::111122223333:user/myUserName is not 
  authorized to perform: lambda:GetFunction on resource: arn:aws:lambda:us-
west-2:111122223333:function:other-acct-function", 
       "requestParameters": null, 
       "responseElements": null, 
       "requestID": "7aebcd0f-cda1-11e4-aaa2-e356da31e4ff", 
       "eventID": "e92a3e85-8ecd-4d23-8074-843aabfe89bf", 
       "eventType": "AwsApiCall", 
       "recipientAccountId": "111122223333" 
     }, 
     { 
       "eventVersion": "1.03", 
       "userIdentity": { 
         "type": "IAMUser", 
         "principalId": "A1B2C3D4E5F6G7EXAMPLE", 
         "arn": "arn:aws:iam::111122223333:user/myUserName", 
         "accountId": "111122223333",
```
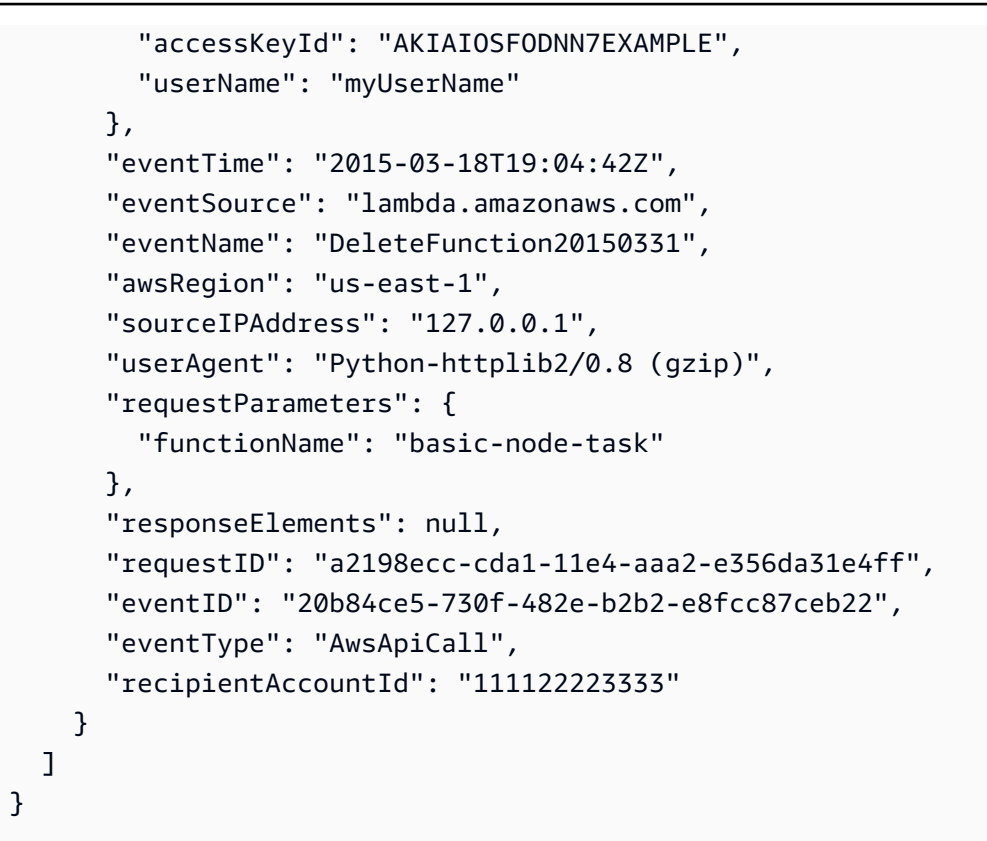

Pour plus d'informations sur le contenu des CloudTrail enregistrements, voir [le contenu des](https://docs.aws.amazon.com/awscloudtrail/latest/userguide/cloudtrail-event-reference-record-contents.html) [CloudTrail enregistrements](https://docs.aws.amazon.com/awscloudtrail/latest/userguide/cloudtrail-event-reference-record-contents.html) dans le Guide de AWS CloudTrail l'utilisateur.
## Visualisez les invocations de fonctions Lambda à l'aide de AWS X-Ray

Vous pouvez l'utiliser AWS X-Ray pour visualiser les composants de votre application, identifier les goulots d'étranglement liés aux performances et résoudre les demandes ayant entraîné une erreur. Vos fonctions Lambda envoient des données de suivi à X-Ray qui les traite pour générer une cartographie de service et des résumés de suivi pouvant faire l'objet d'une recherche.

Si vous avez activé le suivi X-Ray dans un service qui invoque votre fonction, Lambda envoie automatiquement les suivis à X-Ray. Le service en amont, par exemple Amazon API Gateway ou une application hébergée sur Amazon EC2 instrumentée avec le kit SDK X-Ray, échantillonne les demandes entrantes et ajoute un en-tête de suivi indiquant à Lambda d'envoyer ou de ne pas envoyer les suivis. Les traces provenant des producteurs de messages en amont, tels qu'Amazon SQS, sont automatiquement liées aux traces des fonctions Lambda en aval, créant ainsi une end-toend vue de l'ensemble de l'application. Pour plus d'informations, consultez [Traçage des applications](https://docs.aws.amazon.com/xray/latest/devguide/xray-tracelinking.html)  [événementielles](https://docs.aws.amazon.com/xray/latest/devguide/xray-tracelinking.html) dans le Guide du développeur AWS X-Ray .

#### **a** Note

Le suivi X-Ray n'est actuellement pas pris en charge pour les fonctions Lambda avec Amazon Managed Streaming for Apache Kafka (Amazon MSK), Apache Kafka autogéré, Amazon MQ avec ActiveMQ et RabbitMQ ou les mappages des sources d'événements Amazon DocumentDB.

Pour activer/désactiver le traçage actif sur votre fonction Lambda avec la console, procédez comme suit :

#### Pour activer le traçage actif

- 1. Ouvrez la [page Functions](https://console.aws.amazon.com/lambda/home#/functions) (Fonctions) de la console Lambda.
- 2. Choisissez une fonction.
- 3. Choisissez Configuration, puis choisissez Outils de surveillance et d'opérations.
- 4. Choisissez Modifier.
- 5. Sous X-Ray, activer/désactiver Active tracing (Traçage actif).
- 6. Choisissez Enregistrer.

#### **G** Tarification

Vous pouvez utiliser le X-Ray Tracing gratuitement chaque mois jusqu'à une certaine limite dans le cadre du niveau AWS gratuit. Au-delà de ce seuil, X-Ray facture le stockage et la récupération du suivi. Pour en savoir plus, consultez [AWS X-Ray Tarification.](https://aws.amazon.com/xray/pricing/)

Votre fonction a besoin d'une autorisation pour charger des données de suivi vers X-Ray. Lorsque vous activez le suivi actif dans la console Lambda, Lambda ajoute les autorisations requises au [rôle d'exécution](#page-1497-0) de votre fonction. Sinon, ajoutez la [AWSXRayDaemonWriteAccessp](https://console.aws.amazon.com/iam/home#/policies/arn:aws:iam::aws:policy/AWSXRayDaemonWriteAccess)olitique au rôle d'exécution.

X-Ray ne trace pas toutes les requêtes vers votre application. X-Ray applique un algorithme d'échantillonnage pour s'assurer que le suivi est efficace, tout en fournissant un échantillon représentatif de toutes les demandes. Le taux d'échantillonnage est 1 demande par seconde et 5 % de demandes supplémentaires.

#### **G** Note

Vous ne pouvez pas configurer ce taux d'échantillonnage X-Ray pour vos fonctions.

Dans X-Ray, un suivi enregistre des informations sur une demande traitée par un ou plusieurs services. Lambda enregistre 2 segments par trace, ce qui crée deux nœuds sur le graphe de service. L'image suivante met en évidence ces deux nœuds :

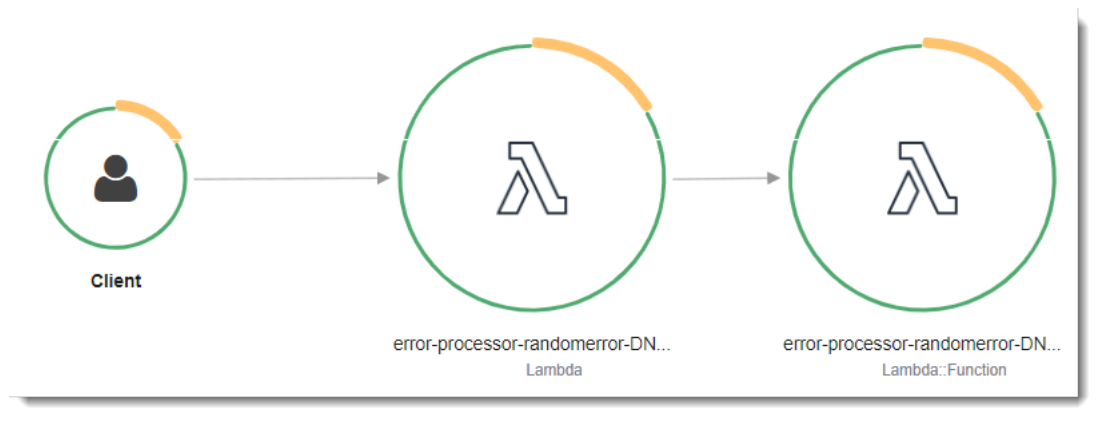

Le premier nœud sur la gauche représente le service Lambda qui reçoit la demande d'invocation. Le deuxième nœud représente votre fonction Lambda spécifique. L'exemple suivant illustre une trace avec ces deux segments. Les deux sont nommés my-function, mais l'un a une origine

de AWS::Lambda et l'autre a une origine deAWS::Lambda::Function. Si le AWS::Lambda segment affiche une erreur, cela signifie que le service Lambda a rencontré un problème. Si le AWS::Lambda::Function segment affiche une erreur, cela signifie que votre fonction a rencontré un problème.

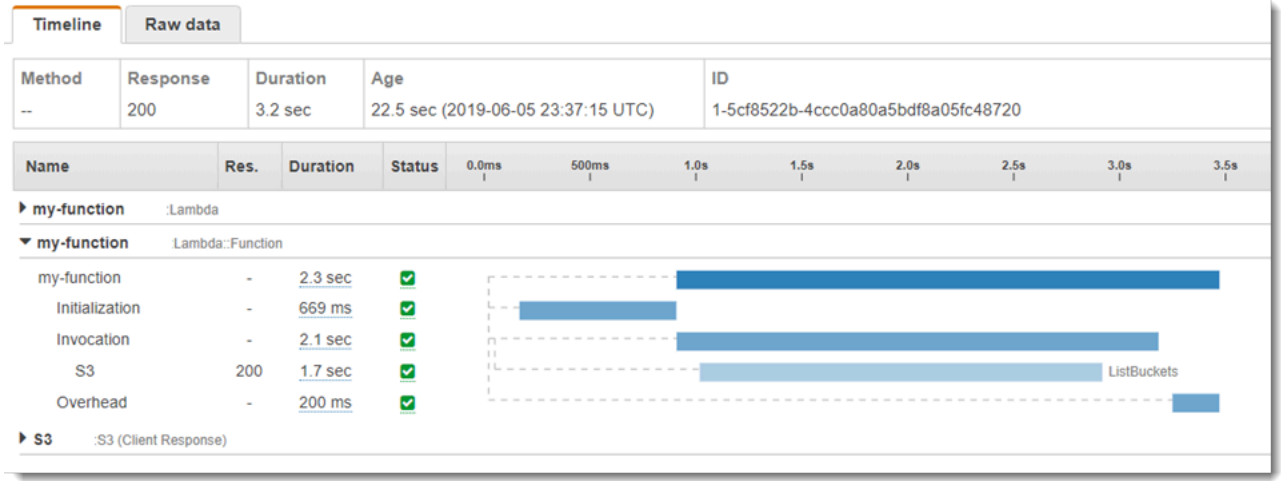

La fonction segment (AWS::Lambda::Function) contient des sous-segments pourInitialization,Invocation, Restore ([Lambda SnapStart](#page-1070-0)uniquement) etOverhead. Pour plus d'informations, consultez le [cycle de vie de l'environnement d'exécution Lambda](#page-54-0).

#### **a** Note

X-Ray traite les exceptions non gérées dans votre fonction Lambda comme des statuts Error. X-Ray enregistre les statuts Fault uniquement lorsque Lambda subit des erreurs internes du serveur. Pour plus d'informations, consultez [Erreurs, fautes et exceptions](https://docs.aws.amazon.com/xray/latest/devguide/xray-concepts.html#xray-concepts-errors) dans le Guide du développeur X-Ray.

Le sous-segment Initialization représente la phase d'initialisation du cycle de vie de l'environnement d'exécution Lambda. Au cours de cette phase, Lambda crée ou libère un environnement d'exécution avec les ressources que vous avez configurées, télécharge le code de la fonction et toutes les couches, initialise les extensions, initialise l'environnement d'exécution, et exécute le code d'initialisation de la fonction.

Le sous-segment Invocation représente la phase d'invocation où Lambda invoque le gestionnaire de fonction. Cela commence par l'enregistrement de l'exécution et de l'extension et se termine lorsque l'exécution est prête à envoyer la réponse.

([Lambda SnapStart](#page-1070-0) uniquement) Le sous-segment Restore indique le temps nécessaire à Lambda pour restaurer un instantané, charger l'exécution (JVM) et exécuter les éventuels [hooks d'exécution](#page-1083-0) afterRestore. Le processus de restauration des instantanés peut inclure du temps consacré à des activités en dehors de la MicroVM. Cette heure est indiquée dans le sous-segment Restore. Le temps passé en dehors de la microVM pour restaurer un instantané ne vous est pas facturé.

Le sous-segment Overhead représente la phase qui se produit entre le moment où l'exécution envoie la réponse et le signal pour l'invocation suivante. Pendant ce temps, l'exécution termine toutes les tâches liées à une invocation et se prépare à geler l'environnement de test (sandbox).

#### **a** Note

Occasionnellement, vous pouvez remarquer un grand écart entre les phases d'initialisation et d'invocation de la fonction dans vos traces X-Ray. Pour les fonctions utilisant la [simultanéité](#page-702-0)  [provisionnée](#page-702-0), cela est dû au fait que Lambda initialise vos instances de fonction bien avant l'invocation. Pour les fonctions utilisant la [simultanéité non réservée \(à la demande\),](#page-678-0) Lambda peut initialiser de manière proactive une instance de fonction, même s'il n'y a pas d'invocation. Visuellement, ces deux cas se manifestent par un écart de temps entre les phases d'initialisation et d'invocation.

#### **A** Important

Dans Lambda, vous pouvez utiliser le kit SDK X-Ray pour étendre le sous-segment Invocation avec des sous-segments supplémentaires pour les appels, les annotations et les métadonnées en aval. Vous ne pouvez pas accéder directement au segment de fonction ou enregistrer une tâche effectuée en dehors de la portée d'invocation du gestionnaire.

Consultez les rubriques suivantes pour une présentation du suivi dans Lambda spécifique de chaque langage :

- [Instrumentation du code Node.js dans AWS Lambda](#page-811-0)
- [Instrumentation du code Python dans AWS Lambda](#page-946-0)
- [Instrumentation du code Ruby dans AWS Lambda](#page-1007-0)
- [Instrumentation du code Java dans AWS Lambda](#page-1121-0)
- [Instrumentation du code Go AWS Lambda](#page-1197-0)

• [Instrumentation du code C# dans AWS Lambda](#page-1262-0)

Pour obtenir la liste complète des services qui prennent en charge l'instrumentation active, consultez la section [AWS Services pris en charge](https://docs.aws.amazon.com/xray/latest/devguide/xray-usage.html#xray-usage-codechanges) dans le Guide du AWS X-Ray développeur.

#### **Sections**

- [Autorisations du rôle d'exécution](#page-1660-0)
- [Le AWS X-Ray daemon](#page-1660-1)
- [Activation du suivi actif avec l'API Lambda](#page-1661-0)
- [Activation du suivi actif avec AWS CloudFormation](#page-1661-1)

### <span id="page-1660-0"></span>Autorisations du rôle d'exécution

Lambda a besoin des autorisations suivantes pour envoyer des données de suivi à X-Ray. Ajoutezles au [rôle d'exécution](#page-1497-0) de la fonction.

- [Radiographie : Segments PutTrace](https://docs.aws.amazon.com/xray/latest/api/API_PutTraceSegments.html)
- [radiographie : Records PutTelemetry](https://docs.aws.amazon.com/xray/latest/api/API_PutTelemetryRecords.html)

Ces autorisations sont incluses dans la politique [AWSXRayDaemonWriteAccess](https://console.aws.amazon.com/iam/home?#/policies/arn:aws:iam::aws:policy/AWSXRayDaemonWriteAccess)gérée.

### <span id="page-1660-1"></span>Le AWS X-Ray daemon

Au lieu d'envoyer des données de suivi directement à l'API X-Ray, le kit SDK X-Ray utilise un processus de démon. Le démon AWS X-Ray est une application qui s'exécute dans l'environnement Lambda et écoute le trafic UDP contenant des segments et sous-segments. Il met en mémoire tampon les données entrantes et les écrit par lots sur X-Ray, ce qui a pour effet de réduire la surcharge de traitement et de mémoire requise pour suivre les invocations.

L'environnement d'exécution Lambda permet au démon d'utiliser jusqu'à 3 % de la mémoire configurée pour votre fonction ou 16 Mo, selon la valeur la plus élevée. Si votre fonction manque de mémoire pendant l'invocation, l'environnement d'exécution arrête d'abord le processus de démon pour libérer de la mémoire.

Le processus de démon étant entièrement géré par Lambda, l'utilisateur ne peut pas le configurer. Tous les segments générés par les invocations de fonction sont enregistrés dans le même compte que la fonction Lambda. Le démon ne peut pas être configuré pour les rediriger vers un autre compte. <span id="page-1661-0"></span>Pour plus d'informations, consultez [Démon X-Ray](https://docs.aws.amazon.com/xray/latest/devguide/xray-daemon.html) dans le Guide du développeur X-Ray.

### Activation du suivi actif avec l'API Lambda

Pour gérer la configuration du suivi avec le AWS SDK AWS CLI ou le SDK, utilisez les opérations d'API suivantes :

- [UpdateFunctionConfiguration](https://docs.aws.amazon.com/lambda/latest/api/API_UpdateFunctionConfiguration.html)
- [GetFunctionConfiguration](https://docs.aws.amazon.com/lambda/latest/api/API_GetFunctionConfiguration.html)
- [CreateFunction](https://docs.aws.amazon.com/lambda/latest/api/API_CreateFunction.html)

L'exemple de AWS CLI commande suivant active le suivi actif sur une fonction nommée my-function.

```
aws lambda update-function-configuration \
--function-name my-function \
--tracing-config Mode=Active
```
Le mode de suivi fait partie de la configuration spécifique de la version lorsque vous publiez une version de votre fonction. Vous ne pouvez pas modifier le mode de suivi sur une version publiée.

### <span id="page-1661-1"></span>Activation du suivi actif avec AWS CloudFormation

Pour activer le suivi d'une AWS::Lambda::Function ressource dans un AWS CloudFormation modèle, utilisez la TracingConfig propriété.

Example [function-inline.yml](https://github.com/awsdocs/aws-lambda-developer-guide/blob/master/templates/function-inline.yml) – Configuration du suivi

```
Resources: 
   function: 
     Type: AWS::Lambda::Function
     Properties: 
        TracingConfig: 
          Mode: Active
        ...
```
Pour une AWS::Serverless::Function ressource AWS Serverless Application Model (AWS SAM), utilisez la Tracing propriété.

### Example [template.yml](https://github.com/awsdocs/aws-lambda-developer-guide/tree/main/sample-apps/blank-nodejs/template.yml) - Configuration du suivi

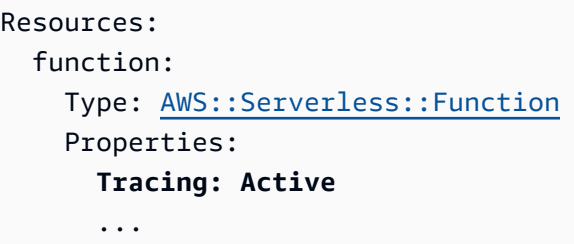

# Surveillez les performances des fonctions avec Amazon CloudWatch Lambda Insights

Amazon CloudWatch Lambda Insights collecte et agrège les indicateurs de performance d'exécution des fonctions Lambda et les journaux pour vos applications sans serveur. Cette page explique comment activer et utiliser Lambda Insights pour diagnostiquer des problèmes liés à vos fonctions Lambda.

**Sections** 

- [Comment Lambda Insights surveille les applications sans serveur](#page-1663-0)
- [Tarification](#page-1664-0)
- [Environnements d'exécution pris en charge](#page-1664-1)
- [Activation de Lambda Insights dans la console Lambda](#page-1664-2)
- [Activation de Lambda Insights par programme](#page-1665-0)
- [Utilisation du tableau de bord Lambda Insights](#page-1665-1)
- [Exemple de flux de travail permettant de détecter les anomalies de fonction](#page-1667-0)
- [Exemple de flux de travail utilisant des demandes pour dépanner une fonction](#page-1669-0)
- [Quelle est la prochaine étape ?](#page-1619-0)

### <span id="page-1663-0"></span>Comment Lambda Insights surveille les applications sans serveur

CloudWatch Lambda Insights est une solution de surveillance et de dépannage pour les applications sans serveur exécutées sur. AWS Lambda La solution collecte, agrège et résume les métriques de niveau système, notamment l'utilisation de temps d'UC, de mémoire, de disque et de réseau. Elle collecte, agrège et résume également des informations de diagnostic telles que des démarrages à froid et des arrêts de rôle de travail Lambda pour vous aider à circonscrire des problèmes liés à vos fonctions Lambda, ainsi qu'à les résoudre rapidement.

[Lambda Insights utilise une nouvelle e](#page-1680-0)[xtension CloudWatch](https://docs.aws.amazon.com/lambda/latest/dg/lambda-extensions.html) [Lambda Insights, fournie sous forme](#page-1680-0) [de couche Lambda.](#page-1680-0) Lorsque vous activez cette extension sur une fonction Lambda pour un environnement d'exécution pris en charge, elle collecte des métriques au niveau du système et émet un seul événement de journal des performances pour chaque appel de cette fonction Lambda. CloudWatch utilise le formatage des métriques intégré pour extraire les métriques des événements du journal. Pour plus d'informations, consultez la section [Utilisation des AWS Lambda extensions.](https://docs.aws.amazon.com/lambda/latest/dg/lambda-extensions.html)

La couche Lambda Insights étend CreateLogStream et PutLogEvents pour le groupe de journaux /aws/lambda-insights/.

### <span id="page-1664-0"></span>**Tarification**

Lorsque vous activez Lambda Insights pour votre fonction Lambda, Lambda Insights rapporte 8 mesures par fonction et chaque appel de fonction envoie environ 1 Ko de données de journal à. CloudWatch Vous payez uniquement les métriques et les journaux signalés pour votre fonction par Lambda Insights. Aucun frais minimum ni aucune politique d'utilisation obligatoire des services ne sont appliqués. Vous ne payez pas pour Lambda Insights si la fonction n'est pas appelée. Pour un exemple de tarification, consultez les [CloudWatch tarifs Amazon.](https://aws.amazon.com/cloudwatch/pricing/)

### <span id="page-1664-1"></span>Environnements d'exécution pris en charge

Vous pouvez utiliser Lambda Insights avec n'importe quel runtime prenant en charge les [extensions](#page-1706-0)  [Lambda](#page-1706-0).

## <span id="page-1664-2"></span>Activation de Lambda Insights dans la console Lambda

Vous pouvez activer la surveillance améliorée de Lambda Insights sur des fonctions Lambda nouvelles et existantes. Lorsque vous activez Lambda Insights sur une fonction dans la console Lambda pour un runtime pris en charge, Lambda ajoute l'[extension](https://docs.aws.amazon.com/lambda/latest/dg/lambda-extensions.html) Lambda Insights en tant que couche à votre fonction, et vérifie ou tente d'attacher la stratégie [CloudWatchLambdaInsightsExecutionRolePolicy](https://console.aws.amazon.com/iam/home#/policies/arn:aws:iam::aws:policy/CloudWatchLambdaInsightsExecutionRolePolicy$jsonEditor) au [rôle d'exécution](https://docs.aws.amazon.com/lambda/latest/dg/lambda-intro-execution-role.html) de votre fonction.

Pour activer Lambda Insights dans la console Lambda

- 1. Ouvrez la [page Functions](https://console.aws.amazon.com/lambda/home#/functions) (Fonctions) de la console Lambda.
- 2. Choisissez votre fonction.
- 3. Choisissez l'onglet Configuration.
- 4. Dans le menu de gauche, choisissez Outils de surveillance et d'exploitation.
- 5. Dans le volet Outils de surveillance supplémentaires, choisissez Modifier.
- 6. Sous CloudWatch Lambda Insights, activez la surveillance améliorée.
- 7. Choisissez Enregistrer.

### <span id="page-1665-0"></span>Activation de Lambda Insights par programme

Vous pouvez également activer Lambda Insights à l'aide de la CLI AWS Command Line Interface AWS Serverless Application Model (AWS CLI), (SAM) ou du. AWS CloudFormation AWS Cloud Development Kit (AWS CDK)[Lorsque vous activez Lambda Insights par](https://docs.aws.amazon.com/lambda/latest/dg/lambda-intro-execution-role.html) [programmation sur une fonction pour un environnement d'exécution pris en charge, associez la](https://docs.aws.amazon.com/lambda/latest/dg/lambda-intro-execution-role.html) [CloudWatchLambdaInsightsExecutionRolePolicy](https://console.aws.amazon.com/iam/home#/policies/arn:aws:iam::aws:policy/CloudWatchLambdaInsightsExecutionRolePolicy$jsonEditor)politique CloudWatch au rôle d'exécution [de votre fonction.](https://docs.aws.amazon.com/lambda/latest/dg/lambda-intro-execution-role.html)

Pour plus d'informations, consultez [Getting started with Lambda Insights](https://docs.aws.amazon.com/AmazonCloudWatch/latest/monitoring/Lambda-Insights-Getting-Started.html) dans le guide de CloudWatch l'utilisateur Amazon.

### <span id="page-1665-1"></span>Utilisation du tableau de bord Lambda Insights

Le tableau de bord Lambda Insights comporte deux vues dans la CloudWatch console : la vue d'ensemble multifonction et la vue monofonctionnelle. La vue d'ensemble multifonction regroupe les métriques d'exécution des fonctions Lambda dans le compte courant AWS et la région. La vue de fonction unique affiche les métriques de runtime disponibles pour une seule fonction Lambda.

Vous pouvez utiliser la vue d'ensemble multifonctions du tableau de bord Lambda Insights dans la CloudWatch console pour identifier les fonctions Lambda surutilisées ou sous-utilisées. Vous pouvez utiliser la vue à fonction unique du tableau de bord Lambda Insights dans la CloudWatch console pour résoudre les demandes individuelles.

Pour afficher les métriques d'environnement d'exécution pour toutes les fonctions

- 1. Ouvrez la page [Multifonction](https://console.aws.amazon.com/cloudwatch/home#lambda-insights:performance) dans la CloudWatch console.
- 2. Choisissez parmi les plages de temps prédéfinies ou choisissez une plage de temps personnalisée.
- 3. (Facultatif) Choisissez Ajouter au tableau de bord pour ajouter les widgets à votre CloudWatch tableau de bord.

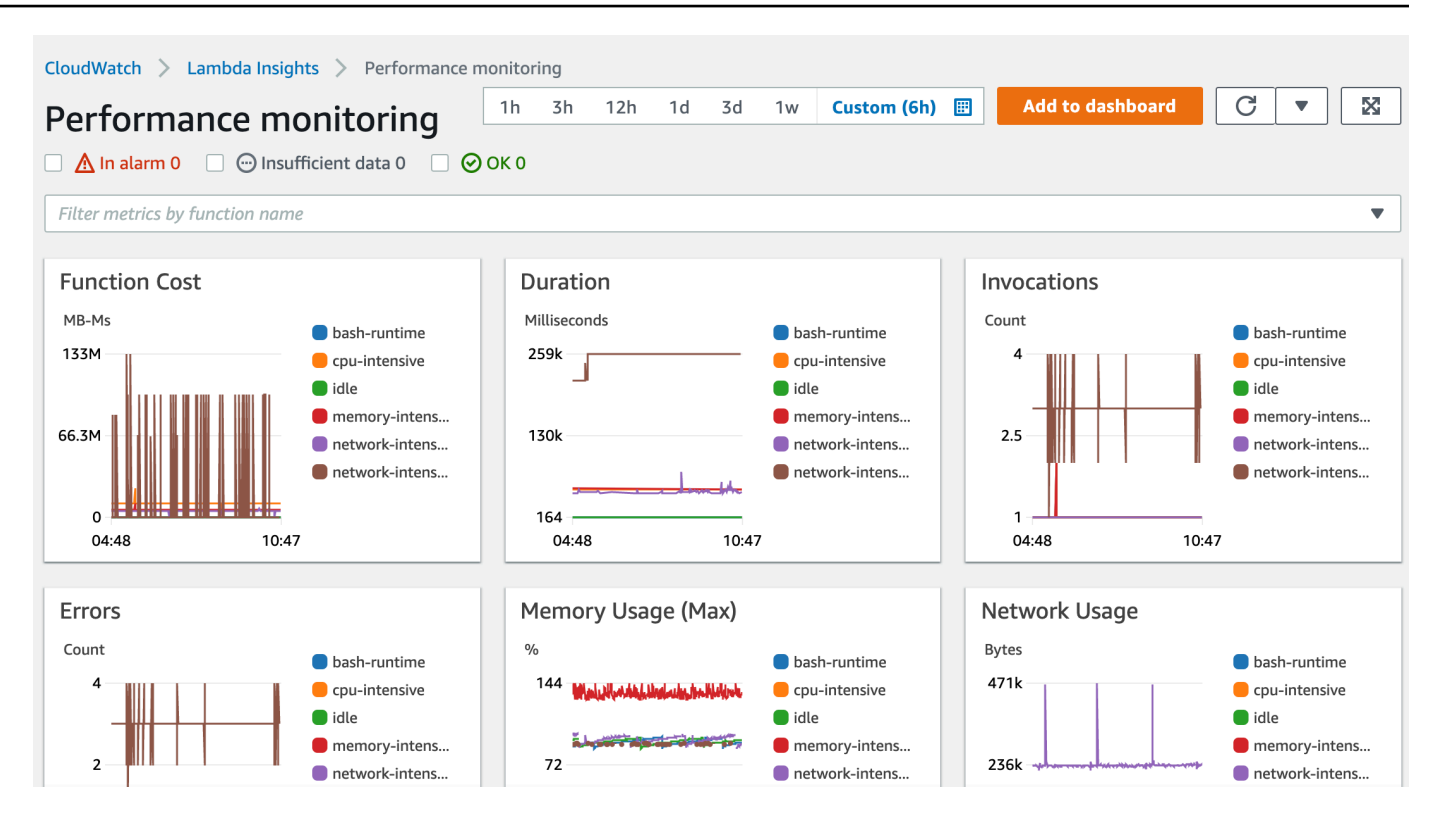

Pour afficher les métriques d'environnement d'exécution d'une fonction unique

- 1. Ouvrez la page [Fonction unique](https://console.aws.amazon.com/cloudwatch/home#lambda-insights:functions) dans la CloudWatch console.
- 2. Choisissez parmi les plages de temps prédéfinies ou choisissez une plage de temps personnalisée.
- 3. (Facultatif) Choisissez Ajouter au tableau de bord pour ajouter les widgets à votre CloudWatch tableau de bord.

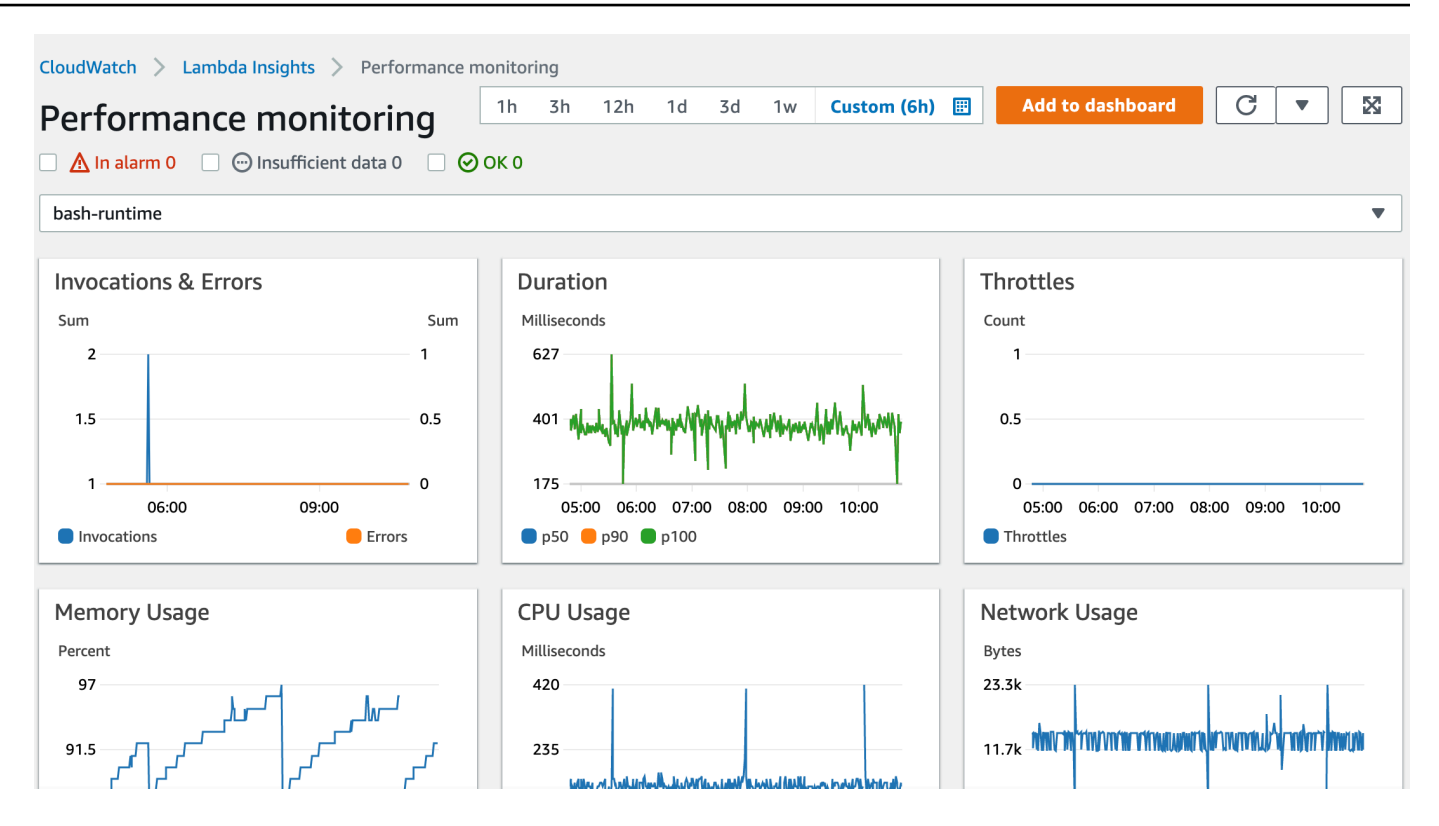

Pour plus d'informations, consultez la section [Création et utilisation de widgets sur les CloudWatch](https://docs.aws.amazon.com/AmazonCloudWatch/latest/monitoring/create-and-work-with-widgets.html)  [tableaux de bord](https://docs.aws.amazon.com/AmazonCloudWatch/latest/monitoring/create-and-work-with-widgets.html).

### <span id="page-1667-0"></span>Exemple de flux de travail permettant de détecter les anomalies de fonction

Vous pouvez utiliser la vue d'ensemble multifonction sur le tableau de bord Lambda Insights pour identifier et détecter des anomalies de mémoire de calcul liées à votre fonction. Par exemple, si la vue d'ensemble multifonction indique qu'une fonction utilise une grande quantité de mémoire, vous pouvez afficher les métriques détaillées d'utilisation de la mémoire dans le volet Memory Usage (Utilisation de la mémoire). Vous pouvez ensuite accéder au tableau de bord des métriques pour activer la détection d'anomalies ou créer une alarme.

Pour activer la détection d'anomalies pour une fonction

- 1. Ouvrez la page [Multifonction](https://console.aws.amazon.com/cloudwatch/home#lambda-insights:performance) dans la CloudWatch console.
- 2. Sous Function summary (Récapitulatif de fonction), choisissez le nom de votre fonction.

La vue de fonction unique s'ouvre avec les métriques d'environnement d'exécution de la fonction.

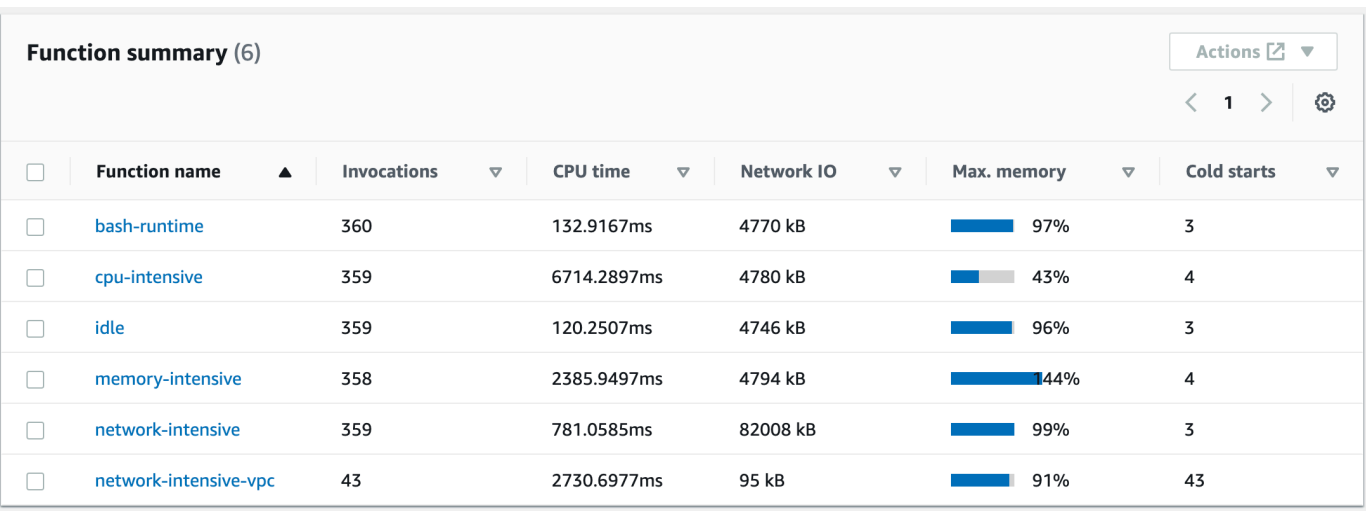

3. Dans le volet Memory Usage (Utilisation de la mémoire) sélectionnez les trois points verticaux, puis choisissez View in metrics (Afficher dans les métriques) pour ouvrir le tableau de bord Metrics (Métriques).

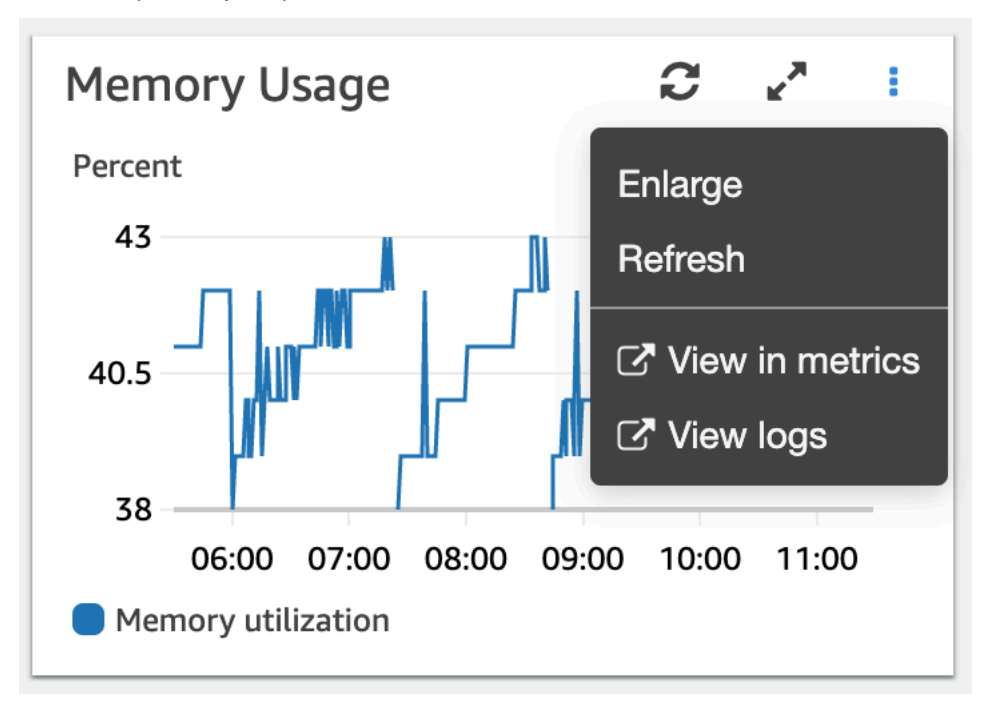

4. Dans l'onglet Graphique des métriques, dans la colonne Actions, choisissez la première icône pour activer la détection d'anomalies pour la fonction.

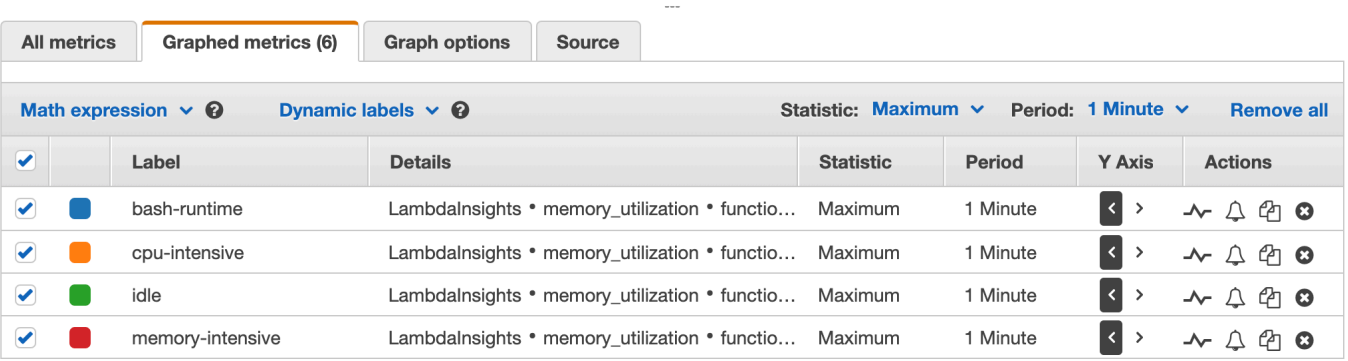

<span id="page-1669-0"></span>Pour plus d'informations, consultez la section [Utilisation de la détection des CloudWatch anomalies.](https://docs.aws.amazon.com/AmazonCloudWatch/latest/monitoring/CloudWatch_Anomaly_Detection.html)

## Exemple de flux de travail utilisant des demandes pour dépanner une fonction

Vous pouvez utiliser la vue de fonction unique sur le tableau de bord Lambda Insights pour identifier la cause première d'un pic de durée de fonction. Par exemple, si la vue d'ensemble multifonction indique une augmentation importante de la durée de la fonction, vous pouvez suspendre ou choisir chaque fonction dans le volet Durée afin de déterminer la fonction à l'origine de l'augmentation. Vous pouvez ensuite accéder à la vue de fonction unique et consulter les journaux d'application pour déterminer la cause principale.

Pour exécuter des requêtes sur une fonction

- 1. Ouvrez la page [Multifonction](https://console.aws.amazon.com/cloudwatch/home#lambda-insights:performance) dans la CloudWatch console.
- 2. Dans le volet Durée choisissez votre fonction pour filtrer les métriques de durée.

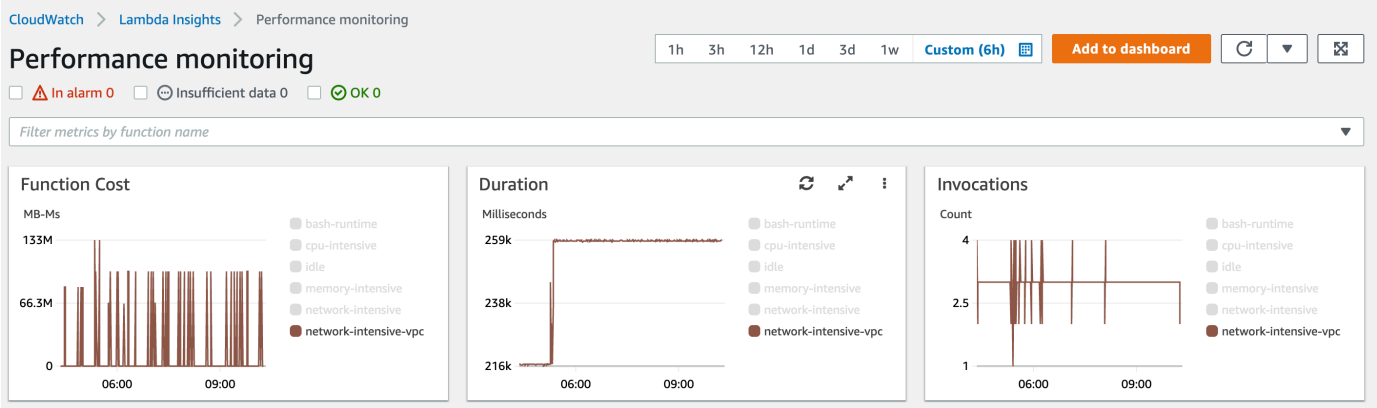

3. Ouvrez la page [Fonction unique](https://console.aws.amazon.com/cloudwatch/home#lambda-insights:functions).

- 4. Choisissez la liste déroulante Filter metrics by function name (Filtrer les métriques par nom de fonction), puis choisissez votre fonction.
- 5. Pour afficher les 1000 journaux d'application les plus récents, choisissez l'onglet Application logs (Journaux d'application).
- 6. Examinez l'horodatage et le message pour identifier la demande d'invocation que vous souhaitez résoudre.

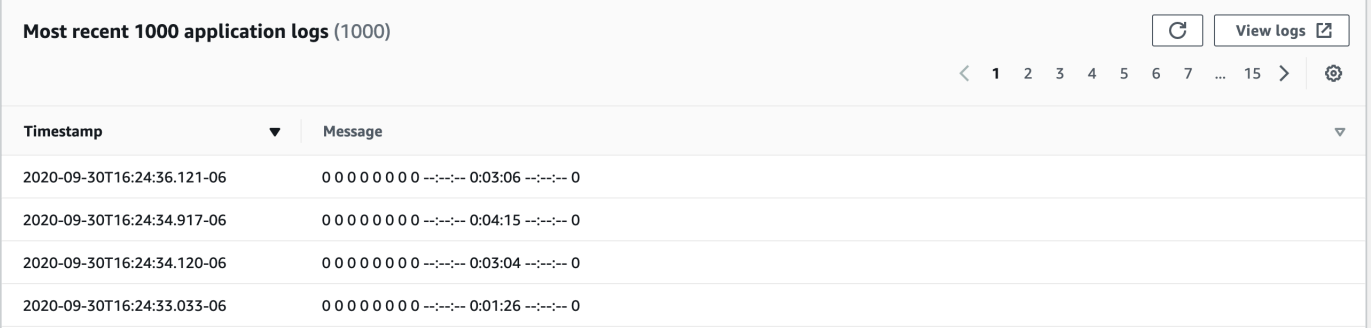

- 7. Pour afficher les Most recent 1000 invocations (1000 appels les plus récents), choisissez l'onglet Appels.
- 8. Sélectionnez l'horodatage ou le message pour la demande d'invocation que vous souhaitez résoudre.

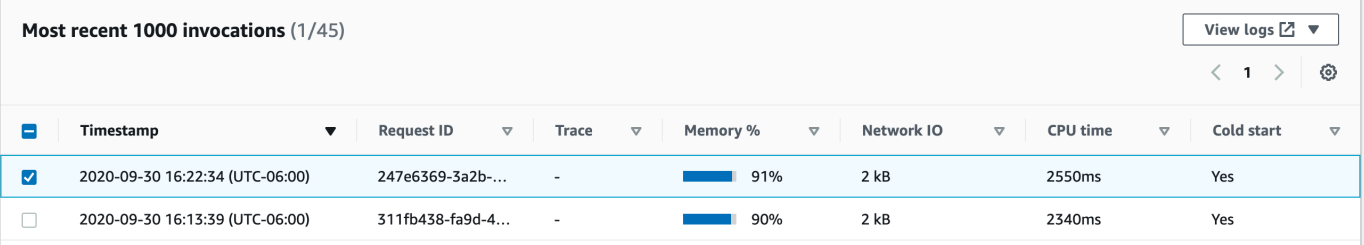

9. Choisissez la liste déroulante Afficher les journaux, puis Afficher les journaux de performance.

Une requête générée automatiquement pour votre fonction s'ouvre dans le tableau de bord Logs Insights.

10. Choisissez Exécuter la requête pour générer un message Journaux pour la demande d'invocation.

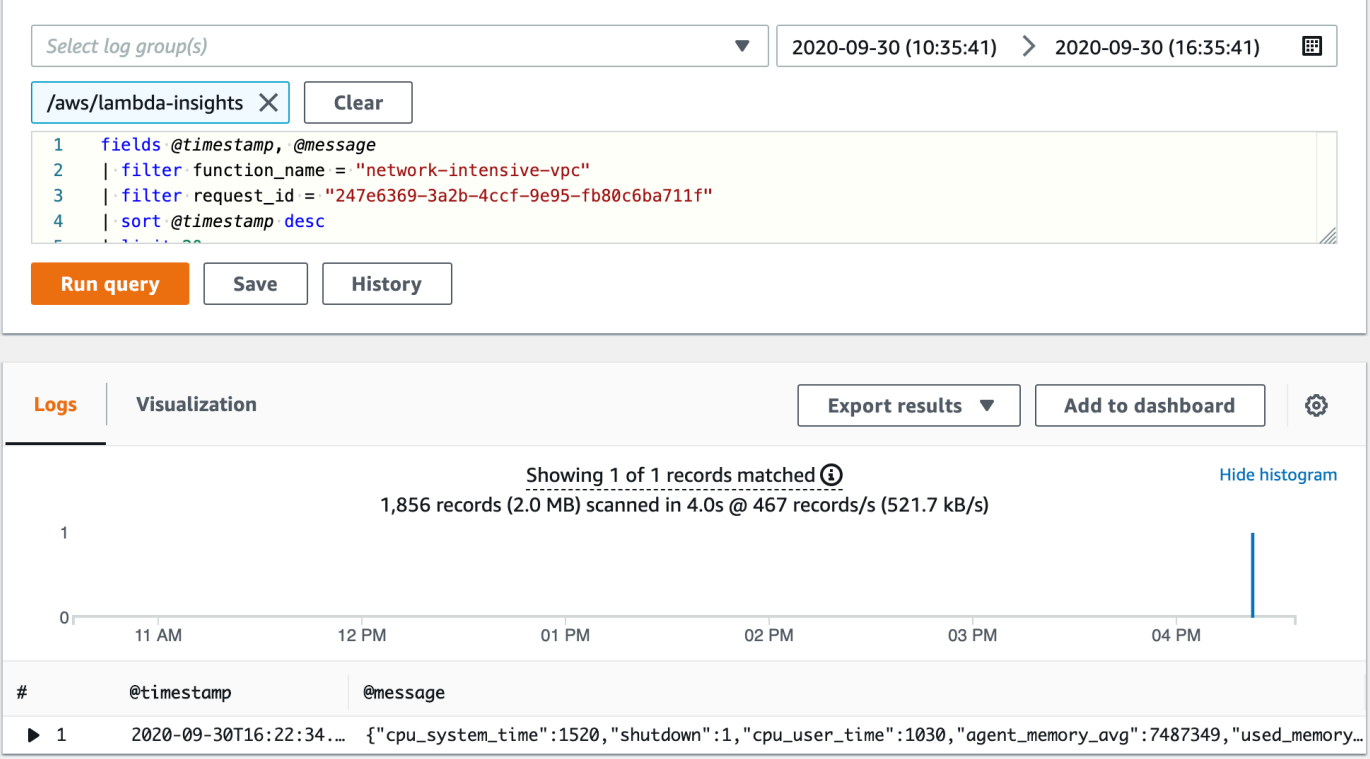

### Quelle est la prochaine étape ?

- Découvrez comment créer un tableau de bord CloudWatch Logs dans la section [Créer un tableau](https://docs.aws.amazon.com/AmazonCloudWatch/latest/monitoring/create_dashboard.html)  [de bord](https://docs.aws.amazon.com/AmazonCloudWatch/latest/monitoring/create_dashboard.html) du guide de CloudWatch l'utilisateur Amazon.
- Découvrez comment ajouter des requêtes à un tableau de bord CloudWatch Logs dans [Ajouter une](https://docs.aws.amazon.com/AmazonCloudWatch/latest/logs/CWL_ExportQueryResults.html) [requête au tableau de bord ou Exporter les résultats des requêtes](https://docs.aws.amazon.com/AmazonCloudWatch/latest/logs/CWL_ExportQueryResults.html) dans le guide de CloudWatch l'utilisateur Amazon.

## Utilisation du CodeGuru profileur avec votre fonction Lambda

Vous pouvez utiliser Amazon CodeGuru Profiler pour obtenir des informations sur les performances d'exécution de vos fonctions Lambda. Cette page explique comment activer CodeGuru Profiler depuis la console Lambda.

#### **Sections**

- [Environnements d'exécution pris en charge](#page-1672-0)
- [Activation du CodeGuru profileur depuis la console Lambda](#page-1672-1)
- [Que se passe-t-il lorsque vous activez CodeGuru Profiler depuis la console Lambda ?](#page-1673-0)
- [Quelle est la prochaine étape ?](#page-1674-0)

### <span id="page-1672-0"></span>Environnements d'exécution pris en charge

Vous pouvez activer CodeGuru Profiler depuis la console Lambda si le moteur d'exécution de votre fonction est Python3.8, Python3.9, Java 8 avec Amazon Linux 2, Java 11 ou Java 17. Pour les versions d'exécution supplémentaires, vous pouvez activer CodeGuru Profiler manuellement.

- Pour les runtimes Java, consultez [Profilage de vos applications Java qui s'exécutent sur AWS](https://docs.aws.amazon.com/codeguru/latest/profiler-ug/setting-up-lambda.html)  [Lambda](https://docs.aws.amazon.com/codeguru/latest/profiler-ug/setting-up-lambda.html).
- Pour les runtimes Python, consultez [Profilage de vos applications Python qui s'exécutent sur AWS](https://docs.aws.amazon.com/codeguru/latest/profiler-ug/python-lambda.html) [Lambda](https://docs.aws.amazon.com/codeguru/latest/profiler-ug/python-lambda.html).

#### **a** Note

CodeGuru Profiler ne prend actuellement en charge que les fonctions utilisant l'architecture x86\_64.

### <span id="page-1672-1"></span>Activation du CodeGuru profileur depuis la console Lambda

Cette section décrit comment activer le CodeGuru profileur à partir de la console Lambda.

Pour activer CodeGuru Profiler depuis la console Lambda

1. Ouvrez la [page Functions](https://console.aws.amazon.com/lambda/home#/functions) (Fonctions) de la console Lambda.

- 2. Choisissez votre fonction.
- 3. Choisissez l'onglet Configuration.
- 4. Dans le volet Monitoring and operations tools (Outils de surveillance et d'exploitation), choisissez Edit (Modifier).
- 5. Sous Amazon CodeGuru Profiler, activez le profilage de code.
- 6. Choisissez Enregistrer.

Après l'activation, crée CodeGuru automatiquement un groupe de profileurs portant le nomawslambda-<your-function-name>. Vous pouvez modifier le nom depuis la CodeGuru console.

## <span id="page-1673-0"></span>Que se passe-t-il lorsque vous activez CodeGuru Profiler depuis la console Lambda ?

Lorsque vous activez CodeGuru Profiler depuis la console, Lambda effectue automatiquement les opérations suivantes en votre nom :

- Lambda ajoute une couche CodeGuru Profiler à votre fonction. Pour plus de détails, consultez la section [Utiliser des AWS Lambda couches](https://docs.aws.amazon.com/codeguru/latest/profiler-ug/python-lambda-layers.html) dans le guide de l'utilisateur d'Amazon CodeGuru Profiler.
- Lambda ajoute également des variables d'environnement à votre fonction. La valeur exacte varie en fonction du runtime.

Variables d'environnement

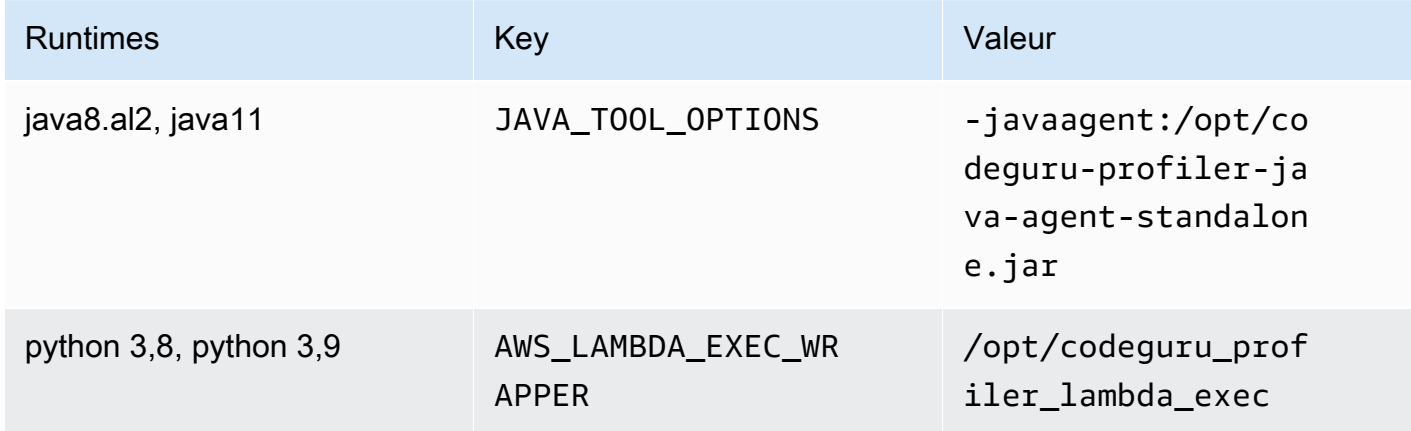

• Lambda ajoute la stratégie AmazonCodeGuruProfilerAgentAccess au rôle d'exécution de votre fonction.

#### **a** Note

Lorsque vous désactivez CodeGuru Profiler depuis la console, Lambda supprime automatiquement la couche CodeGuru Profiler de votre fonction. Cependant, Lambda ne supprime pas les variables d'environnement ou la politique AmazonCodeGuruProfilerAgentAccess de votre rôle d'exécution.

### <span id="page-1674-0"></span>Quelle est la prochaine étape ?

• Pour en savoir plus sur les données collectées par votre groupe de profileurs, consultez la section [Travailler avec des visualisations](https://docs.aws.amazon.com/codeguru/latest/profiler-ug/working-with-visualizations.html) dans le guide de l'utilisateur d'Amazon CodeGuru Profiler.

## Exemples de flux de travail qui utilisent d'autres services AWS

AWS Lambda s'intègre avec d'autres services AWS pour vous aider à surveiller, suivre, déboguer et dépanner vos fonctions Lambda. Cette page affiche les flux de travail que vous pouvez utiliser avec AWS X-Ray et AWS Trusted Advisor afin de suivre et dépanner vos fonctions Lambda.

#### **Sections**

- [Prérequis](#page-1675-0)
- **[Tarification](#page-1676-0)**
- [Exemple AWS X-Ray de flux de travail pour afficher une carte de traçage](#page-1676-1)
- [Exemple de flux de travail AWS X-Ray pour afficher les détails du suivi](#page-1677-0)
- [Exemple de flux de travail AWS Trusted Advisor pour afficher les recommandations](#page-1678-0)
- [Quelle est la prochaine étape ?](#page-1679-0)

### <span id="page-1675-0"></span>Prérequis

La section suivante décrit les étapes à suivre pour utiliser AWS X-Ray et Trusted Advisor afin de dépanner vos fonctions Lambda.

#### Utiliser AWS X-Ray

AWS X-Ray doit être activé dans la console Lambda pour accomplir les flux de travail AWS X-Ray sur cette page. Si votre rôle d'exécution ne dispose pas des autorisations requises, la console Lambda tentera de les ajouter à votre rôle d'exécution.

Pour activer AWS X-Ray sur la console Lambda

- 1. Ouvrez la [page Functions](https://console.aws.amazon.com/lambda/home#/functions) (Fonctions) de la console Lambda.
- 2. Choisissez votre fonction.
- 3. Choisissez l'onglet Configuration.
- 4. Dans le volet Monitoring tools (Outils de surveillance), choisissez Edit (Modifier).
- 5. Sous AWS X-Ray, activez Active tracing (Suivi actif).
- 6. Choisissez Enregistrer.

### Utiliser AWS Trusted Advisor

AWS Trusted Advisor examine votre environnement AWS et effectue des recommandations visant à faire des économies, améliorer la disponibilité et les performances du système et remédier aux failles de sécurité. Vous pouvez utiliser des vérifications Trusted Advisor pour évaluer les fonctions et applications Lambda dans votre compte AWS. Les vérifications recommandent des mesures à prendre et proposent des ressources pour plus d'informations.

- Pour plus d'informations sur les plans de support AWS pour les vérifications Trusted Advisor, consultez [Plans de support](https://console.aws.amazon.com/support/plans/home?#/).
- Pour plus d'informations sur les vérifications pour Lambda, consultez [Liste de contrôle des bonnes](https://aws.amazon.com/premiumsupport/technology/trusted-advisor/best-practice-checklist/)  [pratiques AWS Trusted Advisor](https://aws.amazon.com/premiumsupport/technology/trusted-advisor/best-practice-checklist/).
- Pour plus d'informations sur l'utilisation de la console Trusted Advisor, consultez la section [Mise en](https://docs.aws.amazon.com/awssupport/latest/user/get-started-with-aws-trusted-advisor.html) [route avec AWS Trusted Advisor.](https://docs.aws.amazon.com/awssupport/latest/user/get-started-with-aws-trusted-advisor.html)
- Pour obtenir des instructions sur la façon d'autoriser et de refuser l'accès à la console Trusted Advisor, consultez [Exemples de stratégie IAM.](https://docs.aws.amazon.com/awssupport/latest/user/security-trusted-advisor.html#iam-policy-examples-trusted-advisor)

### <span id="page-1676-0"></span>**Tarification**

- Avec AWS X-Ray, vous payez uniquement les ressources que vous utilisez, en fonction du nombre de traces enregistrées, extraites et analysées. Pour plus d'informations, consultez [Tarification AWS](https://aws.amazon.com/xray/pricing/) [X-Ray](https://aws.amazon.com/xray/pricing/).
- Les vérifications d'optimisation des coûts Trusted Advisor sont inclus dans les abonnements au support Business et EnterpriseAWS. Pour plus d'informations, consultez [Tarification AWS Trusted](https://aws.amazon.com/premiumsupport/pricing/) [Advisor.](https://aws.amazon.com/premiumsupport/pricing/)

## <span id="page-1676-1"></span>Exemple AWS X-Ray de flux de travail pour afficher une carte de traçage

Si vous l'avez activéAWS X-Ray, vous pouvez afficher une carte de trace sur la CloudWatch console. Une carte de suivi affiche vos points de terminaison et ressources de service en tant que nœuds et met en évidence le trafic, la latence et les erreurs pour chaque nœud et ses connexions.

Vous pouvez choisir un nœud pour afficher des informations détaillées sur les métriques corrélées, les journaux et les traces associées à cette partie du service. Cela vous permet d'étudier les problèmes et leur effet sur l'application.

Pour afficher le plan de suivi et les traces à l'aide de la CloudWatch console

- 1. Ouvrez la [page Functions](https://console.aws.amazon.com/lambda/home#/functions) (Fonctions) de la console Lambda.
- 2. Choisissez une fonction.
- 3. Choisissez Surveillance.
- 4. Sélectionnez View traces in X-Ray (Afficher les suivis dans X-Ray).
- 5. Choisissez Carte de suivi sous X-Ray Traces dans le volet de navigation de gauche.
- 6. Choisissez parmi les plages de temps prédéfinies ou choisissez une plage de temps personnalisée.
- 7. Pour résoudre les problèmes des demandes, sélectionnez un filtre.

### <span id="page-1677-0"></span>Exemple de flux de travail AWS X-Ray pour afficher les détails du suivi

Si vous l'avez activéAWS X-Ray, vous pouvez utiliser la vue à fonction unique du tableau de bord CloudWatch Lambda Insights pour afficher les données de suivi distribuées d'une erreur d'appel de fonction. Par exemple, si le message de journalisation de l'application affiche une erreur, vous pouvez ouvrir la carte de suivi pour voir les données de suivi distribuées et les autres services gérant la transaction.

Pour afficher les détails de suivi d'une fonction

- 1. Ouvrez la [vue à fonction unique](https://console.aws.amazon.com/cloudwatch/home#lambda-insights:functions) dans la CloudWatch console.
- 2. Sélectionnez l'onglet Application logs (Journaux d'application) .
- 3. Examinez le Timestamp (horodatage) et le Message pour identifier la demande d'invocation à résoudre.
- 4. Pour afficher les Most recent 1000 invocations (1000 appels les plus récents), choisissez l'onglet Appels.

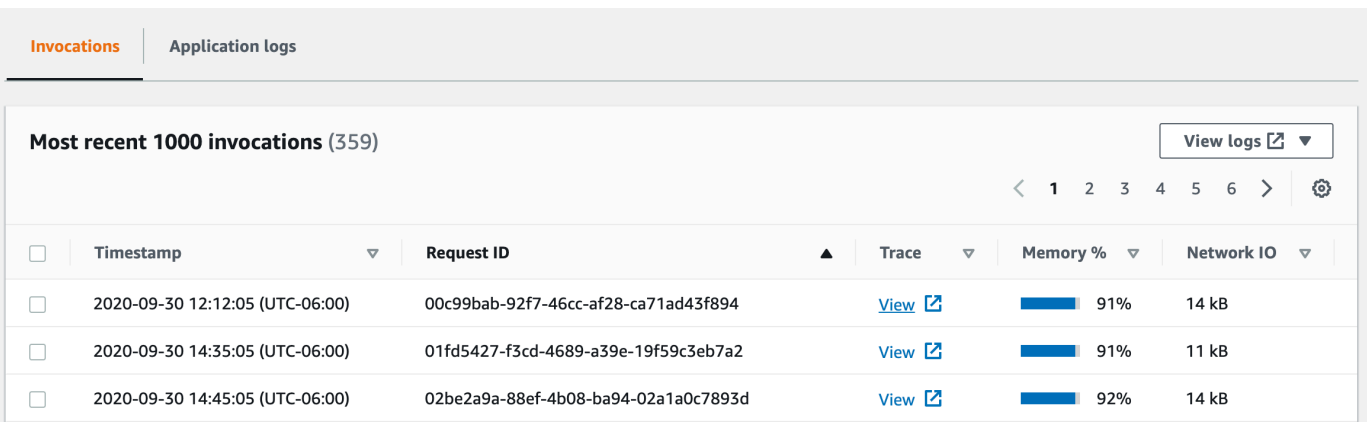

- 5. Sélectionnez la colonne Request ID (ID de demande) pour trier les entrées par ordre alphabétique croissant.
- 6. Dans la colonne Trace (Suivi), sélectionnez View (Affichage).

La page Trace details (Détails du suivi) s'ouvre dans la vue de carte de suivi.

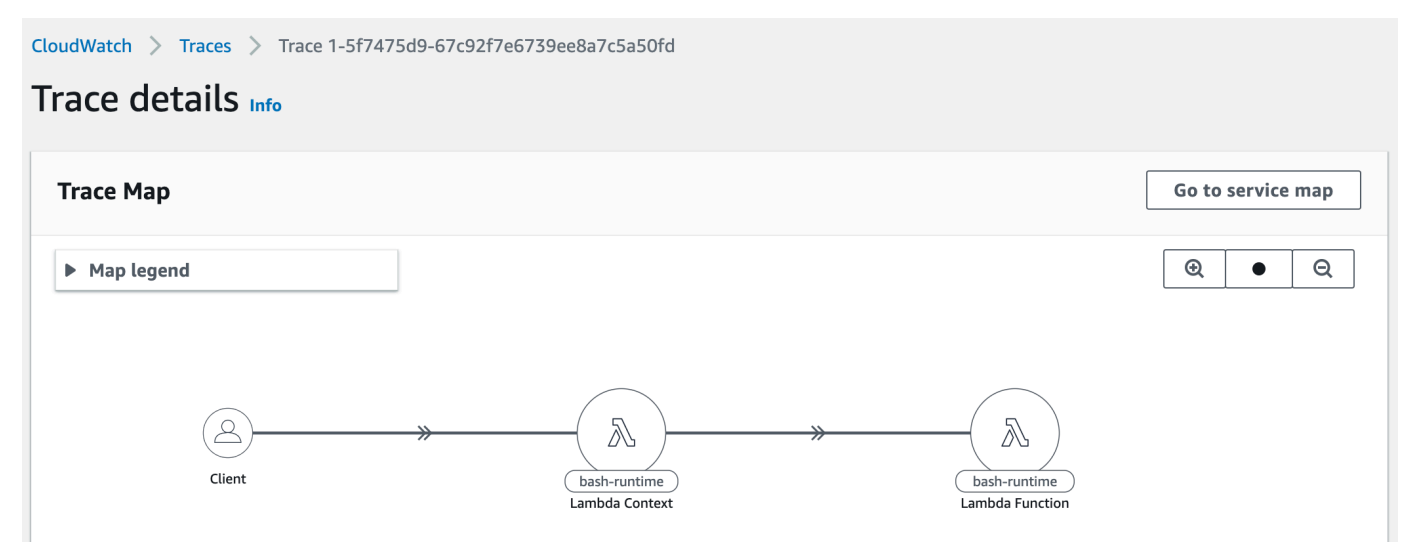

## <span id="page-1678-0"></span>Exemple de flux de travail AWS Trusted Advisor pour afficher les recommandations

Trusted Advisor vérifie les fonctions Lambda dans toutes les régions AWS pour identifier les fonctions avec les économies de coûts potentielles les plus élevées, et fournir des recommandations exploitables à des fins d'optimisation. Il analyse les données d'utilisation de votre fonction Lambda, telles que le moment d'exécution de la fonction, la durée facturée, la mémoire utilisée, la configuration de la mémoire, la configuration du délai d'expiration et les erreurs.

Par exemple, la vérification des fonctions Lambda avec un taux d'erreur élevé vous recommande d'utiliser AWS X-Ray ou de CloudWatch détecter des erreurs dans vos fonctions Lambda.

Pour vérifier les fonctions avec des taux d'erreur élevés

- 1. Ouvrez la [console Trusted Advisor](https://console.aws.amazon.com/trustedadvisor).
- 2. Choisissez la catégorie Optimisation des coûts.
- 3. Faites défiler vers le bas jusqu'à Fonctions AWS Lambda avec taux d'erreurs élevés. Développez la section pour afficher les résultats et les actions recommandées.

### <span id="page-1679-0"></span>Quelle est la prochaine étape ?

- Découvrez comment intégrer des suivis, des métriques, des journaux et des alarmes dans [Utilisation des suivis X-Ray Trace.](https://docs.aws.amazon.com/xray/latest/devguide/xray-console-servicemap.html)
- Pour en savoir plus sur l'obtention d'une liste des vérifications Trusted Advisor, consultez [Utilisation](https://docs.aws.amazon.com/awssupport/latest/user/trustedadvisor.html) [d'Trusted Advisor en tant que service Web.](https://docs.aws.amazon.com/awssupport/latest/user/trustedadvisor.html)

## <span id="page-1680-0"></span>Gestion des dépendances Lambda à l'aide de couches

Une couche Lambda est une archive de fichier .zip qui contient du code ou des données supplémentaires. Les couches contiennent généralement des dépendances de bibliothèque, une [exécution personnalisée](#page-147-0), ou des fichiers de configuration.

Vous pouvez envisager d'utiliser des couches pour plusieurs raisons :

- Pour réduire la taille de vos packages de déploiement. Au lieu d'inclure toutes vos dépendances de fonctions avec votre code de fonction dans votre package de déploiement, placez-les dans une couche. Cela permet de maintenir la taille et l'organisation des packages de déploiement.
- Pour séparer la logique des fonctions de base des dépendances. Avec les couches, vous pouvez mettre à jour les dépendances de vos fonctions indépendamment du code de votre fonction, et vice versa. Cela favorise la séparation des préoccupations et vous aide à vous concentrer sur la logique de votre fonction.
- Pour partager les dépendances entre plusieurs fonctions. Après avoir créé une couche, vous pouvez l'appliquer à un certain nombre de fonctions de votre compte. Sans couches, vous devez inclure les mêmes dépendances dans chaque package de déploiement individuel.
- Pour utiliser l'éditeur de code de la console Lambda. L'éditeur de code est un outil utile pour tester rapidement les mises à jour mineures du code des fonctions. Toutefois, vous ne pouvez pas utiliser l'éditeur si la taille de votre package de déploiement est trop importante. L'utilisation de couches réduit la taille de votre package et peut débloquer l'utilisation de l'éditeur de code.

Le diagramme suivant illustre les différences architecturales de haut niveau entre deux fonctions qui partagent des dépendances. L'un utilise des couches Lambda, l'autre non.

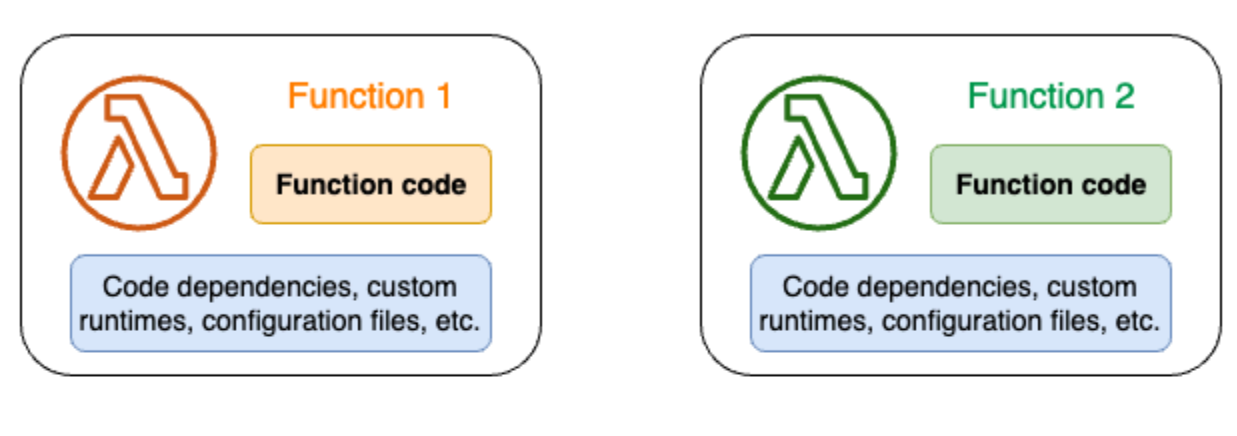

### Lambda function components: Without layers

### Lambda function components: With layers

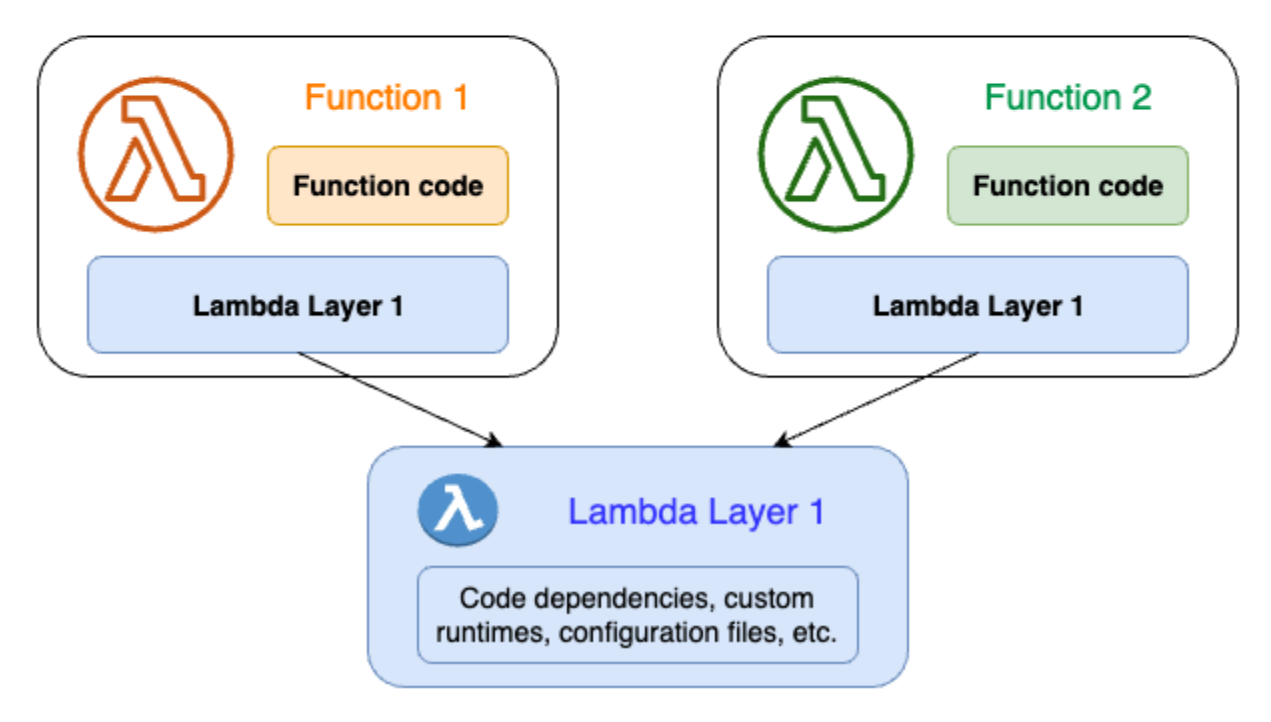

Lorsque vous ajoutez une couche à une fonction, Lambda extrait le contenu de la couche dans le répertoire /opt de l'[environnement d'exécution](#page-54-0) de votre fonction. Toutes les exécutions Lambda prises en charge en mode natif incluent des chemins vers des répertoires spécifiques dans le répertoire /opt. Cela permet à votre fonction d'accéder au contenu de votre couche. Pour plus d'informations sur ces chemins spécifiques et sur la manière d'empaqueter correctement vos couches, consultez [the section called "Empaquetage des couches".](#page-1684-0)

Vous pouvez inclure jusqu'à cinq couches par fonction. En outre, vous ne pouvez utiliser des couches qu'avec des fonctions Lambda [déployées en tant qu'archive de fichiers .zip](#page-61-0). Pour des fonctions

[définies en tant qu'image de conteneur](#page-266-0), créez un package avec votre exécution préférée et toutes les dépendances de code lorsque vous créez l'image de conteneur. Pour plus d'informations, consultez la section [Utilisation de couches et d'extensions Lambda dans des images de conteneur](https://aws.amazon.com/blogs/compute/working-with-lambda-layers-and-extensions-in-container-images/) sur le blog AWS Compute.

#### **Rubriques**

- [Utilisation des couches](#page-1682-0)
- [Couches et versions de couches](#page-1682-1)
- [Empaquetage du contenu de votre couche](#page-1684-0)
- [Création et suppression de couches dans Lambda](#page-1688-0)
- [Ajout de couches aux fonctions](#page-1691-0)
- [Utilisation AWS CloudFormation avec des couches](#page-1696-0)
- [Utilisation AWS SAM avec des couches](#page-1697-0)

## <span id="page-1682-0"></span>Utilisation des couches

Pour créer une couche, empaquetez vos dépendances dans un fichier .zip, de la même manière que vous [créer un package de déploiement normal.](#page-260-0) Plus précisément, le processus général de création et d'utilisation de couches comporte les trois étapes suivantes :

- Empaquetez d'abord le contenu de votre couche. Cela implique de créer une archive de fichiers .zip. Pour plus d'informations, consultez [the section called "Empaquetage des couches"](#page-1684-0).
- Créez ensuite la couche dans Lambda. Pour plus d'informations, consultez [the section called](#page-1688-0) ["Création et suppression de couches"](#page-1688-0).
- Ajoutez la couche à vos fonctions. Pour plus d'informations, consultez [the section called "Ajout de](#page-1691-0)  [couches".](#page-1691-0)

## <span id="page-1682-1"></span>Couches et versions de couches

Une version de couche est un instantané immuable d'une version spécifique d'une couche. Lorsque vous créez une nouvelle couche, Lambda crée une nouvelle version de couche avec un numéro de version de 1. Chaque fois que vous publiez une mise à jour de la couche, Lambda incrémente le numéro de version et crée une nouvelle version de couche.

Chaque version de couche est identifiée par un Amazon Resource Name (ARN) unique. Lorsque vous ajoutez une couche à la fonction, vous devez spécifier la version de couche exacte que vous voulez utiliser.

## <span id="page-1684-0"></span>Empaquetage du contenu de votre couche

Une couche Lambda est une archive de fichier .zip qui contient du code ou des données supplémentaires. Les couches contiennent généralement des dépendances de bibliothèque, une [exécution personnalisée](#page-147-0), ou des fichiers de configuration.

Cette section explique comment empaqueter correctement le contenu de votre couche. Pour plus d'informations conceptuelles sur les couches et les raisons pour lesquelles vous pourriez envisager de les utiliser, consultez [Couches Lambda.](#page-1680-0)

La première étape de la création d'une couche consiste à regrouper l'ensemble du contenu de la couche dans une archive de fichiers .zip. Parce que les fonctions Lambda s'exécutent sur [Amazon](https://docs.aws.amazon.com/linux/al2023/ug/what-is-amazon-linux.html) [Linux,](https://docs.aws.amazon.com/linux/al2023/ug/what-is-amazon-linux.html) le contenu de votre couche doit pouvoir être compilé et construit dans un environnement Linux.

Pour garantir que le contenu de votre couche fonctionne correctement dans un environnement Linux, nous vous recommandons de créer le contenu de votre couche à l'aide d'un outil tel que [Docker](https://docs.docker.com/get-docker) ou [AWS Cloud9.](https://aws.amazon.com/cloud9/) AWS Cloud9 est un environnement de développement intégré (IDE) basé sur le cloud qui fournit un accès intégré à un serveur Linux pour exécuter et tester du code. Pour plus d'informations, consultez [Utilisation de couches Lambda pour simplifier votre processus de](https://aws.amazon.com/blogs/compute/using-lambda-layers-to-simplify-your-development-process/) [développement](https://aws.amazon.com/blogs/compute/using-lambda-layers-to-simplify-your-development-process/) sur le blog AWS Compute.

#### Rubriques

• [Chemins d'accès de couche pour chaque exécution Lambda](#page-1684-1)

### <span id="page-1684-1"></span>Chemins d'accès de couche pour chaque exécution Lambda

Lorsque vous ajoutez une couche à une fonction, Lambda charge le contenu de la couche dans le répertoire /opt de cet environnement d'exécution. Pour chaque exécution Lambda, la variable PATH inclut déjà des chemins de dossiers spécifiques dans le répertoire /opt. Pour garantir que la PATH variable capte le contenu de votre couche, le fichier .zip de votre couche doit avoir ses dépendances dans les chemins de dossier suivants :

Chemins d'accès de couche pour chaque exécution Lambda

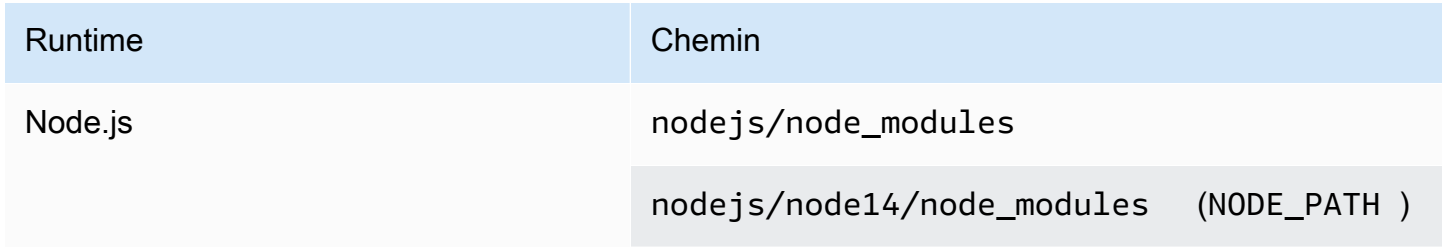

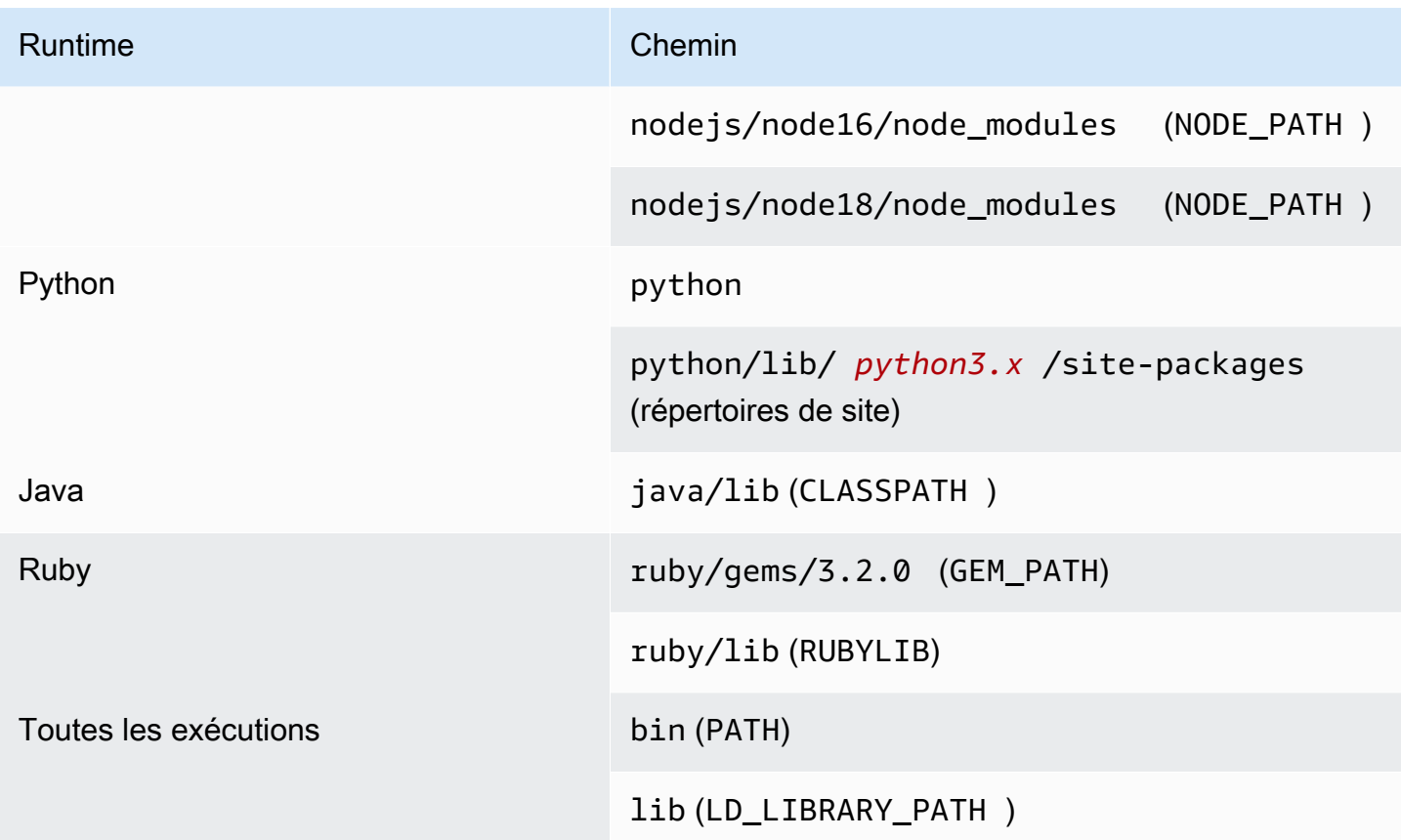

Les exemples suivants montrent comment structurer les dossiers dans votre couche d'archive .zip.

#### Node.js

Example structure de fichier pour le AWS X-Ray SDK pour Node.js

```
xray-sdk.zip
# nodejs/node_modules/aws-xray-sdk
```
#### Python

Example structure de fichier pour la bibliothèque de requêtes

```
layer_content.zip
# python 
     # lib 
          # python3.11 
              # site-packages 
                  # requests 
                  # <other_dependencies> (i.e. dependencies of the requests package)
```
AWS Lambda Guide du développeur

# ...

#### Ruby

Example structure de fichiers pour la gem JSON

```
json.zip
# ruby/gems/2.7.0/ 
                   | build_info 
                   | cache 
                   | doc 
                   | extensions 
                   | gems 
                   | # json-2.1.0 
                  # specifications 
                     # json-2.1.0.gemspec
```
#### Java

Example structure de fichiers pour le fichier JAR Jackson

```
layer_content.zip
# java 
     # lib 
          # jackson-core-2.17.0.jar 
          # <other potential dependencies> 
          # ...
```
#### All

Example structure de fichiers pour la bibliothèque jq

jq.zip # bin/jq

Pour obtenir des instructions spécifiques à la langue relatives à l'emballage, à la création et à l'ajout d'une couche, reportez-vous aux pages suivantes :

- Python : [the section called "Couches"](#page-904-0)
- Java [the section called "Couches"](#page-1061-0)

## <span id="page-1688-0"></span>Création et suppression de couches dans Lambda

Une couche Lambda est une archive de fichier .zip qui contient du code ou des données supplémentaires. Les couches contiennent généralement des dépendances de bibliothèque, une [exécution personnalisée](#page-147-0), ou des fichiers de configuration.

Cette section explique comment créer et supprimer des couches dans Lambda. Pour plus d'informations conceptuelles sur les couches et les raisons pour lesquelles vous pourriez envisager de les utiliser, consultez [Couches Lambda.](#page-1680-0)

Une fois que vous avez [empaqueté le contenu de votre couche](#page-1684-0), l'étape suivante consiste à créer la couche dans Lambda. Cette section explique comment créer et supprimer des couches à l'aide de la console Lambda ou de l'API Lambda uniquement. Pour créer une couche à l'aide d'AWS CloudFormation, consultez [the section called "Couches avec AWS CloudFormation"](#page-1696-0). Pour créer une couche à l'aide d'AWS Serverless Application Model (AWS SAM), consultez [the section called](#page-1697-0)  ["Couches avec AWS SAM".](#page-1697-0)

#### Rubriques

- [Création d'une couche](#page-1688-1)
- [Suppression d'une version de couche](#page-1690-0)

### <span id="page-1688-1"></span>Création d'une couche

Pour créer une couche, vous pouvez soit charger l'archive du fichier .zip depuis votre ordinateur local, soit depuis Amazon Simple Storage Service (Amazon S3). Lors de la configuration de l'environnement d'exécution pour la fonction, Lambda extrait le contenu de la couche dans le répertoire /opt.

Les couches peuvent avoir une ou plusieurs [versions de couche.](#page-1682-1) Lorsque vous créez une couche, Lambda définit la version de la couche sur version 1. Vous pouvez modifier les autorisations sur une version de couche existante à tout moment. Toutefois, pour mettre à jour le code ou apporter d'autres modifications de configuration, vous devez créer une nouvelle version de la couche.

Pour créer une couche (console)

- 1. Ouvrez la [page Couches](https://console.aws.amazon.com/lambda/home#/layers) de la console Lambda.
- 2. Sélectionnez Créer un calque.
- 3. Sous Configuration de la couche, dans Nom, nommez votre couche.
- 4. (Facultatif) Dans le champ Description, saisissez une description pour le calque.
- 5. Pour télécharger le code de votre couche, effectuez l'une des opérations suivantes :
	- Pour charger un fichier .zip à partir de votre ordinateur, choisissez Charger un fichier .zip. Puis, sélectionnez Charger pour sélectionner votre fichier .zip local.
	- Pour charger un fichier à partir d'Amazon S3, choisissez Charger un fichier à partir d'Amazon S3. Ensuite, pour l'URL du lien Amazon S3, saisissez un lien vers le fichier.
- 6. (Facultatif) Pour Architectures compatibles, choisissez une valeur ou les deux valeurs. Pour plus d'informations, consultez [the section called "Jeux d'instructions \(ARM/x86\)"](#page-91-0).
- 7. (Facultatif) Pour Exécutions compatibles, choisissez les exécutions avec lesquelles votre couche est compatible.
- 8. (Facultatif) Pour Licence, saisissez toutes les informations de licence nécessaires.
- 9. Choisissez Créer.

Vous pouvez également utiliser l'[PublishLayerVersionA](https://docs.aws.amazon.com/lambda/latest/api/API_PublishLayerVersion.html)PI pour créer une couche. Par exemple, vous pouvez utiliser la commande AWS Command Line Interface (CLI) publish-layer-version avec un nom, une description et une archive .zip spécifiés. Les paramètres relatifs à la licence, aux exécutions compatibles et à l'architecture compatible sont facultatifs.

```
aws lambda publish-layer-version --layer-name my-layer \ 
     --description "My layer" \ 
     --license-info "MIT" \ 
     --zip-file fileb://layer.zip \ 
     --compatible-runtimes python3.10 python3.11 \ 
     --compatible-architectures "arm64" "x86_64"
```
Vous devez voir des résultats similaires à ce qui suit :

```
{ 
     "Content": { 
         "Location": "https://awslambda-us-east-2-layers.s3.us-east-2.amazonaws.com/
snapshots/123456789012/my-layer-4aaa2fbb-ff77-4b0a-ad92-5b78a716a96a?
versionId=27iWyA73cCAYqyH...", 
         "CodeSha256": "tv9jJO+rPbXUUXuRKi7CwHzKtLDkDRJLB3cC3Z/ouXo=", 
         "CodeSize": 169 
     }, 
     "LayerArn": "arn:aws:lambda:us-east-2:123456789012:layer:my-layer", 
     "LayerVersionArn": "arn:aws:lambda:us-east-2:123456789012:layer:my-layer:1", 
     "Description": "My layer",
```

```
 "CreatedDate": "2023-11-14T23:03:52.894+0000", 
     "Version": 1, 
     "CompatibleArchitectures": [ 
          "arm64", 
          "x86_64" 
       ], 
     "LicenseInfo": "MIT", 
     "CompatibleRuntimes": [ 
          "python3.10", 
          "python3.11" 
    \mathbf{I}}
```
Chaque fois que vous appelez publish-layer-version, vous créez une nouvelle version de la couche.

### <span id="page-1690-0"></span>Suppression d'une version de couche

Pour supprimer une version de couche, utilisez l'[DeleteLayerVersionA](https://docs.aws.amazon.com/lambda/latest/api/API_DeleteLayerVersion.html)PI. Par exemple, vous pouvez utiliser la commande CLI delete-layer-version avec le nom et la version de la couche spécifiés.

aws lambda delete-layer-version --layer-name my-layer --version-number 1

Lorsque vous supprimez une version de couche, vous ne pouvez plus configurer de fonction Lambda pour l'utiliser. En revanche, toute fonction qui utilise déjà la version continue d'y avoir accès. De plus, Lambda ne réutilise jamais les numéros de version pour le nom d'une couche.

## <span id="page-1691-0"></span>Ajout de couches aux fonctions

Une couche Lambda est une archive de fichier .zip qui contient du code ou des données supplémentaires. Les couches contiennent généralement des dépendances de bibliothèque, une [exécution personnalisée](#page-147-0), ou des fichiers de configuration.

Cette section explique comment ajouter une couche à une fonction Lambda. Pour plus d'informations conceptuelles sur les couches et les raisons pour lesquelles vous pourriez envisager de les utiliser, consultez [Couches Lambda](#page-1680-0).

Avant de pouvoir configurer une fonction Lambda pour utiliser une couche, vous devez :

- [Empaqueter le contenu de votre couche](#page-1684-0)
- [Créer une couche dans Lambda](#page-1688-0)
- Assurez-vous que vous êtes autorisé à appeler l'[GetLayerVersion](https://docs.aws.amazon.com/lambda/latest/api/API_GetLayerVersion.html)API sur la version de la couche. Pour les fonctions de votre Compte AWS, vous devez avoir cette autorisation dans votre [stratégie](#page-1511-0)  [utilisateur](#page-1511-0). Pour utiliser une couche dans un autre compte, le propriétaire de ce compte doit accorder l'autorisation à votre compte dans une [stratégie basée sur les ressources.](#page-1518-0) Pour obtenir des exemples, consultez [the section called "Octroi de l'accès de la couche à d'autres comptes"](#page-1525-0).

Vous pouvez ajouter jusqu'à cinq couches à une fonction Lambda. La taille totale décompressée de la fonction avec toutes les couches ne peut pas dépasser le quota de taille de package de déploiement décompressé de 250 Mo. Pour plus d'informations, consultez [Quotas Lambda.](#page-2240-0)

Vos fonctions peuvent continuer à utiliser n'importe quelle version de couche que vous avez déjà ajoutée, même après la suppression de cette version de couche ou après la révocation de votre autorisation d'accès à la couche. Toutefois, vous ne pouvez pas créer une nouvelle fonction qui utilise une version de couche supprimée.

#### **a** Note

Assurez-vous que les couches que vous ajoutez à une fonction sont compatibles avec l'exécution et l'architecture de l'ensemble des instructions de la fonction.

Pour ajouter une couche à une fonction (console)

1. Ouvrez la [page Functions](https://console.aws.amazon.com/lambda/home#/functions) (Fonctions) de la console Lambda.
- 2. Choisissez la fonction à configurer.
- 3. Sous Layers (Couches), choisissez Add a layer (Ajouter une couche).
- 4. Sous Choisir une couche, choisissez une source de couche :
	- a. Pour les sources de couches couches AWS ou Couches personnalisées, choisissez une couche dans le menu déroulant. Sous Version, choisissez une version de couche dans le menu déroulant.
	- b. Pour la source de couche Spécifier un ARN, saisissez un ARN dans la zone de texte et cliquez sur Vérifier. Choisissez ensuite Ajouter.

L'ordre dans lequel vous ajoutez les couches correspond à l'ordre dans lequel Lambda fusionne ultérieurement le contenu de la couche dans l'environnement d'exécution. Vous pouvez modifier l'ordre de fusion des couches à l'aide de la console.

Pour mettre à jour l'ordre de fusion des couches pour votre fonction (console)

- 1. Ouvrez la [page Functions](https://console.aws.amazon.com/lambda/home#/functions) (Fonctions) de la console Lambda.
- 2. Choisissez la fonction à configurer.
- 3. Sous Layers (Couches), choisissez Edit (Modifier).
- 4. Choisissez l'une des couches.
- 5. Choisissez Merge earlier (Fusionner plus tôt) ou Merge later (Fusionner plus tard) pour ajuster l'ordre des couches.
- 6. Choisissez Enregistrer.

Les couches sont versionnées. Le contenu de chaque version de couche est immuable. Le propriétaire d'une couche peut publier une nouvelle version de la couche pour fournir du contenu mis à jour. Vous pouvez utiliser la console pour mettre à jour la version de couche associée à vos fonctions.

Pour mettre à jour les versions des couches de votre fonction (console)

- 1. Ouvrez la [page Couches](https://console.aws.amazon.com/lambda/home#/layers) de la console Lambda.
- 2. Choisissez la couche pour laquelle vous voulez mettre à jour la version.
- 3. Choisissez l'onglet Fonctions utilisant cette version.
- 4. Choisissez les fonctions que vous voulez modifier, puis cliquez sur Modifier.
- 5. Pour Version de la couche, choisissez la version de la couche à modifier.
- 6. Choisissez Update functions (Mettre à jour les fonctions).

Vous ne pouvez pas mettre à jour les versions des couches de fonctions dans plusieurs comptes AWS.

**Rubriques** 

- [Accès au contenu de la couche à partir de la fonction](#page-1693-0)
- [Recherche d'informations sur la couche](#page-1693-1)

## <span id="page-1693-0"></span>Accès au contenu de la couche à partir de la fonction

Si la fonction Lambda comprend des couches, Lambda extrait le contenu de la couche dans le répertoire /opt dans l'environnement d'exécution de la fonction. Lambda extrait les couches dans l'ordre (bas à élevé) répertorié par la fonction. Lambda fusionne les dossiers portant le même nom. Si le même fichier apparaît dans plusieurs couches, la fonction utilise la version de la dernière couche extraite.

Chaque exécution Lambda ajoute des dossiers de répertoire /opt spécifiques à la variable PATH. Votre code de fonction peut accéder au contenu de la couche sans avoir à spécifier le chemin d'accès. Pour plus d'informations sur les paramètres de chemin d'accès dans l'environnement d'exécution Lambda, consultez [the section called "Variables d'environnement d'exécution définies".](#page-179-0)

Reportez-vous à [the section called "Chemins d'accès de couche pour chaque exécution Lambda "](#page-1684-0) pour savoir où inclure vos bibliothèques lors de la création d'une couche.

Si vous utilisez une exécution Node.js ou Python, vous pouvez utiliser l'éditeur de code intégré à la console Lambda. Vous devriez pouvoir importer n'importe quelle bibliothèque que vous avez ajoutée en tant que couche à la fonction en cours.

## <span id="page-1693-1"></span>Recherche d'informations sur la couche

Pour trouver dans votre compte des couches compatibles avec le temps d'exécution de votre fonction, utilisez l'[ListLayers](https://docs.aws.amazon.com/lambda/latest/api/API_ListLayers.html)API. Par exemple, vous pouvez utiliser la commande AWS Command Line Interface (CLI) list-layers suivante :

```
aws lambda list-layers --compatible-runtime python3.9
```
Vous devez voir des résultats similaires à ce qui suit :

```
{ 
     "Layers": [ 
         { 
             "LayerName": "my-layer", 
             "LayerArn": "arn:aws:lambda:us-east-2:123456789012:layer:my-layer", 
             "LatestMatchingVersion": { 
                 "LayerVersionArn": "arn:aws:lambda:us-east-2:123456789012:layer:my-
layer:2", 
                 "Version": 2, 
                 "Description": "My layer", 
                 "CreatedDate": "2023-11-15T00:37:46.592+0000", 
                 "CompatibleRuntimes": [ 
                      "python3.9", 
                      "python3.10", 
                      "python3.11", 
 ] 
 } 
         } 
     ]
}
```
Pour répertorier toutes les couches de votre compte, ignorez l'option --compatible-runtime. Les détails de la réponse indiquent la dernière version de chaque couche.

Vous pouvez également obtenir la dernière version d'une couche à l'aide de l'[ListLayerVersions](https://docs.aws.amazon.com/lambda/latest/api/API_ListLayerVersions.html)API. Par exemple, vous pouvez utiliser la commande CLI list-layer-versions suivante :

aws lambda list-layer-versions --layer-name my-layer

Vous devez voir des résultats similaires à ce qui suit :

```
{ 
     "LayerVersions": [ 
          { 
              "LayerVersionArn": "arn:aws:lambda:us-east-2:123456789012:layer:my-
layer:2", 
              "Version": 2, 
              "Description": "My layer", 
              "CreatedDate": "2023-11-15T00:37:46.592+0000", 
              "CompatibleRuntimes": [
```

```
 "java11" 
              ] 
         }, 
          { 
              "LayerVersionArn": "arn:aws:lambda:us-east-2:123456789012:layer:my-
layer:1", 
              "Version": 1, 
              "Description": "My layer", 
              "CreatedDate": "2023-11-15T00:27:46.592+0000", 
              "CompatibleRuntimes": [ 
                   "java11" 
              ] 
          } 
     ]
}
```
# Utilisation AWS CloudFormation avec des couches

Vous pouvez l'utiliser AWS CloudFormation pour créer une couche et l'associer à votre fonction Lambda. L'exemple de modèle suivant crée une couche nommée my-lambda-layer et l'attache à la fonction Lambda à l'aide de la propriété Couches.

```
---
Description: CloudFormation Template for Lambda Function with Lambda Layer
Resources: 
   MyLambdaLayer: 
     Type: AWS::Lambda::LayerVersion 
     Properties: 
       LayerName: my-lambda-layer 
       Description: My Lambda Layer 
       Content: 
          S3Bucket: DOC-EXAMPLE-BUCKET 
          S3Key: my-layer.zip 
       CompatibleRuntimes: 
          - python3.9 
          - python3.10 
          - python3.11 
   MyLambdaFunction: 
     Type: AWS::Lambda::Function 
     Properties: 
       FunctionName: my-lambda-function 
       Runtime: python3.9 
       Handler: index.handler 
       Timeout: 10 
       Policies: 
          - AWSLambdaBasicExecutionRole 
          - AWSLambda_ReadOnlyAccess 
          - AWSXrayWriteOnlyAccess 
       Layers: 
          - !Ref MyLambdaLayer
```
# Utilisation AWS SAM avec des couches

Vous pouvez utiliser le AWS Serverless Application Model (AWS SAM) pour automatiser la création de couches dans votre application. Le type de ressource AWS::Serverless::LayerVersion crée une version de couche que vous pouvez référencer à partir de la configuration de votre fonction Lambda.

```
AWSTemplateFormatVersion: '2010-09-09'
Transform: 'AWS::Serverless-2016-10-31'
Description: AWS SAM Template for Lambda Function with Lambda Layer
Resources: 
   MyLambdaLayer: 
     Type: AWS::Serverless::LayerVersion 
     Properties: 
       LayerName: my-lambda-layer 
       Description: My Lambda Layer 
       ContentUri: s3://DOC-EXAMPLE-BUCKET/my-layer.zip 
       CompatibleRuntimes: 
         - python3.9 
         - python3.10 
         - python3.11 
   MyLambdaFunction: 
     Type: AWS::Serverless::Function 
     Properties: 
       FunctionName: MyLambdaFunction 
       Runtime: python3.9 
       Handler: app.handler 
       CodeUri: s3://DOC-EXAMPLE-BUCKET/my-function 
       Layers: 
         - !Ref MyLambdaLayer
```
# Augmentez les fonctions Lambda à l'aide des extensions Lambda

Vous pouvez utiliser des extensions Lambda pour augmenter vos fonctions Lambda. Par exemple, utilisez des extensions Lambda pour intégrer des fonctions à vos outils de surveillance, d'observabilité, de sécurité et de gouvernance préférés. Vous pouvez choisir parmi un vaste éventail d'outils fournis par des [partenaires AWS Lambda,](https://aws.amazon.com/lambda/partners/) ou [créer vos propres extensions Lambda.](#page-1706-0)

Lambda prend en charge les extensions externes et internes. Une extension externe s'exécute en tant que processus indépendant dans l'environnement d'exécution et continue à s'exécuter une fois l'invocation de fonction entièrement traité. Étant donné que les extensions s'exécutent sous forme de processus distincts, vous pouvez les écrire dans un langage différent de la fonction. Tous les [Environnements d'exécution \(runtimes\) Lambda](#page-111-0) prennent en charge des extensions.

Une extension interne s'exécute dans le cadre du processus de runtime. Votre fonction accède aux extensions internes via des scripts encapsuleurs ou des mécanismes internes tels que JAVA\_TOOL\_OPTIONS. Pour plus d'informations, consultez [Modification de l'environnement](#page-136-0) [d'exécution.](#page-136-0)

Vous pouvez ajouter des extensions à une fonction à l'aide de la console Lambda, du AWS Command Line Interface (AWS CLI) ou des services et outils d'infrastructure en tant que code (IaC) tels que AWS CloudFormation, AWS Serverless Application Model (AWS SAM) et Terraform.

Vous êtes facturé pour le temps d'exécution que l'extension consomme (par incréments de 1 ms). Aucun coût n'est facturé pour l'installation de vos propres extensions. Pour obtenir des informations sur la tarification des extensions, consultez [Tarification AWS Lambda](https://aws.amazon.com/lambda/pricing/). Pour obtenir des informations sur la tarification des extensions de partenaires, consultez les sites web de ces partenaires. Consultez [the section called "Partenaires des extensions"](#page-1704-0) pour obtenir la liste des extensions partenaires officielles.

Pour obtenir un didacticiel sur les extensions et la manière de les utiliser avec vos fonctions Lambda, consultez l['Atelier sur les extensions AWS Lambda.](https://catalog.workshops.aws/lambdaextensions/en-US)

## **Rubriques**

- [Environnement d'exécution](#page-1699-0)
- [Impact sur les performances et les ressources](#page-1700-0)
- **[Autorisations](#page-1701-0)**
- [Configuration des extensions Lambda](#page-1702-0)
- [AWS Lambda partenaires d'extensions](#page-1704-0)
- [Utilisation de l'API Lambda Extensions pour créer des extensions](#page-1706-0)
- [API de télémétrie Lambda](#page-1723-0)

# <span id="page-1699-0"></span>Environnement d'exécution

Lambda invoque votre fonction dans un [environnement d'exécution](#page-54-0) qui fournit un environnement d'exécution sécurisé et isolé. L'environnement d'exécution gère les ressources requises pour exécuter votre fonction et prend en charge le cycle de vie pour l'exécution de la fonction et les extensions associées à votre fonction.

Le cycle de vie de l'environnement d'exécution comprend les phases suivantes :

• **Init** : au cours de cette phase, Lambda crée ou libère un environnement d'exécution avec les ressources configurées, télécharge le code pour la fonction et toutes les couches, initialise les extensions, initialise l'exécution et exécute le code d'initialisation de la fonction (code en dehors du gestionnaire principal). La phase Init se produit soit lors de la première invocation, soit avant invocations de fonctions si vous avez activé la [simultanéité approvisionnée.](#page-702-0)

La phase Init est fractionnée en trois sous-phases : Extension init, Runtime init et Function init. Ces sous-phases garantissent que toutes les extensions et l'exécution accomplissent leurs tâches de configuration avant l'exécution du code de la fonction.

Lorsque [Lambda SnapStart](#page-1070-0) est activé, la phase Init se produit lorsque vous publiez une version de la fonction. Lambda enregistre un instantané de l'état de la mémoire et du disque de l'environnement d'exécution initialisé, fait persister l'instantané chiffré et le met en cache pour un accès à faible latence. Si vous avez un [hook d'exécution](#page-1083-0) beforeCheckpoint, le code s'exécute à la fin de la phase Init.

• **Restore**(SnapStart uniquement) : Lorsque vous appelez une [SnapStart](#page-1070-0)fonction pour la première fois et que celle-ci prend de l'ampleur, Lambda reprend les nouveaux environnements d'exécution à partir de l'instantané persistant au lieu d'initialiser la fonction à partir de zéro. Si vous avez un [hook d'exécution](#page-1083-0) afterRestore(), le code s'exécute à la fin de la phase Restore. Vous êtes facturé pour la durée des hooks d'exécution afterRestore(). L'exécution (JVM) doit se charger et les hooks d'exécution afterRestore() doivent se terminer dans le délai imparti

(10 secondes). Sinon, vous obtiendrez un SnapStartTimeoutException. Lorsque la phase Restore se termine, Lambda invoque le gestionnaire de fonction ([Phase d'invocation\)](#page-57-0).

- **Invoke** : au cours de cette phase, Lambda invoque le gestionnaire de la fonction. Une fois l'exécution de la fonction terminée, Lambda se prépare à gérer une autre invocation de fonction.
- **Shutdown**: cette phase se déclenche si la fonction Lambda ne reçoit aucune invocation pendant un certain temps. Au cours de la phase Shutdown, Lambda arrête l'exécution, alerte les extensions pour les laisser s'arrêter proprement, puis supprime l'environnement. Lambda envoie à chaque extension un événement Shutdown indiquant que l'environnement est sur le point d'être arrêté.

Au cours de la phase Init, Lambda extrait des couches contenant des extensions dans le répertoire /opt dans l'environnement d'exécution. Lambda recherche des extensions dans le répertoire /opt/ extensions/, interprète chaque fichier comme un fichier d'amorçage exécutable pour le lancement de l'extension, puis démarre toutes les extensions en parallèle.

# <span id="page-1700-0"></span>Impact sur les performances et les ressources

La taille des extensions de votre fonction compte dans la limite de taille du package de déploiement. Pour une archive de fichiers .zip, la taille totale après décompression de la fonction et de toutes les extensions ne peut pas dépasser la limite de taille du package de déploiement fixée à 250 Mo.

Les extensions peuvent avoir un impact sur les performances de votre fonction car elles partagent des ressources telles que le processeur, la mémoire et le stockage. Par exemple, si une extension effectue des opérations intensives de calcul, il se peut que vous observiez une augmentation de la durée d'exécution de la fonction.

Chaque extension doit terminer son initialisation avant que Lambda invoque la fonction. Par conséquent, une extension qui consomme un temps d'initialisation important peut augmenter la latence de l'invocation de la fonction.

Pour mesurer le temps supplémentaire que prend l'extension après l'exécution de la fonction, vous pouvez utiliser la métrique de fonction [PostRuntimeExtensionsDuration](#page-1620-0). Pour mesurer l'augmentation de la mémoire utilisée, vous pouvez utiliser la métrique MaxMemoryUsed. Pour comprendre l'impact d'une extension spécifique, vous pouvez exécuter différentes versions de vos fonctions côte à côte.

# <span id="page-1701-0"></span>**Autorisations**

Les extensions ont accès aux mêmes ressources que les fonctions. Étant donné que les extensions sont exécutées dans le même environnement que la fonction, les autorisations sont partagées entre la fonction et l'extension.

Pour une archive de fichier .zip, vous pouvez créer un AWS CloudFormation modèle afin de simplifier la tâche consistant à associer la même configuration d'extension, y compris les autorisations AWS Identity and Access Management (IAM), à plusieurs fonctions.

# <span id="page-1702-0"></span>Configuration des extensions Lambda

# Configuration des extensions (archive de fichiers .zip)

Vous pouvez ajouter une extension à votre fonction en tant que [couche Lambda.](#page-1680-0) L'utilisation de couches vous permet de partager des extensions au sein de votre organisation ou avec l'ensemble de la communauté des développeurs Lambda. Vous pouvez ajouter une ou plusieurs extensions à une couche. Vous pouvez enregistrer jusqu'à 10 extensions pour une fonction.

Ajoutez l'extension à votre fonction en utilisant la même méthode que pour n'importe quelle couche. Pour plus d'informations, consultez [Couches Lambda](#page-1680-0).

Ajout d'une extension à votre fonction (console)

- 1. Ouvrez la [page Functions](https://console.aws.amazon.com/lambda/home#/functions) (Fonctions) de la console Lambda.
- 2. Choisissez une fonction.
- 3. Sélectionnez l'onglet Code s'il n'est pas déjà sélectionné.
- 4. Sous Layers (Couches), sélectionnez Edit (Modifier).
- 5. Pour Choose a layer (Choisir une couche), sélectionnez Specify an ARN (Spécifier un nom ARN).
- 6. Pour Specify an ARN (Spécifier un ARN), entrez l'Amazon Resource Name (ARN) d'une couche d'extension.
- 7. Choisissez Ajouter.

# <span id="page-1702-1"></span>Utilisation des extensions dans les images de conteneur

Vous pouvez ajouter des extensions à votre [image de conteneur](#page-266-0). Le paramètre d'image de conteneur ENTRYPOINT détermine le processus principal de la fonction. Configurez le paramètre ENTRYPOINT dans le Dockerfile ou en tant que remplacement dans la configuration de la fonction.

Vous pouvez exécuter plusieurs traitements au sein d'un conteneur. Lambda gère le cycle de vie du traitement principal et tous les traitements supplémentaires. Lambda utilise l'[API des extensions](#page-1706-0) pour gérer le cycle de vie des extensions.

## Exemple : ajout d'une extension externe

Une extension externe s'exécute dans un processus distinct de la fonction Lambda. Lambda démarre un traitement pour chaque extension dans le répertoire /opt/extensions/. Lambda utilise l'API

d'extensions pour gérer le cycle de vie des extensions. Une fois l'exécution de la fonction terminée, Lambda envoie un événement Shutdown à chaque extension externe.

Example d'ajouter une extension externe à une image de base Python

```
FROM public.ecr.aws/lambda/python:3.11
# Copy and install the app
COPY /app /app
WORKDIR /app
RUN pip install -r requirements.txt
# Add an extension from the local directory into /opt
ADD my-extension.zip /opt
CMD python ./my-function.py
```
# Étapes suivantes

Pour de plus amples informations sur les extensions, nous vous recommandons les ressources suivantes :

- Pour consulter un exemple pratique de base, consultez [Building Extensions for AWS Lambda](https://aws.amazon.com/blogs/compute/building-extensions-for-aws-lambda-in-preview/) sur le blog AWS Compute.
- Pour plus d'informations sur les extensions fournies par les partenaires AWS Lambda, consultez [Introducing AWS Lambda Extensions](https://aws.amazon.com/blogs/compute/introducing-aws-lambda-extensions-in-preview/) sur le blog AWS Compute.
- Pour consulter les exemples d'extensions et de scripts wrapper disponibles, consultez la section [AWS LambdaExtensions](https://github.com/aws-samples/aws-lambda-extensions) du GitHub référentiel AWS Samples.

# <span id="page-1704-0"></span>AWS Lambda partenaires d'extensions

AWS Lambda s'est associé à plusieurs entités tierces pour fournir des extensions à intégrer à vos fonctions Lambda. La liste suivante détaille les extensions tierces qui sont prêtes à être utilisées à tout moment.

- [AppDynamics](https://docs.appdynamics.com/display/PRO20X/Use+the+AppDynamics+AWS+Lambda+Extension+to+Instrument+Serverless+APM+at+Runtime) : fournit une instrumentation automatique des fonctions Node.js ou Python Lambda, offrant une visibilité et des alertes sur les performances des fonctions.
- [Check Point CloudGuard](https://supportcenter.checkpoint.com/supportcenter/portal?eventSubmit_doGoviewsolutiondetails=&solutionid=sk172491&partition=Advanced&product=CloudGuard) : solution d'environnement d'exécution basé sur les extensions, qui offre une sécurité complète du cycle de vie pour les applications sans serveur.
- [Datadog](https://docs.datadoghq.com/serverless/datadog_lambda_library/extension/) : offre une visibilité complète en temps réel pour vos applications sans serveur grâce à l'utilisation de métriques, de traces et de journaux.
- [Dynatrace](https://www.dynatrace.com/support/help/technology-support/cloud-platforms/amazon-web-services/integrations/deploy-oneagent-as-lambda-extension/) : offre une visibilité sur les traces et les métriques, et exploite l'IA pour la détection automatisée des erreurs et l'analyse des causes profondes sur l'ensemble de la pile d'applications.
- [Elastic](https://www.elastic.co/guide/en/apm/agent/nodejs/current/lambda.html) : offre une surveillance de la performance des applications (APM) pour identifier et résoudre la cause profonde des problèmes à l'aide de traces, de métriques et de journaux corrélés.
- [Epsagon](https://docs.epsagon.com/docs/environment-monitoring/lambda/intro) : écoute les événements d'appel, stocke les traces et les envoie en parallèle aux exécutions de fonctions Lambda.
- [Fastly](https://docs.fastly.com/signalsciences/install-guides/paas/aws-lambda/) : protège vos fonctions Lambda contre les activités suspectes, telles que les attaques de type injection, l'usurpation de compte par surcharge d'informations d'identification, les robots malveillants et les extorsions d'API.
- [HashiCorp Vault](https://learn.hashicorp.com/tutorials/vault/aws-lambda) : gère les secrets et les met à la disposition des développeurs pour qu'ils les utilisent dans le code de fonction, sans rendre compte aux fonctions Vault.
- [Honeycomb](https://docs.honeycomb.io/getting-data-in/integrations/aws/aws-lambda/) : outil d'observabilité pour déboguer votre pile d'applications.
- [Lumigo](https://docs.lumigo.io/docs/lambda-extensions) : profile les appels de fonctions Lambda et collecte des métriques pour résoudre les problèmes dans les environnements sans serveur et de microservice.
- [New Relic](https://docs.newrelic.com/docs/serverless-function-monitoring/aws-lambda-monitoring/get-started/monitoring-aws-lambda-serverless-monitoring) : exécutée avec les fonctions Lambda, collecte, améliore et transporte automatiquement la télémétrie vers la plateforme d'observabilité unifiée de New Relic.
- [Sedai](https://docs.sedai.io/get-started/platform/optimization/aws-lambda/av-lambda-extension) : une plateforme autonome de gestion du cloud, alimentée par l'IA/ML, qui offre une optimisation continue aux équipes d'exploitation du cloud afin de maximiser les économies, les performances et la disponibilité du cloud à grande échelle.
- [Sentry](https://docs.sentry.io/product/integrations/aws-lambda/) : diagnostique, corrige et optimise les performances des fonctions Lambda.
- [Site24x7](https://www.site24x7.com/help/aws/lambda-execution-logs.html) : permet une observabilité en temps réel dans vos environnements Lambda.
- [Splunk](https://github.com/signalfx/lambda-layer-versions/tree/master/lambda-extension) : collecte des métriques haute résolution à faible latence pour une surveillance efficiente et efficace des fonctions Lambda.
- [Sumo Logic](https://help.sumologic.com/03Send-Data/Collect-from-Other-Data-Sources/Collect_AWS_Lambda_Logs_using_an_Extension) : offre une visibilité sur l'état et les performances des applications sans serveur.
- [Thundra](https://thundra.io) : fournit des rapports de télémétrie asynchrones, tels que des traces, des métriques et des journaux.
- [Salt Security](https://salt.security/press-releases/salt-security-becomes-the-first-and-only-api-security-vendor-to-join-aws-lambda-ready-program?) Simplifie la gouvernance de la posture des API et la sécurité des API pour les fonctions Lambda grâce à une configuration automatisée et à une prise en charge de divers environnements d'exécution.

## AWS extensions gérées

AWS fournit ses propres extensions gérées, notamment :

- [AWS AppConfig—](https://docs.aws.amazon.com/appconfig/latest/userguide/appconfig-integration-lambda-extensions.html#appconfig-integration-lambda-extensions-enabling) Utilisez des indicateurs de fonctionnalité et des données dynamiques pour mettre à jour vos fonctions Lambda. Vous pouvez également utiliser cette extension pour mettre à jour d'autres configurations dynamiques, telles que la limitation et le réglage des opérations.
- [Amazon CodeGuru Profiler](https://docs.aws.amazon.com/codeguru/latest/profiler-ug/python-lambda-layers.html)  Améliore les performances des applications et réduit les coûts en identifiant la ligne de code la plus coûteuse d'une application et en fournissant des recommandations pour améliorer le code.
- [CloudWatch Lambda Insights](https://docs.aws.amazon.com/AmazonCloudWatch/latest/monitoring/Lambda-Insights.html)  Surveillez, dépannez et optimisez les performances de vos fonctions Lambda grâce à des tableaux de bord automatisés.
- [AWS Distro for OpenTelemetry \(ADOT\)](https://aws.amazon.com/otel)  Permet aux fonctions d'envoyer des données de AWS suivi à des services de surveillance tels que AWS X-Ray et à des destinations compatibles OpenTelemetry telles que Honeycomb et Lightstep.
- AWS Paramètres et secrets : permet aux clients de récupérer en toute sécurité les paramètres de [AWS Systems Manager Parameter Store](https://docs.aws.amazon.com/systems-manager/latest/userguide/ps-integration-lambda-extensions.html) et les secrets de [AWS Secrets Manager](https://docs.aws.amazon.com/secretsmanager/latest/userguide/retrieving-secrets_lambda.html).

Pour plus d'exemples d'extensions supplémentaires et de projets de démonstration, voir [Extensions](https://github.com/aws-samples/aws-lambda-extensions) [AWS Lambda.](https://github.com/aws-samples/aws-lambda-extensions)

# <span id="page-1706-0"></span>Utilisation de l'API Lambda Extensions pour créer des extensions

Les auteurs de fonctions Lambda utilisent des extensions pour intégrer Lambda avec leurs outils de prédilection en matière de surveillance, d'observabilité, de sécurité et de gouvernance. Les auteurs de fonctions peuvent utiliser des extensions issues de AWS projets open source, de [AWS partenaires](#page-1704-0) et de projets open source. Pour plus d'informations sur l'utilisation des extensions, consultez la section [Présentation des AWS Lambda extensions](https://aws.amazon.com/blogs/aws/getting-started-with-using-your-favorite-operational-tools-on-aws-lambda-extensions-are-now-generally-available/) sur le blog AWS Compute. Cette section décrit comment utiliser l'API Extensions Lambda, le cycle de vie de l'environnement d'exécution Lambda et la référence de l'API Extensions Lambda.

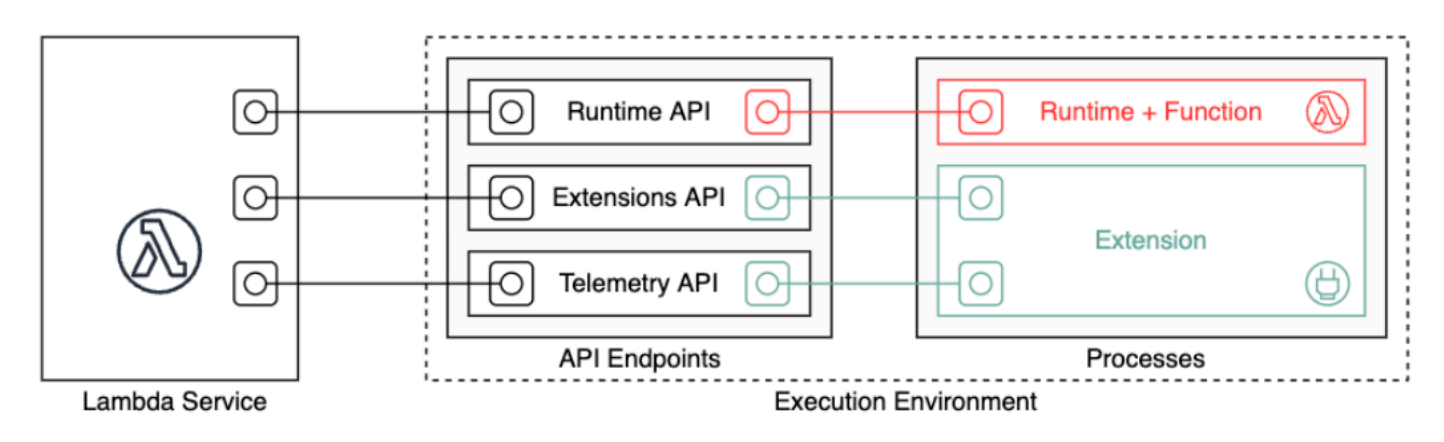

En tant qu'auteur d'extension, vous pouvez utiliser l'API d'extensions Lambda pour opérer une intégration profonde à [l'environnement d'exécution](#page-54-0) Lambda. Votre extension peut enregistrer les événements du cycle de vie de la fonction et de l'environnement d'exécution. En réponse à ces événements, vous pouvez démarrer de nouveaux processus, exécuter une logique, ainsi que contrôler et orienter toutes les phases du cycle de vie Lambda : initialisation, appel et arrêt. En outre, vous pouvez utiliser l'[API Runtime Logs](#page-1767-0) pour recevoir un flux de journaux.

Une extension s'exécute en tant que processus indépendant dans l'environnement d'exécution et peut continuer de s'exécuter une fois l'appel de fonction entièrement traité. Étant donné que les extensions s'exécutent en tant que processus, vous pouvez les écrire dans un langage différent de celui de la fonction. Nous vous recommandons d'implémenter des extensions à l'aide d'un langage compilé. Dans ce cas, l'extension est un fichier binaire autonome compatible avec les environnements d'exécution pris en charge. Tous les [Environnements d'exécution \(runtimes\) Lambda](#page-111-0) prennent en charge des extensions. Si vous utilisez un langage non compilé, assurez-vous d'inclure un environnement d'exécution compatible dans l'extension.

Lambda prend également en charge les extensions internes. Une extension interne s'exécute comme un thread séparé dans le processus d'exécution. L'exécution démarre et arrête l'extension interne. Un

autre mode d'intégration à l'environnement Lambda consiste à utiliser des [variables d'environnement](#page-136-0) [spécifiques au langage et des scripts encapsuleurs](#page-136-0). Vous pouvez utiliser ces paramètres pour configurer l'environnement d'exécution et modifier le comportement de démarrage du processus d'exécution.

Vous pouvez ajouter des extensions à une fonction de deux manières. Pour une fonction déployée en tant qu['archive de fichier .zip,](#page-61-0) vous déployez votre extension en tant que [couche](#page-1680-0). Pour une fonction définie comme une image de conteneur, vous ajoutez [les extensions](#page-1702-1) à cette dernière.

#### **a** Note

Pour des exemples d'extensions et de scripts wrapper, voir [AWS Lambda Extensions](https://github.com/aws-samples/aws-lambda-extensions) dans le GitHub référentiel AWS Samples.

## **Rubriques**

- [Cycle de vie d'un environnement d'exécution Lambda](#page-1707-0)
- [Référence d'API d'extensions](#page-1717-0)

# <span id="page-1707-0"></span>Cycle de vie d'un environnement d'exécution Lambda

Le cycle de vie de l'environnement d'exécution comprend les phases suivantes :

• **Init** : au cours de cette phase, Lambda crée ou libère un environnement d'exécution avec les ressources configurées, télécharge le code pour la fonction et toutes les couches, initialise les extensions, initialise l'exécution et exécute le code d'initialisation de la fonction (code en dehors du gestionnaire principal). La phase Init se produit soit lors de la première invocation, soit avant invocations de fonctions si vous avez activé la [simultanéité approvisionnée.](#page-702-0)

La phase Init est fractionnée en trois sous-phases : Extension init, Runtime init et Function init. Ces sous-phases garantissent que toutes les extensions et l'exécution accomplissent leurs tâches de configuration avant l'exécution du code de la fonction.

- **Invoke** : au cours de cette phase, Lambda appelle le gestionnaire de la fonction. Une fois l'exécution de la fonction terminée, Lambda se prépare à gérer une autre invocation de fonction.
- **Shutdown**: cette phase se déclenche si la fonction Lambda ne reçoit aucune invocation pendant un certain temps. Au cours de la phase Shutdown, Lambda arrête l'exécution, alerte les extensions pour les laisser s'arrêter proprement, puis supprime l'environnement. Lambda envoie à

chaque extension un événement Shutdown indiquant que l'environnement est sur le point d'être arrêté.

Chaque phase commence par un événement que Lambda envoie au runtime et à toutes les extensions enregistrées. L'exécution et chaque extension signalent la fin de l'opération en envoyant une requête d'API Next. Lambda bloque l'environnement d'exécution lorsque l'exécution de chaque processus est terminée, et qu'il n'y a pas d'événement en attente.

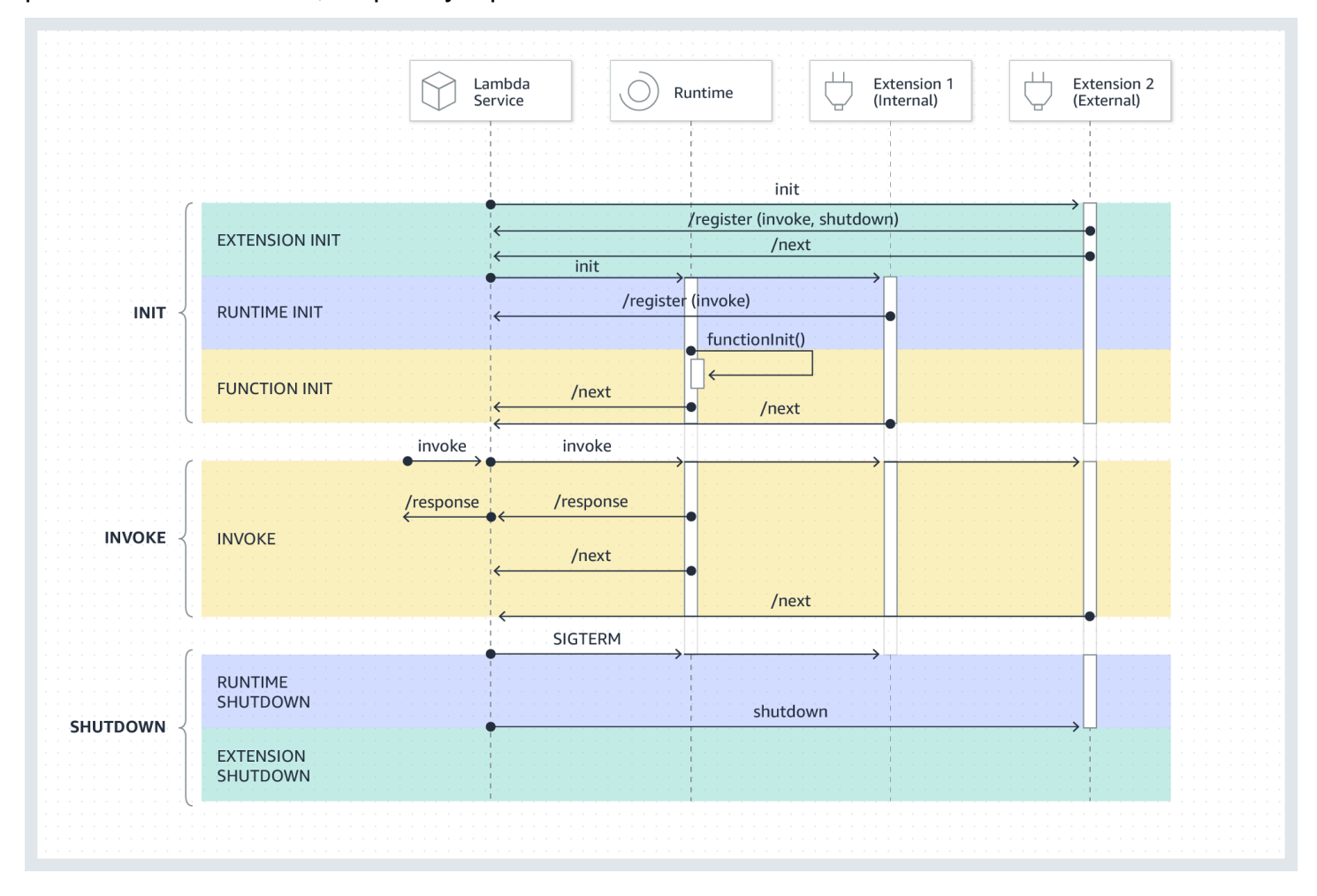

#### Rubriques

- [Phase d'initialisation](#page-1709-0)
- [Phase d'appel](#page-1710-0)
- [Phase d'arrêt](#page-1713-0)
- [Autorisations et configuration](#page-1715-0)
- [Gestion des défaillances](#page-1716-0)

#### • [Dépannage des extensions](#page-1716-1)

## <span id="page-1709-0"></span>Phase d'initialisation

Au cours de la phase Extension init, chaque extension doit s'enregistrer auprès de Lambda pour recevoir des événements. Lambda utilise le nom de fichier complet de l'extension pour vérifier que la séquence d'amorçage de celle-ci est terminée. Par conséquent, chaque appel d'API Register doit inclure l'en-tête Lambda-Extension-Name avec le nom de fichier complet de l'extension.

Vous pouvez enregistrer jusqu'à 10 extensions pour une fonction. Cette limite est appliquée via l'appel d'API Register.

Après l'enregistrement de chaque extension, Lambda démarre la phase Runtime init. Le processus d'exécution appelle functionInit pour démarrer la phase Function init.

La phase Init se termine lorsque l'environnement d'exécution et chaque extension enregistrée indiquent la fin de l'opération en envoyant une demande d'API Next.

**a** Note

Les extensions peuvent terminer leur initialisation à n'importe quel moment de la phase Init.

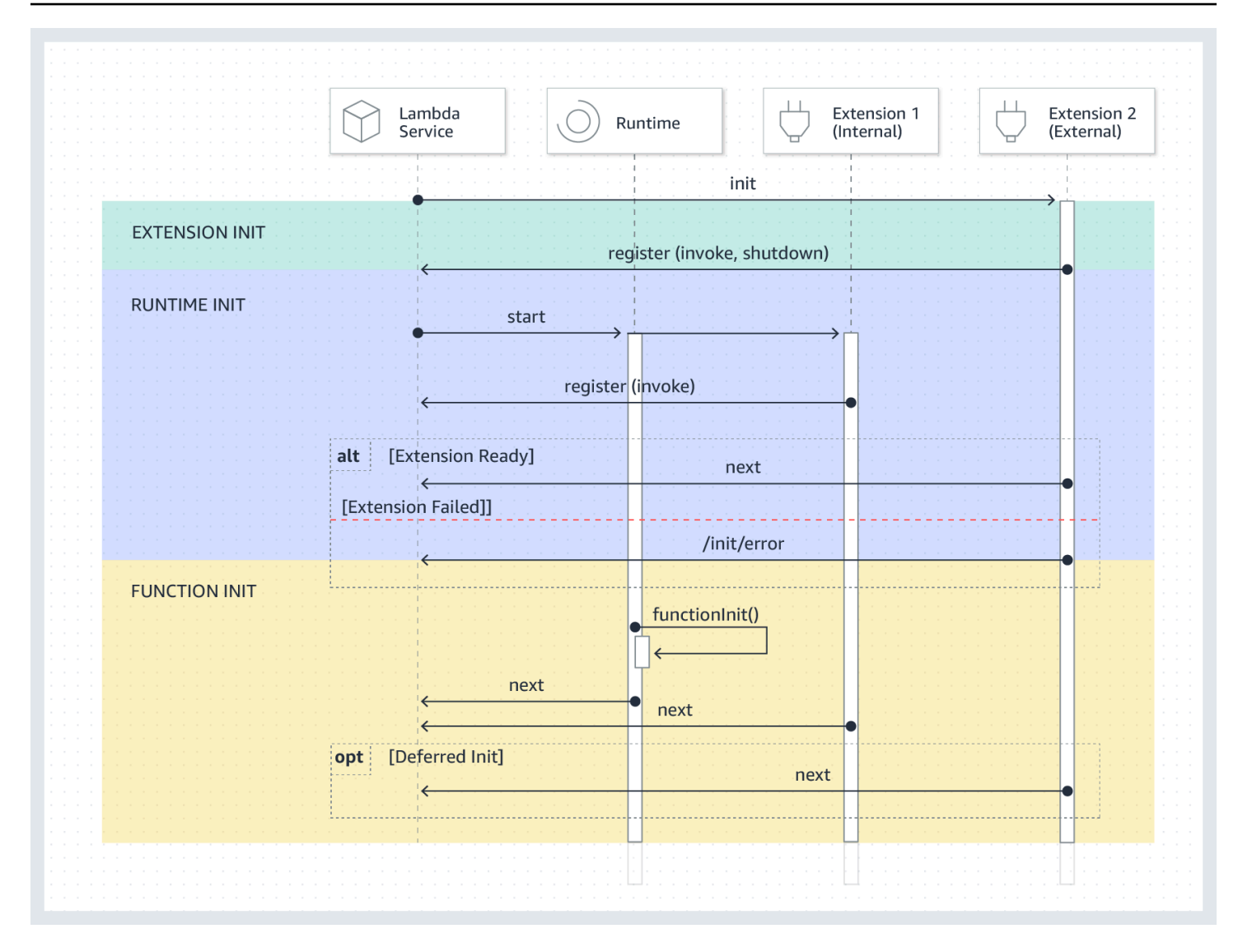

## <span id="page-1710-0"></span>Phase d'appel

Lorsqu'une fonction Lambda est appelée en réponse à une requête d'API Next, Lambda envoie un événement Invoke à l'environnement d'exécution et à chaque extension enregistrée pour l'événement Invoke.

Pendant l'appel, les extensions externes s'exécutent en parallèle avec la fonction. Elles continuent également à s'exécuter après la fin de la fonction. Cela vous permet de capturer des informations de diagnostic ou d'envoyer des journaux, des métriques et des suivis à l'emplacement de votre choix.

Après réception de la réponse de fonction de l'environnement d'exécution, Lambda renvoie celle-ci au client, même si les extensions sont toujours en cours d'exécution.

La phase Invoke prend fin lorsque l'environnement d'exécution et toutes les extensions signalent qu'ils ont terminé en envoyant une demande d'API Next.

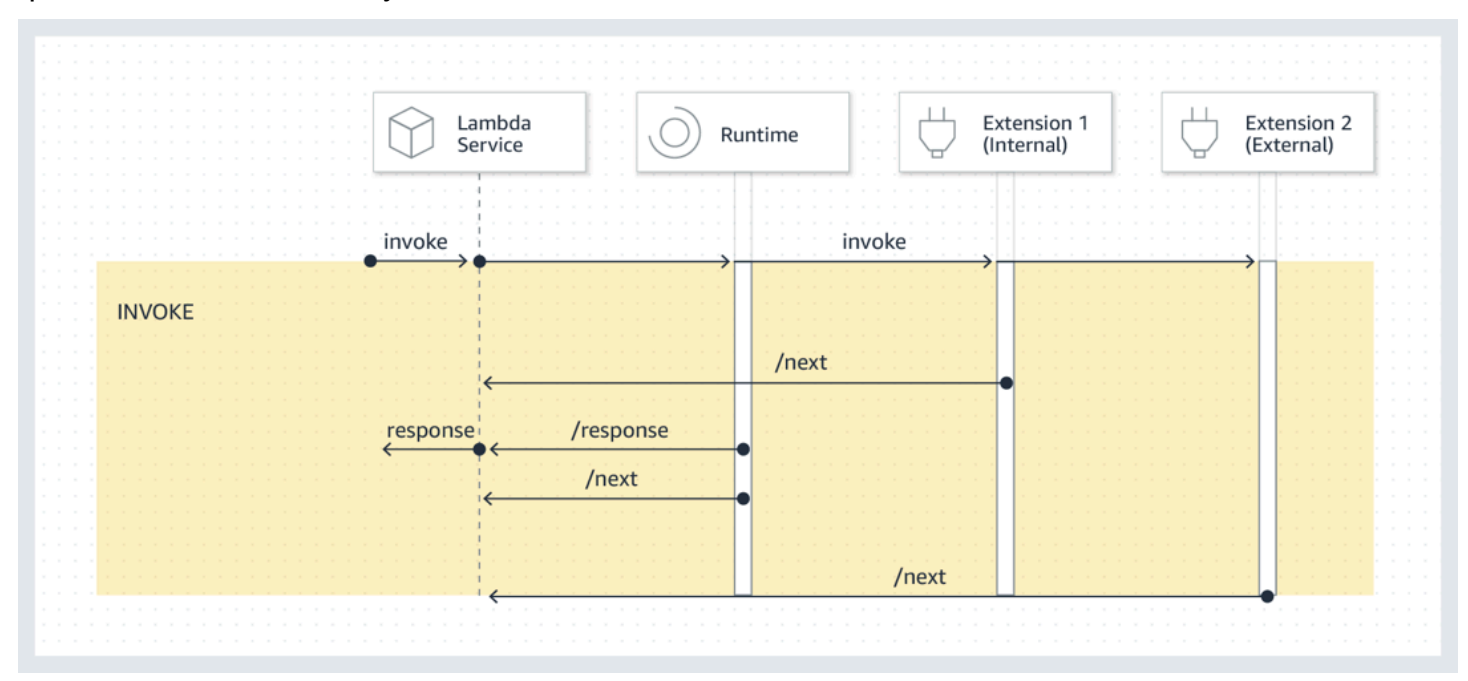

Charge utile de l'événement : l'événement envoyé à l'environnement d'exécution (et à la fonction Lambda) transporte la totalité de la requête, les en-têtes (tels que RequestId) et la charge utile. L'événement envoyé à chaque extension contient des métadonnées décrivant le contenu de l'événement. Cet événement de cycle de vie inclut le type de l'événement, l'heure à laquelle la fonction expire (deadlineMs), la requestId, l'Amazon Resource Name (ARN) de la fonction appelée et les en-têtes de suivi.

Les extensions qui souhaitent accéder au corps de l'événement de la fonction peuvent utiliser un kit SDK interne à l'environnement d'exécution qui communique avec l'extension. Les développeurs de fonctions utilisent le kit SDK interne à l'environnement d'exécution pour envoyer la charge utile à l'extension lorsque la fonction est appelée.

Voici un exemple de charge utile :

```
{ 
     "eventType": "INVOKE", 
     "deadlineMs": 676051, 
     "requestId": "3da1f2dc-3222-475e-9205-e2e6c6318895", 
     "invokedFunctionArn": "arn:aws:lambda:us-
east-1:123456789012:function:ExtensionTest", 
     "tracing": { 
         "type": "X-Amzn-Trace-Id",
```

```
 "value": 
 "Root=1-5f35ae12-0c0fec141ab77a00bc047aa2;Parent=2be948a625588e32;Sampled=1" 
    } 
 }
```
Limite de durée : le paramètre d'expiration de la fonction limite la durée de la phase Invoke entière. Par exemple, si vous définissez le délai d'expiration de la fonction sur 360 secondes, la fonction et toutes les extensions doivent être terminées dans un délai de 360 secondes. Notez qu'il n'y a pas de phase post-invocation indépendante. La durée est le temps total nécessaire à votre exécution et à toutes les invocations de vos extensions. Elle n'est calculée que lorsque la fonction et toutes les extensions sont terminées.

Impact sur les performances et surcharge d'extension : les extensions peuvent avoir un impact sur les performances des fonctions. En tant qu'auteur d'extension, vous contrôlez l'impact de votre extension sur les performances. Par exemple, si votre extension effectue des opérations intensives de calcul, la durée de la fonction augmente, car le code de l'extension et de votre fonction partage les mêmes ressources d'UC. En outre, si votre extension effectue des opérations importantes après la fin de l'appel de fonction, la durée de la fonction augmente, car la phase Invoke continue jusqu'à ce que toutes les extensions signalent qu'elles sont terminées.

#### a Note

Lambda alloue une puissance de processeur proportionnelle au paramètre de mémoire de la fonction. La durée d'exécution et d'initialisation peut augmenter avec des paramètres de mémoire inférieurs, car les processus de fonction et d'extensions sont en concurrence pour les mêmes ressources de processeur. Pour réduire la durée d'exécution et d'initialisation, essayez d'augmenter le paramètre de mémoire.

Pour vous aider à déterminer l'impact sur les performances des extensions dans la phase Invoke, Lambda génère la métrique PostRuntimeExtensionsDuration. Cette métrique mesure le temps cumulé qui s'écoule entre la demande d'API Next de l'environnement d'exécution et la dernière demande d'API Next d'une extension. La métrique MaxMemoryUsed permet de mesurer l'augmentation de la mémoire utilisée. Pour de plus amples informations sur les métriques de fonction, veuillez consulter [Utilisation des métriques de fonction Lambda](#page-1620-0).

Les développeurs de fonctions peuvent exécuter différentes versions de leurs fonctions côte à côte pour comprendre l'impact d'une extension spécifique. Nous recommandons aux auteurs d'extension de publier la consommation de ressources prévue de manière à aider les développeurs de fonction dans leur choix de l'extension appropriée.

## <span id="page-1713-0"></span>Phase d'arrêt

Quand Lambda est sur le point d'arrêter l'exécution, il envoie un Shutdown à chaque extension externe enregistrée. Les extensions peuvent utiliser ce temps pour les tâches de nettoyage final. L'événement Shutdown est envoyé en réponse à une demande d'API Next.

Limite de durée : la durée maximale de la phase Shutdown dépend de la configuration des extensions enregistrées :

- 0 ms : fonction sans extension enregistrée
- 500 ms : fonction avec une extension interne enregistrée.
- 2 000 ms : fonction avec une ou plusieurs extensions externes enregistrées.

Pour une fonction avec des extensions externes, Lambda réserve jusqu'à 300 ms (500 ms pour un runtime avec une extension interne) afin de permettre au processus de l'environnement d'exécution de s'arrêter proprement. Lambda alloue le reste de la limite de 2 000 ms à l'arrêt des extensions externes.

Si l'environnement d'exécution ou une extension ne répondent pas à l'événement Shutdown dans cette limite de temps, Lambda met fin au processus à l'aide d'un signal SIGKILL.

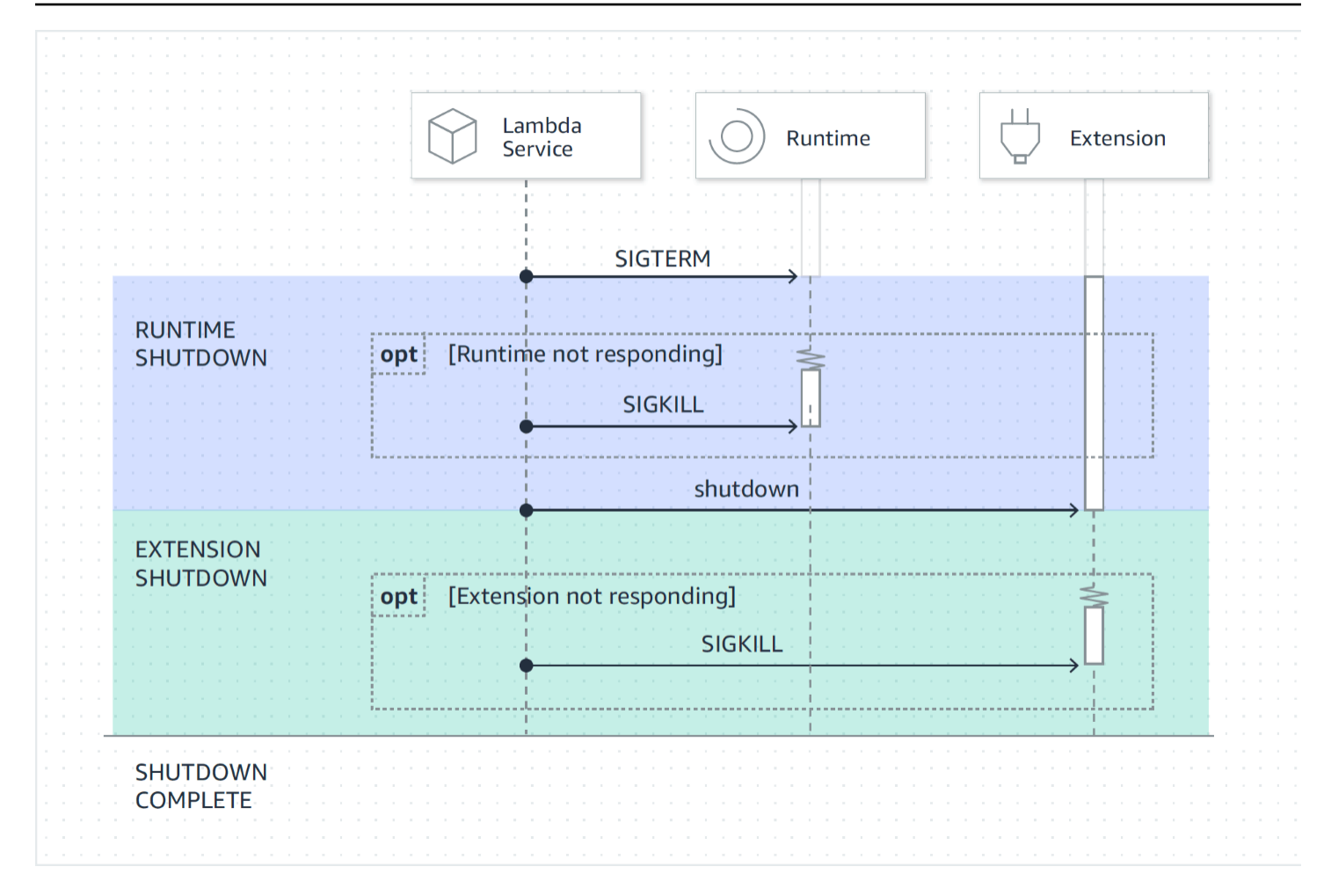

Charge utile d'événement : l'événement Shutdown contient la raison de l'arrêt et le temps restant en millisecondes.

shutdownReason contient les éléments suivants :

- SPINDOWN Arrêt normal
- TIMEOUT Limite de durée dépassée
- ÉCHEC : condition d'erreur, telle qu'un événement out-of-memory

```
{ 
   "eventType": "SHUTDOWN", 
   "shutdownReason": "reason for shutdown", 
   "deadlineMs": "the time and date that the function times out in Unix time 
 milliseconds" 
}
```
## <span id="page-1715-0"></span>Autorisations et configuration

Les extensions s'exécutent dans le même environnement d'exécution que la fonction Lambda. Les extensions partagent également des ressources avec la fonction, telles que le processeur, la mémoire et le disque de stockage /tmp. En outre, les extensions utilisent le même rôle AWS Identity and Access Management (IAM) et le même contexte de sécurité que la fonction.

Autorisations d'accès au système de fichiers et au réseau : les extensions s'exécutent dans le même espace de noms de système de fichiers et de nom de réseau que l'environnement d'exécution de la fonction. Cela signifie que les extensions doivent être compatibles avec le système d'exploitation associé. Si une extension nécessite des règles supplémentaires de trafic réseau sortant, vous devez appliquer celles-ci à la configuration de la fonction.

## a Note

Étant donné que le répertoire du code de la fonction est en lecture seule, les extensions ne peuvent pas modifier le code de la fonction.

Variables d'environnement : les extensions peuvent accéder aux [variables d'environnement](#page-175-0) de la fonction, à l'exception des variables suivantes spécifiques au processus d'environnement d'exécution :

- AWS\_EXECUTION\_ENV
- AWS\_LAMBDA\_LOG\_GROUP\_NAME
- AWS\_LAMBDA\_LOG\_STREAM\_NAME
- AWS\_XRAY\_CONTEXT\_MISSING
- AWS\_XRAY\_DAEMON\_ADDRESS
- LAMBDA\_RUNTIME\_DIR
- LAMBDA\_TASK\_ROOT
- \_AWS\_XRAY\_DAEMON\_ADDRESS
- \_AWS\_XRAY\_DAEMON\_PORT
- \_HANDLER

## <span id="page-1716-0"></span>Gestion des défaillances

Échecs d'initialisation : si une extension échoue, Lambda redémarre l'environnement d'exécution pour assurer un comportement cohérent et encourager un échec rapide des extensions. En outre, pour certains clients, les extensions doivent répondre à des besoins stratégiques tels que la journalisation, la sécurité, la gouvernance et la collecte de télémétrie.

Échecs d'appel (par exemple, manque de mémoire, expiration de fonction) : les extensions partageant des ressources avec l'environnement d'exécution, elles sont affectées par l'épuisement de la mémoire. Lorsque l'environnement d'exécution échoue, toutes les extensions et l'environnement d'exécution lui-même participent à la phase Shutdown. En outre, l'environnement d'exécution est redémarré soit automatiquement dans le cadre de l'appel actuel, soit via un mécanisme de réinitialisation différée.

En cas d'échec (par exemple, dépassement de délai d'attente de fonction ou erreur d'exécution) pendant la phase Invoke, le service Lambda effectue une réinitialisation. La réinitialisation se comporte comme un événement Shutdown. Lambda commence par arrêter l'environnement d'exécution, puis envoie un événement Shutdown à chaque extension externe enregistrée. L'événement comprend le motif de l'arrêt. Si cet environnement est utilisé pour un nouvel appel, l'extension et l'environnement d'exécution sont réinitialisés dans le cadre de l'appel suivant.

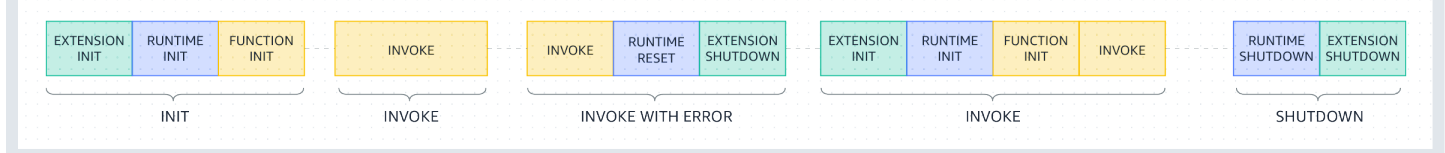

Pour une explication plus détaillée du diagramme précédent, consultez [Échecs pendant la phase](#page-58-0) [d'invocation](#page-58-0).

Journaux des extensions : Lambda envoie le résultat du journal des extensions à CloudWatch Logs. Lambda génère également un événement de journal supplémentaire pour chaque extension pendant la phase Init. L'événement de journal enregistre le nom et la préférence d'enregistrement (événement, configuration) en cas de succès, ou la raison de l'échec le cas échéant.

## <span id="page-1716-1"></span>Dépannage des extensions

- Si une demande Register échoue, assurez-vous que l'en-tête Lambda-Extension-Name de l'appel d'API Register contient le nom de fichier complet de l'extension.
- Si la demande Register échoue pour une extension interne, assurez-vous que la demande n'est pas enregistrée pour l'événement Shutdown.

# <span id="page-1717-0"></span>Référence d'API d'extensions

La spécification OpenAPI pour l'API d'extensions version 2020-01-01 est disponible ici : [extensions](samples/extensions-api.zip)[api.zip](samples/extensions-api.zip)

Vous pouvez extraire la valeur du point de terminaison d'API à partir de la variable d'environnement AWS\_LAMBDA\_RUNTIME\_API. Pour envoyer une demande Register, utilisez le préfixe 2020-01-01/ avant chaque chemin d'API. Exemples :

http://\${AWS\_LAMBDA\_RUNTIME\_API}/2020-01-01/extension/register

#### Méthodes d'API

- [Enregistrement](#page-1717-1)
- [Suivant](#page-1719-0)
- [Erreur d'initiation](#page-1720-0)
- [Erreur de sortie](#page-1721-0)

## <span id="page-1717-1"></span>**Enregistrement**

Au cours de la phase Extension init, chaque extension doit s'enregistrer auprès de Lambda pour recevoir les événements. Lambda utilise le nom de fichier complet de l'extension pour vérifier que la séquence d'amorçage de celle-ci est terminée. Par conséquent, chaque appel d'API Register doit inclure l'en-tête Lambda-Extension-Name avec le nom de fichier complet de l'extension.

Les extensions internes sont lancées et arrêtées par le processus d'environnement d'exécution, de sorte qu'elles ne peuvent pas être enregistrées pour l'événement Shutdown.

Chemin – /extension/register

Méthode – POST

En-têtes de demandes

• Lambda-Extension-Name : nom de fichier complet de l'extension. Obligatoire : oui. Type : chaîne.

- Lambda-Extension-Accept-Feature Utilisez ceci pour spécifier les fonctionnalités optionnelles d'Extensions pendant l'enregistrement. Requis : non. Type : chaîne séparée par des virgules. Fonctions disponibles pour spécifier en utilisant ce paramètre :
	- accountId Si elle est spécifiée, la réponse d'enregistrement de l'extension contiendra l'ID du compte associé à la fonction Lambda pour laquelle vous enregistrez l'extension.

Paramètres du corps de la demande

• events : tableau des événements pour lesquels s'enregistrer. Requis : non. Type : tableau de chaînes. Chaînes valides : INVOKE, SHUTDOWN.

#### En-têtes de réponse

• Lambda-Extension-Identifier : identifiant d'agent unique généré (chaîne UUID) requis pour toutes les requêtes subséquentes.

#### Codes de réponse

- 200 Corps de la réponse contenant le nom de la fonction, la version de la fonction et le nom du gestionnaire.
- 400 Demande erronée.
- 403 Interdit
- 500 Erreur de conteneur. État non récupérable. L'extension doit se fermer rapidement.

Example Exemple de corps de la demande

```
{ 
      'events': [ 'INVOKE', 'SHUTDOWN']
}
```
Example Exemple de corps de la réponse

```
{ 
     "functionName": "helloWorld", 
     "functionVersion": "$LATEST", 
     "handler": "lambda_function.lambda_handler"
```
#### }

Example Exemple de corps de réponse avec la fonction optionnelle accountId

```
{ 
     "functionName": "helloWorld", 
     "functionVersion": "$LATEST", 
     "handler": "lambda_function.lambda_handler", 
     "accountId": "123456789012"
}
```
## <span id="page-1719-0"></span>Suivant

Les extensions envoient une demande d'API Next pour recevoir l'événement suivant, qui peut être un événement Invoke ou un événement Shutdown. Le corps de la réponse contient la charge utile, sous la forme d'un document JSON contenant des données d'événement.

L'extension envoie une demande d'API Next pour signaler qu'elle est prête à recevoir de nouveaux événements. Il s'agit d'un appel bloquant.

Ne définissez pas de délai d'expiration sur l'appel GET, car l'extension peut être suspendue pendant un certain temps jusqu'à ce qu'il y ait un événement à retourner.

Chemin – /extension/event/next

Méthode – GET

En-têtes de demandes

• Lambda-Extension-Identifier : identifiant unique pour l'extension (chaîne UUID). Obligatoire : oui. Type : chaîne UUID.

En-têtes de réponse

• Lambda-Extension-Event-Identifier : identifiant unique pour l'événement (chaîne UUID).

Codes de réponse

• 200 : réponse contenant des informations sur l'événement suivant (EventInvoke ou EventShutdown).

- 403 Interdit.
- 500 Erreur de conteneur. État non récupérable. L'extension doit se fermer rapidement.

## <span id="page-1720-0"></span>Erreur d'initiation

L'extension utilise cette méthode pour signaler une erreur d'initialisation à Lambda. Appelez-la lorsque l'extension ne parvient pas à s'initialiser après son enregistrement. Après que Lambda a reçu l'erreur, aucun autre appel d'API n'aboutit. L'extension doit quitter après avoir reçu la réponse de Lambda.

Chemin – /extension/init/error

Méthode – POST

En-têtes de demandes

- Lambda-Extension-Identifier : identifiant unique pour l'extension. Obligatoire : oui. Type : chaîne UUID.
- Lambda-Extension-Function-Error-Type Type d'erreur rencontré par l'extension. Obligatoire : oui. Cet en-tête se compose d'une valeur de chaîne. Lambda accepte n'importe quelle chaîne, mais nous recommandons le format <category.reason>. Par exemple :
	- Prolongation. NoSuchGestionnaire
	- Extension.API trouvée KeyNot
	- Prolongation. ConfigInvalid
	- Prolongation. UnknownReason

Paramètres du corps de la demande

• ErrorRequest : informations sur l'erreur. Requis : non.

Ce champ est un objet JSON avec la structure suivante :

```
{ 
       errorMessage: string (text description of the error), 
       errorType: string, 
       stackTrace: array of strings
}
```
Notez que Lambda accepte n'importe quelle valeur pour errorType.

L'exemple suivant montre un message d'erreur de fonction Lambda indiquant que la fonction n'a pas pu analyser les données d'événement fournies dans l'invocation.

Example Erreur de fonction

```
{ 
       "errorMessage" : "Error parsing event data.", 
       "errorType" : "InvalidEventDataException", 
       "stackTrace": [ ]
}
```
Codes de réponse

- 202 Accepté
- 400 Demande erronée.
- 403 Interdit
- 500 Erreur de conteneur. État non récupérable. L'extension doit se fermer rapidement.

#### <span id="page-1721-0"></span>Erreur de sortie

L'extension utilise cette méthode pour signaler une erreur à Lambda avant de quitter. Appelez-la lorsque vous rencontrez une défaillance inattendue. Après que Lambda a reçu l'erreur, aucun autre appel d'API n'aboutit. L'extension doit quitter après avoir reçu la réponse de Lambda.

Chemin – /extension/exit/error

Méthode – POST

En-têtes de demandes

- Lambda-Extension-Identifier : identifiant unique pour l'extension. Obligatoire : oui. Type : chaîne UUID.
- Lambda-Extension-Function-Error-Type Type d'erreur rencontré par l'extension. Obligatoire : oui. Cet en-tête se compose d'une valeur de chaîne. Lambda accepte n'importe quelle chaîne, mais nous recommandons le format <category.reason>. Par exemple :
	- Prolongation. NoSuchGestionnaire
	- Extension.API trouvée KeyNot
- Prolongation. ConfigInvalid
- Prolongation. UnknownReason

Paramètres du corps de la demande

• ErrorRequest : informations sur l'erreur. Requis : non.

Ce champ est un objet JSON avec la structure suivante :

```
{ 
       errorMessage: string (text description of the error), 
       errorType: string, 
       stackTrace: array of strings
}
```
Notez que Lambda accepte n'importe quelle valeur pour errorType.

L'exemple suivant montre un message d'erreur de fonction Lambda indiquant que la fonction n'a pas pu analyser les données d'événement fournies dans l'invocation.

Example Erreur de fonction

```
{ 
       "errorMessage" : "Error parsing event data.", 
       "errorType" : "InvalidEventDataException", 
       "stackTrace": [ ]
}
```
Codes de réponse

- 202 Accepté
- 400 Demande erronée.
- 403 Interdit
- 500 Erreur de conteneur. État non récupérable. L'extension doit se fermer rapidement.

# <span id="page-1723-0"></span>API de télémétrie Lambda

L'API de télémétrie active vos extensions pour recevoir directement des données de télémétrie de Lambda. Pendant l'initialisation et l'invocation des fonctions, Lambda capture automatiquement la télémétrie, notamment les journaux, les métriques de la plateforme et les traces de la plateforme. L'API de télémétrie active des extensions pour accéder à ces données de télémétrie directement depuis Lambda en temps quasi réel.

Dans l'environnement d'exécution Lambda, vous pouvez abonner vos extensions Lambda à des flux de télémétrie. Après la souscription, Lambda envoie automatiquement toutes les données de télémétrie à vos extensions. Vous pouvez ensuite traiter, filtrer et distribuer les données à votre destination préférée, telle qu'un compartiment Amazon Simple Storage Service (Amazon S3) ou un fournisseur d'outils d'observabilité tiers.

Le schéma suivant montre comment l'API d'extensions et l'API de télémétrie lient les extensions à Lambda depuis l'environnement d'exécution. De plus, l'API d'exécution connecte votre environnement d'exécution et votre fonction à Lambda.

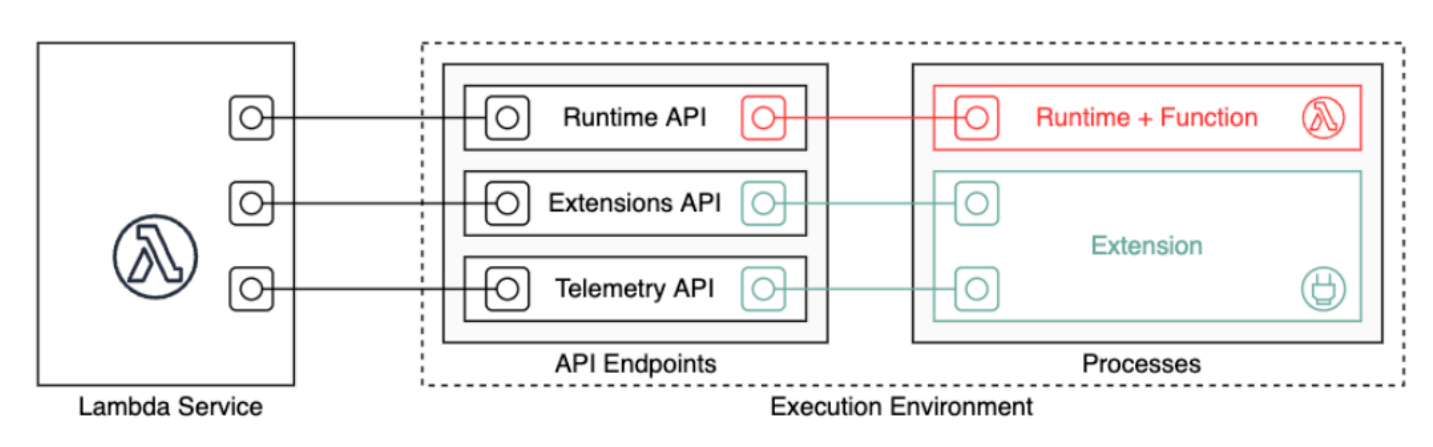

## **A** Important

L'API de télémétrie Lambda remplace l'API de journaux Lambda. Bien que l'API de journaux reste entièrement fonctionnelle, nous vous recommandons d'utiliser uniquement l'API de télémétrie à l'avenir. Vous pouvez abonner votre extension à un flux de télémétrie en utilisant l'API de télémétrie ou l'API de journaux. Après s'être abonné à l'aide de l'une de ces API, toute tentative d'abonnement à l'aide de l'autre API renvoie une erreur.

Les extensions peuvent utiliser l'API de télémétrie pour s'abonner à trois flux de télémétrie différents :

- Télémétrie de plateforme Journaux, métriques et traces, qui décrivent les événements et les erreurs liés au cycle de vie de l'environnement d'exécution, au cycle de vie des extensions et aux appels de fonctions
- Journaux de fonction Journaux personnalisés que le code de la fonction Lambda génère.
- Journaux d'extension Journaux personnalisés générés par le code d'extension Lambda.

#### **a** Note

Lambda envoie des journaux CloudWatch, des métriques et des traces à X-Ray (si vous avez activé le suivi), même si une extension s'abonne à des flux de télémétrie.

## **Sections**

- [Création d'extensions à l'aide de l'API de télémétrie](#page-1724-0)
- [Enregistrement de votre extension](#page-1726-0)
- [Création d'un écouteur de télémétrie](#page-1727-0)
- [Spécification d'un protocole de destination](#page-1728-0)
- [Configuration de l'utilisation de la mémoire et de la mise en mémoire tampon](#page-1729-0)
- [Envoi d'une demande d'abonnement à l'API de télémétrie](#page-1731-0)
- [Messages entrants de l'API de télémétrie](#page-1732-0)
- [Référence de l'API de télémétrie Lambda](#page-1735-0)
- [Référence du schéma Event de l'API de télémétrie Lambda](#page-1739-0)
- [Conversion d'objets de l'API de télémétrie Lambda en Spans Event OpenTelemetry](#page-1760-0)
- [API Logs Lambda](#page-1767-0)

# <span id="page-1724-0"></span>Création d'extensions à l'aide de l'API de télémétrie

Les extensions Lambda s'exécutent comme des processus indépendants dans l'environnement d'exécution. Les extensions peuvent continuer à s'exécuter une fois l'invocation des fonctions terminée. Comme les extensions sont des processus séparés, vous pouvez les écrire dans un langage différent du code de la fonction. Nous recommandons d'écrire les extensions en utilisant un langage compilé tel que Golang ou Rust. De cette façon, l'extension est un binaire autonome qui peut être compatible avec tout environnement d'exécution pris en charge.

Le schéma suivant illustre un processus en quatre étapes pour créer une extension qui reçoit et traite des données de télémétrie à l'aide de l'API de télémétrie.

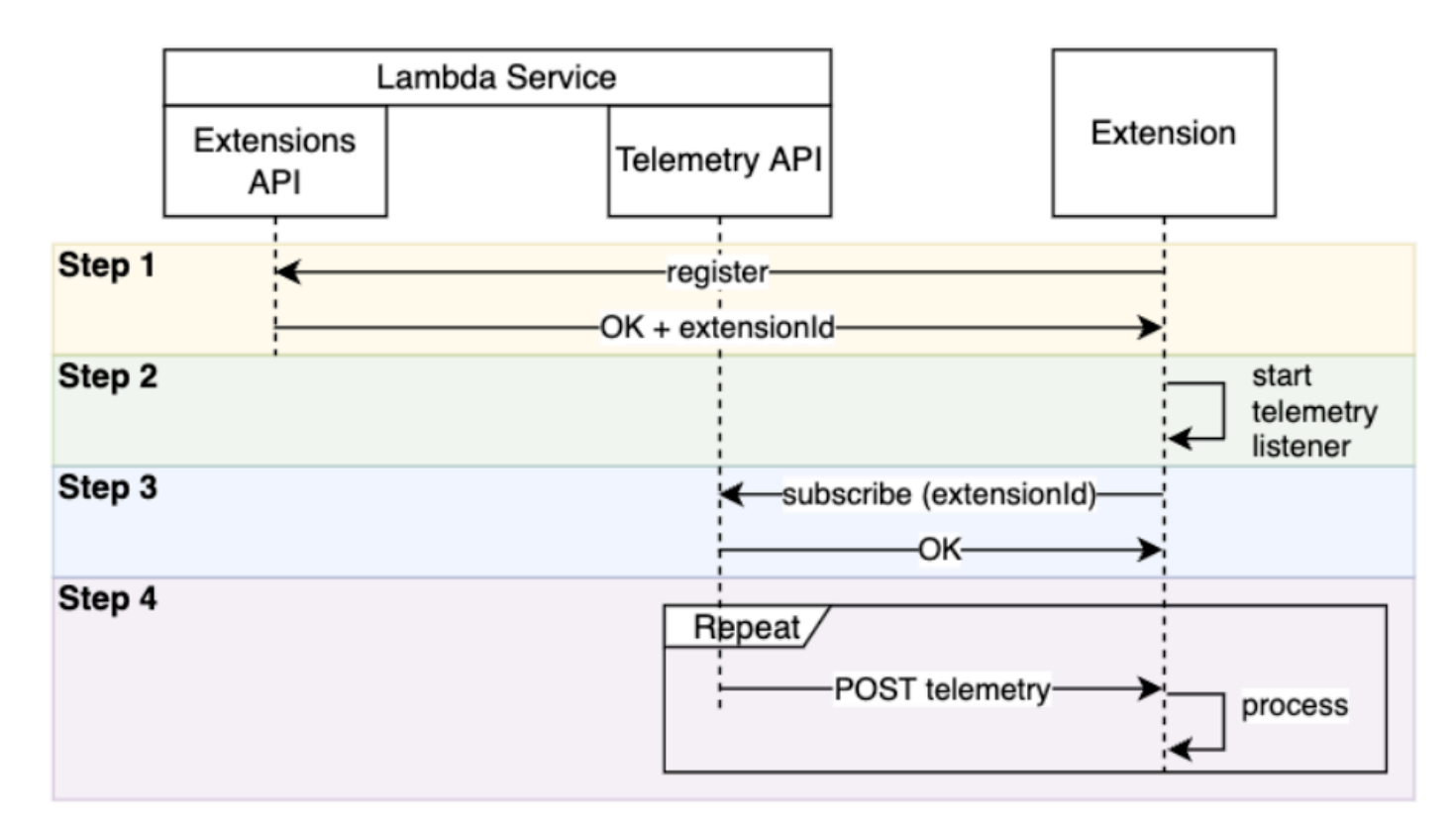

Voici chaque étape plus en détail :

- 1. Enregistrez votre extension à l'aide du [the section called "API d'extensions"](#page-1706-0). Cela vous fournit un Lambda-Extension-Identifier, dont vous aurez besoin dans les étapes suivantes. Pour plus d'informations sur la façon d'enregistrer votre extension, consultez [the section called](#page-1726-0) ["Enregistrement de votre extension"](#page-1726-0).
- 2. Créez un écouteur de télémétrie. Il peut s'agir d'un serveur HTTP ou TCP de base. Lambda utilise l'URI de l'écouteur de télémétrie pour envoyer des données de télémétrie à votre extension. Pour plus d'informations, consultez [the section called "Création d'un écouteur de télémétrie"](#page-1727-0).
- 3. À l'aide de l'API d'abonnement de l'API de télémétrie, abonnez votre extension aux flux de télémétrie souhaités. Vous aurez besoin de l'URI de votre écouteur de télémétrie pour cette étape. Pour plus d'informations, consultez [the section called "Envoi d'une demande d'abonnement à l'API](#page-1731-0) [de télémétrie".](#page-1731-0)
- 4. Obtenez les données de télémétrie de Lambda via l'écouteur de télémétrie. Vous pouvez effectuer tout traitement personnalisé de ces données, par exemple en les envoyant vers Amazon S3 ou vers un service d'observabilité externe.

#### **G** Note

L'environnement d'exécution d'une fonction Lambda peut démarrer et s'arrêter plusieurs fois dans le cadre de son [cycle de vie](#page-1707-0). En général, votre code d'extension s'exécute pendant les appels de la fonction, et aussi jusqu'à 2 secondes pendant la phase d'arrêt. Nous vous recommandons de regrouper la télémétrie au fur et à mesure qu'elle parvient à votre écouteur. Utilisez ensuite les événements du cycle de vie Invoke et Shutdown pour envoyer chaque lot vers les destinations souhaitées.

## <span id="page-1726-0"></span>Enregistrement de votre extension

Avant de pouvoir vous abonner aux données de télémétrie, vous devez enregistrer votre extension Lambda. L'enregistrement a lieu pendant la [phase d'initialisation de l'extension](#page-1709-0). L'exemple suivant montre une demande HTTP pour enregistrer une extension.

```
POST http://${AWS_LAMBDA_RUNTIME_API}/2020-01-01/extension/register 
  Lambda-Extension-Name: lambda_extension_name
{ 
     'events': [ 'INVOKE', 'SHUTDOWN']
}
```
Si la demande réussit, l'abonné reçoit une réponse de succès HTTP 200. L'en-tête de réponse contient le Lambda-Extension-Identifier. Le corps de la réponse contient d'autres propriétés de la fonction.

```
HTTP/1.1 200 OK
Lambda-Extension-Identifier: a1b2c3d4-5678-90ab-cdef-EXAMPLE11111
{ 
     "functionName": "lambda_function", 
     "functionVersion": "$LATEST", 
    "handler": "lambda handler",
     "accountId": "123456789012"
}
```
Pour plus d'informations, consultez le [the section called "Référence d'API d'extensions"](#page-1717-0).

# <span id="page-1727-0"></span>Création d'un écouteur de télémétrie

Votre extension Lambda doit avoir un écouteur qui traite les demandes entrantes de l'API de télémétrie. Le code suivant présente un exemple de mise en œuvre d'un écouteur de télémétrie en Golang :

```
// Starts the server in a goroutine where the log events will be sent
func (s *TelemetryApiListener) Start() (string, error) { 
  address := listenOnAddress() 
  l.Info("[listener:Start] Starting on address", address) 
  s.httpServer = &http.Server{Addr: address} 
  http.HandleFunc("/", s.http_handler) 
  go func() { 
   err := s.httpServer.ListenAndServe() 
   if err != http.ErrServerClosed { 
    l.Error("[listener:goroutine] Unexpected stop on Http Server:", err) 
   s.Shutdown() 
   } else { 
    l.Info("[listener:goroutine] Http Server closed:", err) 
   } 
 \}() return fmt.Sprintf("http://%s/", address), nil
}
// http_handler handles the requests coming from the Telemetry API.
// Everytime Telemetry API sends log events, this function will read them from the 
  response body
// and put into a synchronous queue to be dispatched later.
// Logging or printing besides the error cases below is not recommended if you have 
  subscribed to
// receive extension logs. Otherwise, logging here will cause Telemetry API to send new 
  logs for
// the printed lines which may create an infinite loop.
func (s *TelemetryApiListener) http_handler(w http.ResponseWriter, r *http.Request) { 
  body, err := ioutil.ReadAll(r.Body) 
  if err != nil { 
   l.Error("[listener:http_handler] Error reading body:", err) 
   return 
  } 
  // Parse and put the log messages into the queue 
  var slice []interface{} 
  _ = json.Unmarshal(body, &slice)
```
```
for \Box, el := range slice {
   s.LogEventsQueue.Put(el) 
  } 
  l.Info("[listener:http_handler] logEvents received:", len(slice), " LogEventsQueue 
  length:", s.LogEventsQueue.Len()) 
  slice = nil
}
```
# <span id="page-1728-0"></span>Spécification d'un protocole de destination

Lorsque vous vous abonnez pour recevoir de la télémétrie à l'aide de l'API de télémétrie, vous pouvez spécifier un protocole de destination en plus de l'URI de destination :

```
{ 
     "destination": { 
          "protocol": "HTTP", 
          "URI": "http://sandbox.localdomain:8080" 
     }
}
```
Lambda accepte deux protocoles pour recevoir des télémétries :

- HTTP (recommandé) Lambda envoie la télémétrie à un point de terminaison HTTP local (http://sandbox.localdomain:\${PORT}/\${PATH}) sous la forme d'un tableau d'enregistrements au format JSON. Le paramètre \$PATH est facultatif. Lambda ne prend en charge que HTTP, pas HTTPS. Lambda fournit des données de télémétrie via des demandes POST.
- TCP Lambda envoie la télémétrie à un port TCP au [format NDJSON \(Newline delimited JSON\)](https://github.com/ndjson/ndjson-spec).

#### **a** Note

Nous vous recommandons vivement d'utiliser HTTP plutôt que TCP. Avec TCP, la plateforme Lambda ne peut pas confirmer la livraison de la télémétrie à la couche d'application. Par conséquent, si votre extension se bloque, vous risquez de perdre la télémétrie. HTTP ne présente pas cette limitation.

Avant de vous abonner pour recevoir la télémétrie, établissez l'écouteur HTTP local ou le port TCP. Au cours de l'installation, notez ce qui suit :

- Lambda n'envoie la télémétrie qu'à des destinations au sein de l'environnement d'exécution.
- Lambda réessaie d'envoyer la télémétrie (avec interruption) en l'absence d'écouteur, ou si la demande POST rencontre une erreur. Si l'écouteur de télémétrie se bloque, il reprend la réception de la télémétrie après que Lambda a redémarré l'environnement d'exécution.
- Lambda réserve le port 9001. Il n'y a pas d'autres restrictions ou recommandations relatives au numéro de port.

# <span id="page-1729-0"></span>Configuration de l'utilisation de la mémoire et de la mise en mémoire tampon

L'utilisation de la mémoire dans un environnement d'exécution augmente de façon linéaire avec le nombre d'abonnés. Les abonnements consomment des ressources de mémoire, car chacun d'eux ouvre un nouveau tampon mémoire pour stocker les données de télémétrie. L'utilisation de la mémoire tampon contribue à la consommation globale de mémoire dans l'environnement d'exécution.

Lorsque vous vous abonnez pour recevoir des données télémétriques via l'API de télémétrie, vous pouvez mettre en mémoire tampon les données télémétriques et les transmettre aux abonnés par lots. Pour optimiser l'utilisation de la mémoire, vous pouvez spécifier une configuration de mise en mémoire tampon :

```
{ 
     "buffering": { 
          "maxBytes": 256*1024, 
          "maxItems": 1000, 
          "timeoutMs": 100 
     }
}
```
Paramètres de configuration de la mise en mémoire tampon

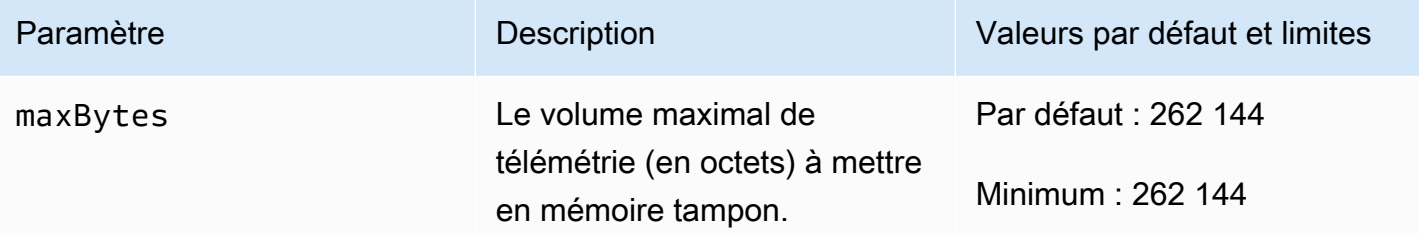

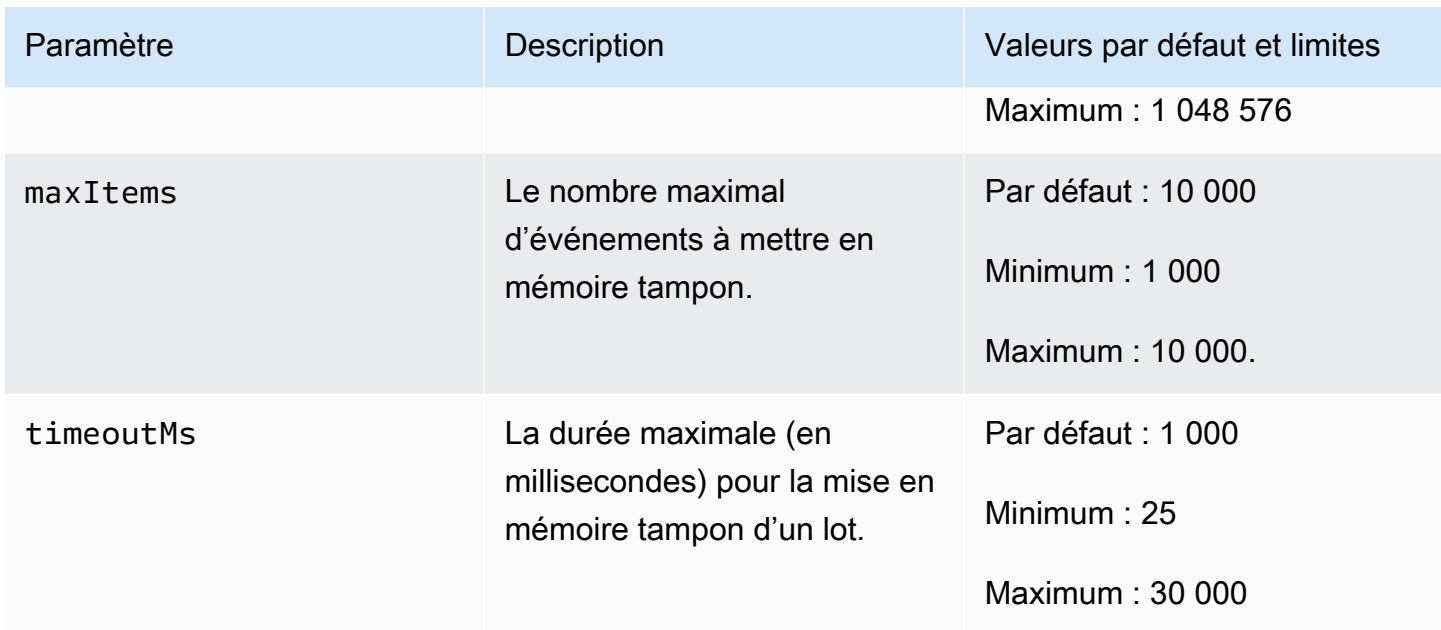

Lorsque vous configurez la mise en mémoire tampon, tenez compte des points suivants :

- Si l'un des flux d'entrée est fermé, Lambda vide les journaux. Cela peut se produire si, par exemple, l'environnement d'exécution se bloque.
- Chaque abonné peut spécifier une configuration de mise en mémoire tampon différente dans sa demande d'abonnement.
- Lorsque vous déterminez la taille de la mémoire tampon pour la lecture des données, attendezvous à recevoir des charges utiles aussi importantes que 2 \* maxBytes + metadataBytes, maxBytes étant un composant de votre configuration de mise en mémoire tampon. Pour évaluer la quantité de metadataBytes à prendre en compte, consultez les métadonnées suivantes. Lambda adjoint des métadonnées similaires à celles-ci à chaque enregistrement :

```
{ 
    "time": "2022-08-20T12:31:32.123Z", 
    "type": "function", 
    "record": "Hello World"
}
```
• Si l'abonné ne peut pas traiter la télémétrie entrante assez rapidement, ou si votre code de fonction génère un volume de journal très élevé, Lambda peut abandonner des enregistrements pour limiter l'utilisation de la mémoire. Lorsque cela se produit, Lambda envoie un événement platform.logsDropped.

Configuration de l'utilisation de la mémoire et de la mise en mémoire tampon 1703

# Envoi d'une demande d'abonnement à l'API de télémétrie

Les extensions Lambda peuvent s'abonner pour recevoir des données de télémétrie en envoyant une demande d'abonnement à l'API de télémétrie. La demande d'abonnement doit contenir des informations sur les types d'événements auxquels vous voulez que l'extension s'abonne. En outre, la demande peut contenir des [informations sur la destination de la livraison](#page-1728-0) et une [configuration de mise](#page-1729-0)  [en mémoire tampon.](#page-1729-0)

Avant d'envoyer une demande d'abonnement, vous devez disposer d'un ID d'extension (Lambda-Extension-Identifier). Lorsque vous [enregistrez votre extension avec l'API d'extensions,](#page-1726-0) vous obtenez un ID d'extension à partir de la réponse API.

L'abonnement a lieu pendant la [phase d'initialisation de l'extension.](#page-1709-0) L'exemple suivant montre une demande HTTP pour s'abonner aux trois flux de télémétrie : télémétrie de la plateforme, journaux des fonctions et journaux des extensions.

```
PUT http://${AWS_LAMBDA_RUNTIME_API}/2022-07-01/telemetry HTTP/1.1
{ 
    "schemaVersion": "2022-12-13", 
    "types": [ 
          "platform", 
          "function", 
          "extension" 
    ], 
    "buffering": { 
          "maxItems": 1000, 
          "maxBytes": 256*1024, 
          "timeoutMs": 100 
    }, 
    "destination": { 
          "protocol": "HTTP", 
          "URI": "http://sandbox.localdomain:8080" 
    }
}
```
Si la demande réussit, l'abonné reçoit une réponse de succès HTTP 200.

HTTP/1.1 200 OK "OK"

## Messages entrants de l'API de télémétrie

Après s'être abonnée à l'API de télémétrie, une extension commence automatiquement à recevoir la télémétrie de Lambda via des demandes POST. Chaque corps de requête POST contient un tableau d'objets Event. Chaque Event est structuré selon le schéma suivant :

```
{ 
    time: String, 
    type: String, 
    record: Object
}
```
- La propriété time définit le moment où la plateforme Lambda a généré l'événement. Cela est différent du moment où l'événement s'est réellement produit. La valeur de la chaîne time est un horodatage au format ISO 8601.
- La propriété type définit le type d'événement. Le tableau suivant décrit toutes les valeurs possibles.
- La propriété record définit un objet JSON qui contient les données de télémétrie. Le schéma de cet objet JSON dépend de la propriété type.

Le tableau suivant résume tous les types d'objets Event et renvoie à la [référence du schéma](#page-1739-0) Event [de l'API de télémétrie](#page-1739-0) pour chaque type d'événement.

Types de messages de l'API de télémétrie

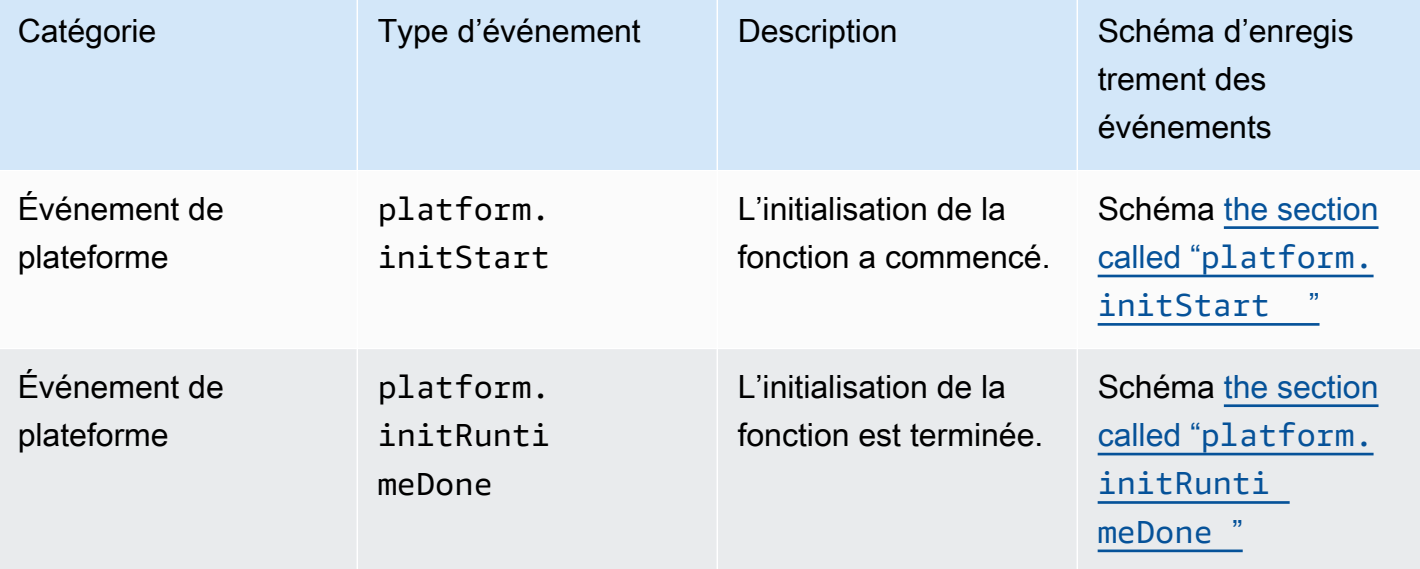

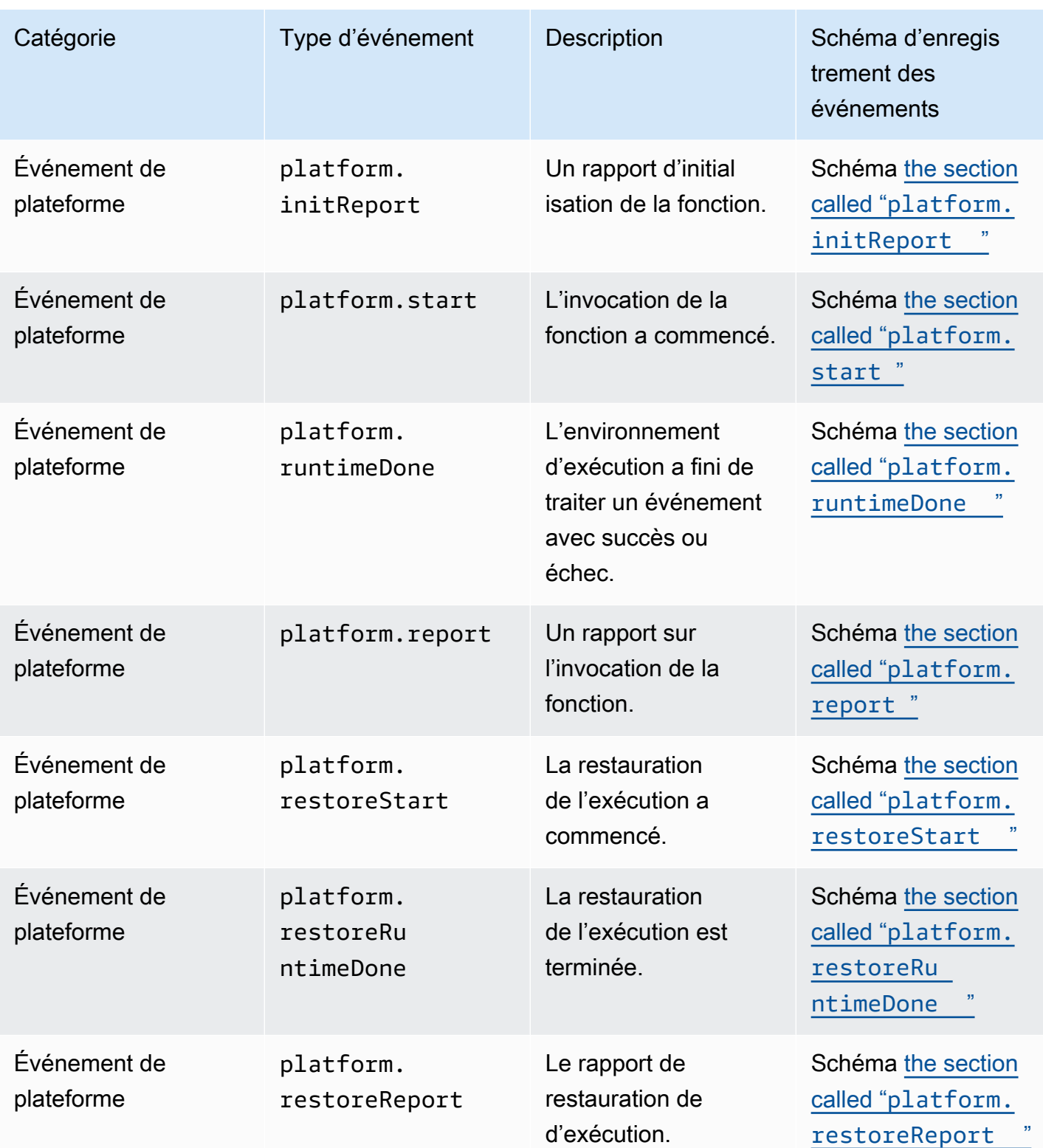

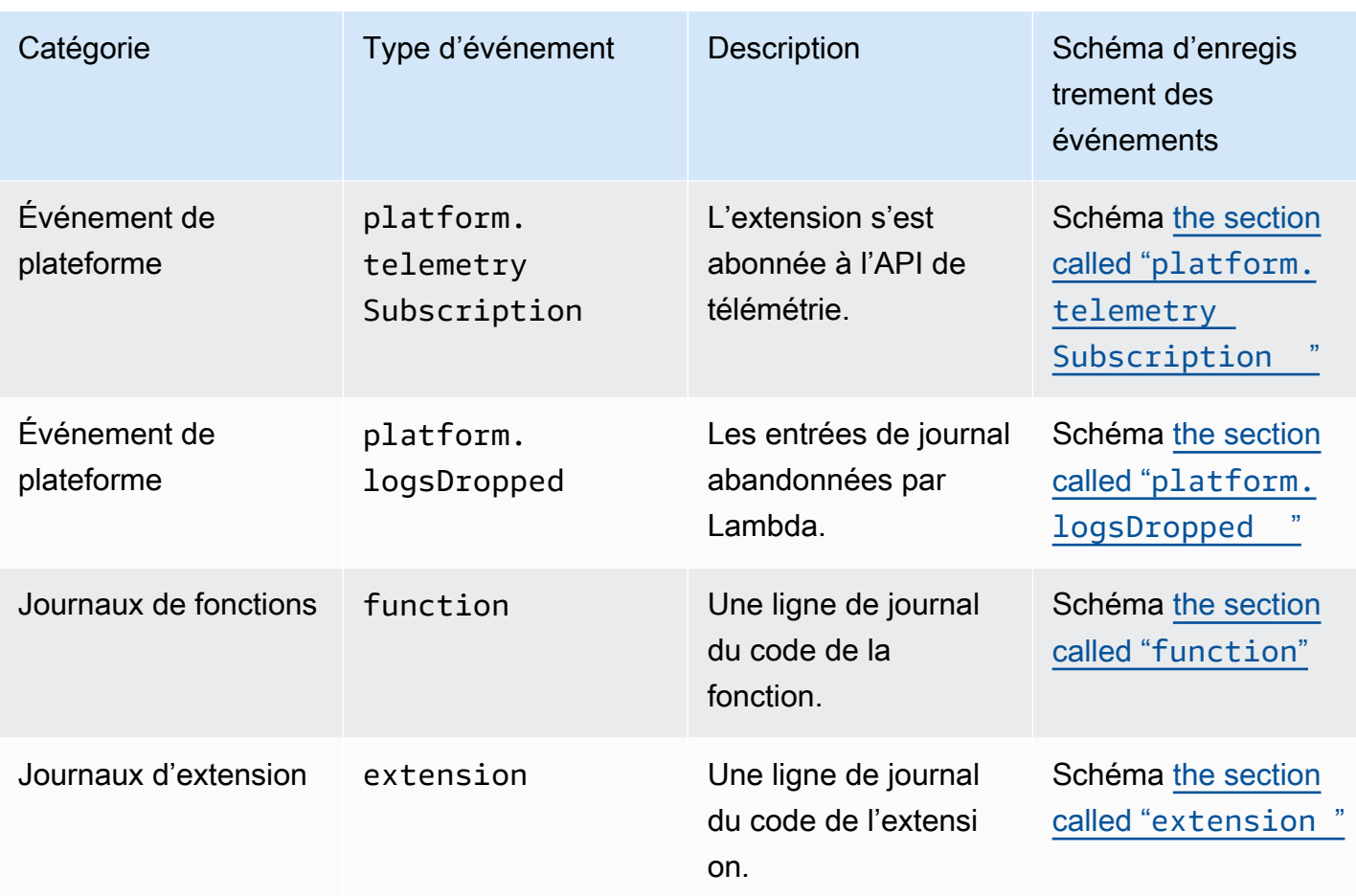

# Référence de l'API de télémétrie Lambda

Utilisez le point de terminaison de l'API de télémétrie Lambda pour abonner des extensions aux flux de télémétrie. Vous pouvez extraire le point de terminaison d'API de télémétrie à partir de la variable d'environnement AWS\_LAMBDA\_RUNTIME\_API. Pour envoyer une demande d'API, ajoutez la version de l'API (2022-07-01/) et telemetry/. Par exemple :

http://\${AWS\_LAMBDA\_RUNTIME\_API}/2022-07-01/telemetry/

Pour la définition de la spécification OpenAPI (OAS) de la version des réponses d'abonnement 2022-12-13, voir ce qui suit :

- HTTP [telemetry-api-http-schema.zip](samples/events_http_schema_v2022_12_13.zip)
- [TCP .zip telemetry-api-tcp-schema](samples/events_tcp_schema_v2022_12_13.zip)

#### Opérations d'API

• [S'abonner](#page-1735-0)

### <span id="page-1735-0"></span>S'abonner

Pour s'abonner à un flux de télémétrie, une extension Lambda peut envoyer une demande d'API d'abonnement.

- Chemin /telemetry
- Méthode PUT
- En-têtes
	- Content-Type: application/json
- Paramètres du corps de la demande
	- schemaVersion
		- Obligatoire : oui
		- Type : String
		- Valeurs valides : "2022-12-13" ou "2022-07-01"
	- destination Les paramètres de configuration qui définissent la destination de l'événement de télémétrie et le protocole de livraison de l'événement.
		- Obligatoire : oui

• Type : objet

```
{ 
     "protocol": "HTTP", 
     "URI": "http://sandbox.localdomain:8080"
}
```
- protocol Le protocole que Lambda utilise pour envoyer les données de télémétrie.
	- Obligatoire : oui
	- Type : String
	- Valeurs valides : "HTTP"|"TCP"
- URI L'URI auquel envoyer les données de télémétrie.
	- Obligatoire : oui
	- Type : String
- Pour plus d'informations, consultez [the section called "Spécification d'un protocole de](#page-1728-0)  [destination"](#page-1728-0).
- types Les types de télémétrie auxquels vous voulez que l'extension s'abonne.
	- Obligatoire : oui
	- Type : tableau de chaînes
	- Valeurs valides : "platform"|"function"|"extension"
- buffering Les paramètres de configuration de la mise en mémoire tampon des événements.
	- Obligatoire : non
	- Type : objet

```
{ 
    "buffering": { 
           "maxItems": 1000, 
           "maxBytes": 256*1024, 
          "timeoutMs": 100 
    }
}
```
- maxItems Nombre maximum d'événements à mettre en mémoire tampon.
	- Obligatoire : non

```
• Type : entier
Référence d'API 1709
```
- Par défaut : 1 000
- Minimum : 1 000
- Maximum : 10 000.
- maxBytes Le volume maximal de télémétrie (en octets) à mettre en mémoire tampon.
	- Obligatoire : non
	- Type : entier
	- Par défaut : 262 144
	- Minimum : 262 144
	- Maximum : 1 048 576
- timeoutMs Durée maximum (en millisecondes) de mise en mémoire tampon d'un lot.
	- Obligatoire : non
	- Type : entier
	- Par défaut : 1 000
	- Minimum : 25
	- Maximum : 30 000
- Pour plus d'informations, consultez [the section called "Configuration de l'utilisation de la](#page-1729-0) [mémoire et de la mise en mémoire tampon".](#page-1729-0)

Exemple de demande d'API d'abonnement

```
PUT http://${AWS_LAMBDA_RUNTIME_API}/2022-07-01/telemetry HTTP/1.1
 { 
     "schemaVersion": "2022-12-13", 
     "types": [ 
         "platform", 
         "function", 
         "extension" 
    ], 
     "buffering": { 
         "maxItems": 1000, 
         "maxBytes": 256*1024, 
         "timeoutMs": 100 
    }, 
    "destination": { 
         "protocol": "HTTP", 
"URI": "http://sandbox.localdomain:8080"<br>Référence d'API
Référence d'API 1710
```
}

}

Si la demande d'abonnement aboutit, l'extension reçoit une réponse HTTP 200 :

```
HTTP/1.1 200 OK
"OK"
```
Si la demande d'abonnement échoue, l'extension reçoit une réponse d'erreur. Par exemple :

```
HTTP/1.1 400 OK
{ 
     "errorType": "ValidationError", 
     "errorMessage": "URI port is not provided; types should not be empty"
}
```
Voici quelques codes de réponse supplémentaires que l'extension peut recevoir :

- 200 Demande effectuée avec succès.
- 202 Demande acceptée. Réponse à une demande d'abonnement dans un environnement de test local
- 400 Demande erronée
- 500 Erreur de service.

# <span id="page-1739-0"></span>Référence du schéma **Event** de l'API de télémétrie Lambda

Utilisez le point de terminaison de l'API de télémétrie Lambda pour abonner des extensions aux flux de télémétrie. Vous pouvez extraire le point de terminaison d'API de télémétrie à partir de la variable d'environnement AWS\_LAMBDA\_RUNTIME\_API. Pour envoyer une demande d'API, ajoutez la version de l'API (2022-07-01/) et telemetry/. Par exemple :

```
http://${AWS_LAMBDA_RUNTIME_API}/2022-07-01/telemetry/
```
Pour la définition de la spécification OpenAPI (OAS) de la version des réponses d'abonnement 2022-12-13, voir ce qui suit :

- HTTP [telemetry-api-http-schema.zip](samples/events_http_schema_v2022_12_13.zip)
- [TCP .zip telemetry-api-tcp-schema](samples/events_tcp_schema_v2022_12_13.zip)

Le tableau suivant est un résumé de tous les types d'objets Event que l'API de télémétrie prend en charge.

Types de messages de l'API de télémétrie

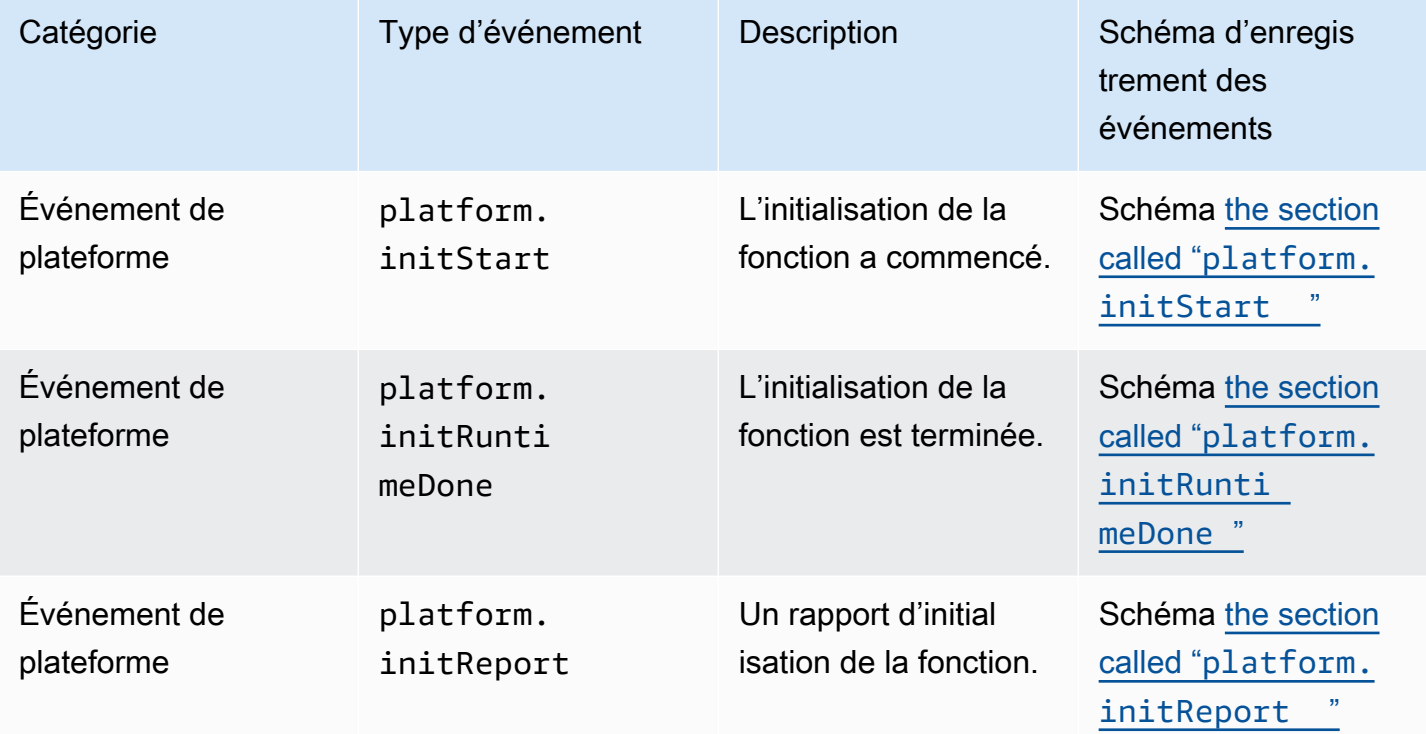

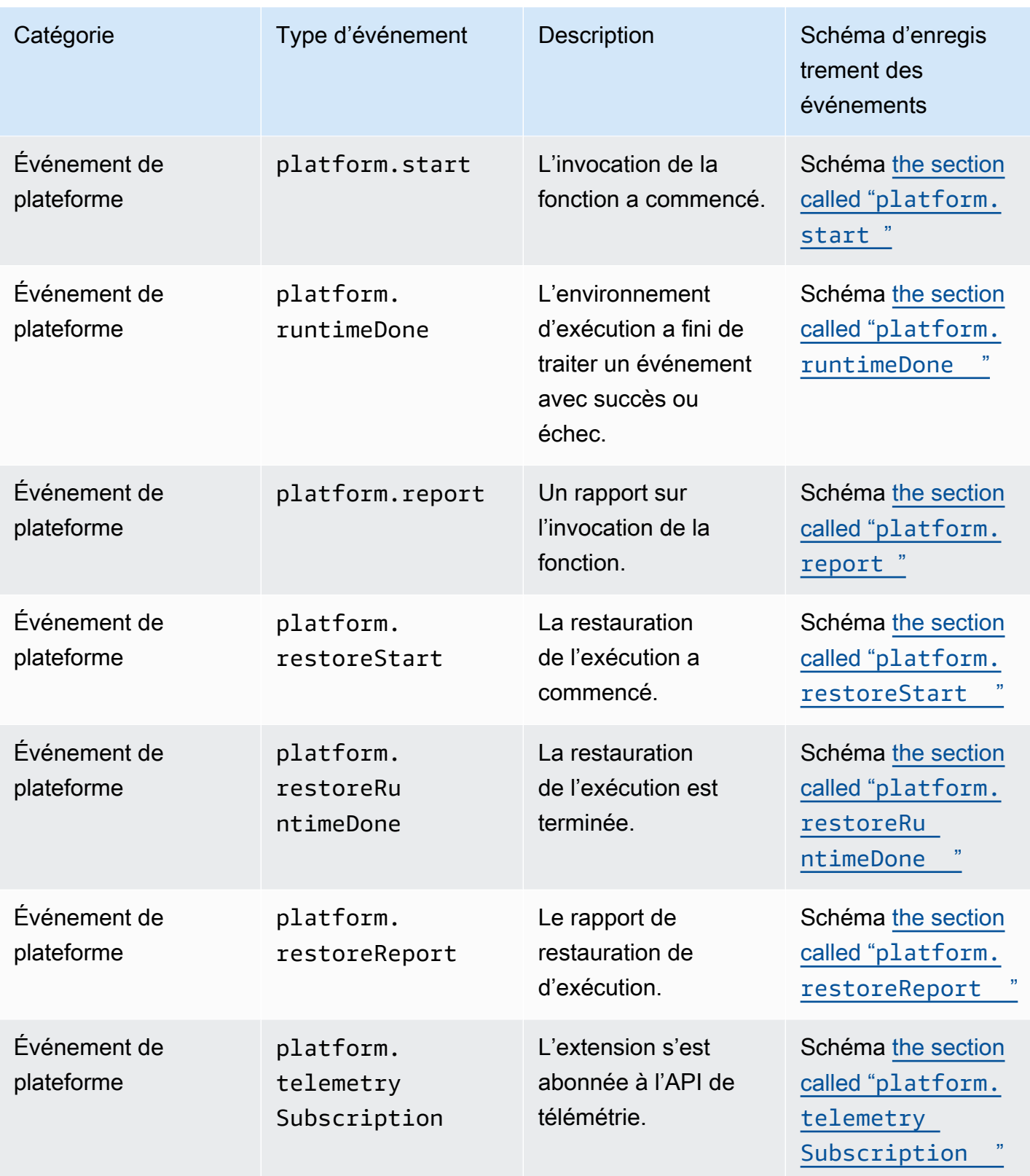

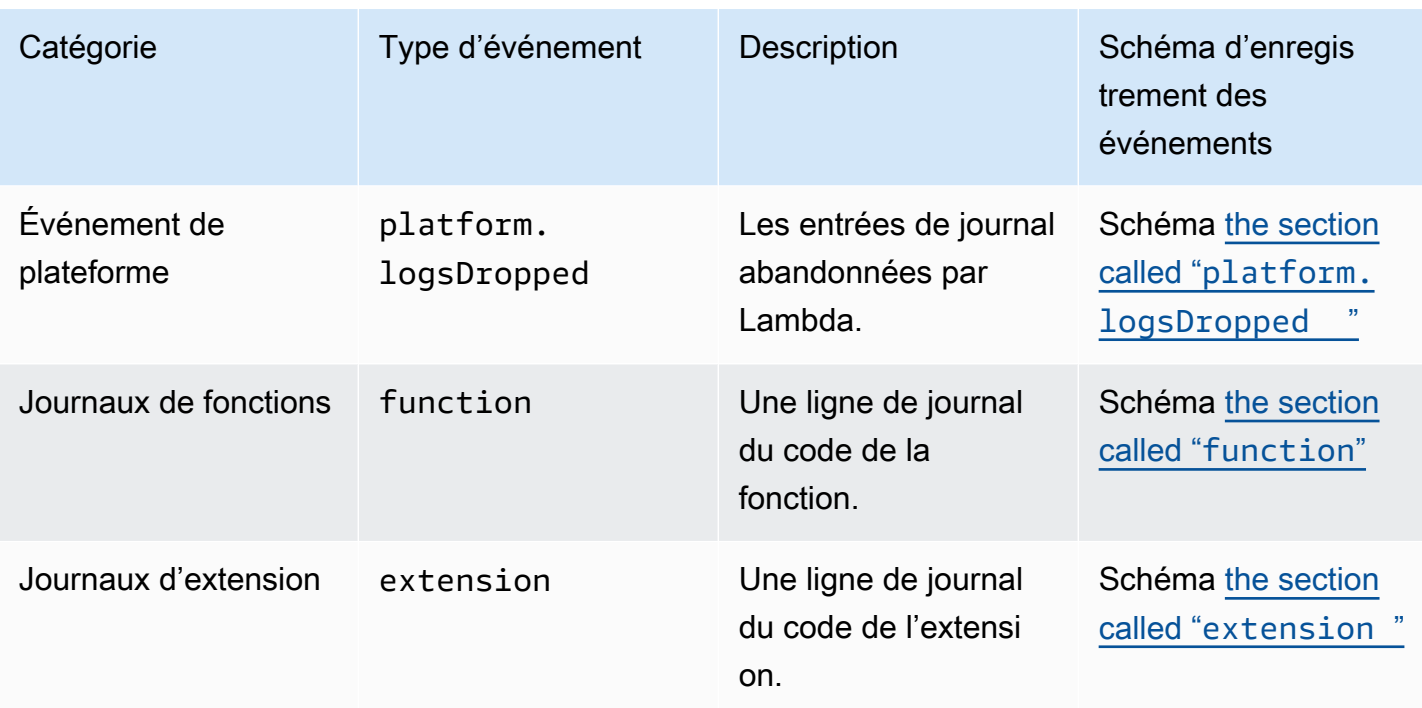

#### Table des matières

- [Types d'objets Event de l'API de télémétrie](#page-1742-1)
	- [platform.initStart](#page-1742-0)
	- [platform.initRuntimeDone](#page-1743-0)
	- [platform.initReport](#page-1744-0)
	- [platform.start](#page-1745-0)
	- [platform.runtimeDone](#page-1746-0)
	- [platform.report](#page-1747-0)
	- [platform.restoreStart](#page-1748-0)
	- [platform.restoreRuntimeDone](#page-1749-0)
	- [platform.restoreReport](#page-1750-0)
	- [platform.extension](#page-1751-1)
	- [platform.telemetrySubscription](#page-1751-0)
	- [platform.logsDropped](#page-1752-0)
	- **[function](#page-1753-0)**
	- [extension](#page-1754-0)

• [Types d'objets partagés](#page-1755-0) Référence du schéma Event 1714

- [InitPhase](#page-1755-1)
- [InitReportMetrics](#page-1755-2)
- [InitType](#page-1756-0)
- [ReportMetrics](#page-1756-1)
- [RestoreReportMetrics](#page-1757-0)
- [RuntimeDoneMetrics](#page-1757-1)
- [Span](#page-1758-0)
- [Status](#page-1758-1)
- [TraceContext](#page-1758-2)
- [TracingType](#page-1759-0)

### <span id="page-1742-1"></span>Types d'objets **Event** de l'API de télémétrie

Cette section détaille les types d'objets Event que l'API de télémétrie Lambda prend en charge. Dans les descriptions d'événements, un point d'interrogation (?) indique que l'attribut peut ne pas être présent dans l'objet.

### <span id="page-1742-0"></span>**platform.initStart**

Un événement platform.initStart indique que la phase d'initialisation de la fonction a commencé. Un objet Event platform.initStart a la forme suivante :

```
Event: Object
- time: String
- type: String = platform.initStart
- record: PlatformInitStart
```
L'objet PlatformInitStart possède les attributs suivants :

- functionName String
- functionVersion String
- InitializationType Objet [the section called "InitType"](#page-1756-0)
- instanceId? String
- instanceMaxMemory? Integer
- phase Objet [the section called "InitPhase"](#page-1755-1)
- runtimeVersion? String
- runtimeVersionArn? String

Voici un exemple de Event de type platform.initStart :

```
{ 
     "time": "2022-10-12T00:00:15.064Z", 
     "type": "platform.initStart", 
     "record": { 
          "initializationType": "on-demand", 
          "phase": "init", 
          "runtimeVersion": "nodejs-14.v3", 
          "runtimeVersionArn": "arn", 
          "functionName": "myFunction", 
          "functionVersion": "$LATEST", 
          "instanceId": "82561ce0-53dd-47d1-90e0-c8f5e063e62e", 
          "instanceMaxMemory": 256 
     }
}
```
#### <span id="page-1743-0"></span>**platform.initRuntimeDone**

Un événement platform.initRuntimeDone indique que la phase d'initialisation de la fonction est terminée. Un objet Event platform.initRuntimeDone a la forme suivante :

```
Event: Object
- time: String
- type: String = platform.initRuntimeDone
- record: PlatformInitRuntimeDone
```
L'objet PlatformInitRuntimeDone possède les attributs suivants :

- InitializationType Objet [the section called "InitType"](#page-1756-0)
- phase Objet [the section called "InitPhase"](#page-1755-1)
- status Objet [the section called "Status"](#page-1758-1)
- spans? Liste d'objets [the section called "Span"](#page-1758-0)

Voici un exemple de Event de type platform.initRuntimeDone :

```
{ 
     "time": "2022-10-12T00:01:15.000Z", 
     "type": "platform.initRuntimeDone", 
     "record": { 
          "initializationType": "on-demand" 
          "status": "success", 
          "spans": [ 
\{\hspace{.1cm} \} "name": "someTimeSpan", 
                   "start": "2022-06-02T12:02:33.913Z", 
                   "durationMs": 70.5 
 } 
         \overline{1} }
}
```
#### <span id="page-1744-0"></span>**platform.initReport**

Un événement platform.initReport contient un rapport global de la phase d'initialisation de la fonction. Un objet Event platform.initReport a la forme suivante :

Event: Object - time: String - type: String = platform.initReport - record: PlatformInitReport

L'objet PlatformInitReport possède les attributs suivants :

- errorType? chaîne
- InitializationType Objet [the section called "InitType"](#page-1756-0)
- phase Objet [the section called "InitPhase"](#page-1755-1)
- metrics Objet [the section called "InitReportMetrics"](#page-1755-2)
- spans? Liste d'objets [the section called "Span"](#page-1758-0)
- status Objet [the section called "Status"](#page-1758-1)

Voici un exemple de Event de type platform.initReport :

```
 "time": "2022-10-12T00:01:15.000Z",
```
{

```
 "type": "platform.initReport", 
     "record": { 
          "initializationType": "on-demand", 
          "status": "success", 
         "phase": "init", 
          "metrics": { 
              "durationMs": 125.33 
          }, 
          "spans": [ 
\{\hspace{.1cm} \} "name": "someTimeSpan", 
                  "start": "2022-06-02T12:02:33.913Z", 
                  "durationMs": 90.1 
 } 
         ] 
     }
}
```
#### <span id="page-1745-0"></span>**platform.start**

Un événement platform.start indique que la phase d'invocation de la fonction a commencé. Un objet Event platform.start a la forme suivante :

```
Event: Object
- time: String
- type: String = platform.start
- record: PlatformStart
```
L'objet PlatformStart possède les attributs suivants :

- requestId String
- version? String
- tracing? [the section called "TraceContext"](#page-1758-2)

Voici un exemple de Event de type platform.start :

```
{ 
     "time": "2022-10-12T00:00:15.064Z", 
     "type": "platform.start", 
     "record": { 
         "requestId": "6d68ca91-49c9-448d-89b8-7ca3e6dc66aa",
```

```
 "version": "$LATEST", 
          "tracing": { 
              "spanId": "54565fb41ac79632", 
              "type": "X-Amzn-Trace-Id", 
              "value": 
  "Root=1-62e900b2-710d76f009d6e7785905449a;Parent=0efbd19962d95b05;Sampled=1" 
          } 
     }
}
```
#### <span id="page-1746-0"></span>**platform.runtimeDone**

Un événement platform.runtimeDone indique que la phase d'invocation de la fonction est terminée. Un objet Event platform.runtimeDone a la forme suivante :

```
Event: Object
- time: String
- type: String = platform.runtimeDone
- record: PlatformRuntimeDone
```
L'objet PlatformRuntimeDone possède les attributs suivants :

- errorType? String
- metrics? Objet [the section called "RuntimeDoneMetrics"](#page-1757-1)
- requestId String
- status Objet [the section called "Status"](#page-1758-1)
- spans? Liste d'objets [the section called "Span"](#page-1758-0)
- tracing? Objet [the section called "TraceContext"](#page-1758-2)

Voici un exemple de Event de type platform.runtimeDone :

```
{ 
     "time": "2022-10-12T00:01:15.000Z", 
     "type": "platform.runtimeDone", 
     "record": { 
          "requestId": "6d68ca91-49c9-448d-89b8-7ca3e6dc66aa", 
          "status": "success", 
          "tracing": { 
              "spanId": "54565fb41ac79632",
```

```
 "type": "X-Amzn-Trace-Id", 
              "value": 
  "Root=1-62e900b2-710d76f009d6e7785905449a;Parent=0efbd19962d95b05;Sampled=1" 
          }, 
          "spans": [ 
\{\hspace{.1cm} \} "name": "someTimeSpan", 
                  "start": "2022-08-02T12:01:23:521Z", 
                  "durationMs": 80.0 
 } 
          ], 
          "metrics": { 
              "durationMs": 140.0, 
              "producedBytes": 16 
         } 
     }
}
```
#### <span id="page-1747-0"></span>**platform.report**

Un événement platform.report contient un rapport global de la phase d'initialisation de la fonction. Un objet Event platform.report a la forme suivante :

```
Event: Object
- time: String
- type: String = platform.report
- record: PlatformReport
```
L'objet PlatformReport possède les attributs suivants :

- metrics Objet [the section called "ReportMetrics"](#page-1756-1)
- requestId String
- spans? Liste d'objets [the section called "Span"](#page-1758-0)
- status Objet [the section called "Status"](#page-1758-1)
- tracing? Objet [the section called "TraceContext"](#page-1758-2)

Voici un exemple de Event de type platform.report :

```
 "time": "2022-10-12T00:01:15.000Z",
```
{

```
 "type": "platform.report", 
     "record": { 
          "metrics": { 
              "billedDurationMs": 694, 
              "durationMs": 693.92, 
              "initDurationMs": 397.68, 
              "maxMemoryUsedMB": 84, 
              "memorySizeMB": 128 
          }, 
          "requestId": "6d68ca91-49c9-448d-89b8-7ca3e6dc66aa", 
     }
}
```
#### <span id="page-1748-0"></span>**platform.restoreStart**

Un événement platform.restoreStart indique qu'un événement de restauration d'environnement de fonction a commencé. Dans un événement de restauration d'environnement, Lambda crée l'environnement à partir d'un instantané mis en cache plutôt que de l'initialiser à partir de zéro. Pour plus d'informations, consultez [Lambda SnapStart.](#page-1070-0) Un objet Event platform.restoreStart a la forme suivante :

```
Event: Object
- time: String
- type: String = platform.restoreStart
- record: PlatformRestoreStart
```
L'objet PlatformRestoreStart possède les attributs suivants :

- functionName String
- functionVersion String
- instanceId? String
- instanceMaxMemory? String
- runtimeVersion? String
- runtimeVersionArn? String

Voici un exemple de Event de type platform.restoreStart :

```
 "time": "2022-10-12T00:00:15.064Z",
```
{

```
 "type": "platform.restoreStart", 
     "record": { 
         "runtimeVersion": "nodejs-14.v3", 
         "runtimeVersionArn": "arn", 
         "functionName": "myFunction", 
         "functionVersion": "$LATEST", 
         "instanceId": "82561ce0-53dd-47d1-90e0-c8f5e063e62e", 
         "instanceMaxMemory": 256 
     }
}
```
#### <span id="page-1749-0"></span>**platform.restoreRuntimeDone**

Un événement platform.restoreRuntimeDone indique qu'un événement de restauration d'environnement de fonction s'est terminé. Dans un événement de restauration d'environnement, Lambda crée l'environnement à partir d'un instantané mis en cache plutôt que de l'initialiser à partir de zéro. Pour plus d'informations, consultez [Lambda SnapStart.](#page-1070-0) Un objet Event platform.restoreRuntimeDone a la forme suivante :

```
Event: Object
```

```
- time: String
```
- type: String = platform.restoreRuntimeDone
- record: PlatformRestoreRuntimeDone

L'objet PlatformRestoreRuntimeDone possède les attributs suivants :

- errorType? String
- spans? Liste d'objets [the section called "Span"](#page-1758-0)
- status Objet [the section called "Status"](#page-1758-1)

Voici un exemple de Event de type platform.restoreRuntimeDone :

```
{ 
     "time": "2022-10-12T00:00:15.064Z", 
     "type": "platform.restoreRuntimeDone", 
     "record": { 
          "status": "success", 
          "spans": [ 
\{\hspace{.1cm} \} "name": "someTimeSpan",
```

```
 "start": "2022-08-02T12:01:23:521Z", 
                 "durationMs": 80.0 
 } 
         ] 
     }
}
```
#### <span id="page-1750-0"></span>**platform.restoreReport**

Un événement platform.restoreReport contient un rapport global d'un événement de restauration de fonction. Un objet Event platform.restoreReport a la forme suivante :

Event: Object - time: String - type: String = platform.restoreReport - record: PlatformRestoreReport

L'objet PlatformRestoreReport possède les attributs suivants :

- errorType? chaîne
- metrics? Objet [the section called "RestoreReportMetrics"](#page-1757-0)
- spans? Liste d'objets [the section called "Span"](#page-1758-0)
- status Objet [the section called "Status"](#page-1758-1)

Voici un exemple de Event de type platform.restoreReport :

```
{ 
     "time": "2022-10-12T00:00:15.064Z", 
     "type": "platform.restoreReport", 
     "record": { 
         "status": "success", 
         "metrics": { 
              "durationMs": 15.19 
         }, 
         "spans": [ 
\{\hspace{.1cm} \} "name": "someTimeSpan", 
                  "start": "2022-08-02T12:01:23:521Z", 
                  "durationMs": 30.0 
 }
```
AWS Lambda Guide du développeur

```
 ] 
         }
}
```
### <span id="page-1751-1"></span>**platform.extension**

Un événement extension contient des journaux provenant du code d'extension. Un objet Event extension a la forme suivante :

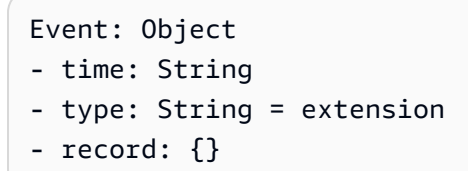

L'objet PlatformExtension possède les attributs suivants :

- events Liste de String
- nom String
- state String

Voici un exemple de Event de type platform.extension :

```
{ 
     "time": "2022-10-12T00:02:15.000Z", 
     "type": "platform.extension", 
     "record": { 
          "events": [ "INVOKE", "SHUTDOWN" ], 
          "name": "my-telemetry-extension", 
          "state": "Ready" 
     }
}
```
#### <span id="page-1751-0"></span>**platform.telemetrySubscription**

Un événement platform.telemetrySubscription contient des informations sur un abonnement d'extension. Un objet Event platform.telemetrySubscription a la forme suivante :

```
Event: Object
- time: String
```

```
- type: String = platform.telemetrySubscription
```

```
- record: PlatformTelemetrySubscription
```
L'objet PlatformTelemetrySubscription possède les attributs suivants :

- nom String
- state String
- types Liste de String

Voici un exemple de Event de type platform.telemetrySubscription :

```
{ 
     "time": "2022-10-12T00:02:35.000Z", 
     "type": "platform.telemetrySubscription", 
     "record": { 
          "name": "my-telemetry-extension", 
          "state": "Subscribed", 
          "types": [ "platform", "function" ] 
     }
}
```
#### <span id="page-1752-0"></span>**platform.logsDropped**

Un événement platform.logsDropped contient des informations sur les événements abandonnés. Lambda émet un platform.logsDropped événement lorsqu'une fonction produit des logs à un taux trop élevé pour que Lambda puisse les traiter. Lorsque Lambda ne parvient pas à envoyer des journaux vers CloudWatch ou vers l'extension abonnée à l'API de télémétrie au rythme où la fonction les produit, il supprime les journaux pour empêcher l'exécution de la fonction de ralentir. Un objet Event platform.logsDropped a la forme suivante :

```
Event: Object
- time: String
- type: String = platform.logsDropped
- record: PlatformLogsDropped
```
L'objet PlatformLogsDropped possède les attributs suivants :

- droppedBytes Integer
- droppedRecords Integer

#### • reason – String

Voici un exemple de Event de type platform.logsDropped :

```
{ 
     "time": "2022-10-12T00:02:35.000Z", 
     "type": "platform.logsDropped", 
     "record": { 
         "droppedBytes": 12345, 
         "droppedRecords": 123, 
         "reason": "Some logs were dropped because the downstream consumer is slower 
  than the logs production rate" 
     }
}
```
#### <span id="page-1753-0"></span>**function**

Un événement function contient des journaux provenant du code de fonction. Un objet Event function a la forme suivante :

```
Event: Object
- time: String
- type: String = function
- record: {}
```
Le format du champ record varie selon que les journaux de votre fonction sont formatés en texte brut ou au format JSON. Pour en savoir plus sur les options de configuration du format de journal, consultez [the section called "Configuration des formats de journal JSON et en texte brut"](#page-1627-0)

Voici un exemple Event de type function où le format du journal est en texte brut :

```
{ 
     "time": "2022-10-12T00:03:50.000Z", 
     "type": "function", 
     "record": "[INFO] Hello world, I am a function!"
}
```
Voici un exemple Event de type function où le journal est au format JSON :

```
 "time": "2022-10-12T00:03:50.000Z", 
     "type": "function", 
     "record": { 
         "timestamp": "2022-10-12T00:03:50.000Z", 
         "level": "INFO", 
         "requestId": "79b4f56e-95b1-4643-9700-2807f4e68189", 
         "message": "Hello world, I am a function!" 
     }
}
```
**a** Note

Si la version du schéma que vous utilisez est plus ancienne que la version 2022-12-13, "record" est toujours affiché sous forme de chaîne, même lorsque le format de journalisation de votre fonction est configuré au format JSON.

#### <span id="page-1754-0"></span>**extension**

Un événement extension contient des journaux provenant du code d'extension. Un objet Event extension a la forme suivante :

```
Event: Object
- time: String
- type: String = extension
- record: {}
```
Le format du champ record varie selon que les journaux de votre fonction sont formatés en texte brut ou au format JSON. Pour en savoir plus sur les options de configuration du format de journal, consultez [the section called "Configuration des formats de journal JSON et en texte brut"](#page-1627-0)

Voici un exemple Event de type extension où le format du journal est en texte brut :

```
{ 
     "time": "2022-10-12T00:03:50.000Z", 
     "type": "extension", 
     "record": "[INFO] Hello world, I am an extension!"
}
```
Voici un exemple Event de type extension où le journal est au format JSON :

```
{ 
     "time": "2022-10-12T00:03:50.000Z", 
     "type": "extension", 
     "record": { 
        "timestamp": "2022-10-12T00:03:50.000Z", 
        "level": "INFO", 
        "requestId": "79b4f56e-95b1-4643-9700-2807f4e68189", 
        "message": "Hello world, I am an extension!" 
     } 
}
```
#### **a** Note

Si la version du schéma que vous utilisez est plus ancienne que la version 2022-12-13, "record" est toujours affiché sous forme de chaîne, même lorsque le format de journalisation de votre fonction est configuré au format JSON.

### <span id="page-1755-0"></span>Types d'objets partagés

<span id="page-1755-1"></span>Cette section détaille les types d'objets partagés que l'API de télémétrie Lambda prend en charge.

#### **InitPhase**

Une enum de chaînes de caractères qui décrit la phase où l'étape d'initialisation se produit. Dans la plupart des cas, Lambda exécute le code d'initialisation de la fonction pendant la phase init. Toutefois, dans certains cas d'erreur, Lambda peut réexécuter le code d'initialisation de la fonction pendant la phase invoke. (Cela s'appelle une init supprimée.)

- Type String
- Valeurs valides : init|invoke|snap-start

#### <span id="page-1755-2"></span>**InitReportMetrics**

Un objet qui contient des métriques sur une phase d'initialisation.

• Type – Object

Un objet InitReportMetrics a la forme suivante :

```
InitReportMetrics: Object
- durationMs: Double
```
Voici un exemple d'objet InitReportMetrics :

```
{ 
     "durationMs": 247.88
}
```
#### <span id="page-1756-0"></span>**InitType**

Une enum de chaînes de caractères qui décrit comment Lambda a initialisé l'environnement.

- Type String
- Valeurs valides on-demand|provisioned-concurrency

#### <span id="page-1756-1"></span>**ReportMetrics**

Un objet qui contient des métriques sur une phase terminée.

• Type – Object

Un objet ReportMetrics a la forme suivante :

```
ReportMetrics: Object
```
- billedDurationMs: Integer
- durationMs: Double
- initDurationMs?: Double
- maxMemoryUsedMB: Integer
- memorySizeMB: Integer
- restoreDurationMs?: Double

Voici un exemple d'objet ReportMetrics :

```
{ 
     "billedDurationMs": 694, 
     "durationMs": 693.92, 
     "initDurationMs": 397.68, 
     "maxMemoryUsedMB": 84,
```
}

```
 "memorySizeMB": 128
```
#### <span id="page-1757-0"></span>**RestoreReportMetrics**

Un objet qui contient des métriques sur une phase de restauration terminée.

• Type – Object

Un objet RestoreReportMetrics a la forme suivante :

```
RestoreReportMetrics: Object
- durationMs: Double
```
Voici un exemple d'objet RestoreReportMetrics :

```
{ 
     "durationMs": 15.19
}
```
#### <span id="page-1757-1"></span>**RuntimeDoneMetrics**

Un objet qui contient des métriques sur une phase d'invocation.

• Type – Object

Un objet RuntimeDoneMetrics a la forme suivante :

```
RuntimeDoneMetrics: Object
- durationMs: Double
```
- producedBytes?: Integer

Voici un exemple d'objet RuntimeDoneMetrics :

```
{ 
     "durationMs": 200.0, 
     "producedBytes": 15
}
```
#### <span id="page-1758-0"></span>**Span**

Un objet qui contient des détails sur un span. Un span représente une unité de travail ou une opération dans une trace. Pour plus d'informations sur les spans, consultez [Span](https://opentelemetry.io/docs/reference/specification/trace/api/#span) sur la page de l'API de suivi du site Web de OpenTelemetry Docs.

Lambda prend en charge les span suivants pour l'événement platform.RuntimeDone :

- Le span responseLatency décrit le temps qu'il a fallu à votre fonction Lambda pour commencer à envoyer la réponse.
- Le span responseDuration décrit le temps qu'il a fallu à votre fonction Lambda pour finir d'envoyer la réponse entière.
- Le span runtimeOverhead décrit le temps qu'il a fallu à l'environnement d'exécution Lambda pour signaler qu'il était prêt à traiter la prochaine invocation de fonction. C'est le temps qu'il a fallu à l'environnement d'exécution pour appeler l'API d'[invocation suivante](#page-140-0) pour obtenir le prochain événement après avoir renvoyé la réponse de votre fonction.

Voici un exemple d'objet span responseLatency :

```
{ 
          "name": "responseLatency", 
          "start": "2022-08-02T12:01:23.521Z", 
          "durationMs": 23.02 
       }
```
#### <span id="page-1758-1"></span>**Status**

Un objet qui décrit le statut d'une phase d'initialisation ou d'invocation. Si le statut est failure ou error, l'objet Status contient également un champ errorType décrivant l'erreur.

- Type Object
- Valeurs de status valides : success|failure|error|timeout

#### <span id="page-1758-2"></span>**TraceContext**

Un objet qui décrit les propriétés d'une trace.

• Type – Object

Un objet TraceContext a la forme suivante :

```
TraceContext: Object
```
- spanId?: String
- type: TracingType enum
- value: String

Voici un exemple d'objet TraceContext :

```
{ 
     "spanId": "073a49012f3c312e", 
     "type": "X-Amzn-Trace-Id", 
     "value": 
  "Root=1-62e900b2-710d76f009d6e7785905449a;Parent=0efbd19962d95b05;Sampled=1"
}
```
#### <span id="page-1759-0"></span>**TracingType**

Un enum de chaînes de caractères qui décrit le type de trace dans un objet [the section called](#page-1758-2) ["TraceContext"](#page-1758-2).

- Type String
- Valeurs valides X-Amzn-Trace-Id

# Conversion d'objets de l'API de télémétrie Lambda en Spans **Event OpenTelemetry**

Le schéma de l'API AWS Lambda de télémétrie est sémantiquement compatible avec OpenTelemetry (OTel). Cela signifie que vous pouvez convertir les Event objets de votre API de AWS Lambda télémétrie en OpenTelemetry (OTel) Spans. Lors de la conversion, vous ne devez pas mapper un seul objet Event à un seul OTel Span. Au lieu de cela, vous devez présenter les trois événements liés à une phase du cycle de vie dans un seul OTel Span. Par exemple, les événements start, runtimeDone et runtimeReport représentent un seul appel de fonction. Présentez ces trois événements sous la forme d'un seul OTel Span.

Vous pouvez convertir vos événements en utilisant des événements Span ou des Spans enfants (imbriqués). Les tableaux de cette page décrivent les mappages entre les propriétés du schéma de l'API de télémétrie et les propriétés des OTel Spans pour les deux approches. Pour plus d'informations sur OTel Spans, consultez [Span](https://opentelemetry.io/docs/reference/specification/trace/api/#span) sur la page de l'API de suivi du site Web de OpenTelemetry Docs.

#### **Sections**

- [Mappage vers les OTel Spans avec les événements Span](#page-1760-0)
- [Mappage vers des OTel Spans avec des Spans enfants](#page-1764-0)

### <span id="page-1760-0"></span>Mappage vers les OTel Spans avec les événements Span

Dans les tableaux suivants, e représente l'événement provenant de la source de télémétrie.

### Mappage des événements **\*Start**

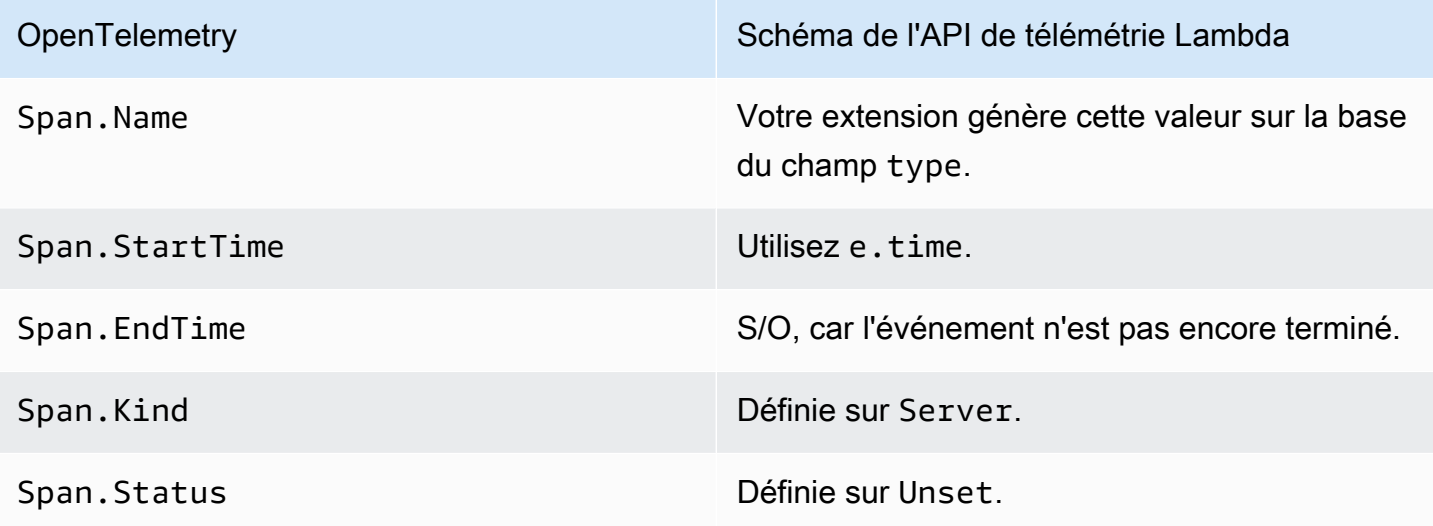

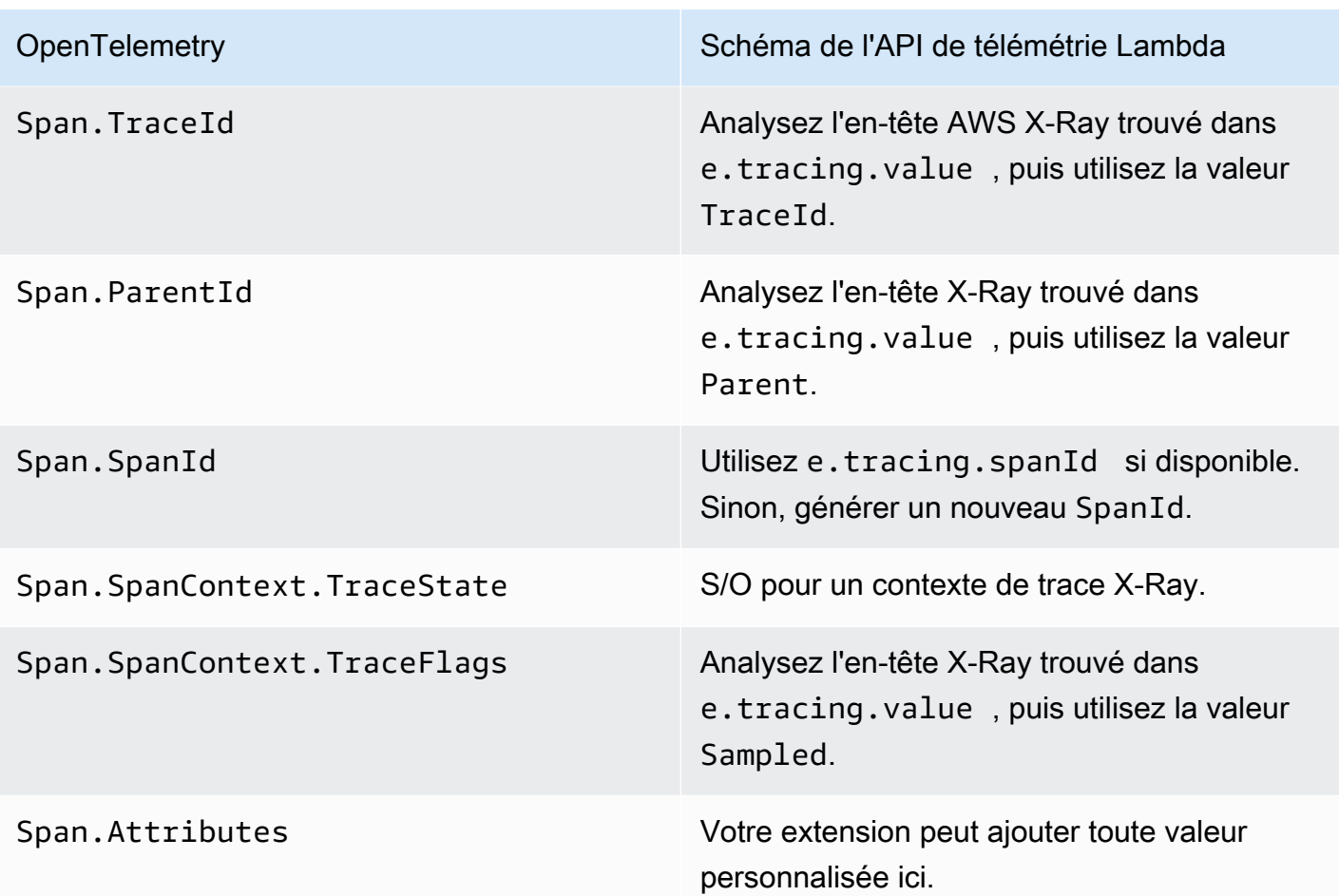

# Mappage des événements **\*RuntimeDone**

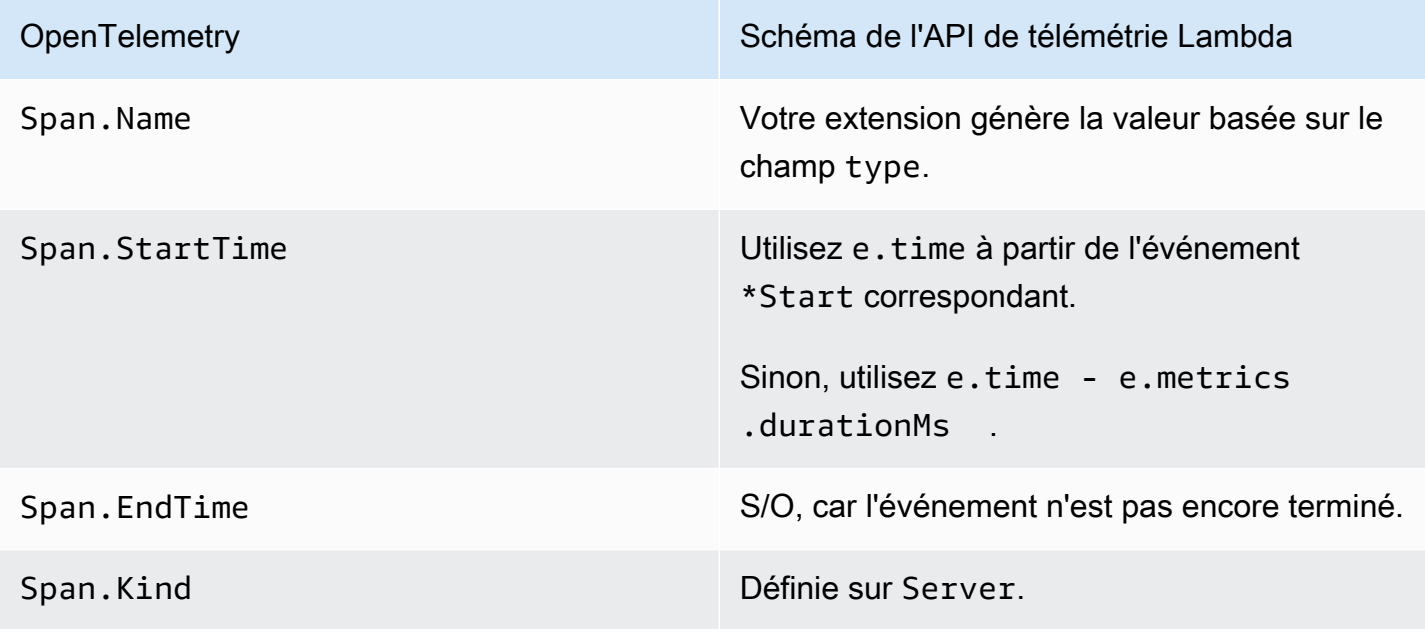

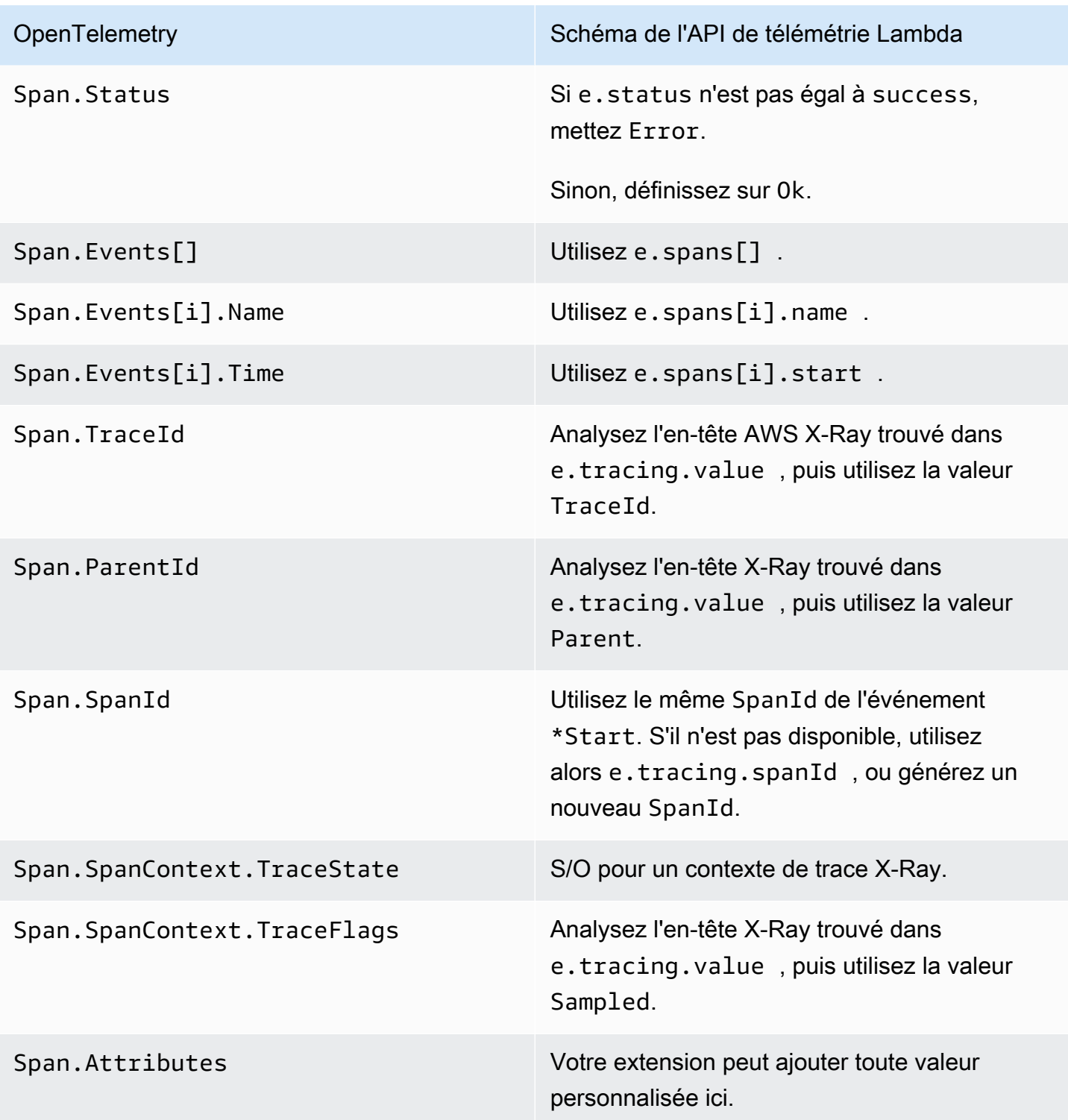

## Mappage des événements **\*Report**

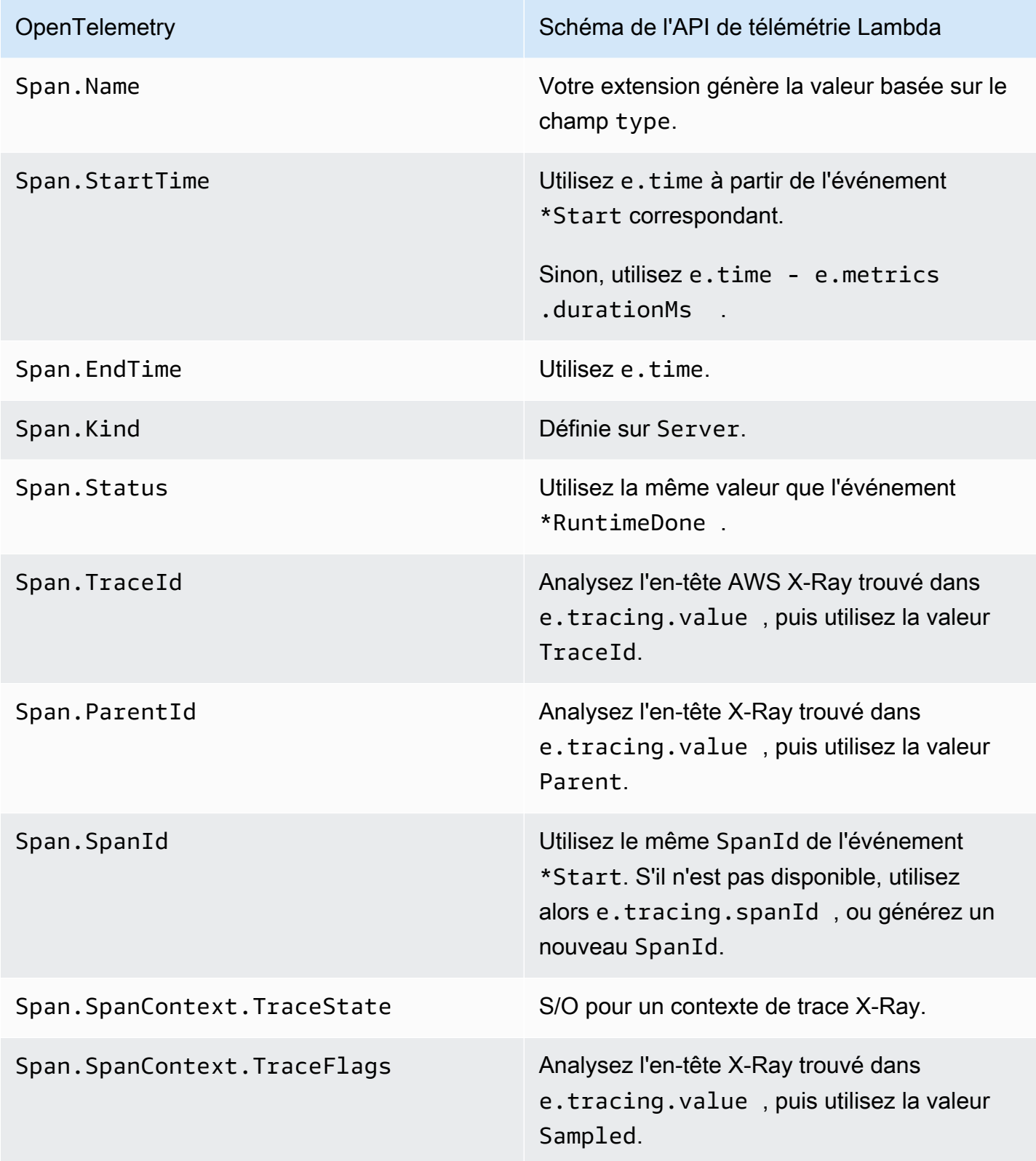
OpenTelemetry **Schéma de l'API de télémétrie Lambda** 

Span.Attributes Votre extension peut ajouter toute valeur personnalisée ici.

Mappage vers des OTel Spans avec des Spans enfants

Le tableau suivant décrit comment convertir les événements de l'API de télémétrie Lambda en OTel Spans avec des Spans enfants (imbriqués) pour les Spans \*RuntimeDone. Pour les mappages \*Start et \*Report, reportez-vous aux tableaux de [the section called "Mappage vers les OTel](#page-1760-0)  [Spans avec les événements Span"](#page-1760-0), car ils sont les mêmes pour les Spans enfant. Dans cette table, e représente l'événement provenant de la source de télémétrie.

#### Mappage des événements **\*RuntimeDone**

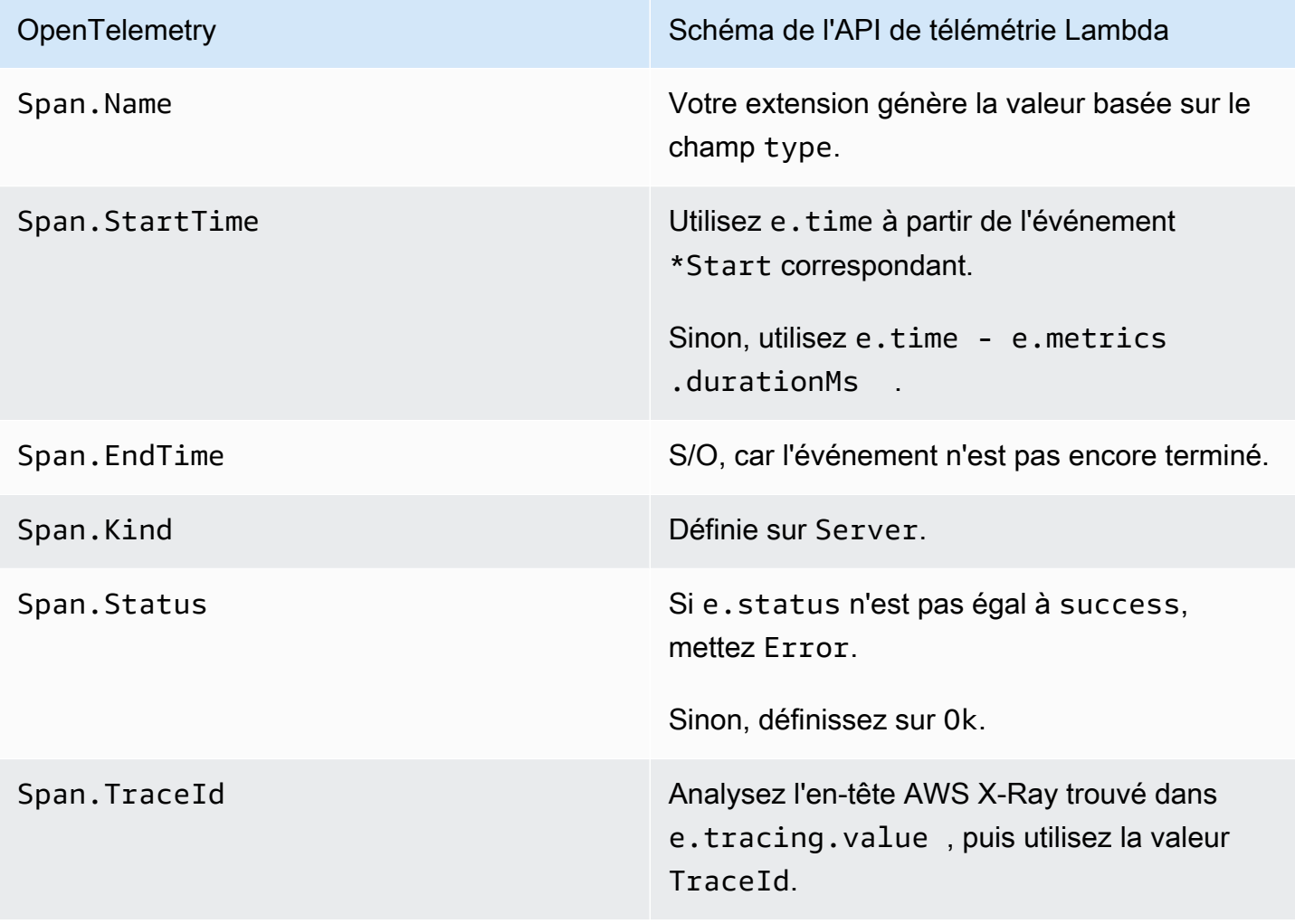

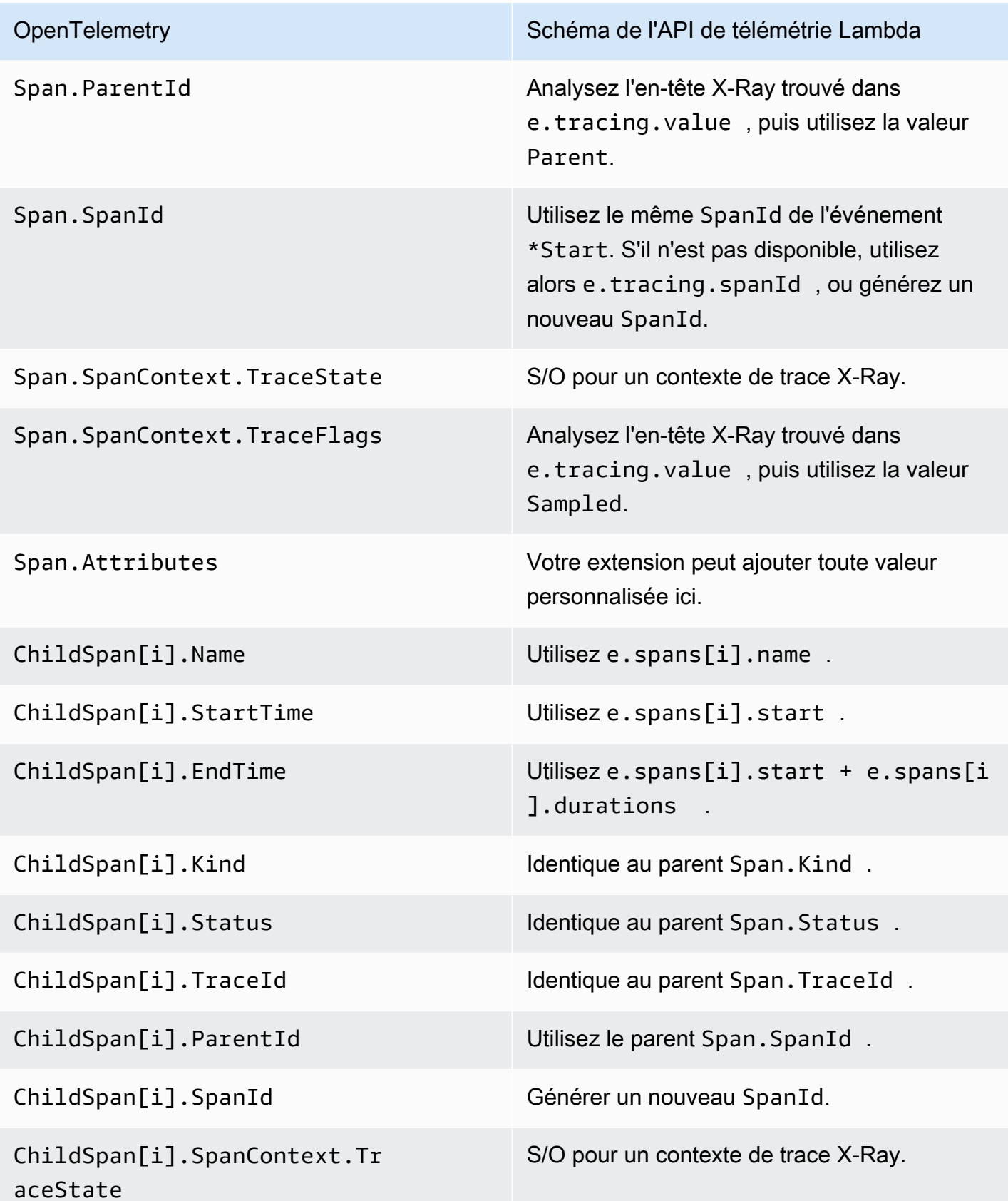

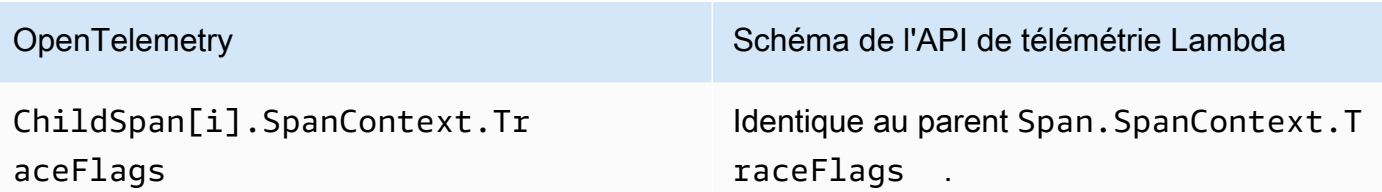

# API Logs Lambda

### **A** Important

L'API de télémétrie Lambda remplace l'API de journaux Lambda. Bien que l'API de journaux reste entièrement fonctionnelle, nous vous recommandons d'utiliser uniquement l'API de télémétrie à l'avenir. Vous pouvez abonner votre extension à un flux de télémétrie en utilisant l'API de télémétrie ou l'API de journaux. Après s'être abonné à l'aide de l'une de ces API, toute tentative d'abonnement à l'aide de l'autre API renvoie une erreur.

Lambda capture automatiquement les journaux d'exécution et les diffuse vers Amazon. CloudWatch Ce flux de journaux contient les journaux que génèrent votre code de fonction et vos extensions, ainsi que les journaux que Lambda génère dans le cadre de l'appel de fonction.

Les [extensions Lambda](#page-1706-0) peuvent utiliser l'API Lambda Runtime Logs pour s'abonner à des flux de journaux directement à partir de l'[environnement d'exécution](#page-54-0) Lambda. Lambda diffuse les journaux vers l'extension qui peut ensuite les traiter, les filtrer et les envoyer à n'importe quelle destination de prédilection.

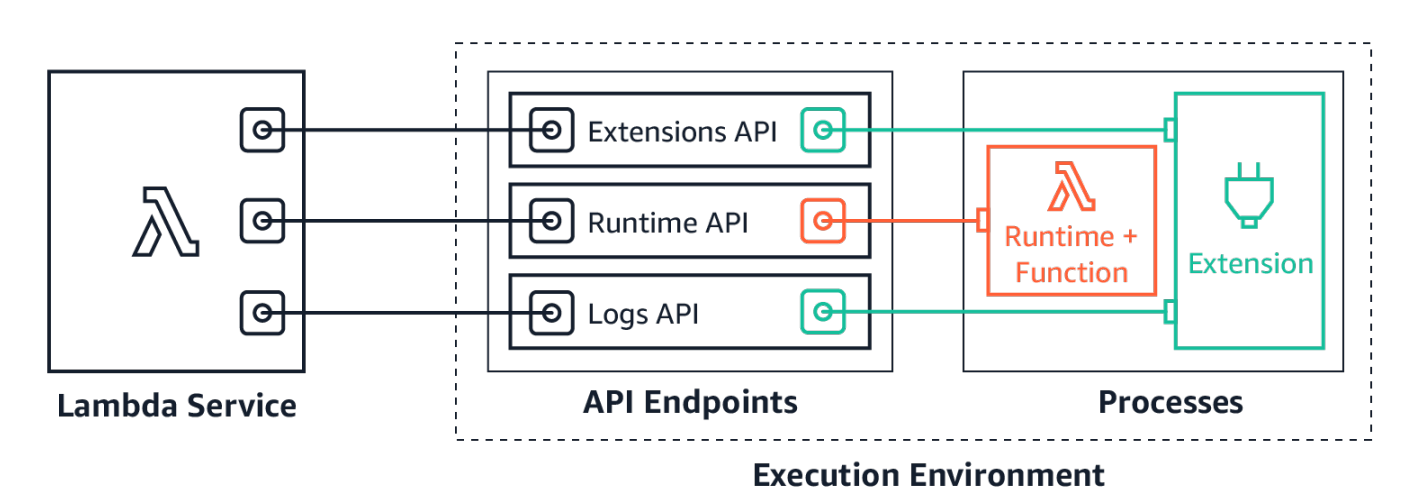

L'API Logs permet aux extensions de s'abonner à trois flux de journaux différents :

- Journaux de fonction que la fonction Lambda génère et écrit dans stdout ou stderr.
- Journaux d'extension que le code d'extension génère.
- Journaux de plateforme Lambda qui enregistrent les événements et les erreurs liés aux appels et aux extensions.

#### **a** Note

Lambda envoie tous les journaux à CloudWatch, même lorsqu'une extension s'abonne à un ou plusieurs flux de journaux.

#### **Rubriques**

- [S'abonner pour recevoir des journaux](#page-1768-0)
- [Utilisation de la mémoire](#page-1768-1)
- [Protocoles de destination](#page-1769-0)
- [Configuration de mise en mémoire tampon](#page-1769-1)
- [Exemple d'abonnement](#page-1770-0)
- [Exemple de code pour l'API Logs](#page-1771-0)
- [Référence d'API Logs](#page-1771-1)
- [Messages de journaux](#page-1773-0)

#### <span id="page-1768-0"></span>S'abonner pour recevoir des journaux

Une extension Lambda peut s'abonner aux journaux en envoyant une demande d'abonnement à l'API Logs.

Pour vous abonner afin de recevoir des journaux, vous avez besoin de l'identifiant d'extension (Lambda-Extension-Identifier). [Enregistrez d'abord l'extension](#page-1717-0) pour recevoir l'identifiant de l'extension. Abonnez-vous ensuite à l'API Logs lors de [l'initialisation](#page-55-0). Une fois la phase d'initialisation terminée, Lambda ne traite pas les demandes d'abonnement.

#### **a** Note

L'abonnement à l'API Logs est idempotent. Les demandes d'abonnement en double n'entraînent pas de doublons d'abonnements.

### <span id="page-1768-1"></span>Utilisation de la mémoire

L'utilisation de la mémoire augmente de façon linéaire à mesure que le nombre d'abonnés augmente. Les abonnements consomment des ressources de mémoire car chaque abonnement ouvre un

nouveau tampon mémoire pour stocker les journaux. Pour optimiser l'utilisation de la mémoire tampon, vous pouvez ajuster la [configuration de la mise en mémoire tampon.](#page-1769-1) L'utilisation de la mémoire tampon compte pour la consommation globale de mémoire dans l'environnement d'exécution.

#### <span id="page-1769-0"></span>Protocoles de destination

Vous pouvez choisir l'un des protocoles suivants pour recevoir les journaux :

- 1. HTTP (recommandé) Lambda envoie les journaux à un point de terminaison HTTP local (http://sandbox.localdomain:\${PORT}/\${PATH}) sous la forme d'un tableau d'enregistrements au format JSON. Le paramètre \$PATH est facultatif. Notez que seul HTTP est pris en charge, pas HTTPS. Vous pouvez choisir de recevoir des journaux via PUT ou POST.
- 2. TCP Lambda envoie les journaux à un port TCP au [format NDJSON \(Newline delimited JSON\)](https://github.com/ndjson/ndjson-spec).

Nous vous recommandons d'utiliser HTTP plutôt que TCP. Avec TCP, la plateforme Lambda ne peut pas confirmer la livraison des journaux à la couche d'application. Vous risquez par conséquent de perdre des journaux si votre extension se bloque. HTTP ne partage pas cette limitation.

Nous vous recommandons également de configurer l'écouteur HTTP local ou le port TCP avant de vous abonner pour recevoir les journaux. Au cours de l'installation, notez ce qui suit :

- Lambda n'envoie de journaux qu'à des destinations au sein de l'environnement d'exécution.
- Lambda réessaie d'envoyer les journaux (avec une interruption) s'il n'y a pas d'écouteur, ou si la requête POST ou PUT génère une erreur. Si l'abonné aux journaux se bloque, il continue de recevoir des journaux après que Lambda a redémarré l'environnement d'exécution.
- Lambda réserve le port 9001. Il n'y a pas d'autres restrictions ou recommandations relatives au numéro de port.

### <span id="page-1769-1"></span>Configuration de mise en mémoire tampon

Lambda peut mettre les journaux en mémoire tampon avant de les livrer à l'abonné. Vous pouvez configurer ce comportement dans la demande d'abonnement en spécifiant les champs facultatifs suivants. Notez que Lambda utilise la valeur par défaut pour tout champ que vous ne spécifiez pas.

• timeoutMs – Durée maximum (en millisecondes) de mise en mémoire tampon d'un lot. Par défaut : 1 000. Minimum : 25. Maximum : 30 000.

- maxBytes Taille maximum (en octets) des journaux à mettre en mémoire tampon. Par défaut : 262 144. Minimum : 262 144. Maximum : 1 048 576.
- maxItems Nombre maximum d'événements à mettre en mémoire tampon. Par défaut : 10 000. Minimum : 1 000. Maximum : 10 000.

Lors de la configuration de la mise en mémoire tampon, notez les points suivants :

- Lambda vide les journaux en cas de fermeture de l'un des flux d'entrée, par exemple, si le runtime se bloque.
- Chaque abonné peut spécifier une configuration de mise en mémoire tampon différente dans sa demande d'abonnement.
- Tenez compte de la taille de tampon dont vous avez besoin pour lire les données. Attendez-vous à recevoir des charges utiles aussi volumineuses que 2\*maxBytes+metadata, où maxBytes est configuré dans la demande d'abonnement. Par exemple, Lambda ajoute les octets de métadonnées suivants à chaque enregistrement :

```
\{"time": "2020-08-20T12:31:32.123Z",
"type": "function",
"record": "Hello World"
}
```
• Si l'abonné ne peut pas traiter les journaux entrants assez rapidement, Lambda peut supprimer les journaux pour limiter l'utilisation de la mémoire. Pour indiquer le nombre d'enregistrements supprimés, Lambda envoie un journal platform.logsDropped.

### <span id="page-1770-0"></span>Exemple d'abonnement

L'exemple suivant montre une demande d'abonnement aux journaux de la plateforme et des fonctions.

```
PUT http://${AWS_LAMBDA_RUNTIME_API}/2020-08-15/logs HTTP/1.1
{ "schemaVersion": "2020-08-15", 
   "types": [ 
       "platform", 
       "function" 
     ], 
   "buffering": {
```

```
 "maxItems": 1000, 
        "maxBytes": 262144, 
        "timeoutMs": 100 
     }, 
   "destination": { 
     "protocol": "HTTP", 
     "URI": "http://sandbox.localdomain:8080/lambda_logs" 
   }
}
```
Si la demande réussit, l'abonné reçoit une réponse de succès HTTP 200.

HTTP/1.1 200 OK "OK"

### <span id="page-1771-0"></span>Exemple de code pour l'API Logs

Pour obtenir un exemple de code qui montre comment envoyer des journaux à une destination personnalisée, consultez l'article [Using AWS Lambda extensions to send logs to custom destinations](https://aws.amazon.com/blogs/compute/using-aws-lambda-extensions-to-send-logs-to-custom-destinations/) du blog AWS Compute.

Pour des exemples de code Python et Go montrant comment développer une extension Lambda de base et s'abonner à l'API Logs, voir [AWS LambdaExtensions](https://github.com/aws-samples/aws-lambda-extensions) dans le référentiel AWS Samples GitHub . Pour plus d'informations sur la génération d'une extension Lambda, consultez [the section](#page-1706-0)  [called "API d'extensions".](#page-1706-0)

### <span id="page-1771-1"></span>Référence d'API Logs

Vous pouvez extraire le point de terminaison d'API Logs à partir de la variable d'environnement AWS\_LAMBDA\_RUNTIME\_API. Pour envoyer une demande d'API, utilisez le préfixe 2020-08-15/ avant le chemin d'accès de l'API. Par exemple :

```
http://${AWS_LAMBDA_RUNTIME_API}/2020-08-15/logs
```
La spécification OpenAPI pour la version 2020-08-15 [de l'API Logs est disponible ici : .zip logs-api](samples/logs-api-request.zip)[request](samples/logs-api-request.zip)

#### S'abonner

Pour s'abonner à un ou plusieurs des flux de journal disponibles dans l'environnement d'exécution Lambda, les extensions envoient une demande d'API Subscribe.

Chemin – /logs

Méthode – PUT

Paramètres de corps

destination – Voir [the section called "Protocoles de destination"](#page-1769-0). Obligatoire : oui. Type : chaînes.

buffering – Voir [the section called "Configuration de mise en mémoire tampon".](#page-1769-1) Requis : non. Type : chaînes.

types – Tableau des types de journaux à recevoir. Obligatoire : oui. Type : tableau de chaînes. Valeurs valides : « plateforme », « fonction», « extension ».

schemaVersion – Obligatoire : non. Valeur par défaut : « 2020-08-15 ». Attribuez la valeur « 2021-03-18 » pour que l'extension reçoive les messages [platform.runtimeDone](#page-1777-0).

#### Paramètres de réponse

Les spécifications OpenAPI pour les réponses d'abonnement version 2020-08-15 sont disponibles pour les protocoles HTTP et TCP :

- HTTP : [logs-api-http-response.zip](samples/logs-api-http-response.zip)
- [TCP : .zip logs-api-tcp-response](samples/logs-api-tcp-response.zip)

#### Codes de réponse

- 200 Demande effectuée avec succès.
- 202 Demande acceptée. Réponse à une demande d'abonnement pendant les tests locaux.
- 4XX Demande erronée.
- 500 Erreur de service.

Si la demande réussit, l'abonné reçoit une réponse de succès HTTP 200.

HTTP/1.1 200 OK "OK"

#### Si la demande échoue, l'abonné reçoit une réponse d'erreur. Exemples :

```
HTTP/1.1 400 OK
{ 
     "errorType": "Logs.ValidationError", 
     "errorMessage": URI port is not provided; types should not be empty"
}
```
#### <span id="page-1773-0"></span>Messages de journaux

L'API Logs permet aux extensions de s'abonner à trois flux de journaux différents :

- Fonction Journaux que la fonction Lambda génère et écrit dans stdout ou stderr.
- Extension Journaux que le code d'extension génère.
- Plateforme Journaux que la plateforme de runtime génère, qui consignent des événements et des erreurs liés aux appels et aux extensions.

#### **Rubriques**

- [Journaux de fonctions](#page-1773-1)
- [Journaux d'extension](#page-1773-2)
- [Journaux de plateforme](#page-1773-3)

#### <span id="page-1773-1"></span>Journaux de fonctions

La fonction Lambda et les extensions internes génèrent des journaux de fonction et les écrivent dans stdout ou stderr.

L'exemple suivant montre le format d'un message de journal de fonction. { "time": "2020-08-20T12:31:32.123Z", "type": "function", "record": "ERROR encountered. Stack trace:\n\myfunction (line 10)\n" }

#### <span id="page-1773-2"></span>Journaux d'extension

Les extensions peuvent générer des journaux d'extensions. Le format du journal est le même que pour un journal de fonction.

#### <span id="page-1773-3"></span>Journaux de plateforme

Lambda génère des messages de journal pour des événements de plateforme tels que platform.start, platform.end et platform.fault.

Vous pouvez éventuellement vous abonner à la version 2021-03-18 du schéma de l'API Logs, qui inclut le message de journal platform.runtimeDone.

Exemple de messages du journal de la plateforme

L'exemple suivant montre les journaux de début et de fin de la plateforme. Ces journaux indiquent l'heure de début et de fin de l'appel pour l'appel spécifié par le requestId.

```
{ 
     "time": "2020-08-20T12:31:32.123Z", 
     "type": "platform.start", 
     "record": {"requestId": "6f7f0961f83442118a7af6fe80b88d56"} 
}
{ 
     "time": "2020-08-20T12:31:32.123Z", 
     "type": "platform.end", 
     "record": {"requestId": "6f7f0961f83442118a7af6fe80b88d56"} 
}
```
La plateforme. initRuntimeDoneun message de journal indique l'état de la Runtime init sousphase, qui fait partie de la phase du cycle de [vie d'initialisation](#page-55-0). Lorsque Runtime init est réussie, l'environnement d'exécution envoie une demande d'API d'exécution /next (pour les types d'initialisation on-demand et provisioned-concurrency) ou restore/next (pour le type d'initialisation snap-start). L'exemple suivant montre une plateforme performante. initRuntimeDonemessage de journal pour le type snap-start d'initialisation.

```
{ 
   "time":"2022-07-17T18:41:57.083Z", 
   "type":"platform.initRuntimeDone", 
   "record":{ 
        "initializationType":"snap-start", 
       "status":"success" 
   }
}
```
Le message de journal platform.initReport indique la durée de la phase Init et le nombre de millisecondes qui vous ont été facturées pendant cette phase. Lorsque le type d'initialisation est provisioned-concurrency, Lambda envoie ce message pendant l'appel. Lorsque le type d'initialisation est snap-start, Lambda envoie ce message après avoir restauré l'instantané. L'exemple suivant montre un message de journal platform.initReport pour le type d'initialisation snap-start.

```
{ 
   "time":"2022-07-17T18:41:57.083Z", 
   "type":"platform.initReport", 
   "record":{ 
       "initializationType":"snap-start", 
       "metrics":{ 
            "durationMs":731.79, 
            "billedDurationMs":732 
 } 
   }
}
```
Le journal du rapport de la plateforme inclut des métriques relatives à l'appel spécifié par le requestId. Le champ initDurationMs n'est inclus dans le journal que si l'appel comprend un démarrage à froid. Si le suivi AWS X-Ray est actif, le journal inclut les métadonnées X-Ray. L'exemple suivant montre un journal de rapport de la plateforme pour un appel qui comprend un démarrage à froid.

```
{ 
     "time": "2020-08-20T12:31:32.123Z", 
     "type": "platform.report", 
     "record": {"requestId": "6f7f0961f83442118a7af6fe80b88d56", 
          "metrics": {"durationMs": 101.51, 
              "billedDurationMs": 300, 
              "memorySizeMB": 512, 
              "maxMemoryUsedMB": 33, 
              "initDurationMs": 116.67 
          } 
     }
}
```
Le journal des pannes de la plateforme capture les erreurs d'exécution ou d'environnement d'exécution. L'exemple suivant montre un message de journal des erreurs de plateforme.

```
{ 
     "time": "2020-08-20T12:31:32.123Z", 
     "type": "platform.fault", 
     "record": "RequestId: d783b35e-a91d-4251-af17-035953428a2c Process exited before 
  completing request"
}
```
Lambda génère un journal d'extension de plateforme quand une extension s'enregistre auprès de l'API d'extensions. L'exemple suivant montre un message d'extension de la plateforme.

```
{ 
     "time": "2020-08-20T12:31:32.123Z", 
     "type": "platform.extension", 
     "record": {"name": "Foo.bar", 
          "state": "Ready", 
          "events": ["INVOKE", "SHUTDOWN"] 
      }
}
```
Lambda génère un journal d'abonnement aux journaux de plateforme quand une extension s'abonne à l'API Logs. L'exemple suivant montre un message d'abonnement aux journaux.

```
{ 
     "time": "2020-08-20T12:31:32.123Z", 
     "type": "platform.logsSubscription", 
     "record": {"name": "Foo.bar", 
          "state": "Subscribed", 
          "types": ["function", "platform"], 
     }
}
```
Lambda génère un journal des journaux de plateforme supprimés quand une extension n'est pas en mesure de traiter le nombre de journaux qu'elle reçoit. L'exemple suivant montre un message de journal platform.logsDropped.

```
{ 
     "time": "2020-08-20T12:31:32.123Z", 
     "type": "platform.logsDropped", 
     "record": {"reason": "Consumer seems to have fallen behind as it has not 
  acknowledged receipt of logs.", 
         "droppedRecords": 123, 
         "droppedBytes" 12345 
     }
}
```
Le message de journal platform.restoreStart indique l'heure à laquelle la phase Restore a démarré (type d'initialisation snap-start uniquement). Exemple :

```
{ 
   "time":"2022-07-17T18:43:44.782Z", 
   "type":"platform.restoreStart", 
   "record":{} 
}
```
Le message de journal platform.restoreReport indique la durée de la phase Restore et le nombre de millisecondes qui vous ont été facturées pendant cette phase (type d'initialisation snap-start uniquement). Exemple :

```
{ 
   "time":"2022-07-17T18:43:45.936Z", 
   "type":"platform.restoreReport", 
   "record":{ 
        "metrics":{ 
             "durationMs":70.87, 
             "billedDurationMs":13 
        } 
   }
}
```
#### <span id="page-1777-0"></span>Messages **runtimeDone** de plateforme

Si vous définissez la version du schéma sur « 2021-03-18 » dans la demande d'abonnement, Lambda envoie un message platform.runtimeDone une fois l'appel de fonction terminé avec succès ou avec une erreur. L'extension peut utiliser ce message pour arrêter toute la collecte de données télémétriques pour cet appel de fonction.

La spécification OpenAPI pour le type d'événement Log dans la version de schéma 2021-03-18 est disponible ici : [schema-2021-03-18.zip](samples/schema-2021-03-18.zip)

Lambda génère le message de journal platform.runtimeDone quand le runtime envoie une demande d'API de runtime Next ou Error. Le journal platform.runtimeDone informe les utilisateurs de l'API Logs que l'appel de fonction se termine. Les extensions peuvent utiliser ces informations pour décider quand envoyer toutes les données télémétriques collectées au cours de cet appel.

#### Exemples

Lambda envoie le message platform.runtimeDone après que le runtime a envoyé la demande NEXT à l'issue de l'appel de fonction. Les exemples suivants présentent des messages pour chacune des valeurs de statut : succès, échec et expiration du délai.

Example Exemple de message de réussite

```
{ 
     "time": "2021-02-04T20:00:05.123Z", 
     "type": "platform.runtimeDone", 
     "record": { 
         "requestId":"6f7f0961f83442118a7af6fe80b88", 
         "status": "success" 
     }
}
```
Example Exemple de message d'échec

```
{ 
    "time": "2021-02-04T20:00:05.123Z", 
    "type": "platform.runtimeDone", 
    "record": { 
        "requestId":"6f7f0961f83442118a7af6fe80b88", 
        "status": "failure" 
    }
}
```
Example Exemple de message d'expiration du délai

```
{ 
    "time": "2021-02-04T20:00:05.123Z", 
    "type": "platform.runtimeDone", 
    "record": { 
       "requestId":"6f7f0961f83442118a7af6fe80b88", 
       "status": "timeout" 
   }
}
```
Example Exemple de plateforme. restoreRuntimeDone message (type **snap-start** d'initialisation uniquement)

La plateforme. restoreRuntimeDoneun message de journal indique si la Restore phase a réussi ou non. Lambda envoie ce message lorsque l'environnement d'exécution envoie une demande d'API d'exécution restore/next. Il existe trois statuts possibles : succès, échec et dépassement de délai. L'exemple suivant montre une plateforme performante. restoreRuntimeDonemessage de journal.

```
{ 
   "time":"2022-07-17T18:43:45.936Z", 
   "type":"platform.restoreRuntimeDone", 
   "record":{ 
        "status":"success" 
   }
}
```
# Résolution des problèmes dans Lambda

Les rubriques suivantes fournissent des conseils de dépannage pour les erreurs et les problèmes que vous pouvez rencontrer lors de l'utilisation de l'API, de la console ou des outils Lambda. Si vous rencontrez un problème qui n'est pas répertorié ici, vous pouvez utiliser le bouton Commentaire sur cette page pour le signaler.

Pour plus de conseils de dépannage et de réponses aux questions courantes de support, visitez le [Centre de connaissances AWS.](https://aws.amazon.com/premiumsupport/knowledge-center/#AWS_Lambda)

Pour plus d'informations sur le débogage et le dépannage des applications Lambda, consultez [Débogage](https://serverlessland.com/content/service/lambda/guides/aws-lambda-operator-guide/debugging-ops) dans Serverless Land.

#### Rubriques

- [Résoudre les problèmes de déploiement dans Lambda](#page-1780-0)
- [Résoudre les problèmes d'invocation dans Lambda](#page-1786-0)
- [Résoudre les problèmes d'exécution dans Lambda](#page-1791-0)
- [Résolution des problèmes de réseaux dans Lambda](#page-1795-0)

# <span id="page-1780-0"></span>Résoudre les problèmes de déploiement dans Lambda

Lorsque vous mettez à jour votre fonction, Lambda déploie la modification en lançant de nouvelles instances de cette fonction avec le code ou les paramètres mis à jour. Les erreurs de déploiement empêchent l'utilisation de la nouvelle version et peuvent résulter de problèmes liés au package de déploiement, au code, à vos autorisations ou à vos outils.

Lorsque vous déployez des mises à jour de votre fonction directement avec l'API Lambda ou avec un client tel que le AWS CLI, vous pouvez voir les erreurs provenant de Lambda directement dans la sortie. Si vous utilisez des services tels que AWS CloudFormation AWS CodeDeploy, ou AWS CodePipeline, recherchez la réponse de Lambda dans les journaux ou le flux d'événements de ce service.

Les rubriques suivantes fournissent des conseils de dépannage pour les erreurs et les problèmes que vous pouvez rencontrer lors de l'utilisation de l'API, de la console ou des outils Lambda. Si vous rencontrez un problème qui n'est pas répertorié ici, vous pouvez utiliser le bouton Commentaire sur cette page pour le signaler.

Pour plus de conseils de dépannage et de réponses aux questions courantes de support, visitez le [Centre de connaissances AWS.](https://aws.amazon.com/premiumsupport/knowledge-center/#AWS_Lambda)

Pour plus d'informations sur le débogage et le dépannage des applications Lambda, consultez [Débogage](https://serverlessland.com/content/service/lambda/guides/aws-lambda-operator-guide/debugging-ops) dans Serverless Land.

Rubriques

- [Général : autorisation refusée/impossible de charger ce fichier](#page-1781-0)
- [Général : Une erreur se produit lors de l'appel du UpdateFunctionCode](#page-1782-0)
- [Amazon S3 : code d'erreur PermanentRedirect.](#page-1782-1)
- [Général : impossible de trouver, impossible de charger, impossible d'importer, classe introuvable,](#page-1782-2)  [aucun fichier ou répertoire de ce type](#page-1782-2)
- [Général : gestionnaire de méthode non défini](#page-1783-0)
- [Lambda : échec de la conversion de couche](#page-1784-0)
- [Lambda : ou InvalidParameterValueException RequestEntityTooLargeException](#page-1784-1)
- [Lambda : InvalidParameterValueException](#page-1785-0)
- [Lambda : quotas de simultanéité et de mémoire](#page-1785-1)

### <span id="page-1781-0"></span>Général : autorisation refusée/impossible de charger ce fichier

Erreur : EACCES : autorisation refusée, ouvrir '/var/task/index.js'

Erreur : impossible de charger ce fichier - cette fonction

Erreur : [Errno 13] Autorisation refusée : '/var/task/function.py'

Le runtime Lambda a besoin d'une autorisation pour lire les fichiers de votre package de déploiement. Dans la notation octale des autorisations Linux, Lambda a besoin de 644 autorisations pour les fichiers non exécutables (rw-r--r--) et de 755 autorisations () pour les répertoires et les fichiers exécutables. rwxr-xr-x

Sous Linux et macOS, utilisez la commande chmod pour modifier les autorisations de fichiers sur les fichiers et les répertoires de votre package de déploiement. Par exemple, pour accorder les autorisations appropriées à un fichier exécutable, exécutez la commande suivante.

#### **chmod 755 <filepath>**

Général : autorisation refusée/impossible de charger ce fichier 1754

Pour modifier les autorisations relatives aux fichiers dans Windows, voir [Définir, afficher, modifier ou](https://learn.microsoft.com/en-us/previous-versions/windows/it-pro/windows-server-2008-R2-and-2008/cc731667(v=ws.10))  [supprimer des autorisations sur un objet](https://learn.microsoft.com/en-us/previous-versions/windows/it-pro/windows-server-2008-R2-and-2008/cc731667(v=ws.10)) dans la documentation Microsoft Windows.

### <span id="page-1782-0"></span>Général : Une erreur se produit lors de l'appel du UpdateFunctionCode

Erreur : une erreur s'est produite (RequestEntityTooLargeException) lors de l'appel de l' UpdateFunctionCodeopération

Lorsque vous chargez un package de déploiement ou une archive de couche directement dans Lambda, la taille du fichier ZIP est limitée à 50 Mo. Pour charger un fichier plus volumineux, stockezle dans Amazon S3, puis utilisez les paramètres S3Bucket et S3Key.

#### **a** Note

Lorsque vous téléchargez un fichier directement avec le AWS CLI AWS SDK ou autre, le fichier ZIP binaire est converti en base64, ce qui augmente sa taille d'environ 30 %. Pour permettre cela et aussi prendre en compte la taille d'autres paramètres dans la demande, la limite de taille réelle de demande que Lambda applique est supérieure. Pour cette raison, la limite de 50 Mo est approximative.

### <span id="page-1782-1"></span>Amazon S3 : code d'erreur PermanentRedirect.

Erreur : une erreur s'est produite pendant GetObject. Code d'erreur S3 : PermanentRedirect. Message d'erreur S3 : Le compartiment se trouve dans cette région : us-east-2. Veuillez utiliser cette région pour renouveler la demande

Lorsque vous chargez le package de déploiement d'une fonction à partir d'un compartiment Amazon S3, le compartiment doit se trouver dans la même région que la fonction. Ce problème peut se produire lorsque vous spécifiez un objet Amazon S3 dans un appel à [UpdateFunctionCode](https://docs.aws.amazon.com/lambda/latest/api/API_UpdateFunctionCode.html), ou lorsque vous utilisez les commandes de package et de déploiement dans l'interface de ligne de AWS SAM commande AWS CLI ou CLI. Créez un compartiment d'artefact de déploiement pour chaque région dans laquelle vous développez des applications.

<span id="page-1782-2"></span>Général : impossible de trouver, impossible de charger, impossible d'importer, classe introuvable, aucun fichier ou répertoire de ce type

Erreur : module 'function' introuvable

Erreur : impossible de charger ce fichier - cette fonction

Erreur : impossible d'importer le module 'function'

Erreur : Classe introuvable : Function.handler

Erreur : fork/exec /var/task/function : aucun fichier ou répertoire de ce type

Erreur : impossible de charger le type 'Function.Handler' à partir de l'assemblage 'Function'.

Le nom du fichier ou de la classe dans la configuration du gestionnaire de votre fonction ne correspond pas à votre code. Consultez la section suivante pour plus d'informations.

### <span id="page-1783-0"></span>Général : gestionnaire de méthode non défini

Erreur : index.handler n'est pas défini ou n'est pas exporté

Erreur : gestionnaire 'handler' manquant dans le module 'function'

Erreur : « gestionnaire » de méthode non défini pour #<:0x000055b76ccebf98> LambdaHandler

Erreur : aucune méthode publique nommée handleRequest avec la signature de méthode appropriée trouvée dans la classe function.Handler

Erreur : méthode 'handleRequest' introuvable dans le type 'Function.Handler' de l'assemblage 'Function'

Le nom de la méthode du gestionnaire dans la configuration du gestionnaire de votre fonction ne correspond pas à votre code. Chaque exécution définit une convention d'affectation de noms pour les gestionnaires, tels que le *nom de fichier*.*nom de la méthode*. Le gestionnaire correspond à la méthode dans le code de votre fonction que l'environnement d'exécution exécute lorsque la fonction est invoquée.

Pour certains langages, Lambda fournit une bibliothèque avec une interface pour laquelle une méthode de gestionnaire doit avoir un nom spécifique. Pour plus d'informations sur l'attribution de noms de gestionnaire pour chaque langue, consultez les rubriques suivantes.

- [Création de fonctions Lambda avec Node.js](#page-752-0)
- [Création de fonctions Lambda avec Python](#page-861-0)
- [Création de fonctions Lambda avec Ruby](#page-962-0)
- [Création de fonctions Lambda avec Java](#page-1014-0)
- [Création de fonctions Lambda avec Go](#page-1146-0)
- [Création de fonctions Lambda avec C#](#page-1205-0)
- [Création de fonctions Lambda avec PowerShell](#page-1278-0)

### <span id="page-1784-0"></span>Lambda : échec de la conversion de couche

Erreur : la conversion de la couche Lambda a échoué. Pour obtenir des conseils sur la résolution de ce problème, consultez la page Résolution des problèmes de déploiement dans Lambda du Guide de l'utilisateur Lambda.

Lorsque vous configurez une fonction Lambda avec une couche, Lambda fusionne la couche avec le code de votre fonction. Si ce processus échoue, Lambda renvoie cette erreur. Si vous rencontrez cette erreur, réalisez les actions suivantes :

- Supprimer tous les fichiers inutiles de votre couche
- Supprimer tous les liens symboliques de votre couche
- Renommer tous les fichiers qui ont le même nom qu'un répertoire dans l'une des couches de votre fonction

# <span id="page-1784-1"></span>Lambda : ou InvalidParameterValueException RequestEntityTooLargeException

Erreur InvalidParameterValueException : Lambda n'a pas pu configurer vos variables d'environnement car les variables d'environnement que vous avez fournies ont dépassé la limite de 4 Ko. Chaîne mesurée : {"A1" : « cyPiPn USFey5 7atNx5bSM...

Erreur RequestEntityTooLargeException : la demande doit être inférieure à 5120 octets pour l'opération UpdateFunctionConfiguration

La taille maximale de l'objet variable stocké dans la configuration de la fonction ne doit pas dépasser 4096 octets. Cela inclut les noms de clés, les valeurs, les guillemets, les virgules et les crochets. La taille totale du corps de requête HTTP est également limitée.

```
 "FunctionName": "my-function", 
 "FunctionArn": "arn:aws:lambda:us-east-2:123456789012:function:my-function",
```
{

```
 "Runtime": "nodejs20.x", 
     "Role": "arn:aws:iam::123456789012:role/lambda-role", 
     "Environment": { 
          "Variables": { 
              "BUCKET": "DOC-EXAMPLE-BUCKET", 
              "KEY": "file.txt" 
          }
     }, 
      ...
}
```
Dans cet exemple, l'objet comporte 39 caractères et utilise 39 octets lorsqu'il est stocké (sans espace) comme chaîne {"BUCKET":"DOC-EXAMPLE-BUCKET","KEY":"file.txt"}. Les caractères ASCII standard dans les valeurs des variables d'environnement utilisent un octet chacun. Les caractères ASCII et Unicode étendus peuvent utiliser entre 2 et 4 octets par caractère.

### <span id="page-1785-0"></span>Lambda : InvalidParameterValueException

Erreur InvalidParameterValueException : Lambda n'a pas pu configurer vos variables d'environnement car les variables d'environnement que vous avez fournies contiennent des clés réservées dont la modification n'est actuellement pas prise en charge.

Lambda réserve certaines clés de variables d'environnement pour une utilisation interne. Par exemple, AWS\_REGION est utilisé par l'environnement d'exécution pour déterminer la région actuelle et ne peut pas être remplacé. D'autres variables, comme PATH, sont utilisées par l'environnement d'exécution, mais peuvent être étendues dans la configuration de votre fonction. Pour obtenir une liste complète, veuillez consulter [Variables d'environnement d'exécution définies.](#page-179-0)

### <span id="page-1785-1"></span>Lambda : quotas de simultanéité et de mémoire

Erreur : la fonction spécifiée ConcurrentExecutions réduit le compte en UnreservedConcurrentExecution dessous de sa valeur minimale

Erreur : la valeur MemorySize « » n'a pas satisfait la contrainte : le membre doit avoir une valeur inférieure ou égale à 3008

Ces erreurs se produisent lorsque vous dépassez les [quotas](#page-2240-0) de simultanéité ou de mémoire pour votre compte. AWS Les nouveaux comptes ont réduit la simultanéité et les quotas de mémoire. Pour résoudre les erreurs liées à la simultanéité, vous pouvez [demander une augmentation des quotas](https://docs.aws.amazon.com/servicequotas/latest/userguide/request-quota-increase.html). Vous ne pouvez pas demander d'augmentation des quotas de mémoire.

- Concurrence : un message d'erreur peut s'afficher si vous essayez de créer une fonction à l'aide de la simultanéité réservée ou provisionnée, ou si votre demande de simultanéité par fonction ([PutFunctionConcurrency\)](https://docs.aws.amazon.com/lambda/latest/api/API_PutFunctionConcurrency.html) dépasse le quota de simultanéité de votre compte.
- Mémoire : des erreurs surviennent lorsque la capacité de mémoire allouée à la fonction dépasse le quota de mémoire de votre compte.

# <span id="page-1786-0"></span>Résoudre les problèmes d'invocation dans Lambda

Lorsque vous invoquez une fonction Lambda, Lambda valide la demande et vérifie la capacité de dimensionnement avant d'envoyer l'événement à votre fonction ou, pour une invocation asynchrone, à la file d'attente d'événements. Les erreurs d'invocation peuvent être causées par des problèmes de paramètres de demande, de structure d'événement, de paramètres de fonction, d'autorisations utilisateur, d'autorisations de ressources ou de limites.

Si vous invoquez la fonction directement, les erreurs d'invocation sont visibles dans la réponse de Lambda. Si vous invoquez la fonction de manière asynchrone avec un mappage de source d'événement ou via un autre service, vous pouvez trouver des erreurs dans les journaux, une file d'attente de lettres mortes ou une destination en cas d'échec. Les options de gestion des erreurs et le comportement des nouvelles tentatives varient en fonction de la façon dont vous invoquez la fonction et du type d'erreur.

Pour obtenir la liste des types d'erreur que l'opération Invoke peut renvoyer, consultez [Invoquer.](https://docs.aws.amazon.com/lambda/latest/api/API_Invoke.html)

### IAM : lambda : non autorisé InvokeFunction

Erreur : L'utilisateur : arn:aws:iam : :123456789012 : l'utilisateur/développeur n'est pas autorisé à exécuter : lambda : on resource : my-function InvokeFunction

Votre utilisateur, ou le rôle que vous assumez, doit avoir une autorisation pour invoquer une fonction. Cette exigence s'applique également aux fonctions Lambda et à d'autres ressources de calcul qui invoquent des fonctions. Ajoutez la politique AWS gérée AWSLambdaRoleà votre utilisateur ou ajoutez une politique personnalisée qui autorise l'lambda:InvokeFunctionaction sur la fonction cible.

#### **a** Note

Le nom de l'action IAM (lambda:InvokeFunction) fait référence à l'opération de l'API Lambda Invoke.

Pour plus d'informations, consultez [Gestion des autorisations dans AWS Lambda](#page-1495-0).

# Lambda : Impossible de trouver un bootstrap valide (Runtime). InvalidEntrypoint)

Erreur : impossible de trouver un ou plusieurs bootstrap valides : [/var/task/bootstrap /opt/bootstrap]

Cette erreur se produit généralement lorsque la racine de votre package de déploiement ne contient pas de fichier exécutable nommé bootstrap. Par exemple, si vous déployez une fonction provided.al2023 avec un fichier .zip, le fichier bootstrap doit se trouver à la racine du fichier .zip, et non dans un répertoire.

### Lambda : L'opération ne peut pas être effectuée ResourceConflictException

Erreur ResourceConflictException : Impossible d'effectuer l'opération pour le moment. La fonction est actuellement dans l'état suivant : En attente

Lorsque vous connectez une fonction à un cloud privé virtuel (Virtual Private Cloud, VPC) au moment de la création, la fonction passe à l'état Pending pendant que Lambda crée des interfaces réseau Elastic. Pendant ce temps, vous ne pouvez pas invoquer ni modifier votre fonction. Si vous connectez votre fonction à un VPC après la création, vous pouvez l'invoquer pendant que la mise à jour est en attente, mais vous ne pouvez pas modifier son code ni sa configuration.

Pour plus d'informations, consultez [États de la fonction Lambda.](#page-617-0)

### Lambda : La fonction est bloquée à l'état Pending (En attente)

Erreur : Une fonction est bloquée à l'état *Pending* depuis plusieurs minutes.

Si une fonction est bloquée à l'état Pending depuis plus de six minutes, appelez l'une des opérations d'API suivantes pour la débloquer :

- [UpdateFunctionCode](https://docs.aws.amazon.com/lambda/latest/api/API_UpdateFunctionCode.html)
- [UpdateFunctionConfiguration](https://docs.aws.amazon.com/lambda/latest/api/API_UpdateFunctionConfiguration.html)
- [PublishVersion](https://docs.aws.amazon.com/lambda/latest/api/API_PublishVersion.html)

Lambda annule l'opération en attente et met la fonction à l'état Failed. Vous pouvez ensuite essayer une autre mise à jour.

### Lambda : Une fonction utilise toute la simultanéité

Problème : une fonction utilise toute la simultanéité disponible, limitant ainsi d'autres fonctions.

Pour diviser la simultanéité disponible de votre AWS compte dans une AWS région en groupes, utilisez la simultanéité [réservée.](#page-698-0) La simultanéité réservée garantit qu'une fonction s'adapte toujours à la simultanéité qui lui est assignée et qu'elle n'utilise pas plus de simultanéité que ce qui lui est attribué.

# Général : Impossible d'invoquer la fonction avec d'autres comptes ou services

Problème : vous pouvez invoquer la fonction directement, mais elle ne s'exécute pas lorsqu'elle est invoquée par un autre service ou compte.

Vous accordez à [d'autres services](#page-1311-0) et comptes l'autorisation d'invoquer une fonction dans la [stratégie](#page-1518-0)  [basée sur les ressources](#page-1518-0)de la fonction. Si l'appelant se trouve dans un autre compte, cet utilisateur doit également avoir [l'autorisation d'invoquer des fonctions.](#page-1511-0)

## Général : L'invocation de la fonction boucle

Problème : La fonction est invoquée en continu dans une boucle.

Cela se produit généralement lorsque votre fonction gère les ressources du même AWS service qui la déclenche. Par exemple, il est possible de créer une fonction qui stocke un objet dans un compartiment Amazon Simple Storage Service (Amazon S3) configuré avec une [notification qui](#page-1395-0)  [invoque à nouveau la fonction](#page-1395-0). Pour arrêter l'exécution de la fonction, réduisez la [simultanéité](#page-678-0) disponible à zéro, ce qui limite toutes les futures invocations. Identifiez ensuite le chemin de code ou l'erreur de configuration qui a provoqué l'invocation récursive. Lambda détecte et arrête automatiquement les boucles récursives pour certains AWS services et SDK. Pour plus d'informations, consultez [the section called "Détection de boucle récursive"](#page-622-0).

### Lambda : Routage d'alias avec une simultanéité approvisionnée

Problème: invocations de débordement de simultanéité approvisionnée pendant le routage d'alias.

Lambda utilise un modèle probabiliste simple pour distribuer le trafic entre les deux versions de la fonction. Quand le niveau de trafic est faible, il se peut que vous observiez une variance élevée entre les pourcentages de trafic configuré et réel sur chaque version. Si votre fonction utilise une simultanéité approvisionnée, vous pouvez éviter des [invocations de débordement](#page-1621-0) en configurant un

plus grand nombre d'instances de simultanéité approvisionnées pendant que le routage d'alias est actif.

## Lambda : Démarrages à froid avec la simultanéité allouée

Problème : Vous remarquez des démarrages à froid après avoir activé la simultanéité allouée.

Lorsque le nombre d'exécutions simultanées sur une fonction est inférieur ou égal au [niveau de](#page-702-0) [simultanéité configuré,](#page-702-0) il ne devrait pas y avoir de démarrage à froid. Pour vous aider à vérifier le bon fonctionnement de la simultanéité, procédez comme suit :

• [Vérifiez que la simultanéité allouée est activée](#page-702-0) sur la version de fonction ou l'alias.

#### **G** Note

La simultanéité allouée n'est pas configurable sur la [version non publiée de la fonction](#page-244-0) (\$LATEST).

- Assurez-vous que vos déclencheurs invoquent la version ou l'alias de fonction correct. Par exemple, si vous utilisez Amazon API Gateway, vérifiez qu'API Gateway invoque la version de fonction ou l'alias avec la simultanéité approvisionnée, et non \$LATEST. Pour confirmer que la simultanéité provisionnée est utilisée, vous pouvez consulter la métrique [ProvisionedConcurrencyInvocations Amazon CloudWatch .](#page-714-0) Une valeur non nulle indique que la fonction traite des invocations sur les environnements d'exécution initialisés.
- [Déterminez si la simultanéité de vos fonctions dépasse le niveau configuré de simultanéité](#page-714-0)  [provisionnée en vérifiant la métrique. ProvisionedConcurrencySpilloverInvocations CloudWatch](#page-714-0) Une valeur différente de zéro indique que toute la simultanéité allouée est en cours d'utilisation et qu'une invocation s'est produite avec un démarrage à froid.
- Vérifiez la [fréquence des invocations](#page-2243-0) (demandes par seconde). Les fonctions avec simultanéité allouée ont un taux maximal de 10 demandes par seconde par simultanéité allouée. Par exemple, une fonction configurée avec une simultané allouée de 100 peut traiter 1 000 demandes par seconde. Si le taux d'invocations dépasse 1 000 requêtes par seconde, certains démarrages à froid peuvent se produire.

### Lambda : Démarrages à froid avec de nouvelles versions

Problème : Vous notez des démarrages à froid lors du déploiement de nouvelles versions de votre fonction.

Lorsque vous mettez à jour un alias de fonction, Lambda déplace automatiquement la simultanéité approvisionnée vers la nouvelle version en fonction des pondérations configurées sur l'alias.

Erreur : KMS DisabledException : Lambda n'a pas pu déchiffrer les variables d'environnement car la clé KMS utilisée est désactivée. Veuillez vérifier les paramètres de clé KMS de la fonction.

Cette erreur peut se produire si votre clé AWS Key Management Service (AWS KMS) est désactivée ou si l'autorisation permettant à Lambda d'utiliser la clé est révoquée. Si l'octroi est manquant, configurez la fonction pour utiliser une autre clé. Ensuite, réaffectez la clé personnalisée pour recréer l'octroi.

### EFS : La fonction n'a pas pu monter le système de fichiers EFS

Erreur : EFS MountFailureException : La fonction n'a pas pu monter le système de fichiers EFS avec le point d'accès arn:aws:elasticfilesystem:us-east- 2:123456789012:access-point/ fsap-015cxmplb72b405fd.

La demande de montage sur le [système de fichiers](#page-232-0) de la fonction a été rejetée. Vérifiez les autorisations de la fonction et confirmez que son système de fichiers et son point d'accès existent et sont prêts à l'emploi.

### EFS : La fonction n'a pas pu se connecter au système de fichiers EFS

Erreur : EFS MountConnectivityException : La fonction n'a pas pu se connecter au système de fichiers Amazon EFS avec le point d'accès arn:aws:elasticfilesystem:us-east-2:123456789012:access-point/fsap-015cxmplb72b405fd. Vérifiez la configuration de votre réseau et réessayez.

La fonction n'a pas pu établir de connexion au [système de fichiers](#page-232-0) de la fonction avec le protocole NFS (port TCP 2049). Vérifiez le [groupe de sécurité et la configuration de routage](https://docs.aws.amazon.com/efs/latest/ug/network-access.html) pour les sousréseaux du VPC.

Si vous rencontrez ces erreurs après avoir mis à jour les paramètres de configuration VPC de votre fonction, essayez de démonter puis de remonter le système de fichiers.

# EFS : La fonction n'a pas pu monter le système de fichiers EFS en raison d'une expiration de délai

Erreur : EFS MountTimeoutException : la fonction n'a pas pu monter le système de fichiers EFS avec le point d'accès {arn:aws:elasticfilesystem:us-east- 2:123456789012:access-point/ fsap-015cxmplb72b405fd} en raison d'une expiration du délai de montage.

La fonction a pu se connecter au [système de fichiers](#page-232-0) de la fonction, mais l'opération de montage a expiré. Réessayez après un court laps de temps et envisagez de limiter la [concurrence](#page-698-0) de la fonction pour réduire la charge sur le système de fichiers.

### Lambda : Lambda a détecté un processus d'E/S qui prenait trop de temps

EFSIOException : cette instance de fonction a été arrêtée car Lambda a détecté un processus d'E/S qui prenait trop de temps.

Une invocation précédente a expiré et Lambda n'a pas pu mettre fin à l'exécution du gestionnaire de fonction. Ce problème peut se produire lorsqu'un système de fichiers joint manque de crédits de rafale et que le débit de base est insuffisant. Pour augmenter le débit, vous pouvez augmenter la taille du système de fichiers ou utiliser le débit provisionné. Pour plus d'informations, consultez [Débit.](#page-1371-0)

# <span id="page-1791-0"></span>Résoudre les problèmes d'exécution dans Lambda

Lorsque le runtime Lambda exécute le code de fonction, l'événement peut être traité sur une instance de la fonction qui traite déjà les événements depuis un certain temps, ou nécessiter l'initialisation d'une nouvelle instance. Des erreurs peuvent se produire lors de l'initialisation de la fonction, lorsque le code de gestionnaire traite l'événement ou lorsque la fonction renvoie (ou ne parvient pas à renvoyer) une réponse.

Les erreurs d'exécution de fonction peuvent être causées par des problèmes de code, de configuration de fonction, de ressources en aval ou d'autorisations. Si vous appelez la fonction directement, les erreurs de fonction sont visibles dans la réponse de Lambda. Si vous appelez la fonction de manière asynchrone, avec un mappage de source d'événement ou via un autre service, vous pouvez trouver les erreurs dans les journaux, une file d'attente de lettres mortes ou une destination réservées aux échecs. Les options de gestion des erreurs et le comportement des nouvelles tentatives varient en fonction de la façon dont vous appelez la fonction et du type d'erreur.

Lorsque le code de fonction ou le runtime Lambda renvoient une erreur, le code d'état indiqué dans la réponse de Lambda est 200 OK. La présence d'une erreur dans la réponse est indiquée par un entête nommé X-Amz-Function-Error. Les codes d'état des séries 400 et 500 sont réservés aux [erreurs d'invocation](#page-1786-0).

### Lambda : l'exécution prend trop de temps

Problème : l'exécution de la fonction prend trop de temps.

Si l'exécution de votre code est beaucoup plus longue dans Lambda que sur votre ordinateur local, cela peut être dû à une limite au niveau de la mémoire ou de la puissance de traitement disponible pour la fonction. [Configurez la fonction avec de la mémoire supplémentaire](#page-166-0) pour augmenter à la fois la mémoire et la capacité d'UC.

### Lambda : les journaux ou les traces n'apparaissent pas

Problème : les journaux n'apparaissent pas dans CloudWatch les journaux.

Problème : les traces n'apparaissent pas dans AWS X-Ray.

Votre fonction doit être autorisée à appeler CloudWatch Logs and X-Ray. Mettez à jour son [rôle](#page-1497-0)  [d'exécution](#page-1497-0) pour lui accorder l'autorisation. Ajoutez les stratégies gérées suivantes pour activer les journaux et le suivi.

- AWSLambdaBasicExecutionRole
- AWSXRayDaemonWriteAccess

Lorsque vous ajoutez des autorisations à votre fonction, effectuez également une mise à jour triviale de son code ou de sa configuration. Cela force l'arrêt et le remplacement des instances en cours d'exécution de votre fonction, qui ont des informations d'identification obsolètes.

**a** Note

L'affichage des journaux après l'invocation d'une fonction peut prendre de 5 à 10 minutes .

### Lambda : certains journaux de ma fonction n'apparaissent pas

Problème : les journaux des fonctions sont absents dans CloudWatch les journaux, même si mes autorisations sont correctes

Si vous atteignez Compte AWS les [limites de quota de CloudWatch journalisation,](https://docs.aws.amazon.com/AmazonCloudWatch/latest/logs/cloudwatch_limits_cwl.html) CloudWatch les régulateurs fonctionnent à la journalisation. Dans ce cas, certains journaux générés par vos fonctions peuvent ne pas apparaître dans CloudWatch les journaux.

Si votre fonction produit des journaux à un taux trop élevé pour que Lambda puisse les traiter, cela peut également empêcher les sorties des journaux d'apparaître dans CloudWatch les journaux. Lorsque Lambda ne parvient pas à envoyer des journaux CloudWatch au rythme auquel votre fonction les produit, il supprime les journaux pour empêcher l'exécution de votre fonction de ralentir.

Si votre fonction est configurée pour utiliser des [journaux au format JSON](#page-1627-0), Lambda essaie d'envoyer [logsDropped](#page-1752-0)un événement CloudWatch à Logs lorsqu'il supprime des journaux. Toutefois, lorsque vous CloudWatch limitez la journalisation de votre fonction, cet événement risque de ne pas atteindre les CloudWatch journaux. Vous ne verrez donc pas toujours d'enregistrement lorsque Lambda supprime les journaux.

Pour vérifier si votre quota de CloudWatch logs Compte AWS est atteint, procédez comme suit :

- 1. Ouvrez la console [Service Quotas](https://console.aws.amazon.com/servicequotas).
- 2. Dans le panneau de navigation, choisissez Services AWS .
- 3. Dans la liste des AWS services, recherchez Amazon CloudWatch Logs.
- 4. Dans la liste des quotas de service, choisissez les quotas CreateLogGroup throttle limit in transactions per second, CreateLogStream throttle limit in transactions per second et PutLogEvents throttle limit in transactions per second pour afficher votre utilisation.

Vous pouvez également configurer des CloudWatch alarmes pour vous avertir lorsque l'utilisation de votre compte dépasse la limite que vous avez spécifiée pour ces quotas. Voir [Créer une CloudWatch](https://docs.aws.amazon.com/AmazonCloudWatch/latest/monitoring/ConsoleAlarms.html) [alarme basée sur un seuil statique](https://docs.aws.amazon.com/AmazonCloudWatch/latest/monitoring/ConsoleAlarms.html) pour en savoir plus.

Si les limites de quota par défaut pour CloudWatch les journaux ne sont pas suffisantes pour votre cas d'utilisation, vous pouvez [demander une augmentation du quota.](https://docs.aws.amazon.com/servicequotas/latest/userguide/request-quota-increase.html)

### Lambda : la fonction renvoie avant la fin de l'exécution

Problème : (Node.js) la fonction renvoie un objet avant la fin de l'exécution du code

De nombreuses bibliothèques, dont le AWS SDK, fonctionnent de manière asynchrone. Lorsque vous effectuez un appel réseau ou toute autre opération nécessitant l'attente d'une réponse, les

bibliothèques renvoient un objet appelé promesse, qui suit la progression de l'opération en arrièreplan.

Pour attendre que la promesse soit résolue en réponse, utilisez le mot-clé await. Celui-ci empêche le code de gestionnaire de s'exécuter jusqu'à ce que la promesse soit résolue en objet contenant la réponse. Si vous n'avez pas besoin d'utiliser les données de la réponse dans votre code, vous pouvez retourner la promesse directement à l'environnement d'exécution.

Certaines bibliothèques ne retournent pas de promesses, mais peuvent être enveloppées dans du code qui le fait. Pour plus d'informations, consultez [Définir le gestionnaire de fonctions Lambda dans](#page-758-0) [Node.js.](#page-758-0)

## AWS SDK : versions et mises à jour

Problème : le AWS SDK inclus dans le moteur d'exécution n'est pas la dernière version

Problème : le AWS SDK inclus dans le moteur d'exécution est automatiquement mis à jour

Les environnements d'exécution des langages de script incluent le AWS SDK et sont régulièrement mis à jour avec la dernière version. La version actuelle de chaque moteur d'exécution est répertoriée sur la [page d'exécution.](#page-111-0) Pour utiliser une version plus récente du AWS SDK ou pour verrouiller vos fonctions sur une version spécifique, vous pouvez regrouper la bibliothèque avec votre code de fonction ou [créer une couche Lambda](#page-1680-0). Pour plus d'informations sur la création d'un package de déploiement avec des dépendances, consultez les rubriques suivantes :

Node.js

[Déployer des fonctions Lambda en Node.js avec des archives de fichiers .zip](#page-765-0) Python

[Travailler avec des archives de fichiers .zip pour les fonctions Lambda Python](#page-870-0) Ruby

[Travailler avec des archives de fichiers .zip pour les fonctions Lambda Ruby](#page-968-0) Java

[Déployer des fonctions Lambda en Java avec des archives de fichiers .zip ou JAR](#page-1026-0) Go

[Déployer des fonctions Lambda Go avec des archives de fichiers .zip](#page-1159-0)

C#

[Créez et déployez des fonctions Lambda C# à l'aide des archives de fichiers .zip](#page-1216-0) PowerShell

[Déployer des fonctions PowerShell Lambda avec des archives de fichiers .zip](#page-1281-0)

### Python : les bibliothèques se chargent de manière incorrecte

Problème : (Python) certaines bibliothèques ne se chargent pas correctement à partir du package de déploiement

Les bibliothèques avec des modules d'extension écrits en C ou C++ doivent être compilées dans un environnement avec la même architecture de processeur que Lambda (Amazon Linux). Pour de plus amples informations, veuillez consulter [Travailler avec des archives de fichiers .zip pour les fonctions](#page-870-0) [Lambda Python](#page-870-0).

# <span id="page-1795-0"></span>Résolution des problèmes de réseaux dans Lambda

Par défaut, Lambda exécute vos fonctions dans un cloud privé virtuel (Virtual Private Cloud, VPC) interne disposant d'connectivité aux services AWS et à Internet. Pour accéder aux ressources réseau en local, vous pouvez [configurer votre fonction afin qu'elle se connecte à un VPC de votre compte.](#page-187-0) Lorsque vous utilisez cette fonctionnalité, vous gérez l'accès Internet et la connectivité réseau de la fonction avec les ressources Amazon Virtual Private Cloud (Amazon VPC).

Les erreurs de connectivité réseau peuvent être dues à des problèmes liés à la configuration du routage de votre VPC, aux règles du groupe de sécurité, aux autorisations de rôle AWS Identity and Access Management (IAM) ou à la traduction d'adresses réseau (NAT), ou à la disponibilité de ressources telles que les adresses IP ou les interfaces réseau. En fonction du problème, vous pouvez voir une erreur spécifique ou un délai d'attente si une requête ne peut pas atteindre sa destination.

### VPC : la fonction perd l'accès à Internet ou expire

Problème : votre fonction Lambda perd l'accès Internet après la connexion à un VPC.

Erreur : Error: connect ETIMEDOUT 176.32.98.189:443

Erreur : Error: Task timed out after 10.00 seconds

#### Erreur ReadTimeoutError : Le délai de lecture a expiré. (délai de lecture = 15)

Lorsque vous connectez une fonction à un VPC, toutes les demandes sortantes passent par le VPC. Pour vous connecter à Internet, configurez votre VPC pour envoyer le trafic sortant depuis le sous-réseau de la fonction vers une passerelle NAT dans un sous-réseau public. Pour obtenir plus d'informations et des exemples de configurations VPC, consultez [the section called "Accès à Internet](#page-202-0)  [pour les fonctions VPC".](#page-202-0)

Si certaines de vos connexions TCP sont interrompues, cela peut être dû à la fragmentation des paquets. Les fonctions Lambda ne peuvent pas traiter les requêtes TCP fragmentées entrantes, car Lambda ne prend pas en charge la fragmentation IP pour TCP ou ICMP.

### VPC : la fonction a besoin d'accéder aux AWS services sans utiliser Internet

Problème : Votre fonction Lambda doit accéder aux AWS services sans utiliser Internet.

Pour connecter une fonction à AWS des services depuis un sous-réseau privé sans accès à Internet, utilisez des points de terminaison VPC.

### VPC : limite d'interface réseau Elastic atteinte

Erreur : ENI LimitReachedException : la limite de l'interface Elastic network a été atteinte pour le VPC de la fonction.

Lorsque vous connectez une fonction Lambda à un VPC, Lambda crée une interface réseau Elastic pour chaque combinaison de sous-réseau et de groupe de sécurité attaché à cette fonction. Le quota de service par défaut est de 250 interfaces réseau par VPC. Pour demander une augmentation d'un quota, vous pouvez utiliser la [console Service Quotas.](https://console.aws.amazon.com/servicequotas/home/services/lambda/quotas/L-9FEE3D26)

### EC2 : interface réseau élastique de type « lambda »

Code d'erreur : client. OperationNotPermitted

Message d'erreur : le groupe de sécurité ne peut pas être modifié pour ce type d'interface

Vous recevrez cette erreur si vous tentez de modifier une Interface réseau Elastic (ENI) gérée par Lambda. Le ModifyNetworkInterfaceAttribute n'est pas inclus dans l'API Lambda pour les opérations de mise à jour sur les interfaces réseau élastiques créées par Lambda.

# <span id="page-1797-0"></span>AWS Lambda applications

Une AWS Lambda application est une combinaison de fonctions Lambda, de sources d'événements et d'autres ressources qui fonctionnent ensemble pour effectuer des tâches. Vous pouvez utiliser AWS CloudFormation d'autres outils pour rassembler les composants de votre application dans un package unique qui peut être déployé et géré comme une seule ressource. Les applications rendent vos projets Lambda portables et vous permettent de les intégrer à des outils de développement supplémentaires, tels que AWS CodePipeline AWS CodeBuild, et l'interface de ligne de AWS Serverless Application Model commande (AWS SAM CLI).

[AWS Serverless Application Repository](https://docs.aws.amazon.com/serverlessrepo/latest/devguide/) fournit un ensemble d'applications Lambda que vous pouvez déployer dans votre compte en quelques clics. Le référentiel inclut à la fois des ready-touse applications et des exemples que vous pouvez utiliser comme point de départ pour vos propres projets. Vous pouvez également soumettre vos propres projets pour l'inclusion.

[AWS CloudFormation](https://docs.aws.amazon.com/AWSCloudFormation/latest/UserGuide/cfn-whatis-concepts.html) vous permet de créer un modèle qui définit les ressources de votre application et vous permet de gérer l'application en tant que pile. Vous pouvez ajouter ou modifier des ressources de manière plus sûre dans votre pile d'applications. Si une partie d'une mise à jour échoue, la configuration précédente est AWS CloudFormation automatiquement rétablie. Avec AWS CloudFormation les paramètres, vous pouvez créer plusieurs environnements pour votre application à partir du même modèle. [AWS SAMs](https://docs.aws.amazon.com/serverless-application-model/latest/developerguide/serverless-getting-started.html)'étend AWS CloudFormation avec une syntaxe simplifiée axée sur le développement d'applications Lambda.

L'[AWS CLI](https://docs.aws.amazon.com/cli/latest/userguide/getting-started-install.html) et la [CLI AWS SAM](https://docs.aws.amazon.com/serverless-application-model/latest/developerguide/serverless-sam-cli-install.html) sont des outils de ligne de commande pour la gestion des piles d'applications Lambda. Outre les commandes permettant de gérer les piles d'applications à l'aide de l' AWS CloudFormation API, elle AWS CLI prend en charge des commandes de niveau supérieur qui simplifient les tâches telles que le téléchargement de packages de déploiement et la mise à jour de modèles. La AWS SAM CLI fournit des fonctionnalités supplémentaires, notamment la validation de modèles, les tests locaux et l'intégration aux systèmes CI/CD.

Lorsque vous créez une application, vous pouvez créer son dépôt Git en utilisant l'un ou l'autre CodeCommit ou en utilisant une AWS CodeStar connexion à GitHub. CodeCommit vous permet d'utiliser la console IAM pour gérer les clés SSH et les informations d'identification HTTP de vos utilisateurs. CodeConnections vous permet de vous connecter à votre GitHub compte. Pour plus d'informations sur les connexions, consultez [Que sont les connexions ?](https://docs.aws.amazon.com/connect/latest/userguide/welcome-connections.html) dans le Guide de l'utilisateur de la console Outils pour développeurs.

Pour plus d'informations sur la conception d'applications Lambda, consultez [Conception](https://serverlessland.com/content/service/lambda/guides/aws-lambda-operator-guide/application-design)  [d'applications](https://serverlessland.com/content/service/lambda/guides/aws-lambda-operator-guide/application-design) (français non garanti) dans Serverless Land.

#### Rubriques

- [Gestion des applications dans la console AWS Lambda](#page-1799-0)
- [Créez des déploiements progressifs pour les fonctions Lambda](#page-1802-0)
- [Utilisation de Lambda avec Kubernetes](#page-1804-0)

# <span id="page-1799-0"></span>Gestion des applications dans la console AWS Lambda

La console AWS Lambda vous permet de surveiller et gérer vos [applications Lambda.](#page-1797-0) Le menu Applications répertorie les piles AWS CloudFormation avec des fonctions Lambda. Le menu inclut les piles que vous lancez dans AWS CloudFormation à l'aide de la console AWS CloudFormation, du AWS Serverless Application Repository, de l'AWS CLI ou de l'interface de ligne de commande AWS SAM.

Pour afficher une application Lambda

- 1. Ouvrez la [page Applications](https://console.aws.amazon.com/lambda/home#/applications) de la console Lambda.
- 2. Choisissez une application.

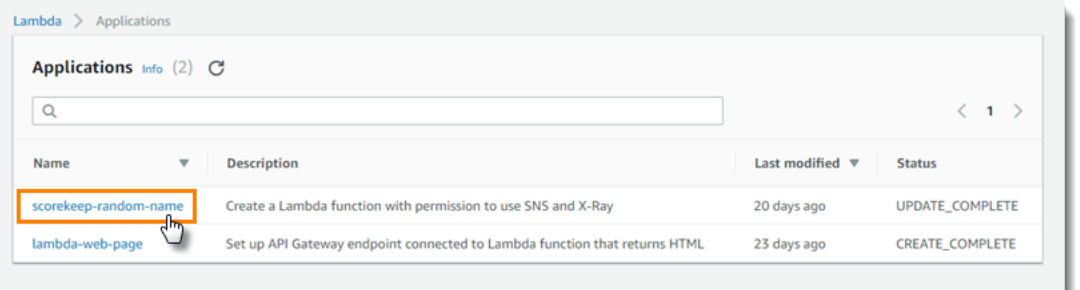

La présentation affiche les informations suivantes sur votre application.

- Modèle AWS CloudFormation ou modèle SAM Modèle qui définit votre application.
- Ressources Ressources AWS qui sont définies dans le modèle de votre application. Pour gérer les fonctions Lambda de votre application, choisissez un nom de fonction dans la liste.

### Surveillance des applications

L'onglet Monitoring affiche un CloudWatch tableau de bord Amazon avec des métriques agrégées pour les ressources de votre application.

Pour surveiller une application Lambda

- 1. Ouvrez la [page Applications](https://console.aws.amazon.com/lambda/home#/applications) de la console Lambda.
- 2. Choisissez Surveillance.
Par défaut, la console Lambda affiche un tableau de bord de base. Vous pouvez personnaliser cette page en définissant des tableaux de bord personnalisés dans votre modèle d'application. Lorsque votre modèle inclut un ou plusieurs tableaux de bord, la page affiche vos tableaux de bord à la place du tableau de bord par défaut. Vous pouvez basculer entre les tableaux de bord avec le menu déroulant en haut à droite de la page.

# Tableaux de bord de surveillance personnalisés

Personnalisez votre page de surveillance des applications en ajoutant un ou plusieurs CloudWatch tableaux de bord Amazon à votre modèle d'application avec le type de [AWS::CloudWatch::Dashboardr](https://docs.aws.amazon.com/AWSCloudFormation/latest/UserGuide/aws-properties-cw-dashboard.html)essource. L'exemple suivant permet de créer un tableau de bord avec un seul widget qui représente graphiquement le nombre d'appels d'une fonction nommée myfunction.

Example modèle de tableau de bord de fonction

```
Resources: 
    MyDashboard: 
       Type: AWS::CloudWatch::Dashboard 
       Properties: 
          DashboardName: my-dashboard 
          DashboardBody: | 
              { 
                    "widgets": [ 
\overline{a} "type": "metric", 
                                 "width": 12, 
                                 "height": 6, 
                                 "properties": { 
                                        "metrics": [ 
en andere en de statistike beste beste beste beste beste beste beste beste beste beste beste beste beste beste
                                                     "AWS/Lambda", 
                                                     "Invocations", 
                                                     "FunctionName", 
                                                     "my-function", 
\{ "stat": "Sum", 
                                                           "label": "MyFunction" 
 } 
\sim 1.0 \sim 1.0 \sim 1.0 \sim 1.0 \sim 1.0 \sim 1.0 \sim 1.0 \sim 1.0 \sim 1.0 \sim 1.0 \sim 1.0 \sim 1.0 \sim 1.0 \sim 1.0 \sim 1.0 \sim 1.0 \sim 1.0 \sim 1.0 \sim 1.0 \sim 1.0 \sim 1.0 \sim 1.0 \sim 1.0 \sim 1.0 \sim 
en andere en de statistike beste beste beste beste beste beste beste beste beste beste beste beste beste beste
\{
```

```
 "expression": "SUM(METRICS())", 
                                      "label": "Total Invocations" 
 } 
) and the contract of the contract \mathbf{J}_{\mathbf{r}}, and the contract of \mathbf{I}, \mathbf{I} "region": "us-east-1", 
                         "title": "Invocations", 
                         "view": "timeSeries", 
                         "stacked": false 
1999 1999 1999 1999 1999
 } 
 ] 
         }
```
Vous pouvez obtenir la définition pour un widget quelconque dans le tableau de bord de surveillance par défaut à partir de la console CloudWatch.

Pour afficher la définition d'un widget

- 1. Ouvrez la [page Applications](https://console.aws.amazon.com/lambda/home#/applications) de la console Lambda.
- 2. Choisissez une application qui possède le tableau de bord standard.
- 3. Choisissez Surveillance.
- 4. Sur un widget quelconque, choisissez Afficher dans les métriques dans le menu déroulant.

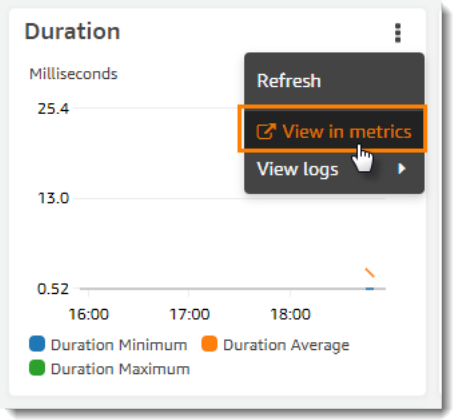

5. Choisissez Source.

Pour plus d'informations sur la création de CloudWatch tableaux de bord et de widgets, consultez la section [Structure et syntaxe du corps du tableau de bord](https://docs.aws.amazon.com/AmazonCloudWatch/latest/APIReference/CloudWatch-Dashboard-Body-Structure.html) dans le Amazon CloudWatch API Reference.

Tableaux de bord de surveillance personnalisés 1774

# Créez des déploiements progressifs pour les fonctions Lambda

Utilisez des déploiements propagés pour contrôler les risques associés à l'introduction de nouvelles versions de votre fonction Lambda. Dans un déploiement propagé, le système déploie automatiquement la nouvelle version de la fonction et envoie progressivement un volume croissant de trafic vers la nouvelle version. La quantité de trafic et le taux d'augmentation sont des paramètres que vous pouvez configurer.

Vous configurez un déploiement progressif à l'aide de AWS CodeDeploy et AWS SAM. CodeDeploy est un service qui automatise les déploiements d'applications sur les plateformes informatiques Amazon telles qu'Amazon EC2 et. AWS Lambda Pour plus d'informations, voir [Qu'est-ce que](https://docs.aws.amazon.com/codedeploy/latest/userguide/welcome.html) [c'est CodeDeploy ?](https://docs.aws.amazon.com/codedeploy/latest/userguide/welcome.html) . En utilisant CodeDeploy pour déployer votre fonction Lambda, vous pouvez facilement surveiller l'état du déploiement et lancer une annulation si vous détectez des problèmes.

AWS SAM est un framework open source permettant de créer des applications sans serveur. Vous créez un AWS SAM modèle (au format YAML) pour spécifier la configuration des composants requis pour le déploiement progressif. AWS SAM utilise le modèle pour créer et configurer les composants. Pour plus d'informations, consultez [Qu'est-ce qu' AWS SAM ?](https://docs.aws.amazon.com/serverless-application-model/latest/developerguide/what-is-sam.html)

Dans le cadre d'un déploiement continu, AWS SAM exécute les tâches suivantes :

• Il configure votre fonction Lambda et crée un alias.

La configuration de routage d'alias est la capacité sous-jacente qui implémente le déploiement propagé.

• Il crée une CodeDeploy application et un groupe de déploiement.

Le groupe de déploiement gère le déploiement propagé et la restauration (si nécessaire).

- Il détecte le moment où vous créez une nouvelle version de votre fonction Lambda.
- Il déclenche CodeDeploy le lancement du déploiement de la nouvelle version.

## Exemple de AWS SAM modèle Lambda

L'exemple suivant présente un [modèle AWS SAM](https://docs.aws.amazon.com/serverless-application-model/latest/developerguide/serverless-sam-template-basics.html) pour un déploiement propagé simple.

```
AWSTemplateFormatVersion : '2010-09-09'
Transform: AWS::Serverless-2016-10-31
```

```
Description: A sample SAM template for deploying Lambda functions.
Resources:
# Details about the myDateTimeFunction Lambda function 
   myDateTimeFunction: 
     Type: AWS::Serverless::Function
     Properties: 
       Handler: myDateTimeFunction.handler 
       Runtime: nodejs18.x
# Creates an alias named "live" for the function, and automatically publishes when you 
  update the function. 
       AutoPublishAlias: live 
       DeploymentPreference:
# Specifies the deployment configuration 
           Type: Linear10PercentEvery2Minutes
```
Ce modèle définit une fonction Lambda nommée myDateTimeFunction avec les propriétés suivantes.

### AutoPublishAlias

La propriété AutoPublishAlias crée un alias nommé live. De plus, l'infrastructure AWS SAM détecte automatiquement le moment où vous enregistrez du code nouveau pour la fonction. L'infrastructure publie ensuite une nouvelle version de fonction et met à jour l'alias live de sorte qu'il pointe vers la nouvelle version.

### DeploymentPreference

La DeploymentPreference propriété détermine la vitesse à laquelle l' CodeDeploy application déplace le trafic de la version d'origine de la fonction Lambda vers la nouvelle version. La valeur Linear10PercentEvery2Minutes déplace 10 % du trafic toutes les deux minutes vers la nouvelle version.

Pour obtenir la liste des configurations de déploiement prédéfinies, consultez [Configurations de](https://docs.aws.amazon.com/codedeploy/latest/userguide/deployment-configurations.html) [déploiement](https://docs.aws.amazon.com/codedeploy/latest/userguide/deployment-configurations.html).

Pour un didacticiel détaillé sur l'utilisation des fonctions Lambda, voir [Déployer une fonction Lambda](https://docs.aws.amazon.com/codedeploy/latest/userguide/tutorial-lambda-sam.html) mise à jour CodeDeploy avec. CodeDeploy

# Utilisation de Lambda avec Kubernetes

Vous pouvez déployer et gérer des fonctions Lambda avec l'API Kubernetes à l'aide d'[AWS](https://aws-controllers-k8s.github.io/community/docs/community/overview/)  [Controllers for Kubernetes \(ACK\)](https://aws-controllers-k8s.github.io/community/docs/community/overview/) ou [Crossplane.](https://docs.crossplane.io/latest/getting-started/provider-aws/)

# AWS Controllers for Kubernetes (ACK)

Vous pouvez utiliser ACK pour déployer et gérer des ressources AWS de l'API Kubernetes. Grâce à ACK, AWS fournit des contrôleurs personnalisés open source pour AWS des services tels que Lambda, Amazon Elastic Container Registry (Amazon ECR), Amazon Simple Storage Service (Amazon S3) et Amazon. SageMaker Chaque service AWS pris en charge possède son propre contrôleur personnalisé. Dans votre cluster Kubernetes, installez un contrôleur pour chaque service AWS que vous souhaitez utiliser. Créez ensuite une [définition de ressource personnalisée \(Custom](https://kubernetes.io/docs/tasks/extend-kubernetes/custom-resources/custom-resource-definitions/)  [Resource Definition, CRD\)](https://kubernetes.io/docs/tasks/extend-kubernetes/custom-resources/custom-resource-definitions/) pour définir les ressources AWS.

Nous vous recommandons d'utiliser [Helm 3.8 ou version ultérieure](https://helm.sh/docs/intro/install/) pour installer les contrôleurs ACK. Chaque contrôleur ACK est doté de ses propres Charts de Helm, qui installent le contrôleur, les CRD et les règles RBAC de Kubernetes. Pour plus d'informations, consultez [Installer un contrôleur ACK](https://aws-controllers-k8s.github.io/community/docs/user-docs/install/) dans la documentation ACK.

Après avoir créé la ressource personnalisée ACK, vous pouvez l'utiliser comme n'importe quel autre objet Kubernetes intégré. Par exemple, vous pouvez déployer et gérer des fonctions Lambda avec vos chaînes d'outils Kubernetes préférées, notamment [kubectl.](https://kubernetes.io/docs/reference/kubectl/)

Voici quelques exemples de cas d'utilisation pour le provisionnement de fonctions Lambda via ACK :

- Votre organisation utilise le [contrôle d'accès basé sur les rôles \(RBAC\)](https://kubernetes.io/docs/reference/access-authn-authz/rbac/) et des [rôles IAM pour les](https://docs.aws.amazon.com/eks/latest/userguide/iam-roles-for-service-accounts.html) [comptes de service](https://docs.aws.amazon.com/eks/latest/userguide/iam-roles-for-service-accounts.html) afin de créer les limites des autorisations. Avec ACK, vous pouvez réutiliser ce modèle de sécurité pour Lambda sans avoir à créer d'autres utilisateurs et stratégies.
- Votre organisation dispose d'un DevOps processus pour déployer des ressources dans un cluster Amazon Elastic Kubernetes Service (Amazon EKS) à l'aide de manifestes Kubernetes. Avec ACK, vous pouvez utiliser un manifeste pour provisionner des fonctions Lambda sans créer d'infrastructure distincte sous forme de modèles de code.

Pour plus d'informations sur l'utilisation d'ACK, consultez le [didacticiel Lambda dans la](https://aws-controllers-k8s.github.io/community/docs/tutorials/lambda-oci-example/) [documentation ACK.](https://aws-controllers-k8s.github.io/community/docs/tutorials/lambda-oci-example/)

## **Crossplane**

[Crossplane](https://docs.crossplane.io/latest/getting-started/provider-aws/) est un projet open source de la Cloud Native Computing Foundation (CNCF) qui utilise Kubernetes pour gérer les ressources de l'infrastructure cloud. Avec Crossplane, les développeurs peuvent demander une infrastructure sans avoir à en comprendre la complexité. Les équipes chargées de la plateforme gardent le contrôle de la manière dont l'infrastructure est provisionnée et gérée.

À l'aide de Crossplane, vous pouvez déployer et gérer des fonctions Lambda avec vos chaînes d'outils Kubernetes préférées, telles que [kubectl,](https://kubernetes.io/docs/reference/kubectl/) et tout pipeline CI/CD capable de déployer des manifestes sur Kubernetes. Voici quelques exemples de cas d'utilisation pour le provisionnement de fonctions Lambda via Crossplane :

- Votre entreprise souhaite renforcer la conformité en s'assurant que les fonctions Lambda disposent des [balises](#page-728-0) appropriées. Les équipes chargées de la plateforme peuvent utiliser [Compositions](https://docs.crossplane.io/latest/getting-started/introduction/#compositions) [Crossplane](https://docs.crossplane.io/latest/getting-started/introduction/#compositions) pour définir cette stratégie par le biais d'abstractions d'API. Les développeurs peuvent ensuite utiliser ces abstractions pour déployer des fonctions Lambda avec des balises.
- Votre projet utilise GitOps Kubernetes. Dans ce modèle, Kubernetes réconcilie en permanence le référentiel Git (état souhaité) avec les ressources qui s'exécutent à l'intérieur du cluster (état actuel). En cas de différences, le GitOps processus apporte automatiquement des modifications au cluster. [Vous pouvez utiliser GitOps Kubernetes pour déployer et gérer des fonctions Lambda](https://kubernetes.io/docs/concepts/architecture/controller/) [via Crossplane, en utilisant des outils et des concepts Kubernetes familiers tels que les CRD et les](https://kubernetes.io/docs/concepts/architecture/controller/)  [contrôleurs.](https://kubernetes.io/docs/concepts/architecture/controller/)

Pour en savoir plus sur l'utilisation de Crossplane avec Lambda, consultez les rubriques suivantes :

• [Plans AWS pour Crossplane](https://github.com/awslabs/crossplane-on-eks/blob/main/examples/upbound-aws-provider/README.md#deploy-the-examples) : ce référentiel inclut des exemples d'utilisation de Crossplane pour déployer des ressources AWS, y compris les fonctions Lambda.

#### **G** Note

Les plans AWS pour Crossplane sont en cours de développement et ne devraient pas être utilisés en production.

• [Déploiement de Lambda avec Amazon EKS et Crossplane](https://www.youtube.com/watch?v=m-9KLq29K4k) : cette vidéo montre un exemple avancé de déploiement d'une architecture sans serveur AWS avec Crossplane, explorant la conception du point de vue du développeur et de la plateforme.

# Exemples d'applications Lambda

Le GitHub référentiel de ce guide inclut des exemples d'applications illustrant l'utilisation de différents langages et AWS services. Chaque exemple d'application inclut des scripts pour faciliter le déploiement et le nettoyage, un AWS SAM modèle et des ressources de support.

Node.js

Exemples d'applications Lambda en Node.js

- [blank-nodejs](https://github.com/awsdocs/aws-lambda-developer-guide/tree/main/sample-apps/blank-nodejs) Une fonction Node.js qui montre l'utilisation de la journalisation, des variables d'environnement, du AWS X-Ray traçage, des couches, des tests unitaires et du SDK. AWS
- [nodejs-apig](https://github.com/awsdocs/aws-lambda-developer-guide/tree/main/sample-apps/nodejs-apig) Fonction avec un point de terminaison d'API public qui traite un événement d'API Gateway et renvoie une réponse HTTP.
- [efs-nodejs](https://github.com/awsdocs/aws-lambda-developer-guide/tree/main/sample-apps/efs-nodejs) Fonction qui utilise un système de fichiers Amazon EFS dans un VPC Amazon. Cet exemple inclut un VPC, un système de fichiers, des cibles de montage et un point d'accès configurés pour une utilisation avec Lambda.

### Python

Exemples d'applications Lambda en Python

• [blank-python](https://github.com/awsdocs/aws-lambda-developer-guide/tree/main/sample-apps/blank-python) — Fonction Python qui montre l'utilisation de la journalisation, des variables d'environnement, du AWS X-Ray traçage, des couches, des tests unitaires et du AWS SDK.

### Ruby

Exemples d'applications Lambda en Ruby

- [blank-ruby](https://github.com/awsdocs/aws-lambda-developer-guide/tree/main/sample-apps/blank-ruby) Une fonction Ruby qui montre l'utilisation de la journalisation, des variables d'environnement, du AWS X-Ray traçage, des couches, des tests unitaires et du AWS SDK.
- [Exemples de code Ruby pour AWS Lambda](https://docs.aws.amazon.com/code-samples/latest/catalog/code-catalog-ruby-example_code-lambda.html)  Exemples de code écrits en Ruby qui montrent comment interagir avec Lambda AWS .

#### Java

Exemples d'applications Lambda en Java

- [java17-examples](https://github.com/awsdocs/aws-lambda-developer-guide/tree/main/sample-apps/java17-examples) : fonction Java qui montre comment utiliser un enregistrement Java pour représenter un objet de données d'événement en entrée.
- [java-basic](https://github.com/awsdocs/aws-lambda-developer-guide/tree/main/sample-apps/java-basic) Ensemble de fonctions Java minimales avec des tests unitaires et une configuration de journalisation variable.
- [java events](https://github.com/awsdocs/aws-lambda-developer-guide/tree/main/sample-apps/java-events)  Ensemble de fonctions Java contenant du code squelette permettant de gérer les événements de divers services tels qu'Amazon API Gateway, Amazon SQS et Amazon Kinesis. Ces fonctions utilisent la dernière version (3.0.0 et ultérieure) de la bibliothèque [aws-lambda](#page-1026-0)[java-events](#page-1026-0). Ces exemples ne nécessitent pas le AWS SDK comme dépendance.
- [s3-java](https://github.com/awsdocs/aws-lambda-developer-guide/tree/main/sample-apps/s3-java)  Fonction Java qui traite les événements de notification d'Amazon S3 et utilise la bibliothèque de classes Java (JCL) pour créer des miniatures à partir de fichiers d'image chargés.
- [Utiliser API Gateway pour invoquer une fonction Lambda](https://docs.aws.amazon.com/lambda/latest/dg/example_cross_LambdaAPIGateway_section.html) : Fonction Java qui analyse une table Amazon DynamoDB contenant les informations relatives aux employés. Il utilise ensuite Amazon Simple Notification Service pour envoyer un message texte aux employés qui fêtent leur anniversaire professionnel. Cet exemple utilise API Gateway pour invoquer la fonction.

### Exécution de cadres Java populaires sur Lambda

- [spring-cloud-function-samples](https://github.com/spring-cloud/spring-cloud-function/tree/3.2.x/spring-cloud-function-samples/function-sample-aws) Exemple tiré de Spring qui montre comment utiliser le [framework Spring Cloud](https://spring.io/projects/spring-cloud-function) Function pour créer des fonctions Lambda. AWS
- [Démo de l'application Spring Boot sans serveur](https://github.com/aws-samples/serverless-java-frameworks-samples/tree/main/springboot) : exemple qui montre comment configurer une application Spring Boot typique dans un environnement d'exécution Java géré avec ou sans SnapStart, ou en tant qu'image native de GraalVM avec un environnement d'exécution personnalisé.
- [Démonstration de l'application Micronaut sans serveur](https://github.com/aws-samples/serverless-java-frameworks-samples/tree/main/micronaut) Un exemple qui montre comment utiliser Micronaut dans un environnement d'exécution Java géré avec et sans SnapStart, ou en tant qu'image native de GraalVM avec un environnement d'exécution personnalisé. Pour en savoir plus, consultez les [guides Micronaut/Lambda.](https://guides.micronaut.io/latest/tag-lambda.html)
- [Démo de l'application Quarkus sans serveur](https://github.com/aws-samples/serverless-java-frameworks-samples/tree/main/quarkus)  Un exemple qui montre comment utiliser Quarkus dans un environnement d'exécution Java géré avec et sans SnapStart, ou en tant qu'image native de GraalVM avec un environnement d'exécution personnalisé. [Pour en savoir](https://quarkus.io/guides/aws-lambda-snapstart)  [plus, consultez le guide Q](https://quarkus.io/guides/aws-lambda-snapstart)[uarkus/Lambda et le guide Quarkus/Lambd](https://quarkus.io/guides/aws-lambda)[a. SnapStart](https://quarkus.io/guides/aws-lambda-snapstart)

#### Go

Lambda fournit les exemples d'applications suivants pour l'environnement d'exécution Go :

Exemples d'applications Lambda en Go

- [go-al2](https://github.com/aws-samples/sessions-with-aws-sam/tree/master/go-al2) Une fonction Hello World qui renvoie l'adresse IP publique. Cette application utilise l'exécution personnalisée provided.al2.
- [blank-go](https://github.com/awsdocs/aws-lambda-developer-guide/tree/main/sample-apps/blank-go) Une fonction Go qui montre l'utilisation des bibliothèques Go de Lambda, de la journalisation, des variables d'environnement et du SDK. AWS Cette application utilise l'exécution go1.x.

### C#

Exemples d'applications Lambda en C#

- [blank-csharp](https://github.com/awsdocs/aws-lambda-developer-guide/tree/main/sample-apps/blank-csharp)  Fonction C# montrant l'utilisation des bibliothèques .NET de Lambda, la journalisation, les variables d'environnement, le suivi AWS X-Ray , les tests unitaires et le kit AWS SDK.
- [blank-csharp-with-layer](https://github.com/awsdocs/aws-lambda-developer-guide/tree/main/sample-apps/blank-csharp-with-layer) Fonction C# qui utilise l'interface de ligne de commande .NET pour créer une couche permettant d'empaqueter les dépendances de la fonction.
- [ec2-spot](https://github.com/awsdocs/aws-lambda-developer-guide/tree/main/sample-apps/ec2-spot) Fonction qui gère les demandes d'instance Spot dans Amazon EC2.

### **PowerShell**

Lambda fournit les exemples d'applications suivants pour : PowerShell

• [blank-powershell](https://github.com/awsdocs/aws-lambda-developer-guide/tree/main/sample-apps/blank-powershell) — PowerShell Fonction qui montre l'utilisation de la journalisation, des variables d'environnement et du SDK. AWS

Pour déployer un exemple d'application, suivez les instructions de son fichier README. Pour de plus amples informations sur l'architecture et les cas d'utilisation d'une application, veuillez consulter les rubriques de ce chapitre.

#### Rubriques

• [Exemple d'application de fonction vide pour AWS Lambda](#page-1809-0)

# <span id="page-1809-0"></span>Exemple d'application de fonction vide pour AWS Lambda

L'exemple d'application de fonction vide est une application de démarrage qui montre des opérations courantes dans Lambda avec une fonction qui appelle l'API Lambda. Il montre l'utilisation de la journalisation, des variables d'environnement, du AWS X-Ray traçage, des couches, des tests unitaires et du AWS SDK. Explorez cette application pour en savoir plus sur la création de fonctions Lambda dans votre langage de programmation, ou utilisez-la comme point de départ pour vos propres projets.

Les variantes de cet exemple d'application sont disponibles dans les langues suivantes :

### Variantes

- Node.js – [blank-nodejs](https://github.com/awsdocs/aws-lambda-developer-guide/tree/main/sample-apps/blank-nodejs).
- Python [blank-python.](https://github.com/awsdocs/aws-lambda-developer-guide/tree/main/sample-apps/blank-python)
- Ruby [blank-ruby.](https://github.com/awsdocs/aws-lambda-developer-guide/tree/main/sample-apps/blank-ruby)
- Java [blank-java.](https://github.com/awsdocs/aws-lambda-developer-guide/tree/main/sample-apps/blank-java)
- Go [blank-go.](https://github.com/awsdocs/aws-lambda-developer-guide/tree/main/sample-apps/blank-go)
- C# [blank-csharp.](https://github.com/awsdocs/aws-lambda-developer-guide/tree/main/sample-apps/blank-csharp)
- PowerShell — [PowerShell blanc.](https://github.com/awsdocs/aws-lambda-developer-guide/tree/main/sample-apps/blank-powershell)

Les exemples de cette rubrique mettent en évidence le code de la version Node.js, mais les détails sont généralement applicables à toutes les variantes.

Vous pouvez déployer l'exemple en quelques minutes à l'aide du AWS CLI et AWS CloudFormation. Suivez les instructions indiquées dans le fichier [README](https://github.com/awsdocs/aws-lambda-developer-guide/tree/main/sample-apps/blank-nodejs) pour le télécharger, le configurer et le déployer dans votre compte.

#### **Sections**

- [Architecture et code de gestionnaire](#page-1810-0)
- [Automatisation du déploiement avec AWS CloudFormation et AWS CLI](#page-1811-0)
- [Instrumentation avec le AWS X-Ray](#page-1813-0)
- [Gestion des dépendances avec des couches](#page-1814-0)

# <span id="page-1810-0"></span>Architecture et code de gestionnaire

L'exemple d'application comprend un code de fonction, un AWS CloudFormation modèle et des ressources de support. Lorsque vous déployez l'exemple, vous utilisez les AWS services suivants :

- AWS Lambda Exécute le code de fonction, envoie les CloudWatch journaux à Logs et envoie les données de suivi à X-Ray. La fonction appelle également l'API Lambda pour obtenir des détails sur les quotas et l'utilisation du compte dans la région actuelle.
- [AWS X-Ray](https://aws.amazon.com/xray)  Collecte des données de suivi, indexe les suivis pour la recherche et génère une cartographie du service.
- [Amazon CloudWatch](https://aws.amazon.com/cloudwatch)  Stocke les journaux et les statistiques.
- [AWS Identity and Access Management \(IAM\) Accorde](https://aws.amazon.com/iam) l'autorisation.
- [Amazon Simple Storage Service \(Amazon S3\)](https://aws.amazon.com/s3)  Stocke le package de déploiement de la fonction pendant le déploiement.
- [AWS CloudFormation](https://aws.amazon.com/cloudformation)  Crée des ressources d'application et déploie le code de la fonction.

Des frais standard s'appliquent pour chaque service. Pour plus d'informations, consultez [Tarification](https://aws.amazon.com/pricing)  [AWS](https://aws.amazon.com/pricing).

Le code de la fonction affiche un flux de travail de base pour le traitement d'un événement. Le gestionnaire prend un événement Amazon Simple Queue Service (Amazon SQS) en entrée et parcourt les enregistrements qu'il contient, en consignant le contenu de chaque message. Il enregistre le contenu de l'événement, l'objet de contexte et les variables d'environnement. Il passe ensuite un appel avec le AWS SDK et renvoie la réponse au moteur d'exécution Lambda.

Example [blank-nodejs/function/index.js](https://github.com/awsdocs/aws-lambda-developer-guide/tree/main/sample-apps/blank-nodejs/function/index.js) – Code du gestionnaire

```
// Handler
exports.handler = async function(event, context) { 
     event.Records.forEach(record => { 
         console.log(record.body); 
     }); 
     console.log('## ENVIRONMENT VARIABLES: ' + serialize(process.env)); 
     console.log('## CONTEXT: ' + serialize(context)); 
     console.log('## EVENT: ' + serialize(event)); 
     return getAccountSettings();
```
};

```
// Use SDK client
var getAccountSettings = function() { 
     return lambda.send(new GetAccountSettingsCommand());
};
var serialize = function(object) { 
     return JSON.stringify(object, null, 2);
};
```
L'exemple d'application n'inclut pas de file d'attente Amazon SQS pour envoyer des événements, mais utilise un événement d'Amazon SQS ([event.json\)](https://github.com/awsdocs/aws-lambda-developer-guide/tree/main/sample-apps/blank-nodejs/event.json) pour illustrer le traitement des événements. Pour ajouter une file d'attente Amazon SQS à votre application, consultez [Utilisation de Lambda avec](#page-482-0)  [Amazon SQS.](#page-482-0)

## <span id="page-1811-0"></span>Automatisation du déploiement avec AWS CloudFormation et AWS CLI

Les ressources de l'exemple d'application sont définies dans un AWS CloudFormation modèle et déployées à l'aide du AWS CLI. Le projet comprend des scripts shell simples qui automatisent le processus de configuration, de déploiement, d'appel et de déchirement de l'application.

Le modèle d'application utilise un type de ressource AWS Serverless Application Model (AWS SAM) pour définir le modèle. AWS SAM simplifie la création de modèles pour les applications sans serveur en automatisant la définition des rôles d'exécution, des API et des autres ressources.

Le modèle définit les ressources dans la pile d'applications. Cela inclut la fonction, son rôle d'exécution et une couche Lambda qui fournit les dépendances de bibliothèque de la fonction. La pile n'inclut pas le bucket AWS CLI utilisé lors du déploiement ni le groupe de CloudWatch journaux Logs.

#### Example [blank-nodejs/template.yml](https://github.com/awsdocs/aws-lambda-developer-guide/blob/master/sample-apps/blank-nodejs/template.yml) – Ressources sans serveur

```
AWSTemplateFormatVersion: '2010-09-09'
Transform: 'AWS::Serverless-2016-10-31'
Description: An AWS Lambda application that calls the Lambda API.
Resources: 
   function: 
     Type: AWS::Serverless::Function 
     Properties: 
       Handler: index.handler 
       Runtime: nodejs20.x 
       CodeUri: function/.
```

```
 Description: Call the AWS Lambda API 
     Timeout: 10 
     # Function's execution role 
     Policies: 
       - AWSLambdaBasicExecutionRole 
       - AWSLambda_ReadOnlyAccess 
       - AWSXrayWriteOnlyAccess 
     Tracing: Active 
     Layers: 
       - !Ref libs 
 libs: 
   Type: AWS::Serverless::LayerVersion 
   Properties: 
     LayerName: blank-nodejs-lib 
     Description: Dependencies for the blank sample app. 
     ContentUri: lib/. 
     CompatibleRuntimes: 
       - nodejs20.x
```
Lorsque vous déployez l'application, AWS CloudFormation applique la AWS SAM transformation au modèle pour générer un AWS CloudFormation modèle avec des types standard tels que AWS::Lambda::Function etAWS::IAM::Role.

Example modèle traité

```
{ 
   "AWSTemplateFormatVersion": "2010-09-09", 
   "Description": "An AWS Lambda application that calls the Lambda API.", 
   "Resources": { 
     "function": { 
       "Type": "AWS::Lambda::Function", 
       "Properties": { 
         "Layers": [ 
 { 
             "Ref": "libs32xmpl61b2" 
 } 
         ], 
         "TracingConfig": { 
           "Mode": "Active" 
         }, 
         "Code": { 
           "S3Bucket": "lambda-artifacts-6b000xmpl1e9bf2a", 
           "S3Key": "3d3axmpl473d249d039d2d7a37512db3"
```

```
 }, 
 "Description": "Call the AWS Lambda API", 
 "Tags": [ 
   { 
     "Value": "SAM", 
     "Key": "lambda:createdBy" 
   } 
 ],
```
Dans cet exemple, la propriété Code spécifie un objet dans un compartiment Amazon S3. Ceci correspond au chemin local de la propriété CodeUri dans le modèle de projet :

CodeUri: function/.

Pour charger les fichiers de projet vers Amazon S3, le script de déploiement utilise des commandes de l' AWS CLI. La commande cloudformation package prétraite le modèle, charge les artefacts et remplace les chemins locaux par des emplacements d'objet Amazon S3. La cloudformation deploy commande déploie le modèle traité avec un ensemble de AWS CloudFormation modifications.

Example [blank-nodejs/3-deploy.sh](https://github.com/awsdocs/aws-lambda-developer-guide/tree/main/sample-apps/blank-nodejs/3-deploy.sh) – Conditionner en package et déployer

```
#!/bin/bash
set -eo pipefail
ARTIFACT_BUCKET=$(cat bucket-name.txt)
aws cloudformation package --template-file template.yml --s3-bucket $ARTIFACT_BUCKET --
output-template-file out.yml
aws cloudformation deploy --template-file out.yml --stack-name blank-nodejs --
capabilities CAPABILITY_NAMED_IAM
```
La première fois que vous exécutez ce script, il crée une AWS CloudFormation pile nomméeblanknodejs. Si vous apportez des modifications au code de fonction ou au modèle, vous pouvez l'exécuter à nouveau pour mettre à jour la pile.

Le script de nettoyage [\(blank-nodejs/5-cleanup.sh](https://github.com/awsdocs/aws-lambda-developer-guide/tree/main/sample-apps/blank-nodejs/5-cleanup.sh)) supprime la pile et supprime éventuellement le compartiment de déploiement et les journaux de fonctions.

### <span id="page-1813-0"></span>Instrumentation avec le AWS X-Ray

L'exemple de fonction est configuré pour le suivi avec [AWS X-Ray.](https://console.aws.amazon.com/xray/home) Lorsque le mode de suivi est activé, Lambda enregistre des informations de durée pour un sous-ensemble d'appels et les envoie à X-Ray. X-Ray traite les données pour générer une cartographie du service présentant un nœud client et deux nœuds de service.

Le premier nœud de service (AWS:: Lambda) représente le service Lambda qui valide la demande d'appel et l'envoie à la fonction. Le deuxième nœud, AWS::Lambda::Function, représente la fonction elle-même.

Pour enregistrer des détails supplémentaires, l'exemple de fonction utilise le kit SDK X-Ray. Avec un minimum de modifications apportées au code de fonction, le SDK X-Ray enregistre les détails des appels aux services effectués avec le AWS SDK. AWS

Example [blank-nodejs/function/index.js](https://github.com/awsdocs/aws-lambda-developer-guide/tree/main/sample-apps/blank-nodejs/function/index.js) – Instrumentation

```
const AWSXRay = require('aws-xray-sdk-core');
const { LambdaClient, GetAccountSettingsCommand } = require('@aws-sdk/client-lambda');
// Create client outside of handler to reuse
const lambda = AWSXRay.captureAWSv3Client(new LambdaClient());
```
L'instrumentation du client AWS SDK ajoute un nœud supplémentaire à la carte des services et permet d'obtenir plus de détails dans les traces. Dans cet exemple, la carte de service affiche l'exemple de fonction appelant l'API Lambda pour obtenir des détails sur le stockage et l'utilisation simultanée dans la région actuelle.

Le suivi affiche les détails de synchronisation de l'invocation, avec des sous-segments pour l'initialisation de la fonction, l'invocation et la surcharge. Le sous-segment d'invocation comporte un sous-segment pour l'appel du AWS SDK à l'opération d'API. GetAccountSettings

Vous pouvez inclure le kit SDK X-Ray et d'autres bibliothèques dans le package de déploiement de votre fonction, ou les déployer séparément dans une couche Lambda. Pour Node.js, Ruby et Python, le moteur d'exécution Lambda inclut le AWS SDK dans l'environnement d'exécution.

# <span id="page-1814-0"></span>Gestion des dépendances avec des couches

Vous pouvez installer des bibliothèques localement et les inclure dans le package de déploiement que vous chargez sur Lambda, mais cela présente ses inconvénients. Des tailles de fichier plus grandes entraînent une augmentation des temps de déploiement et peuvent vous empêcher de tester les modifications apportées à votre code de fonction dans la console Lambda. Pour conserver un package de déploiement de petite taille et éviter le chargement de dépendances qui n'ont pas changé, l'exemple d'application crée une [couche Lambda](#page-1680-0) et l'associe à la fonction.

#### Example [blank-nodejs/template.yml](https://github.com/awsdocs/aws-lambda-developer-guide/tree/main/sample-apps/blank-nodejs/template.yml) – Couche de dépendances

```
Resources: 
   function: 
     Type: AWS::Serverless::Function
     Properties: 
       Handler: index.handler 
       Runtime: nodejs20.x 
       CodeUri: function/. 
       Description: Call the AWS Lambda API 
       Timeout: 10 
       # Function's execution role 
       Policies: 
          - AWSLambdaBasicExecutionRole 
          - AWSLambda_ReadOnlyAccess 
          - AWSXrayWriteOnlyAccess 
       Tracing: Active 
       Layers: 
          - !Ref libs 
   libs: 
     Type: AWS::Serverless::LayerVersion
     Properties: 
       LayerName: blank-nodejs-lib 
       Description: Dependencies for the blank sample app. 
       ContentUri: lib/. 
       CompatibleRuntimes: 
          - nodejs20.x
```
Le script 2-build-layer. sh installe les dépendances de la fonction avec npm, et les place dans un dossier avec la [structure requise par le runtime Lambda.](#page-1684-0)

Example [2-build-layer.sh](https://github.com/awsdocs/aws-lambda-developer-guide/tree/main/sample-apps/blank-nodejs/2-build-layer.sh) – Préparation de la couche

```
#!/bin/bash
set -eo pipefail
mkdir -p lib/nodejs
rm -rf node_modules lib/nodejs/node_modules
npm install --production
mv node_modules lib/nodejs/
```
La première fois que vous déployez l'exemple d'application, la couche est AWS CLI empaquetée séparément du code de fonction et déploie les deux. Pour les déploiements ultérieurs, l'archive de couches n'est téléchargée que si le contenu du dossier lib a changé.

# <span id="page-1817-0"></span>Utilisation de Lambda avec un SDK AWS

AWS des kits de développement logiciel (SDK) sont disponibles pour de nombreux langages de programmation populaires. Chaque SDK fournit une API, des exemples de code et de la documentation qui facilitent la création d'applications par les développeurs dans leur langage préféré.

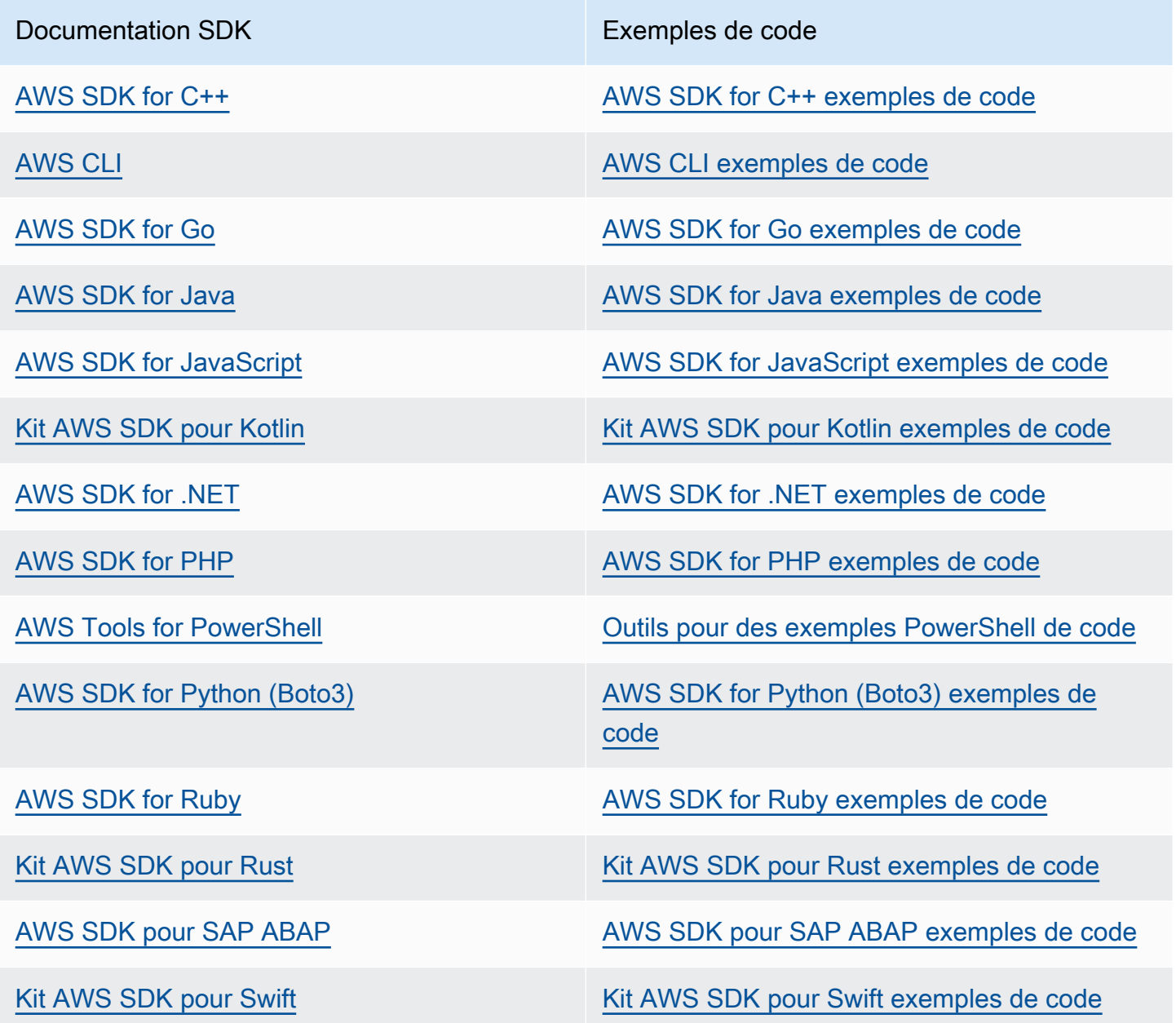

Pour plus d'exemples spécifiques à Lambda, consultez [Exemples de code pour Lambda à l'aide de](#page-1819-0) [SDK AWS](#page-1819-0).

### **B** Exemple de disponibilité

Vous n'avez pas trouvé ce dont vous avez besoin ? Demandez un exemple de code en utilisant le lien Provide feedback (Fournir un commentaire) en bas de cette page.

# <span id="page-1819-0"></span>Exemples de code pour Lambda à l'aide de SDK AWS

Les exemples de code suivants montrent comment utiliser Lambda avec un kit de développement AWS logiciel (SDK).

Les actions sont des extraits de code de programmes plus larges et doivent être exécutées dans leur contexte. Alors que les actions vous indiquent comment appeler des fonctions de service individuelles, vous pouvez les voir en contexte dans leurs scénarios associés et dans des exemples interservices.

Les Scénarios sont des exemples de code qui vous montrent comment accomplir une tâche spécifique en appelant plusieurs fonctions au sein d'un même service.

Les Exemples de services croisés sont des exemples d'applications fonctionnant sur plusieurs Services AWS.

Pour obtenir la liste complète des guides de développement du AWS SDK et des exemples de code, consulte[zUtilisation de Lambda avec un SDK AWS.](#page-1817-0) Cette rubrique comprend également des informations sur le démarrage et sur les versions précédentes de SDK.

Mise en route

Hello Lambda

Les exemples de code suivants montrent comment démarrer avec Lambda.

.NET

AWS SDK for .NET

**a** Note

Il y en a plus à ce sujet GitHub. Trouvez l'exemple complet et découvrez comment le configurer et l'exécuter dans le [référentiel d'exemples de code AWS.](https://github.com/awsdocs/aws-doc-sdk-examples/tree/main/dotnetv3/Lambda#code-examples)

namespace LambdaActions;

using Amazon.Lambda;

```
public class HelloLambda
{ 
     static async Task Main(string[] args) 
     { 
        var lambdaClient = new AmazonLambdaClient();
         Console.WriteLine("Hello AWS Lambda"); 
         Console.WriteLine("Let's get started with AWS Lambda by listing your 
  existing Lambda functions:"); 
         var response = await lambdaClient.ListFunctionsAsync(); 
         response.Functions.ForEach(function => 
         { 
  Console.WriteLine($"{function.FunctionName}\t{function.Description}"); 
         }); 
     }
}
```
• Pour plus de détails sur l'API, reportez-vous [ListFunctionsà](https://docs.aws.amazon.com/goto/DotNetSDKV3/lambda-2015-03-31/ListFunctions) la section Référence des AWS SDK for .NET API.

#### $C++$

SDK pour C++

**a** Note

Il y en a plus à ce sujet GitHub. Trouvez l'exemple complet et découvrez comment le configurer et l'exécuter dans le [référentiel d'exemples de code AWS.](https://github.com/awsdocs/aws-doc-sdk-examples/tree/main/cpp/example_code/lambda/hello_lambda#code-examples)

Code pour le MakeLists fichier CMake C.txt.

```
# Set the minimum required version of CMake for this project.
cmake_minimum_required(VERSION 3.13)
# Set the AWS service components used by this project.
```

```
set(SERVICE_COMPONENTS lambda)
```

```
# Set this project's name.
project("hello_lambda")
# Set the C++ standard to use to build this target.
# At least C++ 11 is required for the AWS SDK for C++.
set(CMAKE_CXX_STANDARD 11)
# Use the MSVC variable to determine if this is a Windows build.
set(WINDOWS BUILD ${MSVC})
if (WINDOWS_BUILD) # Set the location where CMake can find the installed 
 libraries for the AWS SDK. 
     string(REPLACE ";" "/aws-cpp-sdk-all;" SYSTEM_MODULE_PATH 
  "${CMAKE_SYSTEM_PREFIX_PATH}/aws-cpp-sdk-all") 
     list(APPEND CMAKE_PREFIX_PATH ${SYSTEM_MODULE_PATH})
endif ()
# Find the AWS SDK for C++ package.
find_package(AWSSDK REQUIRED COMPONENTS ${SERVICE_COMPONENTS})
if (WINDOWS_BUILD AND AWSSDK_INSTALL_AS_SHARED_LIBS) 
      # Copy relevant AWS SDK for C++ libraries into the current binary directory 
 for running and debugging. 
      # set(BIN_SUB_DIR "/Debug") # if you are building from the command line you 
 may need to uncomment this 
                                      # and set the proper subdirectory to the 
  executables' location. 
      AWSSDK_CPY_DYN_LIBS(SERVICE_COMPONENTS "" 
 ${CMAKE CURRENT BINARY DIR}${BIN SUB DIR})
endif ()
add_executable(${PROJECT_NAME} 
         hello_lambda.cpp)
target_link_libraries(${PROJECT_NAME} 
         ${AWSSDK_LINK_LIBRARIES})
```
Code pour le fichier source hello\_lambda.cpp.

#include <aws/core/Aws.h>

```
#include <aws/lambda/LambdaClient.h>
#include <aws/lambda/model/ListFunctionsRequest.h>
#include <iostream>
/* 
  * A "Hello Lambda" starter application which initializes an AWS Lambda (Lambda) 
  client and lists the Lambda functions. 
 * 
  * main function 
 * 
  * Usage: 'hello_lambda' 
 * 
  */
int main(int argc, char **argv) { 
     Aws::SDKOptions options; 
     // Optionally change the log level for debugging.
// options.loggingOptions.logLevel = Utils::Logging::LogLevel::Debug; 
     Aws::InitAPI(options); // Should only be called once. 
    int result = 0;
    \mathcal{L} Aws::Client::ClientConfiguration clientConfig; 
         // Optional: Set to the AWS Region (overrides config file). 
         // clientConfig.region = "us-east-1"; 
         Aws::Lambda::LambdaClient lambdaClient(clientConfig); 
         std::vector<Aws::String> functions; 
         Aws::String marker; // Used for pagination. 
         do { 
             Aws::Lambda::Model::ListFunctionsRequest request; 
             if (!marker.empty()) { 
                  request.SetMarker(marker); 
 } 
            Aws::Lambda::Model::ListFunctionsOutcome outcome =
  lambdaClient.ListFunctions( 
                      request); 
             if (outcome.IsSuccess()) { 
                  const Aws::Lambda::Model::ListFunctionsResult 
  &listFunctionsResult = outcome.GetResult(); 
                  std::cout << listFunctionsResult.GetFunctions().size() 
                            << " lambda functions were retrieved." << std::endl;
```

```
 for (const Aws::Lambda::Model::FunctionConfiguration 
  &functionConfiguration: listFunctionsResult.GetFunctions()) { 
                       functions.push_back(functionConfiguration.GetFunctionName()); 
                       std::cout << functions.size() << " " 
                                   << functionConfiguration.GetDescription() << 
  std::endl; 
                       std::cout << " " 
\mathcal{L}(\mathcal{L}) and \mathcal{L}(\mathcal{L}) and \mathcal{L}(\mathcal{L}) and \mathcal{L}(\mathcal{L}) Aws::Lambda::Model::RuntimeMapper::GetNameForRuntime( 
                                            functionConfiguration.GetRuntime()) << ": " 
                                   << functionConfiguration.GetHandler() 
                                   << std::endl; 
 } 
                   marker = listFunctionsResult.GetNextMarker(); 
              } else { 
                   std::cerr << "Error with Lambda::ListFunctions. " 
                              << outcome.GetError().GetMessage() 
                              << std::endl; 
                  result = 1;
                   break; 
 } 
         } while (!marker.empty()); 
     } 
     Aws::ShutdownAPI(options); // Should only be called once. 
     return result;
}
```
• Pour plus de détails sur l'API, reportez-vous [ListFunctionsà](https://docs.aws.amazon.com/goto/SdkForCpp/lambda-2015-03-31/ListFunctions) la section Référence des AWS SDK for C++ API.

### Go

### Kit SDK for Go V2

#### **a** Note

Il y en a plus à ce sujet GitHub. Trouvez l'exemple complet et découvrez comment le configurer et l'exécuter dans le [référentiel d'exemples de code AWS.](https://github.com/awsdocs/aws-doc-sdk-examples/tree/main/gov2/lambda#code-examples)

```
package main
import ( 
  "context" 
  "fmt" 
  "github.com/aws/aws-sdk-go-v2/aws" 
  "github.com/aws/aws-sdk-go-v2/config" 
  "github.com/aws/aws-sdk-go-v2/service/lambda"
\mathcal{L}// main uses the AWS SDK for Go (v2) to create an AWS Lambda client and list up 
 to 10
// functions in your account.
// This example uses the default settings specified in your shared credentials
// and config files.
func main() { 
  sdkConfig, err := config.LoadDefaultConfig(context.TODO()) 
  if err != nil { 
  fmt.Println("Couldn't load default configuration. Have you set up your AWS 
  account?") 
   fmt.Println(err) 
   return 
  } 
  lambdaClient := lambda.NewFromConfig(sdkConfig) 
  maxItems := 10 
  fmt.Printf("Let's list up to %v functions for your account.\n", maxItems) 
  result, err := lambdaClient.ListFunctions(context.TODO(), 
  &lambda.ListFunctionsInput{ 
   MaxItems: aws.Int32(int32(maxItems)),
```

```
 }) 
 if err != nil {
   fmt.Printf("Couldn't list functions for your account. Here's why: %v\n", err) 
   return 
  } 
 if len(result.Functions) == 0 \text{ } f fmt.Println("You don't have any functions!") 
  } else { 
   for _, function := range result.Functions { 
    fmt.Printf("\t%v\n", *function.FunctionName) 
   } 
 }
}
```
• Pour plus de détails sur l'API, reportez-vous [ListFunctionsà](https://pkg.go.dev/github.com/aws/aws-sdk-go-v2/service/lambda#Client.ListFunctions) la section Référence des AWS SDK for Go API.

#### Java

SDK pour Java 2.x

#### **a** Note

Il y en a plus à ce sujet GitHub. Trouvez l'exemple complet et découvrez comment le configurer et l'exécuter dans le [référentiel d'exemples de code AWS.](https://github.com/awsdocs/aws-doc-sdk-examples/tree/main/javav2/example_code/lambda#readme)

```
package com.example.lambda;
import software.amazon.awssdk.regions.Region;
import software.amazon.awssdk.services.lambda.LambdaClient;
import software.amazon.awssdk.services.lambda.model.LambdaException;
import software.amazon.awssdk.services.lambda.model.ListFunctionsResponse;
import software.amazon.awssdk.services.lambda.model.FunctionConfiguration;
import java.util.List;
/**
```
\* environment, including your credentials.

```
 * 
  * For more information, see the following documentation topic: 
 * 
  * https://docs.aws.amazon.com/sdk-for-java/latest/developer-guide/get-
started.html 
  */
public class ListLambdaFunctions { 
     public static void main(String[] args) { 
         Region region = Region.US_WEST_2; 
         LambdaClient awsLambda = LambdaClient.builder() 
                  .region(region) 
                 .build();
         listFunctions(awsLambda); 
         awsLambda.close(); 
     } 
     public static void listFunctions(LambdaClient awsLambda) { 
         try { 
            ListFunctionsResponse functionResult = awsLambda.listFunctions();
             List<FunctionConfiguration> list = functionResult.functions(); 
             for (FunctionConfiguration config : list) { 
                  System.out.println("The function name is " + 
  config.functionName()); 
 } 
         } catch (LambdaException e) { 
             System.err.println(e.getMessage()); 
             System.exit(1); 
         } 
     }
}
```
• Pour plus de détails sur l'API, reportez-vous [ListFunctionsà](https://docs.aws.amazon.com/goto/SdkForJavaV2/lambda-2015-03-31/ListFunctions) la section Référence des AWS SDK for Java 2.x API.

#### **JavaScript**

## SDK pour JavaScript (v3)

### **a** Note

Il y en a plus à ce sujet GitHub. Trouvez l'exemple complet et découvrez comment le configurer et l'exécuter dans le [référentiel d'exemples de code AWS.](https://github.com/awsdocs/aws-doc-sdk-examples/tree/main/javascriptv3/example_code/lambda#code-examples)

```
import { LambdaClient, paginateListFunctions } from "@aws-sdk/client-lambda";
const client = new LambdaClient(\{\});
export const helloLambda = async () => {
  const paginator = paginateListFunctions({ client }, {});
   const functions = []; 
  for await (const page of paginator) { 
     const funcNames = page.Functions.map((f) => f.FunctionName); 
     functions.push(...funcNames); 
  } 
   console.log("Functions:"); 
   console.log(functions.join("\n")); 
   return functions;
};
```
• Pour plus de détails sur l'API, reportez-vous [ListFunctionsà](https://docs.aws.amazon.com/AWSJavaScriptSDK/v3/latest/client/lambda/command/ListFunctionsCommand) la section Référence des AWS SDK for JavaScript API.

### Exemples de code

- [Actions pour Lambda à l'aide de SDK AWS](#page-1829-0)
	- [Utilisation CreateAlias avec un AWS SDK ou une CLI](#page-1831-0)
	- [Utilisation CreateFunction avec un AWS SDK ou une CLI](#page-1832-0)
	- [Utilisation DeleteAlias avec un AWS SDK ou une CLI](#page-1852-0)
	- [Utilisation DeleteFunction avec un AWS SDK ou une CLI](#page-1853-0)
	- [Utilisation DeleteFunctionConcurrency avec un AWS SDK ou une CLI](#page-1865-0)
- [Utilisation DeleteProvisionedConcurrencyConfig avec un AWS SDK ou une CLI](#page-1866-0)
- [Utilisation GetAccountSettings avec un AWS SDK ou une CLI](#page-1867-0)
- [Utilisation GetAlias avec un AWS SDK ou une CLI](#page-1868-0)
- [Utilisation GetFunction avec un AWS SDK ou une CLI](#page-1870-0)
- [Utilisation GetFunctionConcurrency avec un AWS SDK ou une CLI](#page-1879-0)
- [Utilisation GetFunctionConfiguration avec un AWS SDK ou une CLI](#page-1880-0)
- [Utilisation GetPolicy avec un AWS SDK ou une CLI](#page-1882-0)
- [Utilisation GetProvisionedConcurrencyConfig avec un AWS SDK ou une CLI](#page-1884-0)
- [Utilisation Invoke avec un AWS SDK ou une CLI](#page-1885-0)
- [Utilisation ListFunctions avec un AWS SDK ou une CLI](#page-1899-0)
- [Utilisation ListProvisionedConcurrencyConfigs avec un AWS SDK ou une CLI](#page-1910-0)
- [Utilisation ListTags avec un AWS SDK ou une CLI](#page-1912-0)
- [Utilisation ListVersionsByFunction avec un AWS SDK ou une CLI](#page-1913-0)
- [Utilisation PublishVersion avec un AWS SDK ou une CLI](#page-1917-0)
- [Utilisation PutFunctionConcurrency avec un AWS SDK ou une CLI](#page-1918-0)
- [Utilisation PutProvisionedConcurrencyConfig avec un AWS SDK ou une CLI](#page-1919-0)
- [Utilisation RemovePermission avec un AWS SDK ou une CLI](#page-1920-0)
- [Utilisation TagResource avec un AWS SDK ou une CLI](#page-1922-0)
- [Utilisation UntagResource avec un AWS SDK ou une CLI](#page-1923-0)
- [Utilisation UpdateAlias avec un AWS SDK ou une CLI](#page-1924-0)
- [Utilisation UpdateFunctionCode avec un AWS SDK ou une CLI](#page-1925-0)
- [Utilisation UpdateFunctionConfiguration avec un AWS SDK ou une CLI](#page-1938-0)
- [Scénarios pour Lambda utilisant des SDK AWS](#page-1948-0)
	- [Confirmez automatiquement les utilisateurs Amazon Cognito connus à l'aide d'une fonction](#page-1949-0)  [Lambda à l'aide d'un SDK AWS](#page-1949-0)
	- [Migrez automatiquement les utilisateurs connus d'Amazon Cognito à l'aide d'une fonction](#page-1968-0)  [Lambda à l'aide d'un SDK AWS](#page-1968-0)
	- [Commencez à créer et à appeler des fonctions Lambda à l'aide d'un SDK AWS](#page-1990-0)
	- [Rédigez des données d'activité personnalisées à l'aide d'une fonction Lambda après](#page-2104-0) [l'authentification de l'utilisateur Amazon Cognito à l'aide d'un SDK AWS](#page-2104-0)
- [Exemples de solutions sans serveur pour AWS Lambda utilisant des SDK](#page-2124-0)
- [Connexion à une base de données Amazon RDS dans une fonction Lambda](#page-2125-0)
- [Invoquer une fonction Lambda à partir d'un déclencheur Kinesis](#page-2129-0)
- [Invoquer une fonction Lambda depuis un déclencheur DynamoDB](#page-2139-0)
- [Invoquer une fonction Lambda depuis un déclencheur Amazon DocumentDB](#page-2149-0)
- [Invoquer une fonction Lambda à partir d'un déclencheur Amazon S3](#page-2153-0)
- [Invocation d'une fonction lambda à partir d'un déclencheur Amazon SNS](#page-2165-0)
- [Invoquer une fonction Lambda à partir d'un déclencheur Amazon SQS](#page-2174-0)
- [Signalement des échecs d'articles par lots pour les fonctions Lambda à l'aide d'un déclencheur](#page-2183-0) [Kinesis](#page-2183-0)
- [Signalement des défaillances d'éléments de lot pour les fonctions Lambda à l'aide d'un](#page-2196-0) [déclencheur DynamoDB](#page-2196-0)
- [Signalement des échecs d'articles par lots pour les fonctions Lambda à l'aide d'un déclencheur](#page-2208-0) [Amazon SQS](#page-2208-0)
- [Exemples multiservices pour AWS Lambda utilisant des SDK](#page-2217-0)
	- [Créer une API REST API Gateway pour suivre les données de la COVID-19](#page-2218-0)
	- [Créer une API REST de bibliothèque de prêt](#page-2219-0)
	- [Créer une application de messagerie avec Step Functions](#page-2220-0)
	- [Création d'une application de gestion des ressources photographiques permettant aux](#page-2221-0) [utilisateurs de gérer les photos à l'aide d'étiquettes](#page-2221-0)
	- [Créer une application de chat Websocket avec API Gateway](#page-2225-0)
	- [Créez une application qui analyse les commentaires des clients et synthétise le son](#page-2226-0)
	- [Invoquer une fonction Lambda à partir d'un navigateur](#page-2232-0)
	- [Transformez les données de votre application avec S3 Object Lambda](#page-2233-0)
	- [Utiliser API Gateway pour invoquer une fonction Lambda](#page-2234-0)
	- [Utiliser les fonctions Step Functions pour invoquer des fonctions Lambda](#page-2236-0)
	- [Utilisent des événements planifiés pour invoquer une fonction Lambda](#page-2237-0)

# <span id="page-1829-0"></span>Actions pour Lambda à l'aide de SDK AWS

Les exemples de code suivants montrent comment effectuer des actions Lambda individuelles avec AWS des SDK. Ces extraits appellent l'API Lambda et sont des extraits de code de programmes plus. volumineux qui doivent être exécutés en contexte. Chaque exemple inclut un lien vers GitHub, où vous pouvez trouver des instructions pour configurer et exécuter le code.

Les exemples suivants incluent uniquement les actions les plus couramment utilisées. Pour obtenir la liste complète, veuillez consulter la [AWS Lambda Référence d'API.](https://docs.aws.amazon.com/lambda/latest/dg/API_Reference.html)

Exemples

- [Utilisation CreateAlias avec un AWS SDK ou une CLI](#page-1831-0)
- [Utilisation CreateFunction avec un AWS SDK ou une CLI](#page-1832-0)
- [Utilisation DeleteAlias avec un AWS SDK ou une CLI](#page-1852-0)
- [Utilisation DeleteFunction avec un AWS SDK ou une CLI](#page-1853-0)
- [Utilisation DeleteFunctionConcurrency avec un AWS SDK ou une CLI](#page-1865-0)
- [Utilisation DeleteProvisionedConcurrencyConfig avec un AWS SDK ou une CLI](#page-1866-0)
- [Utilisation GetAccountSettings avec un AWS SDK ou une CLI](#page-1867-0)
- [Utilisation GetAlias avec un AWS SDK ou une CLI](#page-1868-0)
- [Utilisation GetFunction avec un AWS SDK ou une CLI](#page-1870-0)
- [Utilisation GetFunctionConcurrency avec un AWS SDK ou une CLI](#page-1879-0)
- [Utilisation GetFunctionConfiguration avec un AWS SDK ou une CLI](#page-1880-0)
- [Utilisation GetPolicy avec un AWS SDK ou une CLI](#page-1882-0)
- [Utilisation GetProvisionedConcurrencyConfig avec un AWS SDK ou une CLI](#page-1884-0)
- [Utilisation Invoke avec un AWS SDK ou une CLI](#page-1885-0)
- [Utilisation ListFunctions avec un AWS SDK ou une CLI](#page-1899-0)
- [Utilisation ListProvisionedConcurrencyConfigs avec un AWS SDK ou une CLI](#page-1910-0)
- [Utilisation ListTags avec un AWS SDK ou une CLI](#page-1912-0)
- [Utilisation ListVersionsByFunction avec un AWS SDK ou une CLI](#page-1913-0)
- [Utilisation PublishVersion avec un AWS SDK ou une CLI](#page-1917-0)
- [Utilisation PutFunctionConcurrency avec un AWS SDK ou une CLI](#page-1918-0)
- [Utilisation PutProvisionedConcurrencyConfig avec un AWS SDK ou une CLI](#page-1919-0)
- [Utilisation RemovePermission avec un AWS SDK ou une CLI](#page-1920-0)
- [Utilisation TagResource avec un AWS SDK ou une CLI](#page-1922-0)
- [Utilisation UntagResource avec un AWS SDK ou une CLI](#page-1923-0)
- [Utilisation UpdateAlias avec un AWS SDK ou une CLI](#page-1924-0)
- [Utilisation UpdateFunctionCode avec un AWS SDK ou une CLI](#page-1925-0)
- [Utilisation UpdateFunctionConfiguration avec un AWS SDK ou une CLI](#page-1938-0)

# <span id="page-1831-0"></span>Utilisation **CreateAlias** avec un AWS SDK ou une CLI

Les exemples de code suivants montrent comment utiliserCreateAlias.

CLI

### AWS CLI

Pour créer un alias pour une fonction Lambda

L'create-aliasexemple suivant crée un alias nommé LIVE qui pointe vers la version 1 de la fonction my-function Lambda.

```
aws lambda create-alias \ 
     --function-name my-function \ 
     --description "alias for live version of function" \ 
     --function-version 1 \ 
     --name LIVE
```
Sortie :

```
{ 
     "FunctionVersion": "1", 
     "Name": "LIVE", 
     "AliasArn": "arn:aws:lambda:us-west-2:123456789012:function:my-
function:LIVE", 
     "RevisionId": "873282ed-4cd3-4dc8-a069-d0c647e470c6", 
     "Description": "alias for live version of function"
}
```
Pour plus d'informations, consultez la [section Configuration des alias de fonction AWS](https://docs.aws.amazon.com/lambda/latest/dg/aliases-intro.html)  [Lambda](https://docs.aws.amazon.com/lambda/latest/dg/aliases-intro.html) dans le guide du développeur Lambda AWS .

• Pour plus de détails sur l'API, reportez-vous [CreateAlias](https://awscli.amazonaws.com/v2/documentation/api/latest/reference/lambda/create-alias.html)à la section Référence des AWS CLI commandes.

### PowerShell

Outils pour PowerShell

Exemple 1 : Cet exemple crée un nouvel alias Lambda pour une version et une configuration de routage spécifiées afin de spécifier le pourcentage de demandes d'appel qu'il reçoit.

```
New-LMAlias -FunctionName "MylambdaFunction123" -
RoutingConfig_AdditionalVersionWeight @{Name="1";Value="0.6} -Description "Alias 
 for version 4" -FunctionVersion 4 -Name "PowershellAlias"
```
• Pour plus de détails sur l'API, consultez la section [CreateAliasR](https://docs.aws.amazon.com/powershell/latest/reference)éférence des AWS Tools for PowerShell applets de commande.

Pour obtenir la liste complète des guides de développement du AWS SDK et des exemples de code, consulte[zUtilisation de Lambda avec un SDK AWS.](#page-1817-0) Cette rubrique comprend également des informations sur le démarrage et sur les versions précédentes de SDK.

# <span id="page-1832-0"></span>Utilisation **CreateFunction** avec un AWS SDK ou une CLI

Les exemples de code suivants montrent comment utiliserCreateFunction.

Les exemples d'actions sont des extraits de code de programmes de plus grande envergure et doivent être exécutés en contexte. Vous pouvez voir cette action en contexte dans l'exemple de code suivant :

• [Mise en route avec des fonctions](#page-1990-0)

.NET

AWS SDK for NFT

**a** Note

Il y en a plus à ce sujet GitHub. Trouvez l'exemple complet et découvrez comment le configurer et l'exécuter dans le [référentiel d'exemples de code AWS.](https://github.com/awsdocs/aws-doc-sdk-examples/tree/main/dotnetv3/Lambda#code-examples)

/// <summary>

```
 /// Creates a new Lambda function. 
    /// </summary> 
    /// <param name="functionName">The name of the function.</param> 
    /// <param name="s3Bucket">The Amazon Simple Storage Service (Amazon S3) 
    /// bucket where the zip file containing the code is located.</param> 
    /// <param name="s3Key">The Amazon S3 key of the zip file.</param> 
    /// <param name="role">The Amazon Resource Name (ARN) of a role with the 
    /// appropriate Lambda permissions.</param> 
    /// <param name="handler">The name of the handler function.</param> 
    /// <returns>The Amazon Resource Name (ARN) of the newly created 
   /// Lambda function.</returns>
    public async Task<string> CreateLambdaFunctionAsync( 
        string functionName, 
        string s3Bucket, 
        string s3Key, 
        string role, 
        string handler) 
    { 
        // Defines the location for the function code. 
        // S3Bucket - The S3 bucket where the file containing 
        // the source code is stored. 
        // S3Key - The name of the file containing the code. 
        var functionCode = new FunctionCode 
        { 
            S3Bucket = s3Bucket, 
            S3Key = s3Key, 
        }; 
        var createFunctionRequest = new CreateFunctionRequest 
        { 
            FunctionName = functionName, 
            Description = "Created by the Lambda .NET API", 
            Code = functionCode, 
            Handler = handler, 
            Runtime = Runtime.Dotnet6, 
            Role = role, 
        }; 
        var reponse = await 
 _lambdaService.CreateFunctionAsync(createFunctionRequest); 
        return reponse.FunctionArn; 
    }
```
• Pour plus de détails sur l'API, reportez-vous [CreateFunction](https://docs.aws.amazon.com/goto/DotNetSDKV3/lambda-2015-03-31/CreateFunction)à la section Référence des AWS SDK for .NET API.

### $C++$

SDK pour C++

### **a** Note

Il y en a plus à ce sujet GitHub. Trouvez l'exemple complet et découvrez comment le configurer et l'exécuter dans le [référentiel d'exemples de code AWS.](https://github.com/awsdocs/aws-doc-sdk-examples/tree/main/cpp/example_code/lambda#code-examples)

```
 Aws::Client::ClientConfiguration clientConfig; 
         // Optional: Set to the AWS Region in which the bucket was created 
  (overrides config file). 
         // clientConfig.region = "us-east-1"; 
     Aws::Lambda::LambdaClient client(clientConfig); 
         Aws::Lambda::Model::CreateFunctionRequest request; 
         request.SetFunctionName(LAMBDA_NAME); 
         request.SetDescription(LAMBDA_DESCRIPTION); // Optional.
#if USE_CPP_LAMBDA_FUNCTION 
         request.SetRuntime(Aws::Lambda::Model::Runtime::provided_al2); 
         request.SetTimeout(15); 
         request.SetMemorySize(128); 
         // Assume the AWS Lambda function was built in Docker with same 
  architecture 
         // as this code.
#if defined(__x86_64__) 
         request.SetArchitectures({Aws::Lambda::Model::Architecture::x86_64});
#elif defined(__aarch64__) 
         request.SetArchitectures({Aws::Lambda::Model::Architecture::arm64});
#else
#error "Unimplemented architecture"
#endif // defined(architecture)
#else
```

```
 request.SetRuntime(Aws::Lambda::Model::Runtime::python3_8);
#endif 
         request.SetRole(roleArn); 
         request.SetHandler(LAMBDA_HANDLER_NAME); 
         request.SetPublish(true); 
        Aws::Lambda::Model::FunctionCode code;
         std::ifstream ifstream(INCREMENT_LAMBDA_CODE.c_str(), 
                                  std::ios_base::in | std::ios_base::binary); 
         if (!ifstream.is_open()) { 
             std::cerr << "Error opening file " << INCREMENT_LAMBDA_CODE << "." << 
  std::endl;
#if USE_CPP_LAMBDA_FUNCTION 
             std::cerr 
                      << "The cpp Lambda function must be built following the 
  instructions in the cpp_lambda/README.md file. " 
                      << std::endl;
#endif 
             deleteIamRole(clientConfig); 
             return false; 
         } 
         Aws::StringStream buffer; 
         buffer << ifstream.rdbuf(); 
         code.SetZipFile(Aws::Utils::ByteBuffer((unsigned char *) 
  buffer.str().c_str(), 
                                                   buffer.str().length())); 
         request.SetCode(code); 
        Aws::Lambda::Model::CreateFunctionOutcome outcome =
  client.CreateFunction( 
                  request); 
         if (outcome.IsSuccess()) { 
              std::cout << "The lambda function was successfully created. " << 
  seconds 
                        << " seconds elapsed." << std::endl; 
             break; 
         } 
         else { 
             std::cerr << "Error with CreateFunction. " 
                        << outcome.GetError().GetMessage()
```
```
 << std::endl; 
     deleteIamRole(clientConfig); 
     return false; 
 }
```
• Pour plus de détails sur l'API, reportez-vous [CreateFunction](https://docs.aws.amazon.com/goto/SdkForCpp/lambda-2015-03-31/CreateFunction)à la section Référence des AWS SDK for C++ API.

## CLI

AWS CLI

Pour créer une fonction Lambda

L'exemple create-function suivant crée une fonction Lambda nommée my-function.

```
aws lambda create-function \ 
     --function-name my-function \ 
     --runtime nodejs18.x \ 
     --zip-file fileb://my-function.zip \ 
     --handler my-function.handler \ 
     --role arn:aws:iam::123456789012:role/service-role/MyTestFunction-role-
tges6bf4
```
Contenu de my-function.zip :

This file is a deployment package that contains your function code and any dependencies.

Sortie :

```
{ 
     "TracingConfig": { 
         "Mode": "PassThrough" 
     }, 
     "CodeSha256": "PFn4S+er27qk+UuZSTKEQfNKG/XNn7QJs90mJgq6oH8=", 
     "FunctionName": "my-function", 
     "CodeSize": 308, 
     "RevisionId": "873282ed-4cd3-4dc8-a069-d0c647e470c6", 
     "MemorySize": 128,
```

```
 "FunctionArn": "arn:aws:lambda:us-west-2:123456789012:function:my-function", 
     "Version": "$LATEST", 
     "Role": "arn:aws:iam::123456789012:role/service-role/MyTestFunction-role-
zgur6bf4", 
     "Timeout": 3, 
     "LastModified": "2023-10-14T22:26:11.234+0000", 
     "Handler": "my-function.handler", 
     "Runtime": "nodejs18.x", 
     "Description": ""
}
```
Pour plus d'informations, consultez [Configuration des options de fonction Lambda AWS](https://docs.aws.amazon.com/lambda/latest/dg/resource-model.html) dans le Guide du développeur AWS .

• Pour plus de détails sur l'API, reportez-vous [CreateFunction](https://awscli.amazonaws.com/v2/documentation/api/latest/reference/lambda/create-function.html)à la section Référence des AWS CLI commandes.

#### Go

Kit SDK for Go V2

#### **a** Note

```
// FunctionWrapper encapsulates function actions used in the examples.
// It contains an AWS Lambda service client that is used to perform user actions.
type FunctionWrapper struct { 
  LambdaClient *lambda.Client
}
// CreateFunction creates a new Lambda function from code contained in the 
  zipPackage
// buffer. The specified handlerName must match the name of the file and function
// contained in the uploaded code. The role specified by iamRoleArn is assumed by
// Lambda and grants specific permissions.
// When the function already exists, types.StateActive is returned.
```

```
// When the function is created, a lambda.FunctionActiveV2Waiter is used to wait 
  until the
// function is active.
func (wrapper FunctionWrapper) CreateFunction(functionName string, handlerName 
  string, 
  iamRoleArn *string, zipPackage *bytes.Buffer) types.State { 
  var state types.State 
  _, err := wrapper.LambdaClient.CreateFunction(context.TODO(), 
  &lambda.CreateFunctionInput{ 
  Code: &types.FunctionCode{ZipFile: zipPackage.Bytes()}, 
  FunctionName: aws.String(functionName), 
  Role: iamRoleArn,
 Handler: aws.String(handlerName),
  Publish: true, 
  Runtime: types.RuntimePython38, 
  }) 
 if err != nil {
  var resConflict *types.ResourceConflictException 
  if errors.As(err, &resConflict) { 
   log.Printf("Function %v already exists.\n", functionName) 
   state = types.StateActive 
  } else { 
   log.Panicf("Couldn't create function %v. Here's why: %v\n", functionName, err) 
  } 
  } else { 
  waiter := lambda.NewFunctionActiveV2Waiter(wrapper.LambdaClient)
   funcOutput, err := waiter.WaitForOutput(context.TODO(), 
  &lambda.GetFunctionInput{ 
   FunctionName: aws.String(functionName)}, 1*time.Minute) 
 if err != nil {
    log.Panicf("Couldn't wait for function %v to be active. Here's why: %v\n", 
  functionName, err) 
  } else { 
   state = funcOutput.Configuration.State 
  } 
  } 
 return state
}
```
• Pour plus de détails sur l'API, reportez-vous [CreateFunction](https://pkg.go.dev/github.com/aws/aws-sdk-go-v2/service/lambda#Client.CreateFunction)à la section Référence des AWS SDK for Go API.

#### Java

SDK pour Java 2.x

#### **a** Note

```
import software.amazon.awssdk.core.SdkBytes;
import software.amazon.awssdk.core.waiters.WaiterResponse;
import software.amazon.awssdk.regions.Region;
import software.amazon.awssdk.services.lambda.LambdaClient;
import software.amazon.awssdk.services.lambda.model.CreateFunctionRequest;
import software.amazon.awssdk.services.lambda.model.FunctionCode;
import software.amazon.awssdk.services.lambda.model.CreateFunctionResponse;
import software.amazon.awssdk.services.lambda.model.GetFunctionRequest;
import software.amazon.awssdk.services.lambda.model.GetFunctionResponse;
import software.amazon.awssdk.services.lambda.model.LambdaException;
import software.amazon.awssdk.services.lambda.model.Runtime;
import software.amazon.awssdk.services.lambda.waiters.LambdaWaiter;
import java.io.FileInputStream;
import java.io.FileNotFoundException;
import java.io.InputStream;
/** 
  * This code example requires a ZIP or JAR that represents the code of the 
  * Lambda function. 
  * If you do not have a ZIP or JAR, please refer to the following document: 
 * 
  * https://github.com/aws-doc-sdk-examples/tree/master/javav2/usecases/
creating_workflows_stepfunctions 
 * 
  * Also, set up your development environment, including your credentials. 
 * 
  * For information, see this documentation topic: 
 * 
  * https://docs.aws.amazon.com/sdk-for-java/latest/developer-guide/get-
started.html 
  */
```

```
public class CreateFunction { 
     public static void main(String[] args) { 
         final String usage = """ 
                  Usage: 
                     <functionName> <filePath> <role> <handler>\s
                  Where: 
                      functionName - The name of the Lambda function.\s 
                      filePath - The path to the ZIP or JAR where the code is 
 located.\s 
                      role - The role ARN that has Lambda permissions.\s 
                      handler - The fully qualified method name (for example, 
 example.Handler::handleRequest). \s 
                  """; 
        if (args.length != 4) {
             System.out.println(usage); 
             System.exit(1); 
         } 
        String functionName = args[0];
         String filePath = args[1]; 
         String role = args[2]; 
         String handler = args[3]; 
         Region region = Region.US_WEST_2; 
         LambdaClient awsLambda = LambdaClient.builder() 
                  .region(region) 
                  .build(); 
         createLambdaFunction(awsLambda, functionName, filePath, role, handler); 
         awsLambda.close(); 
     } 
    public static void createLambdaFunction(LambdaClient awsLambda,
             String functionName, 
             String filePath, 
             String role, 
             String handler) { 
         try { 
            LambdaWaiter waiter = awsLambda.waiter();
             InputStream is = new FileInputStream(filePath);
```

```
SdkBytes fileToUpload = SdkBytes.fromInputStream(is);
             FunctionCode code = FunctionCode.builder() 
                      .zipFile(fileToUpload) 
                     .build();
             CreateFunctionRequest functionRequest = 
  CreateFunctionRequest.builder() 
                      .functionName(functionName) 
                      .description("Created by the Lambda Java API") 
                      .code(code) 
                      .handler(handler) 
                      .runtime(Runtime.JAVA8) 
                      .role(role) 
                      .build(); 
             // Create a Lambda function using a waiter. 
             CreateFunctionResponse functionResponse = 
  awsLambda.createFunction(functionRequest); 
             GetFunctionRequest getFunctionRequest = GetFunctionRequest.builder() 
                      .functionName(functionName) 
                      .build(); 
             WaiterResponse<GetFunctionResponse> waiterResponse = 
  waiter.waitUntilFunctionExists(getFunctionRequest); 
             waiterResponse.matched().response().ifPresent(System.out::println); 
             System.out.println("The function ARN is " + 
 functionResponse.functionArn());
         } catch (LambdaException | FileNotFoundException e) { 
             System.err.println(e.getMessage()); 
             System.exit(1); 
         } 
     }
}
```
• Pour plus de détails sur l'API, reportez-vous [CreateFunction](https://docs.aws.amazon.com/goto/SdkForJavaV2/lambda-2015-03-31/CreateFunction)à la section Référence des AWS SDK for Java 2 x API.

#### **JavaScript**

#### SDK pour JavaScript (v3)

#### **a** Note

Il y en a plus à ce sujet GitHub. Trouvez l'exemple complet et découvrez comment le configurer et l'exécuter dans le [référentiel d'exemples de code AWS.](https://github.com/awsdocs/aws-doc-sdk-examples/tree/main/javascriptv3/example_code/lambda#code-examples)

```
const createFunction = async (funcName, roleArn) => { 
  const client = new LambdaClient(\{\});
   const code = await readFile(`${dirname}../functions/${funcName}.zip`); 
   const command = new CreateFunctionCommand({ 
     Code: { ZipFile: code }, 
     FunctionName: funcName, 
     Role: roleArn, 
     Architectures: [Architecture.arm64], 
     Handler: "index.handler", // Required when sending a .zip file 
     PackageType: PackageType.Zip, // Required when sending a .zip file 
     Runtime: Runtime.nodejs16x, // Required when sending a .zip file 
  }); 
  return client.send(command);
};
```
• Pour plus de détails sur l'API, reportez-vous [CreateFunction](https://docs.aws.amazon.com/AWSJavaScriptSDK/v3/latest/client/lambda/command/CreateFunctionCommand)à la section Référence des AWS SDK for JavaScript API.

#### Kotlin

SDK pour Kotlin

#### **a** Note

```
suspend fun createNewFunction( 
     myFunctionName: String, 
     s3BucketName: String, 
     myS3Key: String, 
     myHandler: String, 
     myRole: String
): String? { 
     val functionCode = 
         FunctionCode { 
              s3Bucket = s3BucketName 
              s3Key = myS3Key 
         } 
     val request = 
         CreateFunctionRequest { 
              functionName = myFunctionName 
              code = functionCode 
              description = "Created by the Lambda Kotlin API" 
              handler = myHandler 
              role = myRole 
              runtime = Runtime.Java8 
         } 
     LambdaClient { region = "us-west-2" }.use { awsLambda -> 
         val functionResponse = awsLambda.createFunction(request) 
         awsLambda.waitUntilFunctionActive { 
              functionName = myFunctionName 
         } 
         return functionResponse.functionArn 
     }
}
```
• Pour plus de détails sur l'API, reportez-vous [CreateFunction](https://sdk.amazonaws.com/kotlin/api/latest/index.html)à la section AWS SDK pour la référence de l'API Kotlin.

#### PHP

## Kit SDK pour PHP

## **a** Note

Il y en a plus à ce sujet GitHub. Trouvez l'exemple complet et découvrez comment le configurer et l'exécuter dans le [référentiel d'exemples de code AWS.](https://github.com/awsdocs/aws-doc-sdk-examples/tree/main/php/example_code/lambda#code-examples)

```
 public function createFunction($functionName, $role, $bucketName, $handler) 
     { 
         //This assumes the Lambda function is in an S3 bucket. 
         return $this->customWaiter(function () use ($functionName, $role, 
 $bucketName, $handler) { 
             return $this->lambdaClient->createFunction([ 
                 'Code' => \Gamma 'S3Bucket' => $bucketName, 
                      'S3Key' => $functionName, 
 ], 
                  'FunctionName' => $functionName, 
                 'Role' => $role['Arn'], 
                 'Runtime' => 'python3.9', 
                  'Handler' => "$handler.lambda_handler", 
             ]); 
         }); 
     }
```
• Pour plus de détails sur l'API, reportez-vous [CreateFunction](https://docs.aws.amazon.com/goto/SdkForPHPV3/lambda-2015-03-31/CreateFunction)à la section Référence des AWS SDK for PHP API.

## PowerShell

Outils pour PowerShell

Exemple 1 : Cet exemple crée une nouvelle fonction C# (dotnetcore1.0 runtime) nommée dans MyFunction AWS Lambda, fournissant les fichiers binaires compilés pour la fonction à partir d'un fichier zip sur le système de fichiers local (des chemins relatifs ou absolus peuvent être utilisés). Les fonctions Lambda C# spécifient le gestionnaire de la fonction en utilisant la désignation : :Namespace. AssemblyName ClassName: :MethodName. Vous devez remplacer les parties du nom de l'assembly (sans le suffixe .dll), de l'espace de noms, du nom de classe et du nom de méthode de la spécification du gestionnaire de manière appropriée. La nouvelle fonction aura les variables d'environnement 'envvar1' et 'envvar2' configurées à partir des valeurs fournies.

```
Publish-LMFunction -Description "My C# Lambda Function" ` 
         -FunctionName MyFunction ` 
         -ZipFilename .\MyFunctionBinaries.zip ` 
        -Handler "AssemblyName::Namespace.ClassName::MethodName" `
         -Role "arn:aws:iam::123456789012:role/LambdaFullExecRole" ` 
         -Runtime dotnetcore1.0 ` 
         -Environment_Variable @{ "envvar1"="value";"envvar2"="value" }
```
Sortie :

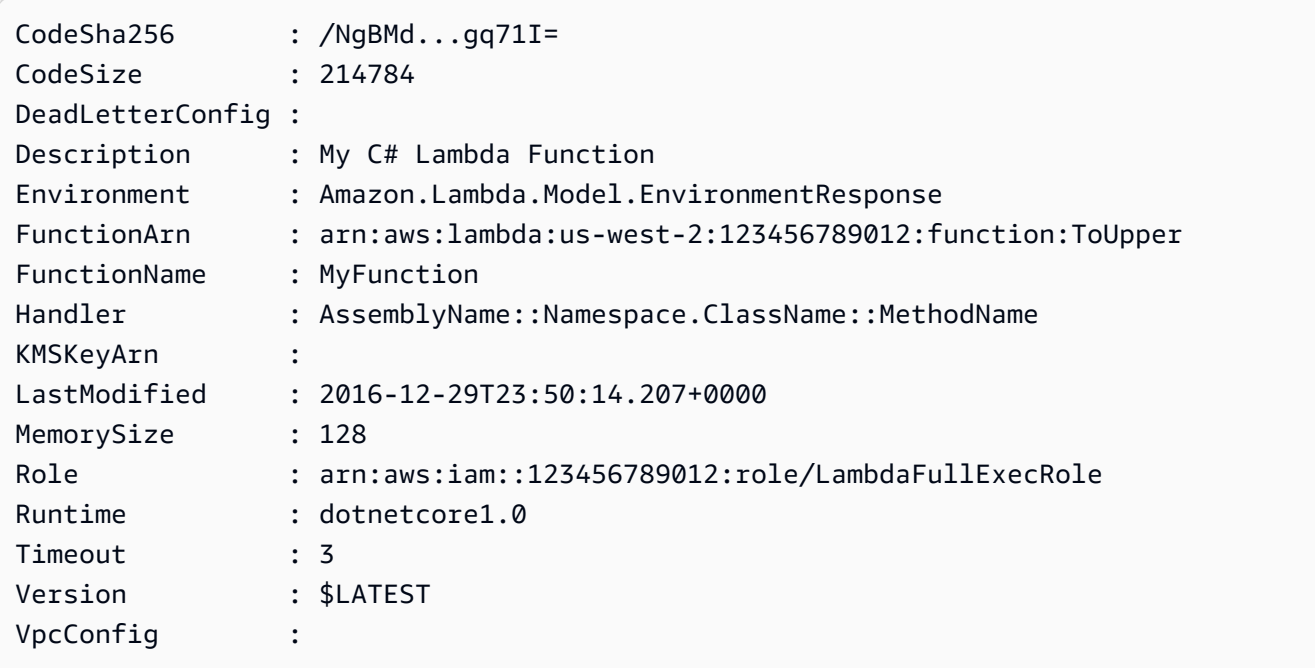

Exemple 2 : Cet exemple est similaire au précédent, sauf que les fichiers binaires des fonctions sont d'abord chargés dans un compartiment Amazon S3 (qui doit se trouver dans la même région que la fonction Lambda prévue) et que l'objet S3 obtenu est ensuite référencé lors de la création de la fonction.

```
Write-S3Object -BucketName mybucket -Key MyFunctionBinaries.zip -File .
\MyFunctionBinaries.zip 
Publish-LMFunction -Description "My C# Lambda Function" ` 
         -FunctionName MyFunction `
```
 -BucketName mybucket ` -Key MyFunctionBinaries.zip ` -Handler "AssemblyName::Namespace.ClassName::MethodName" ` -Role "arn:aws:iam::123456789012:role/LambdaFullExecRole" ` -Runtime dotnetcore1.0 ` -Environment\_Variable @{ "envvar1"="value";"envvar2"="value" }

• Pour plus de détails sur l'API, consultez la section [CreateFunctionR](https://docs.aws.amazon.com/powershell/latest/reference)éférence des AWS Tools for PowerShell applets de commande.

## Python

SDK pour Python (Boto3)

## **a** Note

```
class LambdaWrapper: 
     def __init__(self, lambda_client, iam_resource): 
         self.lambda_client = lambda_client 
         self.iam_resource = iam_resource 
     def create_function( 
         self, function_name, handler_name, iam_role, deployment_package 
     ): 
 """ 
         Deploys a Lambda function. 
         :param function_name: The name of the Lambda function. 
         :param handler_name: The fully qualified name of the handler function. 
 This 
                               must include the file name and the function name. 
         :param iam_role: The IAM role to use for the function. 
         :param deployment_package: The deployment package that contains the 
  function 
                                     code in .zip format. 
         :return: The Amazon Resource Name (ARN) of the newly created function.
```

```
 """ 
         try: 
             response = self.lambda_client.create_function( 
                 FunctionName=function_name, 
                 Description="AWS Lambda doc example", 
                 Runtime="python3.8", 
                 Role=iam_role.arn, 
                 Handler=handler_name, 
                 Code={"ZipFile": deployment_package}, 
                 Publish=True, 
) function_arn = response["FunctionArn"] 
             waiter = self.lambda_client.get_waiter("function_active_v2") 
            waiter.wait(FunctionName=function name)
             logger.info( 
                 "Created function '%s' with ARN: '%s'.", 
                 function_name, 
                 response["FunctionArn"], 
) except ClientError: 
             logger.error("Couldn't create function %s.", function_name) 
             raise 
        else: 
             return function_arn
```
• Pour plus de détails sur l'API, consultez [CreateFunctionl](https://docs.aws.amazon.com/goto/boto3/lambda-2015-03-31/CreateFunction)e AWS manuel de référence de l'API SDK for Python (Boto3).

#### Ruby

## Kit SDK pour Ruby

#### **a** Note

Il y en a plus à ce sujet GitHub. Trouvez l'exemple complet et découvrez comment le configurer et l'exécuter dans le [référentiel d'exemples de code AWS.](https://github.com/awsdocs/aws-doc-sdk-examples/tree/main/ruby/example_code/lambda#code-examples)

class LambdaWrapper

```
 attr_accessor :lambda_client 
  def initialize 
    @lambda_client = Aws::Lambda::Client.new 
    @logger = Logger.new($stdout) 
    @logger.level = Logger::WARN 
  end 
  # Deploys a Lambda function. 
  # 
  # @param function_name: The name of the Lambda function. 
  # @param handler_name: The fully qualified name of the handler function. This 
  # must include the file name and the function name. 
 # @param role arn: The IAM role to use for the function.
  # @param deployment_package: The deployment package that contains the function 
  # code in .zip format. 
  # @return: The Amazon Resource Name (ARN) of the newly created function. 
  def create_function(function_name, handler_name, role_arn, deployment_package) 
    response = @lambda_client.create_function({ 
                                              role: role_arn.to_s, 
                                             function name: function name,
                                              handler: handler_name, 
                                              runtime: "ruby2.7", 
                                              code: { 
                                               zip file: deployment package
\} , and the contract of \} , and the contract of \} , and the contract of \} environment: { 
                                                variables: { 
                                                  "LOG_LEVEL" => "info" 
 } 
 } 
\})
    @lambda_client.wait_until(:function_active_v2, { function_name: 
 function_name}) do |w| 
      w.max_attempts = 5 
     w.delay = 5
    end 
    response 
  rescue Aws::Lambda::Errors::ServiceException => e 
    @logger.error("There was an error creating #{function_name}:\n #{e.message}") 
  rescue Aws::Waiters::Errors::WaiterFailed => e 
    @logger.error("Failed waiting for #{function_name} to activate:\n 
 #{e.message}") 
  end
```
• Pour plus de détails sur l'API, reportez-vous [CreateFunction](https://docs.aws.amazon.com/goto/SdkForRubyV3/lambda-2015-03-31/CreateFunction)à la section Référence des AWS SDK for Ruby API.

#### Rust

#### SDK pour Rust

#### **a** Note

```
 /** 
     * Create a function, uploading from a zip file. 
     */ 
    pub async fn create_function(&self, zip_file: PathBuf) -> Result<String, 
 anyhow::Error> { 
        let code = self.prepare_function(zip_file, None).await?; 
        let key = code.s3_key().unwrap().to_string(); 
        let role = self.create_role().await.map_err(|e| anyhow!(e))?; 
        info!("Created iam role, waiting 15s for it to become active"); 
        tokio::time::sleep(Duration::from_secs(15)).await; 
        info!("Creating lambda function {}", self.lambda_name); 
       let - = self .lambda_client 
             .create_function() 
             .function_name(self.lambda_name.clone()) 
             .code(code) 
             .role(role.arn()) 
             .runtime(aws_sdk_lambda::types::Runtime::Providedal2) 
             .handler("_unused") 
             .send() 
             .await 
             .map_err(anyhow::Error::from)?;
```

```
 self.wait_for_function_ready().await?; 
         self.lambda_client 
              .publish_version() 
              .function_name(self.lambda_name.clone()) 
              .send() 
              .await?; 
         Ok(key) 
     } 
     /** 
      * Upload function code from a path to a zip file. 
      * The zip file must have an AL2 Linux-compatible binary called `bootstrap`. 
      * The easiest way to create such a zip is to use `cargo lambda build --
output-format Zip`. 
      */ 
     async fn prepare_function( 
         &self, 
         zip_file: PathBuf, 
         key: Option<String>, 
     ) -> Result<FunctionCode, anyhow::Error> { 
         let body = ByteStream::from_path(zip_file).await?; 
         let key = key.unwrap_or_else(|| format!("{}_code", self.lambda_name)); 
        info!("Uploading function code to s3!///{}', self.bucket, key);
        let = self
              .s3_client 
              .put_object() 
              .bucket(self.bucket.clone()) 
              .key(key.clone()) 
              .body(body) 
              .send() 
              .await?; 
         Ok(FunctionCode::builder() 
              .s3_bucket(self.bucket.clone()) 
              .s3_key(key) 
             .build() }
```
• Pour plus de détails sur l'API, voir [CreateFunction](https://docs.rs/releases/search?query=aws-sdk)la section de référence de l'API AWS SDK for Rust.

#### SAP ABAP

#### Kit SDK pour SAP ABAP

## **a** Note

```
 TRY. 
        lo_lmd->createfunction( 
            iv_functionname = iv_function_name 
           iv_runtime = 'python3.9' iv_role = iv_role_arn 
            iv_handler = iv_handler 
            io_code = io_zip_file 
            iv_description = 'AWS Lambda code example' 
        ). 
        MESSAGE 'Lambda function created.' TYPE 'I'. 
      CATCH /aws1/cx_lmdcodesigningcfgno00. 
        MESSAGE 'Code signing configuration does not exist.' TYPE 'E'. 
      CATCH /aws1/cx_lmdcodestorageexcdex. 
        MESSAGE 'Maximum total code size per account exceeded.' TYPE 'E'. 
      CATCH /aws1/cx_lmdcodeverification00. 
        MESSAGE 'Code signature failed one or more validation checks for 
 signature mismatch or expiration.' TYPE 'E'. 
      CATCH /aws1/cx_lmdinvalidcodesigex. 
        MESSAGE 'Code signature failed the integrity check.' TYPE 'E'. 
      CATCH /aws1/cx_lmdinvparamvalueex. 
        MESSAGE 'The request contains a non-valid parameter.' TYPE 'E'. 
      CATCH /aws1/cx_lmdresourceconflictex. 
        MESSAGE 'Resource already exists or another operation is in progress.' 
 TYPE 'E'. 
      CATCH /aws1/cx_lmdresourcenotfoundex. 
        MESSAGE 'The requested resource does not exist.' TYPE 'E'. 
      CATCH /aws1/cx_lmdserviceexception.
```

```
 MESSAGE 'An internal problem was encountered by the AWS Lambda service.' 
 TYPE 'E'. 
      CATCH /aws1/cx_lmdtoomanyrequestsex. 
        MESSAGE 'The maximum request throughput was reached.' TYPE 'E'. 
    ENDTRY.
```
• Pour plus de détails sur l'API, reportez-vous [CreateFunction](https://docs.aws.amazon.com/sdk-for-sap-abap/v1/api/latest/index.html)à la section de référence du AWS SDK pour l'API SAP ABAP.

Pour obtenir la liste complète des guides de développement du AWS SDK et des exemples de code, consulte[zUtilisation de Lambda avec un SDK AWS.](#page-1817-0) Cette rubrique comprend également des informations sur le démarrage et sur les versions précédentes de SDK.

# Utilisation **DeleteAlias** avec un AWS SDK ou une CLI

Les exemples de code suivants montrent comment utiliserDeleteAlias.

CLI

## AWS CLI

Pour supprimer l'alias d'une fonction Lambda

L'delete-aliasexemple suivant supprime l'alias nommé dans la LIVE fonction myfunction Lambda.

```
aws lambda delete-alias \ 
     --function-name my-function \ 
     --name LIVE
```
Cette commande ne produit aucun résultat.

Pour plus d'informations, consultez la [section Configuration des alias de fonction AWS](https://docs.aws.amazon.com/lambda/latest/dg/aliases-intro.html)  [Lambda](https://docs.aws.amazon.com/lambda/latest/dg/aliases-intro.html) dans le guide du développeur Lambda AWS .

• Pour plus de détails sur l'API, reportez-vous [DeleteAliasà](https://awscli.amazonaws.com/v2/documentation/api/latest/reference/lambda/delete-alias.html) la section Référence des AWS CLI commandes.

#### PowerShell

Outils pour PowerShell

Exemple 1 : Cet exemple supprime la fonction Lambda Alias mentionnée dans la commande.

Remove-LMAlias -FunctionName "MylambdaFunction123" -Name "NewAlias"

• Pour plus de détails sur l'API, consultez la section [DeleteAlias](https://docs.aws.amazon.com/powershell/latest/reference)Référence des AWS Tools for PowerShell applets de commande.

Pour obtenir la liste complète des guides de développement du AWS SDK et des exemples de code, consulte[zUtilisation de Lambda avec un SDK AWS.](#page-1817-0) Cette rubrique comprend également des informations sur le démarrage et sur les versions précédentes de SDK.

# Utilisation **DeleteFunction** avec un AWS SDK ou une CLI

Les exemples de code suivants montrent comment utiliserDeleteFunction.

Les exemples d'actions sont des extraits de code de programmes de plus grande envergure et doivent être exécutés en contexte. Vous pouvez voir cette action en contexte dans l'exemple de code suivant :

• [Mise en route avec des fonctions](#page-1990-0)

.NET

AWS SDK for NFT

## **G** Note

Il y en a plus à ce sujet GitHub. Trouvez l'exemple complet et découvrez comment le configurer et l'exécuter dans le [référentiel d'exemples de code AWS.](https://github.com/awsdocs/aws-doc-sdk-examples/tree/main/dotnetv3/Lambda#code-examples)

 /// <summary> /// Delete an AWS Lambda function. /// </summary> /// <param name="functionName">The name of the Lambda function to

```
 /// delete.</param> 
     /// <returns>A Boolean value that indicates the success of the action.</
returns> 
    public async Task<bool> DeleteFunctionAsync(string functionName)
     { 
         var request = new DeleteFunctionRequest 
         { 
             FunctionName = functionName, 
         }; 
        var response = await _lambdaService.DeleteFunctionAsync(request);
         // A return value of NoContent means that the request was processed. 
         // In this case, the function was deleted, and the return value 
         // is intentionally blank. 
         return response.HttpStatusCode == System.Net.HttpStatusCode.NoContent; 
     }
```
• Pour plus de détails sur l'API, reportez-vous [DeleteFunctionà](https://docs.aws.amazon.com/goto/DotNetSDKV3/lambda-2015-03-31/DeleteFunction) la section Référence des AWS SDK for .NET API.

 $C++$ 

SDK pour C++

**G** Note

```
 Aws::Client::ClientConfiguration clientConfig; 
        // Optional: Set to the AWS Region in which the bucket was created 
 (overrides config file). 
        // clientConfig.region = "us-east-1"; 
    Aws::Lambda::LambdaClient client(clientConfig); 
    Aws::Lambda::Model::DeleteFunctionRequest request;
```

```
 request.SetFunctionName(LAMBDA_NAME); 
    Aws::Lambda::Model::DeleteFunctionOutcome outcome = client.DeleteFunction( 
            request); 
    if (outcome.IsSuccess()) { 
        std::cout << "The lambda function was successfully deleted." << 
 std::endl; 
    } 
    else { 
        std::cerr << "Error with Lambda::DeleteFunction. " 
                   << outcome.GetError().GetMessage() 
                   << std::endl; 
    }
```
• Pour plus de détails sur l'API, reportez-vous [DeleteFunctionà](https://docs.aws.amazon.com/goto/SdkForCpp/lambda-2015-03-31/DeleteFunction) la section Référence des AWS SDK for C++ API.

## CL<sub>I</sub>

## AWS CLI

Exemple 1 : pour supprimer une fonction Lambda par nom de fonction

L'exemple delete-function suivant supprime la fonction Lambda my-function nommée en spécifiant le nom de la fonction.

```
aws lambda delete-function \ 
     --function-name my-function
```
Cette commande ne produit aucun résultat.

Exemple 2 : pour supprimer une fonction Lambda par ARN de fonction

L'exemple delete-function suivant supprime la fonction Lambda nommée my-function en spécifiant l'ARN de la fonction.

```
aws lambda delete-function \ 
     --function-name arn:aws:lambda:us-west-2:123456789012:function:my-function
```
Cette commande ne produit aucun résultat.

Exemple 3 : pour supprimer une fonction Lambda par ARN partiel de fonction

L'exemple delete-function suivant supprime la fonction Lambda nommée my-function en spécifiant l'ARN partiel de la fonction.

```
aws lambda delete-function \ 
     --function-name 123456789012:function:my-function
```
Cette commande ne produit aucun résultat.

Pour plus d'informations, consultez [Configuration des options de fonction Lambda AWS](https://docs.aws.amazon.com/lambda/latest/dg/resource-model.html) dans le Guide du développeur AWS .

• Pour plus de détails sur l'API, reportez-vous [DeleteFunctionà](https://awscli.amazonaws.com/v2/documentation/api/latest/reference/lambda/delete-function.html) la section Référence des AWS CLI commandes.

#### Go

Kit SDK for Go V2

#### **G** Note

```
// FunctionWrapper encapsulates function actions used in the examples.
// It contains an AWS Lambda service client that is used to perform user actions.
type FunctionWrapper struct { 
  LambdaClient *lambda.Client
}
// DeleteFunction deletes the Lambda function specified by functionName.
func (wrapper FunctionWrapper) DeleteFunction(functionName string) { 
  _, err := wrapper.LambdaClient.DeleteFunction(context.TODO(), 
  &lambda.DeleteFunctionInput{ 
   FunctionName: aws.String(functionName), 
  })
```

```
if err != nil {
   log.Panicf("Couldn't delete function %v. Here's why: %v\n", functionName, err) 
  }
}
```
• Pour plus de détails sur l'API, reportez-vous [DeleteFunctionà](https://pkg.go.dev/github.com/aws/aws-sdk-go-v2/service/lambda#Client.DeleteFunction) la section Référence des AWS SDK for Go API.

#### Java

SDK pour Java 2.x

## **a** Note

```
import software.amazon.awssdk.services.lambda.LambdaClient;
import software.amazon.awssdk.regions.Region;
import software.amazon.awssdk.services.lambda.model.DeleteFunctionRequest;
import software.amazon.awssdk.services.lambda.model.LambdaException;
/** 
  * Before running this Java V2 code example, set up your development 
  * environment, including your credentials. 
 * 
  * For more information, see the following documentation topic: 
 * 
  * https://docs.aws.amazon.com/sdk-for-java/latest/developer-guide/get-
started.html 
 */
public class DeleteFunction { 
     public static void main(String[] args) { 
         final String usage = """ 
                 Usage: 
                      <functionName>\s
```

```
 Where: 
                     functionName - The name of the Lambda function.\s 
                """
       if (args.length != 1) {
             System.out.println(usage); 
             System.exit(1); 
        } 
       String functionName = args[0];
        Region region = Region.US_EAST_1; 
        LambdaClient awsLambda = LambdaClient.builder() 
                 .region(region) 
                 .build(); 
        deleteLambdaFunction(awsLambda, functionName); 
        awsLambda.close(); 
    } 
    public static void deleteLambdaFunction(LambdaClient awsLambda, String 
 functionName) { 
        try { 
             DeleteFunctionRequest request = DeleteFunctionRequest.builder() 
                      .functionName(functionName) 
                     .build(); 
            awsLambda.deleteFunction(request);
             System.out.println("The " + functionName + " function was deleted"); 
        } catch (LambdaException e) { 
             System.err.println(e.getMessage()); 
             System.exit(1); 
        } 
    }
```
• Pour plus de détails sur l'API, reportez-vous [DeleteFunctionà](https://docs.aws.amazon.com/goto/SdkForJavaV2/lambda-2015-03-31/DeleteFunction) la section Référence des AWS SDK for Java 2.x API.

}

#### **JavaScript**

#### SDK pour JavaScript (v3)

## **a** Note

Il y en a plus à ce sujet GitHub. Trouvez l'exemple complet et découvrez comment le configurer et l'exécuter dans le [référentiel d'exemples de code AWS.](https://github.com/awsdocs/aws-doc-sdk-examples/tree/main/javascriptv3/example_code/lambda#code-examples)

```
/** 
  * @param {string} funcName 
  */
const deleteFunction = (funcName) => { 
  const client = new LambdaClient(f));
   const command = new DeleteFunctionCommand({ FunctionName: funcName }); 
   return client.send(command);
};
```
• Pour plus de détails sur l'API, reportez-vous [DeleteFunctionà](https://docs.aws.amazon.com/AWSJavaScriptSDK/v3/latest/client/lambda/command/DeleteFunctionCommand) la section Référence des AWS SDK for JavaScript API.

#### Kotlin

SDK pour Kotlin

#### **a** Note

```
suspend fun delLambdaFunction(myFunctionName: String) { 
     val request = 
         DeleteFunctionRequest { 
             functionName = myFunctionName 
         } 
     LambdaClient { region = "us-west-2" }.use { awsLambda ->
```
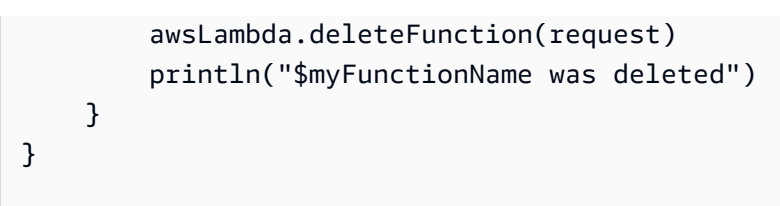

• Pour plus de détails sur l'API, reportez-vous [DeleteFunctionà](https://sdk.amazonaws.com/kotlin/api/latest/index.html) la section AWS SDK pour la référence de l'API Kotlin.

## PHP

Kit SDK pour PHP

## **a** Note

Il y en a plus à ce sujet GitHub. Trouvez l'exemple complet et découvrez comment le configurer et l'exécuter dans le [référentiel d'exemples de code AWS.](https://github.com/awsdocs/aws-doc-sdk-examples/tree/main/php/example_code/lambda#code-examples)

```
 public function deleteFunction($functionName) 
 { 
     return $this->lambdaClient->deleteFunction([ 
          'FunctionName' => $functionName, 
     ]); 
 }
```
• Pour plus de détails sur l'API, reportez-vous [DeleteFunctionà](https://docs.aws.amazon.com/goto/SdkForPHPV3/lambda-2015-03-31/DeleteFunction) la section Référence des AWS SDK for PHP API.

## **PowerShell**

Outils pour PowerShell

Exemple 1 : Cet exemple supprime une version spécifique d'une fonction Lambda

```
Remove-LMFunction -FunctionName "MylambdaFunction123" -Qualifier '3'
```
• Pour plus de détails sur l'API, consultez la section [DeleteFunction](https://docs.aws.amazon.com/powershell/latest/reference)Référence des AWS Tools for PowerShell applets de commande.

#### Python

## SDK pour Python (Boto3)

## **a** Note

Il y en a plus à ce sujet GitHub. Trouvez l'exemple complet et découvrez comment le configurer et l'exécuter dans le [référentiel d'exemples de code AWS.](https://github.com/awsdocs/aws-doc-sdk-examples/tree/main/python/example_code/lambda#code-examples)

```
class LambdaWrapper: 
     def __init__(self, lambda_client, iam_resource): 
         self.lambda_client = lambda_client 
         self.iam_resource = iam_resource 
     def delete_function(self, function_name): 
        "" "
         Deletes a Lambda function. 
         :param function_name: The name of the function to delete. 
         """ 
         try: 
             self.lambda_client.delete_function(FunctionName=function_name) 
         except ClientError: 
             logger.exception("Couldn't delete function %s.", function_name) 
             raise
```
• Pour plus de détails sur l'API, consultez [DeleteFunction](https://docs.aws.amazon.com/goto/boto3/lambda-2015-03-31/DeleteFunction)le AWS manuel de référence de l'API SDK for Python (Boto3).

#### Ruby

#### Kit SDK pour Ruby

#### **a** Note

Il y en a plus à ce sujet GitHub. Trouvez l'exemple complet et découvrez comment le configurer et l'exécuter dans le [référentiel d'exemples de code AWS.](https://github.com/awsdocs/aws-doc-sdk-examples/tree/main/ruby/example_code/lambda#code-examples)

```
class LambdaWrapper 
   attr_accessor :lambda_client 
   def initialize 
     @lambda_client = Aws::Lambda::Client.new 
     @logger = Logger.new($stdout) 
     @logger.level = Logger::WARN 
   end 
   # Deletes a Lambda function. 
   # @param function_name: The name of the function to delete. 
   def delete_function(function_name) 
     print "Deleting function: #{function_name}..." 
     @lambda_client.delete_function( 
       function_name: function_name 
     ) 
     print "Done!".green 
  rescue Aws::Lambda::Errors::ServiceException => e 
     @logger.error("There was an error deleting #{function_name}:\n #{e.message}") 
   end
```
• Pour plus de détails sur l'API, reportez-vous [DeleteFunctionà](https://docs.aws.amazon.com/goto/SdkForRubyV3/lambda-2015-03-31/DeleteFunction) la section Référence des AWS SDK for Ruby API.

#### Rust

## SDK pour Rust

#### **a** Note

```
 /** Delete a function and its role, and if possible or necessary, its 
 associated code object and bucket. */ 
    pub async fn delete_function( 
        &self, 
        location: Option<String>, 
    ) -> ( 
        Result<DeleteFunctionOutput, anyhow::Error>, 
        Result<DeleteRoleOutput, anyhow::Error>, 
        Option<Result<DeleteObjectOutput, anyhow::Error>>, 
    ) { 
        info!("Deleting lambda function {}", self.lambda_name); 
        let delete_function = self 
             .lambda_client 
             .delete_function() 
             .function_name(self.lambda_name.clone()) 
             .send() 
             .await 
             .map_err(anyhow::Error::from); 
        info!("Deleting iam role {}", self.role_name); 
        let delete_role = self 
             .iam_client 
             .delete_role() 
             .role_name(self.role_name.clone()) 
             .send() 
             .await 
             .map_err(anyhow::Error::from); 
       let delete_object: Option<Result<DeleteObjectOutput, anyhow::Error>> =
            if let Some(location) = location { 
                 info!("Deleting object {location}"); 
                 Some(
```

```
 self.s3_client 
                          .delete_object() 
                          .bucket(self.bucket.clone()) 
                          .key(location) 
                          .send() 
                          .await 
                          .map_err(anyhow::Error::from), 
) } else { 
                 info!(?location, "Skipping delete object"); 
                  None 
             }; 
         (delete_function, delete_role, delete_object) 
     }
```
• Pour plus de détails sur l'API, voir [DeleteFunctionl](https://docs.rs/releases/search?query=aws-sdk)a section de référence de l'API AWS SDK for Rust.

## SAP ABAP

Kit SDK pour SAP ABAP

## **a** Note

```
 TRY. 
        lo_lmd->deletefunction( iv_functionname = iv_function_name ). 
        MESSAGE 'Lambda function deleted.' TYPE 'I'. 
      CATCH /aws1/cx_lmdinvparamvalueex. 
        MESSAGE 'The request contains a non-valid parameter.' TYPE 'E'. 
      CATCH /aws1/cx_lmdresourceconflictex. 
        MESSAGE 'Resource already exists or another operation is in progress.' 
 TYPE 'E'. 
      CATCH /aws1/cx_lmdresourcenotfoundex. 
        MESSAGE 'The requested resource does not exist.' TYPE 'E'. 
      CATCH /aws1/cx_lmdserviceexception.
```

```
 MESSAGE 'An internal problem was encountered by the AWS Lambda service.' 
 TYPE 'E'. 
      CATCH /aws1/cx_lmdtoomanyrequestsex. 
        MESSAGE 'The maximum request throughput was reached.' TYPE 'E'. 
    ENDTRY.
```
• Pour plus de détails sur l'API, reportez-vous [DeleteFunctionà](https://docs.aws.amazon.com/sdk-for-sap-abap/v1/api/latest/index.html) la section de référence du AWS SDK pour l'API SAP ABAP.

Pour obtenir la liste complète des guides de développement du AWS SDK et des exemples de code, consulte[zUtilisation de Lambda avec un SDK AWS.](#page-1817-0) Cette rubrique comprend également des informations sur le démarrage et sur les versions précédentes de SDK.

# Utilisation **DeleteFunctionConcurrency** avec un AWS SDK ou une CLI

Les exemples de code suivants montrent comment utiliserDeleteFunctionConcurrency.

CLI

## AWS CLI

Pour supprimer la limite d'exécution simultanée réservée à une fonction

L'delete-function-concurrencyexemple suivant supprime la limite d'exécution simultanée réservée de la my-function fonction.

```
aws lambda delete-function-concurrency \ 
     --function-name my-function
```
Cette commande ne produit aucun résultat.

Pour plus d'informations, consultez la section [Réserver la simultanéité pour une fonction](https://docs.aws.amazon.com/lambda/latest/dg/per-function-concurrency.html)  [Lambda dans le guide du développeur AWS Lambda](https://docs.aws.amazon.com/lambda/latest/dg/per-function-concurrency.html).

• Pour plus de détails sur l'API, consultez la section [DeleteFunctionConcurrence](https://awscli.amazonaws.com/v2/documentation/api/latest/reference/lambda/delete-function-concurrency.html) dans la référence des AWS CLI commandes.

#### PowerShell

Outils pour PowerShell

Exemple 1 : Cet exemple supprime la simultanéité des fonctions de la fonction Lambda.

Remove-LMFunctionConcurrency -FunctionName "MylambdaFunction123"

• Pour plus de détails sur l'API, consultez la section [DeleteFunctionConcurrency](https://docs.aws.amazon.com/powershell/latest/reference) in AWS Tools for PowerShell Cmdlet Reference.

Pour obtenir la liste complète des guides de développement du AWS SDK et des exemples de code, consulte[zUtilisation de Lambda avec un SDK AWS.](#page-1817-0) Cette rubrique comprend également des informations sur le démarrage et sur les versions précédentes de SDK.

# Utilisation **DeleteProvisionedConcurrencyConfig** avec un AWS SDK ou une CLI

Les exemples de code suivants montrent comment utiliserDeleteProvisionedConcurrencyConfig.

CLI

AWS CLI

Pour supprimer une configuration de simultanéité provisionnée

L'delete-provisioned-concurrency-configexemple suivant supprime la configuration de simultanéité provisionnée pour l'GREENalias de la fonction spécifiée.

```
aws lambda delete-provisioned-concurrency-config \ 
     --function-name my-function \ 
     --qualifier GREEN
```
• Pour plus de détails sur l'API, reportez-vous [DeleteProvisionedConcurrencyConfig](https://awscli.amazonaws.com/v2/documentation/api/latest/reference/lambda/delete-provisioned-concurrency-config.html)à la section Référence des AWS CLI commandes.

#### PowerShell

Outils pour PowerShell

Exemple 1 : Cet exemple supprime la configuration de simultanéité provisionnée pour un alias spécifique.

```
Remove-LMProvisionedConcurrencyConfig -FunctionName "MylambdaFunction123" -
Qualifier "NewAlias1"
```
• Pour plus de détails sur l'API, reportez-vous [DeleteProvisionedConcurrencyConfig](https://docs.aws.amazon.com/powershell/latest/reference)à la section Référence des AWS Tools for PowerShell applets de commande.

Pour obtenir la liste complète des guides de développement du AWS SDK et des exemples de code, consulte[zUtilisation de Lambda avec un SDK AWS.](#page-1817-0) Cette rubrique comprend également des informations sur le démarrage et sur les versions précédentes de SDK.

# Utilisation **GetAccountSettings** avec un AWS SDK ou une CLI

Les exemples de code suivants montrent comment utiliserGetAccountSettings.

## CLI

## AWS CLI

Pour récupérer les informations relatives à votre compte dans une AWS région

L'get-account-settingsexemple suivant affiche les limites Lambda et les informations d'utilisation de votre compte.

```
aws lambda get-account-settings
```
Sortie :

```
{ 
     "AccountLimit": { 
        "CodeSizeUnzipped": 262144000, 
        "UnreservedConcurrentExecutions": 1000, 
        "ConcurrentExecutions": 1000, 
        "CodeSizeZipped": 52428800,
```

```
 "TotalCodeSize": 80530636800 
     }, 
     "AccountUsage": { 
         "FunctionCount": 4, 
         "TotalCodeSize": 9426 
     }
}
```
Pour plus d'informations, consultez la section [Limites AWS Lambda dans le guide](https://docs.aws.amazon.com/lambda/latest/dg/limits.html) du développeur AWS Lambda.

• Pour plus de détails sur l'API, consultez la section [GetAccountParamètres](https://awscli.amazonaws.com/v2/documentation/api/latest/reference/lambda/get-account-settings.html) dans le manuel de référence des AWS CLI commandes.

#### **PowerShell**

Outils pour PowerShell

Exemple 1 : Cet exemple s'affiche pour comparer la limite du compte et l'utilisation du compte

```
Get-LMAccountSetting | Select-Object 
 @{Name="TotalCodeSizeLimit";Expression={$_.AccountLimit.TotalCodeSize}}, 
 @{Name="TotalCodeSizeUsed";Expression={$_.AccountUsage.TotalCodeSize}}
```
Sortie :

```
TotalCodeSizeLimit TotalCodeSizeUsed
      ------------------ ----------------- 
       80530636800 15078795
```
• Pour plus de détails sur l'API, consultez la section [GetAccountParamètres du manuel](https://docs.aws.amazon.com/powershell/latest/reference) de référence des AWS Tools for PowerShell applets de commande.

Pour obtenir la liste complète des guides de développement du AWS SDK et des exemples de code, consulte[zUtilisation de Lambda avec un SDK AWS.](#page-1817-0) Cette rubrique comprend également des informations sur le démarrage et sur les versions précédentes de SDK.

# Utilisation **GetAlias** avec un AWS SDK ou une CLI

Les exemples de code suivants montrent comment utiliserGetAlias.

#### CLI

## AWS CLI

Pour récupérer les informations relatives à un alias de fonction

L'get-aliasexemple suivant affiche les détails de l'alias nommé dans la LIVE fonction myfunction Lambda.

```
aws lambda get-alias \ 
     --function-name my-function \ 
     --name LIVE
```
Sortie :

```
{ 
     "FunctionVersion": "3", 
     "Name": "LIVE", 
     "AliasArn": "arn:aws:lambda:us-west-2:123456789012:function:my-
function:LIVE", 
     "RevisionId": "594f41fb-b85f-4c20-95c7-6ca5f2a92c93", 
     "Description": "alias for live version of function"
}
```
Pour plus d'informations, consultez la [section Configuration des alias de fonction AWS](https://docs.aws.amazon.com/lambda/latest/dg/aliases-intro.html)  [Lambda](https://docs.aws.amazon.com/lambda/latest/dg/aliases-intro.html) dans le guide du développeur Lambda AWS .

• Pour plus de détails sur l'API, reportez-vous [GetAliasà](https://awscli.amazonaws.com/v2/documentation/api/latest/reference/lambda/get-alias.html) la section Référence des AWS CLI commandes.

#### PowerShell

Outils pour PowerShell

Exemple 1 : Cet exemple récupère les poids de la configuration de routage pour un alias de fonction Lambda spécifique.

```
Get-LMAlias -FunctionName "MylambdaFunction123" -Name "newlabel1" -Select 
  RoutingConfig
```
Sortie :

```
AdditionalVersionWeights
------------------------
{[1, 0.6]}
```
• Pour plus de détails sur l'API, reportez-vous [GetAliasà](https://docs.aws.amazon.com/powershell/latest/reference) la section Référence des AWS Tools for PowerShell applets de commande.

Pour obtenir la liste complète des guides de développement du AWS SDK et des exemples de code, consulte[zUtilisation de Lambda avec un SDK AWS.](#page-1817-0) Cette rubrique comprend également des informations sur le démarrage et sur les versions précédentes de SDK.

## Utilisation **GetFunction** avec un AWS SDK ou une CLI

Les exemples de code suivants montrent comment utiliserGetFunction.

Les exemples d'actions sont des extraits de code de programmes de plus grande envergure et doivent être exécutés en contexte. Vous pouvez voir cette action en contexte dans l'exemple de code suivant :

• [Mise en route avec des fonctions](#page-1990-0)

#### .NET

AWS SDK for NFT

#### **a** Note

```
 /// <summary> 
    /// Gets information about a Lambda function. 
    /// </summary> 
    /// <param name="functionName">The name of the Lambda function for 
    /// which to retrieve information.</param> 
   /// <returns>Async Task.</returns>
    public async Task<FunctionConfiguration> GetFunctionAsync(string 
 functionName)
```

```
 { 
     var functionRequest = new GetFunctionRequest 
     { 
         FunctionName = functionName, 
     }; 
     var response = await _lambdaService.GetFunctionAsync(functionRequest); 
     return response.Configuration; 
 }
```
• Pour plus de détails sur l'API, reportez-vous [GetFunctionà](https://docs.aws.amazon.com/goto/DotNetSDKV3/lambda-2015-03-31/GetFunction) la section Référence des AWS SDK for .NET API.

## $C++$

## SDK pour C++

## **a** Note

```
 Aws::Client::ClientConfiguration clientConfig; 
        // Optional: Set to the AWS Region in which the bucket was created 
 (overrides config file). 
        // clientConfig.region = "us-east-1"; 
    Aws::Lambda::LambdaClient client(clientConfig); 
        Aws::Lambda::Model::GetFunctionRequest request; 
        request.SetFunctionName(functionName); 
        Aws::Lambda::Model::GetFunctionOutcome outcome = 
 client.GetFunction(request); 
        if (outcome.IsSuccess()) { 
            std::cout << "Function retrieve.\n" <<
```
```
 outcome.GetResult().GetConfiguration().Jsonize().View().WriteReadable() 
                        << std::endl; 
        } 
        else { 
             std::cerr << "Error with Lambda::GetFunction. " 
                        << outcome.GetError().GetMessage() 
                        << std::endl; 
        }
```
• Pour plus de détails sur l'API, reportez-vous [GetFunctionà](https://docs.aws.amazon.com/goto/SdkForCpp/lambda-2015-03-31/GetFunction) la section Référence des AWS SDK for C++ API.

# CLI

### AWS CLI

Pour récupérer des informations sur une fonction

L'exemple get-function suivant affiche des informations sur la fonction my-function.

```
aws lambda get-function \ 
     --function-name my-function
```
#### Sortie :

```
{ 
     "Concurrency": { 
         "ReservedConcurrentExecutions": 100 
     }, 
     "Code": { 
          "RepositoryType": "S3", 
          "Location": "https://awslambda-us-west-2-tasks.s3.us-
west-2.amazonaws.com/snapshots/123456789012/my-function..." 
     }, 
     "Configuration": { 
          "TracingConfig": { 
              "Mode": "PassThrough" 
         }, 
          "Version": "$LATEST", 
          "CodeSha256": "5tT2qgzYUHoqwR616pZ2dpkn/0J1FrzJmlKidWaaCgk=",
```

```
 "FunctionName": "my-function", 
          "VpcConfig": { 
              "SubnetIds": [], 
              "VpcId": "", 
              "SecurityGroupIds": [] 
         }, 
         "MemorySize": 128, 
         "RevisionId": "28f0fb31-5c5c-43d3-8955-03e76c5c1075", 
          "CodeSize": 304, 
         "FunctionArn": "arn:aws:lambda:us-west-2:123456789012:function:my-
function", 
         "Handler": "index.handler", 
         "Role": "arn:aws:iam::123456789012:role/service-role/helloWorldPython-
role-uy3l9qyq", 
         "Timeout": 3, 
          "LastModified": "2019-09-24T18:20:35.054+0000", 
         "Runtime": "nodejs10.x", 
         "Description": "" 
     }
}
```
Pour plus d'informations, consultez [Configuration des options de fonction Lambda AWS](https://docs.aws.amazon.com/lambda/latest/dg/resource-model.html) dans le Guide du développeur AWS .

• Pour plus de détails sur l'API, reportez-vous [GetFunctionà](https://awscli.amazonaws.com/v2/documentation/api/latest/reference/lambda/get-function.html) la section Référence des AWS CLI commandes.

### Go

Kit SDK for Go V2

# **a** Note

Il y en a plus à ce sujet GitHub. Trouvez l'exemple complet et découvrez comment le configurer et l'exécuter dans le [référentiel d'exemples de code AWS.](https://github.com/awsdocs/aws-doc-sdk-examples/tree/main/gov2/lambda#code-examples)

// FunctionWrapper encapsulates function actions used in the examples. // It contains an AWS Lambda service client that is used to perform user actions. type FunctionWrapper struct {

```
 LambdaClient *lambda.Client
}
// GetFunction gets data about the Lambda function specified by functionName.
func (wrapper FunctionWrapper) GetFunction(functionName string) types. State {
  var state types.State 
  funcOutput, err := wrapper.LambdaClient.GetFunction(context.TODO(), 
  &lambda.GetFunctionInput{ 
  FunctionName: aws.String(functionName), 
 }) 
 if err != nil {
  log.Panicf("Couldn't get function %v. Here's why: %v\n", functionName, err) 
  } else { 
  state = funcOutput.Configuration.State 
  } 
 return state
}
```
• Pour plus de détails sur l'API, reportez-vous [GetFunctionà](https://pkg.go.dev/github.com/aws/aws-sdk-go-v2/service/lambda#Client.GetFunction) la section Référence des AWS SDK for Go API.

#### **JavaScript**

```
SDK pour JavaScript (v3)
```
#### **a** Note

```
const getFunction = (funcName) => { 
  const client = new LambdaClient(\{\});
  const command = new GetFunctionCommand({ FunctionName: funcName }); 
   return client.send(command);
};
```
• Pour plus de détails sur l'API, reportez-vous [GetFunctionà](https://docs.aws.amazon.com/AWSJavaScriptSDK/v3/latest/client/lambda/command/GetFunctionCommand) la section Référence des AWS SDK for JavaScript API.

#### PHP

Kit SDK pour PHP

# **a** Note

Il y en a plus à ce sujet GitHub. Trouvez l'exemple complet et découvrez comment le configurer et l'exécuter dans le [référentiel d'exemples de code AWS.](https://github.com/awsdocs/aws-doc-sdk-examples/tree/main/php/example_code/lambda#code-examples)

```
 public function getFunction($functionName) 
 { 
     return $this->lambdaClient->getFunction([ 
          'FunctionName' => $functionName, 
     ]); 
 }
```
• Pour plus de détails sur l'API, reportez-vous [GetFunctionà](https://docs.aws.amazon.com/goto/SdkForPHPV3/lambda-2015-03-31/GetFunction) la section Référence des AWS SDK for PHP API.

# Python

SDK pour Python (Boto3)

# **a** Note

```
class LambdaWrapper: 
     def __init__(self, lambda_client, iam_resource): 
         self.lambda_client = lambda_client 
         self.iam_resource = iam_resource
```

```
 def get_function(self, function_name): 
 """ 
         Gets data about a Lambda function. 
        : param function name: The name of the function.
         :return: The function data. 
         """ 
         response = None 
         try: 
             response = 
 self.lambda_client.get_function(FunctionName=function_name) 
         except ClientError as err: 
             if err.response["Error"]["Code"] == "ResourceNotFoundException": 
                 logger.info("Function %s does not exist.", function_name) 
             else: 
                 logger.error( 
                     "Couldn't get function %s. Here's why: %s: %s", 
                     function_name, 
                     err.response["Error"]["Code"], 
                     err.response["Error"]["Message"], 
) raise 
         return response
```
• Pour plus de détails sur l'API, consultez [GetFunctionl](https://docs.aws.amazon.com/goto/boto3/lambda-2015-03-31/GetFunction)e AWS manuel de référence de l'API SDK for Python (Boto3).

#### Ruby

# Kit SDK pour Ruby

#### **a** Note

Il y en a plus à ce sujet GitHub. Trouvez l'exemple complet et découvrez comment le configurer et l'exécuter dans le [référentiel d'exemples de code AWS.](https://github.com/awsdocs/aws-doc-sdk-examples/tree/main/ruby/example_code/lambda#code-examples)

class LambdaWrapper

```
 attr_accessor :lambda_client 
 def initialize 
   @lambda_client = Aws::Lambda::Client.new 
   @logger = Logger.new($stdout) 
   @logger.level = Logger::WARN 
 end 
 # Gets data about a Lambda function. 
 # 
 # @param function_name: The name of the function. 
 # @return response: The function data, or nil if no such function exists. 
 def get_function(function_name) 
   @lambda_client.get_function( 
     { 
       function_name: function_name 
     } 
  \lambda rescue Aws::Lambda::Errors::ResourceNotFoundException => e 
   @logger.debug("Could not find function: #{function_name}:\n #{e.message}") 
   nil 
 end
```
• Pour plus de détails sur l'API, reportez-vous [GetFunctionà](https://docs.aws.amazon.com/goto/SdkForRubyV3/lambda-2015-03-31/GetFunction) la section Référence des AWS SDK for Ruby API.

#### Rust

SDK pour Rust

#### **a** Note

```
 /** Get the Lambda function with this Manager's name. */ 
    pub async fn get_function(&self) -> Result<GetFunctionOutput, anyhow::Error> 
 { 
        info!("Getting lambda function");
```

```
 self.lambda_client 
          .get_function() 
         .function name(self.lambda name.clone())
          .send() 
          .await 
          .map_err(anyhow::Error::from) 
 }
```
• Pour plus de détails sur l'API, voir [GetFunctionl](https://docs.rs/releases/search?query=aws-sdk)a section de référence de l'API AWS SDK for Rust.

#### SAP ABAP

#### Kit SDK pour SAP ABAP

### **a** Note

Il y en a plus à ce sujet GitHub. Trouvez l'exemple complet et découvrez comment le configurer et l'exécuter dans le [référentiel d'exemples de code AWS.](https://github.com/awsdocs/aws-doc-sdk-examples/tree/main/sap-abap/services/lambda#code-examples)

```
 TRY. 
        oo_result = lo_lmd->getfunction( iv_functionname = iv_function_name ). 
     " oo_result is returned for testing purposes. " 
        MESSAGE 'Lambda function information retrieved.' TYPE 'I'. 
      CATCH /aws1/cx_lmdinvparamvalueex. 
        MESSAGE 'The request contains a non-valid parameter.' TYPE 'E'. 
      CATCH /aws1/cx_lmdserviceexception. 
        MESSAGE 'An internal problem was encountered by the AWS Lambda service.' 
 TYPE 'E'. 
      CATCH /aws1/cx_lmdtoomanyrequestsex. 
        MESSAGE 'The maximum request throughput was reached.' TYPE 'E'. 
    ENDTRY.
```
• Pour plus de détails sur l'API, reportez-vous [GetFunctionà](https://docs.aws.amazon.com/sdk-for-sap-abap/v1/api/latest/index.html) la section de référence du AWS SDK pour l'API SAP ABAP.

Pour obtenir la liste complète des guides de développement du AWS SDK et des exemples de code, consulte[zUtilisation de Lambda avec un SDK AWS.](#page-1817-0) Cette rubrique comprend également des informations sur le démarrage et sur les versions précédentes de SDK.

# Utilisation **GetFunctionConcurrency** avec un AWS SDK ou une CLI

Les exemples de code suivants montrent comment utiliserGetFunctionConcurrency.

CLI

AWS CLI

Pour afficher le paramètre de simultanéité réservé pour une fonction

L'get-function-concurrencyexemple suivant récupère le paramètre de simultanéité réservé pour la fonction spécifiée.

aws lambda get-function-concurrency \ --function-name my-function

Sortie :

```
{ 
     "ReservedConcurrentExecutions": 250
}
```
• Pour plus de détails sur l'API, consultez la section [GetFunctionConcurrence](https://awscli.amazonaws.com/v2/documentation/api/latest/reference/lambda/get-function-concurrency.html) dans la référence des AWS CLI commandes.

# PowerShell

Outils pour PowerShell

Exemple 1 : Cet exemple permet d'obtenir la simultanéité réservée pour la fonction Lambda

Get-LMFunctionConcurrency -FunctionName "MylambdaFunction123" -Select \*

Sortie :

ReservedConcurrentExecutions

100

----------------------------

• Pour plus de détails sur l'API, consultez la section [GetFunctionConcurrency](https://docs.aws.amazon.com/powershell/latest/reference) in AWS Tools for PowerShell Cmdlet Reference.

Pour obtenir la liste complète des guides de développement du AWS SDK et des exemples de code, consulte[zUtilisation de Lambda avec un SDK AWS.](#page-1817-0) Cette rubrique comprend également des informations sur le démarrage et sur les versions précédentes de SDK.

# Utilisation **GetFunctionConfiguration** avec un AWS SDK ou une CLI

Les exemples de code suivants montrent comment utiliserGetFunctionConfiguration.

CLI

AWS CLI

Pour récupérer les paramètres spécifiques à la version d'une fonction Lambda

L'get-function-configurationexemple suivant affiche les paramètres de la version 2 de la my-function fonction.

```
aws lambda get-function-configuration \ 
     --function-name my-function:2
```
Sortie :

```
{ 
     "FunctionName": "my-function", 
     "LastModified": "2019-09-26T20:28:40.438+0000", 
     "RevisionId": "e52502d4-9320-4688-9cd6-152a6ab7490d", 
     "MemorySize": 256, 
     "Version": "2", 
     "Role": "arn:aws:iam::123456789012:role/service-role/my-function-role-
uy3l9qyq", 
     "Timeout": 3, 
     "Runtime": "nodejs10.x", 
     "TracingConfig": { 
         "Mode": "PassThrough" 
     },
```

```
 "CodeSha256": "5tT2qgzYUHaqwR716pZ2dpkn/0J1FrzJmlKidWoaCgk=", 
     "Description": "", 
     "VpcConfig": { 
         "SubnetIds": [], 
         "VpcId": "", 
         "SecurityGroupIds": [] 
     }, 
     "CodeSize": 304, 
     "FunctionArn": "arn:aws:lambda:us-west-2:123456789012:function:my-
function:2", 
     "Handler": "index.handler"
}
```
Pour plus d'informations, consultez [Configuration des options de fonction Lambda AWS](https://docs.aws.amazon.com/lambda/latest/dg/resource-model.html) dans le Guide du développeur AWS .

• Pour plus de détails sur l'API, consultez [GetFunctionla section Configuration](https://awscli.amazonaws.com/v2/documentation/api/latest/reference/lambda/get-function-configuration.html) dans AWS CLI la référence des commandes.

## PowerShell

Outils pour PowerShell

Exemple 1 : Cet exemple renvoie la configuration spécifique à la version d'une fonction Lambda.

```
Get-LMFunctionConfiguration -FunctionName "MylambdaFunction123" -Qualifier 
  "PowershellAlias"
```
Sortie :

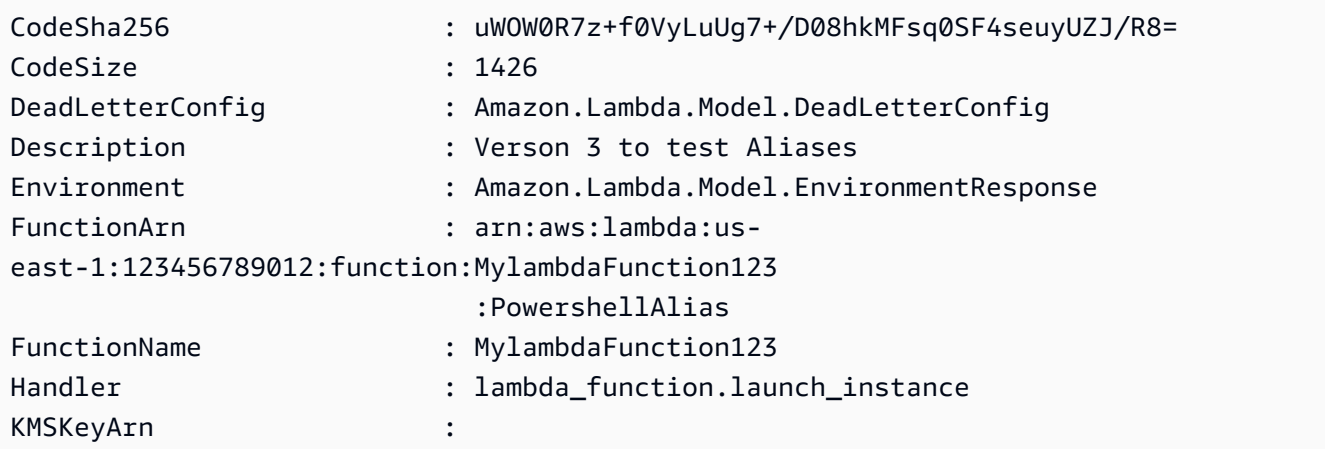

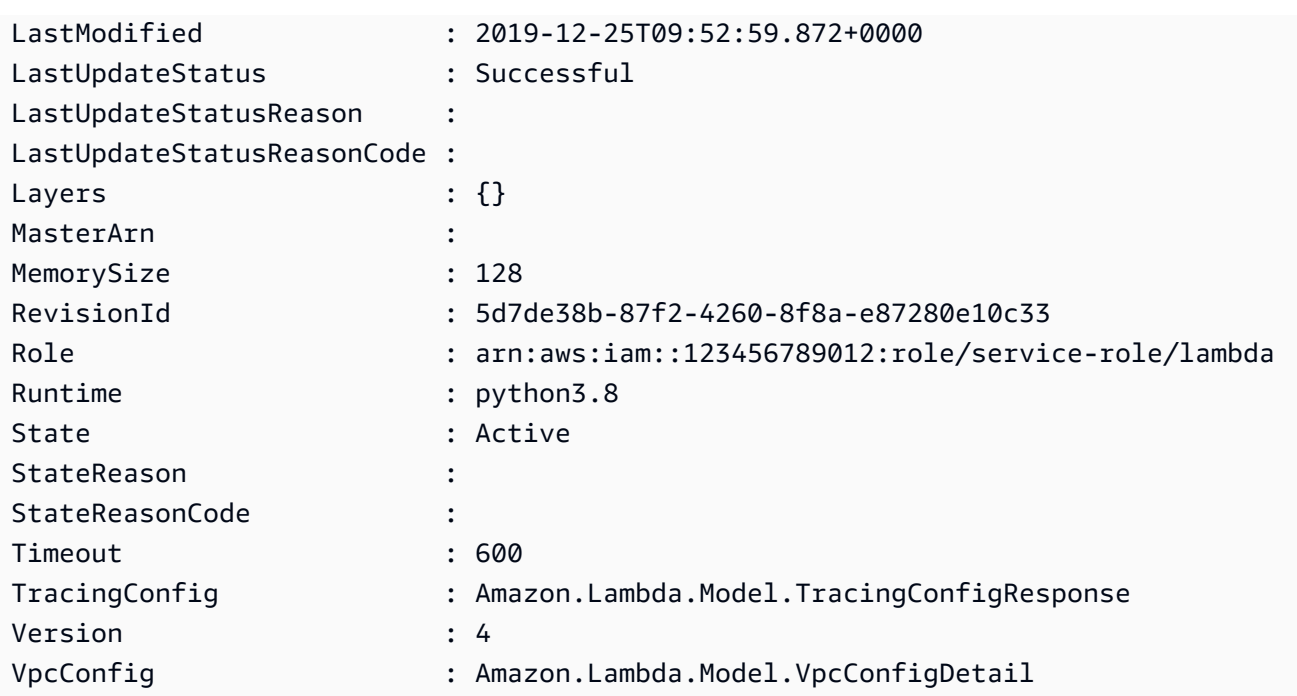

• Pour plus de détails sur l'API, consultez [GetFunctionla section Configuration dans la](https://docs.aws.amazon.com/powershell/latest/reference) référence des AWS Tools for PowerShell applets de commande.

Pour obtenir la liste complète des guides de développement du AWS SDK et des exemples de code, consulte[zUtilisation de Lambda avec un SDK AWS.](#page-1817-0) Cette rubrique comprend également des informations sur le démarrage et sur les versions précédentes de SDK.

# Utilisation **GetPolicy** avec un AWS SDK ou une CLI

Les exemples de code suivants montrent comment utiliserGetPolicy.

CLI

AWS CLI

Pour récupérer la politique IAM basée sur les ressources pour une fonction, une version ou un alias

L'get-policyexemple suivant affiche les informations de politique relatives à la fonction myfunction Lambda.

```
aws lambda get-policy \ 
     --function-name my-function
```

```
{ 
     "Policy": { 
          "Version":"2012-10-17", 
          "Id":"default", 
          "Statement": 
         \Gamma\{\hspace{.1cm} \} "Sid":"iot-events", 
                   "Effect":"Allow", 
                   "Principal": {"Service":"iotevents.amazonaws.com"}, 
                   "Action":"lambda:InvokeFunction", 
                   "Resource":"arn:aws:lambda:us-west-2:123456789012:function:my-
function" 
              } 
          ] 
     }, 
     "RevisionId": "93017fc9-59cb-41dc-901b-4845ce4bf668"
}
```
Pour plus d'informations, consultez la section [Utilisation de politiques basées sur les](https://docs.aws.amazon.com/lambda/latest/dg/access-control-resource-based.html) [ressources pour Lambda AWS dans le guide du développeur AWS Lambda](https://docs.aws.amazon.com/lambda/latest/dg/access-control-resource-based.html).

• Pour plus de détails sur l'API, reportez-vous [GetPolicyà](https://awscli.amazonaws.com/v2/documentation/api/latest/reference/lambda/get-policy.html) la section Référence des AWS CLI commandes.

**PowerShell** 

Outils pour PowerShell

Exemple 1 : Cet exemple affiche la politique de fonction de la fonction Lambda

Get-LMPolicy -FunctionName test -Select Policy

Sortie :

```
{"Version":"2012-10-17","Id":"default","Statement":
[{"Sid":"xxxx","Effect":"Allow","Principal":
{"Service":"sns.amazonaws.com"},"Action":"lambda:InvokeFunction","Resource":"arn:aws:lamb
east-1:123456789102:function:test"}]}
```
• Pour plus de détails sur l'API, reportez-vous [GetPolicyà](https://docs.aws.amazon.com/powershell/latest/reference) la section Référence des AWS Tools for PowerShell applets de commande.

Pour obtenir la liste complète des guides de développement du AWS SDK et des exemples de code, consulte[zUtilisation de Lambda avec un SDK AWS.](#page-1817-0) Cette rubrique comprend également des informations sur le démarrage et sur les versions précédentes de SDK.

# Utilisation **GetProvisionedConcurrencyConfig** avec un AWS SDK ou une CLI

Les exemples de code suivants montrent comment utiliserGetProvisionedConcurrencyConfig.

#### CLI

AWS CLI

Pour consulter une configuration de simultanéité provisionnée

L'get-provisioned-concurrency-configexemple suivant affiche les détails de la configuration de simultanéité provisionnée pour l'BLUEalias de la fonction spécifiée.

```
aws lambda get-provisioned-concurrency-config \ 
     --function-name my-function \ 
     --qualifier BLUE
```
Sortie :

```
{ 
     "RequestedProvisionedConcurrentExecutions": 100, 
     "AvailableProvisionedConcurrentExecutions": 100, 
     "AllocatedProvisionedConcurrentExecutions": 100, 
     "Status": "READY", 
     "LastModified": "2019-12-31T20:28:49+0000"
}
```
• Pour plus de détails sur l'API, reportez-vous [GetProvisionedConcurrencyConfigà](https://awscli.amazonaws.com/v2/documentation/api/latest/reference/lambda/get-provisioned-concurrency-config.html) la section Référence des AWS CLI commandes.

#### **PowerShell**

Outils pour PowerShell

Exemple 1 : Cet exemple obtient la configuration de simultanéité provisionnée pour l'alias spécifié de la fonction Lambda.

```
C:\>Get-LMProvisionedConcurrencyConfig -FunctionName "MylambdaFunction123" -
Qualifier "NewAlias1"
```
Sortie :

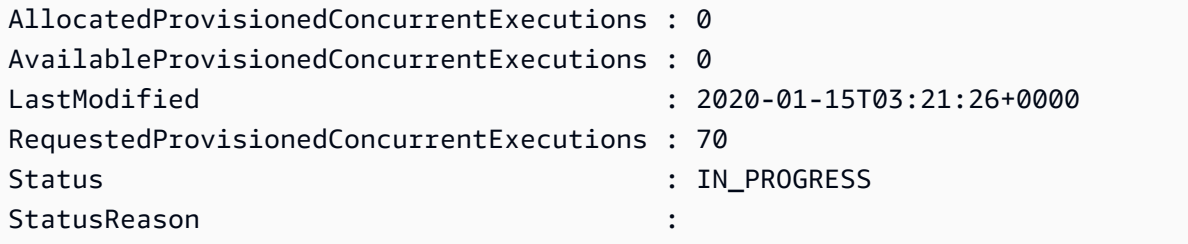

• Pour plus de détails sur l'API, reportez-vous [GetProvisionedConcurrencyConfigà](https://docs.aws.amazon.com/powershell/latest/reference) la section Référence des AWS Tools for PowerShell applets de commande.

Pour obtenir la liste complète des guides de développement du AWS SDK et des exemples de code, consulte[zUtilisation de Lambda avec un SDK AWS.](#page-1817-0) Cette rubrique comprend également des informations sur le démarrage et sur les versions précédentes de SDK.

# Utilisation **Invoke** avec un AWS SDK ou une CLI

Les exemples de code suivants montrent comment utiliserInvoke.

Les exemples d'actions sont des extraits de code de programmes de plus grande envergure et doivent être exécutés en contexte. Vous pouvez voir cette action en contexte dans l'exemple de code suivant :

• [Mise en route avec des fonctions](#page-1990-0)

### .NET

# AWS SDK for .NET

# **a** Note

Il y en a plus à ce sujet GitHub. Trouvez l'exemple complet et découvrez comment le configurer et l'exécuter dans le [référentiel d'exemples de code AWS.](https://github.com/awsdocs/aws-doc-sdk-examples/tree/main/dotnetv3/Lambda#code-examples)

```
 /// <summary> 
    /// Invoke a Lambda function. 
    /// </summary> 
    /// <param name="functionName">The name of the Lambda function to 
    /// invoke.</param 
    /// <param name="parameters">The parameter values that will be passed to the 
function.</param>
   /// <returns>A System Threading Task.</returns>
    public async Task<string> InvokeFunctionAsync( 
        string functionName, 
        string parameters) 
    { 
        var payload = parameters; 
        var request = new InvokeRequest 
        { 
            FunctionName = functionName, 
            Payload = payload, 
        }; 
        var response = await _lambdaService.InvokeAsync(request); 
        MemoryStream stream = response.Payload; 
        string returnValue = 
 System.Text.Encoding.UTF8.GetString(stream.ToArray()); 
        return returnValue; 
    }
```
• Pour en savoir plus sur l'API, consultez [Invoke](https://docs.aws.amazon.com/goto/DotNetSDKV3/lambda-2015-03-31/Invoke) dans la Référence de l'API AWS SDK for NFT

#### $C++$

# SDK pour C++

# **a** Note

```
 Aws::Client::ClientConfiguration clientConfig; 
        // Optional: Set to the AWS Region in which the bucket was created 
 (overrides config file). 
        // clientConfig.region = "us-east-1"; 
    Aws::Lambda::LambdaClient client(clientConfig); 
       Aws::Lambda::Model::InvokeRequest request;
        request.SetFunctionName(LAMBDA_NAME); 
        request.SetLogType(logType); 
        std::shared_ptr<Aws::IOStream> payload = 
 Aws::MakeShared<Aws::StringStream>( 
                 "FunctionTest"); 
        *payload << jsonPayload.View().WriteReadable(); 
        request.SetBody(payload); 
        request.SetContentType("application/json"); 
        Aws::Lambda::Model::InvokeOutcome outcome = client.Invoke(request); 
        if (outcome.IsSuccess()) { 
            invokeResult = std::move(outcome.GetResult()); 
           result = true; break; 
        } 
        else { 
            std::cerr << "Error with Lambda::InvokeRequest. " 
                       << outcome.GetError().GetMessage() 
                       << std::endl; 
            break; 
        }
```
• Pour en savoir plus sur l'API, consultez [Invoke](https://docs.aws.amazon.com/goto/SdkForCpp/lambda-2015-03-31/Invoke) dans la Référence de l'API AWS SDK for C+  $+$  .

## CLI

AWS CLI

Exemple 1 : pour invoquer une fonction Lambda de manière synchrone

L'exemple invoke suivant invoque la fonction my-function de manière synchrone. L'clibinary-formatoption est obligatoire si vous utilisez la version 2 de la AWS CLI. Pour plus d'informations, veuillez consulter les [options de ligne de commande prises en charge par la](https://docs.aws.amazon.com/cli/latest/userguide/cli-configure-options.html#cli-configure-options-list)  [CLI AWS](https://docs.aws.amazon.com/cli/latest/userguide/cli-configure-options.html#cli-configure-options-list) dans le Guide de l'interface de ligne de commande AWS .

```
aws lambda invoke \ 
     --function-name my-function \ 
     --cli-binary-format raw-in-base64-out \ 
     --payload '{ "name": "Bob" }' \ 
     response.json
```
Sortie :

```
{ 
     "ExecutedVersion": "$LATEST", 
     "StatusCode": 200
}
```
Pour plus d'informations, consultez [Invocation synchrone](https://docs.aws.amazon.com/lambda/latest/dg/invocation-sync.html) dans le Guide du développeur AWS .

Exemple 2 : pour invoquer une fonction Lambda de manière asynchrone

L'exemple invoke suivant invoque la fonction my-function de manière asynchrone. L'clibinary-formatoption est obligatoire si vous utilisez la version 2 de la AWS CLI. Pour plus d'informations, veuillez consulter les [options de ligne de commande prises en charge par la](https://docs.aws.amazon.com/cli/latest/userguide/cli-configure-options.html#cli-configure-options-list)  [CLI AWS](https://docs.aws.amazon.com/cli/latest/userguide/cli-configure-options.html#cli-configure-options-list) dans le Guide de l'interface de ligne de commande AWS .

```
aws lambda invoke \ 
     --function-name my-function \ 
     --invocation-type Event \ 
     --cli-binary-format raw-in-base64-out \ 
     --payload '{ "name": "Bob" }' \
```
response.json

Sortie :

.

```
{ 
      "StatusCode": 202
}
```
Pour plus d'informations, consultez [Invocation asynchrone](https://docs.aws.amazon.com/lambda/latest/dg/invocation-async.html) dans le Guide du développeur AWS

• Pour plus d'informations sur l'API, consultez [Invoke](https://awscli.amazonaws.com/v2/documentation/api/latest/reference/lambda/invoke.html) dans la Référence des commandes AWS CLI .

#### Go

# Kit SDK for Go V2

#### **a** Note

```
// FunctionWrapper encapsulates function actions used in the examples.
// It contains an AWS Lambda service client that is used to perform user actions.
type FunctionWrapper struct { 
  LambdaClient *lambda.Client
}
// Invoke invokes the Lambda function specified by functionName, passing the 
  parameters
// as a JSON payload. When getLog is true, types.LogTypeTail is specified, which 
  tells
// Lambda to include the last few log lines in the returned result.
func (wrapper FunctionWrapper) Invoke(functionName string, parameters any, getLog 
  bool) *lambda.InvokeOutput { 
  logType := types.LogTypeNone
```

```
 if getLog { 
  logType = types.LogTypeTail 
  } 
  payload, err := json.Marshal(parameters) 
 if err != nil {
  log.Panicf("Couldn't marshal parameters to JSON. Here's why %v\n", err) 
  } 
  invokeOutput, err := wrapper.LambdaClient.Invoke(context.TODO(), 
  &lambda.InvokeInput{ 
  FunctionName: aws.String(functionName), 
  LogType: logType, 
  Payload: payload, 
  }) 
 if err != nil {
  log.Panicf("Couldn't invoke function %v. Here's why: %v\n", functionName, err) 
  } 
 return invokeOutput
}
```
• Pour en savoir plus sur l'API, consultez [Invoke](https://pkg.go.dev/github.com/aws/aws-sdk-go-v2/service/lambda#Client.Invoke) dans la Référence de l'API AWS SDK for Go .

#### Java

SDK pour Java 2.x

#### **a** Note

Il y en a plus à ce sujet GitHub. Trouvez l'exemple complet et découvrez comment le configurer et l'exécuter dans le [référentiel d'exemples de code AWS.](https://github.com/awsdocs/aws-doc-sdk-examples/tree/main/javav2/example_code/lambda#readme)

import org.json.JSONObject; import software.amazon.awssdk.auth.credentials.ProfileCredentialsProvider; import software.amazon.awssdk.services.lambda.LambdaClient; import software.amazon.awssdk.regions.Region; import software.amazon.awssdk.services.lambda.model.InvokeRequest; import software.amazon.awssdk.core.SdkBytes; import software.amazon.awssdk.services.lambda.model.InvokeResponse;

```
import software.amazon.awssdk.services.lambda.model.LambdaException;
public class LambdaInvoke { 
     /* 
      * Function names appear as 
      * arn:aws:lambda:us-west-2:335556666777:function:HelloFunction 
      * you can retrieve the value by looking at the function in the AWS Console 
 * 
      * Also, set up your development environment, including your credentials. 
 * 
      * For information, see this documentation topic: 
 * 
      * https://docs.aws.amazon.com/sdk-for-java/latest/developer-guide/get-
started. 
      * html 
      */ 
     public static void main(String[] args) { 
         final String usage = """ 
                  Usage: 
                      <functionName>\s 
                 Where: 
                      functionName - The name of the Lambda function\s 
                 """
        if (args.length != 1) {
             System.out.println(usage); 
             System.exit(1); 
         } 
        String functionName = args[0];
         Region region = Region.US_WEST_2; 
         LambdaClient awsLambda = LambdaClient.builder() 
                  .region(region) 
                  .build(); 
         invokeFunction(awsLambda, functionName); 
         awsLambda.close(); 
     }
```

```
 public static void invokeFunction(LambdaClient awsLambda, String 
  functionName) { 
         InvokeResponse res = null; 
         try { 
             // Need a SdkBytes instance for the payload. 
              JSONObject jsonObj = new JSONObject(); 
              jsonObj.put("inputValue", "2000"); 
             String json = jsonObj.toString();
             SdkBytes payload = SdkBytes.fromUtf8String(json);
             // Setup an InvokeRequest. 
              InvokeRequest request = InvokeRequest.builder() 
                       .functionName(functionName) 
                       .payload(payload) 
                      .build(); 
              res = awsLambda.invoke(request); 
              String value = res.payload().asUtf8String(); 
              System.out.println(value); 
         } catch (LambdaException e) { 
              System.err.println(e.getMessage()); 
              System.exit(1); 
         } 
     }
}
```
• Pour en savoir plus sur l'API, consultez [Invoke](https://docs.aws.amazon.com/goto/SdkForJavaV2/lambda-2015-03-31/Invoke) dans la Référence de l'API AWS SDK for Java 2.x .

**JavaScript** 

SDK pour JavaScript (v3)

### **a** Note

```
const invoke = async (funcName, payload) => { 
  const client = new LambdaClient(f));
   const command = new InvokeCommand({ 
     FunctionName: funcName, 
     Payload: JSON.stringify(payload), 
     LogType: LogType.Tail, 
   }); 
   const { Payload, LogResult } = await client.send(command); 
   const result = Buffer.from(Payload).toString(); 
   const logs = Buffer.from(LogResult, "base64").toString(); 
   return { logs, result };
};
```
• Pour plus d'informations sur l'API, consultez [Invoke](https://docs.aws.amazon.com/AWSJavaScriptSDK/v3/latest/client/lambda/command/InvokeCommand) dans la AWS SDK for JavaScript Référence d'API.

#### Kotlin

SDK pour Kotlin

### **a** Note

```
suspend fun invokeFunction(functionNameVal: String) { 
     val json = """{"inputValue":"1000"}""" 
     val byteArray = json.trimIndent().encodeToByteArray() 
     val request = 
         InvokeRequest { 
             functionName = functionNameVal 
             logType = LogType.Tail 
             payload = byteArray 
         } 
     LambdaClient { region = "us-west-2" }.use { awsLambda -> 
         val res = awsLambda.invoke(request) 
         println("${res.payload?.toString(Charsets.UTF_8)}")
```

```
 println("The log result is ${res.logResult}") 
     }
}
```
• Pour plus d'informations sur l'API, consultez [Invoke](https://sdk.amazonaws.com/kotlin/api/latest/index.html) dans la AWS Référence d'API du kit SDK pour Kotlin.

### PHP

Kit SDK pour PHP

# **a** Note

Il y en a plus à ce sujet GitHub. Trouvez l'exemple complet et découvrez comment le configurer et l'exécuter dans le [référentiel d'exemples de code AWS.](https://github.com/awsdocs/aws-doc-sdk-examples/tree/main/php/example_code/lambda#code-examples)

```
 public function invoke($functionName, $params, $logType = 'None') 
 { 
     return $this->lambdaClient->invoke([ 
          'FunctionName' => $functionName, 
          'Payload' => json_encode($params), 
          'LogType' => $logType, 
     ]); 
 }
```
• Pour en savoir plus sur l'API, consultez [Invoke](https://docs.aws.amazon.com/goto/SdkForPHPV3/lambda-2015-03-31/Invoke) dans la Référence de l'API AWS SDK for PHP.

# Python

SDK pour Python (Boto3)

# **a** Note

```
class LambdaWrapper: 
     def __init__(self, lambda_client, iam_resource): 
         self.lambda_client = lambda_client 
         self.iam_resource = iam_resource 
     def invoke_function(self, function_name, function_params, get_log=False): 
 """ 
         Invokes a Lambda function. 
         :param function_name: The name of the function to invoke. 
         :param function_params: The parameters of the function as a dict. This 
 dict 
                                  is serialized to JSON before it is sent to 
  Lambda. 
         :param get_log: When true, the last 4 KB of the execution log are 
  included in 
                          the response. 
         :return: The response from the function invocation. 
        "''" try: 
             response = self.lambda_client.invoke( 
                FunctionName=function name,
                 Payload=json.dumps(function_params), 
                 LogType="Tail" if get_log else "None", 
) logger.info("Invoked function %s.", function_name) 
         except ClientError: 
             logger.exception("Couldn't invoke function %s.", function_name) 
             raise 
         return response
```
• Pour plus d'informations sur l'API, consultez [Invoke](https://docs.aws.amazon.com/goto/boto3/lambda-2015-03-31/Invoke) dans la AWS Référence d'API du kit SDK pour Python (Boto3).

#### Ruby

### Kit SDK pour Ruby

### **a** Note

Il y en a plus à ce sujet GitHub. Trouvez l'exemple complet et découvrez comment le configurer et l'exécuter dans le [référentiel d'exemples de code AWS.](https://github.com/awsdocs/aws-doc-sdk-examples/tree/main/ruby/example_code/lambda#code-examples)

```
class LambdaWrapper 
   attr_accessor :lambda_client 
   def initialize 
     @lambda_client = Aws::Lambda::Client.new 
     @logger = Logger.new($stdout) 
     @logger.level = Logger::WARN 
   end 
   # Invokes a Lambda function. 
   # @param function_name [String] The name of the function to invoke. 
   # @param payload [nil] Payload containing runtime parameters. 
   # @return [Object] The response from the function invocation. 
   def invoke_function(function_name, payload = nil) 
     params = { function_name: function_name} 
     params[:payload] = payload unless payload.nil? 
     @lambda_client.invoke(params) 
  rescue Aws::Lambda::Errors::ServiceException => e 
     @logger.error("There was an error executing #{function_name}:\n 
 #{e.message}") 
   end
```
• Pour en savoir plus sur l'API, consultez [Invoke](https://docs.aws.amazon.com/goto/SdkForRubyV3/lambda-2015-03-31/Invoke) dans la Référence de l'API AWS SDK for Ruby .

#### Rust

### SDK pour Rust

# **a** Note

Il y en a plus à ce sujet GitHub. Trouvez l'exemple complet et découvrez comment le configurer et l'exécuter dans le [référentiel d'exemples de code AWS.](https://github.com/awsdocs/aws-doc-sdk-examples/tree/main/rustv1/examples/lambda#code-examples)

```
 /** Invoke the lambda function using calculator InvokeArgs. */ 
     pub async fn invoke(&self, args: InvokeArgs) -> Result<InvokeOutput, 
  anyhow::Error> { 
         info!(?args, "Invoking {}", self.lambda_name); 
         let payload = serde_json::to_string(&args)?; 
         debug!(?payload, "Sending payload"); 
         self.lambda_client 
              .invoke() 
              .function_name(self.lambda_name.clone()) 
              .payload(Blob::new(payload)) 
              .send() 
              .await 
              .map_err(anyhow::Error::from) 
     }
fn log_invoke_output(invoke: &InvokeOutput, message: &str) { 
     if let Some(payload) = invoke.payload().cloned() { 
        let payload = String::from utf8(payload.into inner());
         info!(?payload, message); 
     } else { 
         info!("Could not extract payload") 
     } 
     if let Some(logs) = invoke.log_result() { 
         debug!(?logs, "Invoked function logs") 
     } else { 
         debug!("Invoked function had no logs") 
     }
}
```
• Pour plus d'informations sur l'API, consultez [Invoquer](https://docs.rs/releases/search?query=aws-sdk) dans la Référence d'API du kit SDK AWS pour Rust.

# SAP ABAP

#### Kit SDK pour SAP ABAP

#### **a** Note

```
 TRY. 
        DATA(lv_json) = /aws1/cl_rt_util=>string_to_xstring( 
          `{` && 
             `"action": "increment",` && 
            `"number": 10` && 
          `}` 
        ). 
        oo_result = lo_lmd->invoke( " oo_result is returned for 
 testing purposes. " 
                 iv_functionname = iv_function_name 
                iv_payload = lv_json
             ). 
        MESSAGE 'Lambda function invoked.' TYPE 'I'. 
      CATCH /aws1/cx_lmdinvparamvalueex. 
        MESSAGE 'The request contains a non-valid parameter.' TYPE 'E'. 
      CATCH /aws1/cx_lmdinvrequestcontex. 
        MESSAGE 'Unable to parse request body as JSON.' TYPE 'E'. 
      CATCH /aws1/cx_lmdinvalidzipfileex. 
        MESSAGE 'The deployment package could not be unzipped.' TYPE 'E'. 
      CATCH /aws1/cx_lmdrequesttoolargeex. 
        MESSAGE 'Invoke request body JSON input limit was exceeded by the request 
 payload.' TYPE 'E'. 
      CATCH /aws1/cx_lmdresourceconflictex. 
        MESSAGE 'Resource already exists or another operation is in progress.' 
 TYPE 'E'. 
      CATCH /aws1/cx_lmdresourcenotfoundex. 
        MESSAGE 'The requested resource does not exist.' TYPE 'E'. 
      CATCH /aws1/cx_lmdserviceexception. 
        MESSAGE 'An internal problem was encountered by the AWS Lambda service.' 
 TYPE 'E'. 
      CATCH /aws1/cx_lmdtoomanyrequestsex. 
        MESSAGE 'The maximum request throughput was reached.' TYPE 'E'.
```

```
 CATCH /aws1/cx_lmdunsuppedmediatyp00. 
        MESSAGE 'Invoke request body does not have JSON as its content type.' 
 TYPE 'E'. 
    ENDTRY.
```
• Pour plus d'informations sur l'API, consultez [Invoke](https://docs.aws.amazon.com/sdk-for-sap-abap/v1/api/latest/index.html) dans la Référence d'API du kit SDK AWS pour SAP ABAP.

Pour obtenir la liste complète des guides de développement du AWS SDK et des exemples de code, consulte[zUtilisation de Lambda avec un SDK AWS.](#page-1817-0) Cette rubrique comprend également des informations sur le démarrage et sur les versions précédentes de SDK.

# Utilisation **ListFunctions** avec un AWS SDK ou une CLI

Les exemples de code suivants montrent comment utiliserListFunctions.

Les exemples d'actions sont des extraits de code de programmes de plus grande envergure et doivent être exécutés en contexte. Vous pouvez voir cette action en contexte dans l'exemple de code suivant :

• [Mise en route avec des fonctions](#page-1990-0)

.NET

AWS SDK for NFT

#### **a** Note

```
 /// <summary> 
 /// Get a list of Lambda functions. 
 /// </summary> 
 /// <returns>A list of FunctionConfiguration objects.</returns> 
 public async Task<List<FunctionConfiguration>> ListFunctionsAsync() 
 { 
     var functionList = new List<FunctionConfiguration>();
```

```
 var functionPaginator = 
         _lambdaService.Paginators.ListFunctions(new ListFunctionsRequest()); 
     await foreach (var function in functionPaginator.Functions) 
     { 
         functionList.Add(function); 
     } 
     return functionList; 
 }
```
• Pour plus de détails sur l'API, reportez-vous [ListFunctionsà](https://docs.aws.amazon.com/goto/DotNetSDKV3/lambda-2015-03-31/ListFunctions) la section Référence des AWS SDK for .NET API.

### $C++$

SDK pour C++

## **a** Note

```
 Aws::Client::ClientConfiguration clientConfig; 
        // Optional: Set to the AWS Region in which the bucket was created 
 (overrides config file). 
        // clientConfig.region = "us-east-1"; 
    Aws::Lambda::LambdaClient client(clientConfig); 
    std::vector<Aws::String> functions; 
    Aws::String marker; 
    do { 
        Aws::Lambda::Model::ListFunctionsRequest request; 
        if (!marker.empty()) { 
            request.SetMarker(marker); 
        }
```

```
 Aws::Lambda::Model::ListFunctionsOutcome outcome = client.ListFunctions( 
                   request); 
          if (outcome.IsSuccess()) { 
              const Aws::Lambda::Model::ListFunctionsResult &result = 
  outcome.GetResult(); 
              std::cout << result.GetFunctions().size() 
                          << " lambda functions were retrieved." << std::endl; 
              for (const Aws::Lambda::Model::FunctionConfiguration 
 &functionConfiguration: result.GetFunctions()) { 
                   functions.push_back(functionConfiguration.GetFunctionName()); 
                   std::cout << functions.size() << " " 
                               << functionConfiguration.GetDescription() << std::endl; 
                  std::cout << "
\langle\langle\cdot,\cdot\rangle\rangle and \langle\cdot,\cdot\rangle and \langle\cdot,\cdot\rangle and \langle\cdot,\cdot\rangle Aws::Lambda::Model::RuntimeMapper::GetNameForRuntime( 
                                        functionConfiguration.GetRuntime()) << ": " 
                               << functionConfiguration.GetHandler() 
                               << std::endl; 
 } 
              marker = result.GetNextMarker(); 
          } 
         else { 
              std::cerr << "Error with Lambda::ListFunctions. " 
                          << outcome.GetError().GetMessage() 
                          << std::endl; 
          } 
     } while (!marker.empty());
```
• Pour plus de détails sur l'API, reportez-vous [ListFunctionsà](https://docs.aws.amazon.com/goto/SdkForCpp/lambda-2015-03-31/ListFunctions) la section Référence des AWS SDK for C++ API.

# CLI

AWS CLI

Pour récupérer la liste des fonctions Lambda

L'exemple list-functions suivant affiche une liste de toutes les fonctions pour l'utilisateur actuel.

AWS Lambda Guide du développeur

aws lambda list-functions

#### Sortie :

```
{ 
     "Functions": [ 
         { 
              "TracingConfig": { 
                  "Mode": "PassThrough" 
              }, 
              "Version": "$LATEST", 
              "CodeSha256": "dBG9m8SGdmlEjw/JYXlhhvCrAv5TxvXsbL/RMr0fT/I=", 
              "FunctionName": "helloworld", 
              "MemorySize": 128, 
              "RevisionId": "1718e831-badf-4253-9518-d0644210af7b", 
              "CodeSize": 294, 
              "FunctionArn": "arn:aws:lambda:us-
west-2:123456789012:function:helloworld", 
              "Handler": "helloworld.handler", 
              "Role": "arn:aws:iam::123456789012:role/service-role/MyTestFunction-
role-zgur6bf4", 
              "Timeout": 3, 
              "LastModified": "2023-09-23T18:32:33.857+0000", 
              "Runtime": "nodejs18.x", 
              "Description": "" 
         }, 
         { 
              "TracingConfig": { 
                  "Mode": "PassThrough" 
              }, 
              "Version": "$LATEST", 
              "CodeSha256": "sU0cJ2/hOZevwV/lTxCuQqK3gDZP3i8gUoqUUVRmY6E=", 
              "FunctionName": "my-function", 
              "VpcConfig": { 
                  "SubnetIds": [], 
                  "VpcId": "", 
                  "SecurityGroupIds": [] 
              }, 
              "MemorySize": 256, 
              "RevisionId": "93017fc9-59cb-41dc-901b-4845ce4bf668", 
              "CodeSize": 266, 
              "FunctionArn": "arn:aws:lambda:us-west-2:123456789012:function:my-
function",
```

```
 "Handler": "index.handler", 
             "Role": "arn:aws:iam::123456789012:role/service-role/
helloWorldPython-role-uy3l9qyq", 
             "Timeout": 3, 
             "LastModified": "2023-10-01T16:47:28.490+0000", 
             "Runtime": "nodejs18.x", 
             "Description": "" 
         }, 
         { 
             "Layers": [ 
\overline{a} "CodeSize": 41784542, 
                      "Arn": "arn:aws:lambda:us-
west-2:420165488524:layer:AWSLambda-Python37-SciPy1x:2" 
                  }, 
\overline{a} "CodeSize": 4121, 
                      "Arn": "arn:aws:lambda:us-
west-2:123456789012:layer:pythonLayer:1" 
 } 
             ], 
             "TracingConfig": { 
                  "Mode": "PassThrough" 
             }, 
             "Version": "$LATEST", 
             "CodeSha256": "ZQukCqxtkqFgyF2cU41Avj99TKQ/hNihPtDtRcc08mI=", 
             "FunctionName": "my-python-function", 
             "VpcConfig": { 
                  "SubnetIds": [], 
                  "VpcId": "", 
                  "SecurityGroupIds": [] 
             }, 
             "MemorySize": 128, 
             "RevisionId": "80b4eabc-acf7-4ea8-919a-e874c213707d", 
             "CodeSize": 299, 
             "FunctionArn": "arn:aws:lambda:us-west-2:123456789012:function:my-
python-function", 
             "Handler": "lambda_function.lambda_handler", 
             "Role": "arn:aws:iam::123456789012:role/service-role/my-python-
function-role-z5g7dr6n", 
             "Timeout": 3, 
             "LastModified": "2023-10-01T19:40:41.643+0000", 
             "Runtime": "python3.11", 
             "Description": ""
```
 } ] }

Pour plus d'informations, consultez [Configuration des options de fonction Lambda AWS](https://docs.aws.amazon.com/lambda/latest/dg/resource-model.html) dans le Guide du développeur AWS .

• Pour plus de détails sur l'API, reportez-vous [ListFunctionsà](https://awscli.amazonaws.com/v2/documentation/api/latest/reference/lambda/list-functions.html) la section Référence des AWS CLI commandes.

#### Go

Kit SDK for Go V2

### **a** Note

```
// FunctionWrapper encapsulates function actions used in the examples.
// It contains an AWS Lambda service client that is used to perform user actions.
type FunctionWrapper struct { 
  LambdaClient *lambda.Client
}
// ListFunctions lists up to maxItems functions for the account. This function 
  uses a
// lambda.ListFunctionsPaginator to paginate the results.
func (wrapper FunctionWrapper) ListFunctions(maxItems int) 
  []types.FunctionConfiguration { 
  var functions []types.FunctionConfiguration 
  paginator := lambda.NewListFunctionsPaginator(wrapper.LambdaClient, 
  &lambda.ListFunctionsInput{ 
   MaxItems: aws.Int32(int32(maxItems)), 
  }) 
  for paginator.HasMorePages() && len(functions) < maxItems { 
   pageOutput, err := paginator.NextPage(context.TODO())
```

```
 if err != nil { 
    log.Panicf("Couldn't list functions for your account. Here's why: %v\n", err) 
   } 
   functions = append(functions, pageOutput.Functions...) 
  } 
  return functions
}
```
• Pour plus de détails sur l'API, reportez-vous [ListFunctionsà](https://pkg.go.dev/github.com/aws/aws-sdk-go-v2/service/lambda#Client.ListFunctions) la section Référence des AWS SDK for Go API.

**JavaScript** 

SDK pour JavaScript (v3)

#### **a** Note

Il y en a plus à ce sujet GitHub. Trouvez l'exemple complet et découvrez comment le configurer et l'exécuter dans le [référentiel d'exemples de code AWS.](https://github.com/awsdocs/aws-doc-sdk-examples/tree/main/javascriptv3/example_code/lambda#code-examples)

```
const listFunctions = () => {
 const client = new LambdaClient(\{\});
   const command = new ListFunctionsCommand({}); 
  return client.send(command);
};
```
• Pour plus de détails sur l'API, reportez-vous [ListFunctionsà](https://docs.aws.amazon.com/AWSJavaScriptSDK/v3/latest/client/lambda/command/ListFunctionsCommand) la section Référence des AWS SDK for JavaScript API.

#### PHP

#### Kit SDK pour PHP

## **a** Note

Il y en a plus à ce sujet GitHub. Trouvez l'exemple complet et découvrez comment le configurer et l'exécuter dans le [référentiel d'exemples de code AWS.](https://github.com/awsdocs/aws-doc-sdk-examples/tree/main/php/example_code/lambda#code-examples)

```
 public function listFunctions($maxItems = 50, $marker = null) 
 { 
     if (is_null($marker)) { 
         return $this->lambdaClient->listFunctions([ 
              'MaxItems' => $maxItems, 
         ]); 
     } 
     return $this->lambdaClient->listFunctions([ 
          'Marker' => $marker, 
          'MaxItems' => $maxItems, 
     ]); 
 }
```
• Pour plus de détails sur l'API, reportez-vous [ListFunctionsà](https://docs.aws.amazon.com/goto/SdkForPHPV3/lambda-2015-03-31/ListFunctions) la section Référence des AWS SDK for PHP API.

### PowerShell

Outils pour PowerShell

Exemple 1 : Cet exemple affiche toutes les fonctions Lambda avec une taille de code triée

```
Get-LMFunctionList | Sort-Object -Property CodeSize | Select-Object FunctionName, 
  RunTime, Timeout, CodeSize
```
Sortie :

CodeSize

FunctionName **Runtime** Timeout **Contract Contract Contract Contract Contract Contract Contract Contract Contract Contract Contract Contract Contract Contract Contract Contract Contract Contract Contract Contract Contract C** 

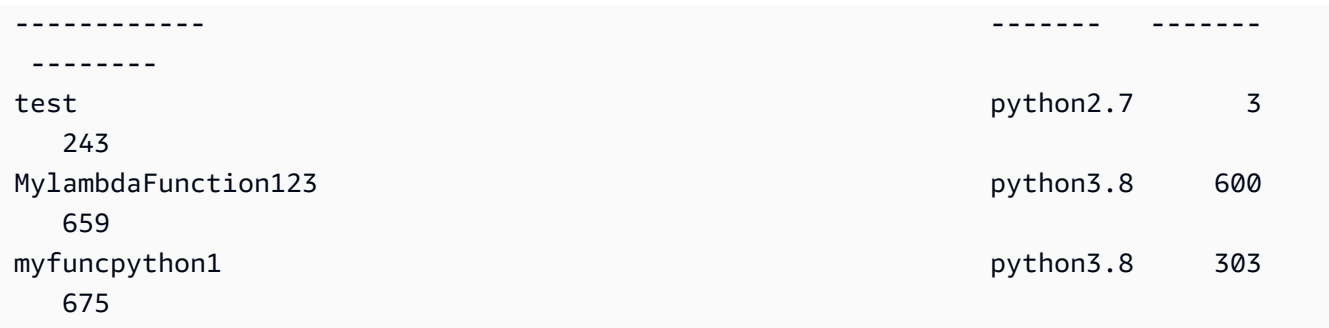

• Pour plus de détails sur l'API, reportez-vous [ListFunctionsà](https://docs.aws.amazon.com/powershell/latest/reference) la section Référence des AWS Tools for PowerShell applets de commande.

### Python

SDK pour Python (Boto3)

### **a** Note

```
class LambdaWrapper: 
     def __init__(self, lambda_client, iam_resource): 
         self.lambda_client = lambda_client 
         self.iam_resource = iam_resource 
     def list_functions(self): 
 """ 
         Lists the Lambda functions for the current account. 
         """ 
         try: 
             func_paginator = self.lambda_client.get_paginator("list_functions") 
             for func_page in func_paginator.paginate(): 
                  for func in func_page["Functions"]: 
                      print(func["FunctionName"]) 
                      desc = func.get("Description") 
                      if desc: 
                          print(f"\t{desc}") 
                      print(f"\t{func['Runtime']}: {func['Handler']}")
```
```
 except ClientError as err: 
            logger.error( 
                 "Couldn't list functions. Here's why: %s: %s", 
                 err.response["Error"]["Code"], 
                 err.response["Error"]["Message"], 
) raise
```
• Pour plus de détails sur l'API, consultez [ListFunctions](https://docs.aws.amazon.com/goto/boto3/lambda-2015-03-31/ListFunctions)le AWS manuel de référence de l'API SDK for Python (Boto3).

### Ruby

### Kit SDK pour Ruby

### **a** Note

```
class LambdaWrapper 
   attr_accessor :lambda_client 
   def initialize 
     @lambda_client = Aws::Lambda::Client.new 
     @logger = Logger.new($stdout) 
     @logger.level = Logger::WARN 
   end 
   # Lists the Lambda functions for the current account. 
   def list_functions 
     functions = [] 
     @lambda_client.list_functions.each do |response| 
       response["functions"].each do |function| 
         functions.append(function["function_name"]) 
       end 
     end 
     functions
```

```
 rescue Aws::Lambda::Errors::ServiceException => e 
    @logger.error("There was an error executing #{function_name}:\n 
 #{e.message}") 
  end
```
• Pour plus de détails sur l'API, reportez-vous [ListFunctionsà](https://docs.aws.amazon.com/goto/SdkForRubyV3/lambda-2015-03-31/ListFunctions) la section Référence des AWS SDK for Ruby API.

#### Rust

SDK pour Rust

## **a** Note

Il y en a plus à ce sujet GitHub. Trouvez l'exemple complet et découvrez comment le configurer et l'exécuter dans le [référentiel d'exemples de code AWS.](https://github.com/awsdocs/aws-doc-sdk-examples/tree/main/rustv1/examples/lambda#code-examples)

```
 /** List all Lambda functions in the current Region. */ 
    pub async fn list_functions(&self) -> Result<ListFunctionsOutput, 
 anyhow::Error> { 
        info!("Listing lambda functions"); 
        self.lambda_client 
             .list_functions() 
             .send() 
             .await 
             .map_err(anyhow::Error::from) 
    }
```
• Pour plus de détails sur l'API, voir [ListFunctionsl](https://docs.rs/releases/search?query=aws-sdk)a section de référence de l'API AWS SDK for Rust.

## SAP ABAP

#### Kit SDK pour SAP ABAP

### **G** Note

Il y en a plus à ce sujet GitHub. Trouvez l'exemple complet et découvrez comment le configurer et l'exécuter dans le [référentiel d'exemples de code AWS.](https://github.com/awsdocs/aws-doc-sdk-examples/tree/main/sap-abap/services/lambda#code-examples)

```
 TRY. 
        oo_result = lo_lmd->listfunctions( ). " oo_result is returned for 
 testing purposes. " 
        DATA(lt_functions) = oo_result->get_functions( ). 
        MESSAGE 'Retrieved list of Lambda functions.' TYPE 'I'. 
      CATCH /aws1/cx_lmdinvparamvalueex. 
        MESSAGE 'The request contains a non-valid parameter.' TYPE 'E'. 
      CATCH /aws1/cx_lmdserviceexception. 
        MESSAGE 'An internal problem was encountered by the AWS Lambda service.' 
 TYPE 'E'. 
      CATCH /aws1/cx_lmdtoomanyrequestsex. 
        MESSAGE 'The maximum request throughput was reached.' TYPE 'E'. 
    ENDTRY.
```
• Pour plus de détails sur l'API, reportez-vous [ListFunctionsà](https://docs.aws.amazon.com/sdk-for-sap-abap/v1/api/latest/index.html) la section de référence du AWS SDK pour l'API SAP ABAP.

Pour obtenir la liste complète des guides de développement du AWS SDK et des exemples de code, consulte[zUtilisation de Lambda avec un SDK AWS.](#page-1817-0) Cette rubrique comprend également des informations sur le démarrage et sur les versions précédentes de SDK.

# Utilisation **ListProvisionedConcurrencyConfigs** avec un AWS SDK ou une CLI

Les exemples de code suivants montrent comment utiliserListProvisionedConcurrencyConfigs.

### CLI

## AWS CLI

Pour obtenir une liste des configurations de simultanéité provisionnées

L'list-provisioned-concurrency-configsexemple suivant répertorie les configurations de simultanéité provisionnées pour la fonction spécifiée.

```
aws lambda list-provisioned-concurrency-configs \ 
     --function-name my-function
```
Sortie :

```
{ 
     "ProvisionedConcurrencyConfigs": [ 
         { 
              "FunctionArn": "arn:aws:lambda:us-east-2:123456789012:function:my-
function:GREEN", 
              "RequestedProvisionedConcurrentExecutions": 100, 
              "AvailableProvisionedConcurrentExecutions": 100, 
              "AllocatedProvisionedConcurrentExecutions": 100, 
              "Status": "READY", 
              "LastModified": "2019-12-31T20:29:00+0000" 
         }, 
         { 
              "FunctionArn": "arn:aws:lambda:us-east-2:123456789012:function:my-
function:BLUE", 
              "RequestedProvisionedConcurrentExecutions": 100, 
              "AvailableProvisionedConcurrentExecutions": 100, 
              "AllocatedProvisionedConcurrentExecutions": 100, 
              "Status": "READY", 
              "LastModified": "2019-12-31T20:28:49+0000" 
         } 
     ]
}
```
• Pour plus de détails sur l'API, reportez-vous [ListProvisionedConcurrencyConfigs](https://awscli.amazonaws.com/v2/documentation/api/latest/reference/lambda/list-provisioned-concurrency-configs.html)à la section Référence des AWS CLI commandes.

## **PowerShell**

Outils pour PowerShell

Exemple 1 : Cet exemple extrait la liste des configurations de simultanéité provisionnées pour une fonction Lambda.

Get-LMProvisionedConcurrencyConfigList -FunctionName "MylambdaFunction123"

• Pour plus de détails sur l'API, reportez-vous [ListProvisionedConcurrencyConfigs](https://docs.aws.amazon.com/powershell/latest/reference)à la section Référence des AWS Tools for PowerShell applets de commande.

Pour obtenir la liste complète des guides de développement du AWS SDK et des exemples de code, consulte[zUtilisation de Lambda avec un SDK AWS.](#page-1817-0) Cette rubrique comprend également des informations sur le démarrage et sur les versions précédentes de SDK.

## Utilisation **ListTags** avec un AWS SDK ou une CLI

Les exemples de code suivants montrent comment utiliserListTags.

#### CLI

## AWS CLI

Pour récupérer la liste des balises d'une fonction Lambda

L'list-tagsexemple suivant affiche les balises associées à la fonction my-function Lambda.

```
aws lambda list-tags \ 
     --resource arn:aws:lambda:us-west-2:123456789012:function:my-function
```
Sortie :

```
{ 
      "Tags": { 
           "Category": "Web Tools", 
          "Department": "Sales" 
     }
}
```
Pour plus d'informations, consultez la section [Marquage des fonctions Lambda](https://docs.aws.amazon.com/lambda/latest/dg/tagging.html) dans le guide du développeur AWS Lambda.

• Pour plus de détails sur l'API, reportez-vous [ListTagsà](https://awscli.amazonaws.com/v2/documentation/api/latest/reference/lambda/list-tags.html) la section Référence des AWS CLI commandes.

**PowerShell** 

Outils pour PowerShell

Exemple 1 : récupère les balises et leurs valeurs actuellement définies sur la fonction spécifiée.

Get-LMResourceTag -Resource "arn:aws:lambda:uswest-2:123456789012:function:MyFunction"

Sortie :

```
Key Value
--- -----
California Sacramento
Oregon Salem
Washington Olympia
```
• Pour plus de détails sur l'API, reportez-vous [ListTagsà](https://docs.aws.amazon.com/powershell/latest/reference) la section Référence des AWS Tools for PowerShell applets de commande.

Pour obtenir la liste complète des guides de développement du AWS SDK et des exemples de code, consulte[zUtilisation de Lambda avec un SDK AWS.](#page-1817-0) Cette rubrique comprend également des informations sur le démarrage et sur les versions précédentes de SDK.

## Utilisation **ListVersionsByFunction** avec un AWS SDK ou une CLI

Les exemples de code suivants montrent comment utiliserListVersionsByFunction.

CLI

AWS CLI

Pour récupérer la liste des versions d'une fonction

L'list-versions-by-functionexemple suivant affiche la liste des versions de la fonction my-function Lambda.

```
aws lambda list-versions-by-function \ 
     --function-name my-function
```
Sortie :

```
{ 
     "Versions": [ 
         { 
              "TracingConfig": { 
                  "Mode": "PassThrough" 
              }, 
              "Version": "$LATEST", 
              "CodeSha256": "sU0cJ2/hOZevwV/lTxCuQqK3gDZP3i8gUoqUUVRmY6E=", 
              "FunctionName": "my-function", 
              "VpcConfig": { 
                  "SubnetIds": [], 
                  "VpcId": "", 
                  "SecurityGroupIds": [] 
              }, 
              "MemorySize": 256, 
              "RevisionId": "93017fc9-59cb-41dc-901b-4845ce4bf668", 
              "CodeSize": 266, 
              "FunctionArn": "arn:aws:lambda:us-west-2:123456789012:function:my-
function:$LATEST", 
              "Handler": "index.handler", 
              "Role": "arn:aws:iam::123456789012:role/service-role/
helloWorldPython-role-uy3l9qyq", 
              "Timeout": 3, 
              "LastModified": "2019-10-01T16:47:28.490+0000", 
              "Runtime": "nodejs10.x", 
              "Description": "" 
         }, 
         { 
              "TracingConfig": { 
                  "Mode": "PassThrough" 
              }, 
              "Version": "1", 
              "CodeSha256": "5tT2qgzYUHoqwR616pZ2dpkn/0J1FrzJmlKidWaaCgk=", 
              "FunctionName": "my-function", 
              "VpcConfig": {
```

```
 "SubnetIds": [], 
                  "VpcId": "", 
                  "SecurityGroupIds": [] 
              }, 
              "MemorySize": 256, 
              "RevisionId": "949c8914-012e-4795-998c-e467121951b1", 
              "CodeSize": 304, 
              "FunctionArn": "arn:aws:lambda:us-west-2:123456789012:function:my-
function:1", 
              "Handler": "index.handler", 
              "Role": "arn:aws:iam::123456789012:role/service-role/
helloWorldPython-role-uy3l9qyq", 
              "Timeout": 3, 
              "LastModified": "2019-09-26T20:28:40.438+0000", 
              "Runtime": "nodejs10.x", 
              "Description": "new version" 
         }, 
         { 
              "TracingConfig": { 
                  "Mode": "PassThrough" 
              }, 
              "Version": "2", 
              "CodeSha256": "sU0cJ2/hOZevwV/lTxCuQqK3gDZP3i8gUoqUUVRmY6E=", 
              "FunctionName": "my-function", 
              "VpcConfig": { 
                  "SubnetIds": [], 
                  "VpcId": "", 
                  "SecurityGroupIds": [] 
              }, 
              "MemorySize": 256, 
              "RevisionId": "cd669f21-0f3d-4e1c-9566-948837f2e2ea", 
              "CodeSize": 266, 
              "FunctionArn": "arn:aws:lambda:us-west-2:123456789012:function:my-
function:2", 
              "Handler": "index.handler", 
              "Role": "arn:aws:iam::123456789012:role/service-role/
helloWorldPython-role-uy3l9qyq", 
              "Timeout": 3, 
              "LastModified": "2019-10-01T16:47:28.490+0000", 
              "Runtime": "nodejs10.x", 
              "Description": "newer version" 
         } 
     ]
```
}

Pour plus d'informations, consultez la [section Configuration des alias de fonction AWS](https://docs.aws.amazon.com/lambda/latest/dg/aliases-intro.html)  [Lambda](https://docs.aws.amazon.com/lambda/latest/dg/aliases-intro.html) dans le guide du développeur Lambda AWS .

• Pour plus de détails sur l'API, reportez-vous [ListVersionsByFunctionà](https://awscli.amazonaws.com/v2/documentation/api/latest/reference/lambda/list-versions-by-function.html) la section Référence des AWS CLI commandes.

## **PowerShell**

Outils pour PowerShell

Exemple 1 : Cet exemple renvoie la liste des configurations spécifiques à chaque version de la fonction Lambda.

Get-LMVersionsByFunction -FunctionName "MylambdaFunction123"

Sortie :

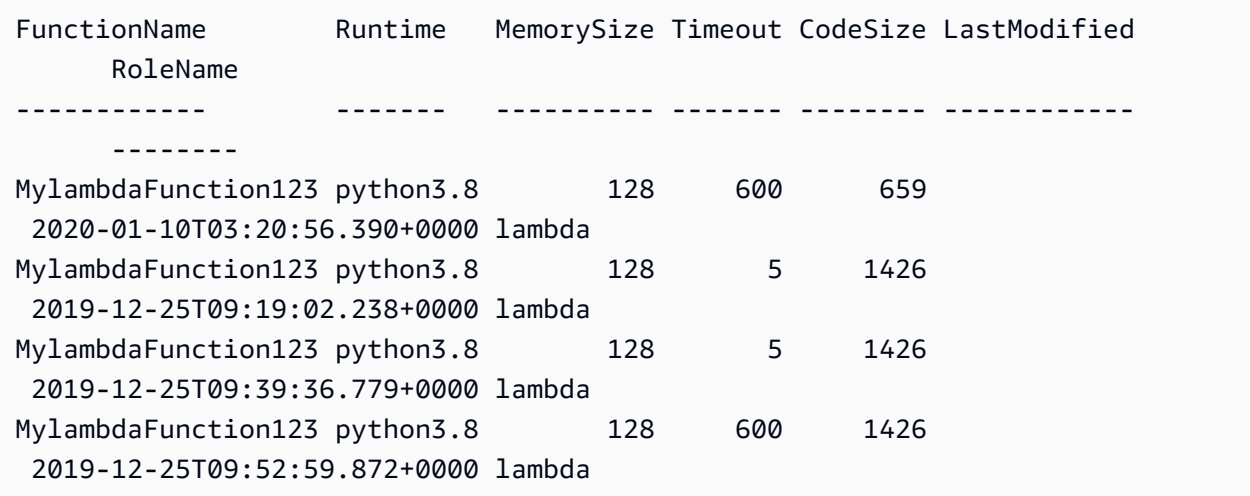

• Pour plus de détails sur l'API, reportez-vous [ListVersionsByFunctionà](https://docs.aws.amazon.com/powershell/latest/reference) la section Référence des AWS Tools for PowerShell applets de commande.

Pour obtenir la liste complète des guides de développement du AWS SDK et des exemples de code, consulte[zUtilisation de Lambda avec un SDK AWS.](#page-1817-0) Cette rubrique comprend également des informations sur le démarrage et sur les versions précédentes de SDK.

## Utilisation **PublishVersion** avec un AWS SDK ou une CLI

Les exemples de code suivants montrent comment utiliserPublishVersion.

CLI

AWS CLI

Pour publier une nouvelle version d'une fonction

L'publish-versionexemple suivant publie une nouvelle version de la fonction myfunction Lambda.

aws lambda publish-version \ --function-name my-function

Sortie :

```
{ 
     "TracingConfig": { 
         "Mode": "PassThrough" 
     }, 
     "CodeSha256": "dBG9m8SGdmlEjw/JYXlhhvCrAv5TxvXsbL/RMr0fT/I=", 
     "FunctionName": "my-function", 
     "CodeSize": 294, 
     "RevisionId": "f31d3d39-cc63-4520-97d4-43cd44c94c20", 
     "MemorySize": 128, 
     "FunctionArn": "arn:aws:lambda:us-west-2:123456789012:function:my-
function:3", 
     "Version": "2", 
     "Role": "arn:aws:iam::123456789012:role/service-role/MyTestFunction-role-
zgur6bf4", 
     "Timeout": 3, 
     "LastModified": "2019-09-23T18:32:33.857+0000", 
     "Handler": "my-function.handler", 
     "Runtime": "nodejs10.x", 
     "Description": ""
}
```
Pour plus d'informations, consultez la [section Configuration des alias de fonction AWS](https://docs.aws.amazon.com/lambda/latest/dg/aliases-intro.html)  [Lambda](https://docs.aws.amazon.com/lambda/latest/dg/aliases-intro.html) dans le guide du développeur Lambda AWS .

• Pour plus de détails sur l'API, reportez-vous [PublishVersion](https://awscli.amazonaws.com/v2/documentation/api/latest/reference/lambda/publish-version.html)à la section Référence des AWS CLI commandes.

### PowerShell

Outils pour PowerShell

Exemple 1 : Cet exemple crée une version pour l'instantané existant du code de fonction Lambda

Publish-LMVersion -FunctionName "MylambdaFunction123" -Description "Publishing Existing Snapshot of function code as a new version through Powershell"

• Pour plus de détails sur l'API, reportez-vous [PublishVersion](https://docs.aws.amazon.com/powershell/latest/reference)à la section Référence des AWS Tools for PowerShell applets de commande.

Pour obtenir la liste complète des guides de développement du AWS SDK et des exemples de code, consulte[zUtilisation de Lambda avec un SDK AWS.](#page-1817-0) Cette rubrique comprend également des informations sur le démarrage et sur les versions précédentes de SDK.

## Utilisation **PutFunctionConcurrency** avec un AWS SDK ou une CLI

Les exemples de code suivants montrent comment utiliserPutFunctionConcurrency.

CLI

## AWS CLI

Pour configurer une limite de simultanéité réservée pour une fonction

L'put-function-concurrencyexemple suivant configure 100 exécutions simultanées réservées pour la my-function fonction.

```
aws lambda put-function-concurrency \ 
     --function-name my-function \ 
     --reserved-concurrent-executions 100
```
Sortie :

{

"ReservedConcurrentExecutions": 100

}

Pour plus d'informations, consultez la section [Réserver la simultanéité pour une fonction](https://docs.aws.amazon.com/lambda/latest/dg/per-function-concurrency.html)  [Lambda dans le guide du développeur AWS Lambda](https://docs.aws.amazon.com/lambda/latest/dg/per-function-concurrency.html).

• Pour plus de détails sur l'API, consultez la section [PutFunctionConcurrence](https://awscli.amazonaws.com/v2/documentation/api/latest/reference/lambda/put-function-concurrency.html) dans la référence des AWS CLI commandes.

PowerShell

Outils pour PowerShell

Exemple 1 : Cet exemple applique les paramètres de simultanéité pour la fonction dans son ensemble.

Write-LMFunctionConcurrency -FunctionName "MylambdaFunction123" - ReservedConcurrentExecution 100

• Pour plus de détails sur l'API, consultez la section [PutFunctionConcurrency](https://docs.aws.amazon.com/powershell/latest/reference) in AWS Tools for PowerShell Cmdlet Reference.

Pour obtenir la liste complète des guides de développement du AWS SDK et des exemples de code, consulte[zUtilisation de Lambda avec un SDK AWS.](#page-1817-0) Cette rubrique comprend également des informations sur le démarrage et sur les versions précédentes de SDK.

# Utilisation **PutProvisionedConcurrencyConfig** avec un AWS SDK ou une CLI

Les exemples de code suivants montrent comment utiliserPutProvisionedConcurrencyConfig.

CLI

AWS CLI

Pour allouer la simultanéité provisionnée

L'put-provisioned-concurrency-configexemple suivant alloue 100 accès simultanés à l'BLUEalias de la fonction spécifiée.

```
aws lambda put-provisioned-concurrency-config \ 
     --function-name my-function \ 
     --qualifier BLUE \ 
     --provisioned-concurrent-executions 100
```
Sortie :

```
{ 
     "Requested ProvisionedConcurrentExecutions": 100, 
     "Allocated ProvisionedConcurrentExecutions": 0, 
     "Status": "IN_PROGRESS", 
     "LastModified": "2019-11-21T19:32:12+0000"
}
```
• Pour plus de détails sur l'API, reportez-vous [PutProvisionedConcurrencyConfigà](https://awscli.amazonaws.com/v2/documentation/api/latest/reference/lambda/put-provisioned-concurrency-config.html) la section Référence des AWS CLI commandes.

**PowerShell** 

Outils pour PowerShell

Exemple 1 : cet exemple ajoute une configuration de simultanéité provisionnée à l'alias d'une fonction

```
Write-LMProvisionedConcurrencyConfig -FunctionName "MylambdaFunction123" -
ProvisionedConcurrentExecution 20 -Qualifier "NewAlias1"
```
• Pour plus de détails sur l'API, reportez-vous [PutProvisionedConcurrencyConfigà](https://docs.aws.amazon.com/powershell/latest/reference) la section Référence des AWS Tools for PowerShell applets de commande.

Pour obtenir la liste complète des guides de développement du AWS SDK et des exemples de code, consulte[zUtilisation de Lambda avec un SDK AWS.](#page-1817-0) Cette rubrique comprend également des informations sur le démarrage et sur les versions précédentes de SDK.

## Utilisation **RemovePermission** avec un AWS SDK ou une CLI

Les exemples de code suivants montrent comment utiliserRemovePermission.

#### **CLI**

## AWS CLI

Pour supprimer les autorisations d'une fonction Lambda existante

L'remove-permissionexemple suivant supprime l'autorisation d'invoquer une fonction nomméemy-function.

```
aws lambda remove-permission \ 
     --function-name my-function \ 
     --statement-id sns
```
Cette commande ne produit aucun résultat.

Pour plus d'informations, consultez la section [Utilisation de politiques basées sur les](https://docs.aws.amazon.com/lambda/latest/dg/access-control-resource-based.html) [ressources pour Lambda AWS dans le guide du développeur AWS Lambda](https://docs.aws.amazon.com/lambda/latest/dg/access-control-resource-based.html).

• Pour plus de détails sur l'API, reportez-vous [RemovePermission](https://awscli.amazonaws.com/v2/documentation/api/latest/reference/lambda/remove-permission.html)à la section Référence des AWS CLI commandes.

#### PowerShell

Outils pour PowerShell

Exemple 1 : Cet exemple supprime la politique de fonction pour la fonction Lambda spécifiée **StatementId** 

```
$policy = Get-LMPolicy -FunctionName "MylambdaFunction123" -Select Policy | 
 ConvertFrom-Json| Select-Object -ExpandProperty Statement
Remove-LMPermission -FunctionName "MylambdaFunction123" -StatementId 
  $policy[0].Sid
```
• Pour plus de détails sur l'API, reportez-vous [RemovePermission](https://docs.aws.amazon.com/powershell/latest/reference)à la section Référence des AWS Tools for PowerShell applets de commande.

Pour obtenir la liste complète des guides de développement du AWS SDK et des exemples de code, consulte[zUtilisation de Lambda avec un SDK AWS.](#page-1817-0) Cette rubrique comprend également des informations sur le démarrage et sur les versions précédentes de SDK.

## Utilisation **TagResource** avec un AWS SDK ou une CLI

Les exemples de code suivants montrent comment utiliserTagResource.

CLI

AWS CLI

Pour ajouter des balises à une fonction Lambda existante

L'tag-resourceexemple suivant ajoute une balise avec le nom de la clé DEPARTMENT et une valeur de Department A à la fonction Lambda spécifiée.

```
aws lambda tag-resource \ 
    --resource arn:aws:lambda:us-west-2:123456789012:function:my-function \
     --tags "DEPARTMENT=Department A"
```
Cette commande ne produit aucun résultat.

Pour plus d'informations, consultez la section [Marquage des fonctions Lambda](https://docs.aws.amazon.com/lambda/latest/dg/tagging.html) dans le guide du développeur AWS Lambda.

• Pour plus de détails sur l'API, reportez-vous [TagResource](https://awscli.amazonaws.com/v2/documentation/api/latest/reference/lambda/tag-resource.html)à la section Référence des AWS CLI commandes.

PowerShell

Outils pour PowerShell

Exemple 1 : ajoute les trois balises (Washington, Oregon et Californie) et leurs valeurs associées à la fonction spécifiée identifiée par son ARN.

```
Add-LMResourceTag -Resource "arn:aws:lambda:us-
west-2:123456789012:function:MyFunction" -Tag @{ "Washington" = "Olympia"; 
  "Oregon" = "Salem"; "California" = "Sacramento" }
```
• Pour plus de détails sur l'API, reportez-vous [TagResource](https://docs.aws.amazon.com/powershell/latest/reference)à la section Référence des AWS Tools for PowerShell applets de commande.

Pour obtenir la liste complète des guides de développement du AWS SDK et des exemples de code, consulte[zUtilisation de Lambda avec un SDK AWS.](#page-1817-0) Cette rubrique comprend également des informations sur le démarrage et sur les versions précédentes de SDK.

## Utilisation **UntagResource** avec un AWS SDK ou une CLI

Les exemples de code suivants montrent comment utiliserUntagResource.

CLI

AWS CLI

Pour supprimer des balises d'une fonction Lambda existante

L'untag-resourceexemple suivant supprime la balise avec la DEPARTMENT balise key name de la fonction my-function Lambda.

```
aws lambda untag-resource \ 
    --resource arn:aws:lambda:us-west-2:123456789012:function:my-function \
     --tag-keys DEPARTMENT
```
Cette commande ne produit aucun résultat.

Pour plus d'informations, consultez la section [Marquage des fonctions Lambda](https://docs.aws.amazon.com/lambda/latest/dg/tagging.html) dans le guide du développeur AWS Lambda.

• Pour plus de détails sur l'API, reportez-vous [UntagResourceà](https://awscli.amazonaws.com/v2/documentation/api/latest/reference/lambda/untag-resource.html) la section Référence des AWS CLI commandes.

**PowerShell** 

Outils pour PowerShell

Exemple 1 : Supprime les balises fournies d'une fonction. L'applet de commande demandera une confirmation avant de continuer, sauf si le commutateur -Force est spécifié. Un seul appel est envoyé au service pour retirer les tags.

```
Remove-LMResourceTag -Resource "arn:aws:lambda:us-
west-2:123456789012:function:MyFunction" -TagKey 
  "Washington","Oregon","California"
```
Exemple 2 : Supprime les balises fournies d'une fonction. L'applet de commande demandera une confirmation avant de continuer, sauf si le commutateur -Force est spécifié. Une fois que l'appel au service est effectué, selon le tag fourni.

"Washington","Oregon","California" | Remove-LMResourceTag -Resource "arn:aws:lambda:us-west-2:123456789012:function:MyFunction"

• Pour plus de détails sur l'API, reportez-vous [UntagResourceà](https://docs.aws.amazon.com/powershell/latest/reference) la section Référence des AWS Tools for PowerShell applets de commande.

Pour obtenir la liste complète des guides de développement du AWS SDK et des exemples de code, consulte[zUtilisation de Lambda avec un SDK AWS.](#page-1817-0) Cette rubrique comprend également des informations sur le démarrage et sur les versions précédentes de SDK.

## Utilisation **UpdateAlias** avec un AWS SDK ou une CLI

Les exemples de code suivants montrent comment utiliserUpdateAlias.

CLI

## AWS CLI

Pour mettre à jour un alias de fonction

L'update-aliasexemple suivant met à jour l'alias nommé LIVE pour qu'il pointe vers la version 3 de la fonction my-function Lambda.

```
aws lambda update-alias \ 
     --function-name my-function \ 
     --function-version 3 \ 
     --name LIVE
```
Sortie :

```
{ 
     "FunctionVersion": "3", 
     "Name": "LIVE", 
     "AliasArn": "arn:aws:lambda:us-west-2:123456789012:function:my-
function:LIVE",
```

```
 "RevisionId": "594f41fb-b85f-4c20-95c7-6ca5f2a92c93", 
     "Description": "alias for live version of function"
}
```
Pour plus d'informations, consultez la [section Configuration des alias de fonction AWS](https://docs.aws.amazon.com/lambda/latest/dg/aliases-intro.html)  [Lambda](https://docs.aws.amazon.com/lambda/latest/dg/aliases-intro.html) dans le guide du développeur Lambda AWS .

• Pour plus de détails sur l'API, reportez-vous [UpdateAliasà](https://awscli.amazonaws.com/v2/documentation/api/latest/reference/lambda/update-alias.html) la section Référence des AWS CLI commandes.

## PowerShell

Outils pour PowerShell

Exemple 1 : Cet exemple met à jour la configuration d'un alias de fonction Lambda existant. Il met à jour la RoutingConfiguration valeur pour transférer 60 % (0,6) du trafic vers la version 1

```
Update-LMAlias -FunctionName "MylambdaFunction123" -Description 
  " Alias for version 2" -FunctionVersion 2 -Name "newlabel1" -
RoutingConfig_AdditionalVersionWeight @{Name="1";Value="0.6}
```
• Pour plus de détails sur l'API, reportez-vous [UpdateAliasà](https://docs.aws.amazon.com/powershell/latest/reference) la section Référence des AWS Tools for PowerShell applets de commande.

Pour obtenir la liste complète des guides de développement du AWS SDK et des exemples de code, consulte[zUtilisation de Lambda avec un SDK AWS.](#page-1817-0) Cette rubrique comprend également des informations sur le démarrage et sur les versions précédentes de SDK.

## Utilisation **UpdateFunctionCode** avec un AWS SDK ou une CLI

Les exemples de code suivants montrent comment utiliserUpdateFunctionCode.

Les exemples d'actions sont des extraits de code de programmes de plus grande envergure et doivent être exécutés en contexte. Vous pouvez voir cette action en contexte dans l'exemple de code suivant :

• [Mise en route avec des fonctions](#page-1990-0)

### .NET

### AWS SDK for .NET

## **a** Note

Il y en a plus à ce sujet GitHub. Trouvez l'exemple complet et découvrez comment le configurer et l'exécuter dans le [référentiel d'exemples de code AWS.](https://github.com/awsdocs/aws-doc-sdk-examples/tree/main/dotnetv3/Lambda#code-examples)

```
 /// <summary> 
     /// Update an existing Lambda function. 
     /// </summary> 
     /// <param name="functionName">The name of the Lambda function to update.</
param> 
     /// <param name="bucketName">The bucket where the zip file containing 
     /// the Lambda function code is stored.</param> 
     /// <param name="key">The key name of the source code file.</param> 
    /// <returns>Async Task.</returns>
     public async Task UpdateFunctionCodeAsync( 
         string functionName, 
         string bucketName, 
         string key) 
     { 
         var functionCodeRequest = new UpdateFunctionCodeRequest 
        \{ FunctionName = functionName, 
             Publish = true, 
             S3Bucket = bucketName, 
             S3Key = key, 
         }; 
         var response = await 
  _lambdaService.UpdateFunctionCodeAsync(functionCodeRequest); 
         Console.WriteLine($"The Function was last modified at 
  {response.LastModified}."); 
     }
```
• Pour plus de détails sur l'API, voir [UpdateFunctionCode](https://docs.aws.amazon.com/goto/DotNetSDKV3/lambda-2015-03-31/UpdateFunctionCode) dans le guide de référence des AWS SDK for .NET API.

#### $C++$

## SDK pour C++

## **a** Note

```
 Aws::Client::ClientConfiguration clientConfig; 
         // Optional: Set to the AWS Region in which the bucket was created 
  (overrides config file). 
         // clientConfig.region = "us-east-1"; 
     Aws::Lambda::LambdaClient client(clientConfig); 
        Aws::Lambda::Model::UpdateFunctionCodeRequest request;
         request.SetFunctionName(LAMBDA_NAME); 
         std::ifstream ifstream(CALCULATOR_LAMBDA_CODE.c_str(), 
                                  std::ios_base::in | std::ios_base::binary); 
         if (!ifstream.is_open()) { 
             std::cerr << "Error opening file " << INCREMENT_LAMBDA_CODE << "." << 
  std::endl;
#if USE_CPP_LAMBDA_FUNCTION 
             std::cerr 
                      << "The cpp Lambda function must be built following the 
  instructions in the cpp_lambda/README.md file. " 
                      << std::endl;
#endif 
             deleteLambdaFunction(client); 
             deleteIamRole(clientConfig); 
             return false; 
         } 
         Aws::StringStream buffer; 
         buffer << ifstream.rdbuf(); 
         request.SetZipFile( 
                  Aws::Utils::ByteBuffer((unsigned char *) buffer.str().c_str(), 
                                          buffer.str().length())); 
         request.SetPublish(true);
```

```
 Aws::Lambda::Model::UpdateFunctionCodeOutcome outcome = 
 client.UpdateFunctionCode( 
                 request); 
        if (outcome.IsSuccess()) { 
             std::cout << "The lambda code was successfully updated." << 
 std::endl; 
        } 
        else { 
             std::cerr << "Error with Lambda::UpdateFunctionCode. " 
                       << outcome.GetError().GetMessage() 
                        << std::endl; 
        }
```
• Pour plus de détails sur l'API, voir [UpdateFunctionCode](https://docs.aws.amazon.com/goto/SdkForCpp/lambda-2015-03-31/UpdateFunctionCode) dans le guide de référence des AWS SDK for C++ API.

## CLI

AWS CLI

Pour mettre à jour le code d'une fonction Lambda

L'exemple update-function-code suivant remplace le code de la version non publiée (\$LATEST) de la fonction my-function par le contenu du fichier zip spécifié.

```
aws lambda update-function-code \ 
     --function-name my-function \ 
     --zip-file fileb://my-function.zip
```
Sortie :

```
{ 
     "FunctionName": "my-function", 
     "LastModified": "2019-09-26T20:28:40.438+0000", 
     "RevisionId": "e52502d4-9320-4688-9cd6-152a6ab7490d", 
     "MemorySize": 256, 
     "Version": "$LATEST", 
     "Role": "arn:aws:iam::123456789012:role/service-role/my-function-role-
uy3l9qyq",
```

```
 "Timeout": 3, 
     "Runtime": "nodejs10.x", 
     "TracingConfig": { 
          "Mode": "PassThrough" 
     }, 
     "CodeSha256": "5tT2qgzYUHaqwR716pZ2dpkn/0J1FrzJmlKidWoaCgk=", 
     "Description": "", 
     "VpcConfig": { 
          "SubnetIds": [], 
         "VpcId": "", 
          "SecurityGroupIds": [] 
     }, 
     "CodeSize": 304, 
     "FunctionArn": "arn:aws:lambda:us-west-2:123456789012:function:my-function", 
     "Handler": "index.handler"
}
```
Pour plus d'informations, consultez [Configuration des options de fonction Lambda AWS](https://docs.aws.amazon.com/lambda/latest/dg/resource-model.html) dans le Guide du développeur AWS .

• Pour plus de détails sur l'API, voir [UpdateFunctionCode](https://awscli.amazonaws.com/v2/documentation/api/latest/reference/lambda/update-function-code.html) dans AWS CLI la référence des commandes.

## Go

Kit SDK for Go V2

## **a** Note

Il y en a plus à ce sujet GitHub. Trouvez l'exemple complet et découvrez comment le configurer et l'exécuter dans le [référentiel d'exemples de code AWS.](https://github.com/awsdocs/aws-doc-sdk-examples/tree/main/gov2/lambda#code-examples)

// FunctionWrapper encapsulates function actions used in the examples. // It contains an AWS Lambda service client that is used to perform user actions. type FunctionWrapper struct { LambdaClient \*lambda.Client }

```
// UpdateFunctionCode updates the code for the Lambda function specified by 
  functionName.
// The existing code for the Lambda function is entirely replaced by the code in 
  the
// zipPackage buffer. After the update action is called, a 
  lambda.FunctionUpdatedV2Waiter
// is used to wait until the update is successful.
func (wrapper FunctionWrapper) UpdateFunctionCode(functionName string, zipPackage 
  *bytes.Buffer) types.State { 
  var state types.State 
  _, err := wrapper.LambdaClient.UpdateFunctionCode(context.TODO(), 
  &lambda.UpdateFunctionCodeInput{ 
   FunctionName: aws.String(functionName), ZipFile: zipPackage.Bytes(), 
  }) 
 if err != nil {
  log.Panicf("Couldn't update code for function %v. Here's why: %v\n", 
  functionName, err) 
  } else { 
  waiter := lambda.NewFunctionUpdatedV2Waiter(wrapper.LambdaClient)
   funcOutput, err := waiter.WaitForOutput(context.TODO(), 
  &lambda.GetFunctionInput{ 
    FunctionName: aws.String(functionName)}, 1*time.Minute) 
 if err != nil {
    log.Panicf("Couldn't wait for function %v to be active. Here's why: %v\n", 
  functionName, err) 
   } else { 
    state = funcOutput.Configuration.State 
   } 
  } 
 return state
}
```
• Pour plus de détails sur l'API, voir [UpdateFunctionCode](https://pkg.go.dev/github.com/aws/aws-sdk-go-v2/service/lambda#Client.UpdateFunctionCode) dans le guide de référence des AWS SDK for Go API.

#### **JavaScript**

## SDK pour JavaScript (v3)

## **a** Note

Il y en a plus à ce sujet GitHub. Trouvez l'exemple complet et découvrez comment le configurer et l'exécuter dans le [référentiel d'exemples de code AWS.](https://github.com/awsdocs/aws-doc-sdk-examples/tree/main/javascriptv3/example_code/lambda#code-examples)

```
const updateFunctionCode = async (funcName, newFunc) => { 
  const client = new LambdaClient(\{\});
   const code = await readFile(`${dirname}../functions/${newFunc}.zip`); 
  const command = new UpdateFunctionCodeCommand({ 
     ZipFile: code, 
     FunctionName: funcName, 
     Architectures: [Architecture.arm64], 
     Handler: "index.handler", // Required when sending a .zip file 
     PackageType: PackageType.Zip, // Required when sending a .zip file 
     Runtime: Runtime.nodejs16x, // Required when sending a .zip file 
  }); 
   return client.send(command);
};
```
• Pour plus de détails sur l'API, voir [UpdateFunctionCode](https://docs.aws.amazon.com/AWSJavaScriptSDK/v3/latest/client/lambda/command/UpdateFunctionCodeCommand) dans le guide de référence des AWS SDK for JavaScript API.

## PHP

Kit SDK pour PHP

## **a** Note

Il y en a plus à ce sujet GitHub. Trouvez l'exemple complet et découvrez comment le configurer et l'exécuter dans le [référentiel d'exemples de code AWS.](https://github.com/awsdocs/aws-doc-sdk-examples/tree/main/php/example_code/lambda#code-examples)

public function updateFunctionCode(\$functionName, \$s3Bucket, \$s3Key)

```
 { 
     return $this->lambdaClient->updateFunctionCode([ 
          'FunctionName' => $functionName, 
          'S3Bucket' => $s3Bucket, 
         'S3Key' => $s3Key, ]); 
 }
```
• Pour plus de détails sur l'API, voir [UpdateFunctionCode](https://docs.aws.amazon.com/goto/SdkForPHPV3/lambda-2015-03-31/UpdateFunctionCode) dans le guide de référence des AWS SDK for PHP API.

**PowerShell** 

Outils pour PowerShell

Exemple 1 : met à jour la fonction nommée MyFunction « » avec le nouveau contenu contenu dans le fichier zip spécifié. Pour une fonction Lambda C# .NET Core, le fichier zip doit contenir l'assembly compilé.

```
Update-LMFunctionCode -FunctionName MyFunction -ZipFilename .\UpdatedCode.zip
```
Exemple 2 : Cet exemple est similaire au précédent mais utilise un objet Amazon S3 contenant le code mis à jour pour mettre à jour la fonction.

```
Update-LMFunctionCode -FunctionName MyFunction -BucketName mybucket -Key 
  UpdatedCode.zip
```
• Pour plus de détails sur l'API, voir [UpdateFunctionCode](https://docs.aws.amazon.com/powershell/latest/reference) dans la référence des AWS Tools for PowerShell applets de commande.

### Python

```
SDK pour Python (Boto3)
```
## **a** Note

```
class LambdaWrapper: 
     def __init__(self, lambda_client, iam_resource): 
         self.lambda_client = lambda_client 
         self.iam_resource = iam_resource 
     def update_function_code(self, function_name, deployment_package): 
        .....
         Updates the code for a Lambda function by submitting a .zip archive that 
 contains 
         the code for the function. 
         :param function_name: The name of the function to update. 
         :param deployment_package: The function code to update, packaged as bytes 
 in 
                                     .zip format. 
         :return: Data about the update, including the status. 
 """ 
         try: 
             response = self.lambda_client.update_function_code( 
                 FunctionName=function_name, ZipFile=deployment_package 
) except ClientError as err: 
             logger.error( 
                 "Couldn't update function %s. Here's why: %s: %s", 
                function name,
                 err.response["Error"]["Code"], 
                 err.response["Error"]["Message"], 
) raise 
         else: 
             return response
```
• Pour plus de détails sur l'API, consultez [UpdateFunctionCode](https://docs.aws.amazon.com/goto/boto3/lambda-2015-03-31/UpdateFunctionCode) in AWS SDK for Python (Boto3) API Reference.

#### Ruby

### Kit SDK pour Ruby

#### **a** Note

```
class LambdaWrapper 
   attr_accessor :lambda_client 
   def initialize 
     @lambda_client = Aws::Lambda::Client.new 
     @logger = Logger.new($stdout) 
    @logger.level = Logger::WARN 
  end 
  # Updates the code for a Lambda function by submitting a .zip archive that 
  contains 
  # the code for the function. 
  # @param function_name: The name of the function to update. 
  # @param deployment_package: The function code to update, packaged as bytes in 
  # .zip format. 
  # @return: Data about the update, including the status. 
  def update_function_code(function_name, deployment_package) 
     @lambda_client.update_function_code( 
       function_name: function_name, 
       zip_file: deployment_package 
     ) 
     @lambda_client.wait_until(:function_updated_v2, { function_name: 
 function_name}) do |w| 
       w.max_attempts = 5 
      w.delay = 5
     end 
  rescue Aws::Lambda::Errors::ServiceException => e 
     @logger.error("There was an error updating function code for: 
  #{function_name}:\n #{e.message}") 
     nil 
  rescue Aws::Waiters::Errors::WaiterFailed => e
```

```
 @logger.error("Failed waiting for #{function_name} to update:\n 
 #{e.message}") 
  end
```
• Pour plus de détails sur l'API, voir [UpdateFunctionCode](https://docs.aws.amazon.com/goto/SdkForRubyV3/lambda-2015-03-31/UpdateFunctionCode) dans le guide de référence des AWS SDK for Ruby API.

#### Rust

SDK pour Rust

### **a** Note

```
 /** Given a Path to a zip file, update the function's code and wait for the 
 update to finish. */ 
    pub async fn update_function_code( 
        &self, 
        zip_file: PathBuf, 
        key: String, 
    ) -> Result<UpdateFunctionCodeOutput, anyhow::Error> { 
        let function_code = self.prepare_function(zip_file, Some(key)).await?; 
        info!("Updating code for {}", self.lambda_name); 
        let update = self 
            .lambda_client 
             .update_function_code() 
            .function_name(self.lambda_name.clone()) 
             .s3_bucket(self.bucket.clone()) 
            .s3_key(function_code.s3_key().unwrap().to_string()) 
            .send() 
             .await 
             .map_err(anyhow::Error::from)?; 
        self.wait_for_function_ready().await?; 
        Ok(update)
```

```
 } 
     /** 
      * Upload function code from a path to a zip file. 
      * The zip file must have an AL2 Linux-compatible binary called `bootstrap`. 
      * The easiest way to create such a zip is to use `cargo lambda build --
output-format Zip`. 
      */ 
     async fn prepare_function( 
         &self, 
         zip_file: PathBuf, 
         key: Option<String>, 
     ) -> Result<FunctionCode, anyhow::Error> { 
         let body = ByteStream::from_path(zip_file).await?; 
         let key = key.unwrap_or_else(|| format!("{}_code", self.lambda_name)); 
        info!("Uploading function code to s3!///{}', self.bucket, key);
        let = self
              .s3_client 
              .put_object() 
              .bucket(self.bucket.clone()) 
              .key(key.clone()) 
              .body(body) 
              .send() 
              .await?; 
         Ok(FunctionCode::builder() 
              .s3_bucket(self.bucket.clone()) 
              .s3_key(key) 
             .build() }
```
• Pour plus de détails sur l'API, consultez [UpdateFunctionCode](https://docs.rs/releases/search?query=aws-sdk) in AWS SDK for Rust API reference.

#### SAP ABAP

#### Kit SDK pour SAP ABAP

#### **a** Note

```
 TRY. 
        oo_result = lo_lmd->updatefunctioncode( " oo_result is returned for 
 testing purposes. " 
              iv_functionname = iv_function_name 
              iv_zipfile = io_zip_file 
          ). 
        MESSAGE 'Lambda function code updated.' TYPE 'I'. 
      CATCH /aws1/cx_lmdcodesigningcfgno00. 
        MESSAGE 'Code signing configuration does not exist.' TYPE 'E'. 
      CATCH /aws1/cx_lmdcodestorageexcdex. 
        MESSAGE 'Maximum total code size per account exceeded.' TYPE 'E'. 
      CATCH /aws1/cx_lmdcodeverification00. 
        MESSAGE 'Code signature failed one or more validation checks for 
 signature mismatch or expiration.' TYPE 'E'. 
      CATCH /aws1/cx_lmdinvalidcodesigex. 
        MESSAGE 'Code signature failed the integrity check.' TYPE 'E'. 
      CATCH /aws1/cx_lmdinvparamvalueex. 
        MESSAGE 'The request contains a non-valid parameter.' TYPE 'E'. 
      CATCH /aws1/cx_lmdresourceconflictex. 
        MESSAGE 'Resource already exists or another operation is in progress.' 
 TYPE 'E'. 
      CATCH /aws1/cx_lmdresourcenotfoundex. 
        MESSAGE 'The requested resource does not exist.' TYPE 'E'. 
      CATCH /aws1/cx_lmdserviceexception. 
        MESSAGE 'An internal problem was encountered by the AWS Lambda service.' 
 TYPE 'E'. 
      CATCH /aws1/cx_lmdtoomanyrequestsex. 
        MESSAGE 'The maximum request throughput was reached.' TYPE 'E'. 
    ENDTRY.
```
• Pour plus de détails sur l'API, voir [UpdateFunctionCode](https://docs.aws.amazon.com/sdk-for-sap-abap/v1/api/latest/index.html) in AWS SDK for SAP ABAP API reference.

Pour obtenir la liste complète des guides de développement du AWS SDK et des exemples de code, consulte[zUtilisation de Lambda avec un SDK AWS.](#page-1817-0) Cette rubrique comprend également des informations sur le démarrage et sur les versions précédentes de SDK.

# Utilisation **UpdateFunctionConfiguration** avec un AWS SDK ou une CLI

Les exemples de code suivants montrent comment utiliserUpdateFunctionConfiguration.

Les exemples d'actions sont des extraits de code de programmes de plus grande envergure et doivent être exécutés en contexte. Vous pouvez voir cette action en contexte dans l'exemple de code suivant :

• [Mise en route avec des fonctions](#page-1990-0)

.NET

AWS SDK for NFT

## **a** Note

```
 /// <summary> 
    /// Update the code of a Lambda function. 
   // </summary>
    /// <param name="functionName">The name of the function to update.</param> 
    /// <param name="functionHandler">The code that performs the function's 
 actions.</param> 
    /// <param name="environmentVariables">A dictionary of environment 
variables.</param>
    /// <returns>A Boolean value indicating the success of the action.</returns> 
    public async Task<bool> UpdateFunctionConfigurationAsync(
```

```
 string functionName,
```

```
 string functionHandler, 
        Dictionary<string, string> environmentVariables) 
    { 
        var request = new UpdateFunctionConfigurationRequest 
        { 
            Handler = functionHandler, 
            FunctionName = functionName, 
            Environment = new Amazon.Lambda.Model.Environment { Variables = 
 environmentVariables }, 
        }; 
        var response = await 
 _lambdaService.UpdateFunctionConfigurationAsync(request); 
        Console.WriteLine(response.LastModified); 
        return response.HttpStatusCode == System.Net.HttpStatusCode.OK; 
    }
```
• Pour plus de détails sur l'API, consultez [UpdateFunctionla section Configuration](https://docs.aws.amazon.com/goto/DotNetSDKV3/lambda-2015-03-31/UpdateFunctionConfiguration) dans le manuel de référence des AWS SDK for .NET API.

#### $C++$

SDK pour C++

#### **a** Note

```
 Aws::Client::ClientConfiguration clientConfig; 
        // Optional: Set to the AWS Region in which the bucket was created 
 (overrides config file). 
        // clientConfig.region = "us-east-1"; 
    Aws::Lambda::LambdaClient client(clientConfig);
```

```
Aws::Lambda::Model::UpdateFunctionConfigurationRequest request;
        request.SetFunctionName(LAMBDA_NAME); 
        Aws::Lambda::Model::Environment environment; 
        environment.AddVariables("LOG_LEVEL", "DEBUG"); 
        request.SetEnvironment(environment); 
       Aws::Lambda::Model::UpdateFunctionConfigurationOutcome outcome =
 client.UpdateFunctionConfiguration( 
                 request); 
        if (outcome.IsSuccess()) { 
            std::cout << "The lambda configuration was successfully updated." 
                       << std::endl; 
            break; 
        } 
        else { 
            std::cerr << "Error with Lambda::UpdateFunctionConfiguration. " 
                       << outcome.GetError().GetMessage() 
                       << std::endl; 
        }
```
• Pour plus de détails sur l'API, consultez [UpdateFunctionla section Configuration](https://docs.aws.amazon.com/goto/SdkForCpp/lambda-2015-03-31/UpdateFunctionConfiguration) dans le manuel de référence des AWS SDK for C++ API.

## $CLI$

#### AWS CLI

Pour modifier la configuration d'une fonction

L'exemple update-function-configuration suivant modifie la taille de la mémoire à 256 Mo pour la version non publiée (\$LATEST) de la fonction my-function.

```
aws lambda update-function-configuration \ 
     --function-name my-function \ 
     --memory-size 256
```
Sortie :

```
{
```

```
 "FunctionName": "my-function", 
     "LastModified": "2019-09-26T20:28:40.438+0000", 
     "RevisionId": "e52502d4-9320-4688-9cd6-152a6ab7490d", 
     "MemorySize": 256, 
     "Version": "$LATEST", 
     "Role": "arn:aws:iam::123456789012:role/service-role/my-function-role-
uy3l9qyq", 
     "Timeout": 3, 
     "Runtime": "nodejs10.x", 
     "TracingConfig": { 
         "Mode": "PassThrough" 
     }, 
     "CodeSha256": "5tT2qgzYUHaqwR716pZ2dpkn/0J1FrzJmlKidWoaCgk=", 
     "Description": "", 
     "VpcConfig": { 
          "SubnetIds": [], 
         "VpcId": "", 
         "SecurityGroupIds": [] 
     }, 
     "CodeSize": 304, 
     "FunctionArn": "arn:aws:lambda:us-west-2:123456789012:function:my-function", 
     "Handler": "index.handler"
}
```
Pour plus d'informations, consultez [Configuration des options de fonction Lambda AWS](https://docs.aws.amazon.com/lambda/latest/dg/resource-model.html) dans le Guide du développeur AWS .

• Pour plus de détails sur l'API, consultez [UpdateFunctionla section Configuration](https://awscli.amazonaws.com/v2/documentation/api/latest/reference/lambda/update-function-configuration.html) dans AWS CLI la référence des commandes.

#### Go

Kit SDK for Go V2

## **a** Note

Il y en a plus à ce sujet GitHub. Trouvez l'exemple complet et découvrez comment le configurer et l'exécuter dans le [référentiel d'exemples de code AWS.](https://github.com/awsdocs/aws-doc-sdk-examples/tree/main/gov2/lambda#code-examples)

// FunctionWrapper encapsulates function actions used in the examples.

```
// It contains an AWS Lambda service client that is used to perform user actions.
type FunctionWrapper struct { 
  LambdaClient *lambda.Client
}
// UpdateFunctionConfiguration updates a map of environment variables configured 
 for
// the Lambda function specified by functionName.
func (wrapper FunctionWrapper) UpdateFunctionConfiguration(functionName string, 
  envVars map[string]string) { 
  _, err := wrapper.LambdaClient.UpdateFunctionConfiguration(context.TODO(), 
  &lambda.UpdateFunctionConfigurationInput{ 
   FunctionName: aws.String(functionName), 
   Environment: &types.Environment{Variables: envVars}, 
  }) 
  if err != nil { 
   log.Panicf("Couldn't update configuration for %v. Here's why: %v", 
  functionName, err) 
  }
}
```
• Pour plus de détails sur l'API, consultez [UpdateFunctionla section Configuration](https://pkg.go.dev/github.com/aws/aws-sdk-go-v2/service/lambda#Client.UpdateFunctionConfiguration) dans le manuel de référence des AWS SDK for Go API.

**JavaScript** 

SDK pour JavaScript (v3)

#### **a** Note

```
const updateFunctionConfiguration = (funcName) => { 
  const client = new LambdaClient(\{\});
   const config = readFileSync(`${dirname}../functions/config.json`).toString();
```

```
 const command = new UpdateFunctionConfigurationCommand({ 
     ...JSON.parse(config), 
     FunctionName: funcName, 
   }); 
   return client.send(command);
};
```
• Pour plus de détails sur l'API, consultez [UpdateFunctionla section Configuration](https://docs.aws.amazon.com/AWSJavaScriptSDK/v3/latest/client/lambda/command/UpdateFunctionConfigurationCommand) dans le manuel de référence des AWS SDK for JavaScript API.

### PHP

#### Kit SDK pour PHP

## **a** Note

Il y en a plus à ce sujet GitHub. Trouvez l'exemple complet et découvrez comment le configurer et l'exécuter dans le [référentiel d'exemples de code AWS.](https://github.com/awsdocs/aws-doc-sdk-examples/tree/main/php/example_code/lambda#code-examples)

```
 public function updateFunctionConfiguration($functionName, $handler, 
 $environment = '') 
    { 
        return $this->lambdaClient->updateFunctionConfiguration([ 
             'FunctionName' => $functionName, 
            'Handler' => "$handler.lambda handler",
             'Environment' => $environment, 
        ]); 
    }
```
• Pour plus de détails sur l'API, consultez [UpdateFunctionla section Configuration](https://docs.aws.amazon.com/goto/SdkForPHPV3/lambda-2015-03-31/UpdateFunctionConfiguration) dans le manuel de référence des AWS SDK for PHP API.

**PowerShell** 

#### Outils pour PowerShell

Exemple 1 : Cet exemple met à jour la configuration de la fonction Lambda existante
```
Update-LMFunctionConfiguration -FunctionName "MylambdaFunction123" -Handler 
  "lambda_function.launch_instance" -Timeout 600 -Environment_Variable 
 @{ "envvar1"="value";"envvar2"="value" } -Role arn:aws:iam::123456789101:role/
service-role/lambda -DeadLetterConfig_TargetArn arn:aws:sns:us-east-1: 
  123456789101:MyfirstTopic
```
• Pour plus de détails sur l'API, consultez [UpdateFunctionla section Configuration dans la](https://docs.aws.amazon.com/powershell/latest/reference) référence des AWS Tools for PowerShell applets de commande.

#### Python

SDK pour Python (Boto3)

## **a** Note

```
class LambdaWrapper: 
     def __init__(self, lambda_client, iam_resource): 
         self.lambda_client = lambda_client 
         self.iam_resource = iam_resource 
     def update_function_configuration(self, function_name, env_vars): 
        "" "
         Updates the environment variables for a Lambda function. 
         :param function_name: The name of the function to update. 
         :param env_vars: A dict of environment variables to update. 
         :return: Data about the update, including the status. 
        ^{\rm{m}} ""
         try: 
             response = self.lambda_client.update_function_configuration( 
                 FunctionName=function_name, Environment={"Variables": env_vars} 
) except ClientError as err: 
             logger.error( 
                 "Couldn't update function configuration %s. Here's why: %s: %s", 
                 function_name,
```

```
 err.response["Error"]["Code"], 
                err.response["Error"]["Message"], 
) raise 
        else: 
            return response
```
• Pour plus de détails sur l'API, voir [UpdateFunctionConfiguration](https://docs.aws.amazon.com/goto/boto3/lambda-2015-03-31/UpdateFunctionConfiguration) in AWS SDK for Python (Boto3) API Reference.

### Ruby

### Kit SDK pour Ruby

## **a** Note

```
class LambdaWrapper 
   attr_accessor :lambda_client 
   def initialize 
     @lambda_client = Aws::Lambda::Client.new 
     @logger = Logger.new($stdout) 
     @logger.level = Logger::WARN 
   end 
   # Updates the environment variables for a Lambda function. 
   # @param function_name: The name of the function to update. 
   # @param log_level: The log level of the function. 
   # @return: Data about the update, including the status. 
   def update_function_configuration(function_name, log_level) 
     @lambda_client.update_function_configuration({ 
                                                       function_name: function_name, 
                                                       environment: { 
                                                          variables: { 
                                                            "LOG_LEVEL" => log_level
```

```
 } 
 } 
\} )
   @lambda_client.wait_until(:function_updated_v2, { function_name: 
 function_name}) do |w| 
    w.max attempts = 5w.delay = 5
   end 
  rescue Aws::Lambda::Errors::ServiceException => e 
   @logger.error("There was an error updating configurations for 
 #{function_name}:\n #{e.message}") 
  rescue Aws::Waiters::Errors::WaiterFailed => e 
   @logger.error("Failed waiting for #{function_name} to activate:\n 
 #{e.message}") 
  end
```
• Pour plus de détails sur l'API, consultez [UpdateFunctionla section Configuration](https://docs.aws.amazon.com/goto/SdkForRubyV3/lambda-2015-03-31/UpdateFunctionConfiguration) dans le manuel de référence des AWS SDK for Ruby API.

#### Rust

### SDK pour Rust

# **a** Note

```
 /** Update the environment for a function. */ 
 pub async fn update_function_configuration( 
     &self, 
     environment: Environment, 
 ) -> Result<UpdateFunctionConfigurationOutput, anyhow::Error> { 
     info!( 
         ?environment, 
         "Updating environment for {}", self.lambda_name 
     ); 
     let updated = self 
          .lambda_client
```

```
 .update_function_configuration() 
         .function name(self.lambda name.clone())
          .environment(environment) 
          .send() 
          .await 
          .map_err(anyhow::Error::from)?; 
     self.wait_for_function_ready().await?; 
     Ok(updated) 
 }
```
• Pour plus de détails sur l'API, voir [UpdateFunctionConfiguration](https://docs.rs/releases/search?query=aws-sdk) dans le AWS SDK pour la référence de l'API Rust.

## SAP ABAP

Kit SDK pour SAP ABAP

```
a Note
```

```
 TRY. 
        oo_result = lo_lmd->updatefunctionconfiguration( " oo_result is 
 returned for testing purposes. " 
              iv_functionname = iv_function_name 
              iv_runtime = iv_runtime 
              iv_description = 'Updated Lambda function' 
              iv_memorysize = iv_memory_size 
          ). 
        MESSAGE 'Lambda function configuration/settings updated.' TYPE 'I'. 
      CATCH /aws1/cx_lmdcodesigningcfgno00. 
        MESSAGE 'Code signing configuration does not exist.' TYPE 'E'. 
      CATCH /aws1/cx_lmdcodeverification00. 
        MESSAGE 'Code signature failed one or more validation checks for 
 signature mismatch or expiration.' TYPE 'E'.
```
 CATCH /aws1/cx\_lmdinvalidcodesigex. MESSAGE 'Code signature failed the integrity check.' TYPE 'E'. CATCH /aws1/cx\_lmdinvparamvalueex. MESSAGE 'The request contains a non-valid parameter.' TYPE 'E'. CATCH /aws1/cx\_lmdresourceconflictex. MESSAGE 'Resource already exists or another operation is in progress.' TYPE 'E'. CATCH /aws1/cx\_lmdresourcenotfoundex. MESSAGE 'The requested resource does not exist.' TYPE 'E'. CATCH /aws1/cx\_lmdserviceexception. MESSAGE 'An internal problem was encountered by the AWS Lambda service.' TYPE 'E'. CATCH /aws1/cx\_lmdtoomanyrequestsex. MESSAGE 'The maximum request throughput was reached.' TYPE 'E'. ENDTRY.

• Pour plus de détails sur l'API, consultez [UpdateFunctionla section Configuration](https://docs.aws.amazon.com/sdk-for-sap-abap/v1/api/latest/index.html) dans le AWS SDK pour la référence de l'API SAP ABAP.

Pour obtenir la liste complète des guides de développement du AWS SDK et des exemples de code, consulte[zUtilisation de Lambda avec un SDK AWS.](#page-1817-0) Cette rubrique comprend également des informations sur le démarrage et sur les versions précédentes de SDK.

# Scénarios pour Lambda utilisant des SDK AWS

Les exemples de code suivants vous montrent comment implémenter des scénarios courants dans Lambda avec des AWS SDK. Ces scénarios vous montrent comment accomplir des tâches spécifiques en appelant plusieurs fonctions dans Lambda. Chaque scénario inclut un lien vers GitHub, où vous pouvez trouver des instructions sur la façon de configurer et d'exécuter le code.

# **Exemples**

- [Confirmez automatiquement les utilisateurs Amazon Cognito connus à l'aide d'une fonction](#page-1949-0)  [Lambda à l'aide d'un SDK AWS](#page-1949-0)
- [Migrez automatiquement les utilisateurs connus d'Amazon Cognito à l'aide d'une fonction Lambda](#page-1968-0)  [à l'aide d'un SDK AWS](#page-1968-0)
- [Commencez à créer et à appeler des fonctions Lambda à l'aide d'un SDK AWS](#page-1990-0)
- [Rédigez des données d'activité personnalisées à l'aide d'une fonction Lambda après](#page-2104-0) [l'authentification de l'utilisateur Amazon Cognito à l'aide d'un SDK AWS](#page-2104-0)

# <span id="page-1949-0"></span>Confirmez automatiquement les utilisateurs Amazon Cognito connus à l'aide d'une fonction Lambda à l'aide d'un SDK AWS

L'exemple de code suivant montre comment confirmer automatiquement les utilisateurs connus d'Amazon Cognito à l'aide d'une fonction Lambda.

- Configurez un groupe d'utilisateurs pour appeler une fonction Lambda pour le PreSignUp déclencheur.
- Inscrivez un utilisateur avec Amazon Cognito.
- La fonction Lambda analyse une table DynamoDB et confirme automatiquement les utilisateurs connus.
- Connectez-vous en tant que nouvel utilisateur, puis nettoyez les ressources.

## Go

Kit SDK for Go V2

```
a Note
```
Il y en a plus à ce sujet GitHub. Trouvez l'exemple complet et découvrez comment le configurer et l'exécuter dans le [référentiel d'exemples de code AWS.](https://github.com/awsdocs/aws-doc-sdk-examples/tree/main/gov2/workflows/user_pools_and_lambda_triggers#code-examples)

Exécutez un scénario interactif à une invite de commande.

```
// AutoConfirm separates the steps of this scenario into individual functions so 
  that
// they are simpler to read and understand.
type AutoConfirm struct { 
  helper IScenarioHelper 
  questioner demotools.IQuestioner 
  resources Resources 
  cognitoActor *actions.CognitoActions
}
// NewAutoConfirm constructs a new auto confirm runner.
func NewAutoConfirm(sdkConfig aws.Config, questioner demotools.IQuestioner, 
  helper IScenarioHelper) AutoConfirm {
```

```
 scenario := AutoConfirm{ 
   helper: helper, 
   questioner: questioner, 
   resources: Resources{}, 
   cognitoActor: &actions.CognitoActions{CognitoClient: 
  cognitoidentityprovider.NewFromConfig(sdkConfig)}, 
  } 
  scenario.resources.init(scenario.cognitoActor, questioner) 
  return scenario
}
// AddPreSignUpTrigger adds a Lambda handler as an invocation target for the 
  PreSignUp trigger.
func (runner *AutoConfirm) AddPreSignUpTrigger(userPoolId string, functionArn 
  string) { 
  log.Printf("Let's add a Lambda function to handle the PreSignUp trigger from 
  Cognito.\n" + 
   "This trigger happens when a user signs up, and lets your function take action 
  before the main Cognito\n" + 
   "sign up processing occurs.\n") 
  err := runner.cognitoActor.UpdateTriggers( 
   userPoolId, 
   actions.TriggerInfo{Trigger: actions.PreSignUp, HandlerArn: 
  aws.String(functionArn)}) 
 if err != nil {
   panic(err) 
  } 
  log.Printf("Lambda function %v added to user pool %v to handle the PreSignUp 
  trigger.\n", 
  functionArn, userPoolId)
}
// SignUpUser signs up a user from the known user table with a password you 
  specify.
func (runner *AutoConfirm) SignUpUser(clientId string, usersTable string) 
  (string, string) { 
  log.Println("Let's sign up a user to your Cognito user pool. When the user's 
  email matches an email in the\n" + 
   "DynamoDB known users table, it is automatically verified and the user is 
  confirmed.") 
  knownUsers, err := runner.helper.GetKnownUsers(usersTable) 
  if err != nil { 
   panic(err)
```

```
 } 
 userChoice := runner.questioner.AskChoice("Which user do you want to use?\n",
  knownUsers.UserNameList()) 
  user := knownUsers.Users[userChoice] 
  var signedUp bool 
  var userConfirmed bool 
  password := runner.questioner.AskPassword("Enter a password that has at least 
  eight characters, uppercase, lowercase, numbers and symbols.\n"+ 
   "(the password will not display as you type):", 8) 
  for !signedUp { 
   log.Printf("Signing up user '%v' with email '%v' to Cognito.\n", user.UserName, 
  user.UserEmail) 
   userConfirmed, err = runner.cognitoActor.SignUp(clientId, user.UserName, 
  password, user.UserEmail) 
  if err != nil {
    var invalidPassword *types.InvalidPasswordException 
    if errors.As(err, &invalidPassword) { 
     password = runner.questioner.AskPassword("Enter another password:", 8) 
    } else { 
     panic(err) 
    } 
   } else { 
   signedUp = true 
   } 
  } 
  log.Printf("User %v signed up, confirmed = %v.\n", user.UserName, userConfirmed) 
  log.Println(strings.Repeat("-", 88)) 
 return user.UserName, password
}
// SignInUser signs in a user.
func (runner *AutoConfirm) SignInUser(clientId string, userName string, password 
  string) string { 
  runner.questioner.Ask("Press Enter when you're ready to continue.") 
  log.Printf("Let's sign in as %v...\n", userName) 
  authResult, err := runner.cognitoActor.SignIn(clientId, userName, password) 
 if err != nil {
   panic(err) 
  } 
  log.Printf("Successfully signed in. Your access token starts with: %v...\n", 
  (*authResult.AccessToken)[:10])
```

```
 log.Println(strings.Repeat("-", 88)) 
  return *authResult.AccessToken
}
// Run runs the scenario.
func (runner *AutoConfirm) Run(stackName string) { 
  defer func() { 
  if r := recover(); r := nil {
    log.Println("Something went wrong with the demo.") 
    runner.resources.Cleanup() 
   } 
 \}()
  log.Println(strings.Repeat("-", 88)) 
  log.Printf("Welcome\n") 
  log.Println(strings.Repeat("-", 88)) 
  stackOutputs, err := runner.helper.GetStackOutputs(stackName) 
 if err != nil {
   panic(err) 
  } 
  runner.resources.userPoolId = stackOutputs["UserPoolId"] 
  runner.helper.PopulateUserTable(stackOutputs["TableName"]) 
  runner.AddPreSignUpTrigger(stackOutputs["UserPoolId"], 
  stackOutputs["AutoConfirmFunctionArn"]) 
  runner.resources.triggers = append(runner.resources.triggers, actions.PreSignUp) 
  userName, password := runner.SignUpUser(stackOutputs["UserPoolClientId"], 
  stackOutputs["TableName"]) 
  runner.helper.ListRecentLogEvents(stackOutputs["AutoConfirmFunction"]) 
  runner.resources.userAccessTokens = append(runner.resources.userAccessTokens, 
   runner.SignInUser(stackOutputs["UserPoolClientId"], userName, password)) 
  runner.resources.Cleanup() 
  log.Println(strings.Repeat("-", 88)) 
  log.Println("Thanks for watching!") 
  log.Println(strings.Repeat("-", 88))
}
```
Manipulez le PreSignUp déclencheur avec une fonction Lambda.

```
const TABLE_NAME = "TABLE_NAME"
// UserInfo defines structured user data that can be marshalled to a DynamoDB 
 format.
type UserInfo struct { 
 UserName string `dynamodbav:"UserName"` 
 UserEmail string `dynamodbav:"UserEmail"`
}
// GetKey marshals the user email value to a DynamoDB key format.
func (user UserInfo) GetKey() map[string]dynamodbtypes.AttributeValue { 
  userEmail, err := attributevalue.Marshal(user.UserEmail) 
  if err != nil { 
   panic(err) 
  } 
  return map[string]dynamodbtypes.AttributeValue{"UserEmail": userEmail}
}
type handler struct { 
  dynamoClient *dynamodb.Client
}
// HandleRequest handles the PreSignUp event by looking up a user in an Amazon 
  DynamoDB table and
// specifying whether they should be confirmed and verified.
func (h *handler) HandleRequest(ctx context.Context, event 
  events.CognitoEventUserPoolsPreSignup) (events.CognitoEventUserPoolsPreSignup, 
  error) { 
  log.Printf("Received presignup from %v for user '%v'", event.TriggerSource, 
  event.UserName) 
  if event.TriggerSource != "PreSignUp_SignUp" { 
   // Other trigger sources, such as PreSignUp_AdminInitiateAuth, ignore the 
  response from this handler. 
   return event, nil 
  } 
  tableName := os.Getenv(TABLE_NAME) 
  user := UserInfo{ 
   UserEmail: event.Request.UserAttributes["email"], 
  } 
  log.Printf("Looking up email %v in table %v.\n", user.UserEmail, tableName) 
  output, err := h.dynamoClient.GetItem(ctx, &dynamodb.GetItemInput{
```

```
 Key: user.GetKey(), 
   TableName: aws.String(tableName), 
  }) 
 if err != nil {
  log.Printf("Error looking up email %v.\n", user.UserEmail) 
  return event, err 
  } 
  if output.Item == nil { 
   log.Printf("Email %v not found. Email verification is required.\n", 
  user.UserEmail) 
  return event, err 
  } 
  err = attributevalue.UnmarshalMap(output.Item, &user) 
 if err != nil {
  log.Printf("Couldn't unmarshal DynamoDB item. Here's why: %v\n", err) 
  return event, err 
  } 
  if user.UserName != event.UserName { 
   log.Printf("UserEmail %v found, but stored UserName '%v' does not match 
  supplied UserName '%v'. Verification is required.\n", 
    user.UserEmail, user.UserName, event.UserName) 
  } else { 
   log.Printf("UserEmail %v found with matching UserName %v. User is confirmed.
\n", user.UserEmail, user.UserName) 
   event.Response.AutoConfirmUser = true 
   event.Response.AutoVerifyEmail = true 
  } 
 return event, err
}
func main() { 
  sdkConfig, err := config.LoadDefaultConfig(context.TODO()) 
 if err != nil {
  log.Panicln(err) 
  } 
 h := \text{handler} dynamoClient: dynamodb.NewFromConfig(sdkConfig), 
  } 
  lambda.Start(h.HandleRequest)
}
```
Créez une structure qui exécute des tâches courantes.

```
// IScenarioHelper defines common functions used by the workflows in this 
  example.
type IScenarioHelper interface { 
  Pause(secs int) 
  GetStackOutputs(stackName string) (actions.StackOutputs, error) 
  PopulateUserTable(tableName string) 
  GetKnownUsers(tableName string) (actions.UserList, error) 
  AddKnownUser(tableName string, user actions.User) 
 ListRecentLogEvents(functionName string)
}
// ScenarioHelper contains AWS wrapper structs used by the workflows in this 
  example.
type ScenarioHelper struct { 
  questioner demotools.IQuestioner 
  dynamoActor *actions.DynamoActions 
  cfnActor *actions.CloudFormationActions 
  cwlActor *actions.CloudWatchLogsActions 
  isTestRun bool
}
// NewScenarioHelper constructs a new scenario helper.
func NewScenarioHelper(sdkConfig aws.Config, questioner demotools.IQuestioner) 
  ScenarioHelper { 
  scenario := ScenarioHelper{ 
   questioner: questioner, 
   dynamoActor: &actions.DynamoActions{DynamoClient: 
  dynamodb.NewFromConfig(sdkConfig)}, 
   cfnActor: &actions.CloudFormationActions{CfnClient: 
  cloudformation.NewFromConfig(sdkConfig)}, 
   cwlActor: &actions.CloudWatchLogsActions{CwlClient: 
  cloudwatchlogs.NewFromConfig(sdkConfig)}, 
  } 
 return scenario
}
// Pause waits for the specified number of seconds.
func (helper ScenarioHelper) Pause(secs int) {
```

```
 if !helper.isTestRun { 
   time.Sleep(time.Duration(secs) * time.Second) 
  }
}
// GetStackOutputs gets the outputs from the specified CloudFormation stack in a 
  structured format.
func (helper ScenarioHelper) GetStackOutputs(stackName string)
  (actions.StackOutputs, error) { 
 return helper.cfnActor.GetOutputs(stackName), nil
}
// PopulateUserTable fills the known user table with example data.
func (helper ScenarioHelper) PopulateUserTable(tableName string) { 
  log.Printf("First, let's add some users to the DynamoDB %v table we'll use for 
  this example.\n", tableName) 
  err := helper.dynamoActor.PopulateTable(tableName) 
 if err != nil {
  panic(err) 
  }
}
// GetKnownUsers gets the users from the known users table in a structured 
  format.
func (helper ScenarioHelper) GetKnownUsers(tableName string) (actions.UserList, 
  error) { 
  knownUsers, err := helper.dynamoActor.Scan(tableName) 
 if err != nil {
  log.Printf("Couldn't get known users from table %v. Here's why: %v\n", 
  tableName, err) 
  } 
  return knownUsers, err
}
// AddKnownUser adds a user to the known users table.
func (helper ScenarioHelper) AddKnownUser(tableName string, user actions.User) {
  log.Printf("Adding user '%v' with email '%v' to the DynamoDB known users 
 table...\n", 
  user.UserName, user.UserEmail) 
  err := helper.dynamoActor.AddUser(tableName, user) 
  if err != nil { 
   panic(err) 
  }
}
```

```
// ListRecentLogEvents gets the most recent log stream and events for the 
  specified Lambda function and displays them.
func (helper ScenarioHelper) ListRecentLogEvents(functionName string) {
  log.Println("Waiting a few seconds to let Lambda write to CloudWatch Logs...") 
  helper.Pause(10) 
  log.Println("Okay, let's check the logs to find what's happened recently with 
  your Lambda function.") 
  logStream, err := helper.cwlActor.GetLatestLogStream(functionName) 
 if err != nil {
   panic(err) 
  } 
  log.Printf("Getting some recent events from log stream %v\n", 
  *logStream.LogStreamName) 
  events, err := helper.cwlActor.GetLogEvents(functionName, 
  *logStream.LogStreamName, 10) 
 if err != nil {
   panic(err) 
  } 
  for _, event := range events { 
  log.Printf("\t%v", *event.Message) 
  } 
  log.Println(strings.Repeat("-", 88))
}
```
Créez une structure qui englobe les actions Amazon Cognito.

```
type CognitoActions struct { 
 CognitoClient *cognitoidentityprovider.Client
}
// Trigger and TriggerInfo define typed data for updating an Amazon Cognito 
  trigger.
type Trigger int
const ( 
  PreSignUp Trigger = iota
```

```
 UserMigration 
  PostAuthentication
)
type TriggerInfo struct { 
 Trigger Trigger 
 HandlerArn *string
}
// UpdateTriggers adds or removes Lambda triggers for a user pool. When a trigger 
 is specified with a `nil` value,
// it is removed from the user pool.
func (actor CognitoActions) UpdateTriggers(userPoolId string, 
  triggers ...TriggerInfo) error { 
  output, err := actor.CognitoClient.DescribeUserPool(context.TODO(), 
  &cognitoidentityprovider.DescribeUserPoolInput{ 
  UserPoolId: aws.String(userPoolId), 
  }) 
 if err != nil {
   log.Printf("Couldn't get info about user pool %v. Here's why: %v\n", 
  userPoolId, err) 
   return err 
  } 
  lambdaConfig := output.UserPool.LambdaConfig 
  for _, trigger := range triggers { 
   switch trigger.Trigger { 
   case PreSignUp: 
    lambdaConfig.PreSignUp = trigger.HandlerArn 
   case UserMigration: 
    lambdaConfig.UserMigration = trigger.HandlerArn 
   case PostAuthentication: 
    lambdaConfig.PostAuthentication = trigger.HandlerArn 
   } 
  } 
  _, err = actor.CognitoClient.UpdateUserPool(context.TODO(), 
  &cognitoidentityprovider.UpdateUserPoolInput{ 
   UserPoolId: aws.String(userPoolId), 
   LambdaConfig: lambdaConfig, 
  }) 
 if err != nil {
   log.Printf("Couldn't update user pool %v. Here's why: %v\n", userPoolId, err) 
  } 
  return err
}
```

```
// SignUp signs up a user with Amazon Cognito.
func (actor CognitoActions) SignUp(clientId string, userName string, password 
  string, userEmail string) (bool, error) { 
  confirmed := false 
  output, err := actor.CognitoClient.SignUp(context.TODO(), 
  &cognitoidentityprovider.SignUpInput{ 
  ClientId: aws.String(clientId), 
   Password: aws.String(password), 
   Username: aws.String(userName), 
   UserAttributes: []types.AttributeType{ 
    {Name: aws.String("email"), Value: aws.String(userEmail)}, 
  }, 
  }) 
 if err != nil {
  var invalidPassword *types.InvalidPasswordException 
  if errors.As(err, &invalidPassword) { 
   log.Println(*invalidPassword.Message) 
  } else { 
    log.Printf("Couldn't sign up user %v. Here's why: %v\n", userName, err) 
   } 
  } else { 
  confirmed = output.UserConfirmed 
  } 
 return confirmed, err
}
// SignIn signs in a user to Amazon Cognito using a username and password 
  authentication flow.
func (actor CognitoActions) SignIn(clientId string, userName string, password 
  string) (*types.AuthenticationResultType, error) { 
  var authResult *types.AuthenticationResultType 
  output, err := actor.CognitoClient.InitiateAuth(context.TODO(), 
  &cognitoidentityprovider.InitiateAuthInput{ 
 AuthFlow: "USER PASSWORD AUTH",
   ClientId: aws.String(clientId), 
  AuthParameters: map[string]string{"USERNAME": userName, "PASSWORD": password}, 
  }) 
  if err != nil { 
   var resetRequired *types.PasswordResetRequiredException
```

```
 if errors.As(err, &resetRequired) { 
    log.Println(*resetRequired.Message) 
   } else { 
    log.Printf("Couldn't sign in user %v. Here's why: %v\n", userName, err) 
   } 
  } else { 
   authResult = output.AuthenticationResult 
  } 
  return authResult, err
}
// ForgotPassword starts a password recovery flow for a user. This flow typically 
  sends a confirmation code
// to the user's configured notification destination, such as email.
func (actor CognitoActions) ForgotPassword(clientId string, userName string) 
  (*types.CodeDeliveryDetailsType, error) { 
  output, err := actor.CognitoClient.ForgotPassword(context.TODO(), 
  &cognitoidentityprovider.ForgotPasswordInput{ 
   ClientId: aws.String(clientId), 
  Username: aws.String(userName), 
  }) 
 if err != nil {
   log.Printf("Couldn't start password reset for user '%v'. Here;s why: %v\n", 
  userName, err) 
  } 
  return output.CodeDeliveryDetails, err
}
// ConfirmForgotPassword confirms a user with a confirmation code and a new 
  password.
func (actor CognitoActions) ConfirmForgotPassword(clientId string, code string, 
  userName string, password string) error { 
  _, err := actor.CognitoClient.ConfirmForgotPassword(context.TODO(), 
  &cognitoidentityprovider.ConfirmForgotPasswordInput{ 
  ClientId: aws.String(clientId),
   ConfirmationCode: aws.String(code), 
  Password: aws.String(password),
  Username: aws.String(userName),
  }) 
  if err != nil {
```

```
 var invalidPassword *types.InvalidPasswordException 
   if errors.As(err, &invalidPassword) { 
    log.Println(*invalidPassword.Message) 
   } else { 
    log.Printf("Couldn't confirm user %v. Here's why: %v", userName, err) 
   } 
  } 
 return err
}
// DeleteUser removes a user from the user pool.
func (actor CognitoActions) DeleteUser(userAccessToken string) error { 
  _, err := actor.CognitoClient.DeleteUser(context.TODO(), 
  &cognitoidentityprovider.DeleteUserInput{ 
  AccessToken: aws.String(userAccessToken), 
  }) 
 if err != nil { 
  log.Printf("Couldn't delete user. Here's why: %v\n", err) 
  } 
  return err
}
// AdminCreateUser uses administrator credentials to add a user to a user pool. 
 This method leaves the user
\frac{1}{1} in a state that requires they enter a new password next time they sign in.
func (actor CognitoActions) AdminCreateUser(userPoolId string, userName string, 
  userEmail string) error { 
  _, err := actor.CognitoClient.AdminCreateUser(context.TODO(), 
  &cognitoidentityprovider.AdminCreateUserInput{ 
 UserPoolId: aws.String(userPoolId),
 Username: aws.String(userName),
  MessageAction: types.MessageActionTypeSuppress, 
   UserAttributes: []types.AttributeType{{Name: aws.String("email"), Value: 
  aws.String(userEmail)}}, 
  }) 
  if err != nil { 
  var userExists *types.UsernameExistsException 
   if errors.As(err, &userExists) { 
    log.Printf("User %v already exists in the user pool.", userName) 
    err = nil
```

```
 } else { 
    log.Printf("Couldn't create user %v. Here's why: %v\n", userName, err) 
   } 
  } 
 return err
}
// AdminSetUserPassword uses administrator credentials to set a password for a 
 user without requiring a
// temporary password.
func (actor CognitoActions) AdminSetUserPassword(userPoolId string, userName 
  string, password string) error { 
  _, err := actor.CognitoClient.AdminSetUserPassword(context.TODO(), 
  &cognitoidentityprovider.AdminSetUserPasswordInput{ 
  Password: aws.String(password), 
  UserPoolId: aws.String(userPoolId), 
  Username: aws.String(userName), 
  Permanent: true, 
  }) 
 if err != nil {
  var invalidPassword *types.InvalidPasswordException 
  if errors.As(err, &invalidPassword) { 
    log.Println(*invalidPassword.Message) 
  } else { 
    log.Printf("Couldn't set password for user %v. Here's why: %v\n", userName, 
  err) 
  } 
  } 
 return err
}
```
Créez une structure qui enveloppe les actions DynamoDB.

```
// DynamoActions encapsulates the Amazon Simple Notification Service (Amazon SNS) 
  actions
// used in the examples.
type DynamoActions struct { 
  DynamoClient *dynamodb.Client
```

```
}
// User defines structured user data.
type User struct { 
 UserName string 
 UserEmail string 
 LastLogin *LoginInfo `dynamodbav:",omitempty"`
}
// LoginInfo defines structured custom login data.
type LoginInfo struct { 
 UserPoolId string 
 ClientId string 
 Time string
}
// UserList defines a list of users.
type UserList struct { 
 Users []User
}
// UserNameList returns the usernames contained in a UserList as a list of 
 strings.
func (users *UserList) UserNameList() []string { 
 names := make([]string, len(users.Users))
for i := 0; i < len(users.Users); i^{++} {
  names[i] = users.Users[i].UserName 
  } 
 return names
}
// PopulateTable adds a set of test users to the table.
func (actor DynamoActions) PopulateTable(tableName string) error { 
  var err error 
  var item map[string]types.AttributeValue 
  var writeReqs []types.WriteRequest 
 for i := 1; i < 4; i++) item, err = attributevalue.MarshalMap(User{UserName: fmt.Sprintf("test_user_
%v", i), UserEmail: fmt.Sprintf("test_email_%v@example.com", i)}) 
  if err != nil {
    log.Printf("Couldn't marshall user into DynamoDB format. Here's why: %v\n", 
  err) 
    return err 
   }
```

```
 writeReqs = append(writeReqs, types.WriteRequest{PutRequest: 
  &types.PutRequest{Item: item}}) 
  } 
  _, err = actor.DynamoClient.BatchWriteItem(context.TODO(), 
  &dynamodb.BatchWriteItemInput{ 
  RequestItems: map[string][]types.WriteRequest{tableName: writeReqs},
 }) 
 if err != nil {
  log.Printf("Couldn't populate table %v with users. Here's why: %v\n", 
 tableName, err) 
  } 
 return err
}
// Scan scans the table for all items.
func (actor DynamoActions) Scan(tableName string) (UserList, error) { 
 var userList UserList 
 output, err := actor.DynamoClient.Scan(context.TODO(), &dynamodb.ScanInput{ 
  TableName: aws.String(tableName), 
  }) 
  if err != nil { 
  log.Printf("Couldn't scan table %v for items. Here's why: %v\n", tableName, 
  err) 
  } else { 
  err = attributevalue.UnmarshalListOfMaps(output.Items, &userList.Users) 
 if err != nil {
   log.Printf("Couldn't unmarshal items into users. Here's why: %v\n", err) 
  } 
  } 
 return userList, err
}
// AddUser adds a user item to a table.
func (actor DynamoActions) AddUser(tableName string, user User) error { 
  userItem, err := attributevalue.MarshalMap(user) 
if err != nil {
  log.Printf("Couldn't marshall user to item. Here's why: %v\n", err) 
  } 
  _, err = actor.DynamoClient.PutItem(context.TODO(), &dynamodb.PutItemInput{ 
  Item: userItem, 
  TableName: aws.String(tableName), 
  }) 
 if err != nil {
  log.Printf("Couldn't put item in table %v. Here's why: %v", tableName, err)
```

```
 } 
  return err
}
```
Créez une structure qui englobe les actions CloudWatch Logs.

```
type CloudWatchLogsActions struct { 
 CwlClient *cloudwatchlogs.Client
}
// GetLatestLogStream gets the most recent log stream for a Lambda function.
func (actor CloudWatchLogsActions) GetLatestLogStream(functionName string) 
  (types.LogStream, error) { 
  var logStream types.LogStream 
  logGroupName := fmt.Sprintf("/aws/lambda/%s", functionName) 
  output, err := actor.CwlClient.DescribeLogStreams(context.TODO(), 
  &cloudwatchlogs.DescribeLogStreamsInput{ 
  Descending: aws.Bool(true), 
 Limit: aws.Int32(1),
  LogGroupName: aws.String(logGroupName), 
  OrderBy: types.OrderByLastEventTime, 
  }) 
  if err != nil { 
  log.Printf("Couldn't get log streams for log group %v. Here's why: %v\n", 
  logGroupName, err) 
  } else { 
  logStream = output.LogStreams[0] 
  } 
 return logStream, err
}
// GetLogEvents gets the most recent eventCount events from the specified log 
  stream.
func (actor CloudWatchLogsActions) GetLogEvents(functionName string, 
  logStreamName string, eventCount int32) ( 
  []types.OutputLogEvent, error) { 
  var events []types.OutputLogEvent 
  logGroupName := fmt.Sprintf("/aws/lambda/%s", functionName) 
  output, err := actor.CwlClient.GetLogEvents(context.TODO(), 
  &cloudwatchlogs.GetLogEventsInput{
```

```
 LogStreamName: aws.String(logStreamName), 
 Limit: aws.Int32(eventCount),
  LogGroupName: aws.String(logGroupName), 
  }) 
 if err != nil {
  log.Printf("Couldn't get log event for log stream %v. Here's why: %v\n", 
  logStreamName, err) 
  } else { 
   events = output.Events 
  } 
 return events, err
}
```
Créez une structure qui englobe les actions. AWS CloudFormation

```
// StackOutputs defines a map of outputs from a specific stack.
type StackOutputs map[string]string
type CloudFormationActions struct { 
 CfnClient *cloudformation.Client
}
// GetOutputs gets the outputs from a CloudFormation stack and puts them into a 
  structured format.
func (actor CloudFormationActions) GetOutputs(stackName string) StackOutputs { 
  output, err := actor.CfnClient.DescribeStacks(context.TODO(), 
  &cloudformation.DescribeStacksInput{ 
   StackName: aws.String(stackName), 
  }) 
 if err != nil || len(output.Stacks) == 0 {
  log.Panicf("Couldn't find a CloudFormation stack named %v. Here's why: %v\n", 
  stackName, err) 
  } 
  stackOutputs := StackOutputs{} 
  for _, out := range output.Stacks[0].Outputs { 
  stackOutputs[*out.OutputKey] = *out.OutputValue 
  } 
  return stackOutputs
}
```
Nettoyez les ressources.

```
// Resources keeps track of AWS resources created during an example and handles
// cleanup when the example finishes.
type Resources struct { 
 userPoolId string
  userAccessTokens []string 
  triggers []actions.Trigger 
  cognitoActor *actions.CognitoActions 
  questioner demotools.IQuestioner
}
func (resources *Resources) init(cognitoActor *actions.CognitoActions, questioner 
  demotools.IQuestioner) { 
  resources.userAccessTokens = []string{} 
  resources.triggers = []actions.Trigger{} 
  resources.cognitoActor = cognitoActor 
 resources.questioner = questioner
}
// Cleanup deletes all AWS resources created during an example.
func (resources *Resources) Cleanup() { 
  defer func() { 
  if r := recover(); r := nil {
    log.Printf("Something went wrong during cleanup.\n%v\n", r) 
    log.Println("Use the AWS Management Console to remove any remaining resources 
 \n\overline{\} +
     "that were created for this scenario.") 
   } 
 ( ) wantDelete := resources.questioner.AskBool("Do you want to remove all of the AWS 
  resources that were created "+ 
  "during this demo (y/n)?", "y")
  if wantDelete { 
   for _, accessToken := range resources.userAccessTokens { 
    err := resources.cognitoActor.DeleteUser(accessToken) 
    if err != nil { 
     log.Println("Couldn't delete user during cleanup.")
```

```
 panic(err) 
    } 
    log.Println("Deleted user.") 
   } 
   triggerList := make([]actions.TriggerInfo, len(resources.triggers)) 
  for i := 0; i < len(resources.triggers); i++ {
    triggerList[i] = actions.TriggerInfo{Trigger: resources.triggers[i], 
  HandlerArn: nil} 
   } 
   err := resources.cognitoActor.UpdateTriggers(resources.userPoolId, 
  triggerList...) 
  if err != nil {
    log.Println("Couldn't update Cognito triggers during cleanup.") 
    panic(err) 
   } 
   log.Println("Removed Cognito triggers from user pool.") 
  } else { 
   log.Println("Be sure to remove resources when you're done with them to avoid 
  unexpected charges!") 
  }
}
```
- Pour plus d'informations sur l'API consultez les rubriques suivantes dans la référence de l'API AWS SDK for Go .
	- [DeleteUser](https://pkg.go.dev/github.com/aws/aws-sdk-go-v2/service/cognitoidentityprovider#Client.DeleteUser)
	- [InitiateAuth](https://pkg.go.dev/github.com/aws/aws-sdk-go-v2/service/cognitoidentityprovider#Client.InitiateAuth)
	- [SignUp](https://pkg.go.dev/github.com/aws/aws-sdk-go-v2/service/cognitoidentityprovider#Client.SignUp)
	- [UpdateUserpiscine](https://pkg.go.dev/github.com/aws/aws-sdk-go-v2/service/cognitoidentityprovider#Client.UpdateUserPool)

Pour obtenir la liste complète des guides de développement du AWS SDK et des exemples de code, consulte[zUtilisation de Lambda avec un SDK AWS.](#page-1817-0) Cette rubrique comprend également des informations sur le démarrage et sur les versions précédentes de SDK.

# <span id="page-1968-0"></span>Migrez automatiquement les utilisateurs connus d'Amazon Cognito à l'aide d'une fonction Lambda à l'aide d'un SDK AWS

L'exemple de code suivant montre comment migrer automatiquement des utilisateurs Amazon Cognito connus à l'aide d'une fonction Lambda.

- Configurez un groupe d'utilisateurs pour appeler une fonction Lambda pour le MigrateUser déclencheur.
- Connectez-vous à Amazon Cognito avec un nom d'utilisateur et une adresse e-mail qui ne figurent pas dans le groupe d'utilisateurs.
- La fonction Lambda analyse une table DynamoDB et migre automatiquement les utilisateurs connus vers le groupe d'utilisateurs.
- Exécutez le flux de mots de passe oubliés pour réinitialiser le mot de passe de l'utilisateur migré.
- Connectez-vous en tant que nouvel utilisateur, puis nettoyez les ressources.

### Go

## Kit SDK for Go V2

# **a** Note

Il y en a plus à ce sujet GitHub. Trouvez l'exemple complet et découvrez comment le configurer et l'exécuter dans le [référentiel d'exemples de code AWS.](https://github.com/awsdocs/aws-doc-sdk-examples/tree/main/gov2/workflows/user_pools_and_lambda_triggers#code-examples)

Exécutez un scénario interactif à une invite de commande.

```
import ( 
  "errors" 
  "fmt" 
  "log" 
  "strings" 
  "user_pools_and_lambda_triggers/actions" 
  "github.com/aws/aws-sdk-go-v2/aws" 
  "github.com/aws/aws-sdk-go-v2/service/cognitoidentityprovider" 
  "github.com/aws/aws-sdk-go-v2/service/cognitoidentityprovider/types" 
  "github.com/awsdocs/aws-doc-sdk-examples/gov2/demotools"
\mathcal{L}// MigrateUser separates the steps of this scenario into individual functions so 
  that
// they are simpler to read and understand.
type MigrateUser struct { 
  helper IScenarioHelper
```

```
 questioner demotools.IQuestioner 
  resources Resources 
  cognitoActor *actions.CognitoActions
}
// NewMigrateUser constructs a new migrate user runner.
func NewMigrateUser(sdkConfig aws.Config, questioner demotools.IQuestioner, 
  helper IScenarioHelper) MigrateUser { 
  scenario := MigrateUser{ 
  helper: helper, 
   questioner: questioner, 
  resources: Resources{}, 
   cognitoActor: &actions.CognitoActions{CognitoClient: 
  cognitoidentityprovider.NewFromConfig(sdkConfig)}, 
  } 
 scenario.resources.init(scenario.cognitoActor, questioner)
  return scenario
}
// AddMigrateUserTrigger adds a Lambda handler as an invocation target for the 
  MigrateUser trigger.
func (runner *MigrateUser) AddMigrateUserTrigger(userPoolId string, functionArn 
  string) { 
 log.Printf("Let's add a Lambda function to handle the MigrateUser trigger from
  Cognito.\n" + 
   "This trigger happens when an unknown user signs in, and lets your function 
  take action before Cognito\n" + 
   "rejects the user.\n\n") 
  err := runner.cognitoActor.UpdateTriggers( 
   userPoolId, 
   actions.TriggerInfo{Trigger: actions.UserMigration, HandlerArn: 
  aws.String(functionArn)}) 
 if err != nil {
   panic(err) 
  } 
  log.Printf("Lambda function %v added to user pool %v to handle the MigrateUser 
  trigger.\n", 
  functionArn, userPoolId) 
 log.Println(strings.Repeat("-", 88))
}
// SignInUser adds a new user to the known users table and signs that user in to 
  Amazon Cognito.
```

```
func (runner *MigrateUser) SignInUser(usersTable string, clientId string) (bool, 
  actions.User) { 
 log.Println("Let's sign in a user to your Cognito user pool. When the username 
  and email matches an entry in the\n" + 
  "DynamoDB known users table, the email is automatically verified and the user 
 is migrated to the Cognito user pool.") 
 user := actions.User{} 
  user.UserName = runner.questioner.Ask("\nEnter a username:") 
  user.UserEmail = runner.questioner.Ask("\nEnter an email that you own. This 
  email will be used to confirm user migration\n" + 
  "during this example:") 
  runner.helper.AddKnownUser(usersTable, user) 
 var err error 
 var resetRequired *types.PasswordResetRequiredException 
 var authResult *types.AuthenticationResultType 
  signedIn := false 
 for !signedIn && resetRequired == nil { 
  log.Printf("Signing in to Cognito as user '%v'. The expected result is a 
  PasswordResetRequiredException.\n\n", user.UserName) 
  authResult, err = runner.cognitoActor.SignIn(clientId, user.UserName, "_") 
 if err != nil {
    if errors.As(err, &resetRequired) { 
     log.Printf("\nUser '%v' is not in the Cognito user pool but was found in the 
  DynamoDB known users table.\n"+ 
      "User migration is started and a password reset is required.", 
 user.UserName) 
    } else { 
     panic(err) 
   } 
  } else { 
    log.Printf("User '%v' successfully signed in. This is unexpected and probably 
 means you have not\n"+ 
     "cleaned up a previous run of this scenario, so the user exist in the Cognito 
 user pool.\n"+ 
     "You can continue this example and select to clean up resources, or manually 
 remove\n"+ 
     "the user from your user pool and try again.", user.UserName) 
    runner.resources.userAccessTokens = append(runner.resources.userAccessTokens, 
  *authResult.AccessToken) 
    signedIn = true 
  }
```

```
 } 
  log.Println(strings.Repeat("-", 88)) 
  return resetRequired != nil, user
}
// ResetPassword starts a password recovery flow.
func (runner *MigrateUser) ResetPassword(clientId string, user actions.User) { 
  wantCode := runner.questioner.AskBool(fmt.Sprintf("In order to migrate the user 
  to Cognito, you must be able to receive a confirmation\n"+ 
  "code by email at %v. Do you want to send a code (y/n)?", user.UserEmail), "y")
  if !wantCode { 
  log.Println("To complete this example and successfully migrate a user to 
  Cognito, you must enter an email\n" + 
    "you own that can receive a confirmation code.") 
   return 
  } 
  codeDelivery, err := runner.cognitoActor.ForgotPassword(clientId, user.UserName) 
  if err != nil { 
   panic(err) 
  } 
  log.Printf("\nA confirmation code has been sent to %v.", 
  *codeDelivery.Destination) 
  code := runner.questioner.Ask("Check your email and enter it here:") 
  confirmed := false 
  password := runner.questioner.AskPassword("\nEnter a password that has at least 
  eight characters, uppercase, lowercase, numbers and symbols.\n"+ 
   "(the password will not display as you type):", 8) 
  for !confirmed { 
   log.Printf("\nConfirming password reset for user '%v'.\n", user.UserName) 
   err = runner.cognitoActor.ConfirmForgotPassword(clientId, code, user.UserName, 
  password) 
  if err != nil {
    var invalidPassword *types.InvalidPasswordException 
    if errors.As(err, &invalidPassword) { 
     password = runner.questioner.AskPassword("\nEnter another password:", 8) 
    } else { 
     panic(err) 
    } 
   } else { 
    confirmed = true 
   } 
  }
```

```
 log.Printf("User '%v' successfully confirmed and migrated.\n", user.UserName) 
  log.Println("Signing in with your username and password...") 
  authResult, err := runner.cognitoActor.SignIn(clientId, user.UserName, password) 
  if err != nil { 
  panic(err) 
  } 
  log.Printf("Successfully signed in. Your access token starts with: %v...\n", 
  (*authResult.AccessToken)[:10]) 
  runner.resources.userAccessTokens = append(runner.resources.userAccessTokens, 
  *authResult.AccessToken) 
 log.Println(strings.Repeat("-", 88))
}
// Run runs the scenario.
func (runner *MigrateUser) Run(stackName string) { 
 defer func() { 
 if r := recover(); r := nil {
    log.Println("Something went wrong with the demo.") 
    runner.resources.Cleanup() 
  } 
 \}()
  log.Println(strings.Repeat("-", 88)) 
  log.Printf("Welcome\n") 
  log.Println(strings.Repeat("-", 88)) 
  stackOutputs, err := runner.helper.GetStackOutputs(stackName) 
 if err != nil {
  panic(err) 
  } 
  runner.resources.userPoolId = stackOutputs["UserPoolId"] 
  runner.AddMigrateUserTrigger(stackOutputs["UserPoolId"], 
  stackOutputs["MigrateUserFunctionArn"]) 
  runner.resources.triggers = append(runner.resources.triggers, 
  actions.UserMigration) 
  resetNeeded, user := runner.SignInUser(stackOutputs["TableName"], 
  stackOutputs["UserPoolClientId"]) 
  if resetNeeded { 
  runner.helper.ListRecentLogEvents(stackOutputs["MigrateUserFunction"]) 
  runner.ResetPassword(stackOutputs["UserPoolClientId"], user) 
  }
```

```
 runner.resources.Cleanup() 
  log.Println(strings.Repeat("-", 88)) 
  log.Println("Thanks for watching!") 
  log.Println(strings.Repeat("-", 88))
}
```
Manipulez le MigrateUser déclencheur avec une fonction Lambda.

```
const TABLE_NAME = "TABLE_NAME"
// UserInfo defines structured user data that can be marshalled to a DynamoDB 
  format.
type UserInfo struct { 
  UserName string `dynamodbav:"UserName"` 
  UserEmail string `dynamodbav:"UserEmail"`
}
type handler struct { 
  dynamoClient *dynamodb.Client
}
// HandleRequest handles the MigrateUser event by looking up a user in an Amazon 
  DynamoDB table and
// specifying whether they should be migrated to the user pool.
func (h *handler) HandleRequest(ctx context.Context, event 
  events.CognitoEventUserPoolsMigrateUser) 
  (events.CognitoEventUserPoolsMigrateUser, error) { 
  log.Printf("Received migrate trigger from %v for user '%v'", 
  event.TriggerSource, event.UserName) 
  if event.TriggerSource != "UserMigration_Authentication" { 
  return event, nil 
  } 
  tableName := os.Getenv(TABLE_NAME) 
  user := UserInfo{ 
  UserName: event.UserName, 
  } 
  log.Printf("Looking up user '%v' in table %v.\n", user.UserName, tableName) 
  filterEx := expression.Name("UserName").Equal(expression.Value(user.UserName))
```

```
 expr, err := expression.NewBuilder().WithFilter(filterEx).Build() 
 if err != nil {
  log.Printf("Error building expression to query for user '%v'.\n", 
  user.UserName) 
  return event, err 
  } 
  output, err := h.dynamoClient.Scan(ctx, &dynamodb.ScanInput{ 
 TableName: aws.String(tableName),
 FilterExpression: expr.Filter(),
  ExpressionAttributeNames: expr.Names(), 
  ExpressionAttributeValues: expr.Values(), 
  }) 
 if err != nil {
  log.Printf("Error looking up user '%v'.\n", user.UserName) 
  return event, err 
  } 
 if output.Items == nil || len(output.Items) == 0 {
  log.Printf("User '%v' not found, not migrating user.\n", user.UserName) 
  return event, err 
  } 
  var users []UserInfo 
  err = attributevalue.UnmarshalListOfMaps(output.Items, &users) 
 if err != nil {
  log.Printf("Couldn't unmarshal DynamoDB items. Here's why: %v\n", err) 
  return event, err 
  } 
 user = users[0] log.Printf("UserName '%v' found with email %v. User is migrated and must reset 
  password.\n", user.UserName, user.UserEmail) 
  event.CognitoEventUserPoolsMigrateUserResponse.UserAttributes = 
  map[string]string{ 
   "email": user.UserEmail, 
   "email_verified": "true", // email_verified is required for the forgot password 
  flow. 
  } 
  event.CognitoEventUserPoolsMigrateUserResponse.FinalUserStatus = 
  "RESET_REQUIRED" 
  event.CognitoEventUserPoolsMigrateUserResponse.MessageAction = "SUPPRESS" 
 return event, err
}
```

```
func main() { 
  sdkConfig, err := config.LoadDefaultConfig(context.TODO()) 
 if err != nil {
  log.Panicln(err) 
  } 
 h := handler{
   dynamoClient: dynamodb.NewFromConfig(sdkConfig), 
  } 
  lambda.Start(h.HandleRequest)
}
```
Créez une structure qui exécute des tâches courantes.

```
// IScenarioHelper defines common functions used by the workflows in this 
  example.
type IScenarioHelper interface { 
  Pause(secs int) 
  GetStackOutputs(stackName string) (actions.StackOutputs, error) 
  PopulateUserTable(tableName string) 
  GetKnownUsers(tableName string) (actions.UserList, error) 
  AddKnownUser(tableName string, user actions.User) 
  ListRecentLogEvents(functionName string)
}
// ScenarioHelper contains AWS wrapper structs used by the workflows in this 
  example.
type ScenarioHelper struct { 
  questioner demotools.IQuestioner 
  dynamoActor *actions.DynamoActions 
  cfnActor *actions.CloudFormationActions 
  cwlActor *actions.CloudWatchLogsActions 
  isTestRun bool
}
// NewScenarioHelper constructs a new scenario helper.
func NewScenarioHelper(sdkConfig aws.Config, questioner demotools.IQuestioner) 
  ScenarioHelper { 
  scenario := ScenarioHelper{ 
   questioner: questioner,
```

```
 dynamoActor: &actions.DynamoActions{DynamoClient: 
  dynamodb.NewFromConfig(sdkConfig)}, 
   cfnActor: &actions.CloudFormationActions{CfnClient: 
  cloudformation.NewFromConfig(sdkConfig)}, 
   cwlActor: &actions.CloudWatchLogsActions{CwlClient: 
  cloudwatchlogs.NewFromConfig(sdkConfig)}, 
  } 
  return scenario
}
// Pause waits for the specified number of seconds.
func (helper ScenarioHelper) Pause(secs int) { 
 if !helper.isTestRun { 
  time.Sleep(time.Duration(secs) * time.Second) 
 }
}
// GetStackOutputs gets the outputs from the specified CloudFormation stack in a 
  structured format.
func (helper ScenarioHelper) GetStackOutputs(stackName string)
  (actions.StackOutputs, error) { 
  return helper.cfnActor.GetOutputs(stackName), nil
}
// PopulateUserTable fills the known user table with example data.
func (helper ScenarioHelper) PopulateUserTable(tableName string) { 
  log.Printf("First, let's add some users to the DynamoDB %v table we'll use for 
  this example.\n", tableName) 
  err := helper.dynamoActor.PopulateTable(tableName) 
 if err != nil {
  panic(err) 
  }
}
// GetKnownUsers gets the users from the known users table in a structured 
  format.
func (helper ScenarioHelper) GetKnownUsers(tableName string) (actions.UserList, 
  error) { 
  knownUsers, err := helper.dynamoActor.Scan(tableName) 
 if err != nil {
   log.Printf("Couldn't get known users from table %v. Here's why: %v\n", 
  tableName, err) 
  } 
  return knownUsers, err
```

```
}
// AddKnownUser adds a user to the known users table.
func (helper ScenarioHelper) AddKnownUser(tableName string, user actions.User) {
  log.Printf("Adding user '%v' with email '%v' to the DynamoDB known users 
  table...\n", 
   user.UserName, user.UserEmail) 
  err := helper.dynamoActor.AddUser(tableName, user) 
 if err != nil {
   panic(err) 
  }
}
// ListRecentLogEvents gets the most recent log stream and events for the 
  specified Lambda function and displays them.
func (helper ScenarioHelper) ListRecentLogEvents(functionName string) { 
  log.Println("Waiting a few seconds to let Lambda write to CloudWatch Logs...") 
  helper.Pause(10) 
  log.Println("Okay, let's check the logs to find what's happened recently with 
  your Lambda function.") 
  logStream, err := helper.cwlActor.GetLatestLogStream(functionName) 
  if err != nil { 
   panic(err) 
  } 
  log.Printf("Getting some recent events from log stream %v\n", 
  *logStream.LogStreamName) 
  events, err := helper.cwlActor.GetLogEvents(functionName, 
  *logStream.LogStreamName, 10) 
  if err != nil { 
   panic(err) 
  } 
  for _, event := range events { 
   log.Printf("\t%v", *event.Message) 
  } 
  log.Println(strings.Repeat("-", 88))
}
```
Créez une structure qui englobe les actions Amazon Cognito.

```
type CognitoActions struct { 
  CognitoClient *cognitoidentityprovider.Client
}
// Trigger and TriggerInfo define typed data for updating an Amazon Cognito 
  trigger.
type Trigger int
const ( 
  PreSignUp Trigger = iota 
  UserMigration 
  PostAuthentication
\lambdatype TriggerInfo struct { 
  Trigger Trigger 
  HandlerArn *string
}
// UpdateTriggers adds or removes Lambda triggers for a user pool. When a trigger 
  is specified with a `nil` value,
// it is removed from the user pool.
func (actor CognitoActions) UpdateTriggers(userPoolId string, 
  triggers ...TriggerInfo) error { 
  output, err := actor.CognitoClient.DescribeUserPool(context.TODO(), 
  &cognitoidentityprovider.DescribeUserPoolInput{ 
  UserPoolId: aws.String(userPoolId), 
  }) 
 if err != nil {
   log.Printf("Couldn't get info about user pool %v. Here's why: %v\n", 
  userPoolId, err) 
   return err 
  } 
  lambdaConfig := output.UserPool.LambdaConfig 
  for _, trigger := range triggers { 
   switch trigger.Trigger { 
   case PreSignUp: 
    lambdaConfig.PreSignUp = trigger.HandlerArn 
  case UserMigration: 
    lambdaConfig.UserMigration = trigger.HandlerArn 
   case PostAuthentication: 
    lambdaConfig.PostAuthentication = trigger.HandlerArn
```
```
 } 
  } 
  _, err = actor.CognitoClient.UpdateUserPool(context.TODO(), 
  &cognitoidentityprovider.UpdateUserPoolInput{ 
 UserPoolId: aws.String(userPoolId),
  LambdaConfig: lambdaConfig, 
  }) 
 if err != nil {
  log.Printf("Couldn't update user pool %v. Here's why: %v\n", userPoolId, err) 
  } 
 return err
}
// SignUp signs up a user with Amazon Cognito.
func (actor CognitoActions) SignUp(clientId string, userName string, password 
  string, userEmail string) (bool, error) { 
  confirmed := false 
  output, err := actor.CognitoClient.SignUp(context.TODO(), 
  &cognitoidentityprovider.SignUpInput{ 
  ClientId: aws.String(clientId), 
  Password: aws.String(password), 
  Username: aws.String(userName), 
   UserAttributes: []types.AttributeType{ 
    {Name: aws.String("email"), Value: aws.String(userEmail)}, 
  }, 
  }) 
  if err != nil { 
  var invalidPassword *types.InvalidPasswordException 
  if errors.As(err, &invalidPassword) { 
   log.Println(*invalidPassword.Message) 
  } else { 
    log.Printf("Couldn't sign up user %v. Here's why: %v\n", userName, err) 
   } 
  } else { 
   confirmed = output.UserConfirmed 
 } 
 return confirmed, err
}
```

```
// SignIn signs in a user to Amazon Cognito using a username and password 
  authentication flow.
func (actor CognitoActions) SignIn(clientId string, userName string, password 
  string) (*types.AuthenticationResultType, error) { 
  var authResult *types.AuthenticationResultType 
  output, err := actor.CognitoClient.InitiateAuth(context.TODO(), 
  &cognitoidentityprovider.InitiateAuthInput{ 
  AuthFlow: "USER_PASSWORD_AUTH", 
   ClientId: aws.String(clientId), 
 AuthParameters: map[string]string{"USERNAME": userName, "PASSWORD": password},
  }) 
 if err != nil {
  var resetRequired *types.PasswordResetRequiredException 
   if errors.As(err, &resetRequired) { 
   log.Println(*resetRequired.Message) 
   } else { 
   log.Printf("Couldn't sign in user %v. Here's why: %v\n", userName, err) 
   } 
  } else { 
   authResult = output.AuthenticationResult 
  } 
  return authResult, err
}
// ForgotPassword starts a password recovery flow for a user. This flow typically 
  sends a confirmation code
// to the user's configured notification destination, such as email.
func (actor CognitoActions) ForgotPassword(clientId string, userName string) 
  (*types.CodeDeliveryDetailsType, error) { 
  output, err := actor.CognitoClient.ForgotPassword(context.TODO(), 
  &cognitoidentityprovider.ForgotPasswordInput{ 
   ClientId: aws.String(clientId), 
  Username: aws.String(userName), 
  }) 
 if err != nil {
  log.Printf("Couldn't start password reset for user '%v'. Here;s why: %v\n", 
  userName, err) 
  } 
  return output.CodeDeliveryDetails, err
}
```

```
// ConfirmForgotPassword confirms a user with a confirmation code and a new 
  password.
func (actor CognitoActions) ConfirmForgotPassword(clientId string, code string, 
  userName string, password string) error { 
  _, err := actor.CognitoClient.ConfirmForgotPassword(context.TODO(), 
  &cognitoidentityprovider.ConfirmForgotPasswordInput{ 
  ClientId: aws.String(clientId),
   ConfirmationCode: aws.String(code), 
  Password: aws.String(password),
 Username: aws.String(userName),
  }) 
 if err != nil {
   var invalidPassword *types.InvalidPasswordException 
  if errors.As(err, &invalidPassword) { 
   log.Println(*invalidPassword.Message) 
   } else { 
    log.Printf("Couldn't confirm user %v. Here's why: %v", userName, err) 
   } 
  } 
 return err
}
// DeleteUser removes a user from the user pool.
func (actor CognitoActions) DeleteUser(userAccessToken string) error { 
  _, err := actor.CognitoClient.DeleteUser(context.TODO(), 
  &cognitoidentityprovider.DeleteUserInput{ 
  AccessToken: aws.String(userAccessToken), 
  }) 
 if err != nil {
   log.Printf("Couldn't delete user. Here's why: %v\n", err) 
  } 
 return err
}
// AdminCreateUser uses administrator credentials to add a user to a user pool. 
 This method leaves the user
\frac{1}{1} in a state that requires they enter a new password next time they sign in.
func (actor CognitoActions) AdminCreateUser(userPoolId string, userName string, 
  userEmail string) error {
```

```
 _, err := actor.CognitoClient.AdminCreateUser(context.TODO(), 
  &cognitoidentityprovider.AdminCreateUserInput{ 
  UserPoolId: aws.String(userPoolId),
   Username: aws.String(userName), 
   MessageAction: types.MessageActionTypeSuppress, 
   UserAttributes: []types.AttributeType{{Name: aws.String("email"), Value: 
  aws.String(userEmail)}}, 
  }) 
 if err != nil {
  var userExists *types.UsernameExistsException 
  if errors.As(err, &userExists) { 
    log.Printf("User %v already exists in the user pool.", userName) 
   err = nil 
   } else { 
    log.Printf("Couldn't create user %v. Here's why: %v\n", userName, err) 
   } 
  } 
 return err
}
// AdminSetUserPassword uses administrator credentials to set a password for a 
 user without requiring a
// temporary password.
func (actor CognitoActions) AdminSetUserPassword(userPoolId string, userName 
  string, password string) error { 
  _, err := actor.CognitoClient.AdminSetUserPassword(context.TODO(), 
  &cognitoidentityprovider.AdminSetUserPasswordInput{ 
  Password: aws.String(password),
  UserPoolId: aws.String(userPoolId), 
   Username: aws.String(userName), 
   Permanent: true, 
  }) 
 if err != nil {
  var invalidPassword *types.InvalidPasswordException 
   if errors.As(err, &invalidPassword) { 
   log.Println(*invalidPassword.Message) 
   } else { 
    log.Printf("Couldn't set password for user %v. Here's why: %v\n", userName, 
  err) 
   } 
  } 
  return err
```
}

Créez une structure qui enveloppe les actions DynamoDB.

```
// DynamoActions encapsulates the Amazon Simple Notification Service (Amazon SNS) 
  actions
// used in the examples.
type DynamoActions struct { 
  DynamoClient *dynamodb.Client
}
// User defines structured user data.
type User struct { 
  UserName string 
  UserEmail string 
  LastLogin *LoginInfo `dynamodbav:",omitempty"`
}
// LoginInfo defines structured custom login data.
type LoginInfo struct { 
  UserPoolId string 
  ClientId string 
  Time string
}
// UserList defines a list of users.
type UserList struct { 
 Users []User
}
// UserNameList returns the usernames contained in a UserList as a list of 
  strings.
func (users *UserList) UserNameList() []string { 
  names := make([]string, len(users.Users)) 
 for i := 0; i < len(users.Users); i++ {
  names[i] = users.Users[i].UserName 
  } 
  return names
}
```

```
// PopulateTable adds a set of test users to the table.
func (actor DynamoActions) PopulateTable(tableName string) error { 
  var err error 
  var item map[string]types.AttributeValue 
  var writeReqs []types.WriteRequest 
for i := 1; i < 4; i++) item, err = attributevalue.MarshalMap(User{UserName: fmt.Sprintf("test_user_
%v", i), UserEmail: fmt.Sprintf("test_email_%v@example.com", i)}) 
  if err != nil {
    log.Printf("Couldn't marshall user into DynamoDB format. Here's why: %v\n", 
  err) 
   return err 
  } 
  writeReqs = append(writeReqs, types.WriteRequest{PutRequest: 
  &types.PutRequest{Item: item}}) 
  } 
  _, err = actor.DynamoClient.BatchWriteItem(context.TODO(), 
 &dynamodb.BatchWriteItemInput{ 
 RequestItems: map[string][]types.WriteRequest{tableName: writeReqs},
  }) 
 if err != nil {
  log.Printf("Couldn't populate table %v with users. Here's why: %v\n", 
 tableName, err) 
  } 
 return err
}
// Scan scans the table for all items.
func (actor DynamoActions) Scan(tableName string) (UserList, error) { 
 var userList UserList 
 output, err := actor.DynamoClient.Scan(context.TODO(), &dynamodb.ScanInput{ 
  TableName: aws.String(tableName), 
  }) 
 if err != nil {
  log.Printf("Couldn't scan table %v for items. Here's why: %v\n", tableName, 
 err) 
  } else { 
  err = attributevalue.UnmarshalListOfMaps(output.Items, &userList.Users) 
 if err != nil {
   log.Printf("Couldn't unmarshal items into users. Here's why: %v\n", err) 
  } 
  } 
 return userList, err
}
```

```
// AddUser adds a user item to a table.
func (actor DynamoActions) AddUser(tableName string, user User) error { 
  userItem, err := attributevalue.MarshalMap(user) 
if err != nil {
  log.Printf("Couldn't marshall user to item. Here's why: %v\n", err) 
  } 
  _, err = actor.DynamoClient.PutItem(context.TODO(), &dynamodb.PutItemInput{ 
  Item: userItem, 
  TableName: aws.String(tableName), 
  }) 
 if err != nil {
  log.Printf("Couldn't put item in table %v. Here's why: %v", tableName, err) 
  } 
 return err
}
```
Créez une structure qui englobe les actions CloudWatch Logs.

```
type CloudWatchLogsActions struct { 
 CwlClient *cloudwatchlogs.Client
}
// GetLatestLogStream gets the most recent log stream for a Lambda function.
func (actor CloudWatchLogsActions) GetLatestLogStream(functionName string) 
  (types.LogStream, error) { 
  var logStream types.LogStream 
  logGroupName := fmt.Sprintf("/aws/lambda/%s", functionName) 
  output, err := actor.CwlClient.DescribeLogStreams(context.TODO(), 
  &cloudwatchlogs.DescribeLogStreamsInput{ 
   Descending: aws.Bool(true), 
 Limit: aws.Int32(1),
  LogGroupName: aws.String(logGroupName), 
  OrderBy: types.OrderByLastEventTime, 
  }) 
  if err != nil { 
   log.Printf("Couldn't get log streams for log group %v. Here's why: %v\n", 
  logGroupName, err) 
  } else { 
   logStream = output.LogStreams[0]
```

```
 } 
 return logStream, err
}
// GetLogEvents gets the most recent eventCount events from the specified log 
  stream.
func (actor CloudWatchLogsActions) GetLogEvents(functionName string, 
  logStreamName string, eventCount int32) ( 
  []types.OutputLogEvent, error) { 
  var events []types.OutputLogEvent 
  logGroupName := fmt.Sprintf("/aws/lambda/%s", functionName) 
  output, err := actor.CwlClient.GetLogEvents(context.TODO(), 
  &cloudwatchlogs.GetLogEventsInput{ 
   LogStreamName: aws.String(logStreamName), 
 Limit: aws.Int32(eventCount),
   LogGroupName: aws.String(logGroupName), 
  }) 
  if err != nil { 
   log.Printf("Couldn't get log event for log stream %v. Here's why: %v\n", 
  logStreamName, err) 
  } else { 
   events = output.Events 
  } 
 return events, err
}
```
Créez une structure qui englobe les actions. AWS CloudFormation

```
// StackOutputs defines a map of outputs from a specific stack.
type StackOutputs map[string]string
type CloudFormationActions struct { 
 CfnClient *cloudformation.Client
}
// GetOutputs gets the outputs from a CloudFormation stack and puts them into a 
  structured format.
func (actor CloudFormationActions) GetOutputs(stackName string) StackOutputs { 
  output, err := actor.CfnClient.DescribeStacks(context.TODO(), 
  &cloudformation.DescribeStacksInput{
```

```
StackName: aws.String(stackName),
  }) 
 if err != nil || len(output.Stacks) == 0 {
   log.Panicf("Couldn't find a CloudFormation stack named %v. Here's why: %v\n", 
  stackName, err) 
  } 
  stackOutputs := StackOutputs{} 
  for _, out := range output.Stacks[0].Outputs { 
   stackOutputs[*out.OutputKey] = *out.OutputValue 
  } 
 return stackOutputs
}
```
Nettoyez les ressources.

```
// Resources keeps track of AWS resources created during an example and handles
// cleanup when the example finishes.
type Resources struct { 
 userPoolId string
  userAccessTokens []string 
  triggers []actions.Trigger 
  cognitoActor *actions.CognitoActions 
  questioner demotools.IQuestioner
}
func (resources *Resources) init(cognitoActor *actions.CognitoActions, questioner 
  demotools.IQuestioner) { 
  resources.userAccessTokens = []string{} 
  resources.triggers = []actions.Trigger{} 
  resources.cognitoActor = cognitoActor 
  resources.questioner = questioner
}
// Cleanup deletes all AWS resources created during an example.
func (resources *Resources) Cleanup() { 
 defer func() { 
  if r := recover(); r := nil {
    log.Printf("Something went wrong during cleanup.\n%v\n", r)
```

```
 log.Println("Use the AWS Management Console to remove any remaining resources 
 \n\overline{\} +
     "that were created for this scenario.") 
   } 
 \}() wantDelete := resources.questioner.AskBool("Do you want to remove all of the AWS 
  resources that were created "+ 
  "during this demo (y/n)?", "y")
  if wantDelete { 
   for _, accessToken := range resources.userAccessTokens { 
    err := resources.cognitoActor.DeleteUser(accessToken) 
   if err != nil {
     log.Println("Couldn't delete user during cleanup.") 
     panic(err) 
    } 
   log.Println("Deleted user.") 
   } 
   triggerList := make([]actions.TriggerInfo, len(resources.triggers)) 
  for i := 0; i < len(resources.triggers); i++ {
    triggerList[i] = actions.TriggerInfo{Trigger: resources.triggers[i], 
  HandlerArn: nil} 
   } 
   err := resources.cognitoActor.UpdateTriggers(resources.userPoolId, 
  triggerList...) 
  if err != nil { 
    log.Println("Couldn't update Cognito triggers during cleanup.") 
    panic(err) 
   } 
   log.Println("Removed Cognito triggers from user pool.") 
  } else { 
  log.Println("Be sure to remove resources when you're done with them to avoid 
  unexpected charges!") 
 }
}
```
- Pour plus d'informations sur l'API consultez les rubriques suivantes dans la référence de l'API AWS SDK for Go .
	- [ConfirmForgotMot de passe](https://pkg.go.dev/github.com/aws/aws-sdk-go-v2/service/cognitoidentityprovider#Client.ConfirmForgotPassword)
	- [DeleteUser](https://pkg.go.dev/github.com/aws/aws-sdk-go-v2/service/cognitoidentityprovider#Client.DeleteUser)
- [ForgotPassword](https://pkg.go.dev/github.com/aws/aws-sdk-go-v2/service/cognitoidentityprovider#Client.ForgotPassword)
- [InitiateAuth](https://pkg.go.dev/github.com/aws/aws-sdk-go-v2/service/cognitoidentityprovider#Client.InitiateAuth)
- [SignUp](https://pkg.go.dev/github.com/aws/aws-sdk-go-v2/service/cognitoidentityprovider#Client.SignUp)
- [UpdateUserpiscine](https://pkg.go.dev/github.com/aws/aws-sdk-go-v2/service/cognitoidentityprovider#Client.UpdateUserPool)

Pour obtenir la liste complète des guides de développement du AWS SDK et des exemples de code, consulte[zUtilisation de Lambda avec un SDK AWS.](#page-1817-0) Cette rubrique comprend également des informations sur le démarrage et sur les versions précédentes de SDK.

# Commencez à créer et à appeler des fonctions Lambda à l'aide d'un SDK AWS

Les exemples de code suivants montrent comment :

- Créer un rôle IAM et une fonction Lambda, puis charger le code du gestionnaire.
- Invoquer la fonction avec un seul paramètre et obtenir des résultats.
- Mettre à jour le code de la fonction et configurer avec une variable d'environnement.
- Invoquer la fonction avec de nouveaux paramètres et obtenir des résultats. Afficher le journal d'exécution renvoyé.
- Répertorier les fonctions pour votre compte, puis nettoyer les ressources.

Pour plus d'informations, consultez [Créer une fonction Lambda à l'aide de la console.](https://docs.aws.amazon.com/lambda/latest/dg/getting-started-create-function.html)

.NET

AWS SDK for .NET

## **a** Note

Il y en a plus à ce sujet GitHub. Trouvez l'exemple complet et découvrez comment le configurer et l'exécuter dans le [référentiel d'exemples de code AWS.](https://github.com/awsdocs/aws-doc-sdk-examples/tree/main/dotnetv3/Lambda#code-examples)

Créez des méthodes qui exécutent des actions Lambda.

namespace LambdaActions;

```
using Amazon.Lambda;
using Amazon.Lambda.Model;
/// <summary>
/// A class that implements AWS Lambda methods.
/// </summary>
public class LambdaWrapper
{ 
     private readonly IAmazonLambda _lambdaService; 
     /// <summary> 
     /// Constructor for the LambdaWrapper class. 
     /// </summary> 
     /// <param name="lambdaService">An initialized Lambda service client.</param> 
     public LambdaWrapper(IAmazonLambda lambdaService) 
    \mathcal{L} _lambdaService = lambdaService; 
     } 
     /// <summary> 
     /// Creates a new Lambda function. 
     /// </summary> 
     /// <param name="functionName">The name of the function.</param> 
     /// <param name="s3Bucket">The Amazon Simple Storage Service (Amazon S3) 
     /// bucket where the zip file containing the code is located.</param> 
     /// <param name="s3Key">The Amazon S3 key of the zip file.</param> 
     /// <param name="role">The Amazon Resource Name (ARN) of a role with the 
     /// appropriate Lambda permissions.</param> 
     /// <param name="handler">The name of the handler function.</param> 
     /// <returns>The Amazon Resource Name (ARN) of the newly created 
     /// Lambda function.</returns> 
     public async Task<string> CreateLambdaFunctionAsync( 
         string functionName, 
         string s3Bucket, 
         string s3Key, 
         string role, 
         string handler) 
    \mathcal{L} // Defines the location for the function code. 
         // S3Bucket - The S3 bucket where the file containing 
         // the source code is stored. 
         // S3Key - The name of the file containing the code. 
         var functionCode = new FunctionCode
```

```
 { 
             S3Bucket = s3Bucket, 
             S3Key = s3Key, 
         }; 
         var createFunctionRequest = new CreateFunctionRequest 
         { 
             FunctionName = functionName, 
             Description = "Created by the Lambda .NET API", 
             Code = functionCode, 
             Handler = handler, 
             Runtime = Runtime.Dotnet6, 
             Role = role, 
         }; 
         var reponse = await 
  _lambdaService.CreateFunctionAsync(createFunctionRequest); 
         return reponse.FunctionArn; 
     } 
     /// <summary> 
     /// Delete an AWS Lambda function. 
     /// </summary> 
     /// <param name="functionName">The name of the Lambda function to 
     /// delete.</param> 
     /// <returns>A Boolean value that indicates the success of the action.</
returns> 
    public async Task<bool> DeleteFunctionAsync(string functionName)
     { 
         var request = new DeleteFunctionRequest 
        \{ FunctionName = functionName, 
         }; 
        var response = await _lambdaService.DeleteFunctionAsync(request);
         // A return value of NoContent means that the request was processed. 
         // In this case, the function was deleted, and the return value 
         // is intentionally blank. 
         return response.HttpStatusCode == System.Net.HttpStatusCode.NoContent; 
     }
```

```
 /// <summary> 
    /// Gets information about a Lambda function. 
    /// </summary> 
    /// <param name="functionName">The name of the Lambda function for 
    /// which to retrieve information.</param> 
    /// <returns>Async Task.</returns> 
    public async Task<FunctionConfiguration> GetFunctionAsync(string 
 functionName) 
    { 
        var functionRequest = new GetFunctionRequest 
        { 
            FunctionName = functionName, 
        }; 
        var response = await _lambdaService.GetFunctionAsync(functionRequest); 
        return response.Configuration; 
    } 
    /// <summary> 
    /// Invoke a Lambda function. 
    /// </summary> 
    /// <param name="functionName">The name of the Lambda function to 
    /// invoke.</param 
    /// <param name="parameters">The parameter values that will be passed to the 
function.</param>
   /// <returns>A System Threading Task.</returns>
    public async Task<string> InvokeFunctionAsync( 
        string functionName, 
        string parameters) 
    { 
        var payload = parameters; 
        var request = new InvokeRequest 
        { 
            FunctionName = functionName, 
            Payload = payload, 
        }; 
        var response = await _lambdaService.InvokeAsync(request); 
        MemoryStream stream = response.Payload; 
        string returnValue = 
 System.Text.Encoding.UTF8.GetString(stream.ToArray()); 
        return returnValue; 
    }
```

```
 /// <summary> 
     /// Get a list of Lambda functions. 
     /// </summary> 
     /// <returns>A list of FunctionConfiguration objects.</returns> 
     public async Task<List<FunctionConfiguration>> ListFunctionsAsync() 
     { 
         var functionList = new List<FunctionConfiguration>(); 
         var functionPaginator = 
              _lambdaService.Paginators.ListFunctions(new ListFunctionsRequest()); 
         await foreach (var function in functionPaginator.Functions) 
        \{ functionList.Add(function); 
         } 
         return functionList; 
     } 
     /// <summary> 
     /// Update an existing Lambda function. 
     /// </summary> 
     /// <param name="functionName">The name of the Lambda function to update.</
param> 
     /// <param name="bucketName">The bucket where the zip file containing 
     /// the Lambda function code is stored.</param> 
     /// <param name="key">The key name of the source code file.</param> 
    /// <returns>Async Task.</returns>
     public async Task UpdateFunctionCodeAsync( 
         string functionName, 
         string bucketName, 
         string key) 
     { 
         var functionCodeRequest = new UpdateFunctionCodeRequest 
         { 
              FunctionName = functionName, 
              Publish = true, 
              S3Bucket = bucketName, 
              S3Key = key, 
         };
```

```
 var response = await 
  _lambdaService.UpdateFunctionCodeAsync(functionCodeRequest); 
         Console.WriteLine($"The Function was last modified at 
  {response.LastModified}."); 
     } 
     /// <summary> 
     /// Update the code of a Lambda function. 
     /// </summary> 
     /// <param name="functionName">The name of the function to update.</param> 
     /// <param name="functionHandler">The code that performs the function's 
  actions.</param> 
     /// <param name="environmentVariables">A dictionary of environment 
 variables.</param>
     /// <returns>A Boolean value indicating the success of the action.</returns> 
     public async Task<bool> UpdateFunctionConfigurationAsync( 
         string functionName, 
         string functionHandler, 
         Dictionary<string, string> environmentVariables) 
     { 
         var request = new UpdateFunctionConfigurationRequest 
         { 
             Handler = functionHandler, 
             FunctionName = functionName, 
             Environment = new Amazon.Lambda.Model.Environment { Variables = 
  environmentVariables }, 
         }; 
         var response = await 
  _lambdaService.UpdateFunctionConfigurationAsync(request); 
         Console.WriteLine(response.LastModified); 
         return response.HttpStatusCode == System.Net.HttpStatusCode.OK; 
     }
}
```
Créer une fonction qui exécute le scénario.

```
global using System.Threading.Tasks;
global using Amazon.IdentityManagement;
global using Amazon.Lambda;
global using LambdaActions;
global using LambdaScenarioCommon;
global using Microsoft.Extensions.DependencyInjection;
global using Microsoft.Extensions.Hosting;
global using Microsoft.Extensions.Logging;
global using Microsoft.Extensions.Logging.Console;
global using Microsoft.Extensions.Logging.Debug;
using Amazon.Lambda.Model;
using Microsoft.Extensions.Configuration;
namespace LambdaBasics;
public class LambdaBasics
{ 
     private static ILogger logger = null!; 
     static async Task Main(string[] args) 
    \{ // Set up dependency injection for the Amazon service. 
         using var host = Host.CreateDefaultBuilder(args) 
              .ConfigureLogging(logging => 
                  logging.AddFilter("System", LogLevel.Debug) 
                      .AddFilter<DebugLoggerProvider>("Microsoft", 
  LogLevel.Information) 
                      .AddFilter<ConsoleLoggerProvider>("Microsoft", 
  LogLevel.Trace)) 
             .ConfigureServices((_, services) => 
             services.AddAWSService<IAmazonLambda>() 
             .AddAWSService<IAmazonIdentityManagementService>() 
             .AddTransient<LambdaWrapper>() 
             .AddTransient<LambdaRoleWrapper>() 
             .AddTransient<UIWrapper>() 
         ) 
         .Build(); 
         var configuration = new ConfigurationBuilder() 
             .SetBasePath(Directory.GetCurrentDirectory()) 
              .AddJsonFile("settings.json") // Load test settings from .json file.
```

```
 .AddJsonFile("settings.local.json", 
            true) // Optionally load local settings. 
        .Build(); 
        logger = LoggerFactory.Create(builder => { builder.AddConsole(); }) 
             .CreateLogger<LambdaBasics>(); 
        var lambdaWrapper = host.Services.GetRequiredService<LambdaWrapper>(); 
        var lambdaRoleWrapper = 
 host.Services.GetRequiredService<LambdaRoleWrapper>(); 
        var uiWrapper = host.Services.GetRequiredService<UIWrapper>(); 
        string functionName = configuration["FunctionName"]!; 
        string roleName = configuration["RoleName"]!; 
        string policyDocument = "{" + 
            " \"Version\": \"2012-10-17\"," + 
            " \"Statement\": [ " + 
            " {" + 
           " \vee"Effect\vee": \vee"Allow\vee"," +
           " \Upsilon"Principal\Upsilon": {" +
            " \"Service\": \"lambda.amazonaws.com\" " + 
            " }," + 
            " \"Action\": \"sts:AssumeRole\" " + 
           " " " } }" +
            "]" + 
        "}"; 
        var incrementHandler = configuration["IncrementHandler"]; 
        var calculatorHandler = configuration["CalculatorHandler"]; 
        var bucketName = configuration["BucketName"]; 
        var incrementKey = configuration["IncrementKey"]; 
        var calculatorKey = configuration["CalculatorKey"]; 
        var policyArn = configuration["PolicyArn"]; 
        uiWrapper.DisplayLambdaBasicsOverview(); 
        // Create the policy to use with the AWS Lambda functions and then attach 
 the 
        // policy to a new role. 
        var roleArn = await lambdaRoleWrapper.CreateLambdaRoleAsync(roleName, 
 policyDocument); 
        Console.WriteLine("Waiting for role to become active.");
```

```
 uiWrapper.WaitABit(15, "Wait until the role is active before trying to 
 use it."); 
         // Attach the appropriate AWS Identity and Access Management (IAM) role 
 policy to the new role. 
         var success = await 
 lambdaRoleWrapper.AttachLambdaRolePolicyAsync(policyArn, roleName); 
         uiWrapper.WaitABit(10, "Allow time for the IAM policy to be attached to 
 the role."); 
         // Create the Lambda function using a zip file stored in an Amazon Simple 
 Storage Service 
         // (Amazon S3) bucket. 
         uiWrapper.DisplayTitle("Create Lambda Function"); 
         Console.WriteLine($"Creating the AWS Lambda function: {functionName}."); 
         var lambdaArn = await lambdaWrapper.CreateLambdaFunctionAsync( 
             functionName, 
             bucketName, 
             incrementKey, 
             roleArn, 
             incrementHandler); 
         Console.WriteLine("Waiting for the new function to be available."); 
         Console.WriteLine($"The AWS Lambda ARN is {lambdaArn}"); 
         // Get the Lambda function. 
         Console.WriteLine($"Getting the {functionName} AWS Lambda function."); 
         FunctionConfiguration config; 
         do 
        \mathcal{L} config = await lambdaWrapper.GetFunctionAsync(functionName); 
             Console.Write("."); 
 } 
        while (config.State != State.Active);
         Console.WriteLine($"\nThe function, {functionName} has been created."); 
         Console.WriteLine($"The runtime of this Lambda function is 
 {config.Runtime}."); 
         uiWrapper.PressEnter(); 
         // List the Lambda functions. 
         uiWrapper.DisplayTitle("Listing all Lambda functions."); 
         var functions = await lambdaWrapper.ListFunctionsAsync();
```

```
 DisplayFunctionList(functions); 
        uiWrapper.DisplayTitle("Invoke increment function"); 
        Console.WriteLine("Now that it has been created, invoke the Lambda 
 increment function."); 
        string? value; 
        do 
        { 
            Console.Write("Enter a value to increment: "); 
            value = Console.ReadLine(); 
        } 
       while (string.IsNullOrEmpty(value));
        string functionParameters = "{" + 
             "\"action\": \"increment\", " + 
             "\"x\": \"" + value + "\"" + 
        "}"; 
        var answer = await lambdaWrapper.InvokeFunctionAsync(functionName, 
 functionParameters); 
        Console.WriteLine($"{value} + 1 = {answer}."); 
        uiWrapper.DisplayTitle("Update function"); 
        Console.WriteLine("Now update the Lambda function code."); 
        await lambdaWrapper.UpdateFunctionCodeAsync(functionName, bucketName, 
 calculatorKey); 
        do 
        { 
            config = await lambdaWrapper.GetFunctionAsync(functionName); 
            Console.Write("."); 
        } 
       while (config.LastUpdateStatus == LastUpdateStatus.InProgress);
        await lambdaWrapper.UpdateFunctionConfigurationAsync( 
            functionName, 
            calculatorHandler, 
           new Dictionary<string, string> { { "LOG_LEVEL", "DEBUG" } });
        do 
        { 
             config = await lambdaWrapper.GetFunctionAsync(functionName); 
            Console.Write("."); 
        } 
       while (config.LastUpdateStatus == LastUpdateStatus.InProgress);
```

```
 uiWrapper.DisplayTitle("Call updated function"); 
         Console.WriteLine("Now call the updated function..."); 
         bool done = false; 
         do 
         { 
             string? opSelected; 
             Console.WriteLine("Select the operation to perform:"); 
             Console.WriteLine("\t1. add"); 
             Console.WriteLine("\t2. subtract"); 
             Console.WriteLine("\t3. multiply"); 
             Console.WriteLine("\t4. divide"); 
             Console.WriteLine("\tOr enter \"q\" to quit."); 
             Console.WriteLine("Enter the number (1, 2, 3, 4, or q) of the 
 operation you want to perform: "); 
             do 
\{\hspace{.1cm} \} Console.Write("Your choice? "); 
                  opSelected = Console.ReadLine(); 
 } 
             while (opSelected == string.Empty); 
             var operation = (opSelected) switch 
\{\hspace{.1cm} \} "1" => "add", 
                  "2" => "subtract", 
                  "3" => "multiply", 
                  "4" => "divide", 
                 "q" => "quit",= \rightarrow "add",
             }; 
             if (operation == "quit") 
\{\hspace{.1cm} \} done = true; 
 } 
             else 
\{\hspace{.1cm} \} // Get two numbers and an action from the user. 
                  value = string.Empty; 
                  do
```

```
\overline{a} Console.Write("Enter the first value: "); 
                     value = Console.ReadLine(); 
 } 
                while (value == string. Empty);
                 string? value2; 
                 do 
\overline{a} Console.Write("Enter a second value: "); 
                     value2 = Console.ReadLine(); 
 } 
                while (value2 == string. Empty);
                 functionParameters = "{" + 
                    "\"action\": \"" + operation + "\", " +
                    ''\Upsilon''x\Upsilon': \Upsilon''' + value + "'\Upsilon", " + "\"y\": \"" + value2 + "\"" + 
                 "}"; 
                 answer = await lambdaWrapper.InvokeFunctionAsync(functionName, 
 functionParameters); 
                 Console.WriteLine($"The answer when we {operation} the two 
 numbers is: {answer}."); 
 } 
             uiWrapper.PressEnter(); 
         } while (!done); 
         // Delete the function created earlier. 
         uiWrapper.DisplayTitle("Clean up resources"); 
         // Detach the IAM policy from the IAM role. 
         Console.WriteLine("First detach the IAM policy from the role."); 
         success = await lambdaRoleWrapper.DetachLambdaRolePolicyAsync(policyArn, 
 roleName); 
         uiWrapper.WaitABit(15, "Let's wait for the policy to be fully detached 
 from the role."); 
         Console.WriteLine("Delete the AWS Lambda function."); 
         success = await lambdaWrapper.DeleteFunctionAsync(functionName); 
         if (success) 
         { 
             Console.WriteLine($"The {functionName} function was deleted.");
```

```
 } 
         else 
         { 
             Console.WriteLine($"Could not remove the function {functionName}"); 
         } 
         // Now delete the IAM role created for use with the functions 
         // created by the application. 
         Console.WriteLine("Now we can delete the role that we created."); 
         success = await lambdaRoleWrapper.DeleteLambdaRoleAsync(roleName); 
         if (success) 
         { 
             Console.WriteLine("The role has been successfully removed."); 
         } 
         else 
         { 
             Console.WriteLine("Couldn't delete the role."); 
         } 
         Console.WriteLine("The Lambda Scenario is now complete."); 
         uiWrapper.PressEnter(); 
         // Displays a formatted list of existing functions returned by the 
         // LambdaMethods.ListFunctions. 
         void DisplayFunctionList(List<FunctionConfiguration> functions) 
         { 
             functions.ForEach(functionConfig => 
\{\hspace{.1cm} \} Console.WriteLine($"{functionConfig.FunctionName}\t{functionConfig.Description}"); 
             }); 
         } 
     }
}
namespace LambdaActions;
using Amazon.IdentityManagement;
using Amazon.IdentityManagement.Model;
public class LambdaRoleWrapper
{ 
     private readonly IAmazonIdentityManagementService _lambdaRoleService;
```

```
 public LambdaRoleWrapper(IAmazonIdentityManagementService lambdaRoleService) 
     { 
         _lambdaRoleService = lambdaRoleService; 
     } 
     /// <summary> 
     /// Attach an AWS Identity and Access Management (IAM) role policy to the 
     /// IAM role to be assumed by the AWS Lambda functions created for the 
  scenario. 
     /// </summary> 
     /// <param name="policyArn">The Amazon Resource Name (ARN) of the IAM 
  policy.</param> 
     /// <param name="roleName">The name of the IAM role to attach the IAM policy 
 to.</param>
     /// <returns>A Boolean value indicating the success of the action.</returns> 
    public async Task<bool> AttachLambdaRolePolicyAsync(string policyArn, string
  roleName) 
     { 
         var response = await _lambdaRoleService.AttachRolePolicyAsync(new 
  AttachRolePolicyRequest { PolicyArn = policyArn, RoleName = roleName }); 
         return response.HttpStatusCode == System.Net.HttpStatusCode.OK; 
     } 
     /// <summary> 
     /// Create a new IAM role. 
     /// </summary> 
     /// <param name="roleName">The name of the IAM role to create.</param> 
     /// <param name="policyDocument">The policy document for the new IAM role.</
param> 
    /// <returns>A string representing the ARN for newly created role.</returns>
     public async Task<string> CreateLambdaRoleAsync(string roleName, string 
  policyDocument) 
     { 
         var request = new CreateRoleRequest 
         { 
             AssumeRolePolicyDocument = policyDocument, 
             RoleName = roleName, 
         }; 
         var response = await _lambdaRoleService.CreateRoleAsync(request); 
         return response.Role.Arn; 
     }
```

```
 /// <summary> 
     /// Deletes an IAM role. 
     /// </summary> 
     /// <param name="roleName">The name of the role to delete.</param> 
     /// <returns>A Boolean value indicating the success of the operation.</
returns> 
    public async Task<bool> DeleteLambdaRoleAsync(string roleName)
     { 
         var request = new DeleteRoleRequest 
         { 
             RoleName = roleName, 
         }; 
        var response = await _lambdaRoleService.DeleteRoleAsync(request);
         return response.HttpStatusCode == System.Net.HttpStatusCode.OK; 
     } 
    public async Task<bool> DetachLambdaRolePolicyAsync(string policyArn, string
  roleName) 
    \{ var response = await _lambdaRoleService.DetachRolePolicyAsync(new 
  DetachRolePolicyRequest { PolicyArn = policyArn, RoleName = roleName }); 
         return response.HttpStatusCode == System.Net.HttpStatusCode.OK; 
     }
}
namespace LambdaScenarioCommon;
public class UIWrapper
{ 
     public readonly string SepBar = new('-', Console.WindowWidth); 
     /// <summary> 
     /// Show information about the AWS Lambda Basics scenario. 
     /// </summary> 
     public void DisplayLambdaBasicsOverview() 
     { 
         Console.Clear(); 
         DisplayTitle("Welcome to AWS Lambda Basics"); 
         Console.WriteLine("This example application does the following:"); 
         Console.WriteLine("\t1. Creates an AWS Identity and Access Management 
  (IAM) role that will be assumed by the functions we create.");
```

```
 Console.WriteLine("\t2. Attaches an IAM role policy that has Lambda 
 permissions."); 
        Console.WriteLine("\t3. Creates a Lambda function that increments the 
 value passed to it."); 
        Console.WriteLine("\t4. Calls the increment function and passes a 
 value."); 
        Console.WriteLine("\t5. Updates the code so that the function is a simple 
 calculator."); 
        Console.WriteLine("\t6. Calls the calculator function with the values 
 entered."); 
        Console.WriteLine("\t7. Deletes the Lambda function."); 
        Console.WriteLine("\t7. Detaches the IAM role policy."); 
        Console.WriteLine("\t8. Deletes the IAM role."); 
        PressEnter(); 
    } 
    /// <summary> 
    /// Display a message and wait until the user presses enter. 
    /// </summary> 
    public void PressEnter() 
   \mathcal{L} Console.Write("\nPress <Enter> to continue. "); 
       = Console. ReadLine();
        Console.WriteLine(); 
    } 
    /// <summary> 
    /// Pad a string with spaces to center it on the console display. 
    /// </summary> 
    /// <param name="strToCenter">The string to be centered.</param> 
    /// <returns>The padded string.</returns> 
    public string CenterString(string strToCenter) 
    { 
        var padAmount = (Console.WindowWidth - strToCenter.Length) / 2; 
       var leftPad = new string(' ', padAmount);
        return $"{leftPad}{strToCenter}"; 
    } 
    /// <summary> 
    /// Display a line of hyphens, the centered text of the title and another 
    /// line of hyphens. 
    /// </summary> 
    /// <param name="strTitle">The string to be displayed.</param> 
    public void DisplayTitle(string strTitle)
```

```
 { 
         Console.WriteLine(SepBar); 
         Console.WriteLine(CenterString(strTitle)); 
         Console.WriteLine(SepBar); 
     } 
     /// <summary> 
     /// Display a countdown and wait for a number of seconds. 
     /// </summary> 
     /// <param name="numSeconds">The number of seconds to wait.</param> 
     public void WaitABit(int numSeconds, string msg) 
     { 
         Console.WriteLine(msg); 
         // Wait for the requested number of seconds. 
        for (int i = numSeconds; i > 0; i--) { 
              System.Threading.Thread.Sleep(1000); 
              Console.Write($"{i}..."); 
         } 
         PressEnter(); 
     }
}
```
Définir un gestionnaire Lambda qui incrémente un nombre.

```
using Amazon.Lambda.Core;
// Assembly attribute to enable the Lambda function's JSON input to be converted 
 into a .NET class.
[assembly: 
  LambdaSerializer(typeof(Amazon.Lambda.Serialization.SystemTextJson.DefaultLambdaJsonSerializer))]
namespace LambdaIncrement;
public class Function
{ 
     /// <summary> 
     /// A simple function increments the integer parameter.
```
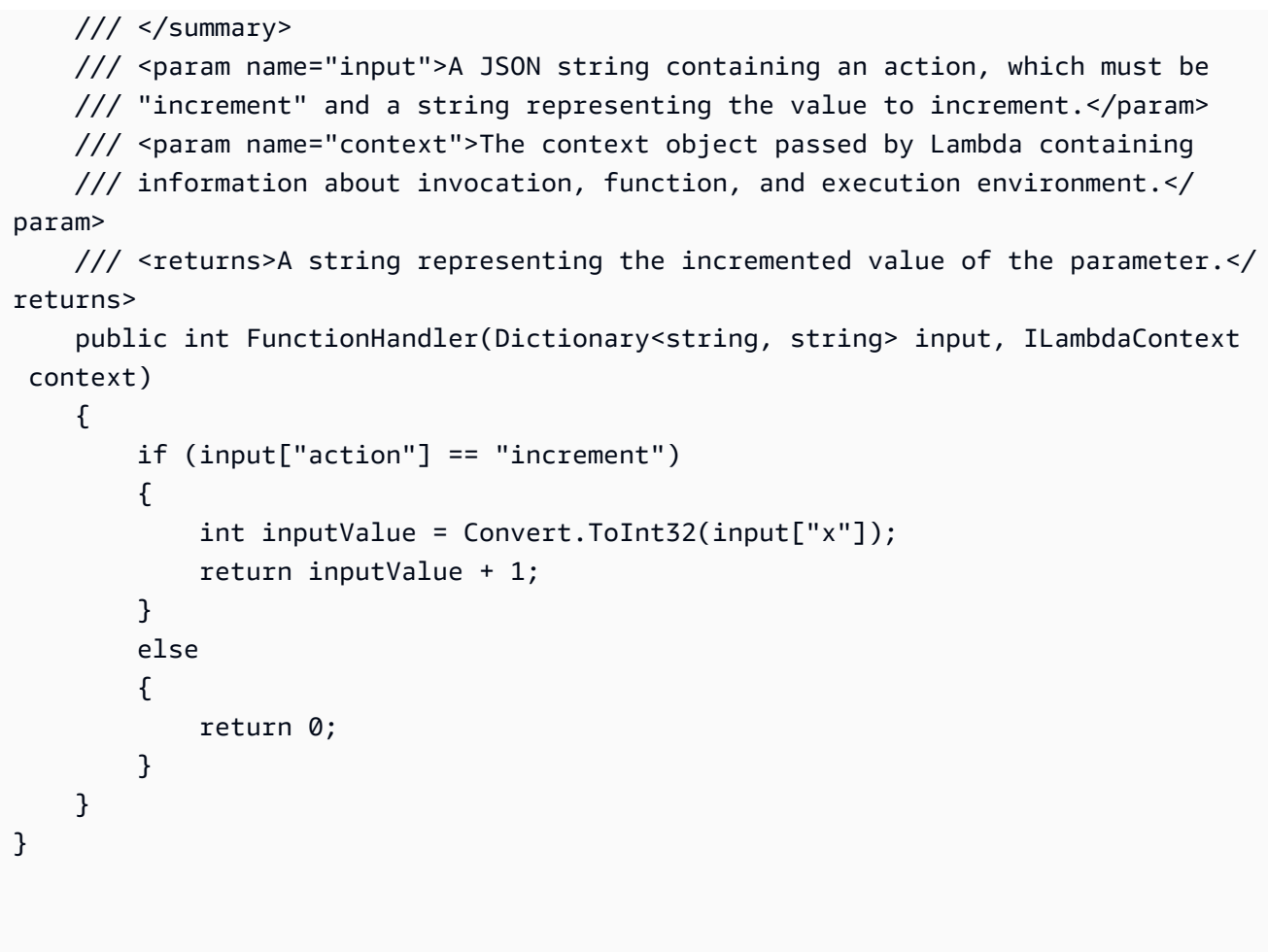

Définir un deuxième gestionnaire Lambda qui effectue des opérations arithmétiques.

```
using Amazon.Lambda.Core;
// Assembly attribute to enable the Lambda function's JSON input to be converted 
 into a .NET class.
[assembly: 
  LambdaSerializer(typeof(Amazon.Lambda.Serialization.SystemTextJson.DefaultLambdaJsonSerializer))]
namespace LambdaCalculator;
public class Function
{ 
     /// <summary> 
     /// A simple function that takes two number in string format and performs 
     /// the requested arithmetic function. 
     /// </summary>
```

```
 /// <param name="input">JSON data containing an action, and x and y values. 
     /// Valid actions include: add, subtract, multiply, and divide.</param> 
     /// <param name="context">The context object passed by Lambda containing 
     /// information about invocation, function, and execution environment.</
param> 
     /// <returns>A string representing the results of the calculation.</returns> 
     public int FunctionHandler(Dictionary<string, string> input, ILambdaContext 
  context) 
     { 
         var action = input["action"]; 
        int x = Convert. ToInt32(input["x"]);
        int y = Convert. To Int 32(input ['y"]);
         int result; 
         switch (action) 
         { 
             case "add": 
                 result = x + y;
                  break; 
             case "subtract": 
                 result = x - y;
                  break; 
             case "multiply": 
                 result = x * y;
                  break; 
             case "divide": 
                 if (y == 0)\overline{a} Console.Error.WriteLine("Divide by zero error."); 
                     result = 0;
 } 
                  else 
                     result = x / y;
                  break; 
             default: 
                  Console.Error.WriteLine($"{action} is not a valid operation."); 
                 result = \varnothing;
                  break; 
         } 
         return result; 
     }
}
```
- Pour plus d'informations sur l'API, consultez les rubriques suivantes dans la référence de l'API AWS SDK for .NET .
	- [CreateFunction](https://docs.aws.amazon.com/goto/DotNetSDKV3/lambda-2015-03-31/CreateFunction)
	- [DeleteFunction](https://docs.aws.amazon.com/goto/DotNetSDKV3/lambda-2015-03-31/DeleteFunction)
	- [GetFunction](https://docs.aws.amazon.com/goto/DotNetSDKV3/lambda-2015-03-31/GetFunction)
	- [Invoke](https://docs.aws.amazon.com/goto/DotNetSDKV3/lambda-2015-03-31/Invoke)
	- [ListFunctions](https://docs.aws.amazon.com/goto/DotNetSDKV3/lambda-2015-03-31/ListFunctions)
	- [UpdateFunctionCode](https://docs.aws.amazon.com/goto/DotNetSDKV3/lambda-2015-03-31/UpdateFunctionCode)
	- [UpdateFunctionConfiguration](https://docs.aws.amazon.com/goto/DotNetSDKV3/lambda-2015-03-31/UpdateFunctionConfiguration)

#### $C++$

### SDK pour C++

## **a** Note

Il y en a plus à ce sujet GitHub. Trouvez l'exemple complet et découvrez comment le configurer et l'exécuter dans le [référentiel d'exemples de code AWS.](https://github.com/awsdocs/aws-doc-sdk-examples/tree/main/cpp/example_code/lambda#code-examples)

```
//! Get started with functions scenario.
/*! 
 \param clientConfig: AWS client configuration. 
 \return bool: Successful completion. 
  */
bool AwsDoc::Lambda::getStartedWithFunctionsScenario( 
         const Aws::Client::ClientConfiguration &clientConfig) { 
     Aws::Lambda::LambdaClient client(clientConfig); 
     // 1. Create an AWS Identity and Access Management (IAM) role for Lambda 
  function. 
     Aws::String roleArn; 
     if (!getIamRoleArn(roleArn, clientConfig)) { 
         return false; 
     } 
     // 2. Create a Lambda function.
```

```
int seconds = 0;
     do { 
         Aws::Lambda::Model::CreateFunctionRequest request; 
         request.SetFunctionName(LAMBDA_NAME); 
         request.SetDescription(LAMBDA_DESCRIPTION); // Optional.
#if USE_CPP_LAMBDA_FUNCTION 
         request.SetRuntime(Aws::Lambda::Model::Runtime::provided_al2); 
         request.SetTimeout(15); 
         request.SetMemorySize(128); 
         // Assume the AWS Lambda function was built in Docker with same 
  architecture 
         // as this code.
#if defined( x86 64 )
         request.SetArchitectures({Aws::Lambda::Model::Architecture::x86_64});
#elif defined(__aarch64__) 
         request.SetArchitectures({Aws::Lambda::Model::Architecture::arm64});
#else
#error "Unimplemented architecture"
#endif // defined(architecture)
#else 
         request.SetRuntime(Aws::Lambda::Model::Runtime::python3_8);
#endif 
         request.SetRole(roleArn); 
         request.SetHandler(LAMBDA_HANDLER_NAME); 
         request.SetPublish(true); 
        Aws::Lambda::Model::FunctionCode code;
        std::ifstream ifstream(INCREMENT LAMBDA CODE.c str(),
                                 std::ios_base::in | std::ios_base::binary); 
         if (!ifstream.is_open()) { 
             std::cerr << "Error opening file " << INCREMENT_LAMBDA_CODE << "." << 
  std::endl;
#if USE_CPP_LAMBDA_FUNCTION 
             std::cerr 
                      << "The cpp Lambda function must be built following the 
  instructions in the cpp_lambda/README.md file. " 
                      << std::endl;
#endif 
             deleteIamRole(clientConfig); 
             return false; 
         } 
         Aws::StringStream buffer;
```

```
 buffer << ifstream.rdbuf(); 
        code.SetZipFile(Aws::Utils::ByteBuffer((unsigned char *) 
 buffer.str().c_str(), 
                                                   buffer.str().length())); 
        request.SetCode(code); 
        Aws::Lambda::Model::CreateFunctionOutcome outcome = 
 client.CreateFunction( 
                 request); 
        if (outcome.IsSuccess()) { 
            std::cout << "The lambda function was successfully created. " << 
 seconds 
                       << " seconds elapsed." << std::endl; 
            break; 
        } 
        else if (outcome.GetError().GetErrorType() == 
                  Aws::Lambda::LambdaErrors::INVALID_PARAMETER_VALUE && 
                  outcome.GetError().GetMessage().find("role") >= 0) { 
           if ((seconds \S 5) == 0) { // Log status every 10 seconds.
                 std::cout 
                          << "Waiting for the IAM role to become available as a 
 CreateFunction parameter. " 
                          << seconds 
                          << " seconds elapsed." << std::endl; 
                 std::cout << outcome.GetError().GetMessage() << std::endl; 
            } 
        } 
        else { 
            std::cerr << "Error with CreateFunction. " 
                       << outcome.GetError().GetMessage() 
                       << std::endl; 
            deleteIamRole(clientConfig); 
            return false; 
        } 
        ++seconds; 
        std::this_thread::sleep_for(std::chrono::seconds(1)); 
   } while (60 > seconds);
    std::cout << "The current Lambda function increments 1 by an input." << 
 std::endl;
```

```
 // 3. Invoke the Lambda function. 
     { 
         int increment = askQuestionForInt("Enter an increment integer: "); 
         Aws::Lambda::Model::InvokeResult invokeResult; 
        Aws::Utils::Json::JsonValue jsonPayload; 
         jsonPayload.WithString("action", "increment"); 
         jsonPayload.WithInteger("number", increment); 
         if (invokeLambdaFunction(jsonPayload, Aws::Lambda::Model::LogType::Tail, 
                                   invokeResult, client)) { 
             Aws::Utils::Json::JsonValue jsonValue(invokeResult.GetPayload()); 
             Aws::Map<Aws::String, Aws::Utils::Json::JsonView> values = 
                     jsonValue.View().GetAllObjects(); 
             auto iter = values.find("result"); 
             if (iter != values.end() && iter->second.IsIntegerType()) { 
\overline{a} std::cout << INCREMENT_RESUlT_PREFIX 
                               << iter->second.AsInteger() << std::endl; 
 } 
 } 
             else { 
                 std::cout << "There was an error in execution. Here is the log." 
                           << std::endl; 
                 Aws::Utils::ByteBuffer buffer = 
 Aws::Utils::HashingUtils::Base64Decode( 
                         invokeResult.GetLogResult()); 
                 std::cout << "With log " << buffer.GetUnderlyingData() << 
 std::endl; 
 } 
         } 
    } 
     std::cout 
             << "The Lambda function will now be updated with new code. Press 
 return to continue, "; 
    Aws::String answer; 
     std::getline(std::cin, answer); 
    // 4. Update the Lambda function code. 
    \{Aws::Lambda::Model::UpdateFunctionCodeRequest request;
         request.SetFunctionName(LAMBDA_NAME); 
         std::ifstream ifstream(CALCULATOR_LAMBDA_CODE.c_str(), 
                                std::ios_base::in | std::ios_base::binary);
```

```
 if (!ifstream.is_open()) { 
              std::cerr << "Error opening file " << INCREMENT_LAMBDA_CODE << "." << 
  std::endl;
#if USE_CPP_LAMBDA_FUNCTION 
              std::cerr 
                      << "The cpp Lambda function must be built following the 
  instructions in the cpp_lambda/README.md file. " 
                      << std::endl;
#endif 
             deleteLambdaFunction(client);
              deleteIamRole(clientConfig); 
             return false; 
         } 
         Aws::StringStream buffer; 
         buffer << ifstream.rdbuf(); 
         request.SetZipFile( 
                  Aws::Utils::ByteBuffer((unsigned char *) buffer.str().c_str(), 
                                           buffer.str().length())); 
         request.SetPublish(true); 
        Aws::Lambda::Model::UpdateFunctionCodeOutcome outcome =
  client.UpdateFunctionCode( 
                  request); 
         if (outcome.IsSuccess()) { 
              std::cout << "The lambda code was successfully updated." << 
  std::endl; 
         } 
         else { 
              std::cerr << "Error with Lambda::UpdateFunctionCode. " 
                         << outcome.GetError().GetMessage() 
                         << std::endl; 
         } 
     } 
     std::cout 
              << "This function uses an environment variable to control the logging 
  level." 
             << std::endl; 
     std::cout 
              << "UpdateFunctionConfiguration will be used to set the LOG_LEVEL to 
  DEBUG."
```

```
 << std::endl; 
   seconds = 0; // 5. Update the Lambda function configuration. 
    do { 
        ++seconds; 
        std::this_thread::sleep_for(std::chrono::seconds(1)); 
       Aws::Lambda::Model::UpdateFunctionConfigurationRequest request;
        request.SetFunctionName(LAMBDA_NAME); 
        Aws::Lambda::Model::Environment environment; 
        environment.AddVariables("LOG_LEVEL", "DEBUG"); 
        request.SetEnvironment(environment); 
        Aws::Lambda::Model::UpdateFunctionConfigurationOutcome outcome = 
 client.UpdateFunctionConfiguration( 
                 request); 
        if (outcome.IsSuccess()) { 
            std::cout << "The lambda configuration was successfully updated." 
                       << std::endl; 
            break; 
        } 
            // RESOURCE_IN_USE: function code update not completed. 
        else if (outcome.GetError().GetErrorType() != 
                  Aws::Lambda::LambdaErrors::RESOURCE_IN_USE) { 
           if ((seconds % 10) == 0) { // Log status every 10 seconds.
                 std::cout << "Lambda function update in progress . After " << 
 seconds 
                           << " seconds elapsed." << std::endl; 
            } 
        } 
        else { 
            std::cerr << "Error with Lambda::UpdateFunctionConfiguration. " 
                       << outcome.GetError().GetMessage() 
                       << std::endl; 
        } 
   } while (0 < seconds);
   if (0 > seconds) {
        std::cerr << "Function failed to become active." << std::endl; 
    } 
    else {
```

```
 std::cout << "Updated function active after " << seconds << " seconds." 
                   << std::endl; 
    } 
    std::cout 
             << "\nThe new code applies an arithmetic operator to two variables, x 
 an y." 
             << std::endl; 
     std::vector<Aws::String> operators = {"plus", "minus", "times", "divided-
by"}; 
   for (size_t i = 0; i < operators.size(); ++i) {
        std::cout << " \vee << i + 1 << " " << operators[i] << std::endl;
    } 
    // 6. Invoke the updated Lambda function. 
    do { 
        int operatorIndex = askQuestionForIntRange("Select an operator index 1 - 
 4 ", 1, 
 4); 
        int x = askQuestionFortInt("Enter an integer for the x value "); int y = askQuestionForInt("Enter an integer for the y value "); 
        Aws::Utils::Json::JsonValue calculateJsonPayload; 
         calculateJsonPayload.WithString("action", operators[operatorIndex - 1]); 
         calculateJsonPayload.WithInteger("x", x); 
         calculateJsonPayload.WithInteger("y", y); 
         Aws::Lambda::Model::InvokeResult calculatedResult; 
         if (invokeLambdaFunction(calculateJsonPayload, 
                                  Aws::Lambda::Model::LogType::Tail, 
                                  calculatedResult, client)) { 
             Aws::Utils::Json::JsonValue jsonValue(calculatedResult.GetPayload()); 
             Aws::Map<Aws::String, Aws::Utils::Json::JsonView> values = 
                     jsonValue.View().GetAllObjects(); 
             auto iter = values.find("result"); 
             if (iter != values.end() && iter->second.IsIntegerType()) { 
                std::cout << ARITHMETIC RESUlT PREFIX << x << " "
                           << operators[operatorIndex - 1] << " " 
                           << y << " is " << iter->second.AsInteger() << 
 std::endl; 
 } 
             else if (iter != values.end() && iter->second.IsFloatingPointType()) 
 { 
                std::cout << ARITHMETIC RESUlT PREFIX << x << " "
                           << operators[operatorIndex - 1] << " "
```
```
 << y << " is " << iter->second.AsDouble() << std::endl; 
 } 
             else { 
                 std::cout << "There was an error in execution. Here is the log." 
                            << std::endl; 
                 Aws::Utils::ByteBuffer buffer = 
 Aws::Utils::HashingUtils::Base64Decode( 
                         calculatedResult.GetLogResult()); 
                 std::cout << "With log " << buffer.GetUnderlyingData() << 
 std::endl; 
 } 
         } 
         answer = askQuestion("Would you like to try another operation? (y/n) "); 
   } while (answer == "y");
    std::cout 
             << "A list of the lambda functions will be retrieved. Press return to 
 continue, "; 
     std::getline(std::cin, answer); 
    // 7. List the Lambda functions. 
    std::vector<Aws::String> functions; 
    Aws::String marker; 
    do { 
        Aws::Lambda::Model::ListFunctionsRequest request;
         if (!marker.empty()) { 
             request.SetMarker(marker); 
         } 
         Aws::Lambda::Model::ListFunctionsOutcome outcome = client.ListFunctions( 
                 request); 
         if (outcome.IsSuccess()) { 
            const Aws::Lambda::Model::ListFunctionsResult &result =
 outcome.GetResult(); 
             std::cout << result.GetFunctions().size() 
                       << " lambda functions were retrieved." << std::endl; 
             for (const Aws::Lambda::Model::FunctionConfiguration 
 &functionConfiguration: result.GetFunctions()) { 
                 functions.push_back(functionConfiguration.GetFunctionName());
```

```
 std::cout << functions.size() << " " 
                              << functionConfiguration.GetDescription() << std::endl; 
                   std::cout << " " 
\langle\langle\cdot,\cdot\rangle\rangle and \langle\cdot,\cdot\rangle and \langle\cdot,\cdot\rangle and \langle\cdot,\cdot\rangle Aws::Lambda::Model::RuntimeMapper::GetNameForRuntime( 
                                       functionConfiguration.GetRuntime()) << ": " 
                              << functionConfiguration.GetHandler() 
                              << std::endl; 
 } 
              marker = result.GetNextMarker(); 
         } 
         else { 
              std::cerr << "Error with Lambda::ListFunctions. " 
                         << outcome.GetError().GetMessage() 
                          << std::endl; 
 } 
     } while (!marker.empty()); 
     // 8. Get a Lambda function. 
     if (!functions.empty()) { 
          std::stringstream question; 
         question << "Choose a function to retrieve between 1 and " << 
 functions.size() 
                   << " ";
         int functionIndex = askQuestionForIntRange(question.str(), 1, 
static_cast<int>(functions.size()));
         Aws::String functionName = functions[functionIndex - 1]; 
         Aws::Lambda::Model::GetFunctionRequest request; 
         request.SetFunctionName(functionName); 
         Aws::Lambda::Model::GetFunctionOutcome outcome = 
 client.GetFunction(request); 
         if (outcome.IsSuccess()) { 
              std::cout << "Function retrieve.\n" << 
 outcome.GetResult().GetConfiguration().Jsonize().View().WriteReadable() 
                         << std::endl; 
         } 
         else { 
              std::cerr << "Error with Lambda::GetFunction. "
```

```
 << outcome.GetError().GetMessage() 
                        << std::endl; 
         } 
     } 
     std::cout << "The resources will be deleted. Press return to continue, "; 
     std::getline(std::cin, answer); 
     // 9. Delete the Lambda function. 
     bool result = deleteLambdaFunction(client); 
     // 10. Delete the IAM role. 
     return result && deleteIamRole(clientConfig);
}
//! Routine which invokes a Lambda function and returns the result.
/*! 
 \param jsonPayload: Payload for invoke function. 
 \param logType: Log type setting for invoke function. 
 \param invokeResult: InvokeResult object to receive the result. 
  \param client: Lambda client. 
  \return bool: Successful completion. 
  */
bool
AwsDoc::Lambda::invokeLambdaFunction(const Aws::Utils::Json::JsonValue 
  &jsonPayload, 
                                        Aws::Lambda::Model::LogType logType, 
                                        Aws::Lambda::Model::InvokeResult 
  &invokeResult, 
                                        const Aws::Lambda::LambdaClient &client) { 
    int seconds = \varnothing;
     bool result = false; 
     /* 
      * In this example, the Invoke function can be called before recently created 
  resources are 
      * available. The Invoke function is called repeatedly until the resources 
  are 
      * available. 
      */ 
     do { 
        Aws::Lambda::Model::InvokeRequest request;
         request.SetFunctionName(LAMBDA_NAME); 
         request.SetLogType(logType);
```

```
 std::shared_ptr<Aws::IOStream> payload = 
  Aws::MakeShared<Aws::StringStream>( 
                  "FunctionTest"); 
         *payload << jsonPayload.View().WriteReadable(); 
         request.SetBody(payload); 
         request.SetContentType("application/json"); 
        Aws::Lambda::Model::InvokeOutcome outcome = client.Invoke(request);
         if (outcome.IsSuccess()) { 
             invokeResult = std::move(outcome.GetResult()); 
             result = true; 
             break; 
         } 
             // ACCESS_DENIED: because the role is not available yet. 
             // RESOURCE_CONFLICT: because the Lambda function is being created or 
  updated. 
         else if ((outcome.GetError().GetErrorType() == 
                    Aws::Lambda::LambdaErrors::ACCESS_DENIED) || 
                   (outcome.GetError().GetErrorType() == 
                   Aws::Lambda::LambdaErrors::RESOURCE_CONFLICT)) {
            if ((seconds \S 5) == 0) { // Log status every 10 seconds.
                  std::cout << "Waiting for the invoke api to be available, status 
 " < ((outcome.GetError().GetErrorType() == 
                              Aws::Lambda::LambdaErrors::ACCESS_DENIED ? 
                              "ACCESS_DENIED" : "RESOURCE_CONFLICT")) << ". " << 
  seconds 
                            << " seconds elapsed." << std::endl; 
 } 
         } 
         else { 
             std::cerr << "Error with Lambda::InvokeRequest. " 
                        << outcome.GetError().GetMessage() 
                        << std::endl; 
             break; 
         } 
         ++seconds; 
         std::this_thread::sleep_for(std::chrono::seconds(1)); 
    } while (seconds < 60);
     return result;
}
```
- Pour plus d'informations sur l'API, consultez les rubriques suivantes dans la référence de l'API AWS SDK for C++ .
	- [CreateFunction](https://docs.aws.amazon.com/goto/SdkForCpp/lambda-2015-03-31/CreateFunction)
	- [DeleteFunction](https://docs.aws.amazon.com/goto/SdkForCpp/lambda-2015-03-31/DeleteFunction)
	- [GetFunction](https://docs.aws.amazon.com/goto/SdkForCpp/lambda-2015-03-31/GetFunction)
	- [Invoke](https://docs.aws.amazon.com/goto/SdkForCpp/lambda-2015-03-31/Invoke)
	- [ListFunctions](https://docs.aws.amazon.com/goto/SdkForCpp/lambda-2015-03-31/ListFunctions)
	- [UpdateFunctionCode](https://docs.aws.amazon.com/goto/SdkForCpp/lambda-2015-03-31/UpdateFunctionCode)
	- [UpdateFunctionConfiguration](https://docs.aws.amazon.com/goto/SdkForCpp/lambda-2015-03-31/UpdateFunctionConfiguration)

## Go

Kit SDK for Go V2

## **a** Note

Il y en a plus à ce sujet GitHub. Trouvez l'exemple complet et découvrez comment le configurer et l'exécuter dans le [référentiel d'exemples de code AWS.](https://github.com/awsdocs/aws-doc-sdk-examples/tree/main/gov2/lambda#code-examples)

Créez un scénario interactif qui vous montre comment démarrer avec les fonctions Lambda.

```
// GetStartedFunctionsScenario shows you how to use AWS Lambda to perform the 
 following
// actions:
//
// 1. Create an AWS Identity and Access Management (IAM) role and Lambda 
 function, then upload handler code.
// 2. Invoke the function with a single parameter and get results.
// 3. Update the function code and configure with an environment variable.
// 4. Invoke the function with new parameters and get results. Display the 
  returned execution log.
// 5. List the functions for your account, then clean up resources.
type GetStartedFunctionsScenario struct { 
  sdkConfig aws.Config 
  functionWrapper actions.FunctionWrapper
```

```
 questioner demotools.IQuestioner 
  helper IScenarioHelper 
  isTestRun bool
}
// NewGetStartedFunctionsScenario constructs a GetStartedFunctionsScenario 
  instance from a configuration.
// It uses the specified config to get a Lambda client and create wrappers for 
  the actions
// used in the scenario.
func NewGetStartedFunctionsScenario(sdkConfig aws.Config, questioner 
  demotools.IQuestioner, 
  helper IScenarioHelper) GetStartedFunctionsScenario { 
  lambdaClient := lambda.NewFromConfig(sdkConfig) 
  return GetStartedFunctionsScenario{ 
   sdkConfig: sdkConfig, 
  functionWrapper: actions.FunctionWrapper{LambdaClient: lambdaClient}, 
   questioner: questioner, 
  helper: helper, 
  }
}
// Run runs the interactive scenario.
func (scenario GetStartedFunctionsScenario) Run() { 
 defer func() { 
  if r := recover(); r := nil {
    log.Printf("Something went wrong with the demo.\n") 
   } 
 \}() log.Println(strings.Repeat("-", 88)) 
  log.Println("Welcome to the AWS Lambda get started with functions demo.") 
  log.Println(strings.Repeat("-", 88)) 
  role := scenario.GetOrCreateRole() 
  funcName := scenario.CreateFunction(role) 
  scenario.InvokeIncrement(funcName) 
  scenario.UpdateFunction(funcName) 
  scenario.InvokeCalculator(funcName) 
  scenario.ListFunctions() 
  scenario.Cleanup(role, funcName) 
  log.Println(strings.Repeat("-", 88)) 
  log.Println("Thanks for watching!")
```

```
 log.Println(strings.Repeat("-", 88))
}
// GetOrCreateRole checks whether the specified role exists and returns it if it 
 does.
// Otherwise, a role is created that specifies Lambda as a trusted principal.
// The AWSLambdaBasicExecutionRole managed policy is attached to the role and the 
  role
// is returned.
func (scenario GetStartedFunctionsScenario) GetOrCreateRole() *iamtypes.Role { 
  var role *iamtypes.Role 
  iamClient := iam.NewFromConfig(scenario.sdkConfig) 
  log.Println("First, we need an IAM role that Lambda can assume.") 
  roleName := scenario.questioner.Ask("Enter a name for the role:", 
  demotools.NotEmpty{}) 
  getOutput, err := iamClient.GetRole(context.TODO(), &iam.GetRoleInput{ 
  RoleName: aws.String(roleName)})
 if err != nil {
   var noSuch *iamtypes.NoSuchEntityException 
   if errors.As(err, &noSuch) { 
   log.Printf("Role %v doesn't exist. Creating it....\n", roleName) 
   } else { 
    log.Panicf("Couldn't check whether role %v exists. Here's why: %v\n", 
     roleName, err) 
   } 
  } else { 
   role = getOutput.Role 
   log.Printf("Found role %v.\n", *role.RoleName) 
  } 
 if role == nil {
  trustPolicy := PolicyDocument{ 
    Version: "2012-10-17", 
    Statement: []PolicyStatement{{ 
     Effect: "Allow", 
    Principal: map[strinq]string{"Service": "lambda.amazonaws.com"},
    Action: []string{"sts:AssumeRole"},
    }}, 
   } 
   policyArn := "arn:aws:iam::aws:policy/service-role/AWSLambdaBasicExecutionRole" 
   createOutput, err := iamClient.CreateRole(context.TODO(), &iam.CreateRoleInput{ 
   AssumeRolePolicyDocument: aws.String(trustPolicy.String()),
   RoleName: aws.String(roleName),
   }) 
   if err != nil {
```

```
 log.Panicf("Couldn't create role %v. Here's why: %v\n", roleName, err) 
   } 
   role = createOutput.Role 
   _, err = iamClient.AttachRolePolicy(context.TODO(), &iam.AttachRolePolicyInput{ 
    PolicyArn: aws.String(policyArn), 
   RoleName: aws.String(roleName),
   }) 
  if err != nil {
    log.Panicf("Couldn't attach a policy to role %v. Here's why: %v\n", roleName, 
  err) 
   } 
   log.Printf("Created role %v.\n", *role.RoleName) 
   log.Println("Let's give AWS a few seconds to propagate resources...") 
   scenario.helper.Pause(10) 
  } 
  log.Println(strings.Repeat("-", 88)) 
  return role
}
// CreateFunction creates a Lambda function and uploads a handler written in 
  Python.
// The code for the Python handler is packaged as a []byte in .zip format.
func (scenario GetStartedFunctionsScenario) CreateFunction(role *iamtypes.Role) 
  string { 
  log.Println("Let's create a function that increments a number.\n" + 
  "The function uses the 'lambda_handler_basic.py' script found in the \ln" +
   "'handlers' directory of this project.") 
  funcName := scenario.questioner.Ask("Enter a name for the Lambda function:", 
  demotools.NotEmpty{}) 
  zipPackage := scenario.helper.CreateDeploymentPackage("lambda_handler_basic.py", 
  fmt.Sprintf("%v.py", funcName)) 
  log.Printf("Creating function %v and waiting for it to be ready.", funcName) 
  funcState := scenario.functionWrapper.CreateFunction(funcName, 
  fmt.Sprintf("%v.lambda_handler", funcName), 
  role.Arn, zipPackage) 
  log.Printf("Your function is %v.", funcState) 
  log.Println(strings.Repeat("-", 88)) 
 return funcName
}
// InvokeIncrement invokes a Lambda function that increments a number. The 
 function
// parameters are contained in a Go struct that is used to serialize the 
  parameters to
```

```
// a JSON payload that is passed to the function.
// The result payload is deserialized into a Go struct that contains an int 
  value.
func (scenario GetStartedFunctionsScenario) InvokeIncrement(funcName string) {
  parameters := actions.IncrementParameters{Action: "increment"} 
  log.Println("Let's invoke our function. This function increments a number.") 
  parameters.Number = scenario.questioner.AskInt("Enter a number to increment:", 
  demotools.NotEmpty{}) 
  log.Printf("Invoking %v with %v...\n", funcName, parameters.Number) 
  invokeOutput := scenario.functionWrapper.Invoke(funcName, parameters, false) 
  var payload actions.LambdaResultInt 
  err := json.Unmarshal(invokeOutput.Payload, &payload) 
 if err != nil {
   log.Panicf("Couldn't unmarshal payload from invoking %v. Here's why: %v\n", 
    funcName, err) 
  } 
  log.Printf("Invoking %v with %v returned %v.\n", funcName, parameters.Number, 
  payload) 
 log.Println(strings.Repeat("-", 88))
}
// UpdateFunction updates the code for a Lambda function by uploading a simple 
  arithmetic
// calculator written in Python. The code for the Python handler is packaged as a
// []byte in .zip format.
// After the code is updated, the configuration is also updated with a new log
// level that instructs the handler to log additional information.
func (scenario GetStartedFunctionsScenario) UpdateFunction(funcName string) {
  log.Println("Let's update the function to an arithmetic calculator.\n" + 
  "The function uses the 'lambda_handler_calculator.py' script found in the \ln" +
   "'handlers' directory of this project.") 
  scenario.questioner.Ask("Press Enter when you're ready.") 
  log.Println("Creating deployment package...") 
  zipPackage := 
  scenario.helper.CreateDeploymentPackage("lambda_handler_calculator.py", 
   fmt.Sprintf("%v.py", funcName)) 
  log.Println("...and updating the Lambda function and waiting for it to be 
  ready.") 
  funcState := scenario.functionWrapper.UpdateFunctionCode(funcName, zipPackage) 
  log.Printf("Updated function %v. Its current state is %v.", funcName, funcState) 
  log.Println("This function uses an environment variable to control logging 
  level.") 
  log.Println("Let's set it to DEBUG to get the most logging.") 
 scenario.functionWrapper.UpdateFunctionConfiguration(funcName,
```

```
 map[string]string{"LOG_LEVEL": "DEBUG"}) 
  log.Println(strings.Repeat("-", 88))
}
// InvokeCalculator invokes the Lambda calculator function. The parameters are 
  stored in a
// Go struct that is used to serialize the parameters to a JSON payload. That 
  payload is then passed
// to the function.
// The result payload is deserialized to a Go struct that stores the result as 
  either an
// int or float32, depending on the kind of operation that was specified.
func (scenario GetStartedFunctionsScenario) InvokeCalculator(funcName string) { 
  wantInvoke := true 
  choices := []string{"plus", "minus", "times", "divided-by"} 
  for wantInvoke { 
   choice := scenario.questioner.AskChoice("Select an arithmetic operation:\n", 
  choices) 
   x := scenario.questioner.AskInt("Enter a value for x:", demotools.NotEmpty{}) 
   y := scenario.questioner.AskInt("Enter a value for y:", demotools.NotEmpty{}) 
   log.Printf("Invoking %v %v %v...", x, choices[choice], y) 
   calcParameters := actions.CalculatorParameters{ 
    Action: choices[choice], 
   X: x, Y: y, 
   } 
   invokeOutput := scenario.functionWrapper.Invoke(funcName, calcParameters, true) 
   var payload any 
  if choice == 3 \frac{1}{4} // divide-by results in a float.
    payload = actions.LambdaResultFloat{} 
   } else { 
    payload = actions.LambdaResultInt{} 
   } 
   err := json.Unmarshal(invokeOutput.Payload, &payload) 
  if err != nil {
    log.Panicf("Couldn't unmarshal payload from invoking %v. Here's why: %v\n", 
     funcName, err) 
   } 
   log.Printf("Invoking %v with %v %v %v returned %v.\n", funcName, 
    calcParameters.X, calcParameters.Action, calcParameters.Y, payload) 
   scenario.questioner.Ask("Press Enter to see the logs from the call.") 
   logRes, err := base64.StdEncoding.DecodeString(*invokeOutput.LogResult) 
  if err != nil {
    log.Panicf("Couldn't decode log result. Here's why: %v\n", err)
```

```
 } 
  log.Println(string(logRes)) 
  wantInvoke = scenario.questioner.AskBool("Do you want to calculate again? (y/
n)", "y") 
  } 
 log.Println(strings.Repeat("-", 88))
}
// ListFunctions lists up to the specified number of functions for your account.
func (scenario GetStartedFunctionsScenario) ListFunctions() { 
  count := scenario.questioner.AskInt( 
   "Let's list functions for your account. How many do you want to see?", 
  demotools.NotEmpty{}) 
  functions := scenario.functionWrapper.ListFunctions(count) 
  log.Printf("Found %v functions:", len(functions)) 
  for _, function := range functions { 
  log.Printf("\t%v", *function.FunctionName) 
  } 
 log.Println(strings.Repeat("-", 88))
}
// Cleanup removes the IAM and Lambda resources created by the example.
func (scenario GetStartedFunctionsScenario) Cleanup(role *iamtypes.Role, funcName 
  string) { 
  if scenario.questioner.AskBool("Do you want to clean up resources created for 
  this example? (y/n)", 
  "y") { 
   iamClient := iam.NewFromConfig(scenario.sdkConfig) 
   policiesOutput, err := iamClient.ListAttachedRolePolicies(context.TODO(), 
    &iam.ListAttachedRolePoliciesInput{RoleName: role.RoleName}) 
 if err != nil {
   log.Panicf("Couldn't get policies attached to role %v. Here's why: %v\n", 
     *role.RoleName, err) 
   } 
  for _, policy := range policiesOutput.AttachedPolicies { 
    _, err = iamClient.DetachRolePolicy(context.TODO(), 
  &iam.DetachRolePolicyInput{ 
     PolicyArn: policy.PolicyArn, RoleName: role.RoleName, 
    }) 
   if err != nil {
    log.Panicf("Couldn't detach policy %v from role %v. Here's why: %v\n", 
      *policy.PolicyArn, *role.RoleName, err) 
    } 
   }
```

```
 _, err = iamClient.DeleteRole(context.TODO(), &iam.DeleteRoleInput{RoleName: 
  role.RoleName}) 
  if err != nil {
    log.Panicf("Couldn't delete role %v. Here's why: %v\n", *role.RoleName, err) 
  } 
  log.Printf("Deleted role %v.\n", *role.RoleName) 
  scenario.functionWrapper.DeleteFunction(funcName) 
  log.Printf("Deleted function %v.\n", funcName) 
  } else { 
  log.Println("Okay. Don't forget to delete the resources when you're done with 
  them.") 
  }
}
```
Créez une structure qui englobe les actions Lambda individuelles.

```
// FunctionWrapper encapsulates function actions used in the examples.
// It contains an AWS Lambda service client that is used to perform user actions.
type FunctionWrapper struct { 
 LambdaClient *lambda.Client
}
// GetFunction gets data about the Lambda function specified by functionName.
func (wrapper FunctionWrapper) GetFunction(functionName string) types.State { 
  var state types.State 
  funcOutput, err := wrapper.LambdaClient.GetFunction(context.TODO(), 
  &lambda.GetFunctionInput{ 
  FunctionName: aws.String(functionName), 
  }) 
  if err != nil { 
  log.Panicf("Couldn't get function %v. Here's why: %v\n", functionName, err) 
  } else { 
  state = funcOutput.Configuration.State 
  } 
  return state
}
```

```
// CreateFunction creates a new Lambda function from code contained in the 
  zipPackage
// buffer. The specified handlerName must match the name of the file and function
// contained in the uploaded code. The role specified by iamRoleArn is assumed by
// Lambda and grants specific permissions.
// When the function already exists, types.StateActive is returned.
// When the function is created, a lambda.FunctionActiveV2Waiter is used to wait 
  until the
// function is active.
func (wrapper FunctionWrapper) CreateFunction(functionName string, handlerName 
  string, 
  iamRoleArn *string, zipPackage *bytes.Buffer) types.State { 
  var state types.State 
  _, err := wrapper.LambdaClient.CreateFunction(context.TODO(), 
  &lambda.CreateFunctionInput{ 
   Code: &types.FunctionCode{ZipFile: zipPackage.Bytes()}, 
   FunctionName: aws.String(functionName), 
   Role: iamRoleArn, 
  Handler: aws.String(handlerName),
   Publish: true, 
   Runtime: types.RuntimePython38, 
  }) 
 if err != nil {
   var resConflict *types.ResourceConflictException 
   if errors.As(err, &resConflict) { 
    log.Printf("Function %v already exists.\n", functionName) 
    state = types.StateActive 
   } else { 
    log.Panicf("Couldn't create function %v. Here's why: %v\n", functionName, err) 
   } 
  } else { 
   waiter := lambda.NewFunctionActiveV2Waiter(wrapper.LambdaClient) 
   funcOutput, err := waiter.WaitForOutput(context.TODO(), 
  &lambda.GetFunctionInput{ 
    FunctionName: aws.String(functionName)}, 1*time.Minute) 
  if err != nil {
    log.Panicf("Couldn't wait for function %v to be active. Here's why: %v\n", 
  functionName, err) 
   } else { 
    state = funcOutput.Configuration.State 
   } 
  } 
  return state
```
}

```
// UpdateFunctionCode updates the code for the Lambda function specified by 
  functionName.
// The existing code for the Lambda function is entirely replaced by the code in 
  the
// zipPackage buffer. After the update action is called, a 
  lambda.FunctionUpdatedV2Waiter
// is used to wait until the update is successful.
func (wrapper FunctionWrapper) UpdateFunctionCode(functionName string, zipPackage 
  *bytes.Buffer) types.State { 
  var state types.State 
  _, err := wrapper.LambdaClient.UpdateFunctionCode(context.TODO(), 
  &lambda.UpdateFunctionCodeInput{ 
   FunctionName: aws.String(functionName), ZipFile: zipPackage.Bytes(), 
  }) 
 if err != nil {
   log.Panicf("Couldn't update code for function %v. Here's why: %v\n", 
  functionName, err) 
  } else { 
  waiter := lambda.NewFunctionUpdatedV2Waiter(wrapper.LambdaClient)
   funcOutput, err := waiter.WaitForOutput(context.TODO(), 
  &lambda.GetFunctionInput{ 
    FunctionName: aws.String(functionName)}, 1*time.Minute) 
  if err != nil {
    log.Panicf("Couldn't wait for function %v to be active. Here's why: %v\n", 
  functionName, err) 
   } else { 
    state = funcOutput.Configuration.State 
   } 
  } 
  return state
}
// UpdateFunctionConfiguration updates a map of environment variables configured 
  for
// the Lambda function specified by functionName.
func (wrapper FunctionWrapper) UpdateFunctionConfiguration(functionName string, 
  envVars map[string]string) {
```

```
 _, err := wrapper.LambdaClient.UpdateFunctionConfiguration(context.TODO(), 
  &lambda.UpdateFunctionConfigurationInput{ 
   FunctionName: aws.String(functionName), 
   Environment: &types.Environment{Variables: envVars}, 
  }) 
 if err != nil {
  log.Panicf("Couldn't update configuration for %v. Here's why: %v", 
  functionName, err) 
  }
}
// ListFunctions lists up to maxItems functions for the account. This function 
  uses a
// lambda.ListFunctionsPaginator to paginate the results.
func (wrapper FunctionWrapper) ListFunctions(maxItems int) 
  []types.FunctionConfiguration { 
  var functions []types.FunctionConfiguration 
  paginator := lambda.NewListFunctionsPaginator(wrapper.LambdaClient, 
  &lambda.ListFunctionsInput{ 
   MaxItems: aws.Int32(int32(maxItems)), 
  }) 
  for paginator.HasMorePages() && len(functions) < maxItems { 
   pageOutput, err := paginator.NextPage(context.TODO()) 
  if err != nil {
    log.Panicf("Couldn't list functions for your account. Here's why: %v\n", err) 
   } 
   functions = append(functions, pageOutput.Functions...) 
  } 
  return functions
}
// DeleteFunction deletes the Lambda function specified by functionName.
func (wrapper FunctionWrapper) DeleteFunction(functionName string) { 
  _, err := wrapper.LambdaClient.DeleteFunction(context.TODO(), 
  &lambda.DeleteFunctionInput{ 
   FunctionName: aws.String(functionName), 
  }) 
 if err != nil {
   log.Panicf("Couldn't delete function %v. Here's why: %v\n", functionName, err) 
  }
```
}

```
// Invoke invokes the Lambda function specified by functionName, passing the 
  parameters
// as a JSON payload. When getLog is true, types.LogTypeTail is specified, which 
  tells
// Lambda to include the last few log lines in the returned result.
func (wrapper FunctionWrapper) Invoke(functionName string, parameters any, getLog 
  bool) *lambda.InvokeOutput { 
  logType := types.LogTypeNone 
  if getLog { 
  logType = types.LogTypeTail 
  } 
  payload, err := json.Marshal(parameters) 
 if err != nil {
   log.Panicf("Couldn't marshal parameters to JSON. Here's why %v\n", err) 
  } 
  invokeOutput, err := wrapper.LambdaClient.Invoke(context.TODO(), 
  &lambda.InvokeInput{ 
  FunctionName: aws.String(functionName), 
  LogType: logType, 
  Payload: payload, 
  }) 
 if err != nil {
  log.Panicf("Couldn't invoke function %v. Here's why: %v\n", functionName, err) 
  } 
  return invokeOutput
}
// IncrementParameters is used to serialize parameters to the increment Lambda 
  handler.
type IncrementParameters struct { 
 Action string `json:"action"`
 Number int `json:"number"`
}
// CalculatorParameters is used to serialize parameters to the calculator Lambda 
  handler.
type CalculatorParameters struct { 
 Action string `json:"action"`
```

```
 X int `json:"x"` 
 Y int `json:"y"`
}
// LambdaResultInt is used to deserialize an int result from a Lambda handler.
type LambdaResultInt struct { 
 Result int `json:"result"`
}
// LambdaResultFloat is used to deserialize a float32 result from a Lambda 
 handler.
type LambdaResultFloat struct { 
 Result float32 `json:"result"`
}
```
Créez une structure qui met en œuvre des fonctions pour aider à exécuter le scénario.

```
// IScenarioHelper abstracts I/O and wait functions from a scenario so that they
// can be mocked for unit testing.
type IScenarioHelper interface { 
 Pause(secs int) 
 CreateDeploymentPackage(sourceFile string, destinationFile string) *bytes.Buffer
}
// ScenarioHelper lets the caller specify the path to Lambda handler functions.
type ScenarioHelper struct { 
 HandlerPath string
}
// Pause waits for the specified number of seconds.
func (helper *ScenarioHelper) Pause(secs int) { 
 time.Sleep(time.Duration(secs) * time.Second)
}
// CreateDeploymentPackage creates an AWS Lambda deployment package from a source 
 file. The
// deployment package is stored in .zip format in a bytes.Buffer. The buffer can 
  be
// used to pass a []byte to Lambda when creating the function.
```

```
// The specified destinationFile is the name to give the file when it's deployed 
  to Lambda.
func (helper *ScenarioHelper) CreateDeploymentPackage(sourceFile string,
  destinationFile string) *bytes.Buffer { 
  var err error 
  buffer := &bytes.Buffer{} 
  writer := zip.NewWriter(buffer) 
  zFile, err := writer.Create(destinationFile) 
 if err != nil {
  log.Panicf("Couldn't create destination archive %v. Here's why: %v\n", 
  destinationFile, err) 
  } 
  sourceBody, err := os.ReadFile(fmt.Sprintf("%v/%v", helper.HandlerPath, 
  sourceFile)) 
 if err != nil {
   log.Panicf("Couldn't read handler source file %v. Here's why: %v\n", 
    sourceFile, err) 
  } else { 
   _, err = zFile.Write(sourceBody) 
 if err != nil {
   log.Panicf("Couldn't write handler %v to zip archive. Here's why: %v\n", 
     sourceFile, err) 
   } 
  } 
  err = writer.Close() 
 if err != nil {
  log.Panicf("Couldn't close zip writer. Here's why: %v\n", err) 
  } 
 return buffer
}
```
Définir un gestionnaire Lambda qui incrémente un nombre.

```
import logging
logger = logging.getLogger()
logger.setLevel(logging.INFO)
def lambda_handler(event, context): 
     """
```

```
 Accepts an action and a single number, performs the specified action on the 
 number, 
    and returns the result. The only allowable action is 'increment'. 
    :param event: The event dict that contains the parameters sent when the 
 function 
                   is invoked. 
    :param context: The context in which the function is called. 
    :return: The result of the action. 
   "" "
    result = None 
    action = event.get("action") 
    if action == "increment": 
       result = event.get("number", \emptyset) + 1
        logger.info("Calculated result of %s", result) 
    else: 
        logger.error("%s is not a valid action.", action) 
    response = {"result": result} 
    return response
```
Définir un deuxième gestionnaire Lambda qui effectue des opérations arithmétiques.

```
import logging
import os
logger = logging.getLogger()
# Define a list of Python lambda functions that are called by this AWS Lambda 
  function.
ACTIONS = { 
    "plus": lambda x, y: x + y,
     "minus": lambda x, y: x - y, 
     "times": lambda x, y: x * y, 
     "divided-by": lambda x, y: x / y,
}
def lambda_handler(event, context):
```

```
"" ""
    Accepts an action and two numbers, performs the specified action on the 
 numbers, 
    and returns the result. 
    :param event: The event dict that contains the parameters sent when the 
 function 
                   is invoked. 
    :param context: The context in which the function is called. 
    :return: The result of the specified action. 
   "" ""
    # Set the log level based on a variable configured in the Lambda environment. 
    logger.setLevel(os.environ.get("LOG_LEVEL", logging.INFO)) 
    logger.debug("Event: %s", event) 
    action = event.get("action") 
    func = ACTIONS.get(action) 
   x = event.get("x")y = event.get('y") result = None 
    try: 
        if func is not None and x is not None and y is not None: 
           result = func(x, y) logger.info("%s %s %s is %s", x, action, y, result) 
        else: 
            logger.error("I can't calculate %s %s %s.", x, action, y) 
    except ZeroDivisionError: 
        logger.warning("I can't divide %s by 0!", x) 
    response = {"result": result} 
    return response
```
- Pour plus d'informations sur l'API, consultez les rubriques suivantes dans la référence de l'API AWS SDK for Go .
	- [CreateFunction](https://pkg.go.dev/github.com/aws/aws-sdk-go-v2/service/lambda#Client.CreateFunction)
	- [DeleteFunction](https://pkg.go.dev/github.com/aws/aws-sdk-go-v2/service/lambda#Client.DeleteFunction)
	- [GetFunction](https://pkg.go.dev/github.com/aws/aws-sdk-go-v2/service/lambda#Client.GetFunction)
	- [Invoke](https://pkg.go.dev/github.com/aws/aws-sdk-go-v2/service/lambda#Client.Invoke)
- [ListFunctions](https://pkg.go.dev/github.com/aws/aws-sdk-go-v2/service/lambda#Client.ListFunctions)
- [UpdateFunctionCode](https://pkg.go.dev/github.com/aws/aws-sdk-go-v2/service/lambda#Client.UpdateFunctionCode)
- [UpdateFunctionConfiguration](https://pkg.go.dev/github.com/aws/aws-sdk-go-v2/service/lambda#Client.UpdateFunctionConfiguration)

#### Java

SDK pour Java 2.x

## **a** Note

Il y en a plus à ce sujet GitHub. Trouvez l'exemple complet et découvrez comment le configurer et l'exécuter dans le [référentiel d'exemples de code AWS.](https://github.com/awsdocs/aws-doc-sdk-examples/tree/main/javav2/example_code/lambda#readme)

```
/* 
   Lambda function names appear as:
  * 
  * arn:aws:lambda:us-west-2:335556666777:function:HelloFunction 
 * 
  * To find this value, look at the function in the AWS Management Console. 
 * 
  * Before running this Java code example, set up your development environment, 
 including your credentials. 
  * 
  * For more information, see this documentation topic: 
  * 
    * https://docs.aws.amazon.com/sdk-for-java/latest/developer-guide/get-
started.html 
 * 
  * This example performs the following tasks: 
 * 
  * 1. Creates an AWS Lambda function. 
  * 2. Gets a specific AWS Lambda function. 
  * 3. Lists all Lambda functions. 
  * 4. Invokes a Lambda function. 
  * 5. Updates the Lambda function code and invokes it again. 
  * 6. Updates a Lambda function's configuration value. 
  * 7. Deletes a Lambda function. 
  */
public class LambdaScenario {
```

```
 public static final String DASHES = new String(new char[80]).replace("\0", 
  "-"); 
     public static void main(String[] args) throws InterruptedException { 
         final String usage = """ 
                  Usage: 
                      <functionName> <filePath> <role> <handler> <br/> <br/> <br/> <br/> <<r/> <<r/><</><</><</><</><</><</><
\s 
                  Where: 
                       functionName - The name of the Lambda function.\s 
                      filePath - The path to the .zip or .jar where the code is 
  located.\s 
                       role - The AWS Identity and Access Management (IAM) service 
  role that has Lambda permissions.\s 
                       handler - The fully qualified method name (for example, 
  example.Handler::handleRequest).\s 
                       bucketName - The Amazon Simple Storage Service (Amazon S3) 
  bucket name that contains the .zip or .jar used to update the Lambda function's 
  code.\s 
                       key - The Amazon S3 key name that represents the .zip or .jar 
  (for example, LambdaHello-1.0-SNAPSHOT.jar). 
                       """; 
        if (args.length != 6) {
              System.out.println(usage); 
              System.exit(1); 
         } 
        String functionName = args[0];
        String filePath = args[1];
         String role = args[2]; 
         String handler = args[3]; 
        String bucketName = args[4];
        String key = args[5];
         Region region = Region.US_WEST_2; 
         LambdaClient awsLambda = LambdaClient.builder() 
                  .region(region) 
                  .build(); 
         System.out.println(DASHES); 
         System.out.println("Welcome to the AWS Lambda example scenario.");
```

```
 System.out.println(DASHES); 
        System.out.println(DASHES); 
        System.out.println("1. Create an AWS Lambda function."); 
        String funArn = createLambdaFunction(awsLambda, functionName, filePath, 
 role, handler); 
        System.out.println("The AWS Lambda ARN is " + funArn); 
        System.out.println(DASHES); 
        System.out.println(DASHES); 
        System.out.println("2. Get the " + functionName + " AWS Lambda 
 function."); 
        getFunction(awsLambda, functionName); 
        System.out.println(DASHES); 
        System.out.println(DASHES); 
        System.out.println("3. List all AWS Lambda functions."); 
        listFunctions(awsLambda); 
        System.out.println(DASHES); 
        System.out.println(DASHES); 
        System.out.println("4. Invoke the Lambda function."); 
        System.out.println("*** Sleep for 1 min to get Lambda function ready."); 
        Thread.sleep(60000); 
        invokeFunction(awsLambda, functionName); 
        System.out.println(DASHES); 
        System.out.println(DASHES); 
        System.out.println("5. Update the Lambda function code and invoke it 
 again."); 
        updateFunctionCode(awsLambda, functionName, bucketName, key); 
        System.out.println("*** Sleep for 1 min to get Lambda function ready."); 
        Thread.sleep(60000); 
        invokeFunction(awsLambda, functionName); 
        System.out.println(DASHES); 
        System.out.println(DASHES); 
        System.out.println("6. Update a Lambda function's configuration value."); 
        updateFunctionConfiguration(awsLambda, functionName, handler); 
        System.out.println(DASHES); 
        System.out.println(DASHES); 
        System.out.println("7. Delete the AWS Lambda function."); 
        LambdaScenario.deleteLambdaFunction(awsLambda, functionName);
```

```
 System.out.println(DASHES); 
        System.out.println(DASHES); 
        System.out.println("The AWS Lambda scenario completed successfully"); 
        System.out.println(DASHES); 
        awsLambda.close(); 
    } 
    public static String createLambdaFunction(LambdaClient awsLambda, 
            String functionName, 
            String filePath, 
            String role, 
            String handler) { 
        try { 
           LambdaWaiter waiter = awsLambda.waiter();
            InputStream is = new FileInputStream(filePath); 
           SdkBytes fileToUpload = SdkBytes.fromInputStream(is);
            FunctionCode code = FunctionCode.builder() 
                     .zipFile(fileToUpload) 
                    .build();
            CreateFunctionRequest functionRequest = 
 CreateFunctionRequest.builder() 
                     .functionName(functionName) 
                     .description("Created by the Lambda Java API") 
                     .code(code) 
                     .handler(handler) 
                     .runtime(Runtime.JAVA8) 
                     .role(role) 
                     .build(); 
            // Create a Lambda function using a waiter 
            CreateFunctionResponse functionResponse = 
 awsLambda.createFunction(functionRequest); 
            GetFunctionRequest getFunctionRequest = GetFunctionRequest.builder() 
                     .functionName(functionName) 
                     .build(); 
            WaiterResponse<GetFunctionResponse> waiterResponse = 
 waiter.waitUntilFunctionExists(getFunctionRequest); 
            waiterResponse.matched().response().ifPresent(System.out::println); 
            return functionResponse.functionArn();
```

```
 } catch (LambdaException | FileNotFoundException e) { 
             System.err.println(e.getMessage()); 
             System.exit(1); 
         } 
         return ""; 
     } 
     public static void getFunction(LambdaClient awsLambda, String functionName) { 
         try { 
             GetFunctionRequest functionRequest = GetFunctionRequest.builder() 
                      .functionName(functionName) 
                     .build();
             GetFunctionResponse response = 
awsLambda.getFunction(functionRequest);
             System.out.println("The runtime of this Lambda function is " + 
 response.configuration().runtime()); 
         } catch (LambdaException e) { 
             System.err.println(e.getMessage()); 
             System.exit(1); 
         } 
     } 
     public static void listFunctions(LambdaClient awsLambda) { 
         try { 
            ListFunctionsResponse functionResult = awsLambda.listFunctions();
             List<FunctionConfiguration> list = functionResult.functions(); 
             for (FunctionConfiguration config : list) { 
                  System.out.println("The function name is " + 
 config.functionName()); 
 } 
         } catch (LambdaException e) { 
             System.err.println(e.getMessage()); 
             System.exit(1); 
         } 
     } 
     public static void invokeFunction(LambdaClient awsLambda, String 
 functionName) { 
         InvokeResponse res; 
         try {
```

```
 // Need a SdkBytes instance for the payload. 
            JSONObject jsonObj = new JSONObject(); 
            jsonObj.put("inputValue", "2000"); 
            String json = jsonObj.toString(); 
            SdkBytes payload = SdkBytes.fromUtf8String(json); 
            InvokeRequest request = InvokeRequest.builder() 
                     .functionName(functionName) 
                     .payload(payload) 
                    .build();
            res = awsLambda.invoke(request); 
            String value = res.payload().asUtf8String(); 
            System.out.println(value); 
        } catch (LambdaException e) { 
            System.err.println(e.getMessage()); 
            System.exit(1); 
        } 
    } 
    public static void updateFunctionCode(LambdaClient awsLambda, String 
 functionName, String bucketName, String key) { 
        try { 
           LambdaWaiter waiter = awsLambda.waiter();
            UpdateFunctionCodeRequest functionCodeRequest = 
 UpdateFunctionCodeRequest.builder() 
                     .functionName(functionName) 
                     .publish(true) 
                     .s3Bucket(bucketName) 
                     .s3Key(key) 
                     .build(); 
            UpdateFunctionCodeResponse response = 
 awsLambda.updateFunctionCode(functionCodeRequest); 
            GetFunctionConfigurationRequest getFunctionConfigRequest = 
 GetFunctionConfigurationRequest.builder() 
                     .functionName(functionName) 
                     .build(); 
            WaiterResponse<GetFunctionConfigurationResponse> waiterResponse = 
 waiter 
                     .waitUntilFunctionUpdated(getFunctionConfigRequest); 
            waiterResponse.matched().response().ifPresent(System.out::println);
```

```
 System.out.println("The last modified value is " + 
  response.lastModified()); 
         } catch (LambdaException e) { 
              System.err.println(e.getMessage()); 
              System.exit(1); 
         } 
     } 
     public static void updateFunctionConfiguration(LambdaClient awsLambda, String 
  functionName, String handler) { 
         try { 
              UpdateFunctionConfigurationRequest configurationRequest = 
  UpdateFunctionConfigurationRequest.builder() 
                      .functionName(functionName) 
                      .handler(handler) 
                      .runtime(Runtime.JAVA11) 
                       .build(); 
              awsLambda.updateFunctionConfiguration(configurationRequest); 
         } catch (LambdaException e) { 
              System.err.println(e.getMessage()); 
              System.exit(1); 
         } 
     } 
     public static void deleteLambdaFunction(LambdaClient awsLambda, String 
  functionName) { 
         try { 
              DeleteFunctionRequest request = DeleteFunctionRequest.builder() 
                      .functionName(functionName) 
                       .build(); 
              awsLambda.deleteFunction(request); 
              System.out.println("The " + functionName + " function was deleted"); 
         } catch (LambdaException e) { 
              System.err.println(e.getMessage()); 
              System.exit(1); 
         } 
     }
}
```
- Pour plus d'informations sur l'API, consultez les rubriques suivantes dans la référence de l'API AWS SDK for Java 2 x
	- [CreateFunction](https://docs.aws.amazon.com/goto/SdkForJavaV2/lambda-2015-03-31/CreateFunction)
	- [DeleteFunction](https://docs.aws.amazon.com/goto/SdkForJavaV2/lambda-2015-03-31/DeleteFunction)
	- [GetFunction](https://docs.aws.amazon.com/goto/SdkForJavaV2/lambda-2015-03-31/GetFunction)
	- [Invoke](https://docs.aws.amazon.com/goto/SdkForJavaV2/lambda-2015-03-31/Invoke)
	- [ListFunctions](https://docs.aws.amazon.com/goto/SdkForJavaV2/lambda-2015-03-31/ListFunctions)
	- [UpdateFunctionCode](https://docs.aws.amazon.com/goto/SdkForJavaV2/lambda-2015-03-31/UpdateFunctionCode)
	- [UpdateFunctionConfiguration](https://docs.aws.amazon.com/goto/SdkForJavaV2/lambda-2015-03-31/UpdateFunctionConfiguration)

### **JavaScript**

SDK pour JavaScript (v3)

# **a** Note

Il y en a plus à ce sujet GitHub. Trouvez l'exemple complet et découvrez comment le configurer et l'exécuter dans le [référentiel d'exemples de code AWS.](https://github.com/awsdocs/aws-doc-sdk-examples/tree/main/javascriptv3/example_code/lambda/scenarios/basic#code-examples)

Créez un rôle AWS Identity and Access Management (IAM) qui accorde à Lambda l'autorisation d'écrire dans les journaux.

```
 log(`Creating role (${NAME_ROLE_LAMBDA})...`); 
     const response = await createRole(NAME_ROLE_LAMBDA);
import { AttachRolePolicyCommand, IAMClient } from "@aws-sdk/client-iam";
const client = new IAMClient({});
/** 
 * 
  * @param {string} policyArn 
  * @param {string} roleName 
  */
export const attachRolePolicy = (policyArn, roleName) => {
```

```
 const command = new AttachRolePolicyCommand({ 
     PolicyArn: policyArn, 
     RoleName: roleName, 
   }); 
  return client.send(command);
};
```
Créer une fonction Lambda et télécharger le code de gestionnaire.

```
const createFunction = async (funcName, roleArn) => { 
  const client = new LambdaClient(\{\});
   const code = await readFile(`${dirname}../functions/${funcName}.zip`); 
   const command = new CreateFunctionCommand({ 
     Code: { ZipFile: code }, 
     FunctionName: funcName, 
     Role: roleArn, 
     Architectures: [Architecture.arm64], 
     Handler: "index.handler", // Required when sending a .zip file 
     PackageType: PackageType.Zip, // Required when sending a .zip file 
     Runtime: Runtime.nodejs16x, // Required when sending a .zip file 
   }); 
   return client.send(command);
};
```
Invoquer la fonction avec un seul paramètre et obtenir des résultats.

```
const invoke = async (funcName, payload) => { 
  const client = new LambdaClient(\{\});
   const command = new InvokeCommand({ 
     FunctionName: funcName, 
     Payload: JSON.stringify(payload), 
     LogType: LogType.Tail, 
  }); 
   const { Payload, LogResult } = await client.send(command); 
   const result = Buffer.from(Payload).toString(); 
   const logs = Buffer.from(LogResult, "base64").toString(); 
   return { logs, result };
```
};

Mettre à jour le code de fonction et configurer son environnement Lambda avec une variable d'environnement.

```
const updateFunctionCode = async (funcName, newFunc) => { 
  const client = new LambdaClient(\{\});
   const code = await readFile(`${dirname}../functions/${newFunc}.zip`); 
  const command = new UpdateFunctionCodeCommand({ 
     ZipFile: code, 
     FunctionName: funcName, 
     Architectures: [Architecture.arm64], 
     Handler: "index.handler", // Required when sending a .zip file 
     PackageType: PackageType.Zip, // Required when sending a .zip file 
     Runtime: Runtime.nodejs16x, // Required when sending a .zip file 
  }); 
   return client.send(command);
};
const updateFunctionConfiguration = (funcName) => { 
  const client = new LambdaClient(\{\});
  const config = readFileSync(`${dirname}../functions/config.json`).toString(); 
  const command = new UpdateFunctionConfigurationCommand({ 
     ...JSON.parse(config), 
    FunctionName: funcName, 
  }); 
  return client.send(command);
};
```
Répertorier les fonctions pour votre compte.

```
const listFunctions = () => { 
  const client = new LambdaClient(\{\});
  const command = new ListFunctionsCommand({}); 
  return client.send(command);
};
```
Supprimer le rôle IAM et la fonction Lambda.

```
import { DeleteRoleCommand, IAMClient } from "@aws-sdk/client-iam";
const client = new IAMClient(\{\});
/** 
  * 
  * @param {string} roleName 
  */
export const deleteRole = (roleName) => { 
   const command = new DeleteRoleCommand({ RoleName: roleName }); 
   return client.send(command);
};
/** 
  * @param {string} funcName 
  */
const deleteFunction = (funcName) => { 
  const client = new LambdaClient(\{\});
   const command = new DeleteFunctionCommand({ FunctionName: funcName }); 
   return client.send(command);
};
```
- Pour plus d'informations sur l'API, consultez les rubriques suivantes dans la référence de l'API AWS SDK for JavaScript .
	- [CreateFunction](https://docs.aws.amazon.com/AWSJavaScriptSDK/v3/latest/client/lambda/command/CreateFunctionCommand)
	- [DeleteFunction](https://docs.aws.amazon.com/AWSJavaScriptSDK/v3/latest/client/lambda/command/DeleteFunctionCommand)
	- [GetFunction](https://docs.aws.amazon.com/AWSJavaScriptSDK/v3/latest/client/lambda/command/GetFunctionCommand)
	- [Invoke](https://docs.aws.amazon.com/AWSJavaScriptSDK/v3/latest/client/lambda/command/InvokeCommand)
	- [ListFunctions](https://docs.aws.amazon.com/AWSJavaScriptSDK/v3/latest/client/lambda/command/ListFunctionsCommand)
	- [UpdateFunctionCode](https://docs.aws.amazon.com/AWSJavaScriptSDK/v3/latest/client/lambda/command/UpdateFunctionCodeCommand)
	- [UpdateFunctionConfiguration](https://docs.aws.amazon.com/AWSJavaScriptSDK/v3/latest/client/lambda/command/UpdateFunctionConfigurationCommand)

### Kotlin

## SDK pour Kotlin

## **a** Note

Il y en a plus à ce sujet GitHub. Trouvez l'exemple complet et découvrez comment le configurer et l'exécuter dans le [référentiel d'exemples de code AWS.](https://github.com/awsdocs/aws-doc-sdk-examples/tree/main/kotlin/services/lambda#code-examples)

```
suspend fun main(args: Array<String>) { 
     val usage = """ 
         Usage: 
            <functionName> <role> <handler> <br/> <br/> <br/> <br/> <br/> <updatedBucketName>
  <key> 
         Where: 
             functionName - The name of the AWS Lambda function. 
             role - The AWS Identity and Access Management (IAM) service role that 
 has AWS Lambda permissions. 
             handler - The fully qualified method name (for example, 
  example.Handler::handleRequest). 
             bucketName - The Amazon Simple Storage Service (Amazon S3) bucket 
 name that contains the ZIP or JAR used for the Lambda function's code. 
             updatedBucketName - The Amazon S3 bucket name that contains the .zip 
 or .jar used to update the Lambda function's code. 
             key - The Amazon S3 key name that represents the .zip or .jar file 
  (for example, LambdaHello-1.0-SNAPSHOT.jar). 
 """ 
    if (args.size != 6) {
         println(usage) 
         exitProcess(1) 
     } 
     val functionName = args[0] 
    val role = args[1] val handler = args[2] 
     val bucketName = args[3] 
     val updatedBucketName = args[4] 
     val key = args[5]
```

```
 println("Creating a Lambda function named $functionName.") 
     val funArn = createScFunction(functionName, bucketName, key, handler, role) 
     println("The AWS Lambda ARN is $funArn") 
     // Get a specific Lambda function. 
     println("Getting the $functionName AWS Lambda function.") 
     getFunction(functionName) 
     // List the Lambda functions. 
     println("Listing all AWS Lambda functions.") 
     listFunctionsSc() 
     // Invoke the Lambda function. 
     println("*** Invoke the Lambda function.") 
     invokeFunctionSc(functionName) 
     // Update the AWS Lambda function code. 
     println("*** Update the Lambda function code.") 
     updateFunctionCode(functionName, updatedBucketName, key) 
     // println("*** Invoke the function again after updating the code.") 
     invokeFunctionSc(functionName) 
     // Update the AWS Lambda function configuration. 
     println("Update the run time of the function.") 
     updateFunctionConfiguration(functionName, handler) 
     // Delete the AWS Lambda function. 
     println("Delete the AWS Lambda function.") 
     delFunction(functionName)
}
suspend fun createScFunction( 
     myFunctionName: String, 
     s3BucketName: String, 
     myS3Key: String, 
     myHandler: String, 
     myRole: String
): String { 
     val functionCode = 
         FunctionCode { 
             s3Bucket = s3BucketName 
             s3Key = myS3Key 
         }
```

```
 val request = 
         CreateFunctionRequest { 
             functionName = myFunctionName 
             code = functionCode 
             description = "Created by the Lambda Kotlin API" 
             handler = myHandler 
             role = myRole 
             runtime = Runtime.Java8 
         } 
     // Create a Lambda function using a waiter 
     LambdaClient { region = "us-west-2" }.use { awsLambda -> 
         val functionResponse = awsLambda.createFunction(request) 
         awsLambda.waitUntilFunctionActive { 
             functionName = myFunctionName 
         } 
         return functionResponse.functionArn.toString() 
     }
}
suspend fun getFunction(functionNameVal: String) { 
     val functionRequest = 
         GetFunctionRequest { 
             functionName = functionNameVal 
         } 
     LambdaClient { region = "us-west-2" }.use { awsLambda -> 
         val response = awsLambda.getFunction(functionRequest) 
         println("The runtime of this Lambda function is 
  ${response.configuration?.runtime}") 
     }
}
suspend fun listFunctionsSc() { 
     val request = 
         ListFunctionsRequest { 
            maxItems = 10 } 
     LambdaClient { region = "us-west-2" }.use { awsLambda -> 
         val response = awsLambda.listFunctions(request) 
         response.functions?.forEach { function -> 
              println("The function name is ${function.functionName}")
```

```
 } 
     }
}
suspend fun invokeFunctionSc(functionNameVal: String) { 
    val json = """{"inputValue":"1000"}"""
     val byteArray = json.trimIndent().encodeToByteArray() 
     val request = 
         InvokeRequest { 
              functionName = functionNameVal 
              payload = byteArray 
              logType = LogType.Tail 
         } 
     LambdaClient { region = "us-west-2" }.use { awsLambda -> 
         val res = awsLambda.invoke(request) 
         println("The function payload is 
  ${res.payload?.toString(Charsets.UTF_8)}") 
     }
}
suspend fun updateFunctionCode( 
     functionNameVal: String?, 
     bucketName: String?, 
     key: String?
) { 
     val functionCodeRequest = 
         UpdateFunctionCodeRequest { 
              functionName = functionNameVal 
              publish = true 
              s3Bucket = bucketName 
              s3Key = key 
         } 
     LambdaClient { region = "us-west-2" }.use { awsLambda -> 
         val response = awsLambda.updateFunctionCode(functionCodeRequest) 
         awsLambda.waitUntilFunctionUpdated { 
              functionName = functionNameVal 
         } 
         println("The last modified value is " + response.lastModified) 
     }
}
suspend fun updateFunctionConfiguration(
```

```
 functionNameVal: String?, 
     handlerVal: String?
) { 
     val configurationRequest = 
         UpdateFunctionConfigurationRequest { 
              functionName = functionNameVal 
              handler = handlerVal 
              runtime = Runtime.Java11 
         } 
     LambdaClient { region = "us-west-2" }.use { awsLambda -> 
         awsLambda.updateFunctionConfiguration(configurationRequest) 
     }
}
suspend fun delFunction(myFunctionName: String) { 
     val request = 
         DeleteFunctionRequest { 
              functionName = myFunctionName 
         } 
     LambdaClient { region = "us-west-2" }.use { awsLambda -> 
         awsLambda.deleteFunction(request) 
         println("$myFunctionName was deleted") 
     }
}
```
- Pour plus d'informations sur l'API, consultez les rubriques suivantes dans AWS SDK for Kotlin API reference.
	- [CreateFunction](https://sdk.amazonaws.com/kotlin/api/latest/index.html)
	- [DeleteFunction](https://sdk.amazonaws.com/kotlin/api/latest/index.html)
	- [GetFunction](https://sdk.amazonaws.com/kotlin/api/latest/index.html)
	- [Invoke](https://sdk.amazonaws.com/kotlin/api/latest/index.html)
	- [ListFunctions](https://sdk.amazonaws.com/kotlin/api/latest/index.html)
	- [UpdateFunctionCode](https://sdk.amazonaws.com/kotlin/api/latest/index.html)
	- [UpdateFunctionConfiguration](https://sdk.amazonaws.com/kotlin/api/latest/index.html)
#### PHP

# Kit SDK pour PHP

# **a** Note

Il y en a plus à ce sujet GitHub. Trouvez l'exemple complet et découvrez comment le configurer et l'exécuter dans le [référentiel d'exemples de code AWS.](https://github.com/awsdocs/aws-doc-sdk-examples/tree/main/php/example_code/lambda#code-examples)

```
namespace Lambda;
use Aws\S3\S3Client;
use GuzzleHttp\Psr7\Stream;
use Iam\IAMService;
class GettingStartedWithLambda
{ 
     public function run() 
     { 
         echo("\n"); 
         echo("--------------------------------------\n"); 
         print("Welcome to the AWS Lambda getting started demo using PHP!\n"); 
         echo("--------------------------------------\n"); 
        $clienthrgs = [ 'region' => 'us-west-2', 
              'version' => 'latest', 
             'profile' => 'default', 
         ]; 
        $uniqid = uniqid();
         $iamService = new IAMService(); 
         $s3client = new S3Client($clientArgs); 
         $lambdaService = new LambdaService(); 
         echo "First, let's create a role to run our Lambda code.\n"; 
         $roleName = "test-lambda-role-$uniqid"; 
         $rolePolicyDocument = "{ 
             \"Version\": \"2012-10-17\", 
             \"Statement\": [ 
\overline{a}
```

```
 \"Effect\": \"Allow\", 
                     \"Principal\": { 
                         \"Service\": \"lambda.amazonaws.com\" 
\}, \{ \"Action\": \"sts:AssumeRole\" 
 } 
 ] 
         }"; 
         $role = $iamService->createRole($roleName, $rolePolicyDocument); 
        echo "Created role {$role['RoleName']}.\n";
         $iamService->attachRolePolicy( 
             $role['RoleName'], 
             "arn:aws:iam::aws:policy/service-role/AWSLambdaBasicExecutionRole" 
         ); 
         echo "Attached the AWSLambdaBasicExecutionRole to {$role['RoleName']}.
\n"; 
         echo "\nNow let's create an S3 bucket and upload our Lambda code there.
\n\overline{\ } $bucketName = "test-example-bucket-$uniqid"; 
         $s3client->createBucket([ 
             'Bucket' => $bucketName, 
         ]); 
         echo "Created bucket $bucketName.\n"; 
         $functionName = "doc_example_lambda_$uniqid"; 
         $codeBasic = __DIR__ . "/lambda_handler_basic.zip"; 
        $handler = "lambda handler basic";
         $file = file_get_contents($codeBasic); 
         $s3client->putObject([ 
             'Bucket' => $bucketName, 
             'Key' => $functionName, 
             'Body' => $file, 
         ]); 
         echo "Uploaded the Lambda code.\n"; 
         $createLambdaFunction = $lambdaService->createFunction($functionName, 
  $role, $bucketName, $handler); 
         // Wait until the function has finished being created. 
         do { 
             $getLambdaFunction = $lambdaService-
>getFunction($createLambdaFunction['FunctionName']); 
         } while ($getLambdaFunction['Configuration']['State'] == "Pending");
```

```
 echo "Created Lambda function {$getLambdaFunction['Configuration']
['FunctionName']}.\n"; 
         sleep(1); 
         echo "\nOk, let's invoke that Lambda code.\n"; 
         $basicParams = [ 
              'action' => 'increment', 
             'number' \Rightarrow 3,
         ]; 
         /** @var Stream $invokeFunction */ 
         $invokeFunction = $lambdaService->invoke($functionName, $basicParams)
['Payload']; 
         $result = json_decode($invokeFunction->getContents())->result; 
         echo "After invoking the Lambda code with the input of 
  {$basicParams['number']} we received $result.\n"; 
         echo "\nSince that's working, let's update the Lambda code.\n"; 
         $codeCalculator = "lambda_handler_calculator.zip"; 
         $handlerCalculator = "lambda_handler_calculator"; 
        echo "First, put the new code into the S3 bucket.\n";
         $file = file_get_contents($codeCalculator); 
         $s3client->putObject([ 
              'Bucket' => $bucketName, 
              'Key' => $functionName, 
              'Body' => $file, 
         ]); 
         echo "New code uploaded.\n"; 
         $lambdaService->updateFunctionCode($functionName, $bucketName, 
  $functionName); 
         // Wait for the Lambda code to finish updating. 
         do { 
             $getLambdaFunction = $lambdaService-
>getFunction($createLambdaFunction['FunctionName']); 
         } while ($getLambdaFunction['Configuration']['LastUpdateStatus'] !== 
  "Successful"); 
         echo "New Lambda code uploaded.\n"; 
         $environment = [ 
              'Variable' => ['Variables' => ['LOG_LEVEL' => 'DEBUG']], 
         ]; 
         $lambdaService->updateFunctionConfiguration($functionName, 
  $handlerCalculator, $environment);
```

```
 do { 
             $getLambdaFunction = $lambdaService-
>getFunction($createLambdaFunction['FunctionName']); 
         } while ($getLambdaFunction['Configuration']['LastUpdateStatus'] !== 
  "Successful"); 
         echo "Lambda code updated with new handler and a LOG_LEVEL of DEBUG for 
 more information.\n"; 
        echo "Invoke the new code with some new data.\n";
         $calculatorParams = [ 
              'action' => 'plus', 
             'x' \Rightarrow 5,
             'V' => 4,
         ]; 
         $invokeFunction = $lambdaService->invoke($functionName, 
  $calculatorParams, "Tail"); 
         $result = json_decode($invokeFunction['Payload']->getContents())->result; 
         echo "Indeed, {$calculatorParams['x']} + {$calculatorParams['y']} does 
 equal $result.\n"; 
         echo "Here's the extra debug info: "; 
        echo base64 decode($invokeFunction['LogResult']) . "\n";
        echo "\nBut what happens if you try to divide by zero?\n";
         $divZeroParams = [ 
             'action' => 'divide', 
            'x' \Rightarrow 5,
             'v' \implies 0,
         ]; 
         $invokeFunction = $lambdaService->invoke($functionName, $divZeroParams, 
  "Tail"); 
         $result = json_decode($invokeFunction['Payload']->getContents())->result; 
        echo "You get a |$result| result.\n";
         echo "And an error message: "; 
        echo base64_decode($invokeFunction['LogResult']) . "\n";
         echo "\nHere's all the Lambda functions you have in this Region:\n"; 
         $listLambdaFunctions = $lambdaService->listFunctions(5); 
         $allLambdaFunctions = $listLambdaFunctions['Functions']; 
         $next = $listLambdaFunctions->get('NextMarker'); 
         while ($next != false) { 
             $listLambdaFunctions = $lambdaService->listFunctions(5, $next); 
             $next = $listLambdaFunctions->get('NextMarker'); 
             $allLambdaFunctions = array_merge($allLambdaFunctions, 
  $listLambdaFunctions['Functions']);
```

```
 } 
         foreach ($allLambdaFunctions as $function) { 
            echo "{$function['FunctionName']}\n";
         } 
        echo "\n\nAnd don't forget to clean up your data!\n";
         $lambdaService->deleteFunction($functionName); 
         echo "Deleted Lambda function.\n"; 
         $iamService->deleteRole($role['RoleName']); 
         echo "Deleted Role.\n"; 
         $deleteObjects = $s3client->listObjectsV2([ 
             'Bucket' => $bucketName, 
         ]); 
         $deleteObjects = $s3client->deleteObjects([ 
             'Bucket' => $bucketName, 
             'Delete' => [ 
                 'Objects' => $deleteObjects['Contents'], 
 ] 
         ]); 
        echo "Deleted all objects from the S3 bucket.\n";
         $s3client->deleteBucket(['Bucket' => $bucketName]); 
         echo "Deleted the bucket.\n"; 
    }
```
- Pour plus d'informations sur l'API, consultez les rubriques suivantes dans la référence de l'API AWS SDK for PHP .
	- [CreateFunction](https://docs.aws.amazon.com/goto/SdkForPHPV3/lambda-2015-03-31/CreateFunction)
	- [DeleteFunction](https://docs.aws.amazon.com/goto/SdkForPHPV3/lambda-2015-03-31/DeleteFunction)
	- [GetFunction](https://docs.aws.amazon.com/goto/SdkForPHPV3/lambda-2015-03-31/GetFunction)
	- [Invoke](https://docs.aws.amazon.com/goto/SdkForPHPV3/lambda-2015-03-31/Invoke)

}

- [ListFunctions](https://docs.aws.amazon.com/goto/SdkForPHPV3/lambda-2015-03-31/ListFunctions)
- [UpdateFunctionCode](https://docs.aws.amazon.com/goto/SdkForPHPV3/lambda-2015-03-31/UpdateFunctionCode)
- [UpdateFunctionConfiguration](https://docs.aws.amazon.com/goto/SdkForPHPV3/lambda-2015-03-31/UpdateFunctionConfiguration)

#### Python

# SDK pour Python (Boto3)

# **a** Note

Il y en a plus à ce sujet GitHub. Trouvez l'exemple complet et découvrez comment le configurer et l'exécuter dans le [référentiel d'exemples de code AWS.](https://github.com/awsdocs/aws-doc-sdk-examples/tree/main/python/example_code/lambda#code-examples)

Définir un gestionnaire Lambda qui incrémente un nombre.

```
import logging
logger = logging.getLogger()
logger.setLevel(logging.INFO)
def lambda_handler(event, context): 
     """ 
     Accepts an action and a single number, performs the specified action on the 
  number, 
     and returns the result. The only allowable action is 'increment'. 
     :param event: The event dict that contains the parameters sent when the 
  function 
                    is invoked. 
     :param context: The context in which the function is called. 
     :return: The result of the action. 
    "" ""
     result = None 
     action = event.get("action") 
     if action == "increment": 
        result = event.get("number", \emptyset) + 1
         logger.info("Calculated result of %s", result) 
     else: 
         logger.error("%s is not a valid action.", action) 
     response = {"result": result} 
     return response
```
Définir un deuxième gestionnaire Lambda qui effectue des opérations arithmétiques.

```
import logging
import os
logger = logging.getLogger()
# Define a list of Python lambda functions that are called by this AWS Lambda 
 function.
ACTIONS = { 
     "plus": lambda x, y: x + y, 
     "minus": lambda x, y: x - y, 
     "times": lambda x, y: x * y, 
     "divided-by": lambda x, y: x / y,
}
def lambda_handler(event, context): 
     """ 
     Accepts an action and two numbers, performs the specified action on the 
  numbers, 
     and returns the result. 
     :param event: The event dict that contains the parameters sent when the 
  function 
                    is invoked. 
     :param context: The context in which the function is called. 
     :return: The result of the specified action. 
    "" "
     # Set the log level based on a variable configured in the Lambda environment. 
     logger.setLevel(os.environ.get("LOG_LEVEL", logging.INFO)) 
     logger.debug("Event: %s", event) 
     action = event.get("action") 
     func = ACTIONS.get(action) 
    x = event.get("x")y = event.get('y") result = None 
     try: 
         if func is not None and x is not None and y is not None:
```

```
result = func(x, y) logger.info("%s %s %s is %s", x, action, y, result) 
     else: 
         logger.error("I can't calculate %s %s %s.", x, action, y) 
 except ZeroDivisionError: 
     logger.warning("I can't divide %s by 0!", x) 
 response = {"result": result} 
 return response
```
Créer des fonctions qui enveloppent les actions Lambda.

```
class LambdaWrapper: 
     def __init__(self, lambda_client, iam_resource): 
         self.lambda_client = lambda_client 
         self.iam_resource = iam_resource 
     @staticmethod 
     def create_deployment_package(source_file, destination_file): 
        "" "
         Creates a Lambda deployment package in .zip format in an in-memory 
 buffer. This 
         buffer can be passed directly to Lambda when creating the function. 
         :param source_file: The name of the file that contains the Lambda handler 
                              function. 
         :param destination_file: The name to give the file when it's deployed to 
 Lambda. 
         :return: The deployment package. 
        "" "
        buffer = io.BytesI0() with zipfile.ZipFile(buffer, "w") as zipped: 
             zipped.write(source_file, destination_file) 
         buffer.seek(0) 
         return buffer.read() 
     def get_iam_role(self, iam_role_name): 
        "" ""
         Get an AWS Identity and Access Management (IAM) role.
```

```
 :param iam_role_name: The name of the role to retrieve. 
         :return: The IAM role. 
         """ 
         role = None 
         try: 
             temp_role = self.iam_resource.Role(iam_role_name) 
             temp_role.load() 
             role = temp_role 
             logger.info("Got IAM role %s", role.name) 
         except ClientError as err: 
             if err.response["Error"]["Code"] == "NoSuchEntity": 
                 logger.info("IAM role %s does not exist.", iam_role_name) 
             else: 
                 logger.error( 
                     "Couldn't get IAM role %s. Here's why: %s: %s", 
                     iam_role_name, 
                     err.response["Error"]["Code"], 
                     err.response["Error"]["Message"], 
) raise 
         return role 
    def create_iam_role_for_lambda(self, iam_role_name): 
 """ 
         Creates an IAM role that grants the Lambda function basic permissions. If 
 a 
         role with the specified name already exists, it is used for the demo. 
         :param iam_role_name: The name of the role to create. 
         :return: The role and a value that indicates whether the role is newly 
 created. 
 """ 
         role = self.get_iam_role(iam_role_name) 
         if role is not None: 
             return role, False 
         lambda_assume_role_policy = { 
             "Version": "2012-10-17", 
             "Statement": [ 
\overline{a} "Effect": "Allow", 
                     "Principal": {"Service": "lambda.amazonaws.com"}, 
                     "Action": "sts:AssumeRole",
```

```
 } 
             ], 
         } 
         policy_arn = "arn:aws:iam::aws:policy/service-role/
AWSLambdaBasicExecutionRole" 
         try: 
             role = self.iam_resource.create_role( 
                 RoleName=iam_role_name, 
                 AssumeRolePolicyDocument=json.dumps(lambda_assume_role_policy), 
) logger.info("Created role %s.", role.name) 
             role.attach_policy(PolicyArn=policy_arn) 
             logger.info("Attached basic execution policy to role %s.", role.name) 
         except ClientError as error: 
             if error.response["Error"]["Code"] == "EntityAlreadyExists": 
                 role = self.iam_resource.Role(iam_role_name) 
                 logger.warning("The role %s already exists. Using it.", 
  iam_role_name) 
             else: 
                 logger.exception( 
                     "Couldn't create role %s or attach policy %s.", 
                     iam_role_name, 
                     policy_arn, 
) raise 
         return role, True 
     def get_function(self, function_name): 
 """ 
         Gets data about a Lambda function. 
         :param function_name: The name of the function. 
         :return: The function data. 
 """ 
         response = None 
         try: 
             response = 
 self.lambda_client.get_function(FunctionName=function_name)
         except ClientError as err: 
             if err.response["Error"]["Code"] == "ResourceNotFoundException": 
                 logger.info("Function %s does not exist.", function_name) 
             else:
```

```
 logger.error( 
                     "Couldn't get function %s. Here's why: %s: %s", 
                    function name,
                     err.response["Error"]["Code"], 
                     err.response["Error"]["Message"], 
) raise 
        return response 
    def create_function( 
         self, function_name, handler_name, iam_role, deployment_package 
     ): 
        "''" Deploys a Lambda function. 
         :param function_name: The name of the Lambda function. 
         :param handler_name: The fully qualified name of the handler function. 
 This 
                              must include the file name and the function name. 
        : param iam role: The IAM role to use for the function.
         :param deployment_package: The deployment package that contains the 
 function 
                                     code in .zip format. 
         :return: The Amazon Resource Name (ARN) of the newly created function. 
 """ 
        try: 
             response = self.lambda_client.create_function( 
                 FunctionName=function_name, 
                 Description="AWS Lambda doc example", 
                 Runtime="python3.8", 
                 Role=iam_role.arn, 
                 Handler=handler_name, 
                 Code={"ZipFile": deployment_package}, 
                 Publish=True, 
) function_arn = response["FunctionArn"] 
             waiter = self.lambda_client.get_waiter("function_active_v2") 
             waiter.wait(FunctionName=function_name) 
             logger.info( 
                 "Created function '%s' with ARN: '%s'.", 
                 function_name, 
                 response["FunctionArn"], 
)
```

```
 except ClientError: 
             logger.error("Couldn't create function %s.", function_name) 
             raise 
         else: 
             return function_arn 
    def delete_function(self, function_name): 
 """ 
         Deletes a Lambda function. 
         :param function_name: The name of the function to delete. 
 """ 
         try: 
             self.lambda_client.delete_function(FunctionName=function_name) 
         except ClientError: 
             logger.exception("Couldn't delete function %s.", function_name) 
             raise 
     def invoke_function(self, function_name, function_params, get_log=False): 
 """ 
         Invokes a Lambda function. 
        : param function name: The name of the function to invoke.
         :param function_params: The parameters of the function as a dict. This 
 dict 
                                  is serialized to JSON before it is sent to 
 Lambda. 
         :param get_log: When true, the last 4 KB of the execution log are 
 included in 
                         the response. 
         :return: The response from the function invocation. 
         """ 
         try: 
             response = self.lambda_client.invoke( 
                 FunctionName=function_name, 
                 Payload=json.dumps(function_params), 
                 LogType="Tail" if get_log else "None", 
) logger.info("Invoked function %s.", function_name) 
         except ClientError: 
             logger.exception("Couldn't invoke function %s.", function_name) 
             raise
```

```
 return response 
    def update_function_code(self, function_name, deployment_package): 
 """ 
        Updates the code for a Lambda function by submitting a .zip archive that 
 contains 
         the code for the function. 
         :param function_name: The name of the function to update. 
         :param deployment_package: The function code to update, packaged as bytes 
 in 
                                     .zip format. 
         :return: Data about the update, including the status. 
         """ 
        try: 
             response = self.lambda_client.update_function_code( 
                 FunctionName=function_name, ZipFile=deployment_package 
) except ClientError as err: 
             logger.error( 
                 "Couldn't update function %s. Here's why: %s: %s", 
                 function_name, 
                 err.response["Error"]["Code"], 
                 err.response["Error"]["Message"], 
) raise 
         else: 
             return response 
    def update_function_configuration(self, function_name, env_vars): 
        "" ""
         Updates the environment variables for a Lambda function. 
         :param function_name: The name of the function to update. 
         :param env_vars: A dict of environment variables to update. 
         :return: Data about the update, including the status. 
 """ 
        try: 
             response = self.lambda_client.update_function_configuration( 
                 FunctionName=function_name, Environment={"Variables": env_vars} 
) except ClientError as err:
```

```
 logger.error( 
                 "Couldn't update function configuration %s. Here's why: %s: %s", 
                function name,
                 err.response["Error"]["Code"], 
                 err.response["Error"]["Message"], 
) raise 
         else: 
             return response 
    def list_functions(self): 
 """ 
        Lists the Lambda functions for the current account. 
         """ 
        try: 
             func_paginator = self.lambda_client.get_paginator("list_functions") 
             for func_page in func_paginator.paginate(): 
                 for func in func_page["Functions"]: 
                     print(func["FunctionName"]) 
                     desc = func.get("Description") 
                     if desc: 
                         print(f"\t{desc}") 
                     print(f"\t{func['Runtime']}: {func['Handler']}") 
         except ClientError as err: 
             logger.error( 
                 "Couldn't list functions. Here's why: %s: %s", 
                err.response["Error"]["Code"],
                 err.response["Error"]["Message"], 
) raise
```
Créer une fonction qui exécute le scénario.

```
class UpdateFunctionWaiter(CustomWaiter): 
     """A custom waiter that waits until a function is successfully updated.""" 
     def __init__(self, client): 
         super().__init__(
```

```
 "UpdateSuccess", 
              "GetFunction", 
              "Configuration.LastUpdateStatus", 
              {"Successful": WaitState.SUCCESS, "Failed": WaitState.FAILURE}, 
             client, 
\overline{\phantom{a}} def wait(self, function_name): 
        self. wait(FunctionName=function name)
def run_scenario(lambda_client, iam_resource, basic_file, calculator_file, 
  lambda_name): 
     """ 
     Runs the scenario. 
     :param lambda_client: A Boto3 Lambda client. 
     :param iam_resource: A Boto3 IAM resource. 
     :param basic_file: The name of the file that contains the basic Lambda 
  handler. 
    : param calculator file: The name of the file that contains the calculator
  Lambda handler. 
     :param lambda_name: The name to give resources created for the scenario, such 
  as the 
                          IAM role and the Lambda function. 
    "" ""
     logging.basicConfig(level=logging.INFO, format="%(levelname)s: %(message)s") 
     print("-" * 88) 
     print("Welcome to the AWS Lambda getting started with functions demo.") 
     print("-" * 88) 
     wrapper = LambdaWrapper(lambda_client, iam_resource) 
     print("Checking for IAM role for Lambda...") 
     iam_role, should_wait = wrapper.create_iam_role_for_lambda(lambda_name) 
     if should_wait: 
         logger.info("Giving AWS time to create resources...") 
        wait(10) print(f"Looking for function {lambda_name}...") 
     function = wrapper.get_function(lambda_name) 
     if function is None: 
         print("Zipping the Python script into a deployment package...")
```

```
 deployment_package = wrapper.create_deployment_package( 
             basic_file, f"{lambda_name}.py" 
        \lambda print(f"...and creating the {lambda_name} Lambda function.") 
         wrapper.create_function( 
             lambda_name, f"{lambda_name}.lambda_handler", iam_role, 
 deployment_package 
\overline{\phantom{a}} else: 
         print(f"Function {lambda_name} already exists.") 
     print("-" * 88) 
     print(f"Let's invoke {lambda_name}. This function increments a number.") 
    action params = \{ "action": "increment", 
         "number": q.ask("Give me a number to increment: ", q.is_int), 
     } 
     print(f"Invoking {lambda_name}...") 
     response = wrapper.invoke_function(lambda_name, action_params) 
     print( 
         f"Incrementing {action_params['number']} resulted in " 
         f"{json.load(response['Payload'])}" 
\bigcup print("-" * 88) 
     print(f"Let's update the function to an arithmetic calculator.") 
     q.ask("Press Enter when you're ready.") 
     print("Creating a new deployment package...") 
     deployment_package = wrapper.create_deployment_package( 
         calculator_file, f"{lambda_name}.py" 
    \lambda print(f"...and updating the {lambda_name} Lambda function.") 
     update_waiter = UpdateFunctionWaiter(lambda_client) 
     wrapper.update_function_code(lambda_name, deployment_package) 
     update_waiter.wait(lambda_name) 
     print(f"This function uses an environment variable to control logging 
 level.") 
     print(f"Let's set it to DEBUG to get the most logging.") 
     wrapper.update_function_configuration( 
         lambda_name, {"LOG_LEVEL": logging.getLevelName(logging.DEBUG)} 
    \lambda actions = ["plus", "minus", "times", "divided-by"] 
     want_invoke = True
```

```
 while want_invoke: 
         print(f"Let's invoke {lambda_name}. You can invoke these actions:") 
         for index, action in enumerate(actions): 
             print(f"{index + 1}: {action}") 
        action_params = {}action index = q.ask( "Enter the number of the action you want to take: ", 
             q.is_int, 
             q.in_range(1, len(actions)), 
        \lambda action_params["action"] = actions[action_index - 1] 
         print(f"You've chosen to invoke 'x {action_params['action']} y'.") 
        action\_params['x"] = q.ask("Enter a value for x: ", q.is_info)action\_params['y"] = q.ask('Enter a value for y: ", q.is_info) print(f"Invoking {lambda_name}...") 
         response = wrapper.invoke_function(lambda_name, action_params, True) 
         print( 
             f"Calculating {action_params['x']} {action_params['action']} 
 {action_params['y']} " 
             f"resulted in {json.load(response['Payload'])}" 
\overline{\phantom{a}} q.ask("Press Enter to see the logs from the call.") 
         print(base64.b64decode(response["LogResult"]).decode()) 
        want_invoke = q.ask("That was fun. Shall we do it again? (y/n)",
 q.is_yesno) 
     print("-" * 88) 
     if q.ask( 
        "Do you want to list all of the functions in your account? (y/n) ",
 q.is_yesno 
     ): 
         wrapper.list_functions() 
     print("-" * 88) 
     if q.ask("Ready to delete the function and role? (y/n) ", q.is_yesno): 
         for policy in iam_role.attached_policies.all(): 
             policy.detach_role(RoleName=iam_role.name) 
         iam_role.delete() 
         print(f"Deleted role {lambda_name}.") 
         wrapper.delete_function(lambda_name) 
         print(f"Deleted function {lambda_name}.") 
     print("\nThanks for watching!") 
     print("-" * 88)
```

```
if name == " main ":
     try: 
         run_scenario( 
              boto3.client("lambda"), 
              boto3.resource("iam"), 
              "lambda_handler_basic.py", 
              "lambda_handler_calculator.py", 
              "doc_example_lambda_calculator", 
\overline{\phantom{a}} except Exception: 
         logging.exception("Something went wrong with the demo!")
```
- Pour plus d'informations sur l'API, consultez les rubriques suivantes dans AWS SDK for Python (Boto3) API Reference.
	- [CreateFunction](https://docs.aws.amazon.com/goto/boto3/lambda-2015-03-31/CreateFunction)
	- [DeleteFunction](https://docs.aws.amazon.com/goto/boto3/lambda-2015-03-31/DeleteFunction)
	- [GetFunction](https://docs.aws.amazon.com/goto/boto3/lambda-2015-03-31/GetFunction)
	- [Invoke](https://docs.aws.amazon.com/goto/boto3/lambda-2015-03-31/Invoke)
	- [ListFunctions](https://docs.aws.amazon.com/goto/boto3/lambda-2015-03-31/ListFunctions)
	- [UpdateFunctionCode](https://docs.aws.amazon.com/goto/boto3/lambda-2015-03-31/UpdateFunctionCode)
	- [UpdateFunctionConfiguration](https://docs.aws.amazon.com/goto/boto3/lambda-2015-03-31/UpdateFunctionConfiguration)

#### Ruby

Kit SDK pour Ruby

# **a** Note

Il y en a plus à ce sujet GitHub. Trouvez l'exemple complet et découvrez comment le configurer et l'exécuter dans le [référentiel d'exemples de code AWS.](https://github.com/awsdocs/aws-doc-sdk-examples/tree/main/ruby/example_code/lambda#code-examples)

Configurez les autorisations IAM préalables pour une fonction Lambda capable d'écrire des journaux.

```
 # Get an AWS Identity and Access Management (IAM) role. 
   # 
   # @param iam_role_name: The name of the role to retrieve. 
   # @param action: Whether to create or destroy the IAM apparatus. 
   # @return: The IAM role. 
   def manage_iam(iam_role_name, action) 
     role_policy = { 
        'Version': "2012-10-17", 
        'Statement': [ 
         { 
            'Effect': "Allow", 
            'Principal': { 
              'Service': "lambda.amazonaws.com" 
            }, 
            'Action': "sts:AssumeRole" 
         } 
      \mathbf{I} } 
     case action 
     when "create" 
       role = $iam_client.create_role( 
         role name: iam role name,
          assume_role_policy_document: role_policy.to_json 
\overline{\phantom{a}} $iam_client.attach_role_policy( 
         \mathcal{L} policy_arn: "arn:aws:iam::aws:policy/service-role/
AWSLambdaBasicExecutionRole", 
            role_name: iam_role_name 
         } 
      \lambda $iam_client.wait_until(:role_exists, { role_name: iam_role_name }) do |w| 
         w.max_attempts = 5 
        w.delay = 5
       end 
       @logger.debug("Successfully created IAM role: #{role['role']['arn']}") 
       @logger.debug("Enforcing a 10-second sleep to allow IAM role to activate 
  fully.") 
       sleep(10) 
       return role, role_policy.to_json 
     when "destroy" 
       $iam_client.detach_role_policy( 
\overline{\mathcal{L}}
```

```
 policy_arn: "arn:aws:iam::aws:policy/service-role/
AWSLambdaBasicExecutionRole", 
           role_name: iam_role_name 
         } 
      \lambda$iam client.delete role(
         role_name: iam_role_name 
       ) 
       @logger.debug("Detached policy & deleted IAM role: #{iam_role_name}") 
     else 
       raise "Incorrect action provided. Must provide 'create' or 'destroy'" 
     end 
   rescue Aws::Lambda::Errors::ServiceException => e 
     @logger.error("There was an error creating role or attaching policy:\n 
  #{e.message}") 
   end
```
Définissez un gestionnaire Lambda qui incrémente un nombre fourni en tant que paramètre d'invocation.

```
require "logger"
# A function that increments a whole number by one (1) and logs the result.
# Requires a manually-provided runtime parameter, 'number', which must be Int
#
# @param event [Hash] Parameters sent when the function is invoked
# @param context [Hash] Methods and properties that provide information
# about the invocation, function, and execution environment.
# @return incremented_number [String] The incremented number.
def lambda_handler(event:, context:) 
   logger = Logger.new($stdout) 
  log_level = ENV["LOG_LEVEL"] 
  logger.level = case log_level 
                  when "debug" 
                     Logger::DEBUG 
                  when "info" 
                    Logger::INFO 
                  else 
                     Logger::ERROR 
                  end 
   logger.debug("This is a debug log message.") 
   logger.info("This is an info log message. Code executed successfully!")
```

```
 number = event["number"].to_i 
  incremented number = number + 1
  logger.info("You provided #{number.round} and it was incremented to 
 #{incremented_number.round}") 
  incremented_number.round.to_s
end
```
Zippez votre fonction Lambda dans un package de déploiement.

```
 # Creates a Lambda deployment package in .zip format. 
  # This zip can be passed directly as a string to Lambda when creating the 
 function. 
  # 
  # @param source_file: The name of the object, without suffix, for the Lambda 
 file and zip. 
  # @return: The deployment package. 
 def create_deployment_package(source_file) 
    Dir.chdir(File.dirname(__FILE__)) 
    if File.exist?("lambda_function.zip") 
      File.delete("lambda_function.zip") 
      @logger.debug("Deleting old zip: lambda_function.zip") 
    end 
    Zip::File.open("lambda_function.zip", create: true) { 
      |zipfile| 
      zipfile.add("lambda_function.rb", "#{source_file}.rb") 
    } 
    @logger.debug("Zipping #{source_file}.rb into: lambda_function.zip.") 
    File.read("lambda_function.zip").to_s 
 rescue StandardError => e 
    @logger.error("There was an error creating deployment package:\n 
 #{e.message}") 
  end
```
Créez une fonction Lambda.

```
 # Deploys a Lambda function. 
 # 
 # @param function_name: The name of the Lambda function. 
 # @param handler_name: The fully qualified name of the handler function. This 
 # must include the file name and the function name. 
 # @param role_arn: The IAM role to use for the function.
```

```
 # @param deployment_package: The deployment package that contains the function 
  # code in .zip format. 
  # @return: The Amazon Resource Name (ARN) of the newly created function. 
  def create_function(function_name, handler_name, role_arn, deployment_package) 
    response = @lambda_client.create_function({ 
                                             role: role_arn.to_s, 
                                             function_name: function_name, 
                                             handler: handler_name, 
                                             runtime: "ruby2.7", 
                                             code: { 
                                               zip_file: deployment_package 
\} , and the contract of \} , and the contract of \} , and the contract of \} environment: { 
                                               variables: { 
                                                 "LOG_LEVEL" => "info" 
 } 
 } 
\})
    @lambda_client.wait_until(:function_active_v2, { function_name: 
 function_name}) do |w| 
     w.max attempts = 5w.delay = 5
    end 
    response 
  rescue Aws::Lambda::Errors::ServiceException => e 
    @logger.error("There was an error creating #{function_name}:\n #{e.message}") 
  rescue Aws::Waiters::Errors::WaiterFailed => e 
    @logger.error("Failed waiting for #{function_name} to activate:\n 
 #{e.message}") 
  end
```
Invoquez votre fonction Lambda avec des paramètres d'exécution facultatifs.

```
 # Invokes a Lambda function. 
 # @param function_name [String] The name of the function to invoke. 
 # @param payload [nil] Payload containing runtime parameters. 
 # @return [Object] The response from the function invocation. 
 def invoke_function(function_name, payload = nil) 
   params = { function_name: function_name} 
   params[:payload] = payload unless payload.nil? 
   @lambda_client.invoke(params) 
 rescue Aws::Lambda::Errors::ServiceException => e
```

```
 @logger.error("There was an error executing #{function_name}:\n 
 #{e.message}") 
  end
```
Mettez la configuration de votre fonction Lambda à jour pour injecter une nouvelle variable d'environnement.

```
 # Updates the environment variables for a Lambda function. 
  # @param function_name: The name of the function to update. 
  # @param log_level: The log level of the function. 
  # @return: Data about the update, including the status. 
  def update_function_configuration(function_name, log_level) 
    @lambda_client.update_function_configuration({ 
                                              function_name: function_name, 
                                              environment: { 
                                                variables: { 
                                                  "LOG_LEVEL" => log_level 
 } 
 } 
\})
    @lambda_client.wait_until(:function_updated_v2, { function_name: 
 function_name}) do |w| 
      w.max_attempts = 5 
     w.delay = 5
    end 
  rescue Aws::Lambda::Errors::ServiceException => e 
    @logger.error("There was an error updating configurations for 
 #{function_name}:\n #{e.message}") 
  rescue Aws::Waiters::Errors::WaiterFailed => e 
    @logger.error("Failed waiting for #{function_name} to activate:\n 
 #{e.message}") 
  end
```
Mettez le code de votre fonction Lambda à jour avec un package de déploiement différent contenant un code différent.

```
 # Updates the code for a Lambda function by submitting a .zip archive that 
 contains 
  # the code for the function.
```

```
 # @param function_name: The name of the function to update. 
  # @param deployment_package: The function code to update, packaged as bytes in 
  # .zip format. 
  # @return: Data about the update, including the status. 
  def update_function_code(function_name, deployment_package) 
    @lambda_client.update_function_code( 
      function_name: function_name, 
      zip_file: deployment_package 
    ) 
    @lambda_client.wait_until(:function_updated_v2, { function_name: 
 function_name}) do |w| 
     w.max attempts = 5w.delay = 5
    end 
 rescue Aws::Lambda::Errors::ServiceException => e 
    @logger.error("There was an error updating function code for: 
 #{function_name}:\n #{e.message}") 
    nil 
  rescue Aws::Waiters::Errors::WaiterFailed => e 
    @logger.error("Failed waiting for #{function_name} to update:\n 
 #{e.message}") 
  end
```
Répertoriez toutes les fonctions Lambda existantes à l'aide du programme de pagination intégré.

```
 # Lists the Lambda functions for the current account. 
 def list_functions 
    functions = [] 
    @lambda_client.list_functions.each do |response| 
      response["functions"].each do |function| 
        functions.append(function["function_name"]) 
      end 
    end 
    functions 
 rescue Aws::Lambda::Errors::ServiceException => e 
   @logger.error("There was an error executing #{function_name}:\n 
 #{e.message}") 
  end
```
Supprimez une fonction Lambda spécifique.

 # Deletes a Lambda function. # @param function name: The name of the function to delete. def delete\_function(function\_name) print "Deleting function: #{function\_name}..." @lambda\_client.delete\_function( function name: function name  $\lambda$  print "Done!".green rescue Aws::Lambda::Errors::ServiceException => e @logger.error("There was an error deleting #{function\_name}:\n #{e.message}") end

- Pour plus d'informations sur l'API, consultez les rubriques suivantes dans la référence de l'API AWS SDK for Ruby .
	- [CreateFunction](https://docs.aws.amazon.com/goto/SdkForRubyV3/lambda-2015-03-31/CreateFunction)
	- [DeleteFunction](https://docs.aws.amazon.com/goto/SdkForRubyV3/lambda-2015-03-31/DeleteFunction)
	- [GetFunction](https://docs.aws.amazon.com/goto/SdkForRubyV3/lambda-2015-03-31/GetFunction)
	- [Invoke](https://docs.aws.amazon.com/goto/SdkForRubyV3/lambda-2015-03-31/Invoke)
	- [ListFunctions](https://docs.aws.amazon.com/goto/SdkForRubyV3/lambda-2015-03-31/ListFunctions)
	- [UpdateFunctionCode](https://docs.aws.amazon.com/goto/SdkForRubyV3/lambda-2015-03-31/UpdateFunctionCode)
	- [UpdateFunctionConfiguration](https://docs.aws.amazon.com/goto/SdkForRubyV3/lambda-2015-03-31/UpdateFunctionConfiguration)

#### Rust

#### SDK pour Rust

# **a** Note

Il y en a plus à ce sujet GitHub. Trouvez l'exemple complet et découvrez comment le configurer et l'exécuter dans le [référentiel d'exemples de code AWS.](https://github.com/awsdocs/aws-doc-sdk-examples/tree/main/rustv1/examples/lambda#code-examples)

Le fichier Cargo.toml avec les dépendances utilisées dans ce scénario.

```
[package]
name = "lambda-code-examples"
version = "0.1.0"
```

```
edition = "2021"
# See more keys and their definitions at https://doc.rust-lang.org/cargo/
reference/manifest.html
[dependencies]
aws-config = \{ version = "1.0.1", features = ["behavior-version-latest"] \}aws-sdk-ec2 = { version = "1.3.0" }
aws-sdk-iam = { version = "1.3.0" }aws-sdk-lambda = \{ version = "1.3.0" \}aws-sdk-s3 = { version = "1.4.0" }
aws-smithy-types = \{ version = "1.0.1" \}aws-types = \{ version = "1.0.1" \}clap = { version = "~4.4", features = ['derive"] }
tokio = { version = "1.20.1", features = ['full"] }
tracing-subscriber = { version = "0.3.15", features = ['env-filter"] }
tracing = "0.1.37"serde_json = "1.0.94"
anyhow = "1.0.71"uuid = \{ version = "1.3.3", features = ['v4"] }
lambda runtime = "0.8.0"serde = "1.0.164"
```
Un ensemble d'utilitaires qui simplifient l'appel à Lambda pour ce scénario. Ce fichier est src/ ations.rs dans la caisse.

```
// Copyright Amazon.com, Inc. or its affiliates. All Rights Reserved.
// SPDX-License-Identifier: Apache-2.0
use anyhow::anyhow;
use aws_sdk_iam::operation::{create_role::CreateRoleError, 
  delete_role::DeleteRoleOutput};
use aws_sdk_lambda::{ 
     operation::{ 
         delete_function::DeleteFunctionOutput, get_function::GetFunctionOutput, 
         invoke::InvokeOutput, list_functions::ListFunctionsOutput, 
         update_function_code::UpdateFunctionCodeOutput, 
         update_function_configuration::UpdateFunctionConfigurationOutput, 
     }, 
     primitives::ByteStream, 
     types::{Environment, FunctionCode, LastUpdateStatus, State},
};
```

```
use aws_sdk_s3::{ 
     error::ErrorMetadata, 
     operation::{delete_bucket::DeleteBucketOutput, 
  delete_object::DeleteObjectOutput}, 
     types::CreateBucketConfiguration,
};
use aws_smithy_types::Blob;
use serde::{ser::SerializeMap, Serialize};
use std::{path::PathBuf, str::FromStr, time::Duration};
use tracing::{debug, info, warn};
/* Operation describes */
#[derive(Clone, Copy, Debug, Serialize)]
pub enum Operation { 
     #[serde(rename = "plus")] 
     Plus, 
     #[serde(rename = "minus")] 
     Minus, 
     #[serde(rename = "times")] 
     Times, 
     #[serde(rename = "divided-by")] 
     DividedBy,
}
impl FromStr for Operation { 
     type Err = anyhow::Error; 
     fn from_str(s: &str) -> Result<Self, Self::Err> { 
         match s { 
              "plus" => Ok(Operation::Plus), 
             "minus" => 0k(Operation::minus),
              "times" => Ok(Operation::Times), 
              "divided-by" => Ok(Operation::DividedBy), 
            = => Err(anyhow!("Unknown operation \{s\}")),
         } 
     }
}
impl ToString for Operation { 
     fn to_string(&self) -> String { 
         match self { 
              Operation::Plus => "plus".to_string(), 
              Operation::Minus => "minus".to_string(), 
              Operation::Times => "times".to_string(),
```

```
 Operation::DividedBy => "divided-by".to_string(), 
         } 
     }
}
/** 
  * InvokeArgs will be serialized as JSON and sent to the AWS Lambda handler. 
  */
#[derive(Debug)]
pub enum InvokeArgs { 
     Increment(i32), 
     Arithmetic(Operation, i32, i32),
}
impl Serialize for InvokeArgs { 
     fn serialize<S>(&self, serializer: S) -> Result<S::Ok, S::Error> 
     where 
         S: serde::Serializer, 
     { 
         match self { 
             InvokeArgs::Increment(i) => serializer.serialize_i32(*i), 
             InvokeArgs::Arithmetic(o, i, j) => { 
                  let mut map: S::SerializeMap = 
  serializer.serialize_map(Some(3))?; 
                 map.serialize key(&"op".to string())?;
                  map.serialize_value(&o.to_string())?; 
                  map.serialize_key(&"i".to_string())?; 
                 map.serialize value(&i)?;
                  map.serialize_key(&"j".to_string())?; 
                  map.serialize_value(&j)?; 
                  map.end() 
 } 
         } 
     }
}
/** A policy document allowing Lambda to execute this function on the account's 
  behalf. */
const ROLE_POLICY_DOCUMENT: &str = r#"{ 
     "Version": "2012-10-17", 
     "Statement": [ 
         { 
              "Effect": "Allow", 
             "Principal": { "Service": "lambda.amazonaws.com" },
```

```
 "Action": "sts:AssumeRole" 
         } 
     ]
}"#;
/** 
  * A LambdaManager gathers all the resources necessary to run the Lambda example 
  scenario. 
  * This includes instantiated aws_sdk clients and details of resource names. 
  */
pub struct LambdaManager { 
     iam_client: aws_sdk_iam::Client, 
     lambda_client: aws_sdk_lambda::Client, 
     s3_client: aws_sdk_s3::Client, 
     lambda_name: String, 
     role_name: String, 
     bucket: String, 
     own_bucket: bool,
}
// These unit type structs provide nominal typing on top of String parameters for 
  LambdaManager::new
pub struct LambdaName(pub String);
pub struct RoleName(pub String);
pub struct Bucket(pub String);
pub struct OwnBucket(pub bool);
impl LambdaManager { 
     pub fn new( 
          iam_client: aws_sdk_iam::Client, 
         lambda_client: aws_sdk_lambda::Client, 
          s3_client: aws_sdk_s3::Client, 
         lambda_name: LambdaName, 
          role_name: RoleName, 
          bucket: Bucket, 
         own_bucket: OwnBucket, 
     ) -> Self { 
         Self { 
              iam_client, 
              lambda_client, 
              s3_client, 
              lambda_name: lambda_name.0, 
              role_name: role_name.0, 
              bucket: bucket.0,
```

```
 own_bucket: own_bucket.0, 
         } 
     } 
     /** 
      * Load the AWS configuration from the environment. 
      * Look up lambda_name and bucket if none are given, or generate a random 
 name if not present in the environment. 
      * If the bucket name is provided, the caller needs to have created the 
 bucket. 
      * If the bucket name is generated, it will be created. 
      */ 
     pub async fn load_from_env(lambda_name: Option<String>, bucket: 
 Option<String>) -> Self { 
         let sdk_config = aws_config::load_from_env().await; 
         let lambda_name = LambdaName(lambda_name.unwrap_or_else(|| { 
             std::env::var("LAMBDA_NAME").unwrap_or_else(|_| 
 "rust_lambda_example".to_string()) 
         })); 
         let role_name = RoleName(format!("{}_role", lambda_name.0)); 
        let (bucket, own bucket) =
             match bucket { 
                 Some(bucket) => (Bucket(bucket), false), 
                None \Rightarrow (
                     Bucket(std::env::var("LAMBDA_BUCKET").unwrap_or_else(| | {
                          format!("rust-lambda-example-{}", uuid::Uuid::new_v4()) 
                      })), 
                      true, 
                 ), 
             }; 
         let s3_client = aws_sdk_s3::Client::new(&sdk_config); 
         if own_bucket { 
             info!("Creating bucket for demo: {}", bucket.0); 
             s3_client 
                  .create_bucket() 
                 .bucket(bucket.0.clone()) 
                 .create_bucket_configuration( 
                      CreateBucketConfiguration::builder() 
  .location_constraint(aws_sdk_s3::types::BucketLocationConstraint::from( 
                              sdk_config.region().unwrap().as_ref(), 
 ))
```

```
 .build(), 
) .send() 
                  .await 
                  .unwrap(); 
         } 
         Self::new( 
              aws_sdk_iam::Client::new(&sdk_config), 
              aws_sdk_lambda::Client::new(&sdk_config), 
              s3_client, 
              lambda_name, 
              role_name, 
              bucket, 
              OwnBucket(own_bucket), 
        \mathcal{L} } 
     // snippet-start:[lambda.rust.scenario.prepare_function] 
     /** 
      * Upload function code from a path to a zip file. 
      * The zip file must have an AL2 Linux-compatible binary called `bootstrap`. 
      * The easiest way to create such a zip is to use `cargo lambda build --
output-format Zip`. 
      */ 
     async fn prepare_function( 
         &self, 
         zip_file: PathBuf, 
         key: Option<String>, 
     ) -> Result<FunctionCode, anyhow::Error> { 
         let body = ByteStream::from_path(zip_file).await?; 
         let key = key.unwrap_or_else(|| format!("{}_code", self.lambda_name)); 
        info!("Uploading function code to s3!///{}', self.bucket, key);
        let = self .s3_client 
              .put_object() 
              .bucket(self.bucket.clone()) 
              .key(key.clone()) 
              .body(body) 
              .send() 
              .await?;
```

```
 Ok(FunctionCode::builder() 
             .s3_bucket(self.bucket.clone()) 
             .s3_key(key) 
            .build() } 
    // snippet-end:[lambda.rust.scenario.prepare_function] 
   // snippet-start:[lambda.rust.scenario.create_function] 
    /** 
     * Create a function, uploading from a zip file. 
     */ 
    pub async fn create_function(&self, zip_file: PathBuf) -> Result<String, 
 anyhow::Error> { 
        let code = self.prepare_function(zip_file, None).await?; 
       let key = code.is3_{key}().unwrap().to_string();
        let role = self.create_role().await.map_err(|e| anyhow!(e))?; 
        info!("Created iam role, waiting 15s for it to become active"); 
        tokio::time::sleep(Duration::from_secs(15)).await; 
        info!("Creating lambda function {}", self.lambda_name); 
       let = self .lambda_client 
             .create_function() 
             .function_name(self.lambda_name.clone()) 
             .code(code) 
             .role(role.arn()) 
             .runtime(aws_sdk_lambda::types::Runtime::Providedal2) 
            .handler(" unused")
             .send() 
             .await 
             .map_err(anyhow::Error::from)?; 
        self.wait_for_function_ready().await?; 
        self.lambda_client 
             .publish_version() 
             .function_name(self.lambda_name.clone()) 
             .send() 
             .await?; 
        Ok(key)
```

```
 } 
    // snippet-end:[lambda.rust.scenario.create_function] 
    /** 
     * Create an IAM execution role for the managed Lambda function. 
     * If the role already exists, use that instead. 
     */ 
    async fn create_role(&self) -> Result<aws_sdk_iam::types::Role, 
 CreateRoleError> { 
        info!("Creating execution role for function"); 
        let get_role = self 
             .iam_client 
             .get_role() 
             .role_name(self.role_name.clone()) 
             .send() 
             .await; 
        if let Ok(get_role) = get_role { 
             if let Some(role) = get_role.role { 
                 return Ok(role); 
             } 
        } 
        let create_role = self 
             .iam_client 
            .create role()
             .role_name(self.role_name.clone()) 
             .assume_role_policy_document(ROLE_POLICY_DOCUMENT) 
             .send() 
             .await; 
        match create_role { 
             Ok(create_role) => match create_role.role { 
                 Some(role) => Ok(role), 
                 None => Err(CreateRoleError::generic( 
                      ErrorMetadata::builder() 
                          .message("CreateRole returned empty success") 
                          .build(), 
                 )), 
             }, 
             Err(err) => Err(err.into_service_error()), 
        } 
    } 
    /**
```

```
 * Poll `is_function_ready` with a 1-second delay. It returns when the 
 function is ready or when there's an error checking the function's state. 
      */ 
     pub async fn wait_for_function_ready(&self) -> Result<(), anyhow::Error> { 
         info!("Waiting for function"); 
       while !self.is function ready(None).await? {
             info!("Function is not ready, sleeping 1s"); 
             tokio::time::sleep(Duration::from_secs(1)).await; 
        } 
       0k(()) } 
    /** 
      * Check if a Lambda function is ready to be invoked. 
      * A Lambda function is ready for this scenario when its state is active and 
 its LastUpdateStatus is Successful. 
      * Additionally, if a sha256 is provided, the function must have that as its 
 current code hash. 
      * Any missing properties or failed requests will be reported as an Err. 
      */ 
     async fn is_function_ready( 
        &self, 
         expected_code_sha256: Option<&str>, 
    ) -> Result<bool, anyhow::Error> {
       match self.get function().await {
            Ok(func) \Rightarrow f if let Some(config) = func.configuration() { 
                     if let Some(state) = config.state() { 
                         info!(?state, "Checking if function is active"); 
                         if !matches!(state, State::Active) { 
                             return Ok(false); 
 } 
1999 1999 1999 1999 1999
                     match config.last_update_status() { 
                         Some(last_update_status) => { 
                             info!(?last_update_status, "Checking if function is 
 ready"); 
                             match last_update_status { 
                                  LastUpdateStatus::Successful => { 
                                     // continue 
 } 
                                 LastUpdateStatus::Failed | 
 LastUpdateStatus::InProgress => { 
                                      return Ok(false);
```

```
 } 
                             unknown \Rightarrow {
                                  warn!( 
                                      status_variant = unknown.as_str(), 
                                      "LastUpdateStatus unknown" 
); \hspace{0.5cm} return Err(anyhow!( 
                                      "Unknown LastUpdateStatus, fn config is 
 {config:?}" 
)); \hspace{1.5cm} ));
 } 
 } 
 } 
                      None \Rightarrow {
                          warn!("Missing last update status"); 
                          return Ok(false); 
 } 
\hspace{1.5cm} ); and the set of \hspace{1.5cm} );
                   if expected_code_sha256.is_none() { 
                       return Ok(true); 
1999 1999 1999 1999 1999
                   if let Some(code_sha256) = config.code_sha256() { 
                       return Ok(code_sha256 == 
 expected_code_sha256.unwrap_or_default()); 
1999 1999 1999 1999 1999
 } 
 } 
           Err(e) \Rightarrow f warn!(?e, "Could not get function while waiting"); 
 } 
        } 
        Ok(false) 
    } 
    // snippet-start:[lambda.rust.scenario.get_function] 
    /** Get the Lambda function with this Manager's name. */ 
    pub async fn get_function(&self) -> Result<GetFunctionOutput, anyhow::Error> 
 { 
        info!("Getting lambda function"); 
        self.lambda_client 
            .get_function() 
            .function_name(self.lambda_name.clone()) 
            .send() 
            .await
```

```
 .map_err(anyhow::Error::from) 
    } 
    // snippet-end:[lambda.rust.scenario.get_function] 
    // snippet-start:[lambda.rust.scenario.list_functions] 
    /** List all Lambda functions in the current Region. */ 
    pub async fn list_functions(&self) -> Result<ListFunctionsOutput, 
 anyhow::Error> { 
        info!("Listing lambda functions"); 
        self.lambda_client 
             .list_functions() 
             .send() 
             .await 
             .map_err(anyhow::Error::from) 
    } 
    // snippet-end:[lambda.rust.scenario.list_functions] 
    // snippet-start:[lambda.rust.scenario.invoke] 
    /** Invoke the lambda function using calculator InvokeArgs. */ 
    pub async fn invoke(&self, args: InvokeArgs) -> Result<InvokeOutput, 
 anyhow::Error> { 
        info!(?args, "Invoking {}", self.lambda_name); 
        let payload = serde_json::to_string(&args)?; 
        debug!(?payload, "Sending payload"); 
        self.lambda_client 
             .invoke() 
             .function_name(self.lambda_name.clone()) 
             .payload(Blob::new(payload)) 
             .send() 
             .await 
             .map_err(anyhow::Error::from) 
    } 
    // snippet-end:[lambda.rust.scenario.invoke] 
    // snippet-start:[lambda.rust.scenario.update_function_code] 
   /** Given a Path to a zip file, update the function's code and wait for the
 update to finish. */ 
    pub async fn update_function_code( 
        &self, 
        zip_file: PathBuf, 
        key: String, 
    ) -> Result<UpdateFunctionCodeOutput, anyhow::Error> { 
        let function_code = self.prepare_function(zip_file, Some(key)).await?;
```
```
 info!("Updating code for {}", self.lambda_name); 
     let update = self 
          .lambda_client 
          .update_function_code() 
          .function_name(self.lambda_name.clone()) 
          .s3_bucket(self.bucket.clone()) 
          .s3_key(function_code.s3_key().unwrap().to_string()) 
          .send() 
          .await 
          .map_err(anyhow::Error::from)?; 
     self.wait_for_function_ready().await?; 
     Ok(update) 
 } 
 // snippet-end:[lambda.rust.scenario.update_function_code] 
 // snippet-start:[lambda.rust.scenario.update_function_configuration] 
 /** Update the environment for a function. */ 
 pub async fn update_function_configuration( 
     &self, 
     environment: Environment, 
 ) -> Result<UpdateFunctionConfigurationOutput, anyhow::Error> { 
     info!( 
         ?environment, 
          "Updating environment for {}", self.lambda_name 
     ); 
     let updated = self 
          .lambda_client 
          .update_function_configuration() 
          .function_name(self.lambda_name.clone()) 
          .environment(environment) 
          .send() 
          .await 
          .map_err(anyhow::Error::from)?; 
     self.wait_for_function_ready().await?; 
     Ok(updated) 
 } 
 // snippet-end:[lambda.rust.scenario.update_function_configuration] 
 // snippet-start:[lambda.rust.scenario.delete_function]
```

```
 /** Delete a function and its role, and if possible or necessary, its 
 associated code object and bucket. */ 
     pub async fn delete_function( 
         &self, 
        location: Option<String>,
     ) -> ( 
         Result<DeleteFunctionOutput, anyhow::Error>, 
         Result<DeleteRoleOutput, anyhow::Error>, 
         Option<Result<DeleteObjectOutput, anyhow::Error>>, 
     ) { 
         info!("Deleting lambda function {}", self.lambda_name); 
         let delete_function = self 
              .lambda_client 
             .delete function()
              .function_name(self.lambda_name.clone()) 
             .send() 
             .await 
              .map_err(anyhow::Error::from); 
         info!("Deleting iam role {}", self.role_name); 
        let delete role = self
             .iam_client 
             .delete_role() 
             .role_name(self.role_name.clone()) 
             .send() 
              .await 
              .map_err(anyhow::Error::from); 
         let delete_object: Option<Result<DeleteObjectOutput, anyhow::Error>> = 
             if let Some(location) = location { 
                  info!("Deleting object {location}"); 
                  Some( 
                      self.s3_client 
                           .delete_object() 
                           .bucket(self.bucket.clone()) 
                           .key(location) 
                          .send() 
                           .await 
                           .map_err(anyhow::Error::from), 
) } else { 
                  info!(?location, "Skipping delete object"); 
                  None 
             };
```

```
 (delete_function, delete_role, delete_object) 
     } 
     // snippet-end:[lambda.rust.scenario.delete_function] 
     pub async fn cleanup( 
         &self, 
        location: Option<String>,
     ) -> ( 
         ( 
             Result<DeleteFunctionOutput, anyhow::Error>, 
             Result<DeleteRoleOutput, anyhow::Error>, 
             Option<Result<DeleteObjectOutput, anyhow::Error>>, 
         ), 
         Option<Result<DeleteBucketOutput, anyhow::Error>>, 
     ) { 
         let delete_function = self.delete_function(location).await; 
         let delete_bucket = if self.own_bucket { 
             info!("Deleting bucket {}", self.bucket); 
             if delete_function.2.is_none() || 
  delete_function.2.as_ref().unwrap().is_ok() { 
                  Some( 
                      self.s3_client 
                         .delete bucket()
                           .bucket(self.bucket.clone()) 
                          .send() 
                           .await 
                           .map_err(anyhow::Error::from), 
) } else { 
                  None 
 } 
         } else { 
             info!("No bucket to clean up"); 
             None 
         }; 
         (delete_function, delete_bucket) 
     }
}
/**
```

```
 * Testing occurs primarily as an integration test running the `scenario` bin 
  successfully. 
  * Each action relies deeply on the internal workings and state of Amazon Simple 
  Storage Service (Amazon S3), Lambda, and IAM working together. 
  * It is therefore infeasible to mock the clients to test the individual actions. 
  */
#[cfg(test)]
mod test { 
     use super::{InvokeArgs, Operation}; 
     use serde_json::json; 
     /** Make sure that the JSON output of serializing InvokeArgs is what's 
  expected by the calculator. */ 
     #[test] 
     fn test_serialize() { 
         assert_eq!(json!(InvokeArgs::Increment(5)), 5); 
         assert_eq!( 
             json!(InvokeArgs::Arithmetic(Operation::Plus, 5, 7)).to_string(), 
             r#"{"op":"plus","i":5,"j":7}"#.to_string(), 
         ); 
     }
}
```
Un binaire pour exécuter le scénario de bout en bout, en utilisant des indicateurs de ligne de commande pour contrôler certains comportements. Ce fichier est src/bin/scenario.rs dans la caisse.

```
// Copyright Amazon.com, Inc. or its affiliates. All Rights Reserved.
// SPDX-License-Identifier: Apache-2.0
/*
## Service actions
Service actions wrap the SDK call, taking a client and any specific parameters 
  necessary for the call.
* CreateFunction
* GetFunction
* ListFunctions
* Invoke
* UpdateFunctionCode
* UpdateFunctionConfiguration
```

```
* DeleteFunction
## Scenario
A scenario runs at a command prompt and prints output to the user on the result 
  of each service action. A scenario can run in one of two ways: straight through, 
  printing out progress as it goes, or as an interactive question/answer script.
## Getting started with functions
Use an SDK to manage AWS Lambda functions: create a function, invoke it, update 
 its code, invoke it again, view its output and logs, and delete it.
This scenario uses two Lambda handlers:
Note: Handlers don't use AWS SDK API calls.
The increment handler is straightforward:
1. It accepts a number, increments it, and returns the new value.
2. It performs simple logging of the result.
The arithmetic handler is more complex:
1. It accepts a set of actions ['plus', 'minus', 'times', 'divided-by'] and two 
 numbers, and returns the result of the calculation.
2. It uses an environment variable to control log level (such as DEBUG, INFO, 
 WARNING, ERROR).
It logs a few things at different levels, such as: 
     * DEBUG: Full event data. 
     * INFO: The calculation result. 
     * WARN~ING~: When a divide by zero error occurs. 
     * This will be the typical `RUST_LOG` variable.
The steps of the scenario are:
1. Create an AWS Identity and Access Management (IAM) role that meets the 
 following requirements: 
     * Has an assume_role policy that grants 'lambda.amazonaws.com' the 
  'sts:AssumeRole' action. 
     * Attaches the 'arn:aws:iam::aws:policy/service-role/
AWSLambdaBasicExecutionRole' managed role. 
     * _You must wait for ~10 seconds after the role is created before you can use 
  it!_
2. Create a function (CreateFunction) for the increment handler by packaging it 
  as a zip and doing one of the following:
```

```
 * Adding it with CreateFunction Code.ZipFile. 
     * --or-- 
     * Uploading it to Amazon Simple Storage Service (Amazon S3) and adding it 
  with CreateFunction Code.S3Bucket/S3Key. 
     * _Note: Zipping the file does not have to be done in code._ 
     * If you have a waiter, use it to wait until the function is active. 
 Otherwise, call GetFunction until State is Active.
3. Invoke the function with a number and print the result.
4. Update the function (UpdateFunctionCode) to the arithmetic handler by 
  packaging it as a zip and doing one of the following: 
     * Adding it with UpdateFunctionCode ZipFile. 
     * --or-- 
     * Uploading it to Amazon S3 and adding it with UpdateFunctionCode S3Bucket/
S3Key.
5. Call GetFunction until Configuration.LastUpdateStatus is 'Successful' (or 
  'Failed').
6. Update the environment variable by calling UpdateFunctionConfiguration and 
  pass it a log level, such as: 
     * Environment={'Variables': {'RUST_LOG': 'TRACE'}}
7. Invoke the function with an action from the list and a couple of values. 
  Include LogType='Tail' to get logs in the result. Print the result of the 
  calculation and the log.
8. [Optional] Invoke the function to provoke a divide-by-zero error and show the 
 log result.
9. List all functions for the account, using pagination (ListFunctions).
10. Delete the function (DeleteFunction).
11. Delete the role.
Each step should use the function created in Service Actions to abstract calling 
 the SDK. 
  */
use aws_sdk_lambda::{operation::invoke::InvokeOutput, types::Environment};
use clap::Parser;
use std::{collections::HashMap, path::PathBuf};
use tracing::{debug, info, warn};
use tracing_subscriber::EnvFilter;
use lambda_code_examples::actions::{ 
     InvokeArgs::{Arithmetic, Increment}, 
     LambdaManager, Operation,
};
#[derive(Debug, Parser)]
```

```
pub struct Opt { 
     /// The AWS Region. 
     #[structopt(short, long)] 
     pub region: Option<String>, 
     // The bucket to use for the FunctionCode. 
     #[structopt(short, long)] 
     pub bucket: Option<String>, 
     // The name of the Lambda function. 
     #[structopt(short, long)] 
     pub lambda_name: Option<String>, 
     // The number to increment. 
     #[structopt(short, long, default_value = "12")] 
     pub inc: i32, 
     // The left operand. 
     #[structopt(long, default_value = "19")] 
     pub num_a: i32, 
     // The right operand. 
     #[structopt(long, default_value = "23")] 
     pub num_b: i32, 
     // The arithmetic operation. 
     #[structopt(short, long, default_value = "plus")] 
     pub operation: Operation, 
     #[structopt(long)] 
    pub cleanup: Option<bool>,
     #[structopt(long)] 
    pub no_cleanup: 0ption<bool>,
}
fn code_path(lambda: &str) -> PathBuf { 
     PathBuf::from(format!("../target/lambda/{lambda}/bootstrap.zip"))
}
// snippet-start:[lambda.rust.scenario.log_invoke_output]
fn log_invoke_output(invoke: &InvokeOutput, message: &str) { 
     if let Some(payload) = invoke.payload().cloned() { 
         let payload = String::from_utf8(payload.into_inner());
```

```
 info!(?payload, message); 
     } else { 
         info!("Could not extract payload") 
     } 
    if let Some(logs) = invoke.log_result() {
         debug!(?logs, "Invoked function logs") 
     } else { 
         debug!("Invoked function had no logs") 
     }
}
// snippet-end:[lambda.rust.scenario.log_invoke_output]
async fn main_block( 
     opt: &Opt, 
     manager: &LambdaManager, 
     code_location: String,
) -> Result<(), anyhow::Error> { 
     let invoke = manager.invoke(Increment(opt.inc)).await?; 
     log_invoke_output(&invoke, "Invoked function configured as increment"); 
    let update code = manager .update_function_code(code_path("arithmetic"), code_location.clone()) 
          .await?; 
    let code sha256 = update code.code sha256().unwrap or("Unknown SHA");
     info!(?code_sha256, "Updated function code with arithmetic.zip"); 
     let arithmetic_args = Arithmetic(opt.operation, opt.num_a, opt.num_b); 
     let invoke = manager.invoke(arithmetic_args).await?; 
     log_invoke_output(&invoke, "Invoked function configured as arithmetic"); 
     let update = manager 
          .update_function_configuration( 
              Environment::builder() 
                  .set_variables(Some(HashMap::from([( 
                      "RUST_LOG".to_string(), 
                      "trace".to_string(), 
                  )]))) 
                  .build(), 
\overline{\phantom{a}} .await?; 
     let updated_environment = update.environment(); 
    info!(?updated environment, "Updated function configuration");
```

```
 let invoke = manager 
          .invoke(Arithmetic(opt.operation, opt.num_a, opt.num_b)) 
          .await?; 
     log_invoke_output( 
         &invoke, 
         "Invoked function configured as arithmetic with increased logging", 
     ); 
     let invoke = manager 
          .invoke(Arithmetic(Operation::DividedBy, opt.num_a, 0)) 
          .await?; 
     log_invoke_output( 
         &invoke, 
         "Invoked function configured as arithmetic with divide by zero", 
     ); 
    0k::<(), anyhow::Error>(())}
#[tokio::main]
async fn main() { 
     tracing_subscriber::fmt() 
          .without_time() 
          .with_file(true) 
         .with line number(true)
          .with_env_filter(EnvFilter::from_default_env()) 
          .init(); 
    let opt = 0pt::parse();
     let manager = LambdaManager::load_from_env(opt.lambda_name.clone(), 
  opt.bucket.clone()).await; 
     let key = match manager.create_function(code_path("increment")).await { 
        0k(int) => {
              info!(?init, "Created function, initially with increment.zip"); 
              let run_block = main_block(&opt, &manager, init.clone()).await; 
              info!(?run_block, "Finished running example, cleaning up"); 
              Some(init) 
         } 
        Err(err) => {
              warn!(?err, "Error happened when initializing function"); 
              None 
         } 
     };
```

```
 if Some(false) == opt.cleanup || Some(true) == opt.no_cleanup { 
         info!("Skipping cleanup") 
     } else { 
         let delete = manager.cleanup(key).await; 
         info!(?delete, "Deleted function & cleaned up resources"); 
     }
}
```
- Pour plus d'informations sur l'API, consultez les rubriques suivantes dans AWS SDK for Rust API reference.
	- [CreateFunction](https://docs.rs/releases/search?query=aws-sdk)
	- [DeleteFunction](https://docs.rs/releases/search?query=aws-sdk)
	- [GetFunction](https://docs.rs/releases/search?query=aws-sdk)
	- [Invoke](https://docs.rs/releases/search?query=aws-sdk)
	- [ListFunctions](https://docs.rs/releases/search?query=aws-sdk)
	- [UpdateFunctionCode](https://docs.rs/releases/search?query=aws-sdk)
	- [UpdateFunctionConfiguration](https://docs.rs/releases/search?query=aws-sdk)

### SAP ABAP

Kit SDK pour SAP ABAP

### **a** Note

Il y en a plus à ce sujet GitHub. Trouvez l'exemple complet et découvrez comment le configurer et l'exécuter dans le [référentiel d'exemples de code AWS.](https://github.com/awsdocs/aws-doc-sdk-examples/tree/main/sap-abap/services/lambda#code-examples)

```
 TRY. 
        "Create an AWS Identity and Access Management (IAM) role that grants AWS 
 Lambda permission to write to logs." 
        DATA(lv_policy_document) = `{` && 
             `"Version":"2012-10-17",` && 
                   `"Statement": [` && 
                      `{` &&
```

```
 `"Effect": "Allow",` && 
                        `"Action": [` && 
                           `"sts:AssumeRole"` && 
                        `],` && 
                        `"Principal": {` && 
                          `"Service": [` && 
                             `"lambda.amazonaws.com"` && 
                           `]` && 
                        `}` && 
                      `}` && 
                    `]` && 
                  `}`. 
         TRY. 
             DATA(lo_create_role_output) = lo_iam->createrole( 
                      iv_rolename = iv_role_name 
                      iv_assumerolepolicydocument = lv_policy_document 
                      iv_description = 'Grant lambda permission to write to logs' 
\overline{\phantom{a}}).
             MESSAGE 'IAM role created.' TYPE 'I'. 
            WAIT UP TO 10 SECONDS. " Make sure that the IAM role is
  ready for use. " 
           CATCH /aws1/cx_iamentityalrdyexex. 
             MESSAGE 'IAM role already exists.' TYPE 'E'. 
           CATCH /aws1/cx_iaminvalidinputex. 
             MESSAGE 'The request contains a non-valid parameter.' TYPE 'E'. 
           CATCH /aws1/cx_iammalformedplydocex. 
             MESSAGE 'Policy document in the request is malformed.' TYPE 'E'. 
         ENDTRY. 
         TRY. 
             lo_iam->attachrolepolicy( 
                 iv rolename = iv role name
                  iv_policyarn = 'arn:aws:iam::aws:policy/service-role/
AWSLambdaBasicExecutionRole' 
              ). 
             MESSAGE 'Attached policy to the IAM role.' TYPE 'I'. 
           CATCH /aws1/cx_iaminvalidinputex. 
             MESSAGE 'The request contains a non-valid parameter.' TYPE 'E'. 
           CATCH /aws1/cx_iamnosuchentityex. 
             MESSAGE 'The requested resource entity does not exist.' TYPE 'E'. 
           CATCH /aws1/cx_iamplynotattachableex. 
             MESSAGE 'Service role policies can only be attached to the service-
linked role for their service.' TYPE 'E'. 
           CATCH /aws1/cx_iamunmodableentityex.
```

```
 MESSAGE 'Service that depends on the service-linked role is not 
  modifiable.' TYPE 'E'. 
         ENDTRY. 
         " Create a Lambda function and upload handler code. " 
         " Lambda function performs 'increment' action on a number. " 
         TRY. 
             lo_lmd->createfunction( 
                  iv functionname = iv function name
                  iv runtime = \iota python3.9\iota iv_role = lo_create_role_output->get_role( )->get_arn( ) 
                  iv handler = iv handler
                   io_code = io_initial_zip_file 
                   iv_description = 'AWS Lambda code example' 
              ). 
             MESSAGE 'Lambda function created.' TYPE 'I'. 
           CATCH /aws1/cx_lmdcodestorageexcdex. 
             MESSAGE 'Maximum total code size per account exceeded.' TYPE 'E'. 
           CATCH /aws1/cx_lmdinvparamvalueex. 
             MESSAGE 'The request contains a non-valid parameter.' TYPE 'E'. 
           CATCH /aws1/cx_lmdresourcenotfoundex. 
             MESSAGE 'The requested resource does not exist.' TYPE 'E'. 
         ENDTRY. 
         " Verify the function is in Active state " 
         WHILE lo_lmd->getfunction( iv_functionname = iv_function_name )-
>get_configuration( )->ask_state( ) <> 'Active'. 
          IF sy-index = 10.
            EXIT. The Maximum 10 seconds. "
           ENDIF. 
           WAIT UP TO 1 SECONDS. 
         ENDWHILE. 
         "Invoke the function with a single parameter and get results." 
         TRY. 
             DATA(lv_json) = /aws1/cl_rt_util=>string_to_xstring( 
                `{` && 
                  `"action": "increment",` && 
                  `"number": 10` && 
                `}` 
             ). 
             DATA(lo_initial_invoke_output) = lo_lmd->invoke( 
                        iv functionname = iv function name
                         iv_payload = lv_json
```

```
\,).
            ov initial invoke payload = lo initial invoke output->get payload( ).
            " ov_initial_invoke_payload is returned for testing purposes. " 
             DATA(lo_writer_json) = cl_sxml_string_writer=>create( type = 
  if_sxml=>co_xt_json ). 
            CALL TRANSFORMATION id SOURCE XML ov initial invoke payload RESULT
 XML lo_writer_json. 
            DATA(1v\_result) = c1_abap\_codepage=2convert_from( 1o_writer_json->get_output( ) ). 
             MESSAGE 'Lambda function invoked.' TYPE 'I'. 
           CATCH /aws1/cx_lmdinvparamvalueex. 
             MESSAGE 'The request contains a non-valid parameter.' TYPE 'E'. 
           CATCH /aws1/cx_lmdinvrequestcontex. 
             MESSAGE 'Unable to parse request body as JSON.' TYPE 'E'. 
           CATCH /aws1/cx_lmdresourcenotfoundex. 
             MESSAGE 'The requested resource does not exist.' TYPE 'E'. 
           CATCH /aws1/cx_lmdunsuppedmediatyp00. 
             MESSAGE 'Invoke request body does not have JSON as its content type.' 
 TYPE 'E'. 
         ENDTRY. 
         " Update the function code and configure its Lambda environment with an 
  environment variable. " 
         " Lambda function is updated to perform 'decrement' action also. " 
         TRY. 
             lo_lmd->updatefunctioncode( 
                   iv_functionname = iv_function_name 
                   iv_zipfile = io_updated_zip_file 
               ). 
            WAIT UP TO 10 SECONDS. " Make sure that the update is
  completed. " 
             MESSAGE 'Lambda function code updated.' TYPE 'I'. 
           CATCH /aws1/cx_lmdcodestorageexcdex. 
             MESSAGE 'Maximum total code size per account exceeded.' TYPE 'E'. 
           CATCH /aws1/cx_lmdinvparamvalueex. 
             MESSAGE 'The request contains a non-valid parameter.' TYPE 'E'. 
           CATCH /aws1/cx_lmdresourcenotfoundex. 
             MESSAGE 'The requested resource does not exist.' TYPE 'E'. 
         ENDTRY. 
         TRY. 
             DATA lt_variables TYPE /aws1/
cl_lmdenvironmentvaria00=>tt_environmentvariables. 
             DATA ls_variable LIKE LINE OF lt_variables.
```

```
 ls_variable-key = 'LOG_LEVEL'. 
             ls_variable-value = NEW /aws1/cl_lmdenvironmentvaria00( iv_value = 
  'info' ). 
             INSERT ls_variable INTO TABLE lt_variables. 
             lo_lmd->updatefunctionconfiguration( 
                   iv_functionname = iv_function_name 
                   io_environment = NEW /aws1/cl_lmdenvironment( it_variables = 
  lt_variables ) 
\overline{\phantom{a}}).
            WAIT UP TO 10 SECONDS. " Make sure that the update is
  completed. " 
             MESSAGE 'Lambda function configuration/settings updated.' TYPE 'I'. 
           CATCH /aws1/cx_lmdinvparamvalueex. 
             MESSAGE 'The request contains a non-valid parameter.' TYPE 'E'. 
           CATCH /aws1/cx_lmdresourceconflictex. 
             MESSAGE 'Resource already exists or another operation is in 
  progress.' TYPE 'E'. 
           CATCH /aws1/cx_lmdresourcenotfoundex. 
             MESSAGE 'The requested resource does not exist.' TYPE 'E'. 
         ENDTRY. 
         "Invoke the function with new parameters and get results. Display the 
 execution log that's returned from the invocation." 
         TRY. 
             lv_json = /aws1/cl_rt_util=>string_to_xstring( 
               `{` && 
                 `"action": "decrement",` && 
                 `"number": 10` && 
               `}` 
 ). 
            DATA(lo updated invoke output) = lo lmd\rightarrow invoke( iv_functionname = iv_function_name 
                       iv_payload = lv_json
\,).
             ov_updated_invoke_payload = lo_updated_invoke_output->get_payload( ). 
            " ov_updated_invoke_payload is returned for testing purposes. " 
             lo_writer_json = cl_sxml_string_writer=>create( type = 
if sxml=>co xt ison ).
             CALL TRANSFORMATION id SOURCE XML ov_updated_invoke_payload RESULT 
 XML lo_writer_json. 
             lv_result = cl_abap_codepage=>convert_from( lo_writer_json-
>qet output( ) ).
             MESSAGE 'Lambda function invoked.' TYPE 'I'.
```

```
 CATCH /aws1/cx_lmdinvparamvalueex. 
             MESSAGE 'The request contains a non-valid parameter.' TYPE 'E'. 
           CATCH /aws1/cx_lmdinvrequestcontex. 
             MESSAGE 'Unable to parse request body as JSON.' TYPE 'E'. 
           CATCH /aws1/cx_lmdresourcenotfoundex. 
             MESSAGE 'The requested resource does not exist.' TYPE 'E'. 
           CATCH /aws1/cx_lmdunsuppedmediatyp00. 
             MESSAGE 'Invoke request body does not have JSON as its content type.' 
  TYPE 'E'. 
         ENDTRY. 
         " List the functions for your account. " 
         TRY. 
            DATA(lo list output) = lo lmd->listfunctions( ).
             DATA(lt_functions) = lo_list_output->get_functions( ). 
             MESSAGE 'Retrieved list of Lambda functions.' TYPE 'I'. 
           CATCH /aws1/cx_lmdinvparamvalueex. 
             MESSAGE 'The request contains a non-valid parameter.' TYPE 'E'. 
         ENDTRY. 
         " Delete the Lambda function. " 
         TRY. 
             lo_lmd->deletefunction( iv_functionname = iv_function_name ). 
             MESSAGE 'Lambda function deleted.' TYPE 'I'. 
           CATCH /aws1/cx_lmdinvparamvalueex. 
             MESSAGE 'The request contains a non-valid parameter.' TYPE 'E'. 
           CATCH /aws1/cx_lmdresourcenotfoundex. 
             MESSAGE 'The requested resource does not exist.' TYPE 'E'. 
         ENDTRY. 
         " Detach role policy. " 
         TRY. 
             lo_iam->detachrolepolicy( 
                  iv_rolename = iv_role_name 
                  iv_policyarn = 'arn:aws:iam::aws:policy/service-role/
AWSLambdaBasicExecutionRole' 
             ). 
             MESSAGE 'Detached policy from the IAM role.' TYPE 'I'. 
           CATCH /aws1/cx_iaminvalidinputex. 
             MESSAGE 'The request contains a non-valid parameter.' TYPE 'E'. 
           CATCH /aws1/cx_iamnosuchentityex. 
             MESSAGE 'The requested resource entity does not exist.' TYPE 'E'. 
           CATCH /aws1/cx_iamplynotattachableex.
```

```
 MESSAGE 'Service role policies can only be attached to the service-
linked role for their service.' TYPE 'E'. 
           CATCH /aws1/cx_iamunmodableentityex. 
             MESSAGE 'Service that depends on the service-linked role is not 
  modifiable.' TYPE 'E'. 
         ENDTRY. 
         " Delete the IAM role. " 
         TRY. 
             lo_iam->deleterole( iv_rolename = iv_role_name ). 
             MESSAGE 'IAM role deleted.' TYPE 'I'. 
           CATCH /aws1/cx_iamnosuchentityex. 
             MESSAGE 'The requested resource entity does not exist.' TYPE 'E'. 
           CATCH /aws1/cx_iamunmodableentityex. 
             MESSAGE 'Service that depends on the service-linked role is not 
  modifiable.' TYPE 'E'. 
         ENDTRY. 
       CATCH /aws1/cx_rt_service_generic INTO lo_exception. 
         DATA(lv_error) = lo_exception->get_longtext( ). 
        MESSAGE lv error TYPE 'E'.
     ENDTRY.
```
- Pour plus d'informations sur l'API, consultez les rubriques suivantes dans la référence de l'API du kit AWS SDK pour SAP ABAP.
	- [CreateFunction](https://docs.aws.amazon.com/sdk-for-sap-abap/v1/api/latest/index.html)
	- [DeleteFunction](https://docs.aws.amazon.com/sdk-for-sap-abap/v1/api/latest/index.html)
	- [GetFunction](https://docs.aws.amazon.com/sdk-for-sap-abap/v1/api/latest/index.html)
	- [Invoke](https://docs.aws.amazon.com/sdk-for-sap-abap/v1/api/latest/index.html)
	- [ListFunctions](https://docs.aws.amazon.com/sdk-for-sap-abap/v1/api/latest/index.html)
	- [UpdateFunctionCode](https://docs.aws.amazon.com/sdk-for-sap-abap/v1/api/latest/index.html)
	- [UpdateFunctionConfiguration](https://docs.aws.amazon.com/sdk-for-sap-abap/v1/api/latest/index.html)

Pour obtenir la liste complète des guides de développement du AWS SDK et des exemples de code, consulte[zUtilisation de Lambda avec un SDK AWS.](#page-1817-0) Cette rubrique comprend également des informations sur le démarrage et sur les versions précédentes de SDK.

# Rédigez des données d'activité personnalisées à l'aide d'une fonction Lambda après l'authentification de l'utilisateur Amazon Cognito à l'aide d'un SDK AWS

L'exemple de code suivant montre comment écrire des données d'activité personnalisées avec une fonction Lambda après l'authentification de l'utilisateur Amazon Cognito.

- Utilisez les fonctions d'administrateur pour ajouter un utilisateur à un groupe d'utilisateurs.
- Configurez un groupe d'utilisateurs pour appeler une fonction Lambda pour le PostAuthentication déclencheur.
- Connectez le nouvel utilisateur à Amazon Cognito.
- La fonction Lambda écrit des informations personnalisées dans des CloudWatch journaux et dans une table DynamoDB.
- Obtenez et affichez des données personnalisées à partir de la table DynamoDB, puis nettoyez les ressources.

#### Go

Kit SDK for Go V2

## **a** Note

Il y en a plus à ce sujet GitHub. Trouvez l'exemple complet et découvrez comment le configurer et l'exécuter dans le [référentiel d'exemples de code AWS.](https://github.com/awsdocs/aws-doc-sdk-examples/tree/main/gov2/workflows/user_pools_and_lambda_triggers#code-examples)

Exécutez un scénario interactif à une invite de commande.

```
// ActivityLog separates the steps of this scenario into individual functions so 
  that
// they are simpler to read and understand.
type ActivityLog struct { 
  helper IScenarioHelper 
  questioner demotools.IQuestioner 
  resources Resources 
  cognitoActor *actions.CognitoActions
}
```

```
// NewActivityLog constructs a new activity log runner.
func NewActivityLog(sdkConfig aws.Config, questioner demotools.IQuestioner, 
  helper IScenarioHelper) ActivityLog { 
  scenario := ActivityLog{ 
  helper: helper, 
  questioner: questioner, 
  resources: Resources{}, 
   cognitoActor: &actions.CognitoActions{CognitoClient: 
  cognitoidentityprovider.NewFromConfig(sdkConfig)}, 
  } 
  scenario.resources.init(scenario.cognitoActor, questioner) 
  return scenario
}
// AddUserToPool selects a user from the known users table and uses administrator 
  credentials to add the user to the user pool.
func (runner *ActivityLog) AddUserToPool(userPoolId string, tableName string) 
  (string, string) { 
  log.Println("To facilitate this example, let's add a user to the user pool using 
  administrator privileges.") 
  users, err := runner.helper.GetKnownUsers(tableName) 
 if err != nil {
  panic(err) 
  } 
  user := users.Users[0] 
  log.Printf("Adding known user %v to the user pool.\n", user.UserName) 
  err = runner.cognitoActor.AdminCreateUser(userPoolId, user.UserName, 
  user.UserEmail) 
 if err != nil {
  panic(err) 
  } 
  pwSet := false 
  password := runner.questioner.AskPassword("\nEnter a password that has at least 
  eight characters, uppercase, lowercase, numbers and symbols.\n"+ 
   "(the password will not display as you type):", 8) 
  for !pwSet { 
   log.Printf("\nSetting password for user '%v'.\n", user.UserName) 
   err = runner.cognitoActor.AdminSetUserPassword(userPoolId, user.UserName, 
  password) 
  if err != nil {
    var invalidPassword *types.InvalidPasswordException 
    if errors.As(err, &invalidPassword) { 
     password = runner.questioner.AskPassword("\nEnter another password:", 8)
```

```
 } else { 
     panic(err) 
    } 
   } else { 
    pwSet = true 
   } 
  } 
  log.Println(strings.Repeat("-", 88)) 
  return user.UserName, password
}
// AddActivityLogTrigger adds a Lambda handler as an invocation target for the 
  PostAuthentication trigger.
func (runner *ActivityLog) AddActivityLogTrigger(userPoolId string, 
  activityLogArn string) { 
  log.Println("Let's add a Lambda function to handle the PostAuthentication 
  trigger from Cognito.\n" + 
   "This trigger happens after a user is authenticated, and lets your function 
  take action, such as logging\n" + 
   "the outcome.") 
  err := runner.cognitoActor.UpdateTriggers( 
   userPoolId, 
   actions.TriggerInfo{Trigger: actions.PostAuthentication, HandlerArn: 
  aws.String(activityLogArn)}) 
 if err != nil {
   panic(err) 
  } 
  runner.resources.triggers = append(runner.resources.triggers, 
  actions.PostAuthentication) 
  log.Printf("Lambda function %v added to user pool %v to handle 
  PostAuthentication Cognito trigger.\n", 
   activityLogArn, userPoolId) 
  log.Println(strings.Repeat("-", 88))
}
// SignInUser signs in as the specified user.
func (runner *ActivityLog) SignInUser(clientId string, userName string, password 
  string) { 
  log.Printf("Now we'll sign in user %v and check the results in the logs and the 
  DynamoDB table.", userName) 
  runner.questioner.Ask("Press Enter when you're ready.")
```

```
 authResult, err := runner.cognitoActor.SignIn(clientId, userName, password) 
 if err != nil {
   panic(err) 
  } 
  log.Println("Sign in successful.", 
   "The PostAuthentication Lambda handler writes custom information to CloudWatch 
  Logs.") 
  runner.resources.userAccessTokens = append(runner.resources.userAccessTokens, 
  *authResult.AccessToken)
}
// GetKnownUserLastLogin gets the login info for a user from the Amazon DynamoDB 
  table and displays it.
func (runner *ActivityLog) GetKnownUserLastLogin(tableName string, userName 
  string) { 
  log.Println("The PostAuthentication handler also writes login data to the 
  DynamoDB table.") 
  runner.questioner.Ask("Press Enter when you're ready to continue.") 
  users, err := runner.helper.GetKnownUsers(tableName) 
 if err != nil {
   panic(err) 
  } 
  for _, user := range users.Users { 
   if user.UserName == userName { 
    log.Println("The last login info for the user in the known users table is:") 
    log.Printf("\t%+v", *user.LastLogin) 
   } 
  } 
  log.Println(strings.Repeat("-", 88))
}
// Run runs the scenario.
func (runner *ActivityLog) Run(stackName string) { 
  defer func() { 
  if r := recover(); r := nil {
    log.Println("Something went wrong with the demo.") 
    runner.resources.Cleanup() 
   } 
 \}()
  log.Println(strings.Repeat("-", 88)) 
  log.Printf("Welcome\n")
```

```
 log.Println(strings.Repeat("-", 88)) 
  stackOutputs, err := runner.helper.GetStackOutputs(stackName) 
 if err != nil {
   panic(err) 
  } 
  runner.resources.userPoolId = stackOutputs["UserPoolId"] 
  runner.helper.PopulateUserTable(stackOutputs["TableName"]) 
  userName, password := runner.AddUserToPool(stackOutputs["UserPoolId"], 
  stackOutputs["TableName"]) 
  runner.AddActivityLogTrigger(stackOutputs["UserPoolId"], 
  stackOutputs["ActivityLogFunctionArn"]) 
  runner.SignInUser(stackOutputs["UserPoolClientId"], userName, password) 
  runner.helper.ListRecentLogEvents(stackOutputs["ActivityLogFunction"]) 
  runner.GetKnownUserLastLogin(stackOutputs["TableName"], userName) 
  runner.resources.Cleanup() 
  log.Println(strings.Repeat("-", 88)) 
  log.Println("Thanks for watching!") 
  log.Println(strings.Repeat("-", 88))
}
```
Manipulez le PostAuthentication déclencheur avec une fonction Lambda.

```
const TABLE_NAME = "TABLE_NAME"
// LoginInfo defines structured login data that can be marshalled to a DynamoDB 
  format.
type LoginInfo struct { 
  UserPoolId string `dynamodbav:"UserPoolId"` 
  ClientId string `dynamodbav:"ClientId"` 
  Time string `dynamodbav:"Time"`
}
// UserInfo defines structured user data that can be marshalled to a DynamoDB 
  format.
type UserInfo struct { 
  UserName string `dynamodbav:"UserName"`
```

```
 UserEmail string `dynamodbav:"UserEmail"` 
  LastLogin LoginInfo `dynamodbav:"LastLogin"`
}
// GetKey marshals the user email value to a DynamoDB key format.
func (user UserInfo) GetKey() map[string]dynamodbtypes.AttributeValue { 
  userEmail, err := attributevalue.Marshal(user.UserEmail) 
 if err != nil {
   panic(err) 
  } 
  return map[string]dynamodbtypes.AttributeValue{"UserEmail": userEmail}
}
type handler struct { 
  dynamoClient *dynamodb.Client
}
// HandleRequest handles the PostAuthentication event by writing custom data to 
 the logs and
// to an Amazon DynamoDB table.
func (h *handler) HandleRequest(ctx context. Context,
  event events.CognitoEventUserPoolsPostAuthentication) 
  (events.CognitoEventUserPoolsPostAuthentication, error) { 
  log.Printf("Received post authentication trigger from %v for user '%v'", 
  event.TriggerSource, event.UserName) 
  tableName := os.Getenv(TABLE_NAME) 
  user := UserInfo{ 
   UserName: event.UserName, 
   UserEmail: event.Request.UserAttributes["email"], 
   LastLogin: LoginInfo{ 
    UserPoolId: event.UserPoolID, 
    ClientId: event.CallerContext.ClientID, 
   Time: time.Now().Format(time.UnixDate),
   }, 
  } 
  // Write to CloudWatch Logs. 
  fmt.Printf("%#v", user) 
  // Also write to an external system. This examples uses DynamoDB to demonstrate. 
  userMap, err := attributevalue.MarshalMap(user) 
 if err != nil {
   log.Printf("Couldn't marshal to DynamoDB map. Here's why: %v\n", err) 
 \} else if len(userMap) == 0 {
   log.Printf("User info marshaled to an empty map.")
```

```
 } else { 
   _, err := h.dynamoClient.PutItem(ctx, &dynamodb.PutItemInput{ 
    Item: userMap, 
   TableName: aws.String(tableName), 
   }) 
  if err != nil {
   log.Printf("Couldn't write to DynamoDB. Here's why: %v\n", err) 
   } else { 
    log.Printf("Wrote user info to DynamoDB table %v.\n", tableName) 
   } 
  } 
 return event, nil
}
func main() { 
  sdkConfig, err := config.LoadDefaultConfig(context.TODO()) 
 if err != nil {
  log.Panicln(err) 
  } 
 h := handler{
   dynamoClient: dynamodb.NewFromConfig(sdkConfig), 
  } 
 lambda.Start(h.HandleRequest)
}
```
Créez une structure qui exécute des tâches courantes.

```
// IScenarioHelper defines common functions used by the workflows in this 
  example.
type IScenarioHelper interface { 
  Pause(secs int) 
  GetStackOutputs(stackName string) (actions.StackOutputs, error) 
  PopulateUserTable(tableName string) 
  GetKnownUsers(tableName string) (actions.UserList, error) 
  AddKnownUser(tableName string, user actions.User) 
  ListRecentLogEvents(functionName string)
}
```

```
// ScenarioHelper contains AWS wrapper structs used by the workflows in this 
  example.
type ScenarioHelper struct { 
  questioner demotools.IQuestioner 
  dynamoActor *actions.DynamoActions 
  cfnActor *actions.CloudFormationActions 
  cwlActor *actions.CloudWatchLogsActions 
  isTestRun bool
}
// NewScenarioHelper constructs a new scenario helper.
func NewScenarioHelper(sdkConfig aws.Config, questioner demotools.IQuestioner) 
  ScenarioHelper { 
  scenario := ScenarioHelper{ 
   questioner: questioner, 
   dynamoActor: &actions.DynamoActions{DynamoClient: 
  dynamodb.NewFromConfig(sdkConfig)}, 
   cfnActor: &actions.CloudFormationActions{CfnClient: 
  cloudformation.NewFromConfig(sdkConfig)}, 
   cwlActor: &actions.CloudWatchLogsActions{CwlClient: 
  cloudwatchlogs.NewFromConfig(sdkConfig)}, 
  } 
  return scenario
}
// Pause waits for the specified number of seconds.
func (helper ScenarioHelper) Pause(secs int) { 
  if !helper.isTestRun { 
   time.Sleep(time.Duration(secs) * time.Second) 
  }
}
// GetStackOutputs gets the outputs from the specified CloudFormation stack in a 
  structured format.
func (helper ScenarioHelper) GetStackOutputs(stackName string)
  (actions.StackOutputs, error) { 
  return helper.cfnActor.GetOutputs(stackName), nil
}
// PopulateUserTable fills the known user table with example data.
func (helper ScenarioHelper) PopulateUserTable(tableName string) { 
  log.Printf("First, let's add some users to the DynamoDB %v table we'll use for 
  this example.\n", tableName) 
  err := helper.dynamoActor.PopulateTable(tableName)
```

```
 if err != nil { 
   panic(err) 
  }
}
// GetKnownUsers gets the users from the known users table in a structured 
  format.
func (helper ScenarioHelper) GetKnownUsers(tableName string) (actions.UserList,
  error) { 
  knownUsers, err := helper.dynamoActor.Scan(tableName) 
 if err != nil {
  log.Printf("Couldn't get known users from table %v. Here's why: %v\n", 
  tableName, err) 
  } 
  return knownUsers, err
}
// AddKnownUser adds a user to the known users table.
func (helper ScenarioHelper) AddKnownUser(tableName string, user actions.User) {
  log.Printf("Adding user '%v' with email '%v' to the DynamoDB known users 
  table...\n", 
   user.UserName, user.UserEmail) 
  err := helper.dynamoActor.AddUser(tableName, user) 
 if err != nil {
   panic(err) 
 }
}
// ListRecentLogEvents gets the most recent log stream and events for the 
  specified Lambda function and displays them.
func (helper ScenarioHelper) ListRecentLogEvents(functionName string) {
  log.Println("Waiting a few seconds to let Lambda write to CloudWatch Logs...") 
  helper.Pause(10) 
  log.Println("Okay, let's check the logs to find what's happened recently with 
  your Lambda function.") 
  logStream, err := helper.cwlActor.GetLatestLogStream(functionName) 
 if err != nil {
   panic(err) 
  } 
  log.Printf("Getting some recent events from log stream %v\n", 
  *logStream.LogStreamName) 
  events, err := helper.cwlActor.GetLogEvents(functionName, 
  *logStream.LogStreamName, 10) 
  if err != nil {
```

```
 panic(err) 
  } 
  for _, event := range events { 
  log.Printf("\t%v", *event.Message) 
  } 
  log.Println(strings.Repeat("-", 88))
}
```
Créez une structure qui englobe les actions Amazon Cognito.

```
type CognitoActions struct { 
 CognitoClient *cognitoidentityprovider.Client
}
// Trigger and TriggerInfo define typed data for updating an Amazon Cognito 
  trigger.
type Trigger int
const ( 
  PreSignUp Trigger = iota 
 UserMigration 
  PostAuthentication
)
type TriggerInfo struct { 
 Trigger Trigger 
 HandlerArn *string
}
// UpdateTriggers adds or removes Lambda triggers for a user pool. When a trigger 
 is specified with a `nil` value,
// it is removed from the user pool.
func (actor CognitoActions) UpdateTriggers(userPoolId string, 
  triggers ...TriggerInfo) error { 
  output, err := actor.CognitoClient.DescribeUserPool(context.TODO(), 
  &cognitoidentityprovider.DescribeUserPoolInput{ 
   UserPoolId: aws.String(userPoolId),
```

```
 }) 
 if err != nil {
   log.Printf("Couldn't get info about user pool %v. Here's why: %v\n", 
  userPoolId, err) 
   return err 
  } 
  lambdaConfig := output.UserPool.LambdaConfig 
  for _, trigger := range triggers { 
   switch trigger.Trigger { 
  case PreSignUp: 
    lambdaConfig.PreSignUp = trigger.HandlerArn 
   case UserMigration: 
    lambdaConfig.UserMigration = trigger.HandlerArn 
   case PostAuthentication: 
    lambdaConfig.PostAuthentication = trigger.HandlerArn 
   } 
  } 
  _, err = actor.CognitoClient.UpdateUserPool(context.TODO(), 
  &cognitoidentityprovider.UpdateUserPoolInput{ 
 UserPoolId: aws.String(userPoolId),
  LambdaConfig: lambdaConfig, 
  }) 
 if err != nil {
   log.Printf("Couldn't update user pool %v. Here's why: %v\n", userPoolId, err) 
  } 
 return err
}
// SignUp signs up a user with Amazon Cognito.
func (actor CognitoActions) SignUp(clientId string, userName string, password 
  string, userEmail string) (bool, error) { 
  confirmed := false 
  output, err := actor.CognitoClient.SignUp(context.TODO(), 
  &cognitoidentityprovider.SignUpInput{ 
   ClientId: aws.String(clientId), 
   Password: aws.String(password), 
  Username: aws.String(userName), 
   UserAttributes: []types.AttributeType{ 
    {Name: aws.String("email"), Value: aws.String(userEmail)}, 
   }, 
  }) 
  if err != nil {
```

```
 var invalidPassword *types.InvalidPasswordException 
   if errors.As(err, &invalidPassword) { 
    log.Println(*invalidPassword.Message) 
   } else { 
    log.Printf("Couldn't sign up user %v. Here's why: %v\n", userName, err) 
   } 
  } else { 
   confirmed = output.UserConfirmed 
  } 
  return confirmed, err
}
// SignIn signs in a user to Amazon Cognito using a username and password 
  authentication flow.
func (actor CognitoActions) SignIn(clientId string, userName string, password 
  string) (*types.AuthenticationResultType, error) { 
  var authResult *types.AuthenticationResultType 
  output, err := actor.CognitoClient.InitiateAuth(context.TODO(), 
  &cognitoidentityprovider.InitiateAuthInput{ 
  AuthFlow: "USER_PASSWORD_AUTH", 
  ClientId: aws.String(clientId), 
 AuthParameters: map[string]string{"USERNAME": userName, "PASSWORD": password},
  }) 
 if err != nil {
  var resetRequired *types.PasswordResetRequiredException 
   if errors.As(err, &resetRequired) { 
   log.Println(*resetRequired.Message) 
   } else { 
    log.Printf("Couldn't sign in user %v. Here's why: %v\n", userName, err) 
   } 
  } else { 
   authResult = output.AuthenticationResult 
  } 
 return authResult, err
}
// ForgotPassword starts a password recovery flow for a user. This flow typically 
  sends a confirmation code
\frac{1}{10} to the user's configured notification destination, such as email.
```

```
func (actor CognitoActions) ForgotPassword(clientId string, userName string) 
  (*types.CodeDeliveryDetailsType, error) { 
  output, err := actor.CognitoClient.ForgotPassword(context.TODO(), 
  &cognitoidentityprovider.ForgotPasswordInput{ 
   ClientId: aws.String(clientId), 
   Username: aws.String(userName), 
  }) 
 if err != nil {
   log.Printf("Couldn't start password reset for user '%v'. Here;s why: %v\n", 
  userName, err) 
  } 
 return output.CodeDeliveryDetails, err
}
// ConfirmForgotPassword confirms a user with a confirmation code and a new 
  password.
func (actor CognitoActions) ConfirmForgotPassword(clientId string, code string, 
  userName string, password string) error { 
  _, err := actor.CognitoClient.ConfirmForgotPassword(context.TODO(), 
  &cognitoidentityprovider.ConfirmForgotPasswordInput{ 
   ClientId: aws.String(clientId), 
   ConfirmationCode: aws.String(code), 
  Password: aws.String(password),
  Username: aws.String(userName),
  }) 
 if err != nil {
   var invalidPassword *types.InvalidPasswordException 
   if errors.As(err, &invalidPassword) { 
   log.Println(*invalidPassword.Message) 
   } else { 
    log.Printf("Couldn't confirm user %v. Here's why: %v", userName, err) 
   } 
  } 
 return err
}
// DeleteUser removes a user from the user pool.
func (actor CognitoActions) DeleteUser(userAccessToken string) error { 
  _, err := actor.CognitoClient.DeleteUser(context.TODO(), 
  &cognitoidentityprovider.DeleteUserInput{
```

```
 AccessToken: aws.String(userAccessToken), 
  }) 
 if err != nil {
  log.Printf("Couldn't delete user. Here's why: %v\n", err) 
  } 
  return err
}
// AdminCreateUser uses administrator credentials to add a user to a user pool. 
  This method leaves the user
\frac{1}{1} in a state that requires they enter a new password next time they sign in.
func (actor CognitoActions) AdminCreateUser(userPoolId string, userName string, 
  userEmail string) error { 
  _, err := actor.CognitoClient.AdminCreateUser(context.TODO(), 
  &cognitoidentityprovider.AdminCreateUserInput{ 
  UserPoolId: aws.String(userPoolId),
  Username: aws.String(userName),
  MessageAction: types.MessageActionTypeSuppress, 
   UserAttributes: []types.AttributeType{{Name: aws.String("email"), Value: 
  aws.String(userEmail)}}, 
  }) 
 if err != nil {
   var userExists *types.UsernameExistsException 
   if errors.As(err, &userExists) { 
    log.Printf("User %v already exists in the user pool.", userName) 
    err = nil 
  } else { 
    log.Printf("Couldn't create user %v. Here's why: %v\n", userName, err) 
   } 
  } 
 return err
}
// AdminSetUserPassword uses administrator credentials to set a password for a 
  user without requiring a
// temporary password.
func (actor CognitoActions) AdminSetUserPassword(userPoolId string, userName 
  string, password string) error { 
  _, err := actor.CognitoClient.AdminSetUserPassword(context.TODO(), 
  &cognitoidentityprovider.AdminSetUserPasswordInput{
```

```
Password: aws.String(password),
   UserPoolId: aws.String(userPoolId), 
   Username: aws.String(userName), 
   Permanent: true, 
  }) 
 if err != nil {
  var invalidPassword *types.InvalidPasswordException 
  if errors.As(err, &invalidPassword) { 
    log.Println(*invalidPassword.Message) 
   } else { 
    log.Printf("Couldn't set password for user %v. Here's why: %v\n", userName, 
  err) 
   } 
  } 
 return err
}
```
Créez une structure qui enveloppe les actions DynamoDB.

```
// DynamoActions encapsulates the Amazon Simple Notification Service (Amazon SNS) 
 actions
// used in the examples.
type DynamoActions struct { 
  DynamoClient *dynamodb.Client
}
// User defines structured user data.
type User struct { 
 UserName string 
 UserEmail string 
 LastLogin *LoginInfo `dynamodbav:",omitempty"`
}
// LoginInfo defines structured custom login data.
type LoginInfo struct { 
 UserPoolId string 
 ClientId string 
  Time string
}
```

```
// UserList defines a list of users.
type UserList struct { 
 Users []User
}
// UserNameList returns the usernames contained in a UserList as a list of 
  strings.
func (users *UserList) UserNameList() []string { 
 names := make([]string, len(users.Users))
 for i := 0; i < len(users.Users); i++ {
   names[i] = users.Users[i].UserName 
  } 
  return names
}
// PopulateTable adds a set of test users to the table.
func (actor DynamoActions) PopulateTable(tableName string) error { 
  var err error 
  var item map[string]types.AttributeValue 
  var writeReqs []types.WriteRequest 
 for i := 1; i < 4; i++) item, err = attributevalue.MarshalMap(User{UserName: fmt.Sprintf("test_user_
%v", i), UserEmail: fmt.Sprintf("test_email_%v@example.com", i)}) 
  if err != nil {
    log.Printf("Couldn't marshall user into DynamoDB format. Here's why: %v\n", 
  err) 
    return err 
   } 
   writeReqs = append(writeReqs, types.WriteRequest{PutRequest: 
  &types.PutRequest{Item: item}}) 
  } 
  _, err = actor.DynamoClient.BatchWriteItem(context.TODO(), 
  &dynamodb.BatchWriteItemInput{ 
  RequestItems: map[string][]types.WriteRequest{tableName: writeReqs},
  }) 
 if err != nil {
   log.Printf("Couldn't populate table %v with users. Here's why: %v\n", 
  tableName, err) 
  } 
 return err
}
// Scan scans the table for all items.
func (actor DynamoActions) Scan(tableName string) (UserList, error) {
```

```
 var userList UserList 
  output, err := actor.DynamoClient.Scan(context.TODO(), &dynamodb.ScanInput{ 
  TableName: aws.String(tableName), 
  }) 
 if err != nil {
   log.Printf("Couldn't scan table %v for items. Here's why: %v\n", tableName, 
  err) 
  } else { 
   err = attributevalue.UnmarshalListOfMaps(output.Items, &userList.Users) 
  if err != nil { 
    log.Printf("Couldn't unmarshal items into users. Here's why: %v\n", err) 
   } 
  } 
 return userList, err
}
// AddUser adds a user item to a table.
func (actor DynamoActions) AddUser(tableName string, user User) error { 
  userItem, err := attributevalue.MarshalMap(user) 
 if err != nil {
  log.Printf("Couldn't marshall user to item. Here's why: %v\n", err) 
  } 
  _, err = actor.DynamoClient.PutItem(context.TODO(), &dynamodb.PutItemInput{ 
  Item: userItem, 
  TableName: aws.String(tableName), 
  }) 
 if err != nil {
  log.Printf("Couldn't put item in table %v. Here's why: %v", tableName, err) 
  } 
  return err
}
```
Créez une structure qui englobe les actions CloudWatch Logs.

```
type CloudWatchLogsActions struct { 
 CwlClient *cloudwatchlogs.Client
}
// GetLatestLogStream gets the most recent log stream for a Lambda function.
```

```
func (actor CloudWatchLogsActions) GetLatestLogStream(functionName string) 
  (types.LogStream, error) { 
  var logStream types.LogStream 
  logGroupName := fmt.Sprintf("/aws/lambda/%s", functionName) 
  output, err := actor.CwlClient.DescribeLogStreams(context.TODO(), 
  &cloudwatchlogs.DescribeLogStreamsInput{ 
  Descending: aws.Bool(true),
  Limit: aws.Int32(1),
   LogGroupName: aws.String(logGroupName), 
   OrderBy: types.OrderByLastEventTime, 
  }) 
 if err != nil {
  log.Printf("Couldn't get log streams for log group %v. Here's why: %v\n", 
  logGroupName, err) 
  } else { 
   logStream = output.LogStreams[0] 
  } 
  return logStream, err
}
// GetLogEvents gets the most recent eventCount events from the specified log 
  stream.
func (actor CloudWatchLogsActions) GetLogEvents(functionName string, 
  logStreamName string, eventCount int32) ( 
  []types.OutputLogEvent, error) { 
  var events []types.OutputLogEvent 
  logGroupName := fmt.Sprintf("/aws/lambda/%s", functionName) 
  output, err := actor.CwlClient.GetLogEvents(context.TODO(), 
  &cloudwatchlogs.GetLogEventsInput{ 
  LogStreamName: aws.String(logStreamName), 
  Limit: aws.Int32(eventCount),
  LogGroupName: aws.String(logGroupName), 
  }) 
 if err != nil {
   log.Printf("Couldn't get log event for log stream %v. Here's why: %v\n", 
  logStreamName, err) 
  } else { 
   events = output.Events 
  } 
 return events, err
}
```
Créez une structure qui englobe les actions. AWS CloudFormation

```
// StackOutputs defines a map of outputs from a specific stack.
type StackOutputs map[string]string
type CloudFormationActions struct { 
  CfnClient *cloudformation.Client
}
// GetOutputs gets the outputs from a CloudFormation stack and puts them into a 
  structured format.
func (actor CloudFormationActions) GetOutputs(stackName string) StackOutputs { 
  output, err := actor.CfnClient.DescribeStacks(context.TODO(), 
  &cloudformation.DescribeStacksInput{ 
   StackName: aws.String(stackName), 
  }) 
 if err != nil || len(output.Stacks) == 0 {
   log.Panicf("Couldn't find a CloudFormation stack named %v. Here's why: %v\n", 
  stackName, err) 
  } 
  stackOutputs := StackOutputs{} 
  for _, out := range output.Stacks[0].Outputs { 
   stackOutputs[*out.OutputKey] = *out.OutputValue 
  } 
  return stackOutputs
}
```
Nettoyez les ressources.

```
// Resources keeps track of AWS resources created during an example and handles
// cleanup when the example finishes.
type Resources struct { 
userPoolId string
 userAccessTokens []string 
 triggers []actions.Trigger 
 cognitoActor *actions.CognitoActions 
 questioner demotools.IQuestioner
}
```

```
func (resources *Resources) init(cognitoActor *actions.CognitoActions, questioner 
  demotools.IQuestioner) { 
  resources.userAccessTokens = []string{} 
  resources.triggers = []actions.Trigger{} 
 resources.cognitoActor = cognitoActor 
 resources.questioner = questioner
}
// Cleanup deletes all AWS resources created during an example.
func (resources *Resources) Cleanup() { 
 defer func() { 
  if r := recover(); r := nil {
    log.Printf("Something went wrong during cleanup.\n%v\n", r) 
    log.Println("Use the AWS Management Console to remove any remaining resources 
 \n\overline{\} +
     "that were created for this scenario.") 
   } 
 \}() wantDelete := resources.questioner.AskBool("Do you want to remove all of the AWS 
  resources that were created "+ 
  "during this demo (y/n)?", "y")
  if wantDelete { 
   for _, accessToken := range resources.userAccessTokens { 
    err := resources.cognitoActor.DeleteUser(accessToken) 
   if err != nil {
     log.Println("Couldn't delete user during cleanup.") 
     panic(err) 
    } 
    log.Println("Deleted user.") 
   } 
   triggerList := make([]actions.TriggerInfo, len(resources.triggers)) 
  for i := 0; i < len(resources.triggers); i++ {
    triggerList[i] = actions.TriggerInfo{Trigger: resources.triggers[i], 
  HandlerArn: nil} 
   } 
   err := resources.cognitoActor.UpdateTriggers(resources.userPoolId, 
  triggerList...) 
  if err != nil {
    log.Println("Couldn't update Cognito triggers during cleanup.") 
    panic(err) 
   } 
   log.Println("Removed Cognito triggers from user pool.")
```
```
 } else { 
   log.Println("Be sure to remove resources when you're done with them to avoid 
  unexpected charges!") 
  }
}
```
- Pour plus d'informations sur l'API consultez les rubriques suivantes dans la référence de l'API AWS SDK for Go .
	- [AdminCreateUtilisateur](https://pkg.go.dev/github.com/aws/aws-sdk-go-v2/service/cognitoidentityprovider#Client.AdminCreateUser)
	- [AdminSetUserPassword](https://pkg.go.dev/github.com/aws/aws-sdk-go-v2/service/cognitoidentityprovider#Client.AdminSetUserPassword)
	- [DeleteUser](https://pkg.go.dev/github.com/aws/aws-sdk-go-v2/service/cognitoidentityprovider#Client.DeleteUser)
	- [InitiateAuth](https://pkg.go.dev/github.com/aws/aws-sdk-go-v2/service/cognitoidentityprovider#Client.InitiateAuth)
	- [UpdateUserpiscine](https://pkg.go.dev/github.com/aws/aws-sdk-go-v2/service/cognitoidentityprovider#Client.UpdateUserPool)

Pour obtenir la liste complète des guides de développement du AWS SDK et des exemples de code, consulte[zUtilisation de Lambda avec un SDK AWS.](#page-1817-0) Cette rubrique comprend également des informations sur le démarrage et sur les versions précédentes de SDK.

# Exemples de solutions sans serveur pour AWS Lambda utilisant des SDK

Les exemples de code suivants montrent comment utiliser Lambda avec AWS les SDK.

## Exemples

- [Connexion à une base de données Amazon RDS dans une fonction Lambda](#page-2125-0)
- [Invoquer une fonction Lambda à partir d'un déclencheur Kinesis](#page-2129-0)
- [Invoquer une fonction Lambda depuis un déclencheur DynamoDB](#page-2139-0)
- [Invoquer une fonction Lambda depuis un déclencheur Amazon DocumentDB](#page-2149-0)
- [Invoquer une fonction Lambda à partir d'un déclencheur Amazon S3](#page-2153-0)
- [Invocation d'une fonction lambda à partir d'un déclencheur Amazon SNS](#page-2165-0)
- [Invoquer une fonction Lambda à partir d'un déclencheur Amazon SQS](#page-2174-0)
- [Signalement des échecs d'articles par lots pour les fonctions Lambda à l'aide d'un déclencheur](#page-2183-0) [Kinesis](#page-2183-0)
- [Signalement des défaillances d'éléments de lot pour les fonctions Lambda à l'aide d'un](#page-2196-0) [déclencheur DynamoDB](#page-2196-0)
- [Signalement des échecs d'articles par lots pour les fonctions Lambda à l'aide d'un déclencheur](#page-2208-0) [Amazon SQS](#page-2208-0)

# <span id="page-2125-0"></span>Connexion à une base de données Amazon RDS dans une fonction Lambda

Les exemples de code suivants montrent comment implémenter une fonction Lambda qui se connecte à une base de données RDS. La fonction effectue une simple demande de base de données et renvoie le résultat.

## Go

Kit SDK for Go V2

**a** Note

Il y en a plus à ce sujet GitHub. Trouvez l'exemple complet et découvrez comment le configurer et l'exécuter dans le référentiel d'[exemples sans serveur.](https://github.com/aws-samples/serverless-snippets/tree/main/lambda-function-connect-rds-iam)

Connexion à une base de données Amazon RDS dans une fonction Lambda à l'aide de Go.

```
// Copyright Amazon.com, Inc. or its affiliates. All Rights Reserved.
// SPDX-License-Identifier: Apache-2.0
/*
Golang v2 code here.
*/
package main
import ( 
  "context" 
  "database/sql" 
  "encoding/json" 
  "fmt" 
  "github.com/aws/aws-lambda-go/lambda" 
  "github.com/aws/aws-sdk-go-v2/config"
```

```
 "github.com/aws/aws-sdk-go-v2/feature/rds/auth" 
   _ "github.com/go-sql-driver/mysql"
\lambdatype MyEvent struct { 
Name string `json:"name"`
}
func HandleRequest(event *MyEvent) (map[string]interface{}, error) { 
  var dbName string = "DatabaseName" 
  var dbUser string = "DatabaseUser" 
  var dbHost string = "mysqldb.123456789012.us-east-1.rds.amazonaws.com" 
  var dbPort int = 3306 
  var dbEndpoint string = fmt.Sprintf("%s:%d", dbHost, dbPort) 
  var region string = "us-east-1" 
  cfg, err := config.LoadDefaultConfig(context.TODO()) 
 if err != nil {
   panic("configuration error: " + err.Error()) 
  } 
  authenticationToken, err := auth.BuildAuthToken( 
  context.TODO(), dbEndpoint, region, dbUser, cfg.Credentials) 
 if err != nil {
   panic("failed to create authentication token: " + err.Error()) 
  } 
  dsn := fmt.Sprintf("%s:%s@tcp(%s)/%s?tls=true&allowCleartextPasswords=true", 
   dbUser, authenticationToken, dbEndpoint, dbName, 
 \lambda db, err := sql.Open("mysql", dsn) 
 if err != nil {
   panic(err) 
  } 
  defer db.Close() 
  var sum int 
  err = db.QueryRow("SELECT ?+? AS sum", 3, 2).Scan(&sum) 
 if err != nil {
   panic(err) 
  }
```

```
 s := fmt.Sprint(sum) 
  message := fmt.Sprintf("The selected sum is: %s", s) 
  messageBytes, err := json.Marshal(message) 
 if err != nil {
  return nil, err 
  } 
  messageString := string(messageBytes) 
  return map[string]interface{}{ 
  "statusCode": 200, 
   "headers": map[string]string{"Content-Type": "application/json"}, 
  "body": messageString, 
  }, nil
}
func main() { 
  lambda.Start(HandleRequest)
}
```
#### JavaScript

```
SDK pour JavaScript (v2)
```
#### **a** Note

Il y en a plus à ce sujet GitHub. Trouvez l'exemple complet et découvrez comment le configurer et l'exécuter dans le référentiel d'[exemples sans serveur.](https://github.com/aws-samples/serverless-snippets/tree/main/lambda-function-connect-rds-iam)

Connexion à une base de données Amazon RDS dans une fonction Lambda à l'aide de Javascript.

```
// Copyright Amazon.com, Inc. or its affiliates. All Rights Reserved.
// SPDX-License-Identifier: Apache-2.0
/* 
Node.js code here.
*/
// ES6+ example
import { Signer } from "@aws-sdk/rds-signer";
```

```
import mysql from 'mysql2/promise';
async function createAuthToken() { 
   // Define connection authentication parameters 
   const dbinfo = { 
     hostname: process.env.ProxyHostName, 
     port: process.env.Port, 
     username: process.env.DBUserName, 
     region: process.env.AWS_REGION, 
   } 
   // Create RDS Signer object 
   const signer = new Signer(dbinfo); 
   // Request authorization token from RDS, specifying the username 
   const token = await signer.getAuthToken(); 
   return token;
}
async function dbOps() { 
   // Obtain auth token 
   const token = await createAuthToken(); 
   // Define connection configuration 
   let connectionConfig = { 
     host: process.env.ProxyHostName, 
     user: process.env.DBUserName, 
     password: token, 
     database: process.env.DBName, 
     ssl: 'Amazon RDS' 
   } 
   // Create the connection to the DB 
   const conn = await mysql.createConnection(connectionConfig); 
   // Obtain the result of the query 
   const [res,] = await conn.execute('select ?+? as sum', [3, 2]); 
   return res;
}
export const handler = async (event) => {
   // Execute database flow 
  const result = await dbOps();
```

```
 // Return result 
   return { 
     statusCode: 200, 
     body: JSON.stringify("The selected sum is: " + result[0].sum) 
   }
};
```
Pour obtenir la liste complète des guides de développement du AWS SDK et des exemples de code, consulte[zUtilisation de Lambda avec un SDK AWS.](#page-1817-0) Cette rubrique comprend également des informations sur le démarrage et sur les versions précédentes de SDK.

## <span id="page-2129-0"></span>Invoquer une fonction Lambda à partir d'un déclencheur Kinesis

Les exemples de code suivants montrent comment implémenter une fonction Lambda qui reçoit un événement déclenché par la réception d'enregistrements à partir d'un flux Kinesis. La fonction récupère la charge utile Kinesis, décode à partir de Base64 et enregistre le contenu de l'enregistrement.

.NET

AWS SDK for .NET

## **a** Note

Il y en a plus à ce sujet GitHub. Trouvez l'exemple complet et découvrez comment le configurer et l'exécuter dans le référentiel d'[exemples sans serveur.](https://github.com/aws-samples/serverless-snippets/tree/main/integration-kinesis-to-lambda)

Consommation d'un événement Kinesis avec Lambda à l'aide de .NET.

```
// Copyright Amazon.com, Inc. or its affiliates. All Rights Reserved.
// SPDX-License-Identifier: Apache-2.0 
using System.Text;
using Amazon.Lambda.Core;
using Amazon.Lambda.KinesisEvents;
using AWS.Lambda.Powertools.Logging;
// Assembly attribute to enable the Lambda function's JSON input to be converted 
  into a .NET class.
```

```
[assembly: 
 LambdaSerializer(typeof(Amazon.Lambda.Serialization.SystemTextJson.DefaultLambdaJsonSeri
namespace KinesisIntegrationSampleCode;
public class Function
{ 
     // Powertools Logger requires an environment variables against your function 
    // POWERTOOLS SERVICE NAME
     [Logging(LogEvent = true)] 
     public async Task FunctionHandler(KinesisEvent evnt, ILambdaContext context) 
     { 
         if (evnt.Records.Count == 0) 
         { 
             Logger.LogInformation("Empty Kinesis Event received"); 
             return; 
         } 
         foreach (var record in evnt.Records) 
        \{ try 
\{\hspace{.1cm} \} Logger.LogInformation($"Processed Event with EventId: 
  {record.EventId}"); 
                  string data = await GetRecordDataAsync(record.Kinesis, context); 
                  Logger.LogInformation($"Data: {data}"); 
                  // TODO: Do interesting work based on the new data 
 } 
             catch (Exception ex) 
\{\hspace{.1cm} \} Logger.LogError($"An error occurred {ex.Message}"); 
                  throw; 
 } 
         } 
         Logger.LogInformation($"Successfully processed {evnt.Records.Count} 
  records."); 
     } 
     private async Task<string> GetRecordDataAsync(KinesisEvent.Record record, 
  ILambdaContext context) 
     { 
        byte[] bytes = record.DataFrame.dataToArray(); string data = Encoding.UTF8.GetString(bytes); 
         await Task.CompletedTask; //Placeholder for actual async work
```
}

AWS Lambda Guide du développeur

```
 return data; 
 }
```
Go

Kit SDK for Go V2

## **a** Note

Il y en a plus à ce sujet GitHub. Trouvez l'exemple complet et découvrez comment le configurer et l'exécuter dans le référentiel d'[exemples sans serveur.](https://github.com/aws-samples/serverless-snippets/tree/main/integration-kinesis-to-lambda)

Consommation d'un événement Kinesis avec Lambda à l'aide de Go.

```
// Copyright Amazon.com, Inc. or its affiliates. All Rights Reserved.
// SPDX-License-Identifier: Apache-2.0
package main
import ( 
  "context" 
  "log" 
  "github.com/aws/aws-lambda-go/events" 
  "github.com/aws/aws-lambda-go/lambda"
\mathcal{L}func handler(ctx context.Context, kinesisEvent events.KinesisEvent) error { 
  if len(kinesisEvent.Records) == 0 { 
   log.Printf("empty Kinesis event received") 
   return nil 
  } 
  for _, record := range kinesisEvent.Records { 
   log.Printf("processed Kinesis event with EventId: %v", record.EventID) 
   recordDataBytes := record.Kinesis.Data 
   recordDataText := string(recordDataBytes) 
   log.Printf("record data: %v", recordDataText) 
   // TODO: Do interesting work based on the new data 
  } 
  log.Printf("successfully processed %v records", len(kinesisEvent.Records))
```

```
 return nil
}
func main() { 
  lambda.Start(handler)
}
```
#### Java

SDK pour Java 2.x

#### **a** Note

Il y en a plus à ce sujet GitHub. Trouvez l'exemple complet et découvrez comment le configurer et l'exécuter dans le référentiel d'[exemples sans serveur.](https://github.com/aws-samples/serverless-snippets/tree/main/integration-kinesis-to-lambda#readme)

Consommation d'un événement Kinesis avec Lambda à l'aide de Java.

```
// Copyright Amazon.com, Inc. or its affiliates. All Rights Reserved.
// SPDX-License-Identifier: Apache-2.0
package example;
import com.amazonaws.services.lambda.runtime.Context;
import com.amazonaws.services.lambda.runtime.LambdaLogger;
import com.amazonaws.services.lambda.runtime.RequestHandler;
import com.amazonaws.services.lambda.runtime.events.KinesisEvent;
public class Handler implements RequestHandler<KinesisEvent, Void> { 
     @Override 
     public Void handleRequest(final KinesisEvent event, final Context context) { 
         LambdaLogger logger = context.getLogger(); 
         if (event.getRecords().isEmpty()) { 
             logger.log("Empty Kinesis Event received"); 
             return null; 
         } 
         for (KinesisEvent.KinesisEventRecord record : event.getRecords()) { 
             try { 
                 logger.log("Processed Event with EventId: "+record.getEventID()); 
                 String data = new String(record.getKinesis().getData().array()); 
                 logger.log("Data:"+ data);
```

```
 // TODO: Do interesting work based on the new data 
 } 
             catch (Exception ex) { 
                 logger.log("An error occurred:"+ex.getMessage()); 
                 throw ex; 
 } 
         } 
        logger.log("Successfully processed:"+event.getRecords().size()+" 
  records"); 
        return null; 
     }
}
```
## **JavaScript**

SDK pour JavaScript (v3)

## **a** Note

Il y en a plus à ce sujet GitHub. Trouvez l'exemple complet et découvrez comment le configurer et l'exécuter dans le référentiel d'[exemples sans serveur.](https://github.com/aws-samples/serverless-snippets/blob/main/integration-kinesis-to-lambda)

Utilisation d'un événement Kinesis avec Lambda à l'aide de. JavaScript

```
// Copyright Amazon.com, Inc. or its affiliates. All Rights Reserved.
// SPDX-License-Identifier: Apache-2.0
exports.handler = async (event, context) => { 
   for (const record of event.Records) { 
     try { 
       console.log(`Processed Kinesis Event - EventID: ${record.eventID}`); 
       const recordData = await getRecordDataAsync(record.kinesis); 
       console.log(`Record Data: ${recordData}`); 
       // TODO: Do interesting work based on the new data 
     } catch (err) { 
       console.error(`An error occurred ${err}`); 
       throw err; 
     } 
   } 
   console.log(`Successfully processed ${event.Records.length} records.`);
```
};

```
async function getRecordDataAsync(payload) { 
 var data = Buffer.from(payload.data, "base64").toString("utf-8");
  await Promise.resolve(1); //Placeholder for actual async work 
  return data;
}
```
Utilisation d'un événement Kinesis avec Lambda à l'aide de. TypeScript

```
// Copyright Amazon.com, Inc. or its affiliates. All Rights Reserved.
// SPDX-License-Identifier: Apache-2.0
import { 
   KinesisStreamEvent, 
  Context, 
  KinesisStreamHandler, 
   KinesisStreamRecordPayload,
} from "aws-lambda";
import { Buffer } from "buffer";
import { Logger } from "@aws-lambda-powertools/logger";
const logger = new Logger({} logLevel: "INFO", 
   serviceName: "kinesis-stream-handler-sample",
});
export const functionHandler: KinesisStreamHandler = async ( 
   event: KinesisStreamEvent, 
  context: Context
): Promise<void> => {
   for (const record of event.Records) { 
     try { 
       logger.info(`Processed Kinesis Event - EventID: ${record.eventID}`); 
       const recordData = await getRecordDataAsync(record.kinesis); 
       logger.info(`Record Data: ${recordData}`); 
       // TODO: Do interesting work based on the new data 
     } catch (err) { 
       logger.error(`An error occurred ${err}`); 
       throw err; 
 } 
     logger.info(`Successfully processed ${event.Records.length} records.`); 
   }
```

```
};
async function getRecordDataAsync( 
   payload: KinesisStreamRecordPayload
): Promise<string> { 
  var data = Buffer.from(payload.data, "base64").toString("utf-8"); 
   await Promise.resolve(1); //Placeholder for actual async work 
  return data;
}
```
## PHP

## Kit SDK pour PHP

## **a** Note

Il y en a plus à ce sujet GitHub. Trouvez l'exemple complet et découvrez comment le configurer et l'exécuter dans le référentiel d'[exemples sans serveur.](https://github.com/aws-samples/serverless-snippets/tree/main/integration-kinesis-to-lambda)

Utilisation d'un événement Kinesis avec Lambda à l'aide de PHP.

```
// Copyright Amazon.com, Inc. or its affiliates. All Rights Reserved.
// SPDX-License-Identifier: Apache-2.0
<?php
# using bref/bref and bref/logger for simplicity
use Bref\Context\Context;
use Bref\Event\Kinesis\KinesisEvent;
use Bref\Event\Kinesis\KinesisHandler;
use Bref\Logger\StderrLogger;
require __DIR__ . '/vendor/autoload.php';
class Handler extends KinesisHandler
{ 
     private StderrLogger $logger; 
     public function __construct(StderrLogger $logger) 
     { 
         $this->logger = $logger;
```

```
 } 
     /** 
      * @throws JsonException 
      * @throws \Bref\Event\InvalidLambdaEvent 
      */ 
     public function handleKinesis(KinesisEvent $event, Context $context): void 
     { 
         $this->logger->info("Processing records"); 
         $records = $event->getRecords(); 
         foreach ($records as $record) { 
             $data = $record->getData(); 
             $this->logger->info(json_encode($data)); 
             // TODO: Do interesting work based on the new data 
             // Any exception thrown will be logged and the invocation will be 
  marked as failed 
 } 
         $totalRecords = count($records); 
         $this->logger->info("Successfully processed $totalRecords records"); 
     }
}
$logger = new StderrLogger();
return new Handler($logger);
```
## Python

SDK pour Python (Boto3)

## **a** Note

Il y en a plus à ce sujet GitHub. Trouvez l'exemple complet et découvrez comment le configurer et l'exécuter dans le référentiel d'[exemples sans serveur.](https://github.com/aws-samples/serverless-snippets/tree/main/integration-kinesis-to-lambda)

Consommation d'un événement Kinesis avec Lambda à l'aide de Python.

```
# Copyright Amazon.com, Inc. or its affiliates. All Rights Reserved.
# SPDX-License-Identifier: Apache-2.0
import base64
```

```
def lambda_handler(event, context): 
     for record in event['Records']: 
         try: 
             print(f"Processed Kinesis Event - EventID: {record['eventID']}") 
             record_data = base64.b64decode(record['kinesis']
['data']).decode('utf-8') 
             print(f"Record Data: {record_data}") 
             # TODO: Do interesting work based on the new data 
         except Exception as e: 
             print(f"An error occurred {e}") 
             raise e 
     print(f"Successfully processed {len(event['Records'])} records.")
```
## Ruby

Kit SDK pour Ruby

## **a** Note

Il y en a plus à ce sujet GitHub. Trouvez l'exemple complet et découvrez comment le configurer et l'exécuter dans le référentiel d'[exemples sans serveur.](https://github.com/aws-samples/serverless-snippets/tree/main/integration-kinesis-to-lambda)

Utilisation d'un événement Kinesis avec Lambda à l'aide de Ruby.

```
# Copyright Amazon.com, Inc. or its affiliates. All Rights Reserved.
# SPDX-License-Identifier: Apache-2.0
require 'aws-sdk'
def lambda_handler(event:, context:) 
   event['Records'].each do |record| 
     begin 
       puts "Processed Kinesis Event - EventID: #{record['eventID']}" 
       record_data = get_record_data_async(record['kinesis']) 
       puts "Record Data: #{record_data}" 
       # TODO: Do interesting work based on the new data 
     rescue => err 
       $stderr.puts "An error occurred #{err}" 
       raise err 
     end
```

```
 end 
   puts "Successfully processed #{event['Records'].length} records."
end
def get_record_data_async(payload) 
  data = Base64.decode64(payload['data']).force encoding('UTF-8')
   # Placeholder for actual async work 
   # You can use Ruby's asynchronous programming tools like async/await or fibers 
  here. 
  return data
end
```
#### Rust

#### SDK pour Rust

## **a** Note

Il y en a plus à ce sujet GitHub. Trouvez l'exemple complet et découvrez comment le configurer et l'exécuter dans le référentiel d'[exemples sans serveur.](https://github.com/aws-samples/serverless-snippets/tree/main/integration-kinesis-to-lambda)

Consommer un événement Kinesis avec Lambda à l'aide de Rust.

```
// Copyright Amazon.com, Inc. or its affiliates. All Rights Reserved.
// SPDX-License-Identifier: Apache-2.0
use aws_lambda_events::event::kinesis::KinesisEvent;
use lambda_runtime::{run, service_fn, Error, LambdaEvent};
async fn function_handler(event: LambdaEvent<KinesisEvent>) -> Result<(), Error> 
 { 
     if event.payload.records.is_empty() { 
         tracing::info!("No records found. Exiting."); 
        return 0k(());
     } 
     event.payload.records.iter().for_each(|record| { 
         tracing::info!("EventId: 
  {}",record.event_id.as_deref().unwrap_or_default()); 
         let record_data = std::str::from_utf8(&record.kinesis.data);
```

```
 match record_data { 
            0k(data) => {
                  // log the record data 
                  tracing::info!("Data: {}", data); 
 } 
            Err(e) \Rightarrow f tracing::error!("Error: {}", e); 
 } 
         } 
     }); 
     tracing::info!( 
         "Successfully processed {} records", 
         event.payload.records.len() 
     ); 
    0k(())}
#[tokio::main]
async fn main() -> Result<(), Error> { 
     tracing_subscriber::fmt() 
         .with_max_level(tracing::Level::INFO) 
         // disable printing the name of the module in every log line. 
        .with target(false)
         // disabling time is handy because CloudWatch will add the ingestion 
  time. 
        .without time()
         .init(); 
     run(service_fn(function_handler)).await
}
```
Pour obtenir la liste complète des guides de développement du AWS SDK et des exemples de code, consulte[zUtilisation de Lambda avec un SDK AWS.](#page-1817-0) Cette rubrique comprend également des informations sur le démarrage et sur les versions précédentes de SDK.

# <span id="page-2139-0"></span>Invoquer une fonction Lambda depuis un déclencheur DynamoDB

Les exemples de code suivants montrent comment implémenter une fonction Lambda qui reçoit un événement déclenché par la réception d'enregistrements d'un flux DynamoDB. La fonction récupère la charge utile DynamoDB et enregistre le contenu de l'enregistrement.

#### .NET

#### AWS SDK for .NET

## **a** Note

Il y en a plus à ce sujet GitHub. Trouvez l'exemple complet et découvrez comment le configurer et l'exécuter dans le référentiel d'[exemples sans serveur.](https://github.com/aws-samples/serverless-snippets/tree/main/integration-ddb-to-lambda)

Utilisation d'un événement DynamoDB avec Lambda à l'aide de .NET.

```
// Copyright Amazon.com, Inc. or its affiliates. All Rights Reserved.
// SPDX-License-Identifier: Apache-2.0
using System.Text.Json;
using System.Text;
using Amazon.Lambda.Core;
using Amazon.Lambda.DynamoDBEvents;
// Assembly attribute to enable the Lambda function's JSON input to be converted 
  into a .NET class.
[assembly: 
  LambdaSerializer(typeof(Amazon.Lambda.Serialization.SystemTextJson.DefaultLambdaJsonSerializer))]
namespace AWSLambda_DDB;
public class Function
{ 
     public void FunctionHandler(DynamoDBEvent dynamoEvent, ILambdaContext 
  context) 
     { 
         context.Logger.LogInformation($"Beginning to process 
  {dynamoEvent.Records.Count} records..."); 
         foreach (var record in dynamoEvent.Records) 
         { 
             context.Logger.LogInformation($"Event ID: {record.EventID}"); 
             context.Logger.LogInformation($"Event Name: {record.EventName}"); 
             context.Logger.LogInformation(JsonSerializer.Serialize(record)); 
         } 
         context.Logger.LogInformation("Stream processing complete.");
```
}

}

Kit SDK for Go V2

## **a** Note

Il y en a plus à ce sujet GitHub. Trouvez l'exemple complet et découvrez comment le configurer et l'exécuter dans le référentiel d'[exemples sans serveur.](https://github.com/aws-samples/serverless-snippets/tree/main/integration-ddb-to-lambda)

Consommation d'un événement DynamoDB avec Lambda à l'aide de Go.

```
// Copyright Amazon.com, Inc. or its affiliates. All Rights Reserved.
// SPDX-License-Identifier: Apache-2.0
package main
import ( 
  "context" 
  "github.com/aws/aws-lambda-go/lambda" 
  "github.com/aws/aws-lambda-go/events" 
  "fmt"
)
func HandleRequest(ctx context.Context, event events.DynamoDBEvent) (*string, 
  error) { 
 if len(event.Records) == 0 \{ return nil, fmt.Errorf("received empty event") 
  } 
  for _, record := range event.Records { 
    LogDynamoDBRecord(record) 
  } 
 message := fmt.Sprintf("Records processed: %d", len(event.Records)) 
 return &message, nil
}
func main() {
```

```
 lambda.Start(HandleRequest)
}
func LogDynamoDBRecord(record events.DynamoDBEventRecord){ 
  fmt.Println(record.EventID) 
  fmt.Println(record.EventName) 
  fmt.Printf("%+v\n", record.Change)
}
```
#### Java

SDK pour Java 2.x

#### **a** Note

Il y en a plus à ce sujet GitHub. Trouvez l'exemple complet et découvrez comment le configurer et l'exécuter dans le référentiel d'[exemples sans serveur.](https://github.com/aws-samples/serverless-snippets/tree/main/integration-ddb-to-lambda#readme)

Utilisation d'un événement DynamoDB avec Lambda à l'aide de Java.

```
import com.amazonaws.services.lambda.runtime.Context;
import com.amazonaws.services.lambda.runtime.RequestHandler;
import com.amazonaws.services.lambda.runtime.events.DynamodbEvent;
import 
 com.amazonaws.services.lambda.runtime.events.DynamodbEvent.DynamodbStreamRecord;
import com.google.gson.Gson;
import com.google.gson.GsonBuilder;
public class example implements RequestHandler<DynamodbEvent, Void> { 
     private static final Gson GSON = new 
 GsonBuilder().setPrettyPrinting().create(); 
     @Override 
     public Void handleRequest(DynamodbEvent event, Context context) { 
         System.out.println(GSON.toJson(event)); 
         event.getRecords().forEach(this::logDynamoDBRecord); 
         return null; 
     } 
     private void logDynamoDBRecord(DynamodbStreamRecord record) {
```

```
 System.out.println(record.getEventID()); 
        System.out.println(record.getEventName());
         System.out.println("DynamoDB Record: " + 
  GSON.toJson(record.getDynamodb())); 
     }
}
```
## **JavaScript**

SDK pour JavaScript (v3)

## **a** Note

Il y en a plus à ce sujet GitHub. Trouvez l'exemple complet et découvrez comment le configurer et l'exécuter dans le référentiel d'[exemples sans serveur.](https://github.com/aws-samples/serverless-snippets/tree/main/integration-ddb-to-lambda)

Consommation d'un événement DynamoDB avec Lambda en utilisant. JavaScript

```
// Copyright Amazon.com, Inc. or its affiliates. All Rights Reserved.
// SPDX-License-Identifier: Apache-2.0
exports.handler = async (event, context) => { 
     console.log(JSON.stringify(event, null, 2)); 
     event.Records.forEach(record => { 
         logDynamoDBRecord(record); 
     });
};
const logDynamoDBRecord = (record) => { 
     console.log(record.eventID); 
     console.log(record.eventName); 
     console.log(`DynamoDB Record: ${JSON.stringify(record.dynamodb)}`);
};
```
Consommation d'un événement DynamoDB avec Lambda en utilisant. TypeScript

```
// Copyright Amazon.com, Inc. or its affiliates. All Rights Reserved.
// SPDX-License-Identifier: Apache-2.0
export const handler = async (event, context) => { 
     console.log(JSON.stringify(event, null, 2));
```

```
 event.Records.forEach(record => { 
         logDynamoDBRecord(record); 
     });
}
const logDynamoDBRecord = (record) => { 
     console.log(record.eventID); 
     console.log(record.eventName); 
     console.log(`DynamoDB Record: ${JSON.stringify(record.dynamodb)}`);
};
```
## PHP

## Kit SDK pour PHP

## **a** Note

Il y en a plus à ce sujet GitHub. Trouvez l'exemple complet et découvrez comment le configurer et l'exécuter dans le référentiel d'[exemples sans serveur.](https://github.com/aws-samples/serverless-snippets/tree/main/integration-ddb-to-lambda)

Utilisation d'un événement DynamoDB avec Lambda à l'aide de PHP.

```
// Copyright Amazon.com, Inc. or its affiliates. All Rights Reserved.
// SPDX-License-Identifier: Apache-2.0
<?php
# using bref/bref and bref/logger for simplicity
use Bref\Context\Context;
use Bref\Event\DynamoDb\DynamoDbEvent;
use Bref\Event\DynamoDb\DynamoDbHandler;
use Bref\Logger\StderrLogger;
require __DIR__ . '/vendor/autoload.php';
class Handler extends DynamoDbHandler
{ 
     private StderrLogger $logger; 
     public function __construct(StderrLogger $logger) 
\{ $this->logger = $logger;
```

```
 } 
     /** 
      * @throws JsonException 
      * @throws \Bref\Event\InvalidLambdaEvent 
      */ 
     public function handleDynamoDb(DynamoDbEvent $event, Context $context): void 
    \mathcal{L} $this->logger->info("Processing DynamoDb table items"); 
         $records = $event->getRecords(); 
         foreach ($records as $record) { 
             $eventName = $record->getEventName(); 
             $keys = $record->getKeys(); 
             $old = $record->getOldImage(); 
             $new = $record->getNewImage(); 
             $this->logger->info("Event Name:".$eventName."\n"); 
             $this->logger->info("Keys:". json_encode($keys)."\n"); 
             $this->logger->info("Old Image:". json_encode($old)."\n"); 
             $this->logger->info("New Image:". json_encode($new)); 
             // TODO: Do interesting work based on the new data 
             // Any exception thrown will be logged and the invocation will be 
  marked as failed 
         } 
         $totalRecords = count($records); 
         $this->logger->info("Successfully processed $totalRecords items"); 
     }
}
$logger = new StderrLogger();
return new Handler($logger);
```
#### Python

#### SDK pour Python (Boto3)

## **a** Note

Il y en a plus à ce sujet GitHub. Trouvez l'exemple complet et découvrez comment le configurer et l'exécuter dans le référentiel d'[exemples sans serveur.](https://github.com/aws-samples/serverless-snippets/tree/main/integration-ddb-to-lambda)

Utilisation d'un événement DynamoDB avec Lambda à l'aide de Python.

```
# Copyright Amazon.com, Inc. or its affiliates. All Rights Reserved.
# SPDX-License-Identifier: Apache-2.0
import json
def lambda_handler(event, context): 
     print(json.dumps(event, indent=2)) 
     for record in event['Records']: 
         log_dynamodb_record(record)
def log_dynamodb_record(record): 
     print(record['eventID']) 
     print(record['eventName']) 
     print(f"DynamoDB Record: {json.dumps(record['dynamodb'])}")
```
#### Ruby

#### Kit SDK pour Ruby

#### **a** Note

Il y en a plus à ce sujet GitHub. Trouvez l'exemple complet et découvrez comment le configurer et l'exécuter dans le référentiel d'[exemples sans serveur.](https://github.com/aws-samples/serverless-snippets/tree/main/integration-ddb-to-lambda)

Consommation d'un événement DynamoDB avec Lambda à l'aide de Ruby.

```
# Copyright Amazon.com, Inc. or its affiliates. All Rights Reserved.
# SPDX-License-Identifier: Apache-2.0
def lambda_handler(event:, context:) 
     return 'received empty event' if event['Records'].empty? 
     event['Records'].each do |record| 
       log_dynamodb_record(record) 
     end 
     "Records processed: #{event['Records'].length}" 
   end 
   def log_dynamodb_record(record) 
     puts record['eventID'] 
     puts record['eventName'] 
     puts "DynamoDB Record: #{JSON.generate(record['dynamodb'])}" 
   end
```
## Rust

SDK pour Rust

## **G** Note

Il y en a plus à ce sujet GitHub. Trouvez l'exemple complet et découvrez comment le configurer et l'exécuter dans le référentiel d'[exemples sans serveur.](https://github.com/aws-samples/serverless-snippets/tree/main/integration-ddb-to-lambda)

Consommation d'un événement DynamoDB avec Lambda à l'aide de Rust.

```
// Copyright Amazon.com, Inc. or its affiliates. All Rights Reserved.
// SPDX-License-Identifier: Apache-2.0
use lambda_runtime::{service_fn, tracing, Error, LambdaEvent};
use aws_lambda_events::{ 
     event::dynamodb::{Event, EventRecord}, 
    };
```

```
// Built with the following dependencies:
//lambda runtime = "0.11.1"
//serde json = "1.0"
//tokio = { version = "1", features = ["macros"] }
//tracing = \{ version = "0.1", features = ['\log"] }
//tracing-subscriber = { version = "0.3", default-features = false, features = 
  ["fmt"] }
//aws_lambda_events = "0.15.0"
async fn function_handler(event: LambdaEvent<Event>) ->Result<(), Error> {
     let records = &event.payload.records; 
     tracing::info!("event payload: {:?}",records); 
     if records.is_empty() { 
         tracing::info!("No records found. Exiting."); 
        return 0k(());
     } 
     for record in records{ 
         log_dynamo_dbrecord(record); 
     } 
     tracing::info!("Dynamo db records processed"); 
     // Prepare the response 
     Ok(())
}
fn log_dynamo_dbrecord(record: &EventRecord)-> Result<(), Error>{ 
     tracing::info!("EventId: {}", record.event_id); 
     tracing::info!("EventName: {}", record.event_name); 
     tracing::info!("DynamoDB Record: {:?}", record.change ); 
    0k(())}
#[tokio::main]
async fn main() -> Result<(), Error> { 
     tracing_subscriber::fmt() 
     .with_max_level(tracing::Level::INFO) 
     .with_target(false) 
     .without_time() 
     .init();
```

```
 let func = service_fn(function_handler); 
    lambda_runtime::run(func).await?;
    0k(())}
```
Pour obtenir la liste complète des guides de développement du AWS SDK et des exemples de code, consulte[zUtilisation de Lambda avec un SDK AWS.](#page-1817-0) Cette rubrique comprend également des informations sur le démarrage et sur les versions précédentes de SDK.

# <span id="page-2149-0"></span>Invoquer une fonction Lambda depuis un déclencheur Amazon DocumentDB

Les exemples de code suivants montrent comment implémenter une fonction Lambda qui reçoit un événement déclenché par la réception d'enregistrements provenant d'un flux de modifications DocumentDB. La fonction récupère la charge utile DocumentDB et enregistre le contenu de l'enregistrement.

Go

Kit SDK for Go V2

## **a** Note

Il y en a plus à ce sujet GitHub. Trouvez l'exemple complet et découvrez comment le configurer et l'exécuter dans le référentiel d'[exemples sans serveur.](https://github.com/aws-samples/serverless-snippets/tree/main/integration-docdb-to-lambda)

Consommation d'un événement Amazon DocumentDB avec Lambda à l'aide de Go.

```
// Copyright Amazon.com, Inc. or its affiliates. All Rights Reserved.
// SPDX-License-Identifier: Apache-2.0
package main
import ( 
  "context" 
  "encoding/json"
```

```
 "fmt" 
  "github.com/aws/aws-lambda-go/lambda"
\lambdatype Event struct { 
 Events []Record `json:"events"`
}
type Record struct { 
  Event struct { 
   OperationType string `json:"operationType"` 
   NS struct { 
  DB string `json:"db"`
   Coll string `json:"coll"` 
  } `json:"ns"` 
  FullDocument interface{} `json:"fullDocument"` 
  } `json:"event"`
}
func main() { 
  lambda.Start(handler)
}
func handler(ctx context.Context, event Event) (string, error) { 
 fmt.Println("Loading function") 
 for _, record := range event.Events { 
  logDocumentDBEvent(record) 
  } 
 return "OK", nil
}
func logDocumentDBEvent(record Record) { 
  fmt.Printf("Operation type: %s\n", record.Event.OperationType) 
  fmt.Printf("db: %s\n", record.Event.NS.DB) 
  fmt.Printf("collection: %s\n", record.Event.NS.Coll) 
  docBytes, _ := json.MarshalIndent(record.Event.FullDocument, "", " ") 
  fmt.Printf("Full document: %s\n", string(docBytes))
}
```
#### **JavaScript**

#### SDK pour JavaScript (v3)

#### **a** Note

Il y en a plus à ce sujet GitHub. Trouvez l'exemple complet et découvrez comment le configurer et l'exécuter dans le référentiel d'[exemples sans serveur.](https://github.com/aws-samples/serverless-snippets/tree/main/integration-docdb-to-lambda)

Consommation d'un événement Amazon DocumentDB avec Lambda à l'aide de. JavaScript

```
console.log('Loading function');
exports.handler = async (event, context) => { 
     event.events.forEach(record => { 
         logDocumentDBEvent(record); 
     }); 
     return 'OK';
};
const logDocumentDBEvent = (record) => { 
     console.log('Operation type: ' + record.event.operationType); 
     console.log('db: ' + record.event.ns.db); 
     console.log('collection: ' + record.event.ns.coll); 
     console.log('Full document:', JSON.stringify(record.event.fullDocument, null, 
 2));
};
```
## Python

SDK pour Python (Boto3)

#### **a** Note

Il y en a plus à ce sujet GitHub. Trouvez l'exemple complet et découvrez comment le configurer et l'exécuter dans le référentiel d'[exemples sans serveur.](https://github.com/aws-samples/serverless-snippets/tree/main/integration-docdb-to-lambda)

Utilisation d'un événement Amazon DocumentDB avec Lambda à l'aide de Python.

```
import json
def lambda_handler(event, context): 
     for record in event.get('events', []): 
        log document db event(record)
     return 'OK'
def log_document_db_event(record): 
    event data = record.get('event', \{\})
     operation_type = event_data.get('operationType', 'Unknown') 
     db = event_data.get('ns', {}).get('db', 'Unknown') 
     collection = event_data.get('ns', {}).get('coll', 'Unknown') 
     full_document = event_data.get('fullDocument', {}) 
     print(f"Operation type: {operation_type}") 
     print(f"db: {db}") 
     print(f"collection: {collection}") 
     print("Full document:", json.dumps(full_document, indent=2))
```
#### Ruby

Kit SDK pour Ruby

## **a** Note

Il y en a plus à ce sujet GitHub. Trouvez l'exemple complet et découvrez comment le configurer et l'exécuter dans le référentiel d'[exemples sans serveur.](https://github.com/aws-samples/serverless-snippets/tree/main/integration-docdb-to-lambda)

Utilisation d'un événement Amazon DocumentDB avec Lambda à l'aide de Ruby.

```
require 'json'
def lambda_handler(event:, context:) 
   event['events'].each do |record| 
     log_document_db_event(record) 
   end 
   'OK'
end
```

```
def log_document_db_event(record) 
  event data = record['event'] || { } operation_type = event_data['operationType'] || 'Unknown' 
  db = event_data.dig('ns', 'db') || 'Unknown' 
   collection = event_data.dig('ns', 'coll') || 'Unknown' 
  full_document = event_data['fullDocument'] || {} 
   puts "Operation type: #{operation_type}" 
  puts "db: #{db}" 
  puts "collection: #{collection}" 
  puts "Full document: #{JSON.pretty_generate(full_document)}"
end
```
Pour obtenir la liste complète des guides de développement du AWS SDK et des exemples de code, consulte[zUtilisation de Lambda avec un SDK AWS.](#page-1817-0) Cette rubrique comprend également des informations sur le démarrage et sur les versions précédentes de SDK.

## <span id="page-2153-0"></span>Invoquer une fonction Lambda à partir d'un déclencheur Amazon S3

Les exemples de code suivants montrent comment implémenter une fonction Lambda qui reçoit un événement déclenché par le chargement d'un objet vers un compartiment S3. La fonction extrait le nom du compartiment S3 et la clé de l'objet à partir du paramètre d'événement et appelle l'API Amazon S3 pour récupérer et consigner le type de contenu de l'objet.

.NET

AWS SDK for .NET

#### **a** Note

Il y en a plus à ce sujet GitHub. Trouvez l'exemple complet et découvrez comment le configurer et l'exécuter dans le référentiel d'[exemples sans serveur.](https://github.com/aws-samples/serverless-snippets/tree/main/integration-s3-to-lambda)

Utilisation d'un événement S3 avec Lambda en utilisant .NET.

```
// Copyright Amazon.com, Inc. or its affiliates. All Rights Reserved.
// SPDX-License-Identifier: Apache-2.0 
using System.Threading.Tasks;
```

```
using Amazon.Lambda.Core;
using Amazon.S3;
using System;
using Amazon.Lambda.S3Events;
using System.Web;
// Assembly attribute to enable the Lambda function's JSON input to be converted 
  into a .NET class.
[assembly: 
 LambdaSerializer(typeof(Amazon.Lambda.Serialization.SystemTextJson.DefaultLambdaJsonSeri
namespace S3Integration
\{ public class Function 
     { 
         private static AmazonS3Client _s3Client; 
         public Function() : this(null) 
        \{ } 
         internal Function(AmazonS3Client s3Client) 
         { 
             _s3Client = s3Client ?? new AmazonS3Client(); 
         } 
         public async Task<string> Handler(S3Event evt, ILambdaContext context) 
         { 
             try 
             { 
                 if (evt.Records.Count <= 0) 
\overline{a} context.Logger.LogLine("Empty S3 Event received"); 
                      return string.Empty; 
 } 
                 var bucket = evt.Records[0].S3.Bucket.Name; 
                 var key = HttpUtility.UrlDecode(evt.Records[0].S3.Object.Key); 
                 context.Logger.LogLine($"Request is for {bucket} and {key}"); 
                 var objectResult = await _s3Client.GetObjectAsync(bucket, key); 
                 context.Logger.LogLine($"Returning {objectResult.Key}");
```

```
 return objectResult.Key; 
 } 
              catch (Exception e) 
\{\hspace{.1cm} \} context.Logger.LogLine($"Error processing request - 
  {e.Message}"); 
                  return string.Empty; 
             } 
         } 
     }
}
```
Go

Kit SDK for Go V2

## **a** Note

Il y en a plus à ce sujet GitHub. Trouvez l'exemple complet et découvrez comment le configurer et l'exécuter dans le référentiel d'[exemples sans serveur.](https://github.com/aws-samples/serverless-snippets/tree/main/integration-s3-to-lambda)

Utilisation d'un événement S3 avec Lambda en utilisant Go.

```
// Copyright Amazon.com, Inc. or its affiliates. All Rights Reserved.
// SPDX-License-Identifier: Apache-2.0
package main
import ( 
  "context" 
  "log" 
  "github.com/aws/aws-lambda-go/events" 
  "github.com/aws/aws-lambda-go/lambda" 
  "github.com/aws/aws-sdk-go-v2/config" 
  "github.com/aws/aws-sdk-go-v2/service/s3"
\mathcal{L}func handler(ctx context.Context, s3Event events.S3Event) error { 
  sdkConfig, err := config.LoadDefaultConfig(ctx) 
  if err != nil {
```

```
 log.Printf("failed to load default config: %s", err) 
   return err 
  } 
  s3Client := s3.NewFromConfig(sdkConfig) 
  for _, record := range s3Event.Records { 
   bucket := record.S3.Bucket.Name 
   key := record.S3.Object.URLDecodedKey 
   headOutput, err := s3Client.HeadObject(ctx, &s3.HeadObjectInput{ 
    Bucket: &bucket, 
    Key: &key, 
   }) 
  if err != nil {
    log.Printf("error getting head of object %s/%s: %s", bucket, key, err) 
    return err 
   } 
   log.Printf("successfully retrieved %s/%s of type %s", bucket, key, 
  *headOutput.ContentType) 
  } 
  return nil
}
func main() { 
  lambda.Start(handler)
}
```
#### Java

SDK pour Java 2.x

## **a** Note

Il y en a plus à ce sujet GitHub. Trouvez l'exemple complet et découvrez comment le configurer et l'exécuter dans le référentiel d'[exemples sans serveur.](https://github.com/aws-samples/serverless-snippets/tree/main/integration-s3-to-lambda#readme)

```
Utilisation d'un événement S3 avec Lambda en utilisant Go.
```
// Copyright Amazon.com, Inc. or its affiliates. All Rights Reserved. // SPDX-License-Identifier: Apache-2.0

```
package example;
import software.amazon.awssdk.services.s3.model.HeadObjectRequest;
import software.amazon.awssdk.services.s3.model.HeadObjectResponse;
import software.amazon.awssdk.services.s3.S3Client;
import com.amazonaws.services.lambda.runtime.Context;
import com.amazonaws.services.lambda.runtime.RequestHandler;
import com.amazonaws.services.lambda.runtime.events.S3Event;
import 
com.amazonaws.services.lambda.runtime.events.models.s3.S3EventNotification.S3EventNotifi
import org.slf4j.Logger;
import org.slf4j.LoggerFactory;
public class Handler implements RequestHandler<S3Event, String> { 
     private static final Logger logger = LoggerFactory.getLogger(Handler.class); 
     @Override 
     public String handleRequest(S3Event s3event, Context context) { 
         try { 
          S3EventNotificationRecord record = s3event.getRecords().get(0);
           String srcBucket = record.getS3().getBucket().getName(); 
           String srcKey = record.getS3().getObject().getUrlDecodedKey(); 
           S3Client s3Client = S3Client.builder().build(); 
           HeadObjectResponse headObject = getHeadObject(s3Client, srcBucket, 
  srcKey); 
           logger.info("Successfully retrieved " + srcBucket + "/" + srcKey + " of 
  type " + headObject.contentType()); 
           return "Ok"; 
         } catch (Exception e) { 
           throw new RuntimeException(e); 
         } 
     } 
     private HeadObjectResponse getHeadObject(S3Client s3Client, String bucket, 
 String key) { 
         HeadObjectRequest headObjectRequest = HeadObjectRequest.builder() 
                 .bucket(bucket) 
                 .key(key) 
                .build();
         return s3Client.headObject(headObjectRequest);
```
}

}

SDK pour JavaScript (v3)

## **a** Note

Il y en a plus à ce sujet GitHub. Trouvez l'exemple complet et découvrez comment le configurer et l'exécuter dans le référentiel d'[exemples sans serveur.](https://github.com/aws-samples/serverless-snippets/tree/main/integration-s3-to-lambda)

Consommation d'un événement S3 avec Lambda en utilisant. JavaScript

```
// Copyright Amazon.com, Inc. or its affiliates. All Rights Reserved.
// SPDX-License-Identifier: Apache-2.0
import { S3Client, HeadObjectCommand } from "@aws-sdk/client-s3";
const client = new S3Client();
exports.handler = async (event, context) => { 
     // Get the object from the event and show its content type 
     const bucket = event.Records[0].s3.bucket.name; 
     const key = decodeURIComponent(event.Records[0].s3.object.key.replace(/\+/g, 
  ' ')); 
     try { 
         const { ContentType } = await client.send(new HeadObjectCommand({ 
             Bucket: bucket, 
             Key: key, 
         })); 
         console.log('CONTENT TYPE:', ContentType); 
         return ContentType; 
     } catch (err) { 
         console.log(err); 
         const message = `Error getting object ${key} from bucket ${bucket}. Make 
  sure they exist and your bucket is in the same region as this function.`; 
         console.log(message);
```

```
 throw new Error(message); 
     }
};
```
Consommation d'un événement S3 avec Lambda en utilisant. TypeScript

```
// Copyright Amazon.com, Inc. or its affiliates. All Rights Reserved.
// SPDX-License-Identifier: Apache-2.0
import { S3Event } from 'aws-lambda';
import { S3Client, HeadObjectCommand } from '@aws-sdk/client-s3';
const s3 = new S3Client({ region: process.env.AWS_REGION });
export const handler = async (event: S3Event): Promise<string | undefined> => { 
   // Get the object from the event and show its content type 
   const bucket = event.Records[0].s3.bucket.name; 
   const key = decodeURIComponent(event.Records[0].s3.object.key.replace(/\+/g, ' 
  ')); 
  const params = \{ Bucket: bucket, 
     Key: key, 
   }; 
   try { 
     const { ContentType } = await s3.send(new HeadObjectCommand(params)); 
     console.log('CONTENT TYPE:', ContentType); 
     return ContentType; 
   } catch (err) { 
     console.log(err); 
     const message = `Error getting object ${key} from bucket ${bucket}. Make sure 
  they exist and your bucket is in the same region as this function.`; 
     console.log(message); 
     throw new Error(message); 
   }
};
```
#### PHP

#### Kit SDK pour PHP

# **a**) Note

Il y en a plus à ce sujet GitHub. Trouvez l'exemple complet et découvrez comment le configurer et l'exécuter dans le référentiel d'[exemples sans serveur.](https://github.com/aws-samples/serverless-snippets/tree/main/integration-s3-to-lambda)

Consommation d'un événement S3 avec Lambda à l'aide de PHP.

```
// Copyright Amazon.com, Inc. or its affiliates. All Rights Reserved.
// SPDX-License-Identifier: Apache-2.0
<?php
use Bref\Context\Context;
use Bref\Event\S3\S3Event;
use Bref\Event\S3\S3Handler;
use Bref\Logger\StderrLogger;
require __DIR__ . '/vendor/autoload.php';
class Handler extends S3Handler 
{ 
     private StderrLogger $logger; 
     public function __construct(StderrLogger $logger) 
     { 
         $this->logger = $logger; 
     } 
     public function handleS3(S3Event $event, Context $context) : void 
     { 
         $this->logger->info("Processing S3 records"); 
         // Get the object from the event and show its content type 
         $records = $event->getRecords(); 
         foreach ($records as $record) 
         { 
             $bucket = $record->getBucket()->getName(); 
             $key = urldecode($record->getObject()->getKey());
```
 try { \$fileSize = urldecode(\$record->getObject()->getSize()); echo "File Size: " . \$fileSize . "\n"; // TODO: Implement your custom processing logic here } catch (Exception \$e) { echo \$e->getMessage() . "\n"; echo 'Error getting object ' . \$key . ' from bucket ' . \$bucket . '. Make sure they exist and your bucket is in the same region as this function.' . "\n"; throw \$e; } } } } \$logger = new StderrLogger(); return new Handler(\$logger);

#### Python

SDK pour Python (Boto3)

# **a** Note

Il y en a plus à ce sujet GitHub. Trouvez l'exemple complet et découvrez comment le configurer et l'exécuter dans le référentiel d'[exemples sans serveur.](https://github.com/aws-samples/serverless-snippets/tree/main/integration-s3-to-lambda)

Utilisation d'un événement S3 avec Lambda en utilisant Python.

```
# Copyright Amazon.com, Inc. or its affiliates. All Rights Reserved.
# SPDX-License-Identifier: Apache-2.0
import json
import urllib.parse
import boto3
print('Loading function')
s3 = boto3.client('s3')
```

```
def lambda_handler(event, context): 
     #print("Received event: " + json.dumps(event, indent=2)) 
     # Get the object from the event and show its content type 
     bucket = event['Records'][0]['s3']['bucket']['name'] 
     key = urllib.parse.unquote_plus(event['Records'][0]['s3']['object']['key'], 
  encoding='utf-8') 
     try: 
         response = s3.get_object(Bucket=bucket, Key=key) 
         print("CONTENT TYPE: " + response['ContentType']) 
         return response['ContentType'] 
     except Exception as e: 
         print(e) 
         print('Error getting object {} from bucket {}. Make sure they exist and 
  your bucket is in the same region as this function.'.format(key, bucket)) 
         raise e
```
# Ruby

Kit SDK pour Ruby

```
a Note
```
Il y en a plus à ce sujet GitHub. Trouvez l'exemple complet et découvrez comment le configurer et l'exécuter dans le référentiel d'[exemples sans serveur.](https://github.com/aws-samples/serverless-snippets/tree/main/integration-s3-to-lambda)

Consommation d'un événement S3 avec Lambda à l'aide de Ruby.

```
require 'json'
require 'uri'
require 'aws-sdk'
puts 'Loading function'
def lambda_handler(event:, context:) 
   s3 = Aws::S3::Client.new(region: 'region') # Your AWS region 
   # puts "Received event: #{JSON.dump(event)}" 
   # Get the object from the event and show its content type
```

```
 bucket = event['Records'][0]['s3']['bucket']['name'] 
   key = URI.decode_www_form_component(event['Records'][0]['s3']['object']['key'], 
  Encoding::UTF_8) 
   begin 
     response = s3.get_object(bucket: bucket, key: key) 
    puts "CONTENT TYPE: #{response.content type}"
     return response.content_type 
  rescue StandardError => e 
     puts e.message 
     puts "Error getting object #{key} from bucket #{bucket}. Make sure they exist 
  and your bucket is in the same region as this function." 
     raise e 
   end
end
```
# Rust

# SDK pour Rust

#### **G** Note

Il y en a plus à ce sujet GitHub. Trouvez l'exemple complet et découvrez comment le configurer et l'exécuter dans le référentiel d'[exemples sans serveur.](https://github.com/aws-samples/serverless-snippets/tree/main/integration-s3-to-lambda)

Utilisation d'un événement S3 avec Lambda en utilisant Rust.

```
// Copyright Amazon.com, Inc. or its affiliates. All Rights Reserved.
// SPDX-License-Identifier: Apache-2.0
use aws_lambda_events::event::s3::S3Event;
use aws_sdk_s3::{Client};
use lambda_runtime::{run, service_fn, Error, LambdaEvent};
/// Main function
#[tokio::main]
async fn main() -> Result<(), Error> { 
     tracing_subscriber::fmt() 
         .with_max_level(tracing::Level::INFO) 
         .with_target(false) 
         .without_time()
```

```
 .init(); 
     // Initialize the AWS SDK for Rust 
     let config = aws_config::load_from_env().await; 
     let s3_client = Client::new(&config); 
     let res = run(service_fn(|request: LambdaEvent<S3Event>| { 
         function_handler(&s3_client, request) 
     })).await; 
     res
}
async fn function_handler( 
     s3_client: &Client, 
     evt: LambdaEvent<S3Event>
) -> Result<(), Error> { 
     tracing::info!(records = ?evt.payload.records.len(), "Received request from 
  SQS"); 
    if evt.payload.records.len() == 0 {
         tracing::info!("Empty S3 event received"); 
     } 
     let bucket = evt.payload.records[0].s3.bucket.name.as_ref().expect("Bucket 
  name to exist"); 
     let key = evt.payload.records[0].s3.object.key.as_ref().expect("Object key to 
  exist"); 
     tracing::info!("Request is for {} and object {}", bucket, key); 
     let s3_get_object_result = s3_client 
         .get_object() 
         .bucket(bucket) 
        key(key) .send() 
         .await; 
     match s3_get_object_result { 
         Ok(_) => tracing::info!("S3 Get Object success, the s3GetObjectResult 
  contains a 'body' property of type ByteStream"), 
         Err(_) => tracing::info!("Failure with S3 Get Object request") 
     }
```
 $0k(())$ }

Pour obtenir la liste complète des guides de développement du AWS SDK et des exemples de code, consulte[zUtilisation de Lambda avec un SDK AWS.](#page-1817-0) Cette rubrique comprend également des informations sur le démarrage et sur les versions précédentes de SDK.

# Invocation d'une fonction lambda à partir d'un déclencheur Amazon SNS

Les exemples de code suivants montrent comment implémenter une fonction Lambda qui reçoit un événement déclenché par la réception de messages à partir d'une rubrique SNS. La fonction extrait les messages du paramètre d'événement et consigne le contenu de chaque message.

.NET

AWS SDK for .NET

**a** Note

Il y en a plus à ce sujet GitHub. Trouvez l'exemple complet et découvrez comment le configurer et l'exécuter dans le référentiel d'[exemples sans serveur.](https://github.com/aws-samples/serverless-snippets/tree/main/integration-sns-to-lambda)

Consommation d'un événement SNS avec Lambda à l'aide de .NET.

```
// Copyright Amazon.com, Inc. or its affiliates. All Rights Reserved.
// SPDX-License-Identifier: Apache-2.0
using Amazon.Lambda.Core;
using Amazon.Lambda.SNSEvents;
// Assembly attribute to enable the Lambda function's JSON input to be converted 
  into a .NET class.
[assembly: 
  LambdaSerializer(typeof(Amazon.Lambda.Serialization.SystemTextJson.DefaultLambdaJsonSerializer))]
namespace SnsIntegration;
public class Function
{ 
     public async Task FunctionHandler(SNSEvent evnt, ILambdaContext context)
```

```
 { 
         foreach (var record in evnt.Records) 
         { 
              await ProcessRecordAsync(record, context); 
         } 
         context.Logger.LogInformation("done"); 
     } 
     private async Task ProcessRecordAsync(SNSEvent.SNSRecord record, 
  ILambdaContext context) 
     { 
         try 
        \{ context.Logger.LogInformation($"Processed record 
  {record.Sns.Message}"); 
              // TODO: Do interesting work based on the new message 
              await Task.CompletedTask; 
         } 
         catch (Exception e) 
          { 
              //You can use Dead Letter Queue to handle failures. By configuring a 
  Lambda DLQ. 
              context.Logger.LogError($"An error occurred"); 
              throw; 
         } 
     }
}
```
#### Go

Kit SDK for Go V2

#### **a** Note

Il y en a plus à ce sujet GitHub. Trouvez l'exemple complet et découvrez comment le configurer et l'exécuter dans le référentiel d'[exemples sans serveur.](https://github.com/aws-samples/serverless-snippets/tree/main/integration-sns-to-lambda)

Consommation d'un événement SNS avec Lambda à l'aide de Go.

// Copyright Amazon.com, Inc. or its affiliates. All Rights Reserved.

```
// SPDX-License-Identifier: Apache-2.0
package main
import ( 
  "context" 
  "fmt" 
  "github.com/aws/aws-lambda-go/events" 
  "github.com/aws/aws-lambda-go/lambda"
)
func handler(ctx context.Context, snsEvent events.SNSEvent) { 
 for _, record := range snsEvent.Records { 
   processMessage(record) 
  } 
 fmt.Println("done")
}
func processMessage(record events.SNSEventRecord) { 
 message := record.SNS.Message 
 fmt.Printf("Processed message: %s\n", message) 
 // TODO: Process your record here
}
func main() { 
  lambda.Start(handler)
}
```
#### Java

SDK pour Java 2.x

**a** Note

Il y en a plus à ce sujet GitHub. Trouvez l'exemple complet et découvrez comment le configurer et l'exécuter dans le référentiel d'[exemples sans serveur.](https://github.com/aws-samples/serverless-snippets/tree/main/integration-sns-to-lambda#readme)

Utilisation d'un événement SNS avec Lambda à l'aide de Java.

// Copyright Amazon.com, Inc. or its affiliates. All Rights Reserved.

```
// SPDX-License-Identifier: Apache-2.0
package example;
import com.amazonaws.services.lambda.runtime.Context;
import com.amazonaws.services.lambda.runtime.LambdaLogger;
import com.amazonaws.services.lambda.runtime.RequestHandler;
import com.amazonaws.services.lambda.runtime.events.SNSEvent;
import com.amazonaws.services.lambda.runtime.events.SNSEvent.SNSRecord;
import java.util.Iterator;
import java.util.List;
public class SNSEventHandler implements RequestHandler<SNSEvent, Boolean> { 
     LambdaLogger logger; 
     @Override 
     public Boolean handleRequest(SNSEvent event, Context context) { 
         logger = context.getLogger(); 
        List<SNSRecord> records = event.getRecords();
         if (!records.isEmpty()) { 
             Iterator<SNSRecord> recordsIter = records.iterator(); 
             while (recordsIter.hasNext()) { 
                 processRecord(recordsIter.next()); 
 } 
         } 
         return Boolean.TRUE; 
     } 
     public void processRecord(SNSRecord record) { 
         try { 
             String message = record.getSNS().getMessage(); 
             logger.log("message: " + message); 
         } catch (Exception e) { 
             throw new RuntimeException(e); 
         } 
     }
}
```
#### **JavaScript**

#### SDK pour JavaScript (v3)

# a Note

Il y en a plus à ce sujet GitHub. Trouvez l'exemple complet et découvrez comment le configurer et l'exécuter dans le référentiel d'[exemples sans serveur.](https://github.com/aws-samples/serverless-snippets/blob/main/integration-sns-to-lambda)

Consommation d'un événement SNS avec JavaScript Lambda en utilisant.

```
// Copyright Amazon.com, Inc. or its affiliates. All Rights Reserved.
// SPDX-License-Identifier: Apache-2.0
exports.handler = async (event, context) => { 
   for (const record of event.Records) { 
     await processMessageAsync(record); 
   } 
   console.info("done");
};
async function processMessageAsync(record) { 
   try { 
     const message = JSON.stringify(record.Sns.Message); 
     console.log(`Processed message ${message}`); 
     await Promise.resolve(1); //Placeholder for actual async work 
   } catch (err) { 
     console.error("An error occurred"); 
     throw err; 
   }
}
```
Consommation d'un événement SNS avec TypeScript Lambda en utilisant.

```
// Copyright Amazon.com, Inc. or its affiliates. All Rights Reserved.
// SPDX-License-Identifier: Apache-2.0
import { SNSEvent, Context, SNSHandler, SNSEventRecord } from "aws-lambda";
export const functionHandler: SNSHandler = async ( 
   event: SNSEvent, 
   context: Context
```

```
): Promise<void> => { 
   for (const record of event.Records) { 
     await processMessageAsync(record); 
   } 
   console.info("done");
};
async function processMessageAsync(record: SNSEventRecord): Promise<any> { 
   try { 
     const message: string = JSON.stringify(record.Sns.Message); 
     console.log(`Processed message ${message}`); 
     await Promise.resolve(1); //Placeholder for actual async work 
   } catch (err) { 
     console.error("An error occurred"); 
     throw err; 
   }
}
```
#### PHP

Kit SDK pour PHP

#### **a** Note

Il y en a plus à ce sujet GitHub. Trouvez l'exemple complet et découvrez comment le configurer et l'exécuter dans le référentiel d'[exemples sans serveur.](https://github.com/aws-samples/serverless-snippets/tree/main/integration-sns-to-lambda)

Utilisation d'un événement SNS avec Lambda à l'aide de PHP.

```
// Copyright Amazon.com, Inc. or its affiliates. All Rights Reserved.
// SPDX-License-Identifier: Apache-2.0
<?php
/* 
Since native PHP support for AWS Lambda is not available, we are utilizing Bref's 
  PHP functions runtime for AWS Lambda.
For more information on Bref's PHP runtime for Lambda, refer to: https://bref.sh/
docs/runtimes/function
```
Another approach would be to create a custom runtime.

```
A practical example can be found here: https://aws.amazon.com/blogs/apn/aws-
lambda-custom-runtime-for-php-a-practical-example/
*/
// Additional composer packages may be required when using Bref or any other PHP 
  functions runtime.
// require __DIR__ . '/vendor/autoload.php';
use Bref\Context\Context;
use Bref\Event\Sns\SnsEvent;
use Bref\Event\Sns\SnsHandler;
class Handler extends SnsHandler
{ 
     public function handleSns(SnsEvent $event, Context $context): void 
     { 
         foreach ($event->getRecords() as $record) { 
             $message = $record->getMessage(); 
             // TODO: Implement your custom processing logic here 
             // Any exception thrown will be logged and the invocation will be 
  marked as failed 
             echo "Processed Message: $message" . PHP_EOL; 
         } 
     }
}
return new Handler();
```
#### Python

SDK pour Python (Boto3)

#### **a** Note

Il y en a plus à ce sujet GitHub. Trouvez l'exemple complet et découvrez comment le configurer et l'exécuter dans le référentiel d'[exemples sans serveur.](https://github.com/aws-samples/serverless-snippets/tree/main/integration-sns-to-lambda)

Utilisation d'un événement SNS avec Lambda à l'aide de Python.

```
# Copyright Amazon.com, Inc. or its affiliates. All Rights Reserved.
# SPDX-License-Identifier: Apache-2.0
def lambda_handler(event, context): 
     for record in event['Records']: 
         process_message(record) 
     print("done")
def process_message(record): 
     try: 
         message = record['Sns']['Message'] 
         print(f"Processed message {message}") 
         # TODO; Process your record here 
     except Exception as e: 
         print("An error occurred") 
         raise e
```
#### Ruby

Kit SDK pour Ruby

#### **a** Note

Il y en a plus à ce sujet GitHub. Trouvez l'exemple complet et découvrez comment le configurer et l'exécuter dans le référentiel d'[exemples sans serveur.](https://github.com/aws-samples/serverless-snippets/tree/main/integration-sns-to-lambda)

Consommation d'un événement SNS avec Lambda à l'aide de Ruby.

```
# Copyright Amazon.com, Inc. or its affiliates. All Rights Reserved.
# SPDX-License-Identifier: Apache-2.0
def lambda_handler(event:, context:) 
   event['Records'].map { |record| process_message(record) }
end
def process_message(record) 
  message = record['Sns']['Message'] 
   puts("Processing message: #{message}")
rescue StandardError => e 
   puts("Error processing message: #{e}")
```
AWS Lambda Guide du développeur

```
 raise
end
```
#### Rust

SDK pour Rust

# **a** Note

Il y en a plus à ce sujet GitHub. Trouvez l'exemple complet et découvrez comment le configurer et l'exécuter dans le référentiel d'[exemples sans serveur.](https://github.com/aws-samples/serverless-snippets/tree/main/integration-sns-to-lambda)

Utilisation d'un événement S3 avec Lambda à l'aide de Rust.

```
// Copyright Amazon.com, Inc. or its affiliates. All Rights Reserved.
// SPDX-License-Identifier: Apache-2.0
use aws_lambda_events::event::sns::SnsEvent;
use aws_lambda_events::sns::SnsRecord;
use lambda_runtime::{run, service_fn, Error, LambdaEvent};
use tracing::info;
// Built with the following dependencies:
// aws_lambda_events = { version = "0.10.0", default-features = false, features 
  = ["sns"] }
// lambda_runtime = "0.8.1"
// tokio = \{ version = "1", features = ["macros"] }
// tracing = \{ version = "0.1", features = ['log"] \}// tracing-subscriber = { version = "0.3", default-features = false, features = 
  ["fmt"] }
async fn function_handler(event: LambdaEvent<SnsEvent>) -> Result<(), Error> { 
     for event in event.payload.records { 
         process_record(&event)?; 
     } 
    0k(())}
fn process_record(record: &SnsRecord) -> Result<(), Error> { 
     info!("Processing SNS Message: {}", record.sns.message);
```

```
 // Implement your record handling code here. 
    0k(())}
#[tokio::main]
async fn main() -> Result<(), Error> { 
     tracing_subscriber::fmt() 
         .with_max_level(tracing::Level::INFO) 
         .with_target(false) 
        .without time()
         .init(); 
     run(service_fn(function_handler)).await
}
```
Pour obtenir la liste complète des guides de développement du AWS SDK et des exemples de code, consulte[zUtilisation de Lambda avec un SDK AWS.](#page-1817-0) Cette rubrique comprend également des informations sur le démarrage et sur les versions précédentes de SDK.

# Invoquer une fonction Lambda à partir d'un déclencheur Amazon SQS

Les exemples de code suivants montrent comment implémenter une fonction Lambda qui reçoit un événement déclenché par la réception de messages à partir d'une file d'attente SQS. La fonction extrait les messages du paramètre d'événement et consigne le contenu de chaque message.

.NET

AWS SDK for .NET

**a** Note

Il y en a plus à ce sujet GitHub. Trouvez l'exemple complet et découvrez comment le configurer et l'exécuter dans le référentiel d'[exemples sans serveur.](https://github.com/aws-samples/serverless-snippets/tree/main/integration-sqs-to-lambda)

Utilisation d'un événement SQS avec Lambda en utilisant .NET.

// Copyright Amazon.com, Inc. or its affiliates. All Rights Reserved. // SPDX-License-Identifier: Apache-2.0

```
using Amazon.Lambda.Core;
using Amazon.Lambda.SQSEvents;
// Assembly attribute to enable the Lambda function's JSON input to be converted 
  into a .NET class.
[assembly: 
 LambdaSerializer(typeof(Amazon.Lambda.Serialization.SystemTextJson.DefaultLambdaJsonSeri
namespace SqsIntegrationSampleCode
{ 
     public async Task FunctionHandler(SQSEvent evnt, ILambdaContext context) 
     { 
         foreach (var message in evnt.Records) 
         { 
              await ProcessMessageAsync(message, context); 
         } 
         context.Logger.LogInformation("done"); 
     } 
     private async Task ProcessMessageAsync(SQSEvent.SQSMessage message, 
  ILambdaContext context) 
     { 
         try 
         { 
              context.Logger.LogInformation($"Processed message {message.Body}"); 
              // TODO: Do interesting work based on the new message 
              await Task.CompletedTask; 
         } 
         catch (Exception e) 
         { 
              //You can use Dead Letter Queue to handle failures. By configuring a 
  Lambda DLQ. 
              context.Logger.LogError($"An error occurred"); 
              throw; 
         } 
     }
}
```
#### Go

### **a** Note

Il y en a plus à ce sujet GitHub. Trouvez l'exemple complet et découvrez comment le configurer et l'exécuter dans le référentiel d'[exemples sans serveur.](https://github.com/aws-samples/serverless-snippets/tree/main/integration-sqs-to-lambda)

Consommation d'un événement SQS avec Lambda à l'aide de Go.

```
// Copyright Amazon.com, Inc. or its affiliates. All Rights Reserved.
// SPDX-License-Identifier: Apache-2.0
package integration_sqs_to_lambda
import ( 
  "fmt" 
  "github.com/aws/aws-lambda-go/events" 
  "github.com/aws/aws-lambda-go/lambda"
\mathcal{L}func handler(event events.SQSEvent) error { 
 for _, record := range event.Records { 
  err := processMessage(record) 
 if err != nil {
   return err 
   } 
  } 
  fmt.Println("done") 
 return nil
}
func processMessage(record events.SQSMessage) error { 
 fmt.Printf("Processed message %s\n", record.Body) 
 // TODO: Do interesting work based on the new message 
 return nil
}
func main() { 
  lambda.Start(handler)
}
```
Java

SDK pour Java 2.x

# **a** Note

Il y en a plus à ce sujet GitHub. Trouvez l'exemple complet et découvrez comment le configurer et l'exécuter dans le référentiel d'[exemples sans serveur.](https://github.com/aws-samples/serverless-snippets/tree/main/integration-sqs-to-lambda#readme)

Utilisation d'un événement SQS avec Lambda à l'aide de Java.

```
// Copyright Amazon.com, Inc. or its affiliates. All Rights Reserved.
// SPDX-License-Identifier: Apache-2.0
import com.amazonaws.services.lambda.runtime.Context;
import com.amazonaws.services.lambda.runtime.RequestHandler;
import com.amazonaws.services.lambda.runtime.events.SQSEvent;
import com.amazonaws.services.lambda.runtime.events.SQSEvent.SQSMessage;
public class Function implements RequestHandler<SQSEvent, Void> { 
     @Override 
     public Void handleRequest(SQSEvent sqsEvent, Context context) { 
         for (SQSMessage msg : sqsEvent.getRecords()) { 
             processMessage(msg, context); 
         } 
         context.getLogger().log("done"); 
         return null; 
     } 
     private void processMessage(SQSMessage msg, Context context) { 
         try { 
             context.getLogger().log("Processed message " + msg.getBody()); 
             // TODO: Do interesting work based on the new message 
         } catch (Exception e) { 
             context.getLogger().log("An error occurred"); 
             throw e; 
         }
```
}

}

SDK pour JavaScript (v3)

#### **a** Note

Il y en a plus à ce sujet GitHub. Trouvez l'exemple complet et découvrez comment le configurer et l'exécuter dans le référentiel d'[exemples sans serveur.](https://github.com/aws-samples/serverless-snippets/blob/main/integration-sqs-to-lambda)

Consommation d'un événement SQS avec JavaScript Lambda en utilisant.

```
// Copyright Amazon.com, Inc. or its affiliates. All Rights Reserved.
// SPDX-License-Identifier: Apache-2.0
exports.handler = async (event, context) => { 
   for (const message of event.Records) { 
     await processMessageAsync(message); 
  } 
   console.info("done");
};
async function processMessageAsync(message) { 
  try { 
     console.log(`Processed message ${message.body}`); 
     // TODO: Do interesting work based on the new message 
     await Promise.resolve(1); //Placeholder for actual async work 
  } catch (err) { 
     console.error("An error occurred"); 
     throw err; 
   }
}
```
Consommation d'un événement SQS avec TypeScript Lambda en utilisant.

```
// Copyright Amazon.com, Inc. or its affiliates. All Rights Reserved.
// SPDX-License-Identifier: Apache-2.0
import { SQSEvent, Context, SQSHandler, SQSRecord } from "aws-lambda";
```

```
export const functionHandler: SQSHandler = async ( 
   event: SQSEvent, 
   context: Context
): Promise<void> => { 
   for (const message of event.Records) { 
     await processMessageAsync(message); 
   } 
   console.info("done");
};
async function processMessageAsync(message: SQSRecord): Promise<any> { 
   try { 
     console.log(`Processed message ${message.body}`); 
     // TODO: Do interesting work based on the new message 
    await Promise.resolve(1); //Placeholder for actual async work
   } catch (err) { 
     console.error("An error occurred"); 
     throw err; 
   }
}
```
# PHP

#### Kit SDK pour PHP

#### **a** Note

Il y en a plus à ce sujet GitHub. Trouvez l'exemple complet et découvrez comment le configurer et l'exécuter dans le référentiel d'[exemples sans serveur.](https://github.com/aws-samples/serverless-snippets/tree/main/integration-sqs-to-lambda)

Utilisation d'un événement SQS avec Lambda à l'aide de PHP.

```
// Copyright Amazon.com, Inc. or its affiliates. All Rights Reserved.
// SPDX-License-Identifier: Apache-2.0
<?php
# using bref/bref and bref/logger for simplicity
use Bref\Context\Context;
```

```
use Bref\Event\InvalidLambdaEvent;
use Bref\Event\Sqs\SqsEvent;
use Bref\Event\Sqs\SqsHandler;
use Bref\Logger\StderrLogger;
require __DIR__ . '/vendor/autoload.php';
class Handler extends SqsHandler
{ 
     private StderrLogger $logger; 
     public function __construct(StderrLogger $logger) 
     { 
         $this->logger = $logger; 
     } 
     /** 
      * @throws InvalidLambdaEvent 
      */ 
     public function handleSqs(SqsEvent $event, Context $context): void 
     { 
         foreach ($event->getRecords() as $record) { 
             $body = $record->getBody(); 
             // TODO: Do interesting work based on the new message 
         } 
     }
}
$logger = new StderrLogger();
return new Handler($logger);
```
# Python

SDK pour Python (Boto3)

# **a** Note

Il y en a plus à ce sujet GitHub. Trouvez l'exemple complet et découvrez comment le configurer et l'exécuter dans le référentiel d'[exemples sans serveur.](https://github.com/aws-samples/serverless-snippets/tree/main/integration-sqs-to-lambda)

Utilisation d'un événement SQS avec Lambda à l'aide de Python.

```
# Copyright Amazon.com, Inc. or its affiliates. All Rights Reserved.
# SPDX-License-Identifier: Apache-2.0
def lambda handler(event, context):
     for message in event['Records']: 
         process_message(message) 
     print("done")
def process_message(message): 
     try: 
         print(f"Processed message {message['body']}") 
         # TODO: Do interesting work based on the new message 
     except Exception as err: 
         print("An error occurred") 
         raise err
```
#### Ruby

Kit SDK pour Ruby

#### **G** Note

Il y en a plus à ce sujet GitHub. Trouvez l'exemple complet et découvrez comment le configurer et l'exécuter dans le référentiel d'[exemples sans serveur.](https://github.com/aws-samples/serverless-snippets/tree/main/integration-sqs-to-lambda)

Utilisation d'un événement SQS avec Lambda à l'aide de Ruby.

```
# Copyright Amazon.com, Inc. or its affiliates. All Rights Reserved.
# SPDX-License-Identifier: Apache-2.0
def lambda_handler(event:, context:) 
   event['Records'].each do |message| 
     process_message(message) 
  end 
   puts "done"
end
def process_message(message) 
   begin 
     puts "Processed message #{message['body']}" 
     # TODO: Do interesting work based on the new message
```

```
 rescue StandardError => err 
     puts "An error occurred" 
     raise err 
   end
end
```
#### Rust

#### SDK pour Rust

#### **a** Note

Il y en a plus à ce sujet GitHub. Trouvez l'exemple complet et découvrez comment le configurer et l'exécuter dans le référentiel d'[exemples sans serveur.](https://github.com/aws-samples/serverless-snippets/tree/main/integration-sqs-to-lambda)

Consommation d'un événement SQS avec Lambda en utilisant Rust.

```
// Copyright Amazon.com, Inc. or its affiliates. All Rights Reserved.
// SPDX-License-Identifier: Apache-2.0
use aws_lambda_events::event::sqs::SqsEvent;
use lambda_runtime::{run, service_fn, Error, LambdaEvent};
async fn function_handler(event: LambdaEvent<SqsEvent>) -> Result<(), Error> {
     event.payload.records.iter().for_each(|record| { 
         // process the record 
         tracing::info!("Message body: {}", 
  record.body.as_deref().unwrap_or_default()) 
     }); 
    0k(())}
#[tokio::main]
async fn main() -> Result<(), Error> { 
     tracing_subscriber::fmt() 
         .with_max_level(tracing::Level::INFO) 
         // disable printing the name of the module in every log line. 
         .with_target(false) 
         // disabling time is handy because CloudWatch will add the ingestion 
  time. 
         .without_time()
```
}

```
 .init();
```

```
 run(service_fn(function_handler)).await
```
Pour obtenir la liste complète des guides de développement du AWS SDK et des exemples de code, consulte[zUtilisation de Lambda avec un SDK AWS.](#page-1817-0) Cette rubrique comprend également des informations sur le démarrage et sur les versions précédentes de SDK.

# Signalement des échecs d'articles par lots pour les fonctions Lambda à l'aide d'un déclencheur Kinesis

Les exemples de code suivants montrent comment implémenter une réponse par lots partielle pour les fonctions Lambda qui reçoivent des événements d'un flux Kinesis. La fonction signale les défaillances échecs d'articles par lots dans la réponse, en indiquant à Lambda de réessayer ces messages ultérieurement.

.NET

AWS SDK for .NET

**a** Note

Il y en a plus à ce sujet GitHub. Trouvez l'exemple complet et découvrez comment le configurer et l'exécuter dans le référentiel d'[exemples sans serveur.](https://github.com/aws-samples/serverless-snippets/tree/main/integration-kinesis-to-lambda-with-batch-item-handling)

Signalement des échecs d'articles par lots Kinesis avec Lambda à l'aide de .NET.

```
// Copyright Amazon.com, Inc. or its affiliates. All Rights Reserved.
// SPDX-License-Identifier: Apache-2.0 
using System.Text;
using System.Text.Json.Serialization;
using Amazon.Lambda.Core;
using Amazon.Lambda.KinesisEvents;
using AWS.Lambda.Powertools.Logging;
// Assembly attribute to enable the Lambda function's JSON input to be converted 
  into a .NET class.
```

```
[assembly: 
 LambdaSerializer(typeof(Amazon.Lambda.Serialization.SystemTextJson.DefaultLambdaJsonSeri
namespace KinesisIntegration;
public class Function
{ 
     // Powertools Logger requires an environment variables against your function 
    // POWERTOOLS SERVICE NAME
     [Logging(LogEvent = true)] 
     public async Task<StreamsEventResponse> FunctionHandler(KinesisEvent evnt, 
  ILambdaContext context) 
     { 
         if (evnt.Records.Count == 0) 
         { 
             Logger.LogInformation("Empty Kinesis Event received"); 
             return new StreamsEventResponse(); 
         } 
         foreach (var record in evnt.Records) 
         { 
             try 
\{\hspace{.1cm} \} Logger.LogInformation($"Processed Event with EventId: 
  {record.EventId}"); 
                 string data = await GetRecordDataAsync(record.Kinesis, context); 
                 Logger.LogInformation($"Data: {data}"); 
                 // TODO: Do interesting work based on the new data 
 } 
             catch (Exception ex) 
\{\hspace{.1cm} \} Logger.LogError($"An error occurred {ex.Message}"); 
                 /* Since we are working with streams, we can return the failed 
  item immediately. 
                    Lambda will immediately begin to retry processing from this 
  failed item onwards. */ 
                 return new StreamsEventResponse 
\overline{a} BatchItemFailures = new 
  List<StreamsEventResponse.BatchItemFailure> 
\{ new StreamsEventResponse.BatchItemFailure 
  { ItemIdentifier = record.Kinesis.SequenceNumber } 
1999 1999 1999 1999 1999
```

```
 }; 
 } 
         } 
         Logger.LogInformation($"Successfully processed {evnt.Records.Count} 
  records."); 
         return new StreamsEventResponse(); 
     } 
     private async Task<string> GetRecordDataAsync(KinesisEvent.Record record, 
  ILambdaContext context) 
     { 
         byte[] bytes = record.Data.ToArray(); 
         string data = Encoding.UTF8.GetString(bytes); 
         await Task.CompletedTask; //Placeholder for actual async work 
         return data; 
     }
}
public class StreamsEventResponse
{ 
     [JsonPropertyName("batchItemFailures")] 
     public IList<BatchItemFailure> BatchItemFailures { get; set; } 
     public class BatchItemFailure 
     { 
         [JsonPropertyName("itemIdentifier")] 
         public string ItemIdentifier { get; set; } 
     }
}
```

```
Go
```
Kit SDK for Go V2

```
a Note
```
Il y en a plus à ce sujet GitHub. Trouvez l'exemple complet et découvrez comment le configurer et l'exécuter dans le référentiel d'[exemples sans serveur.](https://github.com/aws-samples/serverless-snippets/tree/main/integration-kinesis-to-lambda-with-batch-item-handling)

Signaler les défaillances d'éléments de lot Kinesis avec Lambda à l'aide de Go.

// Copyright Amazon.com, Inc. or its affiliates. All Rights Reserved.

```
// SPDX-License-Identifier: Apache-2.0
package main
import ( 
  "context" 
  "fmt" 
  "github.com/aws/aws-lambda-go/events" 
  "github.com/aws/aws-lambda-go/lambda"
\lambdafunc handler(ctx context.Context, kinesisEvent events.KinesisEvent) 
  (map[string]interface{}, error) { 
  batchItemFailures := []map[string]interface{}{} 
  for _, record := range kinesisEvent.Records { 
   curRecordSequenceNumber := "" 
   // Process your record 
   if /* Your record processing condition here */ { 
    curRecordSequenceNumber = record.Kinesis.SequenceNumber 
   } 
   // Add a condition to check if the record processing failed 
   if curRecordSequenceNumber != "" { 
    batchItemFailures = append(batchItemFailures, map[string]interface{}
{"itemIdentifier": curRecordSequenceNumber}) 
   } 
  } 
  kinesisBatchResponse := map[string]interface{}{ 
   "batchItemFailures": batchItemFailures, 
  } 
 return kinesisBatchResponse, nil
}
func main() { 
 lambda.Start(handler)
}
```
#### Java

SDK pour Java 2.x

# **a** Note

Il y en a plus à ce sujet GitHub. Trouvez l'exemple complet et découvrez comment le configurer et l'exécuter dans le référentiel d'[exemples sans serveur.](https://github.com/aws-samples/serverless-snippets/tree/main/integration-kinesis-to-lambda-with-batch-item-handling#readme)

Signalement des échecs d'articles par lots Kinesis avec Lambda à l'aide de Java.

```
// Copyright Amazon.com, Inc. or its affiliates. All Rights Reserved.
// SPDX-License-Identifier: Apache-2.0
import com.amazonaws.services.lambda.runtime.Context;
import com.amazonaws.services.lambda.runtime.RequestHandler;
import com.amazonaws.services.lambda.runtime.events.KinesisEvent;
import com.amazonaws.services.lambda.runtime.events.StreamsEventResponse;
import java.io.Serializable;
import java.util.ArrayList;
import java.util.List;
public class ProcessKinesisRecords implements RequestHandler<KinesisEvent, 
  StreamsEventResponse> { 
     @Override 
     public StreamsEventResponse handleRequest(KinesisEvent input, Context 
  context) { 
         List<StreamsEventResponse.BatchItemFailure> batchItemFailures = new 
  ArrayList<>(); 
         String curRecordSequenceNumber = ""; 
         for (KinesisEvent.KinesisEventRecord kinesisEventRecord : 
  input.getRecords()) { 
             try { 
                  //Process your record 
                  KinesisEvent.Record kinesisRecord = 
  kinesisEventRecord.getKinesis(); 
                  curRecordSequenceNumber = kinesisRecord.getSequenceNumber(); 
             } catch (Exception e) {
```

```
/* Since we are working with streams, we can return the failed
  item immediately. 
                    Lambda will immediately begin to retry processing from this 
  failed item onwards. */ 
                 batchItemFailures.add(new 
  StreamsEventResponse.BatchItemFailure(curRecordSequenceNumber)); 
                 return new StreamsEventResponse(batchItemFailures); 
 } 
         } 
        return new StreamsEventResponse(batchItemFailures); 
     }
}
```
#### **JavaScript**

SDK pour JavaScript (v3)

#### **a** Note

Il y en a plus à ce sujet GitHub. Trouvez l'exemple complet et découvrez comment le configurer et l'exécuter dans le référentiel d'[exemples sans serveur.](https://github.com/aws-samples/serverless-snippets/blob/main/integration-kinesis-to-lambda-with-batch-item-handling)

Signalement des échecs d'articles par lots Kinesis avec Lambda à l'aide de JavaScript.

```
// Copyright Amazon.com, Inc. or its affiliates. All Rights Reserved.
// SPDX-License-Identifier: Apache-2.0
exports.handler = async (event, context) => { 
   for (const record of event.Records) { 
     try { 
       console.log(`Processed Kinesis Event - EventID: ${record.eventID}`); 
       const recordData = await getRecordDataAsync(record.kinesis); 
       console.log(`Record Data: ${recordData}`); 
       // TODO: Do interesting work based on the new data 
     } catch (err) { 
       console.error(`An error occurred ${err}`); 
       /* Since we are working with streams, we can return the failed item 
  immediately. 
             Lambda will immediately begin to retry processing from this failed 
  item onwards. */
```

```
 return { 
         batchItemFailures: [{ itemIdentifier: record.kinesis.sequenceNumber }], 
       }; 
     } 
   } 
   console.log(`Successfully processed ${event.Records.length} records.`); 
   return { batchItemFailures: [] };
};
async function getRecordDataAsync(payload) { 
  var data = Buffer.from(payload.data, "base64").toString("utf-8");
   await Promise.resolve(1); //Placeholder for actual async work 
  return data;
}
```
Signaler les défaillances d'éléments de lot Kinesis avec Lambda à l'aide de. TypeScript

```
// Copyright Amazon.com, Inc. or its affiliates. All Rights Reserved.
// SPDX-License-Identifier: Apache-2.0
import { 
   KinesisStreamEvent, 
  Context, 
  KinesisStreamHandler, 
  KinesisStreamRecordPayload, 
  KinesisStreamBatchResponse,
} from "aws-lambda";
import { Buffer } from "buffer";
import { Logger } from "@aws-lambda-powertools/logger";
const logger = new Logger({ 
   logLevel: "INFO", 
   serviceName: "kinesis-stream-handler-sample",
});
export const functionHandler: KinesisStreamHandler = async ( 
   event: KinesisStreamEvent, 
   context: Context
): Promise<KinesisStreamBatchResponse> => { 
  for (const record of event.Records) { 
     try { 
       logger.info(`Processed Kinesis Event - EventID: ${record.eventID}`); 
       const recordData = await getRecordDataAsync(record.kinesis);
```

```
 logger.info(`Record Data: ${recordData}`); 
       // TODO: Do interesting work based on the new data 
     } catch (err) { 
       logger.error(`An error occurred ${err}`); 
      \gamma^* Since we are working with streams, we can return the failed item
  immediately. 
             Lambda will immediately begin to retry processing from this failed 
  item onwards. */ 
       return { 
         batchItemFailures: [{ itemIdentifier: record.kinesis.sequenceNumber }], 
       }; 
     } 
   } 
   logger.info(`Successfully processed ${event.Records.length} records.`); 
   return { batchItemFailures: [] };
};
async function getRecordDataAsync( 
   payload: KinesisStreamRecordPayload
): Promise<string> { 
   var data = Buffer.from(payload.data, "base64").toString("utf-8"); 
   await Promise.resolve(1); //Placeholder for actual async work 
  return data;
}
```
# PHP

Kit SDK pour PHP

#### **a** Note

Il y en a plus à ce sujet GitHub. Trouvez l'exemple complet et découvrez comment le configurer et l'exécuter dans le référentiel d'[exemples sans serveur.](https://github.com/aws-samples/serverless-snippets/tree/main/integration-kinesis-to-lambda-with-batch-item-handling)

Signaler des défaillances d'éléments de lot Kinesis avec Lambda à l'aide de PHP.

```
// Copyright Amazon.com, Inc. or its affiliates. All Rights Reserved.
// SPDX-License-Identifier: Apache-2.0
<?php
```

```
# using bref/bref and bref/logger for simplicity
use Bref\Context\Context;
use Bref\Event\Kinesis\KinesisEvent;
use Bref\Event\Handler as StdHandler;
use Bref\Logger\StderrLogger;
require __DIR__ . '/vendor/autoload.php';
class Handler implements StdHandler
{ 
     private StderrLogger $logger; 
     public function __construct(StderrLogger $logger) 
     { 
         $this->logger = $logger; 
     } 
     /** 
      * @throws JsonException 
      * @throws \Bref\Event\InvalidLambdaEvent 
      */ 
     public function handle(mixed $event, Context $context): array 
     { 
         $kinesisEvent = new KinesisEvent($event); 
         $this->logger->info("Processing records"); 
         $records = $kinesisEvent->getRecords(); 
         $failedRecords = []; 
         foreach ($records as $record) { 
             try { 
                 \deltadata = \deltarecord->getData();
                  $this->logger->info(json_encode($data)); 
                  // TODO: Do interesting work based on the new data 
             } catch (Exception $e) { 
                  $this->logger->error($e->getMessage()); 
                  // failed processing the record 
                  $failedRecords[] = $record->getSequenceNumber(); 
 } 
         } 
         $totalRecords = count($records); 
         $this->logger->info("Successfully processed $totalRecords records"); 
         // change format for the response 
         $failures = array_map(
```

```
 fn(string $sequenceNumber) => ['itemIdentifier' => $sequenceNumber], 
              $failedRecords 
         ); 
         return [ 
              'batchItemFailures' => $failures 
         ]; 
     }
}
$logger = new StderrLogger();
return new Handler($logger);
```
# Python

SDK pour Python (Boto3)

# **a** Note

Il y en a plus à ce sujet GitHub. Trouvez l'exemple complet et découvrez comment le configurer et l'exécuter dans le référentiel d'[exemples sans serveur.](https://github.com/aws-samples/serverless-snippets/tree/main/integration-kinesis-to-lambda-with-batch-item-handling)

Signalement des échecs d'articles par lots Kinesis avec Lambda à l'aide de Python.

```
# Copyright Amazon.com, Inc. or its affiliates. All Rights Reserved.
# SPDX-License-Identifier: Apache-2.0
def handler(event, context): 
     records = event.get("Records") 
     curRecordSequenceNumber = "" 
     for record in records: 
         try: 
             # Process your record 
             curRecordSequenceNumber = record["kinesis"]["sequenceNumber"] 
         except Exception as e: 
             # Return failed record's sequence number 
             return {"batchItemFailures":[{"itemIdentifier": 
  curRecordSequenceNumber}]} 
     return {"batchItemFailures":[]}
```
Ruby

Kit SDK pour Ruby

#### **G** Note

Il y en a plus à ce sujet GitHub. Trouvez l'exemple complet et découvrez comment le configurer et l'exécuter dans le référentiel d'[exemples sans serveur.](https://github.com/aws-samples/serverless-snippets/tree/main/integration-kinesis-to-lambda-with-batch-item-handling)

Signaler les défaillances d'éléments de lot Kinesis avec Lambda à l'aide de Ruby.

```
# Copyright Amazon.com, Inc. or its affiliates. All Rights Reserved.
# SPDX-License-Identifier: Apache-2.0
require 'aws-sdk'
def lambda_handler(event:, context:) 
   batch_item_failures = [] 
   event['Records'].each do |record| 
     begin 
       puts "Processed Kinesis Event - EventID: #{record['eventID']}" 
       record_data = get_record_data_async(record['kinesis']) 
       puts "Record Data: #{record_data}" 
       # TODO: Do interesting work based on the new data 
     rescue StandardError => err 
       puts "An error occurred #{err}" 
       # Since we are working with streams, we can return the failed item 
  immediately. 
       # Lambda will immediately begin to retry processing from this failed item 
  onwards. 
       return { batchItemFailures: [{ itemIdentifier: record['kinesis']
['sequenceNumber'] }] } 
     end 
   end 
   puts "Successfully processed #{event['Records'].length} records." 
   { batchItemFailures: batch_item_failures }
end
```

```
def get_record_data_async(payload) 
   data = Base64.decode64(payload['data']).force_encoding('utf-8') 
   # Placeholder for actual async work 
   sleep(1) 
   data
end
```
#### Rust

#### SDK pour Rust

#### **a** Note

Il y en a plus à ce sujet GitHub. Trouvez l'exemple complet et découvrez comment le configurer et l'exécuter dans le référentiel d'[exemples sans serveur.](https://github.com/aws-samples/serverless-snippets/tree/main/integration-kinesis-to-lambda-with-batch-item-handling)

Signaler les défaillances des éléments d'un lot Kinesis avec Lambda à l'aide de Rust.

```
// Copyright Amazon.com, Inc. or its affiliates. All Rights Reserved.
// SPDX-License-Identifier: Apache-2.0
use aws_lambda_events::{ 
     event::kinesis::KinesisEvent, 
     kinesis::KinesisEventRecord, 
     streams::{KinesisBatchItemFailure, KinesisEventResponse},
};
use lambda_runtime::{run, service_fn, Error, LambdaEvent};
async fn function_handler(event: LambdaEvent<KinesisEvent>) -> 
  Result<KinesisEventResponse, Error> { 
     let mut response = KinesisEventResponse { 
         batch_item_failures: vec![], 
     }; 
     if event.payload.records.is_empty() { 
         tracing::info!("No records found. Exiting."); 
         return Ok(response); 
     } 
     for record in &event.payload.records { 
         tracing::info!( 
             "EventId: {}",
```

```
 record.event_id.as_deref().unwrap_or_default() 
         ); 
         let record_processing_result = process_record(record); 
        if record processing result. is err() {
             response.batch_item_failures.push(KinesisBatchItemFailure { 
                  item_identifier: record.kinesis.sequence_number.clone(), 
             }); 
            \gamma^* Since we are working with streams, we can return the failed item
  immediately. 
             Lambda will immediately begin to retry processing from this failed 
  item onwards. */ 
             return Ok(response); 
         } 
     } 
     tracing::info!( 
         "Successfully processed {} records", 
         event.payload.records.len() 
     ); 
     Ok(response)
}
fn process_record(record: &KinesisEventRecord) -> Result<(), Error> { 
     let record_data = std::str::from_utf8(record.kinesis.data.as_slice()); 
     if let Some(err) = record_data.err() { 
         tracing::error!("Error: {}", err); 
         return Err(Error::from(err)); 
     } 
     let record_data = record_data.unwrap_or_default(); 
     // do something interesting with the data 
     tracing::info!("Data: {}", record_data); 
    0k(())}
#[tokio::main]
async fn main() -> Result<(), Error> { 
     tracing_subscriber::fmt()
```
```
 .with_max_level(tracing::Level::INFO) 
         // disable printing the name of the module in every log line. 
         .with_target(false) 
         // disabling time is handy because CloudWatch will add the ingestion 
  time. 
        .without time()
         .init(); 
     run(service_fn(function_handler)).await
}
```
Pour obtenir la liste complète des guides de développement du AWS SDK et des exemples de code, consulte[zUtilisation de Lambda avec un SDK AWS.](#page-1817-0) Cette rubrique comprend également des informations sur le démarrage et sur les versions précédentes de SDK.

# Signalement des défaillances d'éléments de lot pour les fonctions Lambda à l'aide d'un déclencheur DynamoDB

Les exemples de code suivants montrent comment implémenter une réponse par lots partielle pour les fonctions Lambda qui reçoivent des événements d'un flux DynamoDB. La fonction signale les défaillances échecs d'articles par lots dans la réponse, en indiquant à Lambda de réessayer ces messages ultérieurement.

.NET

AWS SDK for .NET

## **a** Note

Il y en a plus à ce sujet GitHub. Trouvez l'exemple complet et découvrez comment le configurer et l'exécuter dans le référentiel d'[exemples sans serveur.](https://github.com/aws-samples/serverless-snippets/tree/main/integration-ddb-to-lambda-with-batch-item-handling)

Signalement des défaillances d'éléments de lot DynamoDB avec Lambda à l'aide de .NET.

```
// Copyright Amazon.com, Inc. or its affiliates. All Rights Reserved.
// SPDX-License-Identifier: Apache-2.0
using System.Text.Json;
using System.Text;
using Amazon.Lambda.Core;
```

```
using Amazon.Lambda.DynamoDBEvents;
// Assembly attribute to enable the Lambda function's JSON input to be converted 
  into a .NET class.
[assembly: 
  LambdaSerializer(typeof(Amazon.Lambda.Serialization.SystemTextJson.DefaultLambdaJsonSerializer))]
namespace AWSLambda_DDB;
public class Function
{ 
     public StreamsEventResponse FunctionHandler(DynamoDBEvent dynamoEvent, 
  ILambdaContext context) 
     { 
         context.Logger.LogInformation($"Beginning to process 
  {dynamoEvent.Records.Count} records..."); 
         List<StreamsEventResponse.BatchItemFailure> batchItemFailures = new 
  List<StreamsEventResponse.BatchItemFailure>(); 
         StreamsEventResponse streamsEventResponse = new StreamsEventResponse(); 
         foreach (var record in dynamoEvent.Records) 
         { 
             try 
\{\hspace{.1cm} \} var sequenceNumber = record.Dynamodb.SequenceNumber; 
                  context.Logger.LogInformation(sequenceNumber); 
 } 
             catch (Exception ex) 
\{\hspace{.1cm} \} context.Logger.LogError(ex.Message); 
                 batchItemFailures.Add(new StreamsEventResponse.BatchItemFailure() 
  { ItemIdentifier = record.Dynamodb.SequenceNumber }); 
 } 
         } 
         if (batchItemFailures.Count > 0) 
         { 
             streamsEventResponse.BatchItemFailures = batchItemFailures; 
         } 
         context.Logger.LogInformation("Stream processing complete."); 
         return streamsEventResponse; 
     }
```
}

#### Go

Kit SDK for Go V2

#### **a** Note

Il y en a plus à ce sujet GitHub. Trouvez l'exemple complet et découvrez comment le configurer et l'exécuter dans le référentiel d'[exemples sans serveur.](https://github.com/aws-samples/serverless-snippets/tree/main/integration-ddb-to-lambda-with-batch-item-handling)

Signaler les défaillances d'éléments de lot DynamoDB avec Lambda à l'aide de Go.

```
// Copyright Amazon.com, Inc. or its affiliates. All Rights Reserved.
// SPDX-License-Identifier: Apache-2.0
package main
import ( 
  "context" 
  "github.com/aws/aws-lambda-go/events" 
  "github.com/aws/aws-lambda-go/lambda"
\lambdatype BatchItemFailure struct { 
  ItemIdentifier string `json:"ItemIdentifier"`
}
type BatchResult struct { 
  BatchItemFailures []BatchItemFailure `json:"BatchItemFailures"`
}
func HandleRequest(ctx context.Context, event events.DynamoDBEvent) 
  (*BatchResult, error) { 
  var batchItemFailures []BatchItemFailure 
  curRecordSequenceNumber := "" 
  for _, record := range event.Records { 
   // Process your record 
   curRecordSequenceNumber = record.Change.SequenceNumber 
  }
```

```
 if curRecordSequenceNumber != "" { 
   batchItemFailures = append(batchItemFailures, BatchItemFailure{ItemIdentifier: 
  curRecordSequenceNumber}) 
  } 
  batchResult := BatchResult{ 
   BatchItemFailures: batchItemFailures, 
  } 
  return &batchResult, nil
}
func main() { 
  lambda.Start(HandleRequest)
}
```
#### Java

SDK pour Java 2.x

#### a Note

Il y en a plus à ce sujet GitHub. Trouvez l'exemple complet et découvrez comment le configurer et l'exécuter dans le référentiel d'[exemples sans serveur.](https://github.com/aws-samples/serverless-snippets/tree/main/integration-ddb-to-lambda-with-batch-item-handling#readme)

Signaler les défaillances d'éléments de lot DynamoDB avec Lambda à l'aide de Java.

```
// Copyright Amazon.com, Inc. or its affiliates. All Rights Reserved.
// SPDX-License-Identifier: Apache-2.0
import com.amazonaws.services.lambda.runtime.Context;
import com.amazonaws.services.lambda.runtime.RequestHandler;
import com.amazonaws.services.lambda.runtime.events.DynamodbEvent;
import com.amazonaws.services.lambda.runtime.events.StreamsEventResponse;
import com.amazonaws.services.lambda.runtime.events.models.dynamodb.StreamRecord;
import java.io.Serializable;
import java.util.ArrayList;
import java.util.List;
```

```
public class ProcessDynamodbRecords implements RequestHandler<DynamodbEvent, 
  Serializable> { 
     @Override 
     public StreamsEventResponse handleRequest(DynamodbEvent input, Context 
  context) { 
         List<StreamsEventResponse.BatchItemFailure> batchItemFailures = new 
  ArrayList<>(); 
         String curRecordSequenceNumber = ""; 
         for (DynamodbEvent.DynamodbStreamRecord dynamodbStreamRecord : 
  input.getRecords()) { 
           try { 
                 //Process your record 
                  StreamRecord dynamodbRecord = dynamodbStreamRecord.getDynamodb(); 
                  curRecordSequenceNumber = dynamodbRecord.getSequenceNumber(); 
             } catch (Exception e) { 
                 /* Since we are working with streams, we can return the failed 
  item immediately. 
                     Lambda will immediately begin to retry processing from this 
  failed item onwards. */ 
                  batchItemFailures.add(new 
  StreamsEventResponse.BatchItemFailure(curRecordSequenceNumber)); 
                  return new StreamsEventResponse(batchItemFailures); 
 } 
         } 
        return new StreamsEventResponse(); 
     }
}
```
#### **JavaScript**

#### SDK pour JavaScript (v3)

## a Note

Il y en a plus à ce sujet GitHub. Trouvez l'exemple complet et découvrez comment le configurer et l'exécuter dans le référentiel d'[exemples sans serveur.](https://github.com/aws-samples/serverless-snippets/tree/main/integration-ddb-to-lambda-with-batch-item-handling)

Signaler les défaillances d'éléments de lot DynamoDB avec Lambda à l'aide de. JavaScript

```
// Copyright Amazon.com, Inc. or its affiliates. All Rights Reserved.
// SPDX-License-Identifier: Apache-2.0
export const handler = async (event) => { 
   const records = event.Records; 
   let curRecordSequenceNumber = ""; 
   for (const record of records) { 
     try { 
       // Process your record 
       curRecordSequenceNumber = record.dynamodb.SequenceNumber; 
     } catch (e) { 
       // Return failed record's sequence number 
       return { batchItemFailures: [{ itemIdentifier: 
  curRecordSequenceNumber }] }; 
     } 
   } 
   return { batchItemFailures: [] };
};
```
Signaler les défaillances d'éléments de lot DynamoDB avec Lambda à l'aide de. TypeScript

```
// Copyright Amazon.com, Inc. or its affiliates. All Rights Reserved.
// SPDX-License-Identifier: Apache-2.0
import { DynamoDBBatchItemFailure, DynamoDBStreamEvent } from "aws-lambda";
export const handler = async (event: DynamoDBStreamEvent): 
  Promise<DynamoDBBatchItemFailure[]> => {
```

```
 const batchItemsFailures: DynamoDBBatchItemFailure[] = [] 
     let curRecordSequenceNumber 
     for(const record of event.Records) { 
          curRecordSequenceNumber = record.dynamodb?.SequenceNumber 
         if(curRecordSequenceNumber) { 
              batchItemsFailures.push({ 
                  itemIdentifier: curRecordSequenceNumber 
              }) 
         } 
     } 
     return batchItemsFailures
}
```
#### PHP

Kit SDK pour PHP

**a** Note

Il y en a plus à ce sujet GitHub. Trouvez l'exemple complet et découvrez comment le configurer et l'exécuter dans le référentiel d'[exemples sans serveur.](https://github.com/aws-samples/serverless-snippets/tree/main/integration-ddb-to-lambda-with-batch-item-handling)

Signaler les défaillances d'éléments de lot DynamoDB avec Lambda à l'aide de PHP.

```
# Copyright Amazon.com, Inc. or its affiliates. All Rights Reserved.
# SPDX-License-Identifier: Apache-2.0
<?php
# using bref/bref and bref/logger for simplicity
use Bref\Context\Context;
use Bref\Event\DynamoDb\DynamoDbEvent;
use Bref\Event\Handler as StdHandler;
use Bref\Logger\StderrLogger;
require __DIR__ . '/vendor/autoload.php';
```

```
class Handler implements StdHandler
{ 
     private StderrLogger $logger; 
     public function __construct(StderrLogger $logger) 
     { 
         $this->logger = $logger; 
     } 
     /** 
      * @throws JsonException 
      * @throws \Bref\Event\InvalidLambdaEvent 
      */ 
     public function handle(mixed $event, Context $context): array 
     { 
         $dynamoDbEvent = new DynamoDbEvent($event); 
         $this->logger->info("Processing records"); 
         $records = $dynamoDbEvent->getRecords(); 
         $failedRecords = []; 
         foreach ($records as $record) { 
              try { 
                  $data = $record->getData(); 
                  $this->logger->info(json_encode($data)); 
                  // TODO: Do interesting work based on the new data 
              } catch (Exception $e) { 
                  $this->logger->error($e->getMessage()); 
                  // failed processing the record 
                  $failedRecords[] = $record->getSequenceNumber(); 
 } 
         } 
         $totalRecords = count($records); 
         $this->logger->info("Successfully processed $totalRecords records"); 
         // change format for the response 
         $failures = array_map( 
              fn(string $sequenceNumber) => ['itemIdentifier' => $sequenceNumber], 
              $failedRecords 
         ); 
         return [ 
              'batchItemFailures' => $failures 
         ]; 
     }
}
```

```
$logger = new StderrLogger();
return new Handler($logger);
```
Python

SDK pour Python (Boto3)

## **a** Note

Il y en a plus à ce sujet GitHub. Trouvez l'exemple complet et découvrez comment le configurer et l'exécuter dans le référentiel d'[exemples sans serveur.](https://github.com/aws-samples/serverless-snippets/tree/main/integration-ddb-to-lambda-with-batch-item-handling)

Signaler des défaillances d'éléments de lot DynamoDB avec Lambda à l'aide de Python.

```
# Copyright Amazon.com, Inc. or its affiliates. All Rights Reserved.
# SPDX-License-Identifier: Apache-2.0
def handler(event, context): 
     records = event.get("Records") 
     curRecordSequenceNumber = "" 
     for record in records: 
         try: 
             # Process your record 
             curRecordSequenceNumber = record["dynamodb"]["SequenceNumber"] 
         except Exception as e: 
             # Return failed record's sequence number 
             return {"batchItemFailures":[{"itemIdentifier": 
  curRecordSequenceNumber}]} 
     return {"batchItemFailures":[]}
```
#### Ruby

#### Kit SDK pour Ruby

## a Note

Il y en a plus à ce sujet GitHub. Trouvez l'exemple complet et découvrez comment le configurer et l'exécuter dans le référentiel d'[exemples sans serveur.](https://github.com/aws-samples/serverless-snippets/tree/main/integration-ddb-to-lambda-with-batch-item-handling)

Signaler des défaillances d'éléments de lot DynamoDB avec Lambda à l'aide de Ruby.

```
# Copyright Amazon.com, Inc. or its affiliates. All Rights Reserved.
# SPDX-License-Identifier: Apache-2.0
def lambda_handler(event:, context:) 
     records = event["Records"] 
     cur_record_sequence_number = "" 
     records.each do |record| 
       begin 
         # Process your record 
         cur_record_sequence_number = record["dynamodb"]["SequenceNumber"] 
       rescue StandardError => e 
         # Return failed record's sequence number 
         return {"batchItemFailures" => [{"itemIdentifier" => 
  cur_record_sequence_number}]} 
       end 
     end 
     {"batchItemFailures" => []} 
   end
```
## Rust

SDK pour Rust

#### **a**) Note

Il y en a plus à ce sujet GitHub. Trouvez l'exemple complet et découvrez comment le configurer et l'exécuter dans le référentiel d'[exemples sans serveur.](https://github.com/aws-samples/serverless-snippets/tree/main/integration-ddb-to-lambda-with-batch-item-handling)

Signaler les défaillances d'éléments de lot DynamoDB avec Lambda à l'aide de Rust.

```
// Copyright Amazon.com, Inc. or its affiliates. All Rights Reserved.
// SPDX-License-Identifier: Apache-2.0
use aws_lambda_events::{ 
     event::dynamodb::{Event, EventRecord, StreamRecord}, 
     streams::{DynamoDbBatchItemFailure, DynamoDbEventResponse},
};
use lambda_runtime::{run, service_fn, Error, LambdaEvent};
/// Process the stream record
fn process_record(record: &EventRecord) -> Result<(), Error> { 
     let stream_record: &StreamRecord = &record.change; 
     // process your stream record here... 
     tracing::info!("Data: {:?}", stream_record); 
    0k(())}
/// Main Lambda handler here...
async fn function_handler(event: LambdaEvent<Event>) -> 
  Result<DynamoDbEventResponse, Error> { 
     let mut response = DynamoDbEventResponse { 
         batch_item_failures: vec![], 
     }; 
     let records = &event.payload.records; 
     if records.is_empty() { 
         tracing::info!("No records found. Exiting."); 
         return Ok(response); 
     } 
     for record in records { 
         tracing::info!("EventId: {}", record.event_id); 
         // Couldn't find a sequence number 
         if record.change.sequence_number.is_none() { 
             response.batch_item_failures.push(DynamoDbBatchItemFailure { 
                  item_identifier: Some("".to_string()), 
             }); 
             return Ok(response); 
         }
```

```
 // Process your record here... 
        if process record(record).is err() {
             response.batch_item_failures.push(DynamoDbBatchItemFailure { 
                  item_identifier: record.change.sequence_number.clone(), 
             }); 
            /* Since we are working with streams, we can return the failed item
  immediately. 
             Lambda will immediately begin to retry processing from this failed 
  item onwards. */ 
             return Ok(response); 
         } 
     } 
     tracing::info!("Successfully processed {} record(s)", records.len()); 
     Ok(response)
}
#[tokio::main]
async fn main() -> Result<(), Error> { 
     tracing_subscriber::fmt() 
         .with_max_level(tracing::Level::INFO) 
         // disable printing the name of the module in every log line. 
         .with_target(false) 
         // disabling time is handy because CloudWatch will add the ingestion 
  time. 
        .without time()
         .init(); 
     run(service_fn(function_handler)).await
}
```
Pour obtenir la liste complète des guides de développement du AWS SDK et des exemples de code, consulte[zUtilisation de Lambda avec un SDK AWS.](#page-1817-0) Cette rubrique comprend également des informations sur le démarrage et sur les versions précédentes de SDK.

# Signalement des échecs d'articles par lots pour les fonctions Lambda à l'aide d'un déclencheur Amazon SQS

Les exemples de code suivants montrent comment implémenter une réponse par lots partielle pour les fonctions Lambda qui reçoivent des événements d'une file d'attente SQS. La fonction signale les défaillances échecs d'articles par lots dans la réponse, en indiquant à Lambda de réessayer ces messages ultérieurement.

.NET

AWS SDK for .NET

## **G** Note

Il y en a plus à ce sujet GitHub. Trouvez l'exemple complet et découvrez comment le configurer et l'exécuter dans le référentiel d'[exemples sans serveur.](https://github.com/aws-samples/serverless-snippets/tree/main/lambda-function-sqs-report-batch-item-failures)

Signalement des échecs d'articles par lots SQS avec Lambda à l'aide de .NET.

```
// Copyright Amazon.com, Inc. or its affiliates. All Rights Reserved.
// SPDX-License-Identifier: Apache-2.0
using Amazon.Lambda.Core;
using Amazon.Lambda.SQSEvents;
// Assembly attribute to enable the Lambda function's JSON input to be converted 
  into a .NET class.
[assembly: 
  LambdaSerializer(typeof(Amazon.Lambda.Serialization.SystemTextJson.DefaultLambdaJsonSerializer))]
namespace sqsSample;
public class Function
{ 
     public async Task<SQSBatchResponse> FunctionHandler(SQSEvent evnt, 
  ILambdaContext context) 
     { 
         List<SQSBatchResponse.BatchItemFailure> batchItemFailures = new 
  List<SQSBatchResponse.BatchItemFailure>(); 
         foreach(var message in evnt.Records) 
\overline{\mathcal{L}} try
```

```
\{\hspace{.1cm} \} //process your message 
                 await ProcessMessageAsync(message, context); 
 } 
             catch (System.Exception) 
\{\hspace{.1cm} \} //Add failed message identifier to the batchItemFailures list 
                 batchItemFailures.Add(new 
  SQSBatchResponse.BatchItemFailure{ItemIdentifier=message.MessageId}); 
 } 
 } 
         return new SQSBatchResponse(batchItemFailures); 
     } 
     private async Task ProcessMessageAsync(SQSEvent.SQSMessage message, 
  ILambdaContext context) 
     { 
         if (String.IsNullOrEmpty(message.Body)) 
         { 
             throw new Exception("No Body in SQS Message."); 
         } 
         context.Logger.LogInformation($"Processed message {message.Body}"); 
         // TODO: Do interesting work based on the new message 
         await Task.CompletedTask; 
     }
}
```
## Go

Kit SDK for Go V2

## **a** Note

Il y en a plus à ce sujet GitHub. Trouvez l'exemple complet et découvrez comment le configurer et l'exécuter dans le référentiel d'[exemples sans serveur.](https://github.com/aws-samples/serverless-snippets/tree/main/lambda-function-sqs-report-batch-item-failures)

Signaler les défaillances d'éléments de lots SQS avec Lambda à l'aide de Go.

```
// Copyright Amazon.com, Inc. or its affiliates. All Rights Reserved.
// SPDX-License-Identifier: Apache-2.0
package main
```

```
import ( 
  "context" 
  "encoding/json" 
  "fmt" 
  "github.com/aws/aws-lambda-go/events" 
  "github.com/aws/aws-lambda-go/lambda"
)
func handler(ctx context.Context, sqsEvent events.SQSEvent) 
  (map[string]interface{}, error) { 
  batchItemFailures := []map[string]interface{}{} 
  for _, message := range sqsEvent.Records { 
   if /* Your message processing condition here */ { 
    batchItemFailures = append(batchItemFailures, map[string]interface{}
{"itemIdentifier": message.MessageId}) 
   } 
  } 
  sqsBatchResponse := map[string]interface{}{ 
   "batchItemFailures": batchItemFailures, 
  } 
  return sqsBatchResponse, nil
}
func main() { 
  lambda.Start(handler)
}
```
#### Java

SDK pour Java 2.x

## **a** Note

Il y en a plus à ce sujet GitHub. Trouvez l'exemple complet et découvrez comment le configurer et l'exécuter dans le référentiel d'[exemples sans serveur.](https://github.com/aws-samples/serverless-snippets/tree/main/lambda-function-sqs-report-batch-item-failures#readme)

Signalement des échecs d'articles par lots SQS avec Lambda à l'aide de Java.

```
// Copyright Amazon.com, Inc. or its affiliates. All Rights Reserved.
// SPDX-License-Identifier: Apache-2.0
import com.amazonaws.services.lambda.runtime.Context;
import com.amazonaws.services.lambda.runtime.RequestHandler;
import com.amazonaws.services.lambda.runtime.events.SQSEvent;
import com.amazonaws.services.lambda.runtime.events.SQSBatchResponse; 
import java.util.ArrayList;
import java.util.List; 
public class ProcessSQSMessageBatch implements RequestHandler<SQSEvent, 
  SQSBatchResponse> { 
     @Override 
     public SQSBatchResponse handleRequest(SQSEvent sqsEvent, Context context) { 
          List<SQSBatchResponse.BatchItemFailure> batchItemFailures = new 
  ArrayList<SQSBatchResponse.BatchItemFailure>(); 
          String messageId = ""; 
          for (SQSEvent.SQSMessage message : sqsEvent.getRecords()) { 
              try { 
                  //process your message 
                  messageId = message.getMessageId(); 
              } catch (Exception e) { 
                  //Add failed message identifier to the batchItemFailures list 
                  batchItemFailures.add(new 
  SQSBatchResponse.BatchItemFailure(messageId)); 
 } 
          } 
          return new SQSBatchResponse(batchItemFailures); 
      }
}
```
#### **JavaScript**

#### SDK pour JavaScript (v3)

## a Note

Il y en a plus à ce sujet GitHub. Trouvez l'exemple complet et découvrez comment le configurer et l'exécuter dans le référentiel d'[exemples sans serveur.](https://github.com/aws-samples/serverless-snippets/tree/main/lambda-function-sqs-report-batch-item-failures)

Signaler les défaillances d'éléments de lot SQS avec JavaScript Lambda à l'aide de.

```
// Copyright Amazon.com, Inc. or its affiliates. All Rights Reserved.
// SPDX-License-Identifier: Apache-2.0
export const handler = async (event, context) => {
     const batchItemFailures = []; 
     for (const record of event.Records) { 
         try { 
              await processMessageAsync(record, context); 
         } catch (error) { 
             batchItemFailures.push({ itemIdentifier: record.messageId }); 
         } 
     } 
     return { batchItemFailures };
};
async function processMessageAsync(record, context) { 
     if (record.body && record.body.includes("error")) { 
         throw new Error("There is an error in the SQS Message."); 
     } 
     console.log(`Processed message: ${record.body}`);
}
```
Signaler les défaillances d'éléments de lot SQS avec TypeScript Lambda à l'aide de.

```
// Copyright Amazon.com, Inc. or its affiliates. All Rights Reserved.
// SPDX-License-Identifier: Apache-2.0
import { SQSEvent, SQSBatchResponse, Context, SQSBatchItemFailure, SQSRecord } 
  from 'aws-lambda';
```

```
export const handler = async (event: SQSEvent, context: Context): 
  Promise<SQSBatchResponse> => { 
     const batchItemFailures: SQSBatchItemFailure[] = []; 
     for (const record of event.Records) { 
         try { 
             await processMessageAsync(record); 
         } catch (error) { 
             batchItemFailures.push({ itemIdentifier: record.messageId }); 
         } 
     } 
     return {batchItemFailures: batchItemFailures};
};
async function processMessageAsync(record: SQSRecord): Promise<void> { 
     if (record.body && record.body.includes("error")) { 
         throw new Error('There is an error in the SQS Message.'); 
     } 
     console.log(`Processed message ${record.body}`);
}
```
#### PHP

#### Kit SDK pour PHP

#### **a** Note

Il y en a plus à ce sujet GitHub. Trouvez l'exemple complet et découvrez comment le configurer et l'exécuter dans le référentiel d'[exemples sans serveur.](https://github.com/aws-samples/serverless-snippets/tree/main/lambda-function-sqs-report-batch-item-failures)

Signaler les défaillances d'éléments de lots SQS avec Lambda à l'aide de PHP.

```
// Copyright Amazon.com, Inc. or its affiliates. All Rights Reserved.
// SPDX-License-Identifier: Apache-2.0
<?php
use Bref\Context\Context;
use Bref\Event\Sqs\SqsEvent;
use Bref\Event\Sqs\SqsHandler;
```

```
use Bref\Logger\StderrLogger;
require __DIR__ . '/vendor/autoload.php';
class Handler extends SqsHandler
\{ private StderrLogger $logger; 
     public function __construct(StderrLogger $logger) 
    \{ $this->logger = $logger; 
     } 
     /** 
      * @throws JsonException 
      * @throws \Bref\Event\InvalidLambdaEvent 
      */ 
     public function handleSqs(SqsEvent $event, Context $context): void 
    \{ $this->logger->info("Processing SQS records"); 
         $records = $event->getRecords(); 
         foreach ($records as $record) { 
             try { 
                 // Assuming the SQS message is in JSON format 
                  $message = json_decode($record->getBody(), true); 
                  $this->logger->info(json_encode($message)); 
                 // TODO: Implement your custom processing logic here 
             } catch (Exception $e) { 
                  $this->logger->error($e->getMessage()); 
                 // failed processing the record 
                  $this->markAsFailed($record); 
 } 
 } 
         $totalRecords = count($records); 
         $this->logger->info("Successfully processed $totalRecords SQS records"); 
     }
}
$logger = new StderrLogger();
return new Handler($logger);
```
#### Python

## SDK pour Python (Boto3)

#### **a** Note

Il y en a plus à ce sujet GitHub. Trouvez l'exemple complet et découvrez comment le configurer et l'exécuter dans le référentiel d'[exemples sans serveur.](https://github.com/aws-samples/serverless-snippets/tree/main/lambda-function-sqs-report-batch-item-failures)

Signalement des échecs d'articles par lots SQS avec Lambda à l'aide de Python.

```
# Copyright Amazon.com, Inc. or its affiliates. All Rights Reserved.
# SPDX-License-Identifier: Apache-2.0
def lambda_handler(event, context): 
     if event: 
         batch_item_failures = [] 
         sqs_batch_response = {} 
         for record in event["Records"]: 
             try: 
                  # process message 
             except Exception as e: 
                  batch_item_failures.append({"itemIdentifier": 
  record['messageId']}) 
         sqs_batch_response["batchItemFailures"] = batch_item_failures 
         return sqs_batch_response
```
#### Ruby

#### Kit SDK pour Ruby

#### **a** Note

Il y en a plus à ce sujet GitHub. Trouvez l'exemple complet et découvrez comment le configurer et l'exécuter dans le référentiel d'[exemples sans serveur.](https://github.com/aws-samples/serverless-snippets/tree/main/integration-sqs-to-lambda-with-batch-item-handling)

Signalement des échecs d'articles par lots SQS avec Lambda à l'aide de Ruby.

```
# Copyright Amazon.com, Inc. or its affiliates. All Rights Reserved.
# SPDX-License-Identifier: Apache-2.0
require 'json'
def lambda handler(event:, context:)
   if event 
     batch_item_failures = [] 
     sqs_batch_response = {} 
     event["Records"].each do |record| 
       begin 
         # process message 
       rescue StandardError => e 
         batch_item_failures << {"itemIdentifier" => record['messageId']} 
       end 
     end 
     sqs_batch_response["batchItemFailures"] = batch_item_failures 
     return sqs_batch_response 
   end
end
```
#### Rust

SDK pour Rust

#### **a**) Note

Il y en a plus à ce sujet GitHub. Trouvez l'exemple complet et découvrez comment le configurer et l'exécuter dans le référentiel d'[exemples sans serveur.](https://github.com/aws-samples/serverless-snippets/tree/main/lambda-function-sqs-report-batch-item-failures)

Signalement des échecs d'articles par lots SQS avec Lambda à l'aide de Rust.

```
// Copyright Amazon.com, Inc. or its affiliates. All Rights Reserved.
// SPDX-License-Identifier: Apache-2.0
use aws_lambda_events::{ 
     event::sqs::{SqsBatchResponse, SqsEvent},
```

```
 sqs::{BatchItemFailure, SqsMessage},
};
use lambda runtime:: {run, service fn, Error, LambdaEvent};
async fn process_record(_: &SqsMessage) -> Result<(), Error> { 
     Err(Error::from("Error processing message"))
}
async fn function_handler(event: LambdaEvent<SqsEvent>) -> 
  Result<SqsBatchResponse, Error> { 
     let mut batch_item_failures = Vec::new(); 
     for record in event.payload.records { 
         match process_record(&record).await { 
            0k(\_) \Rightarrow (),
             Err(_) => batch_item_failures.push(BatchItemFailure { 
                  item_identifier: record.message_id.unwrap(), 
             }), 
         } 
     } 
     Ok(SqsBatchResponse { 
         batch_item_failures, 
     })
}
#[tokio::main]
async fn main() -> Result<(), Error> {
     run(service_fn(function_handler)).await
}
```
Pour obtenir la liste complète des guides de développement du AWS SDK et des exemples de code, consulte[zUtilisation de Lambda avec un SDK AWS.](#page-1817-0) Cette rubrique comprend également des informations sur le démarrage et sur les versions précédentes de SDK.

# Exemples multiservices pour AWS Lambda utilisant des SDK

Les exemples d'applications suivants utilisent des AWS SDK pour combiner Lambda avec d'autres applications. Services AWS Chaque exemple inclut un lien vers GitHub, où vous pouvez trouver des instructions sur la façon de configurer et d'exécuter l'application.

#### Exemples

- [Créer une API REST API Gateway pour suivre les données de la COVID-19](#page-2218-0)
- [Créer une API REST de bibliothèque de prêt](#page-2219-0)
- [Créer une application de messagerie avec Step Functions](#page-2220-0)
- [Création d'une application de gestion des ressources photographiques permettant aux utilisateurs](#page-2221-0)  [de gérer les photos à l'aide d'étiquettes](#page-2221-0)
- [Créer une application de chat Websocket avec API Gateway](#page-2225-0)
- [Créez une application qui analyse les commentaires des clients et synthétise le son](#page-2226-0)
- [Invoquer une fonction Lambda à partir d'un navigateur](#page-2232-0)
- [Transformez les données de votre application avec S3 Object Lambda](#page-2233-0)
- [Utiliser API Gateway pour invoquer une fonction Lambda](#page-2234-0)
- [Utiliser les fonctions Step Functions pour invoquer des fonctions Lambda](#page-2236-0)
- [Utilisent des événements planifiés pour invoquer une fonction Lambda](#page-2237-0)

## <span id="page-2218-0"></span>Créer une API REST API Gateway pour suivre les données de la COVID-19

L'exemple de code suivant montre comment créer une API REST qui simule un système pour suivre les cas quotidiens de COVID-19 aux États-Unis, à l'aide de données fictives.

Python

SDK pour Python (Boto3)

Montre comment utiliser AWS Chalice avec le AWS SDK for Python (Boto3) pour créer une API REST sans serveur qui utilise Amazon API Gateway et Amazon DynamoDB. AWS Lambda L'API REST simule un système qui suit les cas quotidiens de COVID-19 aux États-Unis à l'aide de données fictives. Découvrez comment :

- Utilisez AWS Chalice pour définir des routes dans les fonctions Lambda appelées pour gérer les requêtes REST qui passent par API Gateway.
- Utilisez les fonctions Lambda pour récupérer et stocker des données dans une table DynamoDB afin de répondre aux demandes REST.
- Définissez la structure des tables et les ressources des rôles de sécurité dans un AWS CloudFormation modèle.
- Utilisez AWS Chalice CloudFormation pour empaqueter et déployer toutes les ressources nécessaires.
- CloudFormation À utiliser pour nettoyer toutes les ressources créées.

Pour obtenir le code source complet et les instructions de configuration et d'exécution, consultez l'exemple complet sur [GitHub](https://github.com/awsdocs/aws-doc-sdk-examples/tree/main/python/cross_service/apigateway_covid-19_tracker).

Les services utilisés dans cet exemple

- API Gateway
- AWS CloudFormation
- DynamoDB
- Lambda

Pour obtenir la liste complète des guides de développement du AWS SDK et des exemples de code, consulte[zUtilisation de Lambda avec un SDK AWS.](#page-1817-0) Cette rubrique comprend également des informations sur le démarrage et sur les versions précédentes de SDK.

## <span id="page-2219-0"></span>Créer une API REST de bibliothèque de prêt

L'exemple de code suivant montre comment créer une bibliothèque de prêt dans laquelle les clients peuvent emprunter et retourner des livres à l'aide d'une API REST soutenue par une base de données Amazon Aurora.

## Python

```
SDK pour Python (Boto3)
```
Montre comment utiliser l' AWS SDK for Python (Boto3) API Amazon Relational Database Service (Amazon RDS) et AWS Chalice pour créer une API REST soutenue par une base de données Amazon Aurora. Le service Web est entièrement sans serveur et représente une bibliothèque de prêt simple où les clients peuvent emprunter et retourner des livres. Découvrez comment :

- Créer et gérer un cluster de bases de données Aurora sans serveur.
- AWS Secrets Manager À utiliser pour gérer les informations d'identification de base de données.
- Implémenter une couche de stockage de données qui utilise Amazon RDS pour déplacer des données vers et hors de la base de données.
- Utilisez AWS Chalice pour déployer une API REST sans serveur sur Amazon API Gateway et. AWS Lambda
- Utiliser le package Requests (Requêtes) pour envoyer des requêtes au service web.

Pour obtenir le code source complet et les instructions de configuration et d'exécution, consultez l'exemple complet sur [GitHub](https://github.com/awsdocs/aws-doc-sdk-examples/tree/main/python/cross_service/aurora_rest_lending_library).

Les services utilisés dans cet exemple

- API Gateway
- Aurora
- Lambda
- Secrets Manager

Pour obtenir la liste complète des guides de développement du AWS SDK et des exemples de code, consulte[zUtilisation de Lambda avec un SDK AWS.](#page-1817-0) Cette rubrique comprend également des informations sur le démarrage et sur les versions précédentes de SDK.

## <span id="page-2220-0"></span>Créer une application de messagerie avec Step Functions

L'exemple de code suivant montre comment créer une application de AWS Step Functions messagerie qui extrait les enregistrements de messages d'une table de base de données.

## Python

## SDK pour Python (Boto3)

Montre comment utiliser le AWS SDK for Python (Boto3) with AWS Step Functions pour créer une application de messagerie qui récupère les enregistrements de messages d'une table Amazon DynamoDB et les envoie via Amazon Simple Queue Service (Amazon SQS). La machine d'état intègre une AWS Lambda fonction permettant de scanner la base de données à la recherche de messages non envoyés.

- Créez une machine d'état qui extrait et met à jour des enregistrements de message d'une table Amazon DynamoDB.
- Mettez à jour la définition de la machine d'état pour envoyer des messages à Amazon Simple Queue Service (Amazon SQS).
- Démarrez et arrêtez les exécutions de la machine.

• Connectez-vous à Lambda, DynamoDB et Amazon SQS à partir d'une machine d'état à l'aide d'intégrations de services.

Pour obtenir le code source complet et les instructions de configuration et d'exécution, consultez l'exemple complet sur [GitHub](https://github.com/awsdocs/aws-doc-sdk-examples/tree/main/python/cross_service/stepfunctions_messenger).

Les services utilisés dans cet exemple

- DynamoDB
- Lambda
- Amazon SQS
- Step Functions

Pour obtenir la liste complète des guides de développement du AWS SDK et des exemples de code, consulte[zUtilisation de Lambda avec un SDK AWS.](#page-1817-0) Cette rubrique comprend également des informations sur le démarrage et sur les versions précédentes de SDK.

# <span id="page-2221-0"></span>Création d'une application de gestion des ressources photographiques permettant aux utilisateurs de gérer les photos à l'aide d'étiquettes

Les exemples de code suivants montrent comment créer une application sans serveur permettant aux utilisateurs de gérer des photos à l'aide d'étiquettes.

.NET

AWS SDK for .NET

Montre comment développer une application de gestion de ressources photographiques qui détecte les étiquettes dans les images à l'aide d'Amazon Rekognition et les stocke pour les récupérer ultérieurement.

Pour obtenir le code source complet et les instructions de configuration et d'exécution, consultez l'exemple complet sur [GitHub.](https://github.com/awsdocs/aws-doc-sdk-examples/tree/main/dotnetv3/cross-service/PhotoAssetManager)

Pour explorer en profondeur l'origine de cet exemple, consultez l'article sur [AWS Community](https://community.aws/posts/cloud-journeys/01-serverless-image-recognition-app).

Les services utilisés dans cet exemple

- API Gateway
- DynamoDB
- Lambda
- Amazon Rekognition
- Amazon S3
- Amazon SNS

## $C++$

SDK pour C++

Montre comment développer une application de gestion de ressources photographiques qui détecte les étiquettes dans les images à l'aide d'Amazon Rekognition et les stocke pour les récupérer ultérieurement.

Pour obtenir le code source complet et les instructions de configuration et d'exécution, consultez l'exemple complet sur [GitHub.](https://github.com/awsdocs/aws-doc-sdk-examples/tree/main/cpp/example_code/cross-service/photo_asset_manager)

Pour explorer en profondeur l'origine de cet exemple, consultez l'article sur [AWS Community](https://community.aws/posts/cloud-journeys/01-serverless-image-recognition-app).

Les services utilisés dans cet exemple

- API Gateway
- DynamoDB
- Lambda
- Amazon Rekognition
- Amazon S3
- Amazon SNS

## Java

SDK pour Java 2.x

Montre comment développer une application de gestion de ressources photographiques qui détecte les étiquettes dans les images à l'aide d'Amazon Rekognition et les stocke pour les récupérer ultérieurement.

Pour obtenir le code source complet et les instructions de configuration et d'exécution, consultez l'exemple complet sur [GitHub.](https://github.com/awsdocs/aws-doc-sdk-examples/tree/main/javav2/usecases/pam_source_files)

Pour explorer en profondeur l'origine de cet exemple, consultez l'article sur [AWS Community](https://community.aws/posts/cloud-journeys/01-serverless-image-recognition-app).

Les services utilisés dans cet exemple

- API Gateway
- DynamoDB
- Lambda
- Amazon Rekognition
- Amazon S3
- Amazon SNS

**JavaScript** 

SDK pour JavaScript (v3)

Montre comment développer une application de gestion de ressources photographiques qui détecte les étiquettes dans les images à l'aide d'Amazon Rekognition et les stocke pour les récupérer ultérieurement.

Pour obtenir le code source complet et les instructions de configuration et d'exécution, consultez l'exemple complet sur [GitHub.](https://github.com/awsdocs/aws-doc-sdk-examples/tree/main/javascriptv3/example_code/cross-services/photo-asset-manager)

Pour explorer en profondeur l'origine de cet exemple, consultez l'article sur [AWS Community](https://community.aws/posts/cloud-journeys/01-serverless-image-recognition-app).

Les services utilisés dans cet exemple

- API Gateway
- DynamoDB
- Lambda
- Amazon Rekognition
- Amazon S3
- Amazon SNS

## Kotlin

## SDK pour Kotlin

Montre comment développer une application de gestion de ressources photographiques qui détecte les étiquettes dans les images à l'aide d'Amazon Rekognition et les stocke pour les récupérer ultérieurement.

Pour obtenir le code source complet et les instructions de configuration et d'exécution, consultez l'exemple complet sur [GitHub.](https://github.com/awsdocs/aws-doc-sdk-examples/tree/main/kotlin/usecases/creating_pam)

Pour explorer en profondeur l'origine de cet exemple, consultez l'article sur [AWS Community](https://community.aws/posts/cloud-journeys/01-serverless-image-recognition-app).

Les services utilisés dans cet exemple

- API Gateway
- DynamoDB
- Lambda
- Amazon Rekognition
- Amazon S3
- Amazon SNS

#### PHP

#### Kit SDK pour PHP

Montre comment développer une application de gestion de ressources photographiques qui détecte les étiquettes dans les images à l'aide d'Amazon Rekognition et les stocke pour les récupérer ultérieurement.

Pour obtenir le code source complet et les instructions de configuration et d'exécution, consultez l'exemple complet sur [GitHub.](https://github.com/awsdocs/aws-doc-sdk-examples/tree/main/php/applications/photo_asset_manager)

Pour explorer en profondeur l'origine de cet exemple, consultez l'article sur [AWS Community](https://community.aws/posts/cloud-journeys/01-serverless-image-recognition-app).

Les services utilisés dans cet exemple

- API Gateway
- DynamoDB
- Lambda
- Amazon Rekognition
- Amazon S3
- Amazon SNS

#### Rust

## SDK pour Rust

Montre comment développer une application de gestion de ressources photographiques qui détecte les étiquettes dans les images à l'aide d'Amazon Rekognition et les stocke pour les récupérer ultérieurement.

Pour obtenir le code source complet et les instructions de configuration et d'exécution, consultez l'exemple complet sur [GitHub.](https://github.com/awsdocs/aws-doc-sdk-examples/tree/main/rustv1/cross_service/photo_asset_management)

Pour explorer en profondeur l'origine de cet exemple, consultez l'article sur [AWS Community](https://community.aws/posts/cloud-journeys/01-serverless-image-recognition-app).

Les services utilisés dans cet exemple

- API Gateway
- DynamoDB
- Lambda
- Amazon Rekognition
- Amazon S3
- Amazon SNS

Pour obtenir la liste complète des guides de développement du AWS SDK et des exemples de code, consulte[zUtilisation de Lambda avec un SDK AWS.](#page-1817-0) Cette rubrique comprend également des informations sur le démarrage et sur les versions précédentes de SDK.

## <span id="page-2225-0"></span>Créer une application de chat Websocket avec API Gateway

L'exemple de code suivant montre comment créer une application de chat desservie par une API Websocket basée sur Amazon API Gateway.

Python

SDK pour Python (Boto3)

Montre comment utiliser Amazon API Gateway V2 pour créer une API Websocket qui s'intègre à Amazon AWS Lambda DynamoDB. AWS SDK for Python (Boto3)

• Créez une API WebSocket dans API Gateway.

- Définissez un gestionnaire Lambda qui stocke les connexions dans DynamoDB et publie des messages pour d'autres participants au chat.
- Connectez-vous à l'application de chat Websocket et envoyez des messages avec le package Websockets.

Pour obtenir le code source complet et les instructions de configuration et d'exécution, consultez l'exemple complet sur [GitHub](https://github.com/awsdocs/aws-doc-sdk-examples/tree/main/python/cross_service/apigateway_websocket_chat).

Les services utilisés dans cet exemple

- API Gateway
- DynamoDB
- Lambda

Pour obtenir la liste complète des guides de développement du AWS SDK et des exemples de code, consulte[zUtilisation de Lambda avec un SDK AWS.](#page-1817-0) Cette rubrique comprend également des informations sur le démarrage et sur les versions précédentes de SDK.

# <span id="page-2226-0"></span>Créez une application qui analyse les commentaires des clients et synthétise le son

Les exemples de code suivants montrent comment créer une application qui analyse les cartes de commentaires des clients, les traduit depuis leur langue d'origine, détermine leur sentiment et génère un fichier audio à partir du texte traduit.

## .NET

## AWS SDK for .NET

Cet exemple d'application analyse et stocke les cartes de commentaires des clients. Plus précisément, elle répond aux besoins d'un hôtel fictif situé à New York. L'hôtel reçoit les commentaires des clients dans différentes langues sous la forme de cartes de commentaires physiques. Ces commentaires sont chargés dans l'application via un client Web. Après avoir chargé l'image d'une carte de commentaires, les étapes suivantes se déroulent :

- Le texte est extrait de l'image à l'aide d'Amazon Textract.
- Amazon Comprehend détermine le sentiment du texte extrait et sa langue.
- Le texte extrait est traduit en anglais à l'aide d'Amazon Translate.

• Amazon Polly synthétise un fichier audio à partir du texte extrait.

L'application complète peut être déployée avec AWS CDK. Pour le code source et les instructions de déploiement, consultez le projet dans [GitHub.](https://github.com/awsdocs/aws-doc-sdk-examples/tree/main/dotnetv3/cross-service/FeedbackSentimentAnalyzer)

Les services utilisés dans cet exemple

- Amazon Comprehend
- Lambda
- Amazon Polly
- Amazon Textract
- Amazon Translate

## Java

## SDK pour Java 2.x

Cet exemple d'application analyse et stocke les cartes de commentaires des clients. Plus précisément, elle répond aux besoins d'un hôtel fictif situé à New York. L'hôtel reçoit les commentaires des clients dans différentes langues sous la forme de cartes de commentaires physiques. Ces commentaires sont chargés dans l'application via un client Web. Après avoir chargé l'image d'une carte de commentaires, les étapes suivantes se déroulent :

- Le texte est extrait de l'image à l'aide d'Amazon Textract.
- Amazon Comprehend détermine le sentiment du texte extrait et sa langue.
- Le texte extrait est traduit en anglais à l'aide d'Amazon Translate.
- Amazon Polly synthétise un fichier audio à partir du texte extrait.

L'application complète peut être déployée avec AWS CDK. Pour le code source et les instructions de déploiement, consultez le projet dans [GitHub.](https://github.com/awsdocs/aws-doc-sdk-examples/tree/main/javav2/usecases/creating_fsa_app)

Les services utilisés dans cet exemple

- Amazon Comprehend
- Lambda
- Amazon Polly
- Amazon Textract
- Amazon Translate

#### **JavaScript**

SDK pour JavaScript (v3)

Cet exemple d'application analyse et stocke les cartes de commentaires des clients. Plus précisément, elle répond aux besoins d'un hôtel fictif situé à New York. L'hôtel reçoit les commentaires des clients dans différentes langues sous la forme de cartes de commentaires physiques. Ces commentaires sont chargés dans l'application via un client Web. Après avoir chargé l'image d'une carte de commentaires, les étapes suivantes se déroulent :

- Le texte est extrait de l'image à l'aide d'Amazon Textract.
- Amazon Comprehend détermine le sentiment du texte extrait et sa langue.
- Le texte extrait est traduit en anglais à l'aide d'Amazon Translate.
- Amazon Polly synthétise un fichier audio à partir du texte extrait.

L'application complète peut être déployée avec AWS CDK. Pour le code source et les instructions de déploiement, consultez le projet dans [GitHub.](https://github.com/awsdocs/aws-doc-sdk-examples/tree/main/javascriptv3/example_code/cross-services/feedback-sentiment-analyzer) Les extraits suivants montrent comment le AWS SDK for JavaScript est utilisé dans les fonctions Lambda.

```
import { 
   ComprehendClient, 
   DetectDominantLanguageCommand, 
   DetectSentimentCommand,
} from "@aws-sdk/client-comprehend";
/** 
  * Determine the language and sentiment of the extracted text. 
 * 
  * @param {{ source_text: string}} extractTextOutput 
  */
export const handler = async (extractTextOutput) => { 
  const comprehendClient = new ComprehendClient({});
   const detectDominantLanguageCommand = new DetectDominantLanguageCommand({ 
     Text: extractTextOutput.source_text, 
   }); 
   // The source language is required for sentiment analysis and 
   // translation in the next step. 
   const { Languages } = await comprehendClient.send( 
     detectDominantLanguageCommand, 
   );
```

```
 const languageCode = Languages[0].LanguageCode; 
   const detectSentimentCommand = new DetectSentimentCommand({ 
     Text: extractTextOutput.source_text, 
     LanguageCode: languageCode, 
   }); 
   const { Sentiment } = await comprehendClient.send(detectSentimentCommand); 
  return { 
     sentiment: Sentiment, 
     language_code: languageCode, 
   };
};
```

```
import { 
   DetectDocumentTextCommand, 
  TextractClient,
} from "@aws-sdk/client-textract";
/** 
  * Fetch the S3 object from the event and analyze it using Amazon Textract. 
 * 
  * @param {import("@types/aws-lambda").EventBridgeEvent<"Object Created">} 
  eventBridgeS3Event 
  */
export const handler = async (eventBridgeS3Event) => { 
   const textractClient = new TextractClient(); 
   const detectDocumentTextCommand = new DetectDocumentTextCommand({ 
     Document: { 
       S3Object: { 
         Bucket: eventBridgeS3Event.bucket, 
         Name: eventBridgeS3Event.object, 
       }, 
     }, 
   }); 
  // Textract returns a list of blocks. A block can be a line, a page, word, etc. 
   // Each block also contains geometry of the detected text. 
   // For more information on the Block type, see https://docs.aws.amazon.com/
textract/latest/dg/API_Block.html.
```

```
 const { Blocks } = await textractClient.send(detectDocumentTextCommand); 
  // For the purpose of this example, we are only interested in words. 
  const extractedWords = Blocks.filter((b) => b.BlockType === "WORD").map( 
    (b) => b.Text,
   ); 
  return extractedWords.join(" ");
};
```

```
import { PollyClient, SynthesizeSpeechCommand } from "@aws-sdk/client-polly";
import { S3Client } from "@aws-sdk/client-s3";
import { Upload } from "@aws-sdk/lib-storage";
/** 
  * Synthesize an audio file from text. 
 * 
  * @param {{ bucket: string, translated_text: string, object: string}} 
  sourceDestinationConfig 
  */
export const handler = async (sourceDestinationConfig) => { 
  const pollyClient = new PollyClient(\});
  const synthesizeSpeechCommand = new SynthesizeSpeechCommand({ 
     Engine: "neural", 
     Text: sourceDestinationConfig.translated_text, 
     VoiceId: "Ruth", 
     OutputFormat: "mp3", 
  }); 
  const { AudioStream } = await pollyClient.send(synthesizeSpeechCommand); 
  const audioKey = `${sourceDestinationConfig.object}.mp3`; 
  // Store the audio file in S3. 
   const s3Client = new S3Client(); 
  const upload = new Upload(\{ client: s3Client, 
     params: { 
       Bucket: sourceDestinationConfig.bucket, 
       Key: audioKey, 
       Body: AudioStream, 
       ContentType: "audio/mp3",
```

```
 }, 
 }); 
 await upload.done(); 
 return audioKey;
```
};

```
import { 
   TranslateClient, 
   TranslateTextCommand,
} from "@aws-sdk/client-translate";
/** 
  * Translate the extracted text to English. 
 * 
  * @param {{ extracted_text: string, source_language_code: string}} 
  textAndSourceLanguage 
  */
export const handler = async (textAndSourceLanguage) => { 
  const translateClient = new TranslateClient({});
   const translateCommand = new TranslateTextCommand({ 
     SourceLanguageCode: textAndSourceLanguage.source_language_code, 
     TargetLanguageCode: "en", 
     Text: textAndSourceLanguage.extracted_text, 
   }); 
   const { TranslatedText } = await translateClient.send(translateCommand); 
   return { translated_text: TranslatedText };
};
```
Les services utilisés dans cet exemple

- Amazon Comprehend
- Lambda
- Amazon Polly
- Amazon Textract
- Amazon Translate
#### Ruby

#### Kit SDK pour Ruby

Cet exemple d'application analyse et stocke les cartes de commentaires des clients. Plus précisément, elle répond aux besoins d'un hôtel fictif situé à New York. L'hôtel reçoit les commentaires des clients dans différentes langues sous la forme de cartes de commentaires physiques. Ces commentaires sont chargés dans l'application via un client Web. Après avoir chargé l'image d'une carte de commentaires, les étapes suivantes se déroulent :

- Le texte est extrait de l'image à l'aide d'Amazon Textract.
- Amazon Comprehend détermine le sentiment du texte extrait et sa langue.
- Le texte extrait est traduit en anglais à l'aide d'Amazon Translate.
- Amazon Polly synthétise un fichier audio à partir du texte extrait.

L'application complète peut être déployée avec AWS CDK. Pour le code source et les instructions de déploiement, consultez le projet dans [GitHub.](https://github.com/awsdocs/aws-doc-sdk-examples/tree/main/ruby/cross_service_examples/feedback_sentiment_analyzer)

Les services utilisés dans cet exemple

- Amazon Comprehend
- Lambda
- Amazon Polly
- Amazon Textract
- Amazon Translate

Pour obtenir la liste complète des guides de développement du AWS SDK et des exemples de code, consulte[zUtilisation de Lambda avec un SDK AWS.](#page-1817-0) Cette rubrique comprend également des informations sur le démarrage et sur les versions précédentes de SDK.

## Invoquer une fonction Lambda à partir d'un navigateur

L'exemple de code suivant montre comment invoquer une AWS Lambda fonction depuis un navigateur.

#### **JavaScript**

SDK pour JavaScript (v2)

Vous pouvez créer une application basée sur un navigateur qui utilise une AWS Lambda fonction pour mettre à jour une table Amazon DynamoDB avec les sélections des utilisateurs.

Pour obtenir le code source complet et les instructions de configuration et d'exécution, consultez l'exemple complet sur [GitHub](https://github.com/awsdocs/aws-doc-sdk-examples/tree/main/javascript/example_code/lambda/lambda-for-browser).

Les services utilisés dans cet exemple

- DynamoDB
- Lambda

SDK pour JavaScript (v3)

Vous pouvez créer une application basée sur un navigateur qui utilise une AWS Lambda fonction pour mettre à jour une table Amazon DynamoDB avec les sélections des utilisateurs. Cette application utilise la AWS SDK for JavaScript version 3.

Pour obtenir le code source complet et les instructions de configuration et d'exécution, consultez l'exemple complet sur [GitHub](https://github.com/awsdocs/aws-doc-sdk-examples/tree/main/javascriptv3/example_code/cross-services/lambda-for-browser).

Les services utilisés dans cet exemple

- DynamoDB
- Lambda

Pour obtenir la liste complète des guides de développement du AWS SDK et des exemples de code, consulte[zUtilisation de Lambda avec un SDK AWS.](#page-1817-0) Cette rubrique comprend également des informations sur le démarrage et sur les versions précédentes de SDK.

## Transformez les données de votre application avec S3 Object Lambda

L'exemple de code suivant montre comment transformer des données pour votre application avec S3 Object Lambda.

#### .NET

#### AWS SDK for .NET

Montre comment ajouter du code personnalisé aux requêtes GET S3 standard afin de modifier l'objet demandé extrait de S3 afin que l'objet réponde aux besoins du client ou de l'application demandeur.

Pour obtenir le code source complet et les instructions de configuration et d'exécution, consultez l'exemple complet sur [GitHub](https://github.com/awsdocs/aws-doc-sdk-examples/tree/main/dotnetv3/cross-service/S3ObjectLambdaFunction).

Les services utilisés dans cet exemple

- Lambda
- Amazon S3

Pour obtenir la liste complète des guides de développement du AWS SDK et des exemples de code, consulte[zUtilisation de Lambda avec un SDK AWS.](#page-1817-0) Cette rubrique comprend également des informations sur le démarrage et sur les versions précédentes de SDK.

## Utiliser API Gateway pour invoquer une fonction Lambda

Les exemples de code suivants montrent comment créer une AWS Lambda fonction invoquée par Amazon API Gateway.

#### Java

#### SDK pour Java 2.x

Montre comment créer une AWS Lambda fonction à l'aide de l'API d'exécution Lambda Java. Cet exemple fait appel à différents AWS services pour réaliser un cas d'utilisation spécifique. Cet exemple montre comment créer une fonction Lambda invoquée par Amazon API Gateway qui analyse une table Amazon DynamoDB à la recherche d'anniversaires professionnels et utilise Amazon Simple Notification Service (Amazon SNS) pour envoyer un message texte à vos employés qui les félicitent à leur date d'anniversaire.

Pour obtenir le code source complet et les instructions de configuration et d'exécution, consultez l'exemple complet sur [GitHub](https://github.com/awsdocs/aws-doc-sdk-examples/tree/main/javav2/usecases/creating_lambda_apigateway).

Les services utilisés dans cet exemple

• API Gateway

- DynamoDB
- Lambda
- Amazon SNS

#### **JavaScript**

SDK pour JavaScript (v3)

Montre comment créer une AWS Lambda fonction à l'aide de l'API JavaScript d'exécution Lambda. Cet exemple fait appel à différents AWS services pour réaliser un cas d'utilisation spécifique. Cet exemple montre comment créer une fonction Lambda invoquée par Amazon API Gateway qui analyse une table Amazon DynamoDB à la recherche d'anniversaires professionnels et utilise Amazon Simple Notification Service (Amazon SNS) pour envoyer un message texte à vos employés qui les félicitent à leur date d'anniversaire.

Pour obtenir le code source complet et les instructions de configuration et d'exécution, consultez l'exemple complet sur [GitHub](https://github.com/awsdocs/aws-doc-sdk-examples/tree/main/javascriptv3/example_code/cross-services/lambda-api-gateway).

Cet exemple est également disponible dans le [AWS SDK for JavaScript guide du développeur](https://docs.aws.amazon.com/sdk-for-javascript/v3/developer-guide/api-gateway-invoking-lambda-example.html) [v3.](https://docs.aws.amazon.com/sdk-for-javascript/v3/developer-guide/api-gateway-invoking-lambda-example.html)

Les services utilisés dans cet exemple

- API Gateway
- DynamoDB
- Lambda
- Amazon SNS

#### Python

SDK pour Python (Boto3)

Cet exemple montre comment créer et utiliser une API REST Amazon API Gateway qui cible une fonction AWS Lambda . Le gestionnaire Lambda explique comment router en fonction des méthodes HTTP, comment obtenir des données à partir de la chaîne de requête, de l'en-tête et du corps, et comment renvoyer une réponse JSON.

- Déploier une fonction Lambda.
- Créer une API REST avec API Gateway.
- Créer une ressource REST qui cible la fonction Lambda.
- Accorder à API Gateway l'autorisation d'invoquer la fonction Lambda.
- Utiliser le package Requests (Requêtes) pour envoyer des requêtes à l'API REST.
- Nettoyer toutes les ressources créées lors de la démonstration.

Il est préférable de visionner cet exemple sur GitHub. Pour obtenir le code source complet et les instructions de configuration et d'exécution, consultez l'exemple complet sur [GitHub.](https://github.com/awsdocs/aws-doc-sdk-examples/tree/main/python/example_code/lambda#readme)

Les services utilisés dans cet exemple

- API Gateway
- Lambda

Pour obtenir la liste complète des guides de développement du AWS SDK et des exemples de code, consulte[zUtilisation de Lambda avec un SDK AWS.](#page-1817-0) Cette rubrique comprend également des informations sur le démarrage et sur les versions précédentes de SDK.

## Utiliser les fonctions Step Functions pour invoquer des fonctions Lambda

Les exemples de code suivants montrent comment créer une machine à AWS Step Functions états qui invoque des AWS Lambda fonctions en séquence.

Java

SDK pour Java 2.x

Montre comment créer un flux de travail AWS sans serveur en utilisant AWS Step Functions et le AWS SDK for Java 2.x. Chaque étape du flux de travail est implémentée à l'aide d'une AWS Lambda fonction.

Pour obtenir le code source complet et les instructions de configuration et d'exécution, consultez l'exemple complet sur [GitHub](https://github.com/awsdocs/aws-doc-sdk-examples/tree/main/javav2/usecases/creating_workflows_stepfunctions).

Les services utilisés dans cet exemple

- DynamoDB
- Lambda
- Amazon SES
- Step Functions

#### **JavaScript**

SDK pour JavaScript (v3)

Montre comment créer un flux de travail AWS sans serveur en utilisant AWS Step Functions et le AWS SDK for JavaScript. Chaque étape du flux de travail est implémentée à l'aide d'une AWS Lambda fonction.

Lambda est un service de calcul qui vous permet d'exécuter du code sans devoir approvisionner ou gérer des serveurs. Step Functions est un service d'orchestration sans serveur qui vous permet de combiner des fonctions Lambda et d'autres services AWS afin de créer des applications métier essentielles.

Pour obtenir le code source complet et les instructions de configuration et d'exécution, consultez l'exemple complet sur [GitHub](https://github.com/awsdocs/aws-doc-sdk-examples/tree/main/javascriptv3/example_code/cross-services/lambda-step-functions).

Cet exemple est également disponible dans le [AWS SDK for JavaScript guide du développeur](https://docs.aws.amazon.com/sdk-for-javascript/v3/developer-guide/serverless-step-functions-example.html) [v3.](https://docs.aws.amazon.com/sdk-for-javascript/v3/developer-guide/serverless-step-functions-example.html)

Les services utilisés dans cet exemple

- DynamoDB
- Lambda
- Amazon SES
- Step Functions

Pour obtenir la liste complète des guides de développement du AWS SDK et des exemples de code, consulte[zUtilisation de Lambda avec un SDK AWS.](#page-1817-0) Cette rubrique comprend également des informations sur le démarrage et sur les versions précédentes de SDK.

## Utilisent des événements planifiés pour invoquer une fonction Lambda

Les exemples de code suivants montrent comment créer une AWS Lambda fonction invoquée par un événement EventBridge planifié par Amazon.

Java

SDK pour Java 2.x

Montre comment créer un événement EventBridge planifié Amazon qui invoque une AWS Lambda fonction. Configurez EventBridge pour utiliser une expression cron afin de planifier le moment où la fonction Lambda est invoquée. Dans cet exemple, vous créez une fonction Lambda à l'aide de l'API d'exécution Lambda. Cet exemple fait appel à différents AWS services pour réaliser un cas d'utilisation spécifique. Cet exemple montre comment créer une application qui envoie un message texte mobile à vos employés pour les féliciter à leur date d'anniversaire.

Pour obtenir le code source complet et les instructions de configuration et d'exécution, consultez l'exemple complet sur [GitHub](https://github.com/awsdocs/aws-doc-sdk-examples/tree/main/javav2/usecases/creating_scheduled_events).

Les services utilisés dans cet exemple

- DynamoDB
- EventBridge
- Lambda
- Amazon SNS

### **JavaScript**

SDK pour JavaScript (v3)

Montre comment créer un événement EventBridge planifié Amazon qui invoque une AWS Lambda fonction. Configurez EventBridge pour utiliser une expression cron afin de planifier le moment où la fonction Lambda est invoquée. Dans cet exemple, vous créez une fonction Lambda à l'aide de l'API d'exécution JavaScript Lambda. Cet exemple fait appel à différents AWS services pour réaliser un cas d'utilisation spécifique. Cet exemple montre comment créer une application qui envoie un message texte mobile à vos employés pour les féliciter à leur date d'anniversaire.

Pour obtenir le code source complet et les instructions de configuration et d'exécution, consultez l'exemple complet sur [GitHub](https://github.com/awsdocs/aws-doc-sdk-examples/tree/main/javascriptv3/example_code/cross-services/lambda-scheduled-events).

Cet exemple est également disponible dans le [AWS SDK for JavaScript guide du développeur](https://docs.aws.amazon.com/sdk-for-javascript/v3/developer-guide/scheduled-events-invoking-lambda-example.html) [v3.](https://docs.aws.amazon.com/sdk-for-javascript/v3/developer-guide/scheduled-events-invoking-lambda-example.html)

Les services utilisés dans cet exemple

- DynamoDB
- EventBridge
- Lambda

• Amazon SNS

#### Python

SDK pour Python (Boto3)

Cet exemple montre comment enregistrer une AWS Lambda fonction en tant que cible d'un EventBridge événement Amazon planifié. Le gestionnaire Lambda écrit un message convivial et les données complètes de l'événement dans Amazon CloudWatch Logs pour une récupération ultérieure.

- Déploie une fonction Lambda.
- Crée un événement EventBridge planifié et fait de la fonction Lambda la cible.
- Accorde l'autorisation de laisser EventBridge invoquer la fonction Lambda.
- Imprime les dernières données des CloudWatch journaux pour afficher le résultat des appels planifiés.
- Nettoie toutes les ressources créées lors de la démonstration.

Il est préférable de visionner cet exemple sur GitHub. Pour obtenir le code source complet et les instructions de configuration et d'exécution, consultez l'exemple complet sur [GitHub.](https://github.com/awsdocs/aws-doc-sdk-examples/tree/main/python/example_code/lambda#readme)

Les services utilisés dans cet exemple

- CloudWatch Journaux
- EventBridge
- Lambda

Pour obtenir la liste complète des guides de développement du AWS SDK et des exemples de code, consulte[zUtilisation de Lambda avec un SDK AWS.](#page-1817-0) Cette rubrique comprend également des informations sur le démarrage et sur les versions précédentes de SDK.

# Quotas Lambda

### **A** Important

Comptes AWS Les nouveautés ont réduit la simultanéité et les quotas de mémoire. AWS augmente automatiquement ces quotas en fonction de votre utilisation.

# calcul et stockage

Lambda définit des quotas pour les ressources de calcul et de stockage que vous pouvez utiliser afin d'exécuter et de stocker des fonctions. Les quotas d'exécutions simultanées et de stockage s'appliquent par Région AWS. Les quotas d'Interface réseau Elastic (ENI) s'appliquent par cloud privé virtuel (VPC), quelle que soit la Région. Les quotas suivants peuvent être augmentés par rapport à leurs valeurs par défaut. Pour de plus amples informations, veuillez consulter [Demande](https://docs.aws.amazon.com/servicequotas/latest/userguide/request-quota-increase.html) [d'augmentation de quota](https://docs.aws.amazon.com/servicequotas/latest/userguide/request-quota-increase.html) dans le Guide de l'utilisateur Service Quotas.

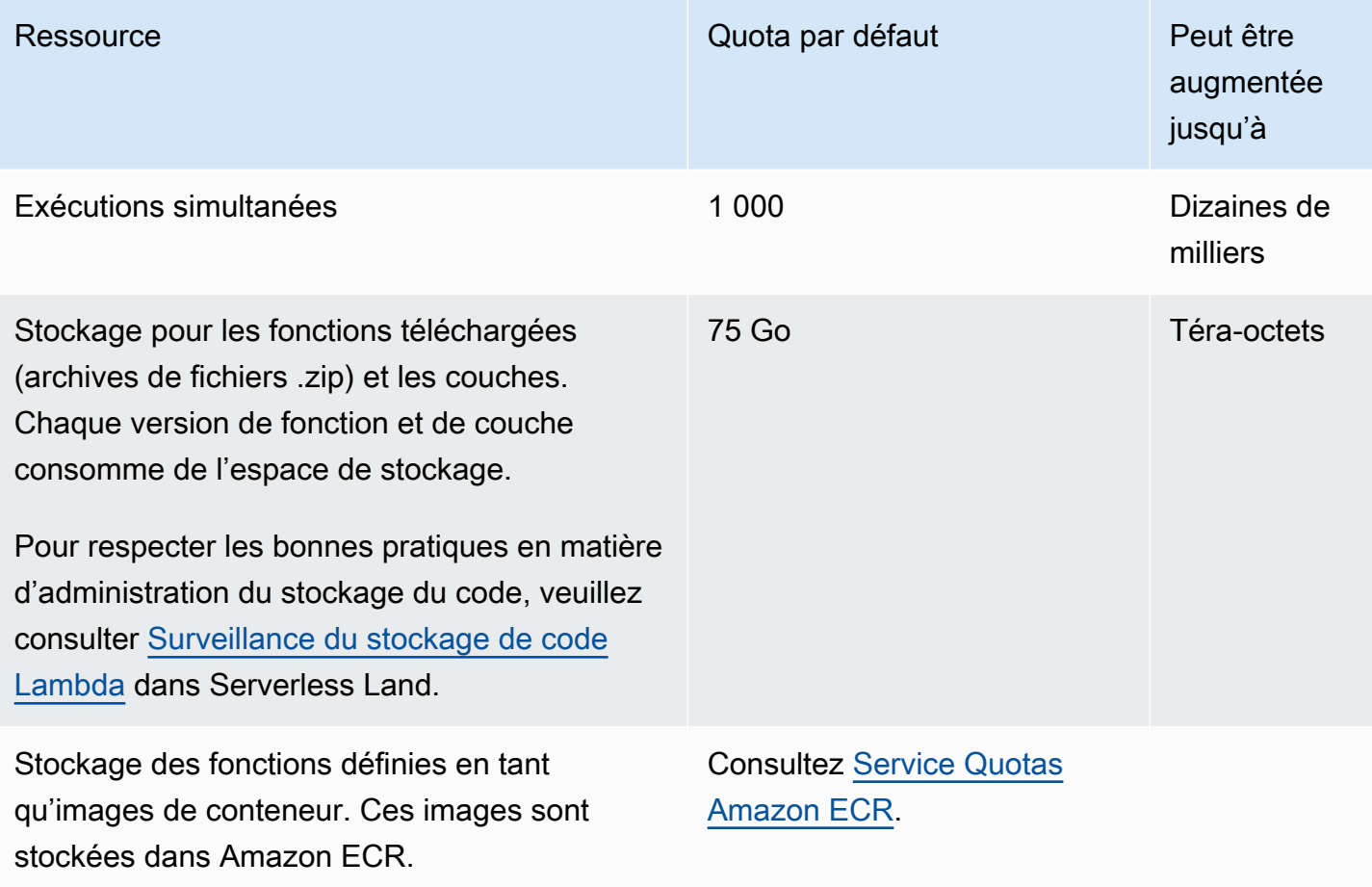

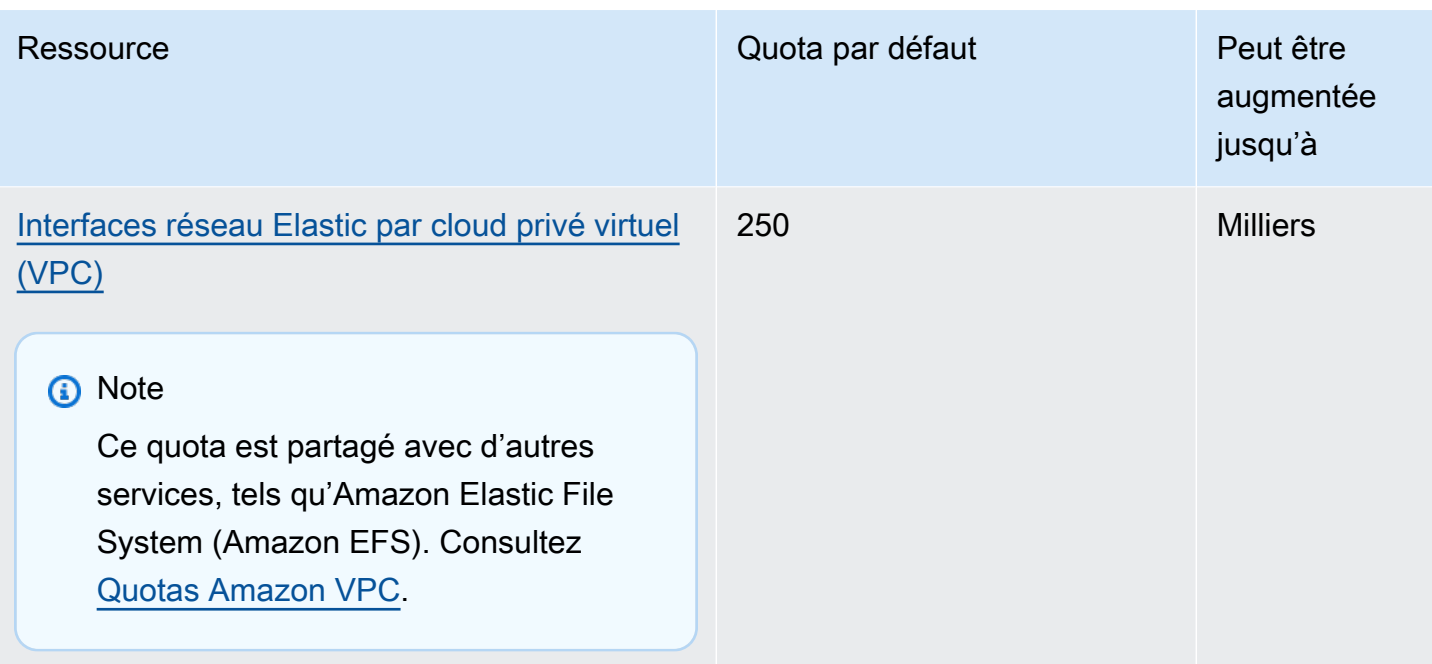

Pour en savoir plus sur la simultanéité et la manière dont Lambda met à l'échelle la simultanéité de votre fonction en réponse au trafic, consultez [Comprendre la mise à l'échelle des fonctions Lambda.](#page-678-0)

# Configuration, déploiement et exécution de fonction

Les quotas suivants s'appliquent à la configuration, au déploiement et à l'exécution des fonctions. Sauf indication contraire, ils ne peuvent pas être modifiés.

**a** Note

La documentation Lambda, les messages de journal et la console utilisent l'abréviation Mo (plutôt que Mio) pour faire référence à 1024 Ko.

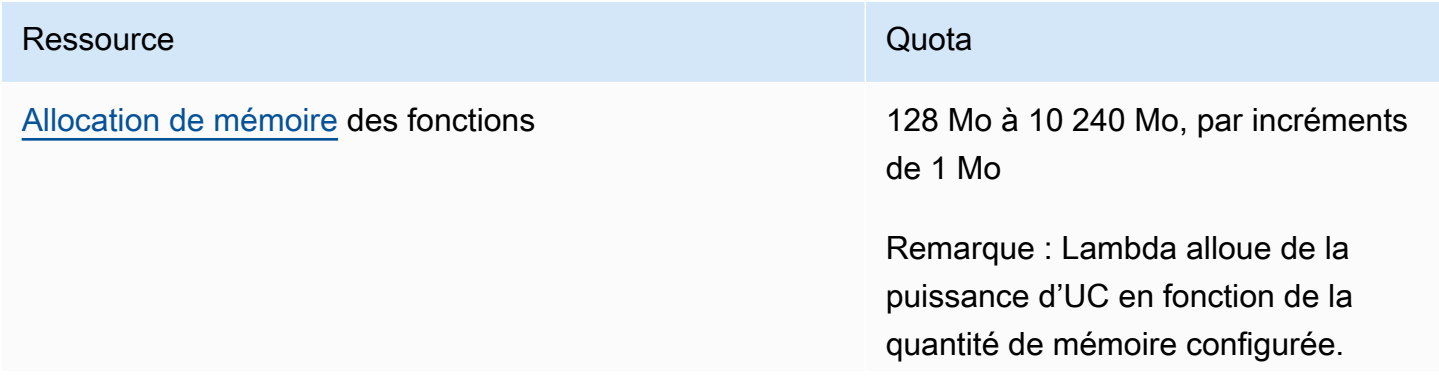

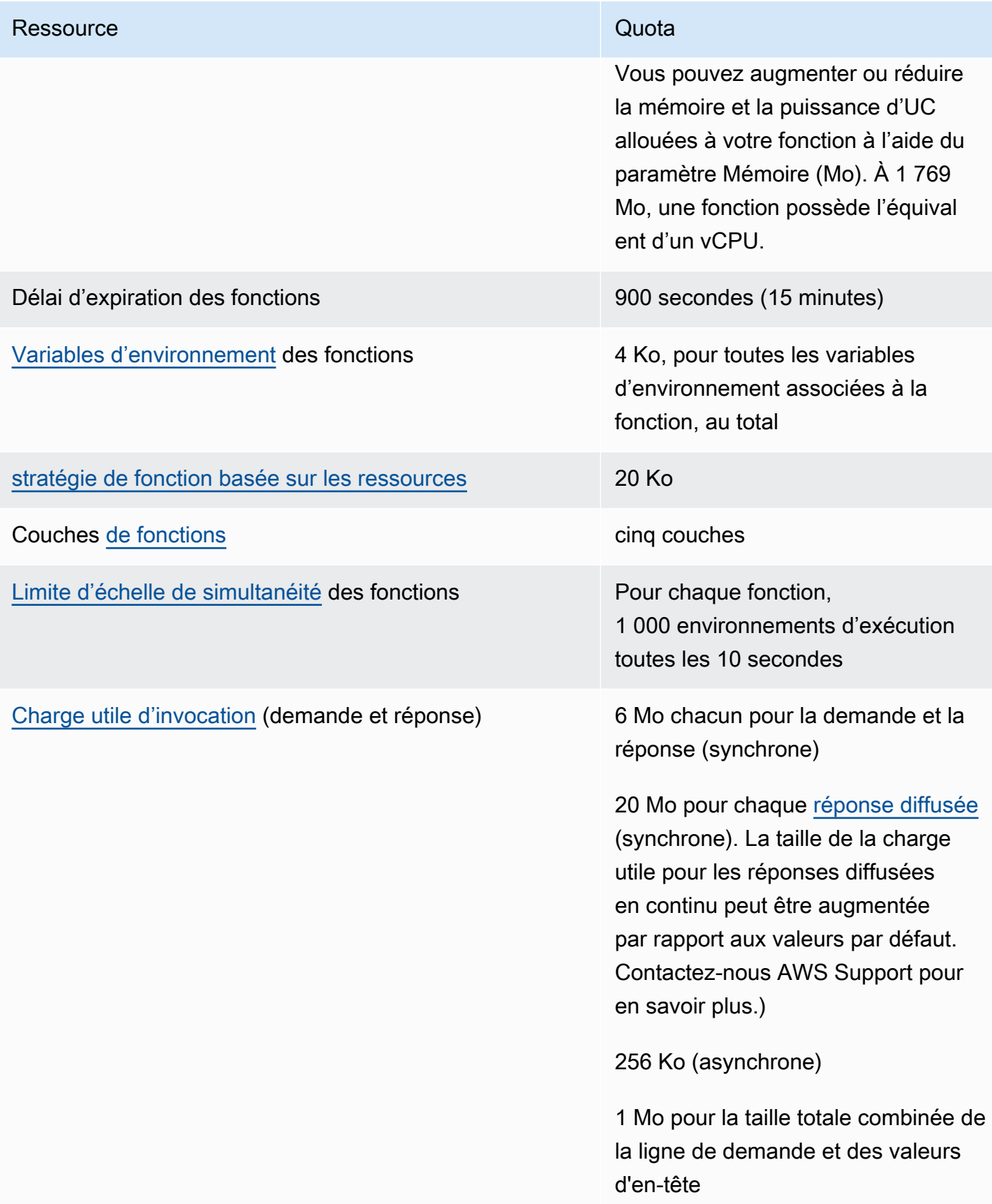

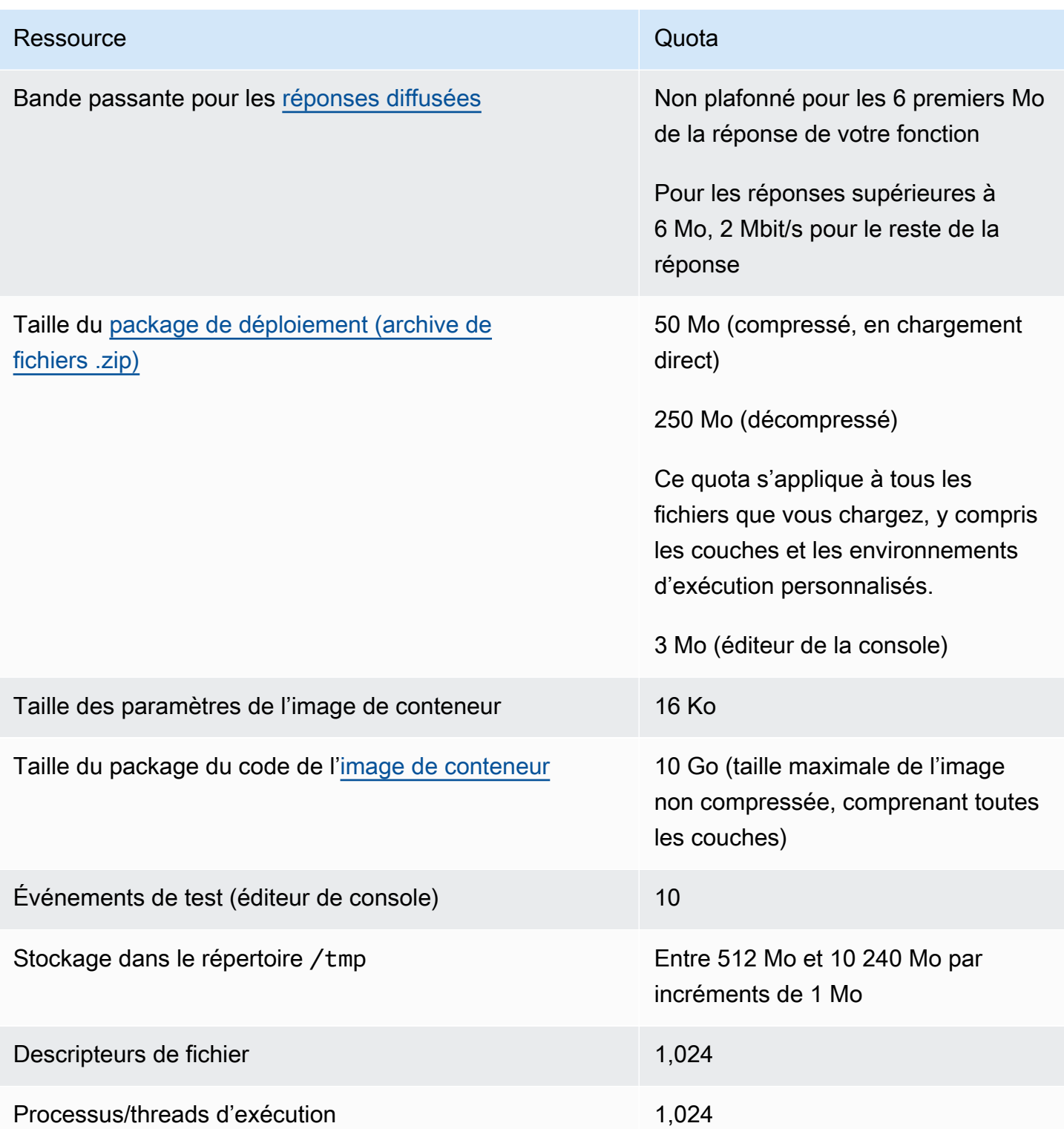

# Requêtes d'API Lambda

Les quotas suivants sont associés aux demandes d'API Lambda.

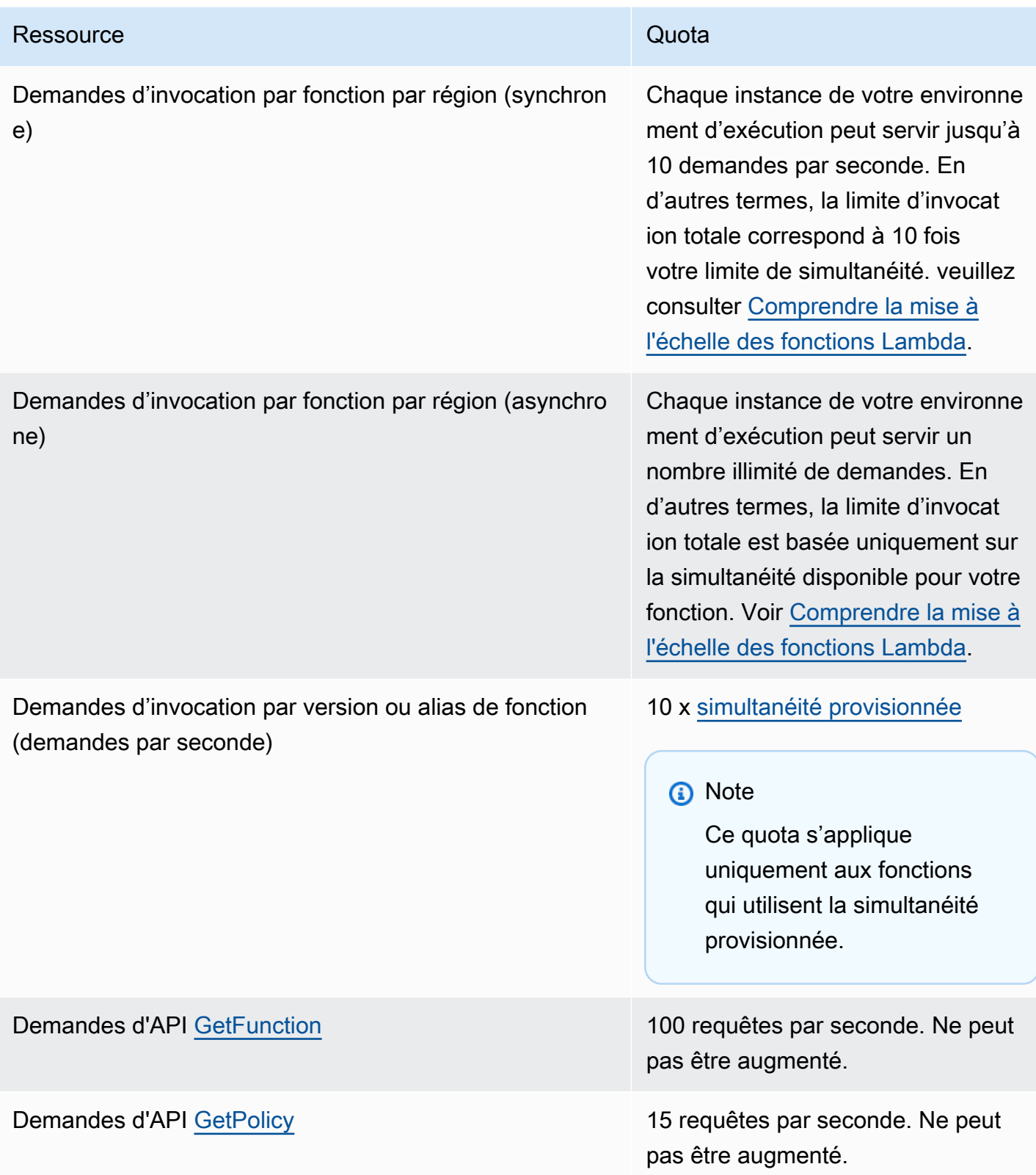

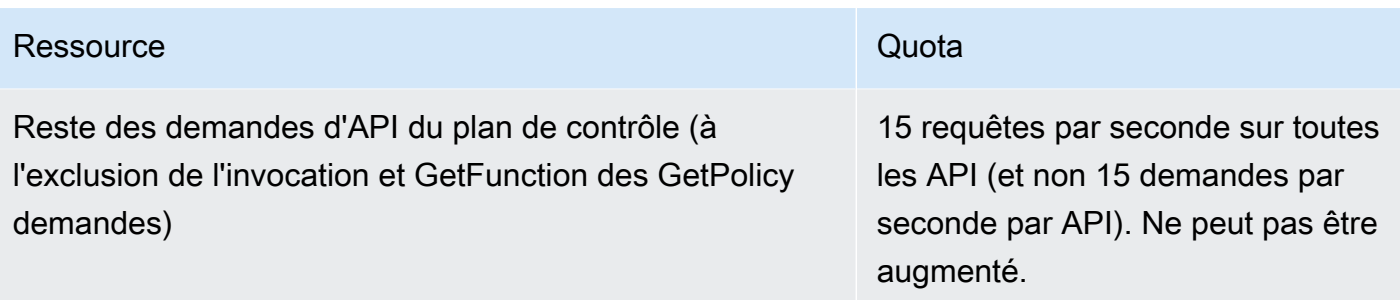

## Autres services

Les quotas pour d'autres services, tels que AWS Identity and Access Management (IAM), Amazon CloudFront (Lambda @Edge) et Amazon Virtual Private Cloud (Amazon VPC), peuvent avoir un impact sur vos fonctions Lambda. Pour plus d'informations, consultez [Quotas Service AWS](https://docs.aws.amazon.com/general/latest/gr/aws_service_limits.html) dans le Référence générale d'Amazon Web Services et [Invoquer Lambda avec des événements provenant](#page-1311-0)  [d'autres services AWS](#page-1311-0).

# <span id="page-2246-0"></span>Historique du document

Le tableau suivant décrit les modifications importantes apportées au Guide du développeur d'AWS Lambda après mai 2018. Pour recevoir les notifications des mises à jour de cette documentation, abonnez-vous au [flux RSS.](https://docs.aws.amazon.com/lambda/latest/dg/lambda-updates.rss)

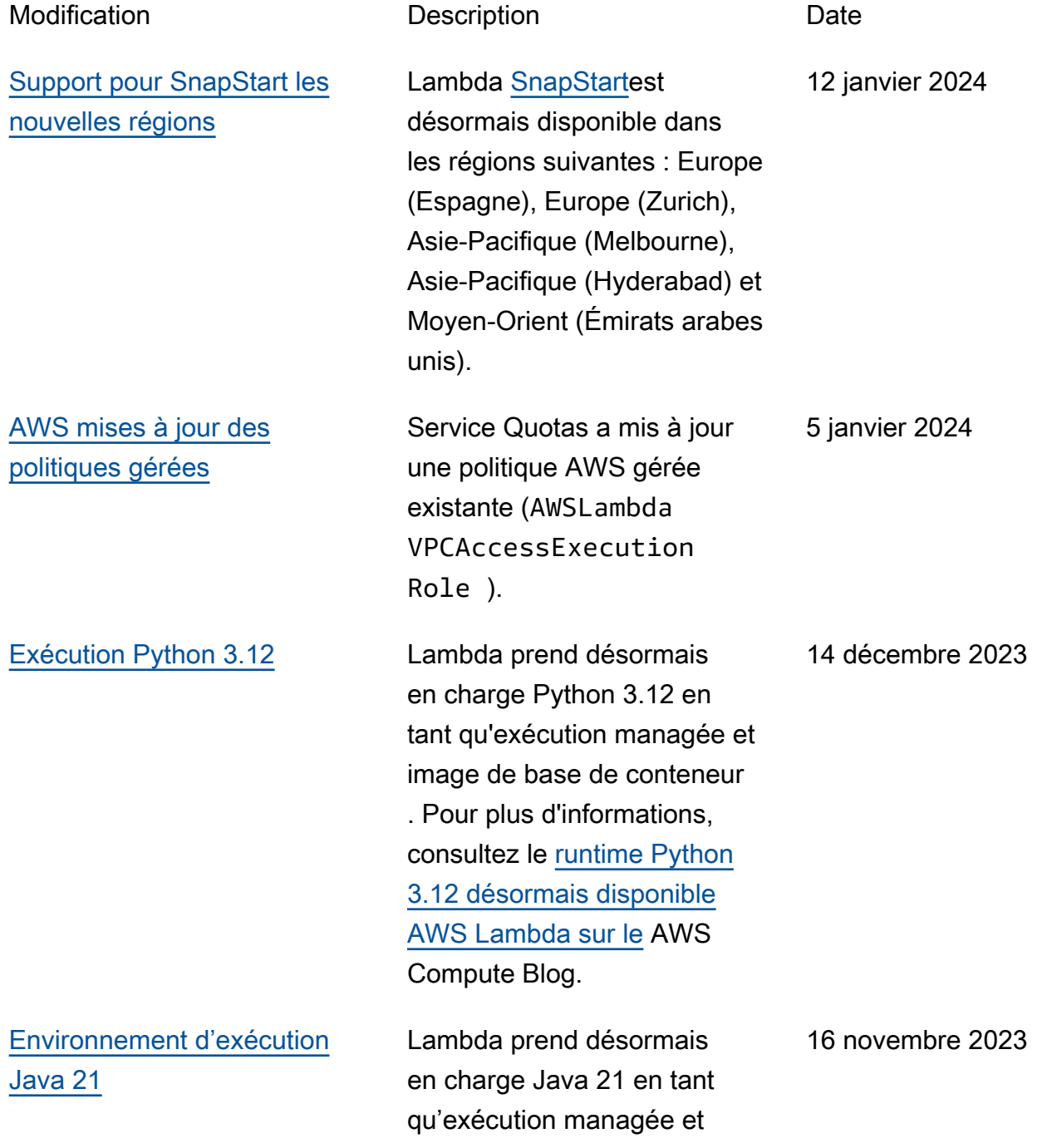

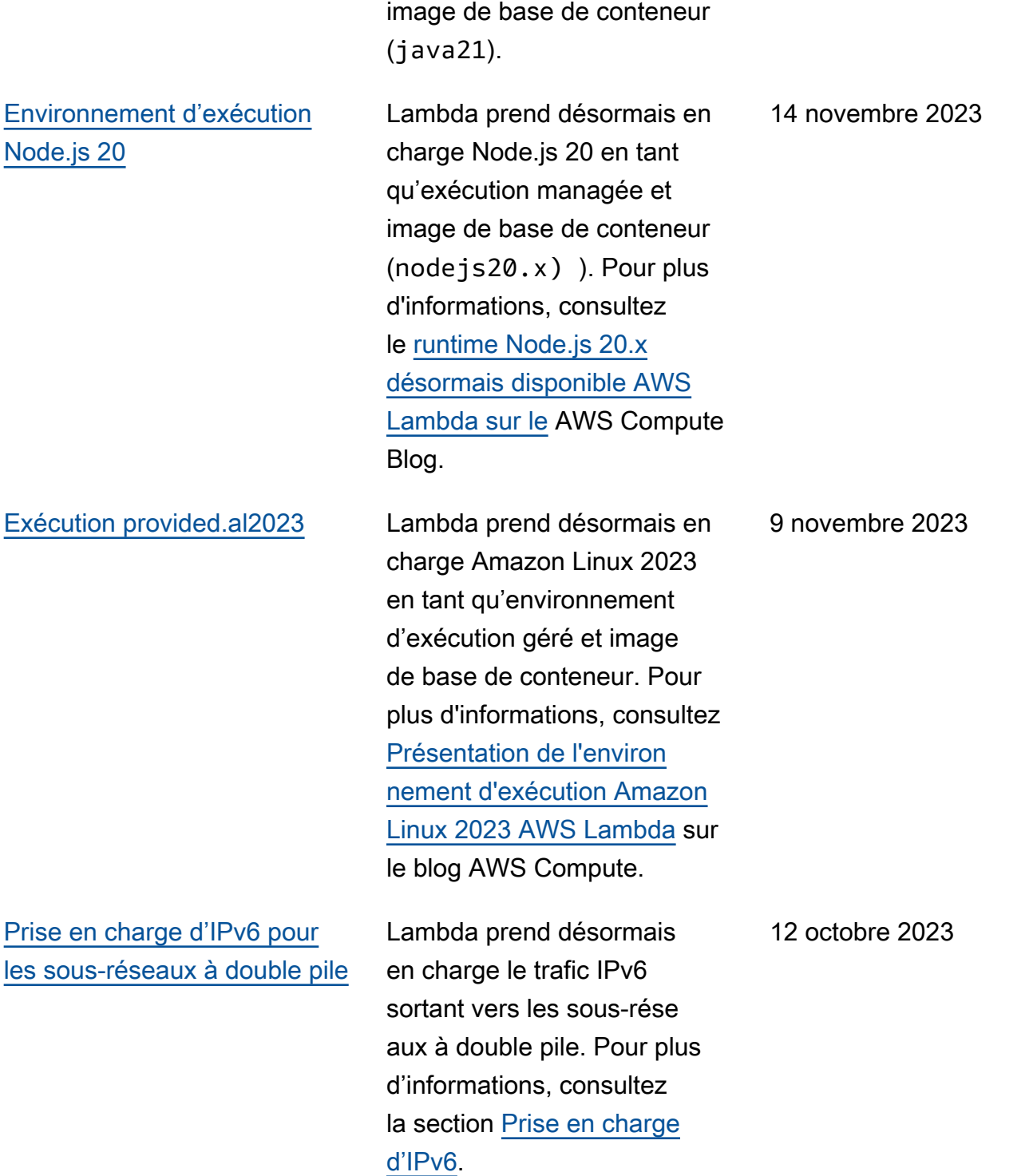

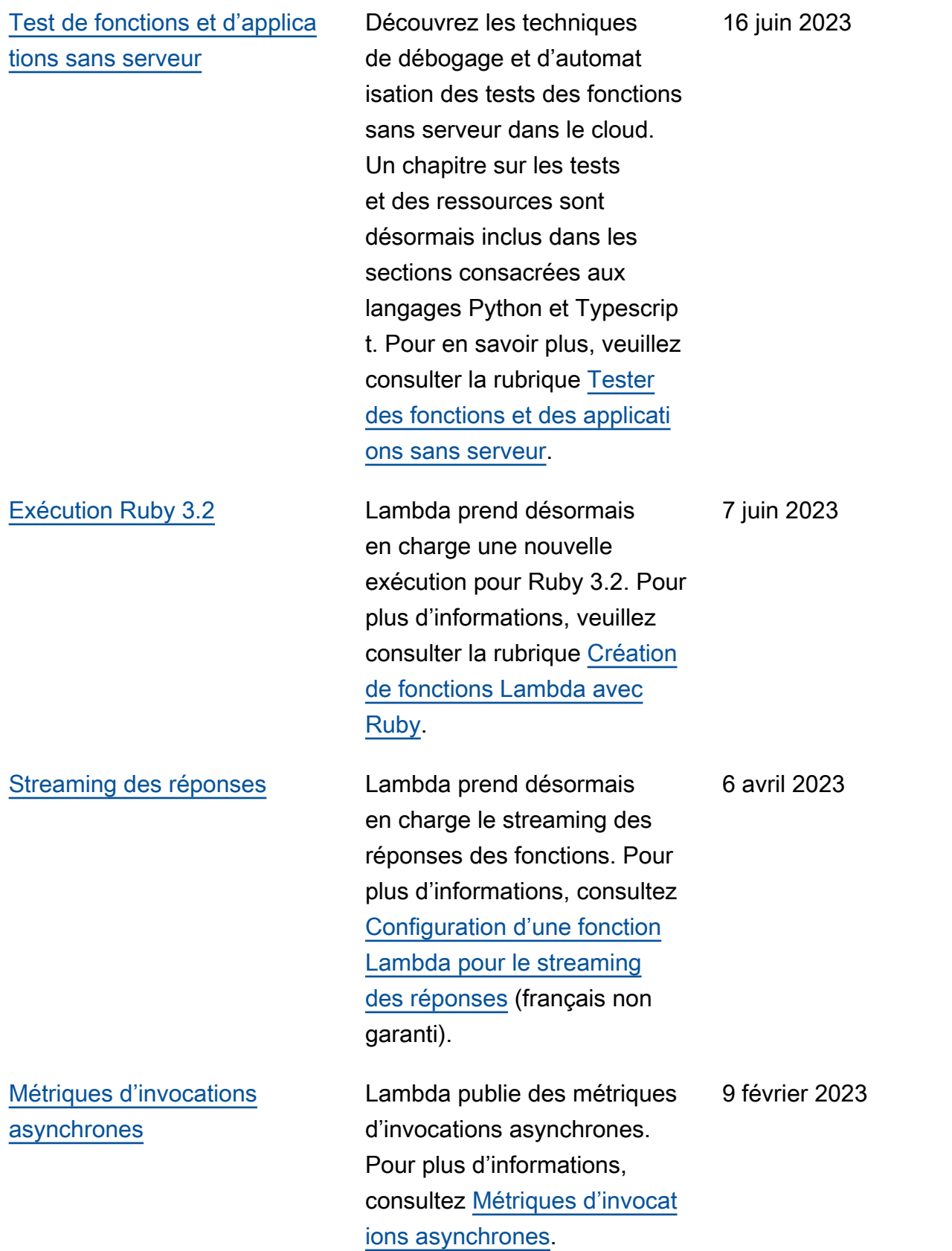

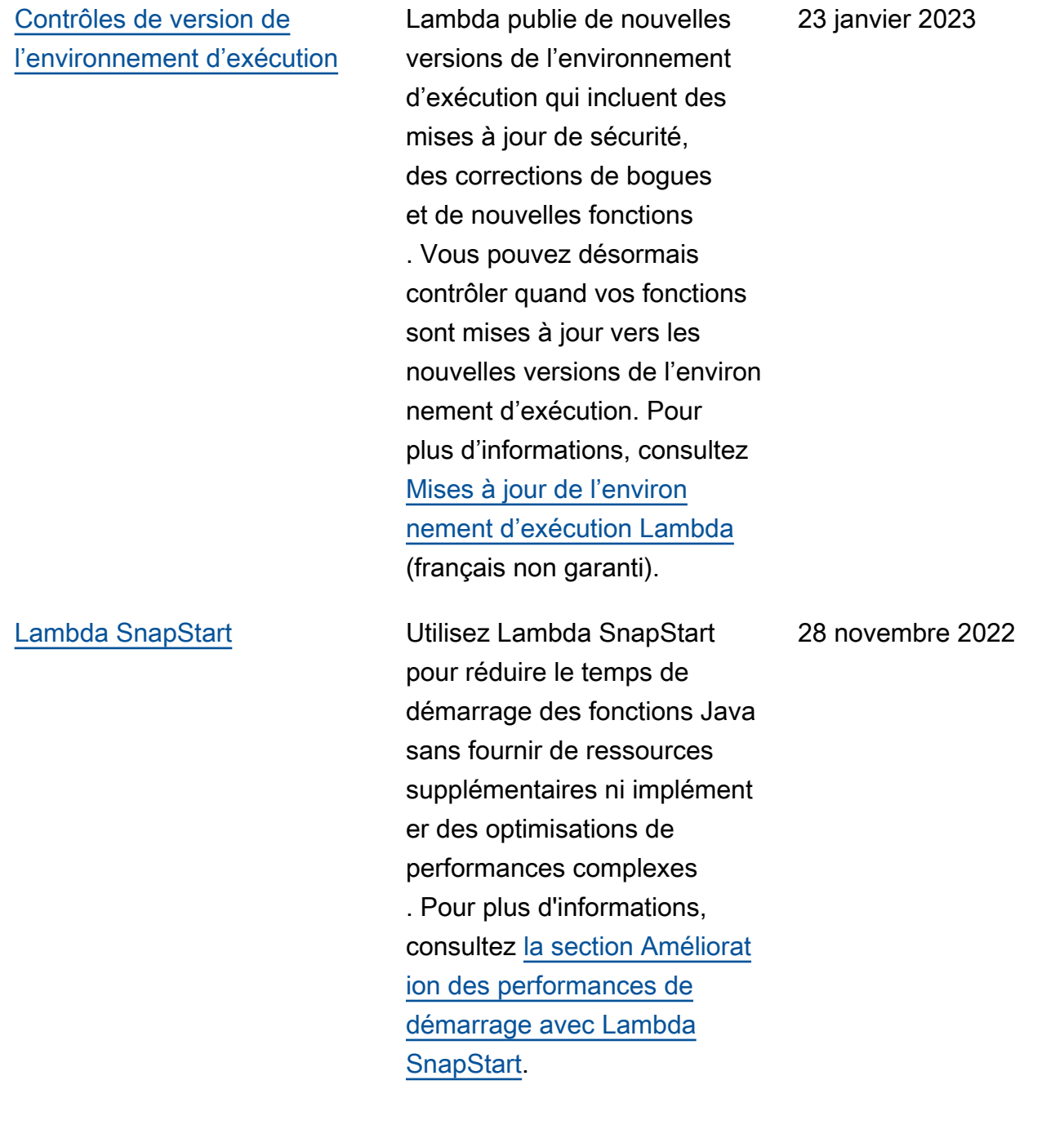

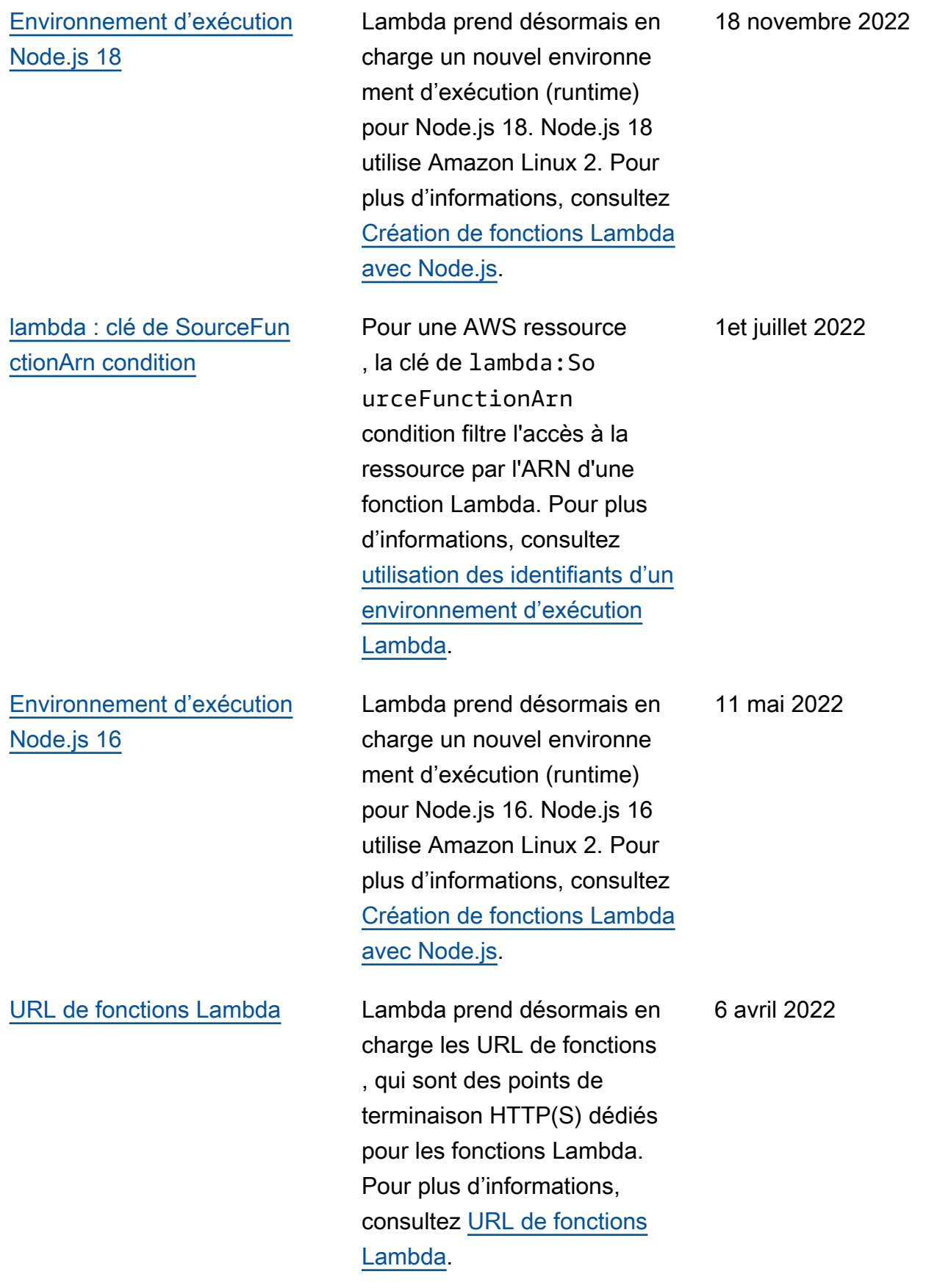

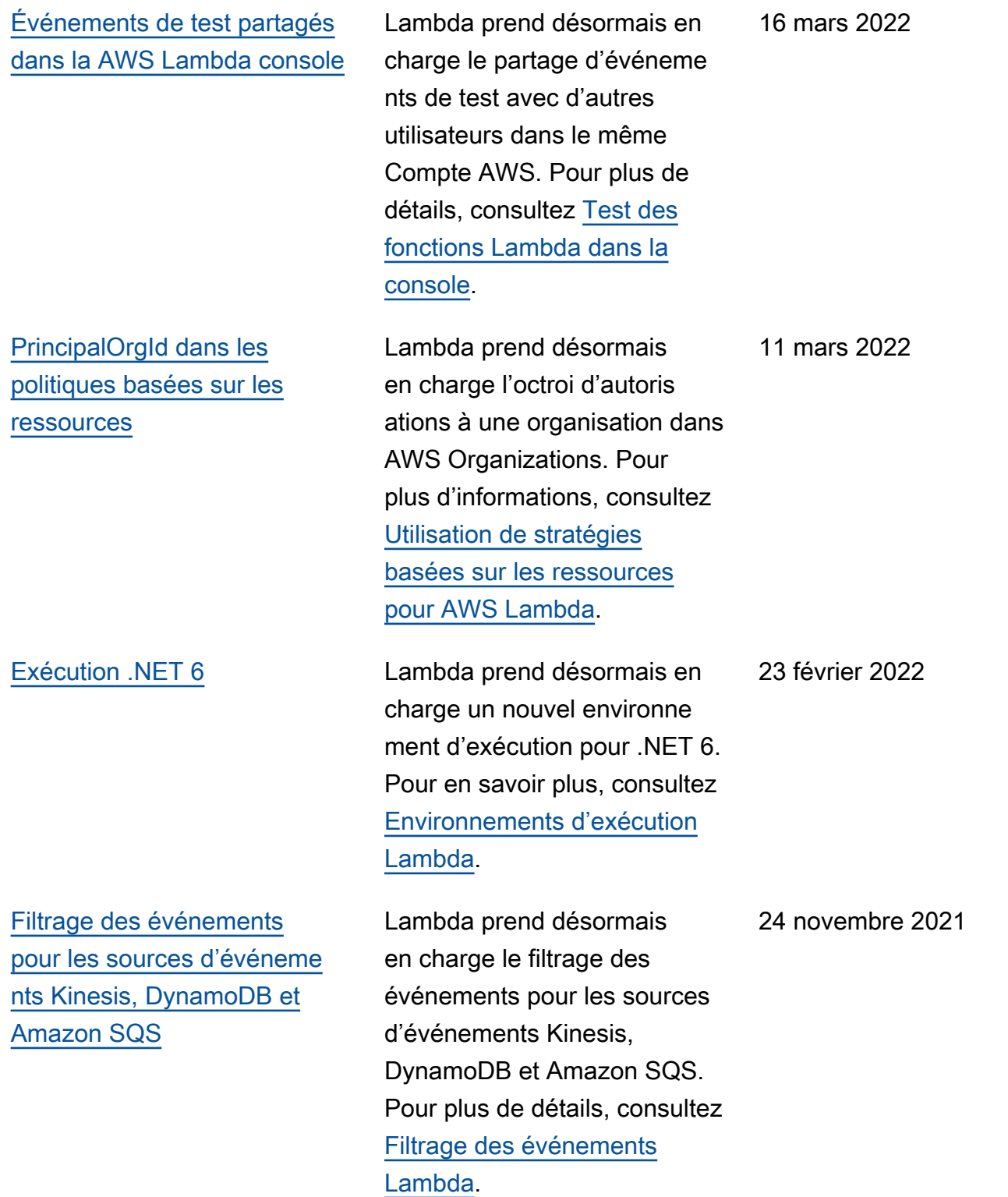

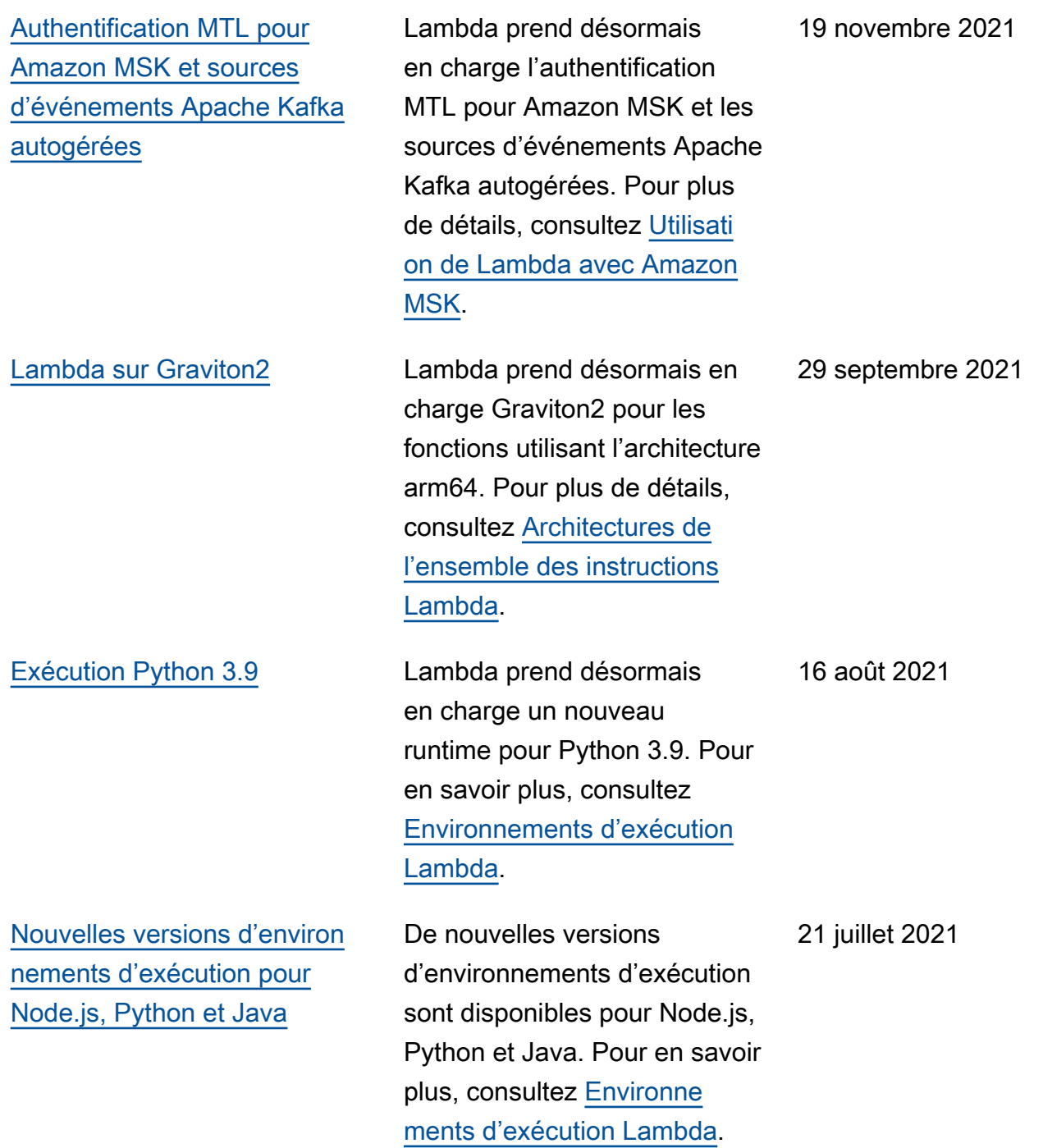

[Prise en charge de RabbitMQ](https://docs.aws.amazon.com/lambda/latest/dg/with-mq.html?icmpid=docs_lambda_rss)  [en tant que source d'événeme](https://docs.aws.amazon.com/lambda/latest/dg/with-mq.html?icmpid=docs_lambda_rss) [nts sur Lambda](https://docs.aws.amazon.com/lambda/latest/dg/with-mq.html?icmpid=docs_lambda_rss)

[Authentification SASL/PLAI](https://docs.aws.amazon.com/lambda/latest/dg/with-kafka.html?icmpid=docs_lambda_rss) [N pour Kafka autogéré sur](https://docs.aws.amazon.com/lambda/latest/dg/with-kafka.html?icmpid=docs_lambda_rss) [Lambda](https://docs.aws.amazon.com/lambda/latest/dg/with-kafka.html?icmpid=docs_lambda_rss)

Lambda prend désormais en charge Amazon MQ pour RabbitMQ en tant que source d'événements. Amazon MQ est un service d'agent de messages géré pour Apache ActiveMQ, et RabbitMQ, qui facilite la configuration et l'utilisation d'agents de messages dans le cloud. Pour plus de détails, consultez [Utilisation de Lambda avec](https://docs.aws.amazon.com/lambda/latest/dg/with-mq.html?icmpid=docs_lambda_rss)  [Amazon MQ](https://docs.aws.amazon.com/lambda/latest/dg/with-mq.html?icmpid=docs_lambda_rss).

Le mécanisme d'authent ification SASL/PLAIN est désormais pris en charge pour les sources d'événements Kafka autogérées sur Lambda. Les clients qui utilisent SASL/ PLAIN sur leur cluster Kafka autogéré peuvent désormais facilement utiliser Lambda pour créer des applications grand public sans avoir à modifier leur mode d'authent ification. Pour plus d'informa tions, consultez [Utilisation de](https://docs.aws.amazon.com/lambda/latest/dg/with-kafka.html?icmpid=docs_lambda_rss) [Lambda avec Apache Kafka](https://docs.aws.amazon.com/lambda/latest/dg/with-kafka.html?icmpid=docs_lambda_rss)  [autogéré.](https://docs.aws.amazon.com/lambda/latest/dg/with-kafka.html?icmpid=docs_lambda_rss)

7 juillet 2021

29 juin 2021

2226

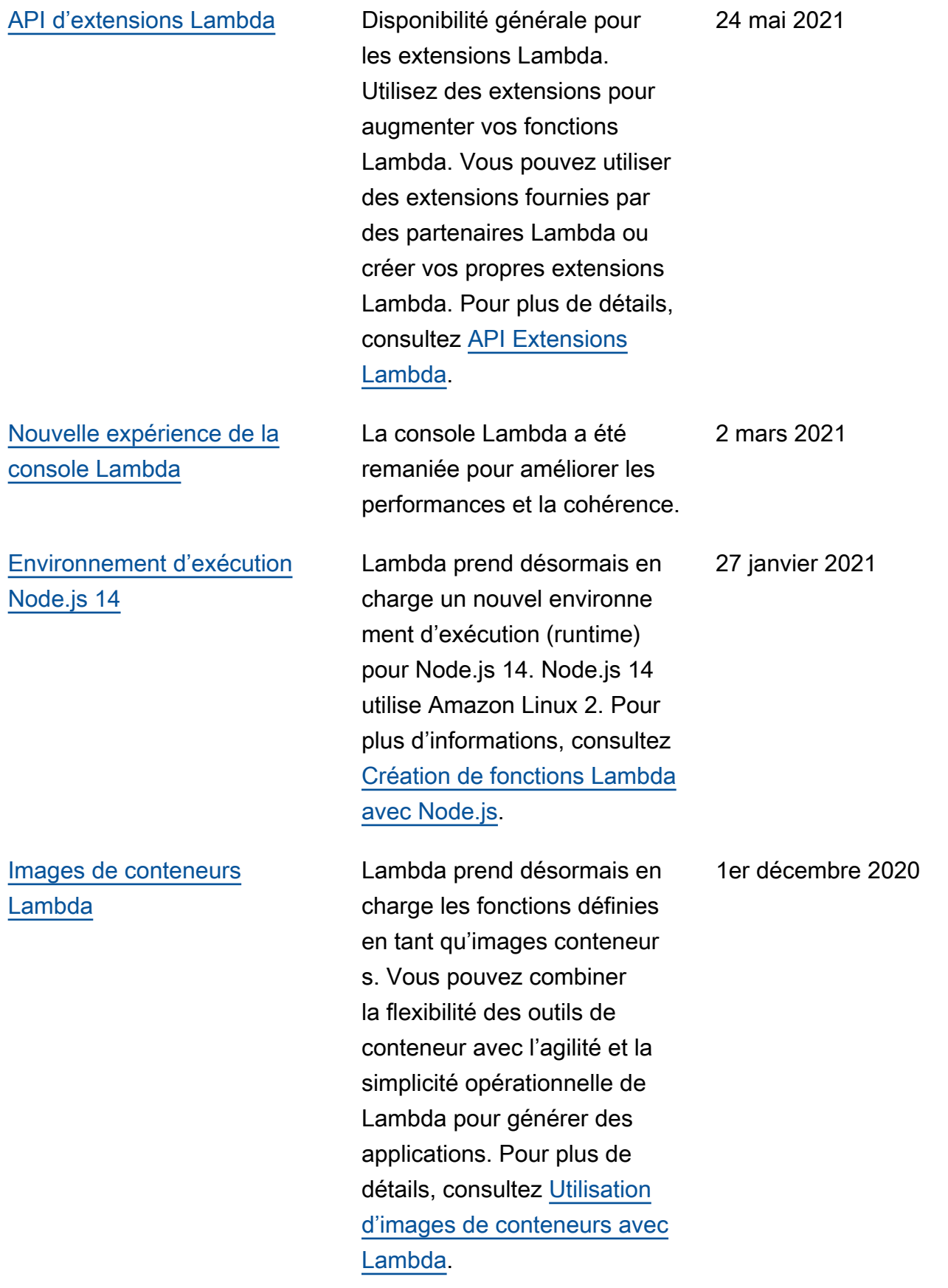

AWS Lambda Guide du développeur

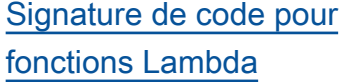

[Aperçu : API de journaux](https://docs.aws.amazon.com/lambda/latest/dg/runtimes-logs-api.html?icmpid=docs_lambda_rss) [d'exécution Lambda](https://docs.aws.amazon.com/lambda/latest/dg/runtimes-logs-api.html?icmpid=docs_lambda_rss)

Lambda prend désormais en charge la signature de code. Les administrateurs peuvent configurer des fonctions Lambda de façon à n'accepter que du code signé lors du déploiement. Lambda vérifie les signature s afin de s'assurer que le code n'est pas modifié ou altéré. En outre, Lambda s'assure que le code est signé par des développeurs de confiance avant d'accepter le déploiement. Pour plus de détails, consultez [Configura](https://docs.aws.amazon.com/lambda/latest/dg/configuration-codesigning.html?icmpid=docs_lambda_rss)  [tion de la signature de code](https://docs.aws.amazon.com/lambda/latest/dg/configuration-codesigning.html?icmpid=docs_lambda_rss)  [pour Lambda](https://docs.aws.amazon.com/lambda/latest/dg/configuration-codesigning.html?icmpid=docs_lambda_rss).

Lambda prend désormais en charge l'API Runtime Logs. Les extensions Lambda peuvent utiliser l'API Logs pour s'abonner à des flux de journaux dans l'environ nement d'exécution. Pour plus de détails, consultez [API](https://docs.aws.amazon.com/lambda/latest/dg/runtimes-logs-api.html?icmpid=docs_lambda_rss) [Runtime Logs Lambda](https://docs.aws.amazon.com/lambda/latest/dg/runtimes-logs-api.html?icmpid=docs_lambda_rss).

23 novembre 2020

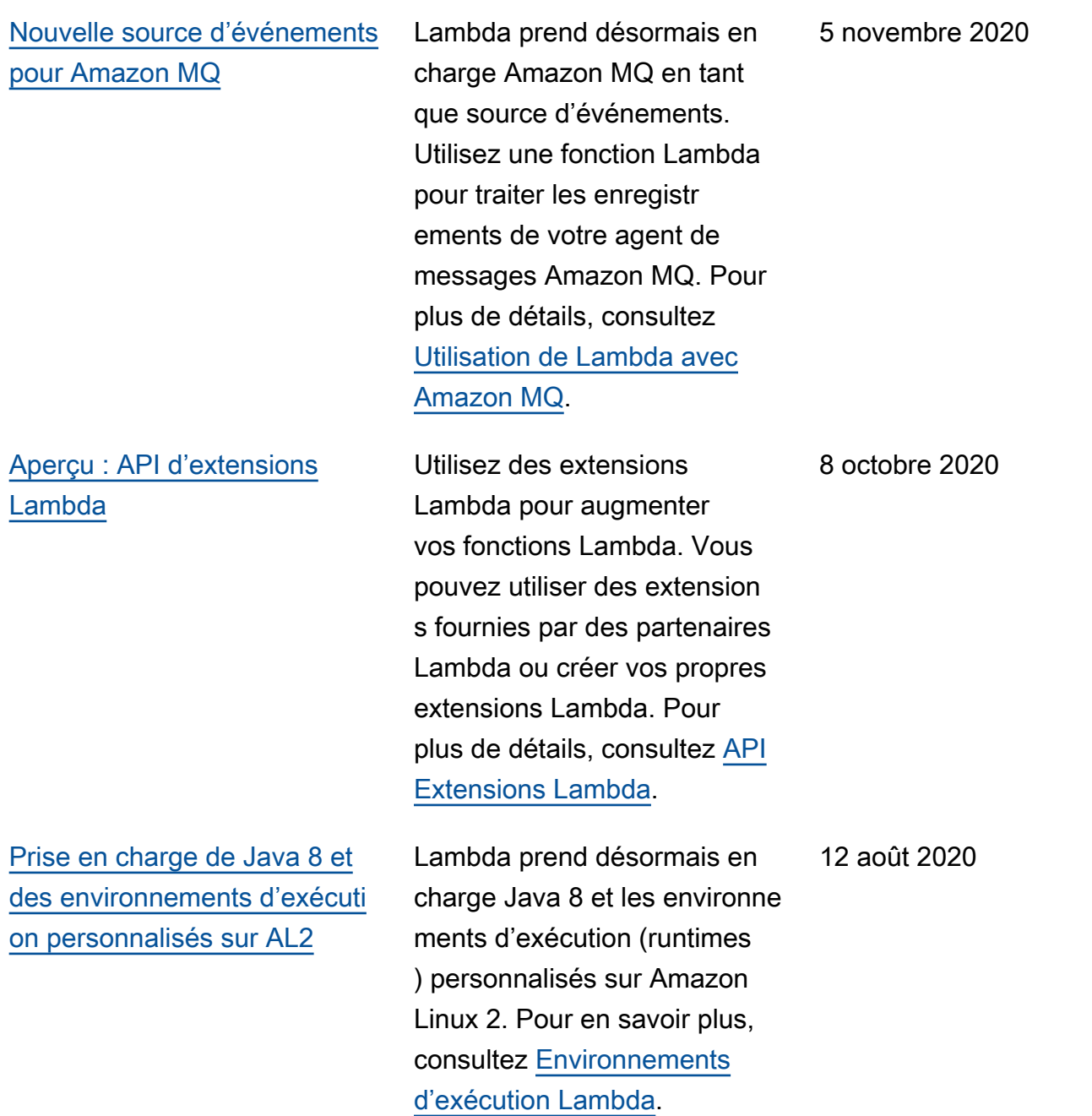

[Nouvelle source d'événeme](https://docs.aws.amazon.com/lambda/latest/dg/with-msk.html?icmpid=docs_lambda_rss)  [nts pour Amazon Managed](https://docs.aws.amazon.com/lambda/latest/dg/with-msk.html?icmpid=docs_lambda_rss)  [Streaming for Apache Kafka](https://docs.aws.amazon.com/lambda/latest/dg/with-msk.html?icmpid=docs_lambda_rss)

[Clés de condition IAM pour les](https://docs.aws.amazon.com/lambda/latest/dg/configuration-vpc.html?icmpid=docs_lambda_rss) [paramètres du VPC Amazon](https://docs.aws.amazon.com/lambda/latest/dg/configuration-vpc.html?icmpid=docs_lambda_rss)

Lambda prend désormais en charge Amazon MSK en tant que source d'événements. Utilisez une fonction Lambda avec Amazon MSK pour traiter des enregistrements dans une rubrique Kafka. Pour plus de détails, consultez [Utilisation de](https://docs.aws.amazon.com/lambda/latest/dg/with-msk.html?icmpid=docs_lambda_rss) [Lambda avec Amazon MSK](https://docs.aws.amazon.com/lambda/latest/dg/with-msk.html?icmpid=docs_lambda_rss).

Vous pouvez désormais utiliser des clés de condition spécifiques de Lambda pour les paramètres du VPC. Par exemple, vous pouvez exiger que toutes les fonctions de votre organisation soient connectées à un VPC. Vous pouvez également spécifier les sous-réseaux et les groupes de sécurité que les utilisateurs de la fonction peuvent et ne peuvent pas utiliser. Pour plus de détails, consultez [Configura](https://docs.aws.amazon.com/lambda/latest/dg/configuration-vpc.html?icmpid=docs_lambda_rss) [tion du VPC pour les fonctions](https://docs.aws.amazon.com/lambda/latest/dg/configuration-vpc.html?icmpid=docs_lambda_rss)  [IAM.](https://docs.aws.amazon.com/lambda/latest/dg/configuration-vpc.html?icmpid=docs_lambda_rss)

11 août 2020

10 août 2020

[Paramètres de simultanéité](https://docs.aws.amazon.com/lambda/latest/dg/with-kinesis.html?icmpid=docs_lambda_rss)  [pour les consommateurs de](https://docs.aws.amazon.com/lambda/latest/dg/with-kinesis.html?icmpid=docs_lambda_rss)  [flux Kinesis HTTP/2](https://docs.aws.amazon.com/lambda/latest/dg/with-kinesis.html?icmpid=docs_lambda_rss)

[Fenêtre de traitement par lots](https://docs.aws.amazon.com/lambda/latest/dg/with-kinesis.html?icmpid=docs_lambda_rss) [pour les utilisateurs de flux](https://docs.aws.amazon.com/lambda/latest/dg/with-kinesis.html?icmpid=docs_lambda_rss)  [Kinesis HTTP/2](https://docs.aws.amazon.com/lambda/latest/dg/with-kinesis.html?icmpid=docs_lambda_rss)

Vous pouvez désormais utiliser les paramètres de simultanéité suivants pour les utilisateurs de Kinesis dotés d'un système de ventilation amélioré (flux HTTP/2) ParallelizationFac tor : MaximumRetryAttemp ts,,, et. MaximumRecordAgeIn Seconds DestinationConfig BisectBatchOnFunctionError Pour plus de détails, consultez la section [Utilisation AWS](https://docs.aws.amazon.com/lambda/latest/dg/with-kinesis.html?icmpid=docs_lambda_rss) [Lambda avec Amazon Kinesis.](https://docs.aws.amazon.com/lambda/latest/dg/with-kinesis.html?icmpid=docs_lambda_rss)

Vous pouvez désormais configurer une fenêtre de traitement par lots (MaximumB atchingWindowInsecondes) pour les flux HTTP/2. Lambda lit les enregistrements du flux jusqu'à avoir rassemblé un lot complet, ou jusqu'à l'expirat ion de la fenêtre de traitemen t par lots. Pour plus de détails, consultez la section [Utilisation](https://docs.aws.amazon.com/lambda/latest/dg/with-kinesis.html?icmpid=docs_lambda_rss) [AWS Lambda avec Amazon](https://docs.aws.amazon.com/lambda/latest/dg/with-kinesis.html?icmpid=docs_lambda_rss) [Kinesis](https://docs.aws.amazon.com/lambda/latest/dg/with-kinesis.html?icmpid=docs_lambda_rss).

7 juillet 2020

18 juin 2020

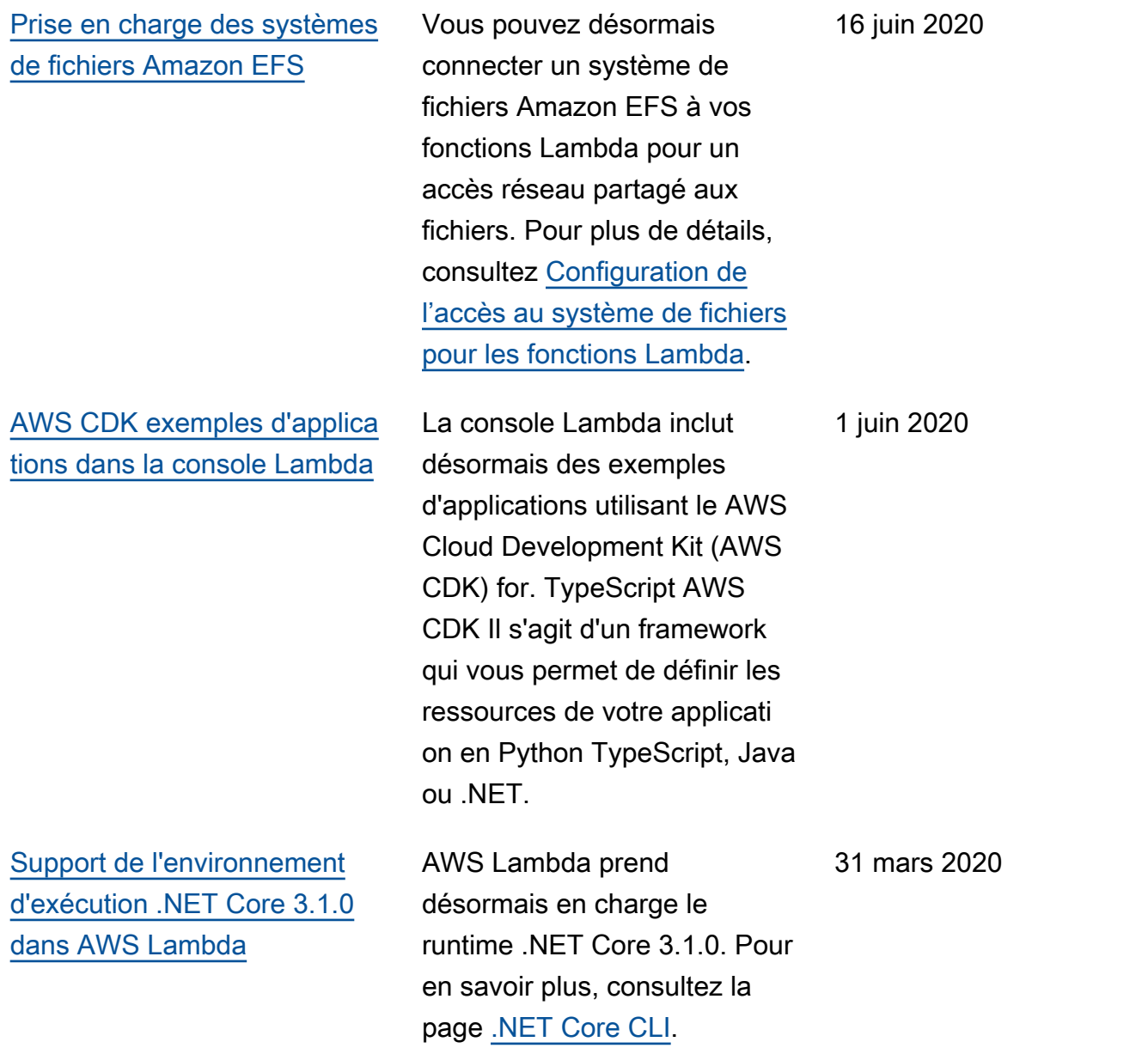

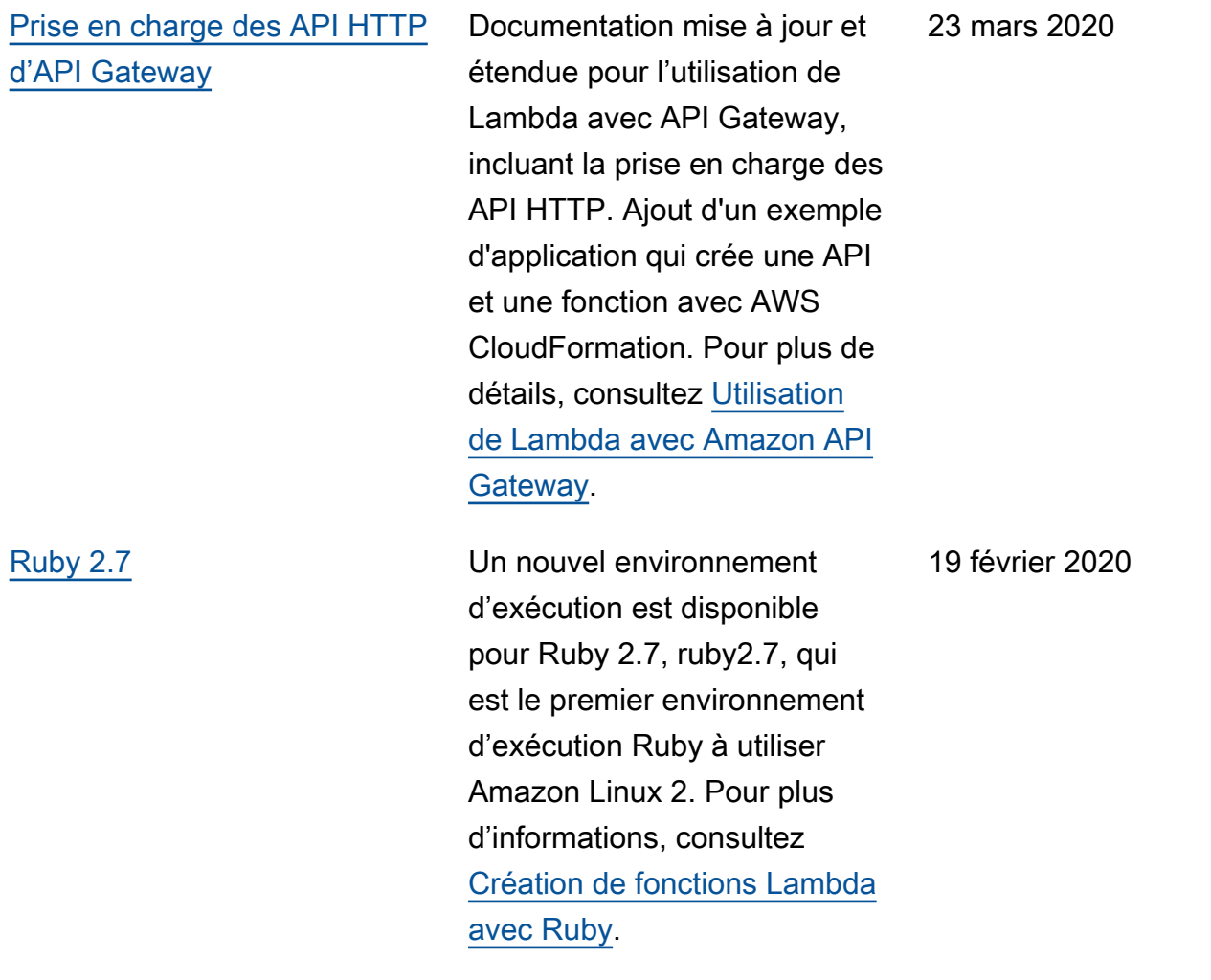

[Métriques de simultanéité](https://docs.aws.amazon.com/lambda/latest/dg/monitoring-metrics.html?icmpid=docs_lambda_rss) Lambda rapporte désormais les métriques Concurren tExecutions pour l'ensemble des fonctions , alias et versions. Vous pouvez afficher un graphique pour cette métrique dans la page de surveillance de votre fonction. Auparavan t, ConcurrentExecutio ns était seulement signalé au niveau du compte et pour les fonctions utilisant la simultanéité réservée. Pour plus d'informations, consultez [AWS Lambda Métriques des](https://docs.aws.amazon.com/lambda/latest/dg/monitoring-metrics.html?icmpid=docs_lambda_rss) [fonctions.](https://docs.aws.amazon.com/lambda/latest/dg/monitoring-metrics.html?icmpid=docs_lambda_rss)

18 février 2020

## [Mise à jour des états des](https://docs.aws.amazon.com/lambda/latest/dg/functions-states.html?icmpid=docs_lambda_rss) [fonctions](https://docs.aws.amazon.com/lambda/latest/dg/functions-states.html?icmpid=docs_lambda_rss)

Les états de fonction sont désormais appliqués pour toutes les fonctions par défaut. Lorsque vous connectez une fonction à un VPC, Lambda crée des interface s réseau Elastic partagées. Cela permet à votre fonction d'évoluer sans créer d'interfa ces réseau supplémentaires. Pendant ce temps, vous ne pouvez pas effectuer d'opérati ons supplémentaires sur la fonction, y compris la mise à jour de sa configuration et de ses versions de publication. Dans certains cas, l'invocation est également affectée. Les détails sur l'état actuel d'une fonction sont disponibles à partir de l'API Lambda.

Cette mise à jour est publiée en plusieurs phases. Pour plus de détails, consultez la section [Mise à jour du cycle de vie des](https://aws.amazon.com/blogs/compute/coming-soon-updated-lambda-states-lifecycle-for-vpc-networking/) [états Lambda pour les réseaux](https://aws.amazon.com/blogs/compute/coming-soon-updated-lambda-states-lifecycle-for-vpc-networking/) [VPC](https://aws.amazon.com/blogs/compute/coming-soon-updated-lambda-states-lifecycle-for-vpc-networking/) sur le blog Compute. AWS Pour plus d'informations sur les états, consultez [États](https://docs.aws.amazon.com/lambda/latest/dg/functions-states.html?icmpid=docs_lambda_rss) [de fonctions AWS Lambda](https://docs.aws.amazon.com/lambda/latest/dg/functions-states.html?icmpid=docs_lambda_rss).

24 janvier 2020

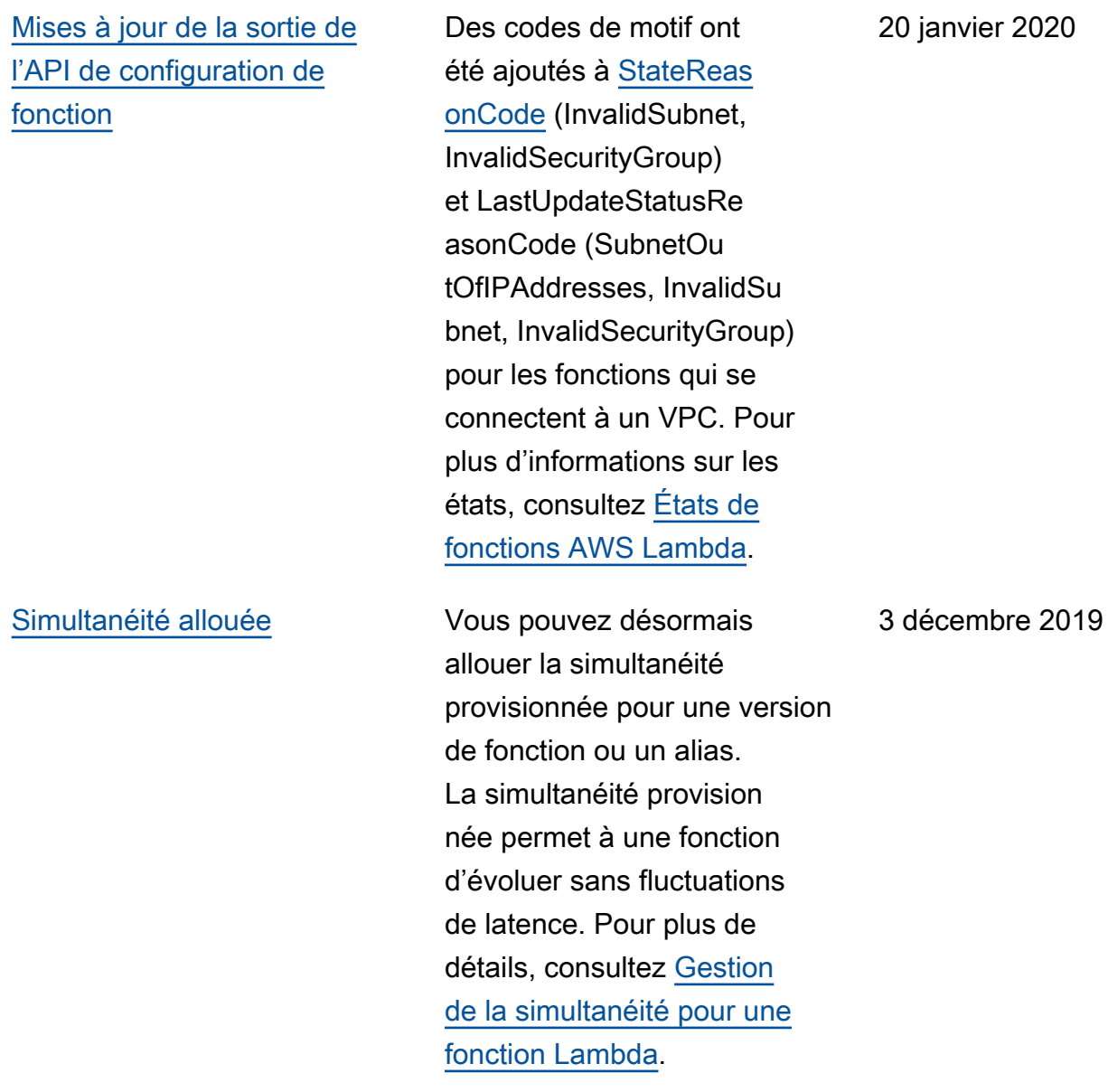

[Prise en charge des percentil](https://docs.aws.amazon.com/lambda/latest/dg/monitoring-metrics.html?icmpid=docs_lambda_rss) [es pour la métrique de durée](https://docs.aws.amazon.com/lambda/latest/dg/monitoring-metrics.html?icmpid=docs_lambda_rss)

[Augmentation de la simultané](https://docs.aws.amazon.com/lambda/latest/dg/invocation-eventsourcemapping.html?icmpid=docs_lambda_rss)  [ité pour des sources](https://docs.aws.amazon.com/lambda/latest/dg/invocation-eventsourcemapping.html?icmpid=docs_lambda_rss)  [d'événement de flux](https://docs.aws.amazon.com/lambda/latest/dg/invocation-eventsourcemapping.html?icmpid=docs_lambda_rss)

Vous pouvez désormais utiliser la console Lambda pour créer un proxy de base de données pour une fonction Lambda. Un proxy de base de données permet à une fonction d'atteindre des niveaux de simultanéité élevés sans épuiser les connexion s de base de données. Pour plus de détails, consultez [Configuration de l'accès à une](https://docs.aws.amazon.com/lambda/latest/dg/configuration-database.html?icmpid=docs_lambda_rss)  [base de données pour une](https://docs.aws.amazon.com/lambda/latest/dg/configuration-database.html?icmpid=docs_lambda_rss) [fonction Lambda](https://docs.aws.amazon.com/lambda/latest/dg/configuration-database.html?icmpid=docs_lambda_rss).

Vous pouvez désormais filtrer la métrique de durée en fonction des percentiles. Pour plus d'informations, consultez [Métriques AWS Lambda](https://docs.aws.amazon.com/lambda/latest/dg/monitoring-metrics.html?icmpid=docs_lambda_rss).

Une nouvelle option pour les mappages de source d'événements de [flux](https://docs.aws.amazon.com/lambda/latest/dg/with-ddb.html?icmpid=docs_lambda_rss)  [DynamoDB](https://docs.aws.amazon.com/lambda/latest/dg/with-ddb.html?icmpid=docs_lambda_rss) et de [flux Kinesis](https://docs.aws.amazon.com/lambda/latest/dg/with-kinesis.html?icmpid=docs_lambda_rss) vous permet de traiter plusieurs lots à la fois à partir de chaque partition. Lorsque vous augmentez le nombre de lots simultanés par partition , la simultanéité de votre fonction peut atteindre dix fois le nombre de partitions dans votre flux. Pour en savoir plus, consultez [Mappage de source](https://docs.aws.amazon.com/lambda/latest/dg/invocation-eventsourcemapping.html?icmpid=docs_lambda_rss)  [d'événement Lambda.](https://docs.aws.amazon.com/lambda/latest/dg/invocation-eventsourcemapping.html?icmpid=docs_lambda_rss)

3 décembre 2019

26 novembre 2019

[États des fonctions](https://docs.aws.amazon.com/lambda/latest/dg/functions-states.html?icmpid=docs_lambda_rss) Lorsque vous créez ou mettez à jour une fonction, celleci passe en état d'attente pendant que Lambda approvisi onne les ressources pour sa prise en charge. Si vous connectez votre fonction à un VPC, Lambda peut créer immédiatement une interface réseau Elastic partagée, au lieu de créer des interface s réseau lors de l'invocat ion de votre fonction. Cela se traduit par de meilleure s performances pour les fonctions connectées au VPC, mais peut nécessiter une mise à jour de votre automatis ation. Pour plus d'informations, consultez [États de fonction](https://docs.aws.amazon.com/lambda/latest/dg/functions-states.html?icmpid=docs_lambda_rss)  [AWS Lambda](https://docs.aws.amazon.com/lambda/latest/dg/functions-states.html?icmpid=docs_lambda_rss).

[Options de gestion des erreurs](https://docs.aws.amazon.com/lambda/latest/dg/invocation-async.html?icmpid=docs_lambda_rss#invocation-async-errors)  [pour les invocations asynchron](https://docs.aws.amazon.com/lambda/latest/dg/invocation-async.html?icmpid=docs_lambda_rss#invocation-async-errors) [es](https://docs.aws.amazon.com/lambda/latest/dg/invocation-async.html?icmpid=docs_lambda_rss#invocation-async-errors)

De nouvelles options de configuration sont disponibles pour l'invocation asynchron e. Vous pouvez configurer Lambda de manière à limiter les nouvelles tentatives et à définir un âge d'événement maximal. Pour plus de détails, consultez [Configuration de la](https://docs.aws.amazon.com/lambda/latest/dg/invocation-async.html?icmpid=docs_lambda_rss#invocation-async-errors) [gestion des erreurs pour les](https://docs.aws.amazon.com/lambda/latest/dg/invocation-async.html?icmpid=docs_lambda_rss#invocation-async-errors) [invocations asynchrones.](https://docs.aws.amazon.com/lambda/latest/dg/invocation-async.html?icmpid=docs_lambda_rss#invocation-async-errors)

25 novembre 2019

[Gestion des erreurs pour les](https://docs.aws.amazon.com/lambda/latest/dg/invocation-eventsourcemapping.html?icmpid=docs_lambda_rss) [sources d'événement de flux](https://docs.aws.amazon.com/lambda/latest/dg/invocation-eventsourcemapping.html?icmpid=docs_lambda_rss) De nouvelles options de configuration sont disponibl es pour les mappages de source d'événement qui lisent depuis les flux. Vous pouvez configurer des mappages de source d'événements [DynamoDB Streams](https://docs.aws.amazon.com/lambda/latest/dg/with-ddb.html?icmpid=docs_lambda_rss) et [Kinesis](https://docs.aws.amazon.com/lambda/latest/dg/with-kinesis.html?icmpid=docs_lambda_rss) [Streams](https://docs.aws.amazon.com/lambda/latest/dg/with-kinesis.html?icmpid=docs_lambda_rss) pour limiter les nouvelles tentatives et définir une ancienneté de registre maximale. Lorsque des erreurs se produisent, vous pouvez configurer le mappage de source d'événement pour fractionner les lots avant d'effectuer des nouvelles tentatives et d'envoyer des enregistrements d'invocations pour les lots ayant échoué vers une file d'attente ou une rubrique. Pour en savoir plus, consultez [Mappage de source](https://docs.aws.amazon.com/lambda/latest/dg/invocation-eventsourcemapping.html?icmpid=docs_lambda_rss)  [d'événement Lambda.](https://docs.aws.amazon.com/lambda/latest/dg/invocation-eventsourcemapping.html?icmpid=docs_lambda_rss)

# [Destinations pour les invocatio](https://docs.aws.amazon.com/lambda/latest/dg/invocation-async.html?icmpid=docs_lambda_rss#invocation-async-destinations) [ns asynchrones](https://docs.aws.amazon.com/lambda/latest/dg/invocation-async.html?icmpid=docs_lambda_rss#invocation-async-destinations)

[Nouveaux environnements](https://docs.aws.amazon.com/lambda/latest/dg/lambda-runtimes.html?icmpid=docs_lambda_rss) [d'exécution pour Node.js,](https://docs.aws.amazon.com/lambda/latest/dg/lambda-runtimes.html?icmpid=docs_lambda_rss) [Python et Java](https://docs.aws.amazon.com/lambda/latest/dg/lambda-runtimes.html?icmpid=docs_lambda_rss)

[Prise en charge des files](https://docs.aws.amazon.com/lambda/latest/dg/with-sqs.html?icmpid=docs_lambda_rss) [d'attente FIFO pour les](https://docs.aws.amazon.com/lambda/latest/dg/with-sqs.html?icmpid=docs_lambda_rss) [sources d'événement Amazon](https://docs.aws.amazon.com/lambda/latest/dg/with-sqs.html?icmpid=docs_lambda_rss) [SQS](https://docs.aws.amazon.com/lambda/latest/dg/with-sqs.html?icmpid=docs_lambda_rss)

Vous pouvez désormais configurer Lambda pour envoyer des enregistrements d'invocations asynchrones à un autre service. Les enregistr ements d'invocation contienne nt des détails sur l'événement, le contexte et la réponse de la fonction. Vous pouvez envoyer des enregistrements d'invocat ion vers une file d'attente SQS, une rubrique SNS, une fonction Lambda ou un bus d'événements. EventBridge Pour plus de détails, consultez [Configuration des destinations](https://docs.aws.amazon.com/lambda/latest/dg/invocation-async.html?icmpid=docs_lambda_rss#invocation-async-destinations)  [pour les invocations asynchron](https://docs.aws.amazon.com/lambda/latest/dg/invocation-async.html?icmpid=docs_lambda_rss#invocation-async-destinations) [es](https://docs.aws.amazon.com/lambda/latest/dg/invocation-async.html?icmpid=docs_lambda_rss#invocation-async-destinations).

De nouveaux environnements d'exécution sont disponibles pour Node.js 12, Python 3.8 et Java 11. Pour en savoir plus, consultez [Environnements](https://docs.aws.amazon.com/lambda/latest/dg/lambda-runtimes.html?icmpid=docs_lambda_rss) [d'exécution Lambda.](https://docs.aws.amazon.com/lambda/latest/dg/lambda-runtimes.html?icmpid=docs_lambda_rss)

Vous pouvez désormais créer un mappage de source d'événement qui lit à partir d'une file d'attente FIFO (premier entré, premier sorti). Auparavant, seules les files d'attente standard étaient prises en charge. Pour plus de détails, consultez [Utilisation de](https://docs.aws.amazon.com/lambda/latest/dg/with-sqs.html?icmpid=docs_lambda_rss) [Lambda avec Amazon SQS](https://docs.aws.amazon.com/lambda/latest/dg/with-sqs.html?icmpid=docs_lambda_rss).

25 novembre 2019

18 novembre 2019
[console Lambda \(bêta\)](https://docs.aws.amazon.com/lambda/latest/dg/applications-console.html?icmpid=docs_lambda_rss)

2019

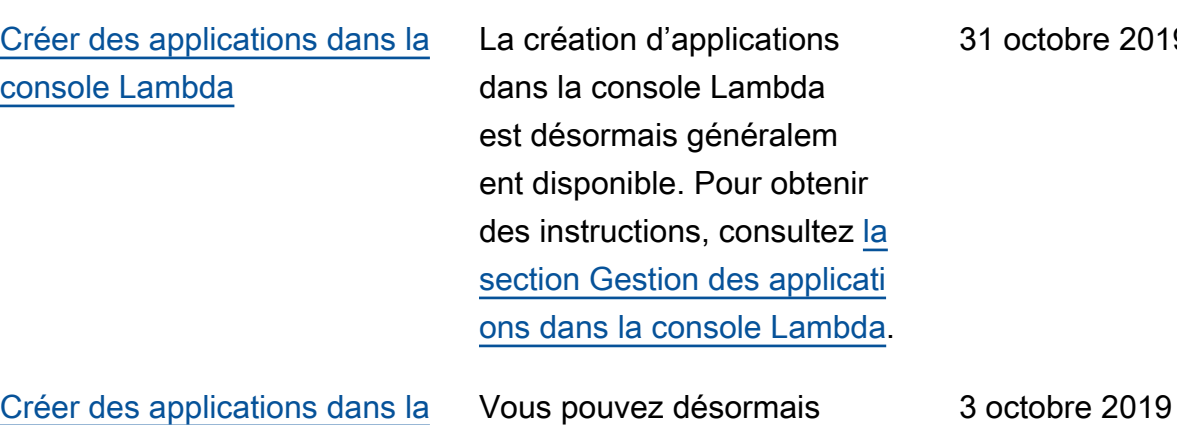

créer une application Lambda avec un pipeline de livraison

console Lambda. La console fournit des exemples d'applica tions que vous pouvez utiliser comme point de départ pour votre propre projet. Choisisse z entre AWS CodeCommit et GitHub pour le contrôle de source. Chaque fois que vous

transmettez des modificat ions à votre référentiel, le

[des applications dans la](https://docs.aws.amazon.com/lambda/latest/dg/applications-console.html?icmpid=docs_lambda_rss) 

[console Lambda.](https://docs.aws.amazon.com/lambda/latest/dg/applications-console.html?icmpid=docs_lambda_rss)

pipeline inclus les construit et les déploie automatiquement. Pour obtenir des instructions, consultez [la section Gestion](https://docs.aws.amazon.com/lambda/latest/dg/applications-console.html?icmpid=docs_lambda_rss) 

continue intégré dans la

[Améliorations des performan](https://docs.aws.amazon.com/lambda/latest/dg/configuration-vpc.html?icmpid=docs_lambda_rss) [ces pour les fonctions](https://docs.aws.amazon.com/lambda/latest/dg/configuration-vpc.html?icmpid=docs_lambda_rss)  [connectées à un VPC](https://docs.aws.amazon.com/lambda/latest/dg/configuration-vpc.html?icmpid=docs_lambda_rss)

Lambda utilise désormais un nouveau type d'interface réseau Elastic qui est partagé par toutes les fonctions dans un sous-réseau Virtual Private Cloud (VPC). Lorsque vous connectez une fonction à un VPC, Lambda crée une interface réseau pour chaque combinaison de groupe de sécurité et de sous-rése au que vous choisissez. Lorsque les interfaces réseau partagées sont disponibles, la fonction n'a plus besoin de créer d'interfaces réseau supplémentaires au fur et à mesure de sa mise à l'échelle ascendante. Ainsi, les temps de démarrage sont considéra blement améliorés. Pour plus d'informations, consultez [Configuration d'une fonction](https://docs.aws.amazon.com/lambda/latest/dg/configuration-vpc.html?icmpid=docs_lambda_rss)  [Lambda pour accéder aux](https://docs.aws.amazon.com/lambda/latest/dg/configuration-vpc.html?icmpid=docs_lambda_rss)  [ressources d'un VPC](https://docs.aws.amazon.com/lambda/latest/dg/configuration-vpc.html?icmpid=docs_lambda_rss).

3 septembre 2019

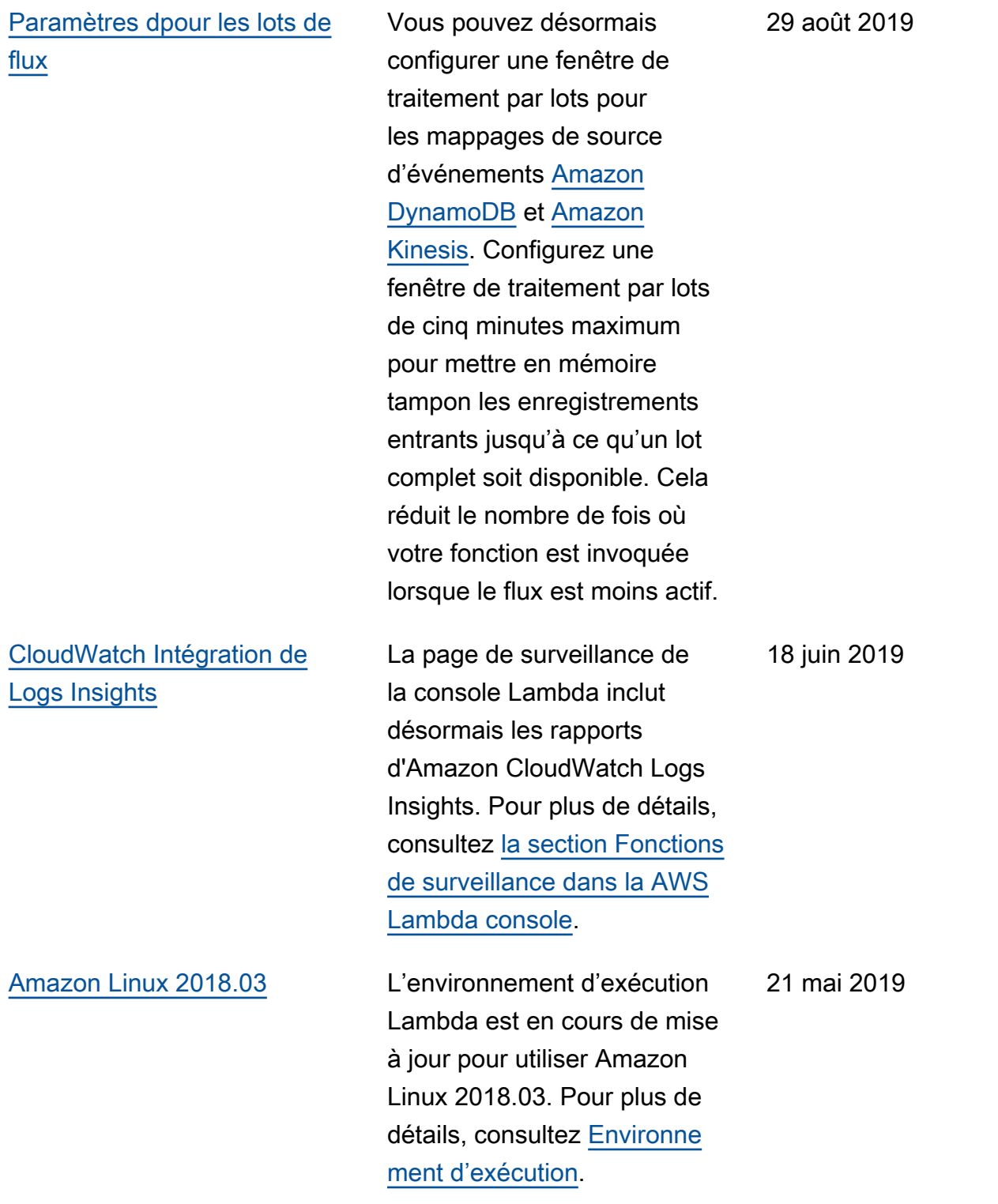

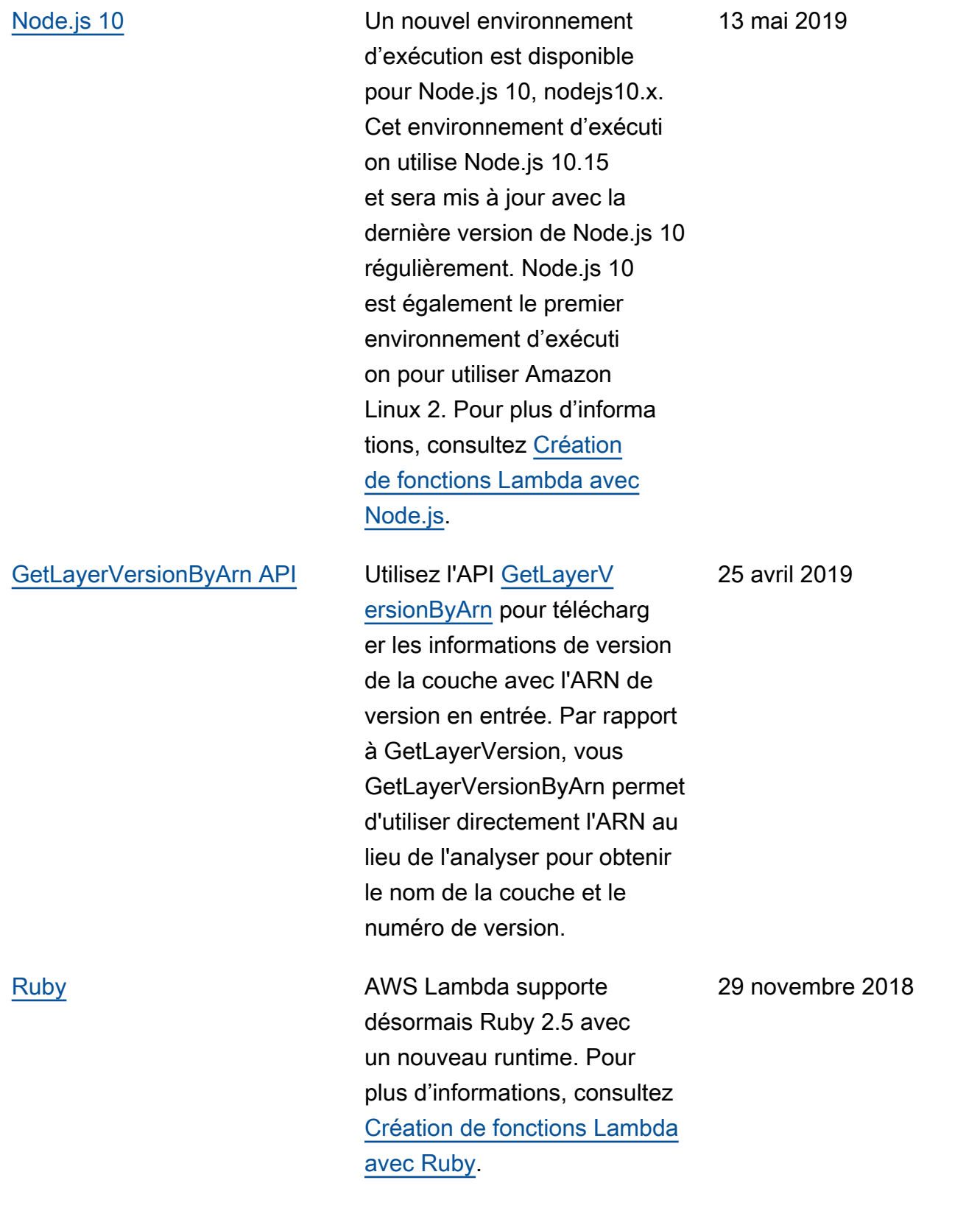

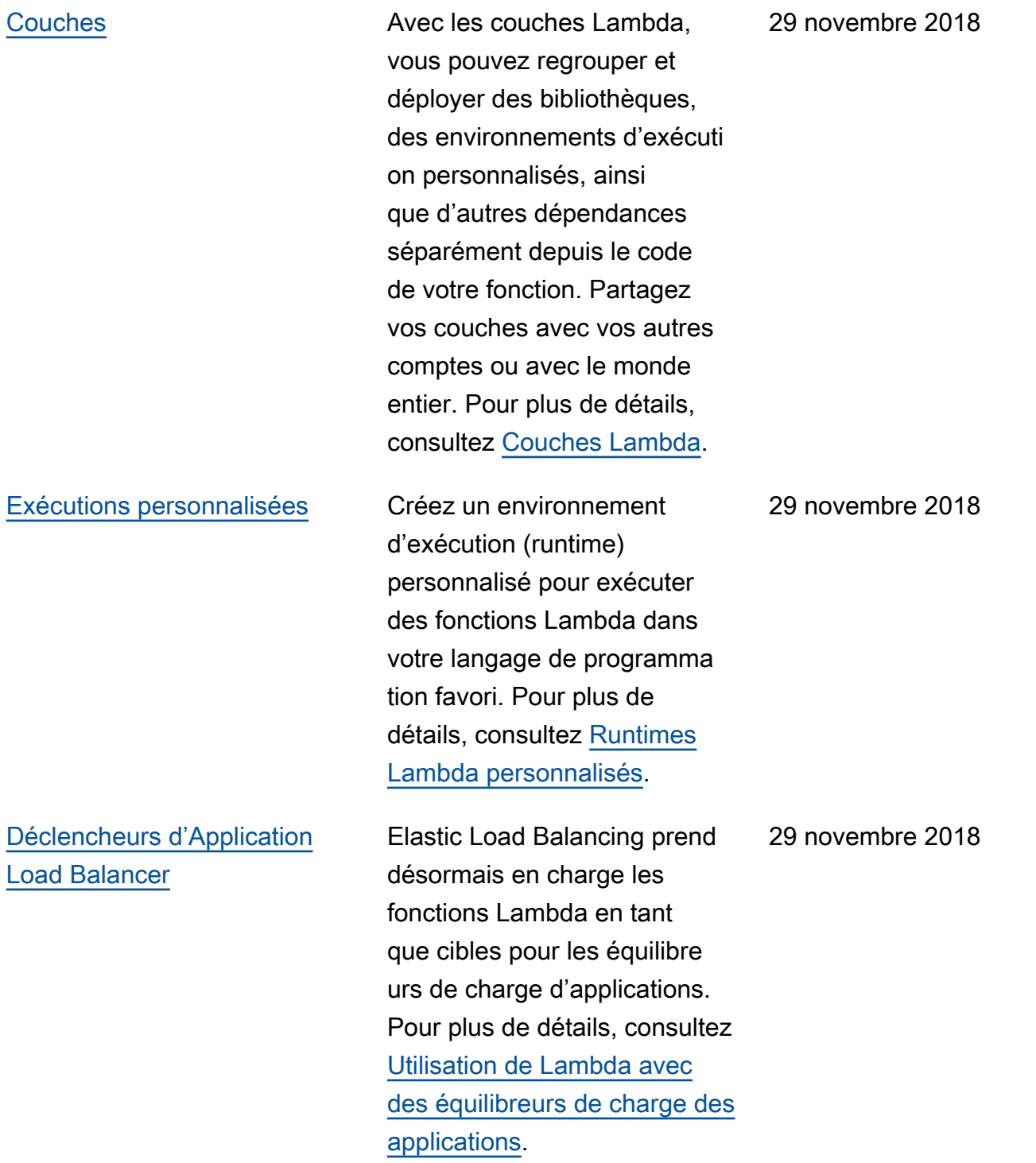

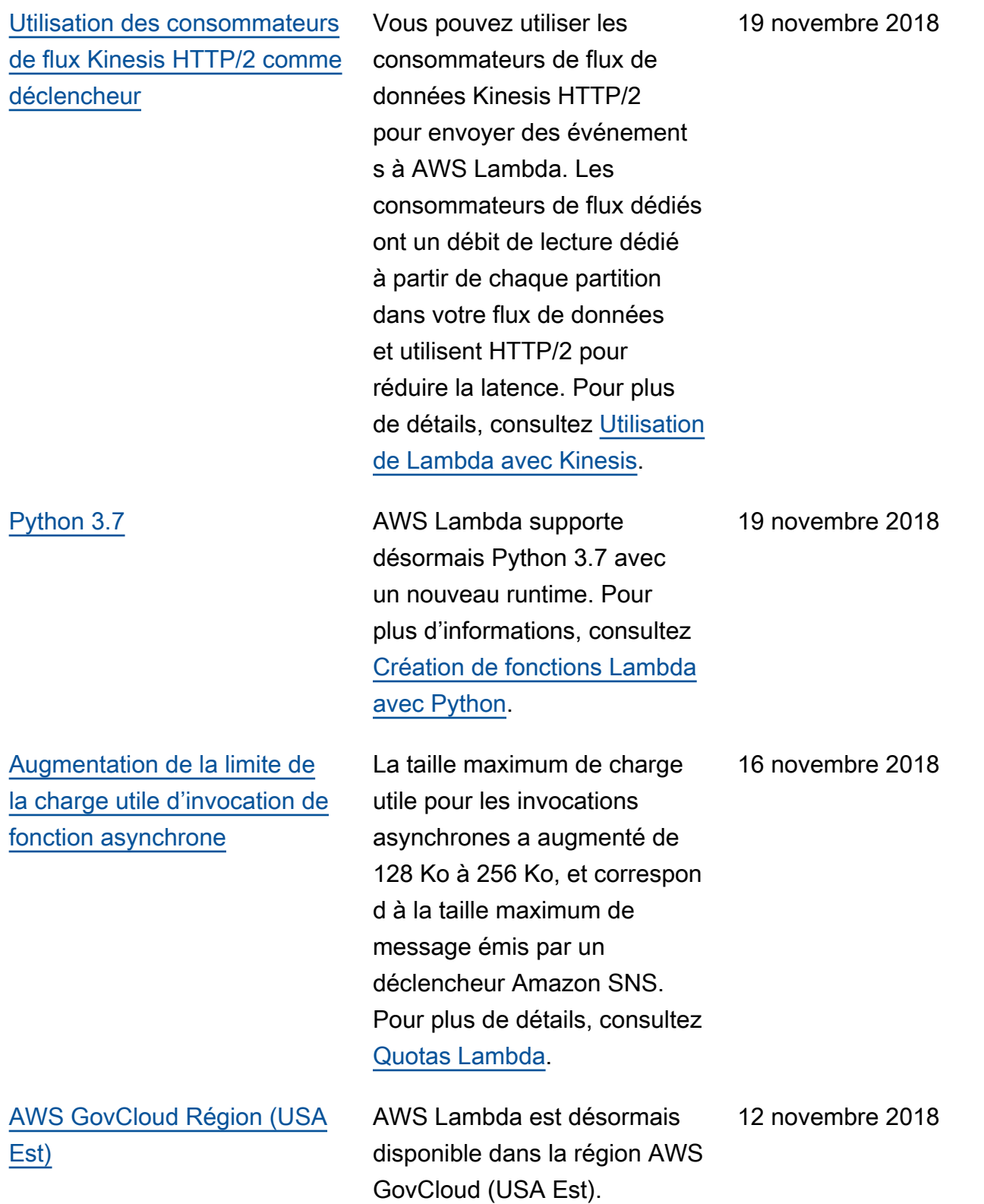

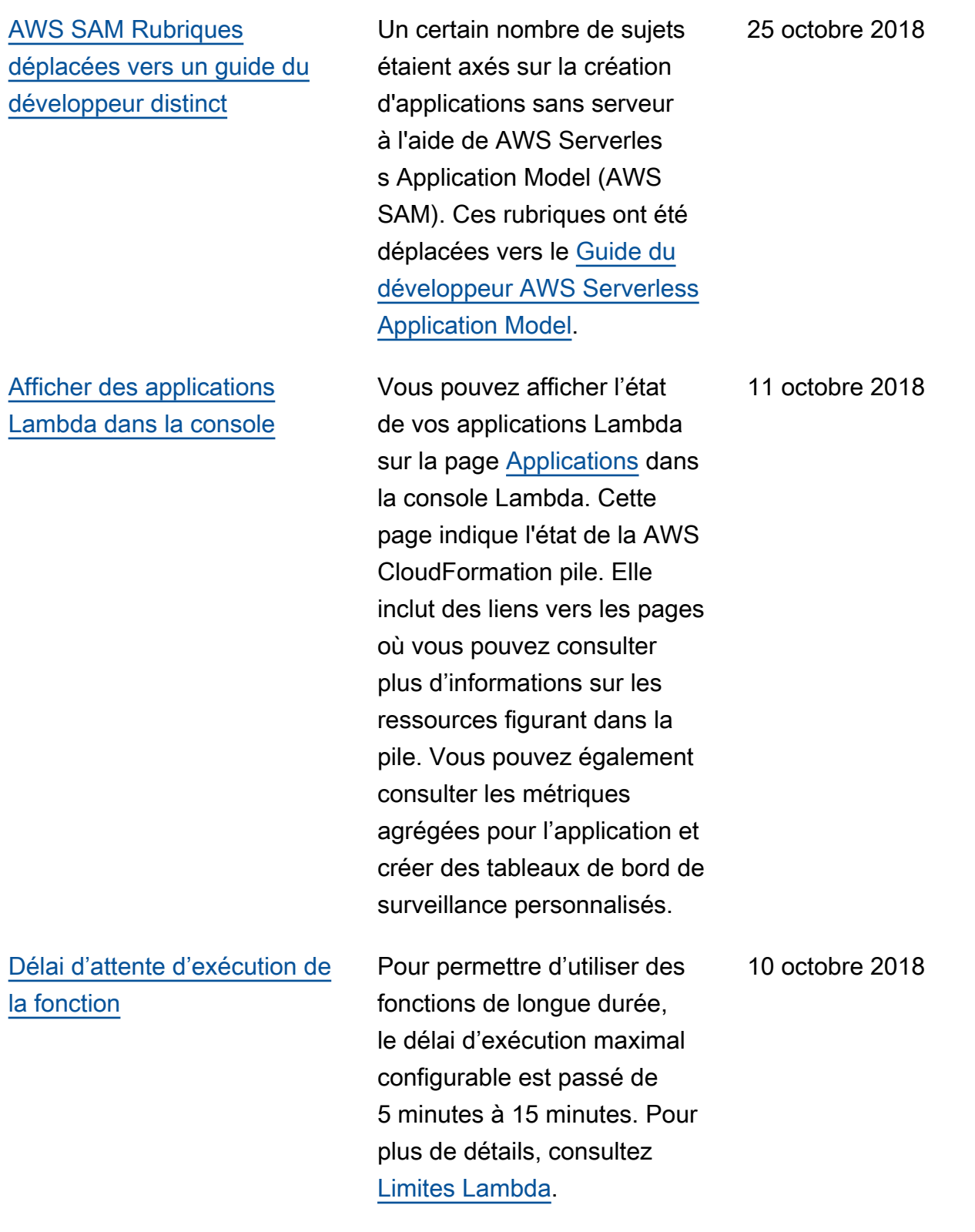

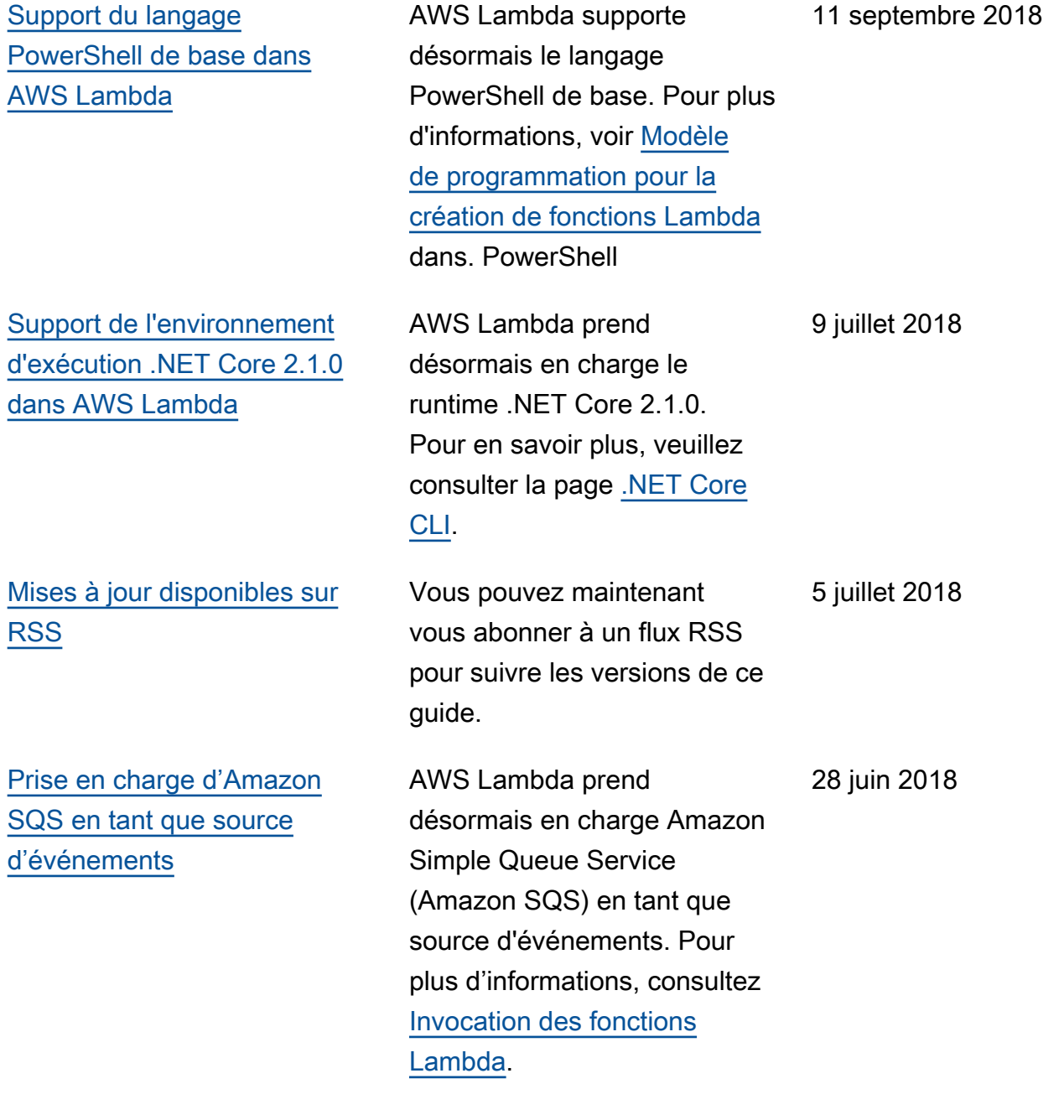

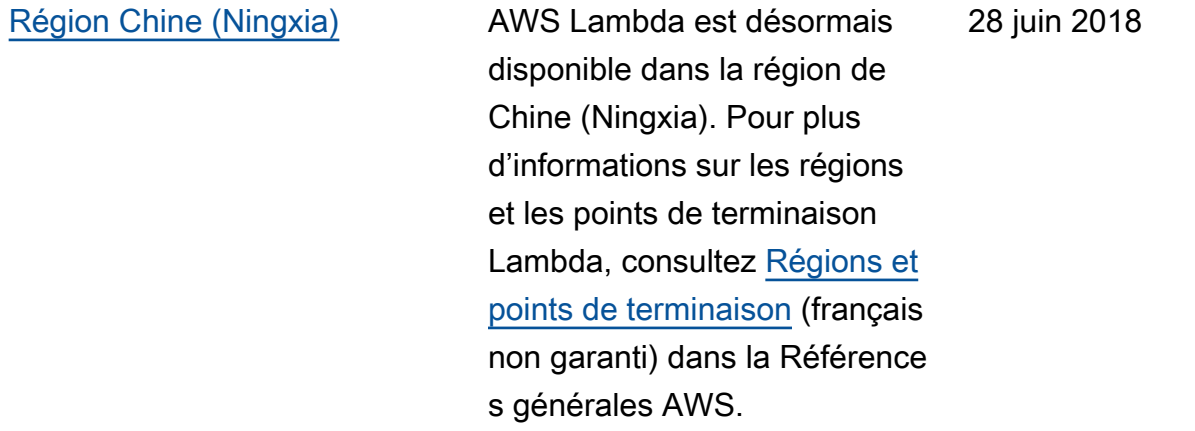

## Mises à jour antérieures

Le tableau ci-après décrit les modifications importantes apportées dans chaque version du Manuel du développeur AWS Lambda avant juin 2018.

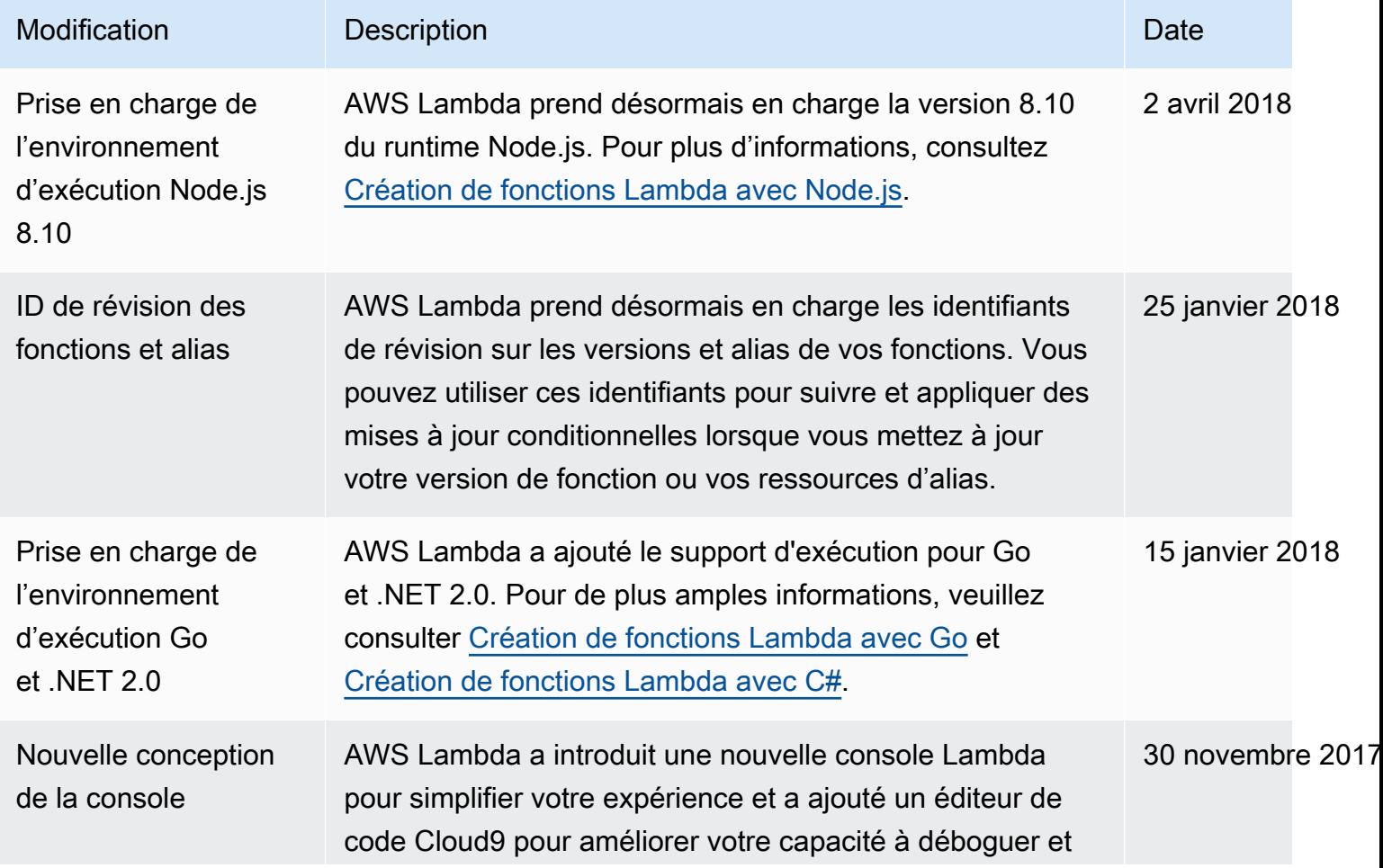

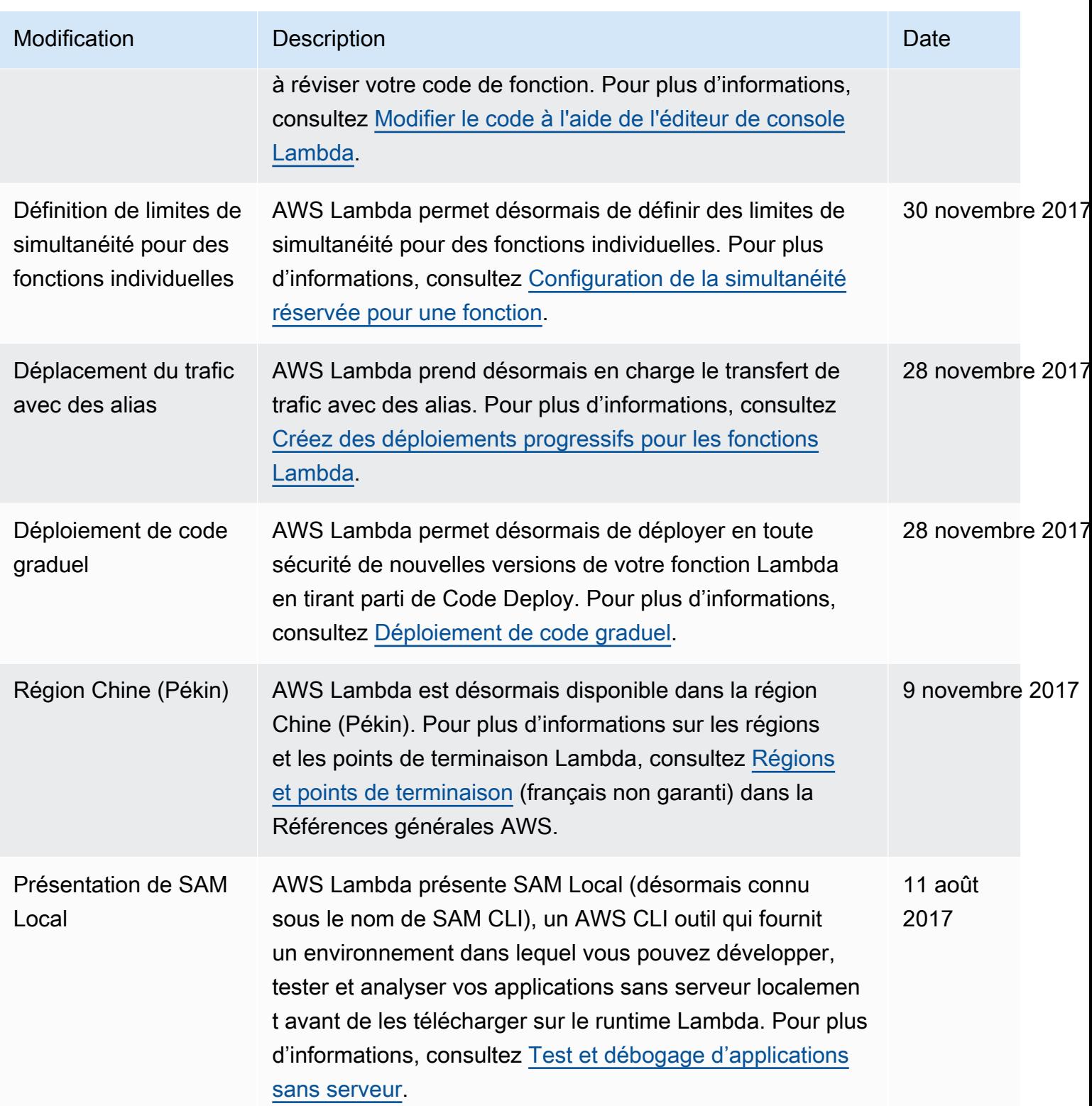

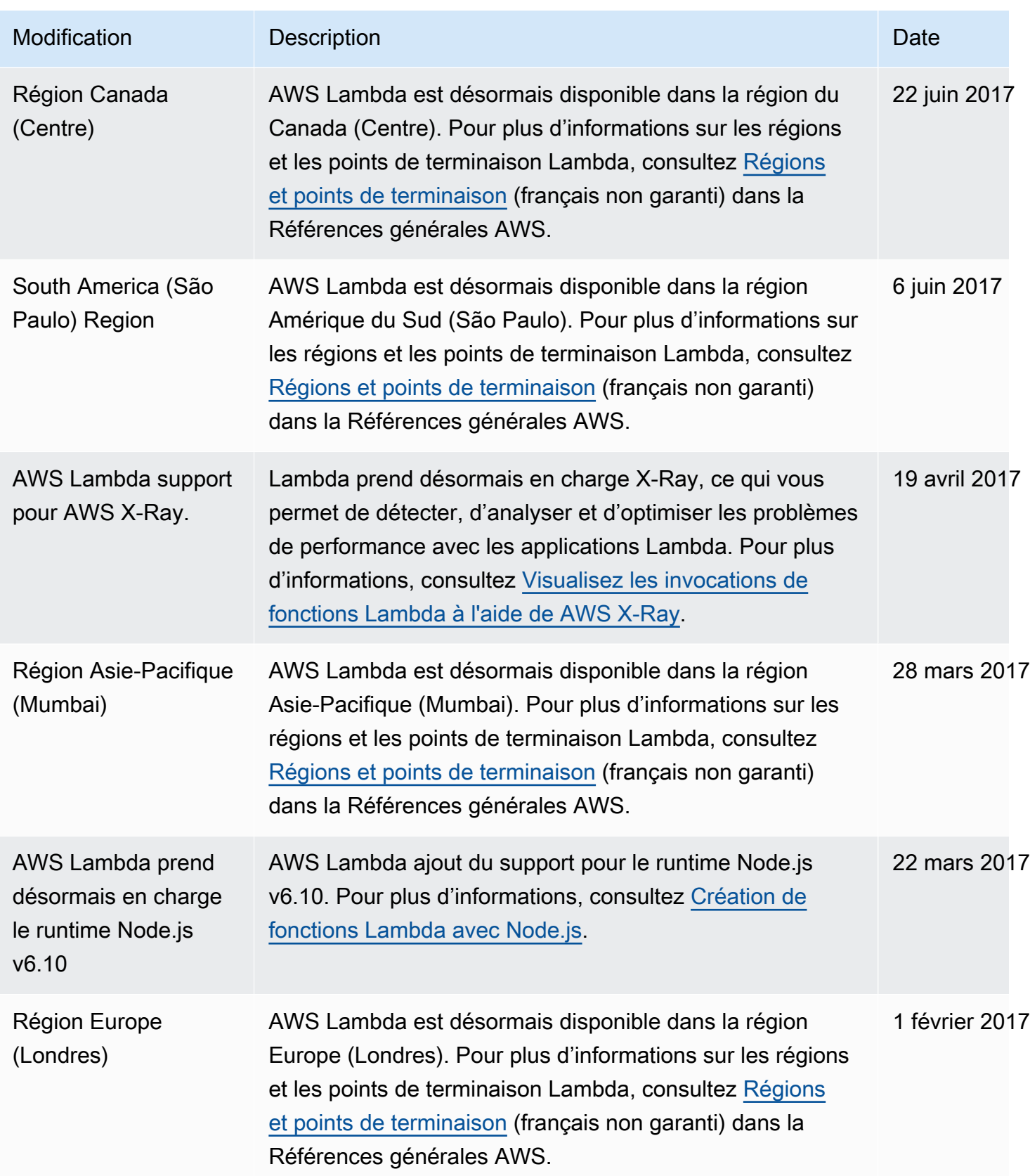

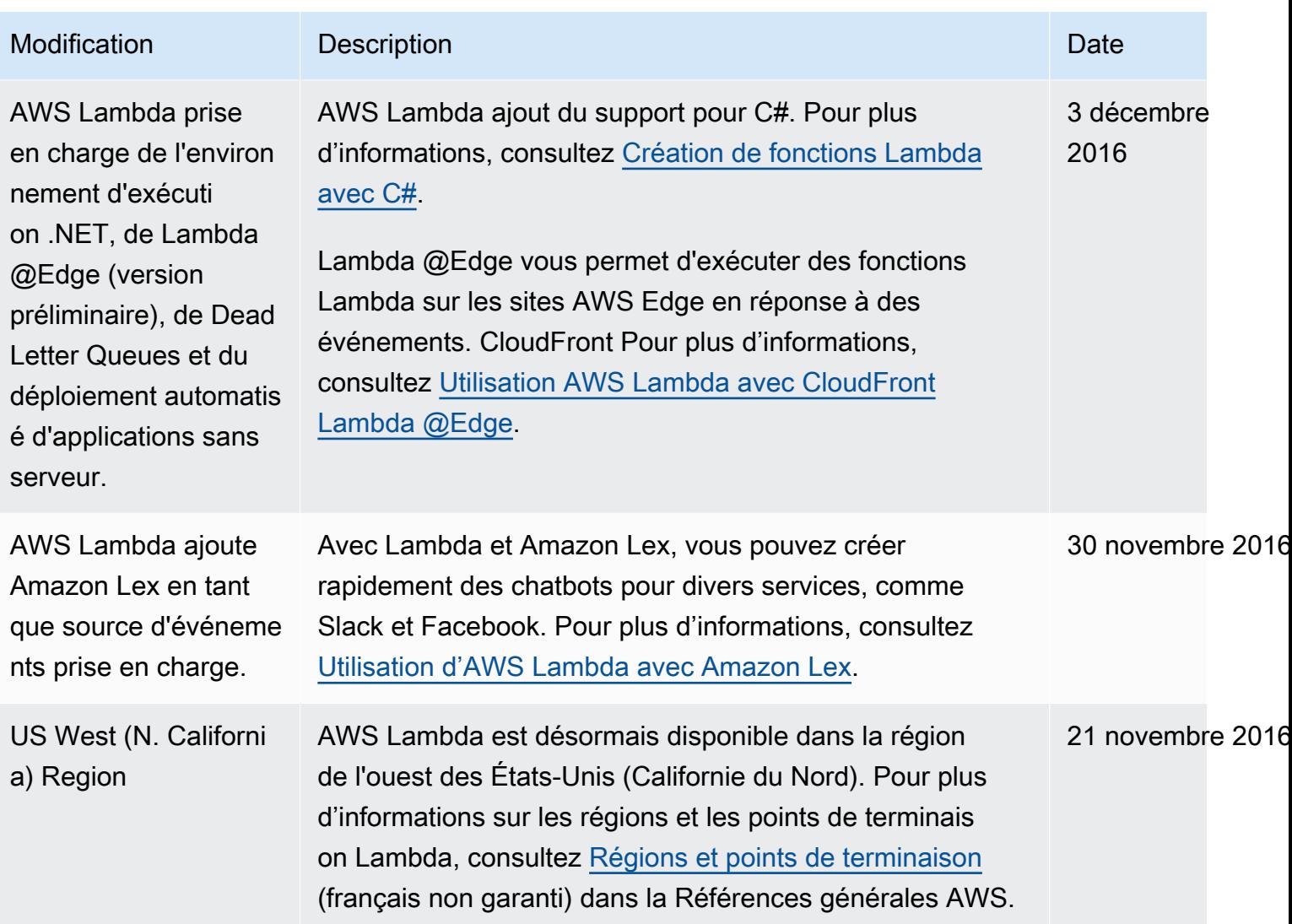

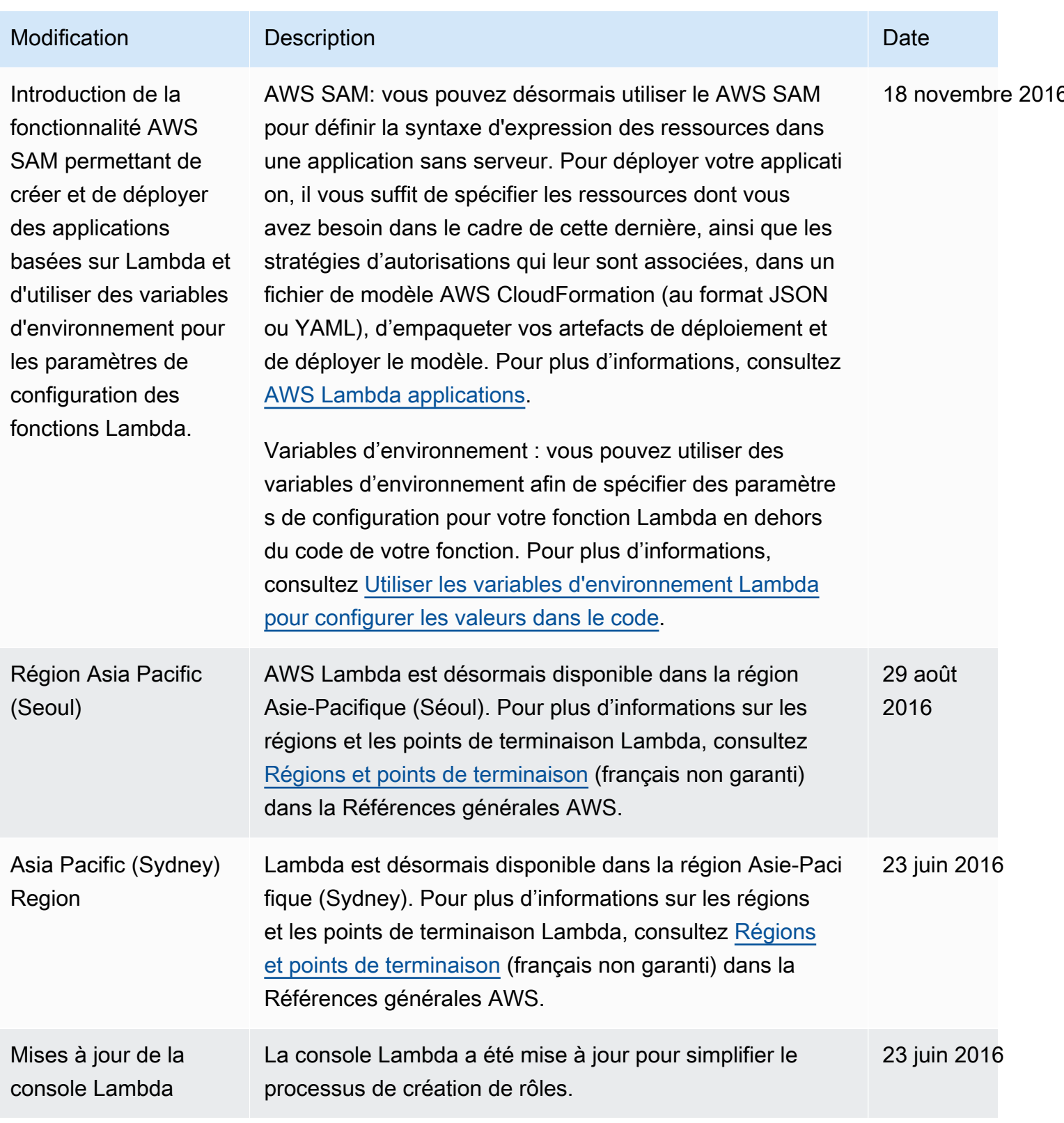

AWS Lambda Guide du développeur

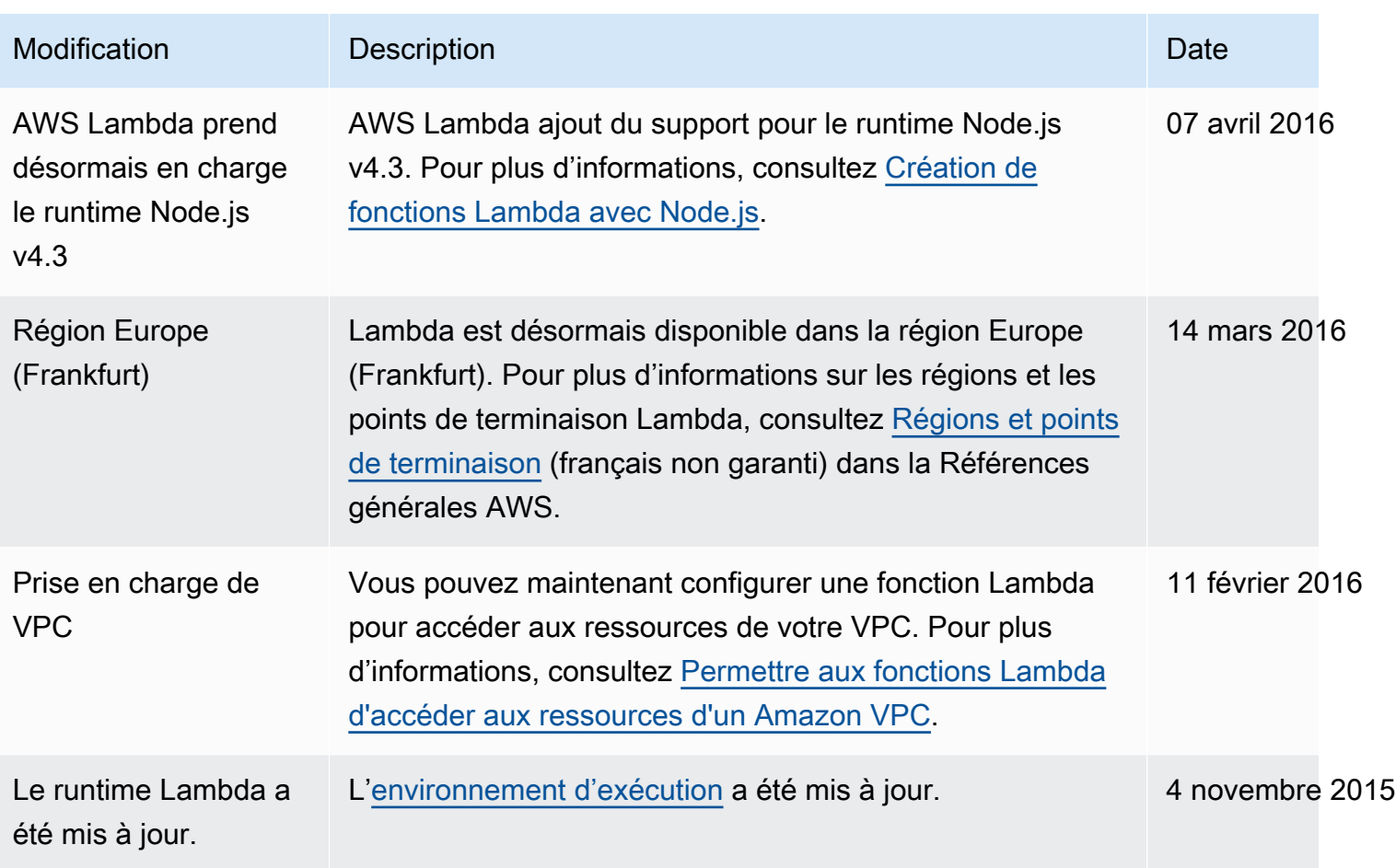

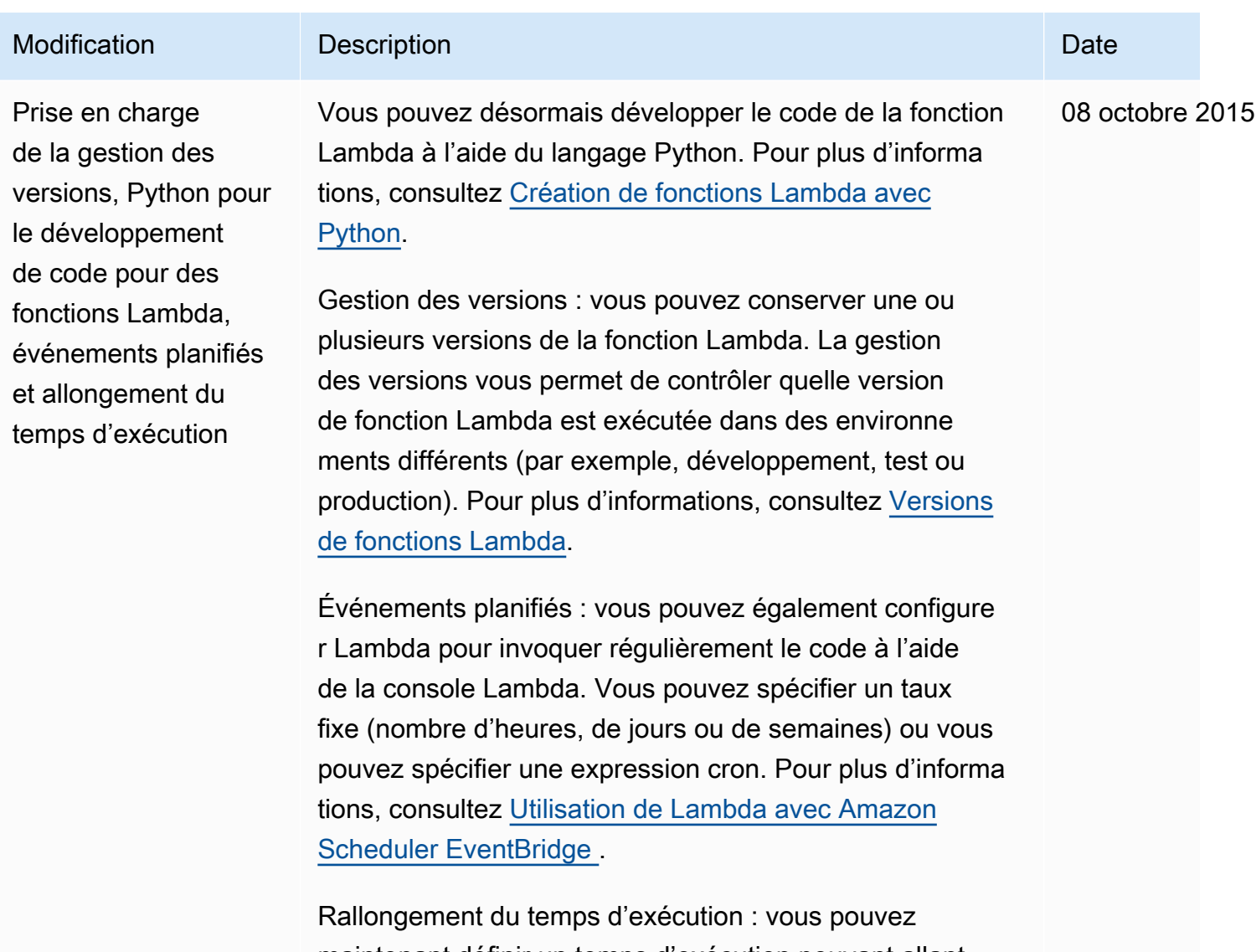

maintenant définir un temps d'exécution pouvant allant jusqu'à cinq minutes pour les fonctions Lambda afin de rendre possibles les fonctions de plus longue durée, telles que l'ingestion de données volumineuses et le traitement des tâches.

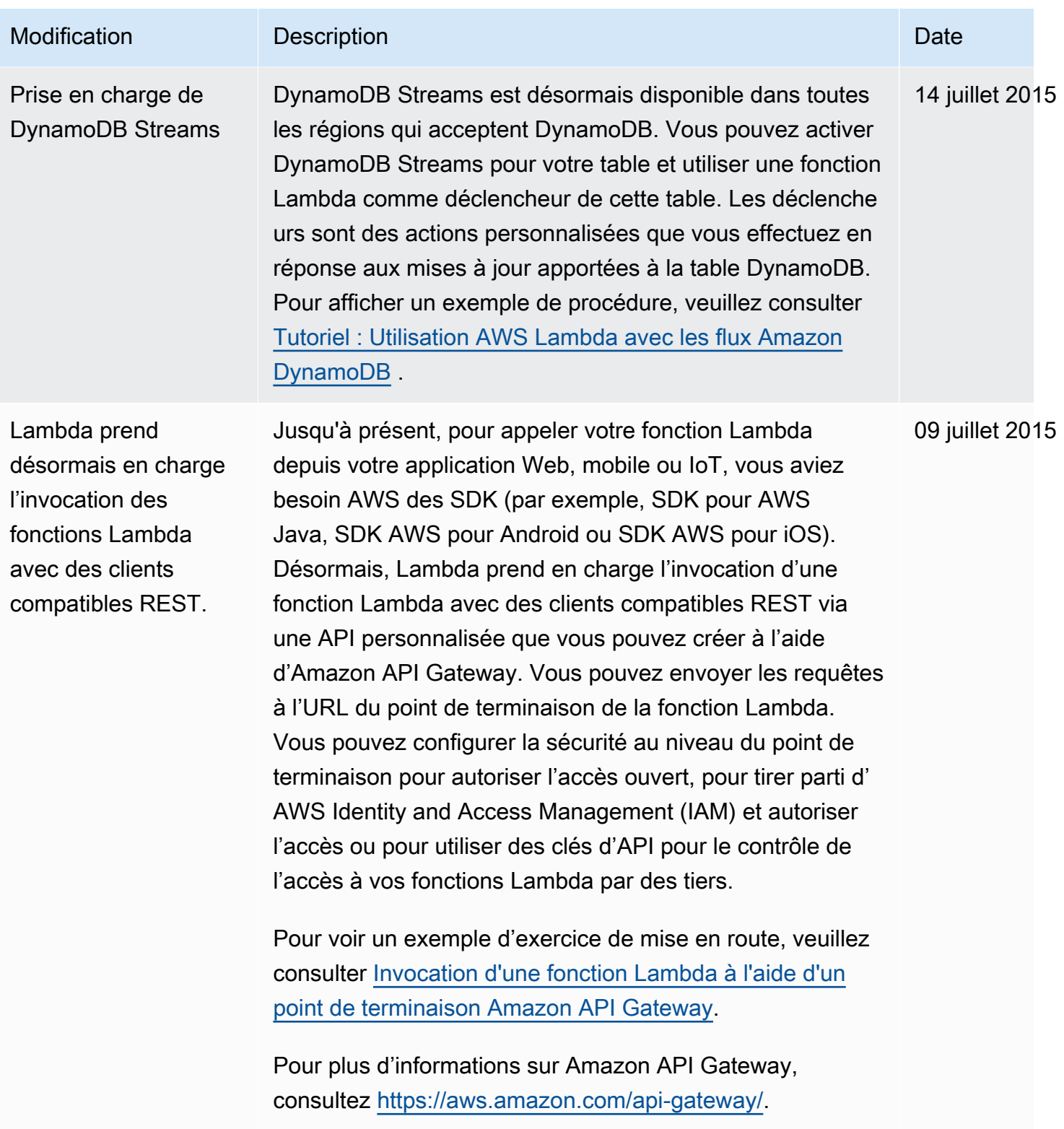

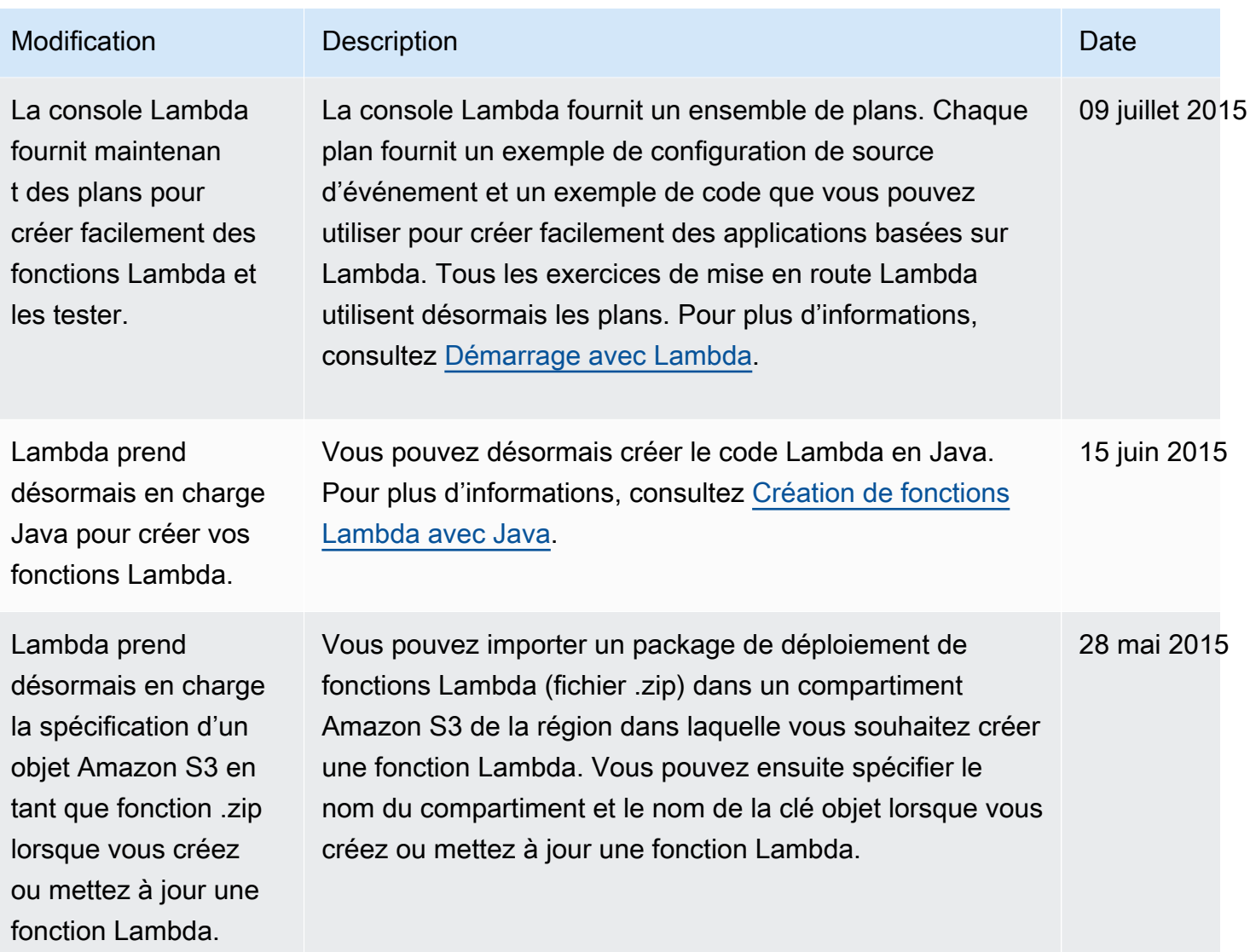

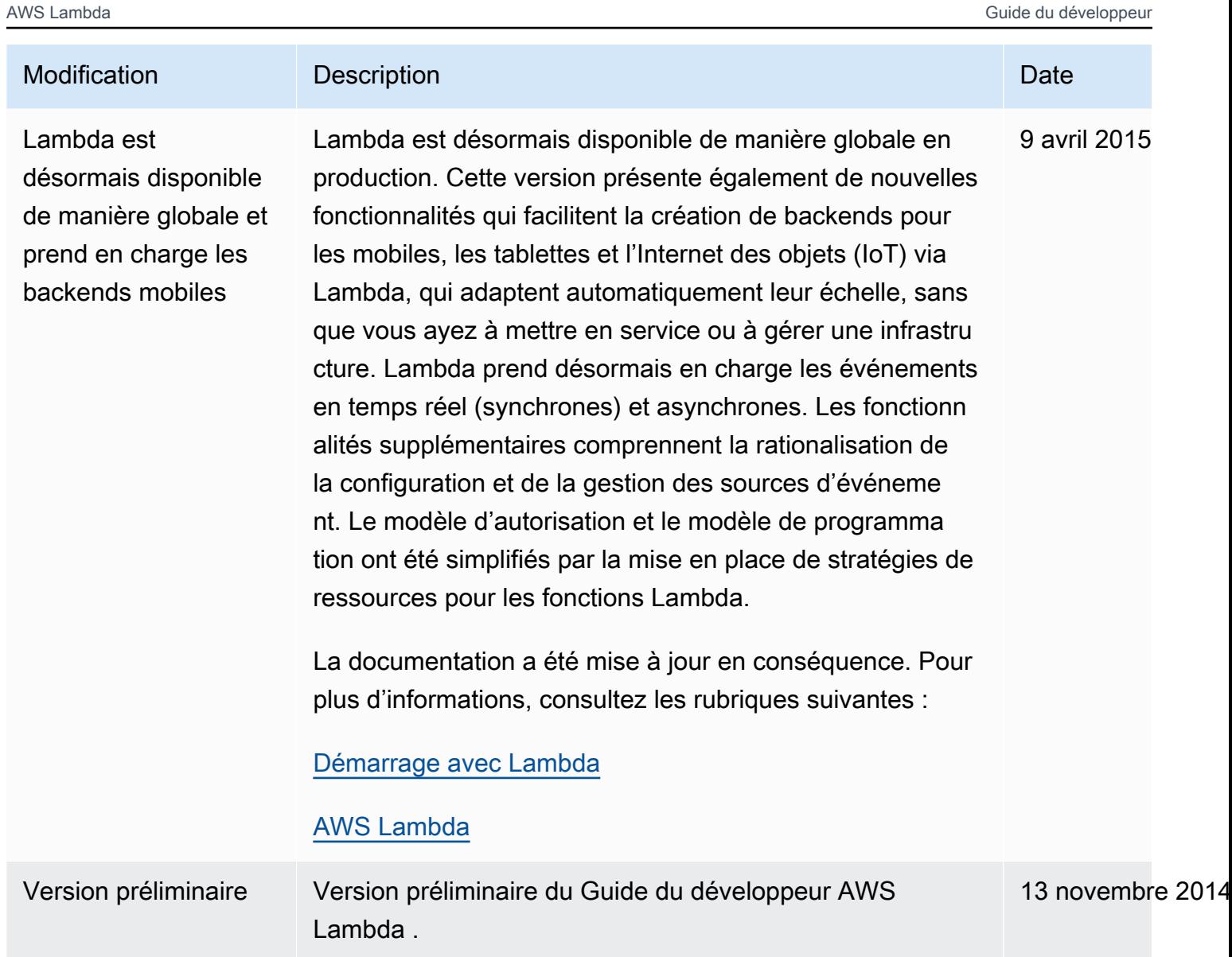

Les traductions sont fournies par des outils de traduction automatique. En cas de conflit entre le contenu d'une traduction et celui de la version originale en anglais, la version anglaise prévaudra.